PowerScript® Reference

# **Appeon PowerBuilder®**

2017

### DOCUMENT ID: DC37781-01-1700-01

### LAST REVISED: July 2017

Copyright © 2017 by Appeon Limited. All rights reserved.

This publication pertains to Appeon software and to any subsequent release until otherwise indicated in new editions or technical notes. Information in this document is subject to change without notice. The software described herein is furnished under a license agreement, and it may be used or copied only in accordance with the terms of that agreement.

Upgrades are provided only at regularly scheduled software release dates. No part of this publication may be reproduced, transmitted, or translated in any form or by any means, electronic, mechanical, manual, optical, or otherwise, without the prior written permission of Appeon Limited.

Appeon and other Appeon products and services mentioned herein as well as their respective logos are trademarks or registered trademarks of Appeon Limited.

SAP and other SAP products and services mentioned herein as well as their respective logos are trademarks or registered trademarks of SAP and SAP affiliate company.

Java and all Java-based marks are trademarks or registered trademarks of Oracle and/or its affiliates in the U.S. and other countries.

Unicode and the Unicode Logo are registered trademarks of Unicode, Inc.

All other company and product names mentioned may be trademarks of the respective companies with which they are associated.

Use, duplication, or disclosure by the government is subject to the restrictions set forth in subparagraph (c)(1)(ii) of DFARS 52.227-7013 for the DOD and as set forth in FAR 52.227-19(a)-(d) for civilian agencies.

Appeon Limited, 1/F, Shell Industrial Building, 12 Lee Chung Street, Chai Wan District, Hong Kong.

# **Contents**

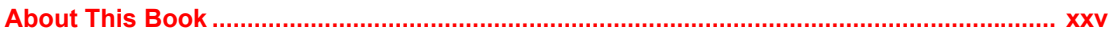

### **POWERSCRIPT TOPICS** PART<sub>1</sub>

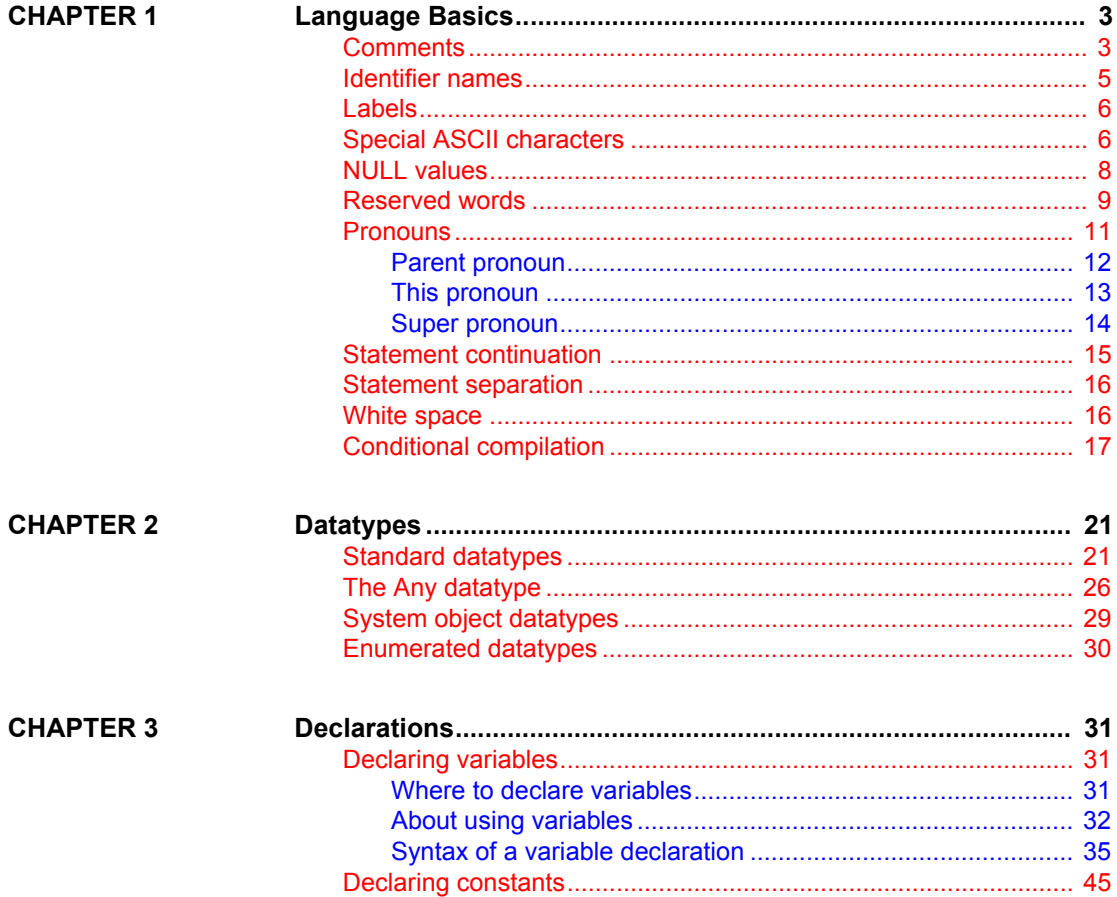

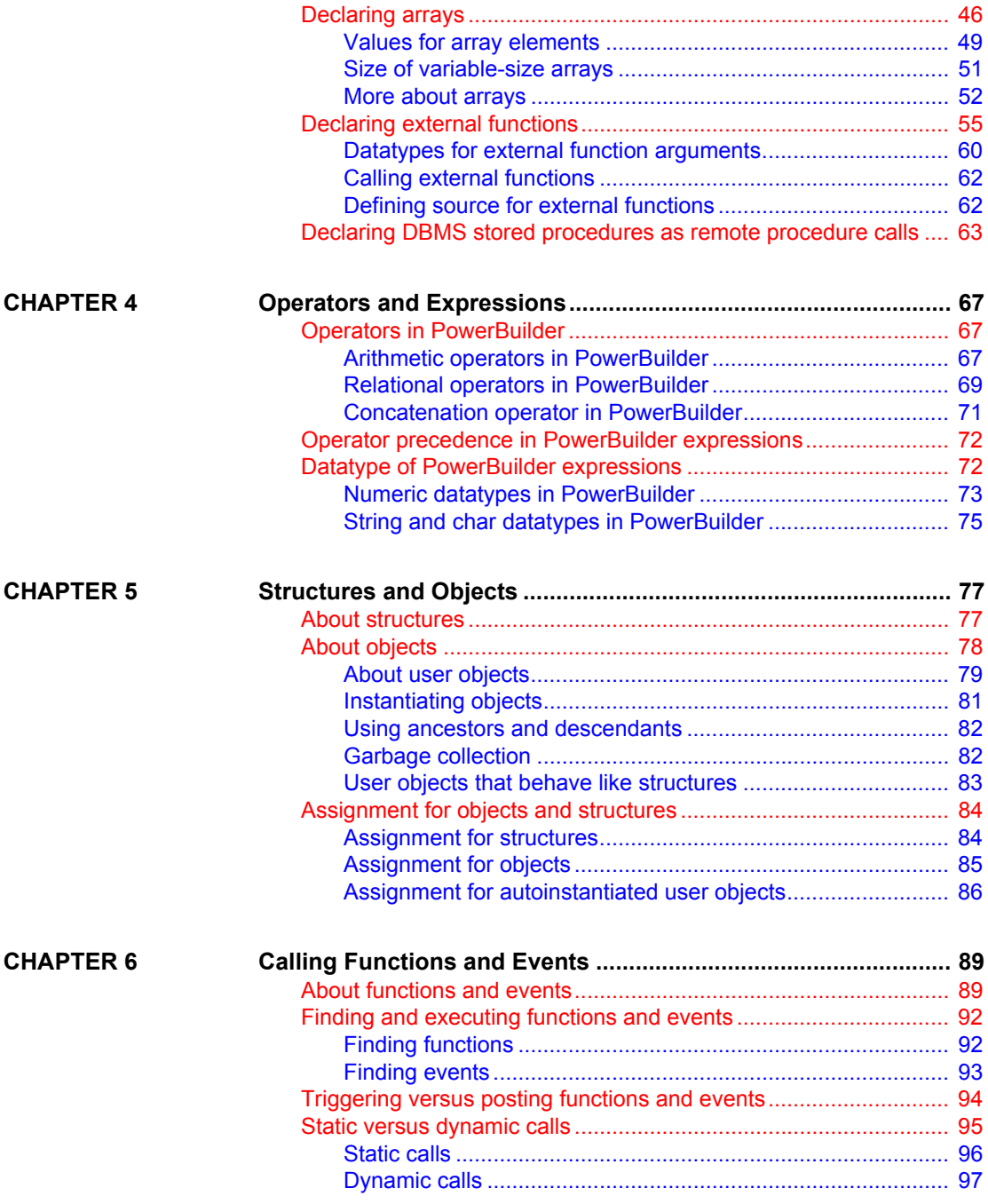

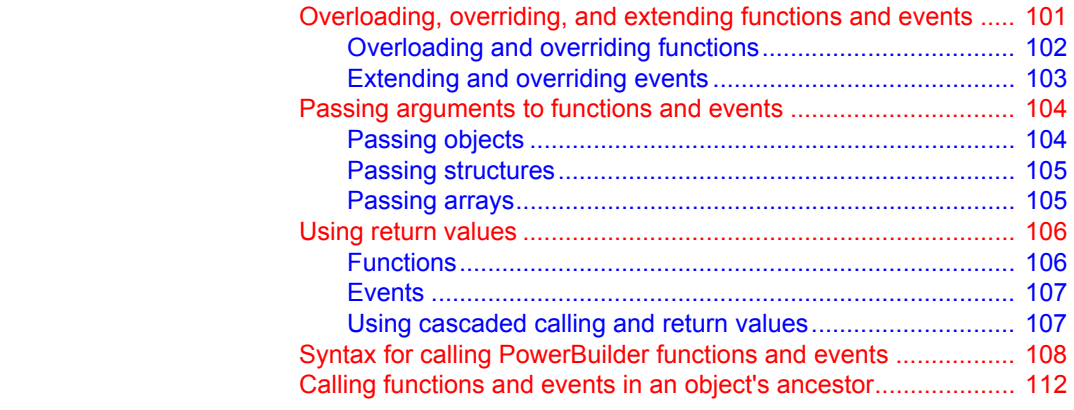

### **PART 2 STATEMENTS, EVENTS, AND FUNCTIONS**

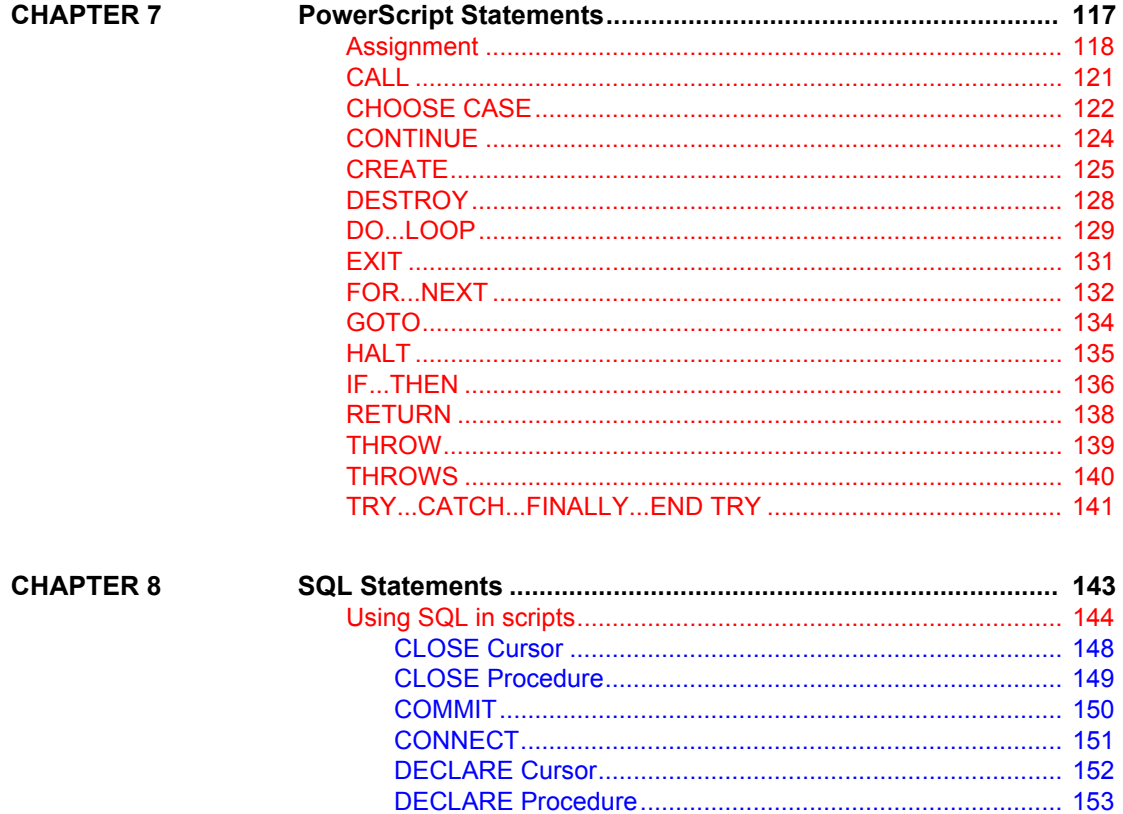

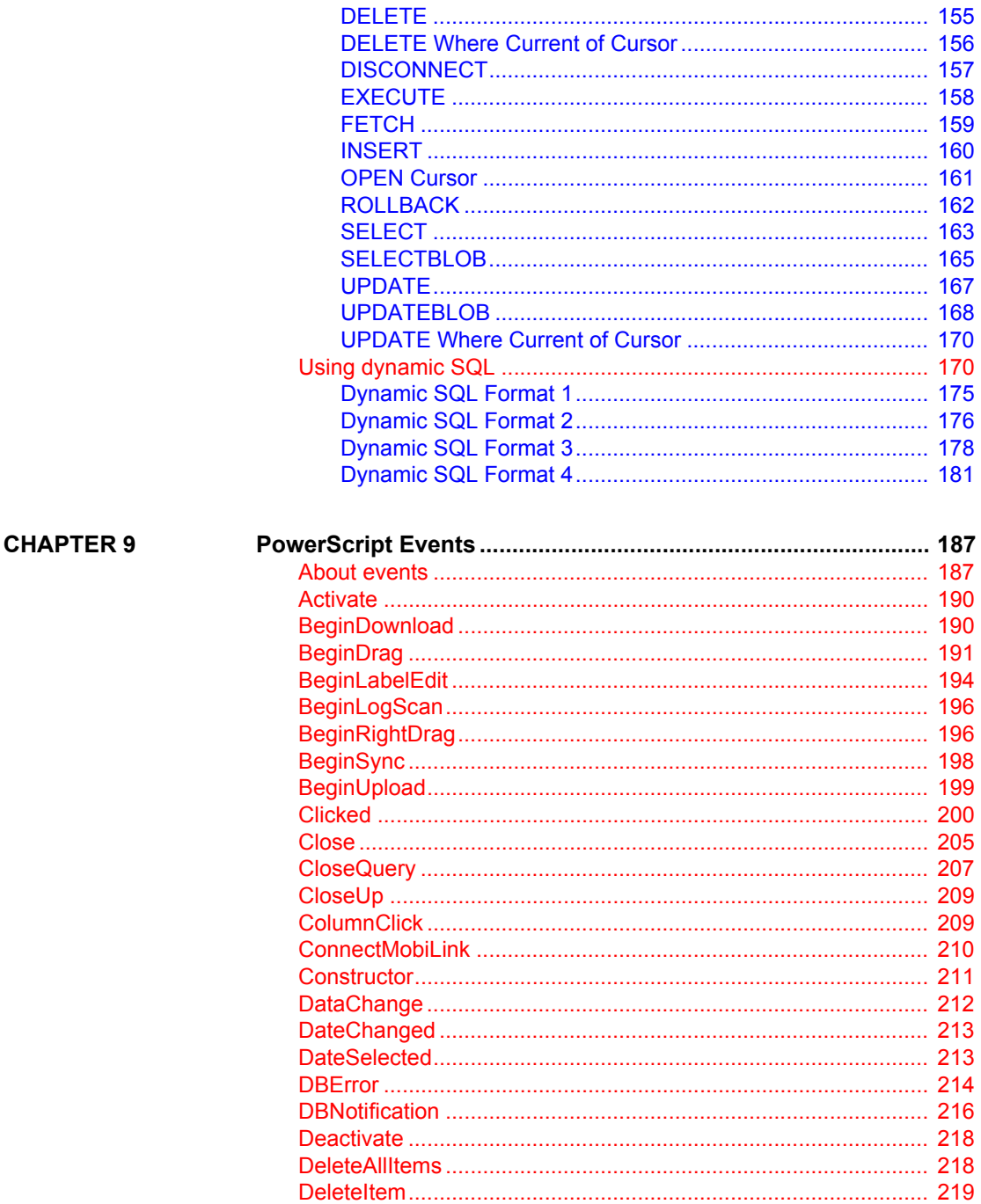

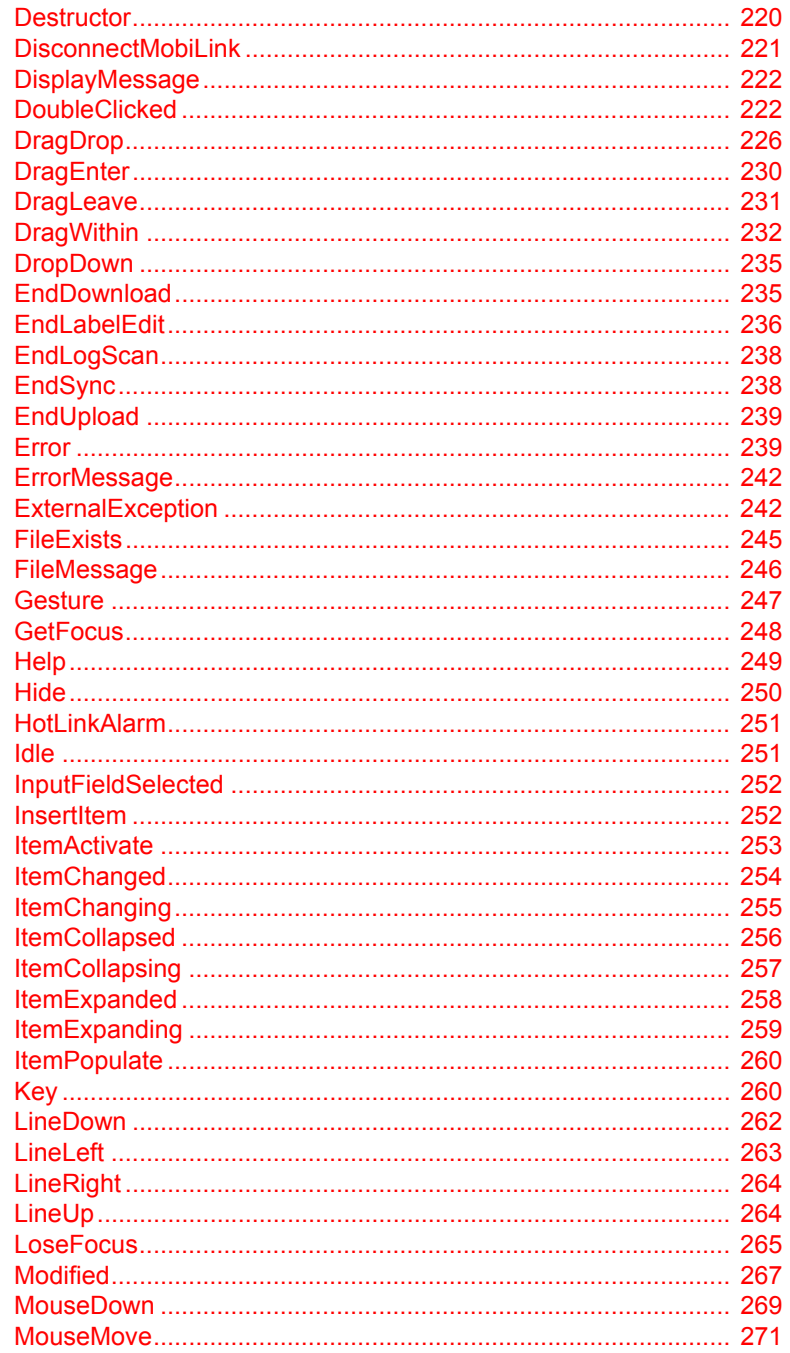

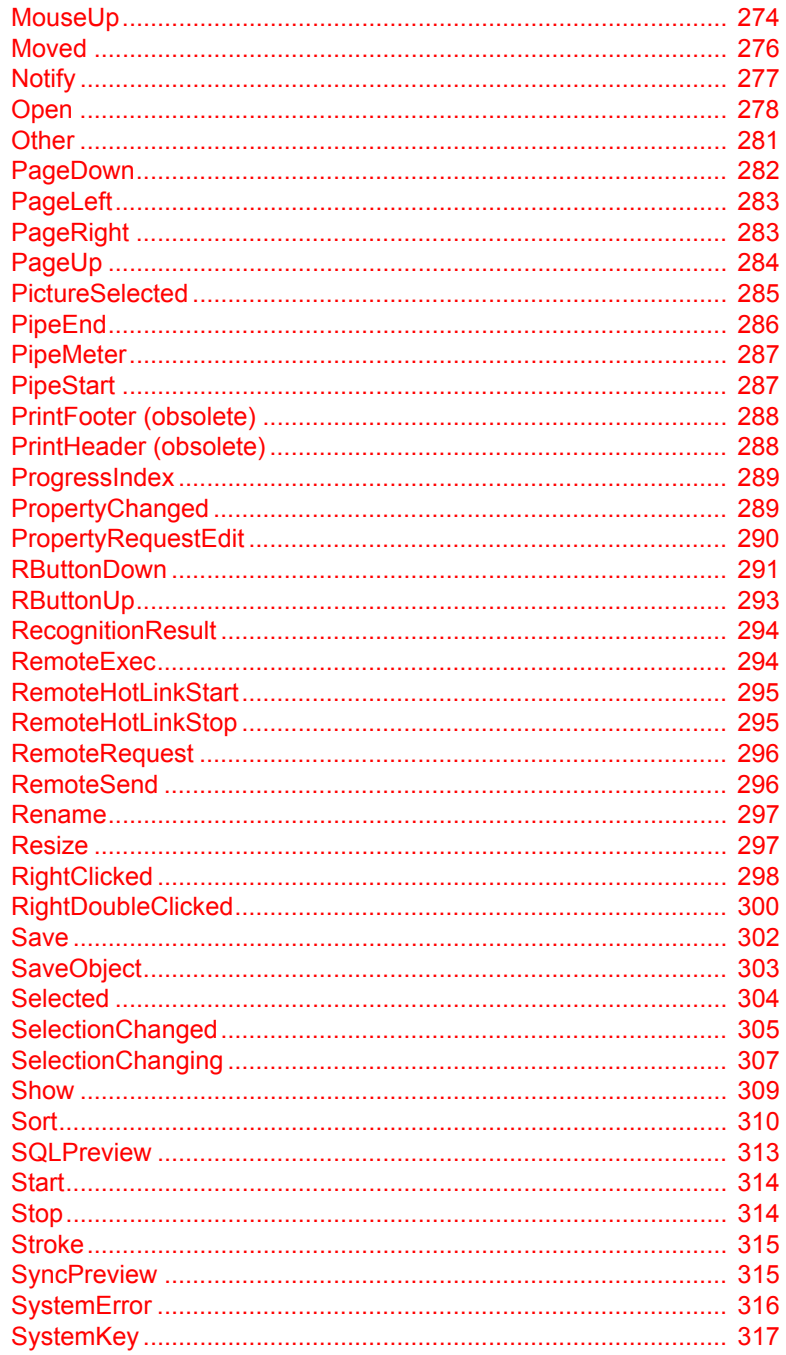

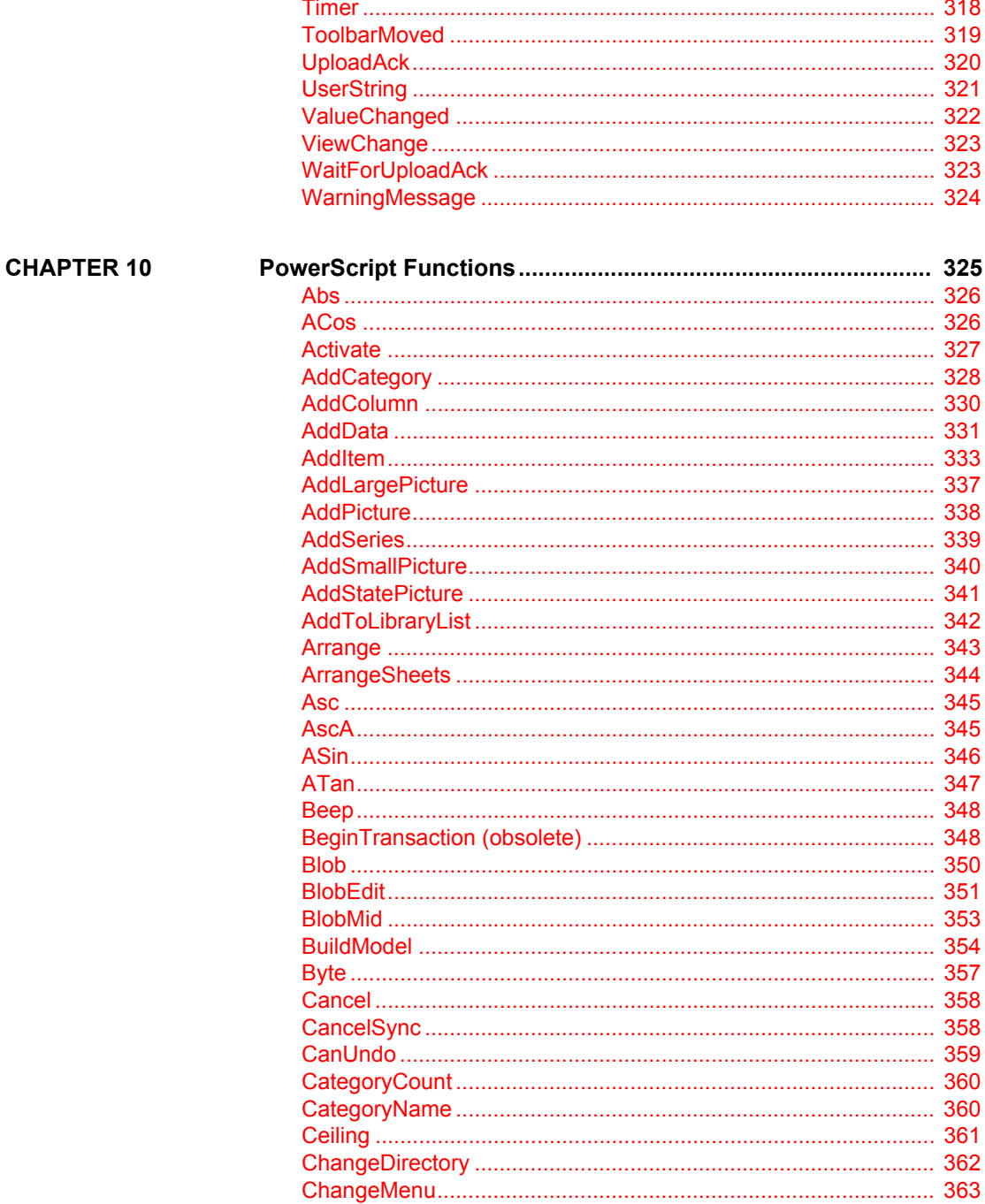

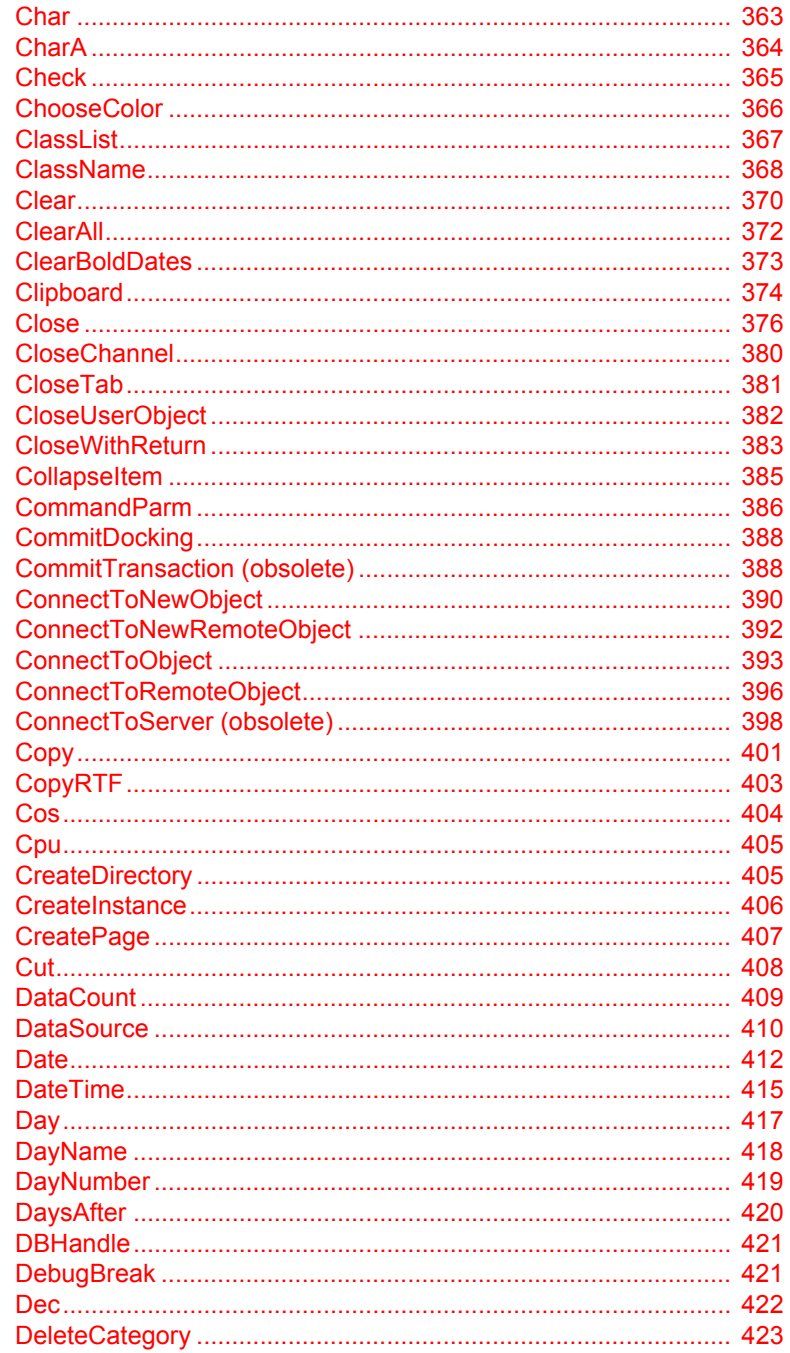

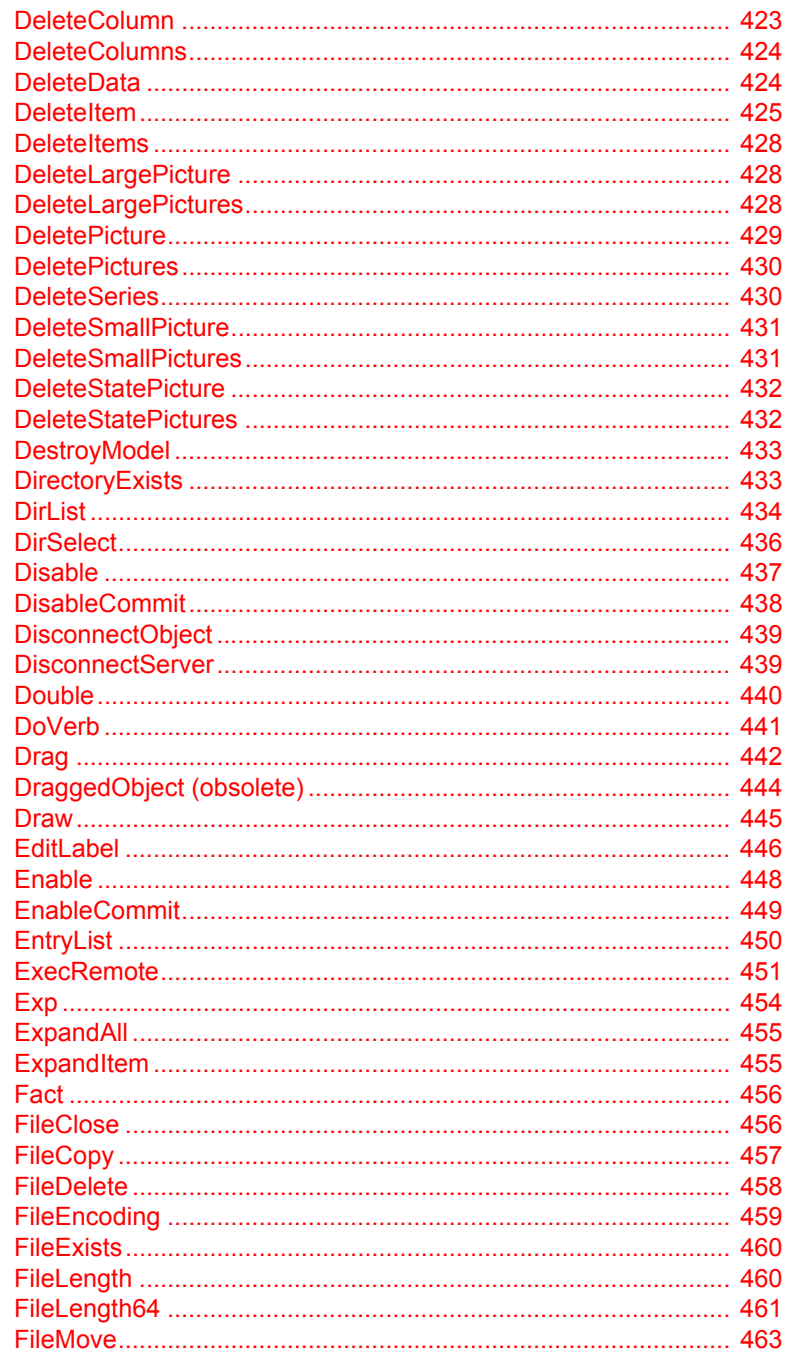

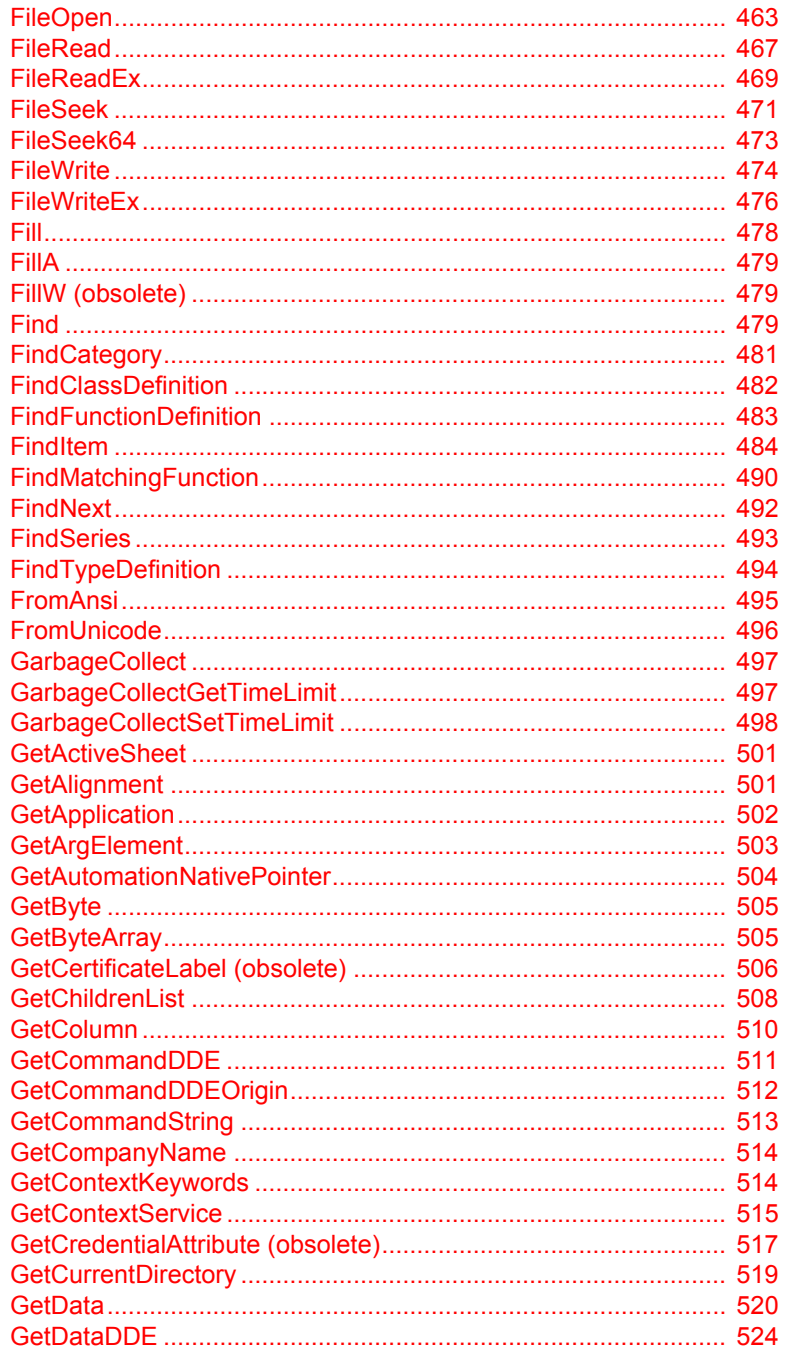

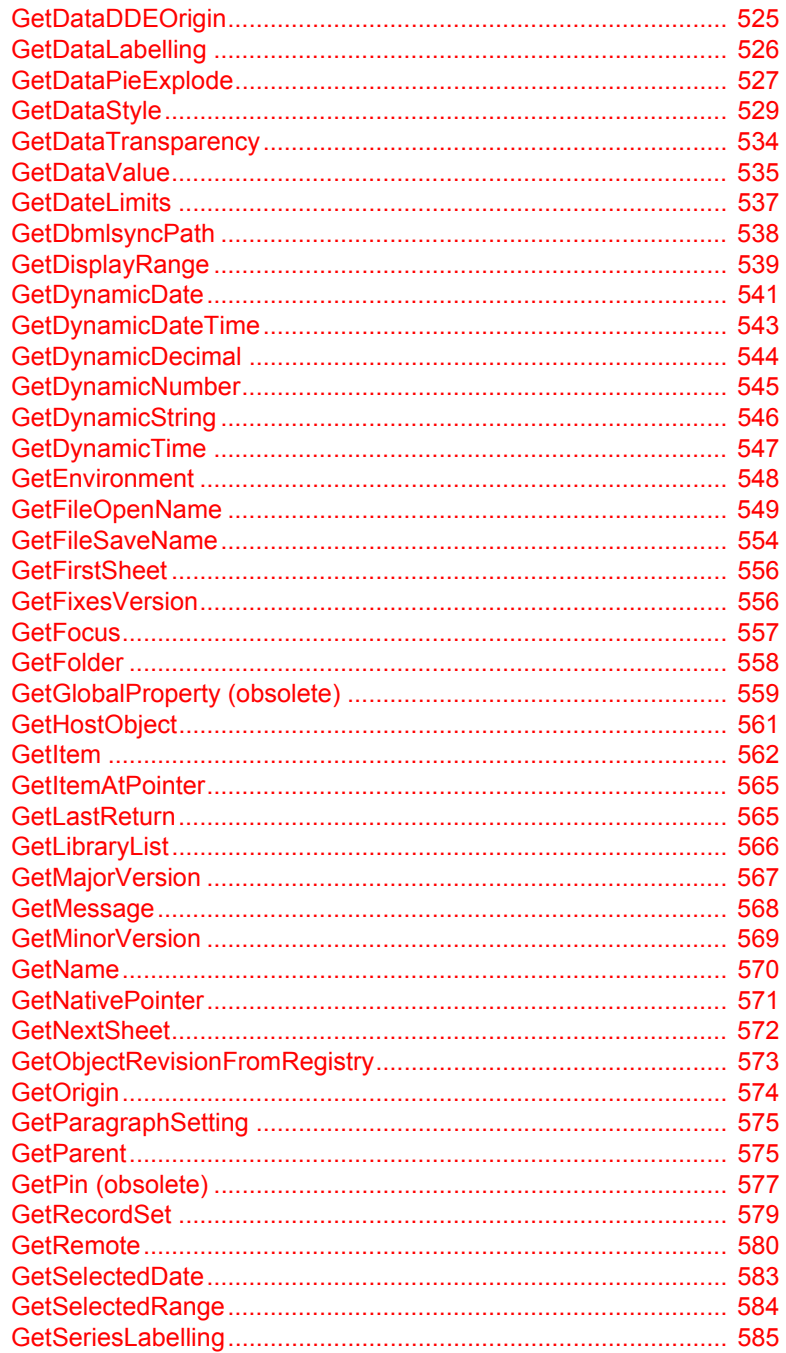

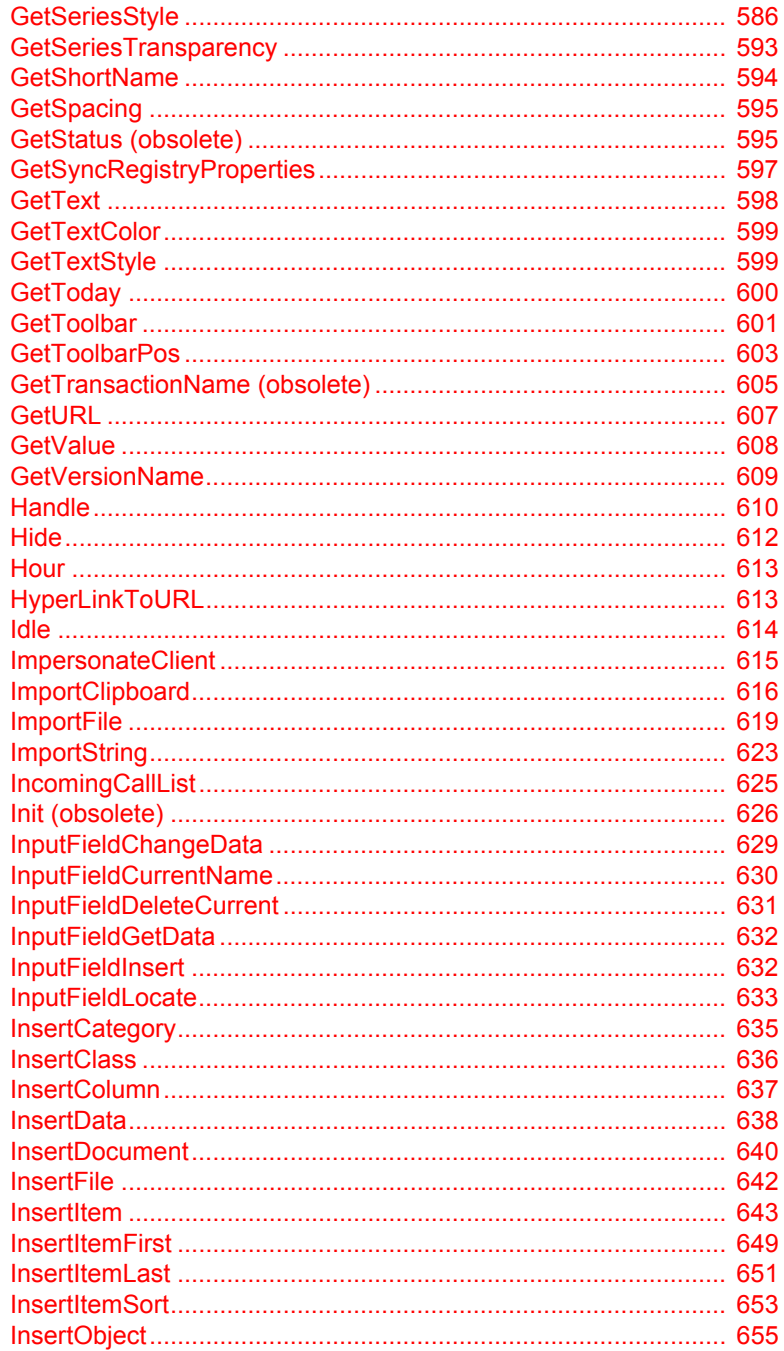

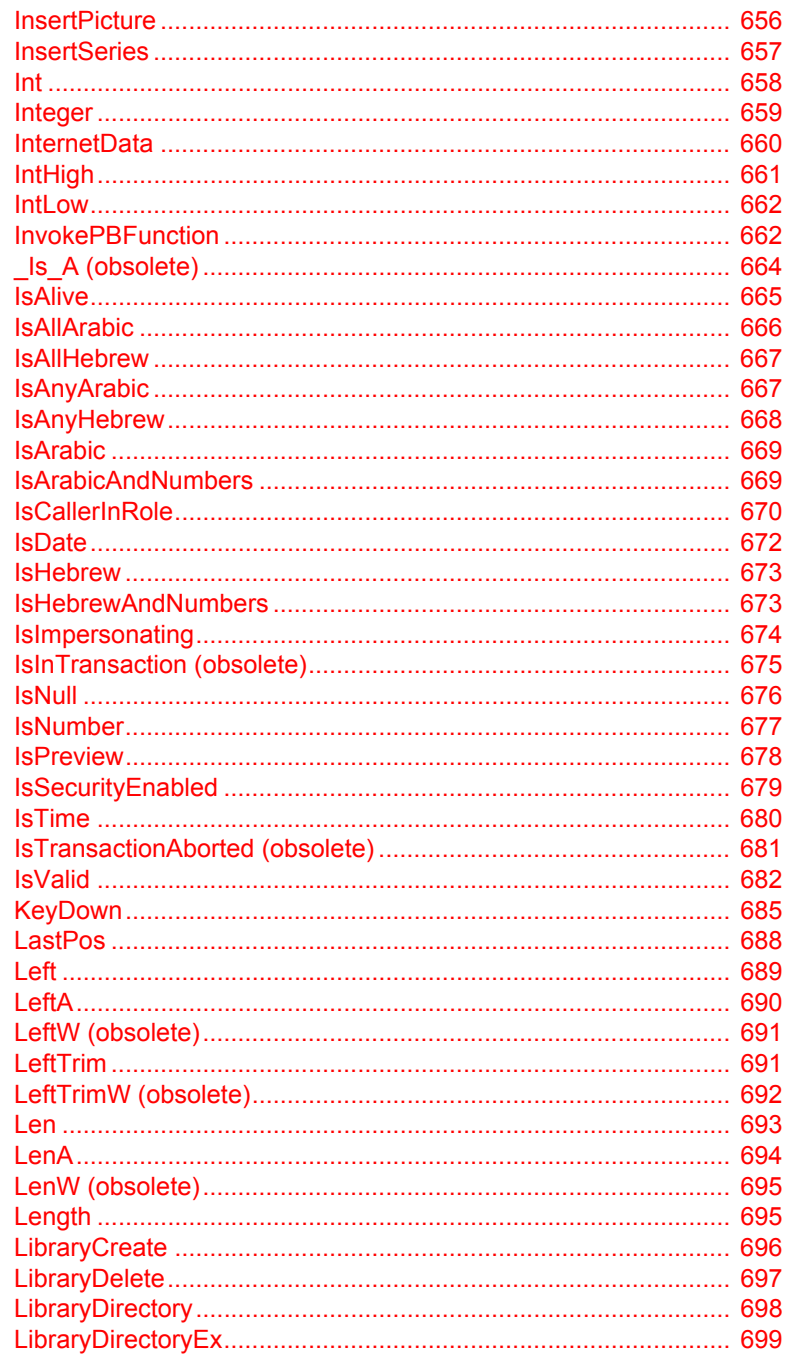

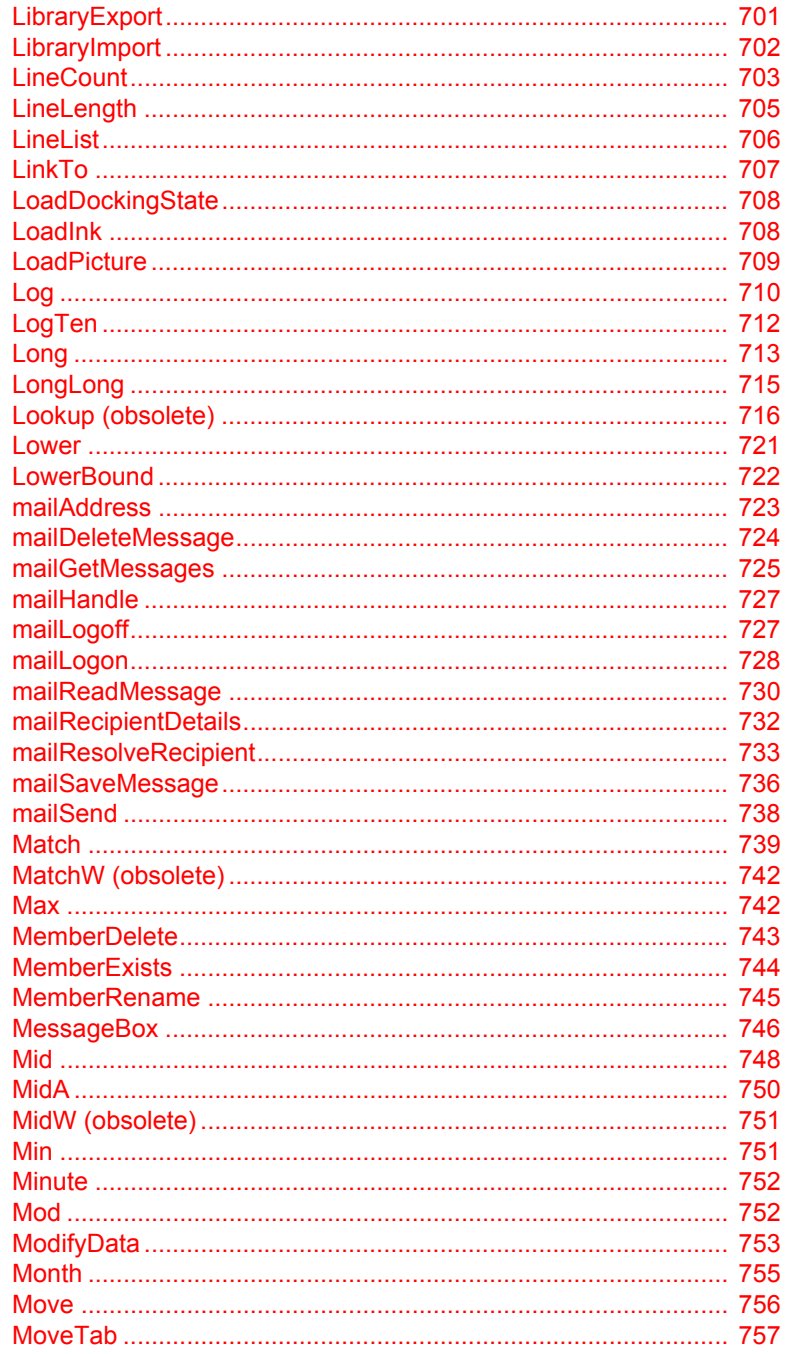

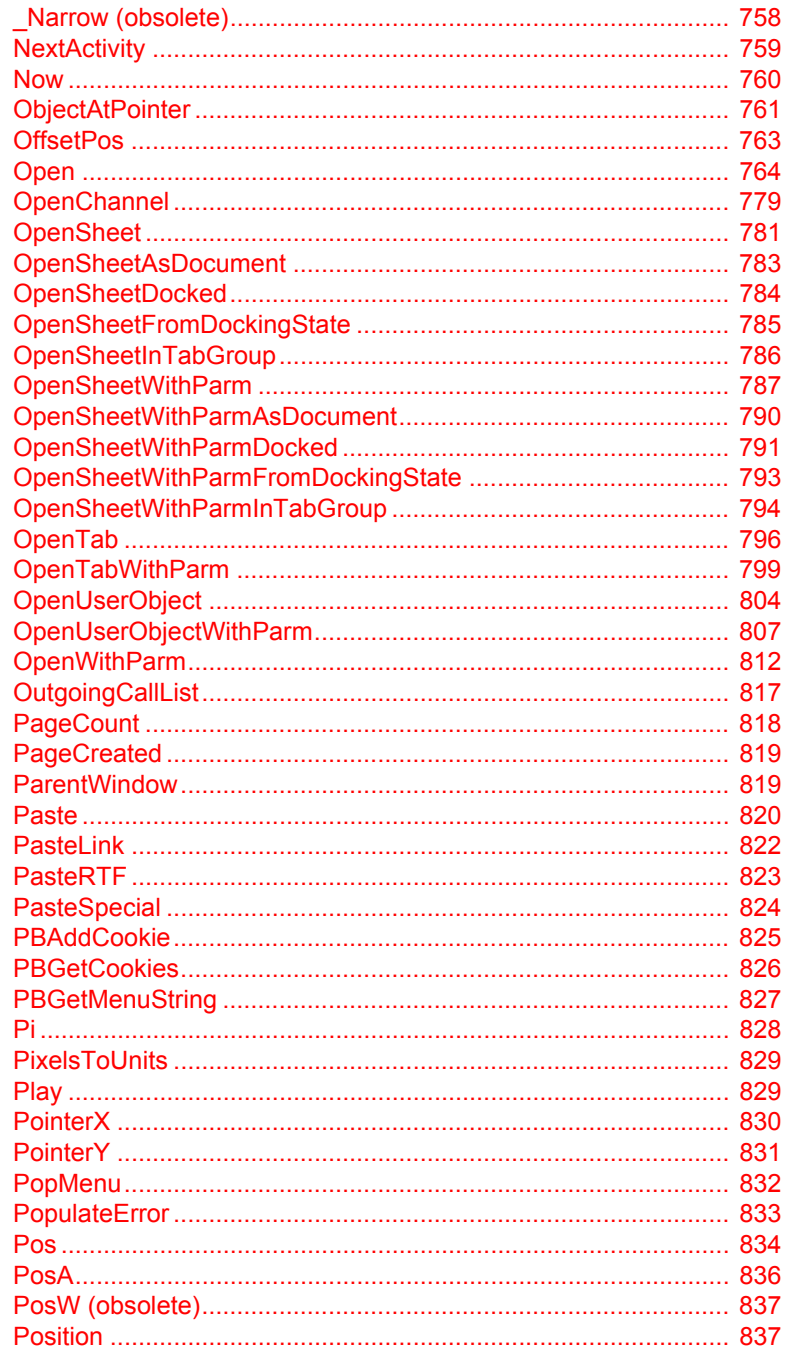

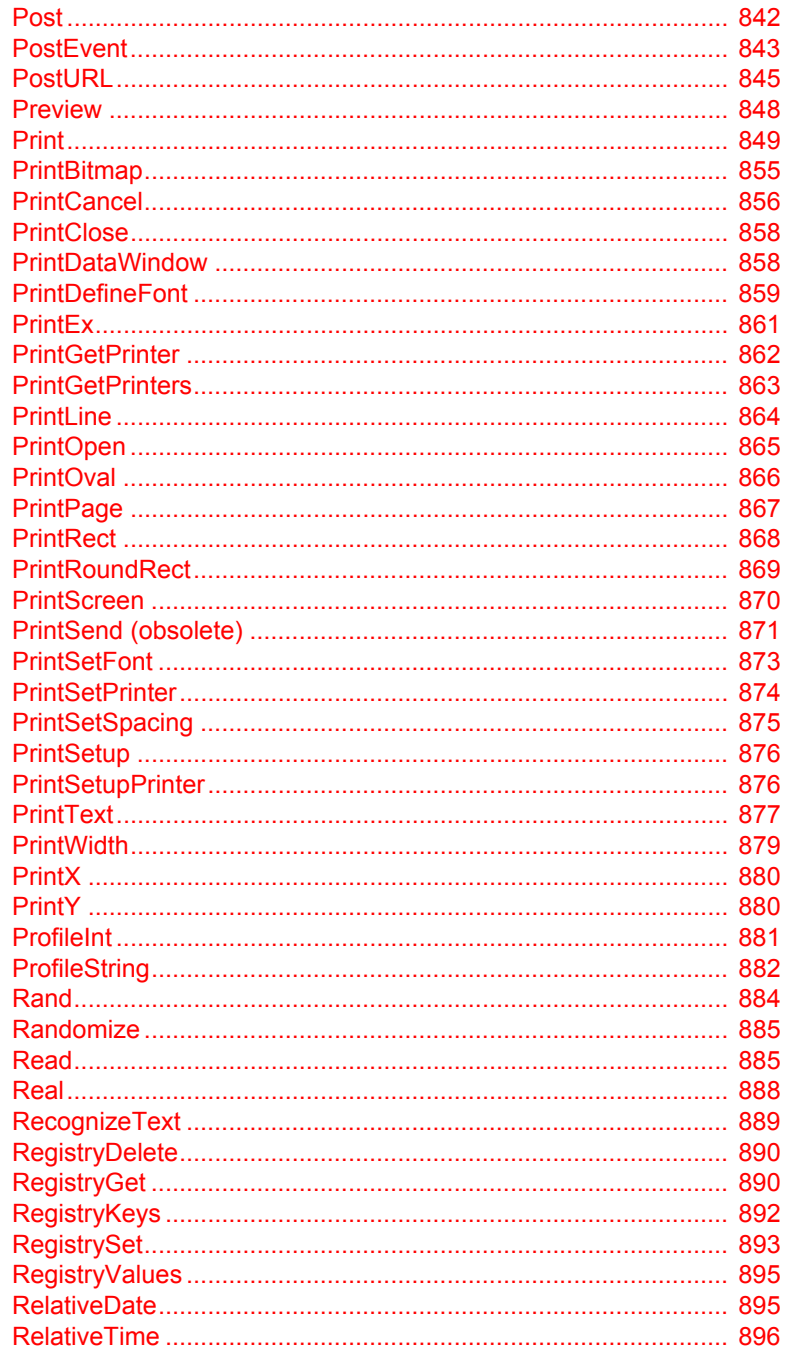

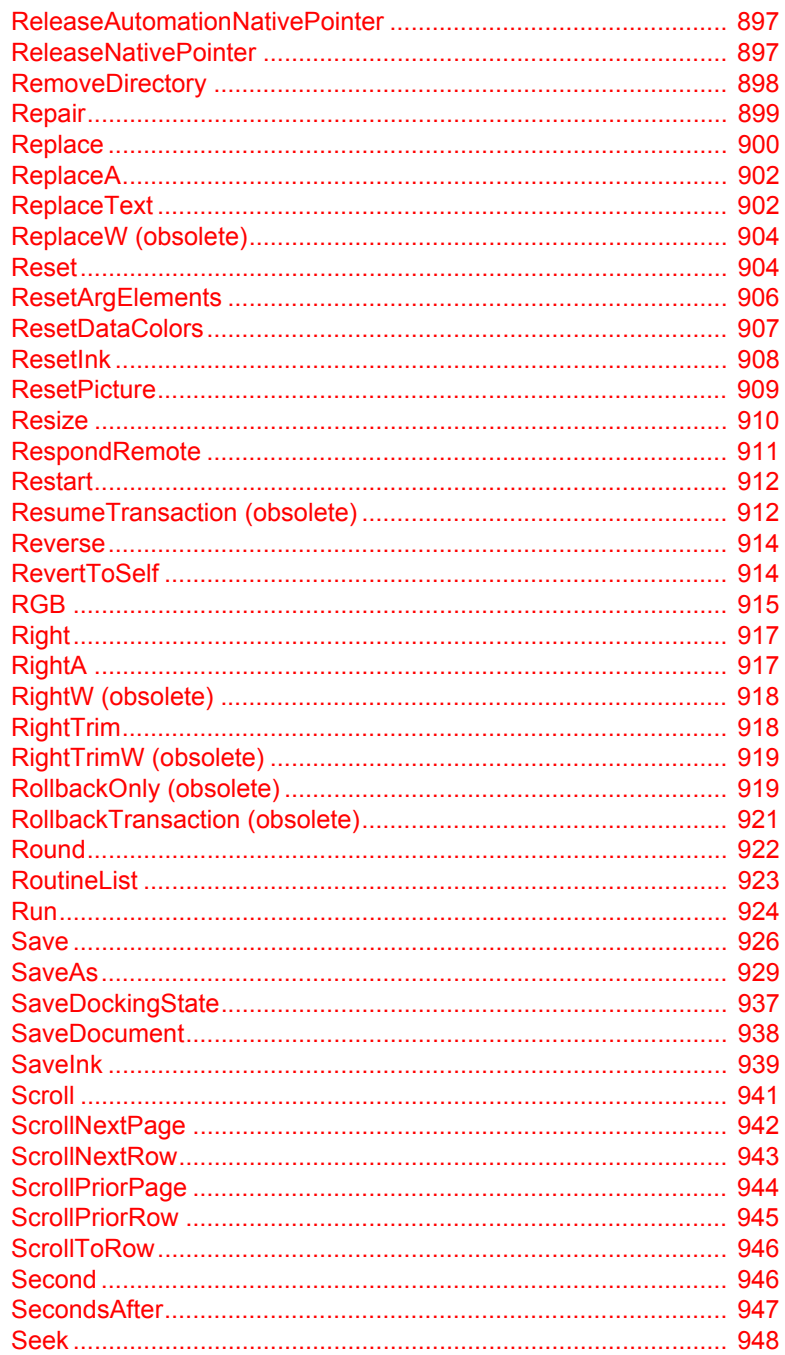

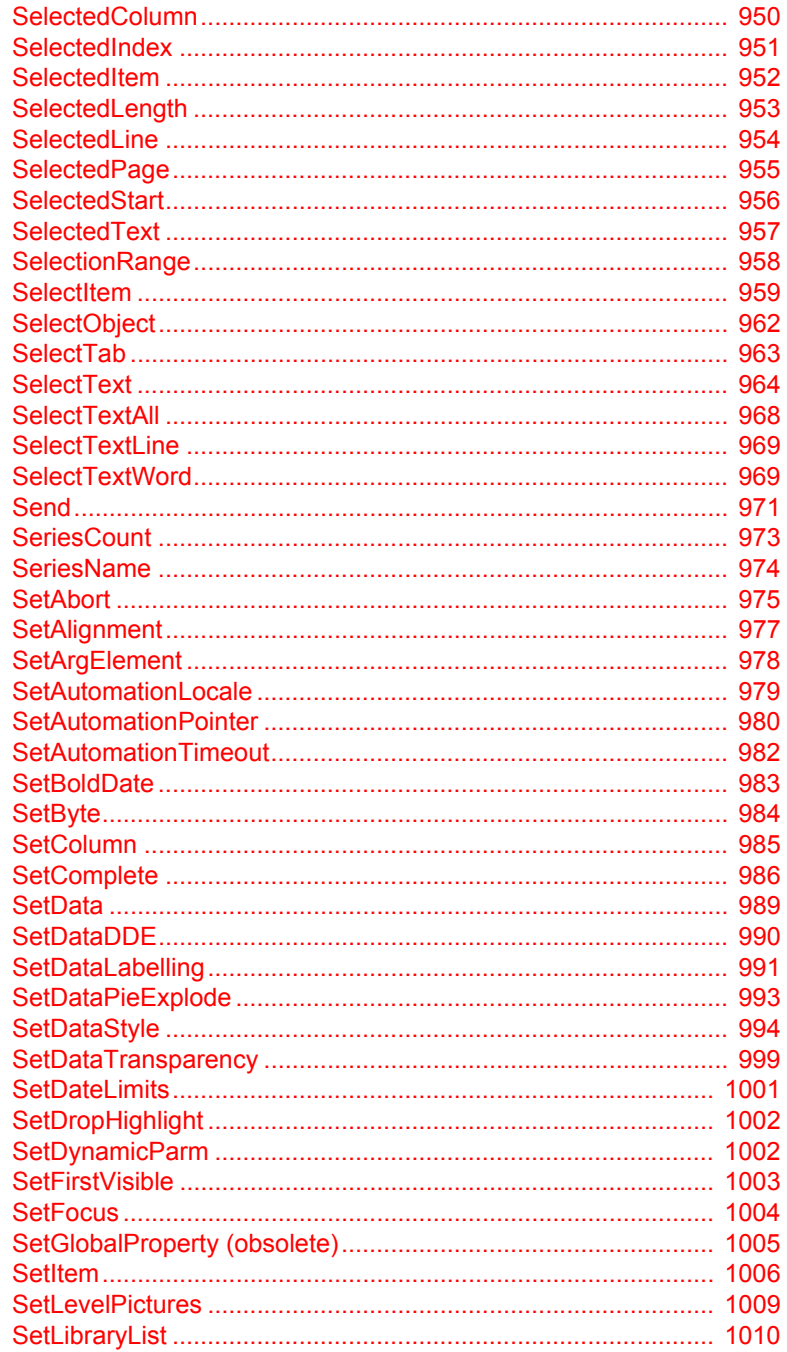

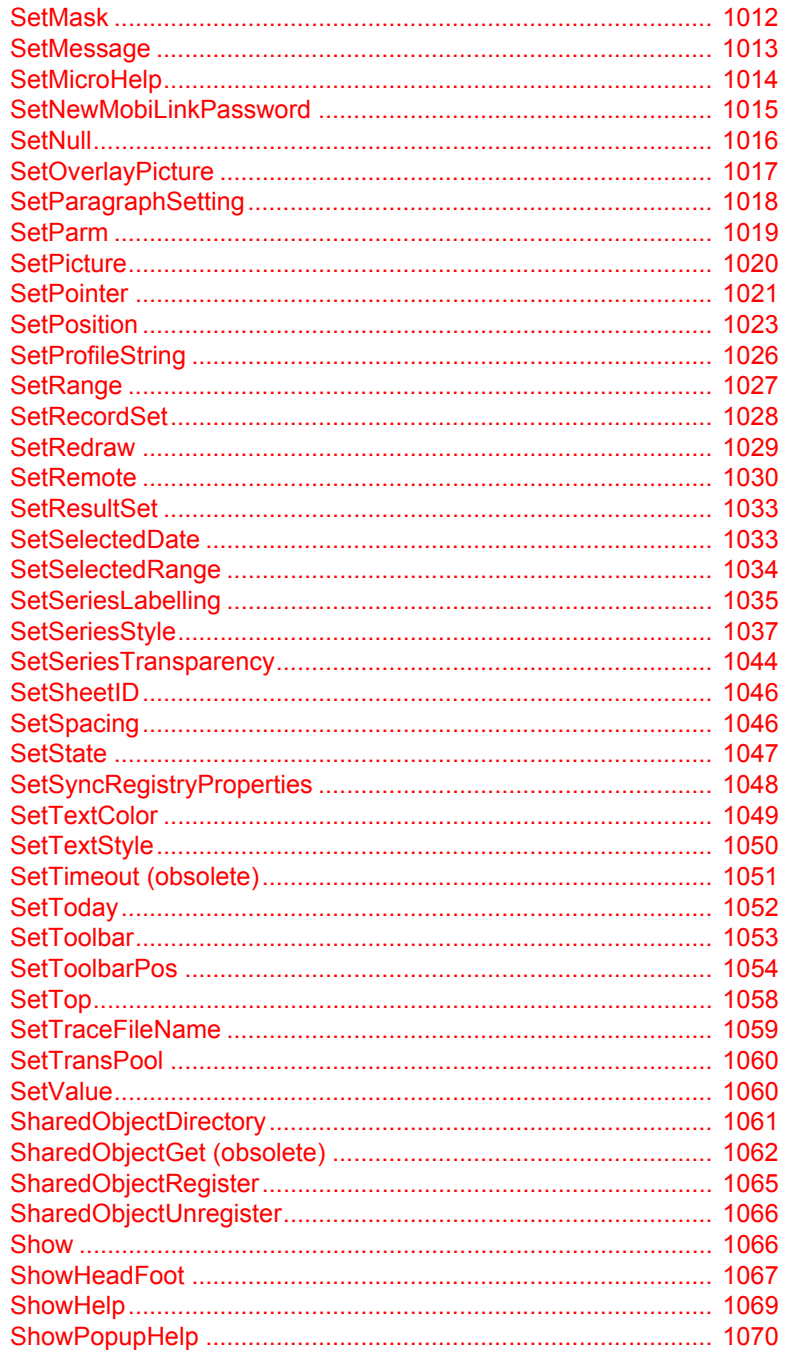

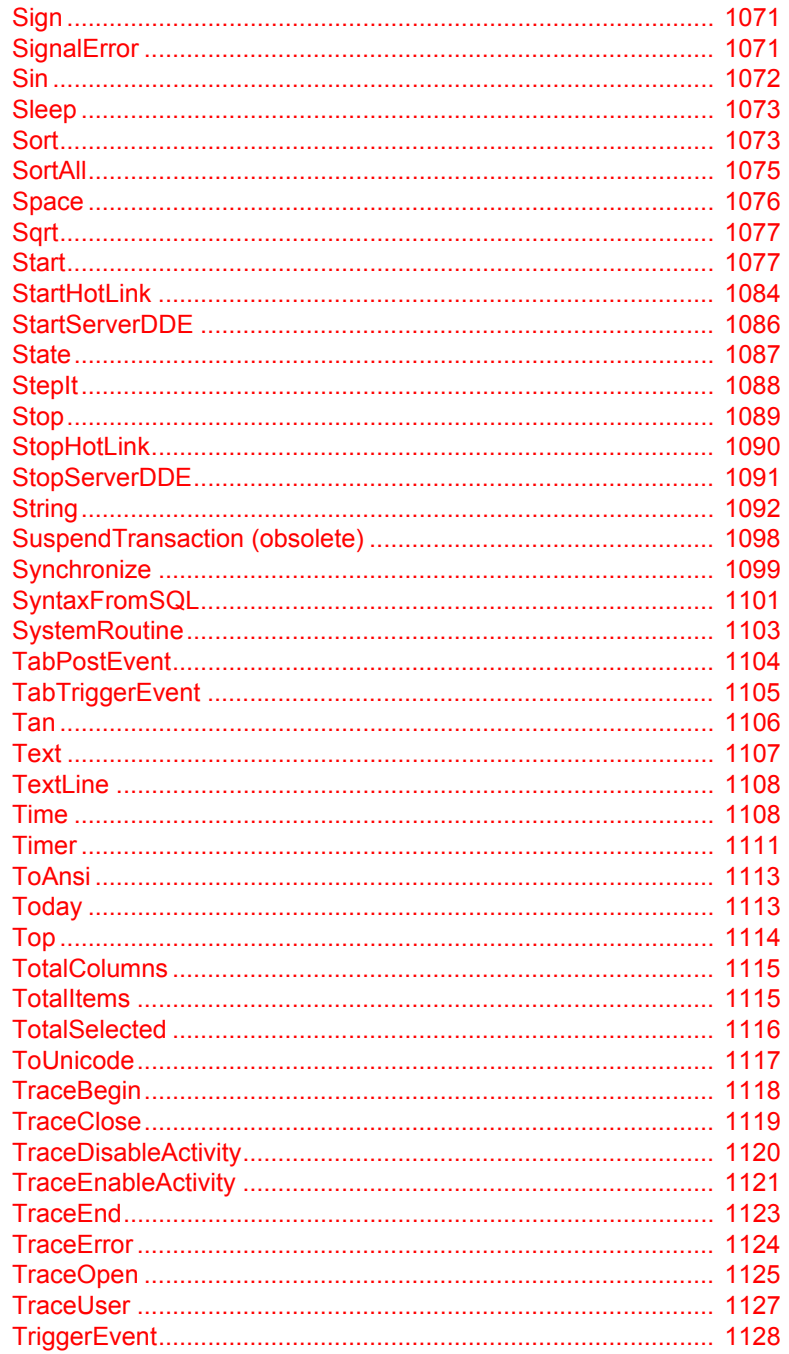

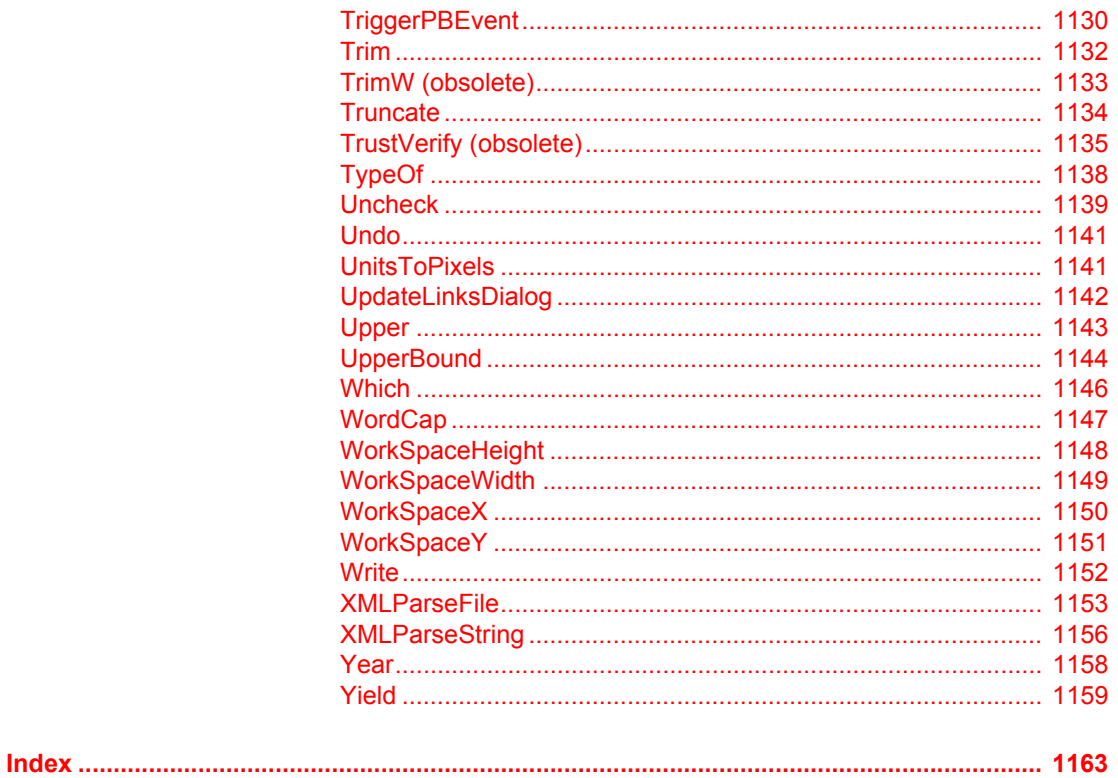

# <span id="page-24-0"></span>**About This Book**

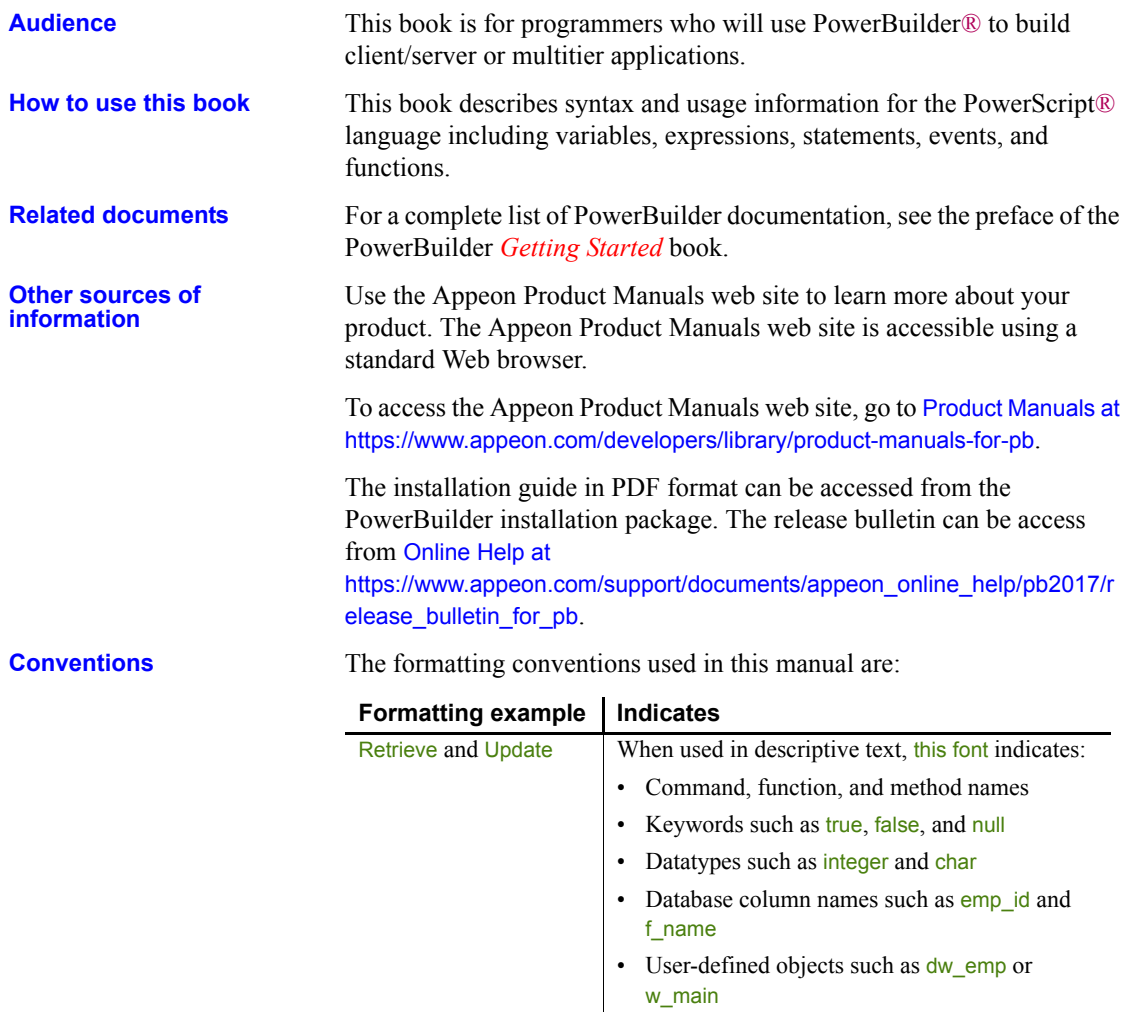

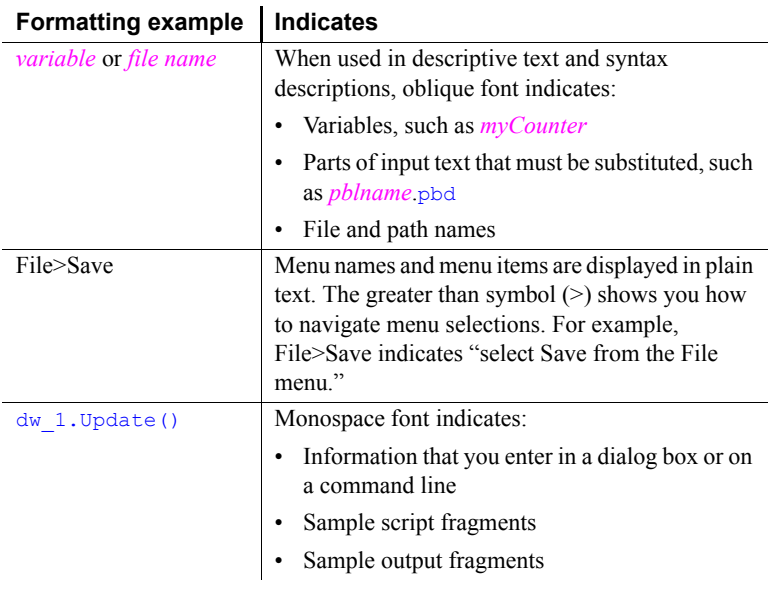

## **If you need help** All customers are entitled to standard technical support for reproducible software defects. You can open a standard support ticket at the Appeon support site: <https://www.appeon.com/standardsupport/> (login required).

If your organization has purchased a premium support contract for this product, then the designated authorized support contact(s) may seek assistance with your technical issue or question at the Appeon support site: https://support.appeon.com (login required).

# PART 1 **PowerScript Topics**

<span id="page-26-0"></span>This part describes the basics of using the PowerScript language.

## CHAPTER 1 **Language Basics**

## **Contents**

About this chapter This chapter describes general elements and conventions of PowerScript.

<span id="page-28-0"></span>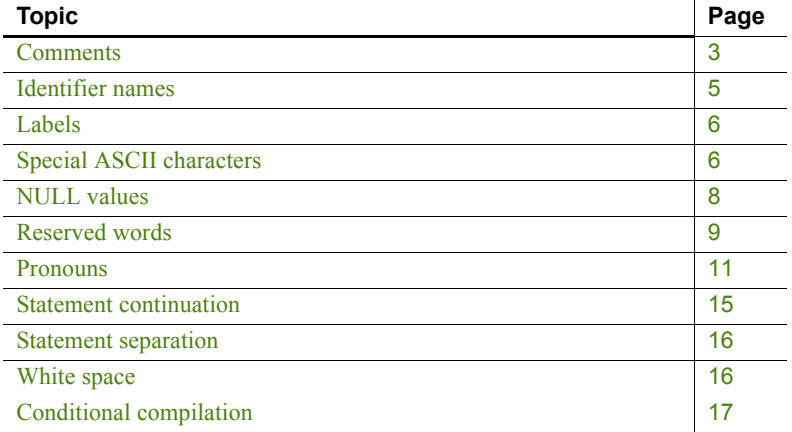

## <span id="page-28-2"></span><span id="page-28-1"></span>**Comments**

Description You can use comments to document your scripts and prevent statements within a script from executing. There are two methods. Syntax **Double-slash method** *Code* // *Comment* **Slash-and-asterisk method** /\* *Comment* \*/ Usage The following table shows how to use each method.

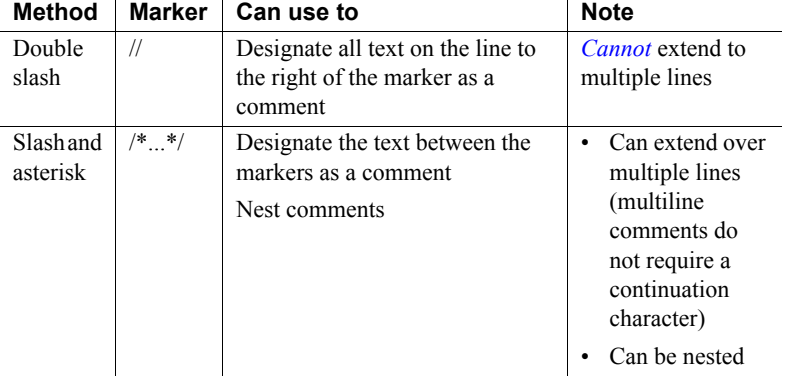

## *Table 1-1: Methods for adding comments in scripts*

### **Adding comment markers**

In Script views and the Function painter, you can use the Comment Selection button (or select Edit>Comment Selection from the menu bar) to comment out the line containing the cursor or a selected group of lines.

For information about adding comments to objects and library entries, see the *PowerBuilder Users Guide*.

### Examples **Double-slash method**

```
// This entire line is a comment.
// This entire line is another comment.
amt = qty * cost // Rest of the line is comment.
// The following statement was commented out so that it
// would not execute.
// SetNull(amt)
```
### **Slash-and-asterisk method**

```
/* This is a single-line comment. *//* This comment starts here,
continues to this line,
and finally ends here. */
A = B + C /* This comment starts here.
/* This is the start of a nested comment.
   The nested comment ends here. */ 
The first comment ends here. */ + D + E + F
```
## <span id="page-30-1"></span><span id="page-30-0"></span>**Identifier names**

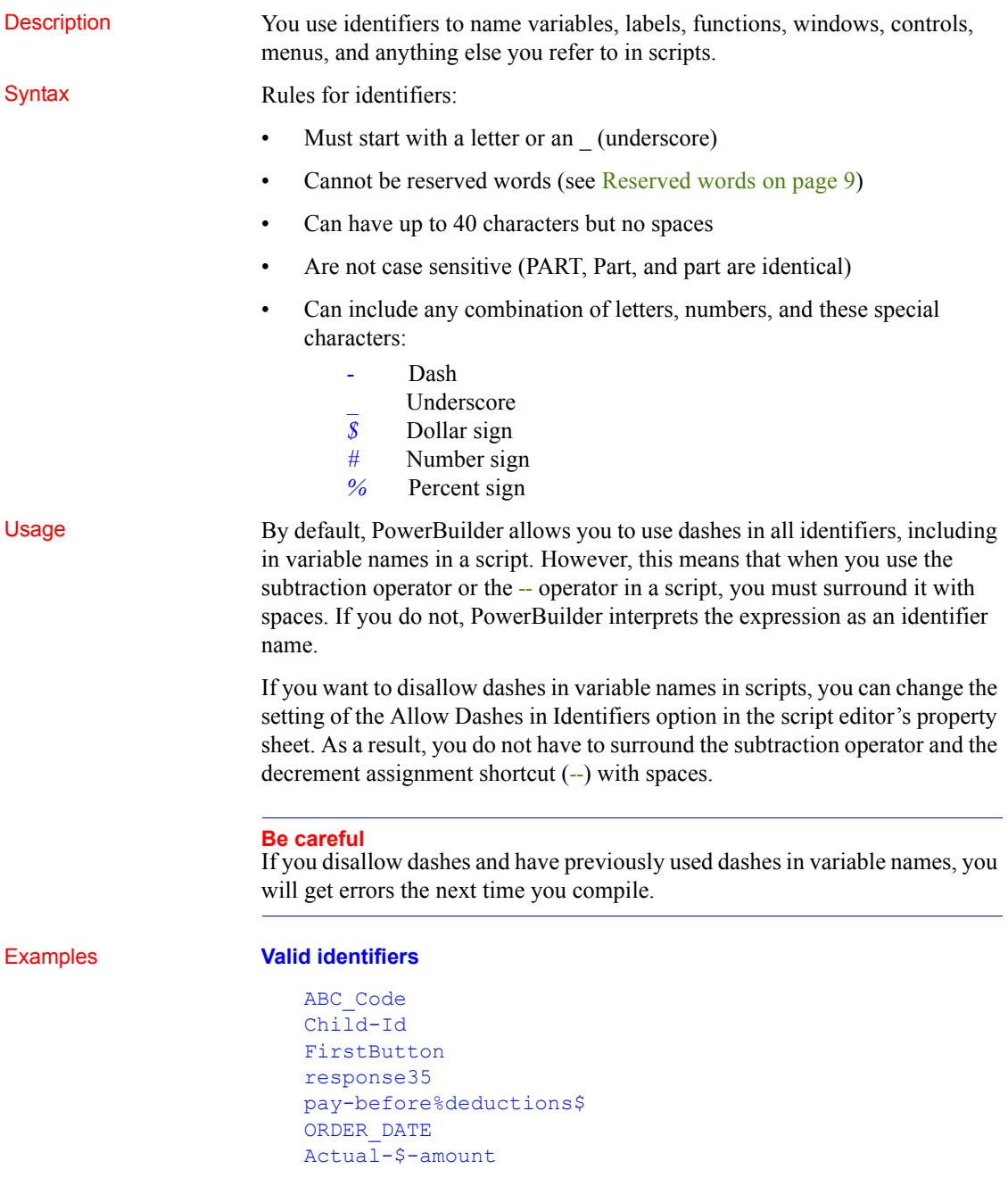

## Part#

## **Invalid identifiers**

```
2nd-quantity // Does not start with a letter
ABC Code // Contains a space
Child'sId // Contains invalid special character
```
## <span id="page-31-2"></span><span id="page-31-0"></span>**Labels**

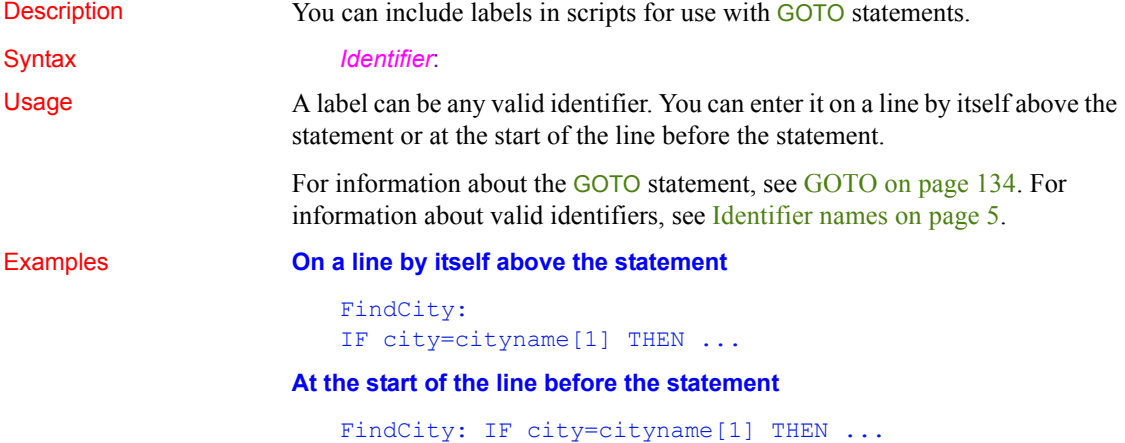

## <span id="page-31-3"></span><span id="page-31-1"></span>**Special ASCII characters**

Description You can include special ASCII characters in strings. For example, you might want to include a tab in a string to ensure proper spacing or a bullet to indicate a list item. The tilde character  $(\sim)$  introduces special characters. The tab is one of the common ASCII characters that can be entered by typing a tilde followed by a single keystroke. The bullet must be entered by typing a tilde followed by the decimal, hexadecimal, or octal ASCII value that represents it.

Syntax Follow the guidelines in the following table.

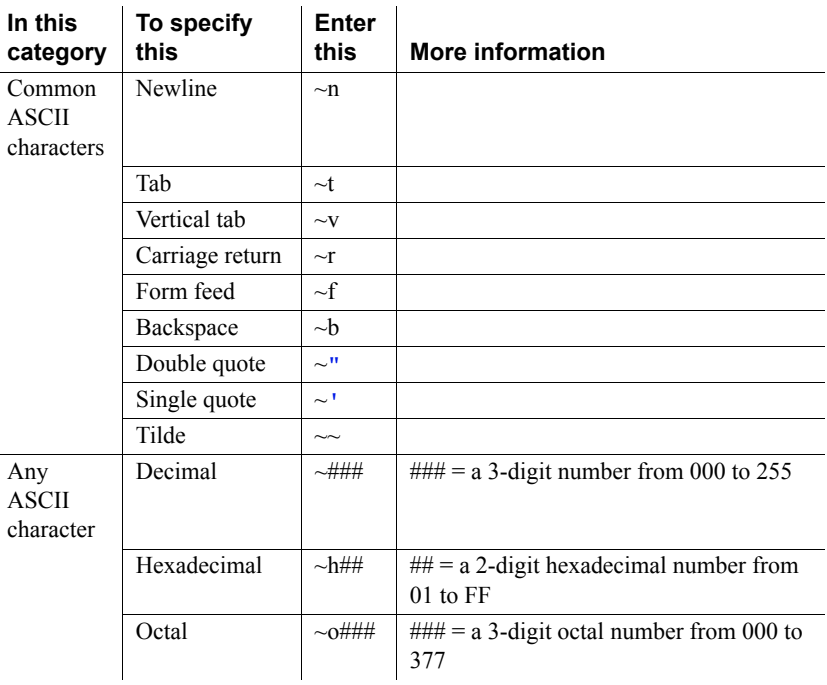

## *Table 1-2: Using special ASCII characters in strings*

## Examples **Entering ASCII characters** Here is how to use special characters in strings:

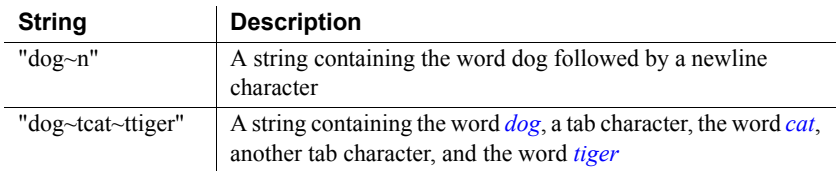

**Using decimal, hexadecimal, and octal values** Here is how to indicate a bullet (•) in a string by using the decimal, hexadecimal, and octal ASCII values:

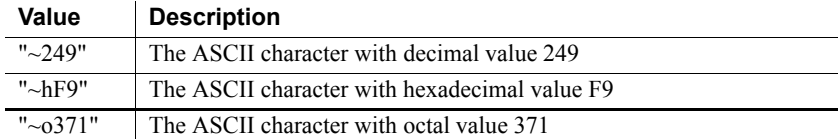

## <span id="page-33-1"></span><span id="page-33-0"></span>**NULL values**

Description Null means *undefined* or *unknown*. It is not the same as an empty string or zero or a date of 0000-00-00. For example, null is neither 0 nor not 0.

Typically, you work with null values only with respect to database values.

Usage **Initial values for variables** Although PowerBuilder supports null values for all variable datatypes, it does *not* initialize variables to null. Instead, when a variable is not set to a specific value when it is declared, PowerBuilder sets it to the default initial value for the datatype—for example, zero for a numeric value, false for boolean, and the empty string ("") for a string.

**Null variables** A variable can become null if one of the following occurs:

• A null value is read into it from the database. If your database supports null, and a SQL INSERT or UPDATE statement sends a null to the database, it is written to the database as null and can be read into a variable by a **SELECT** or FETCH statement.

## **Null in a variable**

When a null value is read into a variable, the variable remains null unless it is changed in a script.

The SetNull function is used in a script to set the variable explicitly to null. For example:

```
string city // city is an empty string.
SetNull(city) // city is set to NULL.
```
**Nulls in functions and expressions** Most functions that have a null value for *any* argument return null. Any expression that has a variable with a null value results in null.

A boolean expression that is null is considered undefined and therefore false.

**Testing for null** To test whether a variable or expression is null, use the IsNull function. You *cannot* use an equal sign (=) to test for null.

*Valid* This statement shows the correct way to test for null:

IF IsNull(a) THEN

*Invalid* This statement shows the incorrect way to test for null:

IF  $a = NULL$  THEN

**Examples Example 1** None of the following statements make the computer beep (the variable *nbr* is set to null, so each statement evaluates to false):

```
int Nbr
// Set Nbr to NULL.
SetNull(Nbr)
IF Nbr = 1 THEN Beep(1)
IF Nbr \langle 1 THEN Beep(1)
IF NOT (Nbr = 1) THEN Beep(1)
```
**Example 2** In this IF...THEN statement, the boolean expression evaluates to false, so the ELSE is executed:

```
int a
SetNull(a)
IF a = 1 THEN
     MessageBox("Value", "a = 1")
ELSE
     MessageBox("Value", "a = NULL")
END IF
```
**Example 3** This example is a more useful application of a null boolean expression than Example 2. It displays a message if no control has focus. When no control has focus, GetFocus returns a null object reference, the boolean expression evaluates to false, and the ELSE is executed:

```
IF GetFocus( ) THEN 
      . . . // Some processing
ELSE
      MessageBox("Important", "Specify an option!")
END IF
```
## <span id="page-34-1"></span><span id="page-34-0"></span>**Reserved words**

The words PowerBuilder uses internally are called reserved words and *cannot be used as identifiers*. If you use a reserved word as an identifier, you get a compiler warning. Reserved words that are marked with an asterisk (\*) can be used as function names.

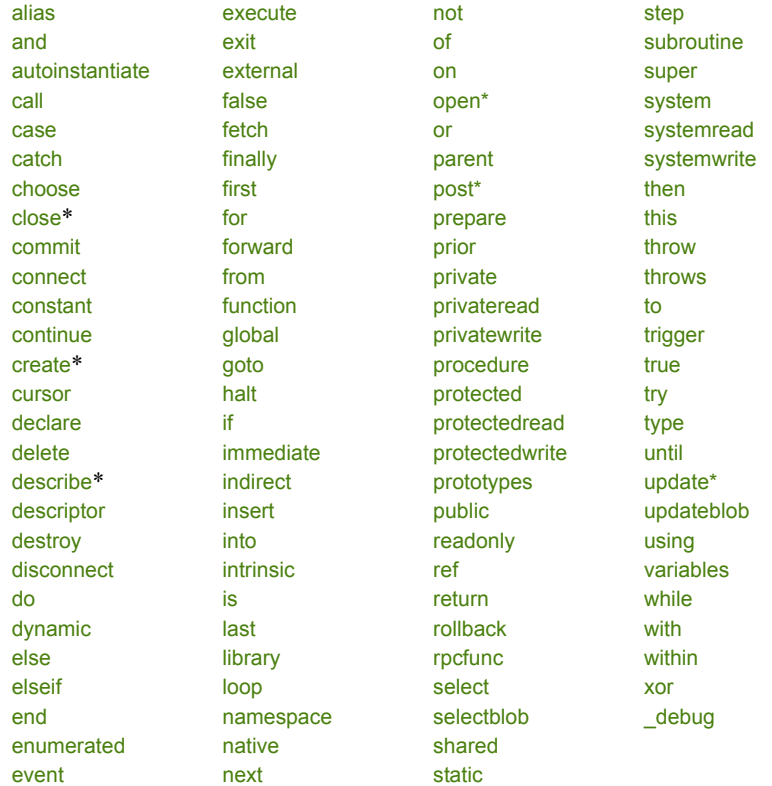

## *Table 1-3: PowerScript reserved words*

The PowerBuilder system class also includes private variables that you cannot use as identifiers. If you use a private variable as an identifier, you get an informational message and should rename your identifier.

If you are deploying a DataWindow® to the Web, you cannot use JavaScript reserved words to name fields or bands in the DataWindow object. The list of reserved words is available on the Sun Microsystems Web site at http://docs.sun.com/source/816-6410-10/keywords.htm.
# **Pronouns**

Description PowerScript has pronouns that allow you to make a general reference to an object or control. When you use a pronoun, the reference remains correct even if the name of the object or control changes.

Usage You can use pronouns in function and event scripts wherever you would use an object's name. For example, you can use a pronoun to:

- Cause an event in an object or control
- Manipulate or change an object or control
- Obtain or change the setting of a property

The following table lists the PowerScript pronouns and summarizes their use.

### *Table 1-4: PowerScript pronouns*

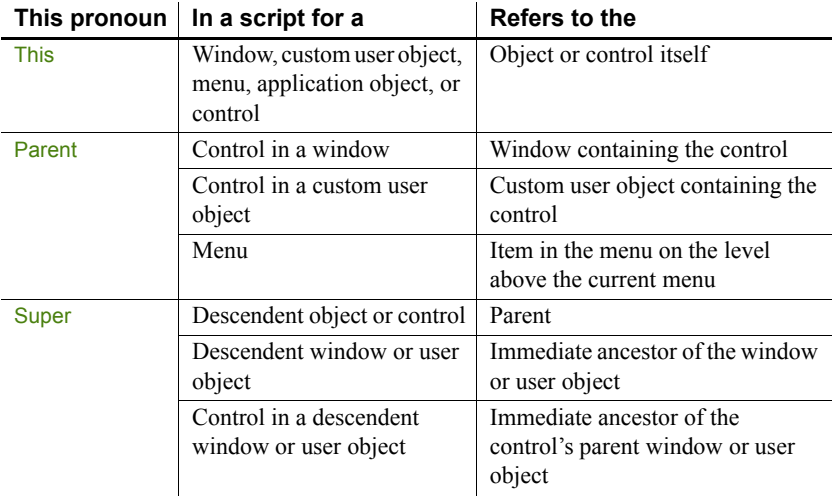

**ParentWindow property** You can use the ParentWindow property of the Menu object like a pronoun in Menu scripts. It identifies the window that the menu is associated with when your program is running. For more information, see the PowerBuilder *Users Guide*.

The rest of this section describes the individual pronouns in detail.

## **Parent pronoun**

Description Parent in a PowerBuilder script refers to the object that contains the current object.

Usage You can use the pronoun Parent in scripts for:

- Controls in windows
- Custom user objects
- Menus

Where you use Parent determines what it references:

**Window controls** When you use **Parent** in a script for a control (such as a CommandButton), Parent refers to the window that contains the control.

**User object controls** When you use **Parent** in a script for a control in a custom user object, Parent refers to the user object.

**Menus** When you use **Parent** in a menu script, **Parent** refers to the menu item on the level above the menu the script is for.

**Examples Window controls** If you include this statement in the script for the Clicked event in a CommandButton within a window, clicking the button closes the window containing the button:

Close(Parent)

If you include this statement in the script for the CommandButton, clicking the button displays a horizontal scroll bar within the window (sets the HScrollBar property of the window to true):

Parent.HScrollBar = TRUE

**User object controls** If you include this statement in a script for the Clicked event for a CheckBox in a user object, clicking the check box hides the user object:

```
Parent.Hide( )
```
If you include this statement in the script for the CheckBox, clicking the check box disables the user object (sets the Enabled property of the user object to false):

Parent.Enabled = FALSE

**Menus** If you include this statement in the script for the Clicked event in the menu item Select All under the menu item Select, clicking Select All disables the menu item Select:

Parent.Disable( )

If you include this statement in the script for the Clicked event in the menu item Select All, clicking Select All checks the menu item Select:

Parent.Checked = TRUE

# **This pronoun**

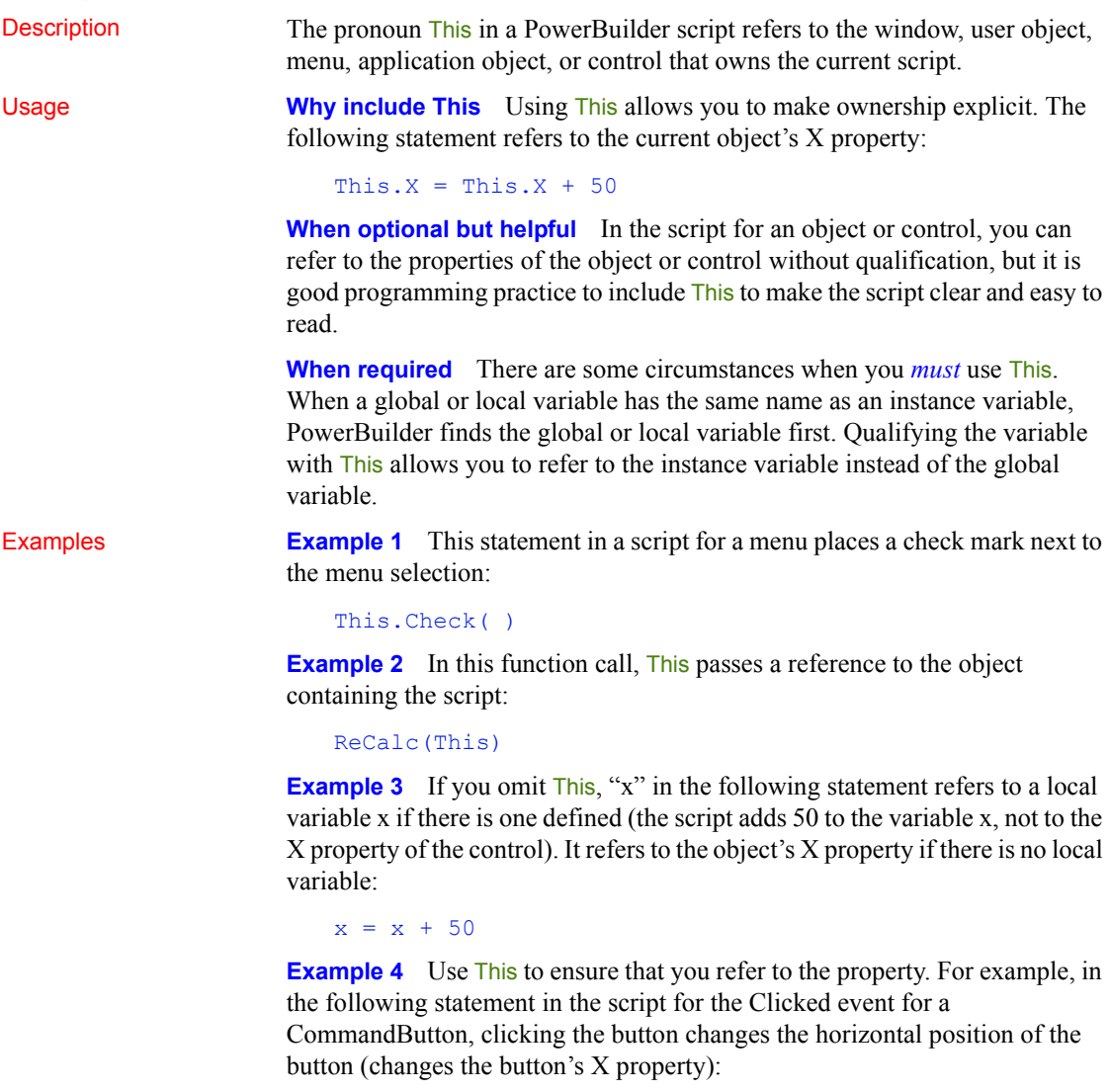

This. $x =$ This. $x + 50$ 

## **Super pronoun**

Description When you write a PowerBuilder script for a descendant object or control, you can call scripts written for any ancestor. You can directly name the ancestor in the call, or you can use the reserved word Super to refer to the immediate ancestor. Usage **Whether to use Super** If you are calling an ancestor function, you only need to use Super if the descendant has a function with the same name and the same arguments as the ancestor function. Otherwise, you would simply call the function with no qualifiers. **Restrictions for Super** You cannot use Super to call scripts associated with controls in the ancestor window. You can only use Super in an event or function associated with a direct descendant of the ancestor whose function is being called. Otherwise, the compiler returns a syntax error. To call scripts associated with controls, use the CALL statement. See the discussion of [CALL on page 121.](#page-146-0) **Example 1** This example calls the ancestor function wf myfunc (presumably the descendant also has a function called wf\_myfunc): Super::wf\_myfunc(myarg1, myarg2) This example must be part of a script or function in the descendent window, not one of the window's controls. For example, if it is in the Clicked event of a button on the descendent window, you get a syntax error when the script is compiled. **Supplying arguments** Be certain to supply the correct number of arguments for the ancestor function.

**Example 2** This example in a CommandButton script calls the Clicked script for the CommandButton in the immediate ancestor window or user object:

```
Super::EVENT Clicked()
```
# **Statement continuation**

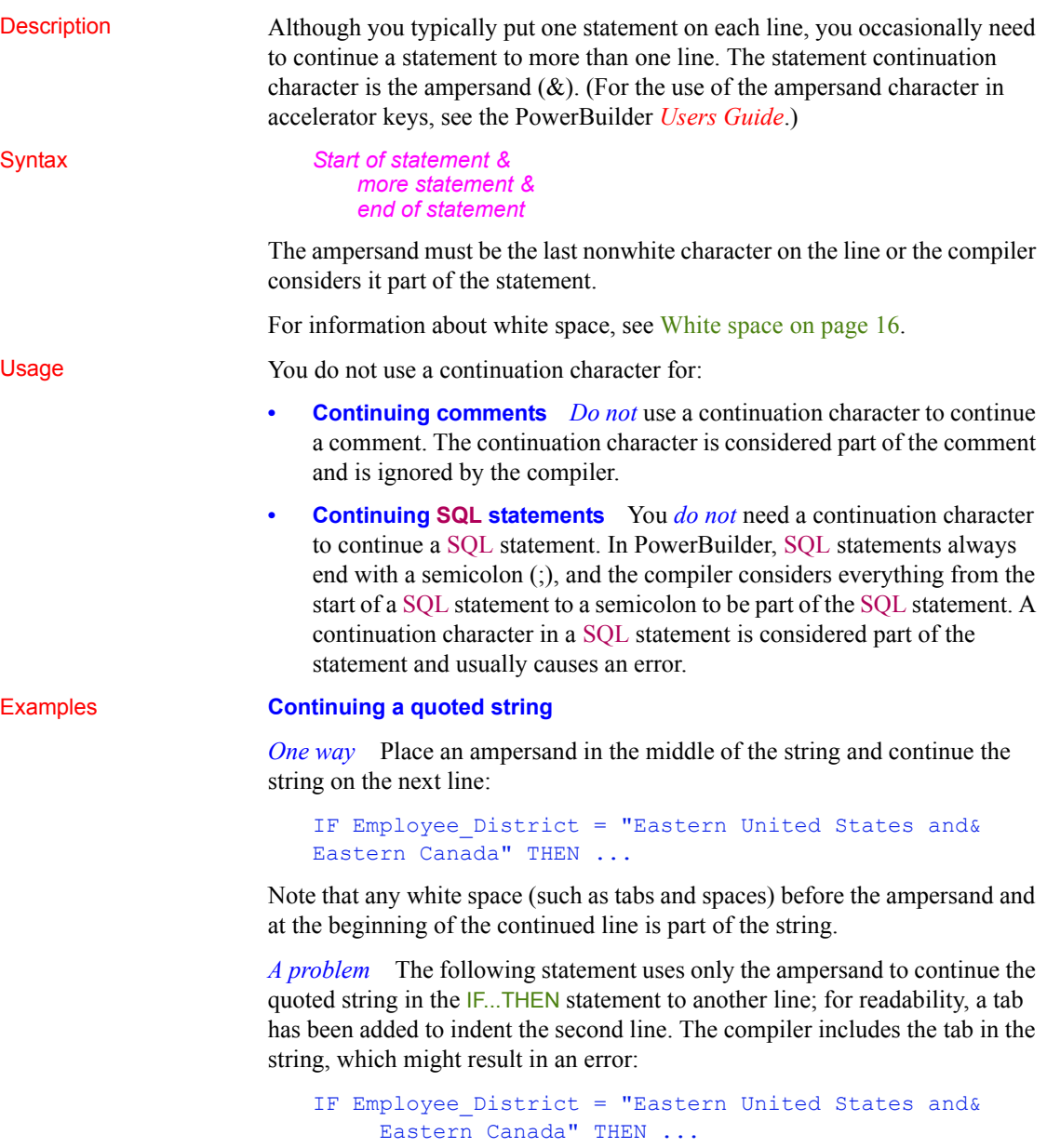

*A better way* A better way to continue a quoted string is to enter a quotation mark before the continuation character ( $\alpha$  or  $\alpha$ , depending on whether the string is delimited by single or double quotation marks) at the end of the first line of the string and a plus sign and a quotation mark  $(+\cdot \text{ or } +\cdot \cdot)$  at the start of the next line. This way, you do not inadvertently include unwanted characters (such as tabs or spaces) in the string literal:

```
IF Employee District = "Eastern United States and "&
      +" Eastern Canada" THEN ...
```
The examples in the PowerBuilder documentation use this method to continue quoted strings.

**Continuing a variable name** *Do not* split a line by inserting the continuation character within a variable name. This causes an error and the statement fails, because the continuation character splits the variable name "Quantity":

```
Total-Cost = Price * Quan&
      tity + (Tax + Shipping)
```
# **Statement separation**

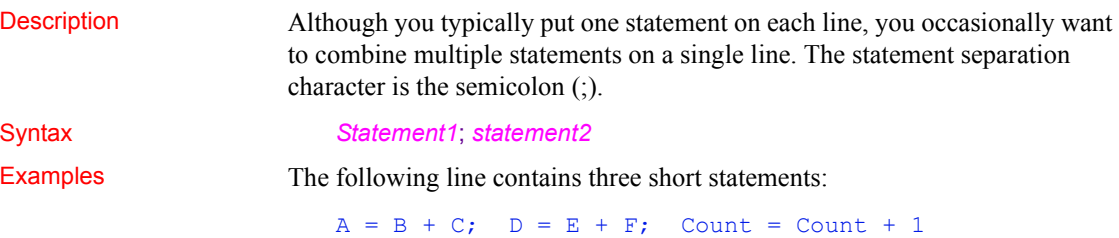

# <span id="page-41-0"></span>**White space**

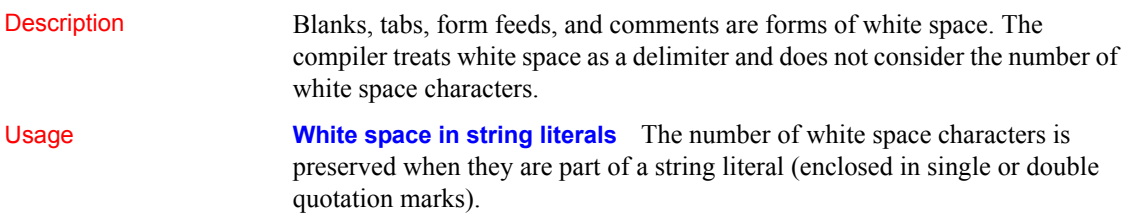

**Dashes in identifiers** Unless you have prohibited the use of dashes in identifiers (see [Identifier names on page 5\)](#page-30-0), you must surround a dash used as a minus sign with spaces. Otherwise, PowerBuilder considers the dash as part of a variable name:

```
Order - Balance // Subtracts Balance from Order
Order-Balance // A variable named Order-Balance
```
**Examples Example 1** Here the spaces and the comment are white space, so the compiler ignores them:

A + B /\*Adjustment factor \*/+C

**Example 2** Here the spaces are within a string literal, so the compiler does not ignore them:

```
"The value of A + B is:"
```
# **Conditional compilation**

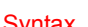

Description The use of conditional compilation directives causes the PowerBuilder preprocessor to parse blocks of code before they are passed to the compiler.

Syntax **EXACT ADDEFINED** predefined\_symbols THEN *action1* { #ELSEIF DEFINED *predefined\_symbols* THEN *action2* } { #ELSE *action3* } #END IF

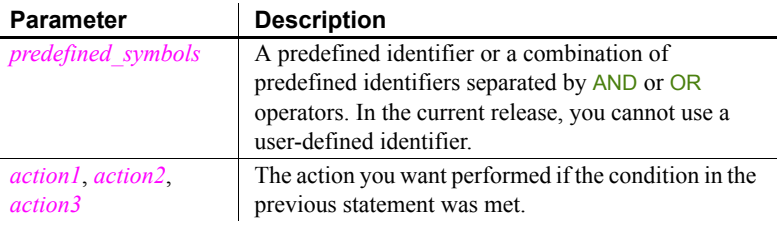

Usage Conditional compilation enables you to include PowerScript code for a specific target type or set of target types in an application. You can also include debug code in your application and specify in the Project painter whether it will be included in your application's executable file.

The preprocessor substitutes blank lines for statements with a leading number (#) sign character. It passes the code in the *action* statements to the compiler or converts it to blank lines depending on whether the condition in the previous preprocessor directive was met.

The following table displays the predefined symbols, the project types to which they correspond, and their effects on the code passed to the compiler.

| Predefined<br>symbols | Target type                                                           | Code in this processing block                                                                                                    |
|-----------------------|-----------------------------------------------------------------------|----------------------------------------------------------------------------------------------------|
| <b>PBNATIVE</b>       | Standard PowerBuilder<br>client-server or<br>distributed applications | Fully parsed for the standard<br>application and converted to blank<br>lines for .NET targets.                                                                                                    |
| <b>PBWEBSERVICE</b>   | NET Web Service<br>component targets                                  | Fully parsed for .NET Web Service<br>targets and converted to blank lines<br>for all other targets.                                                                                                    |
| <b>DEBUG</b>          | All PowerBuilder<br>standard and .NET<br>targets                      | When a project's Enable DEBUG<br>Symbol check box is selected, code<br>is fully parsed by the compiler and<br>included in the deployed<br>application. The code is converted<br>to blank lines when the check box is<br>cleared. The DEBUG symbol is<br>always defined in the development<br>environment. |

*Table 1-5: Predefined symbols for conditional compilation*

You can use the NOT operator to include code for all target types that are not of the type that you specify, and you can use AND and OR operators to combine symbols. For example, code that follows this statement will be parsed for all targets except standard PowerBuilder applications:

```
#if NOT defined PBNATIVE then
```
Comments can be added to conditional code blocks if they are preceded by double slash marks ( // ) in the same line of code. You cannot use the PowerScript line continuation character  $(\alpha)$  in a conditional code statement. You must use it in code that you embed in the conditional block when you use more than one line for a single line of code.

Limitations and error messages Conditional compilation is not supported in DataWindow syntax, or in structure or menu objects. You cannot edit the source code for an object to include conditional compilation blocks that span function, event, or variable definition boundaries.

You must rebuild your application after you add a DEBUG conditional block.

The following table shows the types of error messages displayed for incorrect conditional compilation code.

| <b>Description</b>                                                                                                    |
|----------------------------------------------------------------------------------------------------|
| <b>#if</b> statement without a defined symbol, with an<br>incorrectly defined symbol, or without a then<br>clause           |
| <b>#if statement without an #end if statement</b>                                                                           |
| Caused by an #else, #elseif, or #end if statement<br>when not preceded by an <b>#if</b> statement                           |
| Caused by including text after an #else or #end if<br>statement when the text is not preceded by<br>comment characters (//) |
|                                                                                                    |

*Table 1-6: Types of error messages returned by the preprocessor*

Examples When you run or debug the application in the development environment, the following code is always parsed and you always see the message box. When you run the executable file, the code is parsed only if the DEBUG symbol is enabled on the General page in the Project painter:

```
#if defined DEBUG then
  MessageBox("Debugging","Ctr value is " + string(i))
#end if
```
For examples of using conditional compilation in .NET targets, see the section on conditional compilation in *Deploying Components as .NET Assemblies or Web Services*.

# CHAPTER 2 **Datatypes**

**Contents** 

About this chapter This chapter describes the PowerScript datatypes.

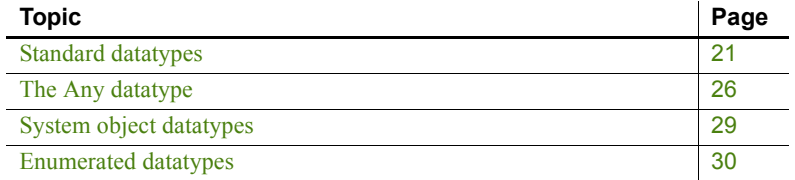

# <span id="page-46-4"></span><span id="page-46-0"></span>**Standard datatypes**

<span id="page-46-3"></span><span id="page-46-2"></span><span id="page-46-1"></span>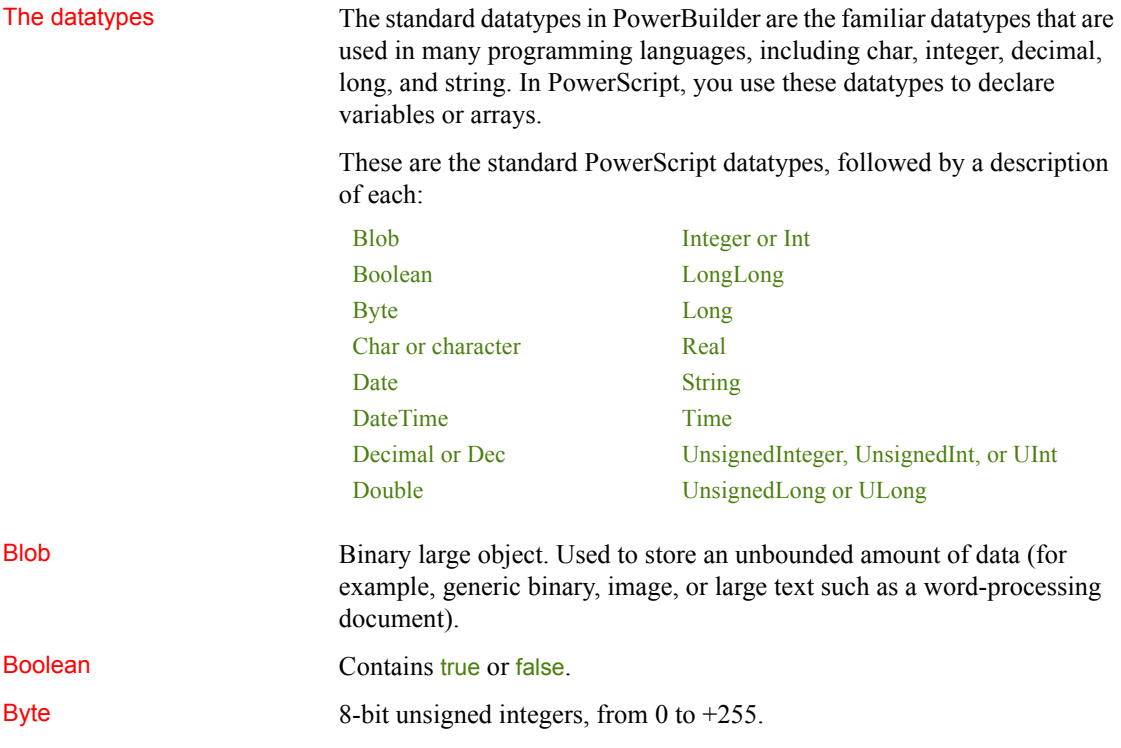

**Using literals** To assign a literal value, use any whole positive number in the range 0 to 255. The leading plus sign is not required (18 and  $+18$  are the same). For example:

<span id="page-47-2"></span><span id="page-47-1"></span><span id="page-47-0"></span>1 123 200 +55 +200 Char or character A single Unicode character. If you have character-based data that you will want to parse in an application, you might want to define it as an array of type char. Parsing a char array is easier and faster than parsing strings. If you will be passing character-based data to external functions, you might want to use char arrays instead of strings. For more information about passing character-based data to external functions, see *Application Techniques*. For information about datatype conversion when assigning strings to chars and vice versa, see [String and char datatypes in](#page-100-0)  [PowerBuilder on page 75](#page-100-0). Using literals To assign a literal value, enclose the character in either single or double quotation marks. For example: char c  $c = 'T'$  $c = "T"$ Date The date, including the full year (1000 to 3000), the number of the month (01 to 12), and the day (01 to 31). **Using literals** To assign a literal value, separate the year, month, and day with hyphens. For example: 2001-12-25 // December 25, 2001 2003-02-06 // February 6, 2003 DateTime The date and time in a single datatype, used only for reading and writing DateTime values from and to a database. To convert DateTime values to datatypes that you can use in PowerBuilder, use: • The Date(*datetime*) function to convert a DateTime value to a PowerBuilder date value after reading from a database • The Time(*datetime*) function to convert a DateTime value to a PowerBuilder time value after reading from a database • The DateTime *(date, time)* function to convert a date and *(optional)* time to a DateTime before writing to a DateTime column in a database. PowerBuilder supports microseconds in the database interface for any DBMS that supports microseconds.

<span id="page-48-6"></span><span id="page-48-5"></span><span id="page-48-4"></span><span id="page-48-3"></span><span id="page-48-2"></span><span id="page-48-1"></span><span id="page-48-0"></span>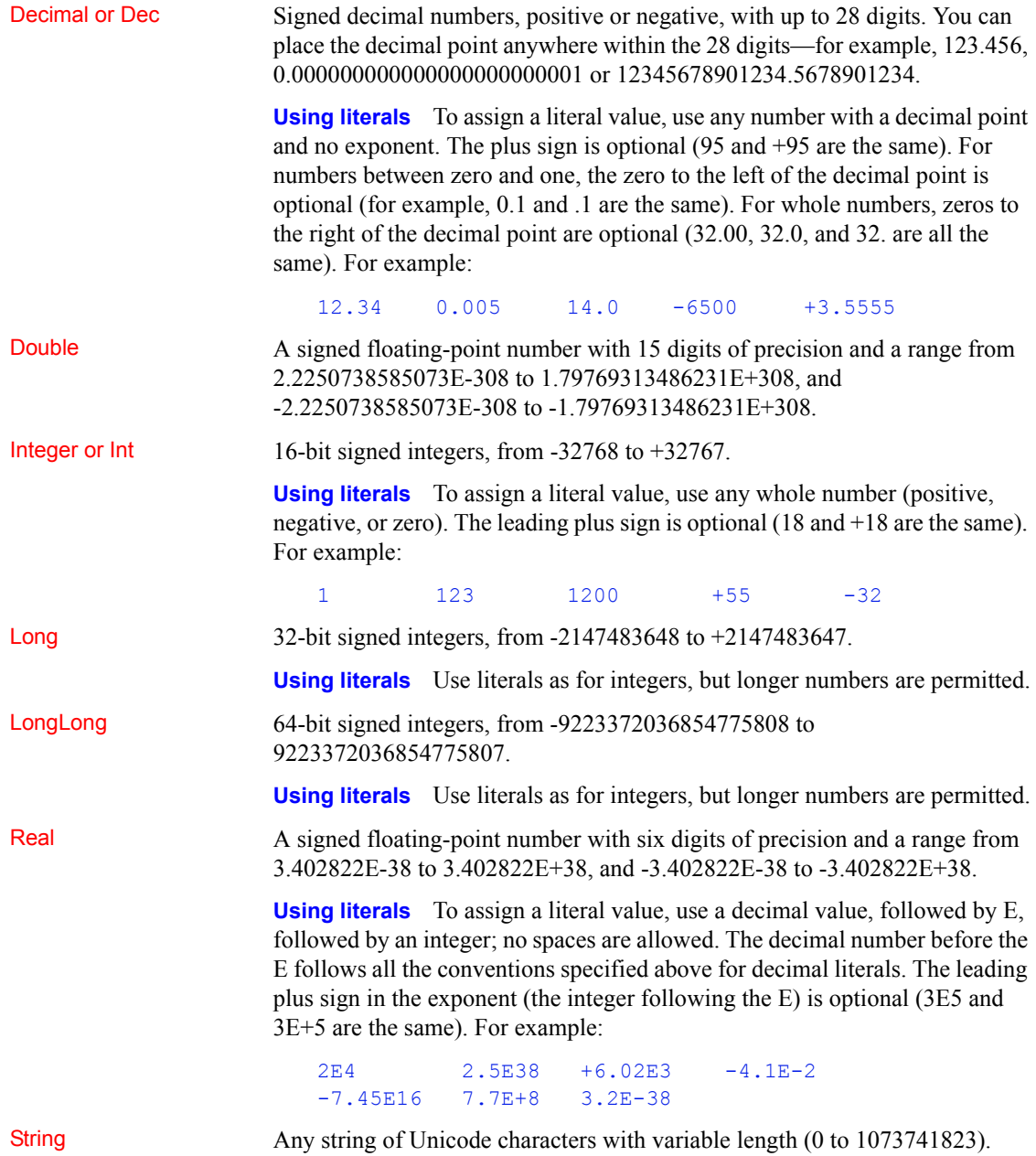

Most of the character-based data in your application, such as names, addresses, and so on, will be defined as strings. PowerScript provides many functions that you can use to manipulate strings, such as a function to convert characters in a string to uppercase and functions to remove leading and trailing blanks.

For more information about passing character-based data to external functions, see *Application Techniques*. For information about datatype conversion when assigning strings to chars and vice versa, see [String and char datatypes in](#page-100-0)  [PowerBuilder on page 75](#page-100-0).

**Using literals** To assign a literal value, enclose as many as 1024 characters in either single or double quotes, including a string of zero length or an empty string. For example:

```
string s1
s1 = 'This is a string'
s1 = "This is a string"
```
You can embed a quotation mark in a string literal if you enclose the literal with the other quotation mark. For example, the following statements result in the string Here's a string:

```
string s1
s1 = "Here's a string."
```
You can also use a tilde  $(\sim)$  to embed a quotation mark in a string literal. For example:

string  $s1 = 'He said, 'It~'s good!"'$ 

**Complex nesting** When you nest a string within a string that is nested in another string, you can use tildes to tell the parser how to interpret the quotation marks. Each pass through the parser strips away the outermost quotes and interprets the character after each tilde as a literal. Two tildes become one tilde, and tilde-quote becomes the quote alone.

**Example 1** This string has two levels of nesting:

```
"He said ~"she said ~~~"Hi ~~~" ~" "
```
The first pass results in:

He said "she said ~"Hi ~" "

The second pass results in:

she said "Hi"

The third pass results in:

Hi

**Example 2** A more probable example is a string for the Modify function that sets a DataWindow® property. The argument string often requires complex quotation marks (because you must specify one or more levels of nested strings). To understand the quotation marks, consider how PowerBuilder will parse the string. The following string is a possible argument for the Modify function; it mixes single and double quotes to reduce the number of tildes:

```
"bitmap 1. Invert='0~tIf(empstatus=~~'A~~',0,1)'"
```
The double quotes tell PowerBuilder to interpret the argument as a string. It contains the expression being assigned to the Invert property, which is also a string, so it must be quoted. The expression itself includes a nested string, the quoted A. First, PowerBuilder evaluates the argument for Modify and assigns the single-quoted string to the Invert property. In this pass through the string, it converts two tildes to one. The string assigned to Invert becomes:

```
'0[tab]If(empstatus=~'A~',0,1)'
```
Finally, PowerBuilder evaluates the property's expression, converting tilde-quote to quote, and sets the bitmap's colors accordingly.

**Example 3** There are many ways to specify quotation marks for a particular set of nested strings. The following expressions for the Modify function all have the same end result:

```
"emp.Color = \sim"0~tIf(stat=~~~"a~~~",255,16711680)~""
"emp.Color = \sim"0~tIf(stat=~~'a~~',255,16711680)~""
"emp.Color = '0~tIf(stat=~~'a~~',255,16711680)'"
"emp.Color = ~ "0~tIf(stat='a', 255, 16711680)~"
```
**Rules for quotation marks and tildes** When nesting quoted strings, the following rules of thumb might help:

- A tilde tells the parser that the next character should be taken as a literal, not a string terminator
- Pairs of single quotes (') can be used in place of pairs of tilde double quotes  $(\sim$ ")
- Pairs of tilde tilde single quotes  $(\sim)$  can be used in place of pairs of triple tilde double quotes  $(\sim\sim$ ")

<span id="page-50-0"></span>Time The time in 24-hour format, including the hour (00 to 23), minute (00 to 59), second (00 to 59), and fraction of second (up to six digits), with a range from 00:00:00 to 23:59:59.999999.

> PowerBuilder supports microseconds in the database interface for any DBMS that supports microseconds.

**Using literals** The time in 24-hour format, including the hour (00 to 23), minute (00 to 59), second (00 to 59), and fraction of second (up to six digits), with a range from 00:00:00 to 23:59:59.999999. You separate parts of the time with colons—except for the fractions of seconds, which should be separated by a decimal point. For example:

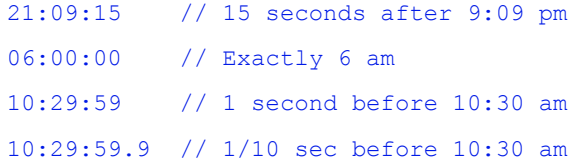

<span id="page-51-1"></span>UnsignedInteger,<br>UnsignedInt, or UInt

<span id="page-51-2"></span>UnsignedLong or<br>ULong

16-bit unsigned integers, from 0 to 65535.

32-bit unsigned integers, from 0 to  $4294967295$ .

# <span id="page-51-0"></span>**The Any datatype**

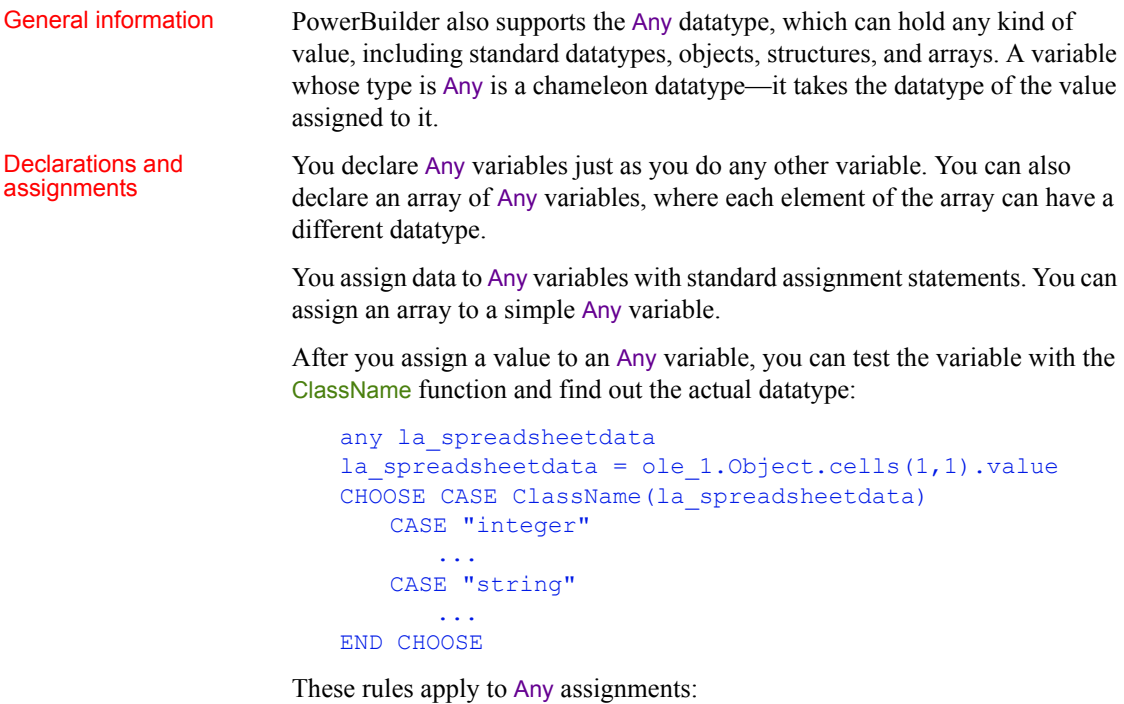

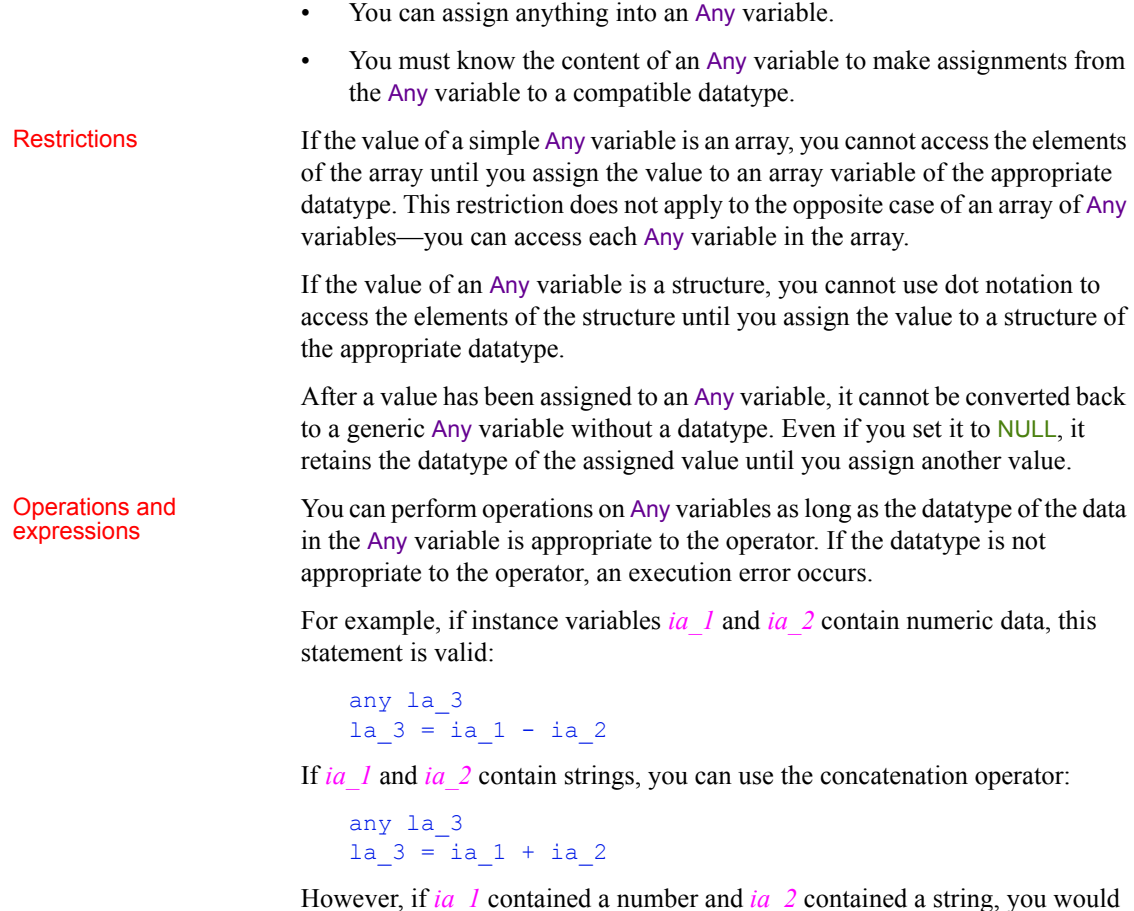

get an execution error. **Datatype conversion functions** PowerScript datatype conversion functions

accept Any variables as arguments. When you call the function, the Any variable must contain data that can be converted to the specified type.

For example, if *ia\_any* contains a string, you can assign it to a string variable:

ls\_string = ia\_any

If *ia\_any* contains a number that you want to convert to a string, you can call the String function:

ls string = String(ia any)

**Other functions** If a function's prototype does not allow Any as a datatype for an argument, you cannot use an Any variable without a conversion function, even if it contains a value of the correct datatype. When you compile the script, you get compiler errors such as Unknown function or Function not found.

For example, the argument for the Len function refers to a string column in a DataWindow, but the expression itself has a type of Any:

```
IF Len(dw notes.Object.Notes[1]) > 0 THEN // Invalid
```
This works because the string value of the Any expression is explicitly converted to a string:

IF Len(String(dw notes.Object.Notes[1])) > 0 THEN

**Expressions whose datatype is Any** Expressions that access data whose type is unknown when the script is compiled have a datatype of Any. These expressions include expressions or functions that access data in an OLE object or a DataWindow object:

```
myoleobject.application.cells(1,1).value
dw_1.Object.Data[1,1]
dw_1.Object.Data.empid[99]
```
The objects these expressions point to can change so that the type of data being accessed also changes.

Expressions that refer to DataWindow data can return arrays and structures and arrays of structures as Any variables. For best performance, assign the DataWindow expression to the appropriate array or structure without using an intermediate Any variable.

Do not use Any variables as a substitute for selecting the correct datatype in your scripts. There are two reasons for this:

- At execution time, using Any variables is slow PowerBuilder must do much more processing to determine datatypes before it can make an assignment or perform an operation involving Any variables. In particular, an operation performed many times in a loop will suffer greatly if you use Any variables instead of variables of the appropriate type.
- **At compile time, using Any variables removes a layer of error checking from your programming** The PowerBuilder compiler makes sure datatypes are correct before code gets executed. With Any variables, some of the errors that can be caught by the compiler are not found until the code is run.

Overusing the Any datatype

# <span id="page-54-0"></span>**System object datatypes**

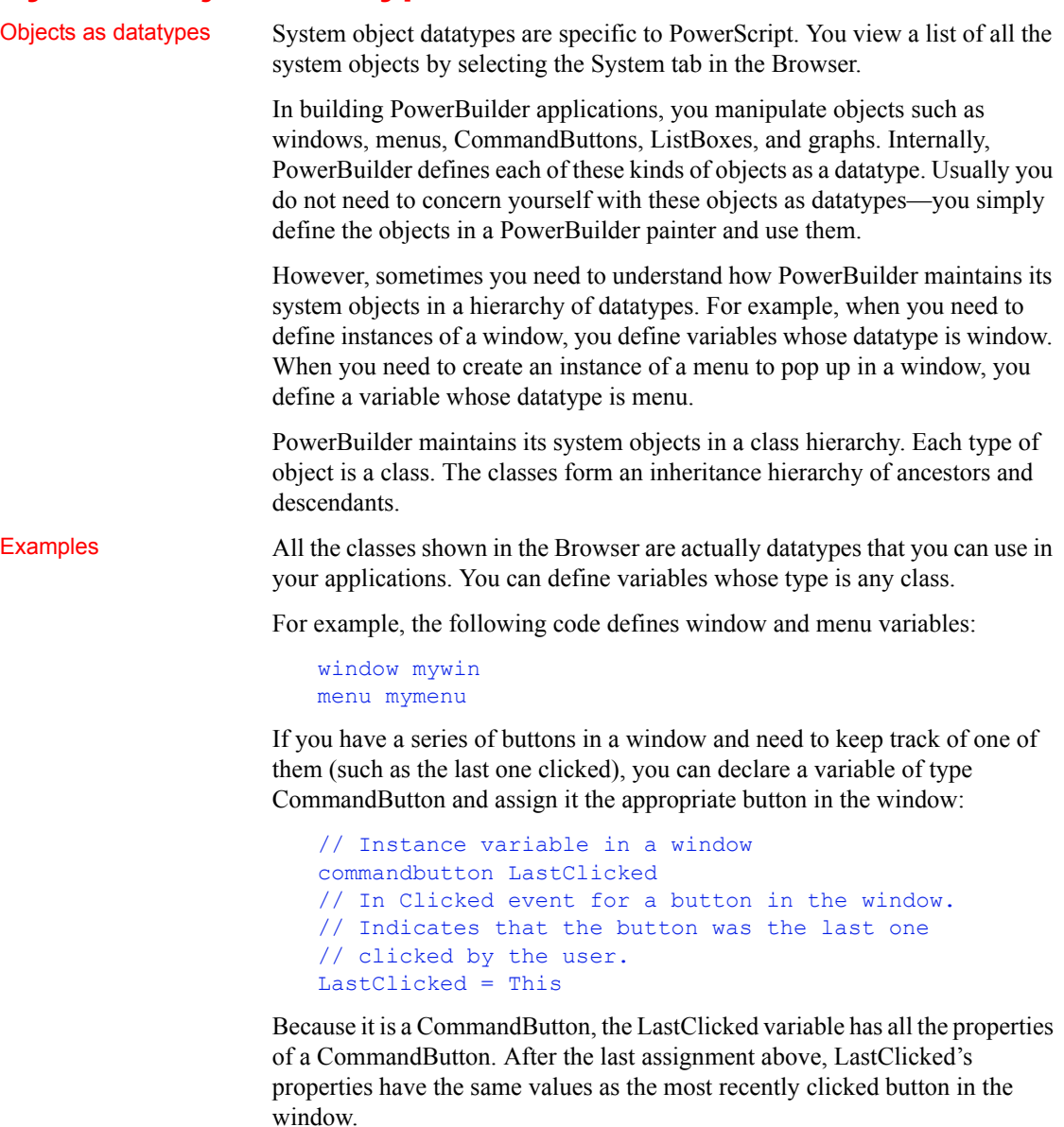

To learn more about working with instances of objects through datatypes, see [About objects on page 78.](#page-103-0)

# <span id="page-55-0"></span>**Enumerated datatypes**

About enumerated<br>datatypes

Like the system object datatypes, enumerated datatypes are specific to PowerScript. Enumerated datatypes are used in two ways:

- As arguments in functions
- To specify the properties of an object or control

You can list all the enumerated datatypes and their values by selecting the Enumerated tab in the Browser.

You cannot create your own enumerated datatypes. As an alternative, you can declare a set of constant variables and assign them initial values. See [Declaring](#page-70-0)  [constants on page 45.](#page-70-0)

A variable of one of the enumerated datatypes can be assigned a fixed set of values. Values of enumerated datatypes always end with an exclamation point (!). For example, the enumerated datatype Alignment, which specifies the alignment of text, can be assigned one of the following three values: Center!, Left!, and Right!:

mle\_edit.Alignment=Right!

### **Incorrect syntax**

Do not enclose an enumerated datatype value in quotation marks. If you do, you receive a compiler error.

# Advantages of<br>enumerated types

Enumerated datatypes have an advantage over standard datatypes. When an enumerated datatype is required, the compiler checks the data and makes sure it is the correct type. For example, if you set an enumerated datatype variable to any other datatype or to an incorrect value, the compiler does not allow it.

# CHAPTER 3 **Declarations**

About this chapter This chapter explains how to declare variables, constants, and arrays and refer to them in scripts, and how to declare remote procedure calls (RPCs) and external functions that reside in dynamic link libraries (DLLs).

## **Contents**

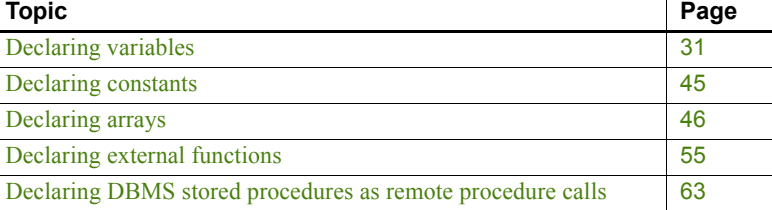

# <span id="page-56-0"></span>**Declaring variables**

General information Before you use a variable in a PowerBuilder script, you must declare it (give it a datatype and a name). A variable can be a standard datatype, a structure, or an object. Object datatypes can be system objects as displayed in the Browser or they can be objects you have defined by deriving them from those system object types. For most variables, you can assign it a value when you declare it. You can always assign it a value within a script.

## **Where to declare variables**

Scope You determine the scope of a PowerScript variable by selecting where you declare it. Instance variables have additional access keywords that restrict specific scripts from accessing the variable.

The following table shows the four scopes of variables.

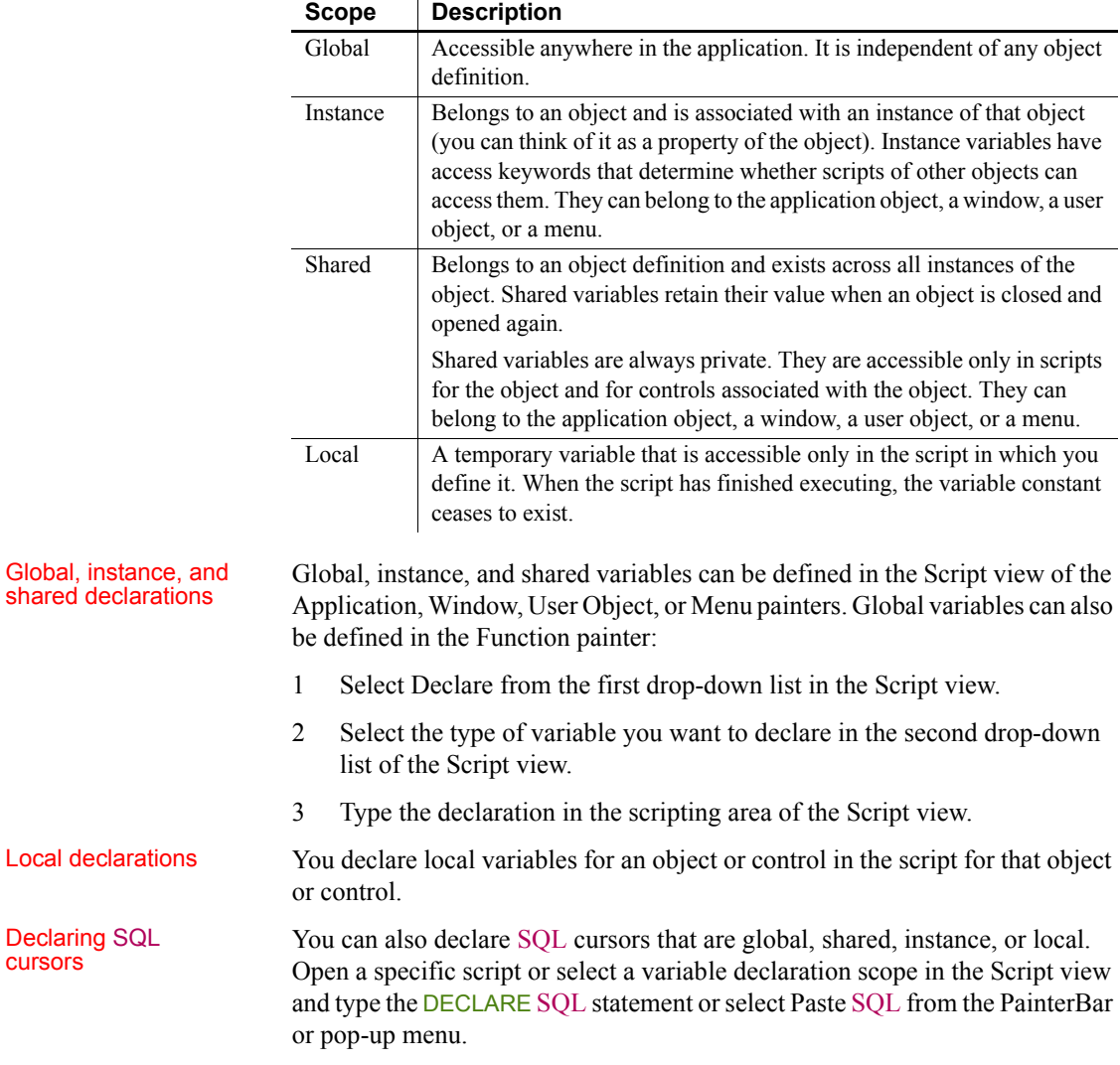

## *Table 3-1: PowerScript variable scopes*

## **About using variables**

General information To use or set a variable's value in a PowerBuilder script, you name the variable. The variable must be known to the compiler—in other words, it must be in scope.

You can use a variable anywhere you need its value—for example, as a function argument or in an assignment statement.

When PowerBuilder executes a script and finds an unqualified reference to a variable, it searches for the variable in the following order:

- 1 A local variable
- 2 A shared variable
- 3 A global variable
- 4 An instance variable

As soon as PowerBuilder finds a variable with the specified name, it uses the variable's value.

Referring to global<br>variables To refer to a global variable, you specify its name in a script. However, if the global variable has the same name as a local or shared variable, the local or shared variable will be found first.

> To refer to a global variable that is masked by a local or shared variable of the same name, use the global scope operator  $(:)$  before the name:

### ::*globalname*

For example, this statement compares the value of local and global variables, both named total:

IF total < ::total THEN ...

```
Referring to instance 
variables
```
How PowerBuilder<br>Jooks for variables

You can refer to an instance variable in a script if there is an instance of the object open in the application. Depending on the situation, you might need to qualify the name of the instance variable with the name of the object defining it.

**Using unqualified names** You can refer to instance variables without qualifying them with the object name in the following cases:

- For application-level variables, in scripts for the application object
- For window-level variables, in scripts for the window itself and in scripts for controls in that window
- For user-object-level variables, in scripts for the user object itself and in scripts for controls in that user object
- For menu-level variables, in scripts for a menu object, either the highestlevel menu or scripts for the menu objects included as items on the menu

For example, if w emp has an instance variable *EmpID*, then you can reference *EmpID* without qualification in any script for w\_emp or its controls as follows:

```
sle id. Text = EmpID
```
**Using qualified names** In all other cases, you need to qualify the name of the instance variable with the name of the object using dot notation:

*object.instancevariable*

This requirement applies only to Public instance variables. You cannot reference Private instance variables outside the object at all, qualified or not.

For example, to refer to the w emp instance variable *EmpID* from a script outside the window, you need to qualify the variable with the window name:

```
sle ID.Text = w emp. EmpID
```
There is another situation in which references must be qualified. Suppose that w emp has an instance variable *EmpID* and that in w emp there is a CommandButton that declares a local variable *EmpID* in its Clicked script. In that script, you must qualify all references to the instance variable:

Parent.EmpID

Using pronouns as<br>name qualifiers

To avoid ambiguity when referring to variables, you might decide to always use qualified names for object variables. Qualified names leave no doubt about whether a variable is local, instance, or shared.

To write generic code but still use qualified names, you can use the pronouns This and Parent to refer to objects. Pronouns keep a script general by allowing you to refer to the object without naming it specifically.

**Window variables in window scripts** In a window script, use the pronoun This to qualify the name of a window instance variable. For example, if a window has an instance variable called *index*, then the following statements are equivalent in a script for that window, as long as there is no local or global variable named *index*:

```
index = 5This.index = 5
```
**Window variables in control scripts** In a script for a control in a window, use the pronoun Parent to qualify the name of a window instance variable—the window is the parent of the control. In this example, the two statements are equivalent in a script for a control in that window, as long as there is no local or global variable named "index":

```
index = 5Parent.index = 5
```
**Naming errors** If a local or global variable exists with the name "index," then the unqualified name refers to the local or global variable. It is a programming error if you meant to refer to the object variable. You get an informational message from the compiler if you use the same name for instance and global variables.

## <span id="page-60-0"></span>**Syntax of a variable declaration**

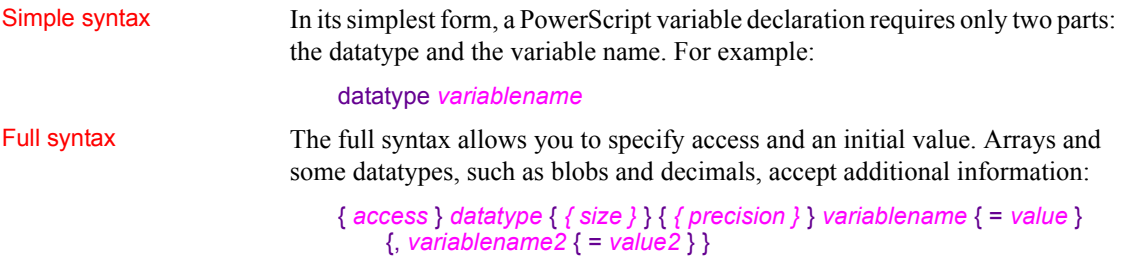

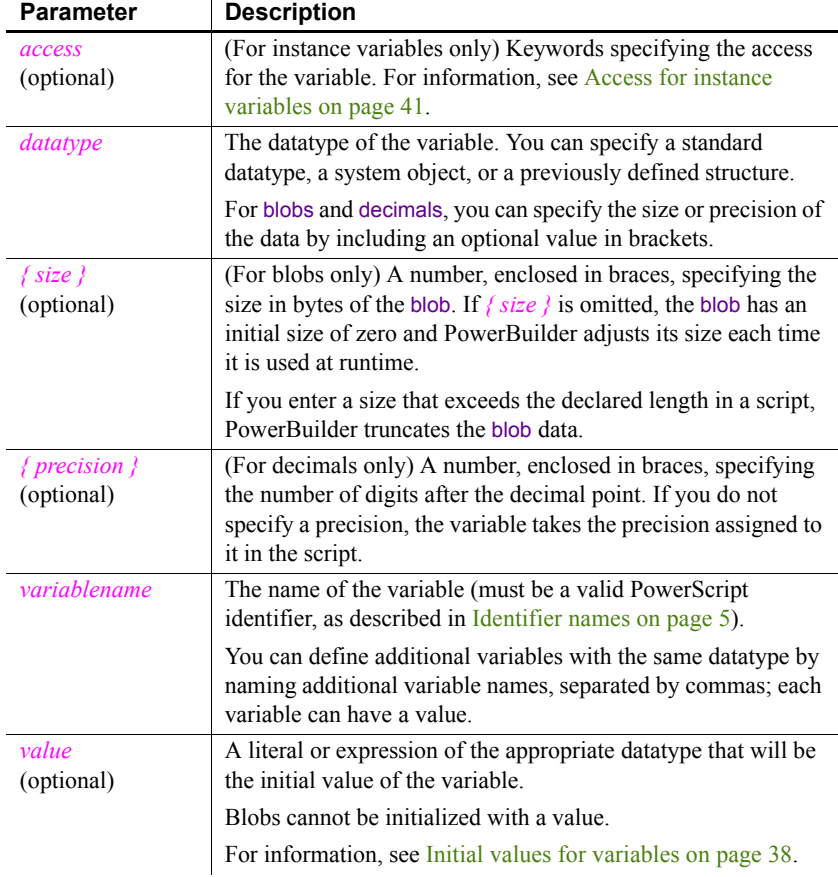

## *Table 3-2: Variable declaration parameters*

### Examples **Declaring instance variables**

integer ii total =  $100$  // Total shares date id\_date // Date shares were bought

### **Declaring a global variable**

string gs\_name

## **Declaring shared variables**

time st\_process\_start string ss process name

### **Declaring local variables**

string ls\_city = "Boston"

```
integer li_count
```
**Declaring blobs** This statement declares *ib Emp. Picture* a blob with an initial length of zero. The length is adjusted when data is assigned to it:

```
blob ib_Emp_Picture
```
This statement declares *ib\_Emp\_Picture* a blob with a fixed length of 100 bytes:

```
blob{100} ib_Emp_Picture
```
**Declaring decimals** These statements declare shared variables *sc\_Amount* and *sc\_dollars\_accumulated* as decimal numbers with two digits after the decimal point:

```
decimal{2} sc_Amount
decimal{2} sc_dollars_accumulated
```
This statement declares *lc\_Rate1* and *lc\_Rate2* as decimal numbers with four digits after the decimal point:

```
dec{4} lc Rate1, lc Rate2
```
This statement declares *lc\_Balance* as a decimal with zero digits after the decimal point:

decimal{0} lc Balance

This statement does not specify the number of decimal places for *lc\_Result*. After the product of *lc\_Op1* and *lc\_Op2* is assigned to it, *lc\_Result* has four decimal places:

```
dec lc Result
dec{2} lc_Op1, lc_Op2
lc Result = lc Op1 * lc Op2
```
## **Datatype of a variable**

A PowerScript variable can be declared as one of the following datatypes:

- A standard datatype (such as an integer or string).
- An object or control (such as a window or CommandButton).
- An object or structure that you have defined (such as a window called mywindow). An object you have defined must be in a library on the application's library search path when the script is compiled.

## **Variable names**

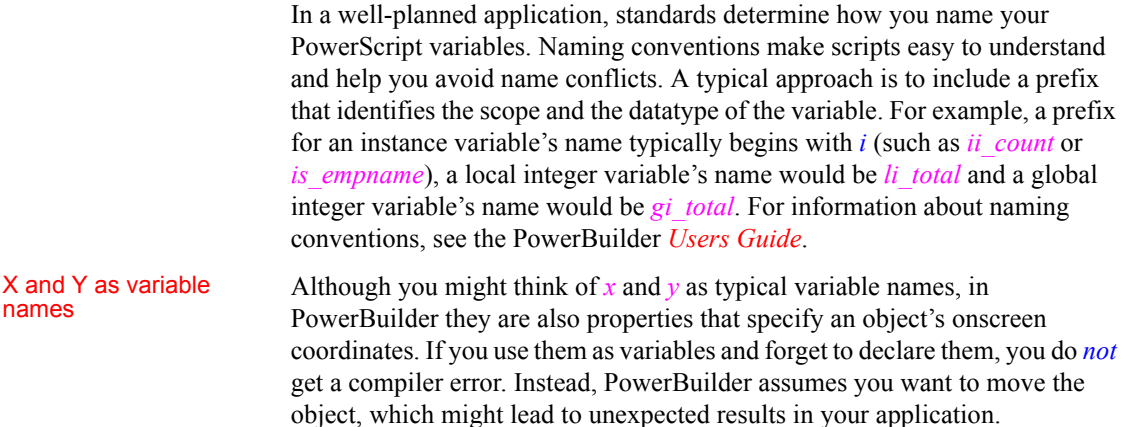

## <span id="page-63-0"></span>**Initial values for variables**

When you declare a PowerScript variable, you can accept the default initial value or specify an initial value in the declaration.

Default values for<br>variables If you do not initialize a variable when you declare it, PowerBuilder sets the variable to the default value for its datatype as shown in the following table.

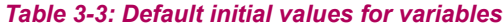

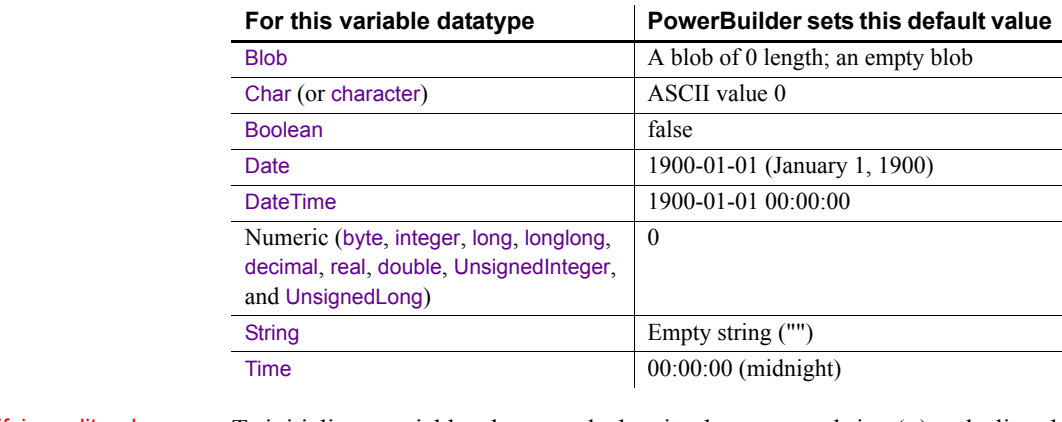

# Specifying a literal as<br>a initial value

To initialize a variable when you declare it, place an equal sign  $(=)$  and a literal appropriate for that variable datatype after the variable. For information about literals for specific datatypes, see [Standard datatypes on page 21.](#page-46-4)

### **Do not use a function's return value**

You should not initialize a variable by assigning it the return value of a global user defined function, because it might not compile correctly, or because it could lead to confusion about the value assigned. For example, do not use:

```
integer i = f return one()
```
Although you can use global system functions or expressions to initialize variables with compile time values in a variable declaration statement, for runtime value assignments, you must also declare variables and assign their values in separate statements.

This example declares *li\_count* as an integer whose value is 5:

```
integer li_count=5
```
This example declares *li\_a* and *li\_b* as integers and initializes *li\_a* to 5 and *li\_b* to  $10$ 

integer li\_a=5, li\_b=10

This example initializes *ls\_method* with the string "UPS":

string 1s method="UPS"

This example initializes *ls* headers to three words separated by tabs:

string ls headers = "Name~tAddress~tCity"

This example initializes *li\_a* to 1 and *li\_c* to 100, leaving *li\_b* set to its default value of zero:

```
integer li a=1, li b, li c=100
```
This example declares *ld\_StartDate* as a date and initializes it with the date February 1, 2004:

```
date 1d StartDate = 2004-02-01
```
You can initialize a variable with the value of an existing variable or expression, such as:

```
integer i = 100integer j = i
```
When you do this, the second variable is initialized with the value of the expression when the script is compiled. The initialization is not reevaluated at runtime.

Specifying an expression as an initial value

**If the expression's value changes** Because the expression's value is set to the variable when the script is compiled (not at runtime) make sure the expression is not one whose value is based on current conditions. If you want to specify an expression whose value will be different when the application is executed, do not initialize the variable in the declaration. For such values, declare the variable and assign the value in separate statements.

In this declaration, the value of *d\_date* is the date *the script is compiled*:

```
date d date = Today()
```
In contrast, these statements result in *d\_date* being set to the date *the application is run*:

```
date d date
d date = Today( )
```
# How shared variables<br>are initialized

When you use a shared variable in a script, the variable is initialized when the first instance of the object is opened. When the object is closed, the shared variable continues to exist until you exit the application. If you open the object again without exiting the application, the shared variable will have the value it had when you closed the object.

For example, if you set the shared variable *Count* to 20 in the script for a window, then close the window, and then reopen the window without exiting the application, *Count* will be equal to 20.

### **When using multiple instances of windows**

If you have multiple instances of the window in the example above, *Count* will be equal to 20 in each instance. Since shared variables are shared among all instances of the window, changing *Count* in any instance of the window changes it for all instances.

How instance variables are initialized

When you define an instance variable for a window, menu, or application object, the instance variable is initialized when the object is opened. Its initial value is the default value for its datatype or the value specified in the variable declarations.

When you close the object, the instance variable ceases to exist. If you open the object again, the instance variable is initialized again.

**When to use multiple instances of windows** When you build a script for one of multiple instances of a window, instance variables can have a different value in each instance of the window. For example, to set a flag based on the contents of the instance of a window, you would use an instance variable.

**When to use shared variables instead** Use a shared variable instead of an instance variable if you need a variable that:

- Keeps the same value over multiple instances of an object
- Continues to exist after the object is closed

## <span id="page-66-0"></span>**Access for instance variables**

Description The general syntax for declaring PowerScript variables (see [Syntax of a](#page-60-0)  [variable declaration on page 35](#page-60-0)) showed that you can specify access keywords in a declaration for an instance variable. This section describes those keywords.

When you specify an access right for a variable, you are controlling the visibility of the variable or its visibility access. Access determines which scripts recognize the variable's name.

For a specified access right, you can control operational access with modifier keywords. The modifiers specify which scripts can read the variable's value and which scripts can change it.

Syntax { *access-right* } { *readaccess* } { *writeaccess* } *datatype variablename*

The following table describes the parameters you can use to specify access rights for instance variables.

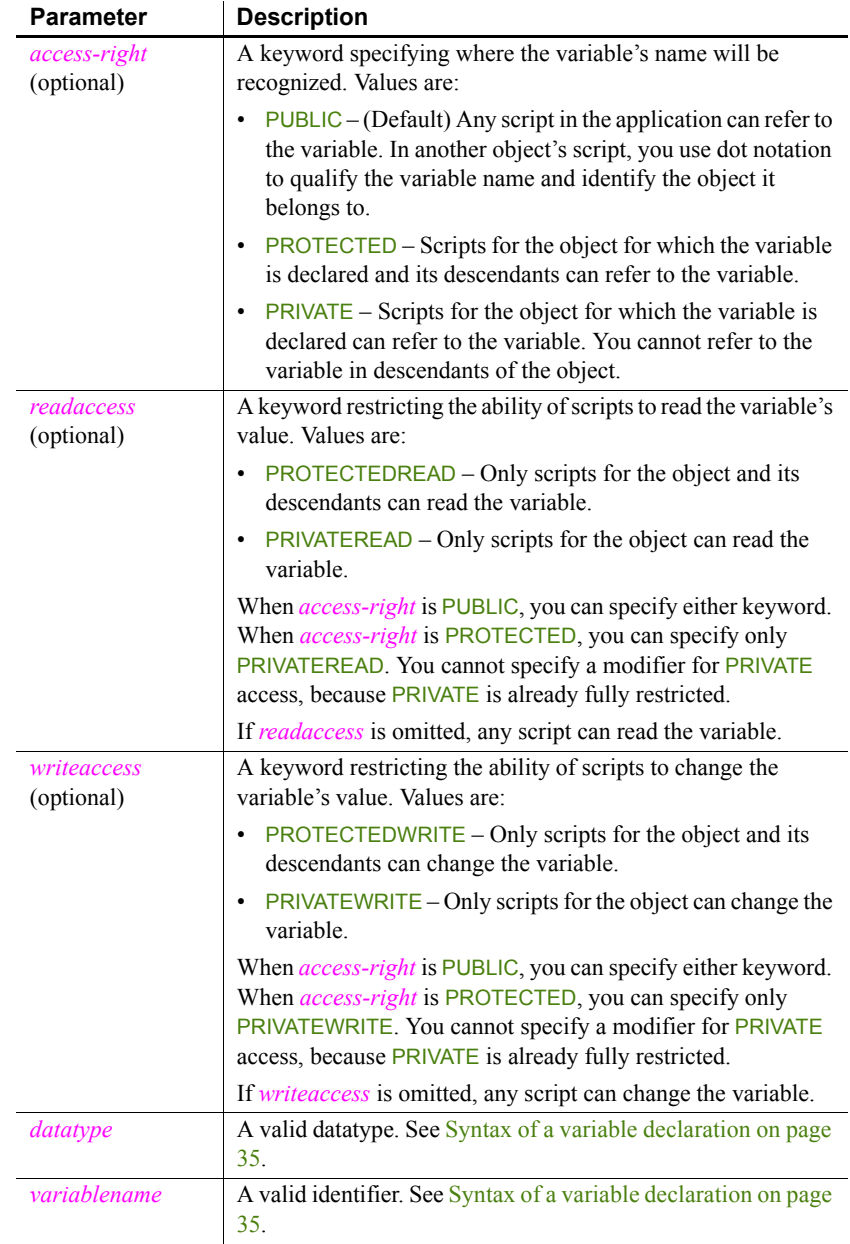

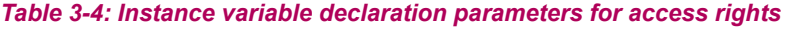

Usage Access modifiers give you more control over which objects have access to a particular object's variables. A typical use is to declare a public variable but

only allow the owner object to modify it:

public protectedwrite integer ii\_count

You can also group declarations that have the same access by specifying the access-right keyword as a label (see ["Another format for access-right](#page-69-0)  [keywords" next\)](#page-69-0).

When you look at exported object syntax, you might see the access modifiers SYSTEMREAD and SYSTEMWRITE. Only PowerBuilder can access variables with these modifiers. You cannot refer to variables with these modifiers in your scripts and functions and you cannot use these modifiers in your own definitions.

Examples To declare these variables, select Declare>Instance Variables in the appropriate painter.

> These declarations use access keywords to control the scripts that have access to the variables:

```
private integer ii a, ii n
public integer ii_Subtotal
protected integer ii_WinCount
```
This protected variable can only be changed by scripts of the owner object; descendants of the owner can read it:

```
protected privatewrite string is_label
```
These declarations have public access (the default) but can only be changed by scripts in the object itself:

```
privatewrite real ir accum, ir current data
```
This declaration defines an integer that only the owner objects can write or read but whose name is reserved at the public level:

```
public privateread privatewrite integer ii_reserved
```
**Private variable not recognized outside its object** Suppose you have defined a window w\_emp with a private integer variable *ii\_int*:

```
private integer ii_int
```
In a script you declare an instance of the window called  $w$  myemp. If you refer to the private variable *ii\_int*, you get a compiler warning that the variable is not defined (because the variable is private and is not recognized in scripts outside the window itself):

```
w emp w myemp
w myemp.ii int = 1 // Variable not defined
```
**Public variable with restricted access** Suppose you have defined a window w\_emp with a public integer variable *ii\_int* with write access restricted to private:

```
public privatewrite integer ii_int
```
If you write the same script as above, the compiler warning will say that you cannot write to the variable (the name is recognized because it is public, but write access is not allowed):

```
w emp w myemp
w myemp.ii int = 1 // Cannot write to variable
```
## <span id="page-69-0"></span>**Another format for access-right keywords**

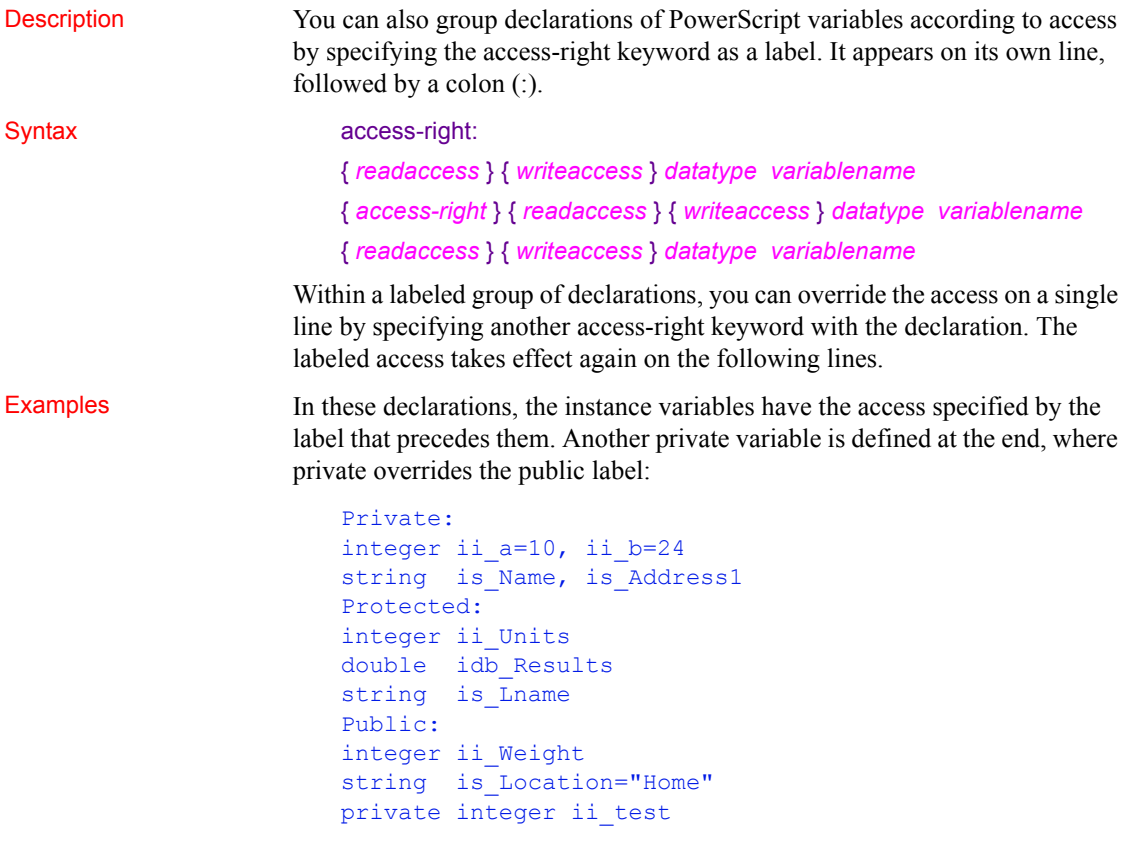

Some of these protected declarations have restricted write access:

Protected: integer ii\_Units

privatewrite double idb\_Results privatewrite string is Lname

# <span id="page-70-1"></span><span id="page-70-0"></span>**Declaring constants**

Description Any PowerScript variable declaration of a standard datatype that can be assigned an initial value can be a constant instead of a variable. To make it a constant, include the keyword CONSTANT in the declaration and assign it an initial value.

Syntax CONSTANT { *access* } *datatype constname* = *value*

The following table shows the parameters used to declare constants.

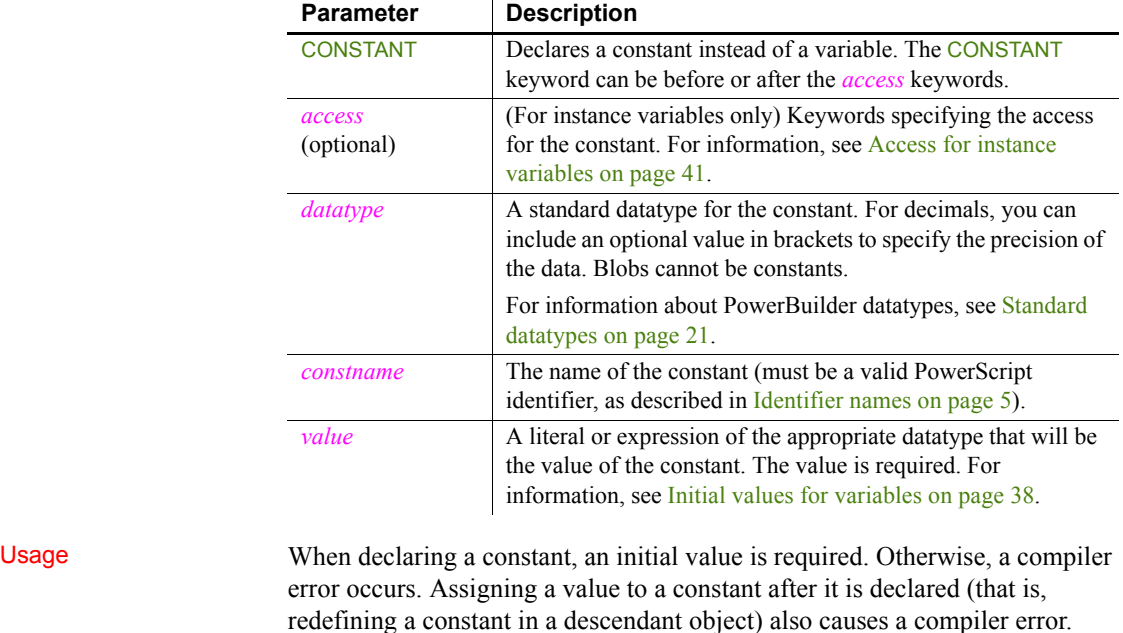

### *Table 3-5: Constant variable declaration parameters*

Examples Although PowerScript is not case sensitive, these examples of local constants use a convention of capitalizing constant names:

> constant string LS HOMECITY = "Boston" constant real LR  $PI = 3.14159265$

# <span id="page-71-0"></span>**Declaring arrays**

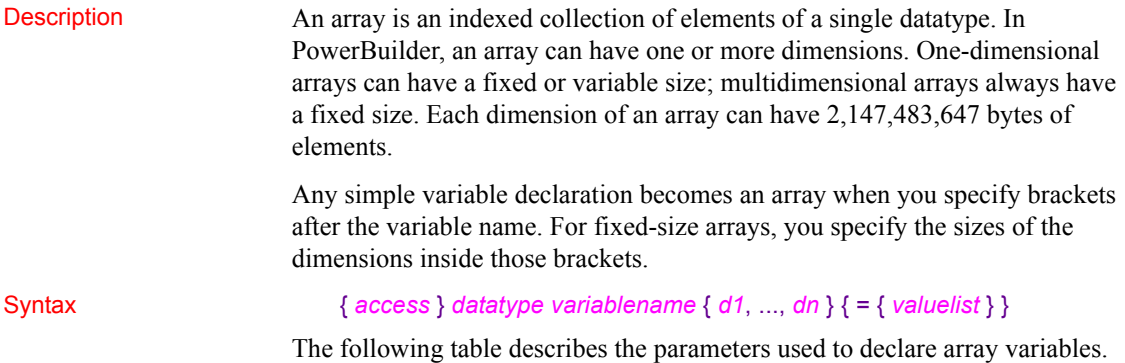
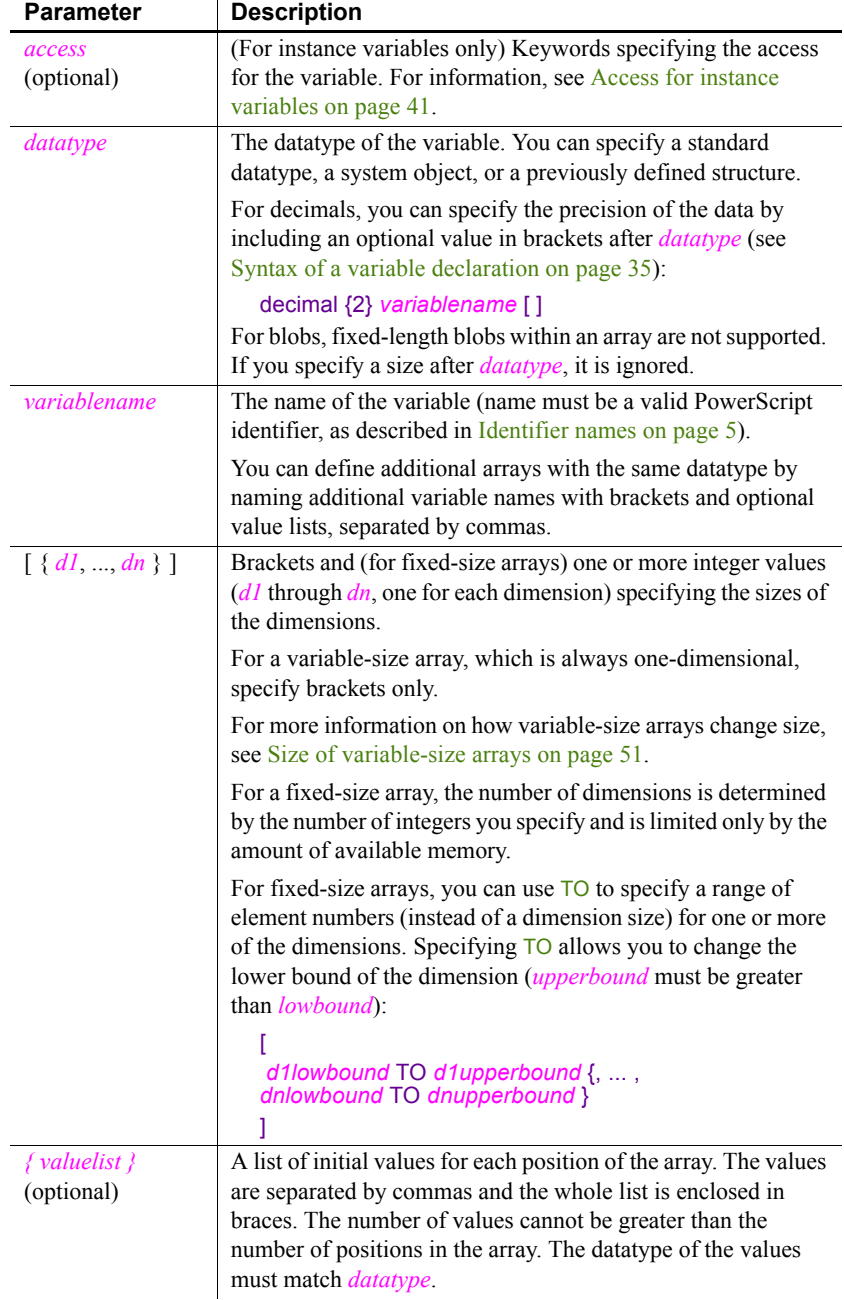

### *Table 3-6: Array variable declaration parameters*

Examples These declarations create variable-size arrays:

```
integer li stats[ ] // Array of integers.
decimal {2} ld prices[ ] // Array of decimals with
                           // 2 places of precision.
blob lb data[ ] // Array of variable-size
                          // blobs.
date ld birthdays[ ] // Array of dates.
string 1s city[ ] // Array of strings.
                           // Each string can be 
                           // any length.
```
This statement declares a variable-size array of decimal number (the declaration does not specify a precision, so each element in the array takes the precision of the value assigned to it):

```
dec lc_limit[ ]
```
**Fixed arrays** These declarations create fixed-size, one-dimensional arrays:

```
integer li TaxCode[3] // Array of 3 integers.
string 1s day[7] \frac{1}{2} // Array of 7 strings.
blob ib image[10] // Array of 10
                      // variable-size blobs.
dec{2} lc Cost[10] // Array of 10 decimal
                       // numbers.
                       // Each value has 2 digits 
                      // following the decimal
                      // point.
decimal 1c price[20] // Array of 20 decimal
                       // numbers.
                       // Each takes the precision 
                       // of the value assigned.
```
**Using TO to change array index values** These fixed-size arrays use TO to change the range of index values for the array:

```
real 1r Rate[2 to 5] // Array of 4 real numbers:
                          // Rate[2] through Rate[5]
integer li_Qty[0 to 2] // Array of 3 integers
string 1s Test[-2 to 2] // Array of 5 strings
integer 1\bar{i} year[76 to 96] // Array of 21 integers
string 1s name [-10 \text{ to } 15] // Array of 26 strings
```
**Incorrect declarations using TO** In an array dimension, the second number must be greater than the first. These declarations are invalid:

```
integer li count[10 \text{ to } 5] // INVALID: 10 is
                                 // greater than 5
integer li price[-10 \text{ to } -20] // INVALID: -10
```
// is greater than -20

**Arrays with two or more dimensions** This declaration creates a six-element, two-dimensional integer array. The individual elements are *li* score[1,1], *li* score[1,2], *li* score[1,3], *li* score[2,1], *li* score[2,2], and *li\_score[2,3]*:

```
integer li_score[2,3]
```
This declaration specifies that the indexes for the dimensions are 1 to 5 and 10 to 25:

integer li RunRate[1 to 5, 10 to 25]

This declaration creates a 3-dimensional 45,000-element array:

long 11 days[3, 300, 50]

This declaration changes the subscript range for the second and third dimension:

```
integer li staff[100, 0 to 20, -5 to 5]
```
More declarations of multidimensional arrays:

```
string 1s plant[3,10] // two-dimensional array
                       // of 30 strings
dec{2} lc rate[3,4] // two-dimensional array of 12
                       // decimals with 2 digits
                       // after the decimal point
```
This declaration creates three decimal arrays:

```
decimal{3} lc first[10], lc second[15,5], lc third[ ]
```
# **Values for array elements**

General information PowerBuilder initializes each element of an array to the same default value as its underlying datatype. For example, in a newly declared integer array: integer li\_TaxCode[3] the elements *li\_TaxCode[1]*, *li\_TaxCode[2]*, and *li\_TaxCode[3]* are all

initialized to zero.

For information about default values for basic datatypes, see [Initial values for](#page-63-0)  [variables on page 38.](#page-63-0)

### Simple array In a simple array, you can override the default values by initializing the elements of the array when you declare the array. You specify the values in a comma-separated list of values enclosed in braces. You do not have to initialize all the elements of the array, but you cannot initialize values in the middle or end without initializing the first elements.

Multidimensional array In a multidimensional array, you still provide the values in a simple, comma-separated list. When the values are assigned to array positions, the first dimension is the fastest-varying dimension, and the last dimension is the slowest-varying. In other words, the values are assigned to array positions by looping over all the values of the first dimension for each value of the second dimension, then looping over all the values of the second dimension for each value of the third, and so on.

#### **Assigning values**

You can assign values to an array after declaring it using the same syntax of a list of values within braces:

integer li\_Arr[] Li Arr =  $\{1, 2, 3, 4\}$ 

**Example 1** This statement declares an initialized one-dimensional array of three variables:

```
real lr Rate[3]={1.20, 2.40, 4.80}
```
**Example 2** This statement initializes a two-dimensional array:

```
integer li units[3,4] = \{1,2,3, 1,2,3, 1,2,3, 1,2,3\}
```
As a result:

*Li\_units[1,1]*, *[1,2]*, *[1,3]*, and *[1,4]* are all 1 *Li\_units[2,1]*, *[2,2]*, *[2,3]*, and *[2,4]* are all 2 *Li\_units[3,1]*, *[3,2], [3,3]*, and *[3,4]* are all 3

**Example 3** This statement initializes the first half of a 3-dimensional array:

integer li units $[3,4,2] = \&$ {1,2,3, 1,2,3, 1,2,3, 1,2,3}

As a result:

*Li\_units[1,1,1]*, *[1,2,1]*, *[1,3,1]*, and *[1,4,1]* are all 1 *Li\_units[2,1,1]*, *[2,2,1]*, *[2,3,1]*, and *[2,4,1]* are all 2 *Li\_units[3,1,1]*, *[3,2,1]*, *[3,3,1]*, and *[3,4,1]* are all 3 *Li\_units[1,1,2]*, *[1,2,2]*, *[1,3,2]*, and *[1,4,2]* are all 0 *Li\_units[2,1,2]*, *[2,2,2]*, *[2,3,2]*, and *[2,4,2]* are all 0 *Li\_units[3,1,2]*, *[3,2,2]*, *[3,3,2]*, and *[3,4,2]* are all 0

## <span id="page-76-0"></span>**Size of variable-size arrays**

General information A variable-size array consists of a variable name followed by square brackets but no number. PowerBuilder defines the array elements *by use* at execution time (subject only to memory constraints). Only one-dimensional arrays can be variable-size arrays.

> Because you do not declare the size, you cannot use the TO notation to change the lower bound of the array, so the lower bound of a variable-size array is always 1.

How memory is How memory is **Initializing elements of a variable-size array allocates memory for those**<br>allocated allocated allocates  $\frac{1}{2}$  allocates allocates memory for those elements. You specify initial values just as you do for fixed-size arrays, by listing the values in braces. The following statement sets *code[1]* equal to 11, *code[2]* equal to 242, and *code[3]* equal to 27. The array has a size of 3 initially, but the size will change if you assign values to higher positions:

```
integer li code[ ]=[11,242,27]
```
For example, these statements declare a variable-size array and assigns values to three array elements:

```
long 11 price[ ]
ll_price[100] = 2000
ll_price[50] = 3000
ll_price[110] = 5000
```
When these statements first execute, they allocate memory as follows:

- The statement 11 price [100]=2000 will allocate memory for 100 long numbers *ll\_price[1]* to *ll\_price[100]*, then assign 0 (the default for numbers) to *ll\_price[1]* through *ll\_price[99]* and assign 2000 to *ll\_price[100]*.
- The statement 11  $price[50]=3000$  will not allocate more memory but will assign the value 3000 to the 50th element of the *ll\_price* array.
- The statement  $11$  price [110]=5000 will allocate memory for 10 more long numbers named *ll\_price*[101] to *ll\_price*[110] and then assign 0 (the default for numbers) to *ll\_price[101]* through *ll\_price[109]* and assign 5000 to *ll\_price[110]*.

## **More about arrays**

This section provides technical details about:

- [Assigning one array to another](#page-77-0)
- [Using arraylists to assign values to an array](#page-79-0)
- [Errors that occur when addressing arrays](#page-80-0)

### <span id="page-77-0"></span>**Assigning one array to another**

General information When you assign one array to another, PowerBuilder uses the following rules to map the values of one onto the other.

One-dimensional arrays

**To an unbounded array** The target array is the same as the source:

integer a[ ], b[ ]  $a = \{1, 2, 3, 4\}$  $h = a$ 

**To a bounded array** If the source array is smaller, values from the source array are copied to the target array and extra values are set to zero. In this example, *b[5]* and *b[6]* are set to 0:

```
integer a[ ], b[6]
a = \{1, 2, 3, 4\}h = a
```
If the source array is larger, values from the source array are copied to the target array until it is full (and extra values from the source array are ignored). In this example, the array *b* has only the first three elements of *a*:

```
integer a[ ], b[3]
a = \{1, 2, 3, 4\}b = a
```
Multidimensional arrays

PowerBuilder stores multidimensional arrays in column major order, meaning the first subscript is the fastest varying— $[1,1]$ ,  $[2,1]$ ,  $[3,1]$ ).

When you assign one array to another, PowerBuilder linearizes the source array in column major order, making it a one-dimensional array. PowerBuilder then uses the rules for one-dimensional arrays (described above) to assign the array to the target.

Not all array assignments are allowed, as described in the following rules.

**One multidimensional array to another** If the dimensions of the two arrays match, the target array becomes an exact copy of the source:

```
integer a[2,10], b[2,10]
```
 $a = b$ 

If both source and target are multidimensional but do not have matching dimensions, the assignment is not allowed and the compiler reports an error:

```
integer a[2,10], b[4,10]
a = b // Compiler error
```
**One-dimensional array to a multidimensional array** A one-dimensional array can be assigned to a multidimensional array. The values are mapped onto the multidimensional array in column major order:

```
integer a[ \ ], b[2,2]h = a
```
**Multidimensional array to a one-dimensional array** A multidimensional array can also be assigned to a one-dimensional array. The source is linearized in column major order and assigned to the target:

```
integer a[ ], b[2,2]a = b
```
Examples Suppose you declare three arrays  $(a, b, \text{ and } c)$ . One  $(c)$  is unbounded and one-dimensional; the other two (*a* and *b*) are multidimensional with different dimensions:

```
integer c[ ], a[2,2], b[3,3] = \{1,2,3,4,5,6,7,8,9\}
```
Array *b* is laid out like this:

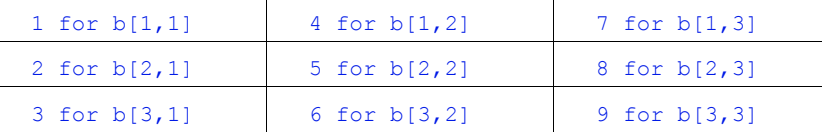

This statement causes a compiler error, because *a* and *b* have different dimensions:

 $a = b$  // Compiler error

This statement explicitly linearizes *b* into *c*:

 $c = b$ 

You can then assign the linearized version of the array to *a*:

 $a = c$ 

The values in array *a* are laid out like this:

```
1 for a[1,1] 3 for a[1,2]
```
2 for a[2,1] 4 for a[2,2]

Initializing *a* with an arraylist produces the same result:

integer  $a[2,2] = \{1,2,3,4\}$ 

The following section describes arraylists.

#### <span id="page-79-0"></span>**Using arraylists to assign values to an array**

General information In PowerBuilder, an arraylist is a list of values enclosed in braces used to initialize arrays. An arraylist represents a one-dimensional array, and its values are assigned to the target array using the rules for assigning arrays described in [Assigning one array to another on page 52.](#page-77-0) Examples In this declaration, a variable-size array is initialized with four values: integer a[ ] =  $\{1, 2, 3, 4\}$ 

> In this declaration, a fixed-size array is initialized with four values (the rest of its values are zeros):

```
integer a[10] = \{1, 2, 3, 4\}
```
In this declaration, a fixed-size array is initialized with four values. Because the array's size is set at 4, the rest of the values in the arraylist are ignored:

integer  $a[4] = \{1, 2, 3, 4, 5, 6, 7, 8\}$ 

In this declaration, values 1, 2, and 3 are assigned to the first column and the rest to the second column:

```
integer a[3,2] = \{1,2,3,4,5,6\}1 4
2 5
3 \t\t\t 6
```
If you think of a three-dimensional array as having pages of rows and columns, then the first column of the first page has the values 1 and 2, the second column on the first page has 3 and 4, and the first column on the second page has 5 and 6.

The second column on the second page has zeros:

integer  $a[2,2,2] = \{1,2,3,4,5,6\}$ 

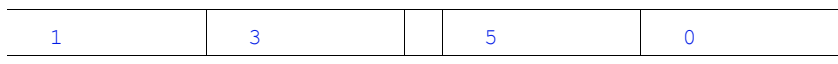

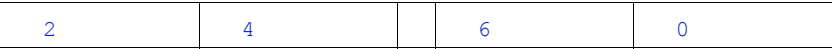

#### <span id="page-80-0"></span>**Errors that occur when addressing arrays**

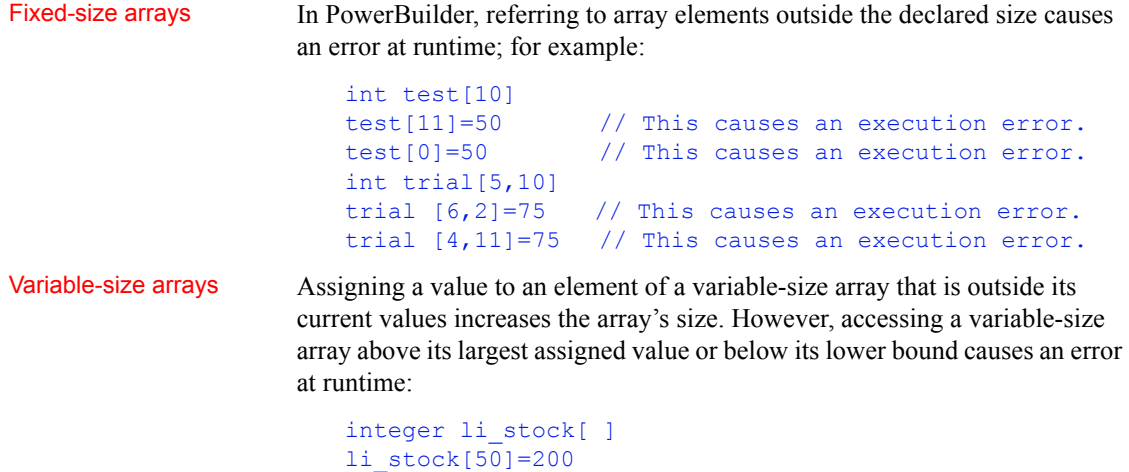

```
// Establish array size 50 elements.
IF li_stock[51]=0 then Beep(1) 
         // This causes an execution error.
IF li stock[0]=0 then Beep(1)
          // This causes an execution error.
```
# <span id="page-80-1"></span>**Declaring external functions**

Description External functions are functions written in languages other than PowerScript and stored in dynamic link libraries. On Windows, dynamic libraries have the extension *DLL*. If you deploy a component written in PowerBuilder to a UNIX server, the dynamic libraries it calls have the extension .*so*, .*sl*, or .*a*, depending on the UNIX operating system. You can use external functions that are written in any language that supports dynamic libraries.

> Before you can use an external function in a script, you must declare it as one of two types:

**Global external functions** These are available anywhere in the application.

**• Local external functions** These are defined for a particular type of window, menu, user object, or user-defined function. These functions are part of the object's definition and can always be used in scripts for the object itself. You can also choose to make these functions accessible to other scripts.

To understand how to declare and call an external function, see the documentation from the developer of the external function library.

Syntax **External function syntax** Use the following syntax to declare an external function:

> { *access* } FUNCTION *returndatatype name* ( { { REF } *datatype1 arg1*, ..., { REF } *datatypen argn* } ) LIBRARY *"libname"* ALIAS FOR *"extname*{;ansi}"

**External subroutine syntax** To declare external subroutines (which are the same as external functions except that they do not return a value), use this syntax:

{ *access* } SUBROUTINE *name* ( { { REF } *datatype1 arg1*, ..., { REF } datatypen argn } ) LIBRARY *"libname"* ALIAS FOR *"extname{;ansi}"*

The following table describes the parameters used to declare external functions and subroutines:

| Parameter                                   | <b>Description</b>                                                                                                    |
|---------------------------------------------|----------------------------------------------------------------------------------------------------|
| access<br>(optional)                        | (Local external functions only) Public, Protected, or Private<br>specifies the access level of a local external function. The<br>default is Public.                                                                                                    |
|                                             | For more information, see the section about specifying access<br>of local functions in "Usage" next.                                                                                                    |
| <b>FUNCTION or</b><br><b>SUBROUTINE</b>     | A keyword specifying the type of call, which determines the<br>way return values are handled. If there is a return value, declare<br>it as a FUNCTION; if it returns nothing or returns VOID, specify<br><b>SUBROUTINE.</b>                                                                                                    |
| returndatatype                              | The datatype of the value returned by the function.                                                                                                    |
| name                                        | The name of a function or subroutine that resides in a DLL.<br>Function names cannot contain special characters, such as the<br>@ character, because they cause a compiler error. Use the<br>ALIAS FOR clause described later in this table if the function<br>name in the DLL contains special characters.                                                                              |
| <b>REF</b>                                  | A keyword that specifies that you are passing by reference the<br>argument that follows REF. The function can store a value in<br>arg that will be accessible to the rest of the PowerBuilder<br>script.                                                                                                    |
| datatype arg                                | The datatype and name of the arguments for the function or<br>subroutine. The list must match the definition of the function in<br>the DLL. Each <i>datatype arg</i> pair can be preceded by REF.<br>For more information on passing arguments, see <i>Application</i><br>Techniques.                                                                                                    |
| <b>LIBRARY</b><br>"libname"                 | A keyword followed by a string containing the name of the<br>dynamic library in which the function or subroutine is stored.<br>libname is a dynamic link library, which is a file that usually<br>has the extension <i>DLL</i> on Windows.                                                                                                    |
| <b>ALIAS FOR</b><br>"extname"<br>(optional) | Keywords followed by a string giving the name of the function<br>as defined in the dynamic library. If the name in the dynamic<br>library is not the name you want to use in your script, or if the<br>name in the database is not a legal PowerScript name, you must<br>specify ALIAS FOR "extname" to establish the association<br>between the PowerScript name and the external name. |
| ;ansi                                       | Required if the function passes a string as an argument or<br>returns a string that uses ANSI encoding. Even if you use the<br>default name for an ANSI function, you must always use the<br>ALIAS keyword if you want to specify that the string uses ANSI<br>encoding, because you must qualify the ALIAS with the ansi<br>keyword                                                     |

*Table 3-7: External function or subroutine declaration parameters*

Usage **Specifying access of local functions** When declaring a local external function, you can specify its access level—which scripts have access to the function.

> The following table describes where local external functions can be used when they are declared with a given access level:

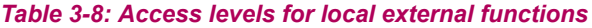

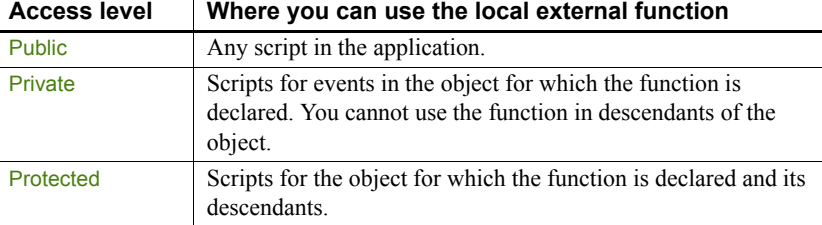

Use of the access keyword with local external functions works the same as the access-right keywords for instance variables.

To be available to a PowerBuilder application running on any Windows platform, the DLL must be in one of the following directories:

- The current directory
- The Windows directory
- The Windows System subdirectory
- Directories on the DOS path

Availability of the dynamic library at

runtime

Examples In the examples application that comes with PowerBuilder, external functions are declared as local external functions in a user object called u external function win32. The scripts that call the functions are user object functions, but because they are part of the same user object, you do not need to use object notation to call them.

> **Example 1** These declarations allow PowerBuilder to call the functions required for playing a sound in the *WINMM.DLL*:

```
//playsound
FUNCTION boolean sndPlaySoundA (string SoundName, 
  uint Flags) LIBRARY "WINMM.DLL" ALIAS FOR
   "sndPlaySoundA;ansi"
FUNCTION uint waveOutGetNumDevs () LIBRARY "WINMM.DLL"
```
A function called uf playsound in the examples application provided with PowerBuilder calls the external functions. Uf playsound is called with two arguments (*as\_filename* and *ai\_option*) that are passed through to sndPlaySoundA.

Values for *ai\_option* are as defined in the Windows documentation, as commented here:

```
//Options as defined in mmystem.h. 
//These may be or'd together.
//#define SND_SYNC 0x0000 
//play synchronously (default) 
//#define SND_ASYNC 0x0001 
//play asynchronously 
//#define SND_NODEFAULT 0x0002 
//do not use default sound 
//#define SND_MEMORY 0x0004 
//lpszSoundName points to a memory file 
//#define SND_LOOP 0x0008 
//loop the sound until next sndPlaySound 
//#define SND_NOSTOP 0x0010 
//do not stop any currently playing sound 
uint lui_numdevs
lui_numdevs = WaveOutGetNumDevs() 
IF lui_numdevs > 0 THEN 
       sndPlaySoundA(as filename, ai option)
      RETURN 1
ELSE
      RETURN -1
END IF
```
**Example 2** This is the declaration for the Windows GetSysColor function:

```
FUNCTION ulong GetSysColor (int index) LIBRARY 
"USER32.DLL"
```
This statement calls the external function. The meanings of the index argument and the return value are specified in the Windows documentation:

RETURN GetSysColor (ai\_index)

**Example 3** This is the declaration for the Windows GetSysColor function:

FUNCTION int GetSystemMetrics (int index) LIBRARY "USER32.DLL"

These statements call the external function to get the screen height and width:

RETURN GetSystemMetrics(1) RETURN GetSystemMetrics(0)

# **Datatypes for external function arguments**

When you declare an external function in PowerBuilder, the datatypes of the arguments must correspond with the datatypes as declared in the function's source definition. This section documents the correspondence between datatypes in external functions and datatypes in PowerBuilder. It also includes information on byte alignment when passing structures by value.

Use the tables to find out what PowerBuilder datatype to use in an external function declaration. The PowerBuilder datatype you select depends on the datatype in the source code for the function. The first column lists datatypes in source code. The second column describes the datatype so you know exactly what it is. The third column lists the PowerBuilder datatype you should use in the external function declaration.

### Boolean BOOL and Boolean on Windows are 16-bit, signed. Both are declared in PowerBuilder as boolean.

Characters and strings

#### Pointers *Table 3-9: PowerBuilder datatypes for pointers*

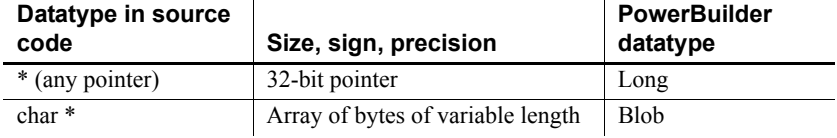

Windows 32-bit FAR pointers, such as LPBYTE, LPDWORD, LPINT, LPLONG, LPVOID, and LPWORD, are declared in PowerBuilder as long datatypes. HANDLE is defined as 32 bits unsigned and is declared in PowerBuilder as an UnsignedLong.

Near-pointer datatypes (such as PSTR and NPSTR) are not supported in PowerBuilder.

#### *Table 3-10: PowerBuilder datatypes for characters and strings*

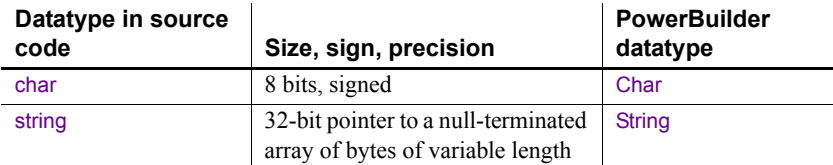

The Windows 32-bit FAR pointer LPSTR is declared in PowerBuilder as string.

#### **Reference arguments**

When you pass a string to an external function by reference, all memory management is done in PowerBuilder. The string variable must be long enough to hold the returned value. To ensure that this is true, first declare the string variable, and then use the Space function to fill the variable with blanks equal to the maximum number of characters that you expect the function to return.

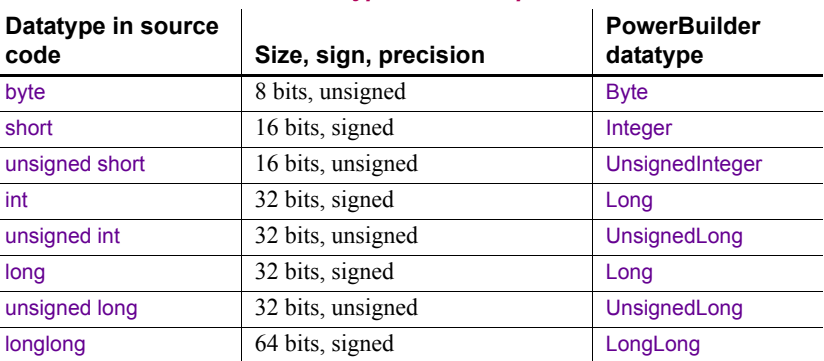

### Fixed-point values *Table 3-11: PowerBuilder datatypes for fixed-point values*

The Windows definition WORD is declared in PowerBuilder as UnsignedInteger and the Windows definition DWORD is declared as an UnsignedLong. You cannot call external functions with return values or arguments of type short.

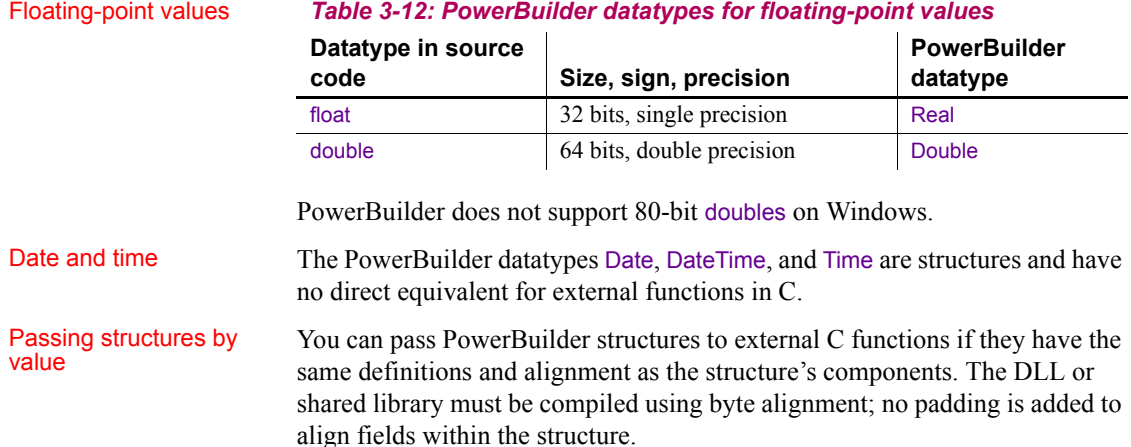

# **Calling external functions**

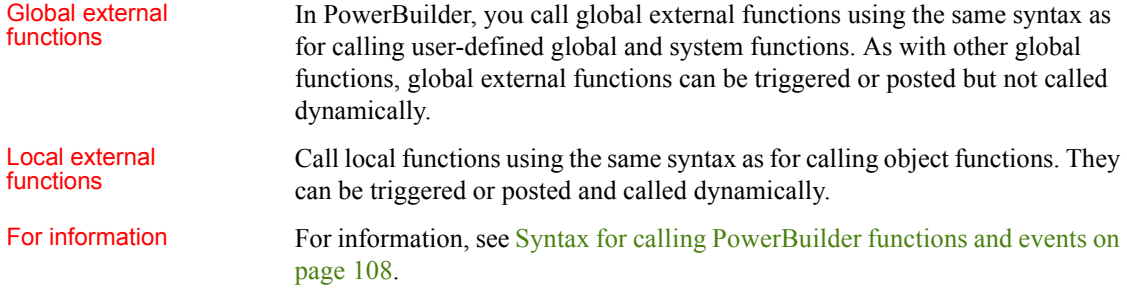

# **Defining source for external functions**

You can use external functions written in any language that supports the standard calling sequence for 32-bit platforms. If you are calling functions on Windows in libraries that you have written yourself, remember that you need to export the functions. Depending on your compiler, you can do this in the function prototype or in a linker definition (.*DEF*) file. For more information about using external functions, see *Application Techniques*.

Use \_stdcall<br>convention

 $C$  and  $C^{++}$  compilers typically support several calling conventions, including \_cdecl (the default calling convention for C programs), \_stdcall (the standard convention for Windows API calls), **fastcall**, and thiscall. PowerBuilder, like many other Windows development tools, requires external functions to be exported using the WINAPI (stdcall) format. Attempting to use a different calling convention can cause an application crash.

When you create your own C or  $C_{++}$  DLLs containing functions to be used in PowerBuilder, make sure that they use the standard convention for Windows API calls.

For example, if you are using a DEF file to export function definitions, you can declare the function like this:

```
LONG WINAPI myFunc()
{
...
};
```
# **Declaring DBMS stored procedures as remote procedure calls**

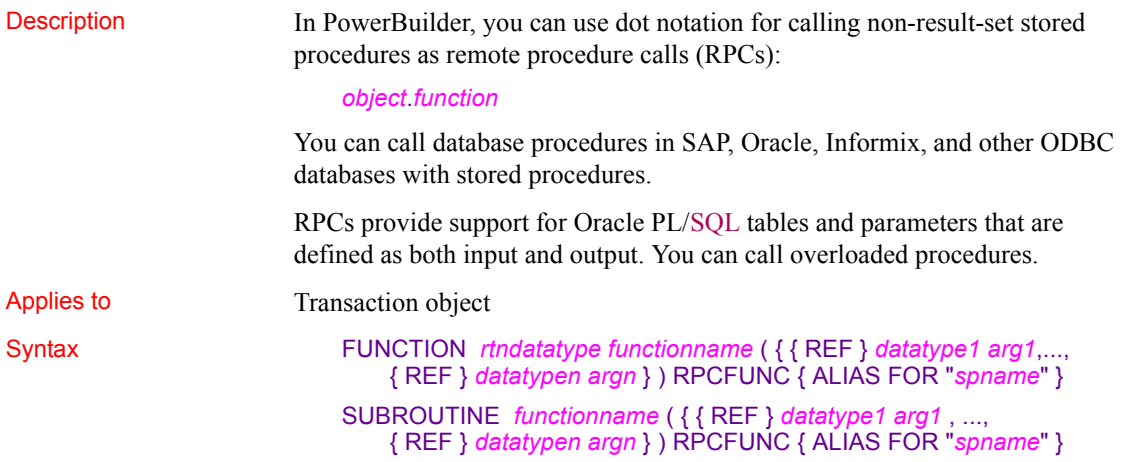

| <b>Argument</b>                            | <b>Description</b>                                                                                                    |
|--------------------------------------------|----------------------------------------------------------------------------------------------------|
| <b>FUNCTION or</b><br><b>SUBROUTINE</b>    | A keyword specifying the type of call, which determines the<br>way return values are handled. If there is a return value, declare<br>it as a FUNCTION. If it returns nothing or returns VOID, specify<br>SUBROUTINE.                                                                                                    |
| rtndatatype                                | In a FUNCTION declaration, the datatype of the value returned<br>by the function.                                                                                                    |
| functionname                               | The name of the database procedure as you will call it in<br>PowerBuilder. If the name in the DBMS is different, use ALIAS<br>FOR to associate the DBMS name with the PowerBuilder<br>name.                                                                                                    |
| <b>REF</b>                                 | Specifies that you are passing by reference the argument that<br>follows REF. The stored procedure can store a value in <i>arg</i> that<br>will be accessible to the rest of the PowerBuilder script.                                                                                                    |
|                                            | When you pass a string by reference, all memory management<br>is done in PowerBuilder. The string variable must be long<br>enough to hold the returned value. To ensure that this is true,<br>first declare the string variable, and then use the Space function<br>to fill the variable with blanks equal to the maximum number<br>of characters that you expect the function to return. |
| datatype arg                               | The datatype and name of the arguments for the stored<br>procedure. The list must match the definition of the stored<br>procedure in the database. Each <i>datatype arg</i> pair can be<br>preceded by REF.                                                                                                    |
| <b>RPCFUNC</b>                             | A keyword indicating that this declaration is for a stored<br>procedure in a DBMS, not an external function in a DLL. For<br>information on declaring external functions, see Declaring<br>external functions on page 55.                                                                                                    |
| <b>ALIAS FOR</b><br>"spname"<br>(optional) | Keywords followed by a string naming the procedure in the<br>database. If the name in the database is not the name you want<br>to use in your script or if the name in the database is not a legal<br>PowerScript name, you must specify ALIAS FOR "spname" to<br>establish the association between the PowerScript name and<br>the database name.                                        |

*Table 3-13: RPC declaration parameters*

Usage If a function does not return a value (for example, it returns Void), specify the declaration as a subroutine instead of a function.

> RPC declarations are always associated with a transaction object. You declare them as local external functions. The Declare Local External Functions dialog box has a Procedures button (if the connected database supports stored procedures), which gives you access to a list of stored procedures in the database.

For more information, see *Application Techniques*.

**Examples Example 1** This declaration of the GIVE\_RAISE\_PROC stored procedure is declared in the User Object painter for a transaction object (the declaration appears on one line):

```
FUNCTION double GIVE_RAISE(ref double SALARY) RPCFUNC 
ALIAS FOR "GIVE_RAISE_PROC"
```
This code calls the function in a script:

```
double val = 20000double rv
rv = SQLCA.give_raise(val)
```
**Example 2** This declaration for the stored procedure SPM8 does not need an ALIAS FOR phrase, because the PowerBuilder and DBMS names are the same:

```
FUNCTION integer SPM8(integer value) RPCFUNC
```
This code calls the SPM8 stored procedure:

```
int myresult
myresult = SQLCA.spm8(myresult)
IF SQLCA.sqlcode <> 0 THEN
      messagebox("Error", SQLCA.sqlerrtext)
END IF
```
# CHAPTER 4 **Operators and Expressions**

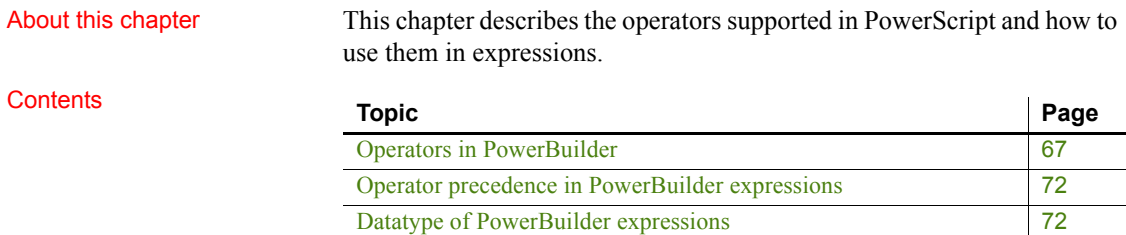

# <span id="page-92-0"></span>**Operators in PowerBuilder**

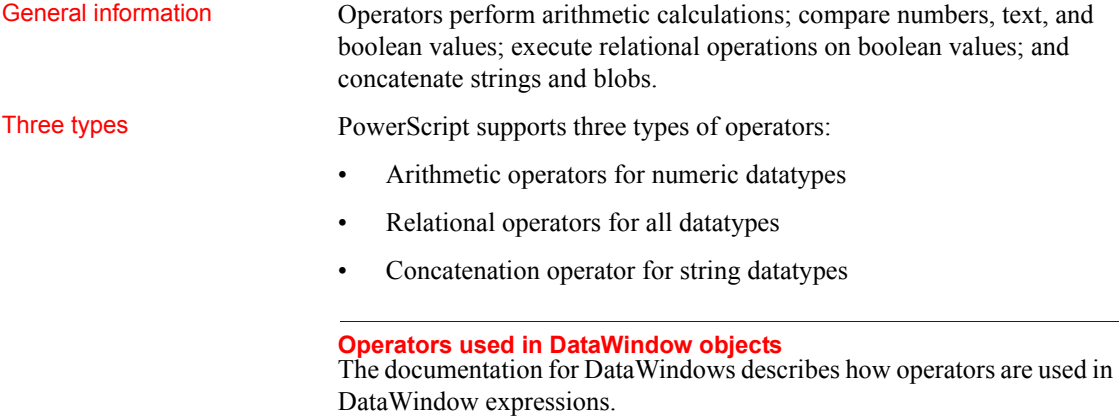

# **Arithmetic operators in PowerBuilder**

Description The following table lists the arithmetic operators used in PowerBuilder.

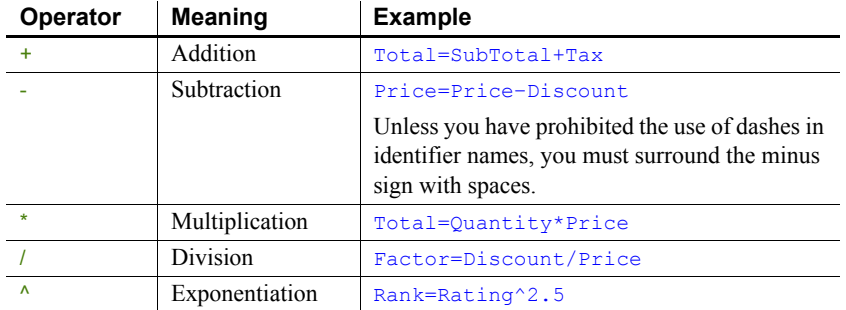

### *Table 4-1: PowerBuilder arithmetic operators*

Usage **Operator shortcuts for assignments** For information about shortcuts that combine arithmetic operators with assignments (such as  $++$  and  $+=$ ), see [Assignment on page 118.](#page-143-0)

> **Subtraction** If the option Allow Dashes in Identifiers is checked on the Script tab in the Options dialog box, you must always surround the subtraction operator and the -- operator with spaces. Otherwise, PowerBuilder interprets the expression as an identifier.

For information about dashes in identifiers, see [Identifier names on page 5.](#page-30-0)

**Multiplication and division** Multiplication and division are carried out to full precision (16–28 digits). Decimal numbers are rounded (not truncated) on assignment.

**Calculation with NULL** When you form an arithmetic expression that contains a NULL value, the expression's value is null. Thinking of null as *undefined* makes this easier to understand.

For more information about null values, see [NULL values on page 8.](#page-33-0)

**Errors and overflows** The following problems can occur when using arithmetic operators:

- Division by zero, exponentiation of negative values, and so on cause errors at runtime.
- Overflow of real, double, and decimal values causes errors at runtime.
- Overflow of signed or unsigned integers and longs causes results to wrap. However, because integers are promoted to longs in calculations, wrapping does not occur until the result is explicitly assigned to an integer variable.

For more information about type promotion, see [Datatype of](#page-97-1)  [PowerBuilder expressions on page 72.](#page-97-1)

**Examples Subtraction** This statement always means subtract B from A:

 $A - B$ 

If DashesInIdentifiers is set to 1, the following statement means a variable named A-B, but if DashesInIdentifiers is set to 0, it means subtract B from A:

 $A - B$ 

**Precision for division** These examples show the values that result from various operations on decimal values:

```
decimal \{4\} a, b, d, e, f
decimal {3} c
a = 20.0/3 // a contains 6.6667
b = 3 * a // b contains 20.0001
c = 3 * a // c contains 20.000
d = 3 * (20.0/3) // d contains 20.0000
e = Truncate(20.0/3, 4) // e contains 6.6666
f = Truncate(20.0/3, 5) // f contains 6.6667
```
**Calculations with null** When the value of variable *c* is null, the following assignment statements all set the variable a to null:

```
integer a, b=100, c
SetNULL(c)
a = b+c // all statements set a to NULL
a = b - ca = b * ca = b/c
```
**Overflow** This example illustrates the value of the variable *i* after overflow occurs:

```
integer i
i = 32767i = i + 1 // i is now -32768
```
# **Relational operators in PowerBuilder**

Description PowerBuilder uses relational operators in boolean expressions to evaluate two or more operands. Logical operators can join relational expressions to form more complex boolean expressions.

The result of evaluating a boolean expression is always true or false.

The following table lists relational and logical operators.

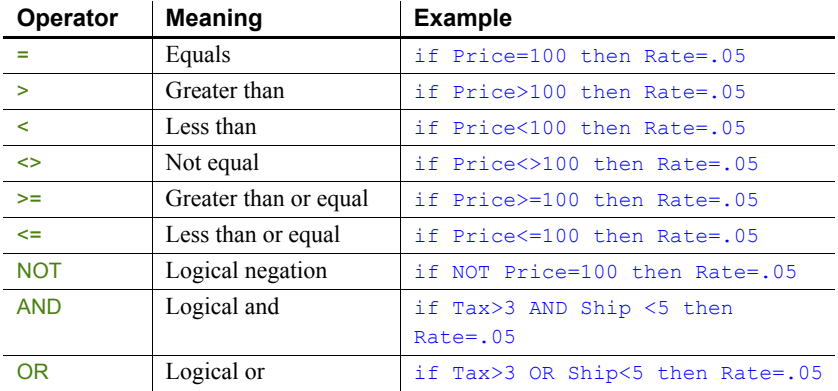

#### *Table 4-2: PowerBuilder relational and logical operators*

Usage **Comparing strings** When PowerBuilder compares strings, the comparison is case sensitive. Trailing blanks are significant.

> For information on comparing strings regardless of case, see the functions [Upper on page 1143](#page-1168-0) and [Lower on page 721.](#page-746-0)

To remove trailing blanks, use the RightTrim function. To remove leading blanks, use the LeftTrim function. To remove leading and trailing blanks, use the Trim function. For information about these functions, see [RightTrim on page](#page-943-0)  [918](#page-943-0), [LeftTrim on page 691,](#page-716-0) and [Trim on page 1132](#page-1157-0).

**Decimal operands** Relational operators that operate on numeric values (including  $=$ ,  $\leq$ ,  $\leq$ ,  $\geq$ , and  $\leq$ ) can take decimal operands. The precision of the decimal operand is maintained in comparisons.

**Null value evaluations** When you form a boolean expression that contains a null value, the AND and OR operators behave differently. Thinking of null as *undefined* (neither true nor false) makes the results easier to calculate.

For more information about null values, see [NULL values on page 8.](#page-33-0)

Examples **Case-sensitive comparisons** If you compare two strings with the same text but different case, the comparison fails. But if you use the Upper or Lower function, you can ensure that the case of both strings are the same so that only the content affects the comparison:

```
City1 = "Austin"City2 = "AUSTIN"IF City1 = City2 ... // Returns FALSE
City1 = "Austin"City2 = "AUSTIN"IF Upper(City1) = Upper(City2)... // Returns TRUE
```
**Trailing blanks in comparisons** In this example, trailing blanks in one string cause the comparison to fail:

```
City1 = "Austin"City2 = "Austin"IF City1 = City2 ... // Returns FALSE
```
**Logical expressions with null values** In this example, the expressions involving the variable *f*, which has been set to null, have null values:

```
boolean d, e = TRUE, f
SetNull(f)
d = e and f // d is NULL
d = e or f // d is TRUE
```
## **Concatenation operator in PowerBuilder**

Description The PowerBuilder concatenation operator joins the contents of two variables of the same type to form a longer value. You can concatenate strings and blobs.

The following table shows the concatenation operator.

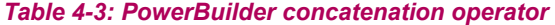

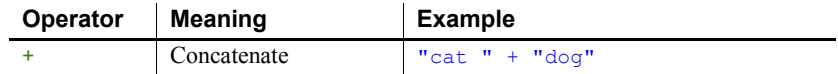

**Example 1** These examples concatenate several strings:

```
string Test
Test = "over" + "stock" // Test contains "overstock" 
string Lname, Fname, FullName
FullName = Lname + ', ' + Fname
       // FullName contains last name and first name,
       // separated by a comma and space.
```
**Example 2** This example shows how a blob can act as an accumulator when reading data from a file:

```
integer i, fnum, loops
blob tot_b, b
. . .
FOR i = 1 to loops
bytes read = FileRead(fnum, b)tot b = tot b + bNEXT
```
# <span id="page-97-0"></span>**Operator precedence in PowerBuilder expressions**

Order of precedence To ensure predictable results, all operators in a PowerBuilder expression are evaluated in a specific order of precedence. When the operators have the same precedence, PowerBuilder evaluates them left to right.

These are the operators in descending order of precedence:

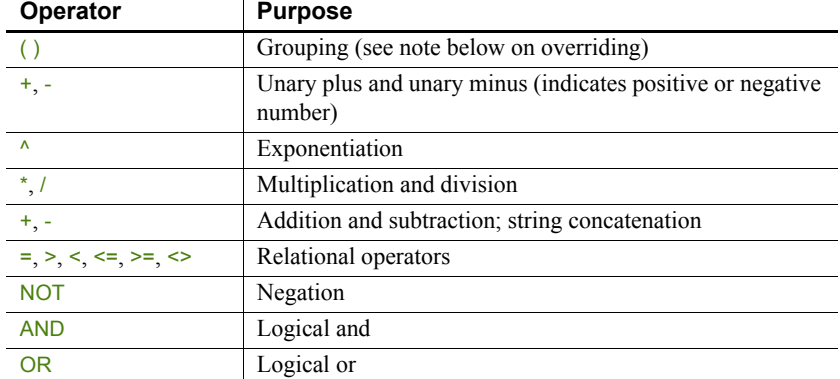

### *Table 4-4: Order of precedence of operators*

How to override To override the order, enclose expressions in parentheses. This identifies the group and order in which PowerBuilder will evaluate the expressions. When there are nested groups, the groups are evaluated from the inside out.

> For example, in the expression  $(x+(y*(a+b)))$ ,  $a+b$  is evaluated first. The sum of *a* and *b* is then multiplied by *y*, and this product is added to *x*.

# <span id="page-97-1"></span>**Datatype of PowerBuilder expressions**

General information The datatype of an expression is important when it is the argument for a function or event. The expression's datatype must be compatible with the argument's definition. If a function is overloaded, the datatype of the argument determines which version of the function to call.

There are three types: numeric, string, and char datatypes.

## **Numeric datatypes in PowerBuilder**

General information All numeric datatypes are compatible with each other.

What PowerBuilder does PowerBuilder converts datatypes as needed to perform calculations and make assignments. When PowerBuilder evaluates a numeric expression, it converts the datatypes of operands to datatypes of higher precedence according to the operators and the datatypes of other values in the expression.

### **Datatype promotion when evaluating numeric expressions**

Order of precedence The PowerBuilder numeric datatypes are listed here in order of highest to lowest precedence (the order is based on the range of values for each datatype):

> Double Real Decimal LongLong UnsignedLong Long UnsignedInteger Integer **B**yte

#### Rules for type promotion

**Datatypes of operands** If operands in an expression have different datatypes, the value whose type has lower precedence is converted to the datatype with higher precedence.

**Unsigned versus signed** Unsigned has precedence over signed, so if one operand is signed and the other is unsigned, both are promoted to the unsigned version of the higher type. For example, if one operator is a long and another UnsignedInteger, both are promoted to UnsignedLong.

**Operators** The effects of operators on an expression's datatype are:

- **+, -, \*** The minimum precision for addition, subtraction, and multiplication calculations is long. Integer types are promoted to long types before doing the calculation and the expression's resulting datatype is, at a minimum, long. When operands have datatypes of higher precedence, other operands are promoted to match based on the *Datatypes of operands* rule above.
- **/** and ^ The minimum precision for division and exponentiation is double. All types are promoted to double before doing the calculation, and the expression's resulting datatype is double.

**• Relational** Relational operators do not cause promotion of numeric types.

Datatypes of literals When a literal is an operand in an expression, its datatype is determined by the literal's value. The datatype of a literal affects the type promotion of the literal and other operands in an expression.

## *Table 4-5: Datatypes of literal operands in an expression*

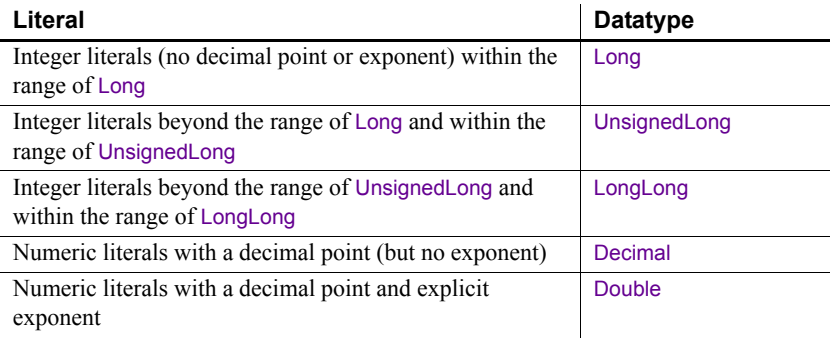

### **Out of range**

Integer literals beyond the range of LongLong cause compiler errors.

## **Assignment and datatypes**

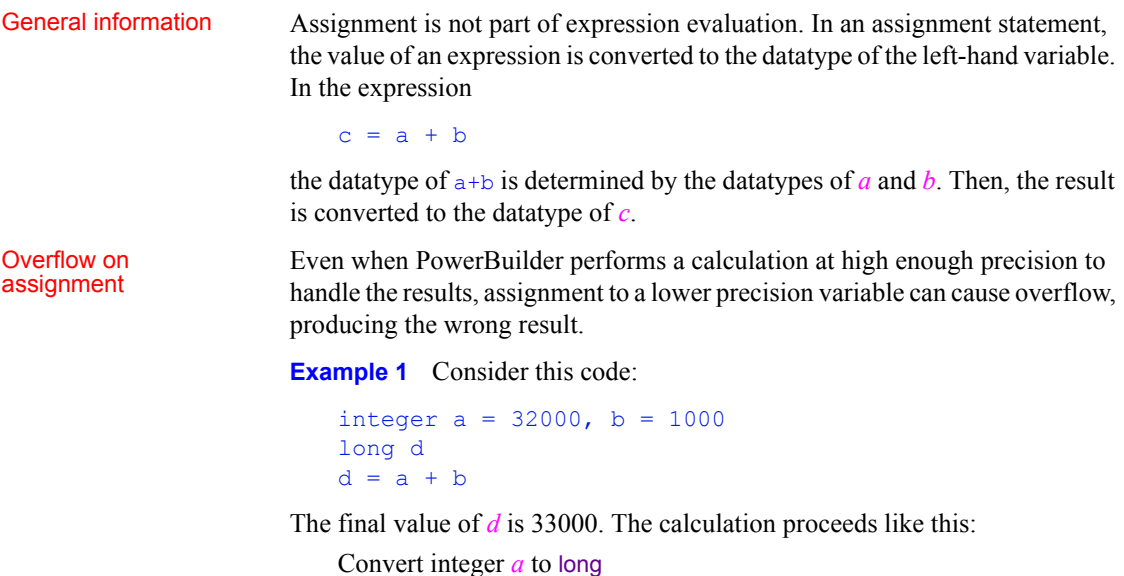

Convert integer *b* to long Add the longs *a* and *b* Assign the result to the long *d*

Because the variable *d* is a long, the value 33000 does not cause overflow.

**Example 2** In contrast, consider this code with an assignment to an integer variable:

```
integer a = 32000, b = 1000, c
long e
c = a + be = c
```
The resulting value of *c* and *e* is -32536. The calculation proceeds like this:

Add the integers *a* and *b* Assign the result to *c* Convert integer *c* to long and assign the result to *e*

The assignment to the integer variable *c* causes the long result of the addition to be truncated, causing overflow and wrapping. Assigning *c* to *e* cannot restore the lost information.

## **String and char datatypes in PowerBuilder**

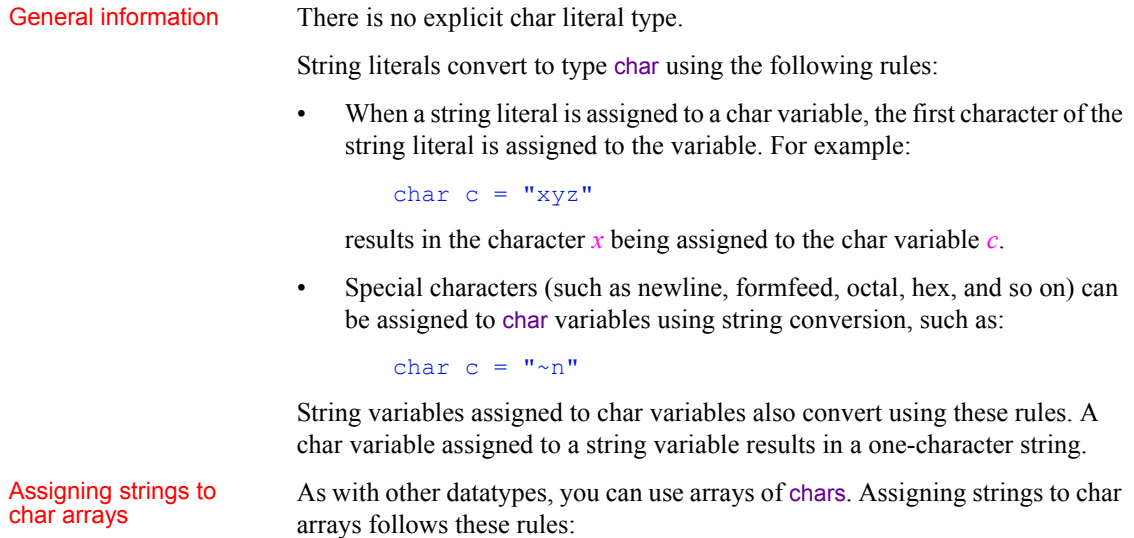

- If the char array is unbounded (defined as a variable-size array), the contents of the string are copied directly into the char array.
- If the char array is bounded and its length is less than or equal to the length of the string, the string is truncated in the array.
- If the char array is bounded and its length is greater than the length of the string, the entire string is copied into the array along with its zero terminator. Remaining characters in the array are undetermined.

# Assigning char arrays<br>to strings

When a char array is assigned to a string variable, the contents of the array are copied into the string up to a zero terminator, if found, in the char array.

Using both strings and<br>chars in an expression

Expressions using both strings and char arrays promote the chars to strings before evaluation. For example, the following promotes the contents of *c* to a string before comparison with the string "x":

```
char c
. . .
if (c = "x") then
```
Using chars in<br>PowerScript functions

All PowerScript functions that take strings also take chars and char arrays, subject to the conversion rules described above.

# CHAPTER 5 **Structures and Objects**

About this chapter This chapter describes basic concepts for structures and objects and how you define, declare, and use them in PowerScript.

### **Contents**

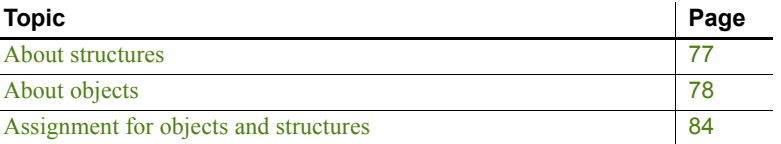

# <span id="page-102-0"></span>**About structures**

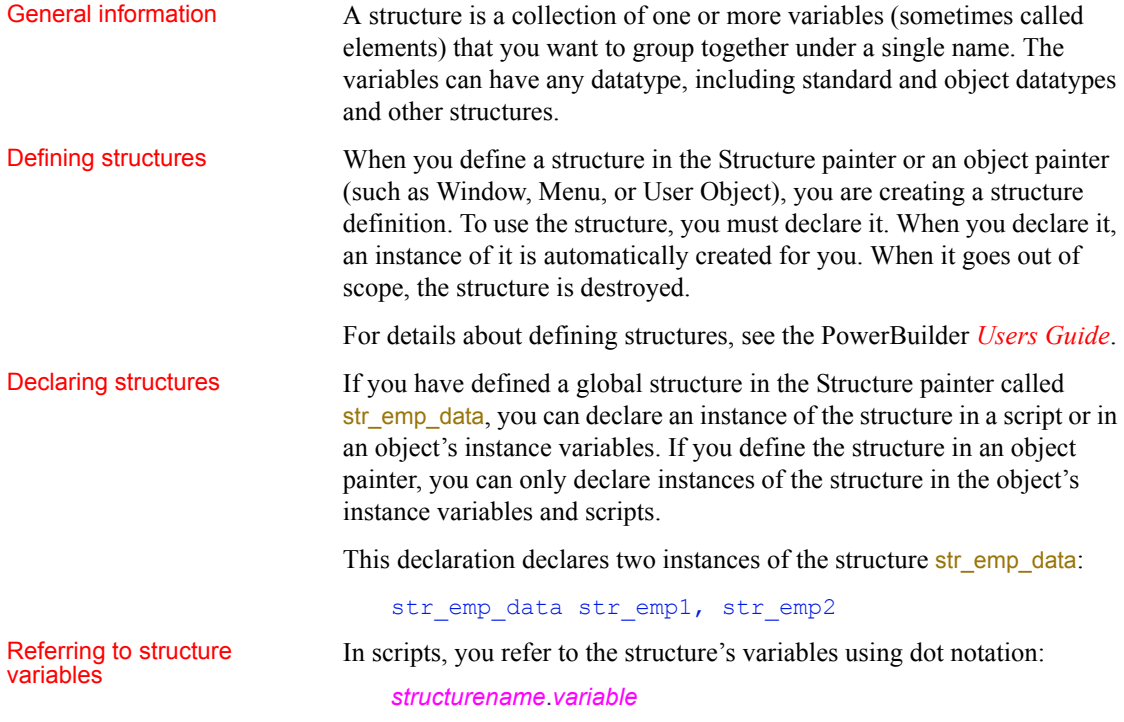

These statements assign values to the variables in str\_emp\_data:

```
str emp1.emp id = 100str emp1.emp lname = "Jones"
str empl.emp salary = 200
str emp2.emp id = 101str emp2.emp salary = str emp1.salary * 1.05
```
Using structures as instance variables

If the structure is declared as part of an object, you can qualify the structure name using dot notation:

*objectname*.*structurename*.*variable*

Suppose that this declaration is an instance variable of the window w\_customer:

str cust data str cust1

The following statement in a script for the object refers to a variable of str cust data. The pronoun This is optional, because the structure declaration is part of the object:

This.str\_cust1.name

The following statement in a script for some other object qualifies the structure with the window name:

w\_customer.str\_cust1.name

# <span id="page-103-0"></span>**About objects**

What an object is In object-oriented programming, an object is a self-contained module containing state information and associated methods. Most entities in PowerBuilder are objects: visual objects such as windows and controls on windows, nonvisual objects such as transaction and error objects, and user objects that you design yourself.

> An object class is a definition of an object. You create an object's definition in the appropriate painter: Window, Menu, Application, Structure, or User Object painter. In the painter, you add controls to be part of the object, specify initial values for the object's properties, define its instance variables and functions, and write scripts for its events and functions.

An object instance is an occurrence of the object created during the execution of your application. Your code instantiates an object when it allocates memory for the object and defines the object based on the definition in the object class.

An object reference is your handle to the object instance. To interact with an object, you need its object reference. You can assign an object reference to a variable of the appropriate type.

System objects versus<br>user objects There are two categories of objects supported by PowerBuilder: system objects (also referred to as system classes) defined by PowerBuilder and user objects you in define in painters.

> **System objects** The PowerBuilder system objects or classes are inherited from the base class PowerObject. The system classes are the ancestors of all the objects you define. To see the system class hierarchy, select the System tab in the Browser, select PowerObject, and select Show Hierarchy and Expand All from the pop-up menu.

> **User objects** You can create user object class definitions in several painters: Window, Menu, Application, Structure, and User Object painters. The objects you define are inherited from one of the system classes or another of your classes.

> Some painters use many classes. In the Window and User Object painters, the main definition is inherited from the window or user object class. The controls you use are also inherited from the system class for that control.

# **About user objects**

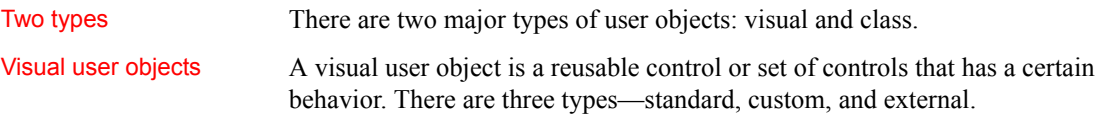

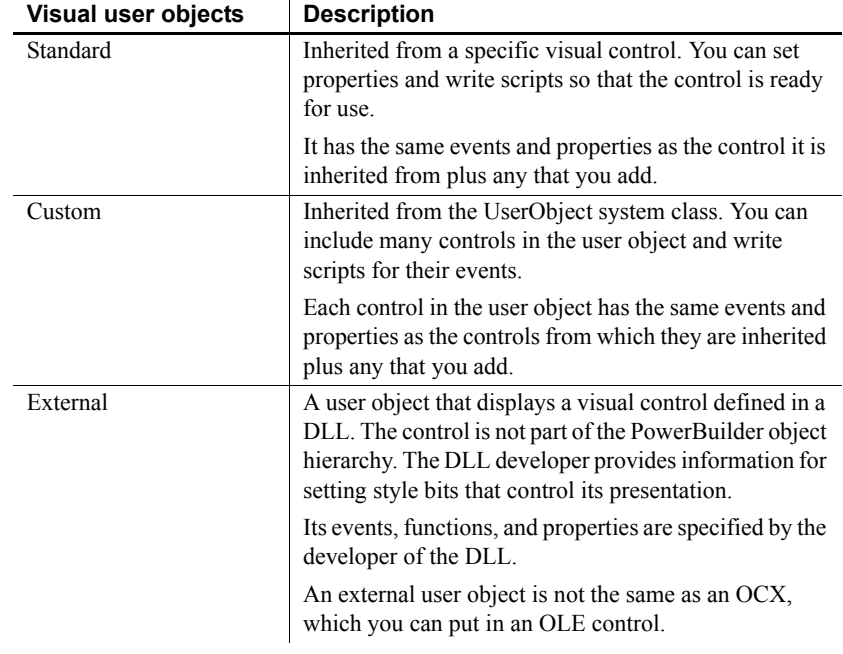

### *Table 5-1: Visual user object types*

Class user objects Class user objects consist of properties, functions, and sometimes events. They have no visual component. There are two types—standard and custom.

### *Table 5-2: Class user object types*

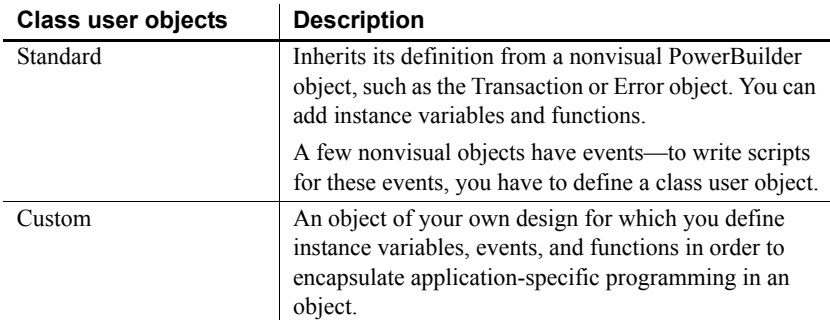

For information on defining and using user objects, see the PowerBuilder *Users Guide*.

## **Instantiating objects**

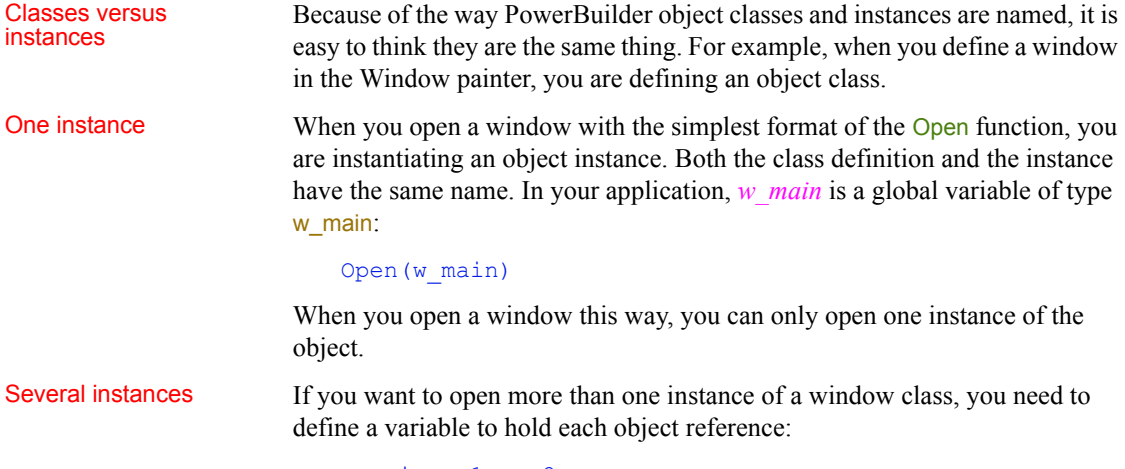

```
w_main w_1, w_2
Open(w_1)Open (w<sub>2</sub>)
```
You can also open windows by specifying the class in the Open function:

window w  $1, w<sub>2</sub>$ Open( $w_1$ , "w\_main") Open( $w_2$ , " $w_m$ main")

For class user objects, you always define a variable to hold the object reference and then instantiate the object with the CREATE statement:

```
uo emp data uo 1, uo 2
uo_1 = CREATE uo_emp_data
uo_2 = CREATE uo_emp_data
```
You can have more than one reference to an object. You might assign an object reference to a variable of the appropriate type, or you might pass an object reference to another object so that it can change or get information from the object.

For more information about object variables and assignment, see [User objects](#page-108-0)  [that behave like structures on page 83](#page-108-0).

## **Using ancestors and descendants**

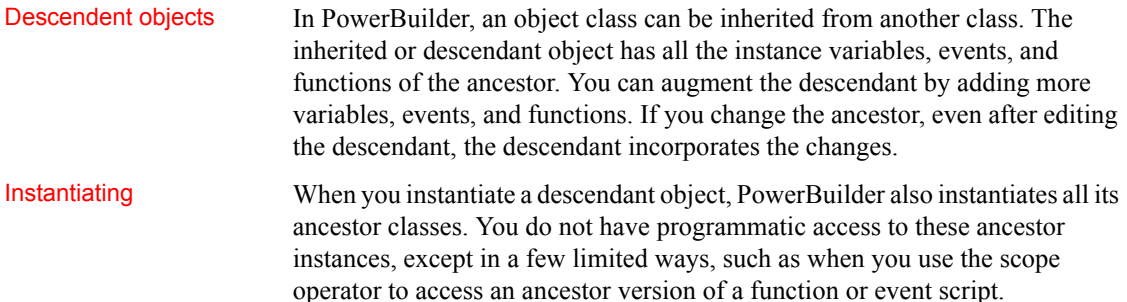

# **Garbage collection**

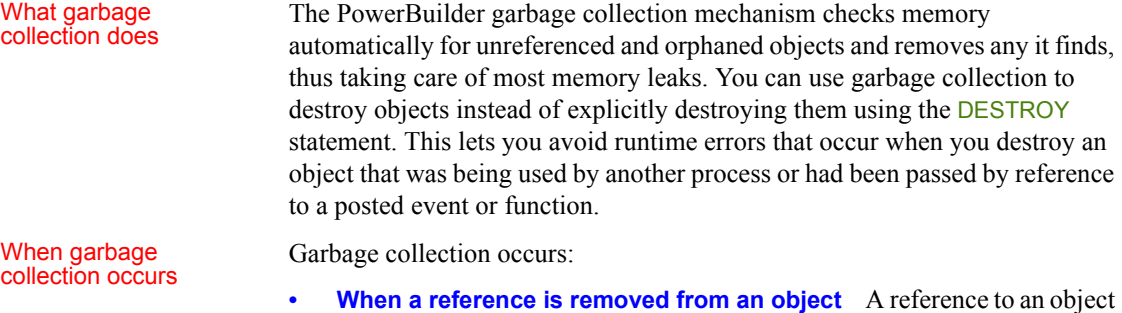

object if no references remain.

is any variable whose value is the object. When the variable goes out of scope, or when it is assigned a different value, PowerBuilder removes a reference to the object, counts the remaining references, and destroys the

PowerBuilder completes the execution of a system-triggered event, it makes a garbage collection pass if the set interval between garbage collection passes has been exceeded. The default interval is 0.5 seconds. The garbage collection pass removes any objects and classes that cannot be referenced, including those containing circular references (otherwise

When you post an event or function and pass an object reference, PowerBuilder adds an internal reference to the object to prevent it from being collected between the time of the post and the actual execution of the event or function.

**• When the garbage collection interval is exceeded** When

This reference is removed when the event or function is executed.

unreferenced objects that reference each other).

**82 PowerBuilder 82 PowerBuilder PowerBuilder PowerBuilder PowerBuilder**
Exceptions to garbage There are a few objects that are prevented from being collected:

- **Visual objects** Any object that is visible on your screen is not collected because when the object is created and displayed on your screen, an internal reference is added to the object. When any visual object is closed it is explicitly destroyed.
- **Timing objects** Any Timing object that is currently running is not collected because the Start function for a Timing object adds an internal reference. The Stop function removes the reference.
- **Shared objects** Registered shared objects are not collected because the SharedObjectRegister function adds an internal reference. SharedObjectUnregister removes the internal reference.

Controlling when garbage collection **occurs** 

Garbage collection occurs automatically in PowerBuilder, but you can use the functions GarbageCollect, GarbageCollectGetTimeLimit, and GarbageCollectSetTimeLimit to force immediate garbage collection or to change the interval between reference count checks. By setting the interval between garbage collection passes to a very large number, you can effectively turn off garbage collection.

## **User objects that behave like structures**

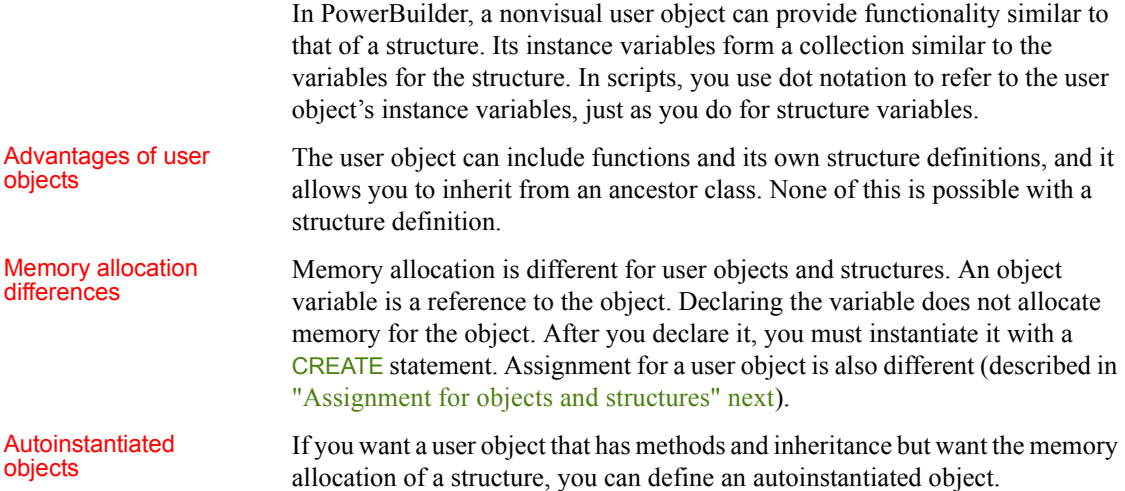

You do not have to create and destroy autoinstantiated objects. Like structures, they are created when they are declared and destroyed when they go out of scope. However, because assignment for autoinstantiated objects behaves like structures, the copies made of the object can be a drawback.

To make a custom class user object autoinstantiated, select the Autoinstantiate check box on the user object's property sheet.

## <span id="page-109-0"></span>**Assignment for objects and structures**

In PowerBuilder, assignment for objects is different from assignment for structures or autoinstantiated objects:

- When you assign one structure to another, the whole structure is copied so that there are two copies of the structure.
- When you assign one object variable to another, the object reference is copied so that both variables point to the same object. There is only one copy of the object.

[Events](#page-132-0)

### **Assignment for structures**

Declaring a structure variable creates an instance of that structure:

```
str_emp_data_str_emp1, str_emp2 // Two structure
                                 // instances
```
When you assign a structure to another structure, the whole structure is copied and a second copy of the structure data exists:

```
str emp1 = str emp2
```
The assignment copies the whole structure from one structure variable to the other. Each variable is a separate instance of the structure str\_emp\_data.

Restriction on<br>assignment

If the structures have different definitions, you cannot assign one to another, even if they have the same set of variable definitions.

For example, this assignment is not allowed:

str\_emp\_str\_person1 str\_cust\_str\_person2 str person2 = str person1 // Not allowed

For information about passing structures as function arguments, see [Passing](#page-129-0)  [arguments to functions and events on page 104.](#page-129-0)

### **Assignment for objects**

Declaring an object variable declares an object reference:

uo emp data uo emp1, uo emp2 // Two object references

Using the CREATE statement creates an instance of the object:

uo\_emp1 = CREATE uo\_emp\_data

When you assign one object variable to another, a reference to the object instance is copied. Only one copy of the object exists:

uo emp2 = uo emp1 // Both point to same object instance

Ancestor and<br>descendant objects

descendant objects Assignments between ancestor and descendent objects occur in the same way, with an object reference being copied to the target object.

Suppose that uo emp data is an ancestor user object of uo emp active and uo\_emp\_inactive.

Declare variables of the ancestor type:

uo emp data uo emp1, uo emp2

Create an instance of the descendant and store the reference in the ancestor variable:

uo emp1 = CREATE USING "uo emp active"

Assigning *uo\_emp1* to *uo\_emp2* makes both variables refer to one object that is an instance of the descendant uo\_emp\_active:

uo  $emp2 = wo$ emp1

For information about passing objects as function arguments, see [Passing](#page-129-0)  [arguments to functions and events on page 104.](#page-129-0)

## **Assignment for autoinstantiated user objects**

Declaring an autoinstantiated user object creates an instance of that object (just like a structure). The CREATE statement is not allowed for objects with the Autoinstantiate setting. In the following example, uo\_emp\_data has the Autoinstantiate setting:

uo emp data uo emp1, uo emp2 // Two object instances

When you assign an autoinstantiated object to another autoinstantiated object, the *whole object* is copied to the second variable:

uo  $emp1 = up$  emp2

You never have multiple references to an autoinstantiated user object.

Passing to a function When you pass an autoinstantiated user object to a function, it behaves like a structure: Passing by value passes a copy of the object. • Passing by reference passes a pointer to the object variable, just as for any standard datatype. • Passing as read-only passes a copy of the object but that copy cannot be modified. Restrictions for Restrictions for<br>
Assignments are allowed between autoinstantiated user objects only if the<br>
copying<br>
copying<br>
copying<br>
copying<br>
copying<br>
copying<br>
copying<br>
copying<br>
copying<br>
copying<br>
copying<br>
copying<br>
copying<br>
copying<br>
cop object types match or if the target is a nonautoinstantiated ancestor. **Rule 1** If you assign one autoinstantiated object to another, they must be of the same type. **Rule 2** If you assign an autoinstantiated descendent object to an ancestor variable, the ancestor *cannot* have the Autoinstantiate setting. The ancestor variable will contain a reference to a copy of its descendant. **Rule 3** If you assign an ancestor object to a descendent variable, the ancestor must contain an instance of the descendant or an execution error occurs. Examples To illustrate, suppose you have these declarations. Uo emp\_active and uo\_emp\_inactive are autoinstantiated objects that are descendants of nonautoinstantiated uo emp data: uo emp data uo empl // Ancestor uo emp active uo empa, uo empb // Descendants uo emp inactive uo empi // Another descendant **Example of rule 1** When assigning one instance to another from the user

objects declared above, some assignments are not allowed by the compiler:

uo empb = uo empa // Allowed, same type

uo empa = uo empi // Not allowed, different types

**Example of rule 2** After this assignment, *uo\_emp1* contains a copy of the descendent object *uo\_empa*. Uo\_emp\_data (the type for *uo\_emp1*) must not be autoinstantiated. Otherwise, the assignment violates rule 1. If *uo\_emp1* is autoinstantiated, a compiler error occurs:

 $uo$  emp1 = uo empa

**Example of rule 3** This assignment is only allowed if  $uo$  emp1 contains an instance of its descendant *uo\_empa*, which it would if the previous assignment had occurred before this one:

uo empa = uo emp $1$ 

If it did not contain an instance of target descendent type, an execution error would occur.

For more information about passing arguments to functions and events, see [Passing arguments to functions and events on page 104.](#page-129-0)

# CHAPTER 6 **Calling Functions and Events**

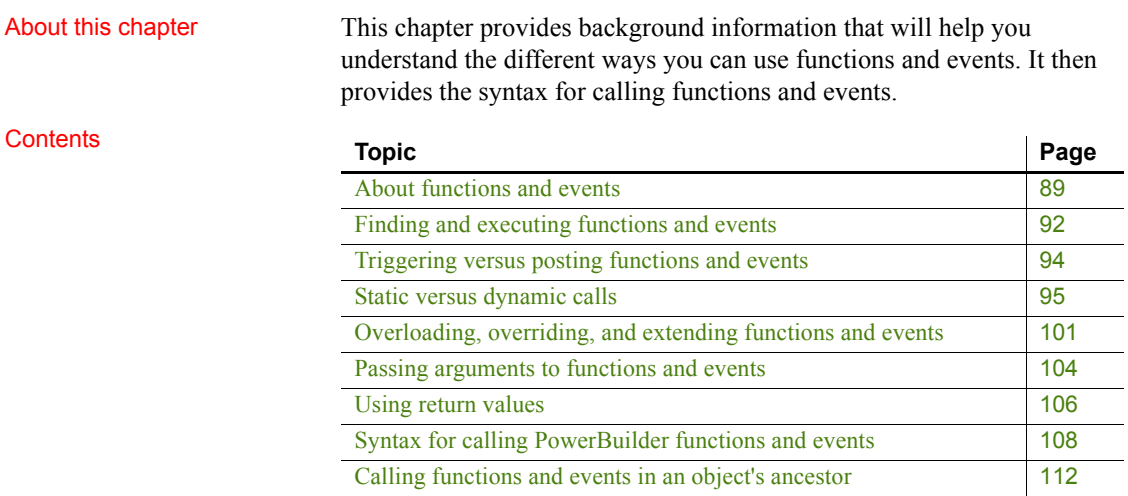

# <span id="page-114-0"></span>**About functions and events**

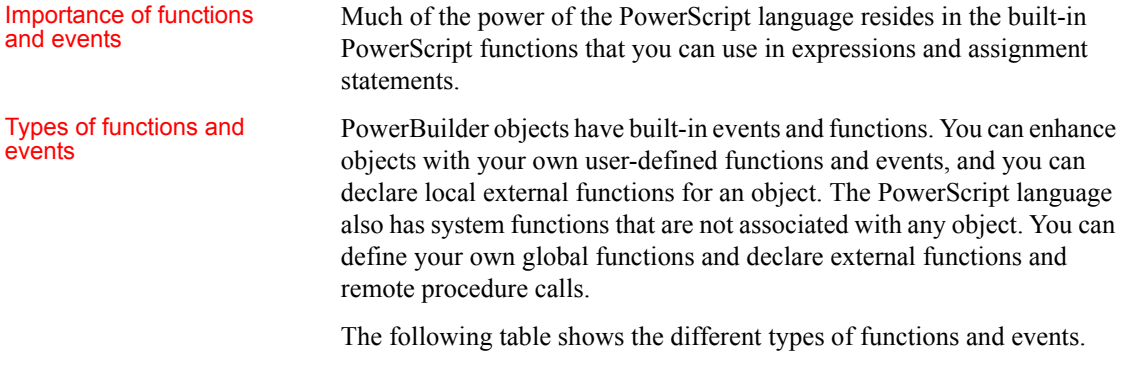

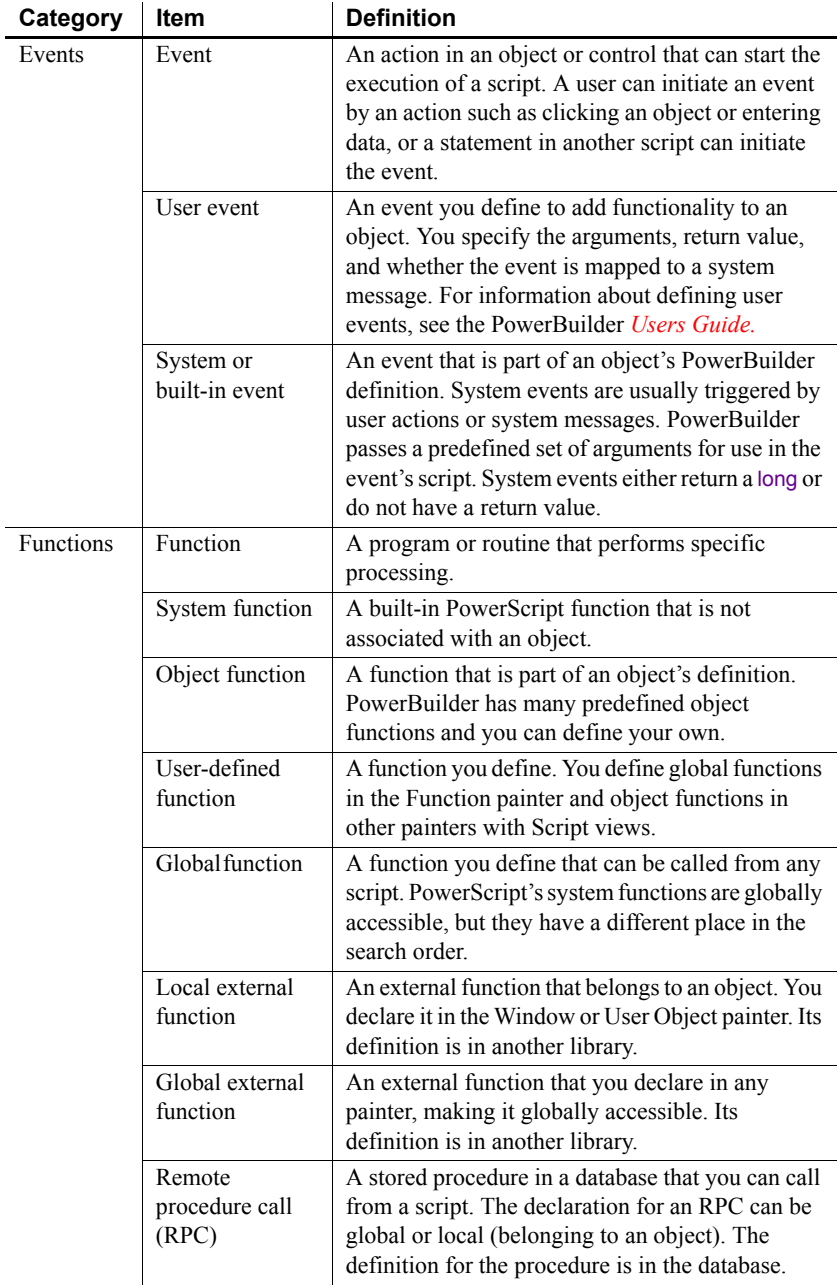

### *Table 6-1: Types of functions and events*

### Comparing functions

and events Functions and events have the following similarities:

- Both functions and events have arguments and return values.
- You can call object functions and events dynamically or statically. Global or system functions cannot be called dynamically.
- You can post or trigger a function or event call.

Functions and events have the following differences:

- Functions can be global or part of an object's definition. Events are associated only with objects.
- PowerBuilder uses different search orders when looking for events and functions.
- A call to an undefined function triggers an error. A call to an undefined event does not trigger an error.
- Object-level functions can be overloaded. Events (and global functions) cannot be overloaded.
- When you define a function, you can restrict access to it. You cannot add scope restrictions when you define events.
- When functions are inherited, you can extend the ancestor function by calling it in the descendant's script. You can also override the function definition. When events are inherited, the scripts for those events are extended by default. You can choose to extend or override the script.

Which to use Whether you write most of your code in user-defined functions or in event scripts is one of the design decisions you must make. Because there is no performance difference, the decision is based on how you prefer to interact with PowerBuilder: whether you prefer the interface for defining user events or that for defining functions, how you want to handle errors, and whether your design includes overloading.

> It is unlikely that you will use either events or functions exclusively, but for ease of maintenance, you might want to choose one approach for handling most situations.

# <span id="page-117-0"></span>**Finding and executing functions and events**

PowerBuilder looks for a matching function or event based on its name and its argument list. PowerBuilder can make a match between compatible datatypes (such as all the numeric types). The match does not have to be exact. PowerBuilder ranks compatible datatypes to quantify how closely one datatype matches another.

A major difference between functions and events is how PowerBuilder looks for them.

## **Finding functions**

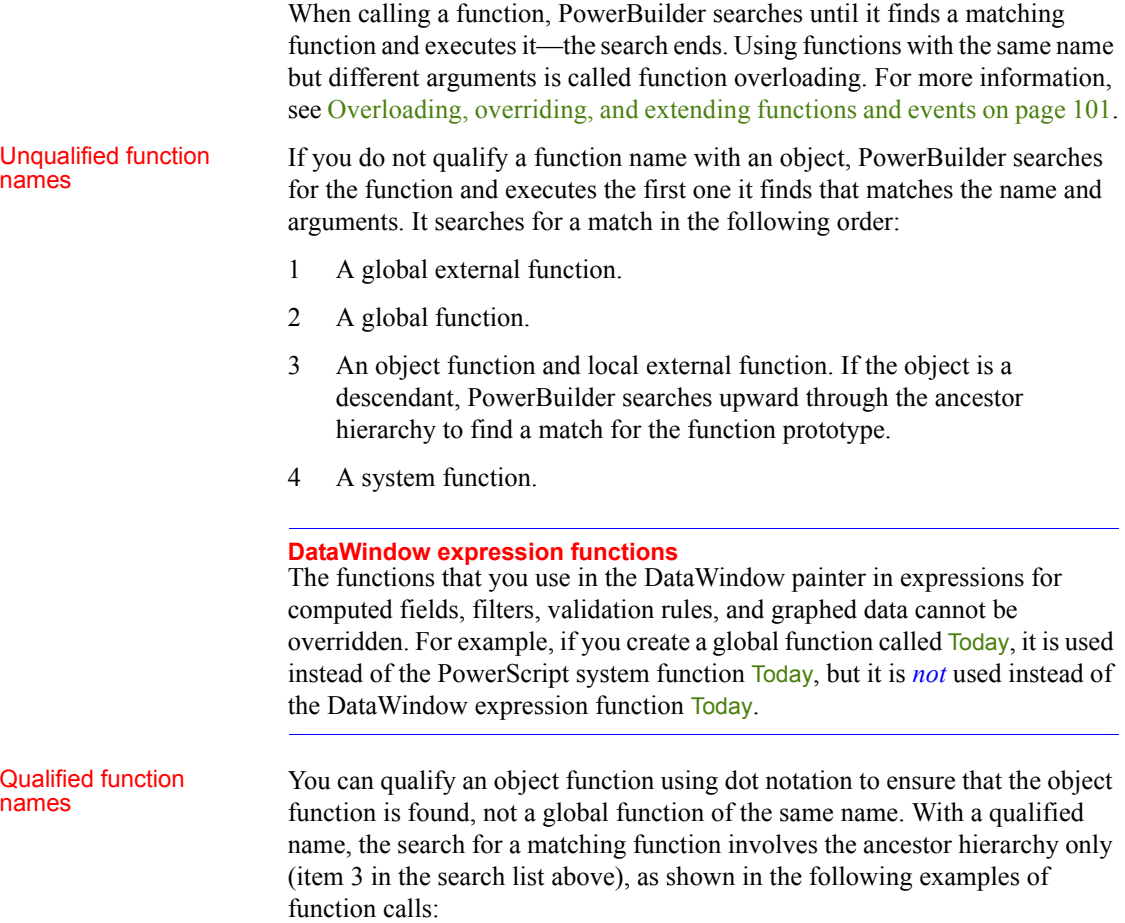

```
dw_1.Update( )
w employee.uf process list()
This.uf_process_list()
```
When PowerBuilder searches the ancestor hierarchy for a function, you can specify that you want to call an ancestor function instead of a matching descendant function.

For the syntax for calling ancestor functions, see [Calling functions and events](#page-137-0)  [in an object's ancestor on page 112](#page-137-0).

## **Finding events**

PowerBuilder events in descendent objects are, by default, extensions of ancestor events. PowerBuilder searches for events in the object's ancestor hierarchy until it gets to the top ancestor or finds an event that overrides its ancestor. Then it begins executing the events, from the ancestor event down to the descendant event.

Finding functions

Finding functions<br>
The following illustration shows the difference between searching for events<br>
The following for functions: and searching for functions:

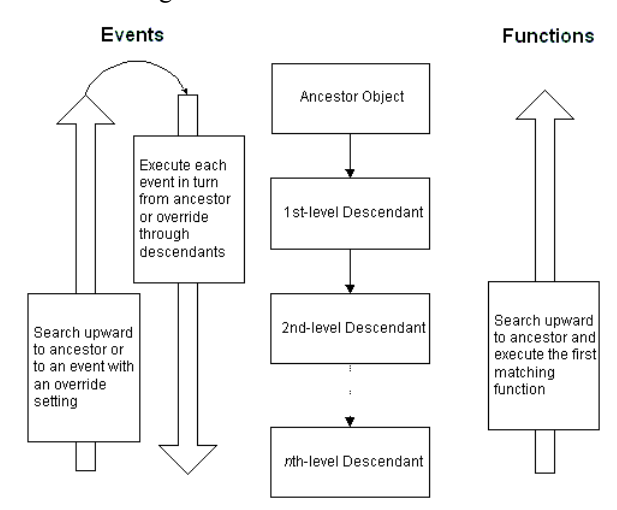

# <span id="page-119-0"></span>**Triggering versus posting functions and events**

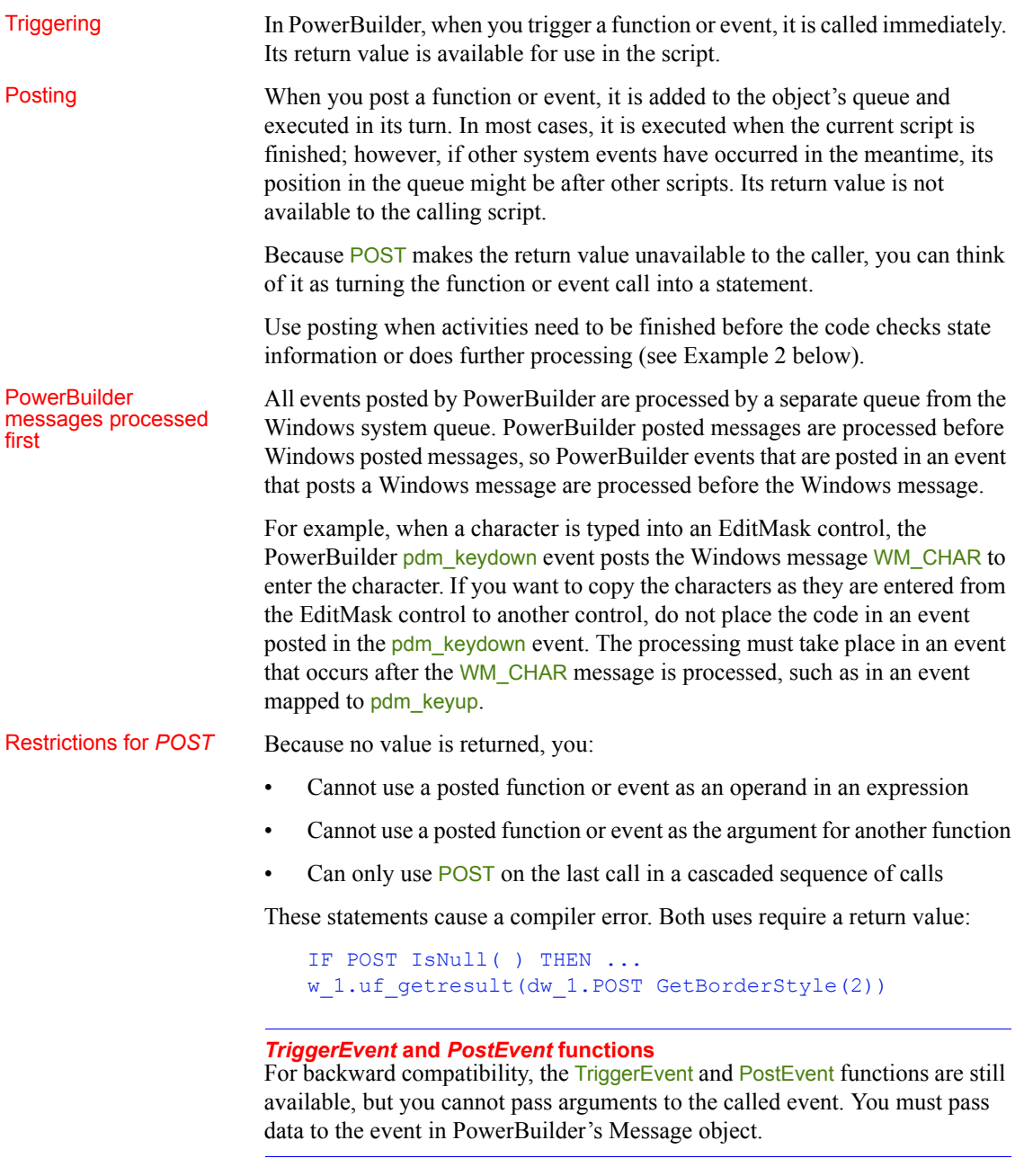

Examples of posting The following examples illustrate how to post events.

**Example 1** In a sample application, the Open event of the w\_activity\_manager window calls the functions uf setup and uf set tabpgsystem. (The functions belong to the user object  $\mu$  app actman.) Because the functions are posted, the Open event is allowed to finish before the functions are called. The result is that the window is visible while setup processing takes place, giving the user something to look at:

guo\_global\_vars.iuo\_app\_actman.POST uf\_setup() guo\_global\_vars.iuo\_com\_actman.POST uf set tabpgsystem(0)

**Example 2** In a sample application, the DoubleClicked event of the tv\_roadmap TreeView control in the u\_tabpg\_amroadmap user object posts a function that processes the TreeView item. If the event is not posted, the code that checks whether to change the item's picture runs before the item's expanded flag is set:

```
parent.POST uf process item ()
```
## <span id="page-120-0"></span>**Static versus dynamic calls**

Calling functions and

PowerBuilder calls functions and events in three ways, depending on the type of function or event and the lookup method defined.

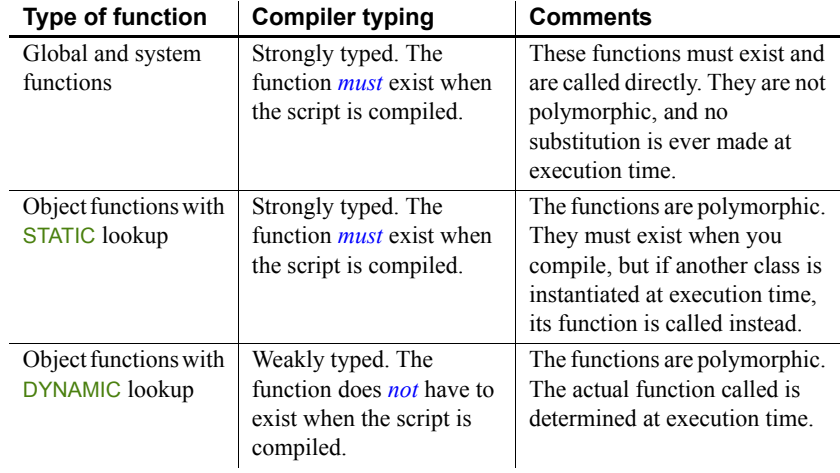

#### *Table 6-2: How PowerBuilder calls functions and events*

# Specifying static or<br>dynamic lookup

For object functions and events, you can choose when PowerBuilder looks for them by specifying static or dynamic lookup. You specify static or dynamic lookup using the STATIC or DYNAMIC keywords. The DYNAMIC keyword applies only to functions that are associated with an object. You cannot call global or system functions dynamically.

## **Static calls**

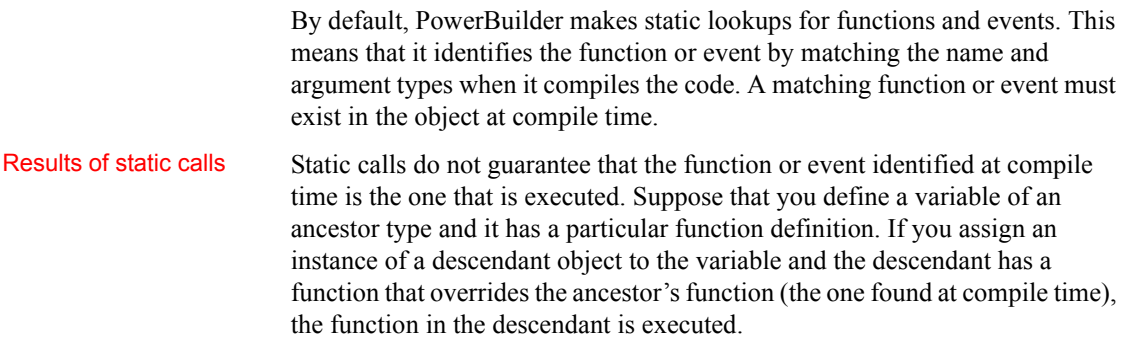

## <span id="page-122-0"></span>**Dynamic calls**

When you specify a dynamic call in PowerBuilder, the function or event does not have to exist when you compile the code. You are indicating to the compiler that there will be a suitable function or event available at execution time.

For a dynamic call, PowerBuilder waits until it is time to execute the function or event to look for it. This gives you flexibility and allows you to call functions or events in descendants that do not exist in the ancestor.

Results of dynamic

Results of dynamic To illustrate the results of dynamic calls, consider these objects:<br>calls

- Ancestor window w\_a with a function Set(*integer*).
- Descendant window w a desc with two functions: Set(*integer*) overrides the ancestor function, and Set(*string*) is an overload of the function.

**Situation 1** Suppose you open the window *mywindow* of the ancestor window class  $w_$ a:

w a mywindow Open(mywindow)

This is what happens when you call the Set function statically or dynamically:

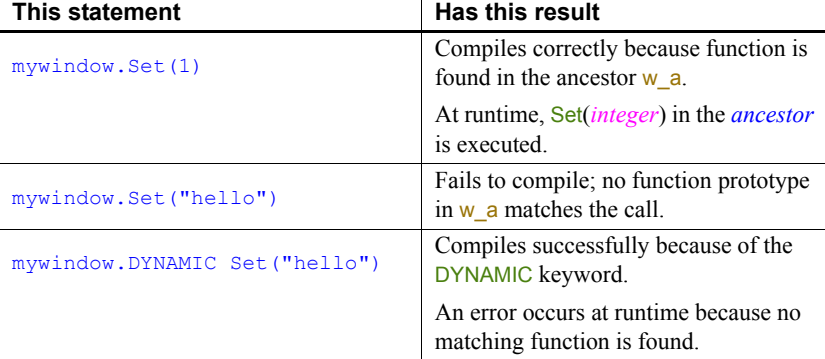

**Situation 2** Now suppose you open *mywindow* as the descendant window class w a desc:

w\_a mywindow Open(mywindow, "w\_a\_desc")

This is what happens when you call the Set function statically or dynamically in the descendant window class:

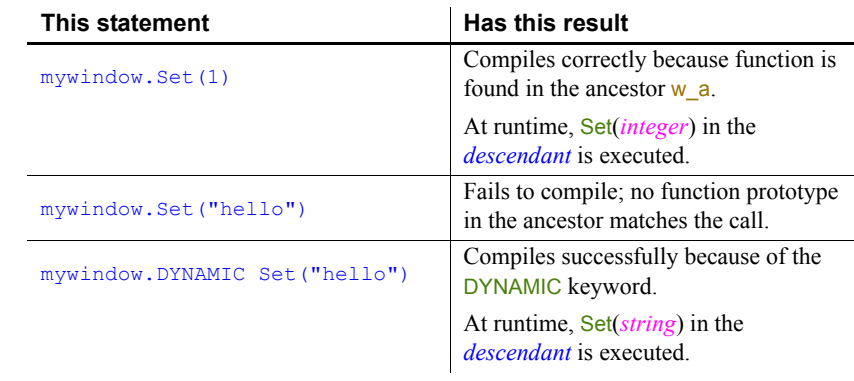

Disadvantages of dynamic calls

Example using<br>dynamic call

**Slower performance** Because dynamic calls are resolved at runtime, they are slower than static calls. If you need the fastest performance, design your application to avoid dynamic calls.

**Less error checking** When you use dynamic calls, you are foregoing error checking provided by the compiler. Your application is more open to application errors, because functions that are called dynamically might be unavailable at execution time. Do not use a dynamic call when a static call will suffice.

A sample application has an ancestor window w\_datareview\_frame that defines several functions called by the menu items of m\_datareview\_framemenu. They are empty stubs with empty scripts so that static calls to the functions will compile. Other windows that are descendants of w\_datareview\_frame have scripts for these functions, overriding the ancestor version.

The wf print function is one of these—it has an empty script in the ancestor and appropriate code in each descendent window:

```
guo global vars.ish currentsheet.wf print ()
```
The wf\_export function called by the m\_export item on the m\_file menu does not have a stubbed-out version in the ancestor window. This code for m\_export uses the DYNAMIC keyword to call wf\_export. When the program runs, the value of variable *ish\_currentsheet* is a descendent window that does have a definition for wf\_export:

guo global vars.ish currentsheet.DYNAMIC wf export()

#### **Errors when calling functions and events dynamically**

If you call a function or event dynamically, different conditions create different results, from no effect to an execution error. The tables in this section illustrate this.

Functions The rules for functions are similar to those for events, except functions must exist: if a function is not found, an error always occurs. Although events can exist without a script, if a function is defined it has to have code. Consider the following statements:

1 This statement calls a function without looking for a return value:

```
object.DYNAMIC funcname( )
```
2 This statement looks for an integer return value:

```
int li_int
li_int = object.DYNAMIC funcname( )
```
3 This statement looks for an Any return value:

```
any la_any
la_any = object.DYNAMIC funcname( )
```
The following table uses these statements as examples.

#### *Table 6-3: Dynamic function calling errors*

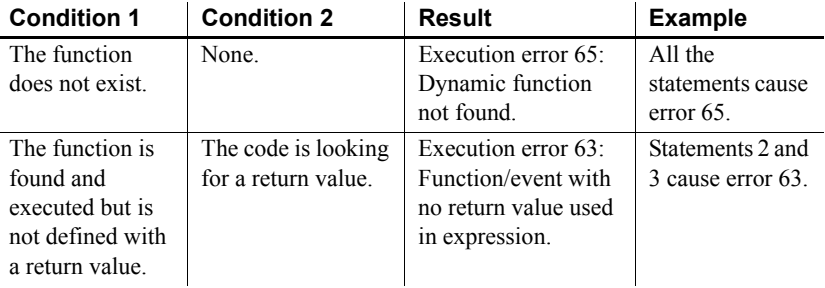

Events Consider these statements:

1 This statement calls an event without looking for a return value:

object.EVENT DYNAMIC eventname( )

2 This example looks for an integer return value:

int li\_int li int = object.EVENT DYNAMIC eventname()

3 This example looks for an Any return value:

#### any la\_any la any = object.EVENT DYNAMIC eventname( )

The following table uses these statements as examples.

| <b>Condition 1</b>                                                                  | <b>Condition 2</b>                                           | <b>Result</b>                                                                                                    | <b>Example</b>                                                                                      |
|-------------------------------------------------------------------------------------|--------------------------------------------------------------|----------------------------------------------------------------------------------------------------|----------------------------------------------------------------------------------------------------|
| The event does<br>not exist.                                                        | The code is not<br>looking for a return<br>value.            | Nothing; the call fails<br>silently.                                                                                           | Statement 1 fails<br>but does not<br>cause an error.                                                |
|                                                                                     | The code is looking<br>for a return value.                   | A null of the Any<br>datatype is returned.                                                                                     | La any is set to<br>null in statement<br>3.                                                         |
|                                                                                     |                                                              | If the expected<br>datatype is not Any,<br>execution error 19<br>occurs: Cannot<br>convert Any in Any<br>variable to datatype. | The assignment<br>to <i>li int</i> causes<br>execution error<br>19 in statement<br>$\overline{2}$ . |
| The event is<br>found but is not<br>implemented<br>(there is no<br>script).         | The event <i>has</i> a<br>defined return<br>value.           | A null of the defined<br>datatype is returned.                                                                                 | If eventname is<br>defined to return<br>integer, li int is<br>set to null in<br>statement 2.        |
|                                                                                     | The event <i>does not</i><br>have a defined<br>return value. | A null of the Any<br>datatype is returned.                                                                                     | La any is set to<br>null in statement<br>3.                                                         |
|                                                                                     |                                                              | If the expected<br>datatype is not Any,<br>execution error 19<br>occurs: Cannot<br>convert Any in Any<br>variable to datatype. | The assignment<br>to <i>li int</i> causes<br>execution error<br>19 in statement<br>2.               |
| The event is<br>found and<br>executed but is<br>not defined with<br>a return value. | The code is looking<br>for a return value.                   | Execution error 63:<br>Function/event with<br>no return value used<br>in expression.                                           | Statements 2 and<br>3 cause error 63.                                                               |

*Table 6-4: Dynamic event calling errors*

When an error occurs You can surround a dynamic function call in a try-catch block to prevent the application from terminating when an execution error occurs. Although you can also handle the error in the SystemError event, you should not allow the application to continue once the SystemError event is invoked—the SystemError event should only clean up and halt the application.

For information on using try-catch blocks, see the chapter on exception handling in *Application Techniques*.

If the arguments do<br>not match Function arguments are part of the function's definition. Therefore, if the arguments do not match (a compatible match, not an exact match), it is essentially a different function. The result is the same as if the function did not exist.

> If you call an event dynamically and the arguments do not match, the call fails and control returns to the calling script. There is no error.

Error-proofing your Calling functions and events dynamically opens up your application to potential errors. The surest way to avoid these errors is to always make static calls to functions and events. When that is not possible, your design and testing can ensure that there is always an appropriate function or event with the correct return datatype.

One type of error you can check for and avoid is data conversion errors.

The preceding tables illustrated that a function or event can return a null value either as an Any variable or as a variable of the expected datatype when a function or event definition exists but is not implemented.

If you always assign return values to Any variables for dynamic calls, you can test for null (which indicates failure) before using the value in code.

This example illustrates the technique of checking for null before using the return value.

```
any la_any
integer li_gotvalue
la any = object.DYNAMIC uf getaninteger()
IF IsNull(la_any) THEN
   ... // Error handling
ELSE
  li gotvalue = la any
END IF
```
## <span id="page-126-0"></span>**Overloading, overriding, and extending functions and events**

In PowerBuilder, when functions are inherited, you can choose to overload or override the function definition, described in [Overloading and overriding](#page-127-0)  [functions next](#page-127-0).

When events are inherited, the scripts for those events are extended by default. You can choose to extend or override the script, described in [Extending and](#page-128-0)  [overriding events on page 103.](#page-128-0)

## <span id="page-127-0"></span>**Overloading and overriding functions**

To create an overloaded function, you declare the function as you would any function using Insert>Function.

Overriding means defining a function in a descendant object that has the same name and argument list as a function in the ancestor object. In the descendant object, the function in the descendant is always called instead of the one in the ancestor—unless you use the scope resolution operator  $\left( \cdot \right)$ .

To override a function, open the descendant object in the painter, select the function in the Script view, and code the new script. The icon that indicates that there is a script for a function is half shaded when the function is inherited from an ancestor.

You can overload or override object functions only—you cannot overload global functions.

### **Type promotion when matching arguments for overloaded functions**

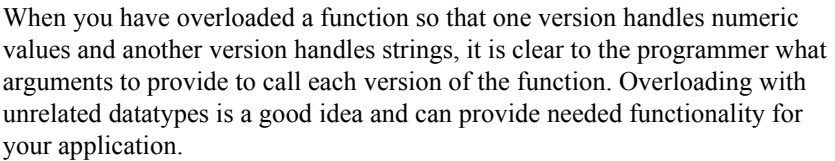

**Problematic** overloading If different versions of a function have arguments of related datatypes (different numeric types or strings and chars), you must consider how PowerBuilder promotes datatypes in determining which function is called. This kind of overloading is undesirable because of potential confusion in determining which function is called.

> When you call a function with an *expression* as an argument, the datatype of the expression might not be obvious. However, the datatype is important in determining what version of an overloaded function is called.

Because of the intricacies of type promotion for numeric datatypes, you might decide that you should not define overloaded functions with different numeric datatypes. Changes someone makes later can affect the application more drastically than expected if the change causes a different function to be called.

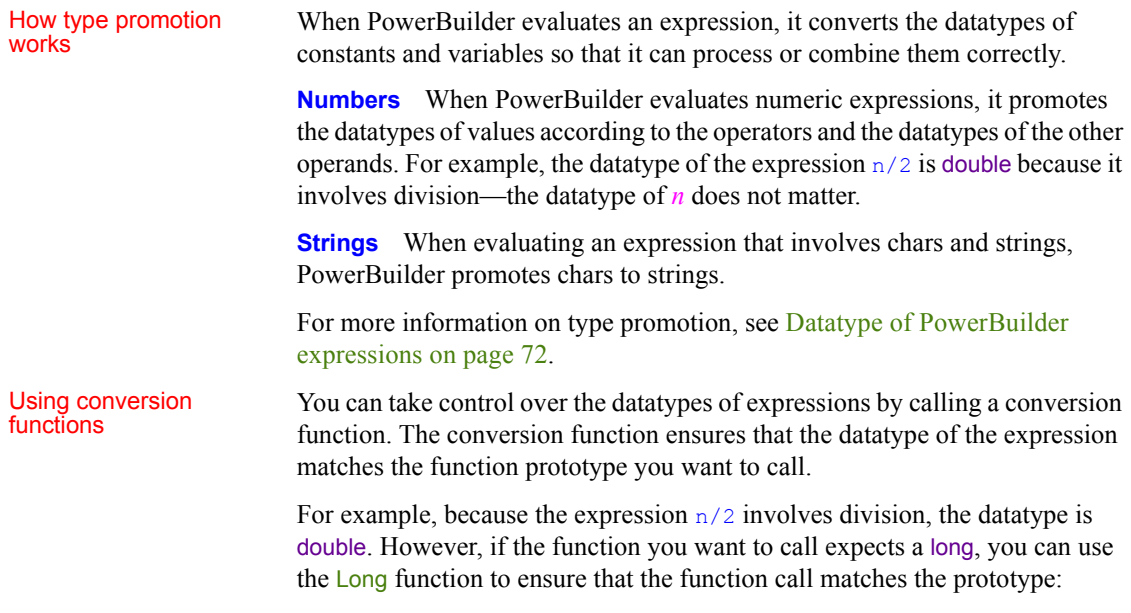

CalculateHalf(Long(n/2))

## <span id="page-128-0"></span>**Extending and overriding events**

In PowerBuilder, when you write event scripts in a descendent object, you can extend or override scripts that have been written in the ancestor. Extending (the default) means executing the ancestor's script first, then executing code in the descendant's event script.

Overriding means ignoring the ancestor's script and only executing the script in the descendant.

#### **No overloaded events**

You cannot overload an event by defining an event with the same name but different arguments. Event names must be unique.

To select extending or overriding, open the script in the Script view and check or clear the Extend Ancestor Script item in the Edit or pop-up menu.

## <span id="page-129-1"></span><span id="page-129-0"></span>**Passing arguments to functions and events**

In PowerBuilder, arguments for built-in or user-defined functions and events can be passed three ways:

| <b>Method of passing</b> | <b>Description</b>                                                                                                    |  |
|--------------------------|----------------------------------------------------------------------------------------------------|--|
| By value                 | A copy of the variable is available in the function or event<br>script. Any changes to its value affect the copy only. The<br>original variable in the calling script is not affected.                                                                 |  |
| By reference             | A pointer to the variable is passed to the function or event<br>script. Changes affect the original variable in the calling<br>script.                                                                                                    |  |
| Read-only                | The variable is available in the function or event. Its value<br>is treated as a constant—changes to the variable are not<br>allowed and cause a compiler error.                                                                                       |  |
|                          | Read-only provides a performance advantage for some<br>data types because it does not create a copy of the data, as<br>with by value. Datatypes for which read-only provides a<br>performance advantage are string, blob, date, time, and<br>DateTime. |  |
|                          | For other datatypes, read-only provides documentation for<br>other developers by indicating something about the<br>purpose of the argument.                                                                                                    |  |

*Table 6-5: Passing arguments to functions and events*

## **Passing objects**

When you pass an object to a function or event, the object must exist when you refer to its properties and functions. If you call the function but the object has been destroyed, you get the execution error for a null object reference. This is true whether you pass by reference, by value, or read-only.

To illustrate, suppose you have a window with a SingleLineEdit. If you post a function in the window's Close event and pass the SingleLineEdit, the object does not exist when the function executes. To use information from the SingleLineEdit, you must pass the information itself, such as the object's text, rather than the object. When passing an object, you never get another copy of the object. By reference and by value affect the object reference, not the object itself.

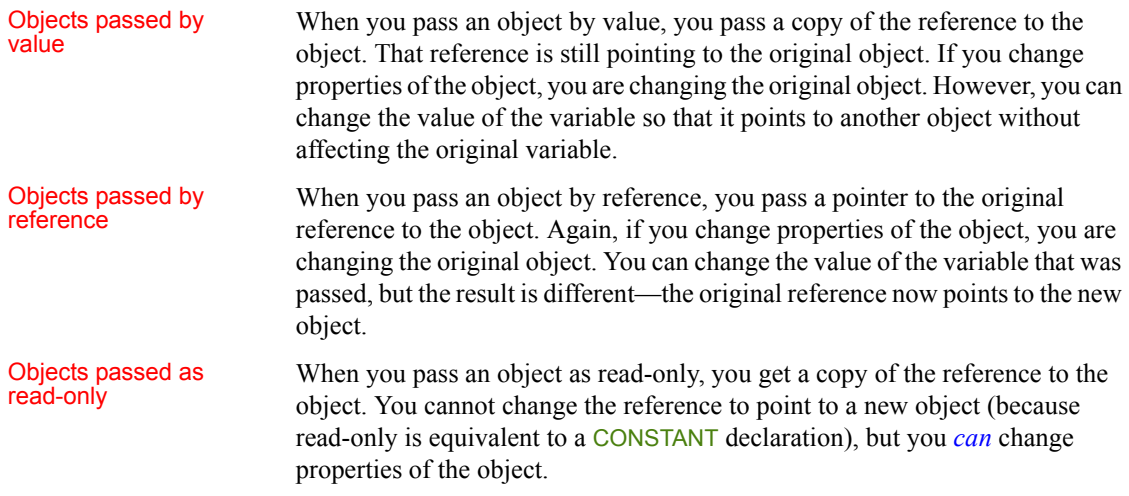

## **Passing structures**

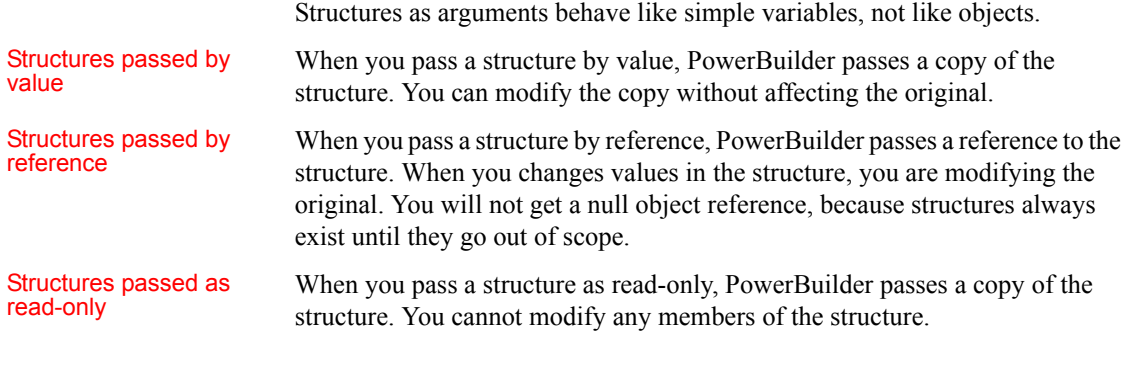

## **Passing arrays**

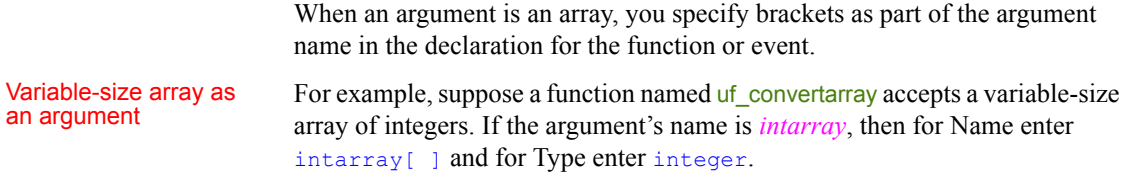

In the script that calls the function, you either declare an array variable or use an instance variable or value that has been passed to you. The declaration of that variable, wherever it is, looks like this:

```
integer a[]
```
When you call the function, omit the brackets, because you are passing the whole array. If you specified brackets, you would be passing one value from the array:

```
uf_convertarray(a)
```
Fixed-size array as an Fixed-size array as an For comparison, suppose the  $uf_{\text{1}}$  convertarray function accepts a fixed-size argument  $\frac{1}{2}$  array of integers of 10 elements instead. If the argument's name is integers array of integers of 10 elements instead. If the argument's name is *intarray*, then for Name enter intarray[10], and for Type enter integer.

The declaration of the variable to be passed looks like this:

```
integer a[10]
```
You call the function the same way, without brackets:

```
uf_convertarray(a)
```

```
If the array dimensions do not match
```
If the dimensions of the array variable passed do not match the dimensions declared for the array argument, then array-to-array assignment rules apply. For more information, see [Declaring arrays on page 46](#page-71-0).

## <span id="page-131-0"></span>**Using return values**

You can use return values of functions and events.

## **Functions**

All built-in PowerScript functions return a value. You can use the return value or ignore it. User-defined functions and external functions might or might not return a value.

To use a return value, assign it to a variable of the appropriate datatype or call the function wherever you can use a value of that datatype.

#### **Posting a function**

If you post a function, you cannot use its return value.

Examples The built-in Asc function takes a string as an argument and returns the Unicode code point value of the string's first character:

```
string S1 = "Carton"
long Test
Test=32+Asc(S1) // Test now contains the value 99
                 // (the code point value of "C" is 67).
```
The SelectRow function expects a row number as the first argument. The return value of the GetRow function supplies the row number:

```
dw_1.SelectRow(dw_1.GetRow(), true)
```
To ignore a return value, call the function as a single statement:

```
Beep(4) \frac{1}{\pi} // This returns a value, but it is
                // rarely needed.
```
### <span id="page-132-0"></span>**Events**

Most system events return a value. The return value is a long—numeric codes have specific meanings for each event. You specify the event's return code with a RETURN statement in the event script.

When the event is triggered by user actions or system messages, the value is returned to the system, not to a script you write.

When you trigger a system or user-defined event, the return value is returned to your script and you can use the value as appropriate. If you post an event, you cannot use its return value.

### <span id="page-132-1"></span>**Using cascaded calling and return values**

PowerBuilder dot notation allows you to chain together several object function or event calls. The return value of the function or event becomes the object for the following call.

This syntax shows the relationship between the return values of three cascaded function calls:

func1returnsobject( ).func2returnsobject( ).func3returnsanything( )

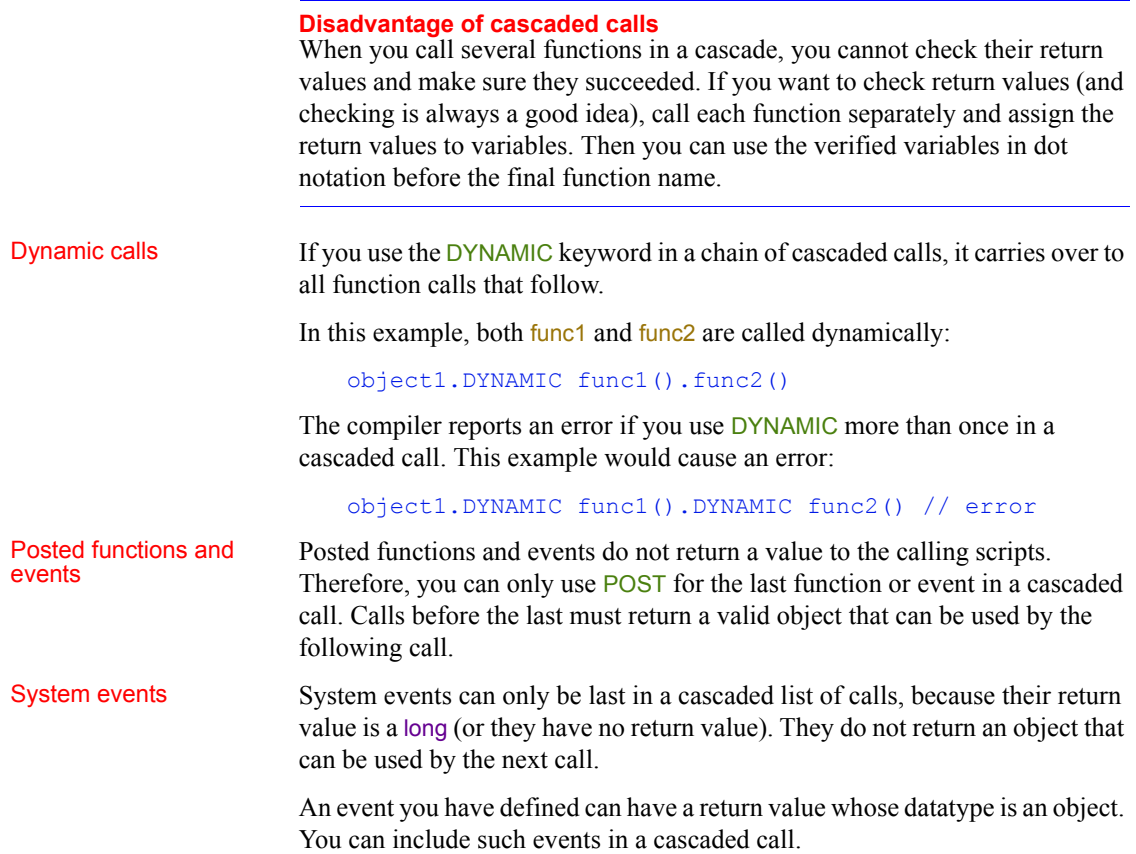

# <span id="page-133-0"></span>**Syntax for calling PowerBuilder functions and events**

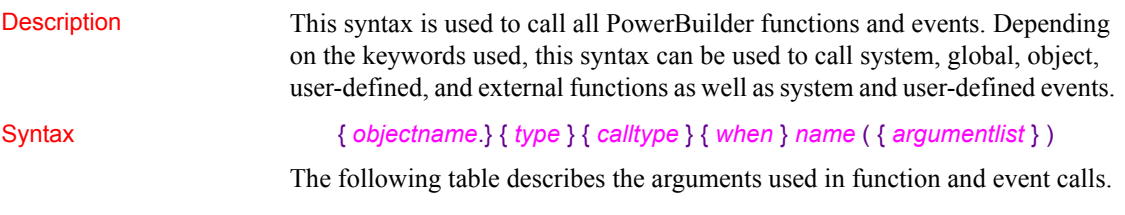

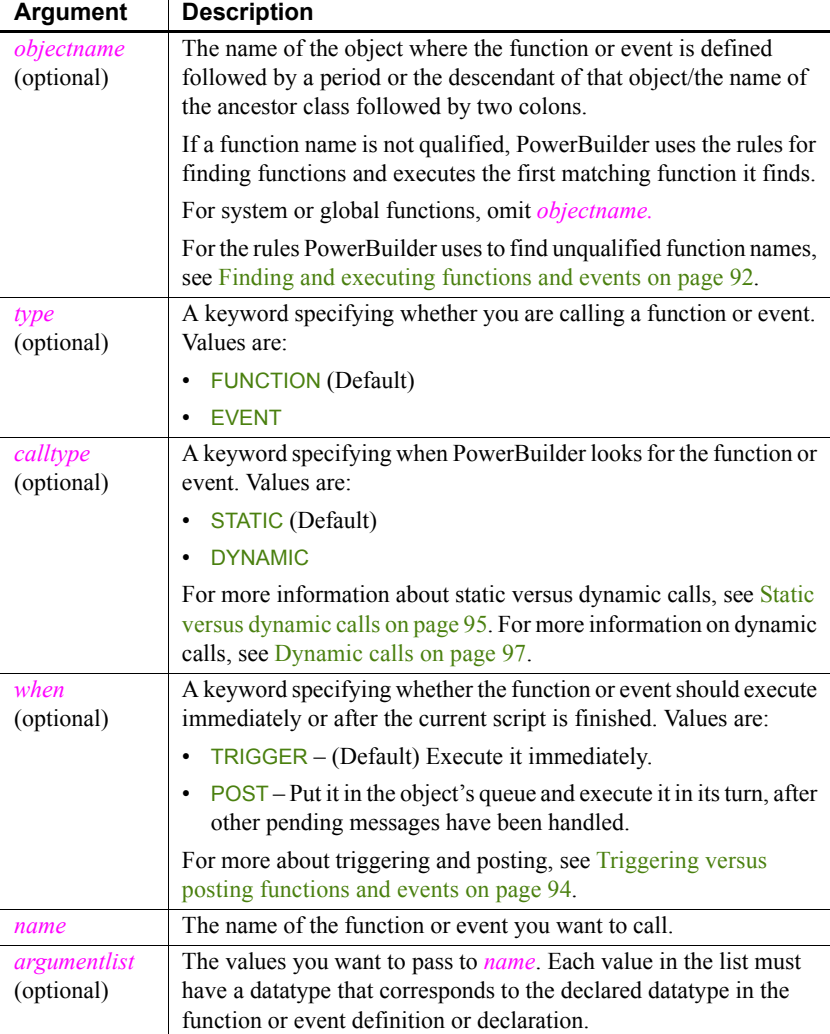

#### *Table 6-6: Arguments for calling functions and events*

Usage Function and event names are not case sensitive. For example, the following three statements are equivalent:

```
Clipboard("PowerBuilder")
clipboard("PowerBuilder")
CLIPBOARD("PowerBuilder")
```
**Calling arguments** The type, calltype, and when keywords can be in any order after *objectname*.

Not all options in the syntax apply to all types. For example, there is no point in calling a system PowerScript object function dynamically. It always exists, and the dynamic call incurs extra overhead. However, if you had a user-defined function of the same name that applied to a different object, you might call that function dynamically.

User-defined global functions and system functions can be triggered or posted but they cannot be called dynamically.

**Finding functions** If a global function does not exist with the given name, PowerBuilder will look for an object function that matches the name and argument list before it looks for a PowerBuilder system function.

**Calling functions and events in the ancestor** If you want to circumvent the usual search order and force PowerBuilder to find a function or event in an ancestor object, bypassing it in the descendant, use the ancestor operator  $(:).$ 

For more information about the scope operator for ancestors, see [Calling](#page-137-0)  [functions and events in an object's ancestor on page 112.](#page-137-0)

**Cascaded calls** Calls can be cascaded using dot notation. Each function or event call must return an object type that is the appropriate object for the following call.

For more information about cascaded calls, see [Using cascaded calling and](#page-132-1)  [return values on page 107.](#page-132-1)

**Using return values** If the function has a return value, you can call the function on the right side of an assignment statement, as an argument for another function, or as an operand in an expression.

**External functions** Before you can call an external function, you must declare it. For information about declaring external functions, see [Declaring](#page-80-0)  [external functions on page 55.](#page-80-0)

**Examples Example 1** The following statements show various function calls using the most simple construction of the function call syntax.

This statement calls the system function Asc:

```
charnum = Acc("x")
```
This statement calls the DataWindow function in a script that belongs to the DataWindow:

Update( )

This statement calls the global user-defined function  $gf$  setup appl:

```
gf_setup_appl(24, "Window1")
```
This statement calls the system function PrintRect:

PrintRect(job, 250, 250, 7500, 1000, 50)

**Example 2** The following statements show calls to global and system functions.

This statement posts the global user-defined function of setup appl. The function is executed when the calling script finishes:

POST gf setup appl(24, "Window1")

This statement posts the system function PrintRect. It is executed when the calling script finishes. The print job specified in job must still be open:

POST PrintRect(job, 250, 250, 7500, 1000, 50)

**Example 3** In a script for a control, these statements call a user-defined function defined in the parent window. The statements are equivalent, because FUNCTION, STATIC, and TRIGGER are the defaults:

```
Parent.FUNCTION STATIC TRIGGER wf process()
Parent.wf process( )
```
**Example 4** This statement in a DataWindow control's Clicked script calls the DoubleClicked event for the same control. The arguments the system passed to Clicked are passed on to DoubleClicked. When triggered by the system, PowerBuilder passes DoubleClicked those same arguments:

```
This.EVENT DoubleClicked(xpos, ypos, row, dwo)
```
This statement posts the same event:

```
This.EVENT POST DoubleClicked(xpos, ypos, row, dwo)
```
**Example 5** The variable *iw a* is an instance variable of an ancestor window type w\_ancestorsheet:

w ancestorsheet iw a

A menu has a script that calls the wf\_export function, but that function is not defined in the ancestor. The DYNAMIC keyword is required so that the script compiles:

iw\_a.DYNAMIC wf\_export( )

At execution time, the window that is opened is a descendant with a definition of wf\_export. That window is assigned to the variable *iw\_a* and the call to wf export succeeds.

# <span id="page-137-0"></span>**Calling functions and events in an object's ancestor**

Description In PowerBuilder, when an object is instantiated with a descendant object, even if its class is the ancestor and that descendant has a function or event script that overrides the ancestor's, the descendant's version is the one that is executed. If you specifically want to execute the ancestor's version of a function or event, you can use the ancestor operator (::) to call the ancestor's version explicitly.

Syntax { *objectname*. } *ancestorclass* ::{ *type* } { *when* } *name* ( { *argumentlist* } )

The following table describes the arguments used to call functions and events in an object's ancestor.

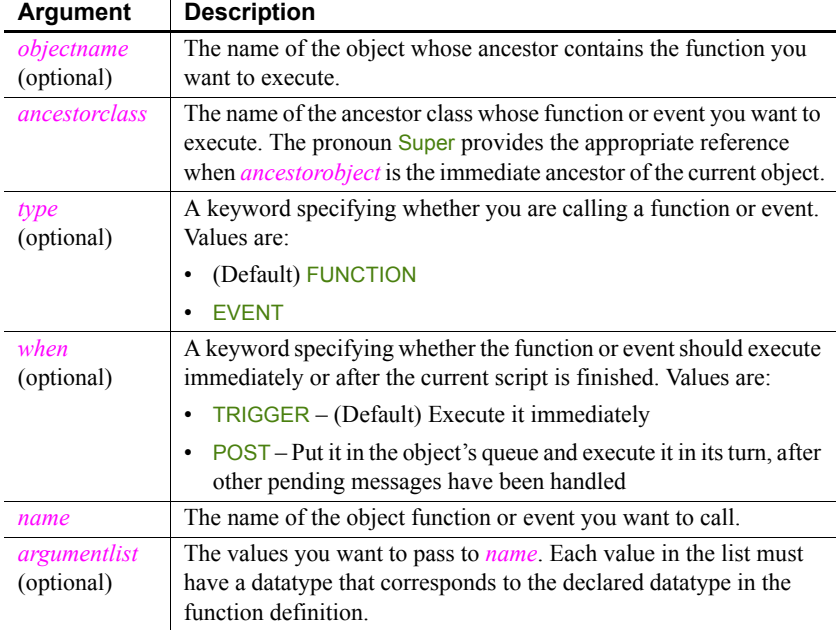

## *Table 6-7: Arguments for calling ancestor functions and events*

Usage **The AncestorReturnValue variable** When you extend an event script in a descendent object, the compiler automatically generates a local variable called AncestorReturnValue that you can use if you need to know the return value of the ancestor event script. The variable is also generated if you override the ancestor script and use the CALL syntax to call the ancestor event script.

> The datatype of the AncestorReturnValue variable is always the same as the datatype defined for the return value of the event. The arguments passed to the call come from the arguments that are passed to the event in the descendent object.

**Extending event scripts** The AncestorReturnValue variable is always available in extended event scripts. When you extend an event script, PowerBuilder generates the following syntax and inserts it at the beginning of the event script:

#### CALL SUPER::*event\_name*

You only see the statement if you export the syntax of the object or look at it in the Source editor.

The following example illustrates the code you can put in an extended event script:

```
If AncestorReturnValue = 1 THEN
// execute some code
ELSE
// execute some other code
END IF
```
**Overriding event scripts** The AncestorReturnValue variable is only available when you override an event script after you call the ancestor event using either of these versions of the CALL syntax:

CALL SUPER::*event\_name* CALL *ancestor\_name*::*event\_name*

The compiler cannot differentiate between the keyword SUPER and the name of the ancestor. The keyword is replaced with the name of the ancestor before the script is compiled.

The AncestorReturnValue variable is only declared and a value assigned when you use the CALL event syntax. It is not declared if you use the new event syntax:

```
ancestor_name::EVENT event_name( )
```
You can use the same code in a script that overrides its ancestor event script, but you must insert a CALL statement before you use the AncestorReturnValue variable.

```
// execute code that does some preliminary processing
CALL SUPER::uo_myevent
IF AncestorReturnValue = 1 THEN
...
```
For information about CALL, see [CALL on page 121](#page-146-0).

**Examples Example 1** Suppose a window w ancestor has an event ue process. A descendent window has a script for the same event.

This statement in a script in the descendant searches the event chain and calls all appropriate events. If the descendant extends the ancestor script, it calls a script for each ancestor in turn followed by the descendant script. If the descendant overrides the ancestor, it calls the descendant script only:

```
EVENT ue process()
```
This statement calls the ancestor event only (this script works if the calling script belongs to another object or the descendant window):

```
w ancestor:: EVENT ue process()
```
**Example 2** You can use the pronoun Super to refer to the ancestor. This statement in a descendent window script or in a script for a control on that window calls the Clicked script in the immediate ancestor of that window.

```
Super::EVENT Clicked(0, x, y)
```
**Example 3** These statements call a function wf myfunc in the ancestor window (presumably, the descendant also has a function called wf myfunc):

```
Super::wf myfunc( )
Super:: POST wf myfunc()
```
# PART 2 **Statements, Events, and Functions**

This part provides reference information about each of the components of the PowerScript language.

# CHAPTER 7 **PowerScript Statements**

About this chapter This chapter describes the PowerScript statements and how to use them in scripts.

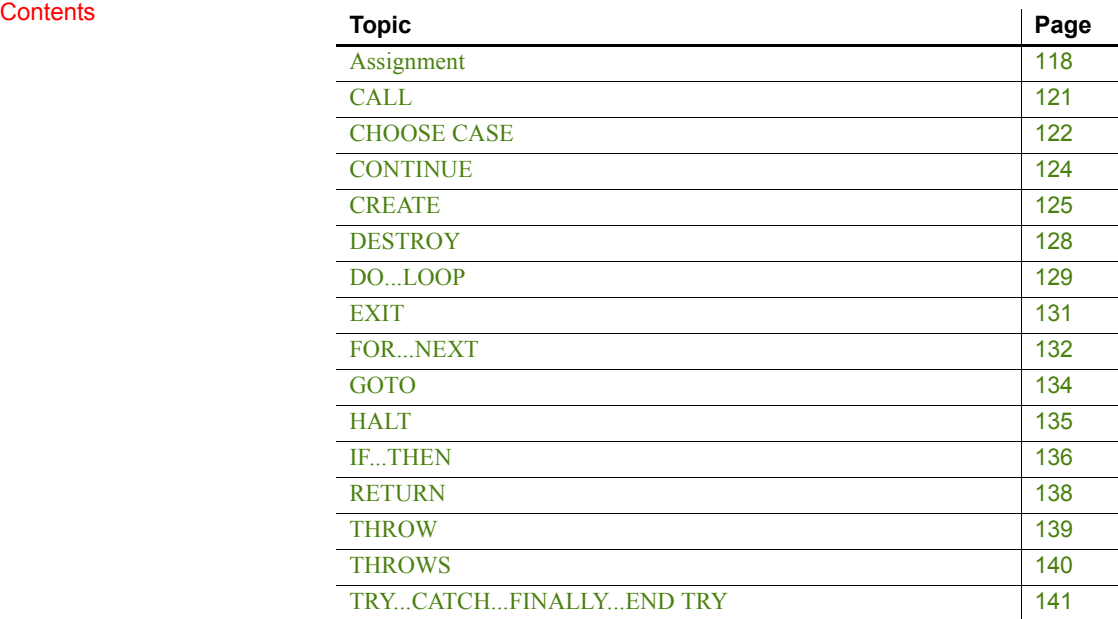

# <span id="page-143-0"></span>**Assignment**

Description Assigns values to variables or object properties or object references to object variables.

Syntax *variablename* = *expression*

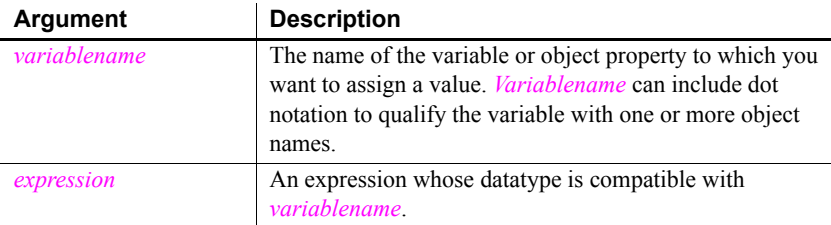

Usage Use assignment statements to assign values to variables. To assign a value to a variable anywhere in a script, use the equal sign (=). For example:

> String1 = "Part is out of stock" TaxRate =  $.05$

**No multiple assignments** Since the equal sign is also a logical operator, you cannot assign more than one variable in a single statement. For example, the following statement does not assign the value 0 to A and B:

A=B=0 // This will not assign 0 to A and B.

This statement first evaluates  $B=0$  to true or FALSE and then tries to assign this boolean value to A. When A is not a boolean variable, this line produces an error when compiled.

**Assigning array values** You can assign multiple array values with one statement, such as:

int Arr[] Arr =  $\{1, 2, 3, 4\}$ 

You can also copy array contents. For example, this statement copies the contents of *Arr2* into array *Arr1*:

 $Arr1 = Arr2$ 

**Operator shortcuts** The PowerScript shortcuts for assigning values to variables in the following table have slight performance advantages over their equivalents.
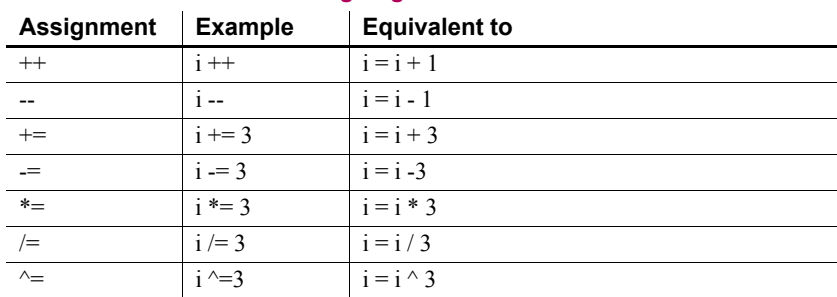

#### *Table 7-1: Shortcuts for assigning values*

Unless you have prohibited the use of dashes in variable names, you must leave a space before -- and -=. If you do not, PowerScript reads the minus sign as part of a variable name. For more information, see [Identifier names on page 5.](#page-30-0)

**Examples Example 1** These statements each assign a value to the variable *ld date*:

```
date ld_date
ld date = Today( )
1d date = 2006-01-011d date = Date("January 1, 2006")
```
**Example 2** These statements assign the parent of the current control to a window variable:

```
window lw current window
lw_current_window = Parent
```
**Example 3** This statement makes a CheckBox invisible:

cbk\_on.Visible = FALSE

**Example 4** This statement is not an assignment—it tests the value of the string in the SingleLineEdit sle\_emp:

IF sle emp. Text = "N" THEN Open(win 1)

**Example 5** These statements concatenate two strings and assign the value to the string *Text1*:

```
string Text1
Text1 = sle_emp.Text+".DAT"
```
**Example 6** These assignments use operator shortcuts:

int  $i = 4$  $i$  ++ // i is now 5.  $i$  --  $\frac{1}{i}$  is 4 again.  $i$  += 10 // i is now 14.  $i / = 2$  // i is now 7.

These shortcuts can be used only in pure assignment statements. They cannot be used with other operators in a statement. For example, the following is invalid:

int i, j  $i = 12$ <br> $j = i ++$ // INVALID

The following is valid, because  $++$  is used by itself in the assignment:

int i, j  $i = 12$  $i + +$  $j = i$ 

# **CALL**

Description Calls an ancestor script from a script for a descendant object. You can call scripts for events in an ancestor of the user object, menu, or window. You can also call scripts for events for controls in an ancestor of the user object or window.

> When you use the CALL statement to call an ancestor event script, the AncestorReturnValue variable is generated. For more information on the

#### AncestorReturnValue variable, see [About events on page 187](#page-212-0). Syntax CALL *ancestorobject* {`*controlname*}::*event* Usage **Using the standard syntax** For most purposes, you should use the standard syntax for calling functions and events. For more information about the standard syntax, see [Syntax for calling](#page-133-0)  [PowerBuilder functions and events on page 108](#page-133-0). The standard syntax allows you to trigger or post an event or function in an ancestor and then pass arguments, but it does not allow you to call a script for a control in the ancestor. In some circumstances, you can use the pronoun Super when *ancestorobject* is the descendant object's immediate ancestor. See the discussion of [Super](#page-39-0)  [pronoun on page 14](#page-39-0). If the call is being made to an ancestor event, the arguments passed to the current event are automatically propagated to the ancestor event. If you call a non-ancestor event and pass arguments, you need to use the new syntax, otherwise null will be passed for each argument. **Example 1** This statement calls a script for an event in an ancestor window: CALL w\_emp::Open **Example 2** This statement calls a script for an event in a control in an ancestor window: **Parameter** Description *ancestorobject* An ancestor of the descendent object *controlname* (optional) The name of a control in an ancestor window or custom user object *event* An event in the ancestor object

CALL w\_emp`cb\_close::Clicked

### **CHOOSE CASE**

Description A control structure that directs program execution based on the value of a test expression (usually a variable).

Syntax CHOOSE CASE *testexpression* CASE *expressionlist statementblock* { CASE *expressionlist statementblock* 

. . . CASE *expressionlist statementblock* } CASE ELSE *statementblock* } END CHOOSE

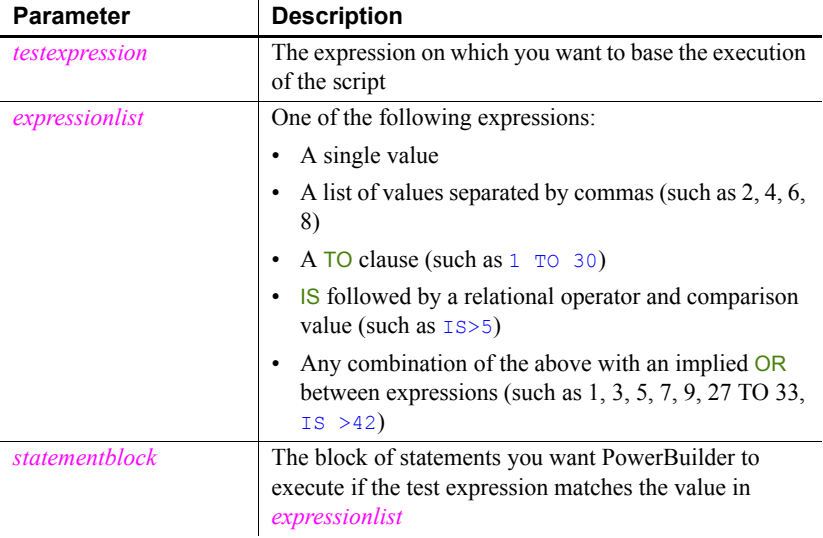

Usage At least one CASE clause is required. You must end a CHOOSE CASE control structure with END CHOOSE.

> If *testexpression* at the beginning of the CHOOSE CASE statement matches a value in *expressionlist* for a CASE clause, the statements immediately following the CASE clause are executed. Control then passes to the first statement after the END CHOOSE clause.

If multiple CASE expressions exist, then *testexpression* is compared to each *expressionlist* until a match is found or the CASE ELSE or END CHOOSE is encountered.

If there is a CASE ELSE clause and the test value does not match any of the expressions, *statementblock* in the CASE ELSE clause is executed. If no CASE ELSE clause exists and a match is not found, the first statement after the END CHOOSE clause is executed.

**Examples Example 1** These statements provide different processing based on the value of the variable *Weight*:

```
CHOOSE CASE Weight
CASE IS<16
      Postage=Weight*0.30
      Method="USPS"
CASE 16 to 48
      Postage=4.50
      Method="UPS"
CASE ELSE
      Postage=25.00
      Method="FedEx"
END CHOOSE
```
**Example 2** These statements convert the text in a SingleLineEdit control to a real value and provide different processing based on its value:

```
CHOOSE CASE Real(sle_real.Text)
CASE is < 10.99999
      sle message.Text = "Real Case < 10.99999"
CASE 11.00 to 48.99999
      sle message.Text = "Real Case 11 to 48.9999CASE is > 48.9999
      sle message.Text = "Real Case > 48.9999"
CASE ELSE
      sle message. Text = "Cannot evaluate!"
END CHOOSE
```
## <span id="page-149-0"></span>**CONTINUE**

Description In a DO...LOOP or a FOR...NEXT control structure, skips statements in the loop. CONTINUE takes no parameters.

#### Syntax CONTINUE

Usage When PowerBuilder encounters a CONTINUE statement in a DO...LOOP or FOR...NEXT block, control passes to the next LOOP or NEXT statement. The statements between the CONTINUE statement and the loop's end statement are skipped in the current iteration of the loop. In a nested loop, a CONTINUE statement bypasses statements in the *current* loop structure.

For information on how to break out of the loop, see [EXIT on page 131](#page-156-0).

Examples **Example 1** These statements display a message box twice: when *B* equals 2 and when *B* equals 3. As soon as *B* is greater than 3, the statement following CONTINUE is skipped during each iteration of the loop:

```
integer A=1, B=1
DO WHILE A < 100A = A+1B = B+1IF B > 3 THEN CONTINUE
      MessageBox("Hi", "B is " + String(B) )
LOOP
```
**Example 2** These statements stop incrementing *B* as soon as *Count* is greater than 15:

```
integer A=0, B=0, Count
FOR Count = 1 to 100
      A = A + 1IF Count > 15 THEN CONTINUE
      B = B + 1NEXT
// Upon completion, a=100 and b=15.
```
## **CREATE**

Description Creates an object instance for a specified object type. After a CREATE statement, properties of the created object instance can be referenced using dot notation.

> The CREATE statement returns an object instance that can be stored in a variable of the same type.

Syntax 1 specifies the object type at compilation. Syntax 2 allows the application to choose the object type dynamically.

Syntax Syntax 1 (specifies the object type at compilation):

*objectvariable* = CREATE *objecttype*

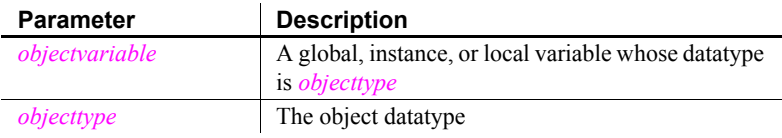

Syntax 2 (allows the application to choose the object type dynamically):

*objectvariable* = CREATE USING *objecttypestring*

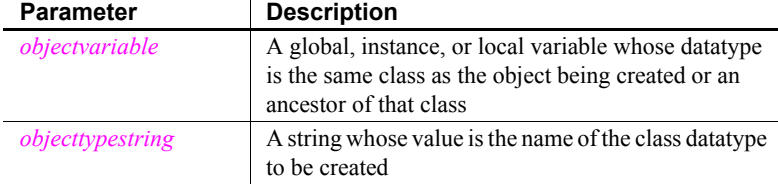

Usage Use CREATE as the first reference to any class user object. This includes standard class user objects such as mailSession or Transaction.

> The system provides one instance of several standard class user objects: Message, Error, Transaction, DynamicDescriptionArea, and DynamicStagingArea. You only need to use CREATE if you declare additional instances of these objects.

> If you need a menu that is not part of an open window definition, use CREATE to create an instance of the menu. (See the function [PopMenu on page 832](#page-857-0).)

To create an instance of a visual user object or window, use the appropriate Open function (instead of CREATE).

You do not need to use CREATE to allocate memory for:

• A standard datatype, such as integer or string

- Any structure, such as the Environment object
- Any object whose AutoInstantiate setting is true
- Any object that has been instantiated using a function, such as Open

**Specifying the object type dynamically** CREATE USING allows your application to choose the object type dynamically. It is usually used to instantiate an ancestor variable with an instance of one of its descendants. The particular descendant is chosen at execution time.

For example, if uo\_a has two descendants, uo\_a\_desc1 and uo\_a\_desc2, then the application can select the object to be created based on current conditions:

```
uo_a uo_a_var
string 1s objectname
IF ... THEN
      ls objectname = "uo a desc1"
ELSE
      ls objectname = "uo a desc2"
END IF
uo a var = CREATE USING ls objectname
```
**Destroying objects you create** When you have finished with an object you created, you can call DESTROY to release its memory. However, you should call DESTROY only if you are sure that the object is not referenced by any other object. PowerBuilder's garbage collection mechanism maintains a count of references to each object and destroys unreferenced objects automatically.

For more information about garbage collection, see [Garbage collection on](#page-107-0)  [page 82.](#page-107-0)

**Examples Example 1** These statements create a new transaction object and stores the object in the variable DBTrans:

```
transaction DBTrans
DBTrans = CREATE transaction
DBTrans.DBMS = 'ODBC'
```
**Example 2** These statements create a user object when the application has need of the services it provides. Because the user object might or might not exist, the code that accesses it checks whether it exists before calling its functions.

The object that creates the service object declares *invo\_service* as an instance variable:

n service invo service

The Open event for the object creates the service object:

```
//Open event of some object
IF (some condition) THEN 
   invo_service = CREATE n_service
END IF
```
When another script wants to call a function that belongs to the **n\_service** class, it verifies that *invo\_service* is instantiated:

```
IF IsValid(invo_service) THEN
  invo service.of perform some work( )
END IF
```
If the service object was created, then it also needs to be destroyed:

```
IF isvalid(invo_service) THEN DESTROY invo_service
```
**Example 3** When you create a DataStore object, you also have to give it a DataObject and call SetTransObject before you can use it:

```
l_ds_delete = CREATE u_ds
l_ds_delete.DataObject = 'd_user_delete'
l_ds_delete.SetTransObject(SQLCA)
li cnt = l ds delete.Retrieve(lstr data.name)
```
**Example 4** In this example, n file service class is an ancestor object, and n file\_service\_class\_ansi and n\_file\_service\_class\_dbcs are its descendants. They hold functions and variables that provide services for the application. The code chooses which object to create based on whether the user is running in a DBCS environment:

```
n file service class lnv fileservice
string 1s objectname
environment luo_env
GetEnvironment ( luo env )
IF luo env.charset = charsetdbcs! THEN
   ls objectname = "n_file_service_class_dbcs"
ELSE
   ls objectname = "n_file_service_class_ansi"
END IF
lnv fileservice = CREATE USING ls objectname
```
# **DESTROY**

Description Eliminates an object instance that was created with the CREATE statement. After a DESTROY statement, properties of the deleted object instance can no longer be referenced. Syntax DESTROY *objectvariable* Usage When you are finished with an object that you created, you can call DESTROY to release its memory. However, you should call DESTROY only if you are sure that the object is not referenced by any other object. PowerBuilder's garbage collection mechanism maintains a count of references to each object and destroys unreferenced objects automatically. For more information about garbage collection, see [Garbage collection on](#page-107-0)  [page 82.](#page-107-0) All objects are destroyed automatically when your application terminates. **Example 1** The following statement destroys the transaction object DBTrans that was created with a CREATE statement: DESTROY DBTrans **Example 2** This example creates an OLEStorage variable *istg\_prod\_pic* in a window's Open event. When the window is closed, the Close event script destroys the object. The variable's declaration is: OLEStorage istg prod pic The window's Open event creates an object instance and opens an OLE storage file: integer li\_result istg\_prod\_pic = CREATE OLEStorage li\_result = stg\_prod\_pic.Open("PICTURES.OLE") The window's Close event destroys *istg\_prod\_pic*: integer li\_result li result = istg prod pic. Save( ) IF li result =  $0$  THEN **Parameter** Description *objectvariable* A variable whose datatype is a PowerBuilder object

DESTROY istg prod pic

END IF

### **DO...LOOP**

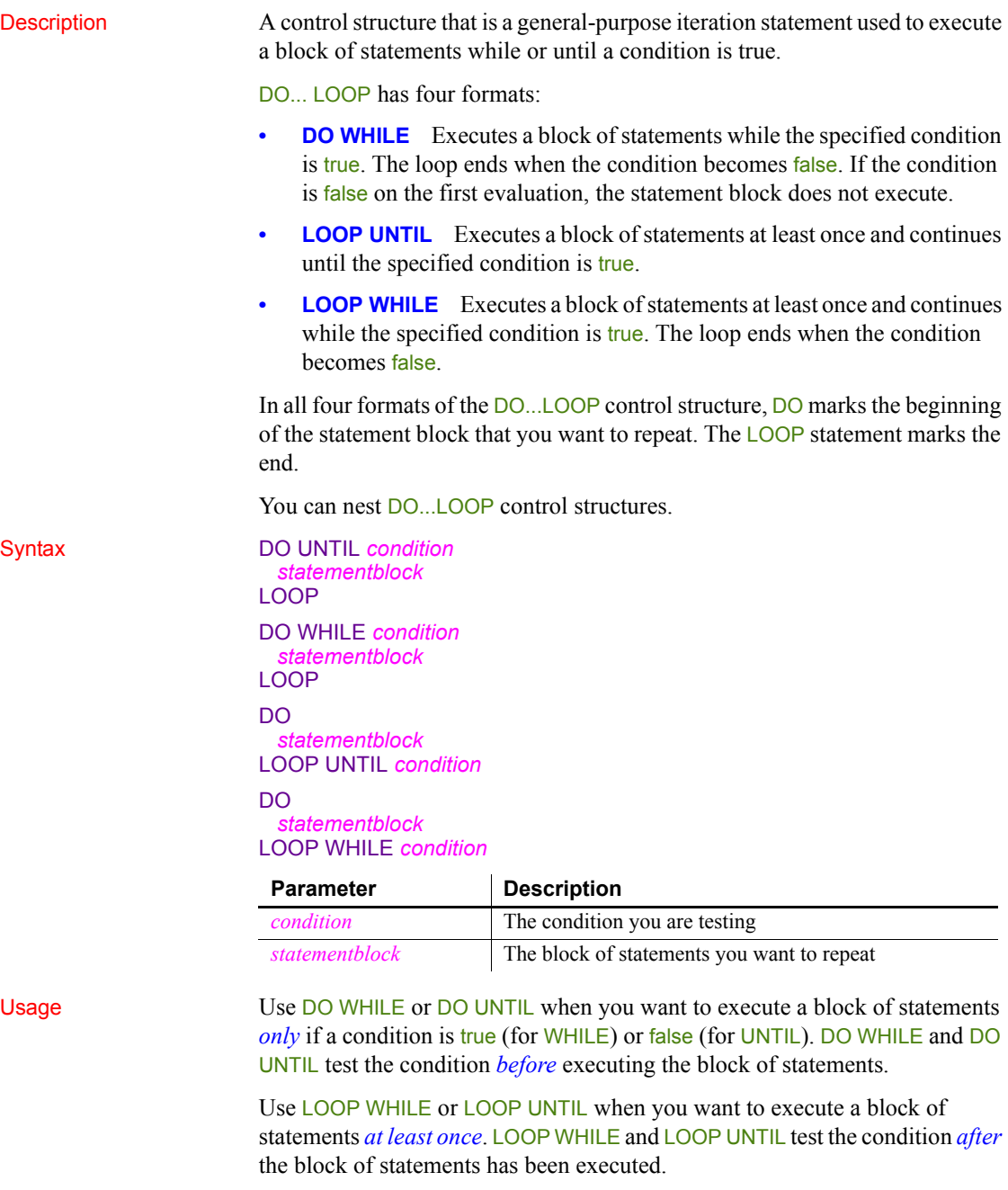

**Examples DO UNTIL** The following DO UNTIL repeatedly executes the Beep function until *A* is greater than 15:

```
integer A = 1, B = 1DO UNTIL A > 15Beep(A)
      A = (A + 1) * BLOOP
```
**DO WHILE** The following DO WHILE repeatedly executes the Beep function only while  $\vec{A}$  is less than or equal to 15:

```
integer A = 1, B = 1DO WHILE A \leq 15Beep(A)
      A = (A + 1) * BLOOP
```
**LOOP UNTIL** The following LOOP UNTIL executes the **Beep** function and then continues to execute the function until *A* is greater than 1:

```
integer A = 1, B = 1DO
      Beep(A)
      A = (A + 1) * BLOOP UNTIL A > 15
```
**LOOP WHILE** The following LOOP WHILE repeatedly executes the Beep function while  $\vec{A}$  is less than or equal to 15:

```
integer A = 1, B = 1DO
      Beep(A)
      A = (A + 1) * BLOOP WHILE A \leq 15
```
# <span id="page-156-0"></span>**EXIT**

Description In a DO...LOOP or a FOR...NEXT control structure, passes control out of the current loop. EXIT takes no parameters. Syntax EXIT Usage An EXIT statement in a DO...LOOP or FOR...NEXT control structure causes control to pass to the statement following the LOOP or NEXT statement. In a nested loop, an EXIT statement passes control out of the *current* loop structure. For information on how to jump to the end of the loop and continue looping, see [CONTINUE on page 124](#page-149-0). **Examples Example 1** This EXIT statement causes the loop to terminate if an element in the *Nbr* array equals 0: int Nbr[10] int Count = 1 // Assume values get assigned to Nbr array... DO WHILE Count < 11 IF Nbr[Count] = 0 THEN EXIT Count =  $Count + 1$ LOOP MessageBox("Hi", "Count is now " + String(Count) ) **Example 2** This EXIT statement causes the loop to terminate if an element in the *Nbr* array equals 0:

```
int Nbr[10]
int Count
// Assume values get assigned to Nbr array...
FOR Count = 1 to 10
      IF Nbr[Count] = 0 THEN EXIT
NEXT
MessageBox("Hi", "Count is now " + String(Count) )
```
#### **FOR...NEXT**

Description A control structure that is a numerical iteration, used to execute one or more statements a specified number of times.

#### Syntax FOR *varname* = *start* TO *end* {STEP *increment*} *statementblock*

**NEXT** 

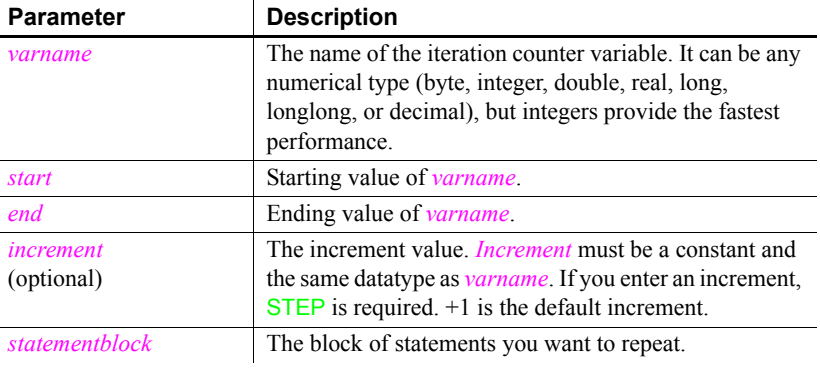

#### **Ending statement**

You can end the FOR loop with the keywords END FOR instead of NEXT.

Usage **Using the** *start* **and** *end* **parameters** For a positive *increment*, *end* must be greater than *start*. For a negative *increment*, *end* must be less than *start*.

> When *increment* is positive and *start* is greater than *end*, *statementblock* does not execute. When *increment* is negative and *start* is less than *end*, *statementblock* does not execute.

> When *start* and *end* are expressions, they are reevaluated on each pass through the loop. If the expression's value changes, it affects the number of loops. Consider this example—the body of the loop changes the number of rows, which changes the result of the RowCount function:

```
FOR n = 1 TO dw 1.RowCount( )
      dw_1.DeleteRow(1)
NEXT
```
#### **A variable as the step increment**

If you need to use a variable for the step increment, you can use one of the DO...LOOP constructions and increment the counter yourself within the loop. **Nesting** You can nest FOR...NEXT statements. You must have a NEXT or END FOR for each FOR.

#### **Avoid overflow**

If *start* or *end* is too large for the datatype of *varname*, *varname* will overflow, which might create an infinite loop. Consider this statement for the integer *li\_int*:

FOR li  $int = 1$  TO 50000

The end value 50000 is too large for an integer. When *li\_int* is incremented, it overflows to a negative value before reaching 50000, creating an infinite loop.

**Examples Example 1** These statements add 10 to *A* as long as *n* is  $>=$  5 and  $<=$  25:

```
FOR n = 5 to 25
       A = A + 10NEXT
```
**Example 2** These statements add 10 to *A* and increment n by 5 as long as *n* is  $>= 5$  and  $<= 25$ :

```
FOR N = 5 TO 25 STEP 5
       A = A + 10NEXT
```
**Example 3** These statements contain two lines that will never execute because *increment* is negative and *start* is less than *end*:

```
FOR Count = 1 TO 100 STEP -1 IF Count < 1 THEN EXIT // These 2 lines
  Box[Count] = 10 // will never execute.
NEXT
```
**Example 4** These are nested FOR...NEXT statements:

```
Int Matrix[100,50,200]
FOR i = 1 to 100
      FOR j = 1 to 50
       FOR k = 1 to 200
          Matrix[i, j, k]=1NEXT
      NEXT
NEXT
```
# **GOTO**

Description Transfers control from one statement in a script to another statement that is labeled.

Syntax GOTO *label* 

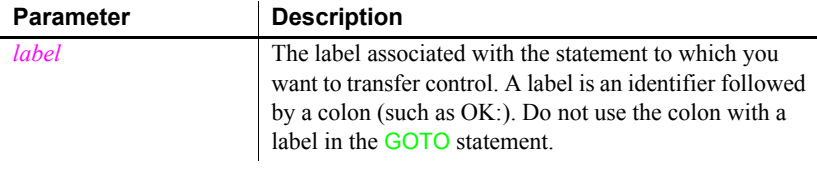

**Examples Example 1** This GOTO statement skips over the Taxable=FALSE line:

```
Goto NextStep
Taxable=FALSE //This statement never executes.
NextStep:
Rate=Count/Count4
```
**Example 2** This GOTO statement transfers control to the statement associated with the label OK:

GOTO OK . . . OK: . . .

it immediately

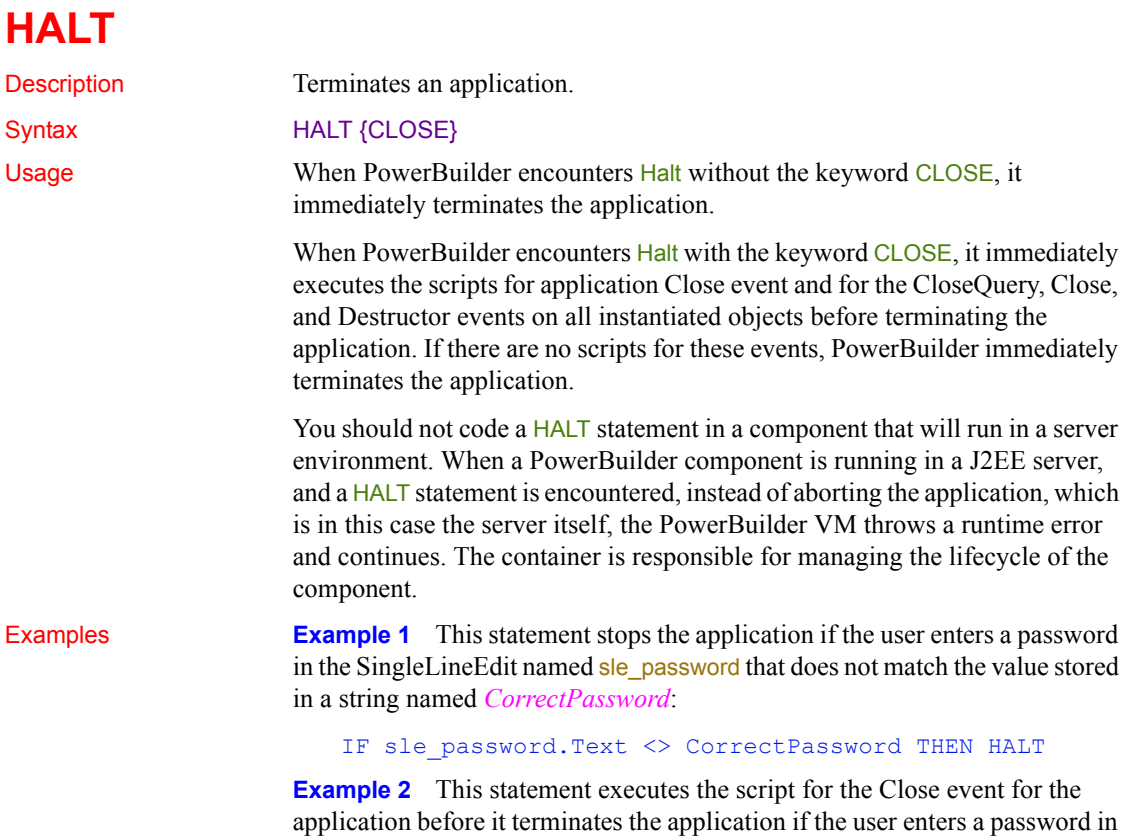

*CorrectPassword*:

IF sle password.Text <> CorrectPassword & THEN HALT CLOSE

sle\_password that does not match the value stored in the string

## **IF...THEN**

Description A control structure used to cause a script to perform a specified action if a stated condition is true. Syntax 1 uses a single-line format, and Syntax 2 uses a multiline format.

Syntax Syntax 1 (the single-line format):

#### IF *condition* THEN *action1* {ELSE *action2*}

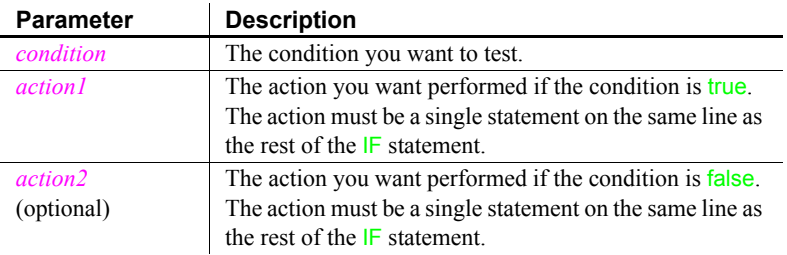

Syntax 2 (the multiline format):

```
IF condition1 THEN
    action1
{ ELSEIF condition2 THEN
    action2
. . . }
{ ELSE
    action3 }
END IF
```
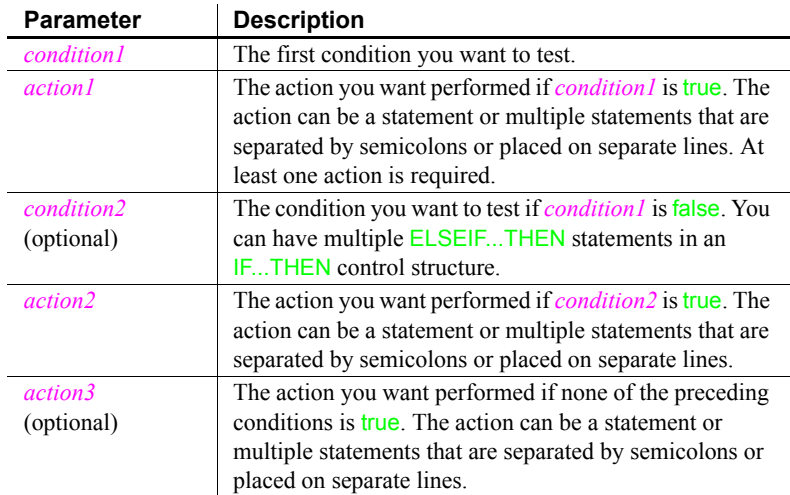

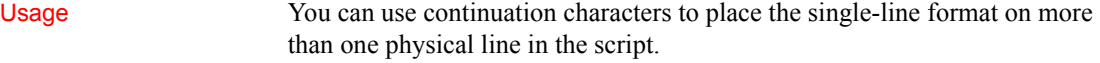

You must end a multiline **IF...THEN** control structure with **END IF** (which is two words).

**Examples Example 1** This single-line IF...THEN statement opens window w\_first if *Num* is equal to 1; otherwise,  $w$  rest is opened:

```
IF Num = 1 THEN Open(w_first) ELSE Open(w_rest)
```
**Example 2** This single-line IF...THEN statement displays a message if the value in the SingleLineEdit sle\_State is "TX". It uses the continuation character to continue the single-line statement across two physical lines in the script:

```
IF sle State.text="TX" THEN &
  MessageBox("Hello","Tex")
```
**Example 3** This multiline IF...THEN compares the horizontal positions of windows w\_first and w\_second. If w\_first is to the right of w\_second, w\_first is moved to the left side of the screen:

```
IF w first.X > w second.X THEN
  w first.X = 0END IF
```
**Example 4** This multiline IF...THEN causes the application to:

- Beep twice if X equals Y
- Display the Parts list box and highlight item 5 if X equals Z
- Display the Choose list box if X is blank
- Hide the Empty button and display the Full button if none of the above conditions is true

```
IF X=Y THEN
  Beep(2)
ELSEIF X=Z THEN
   Show (lb_parts); lb_parts.SetState(5,TRUE)
ELSEIF X =" THEN
   Show (lb choose)
ELSE
   Hide(cb_empty)
   Show(cb_full)
END IF
```
# **RETURN**

Description Stops the execution of a script or function immediately.

Syntax

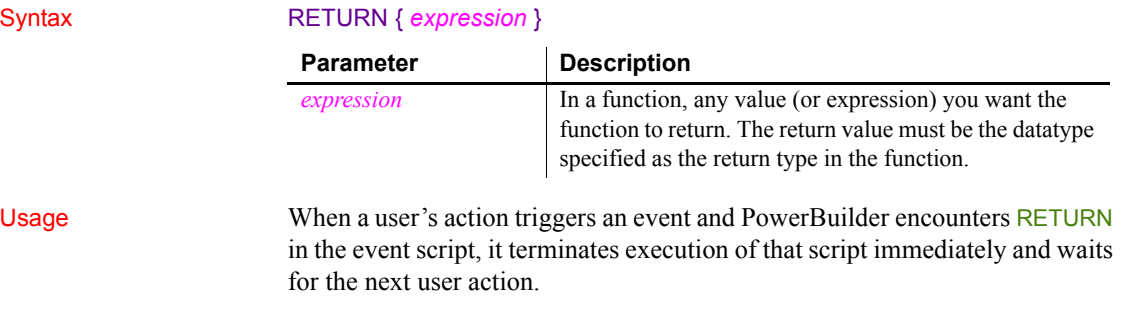

When a script calls a function or event and PowerBuilder encounters RETURN in the code, RETURN transfers (returns) control to the point at which the function or event was called.

#### **Examples Example 1** This script causes the system to beep once; the second beep statement will not execute:

Beep(1) **RETURN** Beep(1) // This statement will not execute.

**Example 2** These statements in a user-defined function return the result of dividing *Arg1* by *Arg2* if *Arg2* is not equal to zero; they return -1 if *Arg2* is equal to zero:

```
IF Arg2 \iff 0 THEN
  RETURN Arg1/Arg2
ELSE
  RETURN -1
END IF
```
## <span id="page-164-0"></span>**THROW**

Description Used to manually trigger exception handling for user-defined exceptions.

Syntax THROW *exlvalue*

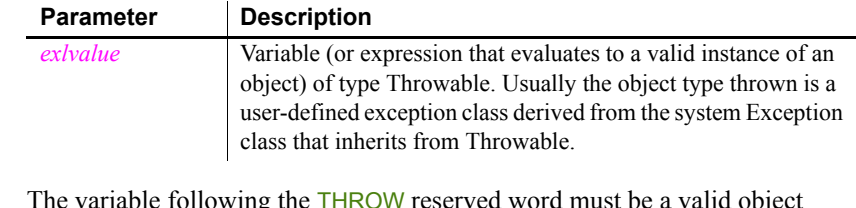

Usage The variable following the THROW reserved word must be a valid object instance or an expression that produces a valid object instance that derives from the Throwable datatype. For example, you can use an expression such as:

THROW create *ExceptionType*

where *ExceptionType* is an object of type Throwable.

If you attempt to throw a noninstantiated exception, you will not get back the exception information you want, since the only exception information you retrieve will be a NullObjectError.

In a method script, you can only throw an exception that you declare in the method prototype or that you handle in a try-catch block. The PowerScript compiler displays an error message if you try to throw a user-defined exception without declaring it in the prototype Throws statement and without surrounding it in an appropriate try-catch block.

When a RuntimeError, or a descendant of RuntimeError, is thrown, the instance variable containing line number information will be filled in at the point where the THROW statement occurs. If the error is handled and thrown again, this information will not be updated unless it has specifically been set to null.

```
Examples long 11 result
                      ll_result = myConnection.ConnectToServer()
                        ConnectionException ex
                        ex = create ConnectionException
                        ex.connectResult = ll_result
                        THROW ex
                      end if
```
# **THROWS**

Description Used to declare the type of exception that a method triggers. It is part of the

method prototype.

Syntax *methodname* ( {*arguments*} ) THROWS *ExceptionType* { , *ExceptionType*, ... }

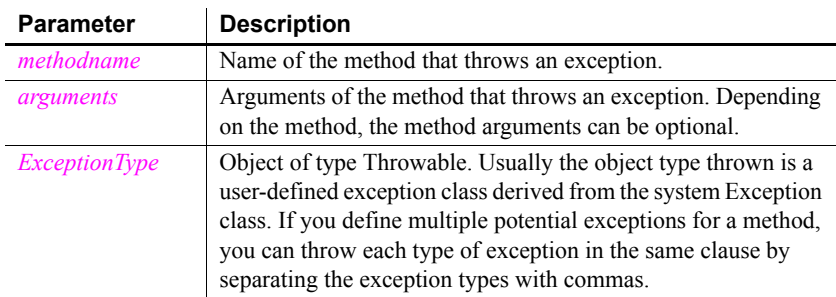

Usage Internal use only.

You do not type or otherwise add the THROWS clause to function calls in a PowerBuilder script. However, you can add a THROWS clause to any PowerBuilder function or to any user event that is not defined by a pbm event ID.

For more information about adding a THROWS clause to a function or event prototype, see the PowerBuilder *Users Guide*. For more information about exception handling, see *Application Techniques*.

### **TRY...CATCH...FINALLY...END TRY**

Syntax

Description Isolates code that can cause an exception, describes what to do if an exception of a given type is encountered, and allows you to close files or network connections (and return objects to their original state) whether or not an exception is encountered.

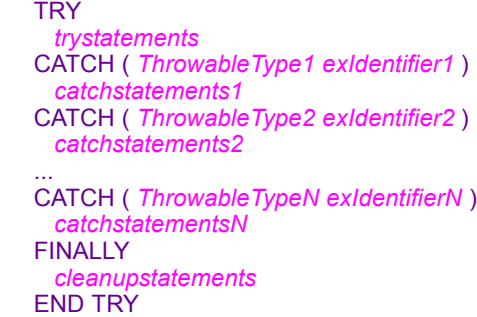

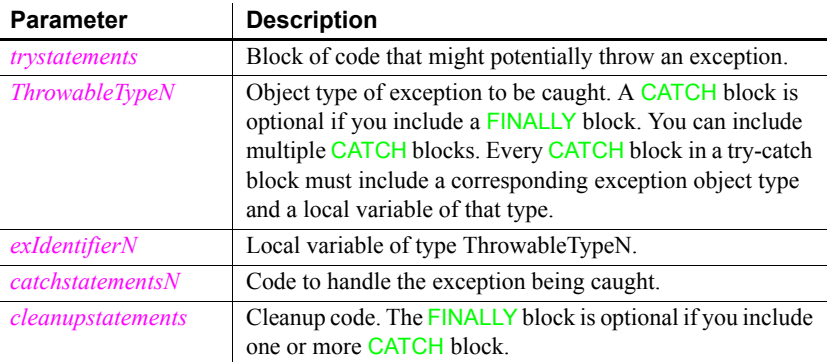

Usage The TRY block, which is the block of statements between the TRY and CATCH keywords (or the TRY and FINALLY keywords if there is no CATCH clause), is used to isolate code that might potentially throw an exception. The statements in the TRY block are run unconditionally until either the entire block of statements is executed or some statement in the block causes an exception to be thrown.

> Use a CATCH block or multiple CATCH blocks to handle exceptions thrown in a TRY block. In the event that an exception is thrown, execution of the TRY block is stopped and the statements in the first CATCH block are executed—if and only if the exception thrown is of the same type or a descendant of the type of the identifier following the CATCH keyword.

If the exception thrown is not the same type or a descendant type of the identifier in the first CATCH block, the exception is not handled by this CATCH block. If there are additional CATCH blocks, they are evaluated in the order they appear. If the exception cannot be handled by any of the CATCH blocks, the statements in the FINALLY block are executed.

The exception then continues to unwind the call stack to any outer nested try-catch blocks. If there are no outer nested blocks, the SystemError event on the Application object is fired.

If no exception is thrown, execution continues at the beginning of the FINALLY block if one exists; otherwise, execution continues on the line following the END TRY statement.

#### **FINALLY clause restriction**

Do not use RETURN statements in the FINALLY clause of a TRY-CATCH block. This can prevent the exception from being caught by its invoker.

See also **[THROW](#page-164-0)** 

# CHAPTER 8 **SQL Statements**

About this chapter This chapter describes the embedded SQL and dynamic SQL statements and how to use them in scripts.

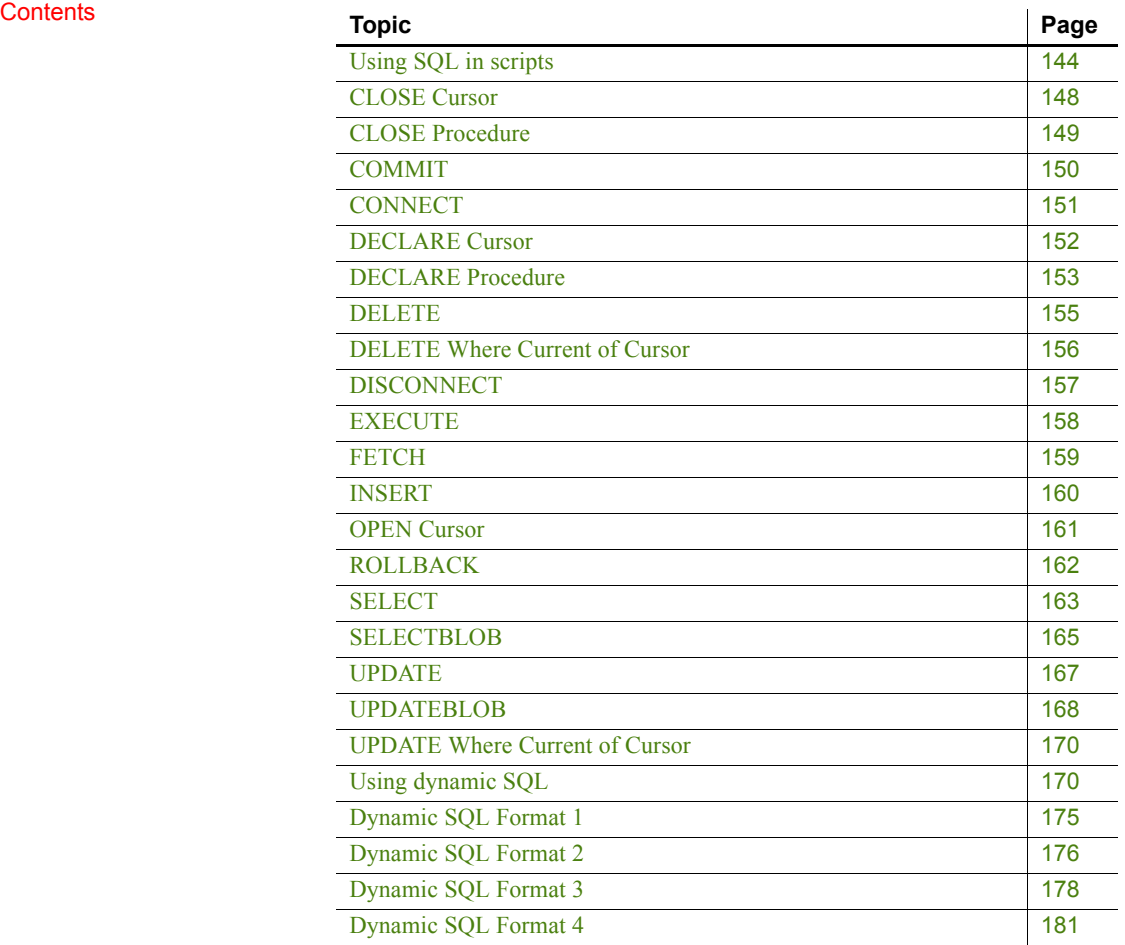

### <span id="page-169-0"></span>**Using SQL in scripts**

PowerScript supports standard embedded SQL statements and dynamic SQL statements in scripts. In general, PowerScript supports all DBMS-specific clauses and reserved words that occur in the supported SQL statements. For example, PowerBuilder supports DBMS-specific built-in functions within a SELECT command.

For information about embedded SQL, see online Help.

**Referencing** PowerScript variables in scripts

Using indicator<br>variables

Wherever constants can be referenced in SQL statements, PowerScript variables preceded by a colon (:) can be substituted. Any valid PowerScript variable can be used. This INSERT statement uses a constant value:

```
INSERT INTO EMPLOYEE ( SALARY )
      VALUES ( 18900 ) ;
```
The same statement using a PowerScript variable to reference the constant might look like this:

```
int Sal_var
Sal var = 18900INSERT INTO EMPLOYEE ( SALARY )
      VALUES ( :Sal var ) ;
```
PowerBuilder supports indicator variables, which are used to identify null values or conversion errors after a database retrieval. Indicator variables are integers that are specified in the *HostVariableList* of a FETCH or SELECT statement.

Each indicator variable is separated from the variable it is indicating by a space (but no comma). For example, this statement is a *HostVariableList* without indicator variables:

```
:Name, :Address, :City
```
The same *HostVariableList* with indicator variables looks like this:

:Name :IndVar1, :Address :IndVar2, :City :IndVar3

Indicator variables have one of these values:

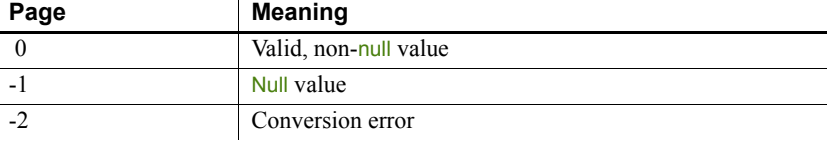

#### **Error reporting**

Not all DBMSs return a conversion error when the datatype of a column does not match the datatype of the associated variable.

The following statement uses the indicator variable *IndVar2* to see if Address contains a null value:

if IndVar2 =  $-1$  then...

You can also use the PowerScript IsNull function to accomplish the same result without using indicator variables:

if IsNull( Address ) then ...

This statement uses the indicator variable *IndVar3* to set City to null:

 $IndVar3 = -1$ 

You can also use the PowerScript SetNull function to accomplish the same result without using indicator variables:

```
SetNull( City )
```
Error handling in

Error handling in<br>scripts The scripts shown in the SQL examples above do not include error handling,<br>scripts hut it is good prestice to test the success and failure ended (the SQL Gode but it is good practice to test the success and failure codes (the SQLCode attribute) in the transaction object after *every* statement. The codes are:

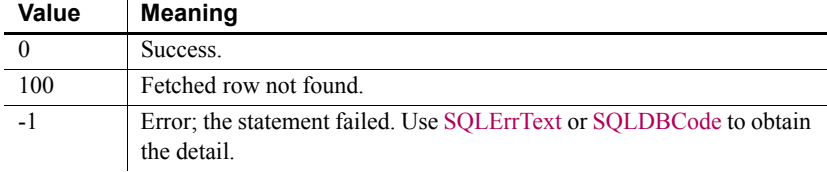

After certain statements, such as DELETE, FETCH, and UPDATE, you should also check the SQLNRows property of the transaction object to make sure the action affected at least one row.

**About SQLErrText and SQLDBCode** The string SQLErrText in the transaction object contains the database vendor-supplied error message. The long named SQLDBCode in the transaction object contains the database vendor-supplied status code:

```
IF SQLCA.SQLCode = -1 THEN 
      MessageBox("SQL error", SQLCA.SQLErrText)
END IF
```
Painting standard<br>SQL

You can paint the following SQL statements in scripts and functions:

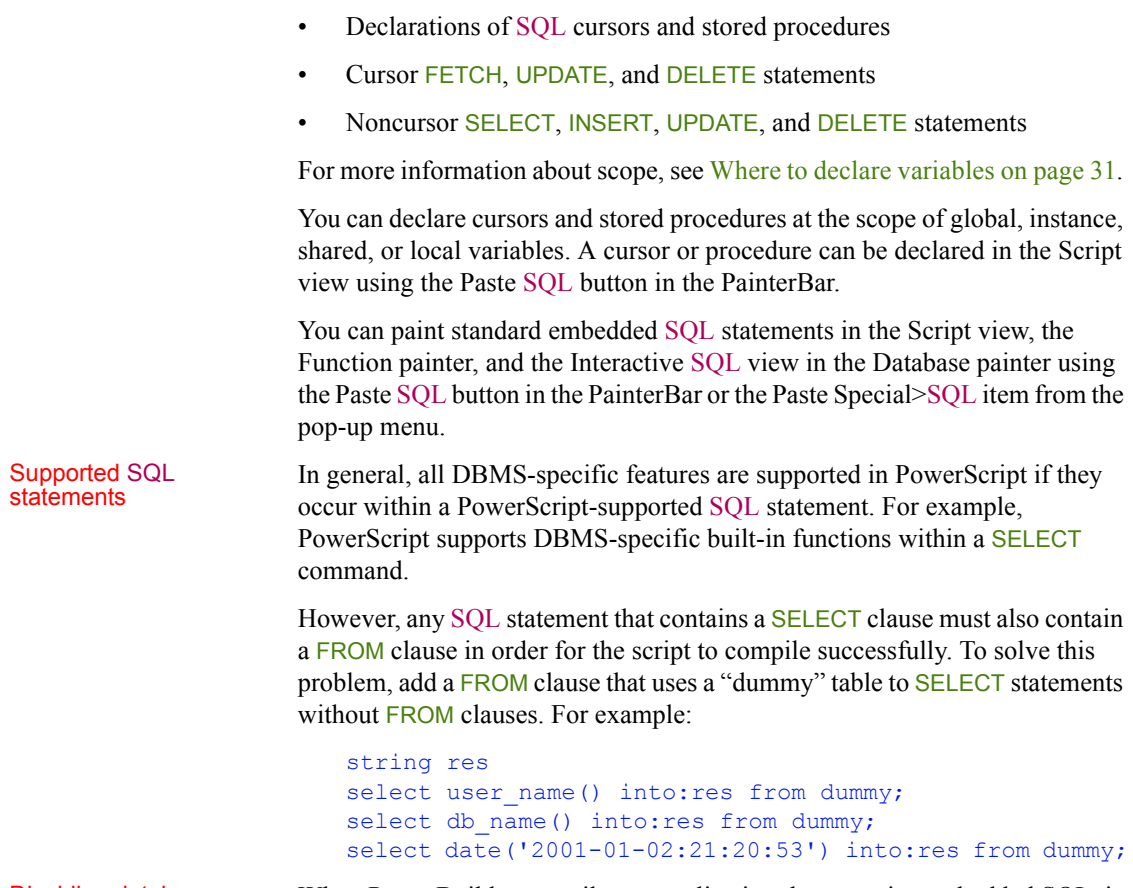

Disabling database connection when compiling and building

When PowerBuilder compiles an application that contains embedded SQL, it connects to the database profile last used in order to check for database access errors during the build process. For applications that use multiple databases, this can result in spurious warnings during the build since the embedded SQL can be validated only against that single last-used database and not against the databases actually used by the application. In addition, an unattended build, such as a lengthy overnight rebuild, can stall if the database connection cannot be made.

To avoid these issues, you can select the Disable Database Connection When Compiling and Building check box on the general page of the System Options dialog box.

#### **Caution**

Select the check box only when you want to compile without signing on to the database. Compiling without connecting to a database prevents the build process from checking for database errors and may therefore result in runtime errors later.

### <span id="page-173-0"></span>**CLOSE Cursor**

Description Closes the SQL cursor *CursorName*; ends processing of *CursorName*. Syntax CLOSE *CursorName* ; Usage This statement must be preceded by an OPEN statement for the same cursor. The USING TransactionObject clause is not allowed with CLOSE; the transaction object was specified in the statement that declared the cursor. CLOSE often appears in the script that is executed when the SQL code after a fetch equals 100 (not found). **Error handling** It is good practice to test the success/failure code after executing a CLOSE cursor statement. Examples This statement closes the *Emp\_cursor* cursor: CLOSE Emp\_cursor ; **Parameter** | Description *CursorName* The cursor you want to close

# <span id="page-174-0"></span>**CLOSE Procedure**

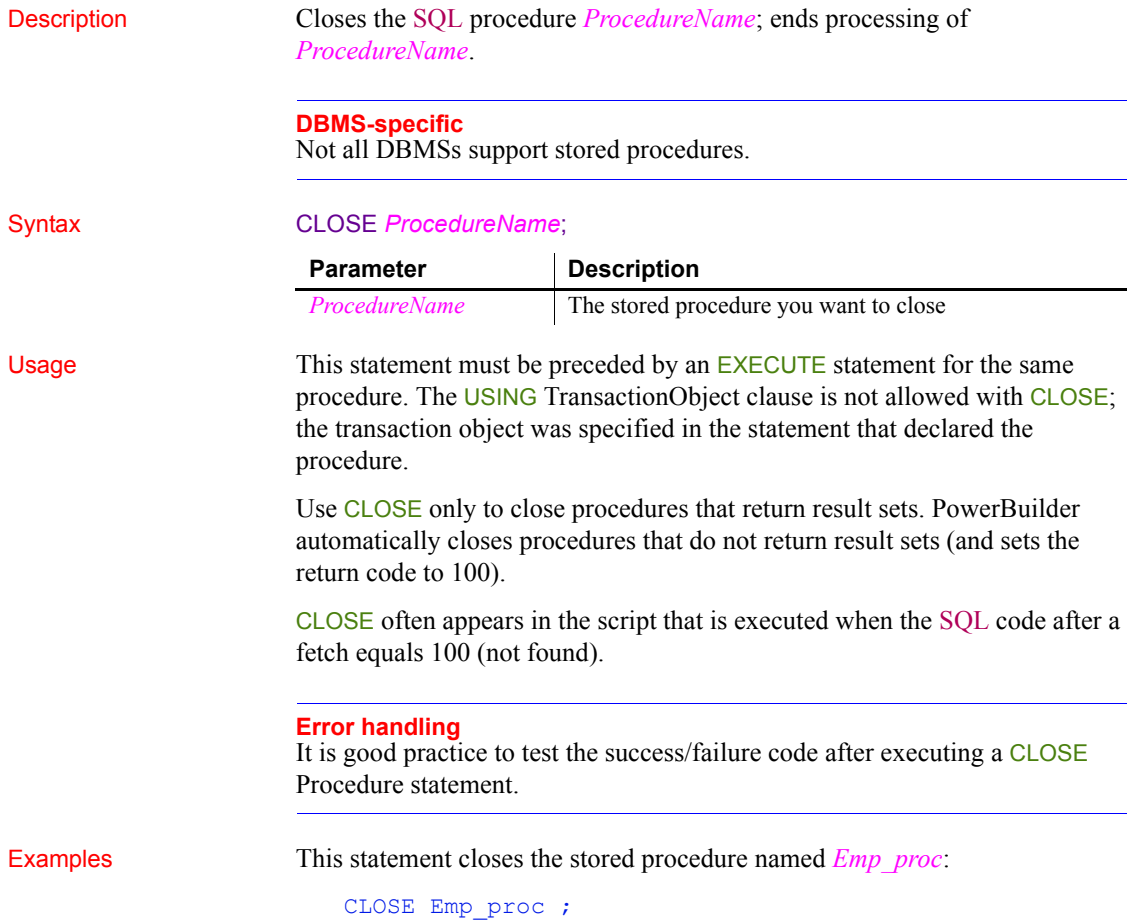

## <span id="page-175-0"></span>**COMMIT**

Description Permanently updates all database operations since the previous COMMIT, ROLLBACK, or CONNECT for the specified transaction object. Syntax COMMIT {USING TransactionObject}; Usage COMMIT does not cause a disconnect, but it does close all open cursors or procedures. (But note that the DISCONNECT statement in PowerBuilder does issue a COMMIT.) **Error handling** It is good practice to test the success/failure code after executing a COMMIT statement. **Examples Example 1** This statement commits all operations for the database specified in the default transaction object: COMMIT ; **Example 2** This statement commits all operations for the database specified in the transaction object named *Emp\_tran*: COMMIT USING Emp tran ; **Parameter Description** *TransactionObject* The name of the transaction object for which you want to permanently update all database operations since the previous COMMIT, ROLLBACK, or CONNECT. This clause is required only for transaction objects other than the default (SQLCA).

## <span id="page-176-0"></span>**CONNECT**

Description Connects to a specified database.

#### Syntax **CONNECT** {USING *TransactionObject*};

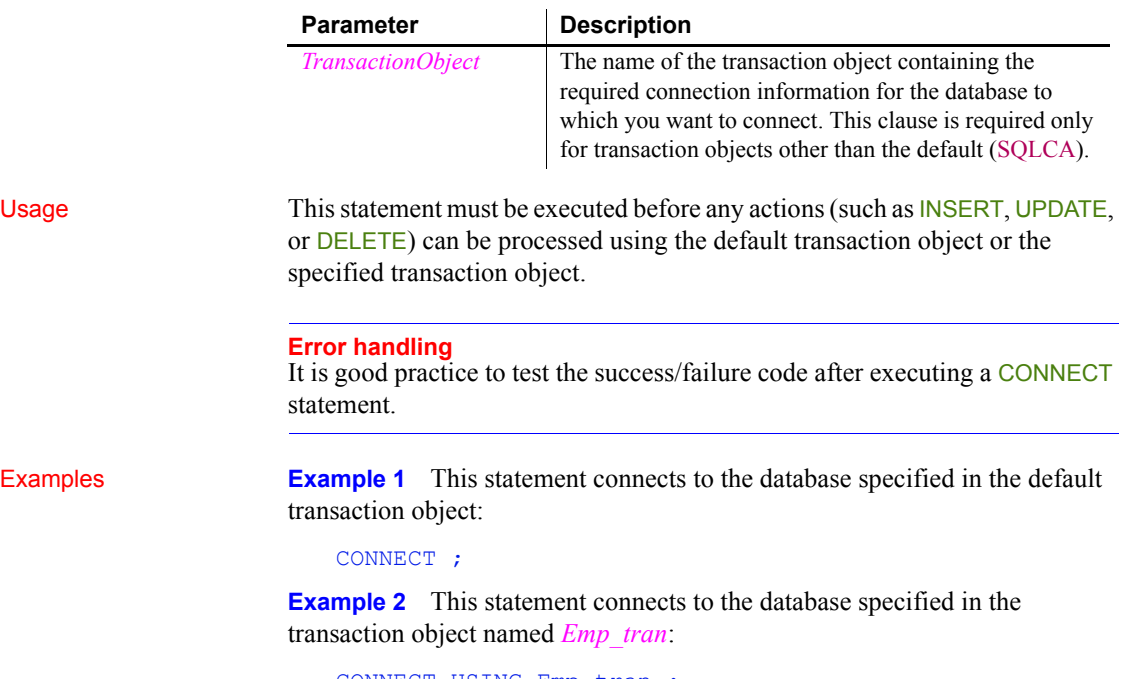

CONNECT USING Emp\_tran ;

### <span id="page-177-0"></span>**DECLARE Cursor**

Description Declares a cursor for the specified transaction object. Syntax DECLARE *CursorName* CURSOR FOR *SelectStatement* {USING *TransactionObject*}; Usage DECLARE Cursor is a nonexecutable command and is analogous to declaring a variable. To declare a local cursor, open the script in the Script view and select Paste SQL from the PainterBar or the Edit>Paste Special menu. To declare a global, instance, or shared cursor, select Declare from the first drop-down list in the Script view and Global Variables, Instance Variables, or Shared Variables from the second drop-down list, then select Paste SQL. For information about global, instance, shared, and local scope, see [Where to](#page-56-0)  [declare variables on page 31](#page-56-0). Examples This statement declares the cursor called *Emp\_cur* for the database specified in the default transaction object. It also references the *Sal\_var* variable, which must be set to an appropriate value before you execute the OPEN *Emp\_cur* command: DECLARE Emp\_cur CURSOR FOR SELECT employee.emp\_number, employee.emp\_name FROM employee WHERE employee.emp salary  $>$  :Sal var ; **Parameter Description** *CursorName* Any valid PowerBuilder name. *SelectStatement* Any valid SELECT statement. *TransactionObject* The name of the transaction object for which you want to declare the cursor. This clause is required only for transaction objects other than the default (SQLCA).

# <span id="page-178-0"></span>**DECLARE Procedure**

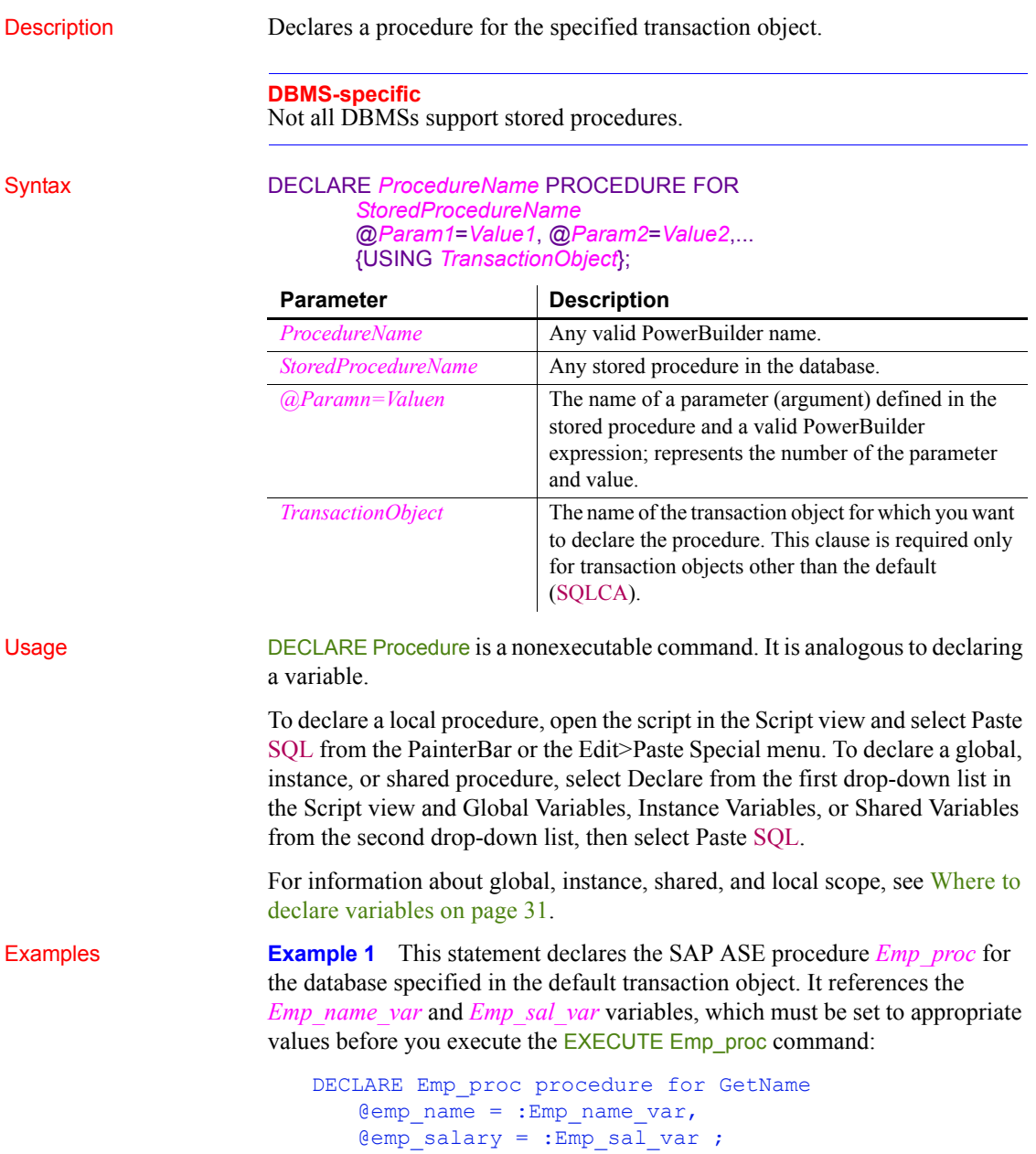

**Example 2** This statement declares the ORACLE procedure **Emp\_proc** for the database specified in the default transaction object. It references the *Emp\_name\_var* and *Emp\_sal\_var* variables, which must be set to appropriate values before you execute the EXECUTE Emp\_proc command:

```
DECLARE Emp_proc procedure for GetName
(:Emp_name_var, :Emp_sal_var) ;
```
## **DELETE**

Description Deletes the rows in *TableName* specified by *Criteria*.

## Syntax DELETE FROM *TableName* WHERE *Criteria* {USING *TransactionObject*};

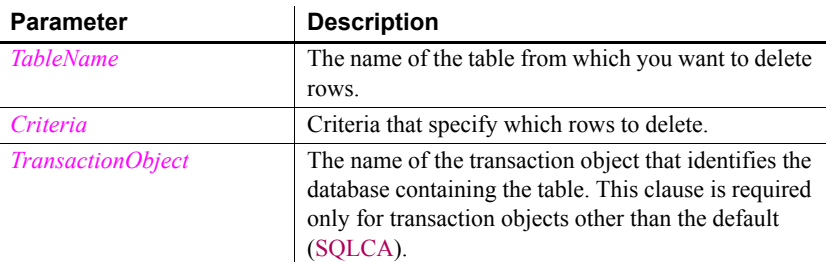

## Usage **Error handling**

It is good practice to test the success/failure code after executing a DELETE statement. To see if the DELETE was successful, you can test SLQCode for a failure code. However, if nothing matches the WHERE clause and no rows are deleted, SQLCode is still set to zero. To make sure the delete affected at least one row, check the SQLNRows property of the transaction object.

**Examples Example 1** This statement deletes rows from the Employee table in the database specified in the default transaction object where Emp\_num is less than 100:

DELETE FROM Employee WHERE Emp\_num < 100 ;

**Example 2** These statements delete rows from the Employee table in the database named in the transaction object named *Emp\_tran* where *Emp\_num* is equal to the value entered in the SingleLineEdit sle number:

```
int Emp_num
Emp_num = Integer(sle_number.Text)
DELETE FROM Employee 
      WHERE Employee.Emp num = : Emp_num ;
```
The integer *Emp\_num* requires a colon in front of it to indicate it is a variable when it is used in a WHERE clause.

# **DELETE Where Current of Cursor**

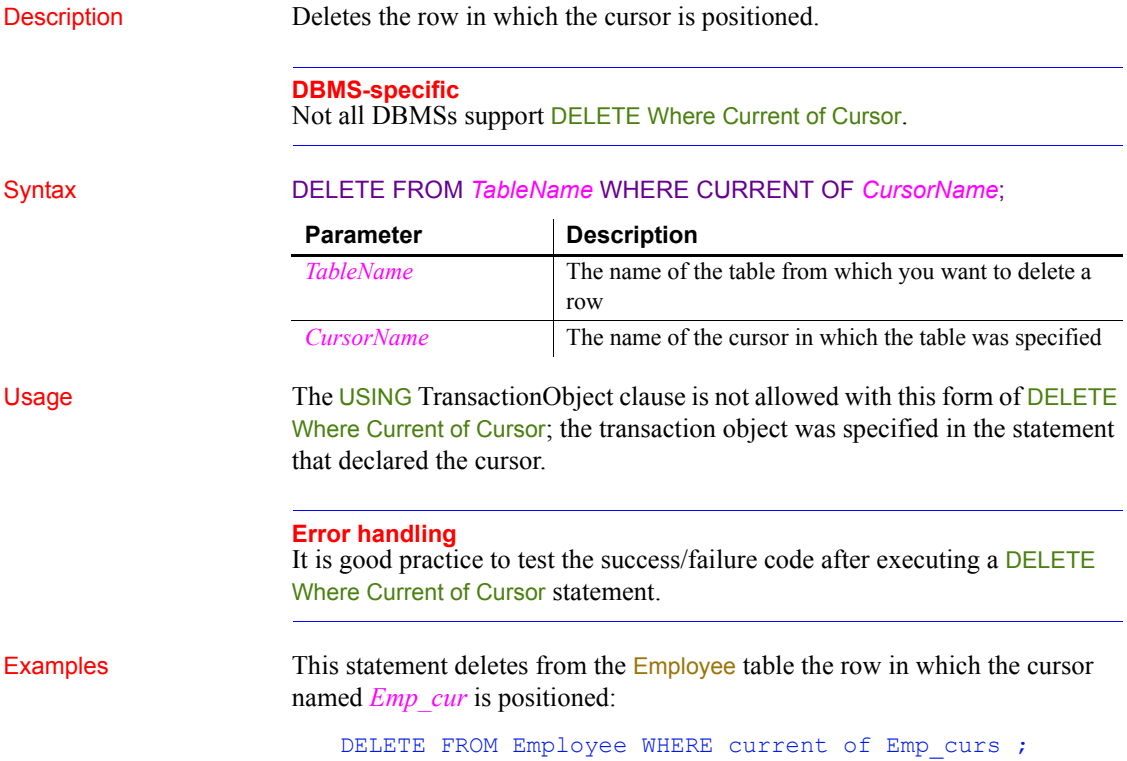

# **DISCONNECT**

**Description** 

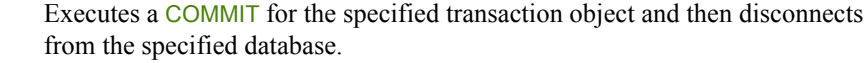

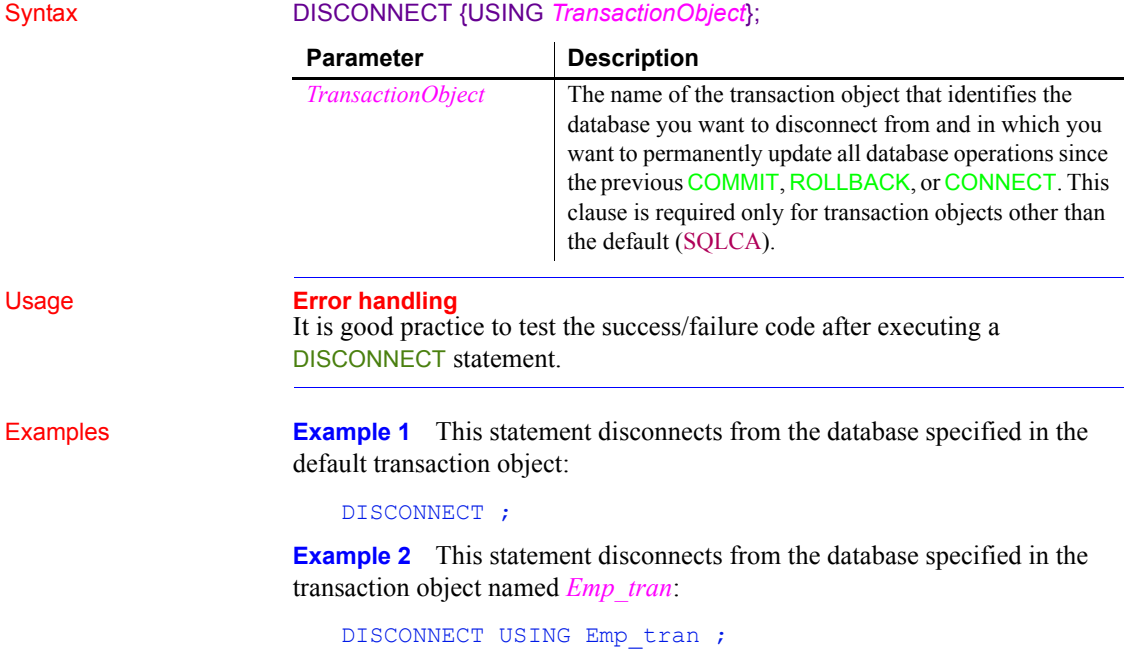

# **EXECUTE**

Description Executes the previously declared procedure identified by *ProcedureName*.

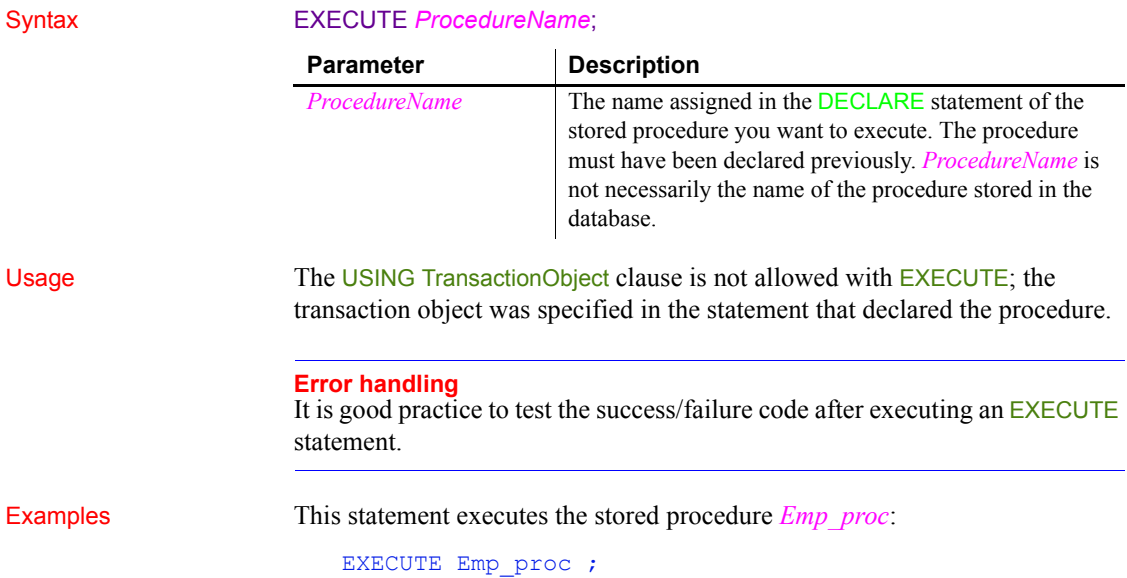

# **FETCH**

Description Fetches the row after the row on which *Cursor* | *Procedure* is positioned.

## Syntax FETCH *Cursor* | *Procedure* INTO *HostVariableList*;

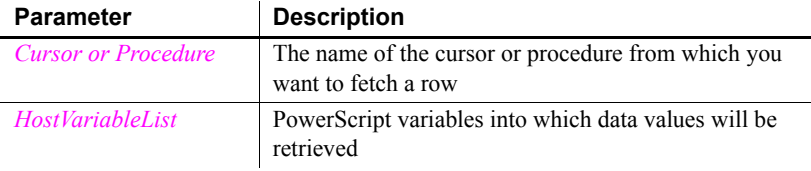

Usage The USING TransactionObject clause is not allowed with FETCH; the transaction object was specified in the statement that declared the cursor or procedure.

> If your DBMS supports formats of FETCH other than the customary (and default) FETCH NEXT, you can specify FETCH FIRST, FETCH PRIOR, or FFTCH LAST.

## **Error handling**

It is good practice to test the success/failure code after executing a FETCH statement. To see if the FETCH was successful, you can test SLQCode for a failure code. However, if nothing matches the WHERE clause and no rows are fetched, SQLCode is still set to 100. To make sure the fetch affected at least one row, check the SQLNRows property of the transaction object.

**Examples Example 1** This statement fetches data retrieved by the **SELECT** clause in the declaration of the cursor named *Emp\_cur* and puts it into *Emp\_num* and *Emp\_name*:

```
int Emp_num
string Emp_name
FETCH Emp_cur INTO : Emp_num, : Emp_name ;
```
**Example 2** If sle emp\_num and sle\_emp\_name are SingleLineEdits, these statements fetch from the cursor named *Emp\_cur*, store the data in *Emp\_num* and *Emp\_name*, and then convert *Emp\_num* from an integer to a string, and put them in *sle\_emp\_num* and *sle\_emp\_name*:

```
int Emp_num
string Emp_name
FETCH Emp_cur INTO :emp_num, :emp_name ;
sle emp num.Fext = string(Emp_num)
sle emp name. Text = Emp name
```
# **INSERT**

Description Inserts one or more new rows into the table specified in *RestOfInsertStatement*.

## Syntax INSERT *RestOfInsertStatement* {USING *TransactionObject*} ;

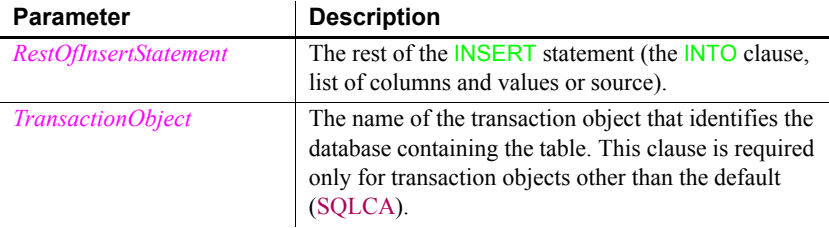

## Usage **Error handling**

It is good practice to test the success/failure code after executing an INSERT statement.

**Examples Example 1** These statements insert a row with the values in *EmpNbr* and *EmpName* into the Emp\_nbr and Emp\_name columns of the Employee table identified in the default transaction object:

```
int EmpNbr
string EmpName
...
INSERT INTO Employee (employee.Emp_nbr,
      employee.Emp_name)
      VALUES (:EmpNbr, :EmpName) ;
```
**Example 2** These statements insert a row with the values entered in the SingleLineEdits sle\_number and sle\_name into the Emp\_nbr and Emp\_name columns of the Employee table in the transaction object named *Emp\_tran*:

```
int EmpNbr
string EmpName
EmpNbr = Integer(sle number.Fext)EmpName = sle name.TextINSERT INTO Employee (employee.Emp_nbr, 
      employee.Emp_name)
      VALUES (:EmpNbr, :EmpName) USING Emp tran ;
```
# **OPEN Cursor**

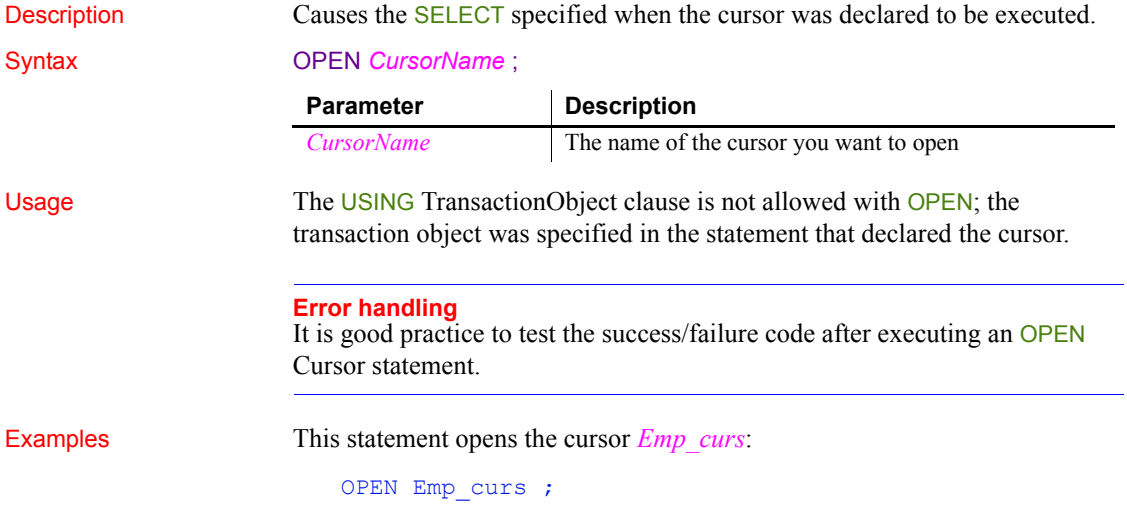

# **ROLLBACK**

Description Cancels all database operations in the specified database since the last COMMIT, ROLLBACK, or CONNECT.

## Syntax ROLLBACK {USING *TransactionObject*} ;

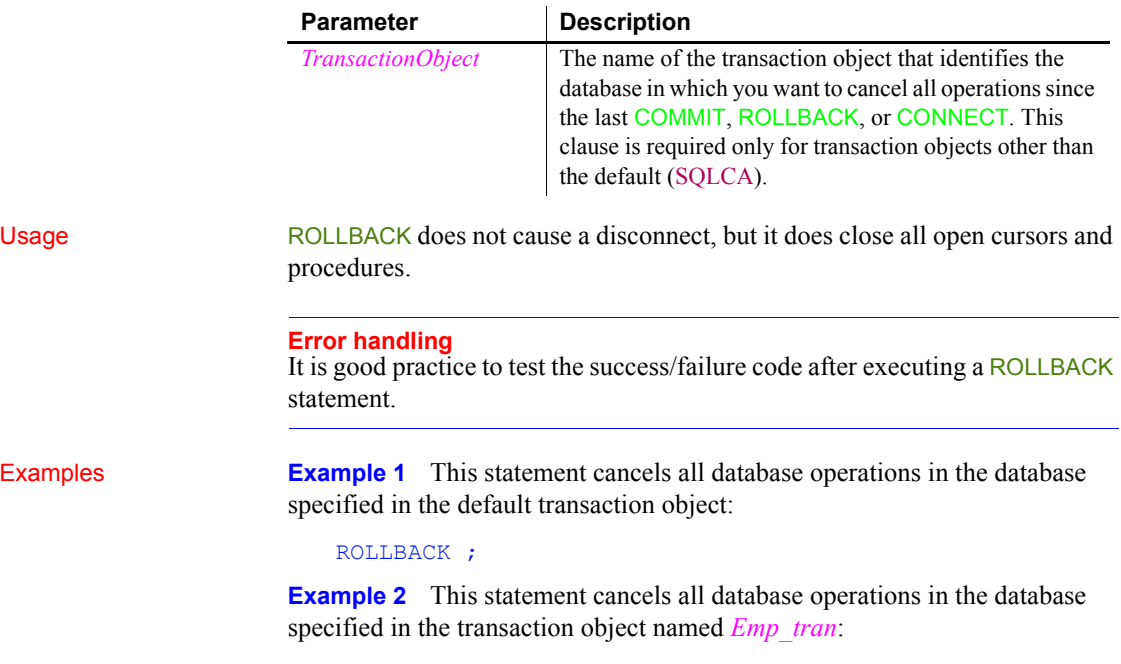

ROLLBACK USING emp\_tran ;

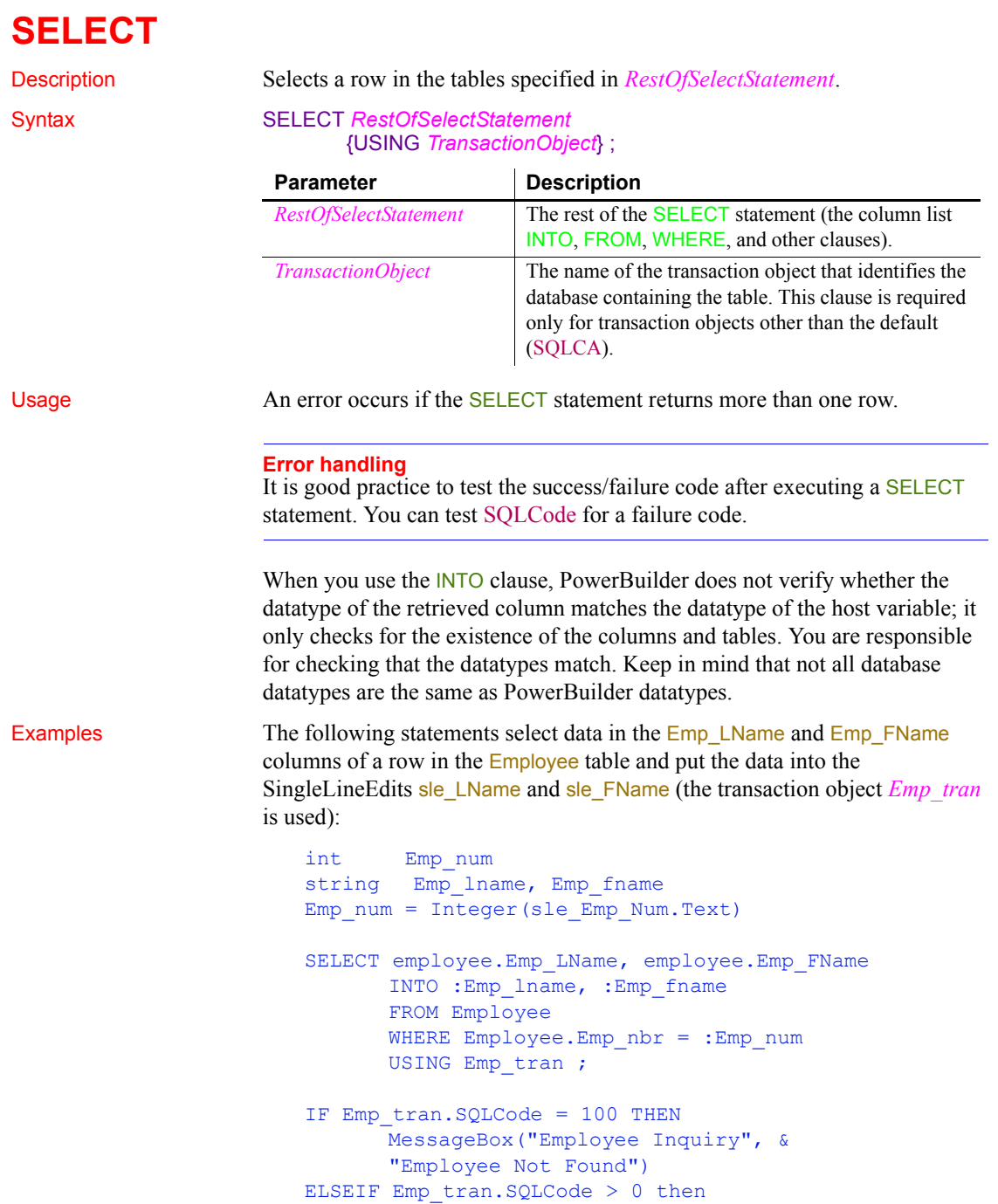

```
MessageBox("Database Error", &
      Emp_tran.SQLErrText, Exclamation!)
END IF
sle_Lname.text = Emp_lname
sleFname.text = Emp fname
```
## **SELECTBLOB**

Description Selects a single blob column in a row in the table specified in *RestOfSelectStatement*.

### Syntax SELECTBLOB *RestOfSelectStatement*  {USING *TransactionObject*} ;

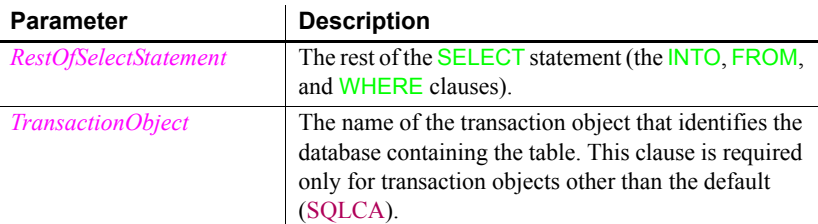

Usage **An error occurs if the SELECTBLOB** statement returns more than one row.

## **Error handling**

It is good practice to test the success/failure code after executing an SELECTBLOB statement. To make sure the update affected at least one row, check the SQLNRows property of SQLCA or the transaction object. The SQLCode or SQLDBCode property will not indicate the success or failure of the SELECTBLOB statement.

You can include an indicator variable in the host variable list (target parameters) in the INTO clause to check for an empty blob (a blob of zero length) and conversion errors.

### **Database information**

SAP ASE users must set the AutoCommit property of the transaction object to true before calling the SELECTBLOB function. For information about the AutoCommit property, see *Connecting to Your Database*.

Examples The following statements select the blob column Emp pic from a row in the Employee table and set the picture  $p_1$  to the bitmap in *Emp\_id\_pic* (the transaction object *Emp\_tran* is used):

```
Blob Emp_id_pic
SELECTBLOB Emp_pic
      INTO :Emp_id_pic 
      FROM Employee
      WHERE Employee.Emp_Num = 100
      USING Emp_tran ;
```
## p\_1.SetPicture(Emp\_id\_pic)

The blob *Emp\_id\_pic* requires a colon to indicate that it is a host (PowerScript) variable when you use it in the INTO clause of the SELECTBLOB statement.

## **UPDATE**

Description Updates the rows specified in *RestOfUpdateStatement*.

Syntax UPDATE *TableName RestOfUpdateStatement* {USING *TransactionObject*} ;

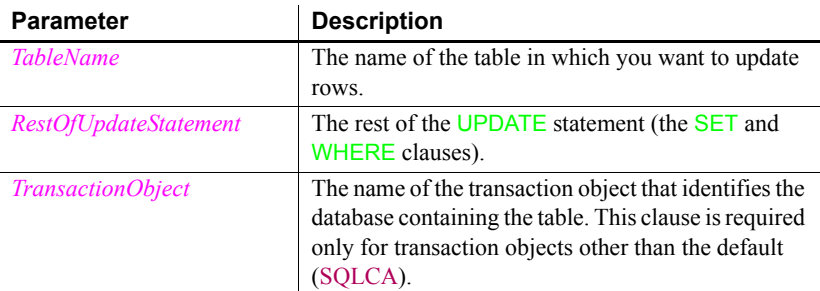

## Usage **Error handling**

It is good practice to test the success/failure code after executing a UPDATE statement. You can test SQLCode for a failure code. However, if nothing matches the WHERE clause and no rows are updated, SQLCode is still set to zero. To make sure the update affected at least one row, check the SQLNRows property of the transaction object.

Examples These statements update rows from the Employee table in the database specified in the transaction object named *Emp\_tran*, where *Emp\_num* is equal to the value entered in the SingleLineEdit sle\_Number:

```
int Emp_num
Emp_num=Integer(sle_Number.Text )
UPDATE Employee 
      SET emp name = : sle Name.Text
      WHERE Employee.emp_num = :Emp_num 
      USING Emp_tran ;
IF Emptran.SQLNRows > 0 THEN
      COMMIT USING Emp_tran ;
END IF
```
The integer *Emp\_num* and the SingleLineEdit sle\_name require a colon to indicate they are host (PowerScript) variables when you use them in an UPDATE statement.

## **UPDATEBLOB**

Description Updates the rows in *TableName* in *BlobColumn*.

## Syntax UPDATEBLOB *TableName* SET *BlobColumn* = *BlobVariable*

RestOfUpdateStatement {USING *TransactionObject*} ;

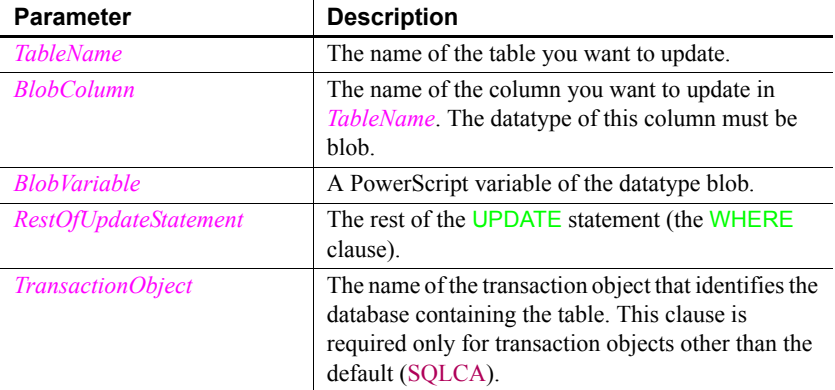

## Usage **Error handling**

It is good practice to test the success/failure code after executing an UPDATEBLOB statement. To make sure the update affected at least one row, check the SQLNRows property of SQLCA or the transaction object. The SQLCode or SQLDBCode property will not indicate the success or failure of the UPDATEBLOB statement.

## **Database information**

SAP ASE users must set the AutoCommit property of the transaction object to True before calling the UPDATEBLOB function. For information about the AutoCommit property, see *Connecting to Your Database*.

Examples These statements update the blob column emp\_pic in the Employee table, where *emp\_num* is 100:

```
int fh
blob Emp_id_pic
fh = FileOpen("c:\emp_100.bmp", StreamMode!)
IF fh \langle -1 THEN
      FileRead(fh, emp id pic)
      FileClose(fh)
      UPDATEBLOB Employee SET emp_pic = :Emp_id_pic
      WHERE Emp num = 100
```
USING Emp tran ; END IF IF Emptran.SQLNRows > 0 THEN COMMIT USING Emp\_tran ; END IF

The blob *Emp\_id\_pic* requires a colon to indicate it is a host (PowerScript) variable in the UPDATEBLOB statement.

# **UPDATE Where Current of Cursor**

Description Updates the row in which the cursor is positioned using the values in *SetStatement*. Syntax UPDATE *TableName SetStatement* WHERE CURRENT OF *CursorName* ; Usage The USING Transaction Object clause is not allowed with UPDATE Where Current of Cursor; the transaction object was specified in the statement that declared the cursor. Examples This statement updates the row in the Employee table in which the cursor called *Emp\_curs* is positioned: UPDATE Employee SET salary = 17800 **Parameter** | Description *TableName* The name of the table in which you want to update the row *SetStatement* The word **SET** followed by a comma-separated list of the form *ColumnName* = *value CursorName* The name of the cursor in which the table is referenced

WHERE CURRENT of Emp curs ;

# **Using dynamic SQL**

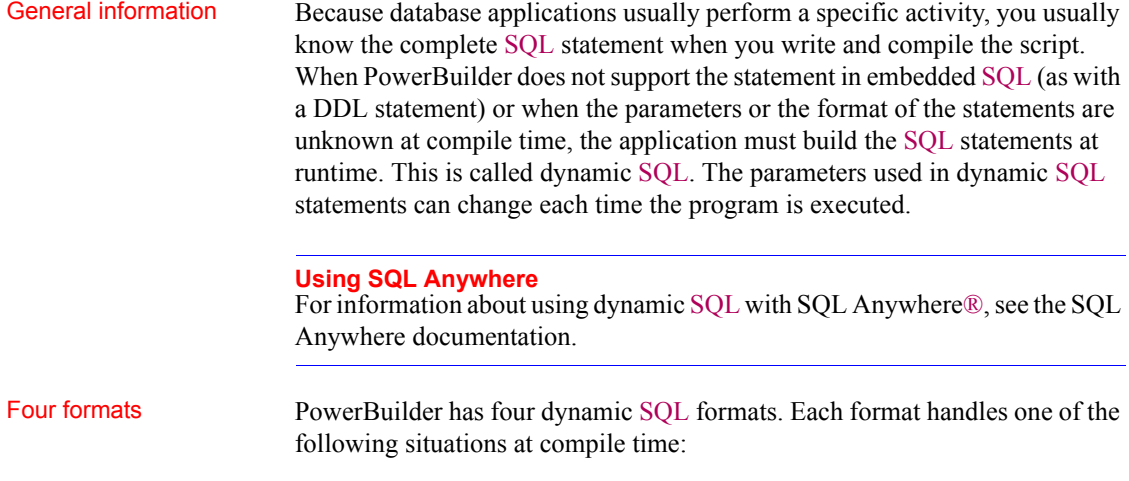

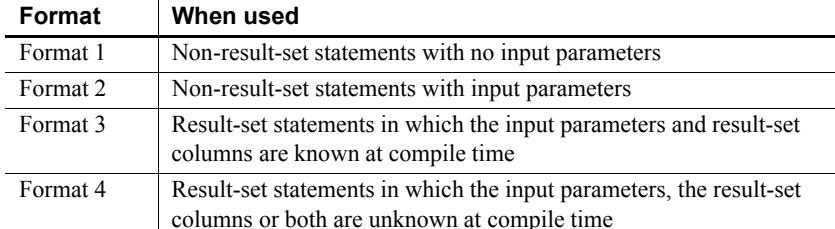

- To handle these situations, you use:
- The PowerBuilder dynamic SQL statements
- The dynamic versions of CLOSE, DECLARE, FETCH, OPEN, and **EXECUTE**
- The PowerBuilder datatypes DynamicStagingArea and DynamicDescriptionArea

### **About the examples**

The examples assume that the default transaction object (SQLCA) has been assigned valid values and that a successful CONNECT has been executed. Although the examples do not show error checking, you should check the SQLCode after each SQL statement.

Dynamic SQL

Dynamic SQL The PowerBuilder dynamic SQL statements are:<br>statements

DESCRIBE *DynamicStagingArea* INTO *DynamicDescriptionArea* ;

EXECUTE {IMMEDIATE} *SQLStatement* {USING *TransactionObject*} ;

EXECUTE *DynamicStagingArea* USING *ParameterList* ;

EXECUTE DYNAMIC *Cursor* | *Procedure* USING *ParameterList* ;

OPEN DYNAMIC *Cursor* | *Procedure* USING *ParameterList* ;

EXECUTE DYNAMIC *Cursor* | *Procedure* USING DESCRIPTOR *DynamicDescriptionArea* ;

OPEN DYNAMIC Cursor | Procedure USING DESCRIPTOR *DynamicDescriptionArea* ;

PREPARE *DynamicStagingArea* FROM *SQLStatement* {USING *TransactionObject*} ;

## Two datatypes **DynamicStagingArea** DynamicStagingArea is a PowerBuilder datatype. PowerBuilder uses a variable of this type to store information for use in subsequent statements. The DynamicStagingArea is the only connection between the execution of a statement and a transaction object and is used internally by PowerBuilder; you cannot access information in the DynamicStagingArea. PowerBuilder provides a global DynamicStagingArea variable named SQLSA that you can use when you need a DynamicStagingArea variable. If necessary, you can declare and create additional object variables of the type DynamicStagingArea. These statements declare and create the variable, which must be done before referring to it in a dynamic SQL statement: DynamicStagingArea dsa\_stage1 dsa\_stage1 = CREATE DynamicStagingArea After the EXECUTE statement is completed, SQLSA is no longer referenced. **DynamicDescriptionArea** DynamicDescriptionArea is a PowerBuilder datatype. PowerBuilder uses a variable of this type to store information about the input and output parameters used in Format 4 of dynamic SQL. PowerBuilder provides a global DynamicDescriptionArea named SQLDA that you can use when you need a DynamicDescriptionArea variable. If necessary, you can declare and create additional object variables of the type DynamicDescriptionArea. These statements declare and create the variable, which must be done before referring to it in a dynamic SQL statement: DynamicDescriptionArea dda\_desc1 dsa\_desc1 = CREATE DynamicDescriptionArea For more information about SQLDA, see [Dynamic SQL Format 4 on page](#page-206-0)  [181](#page-206-0). Preparing to use<br>dynamic SQL When you use dynamic SQL, you must: • Prepare the DynamicStagingArea in all formats except Format 1 • Describe the DynamicDescriptionArea in Format 4 Execute the statements in the appropriate order **Preparing and describing the datatypes** Since the SQLSA staging area is the only connection between the execution of a SQL statement and a transaction object, an execution error will occur if you do not prepare the SQL statement correctly.

In addition to SQLSA and SQLDA, you can declare other variables of the DynamicStagingArea and DynamicDescriptionArea datatypes. However, this is required only when your script requires simultaneous access to two or more dynamically prepared statements.

This is a *valid* dynamic cursor:

```
DECLARE my_cursor DYNAMIC CURSOR FOR SQLSA ;
PREPARE SQLSA FROM "SELECT emp id FROM employee" ;
OPEN DYNAMIC my cursor ;
```
This is an *invalid* dynamic cursor. There is no PREPARE, and therefore an execution error will occur:

```
DECLARE my_cursor DYNAMIC CURSOR FOR SQLSA ;
OPEN DYNAMIC my cursor ;
```
**Statement order** Where you place the dynamic SQL statements in your scripts is unimportant, but the order of execution is important in Formats 2, 3, and 4. You must execute:

- 1 The DECLARE and the PREPARE before you execute any other dynamic SQL statements
- 2 The OPEN in Formats 3 and 4 before the FETCH
- 3 The CLOSE at the end

If you have multiple PREPARE statements, the order affects the contents of SQLSA.

These statements illustrate the correct ordering:

```
DECLARE my_cursor DYNAMIC CURSOR FOR SQLSA
string sql1, sql2
sql1 = "SELECT emp_id FROM department "&
WHERE salary > 90000"
sql2 = "SELECT emp_id FROM department "&
WHERE salary > 20000"
IF deptId = 200 then
      PREPARE SQLSA FROM :sql1 USING SQLCA ;
ELSE
      PREPARE SQLSA FROM :sql2 USING SQLCA ;
END IF
OPEN DYNAMIC my cursor ; // my cursor maps to the
                             // SELECT that has been
                              // prepared.
```
Declaring a procedure with the SQL Native Client database interface

When you connect to Microsoft SQL Server using the PowerBuilder SQL Native Client (SNC) database interface, the syntax for declaring a procedure is:

```
DECLARE logical_procedure_name PROCEDURE FOR 
 [@rc=]procedure_name
 {@param1 = value1 [OUTPUT], @param2 = value2 [OUTPUT], ...}
 {USING transaction_object};
```
[ $@rc=$ ] indicates that you want to get the procedure's return value.

Use the keyword OUTPUT or OUT to indicate an output parameter if you want to get the output parameter's value.

If the BindSPInput database parameter is 0, *value1*, *value2,...* can be either PowerBuilder script variables or literal values. If BindSPInput is 1, *value1*, *value2*,... must be PowerBuilder script variables. If you specify literal values, the SNC interface returns a runtime error.

When you declare a dynamic SQL statement with a procedure, enter a question mark (?) for each IN/OUT parameter in the statement. Value substitution is positional. For examples, see Dynamic SQL Format 3 and 4.

# **Dynamic SQL Format 1**

Description Use this format to execute a SQL statement that does not produce a result set and does not require input parameters. You can use this format to execute all forms of Data Definition Language (DDL).

## Syntax EXECUTE IMMEDIATE *SQLStatement* {USING *TransactionObject*} ;

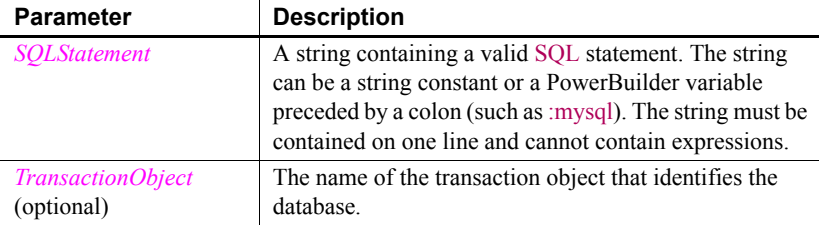

Examples These statements create a database table named Trainees. The statements use the string *Mysql* to store the CREATE statement.

## **For SAP ASE users**

If you are connected to an ASE database, set AUTOCOMMIT to true before executing the CREATE.

```
string MyASE
MyASE = "CREATE TABLE Trainees "&
      +"(emp_id integer not null,"&
      +"emp_fname char(10) not null, "&
      +"emp_lname char(20) not null)"
EXECUTE IMMEDIATE :MyASE ;
```
These statements assume a transaction object named *My\_trans* exists and is connected:

```
string MyASE
MyASE="INSERT INTO department Values (1234,"&
       +"'Purchasing',1234)" 
EXECUTE IMMEDIATE : MyASE USING My trans ;
```
# **Dynamic SQL Format 2**

Description Use this format to execute a SQL statement that does not produce a result set but does require input parameters. You can use this format to execute all forms of Data Definition Language (DDL).

Syntax PREPARE *DynamicStagingArea* FROM *SQLStatement* {USING *TransactionObject*} ;

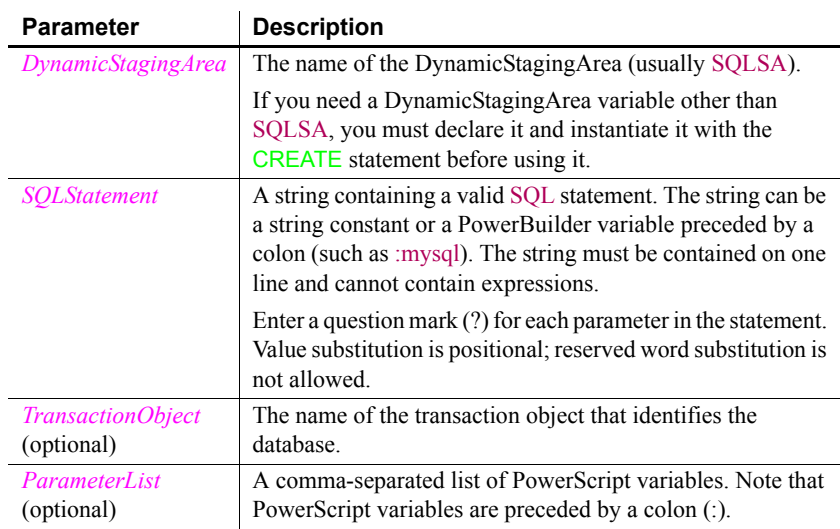

EXECUTE *DynamicStagingArea* USING {*ParameterList*} ;

Usage To specify a null value, use the SetNull function.

Examples These statements prepare a **DELETE** statement with one parameter in SQLSA and then execute it using the value of the PowerScript variable *Emp\_id\_var*:

```
INT Emp_id_var = 56
PREPARE SQLSA 
      FROM "DELETE FROM employee WHERE emp id=?" ;
EXECUTE SQLSA USING : Emp_id_var ;
```
These statements prepare an INSERT statement with three parameters in SQLSA and then execute it using the value of the PowerScript variables *Dept\_id\_var*, *Dept\_name\_var*, and *Mgr\_id\_var* (note that *Mgr\_id\_var* is null):

```
INT Dept_id_var = 156
INT Mgr_id_var 
String Dept_name_var
Dept_name_var = "Department"
SetNull(Mgr_id_var)
```
PREPARE SQLSA FROM "INSERT INTO department VALUES (?, ?, ?)" ; EXECUTE SQLSA USING :Dept\_id\_var,:Dept\_name\_var,:Mgr\_id\_var ;

# **Dynamic SQL Format 3**

Description Use this format to execute a SQL statement that produces a result set in which the input parameters and result set columns are known at compile time.

Syntax DECLARE *Cursor* | *Procedure* DYNAMIC CURSOR | PROCEDURE FOR *DynamicStagingArea* ;

> PREPARE *DynamicStagingArea* FROM *SQLStatement* {USING *TransactionObject*} ;

OPEN DYNAMIC *Cursor* {USING *ParameterList*} ;

EXECUTE DYNAMIC *Procedure* {USING *ParameterList*} ;

FETCH *Cursor* | *Procedure* INTO *HostVariableList* ;

CLOSE *Cursor* | *Procedure* ;

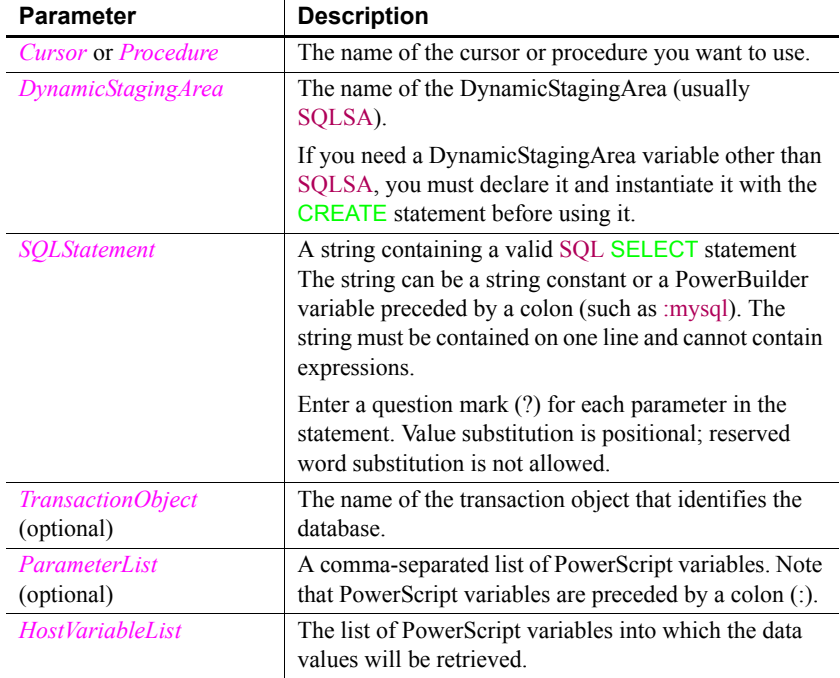

Usage To specify a null value, use the SetNull function.

The DECLARE statement is not executable and can be declared globally.

If your DBMS supports formats of FETCH other than the customary (and default) FETCH NEXT, you can specify FETCH FIRST, FETCH PRIOR, or FETCH LAST.

The FETCH and CLOSE statements in Format 3 are the same as in standard embedded SQL.

To declare a local cursor or procedure, open the script in the Script view and select Paste SQL from the PainterBar or the Edit>Paste Special menu. To declare a global, instance, or shared cursor or procedure, select Declare from the first drop-down list in the Script view, and select Global Variables, Instance Variables, or Shared Variables from the second drop-down list. Then, select Paste SOL.

For information about global, instance, shared, and local scope, see [Where to](#page-56-0)  [declare variables on page 31.](#page-56-0)

**Examples Example 1** These statements associate a cursor named *my\_cursor* with SQLSA, prepare a SELECT statement in SQLSA, open the cursor, and return the employee ID in the current row into the PowerScript variable *Emp\_id\_var*:

```
integer Emp_id_var
DECLARE my_cursor DYNAMIC CURSOR FOR SQLSA ;
PREPARE SQLSA FROM "SELECT emp id FROM employee" ;
OPEN DYNAMIC my_cursor ;
FETCH my cursor INTO : Emp id var ;
CLOSE my cursor ;
```
You can loop through the cursor as you can in embedded static SQL.

**Example 2** These statements associate a cursor named *my\_cursor* with SQLSA, prepare a SELECT statement with one parameter in SQLSA, open the cursor, and substitute the value of the variable *Emp\_state\_var* for the parameter in the SELECT statement. The employee ID in the active row is returned into the PowerBuilder variable *Emp\_id\_var*:

```
DECLARE my_cursor DYNAMIC CURSOR FOR SQLSA ;
integer Emp_id_var
string Emp_state_var = "MA"
string sqlstatement
sqlstatement = "SELECT emp_id FROM employee "&
      +"WHERE state = ?"
PREPARE SQLSA FROM : sqlstatement ;
OPEN DYNAMIC my_cursor using :Emp_state_var ;
FETCH my cursor INTO : Emp id var ;
CLOSE my cursor ;
```
**Example 3** These statements perform the same processing as the preceding example but use a database stored procedure called *Emp\_select*:

```
// The syntax of emp select is:
// create procedure emp select (@stateparm char(2)) as
// SELECT emp_id FROM employee WHERE state=@stateparm.
DECLARE my_proc DYNAMIC PROCEDURE FOR SQLSA ;
integer Emp_id_var
string Emp_state_var
PREPARE SQLSA FROM "execute emp_select @stateparm=?" ;
Emp state var = "MA"EXECUTE DYNAMIC my proc USING : Emp_state_var ;
FETCH my proc INTO : Emp id var ;
CLOSE my_proc ;
```
**Example 4** These statements are for a stored procedure with a return value for a SQL Native Client (SNC) connection:

```
integer var1, ReturnVal
string var2
PREPARE SQLSA FROM "execute @rc = myproc @parm1=?, 
@parm2=? OUTPUT ";
DECLARE my_proc DYNAMIC PROCEDURE FOR SQLSA ;
EXECUTE DYNAMIC my proc USING :var1, :var2 ;
//fetch result set
...
//fetch return value and output parameter
FETCH my proc INTO : ReturnVal, :var2;
CLOSE my proc ;
```
# <span id="page-206-0"></span>**Dynamic SQL Format 4**

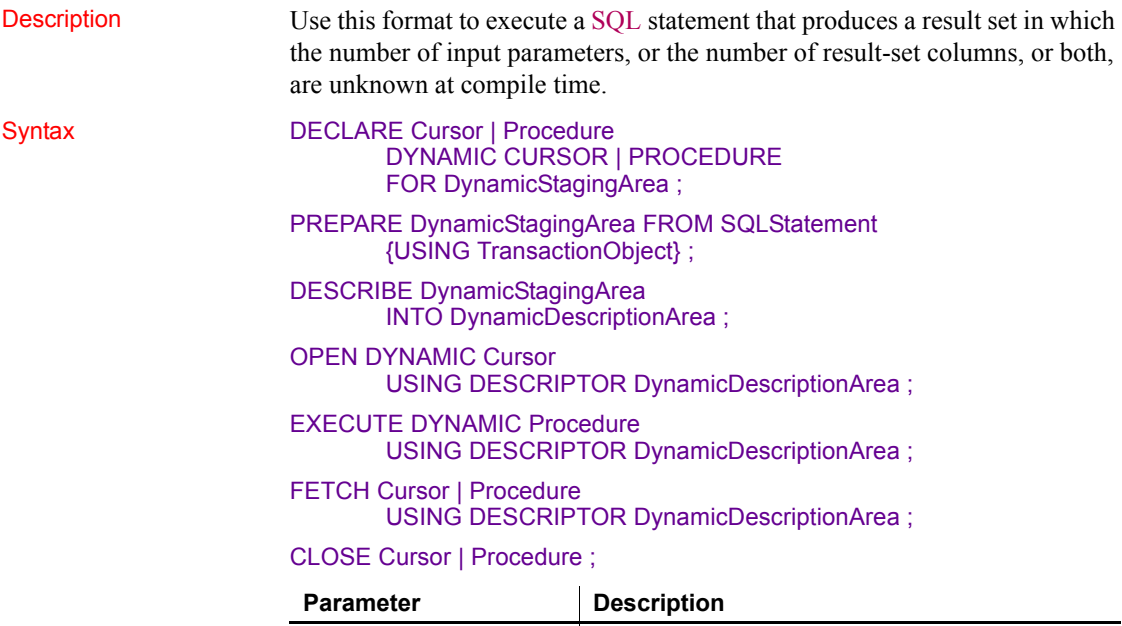

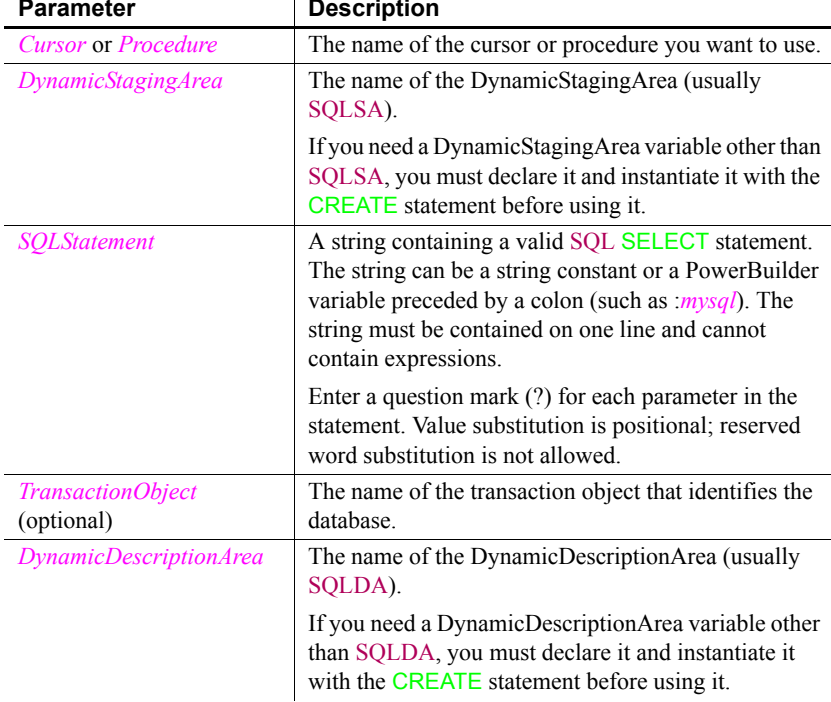

Usage The DECLARE statement is not executable and can be defined globally.

If your DBMS supports formats of FETCH other than the customary (and default) FETCH NEXT, you can specify FETCH FIRST, FETCH PRIOR, or FETCH LAST.

To declare a local cursor or procedure, open the script in the Script view and select Paste SQL from the PainterBar or the Edit>Paste Special menu. To declare a global, instance, or shared cursor or procedure, select Declare from the first drop-down list in the Script view and Global Variables, Instance Variables, or Shared Variables from the second drop-down list, then select Paste SOL.

For information about global, instance, shared, and local scope, see [Where to](#page-56-0)  [declare variables on page 31](#page-56-0).

**Accessing attribute information** When a statement is described into a DynamicDescriptionArea, this information is available to you in the attributes of that DynamicDescriptionArea variable:

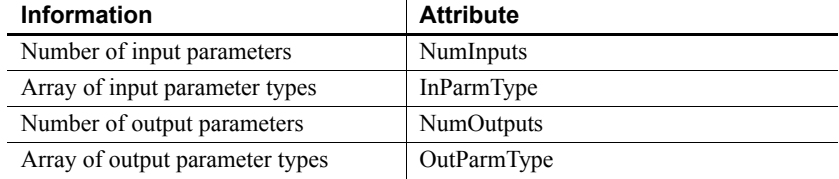

**Setting and accessing parameter values** The array of input parameter values and the array of output parameter values are also available. You can use the SetDynamicParm function to set the values of an input parameter and the following functions to obtain the value of an output parameter:

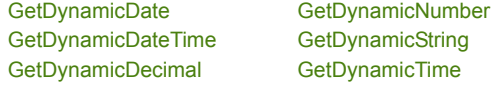

For information about these functions, see [GetDynamicDate on page 541,](#page-566-0) [GetDynamicDateTime on page 543,](#page-568-0) [GetDynamicDecimal on page 544](#page-569-0), [GetDynamicNumber on page 545,](#page-570-0) [GetDynamicString on page 546,](#page-571-0) and [GetDynamicTime on page 547.](#page-572-0)

**Parameter values** The following enumerated datatypes are the valid values for the input and output parameter types:

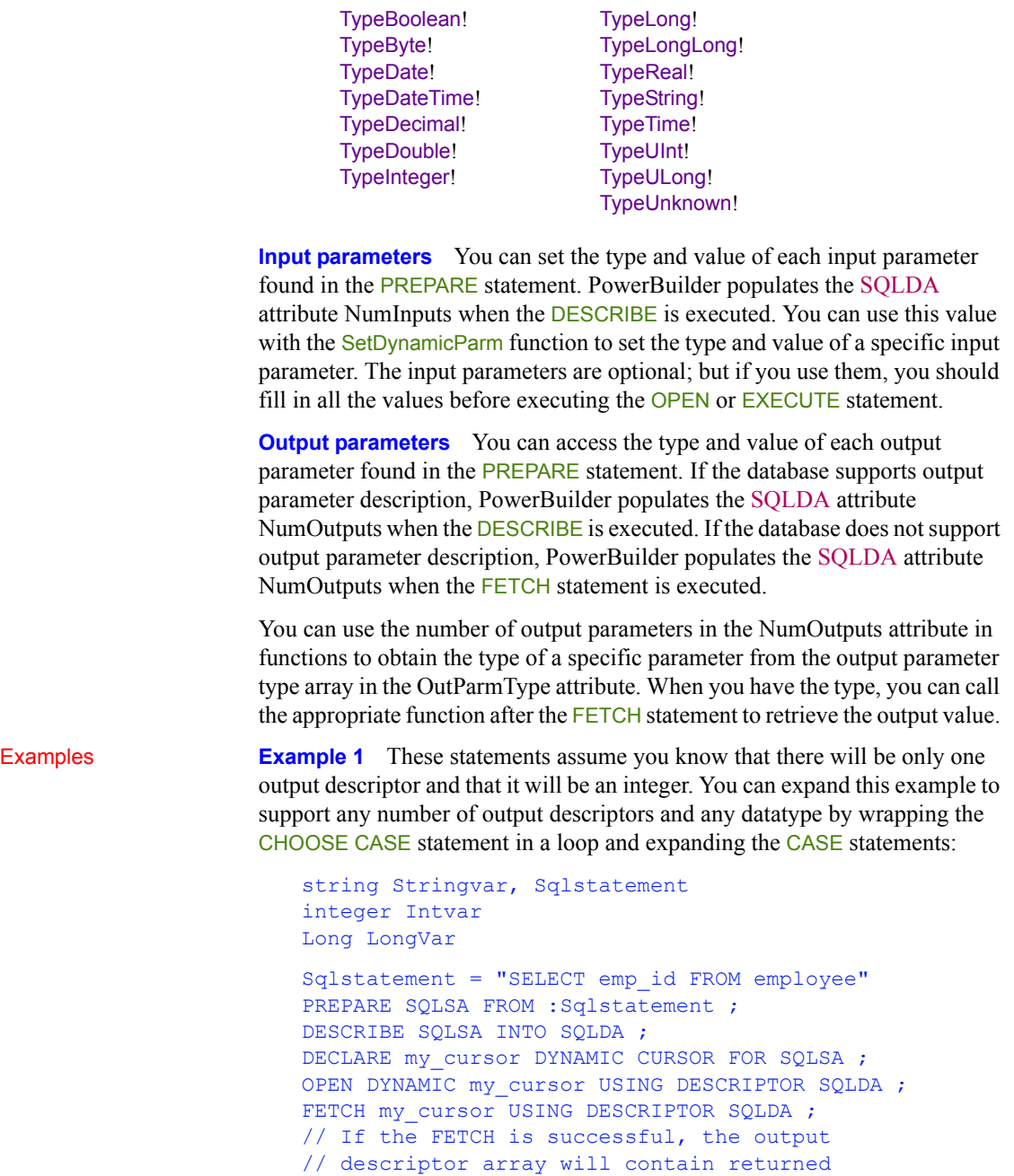

```
// SQLDA.NumOutputs contains the number of 
// output descriptors.
// The SQLDA.OutParmType array will contain 
// NumOutput entries and each entry will contain
// a value of the enumerated datatype ParmType
// (such as TypeInteger!, TypeLongLong!, or 
// TypeString!).
CHOOSE CASE SQLDA.OutParmType[1]
      CASE TypeString!
          Stringvar = GetDynamicString(SQLDA, 1)
      CASE TypeInteger!
          Intvar = GetDynamicNumber(SQLDA, 1)
       CASE TypeLongLong!
           Longvar = GetDynamicDecimal(SQLDA, 1)
END CHOOSE
CLOSE my cursor ;
```
**Example 2** These statements assume you know there is one string input descriptor and sets the parameter to MA:

```
string Sqlstatement, sValue
Sqlstatement = "SELECT emp fname, emp lname " \&+ "FROM employee WHERE state = ?"
PREPARE SQLSA FROM :Sqlstatement ;
DESCRIBE SQLSA INTO SQLDA ;
// If the DESCRIBE is successful, the input
// descriptor array will contain one input
// descriptor that you must fill prior to the OPEN
DECLARE my_cursor DYNAMIC CURSOR FOR SOLSA ;
SetDynamicParm(SQLDA, 1, "MA")
OPEN DYNAMIC my cursor USING DESCRIPTOR SOLDA ;
FETCH my cursor USING DESCRIPTOR SQLDA ;
// If the FETCH is successful, the output 
// descriptor array will contain returned 
// values from the first row of the result set
// as in the first example.
// To test and see the values: 
sValue = SQLDA.GetDynamicString(1)
//messagebox("",sValue)
sValue = SQLDA.GetDynamicString(2)
```

```
//messagebox("",sValue)
Do While sqlca.sqlcode <> 100 
   FETCH my cursor USING DESCRIPTOR SQLDA ;
       sValue = SQLDA.GetDynamicString(1)
       //messagebox("", sValue)
       sValue = SQLDA.GetDynamicString(2)
      //messagebox("",sValue)
Loop
CLOSE my cursor ;
```
**Example 3** This example is for a stored procedure with a return value for a SQL Native Client (SNC) connection:

```
integer var1, ReturnVal
string var2
PREPARE SQLSA FROM "execute @rc = myproc @parm1=?, 
@parm2=? OUTPUT ";
DESCRIBE SQLSA INTO SQLDA ;
DECLARE my_proc DYNAMIC PROCEDURE FOR SQLSA ;
SetDynamicParm(SQLDA, 1, var1)
SetDynamicParm(SQLDA, 2, var2)
EXECUTE DYNAMIC my proc USING DESCRIPTOR SQLDA ;
//fetch result set
...
//fetch return value and output parameter
FETCH my proc USING DESCRIPTOR SQLDA ;
//get return value
CHOOSE CASE SQLDA.OutParmType[1]
CASE TypeInteger!
  rc = GetDynamicNumber(SQLDA, 1)
CASE TypeLong!
   rc = GetDynamicNumber(SQLDA, 1)
CASE TypeString!
  Var2 = GetDynamicString(SQLDA, 1)
END CHOOSE
//get output value
```

```
CHOOSE CASE SQLDA.OutParmType[2]
CASE TypeString!
  Var2 = GetDynamicString(SQLDA, 2)
CASE TypeInteger!
  rc = GetDynamicNumber(SQLDA, 2)
CASE TypeLong!
  rc = GetDynamicNumber(SQLDA, 2)
END CHOOSE
```

```
CLOSE my_proc ;
```
# CHAPTER 9 **PowerScript Events**

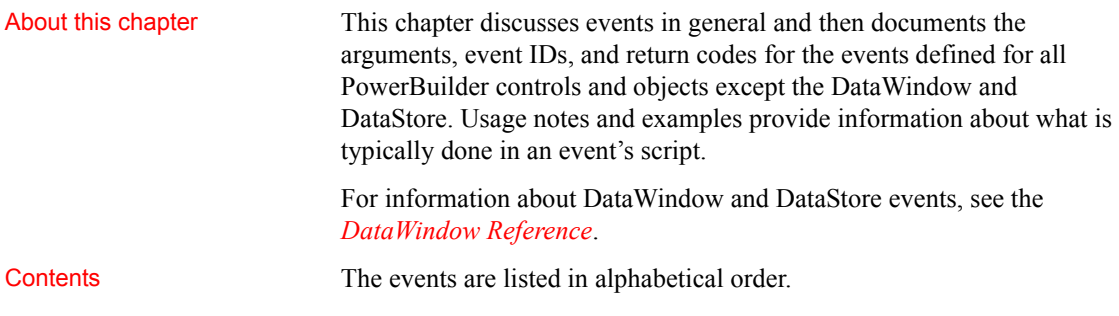

## **About events**

In PowerBuilder, there are several types of events.

## *Table 9-1: PowerBuilder event types*

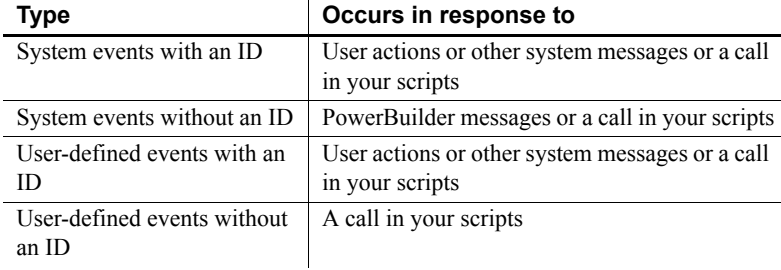

The following information about event IDs, arguments, and return values applies to all types of events.

Event IDs An event ID connects an event to a system message. Events that can be triggered by user actions or other system activity have event IDs. In PowerBuilder's objects, PowerBuilder defines events for commonly used event IDs. These events are documented in this chapter. You can define your own events for other system messages using the event IDs listed in the Event Declaration dialog box.

**Events without IDs** Some system events, such as the application object's Open event, do not have an event ID. They are associated with PowerBuilder activity, not system activity. PowerBuilder triggers them itself when appropriate. Arguments **System-triggered events** Each system event has its own list of zero or more arguments. When PowerBuilder triggers the event in response to a system message, it supplies values for the arguments, which become available in the event script. **Events you trigger** If you trigger a system event in another event script, you specify the expected arguments. For example, in the Clicked event for a window, you can trigger the DoubleClicked event with this statement, passing its flags, xpos, and ypos arguments on to the DoubleClicked event. w main.EVENT DoubleClicked(flags, xpos, ypos) Because DoubleClicked is a system event, the argument list is fixed—you cannot supply additional arguments of your own. **Calling events without specifying their arguments** If you use the CALL statement, you can trigger a system event without specifying its arguments. However, CALL is obsolete and you should not use it in new applications except as described in [CALL on page 121](#page-146-0). Return values **Where does the return value go?** Most events have a return value. When the event is triggered by the system, the return value is returned to the system. When your script triggers a user-defined or system event, you can capture the return value in an assignment statement: li rtn = w main.EVENT process info(mydata) When you post an event, the return value is lost because the calling script is no longer running when the posted script is actually run. The compiler does not allow a posted event in an assignment statement. **Return codes** System events with return values have a default return code of 0, which means, "take no special action and continue processing." Some events have additional codes that you can return to change the processing that happens after the event. For example, a return code might allow you to suppress an error message or prevent a change from taking place. A RETURN statement is not required in an event script, but for most events it is good practice to include one. For events with return values, if you do not

have a RETURN statement, the event returns 0.

Some system events have no return value. For these events, the compiler does not allow a RETURN statement.

Ancestor event script<br>return values Sometimes you want to perform some processing in an event in a descendent object, but that processing depends on the return value of the ancestor event script. You can use a local variable called *AncestorReturnValue* that is automatically declared and assigned the value of the ancestor event.

> For more information about *AncestorReturnValue*, see [Calling functions and](#page-137-0)  [events in an object's ancestor on page 112.](#page-137-0)

User-defined events **With an ID** When you declare a user-defined event that will be triggered by a system message, you select an event ID from the list of IDs. The pbm (PowerBuilder Message) codes listed in the Event dialog box map to system messages.

> The return value and arguments associated with the event ID become part of your event declaration. You cannot modify them.

When the corresponding system message occurs, PowerBuilder triggers the event and passes values for the arguments to the event script.

**Without an ID** When you declare a user event that will not be associated with a system message, you do not select an event ID for the event.

You can specify your own arguments and return datatype in the Event Declaration dialog box.

The event will never be triggered by user actions or system activity. You trigger the event yourself in your application's scripts.

For more information If you want to trigger events, including system events, see Syntax for calling [PowerBuilder functions and events on page 108](#page-133-0) for information on the calling syntax.

To learn more about user-defined events, see the PowerBuilder *Users Guide*.

# **Activate**

Description Occurs just before the window becomes active.

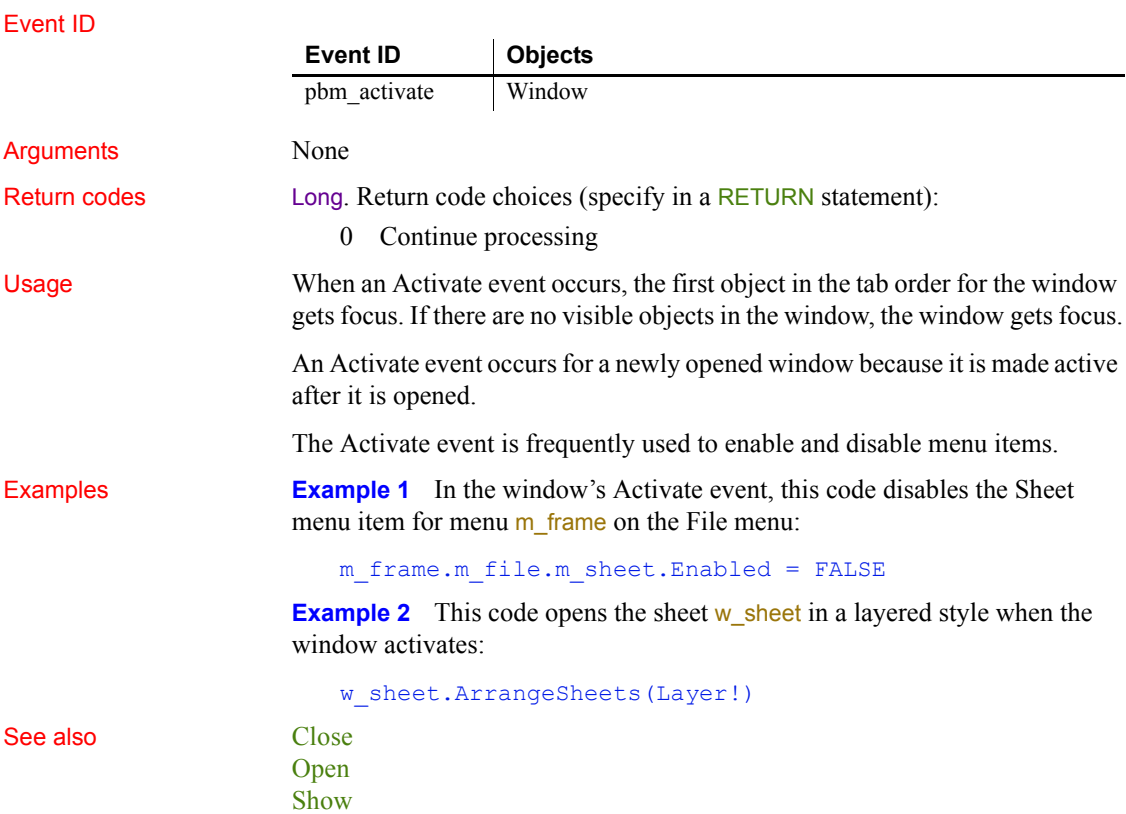

# **BeginDownload**

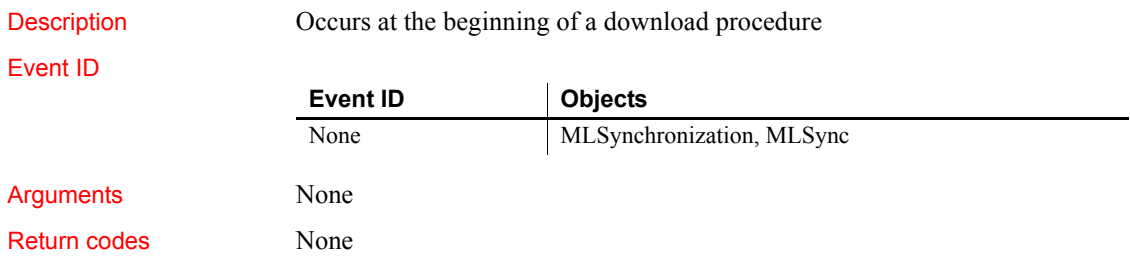
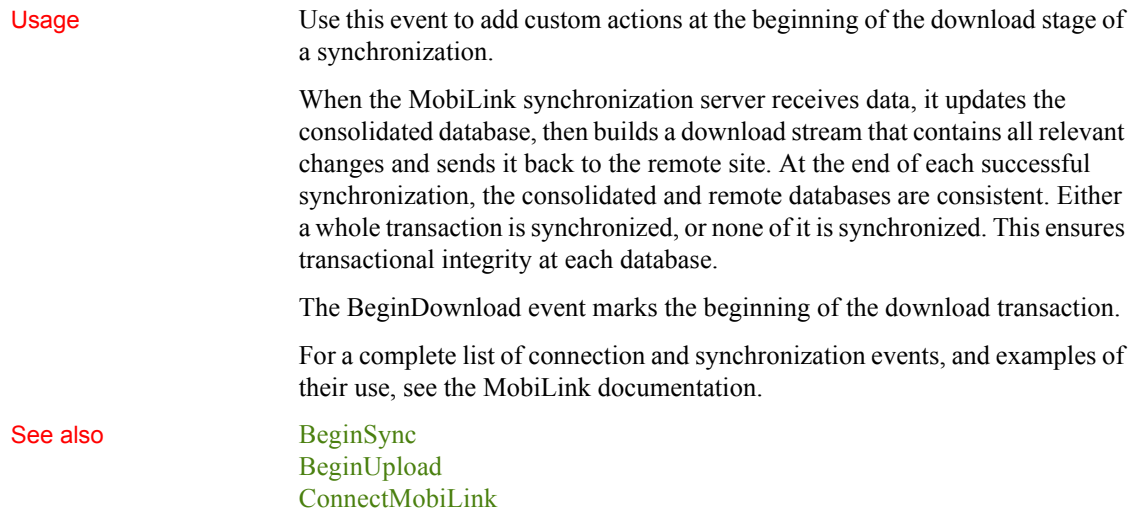

# <span id="page-216-1"></span>**BeginDrag**

The BeginDrag event has different arguments for different objects:

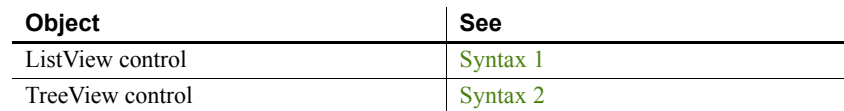

### <span id="page-216-0"></span>**Syntax 1 For ListView controls**

Description Occurs when the user presses the left mouse button in the ListView control and begins dragging.

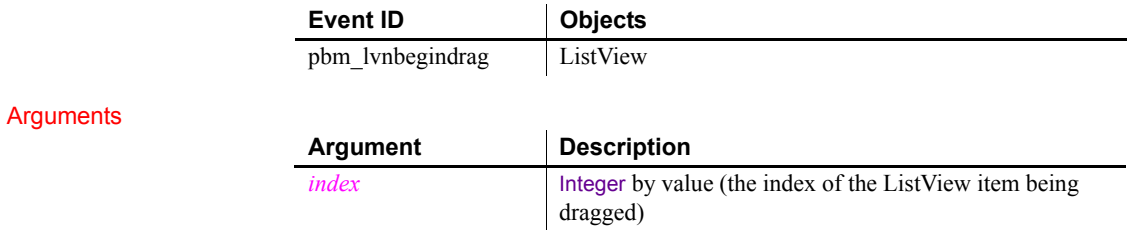

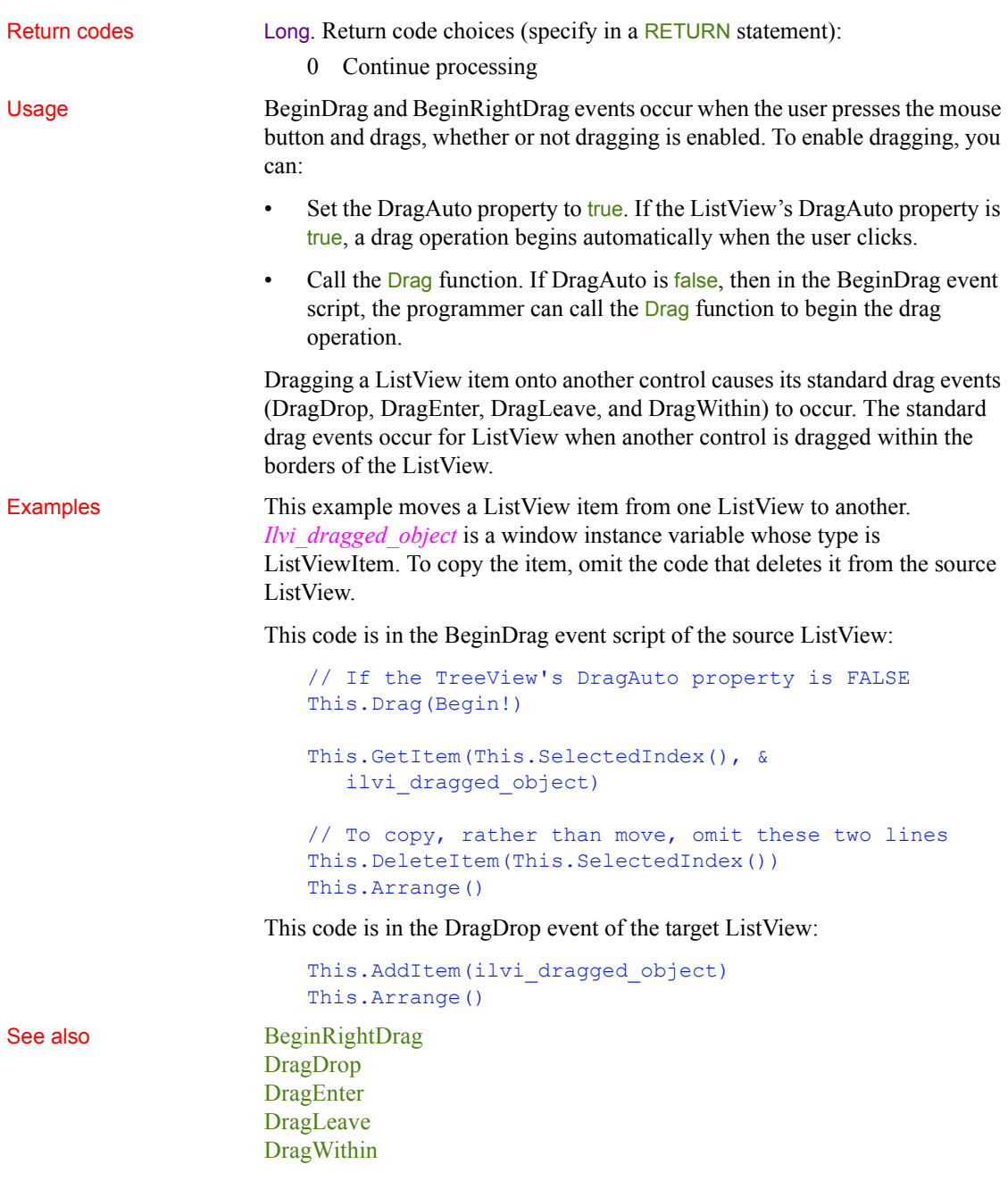

### <span id="page-218-0"></span>**Syntax 2 For TreeView controls**

Description Occurs when the user presses the left mouse button on a label in the TreeView control and begins dragging.

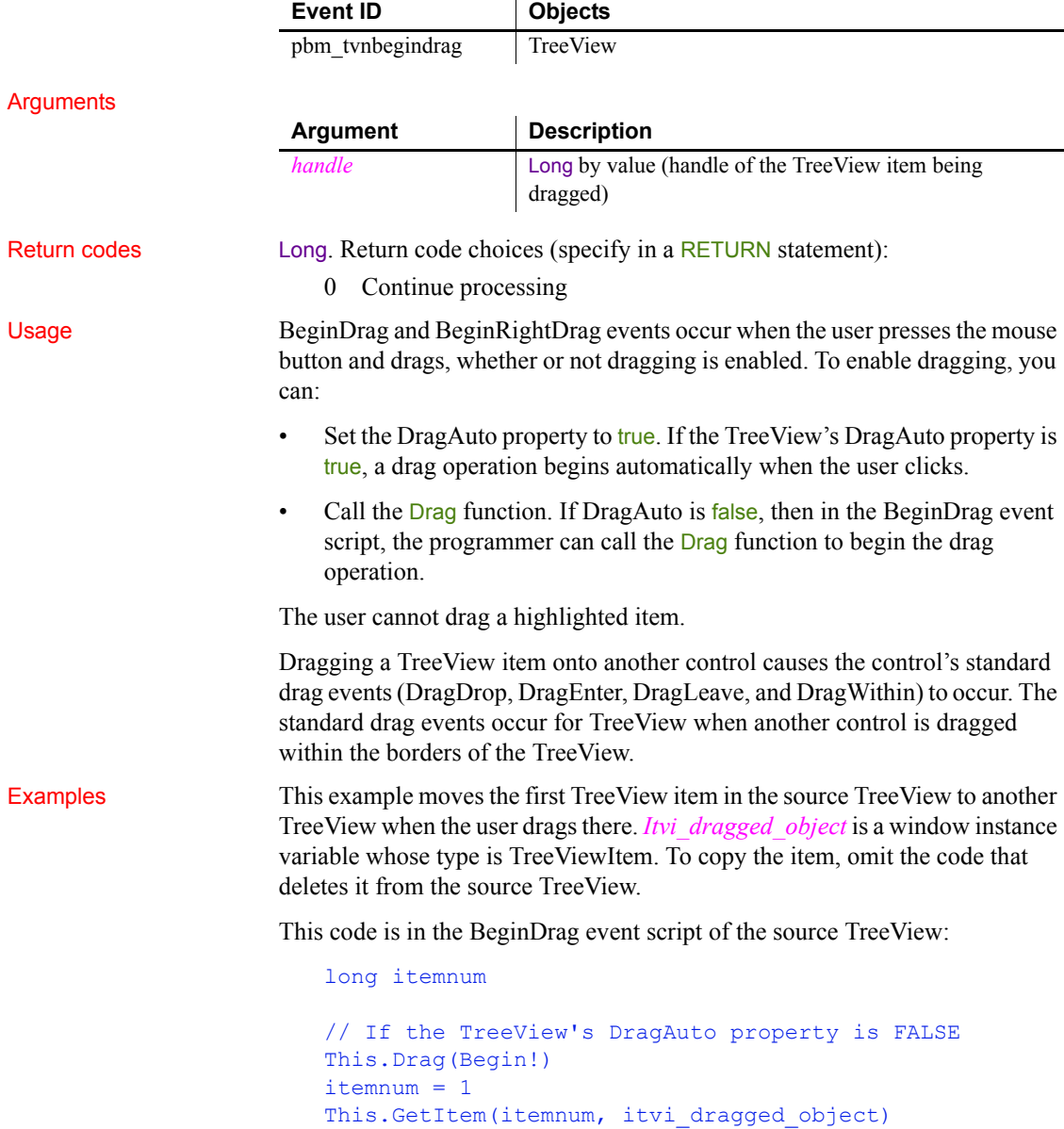

```
// To copy, rather than move, omit these two lines
This.DeleteItem(itemnum)
This.SetRedraw(TRUE)
```
This code is in the DragDrop event of the target TreeView:

```
This.InsertItemLast(0, ilvi_dragged_object)
This.SetRedraw(TRUE)
```
Instead of deleting the item from the source TreeView immediately, consider deleting it after the insertion in the DragDrop event succeeds.

See also [BeginRightDrag](#page-221-0) [DragDrop](#page-251-0) [DragEnter](#page-255-0) [DragLeave](#page-256-0) [DragWithin](#page-257-0)

### **BeginLabelEdit**

The BeginLabelEdit event has different arguments for different objects:

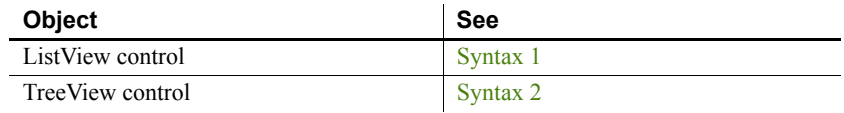

<span id="page-219-0"></span>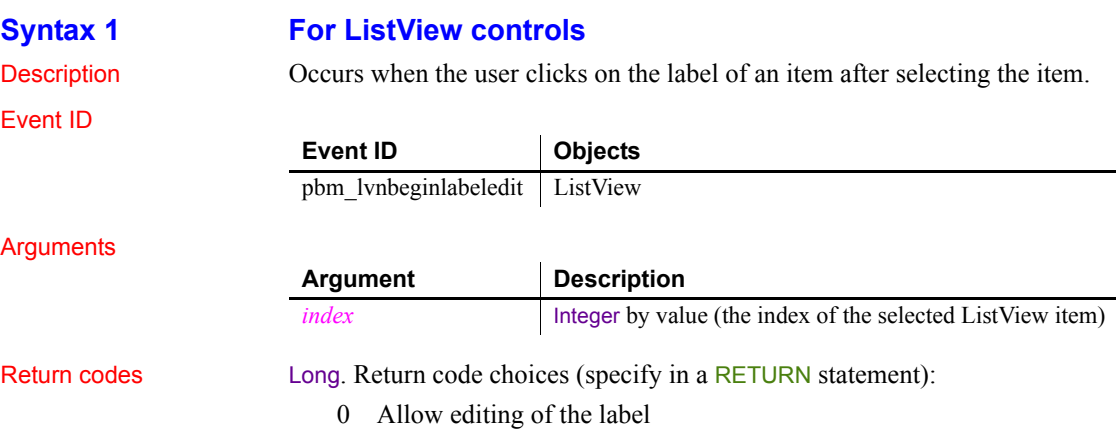

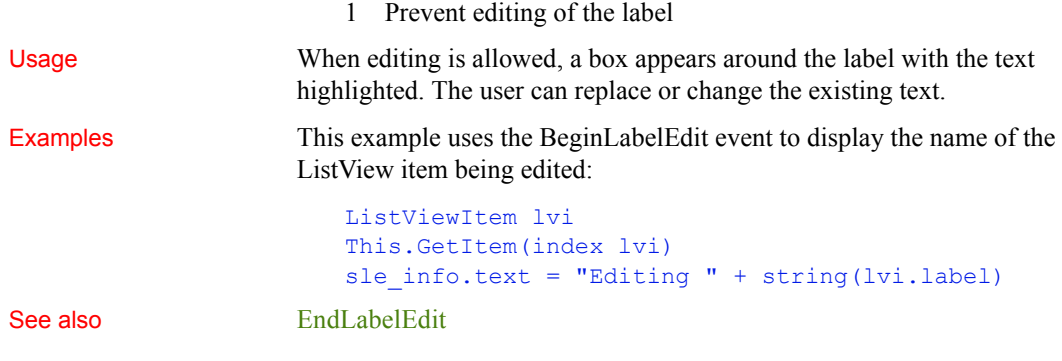

<span id="page-220-0"></span>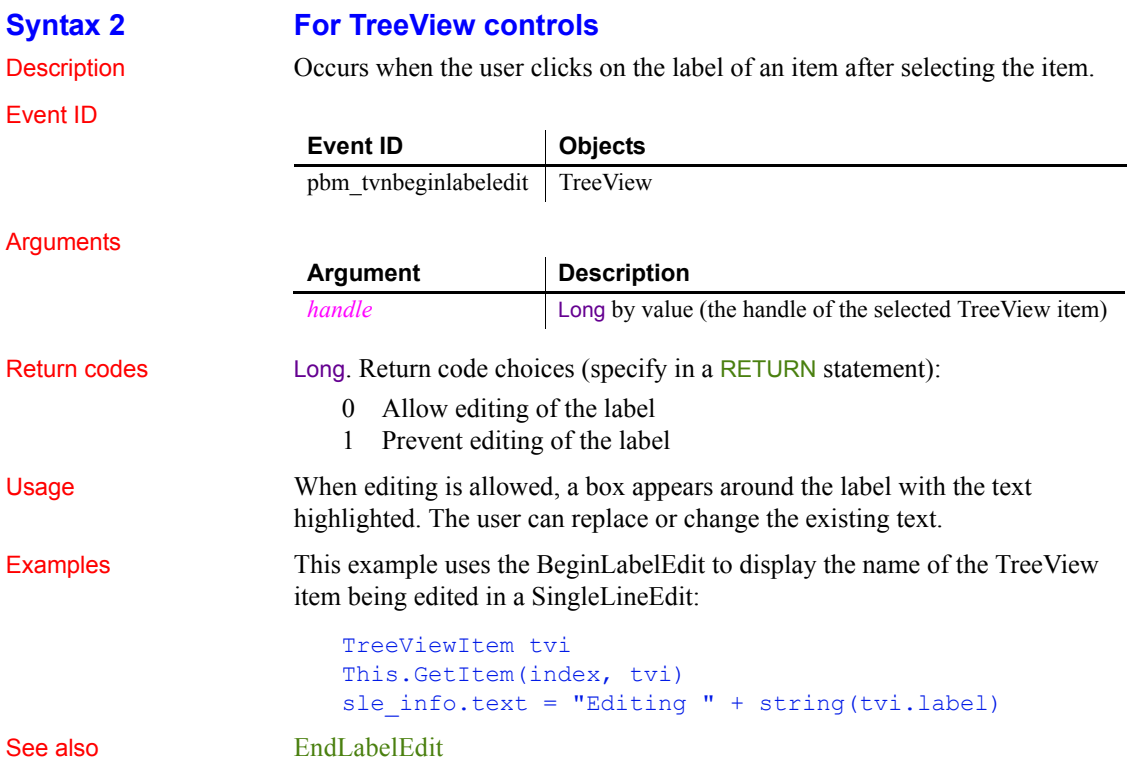

# **BeginLogScan**

Description Occurs before dbmlsync scans the transaction log to assemble the upload data stream.

Event ID

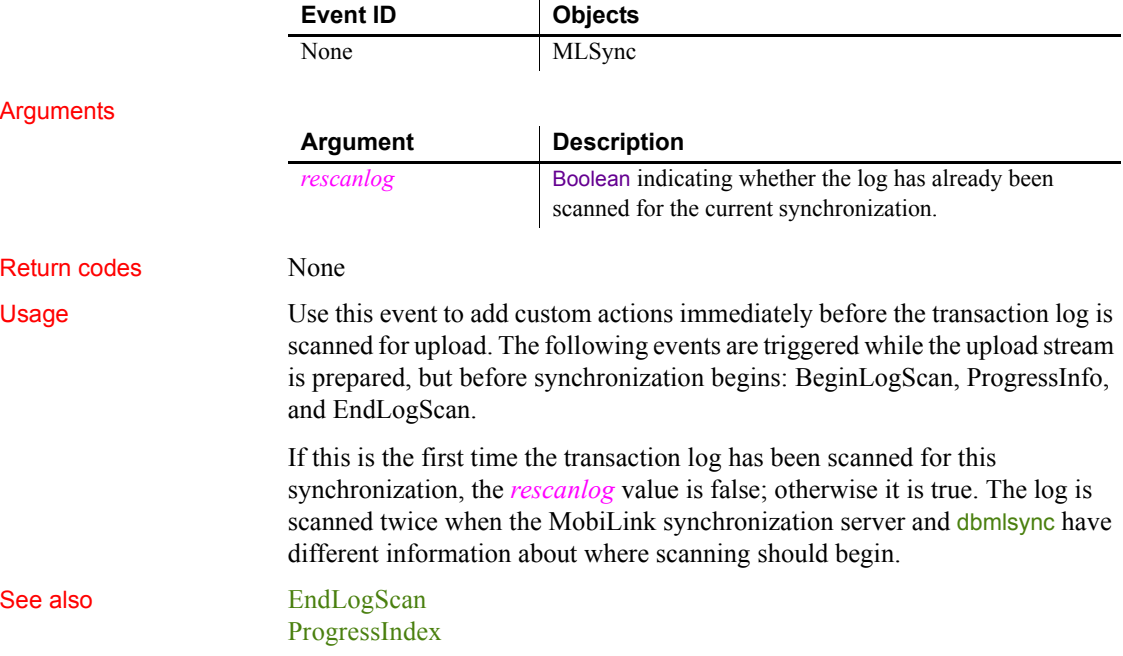

# <span id="page-221-0"></span>**BeginRightDrag**

The BeginRightDrag event has different arguments for different objects:

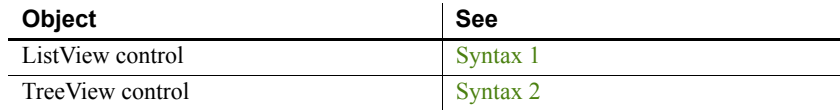

### <span id="page-221-1"></span>**Syntax 1 For ListView controls**

Description Occurs when the user presses the right mouse button in the ListView control and begins dragging.

<span id="page-222-0"></span>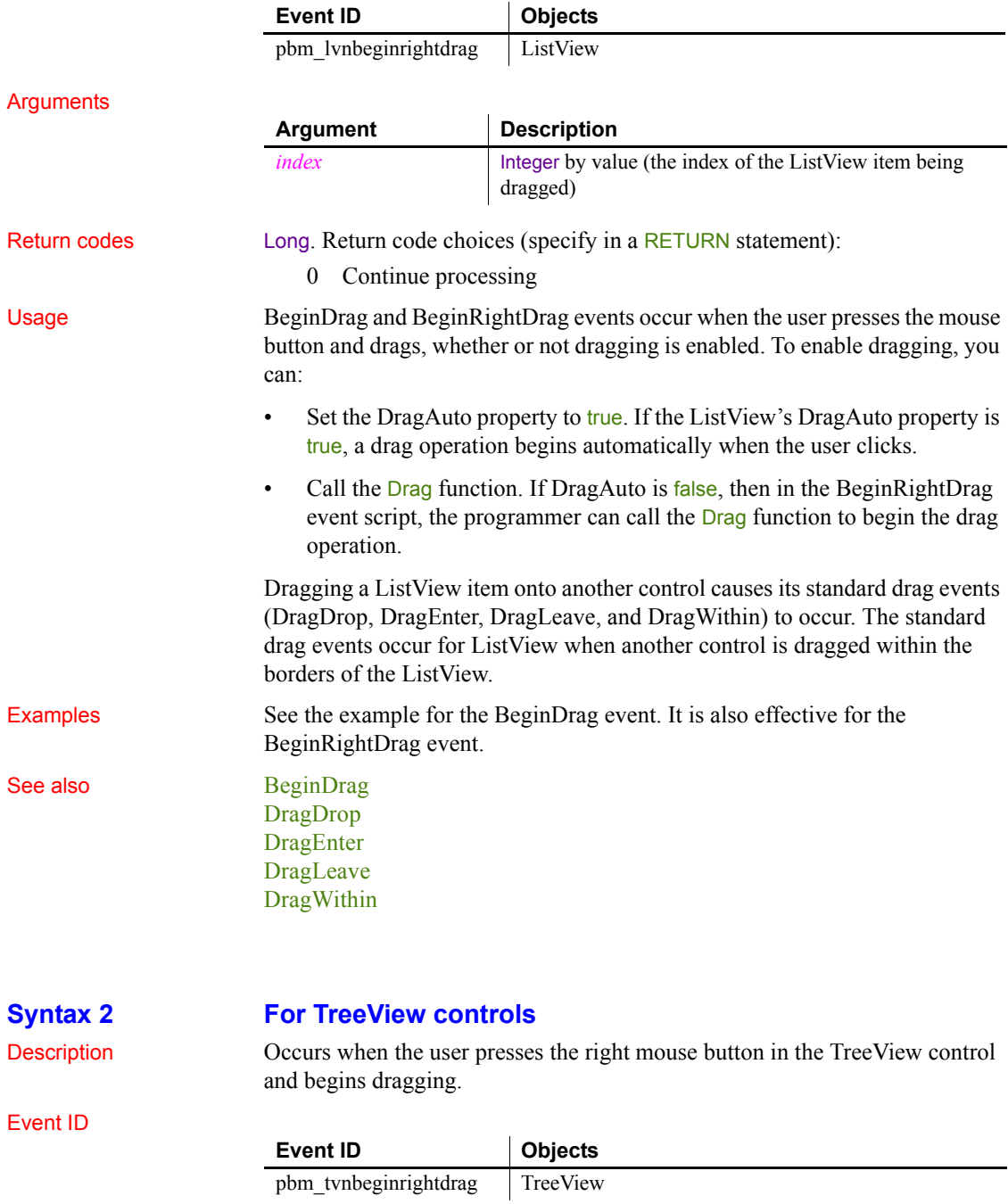

### *BeginSync*

#### Arguments

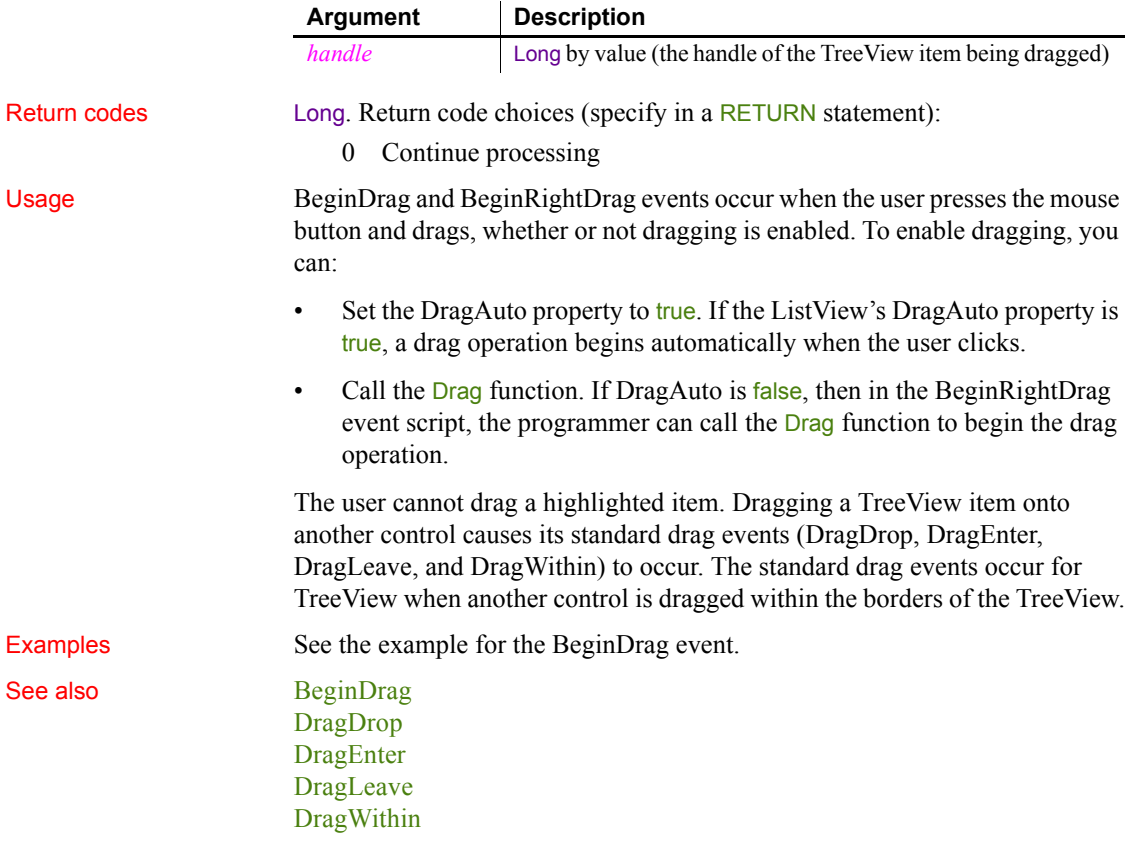

# <span id="page-223-0"></span>**BeginSync**

Description Occurs at the beginning of the synchronization.

Event ID

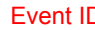

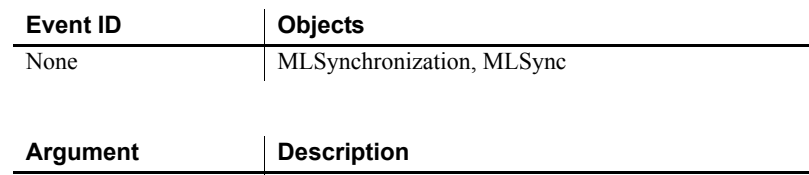

### Arguments

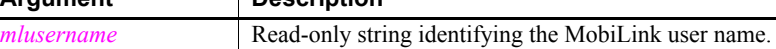

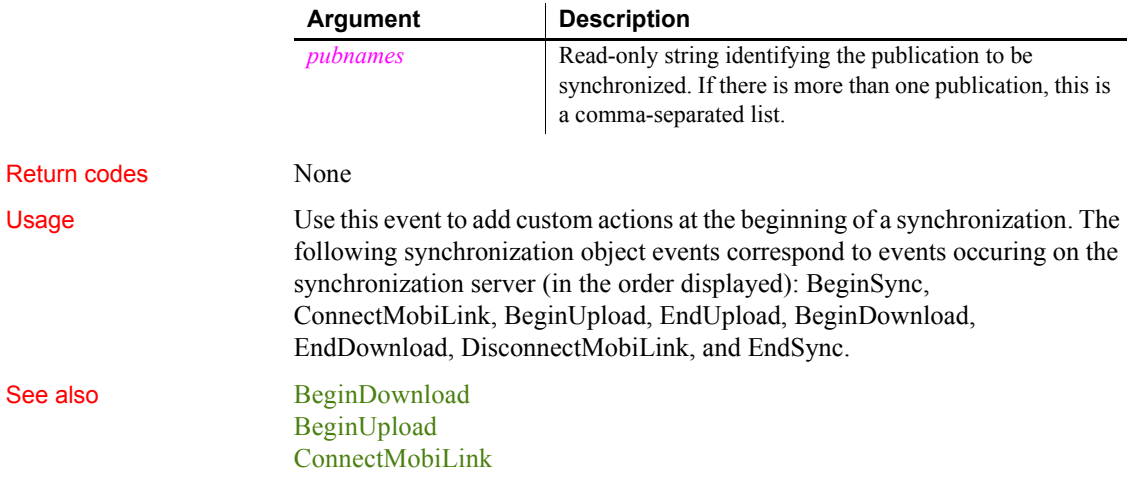

# <span id="page-224-0"></span>**BeginUpload**

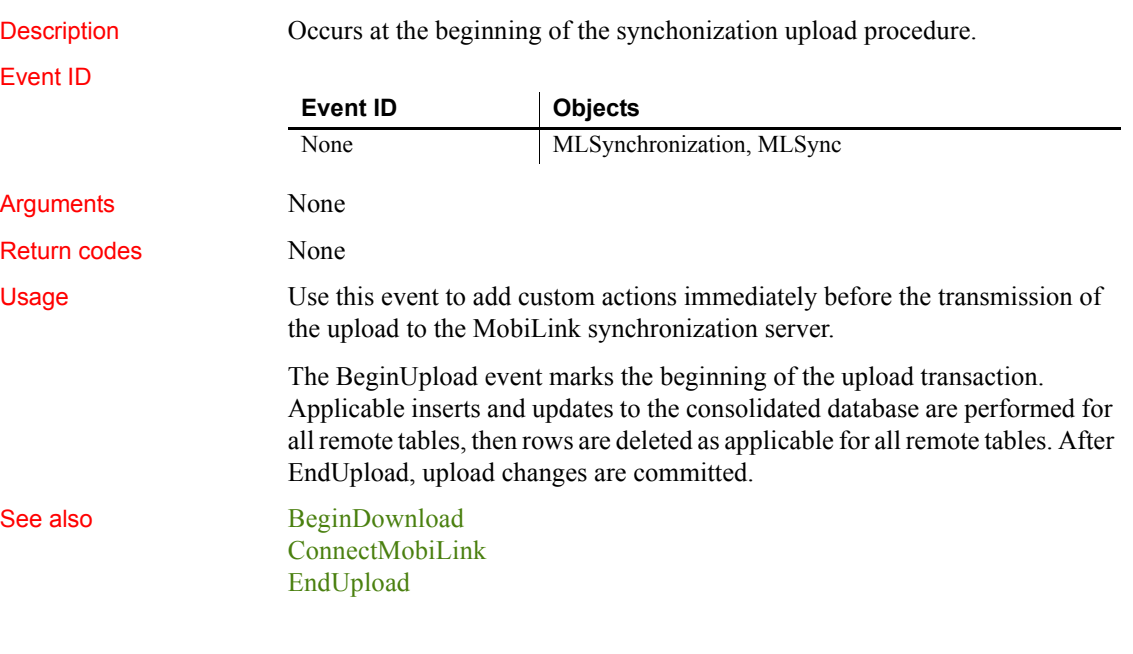

# <span id="page-225-1"></span>**Clicked**

The Clicked event has different arguments for different objects:

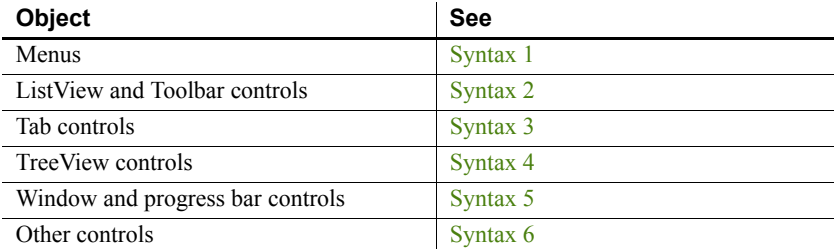

For information about the DataWindow control's Clicked event, see the *DataWindow Reference* or the online Help.

<span id="page-225-0"></span>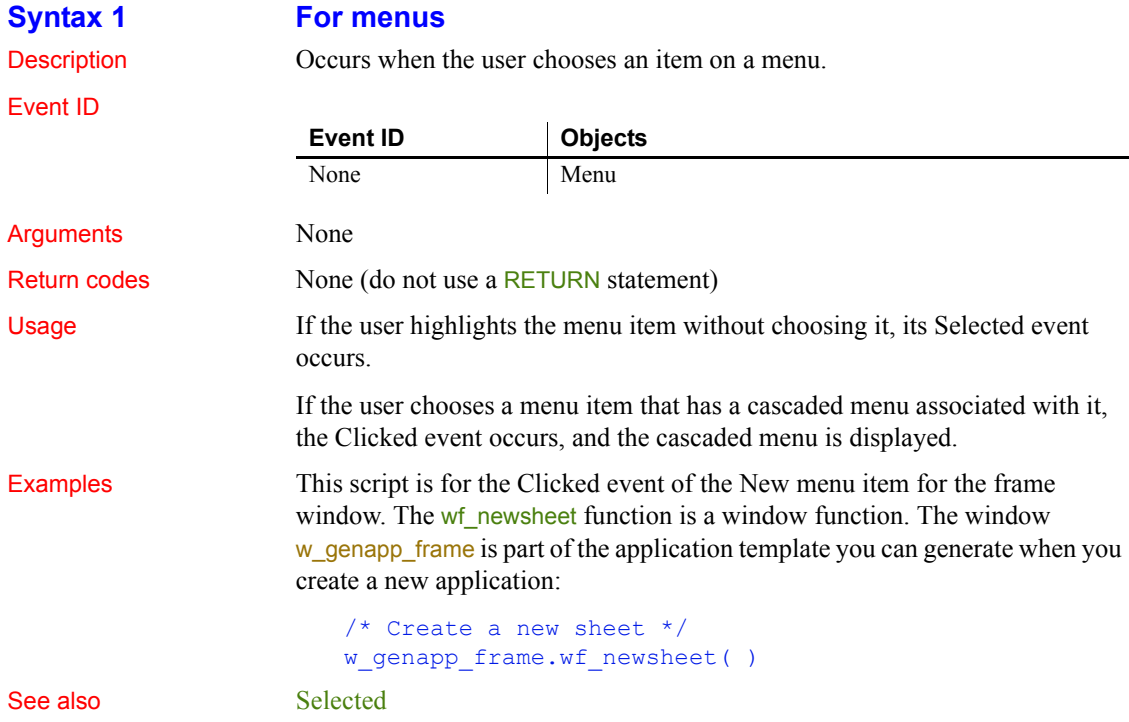

### <span id="page-226-0"></span>**Syntax 2 For ListView controls**

Description Occurs when the user clicks within the ListView control, either on an item or in the blank space around items.

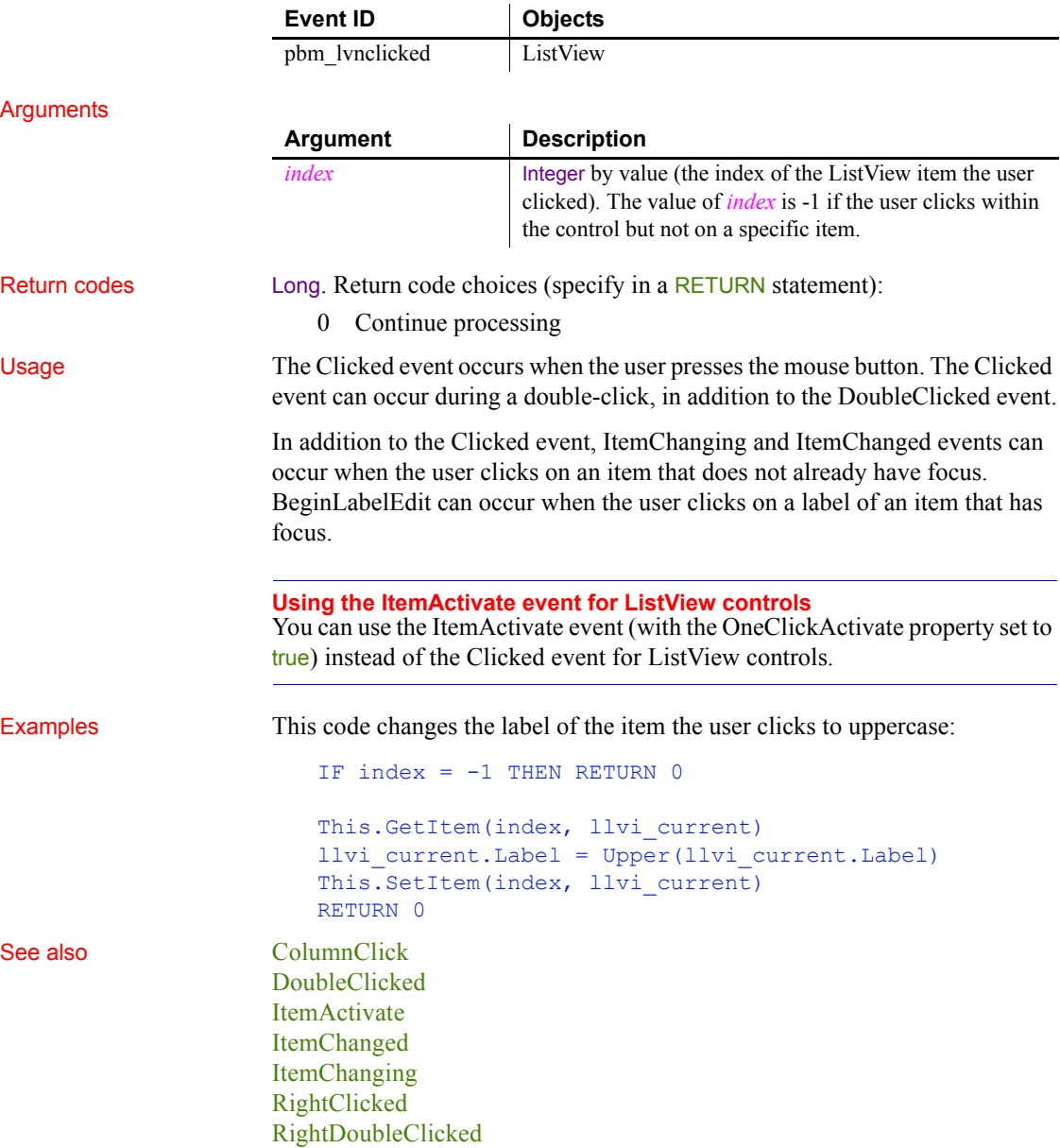

<span id="page-227-1"></span><span id="page-227-0"></span>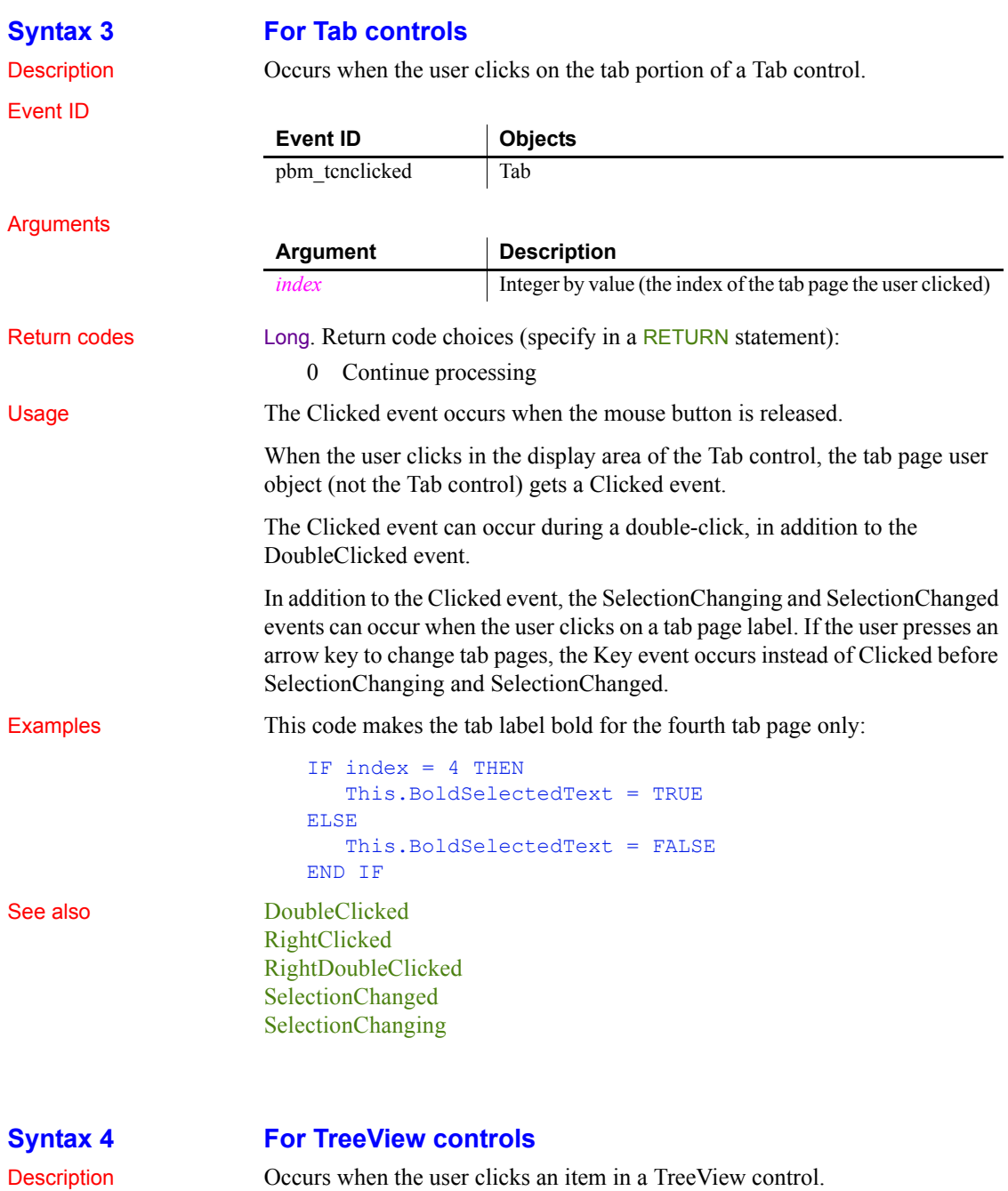

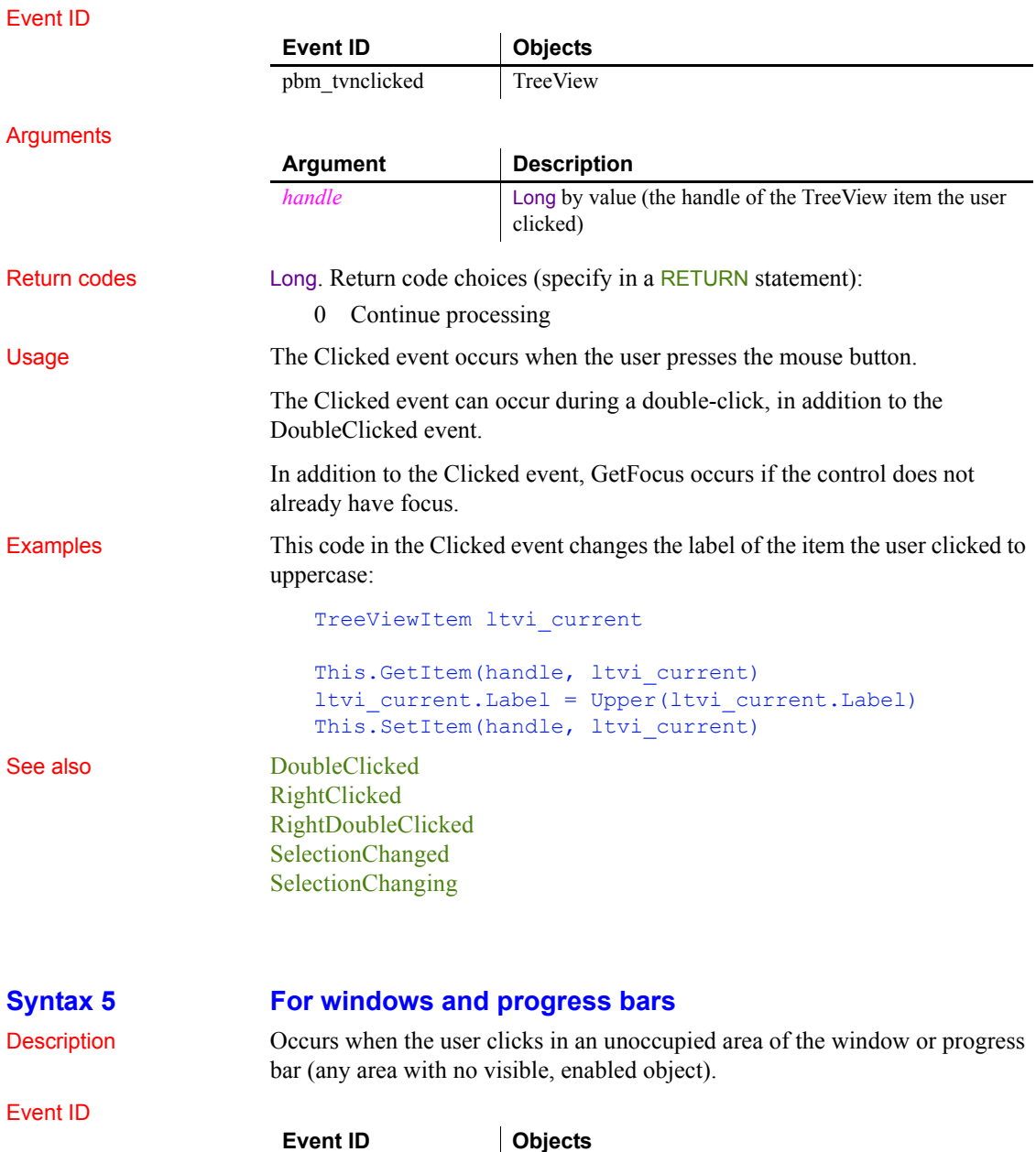

<span id="page-228-0"></span>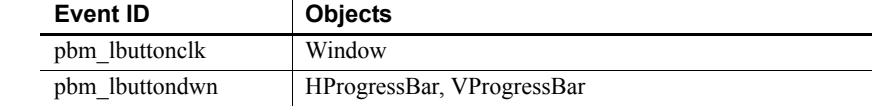

#### *Clicked*

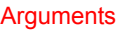

Return codes

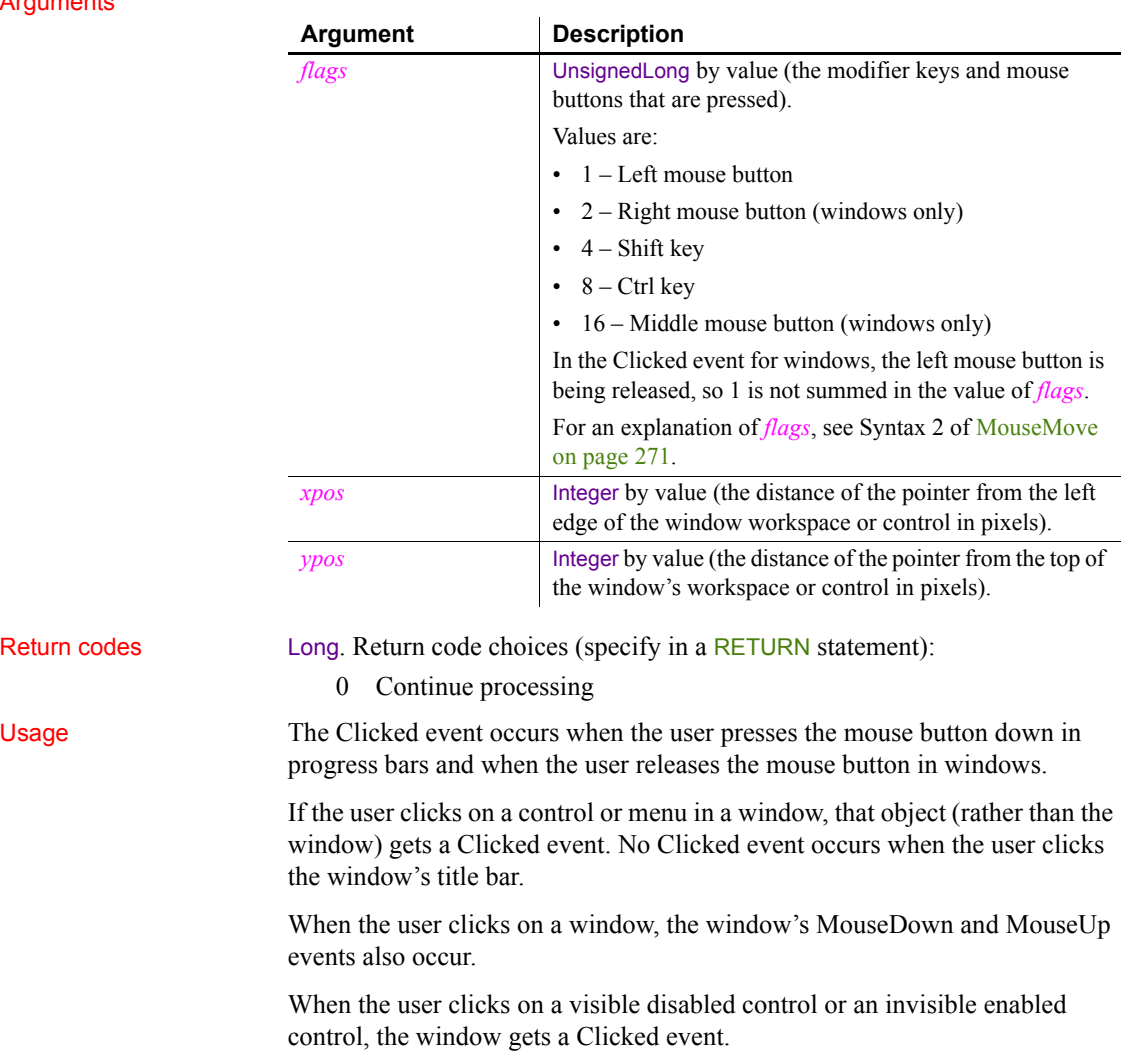

#### Examples If the user clicks in the upper left corner of the window, this code sets focus to the button cb\_clear:

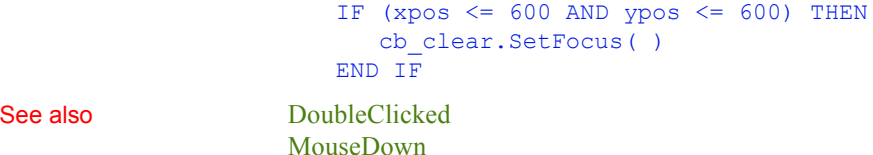

[MouseMove](#page-296-0)

### [MouseUp](#page-299-0) [RButtonDown](#page-316-0)

<span id="page-230-0"></span>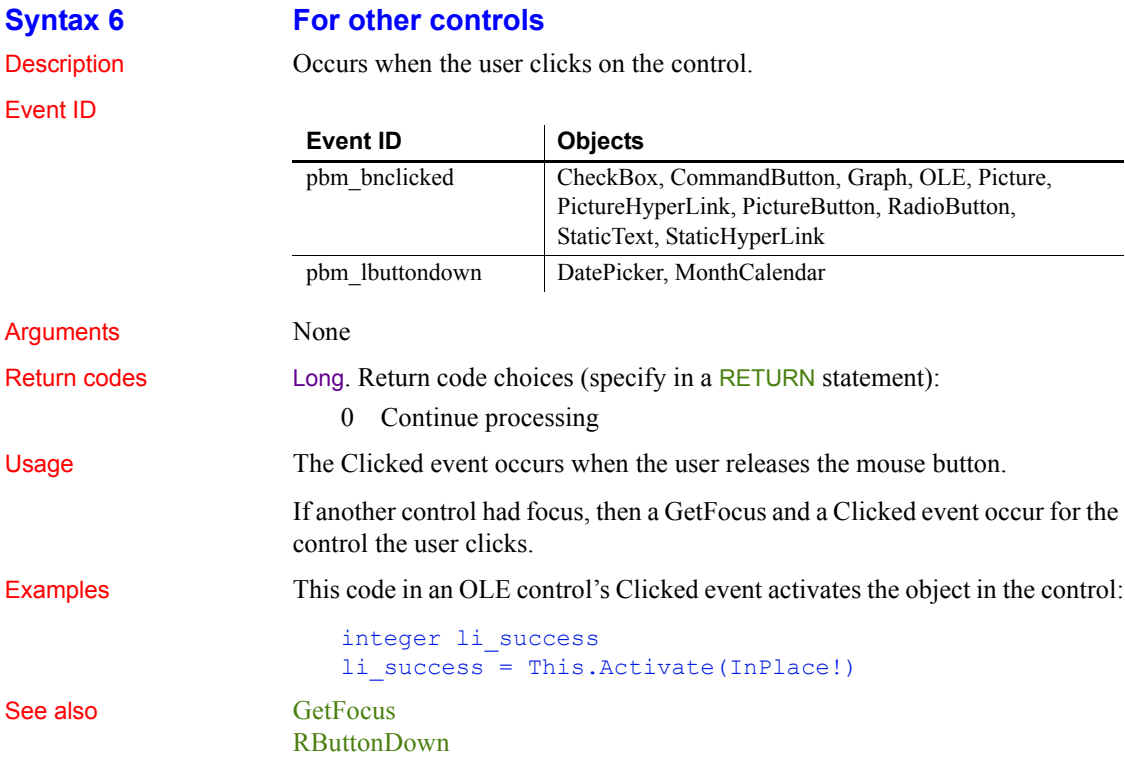

# <span id="page-230-1"></span>**Close**

The Close event has different arguments for different objects:

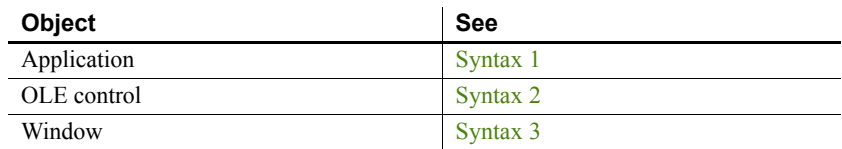

<span id="page-231-0"></span>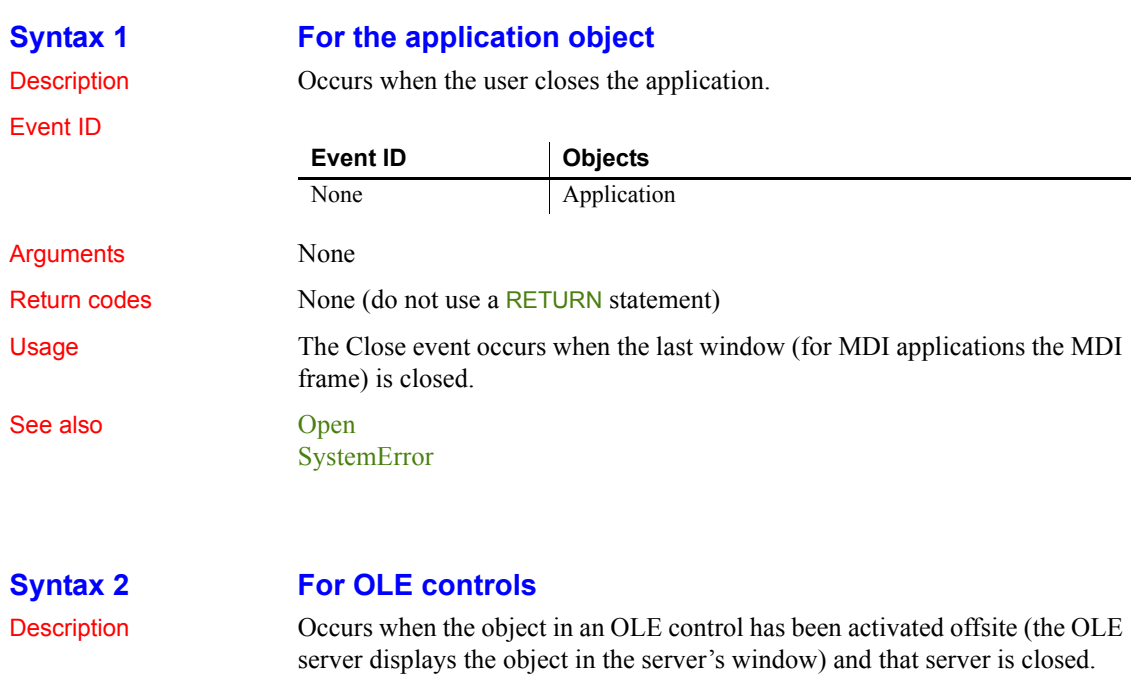

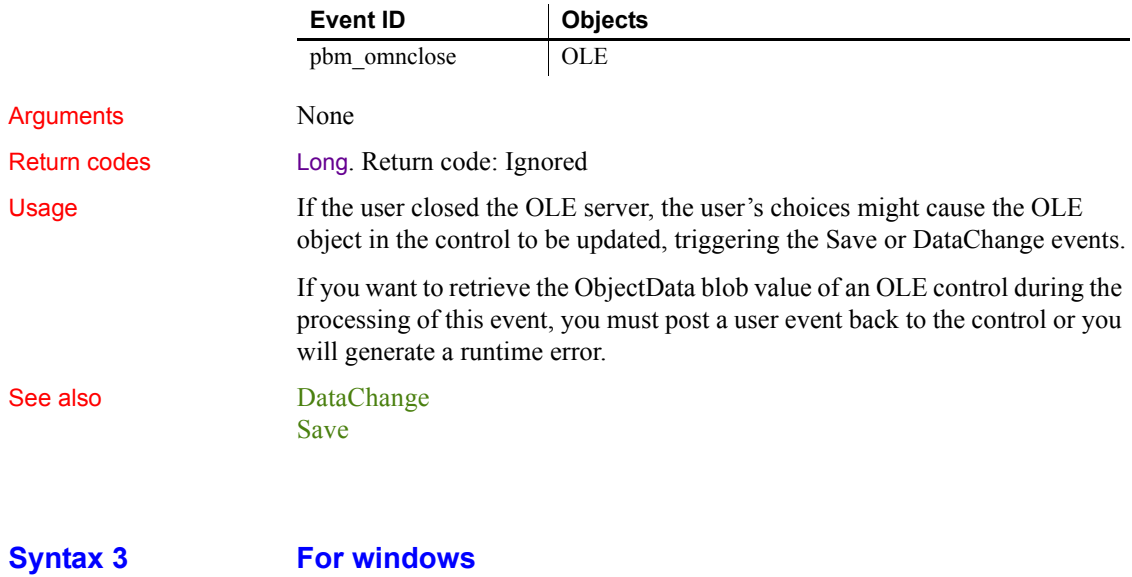

<span id="page-231-2"></span>

<span id="page-231-1"></span>Event ID

Description Occurs just before a window is removed from display.

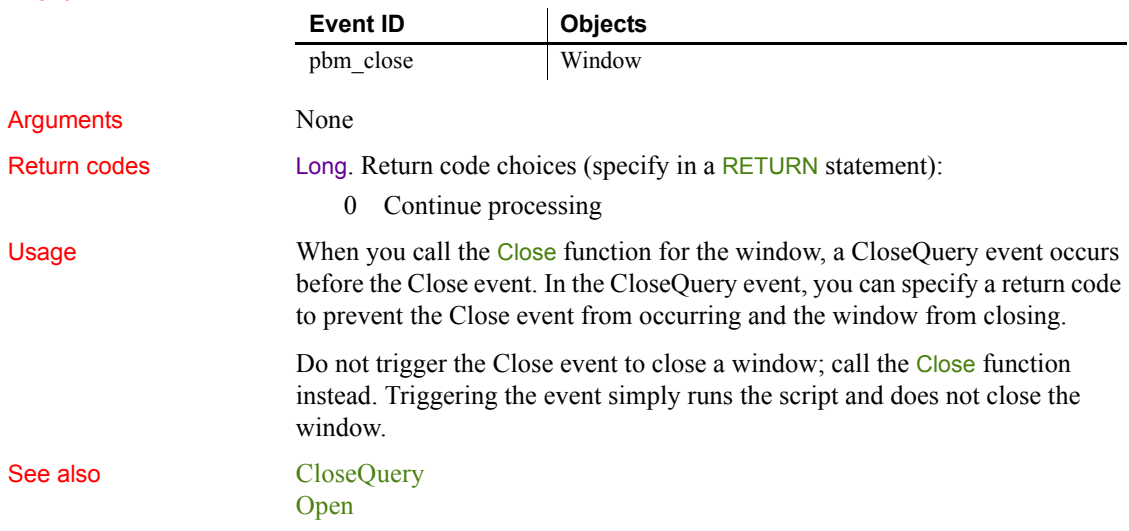

# <span id="page-232-0"></span>**CloseQuery**

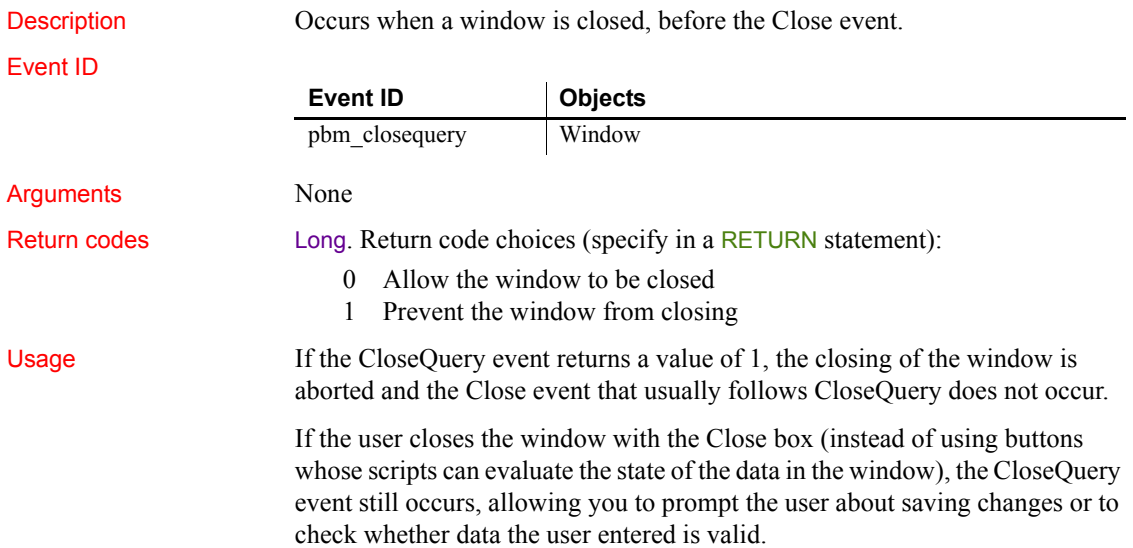

#### **Obsolete techniques**

You no longer need to set the ReturnValue property of the Message object. Use a RETURN statement instead.

Examples This statement in the CloseQuery event for a window asks if the user really wants to close the window and if the user answers no, prevents it from closing:

```
IF MessageBox("Closing window", "Are you sure?", &
   Question!, YesNo!) = 2 THEN
  RETURN 1
ELSE
  RETURN 0
END IF
```
This script for the CloseQuery event tests to see if the DataWindow dw\_1 has any pending changes. If it has, it asks the user whether to update the data and close the window, close the window without updating, or leave the window open without updating:

```
integer li_rc
// Accept the last data entered into the datawindow
dw_1.AcceptText()
//Check to see if any data has changed
IF dw 1.DeletedCount()+dw 1.ModifiedCount() > 0 THEN
  li rc = MessageBox("Closing", &
   "Update your changes?", Question!, &
  YesNoCancel!, 3)
  //User chose to up data and close window
  IF li rc = 1 THEN
     Window lw window
     lw window = w genapp frame.GetActiveSheet()
     lw_window.TriggerEvent("ue_update")
     RETURN 0
  //User chose to close window without updating
  ELSEIF li rc = 2 THEN
     RETURN 0
  //User canceled
  ELSE
     RETURN 1
  END IF
```

```
ELSE
   // No changes to the data, window will just close
   RETURN 0
END IF
```
See also [Close](#page-230-1)

Event ID

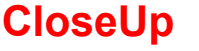

Description Occurs when the user has selected a date from the drop-down calendar and the calendar closes.

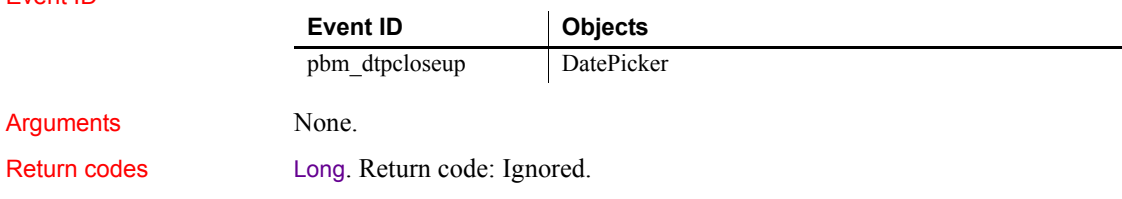

# <span id="page-234-0"></span>**ColumnClick**

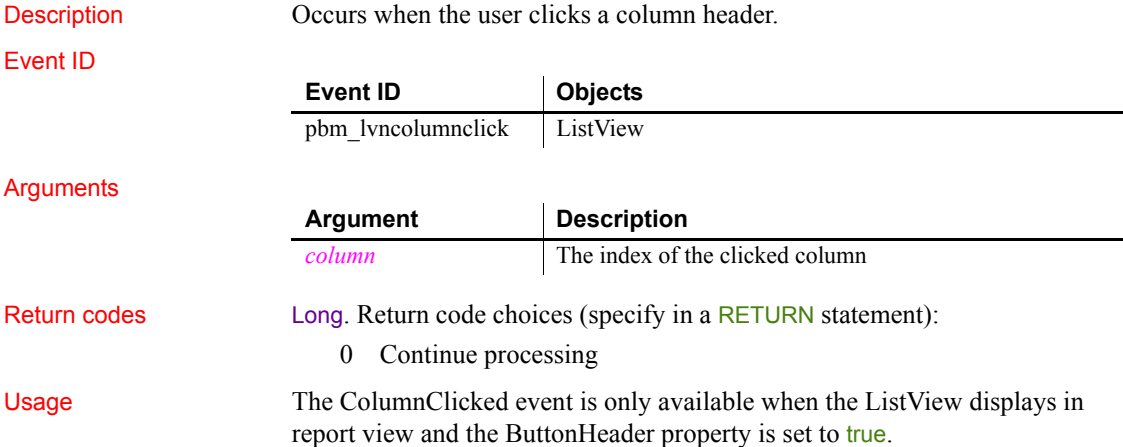

Examples This example uses the ColumnClicked event to set up a instance variable for the column argument, retrieve column alignment information, and display it to the user:

```
string 1s label, 1s align
integer li_width
alignment la_align
ii_col = column
This.GetColumn(column, ls_label, la_align, &
   li_width)
CHOOSE CASE la_align
CASE Right!
   rb_right.Checked = TRUE
   ls_align = "Right!"
CASE Left!
  rb_left.Checked = TRUE
   ls_align = "Left!"
CASE Center!
   rb_center.Checked = TRUE
   ls_align = "Center!"
CASE Justify!
   rb_just.Checked = TRUE
   ls align = "Justify!"END CHOOSE
sle_info.Text = String(column) &
  + " " + ls_label &
  + " " + ls align &
  + " " + String(li_width)
```
See also [Clicked](#page-225-1)

### <span id="page-235-0"></span>**ConnectMobiLink**

Description Occurs when the MobiLink synchronization server connects to the consolidated database server.

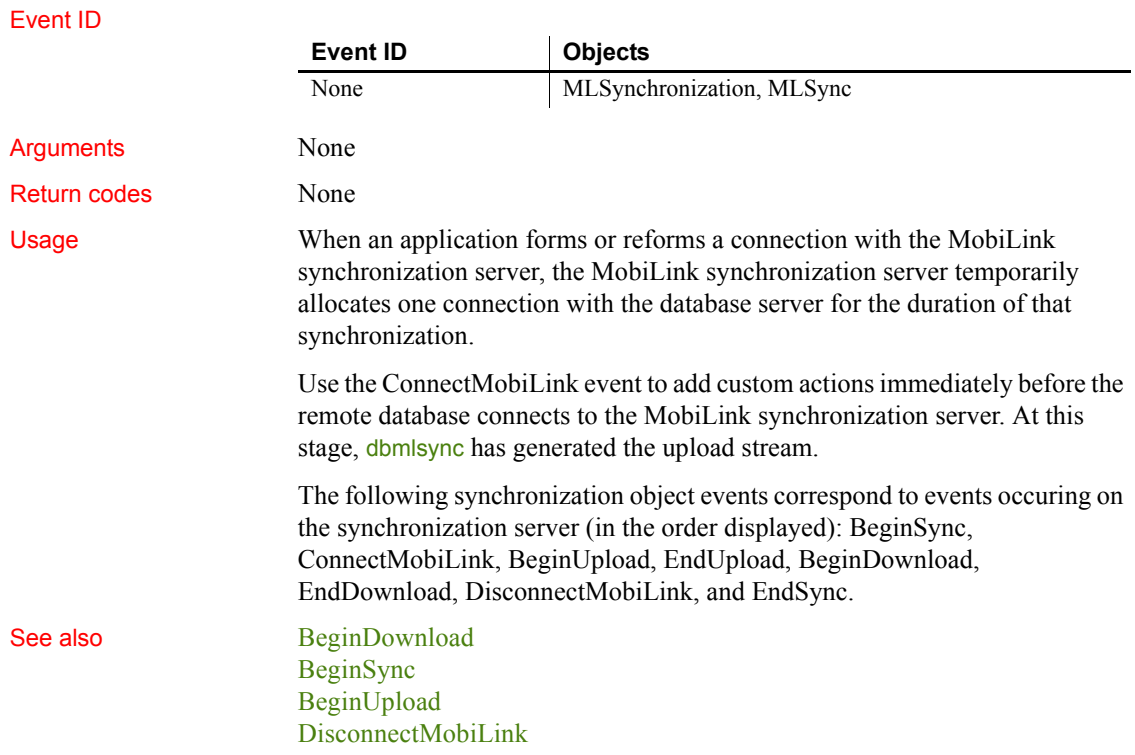

# <span id="page-236-0"></span>**Constructor**

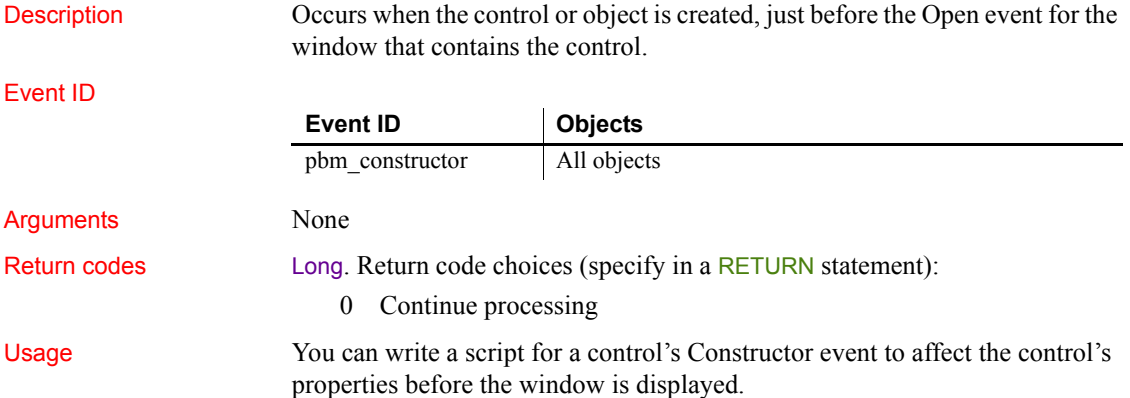

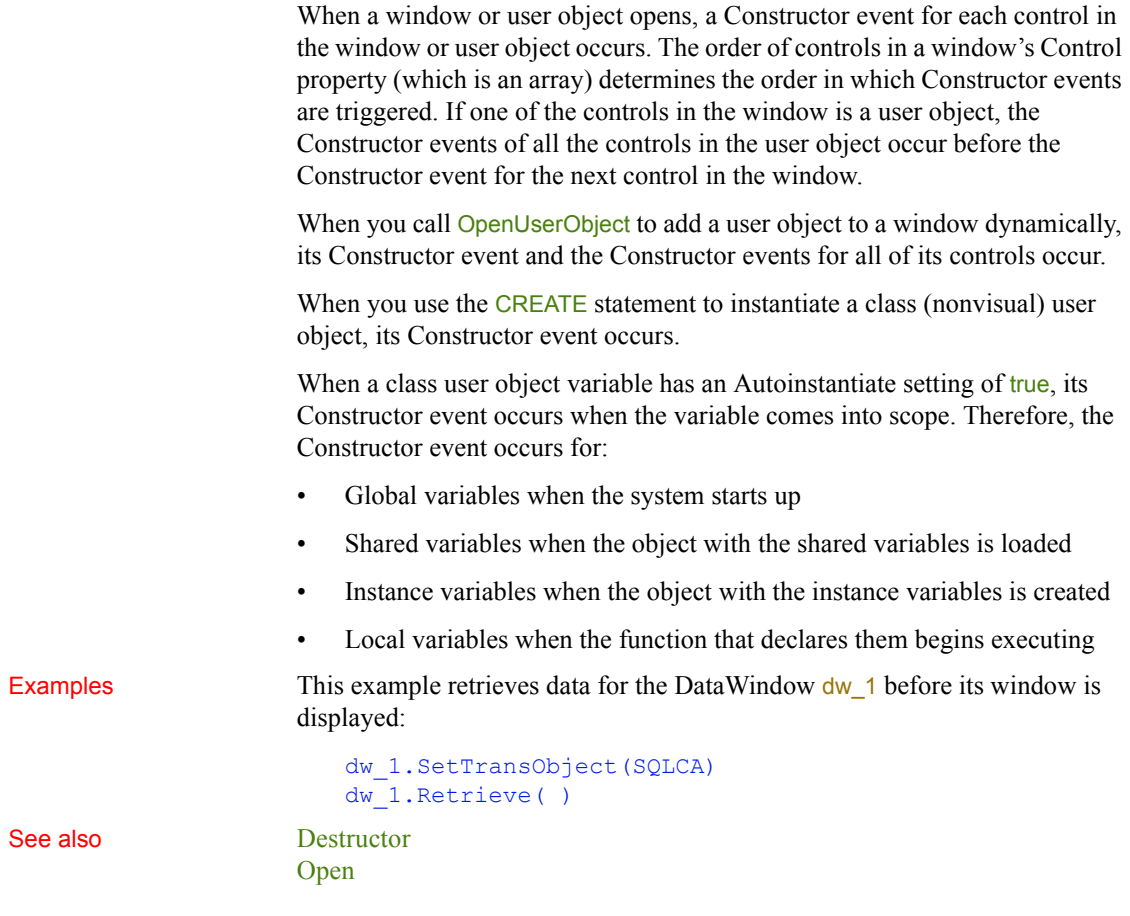

# <span id="page-237-0"></span>**DataChange**

Description Occurs when the server application notifies the control that data has changed.

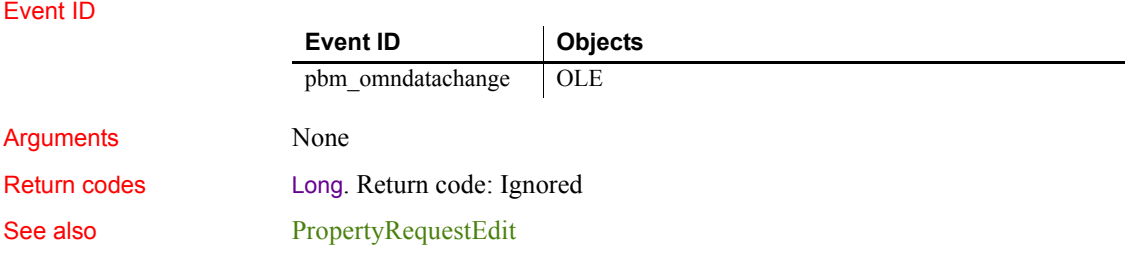

[PropertyChanged](#page-314-1) [Rename](#page-322-0) [ViewChange](#page-348-0)

# <span id="page-238-1"></span>**DateChanged**

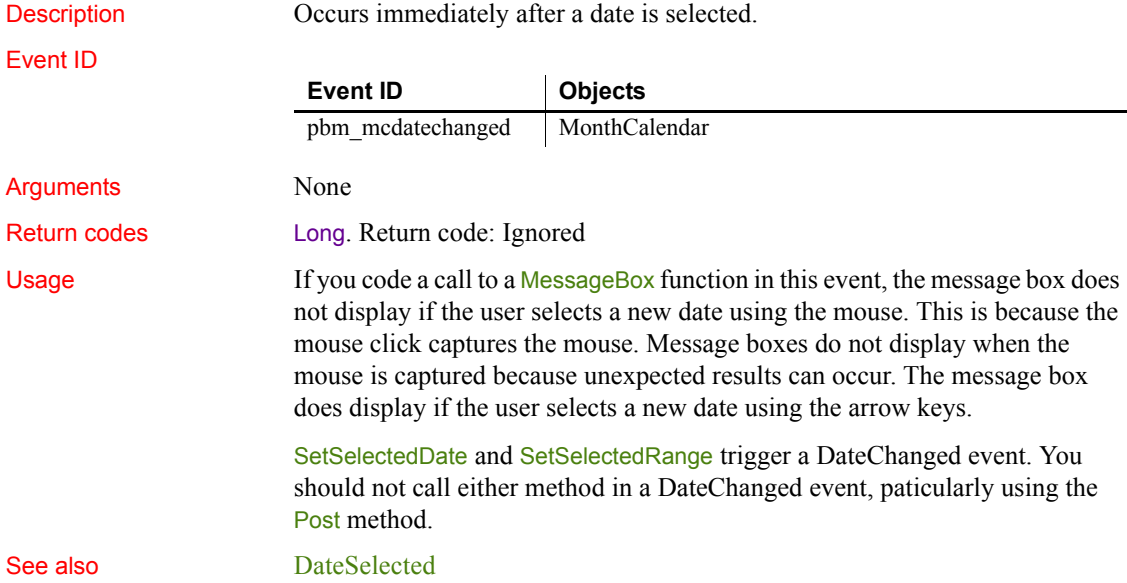

# <span id="page-238-0"></span>**DateSelected**

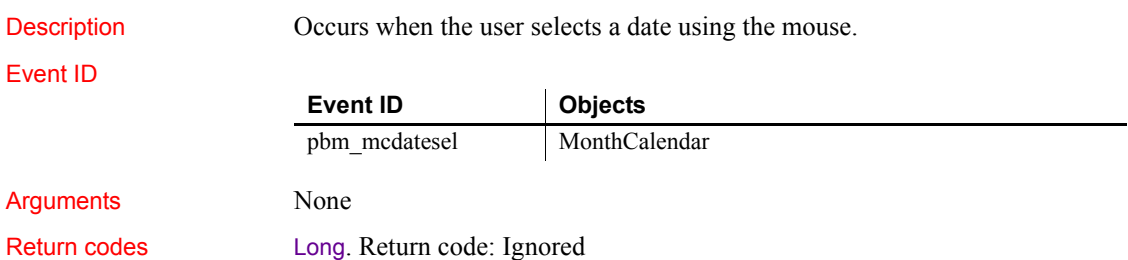

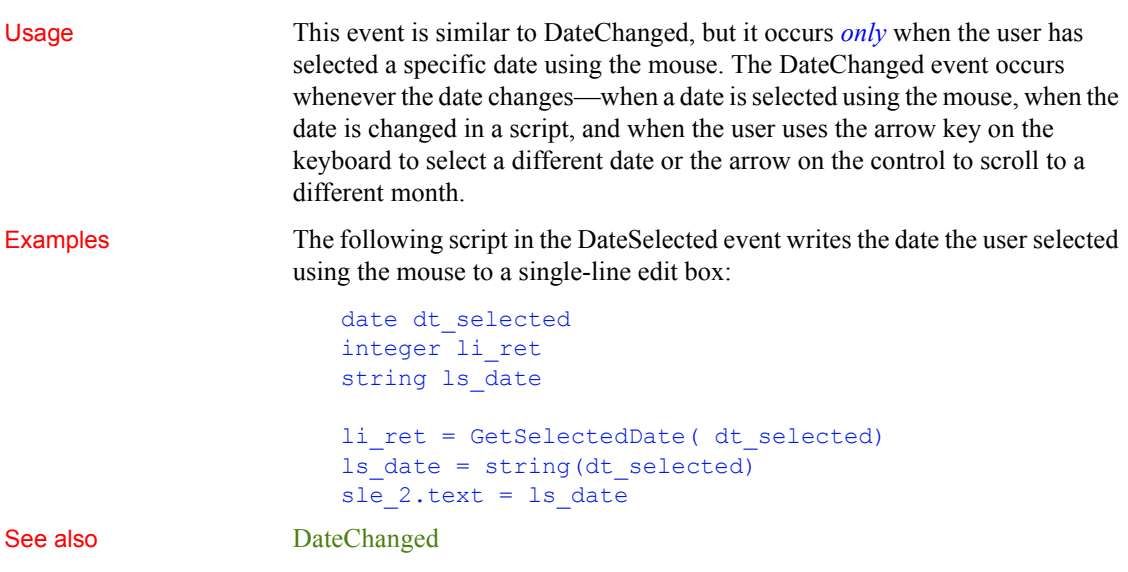

# **DBError**

Description Triggered when an error occurs during a transaction or an attempted transaction.

Event ID

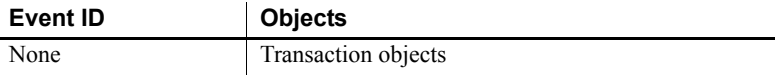

### Arguments

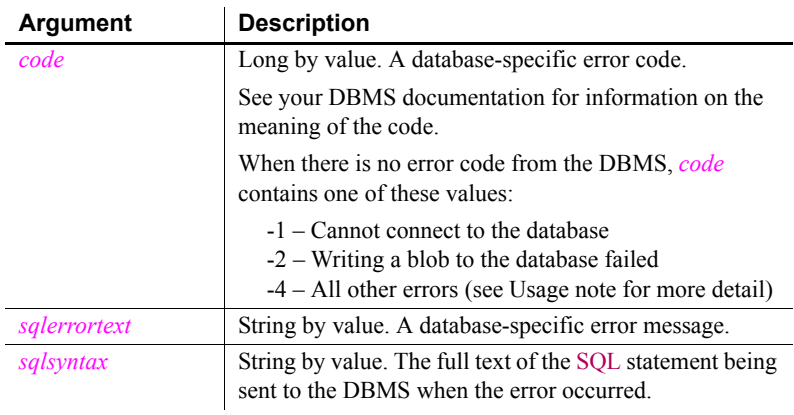

### Return codes **Long**, but this return code has no meaning to PowerBuilder.

Usage *Error codes* For any database related error, the error code comes from the database driver. The error text is also from the database drivers. The *sqlsyntax* argument shows what SQL syntax was executing when the error occured.

> For errors that are not related to database drivers, the *code* argument is set to - 4. If the PowerBuilder VM cannot get the syntax for these types of errors, an empty string is passed to the *sqlsyntax* argument. PowerBuilder cannot get the syntax for the following types of errors:

- "Cursor is not open" "Cursor is already open"
- "Procedure has not been executed or has no results" • "Procedure has already been executed"
- -
- "Transaction not connected" "Transaction already connected"
- "Transaction not connected. Transaction Pool limit exceeded" • "Database does not support FETCH (FIRST/LAST/PRIOR )"

The PowerBuilder VM can get the SQL syntax for the following types of errors, and passes it to the Transaction object's DBError event for the following types of errors:

- "Select returned more than one row"
- "Mismatch between prepared number of substitution variables and execute parameters"
- "Mismatch between retrieve columns and fetch columns"
- "Database statement must refer to blob variable"
- "Blob variable for UPDATEBLOB cannot be empty"
- "Open *<cursor>* or execute *<procedure>* must reference DESCRIPTOR"
- "Database does not support WHERE CURRENT OF *<cursor-name>*"

*Use with embedded SQL* By default, whenever an error occurs in the Transaction object, the DBError event is called. The error code and error message are passed to this event. You can add code to the DBError event to handle these errors.

*Use with DataWindow/DataStore* When using a Transaction object with a DataWindow, the DataWindow DBError event is triggered before the DBError event of the Transaction object. The return value for the DataWindow DBError event is used to indicate whether the Transaction object's DBError event should be triggered in turn. When the return value of the DataWindow DBError event is 0 or 1, the Transaction object's DBError event is also triggered if it is defined. When the return value of the DataWindow DBError event is 2 or 3, the Transaction object's DBError event is ignored.

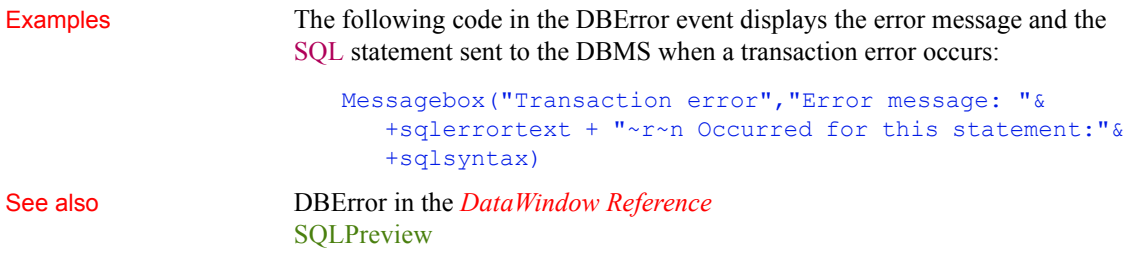

# **DBNotification**

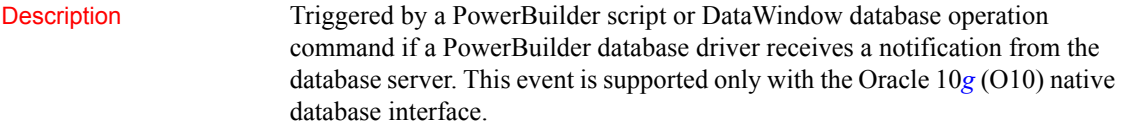

### Event ID

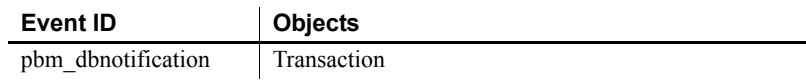

### Arguments

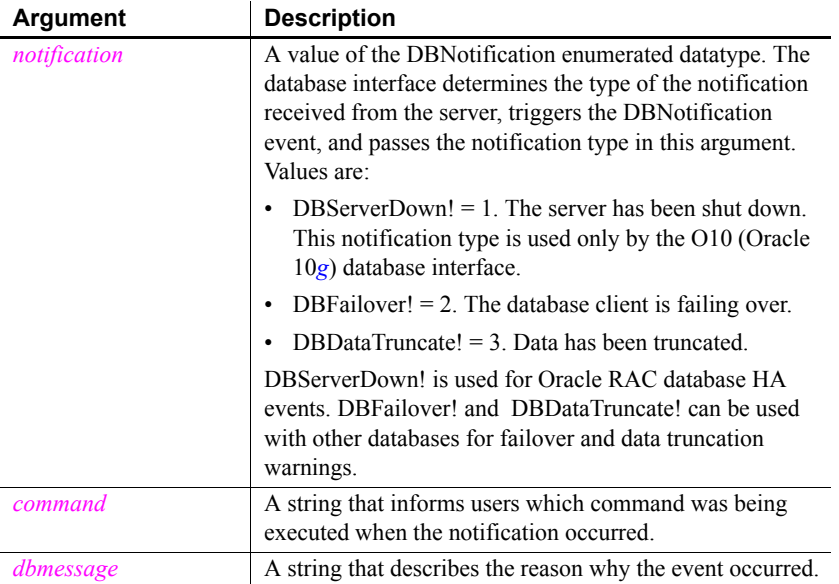

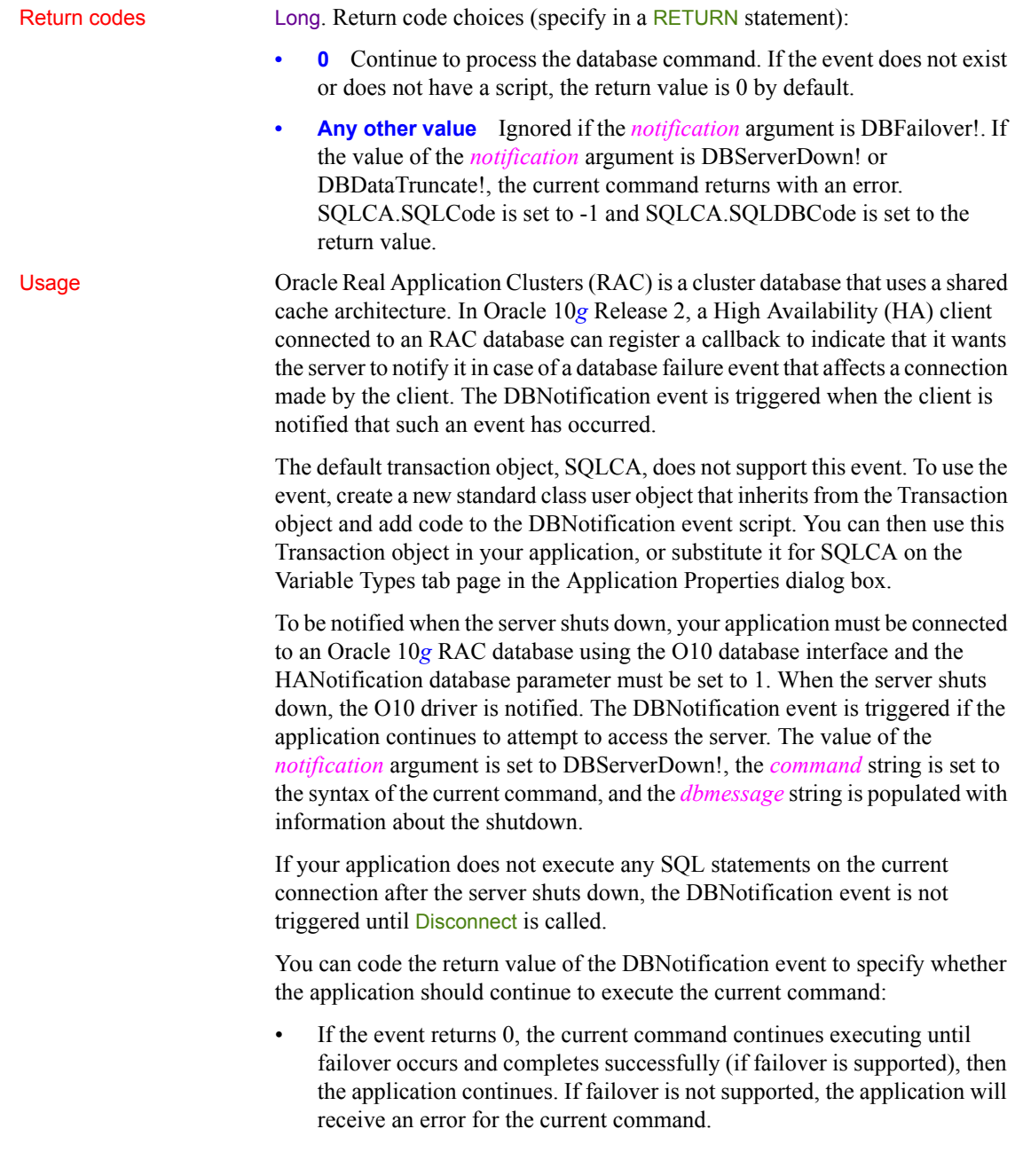

• If the event returns any other value, the current command execution is stopped immediately and the Transaction object property SQLCode is set to -1, SQLDBCode is set to the return value, SQLErrText is set to the value of the *dbmessage* string, and failover does not happen. After the event, only Disconnect can be called on the current transaction.

Inside the DBNotification event script, the current connection of the Transaction object is protected and database operations with the connection are not allowed. All database commands will return as failed. However, the application can still access the database with another Transaction object.

If the SvrFailover database parameter is set to Yes, the DBNotification event is triggered with the *notification* argument set to DBFailover!

The event can be triggered several times during the failover, as when the failover begins and ends. You do not need to be connected to an Oracle RAC database or to set the HANotification database parameter to be notified when a failover occurs.

### **Deactivate**

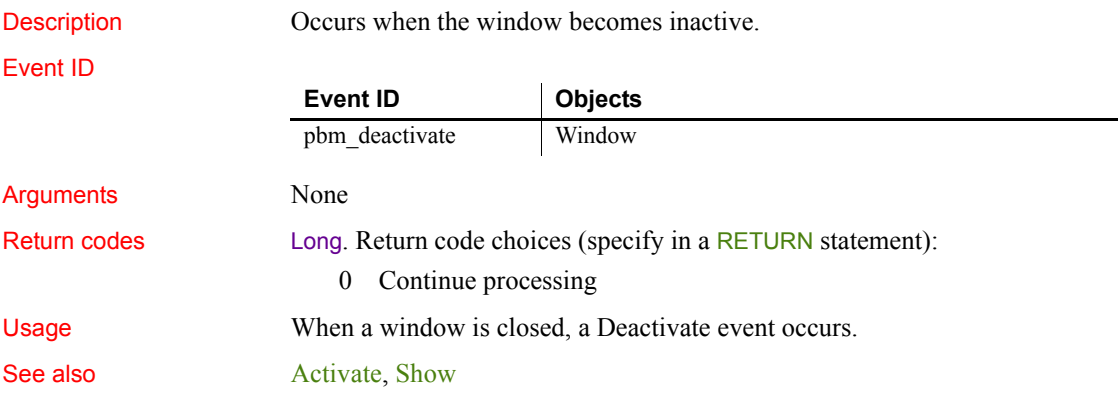

### <span id="page-243-0"></span>**DeleteAllItems**

Description Occurs when all the items in the ListView are deleted.

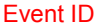

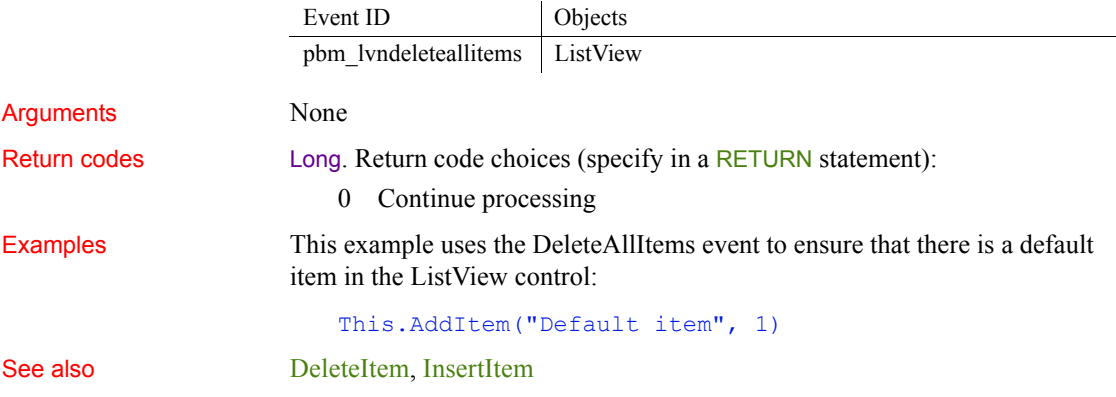

### <span id="page-244-1"></span>**DeleteItem**

The DeleteItem event has different arguments for different objects:

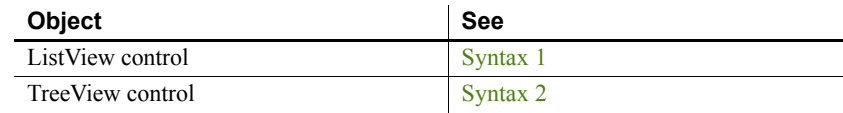

<span id="page-244-0"></span>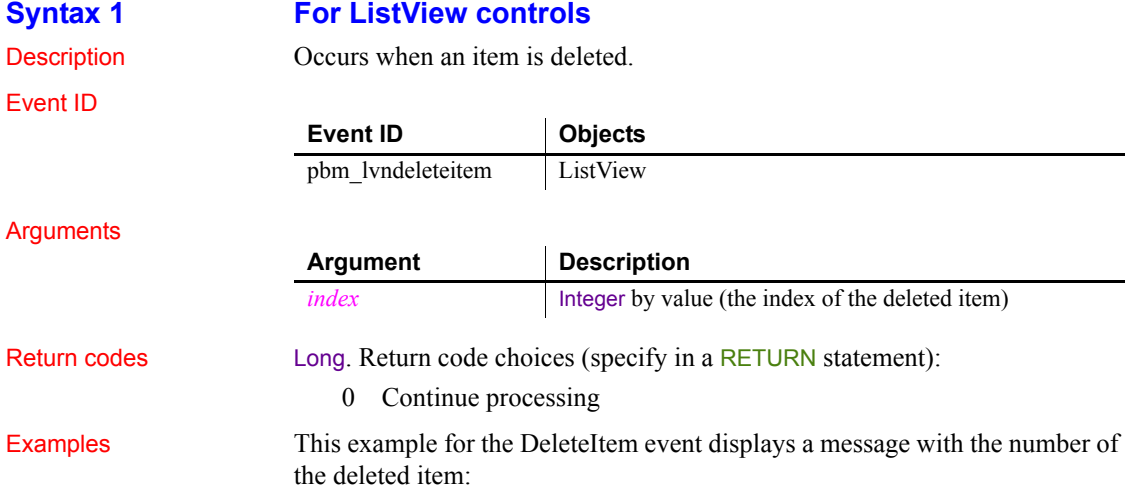

*Destructor* 

<span id="page-245-1"></span>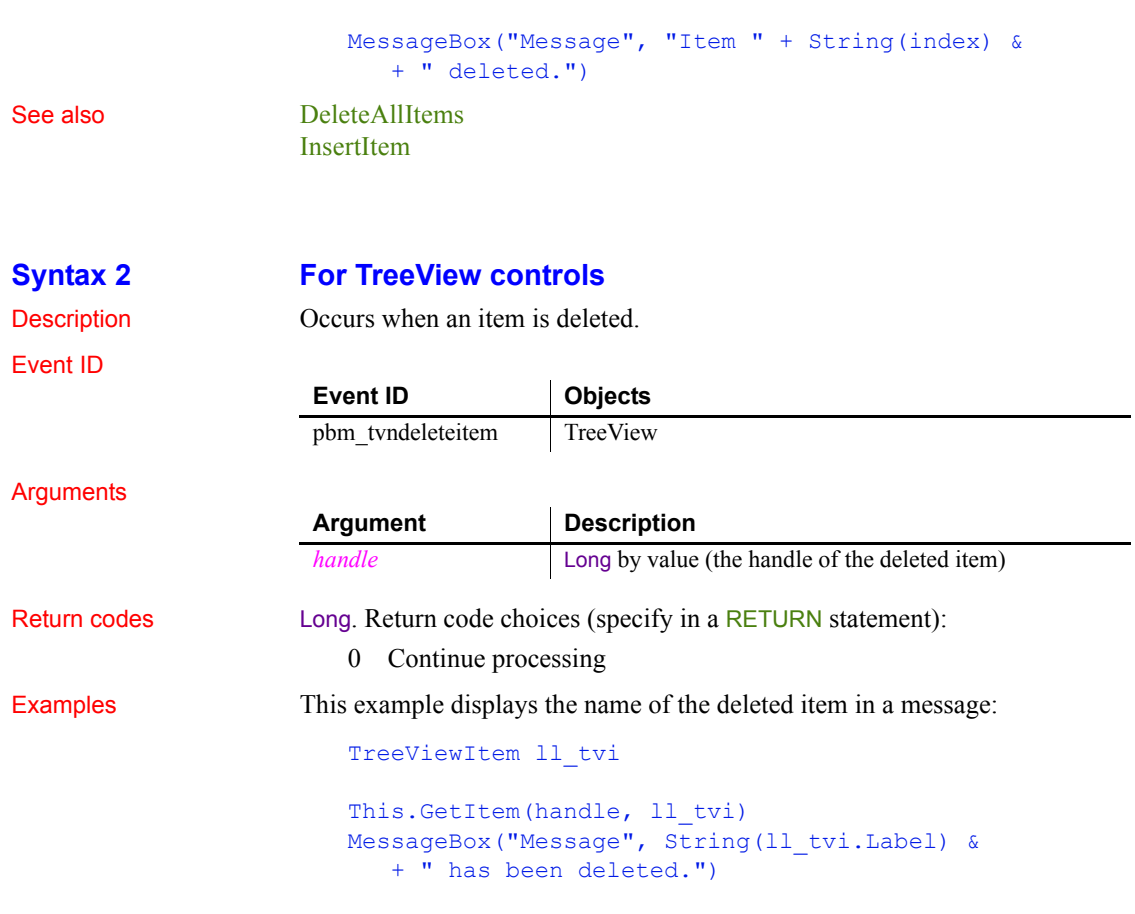

# <span id="page-245-0"></span>**Destructor**

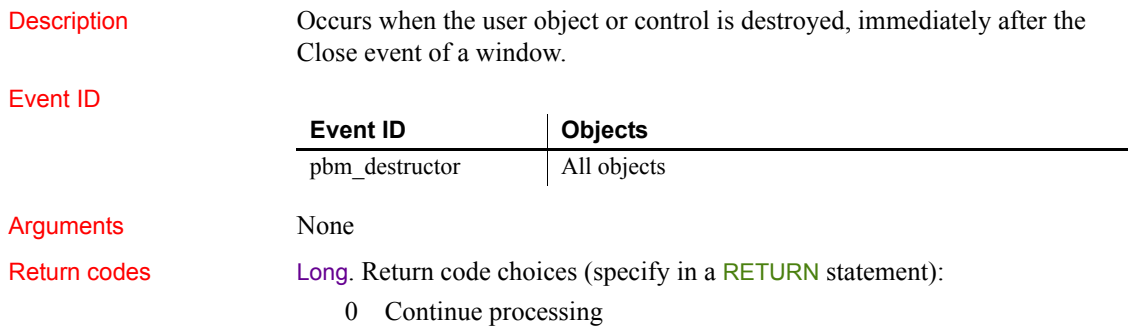

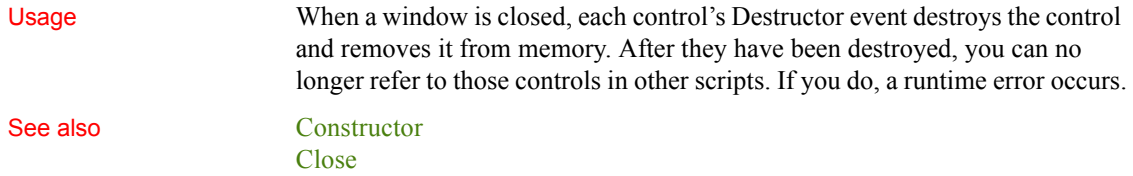

# <span id="page-246-0"></span>**DisconnectMobiLink**

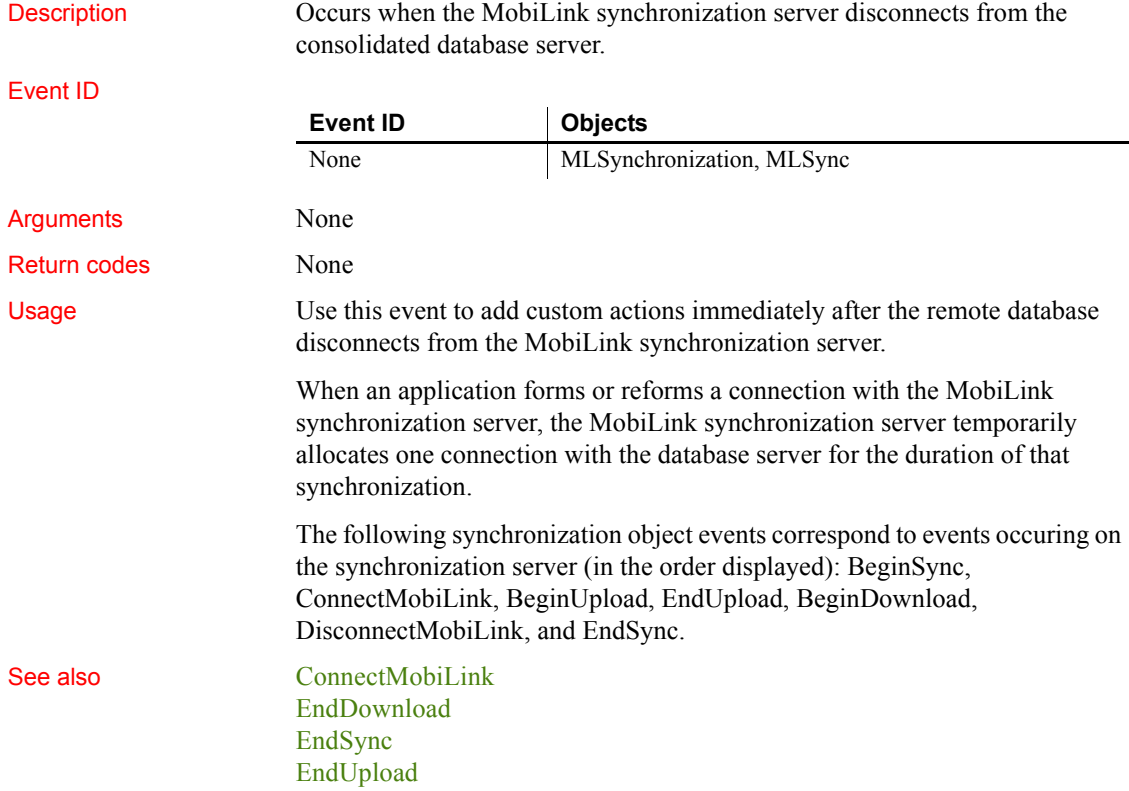

# **DisplayMessage**

Description Occurs on display of an informational message from a MobiLink synchronization.

Event ID

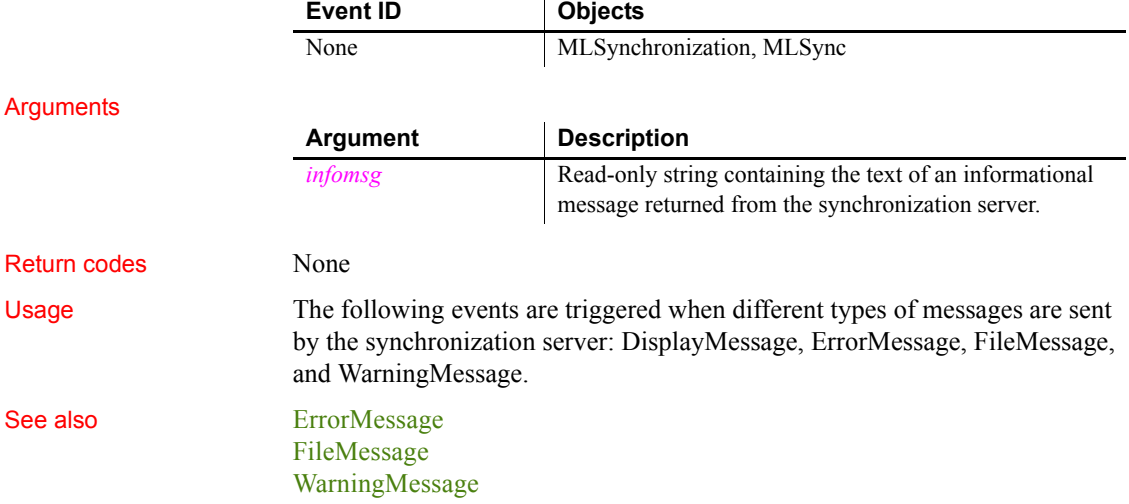

# <span id="page-247-0"></span>**DoubleClicked**

The DoubleClicked event has different arguments for different objects:

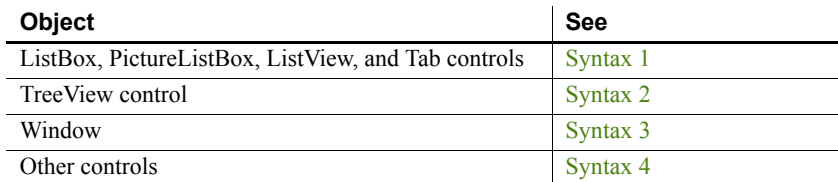

For information about the DataWindow control's DoubleClicked event, see the *DataWindow Reference* or the online Help.

### <span id="page-247-1"></span>**Syntax 1 For ListBox, PictureListBox, ListView, and Tab controls**

Description Occurs when the user double-clicks on the control.

<span id="page-248-0"></span>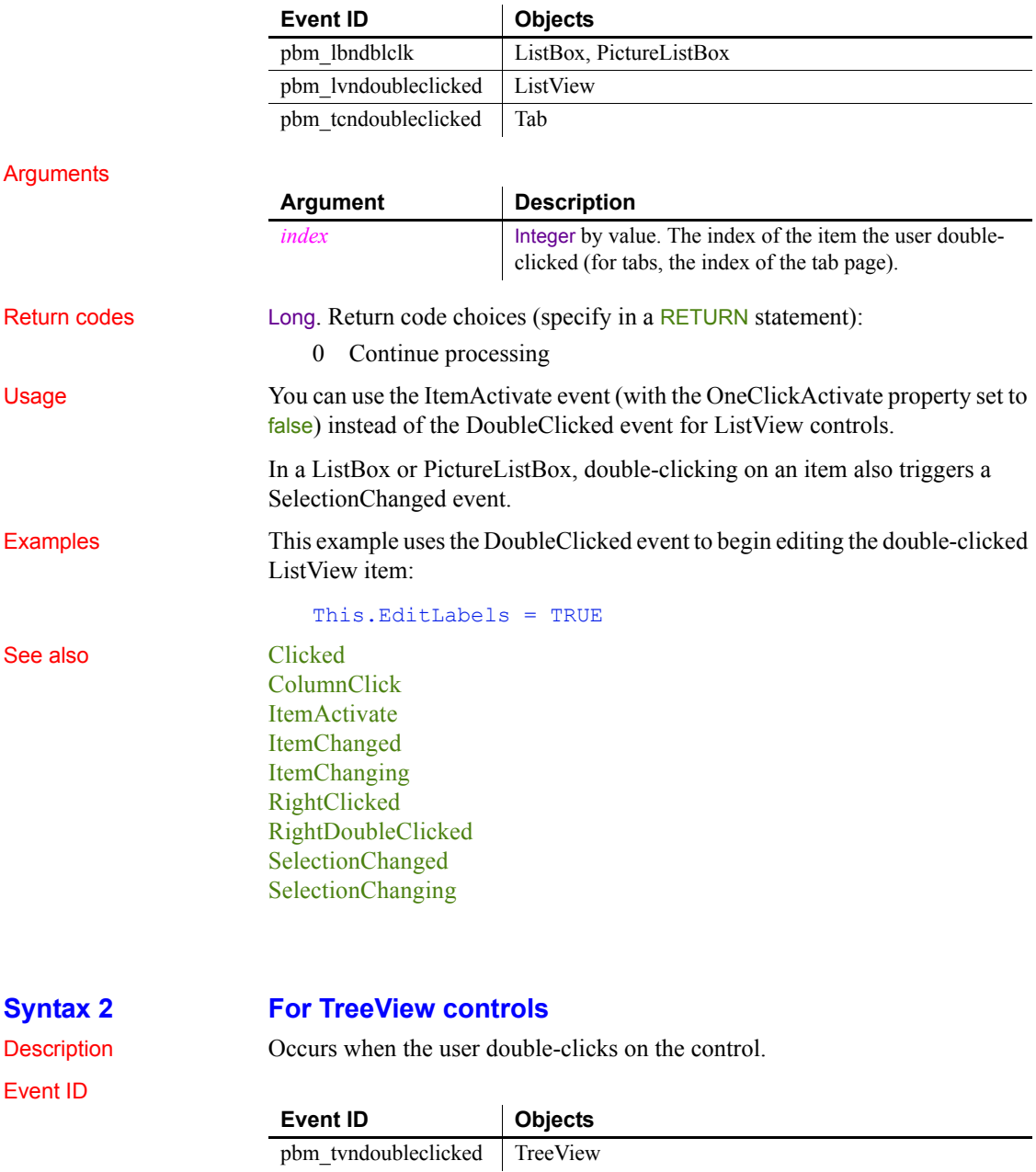

### *DoubleClicked*

### Arguments

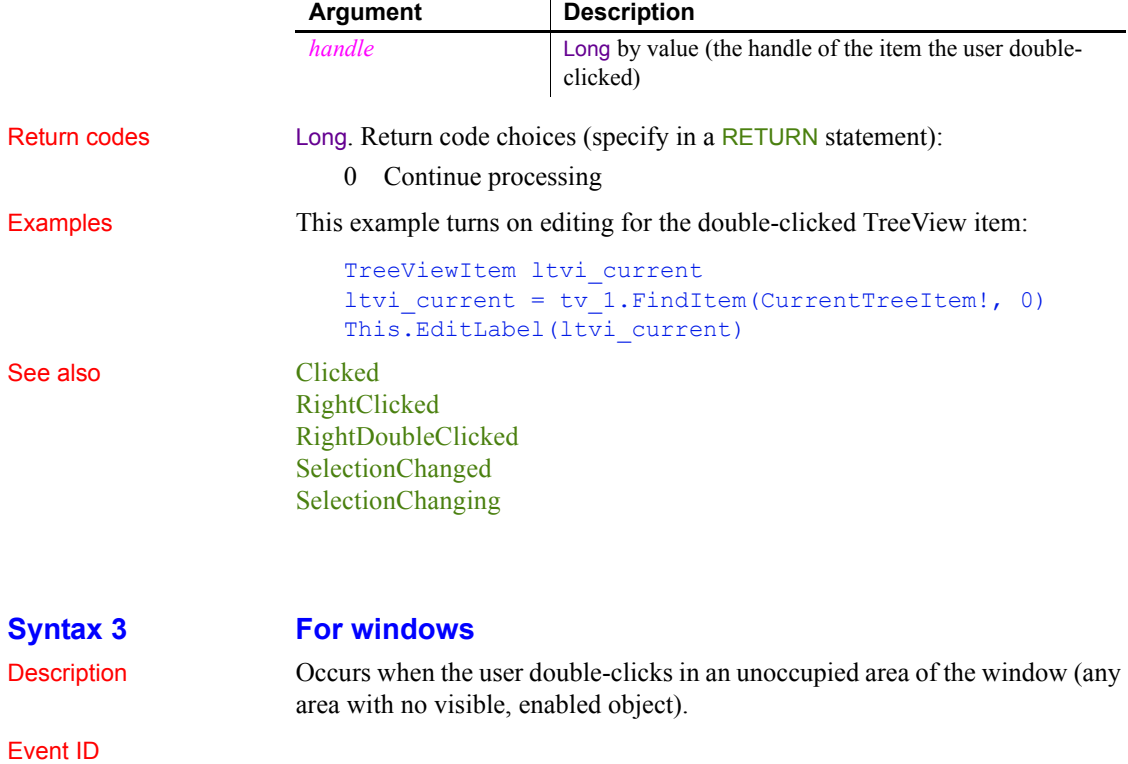

<span id="page-249-0"></span>**Event ID Objects** pbm\_lbuttondblclk Window

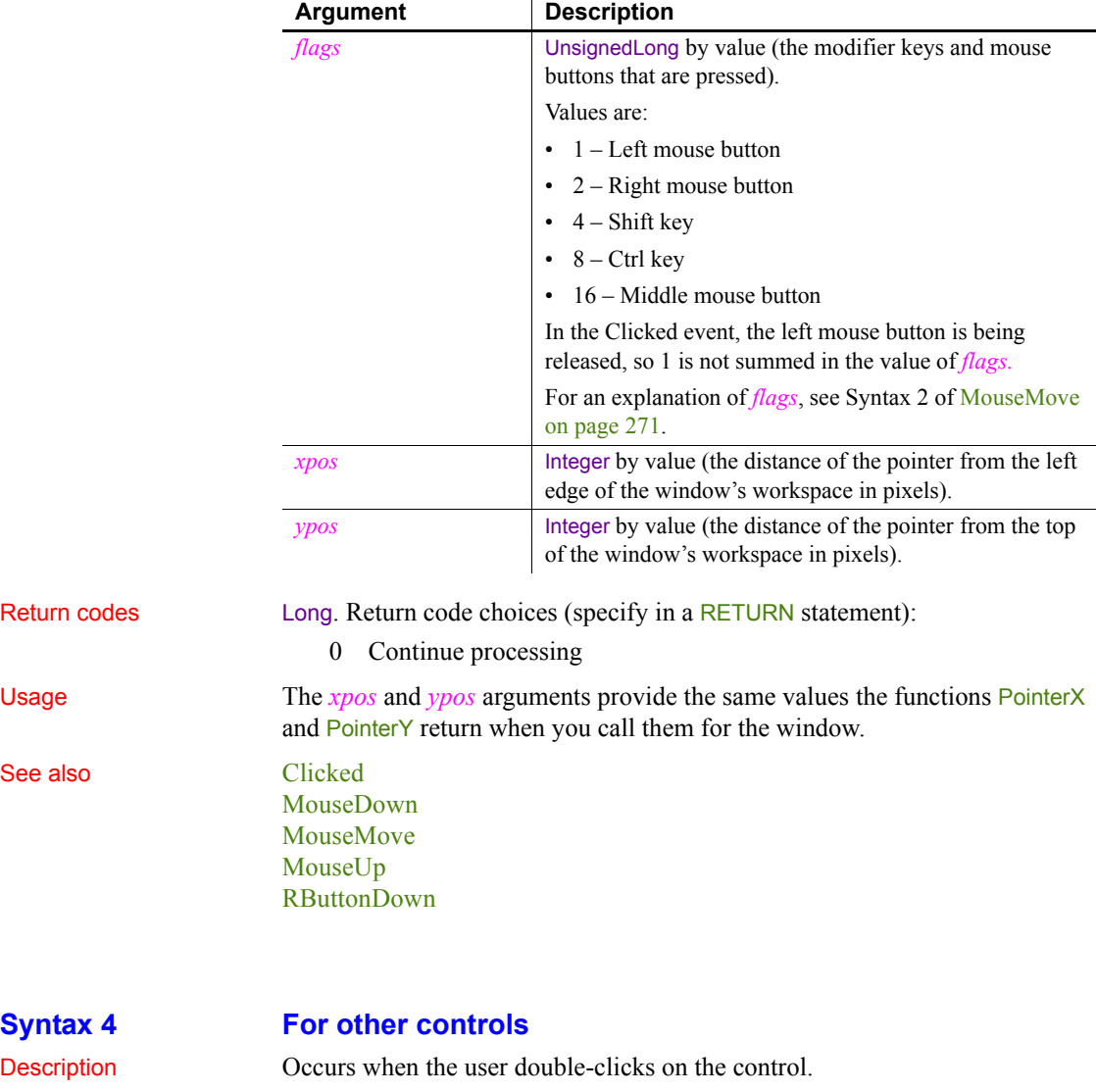

### Arguments

<span id="page-250-0"></span>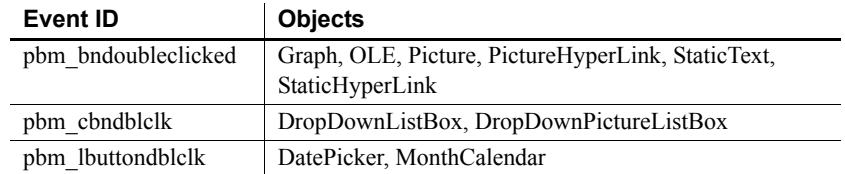

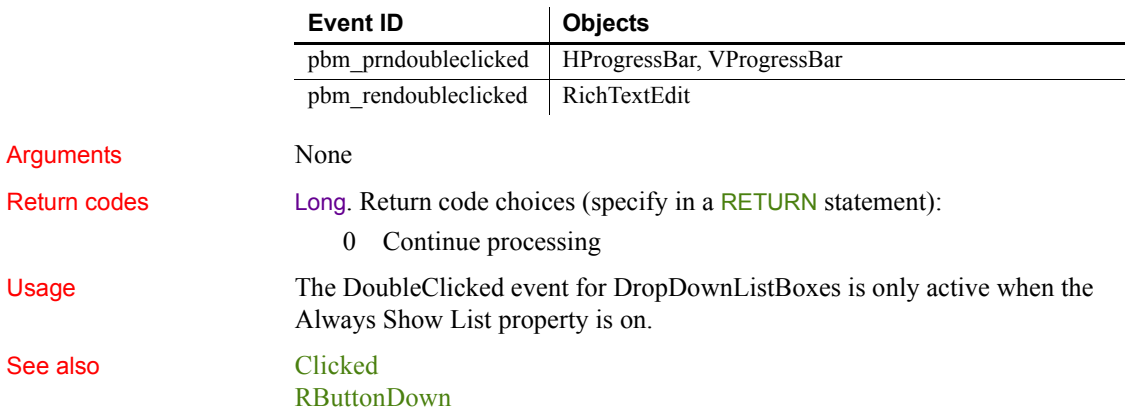

# <span id="page-251-0"></span>**DragDrop**

The DragDrop event has different arguments for different objects:

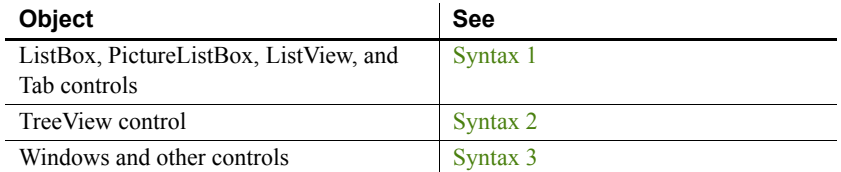

For information about the DataWindow control's DragDrop event, see the *DataWindow Reference* or the online Help.

<span id="page-251-1"></span>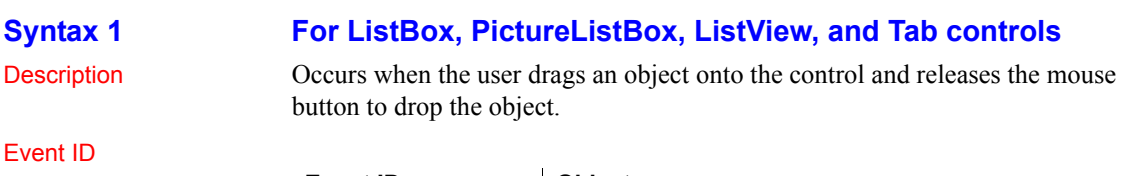

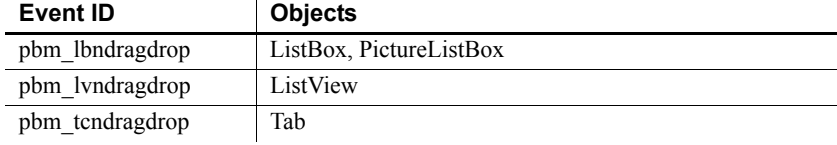
#### **Arguments**

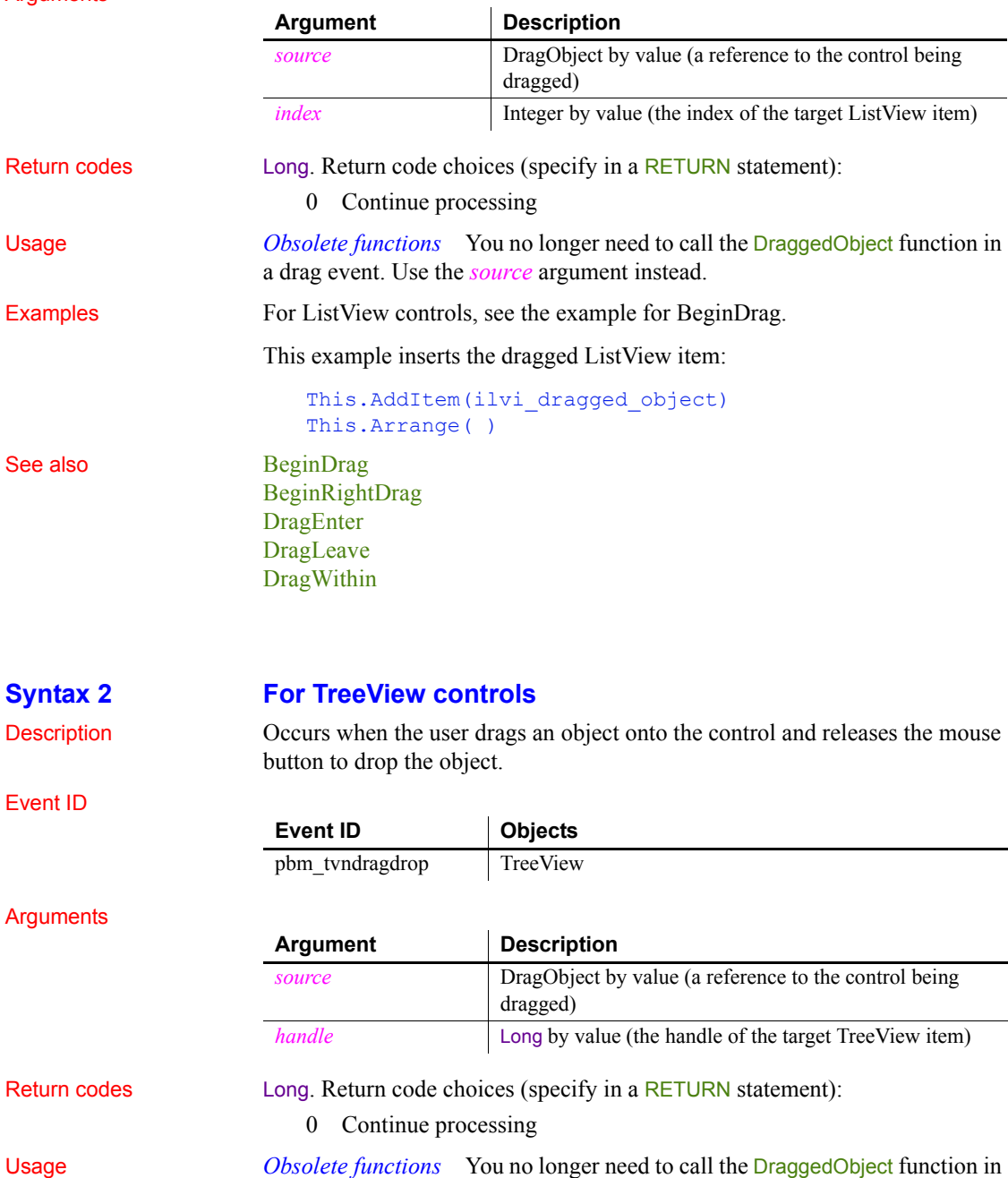

a drag event. Use the *source* argument instead.

#### Examples This example inserts the dragged object as a child of the TreeView item it is dropped upon: TreeViewItem ltv\_1 This.GetItem(handle, ltv 1) This.SetDropHighlight(handle) This. InsertItemFirst(handle, itvi drag object) This.ExpandItem(handle) This.SetRedraw(TRUE) See also [DragEnter](#page-255-0) [DragLeave](#page-256-0)

# [DragWithin](#page-257-0)

 $\overline{a}$ 

 $\overline{a}$ 

### **Syntax 3 For windows and other controls**

 $\mathbf{r}$ 

Description Occurs when the user drags an object onto the control and releases the mouse button to drop the object.

#### Event ID

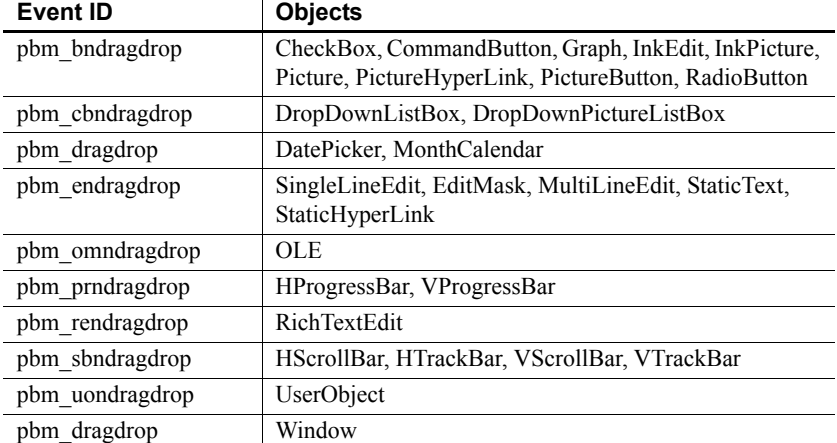

#### **Arguments**

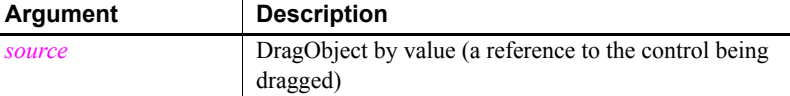

Return codes Long. Return code choices (specify in a RETURN statement):

0 Continue processing

Usage When a control's DragAuto property is true, a drag operation begins when the user presses a mouse button.

> *Obsolete functions* You no longer need to call the DraggedObject function in a drag event. Use the *source* argument instead.

**Example 1** In this example, the code in the DoubleClicked event for the DataWindow dw\_orddetail starts a drag operation:

```
IF dw orddetail.GetRow() > 0 THEN
   dw_orddetail.Drag(Begin!)
   This.DragIcon = "dragitem.ico"
END IF
```
Then, in the DragDrop event for a trashcan Picture control, this code deletes the row the user clicked and dragged from the DataWindow control:

```
long ll_currow
dwitemstatus ldwis_delrow
ll_currow = dw_orddetail.GetRow( )
// Save the row's status flag for later use
ldwis delrow = dw_orddetail.GetItemStatus &
   (ll_currow, 0, Primary!)
// Now, delete the current row from dw_orddetail
dw_orddetail.DeleteRow(0)
```
**Example 2** This example for a trashcan Picture control's DragDrop event checks whether the source of the drag operation is a DataWindow. If so, it asks the user whether to delete the current row in the source DataWindow:

```
DataWindow ldw_Source
Long 11 RowToDelete
Integer li_Choice
IF source.TypeOf() = DataWindow! THEN
  ldw_Source = source
   ll_RowToDelete = ldw_Source.GetRow()
   IF ll_RowToDelete > 0 THEN
      li Choice = MessageBox("Delete", &
      "Delete this row?", Question!, YesNo!, 2)
      IF li_Choice = 1 THEN
      ldw_Source.DeleteRow(ll_RowToDelete)
      END IF
  ELSE
```

```
Beep(1)
                     END IF
                   ELSE
                     Beep(1)
                   END IF
DragEnter
                DragLeave
                DragWithin
```
## <span id="page-255-0"></span>**DragEnter**

Description Occurs when the user is dragging an object and enters the control.

#### Event ID

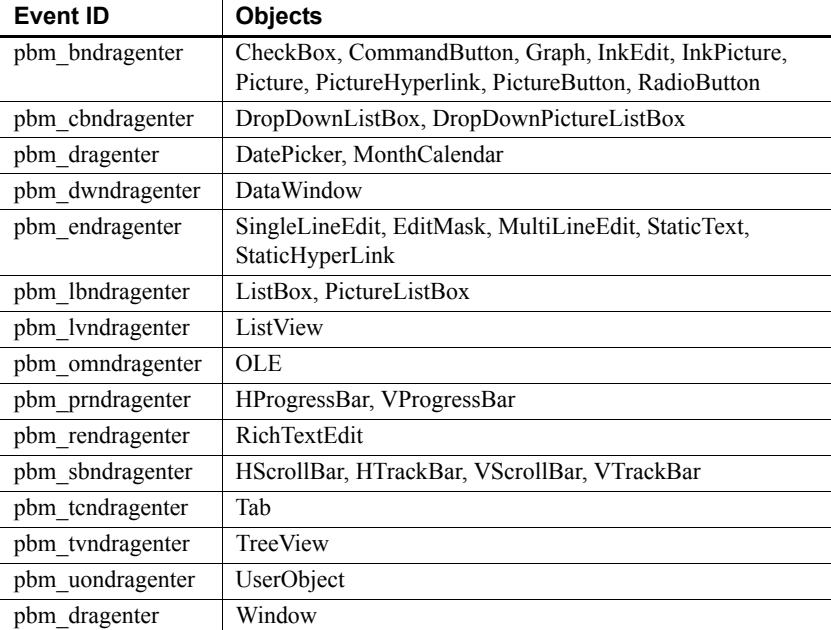

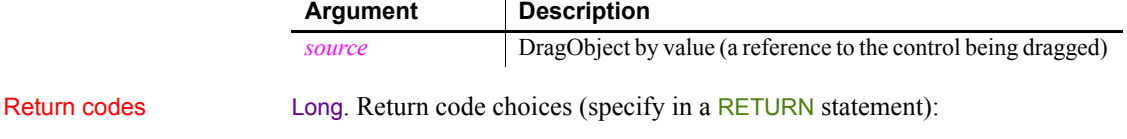

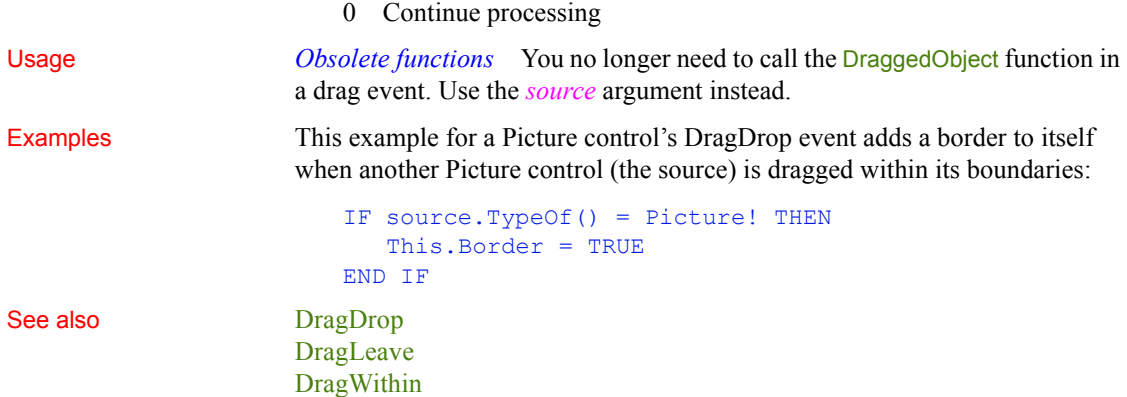

## <span id="page-256-0"></span>**DragLeave**

Description Occurs when the user is dragging an object and leaves the control.

Event ID

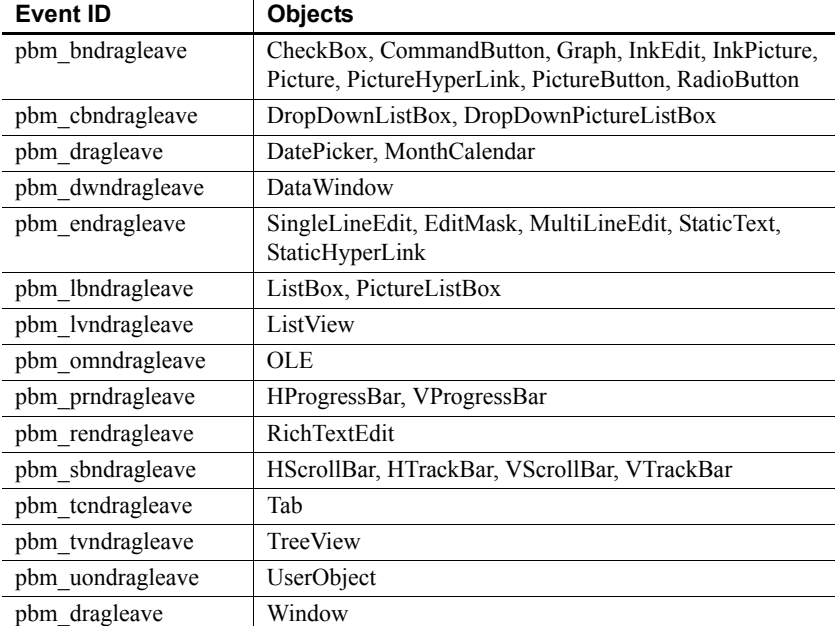

#### *DragWithin*

#### **Arguments**

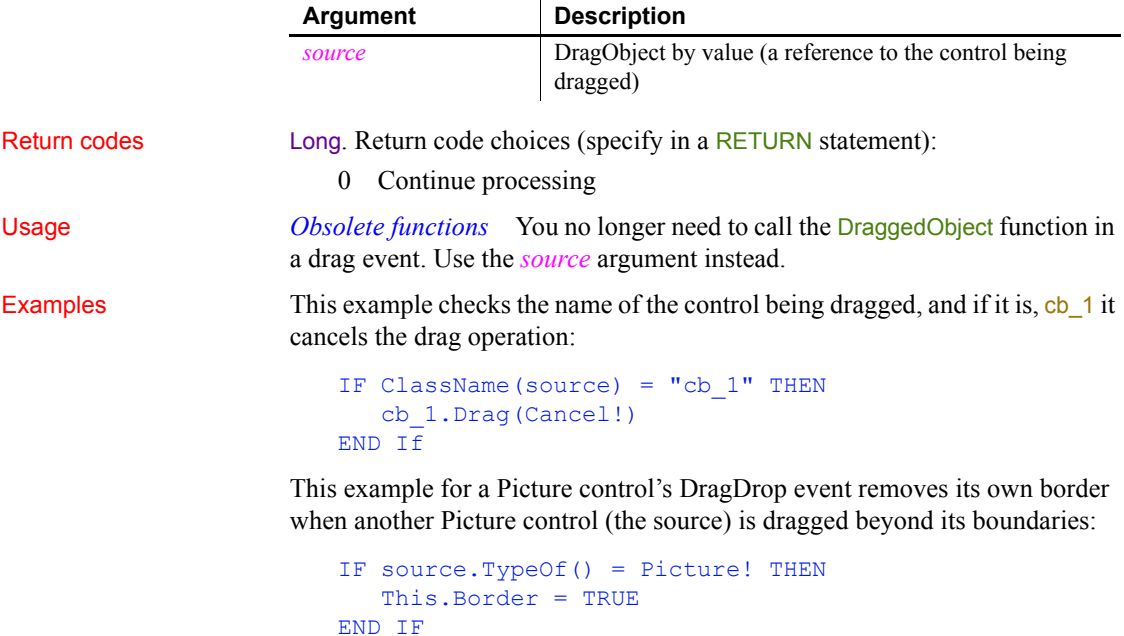

See also [DragDrop](#page-251-0) [DragEnter](#page-255-0) [DragWithin](#page-257-0)

### <span id="page-257-0"></span>**DragWithin**

The DragWithin event has different arguments for different objects:

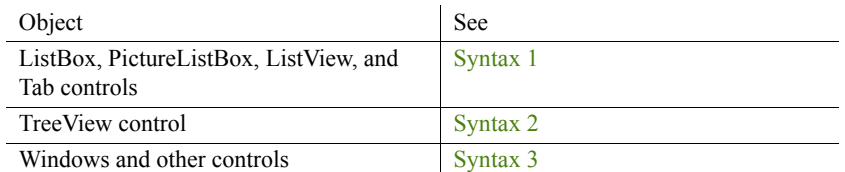

For information about the DataWindow control's DragWithin event, see the *DataWindow Reference* or the online Help.

### <span id="page-258-0"></span>**Syntax 1 For ListBox, PictureListBox, ListView, and Tab controls**

Event ID

Description Occurs when the user is dragging an object within the control.

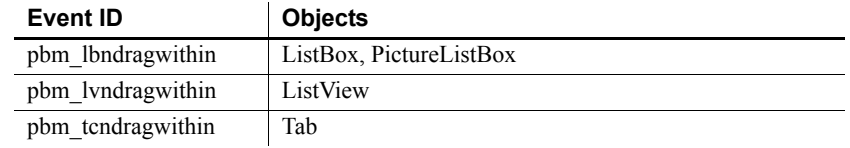

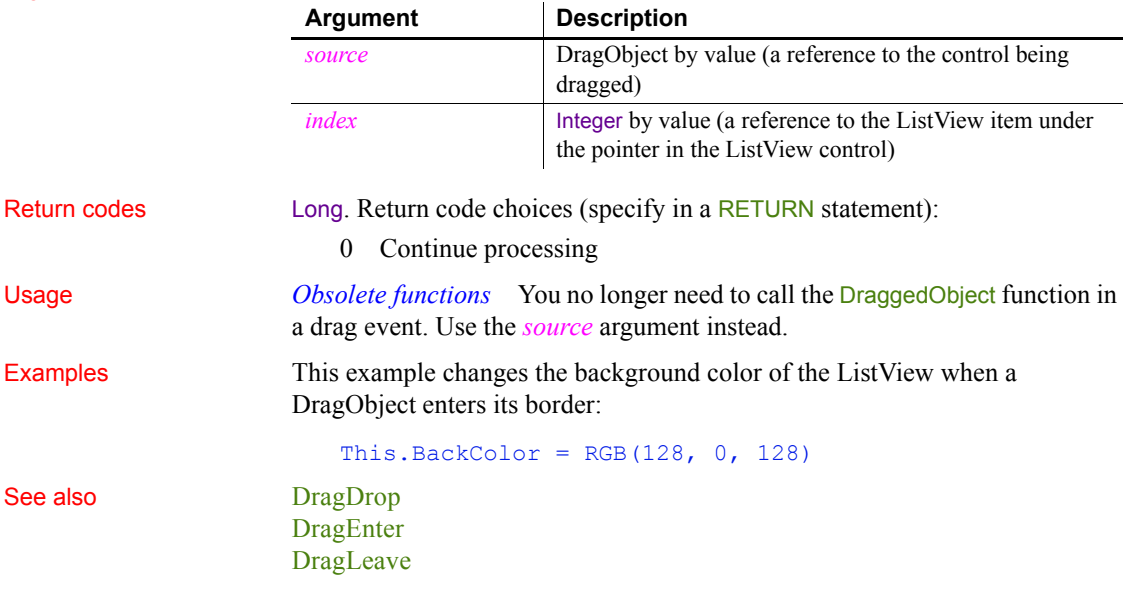

<span id="page-258-1"></span>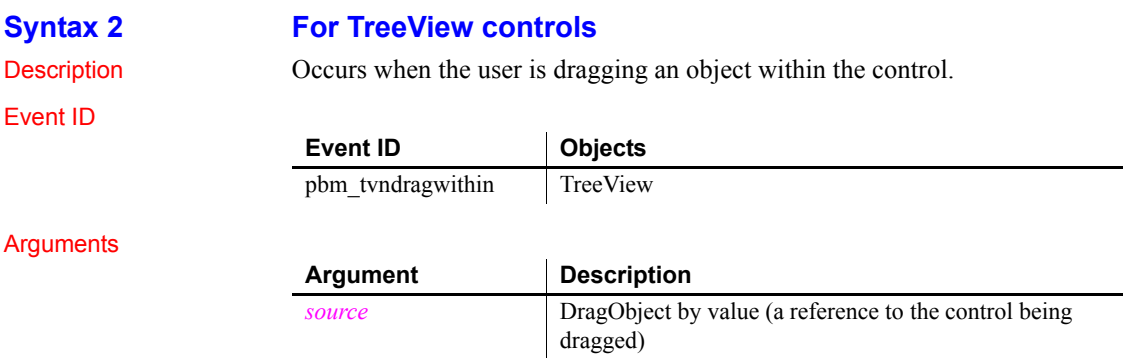

### *DragWithin*

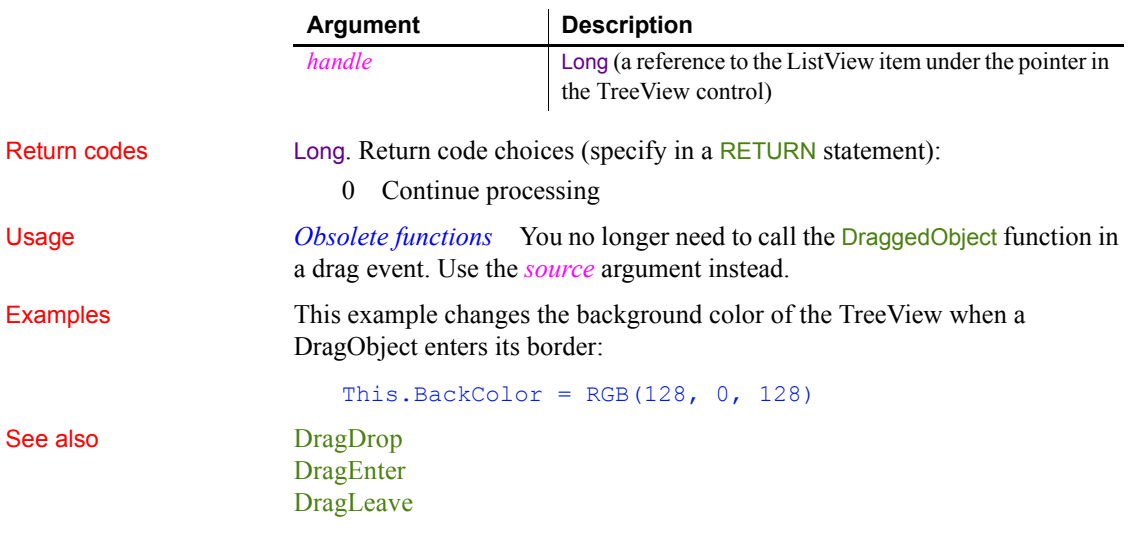

### <span id="page-259-0"></span>**Syntax 3 For windows and other controls**

Description Occurs when the user is dragging an object within the control.

Event ID

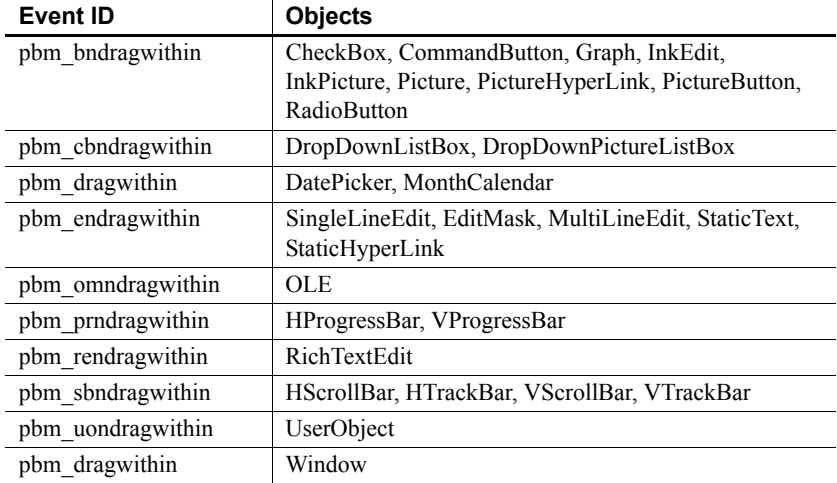

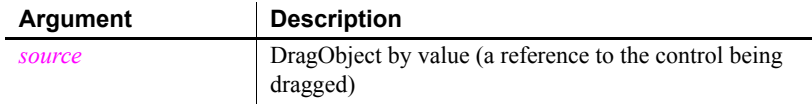

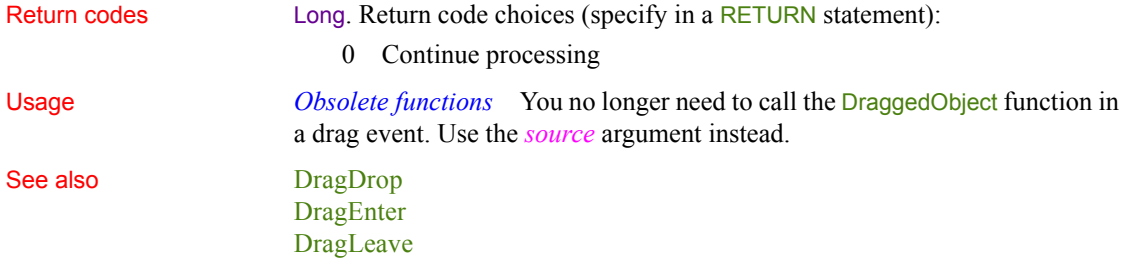

### **DropDown**

Event ID

Description Occurs when the user has clicked the drop-down arrow in a DatePicker control just before the drop-down calendar displays.

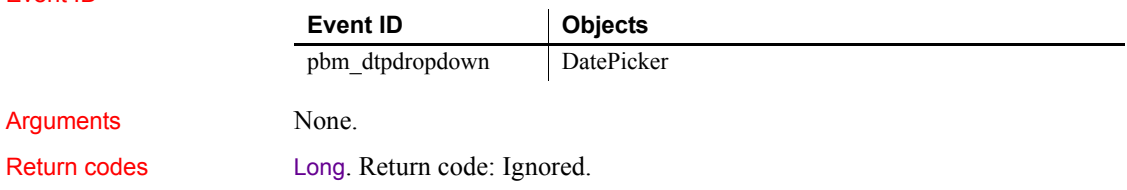

### <span id="page-260-0"></span>**EndDownload**

Description Occurs at the end of a download procedure

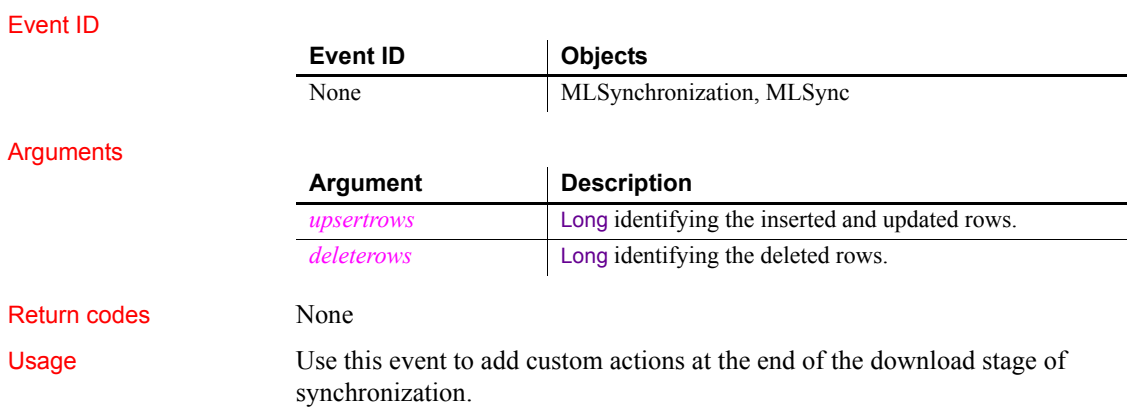

The BeginDownload event marks the beginning of the download transaction. Applicable deletes are performed for all remote tables, and then rows are added as applicable for all remote tables in the download cursor. After EndDownload, download changes are committed.

See also [BeginDownload](#page-215-0) [ConnectMobiLink](#page-235-0) [EndSync](#page-263-0) [EndUpload](#page-264-0)

### **EndLabelEdit**

The EndLabelEdit event has different arguments for different objects:

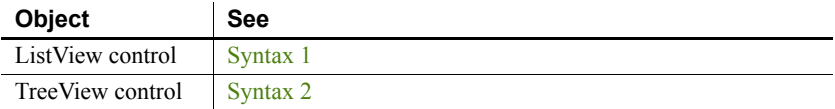

<span id="page-261-0"></span>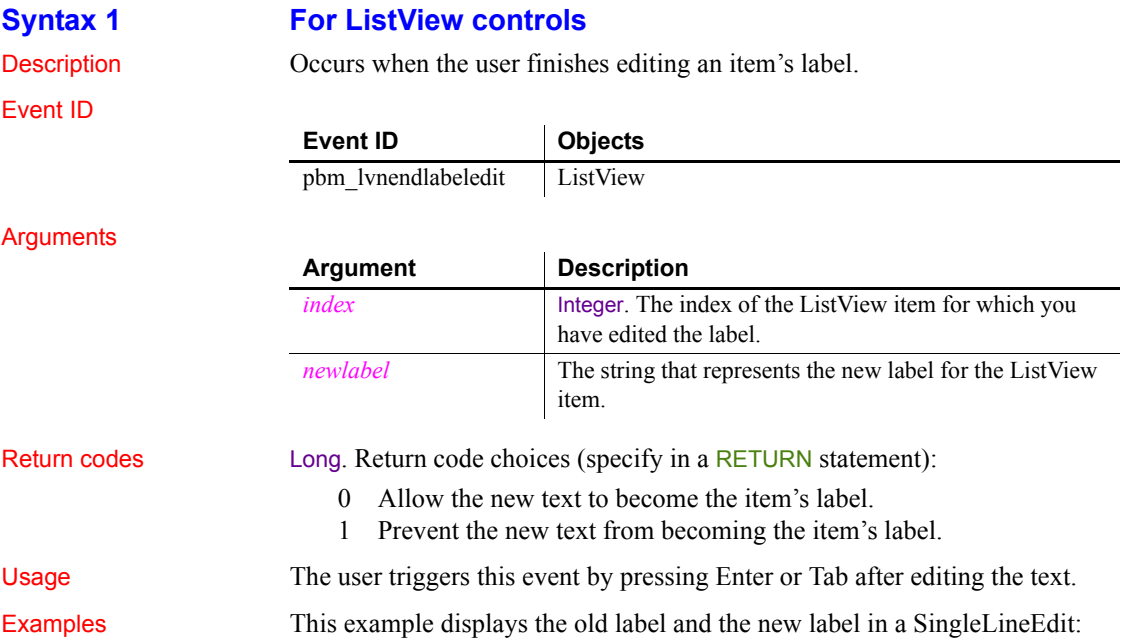

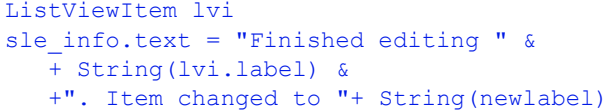

See also [BeginLabelEdit](#page-219-0)

### <span id="page-262-0"></span>**Syntax 2 For TreeView controls**

Description Occurs when the user finishes editing an item's label.

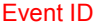

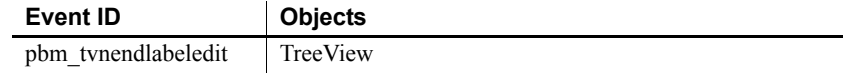

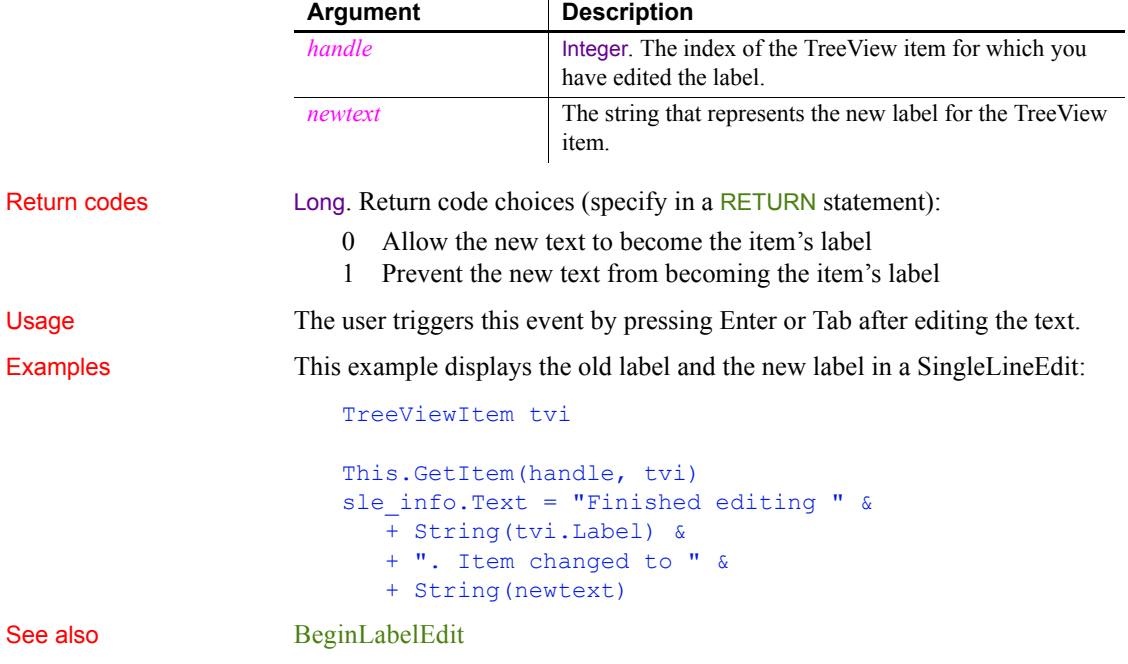

## **EndLogScan**

Description Occurs after the scan of the transaction log completes for upload.

### Event ID

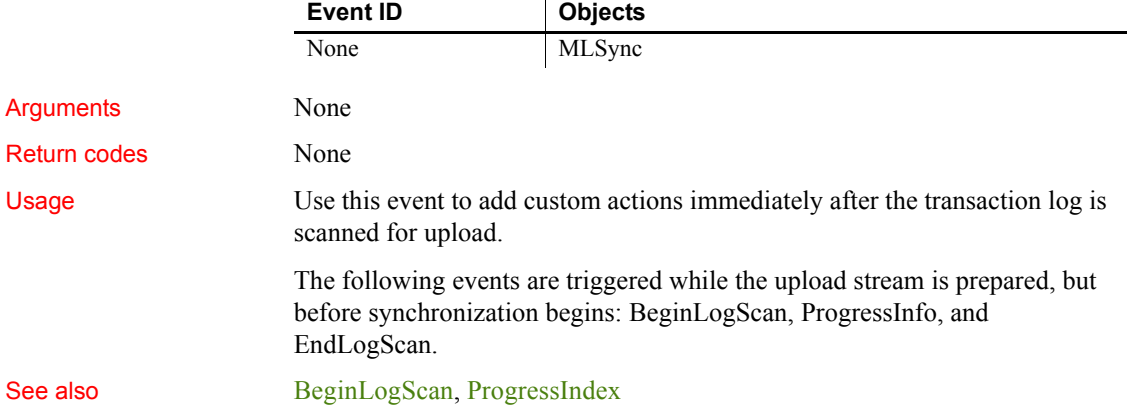

## <span id="page-263-0"></span>**EndSync**

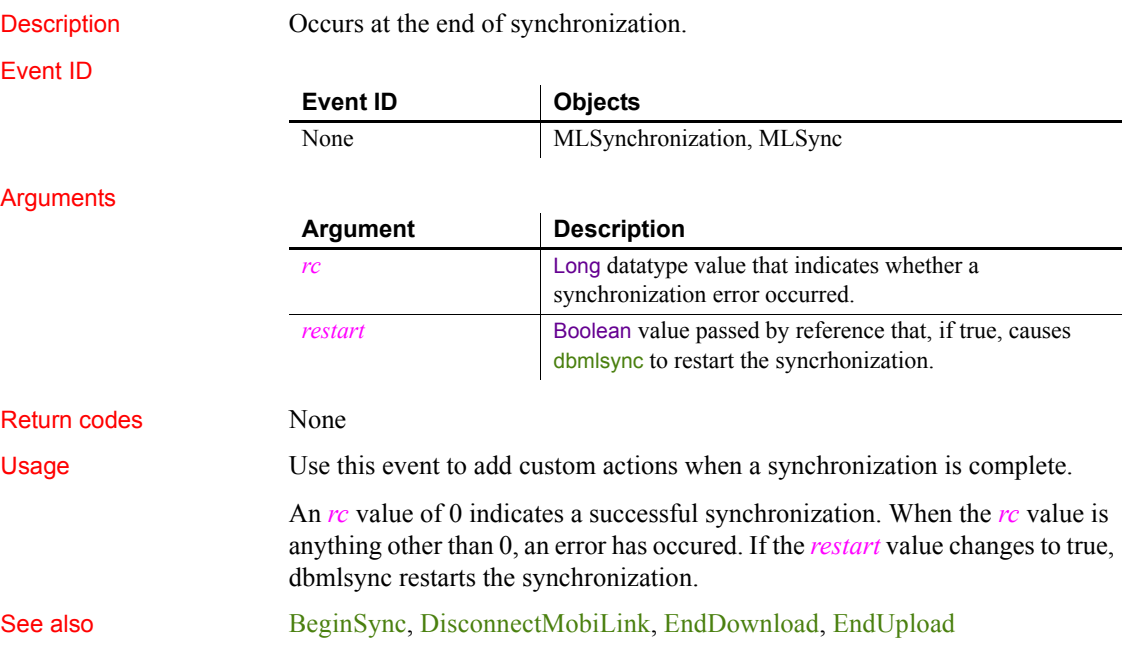

<span id="page-264-0"></span>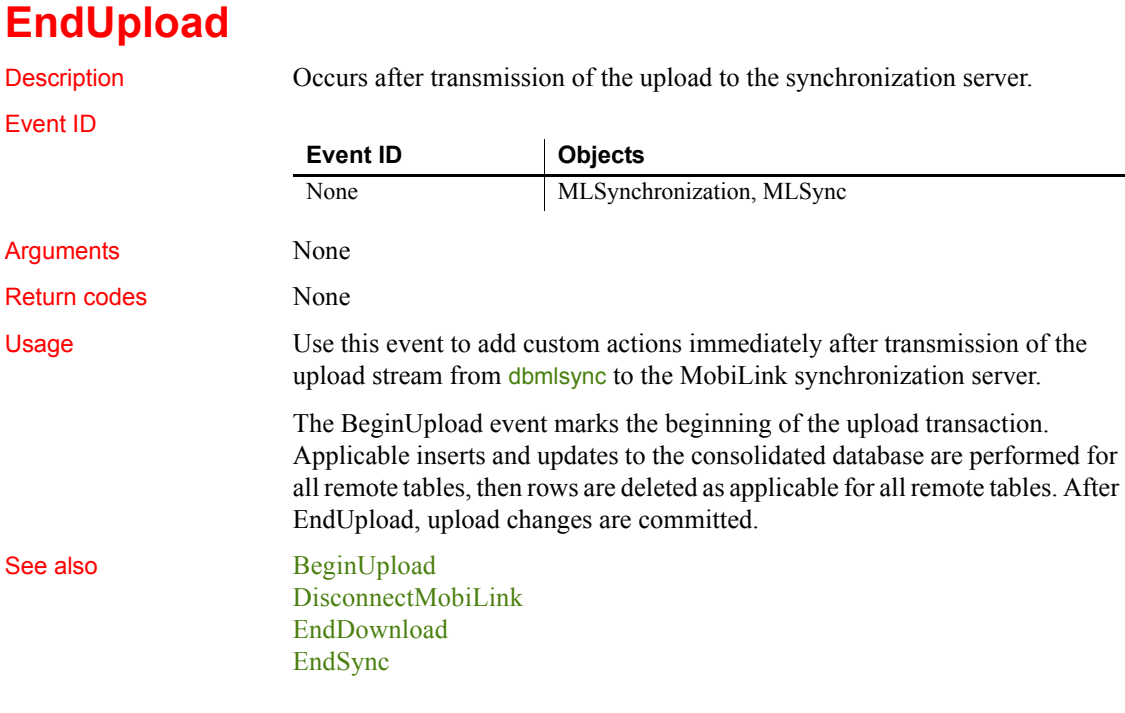

### <span id="page-264-1"></span>**Error**

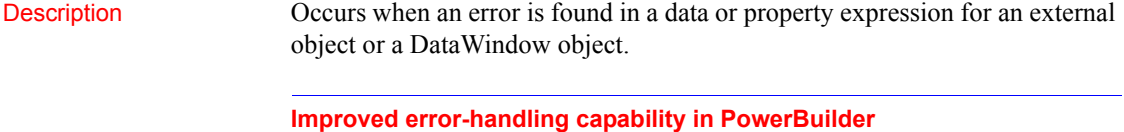

The Error event is maintained for backward compatibility. If you do not script the Error event or change its action argument, information from this event is passed to RuntimeError objects, such as DWRuntimeError or OLERuntimeError. You can handle these errors in a try-catch block.

#### Event ID

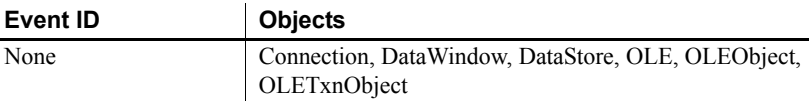

#### Arguments

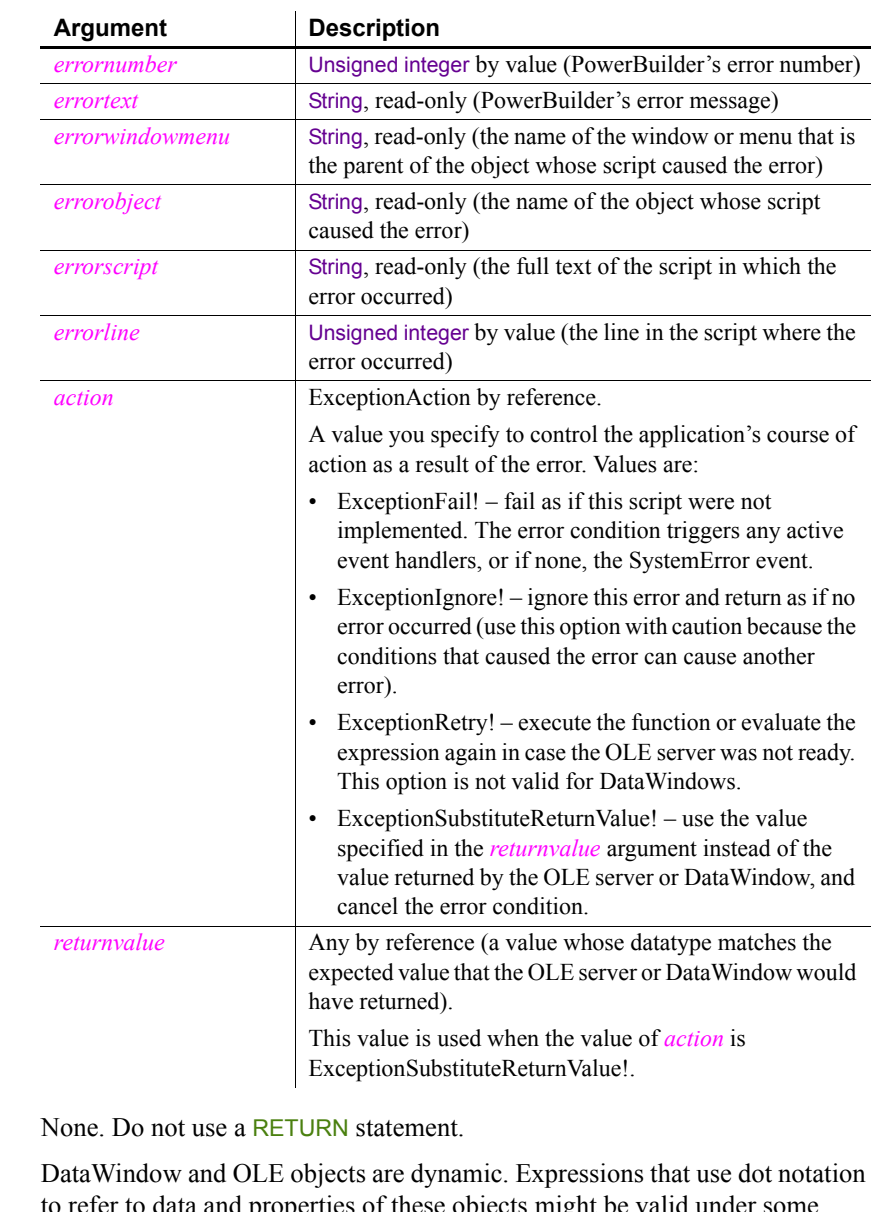

Usage DataWindow and OLE objects are dynamic. Expressions that use dot notation to refer to data and properties of these objects might be valid under some runtime conditions but not others. The Error event allows you to respond to this dynamic situation with error recovery logic.

Return codes

The Error event also allows you to respond to communications errors in the client component of a distributed application. In the Error event for a custom connection object, you can tell PowerBuilder what action to take when an error occurs during communications between the client and the server.

The Error event gives you an opportunity to substitute a default value when the error is not critical to your application. Its arguments also provide information that is helpful in debugging. For example, the arguments can help you debug DataWindow data expressions that cannot be checked by the compiler—such expressions can only be evaluated at runtime.

#### **When to substitute a return value**

The ExceptionSubstituteReturnValue! action allows you to substitute a return value when the last element of an expression causes an error. Do not use it to substitute a return value when an element in the middle of an expression causes an error. The substituted return value does not match the datatype of the unresolved object reference and causes a system error.

The ExceptionSubstituteReturnValue! action can be useful for handling errors in data expressions.

For DataWindows, when an error occurs while evaluating a data or property expression, error processing occurs like this:

- 1 The Error event occurs.
- 2 If the Error event has no script or its *action* argument is set to ExceptionFail!, any active exception handler for a DWRuntimeError or its RuntimeError ancestor is invoked.
- 3 If no exception handler exists, or if the existing exception handlers do not handle the exception, the SystemError event is triggered.
- 4 If the SystemError event has no script, an application error occurs and the application is terminated.

The error processing in the client component of a distributed application is the same as for DataWindows.

For information about error processing in OLE controls, see the [ExternalException](#page-267-0) event. For information about data and property expressions for DataWindow objects, see the *DataWindow Reference* or the online Help.

For information about handling communications errors in a multitier application, see the discussion of distributed applications in *Application Techniques*.

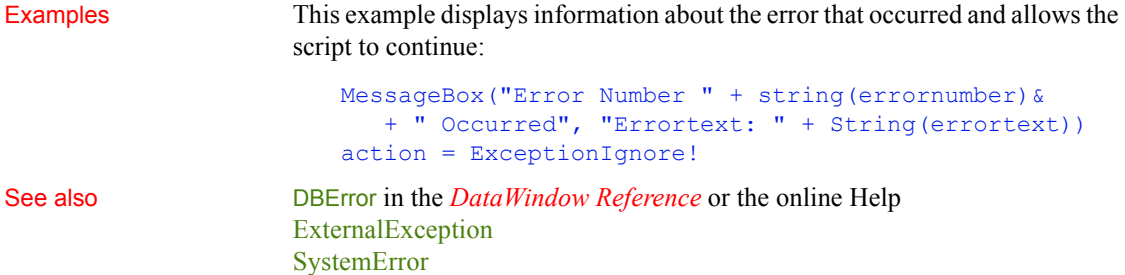

### <span id="page-267-1"></span>**ErrorMessage**

Description Occurs on display of an error message from a MobiLink synchronization.

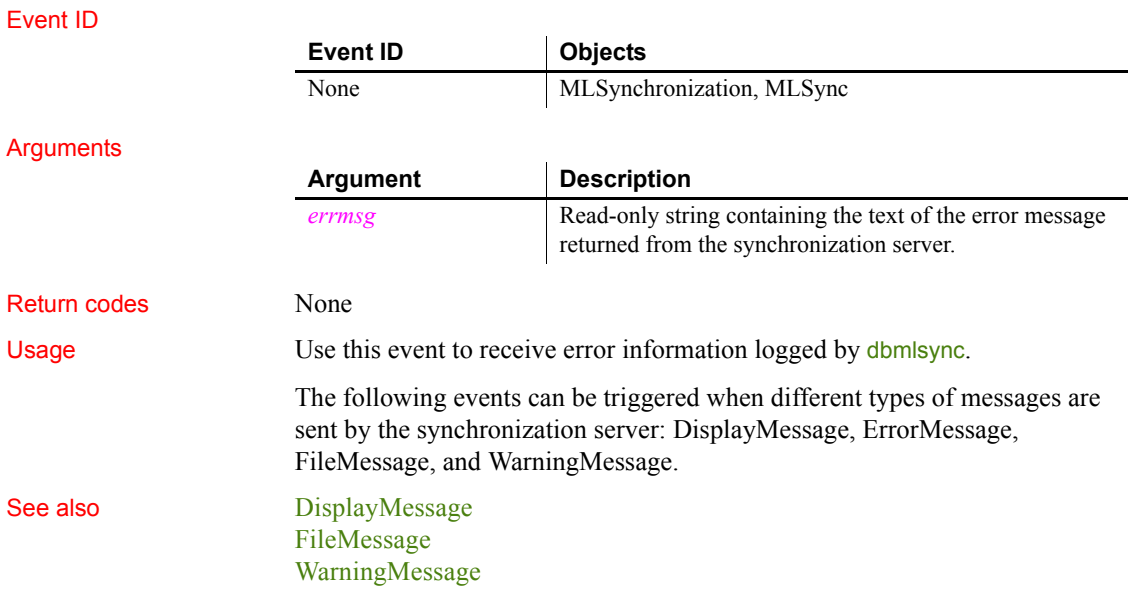

### <span id="page-267-0"></span>**ExternalException**

Description Occurs when an OLE automation command caused an exception on the OLE server.

#### **Improved error-handling capability in PowerBuilder**

The ExternalException event is maintained for backward compatibility. If you do not script this event or change its action argument, information from this event is passed to RuntimeError objects, such as OLERuntimeError. You can handle these errors in a try-catch block.

#### Event ID

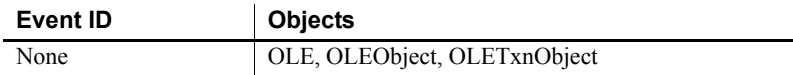

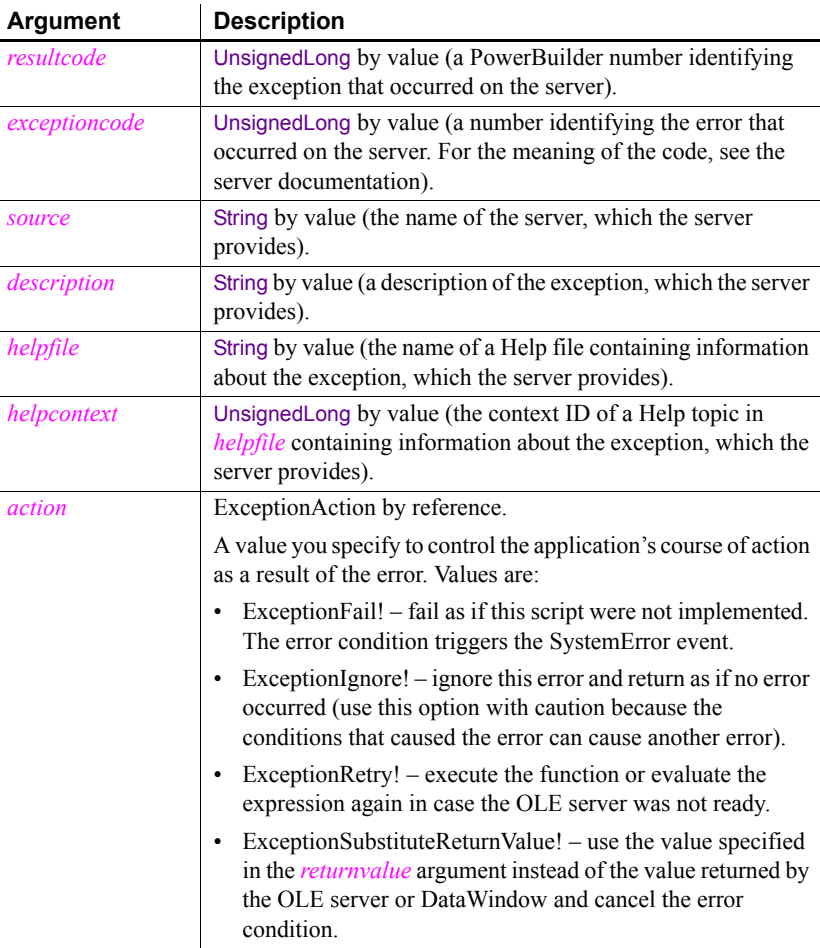

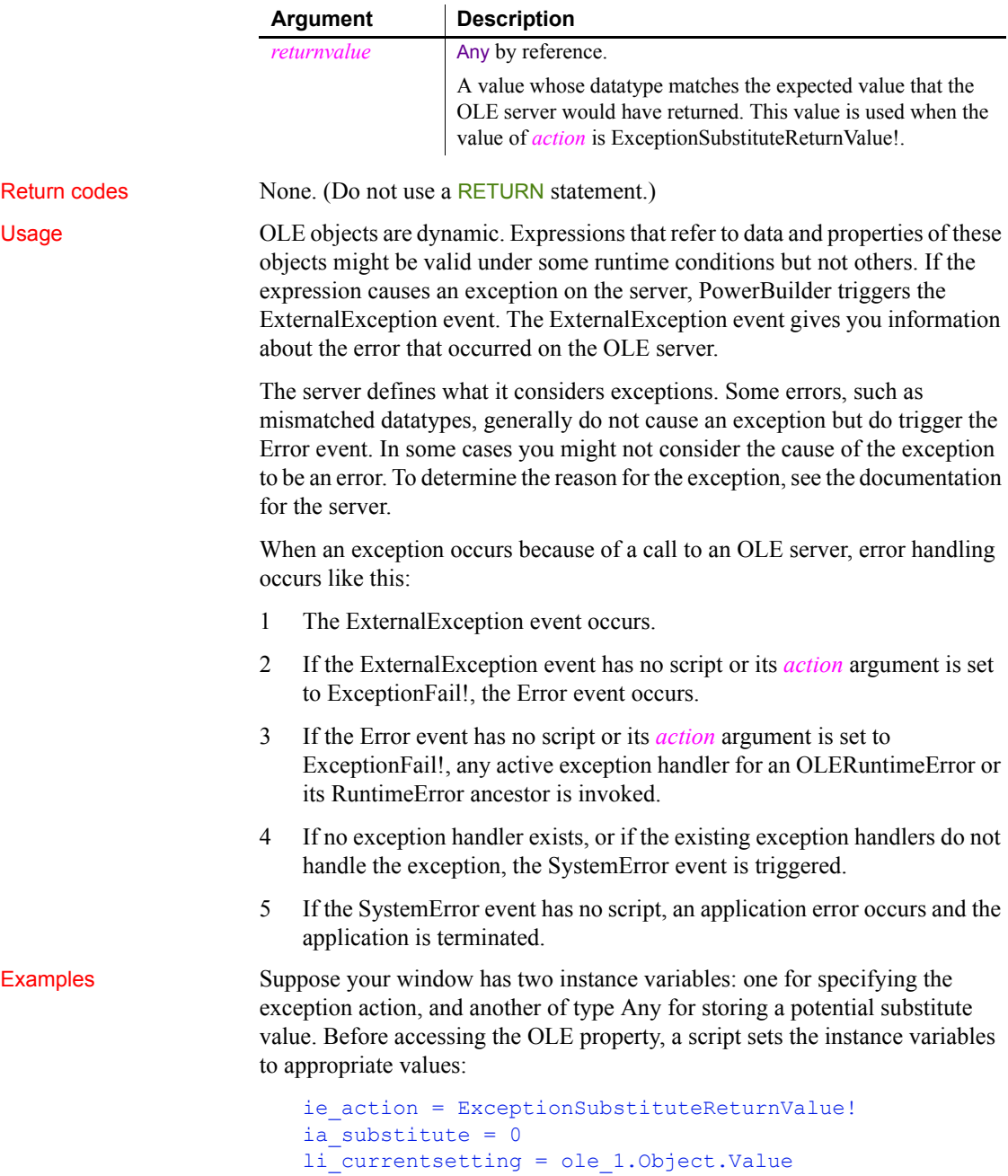

If the command fails, a script for the ExternalException event displays the Help topic named by the OLE server, if any. It substitutes the return value you prepared and returns control to the calling script. The assignment of the substitute value to *li\_currentsetting* works correctly because their datatypes are compatible:

```
string ls_context
// Command line switch for WinHelp numeric context ID
ls context = "-n " + String(helpcontext)If Len(HelpFile) > 0 THEN
   Run("winhelp.exe " + ls_context + " " + helpfile)
END IF
action = ie_action 
returnvalue = ia_substitute
```
Because the event script must serve for every automation command for the control, you need to set the instance variables to appropriate values before each automation command.

See also [Error](#page-264-1)

## **FileExists**

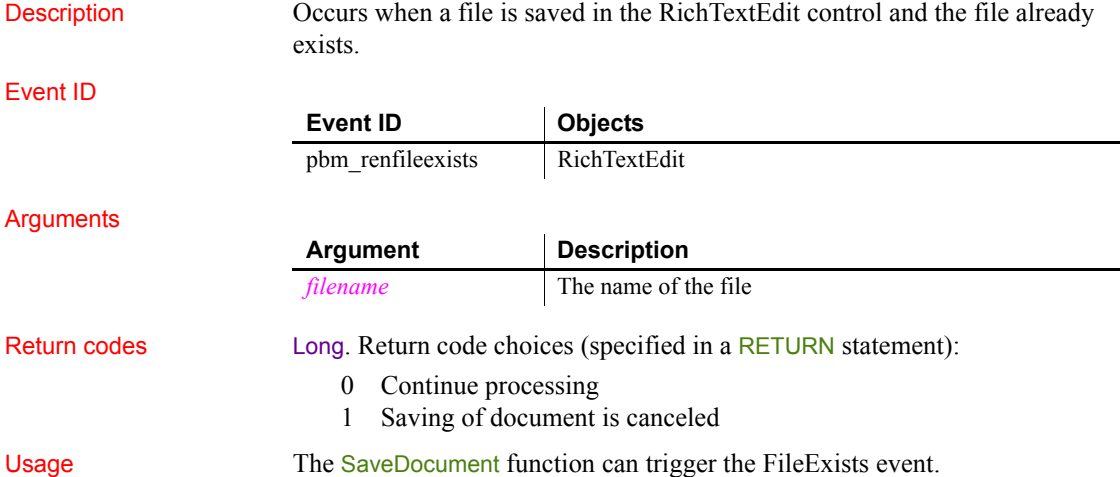

Examples This script for FileExists checks a flag to see if the user is performing a save (which will automatically overwrite the opened file) or wants to rename the file using Save As. For the Save As case, the script asks the user to confirm overwriting the file:

```
integer li_answer
// If user asked to Save to same file,
// do not prompt for overwriting
IF ib saveas = FALSE THEN RETURN 0
li answer = MessageBox("FileExists", &
   filename + " already exists. Overwrite?", &
      Exclamation!, YesNo!)
  MessageBox("Filename arg", filename)
// Returning a non-zero value cancels save
IF li_answer = 2 THEN RETURN 1
```
### <span id="page-271-0"></span>**FileMessage**

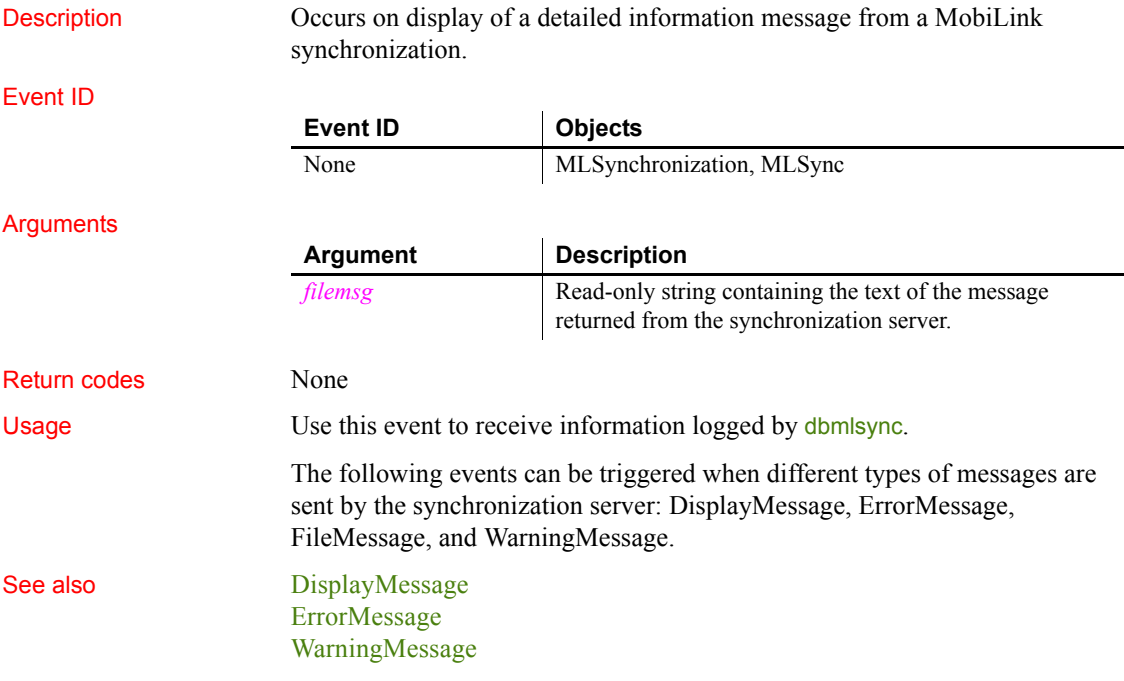

### **Gesture**

Description Occurs when an application gesture recognized by the control is completed. A gesture is a stroke or series of strokes that is recognized by the application as indicating an action. This event can only be triggered on a Tablet PC.

#### Event ID

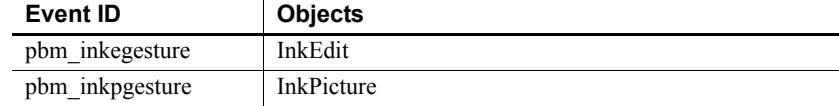

#### **Arguments**

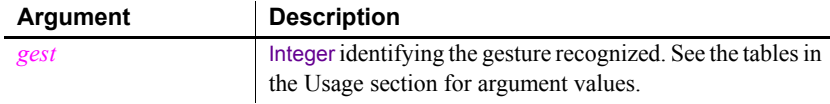

Return codes Boolean. Return false to accept the gesture and true to ignore it.

Usage The Gesture event is triggered only on a Tablet PC. On a Tablet PC, the InkEdit control recognizes the following gestures that represent keystrokes that are frequently used in edit controls. To ensure that the gestures are recognized, users should draw straight lines and sharp right angles without removing the stylus from the control. InkEdit controls on other computers behave as MultiLineEdit controls and cannot accept ink input from a mouse.

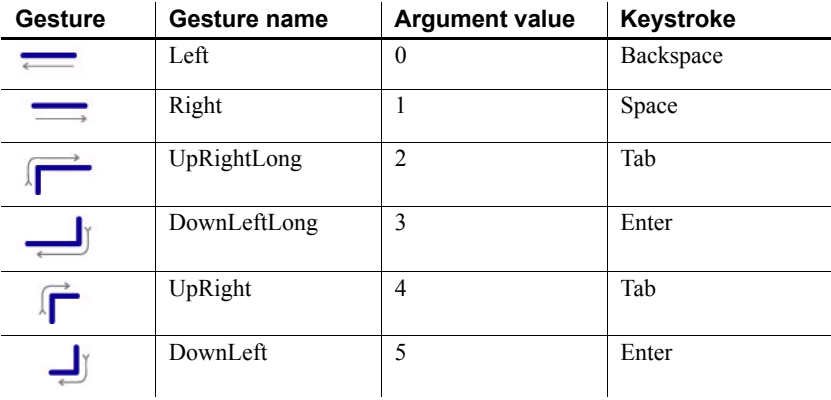

On a Tablet PC, the InkPicture control recognizes the following gestures that are equivalent to mouse clicks:

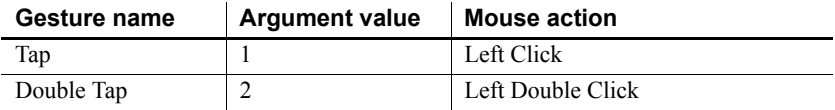

```
When you tap the stylus or click a mouse in an InkPicture control on a Tablet 
                        PC, the Gesture event is triggered. On other computers, a mouse click triggers 
                        the Stroke event. The CollectionMode property must be set to GestureOnly! for 
                        a double tap to be recognized. Only single-stroke gestures are recognized when 
                        CollectionMode is set to InkAndGesture!. If a gesture is not recognized, the 
                        value of the argument is 0.
Examples This code in the Gesture event of an InkEdit control confirms to the user that 
                        the gesture was recognized:
                            CHOOSE CASE gest
                                CASE 0
                                    MessageBox("Gesture recognized", &
                                       "You entered a space")
                                CASE 1
                                    MessageBox("Gesture recognized", &
                                        "You entered a backspace")
                                CASE 2,4
```
MessageBox("Gesture recognized", &

MessageBox("Gesture recognized", & "You entered a return")

"You entered a tab")

CASE 3,5

END CHOOSE

[Stroke](#page-340-0)

return false

```
RecognitionResult
```
### **GetFocus**

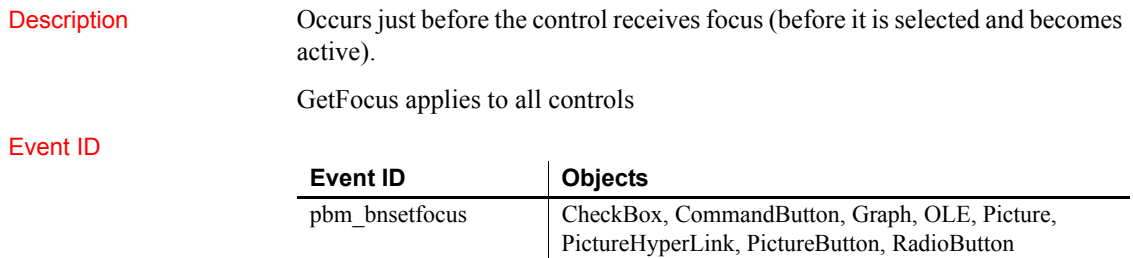

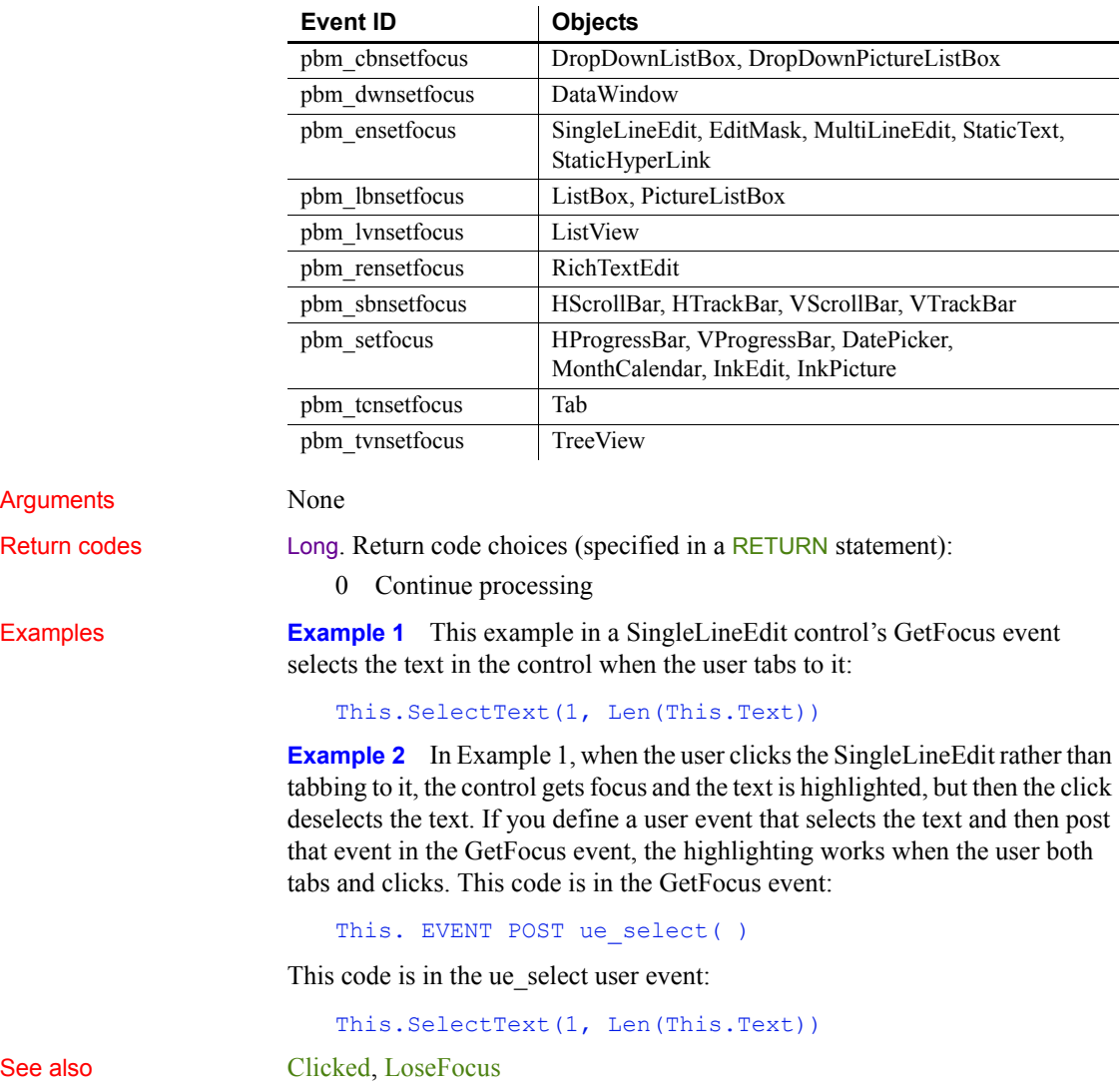

## **Help**

Description Occurs when the user drags the question-mark button from the title bar to a menu item or a control and then clicks, or when the user clicks in a control (giving it focus) and then presses the F1 key.

### Event ID

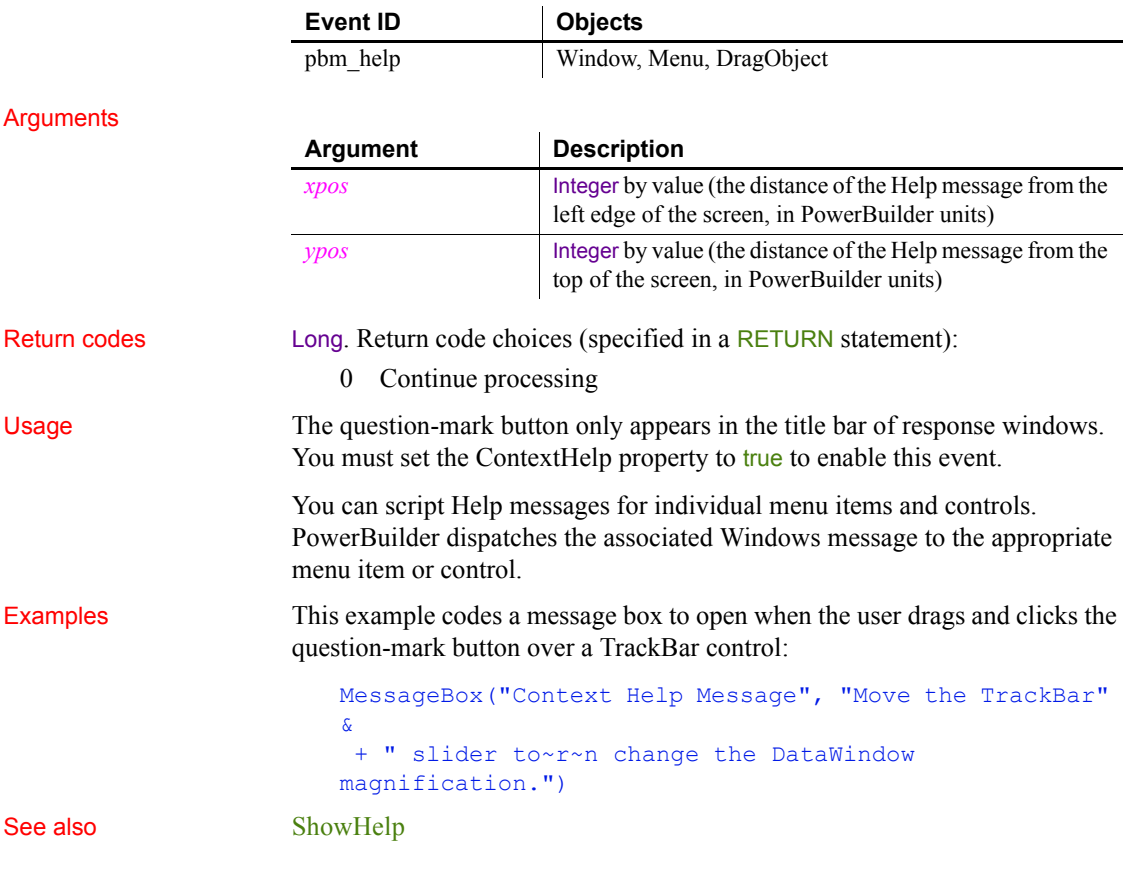

### **Hide**

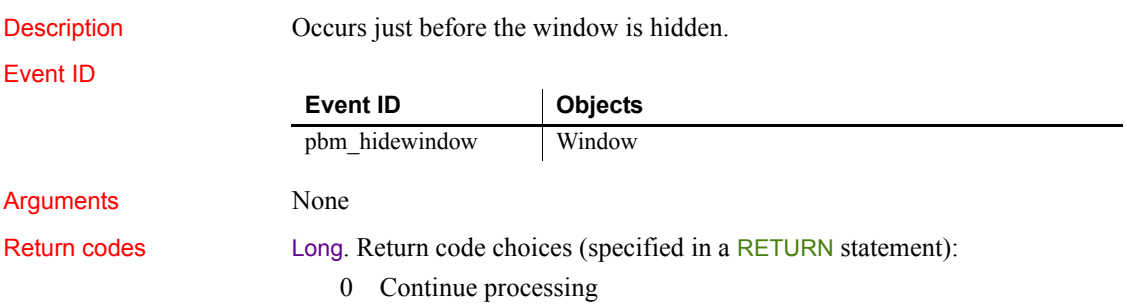

Usage A Hide event can occur when a sheet in an MDI frame is closed. It does not occur when closing a main, response, or pop-up window. See also [Close](#page-230-0)

[Show](#page-334-0)

### **HotLinkAlarm**

Description Occurs after a Dynamic Data Exchange (DDE) server application has sent new (changed) data and the client DDE application has received it. Event ID Arguments None Return codes Long. Return code choices (specify in a RETURN statement): 0 Continue processing Usage After establishing a hot link with a DDE server application with the StartHotLink function, actions on the server can trigger the HotLinkAlarm event. Examples This script in the HotLinkAlarm event gets information about the DDE server application and the new data: string ls\_data, ls\_appl, ls\_topic, ls\_item GetDataDDEOrigin(ls appl, ls topic, ls item) GetDataDDE(ls\_data) **Event ID Objects** pbm\_ddedata Window

## **Idle**

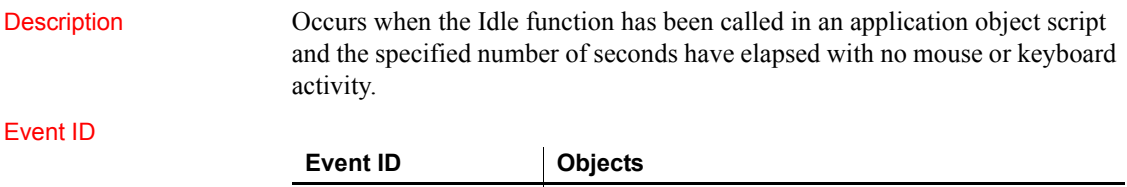

None Application

### *InputFieldSelected*

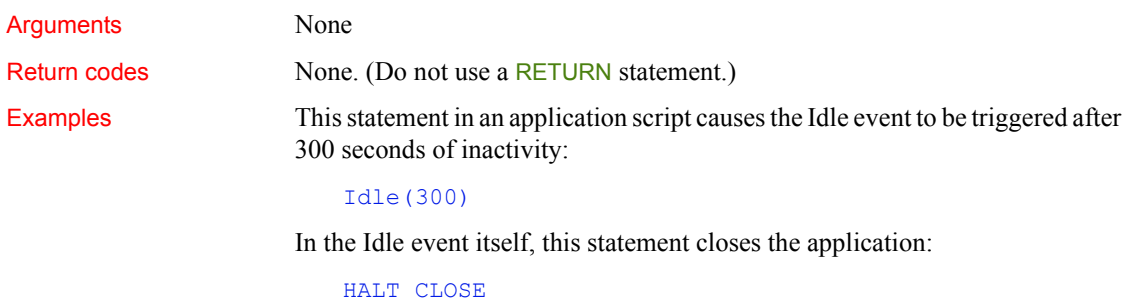

## **InputFieldSelected**

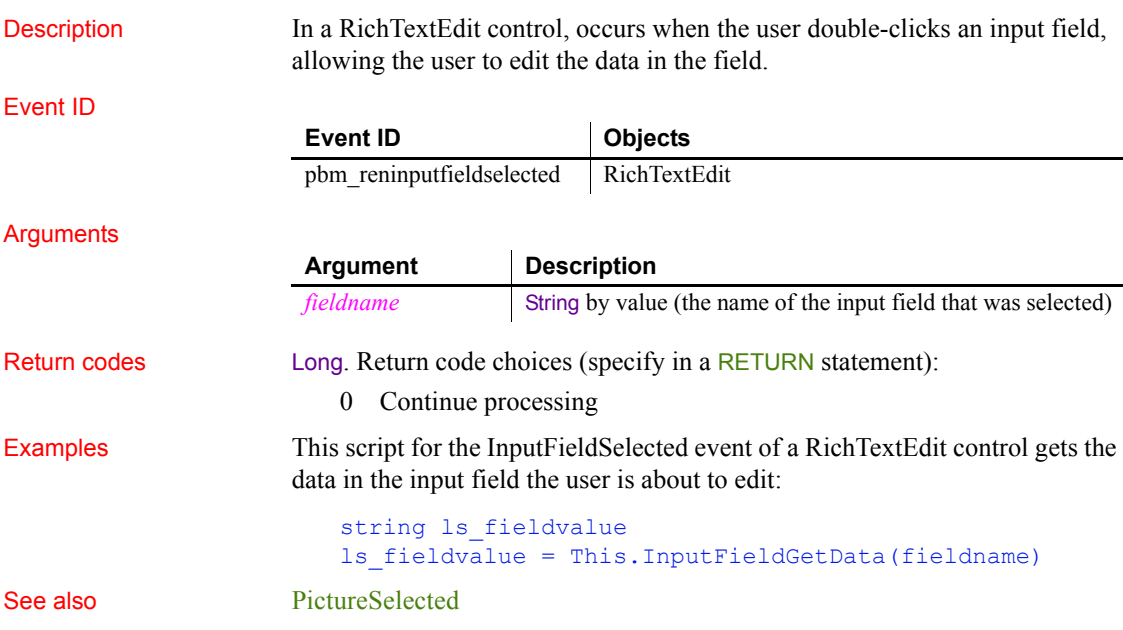

### **InsertItem**

Description Occurs when an item is inserted in the ListView.

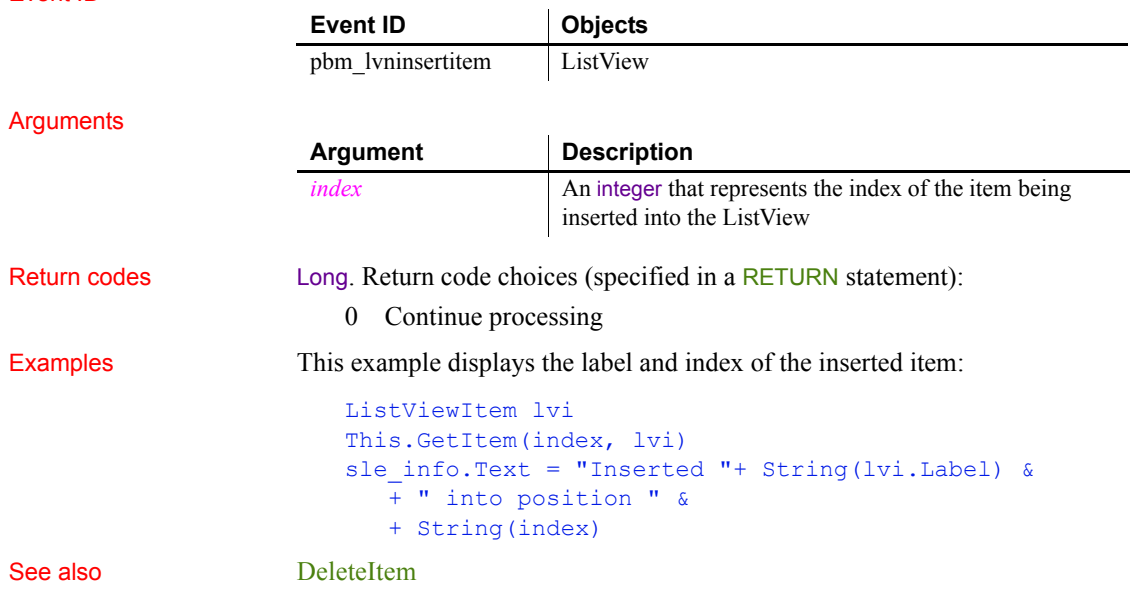

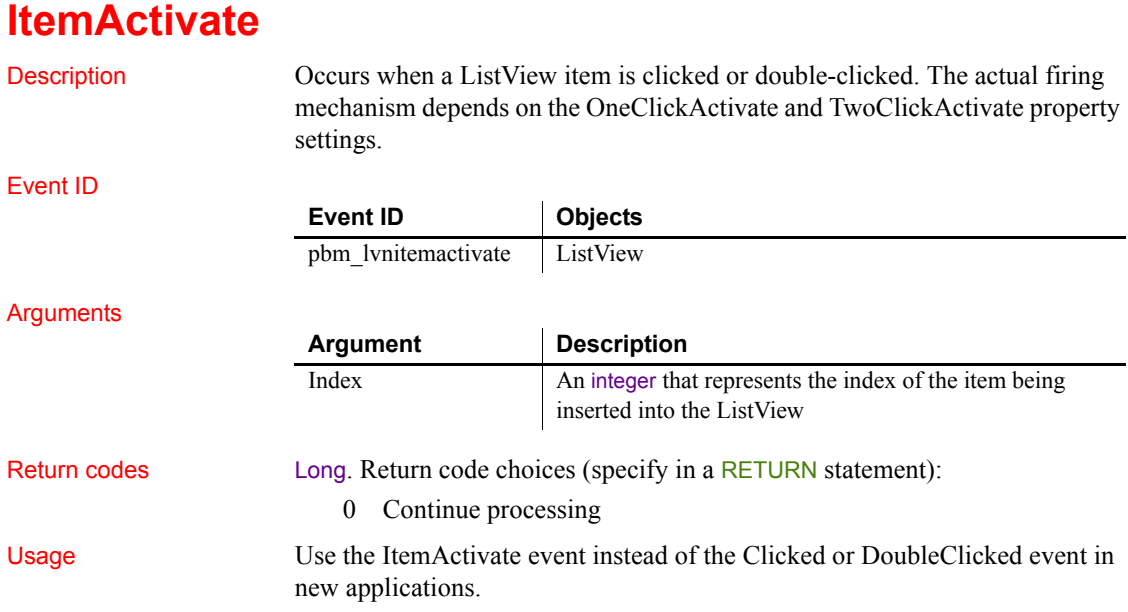

Event ID

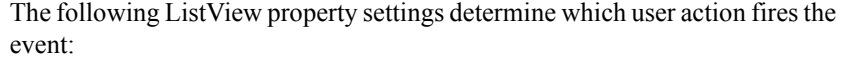

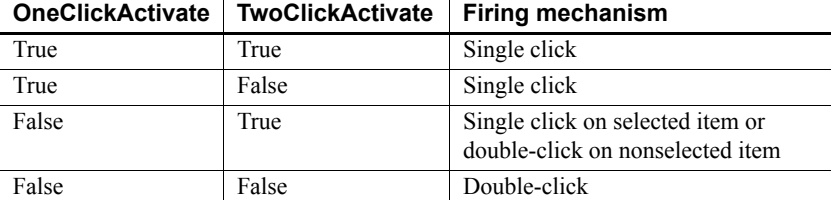

Examples This code changes a ListView item text label to uppercase lettering. The change is made in the second column of the item the user clicks or double-clicks, depending on the ListView property settings:

```
listviewitem llvi_current
```
This.GetItem(index, 2, llvi current) llvi\_current.Label = Upper(llvi\_current.Label) This.SetItem(index, 2, llvi current) RETURN 0

See also [ItemChanged](#page-279-0) [ItemChanging](#page-280-0)

### <span id="page-279-0"></span>**ItemChanged**

Description Occurs when an ListView item has changed.

Event ID

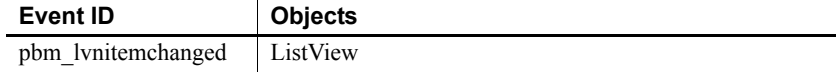

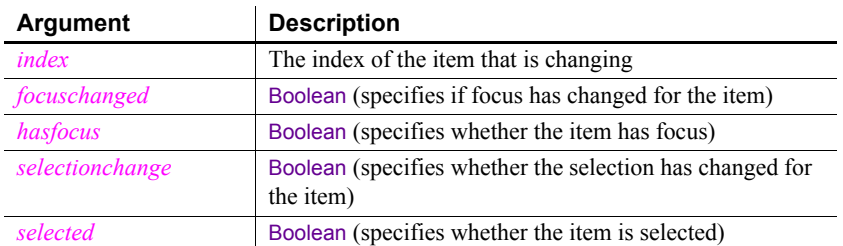

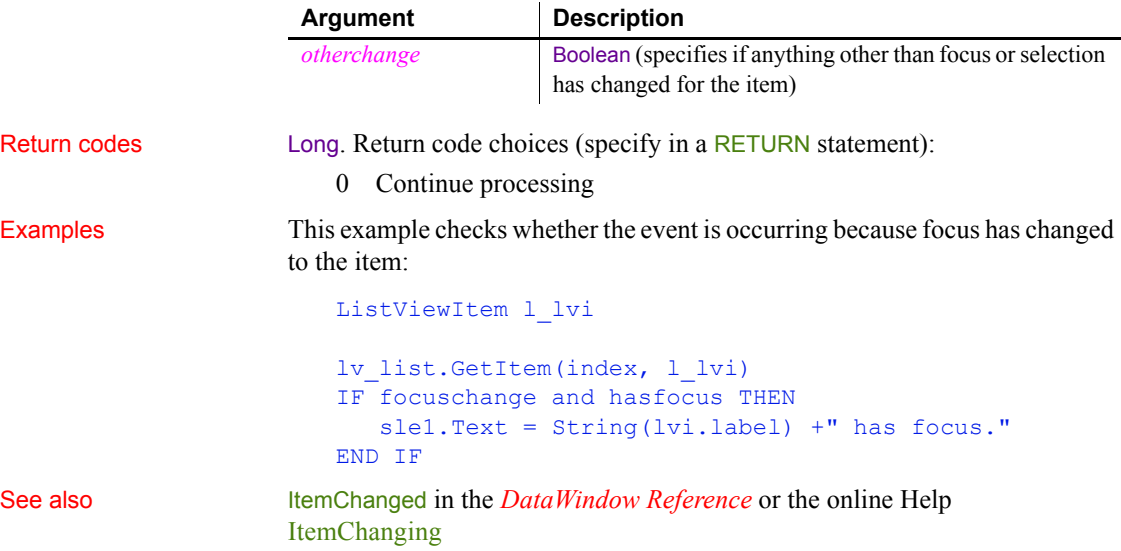

### <span id="page-280-0"></span>**ItemChanging**

Description Occurs just before a ListView changes.

Event ID

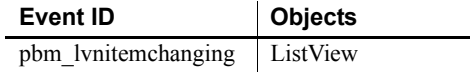

Arguments

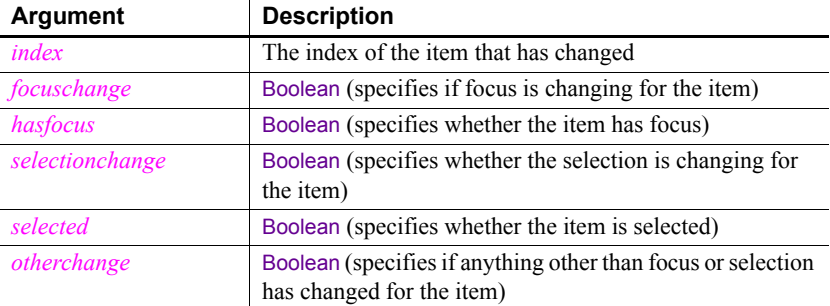

Return codes Long. Return code choices (specify in a RETURN statement):

0 Continue processing

See also [ItemChanged](#page-279-0)

### <span id="page-281-0"></span>**ItemCollapsed**

Description Occurs when a TreeView item has collapsed.

#### Event ID

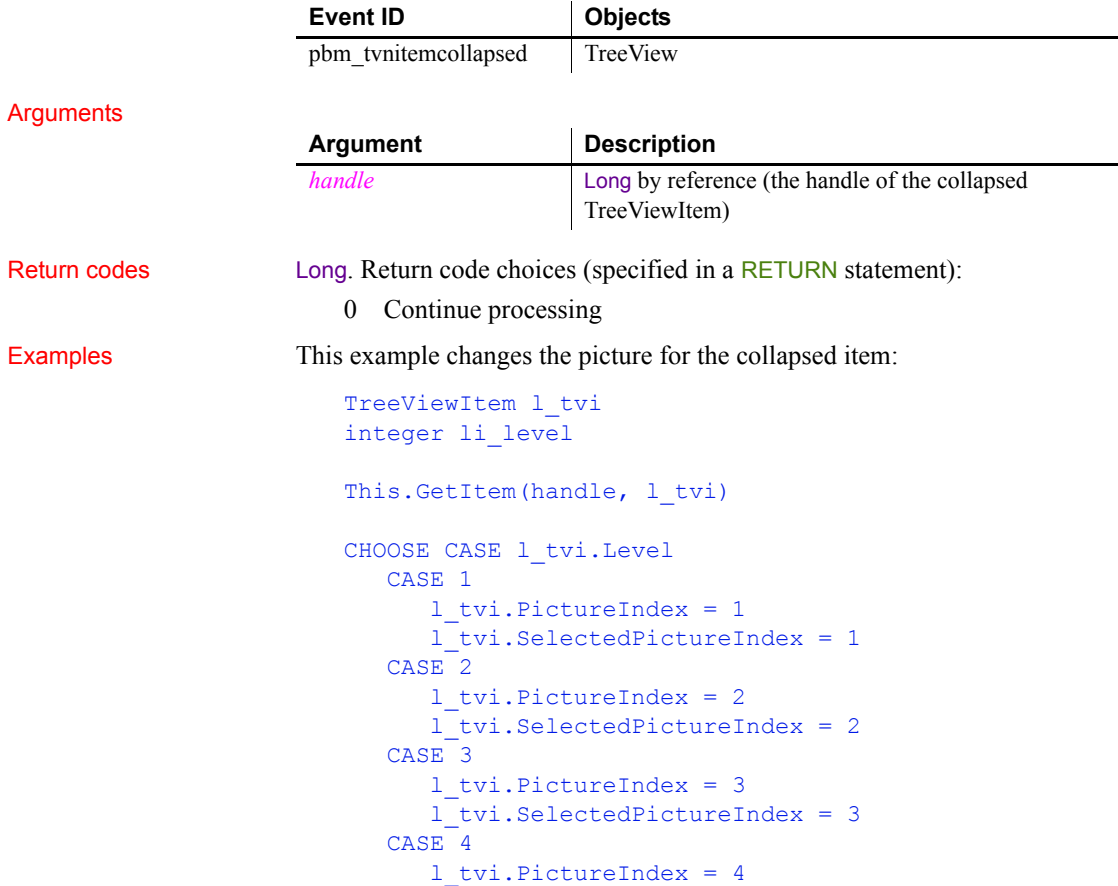

l\_tvi.SelectedPictureIndex = 4

This.SetItem(handle, l\_tvi)

See also [ItemCollapsing](#page-282-0)

END CHOOSE

## <span id="page-282-0"></span>**ItemCollapsing**

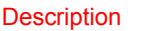

Occurs when a TreeView item is collapsing.

#### Event ID

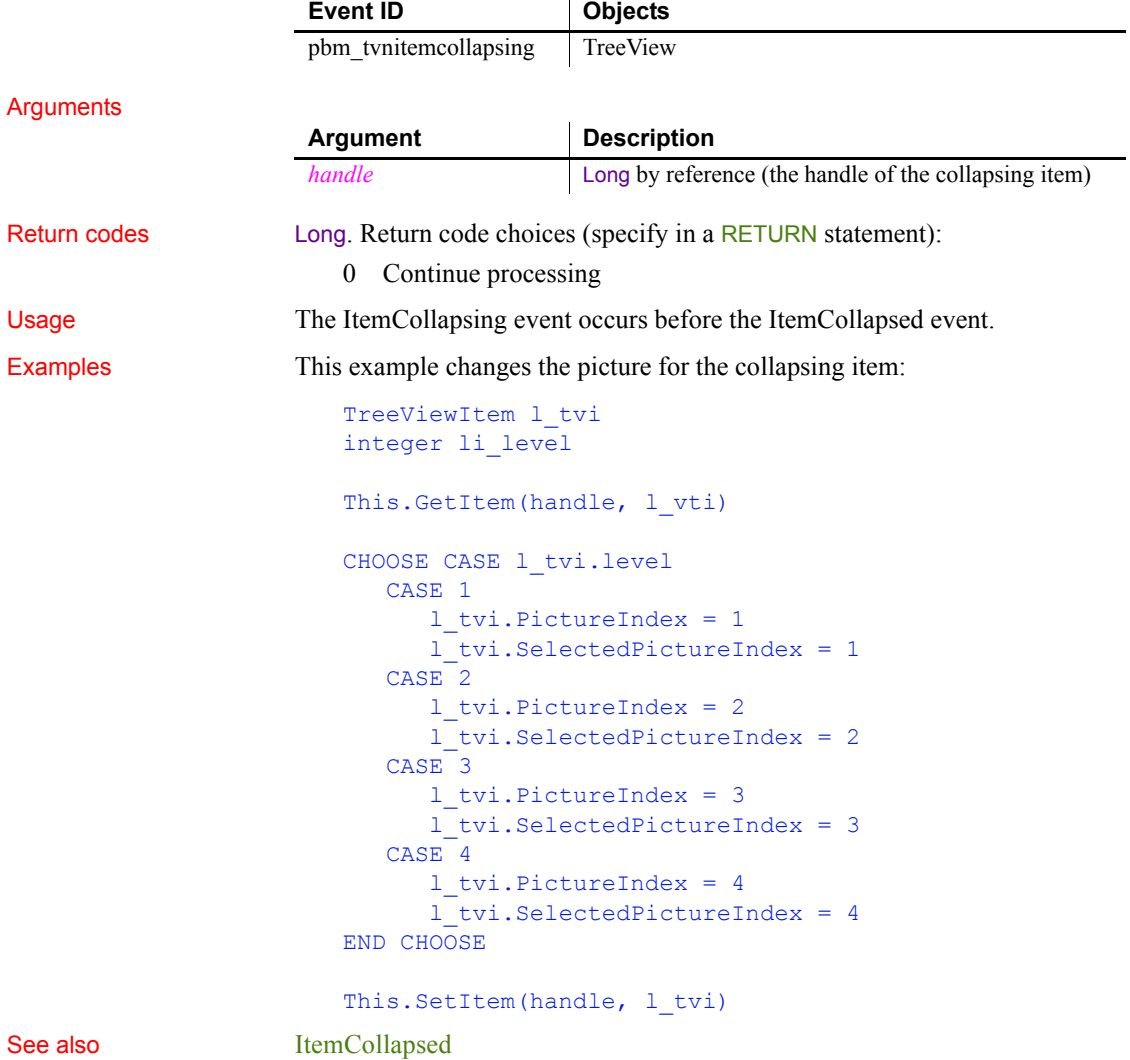

## <span id="page-283-0"></span>**ItemExpanded**

Description Occurs when a TreeView item has expanded.

Event ID

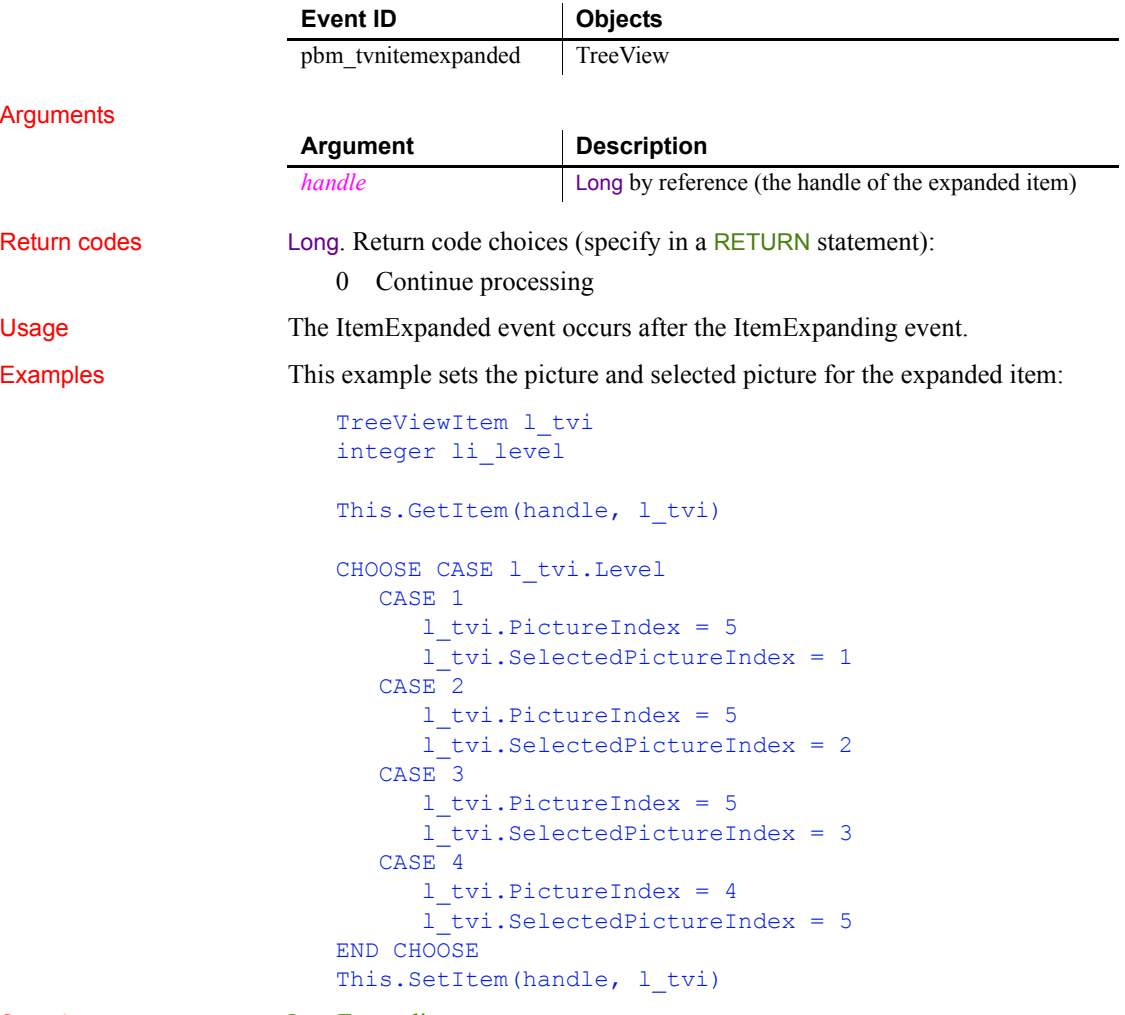

See also [ItemExpanding](#page-284-0)

## <span id="page-284-0"></span>**ItemExpanding**

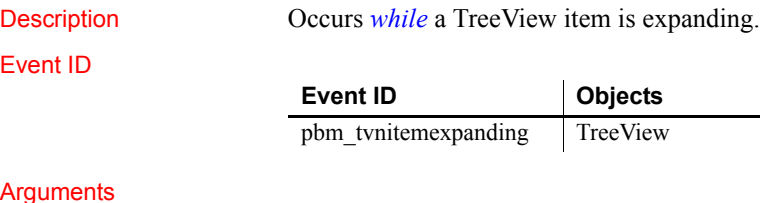

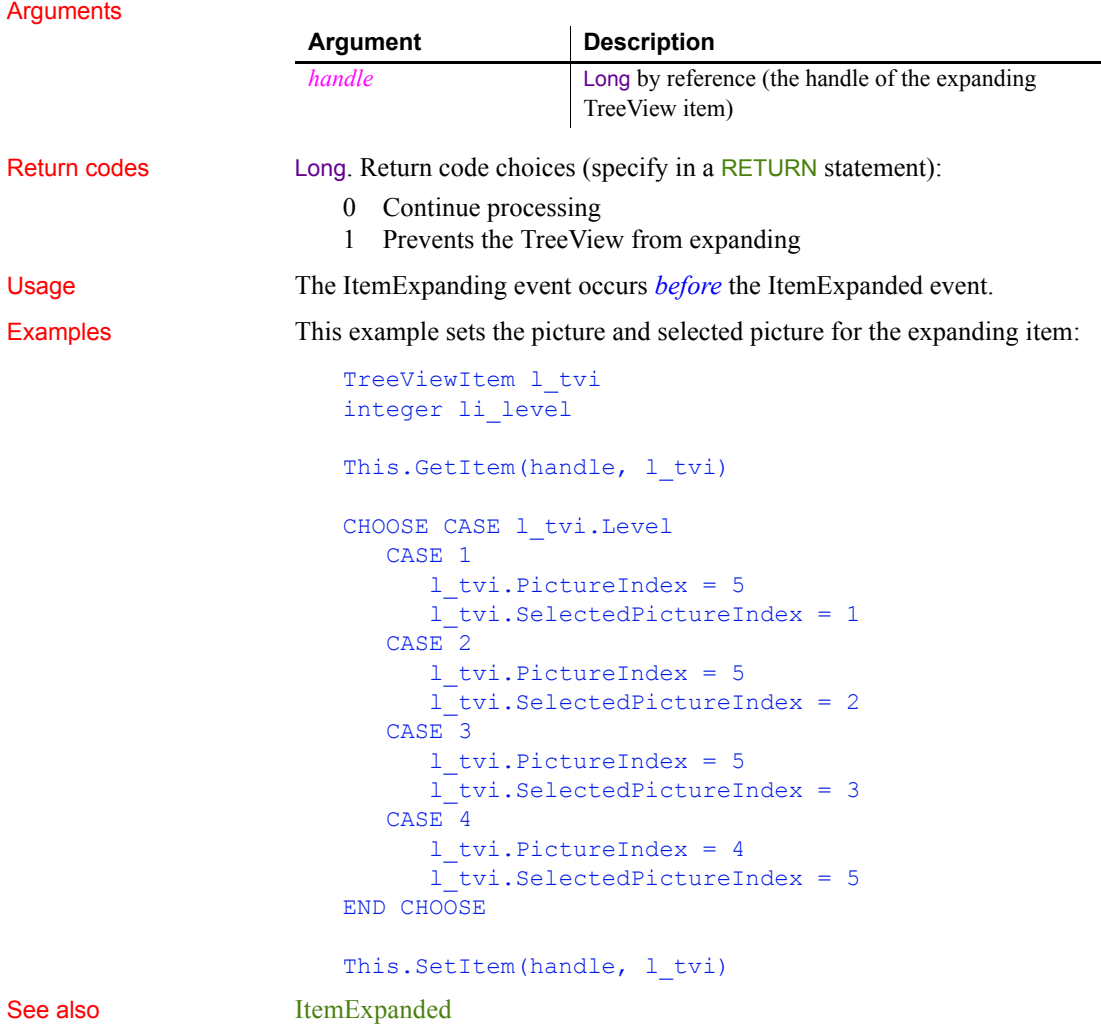

### **ItemPopulate**

Description Occurs when a TreeView item is being populated with children.

Event ID

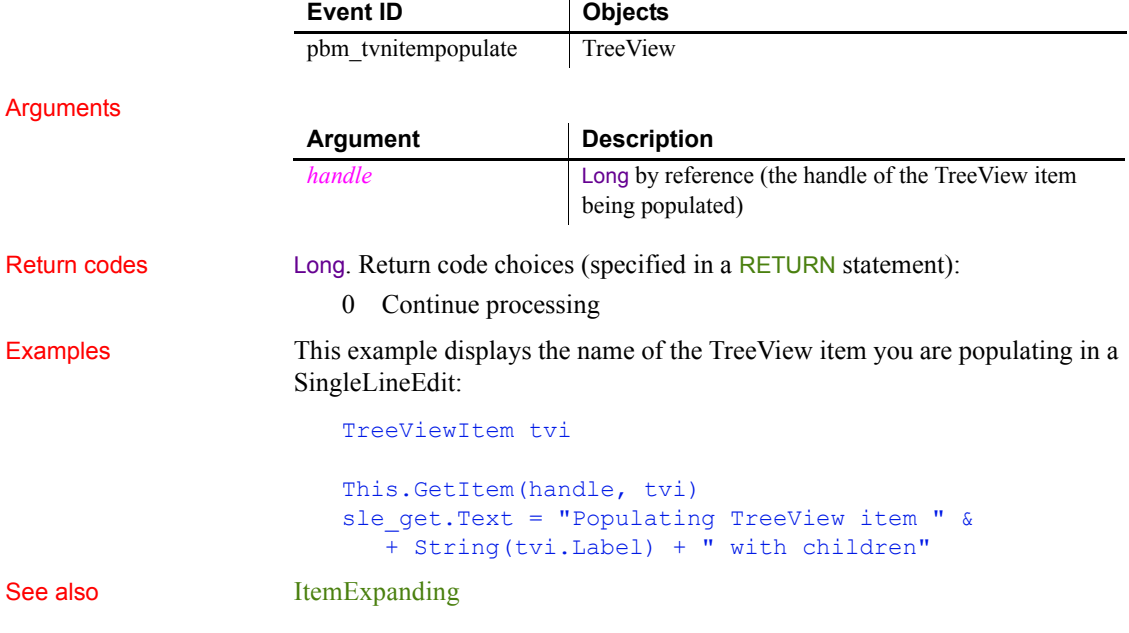

**Key**

Description Occurs when the user presses a key.

Event ID

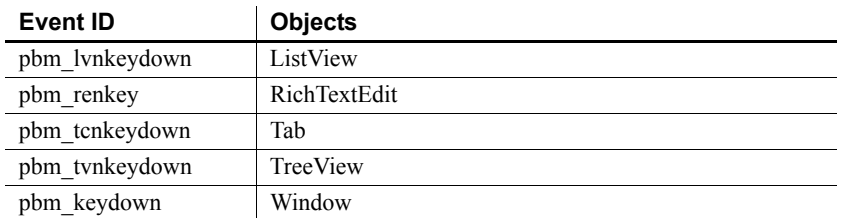

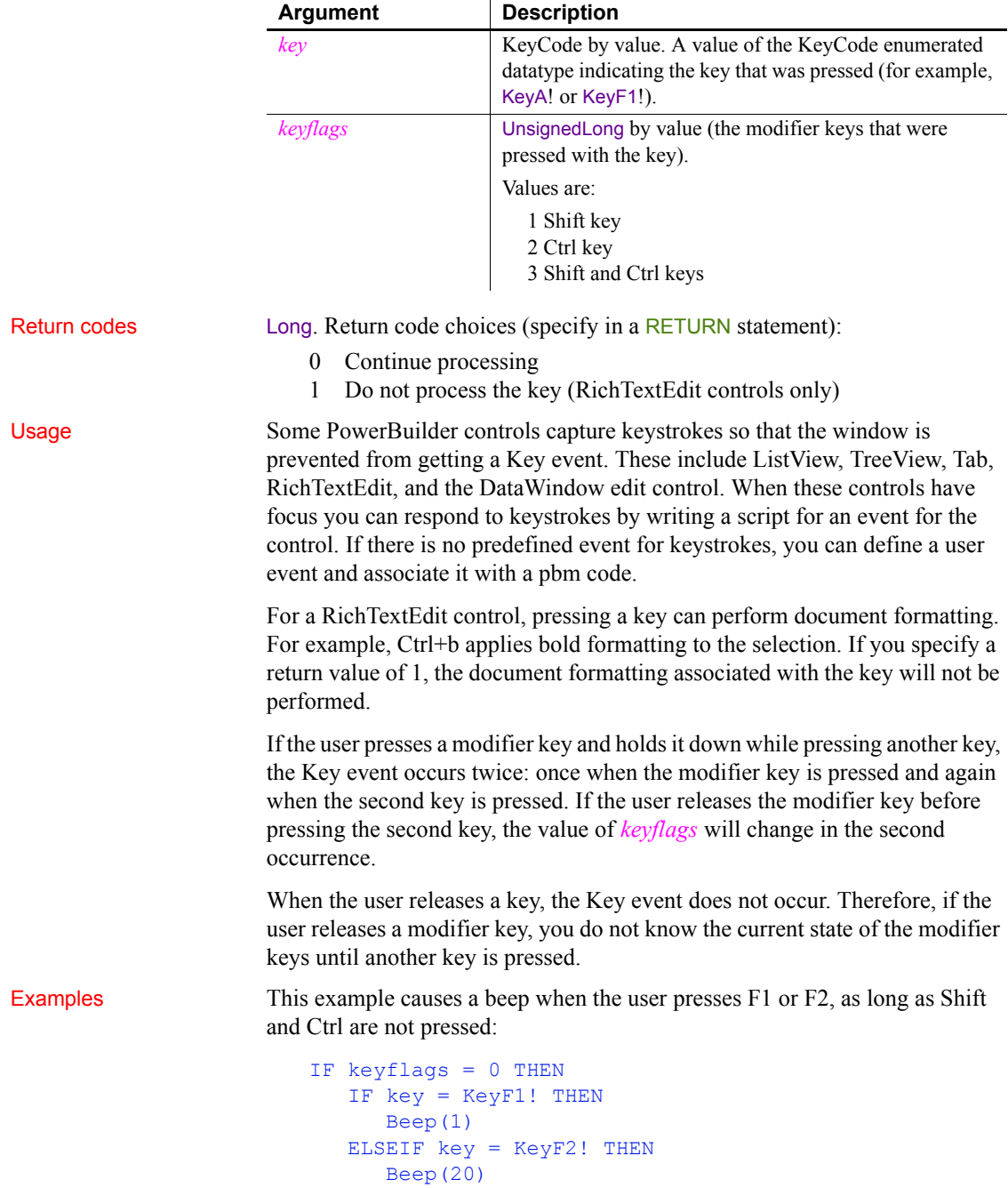

END IF END IF

This line displays the value of *keyflags* when a key is pressed.

st\_1.Text = String(keyflags)

See also [SystemKey](#page-342-0)

### **LineDown**

Description Occurs when the user clicks the down arrow of the vertical scroll bar or presses the down arrow on the keyboard when the focus is on a track bar. Event ID Arguments None Return codes Long. Return code choices (specify in a RETURN statement): 0 Continue processing Usage When the user clicks in a vertical scroll bar or presses the down arrow key with focus in a vertical track bar, nothing happens unless you have scripts that change the bar's Position property. For the scroll bar arrows and arrow keys for the track bar, use the LineUp and LineDown events; for clicks in the scroll bar or track bar background above and below the thumb, use the PageUp and PageDown event; for dragging the thumb itself, use the Moved event. Examples This code in the LineDown event causes the thumb to move down when the user clicks on the down arrow of the vertical scroll bar and displays the resulting position in the StaticText control st\_1: IF This.Position > This.MaxPosition - 1 THEN This.Position = MaxPosition ELSE This.Position = This.Position + 1 END IF st\_1.Text = "LineDown " + String(This.Position) See also [LineLeft](#page-288-0) [LineRight](#page-289-0) [LineUp](#page-289-1) **Event ID Objects** pbm\_sbnlinedown VScrollBar, VTrackBar
#### [PageDown](#page-307-0)

<span id="page-288-0"></span>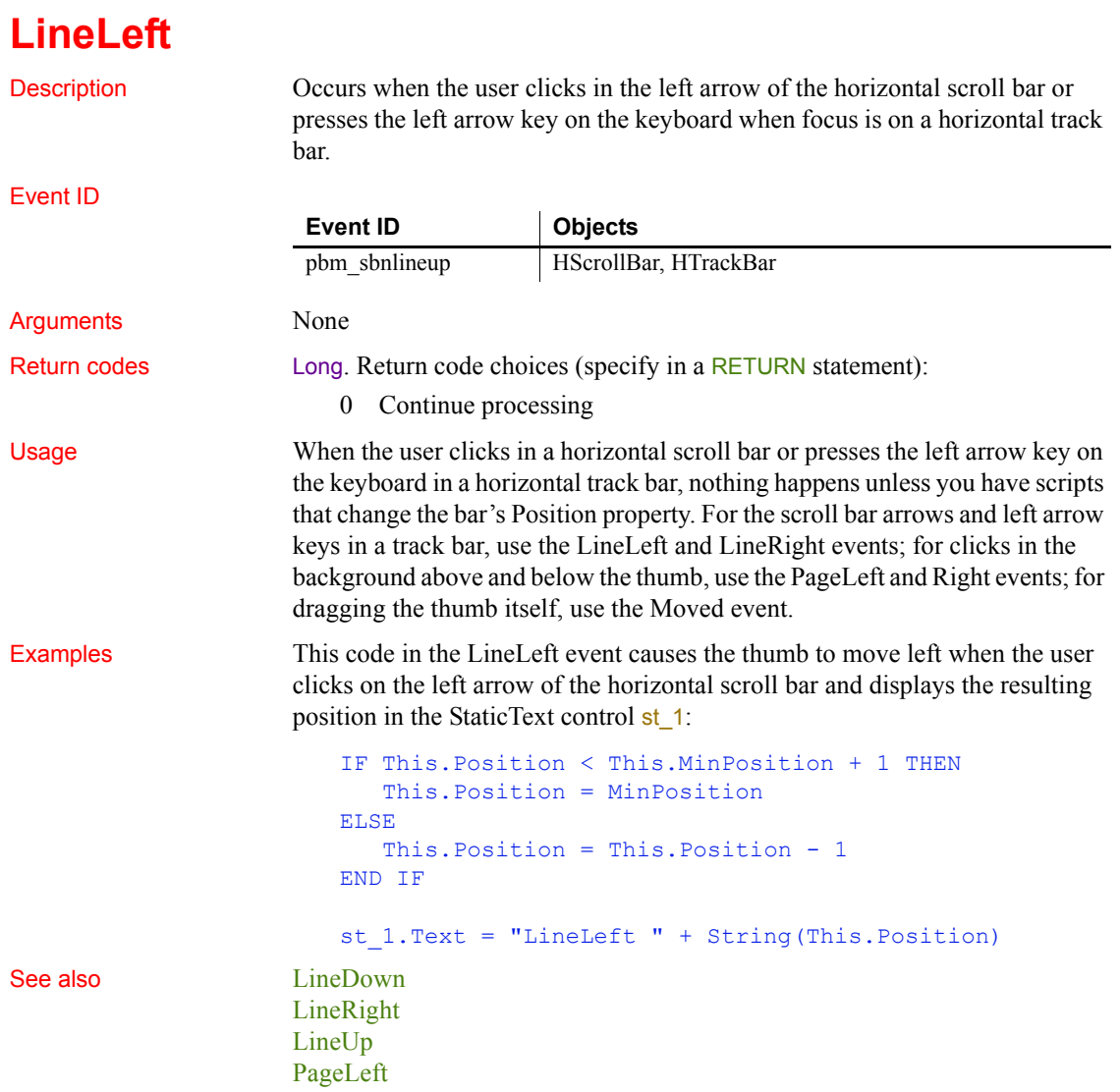

# <span id="page-289-0"></span>**LineRight**

Description Occurs when the user clicks in the right arrow of the horizontal scroll bar or presses the right arrow key on the keyboard when focus is on a horizontal track bar. Event ID Arguments None Return codes Long. Return code choices (specify in a RETURN statement): 0 Continue processing Usage When the user clicks in a horizontal scroll bar or presses the right arrow key on the keyboard in a horizontal track bar, nothing happens unless you have scripts that change the bar's Position property. For the scroll bar arrows and arrow keys in a track bar, use the LineLeft and LineRight events; for clicks in the background above and below the thumb, use the PageLeft and Right events; for dragging the thumb itself, use the Moved event. Examples This code in the LineRight event causes the thumb to move right when the user clicks on the right arrow of the horizontal scroll bar and displays the resulting position in the StaticText control st\_1: IF This.Position > This.MaxPosition - 1 THEN This.Position = MaxPosition ELSE This.Position = This.Position + 1 END IF **Event ID Objects** pbm\_sbnlinedown HScrollBar, HTrackBar

st\_1.Text = "LineRight " + String(This.Position) See also [LineDown](#page-287-0) [LineLeft](#page-288-0) [LineUp](#page-289-1) [PageRight](#page-308-1)

### <span id="page-289-1"></span>**LineUp**

Description Occurs when the user clicks the up arrow of the vertical scroll bar or presses the up arrow on the keyboard when the focus is on a track bar

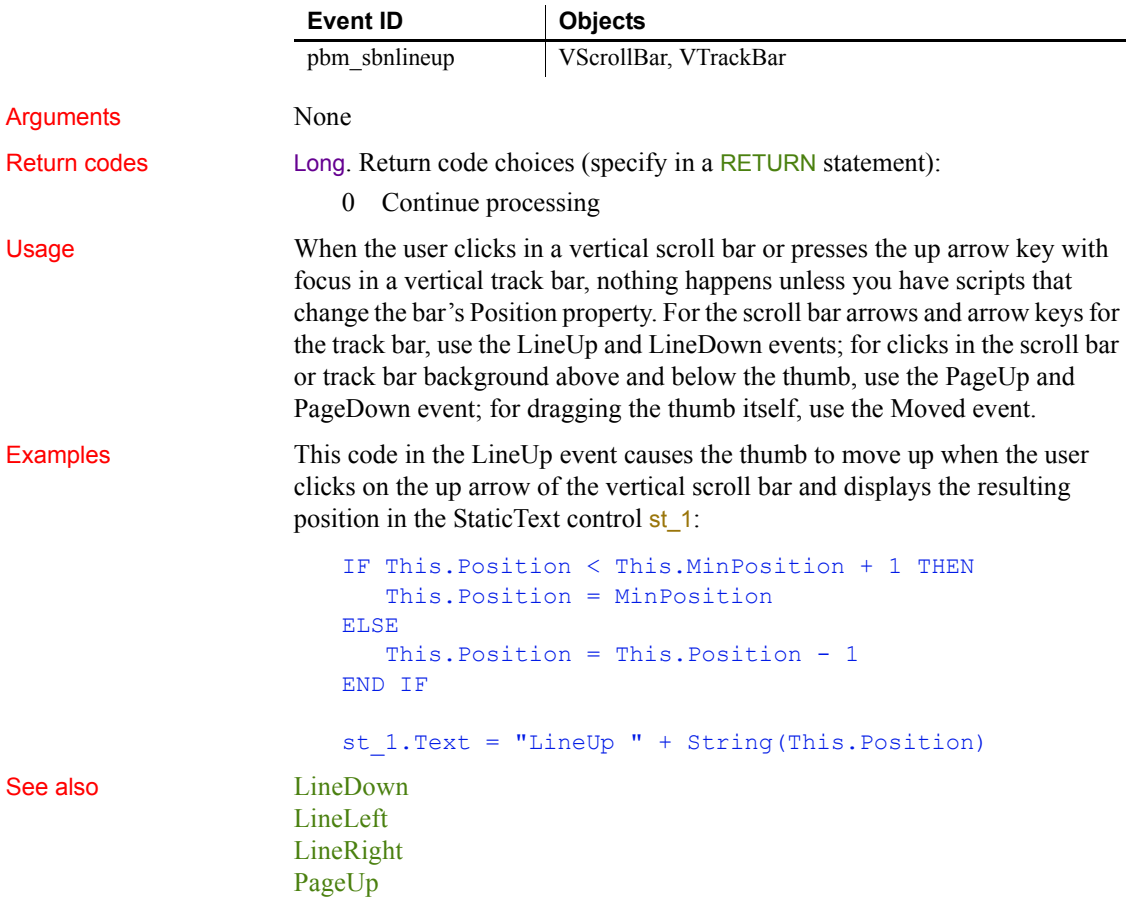

# <span id="page-290-0"></span>**LoseFocus**

Description Occurs just before a control loses focus (before it becomes inactive).

#### Event ID

Event ID

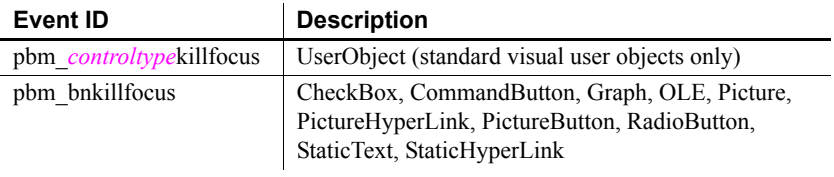

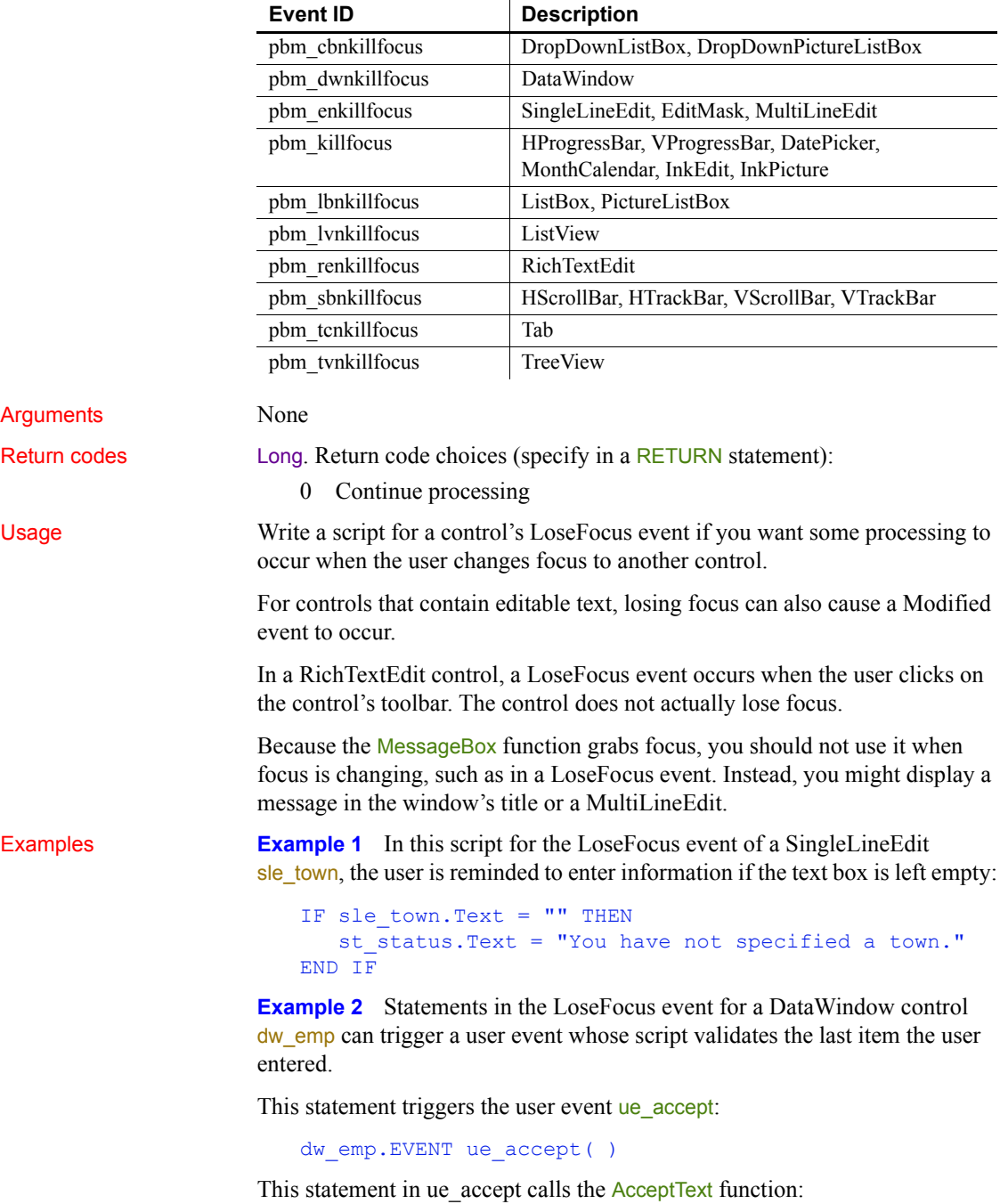

```
dw_emp.AcceptText( )
```
This script for the LoseFocus event of a RichTextEdit control performs processing when the control actually loses focus:

```
GraphicObject l_control
// Check whether the RichTextEdit still has focus
l control = GetFocus()
IF TypeOf(l control) = RichTextEdit! THEN RETURN 0
// Perform processing only if RichTextEdit lost focus
```
This script gets the name of the control instead:

```
GraphicObject l_control
string 1s name
l_control = GetFocus()
ls_name = l_control.Classname( )
```
See also [GetFocus](#page-273-0)

### **Modified**

Description Occurs when the contents in the control have changed.

Event ID

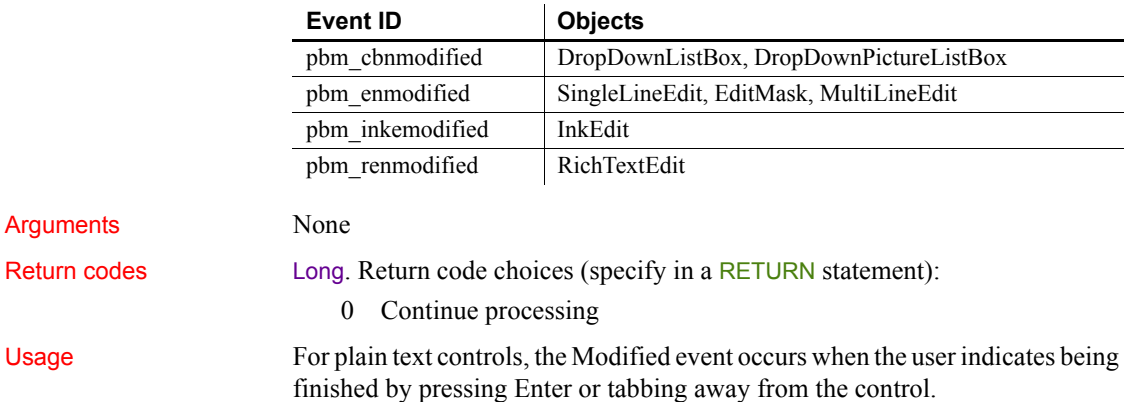

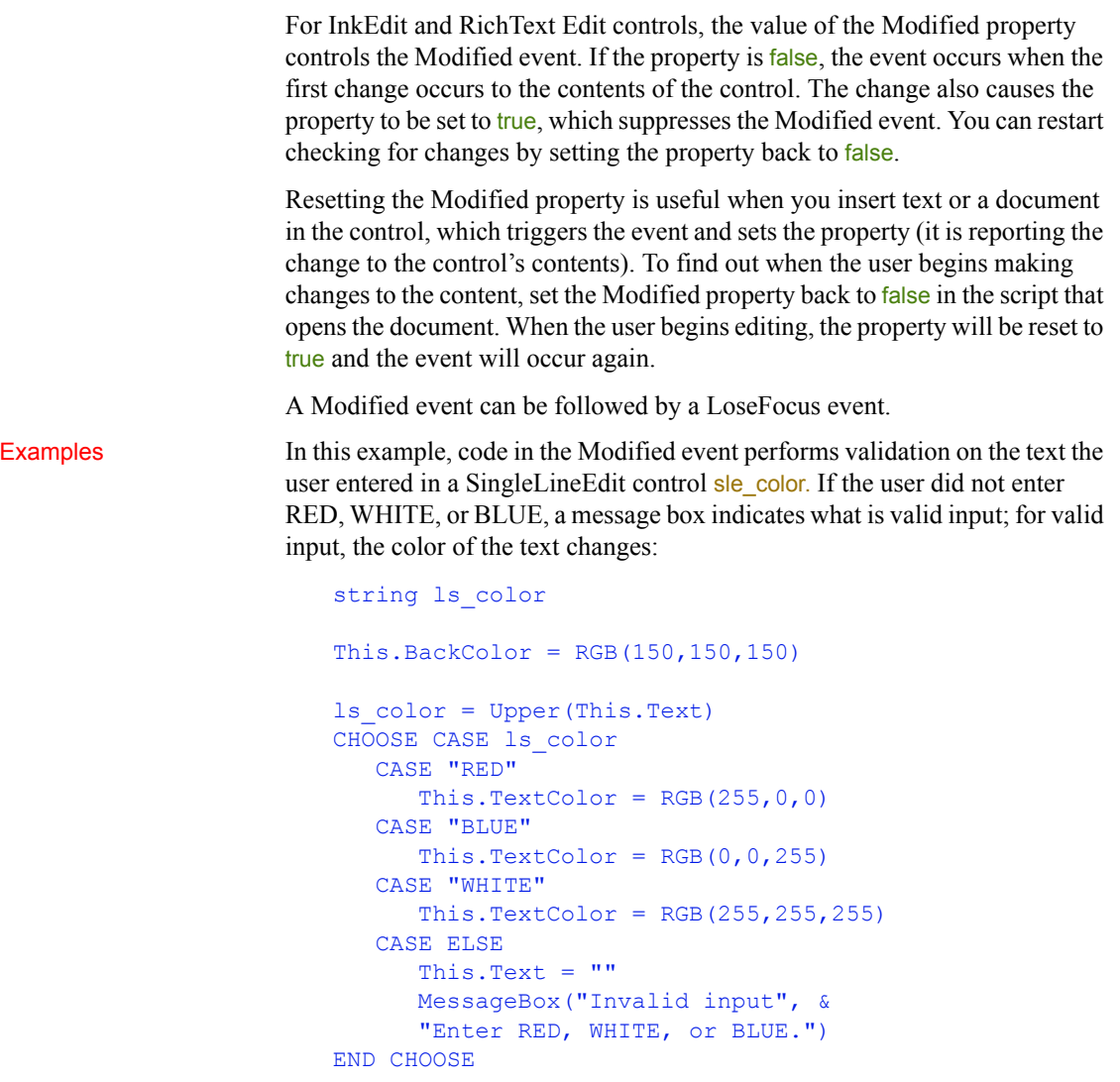

This is not a realistic example: user input of three specific choices is more suited to a list box; in a real situation, the allowed input might be more general.

See also **[LoseFocus](#page-290-0)** 

## <span id="page-294-2"></span>**MouseDown**

The MouseDown event has different arguments for different objects:

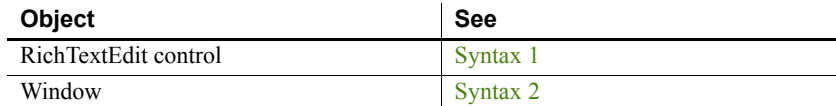

<span id="page-294-1"></span>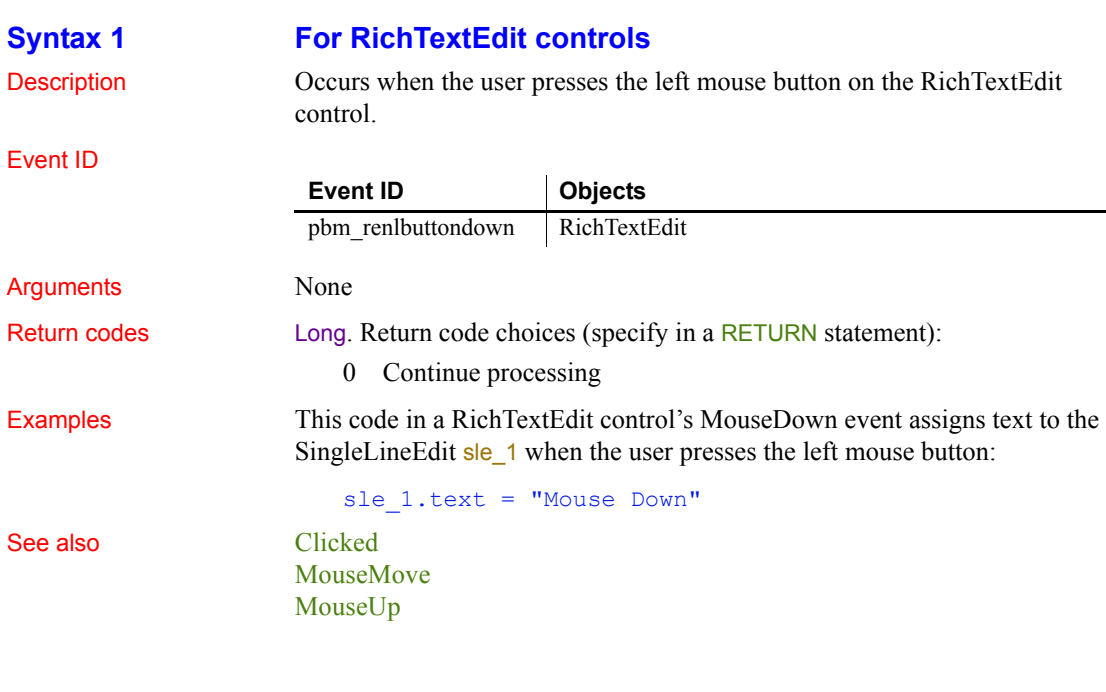

<span id="page-294-0"></span>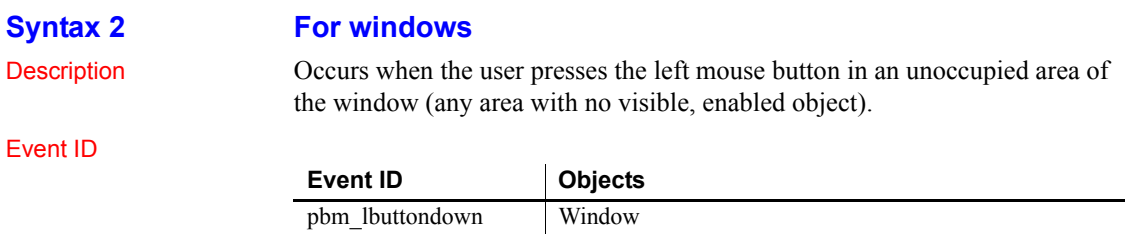

#### *MouseDown*

#### **Arguments**

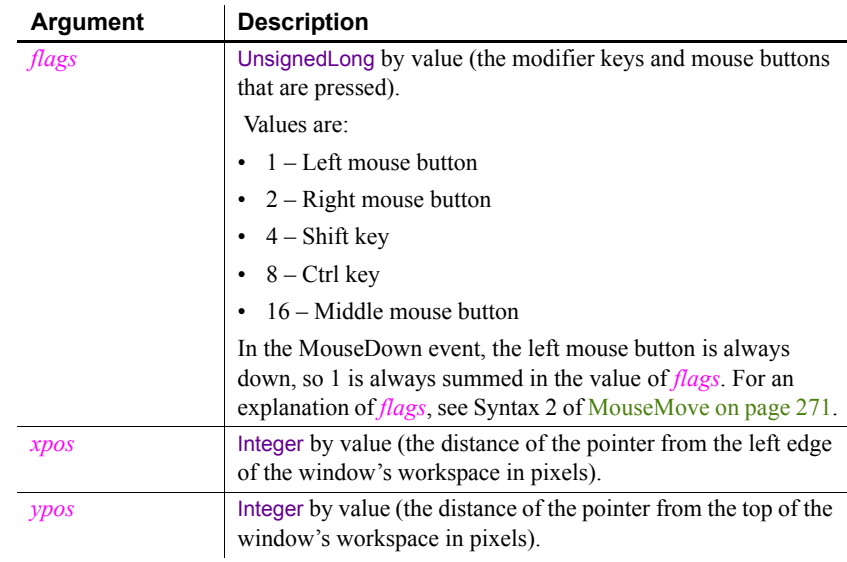

Return codes Long. Return code choices (specify in a RETURN statement):

0 Continue processing

[MouseMove](#page-296-0) [MouseUp](#page-299-0)

**Examples Example 1** This code in the MouseDown event displays the window coordinates of the pointer as reported in the *xpos* and *ypos* arguments:

> sle 2.Text = "Position of Pointer is: " + & String(xpos) + "," + String(ypos)

**Example 2** This code in the MouseDown event checks the value of the flags argument, and reports which modifier keys are pressed in the SingleLineEdit sle\_modkey:

```
CHOOSE CASE flags
  CASE 1
      sle mkey.Text = "No modifier keys pressed"
  CASE 5
      sle_mkey.Text = "SHIFT key pressed"
  CASE 9
     sle_mkey.Text = "CONTROL key pressed"
  CASE 13
      sle mkey.Text = "SHIFT and CONTROL keys pressed"
END CHOOSE
```
See also [Clicked](#page-225-0)

#### <span id="page-296-0"></span>**MouseMove**

The MouseMove event has different arguments for different objects:

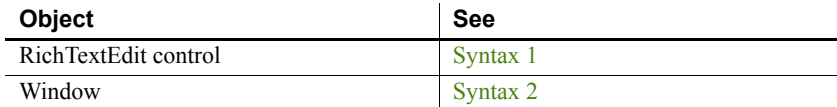

### <span id="page-296-2"></span>**Syntax 1** For RichTextEdit controls Description Occurs when the mouse has moved within the RichTextEdit control. Event ID Arguments None Return codes Long. Return code choices (specify in a RETURN statement): 0 Continue processing See also [Clicked](#page-225-0) [MouseDown](#page-294-2) [MouseUp](#page-299-0) **Syntax 2 For windows** Description Occurs when the pointer is moved within the window. **Event ID Objects** pbm\_renmousemove RichTextEdit

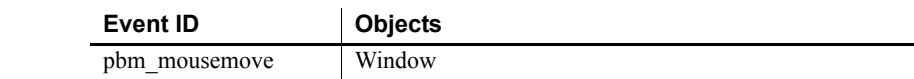

<span id="page-296-1"></span>Event ID

#### *MouseMove*

#### **Arguments**

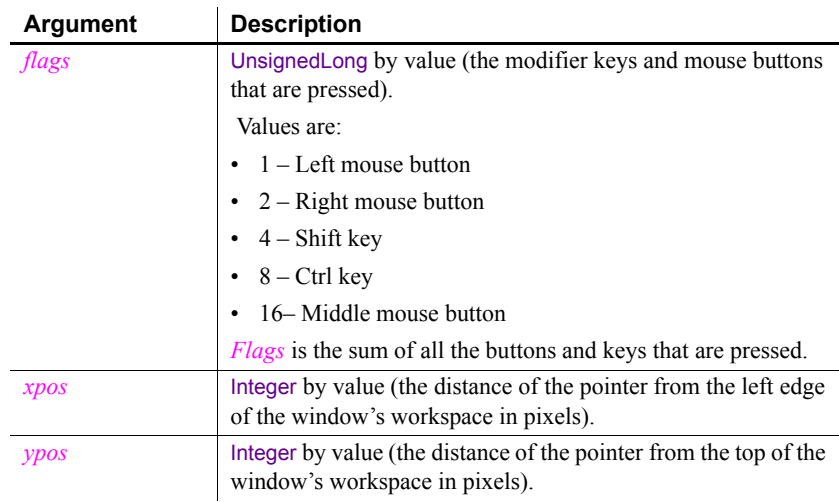

Return codes Long. Return code choices (specify in a RETURN statement):

0 Continue processing

Usage Because *flags* is a sum of button and key numbers, you can find out what keys are pressed by subtracting the largest values one by one and checking the value that remains. For example:

- If *flags* is 5, the Shift key (4) and the left mouse button (1) are pressed.
- If *flags* is 14, the Ctrl key (8), the Shift key (4), and the right mouse button (2) are pressed.

This code handles all the buttons and keys (the local boolean variables are initialized to false by default):

```
boolean lb_left_button, lb_right_button
boolean lb_middle_button, lb_Shift_key, lb_control_key
integer li_flags
li flags = flagsIF li flags 15 THEN
  // Middle button is pressed
  lb_middle_button = TRUE
   li_flags = li_flags - 16
END IF
IF li_flags 7 THEN
  // Control key is pressed
   lb_control_key = TRUE
```

```
li flags = li flags - 8
END IF
IF li flags > 3 THEN
   // Shift key is pressed
   lb_Shift_key = TRUE
   li flags = li flags - 4
END IF
IF li flags > 1 THEN
   // Right button is pressed
   lb_lb_right_button = TRUE
   li flags = li flags - 2
END IF
IF li flags = 1 THEN lb left button = TRUE
```
Most controls in a window do not capture MouseMove events—the MouseMove event is not mapped by default. If you want the window's MouseMove event to be triggered when the mouse moves over a control, you must map a user-defined event to the *pbm* mousemove event for the control. The following code in the control's user-defined MouseMove event triggers the window's MouseMove event:

```
Parent.EVENT MouseMove(0, Parent.PointerX(),
   Parent.PointerY())
```
Examples This code in the MouseMove event causes a meter OLE custom control to rise and fall continually as the mouse pointer is moved up and down in the window workspace:

```
This.uf setmonitor(ypos, ole verticalmeter, &
  This.WorkspaceHeight() )
```
Uf\_setmonitor is a window function that scales the pixels to the range of the gauge. It accepts three arguments: the vertical position of the mouse pointer, an OLECustomControl reference, and the maximum range of the mouse pointer for scaling purposes:

```
double ld gaugemax, ld gaugemin
double 1d gaugerange, 1d value
// Ranges for monitor-type control
ld_gaugemax = ocxitem.Object.MaxValue
ld_gaugemin = ocxitem.Object.MinValue
1d gaugerange = 1d gaugemax - 1d gaugemin
// Horizontal position of mouse within window
```

```
1d value = data * 1d gaugerange / range + 1d gaugemin
// Set gauge
ocxitem.Object.Value = Round(ld_value, 0)
RETURN 1
```
The OLE custom control also has a MouseMove event. This code in that event keeps the gauge responding when the pointer is over the gauge. (You need to pass values for the arguments that are usually handled by the system; the mouse position values are specified in relation to the parent window.) For example:

```
Parent.EVENT MouseMove(0, Parent.PointerX(), &
Parent.PointerY())
```
See also [Clicked](#page-225-0)

[MouseDown](#page-294-2) [MouseUp](#page-299-0)

### <span id="page-299-0"></span>**MouseUp**

The MouseUp event has different arguments for different objects:

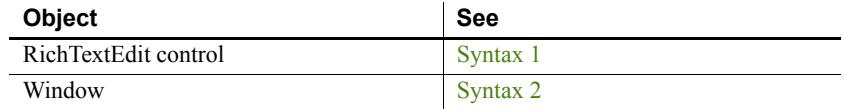

#### <span id="page-299-1"></span>**Syntax 1** For RichTextEdit controls Description Occurs when the user releases the left mouse button in a RichTextEdit control. Event ID Arguments None Return codes Long. Return code choices (specify in a RETURN statement): 0 Continue processing Usage A Clicked event also occurs when the mouse button is released. **Event ID Objects** pbm\_renlbuttonup | RichTextEdit

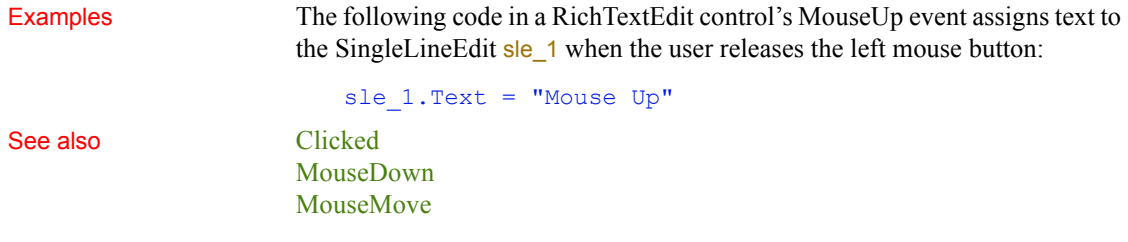

#### <span id="page-300-0"></span>**Syntax 2 For windows**

Description Occurs when the user releases the left mouse button in an unoccupied area of the window (any area with no visible enabled object).

Event ID

**Arguments** 

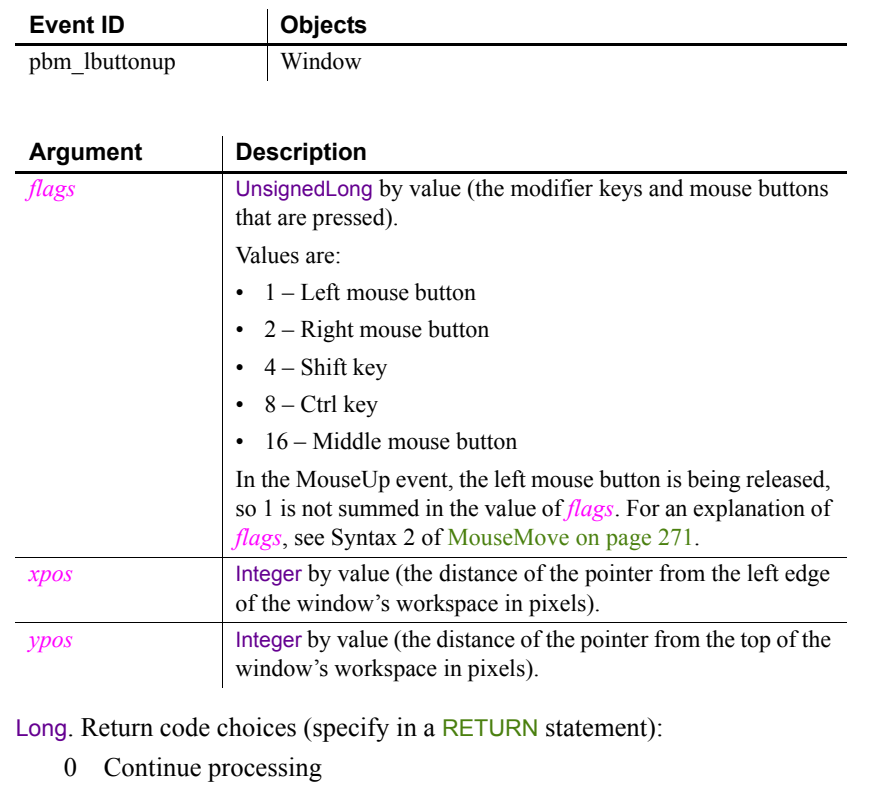

#### Usage A Clicked event also occurs when the mouse button is released.

Return codes

**Examples Example 1** This code in the window's MouseUp event displays in the SingleLineEdit sle\_2 the window coordinates of the pointer when the button is released as reported in the *xpos* and *ypos* arguments.

```
sle 2.Text = "Position of Pointer is: " + \alphaString(xpos) + "," + String(ypos)
```
**Example 2** This code in the window's MouseUp event checks the value of the flags argument and reports which modifier keys are pressed in the SingleLineEdit sle\_modkey.

```
CHOOSE CASE flags
  CASE 0
      sle mkey.Text = "No modifier keys pressed"
   CASE 4
      sle mkey. Text = "SHIFT key pressed"
   CASE 8
      sle_mkey.Text = "CONTROL key pressed"
   CASE 12
      sle mkey.Text = "SHIFT and CONTROL keys pressed"
```

```
END CHOOSE
```
See also [Clicked](#page-225-0)

[MouseDown](#page-294-2) [MouseMove](#page-296-0)

### **Moved**

Description Occurs when the user moves the scroll box, either by clicking on the arrows or by dragging the box itself.

Event ID

**Arguments** 

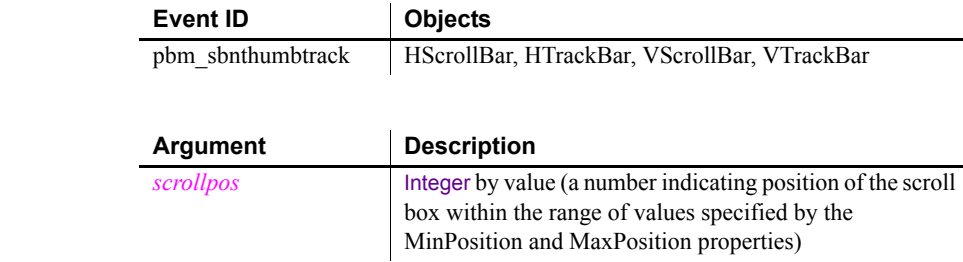

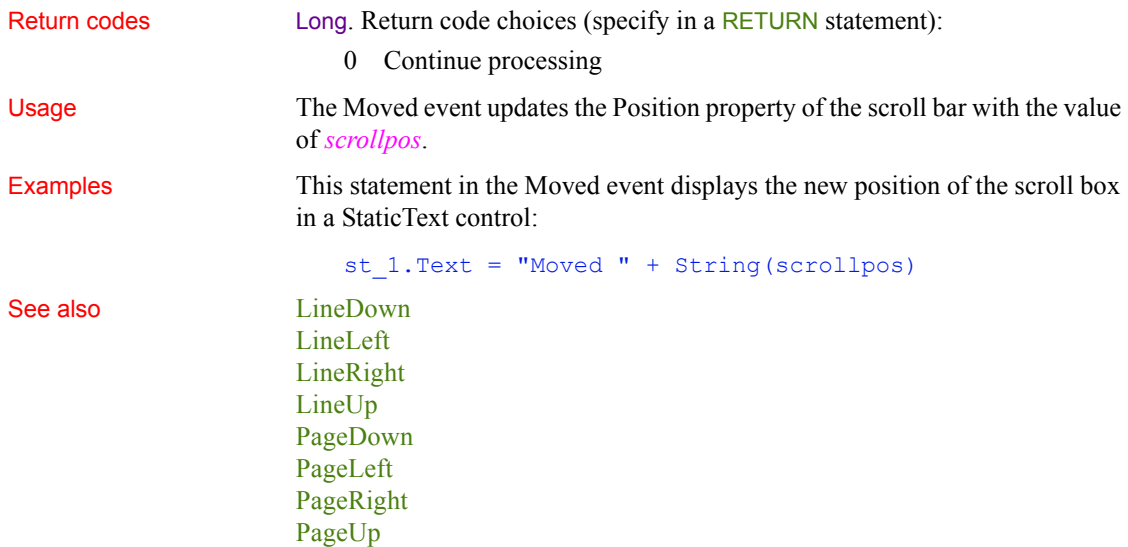

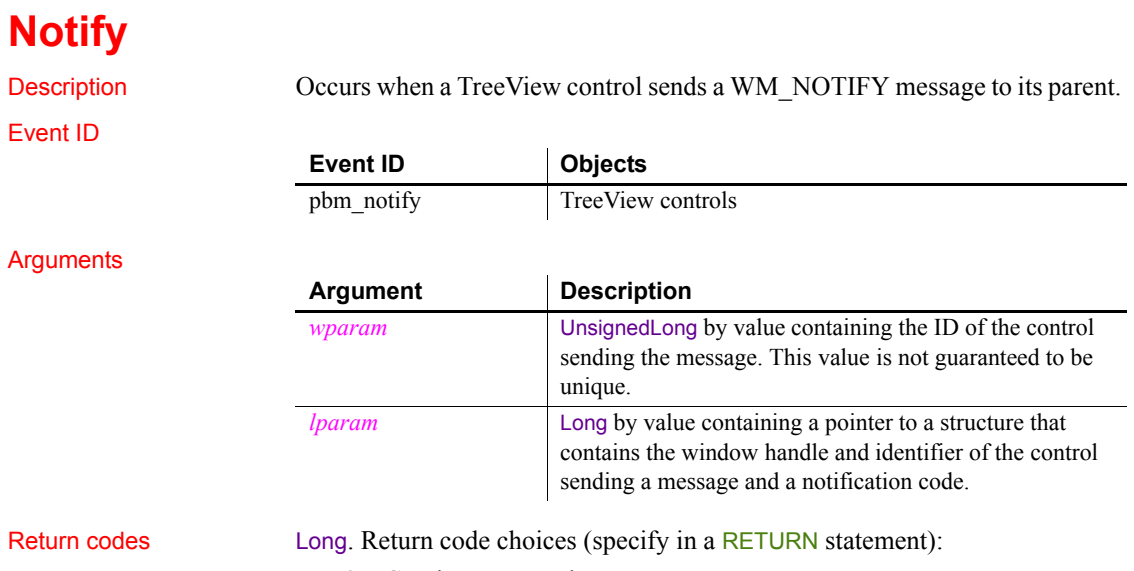

0 Continue processing

Usage The *lparam* argument can point to an NMHDR structure or to a larger structure that contains an NMHDR structure as its first member. Since the *wparam* value is not guaranteed to be unique, you should use the identifier in the NMHDR structure.

You can use this event to process custom drawing messages.

#### **Open**

The Open event has different arguments for different objects:

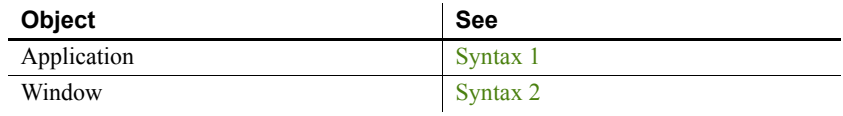

<span id="page-303-0"></span>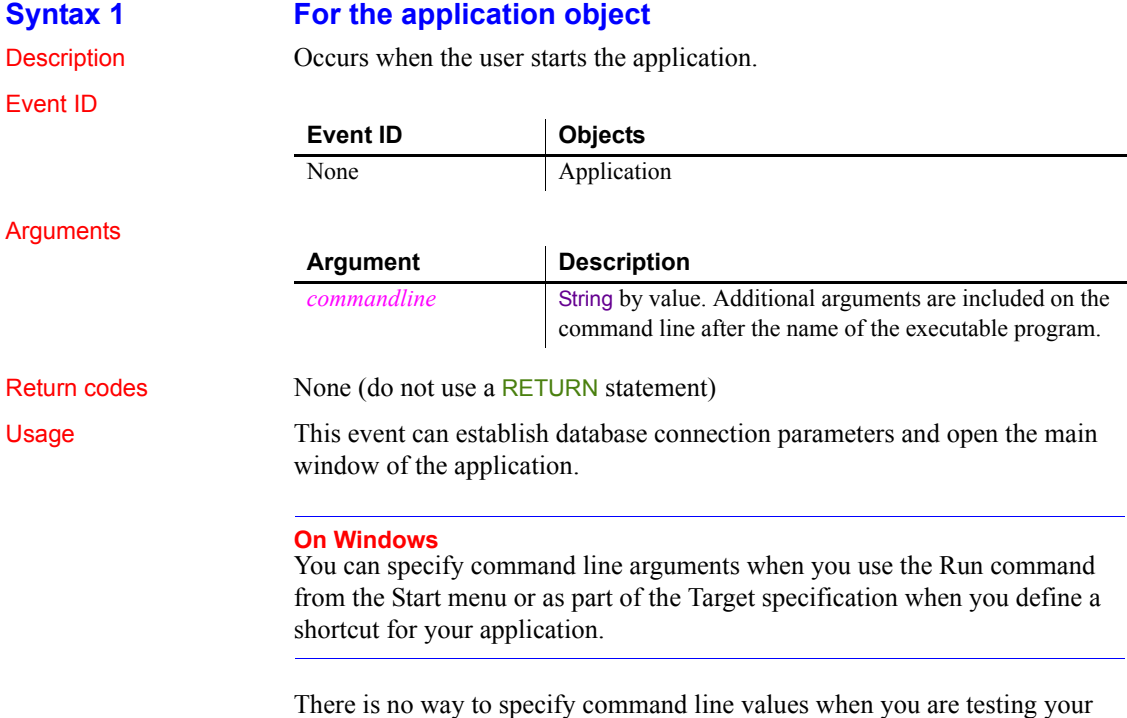

application in the development environment.

In other events and functions, you can call the CommandParm function to get the command line arguments.

For an example of parsing the string in *commandline*, see [CommandParm on](#page-411-0)  [page 386](#page-411-0).

Examples This example populates the SQLCA global variable from the application's initialization file, connects to the database, and opens the main window:

```
/* Populate SQLCA from current myapp.ini settings */
SQLCA.DBMS = ProfileString("myapp.ini", "database", &
   "dbms", "")
SQLCA.Database = ProfileString("myapp.ini", &
   "database", "database", "")
SQLCA.Userid = ProfileString("myapp.ini", "database", &
   "userid", "")
SQLCA.DBPass = ProfileString("myapp.ini", "database", &
   "dbpass", "")
SQLCA.Logid = ProfileString("myapp.ini", "database", &
   "logid", "")
SQLCA.Logpass = ProfileString("myapp.ini", &
   "database", "LogPassWord", "")
SQLCA.Servername = ProfileString("myapp.ini", &
   "database", "servername", "")
SQLCA.DBParm = ProfileString("myapp.ini", "database", &
   "dbparm", "")
CONNECT;
IF SQLCA.Sqlcode <> 0 THEN
   MessageBox("Cannot Connect to Database", &
      SQLCA.SQLErrText)
   RETURN
END IF
/* Open MDI frame window */
Open(w_genapp_frame)
```
See also [Close](#page-230-0)

#### <span id="page-304-0"></span>**Syntax 2 For windows**

Description Occurs when a window is opened by one of the Open functions. The event occurs after the window has been opened but before it is displayed.

#### *Open*

#### Event ID

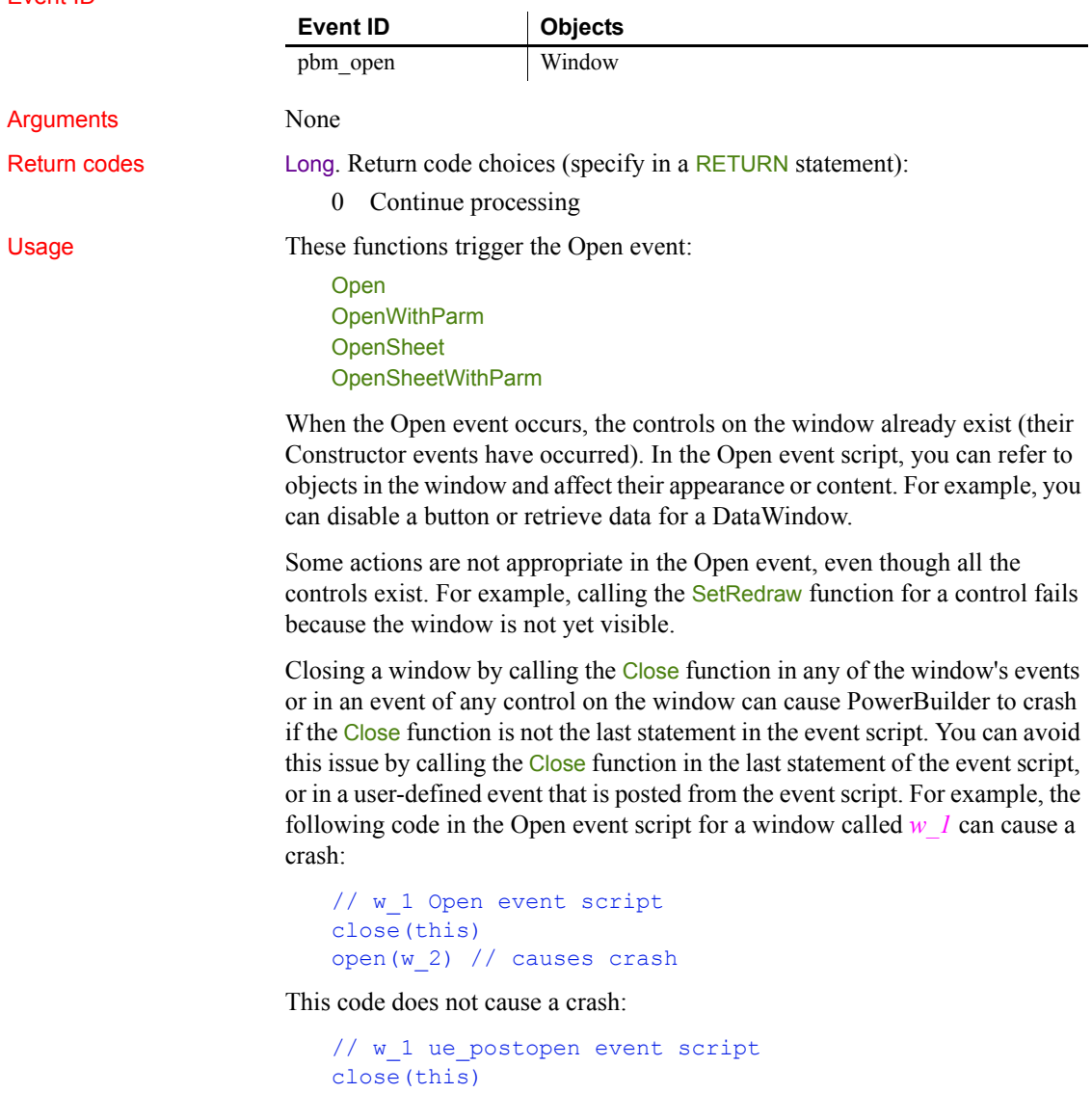

```
// w_1 Open event script 
open(w_2)this.Post Event ue_postopen()
```
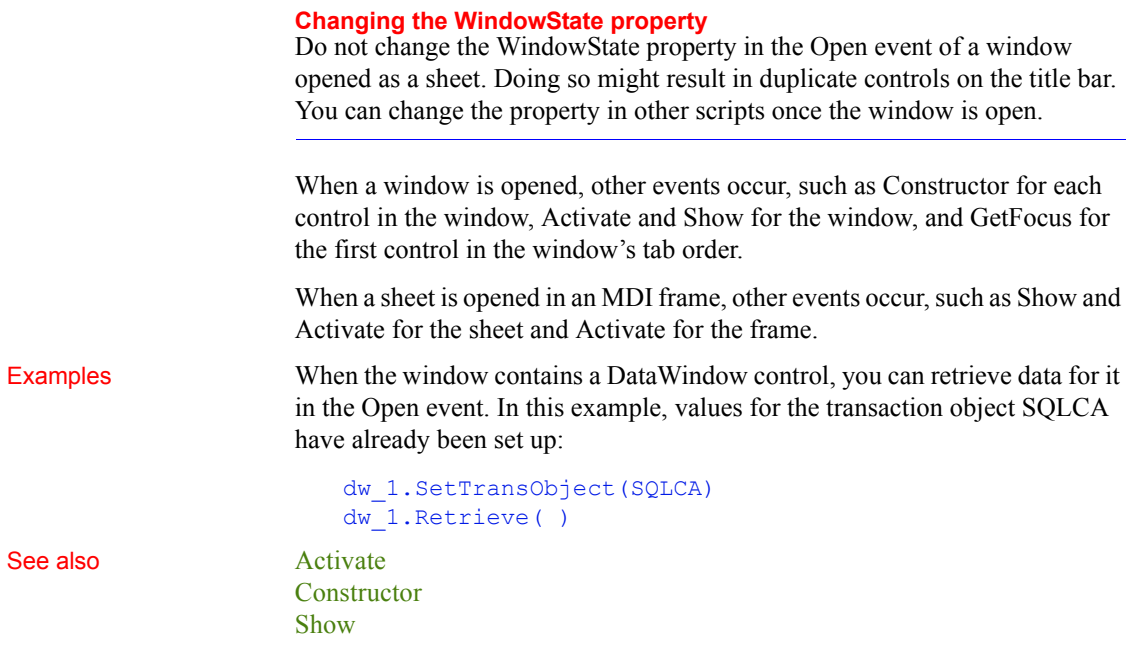

### **Other**

Description Occurs when a system message occurs that is not a PowerBuilder message.

Event ID

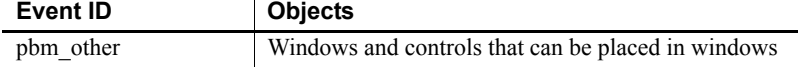

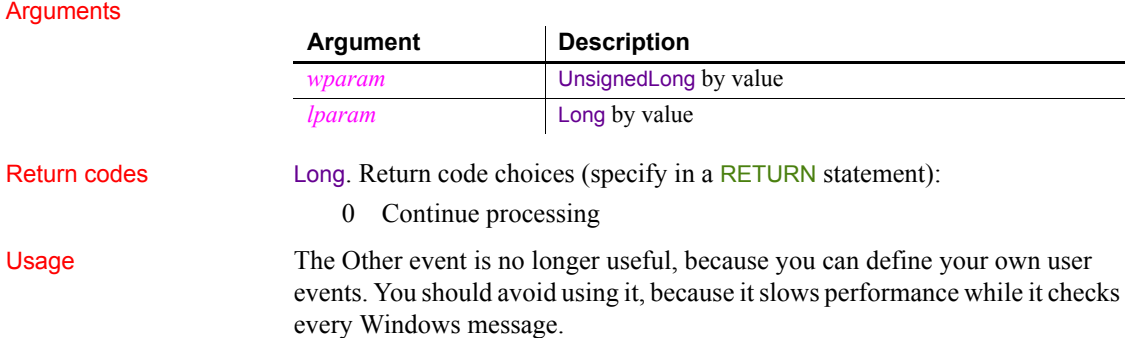

### <span id="page-307-0"></span>**PageDown**

Event ID

Description Occurs when the user clicks in the open space below the scroll box.

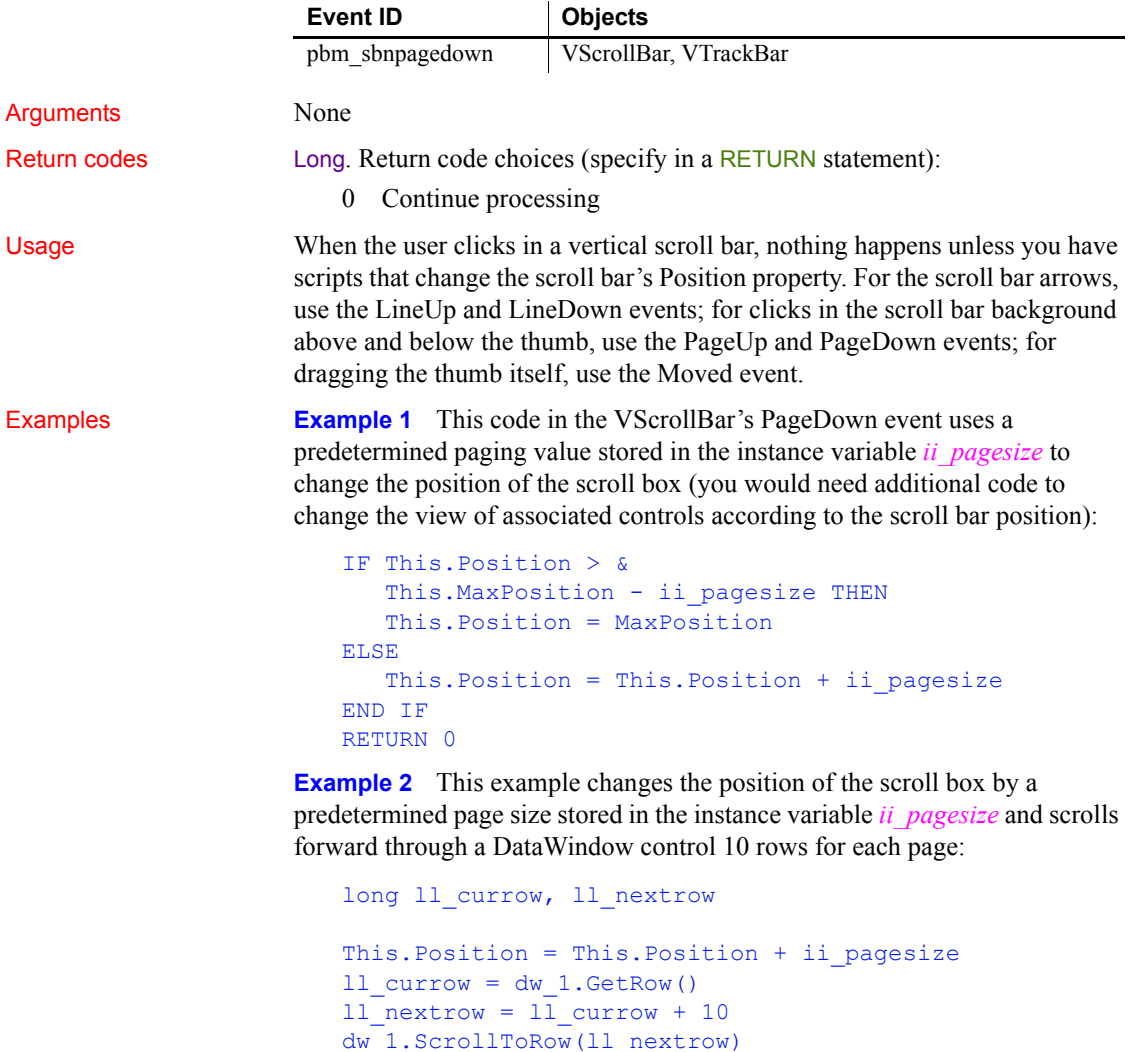

dw\_1.SetRow(ll\_nextrow)

[PageLeft](#page-308-0) [PageRight](#page-308-1) [PageUp](#page-309-0)

See also [LineDown](#page-287-0)

<span id="page-308-0"></span>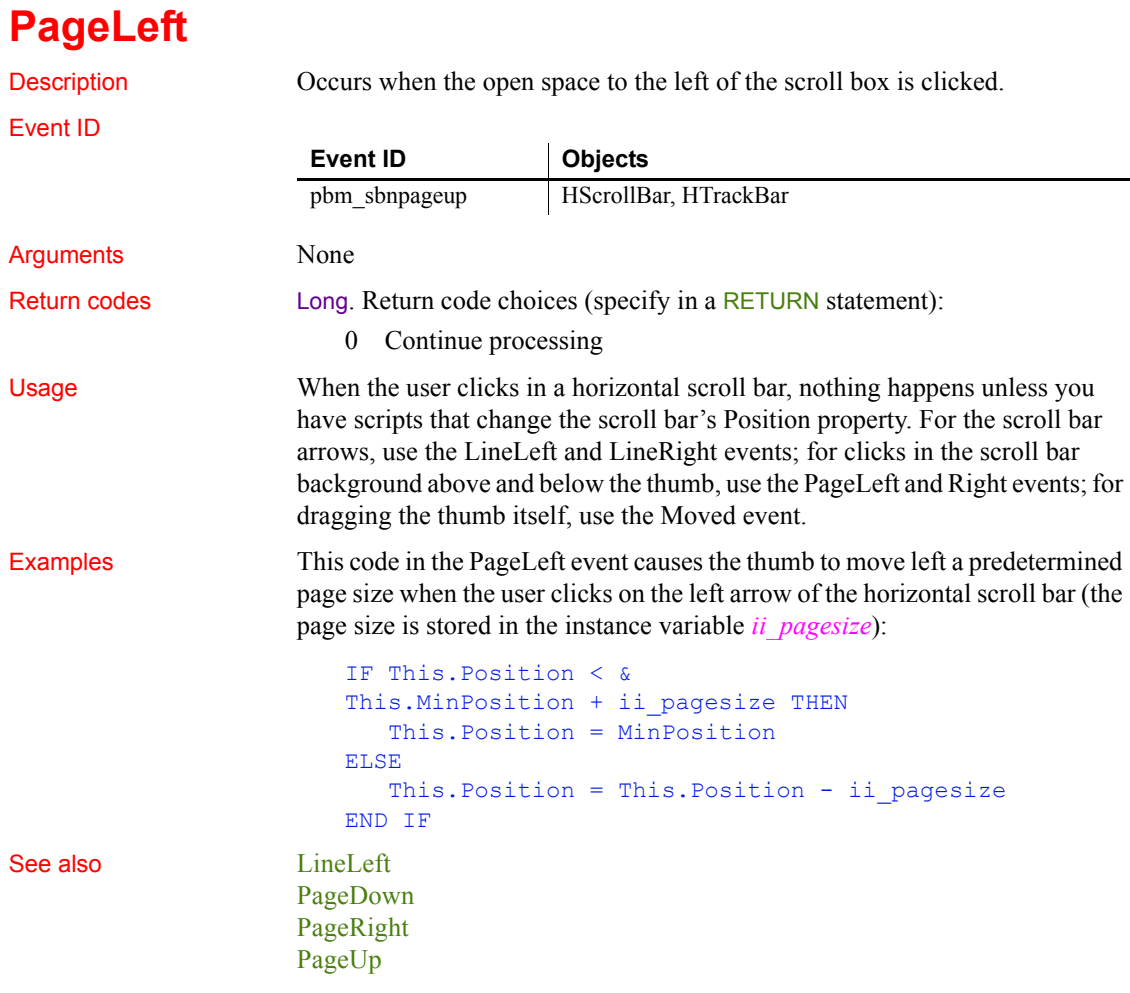

<span id="page-308-1"></span>**PageRight**

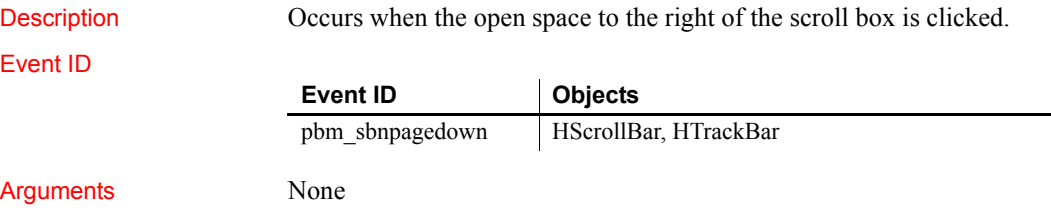

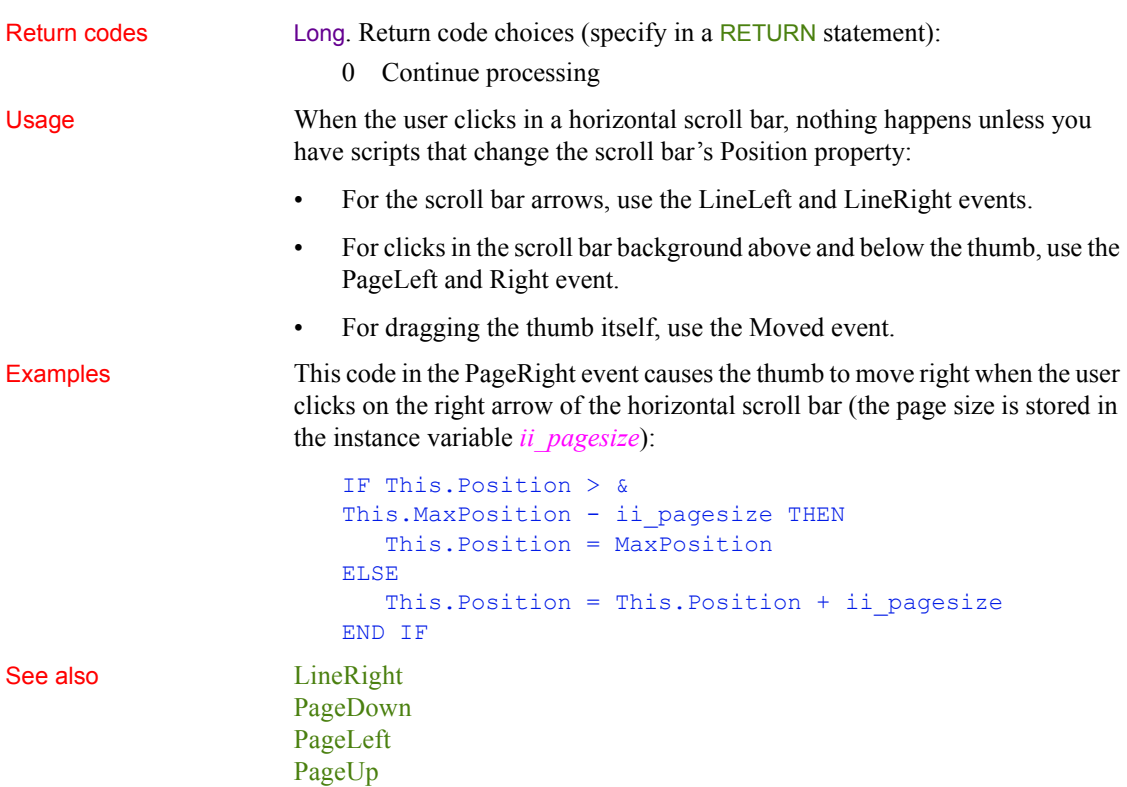

# <span id="page-309-0"></span>**PageUp**

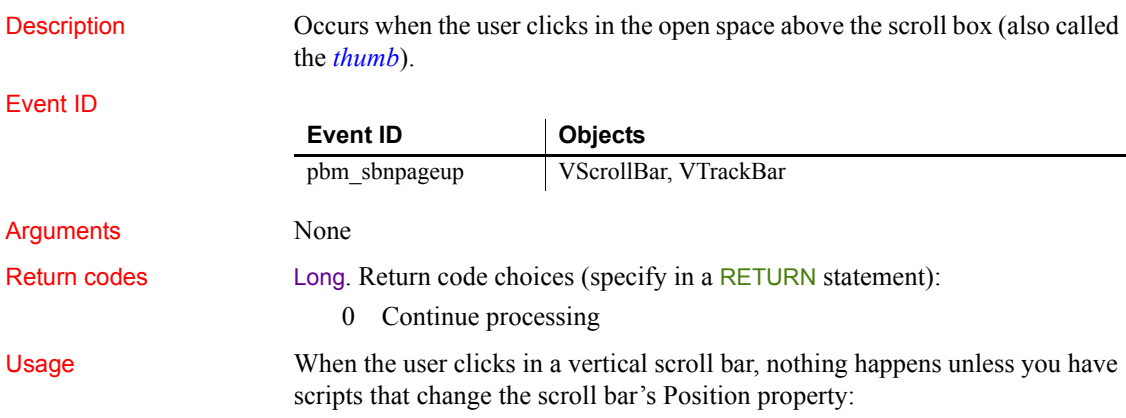

- For the scroll bar arrows, use the LineUp and LineDown events.
- For clicks in the scroll bar background above and below the thumb, use the PageUp and PageDown events.
- For dragging the thumb itself, use the Moved event.

**Examples Example 1** This code in the PageUp event causes the thumb to move up when the user clicks on the up arrow of the vertical scroll bar (the page size is stored in the instance variable *ii\_pagesize*):

```
IF This.Position < &
This.MinPosition + ii_pagesize THEN
   This.Position = MinPosition
ELSE
  This.Position = This.Position - ii pagesize
END IF
```
**Example 2** This example changes the position of the scroll box by a predetermined page size stored in the instance variable *ii\_pagesize* and scrolls backwards through a DataWindow control 10 rows for each page:

```
long 11 currow, 11 prevrow
This.Position = This.Position - ii pagesize
ll currow = dw 1.GetRow( )
ll prevrow = 11 currow - 10
dw_1.ScrollToRow(ll_prevrow)
dw_1.SetRow(ll_prevrow)
```
See also [LineUp](#page-289-1)

[PageDown](#page-307-0) [PageLeft](#page-308-0) [PageRight](#page-308-1)

### **PictureSelected**

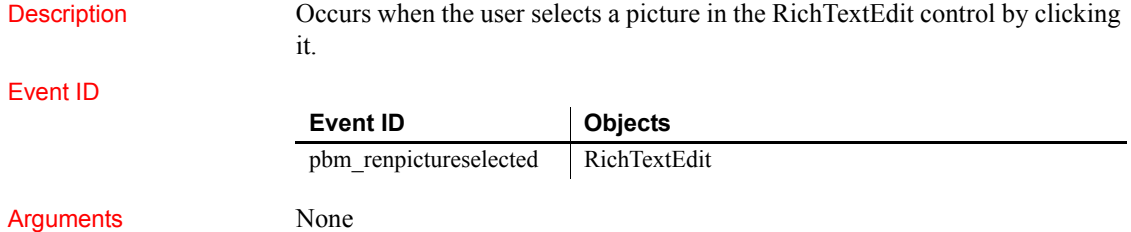

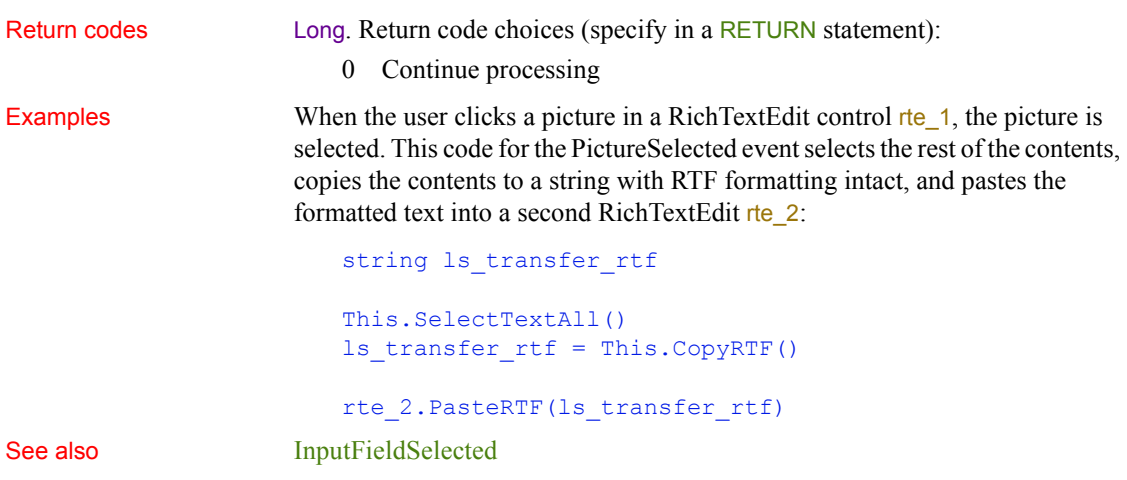

# <span id="page-311-0"></span>**PipeEnd**

Description Occurs when pipeline processing is completed.

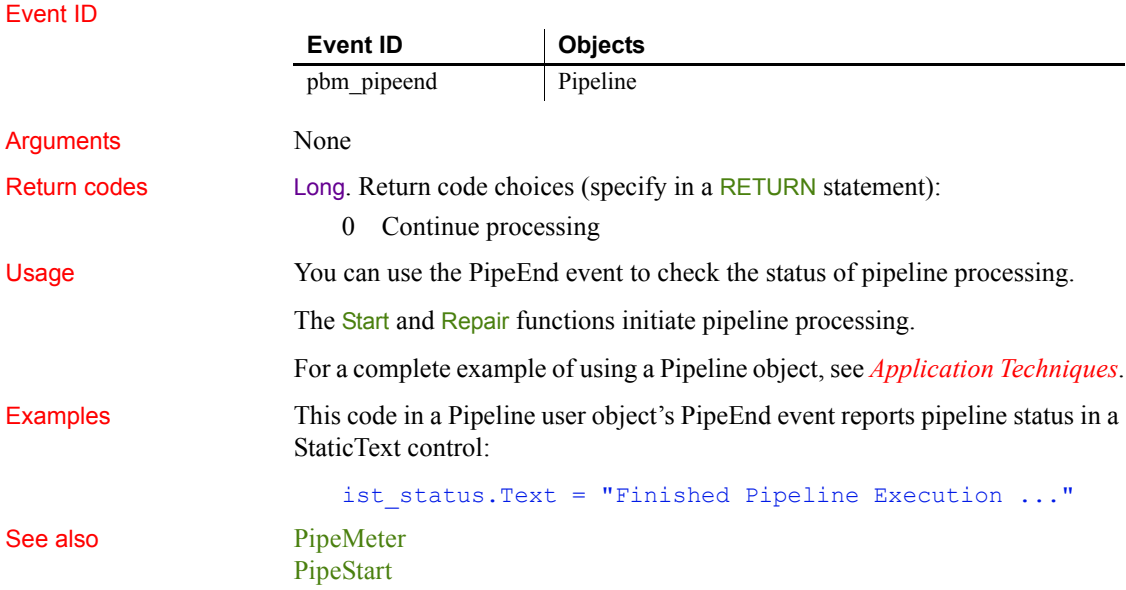

### <span id="page-312-0"></span>**PipeMeter**

Description Occurs during pipeline processing after each block of rows is read or written. The Commit factor specified for the Pipeline in the Pipeline painter determines the size of each block. Event ID Arguments None Return codes Long. Return code choices (specify in a RETURN statement): 0 Continue processing Usage The Start and Repair functions initiate pipeline processing. In the Pipeline painter, you can specify a Commit factor specifying the number of rows that will be transferred before they are committed to the database. The PipeMeter event occurs for each block of rows as specified by the Commit factor. For a complete example of using a Pipeline object, see *Application Techniques*. Examples This code in a Pipeline user object's PipeMeter event report the number of rows that have been piped to the destination database: ist status. Text = String(This. RowsWritten) & + " rows written to the destination database." See also [PipeEnd](#page-311-0) [PipeStart](#page-312-1) **Event ID Objects** pbm pipemeter Pipeline

### <span id="page-312-1"></span>**PipeStart**

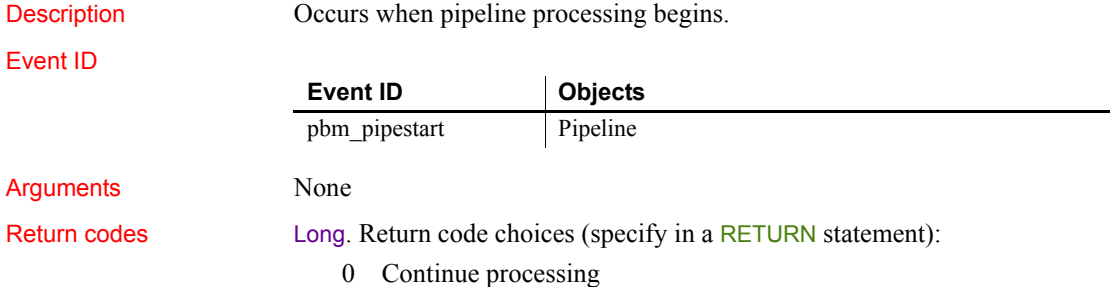

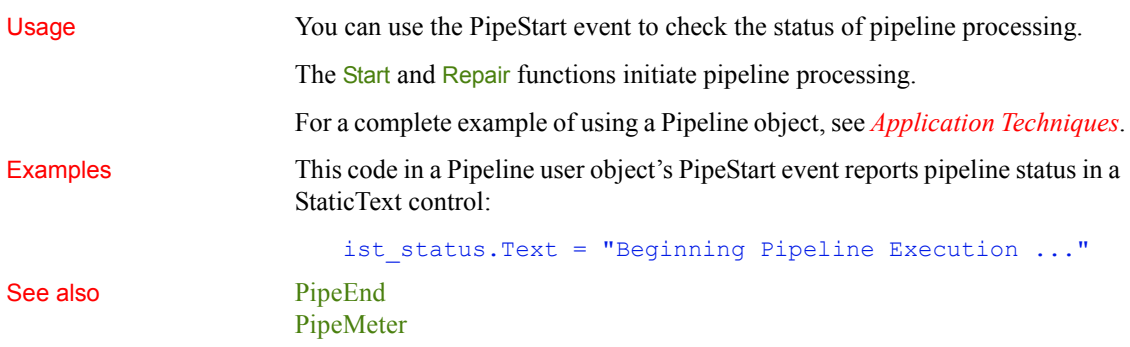

### **PrintFooter (obsolete)**

Description Occurs when the footer of a page of the document in the RichTextEdit control is about to be printed.

#### **Obsolete event**

The PrintHeader and PrintFooter events are obsolete. They are no longer triggered under any circumstance. You must use the ShowHeadFoot function to edit headers and footers of pages in a rich text control at runtime.

#### Event ID

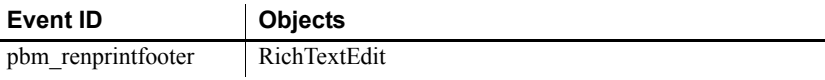

### **PrintHeader (obsolete)**

Description Occurs when the header of a page of the document in the RichTextEdit control is about to be printed.

#### **Obsolete event**

The PrintHeader and PrintFooter events are obsolete. They are no longer triggered under any circumstance. You must use the ShowHeadFoot function to edit headers and footers of pages in a rich text control at runtime.

#### Event ID

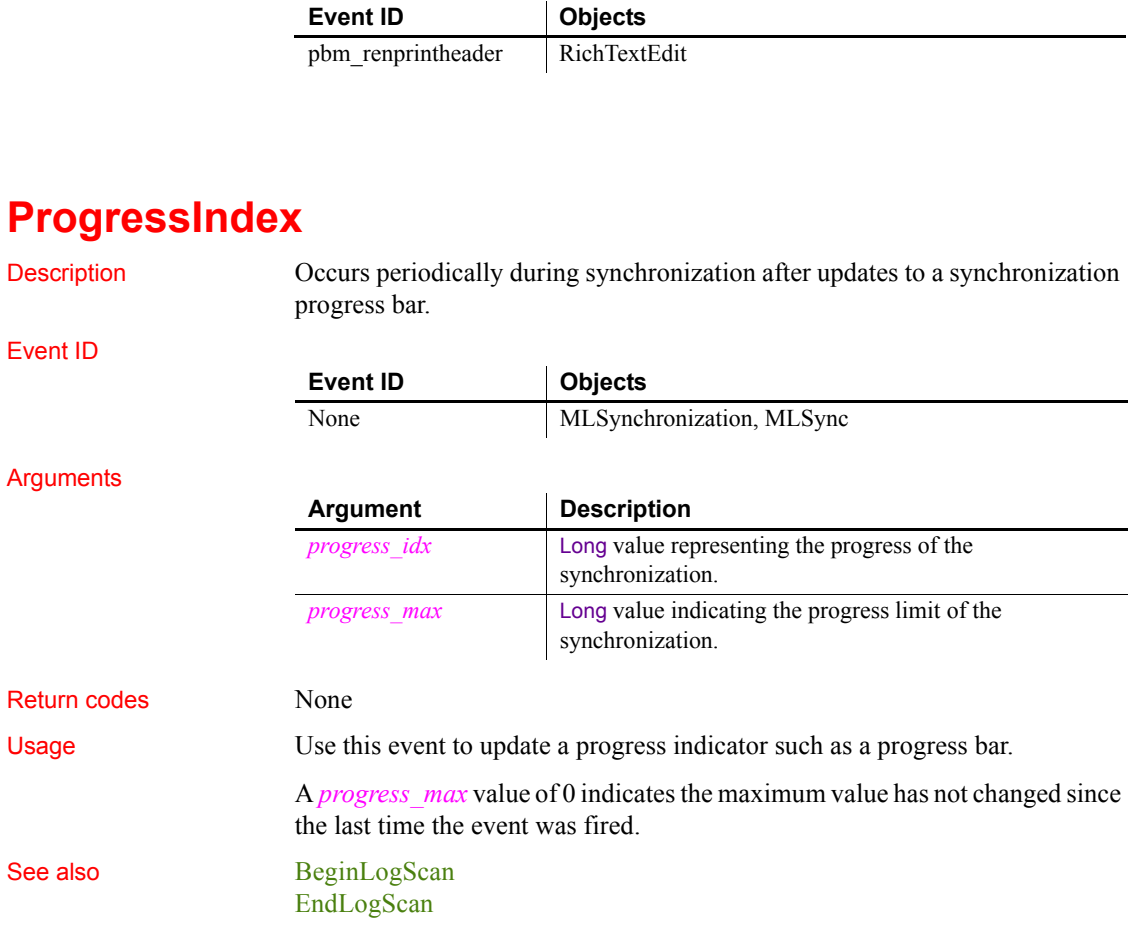

# <span id="page-314-0"></span>**PropertyChanged**

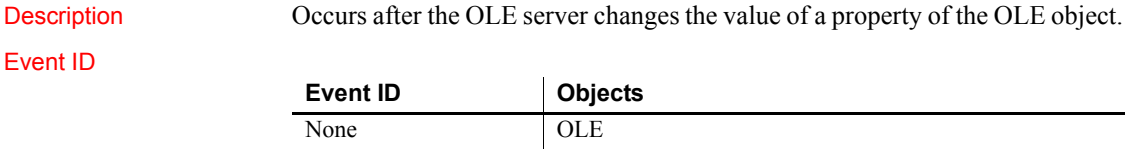

#### **Arguments**

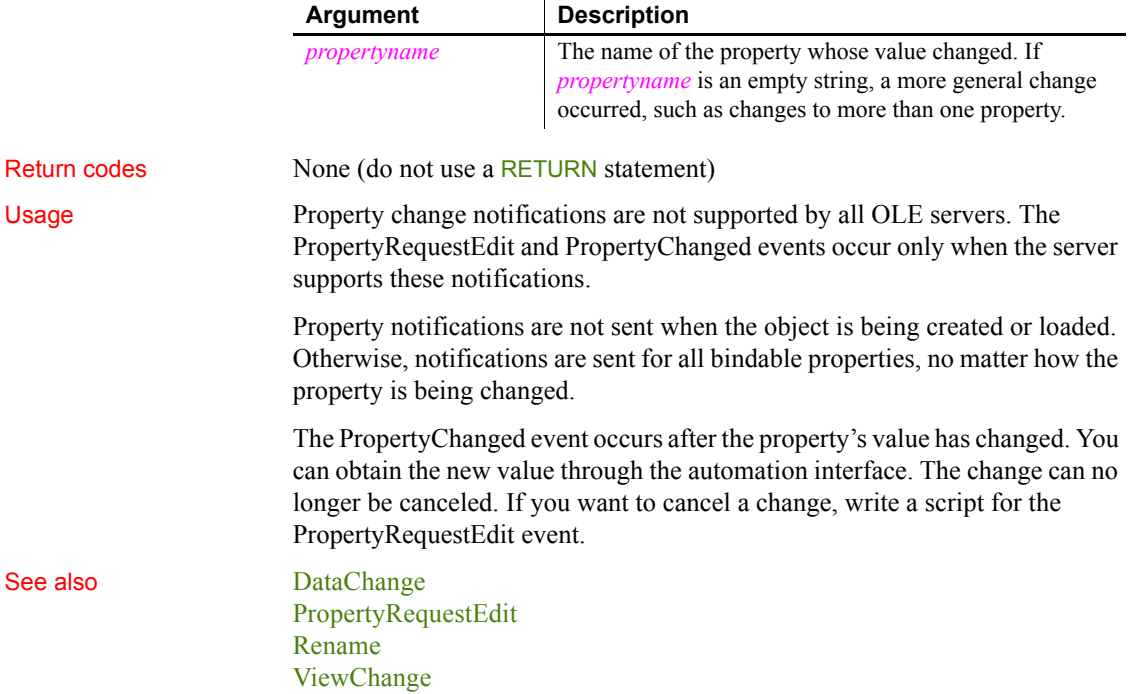

# <span id="page-315-0"></span>**PropertyRequestEdit**

Description Occurs when the OLE server is about to change the value of a property of the object in the OLE control.

Event ID

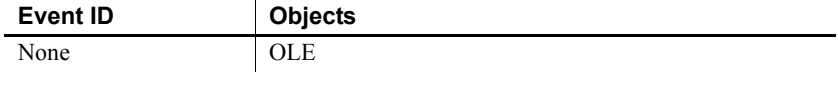

#### Arguments

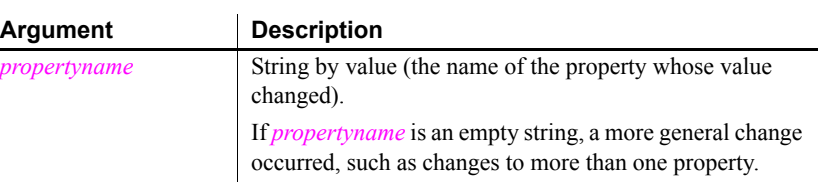

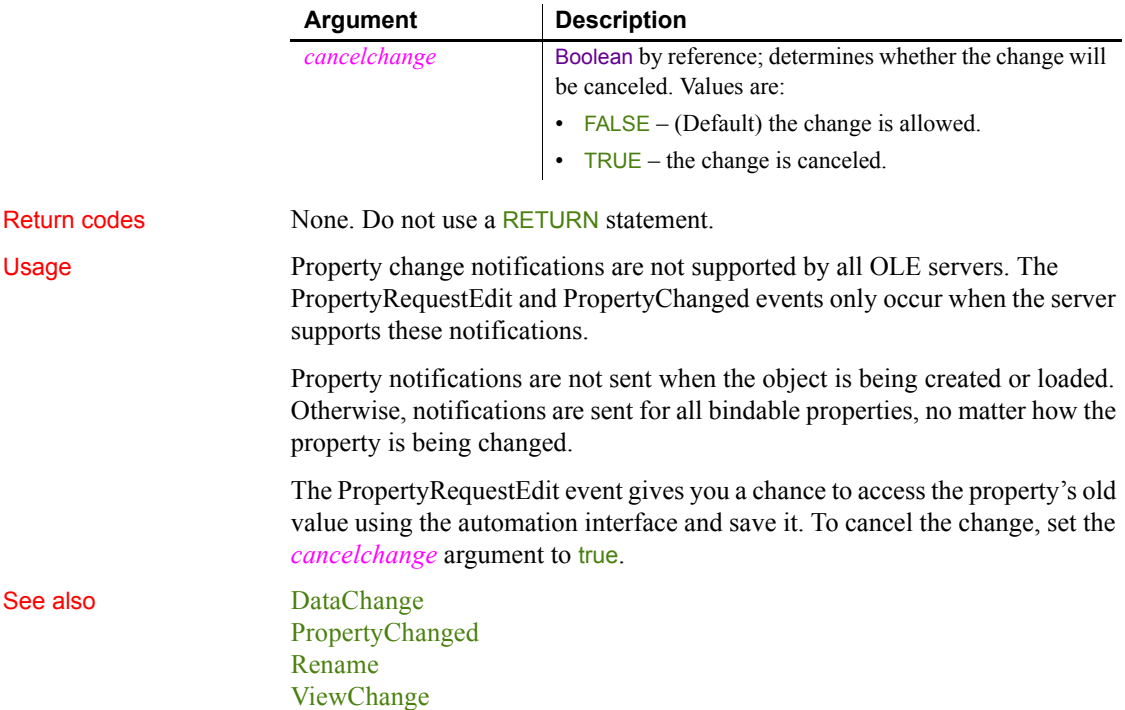

#### <span id="page-316-1"></span>**RButtonDown**

The RButtonDown event has different arguments for different objects:

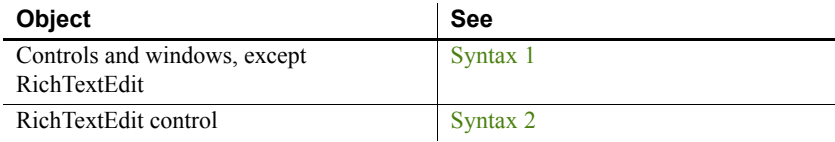

#### <span id="page-316-0"></span>**Syntax 1 For controls and windows, except RichTextEdit**

Description For a window, occurs when the right mouse button is pressed in an unoccupied area of the window (any area with no visible, enabled object). The window event will occur if the cursor is over an invisible or disabled control.

For a control, occurs when the right mouse button is pressed on the control.

#### *RButtonDown*

#### Event ID

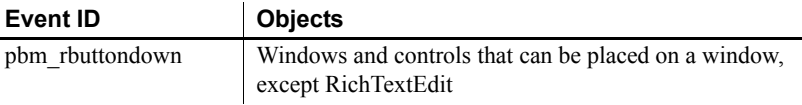

#### **Arguments**

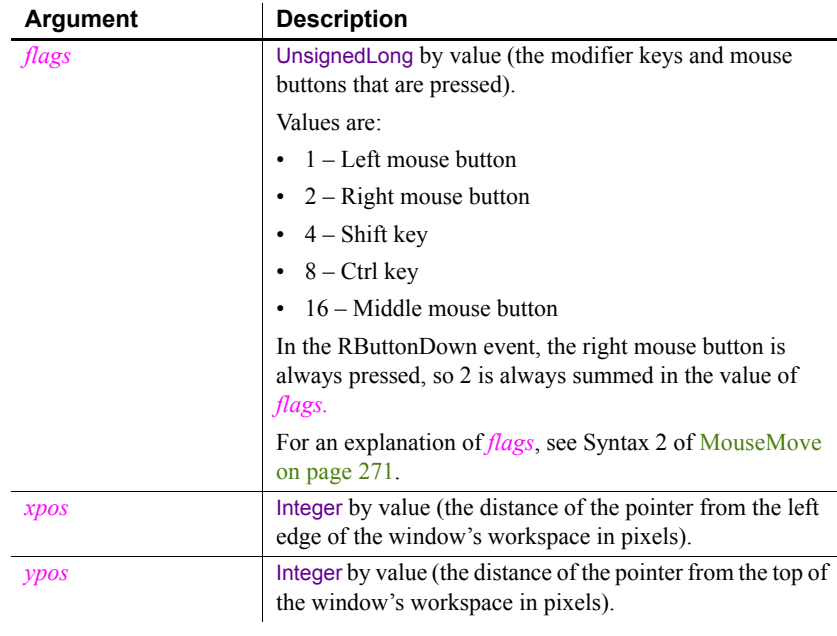

Return codes Long. Return code choices (specify in a RETURN statement):

0 Continue processing

Examples These statements in the RButtonDown script for the window display a pop-up menu at the cursor position. Menu4 was created in the Menu painter and includes a menu called  $m$  language. Menu4 is not the menu for the active window and therefore needs to be created. *NewMenu* is an instance of Menu4 (datatype Menu4):

```
Menu4 NewMenu
NewMenu = CREATE Menu4
NewMenu.m_language.PopMenu(xpos, ypos)
```
In a Multiple Document Interface (MDI) application, the arguments for PopMenu need to specify coordinates relative to the MDI frame:

```
NewMenu.m_language.PopMenu( &
   w frame.PointerX(), w frame.PointerY())
```
<span id="page-318-0"></span>See also [Clicked](#page-225-0) **Syntax 2 For RichTextEdit controls** Description Occurs when the user presses the right mouse button on the RichTextEdit control and the control's PopMenu property is set to false. Event ID Arguments None Return codes Long. Return code choices (specify in a RETURN statement): 0 Continue processing Usage If the control's PopMenu property is true, the standard RichTextEdit pop-up menu is displayed instead, and the RButtonDown event does not occur. You can use the RButtonDown event to implement your own pop-up menu. See also [Clicked](#page-225-0) [RButtonDown](#page-316-1) **Event ID Objects** pbm\_renrbuttondown | RichTextEdit

# **RButtonUp**

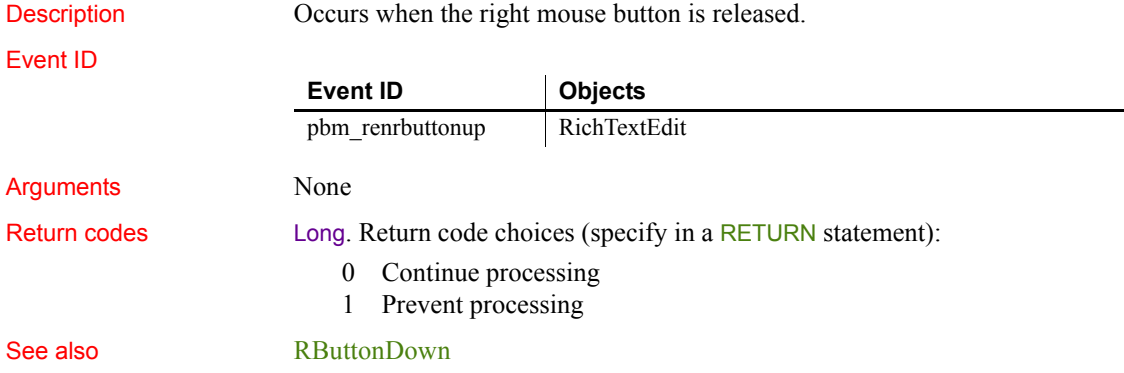

# **RecognitionResult**

Description Occurs when an InkEdit control gets results from a call to the RecognizeText function.

Event ID

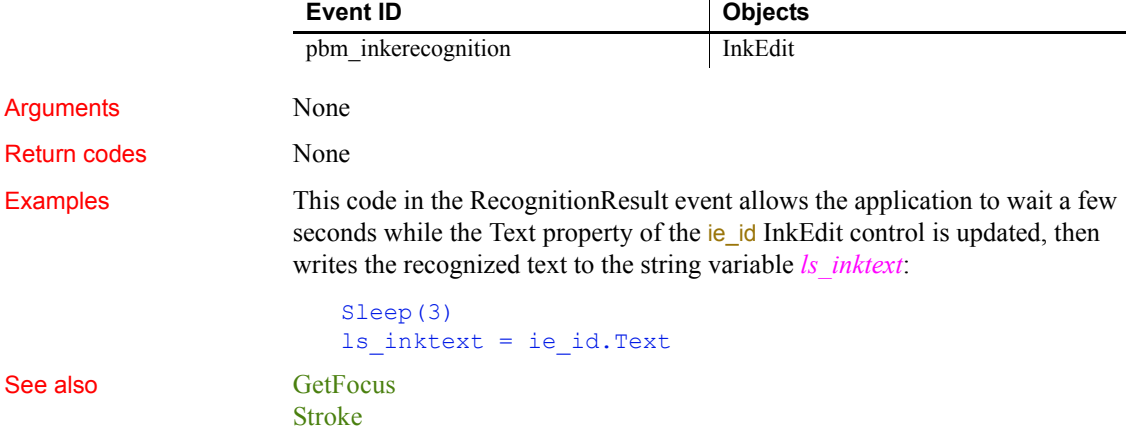

### <span id="page-319-0"></span>**RemoteExec**

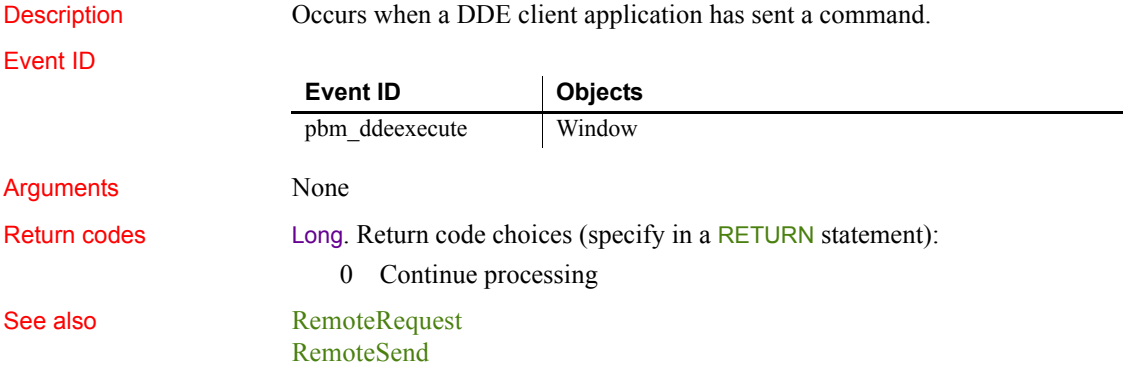

## <span id="page-320-1"></span>**RemoteHotLinkStart**

Description Occurs when a DDE client application wants to start a hot link.

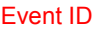

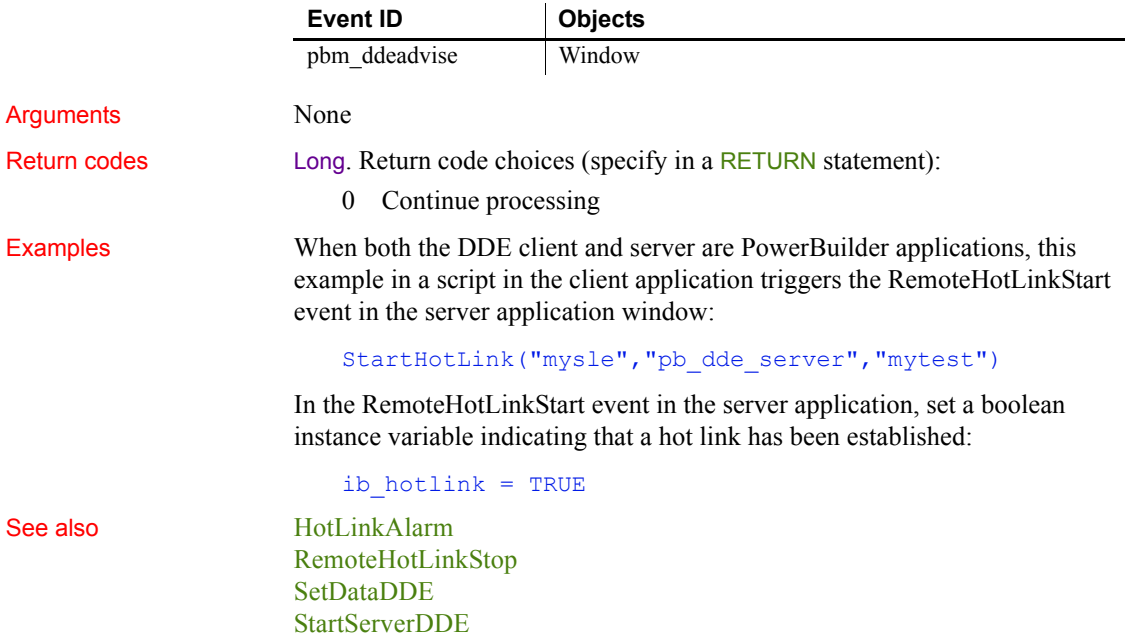

### <span id="page-320-0"></span>**RemoteHotLinkStop**

[StopServerDDE](#page-1116-0)

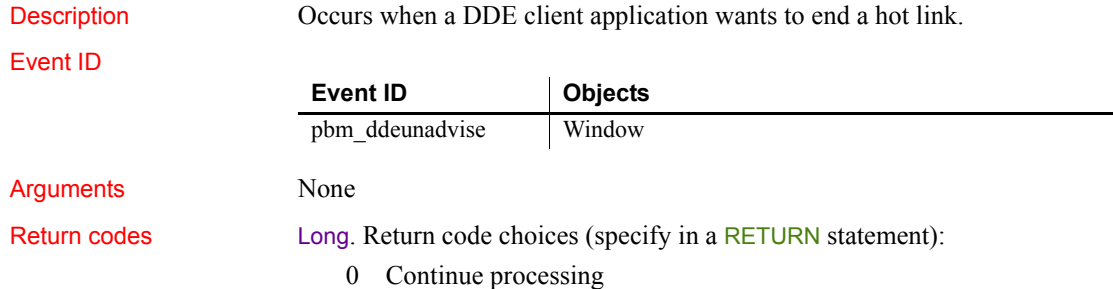

÷

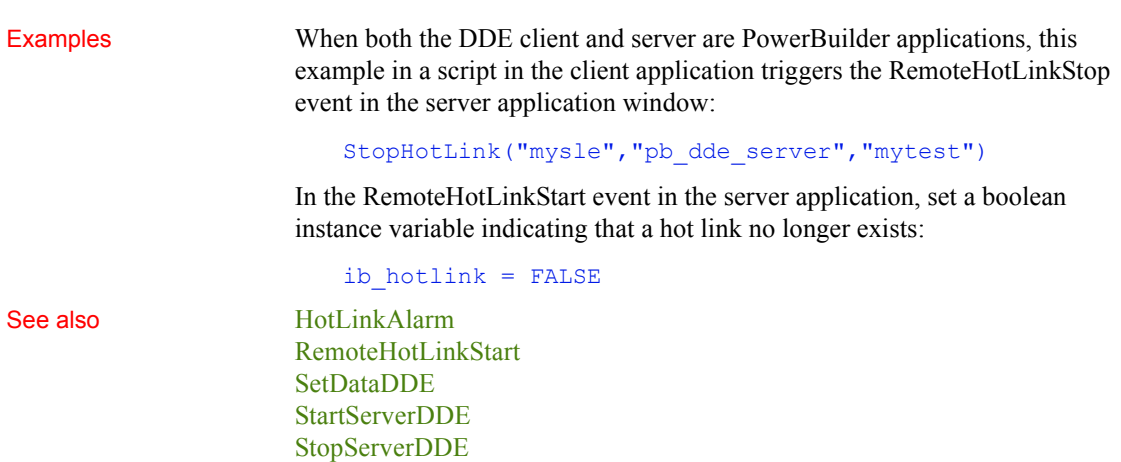

### <span id="page-321-0"></span>**RemoteRequest**

Description Occurs when a DDE client application requests data.

Event ID

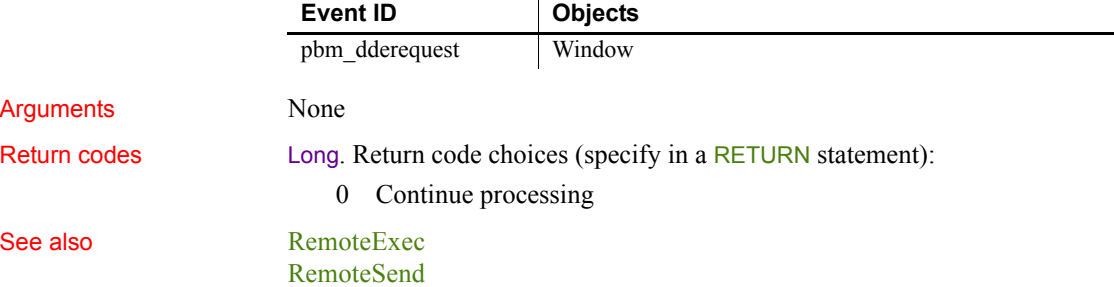

## <span id="page-321-1"></span>**RemoteSend**

Description Occurs when a DDE client application has sent data.

Event ID

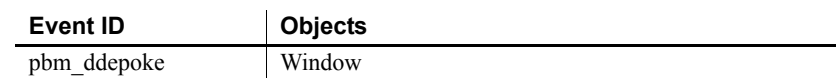

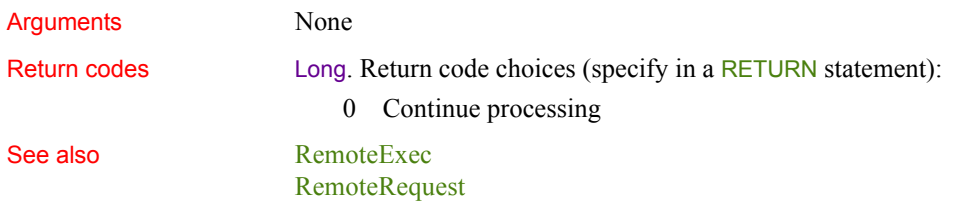

### <span id="page-322-0"></span>**Rename**

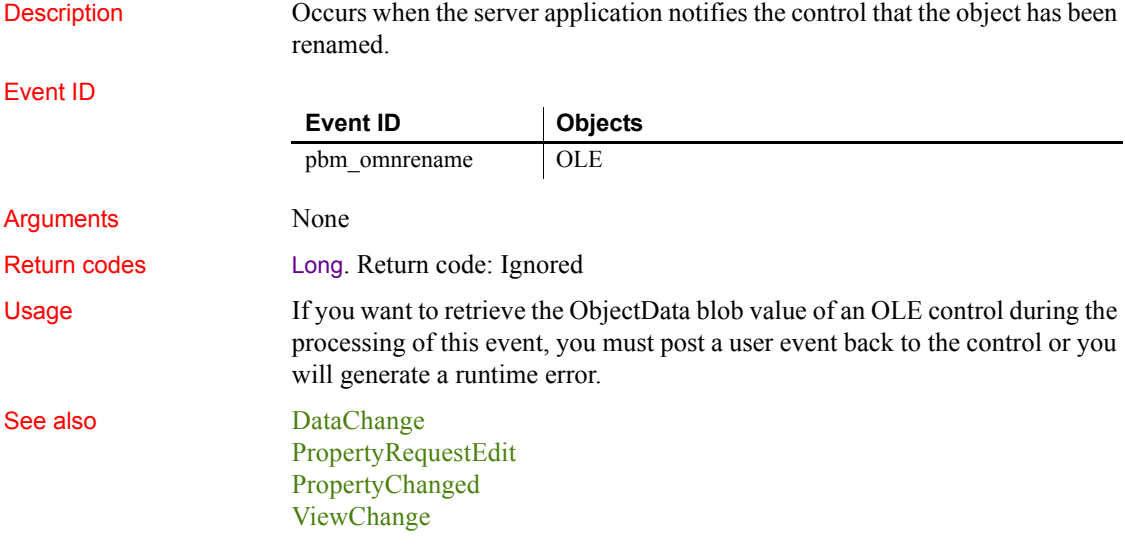

# **Resize**

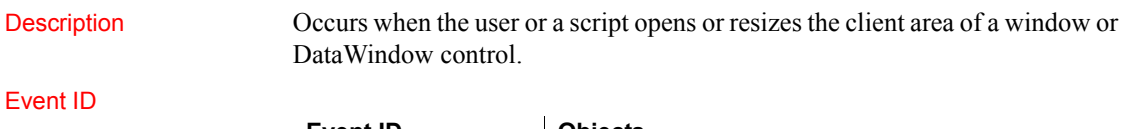

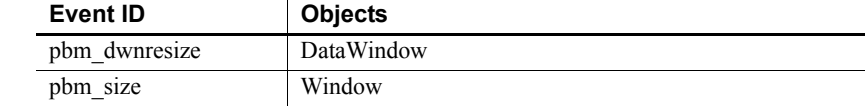

#### *RightClicked*

#### Arguments

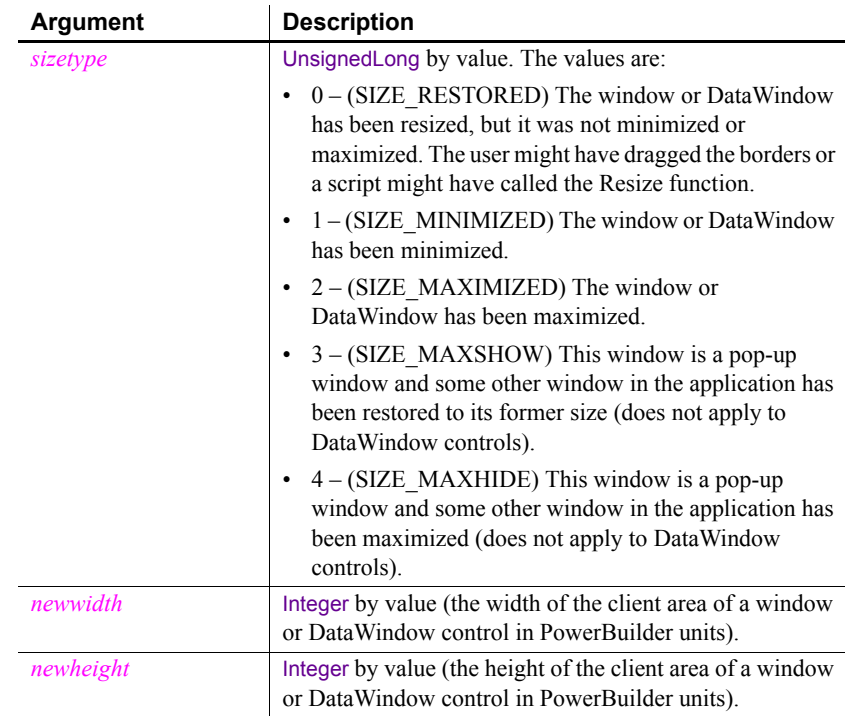

Return codes Long. Return code choices (specify in a RETURN statement):

0 Continue processing

# **RightClicked**

The RightClicked event has different arguments for different objects:

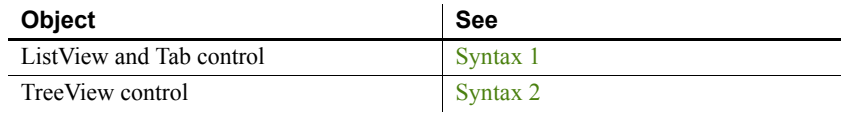
### **Syntax 1** For ListView and Tab controls

Description Occurs when the user clicks the right mouse button on the ListView control or the tab portion of the Tab control.

Event ID

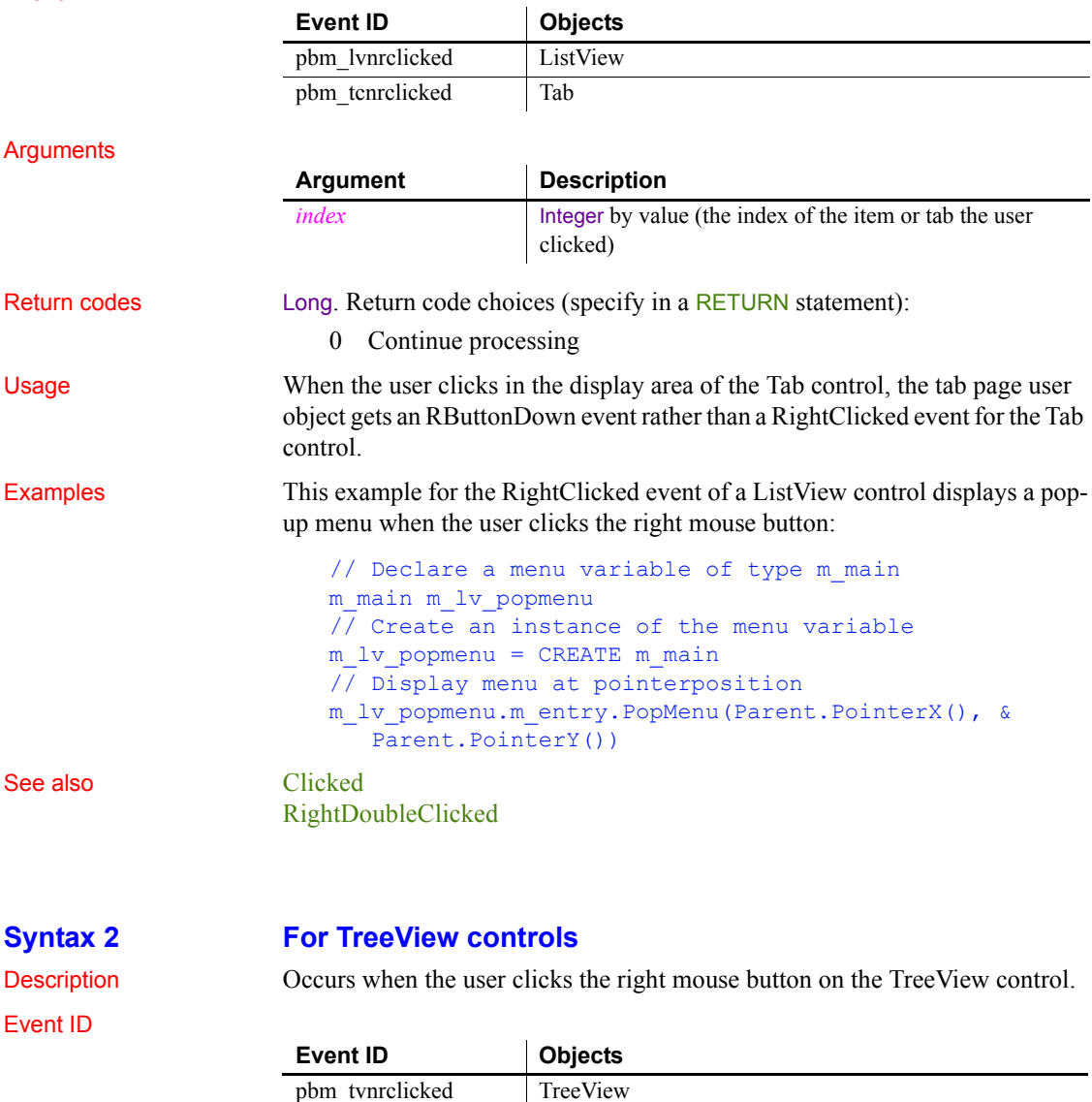

### *RightDoubleClicked*

### **Arguments**

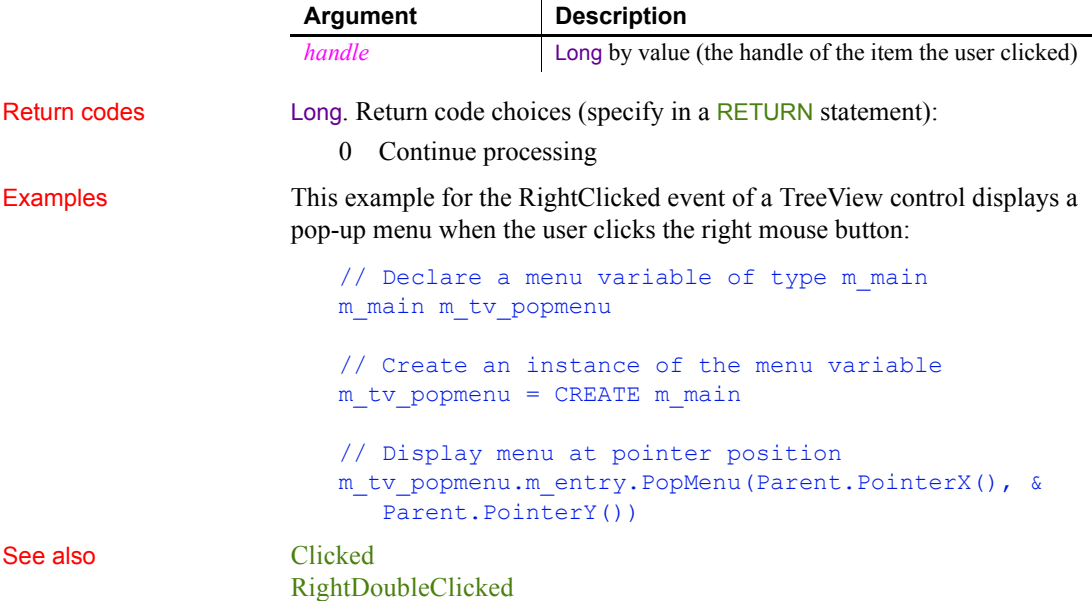

## <span id="page-325-0"></span>**RightDoubleClicked**

The RightDoubleClicked event has different arguments for different objects:

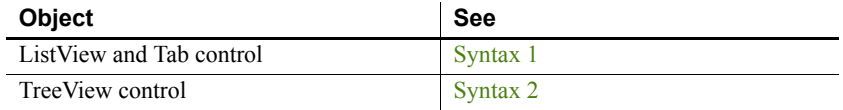

### <span id="page-325-1"></span>**Syntax 1 For ListView and Tab controls** Description Occurs when the user double-clicks the right mouse button on the ListView control or the tab portion of the Tab control. Event ID

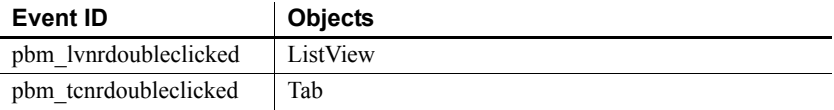

<span id="page-326-0"></span>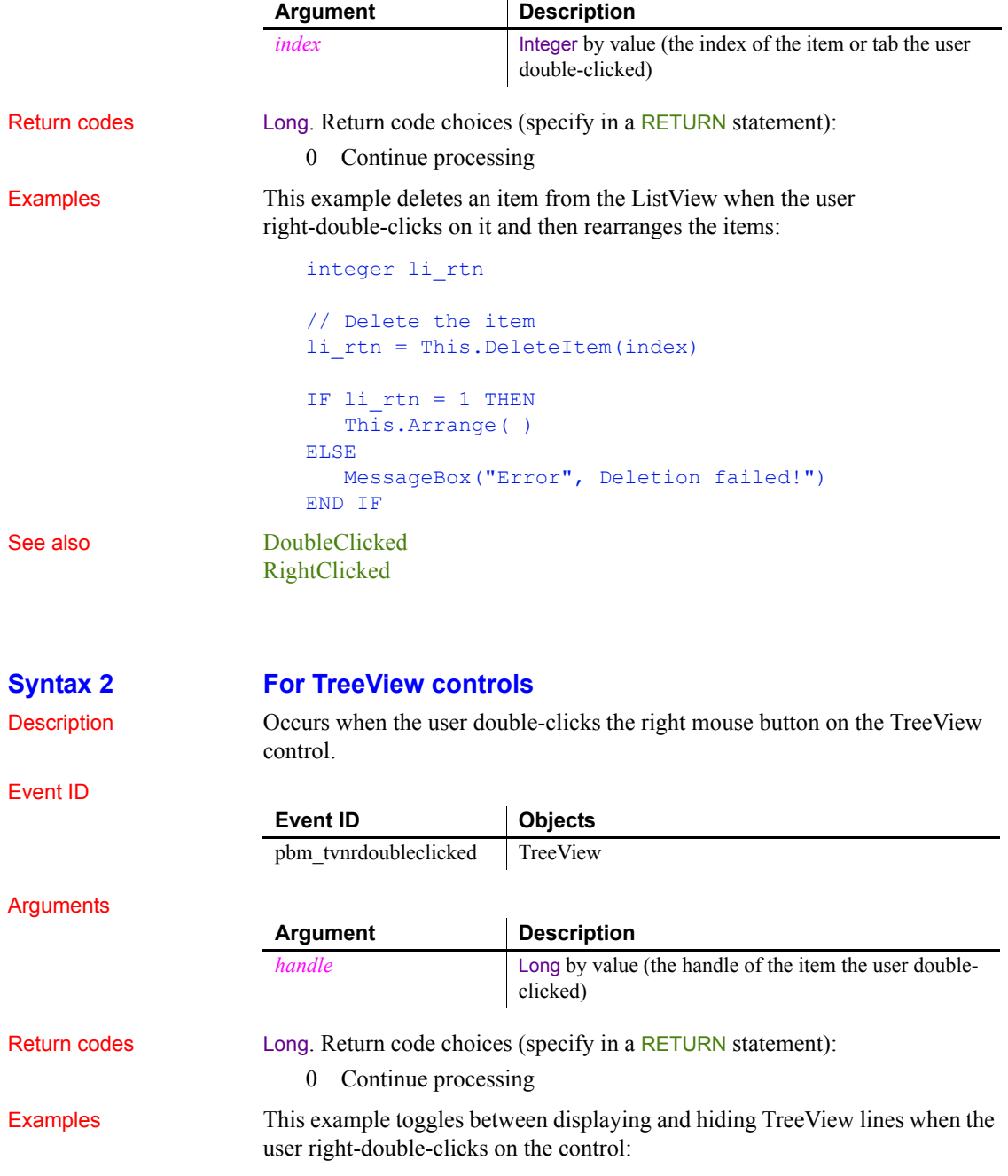

```
IF This.HasLines = FALSE THEN
                       This.HasLines = TRUE
                       This.LinesAtRoot = TRUE
                     ELSE
                       This.HasLines = FALSE
                       This.LinesAtRoot = FALSE
                     END IF
DoubleClicked
```

```
RightClicked
```
## <span id="page-327-0"></span>**Save**

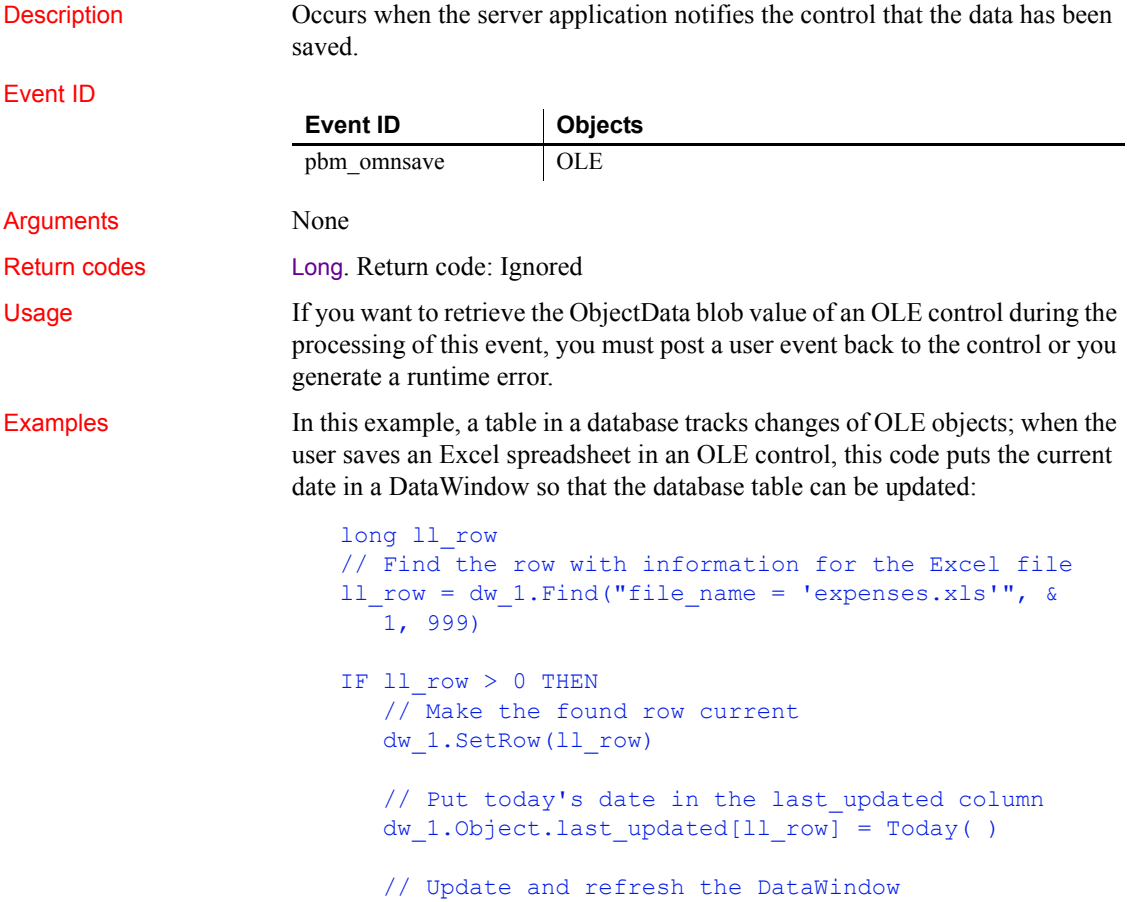

```
dw_1.Update( )
                      dw_1.Retrieve( )
                   ELSE
                      MessageBox("Find", "No row found")
                   END IF
Close
                 SaveObject
```

```
SaveObject
```
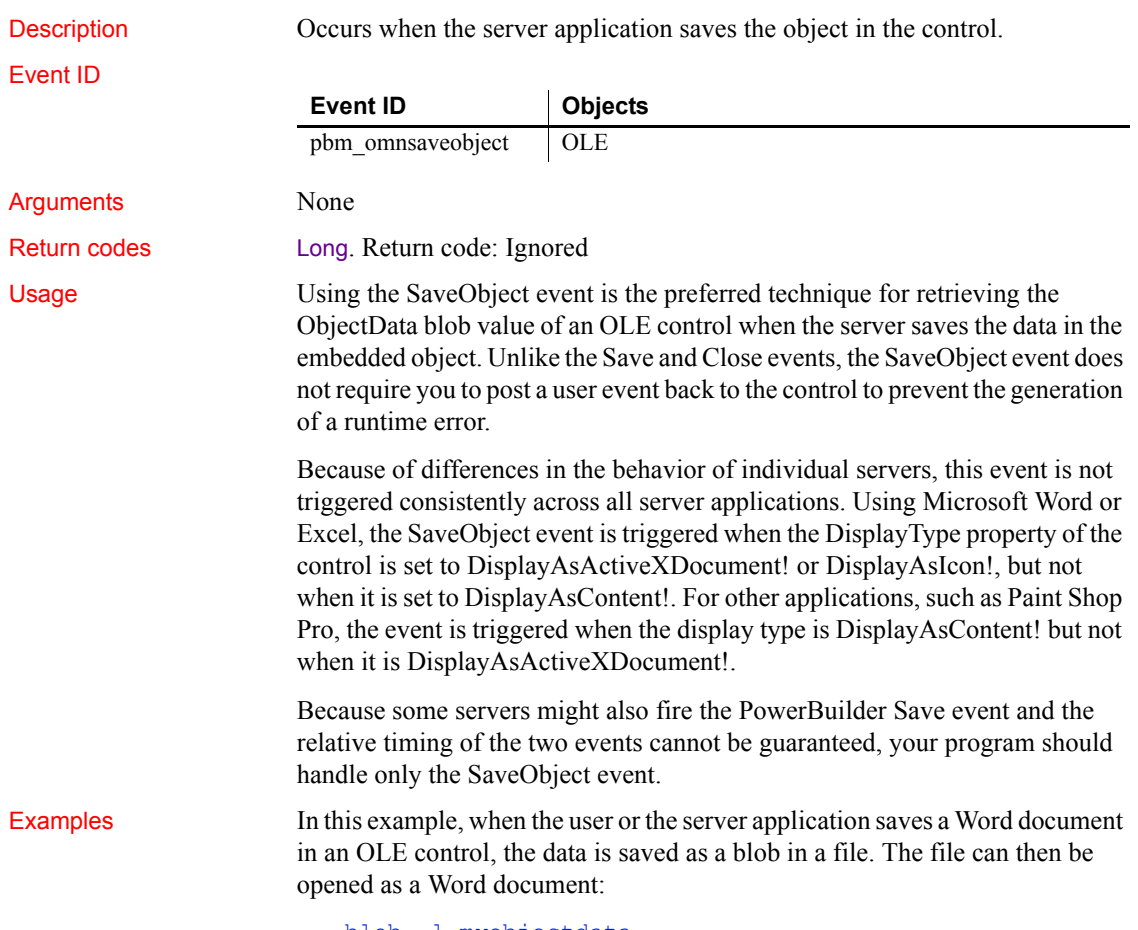

blob l\_myobjectdata

```
l_myobjectdata = this.objectdata
                     integer l_file
                     l_file = FileOpen("c:\myfile.doc", StreamMode!, Write!)
                     FileWrite( l_file, l_myobjectdata )
                     FileClose( 1 _{file} )Close
                  Save
```
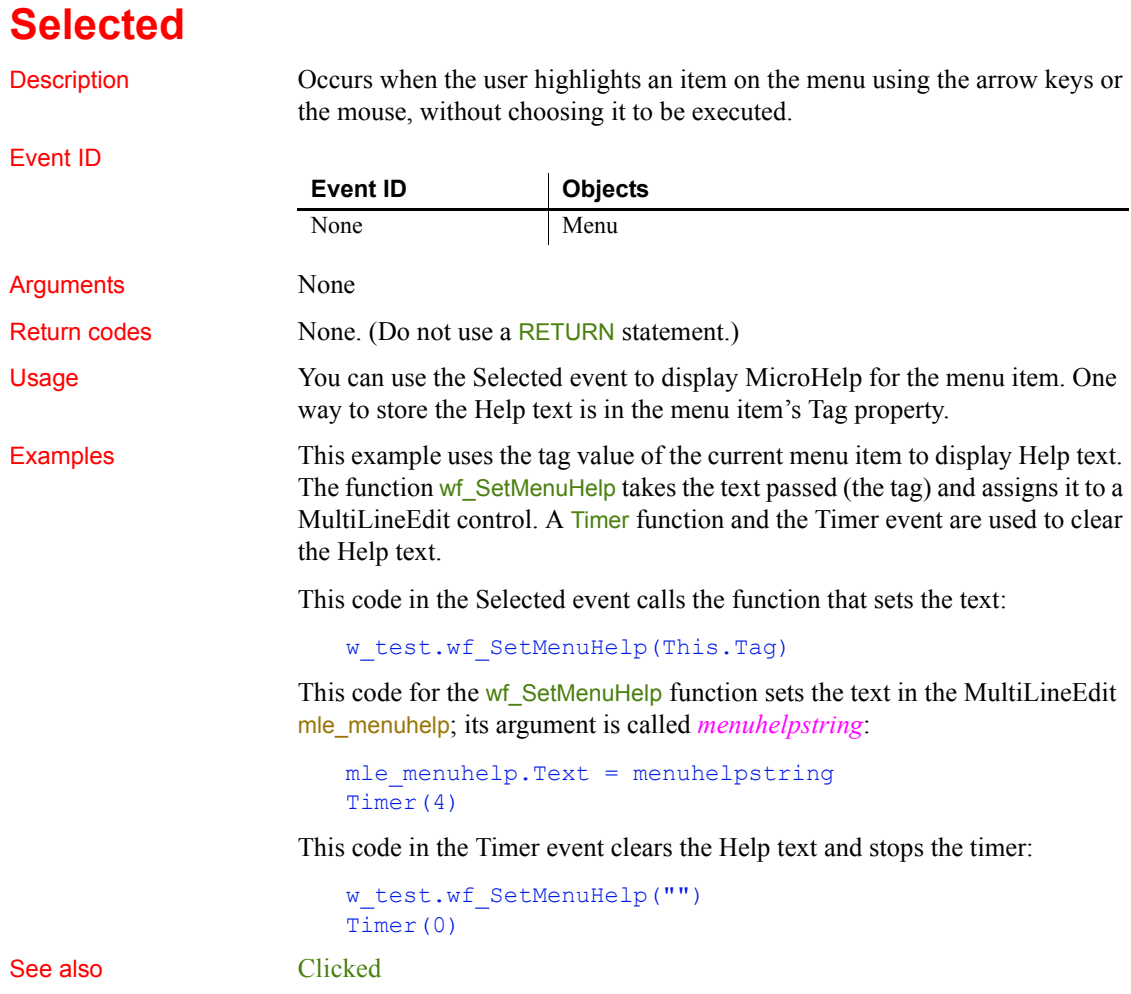

# <span id="page-330-1"></span>**SelectionChanged**

The SelectionChanged event has different arguments for different objects:

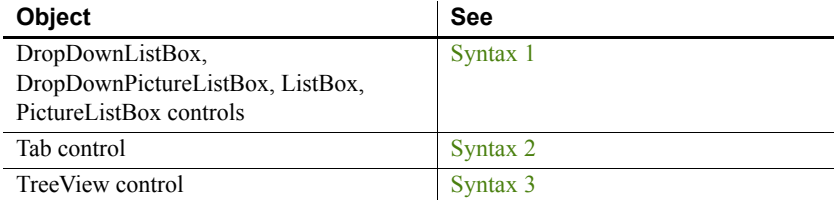

<span id="page-330-0"></span>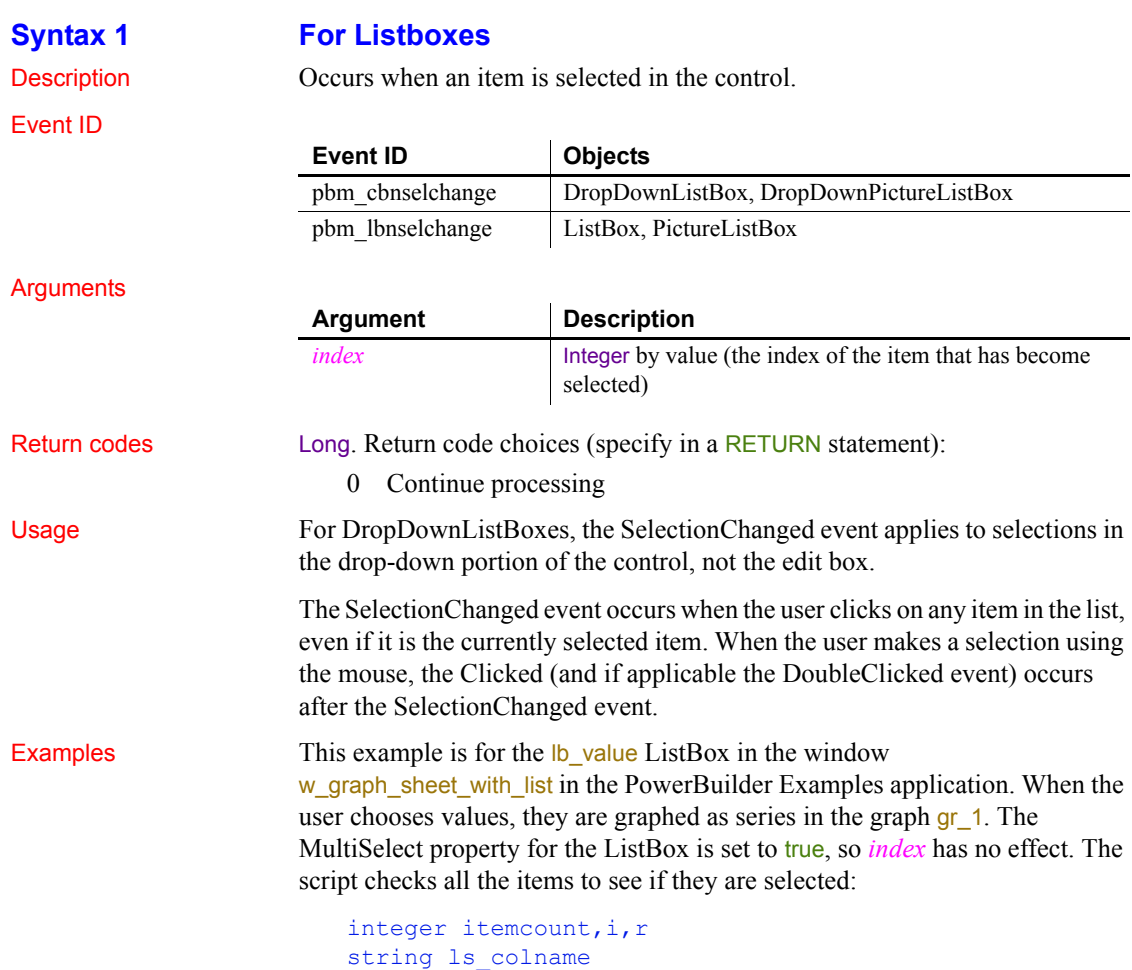

```
gr_1.SetRedraw(FALSE)
                       // Clear out categories, series and data from graph
                       gr_1.Reset(All!)
                       // Loop through all selected values and
                       // create as many series as the user specified
                       FOR i = 1 to lb value. TotalItems()
                          IF lb value. State(i) = 1 THEN
                             ls_colname = lb_value.Text(i)
                             // Call window function to set up the graph
                             wf_set_a_series(ls_colname, ls_colname, &
                             lb category.text(1))
                          END IF
                       NEXT
                       gr_1.SetRedraw(TRUE)
See also Clicked
```
<span id="page-331-0"></span>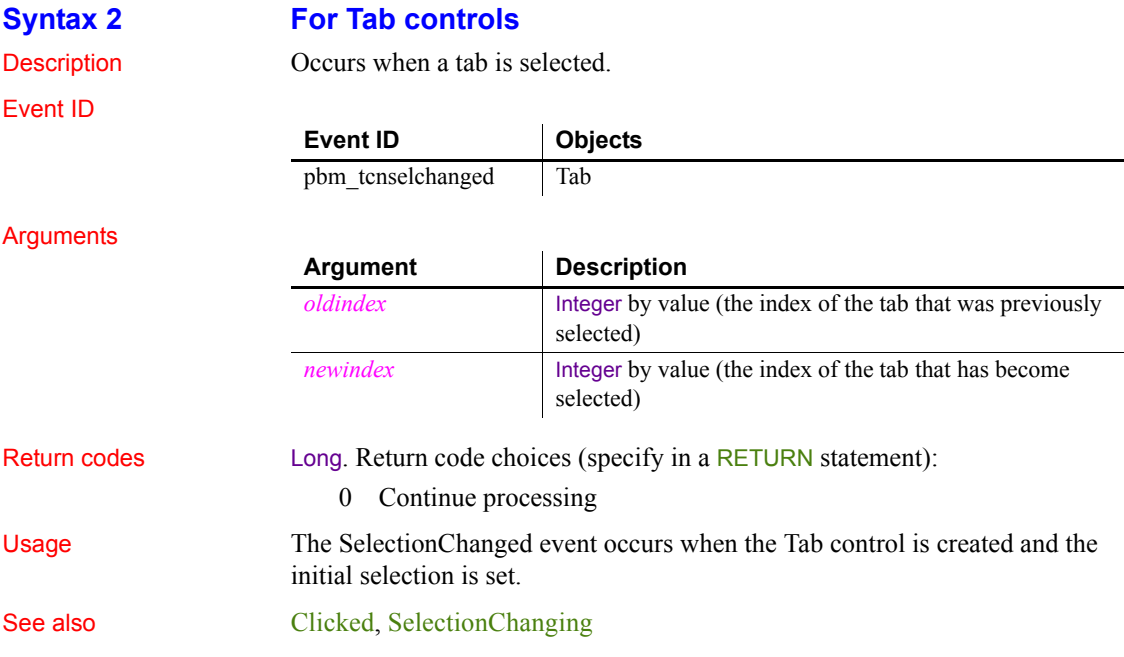

<span id="page-332-0"></span>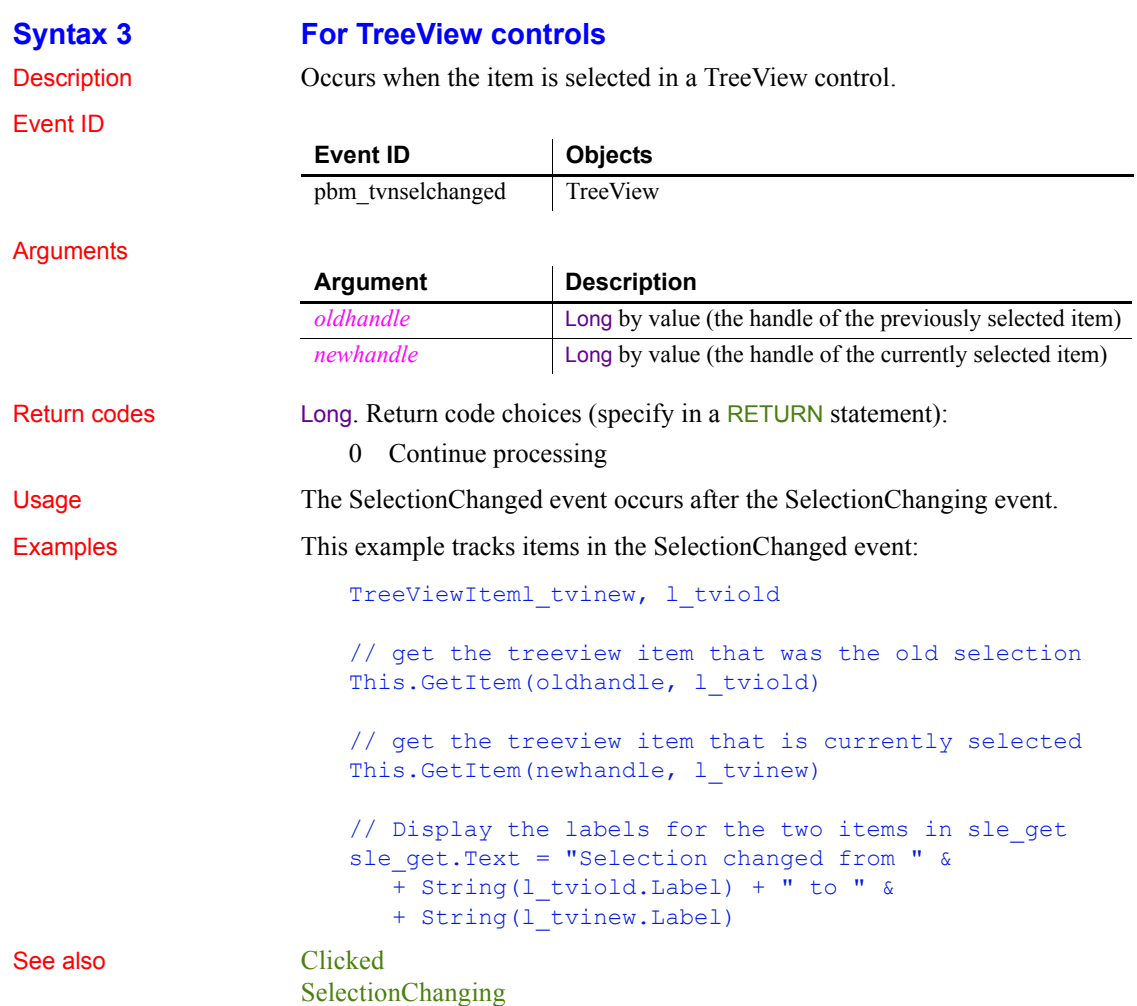

# <span id="page-332-1"></span>**SelectionChanging**

The SelectionChanging event has different arguments for different objects:

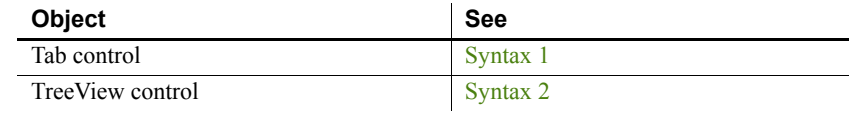

### <span id="page-333-1"></span>**Syntax 1 For Tab controls** Description Occurs when another tab is about to be selected. Event ID **Arguments** Return codes Long. Return code choices (specify in a RETURN statement): 0 Allow the selection to change 1 Prevent the selection from changing Usage Use the SelectionChanging event to prevent the selection from changing or to do processing for the newly selected tab page before it becomes visible. If CreateOnDemand is true and this is the first time the tab page is selected, the controls on the page do not exist yet, and you cannot refer to them in the event script. Examples When the user selects a tab, this code sizes the DataWindow control on the tab page to match the size of another DataWindow control. The resizing happens before the tab page becomes visible. This example is from tab uo in the w phone dir window in the PowerBuilder Examples: u\_tab\_dirluo\_Tab luo\_Tab = This.Control[newindex] luo\_Tab.dw\_dir.Height = dw\_list.Height luo\_Tab.dw\_dir.Width = dw\_list.Width See also [Clicked](#page-225-0) **[SelectionChanged](#page-330-1) Syntax 2 For TreeView controls** Description Occurs when the selection is about to change in the TreeView control. **Event ID Objects** pbm\_tcnselchanging Tab **Argument Description** *oldindex* Integer by value (the index of the currently selected tab) *newindex* Integer by value (the index of the tab that is about to be selected)

<span id="page-333-0"></span>Event ID **Event ID Objects** pbm\_tvnselchanging | TreeView

### Arguments

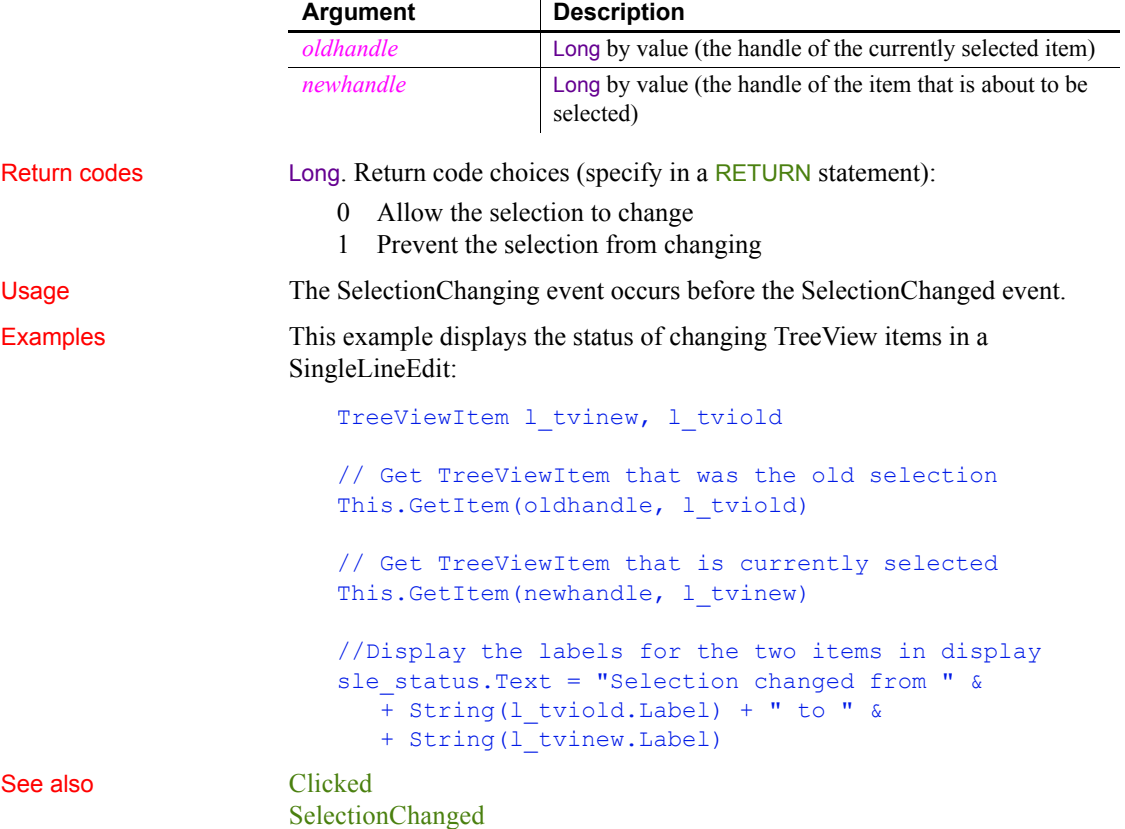

### **Show**

Description Occurs just before the window is displayed.

Event ID

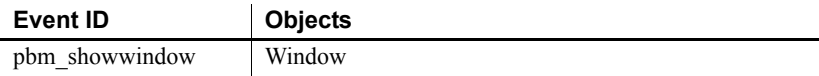

### **Arguments**

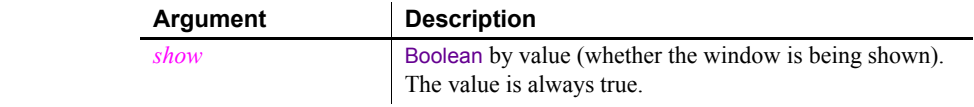

 $\overline{\phantom{0}}$ 

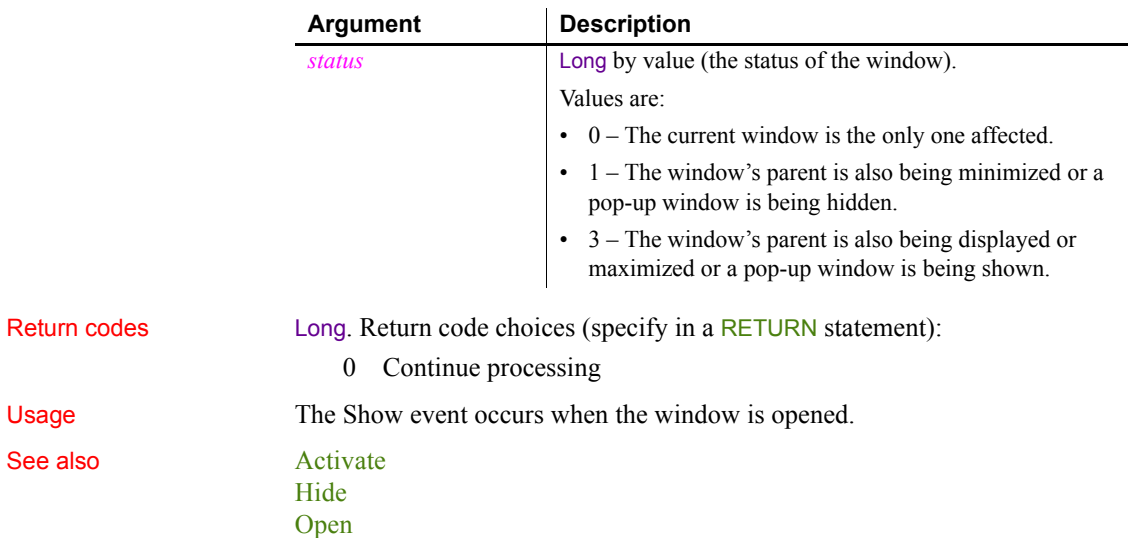

## **Sort**

The Sort event has different arguments for different objects:

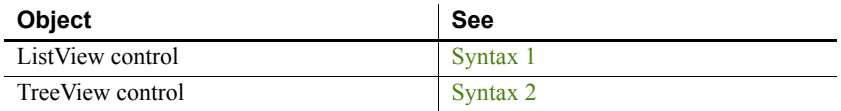

<span id="page-335-0"></span>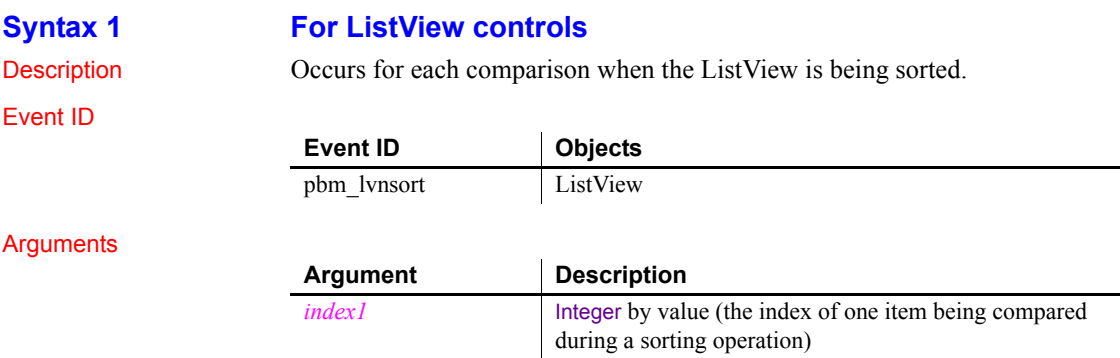

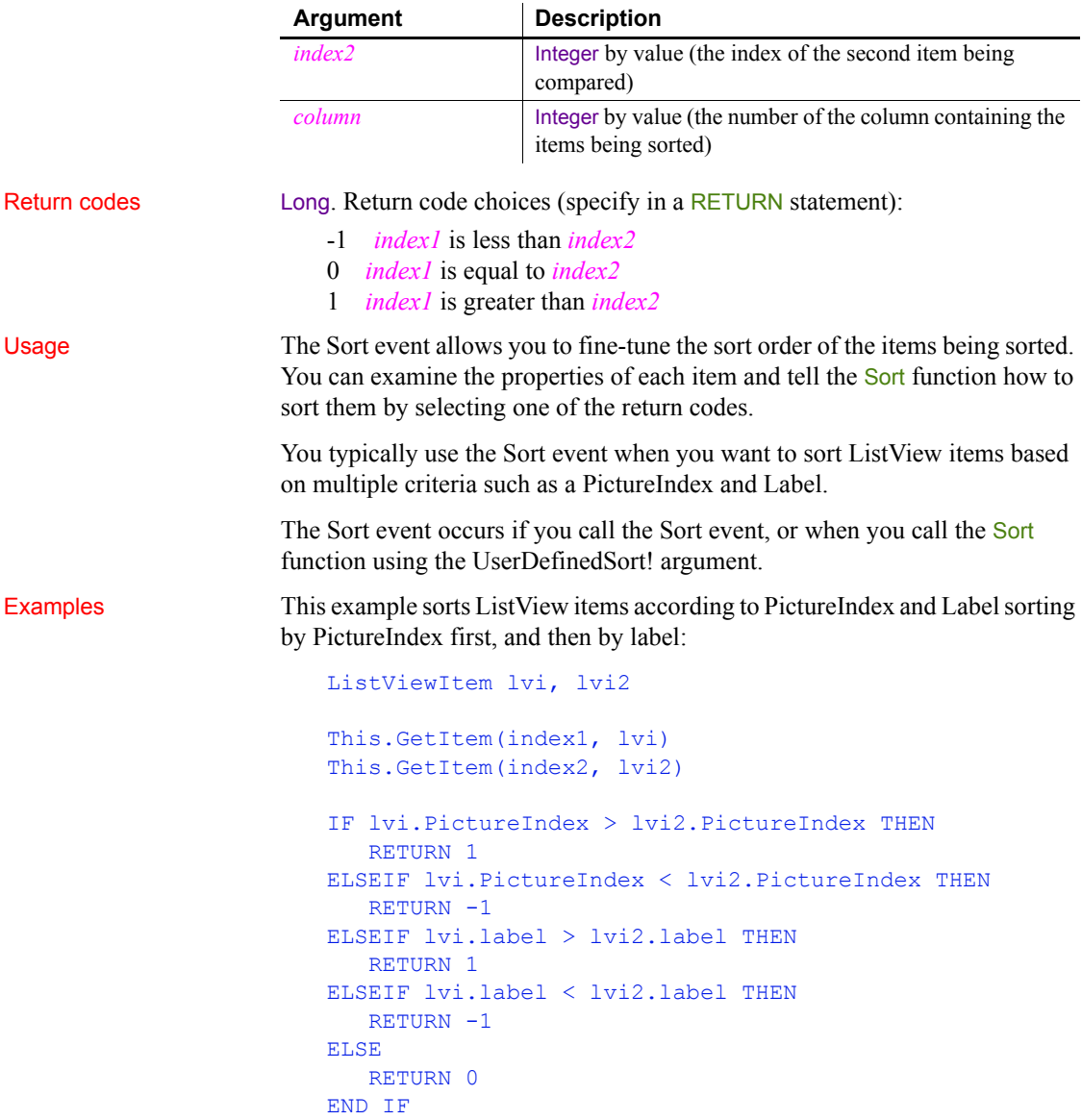

### <span id="page-336-0"></span>**Syntax 2 For TreeView controls**

Description Occurs for each comparison when the TreeView is being sorted.

### Event ID

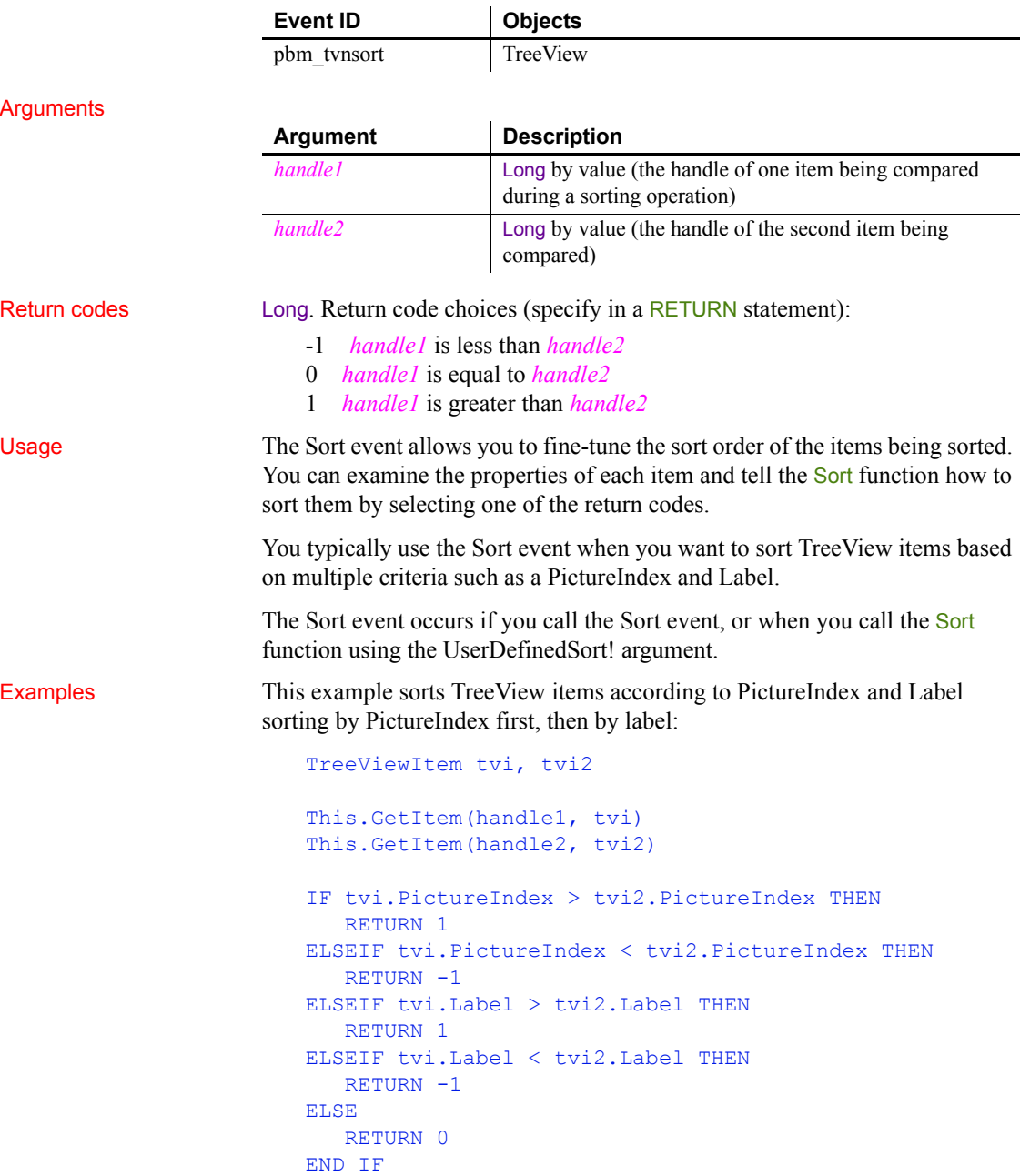

## **SQLPreview**

Description Occurs immediately before a SQL statement is submitted to the DBMS.

Event ID

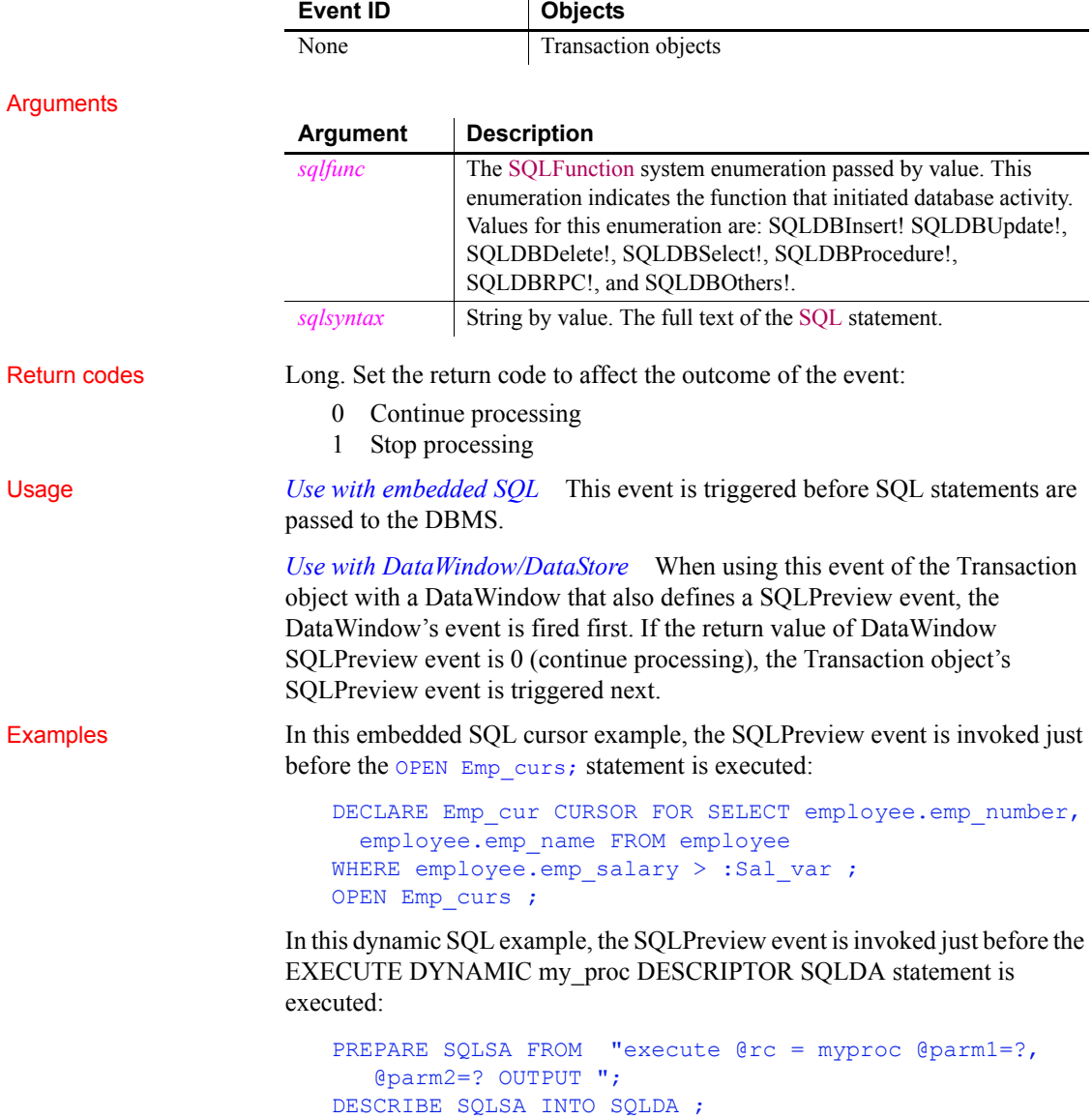

DECLARE my proc DYNAMIC PROCEDURE FOR SQLSA ;

SetDynamicParm(SQLDA, 1, var1)

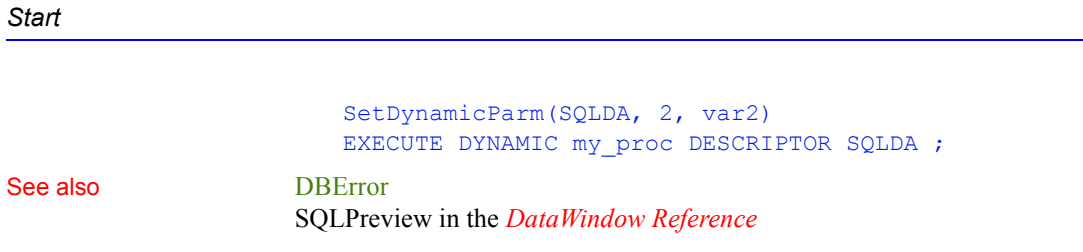

## <span id="page-339-1"></span>**Start**

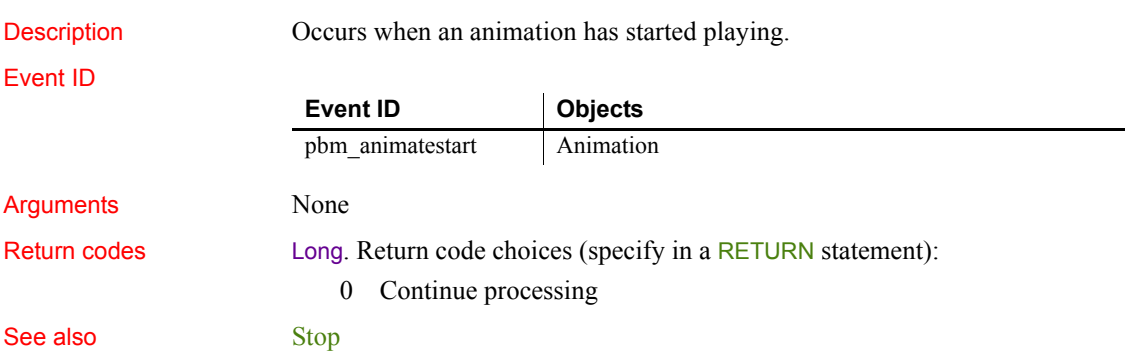

# <span id="page-339-0"></span>**Stop**

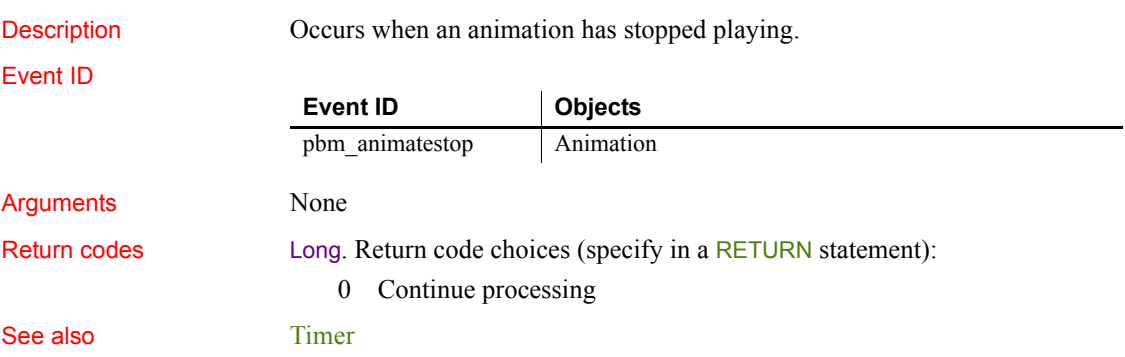

# **Stroke**

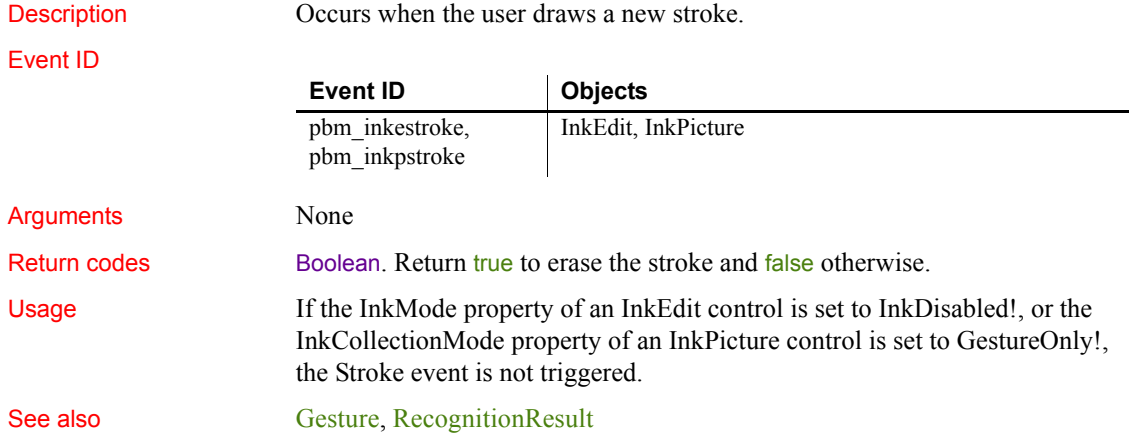

# **SyncPreview**

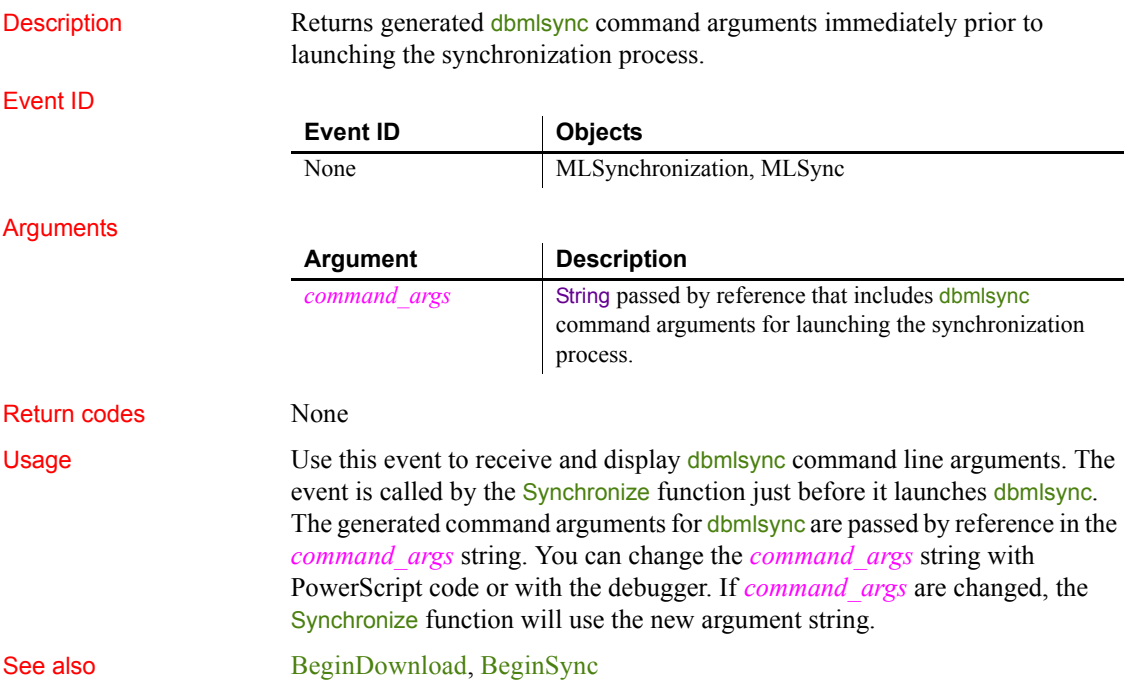

## **SystemError**

Description Occurs when a serious runtime error occurs (such as trying to open a nonexistent window) if the error is not handled in a try-catch block.

Event ID

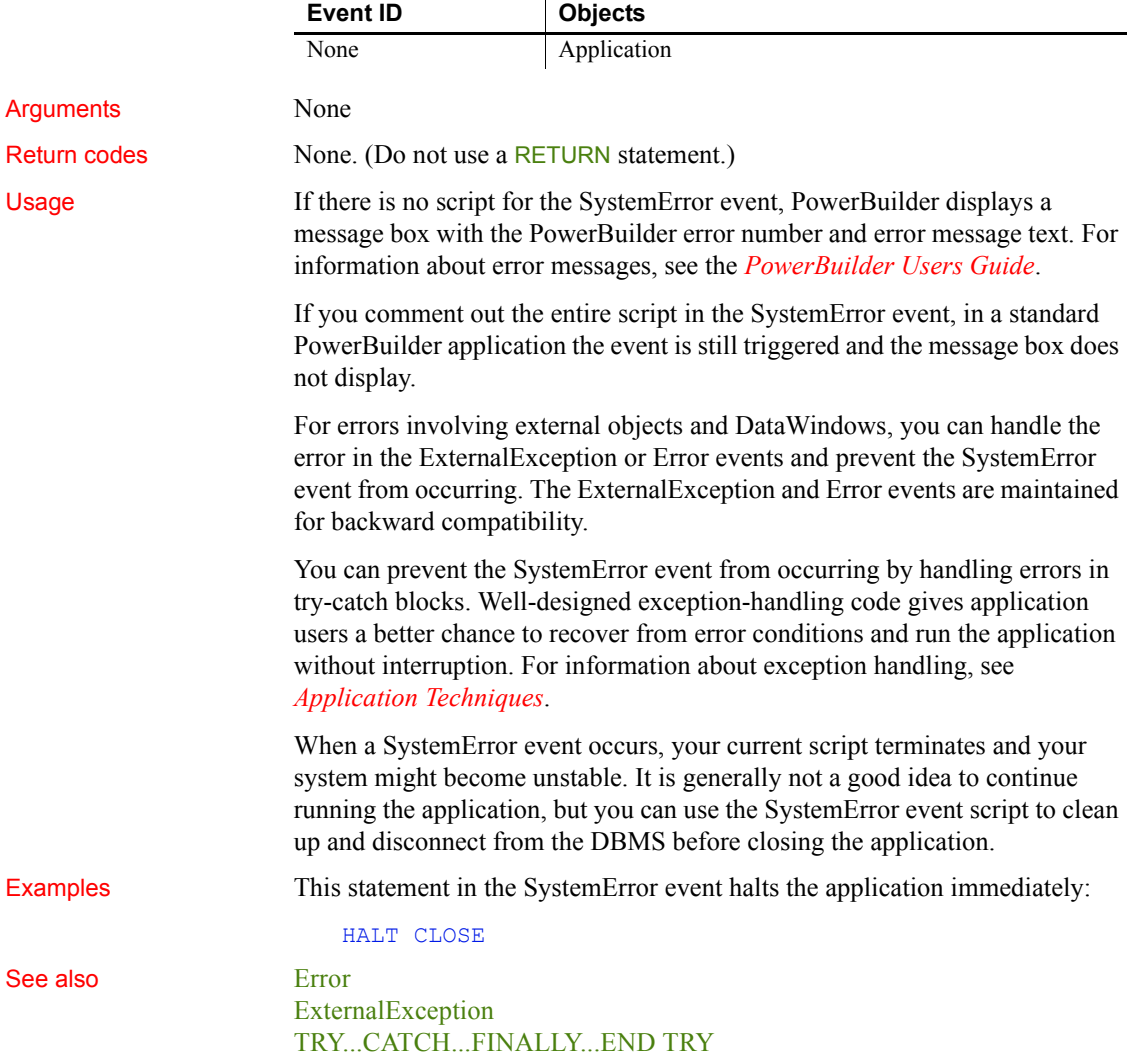

# **SystemKey**

Description Occurs when the insertion point is not in a line edit, and the user presses the Alt key (alone or with another key).

Event ID

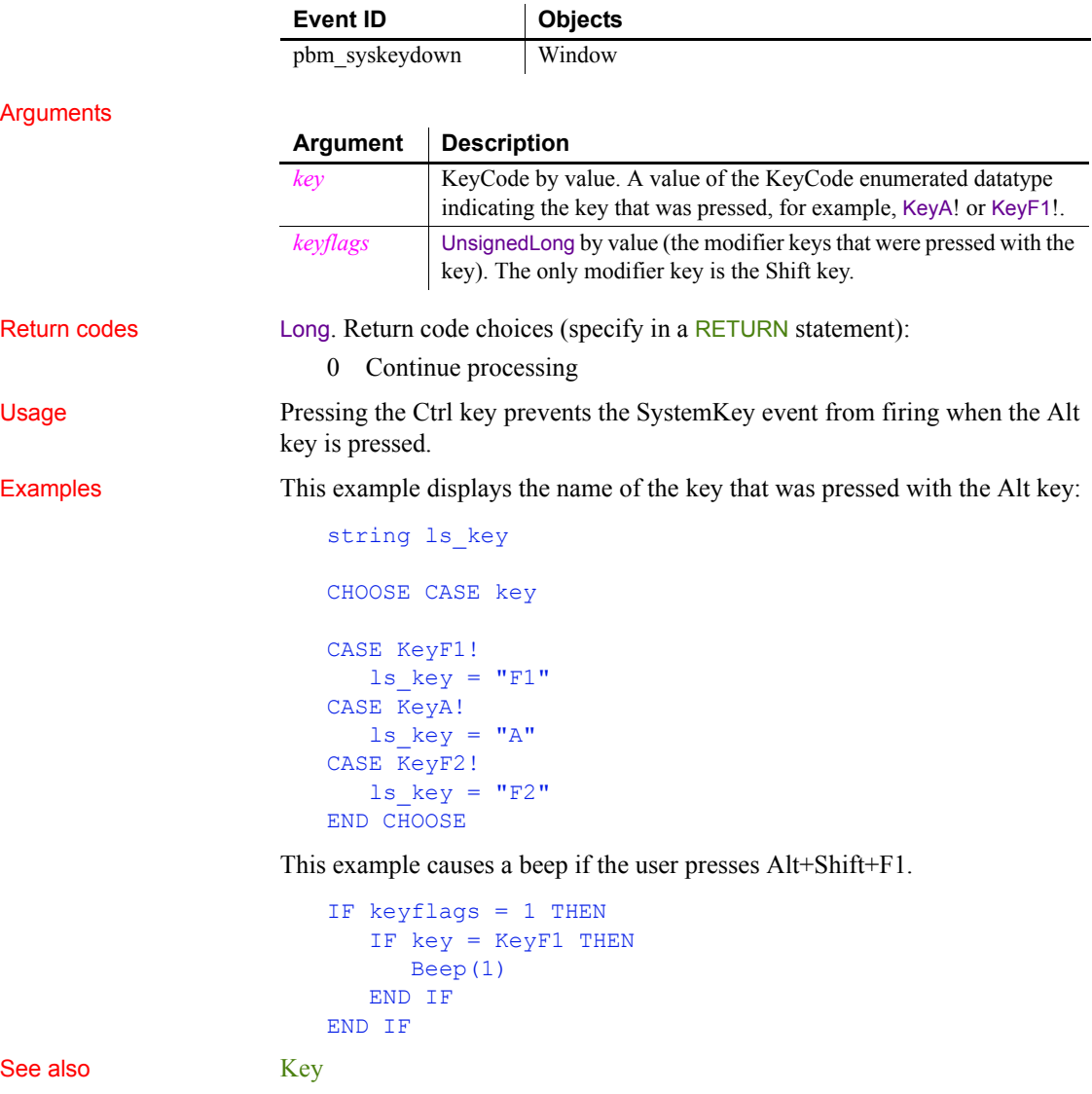

## <span id="page-343-0"></span>**Timer**

Description **Description** Occurs when a specified number of seconds elapses after the Start or Timer function has been called.

Event ID

Arguments

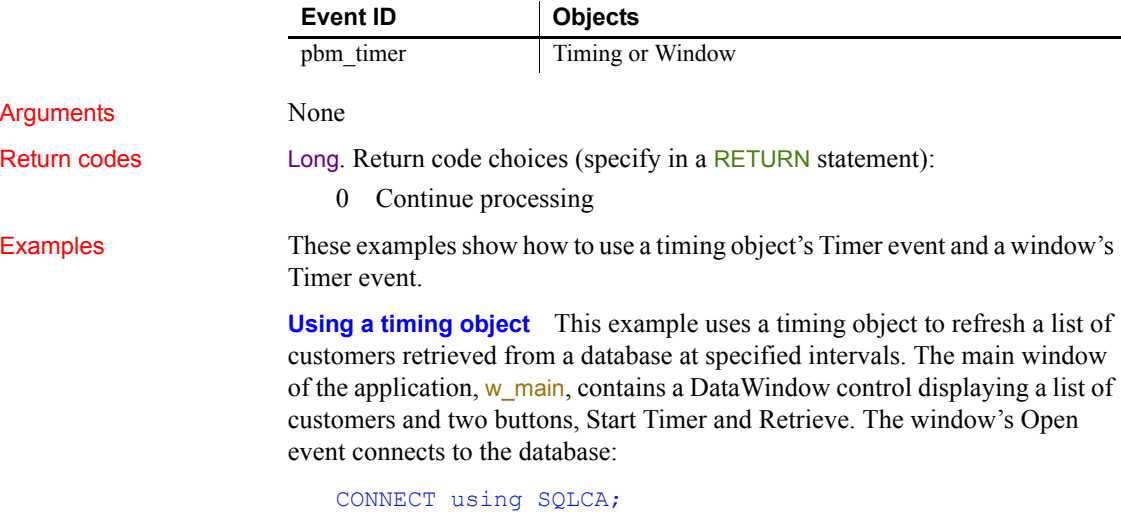

```
IF sqlca.sqlcode <> 0 THEN
  MessageBox("Database Connection", &
      sqlca.sqlerrtext)
END IF
```
The following code in the clicked event of the Start Timer button creates an instance of a timing object, nvo timer, and opens a response window to obtain a timing interval. Then, it starts the timer with the specified interval:

```
MyTimer = CREATE nvo_timer
open(w_interval)
MyTimer.Start(d_interval)
MessageBox("Timer", "Timer Started. Interval is " & 
   + string(MyTimer.interval) + " seconds")
```
In the timing object's Constructor event, the following code creates an instance of a datastore:

ds\_datastore = CREATE datastore

The timing object's Timer event calls an object-level function called refresh custlist that refreshes the datastore. This is the code for refresh custlist:

```
long 11 rowcount
ds datastore.dataobject = "d_customers"
ds_datastore.SetTransObject (SQLCA)
ll_rowcount = ds_datastore.Retrieve()
```
RETURN ll\_rowcount

The Retrieve button on w\_main simply shares the data from the DataStore with the DataWindow control:

ds datastore.ShareData(dw 1)

**Using a window object** This example causes the current time to be displayed in a StaticText control in a window. Calling Timer in the window's Open event script starts the timer. The script for the Timer event refreshes the displayed time.

In the window's Open event script, this code displays the time initially and starts the timer:

```
st time. Text = String(Now(), "hh:mm")
Timer(60)
```
In the window's Timer event, which is triggered every minute, this code displays the current time in the StaticText st\_time:

```
st time.Text = String(Now(), "hh:mm")
Start
```
[Timer](#page-343-0)

### **ToolbarMoved**

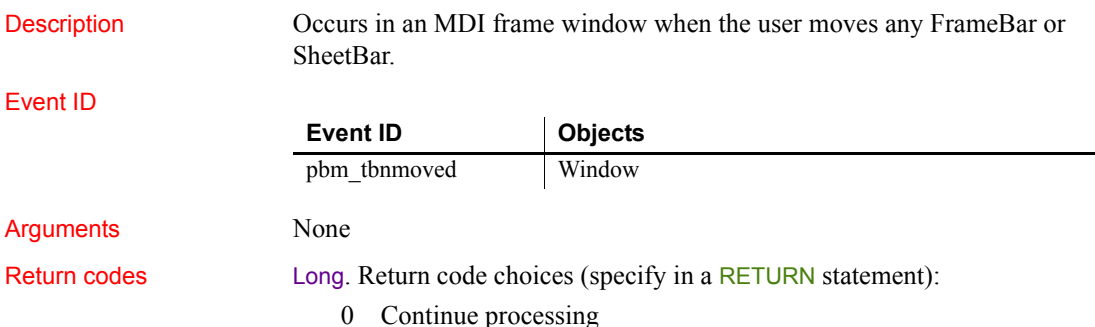

Usage The event is not triggered for sheet windows.

To get information about the toolbars' positions, call the GetToolbar and GetToolbarPos functions.

This event occurs when you change a toolbar's position with SetToolbarPos.

### **UploadAck**

 $\overline{\phantom{0}}$ 

Description Occurs on completion of upload processing.

### Event ID

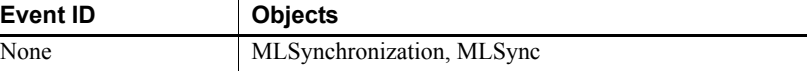

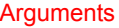

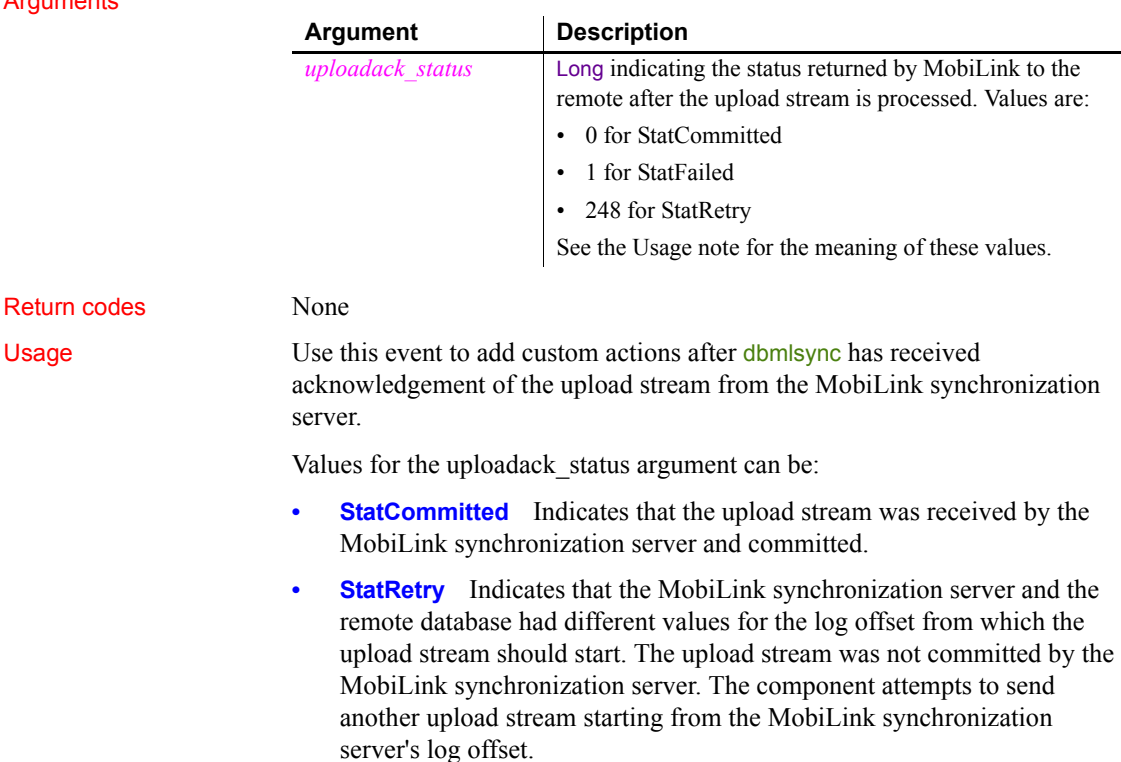

**• StatFailed** Indicates that the MobiLink synchronization server did not commit the upload stream.

See also [BeginUpload](#page-224-0) [ConnectMobiLink](#page-235-0) [EndUpload](#page-264-1) [WaitForUploadAck](#page-348-0)

## **UserString**

Description Occurs when the user has edited the contents of the control and the control has lost focus. The AllowEdit property must be set to true.

Event ID

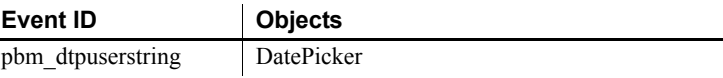

### **Arguments**

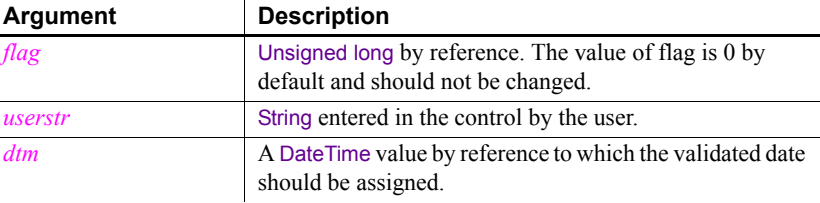

Return codes Long. Return code: Ignored.

Usage When a user tabs into a DatePicker control, it is in normal editing mode and one part of the date (year, month, or day) can be edited. If the AllowEdit property is set to true, the user can press F2 or click in the control to select all the text in the control for editing. When the control loses focus, the control returns to normal editing mode and the UserString event is fired, allowing you to test whether the text in the control is a valid date. The UserString event fires whether or not the text was modified.

> The text entered in the control must be in a format that can be converted into a valid DateTime variable. If the string entered by the user can be converted to a valid DateTime value, you can assign the parsed DateTime value to the *dtm* argument to change the Value property of the control.

The ValueChanged event is fired after the UserString event if the value changed.

Examples This code in the UserString event script tests whether the string entered by the user is a valid date. If it is valid, the code converts the date to a DateTime so that it can be assigned to the DatePicker's Value property. Otherwise it displays an error message to the user:

```
IF IsDate(userstr) THEN
  dtm = DateTime(Date(userstr))
ELSE
  MessageBox("Invalid date", userstr)
END IF
```
## **ValueChanged**

Description Occurs when the Value property in a DatePicker control changes.

### Event ID

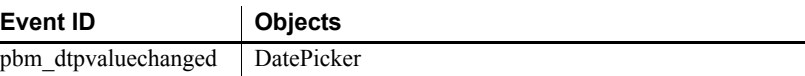

### **Arguments**

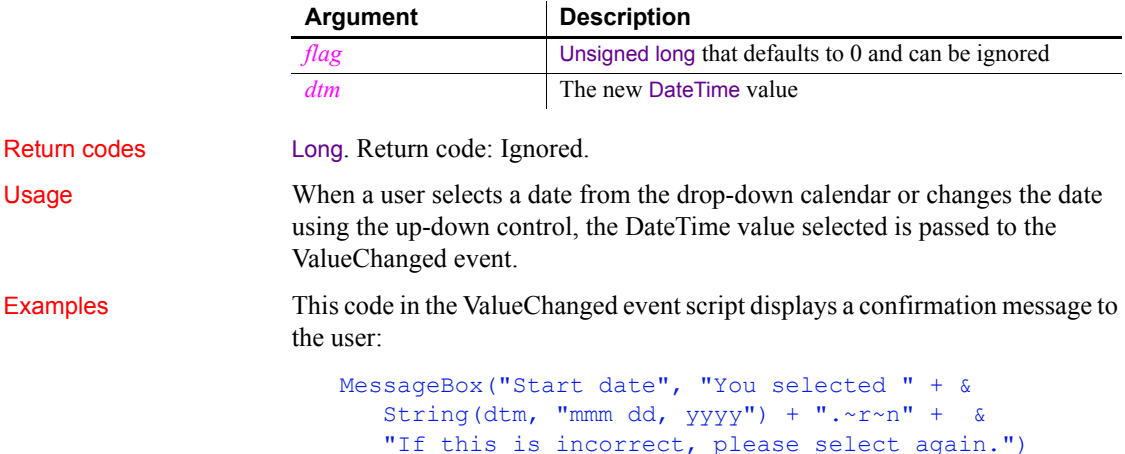

## **ViewChange**

Description Occurs when the server application notifies the control that the view shown to the user has changed.

Event ID

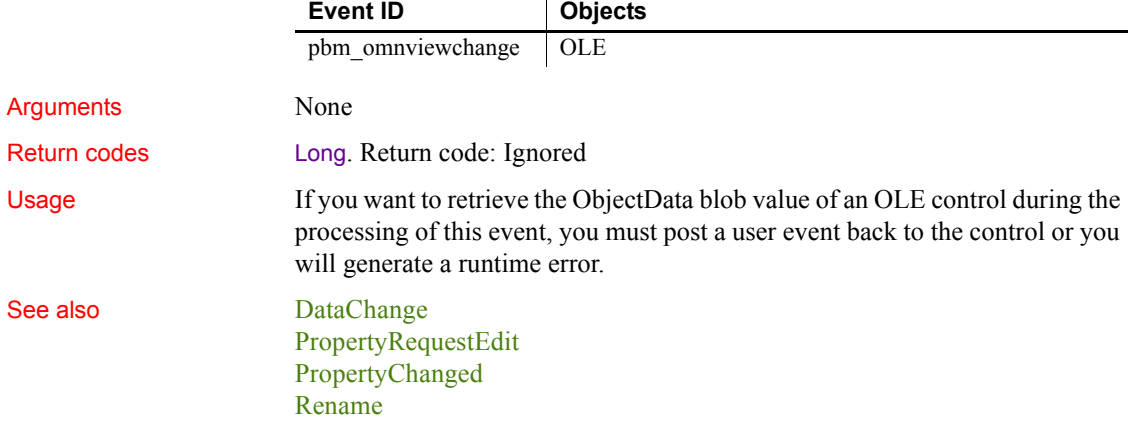

# <span id="page-348-0"></span>**WaitForUploadAck**

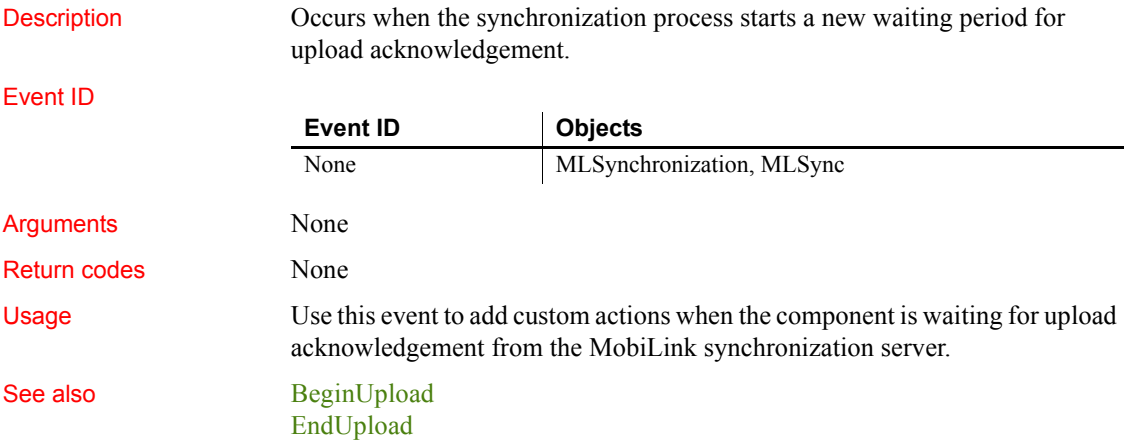

# **WarningMessage**

Description Occurs on display of a warning message.

### Event ID

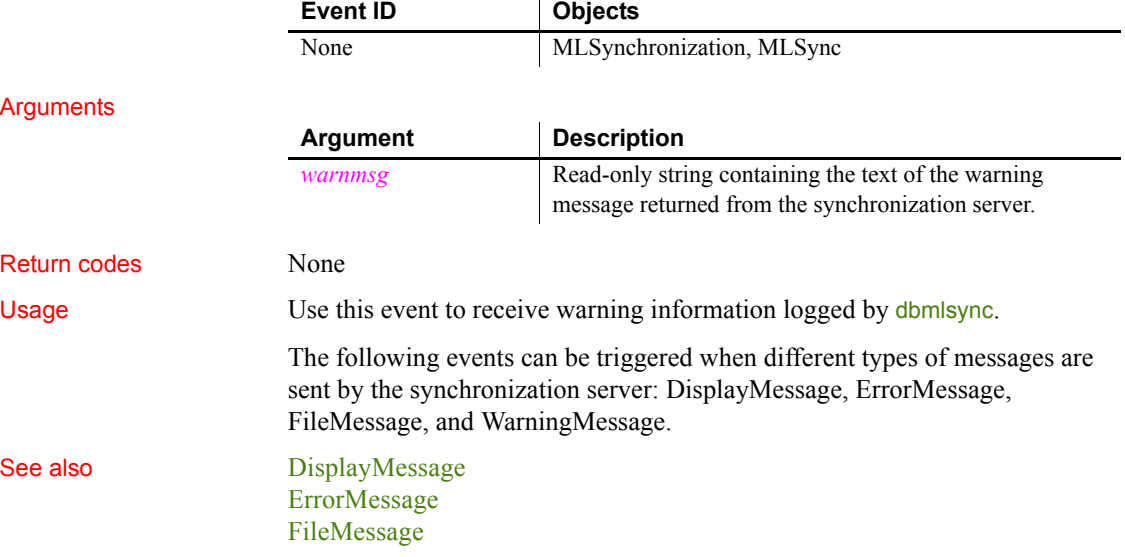

# CHAPTER 10 **PowerScript Functions**

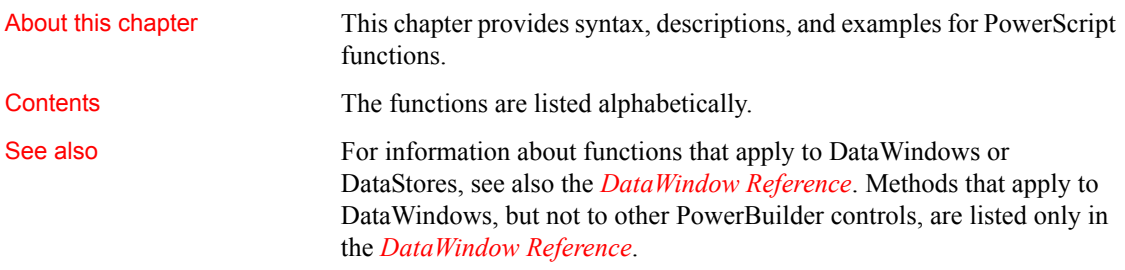

# **Abs**

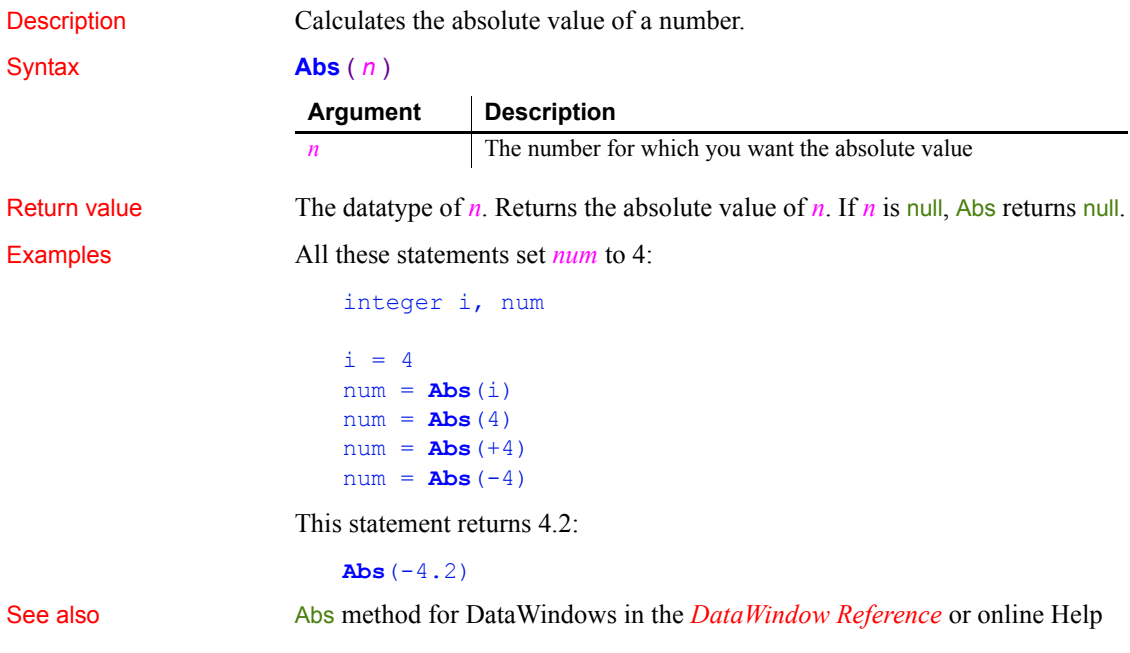

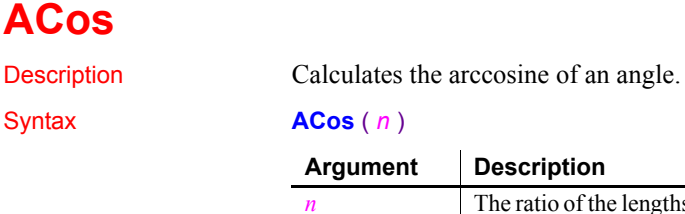

**Argument Description**

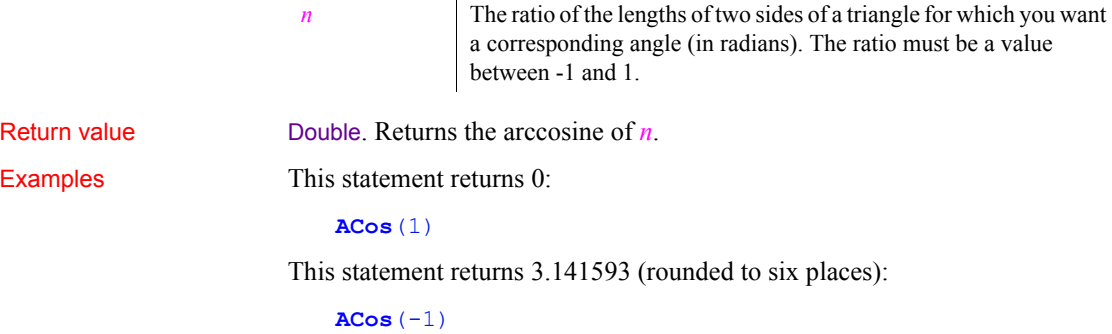

This statement returns 1.000000 (rounded to six places):

```
ACos(.540302)
```
This code in the Clicked event of a button catches a runtime error that occurs when an arccosine is taken for a user-entered value—passed in a variable—that is outside of the permitted range:

```
Double ld_num
                       ld_num = Double (sle_1.text)
                       TRY
                       sle 2.text = string (acos (ld num))
                       CATCH (runtimeerror er)
                          MessageBox("Runtime Error", er.getmessage())
                       END TRY
Cos
                    ASin
                    ATan
                    ACos method for DataWindows in the DataWindow Reference or online Help
```
### **Activate**

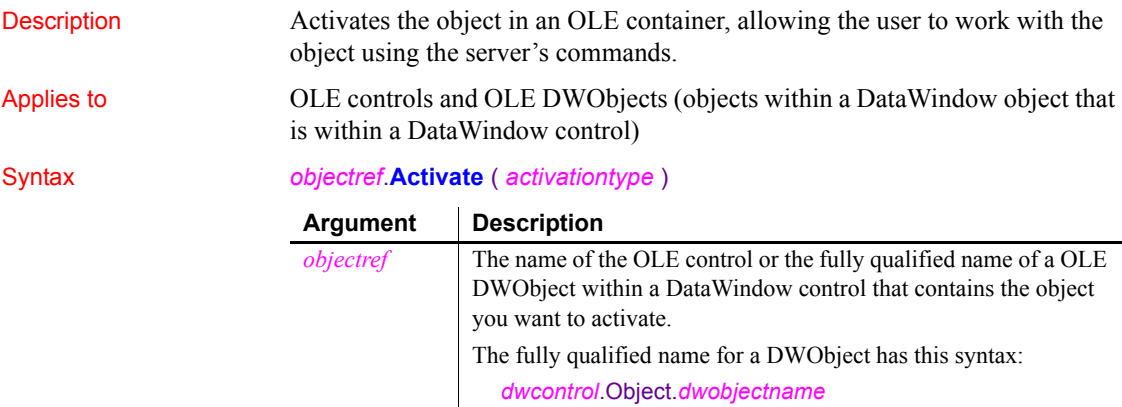

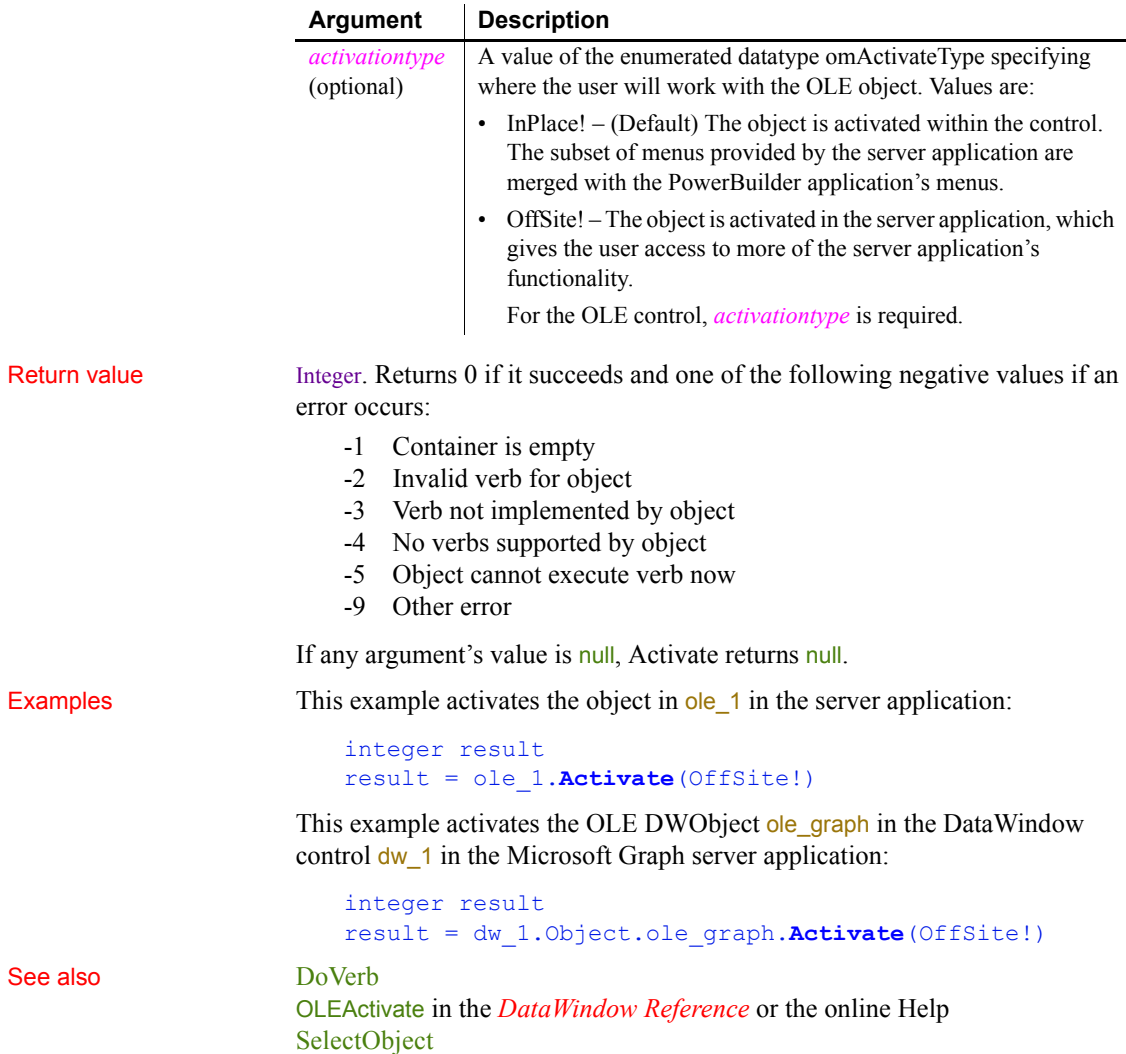

# **AddCategory**

Description Adds a new category to the category axis of a graph. AddCategory is for a category axis whose datatype is string.

### Applies to Graph controls in windows and user objects. Does not apply to graphs within DataWindow objects because their data comes directly from the DataWindow.

### Return value Integer. Returns the number assigned to the category if it succeeds. If *categoryname* already exists as a label on the category axis, AddCategory returns the number of the existing category. Returns -1 if an error occurs. If any argument's value is null, AddCategory returns null. Usage AddCategory adds a category to the end of the category axis. The category becomes an empty slot in each series to which you can assign a data point. A tick mark exists on the category axis for all the categories associated with the graph. When the datatype of the category axis is string, you can specify the empty string ("") as the category name. However, because category names must be unique, there can be only one category with that name. Category names are unique if they have different capitalization. To add categories when the axis datatype is date, DateTime, number, or time, use InsertCategory. To insert a category in the middle of a series, use InsertCategory. You can also use InsertCategory to add a category to the end of a series, as AddCategory does, but it requires an additional argument to do so. To add data to a series in the graph, use the AddData or InsertData function. You can add a data value and put it in a new category, or you can add or change data in an existing category. To add a series to the graph, use the AddSeries function. Examples This statement adds a category named PCs to the graph gr\_product\_data: gr\_product\_data.**AddCategory**("PCs") See also **[AddData](#page-356-0) [AddSeries](#page-364-0)** [DeleteData](#page-449-0) **[DeleteSeries](#page-455-0) Argument Description** *controlname* The name of the graph to which you want to add a category. *categoryname* A string whose value is the name of the category you want to add to *controlname*. The category will appear as a label on the category axis.

### Syntax *controlname*.**AddCategory** ( *categoryname* )

## **AddColumn**

Description Adds a column with a specified label, alignment, and width.

Applies to ListView controls

### Syntax *listviewname.***AddColumn** ( *label, alignment, width* )

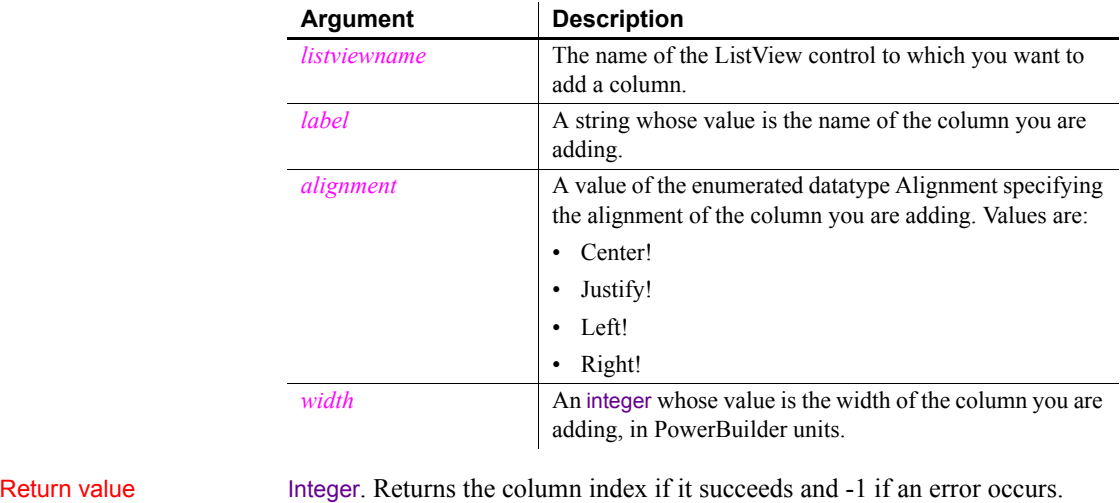

Usage The AddColumn function adds a column at the end of the existing columns unlike the InsertColumn function which inserts a column at a specified location.

Use SetItem and SetColumn to change the values for existing items. To add new items, use AddItem. To create columns for the report view of a ListView control, use AddColumn.

Examples This script for a ListView event creates three columns in a ListView control:

integer index

```
FOR index = 3 to 25
                           This.AddItem ("Category " + String (index), 1 )
                       NEXT
                       This.AddColumn("Name" , Left! , 1000)
                       This.AddColumn("Size" , Left! , 400)
                       This.AddColumn("Date" , Left! , 300)
See also AddItem
                   DeleteColumn
                   InsertColumn
```
### <span id="page-356-0"></span>**AddData**

Adds a value to the end of a series of a graph. The syntax you use depends on the type of graph.

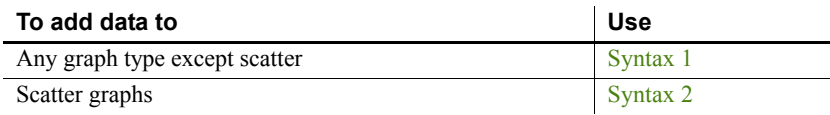

### <span id="page-356-1"></span>**Syntax 1 For all graph types except scatter**

Description Adds a data point to a series in a graph. Use Syntax 1 for any graph type except scatter graphs.

Applies to Graph controls in windows and user objects. Does not apply to graphs within DataWindow objects because their data comes directly from the DataWindow.

Syntax *controlname*.**AddData** ( *seriesnumber*, *datavalue* {, *categoryvalue* } )

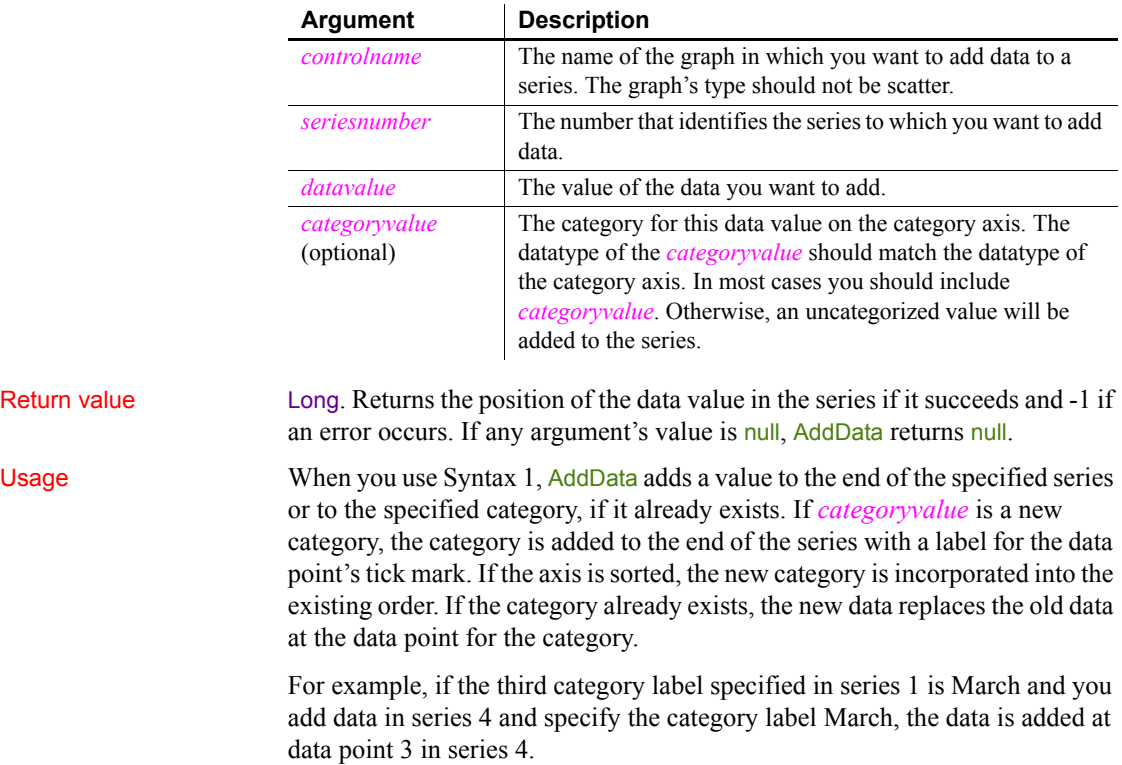

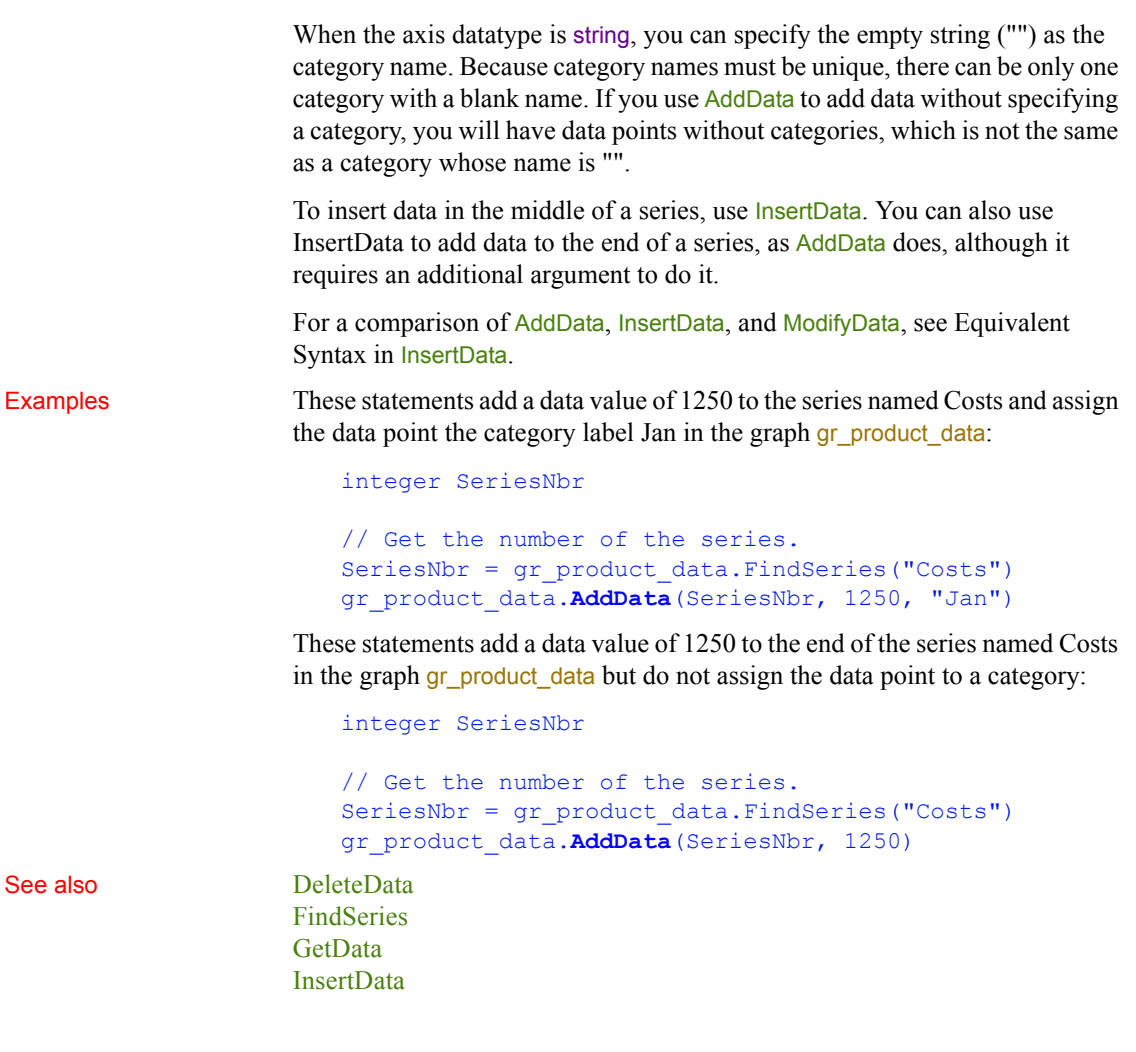

### <span id="page-357-0"></span>**Syntax 2 For scatter graphs**

Description Adds a data point to a series in a scatter graph.

### Syntax *controlname*.**AddData** ( *seriesnumber*, *xvalue*, *yvalue )*

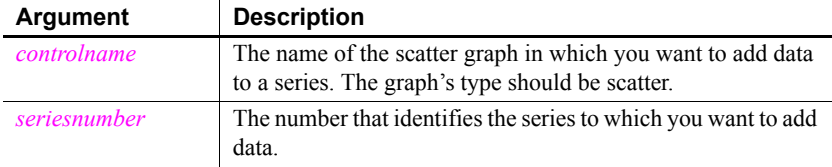

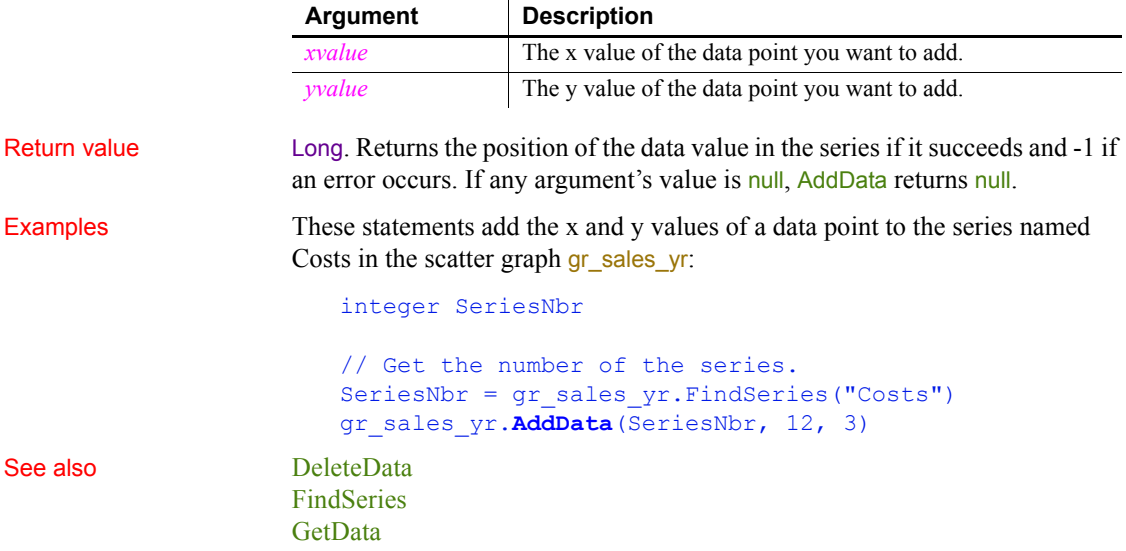

### <span id="page-358-0"></span>**AddItem**

Adds an item to a list control.

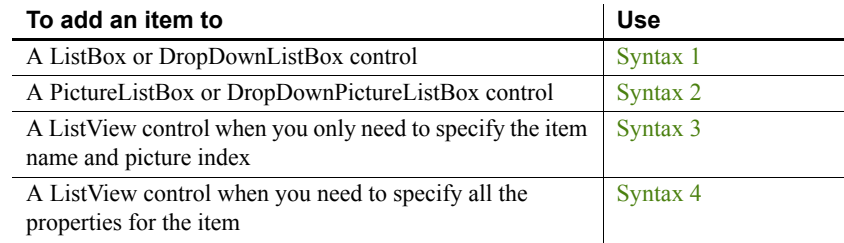

# <span id="page-358-1"></span>**Syntax 1 For ListBox and DropDownListBox controls**

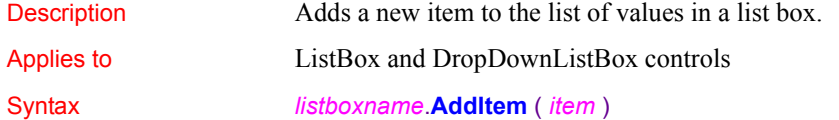

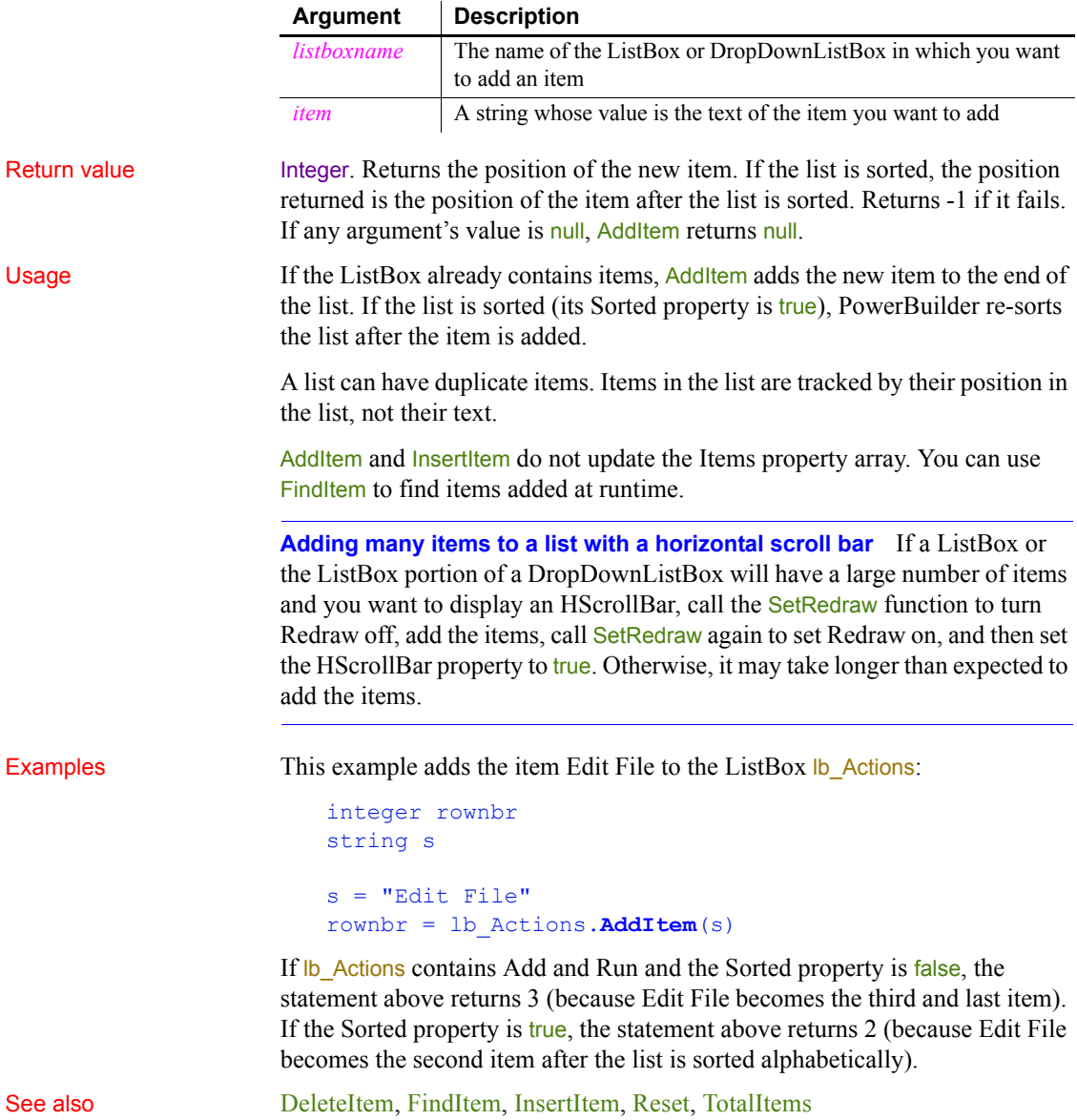
### **Syntax 2 For PictureListBox and DropDownPictureListBox controls**

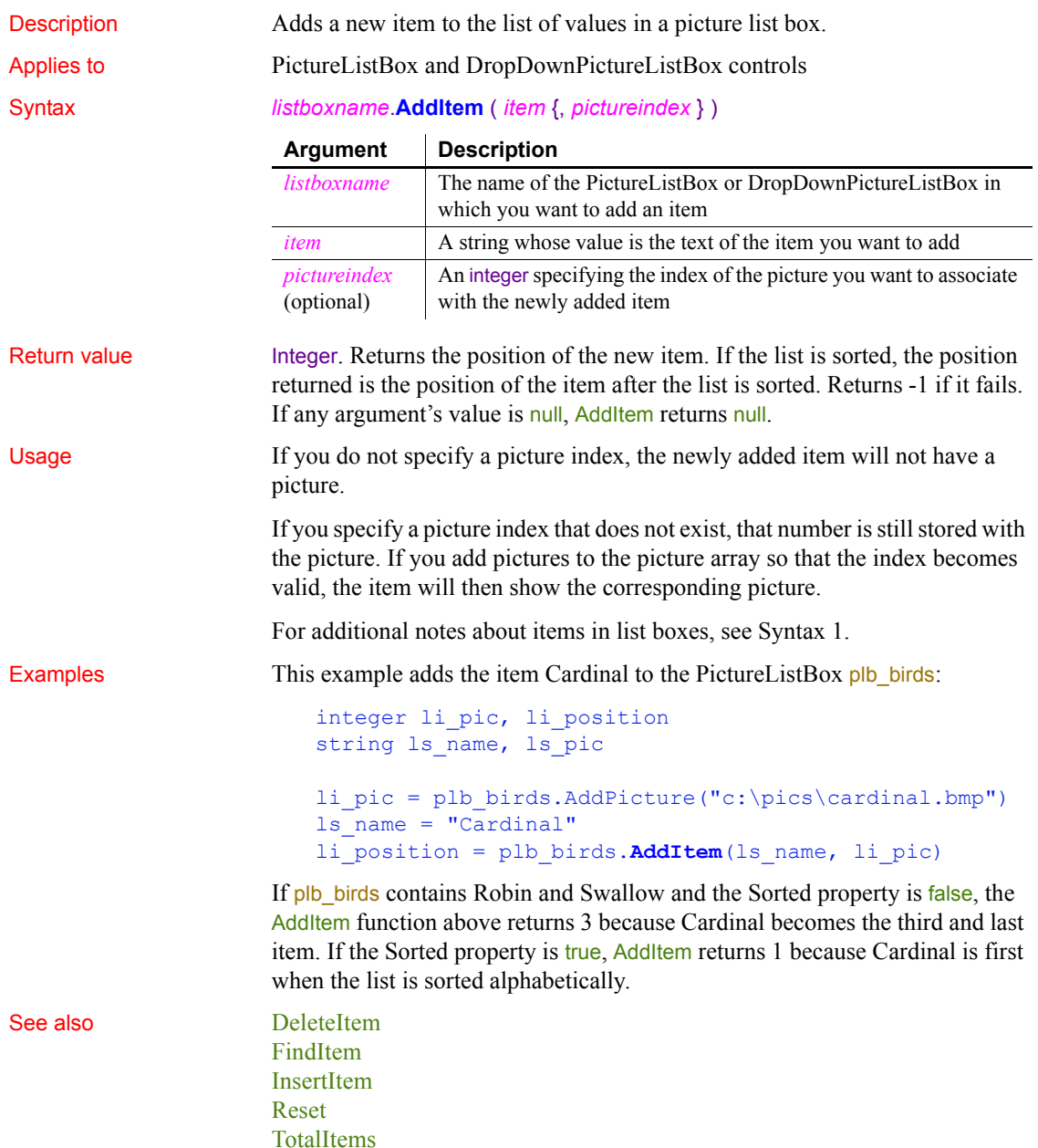

### **Syntax 3 For ListView controls**

Description Adds an item to a ListView control.

Applies to ListView controls

### Syntax *listviewname*.**AddItem** ( *label, pictureindex* )

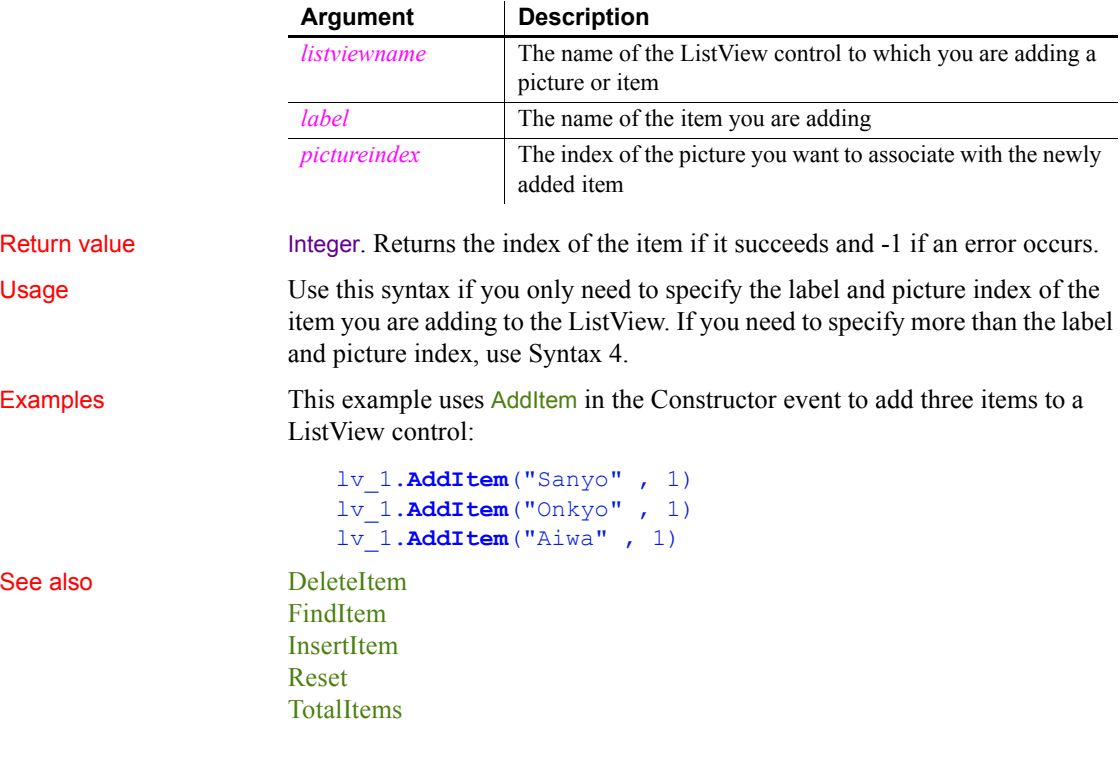

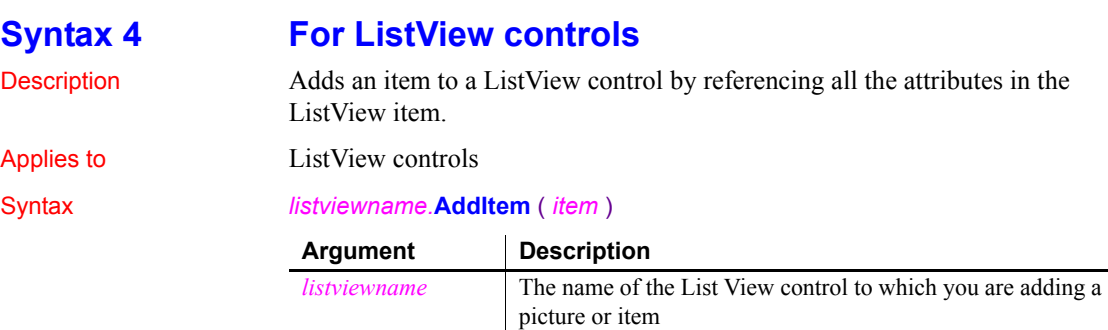

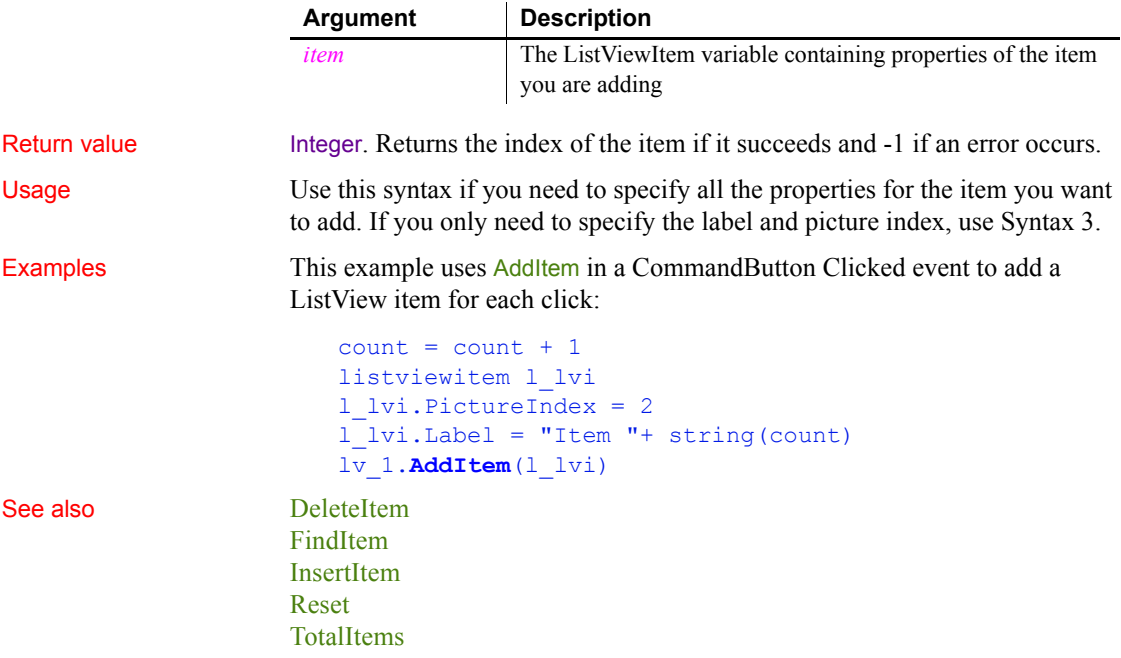

### **AddLargePicture**

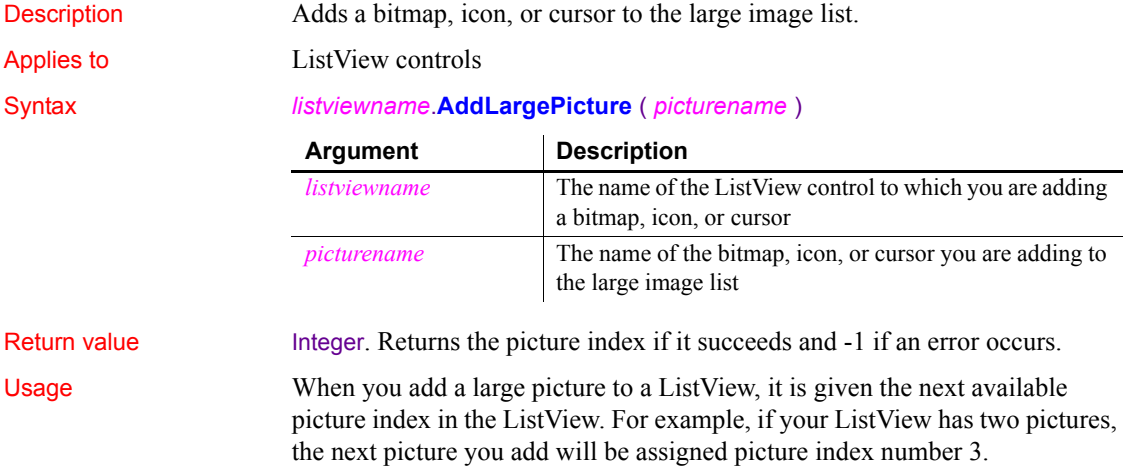

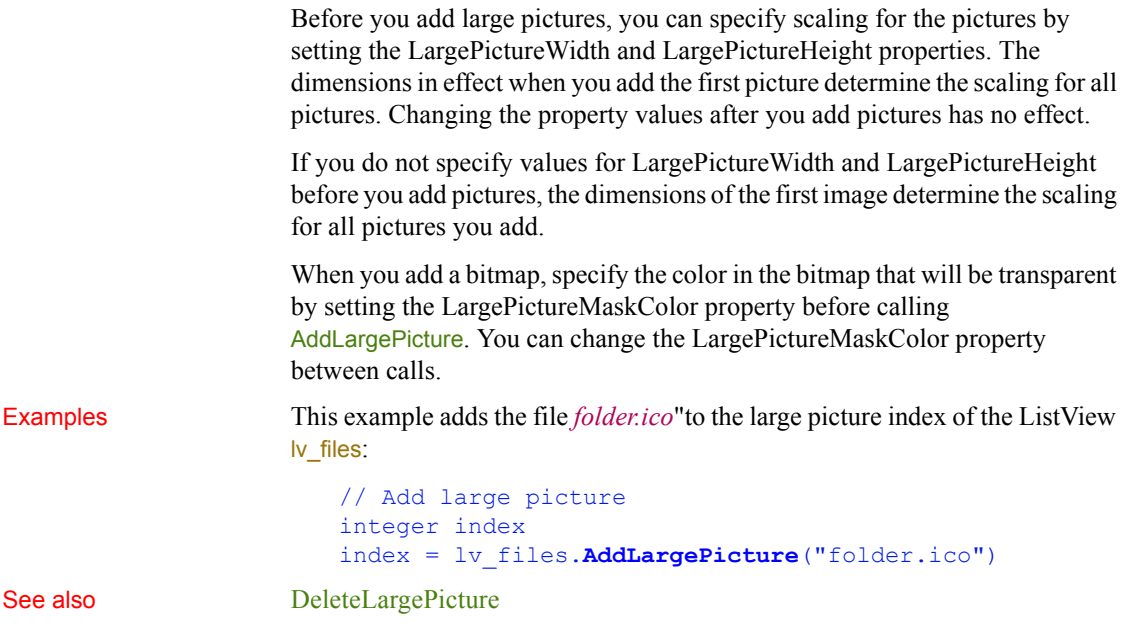

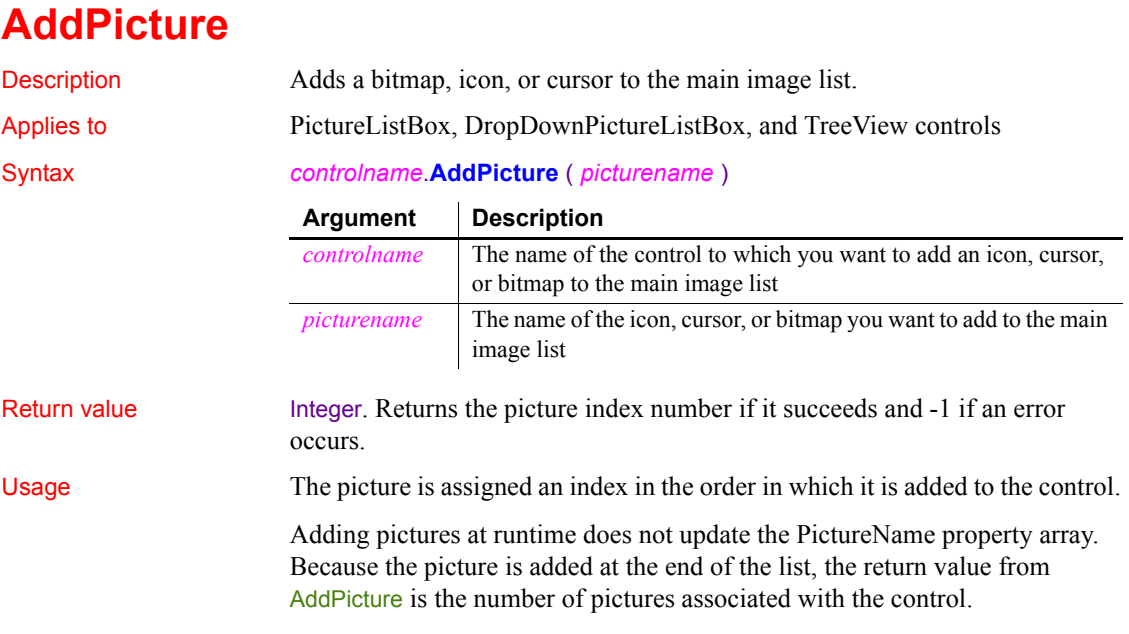

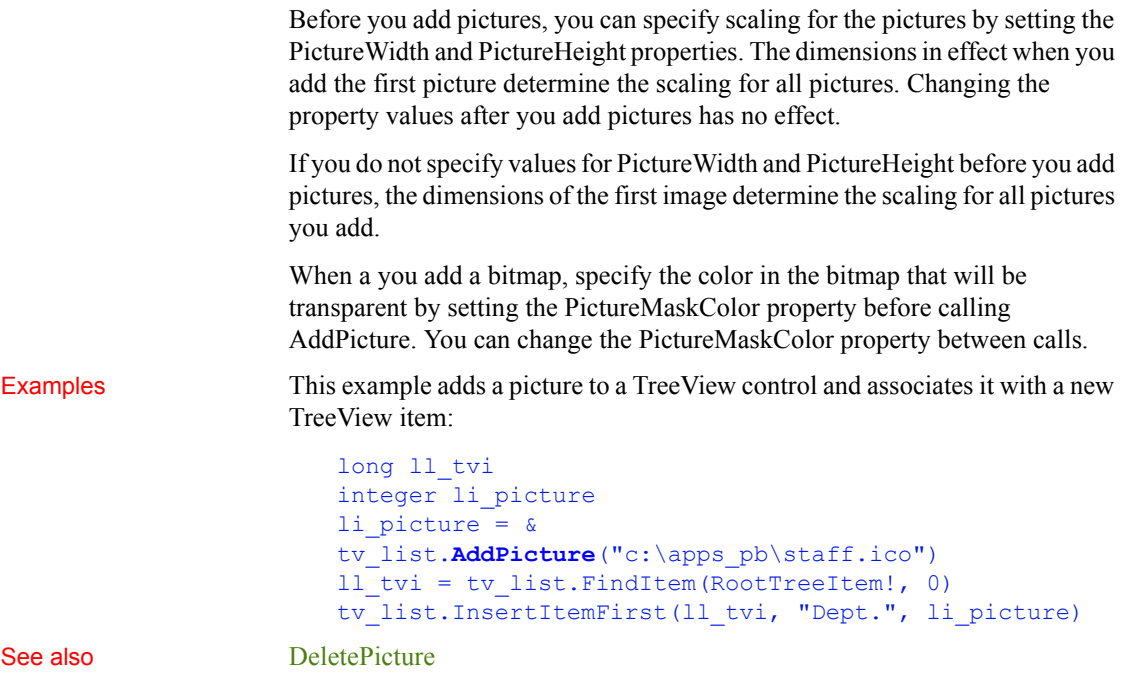

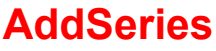

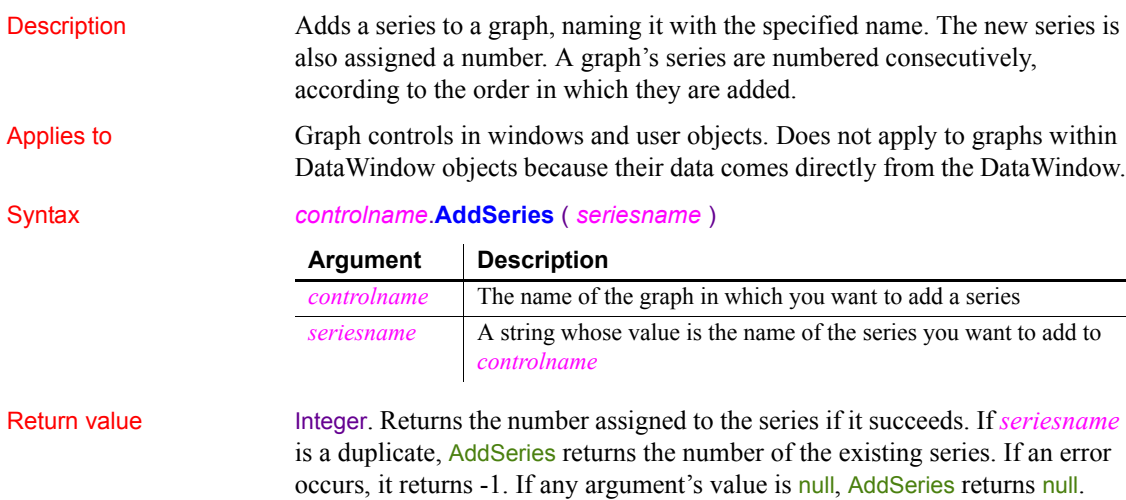

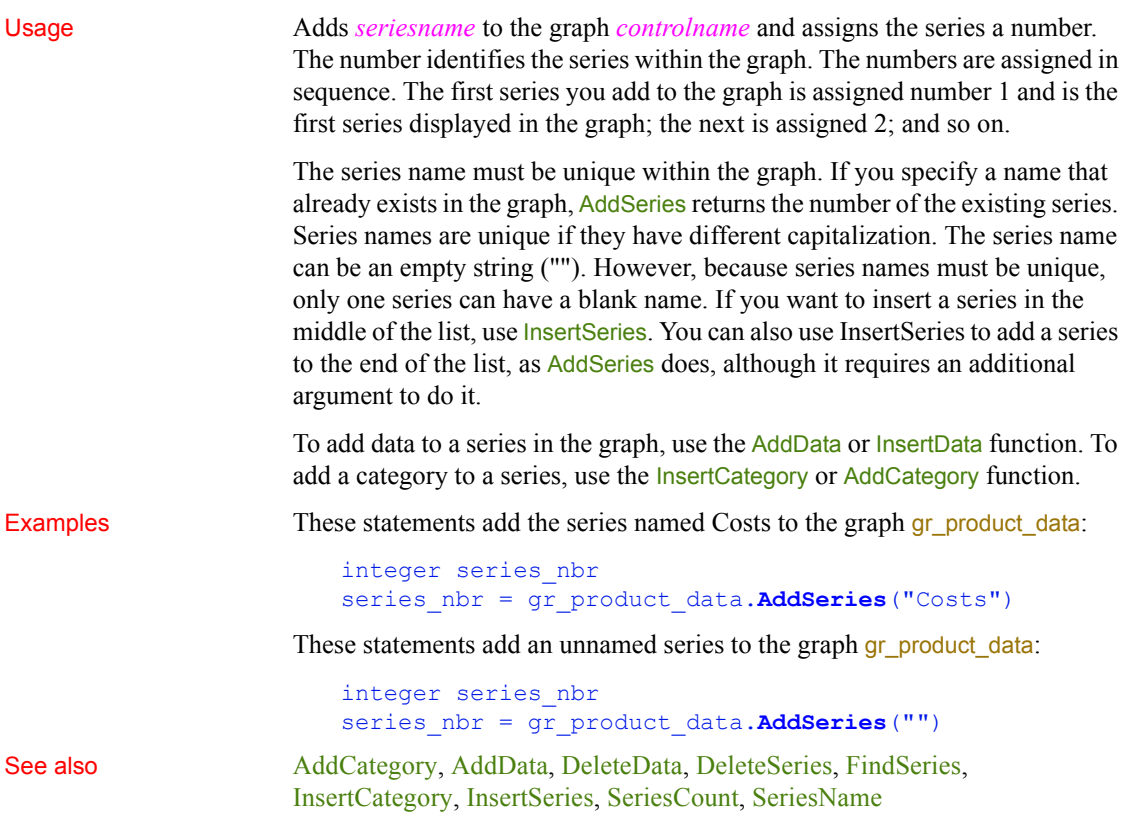

# **AddSmallPicture**

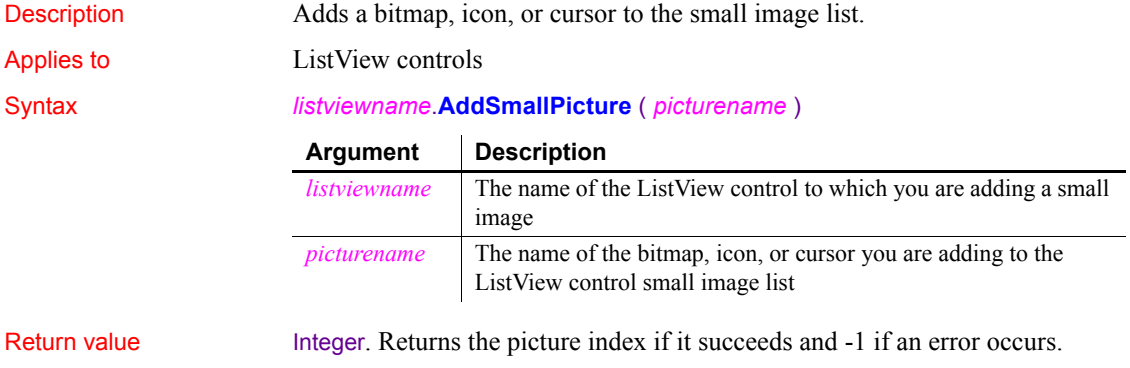

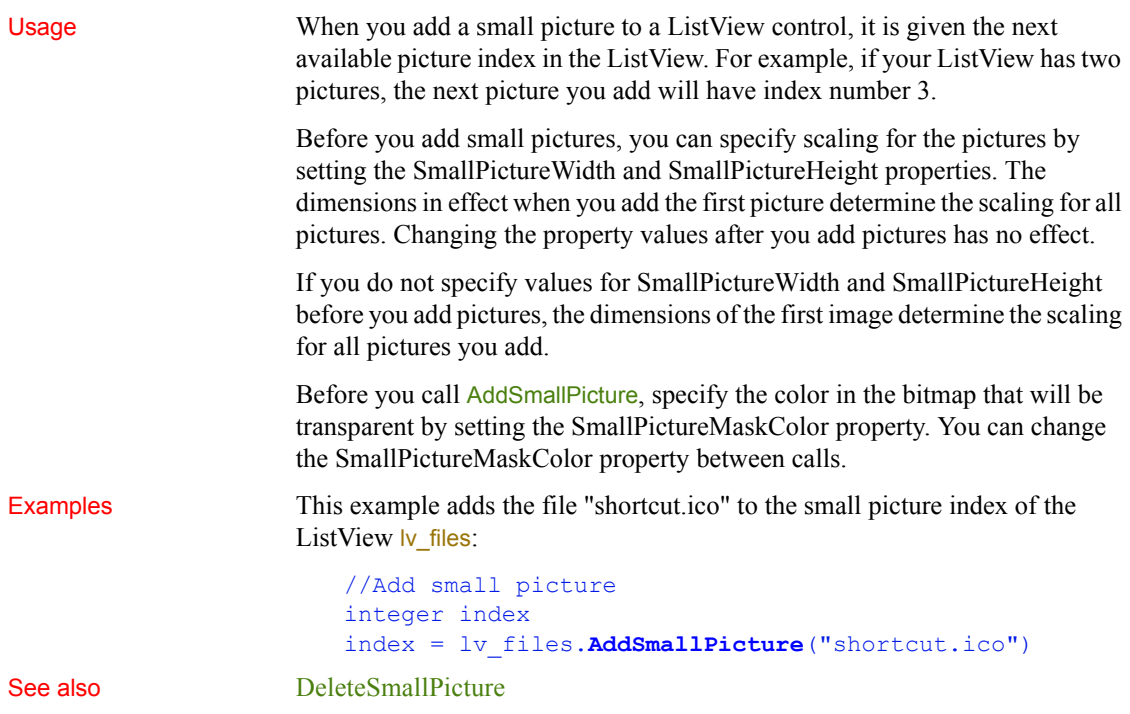

## **AddStatePicture**

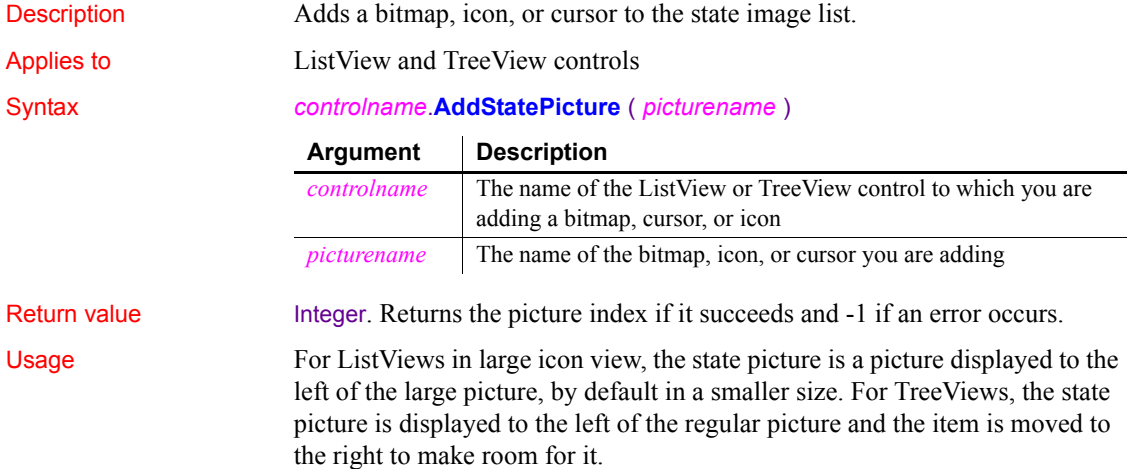

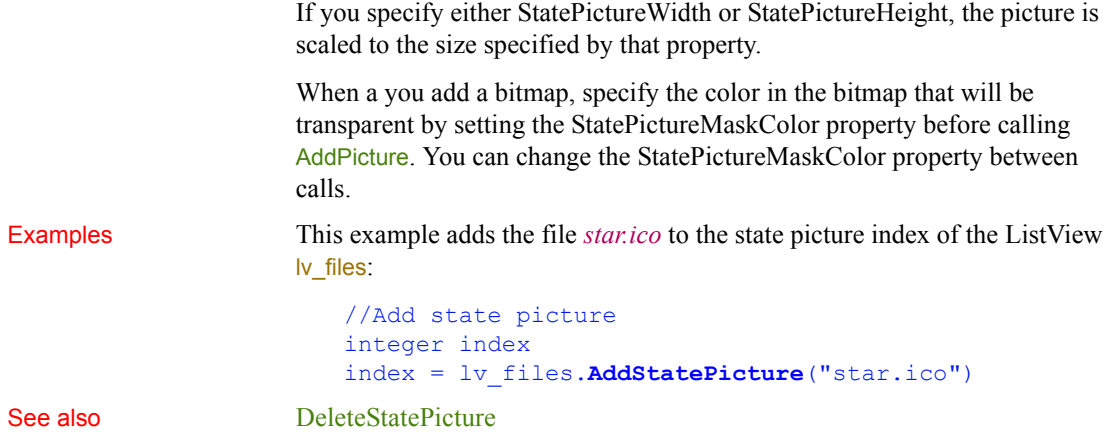

# **AddToLibraryList**

Description Adds new files to the library search path of an application or component at runtime. Syntax **AddToLibraryList** ( *filelist* ) Return value Integer. Returns 1 if it succeeds. If an error occurs, it returns: **-1** The application or component is being run in the PowerBuilder development environment, rather than from a standalone executable or server. **-2** The new library list or existing library list is empty, or another internal error has occurred. Usage When an application needs to load an object, PowerBuilder searches for the object first in the executable file and then in the dynamic libraries specified for the application. For a deployed component, PowerBuilder searches the PBD files in the component's library list. You can specify additional library files with AddToLibraryList. **Argument Description** *filelist* A comma-separated list of file names. Specify the full file name with its extension. If you do not specify a path, PowerBuilder uses the system's search path to find the file.

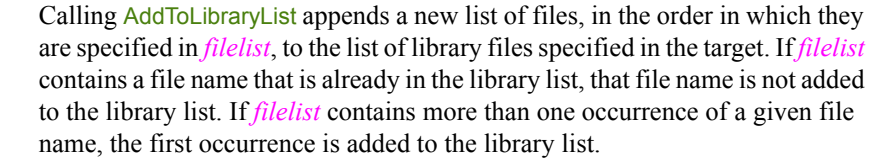

PowerBuilder cannot check whether the libraries you specify are appropriate for the application. It is up to you to make sure the libraries contain the objects that the application or component needs.

This function has no effect in the PowerBuilder development environment.

Examples This example adds different PBDs to the library search path depending on whether product or customer processing is to be performed:

> CHOOSE CASE processkind CASE "product" **AddToLibraryList**(prod.pbd) CASE "customer" **AddToLibraryList**(cust.pbd) END CHOOSE

See also [GetLibraryList](#page-591-0) [SetLibraryList](#page-1035-0)

## **Arrange**

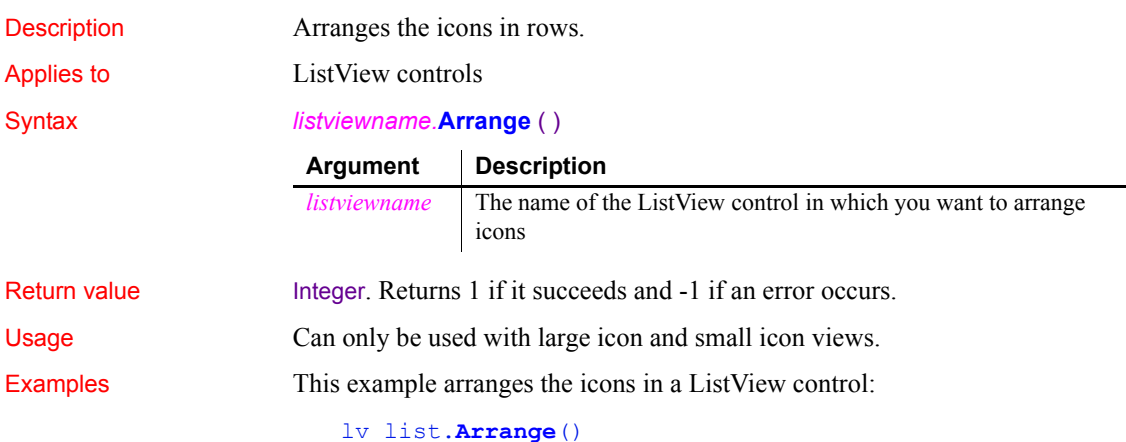

### **ArrangeSheets**

Description Arranges the windows contained in an MDI frame. (Windows that are contained in an MDI frame are called sheets.) You can arrange the open sheets and the icons of minimized sheets or just the icons.

Applies to MDI frame windows

Syntax *mdiframe*.**ArrangeSheets** ( *arrangetype* )

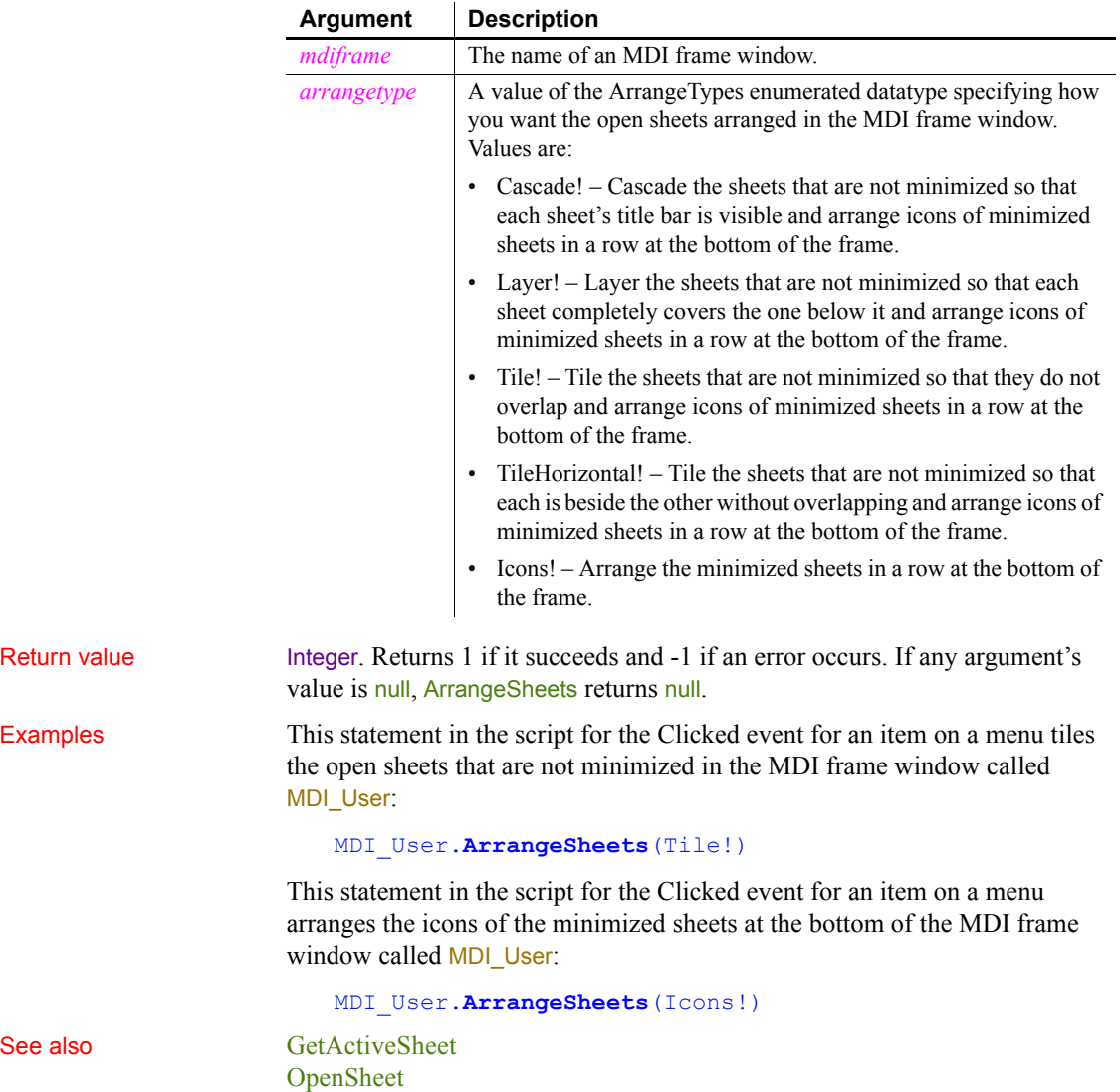

# <span id="page-370-1"></span>**Asc**

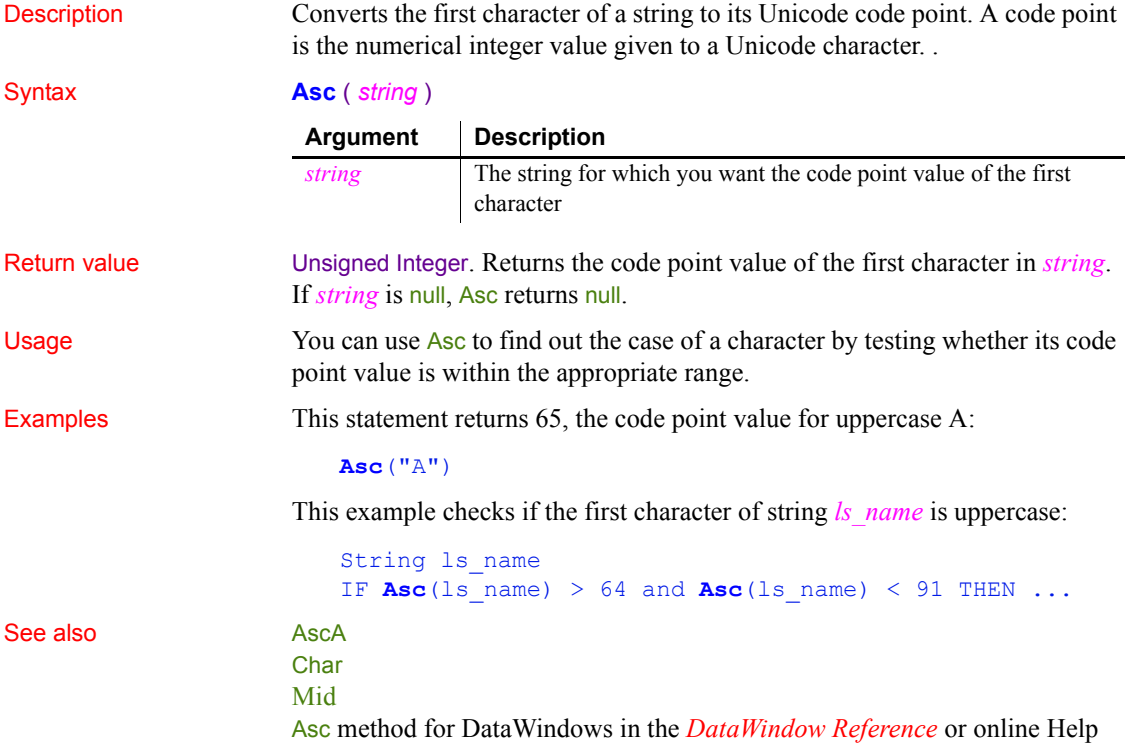

# <span id="page-370-0"></span>**AscA**

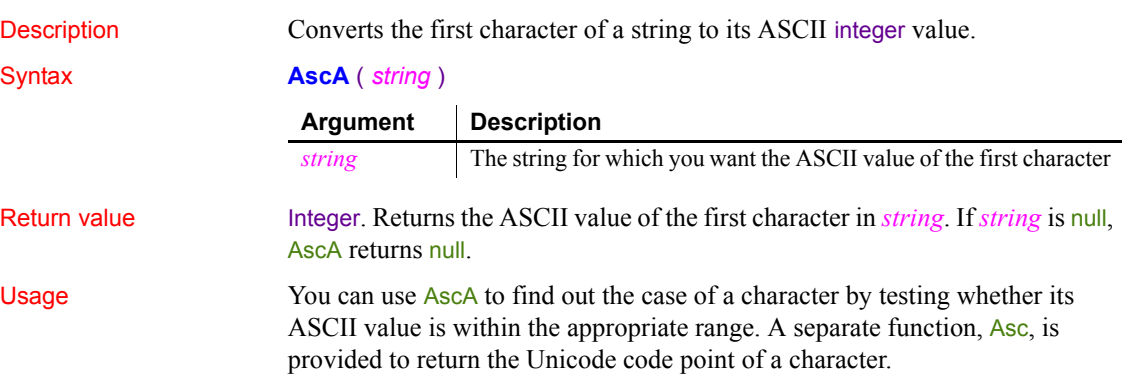

Examples This statement returns 65, the ASCII value for uppercase A:

```
AscA("A")
```
This example checks if the first character of string *ls\_name* is uppercase:

```
String 1s name
IF \text{AscA}(l\text{s} name) > 64 and \text{AscA}(l\text{s} name) < 91 THEN \ldots
```
This example is a function that converts an array of integers into a string. Each integer specifies two characters. Its low byte is the first character in the pair and the high byte (ASCII \* 256) is the second character. The function has an argument (iarr) which is the integer array:

```
string str from int, hold str
integer arraylen
arraylen = UpperBound(iarr)
FOR i = 1 to arraylen
     // Convert first character of pair to a char
    hold str = CharA(iarr[i]) // Add characters to string after converting
     // the integer's high byte to char
    str from int += hold str + &
      CharA((iarr[i] - AscA(hold str)) / 256)
NEXT
```
For sample code that builds the integer array from a string, see Mid.

### See also **[Asc](#page-370-1)**

[CharA](#page-389-0) [Mid](#page-773-0) AscA method for DataWindows in the *DataWindow Reference* or online Help

## <span id="page-371-0"></span>**ASin**

Description Calculates the arcsine of an angle.

### Syntax **ASin** (*n*)

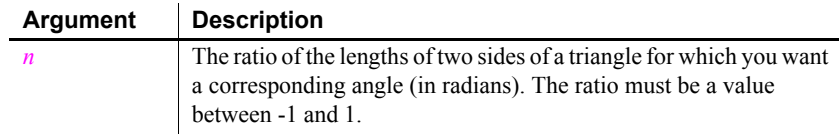

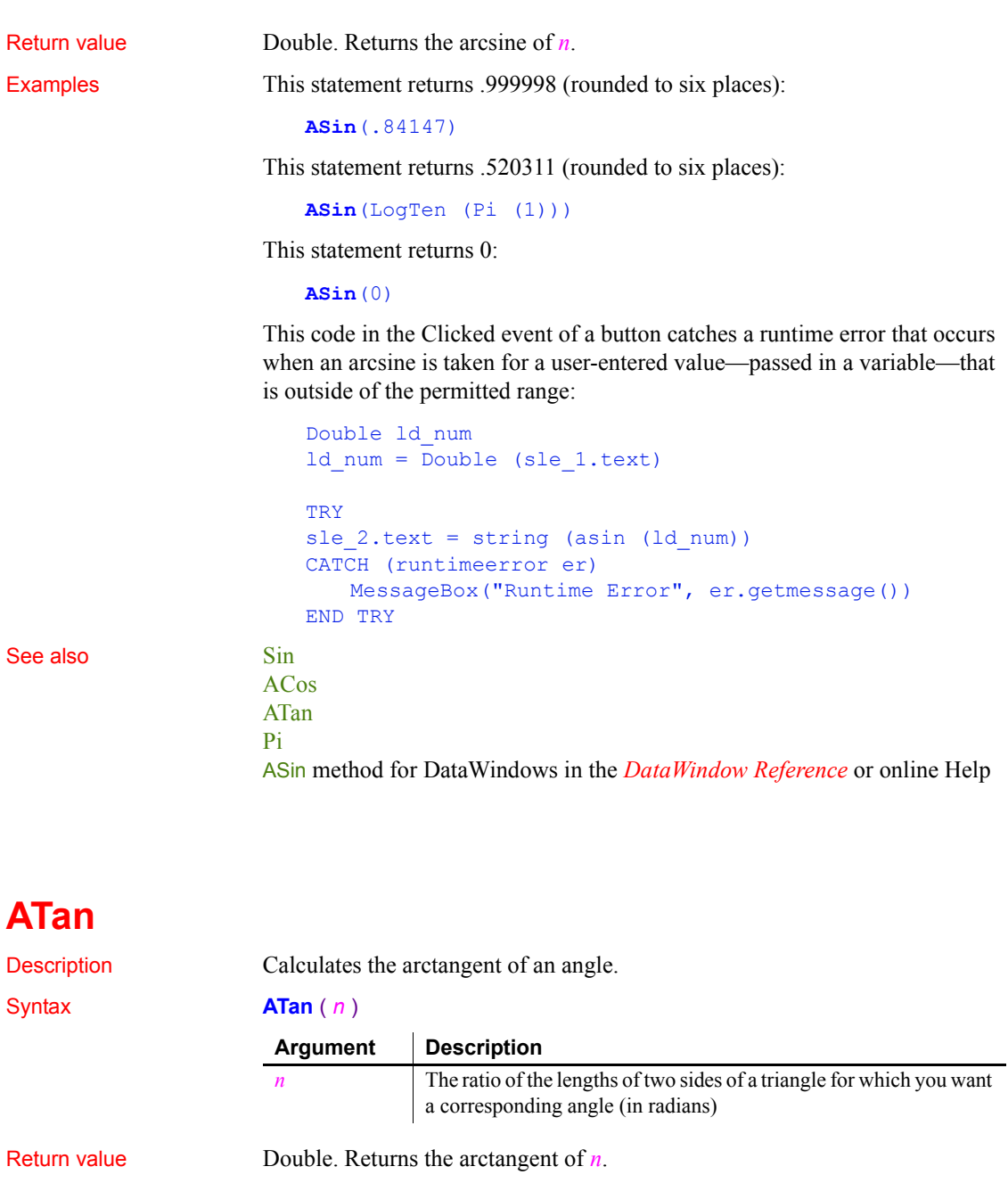

<span id="page-372-0"></span>Examples This statement returns 0:

**ATan**(0)

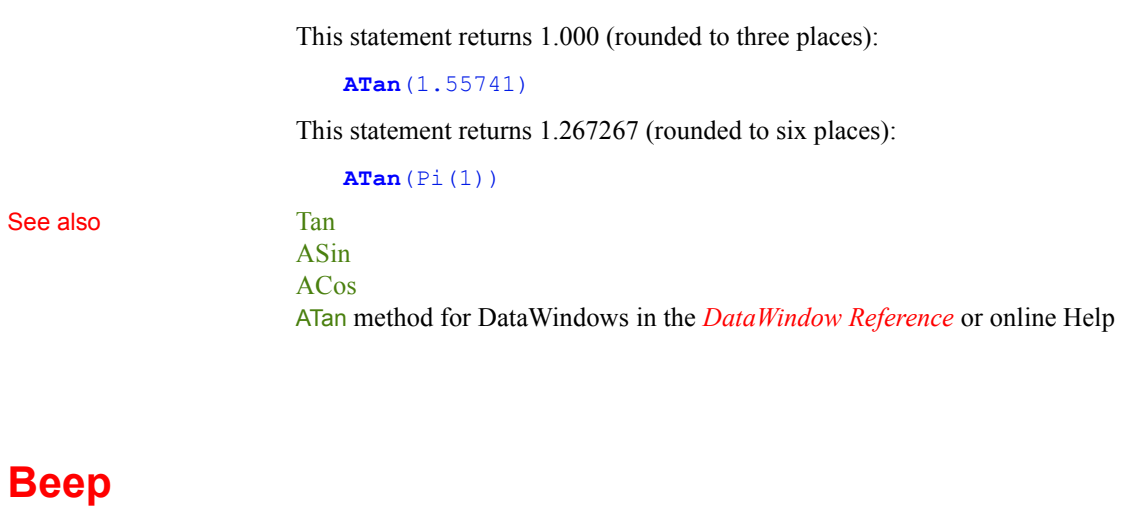

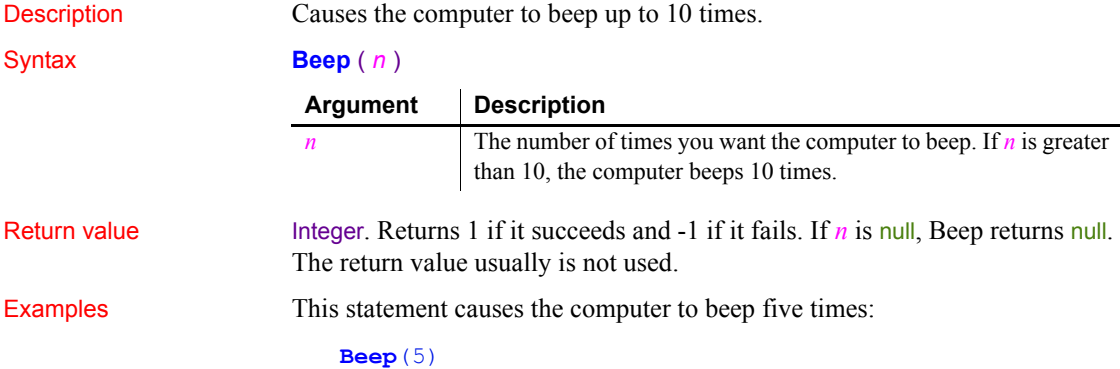

# **BeginTransaction (obsolete)**

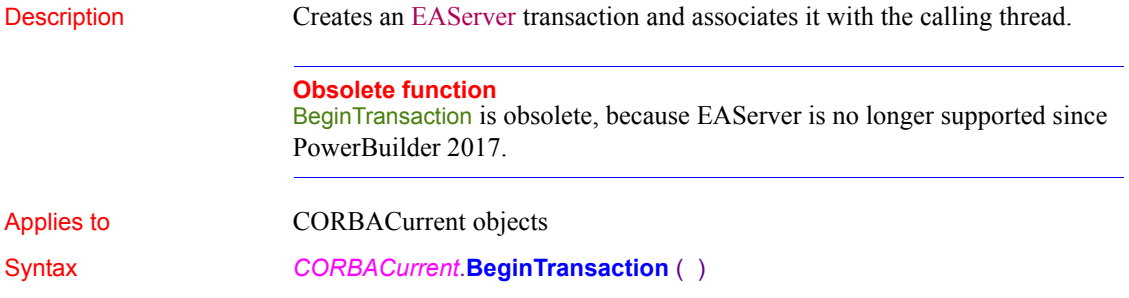

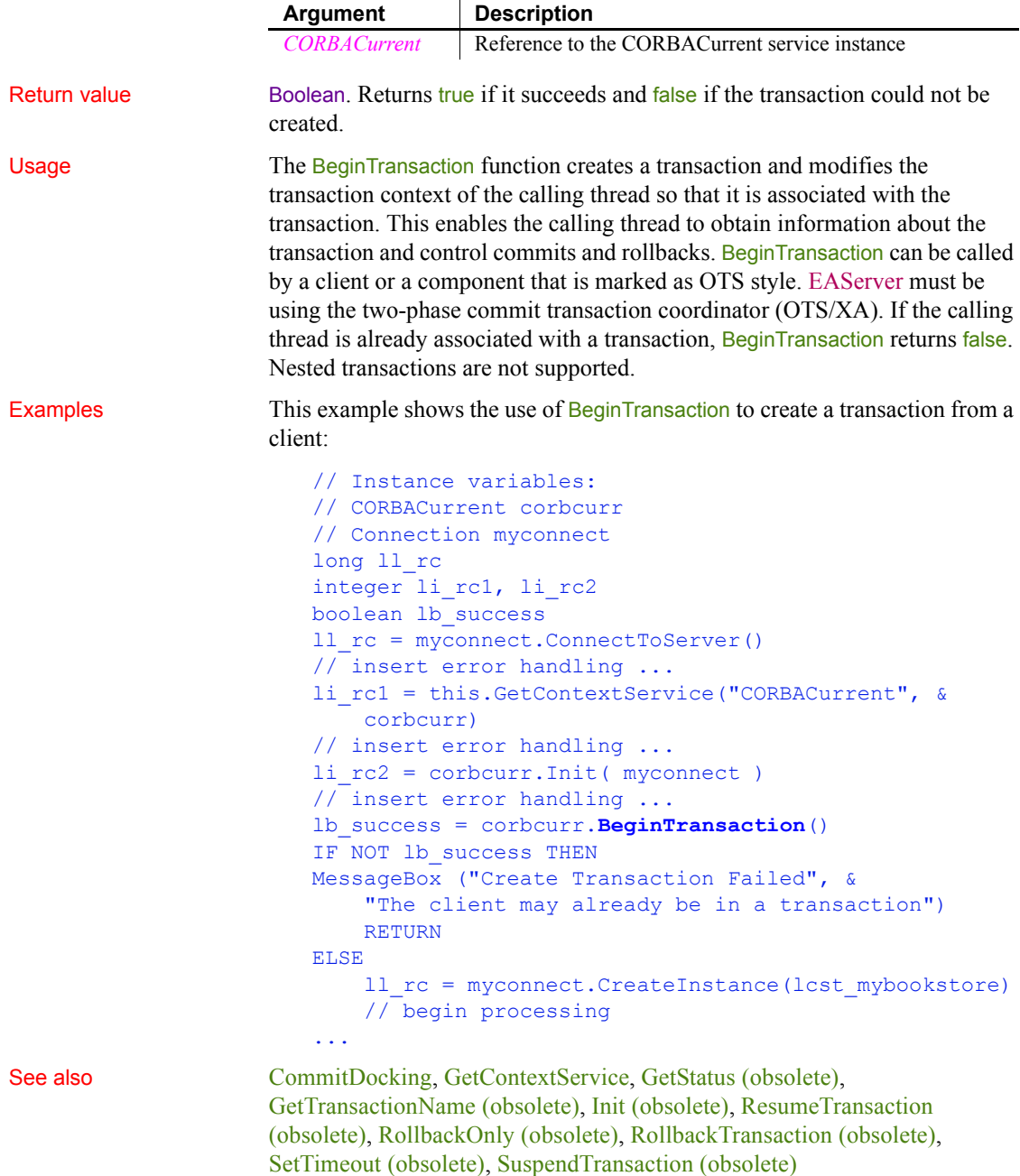

# <span id="page-375-1"></span>**Blob**

Converts a string or byte array to a blob.

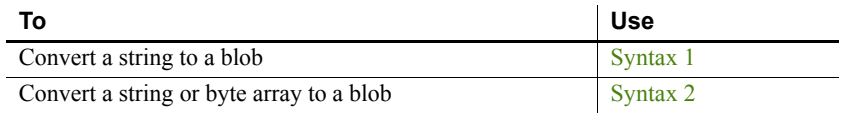

### <span id="page-375-0"></span>**Syntax 1 Convert a string to a blob**

Description Converts a string to a blob datatype.

Syntax **Blob** ( *text* {, *encoding*} )

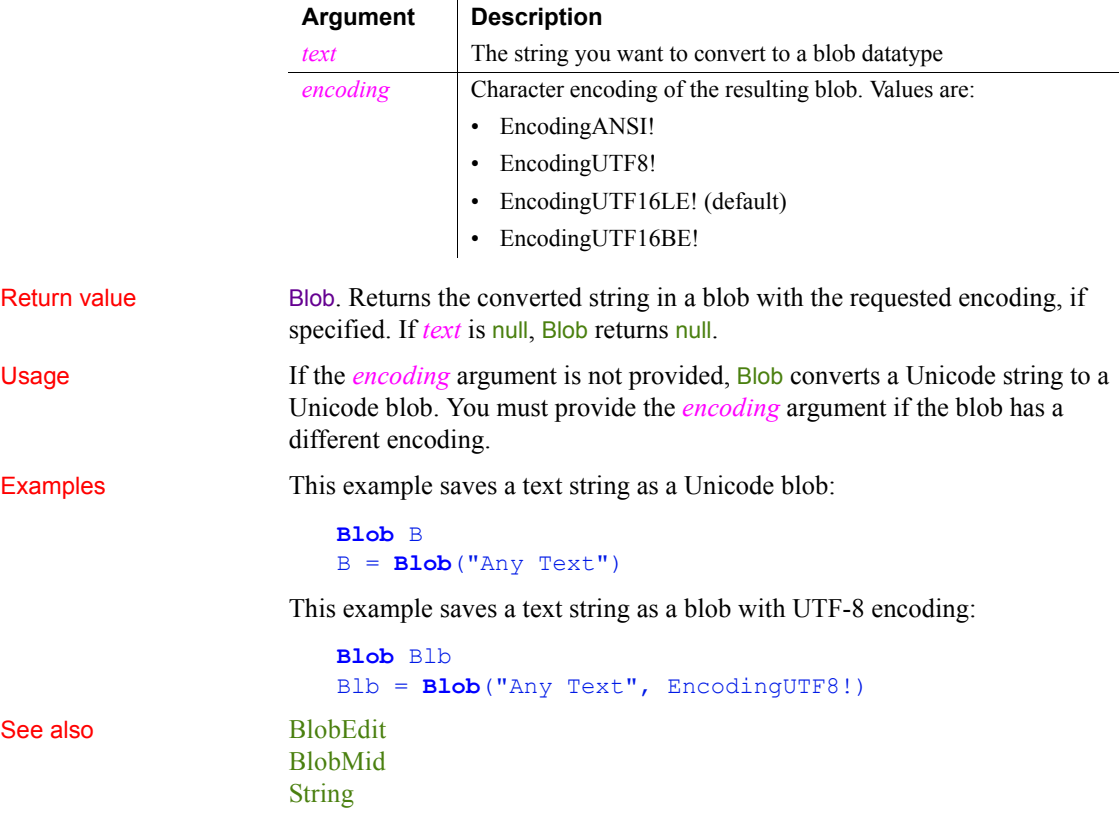

<span id="page-376-1"></span>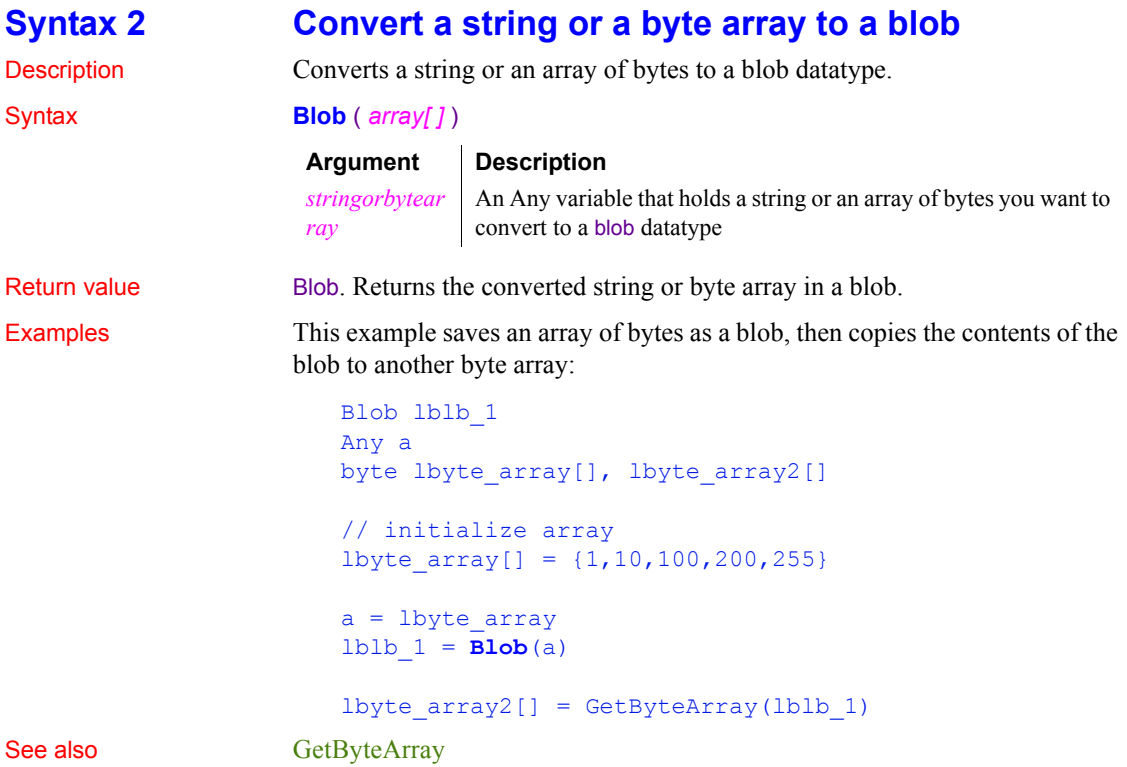

## <span id="page-376-0"></span>**BlobEdit**

Description Inserts data of any PowerBuilder datatype into a blob variable.

Syntax **BlobEdit** ( *blobvariable*, *n*, *data* {, *encoding*} )

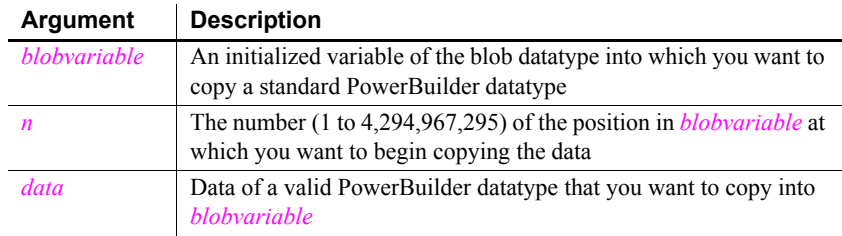

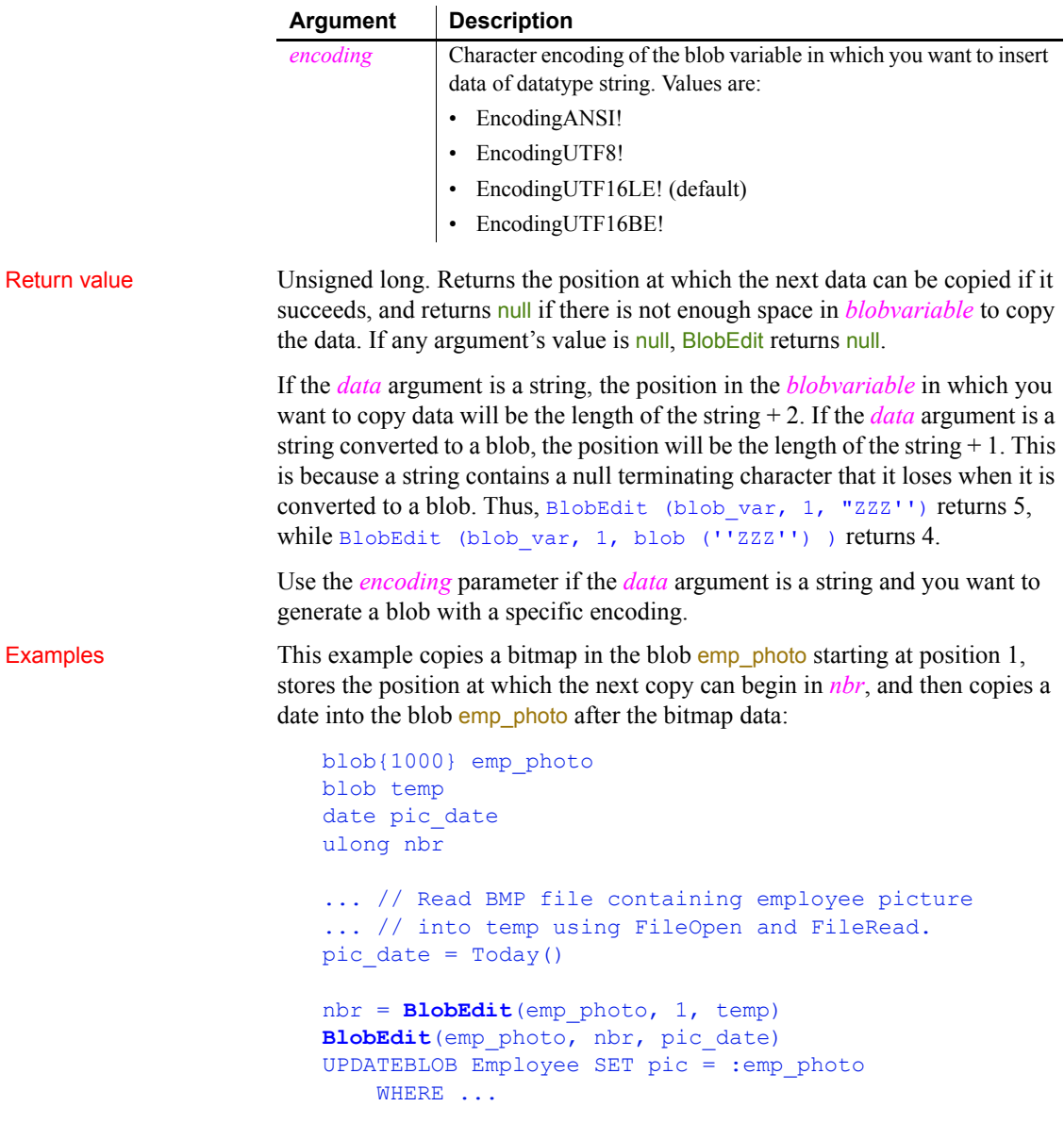

This example copies a string into the blob **blb\_data** starting at position 1 and specifies that the blob should use ANSI encoding:

blob{100} blb\_data

```
string str1 = "This is a string"
ulong ul_pos
```

```
ul_pos = BlobEdit (blb_data, 1, str1, EncodingANSI!)
```
See also [Blob](#page-375-1)

[BlobMid](#page-378-0)

### <span id="page-378-0"></span>**BlobMid**

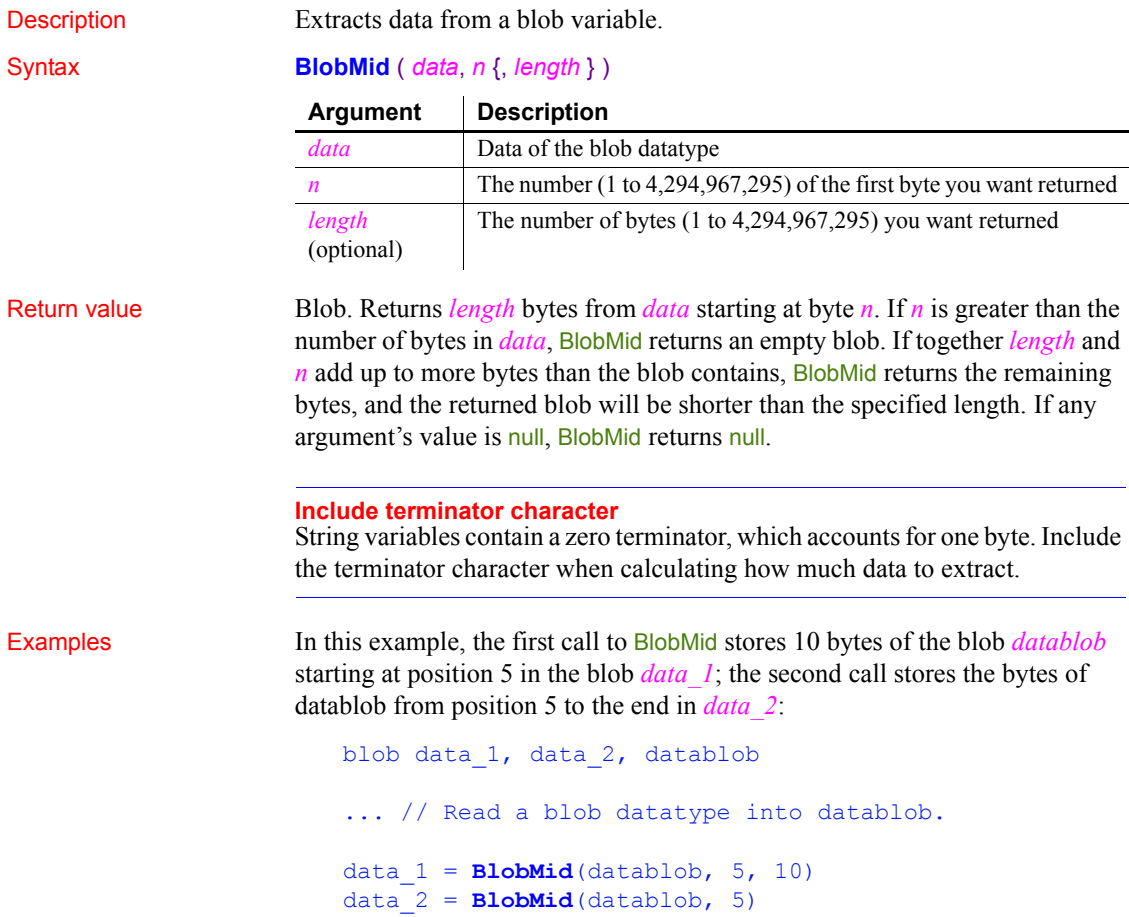

This code copies a bitmap in the blob *emp\_photo* starting at position 1, stores the position at which the next copy can begin in *nbr*, and then copies a date into the blob *emp\_photo* after the bitmap data. Then, using the date's start position, it extracts the date from the blob and displays it in the StaticText st\_1:

```
blob{1000} emp_photo
blob temp
date pic_date
ulong nbr
... // Read BMP file containing employee picture
... // into temp using FileOpen and FileRead.
pic date = Today()nbr = BlobEdit(emp_photo, 1, temp)
BlobEdit(emp_photo, nbr, pic_date)
st 1.Text = String(Date(BlobMid(emp_photo, nbr)))
```

```
Blob
```
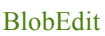

<span id="page-379-0"></span>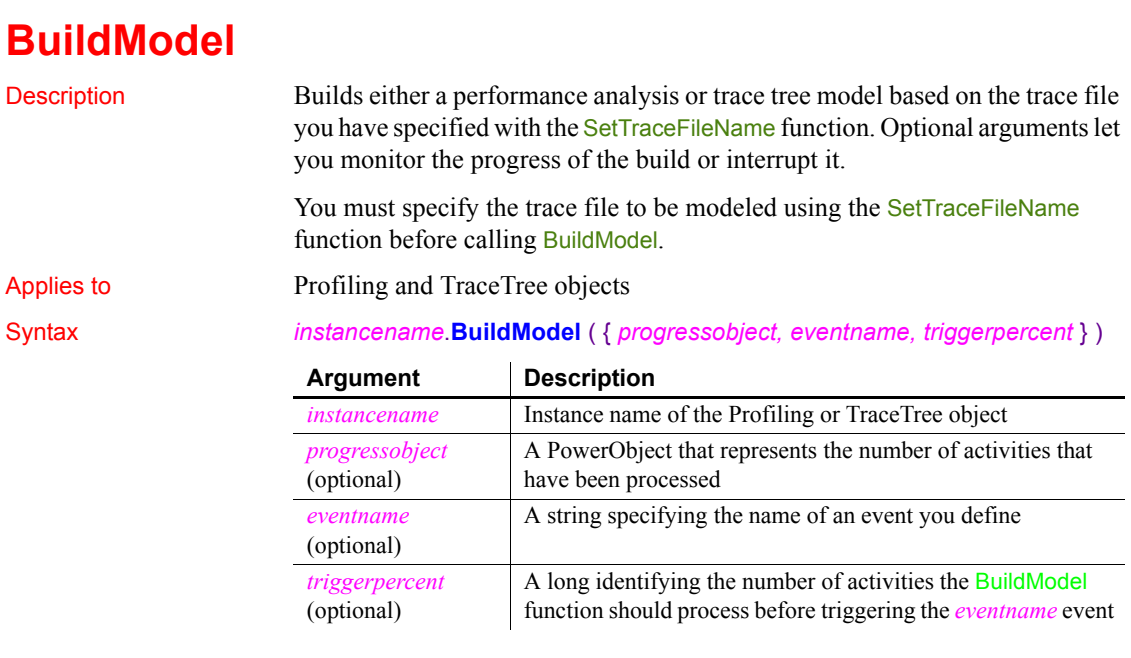

Return value **ErrorReturn.** Returns one of the following values:

- Success! The function succeeded
- FileNotSetError! TraceFileName has not been set
- ModelExistsError! A model has already been built
- EnterpriseOnlyFeature! (**Obsolete**) This function is supported only in the Enterprise edition of PowerBuilder 12.6 and earlier versions.
- EventNotFoundError! The event cannot be found on the passed *progressobject*, so the model cannot be built
- EventWrongPrototypeError! The event was found but does not have the proper prototype, so the model cannot be built
- SourcePBLError! The source libraries cannot be found, so the model cannot be built

Usage The BuildModel function extracts raw data from a trace file and maps it to objects that can be acted upon by PowerScript functions. If you want to build a model of your trace file without recording the progress of the build, call BuildModel without any of its optional arguments. If you want to receive progress information while the model is being created or if you want to be able to interrupt a BuildModel that is taking too long to complete, call BuildModel with its optional arguments.

> The event *eventname* on the passed *progressobject* is triggered when the number of activities indicated by the *triggerpercent* argument are processed. If the value of *triggerpercent* is 0, *eventname* is triggered for every activity. If the value of *triggerpercent* is greater than 100, *eventname* is never triggered. You define this event using this syntax:

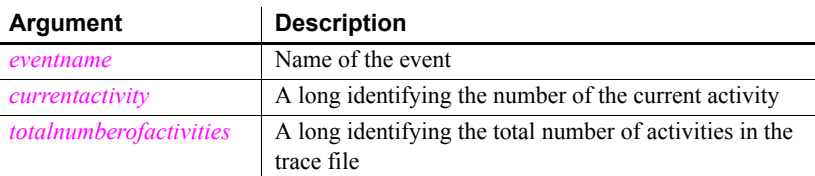

*eventname* ( *currentactivity, totalnumberofactivities* )

*Eventname* returns a boolean value. If it returns false, the processing initiated by the BuildModel function is canceled and any temporary storage is cleaned up. If you need to stop BuildModel processing that is taking too long, you can return a false value from *eventname*. The script you write for *eventname* determines how progress is monitored. For example, you might display progress or simply check whether the processing must be canceled.

Examples This example creates a performance analysis model of a trace file:

```
Profiling lpro_model
String 1s filename
lpro_model = CREATE Profiling
lpro model.SetTraceFileName(ls filename)
lpro_model.BuildModel()
```
This example creates a trace tree model of a trace file:

```
TraceTree ltct_model
String 1s filename
ltct_model = CREATE TraceTree
ltct_model.SetTraceFileName(ls_filename)
ltct_model.BuildModel()
```
This example creates a performance analysis model that provides progress information as the model is built. The *eventname* argument to BuildModel is called ue progress and is triggered each time five percent of the activities have been processed. The progress of the build is shown in a window called w progress that includes a Cancel button:

```
Profiling lpro_model
                       String 1s filename
                       Boolean lb_cancel
                       lpro_model = CREATE Profiling
                       1b cancel = false
                       lpro model.SetTraceFileName(ls filename)
                       Open(w_progress)
                       // Call the of init window function to initialize
                       // the w progress window
                       w_progress.of_init(lpro_model.NumberOfActivities, &
                           'Building Model', This, 'ue cancel')
                       lpro_model.BuildModel(This, 'ue_progress', 5)
                       // Clicking the cancel button in w progress
                       // sets lb cancel to true and returns
                       // false to ue progress
                       IF lb cancel THEN &
                            Close(w_progress)
                            RETURN -1
                       END IF
SetTraceFileName
```
# **Byte**

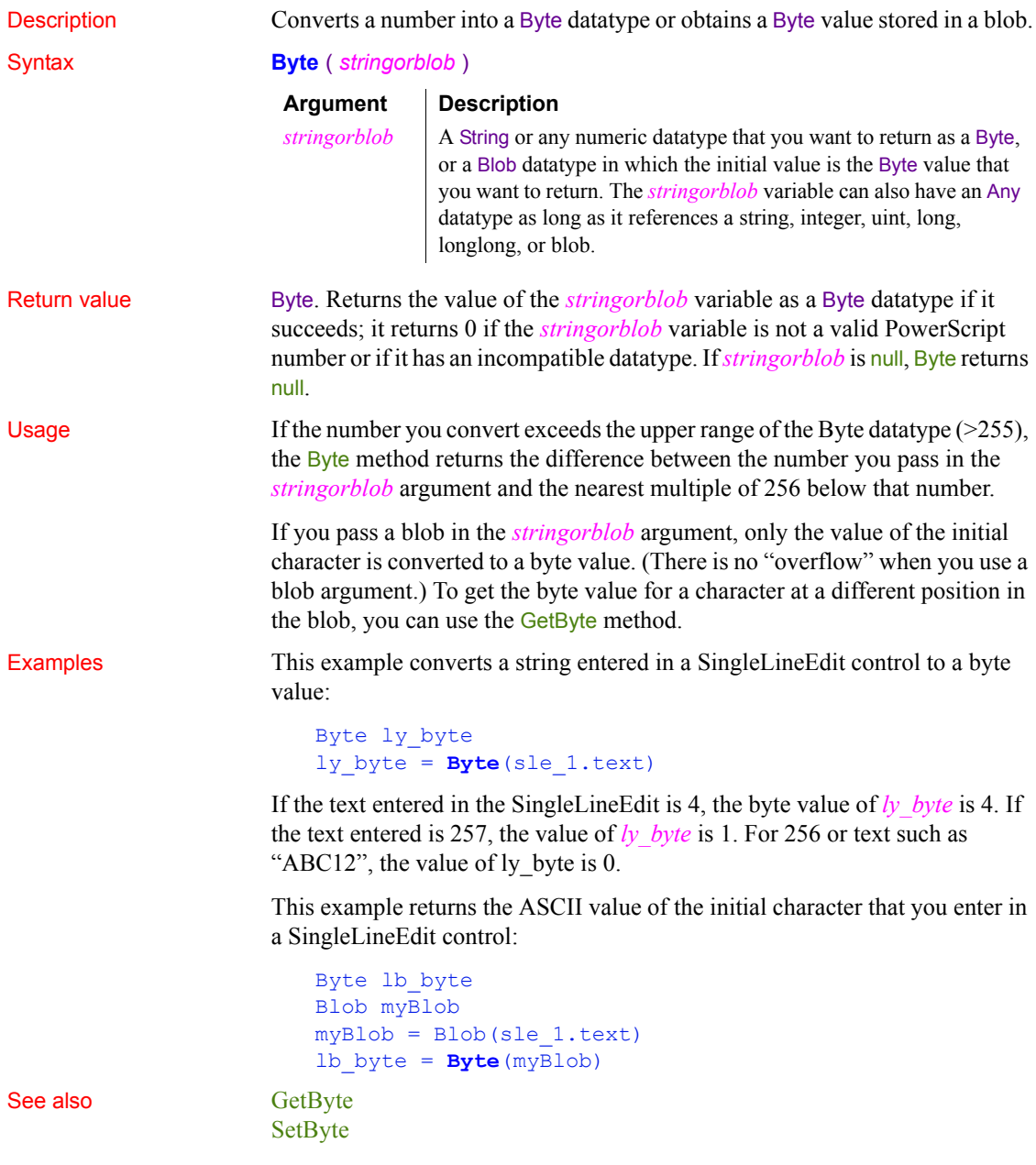

### *Cancel*

# **Cancel**

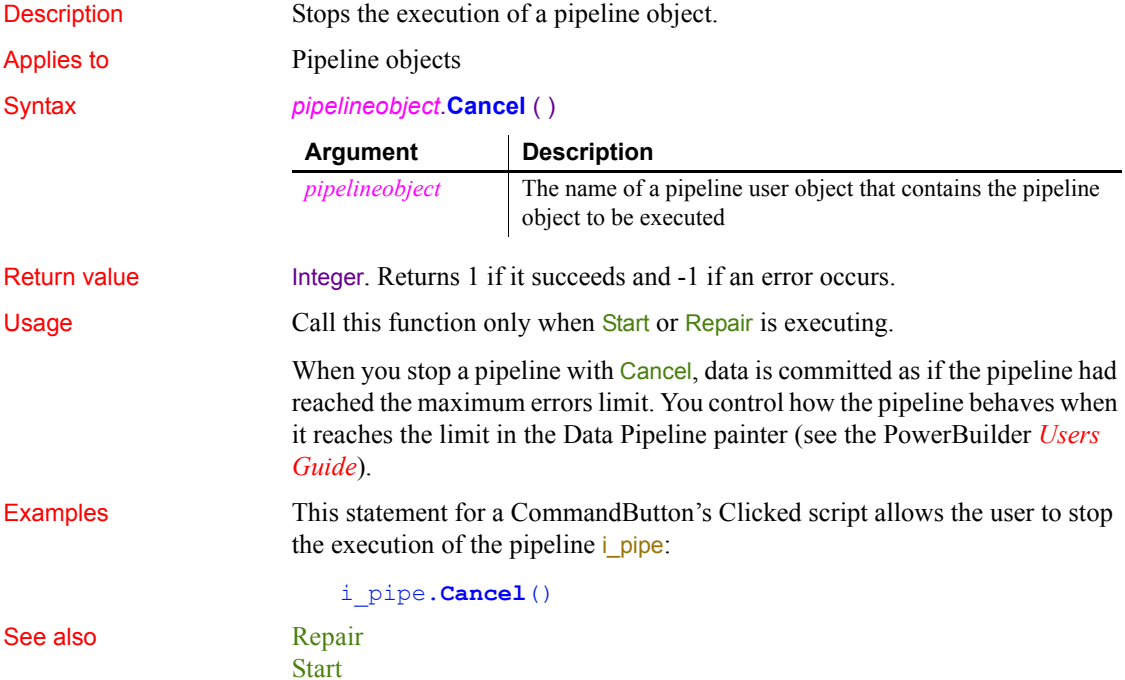

# **CancelSync**

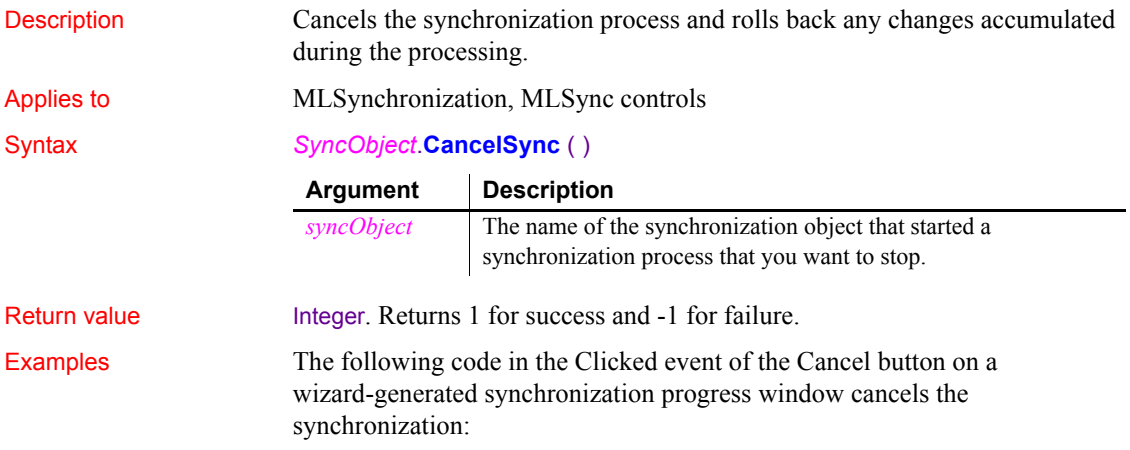

```
long rc
rc = i_uosync.cancelsync()
IF rc = 1 THEN
   mle status.text += 'Synchronization Cancelled~r~n'
ELSE
   mle_status.text += 'Cancel request failed.~r~n'
END IF
```
See also [Synchronize](#page-1124-0)

# **CanUndo**

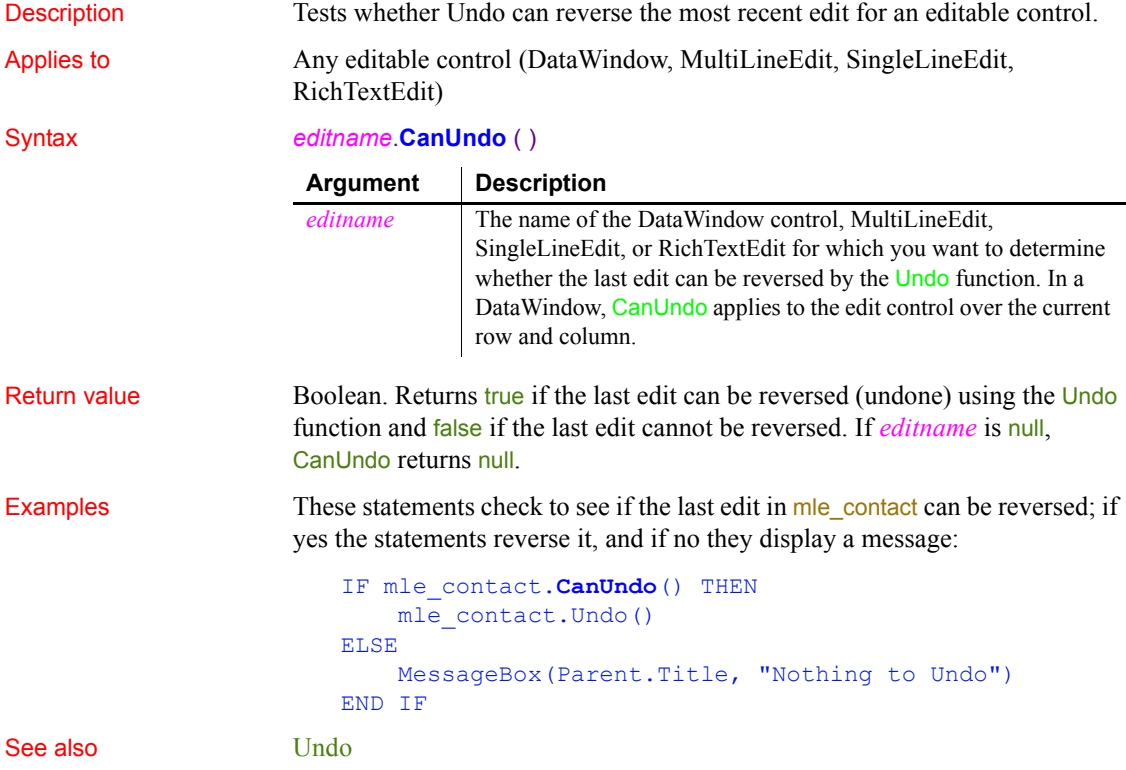

# **CategoryCount**

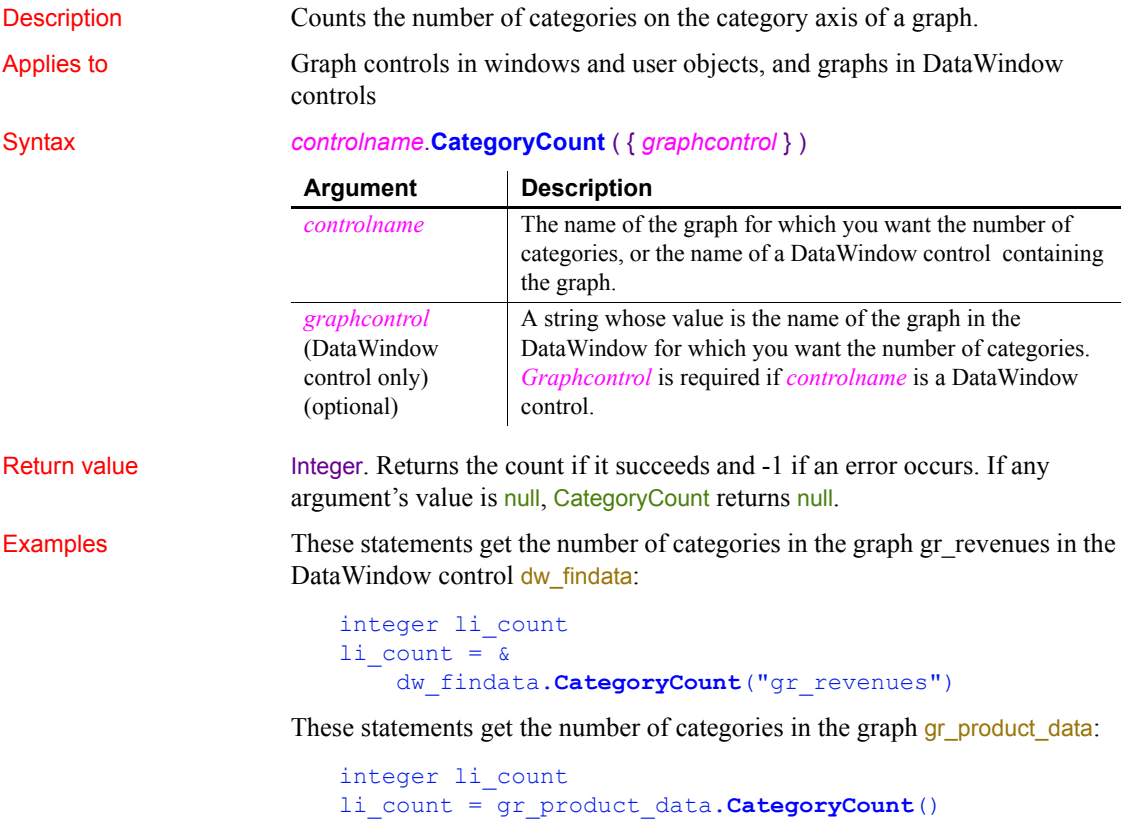

See also **[DataCount](#page-434-0)** 

# **CategoryName**

**[SeriesCount](#page-998-0)** 

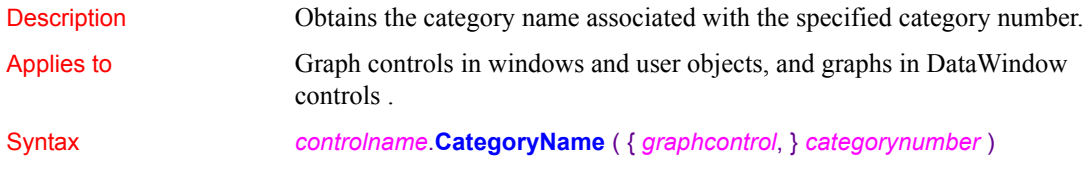

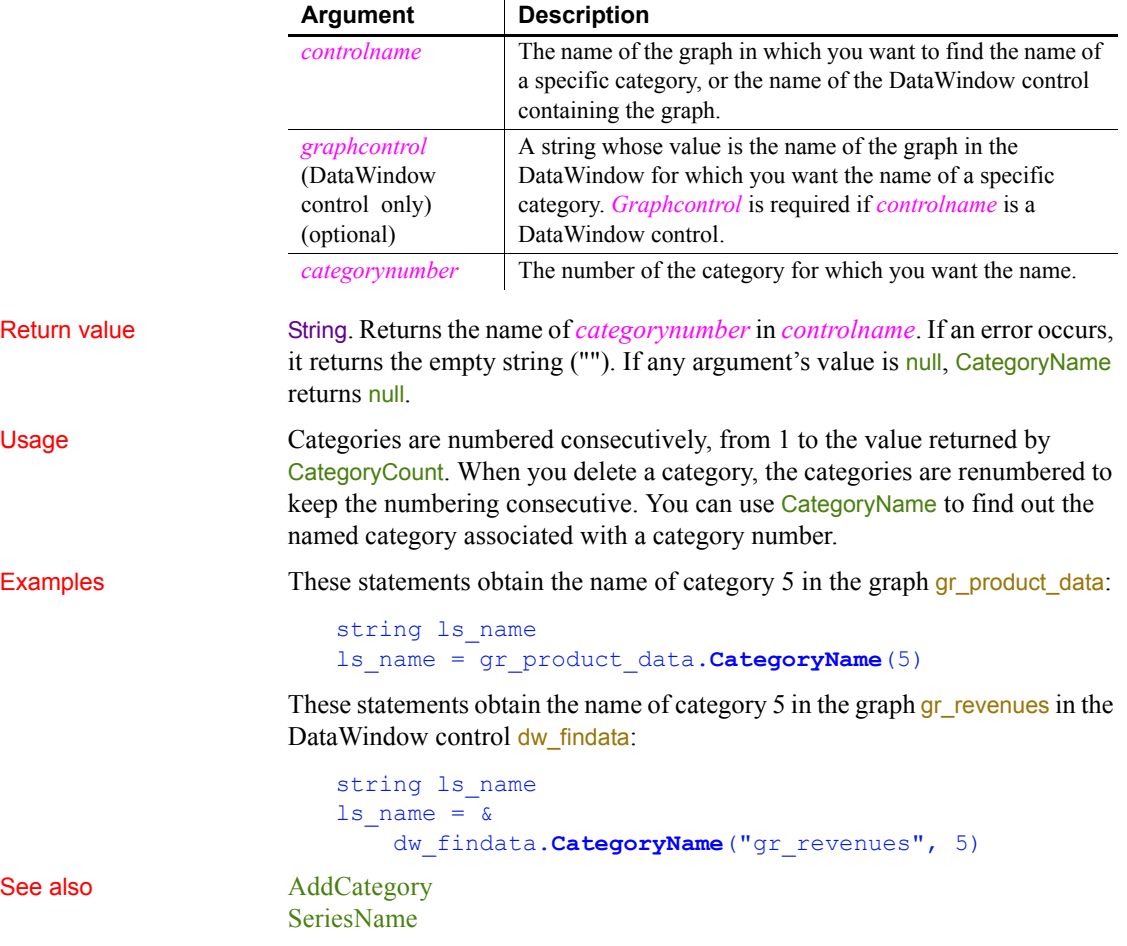

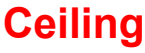

Description Determines the smallest whole number that is greater than or equal to a specified limit. Syntax **Ceiling** ( *n* ) **Argument Description** *n* The number for which you want the smallest whole number that is greater than or equal to it

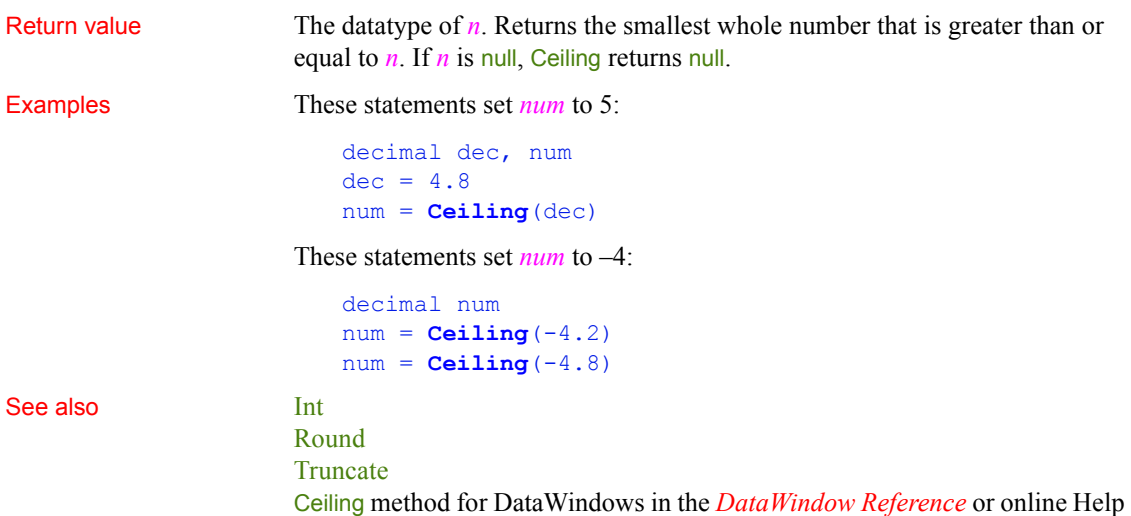

# **ChangeDirectory**

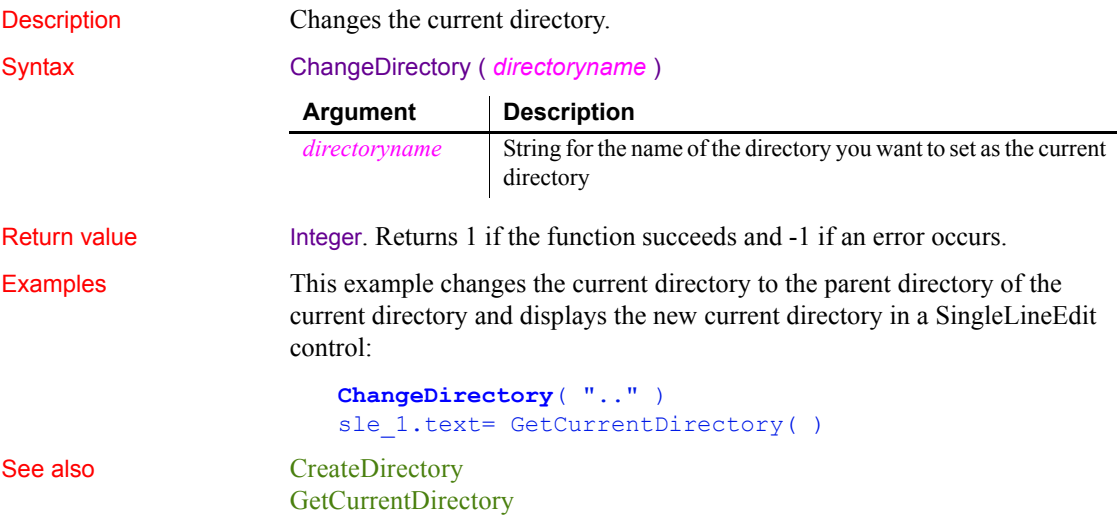

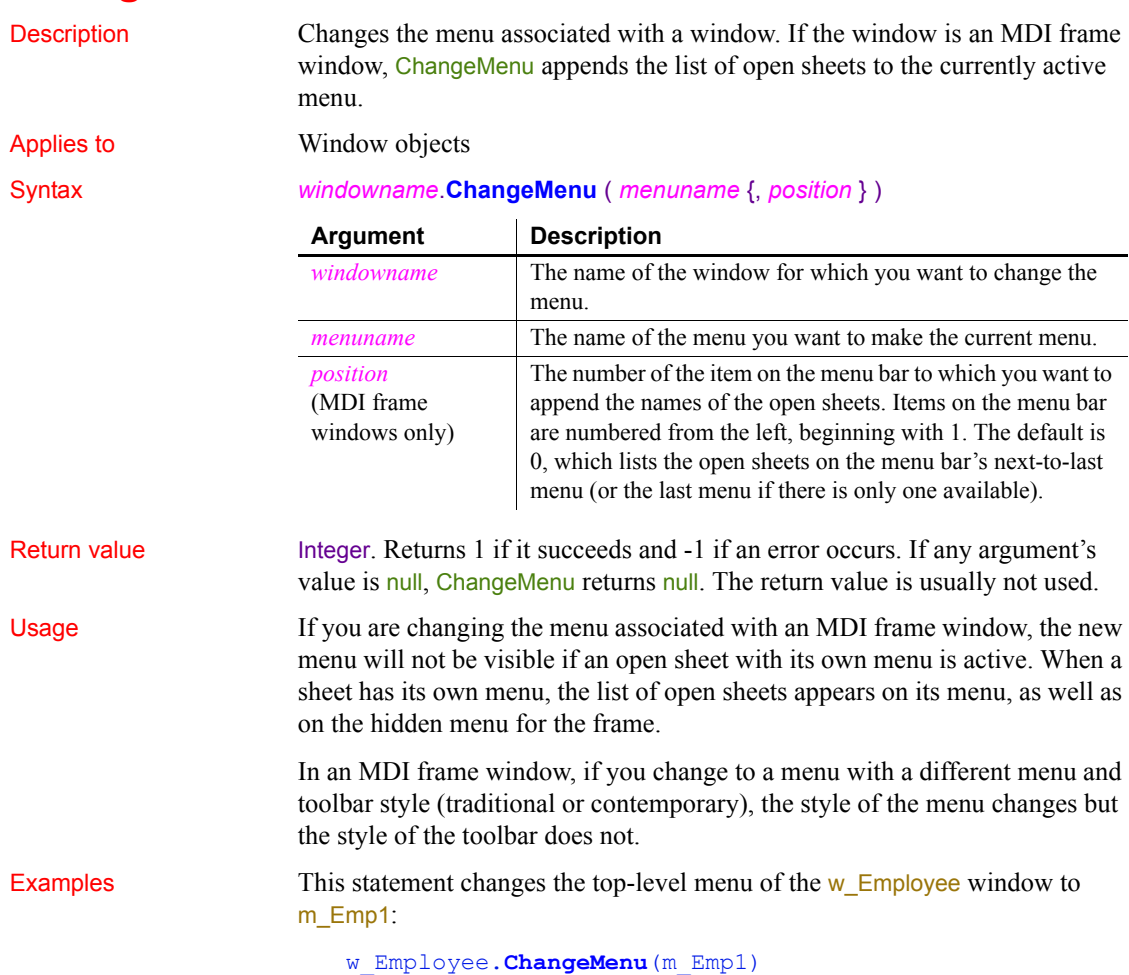

# **ChangeMenu**

# <span id="page-388-0"></span>**Char**

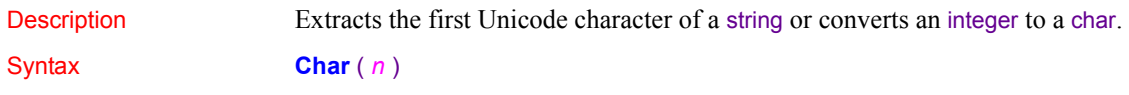

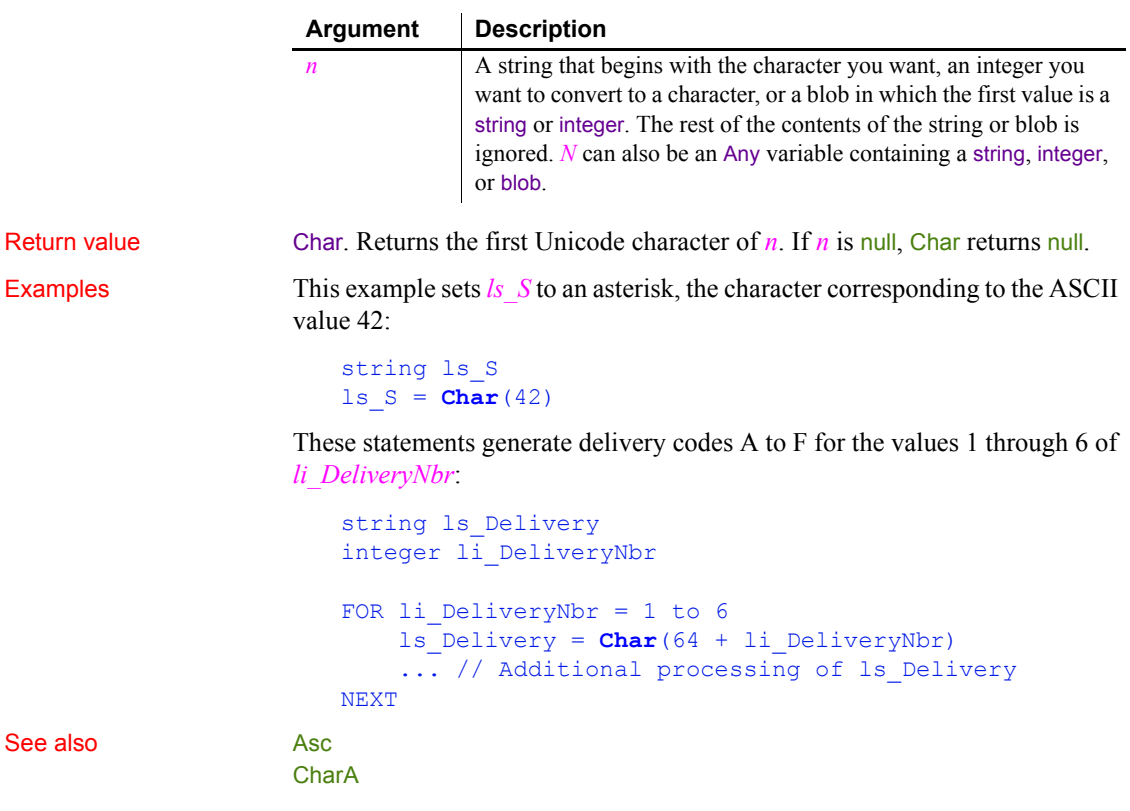

<span id="page-389-0"></span>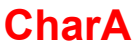

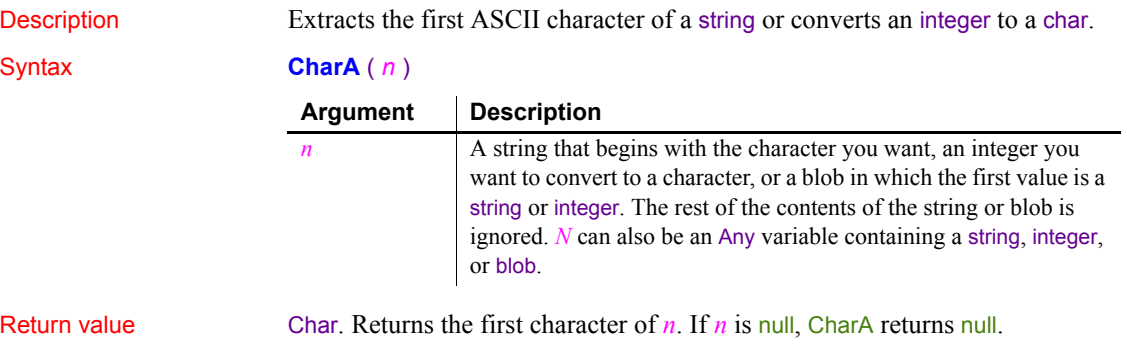

Examples This example sets *ls* S to an asterisk, the character corresponding to the ASCII value 42:

```
string ls_S
ls S = CharA(42)
```
[Char](#page-388-0)

These statements generate delivery codes A to F for the values 1 through 6 of *li\_DeliveryNbr*:

```
string ls_Delivery
integer li_DeliveryNbr
FOR li DeliveryNbr = 1 to 6
    ls Delivery = CharA(64 + li DeliveryNbr)
    ... // Additional processing of ls_Delivery
NEXT
```
See also [AscA](#page-370-0)

Char method for DataWindows in the *DataWindow Reference* or online Help

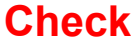

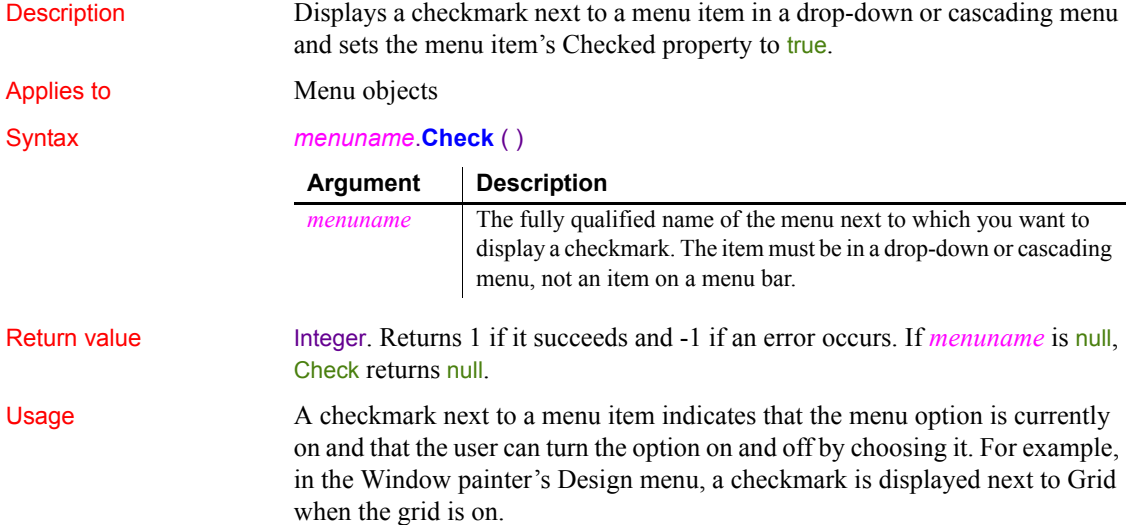

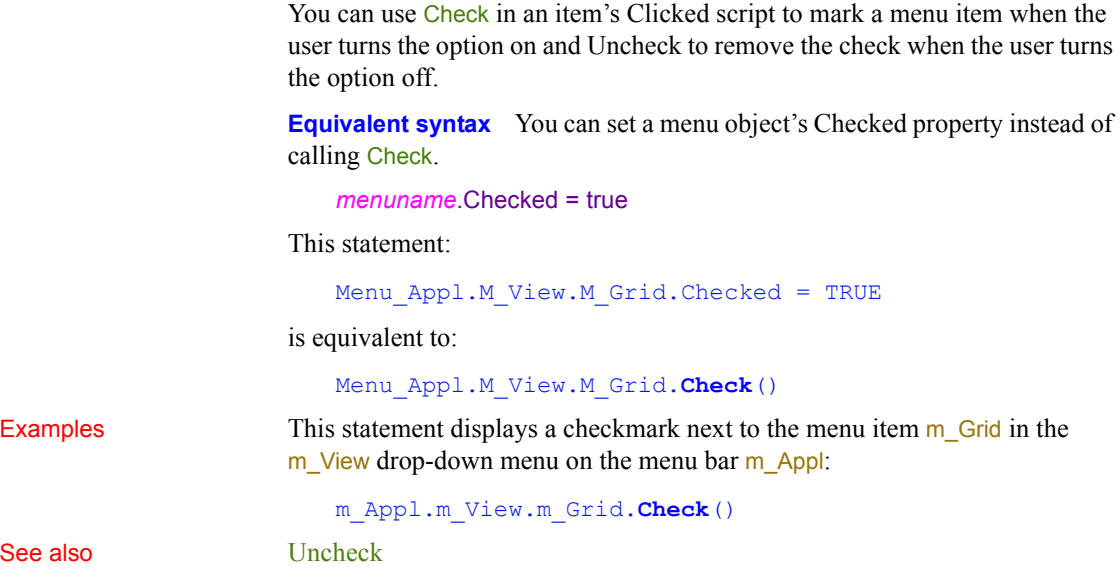

### **ChooseColor**

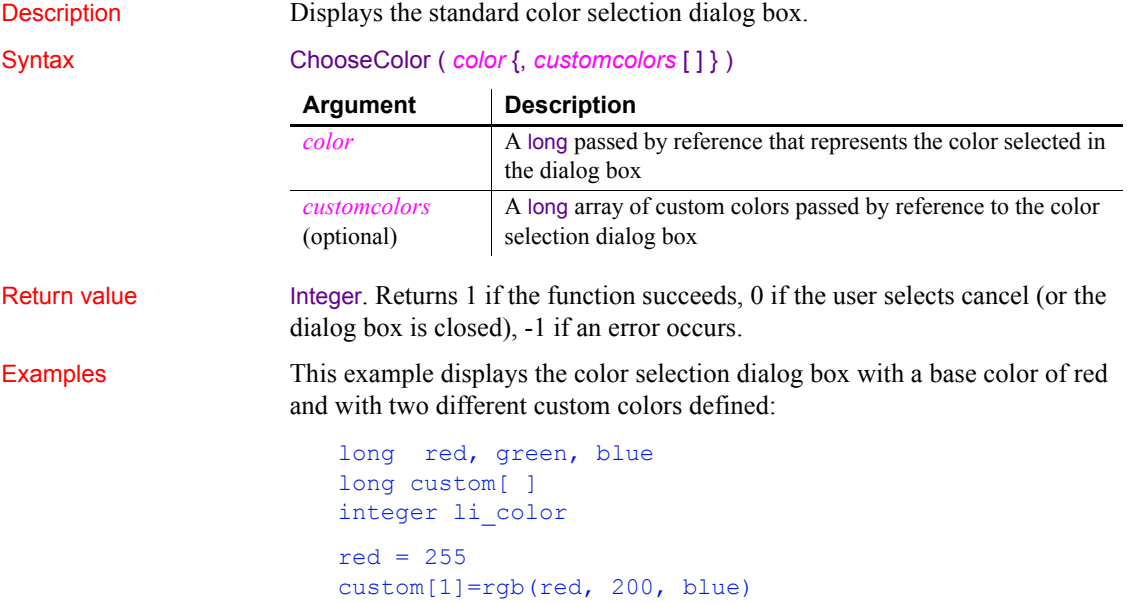

```
custom[2]=8344736
li_color = ChooseColor( red, custom [ ] )
```
See also **[RGB](#page-940-0)** 

### **ClassList**

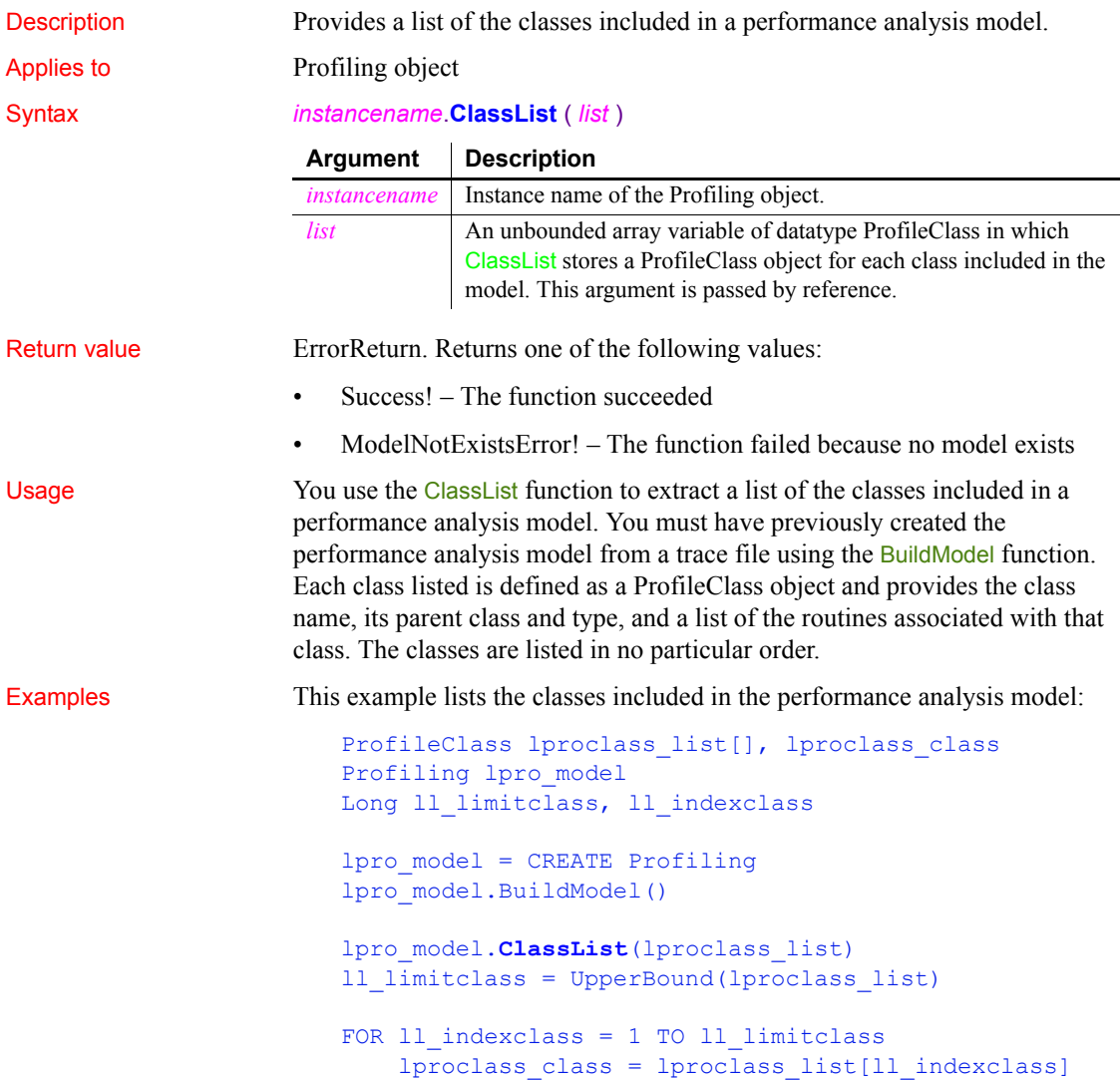

 ... NEXT

See also [BuildModel](#page-379-0)

### **ClassName**

Determines the class of an object or the datatype of a variable.

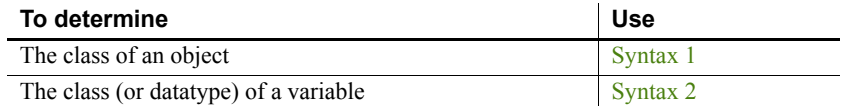

### <span id="page-393-0"></span>**Syntax 1 For any object**

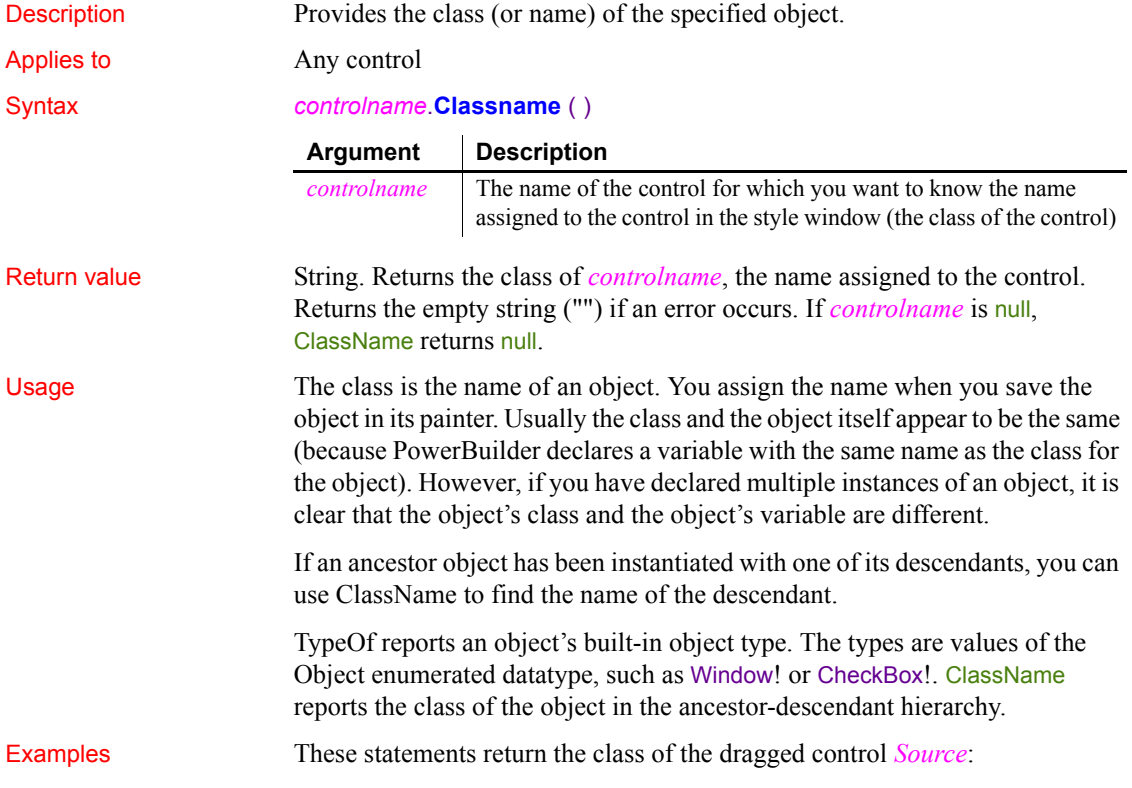

```
DragObject Source
string which_class
Source = DraggedObject()
which_class = Source.ClassName()
```
These statements return the class of the objects in the control array and store them in *the\_class* array:

```
string the class[]
windowobject the_object[]
integer i
FOR i = 1 TO UpperBound (control [])
    the object[i] = control[i] the_class[i] = the_object[i].ClassName()
NEXT
```
Suppose your object hierarchy has a window named ancestor\_window and it has descendants called win1 and win2, and the user can choose which descendant to open as a sheet. The following code tests which descendent window class is currently active (the MDI frame is  $w$  frame):

```
ancestor window active window
                      active window = w frame.GetActiveSheet()
                      IF ClassName(active_window) = "win1" THEN
                          . . .
                     END IF
DraggedObject (obsolete)
                  TypeOf
```
<span id="page-394-0"></span>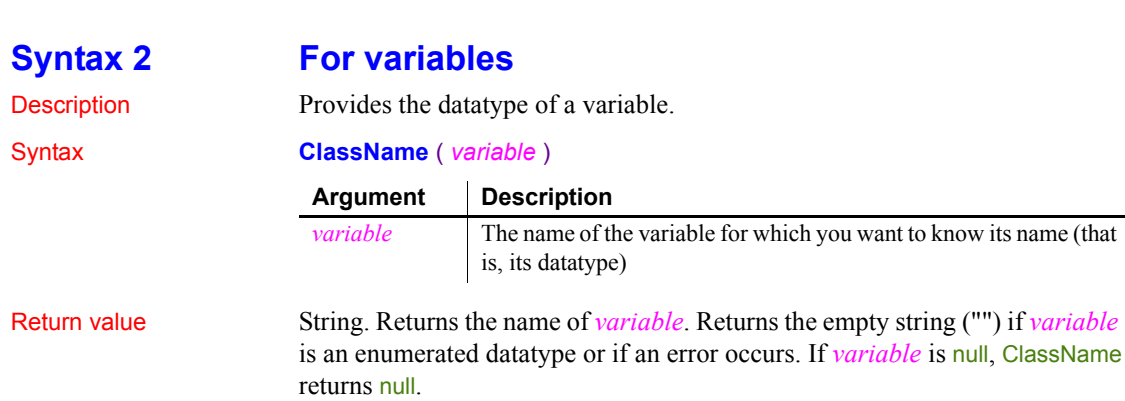

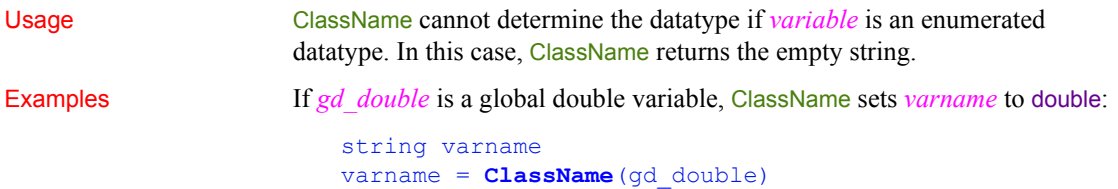

## **Clear**

Deletes selected text or an OLE object from the specified control, but does not store it in the clipboard.

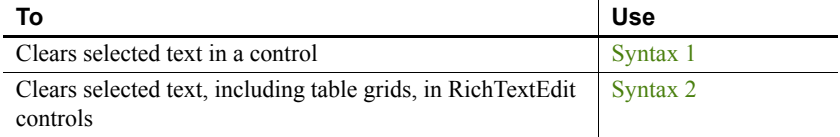

### <span id="page-395-0"></span>**Syntax 1 For selected text**

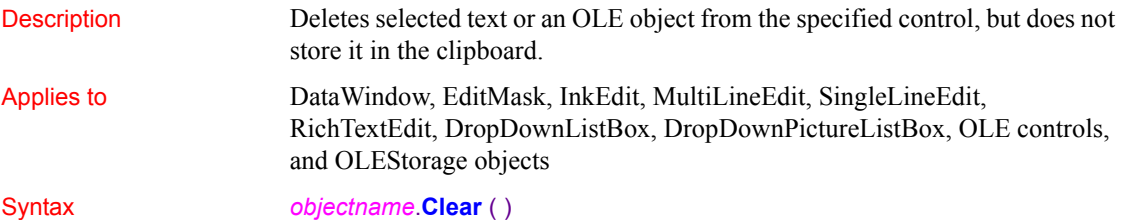

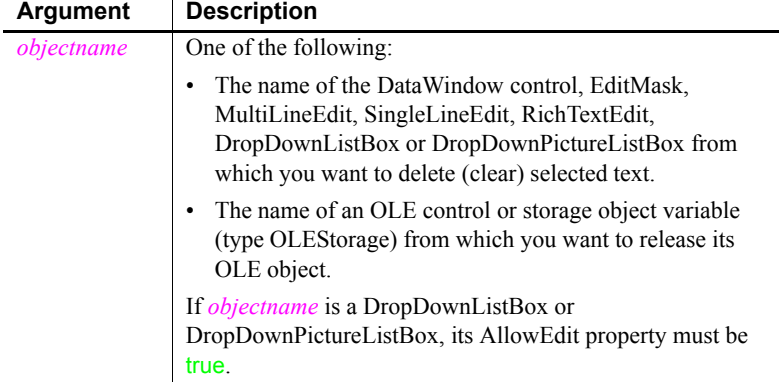
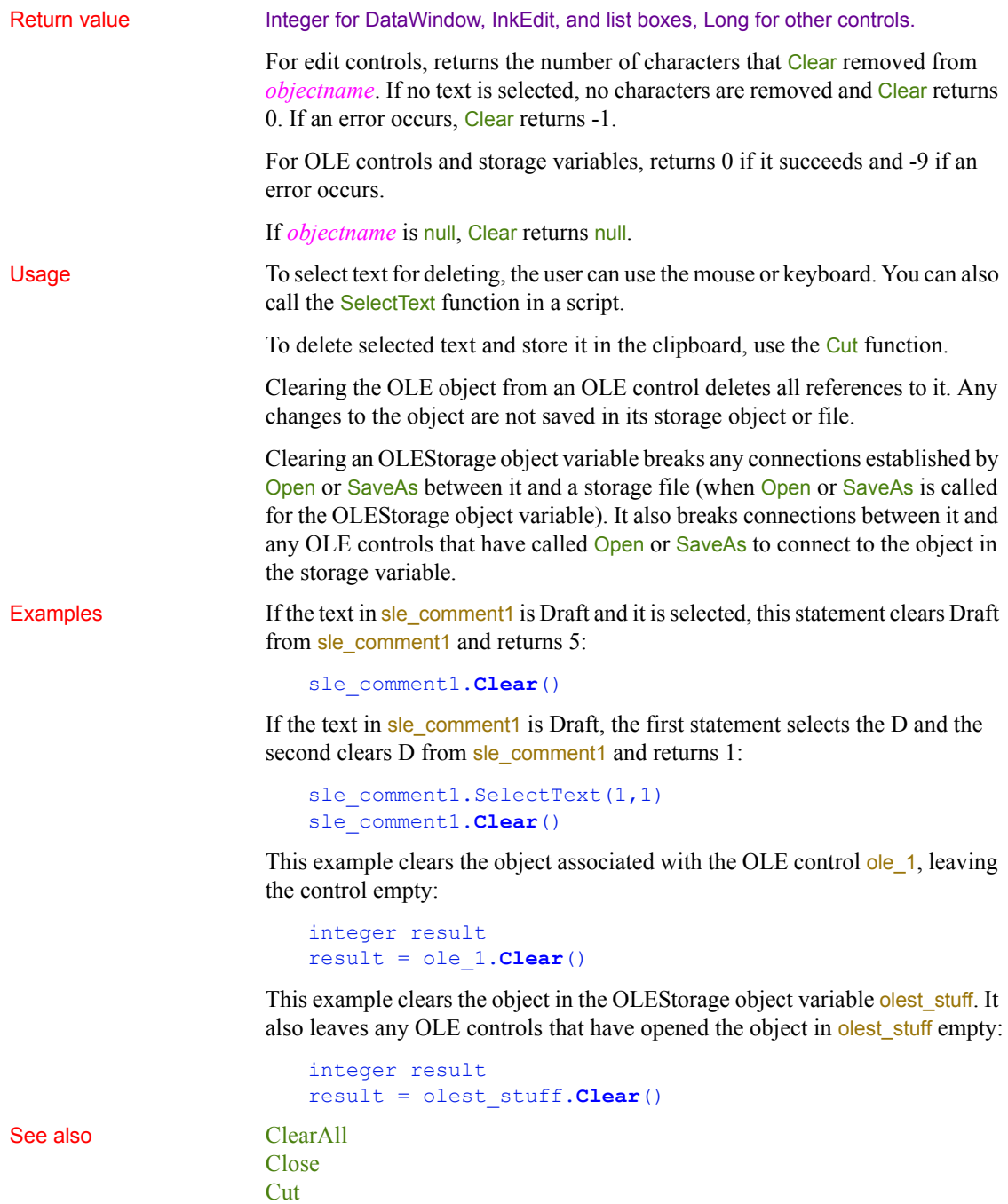

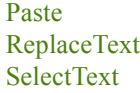

## **Syntax 2 For RichTextEdit controls**

Description Deletes selected text, but also removes any table grids in the selection when the *gridFlag* argument is set to true.

Applies to RichTextEdit

Syntax *objectname*.**Clear** (gridFlag)

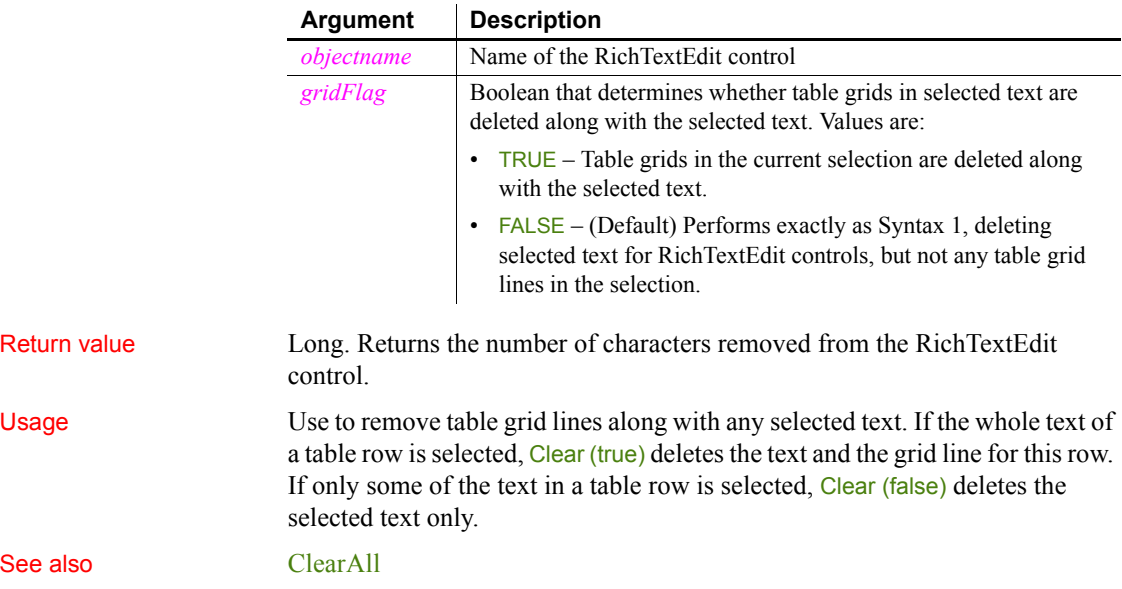

<span id="page-397-0"></span>**ClearAll**

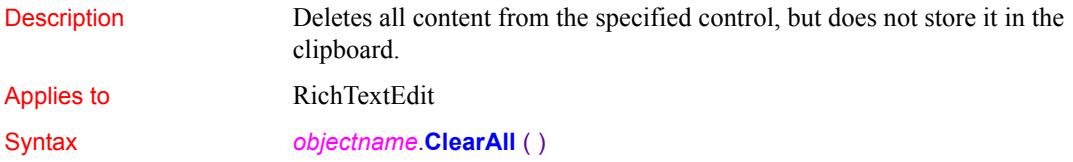

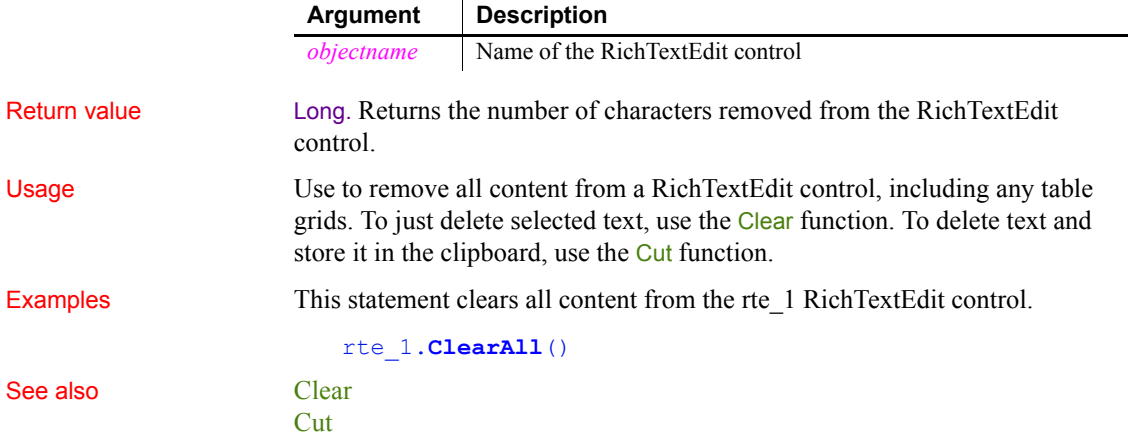

# **ClearBoldDates**

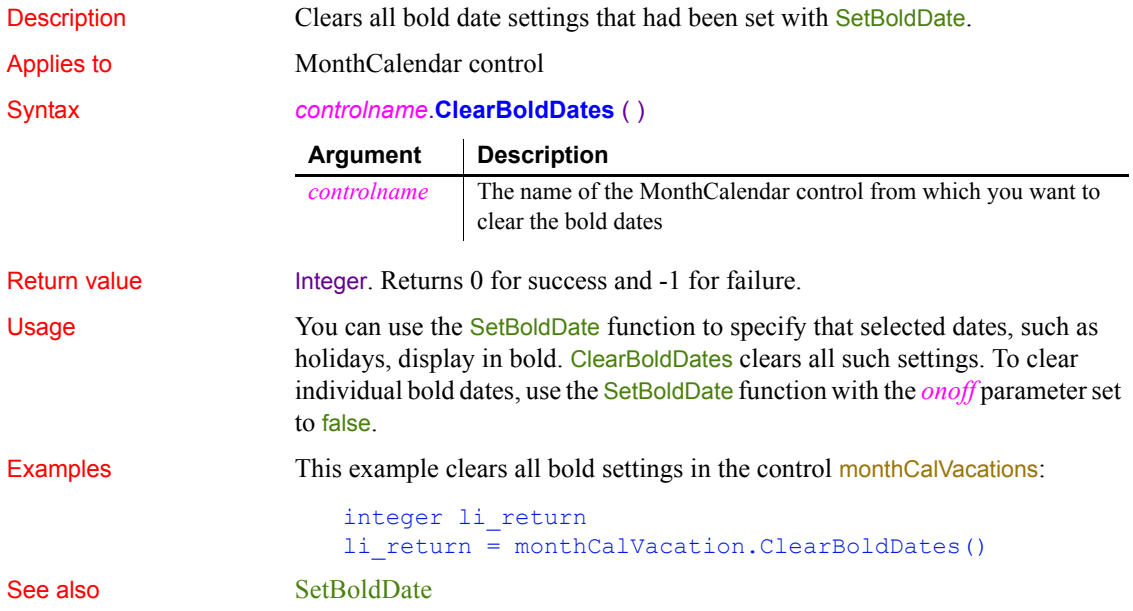

# <span id="page-399-1"></span>**Clipboard**

Retrieves or replaces the contents of the system clipboard.

**To Use**

<span id="page-399-0"></span>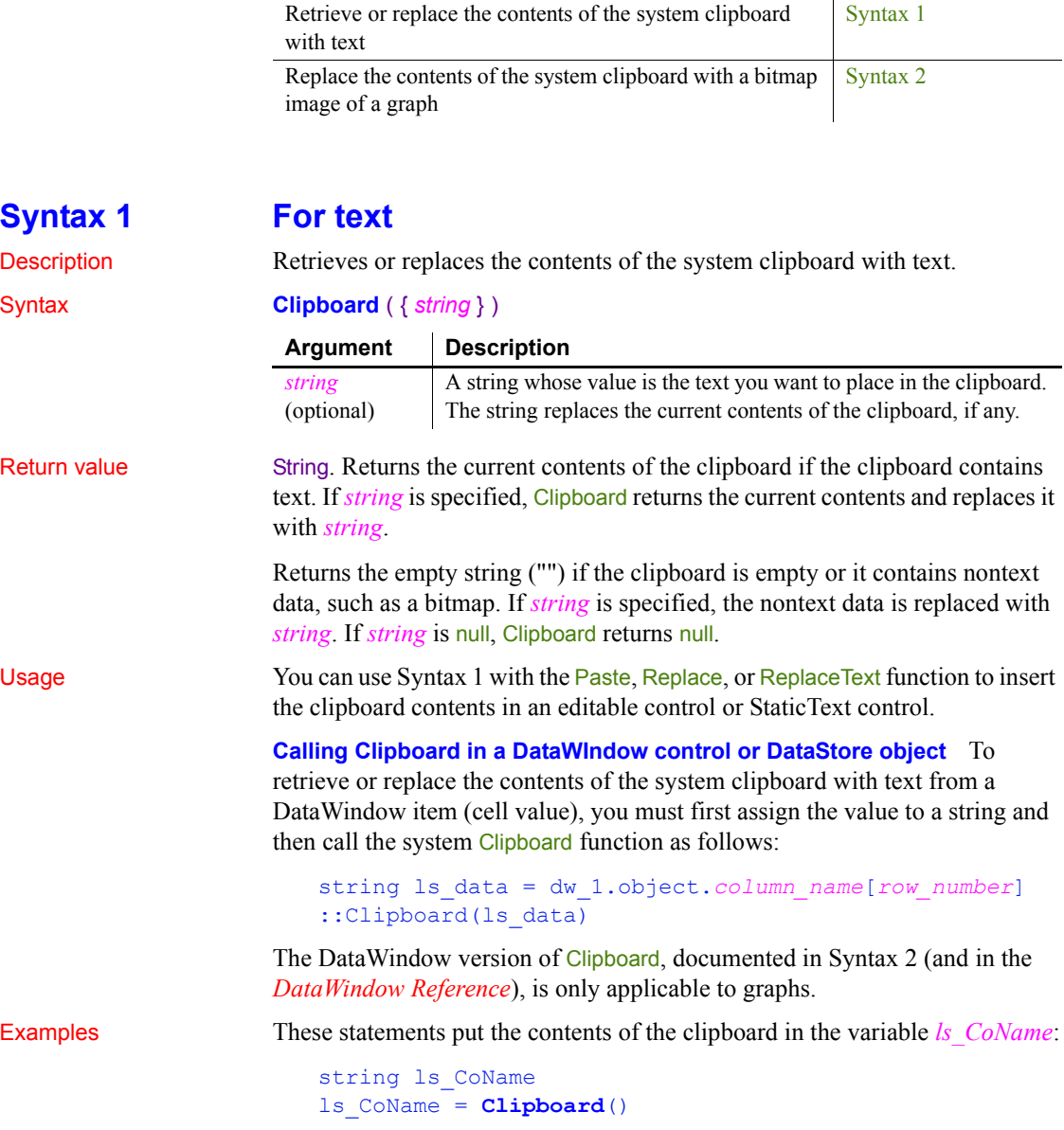

The following statements place the contents of the clipboard in *Heading*, and then replace the contents of the clipboard with the string Employee Data:

```
string Heading
Heading = Clipboard("Employee Data")
```
The following statement replaces the selected text in the MultiLineEdit mle terms with the contents of the clipboard:

```
mle_terms.ReplaceText(Clipboard())
```
The following statement exchanges the contents of the StaticText st\_welcome with the contents of the clipboard:

```
st_welcome.Text = Clipboard(st_welcome.Text)
```
#### See also [Clear](#page-395-0)

[Copy](#page-426-0) [Cut](#page-433-0) [Paste](#page-845-0) [Replace](#page-925-0) [ReplaceText](#page-927-0)

### <span id="page-400-0"></span>**Syntax 2 For bitmaps of graphs**

Description Replaces the contents of the system clipboard with a bitmap image of a graph. You can paste the image into other applications.

Applies to Graph objects in windows and user objects, and graphs in DataWindow controls and DataStore objects

#### Syntax *name*.**Clipboard** ( { *graphobject* } )

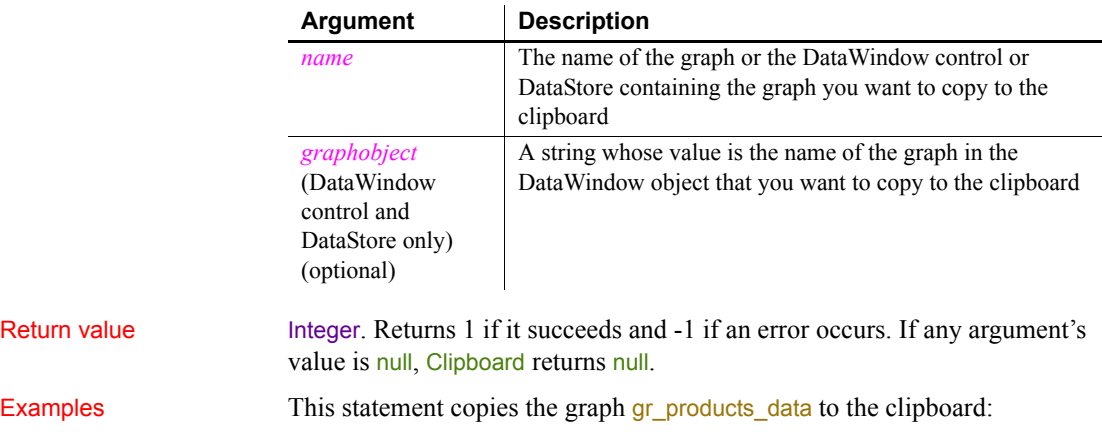

```
gr_products_data.Clipboard()
```
This statement copies the graph **gr\_employees** in the DataWindow control dw\_emp\_data to the clipboard:

```
dw_emp_data.Clipboard("gr_employees")
```
## <span id="page-401-0"></span>**Close**

Closes a window, an OLE storage or stream, or a trace file.

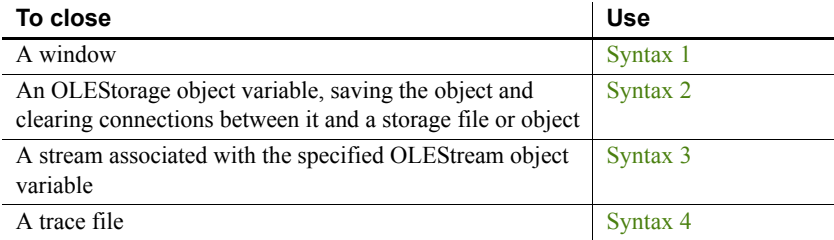

<span id="page-401-1"></span>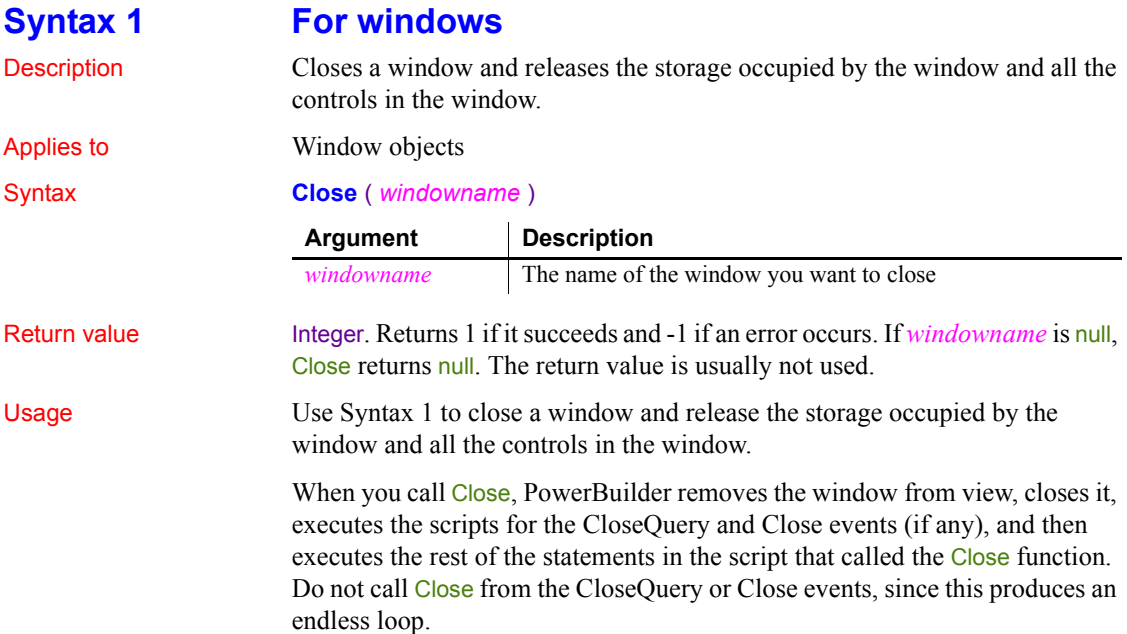

After a window is closed, its properties, instance variables, and controls can no longer be referenced in scripts. If a statement in the script references the closed window or its properties or instance variables, an execution error will result.

Closing a window by calling the Close function in any of the window's events or in an event of any control on the window can cause PowerBuilder to crash if the Close function is not the last statement in the event script. You can avoid this issue by calling the Close function in the last statement of the event script, or in a user-defined event that is posted from the event script. For example, the following code in the Open event script for a window called  $w<sub>1</sub>$  can cause a crash:

```
// w_1 Open event script 
close(this)
open(w_2) // causes crash
```
This code does not cause a crash:

```
// w 1 ue postopen event script
close(this)
```

```
// w_1 Open event script 
open(w<sub>2</sub>)this.Post Event ue_postopen()
```
#### **Preventing a window from closing**

You can prevent a window from being closed with a return code of 1 in the script for the CloseQuery event. Use the RETURN statement.

Examples These statements close the window w\_employee and then open the window w departments:

```
Close(w_employee)
Open(w_departments)
```
After you call Close, the following statements in the script for the CloseQuery event prompt the user for confirmation and prevent the window from closing:

```
IF MessageBox('ExitApplication', &
                      'Exit?', Question!, YesNo!) = 2 THEN
                           // If no, stop window from closing
                           RETURN 1
                      END IF
See also Hide
                   Open
```
PowerScript Reference **377**

<span id="page-403-1"></span><span id="page-403-0"></span>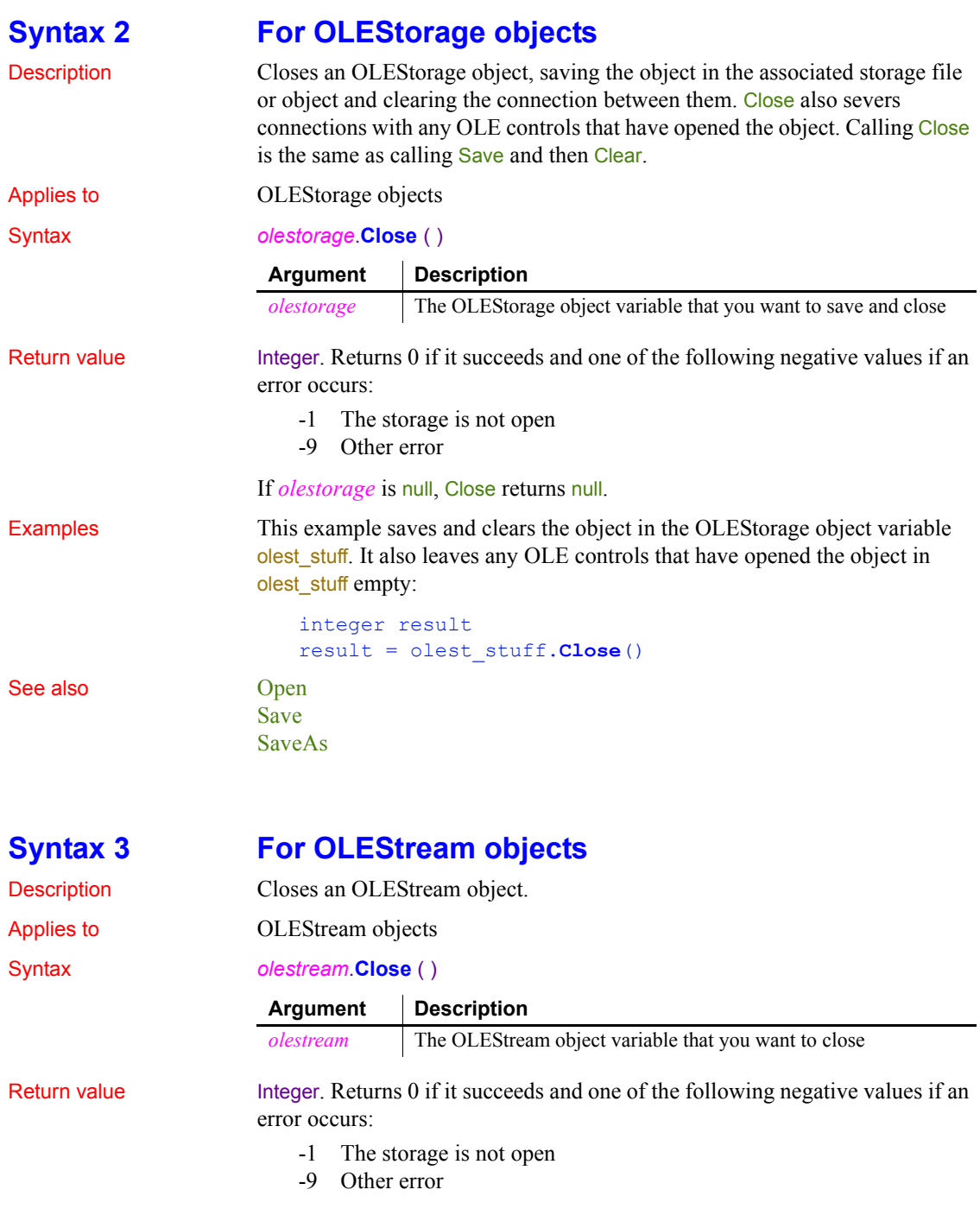

If *olestream* is null, Close returns null.

Examples This example closes the OLEStream object stm pic label and releases the variable's memory:

```
integer result
result = stm_pic_label.Close()
DESTROY stm_pic_label
```
See also [Open](#page-789-0)

## <span id="page-404-0"></span>**Syntax 4 For trace files**

Description Closes an open trace file.

Applies to TraceFile objects

Syntax *instancename*.**Close** ( )

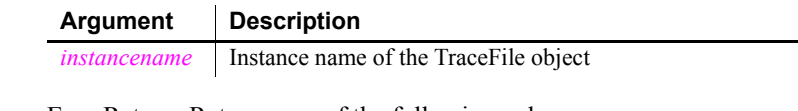

Return value **ErrorReturn.** Returns one of the following values:

- Success! The function succeeded
- FileNotOpenError! A trace file has not been opened

Usage You use the Close function to close a trace file you previously opened with the Open function. You use the Close and Open functions as well as the properties and functions of the TraceFile object to access the contents of a trace file directly. You use these functions if you want to perform your own analysis of the tracing data instead of building a model with the Profiling or TraceTree object and the BuildModel function.

Examples This example closes a trace file:

```
ift_file.Close()
DESTROY ift_file
```
See also [Reset](#page-929-0)

[Open](#page-789-0) **[NextActivity](#page-784-0)** 

# **CloseChannel**

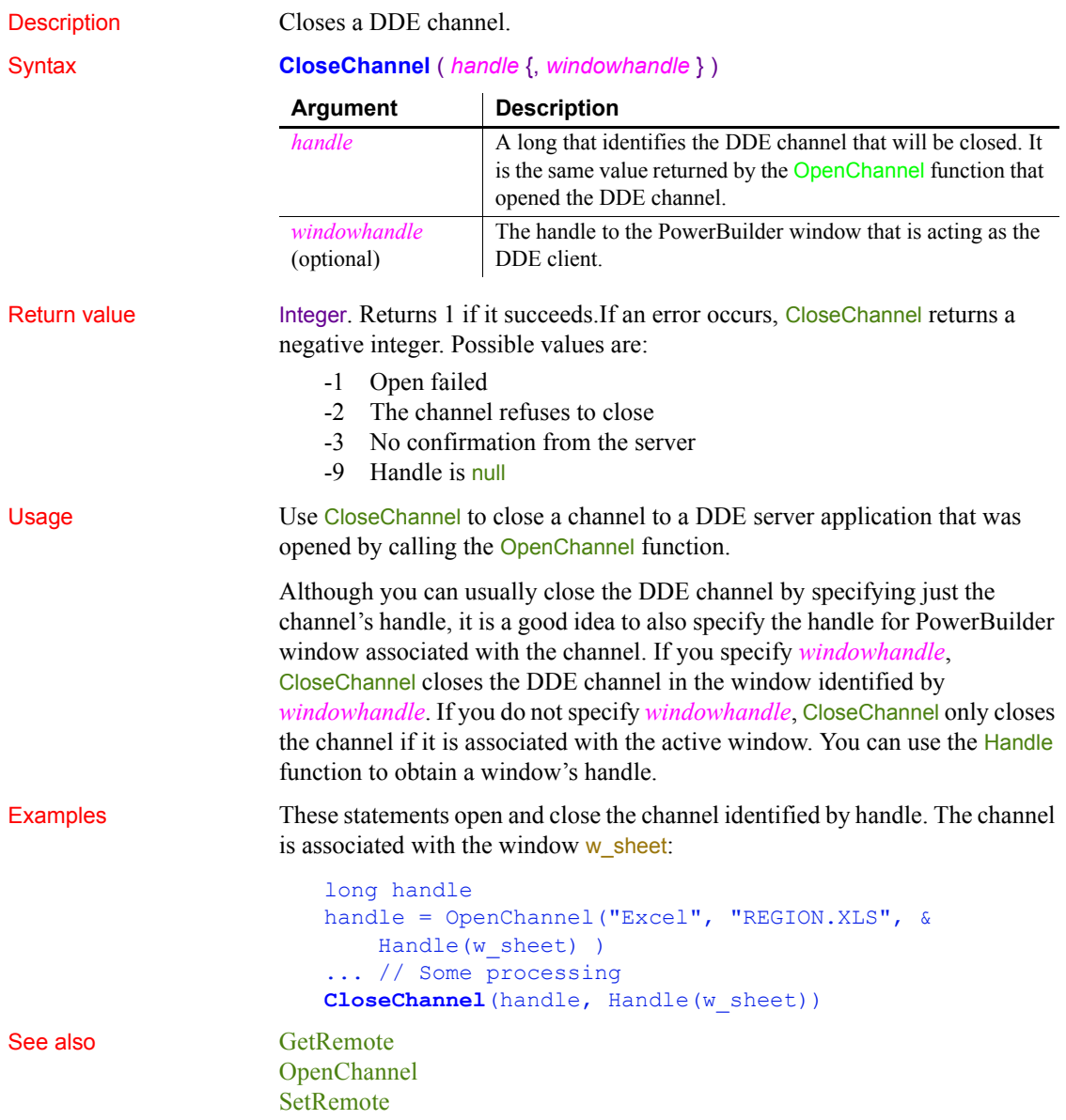

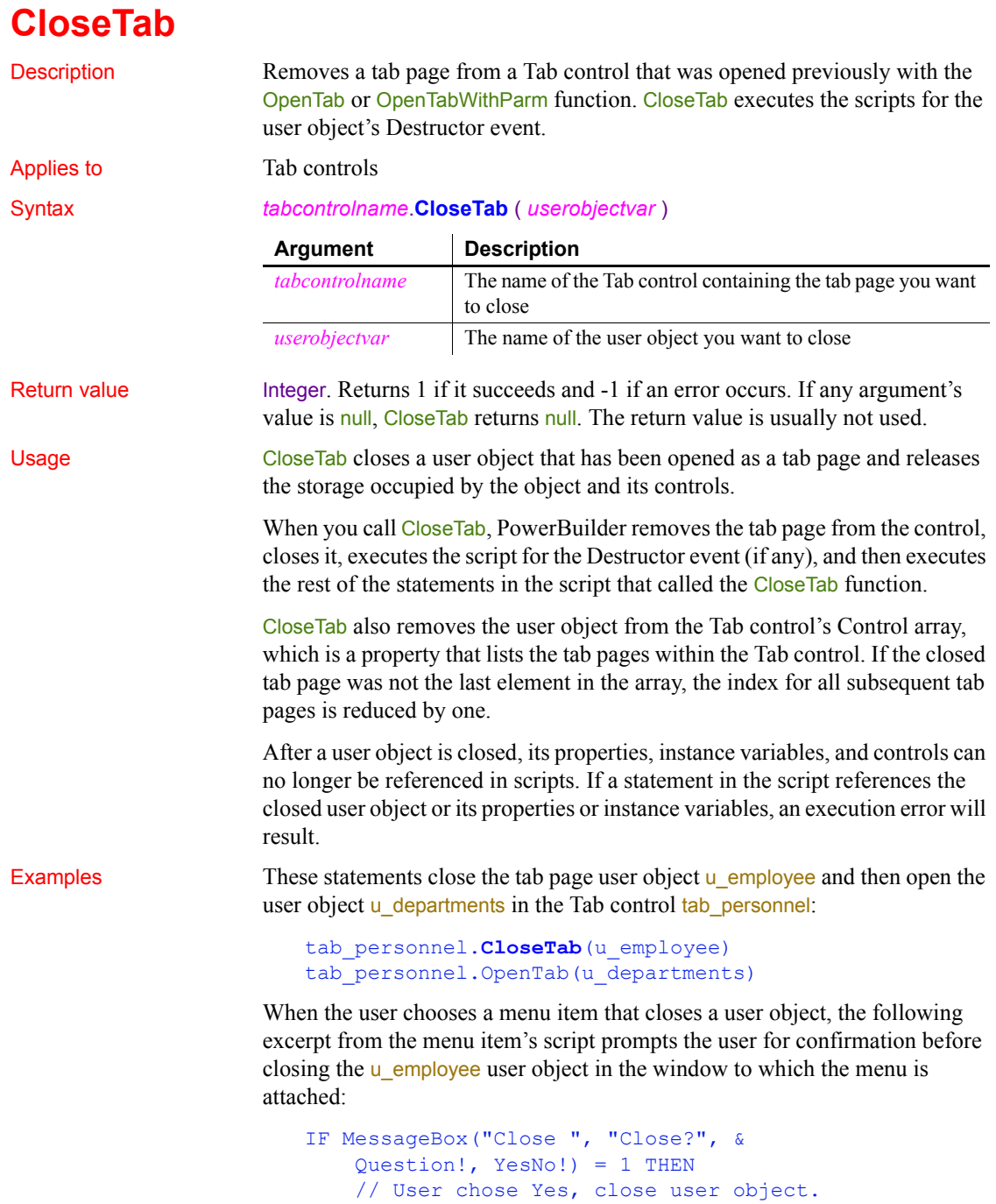

```
 ParentWindow.CloseTab(u_employee)
    // If user chose No, take no action.
END IF
```

```
See also OpenTab
```
# **CloseUserObject**

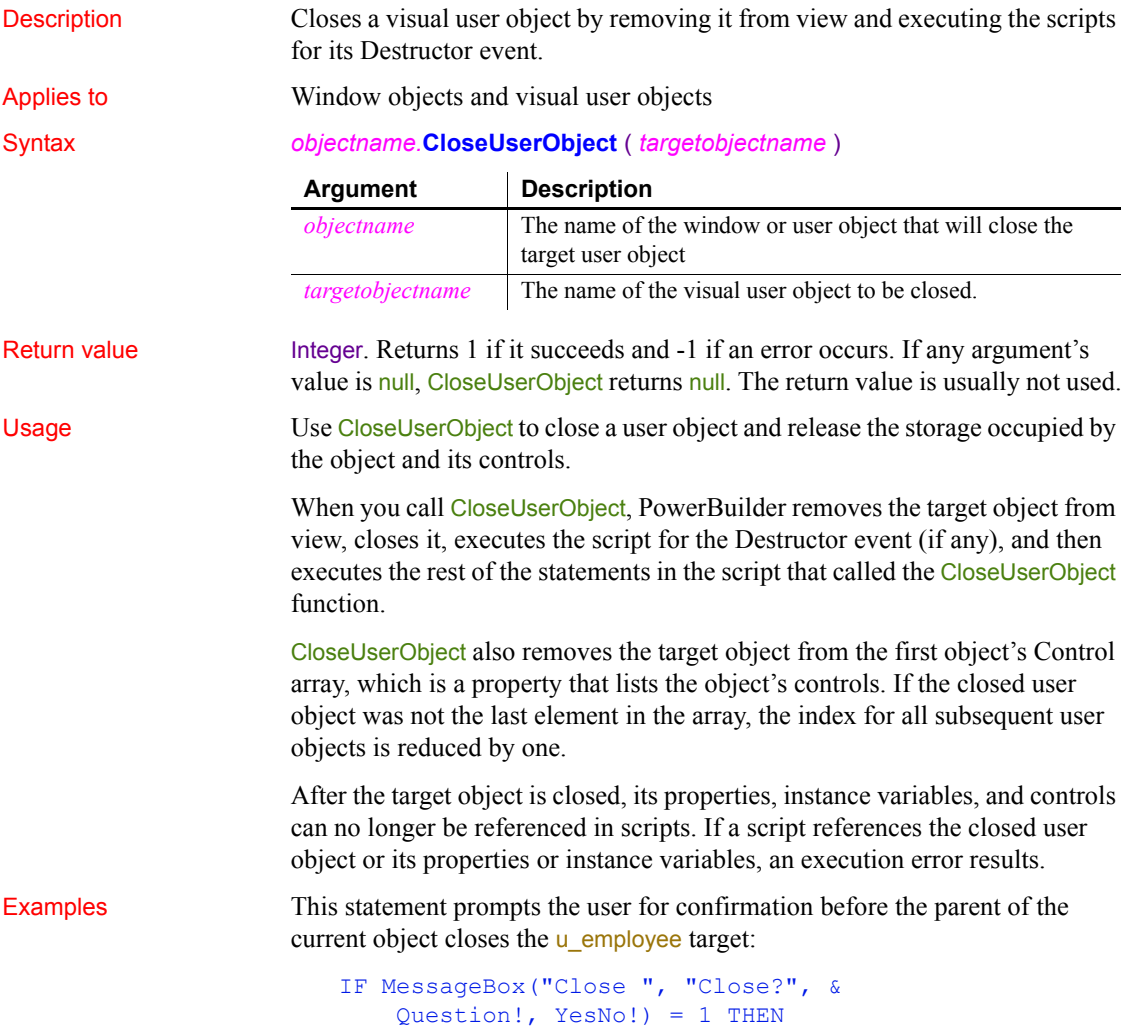

```
 // User chose Yes, close user object.
     parent.CloseUserObject(u_employee)
     // If user chose No, take no action.
END IF
```
See also [OpenUserObject](#page-829-0)

## **CloseWithReturn**

Description Closes a window and stores a return value in the Message object. You should use CloseWithReturn only for response windows.

Applies to Window objects

Syntax **CloseWithReturn** ( *windowname*, *returnvalue* )

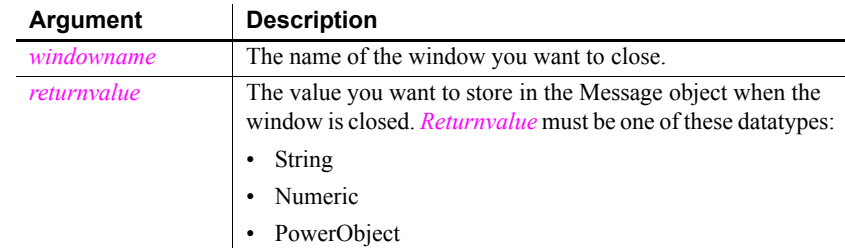

### Return value Integer. Returns 1 if it succeeds and -1 if an error occurs. If any argument's value is null, CloseWithReturn returns null. The return value is usually not used.

Usage The purpose of CloseWithReturn is to close a response window and return information from the response window to the window that opened it. Use CloseWithReturn to close a window, release the storage occupied by the window and all the controls in the window, and return a value.

> Just as with Close, CloseWithReturn removes a window from view, closes it, and executes the script for the CloseQuery and Close events, if any. Do not call Close or CloseWithReturn from these events, since this produces an endless loop.

> Before executing the event scripts, CloseWithReturn stores *returnvalue* in the Message object, and PowerBuilder executes the rest of the script that called the CloseWithReturn function.

> After a window is closed, its properties, instance variables, and controls can no longer be referenced in scripts. If a statement in the script references the closed window or its properties or instance variables, an execution error results.

PowerBuilder stores *returnvalue* in the Message object properties according to its datatype. In the script that called CloseWithReturn, you can access the returned value by specifying the property of the Message object that corresponds to the return value's datatype.

#### *Table 10-1: Message object properties where return values are stored*

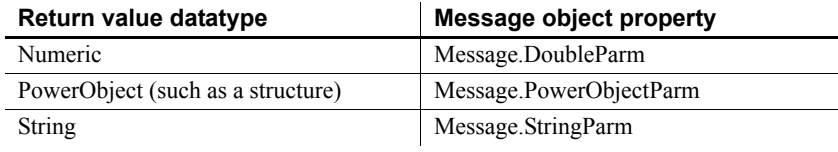

#### **Returning several values as a structure**

To return several values, create a user-defined structure to hold the values and access the PowerObjectParm property of the Message object in the script that opened the response window. The structure is passed by value so you can access the information even if the original variable has been destroyed.

#### **Referencing controls**

User objects and controls are passed by reference, not by value. You cannot use CloseWithReturn to return a reference to a control on the closed window (because the control no longer exists after the window is closed). Instead, return the value of one or more properties of that control.

#### **Preventing a window from closing**

You can prevent a window from being closed with a return code of 1 in the script for the CloseQuery event. Use a RETURN statement.

Examples This statement closes the response window w\_employee\_response, returning the string emp\_name to the window that opened it:

```
CloseWithReturn(Parent, "emp_name")
```
Suppose that a menu item opens one window if the user is a novice and another window if the user is experienced. The menu item displays a response window called w signon to prompt for the user's experience level. The user types an experience level in the SingleLineEdit control sle\_signon\_id. The OK button in the response window passes the text in sle signon id back to the menu item script. The menu item script checks the StringParm property of the Message object and opens the desired window.

The script for the Clicked event of the OK button in the w\_signon response window is a single line:

```
CloseWithReturn(Parent, sle_signon_id.Text)
```
The script for the menu item is:

```
string 1s userlevel
// Open the response window
Open(w_signon)
// Check text returned in Message object
ls_userlevel = Message.StringParm
IF ls userlevel = "Novice" THEN
     Open(win_novice)
ELSE
     Open(win_advanced)
END IF
```
See also [Close](#page-401-0)

[OpenSheetWithParm](#page-812-0) [OpenUserObjectWithParm](#page-832-0) [OpenWithParm](#page-837-0)

## **CollapseItem**

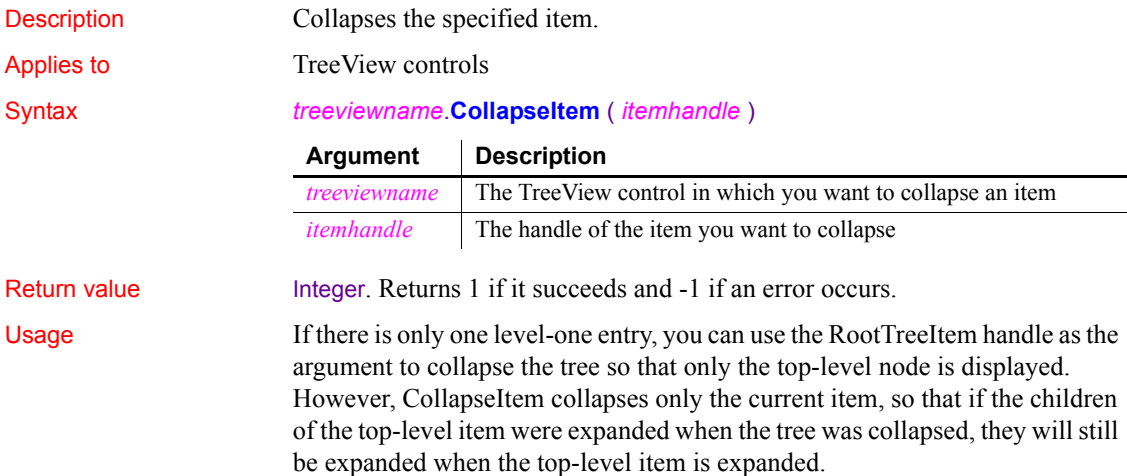

If there is more than one level-one entry, using the RootTreeItem handle as the argument collapses only the first level-one entry.

Examples This example collapses an item in a TreeView control:

```
long ll_tvi
ll_tvi = tv_list.FindItem(currenttreeitem!, 0)
tv_list.CollapseItem(ll_tvi)
```
This example collapses the top-level item in a TreeView control that has only one level-one entry:

```
long ll_tvi
ll_tvi = tv_list.FindItem(roottreeitem!, 0)
tv_list.CollapseItem(ll_tvi)
```
See also [ExpandItem](#page-480-0)

## **CommandParm**

[ExpandAll](#page-480-1) [FindItem](#page-509-0)

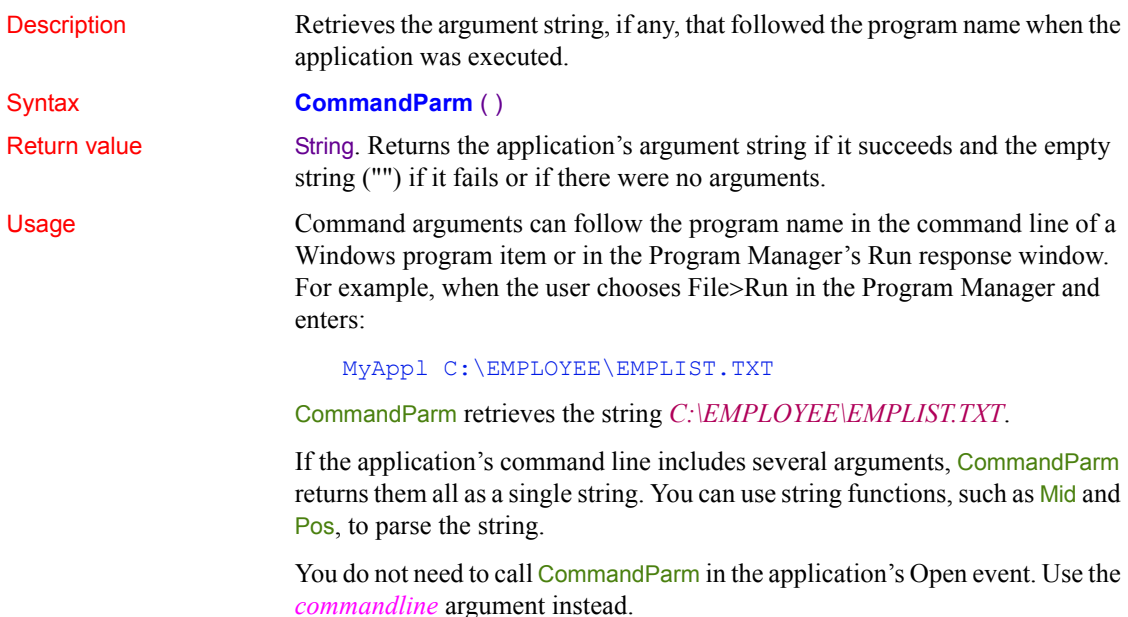

Examples These statements retrieve the command line arguments and save them in the variable *ls\_command\_line*:

```
string 1s command line
ls_command_line = CommandParm()
```
If the command line holds several arguments, you can use string functions to separate the arguments. This example stores a variable number of arguments, obtained with CommandParm, in an array. The code assumes each argument is separated by one space. For each argument, the Pos function searches for a space; the Left function copies the argument to the array; and Replace removes the argument from the original string so the next argument moves to the first position:

```
string 1s cmd, 1s arg[]
integer i, li_argcnt
// Get the arguments and strip blanks
// from start and end of string
ls_cmd = Trim(CommandParm())
li argcnt = 1DO WHILE Len(ls cmd) > 0 // Find the first blank
    i = Pos( ls cmd, " " ) // If no blanks (only one argument),
     // set i to point to the hypothetical character
     // after the end of the string
    if i = 0 then i = Len(lscmd) + 1 // Assign the arg to the argument array.
     // Number of chars copied is one less than the
     // position of the space found with Pos
    ls arg[li argcnt] = Left(ls cmd, i - 1)
     // Increment the argument count for the next loop
    li argcnt = li argcnt + 1
     // Remove the argument from the string
     // so the next argument becomes first
    ls cmd = Replace(ls cmd, 1, i, "")LOOP
```
# **CommitDocking**

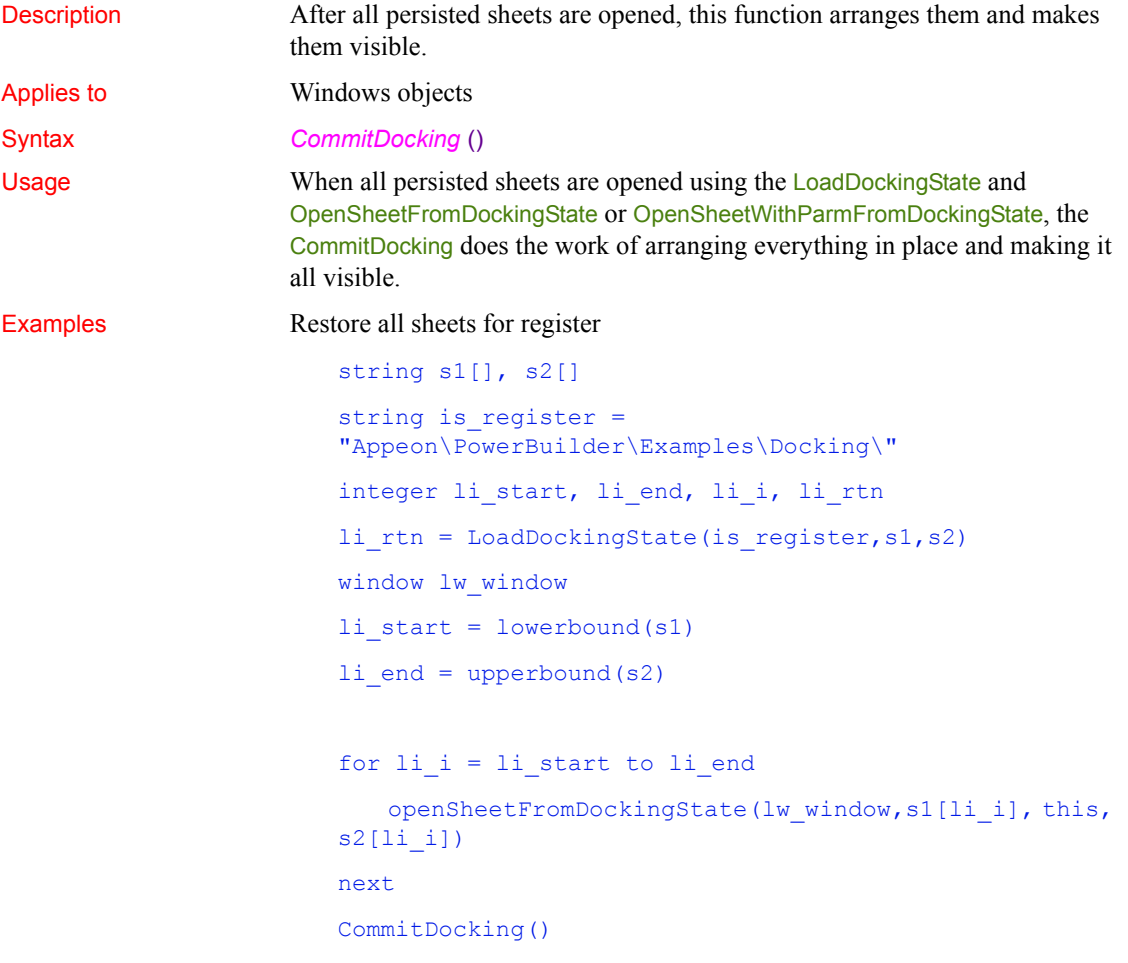

# **CommitTransaction (obsolete)**

Description Declares that the EAServer transaction associated with the calling thread should be committed.

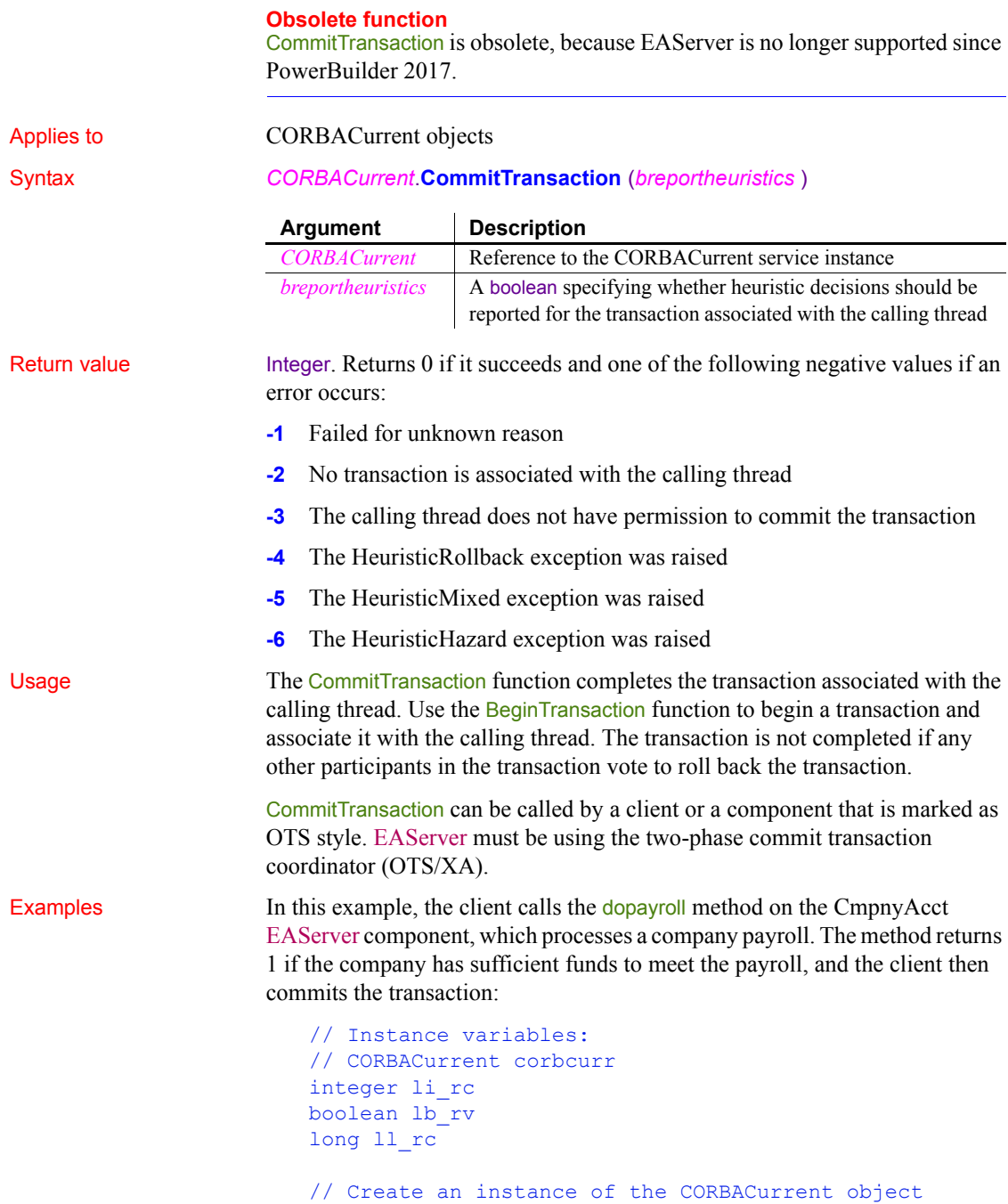

```
// and initialize it
...
lb_rv = corbcurr.BeginTransaction()
IF lb_rv THEN
     ll_rc = myconnect.CreateInstance(CmpnyAcct)
     // handle error
    li_rc = CmpnyAcct.dopayroll()
     IF li_rc = 1 THEN
       corbcurr.CommitTransaction(
     ELSE
       corbcurr.RollbackTransaction()
     END IF
ELSE
     // handle error
END IF
```
<span id="page-415-0"></span>**ConnectToNewObject**

See also [BeginTransaction \(obsolete\),](#page-373-0) [GetContextService,](#page-540-0) [GetStatus \(obsolete\),](#page-620-0) [GetTransactionName \(obsolete\)](#page-630-0), [Init \(obsolete\)](#page-651-0), [ResumeTransaction](#page-937-0)  [\(obsolete\),](#page-937-0) [RollbackOnly \(obsolete\)](#page-944-0), [RollbackTransaction \(obsolete\)](#page-946-0), [SetTimeout \(obsolete\),](#page-1076-0) [SuspendTransaction \(obsolete\)](#page-1123-0)

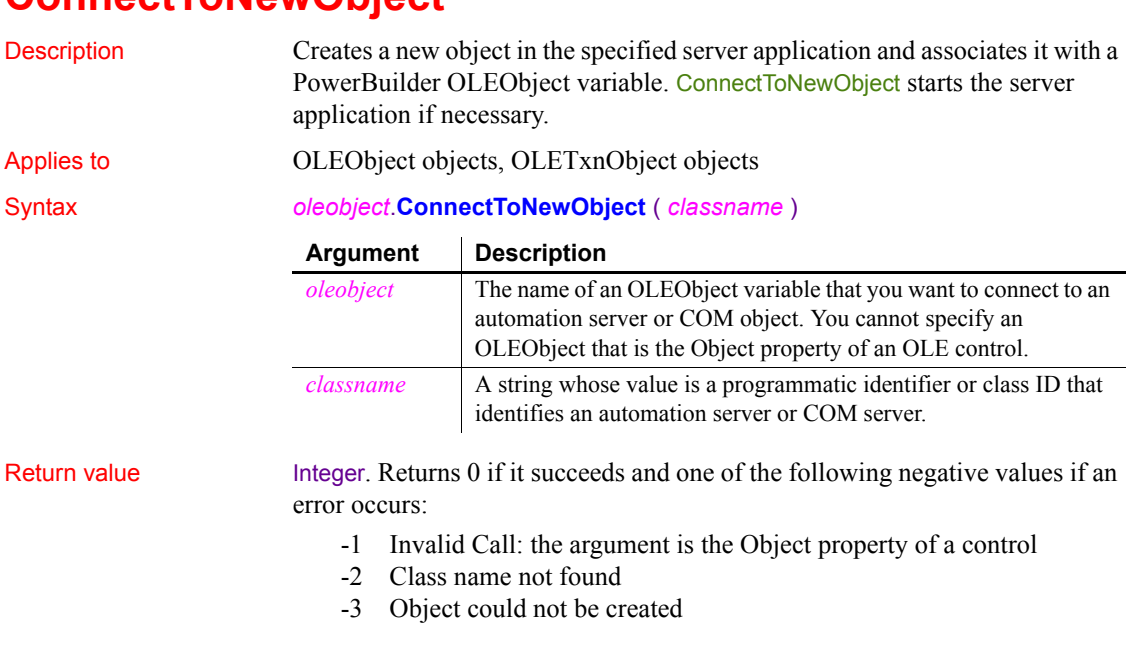

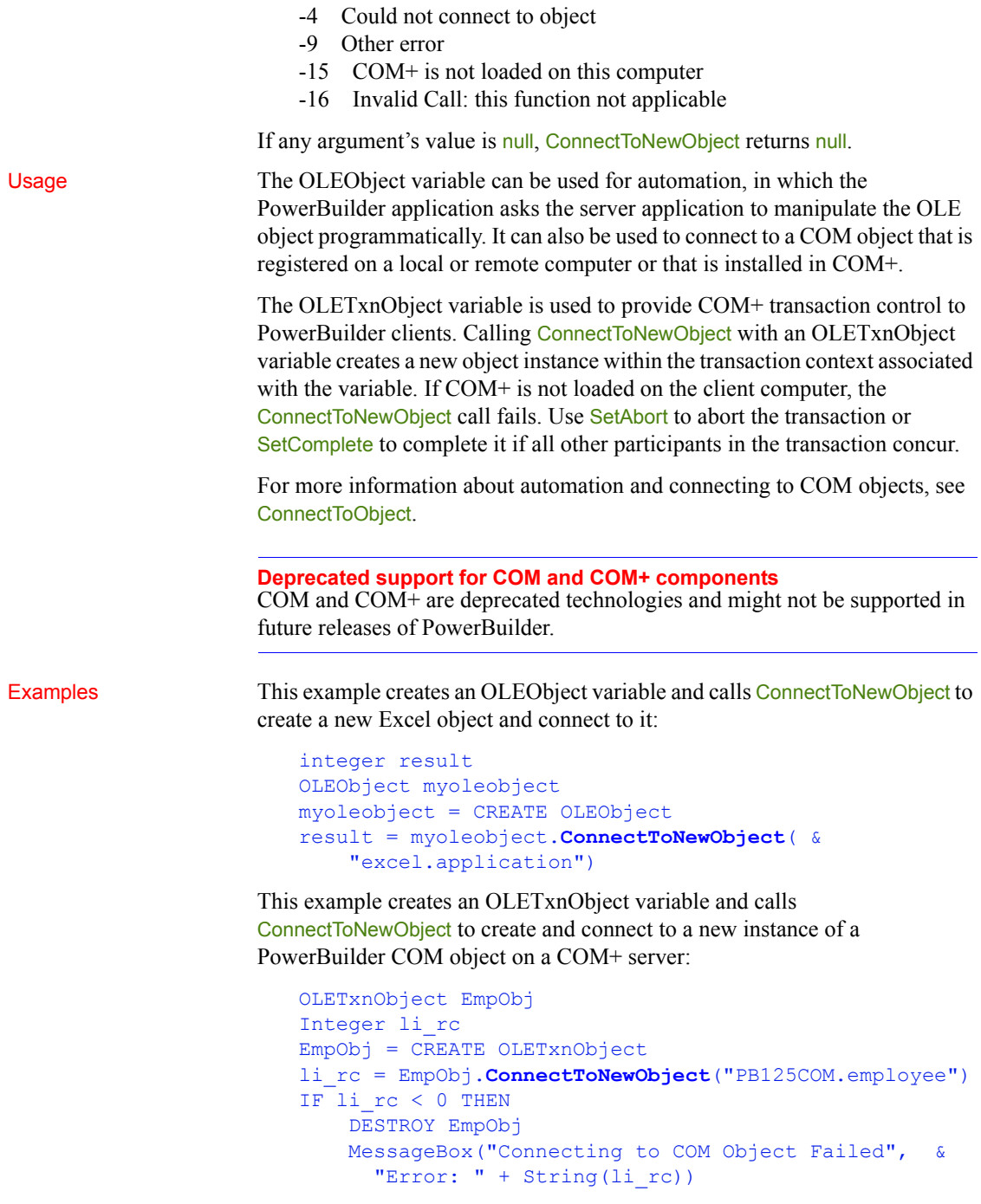

```
 Return
END IF
// Perform some work with the COM object
...
// If the work completed successfully, commit
// the transaction and disconnect the object
EmpObj.SetComplete()
EmpObj.DisconnectObject()
```
See also [ConnectToObject](#page-418-0) [DisconnectObject](#page-464-0) [SetAbort](#page-1000-0) [SetComplete](#page-1011-0)

# <span id="page-417-0"></span>**ConnectToNewRemoteObject**

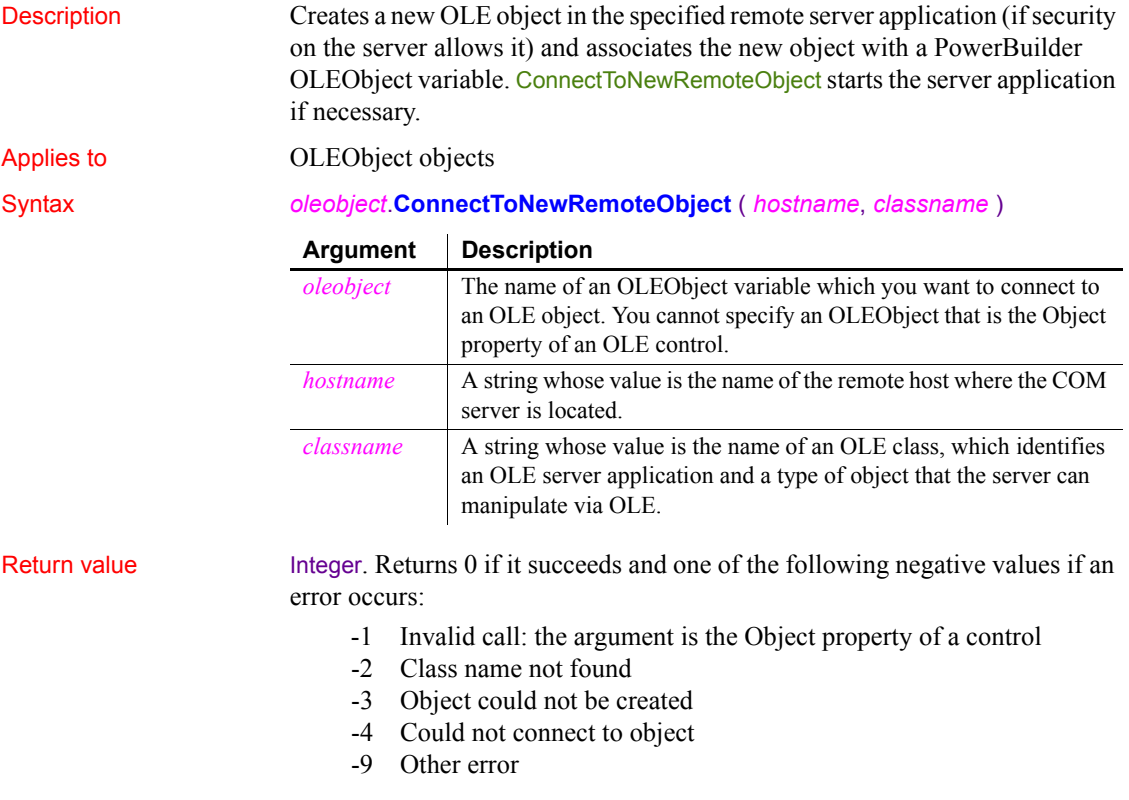

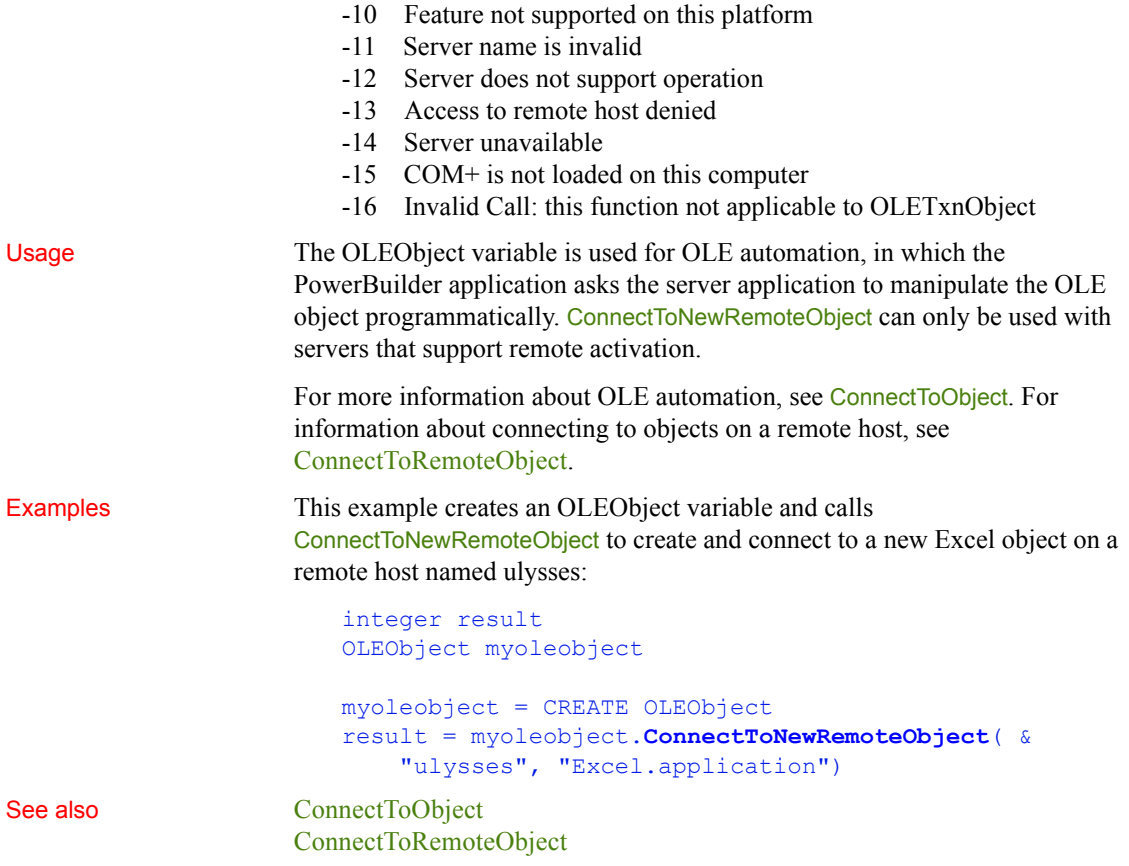

# <span id="page-418-0"></span>**ConnectToObject**

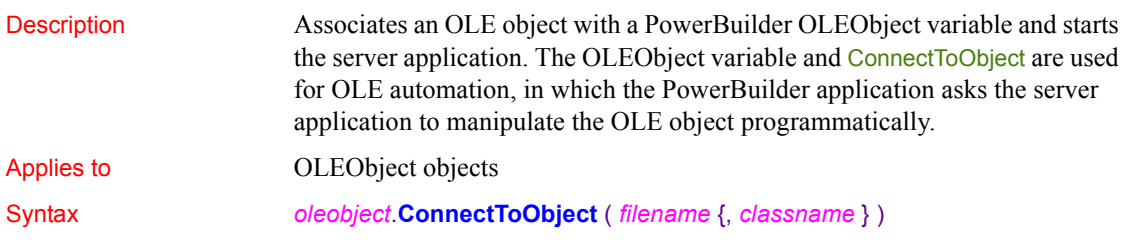

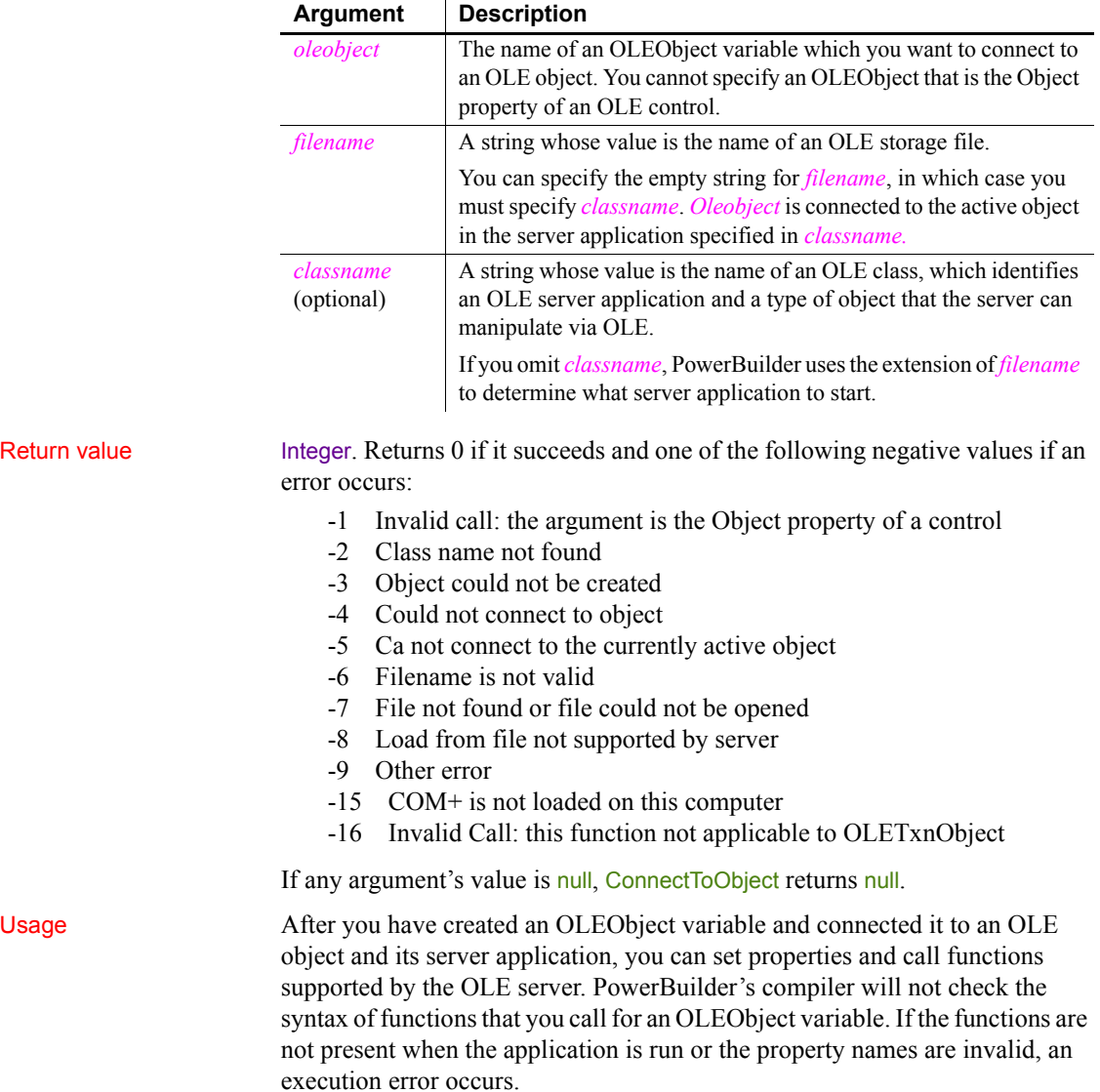

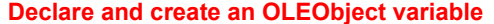

You must use the CREATE statement to allocate memory for an OLEObject variable, as shown in the example below.

When you create an OLEObject variable, make sure you destroy the object before it goes out of scope. When the object is destroyed it is disconnected from the server and the server is closed. If the object goes out of scope without disconnecting, there will be no way to halt the server application.

Check the documentation for the server application to find out what properties and functions it supports. Some applications support a large number. For example, Excel has approximately 4000 operations you can automate.

The OLEObject datatype supports OLE automation as a background activity in your application. You can also invoke server functions and properties for an OLE object in an OLE control. To do so, specify the Object property of the control before the server function name. When you want to automate an object in a control, you do not need an OLEObject variable.

For example, the following changes a value in an Excel cell for the object in the OLE control ole\_1:

ole 1.Object.application.cells(1,1).value = 14

Examples This example declares and creates an OLEObject variable and connects to an Excel worksheet, which is opened in Excel. It then sets a value in the worksheet, saves it, and destroys the OLEObject variable, which exits the Excel:

```
integer result
OLEObject myoleobject
myoleobject = CREATE OLEObject
result = myoleobject.ConnectToObject( &
     "c:\excel\expense.xls")
IF result = 0 THEN
     myoleobject.application.workbooks(1).&
    worksheets(1).cells(1,1).value = 14
     myoleobject.application.workbooks(1).save()
END IF
DESTROY myoleobject
```
This example connects to an Excel chart (using a Windows path name):

integer result

OLEObject myoleobject myoleobject = CREATE OLEObject result = myoleobject.**ConnectToObject**( & "c:\excel\expense.xls", "excel.chart")

This example connects to the currently active object in Excel, which is already running:

```
integer result
OLEObject myoleobject
myoleobject = CREATE OLEObject
result = myoleobject.ConnectToObject("", &
     "excel.application")
```
See also [ConnectToNewObject](#page-415-0) [DisconnectObject](#page-464-0)

# <span id="page-421-0"></span>**ConnectToRemoteObject**

Description Associates an OLE object with a PowerBuilder OLEObject variable and starts the server application.

Applies to **OLEObject** objects

Syntax *oleobject*.**ConnectToRemoteObject** ( *hostname*, *filename* {, *classname* } )

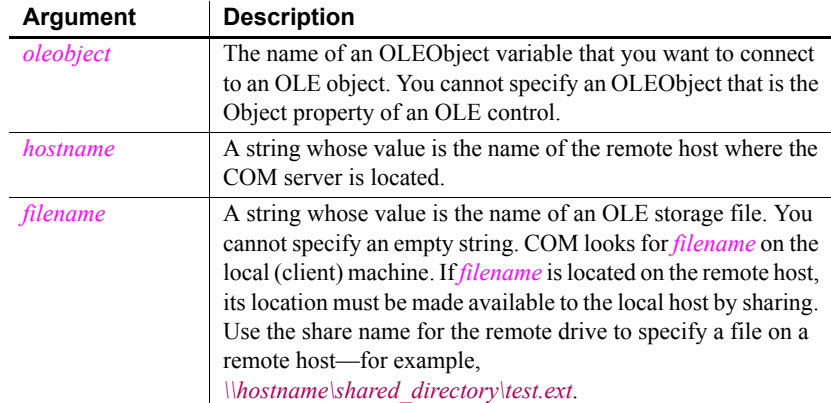

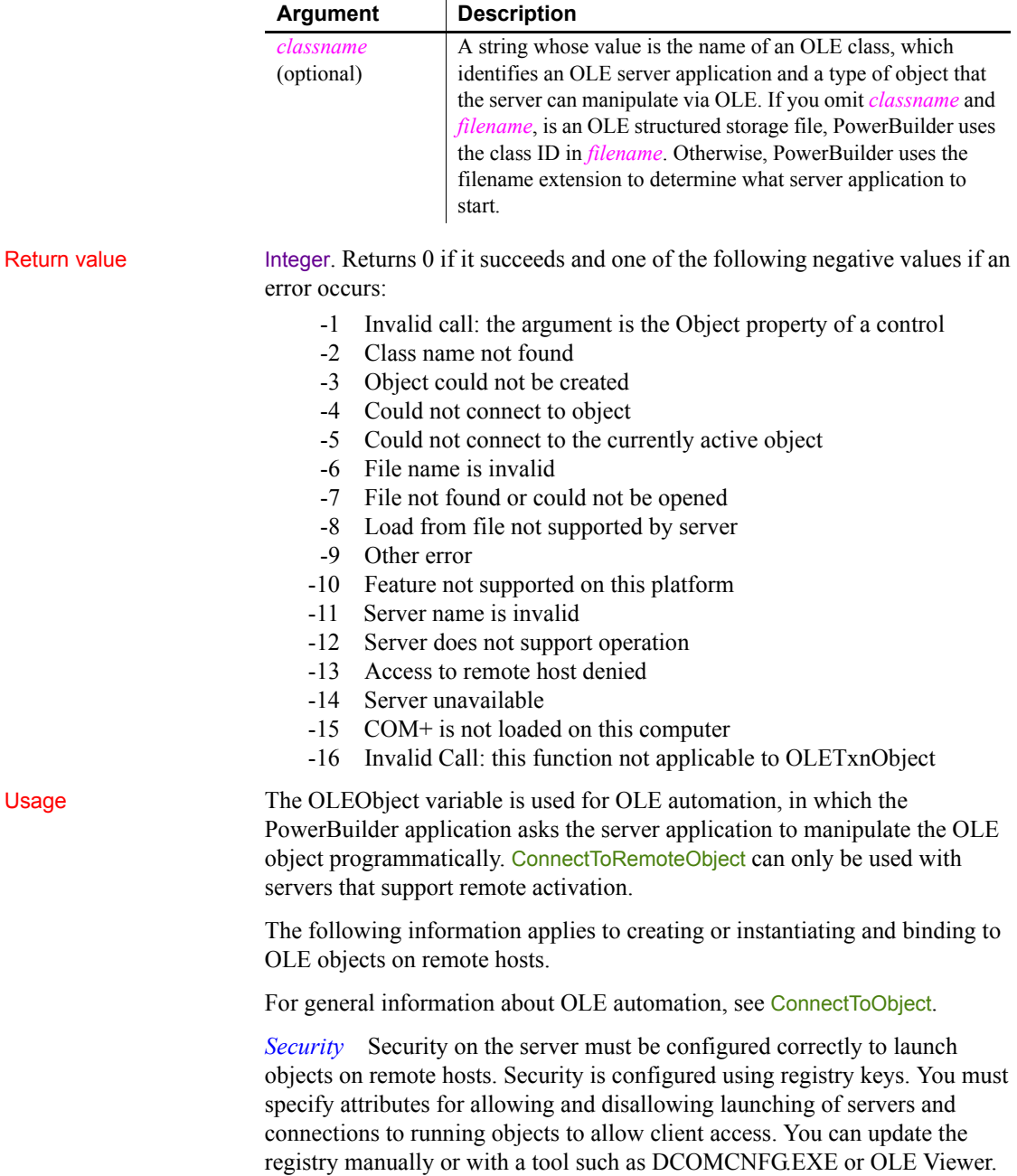

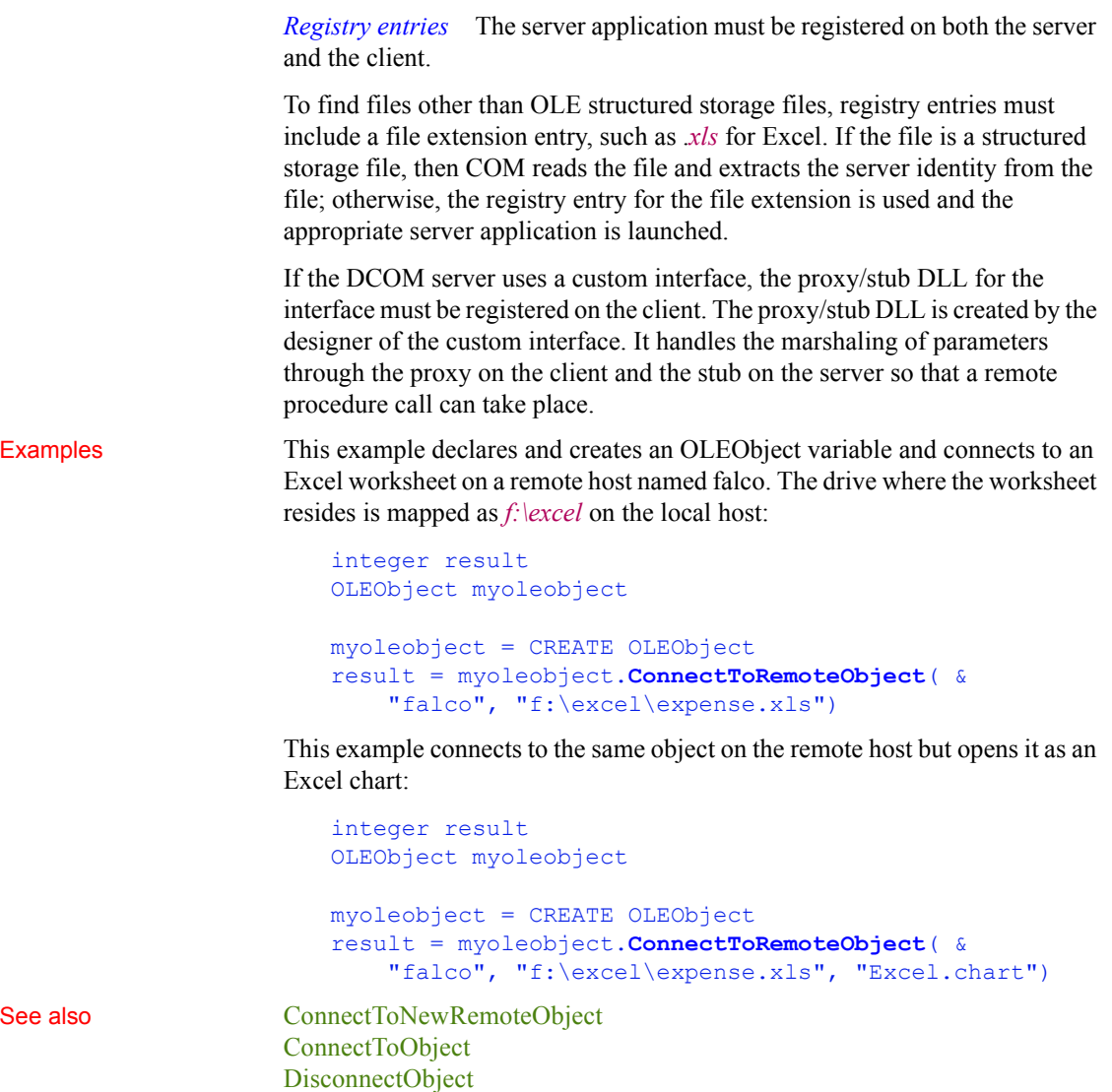

# **ConnectToServer (obsolete)**

Description Connects a client application to a server component. The client application must call ConnectToServer before it can use a remote object on the server.

This function applies to distributed applications only.

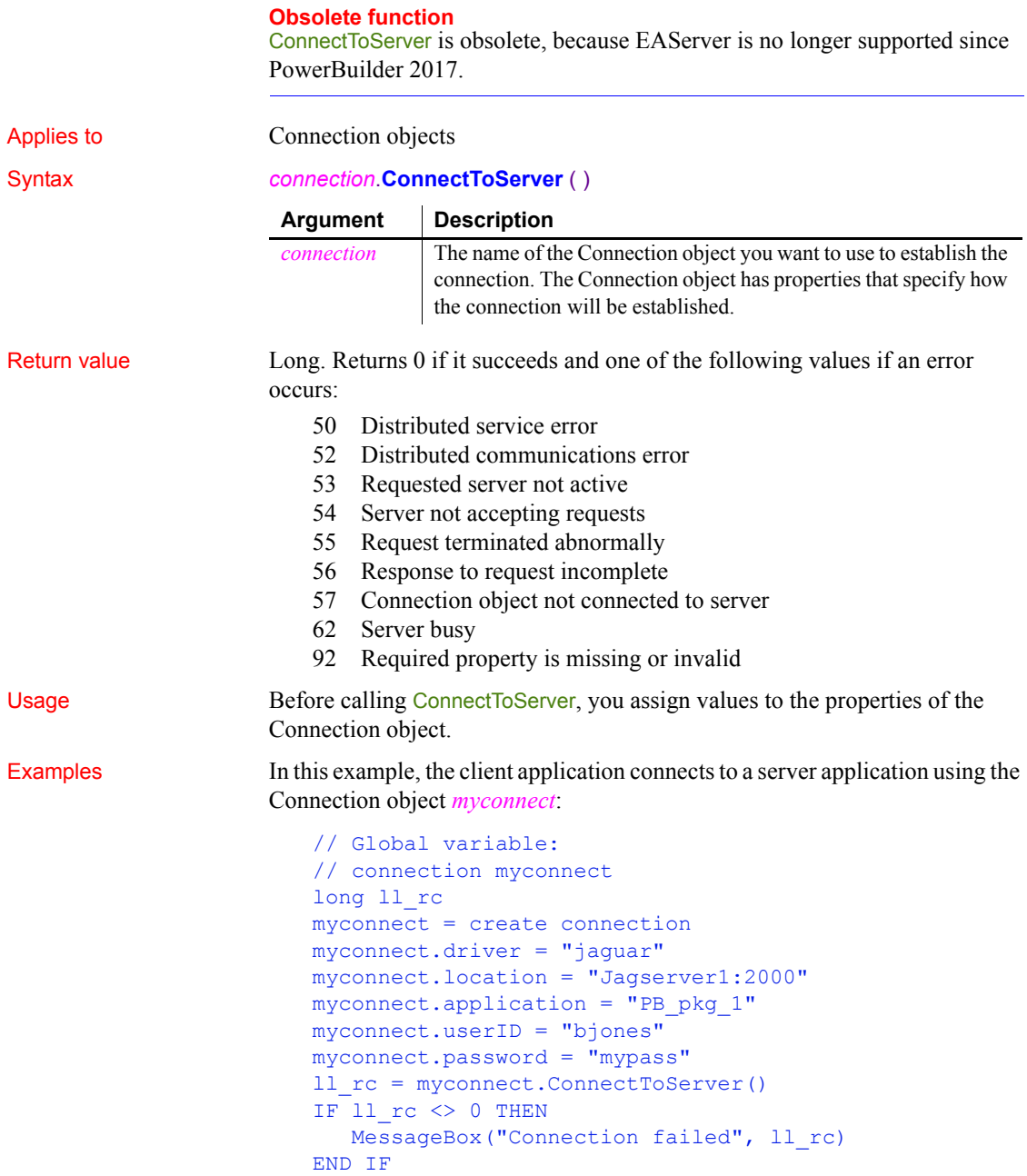

You can enclose the ConnectToServer function in a try-catch block to catch exceptions thrown during the attempt to connect. This example uses SSLServiceProvider and SSLCallBack objects to create a secure connection. An exception or other error in any of the SSLCallback functions raises the CTSSecurity::UserAbortedException. The error-handling code shown in the example displays a message box with the text of the error message, but your code should take additional appropriate action:

```
SSLServiceProvider sp
// set QOP
getcontextservice( "SSLServiceProvider", sp )
sp.setglobalproperty( "QOP", "sybpks_simple" )
// set PB callback handler
sp.setglobalproperty( "CallbackImpl", &
   "uo sslcallback handler" )
// connect to the server
connection cxn
cxn.userid = "jagadmin"
cxn.password = "sybase"
cxn.driver = "jaquar"cxn.application = "dbgpkg"
cxn.options = "ORBLogFile='d:\PBJagClient.Log'"
cxn.location = "iiops://localhost:9001"
TRY
   l_rc = cxn.ConnectToServer()
CATCH (userabortedexception uae)
  MessageBox("UserAbortedException Caught", &
     "ConnectToServer caught: " + uae.getMessage() )
   l_rc = 999
CATCH ( CORBASystemException cse )
  MessageBox("CORBASystemException Caught", &
     "ConnectToServer caught: " + cse.getMessage() )
   l_rc = 998
CATCH ( RuntimeError re )
  MessageBox("RuntimeError Exception Caught", &
      "ConnectToServer caught: " + re.getMessage() )
   l_rc = 997
CATCH ( Exception ex )
  MessageBox("Exception Caught", &
      "ConnectToServer caught: " + ex.getMessage() )
  l rc = 996
END TRY
```

```
IF l rc \lt 0 THEN
  MessageBox("Error", "Connection Failed - code: " &
     + string(l_rc) )
  MessageBox("Error Info", "ErrorCode= " + &
     string(cxn.ErrCode) + "~nErrText= " + &
  cxn.ErrText)
ELSE
  MessageBox("OK", "Connection Established")
END IF
```
See also [DisconnectServer](#page-464-1)

# <span id="page-426-0"></span>**Copy**

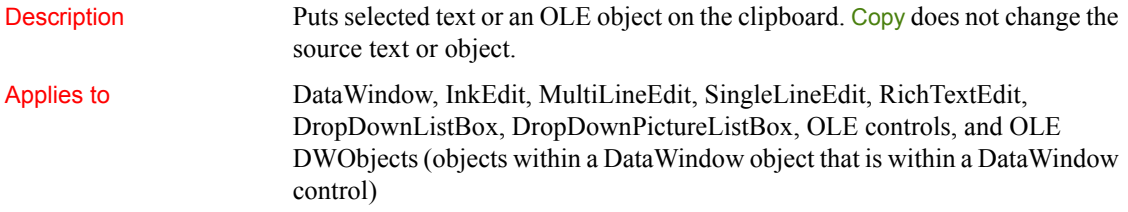

Syntax *objectref*.**Copy** ( )

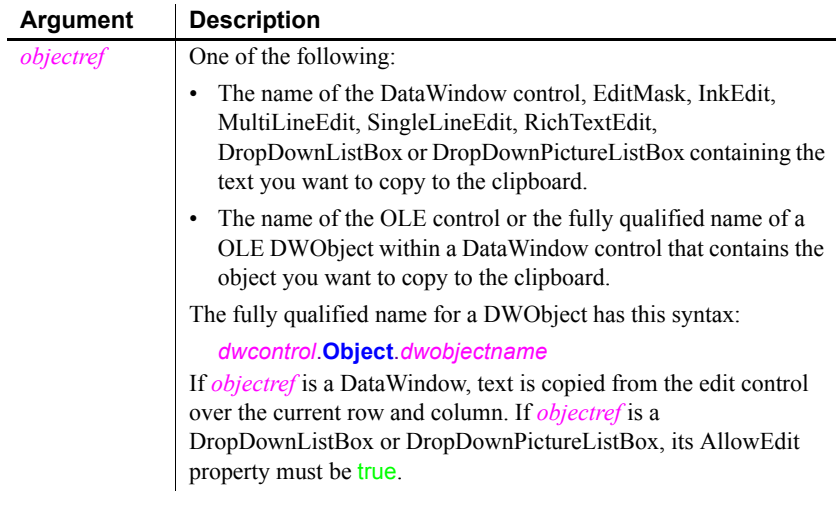

Return value Integer for DataWindow, InkEdit, and list boxes, Long for other controls.

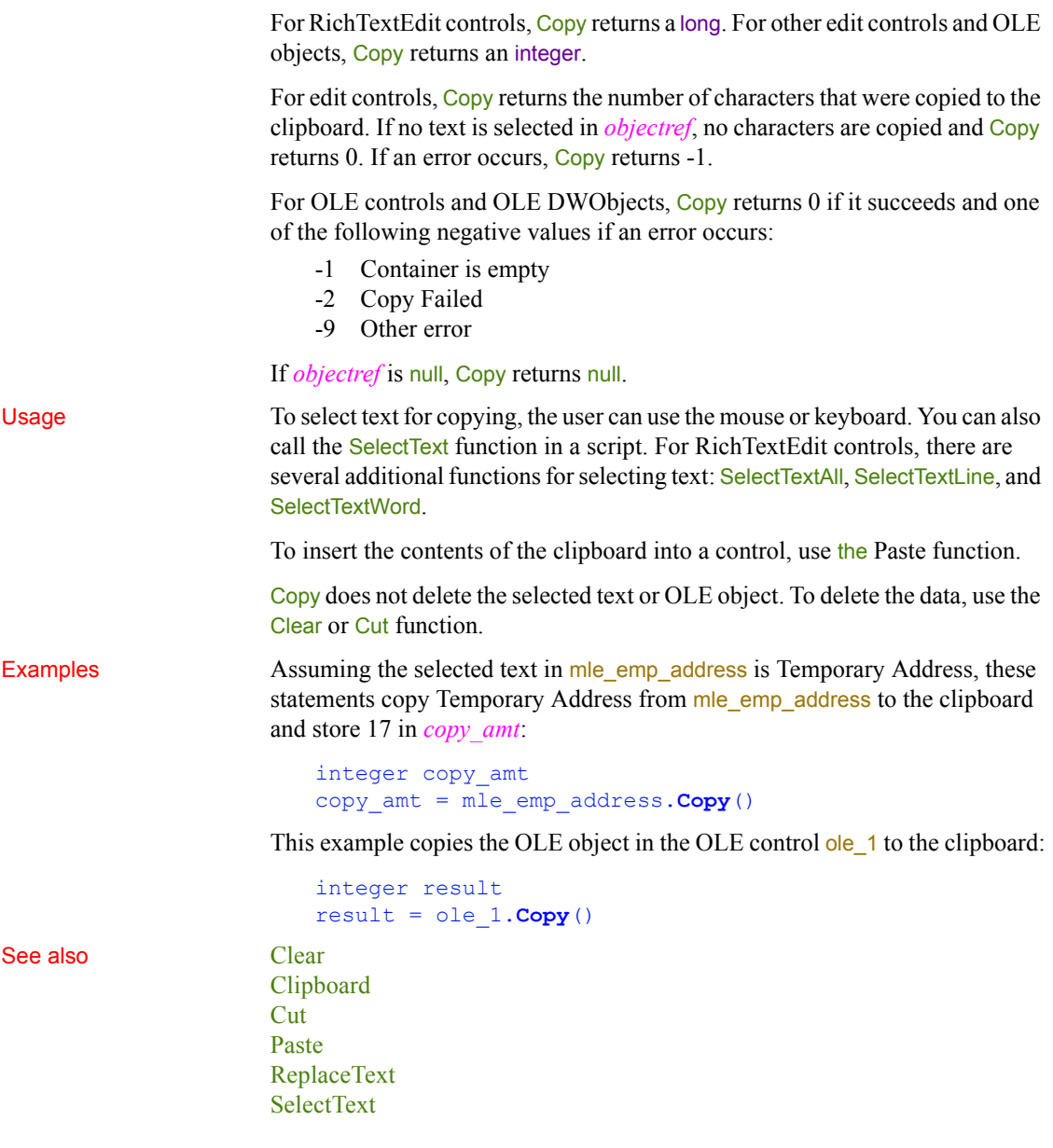

# **CopyRTF**

Description Returns the selected text, pictures, and input fields in a RichTextEdit control or RichText DataWindow as a string with rich text formatting. Bitmaps and input fields are included in the string.

Applies to DataWindow controls, DataStore objects, and RichTextEdit controls

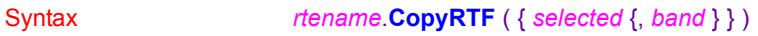

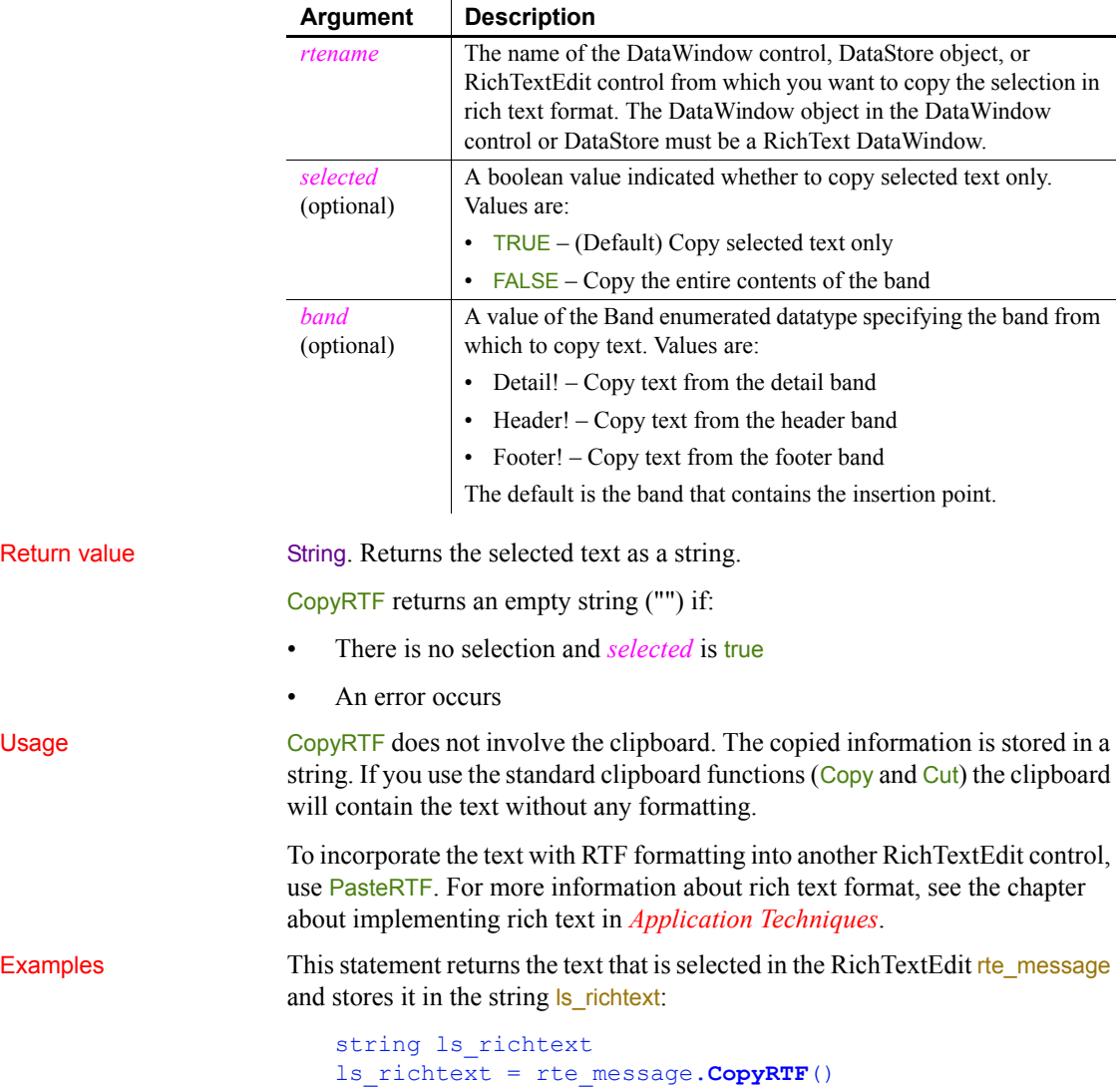

This example copies the text in rte\_1, saving it in *ls\_richtext*, and pastes it into rte\_2. The user clicks the RadioButton rb\_true to copy selected text and rb\_false to copy all the text. The number of characters pasted is saved in *ll\_numchars* reported in the StaticText st\_status:

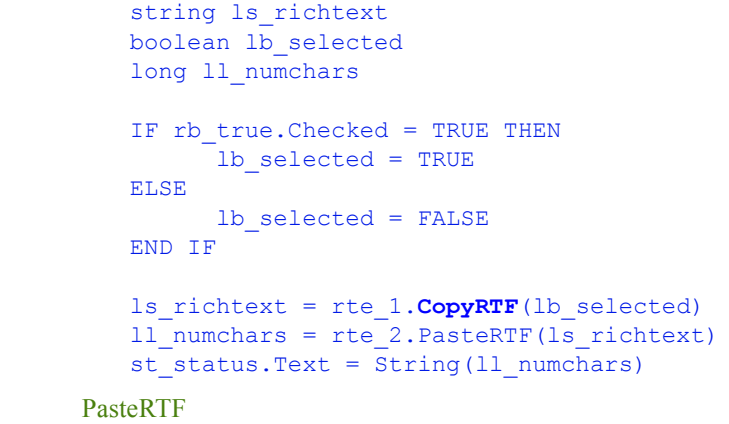

See also

## **Cos**

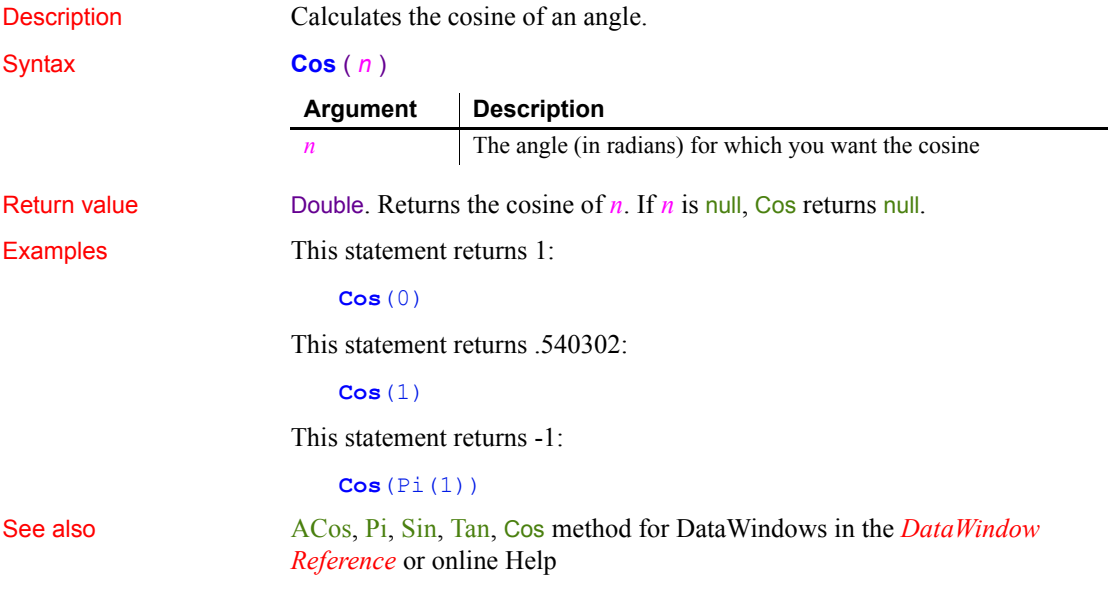

# **Cpu**

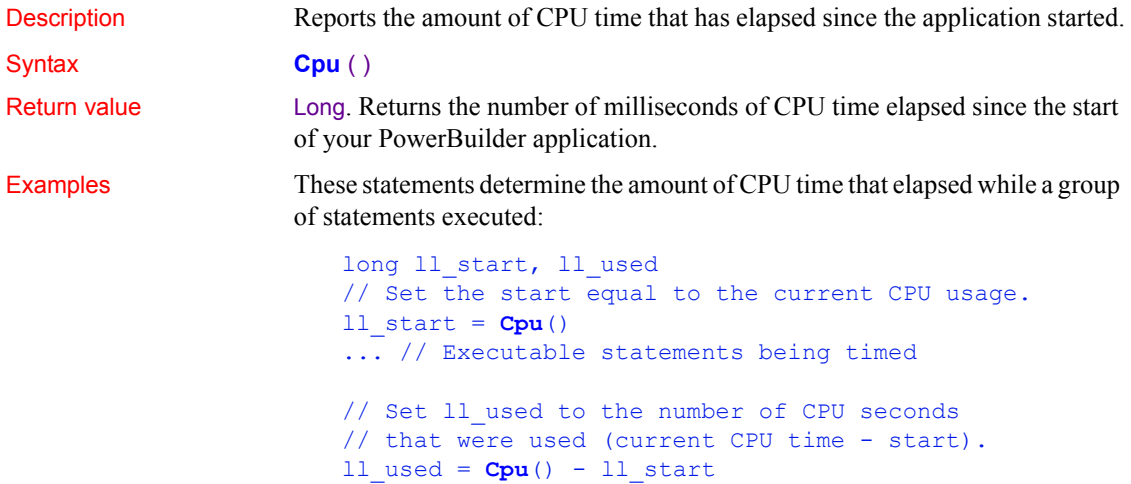

# **CreateDirectory**

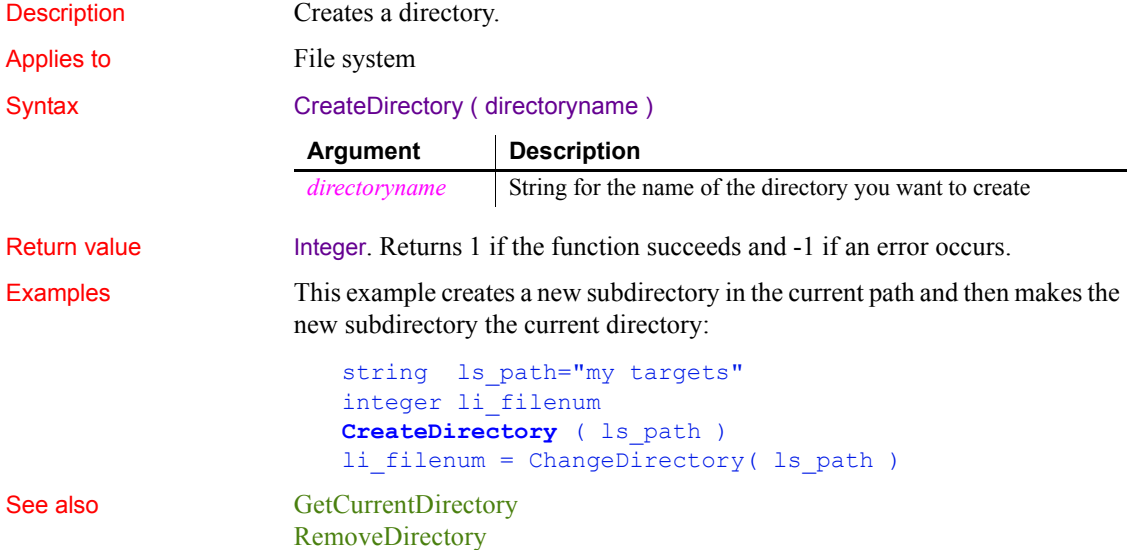

## **CreateInstance**

Description Creates an instance of a component running on the COM+ server. This function is called from within a component instance running on COM+.

Applies to TransactionServer objects

Syntax *transactionserver*.**CreateInstance** (*objectvariable* {, *classname* } )

 $\ddot{\phantom{a}}$ 

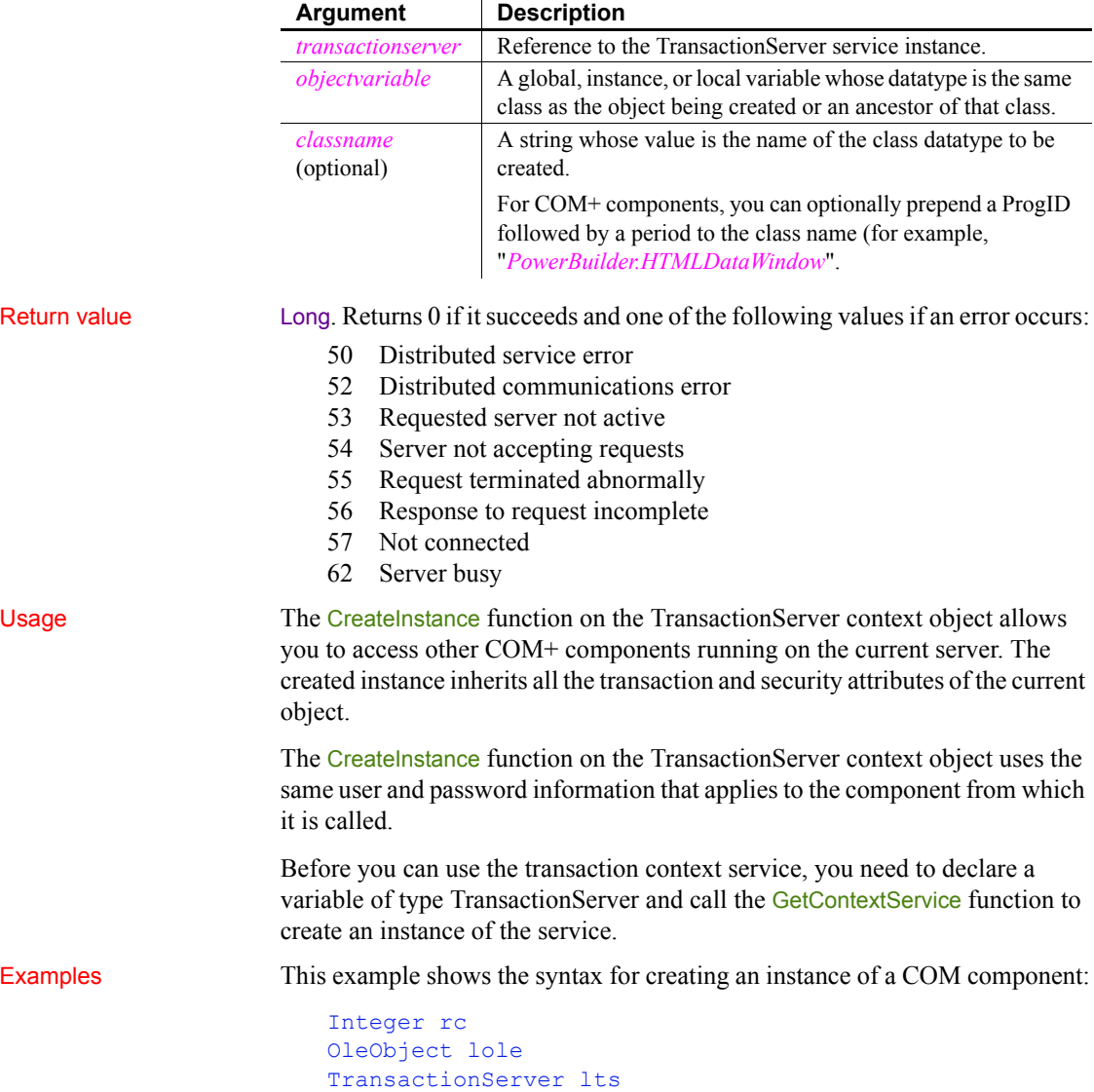
```
lole = create OleObject
                        rc = this.GetContextService("TransactionServer", lts)
                        IF rc \leq 1 THEN
                           return "Error from GetContextService " + String (rc)
                        END IF
                        // PBCOM is the ProgID, n genapp is the class name
                        rc = lts.CreateInstance(lole, "PBCOM.n_genapp")
                        IF rc \leqslant 0 THEN
                           return "Error from CreateInstance " + String (rc)
                        END IF
                        iole.my_func ()
EnableCommit
                    IsInTransaction (obsolete)
                    IsTransactionAborted (obsolete)
                    Lookup (obsolete)
                    SetAbort
                    SetComplete
                    Which
```
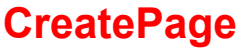

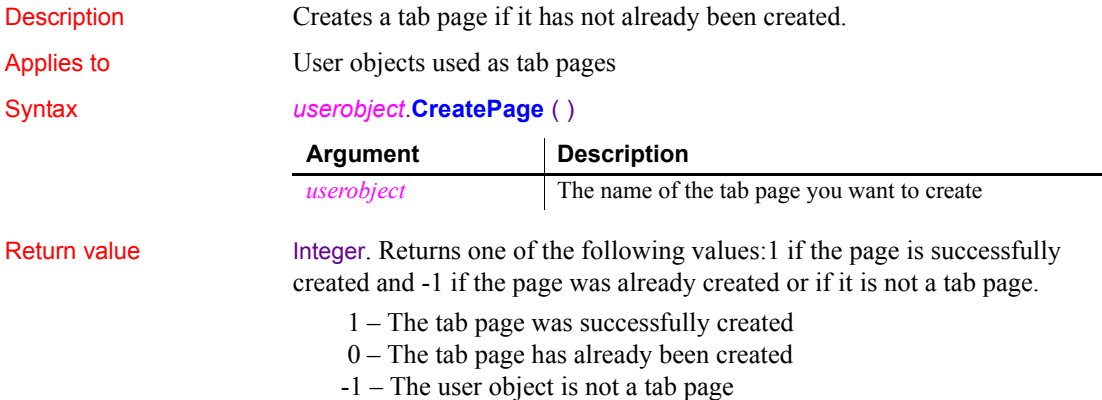

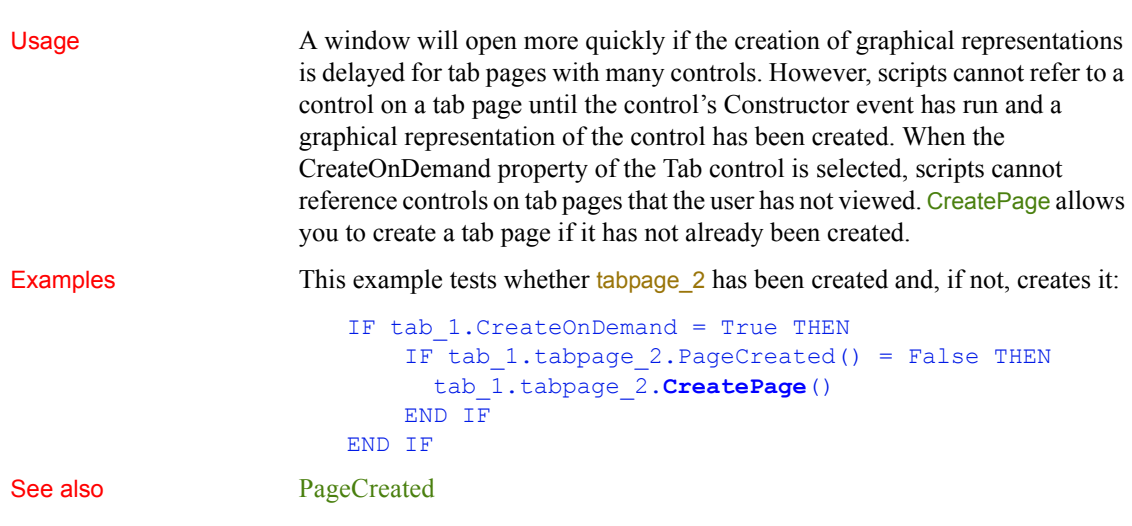

# **Cut**

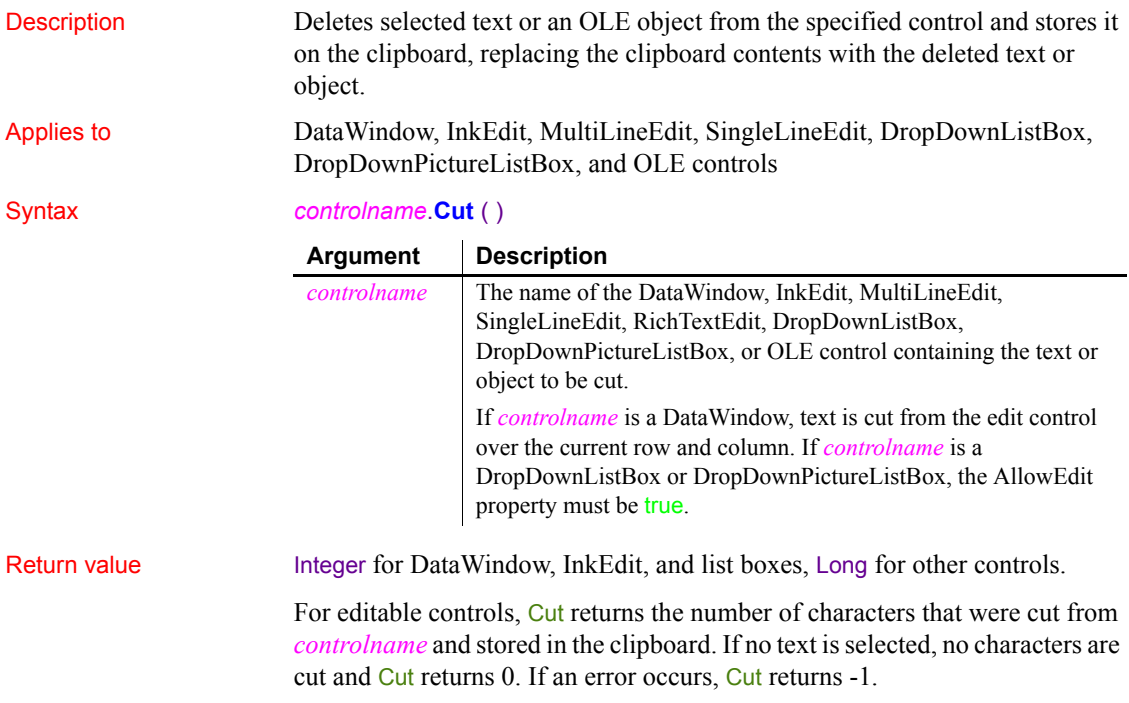

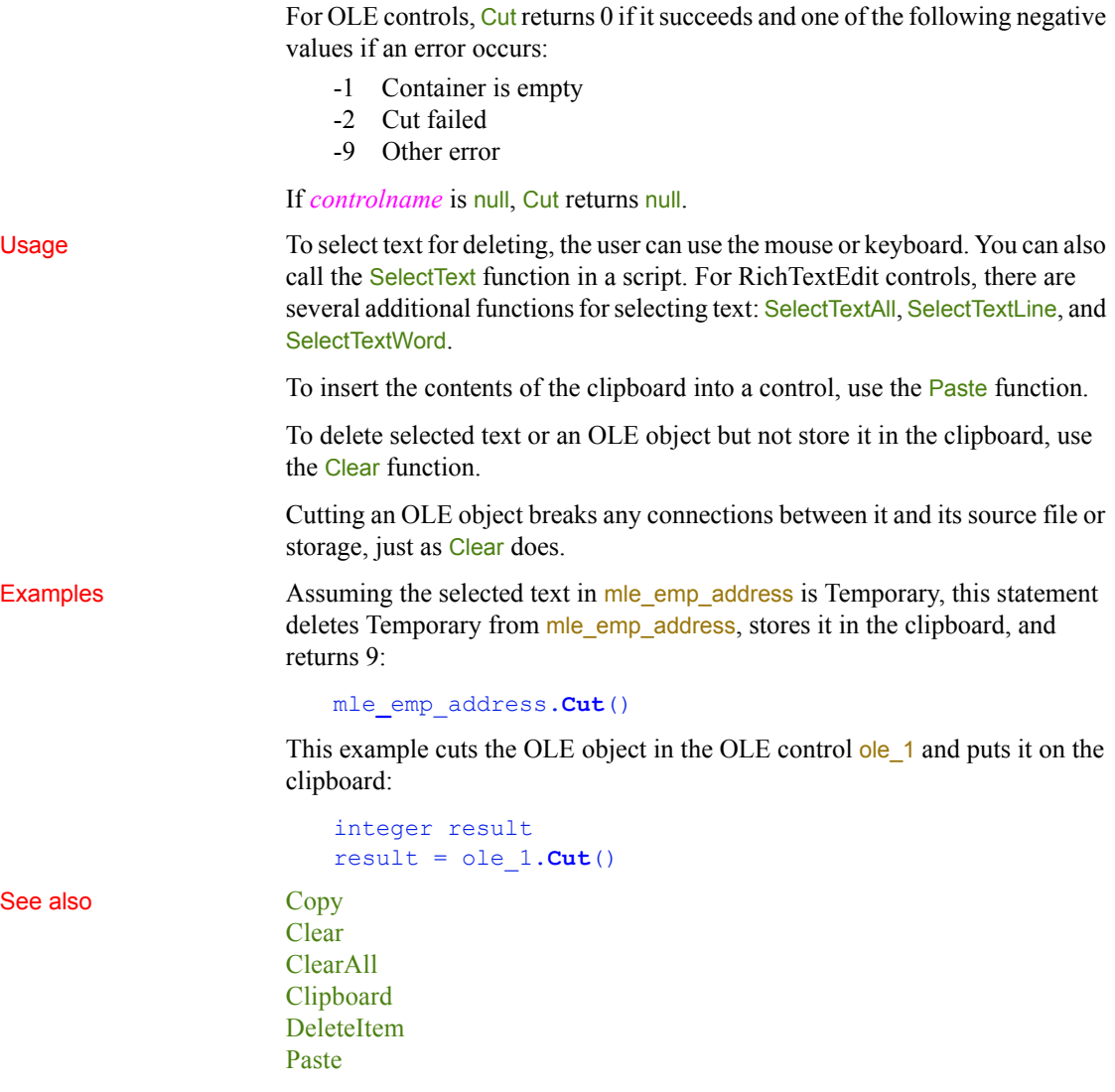

## **DataCount**

Description Reports the number of data points in the specified series in a graph.

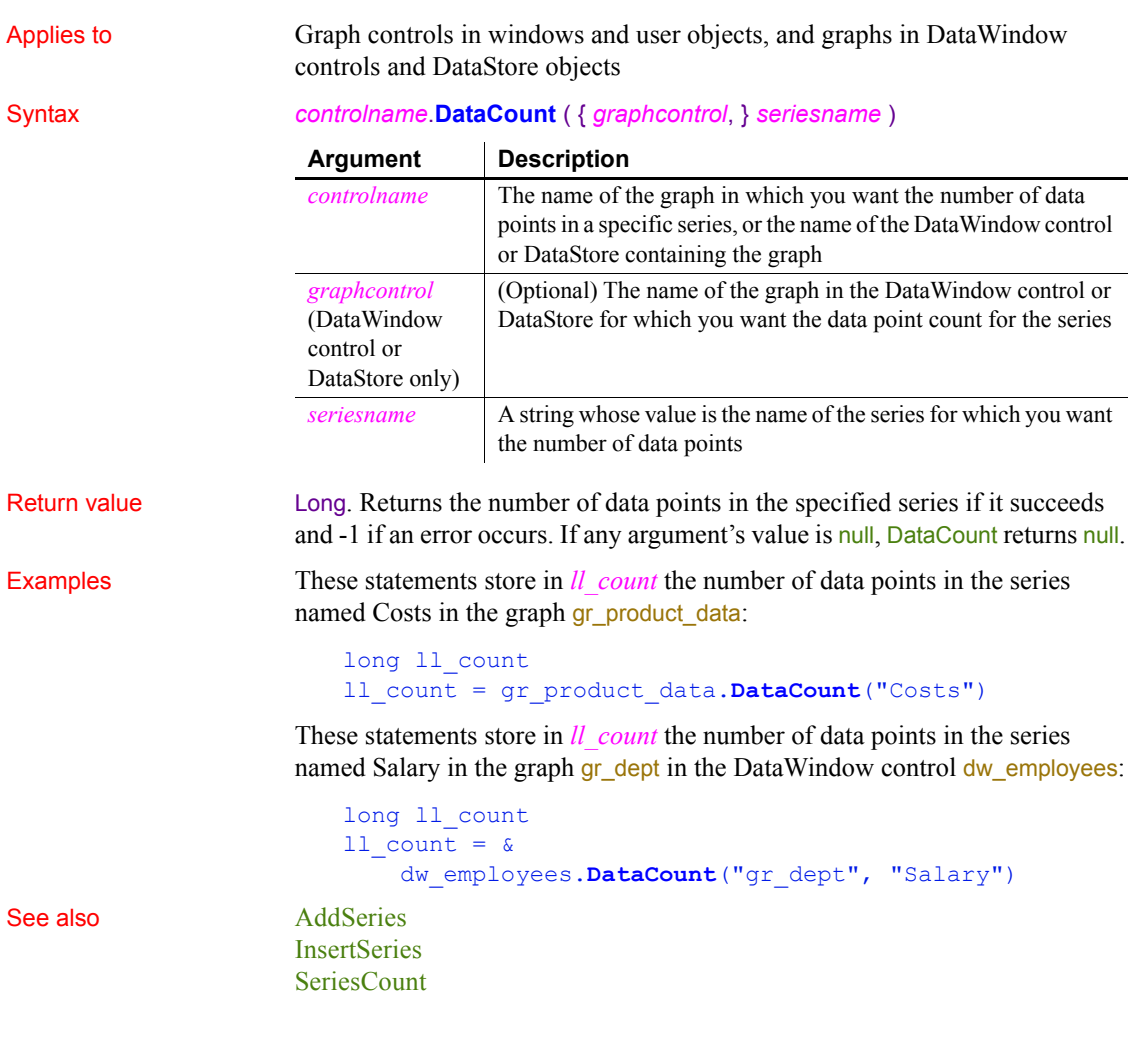

# **DataSource**

Description Allows a RichTextEdit control to share data with a DataWindow and display the data in its input fields. If there are input fields in the RichTextEdit control that match the names of columns in the DataWindow, the data in the DataWindow is assigned to those input fields. The document in the RichTextEdit control is repeated so that there is an instance of the document for each row in the DataWindow.

#### Syntax *rtename*.**DataSource** ( *dwsource* ) Return value Integer. Returns 1 if it succeeds and -1 if an error occurs. Usage When names of input fields match names of columns in the DataWindow object, the data in the columns is assigned to the matching input fields. The document in the RichTextEdit control is associated with one row in the DataWindow. There is an instance of the document for each retrieved row. The text in the RichTextEdit control is repeated, with all its formatting, in every document instance. The content of the input fields changes as the data in each row changes. Except for the contents of the input fields, the contents of each instance is the same—you cannot make changes to the surrounding text that affect individual instances only. If the InputFieldNamesVisible property of the RichTextEdit control is true, the fields will show their names instead of the data they contain. Change the property value to false to see the data. The following RichTextEdit functions operate on or report information about an instance of the document: The following RichTextEdit function affects the collection of documents: Print Examples This example establishes the DataWindow control dw 1 as the data source for the RichTextEdit rte\_1: rte\_1.**DataSource**(dw\_1) This example inserts a document called *LETTER.RTF* into the RichTextEdit rte letter (the names of the document's input fields match the columns in a DataWindow object d\_emp), creates a DataStore, associates it with d\_emp, and retrieves data. Then it inserts the document in rte letter and sets up the DataStore as the data source for rte\_1: **Argument Description** *rtename* The name of the RichTextEdit control for which you want to get data in a DataWindow *dwsource* The name of the DataWindow control, DataStore, or child DataWindow that contains the data to be connected with input fields in *rtename* **LineCount PageCount InsertDocument SaveDocument SelectedPage SelectedStart** SelectedLine **SelectText SelectTextAll**

Applies to RichTextEdit controls

```
DataStore ds_empinfo
                        ds_empinfo = CREATE DataStore
                        ds empinfo.DataFrameobject = "d emp"ds_empinfo.SetTransObject(SQLCA)
                        ds empinfo.Retrieve()
                        rte_letter.InsertDocument("LETTER.RTF", TRUE)
                        rte_letter.DataSource(ds_empinfo)
See also InputFieldChangeData InputFieldCurrentName InputFieldDeleteCurrent,
                     InputFieldGetData, InputFieldInsert
```
# <span id="page-437-1"></span>**Date**

Converts DateTime, string, or numeric data to data of type date or extracts a date value from a blob. You can use one of several syntaxes, depending on the datatype of the source data.

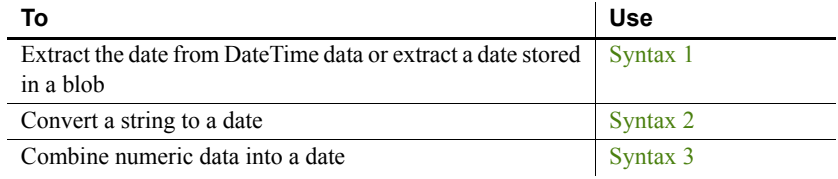

#### **Platform information for Windows**

To make sure you get correct return values for the year, you must verify that yyyy is the Short Date Style for year in the Regional Settings of the user's Control Panel. Your program can check this with the RegistryGet function.

If the setting is not correct, you can ask the user to change it manually or have the application change it (by calling the RegistrySet function). The user may need to reboot after the setting is changed.

<span id="page-437-0"></span>**Syntax 1 For DateTime data and blobs**

Description Extracts a date from a DateTime value or from a blob whose first value is a date or DateTime value.

Syntax **Date** ( *datetime* )

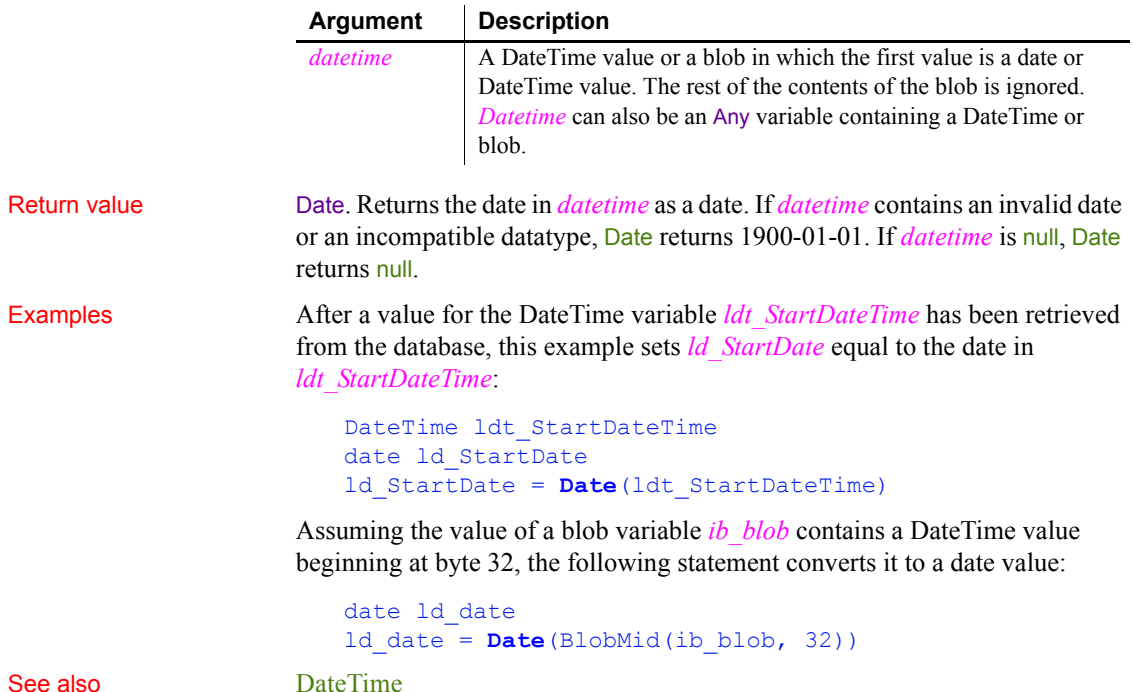

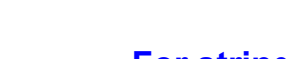

<span id="page-438-0"></span>**Syntax 2 For strings**

Description Converts a string whose value is a valid date to a date value.

#### Syntax **Date** ( *string* )

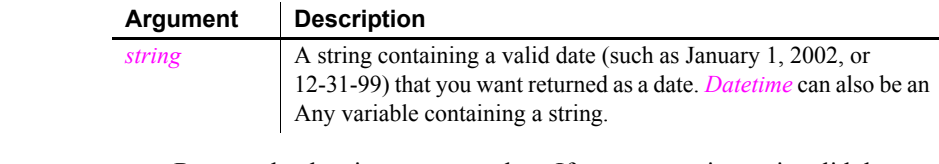

Return value Date. Returns the date in *string* as a date. If *string* contains an invalid date or an incompatible datatype, Date returns 1900-01-01. If *string* is null, Date returns null.

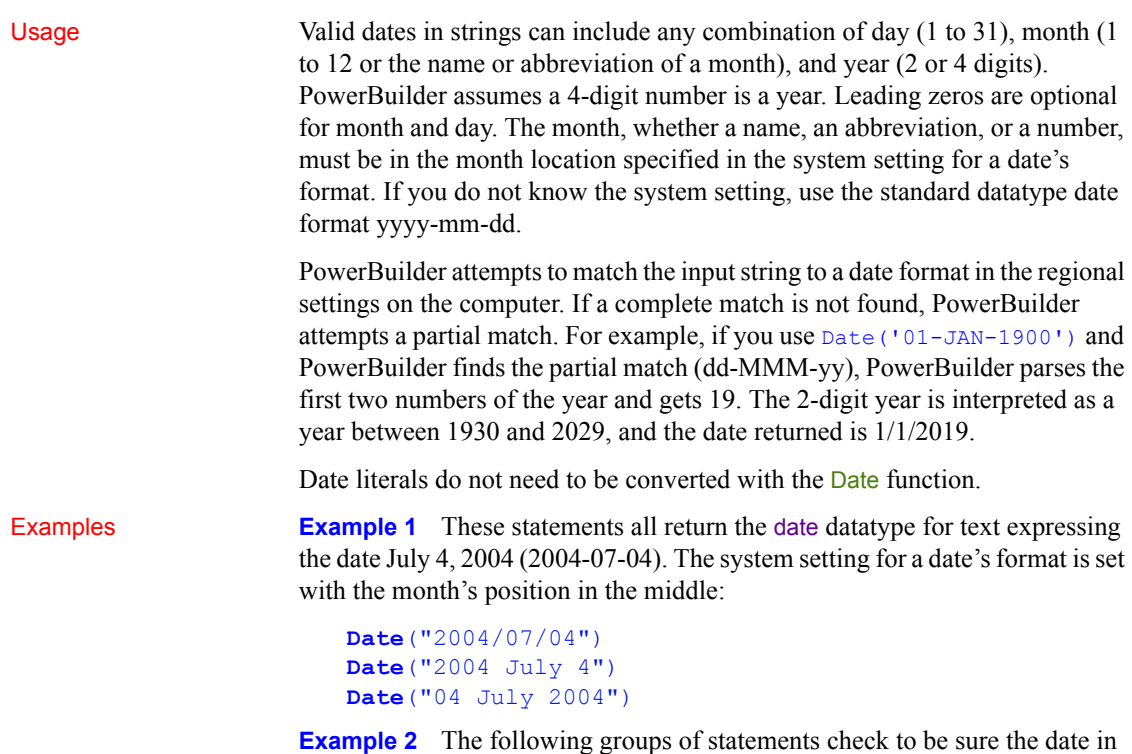

sle\_start\_date is a valid date and display a message if it is not. The first version checks the result of the Date function to see if the date was valid. The second uses the IsDate function to check the text before using Date to convert it:

#### *Version 1*:

```
// Windows Control Panel date format is YY/MM/DD
   date ld_my_date
   ld_my_date = Date(sle_start_date.Text)
   IF 1d<sub>my</sub> date = Date("1900-01-01") THEN
        MessageBox("Error", "This date is invalid: " &
       + sle start date.Text)
   END IF
Version 2:
```

```
date ld_my_date
IF IsDate(sle_start_date.Text) THEN
     ld_my_date = Date(sle_start_date.Text)
ELSE
     MessageBox("Error", "This date is invalid: " &
```
<span id="page-440-0"></span>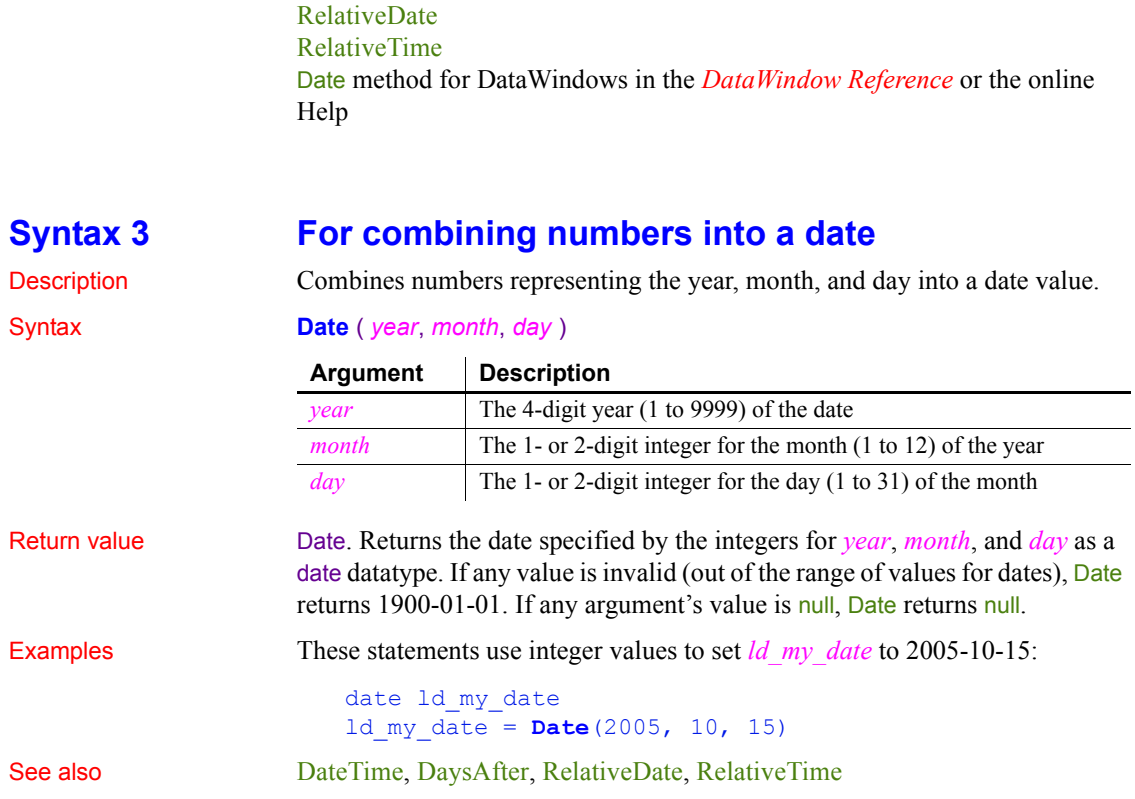

+ sle\_start\_date.Text)

END IF

[IsDate](#page-697-0)

See also [DateTime](#page-440-1)

# <span id="page-440-1"></span>**DateTime**

Manipulates DateTime values. There are two syntaxes.

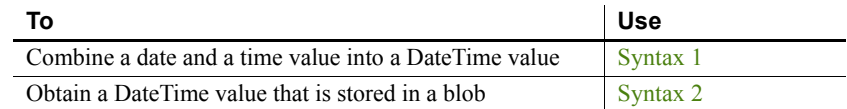

#### <span id="page-441-1"></span>**Syntax 1 For creating DateTime values**

Description Combines a date value and a time value into a DateTime value.

#### Syntax **DateTime** ( *date* {, *time* } )

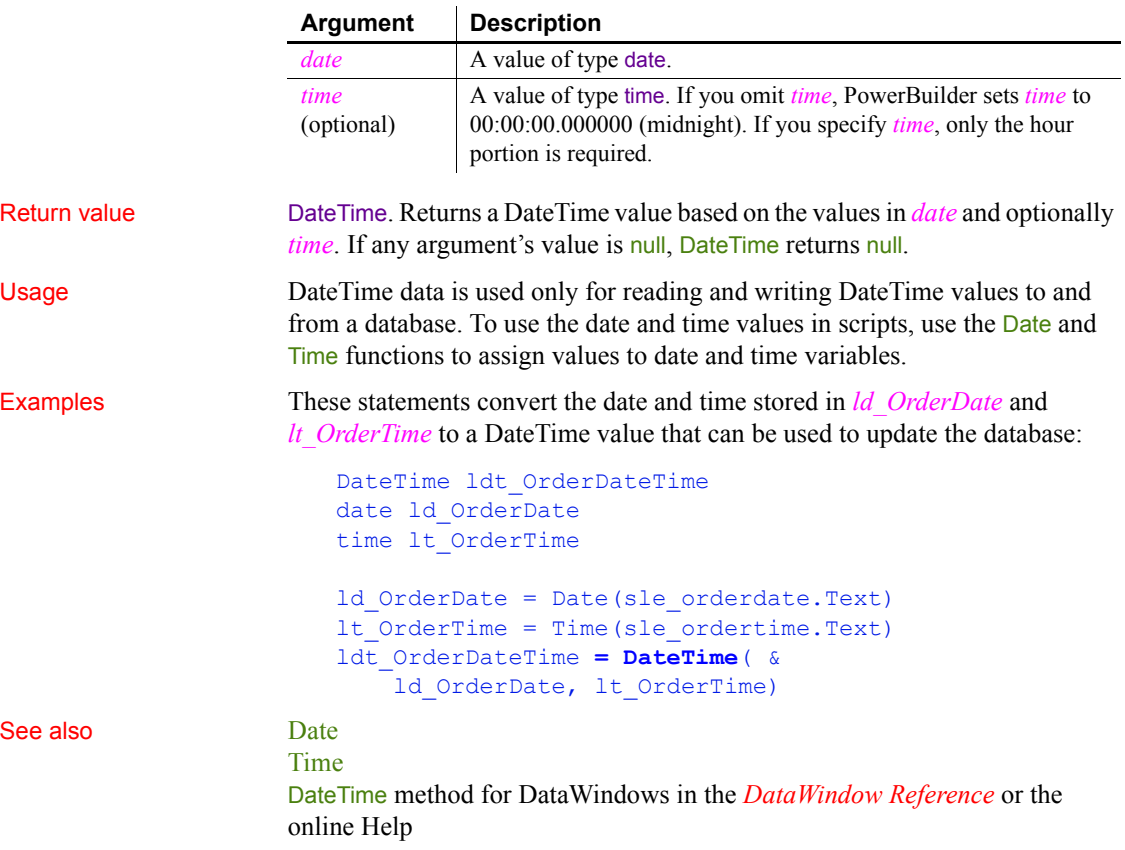

### <span id="page-441-0"></span>**Syntax 2 For extracting DateTime values from blobs**

Description Extracts a DateTime value from a blob.

Syntax **DateTime** ( *blob* )

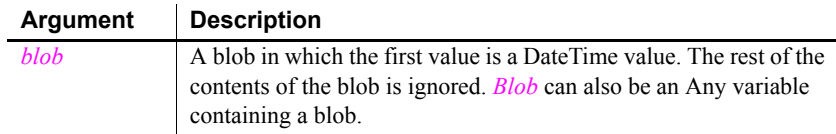

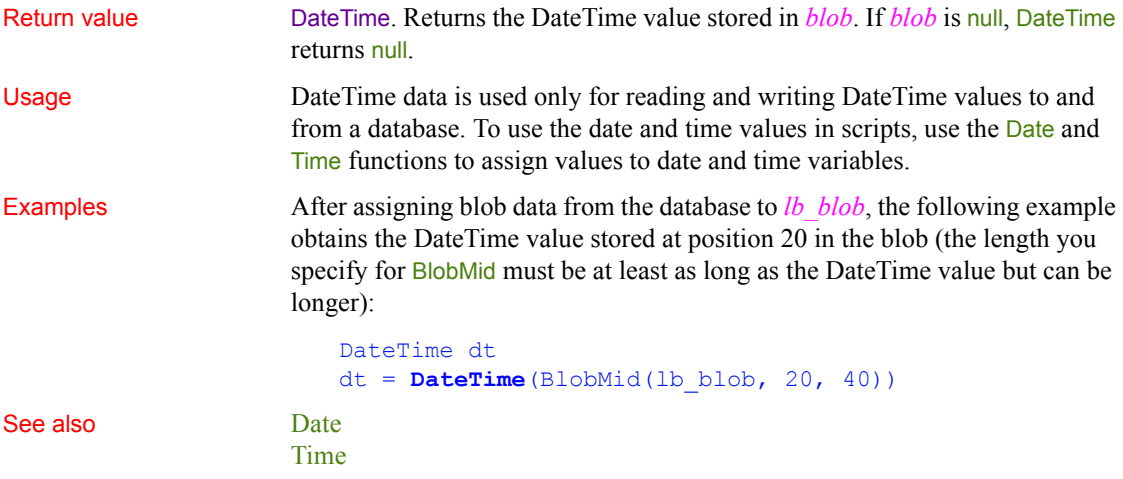

# <span id="page-442-0"></span>**Day**

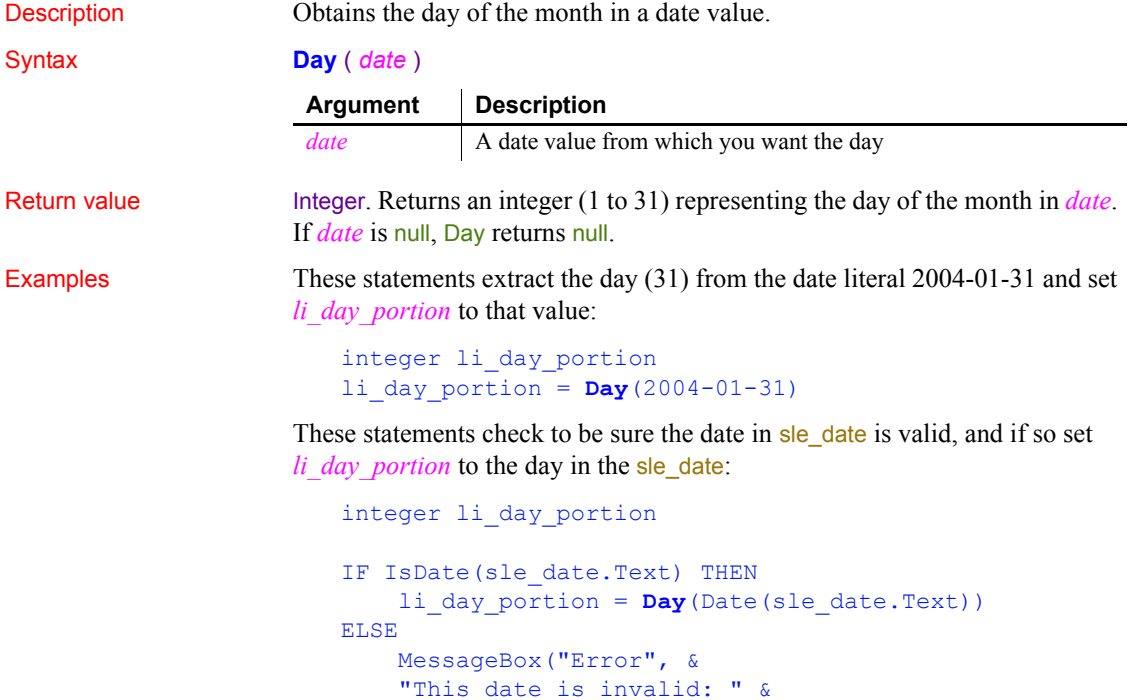

```
 + sle_date.Text)
END IF
```
#### See also **[Date](#page-437-1)**

[IsTime](#page-705-0) [Month](#page-780-0) [Year](#page-1183-0) Day method for DataWindows in the *DataWindow Reference* or the online Help

# <span id="page-443-0"></span>**DayName**

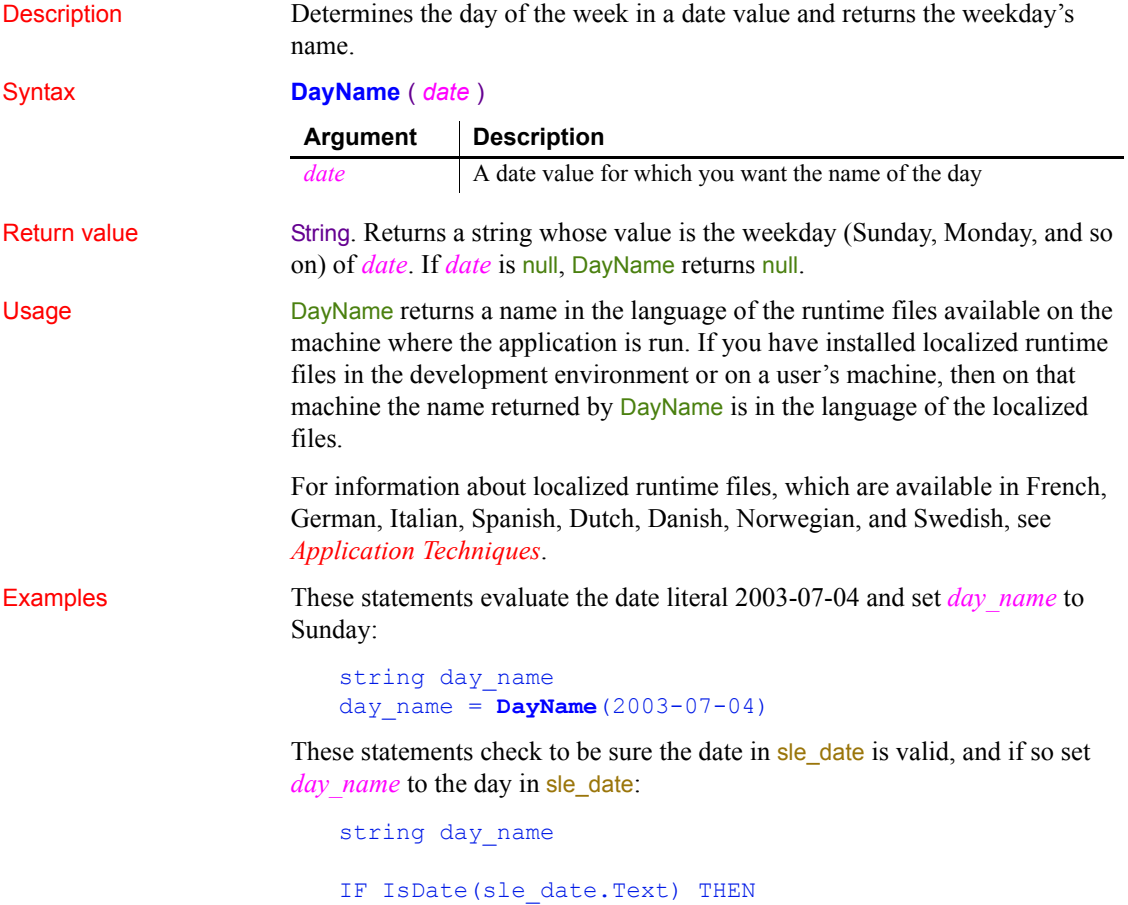

day\_name = **DayName**(Date(sle\_date.Text))

```
ELSE
                          MessageBox("Error", &
                          "This date is invalid: " &
                          + sle_date.Text)
                     END IF
Day
                  DayNumber
                  IsDate
                  DayName in the DataWindow Reference
```
# <span id="page-444-0"></span>**DayNumber**

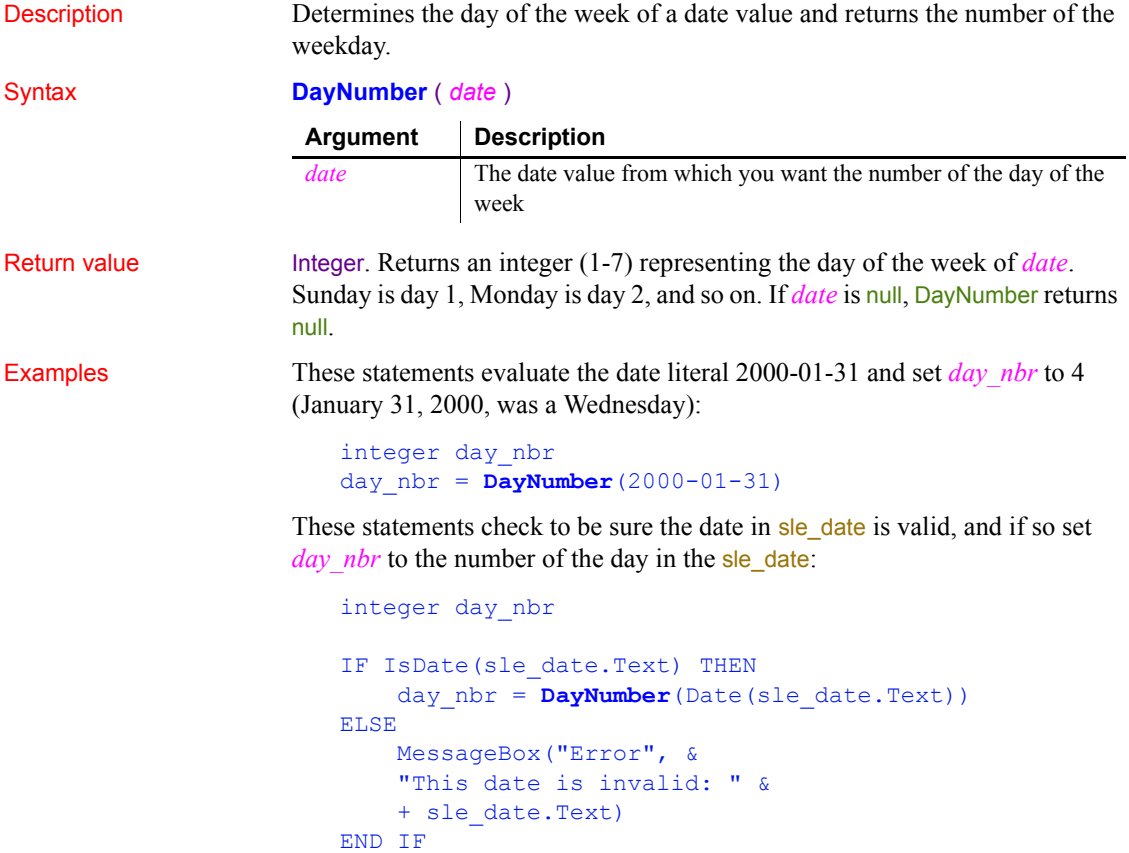

#### See also [Day](#page-442-0)

[DayName](#page-443-0) [IsDate](#page-697-0) DayNumber in the *DataWindow Reference*

### <span id="page-445-0"></span>**DaysAfter**

Description Determines the number of days one date occurs after another. Syntax **DaysAfter** ( *date1*, *date2* ) Return value Long. Returns a long whose value is the number of days *date2* occurs after *date1*. If *date2* occurs before *date1*, DaysAfter returns a negative number. If any argument's value is null, DaysAfter returns null. Examples This statement returns 4: **DaysAfter**(2002-12-20, 2002-12-24) This statement returns -4: **DaysAfter**(2002-12-24, 2002-12-20) This statement returns 0: **DaysAfter**(2003-12-24, 2003-12-24) This statement returns 5: **DaysAfter**(2003-12-29, 2004-01-03) If you declare *date1* and *date2* date variables and assign February 16, 2003, to *date1* and April 28, 2003, to *date2* as follows: date date1, date2  $date1 = 2003-02-16$  $date2 = 2003-04-28$ **Argument Description** *date1* A date value that is the start date of the interval being measured date2 A date value that is the end date of the interval

then each of the following statements returns 71:

```
DaysAfter(date1, date2)
DaysAfter(2003-02-16, date2)
```
#### **DaysAfter**(date1, 2003-04-28) **DaysAfter**(2003-02-16, 2003-04-28)

See also [RelativeDate](#page-920-0) [RelativeTime](#page-921-0) [SecondsAfter](#page-972-0) DaysAfter in the *DataWindow Reference*

# **DBHandle**

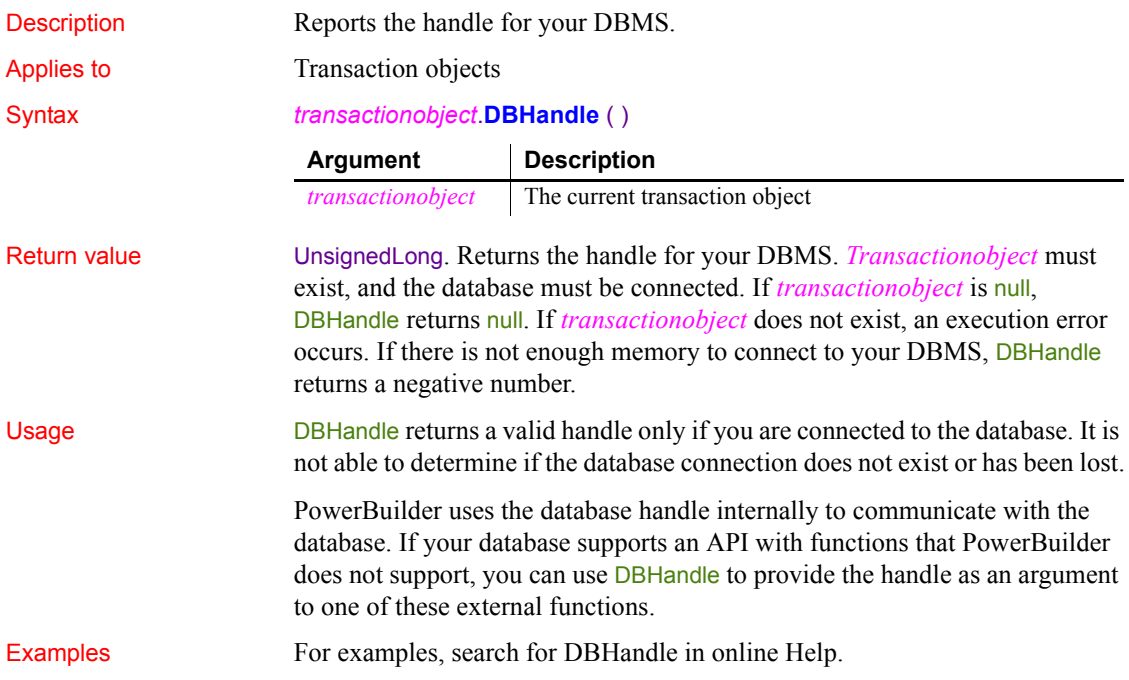

# **DebugBreak**

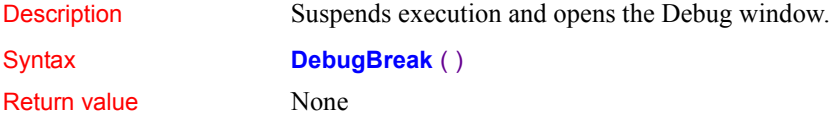

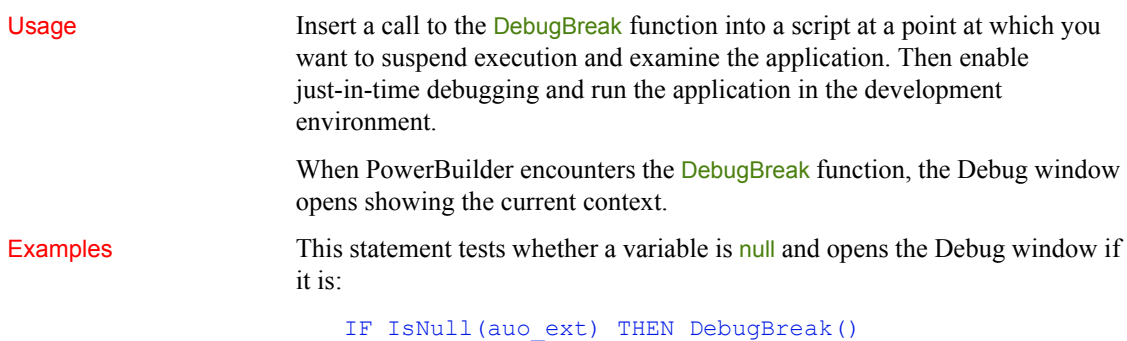

### <span id="page-447-0"></span>**Dec**

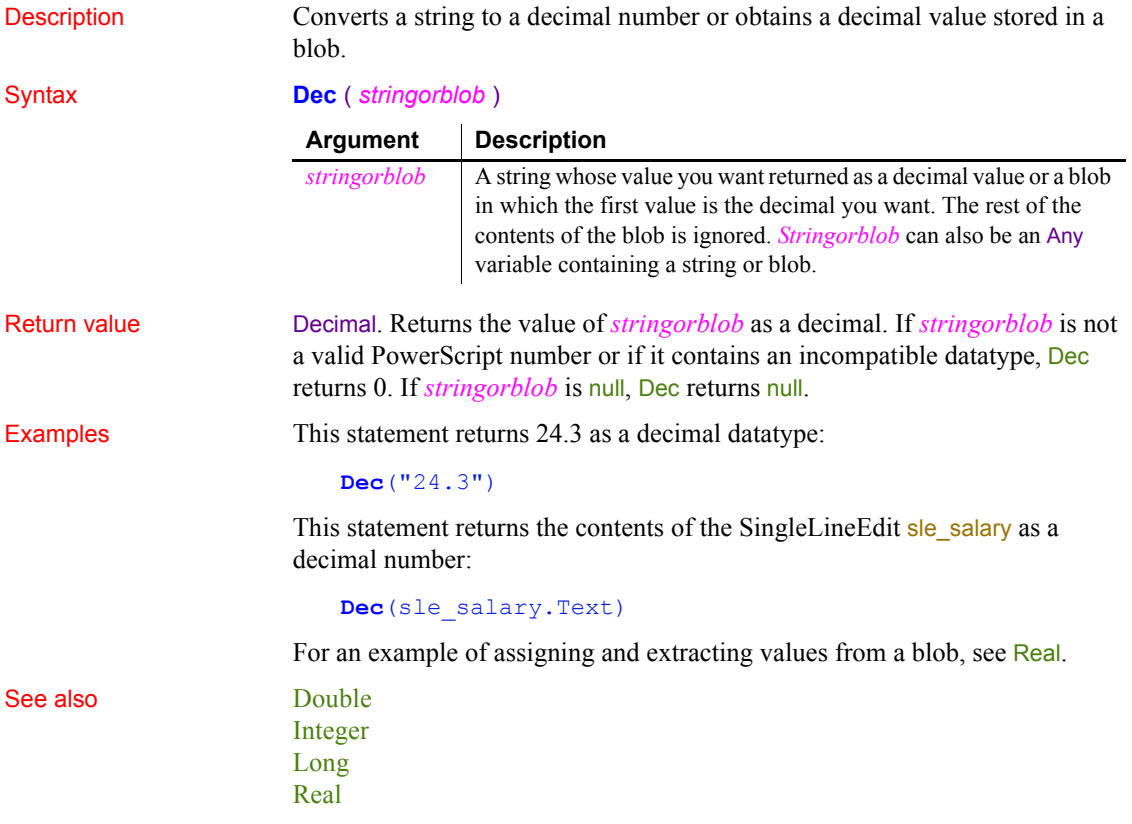

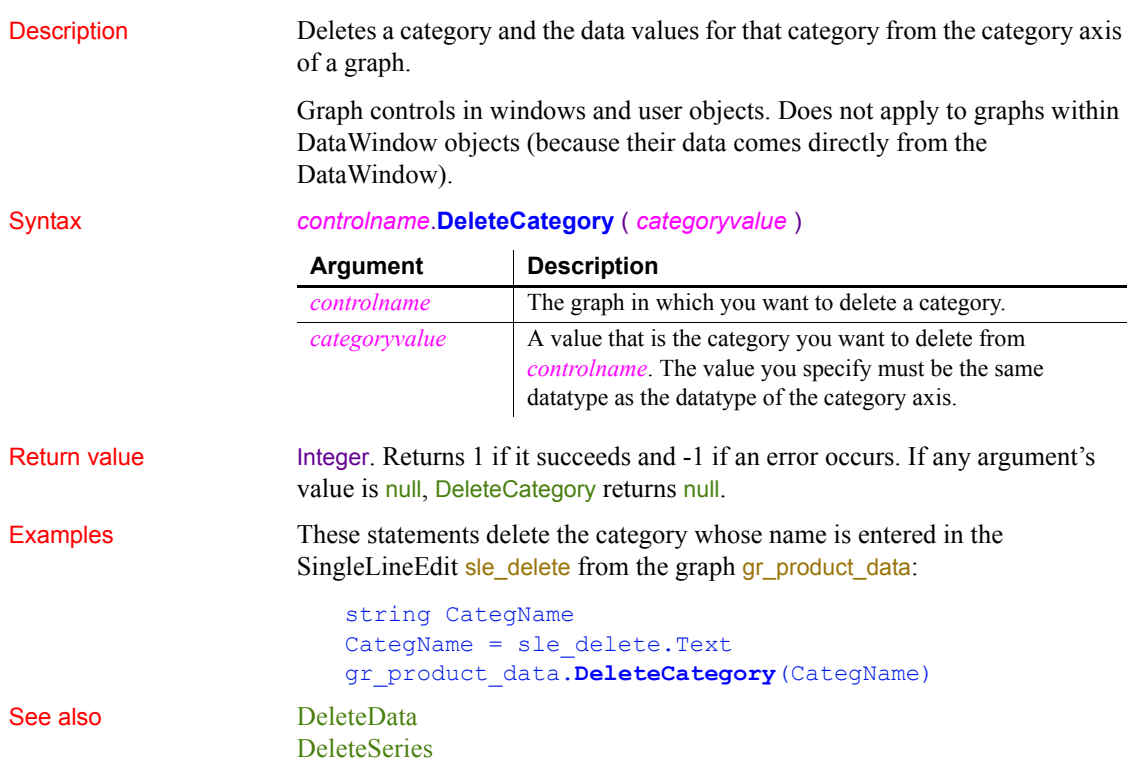

# <span id="page-448-1"></span>**DeleteCategory**

# <span id="page-448-0"></span>**DeleteColumn**

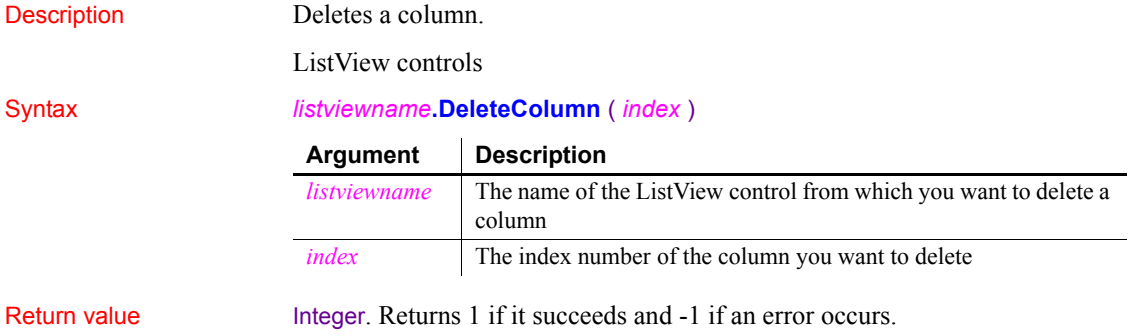

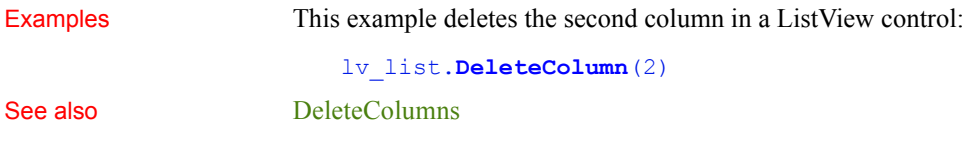

# <span id="page-449-1"></span>**DeleteColumns**

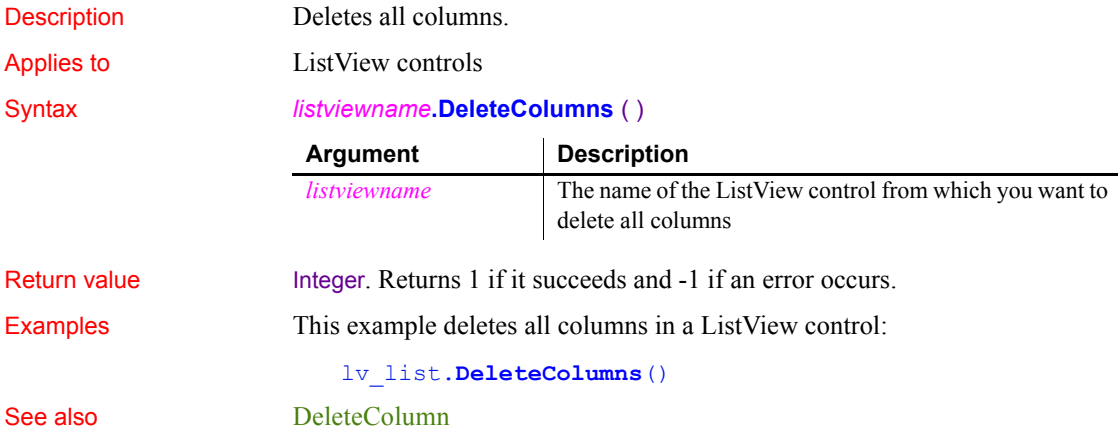

# <span id="page-449-0"></span>**DeleteData**

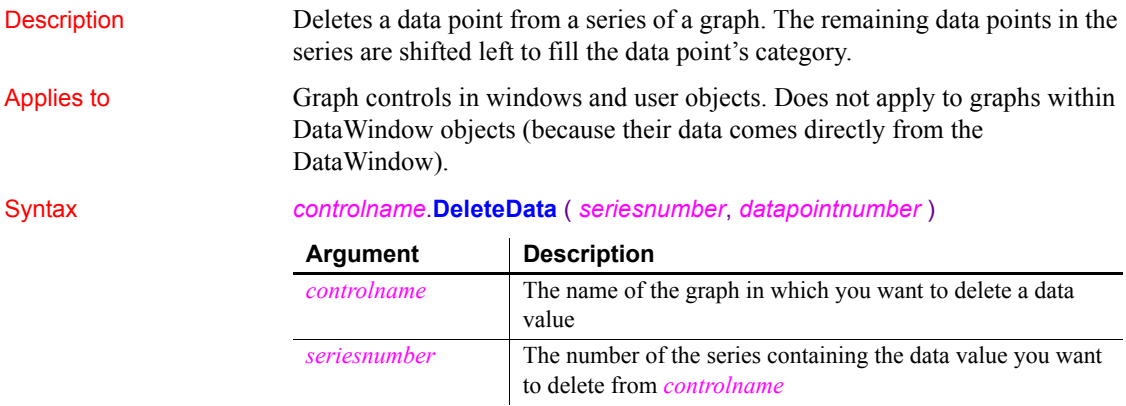

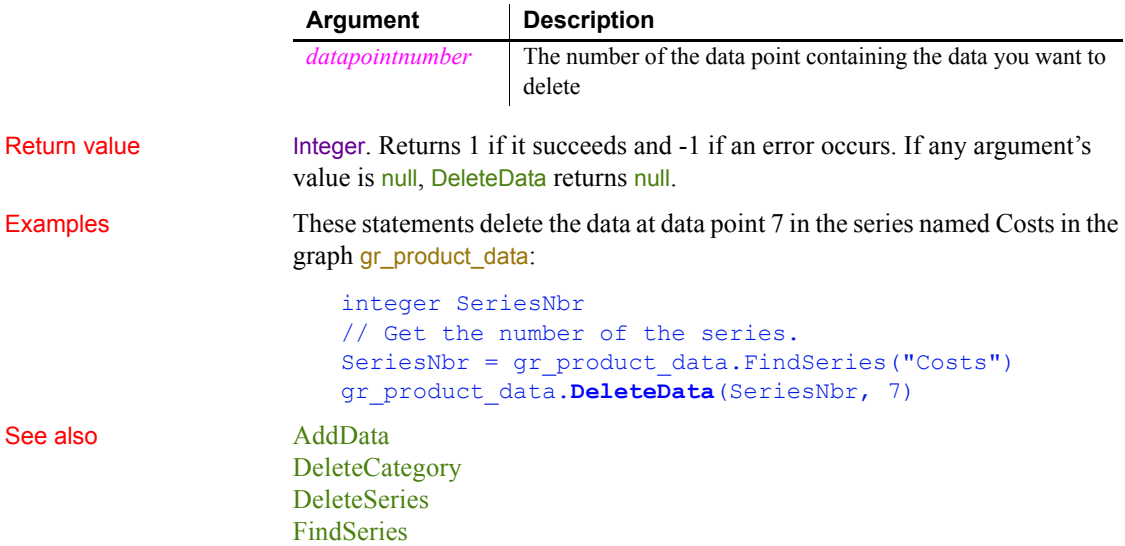

# <span id="page-450-0"></span>**DeleteItem**

Deletes an item from a ListBox, DropDownListBox, or ListView control.

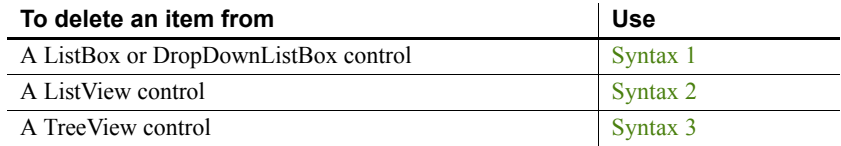

<span id="page-450-1"></span>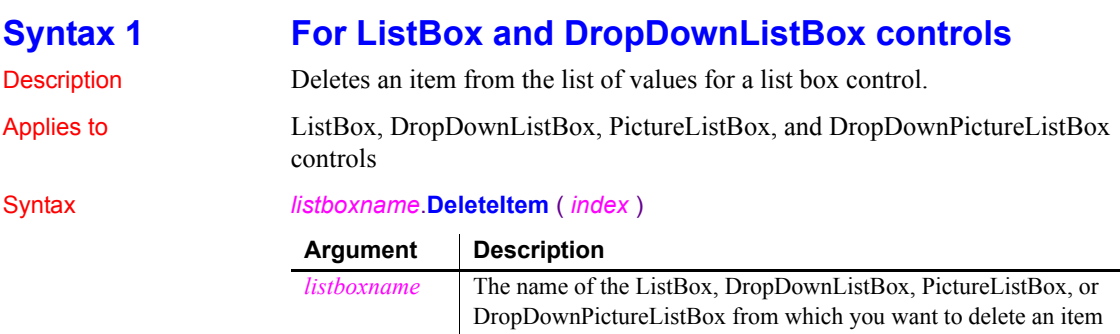

*index* The position number of the item you want to delete

#### *DeleteItem*

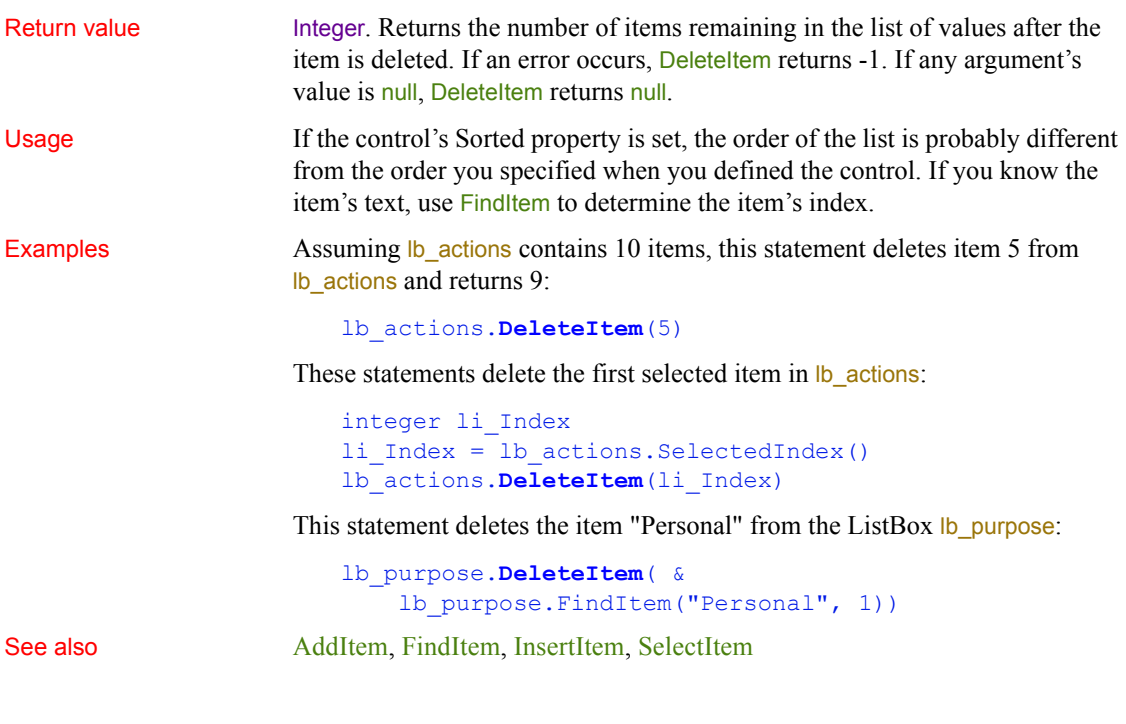

#### <span id="page-451-0"></span>**Syntax 2 For ListView controls**

Description Deletes the specified item from a ListView control.

Applies to ListView controls

Syntax *listviewname***.DeleteItem** ( *index* )

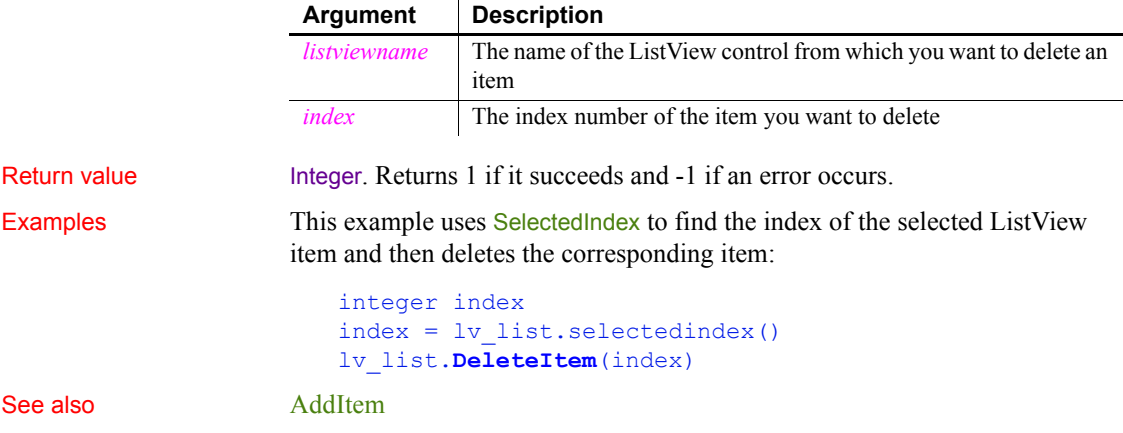

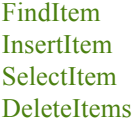

### <span id="page-452-0"></span>**Syntax 3 For TreeView controls** Description Deletes an item from a control and all its child items, if any. Applies to TreeView controls Syntax *treeviewname***.DeleteItem** ( *itemhandle* ) Return value Integer. Returns 1 if it succeeds and -1 if an error occurs. **Argument Description** *treeviewname* The name of the TreeView control from which you want to delete an item *itemhandle* The handle of the item you want to delete

Usage If all items are children of a single item at the root level, you can delete all items in the TreeView with the handle for RootTreeItem as the argument for DeleteItem. Otherwise, you need to loop through the items at the first level.

Examples This example deletes an item from a TreeView control:

```
long ll_tvi
ll_tvi = tv_list.FindItem(CurrentTreeItem!, 0)
tv_list.DeleteItem(ll_tvi)
```
This example deletes all items from a TreeView control when there are several items at the first level:

```
long tvi hdl = 0DO UNTIL tv 1. FindItem (RootTreeItem!, 0) = -1
     tv_1.DeleteItem(tvi_hdl)
LOOP
```

```
See also AddItem
                   FindItem
                   InsertItem
                   SelectItem
                   DeleteItems
```
# <span id="page-453-0"></span>**DeleteItems**

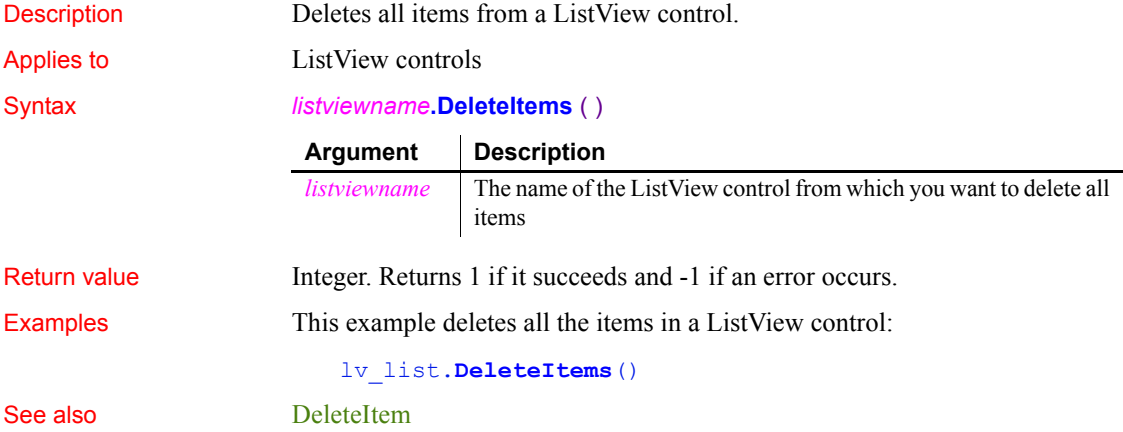

# <span id="page-453-2"></span>**DeleteLargePicture**

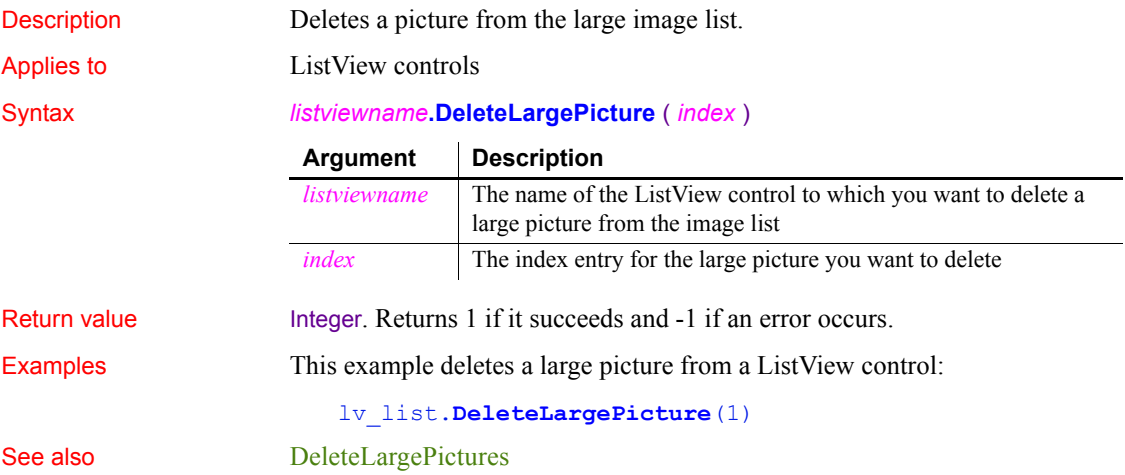

# <span id="page-453-1"></span>**DeleteLargePictures**

Description Deletes all large pictures from a ListView control.

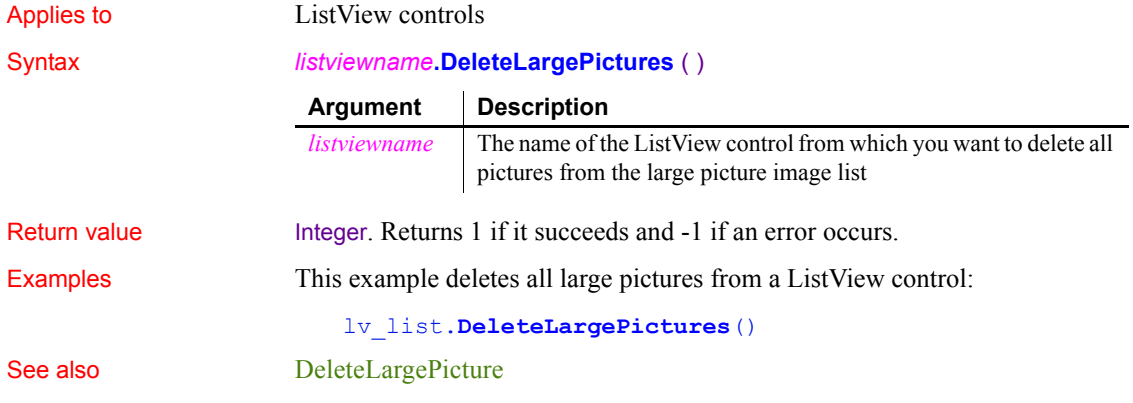

# <span id="page-454-0"></span>**DeletePicture**

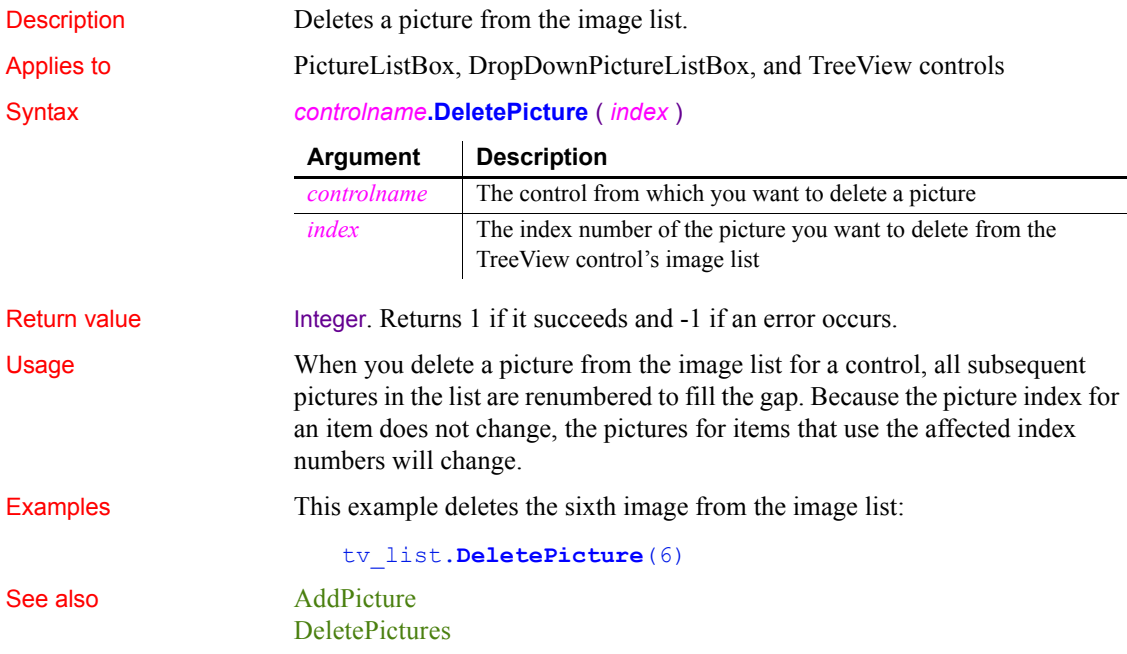

# <span id="page-455-1"></span>**DeletePictures**

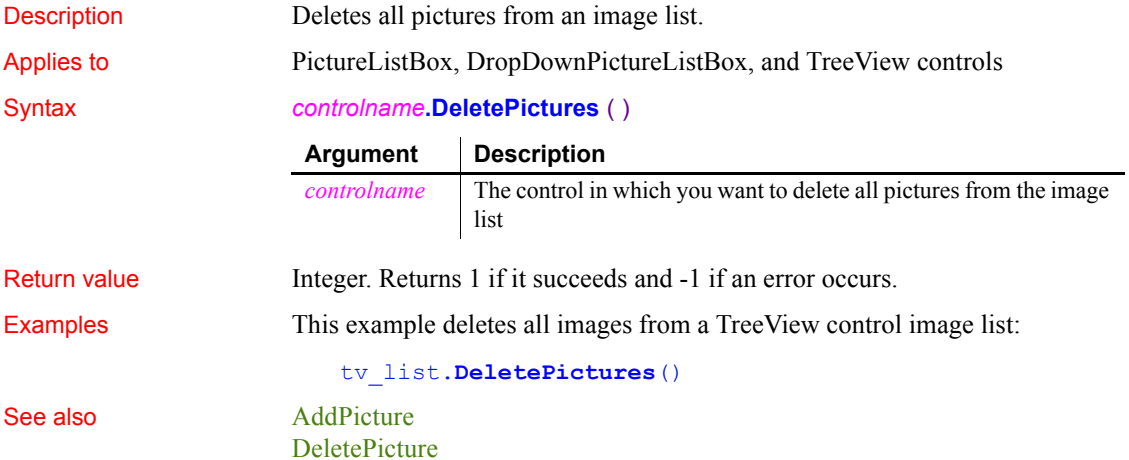

# <span id="page-455-0"></span>**DeleteSeries**

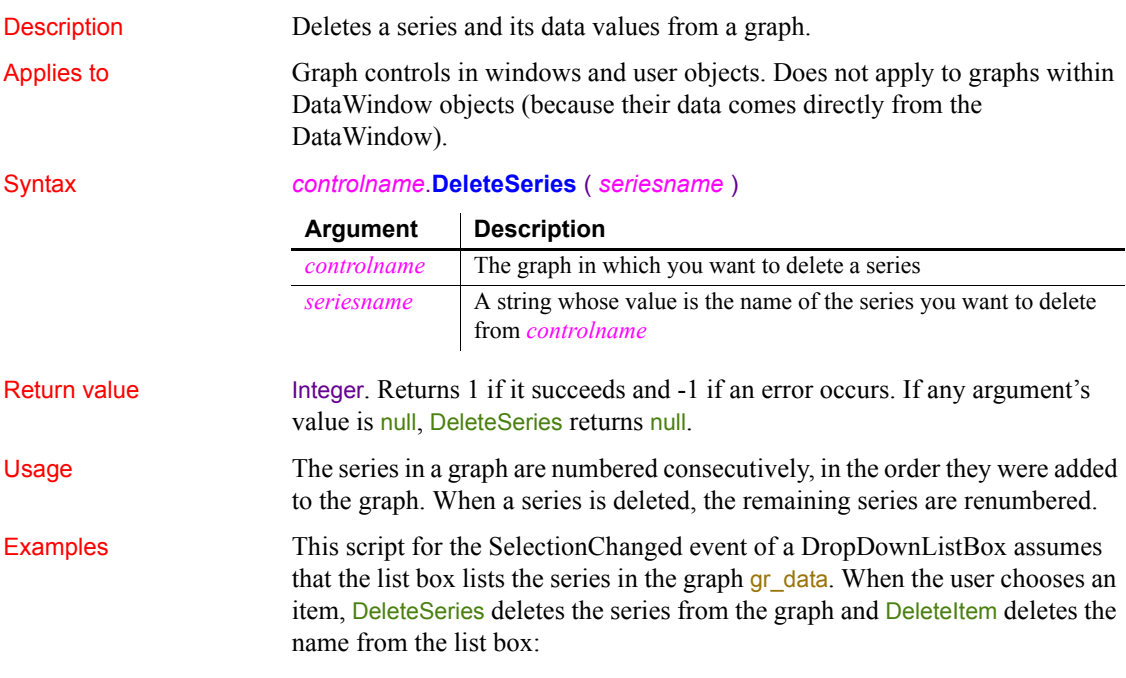

```
string 1s name
ls_name = This.Text
gr_data.DeleteSeries(ls_name)
This.DeleteItem(This.FindItem(ls name, 0))
```
See also **[AddSeries](#page-364-0)** 

[DeleteCategory](#page-448-1) [DeleteData](#page-449-0) [FindSeries](#page-518-0)

# **DeleteSmallPicture**

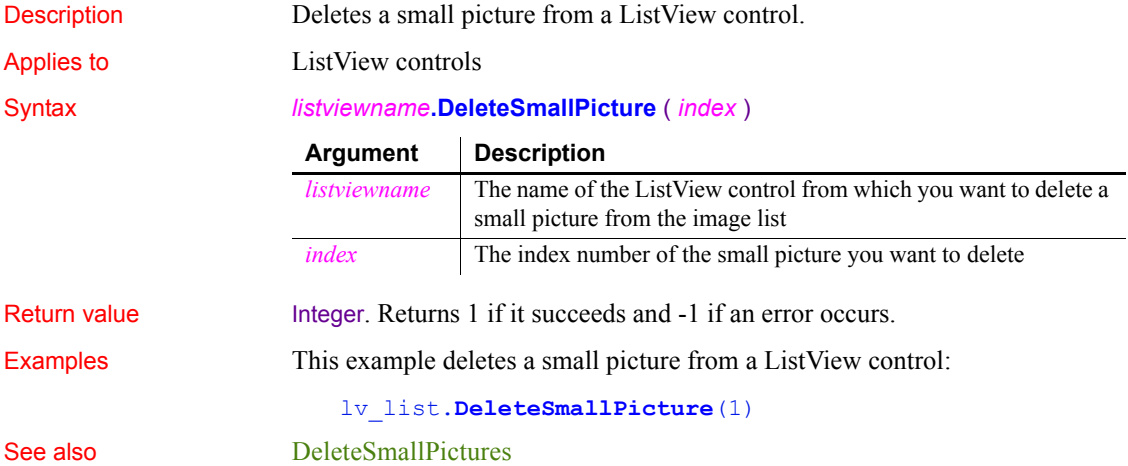

# <span id="page-456-0"></span>**DeleteSmallPictures**

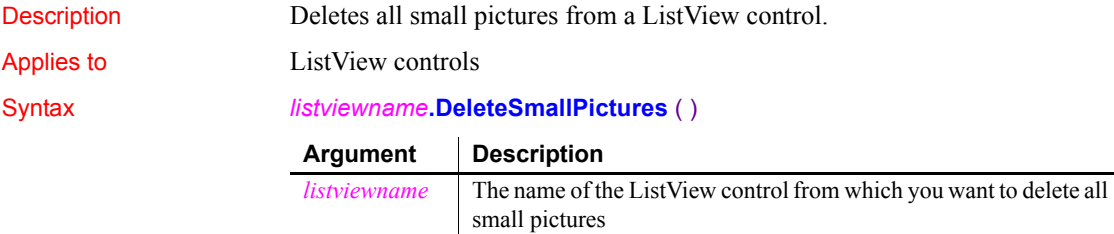

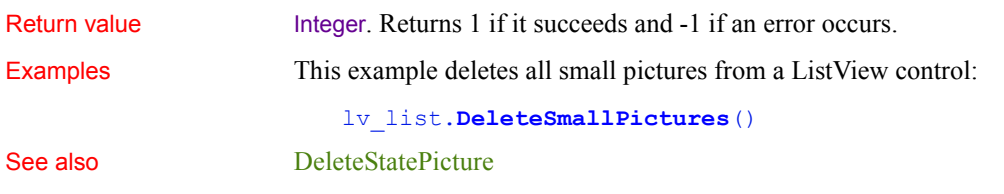

## <span id="page-457-0"></span>**DeleteStatePicture**

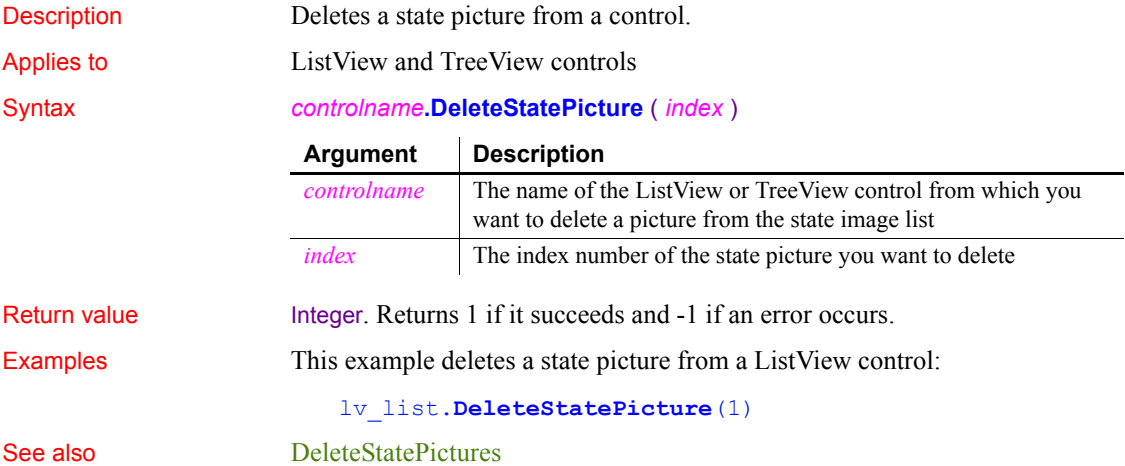

## <span id="page-457-1"></span>**DeleteStatePictures**

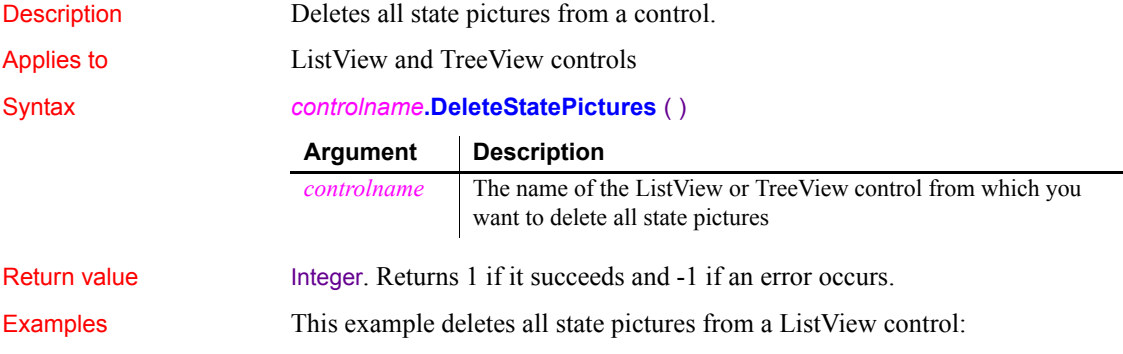

lv\_list.**DeleteStatePictures**()

See also [DeleteStatePicture](#page-457-0)

# **DestroyModel**

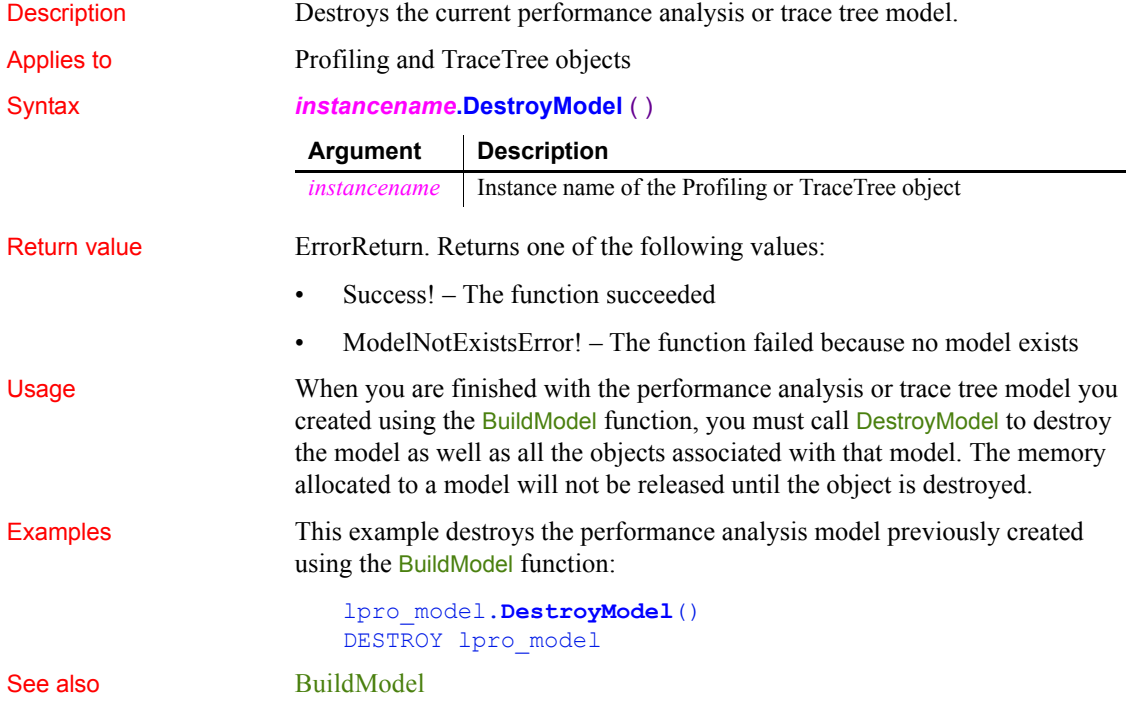

# **DirectoryExists**

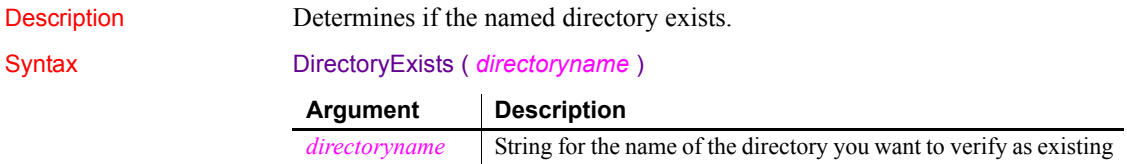

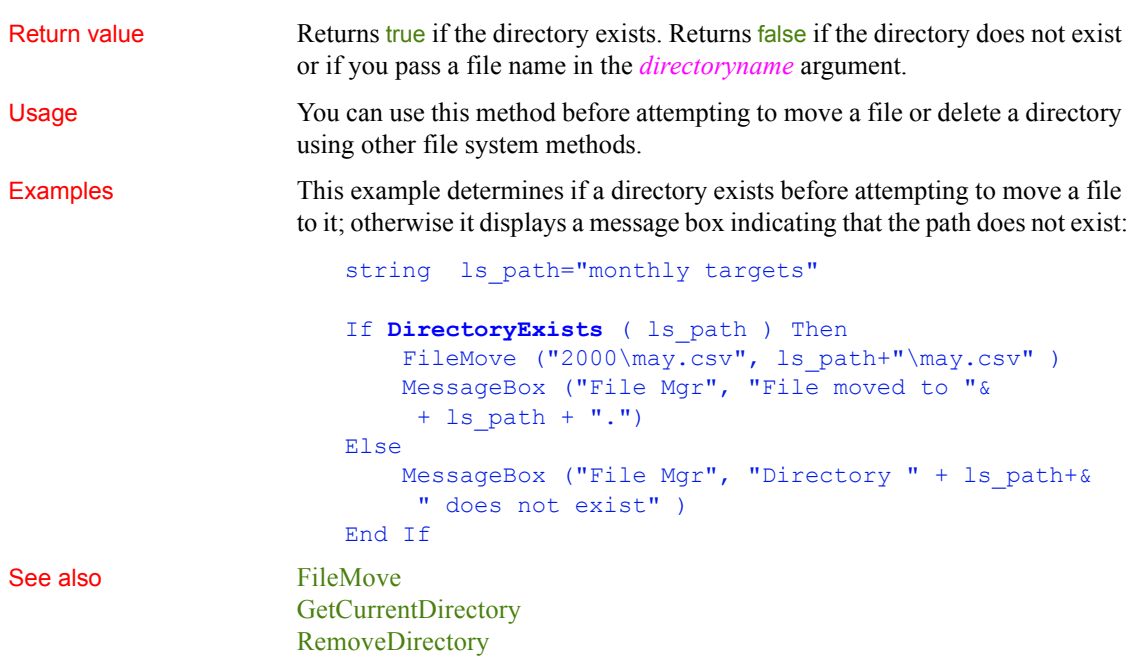

# <span id="page-459-0"></span>**DirList**

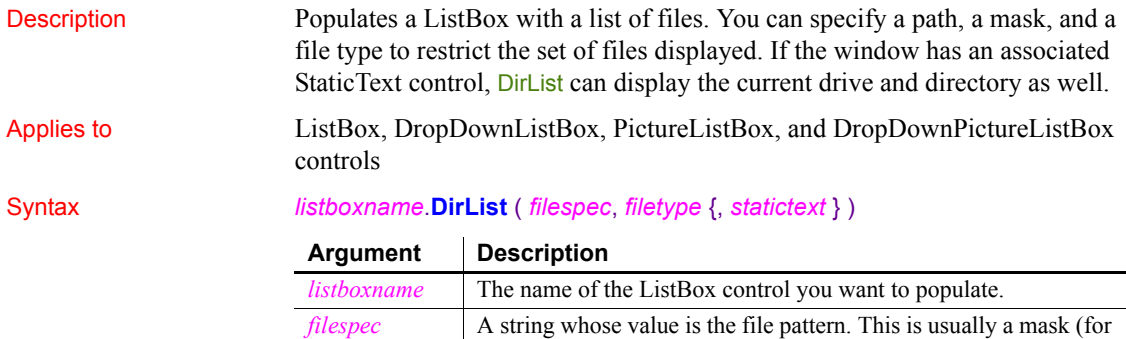

current drive and directory.

example, \*.*INI* or \*.*TXT*). If you include a path, it becomes the

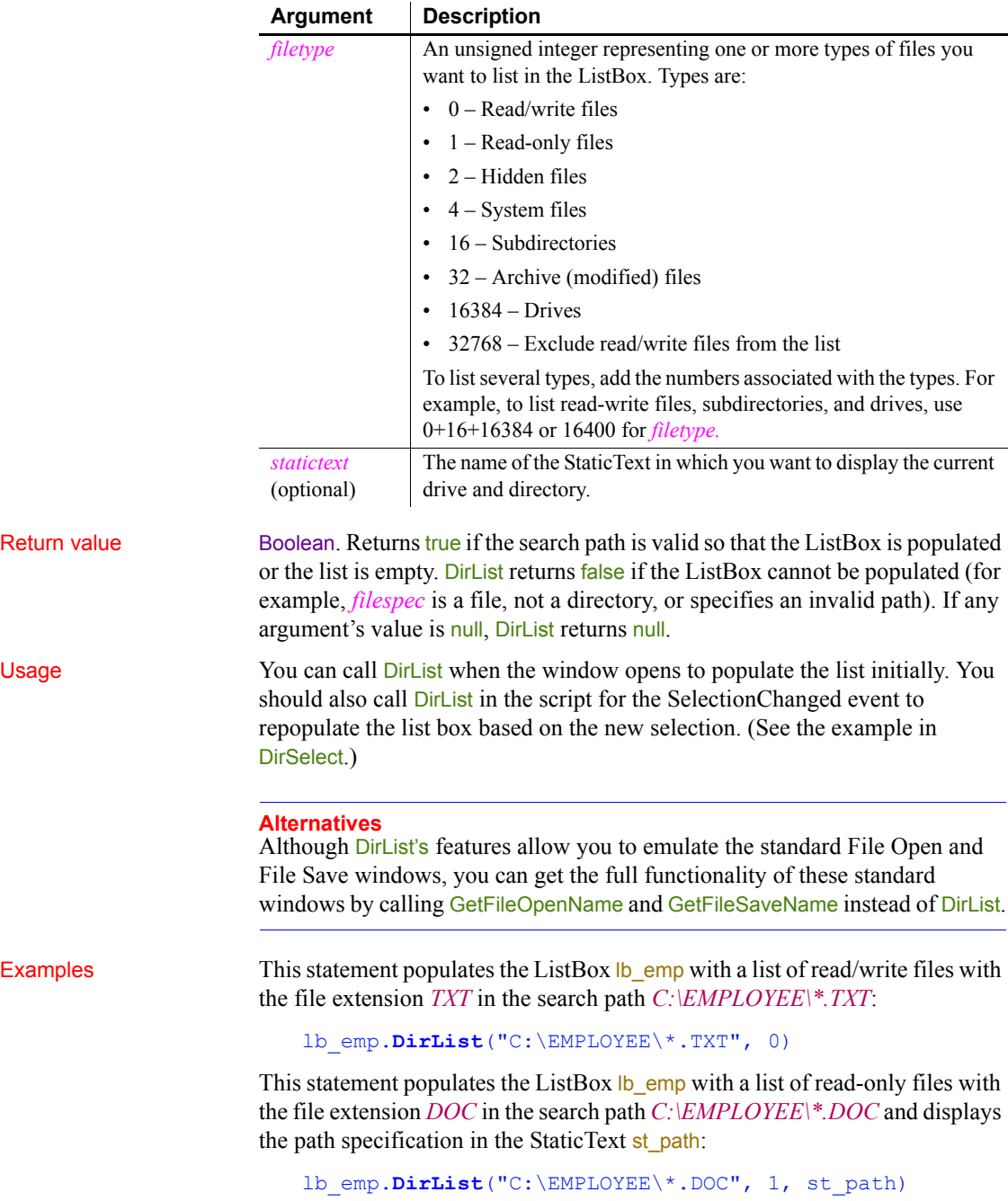

These statements in the script for a window Open event initialize a ListBox to all files in the current directory that match \*.*TXT*:

```
String s_filespec
s_filespec = "*.TXT"
lb_filelist.DirList(s_filespec, 16400, st_filepath)
```
See also [DirSelect](#page-461-0)

# <span id="page-461-0"></span>**DirSelect**

[GetFolder](#page-583-0)

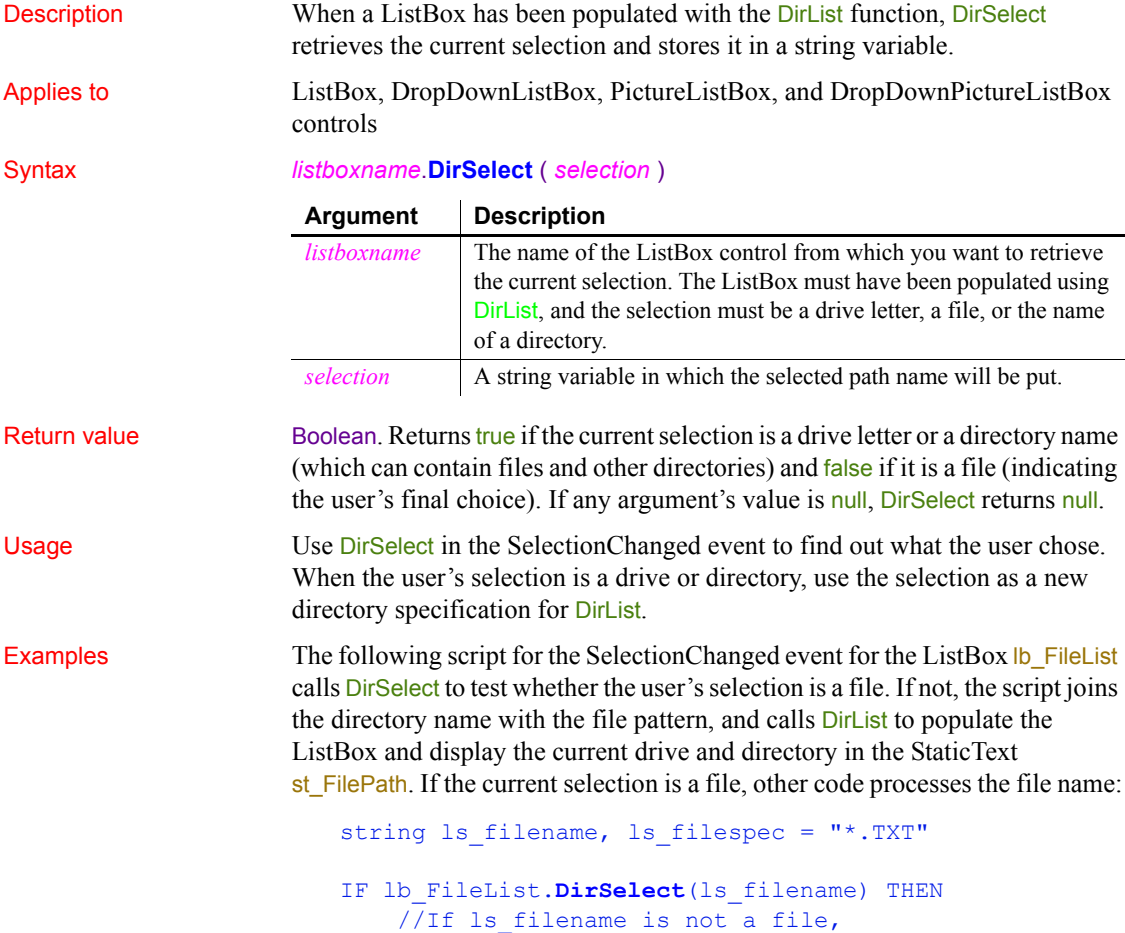

```
 //append directory to ls_filespec.
                          ls_filename = ls_filename + ls_filespec
                          lb_filelist.DirList(ls_filename, &
                            16400, st_FilePath)
                     ELSE
                          ... //Process the file.
                     END IF
DirList
                  GetFolder
```
### **Disable**

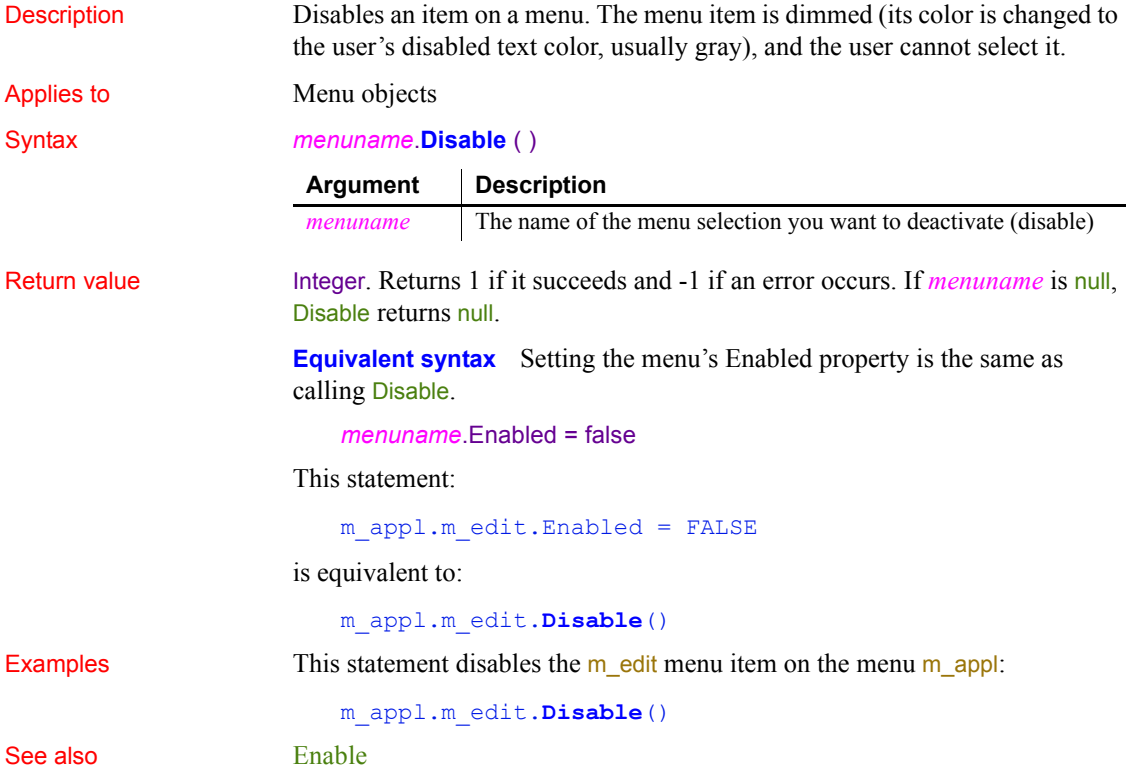

# **DisableCommit**

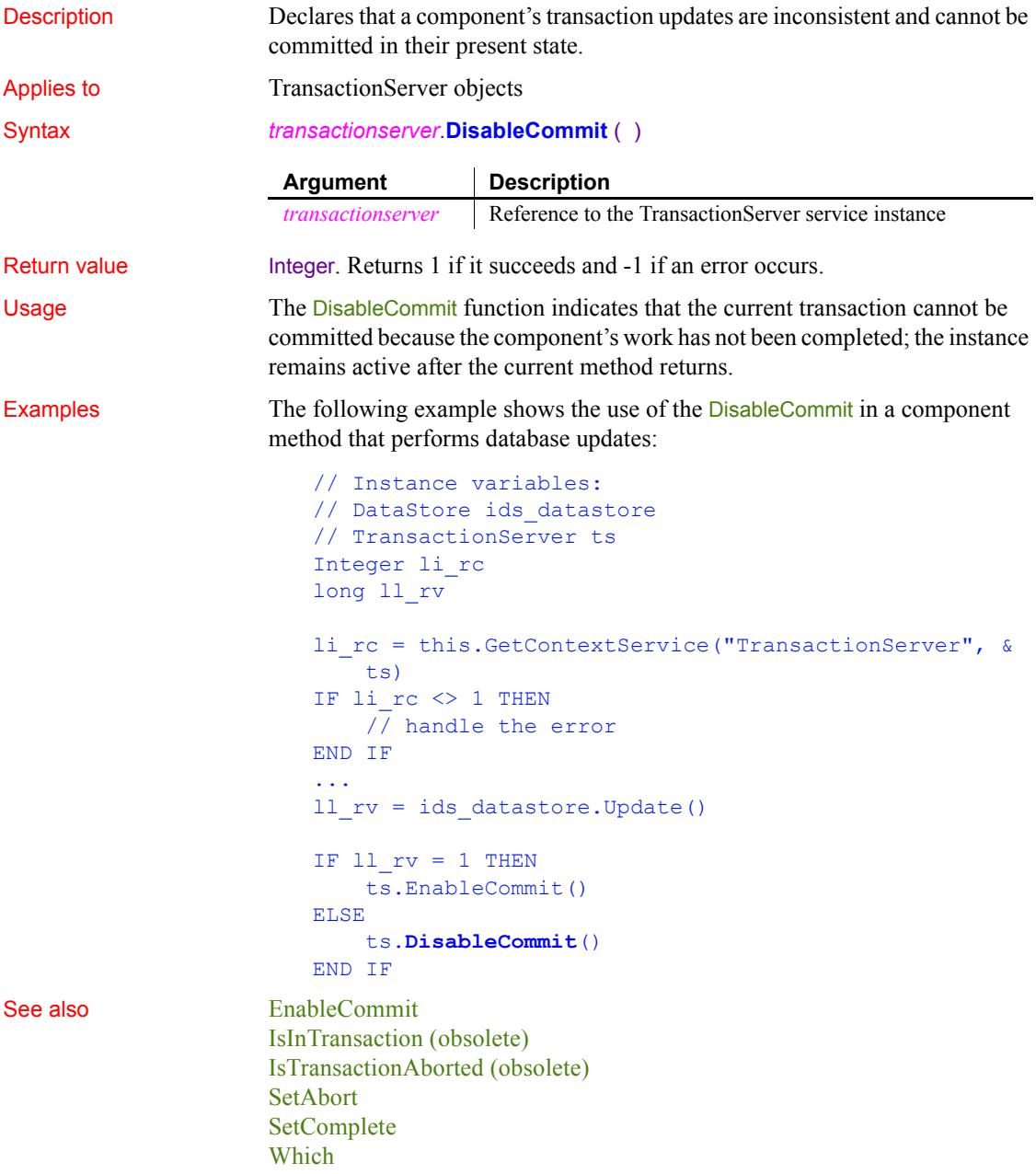

# **DisconnectObject**

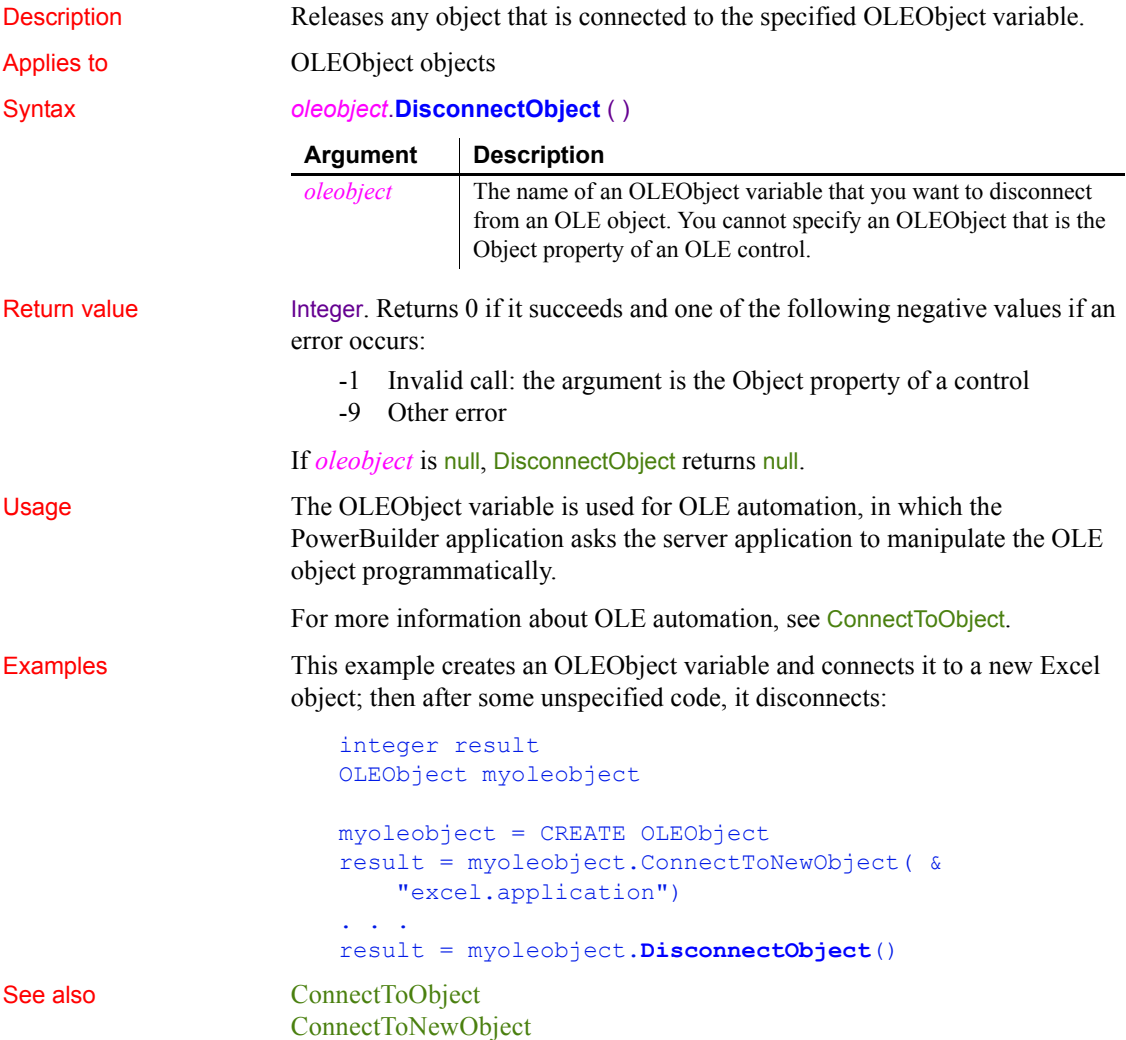

# **DisconnectServer**

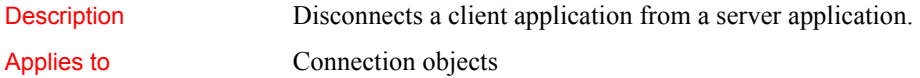

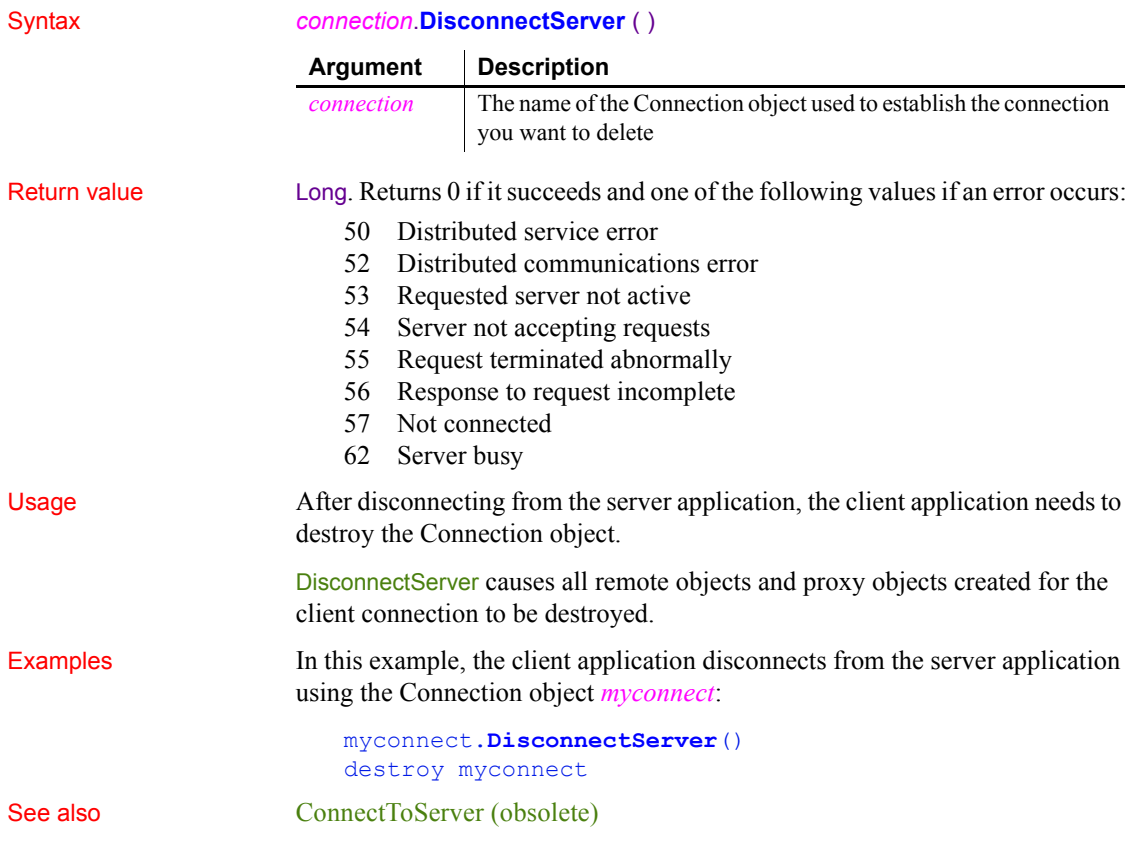

# <span id="page-465-0"></span>**Double**

Description Converts a string to a double or obtains a double value that is stored in a blob.

Syntax **Double** ( *stringorblob* )

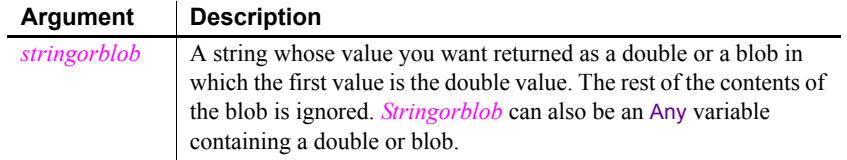

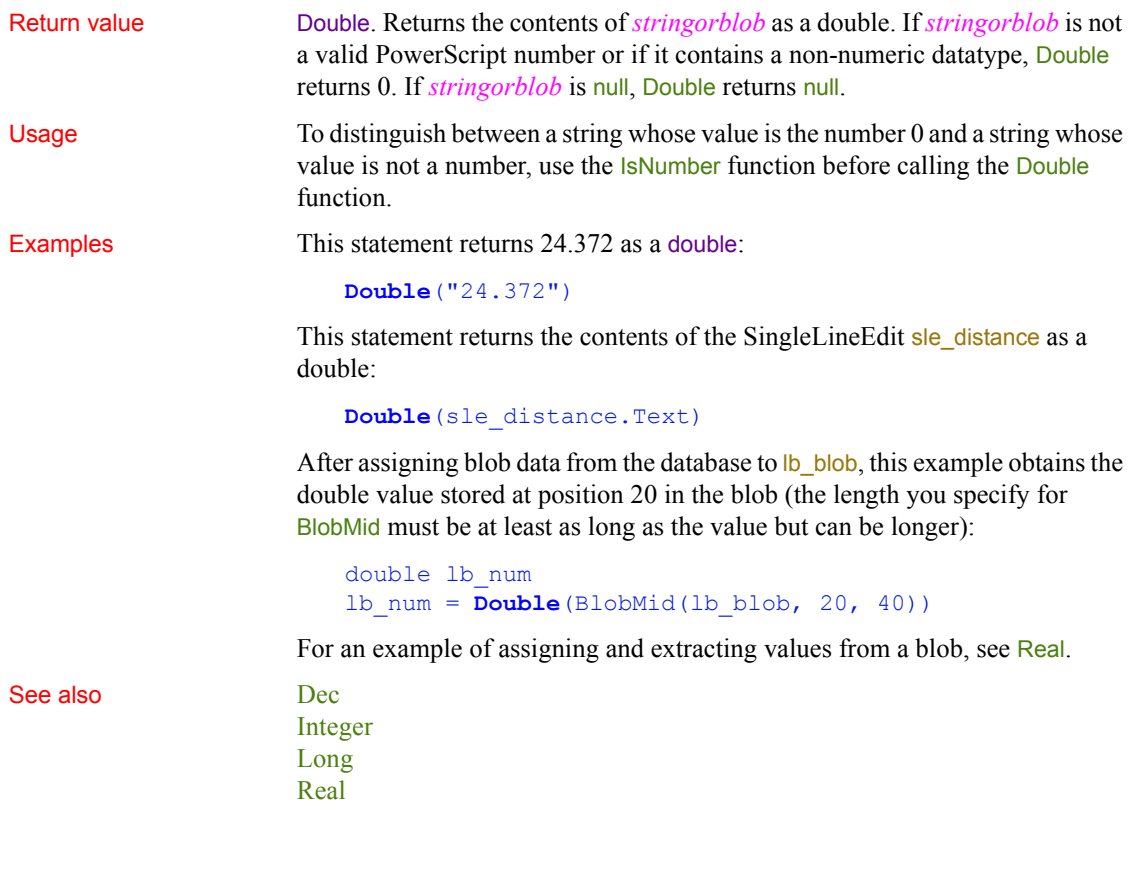

### **DoVerb**

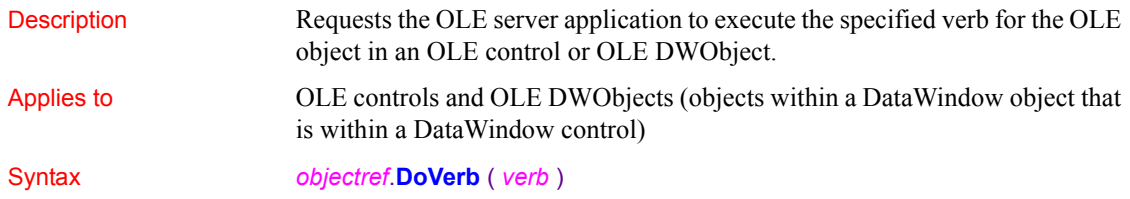

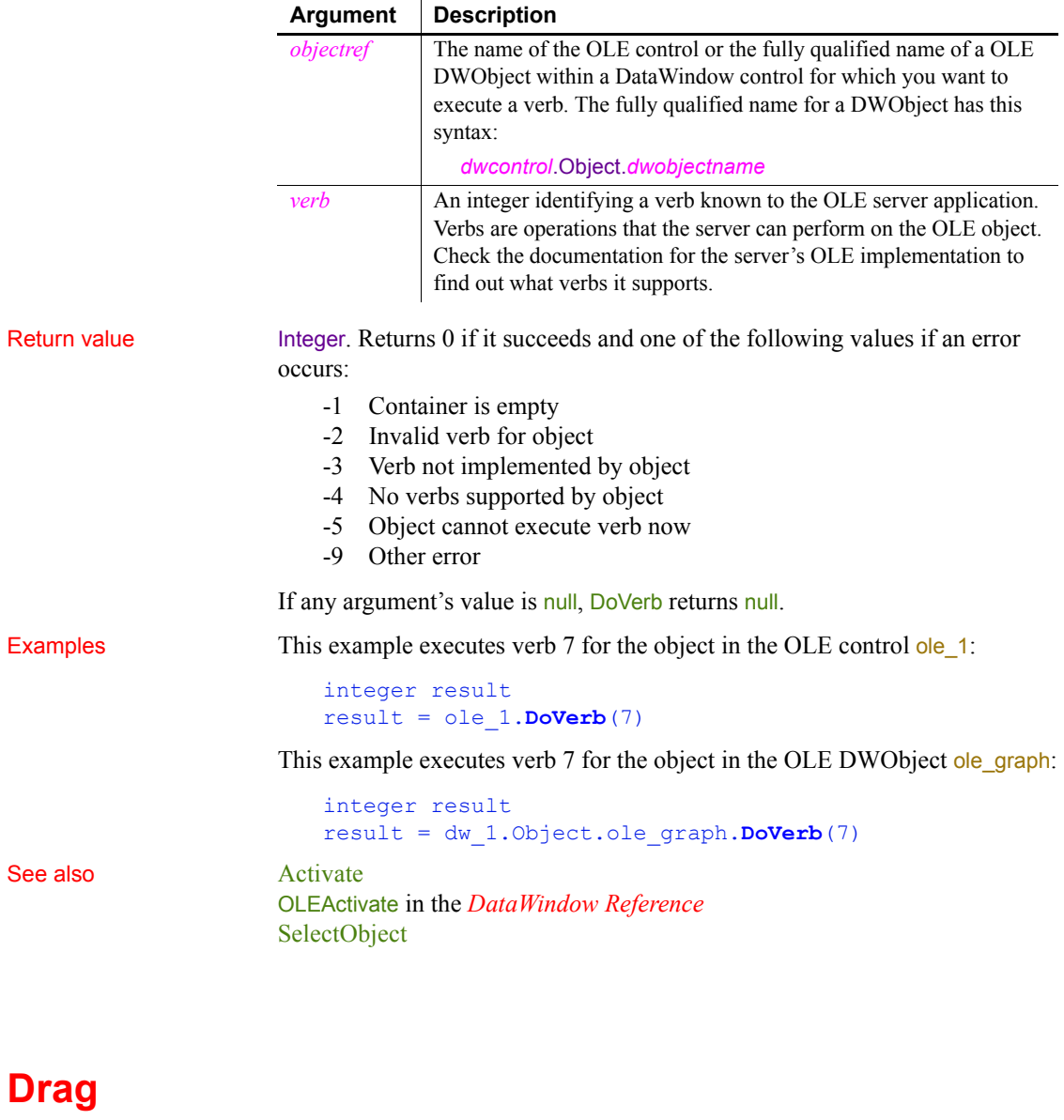

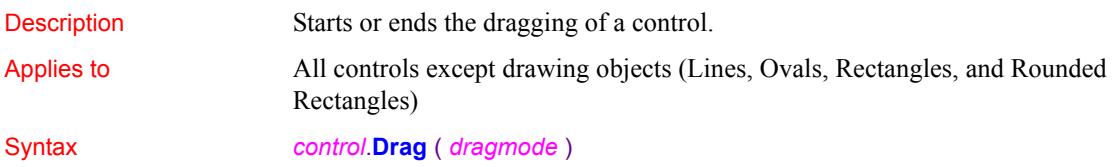
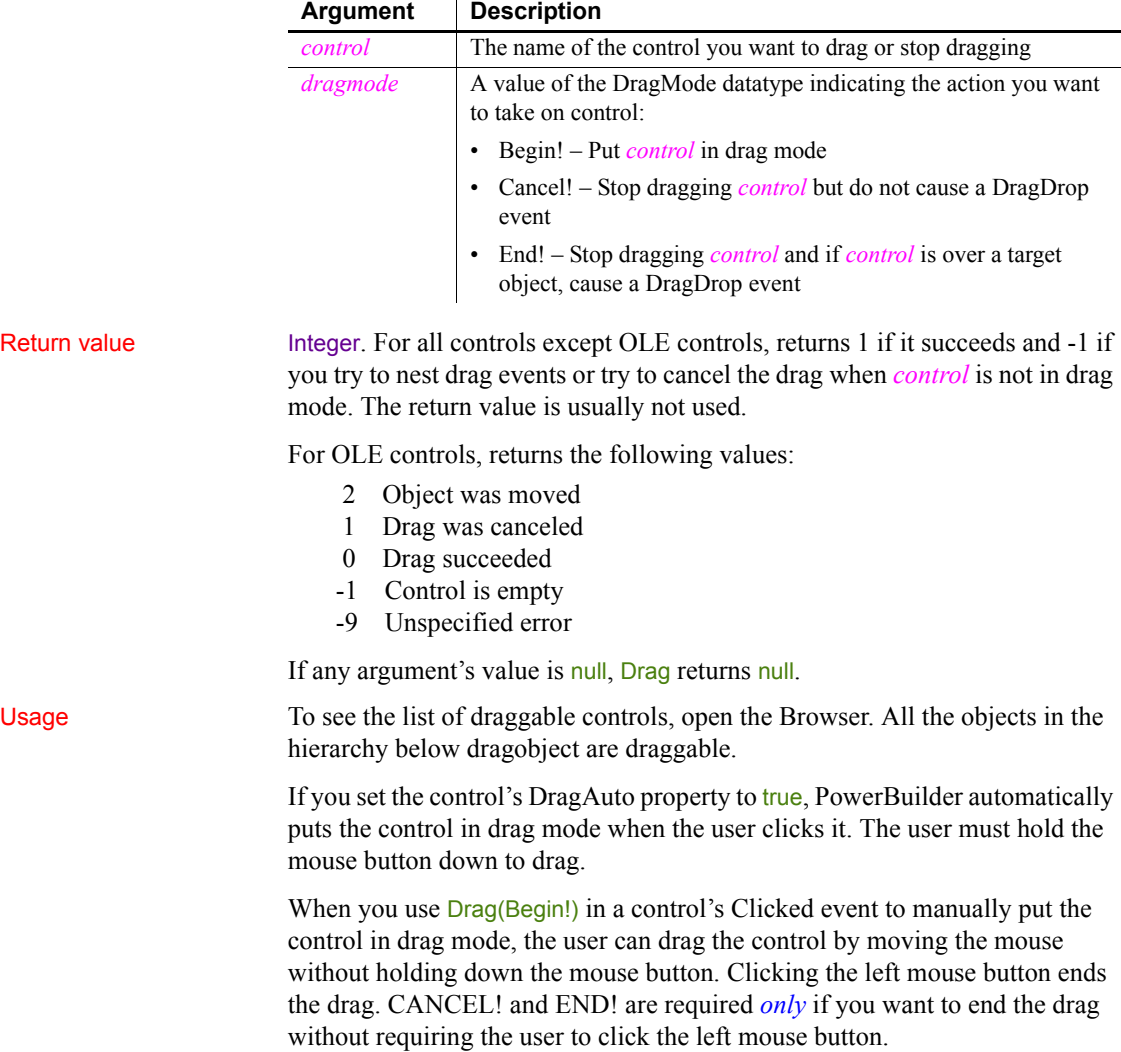

### **Dragging DataWindow controls**

The Clicked event of a DataWindow control occurs when the user presses the mouse button, not when the mouse button is released. If you place Drag(Begin!) in a DataWindow control's Clicked event, releasing the mouse button ends the drag. To achieve the same behavior as with other controls, define a userdefined event for the DataWindow control called lbuttonup and map it to the pbm\_lbuttonup event ID. Then place the following code in the lbuttonup event script (*ib\_dragflag* is a boolean instance variable):

```
IF NOT ib_dragflag THEN
     this.Drag(Begin!)
     ib_dragflag = TRUE
ELSE
     ib_dragflag = FALSE
END IF
```
To make something happen when the user drags a control onto a target object, write scripts for one or more of the target's drag events (DragDrop, DragEnter, DragLeave, and DragWithin).

Examples This statement puts sleep into drag mode: sle emp. Drag (Begin!) See also [DraggedObject \(obsolete\)](#page-469-0)

## <span id="page-469-0"></span>**DraggedObject (obsolete)**

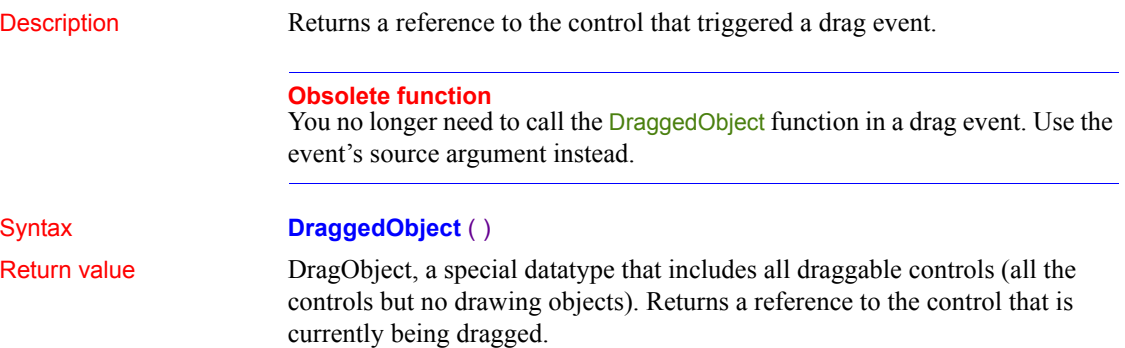

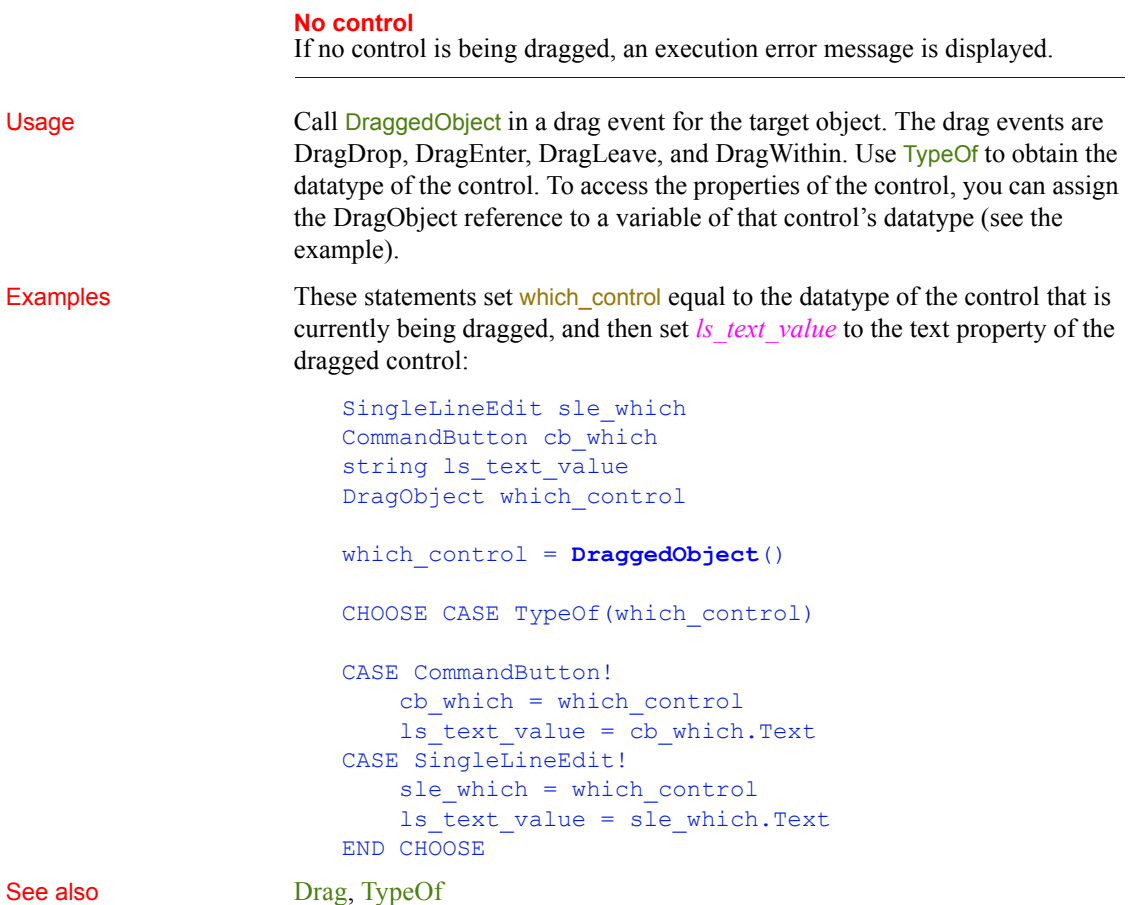

## **Draw**

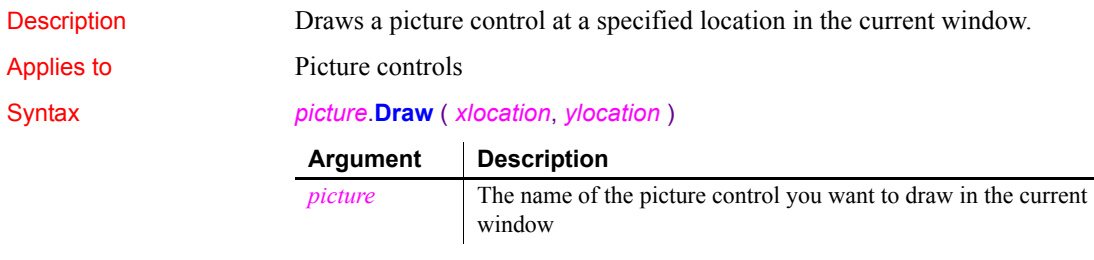

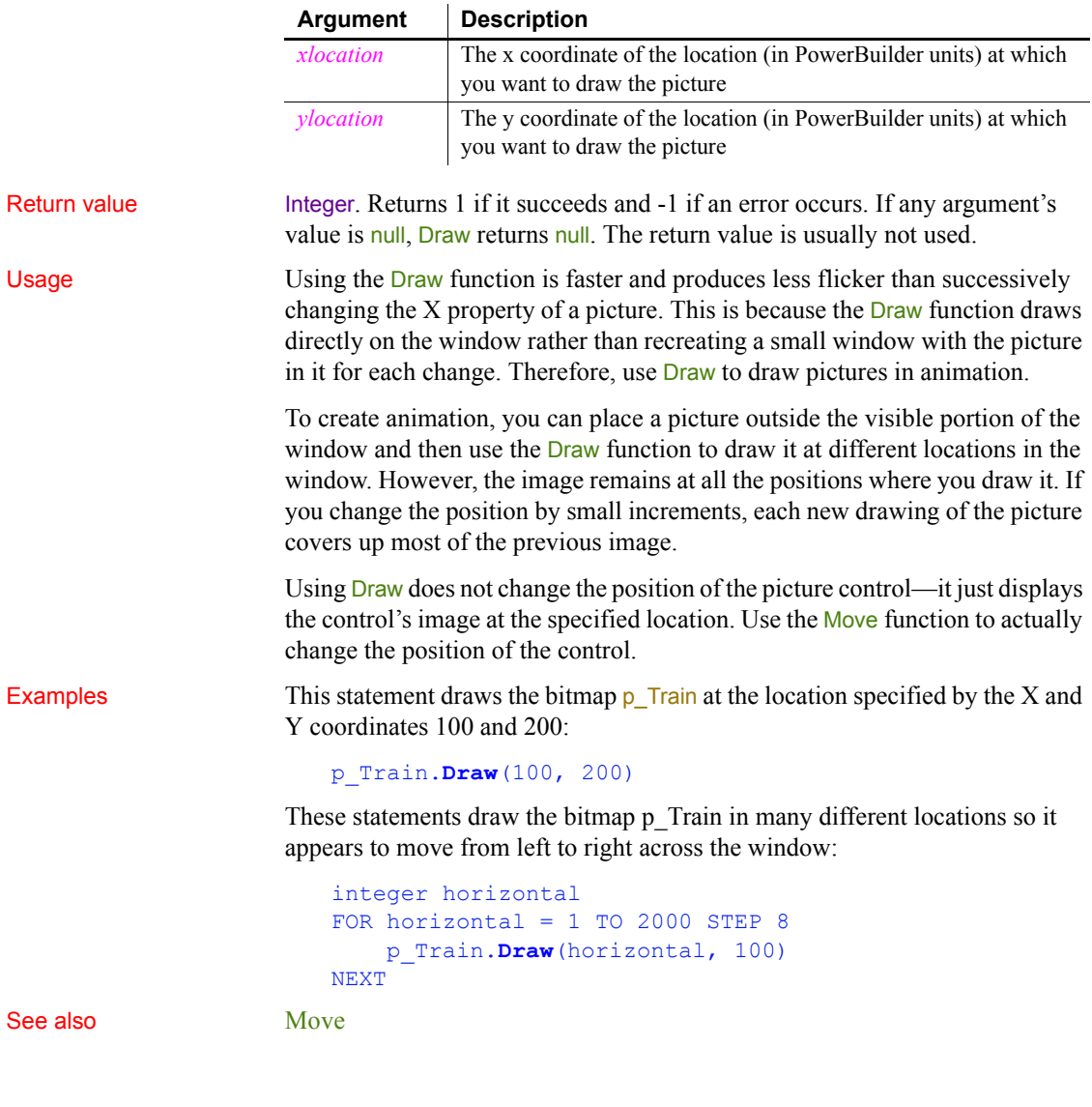

## **EditLabel**

Put a label in a ListView or TreeView control into edit mode.

<span id="page-472-1"></span>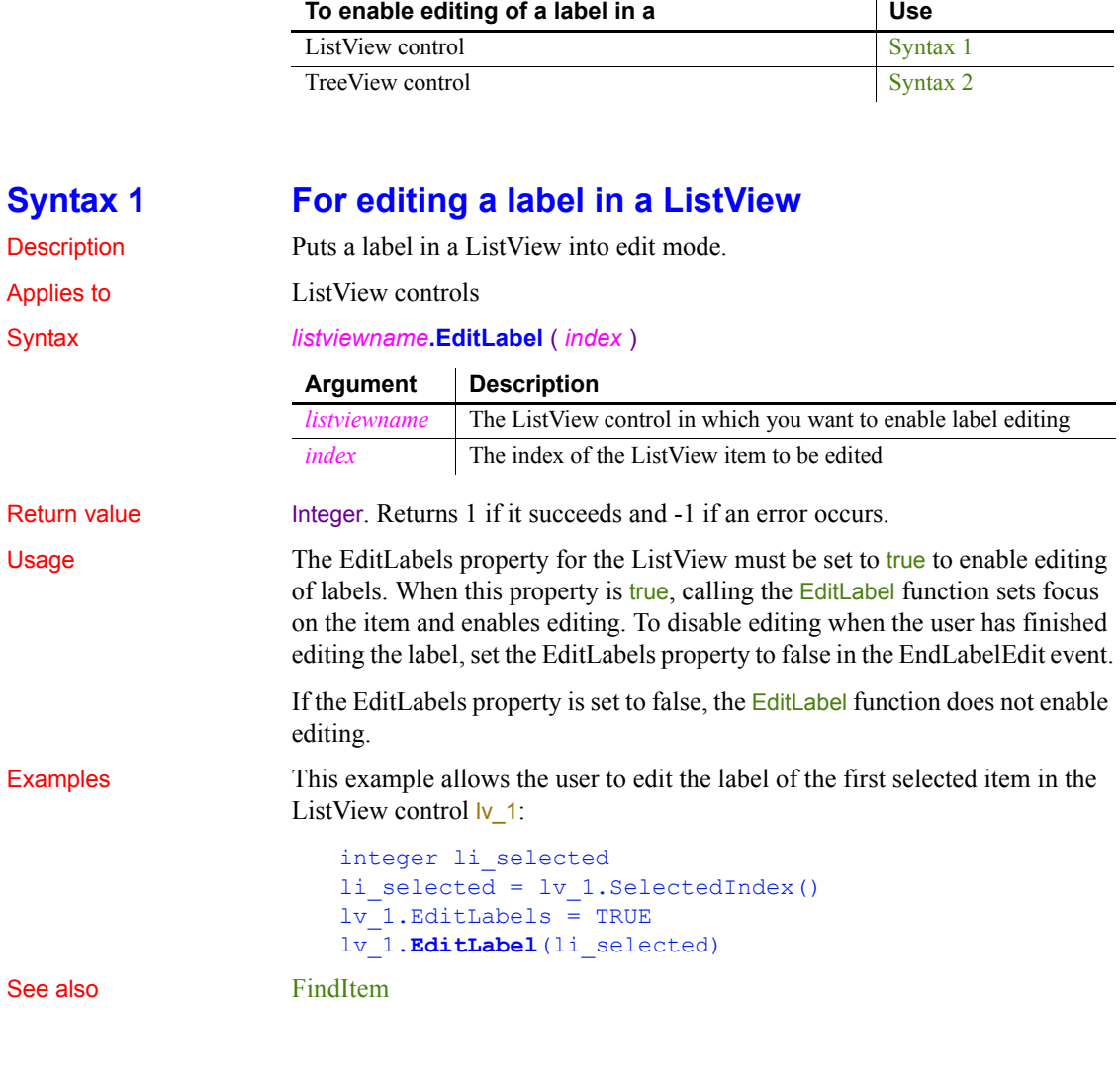

## <span id="page-472-0"></span>**Syntax 2 For editing a label in a TreeView**

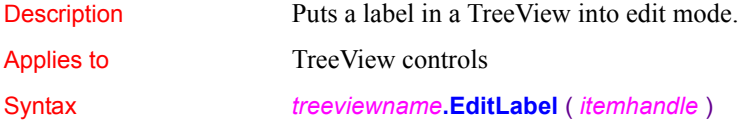

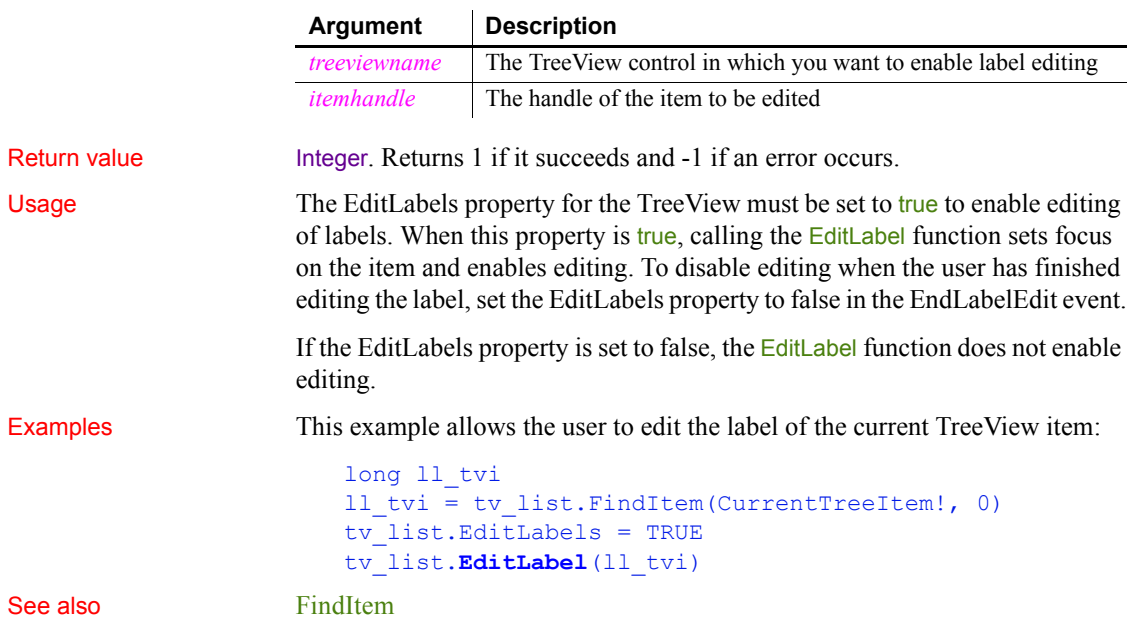

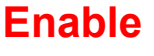

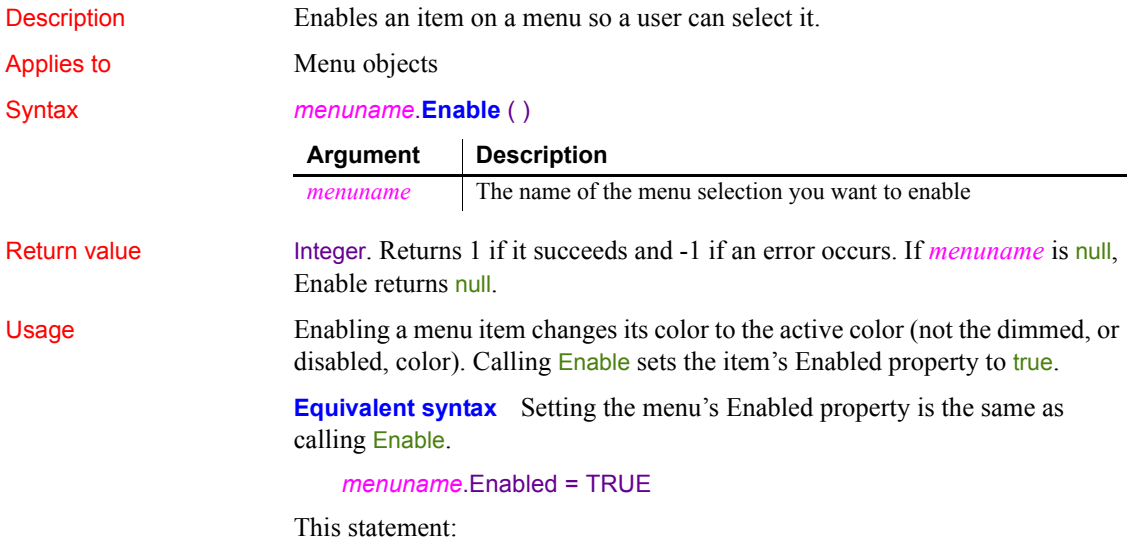

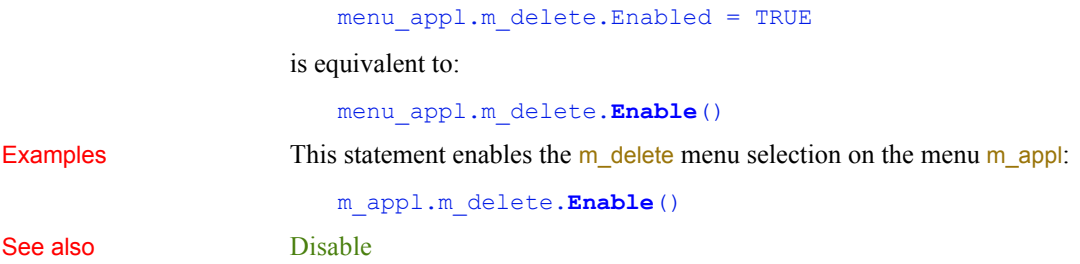

# **EnableCommit**

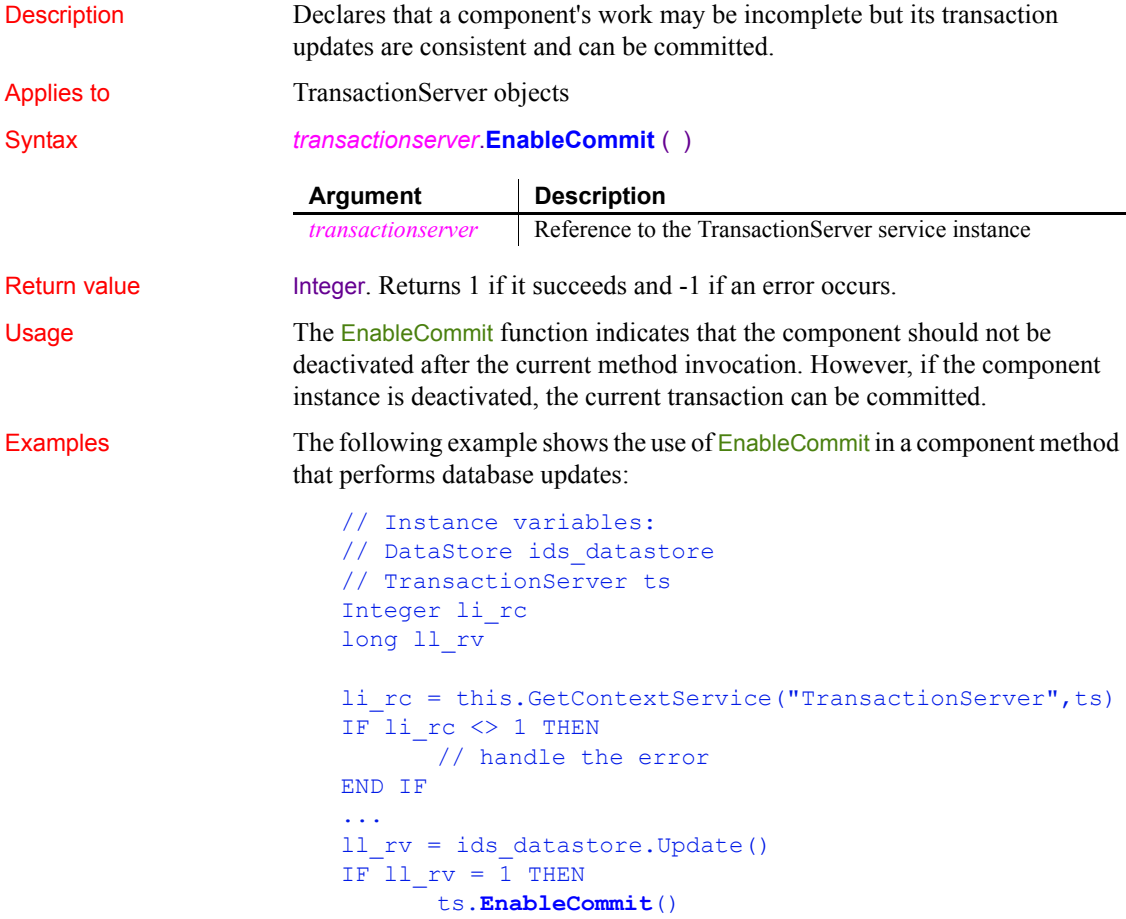

ELSE ts.DisableCommit() END IF See also [DisableCommit](#page-463-0) [IsInTransaction \(obsolete\)](#page-700-0) [IsTransactionAborted \(obsolete\)](#page-706-0) [Lookup \(obsolete\)](#page-741-0) [SetAbort](#page-1000-0)

> **[SetComplete](#page-1011-0)** [Which](#page-1171-0)

# **EntryList**

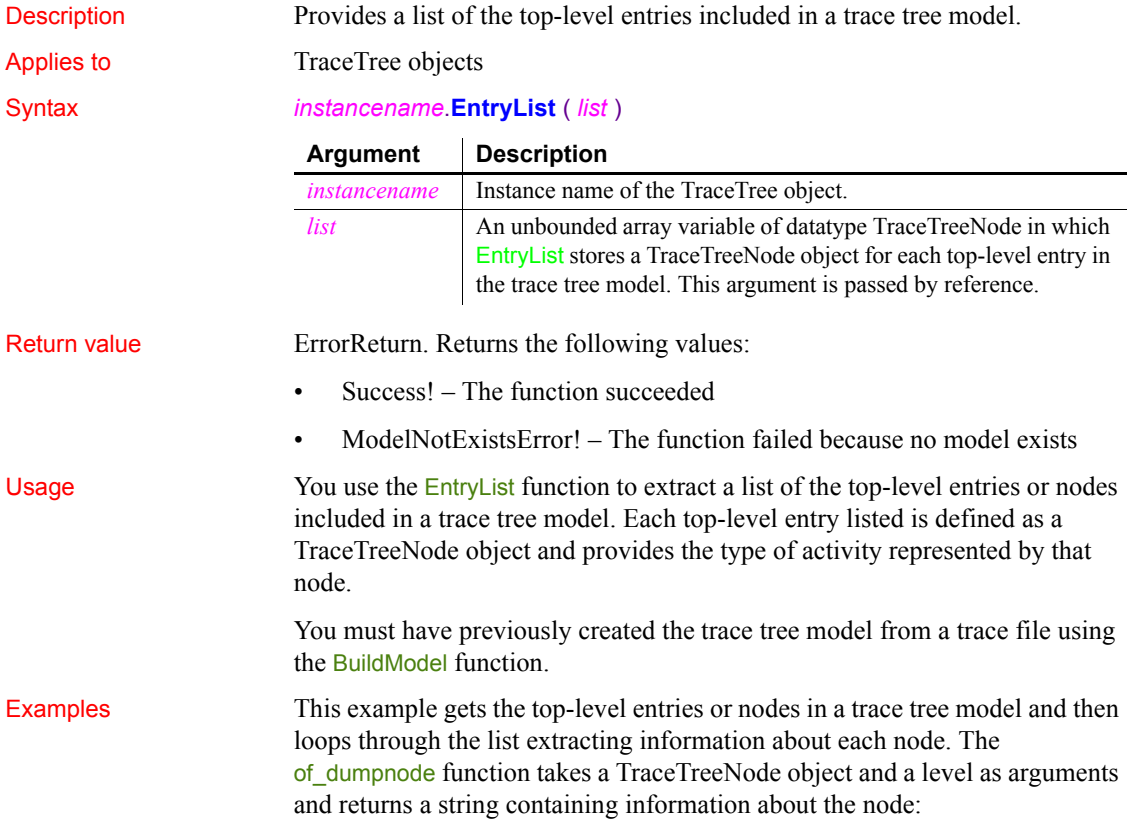

```
TraceTree ltct_model
TraceTreeNode ltctn list[], ltctn node
Long 11 index, 11 limit
String ls_line
ltct_model = CREATE TraceTree
ltct_model.BuildModel()
ltct_model.EntryList(ltctn_list)
ll_limit = UpperBound(ltctn_list)
FOR 11 index = 1 TO 11 limit
   ltctn node = ltctn list[ll index]
   ls line += of dumpnode(ltctn node, 0)
NEXT
...
```
See also [BuildModel](#page-379-0)

## **ExecRemote**

Asks a DDE server application to execute the specified command.

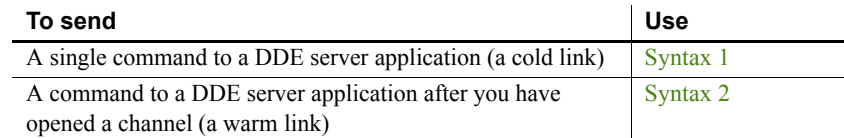

## <span id="page-476-0"></span>**Syntax 1 For sending single commands**

Description Sends a single command to a DDE server application, called a **cold** link.

## Syntax **ExecRemote** ( *command*, *applname*, *topicname* )

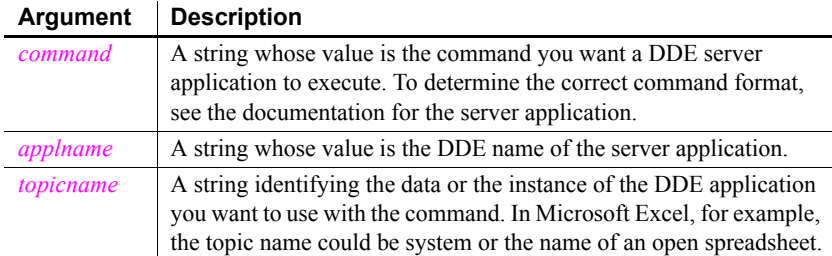

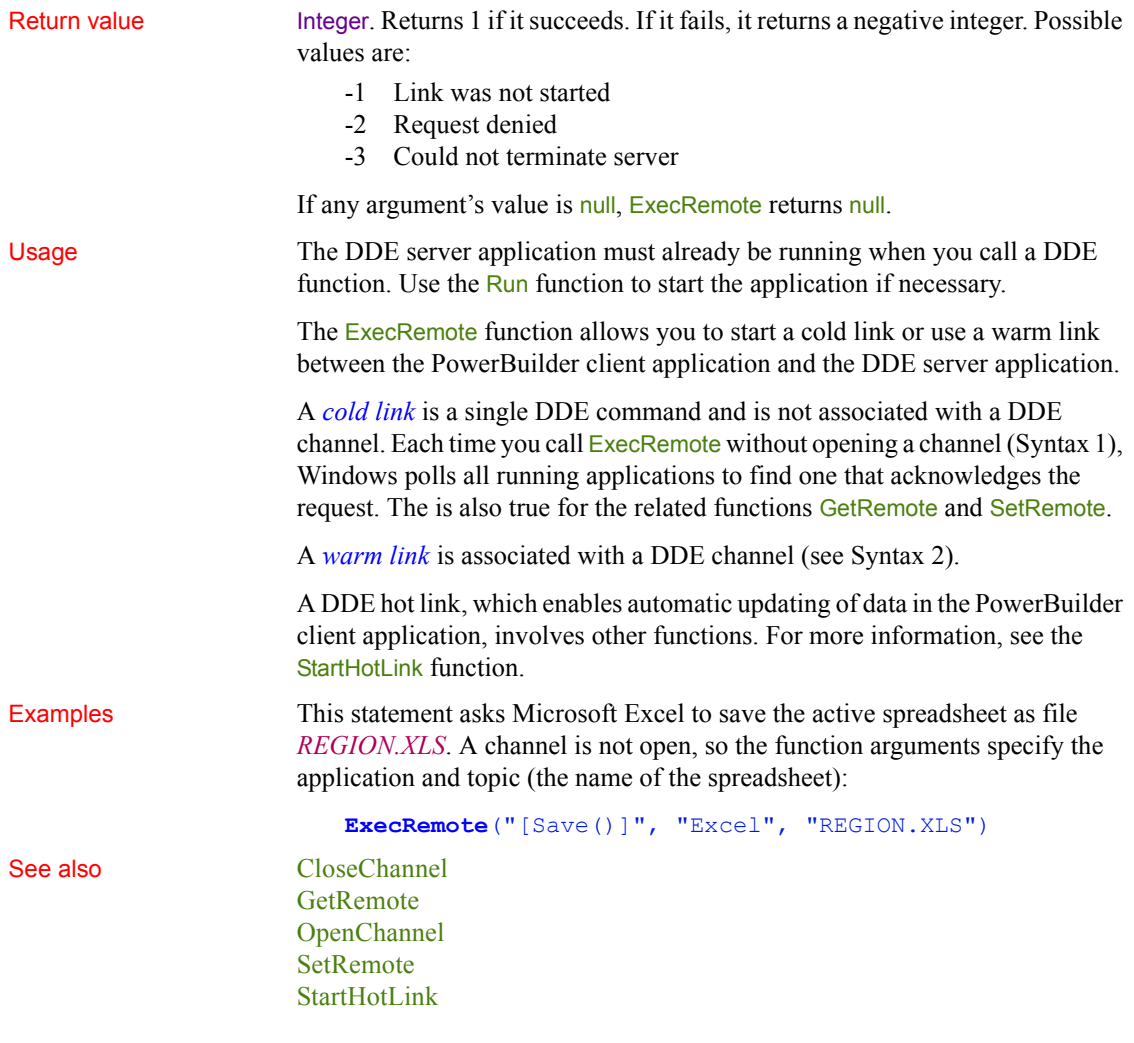

<span id="page-477-0"></span>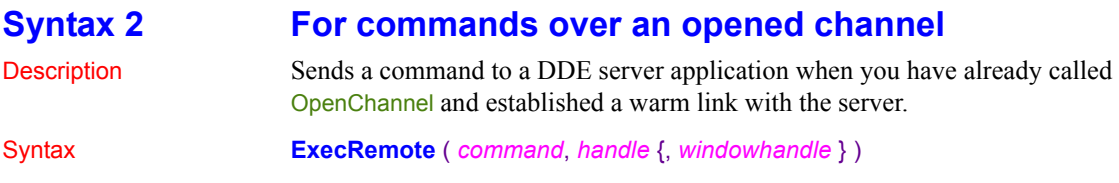

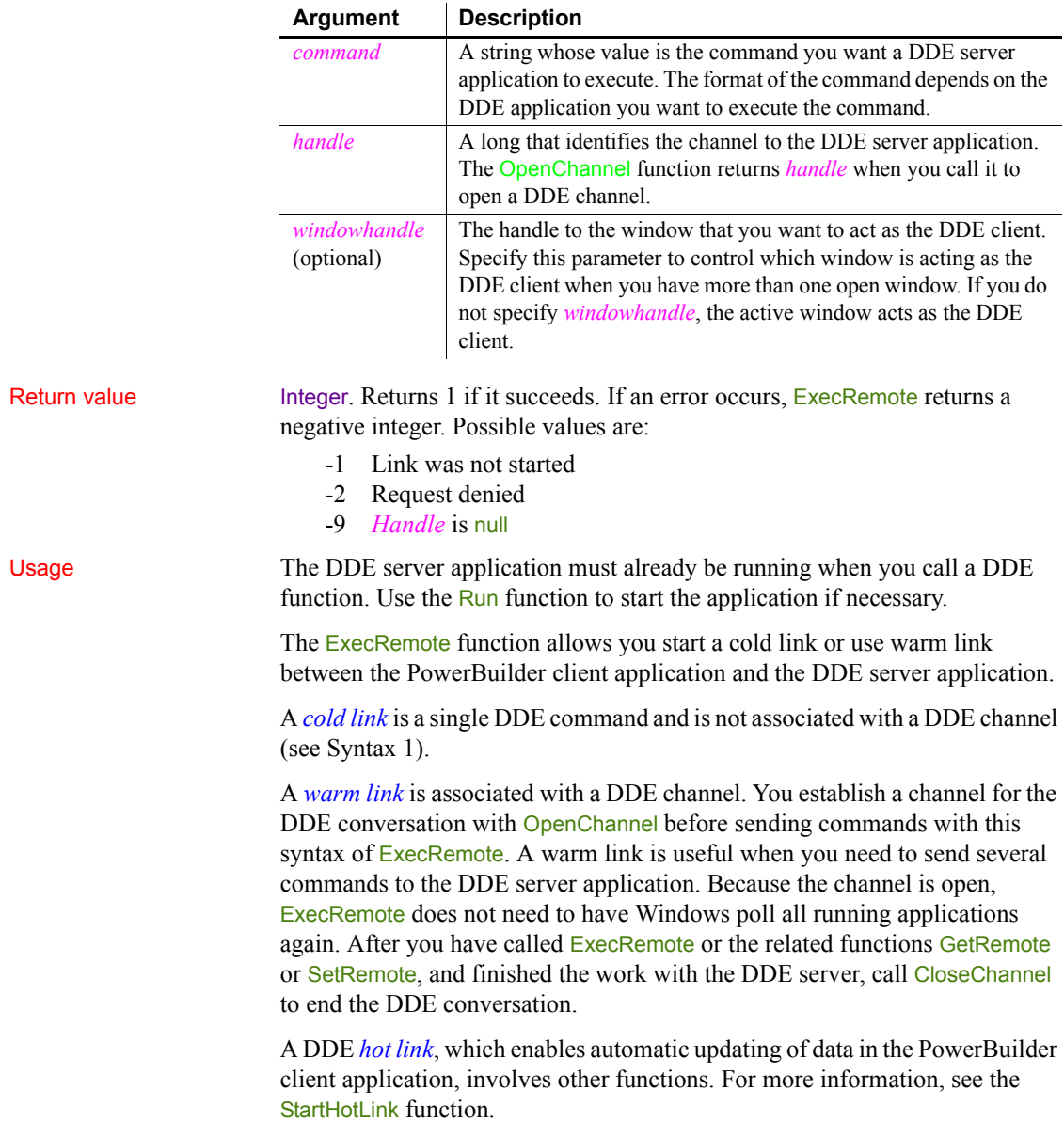

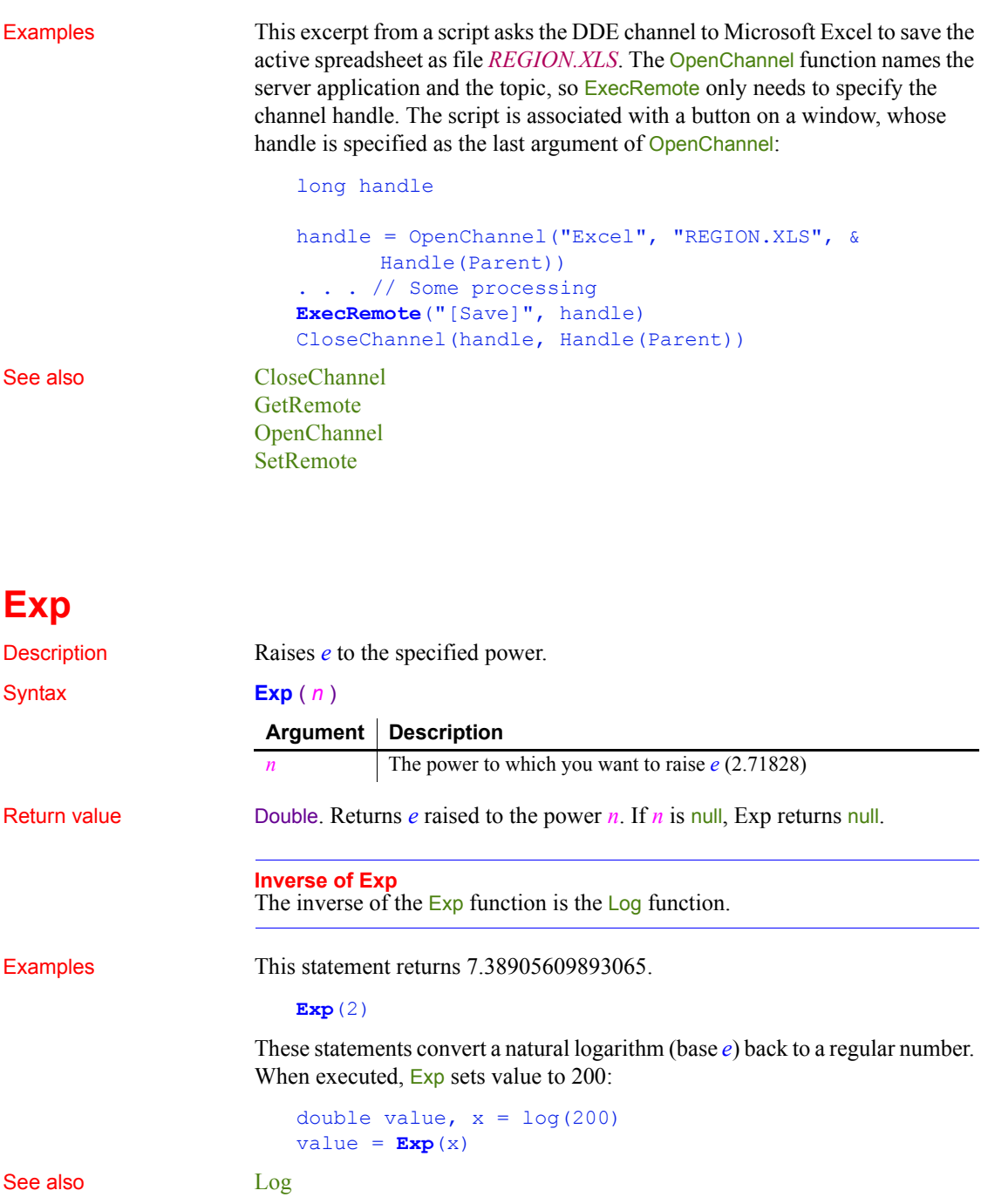

## [LogTen](#page-737-0)

Exp method for DataWindows in the *DataWindow Reference* or online Help.

## <span id="page-480-1"></span>**ExpandAll**

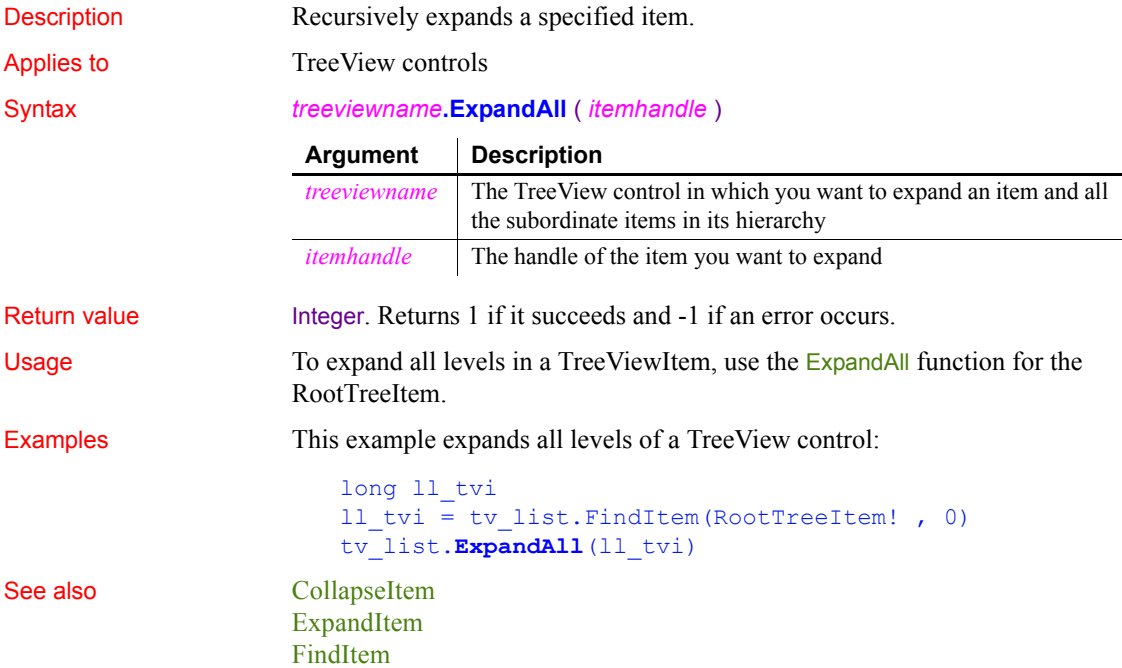

## <span id="page-480-0"></span>**ExpandItem**

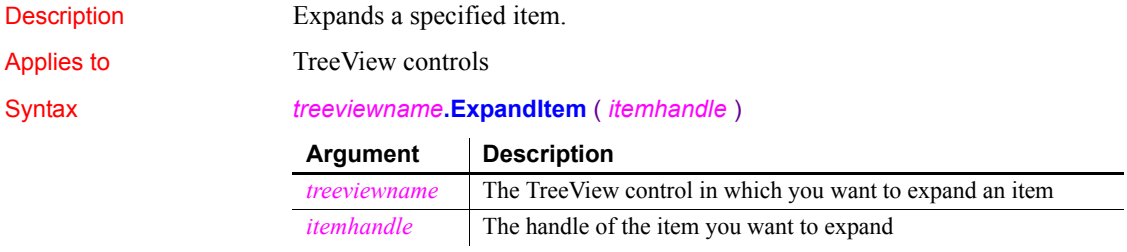

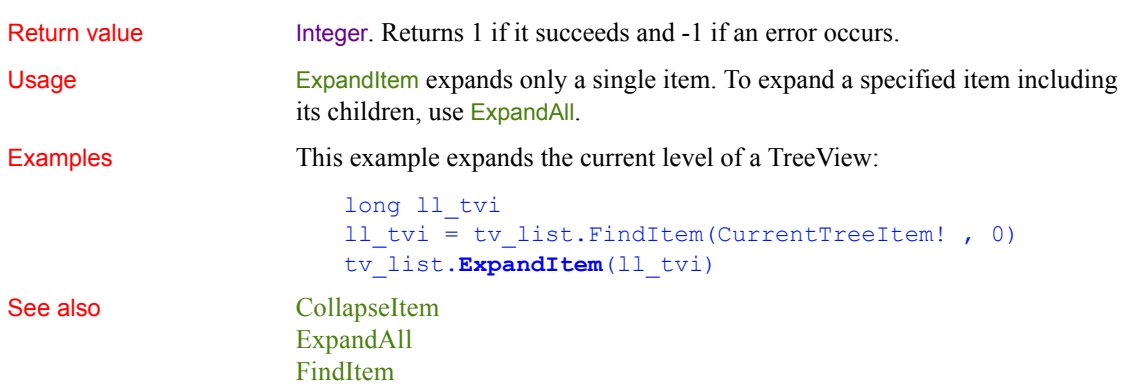

## **Fact**

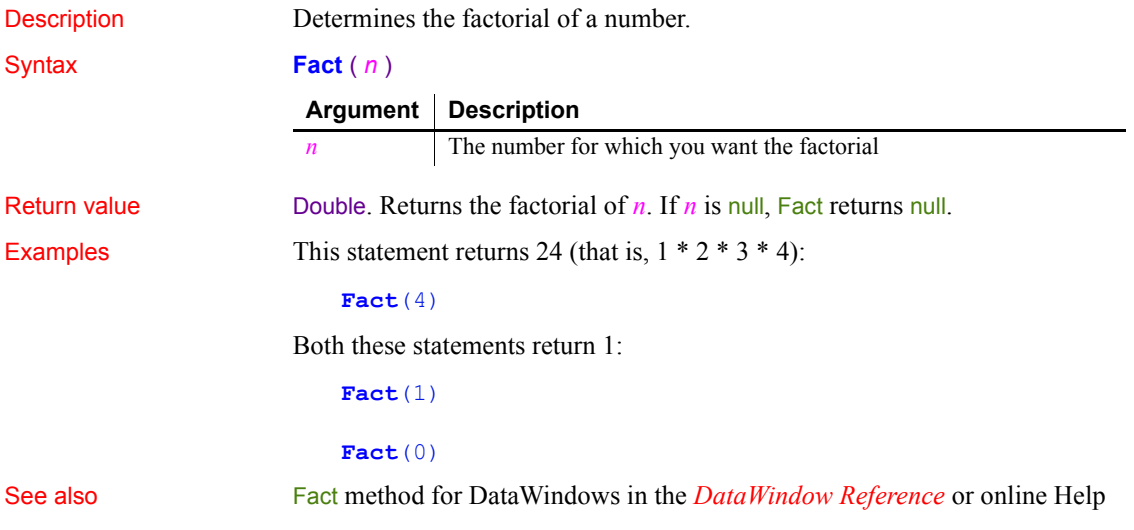

## <span id="page-481-0"></span>**FileClose**

Description Closes the file associated with the specified file number. The file number was assigned to the file with the FileOpen function.

Syntax **FileClose** ( *file#* )

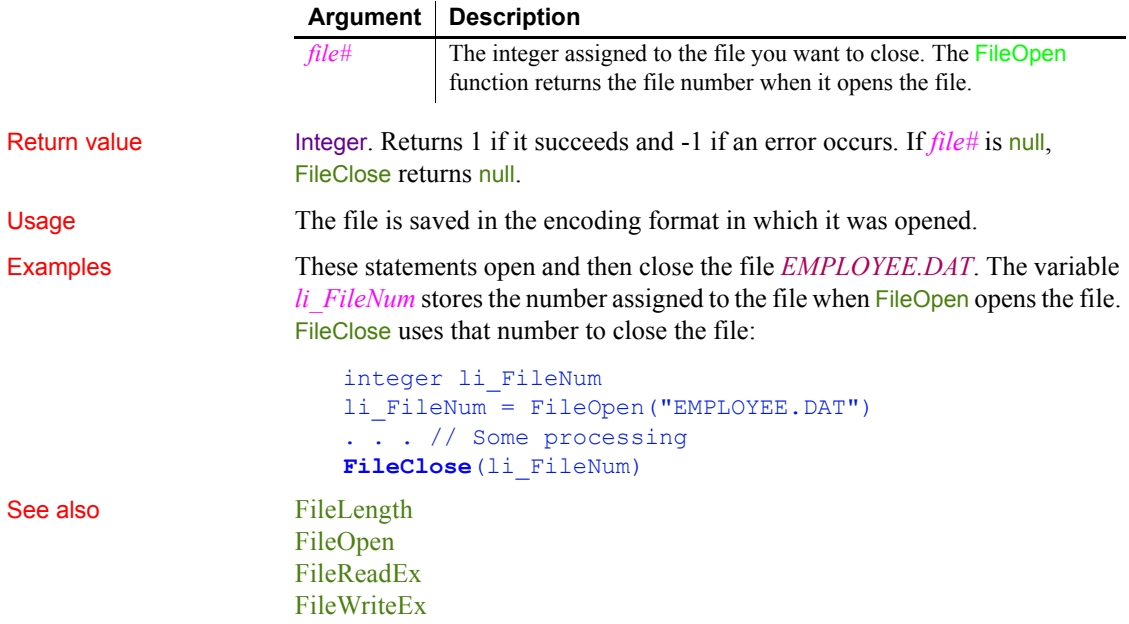

<span id="page-482-0"></span>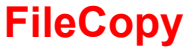

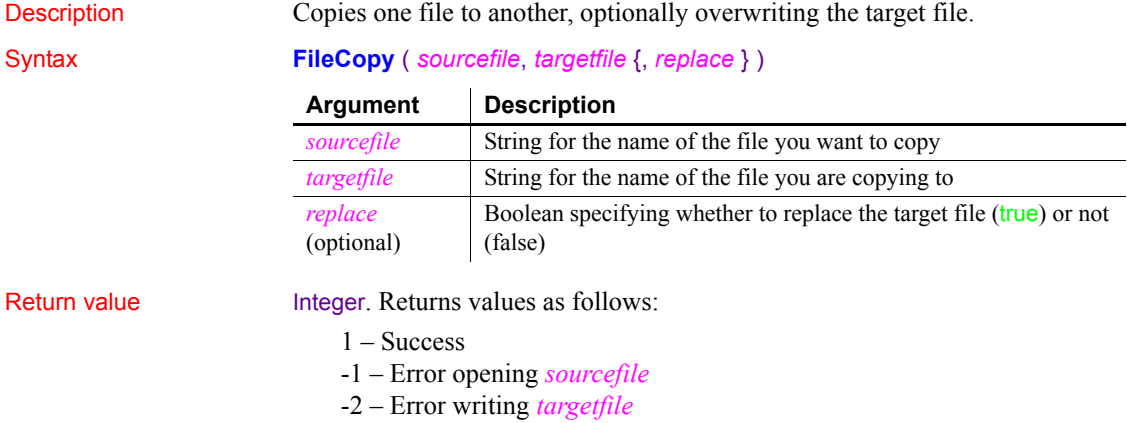

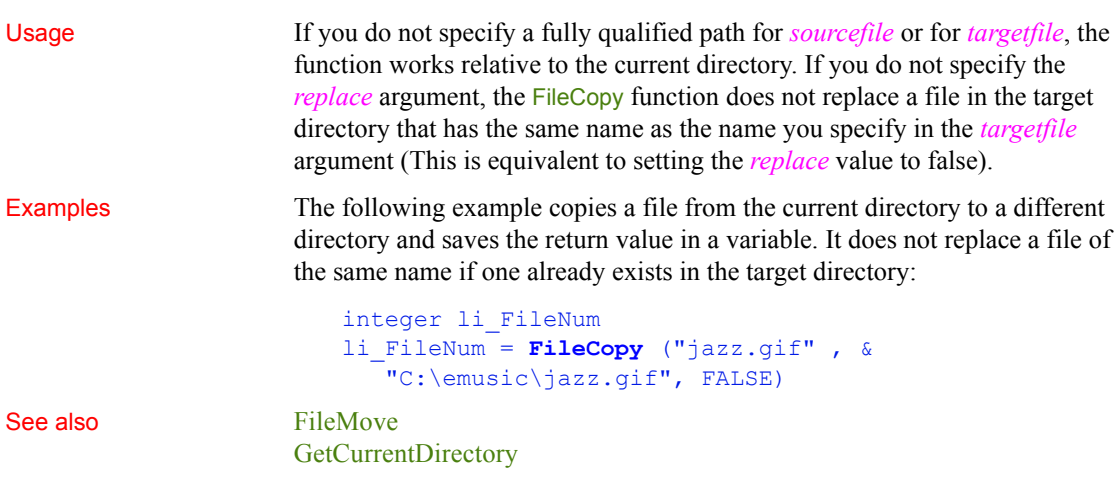

## <span id="page-483-0"></span>**FileDelete**

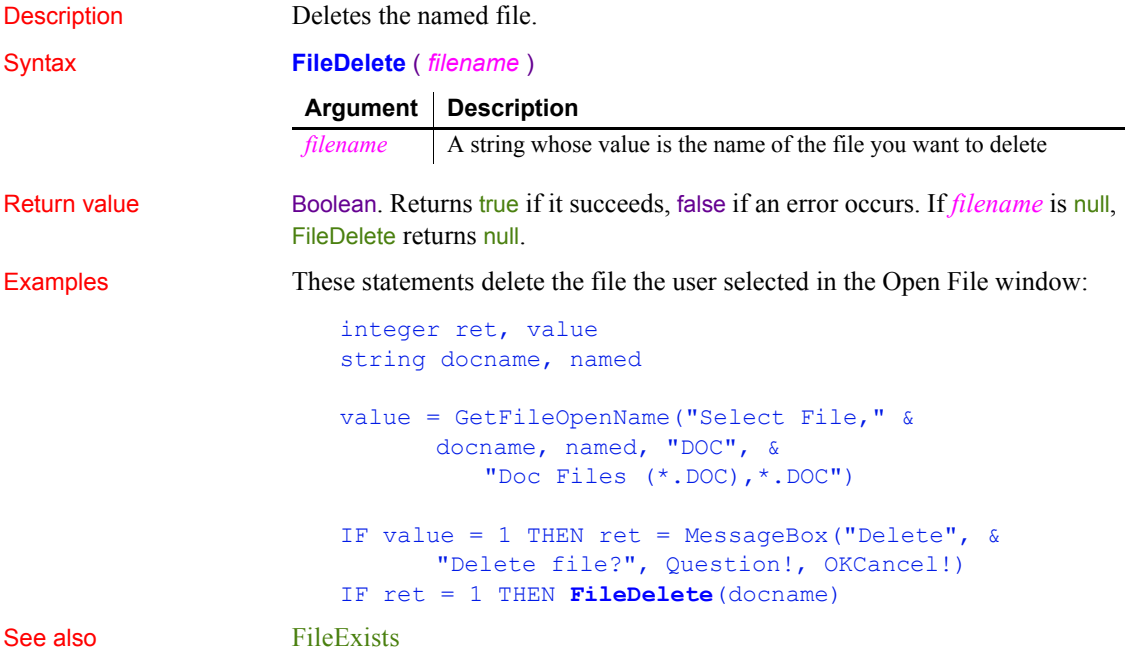

# **FileEncoding**

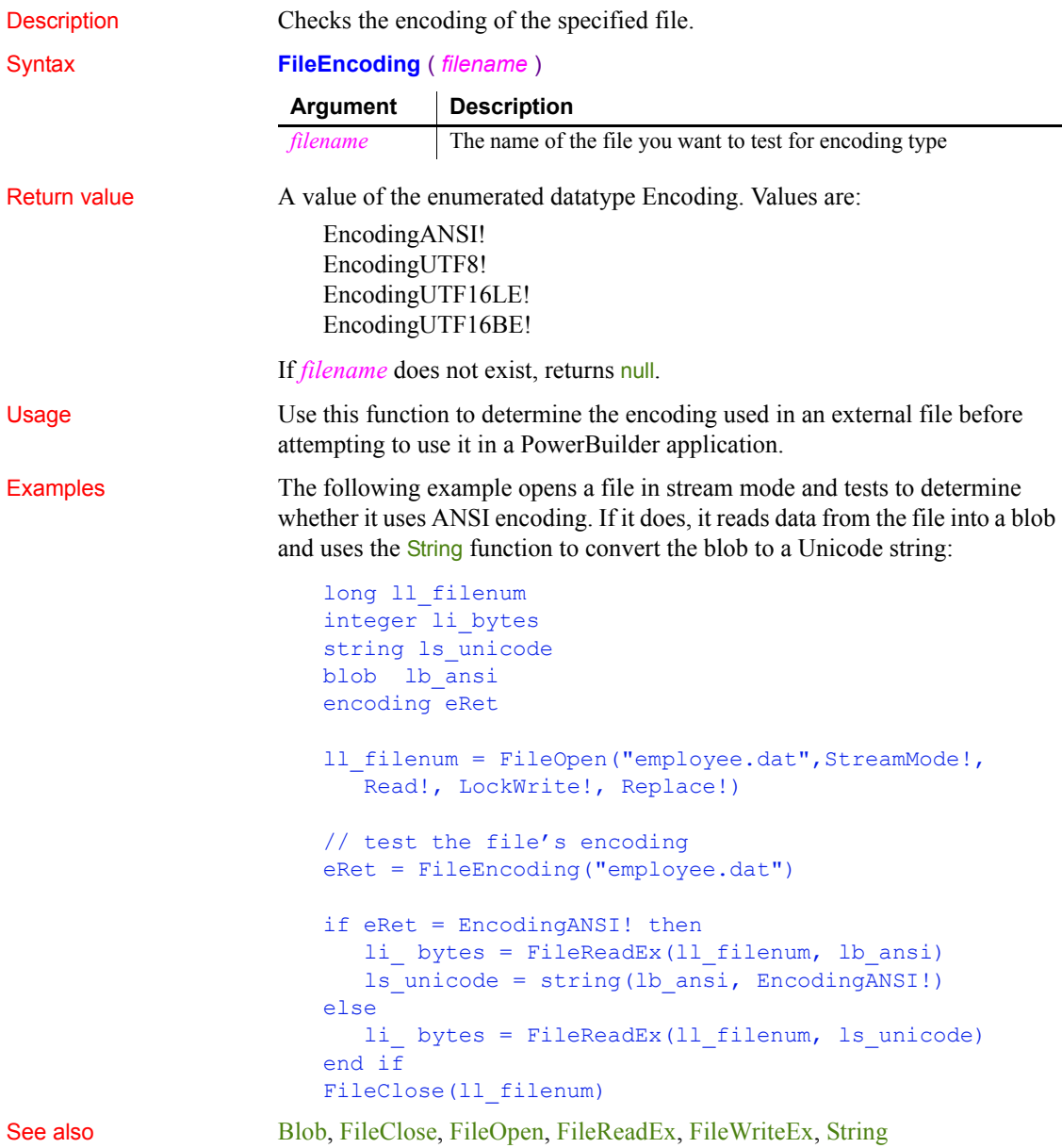

# <span id="page-485-1"></span>**FileExists**

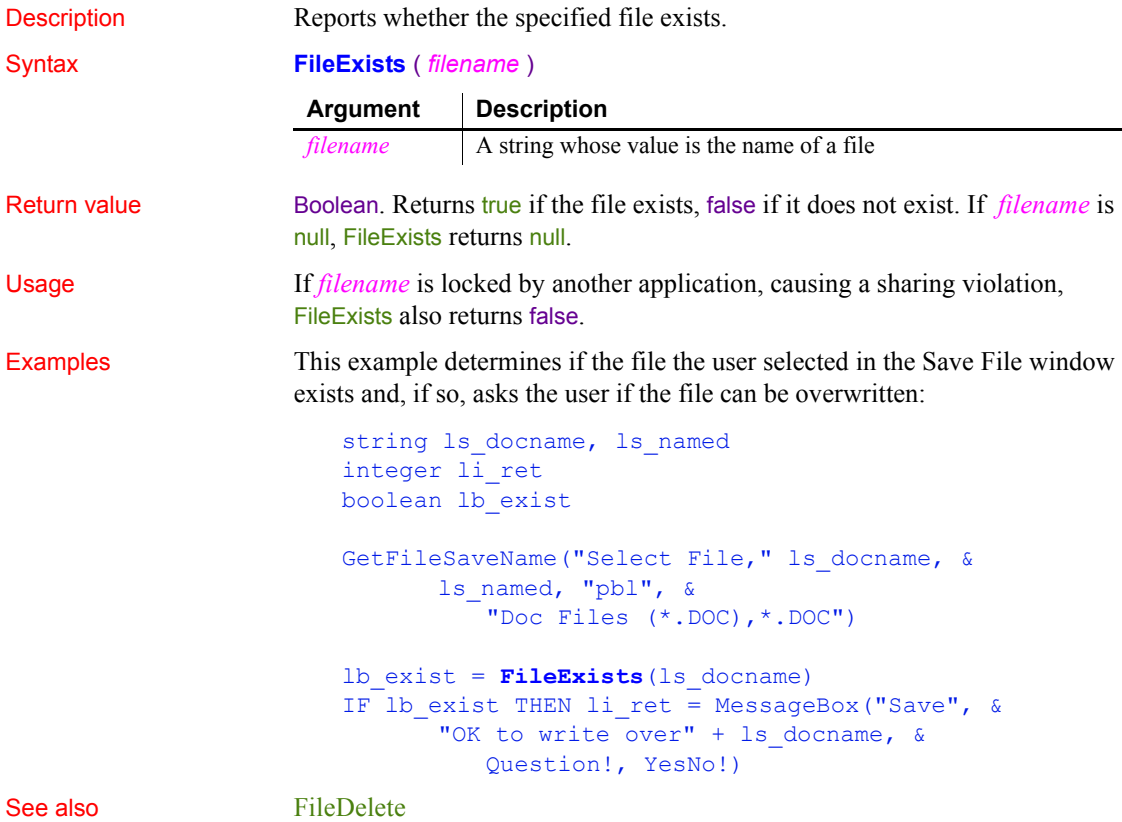

# <span id="page-485-0"></span>**FileLength**

Description Reports the length of a file whose size does not exceed 2GB in bytes. Syntax **FileLength** ( *filename* ) **Argument Description**

## *filename* A string whose value is the name of the file for which you want to know the length. If *filename* is not on the current application library search path, you must specify the fully qualified name.

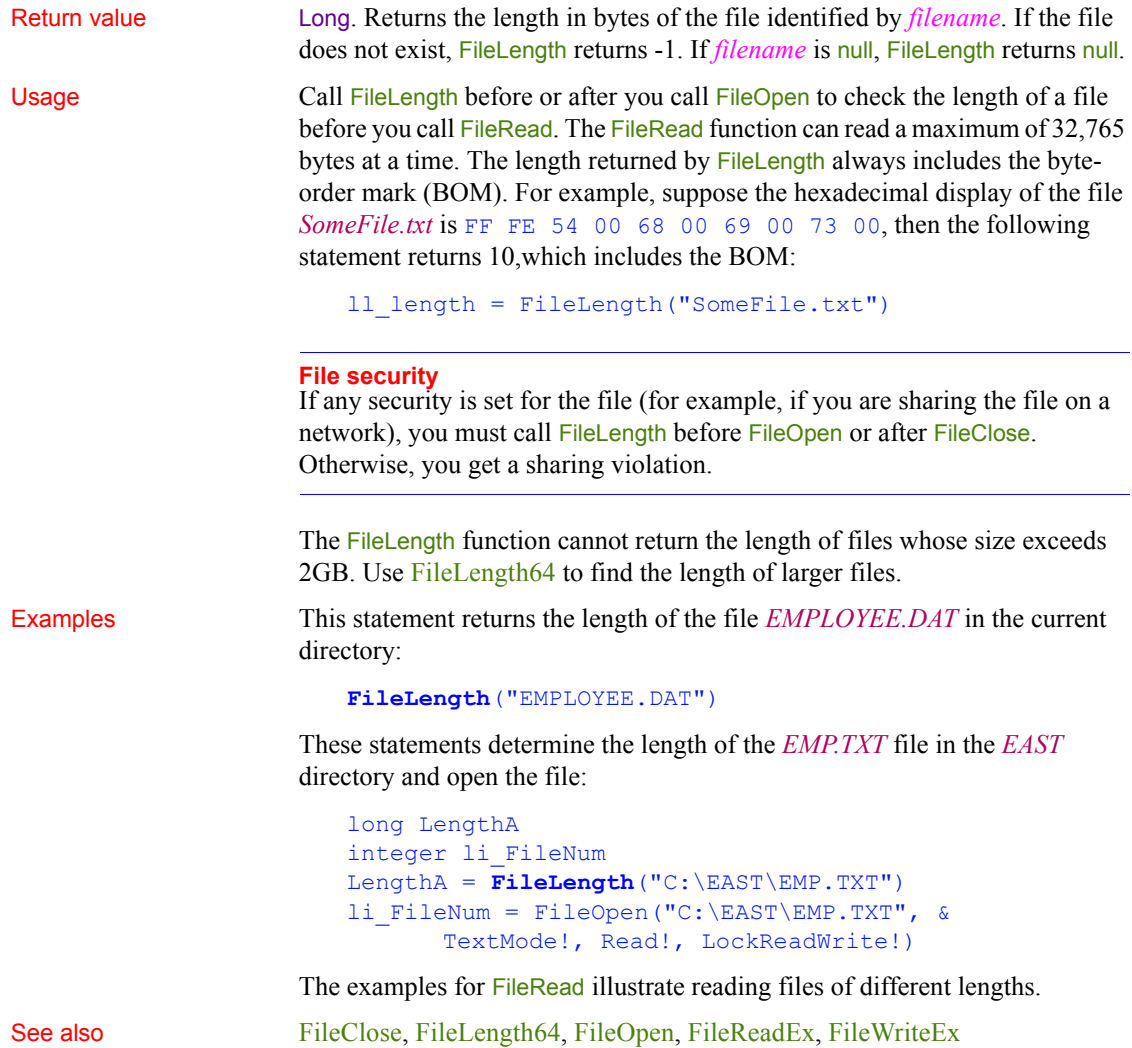

# <span id="page-486-0"></span>**FileLength64**

Description Reports the length of a file of any size in bytes.

Syntax **FileLength64** ( *filename* )

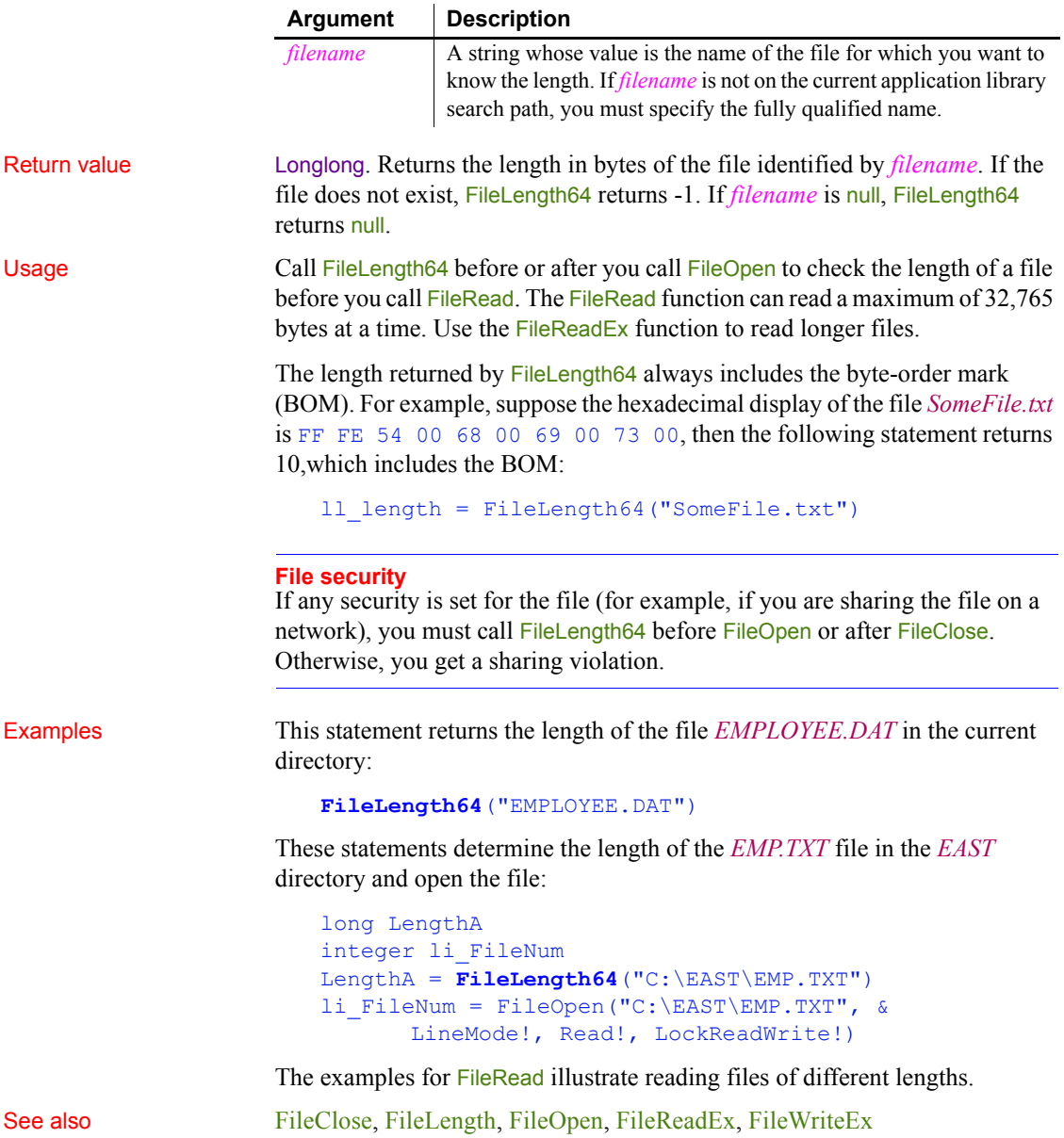

## <span id="page-488-1"></span>**FileMove**

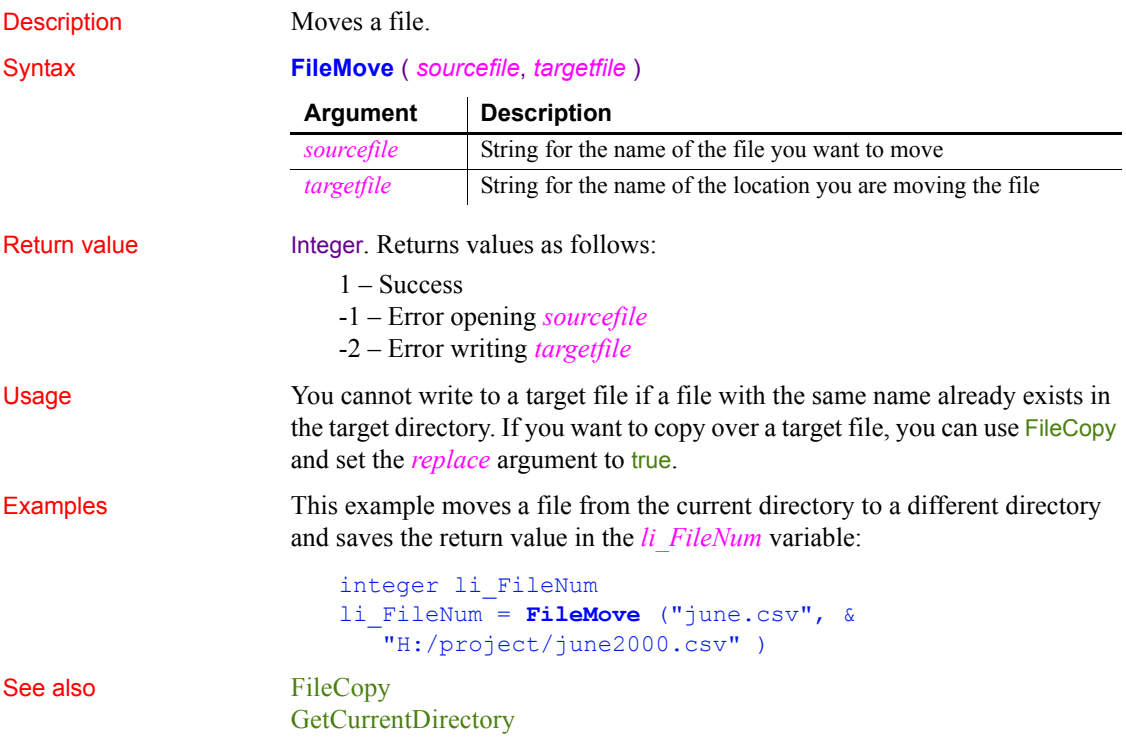

# <span id="page-488-0"></span>**FileOpen**

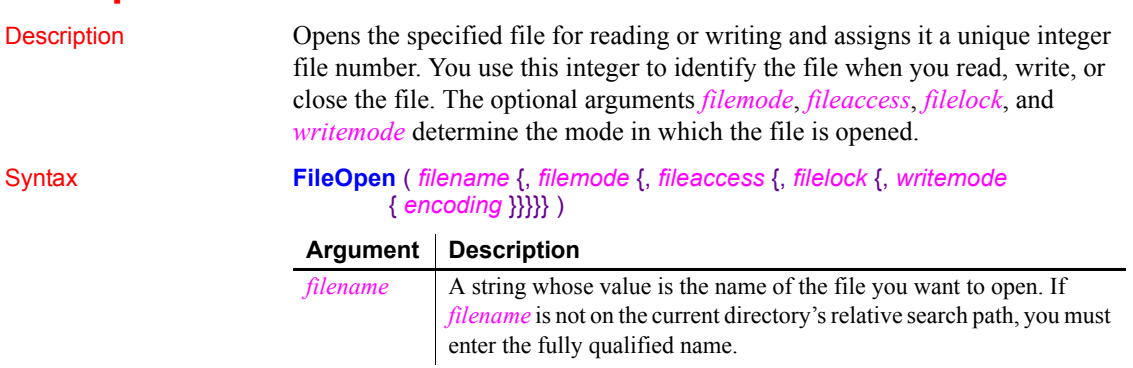

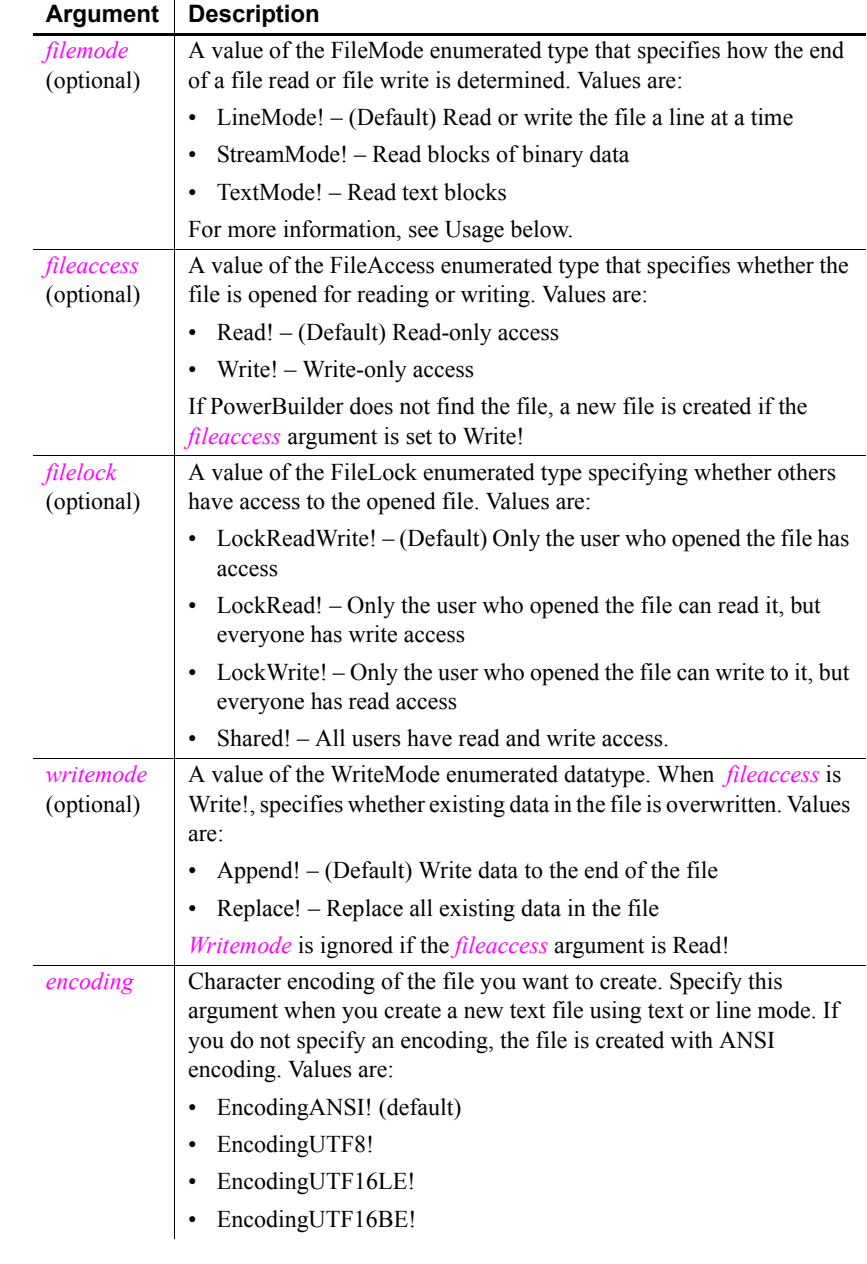

Return value Integer. Returns the file number assigned to *filename* if it succeeds and -1 if an error occurs. If any argument's value is null, FileOpen returns null.

Usage The mode in which you open a file determines the behavior of the functions used to read and write to a file. There are two functions that read data from a file: FileRead and FileReadEx, and two functions that write data to a file: FileWrite and FileWriteEx. FileRead and FileWrite have limitations on the amount of data that can be read or written and are maintained for backward compatibility. They do not support text mode. For more information, see [FileRead](#page-492-0) and [FileWrite](#page-499-0).

> The support for reading from and writing to blobs and strings for the FileReadEx and FileWriteEx functions depends on the mode. The following table shows which datatypes are supported in each mode.

| Mode   | <b>Blob</b>   | <b>String</b> |
|--------|---------------|---------------|
| Line   | Not supported | Supported     |
| Stream | Supported     | Not supported |
| Text   | Supported     | Supported     |

*Table 10-2: FileReadEx and FileWriteEx datatype support by mode*

When a file has been opened in line mode, each call to the **FileReadEx** function reads until it encounters a carriage return (CR), linefeed (LF), or end-of-file mark (EOF). Each call to FileWriteEx adds a CR and LF at the end of each string it writes.

When a file has been opened in stream mode or text mode, FileReadEx reads the whole file until it encounters an EOF or until it reaches a length specified in an optional parameter. FileWriteEx writes the full contents of the string or blob or until it reaches a length specified in an optional parameter.

The optional length parameter applies only to blob data. If the length parameter is provided when the datatype of the second parameter is string, the code will not compile.

In all modes, PowerBuilder can read ANSI, UTF-16, and UTF-8 files.

The behavior in stream and text modes is very similar. However, stream mode is intended for use with binary files, and text mode is intended for use with text files. When you open an existing file in stream mode, the file's internal pointer, which indicates the next position from which data will be read, is set to the first byte in the file.

A byte-order mark (BOM) is a character code at the beginning of a data stream that indicates the encoding used in a Unicode file. For UTF-8, the BOM uses three bytes and is EF BB BF. For UTF-16, the BOM uses two bytes and is FF FE for little endian and FE FF for big endian.

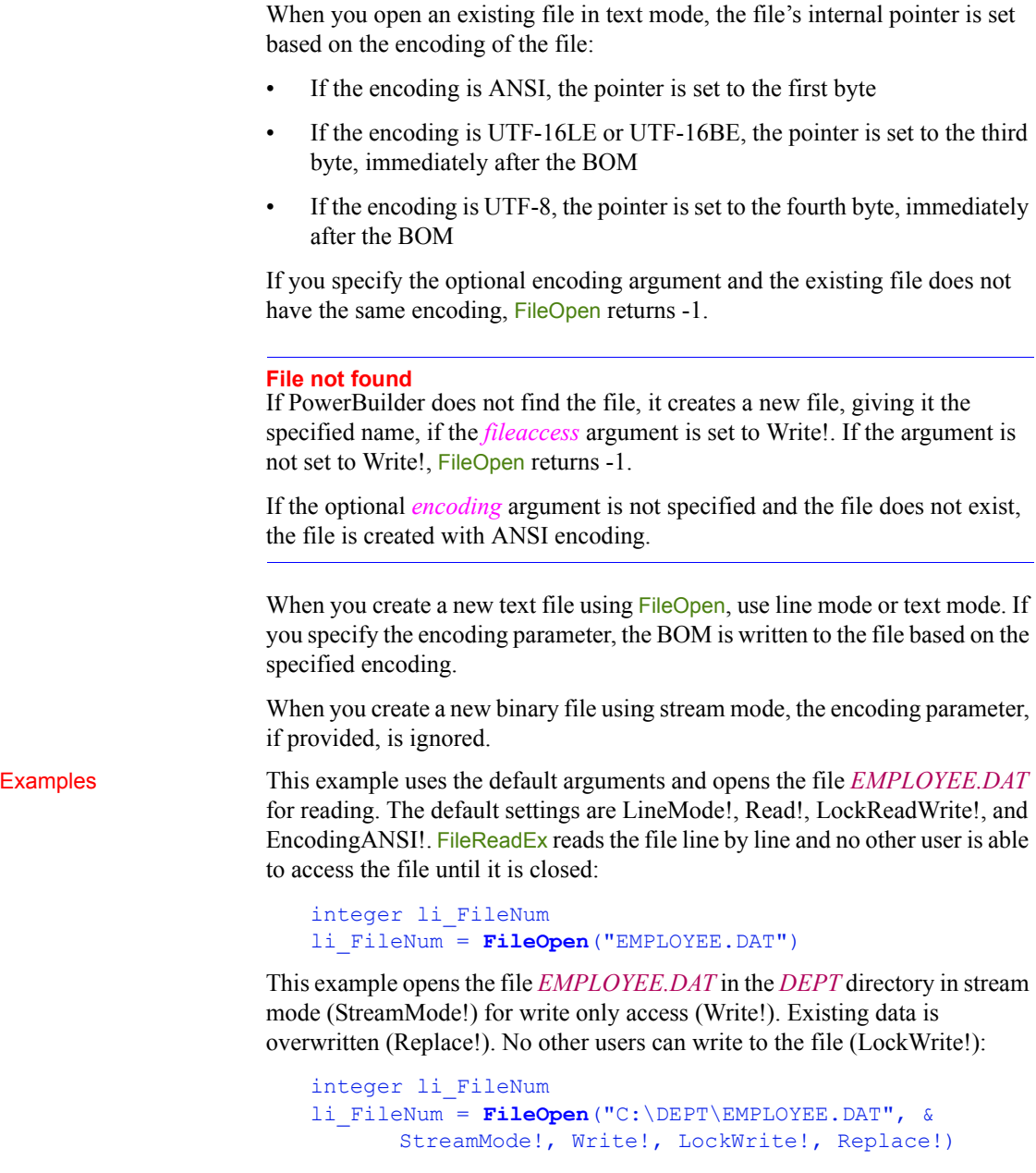

This example creates a new file that uses UTF8 encoding. The file is called *new.txt* and is in the *D:\temp* directory. It is opened in text mode with write-only access, and no other user can read or write to the file:

<span id="page-492-0"></span>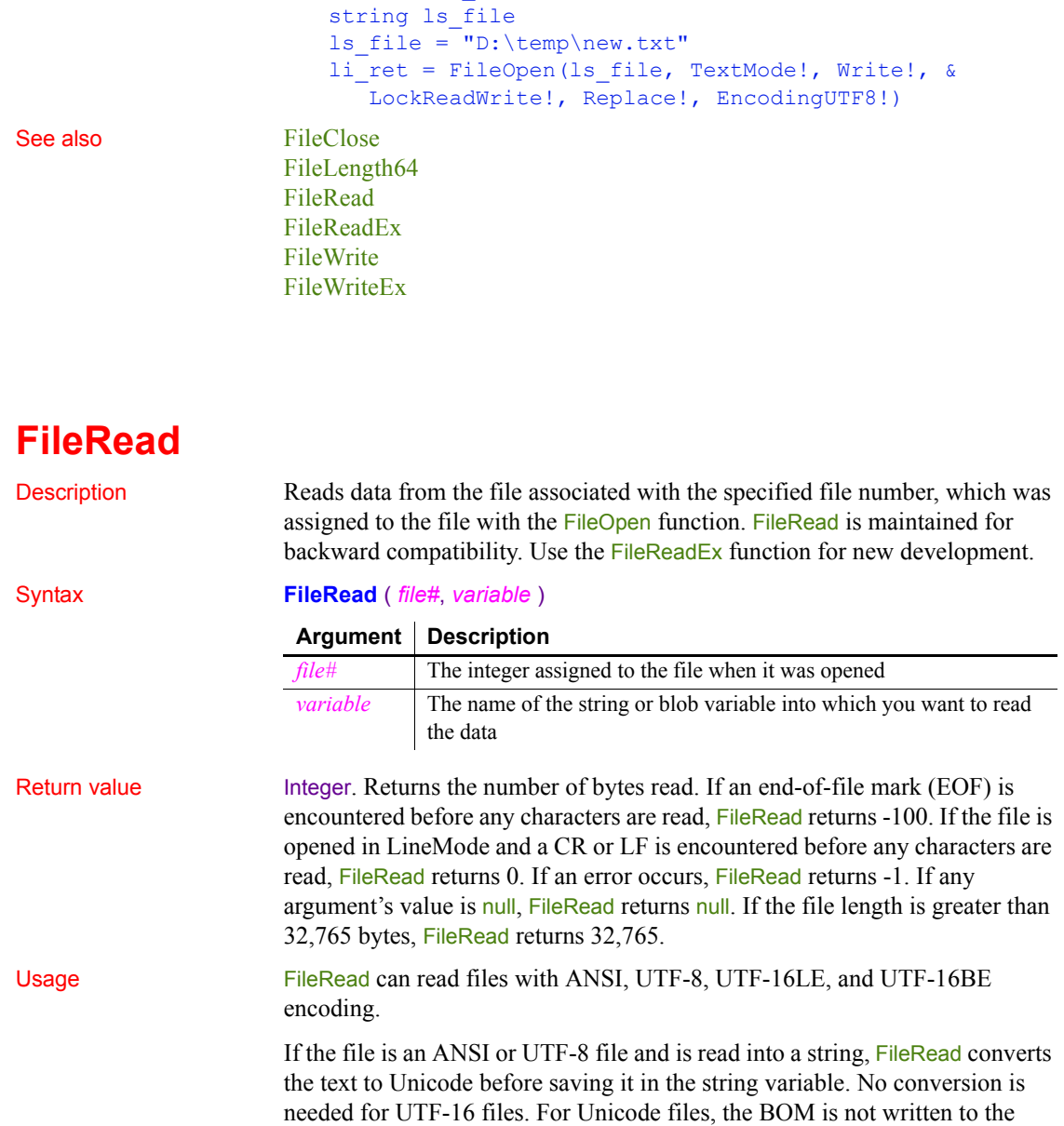

integer li\_ret

string.

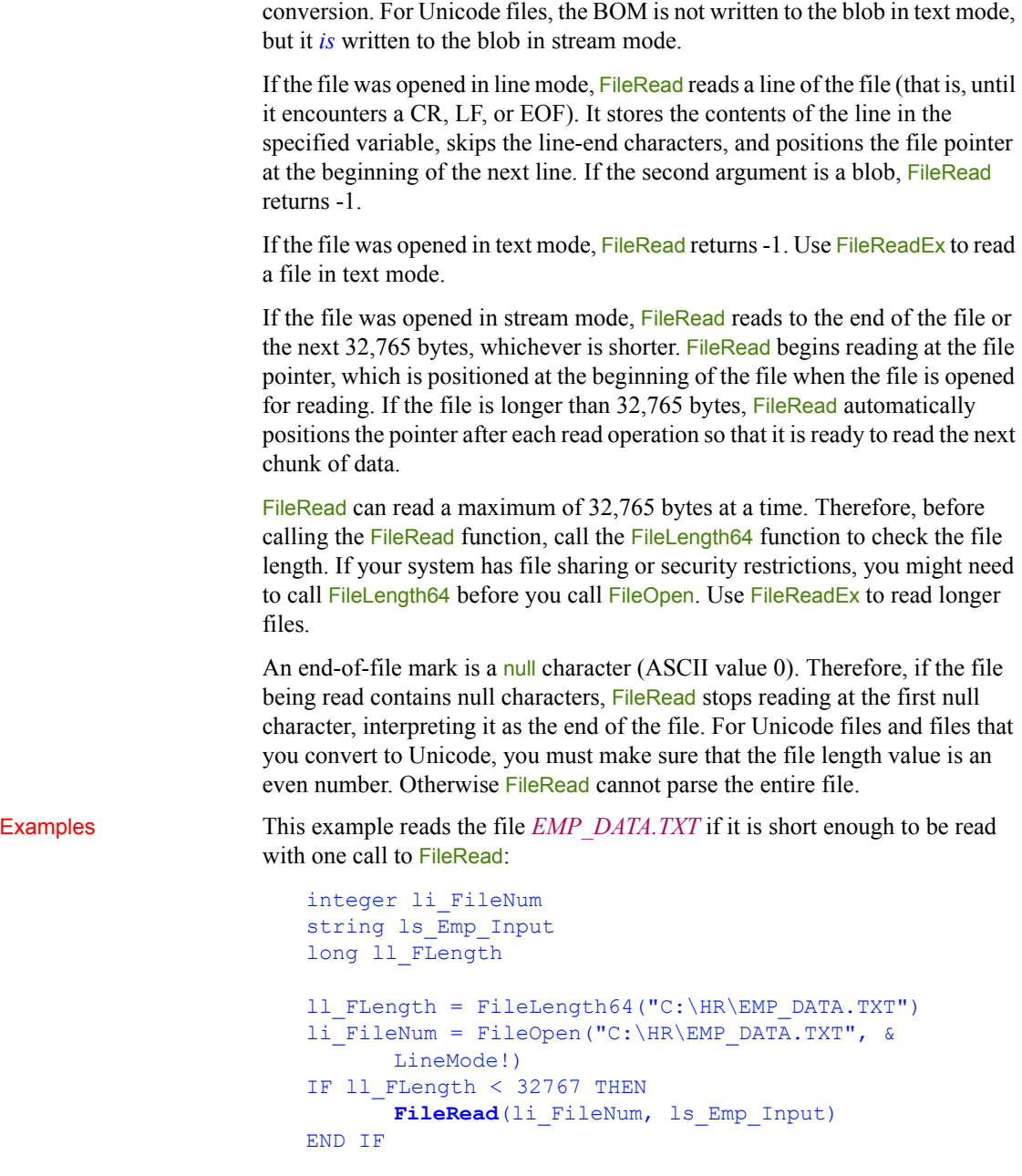

If the file is read into a blob, FileRead saves the contents of the file with no

This example reads the file *EMP\_PIC1.BMP* and stores the data in the blob *Emp\_Id\_Pic*. The number of bytes read is stored in *li\_bytes*:

```
integer li fnum, li bytes
blob Emp_Id_Pic
li_fnum = FileOpen("C:\HR\EMP_PIC1.BMP", &
      StreamMode!)
li_bytes = FileRead(li_fnum, Emp_Id_Pic)
```
See also [FileClose](#page-481-0) [FileLength64](#page-486-0) [FileOpen](#page-488-0) [FileReadEx](#page-494-0) [FileSeek64](#page-498-0) [FileWriteEx](#page-501-0)

## <span id="page-494-0"></span>**FileReadEx**

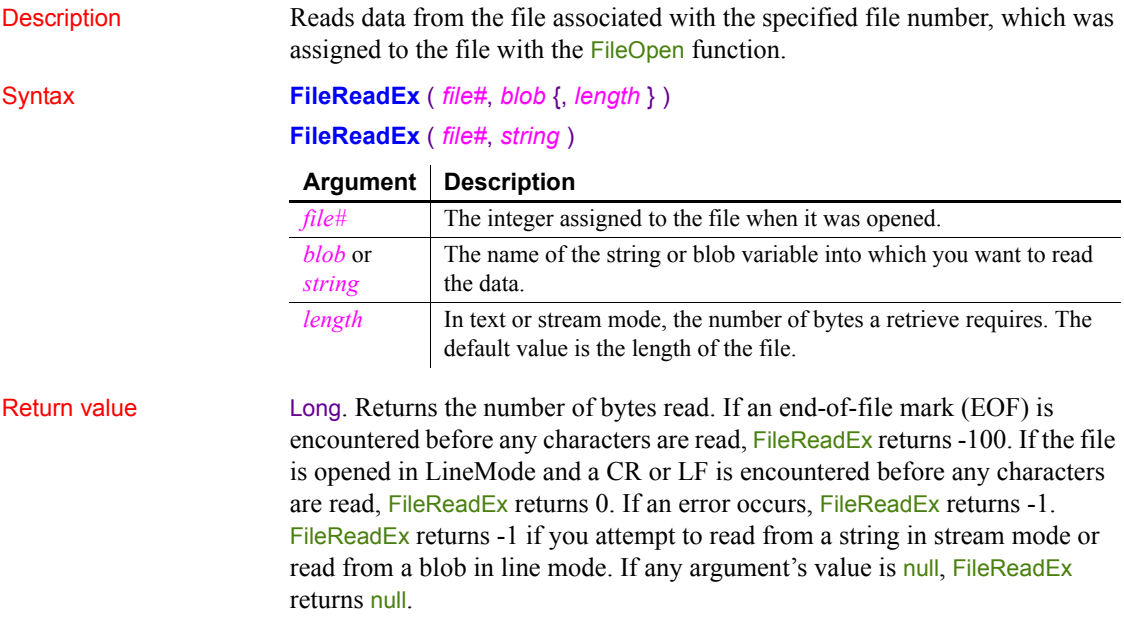

### **FileReadEx returns long**

Unlike the FileRead function that it replaces, the FileReadEx function returns a long value.

Usage FileReadEx can read files with ANSI, UTF-8, UTF-16LE, and UTF-16BE encoding.

> If the file is opened in line mode,  $FileReadEx$  reads a line of the file (that is, until it encounters a CR, LF, or EOF). It stores the contents of the line in the specified variable, skips the line-end characters, and positions the file pointer at the beginning of the next line.

> The optional *length* parameter applies only to blob data. If the *length* parameter is provided when the datatype of the second parameter is string, the code will not compile.

> If the file was opened in stream or text mode, FileReadEx reads to the end of the file or the next *length* bytes, whichever is shorter. FileReadEx begins reading at the file pointer, which is positioned at the beginning of the file when the file is opened for reading. If the file is longer than *length* bytes, FileReadEx automatically positions the pointer after each read operation so that it is ready to read the next chunk of data.

> An end-of-file mark is a null character (ASCII value 0). Therefore, if the file being read contains null characters, FileReadEx stops reading at the first null character, interpreting it as the end of the file. For Unicode files and files that you convert to Unicode, you must make sure that the file length value is an even number. Otherwise FileReadEx cannot parse the entire file.

> If the file is an ANSI or UTF-8 file and is read into a string, FileReadEx converts the text to Unicode before saving it in the string variable. The BOM is not written to the string.

> If the file is an ANSI or UTF-8 file and is read into a blob, FileReadEx saves the contents of the file with no conversion. The BOM is not written to the blob in text mode, but it *is* written to the blob in stream mode.

If the file is in Unicode, no conversion is required.

Examples This example reads the file *EMP\_DATA.TXT* into a string in text mode. If the file is not in Unicode format, its contents, apart from the BOM, are converted to Unicode and written to the string:

> integer li\_FileNum string 1s Emp Input

```
li_FileNum = FileOpen("C:\HR\EMP_DATA.TXT", &
   TextMode!)
   FileReadEx(li_FileNum, ls_Emp_Input)
END IF
```
This example reads the file *EMP\_PIC1.BMP* and stores the data in the blob *Emp\_Id\_Pic*. The number of bytes read is stored in *ll\_bytes*:

```
integer li_fnum
long 11 bytes
blob Emp_Id_Pic
li fnum = FileOpen("C:\HR\EMP PIC1.BMP", &
      StreamMode!)
ll_bytes = FileReadEx(li_fnum, Emp_Id_Pic)
```
See also [FileClose](#page-481-0)

[FileLength64](#page-486-0) [FileOpen](#page-488-0) [FileRead](#page-492-0) [FileSeek64](#page-498-0) [FileWriteEx](#page-501-0)

<span id="page-496-0"></span>**FileSeek**

```
Description Moves the file pointer to the specified position in a file whose size does not 
                          exceed 2GB. The file pointer is the position in the file at which the next read 
                          or write begins.
```
## Syntax **FileSeek** ( *file#*, *position*, *origin* )

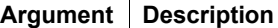

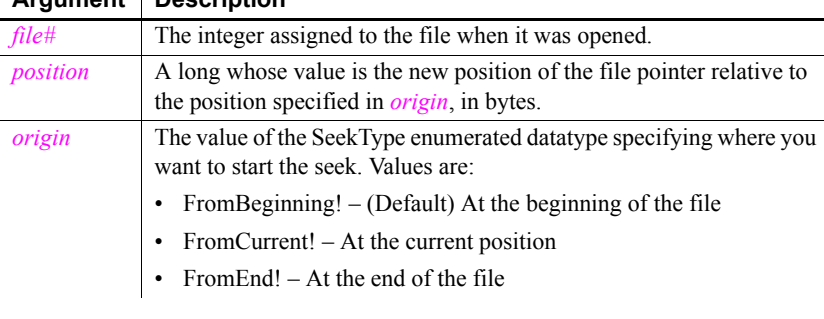

Return value Long. Returns the file position after the seek operation has been performed. If any argument's value is null, FileSeek returns null.

Usage Use FileSeek to move within a binary file that you have opened in stream mode. FileSeek positions the file pointer so that the next FileReadEx or FileWriteEx occurs at that position within the file.

> If *origin* is set to FromBeginning!, and the file is not opened in stream mode, the byte-order mark is ignored automatically. For example, suppose the file's hexadecimal display is FF FE 54 00 68 00 69 00 73 00, the following example illustrates the behavior:

```
long 11 pos
```

```
// after the following statement, the file pointer is 
// at 68, not 54, and 11 pos = 2, not 4
ll_pos = FileSeek( filenum, 2, FromBeginning!)
// 11 pos = 2, not 4
ll_pos = FileSeek( filenum, 0, FromCurrent!)
// 11 pos = 2, not 4
ll_pos = FileSeek( filenum, -6, FromEnd!)
```
The FileSeek function cannot handle files whose size exceeds 2GB. Use FileSeek64 to move the file pointer in larger files.

Examples This example positions the file pointer 14 bytes from the end of the file:

```
integer li_FileNum
li FileNum = FileOpen("emp_data")
FileSeek(li FileNum, -14, FromEnd!)
```
This example moves the file pointer from its current position 14 bytes toward the end of the file. In this case, if no processing has occurred after FileOpen to affect the file pointer, specifying FromCurrent! is the same as specifying FromBeginning!:

```
integer li_FileNum
li_FileNum = FileOpen("emp_data")
FileSeek(li_FileNum, 14, FromCurrent!)
```
See also [FileReadEx](#page-494-0) [FileSeek64](#page-498-0) [FileWriteEx](#page-501-0)

## <span id="page-498-0"></span>**FileSeek64**

Description Moves the file pointer to the specified position in a file of any size. The file pointer is the position in the file at which the next read or write begins.

## Syntax **FileSeek64** ( *file#*, *position*, *origin* )

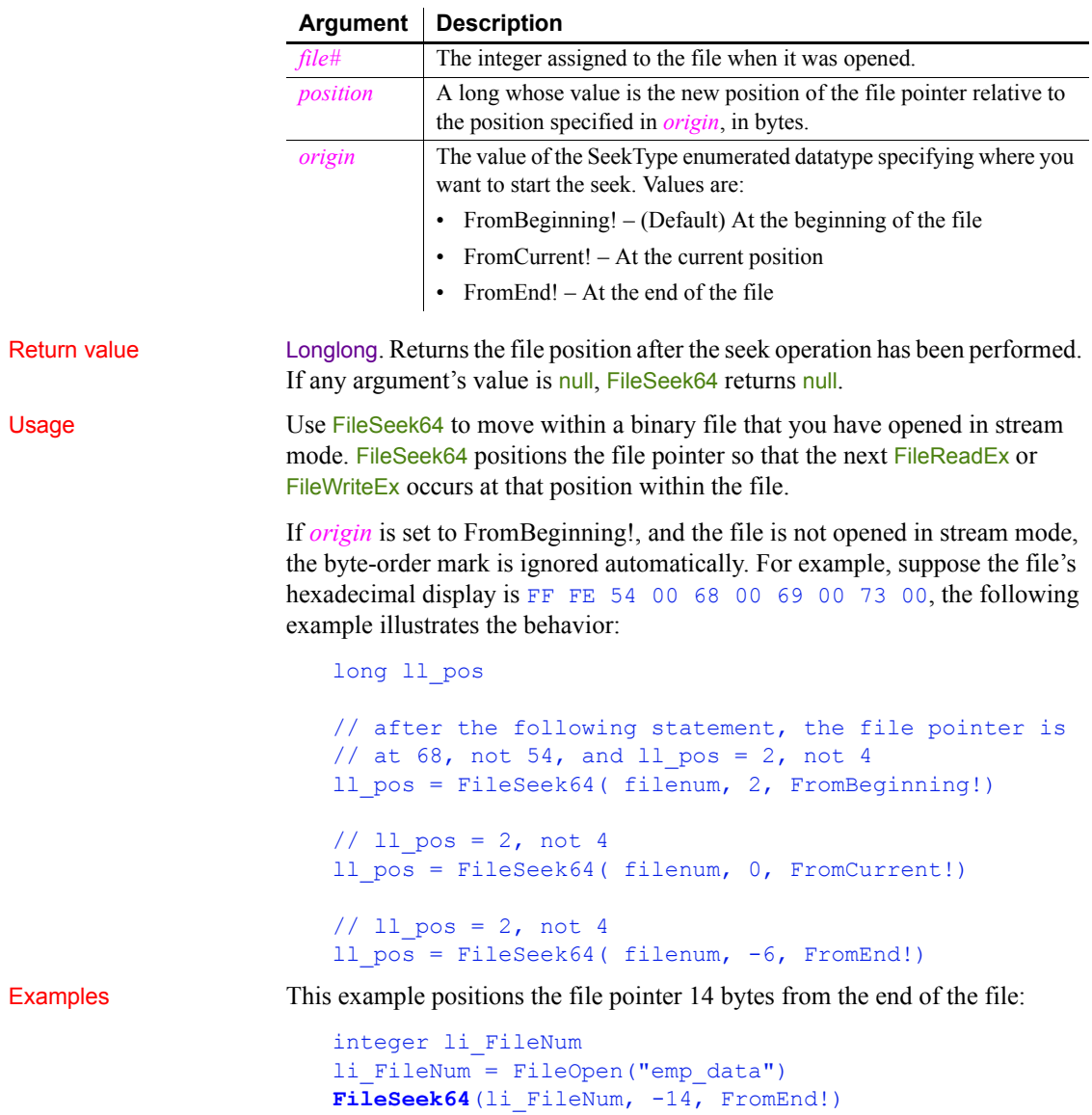

This example moves the file pointer from its current position 14 bytes toward the end of the file. In this case, if no processing has occurred after FileOpen to affect the file pointer, specifying FromCurrent! is the same as specifying FromBeginning!:

```
integer li_FileNum
li FileNum = FileOpen("emp_data")
FileSeek64(li_FileNum, 14, FromCurrent!)
```
See also [FileReadEx](#page-494-0)

## <span id="page-499-0"></span>**FileWrite**

[FileSeek](#page-496-0) [FileWriteEx](#page-501-0)

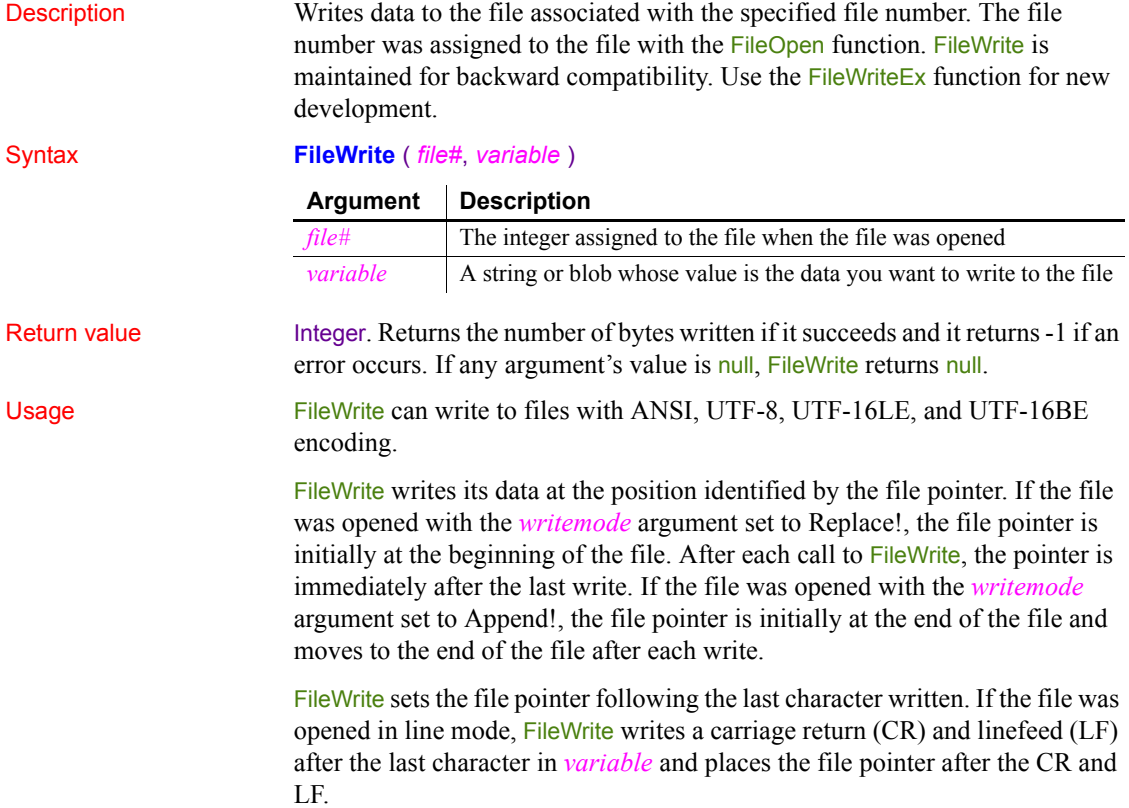

If the data is in a string and the associated file uses ANSI or UTF-8 encoding, FileWrite converts the string to ANSI or UTF-8 encoding before saving it to the associated file.

The behavior of the FileWrite function when the file is opened with the EncodingANSI! parameter or with no encoding parameter is platform dependent. On the Windows and Solaris platforms, FileWrite does not convert multilanguage characters to UTF-8 and saves the file with ANSI encoding. On the Linux platform, if the string contains multilanguage characters, FileWrite converts the multi-language characters to UTF-8 and saves the file with UTF-8 encoding.

If the file is opened in stream mode, no conversion is done. If the file was opened in text mode, FileWrite returns -1. Use FileWriteEx to write to files in text mode.

For Unicode files and files that you convert to Unicode, you must make sure that the file length value is an even number. Otherwise FileWrite cannot parse the entire file.

### **Length limit**

FileWrite can write only 32,766 bytes at a time, which includes the string terminator character. If the length of *variable* exceeds 32,765 bytes, FileWrite writes the first 32,765 bytes and returns 32,765. Use FileWriteEx to handle variables that have more than 32,765 bytes.

Examples This script excerpt opens *EMP\_DATA.TXT* and writes the string New Employees at the end of the file. The variable *li\_FileNum* stores the number of the opened file:

```
integer li_FileNum
li_FileNum = FileOpen("C:\HR\EMP_DATA.TXT", &
  LineMode!, Write!, LockWrite!, Append!)
FileWrite(li FileNum, "New Employees")
```
The following example reads a blob from the database and writes it to a file. The SQL SELECT statement assigns the picture data to the blob *Emp\_Id\_Pic*. Then FileOpen opens a file for writing in stream mode and FileWrite writes the blob to the file. You could use the Len function to test whether the blob was too big for a single FileWrite call:

```
integer li_FileNum
blob emp_id_pic
SELECTBLOB salary hist INTO : emp id pic
   FROM Employee WHERE Employee.Emp Num = 100
   USING Emp_tran;
```

```
li_FileNum = FileOpen( &
  "C:\EMPLOYEE\EMP_PICS.BMP", &
  StreamMode!, Write!, Shared!, Replace!)
FileWrite(li_FileNum, emp_id_pic)
```
See also [FileClose](#page-481-0) [FileLength64](#page-486-0) [FileOpen](#page-488-0) [FileRead](#page-492-0) [FileReadEx](#page-494-0) [FileSeek64](#page-498-0) [FileWriteEx](#page-501-0)

# <span id="page-501-0"></span>**FileWriteEx**

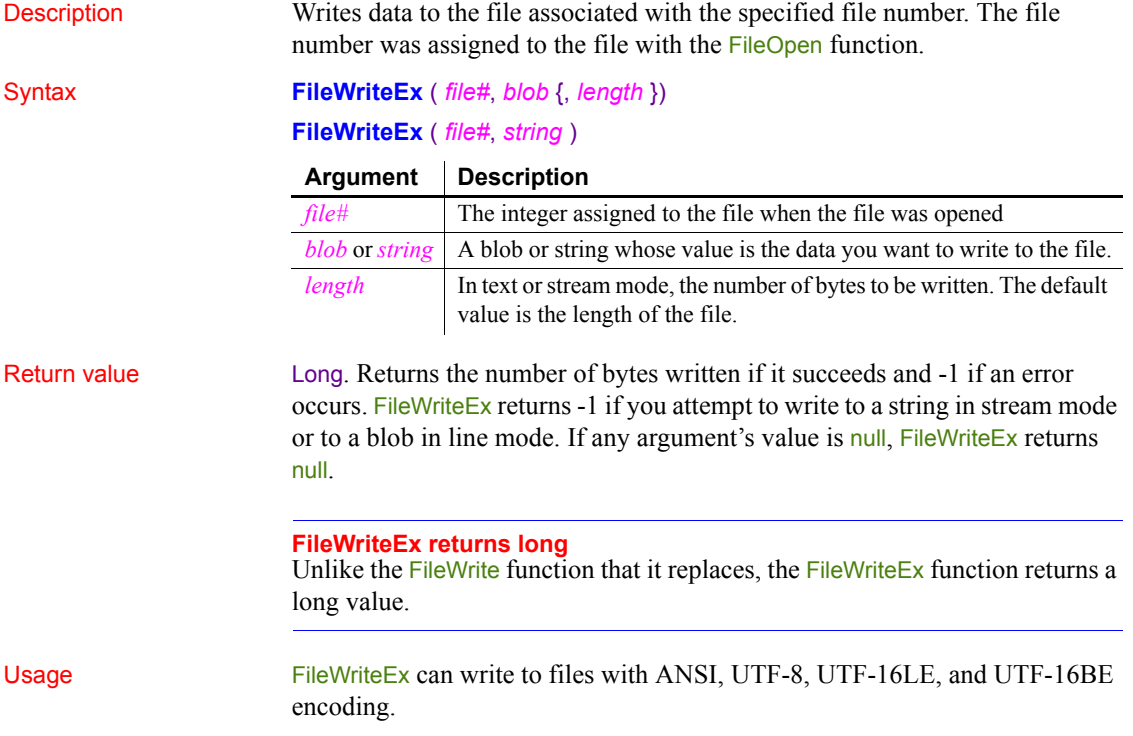

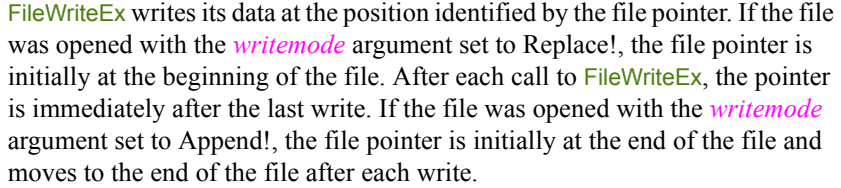

FileWriteEx sets the file pointer following the last character written. If the file was opened in line mode, FileWriteEx writes a carriage return (CR) and linefeed (LF) after the last character in *variable* and places the file pointer after the CR and LF.

If the file was opened in stream or text mode, FileWriteEx writes the full contents of the string or blob or the next *length* bytes, whichever is shorter. The optional *length* parameter applies only to blob data. If the *length* parameter is provided when the datatype of the second parameter is string, the code will not compile.

If the data is in a string and the associated file uses ANSI or UTF-8 encoding, FileWriteEx converts the string to ANSI or UTF-8 encoding before saving it to the associated file. If the file is opened in stream mode, no conversion is done. For Unicode files and files that you convert to Unicode, you must make sure that the file length value is an even number. Otherwise FileWriteEx cannot parse the entire file.

If the file does not have a byte-order mark (BOM) it is created automatically.

Examples This script excerpt opens *EMP\_DATA.TXT* and writes the string New Employees at the end of the file. The variable *li\_FileNum* stores the number of the opened file:

```
integer li_FileNum
li_FileNum = FileOpen("C:\HR\EMP_DATA.TXT", &
      TextMode!, Write!, LockWrite!, Append!)
FileWriteEx(li FileNum, "New Employees")
```
The following example reads a blob from the database and writes it to a file. The SQL SELECT statement assigns the picture data to the blob *Emp\_Id\_Pic*. Then FileOpen opens a file for writing in stream mode and FileWriteEx writes the blob to the file. You could use the Len function to test whether the blob was too big for a single FileWrite call:

```
integer li_FileNum
blob emp_id_pic
SELECTBLOB salary hist INTO : emp id pic
  FROM Employee WHERE Employee.Emp Num = 100
  USING Emp_tran;
```
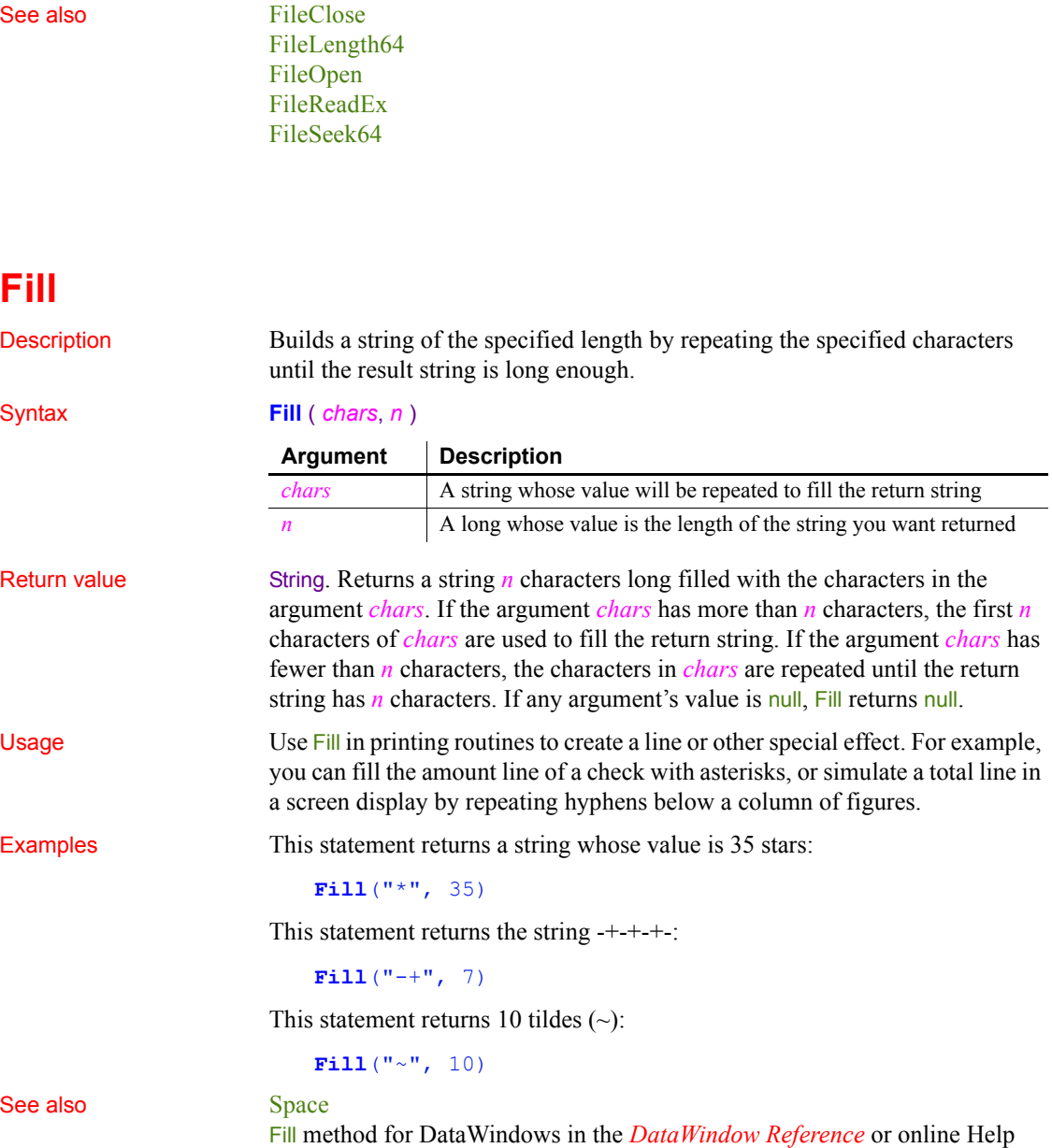

li\_FileNum = FileOpen("C:\EMPLOYEE\EMP\_PICS.BMP", & StreamMode!, Write!, Shared!, Replace!)

**FileWriteEx**(li\_FileNum, emp\_id\_pic)
## **FillA**

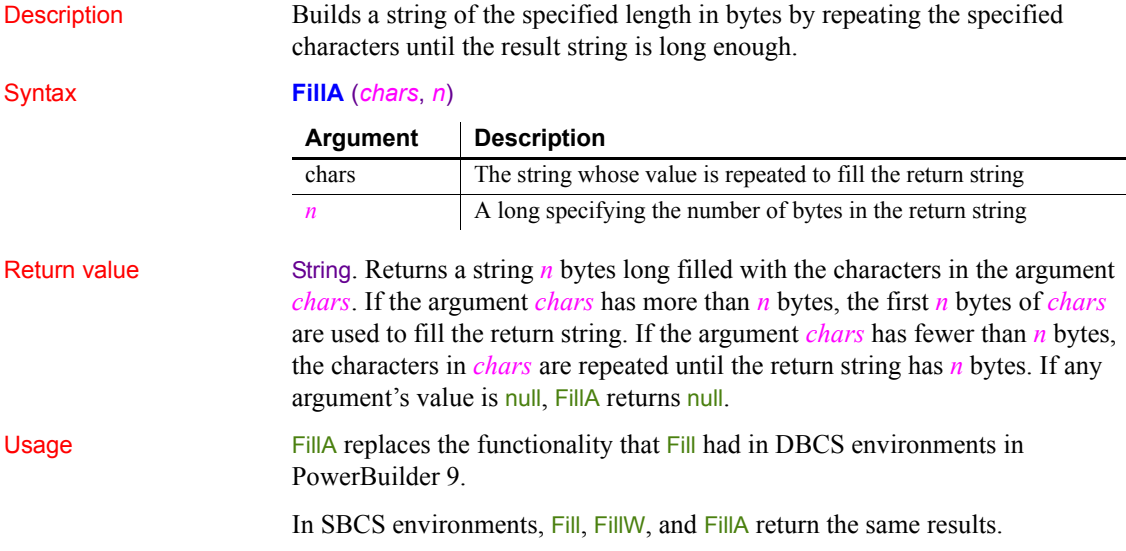

## **FillW (obsolete)**

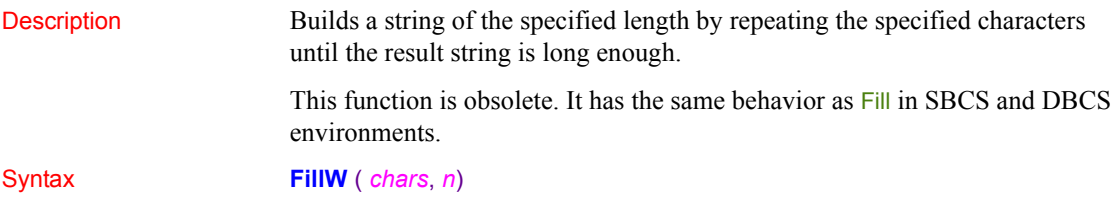

# <span id="page-504-0"></span>**Find**

Description Finds data in a DataWindow control or DataStore, or text in a RichTextEdit control or RichTextEdit DataWindow or DataStore.

You can specify search direction and whether to match whole words and case. Finds the specified text in the control and highlights the text if found.

For syntax for DataWindows and DataStores, see the Find method for DataWindows in the *DataWindow Reference* or online Help.

Applies to RichTextEdit controls and DataWindow controls (or DataStore objects) whose content has the RichTextEdit presentation style

Syntax *controlname*.**Find** ( *searchtext*, *forward*, *insensitive*, *wholeword*, *cursor* )

|                 | <b>Argument</b>                                                                                                    | <b>Description</b>                                                                                                    |
|-----------------|----------------------------------------------------------------------------------------------------|----------------------------------------------------------------------------------------------------|
|                 | controlname                                                                                                    | The name of the RichTextEdit, DataWindow control, or<br>DataStore whose contents you want to search.                               |
|                 | searchtext                                                                                                    | A string whose value is the text you want to find. For the<br>RichTextEdit control, <i>searchtext</i> is limited to 99 characters. |
|                 | forward                                                                                                    | A boolean value indicating the direction you want to search.<br>Values are:                                                        |
|                 |                                                                                                    | $TRUE$ – The search proceeds forward from the cursor position<br>or, if <i>cursor</i> is false, from the start of the document.    |
|                 |                                                                                                    | • $FALSE$ – The search proceeds backward from the cursor<br>position or, if <i>cursor</i> is false, from the end of the document.  |
|                 | insensitive                                                                                                    | A boolean value indicating the search string and the found text<br>must match case. Values are:                                    |
|                 |                                                                                                    | • TRUE – The search is not sensitive to case.                                                                                      |
|                 |                                                                                                    | • FALSE – The search is case-sensitive.                                                                                            |
|                 | wholeword                                                                                                    | A boolean value indicating that the found text must be a whole<br>word. Values are:                                                |
|                 |                                                                                                    | • $TRUE$ – The found text must be a whole word.                                                                                    |
|                 |                                                                                                    | • FALSE – The found text can be a partial word.                                                                                    |
|                 | cursor                                                                                                    | A boolean value indicating where the search begins. Values are:                                                                    |
|                 |                                                                                                    | • $TRUE$ – The search begins at the cursor position.                                                                               |
|                 |                                                                                                    | • $FALSE$ – The search begins at the start of the document if<br>forward is true or at the end if forward is false.                |
| Return value    | Integer. Returns the number of characters found. Find returns 0 if no matching<br>text is found, and returns -1 if the DataWindow's presentation style is not<br>RichTextEdit or an error occurs. |                                                                                                    |
| <b>Examples</b> | This example searches the RichTextEdit rte <sub>1</sub> for text the user specifies in the<br>SingleLineEdit sle search. The search proceeds forward from the cursor                              |                                                                                                    |

position. The search is case insensitive and not limited to whole words:

```
integer li_charsfound
li charsfound = rte_1.Find(sle_search.Text, \& )TRUE, TRUE, FALSE, TRUE)
```
<span id="page-506-0"></span>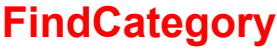

Description Obtains the number of a category in a graph when you know the category's label.

Applies to Graph controls in windows and user objects, and graphs in DataWindow controls

Syntax *controlname*.**FindCategory** ( { *graphcontrol*, } *categoryvalue* )

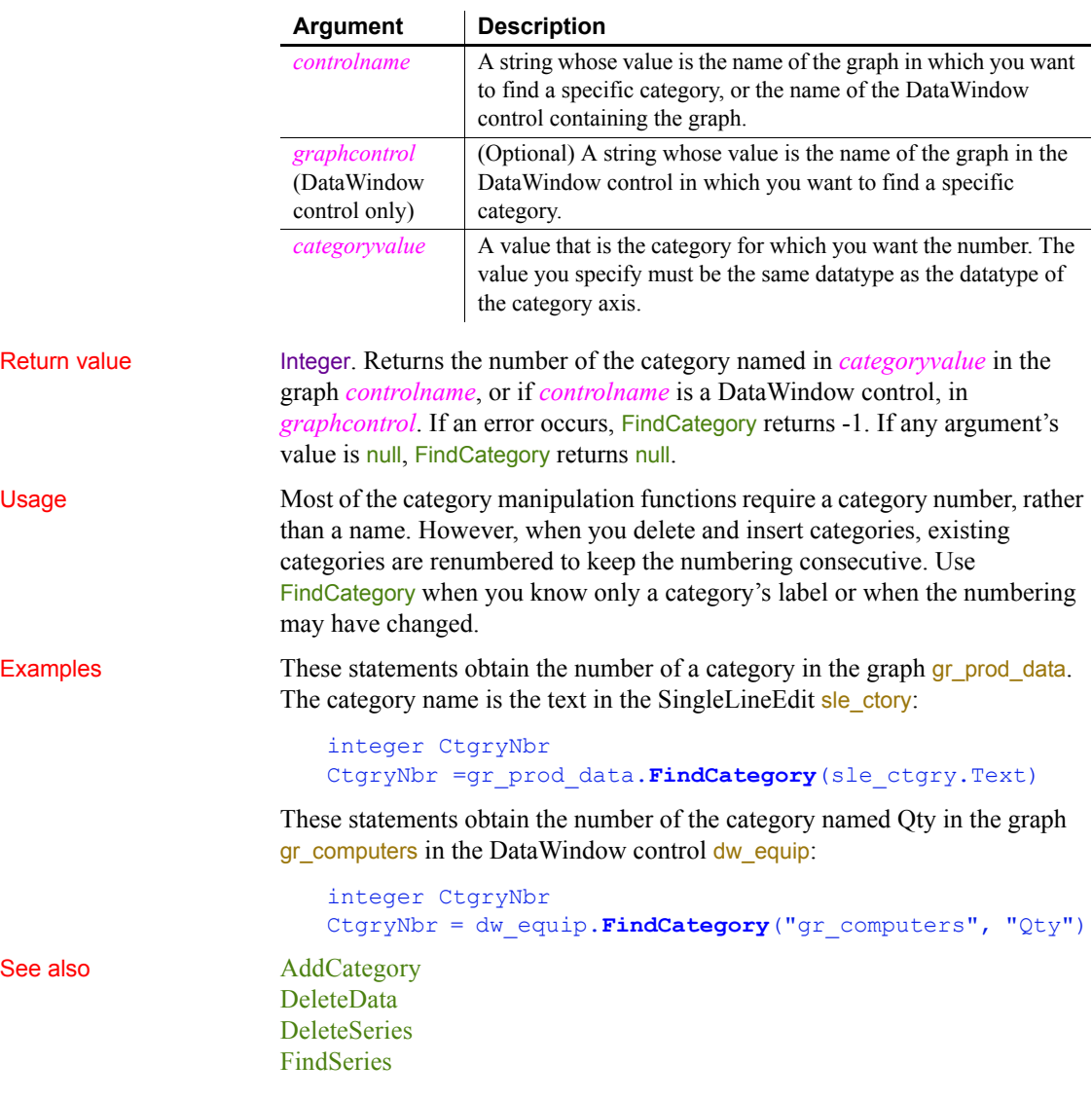

## <span id="page-507-0"></span>**FindClassDefinition**

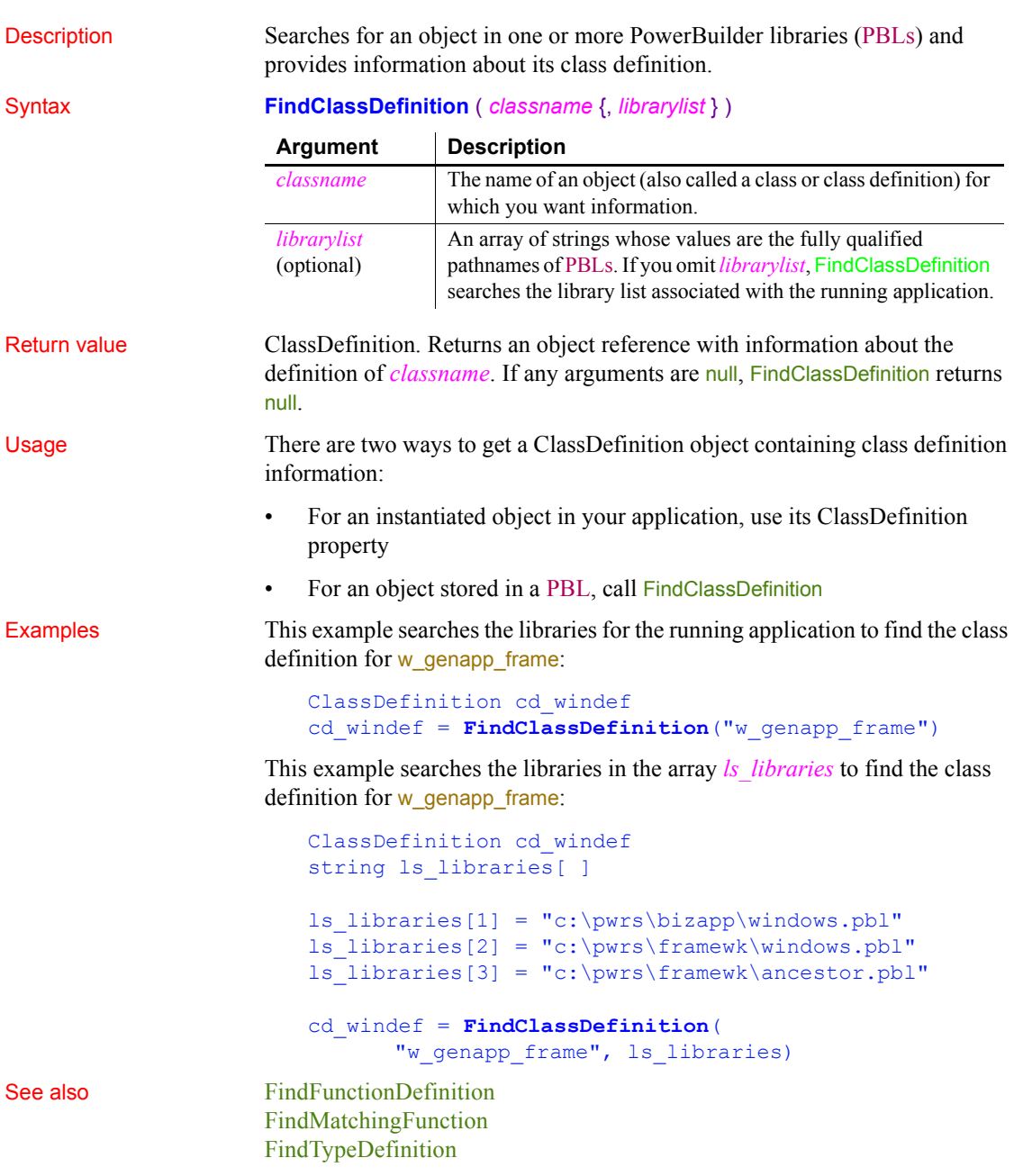

## <span id="page-508-0"></span>**FindFunctionDefinition**

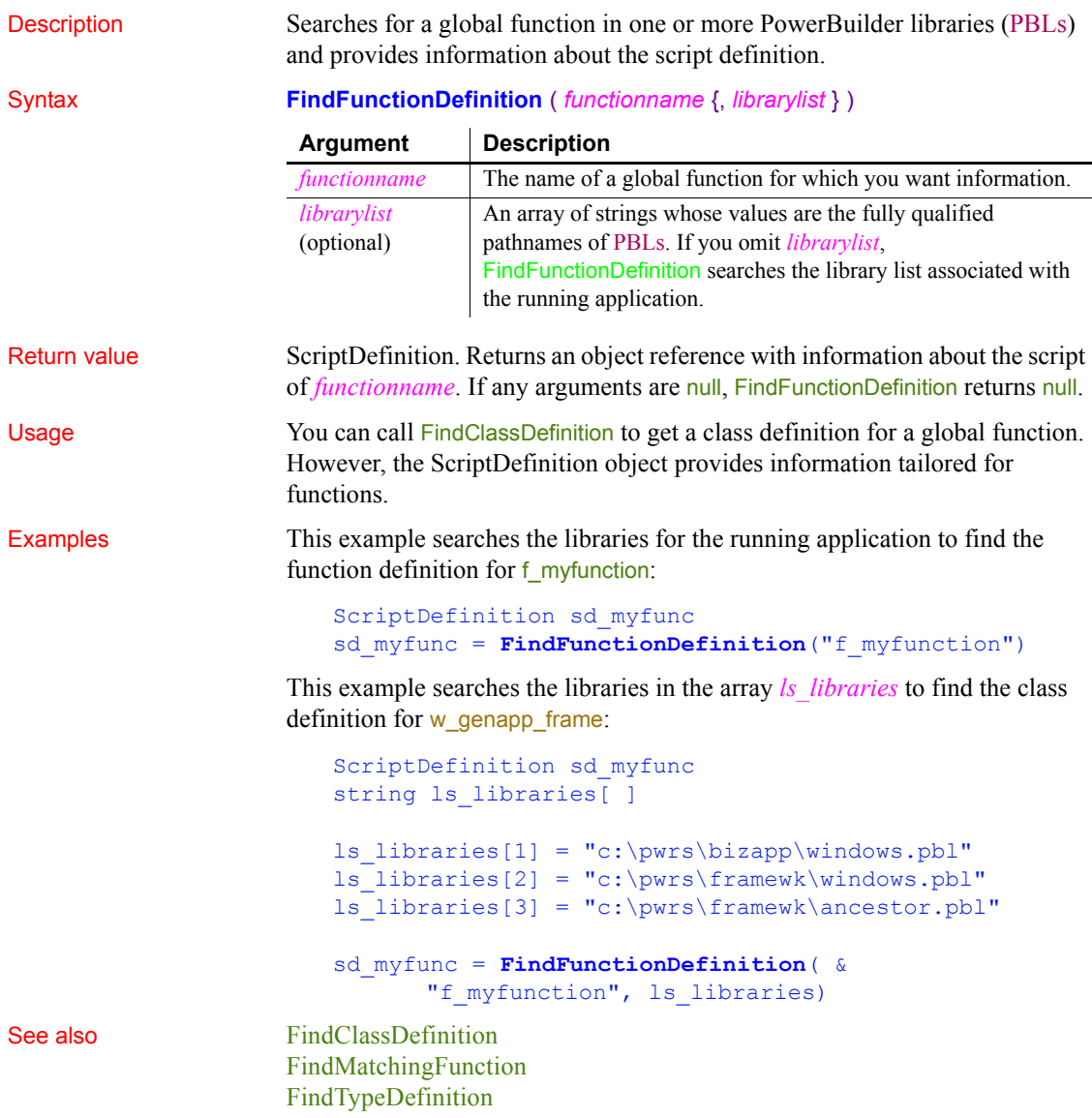

## **FindItem**

Finds the next item in a list.

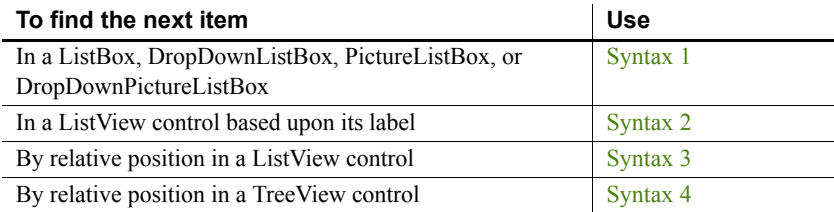

### <span id="page-509-0"></span>**Syntax 1 For ListBox and DropDownListBox controls**

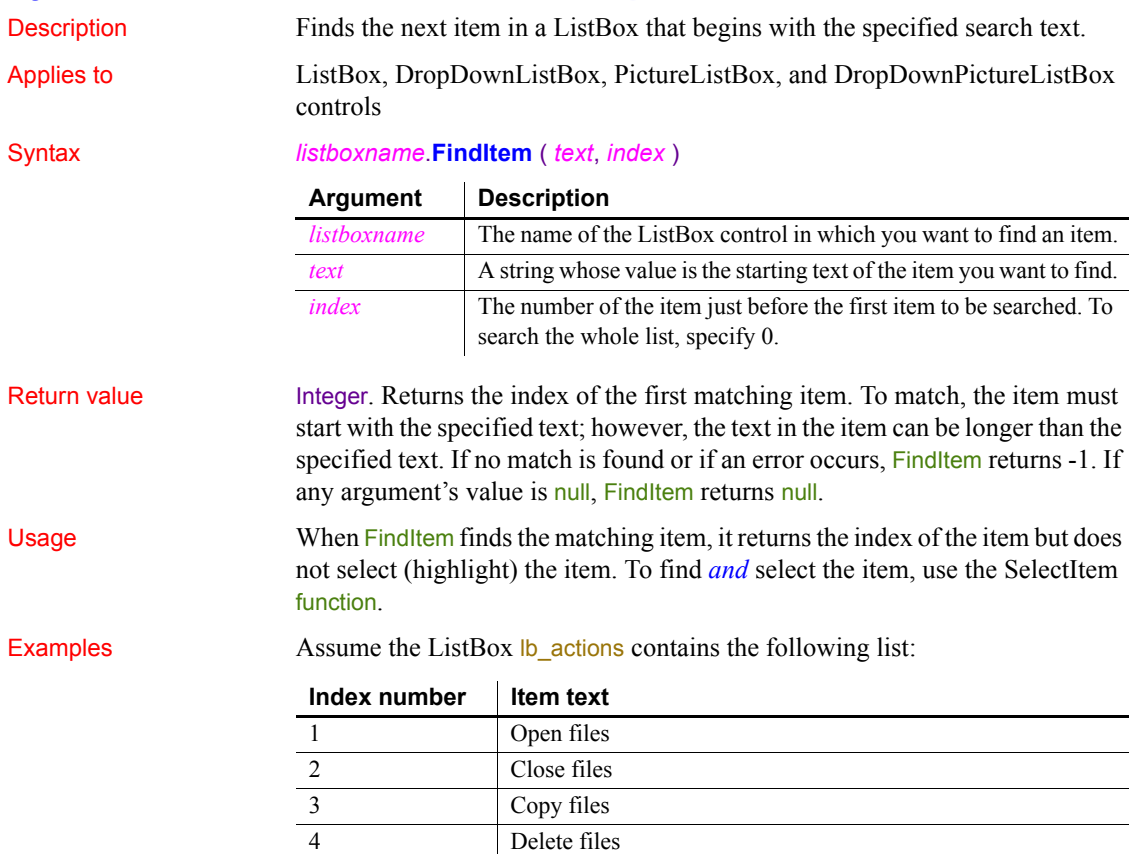

Then these statements start searching for Delete starting with item 2 (Close files). FindItem sets Index to 4:

```
integer Index
Index = lb_actions.FindItem("Delete", 1)
```
See also **[AddItem](#page-358-0)** 

**[DeleteItem](#page-450-0)** [InsertItem](#page-668-0) **[SelectItem](#page-984-0)** 

#### <span id="page-510-0"></span>**Syntax 2 For ListView controls**

Description Searches for the next item whose label matches the specified search text.

Applies to ListView controls

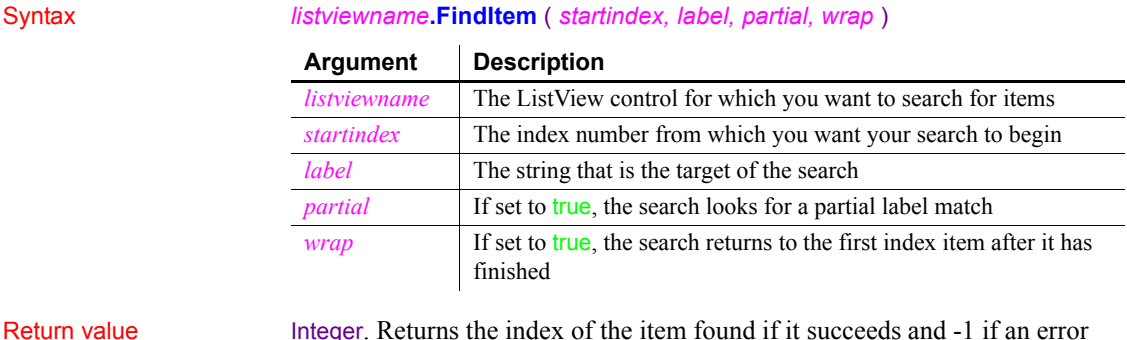

Return value Integer. Returns the index of the item found if it succeeds and -1 if an error occurs.

Usage The search starts from *startindex* + 1 by default. To search from the beginning, specify 0.

> If *partial* is set to true, the search string matches any label that begins with the specified text. If *partial* is set to false, the search string must match the entire label.

If *wrap* is set to true, the search wraps around to the first index item after searching to the end. If *wrap* is set to false, the search stops at the last index item in the ListView.

FindItem does not select the item it finds. You must use the item's selected property in conjunction with FindItem to select the resulting match.

#### Examples This example takes the value from a SingleLineEdit control and passes it to FindItem:

```
listviewitem l_lvi
   integer li_index
   string ls_label
   ls_label = sle_find.Text
   IF ls label = "" THEN
          MessageBox("Error" , &
             "Enter the name of a list item")
          sle_find.SetFocus()
   ELSE
          li_index = lv_list.FindItem(0,ls_label, 
   TRUE, TRUE)
   END IF
   IF li index = -1 THEN
          MessageBox("Error", "Item not found.")
   ELSE
          lv list.GetItem (li index, l lvi )
          l_lvi.HasFocus = TRUE
          l_lvi.Selected = TRUE
          lv_list.SetItem(li_index,l_lvi)
   END IF
DeleteItem
InsertItem
```
See also **[AddItem](#page-358-0)** 

#### <span id="page-511-0"></span>**Syntax 3 For ListView controls**

Description Search for the next item relative to a specific location in the ListView control.

Applies to ListView controls

[SelectItem](#page-984-0)

Syntax *listviewname***.FindItem** ( *startindex, direction, focused, selected, cuthighlighted, drophighlighted* )

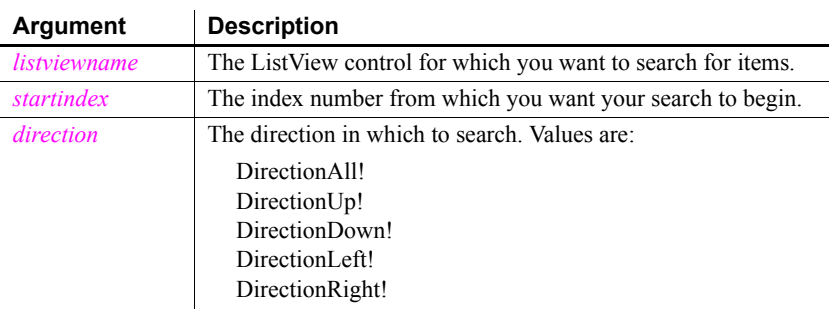

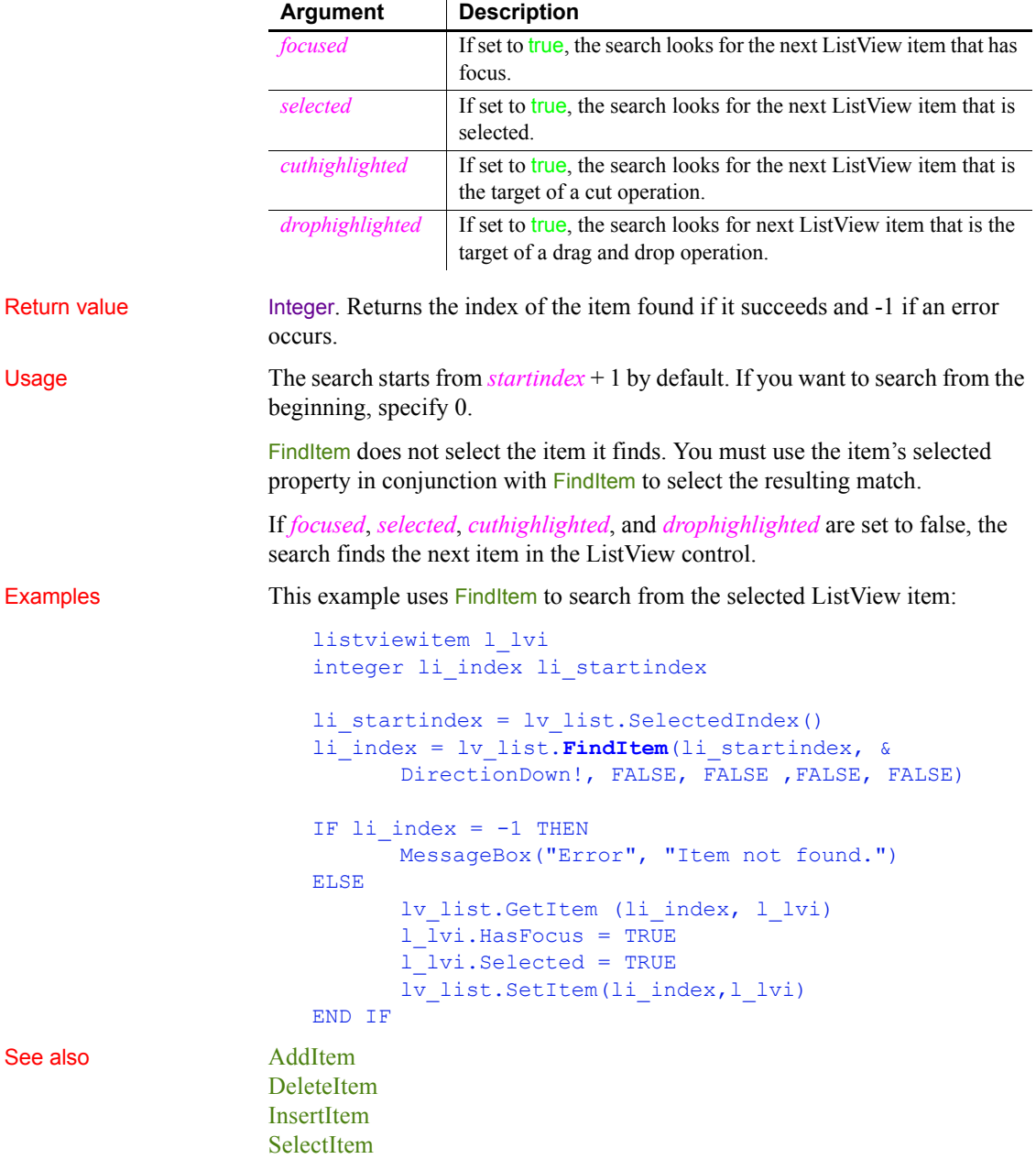

#### <span id="page-513-0"></span>**Syntax 4 For TreeView controls**

Description Find an item based on its position in a TreeView control.

Applies to TreeView controls

#### Syntax *treeviewname***.FindItem** ( *navigationcode, itemhandle* )

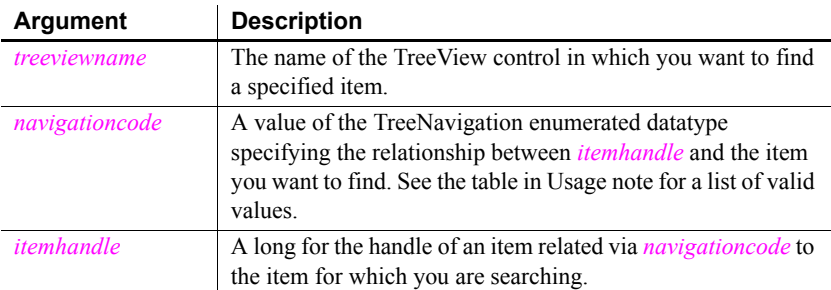

Return value Long. Returns the item handle if it succeeds and  $-1$  if an error occurs.

Usage FindItem does not select the item it finds. You must use the item's selected property in conjunction with FindItem to select the result of the FindItem search.

> FindItem never finds a collapsed item, except when looking for ChildTreeItem!, which causes an item to expand. CurrentItem! is not changed until after the clicked event occurs. To return the correct handle for the current item when the user clicks it, create a custom event to return the handle and post it in the clicked event.

> If *navigationcode* is RootTreeItem!, FirstVisibleTreeItem!, CurrentTreeItem!, or DropHighlightTreeItem!, set *itemhandle* to 0.

The following table shows valid values for the *navigationcode* argument.

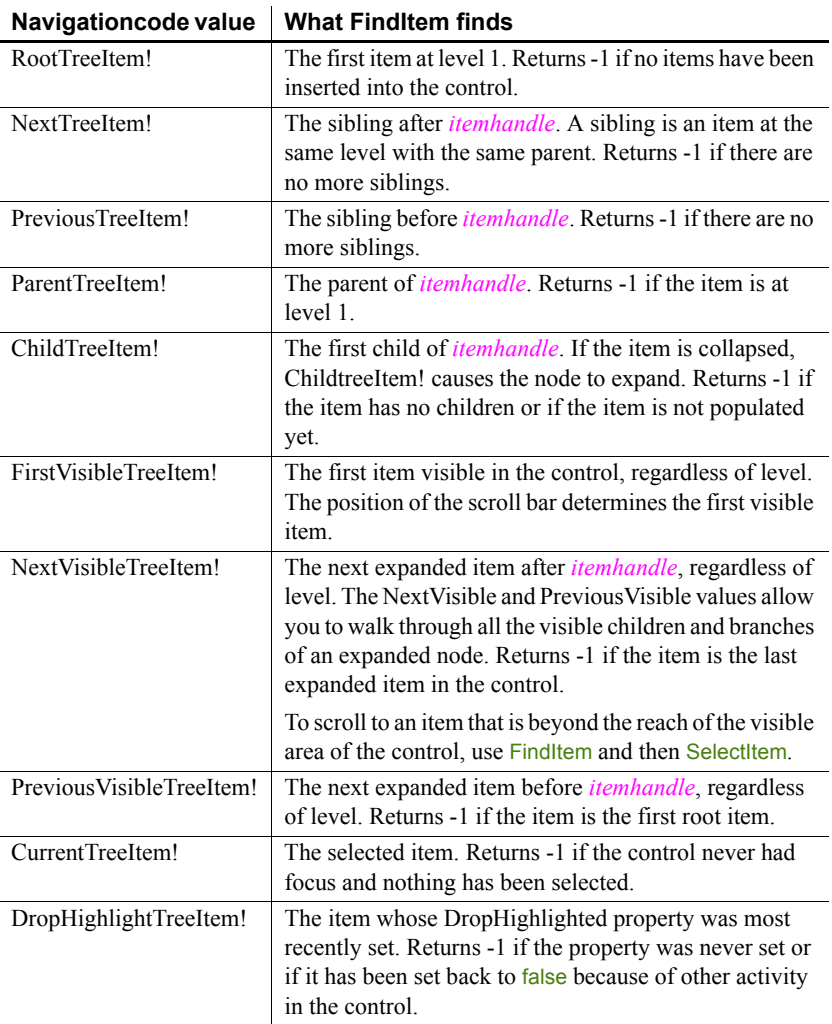

#### *Table 10-3: Valid values for the navigationcode argument of FindItem*

Examples To return the correct handle when the current item is clicked, place this code in a custom event that is posted in the item's clicked event:

```
long ll_tvi
ll_tvi = tv_list.FindItem(CurrentTreeItem!, 0)
```
This example finds the first item on the first level of a TreeView control:

```
long ll_tvi
ll_tvi = tv_list.FindItem(RootTreeItem!, 0)
```
See also [DeleteItem](#page-450-0) **[GetItem](#page-587-0)** [InsertItem](#page-668-0) **[SelectItem](#page-984-0)** 

#### <span id="page-515-0"></span>**FindMatchingFunction**

Description Finds out what function in a class matches a specified signature. The signature is a combination of a script name and an argument list.

Applies to ClassDefinition objects

#### Syntax *classdefobject.***FindMatchingFunction** ( *scriptname*, *argumentlist* )

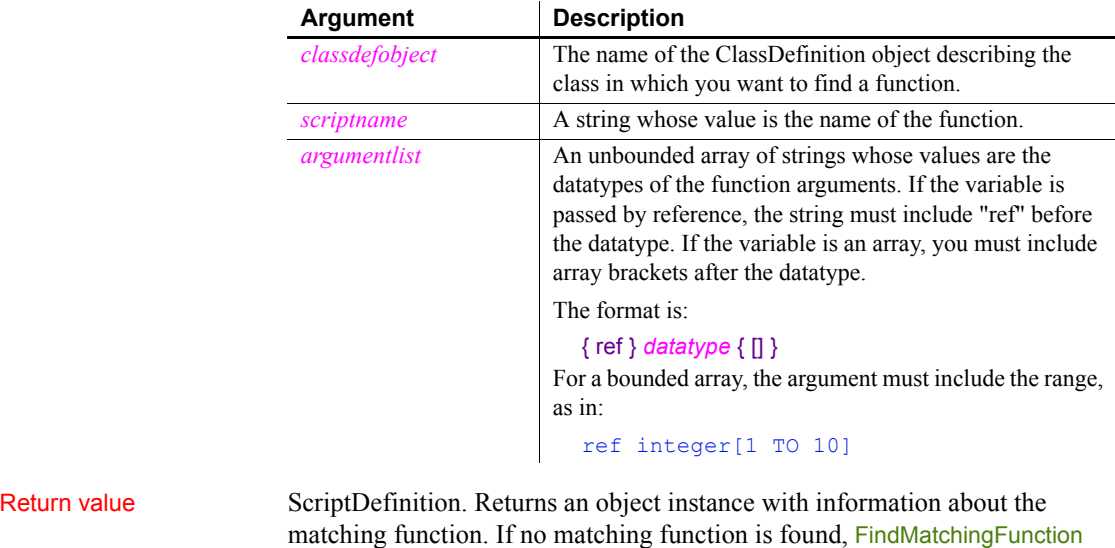

returns null. If any argument is null, it also returns null. Usage In searching for the function, PowerBuilder examines the collapsed inheritance hierarchy. The found function may be defined in the current object or in any of its ancestors.

> *Arguments passed by reference* To find a function with an argument that is passed by reference, you must specify the REF keyword. If you have a VariableDefinition object for a function argument, check the CallingConvention argument to determine if the argument is passed by reference.

In documentation for PowerBuilder functions, arguments passed by reference are described as a variable, rather than simply a value. The PowerBuilder Browser does not report which arguments are passed by reference.

Examples This example gets the ScriptDefinition object that matches the PowerBuilder window object function OpenUserObjectWithParm and looks for the version with four arguments. If it finds a match, the example calls the function uf\_scriptinfo, which creates a report about the script:

```
string 1s args[]
ScriptDefinition sd
ls args[1] = "ref dragobject"ls\,\,\text{args}[2] = "double"ls args[3] = "integer"ls args[4] = "integer"sd = c_obj.FindMatchingFunction( &
       "OpenUserObjectWithParm", ls_args)
IF NOT IsValid(sd) THEN
      mle 1.Text = "No matching script"
ELSE
      mle 1. Text = uf scriptinfo(sd)
END IF
```
The uf-scriptinfo function gets information about the function that matched the signature and builds a string. Scriptobj is the ScriptDefinition object passed to the function:

```
string s, lineend
integer li
lineend = "~r~r~n"// Script name
s = s + scriptobj.Name + lineend
// datatype of the return value
s = s + scriptobj.ReturnType.DataTypeOf + lineend
// List argument names
s = s + "Arguments:" + lineend
FOR li = 1 to UpperBound (scriptobj. ArgumentList)
      s = s + scriptobj.ArqumentList[1i].Name + lineendNEXT
// List local variables
s = s + "Local variables:" + lineend
FOR li = 1 to UpperBound (scriptobj. LocalVariableList)
```

```
s = s + scriptobj.LocalVariableList[li].Name & 
         + lineend
RETURN s
```
See also [FindClassDefinition](#page-507-0) [FindFunctionDefinition](#page-508-0) [FindTypeDefinition](#page-519-0)

NEXT

### <span id="page-517-0"></span>**FindNext**

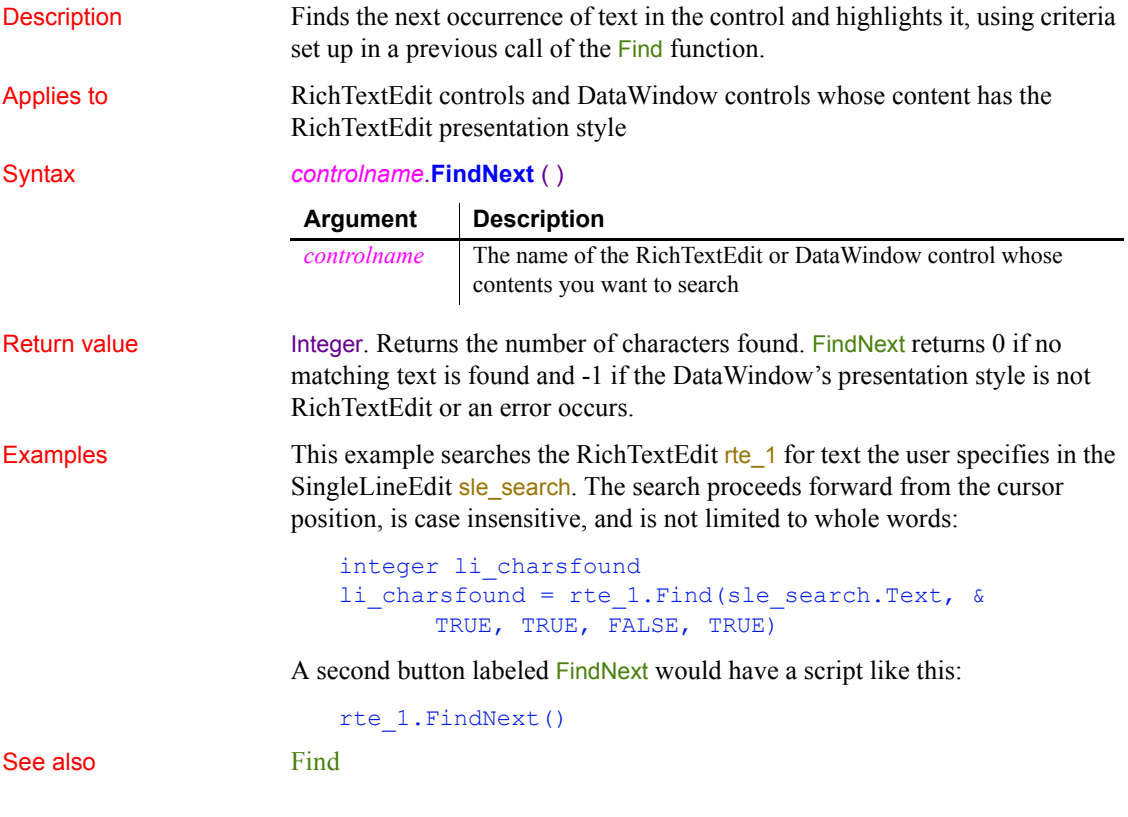

#### Description Obtains the number of a series in a graph when you know the series' name. Applies to Graph controls in windows and user objects, and graphs in DataWindow controls Syntax *controlname*.**FindSeries** ( { *graphcontrol*, } *seriesname* ) Return value Integer. Returns the number of the series named in *seriesname* in the graph *controlname*, or if *controlname* is a DataWindow control, in *graphcontrol*. If an error occurs, FindSeries returns -1. If any argument's value is null, FindSeries returns null. Usage Most of the series manipulation functions require a series number, rather than a name. However, when you delete and insert series, existing series are renumbered so that the series are numbered consecutively. Use FindSeries when you know only a series' name or when the numbering may have changed. Examples These statements store the number of the series in the graph gr product data that was entered in the SingleLineEdit sle\_series in *SeriesNbr*: integer SeriesNbr SeriesNbr = & gr\_product\_data.**FindSeries**(sle\_series.Text) These statements obtain the number of the series named PCs in the graph gr\_computers in the DataWindow control dw\_equipment and store it in *SeriesNbr*: integer SeriesNbr SeriesNbr = & dw\_equipment.**FindSeries**("gr\_computers", "PCs") See also **[AddSeries](#page-364-0) [DeleteSeries](#page-455-0)** [FindCategory](#page-506-0) **Argument Description** *controlname* The name of the graph containing the series for which you want the number, or the name of the DataWindow control containing the graph *graphcontrol* (DataWindow control only) (Optional) A string whose value is the name of the graph in the DataWindow control containing the series *seriesname* A string whose value is the name of the series for which you want the number

<span id="page-518-0"></span>**FindSeries**

## <span id="page-519-0"></span>**FindTypeDefinition**

Description Searches for a type in one or more PowerBuilder libraries (PBLs) and provides information about its type definition. You can also get type definitions for system types.

Syntax **FindTypeDefinition** ( *typename* {, *librarylist* } )

|              | <b>Argument</b>                                                                                                    | <b>Description</b>                                                                                                    |  |
|--------------|----------------------------------------------------------------------------------------------------|----------------------------------------------------------------------------------------------------|--|
|              | typename                                                                                                    | The name of a simple datatype, enumerated datatype, or<br>class for which you want information. To find a type<br>definition for a nested type, use this form:                                                                           |  |
|              |                                                                                                    | libraryEntryName`typename                                                                                                    |  |
|              | librarylist<br>(optional)                                                                                                    | An array of strings whose values are the fully qualified<br>pathnames of PBLs. If you omit librarylist,<br>FindTypeDefinition searches the library list associated<br>with the running application.                                      |  |
|              |                                                                                                    | PowerBuilder also searches its own libraries for built-in<br>definitions, such as enumerated datatypes and system<br>classes.                                                                                                    |  |
| Return value | TypeDefinition. Returns an object reference with information about the<br>definition of typename. If any arguments are null, FindTypeDefinition returns<br>null.                                            |                                                                                                    |  |
| Usage        | The returned TypeDefinition object is a ClassDefinition,<br>SimpleTypeDefinition, or EnumerationDefinition object. You can test the<br>Category property to find out which one it is.                       |                                                                                                    |  |
|              | If you want to get information for a class, call FindClassDefinition instead. The<br>arguments are the same and you are saved the step of checking that the returned<br>object is a ClassDefinition object. |                                                                                                    |  |
|              | If you want to get information for a global function, call FindFunctionDefinition.                                                                                                    |                                                                                                    |  |
| Examples     | name in a string:                                                                                                    | This example gets a TypeDefinition object for the grGraphType enumerated<br>datatype. It checks the category of the type definition and, since it is an<br>enumeration, assigns it to an EnumerationDefinition object type and saves the |  |
|              | TypeDefinition td graphtype<br>EnumerationDefinition ed graphtype<br>string enumname                                                                                                    |                                                                                                    |  |
|              |                                                                                                    | td graphtype = FindTypeDefinition ("grgraphtype")<br>IF td graphtype. Category = EnumeratedType! THEN<br>ed_graphtype = td_graphtype                                                                                                    |  |

```
enumname = ed_graphtype.Enumeration[1].Name
END IF
```
This example is a function that takes a definition name as an argument. The argument is typename. It finds the named TypeDefinition object, checks its category, and assigns it to the appropriate definition object:

```
TypeDefinition td_def
SimpleTypeDefinition std_def
EnumerationDefinition ed_def
ClassDefinition cd_def
td_def = FindTypeDefinition(typename)
CHOOSE CASE td_def.Category
CASE SimpleType!
      std def = td defCASE EnumeratedType!
      ed def = td defCASE ClassOrStructureType!
      cd def = td def
END CHOOSE
```
This example searches the libraries in the array *ls\_libraries* to find the class definition for w\_genapp\_frame:

```
TypeDefinition td_windef
string 1s libraries[ ]
ls libraries[1] = "c:\pwrs\bizapp\windows.pbl"
ls libraries[2] = "c:\pwrs\framewk\windows.pbl"
ls libraries[3] = "c:\pwrs\framewk\ancestor.pbl"
```

```
td_windef = FindTypeDefinition(
       "w genapp frame", ls libraries)
```
See also [FindClassDefinition](#page-507-0) [FindFunctionDefinition](#page-508-0) [FindMatchingFunction](#page-515-0)

#### <span id="page-520-0"></span>**FromAnsi**

Description Converts a blob containing an ANSI character string to a Unicode string. Syntax **FromAnsi** ( *blob* )

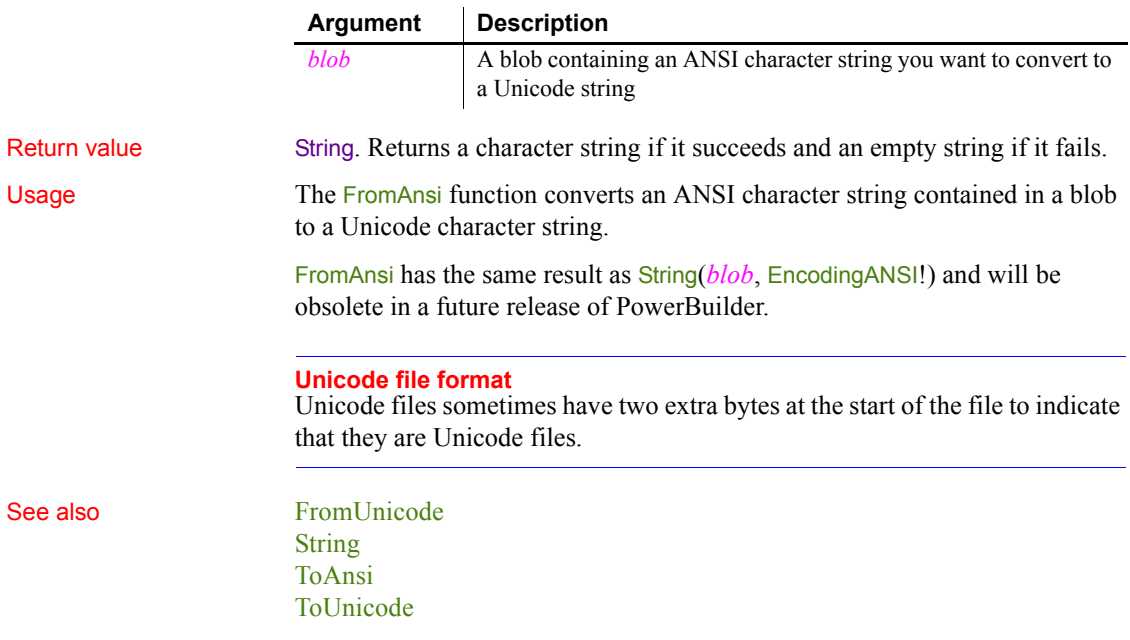

# <span id="page-521-0"></span>**FromUnicode**

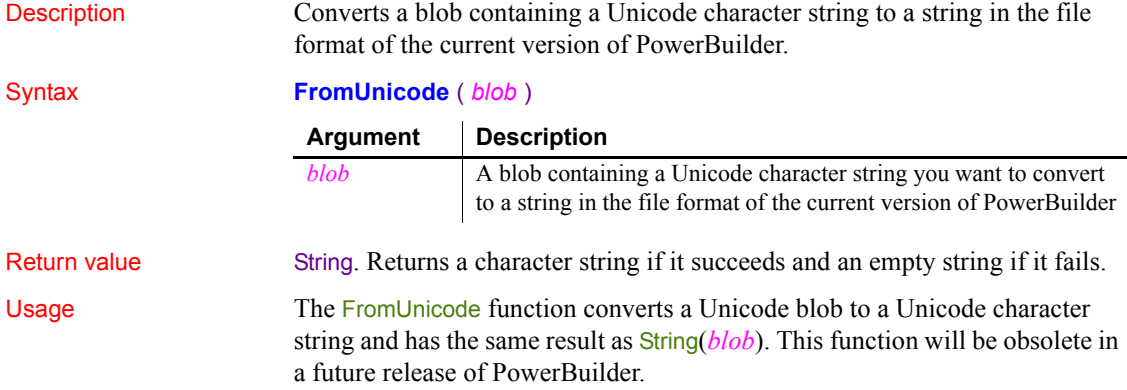

#### **Unicode file format**

Unicode files sometimes have two extra bytes at the start of the file to indicate that they are Unicode files. If you are opening a Unicode file in stream mode, skip the first two bytes if they are present.

#### See also [FromAnsi](#page-520-0) [ToAnsi](#page-1138-0) [ToUnicode](#page-1142-0)

### <span id="page-522-1"></span>**GarbageCollect**

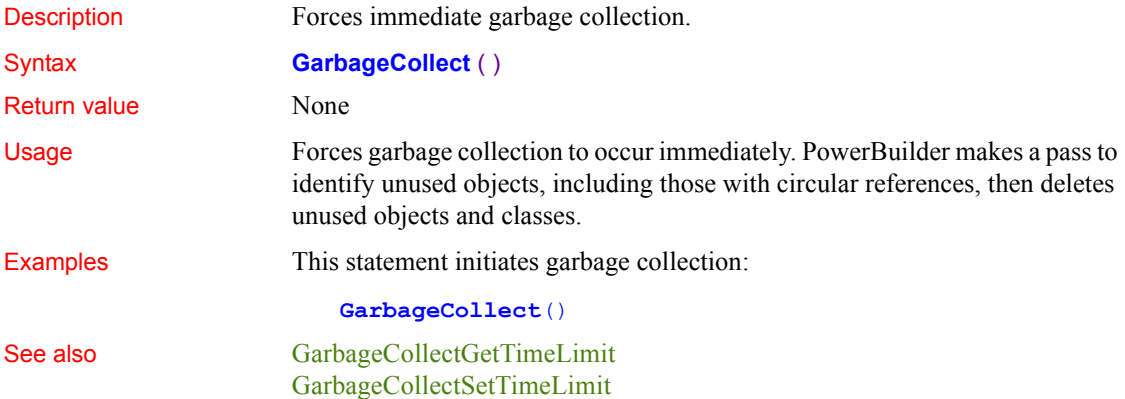

#### <span id="page-522-0"></span>**GarbageCollectGetTimeLimit**

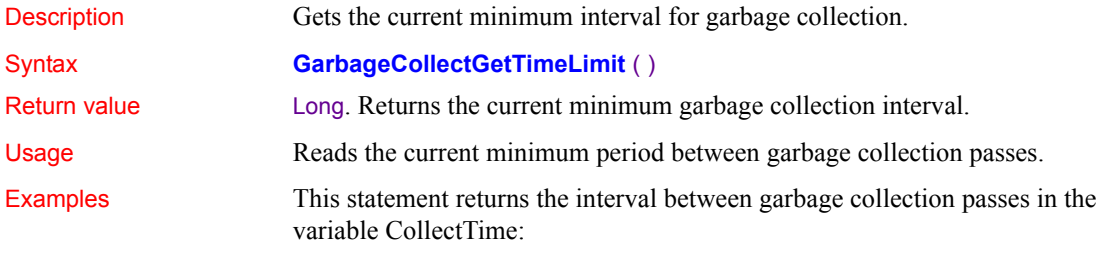

long CollectTime

CollectTime = **GarbageCollectGetTimeLimit()**

See also [GarbageCollect,](#page-522-1) [GarbageCollectSetTimeLimit](#page-523-0)

## <span id="page-523-0"></span>**GarbageCollectSetTimeLimit**

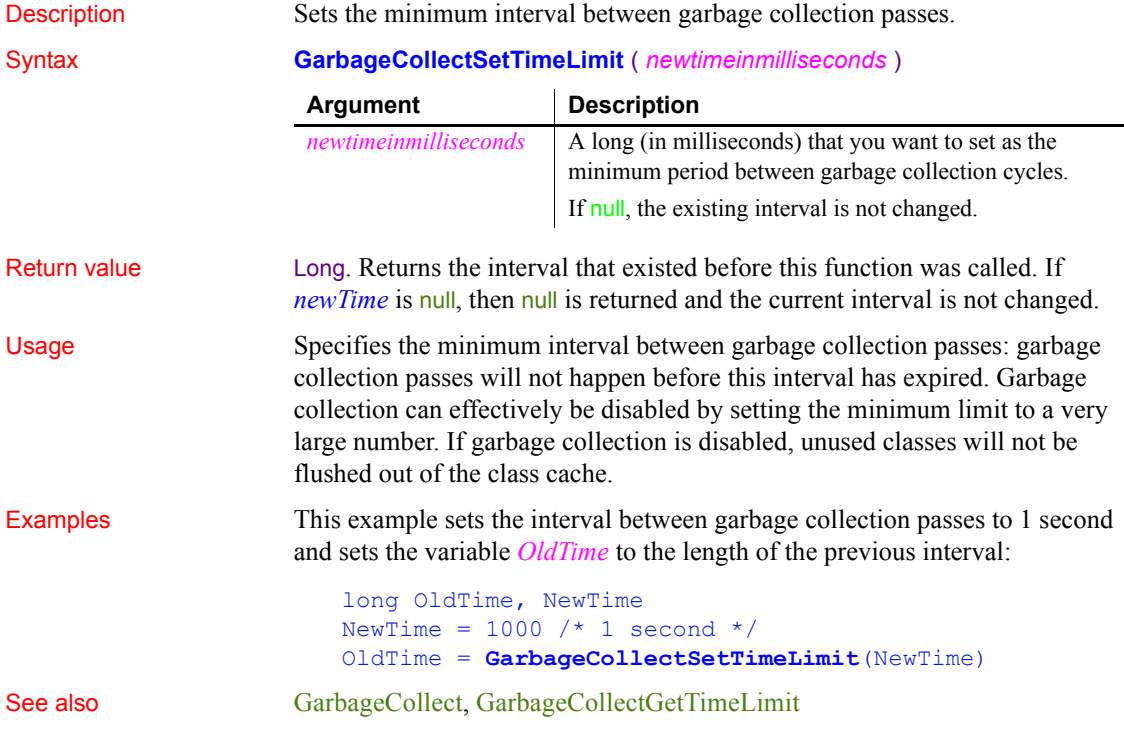

### **GetActiveSheet**

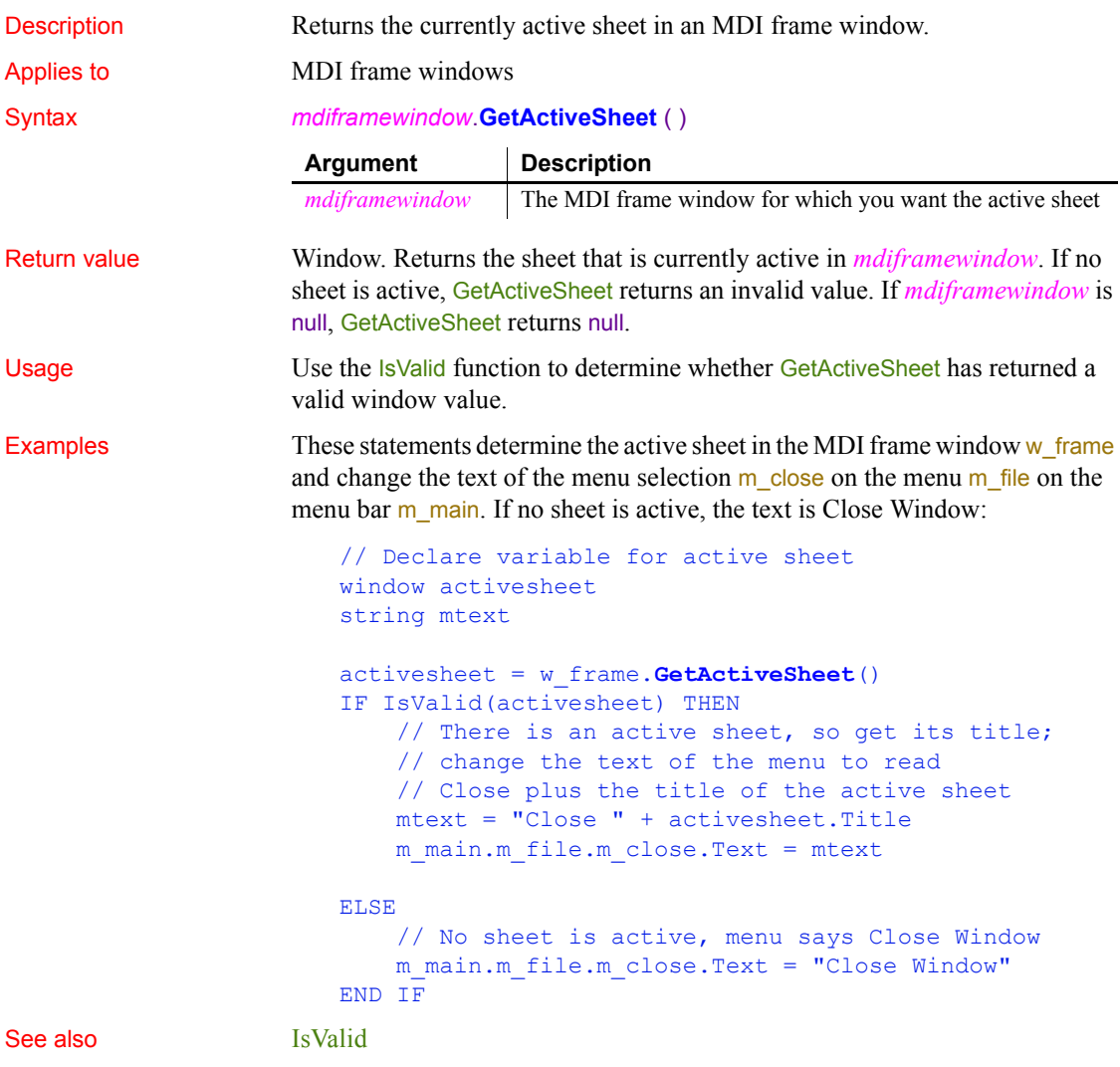

# **GetAlignment**

Description Obtains the alignment of the paragraph containing the insertion point in a RichTextEdit control.

#### *GetApplication*

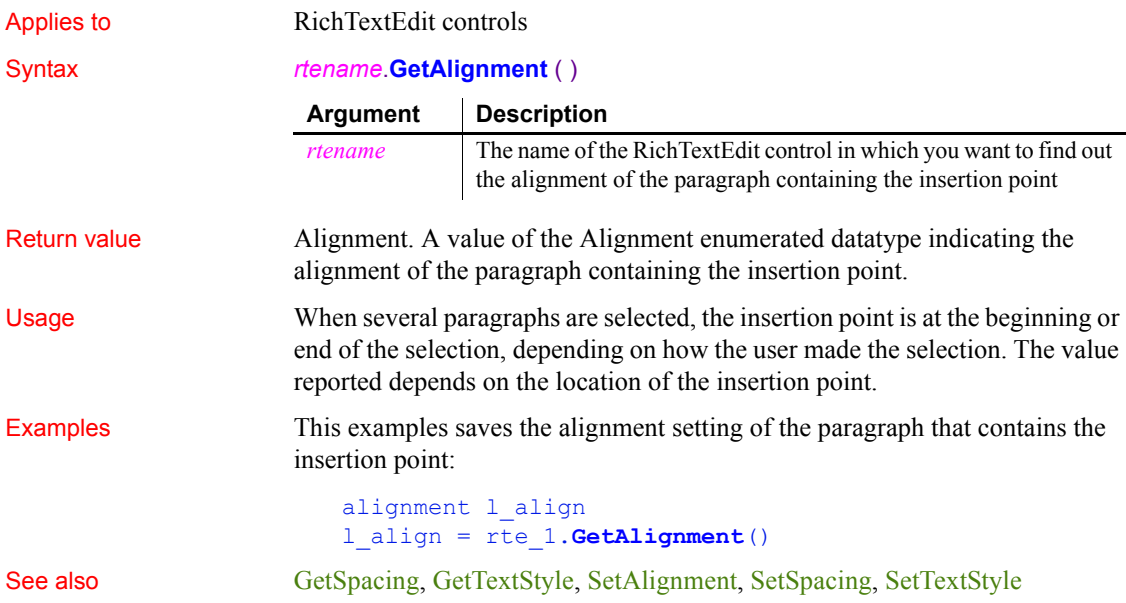

## **GetApplication**

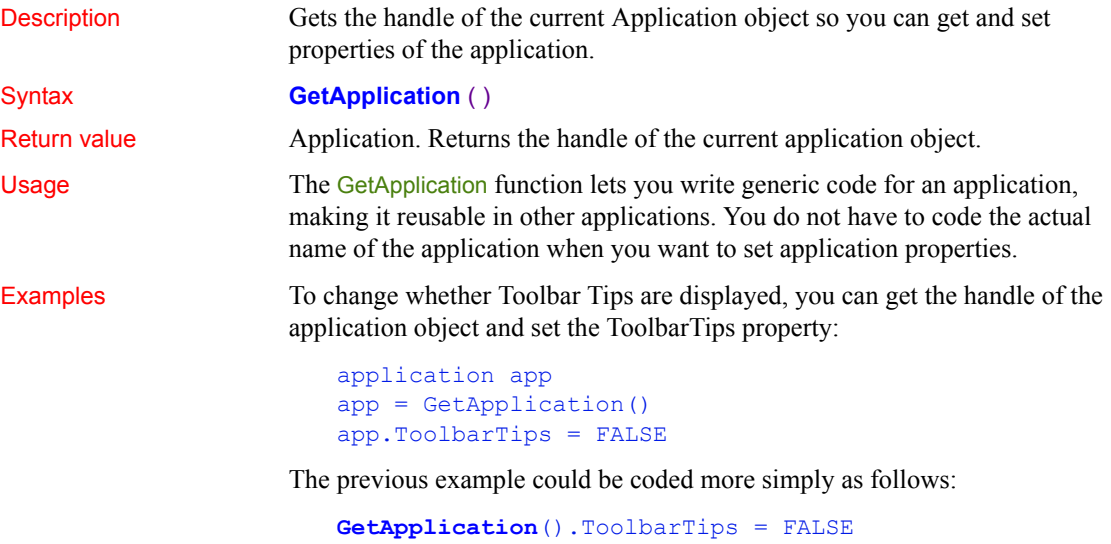

# **GetArgElement**

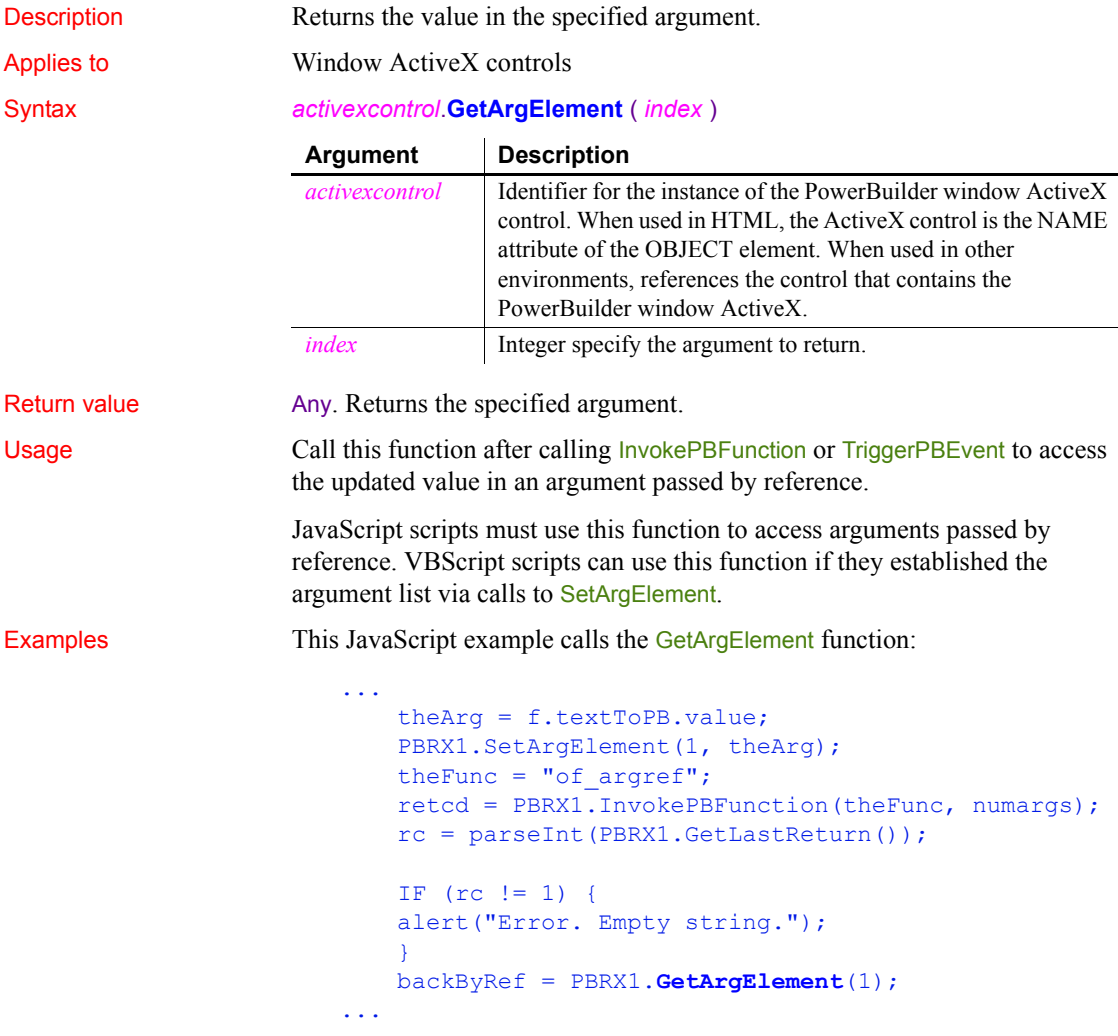

See also [GetLastReturn](#page-590-0), [InvokePBFunction](#page-687-0), [SetArgElement](#page-1003-0), [TriggerPBEvent](#page-1155-0)

## **GetAutomationNativePointer**

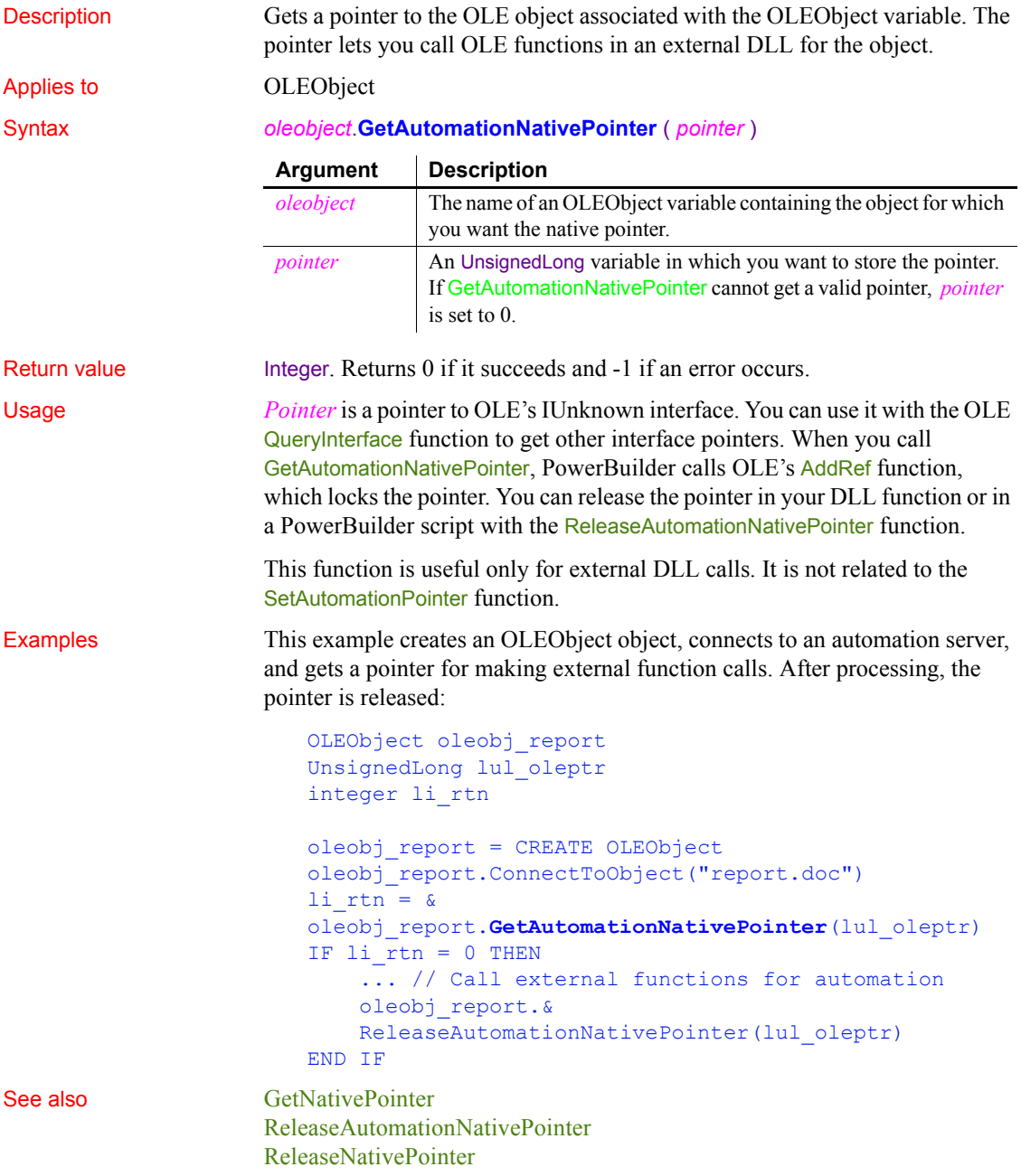

<span id="page-530-0"></span>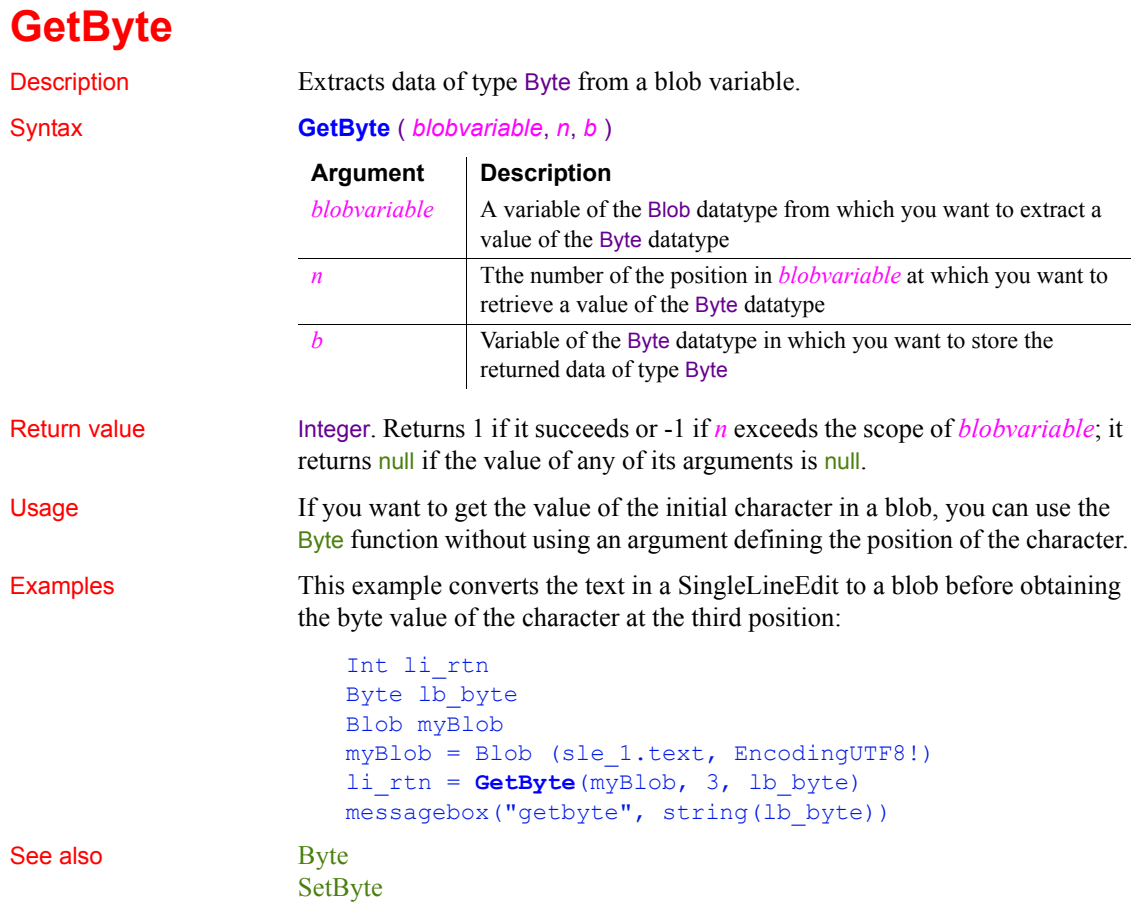

## **GetByteArray**

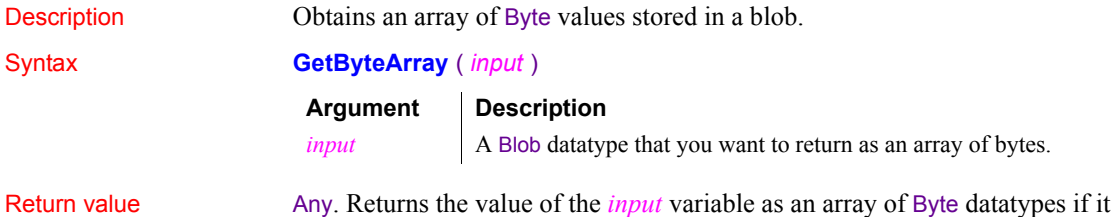

succeeds; it returns 0 if the *input* variable is not a valid blob.

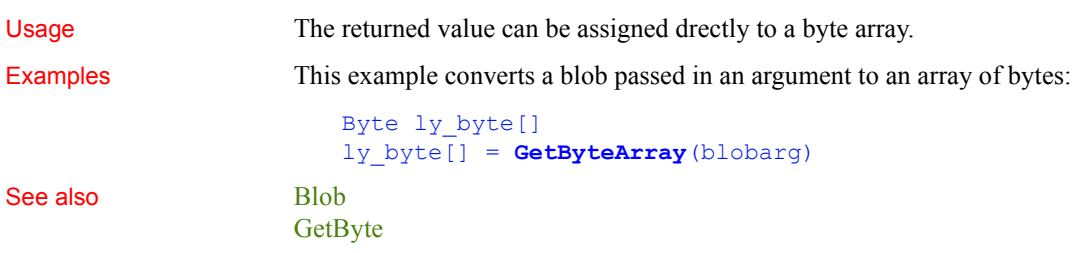

### **GetCertificateLabel (obsolete)**

Description Called by EAServer to allow the user to select one of the available SSL certificate labels for authentication. This function is used by PowerBuilder clients connecting to EAServer.

#### **Obsolete function**

GetCertificateLabel is obsolete, because EAServer is no longer supported since PowerBuilder 2017.

#### Applies to SSLCallBack objects

#### Syntax *sslcallback*.**GetCertificateLabel** ( *thesessioninfo, labels* )

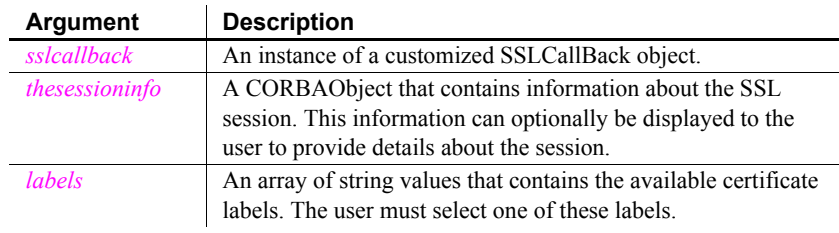

#### Return value String. Returns one of the labels passed to the function.

Usage A PowerBuilder application does not usually call the GetCertificateLabel function directly. GetCertificateLabel is called by EAServer when an EAServer client has not specified a certificate label for an SSL connection that requires it.

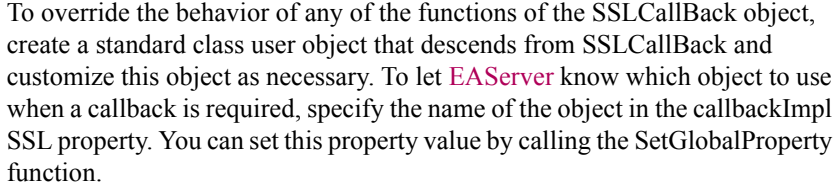

If you do not provide an implementation of GetCertificateLabel, EAServer receives the CORBA::NO\_IMPLEMENT exception and the default implementation of this callback is used. The default implementation always returns the first certificate in the list of labels. If no labels are supplied, the CtsSecurity::NoCertificateException is raised. Any exceptions that may be raised by the function should be added to its prototype.

If your implementation of the callback returns an empty string, the default implementation described above is used and the first certificate label in the list is returned. If the server requires mutual authentication and that certificate is acceptable to the server, the connection proceeds. If the certificate is not acceptable, the connection is refused.

To obtain a useful return value, provide the user with available certificate labels from the *labels* array passed to the function and ask the user to select one of them. You can also supply additional information obtained from the passed *thesessioninfo* object.

You can enable the user to cancel the attempt to connect by throwing an exception in this callback function. All exceptions thrown in SSLCallback functions return a CTSSecurity::UserAbortedException to the server. You need to catch the exception by wrapping the ConnectToServer function in a try-catch block.

Examples This example checks whether any certificate labels are available. To give the user more context, it displays host and port information obtained from the SSL session information object in the message box that informs the user that no certificates are available. If certificates are available, it opens a response window that displays available certificate labels.

> The response window returns the text of the selected item using CloseWithReturn:

```
int idx, numLabels
long rc
String 1s rc, sText, sLocation
w response w ssl response
CTSSecurity_sslSessionInfo mySessionInfo
rc = thesessioninfo. narrow(mySessionInfo, &
```

```
"SessionInfo" )
                        sLocation = mySessionInfo.getProperty( "host" ) + &
                           ":" + mySessionInfo.getProperty( "port" )
                        numLabels = upperbound(labels)
                        IF numLabels <= 0 THEN
                           MessageBox ("Personal certificate required", &
                           "A certificate is required for connection to " &
                             + sLocation + "~nNo certificates are available")
                          ls rc = ""ELSE 
                           sText = "Available certificates: "
                           FOR idx=1 to numLabels
                             sText += "~nCertificate[" + & 
                               string(idx) + "]: " + labels[idx]
                           NEXT
                          OpenWithParm( w ssl response, SText )
                           ls_rc = Message.StringParm
                          IF ls rc = "cancel" then
                              userabortedexception uae
                              uae = create userabortedexception
                              uae.setmessage("User cancelled connection" &
                              + " when asked for certificate")
                              throw uae
                           END IF
                        END IF
                        RETURN ls_rc
ConnectToServer (obsolete),GetCredentialAttribute (obsolete), GetPin
```
[\(obsolete\),](#page-602-0) [TrustVerify \(obsolete\)](#page-1160-0)

### **GetChildrenList**

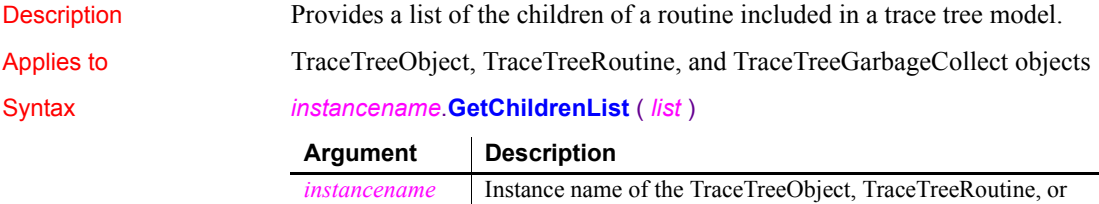

TraceTreeGarbageCollect object.

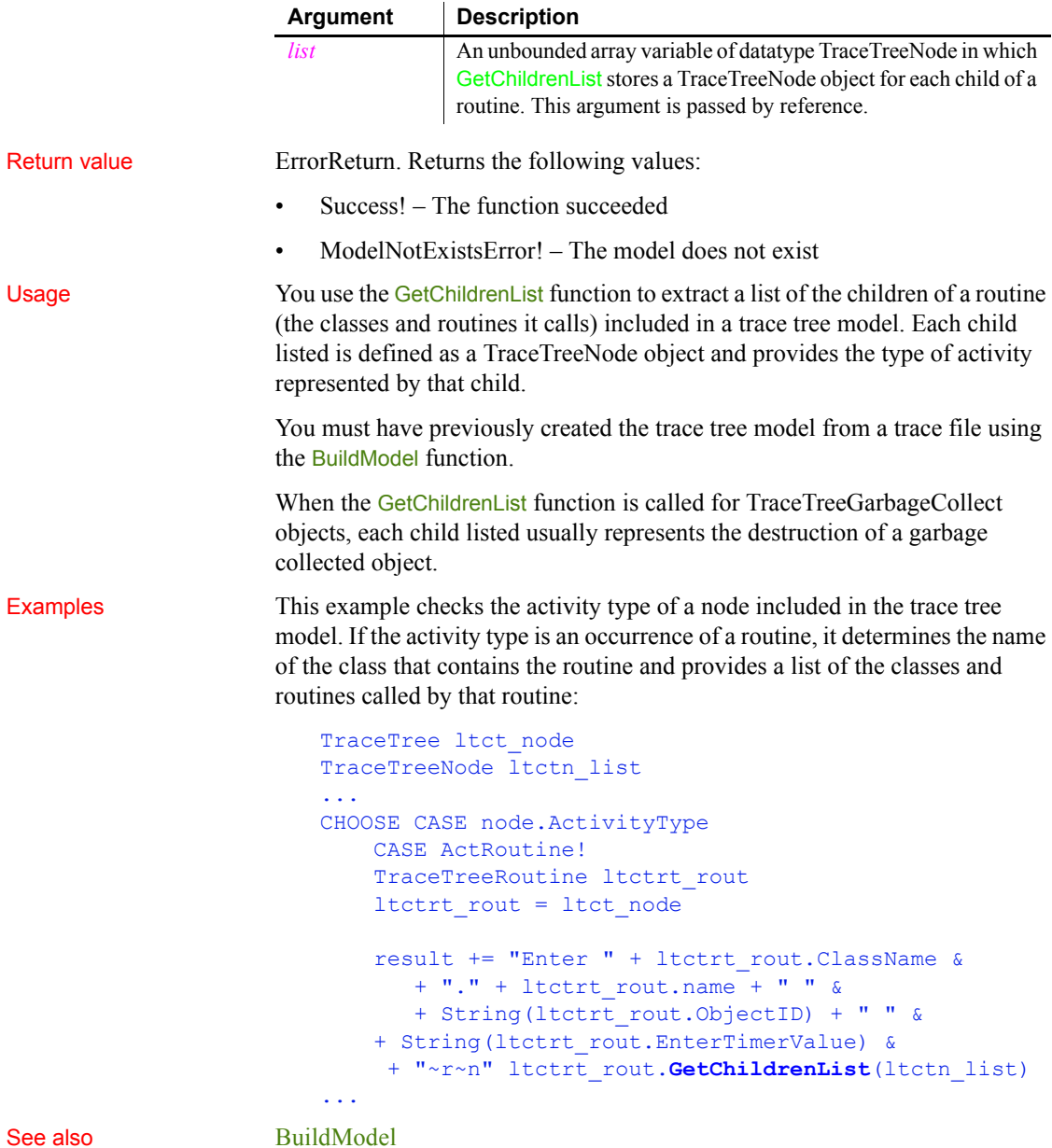

#### **GetColumn**

Description Retrieves column information for a DataWindow, child DataWindow, or ListView control.

> For syntax for a DataWindow or a child DataWindow, see the GetColumn method for DataWindows in the *DataWindow Reference* or the online Help.

Applies to ListView controls

#### Syntax *listviewname***.GetColumn** ( *index, label, alignment, width* )

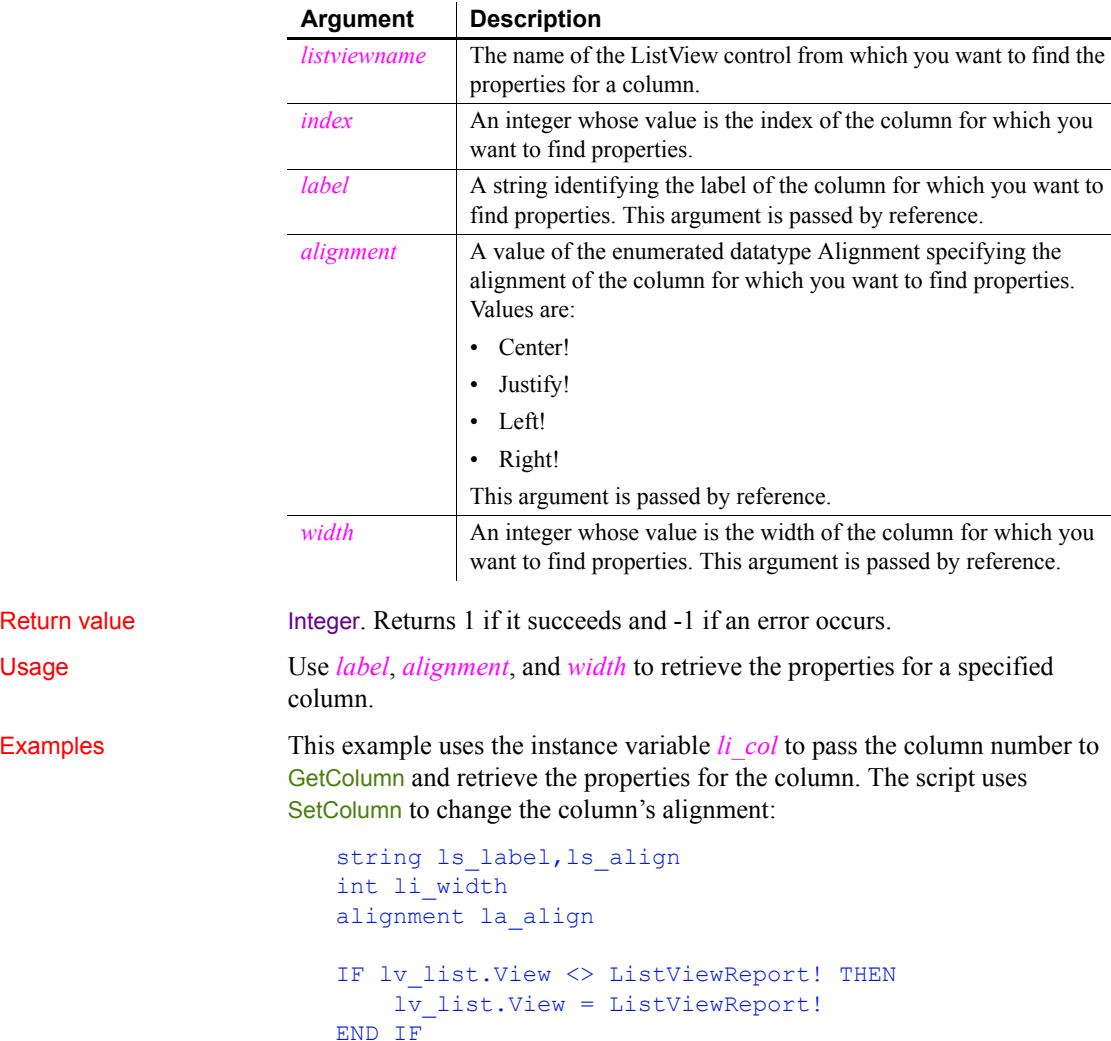

```
IF li_col = 0 THEN
     MessageBox("Error!","Click on a Column bar.", &
       StopSign!)
ELSE
     lv_list.GetColumn(li_col, ls_label, la_align, &
      li_width)
    lv list.SetColumn(li col, ls label, Right!, &
       li_width)
END IF
```
See also [SetColumn](#page-1010-0)

### <span id="page-536-0"></span>**GetCommandDDE**

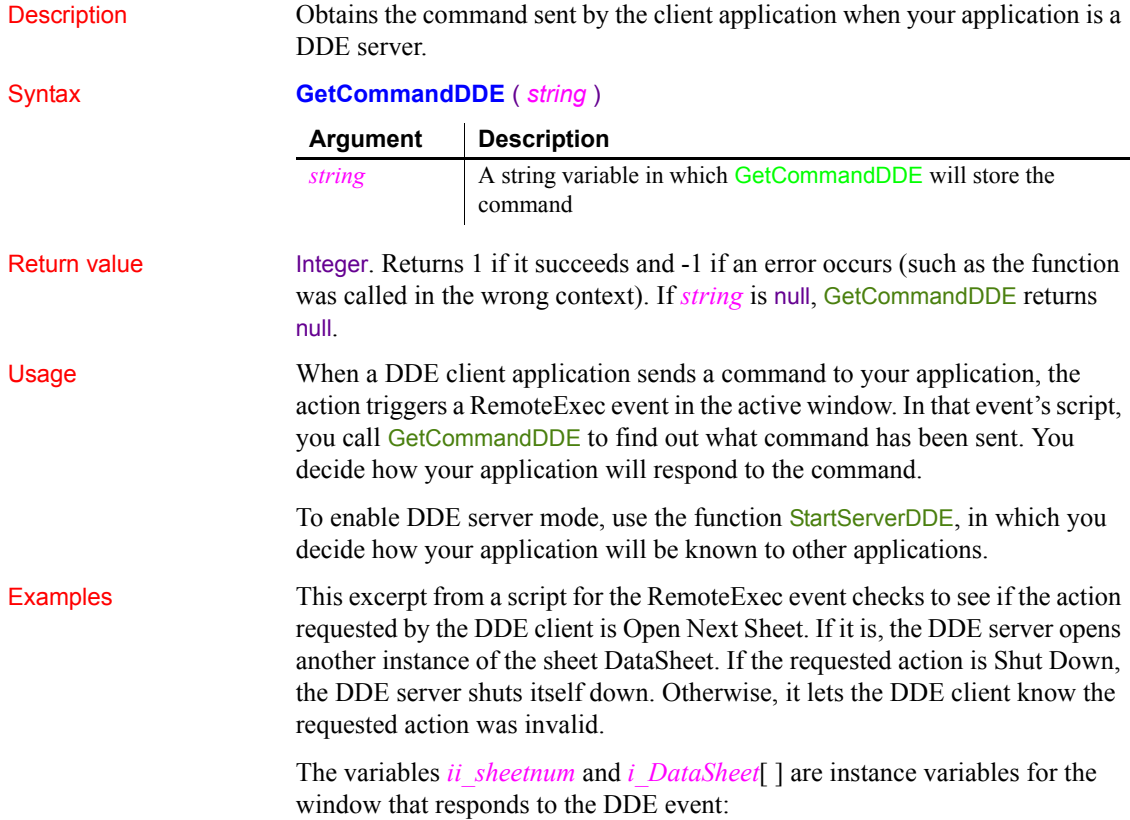

```
integer ii_sheetnum
DataSheet i DataSheet[ ]
```
This script that follows uses the local variable *ls\_Action* to store the command sent by the client application:

```
string ls_Action
                      GetCommandDDE(ls Action)
                      IF ls Action = "Open Next Sheet" THEN
                          ii sheetnum = ii sheetnum + 1
                           OpenSheet(i_DataSheet[ii_sheetnum], w_frame_emp)
                      ELSEIF ls_Action = "Shut Down" THEN
                          HALT CLOSE
                      ELSE
                          RespondRemote(FALSE)
                      END IF
GetCommandDDEOrigin
                   StartServerDDE
                   StopServerDDE
```
## <span id="page-537-0"></span>**GetCommandDDEOrigin**

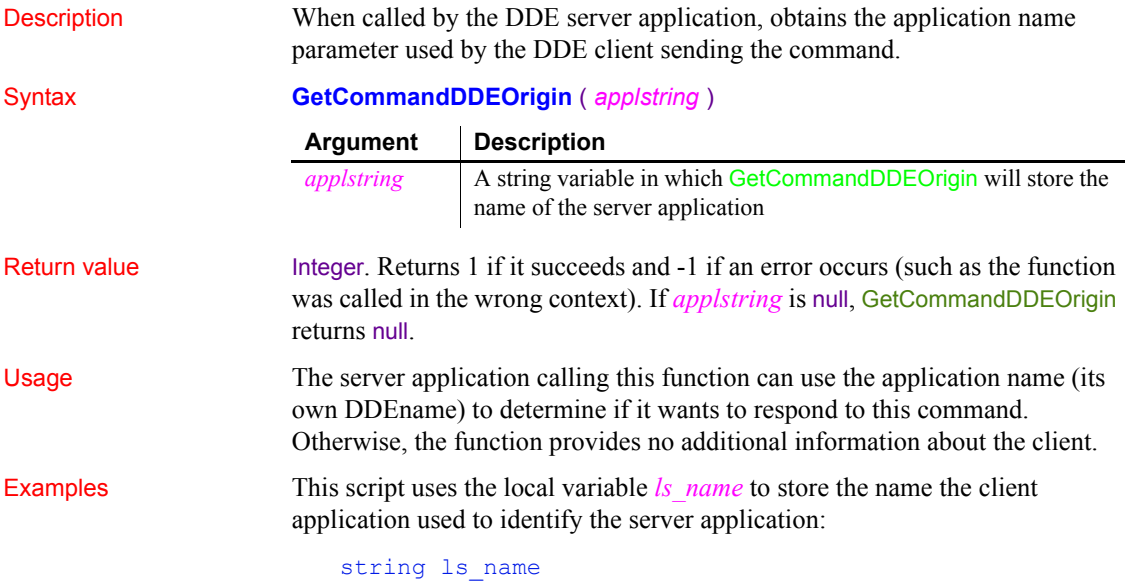

**GetCommandDDEOrigin**(ls\_name)

See also [GetCommandDDE](#page-536-0) [StartServerDDE](#page-1111-0) [StopServerDDE](#page-1116-0)

## **GetCommandString**

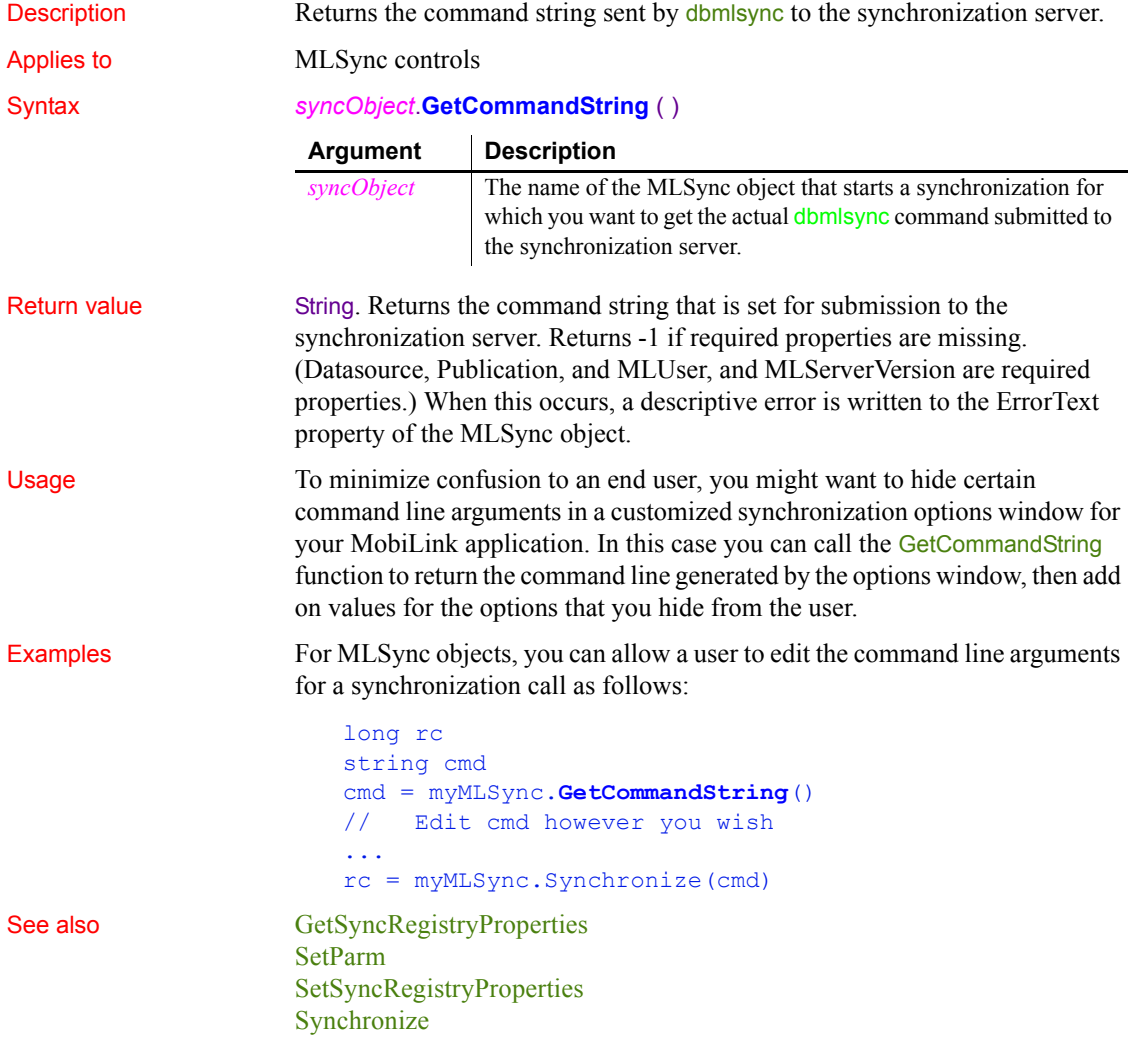

# **GetCompanyName**

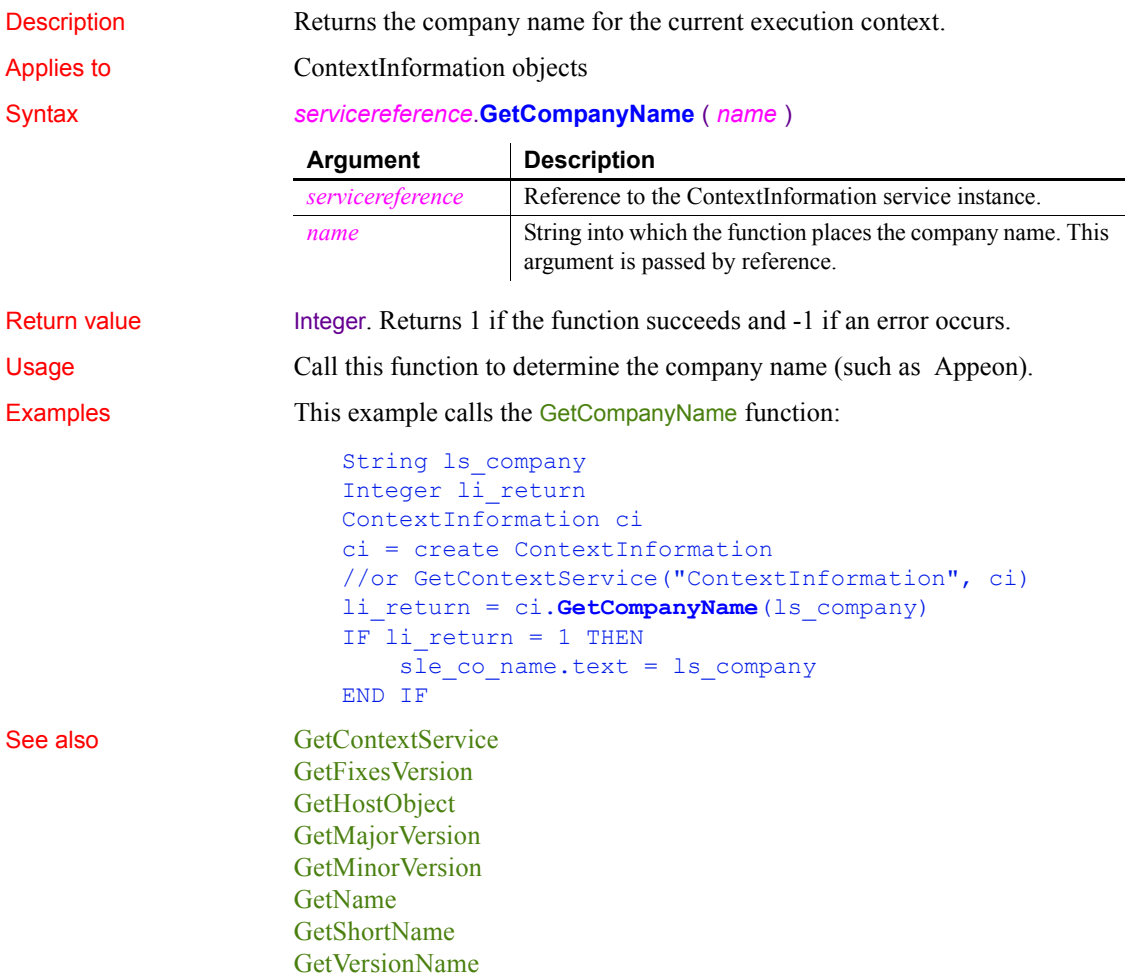

# **GetContextKeywords**

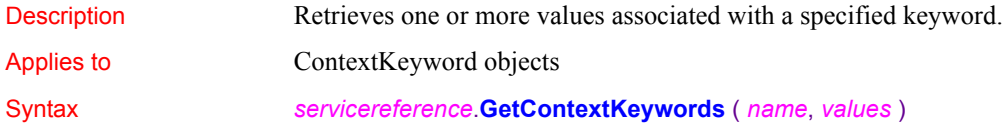
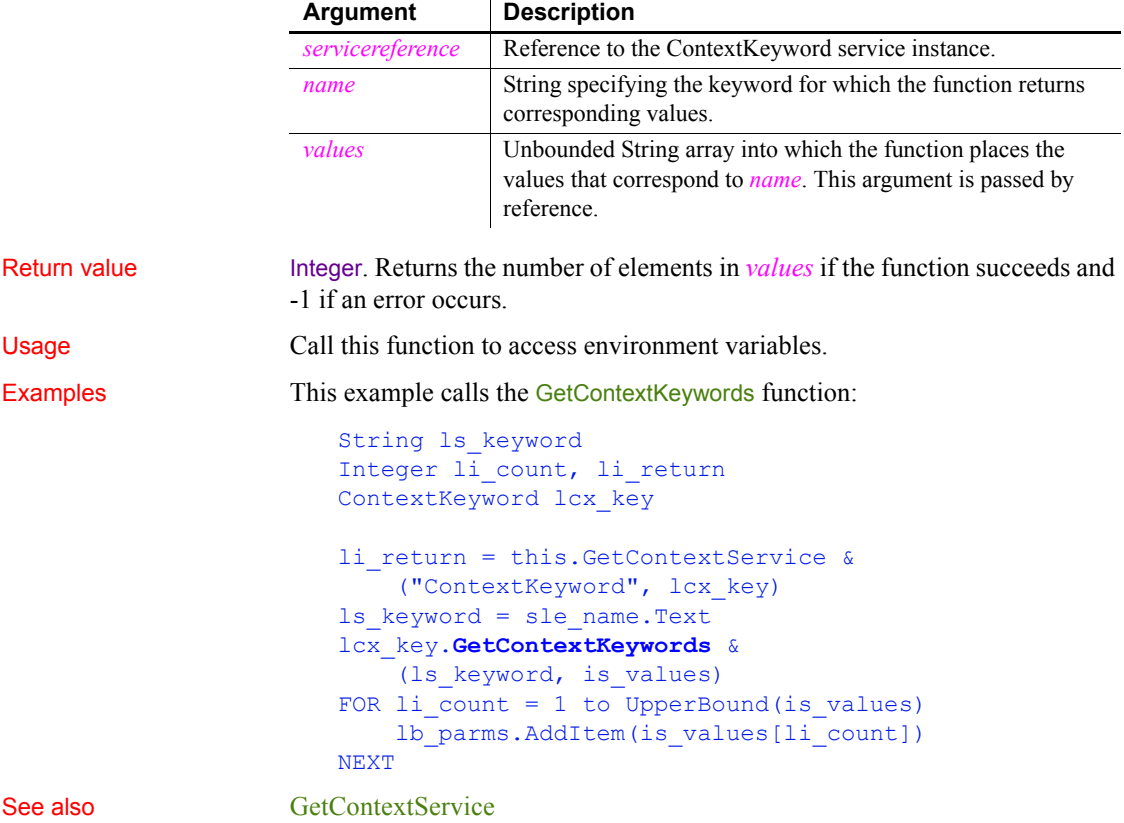

## <span id="page-540-0"></span>**GetContextService**

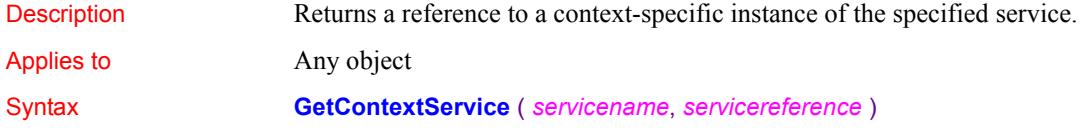

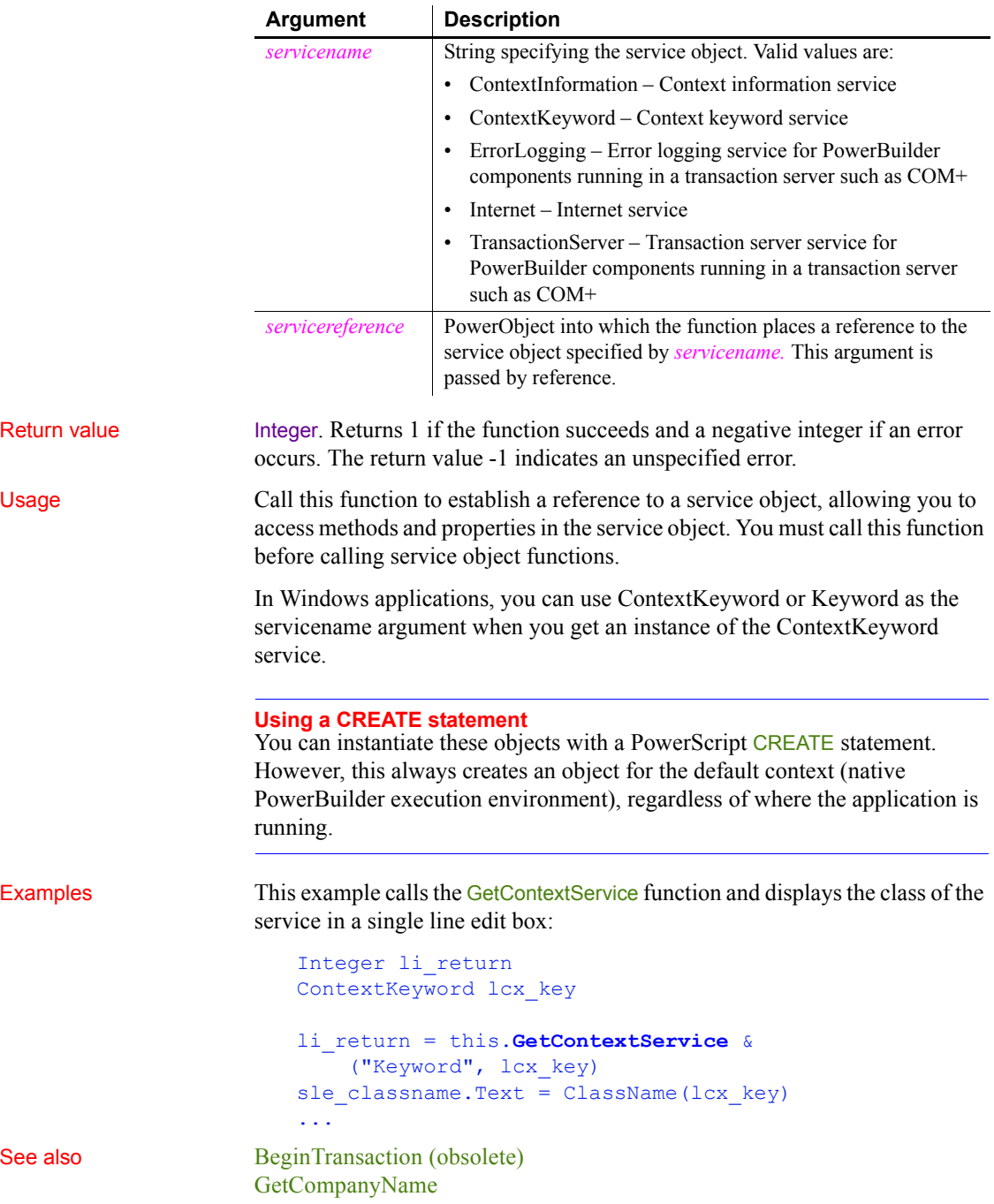

[GetContextKeywords](#page-539-1) [GetHostObject](#page-586-0) [GetMajorVersion](#page-592-0) [GetMinorVersion](#page-594-0) [GetName](#page-595-0) [GetShortName](#page-619-0) [GetURL](#page-632-0) [GetVersionName](#page-634-0) [HyperLinkToURL](#page-638-0) [Init \(obsolete\)](#page-651-0) [PostURL](#page-870-0)

# **GetCredentialAttribute (obsolete)**

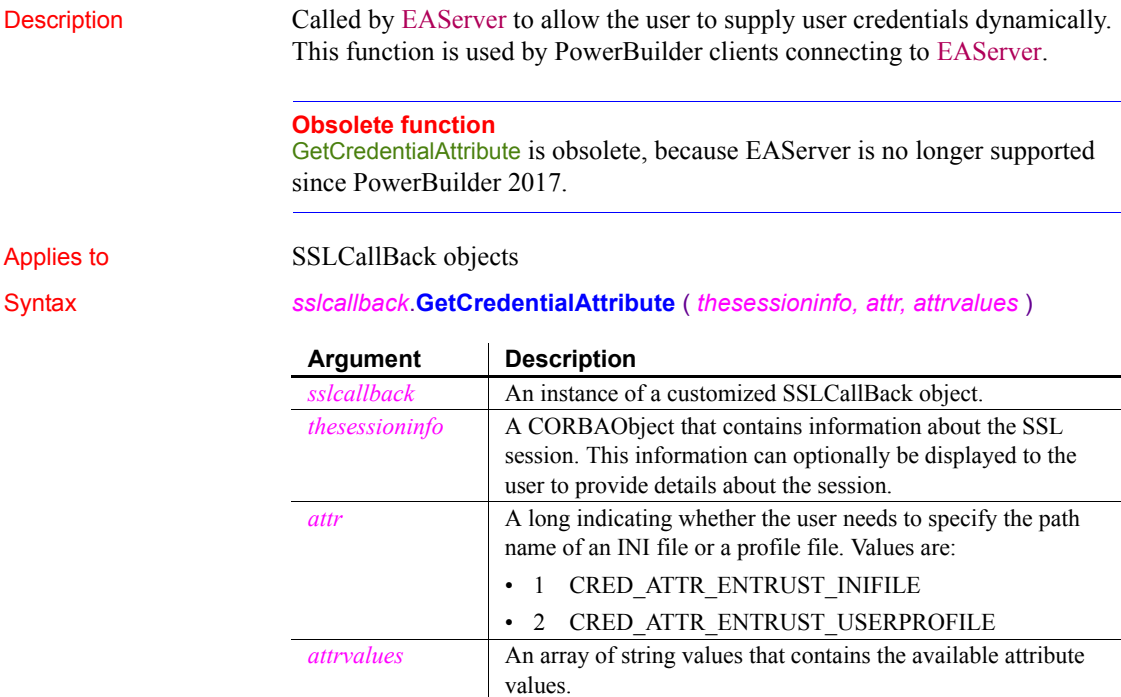

Return value String. Returns the selected attribute value.

Usage A PowerBuilder application does not usually call the GetCredentialAttribute function directly. GetCredentialAttribute is called by EAServer if the useEntrustID property has been set and the EAServer client has not specified the path name of an Entrust INI file or profile.

> To override the behavior of any of the functions of the SSLCallBack object, create a standard class user object that descends from SSLCallBack and customize this object as necessary. To let EAServer know which object to use when a callback is required, specify the name of the object in the callbackImpl SSL property. You can set this property value by calling the SetGlobalProperty function.

> If you do not provide an implementation of GetCredentialAttribute, EAServer receives the CORBA::NO\_IMPLEMENT exception and the default implementation of this callback is used. The default implementation always returns the first value in the list of values supplied. If there are no values supplied, it raises CtsSecurity::NoValueException. Any exceptions that may be raised by the function should be added to its prototype.

> If your implementation of the callback returns an empty string, the default implementation described above is used and the first value in the list is returned. If that value is acceptable to the server, the connection proceeds. If the value is not acceptable, the connection is refused.

To obtain a useful return value, provide the user with available attribute values from the *attrvalues* array passed to the function and ask the user to select one of them. You can also supply additional information, such as the server certificate, obtained from the passed *thesessioninfo* object.

You can enable the user to cancel the attempt to connect by throwing an exception in this callback function. All exceptions thrown in SSLCallback functions return a CTSSecurity::UserAbortedException to the server. You need to catch the exception by wrapping the ConnectToServer function in a try-catch block.

Examples This example checks whether the server requires the location of an INI file or an Entrust user profile and displays an appropriate message. If the *attrvalues* array provides a list of choices, it displays the choices in a message box and prompts the user to enter a selection in a text box:

```
int idx, numAttrs
String sText, sLocation
numAttrs = upperbound(attrValues)
w response w ssl response
IF attr = 1 THEN
    MessageBox("Entrust INI file required", &
```

```
 "Please specify the location of the INI file")
ELSEIF attr = 2 THEN
     MessageBox("Entrust profile required", &
       "Please specify the location of the profile")
END IF
IF numAttrs \langle \rangle 0 THEN
   sText = "Locations available: "
  FOR idx = 1 to numAttrs
     sText += "~nattrValues[" + string(idx) + "]: " &
       + attrvalues[idx]
   NEXT
  OpenWithParm( w ssl response, SText )
   ls_rc = Message.StringParm
  IF ls rc = "cancel" then
    userabortedexception uae
     uae = create userabortedexception
     uae.setmessage("User cancelled connection")
     throw uae
   END IF
END IF
RETURN ls_rc
```
See also [ConnectToServer \(obsolete\)](#page-423-0), [GetCertificateLabel \(obsolete\)](#page-531-0), GetPin [\(obsolete\)](#page-602-0), [TrustVerify \(obsolete\)](#page-1160-0)

## **GetCurrentDirectory**

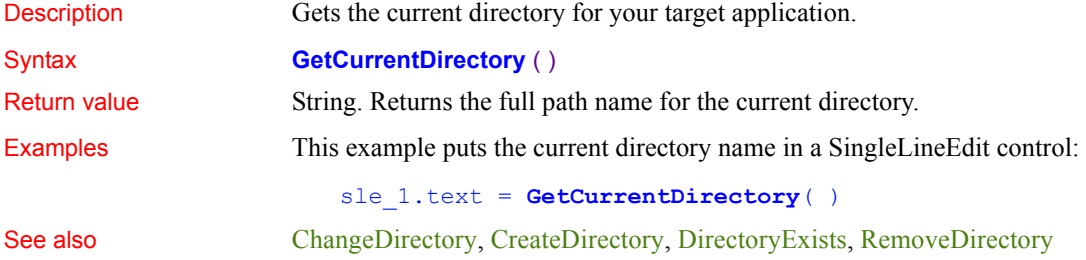

### **GetData**

Obtains data from a control.

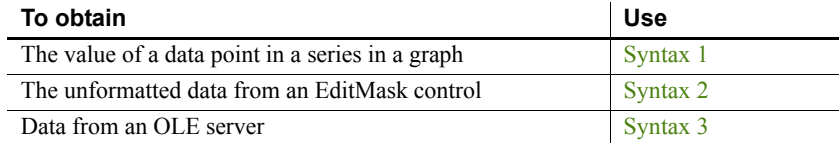

<span id="page-545-0"></span>**Syntax 1 For data points in graphs**

Description Gets the value of a data point in a series in a graph.

Applies to Graph controls in windows and user objects, and in DataWindow controls

Syntax *controlname*.**GetData** ( { *graphcontrol*, } *seriesnumber*, *datapoint* {, *datatype* } )

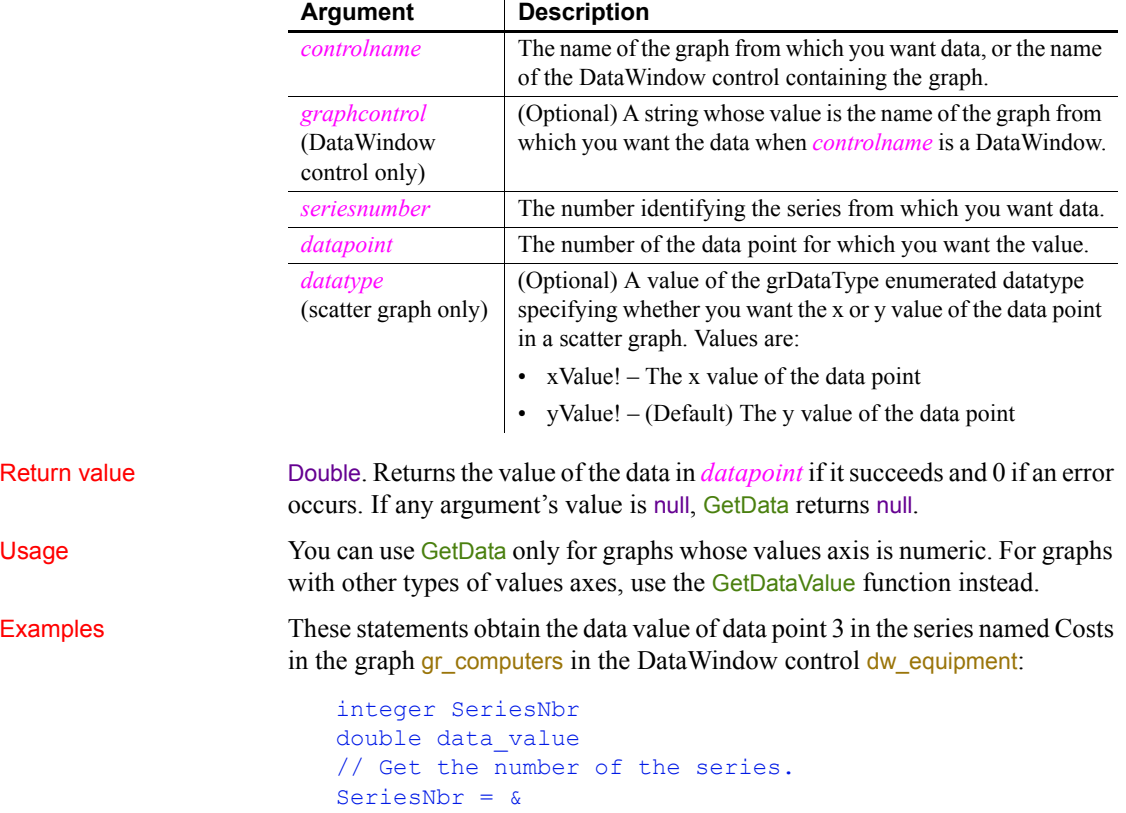

```
dw equipment.FindSeries("gr_computers", "Costs")
data_value = dw_equipment.GetData( &
     "gr_computers" , SeriesNbr, 3)
```
These statements obtain the data value of the data point under the mouse pointer in the graph gr\_prod\_data and store it in *data\_value*:

```
integer SeriesNbr, ItemNbr
double data_value
grObjectType MouseHit
MouseHit = \&gr_prod_data.ObjectAtPointer(SeriesNbr, ItemNbr)
IF MouseHit = TypeSeries! THEN
    data value = \& gr_prod_data.GetData(SeriesNbr, ItemNbr)
END IF
```
These statements obtain the x value of the data point in the scatter graph gr\_sales\_yr and store it in *data\_value*:

```
integer SeriesNbr, ItemNbr
double data_value
gr_product_data.ObjectAtPointer(SeriesNbr, ItemNbr)
data value = \&gr sales yr. GetData (SeriesNbr, ItemNbr, xValue!)
```
See also [DeleteData](#page-449-0), [FindSeries](#page-518-0), [GetDataValue,](#page-560-0) [InsertData](#page-663-0), [ObjectAtPointer](#page-786-0)

### <span id="page-546-0"></span>**Syntax 2 For EditMask controls**

Description Gets the unformatted text from an EditMask control.

Applies to EditMask controls

Syntax *editmaskname*.**GetData** ( *datavariable* )

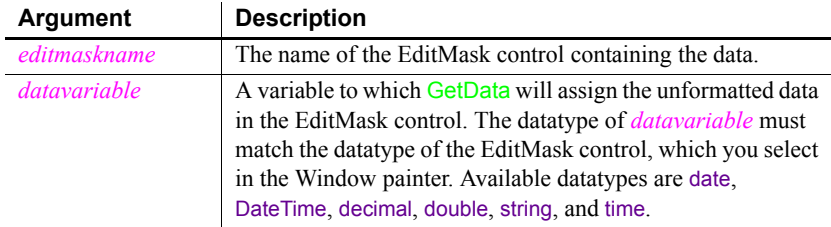

Return value Integer. Returns 1 if it succeeds and -1 if an error occurs. If any argument's value is null, GetData returns null.

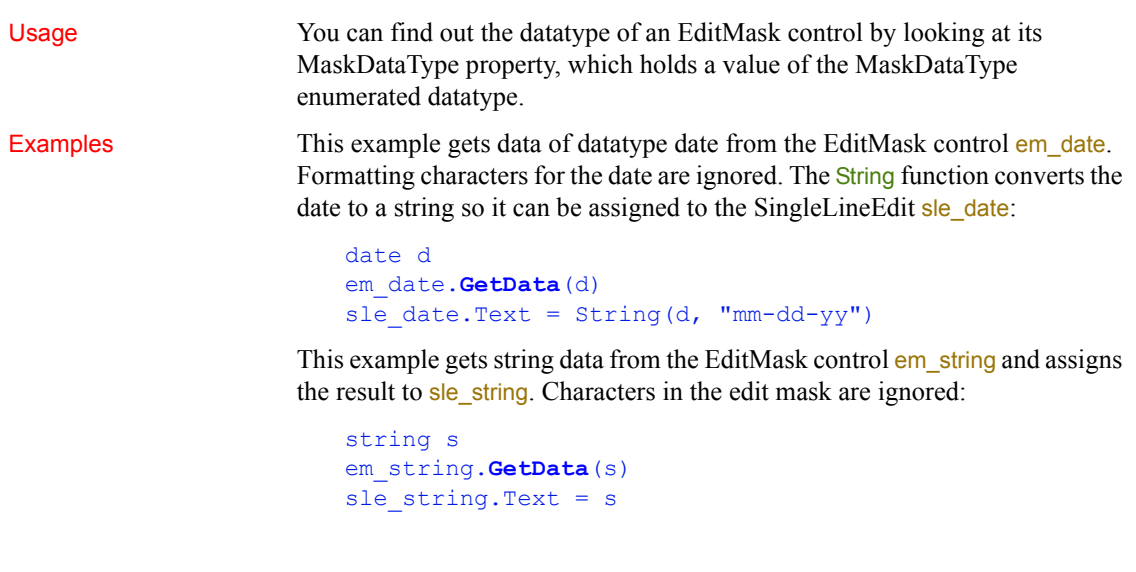

### <span id="page-547-0"></span>**Syntax 3 For data in an OLE server**

Description Gets data from the OLE server associated with an OLE control using Uniform Data Transfer.

Applies to OLE controls and OLE custom controls

Syntax *olename*.**GetData** ( *clipboardformat*, *data* )

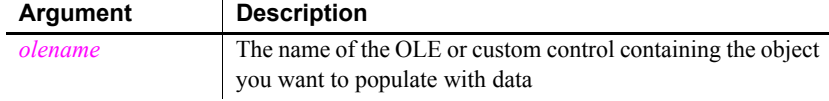

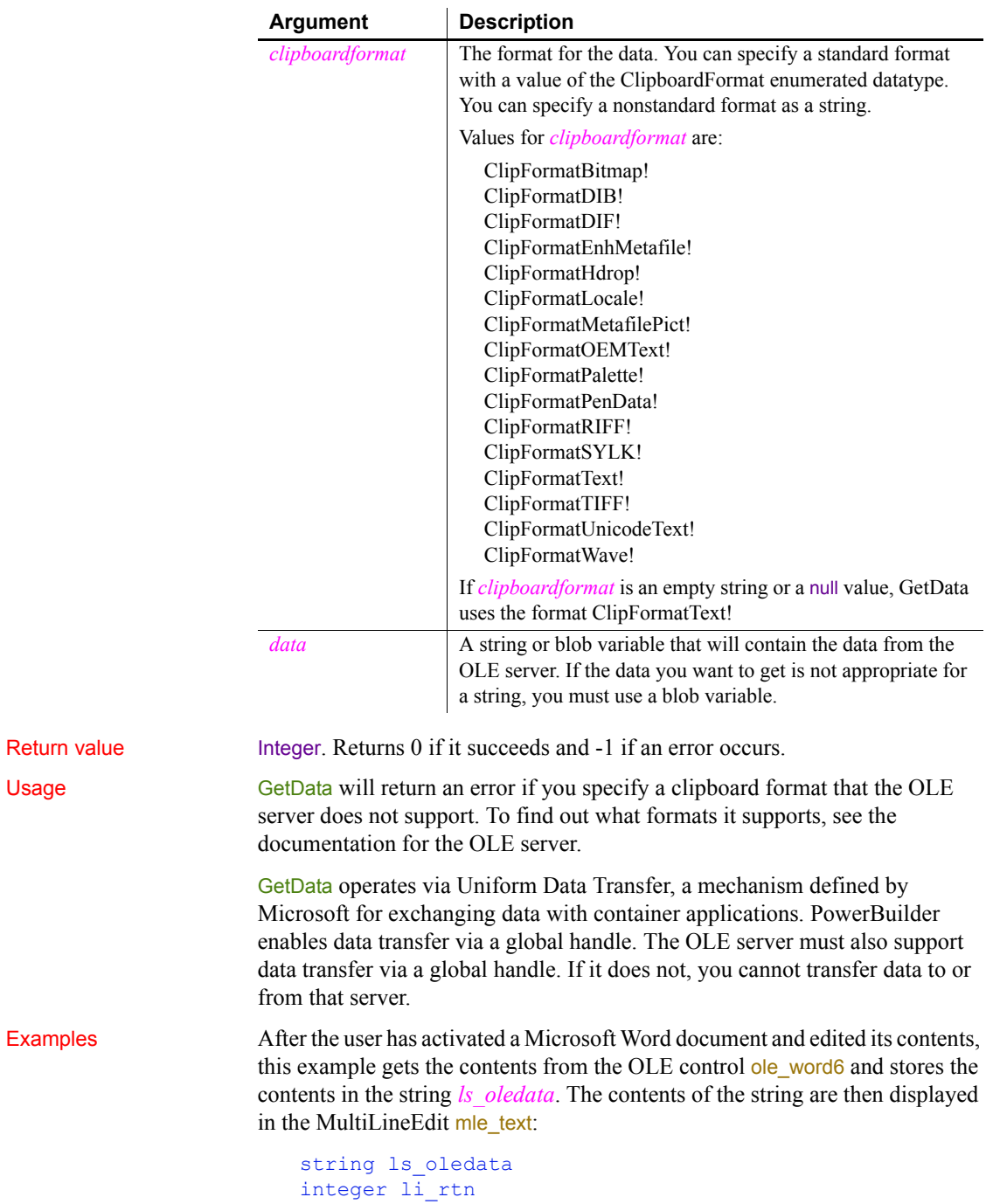

```
li_rtn = ole_word6.GetData( &
    ClipFormatText!, ls_oledata)
mle text. Text = ls oledata
```
One OLE control displays a Microsoft Word document containing a table of data. This example gets the data in the report and assigns it to a graph in a second OLE control. Microsoft Graph in the second control interprets the first row in the table as headings, and subsequent rows as categories or series, depending on the settings on the Data menu:

```
string ls_data
                     integer li_rtn
                     li_rtn = ole_word.GetData(ClipFormatText!, ls_data)
                     IF li rtn <> 1 THEN RETURN
                     li rtn = ole graph.SetData(ClipFormatText!, ls data)
SetData
```
## <span id="page-549-0"></span>**GetDataDDE**

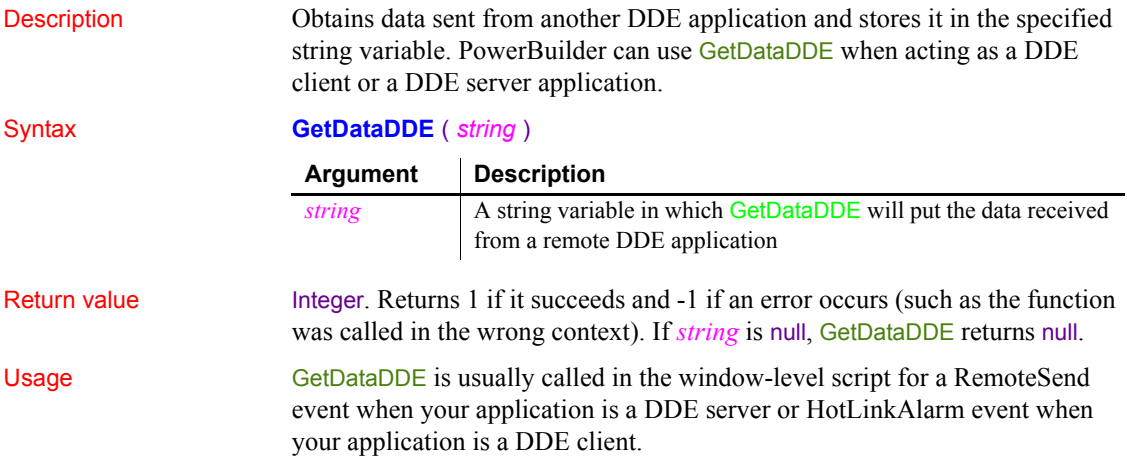

### Examples Assuming that your PowerBuilder DDE client application has established a hot link with row 7, column 15 of an Excel spreadsheet, and that the value in that row and column address has changed from red to green (which triggers the HotLinkAlarm event in your application), this script for the HotLinkAlarm event calls GetDataDDE to store the new value in the variable *Str20*: // In the script for a HotLinkAlarm event string Str20 **GetDataDDE**(Str20) See also [GetDataDDEOrigin](#page-550-0) **[OpenChannel](#page-804-0)** [StartServerDDE](#page-1111-0)

# <span id="page-550-0"></span>**GetDataDDEOrigin**

**[StopServerDDE](#page-1116-0)** 

Description Determines the origin of data from a hot-linked DDE server application or a DDE client application, and if successful, stores the application's DDE identifiers in the specified strings. PowerBuilder can use GetDataDDEOrigin when it is acting as a DDE client or as a DDE server application.

Syntax **GetDataDDEOrigin** ( *applstring*, *topicstring*, *itemstring* )

Return value Integer. Returns 1 if it succeeds and -1 if an error occurs (such as the function was called in the wrong context). If any argument's value is null, GetDataDDEOrigin returns null. Usage Call GetDataDDEOrigin in the window-level script for a RemoteSend event or a HotLinkAlarm event. **Argument Description** *applstring* A string variable in which GetDataDDEOrigin will store the name of the server application *topicstring* A string variable in which GetDataDDEOrigin will store the topic (for example, in Microsoft Excel, the topic could be *REGION.XLS*) *itemstring* A string variable in which GetDataDDEOrigin will store the item identification (for example, in Microsoft Excel, the item could be *R1C2*)

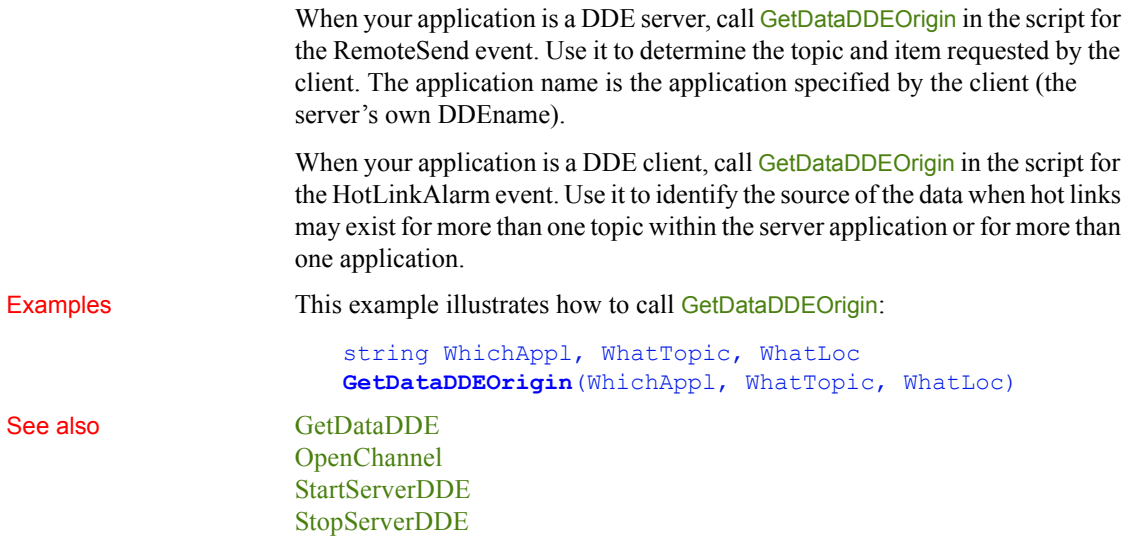

# **GetDataLabelling**

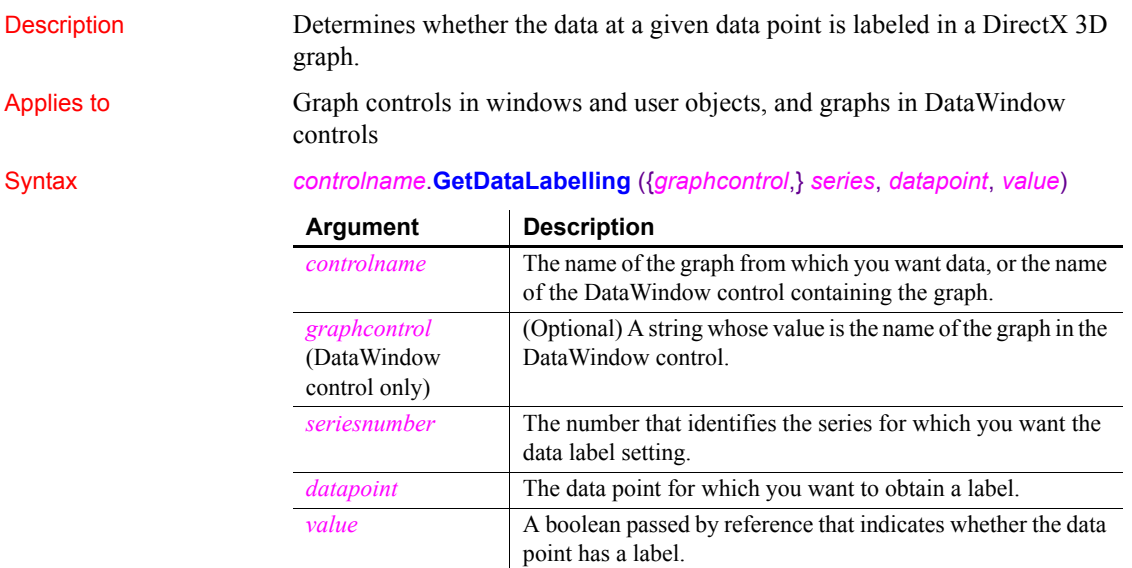

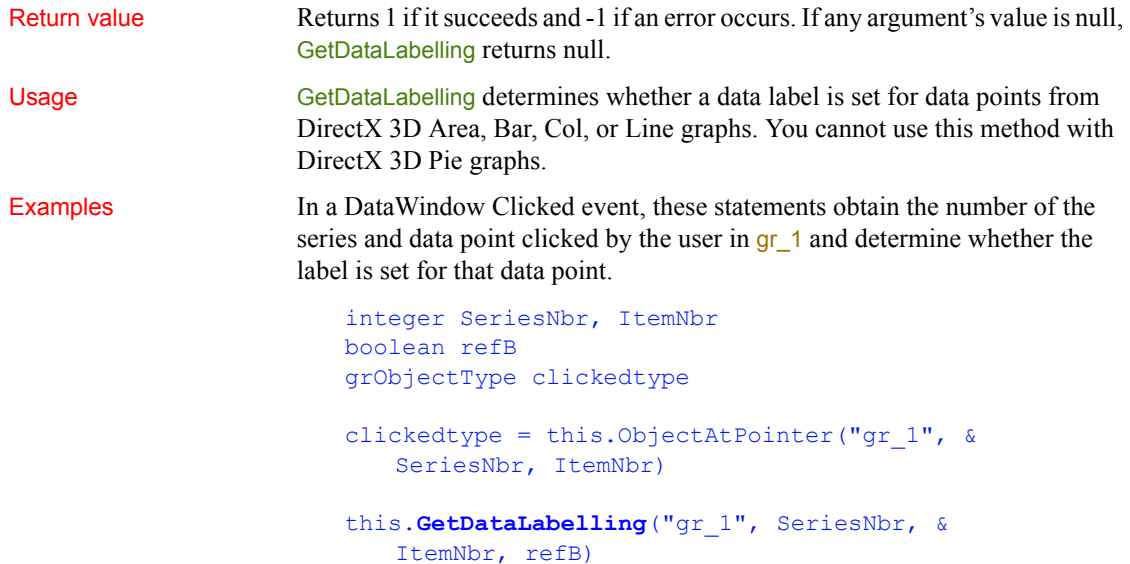

These statements obtain the number of the series and data point clicked by the user in a graph object and determine whether the label is set for that data point.

```
integer SeriesNbr, ItemNbr
boolean refB
grObjectType clickedtype
clickedtype = this.ObjectAtPointer(SeriesNbr, ItemNbr)
this.GetDataLabelling(SeriesNbr, ItemNbr, refB)
```
See also [GetSeriesLabelling](#page-610-0) [SetDataLabelling](#page-1016-0) [SetSeriesLabelling](#page-1060-0)

### **GetDataPieExplode**

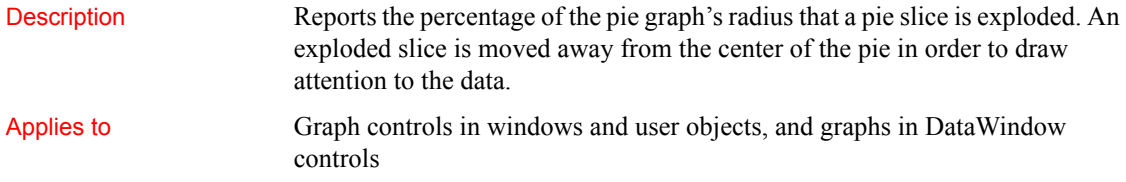

### Syntax *controlname*.**GetDataPieExplode** ( { *graphcontrol*, } *series*, *datapoint*, *percentage* )

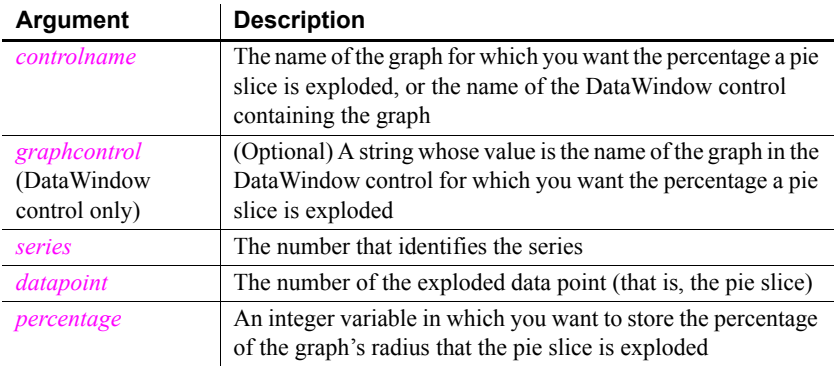

Return value Integer. Returns 1 if it succeeds and -1 if an error occurs. If any argument's value is null, GetDataPieExplode returns null.

Examples This example reports the percentage that a pie slice is exploded when the user clicks on that slice. The code checks whether the graph is a pie graph using the property Graphite. It then finds out whether the user clicked on a pie slice by checking the series and data point values set by ObjectAtPointer. The script is for the DoubleClicked event of a graph object:

```
integer series, datapoint
grObjectType clickedtype
integer percentage
percentage = 50
IF (This.GraphType <> PieGraph! and &
    This.GraphType <> Pie3D!) THEN RETURN
clickedtype = This.ObjectAtPointer(series, &
    datapoint)
IF (series > 0 and datapoint > 0) THEN
    This.GetDataPieExplode(series, datapoint, &
    percentage)
    MessageBox("Explosion Percentage", &
       "Data point " + This.CategoryName(datapoint) &
       + " in series " + This.SeriesName(series) &
       + " is exploded " + String(percentage) + "%")
END IF
```
See also [SetDataPieExplode](#page-1018-0)

### **GetDataStyle**

Finds out the appearance of a data point in a graph. Each data point in a series can have individual appearance settings. There are different syntaxes, depending on what settings you want to check.

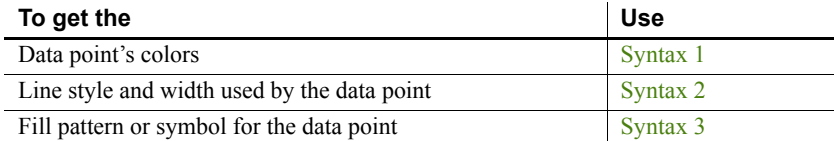

GetDataStyle provides information about a single data point. The series to which the data point belongs has its own style settings. In general, the style values for the data point are the same as its series' settings. Use SetDataStyle to change the style values for individual data points. Use GetSeriesStyle and SetSeriesStyle to get and set style information for the series.

The graph stores style information for properties that do not apply to the current graph type. For example, you can find out the fill pattern for a data point or a series in a 2-dimensional line graph, but that fill pattern will not be visible.

For the enumerated datatype values that GetDataStyle stores in *linestyle* and *enumvariable*, see SetDataStyle.

<span id="page-554-0"></span>**Syntax 1 For the colors of a data point**

Description Obtains the colors associated with a data point in a graph.

Applies to Graph controls in windows and user objects, and graphs in DataWindow controls

### Syntax *controlname*.**GetDataStyle** ( { *graphcontrol*, } *seriesnumber*, *datapointnumber*, *colortype*, *colorvariable* )

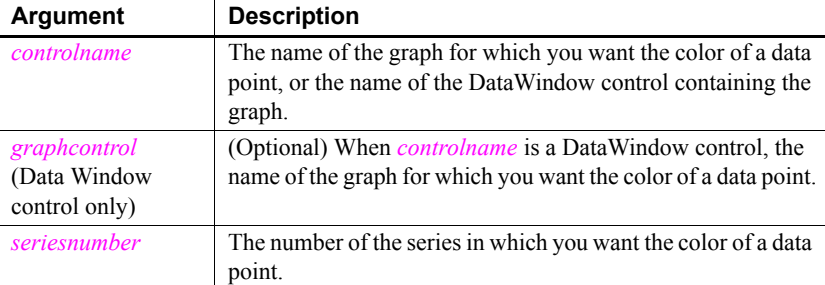

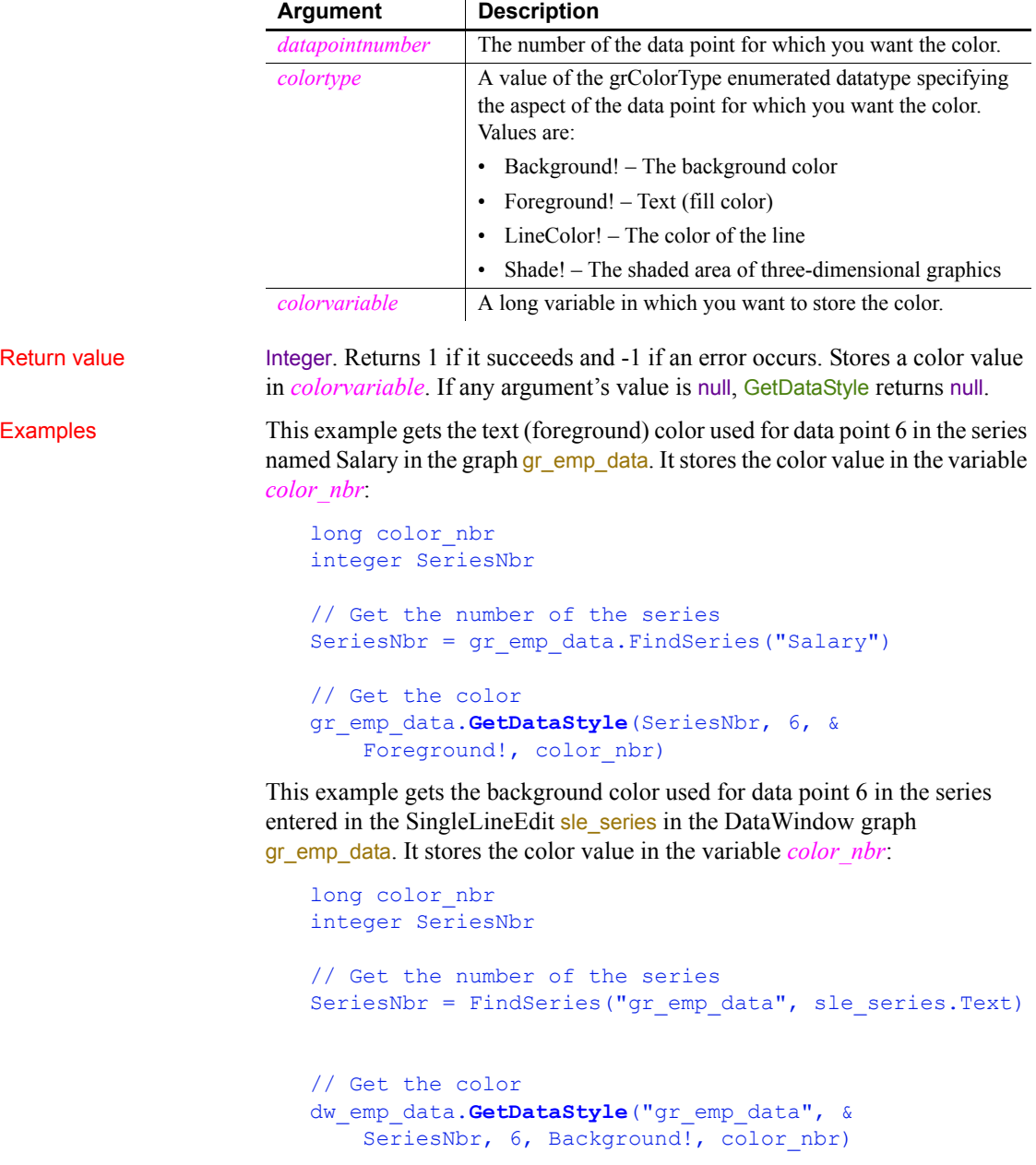

See also [FindSeries](#page-518-0), [GetSeriesStyle](#page-611-0), [SetDataStyle,](#page-1019-0) [SetSeriesStyle](#page-1062-0)

### <span id="page-556-0"></span>**Syntax 2 For the line style and width used by a data point**

Description Obtains the line style and width for a data point in a graph.

Applies to Graph controls in windows and user objects, and graphs in DataWindow

controls

Syntax *controlname*.**GetDataStyle** ( { *graphcontrol*, } *seriesnumber*, *datapointnumber*, *linestyle*, *linewidth* )

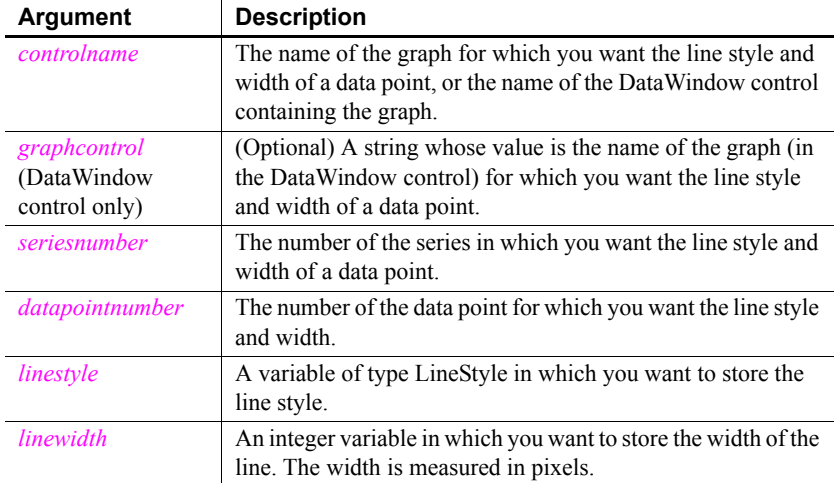

Return value Integer. Returns 1 if it succeeds and -1 if an error occurs. For the specified series and data point, stores its line style in *linestyle* and the line's width in *linewidth*. If any argument's value is null, GetDataStyle returns null.

Usage For the enumerated datatype values that GetDataStyle will store in *linestyle*, see SetDataStyle.

Examples This example gets the line style and width of data point 10 in the series named Costs in the graph gr\_product\_data. It stores the information in the variables *line\_style* and *line\_width*:

```
integer SeriesNbr, line_width
LineStyle line_style
// Get the number of the series
SeriesNbr = gr_product_data.FindSeries("Costs")
gr_product_data.GetDataStyle(SeriesNbr, 10, &
    line style, line width)
```
This example gets the line style and width for data point 6 in the series entered in the SingleLineEdit sle series in the graph gr\_depts in the DataWindow control dw\_employees. The information is stored in the variables *line\_style* and *line\_width*:

```
integer SeriesNbr, line_width
LineStyle line_style
// Get the number of the series
SeriesNbr = dw employees.FindSeries( &
    " gr_depts " , sle_series.Text)
// Get the line style and width
dw_employees.GetDataStyle("gr_depts", SeriesNbr, &
    6, line style, line width)
```
See also [FindSeries](#page-518-0), [GetSeriesStyle](#page-611-0), [SetDataStyle,](#page-1019-0) [SetSeriesStyle](#page-1062-0)

### <span id="page-557-0"></span>**Syntax 3 For the fill pattern or symbol of a data point**

Description **Obtains** the fill pattern or symbol of a data point in a graph.

Applies to Graph controls in windows and user objects, and graphs in DataWindow controls

### Syntax *controlname*.**GetDataStyle** ( { *graphcontrol*, } *seriesnumber*, *datapointnumber*, *enumvariable* )

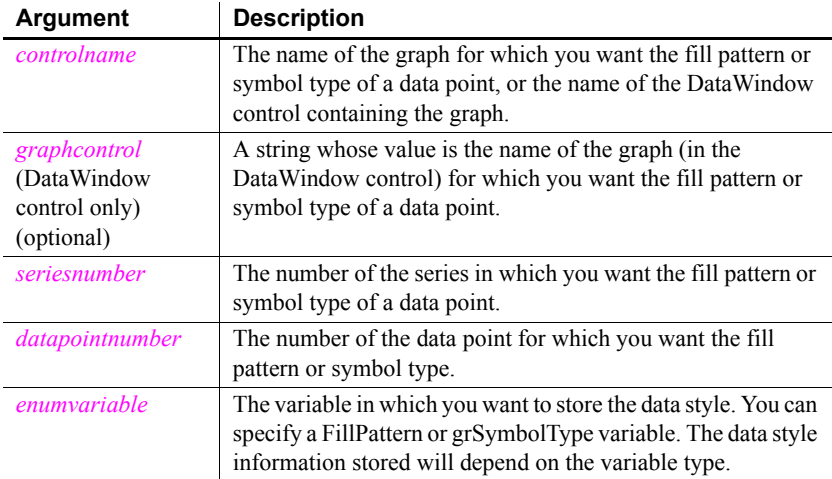

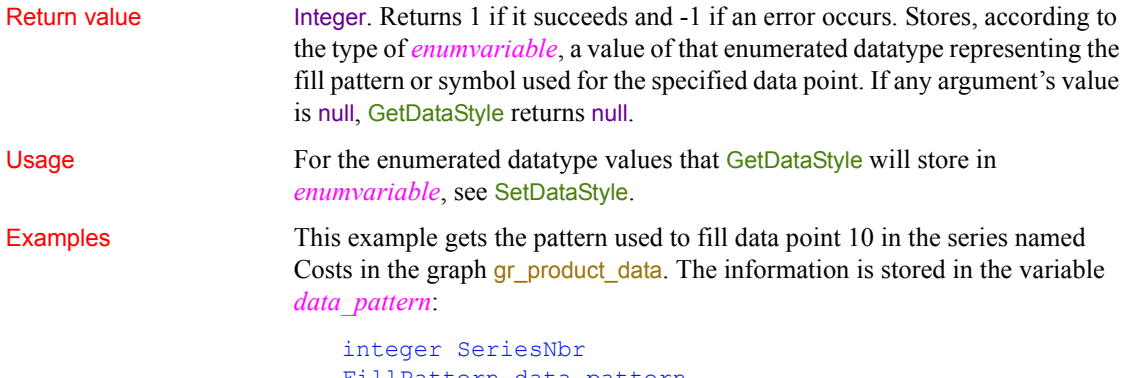

```
FillPattern data_pattern
// Get the number of the series
SeriesNbr = gr_product_data.FindSeries("Costs")
gr_product_data.GetDataStyle(SeriesNbr, 10, &
     data_pattern)
```
This example gets the pattern used to fill data point 6 in the series entered in the SingleLineEdit sle\_series in the graph gr\_depts in the DataWindow control dw\_employees. The information is assigned to the variable *data\_pattern*:

```
integer SeriesNbr
FillPattern data_pattern
// Get the number of the series
SeriesNbr = dw employees.FindSeries("gr depts", &
    sle series.Text)
// Get the pattern
dw_employees.GetDataStyle("gr_depts", SeriesNbr, &
     6, data_pattern)
```
These statements store in the variable symbol type the symbol of data point 10 in the series named Costs in the graph gr\_product\_data:

```
integer SeriesNbr
grSymbolType symbol_type
// Get the number of the series
SeriesNbr = gr_product_data.FindSeries("Costs")
gr_product_data.GetDataStyle(SeriesNbr, 10, &
    symbol type)
```
These statements store the symbol for a data point in the variable *symbol\_type*. The data point is the sixth point in the series named in the SingleLineEdit sle\_series in the graph gr\_depts in the DataWindow control dw\_employees:

```
integer SeriesNbr
                       grSymbolType symbol_type
                       // Get the number of the series
                       SeriesNbr = dw_employees.FindSeries("gr_depts", &
                            sle_series.Text)
                       // Get the symbol
                       dw_employees.GetDataStyle("gr_depts", SeriesNbr, &
                            6, symbol_type)
FindSeries GetSeriesStyle SetDataStyle,SetSeriesStyle
```
# **GetDataTransparency**

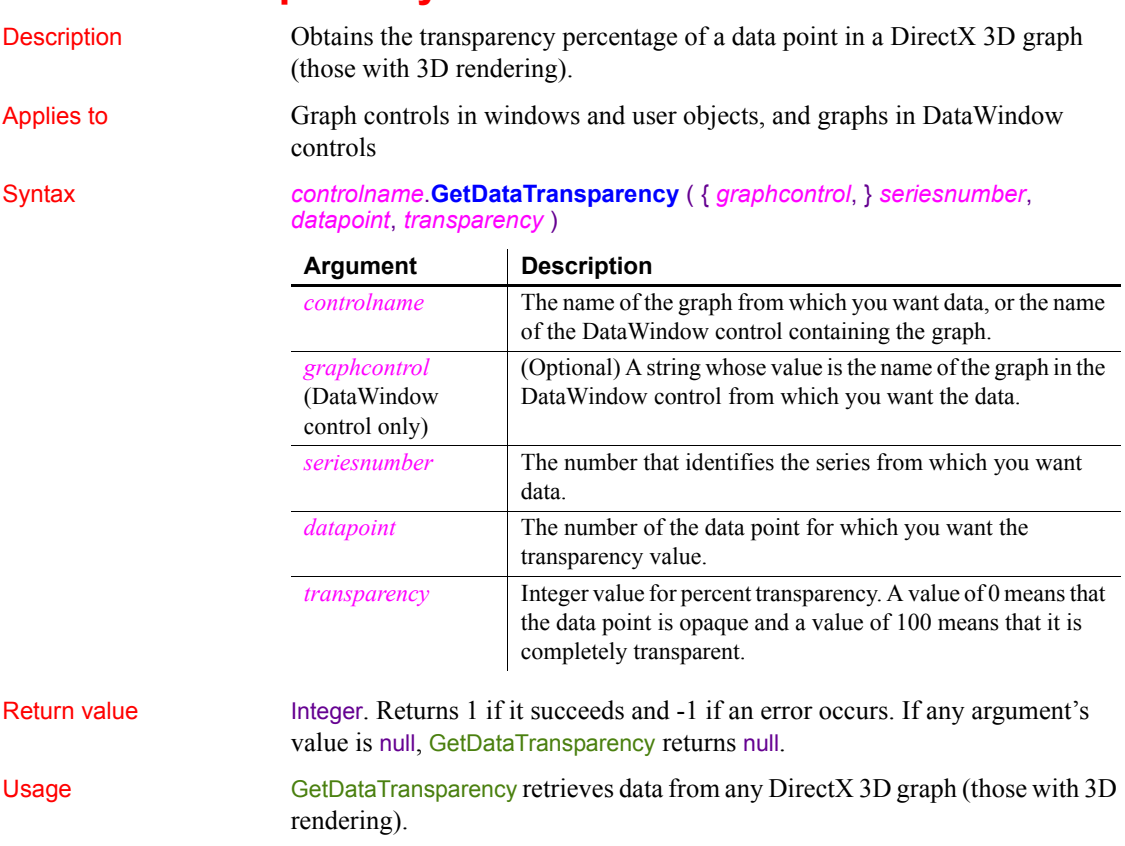

Examples These statements obtain the transparency percentage of data point 3 in the series named Costs in the graph gr\_computers in the DataWindow control dw\_equipment:

```
integer SeriesNbr, rtn, transp value
// Get the number of the series.
SeriesNbr = dw_equipment.FindSeries( &
      "gr_computers", "Costs")
rtn = dw_equipment.GetDataTransparency( &
      "gr_computers" , SeriesNbr, 3, transp_value)
```
These statements obtain the transparency percentage of data point 2 in the series Costs in the graph  $gr_{\text{compulers}}$ :

```
integer SeriesNbr, rtn, trans_value
SeriesNbr = gr_computers.FindSeries("Costs")
rtn = gr_computers.GetDataTransparency( SeriesNbr, &
      2, transp_value)
```
See also [FindSeries](#page-518-0)

[GetSeriesTransparency](#page-618-0) [SetSeriesTransparency](#page-1069-0) [SetDataTransparency](#page-1024-0)

## <span id="page-560-0"></span>**GetDataValue**

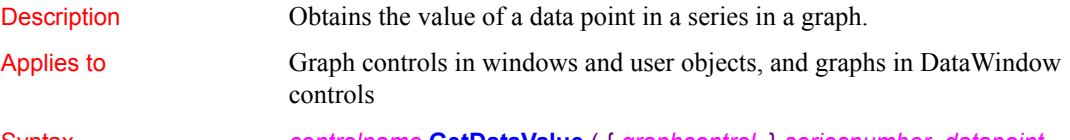

Syntax *controlname*.**GetDataValue** ( { *graphcontrol*, } *seriesnumber*, *datapoint*, *datavariable* {, *xory* } )

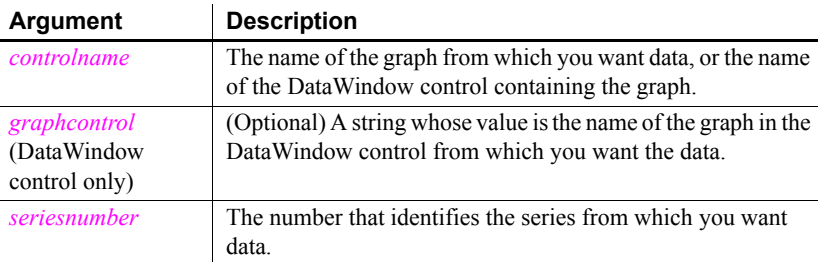

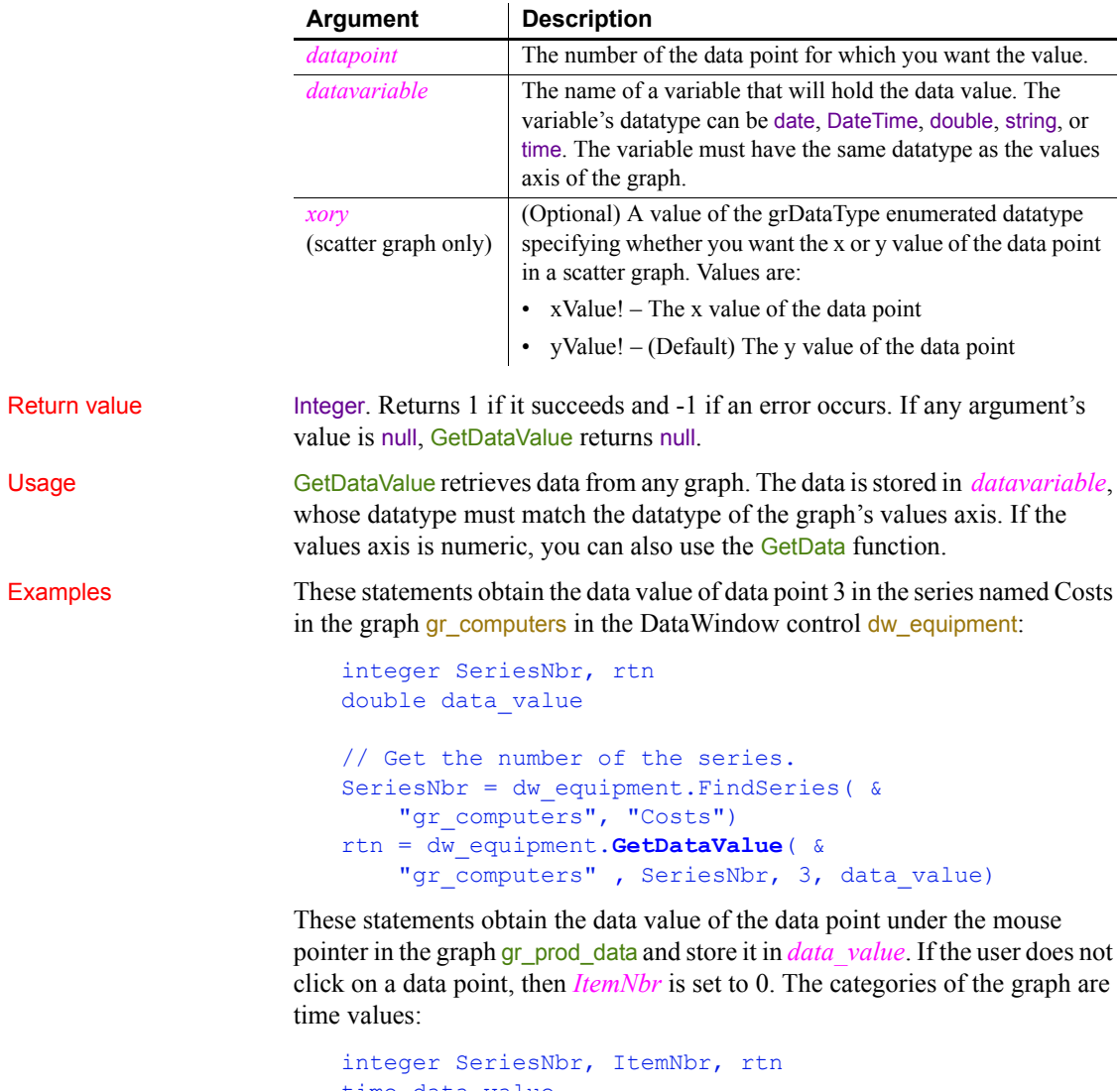

```
time data_value
grObjectType MouseHit
MouseHit = \& gr_prod_data.ObjectAtPointer(SeriesNbr, ItemNbr)
IF ItemNbr > 0 THEN
     rtn = gr_prod_data.GetDataValue( &
      SeriesNbr, ItemNbr, data_value)
END IF
```
These statements obtain the x value of the data point in the scatter graph gr\_sales\_yr and store it in *data\_value*. If the user does not click on a data point, then *ItemNbr* is set to 0. The datatype of the category axis is Date:

```
integer SeriesNbr, ItemNbr, rtn
date data_value
gr_product_data.ObjectAtPointer(SeriesNbr, ItemNbr)
IF ItemNbr > 0 THEN
     rtn = gr_sales_yr.GetDataValue( &
       SeriesNbr, ItemNbr, data_value, xValue!)
END IF
```

```
DeleteData
                FindSeries
                InsertData
                ObjectAtPointer
```
## **GetDateLimits**

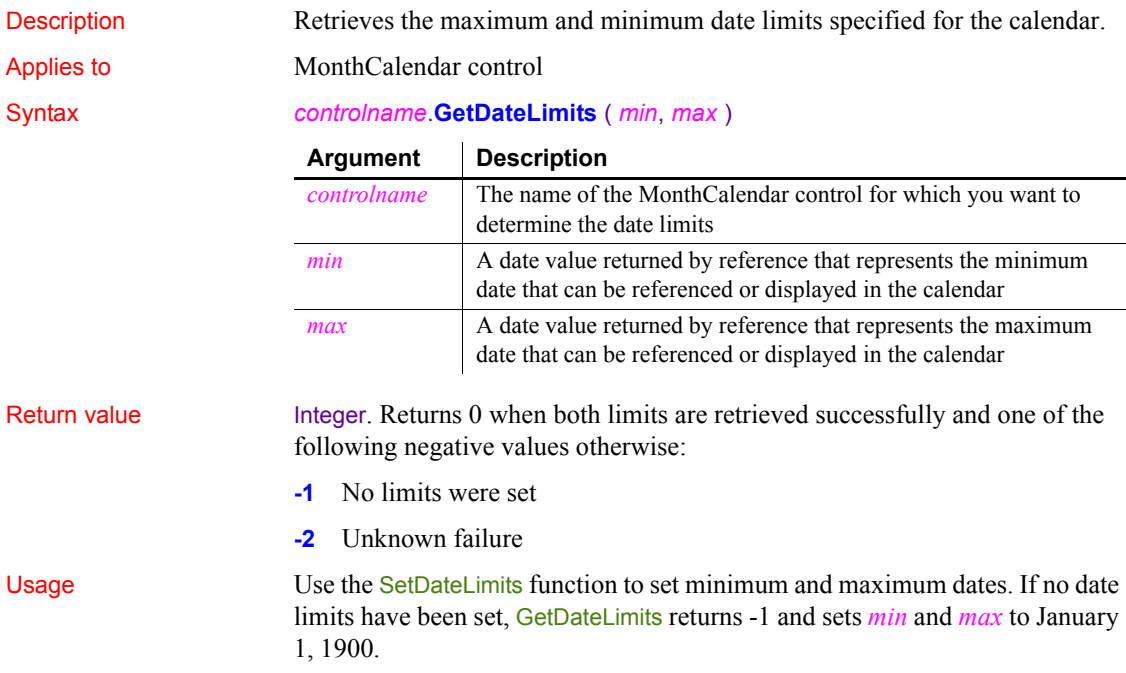

Examples This example displays a message box that shows the minimum and maximum dates set for a control: integer li\_return Date mindate, maxdate string str1, str2 li return = mc 1.GetDateLimits(mindate, maxdate) If li return =  $-1$  then str1 = "No minimum and maximum dates are set" elseif li return =  $-2$  then str1 = "Unknown failure" else str1 = "Minimum date is " + string(mindate) str2 = "Maximum date is " + string(maxdate) end if MessageBox("Date Limits", str1 + "~r~n" + str2) See also [SetDateLimits](#page-1026-0)

## **GetDbmlsyncPath**

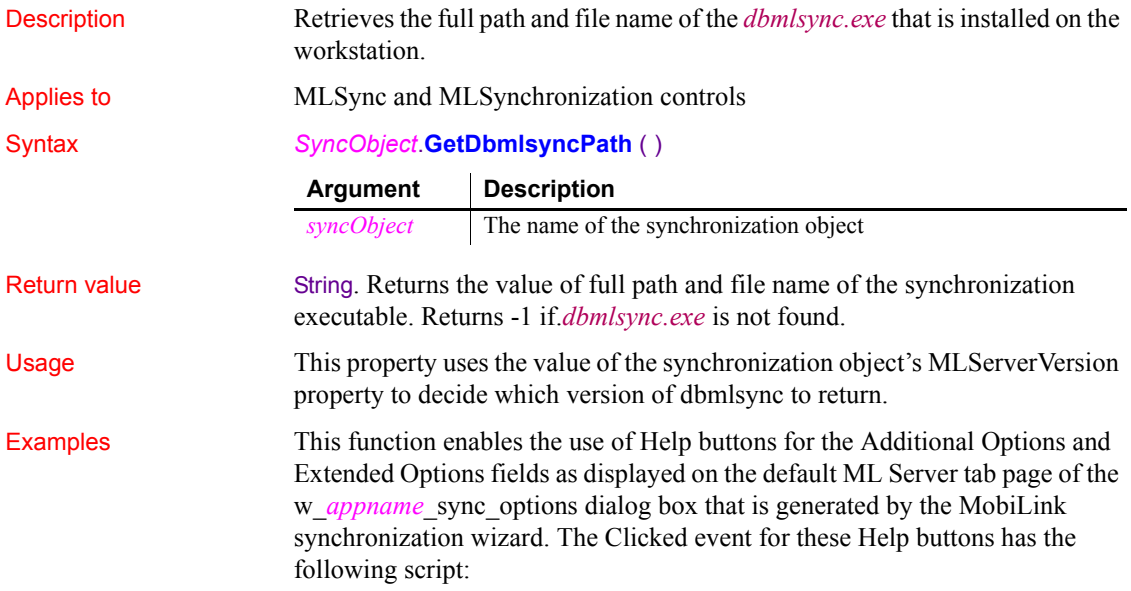

```
string sCmd
sCmd = i_uosync.GetDbmlsyncPath()
if len(sCmd) > 0 then
   sCmd += " ?"
    // sCmd += ' -l' for help with extended options
   run(sCmd, Normal!)
end if
```
### **GetDisplayRange**

Description Retrieves the first and last date of the currently displayed date range and returns the number of months than span the display.

Applies to MonthCalendar control

Return value

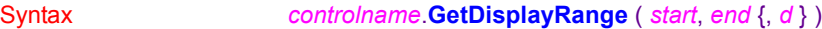

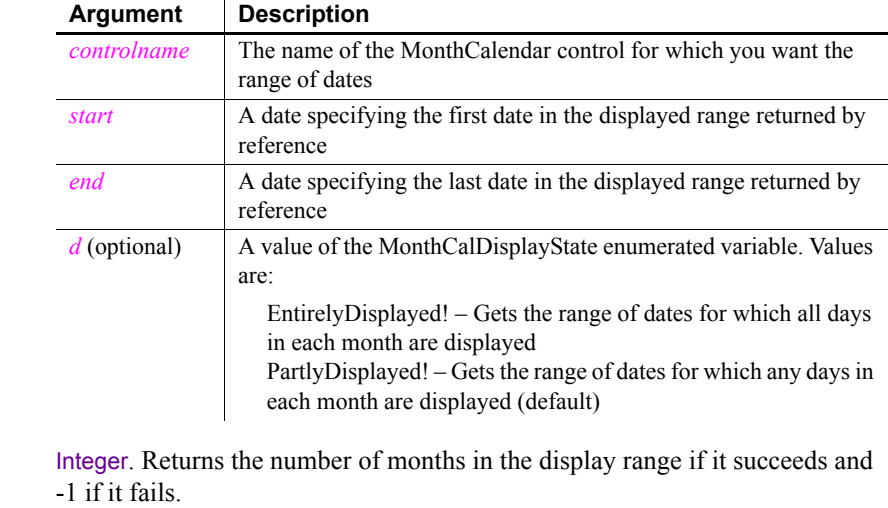

Usage The GetDisplayRange function retrieves the beginning and end dates of the range of dates currently displayed in the calendar.

> If you do not supply the optional *d* argument (or specify PartlyDisplayed!), GetDisplayRange returns the number of months for which any of the days in the month display. If the calendar displays one month, the return value is 3, because the last few days of the previous month and the first few days of the next month are included.

If you supply EntirelyDisplayed! as the *d* argument, GetDisplayRange returns the number of months for which all of the days in the month display. It ignores the leading and trailing days.

For example, if the calendar display shows the 12 months from November 2004 to October 2005 and you do not supply the *d* argument, GetDisplayRange returns 14 and the *start* and *end* arguments are set to October 25, 2004 and November 6, 2005.

If you supply EntirelyDisplayed! as the *d* argument, GetDisplayRange returns 12 and the *start* and *end* arguments are set to November 1, 2004 and October 31, 2005.

Examples This example displays a message box that shows the number of months in the display range and its start and end dates. Because the third argument is set to PartlyDisplayed!, the range returned will be greater than the number of full months displayed. If only one month displays and it neither begins on the first day of the week nor ends on the last day of the week, *li\_return* will be 3:

```
integer li_return
Date startdate, enddate
string str1, string str2
li return = mc 1.GetDisplayRange(startdate, enddate, &
  PartlyDisplayed!)
str1 = "Range is " + string(li return) + " months"
str2 = "Start date is " + string(startdate) + "~rn"
str2 += "End date is " + string(enddate)
MessageBox(str1, str2)
```
This example finds out how many complete months are shown in the current display and sets the scroll rate to that number:

```
integer li_return
Date startdate, enddate
li return = mc 1.GetDisplayRange(startdate, enddate, &
  EntirelyDisplayed!)
mc_1.ScrollRate = li_return
```
See also [GetSelectedRange](#page-609-0)

## <span id="page-566-0"></span>**GetDynamicDate**

Description Obtains data of type Date from the DynamicDescriptionArea after you have executed a dynamic SQL statement.

### **Restriction**

You can use this function *only* after executing Format 4 dynamic SQL statements.

Syntax *DynamicDescriptionArea***.GetDynamicDate** ( *index* )

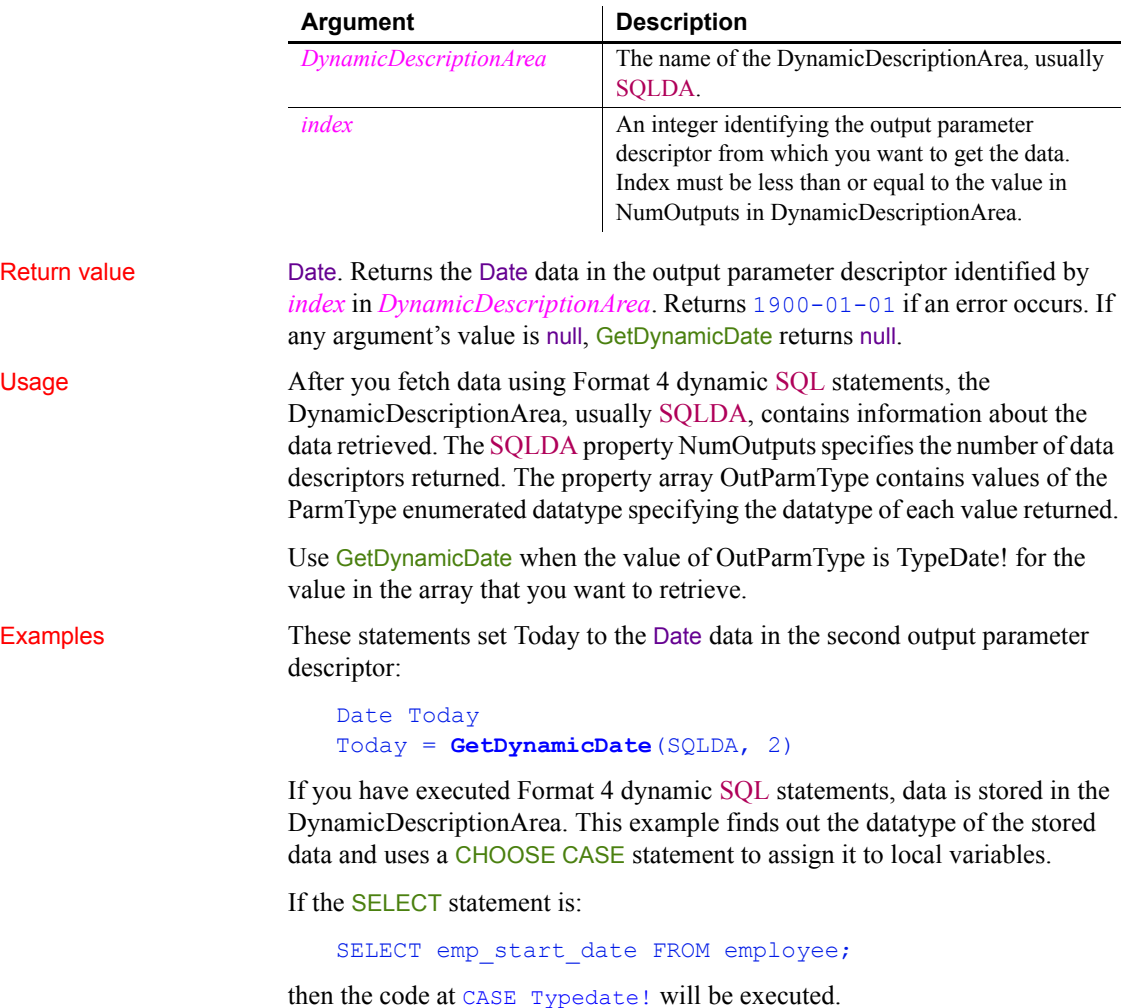

For each case, other processing could assign the value to a DataWindow so that the value would not be overwritten when another value has the same ParmType:

```
Date Datevar
Time Timevar
DateTime Datetimevar
Double Doublevar
String Stringvar
FOR n = 1 to SQLDA.NumOutputs
     CHOOSE CASE SQLDA.OutParmType[n]
     CASE TypeString!
       Stringvar = SQLDA.GetDynamicString(n)
       ... // Other processing
     CASE TypeDecimal!, TypeDouble!, &
         TypeInteger!, TypeLong!, &
         TypeReal!, TypeBoolean!
       Doublevar = SQLDA.GetDynamicNumber(n)
       ... // Other processing
     CASE TypeDate!
       Datevar = SQLDA.GetDynamicDate(n)
       ... // Other processing
     CASE TypeDateTime!
       Datetimevar = SQLDA.GetDynamicDateTime(n)
       ... // Other processing
     CASE TypeTime!
       Timevar = SQLDA.GetDynamicTime(n)
       ... // Other processing
     CASE ELSE
       MessageBox("Dynamic SQL", &
           "datatype unknown.")
     END CHOOSE
NEXT
```
See also [GetDynamicDateTime](#page-568-0) [GetDynamicNumber](#page-570-0) [GetDynamicString](#page-571-0) [GetDynamicTime](#page-572-0) [SetDynamicParm](#page-1027-0) [Using dynamic SQL](#page-195-0)

## <span id="page-568-0"></span>**GetDynamicDateTime**

Description Obtains data of type DateTime from the DynamicDescriptionArea after you have executed a dynamic SQL statement. **Restriction** You can use this function *only* after executing Format 4 dynamic SQL statements. Syntax *DynamicDescriptionArea***.GetDynamicDateTime** ( *index* ) Return value **DateTime.** Returns the DateTime data in the output parameter descriptor identified by *index* in *DynamicDescriptionArea*. Returns 1900-01-01 00:00:00.000000 if an error occurs. If any argument's value is null, GetDynamicDateTime returns null. Usage Use GetDynamicDateTime when the value of OutParmType is TypeDateTime! for the value that you want to retrieve from the array. To test for the error value, you must use the DateTime function to construct the value to which you want to compare the returned value. PowerBuilder does not support DateTime literals. Examples These statements set *SystemDateTime* to the DateTime data in the second output parameter descriptor: DateTime SystemDateTime SystemDateTime = SQLDA.**GetDynamicDateTime**(2) IF SystemDateTime = & DateTime(1900-01-01, 00:00:00) THEN ... // Error handling END IF For an example of retrieving data from the DynamicDescriptionArea, see GetDynamicDate. See also [GetDynamicDate](#page-566-0), [GetDynamicNumber,](#page-570-0) [GetDynamicString,](#page-571-0) [GetDynamicTime](#page-572-0), [SetDynamicParm](#page-1027-0), [Using dynamic SQL](#page-195-0) **Argument Description** *DynamicDescriptionArea* The name of the DynamicDescriptionArea, usually SQLDA. *index* An integer identifying the output parameter descriptor from which you want to get the data. *Index* must be less than or equal to the value in NumOutputs in DynamicDescriptionArea.

# <span id="page-569-0"></span>**GetDynamicDecimal**

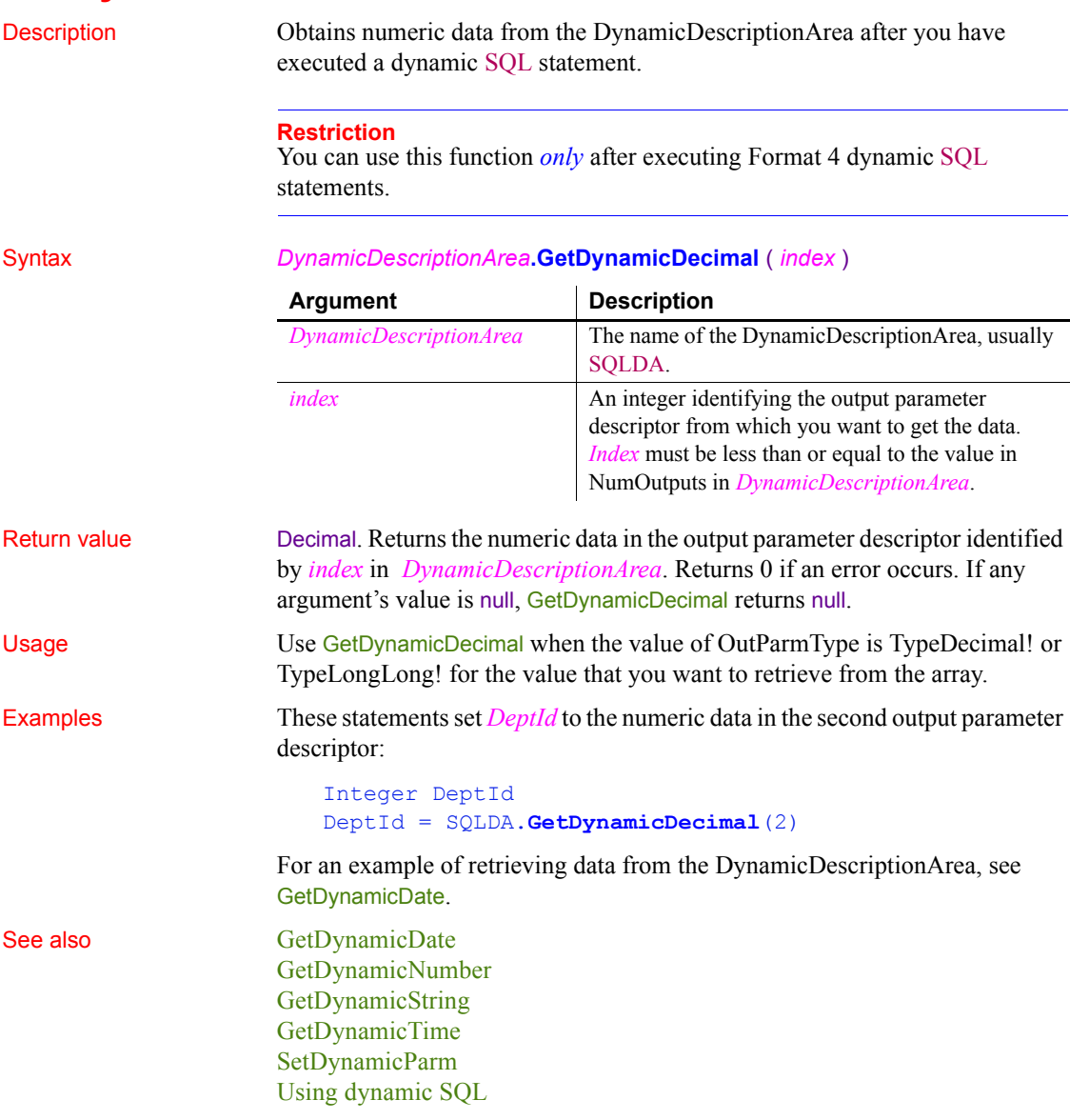

## <span id="page-570-0"></span>**GetDynamicNumber**

Description Obtains numeric data from the DynamicDescriptionArea after you have executed a dynamic SQL statement. **Restriction** You can use this function *only* after executing Format 4 dynamic SQL statements. Syntax *DynamicDescriptionArea***.GetDynamicNumber** ( *index* ) Return value Double. Returns the numeric data in the output parameter descriptor identified by *index* in *DynamicDescriptionArea*. Returns 0 if an error occurs. If any argument's value is null, GetDynamicNumber returns null. Usage Use GetDynamicNumber when the value of OutParmType is TypeByte!, TypeInteger!, TypeDouble!, TypeLong!, TypeReal!, or TypeBoolean! for the value that you want to retrieve from the array. For OutParmType values of TypeDecimal! or TypeLongLong!, use GetDynamicDecimal instead. Examples These statements set *DeptId* to the numeric data in the second output parameter descriptor: Integer DeptId DeptId = SQLDA.**GetDynamicNumber**(2) For an example of retrieving data from the DynamicDescriptionArea, see GetDynamicDate. See also [GetDynamicDate](#page-566-0) [GetDynamicDateTime](#page-568-0) [GetDynamicDecimal](#page-569-0) [GetDynamicString](#page-571-0) [GetDynamicTime](#page-572-0) [SetDynamicParm](#page-1027-0) [Using dynamic SQL](#page-195-0) **Argument Description** *DynamicDescriptionArea* The name of the DynamicDescriptionArea, usually SQLDA. *index* An integer identifying the output parameter descriptor from which you want to get the data. *Index* must be less than or equal to the value in NumOutputs in *DynamicDescriptionArea*.

# <span id="page-571-0"></span>**GetDynamicString**

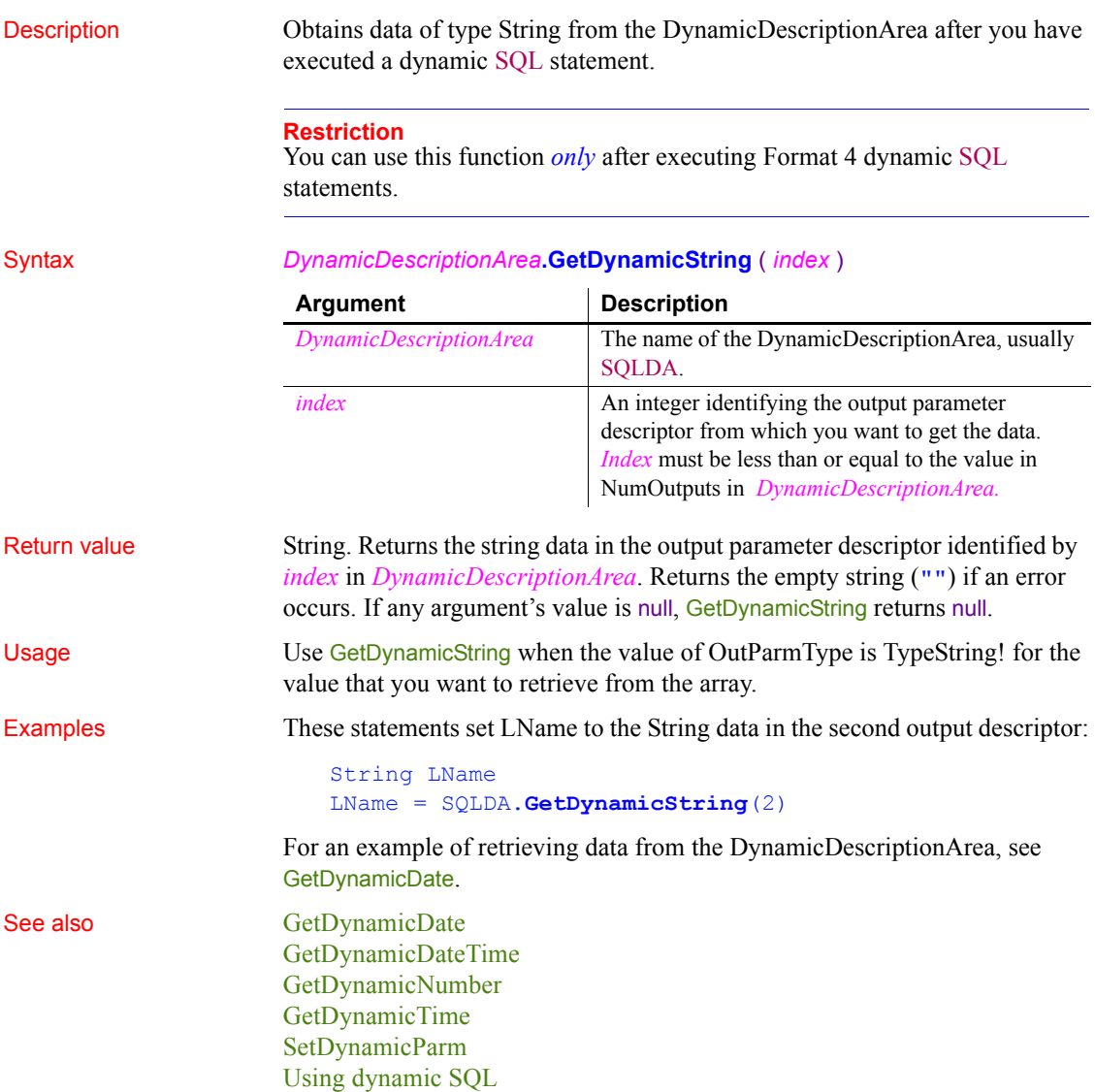

## <span id="page-572-0"></span>**GetDynamicTime**

Description Obtains data of type Time from the DynamicDescriptionArea after you have executed a dynamic SQL statement. **Restriction** You can use this function *only* after executing Format 4 dynamic SQL statements. Syntax *DynamicDescriptionArea***.GetDynamicTime** ( *index* ) Return value Time. Returns the Time data in the output parameter descriptor identified by *index* in *DynamicDescriptionArea*. Returns 00:00:00.000000 if an error occurs. If any argument's value is null, GetDynamicTime returns null. Usage Use GetDynamicTime when the value of OutParmType is TypeTime! for the value that you want to retrieve from the array. Examples These statements set *Start* to the Time data in the first output parameter descriptor: Time Start Start = SQLDA.**GetDynamicTime**(1) For an example of retrieving data from the DynamicDescriptionArea, see GetDynamicDate. See also [GetDynamicDate](#page-566-0) [GetDynamicDateTime](#page-568-0) [GetDynamicNumber](#page-570-0) [GetDynamicString](#page-571-0) [SetDynamicParm](#page-1027-0) [Using dynamic SQL](#page-195-0) **Argument Description** *DynamicDescriptionArea* The name of the DynamicDescriptionArea, usually SQLDA. *index* An integer identifying the output parameter descriptor from which you want to get the data. *Index* must be less than or equal to the value in NumOutputs in *DynamicDescriptionArea.*

## **GetEnvironment**

Description Gets information about the operating system, processor, and screen display of the system.

**Examples** 

Syntax **GetEnvironment** ( *environmentinfo* )

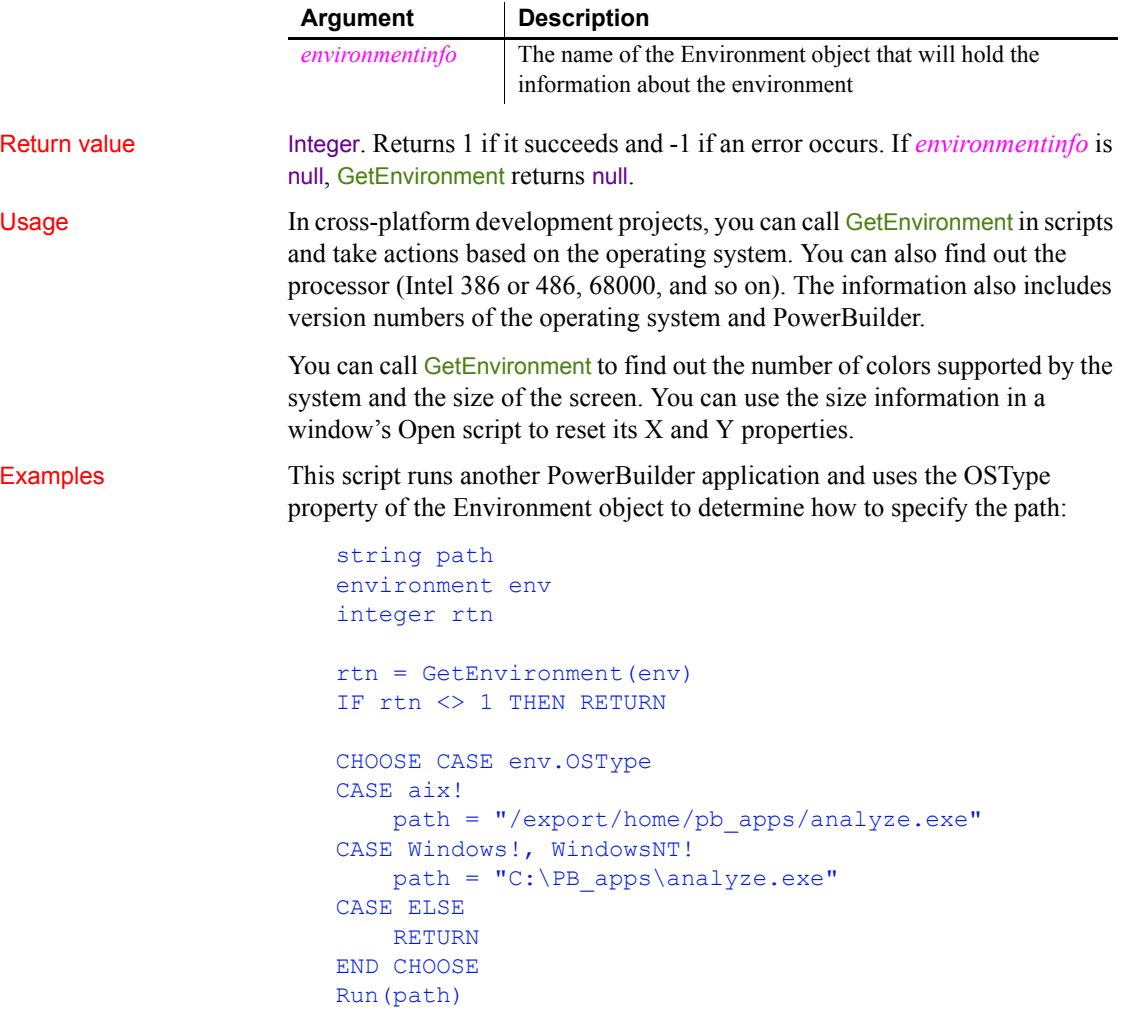

This example displays a message box that shows the major, minor, and fixes versions and the build number of PowerBuilder:

string 1s version environment env integer rtn

```
rtn = GetEnvironment(env)
IF rtn <> 1 THEN RETURN
ls_version = "Version: "+ string(env.pbmajorrevision)
ls_version += "." + string(env.pbminorrevision)
ls_version += "." + string(env.pbfixesrevision)
ls_version += " Build: " + string(env.pbbuildnumber)
MessageBox("PowerBuilder Version", ls_version)
```
### **GetFileOpenName**

Description Displays the system's Open File dialog box and allows the user to select a file or enter a file name.

Syntax **GetFileOpenName** ( *title*, *pathname*, *filename* {, *extension* {, *filter* { , *initdir* { , *aFlag* } } } } )

> **GetFileOpenName** ( *title*, *pathname*, *filename[ ]* {, *extension* {, *filter* { , *initdir* { , *aFlag* } } } } )

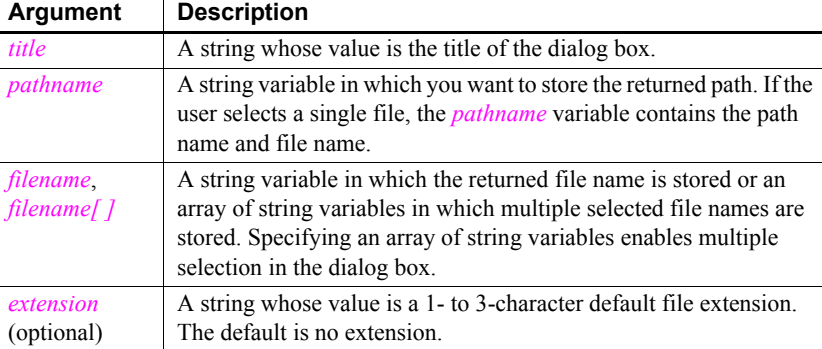

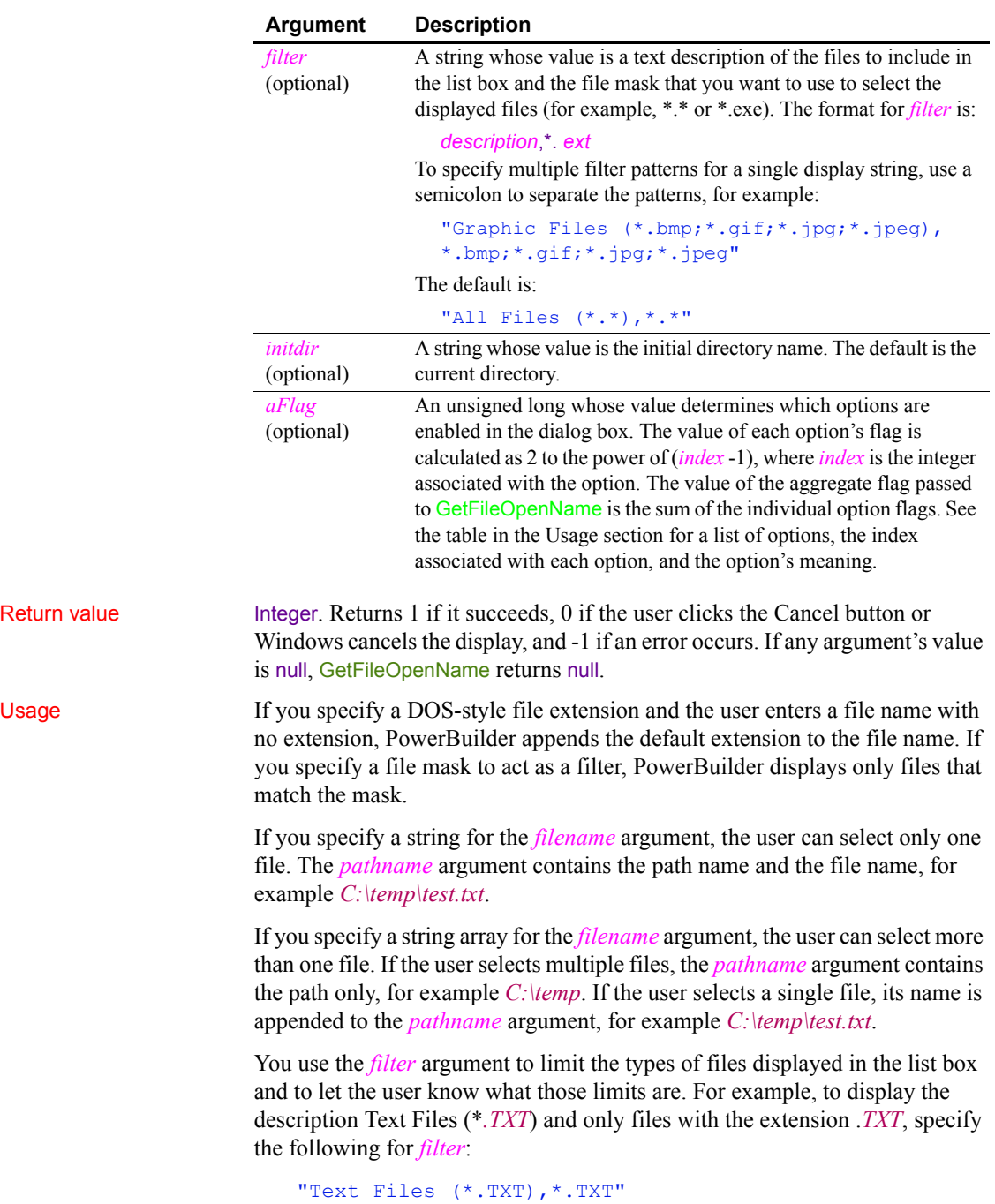
To specify more than one file extension in *filter*, enter multiple descriptions and extension combinations and separate them with commas. For example:

```
"PIF files, *.PIF, Batch files, *.BAT"
```
The dialog boxes presented by GetFileOpenName and GetFileSaveName are system dialog boxes. They provide standard system behavior, including control over the current directory. When users change the drive, directory, or folder in the dialog box, they change the current directory or folder. The newly selected directory or folder becomes the default for file operations until they exit the application, unless the optional *initdir* argument is passed.

The *aFlag* argument is used to pass one or more options that determine the appearance of the dialog box. For each option, the value of the flag is  $2^{\wedge}$  (*index* -1), where *index* is an integer associated with each option as shown in the following table. You can pass multiple options by passing an aggregate flag, calculated by adding the values of the individual flags.

If you do not pass an *aFlag*, the Explorer-style open file dialog box is used. If you do pass a flag, the old-style dialog box is used by default. Some options do not apply when the Explorer-style dialog box is used. For those that do apply, add the option value for using the Explorer-style dialog box (2) to the value of the option if you want to display an Explorer-style dialog box.

For example, passing the flag  $32768 (2^{\wedge}15)$  to the GetFileSaveName function opens the old-style dialog box with the Read Only check box selected by default. Passing the flag 32770 opens the Explorer-style dialog box with the Read Only check box selected by default.

| <b>Index</b>   | <b>Constant name</b>   | <b>Description</b>                                                                                                    |
|----------------|------------------------|----------------------------------------------------------------------------------------------------|
|                | OFN CREATEPROMPT       | If the specified file does not exist, prompt for permission to create<br>the file. If the user chooses to create the file, the dialog box closes;                                   |
|                |                        | otherwise the dialog box remains open.                                                                                                    |
| $\mathcal{L}$  | OFN EXPLORER           | Use an Explorer-style dialog box.                                                                                                    |
| 3              | OFN EXTENSIONDIFFERENT | The file extension entered differed from the extensions specified<br>in extension.                                                                                                  |
| $\overline{4}$ | OFN FILEMUSTEXIST      | Only the names of existing files can be entered.                                                                                                    |
| 5              | OFN HIDEREADONLY       | Hide the Read Only check box.                                                                                                    |
| 6              | OFN LONGNAMES          | Use long file names. Ignored for Explorer-style dialog boxes.                                                                                                    |
|                | OFN NOCHANGEDIR        | Restore the current directory to its original value if the user<br>changed the directory while searching for files. This option has no<br>effect for GetFileOpenName on Windows NT. |

*Table 10-4: Option values for GetFileOpenName and GetFileSaveName*

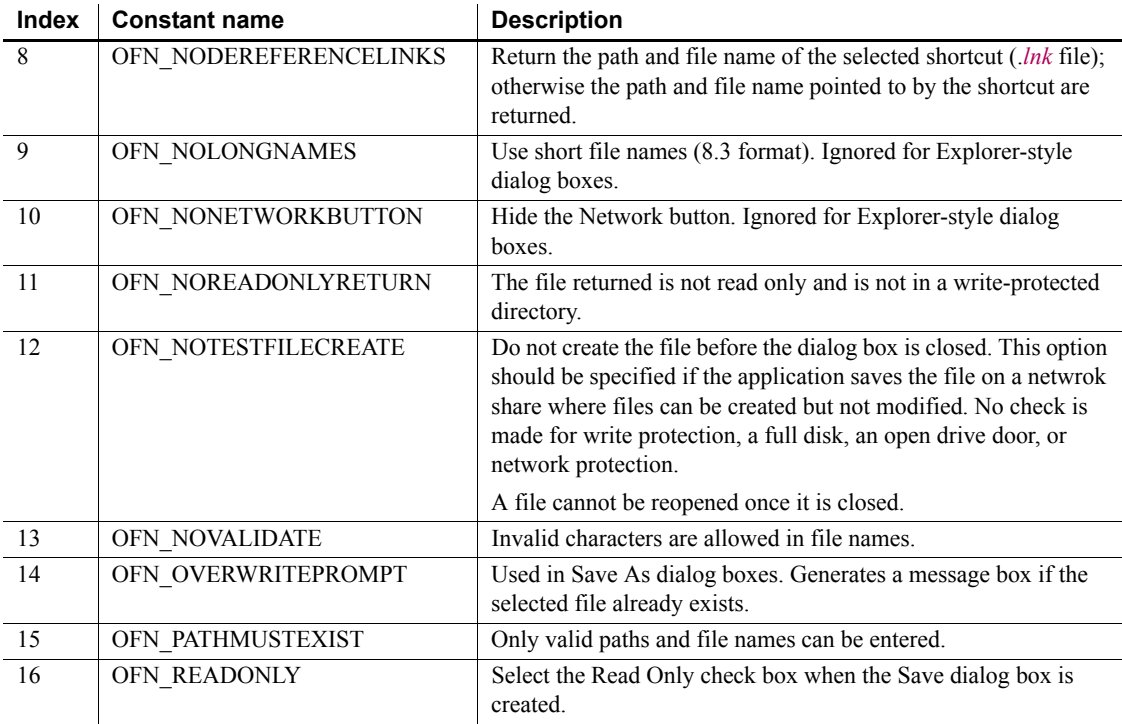

#### **Opening a file**

Use the FileOpen function to open a selected file.

Examples The following example displays a Select File dialog box that allows multiple selection. The file types are TXT, DOC, and all files, and the initial directory is *C:\Program Files\Appeon*. The option flag 18 specifies that the Explorer-style dialog box is used  $(2<sup>1</sup> = 2)$ , and the Read Only check box is hidden ( $2^4 = 16$ ). The selected filenames are displayed in a MultiLineEdit control.

> If the user selects a single file, the *docpath* variable contains both the path and the file name. The example contains an IF clause to allow for this.

```
string docpath, docname[]
integer i, li_cnt, li_rtn, li filenum
li_rtn = GetFileOpenName("Select File", &
  docpath, docname[], "DOC", &
  + "Text Files (*.TXT),*.TXT," &
```

```
+ "Doc Files (*.DOC),*.DOC," &
   + "All Files (*.*), *.*", &
   "C:\Program Files\Appeon", 18)
mle_selected.text = ""
IF li_rtn < 1 THEN return
li_cnt = Upperbound(docname)
// if only one file is picked, docpath contains the 
// path and file name
if li cnt = 1 then
   mle selected.text = string(docpath)
else
// if multiple files are picked, docpath contains the 
// path only - concatenate docpath and docname
   for i=1 to li_cnt
      mle selected.text += string(docpath) &
         + "\vee" + (string(docname[i])) +"~r~n"
   next
end if
```
In the following example, the dialog box has the title Open and displays text files, batch files, and INI files in the Files of Type drop-down list. The initial directory is *d:\temp*. The option flag 512 specifies that the old-style dialog box is used and the Network button is hidden  $(2^9 = 512)$ .

```
// instance variables
                       // string is filename, is fullname
                       int li_fileid
                       if GetFileOpenName ("Open", is fullname, is filename, &
                          "txt", "Text Files (*.txt),*.txt,INI Files " &
                          + "(*.ini), *.ini,Batch Files (*.bat),*.bat", &
                          "d:\temp", 512) < 1 then return
                       li fileid = FileOpen (is fullname, StreamMode!)
                       FileRead (li fileid, mle notepad.text)
                       FileClose (li_fileid)
See also DirList
                    DirSelect
                    GetFileSaveName
```
[GetFolder](#page-583-0)

#### <span id="page-579-0"></span>**GetFileSaveName**

Description Displays the system's Save File dialog box with the specified file name displayed in the File name box. The user can enter a file name or select a file from the grayed list.

Syntax **GetFileSaveName** ( *title*, *pathname*, *filename* {, *extension* {, *filter* { , *initdir* { , *aFlag* } } } } )

> **GetFileSaveName** ( *title*, *pathname*, *filename [ ]* {, *extension* {, *filter* { , *initdir* { , *aFlag* } } } } )

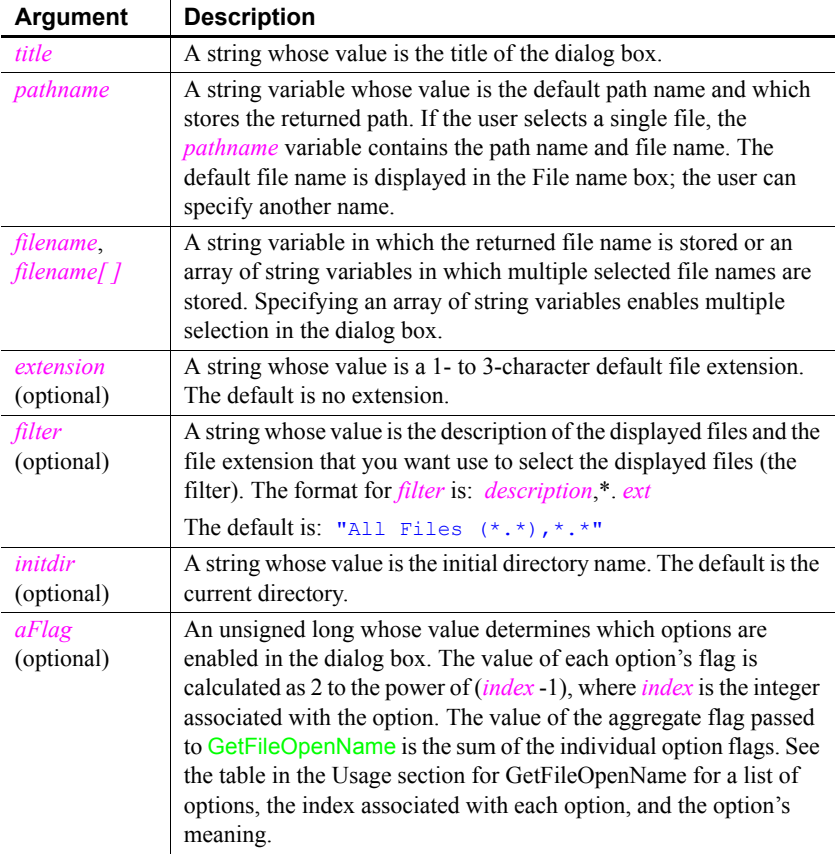

Return value Integer. Returns 1 if it succeeds, 0 if the user clicks the Cancel button or Windows cancels the display, and -1 if an error occurs. If any argument's value is null, GetFileSaveName returns null.

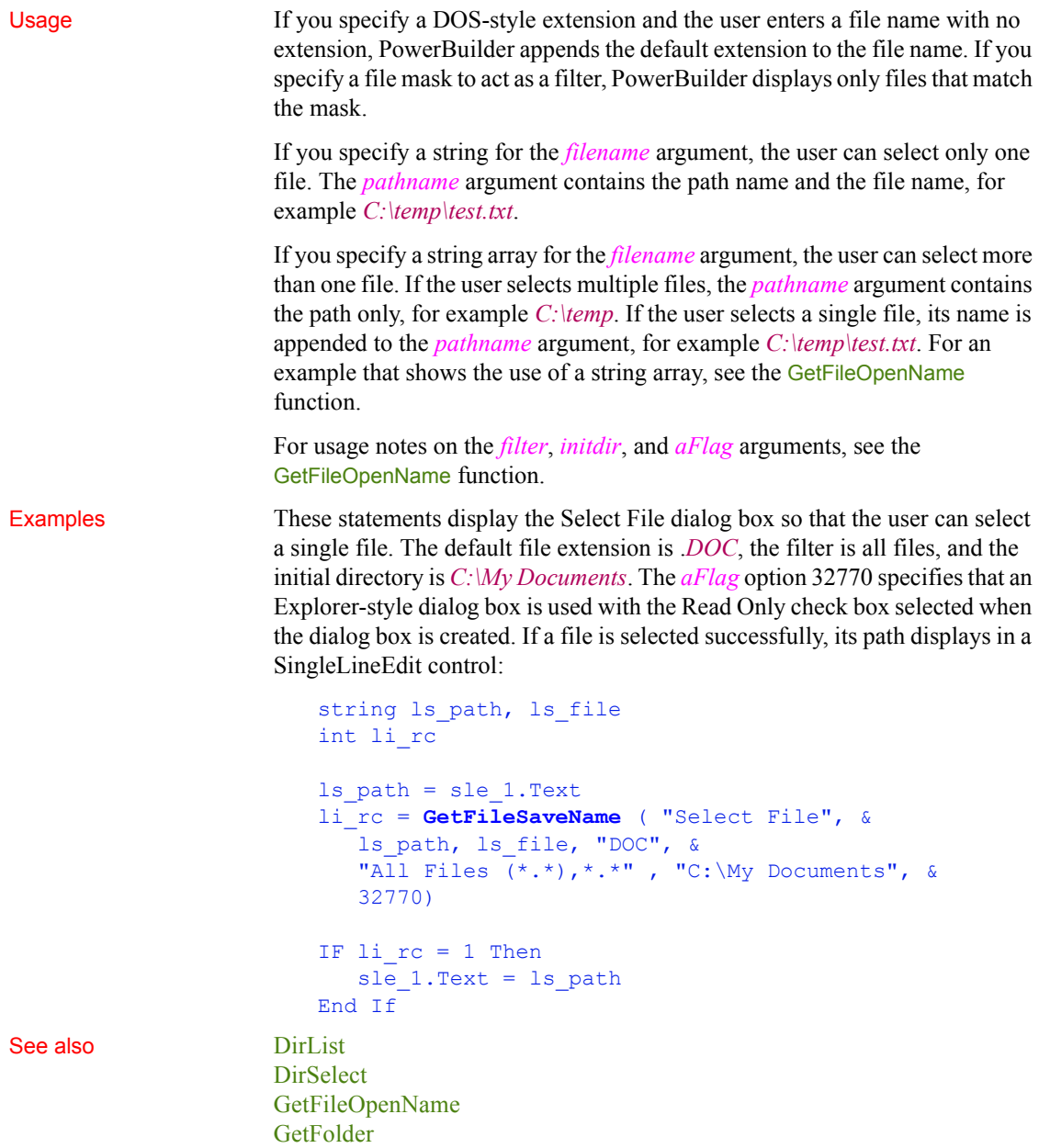

## <span id="page-581-1"></span>**GetFirstSheet**

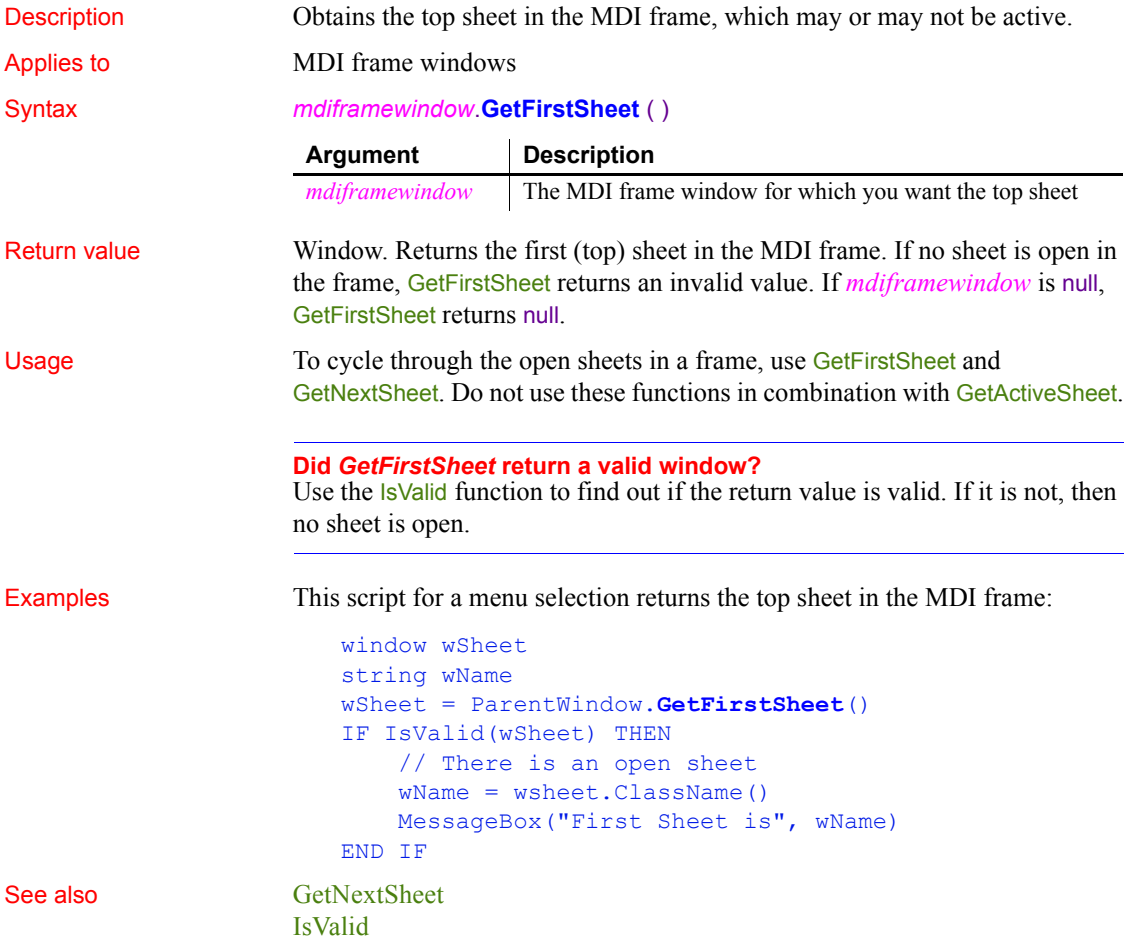

## <span id="page-581-0"></span>**GetFixesVersion**

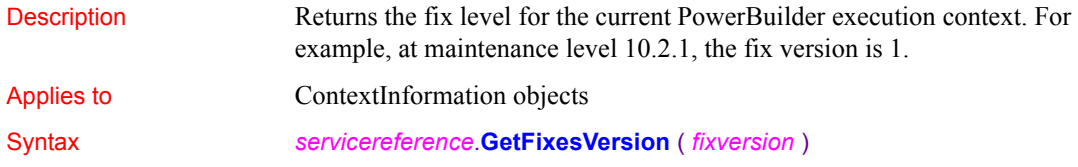

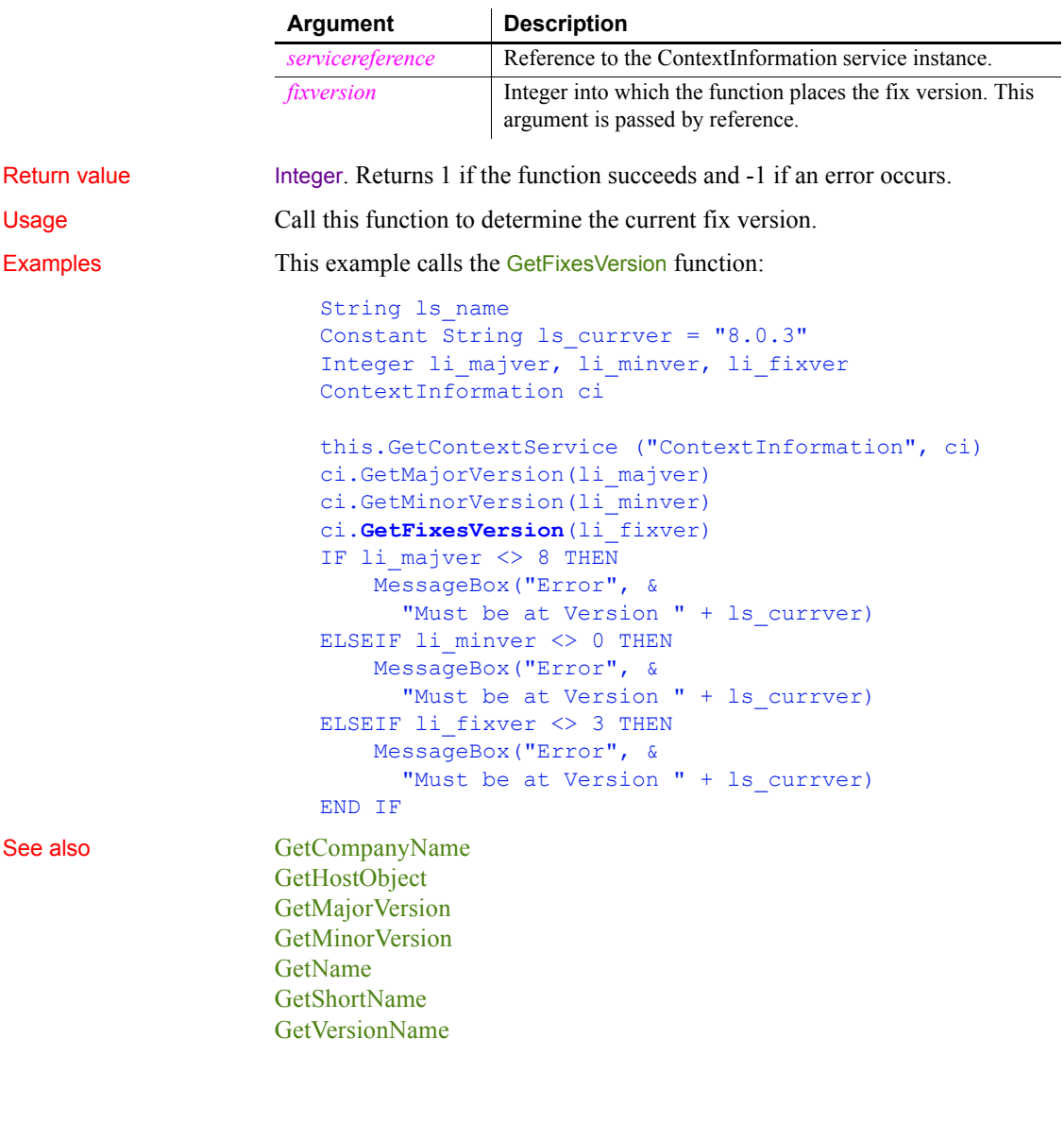

#### **GetFocus**

Description Determines the control that currently has focus.

#### *GetFolder*

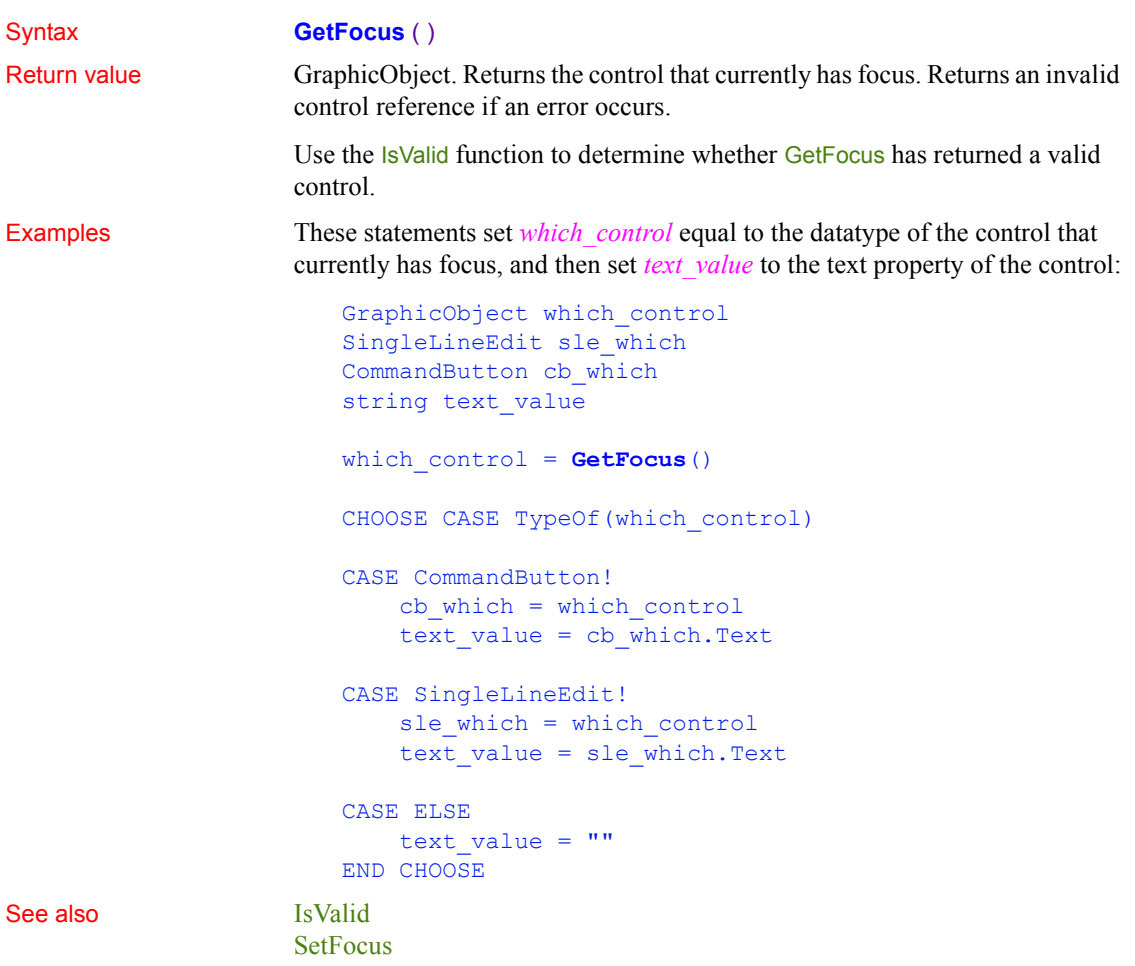

## <span id="page-583-0"></span>**GetFolder**

Description Displays a folder selection dialog box.

Syntax **GetFolder** ( *title*, *directory* )

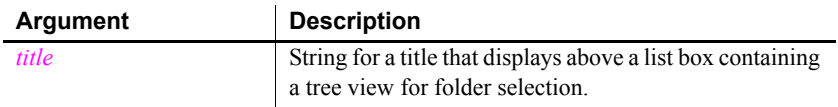

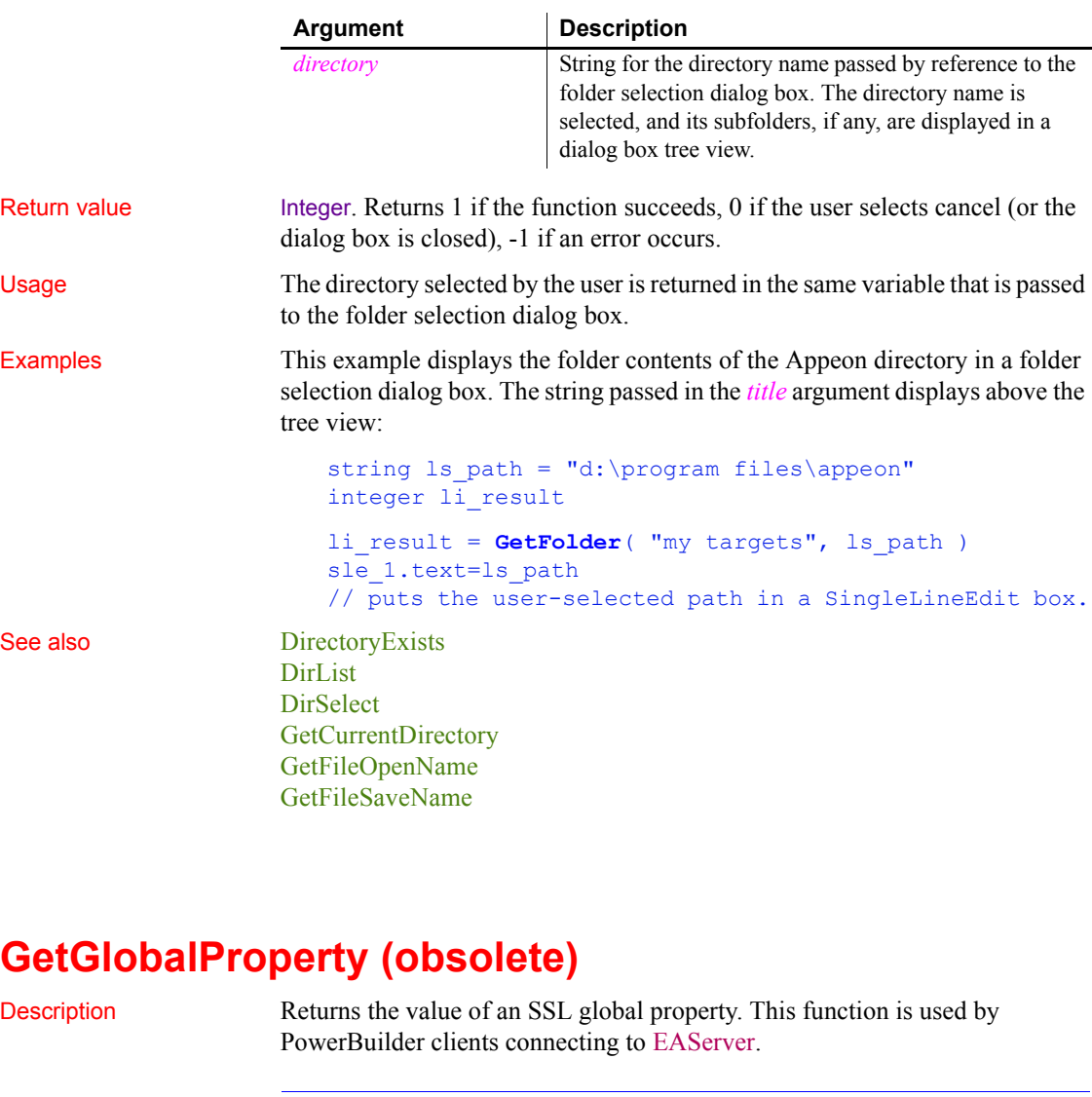

#### **Obsolete function**  GetGlobalProperty is obsolete, because EAServer is no longer supported since PowerBuilder 2017.

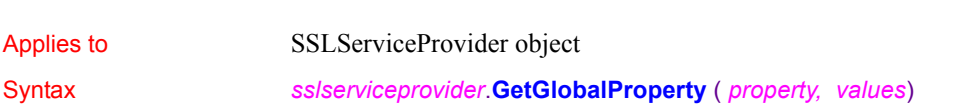

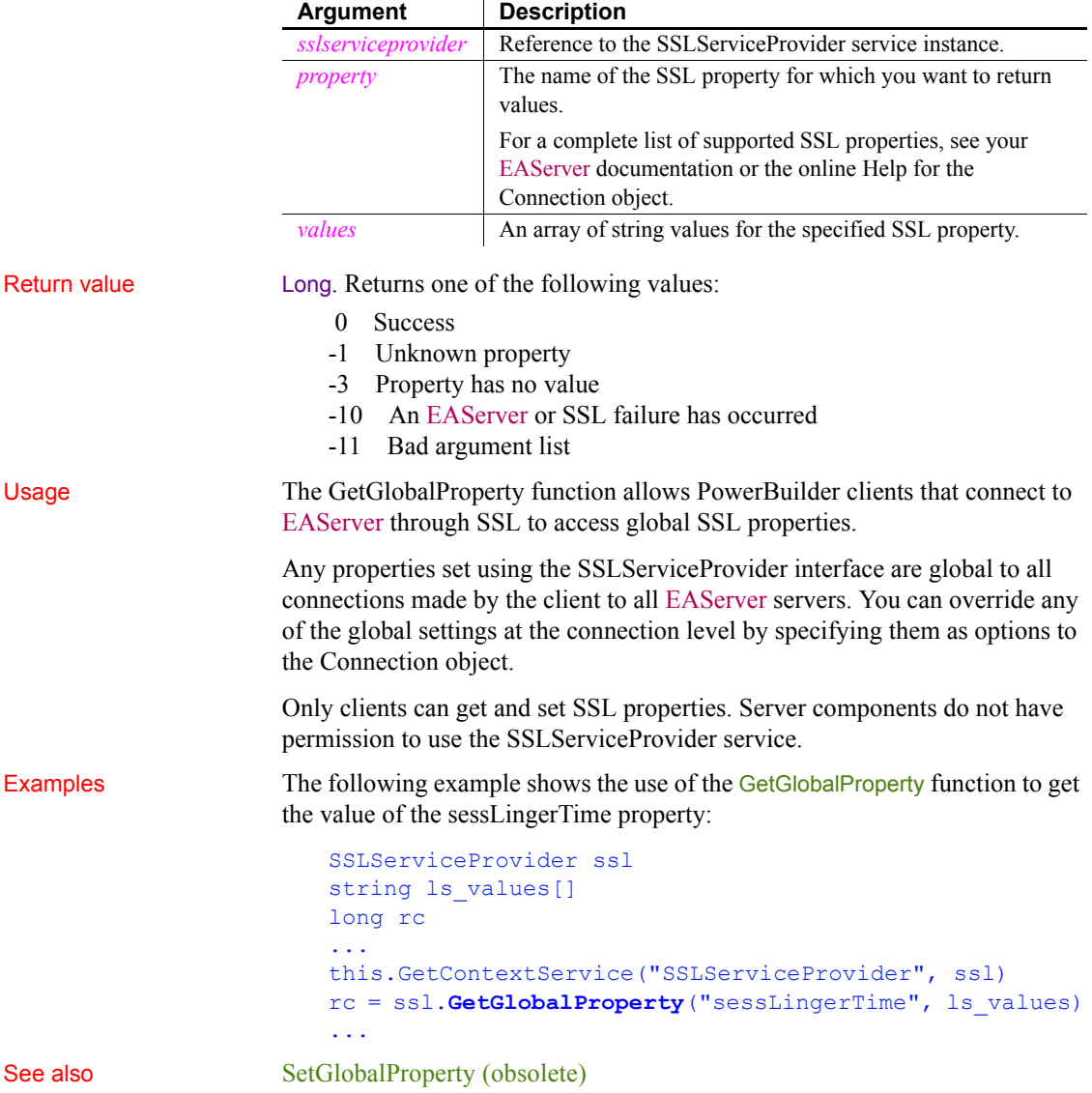

# <span id="page-586-0"></span>**GetHostObject**

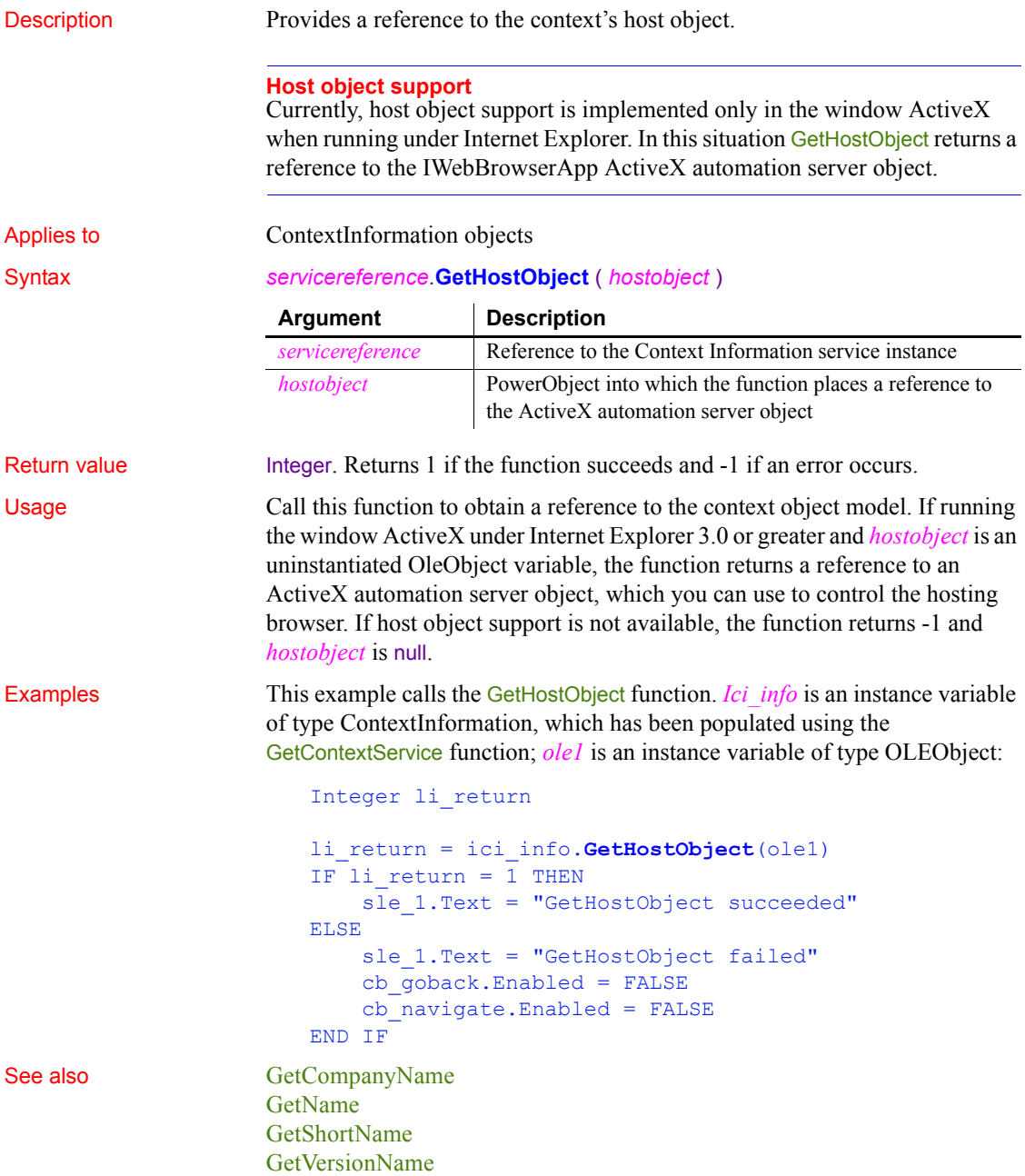

## **GetItem**

Retrieves data associated with a specified item in ListView and TreeView controls.

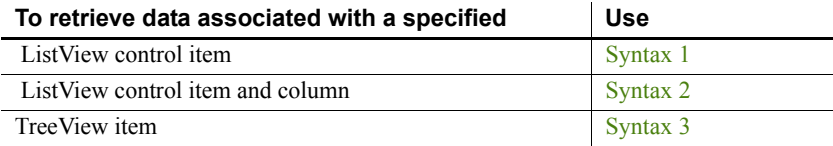

#### <span id="page-587-0"></span>**Syntax 1 For ListView controls**

Description Retrieves a ListViewItem object from a ListView control so you can examine its properties.

Applies to ListView controls

Syntax *listviewname*.**GetItem** ( *index*, {*column*}, *item* )

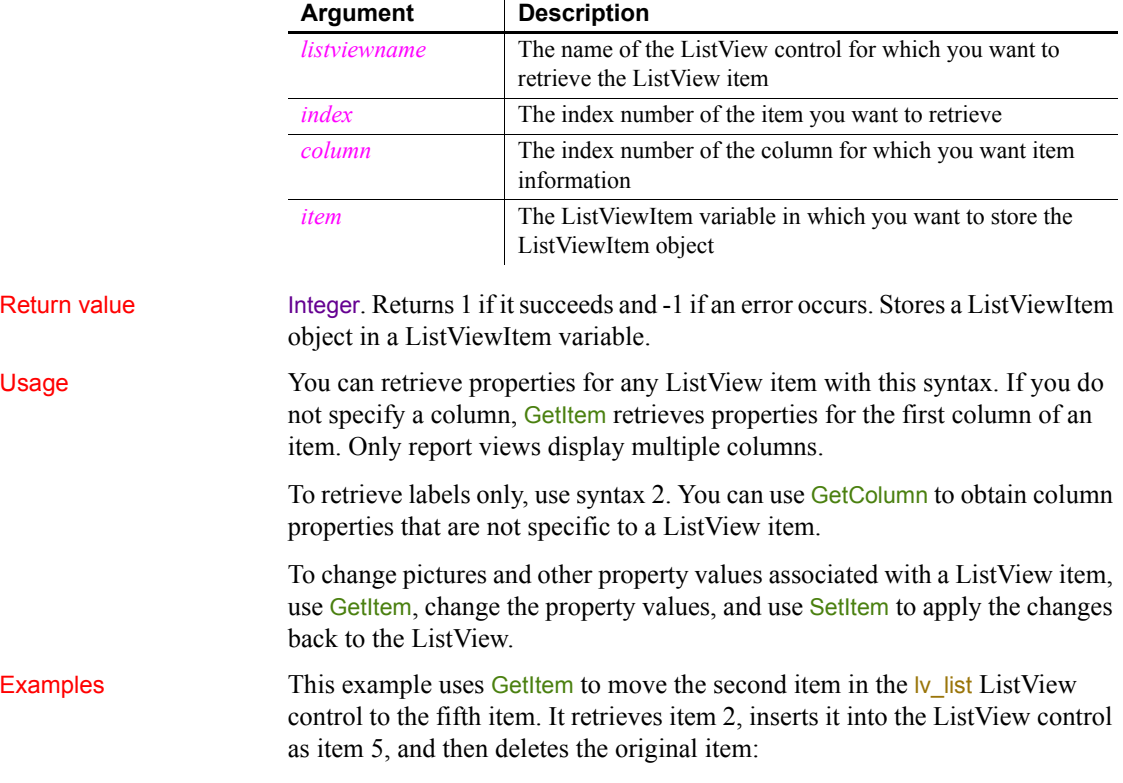

```
listviewitem l_lvi
                    lv_list.GetItem(2, l_lvi)
                    lv list. InsertItem (5, 1 lvi)
                    lv_list.DeleteItem(2)
GetColumn
```
# [SetItem](#page-1031-0)

#### <span id="page-588-0"></span>**Syntax 2 For ListView controls**

Description Retrieves the value displayed for a ListView item in a specified column.

Applies to ListView controls

#### Syntax *listviewname***.GetItem** ( *index, column, label* )

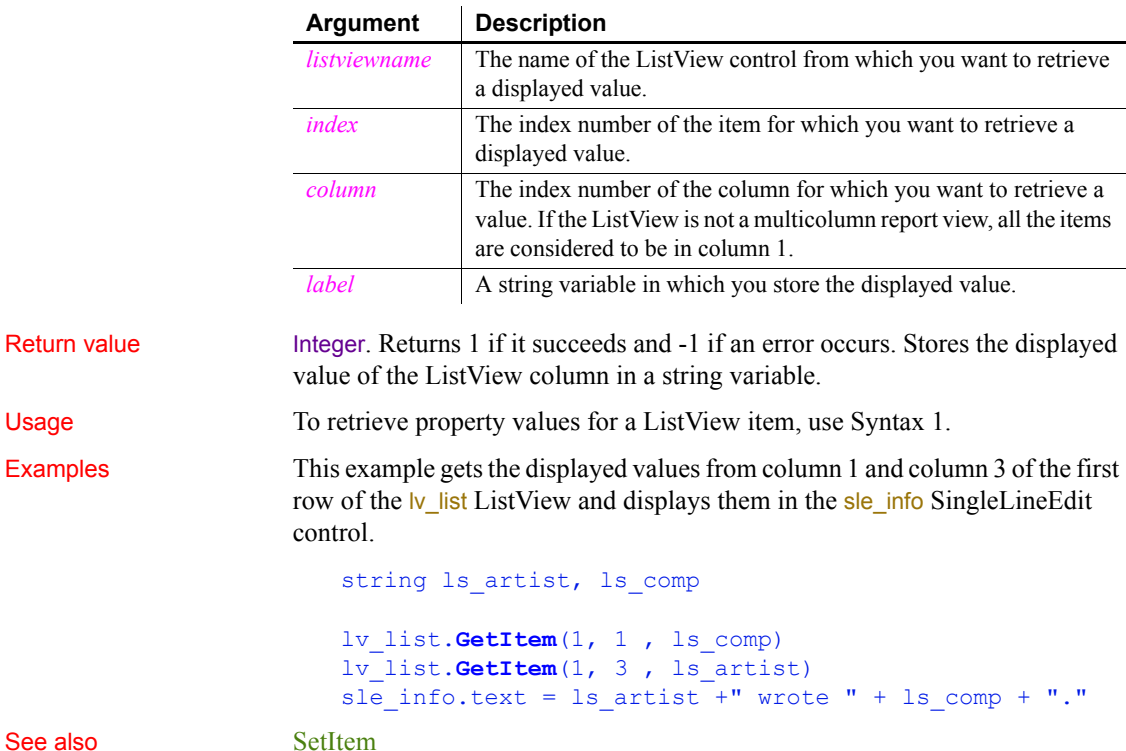

#### <span id="page-589-0"></span>**Syntax 3 For TreeView controls**

Description Retrieves the data associated with the specified item.

Applies to TreeView controls

#### Syntax *treeviewname***.GetItem** ( *itemhandle, item*)

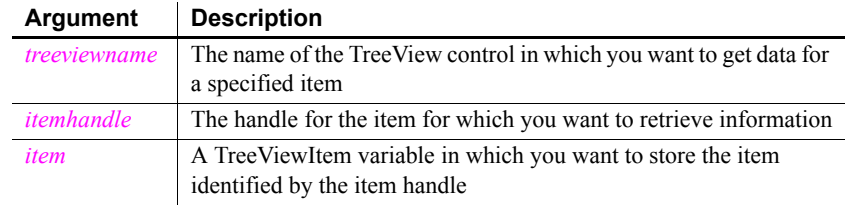

Return value Integer. Returns 1 if it succeeds and -1 if an error occurs.

Usage Use GetItem to retrieve the state information associated with a specific item in a TreeView (such as label, handle, or picture index). After you have retrieved the information, you can use it in your application. To change a property of an item, call Gettem to assign the item to a TreeViewItem variable, change its properties, and call SetItem to copy the changes back to the TreeView.

Examples This code for the Clicked event gets the clicked item and changes it overlay picture. The **SetItem** function copies the change back to the TreeView:

```
treeviewitem tvi
This.SetItem(handle, tvi)
tvi.OverlayPictureIndex = 1
This.SetItem(handle, tvi)
```
This example tracks items in the SelectionChanged event. If there is no prior selection, the value of *l\_tviold* is zero:

```
treeviewitem 1 tvinew, 1 tviold
// Get the treeview item that was the old selection
tv list.GetItem(oldhandle, l tviold)
// Get the treeview item that is currently selected
tv list. GetItem (newhandle, l tvinew)
// Print the labels for the two items in the
// SingleLineEdit
sle qet.Text = "Selection changed from " \& + String(l_tviold.Label) + " to " &
   + String(1 tvinew.Label)
```
See also **[InsertItem](#page-668-0)** 

## **GetItemAtPointer**

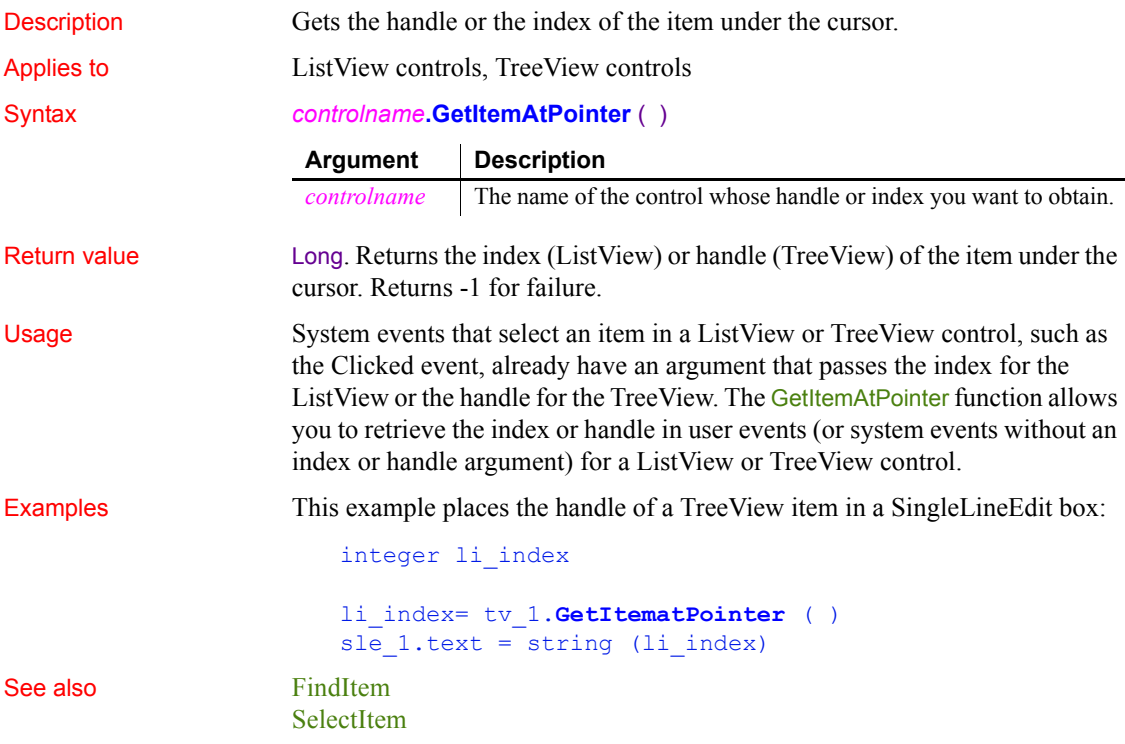

## **GetLastReturn**

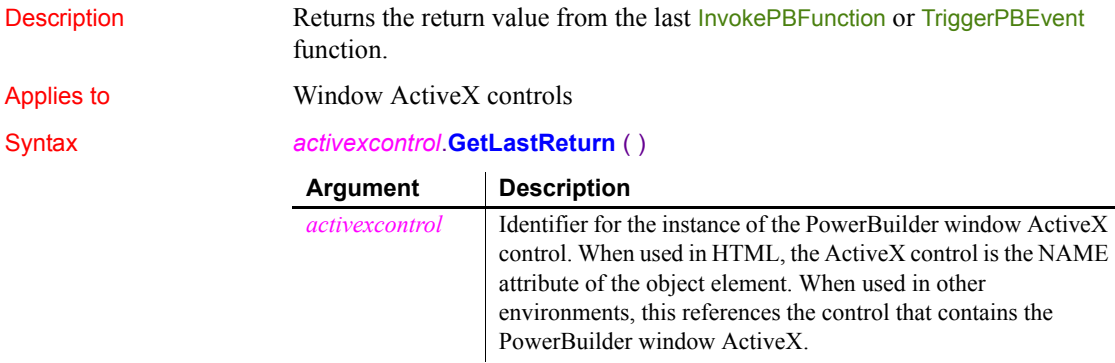

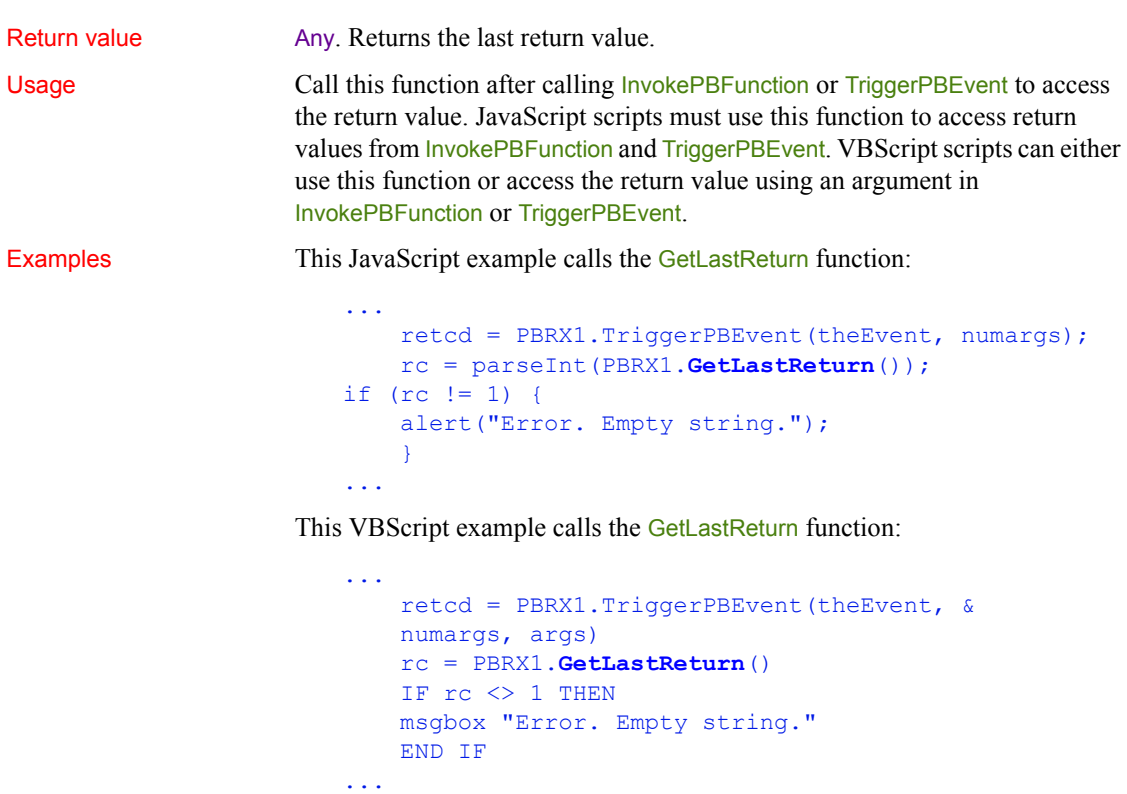

See also [GetArgElement](#page-528-0) [InvokePBFunction](#page-687-0) [SetArgElement](#page-1003-0) [TriggerPBEvent](#page-1155-0)

# **GetLibraryList**

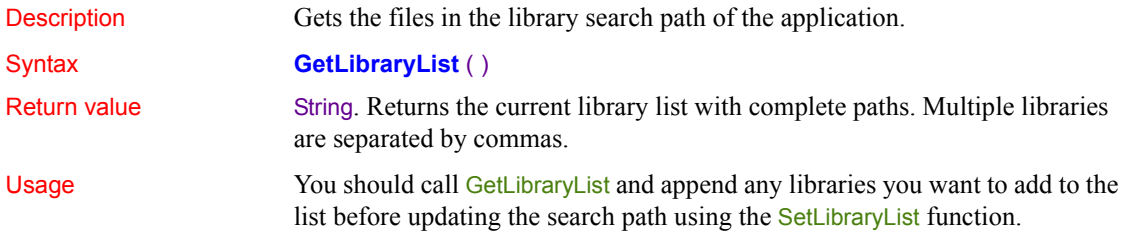

Examples This example obtains the list of libraries, adds a library to the list, then resets the list: string 1s list, 1s newlist ls\_list = getlibrarylist ()  $ls\_newlist = ls\_list + ",c:\my\_library.plot"$ setlibrarylist (ls newlist) See also [AddToLibraryList](#page-367-0) [SetLibraryList](#page-1035-0)

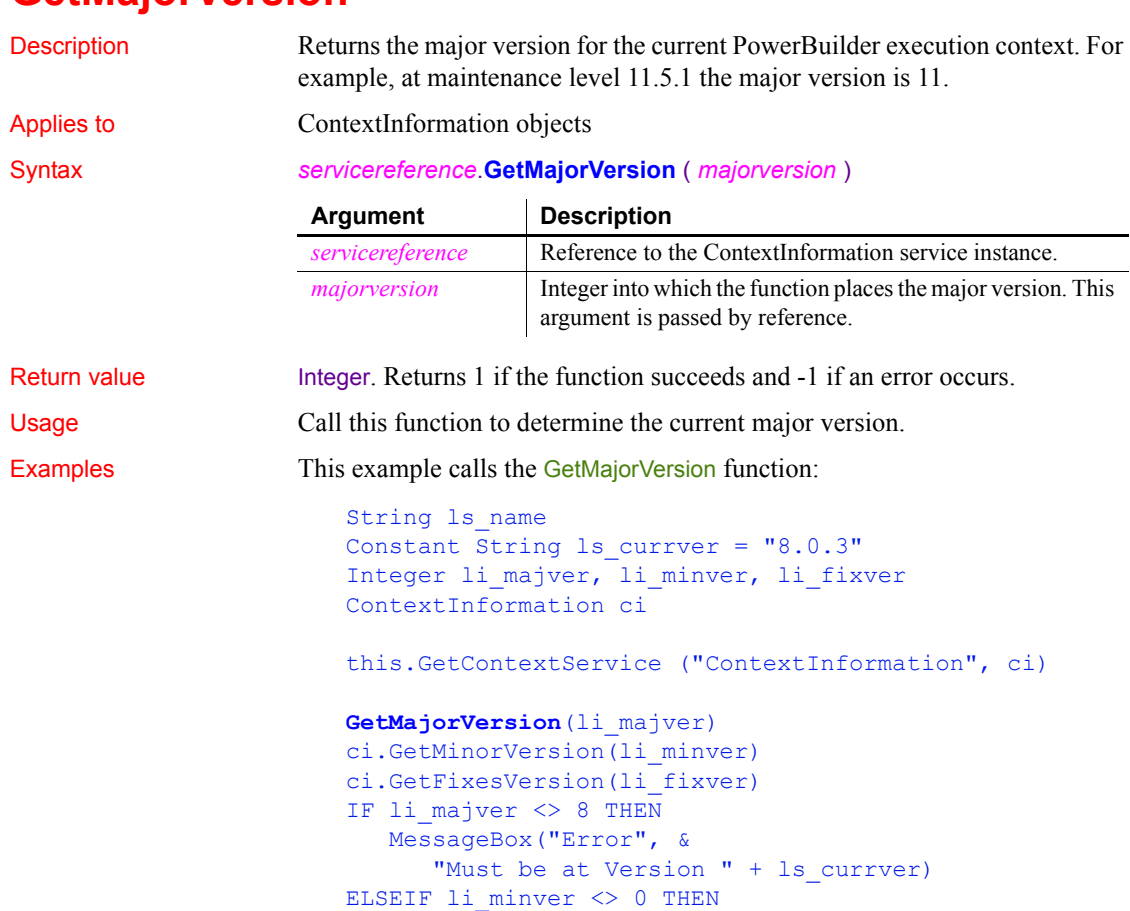

#### <span id="page-592-0"></span>**GetMajorVersion**

```
MessageBox("Error", &
     "Must be at Version " + ls_currver)
ELSEIF li_fixver <> 3 THEN
  MessageBox("Error", &
     "Must be at Version " + ls_currver)
END IF
```
See also

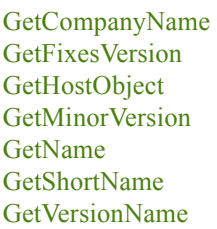

## **GetMessage**

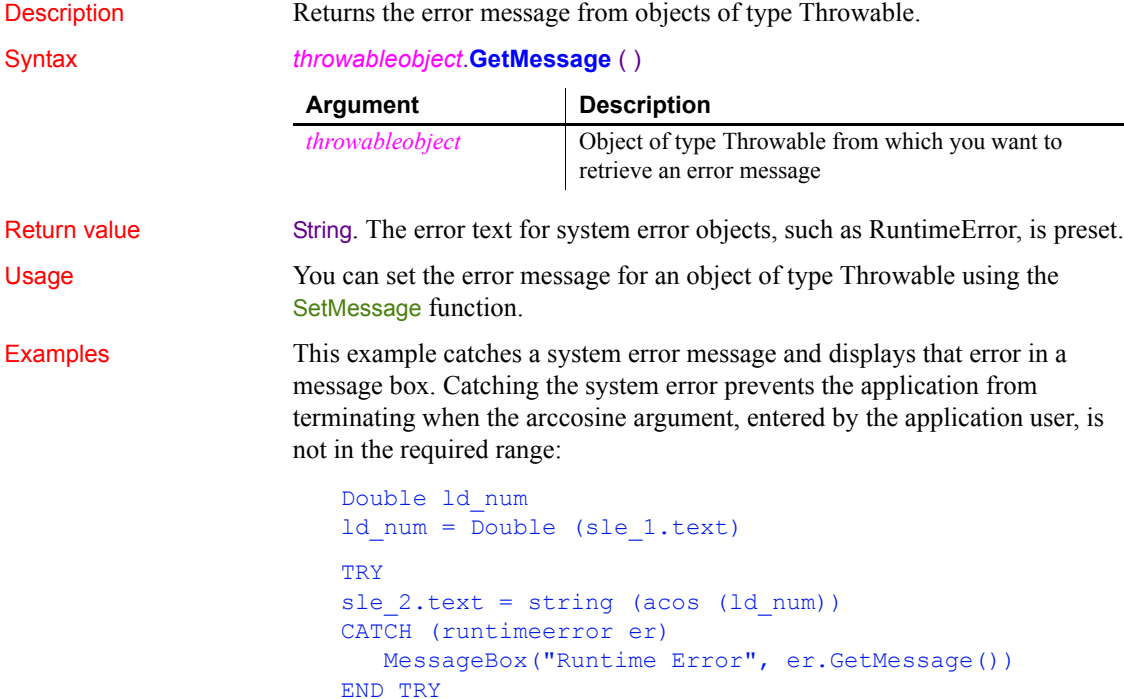

This example catches and displays a user error message from the Clicked event of a button that calls the user-defined function, wf\_acos. The user-defined function catches a runtime error—preventing the application from terminating—and then sets the message for a user object, uo\_exception, that inherits from the Exception object type:

```
TRY
   wf acos()
CATCH (uo_exception u_ex)
   messageBox("Out of Range", u ex.GetMessage())
END TRY
```
Code for the wf acos function is shown in the SetMessage function.

#### See also [SetMessage](#page-1038-0)

#### <span id="page-594-0"></span>**GetMinorVersion**

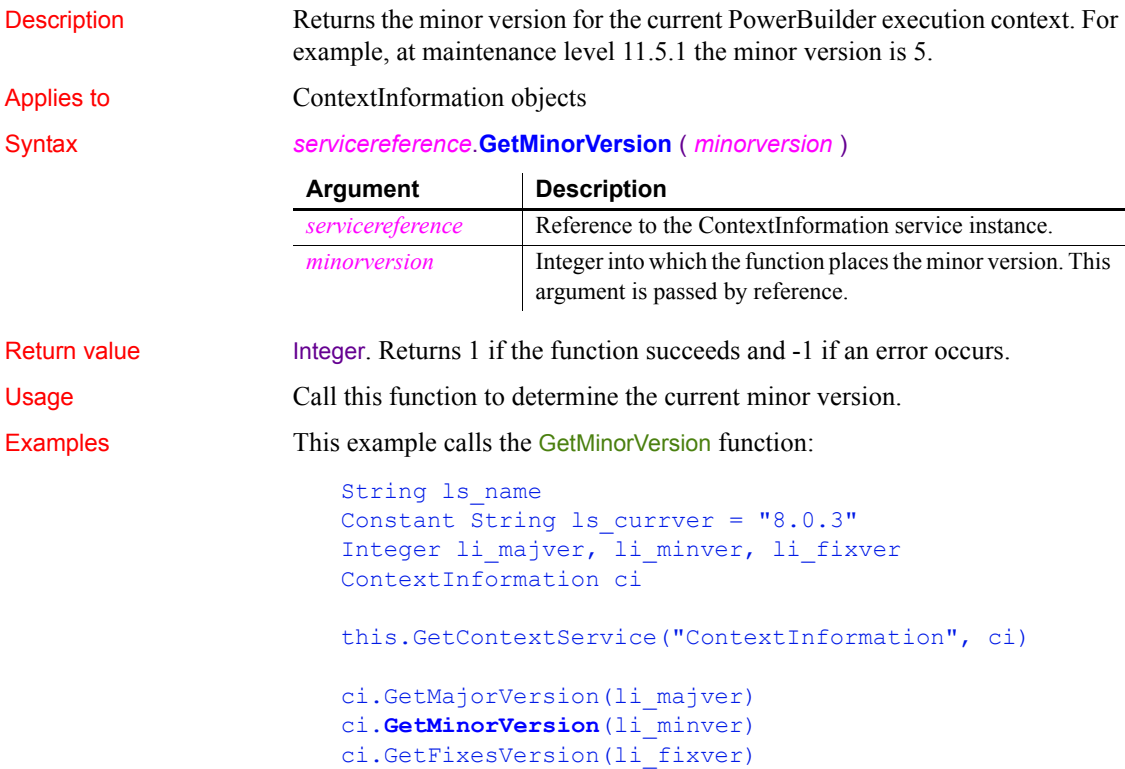

```
IF li majver \langle > 8 THEN
  MessageBox("Error", &
      "Must be at Version " + ls_currver)
ELSEIF li_minver <> 0 THEN
  MessageBox("Error", &
      "Must be at Version " + ls_currver)
ELSEIF li fixver <> 3 THEN
  MessageBox("Error", &
     "Must be at Version " + ls_currver)
END IF
```
See also [GetCompanyName](#page-539-0) [GetFixesVersion](#page-581-0) [GetHostObject](#page-586-0) [GetMajorVersion](#page-592-0) [GetName](#page-595-0) [GetShortName](#page-619-0) [GetVersionName](#page-634-0)

#### <span id="page-595-0"></span>**GetName**

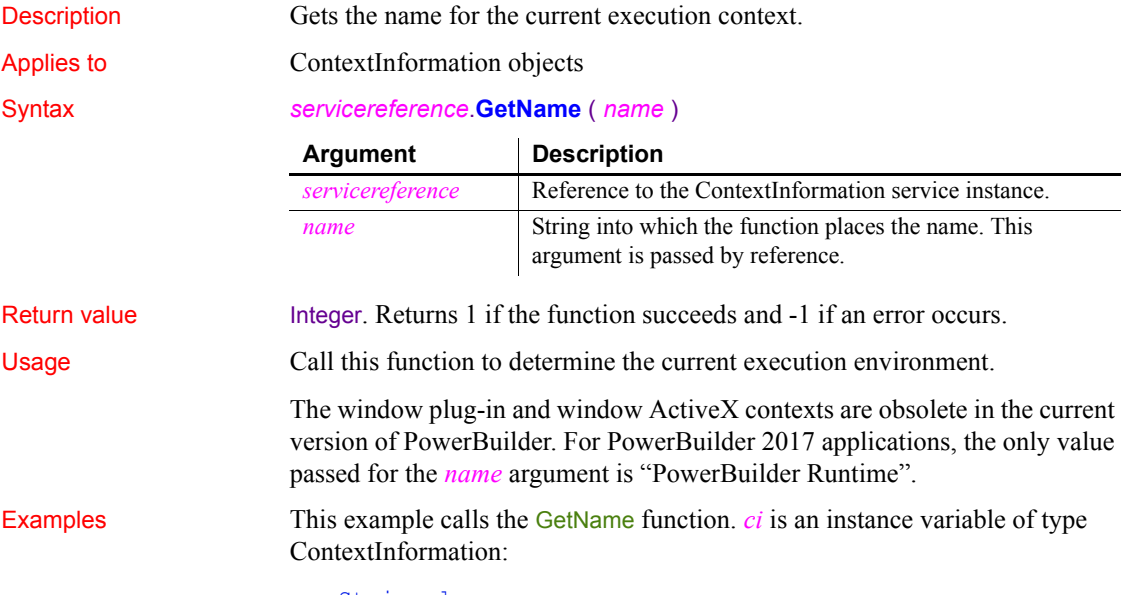

String ls\_name

```
this.GetContextService("ContextInformation", ci)
                     ci.GetName(ls_name)
                     IF ls name <> "PowerBuilder Runtime" THEN
                        cb_close.visible = FALSE
                     END IF
GetCompanyName
                  GetContextService
```
[GetFixesVersion](#page-581-0) [GetHostObject](#page-586-0) [GetMajorVersion](#page-592-0) [GetMinorVersion](#page-594-0) [GetShortName](#page-619-0) [GetVersionName](#page-634-0)

## **GetNativePointer**

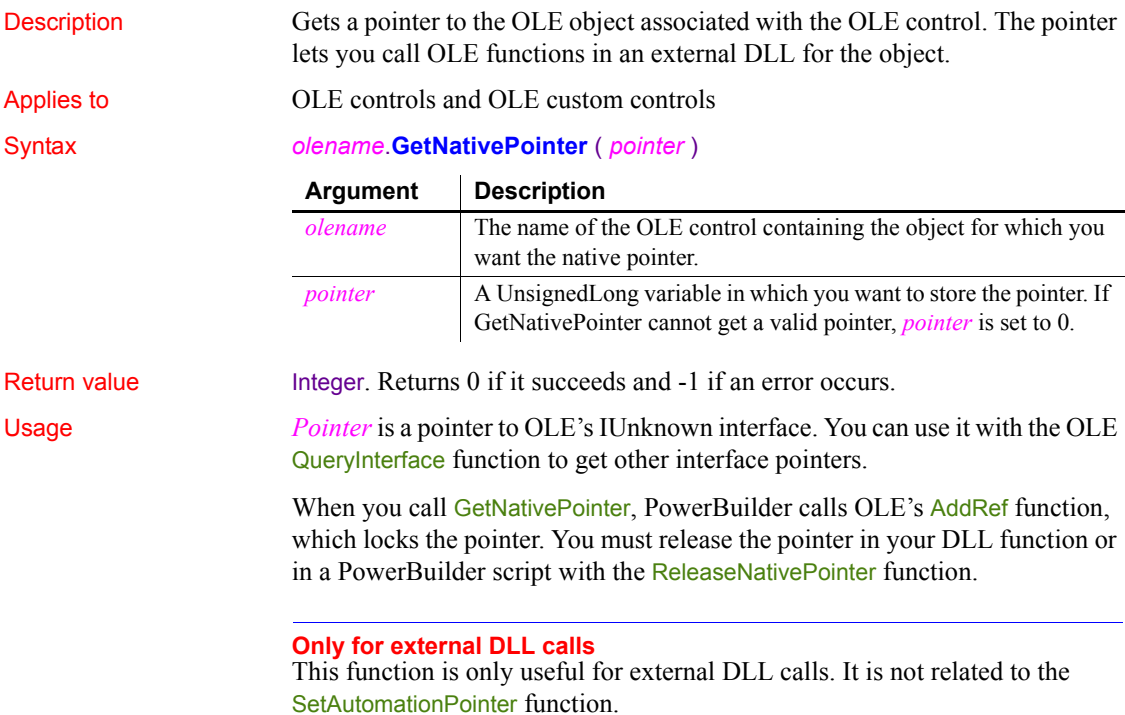

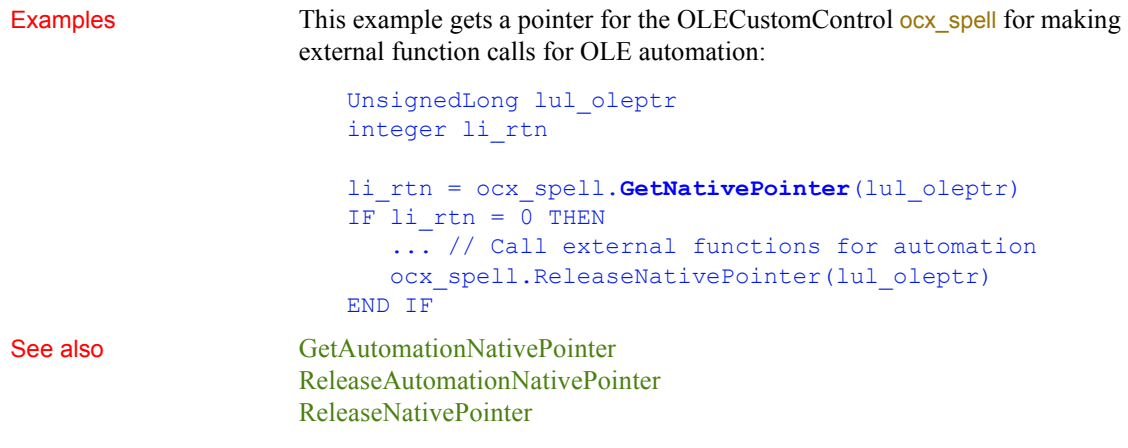

## <span id="page-597-0"></span>**GetNextSheet**

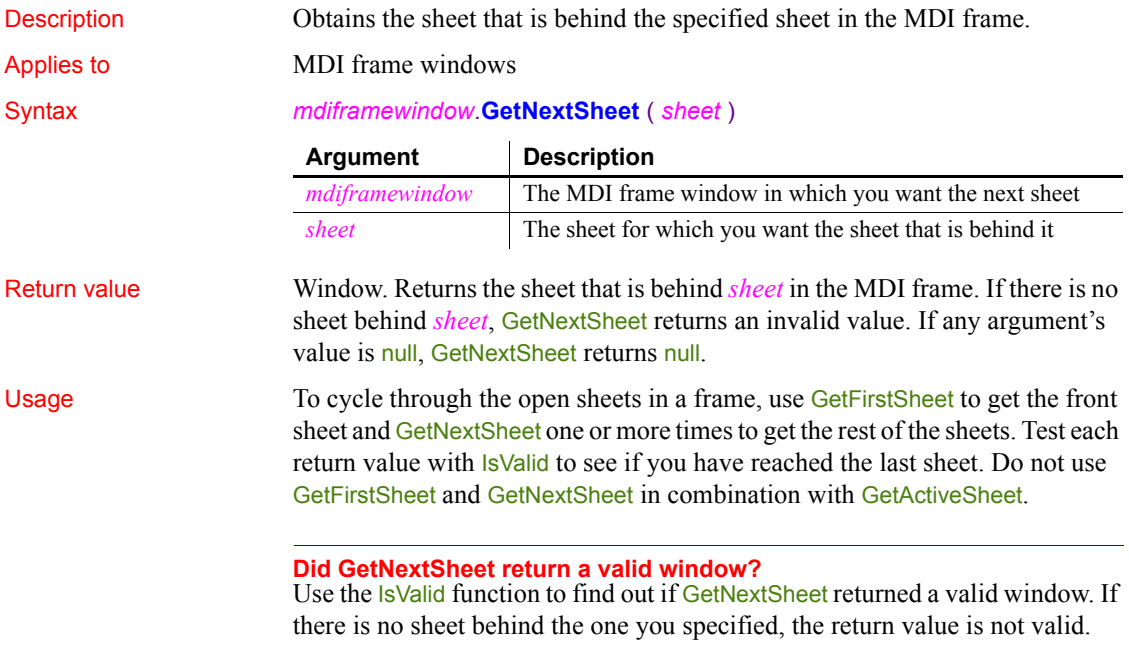

Examples The following script for a menu selection loops through the open sheets in front-to-back order and displays the names of the open sheets in the ListBox lb\_sheets:

```
boolean bValid
                      window wSheet
                      lb sheets.Reset()
                      wSheet = ParentWindow.GetFirstSheet()
                      IF IsValid(wSheet) THEN
                         lb_sheets.AddItem(wSheet.Title)
                         DO
                         wSheet = ParentWindow.GetNextSheet(wSheet)
                         bValid = IsValid (wSheet)
                         IF bValid THEN lb sheets.AddItem(wSheet.Title)
                         LOOP WHILE bValid
                      END IF
GetFirstSheet
```

```
IsValid
```
## **GetObjectRevisionFromRegistry**

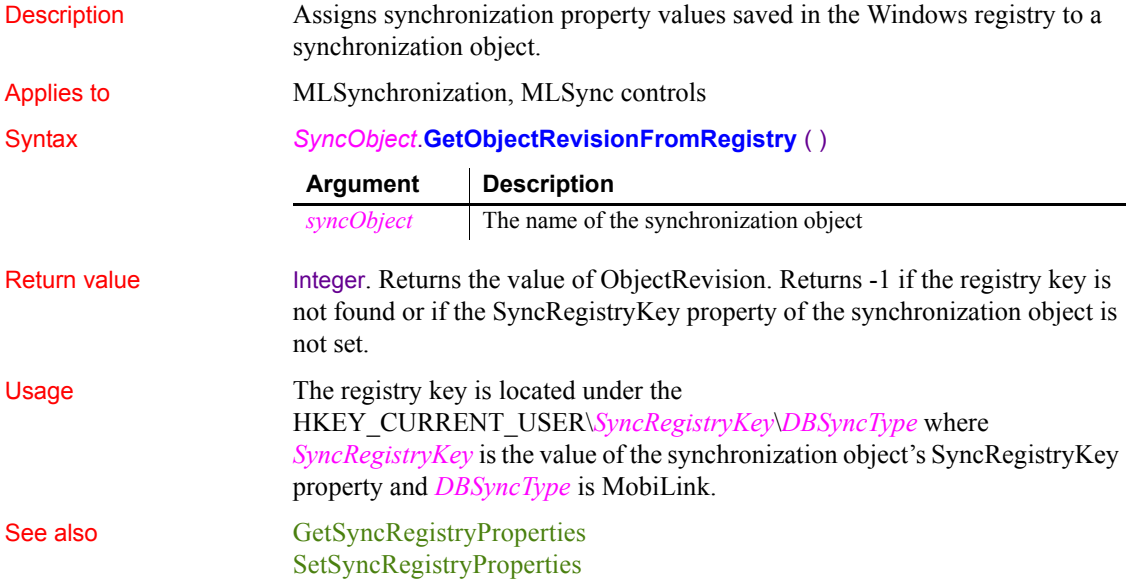

# **GetOrigin**

Description Finds the X and Y coordinates of the upper-left corner of the ListView item. Applies to ListView controls Syntax *listviewname***.GetOrigin** ( *x , y* ) Return value Integer. Returns 1 if it succeeds and  $-1$  if it fails. Usage Use GetOrigin to find the position of a dragged object relative to the upper left corner of a ListView control. Examples This example moves a static text clock to the upper-left coordinates of the selected ListView item: integer li\_index listviewitem l\_lvi li\_index = lv\_list.SelectedIndex() lv\_list.GetItem(li\_index, l\_lvi) lv\_list.**GetOrigin**(l\_lvi.ItemX, l\_lvi.ItemY) sle\_info.Text = "X\_is "+ String(l\_lvi.ItemX) & + " and Y is " + String(l\_lvi.ItemY) st\_clock.Move(l\_lvi.itemx , l\_lvi.ItemY) MessageBox("Clock Location", "X is " & + String(st\_clock.X) & + ", and Y is " & **Argument Description** *listviewname* The ListView control for which you want to find the coordinates of the upper-left corner *x* An integer variable in which you want to store the X coordinate for the ListView control *y* An integer variable in which you want to store the Y coordinate for the ListView control

+ String(st\_clock.Y)+".")

# **GetParagraphSetting**

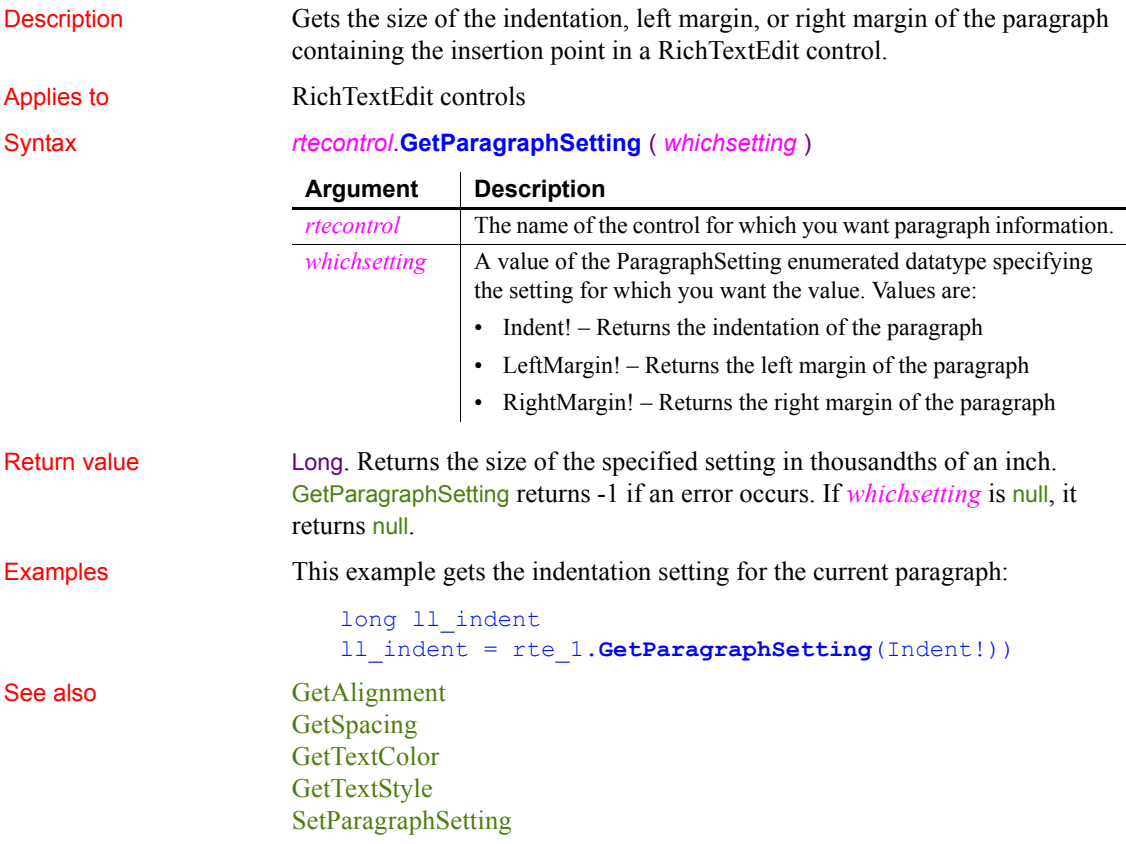

## **GetParent**

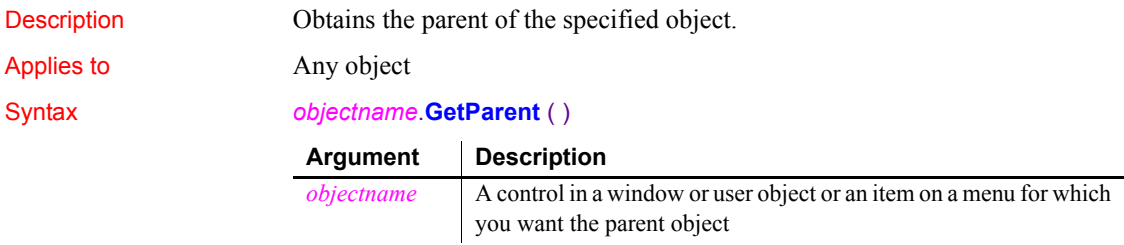

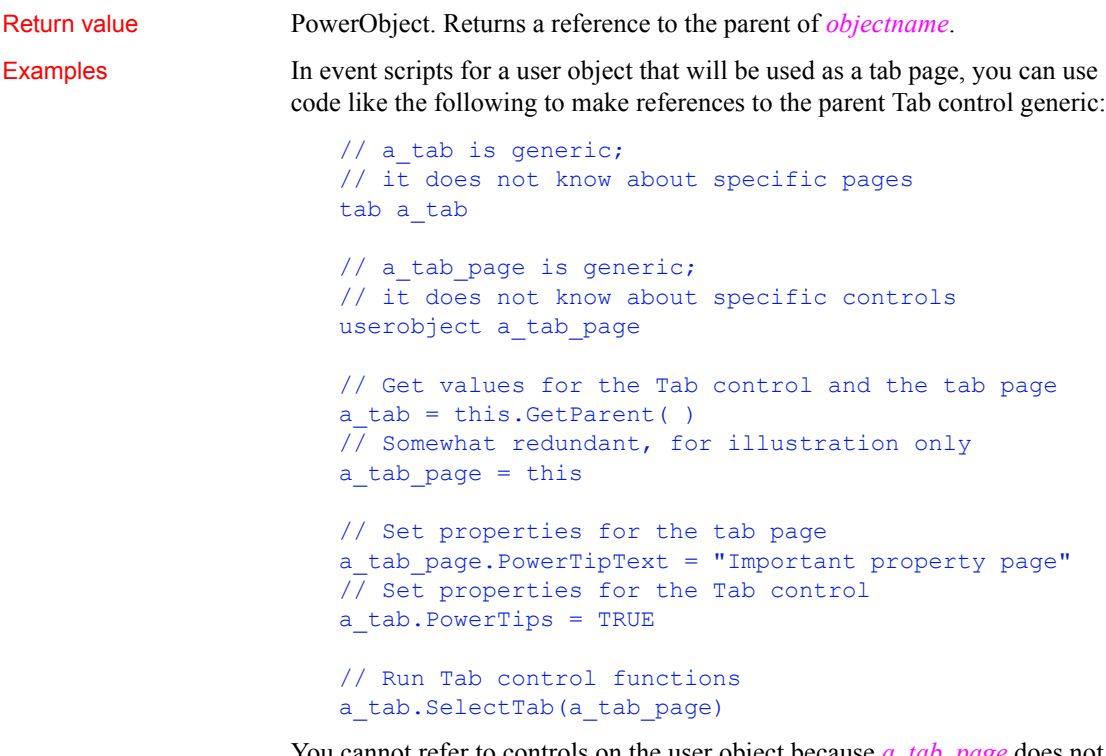

You cannot refer to controls on the user object because *a\_tab\_page* does not know about them. You cannot refer to specific pages in the Tab control because *a\_tab* does not know about them either.

In event scripts for controls on the tab page user object, you can use two levels of GetParent to refer to the user object and the Tab control containing the user object as a tab page:

```
// For a control, add one more level of GetParent()
// and you can make the same settings as above
tab a_tab
userobject a_tab_page
a tab page = this. GetParent()
a tab = a_table page.GetParent()a tab page. PowerTipText = "Important property page"
a_tab.PowerTips = TRUE
a_tab.SelectTab(a_tab_page)
```
See also **[ParentWindow](#page-844-0)** 

[Pronouns on page 11](#page-36-0)

## **GetPin (obsolete)**

Description Called by EAServer to obtain a PIN for use with an SSL connection. This function is used by PowerBuilder clients connecting to EAServer.

#### **Obsolete function**

GetPin is obsolete, because EAServer is no longer supported since PowerBuilder 2017.

#### Applies to SSLCallBack objects

#### Syntax *sslcallback*.**GetPin** ( *thesessioninfo, timedout* )

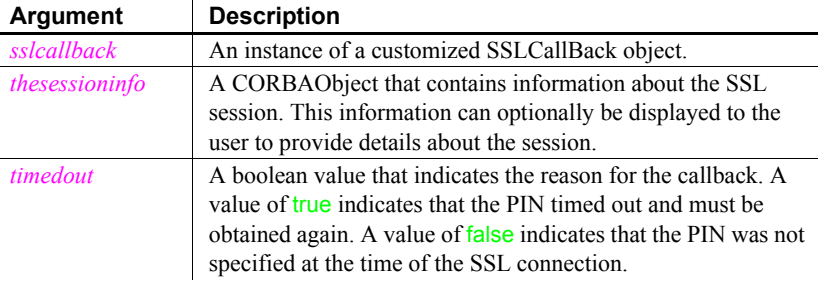

Return value String. Returns the PIN specified by the user.

Usage A PowerBuilder application does not usually call the GetPin function directly. GetPin is called by EAServer when an EAServer client has not specified a PIN for logging in to a PKCS 11 token for an SSL connection.

> To override the behavior of any of the functions of the SSLCallBack object, create a standard class user object that descends from SSLCallBack and customize this object as necessary. To let EAServer know which object to use when a callback is required, specify the name of the object in the callbackImpl SSL property. You can set this property value by calling the SetGlobalProperty function.

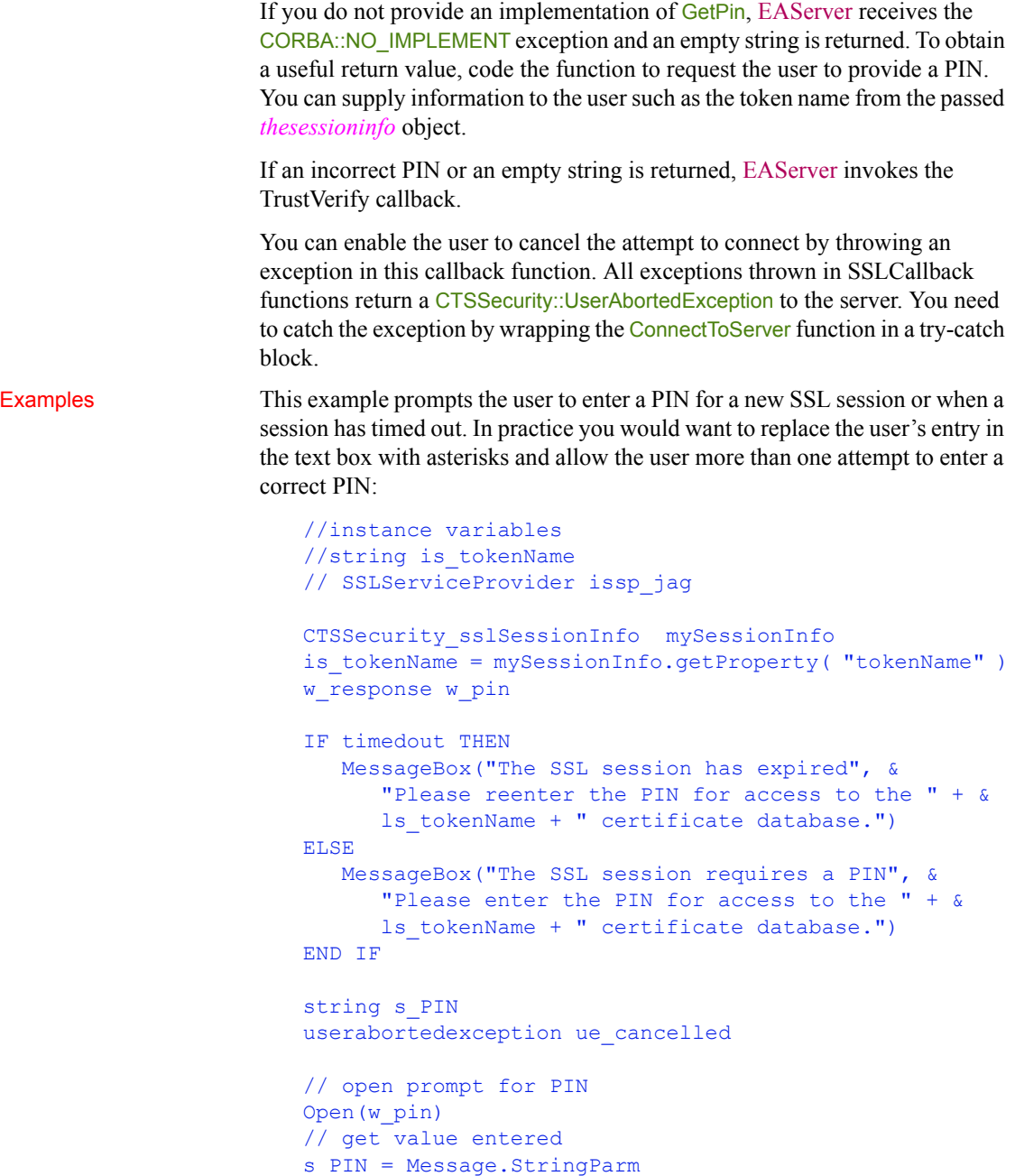

// set property if we're not to abort

```
if s PIN <> ABORT VALUE then
                          issp_jag.setglobalproperty("pin", s_PIN)
                       // otherwise, abort..
                       else
                          ue_cancelled = CREATE userabortedexception
                          ue cancelled.text = "User cancelled request when " \&+ "asked for PIN."
                          throw ue cancelled
                       end if
                       return s_PIN
ConnectToServer (obsolete) GetCertificateLabel (obsolete),
```
[GetCredentialAttribute \(obsolete\),](#page-542-0) [TrustVerify \(obsolete\)](#page-1160-0)

## **GetRecordSet**

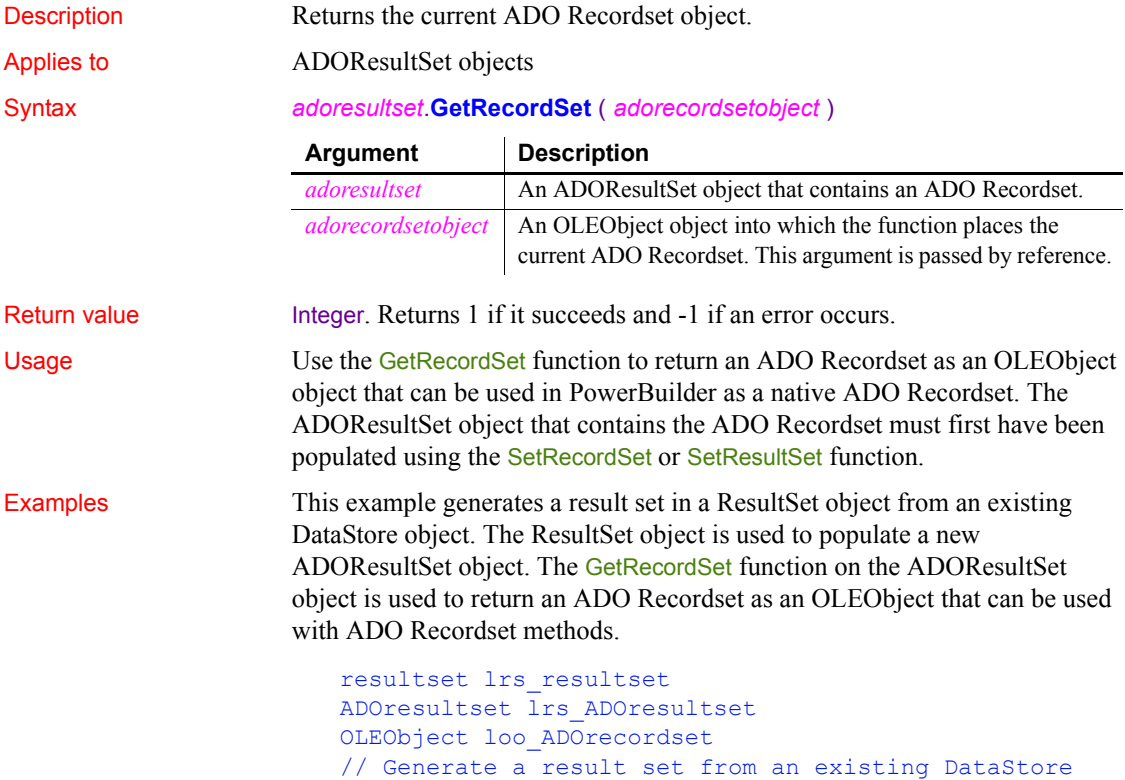

```
ds source.GenerateResultSet(lrs resultset)
// Create a new ADOResultSet object and populate it
// from the generated result set
lrs_ADOresultset = CREATE ADOResultSet
lrs_ADOresultset.SetResultSet(lrs_resultset)
// Pass the data in the ADOResultSet object
// to an OLEObject you can use as an ADO Recordset
loo_ADOrecordset = CREATE OLEObject
lrs_ADOresultset.GetRecordSet(loo_ADOrecordset)
// Call native ADO Recordset methods on the OLEObject
loo_ADOrecordset.MoveFirst()
```
See also GenerateResultSet method for DataWindows in the *DataWindow Reference* or the online Help [SetRecordSet](#page-1053-0) [SetResultSet](#page-1058-0)

## **GetRemote**

Asks a DDE server application to provide data and stores that data in the specified variable. There are two ways of calling GetRemote, depending on the type of DDE connection you have established.

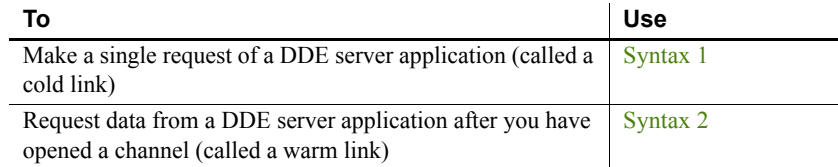

#### <span id="page-605-0"></span>**Syntax 1 For single DDE requests**

Description Asks a DDE server application to provide data and stores that data in the

specified variable without requiring an open channel. This syntax is appropriate when you will make only one or two requests of the server.

Syntax **GetRemote** ( *location*, *target*, *applname*, *topicname* {, *bAnsi*} )

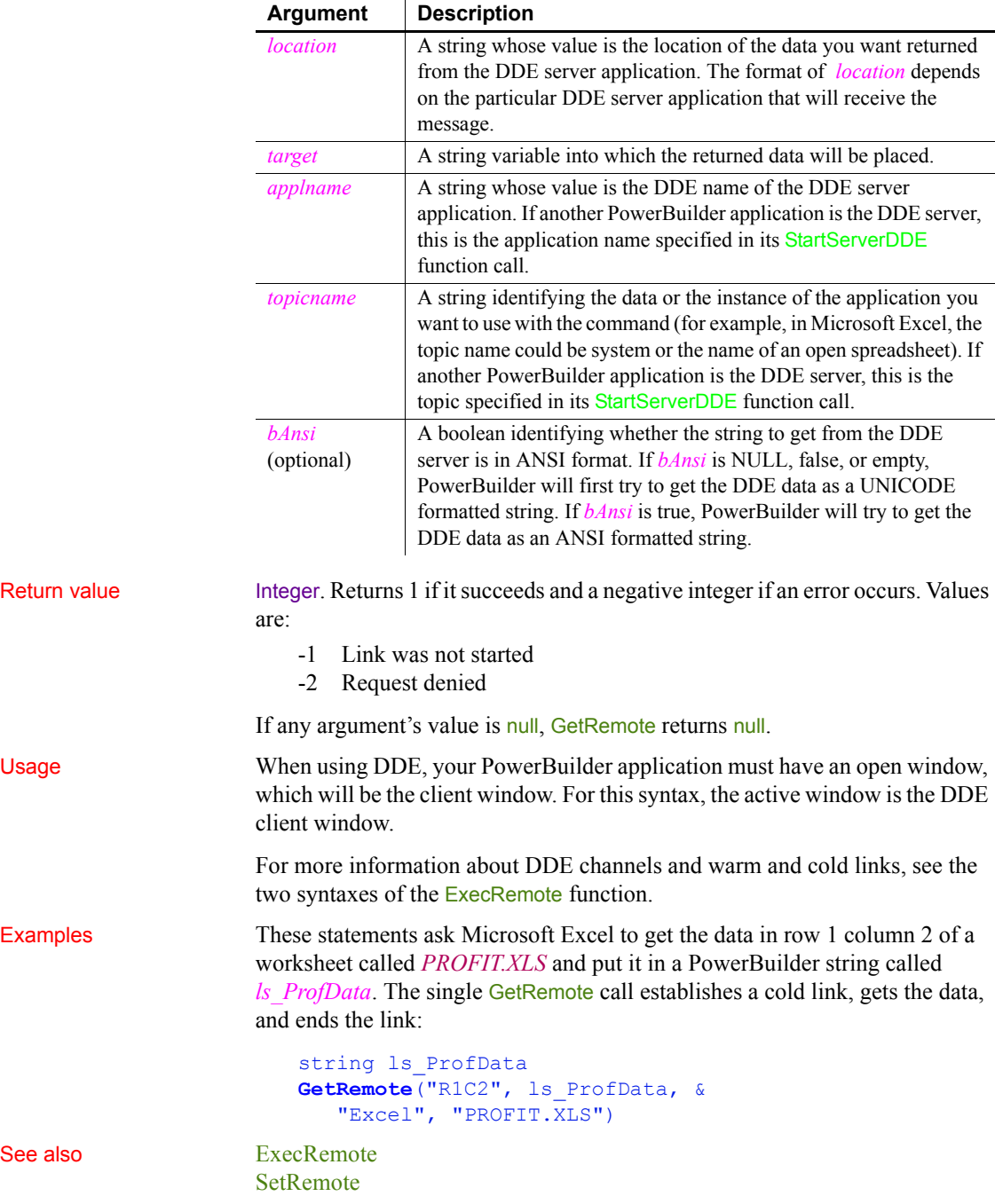

l.

#### <span id="page-607-0"></span>**Syntax 2 For DDE requests via an open channel**

Description Asks a DDE server application to provide data and stores that data in the specified variable when you have already established a warm link by opening a channel to the server. A warm link, with an open channel, is more efficient when you intend to make several DDE requests.

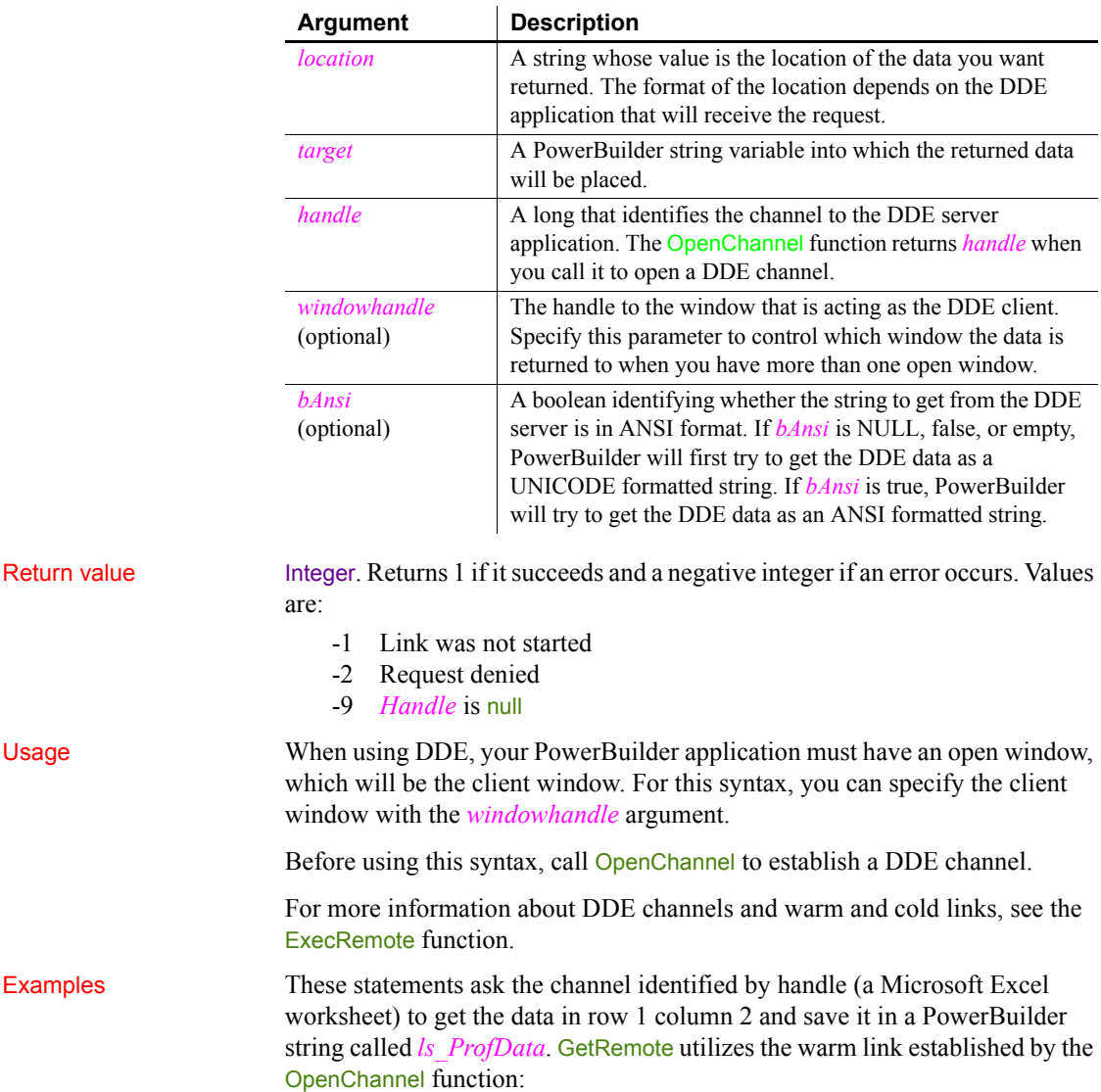

#### Syntax **GetRemote** ( *location*, *target*, *handle* {, *windowhandle*} {, *bAnsi*})

```
String ls_ProfData
long handle
handle = OpenChannel("Excel", "REGION.XLS")
...
GetRemote("R1C2", ls_ProfData, handle)
...
CloseChannel(handle)
```
The following example is similar to the previous one. However, it specifically associates the DDE channel with the window w\_rpt:

```
String ls_ProfData
                       long handle
                       handle = OpenChannel("Excel", "REGION.XLS", &
                          Handle(w_rpt))
                       ...
                       GetRemote("R1C2", ls_ProfData, &
                          handle, Handle(w_rpt))
                       ...
                       CloseChannel(handle, Handle(w_rpt))
See also CloseChannel, ExecRemote, OpenChannel, SetRemote
```
#### <span id="page-608-0"></span>**GetSelectedDate**

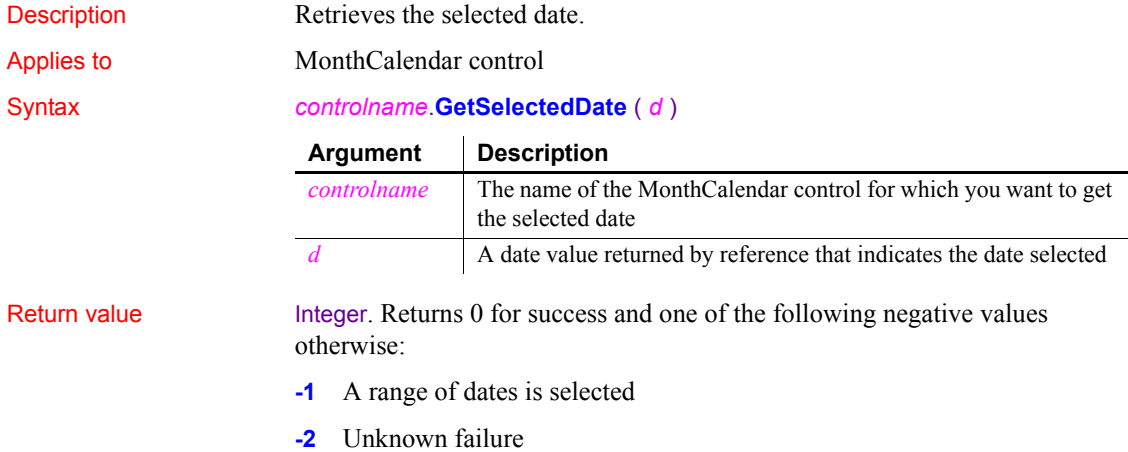

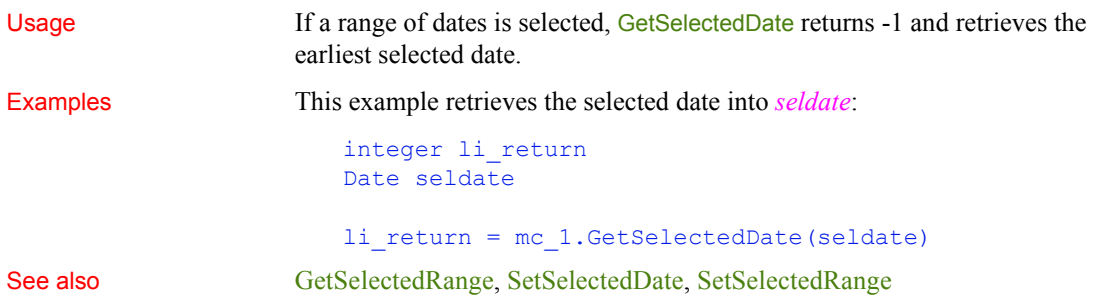

# <span id="page-609-0"></span>**GetSelectedRange**

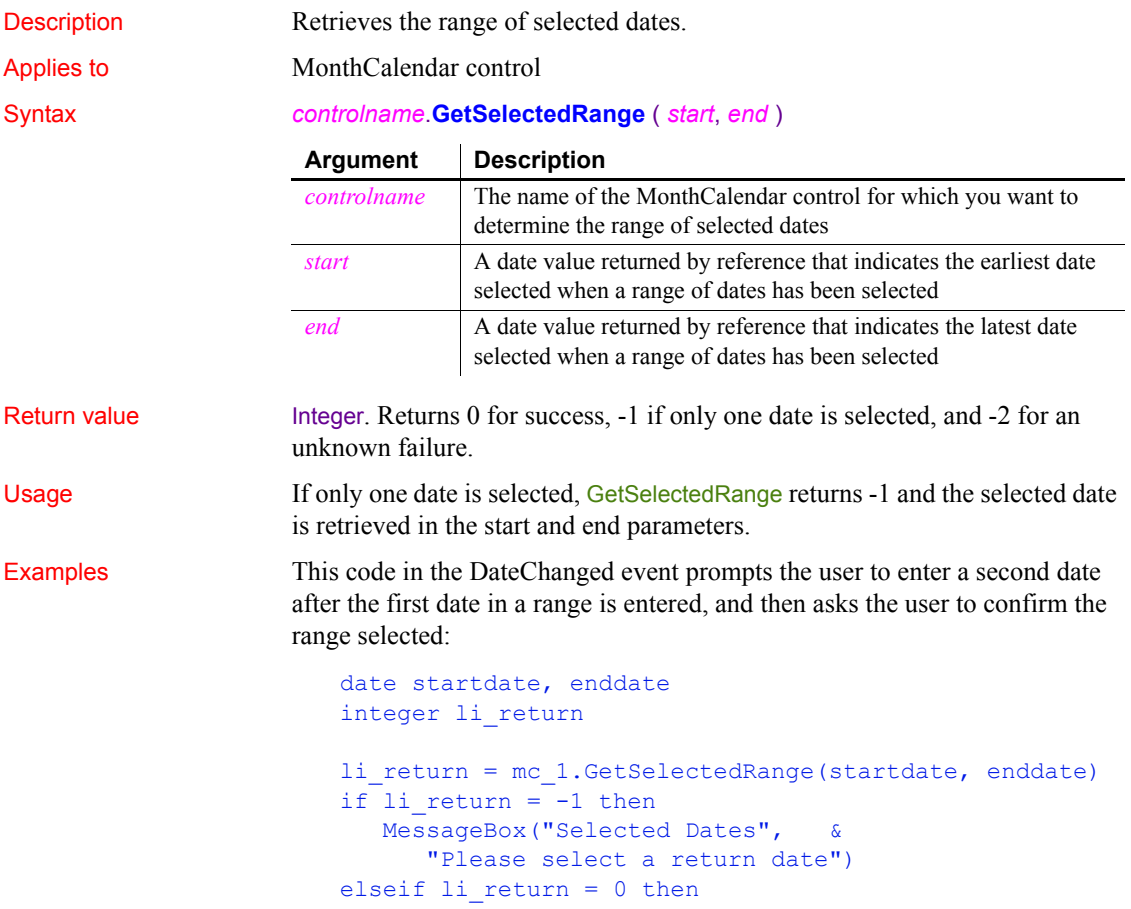

```
MessageBox("Selected Dates", "You have selected "&
     + string(startdate) + " - " string(enddate) &
     + "~r~nClick OK to confirm")
else
  MessageBox("Selected Dates", &
     "An error has occurred. Please reselect your " &
     + "travel dates")
end if
```
See also [GetDisplayRange](#page-564-0) [GetSelectedDate](#page-608-0) [SetSelectedDate](#page-1058-1) [SetSelectedRange](#page-1059-0)

#### **GetSeriesLabelling**

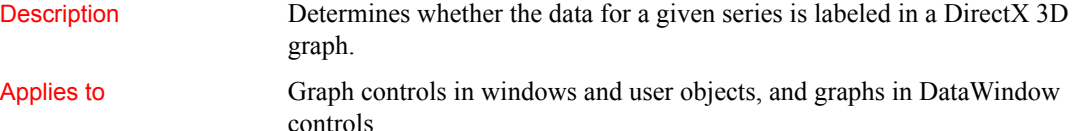

Syntax *controlname*.**GetSeriesLabelling** ({*graphcontrol*,} *series*, *value*)

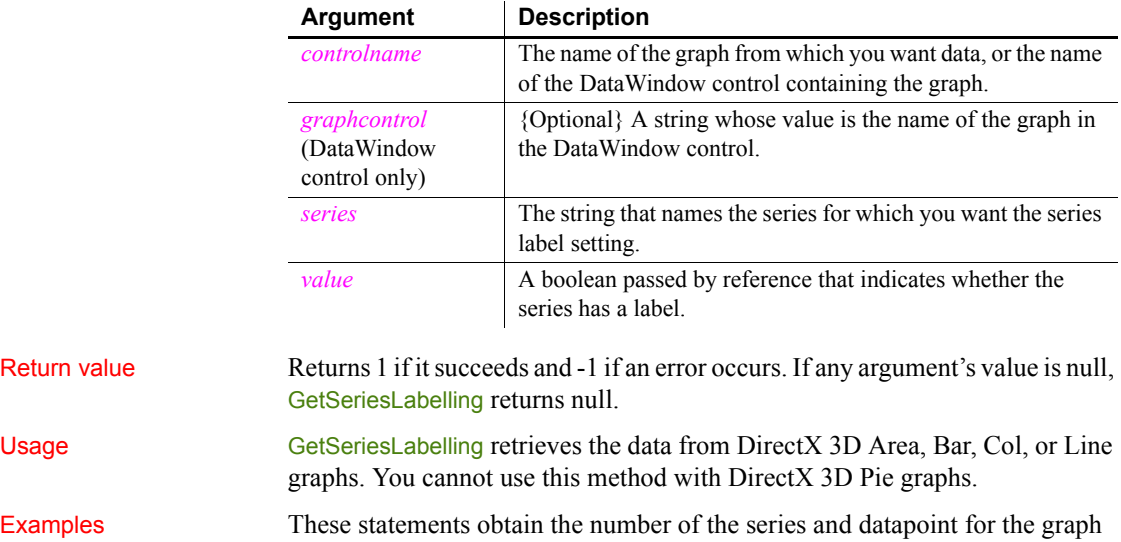

gr\_1 in the DataWindow control dw\_employee and then set the series label.

```
integer SeriesNbr, ItemNbr
boolean refB
string 1s SeriesName
grObjectType clickedtype
// Get the number of the series and datapoint
clickedtype = this.ObjectAtPointer("gr_1", & 
      SeriesNbr, ItemNbr)
//Get the name of series
ls SeriesName = dw employee.SeriesName("gr 1", &
       SeriesNbr)
// Set Series label
dw_employee.GetSeriesLabelling("gr_1", & 
      ls SeriesName, refB)
```
These statements obtain the number of the series and datapoint for the graph gr\_1 and then set the series label.

```
integer SeriesNbr, ItemNbr
                       boolean refB
                       string 1s SeriesName
                       grObjectType clickedtype
                       clickedtype = gr_1.ObjectAtPointer(SeriesNbr, &
                             ItemNbr)
                       ls_SeriesName = gr_1.SeriesName(SeriesNbr)
                       gr_1.GetSeriesLabelling(ls_SeriesName, refB)
GetDataLabelling, SetDataLabelling SetSeriesLabelling
```
## **GetSeriesStyle**

Finds out the appearance of a series in a graph. The appearance settings for individual data points can override the series settings, so the values obtained from GetSeriesStyle may not reflect the current state of the graph. There are several syntaxes, depending on what settings you want.

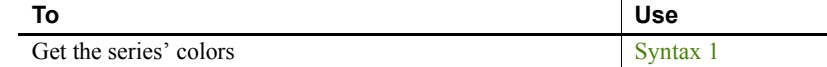
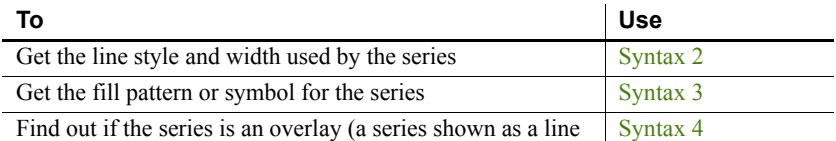

on top of another graph type)

GetSeriesStyle provides information about a series. The data points in the series can have their own style settings. Use SetSeriesStyle to change the style values for a series. Use GetDataStyle to get style information for a data point and SetDataStyle to override series settings and set style information for individual data points.

The graph stores style information for properties that do not apply to the current graph type. For example, you can find out the fill pattern for a data point or a series in a two-dimensional line graph, but that fill pattern will not be visible.

#### **Syntax 1 For the colors of a series**

Description **Obtains** the colors associated with a series in a graph. Applies to Graph controls in windows and user objects, and graphs in DataWindow controls

Syntax *controlname*.**GetSeriesStyle** ( { *graphcontrol*, } *seriesname*, *colortype*, *colorvariable* )

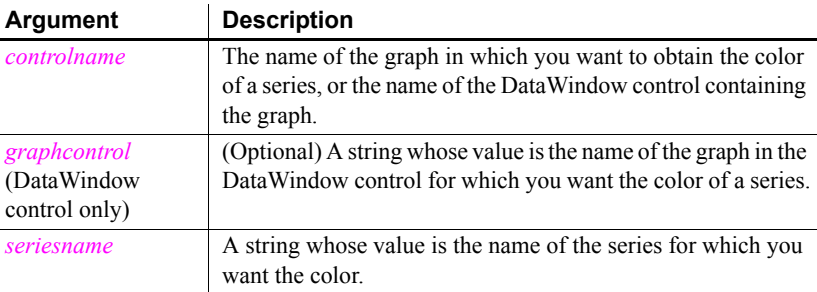

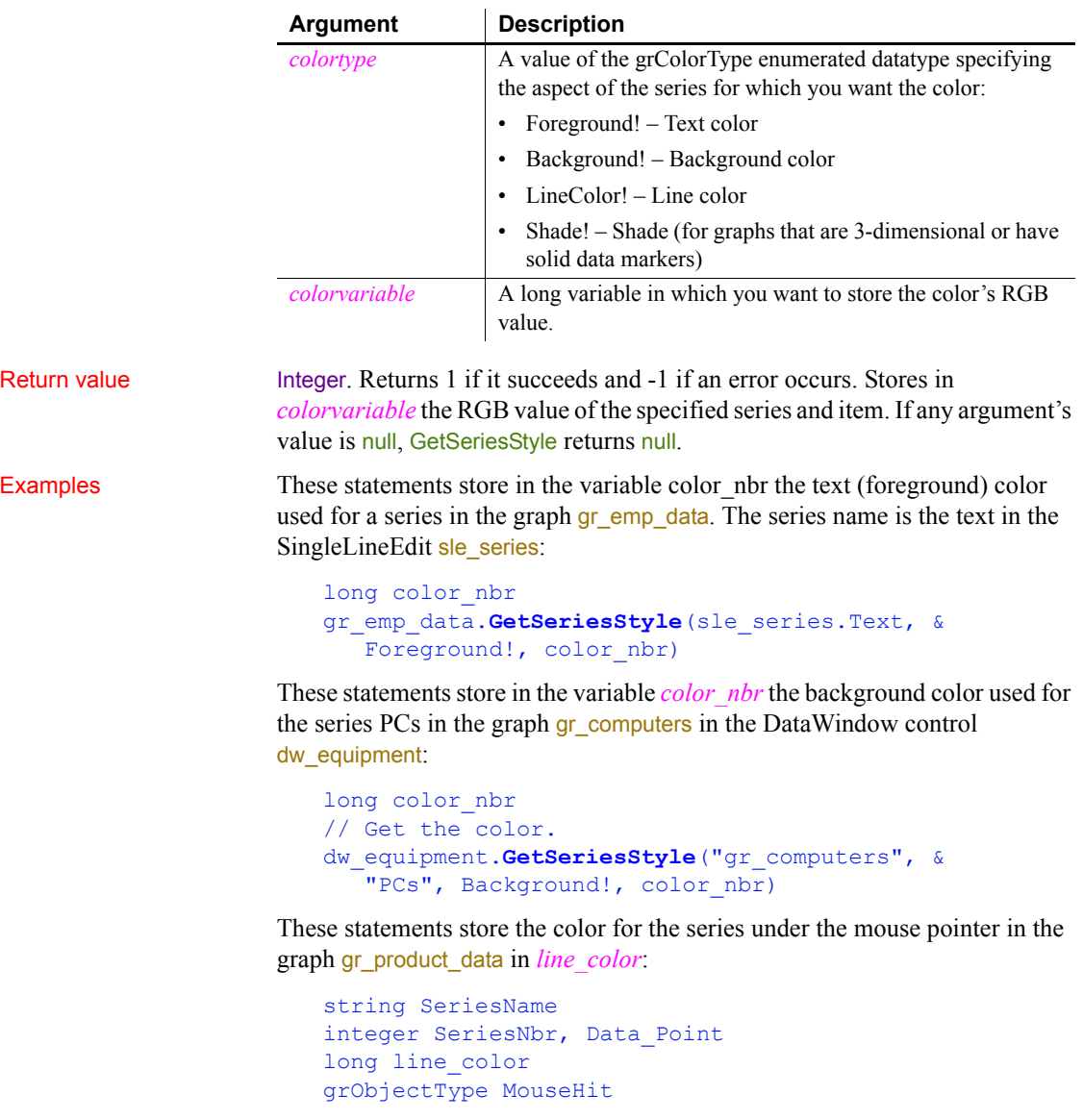

MouseHit = ObjectAtPointer(SeriesNbr, Data\_Point)

```
IF MouseHit = TypeSeries! THEN
   SeriesName = &
     gr_product_data.SeriesName(SeriesNbr)
```

```
gr_product_data.GetSeriesStyle(SeriesName, &
      LineColor!, line_color)
END IF
```
See also **[AddSeries](#page-364-0)** 

[GetDataStyle](#page-554-0) [FindSeries](#page-518-0) [SetDataStyle](#page-1019-0) [SetSeriesStyle](#page-1062-0)

#### <span id="page-614-0"></span>**Syntax 2 For the line style and width used by a series**

Description **Obtains** the line style and width for a series in a graph.

Applies to Graph controls in windows and user objects, and graphs in DataWindow controls

Syntax *controlname*.**GetSeriesStyle** ( { *graphcontrol*, } *seriesname*, *linestyle*, *linewidth* )

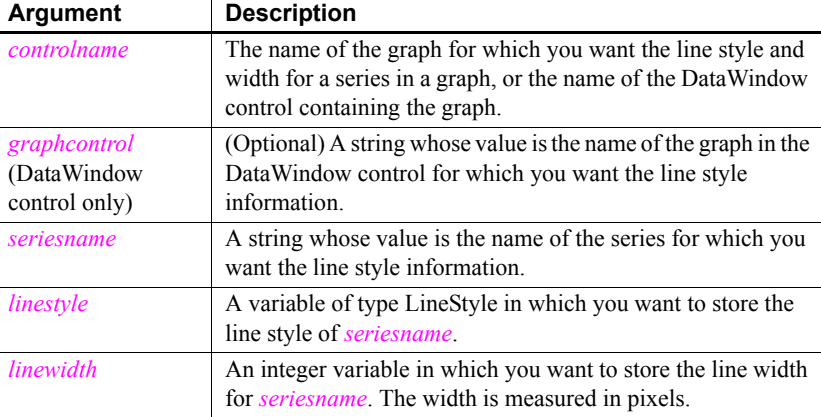

Return value Integer. Returns 1 if it succeeds and -1 if an error occurs. Stores in *linestyle* a value of the LineStyle enumerated datatype and in *linewidth* the width of the line used for the specified series. If any argument's value is null, GetSeriesStyle returns null.

Examples These statements store in the variables *line\_style* and *line\_width* the line style and width for the series under the mouse pointer in the graph gr\_product\_data:

```
string SeriesName
integer SeriesNbr, Data_Point, line_width
LineStyle line_style
```

```
grObjectType MouseHit
MouseHit = ObjectAtPointer(SeriesNbr, Data_Point)
IF MouseHit = TypeSeries! THEN
  SeriesName = \&gr_product_data.SeriesName(SeriesNbr)
   gr_product_data.GetSeriesStyle(SeriesName, &
      line style, line width)
END IF
```
See also **[AddSeries](#page-364-0)** [GetDataStyle](#page-554-0) [FindSeries](#page-518-0) [SetDataStyle](#page-1019-0) [SetSeriesStyle](#page-1062-0)

#### <span id="page-615-0"></span>**Syntax 3 For the fill pattern or symbol of a series**

Description Obtains the fill pattern or symbol of a series in a graph.

Applies to Graph controls in windows and user objects, and graphs in DataWindow controls

Syntax *controlname*.**GetSeriesStyle** ( { *graphcontrol*, } *seriesname*, *enumvariable* )

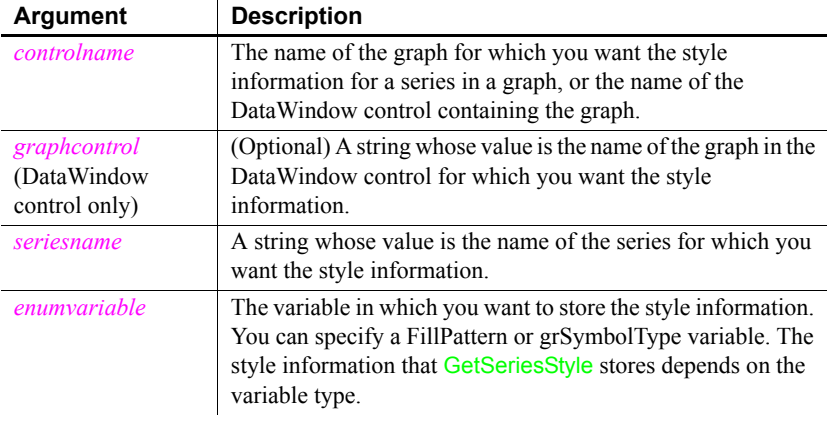

Return value Integer. Returns 1 if it succeeds and -1 if an error occurs. Stores in *enumvariable* a value of the appropriate enumerated datatype for the fill pattern or symbol used for the specified series. If any argument's value is null, GetSeriesStyle returns null.

Usage See SetSeriesStyle for a list of the enumerated datatype values that GetSeriesStyle stores in *enumvariable*.

Examples These statements store in the variable *data pattern* the fill pattern for the series under the mouse pointer in the graph or product data:

```
string SeriesName
integer SeriesNbr, Data_Point
FillPattern data_pattern
grObjectType MouseHit
MouseHit = ObjectAtPointer(SeriesNbr, Data_Point)
IF MouseHit = TypeSeries! THEN
   SeriesName = \&gr_product_data.SeriesName(SeriesNbr)
   gr_product_data.GetSeriesStyle(SeriesName, &
      data pattern)
END IF
```
This example stores in the variable *data\_pattern* the fill pattern for the series under the pointer in the graph gr\_depts in the DataWindow control dw\_employees. It then sets the fill pattern for the series Total Salary in the graph gr\_dept\_data to that pattern:

```
string SeriesName
integer SeriesNbr, Data_Point
FillPattern data_pattern
grObjectType MouseHit
MouseHit = \&ObjectAtPointer("gr_depts", SeriesNbr, &
      Data Point)
IF MouseHit = TypeSeries! THEN
  SeriesName = \&dw employees.SeriesName("gr depts", SeriesNbr)
   dw_employees.GetSeriesStyle("gr_depts", &
      SeriesName, data pattern)
   gr_dept_data.SetSeriesStyle("Total Salary", &
      data pattern)
END IF
```
In these examples, you can change the datatype of *data\_pattern* (the variable specified as the last argument) to find out the symbol type.

#### See also **[AddSeries](#page-364-0)**

[GetDataStyle](#page-554-0) [FindSeries](#page-518-0) [SetDataStyle](#page-1019-0) [SetSeriesStyle](#page-1062-0)

#### <span id="page-617-0"></span>**Syntax 4 For determining whether a series is an overlay**

Description Reports whether a series in a graph is an overlay—whether it is shown as a line on top of another graph type.

Applies to Graph controls in windows and user objects, and graphs in DataWindow controls

Syntax *controlname*.**GetSeriesStyle** ( { *graphcontrol*, } *seriesname*,*overlayindicator* )

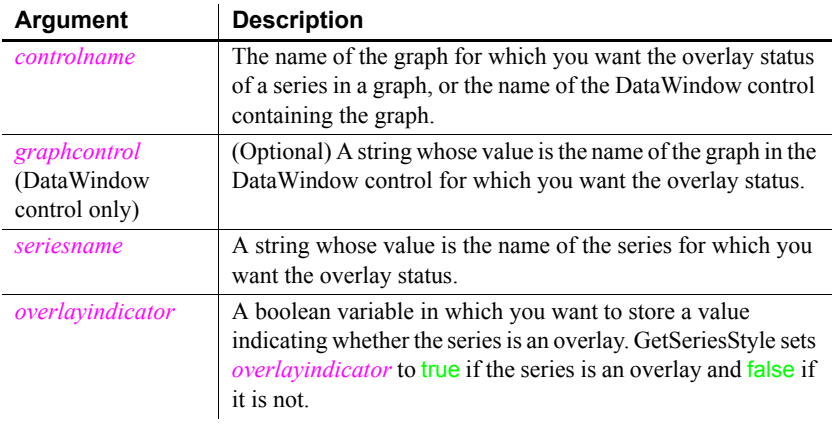

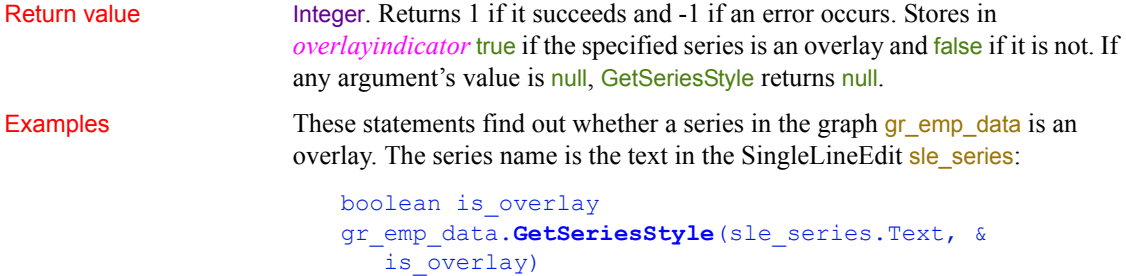

#### **GetSeriesTransparency**

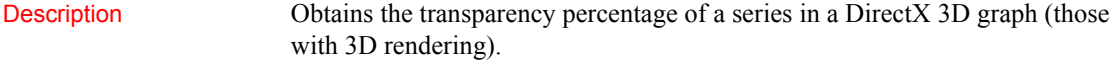

Applies to Graph controls in windows and user objects, and graphs in DataWindow controls

Return value

Syntax *controlname*.**GetSeriesTransparency** ( { *graphcontrol*, } *series*, *transparency* )

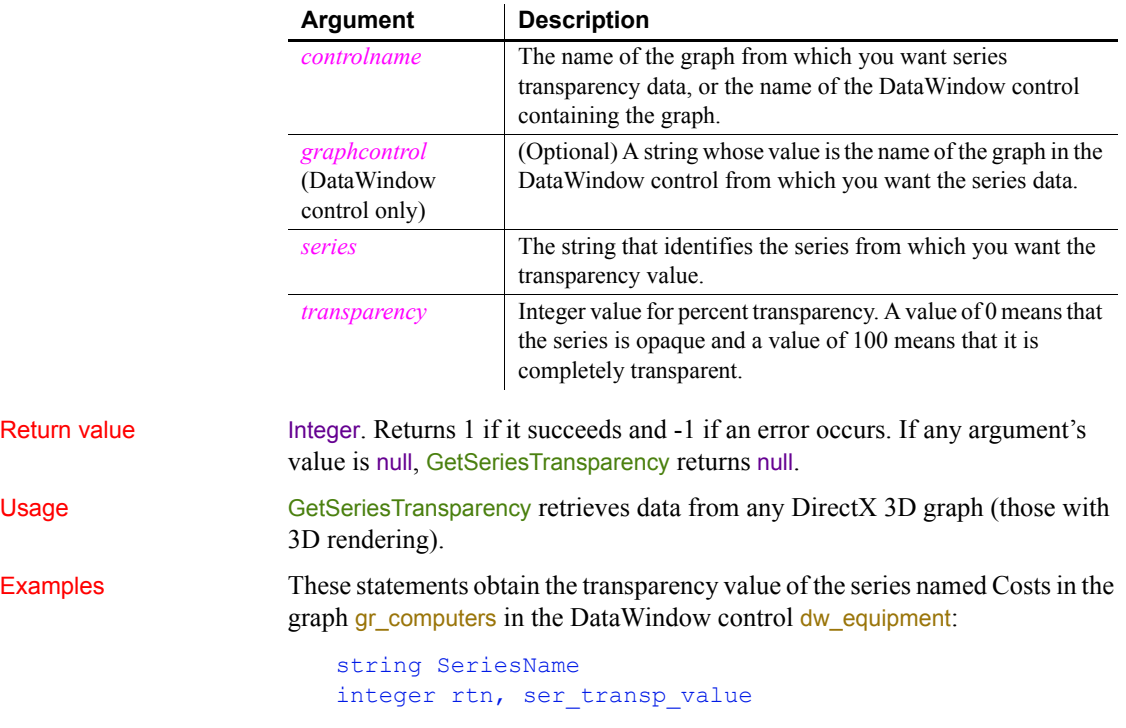

```
// Get the number of the series.
SeriesNbr = dw equipment.FindSeries( &
    "gr_computers", "Costs")
rtn = dw_equipment.GetSeriesTransparency( &
    "gr_computers" , SeriesNbr, ser_transp_value)
```
These statements obtain the transparency value of the series named Income in the graph gr\_1.

```
string SeriesName
integer rtn, ser_transp_value
```
SeriesNbr = gr\_1.FindSeries("Income") rtn = gr\_1.**GetSeriesTransparency**(SeriesName, & ser\_transp\_value)

See also [FindSeries](#page-518-0), [GetDataTransparency,](#page-559-0) [SetDataTransparency](#page-1024-0), [SetSeriesTransparency](#page-1069-0)

#### <span id="page-619-0"></span>**GetShortName**

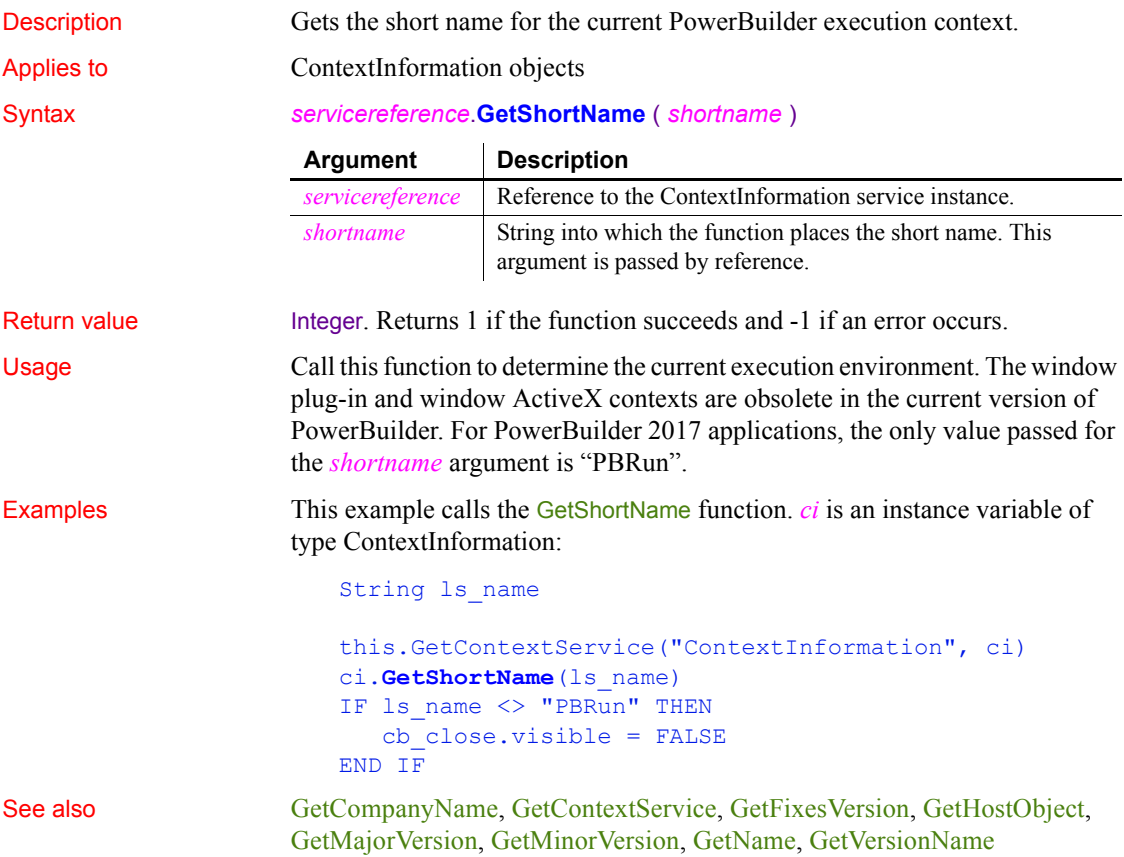

### **GetSpacing**

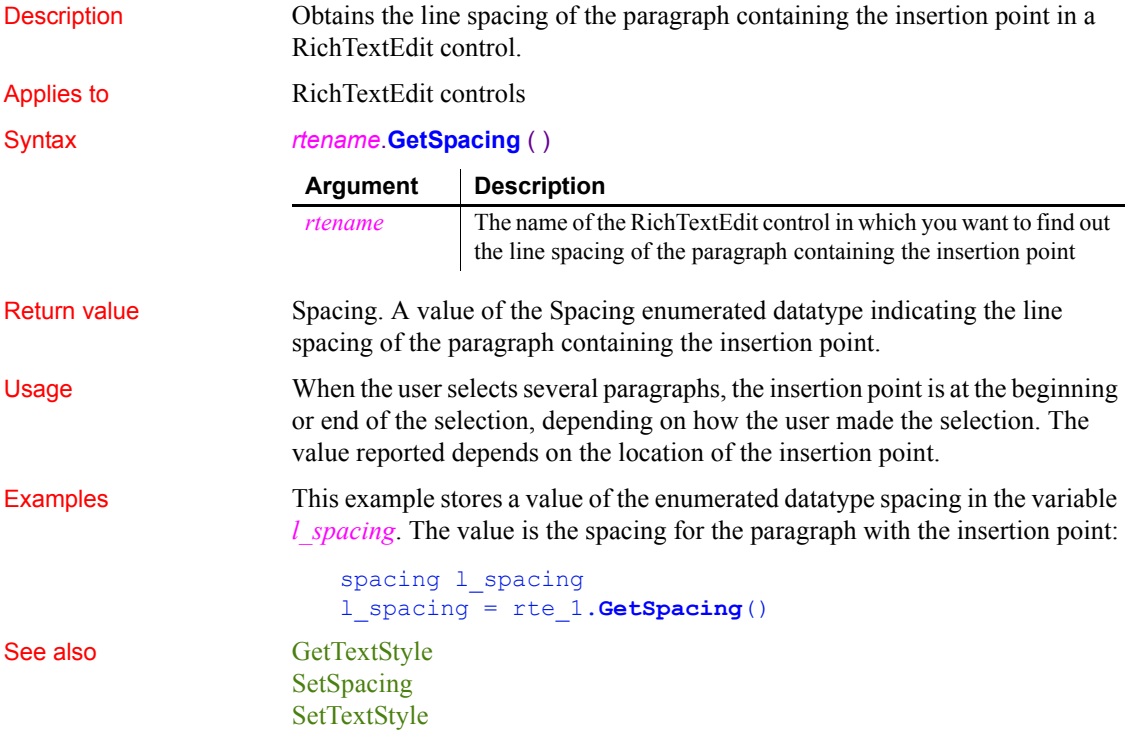

### <span id="page-620-0"></span>**GetStatus (obsolete)**

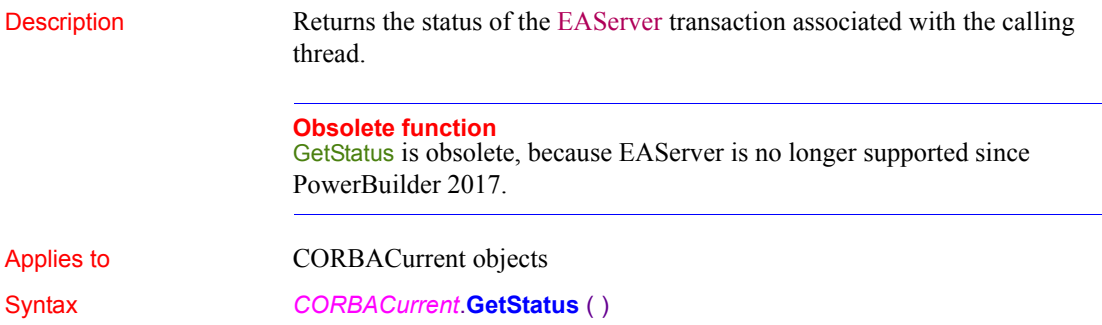

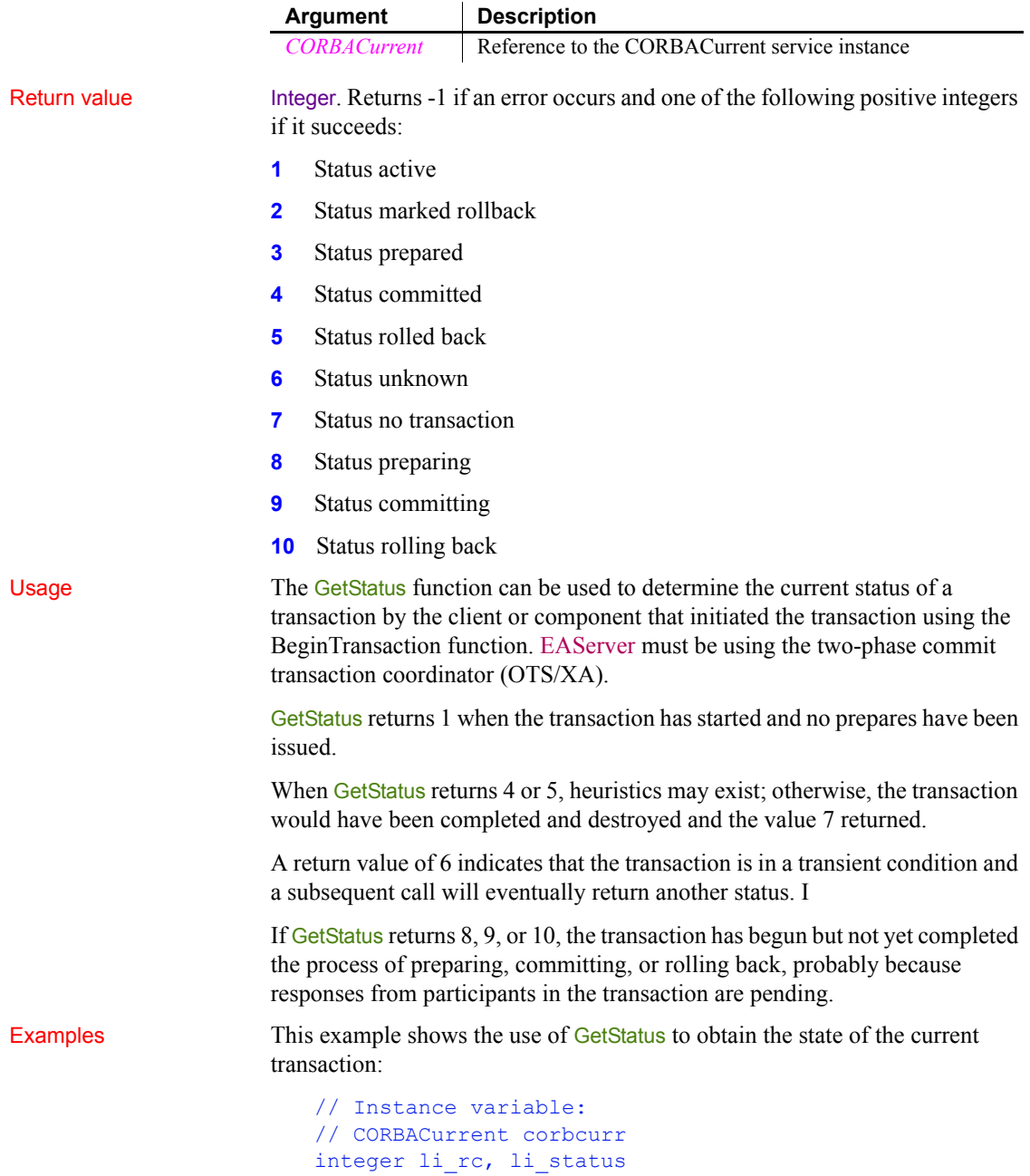

```
li rc = this.GetContextService("CORBACurrent", &
                            corbcurr)
                         IF li rc < 1 THEN
                            // handle the error
                         END IF
                         li_rc = corbcurr.Init( "iiop://jagserver:2000")
                         IF li rc \leq 1 THEN
                            // handle the error
                         ELSE
                            li_status = corbcurr.GetStatus()
                            CHOOSE CASE li_status
                               CASE 1
                               // take appropriate action for each value
                               ...
                            END CHOOSE
                         END IF
BeginTransaction (obsolete)
                     CommitDocking
                     GetContextService
                     GetTransactionName (obsolete)
                     Init (obsolete)
                     ResumeTransaction (obsolete)
                     RollbackOnly (obsolete)
                     RollbackTransaction (obsolete)
                     SetTimeout (obsolete)
                     SuspendTransaction (obsolete)
```
### **GetSyncRegistryProperties**

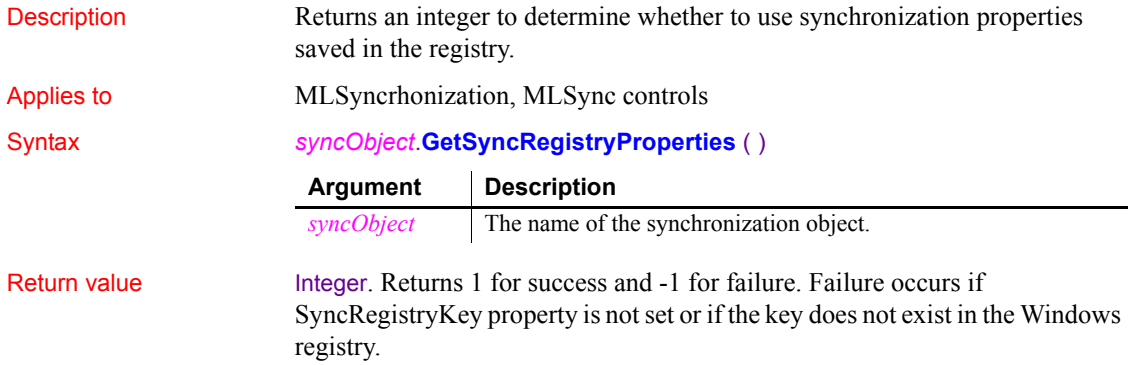

<span id="page-623-0"></span>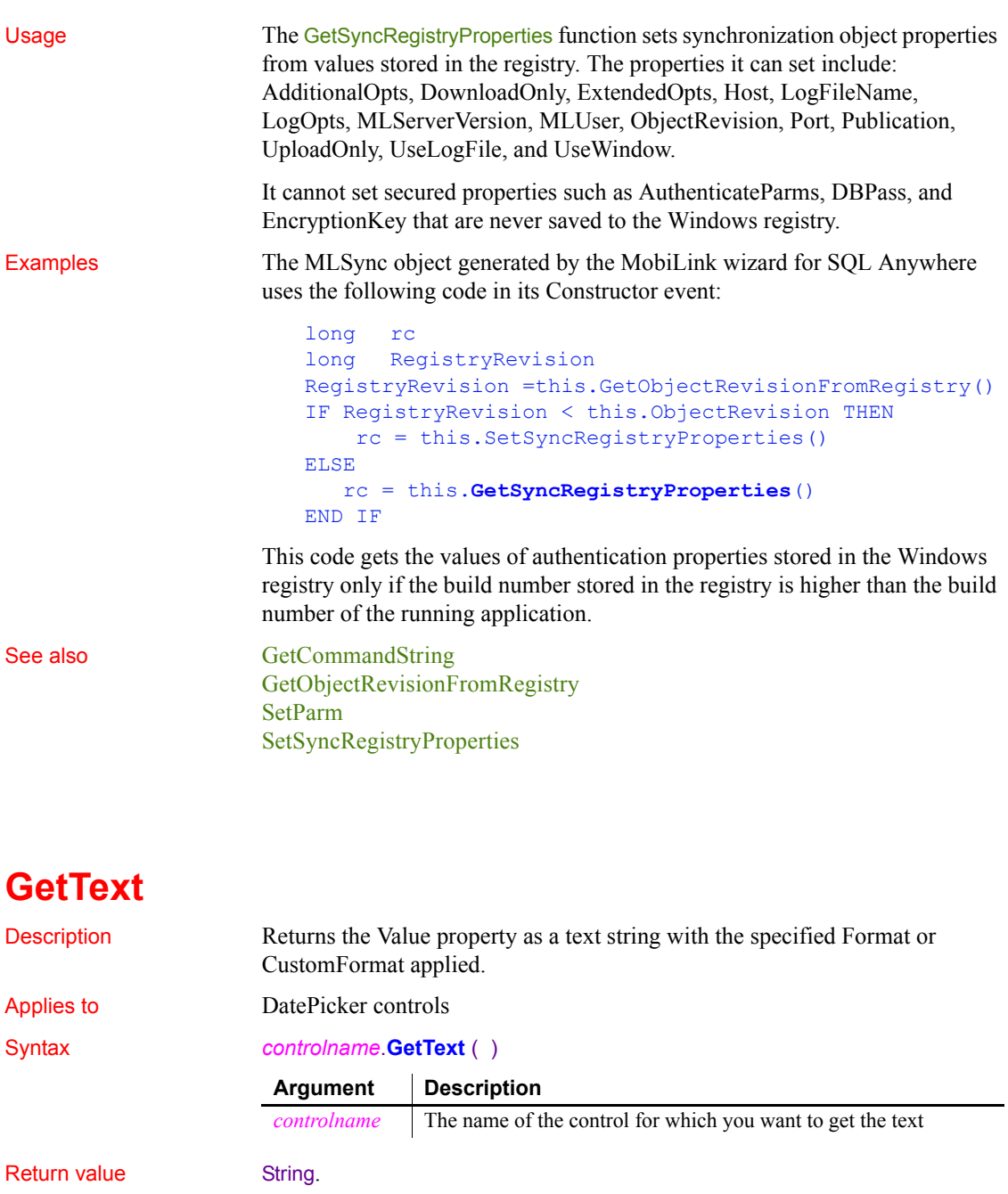

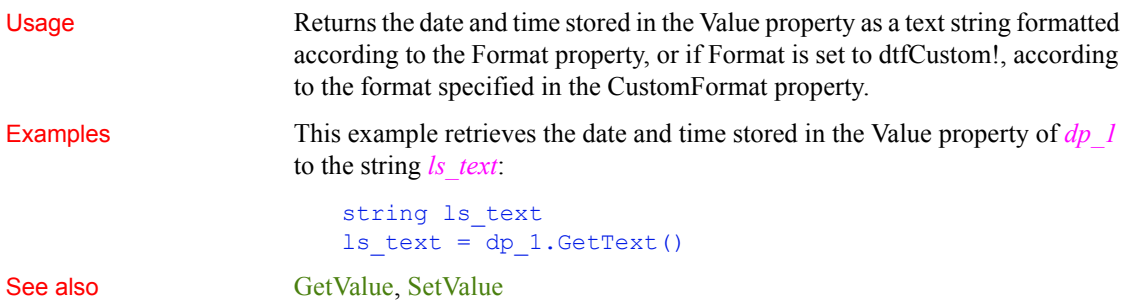

### <span id="page-624-1"></span>**GetTextColor**

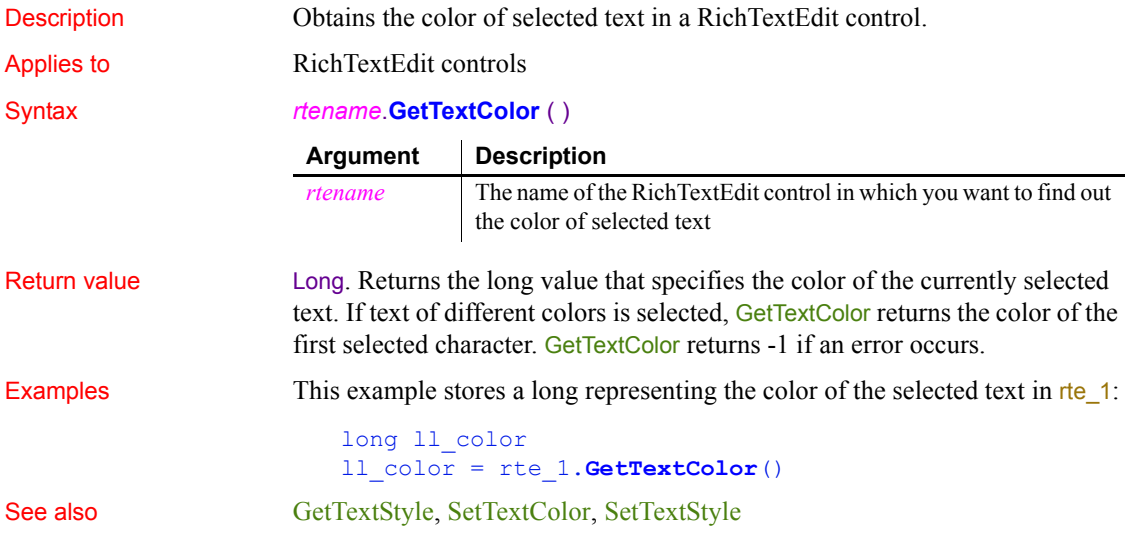

### <span id="page-624-0"></span>**GetTextStyle**

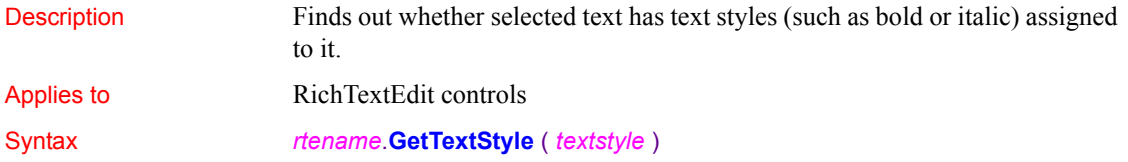

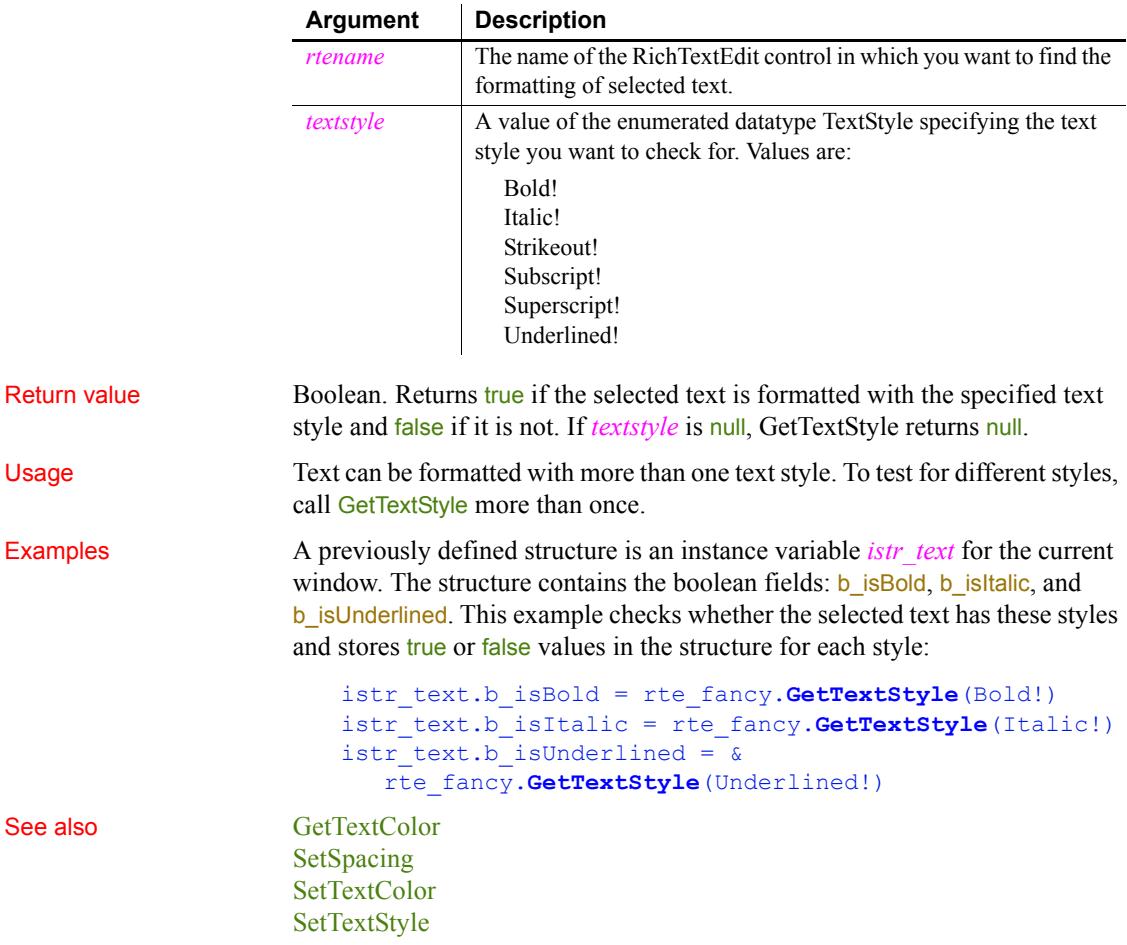

# **GetToday**

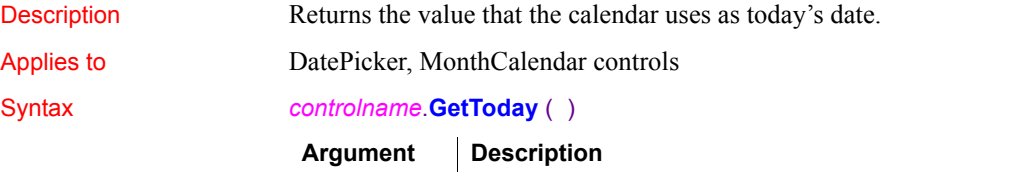

*controlname* The name of the control for which you want to get today's date

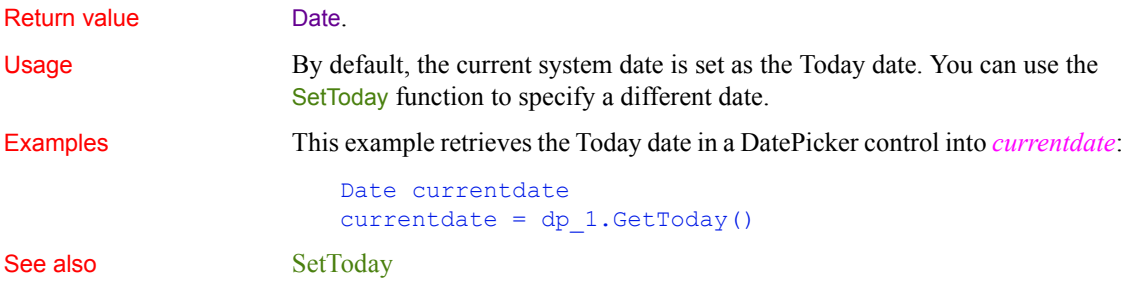

#### <span id="page-626-0"></span>**GetToolbar**

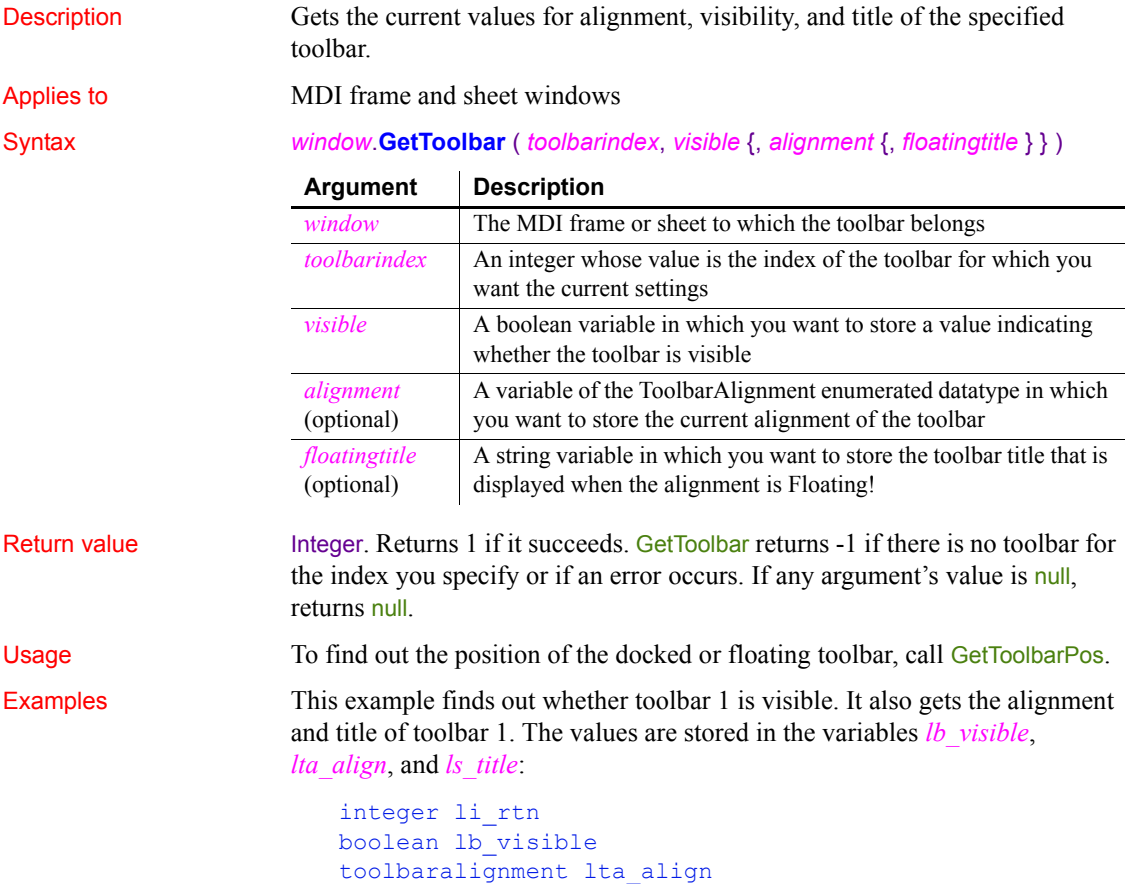

```
li_rtn = w_frame.GetToolbar(1, lb_visible, &
  lta align, ls title)
```
This example displays the settings for the toolbar index the user specifies in sle\_index. The IF and CHOOSE CASE statements convert the values to strings so they can be displayed in mle\_toolbar:

```
integer li_index, li_rtn
boolean lb_visible
toolbaralignment lta_align
string ls visible, ls align, ls title
li index = Integer(sle index.Text)li_rtn = w_frame.GetToolbar(li_index, &
   lb visible, lta align, ls title)
IF li rtn = -1 THEN
  MessageBox("Toolbars", "Can't get" &
      + " toolbar settings.")
   RETURN -1
END IF
IF lb visible = TRUE THEN
  ls_visible = "TRUE"
ELSE
  ls_visible = "FALSE"
END IF
CHOOSE CASE lta_align
   CASE AlignAtTop!
     ls align = "top"
  CASE AlignAtLeft!
      ls_align = "left"
   CASE AlignAtRight!
      ls_align = "right"
   CASE AlignAtBottom!
      ls_align = "bottom"
   CASE Floating!
      ls_align = "floating"
END CHOOSE
mle 1.Text = ls visible + "~r~n" &
   + ls align + "~r~r~m" ~\&+ ls_title
```
See also [GetToolbarPos](#page-628-0)

#### [SetToolbar](#page-1078-0) **[SetToolbarPos](#page-1079-0)**

#### <span id="page-628-0"></span>**GetToolbarPos**

Gets position information for the specified toolbar.

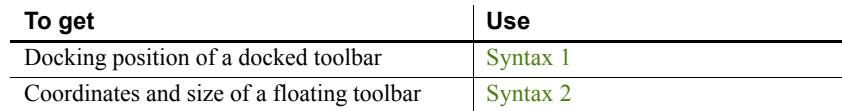

#### <span id="page-628-1"></span>**Syntax 1 For docked toolbars**

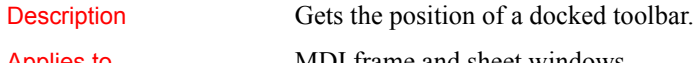

Applies to MDI frame and sheet windows

#### Syntax *window*.**GetToolbarPos** ( *toolbarindex*, *dockrow*, *offset* )

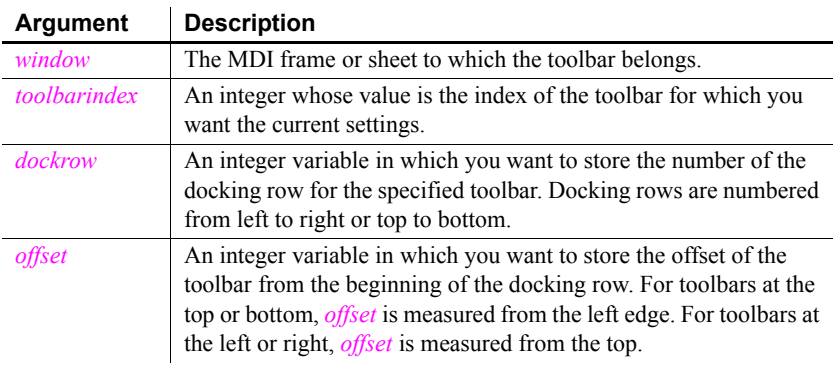

#### Return value Integer. Returns 1 if it succeeds. GetToolbarPos returns -1 if there is no toolbar for the index you specify or if an error occurs. If any argument's value is null, GetToolbarPos returns null.

Usage To find out whether the docked toolbar is at the top, bottom, left, or right edge of the window, call GetToolbar.

> Syntax 1 for GetToolbarPos gets the most recent docked position, even if the toolbar is currently floating.

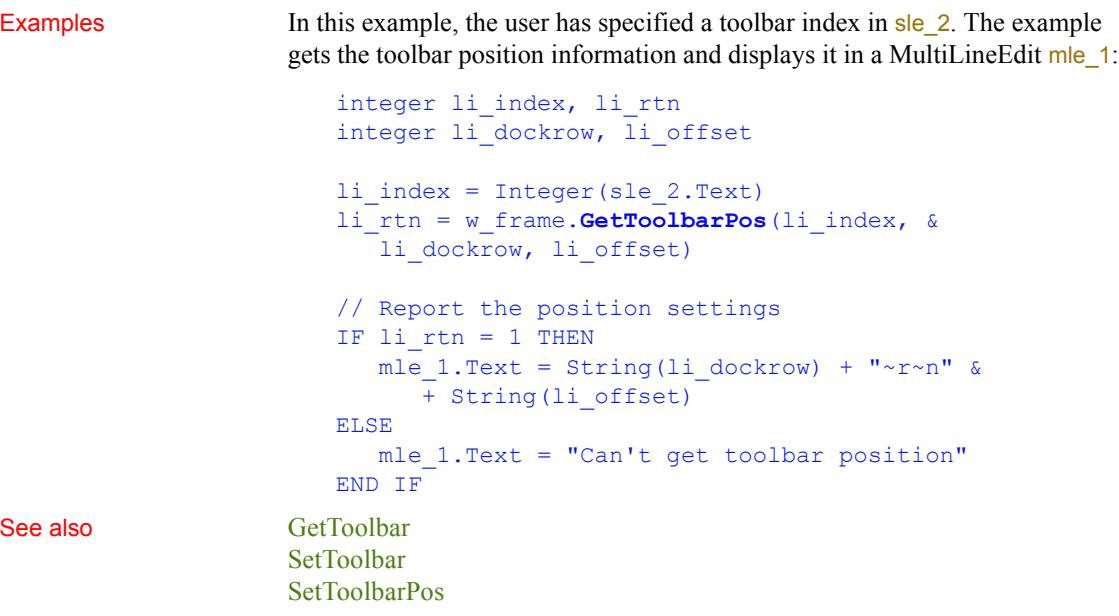

#### <span id="page-629-0"></span>**Syntax 2 For floating toolbars**

Applies to MDI frame and sheet windows

# Description Gets the position and size of a floating toolbar.

#### Syntax *window*.**GetToolbarPos** ( *toolbarindex*, *x*, *y*, *width*, *height* )

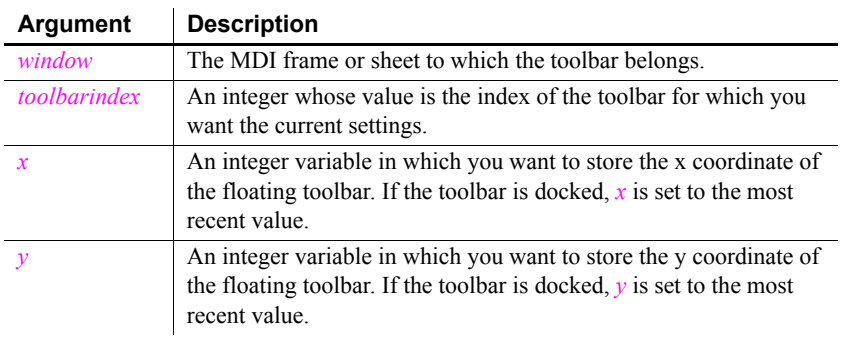

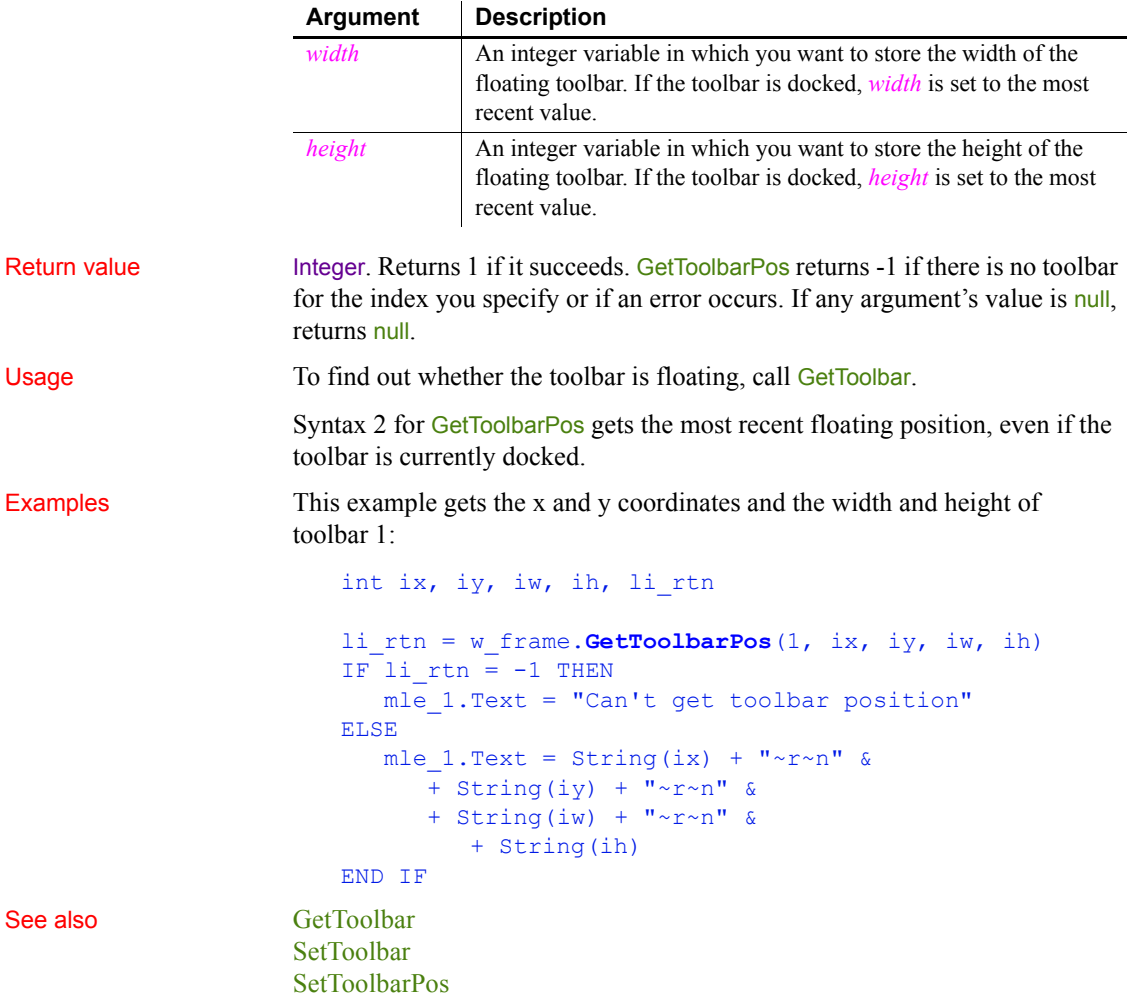

### <span id="page-630-0"></span>**GetTransactionName (obsolete)**

Description Returns a string describing the EAServer transaction associated with the calling thread.

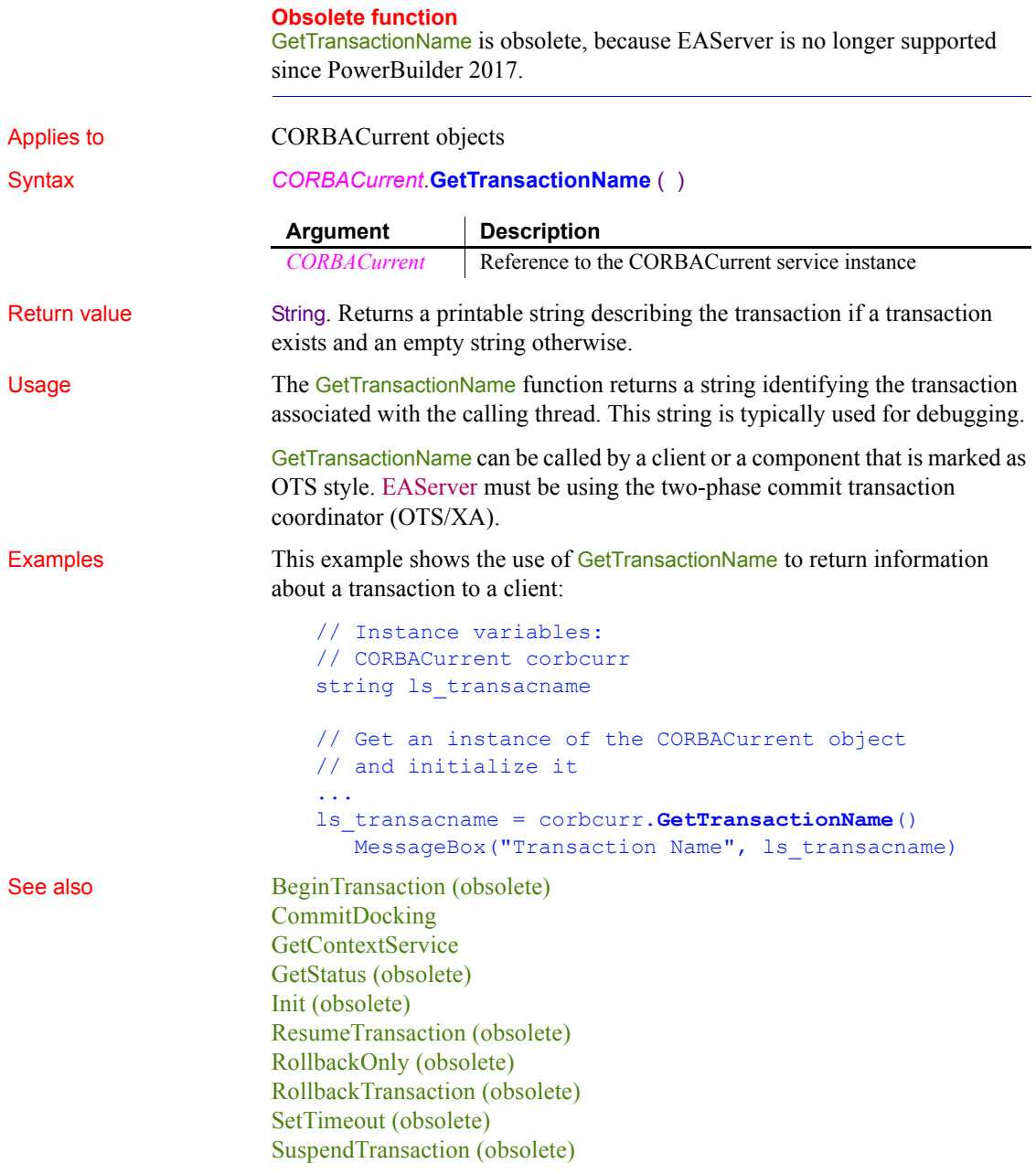

### <span id="page-632-0"></span>**GetURL**

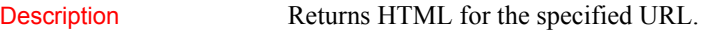

Applies to Inet objects

Syntax *servicereference*.**GetURL** ( *urlname*, *data* )

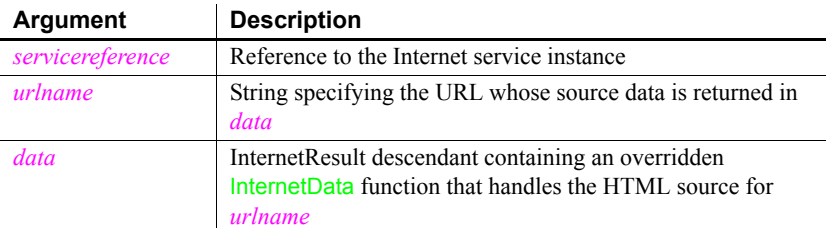

Return value Integer. Returns values as follows:

- 1 Success
- -1 General error
- -2 Invalid URL
- -4 Cannot connect to the Internet

Usage Call this function to access HTML source for a URL.

*Data* references a standard class user object that descends from InternetResult and that has an overridden InternetData function. This overridden function then performs the processing you want with the returned HTML. Because the Internet returns data asynchronously, *data* must reference a variable that remains in scope after the function executes (such as a window-level instance variable).

For more information on the InternetResult standard class user object and the InternetData function, use the PowerBuilder Browser.

#### **Timeout value for retrieving HTML source**

The GetURL function relies on *wininet.dll* to obtain the HTML source and returns -1 when the retrieval time exceeds the DLL timeout value. When you install Internet Explorer 7 or later, the default timeout value for this DLL is 30 seconds. Although it is possible to change the timeout value by configuring a DWORD ReceiveTimeOut registry key under HKEY\_CURRENT\_USER\ SOFTWARE\Microsoft\Windows\CurrentVersion\Internet Settings, this is not recommended, since it can also affect the behavior of the Internet Explorer browser.

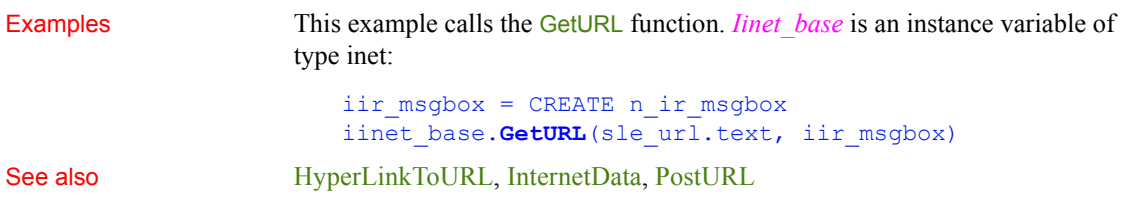

### <span id="page-633-0"></span>**GetValue**

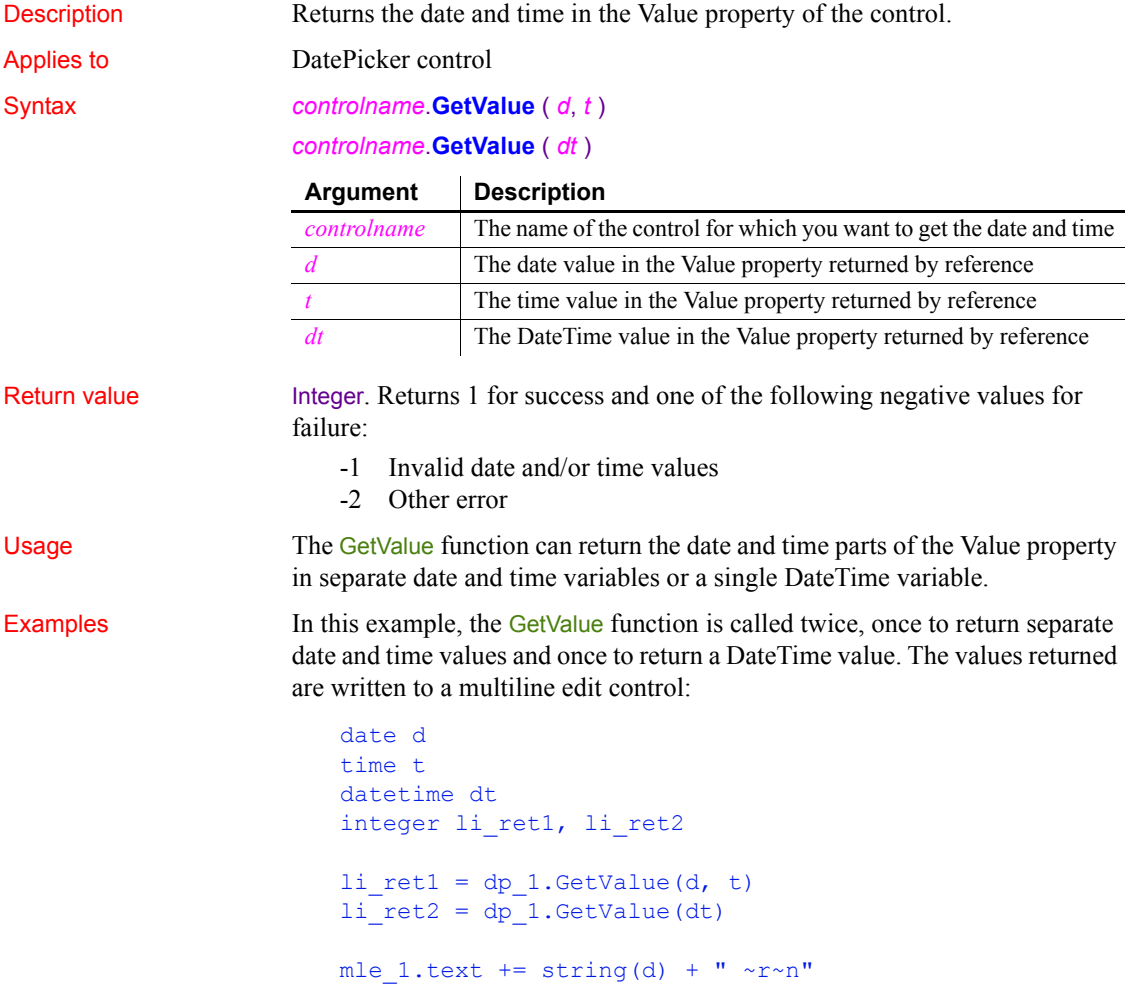

 $mle_1.$ text += string(t) + " ~r~n"  $mle_1.$ text += string(dt) + " ~r~n"

See also [GetText,](#page-623-0) [SetValue](#page-1085-0)

<span id="page-634-0"></span>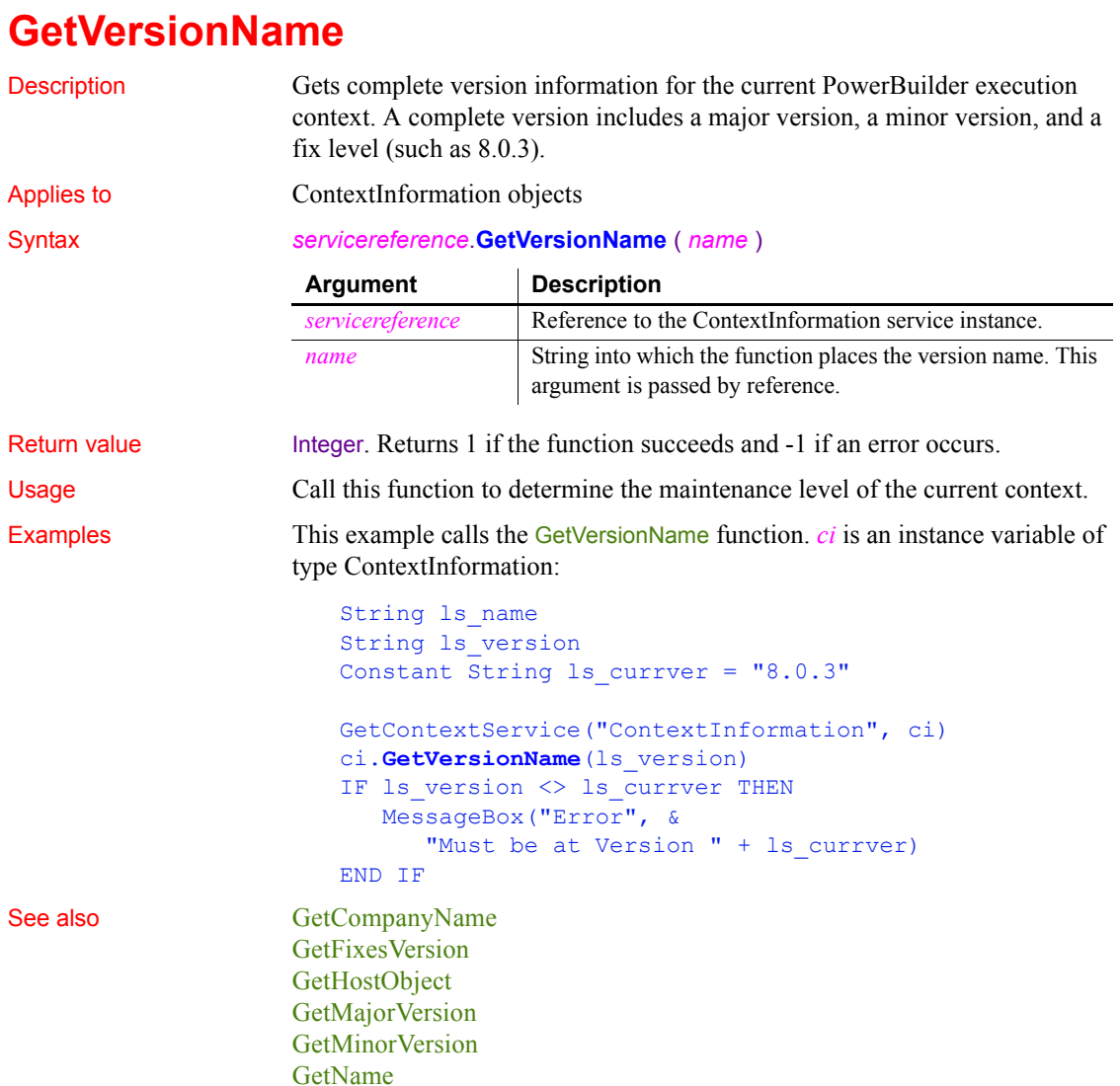

[GetShortName](#page-619-0)

### **Handle**

Description Obtains the Windows handle of a PowerBuilder object. You can get the handle of the application, a window, or a control, but not a drawing object.

#### Syntax **Handle** ( *objectname* {, *previous* } )

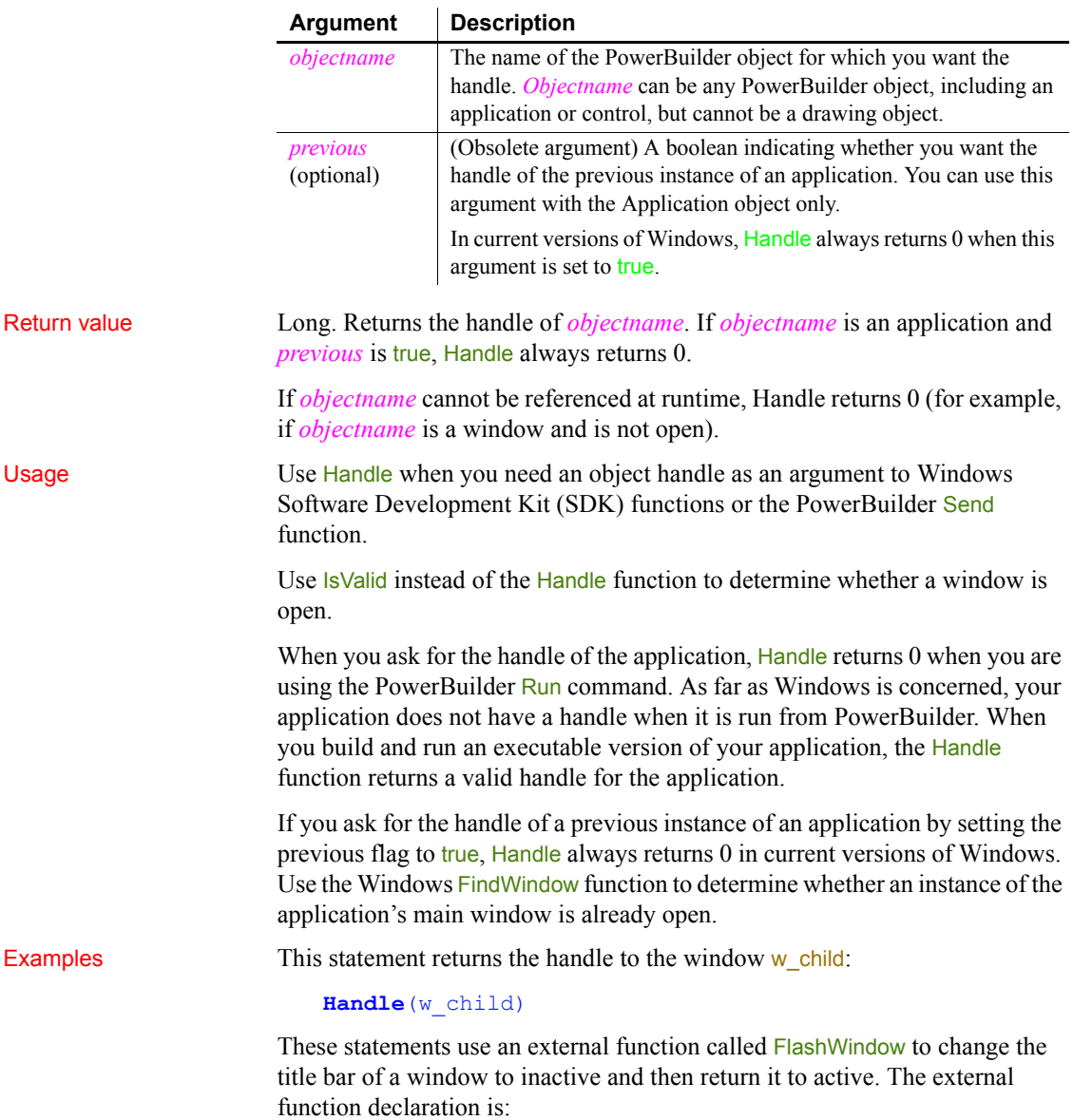

function boolean flashwindow(uint hnd, boolean inst) & library "user.exe"

The code that flashes the window's title bar is:

```
integer nLoop // Loop counter
long hWnd // Handle to control
// Get the handle to a PowerBuilder window.
hWnd = Handle(Parent)
// Make the title bar flash 300 times.
FOR nLoop = 1 to 300
   FlashWindow (hWnd, true)
NEXT
// Return the window to its original state.
FlashWindow (hWnd, FALSE)
```
For applications, the Handle function does not return a useful value when the *previous* flag is true. You can use the FindWindow Windows function to determine whether a Windows application is already running. FindWindow returns the handle of a window with a given title.

Declare FindWindow and SetForegroundWindow as global external functions:

```
PUBLIC FUNCTION unsignedlong FindWindow (long &
  classname, string windowname) LIBRARY "user32.dll" &
  ALIAS FOR FindWindowW
PUBLIC FUNCTION int SetForegroundWindow (unsignedlong &
  hwnd) LIBRARY "user32.dll" ALIAS FOR &
  SetForegroundWindowW
```
Then add code like the following to your application's Open event:

```
unsignedlong hwnd
hwnd = FindWindow( 0, "Main Window")
if hwnd = 0 then
   // no previous instance, so open the main window
   open( w_main )
else
   // open the previous instance window and halt
   SetForegroundWindow( hwnd )
  HALT CLOSE
end if
```
See also [Send](#page-996-0)

### **Hide**

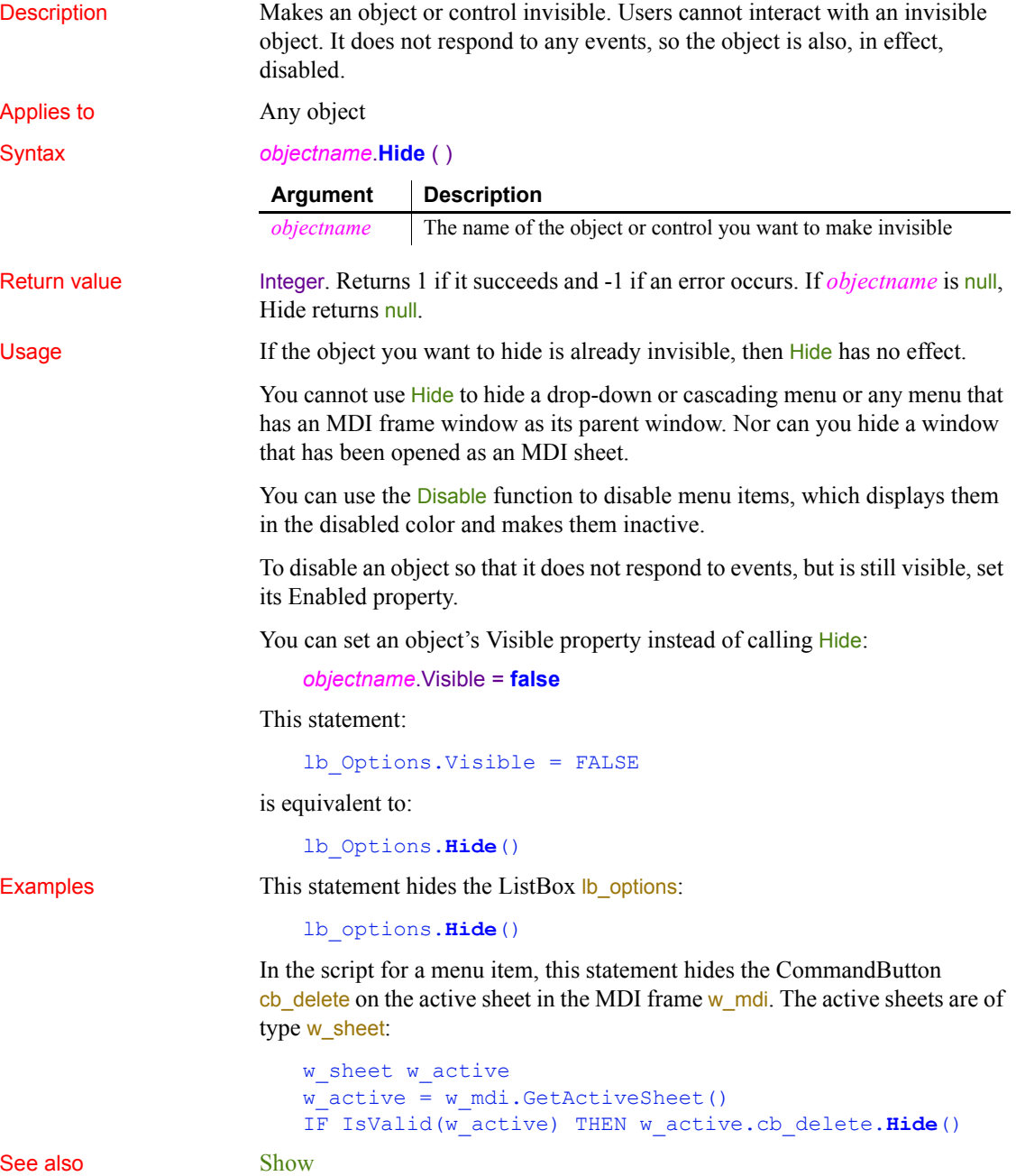

### **Hour**

Description Obtains the hour in a time value. The hour is based on a 24-hour clock. Syntax **Hour** ( *time* )

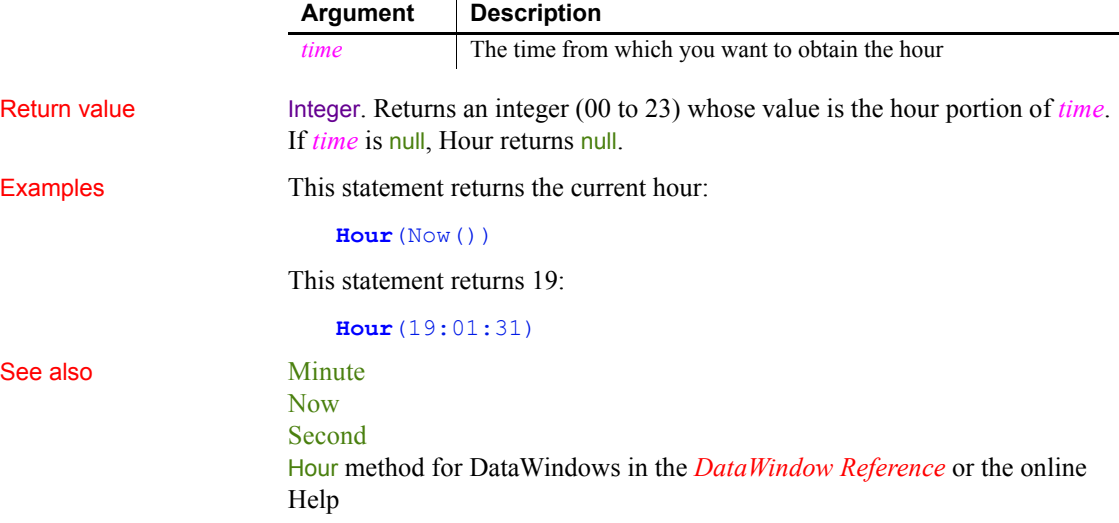

### <span id="page-638-0"></span>**HyperLinkToURL**

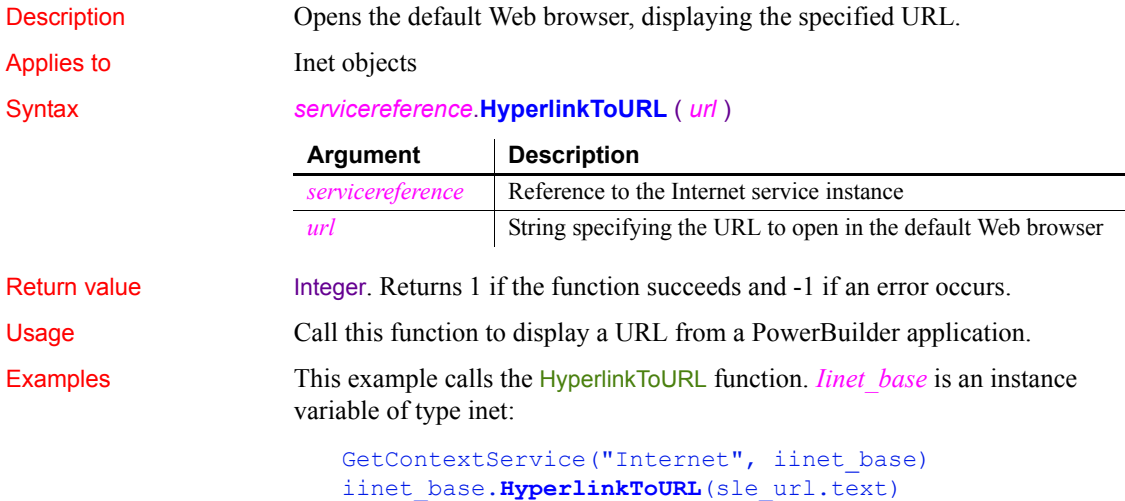

See also Get URL CONTINUES

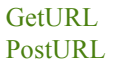

### **Idle**

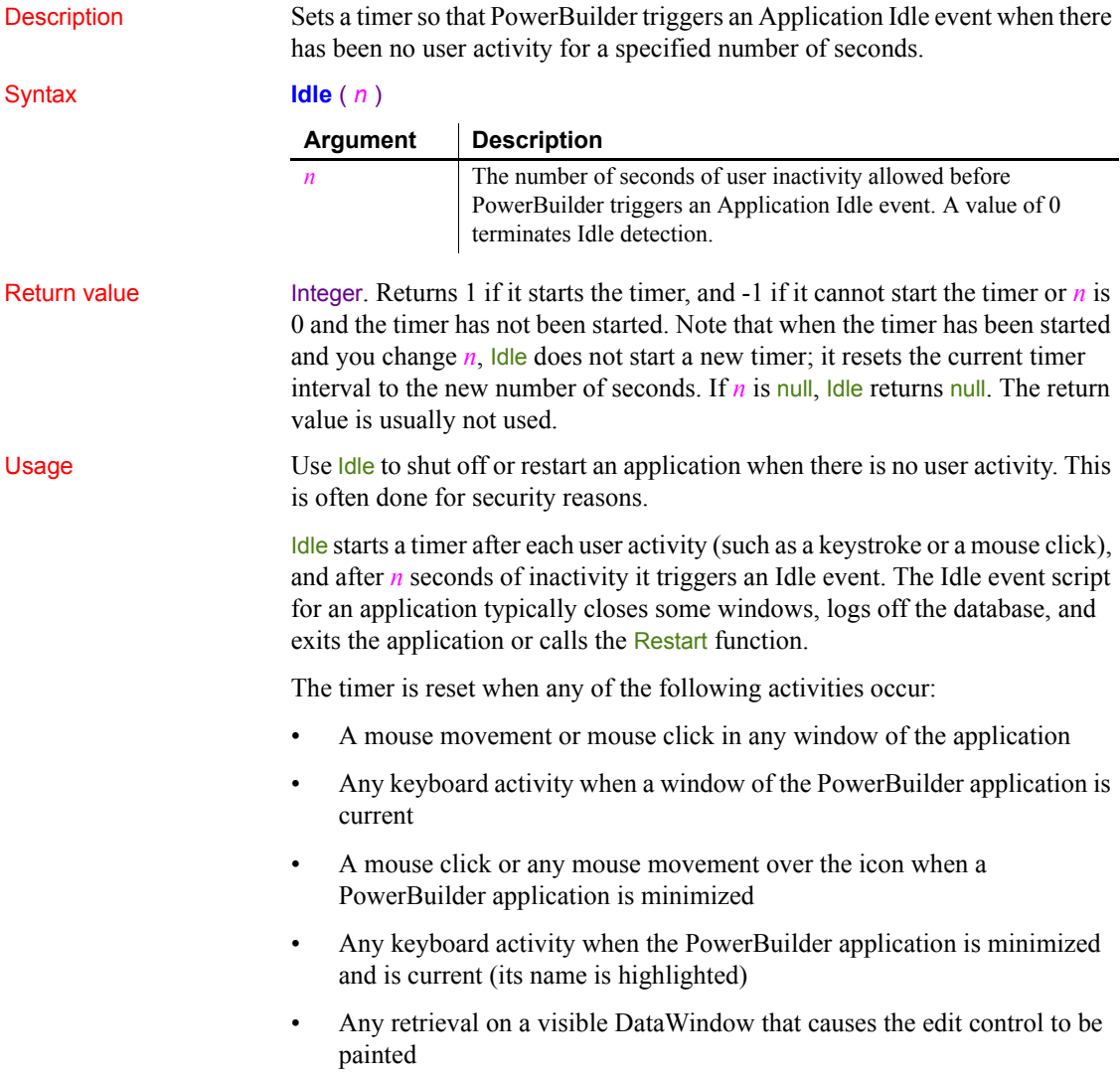

#### **Tip**

To capture movement, write script in the MouseMove or Key events of the window or sheet. (Keyboard activity does not trigger MouseMove events.) Disable the DataWindow control and tab ordering during iterative retrieves so the Idle timer is not reset.

Examples This statement sends an Idle event after five minutes of inactivity:

#### **Idle**(300)

This statement turns off idle detection:

```
Idle(0)
```
This example shows how to use the Idle event to stop the application and restart it after two minutes of inactivity. This is often used for computers that provide information in a public place.

Include this statement in the script for the application's Open event:

**Idle**(120) // Sends an Idle event after 2 minutes.

Include these statements in the script for the application's Idle event to terminate the application and then restart it:

// Statements to set the database to the desired // state ... Restart() // Restarts the application

See also [Restart](#page-937-1)

# [Timer](#page-1136-0)

#### **ImpersonateClient**

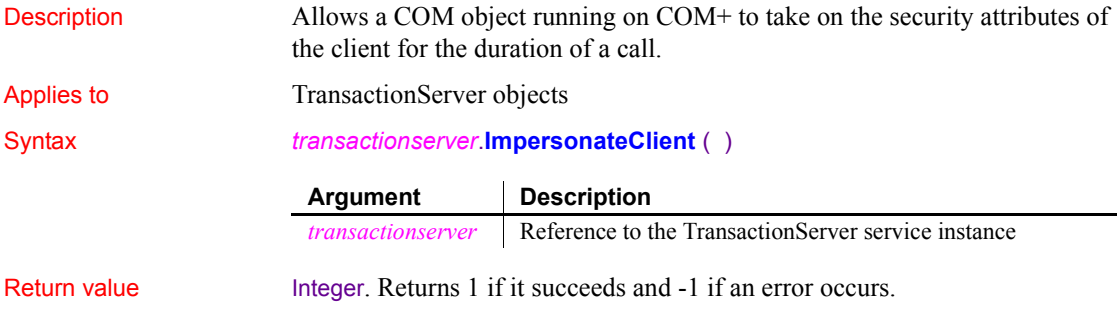

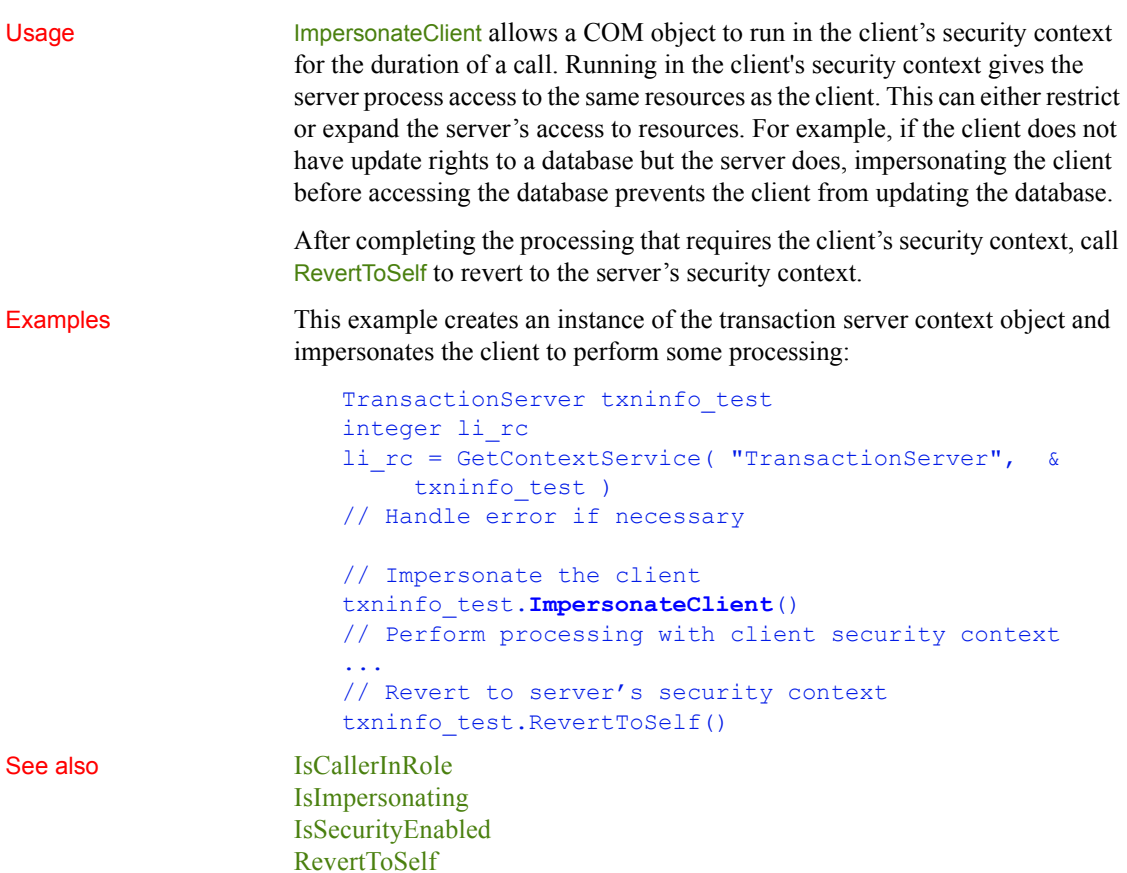

## <span id="page-641-0"></span>**ImportClipboard**

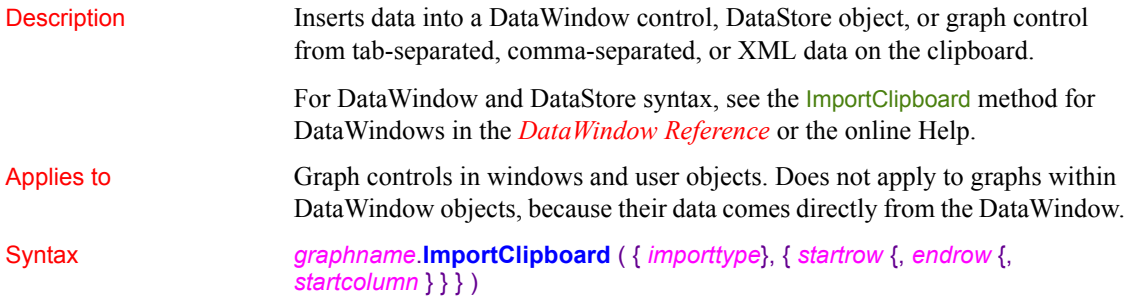

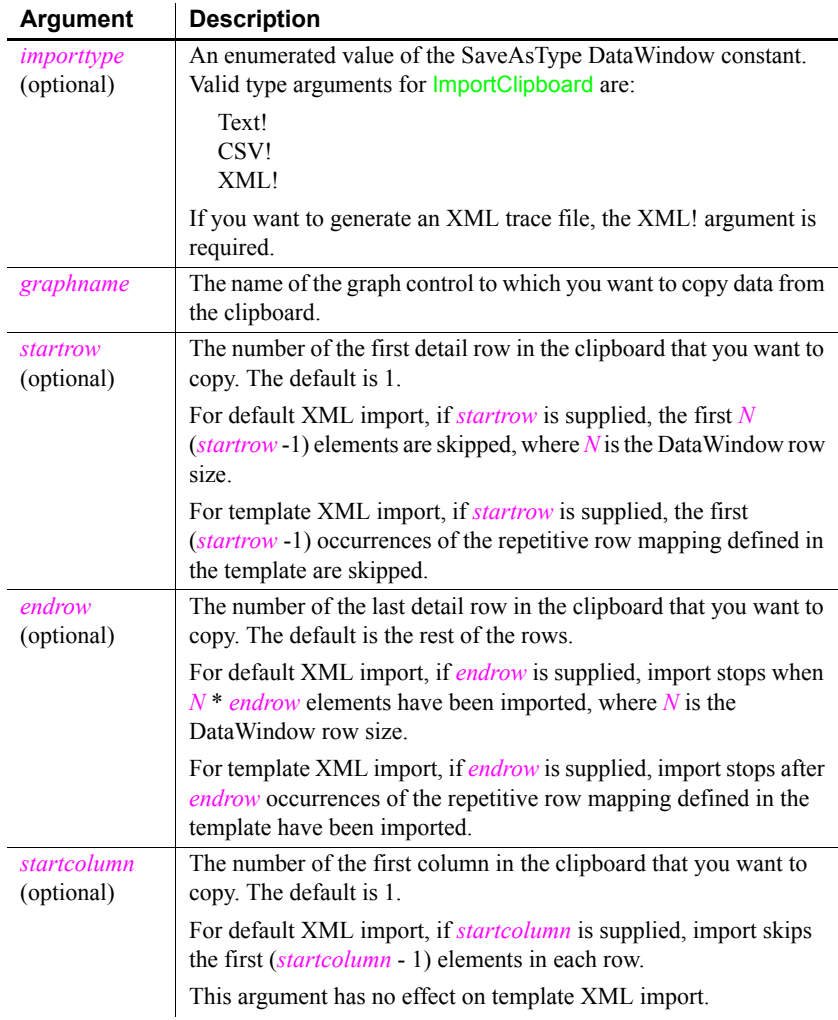

## Return value Returns the number of rows that were imported if it succeeds and one of the

following negative integers if an error occurs:

- **-1** No rows or *startrow* value supplied is greater than the number of rows in the string
- **-2** Input data does not match number of columns or required column type
- **-3** Invalid argument
- **-4** Invalid input

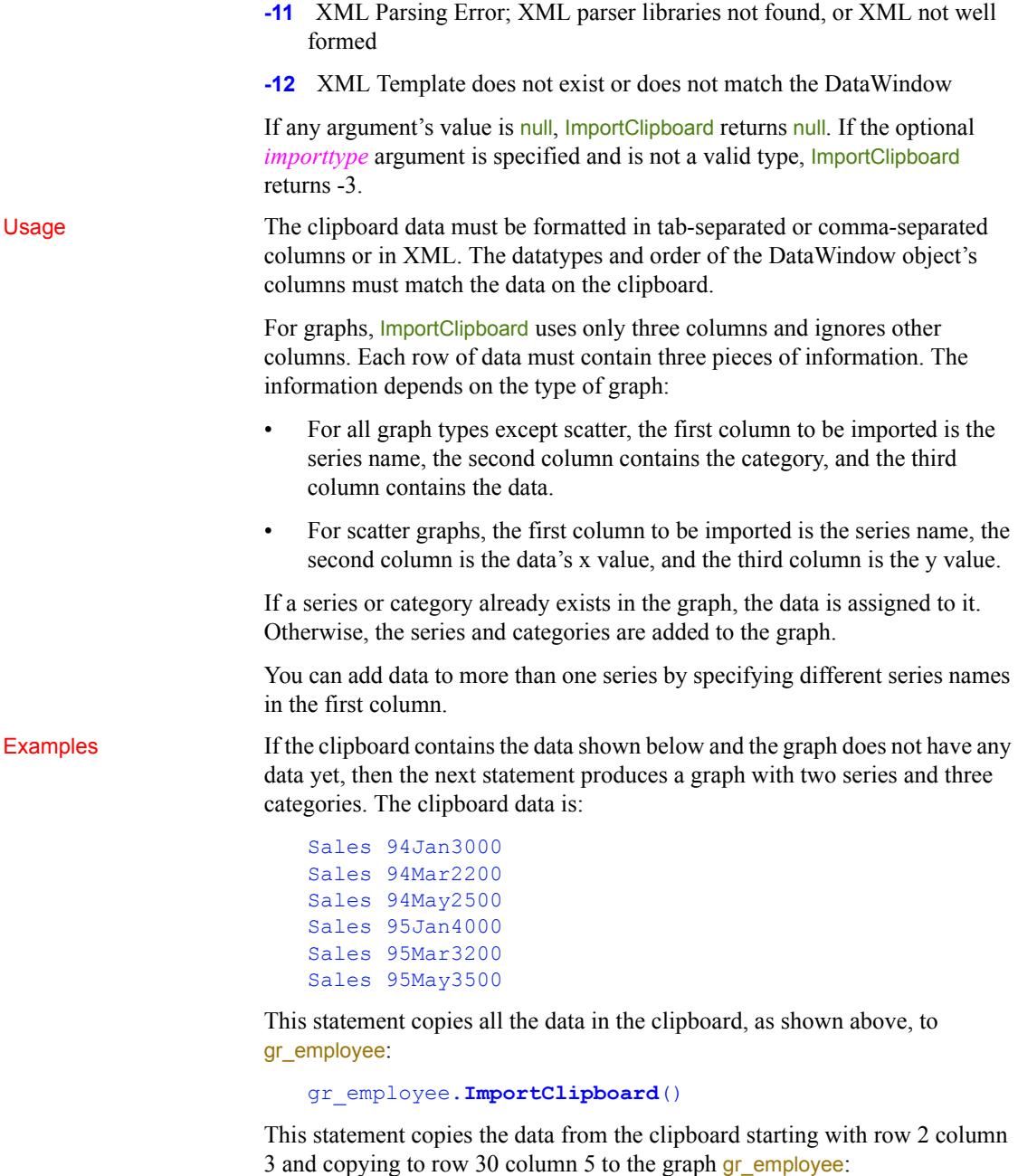

gr\_employee.**ImportClipboard**(2, 30, 3)

See also **[ImportFile](#page-644-0)** [ImportString](#page-648-0)

#### <span id="page-644-0"></span>**ImportFile**

Description Inserts data into a DataWindow control, DataStore object, or graph control from data in a file. The data can be tab-separated text, comma-separated text, XML, or dBase format 2 or 3. The format of the file depends on whether the target is a DataWindow (or DataStore) or a graph and on the type of graph. For DataWindow and DataStore syntax, see the ImportFile method for DataWindows in the *DataWindow Reference* or the online Help. Applies to Graph controls in windows and user objects. Does not apply to graphs within DataWindow objects, because their data comes directly from the DataWindow.

Syntax *graphname*.**ImportFile** ( *{ importtype}, filename* {, *startrow* {, *endrow* {, *startcolumn* } } } )

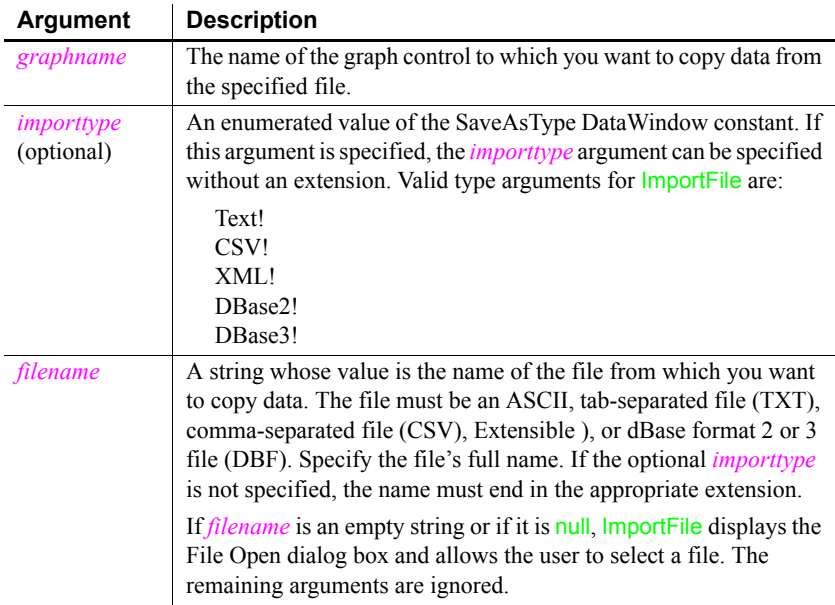

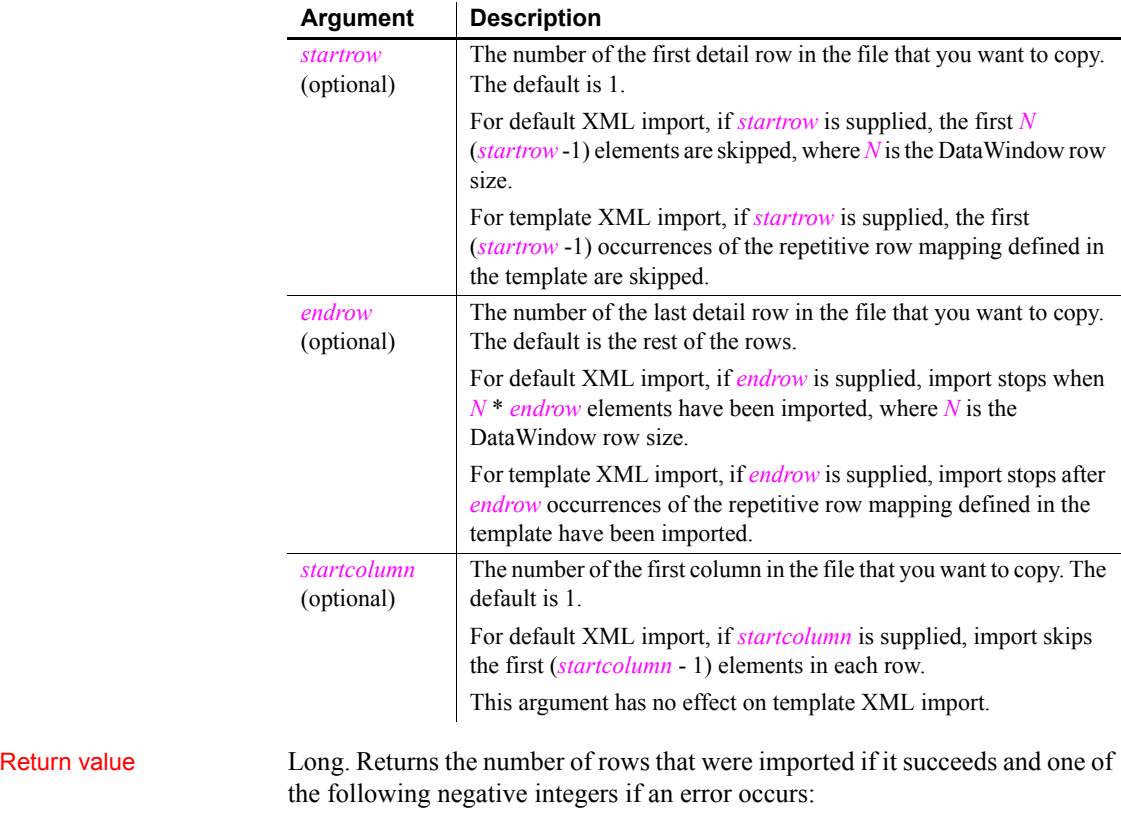

- **-1** No rows or *startrow* value supplied is greater than the number of rows in the file
- **-2** Empty file or input data does not match number of columns or required column type
- **-3** Invalid argument
- **-4** Invalid input
- **-5** Could not open the file
- **-6** Could not close the file
- **-7** Error reading the text
- **-8** Unsupported file name suffix (must be \*.txt, \*.csv, \*.dbf or \*.xml)
- **-10** Unsupported dBase file format (not version 2 or 3)
- **-11** XML Parsing Error; XML parser libraries not found or XML not well formed

**-12** XML Template does not exist or does not match the DataWindow

**-15** File size exceeds limit

If any argument's value is null, ImportFile returns null. If the optional *importtype* argument is specified and is not a valid type, ImportFile returns -3.

Usage The format of the file can be indicated by specifying the optional *importtype* parameter, or by including the appropriate file extension.

> For graph controls, ImportFile only uses three columns and ignores other columns. Each row of data must contain three pieces of information. The information depends on the type of graph:

- For all graph types except scatter, the first column to be imported is the series name, the second column contains the category, and the third column contains the data.
- For scatter graphs, the first column to be imported is the series name, the second column is the data's x value, and the third column is the y value.

You can add data to more than one series by specifying different series names in the first column. To let users select the file to import, specify a null string for *filename*. PowerBuilder displays the Select Import File dialog box.

*Double quotes* The location and number of double quote marks in a field in a tab delimited file affect how they are handled when the file is imported. If a string is enclosed in one pair of double quotes, the quotes are discarded. If it is enclosed in three pairs of double quotes, one pair is retained when the string is imported. If the string is enclosed in two pairs of double quotes, the first pair is considered to enclose a null string, and the rest of the string is discarded.

When there is a double quote at the beginning of a string, any characters after the second double quote are discarded. If there is no second double quote, the tab character delimiting the fields is not recognized as a field separator and all characters up to the next occurrence of a double quote, including a carriage return, are considered to be part of the string. A validation error is generated if the combined strings exceed the length of the first string.

Double quotes after the first character in the string are rendered literally. Here are some examples of how tab-delimited strings are imported into a two-column DataWindow:

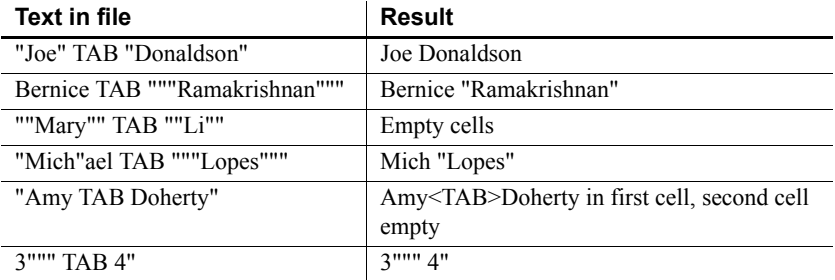

#### **Specifying a** *null* **string for file name**

If you specify a null string for *filename*, the remaining arguments are ignored. All the rows and columns in the file are imported.

Examples This statement copies all the data in the file *D:\EMPLOYEE.TXT* to gr\_employee starting at the first row:

gr\_employee.**ImportFile**("D:\EMPLOYEE.TXT")

This statement copies the data from the file *D:\EMPLOYEE.TXT* starting with row 2 column 3 and ending with row 30 column 5 to the graph gr employee:

```
gr_employee.ImportFile("D:\EMPLOYEE.TXT", 2, 30, 3)
```
The following statements are equivalent. Both import the contents of the XML file named *myxmldata*:

```
gr_control.ImportFile(myxmldata.xml)
gr_control.ImportFile(XML!, myxmldata)
```
This example causes PowerBuilder to display the Specify Import File dialog box:

```
string null_str
SetNull(null str)
dw_main.ImportFile(null_str)
```
See also **[ImportClipboard](#page-641-0)** [ImportString](#page-648-0)
# **ImportString**

Description Inserts data into a DataWindow control, DataStore object, or graph control from tab-separated, comma-separated, or XML data in a string. The way data is arranged in the string in tab-delimited columns depends on whether the target is a DataWindow (or DataStore) or a graph, and on the type of graph.

> For DataWindow and DataStore syntax, see the ImportString method for DataWindows in the *DataWindow Reference* or the online Help.

#### Applies to Graph controls in windows and user objects. Does not apply to graphs within DataWindow objects, because their data comes directly from the DataWindow.

Syntax *graphname*.**ImportString** ( *{ importtype}, string* {, *startrow* {, *endrow* {, *startcolumn* } } } )

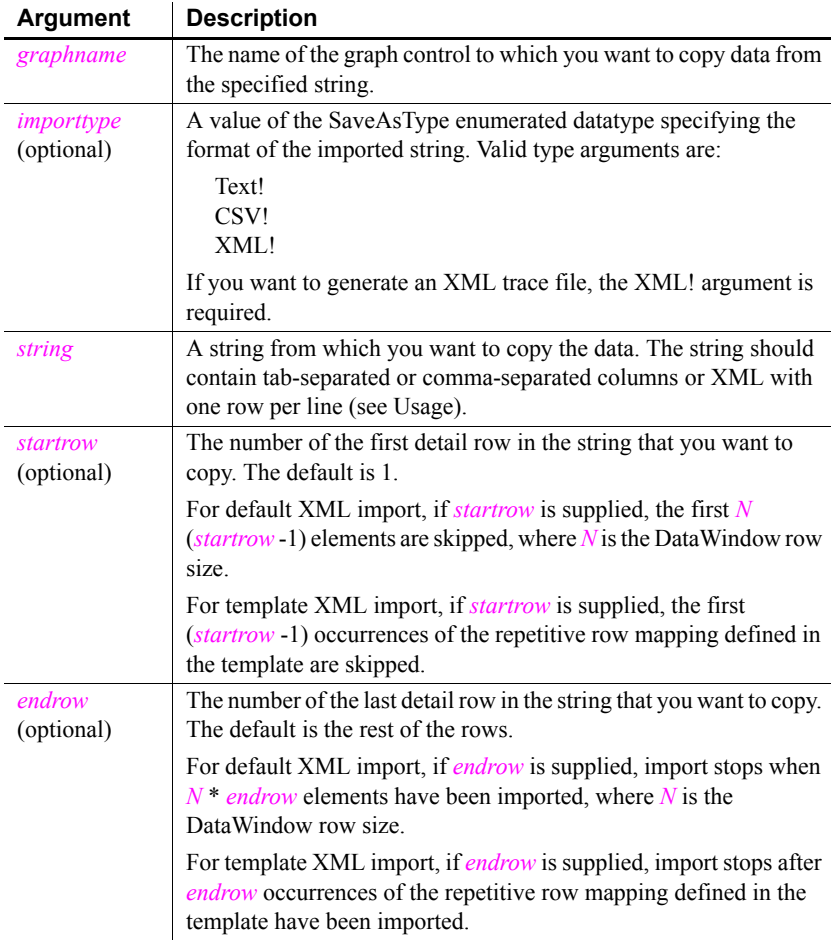

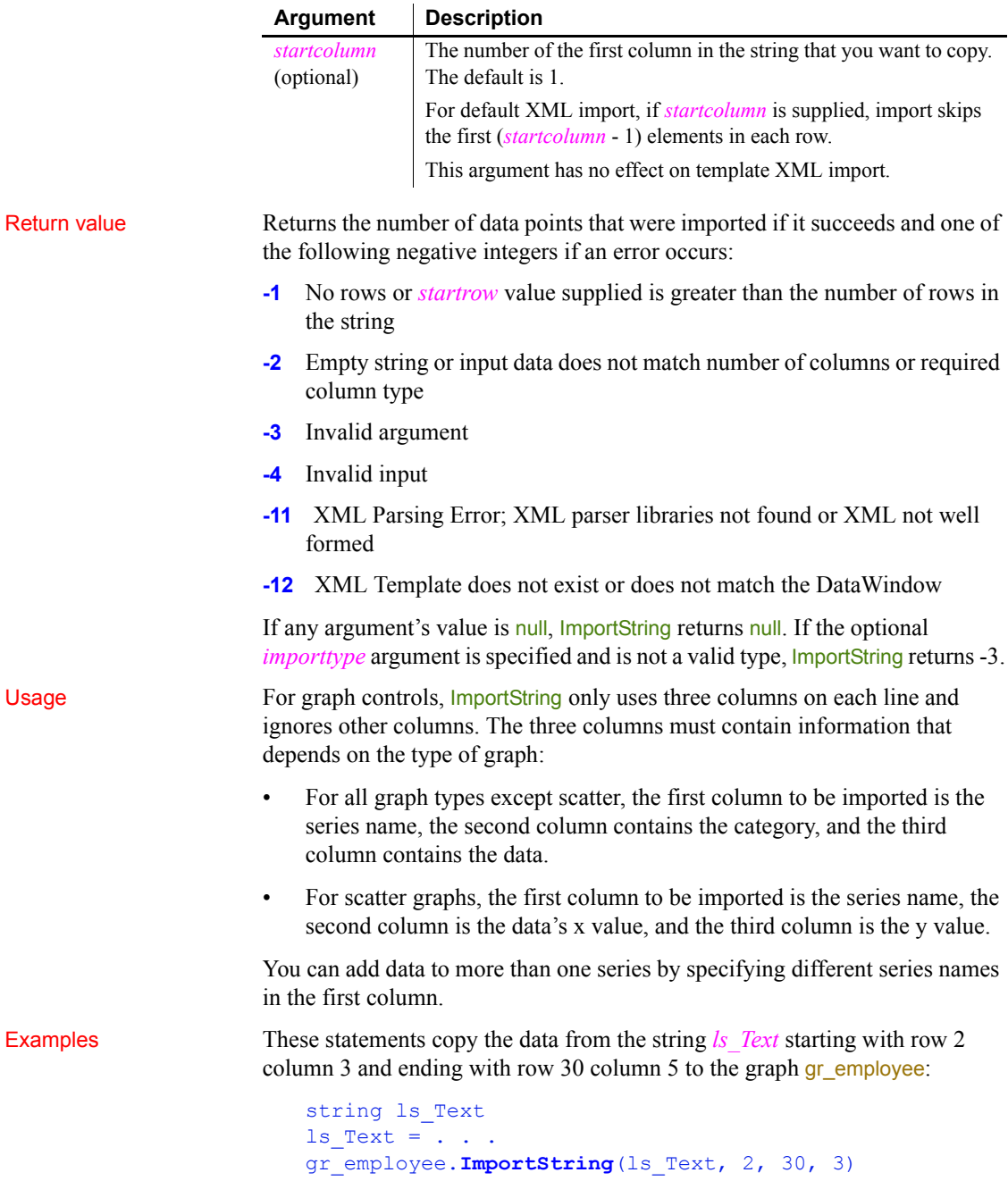

The following script stores data for two series in the string *ls\_gr* and imports the data into the graph gr\_custbalance. The categories in the data are A, B, and C:

```
string ls_gr
                       ls_gr = "series1~tA~t12~r~n"
                       ls gr = ls gr + "series1~tB~t13~r~n"
                       ls gr = ls gr + "series1~tC~t14~r~n"
                       ls gr = ls gr + "series2~tA~t15~r~n"
                       ls gr = ls gr + "series2~tB~t14~r~n"
                       ls gr = ls gr + "series2~tC~t12.5~r~n"
                       gr_custbalance.ImportString(ls_gr, 1)
See also ImportClipboard
```
[ImportFile](#page-644-0)

## **IncomingCallList**

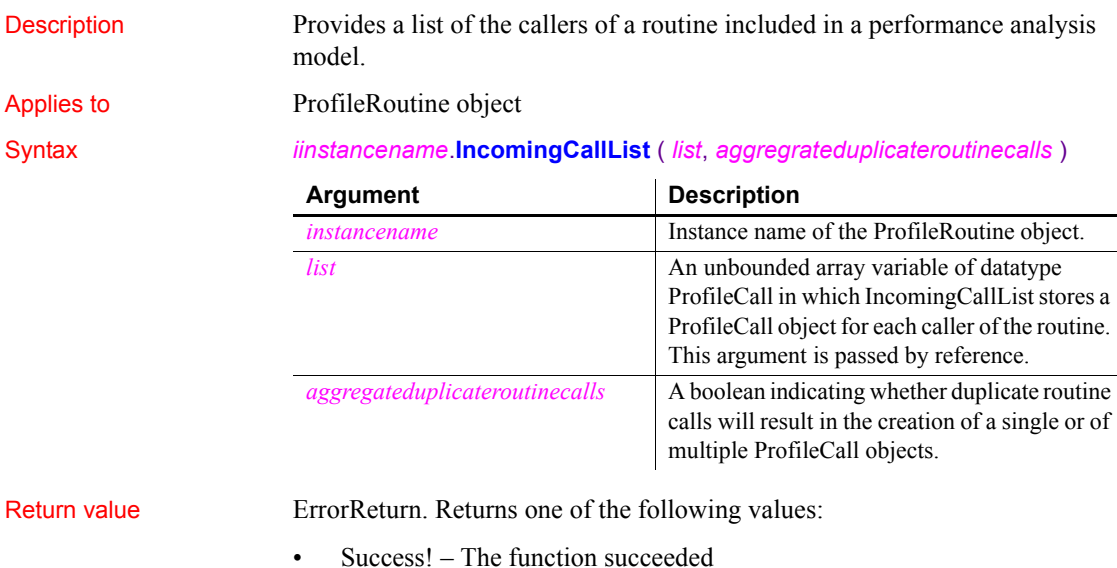

ModelNotExistsError! – The model does not exist

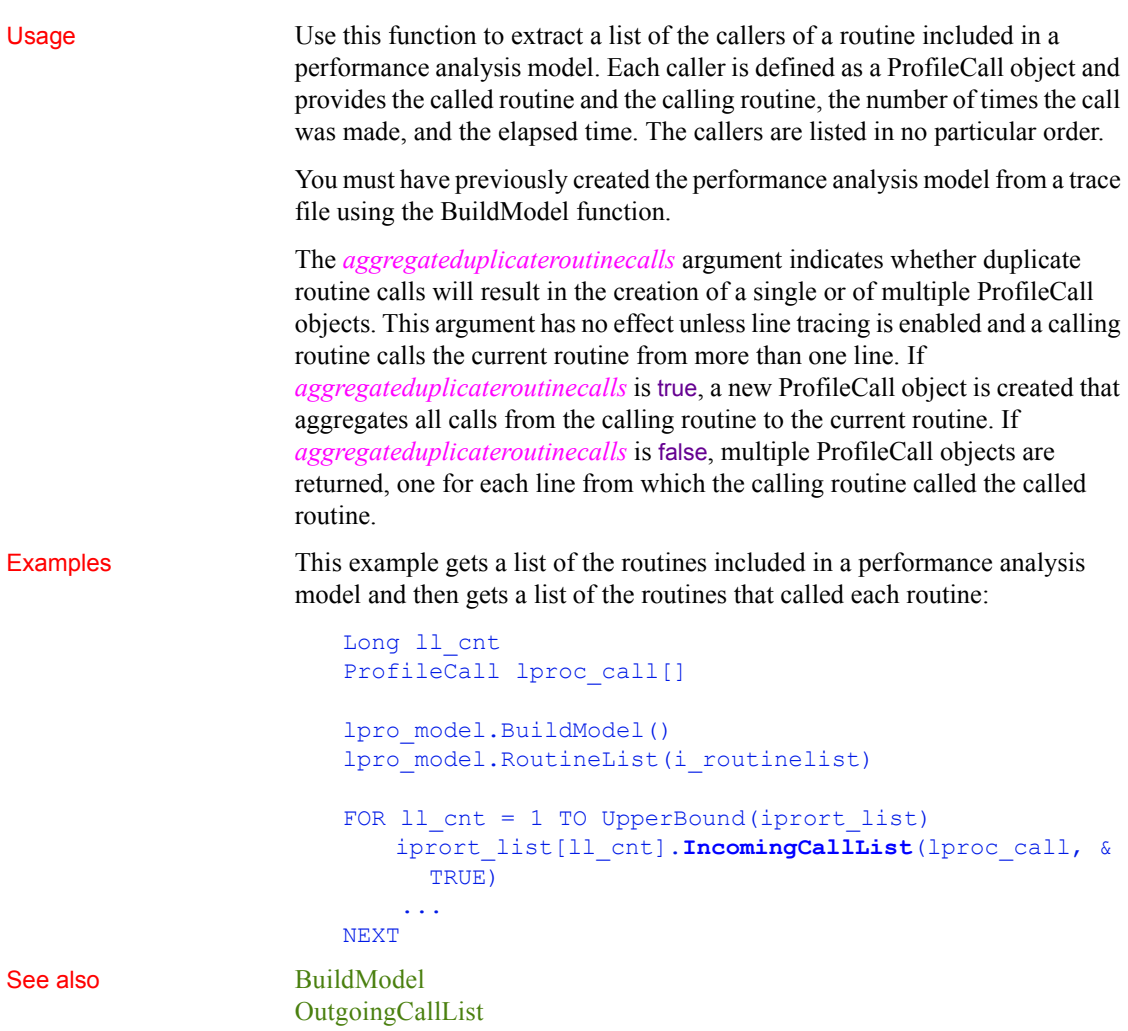

# **Init (obsolete)**

Description Initializes an instance of the CORBACurrent service object for client- or componentmanaged transactions.

#### **Obsolete function**

Init is obsolete, because EAServer is no longer supported since PowerBuilder 2017.

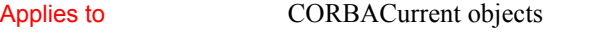

Syntax *CORBACurrent*.**Init** ( { *connection* | *URL*} )

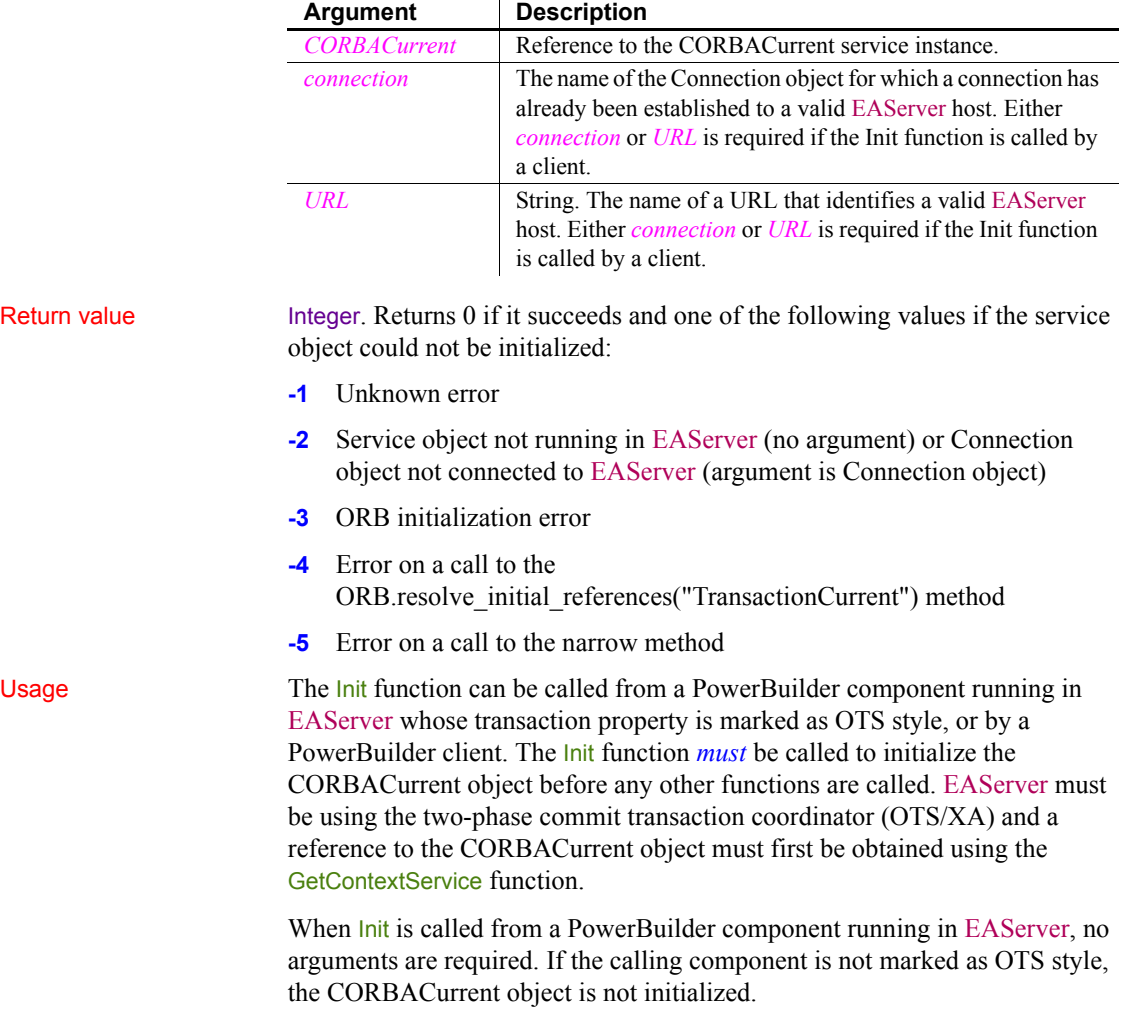

When Init is called from a PowerBuilder client and the client is responsible for the transaction, the CORBACurrent object must be initialized by calling Init with either a Connection object or a URL string as the argument. In the case of a Connection object, the client must already be connected to a valid EAServer host using that Connection object. Using a Connection object is preferred because the code is more portable.

Examples This example shows the use of Init in a PowerBuilder EAServer component to initialize an instance of the CORBACurrent object:

```
// Instance variables:
// CORBACurrent corbcurr
int li_rc
li rc = this.GetContextService("CORBACurrent",
    corbcurr)
IF li rc \leq 1 THEN
    // handle the error
ELSE
   li rc = corbcurr.init()
    IF li rc < 0 THEN
      // handle the error
    END IF
END IF
```
In this example, Init is called by a PowerBuilder client application that has already connected to EAServer using the myconn Connection object and has created a reference called corbcurr to the CORBACurrent object:

```
li rc = corbcurr.init( myconn )
IF li rc < 0 THEN
    // handle the error
END IF
```
In this example, the PowerBuilder client application calls the Init function using a valid URL:

```
li rc = corbcurr.init( "iiop://localhost:2000" )IF li rc < 0 THEN
    // handle the error
END IF
```
See also [BeginTransaction \(obsolete\)](#page-373-0) **[CommitDocking](#page-413-0) [GetContextService](#page-540-0)** [GetStatus \(obsolete\)](#page-620-0) [GetTransactionName \(obsolete\)](#page-630-0) [ResumeTransaction \(obsolete\)](#page-937-0)

[RollbackOnly \(obsolete\)](#page-944-0) [RollbackTransaction \(obsolete\)](#page-946-0) [SetTimeout \(obsolete\)](#page-1076-0) [SuspendTransaction \(obsolete\)](#page-1123-0)

# <span id="page-654-0"></span>**InputFieldChangeData**

Description Modifies the data value of input fields in a RichTextEdit control. Applies to RichTextEdit controls Syntax *rtename*.**InputFieldChangeData** ( *inputfieldname*, *inputfieldvalue* ) Return value  $\blacksquare$  Integer. Returns 1 if it succeeds and  $-1$  if an error occurs. If any argument's value is null, InputFieldChangeData returns null. Usage All the input fields that have the same name contain the same data. When you call InputFieldChangeData, you affect all the fields of the specified name. Examples This script is part of the SelectionChanged event for the ListBox *lb\_instruments*. When the user clicks on an item in the ListBox, the selected instrument name is assigned to the input field called instrument in the RichTextEdit *rte\_1*: integer rtn rtn = rte\_1.**InputFieldChangeData** & ("instrument", lb\_instruments.SelectedItem()) st status. Text =  $String(rtn)$ If the text in rte\_1 looks like this: *Dear {title} {lastname}:* **Argument Description** *rtename* The name of the RichTextEdit control in which you want to change the data in the specified input fields. *inputfieldname* A string whose value is the name of input fields whose value you want to change. There can be more than one input field with a given name. *inputfieldvalue* A string whose value is the data to be assigned to the specified input fields.

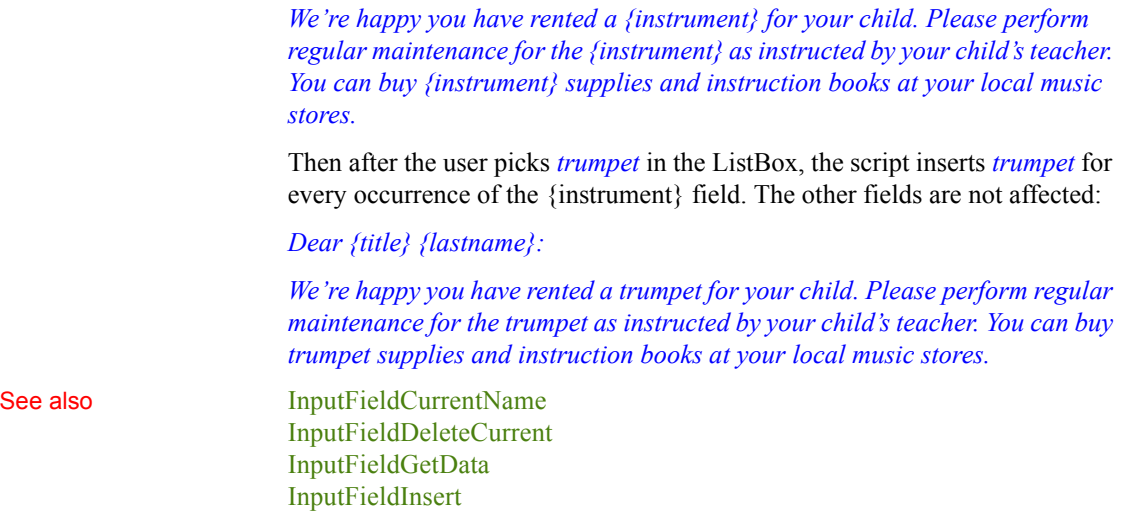

# <span id="page-655-0"></span>**InputFieldCurrentName**

[InputFieldLocate](#page-658-0) [DataSource](#page-435-0)

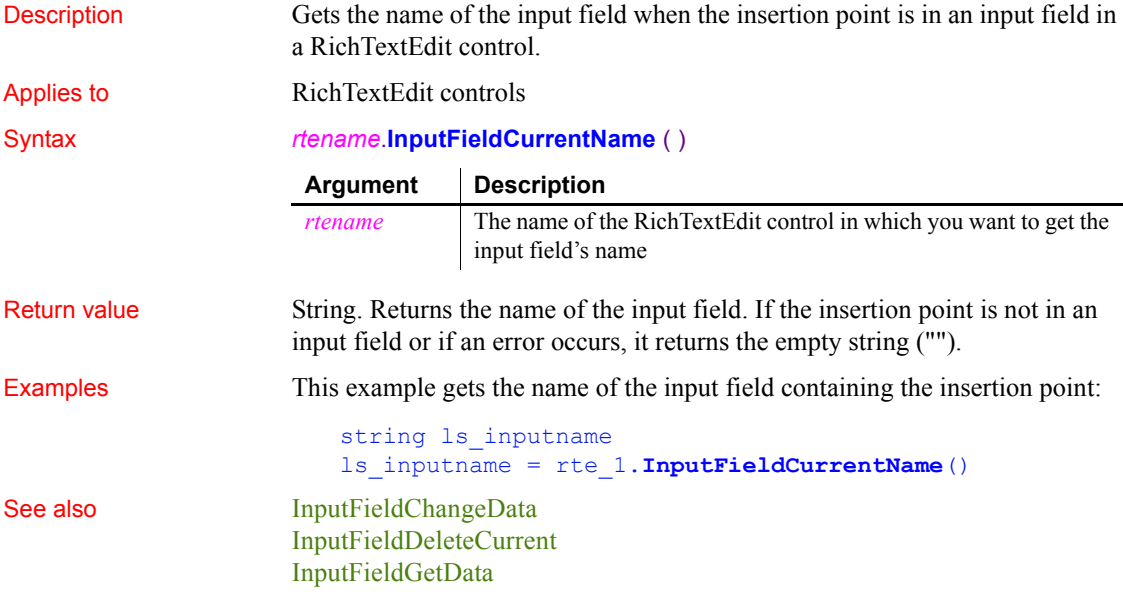

[InputFieldInsert](#page-657-1) [InputFieldLocate](#page-658-0) **[DataSource](#page-435-0)** 

# <span id="page-656-0"></span>**InputFieldDeleteCurrent**

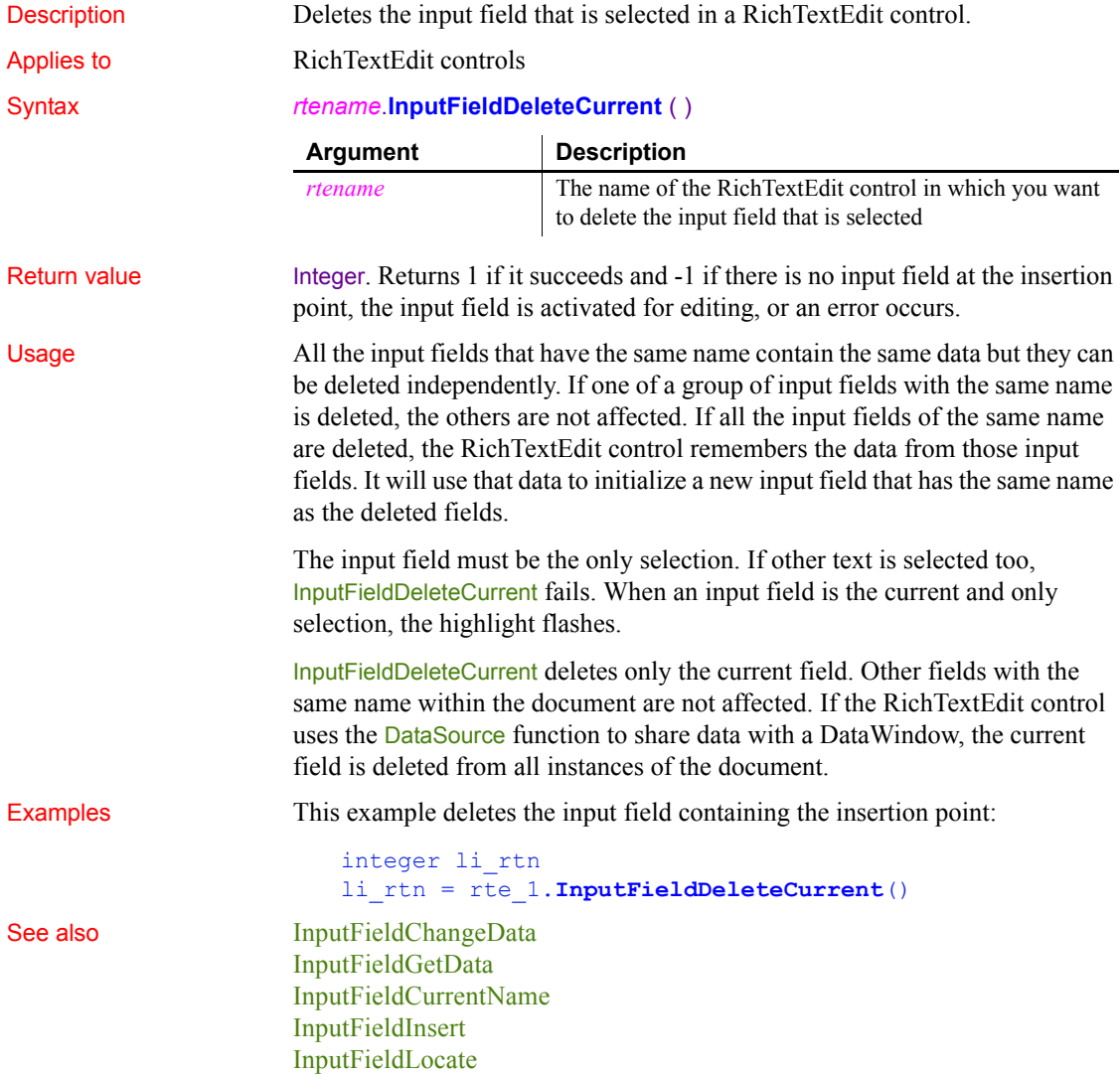

**[DataSource](#page-435-0)** 

# <span id="page-657-0"></span>**InputFieldGetData**

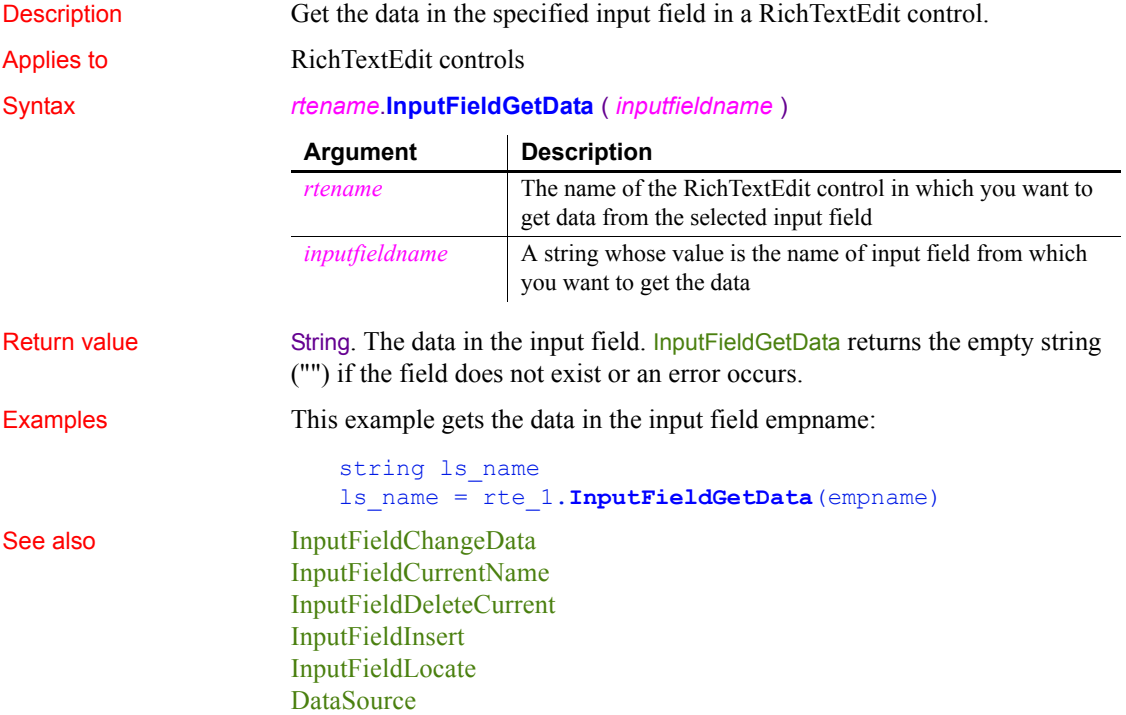

# <span id="page-657-1"></span>**InputFieldInsert**

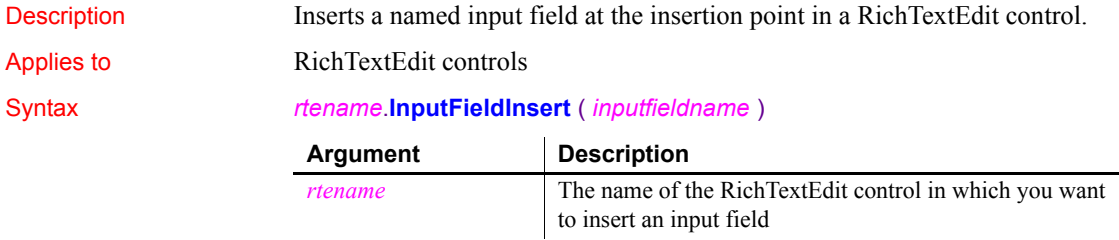

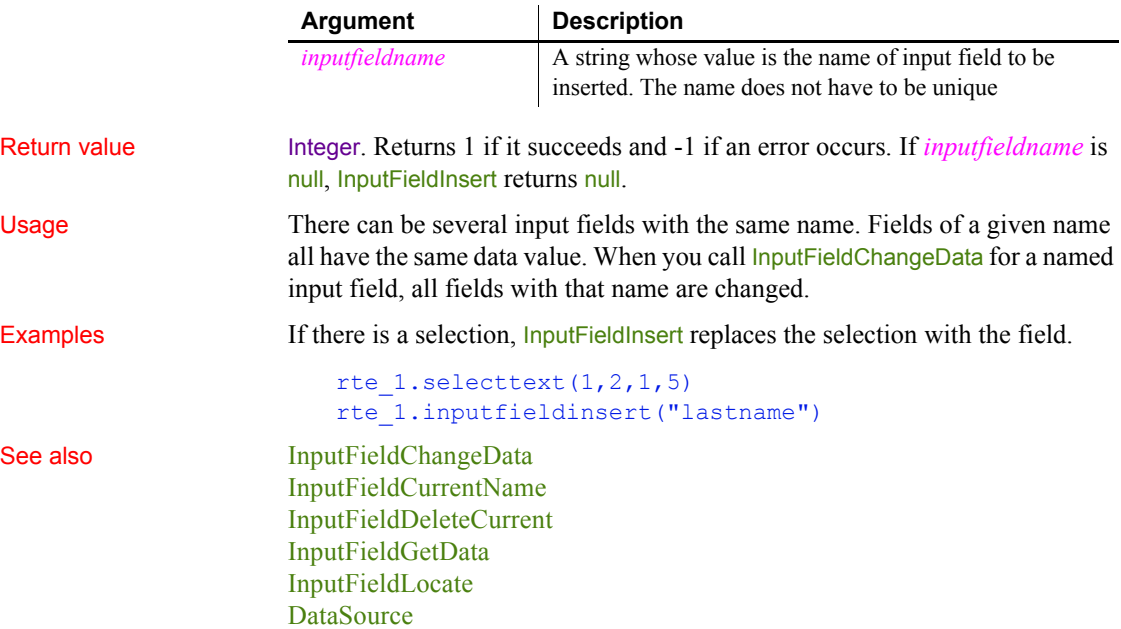

# <span id="page-658-0"></span>**InputFieldLocate**

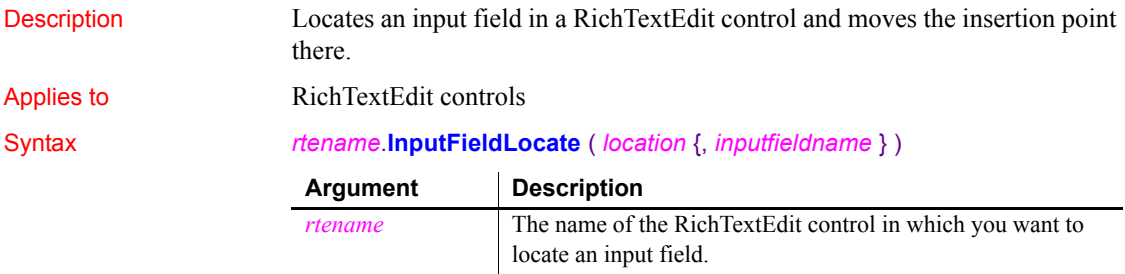

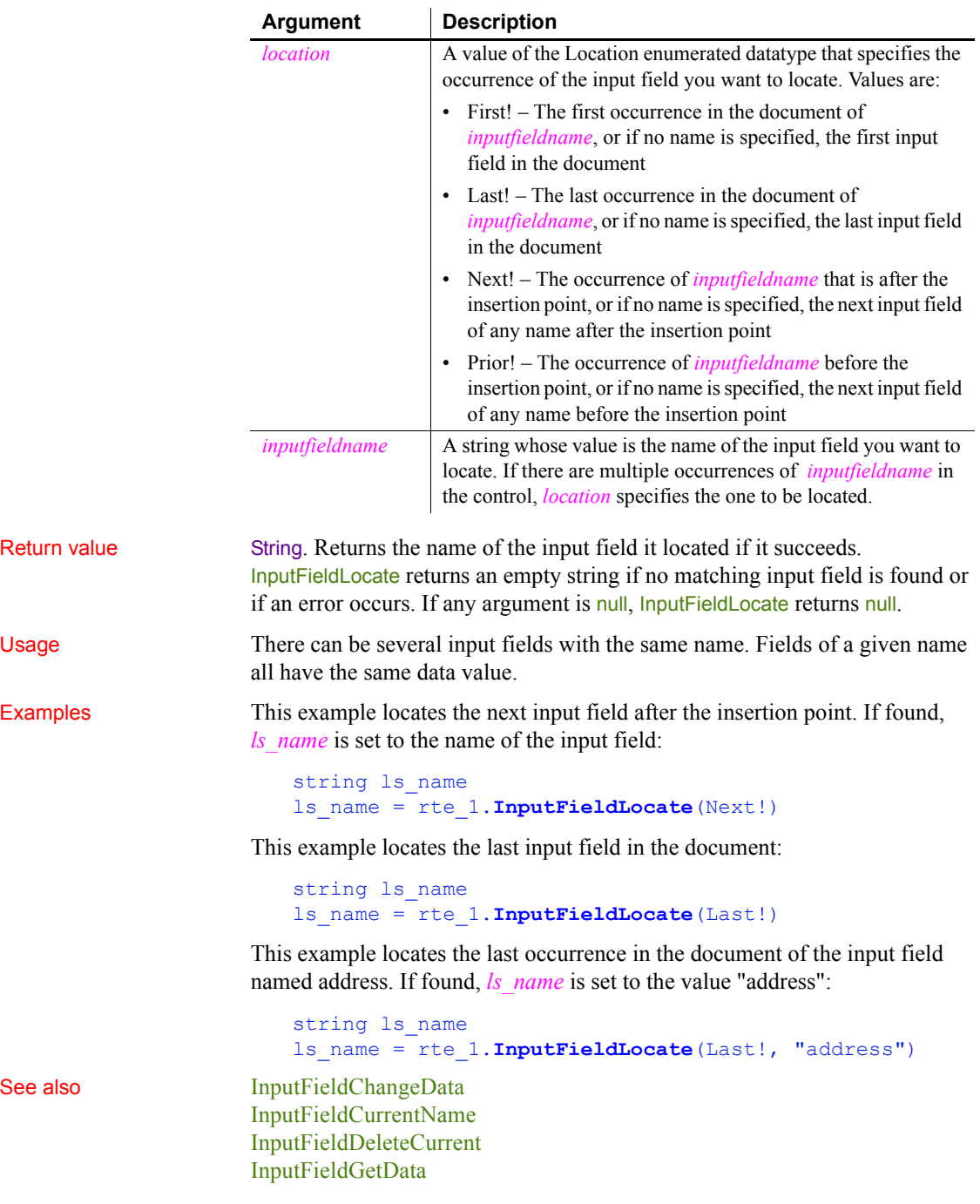

#### [InputFieldInsert](#page-657-1) **[DataSource](#page-435-0)**

## <span id="page-660-0"></span>**InsertCategory**

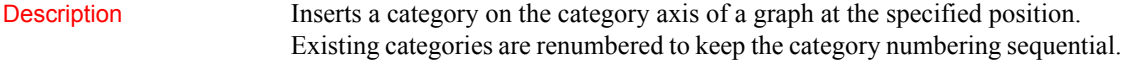

#### Applies to Graph controls in windows and user objects. Does not apply to graphs within DataWindow objects, because their data comes directly from the DataWindow.

Return value Integer. Returns the number of the category if it succeeds and -1 if an error occurs. If the category already exists, it returns the number of the existing category. If any argument's value is null, InsertCategory returns null. Usage Categories are discrete. Even on a date or time axis, each category is separate with no timeline-style connection between categories. Only scatter graphs, which do not have discrete categories, have a continuous category axis. When the axis datatype is string, category names are unique if they have different capitalization. Also, you can specify the empty string ("") as the category name. However, because category names must be unique, there can be only one category with that name. When you use InsertCategory to create a new category, there will be holes in each of the series for that category. Use AddData or InsertData to create data points for the new category. **Equivalent syntax** If you want to add a category to the end of a series, you can use AddCategory instead, which requires fewer arguments. **Argument Description** *controlname* The name of the graph into which you want to insert a category. *categoryvalue* A value that is the category you want to insert. The category must be unique within the graph. The value you specify must be the same datatype as the datatype of the category axis. *categorynumber* The number of the category before which you want to insert the new category. To add the category at the end, specify 0. If the axis is sorted, the category will be integrated into the existing order, ignoring categorynumber.

#### Syntax *controlname*.**InsertCategory** ( *categoryvalue*, *categorynumber* )

This statement:

```
gr_data.InsertCategory("Qty", 0)
```
is equivalent to:

gr\_data.AddCategory("Qty")

Examples These statements insert a category called Macs before the category named PCs in the graph gr\_product\_data:

> integer CategoryNbr // Get the number of the category. CategoryNbr = FindCategory("PCs") gr\_product\_data.**InsertCategory**("Macs", CategoryNbr)

In a graph reporting mail volume in the afternoon, these statements add three categories to a time axis. If the axis is sorted, the order in which you add the categories does not matter:

```
catnum = gr_mail.InsertCategory(13:00, 0)
catnum = gr_mail.InsertCategory(12:00, 0)
catnum = gr_mail.InsertCategory(13:00, 0)
```
See also **[AddData](#page-356-0)** [AddCategory](#page-353-0) [FindCategory](#page-506-0) [FindSeries](#page-518-0) [InsertData](#page-663-0) **[InsertSeries](#page-682-0)** 

## <span id="page-661-0"></span>**InsertClass**

Description Inserts a new object of the specified OLE class in an OLE control.

#### Syntax *ole2control*.**InsertClass** ( *classname* )

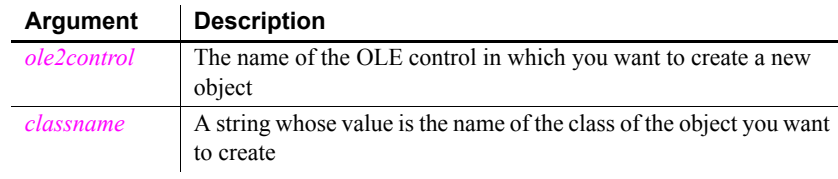

Return value Integer. Returns 0 if it succeeds and one of the following negative values if an error occurs:

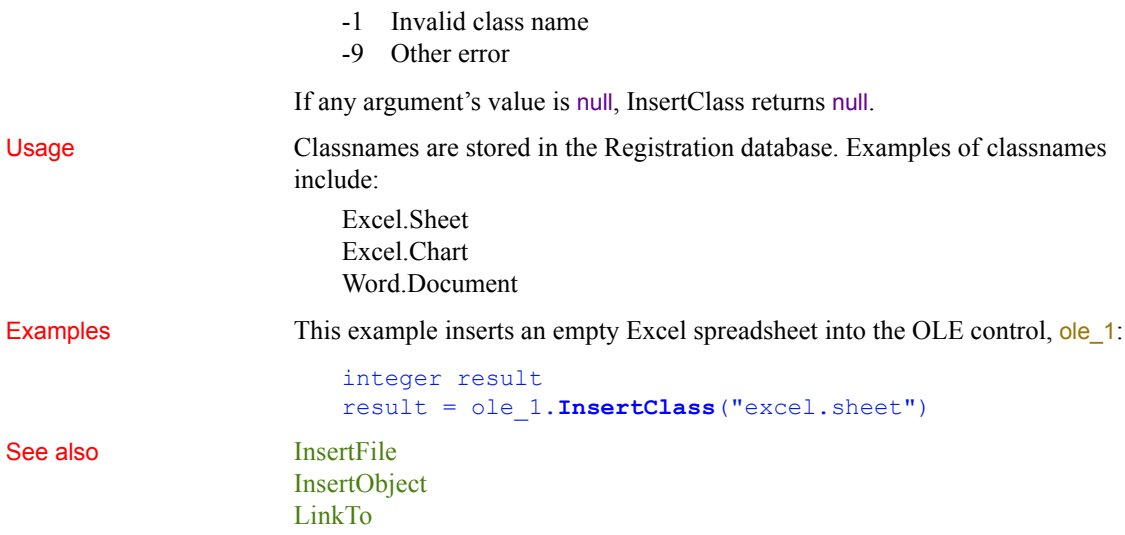

# **InsertColumn**

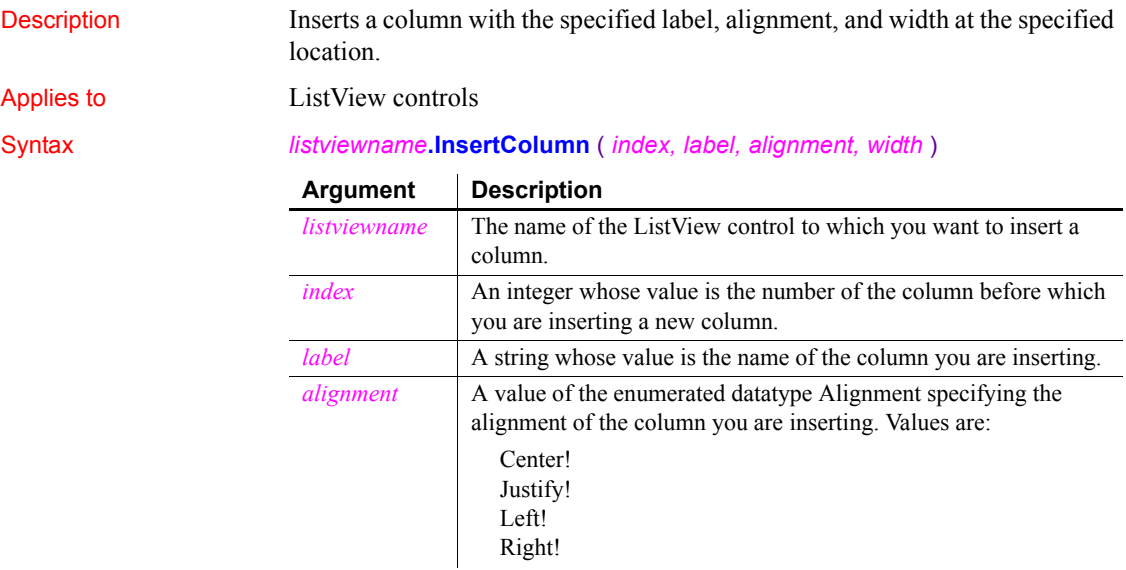

#### *InsertData*

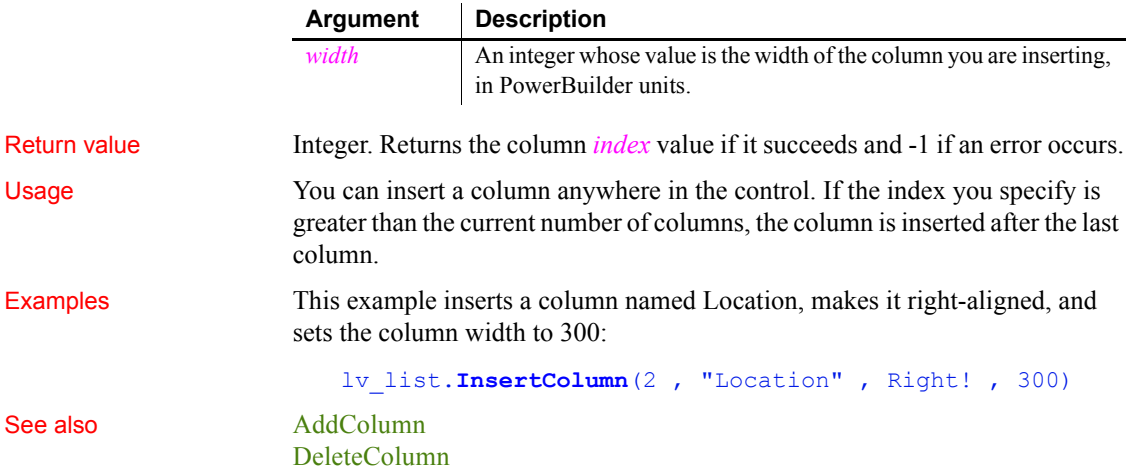

## <span id="page-663-0"></span>**InsertData**

Description Inserts a data point in a series of a graph. You can specify the category for the data point or its position in the series. Does not apply to scatter graphs. Applies to Graph controls in windows and user objects. Does not apply to graphs within DataWindow objects, because their data comes directly from the DataWindow. Syntax *controlname*.**InsertData** ( *seriesnumber*, *datapoint*, *datavalue*  {, *categoryvalue* } )

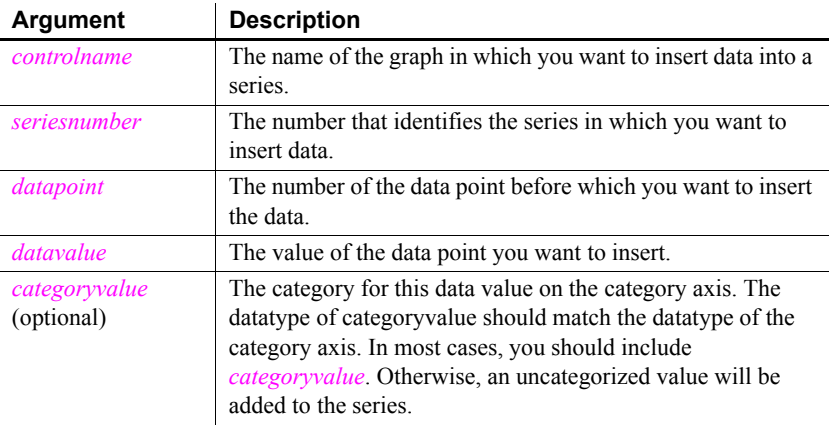

Return value Integer. Returns the number of the data value if it succeeds and -1 if an error occurs. If any argument's value is null, InsertData returns null.

Usage When you specify *datapoint* without specifying *categoryvalue*, InsertData inserts the data point in the category at that position, shifting existing data points to the following categories. The shift may cause there to be uncategorized data points at the end of the axis.

> When you specify *categoryvalue*, InsertData ignores the position in *datapoint*  and puts the data point in the specified category, replacing any data value that is already there. If the category does not exist, InsertData creates the category at the end of the axis.

To modify the value of a data point at a specified position, use ModifyData.

#### **Scatter graphs**

To add data to a scatter graph, use Syntax 2 of AddData.

**Equivalent syntax** If you want to add a data point to the end of a series or to an existing category in a series, you can use AddData instead, which requires fewer arguments.

InsertData and ModifyData behave differently when you specify *datapoint* to indicate a position for inserting or modifying data. However, they behave the same as AddData when you specify a position of 0 and a category. All three modify the value of a data point when the category already exists. All three insert a category with a data value at the end of the axis when the category does not exist.

When you specify a position as well as a category, and that category already exists, InsertData ignores the position and modifies the data of the specified category, but ModifyData changes the category label at that position.

This statement:

```
gr_data.InsertData(1, 0, 44, "Qty")
```
is equivalent to:

```
gr_data.ModifyData(1, 0, 44, "Qty")
```
and is also equivalent to:

gr\_data.AddData(1, 44, "Qty")

When you specify a position, the following statements are not equivalent:

• InsertData ignores the position and modifies the data value of the Qty category:

gr\_data.InsertData(1, 4, 44, "Qty")

• ModifyData changes the category label and the data value at position 4:

gr data.ModifyData(1, 4, 44, "Qty")

Examples Assuming the category label Jan does not already exist, these statements insert a data value in the series named Costs before the data point for Mar and assign the data point the category label Jan in the graph gr\_product\_data:

```
integer SeriesNbr, CategoryNbr
// Get the numbers of the series and category.
SeriesNbr = gr_product_data.FindSeries("Costs")
CategoryNbr = qr product data.FindCategory("Mar")
gr_product_data.InsertData(SeriesNbr, &
    CategoryNbr, 1250, "Jan")
```
These statements insert the data value 1250 after the data value for Apr in the series named Revenues in the graph gr\_product\_data. The data is inserted in the category after Apr, and the rest of the data, if any, moves over a category:

```
integer SeriesNbr, CategoryNbr
// Get the number of the series and category.
CategoricalVNbr = qr product data.FindCategory("Apr")
SeriesNbr = gr_product_data.FindSeries("Revenues")
```

```
gr_product_data.InsertData(SeriesNbr, &
     CategoryNbr + 1, 1250)
```
See also **[AddData](#page-356-0)** 

[FindCategory](#page-506-0) [FindSeries](#page-518-0) [GetData](#page-545-0)

### <span id="page-665-0"></span>**InsertDocument**

Description Inserts a rich text format or plain text file into a RichTextEdit control, DataWindow control, or DataStore object. The new content is added in one of two ways:

- The new content can be inserted at the insertion point.
- The new content can replace all existing content.

#### Applies to RichTextEdit controls, DataWindow controls, and DataStore objects

Syntax *rtename*.**InsertDocument** ( *filename*, *clearflag* { , *filetype* } )

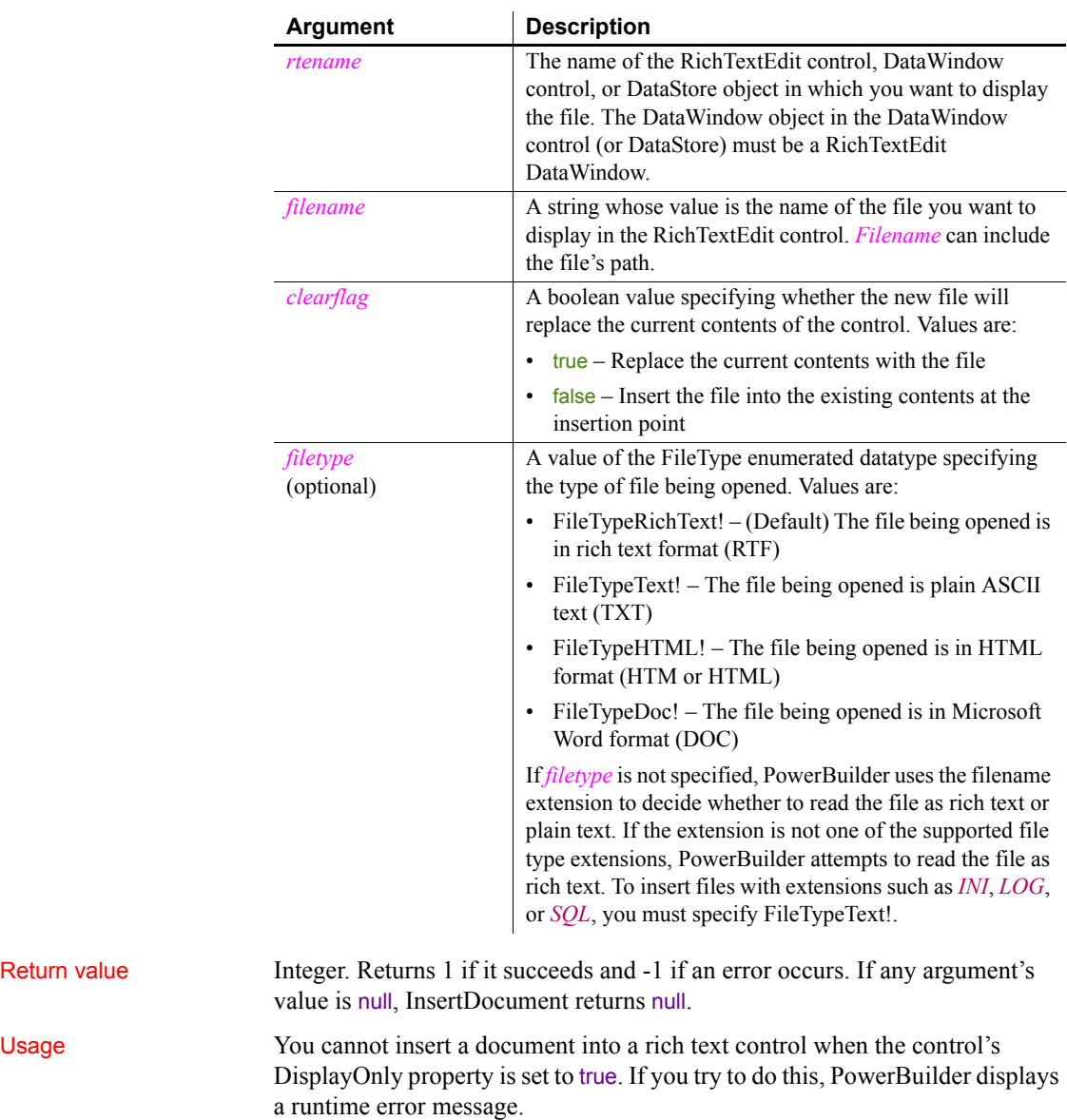

Return value

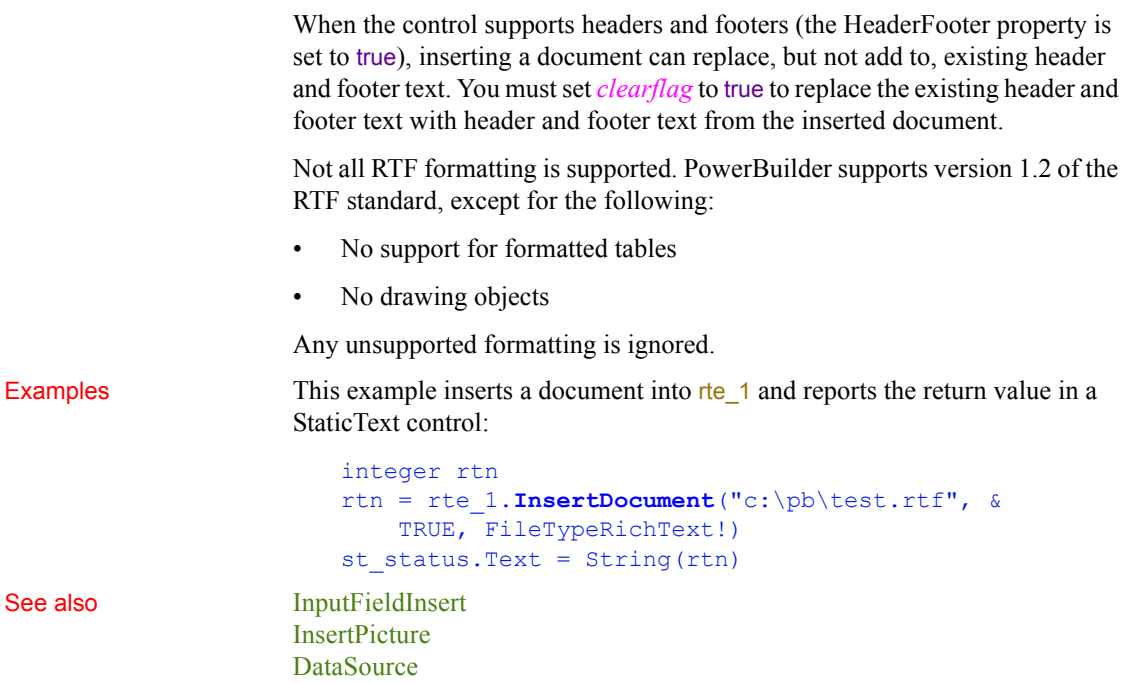

## <span id="page-667-0"></span>**InsertFile**

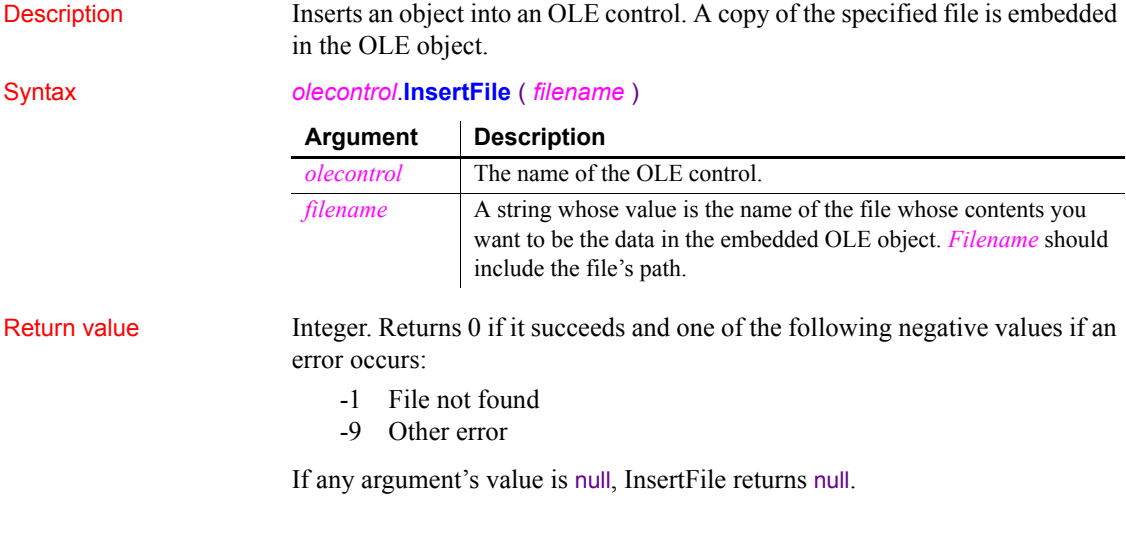

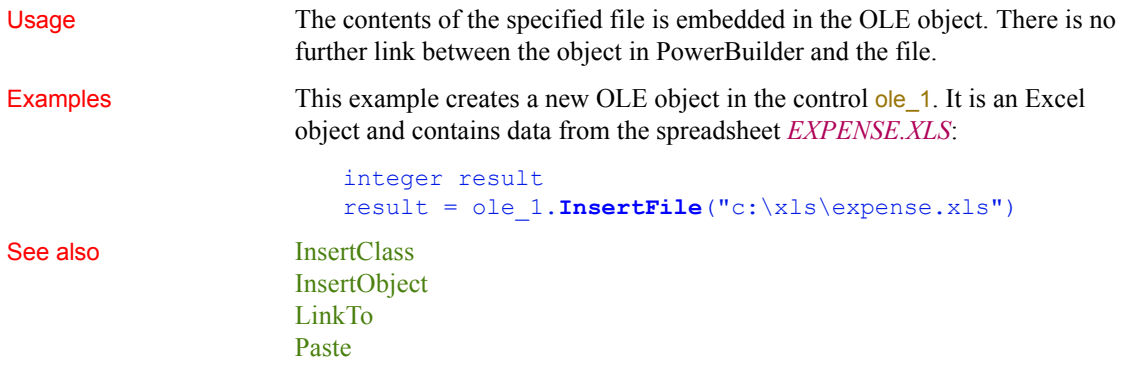

## <span id="page-668-1"></span>**InsertItem**

Inserts an item into a ListBox, DropDownListBox, ListView, or TreeView control.

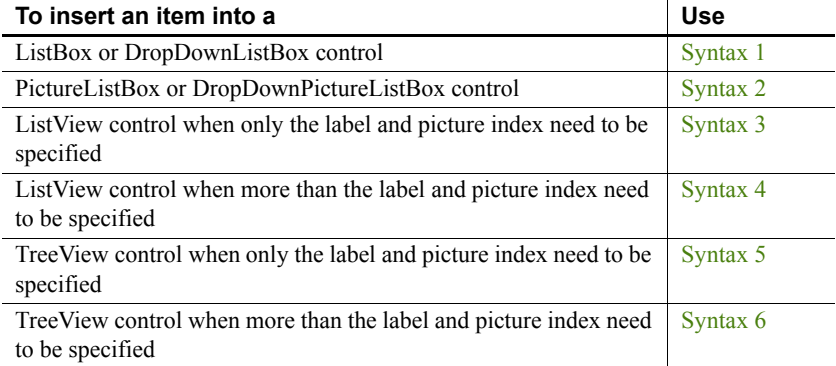

### <span id="page-668-0"></span>**Syntax 1 For ListBox and DropDownListBox controls**

Description Inserts an item into the list of values in a list box.

Applies to ListBox and DropDownListBox controls

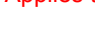

Syntax *listboxname*.**InsertItem** ( *item*, *index )*

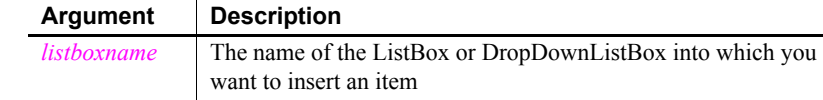

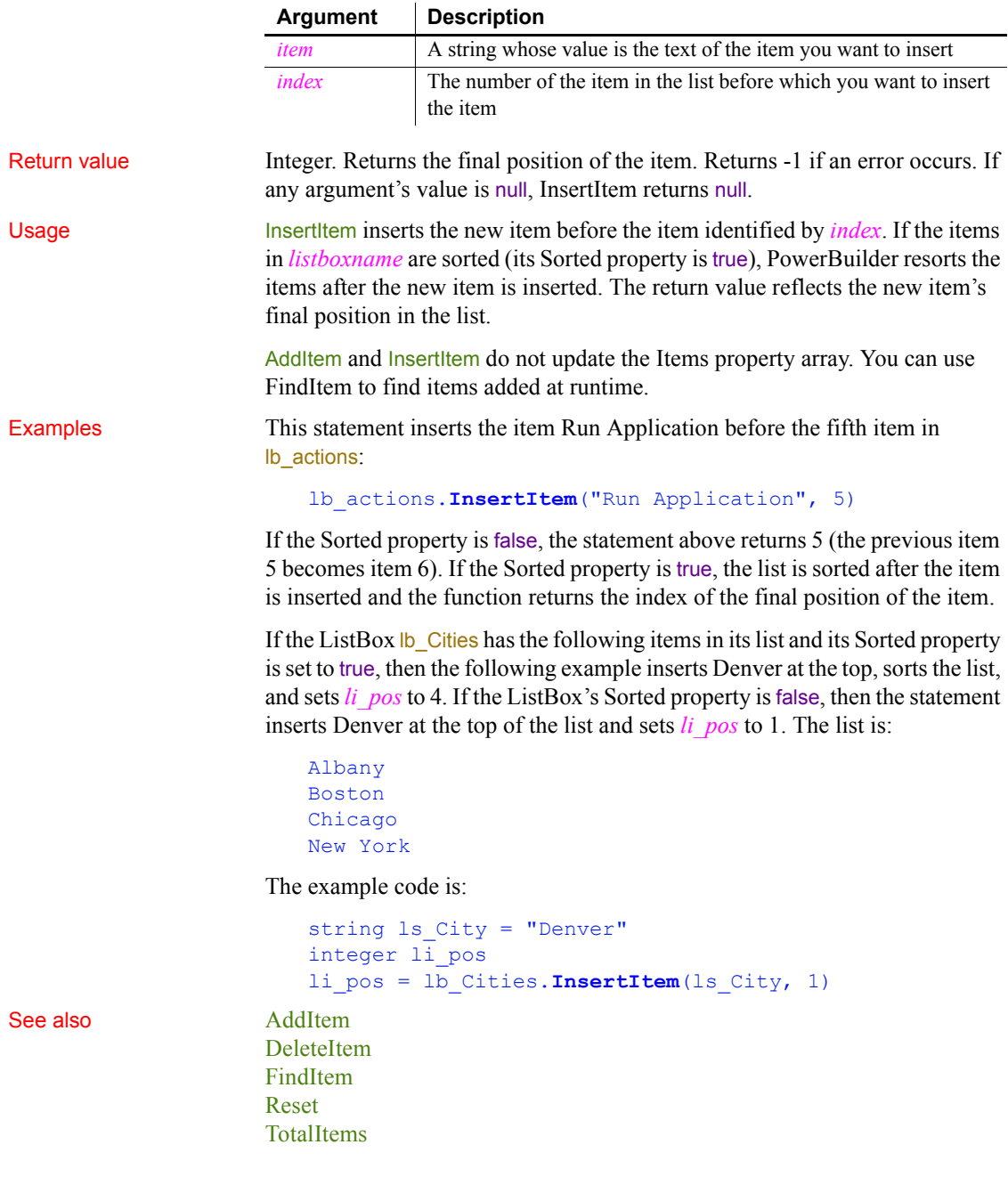

<span id="page-670-0"></span>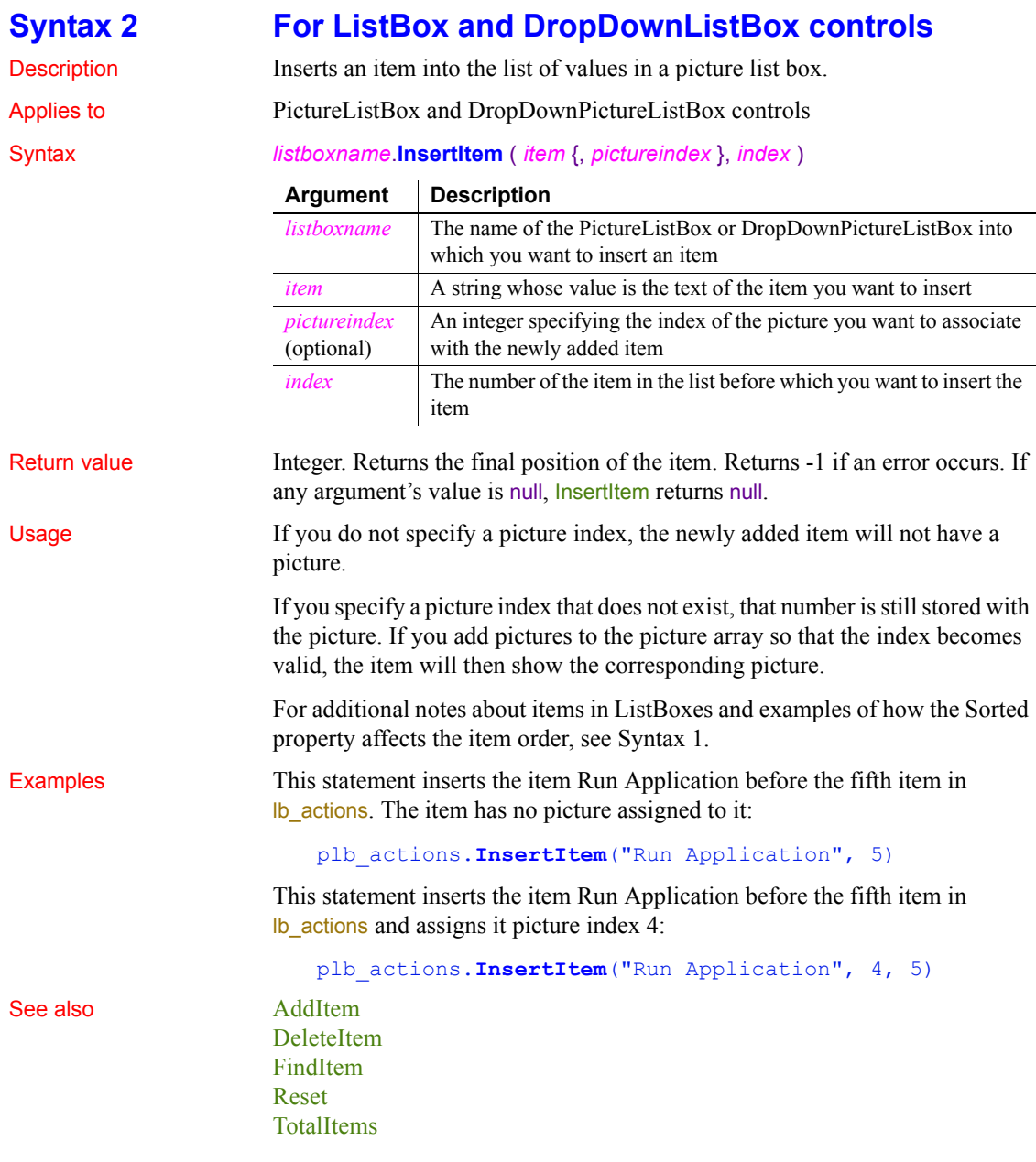

## <span id="page-671-0"></span>**Syntax 3 For ListView controls**

Description Inserts an item into a ListView control.

Applies to ListView controls

#### Syntax *listviewname***.InsertItem** ( *index, label, pictureindex* )

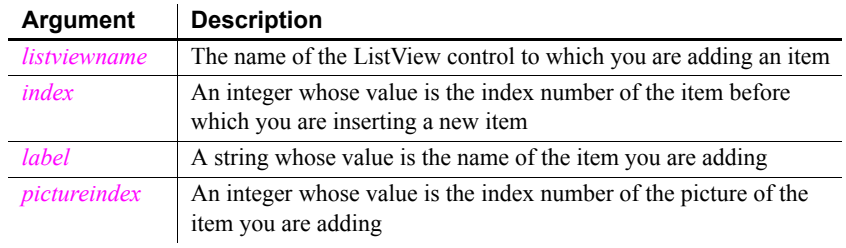

Return value Integer. Returns *index* if it succeeds and -1 if an error occurs.

Usage If you need to set more than the label and picture index, use Syntax 4.

Examples This example inserts an item in the ListView in position 11:

```
lv_list.InsertItem(11 , "Presentation" , 1)
```
See also **[AddItem](#page-358-0)** 

### <span id="page-671-1"></span>**Syntax 4 For ListView controls**

Description Inserts an item into a ListView control.

Applies to **ListView controls** 

Syntax *listviewname*.**InsertItem** ( *index, item* )

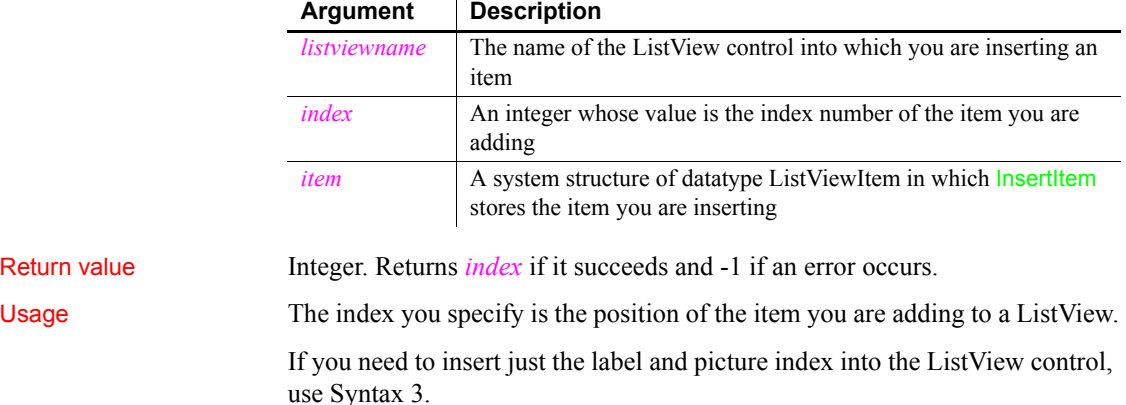

<span id="page-672-0"></span>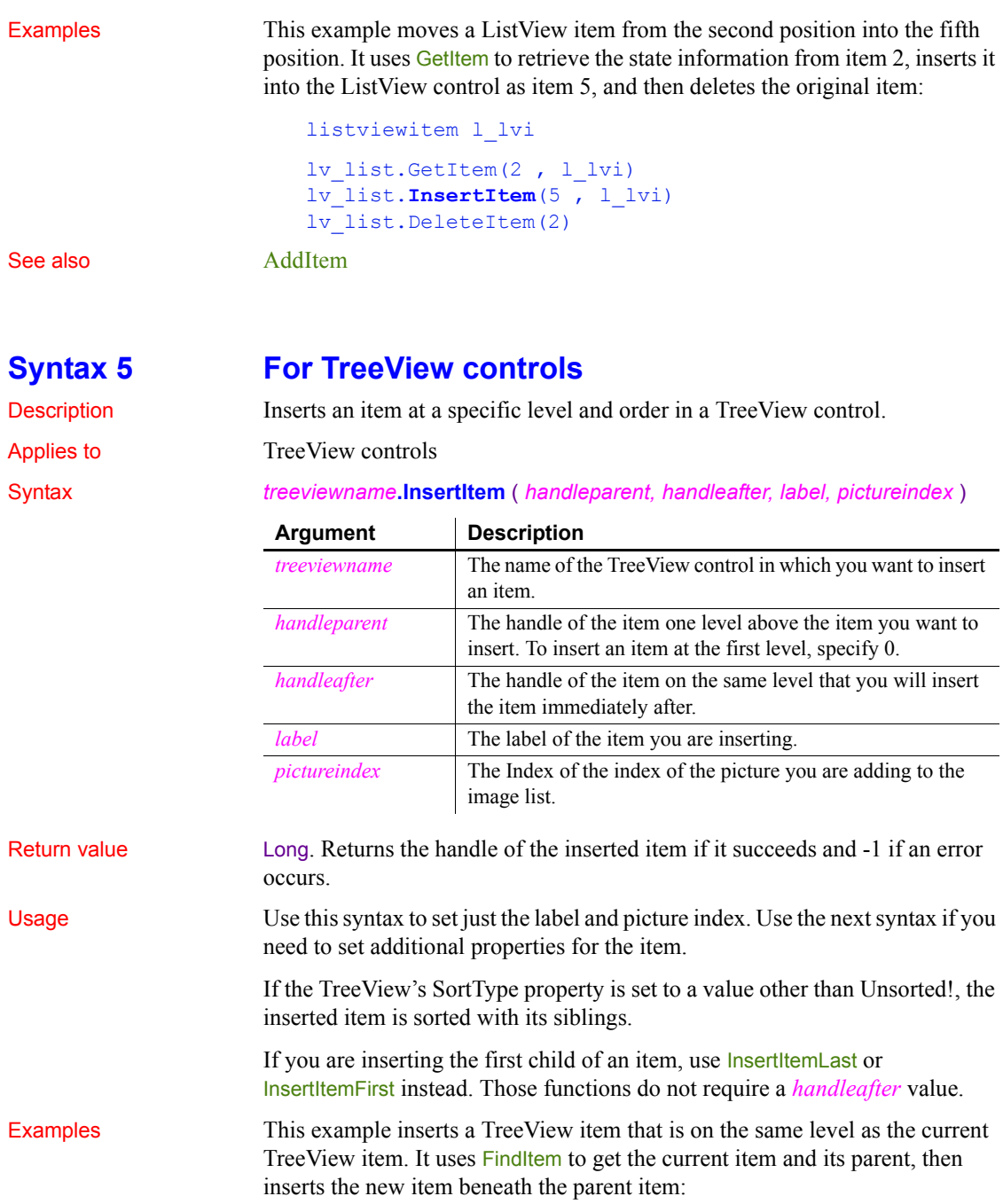

```
long ll_tvi, ll_tvparent
11 tvi = tv_list.FindItem(currenttreeitem!, 0)
ll_tvparent = tv_list.FindItem(parenttreeitem!,ll_tvi)
tv_list.InsertItem(ll_tvparent,ll_tvi,"Hindemith", 2)
```
See also [GetItem](#page-587-0)

#### <span id="page-673-0"></span>**Syntax 6 For TreeView controls**

Description Inserts an item at a specific level and order in a TreeView control.

Applies to TreeView controls

#### Syntax *treeviewname***.InsertItem** ( *handleparent, handleafter, item* )

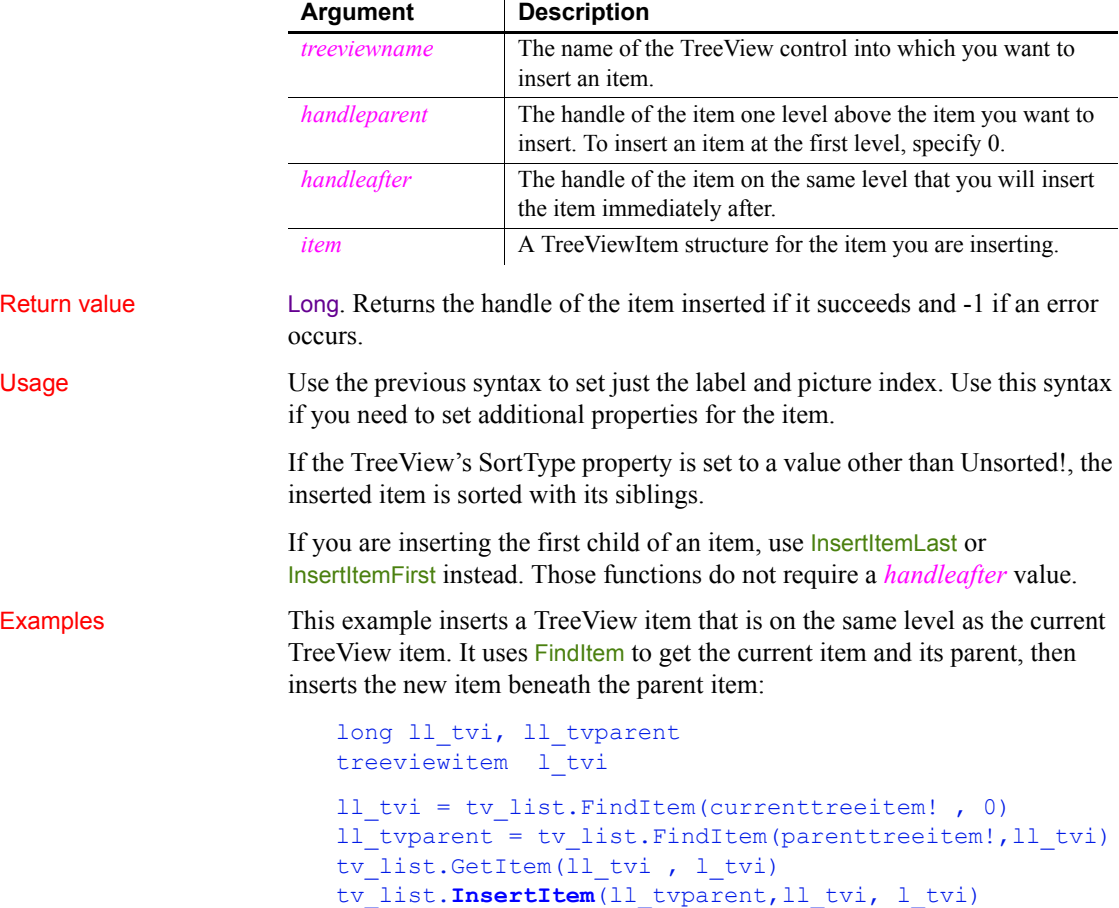

See also [GetItem](#page-587-0)

# <span id="page-674-1"></span>**InsertItemFirst**

Inserts an item as the first child of a parent item.

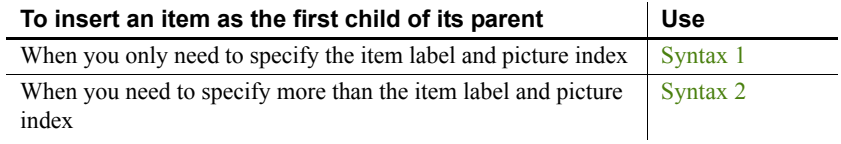

<span id="page-674-0"></span>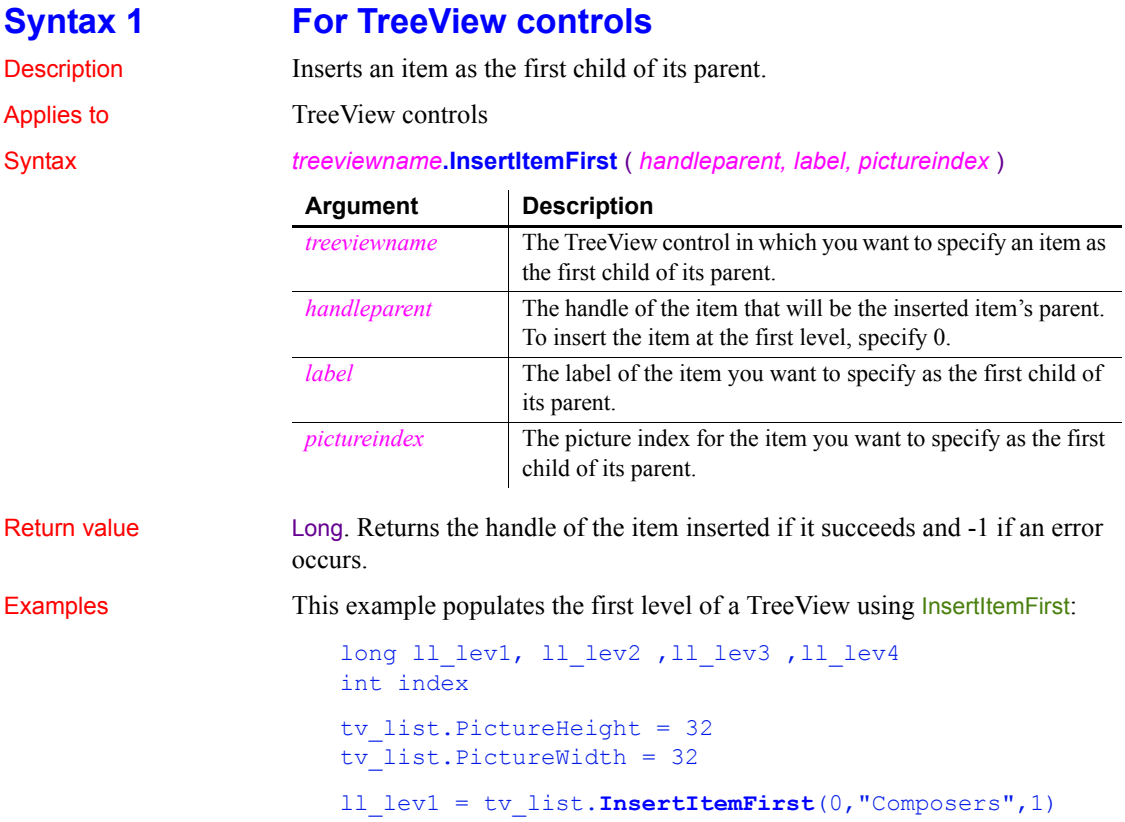

```
ll_lev3 = tv_list.InsertItemLast(ll_lev2, &
    "Symphonies", 3)
FOR index = 1 to 9
    ll lev4 = tv list.InsertItemSort(ll lev3, &
      "Symphony \overline{+} " + String(index), 4)
NEXT
tv_list.ExpandItem(ll_lev3)
tv_list.ExpandItem(ll_lev4)
```
See also **[InsertItem](#page-668-1)** [InsertItemLast](#page-676-0) [InsertItemSort](#page-678-0)

<span id="page-675-0"></span>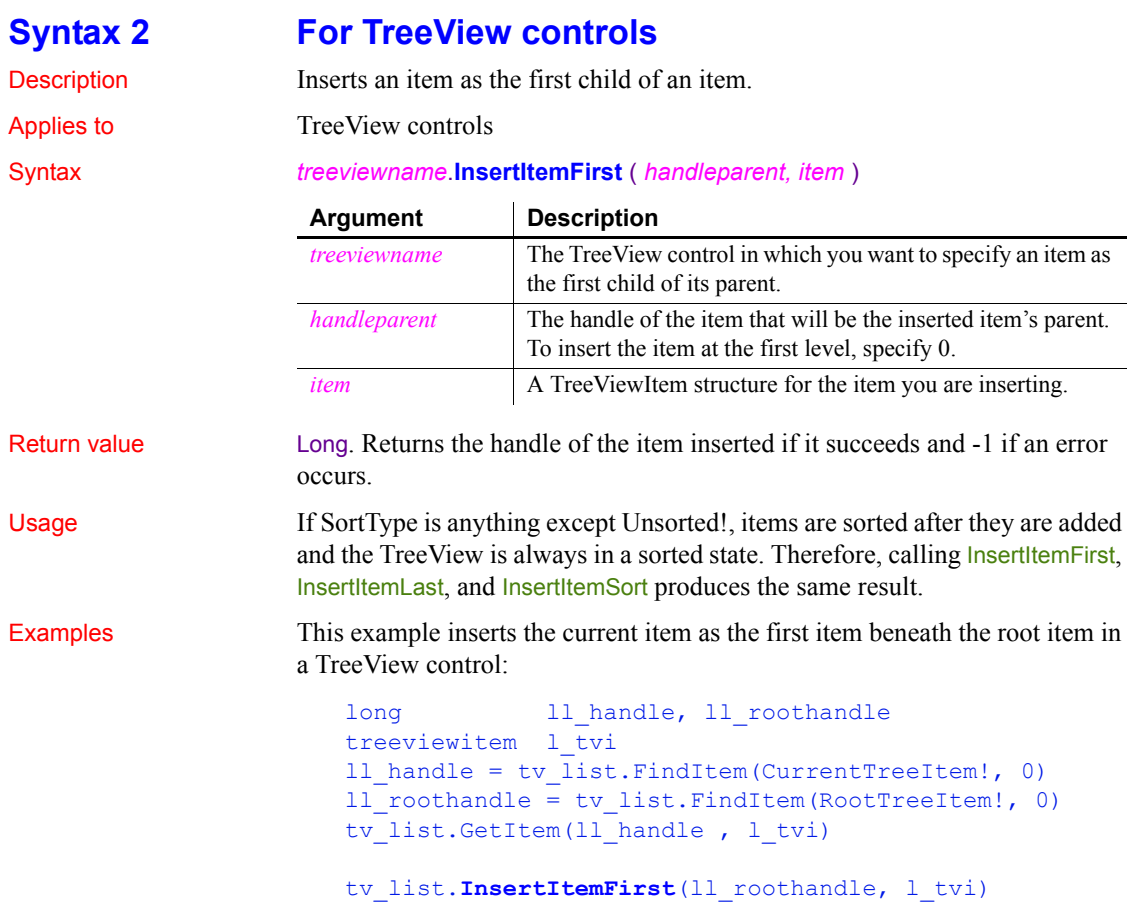

See also [InsertItem](#page-668-1) [InsertItemLast](#page-676-0) [InsertItemSort](#page-678-0)

## <span id="page-676-0"></span>**InsertItemLast**

Inserts an item as the last child of a parent item.

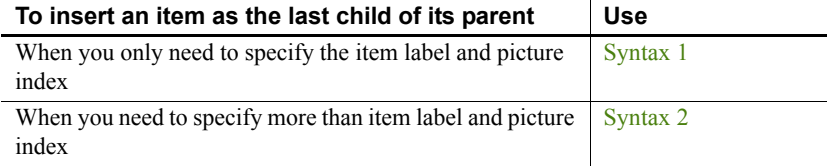

### <span id="page-676-1"></span>**Syntax 1 For TreeView controls**

Description Inserts an item as the last child of its parent.

#### Applies to TreeView controls

Syntax *treeviewname***.InsertItemLast** ( *handleparent, label, pictureindex* )

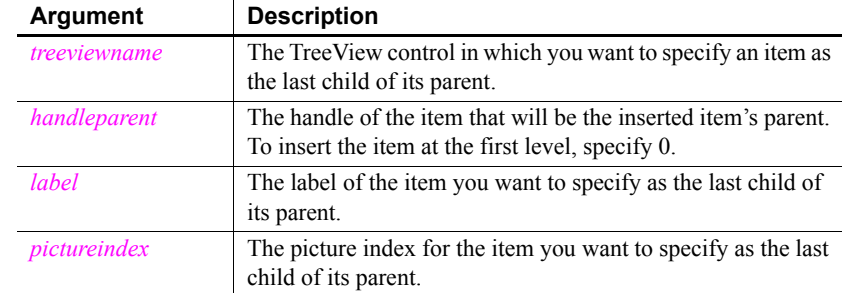

Return value Long. Returns the handle of the item inserted if it succeeds and -1 if an error occurs.

Usage If more than the item label and Index need to be specified, use syntax 2.

If SortType is anything except Unsorted!, items are sorted after they are added and the TreeView is always in a sorted state. Therefore, calling InsertItemFirst, InsertItemLast, and InsertItemSort produces the same result.

Examples This example populates the first three levels of a TreeView using InsertItemLast:

```
long 11 lev1, ll lev2, ll lev3, ll lev4
int index
tv_list.PictureHeight = 32
tv_list.PictureWidth = 32
ll_lev1 = tv_list.InsertItemLast(0,"Composers",1)
ll_lev2 = tv_list.InsertItemLast(ll_lev1, &
     "Beethoven",2)
ll_lev3 = tv_list.InsertItemLast(ll_lev2, & 
     "Symphonies",3)
FOR index = 1 to 9
    ll lev4 = tv list.InsertItemSort(ll lev3, &
       "Symphony # " String(index), 4)
NEXT
tv_list.ExpandItem(ll_lev3)
tv_list.ExpandItem(ll_lev4)
```
See also **[InsertItem](#page-668-1) [InsertItemFirst](#page-674-1)** [InsertItemSort](#page-678-0)

### <span id="page-677-0"></span>**Syntax 2 For TreeView controls**

Description Inserts an item as the last child of its parent.

Applies to TreeView controls

#### Syntax *treeviewname***.InsertItemLast** ( *handleparent, item* )

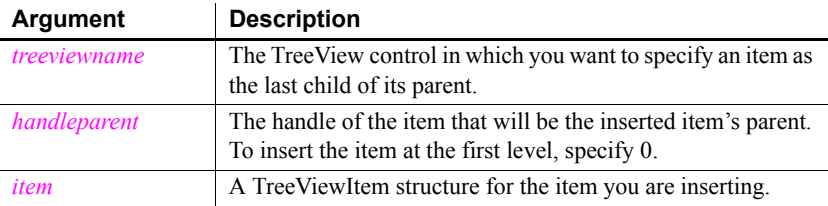

Return value Long. Returns the handle of the item inserted if it succeeds and -1 if an error occurs.

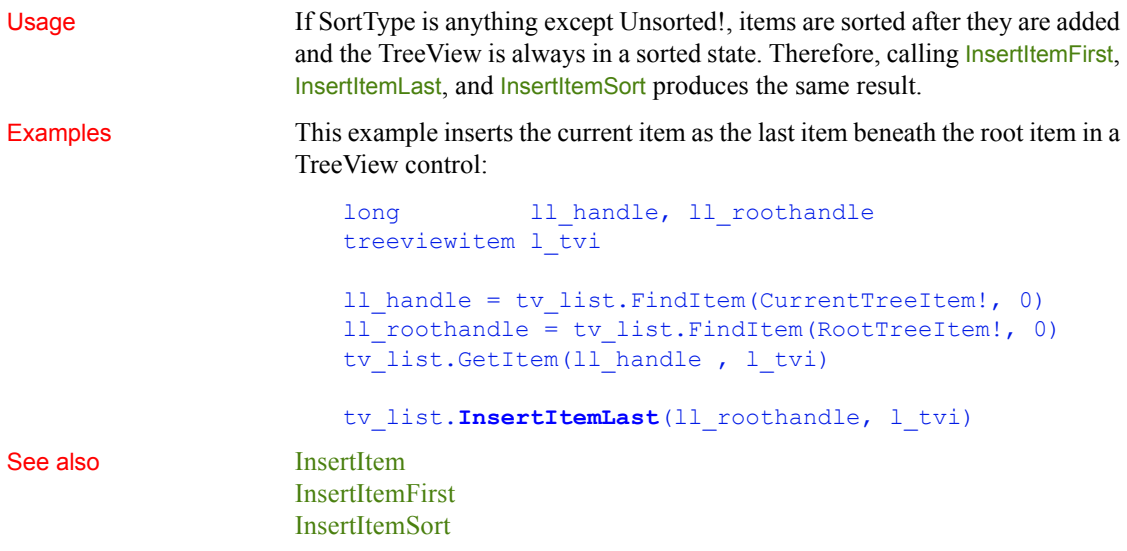

# <span id="page-678-0"></span>**InsertItemSort**

Inserts a child item in sorted order under the parent item.

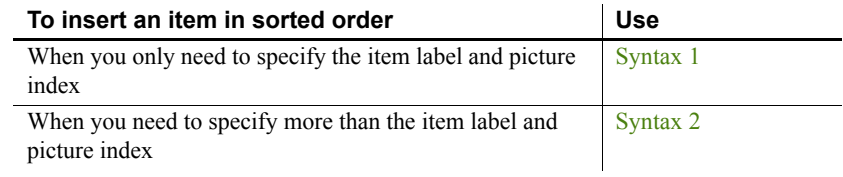

<span id="page-678-1"></span>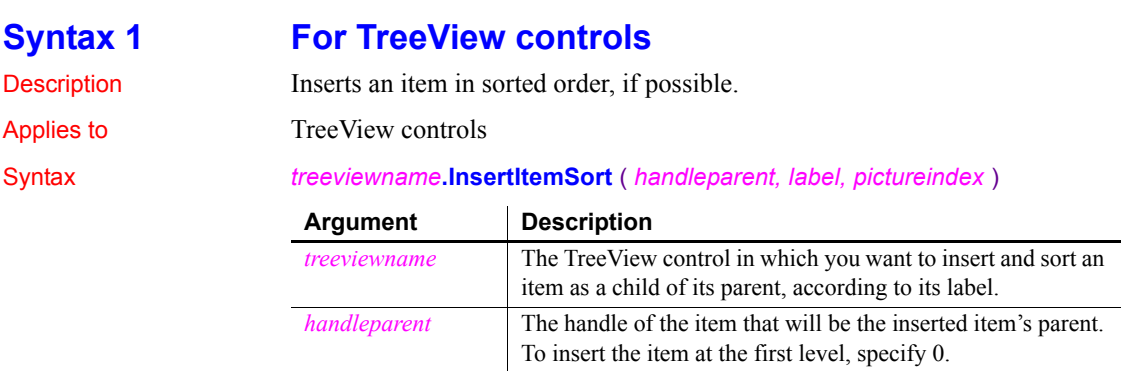

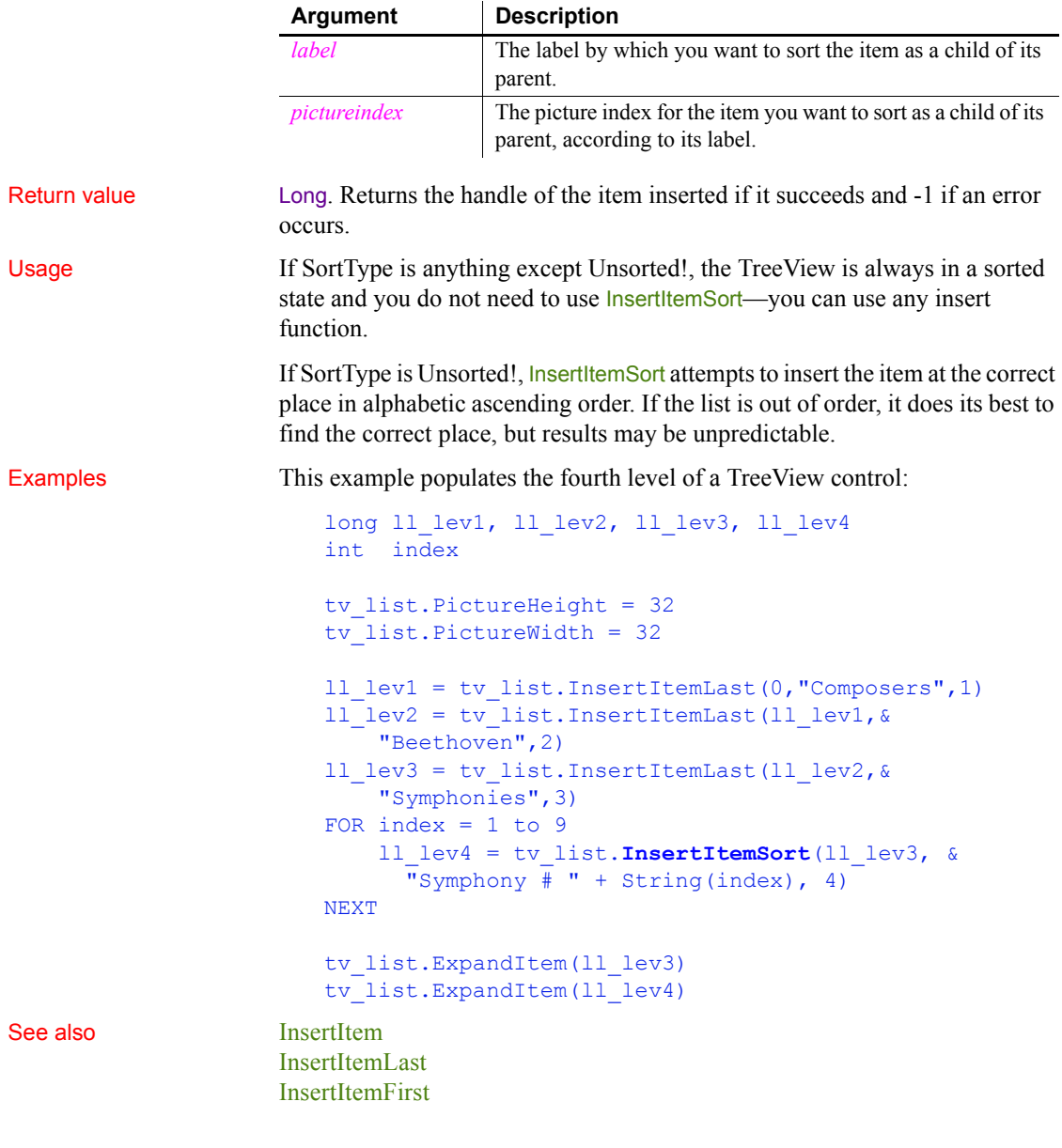

### <span id="page-679-0"></span>**Syntax 2 For TreeView controls**

Description Inserts an item in sorted order, if possible.

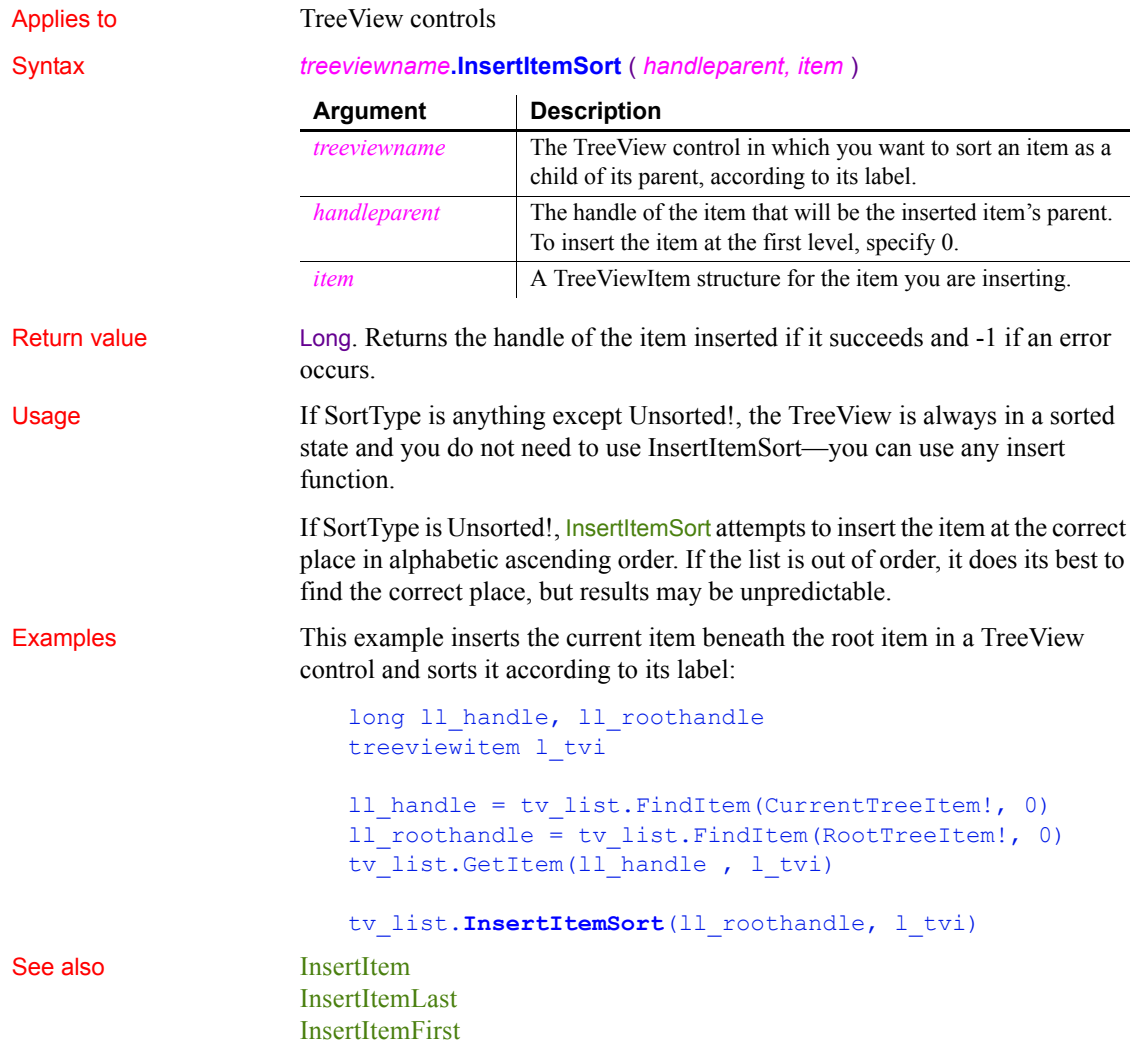

# <span id="page-680-0"></span>**InsertObject**

Description Displays the standard Insert Object dialog box, allowing the user to choose a new or existing OLE object, and inserts the selected object in the OLE control.

Syntax *olecontrol*.**InsertObject** ( )

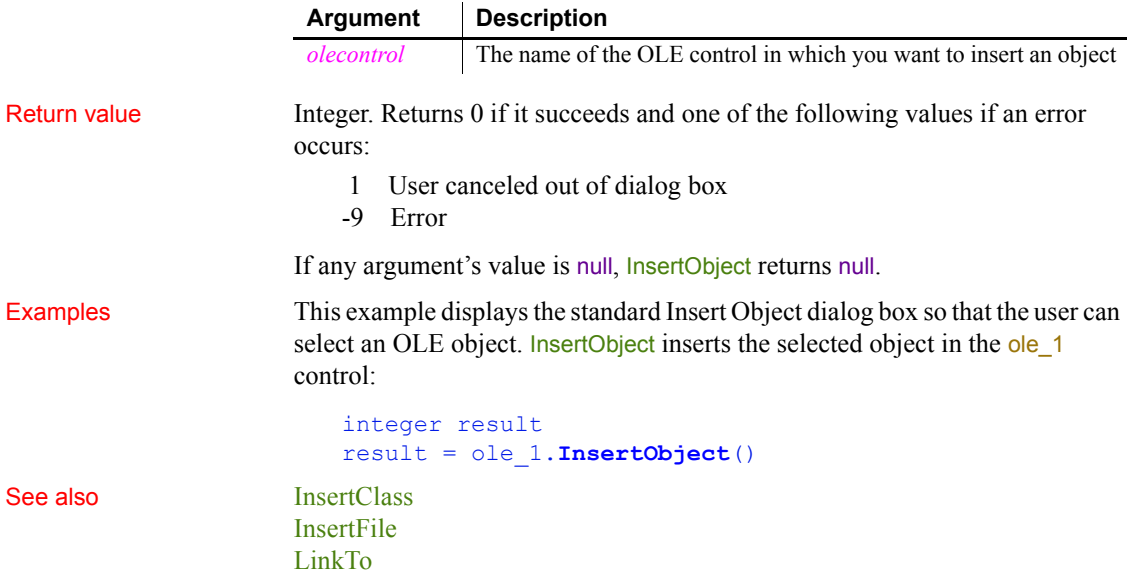

# <span id="page-681-0"></span>**InsertPicture**

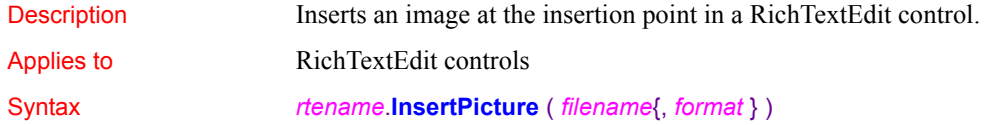

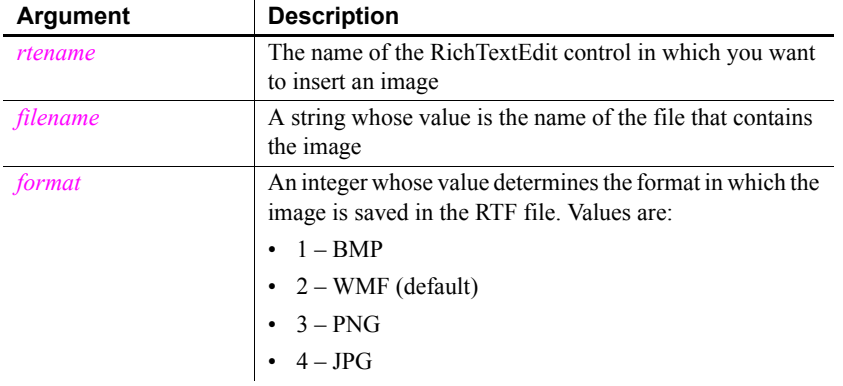

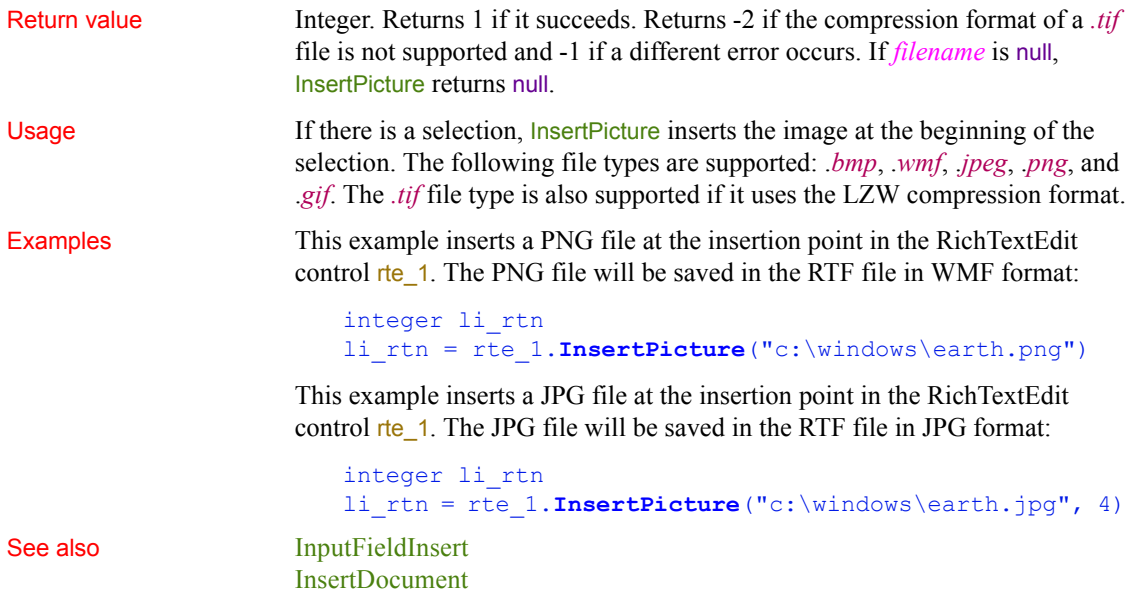

<span id="page-682-0"></span>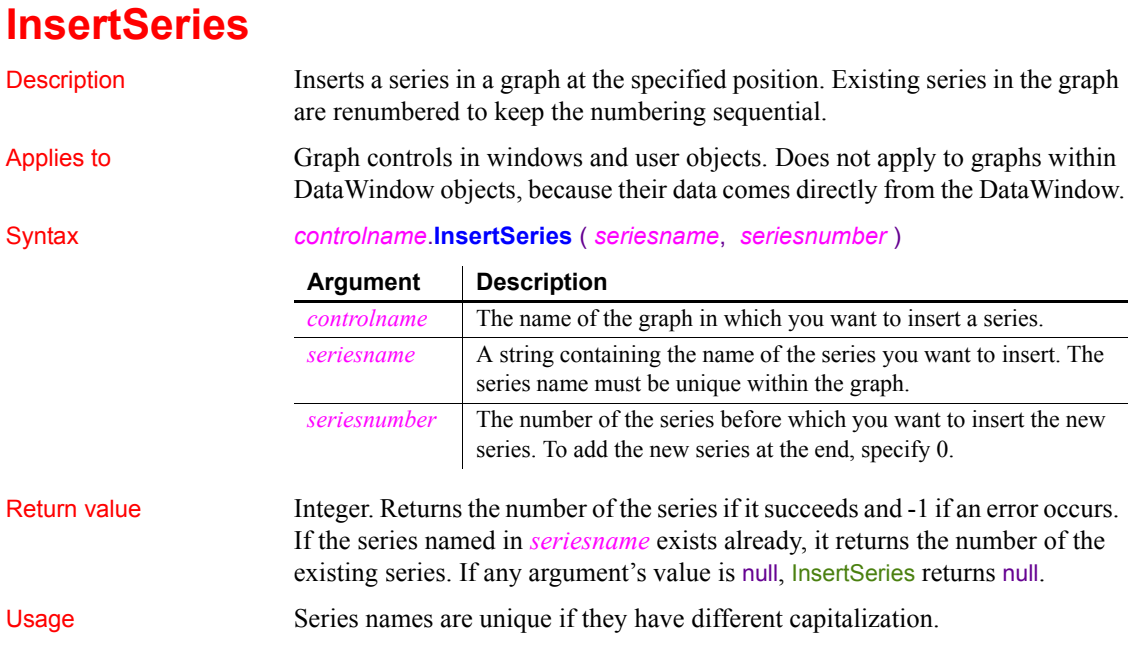

**Equivalent syntax** If you want to add a series to the end of the list, you can use AddSeries instead, which requires fewer arguments.

This statement:

```
gr_data.InsertSeries("Costs", 0)
```
is equivalent to:

gr\_data.AddSeries("Costs")

Examples These statements insert a series before the series named Income in the graph gr\_product\_data:

> integer SeriesNbr // Get the number of the series. SeriesNbr = FindSeries("Income") gr\_product\_data.**InsertSeries**("Costs", SeriesNbr)

See also Addata Addata Addata Addata Addata Addata Addata Addata Addata Addata Addata Addata Addata Addata Adda

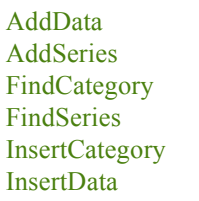

## **Int**

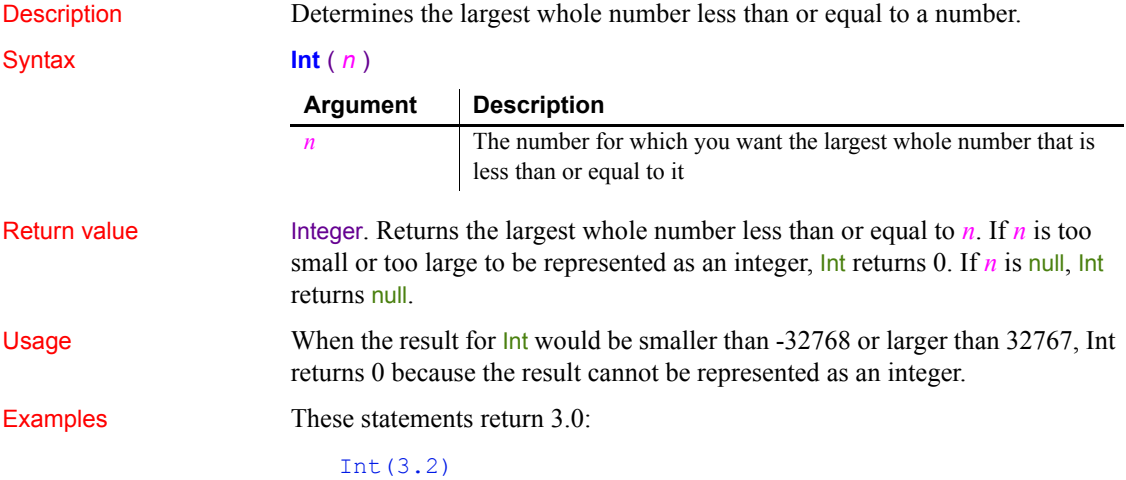
#### **Int**(3.8)

The following statements return -4.0:

 $Int(-3.2)$ **Int**(-3.8)

These statements remove the decimal portion of the variable and store the resulting integer in *li\_nbr*:

```
integer li_nbr
li\_nbr = \text{Int}(3.2) // li\_nbr = 3
```
See also [Ceiling](#page-386-0)

```
Round
Truncate
Int method for DataWindows in the DataWindow Reference or the online Help
```
#### <span id="page-684-0"></span>**Integer**

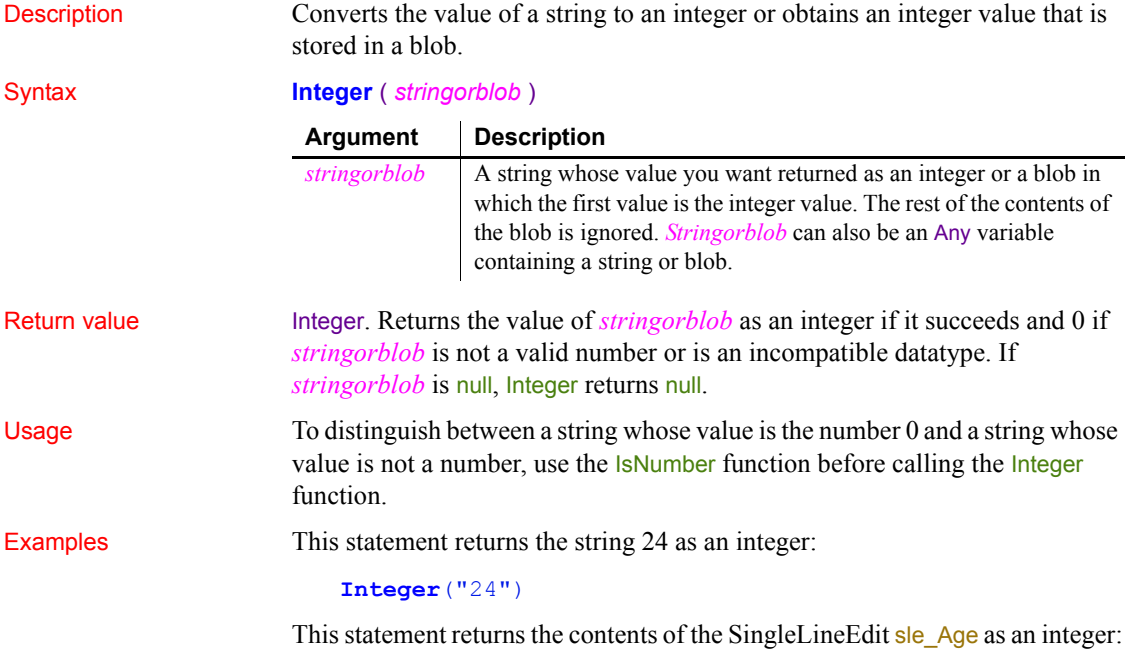

**Integer**(sle\_Age.Text)

This statement returns 0:

```
Integer("3ABC") // 3ABC is not a number.
```
This example checks whether the text of sle\_data is a number before converting, which is necessary if the user might legitimately enter 0:

```
integer li_new_data
IF IsNumber(sle_data.Text) THEN
    li new data = Integer(sle data.Text)
ELSE
    SetNull(li_new_data)
END IF
```
After assigning blob data from the database to **lb\_blob**, this example obtains the integer value stored at position 20 in the blob:

```
integer i
i = Integer(BlobMid(lb_blob, 20, 2))
```
See also **[Double](#page-465-0)** 

```
Dec
IsNumber
Long
Real
Integer method for DataWindows in the DataWindow Reference or the online 
Help
```
#### **InternetData**

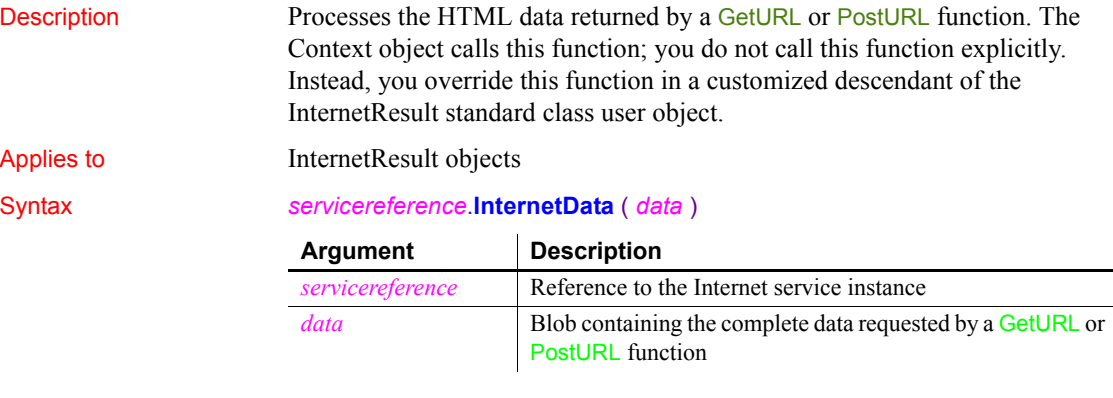

Return value Integer. Returns 1 if the function succeeds and  $-1$  if an error occurs.

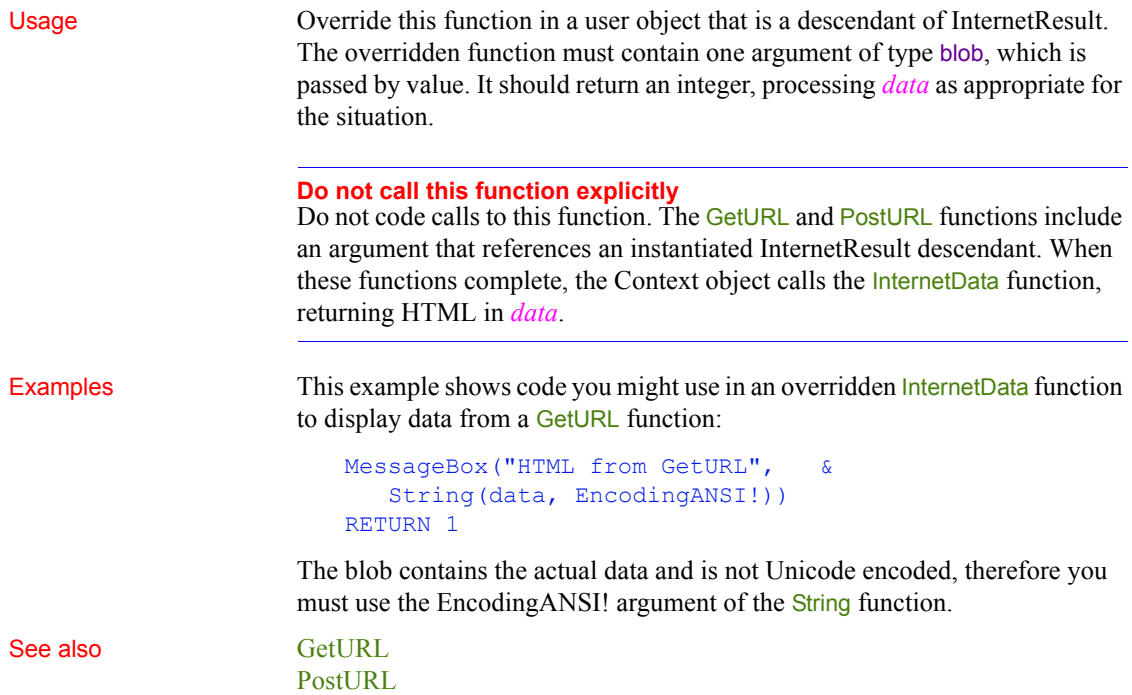

# <span id="page-686-0"></span>**IntHigh**

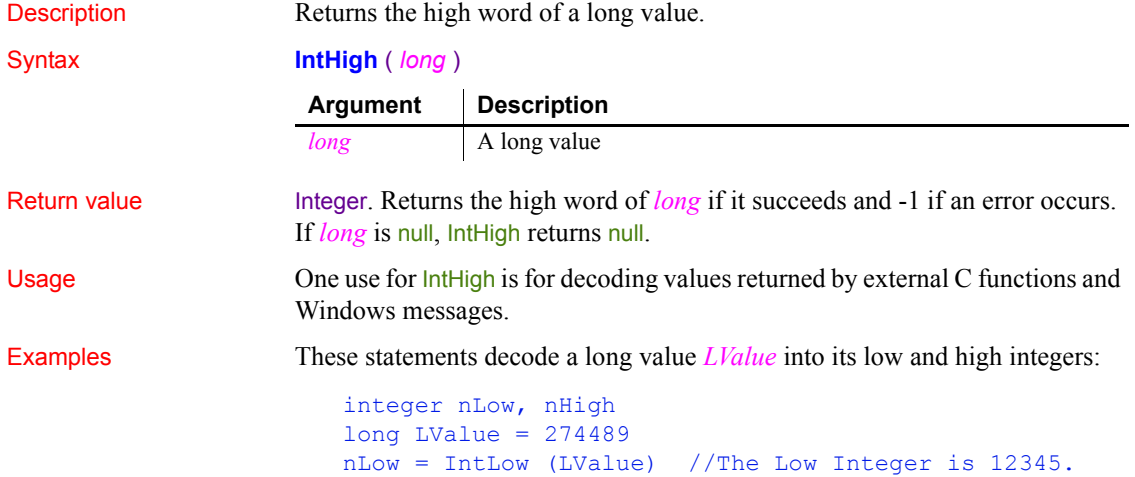

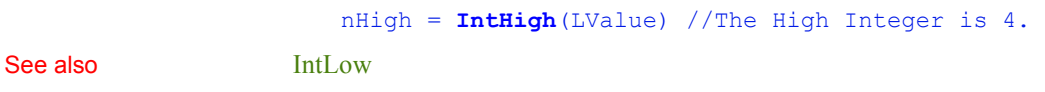

## <span id="page-687-0"></span>**IntLow**

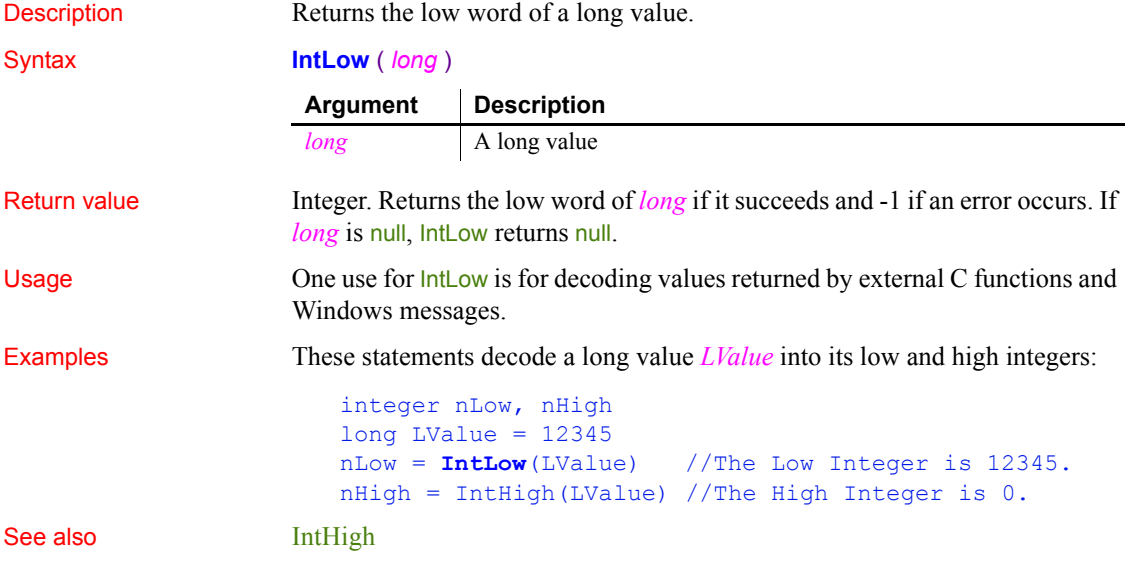

# **InvokePBFunction**

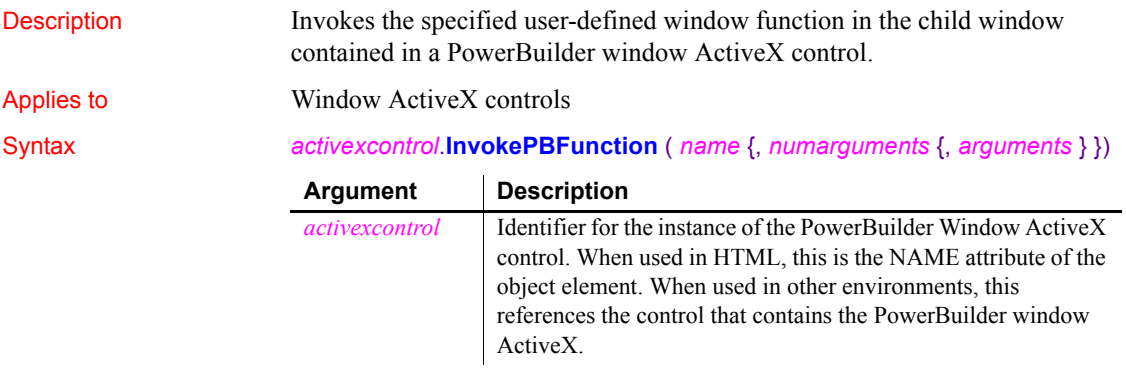

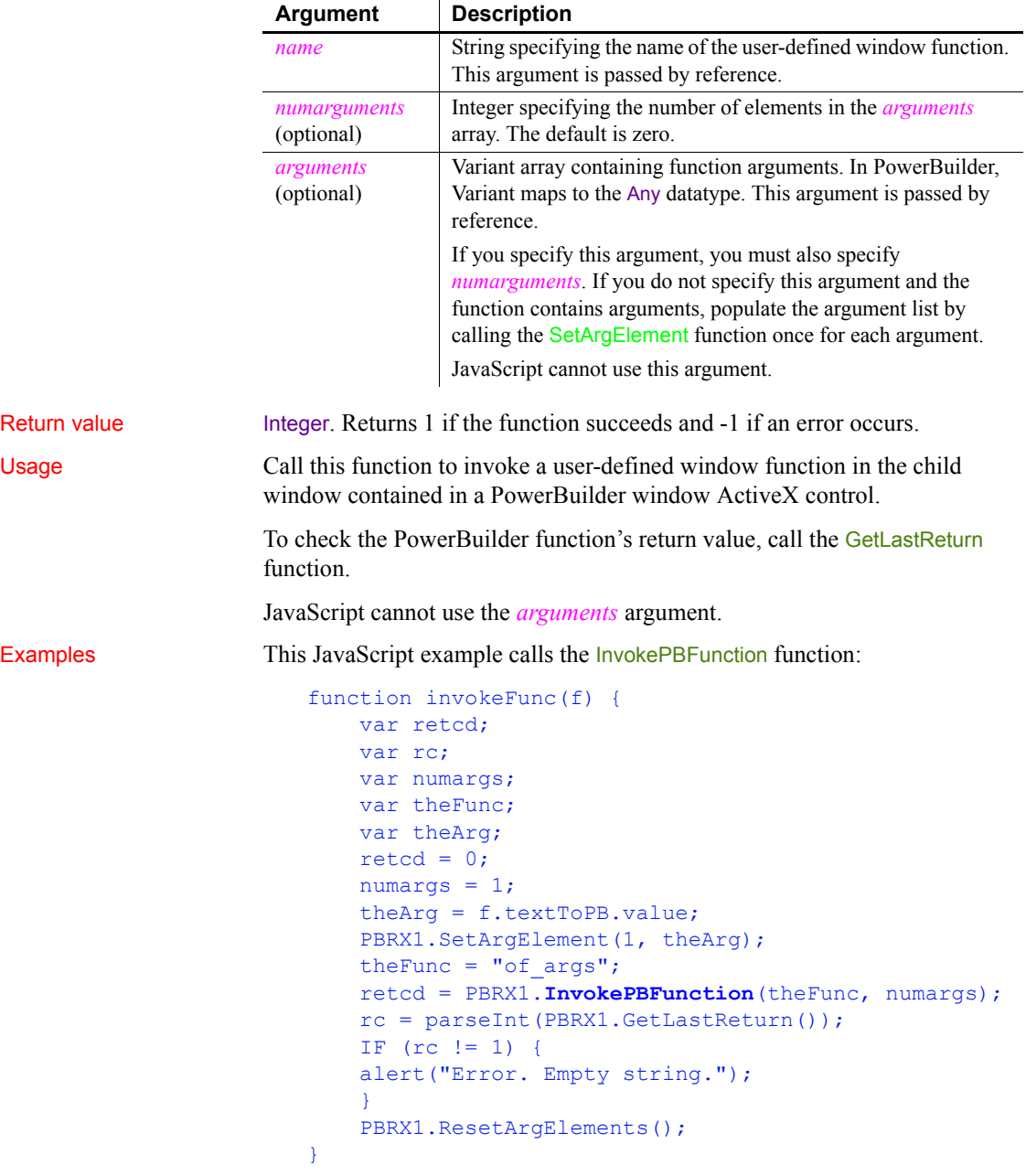

This VBScript example calls the InvokePBFunction function:

```
Sub invokeFunction OnClick()
     Dim retcd
     Dim myForm
     Dim args(1)
     Dim rc
     Dim numargs
     Dim theFunc
     Dim rcfromfunc
    retcd = 0 numargs = 1
    rc = 0theFunc = "of~args" Set myForm = Document.buttonForm
     args(0) = buttonForm.textToPB.value
     retcd = PBRX1.InvokePBFunction(theFunc, & 
     numargs, args)
     rc = PBRX1.GetLastReturn()
    IF rc \leq 1 THEN
     msgbox "Error. Empty string."
     END IF
     PBRX1.ResetArgElements()
END sub
```
See also [GetLastReturn](#page-590-0) [SetArgElement](#page-1003-0) **[TriggerPBEvent](#page-1155-0)** 

## **\_Is\_A (obsolete)**

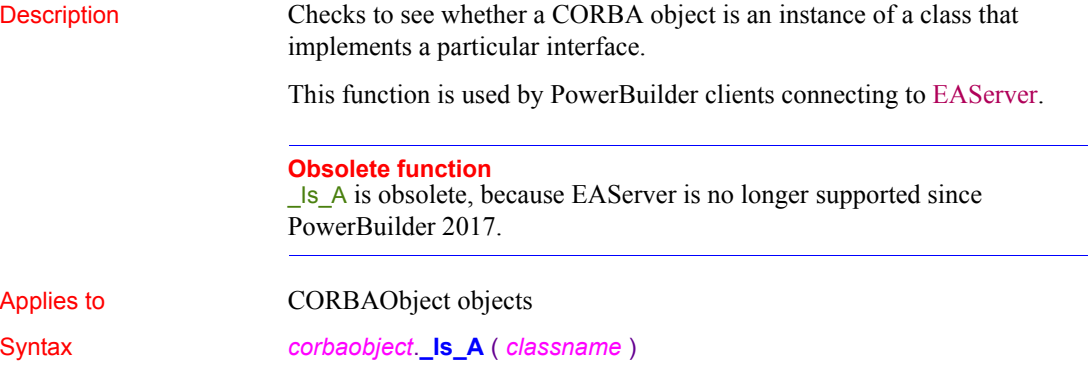

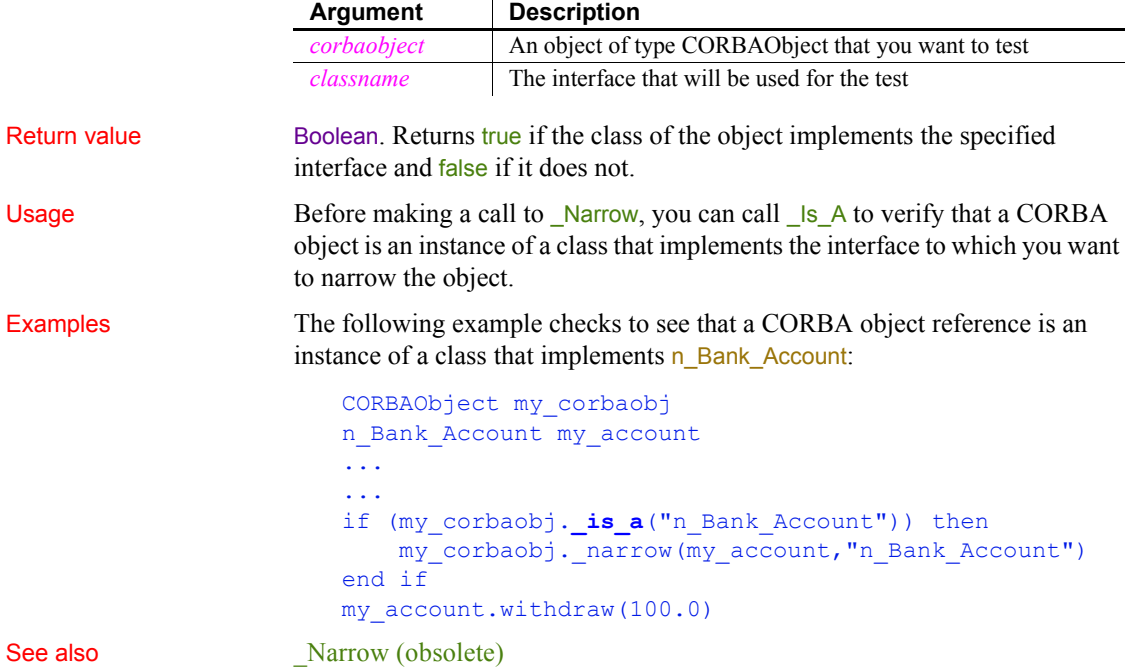

## **IsAlive**

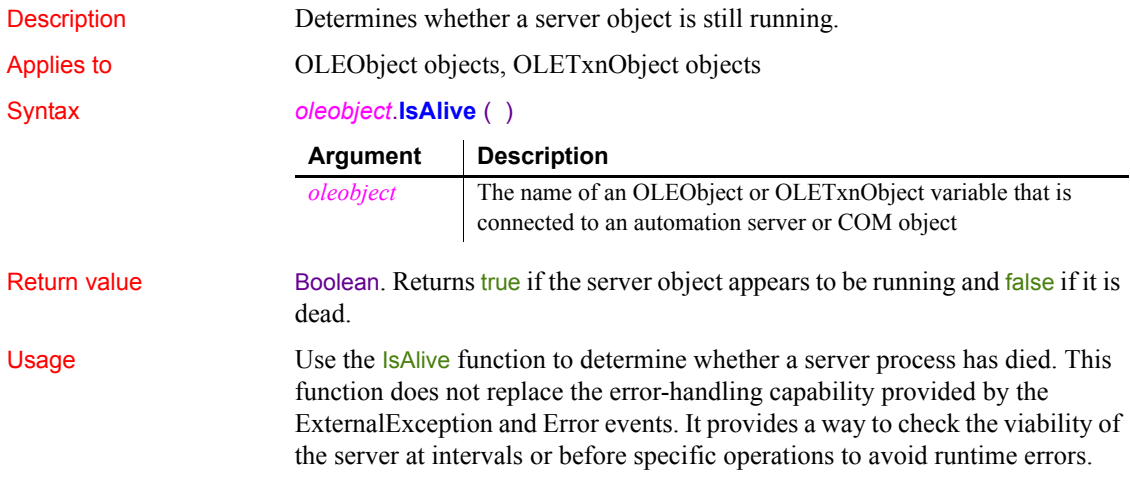

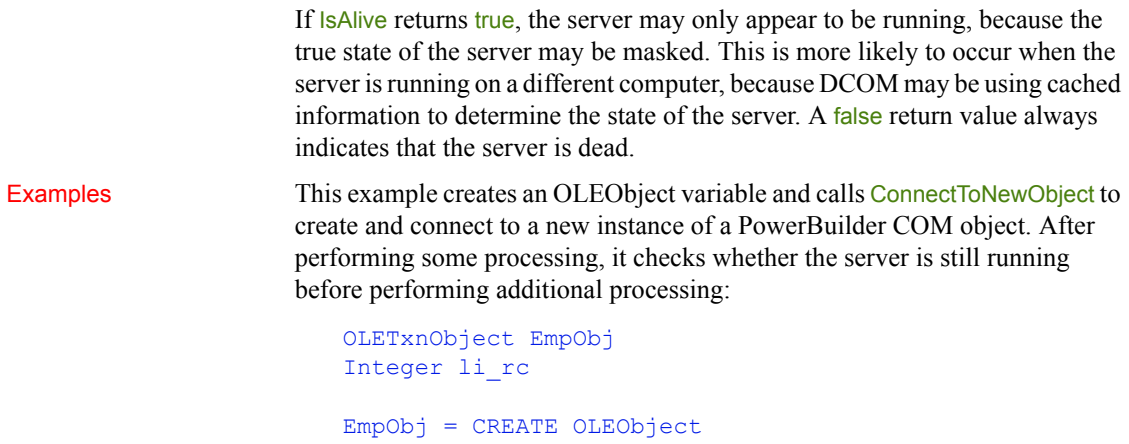

li\_rc = EmpObj.ConnectToNewObject("PB70COM.employee") // Perform some work with the COM object ... IF EmpObj.**IsAlive**()THEN // Continue processing

END IF

<span id="page-691-0"></span>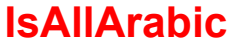

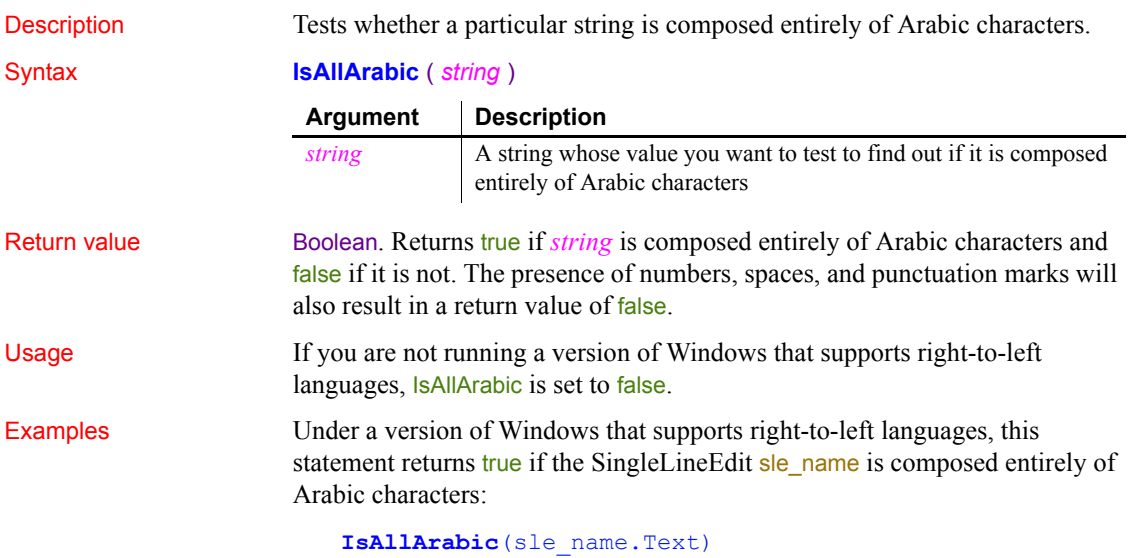

See also [IsAnyArabic](#page-692-0) [IsArabic](#page-694-0) [IsArabicAndNumbers](#page-694-1) [Reverse](#page-939-0)

#### <span id="page-692-1"></span>**IsAllHebrew**

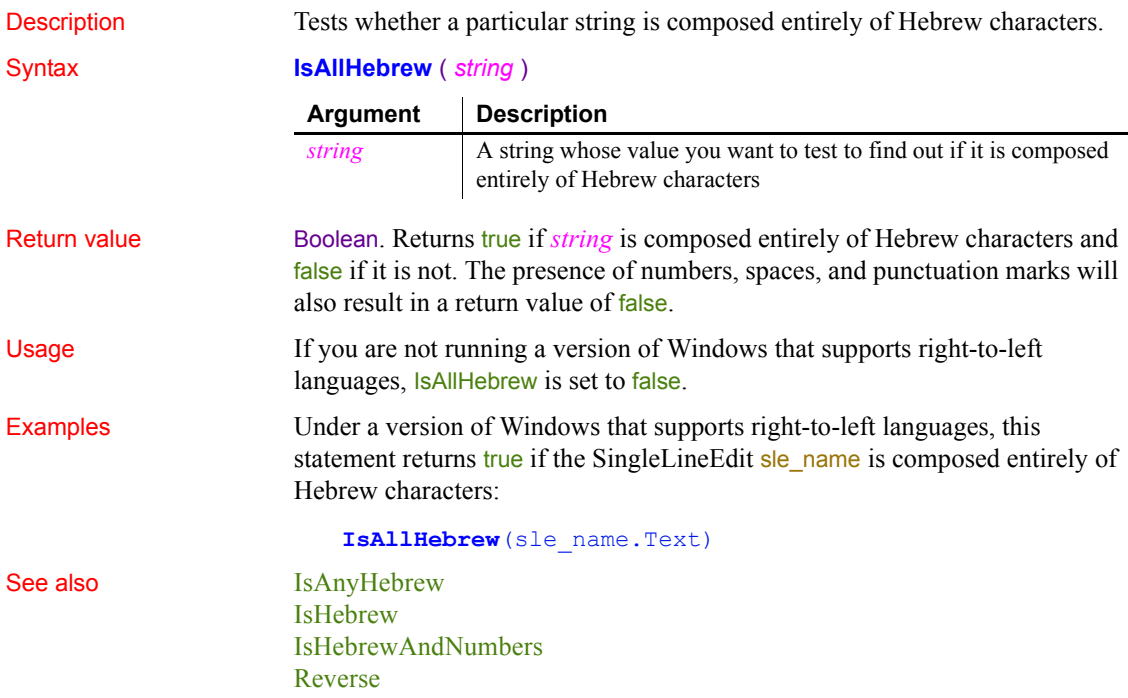

#### <span id="page-692-0"></span>**IsAnyArabic**

Description Tests whether a particular string contains at least one Arabic character. Syntax **IsAnyArabic** ( *string* )

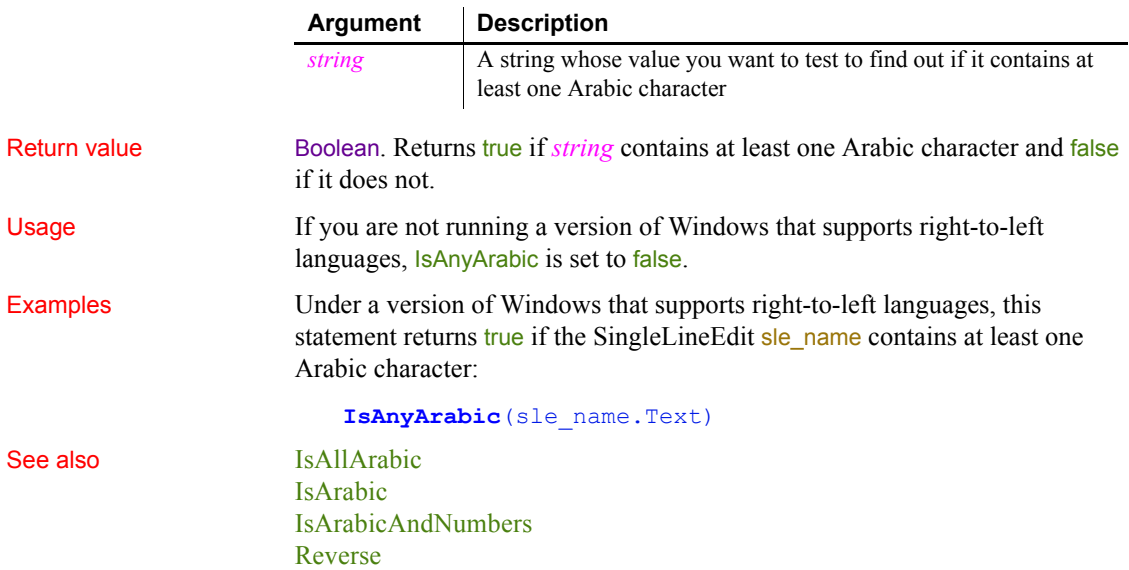

# <span id="page-693-0"></span>**IsAnyHebrew**

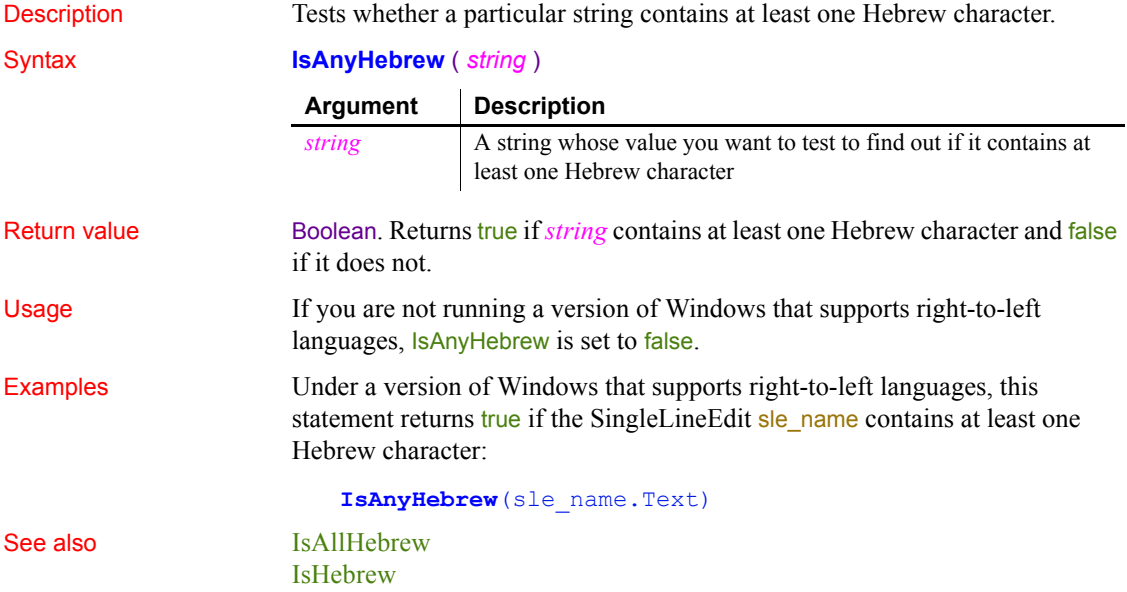

[IsHebrewAndNumbers](#page-698-1) [Reverse](#page-939-0)

## <span id="page-694-0"></span>**IsArabic**

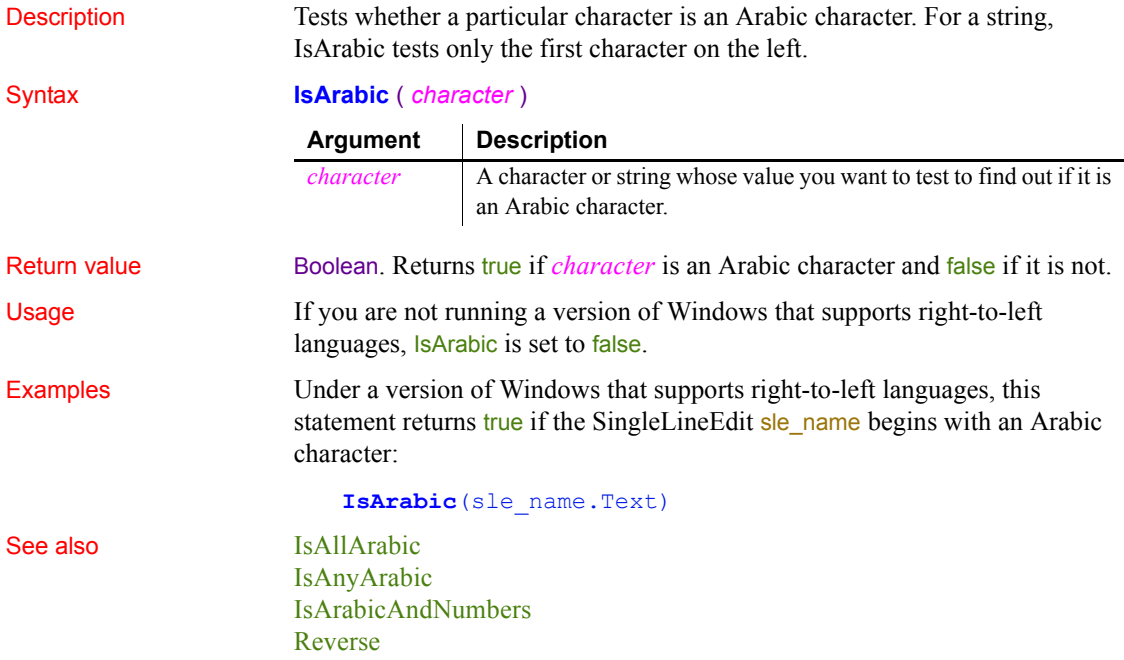

## <span id="page-694-1"></span>**IsArabicAndNumbers**

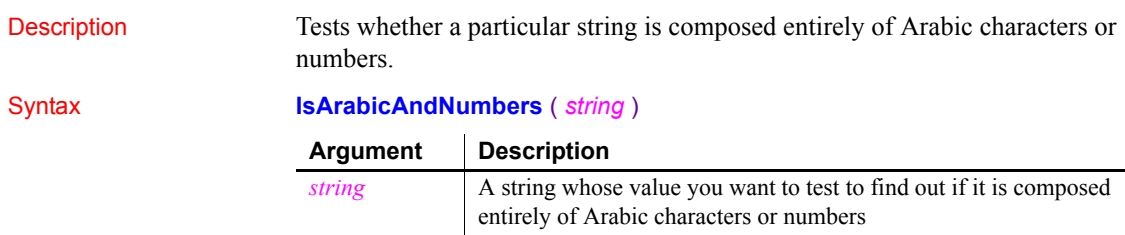

#### *IsCallerInRole*

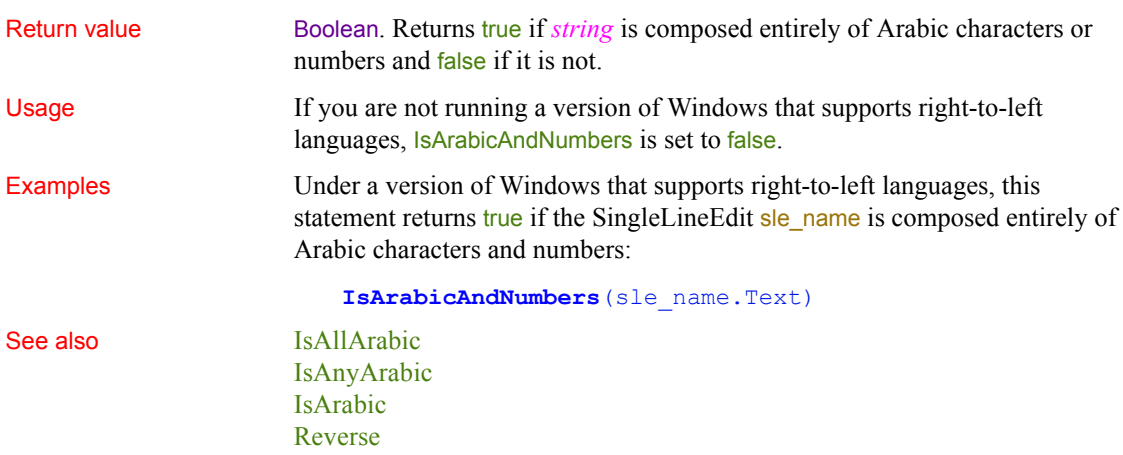

## <span id="page-695-0"></span>**IsCallerInRole**

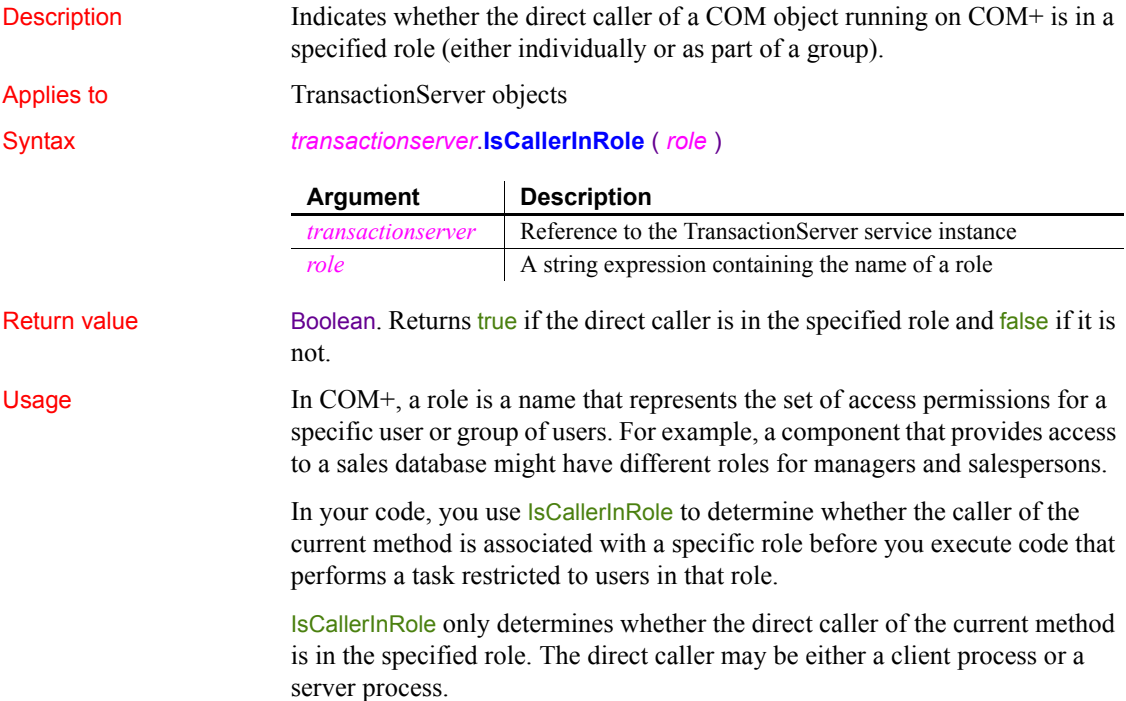

#### **Package must run in a dedicated server process**

To support role-checking, the COM+ package must be activated as a Server package, not a Library package. Server packages run in a dedicated server process. Library packages run in the creator's process and are used primarily for debugging.

IsCallerInRole only returns a meaningful value when security checking is enabled. Security checking can be enabled in the COM/COM+ Project wizard or the Project painter

Examples The following example shows a call to a function (f\_checkrole) that takes the name of a role as an argument and returns an integer. In this example only managers can place orders with a value over \$20,000:

```
integer rc
long ordervalue
IF ordervalue > 20,000 THEN
     rc = f_checkrole("Manager")
    IF rc \leq 1 // handle negative values and exit
     ELSE
     // continue processing
     END IF 
END IF
```
The f checkrole function checks whether a component is running on  $COM<sup>+</sup>$ and if security checking is enabled. Then it checks whether the direct caller is in the role passed in as an argument. If any of the checks fail, the function returns a negative value:

```
TransactionServer ts
integer li_rc
string str_role
li rc = GetContextService( "TransactionServer", ts)
// handle error if necessary
// Find out if running on COM+
IF ts.which() \langle > 2 THEN RETURN -1
// Find out if security is enabled
IF NOT ts.IsSecurityEnabled() THEN RETURN -2
// Find out if the caller is in the role
IF NOT ts.IsCallerInRole(str_role) THEN
    RETURN -3
```

```
ELSE
                            RETURN 1
                        END IF 
See also ImpersonateClient
                    IsImpersonating
                    IsSecurityEnabled
                    RevertToSelf
```
#### **IsDate**

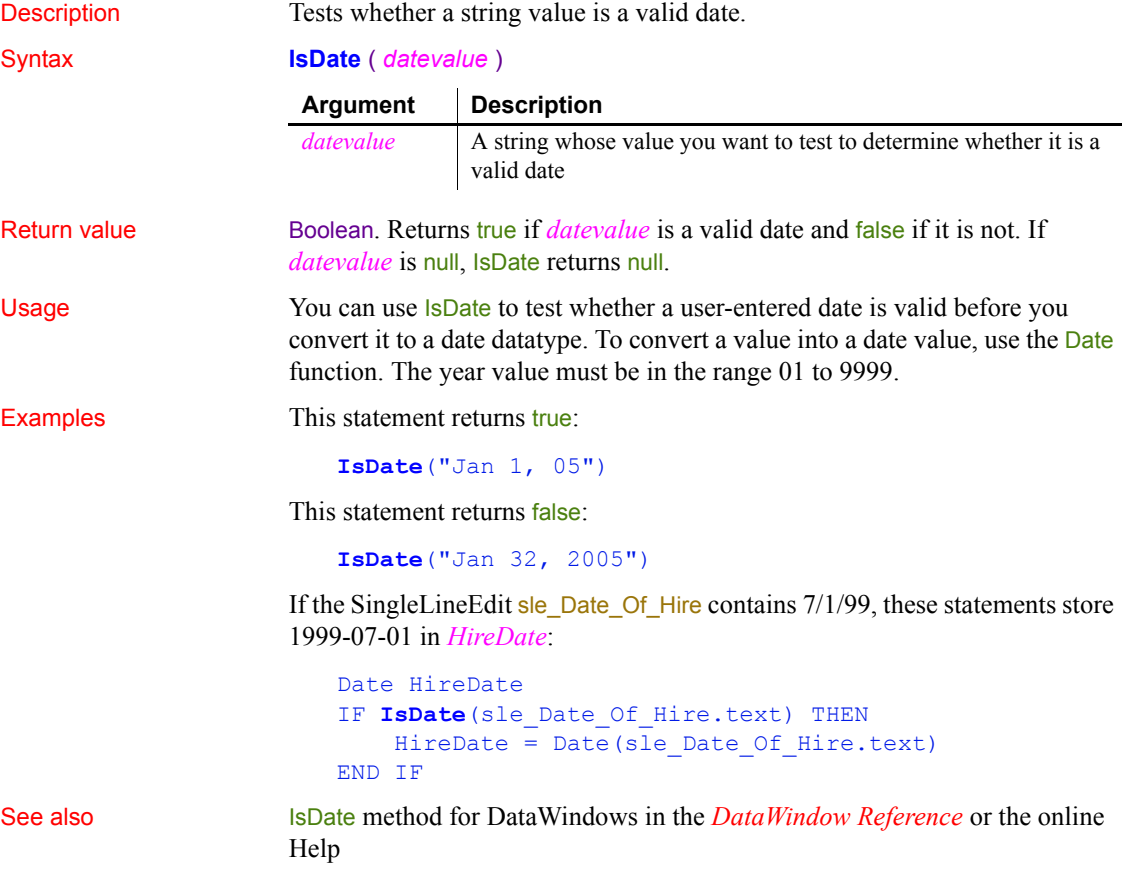

#### <span id="page-698-0"></span>**IsHebrew**

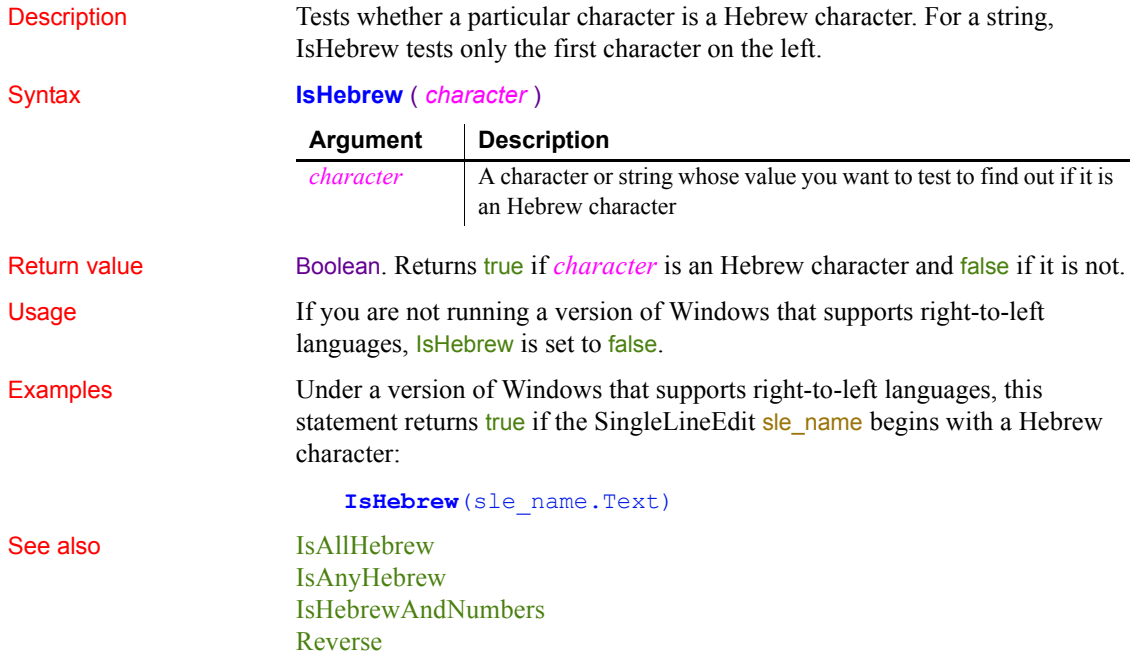

### <span id="page-698-1"></span>**IsHebrewAndNumbers**

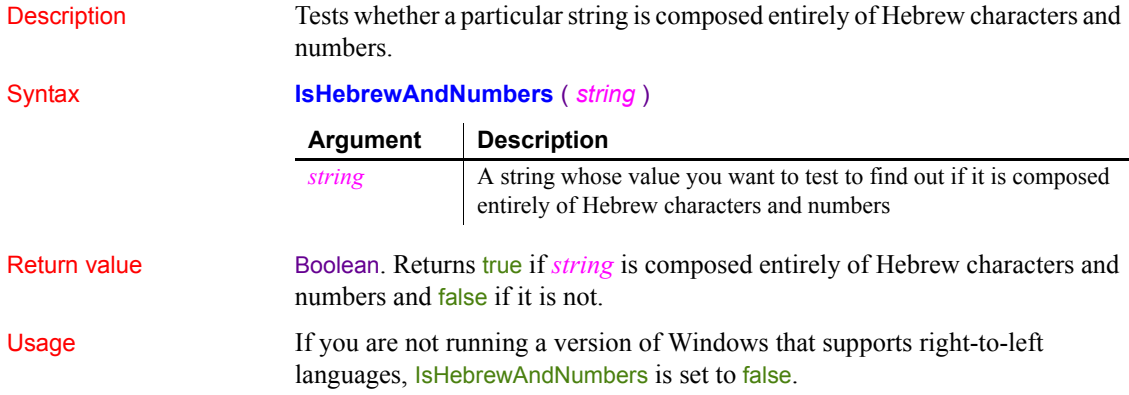

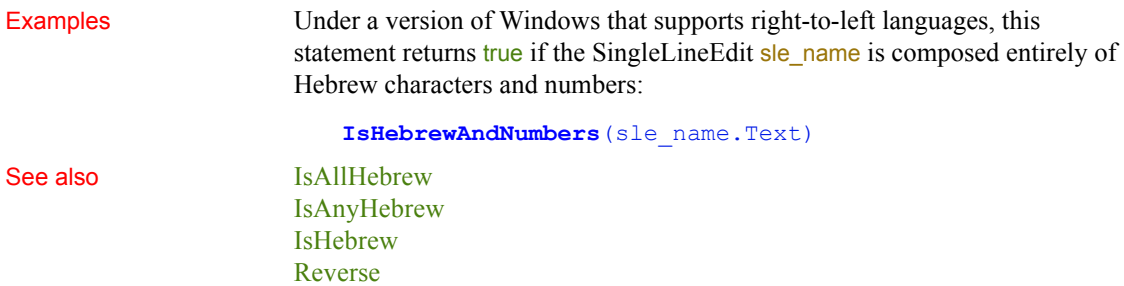

# <span id="page-699-0"></span>**IsImpersonating**

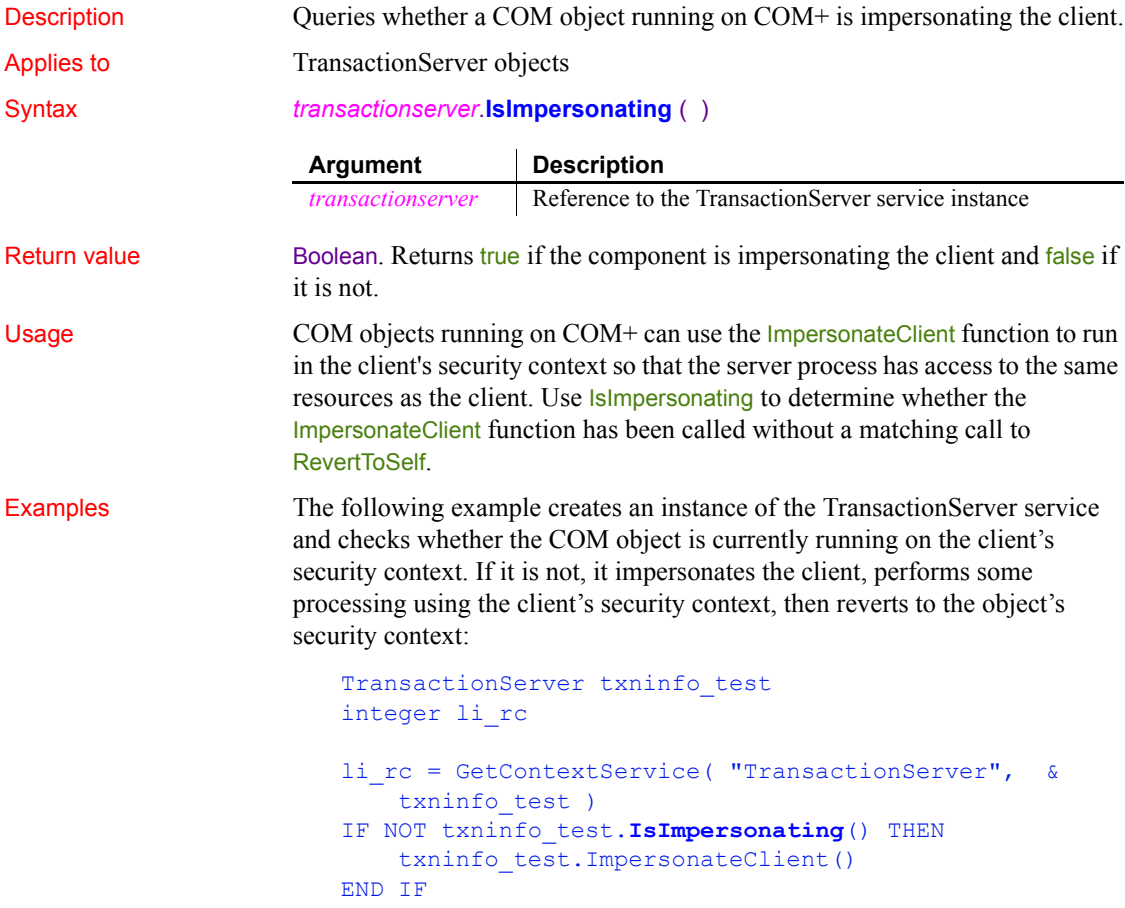

// continue processing as client txninfo\_test.RevertToSelf()

See also [ImpersonateClient](#page-640-0) [IsCallerInRole](#page-695-0) [IsSecurityEnabled](#page-704-0) [RevertToSelf](#page-939-1)

# <span id="page-700-0"></span>**IsInTransaction (obsolete)**

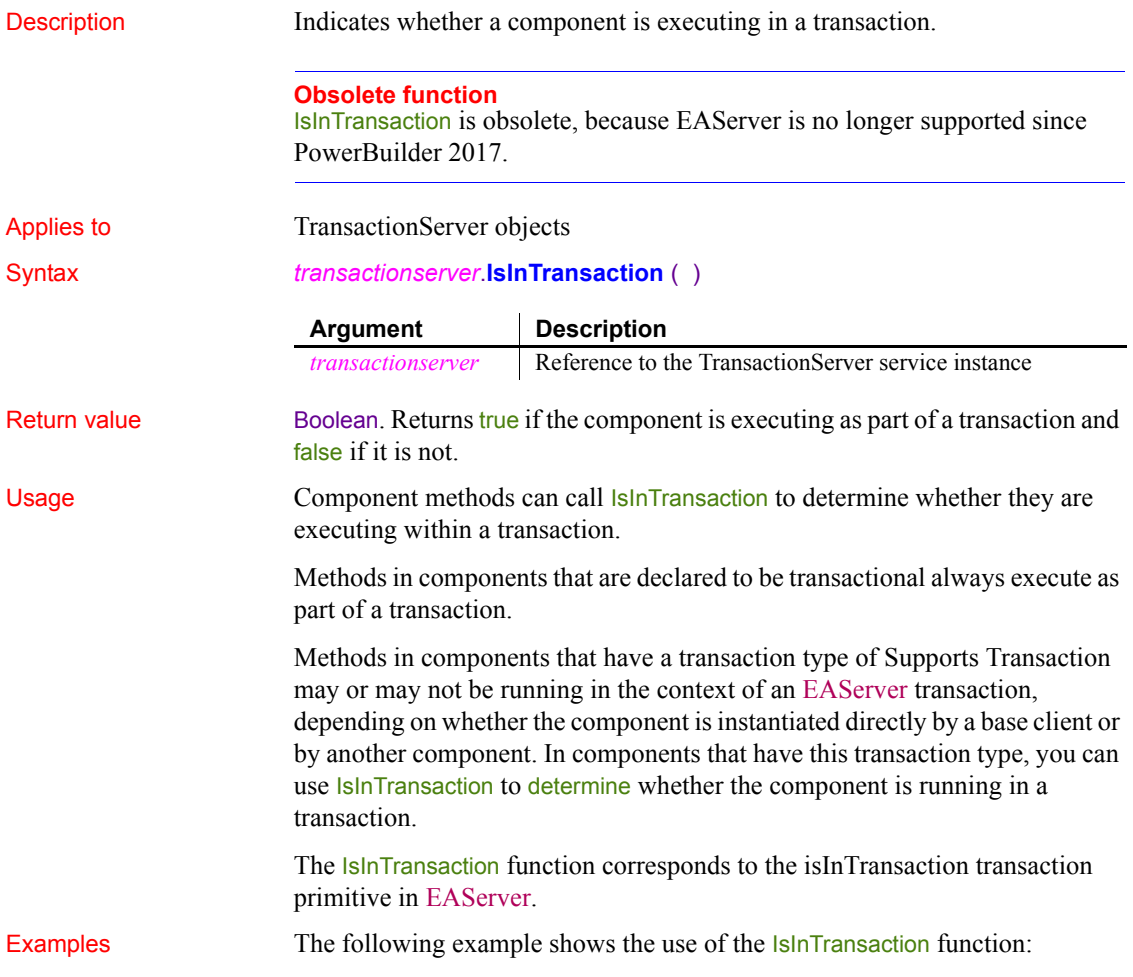

```
TransactionServer ts
Integer li_rc
long ll_rv
li_rc = this.GetContextService("TransactionServer", &
    ts)
IF ts.IsInTransaction = TRUE THEN
    // execute logic based on the transaction context
END IF
```
See also [EnableCommit](#page-474-0) [IsTransactionAborted \(obsolete\)](#page-706-0) [Lookup \(obsolete\)](#page-741-0) [SetAbort](#page-1000-0) **[SetComplete](#page-1011-0)** [Which](#page-1171-0)

#### **IsNull**

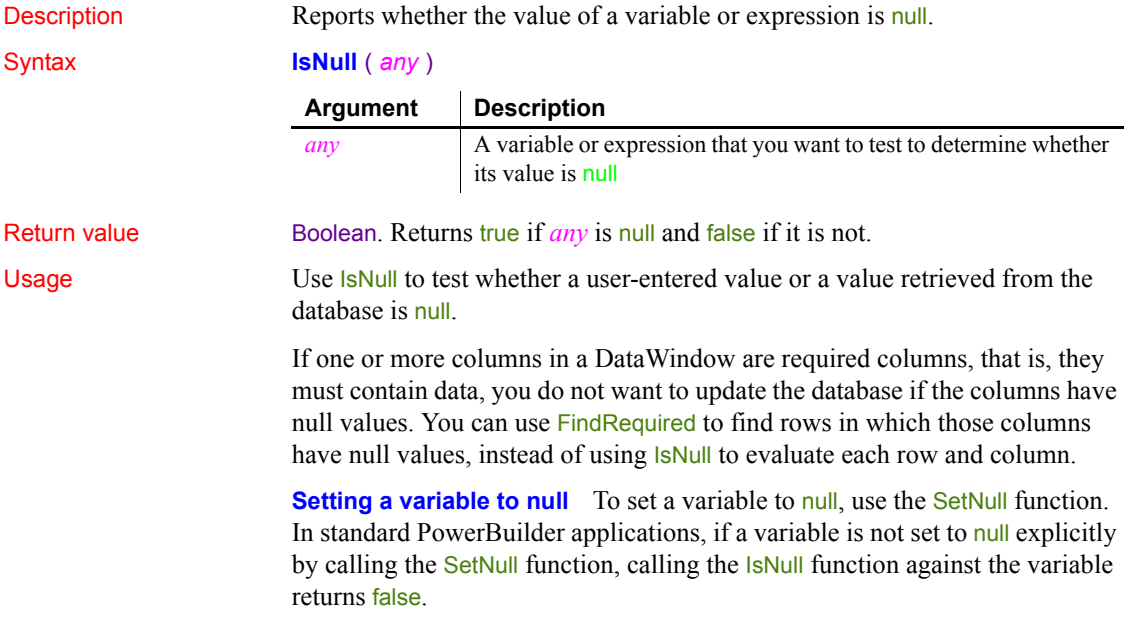

If the variable is of a reference type (a type derived from the PowerObject base class), IsNull returns true if the variable has not been initialized by assigning an instantiated object to it. In the following example, *IsNull returns false* in a standard PowerBuilder application:

```
dataStore ds
boolean b
b = IsNull(ds)MessageBox("IsNull", string(b))
```
If the variable is explicitly set to null, IsNull returns true in standard PowerBuilder applications:

```
SetNull(ds)
b = IsNull(ds)MessageBox("IsNull", string(b))
```
Examples These statements set *lb\_test* to true:

integer a, b boolean lb\_test

```
SetNull(b)
lb test = \text{IsNull}(a + b)
```
See also **[IsValid](#page-707-0)** 

[SetNull](#page-1041-0) IsNull method for DataWindows in the *DataWindow Reference* or the online Help

#### <span id="page-702-0"></span>**IsNumber**

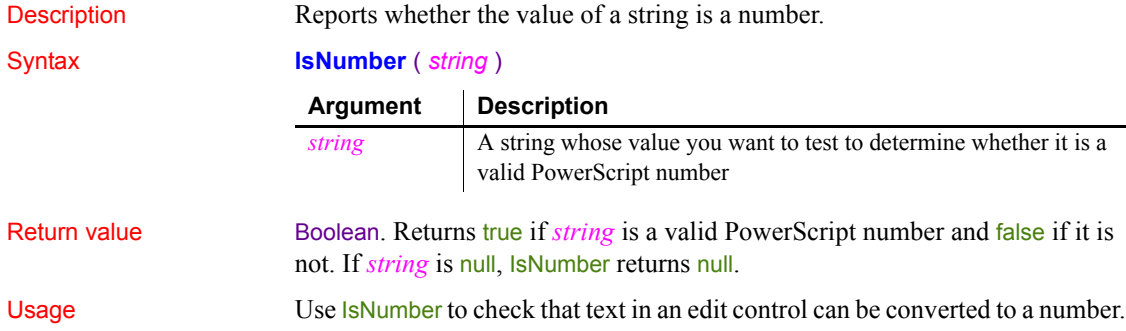

To convert a string to a specific numeric datatype, use the Double, Dec, Integer, Long, or Real function.

Examples This statement returns true:

**IsNumber**("32.65")

This statement returns false:

**IsNumber**("A16")

If the SingleLineEdit sle\_Age contains 32, these statements store 32 in *li\_YearsOld*:

```
integer li_YearsOld
IF IsNumber(sle_Age.Text) THEN
     li_YearsOld = Integer(sle_Age.Text)
END IF
```
See also **[Double](#page-465-0)** 

[Dec](#page-447-0) [Integer](#page-684-0) [Long](#page-738-0) [Real](#page-913-0) IsNumber method for DataWindows in the *DataWindow Reference* or the online Help

#### **IsPreview**

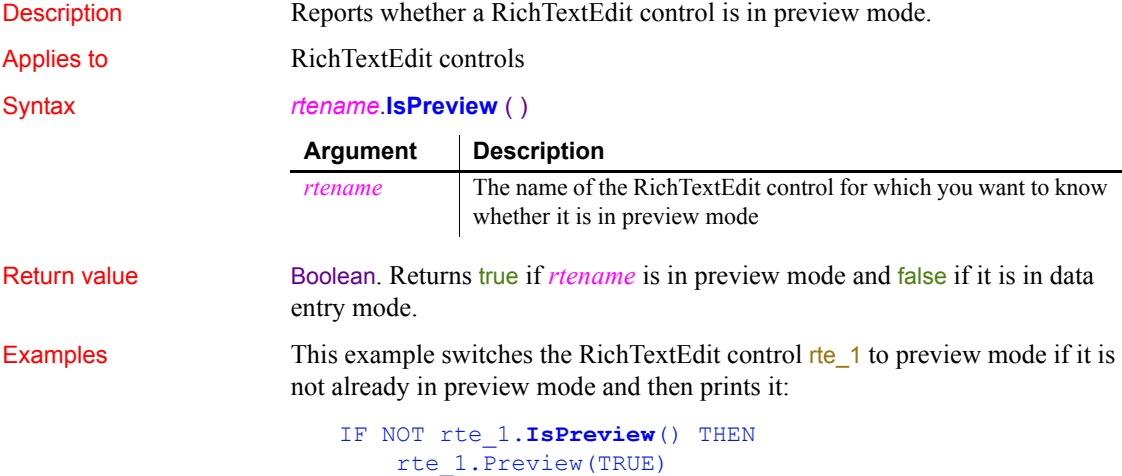

```
rte 1.Print(1, "1-4", FALSE, TRUE)END IF
```
See also **[Preview](#page-873-0)** 

# <span id="page-704-0"></span>**IsSecurityEnabled**

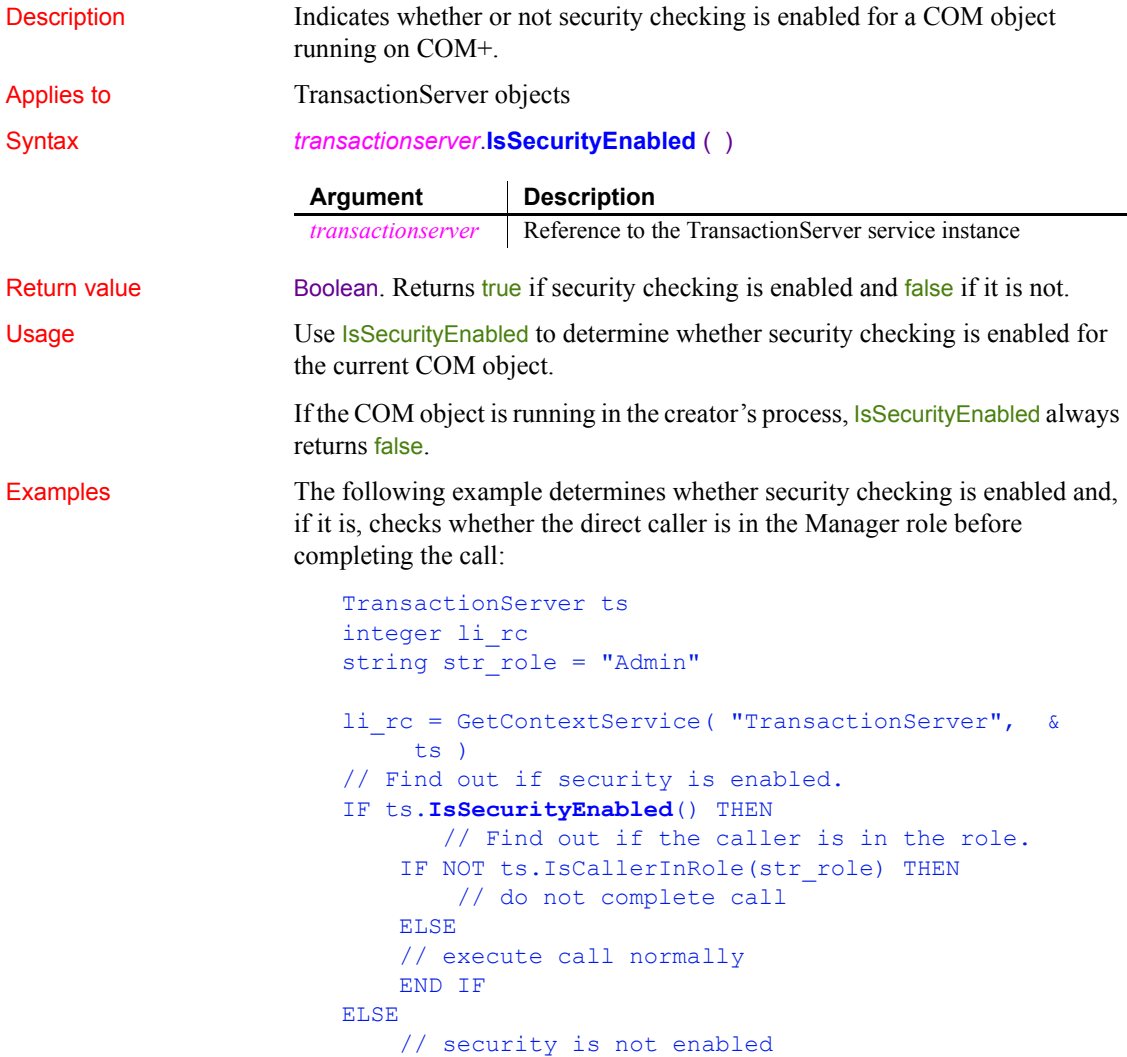

 // do not complete call END IF

See also [ImpersonateClient](#page-640-0) [IsCallerInRole](#page-695-0) [IsImpersonating](#page-699-0) [RevertToSelf](#page-939-1)

### **IsTime**

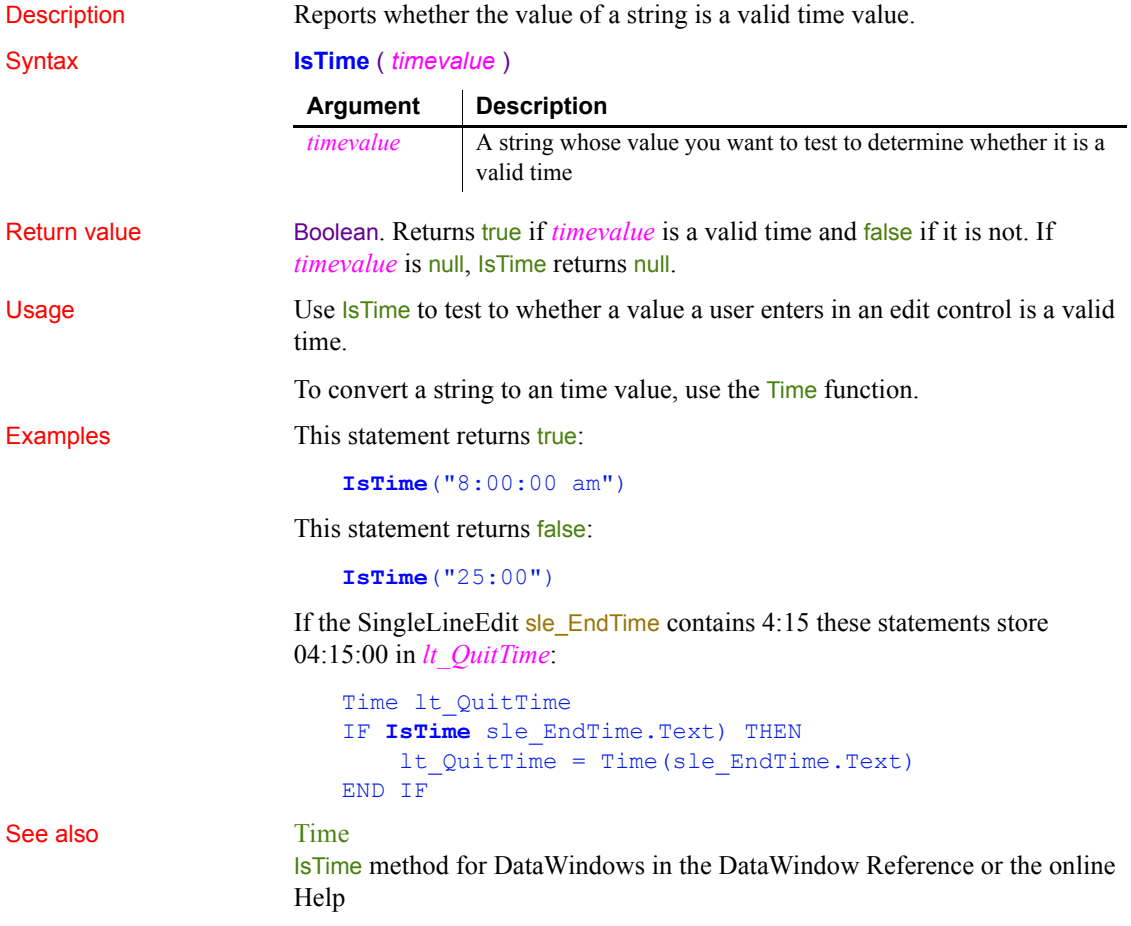

# <span id="page-706-0"></span>**IsTransactionAborted (obsolete)**

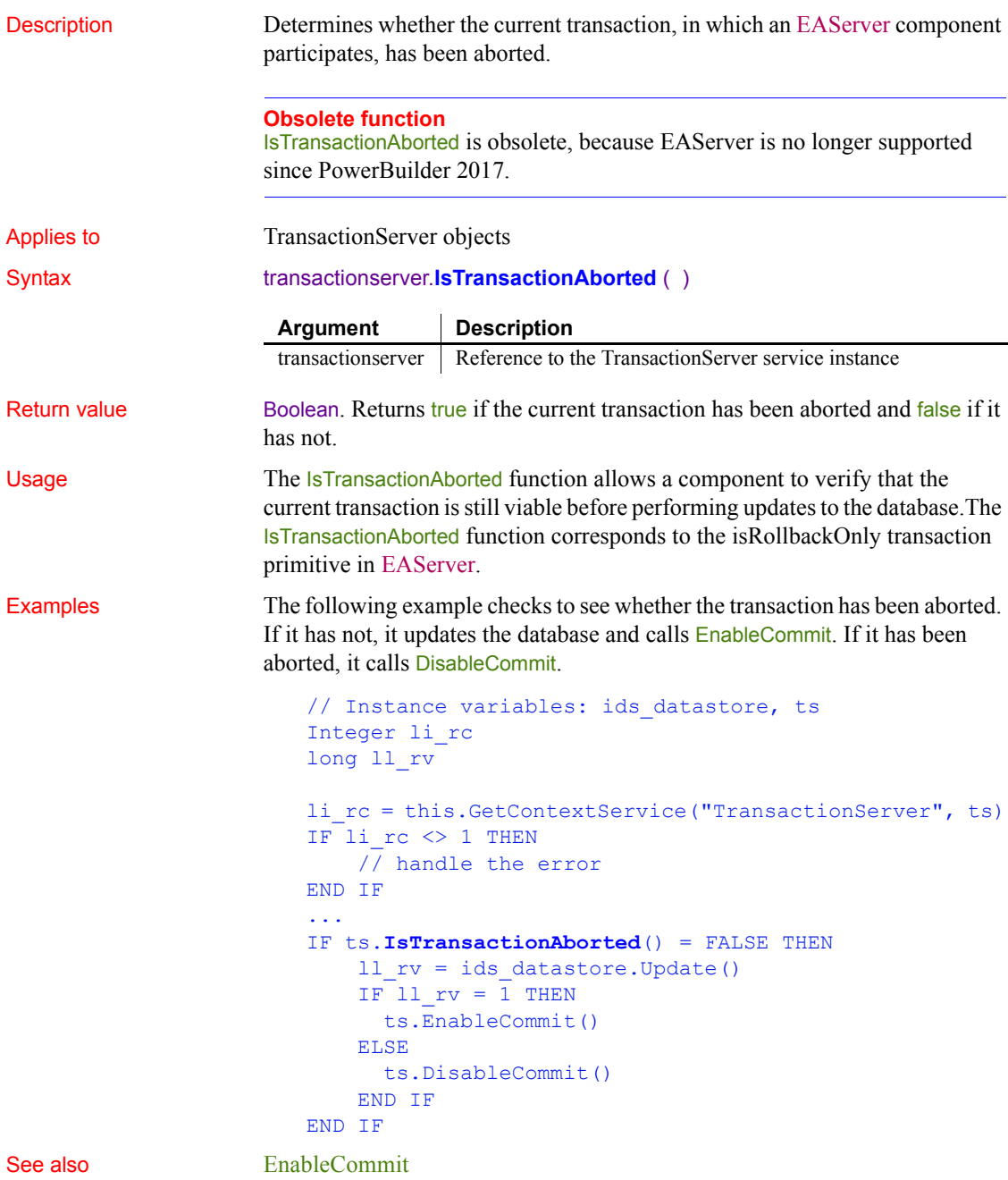

[IsInTransaction \(obsolete\)](#page-700-0) [Lookup \(obsolete\)](#page-741-0) **[SetAbort](#page-1000-0) [SetComplete](#page-1011-0)** [Which](#page-1171-0)

# <span id="page-707-0"></span>**IsValid**

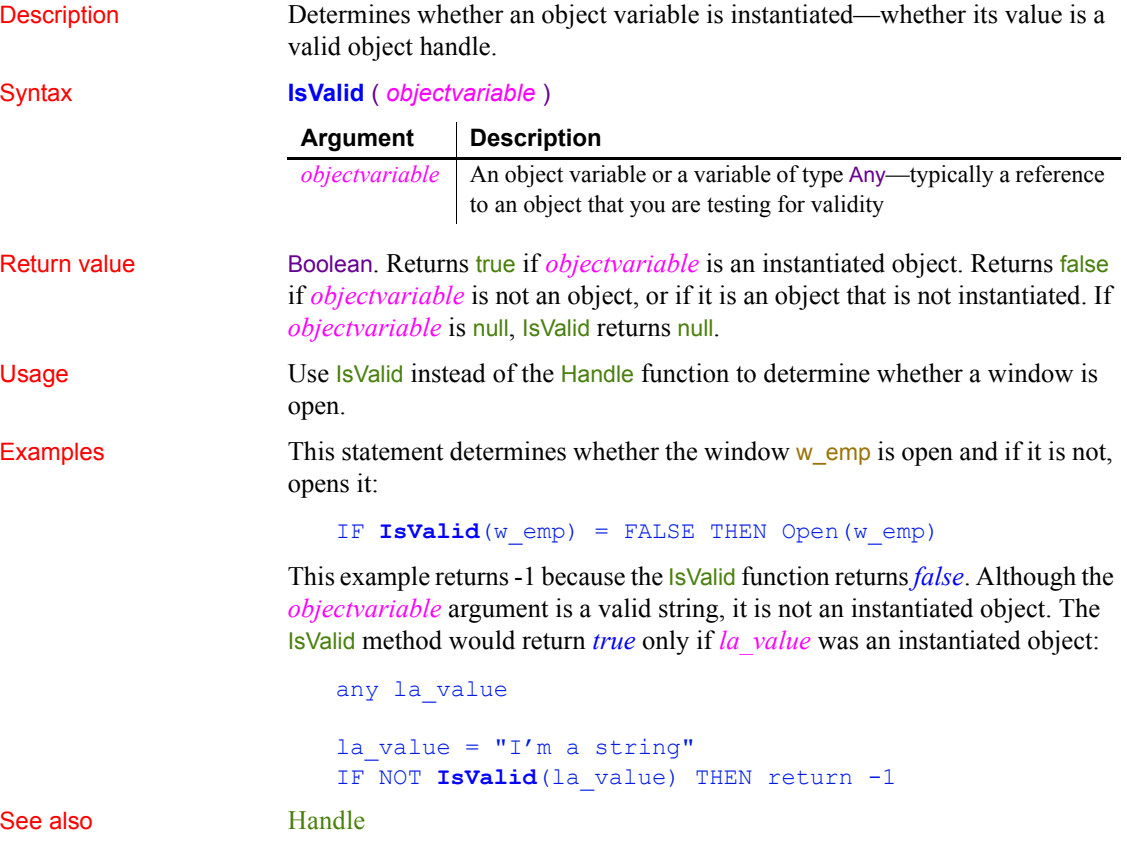

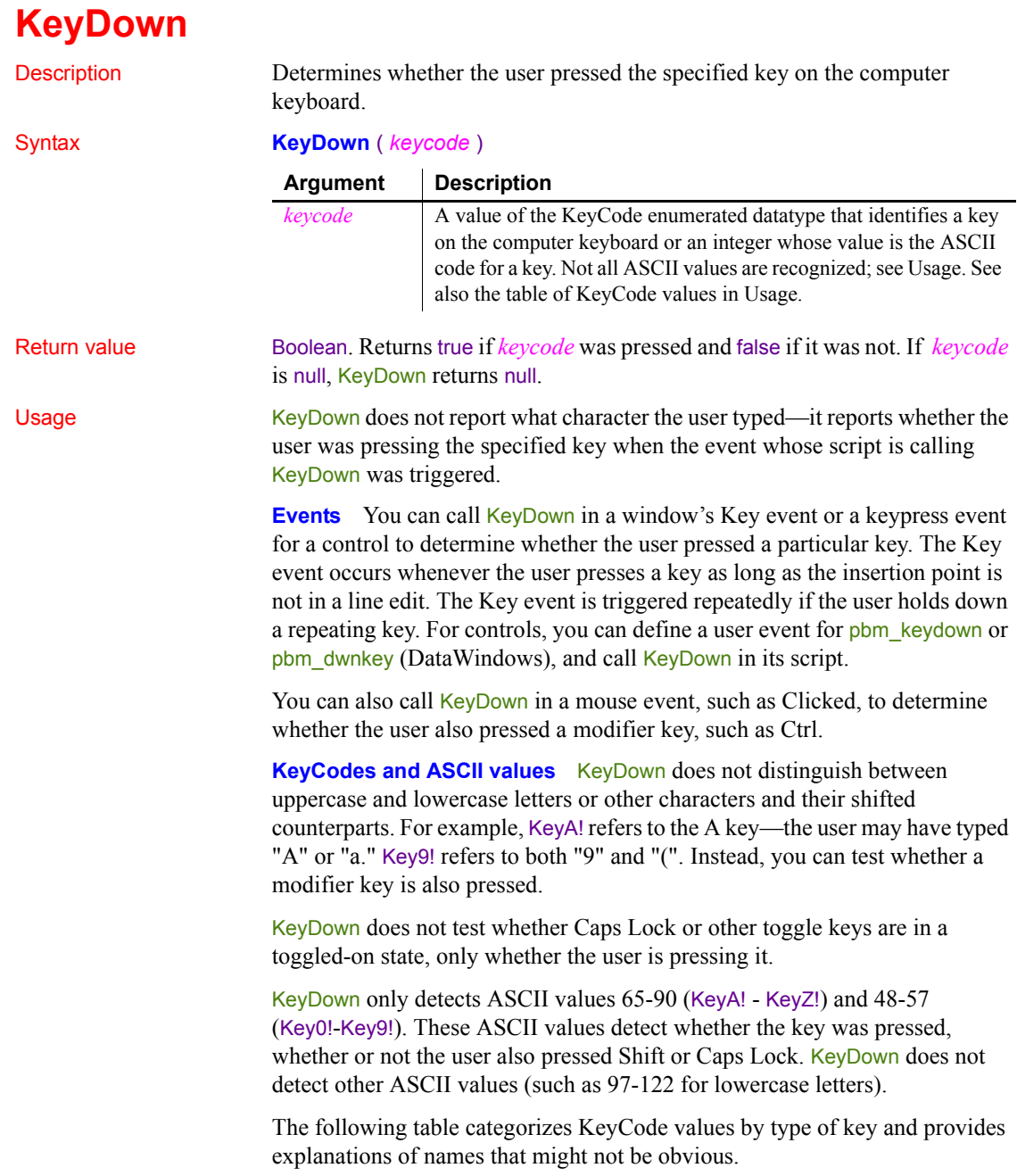

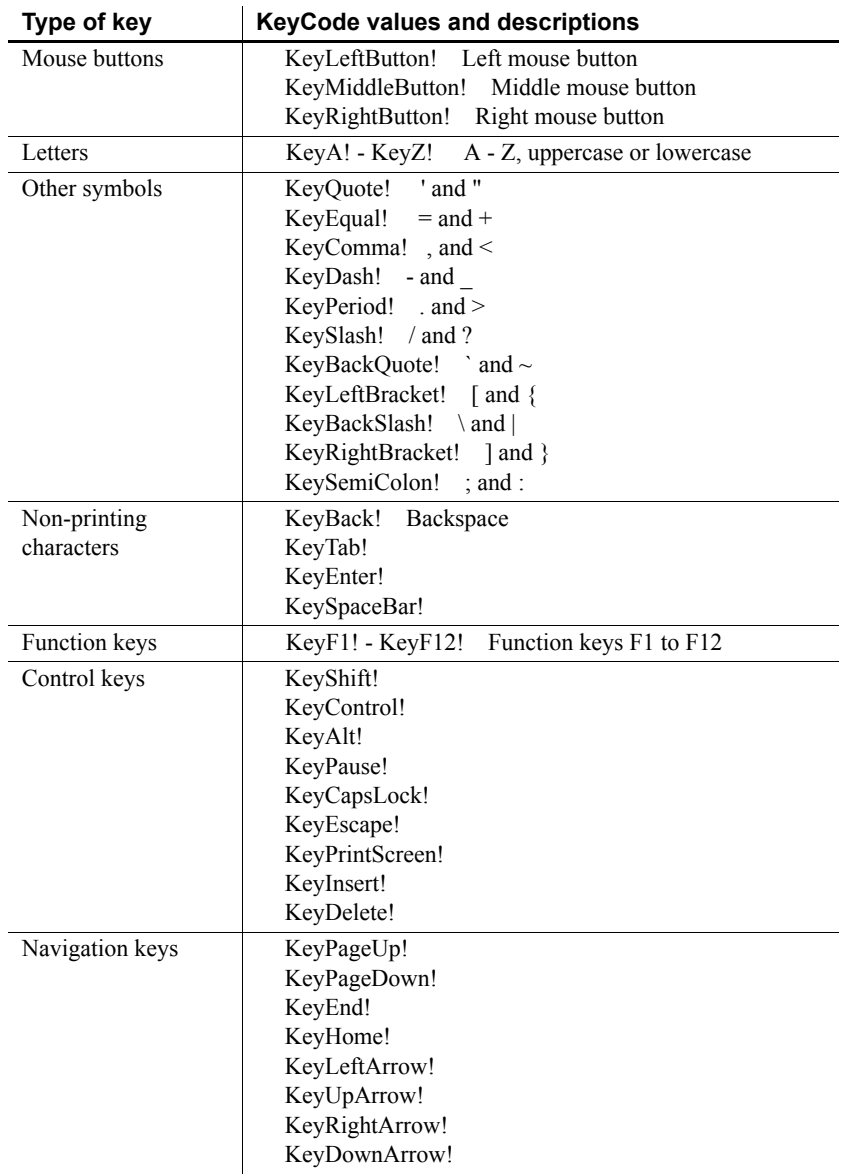

#### *Table 10-5: KeyCode values for keyboard keys*

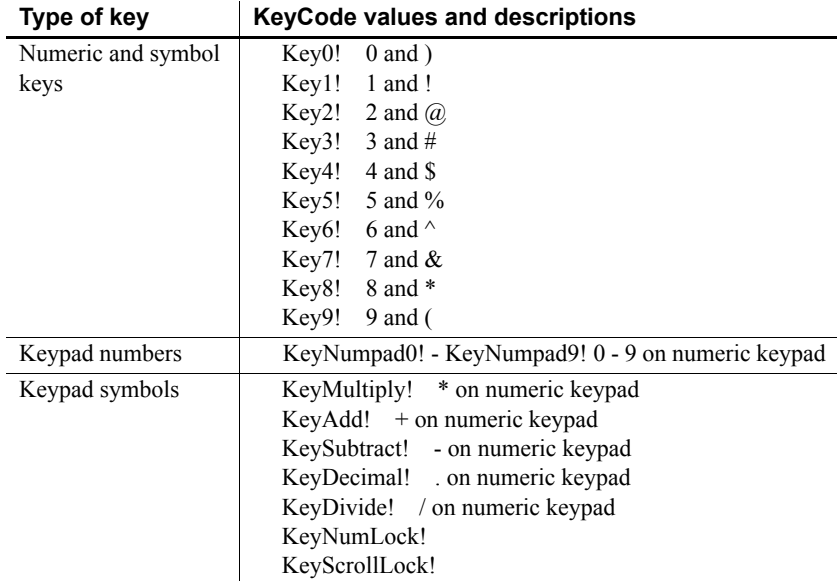

Examples The following code checks whether the user pressed the F1 key or the Ctrl key and executes some statements appropriate to the key pressed:

```
IF KeyDown(KeyF1!) THEN
. . . // Statements for the F1 key
ELSEIF KeyDown(KeyControl!) THEN
. . . // Statements for the CTRL key
END IF
```
This statement tests whether the user pressed Tab, Enter, or any of the scrolling keys:

```
IF (KeyDown(KeyTab!) OR KeyDown(KeyEnter!) OR &
        KeyDown(KeyDownArrow!) OR KeyDown(KeyUpArrow!) &
           OR KeyDown(KeyPageDown!) OR 
KeyDown(KeyPageUp!))&
            THEN ...
```
This statement tests whether the user pressed the A key (ASCII value 65):

IF **KeyDown**(65) THEN ...

This statement tests whether the user pressed the Shift key and the A key:

IF **KeyDown**(65) AND **KeyDown**(KeyShift!) THEN ...

This statement in a Clicked event checks whether the Shift is also pressed:

IF **KeyDown**(KeyShift!) THEN ...

#### **LastPos**

Description Finds the last position of a target string in a source string.

#### Syntax **LastPos** ( *string1*, *string2* {, *searchlength* } )

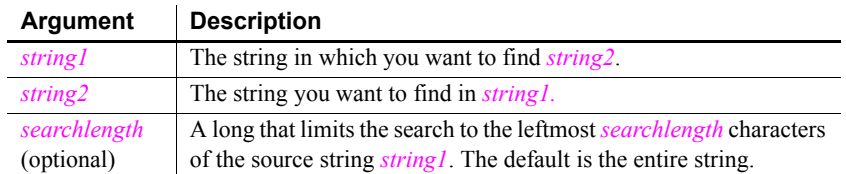

- Return value Long. Returns a long whose value is the starting position of the last occurrence of *string2* in *string1* within the characters specified in *searchlength*. If *string2* is not found in *string1* or if *searchlength* is 0, LastPos returns 0. If any argument's value is null, LastPos returns null.
- Usage The Last Pos function is case sensitive. The entire target string must be found in the source string.

Examples This statement returns 6, because the position of the last occurrence of RU is position 6:

**LastPos**("BABE RUTH", "RU")

This statement returns 3:

**LastPos**("BABE RUTH", "B")

This statement returns 0, because the case does not match:

**LastPos**("BABE RUTH", "be")

This statement searches the leftmost 4 characters and returns 0, because the only occurrence of RU is after position 4. The search length must be at least 7 (to include the complete string RU) before the statement returns 6 for the starting position of the last occurence of RU:

```
LastPos("BABE RUTH", "RU", 4)
```
These statements change the text in the SingleLineEdit sle\_group. The last instance of the text NY is changed to North East:

```
long place_nbr
place_nbr = LastPos(sle_group.Text, "NY")
sle_group.SelectText(place_nbr, 2 )
sle_group.ReplaceText("North East")
```
These statements separate the return value of GetBandAtPointer into the band name and row number. The LastPos function finds the position of the (last) tab in the string and the Left and Mid functions extract the information to the left and right of the tab:

```
string s, ls left, ls right
integer li_tab
s = dw_groups.GetBandAtPointer()
li tab = LastPos(s, "~t")ls left = Left(s, li tab - 1)
ls right = Mid(s, li tab + 1)
```
These statements tokenize a source string backwards:

```
// Tokenize the source string backwards
// Results in "pbsyc170.dll powerbuilder 
// shared appeon programs c:
string sSource = &
  'c:\programs\appeon\shared\powerbuilder\pbsyc170.dll
string sFind = \sqrt{ }string sToken
long llStart, llEnd
llEnd = Len(sSource) + 1DO
  llStart = LastPos(sSource, sFind, llEnd)
  sToken = Mid(sSource, (llStart + 1), \&(llEnd - llStart))
  mle_comment.text += sToken + ' '
  llEnd = llStart - 1
LOOP WHILE llStart > 1
```
See also **[Pos](#page-859-0)** 

#### <span id="page-714-0"></span>**Left**

Description Obtains a specified number of characters from the beginning of a string. Syntax **Left** ( *string*, *n* )

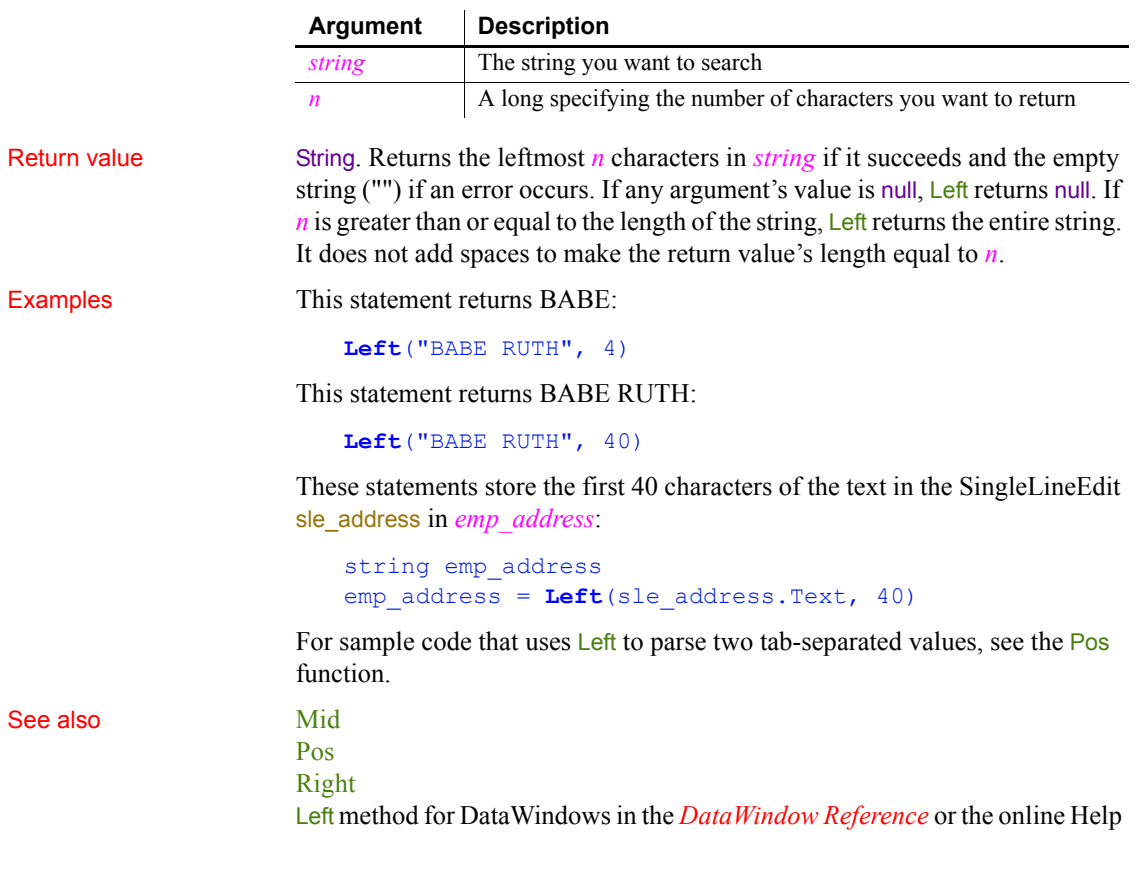

# **LeftA**

Description Temporarily converts a string from Unicode to DBCS based on the current locale, then returns the specified number of bytes from the string.

#### Syntax **LeftA** (*string*, *n*)

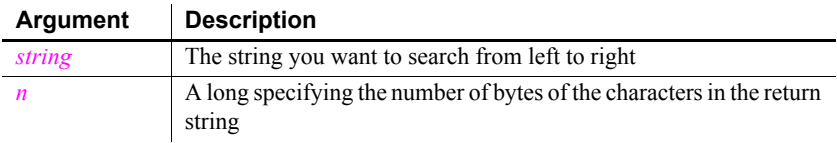

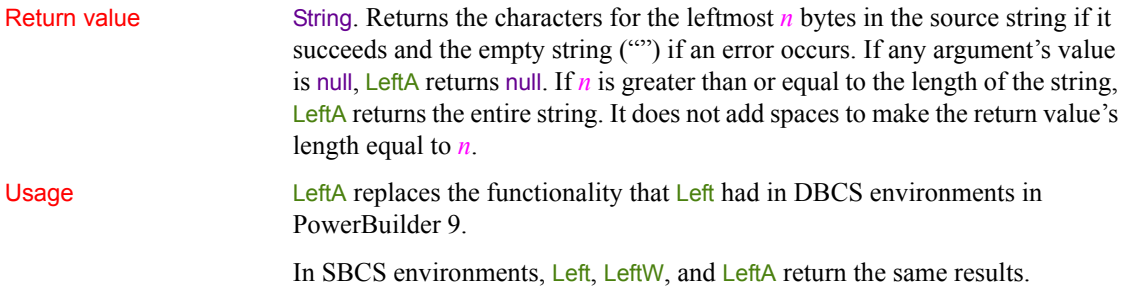

# **LeftW (obsolete)**

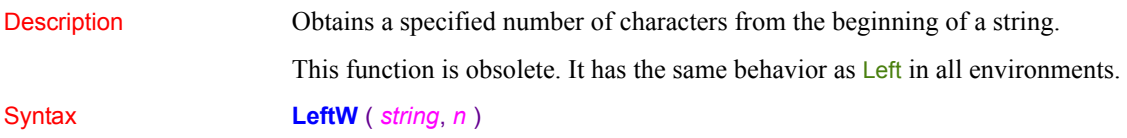

## <span id="page-716-0"></span>**LeftTrim**

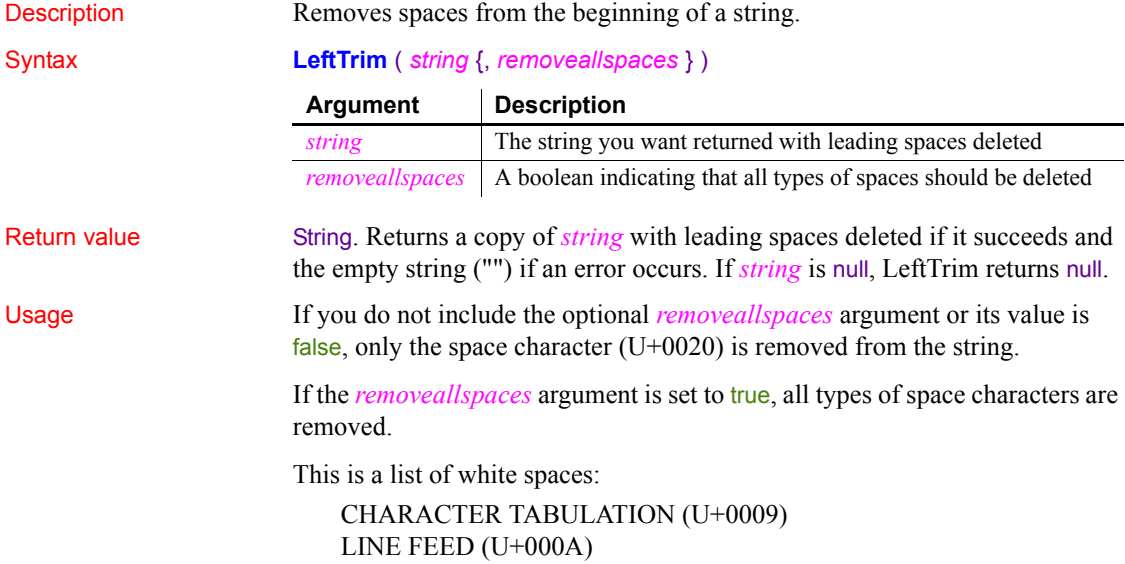

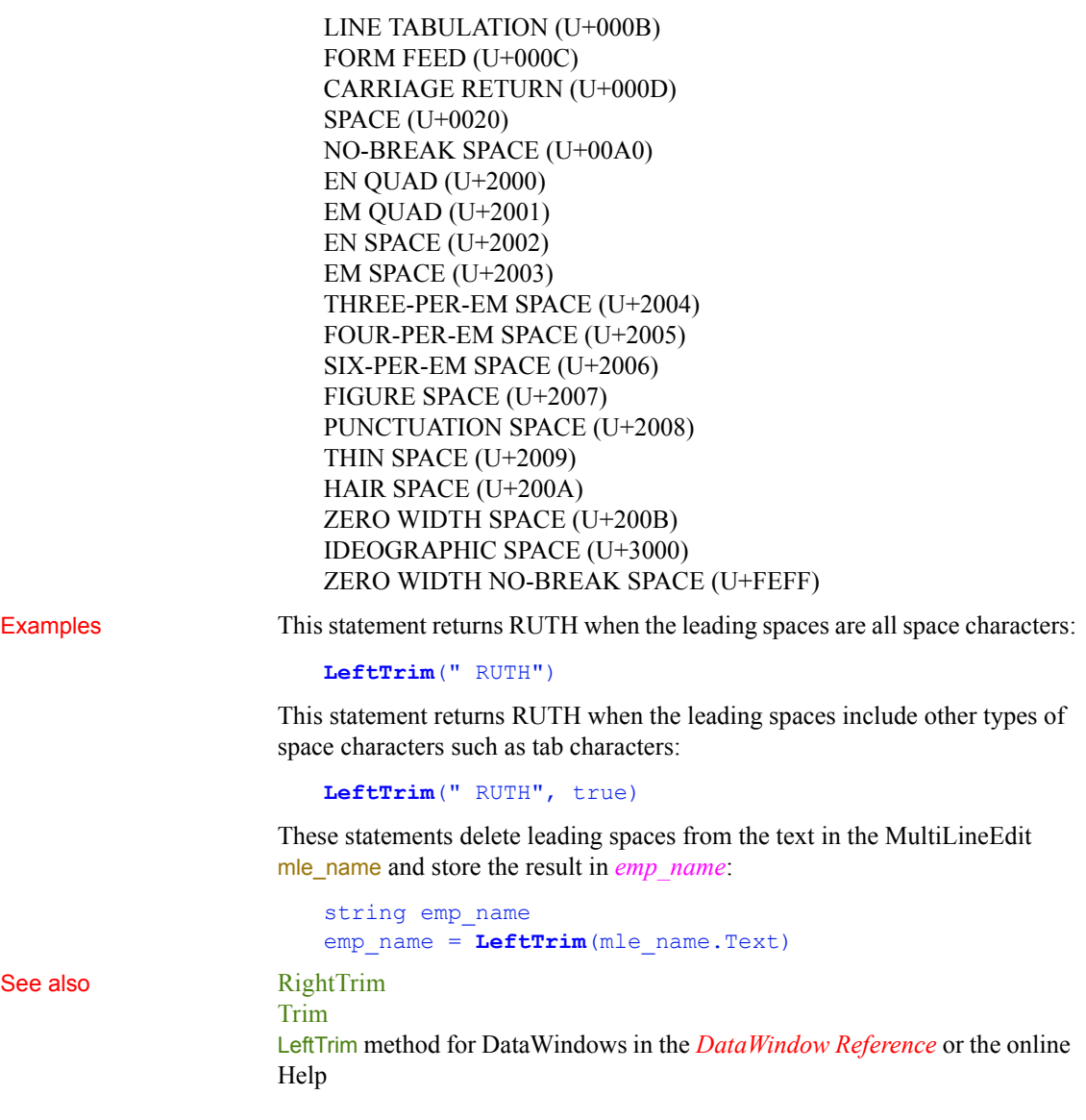

# **LeftTrimW (obsolete)**

Description Removes spaces from the beginning of a string.

This function is obsolete. It has the same behavior as [LeftTrim](#page-716-0) in all environments.

Syntax **LeftTrimW** ( *string* )

#### **Len**

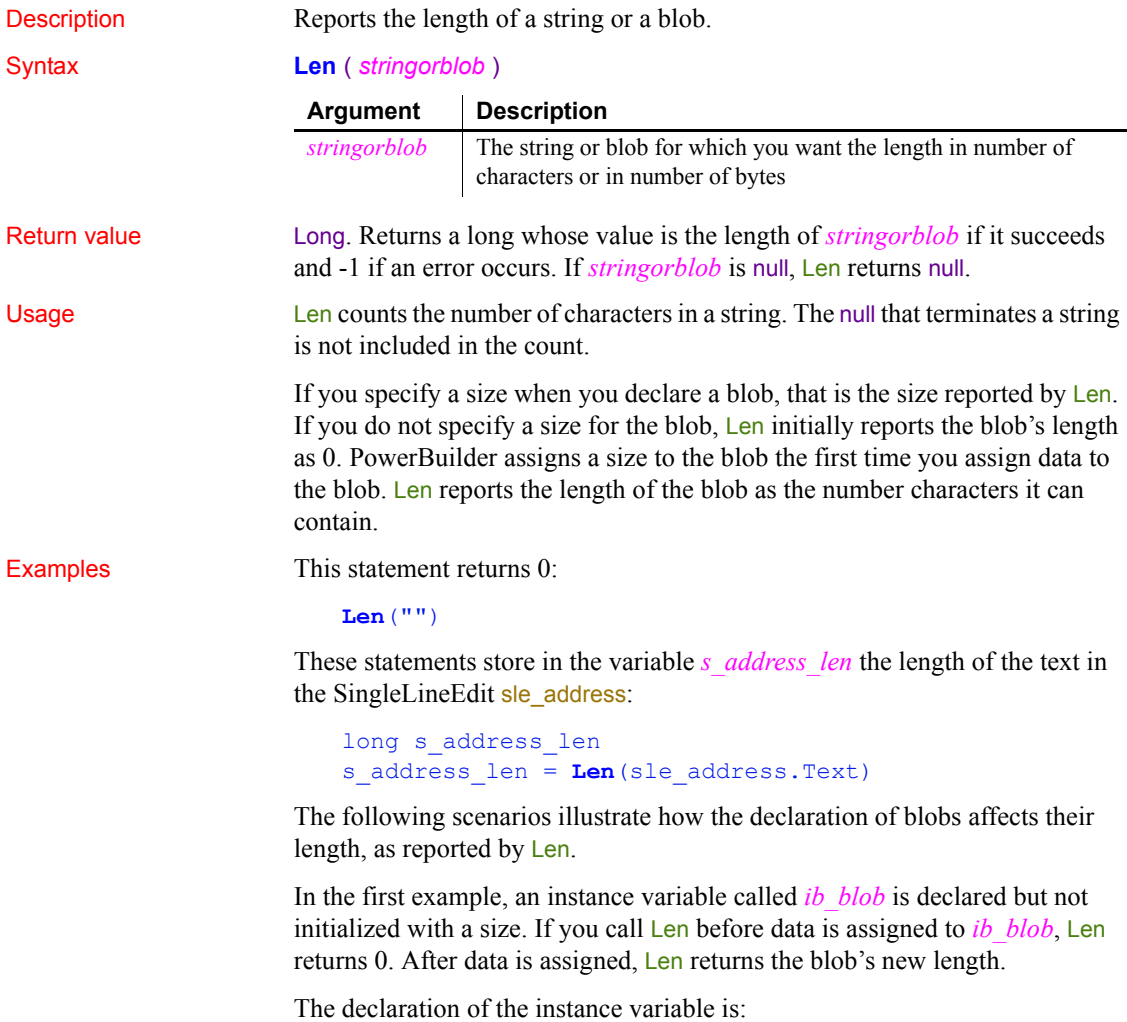

blob ib\_blob

The sample code is:

```
long 11 len
ll len = Len(ib_l, blob) // ll<sub>len set to 0</sub>
ib_blob = Blob( "Test String")
ll len = Len(ib blob) // ll len set to 22
```
In the second example, *ib\_blob* is initialized to the size 100 when it is declared. When you call Len for *ib\_blob*, it always returns 100. This example uses BlobEdit, instead of Blob, to assign data to the blob because its size is already established. The declaration of the instance variable is:

blob{100} ib\_blob

The sample code is:

```
long 11 len
ll len = Len(ib blob) // ll len set to 100
BlobEdit(ib_blob, 1, "Test String")
ll_len = Len(ib_blob) // ll_len set to 100
```
See also Len method for DataWindows in the *DataWindow Reference* or the online Help

## **LenA**

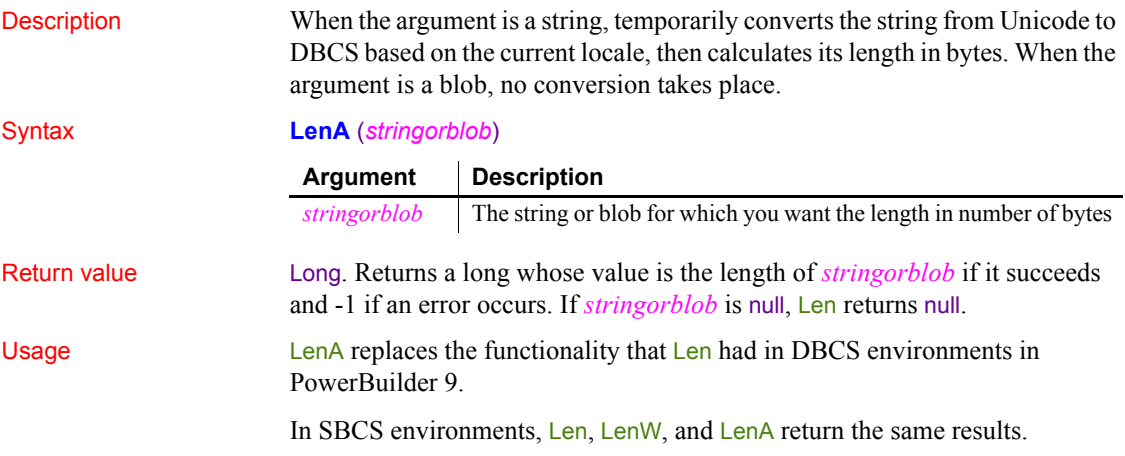
If you specify a size when you declare a blob, that is the size reported by LenA. If you do not specify a size for the blob, LenA initially reports the blob's length as 0. PowerBuilder assigns a size to the blob the first time you assign data to the blob. LenA reports the length of the blob as the number of single-byte characters it can contain. Len and LenW report the size of the blob as the number of double-byte characters it can contain.

## **LenW (obsolete)**

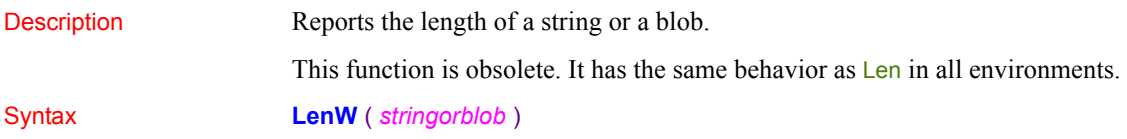

# **Length**

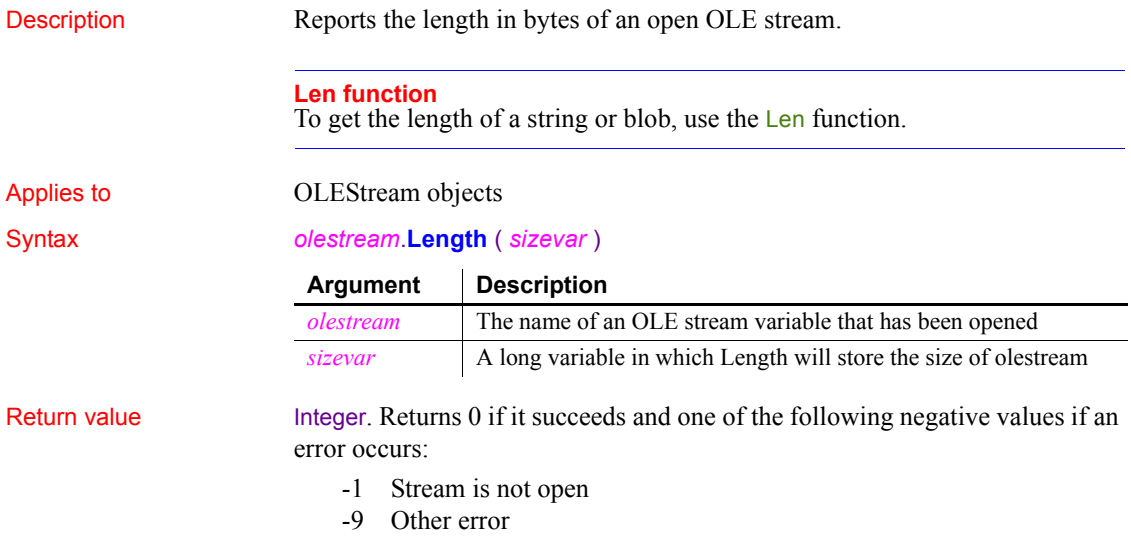

If any argument's value is null, Length returns null.

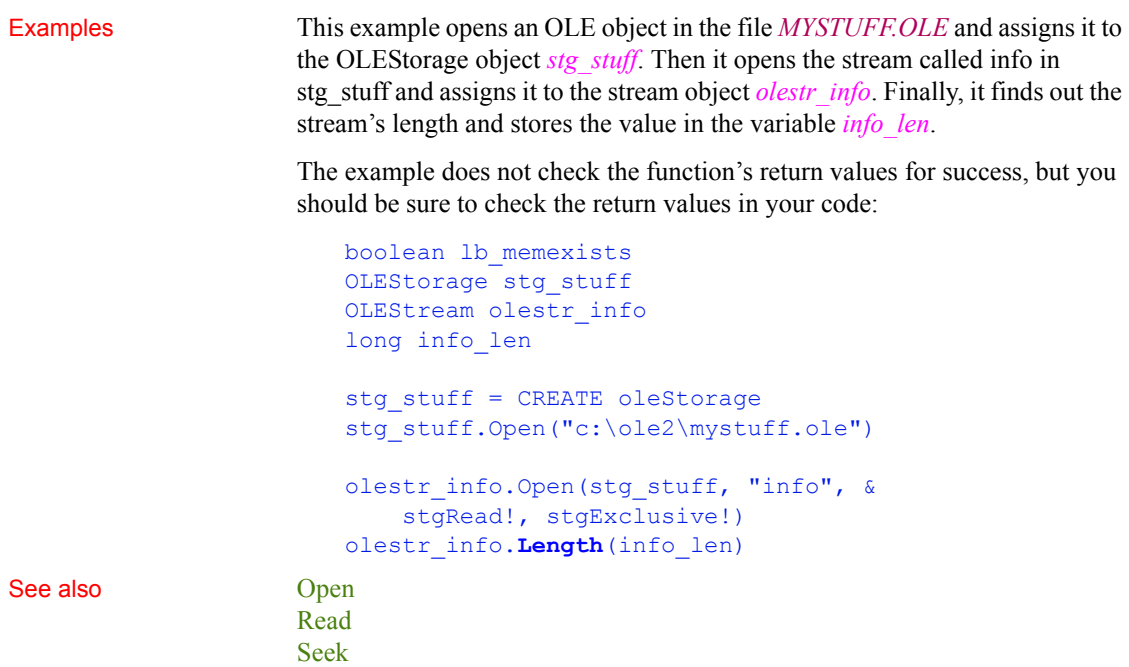

# <span id="page-721-0"></span>**LibraryCreate**

[Write](#page-1177-0)

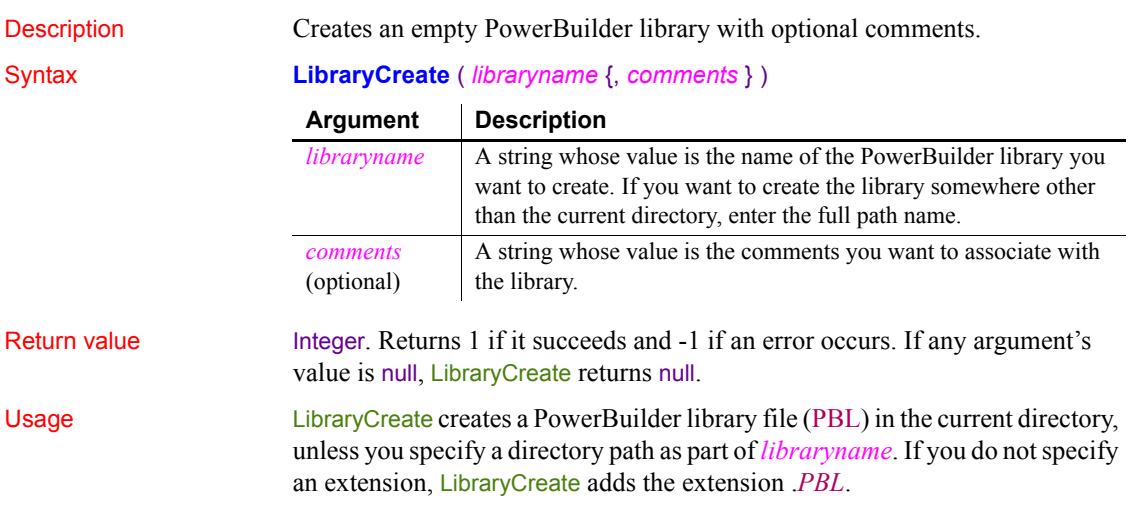

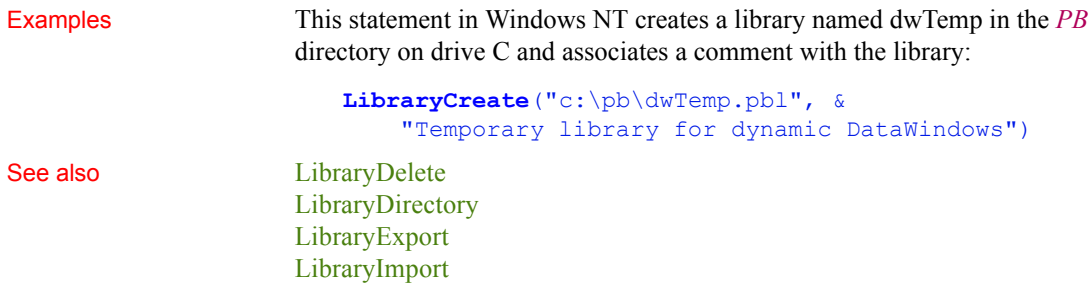

# <span id="page-722-0"></span>**LibraryDelete**

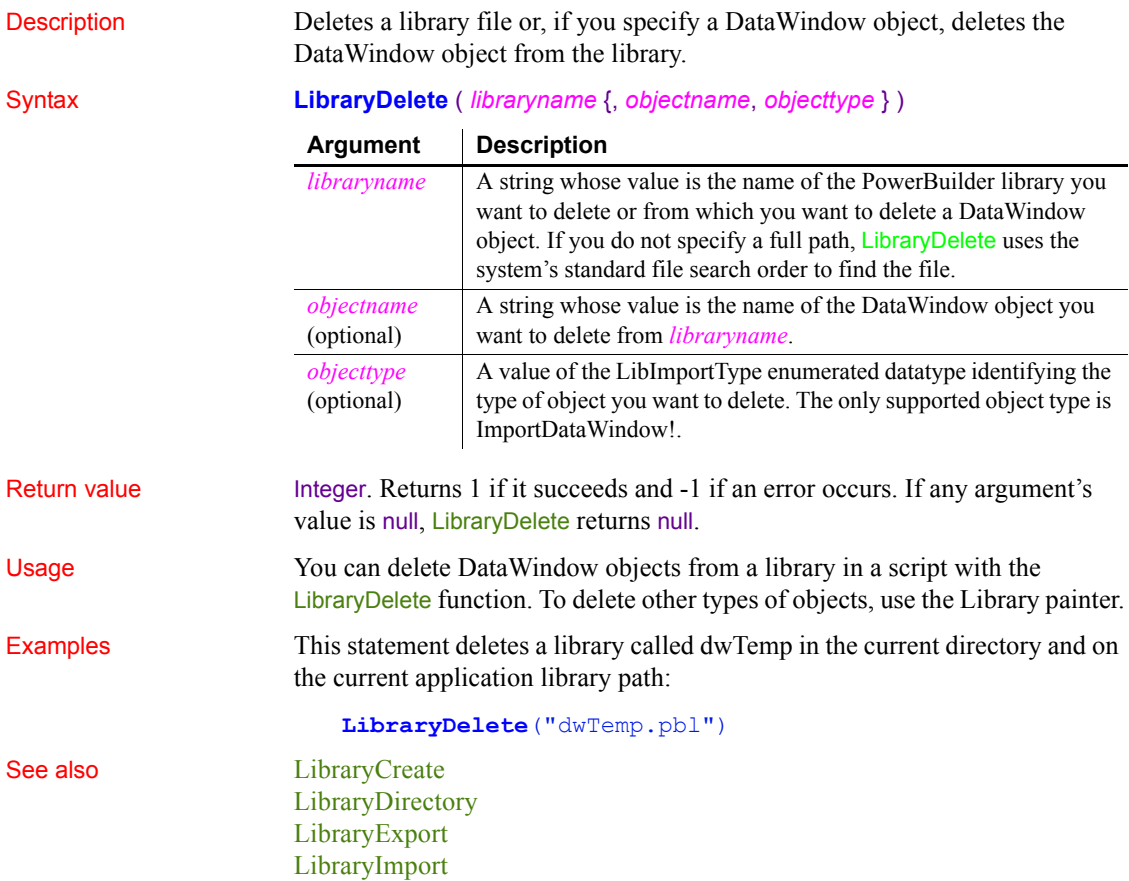

# <span id="page-723-0"></span>**LibraryDirectory**

Description Obtains a list of the objects in a PowerBuilder library. The information provided is the object name, the date and time it was last modified, and any comments for the object. You can get a list of all objects or just objects of a specified type.

### Syntax **LibraryDirectory** ( *libraryname*, *objecttype* )

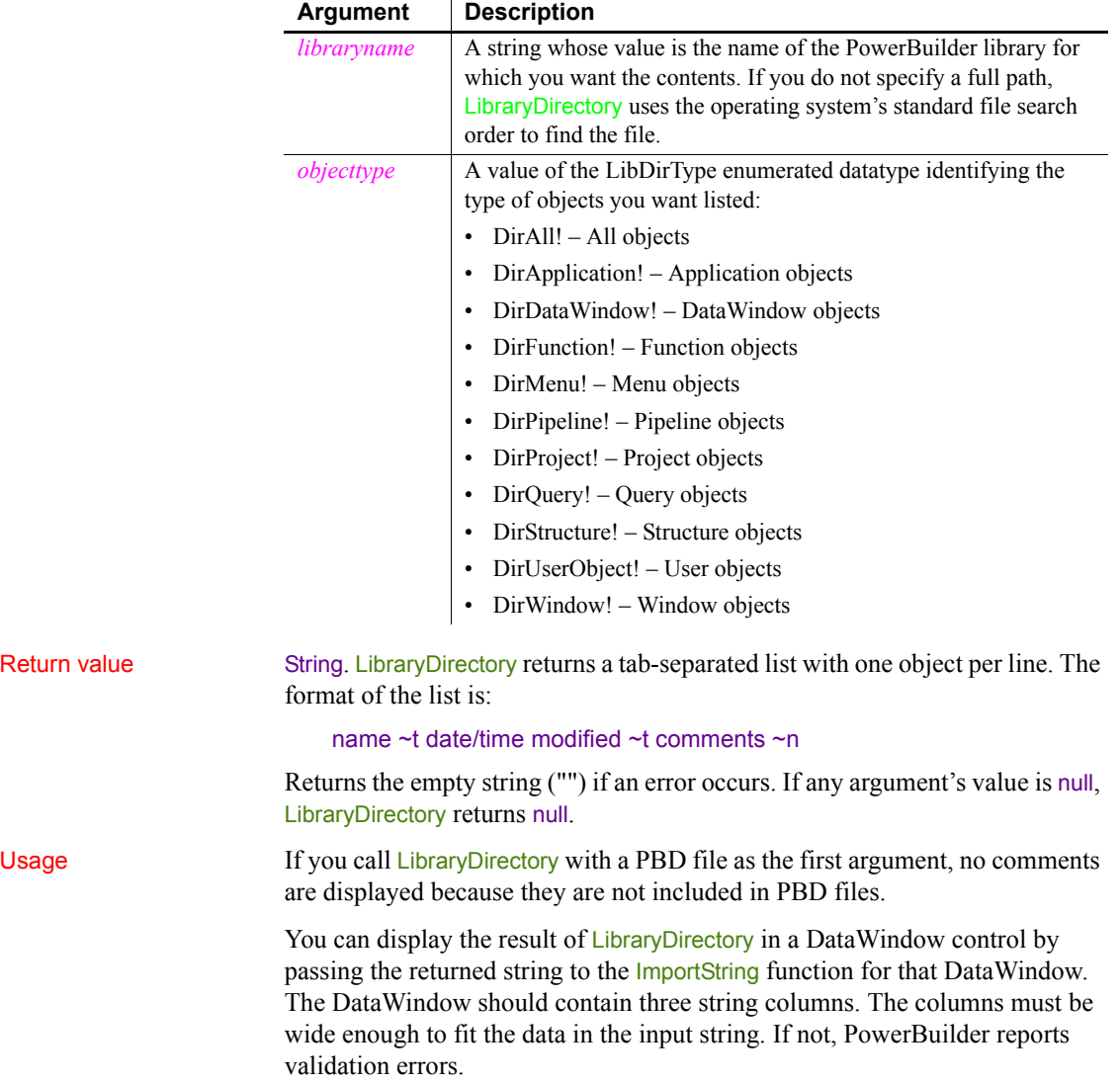

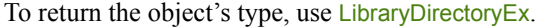

For an example of parsing tab-delimited data, see the Pos function.

Examples This code imports the string returned by LibraryDirectory to the DataWindow dw\_list and then redraws the dw\_list. The DataWindow was defined with an external source and three string columns:

```
String 1s entries
ls_entries = LibraryDirectory( &
     "c:\pb\dwTemp.pbl", DirUserObject!)
dw_list.SetRedraw(FALSE)
dw_list.Reset( )
dw_list.ImportString(ls_Entries)
dw_list.SetRedraw(TRUE)
```
See also **[ImportString](#page-648-0)** [LibraryCreate](#page-721-0) [LibraryDelete](#page-722-0) [LibraryDirectoryEx](#page-724-0) [LibraryExport](#page-726-0) [LibraryImport](#page-727-0)

# <span id="page-724-0"></span>**LibraryDirectoryEx**

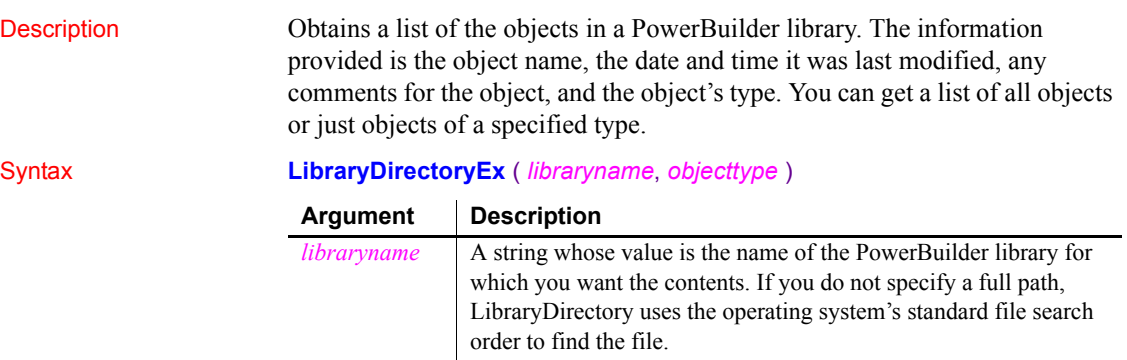

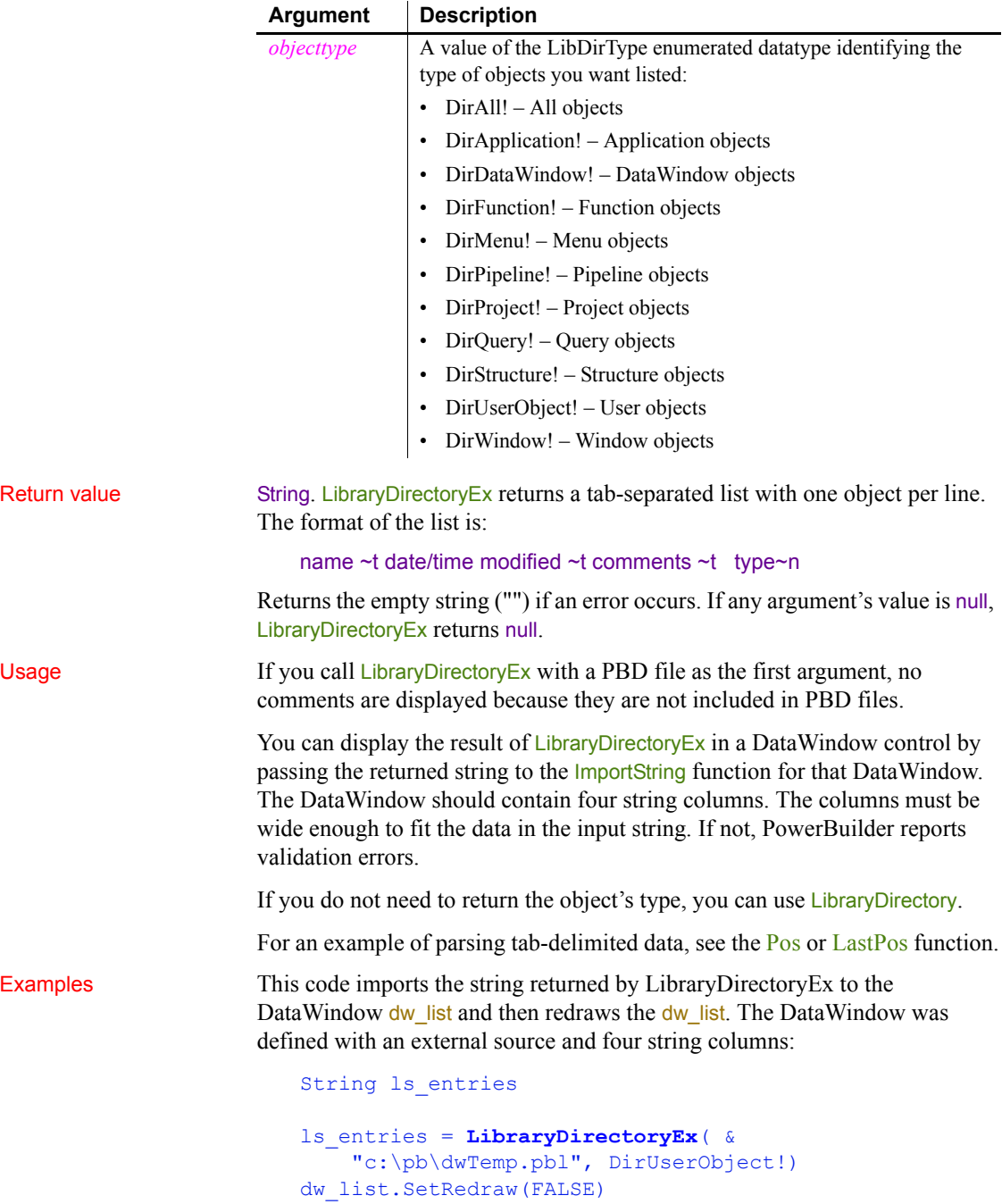

```
dw_list.Reset( )
dw list. ImportString(ls Entries)
dw_list.SetRedraw(TRUE)
```
See also **[ImportString](#page-648-0)** [LibraryCreate](#page-721-0) [LibraryDelete](#page-722-0) [LibraryDirectory](#page-723-0) [LibraryExport](#page-726-0) [LibraryImport](#page-727-0)

## <span id="page-726-0"></span>**LibraryExport**

Description Exports an object from a library. The object is exported as syntax.

Syntax **LibraryExport** ( *libraryname*, *objectname*, *objecttype* )

**Argument Description** *libraryname* A string whose value is the name of the PowerBuilder library from which you want to export an object. If you do not specify a full path, LibraryExport uses the system's standard file search order to find the file. *objectname* A string whose value is the name of the object you want to export *objecttype* A value of the LibExportType enumerated datatype identifying the type of objects you want to export: • ExportApplication! – Application object • ExportDataWindow! – DataWindow object • ExportFunction! – Function object • ExportMenu! – Menu object

- ExportPipeline! Pipeline objects
- ExportProject! Project objects
- ExportQuery! Query objects
- ExportStructure! Structure object
- ExportUserObject! User objects
- ExportWindow! Window object

Return value String. Returns the syntax of the object if it succeeds. The syntax is the same as the syntax returned when you export an object in the Library painter except that LibraryExport does not include an export header. Returns the empty string ("") if an error occurs. If any argument's value is null, LibraryExport returns null.

```
Examples These statements export the DataWindow object dw_emp from the library
                      called dwTemp to a string named ls_dwsyn and then use it to create a 
                      DataWindow:
                         String 1s dwsyn, 1s errors
                         ls_dwsyn = LibraryExport("c:\pb\dwTemp.pbl", &
                              "d_emp", ExportDataWindow!)
                         dw 1.Create(ls dwsyn, ls errors)
See also Create method for DataWindows in the DataWindow Reference or the online 
                      Help
                      LibraryCreate
                      LibraryDelete
```

```
LibraryDirectory
LibraryImport
```
# <span id="page-727-0"></span>**LibraryImport**

Description Imports a DataWindow object into a library. LibraryImport uses the syntax of the DataWindow object, which is specified in text format, to recreate the object in the library.

### Syntax **LibraryImport** ( *libraryname*, *objectname*, *objecttype*, *syntax*, *errors* {, *comments* } )

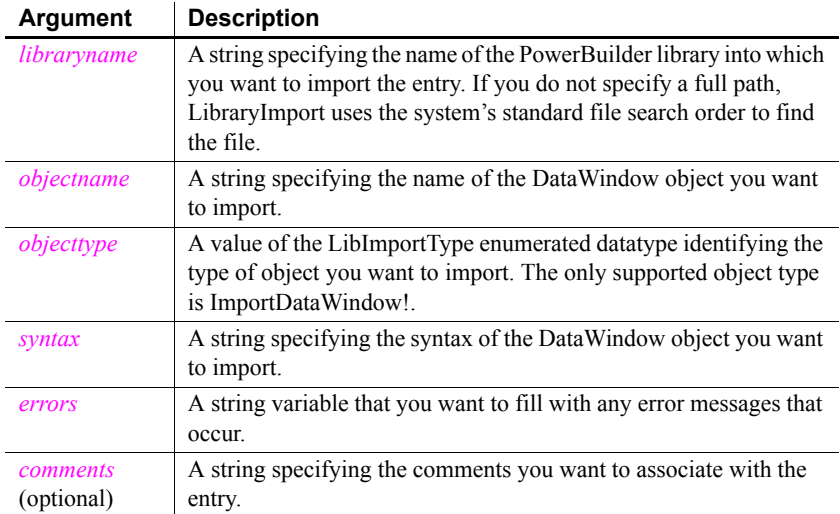

Return value Integer. Returns 1 if it succeeds and -1 if an error occurs. If any argument's value is null, LibraryImport returns null.

Usage When you import a DataWindow, any errors that occur are stored in the string variable you specify for the error argument.

> When your application creates a DataWindow dynamically at runtime, you can use LibraryImport to save that DataWindow object in a library.

Examples These statements import the DataWindow object d\_emp into the library called dwTemp and store any errors in ErrorBuffer. Note that the syntax is obtained by using the Describe function:

```
string dwsyntax, ErrorBuffer
integer rtncode
dwsyntax = dw_1.Describe("DataWindow.Syntax")
rtncode = LibraryImport("c:\pb\dwTemp.pbl", &
     "d_emp", ImportDataWindow!, &
       dwsyntax, ErrorBuffer )
```
These statements import the DataWindow object d\_emp into the library called dwTemp, store any errors in ErrorBuffer, and associate the comment Employee DataWindow 1 with the entry:

```
string dwsyntax, ErrorBuffer
integer rtncode
dwsyntax = dw_1.Describe("DataWindow.Syntax")
rtncode = LibraryImport("c:\pb\dwTemp.pbl", &
     "d_emp", ImportDataWindow!, &
       dwsyntax, ErrorBuffer, &
         "Employee DataWindow 1")
```
See also Describe method for DataWindows in the *DataWindow Reference* or the online Help [LibraryCreate](#page-721-0) [LibraryDelete](#page-722-0) [LibraryDirectory](#page-723-0) [LibraryImport](#page-727-0)

# **LineCount**

Description Determines the number of lines in an edit control that allows multiple lines.

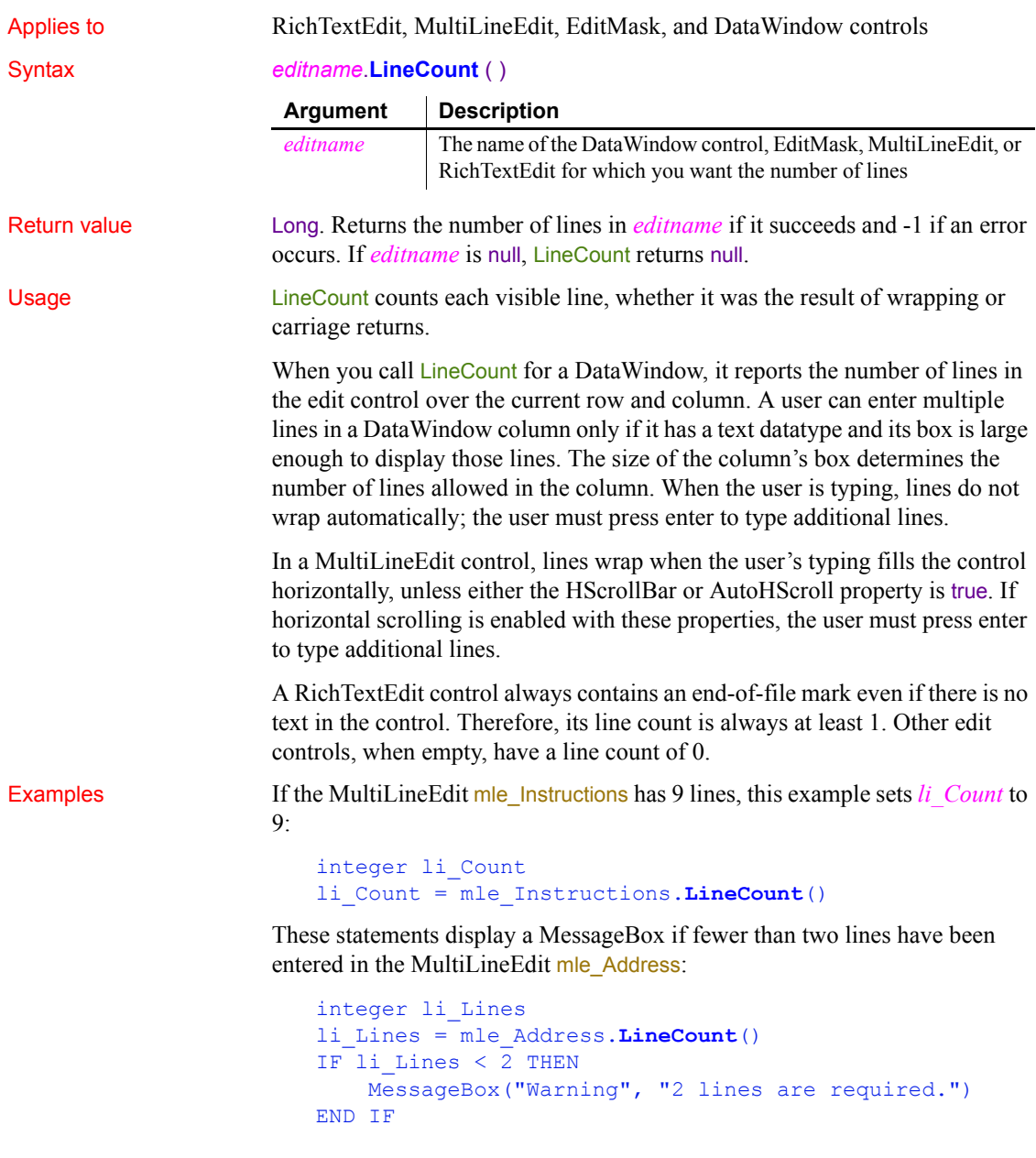

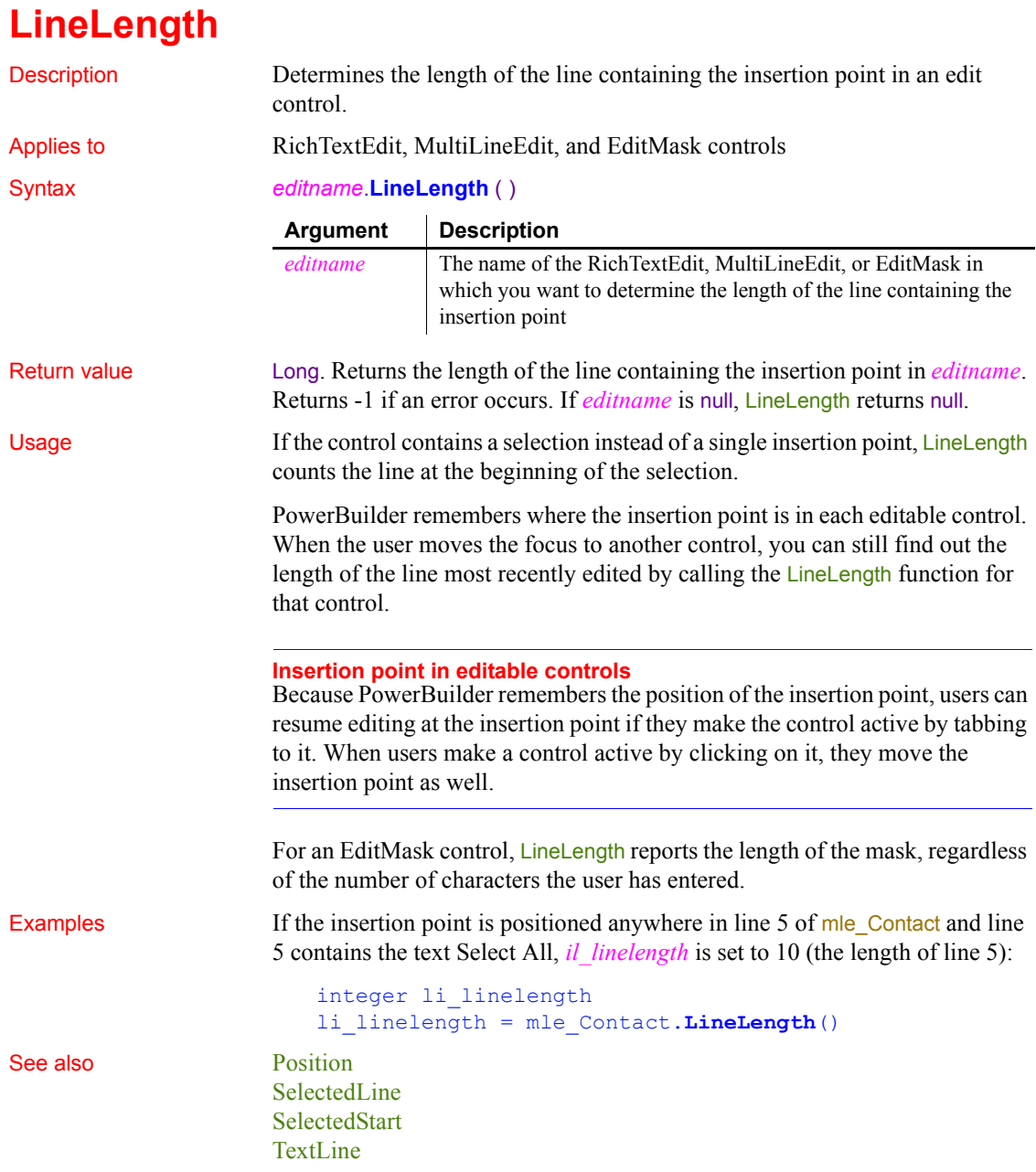

# **LineList**

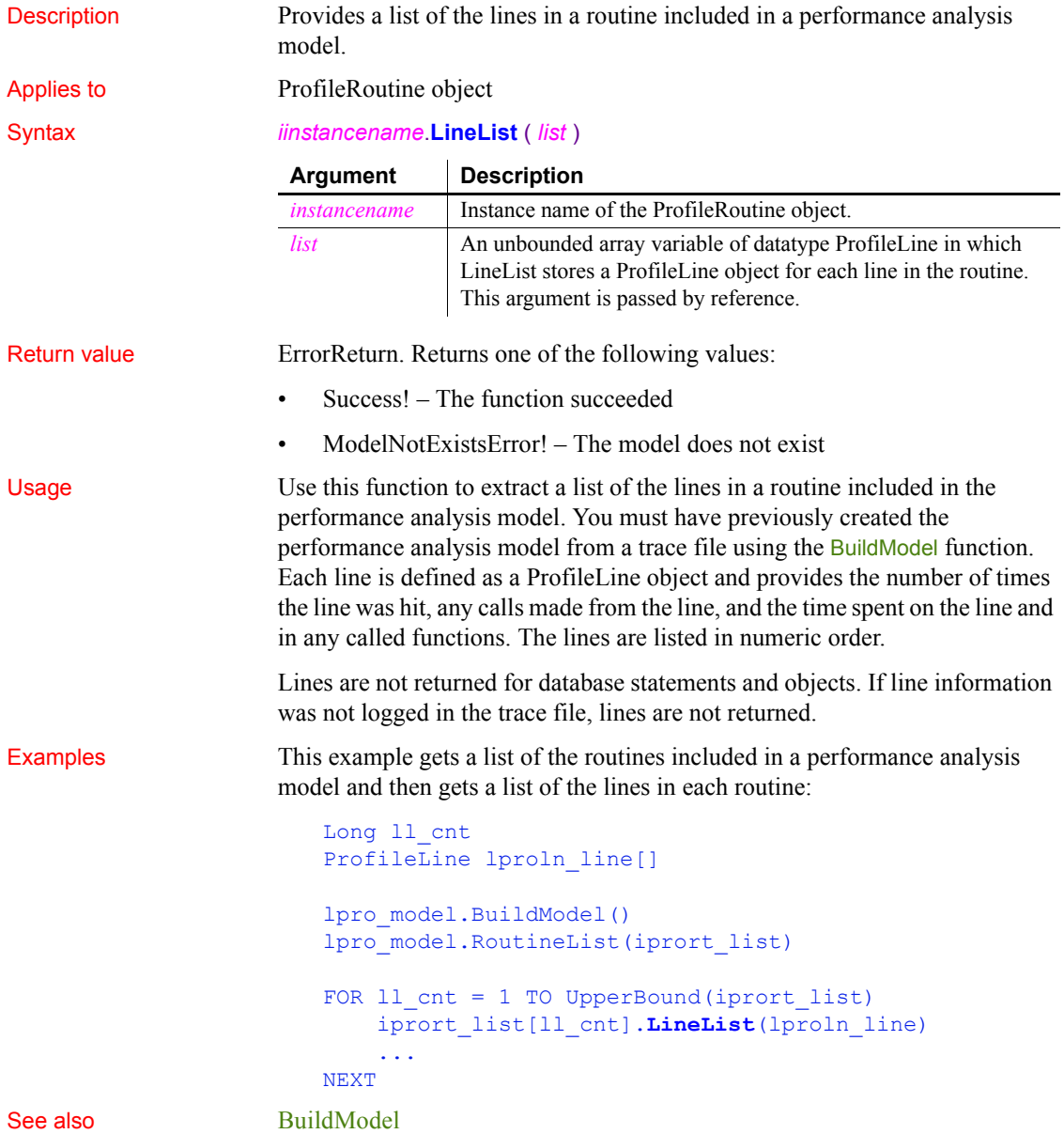

# **LinkTo**

Description Establishes a link between an OLE control and a file or an item within the file.

### Syntax *olecontrol*.**LinkTo** ( *filename* {, *sourceitem* } )

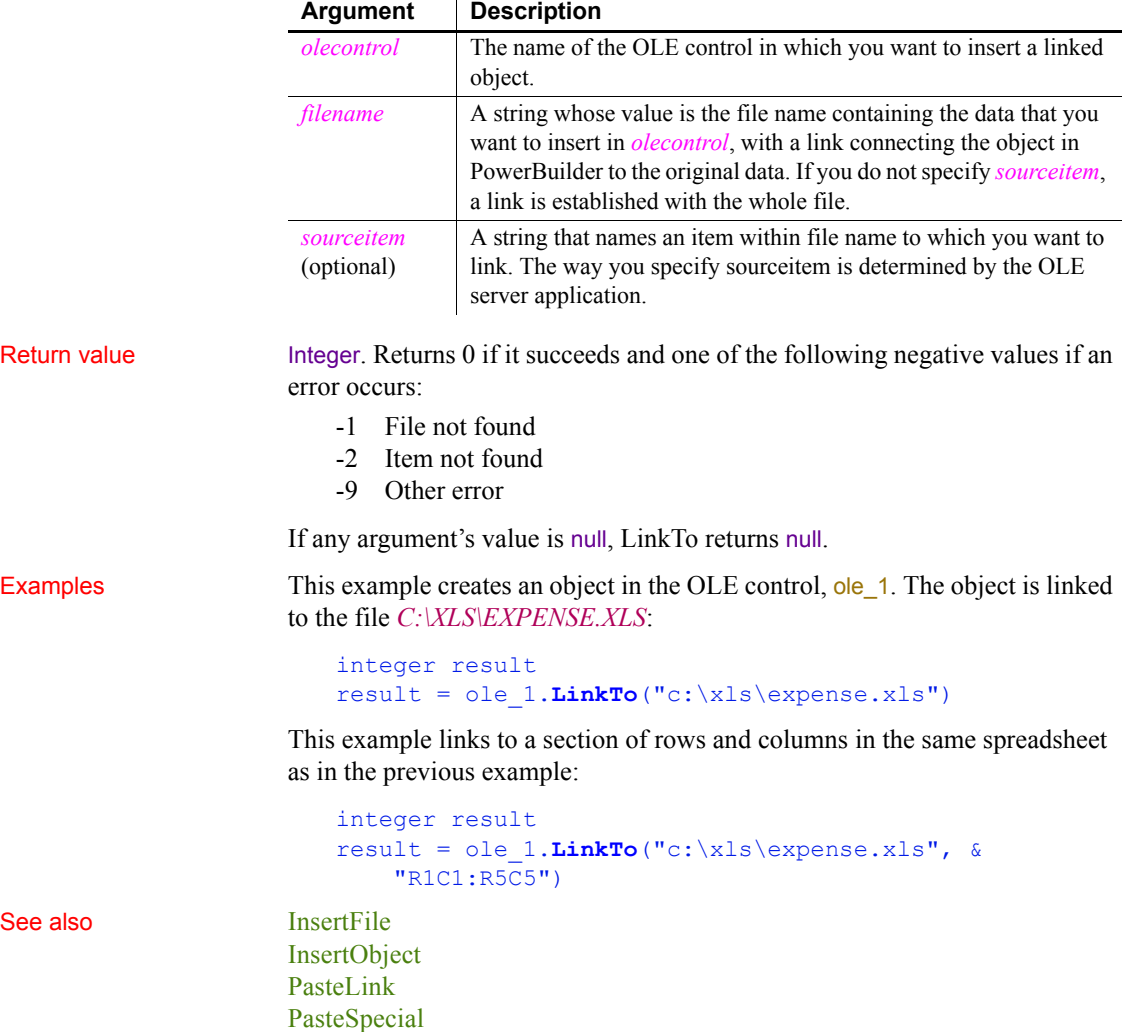

# **LoadDockingState**

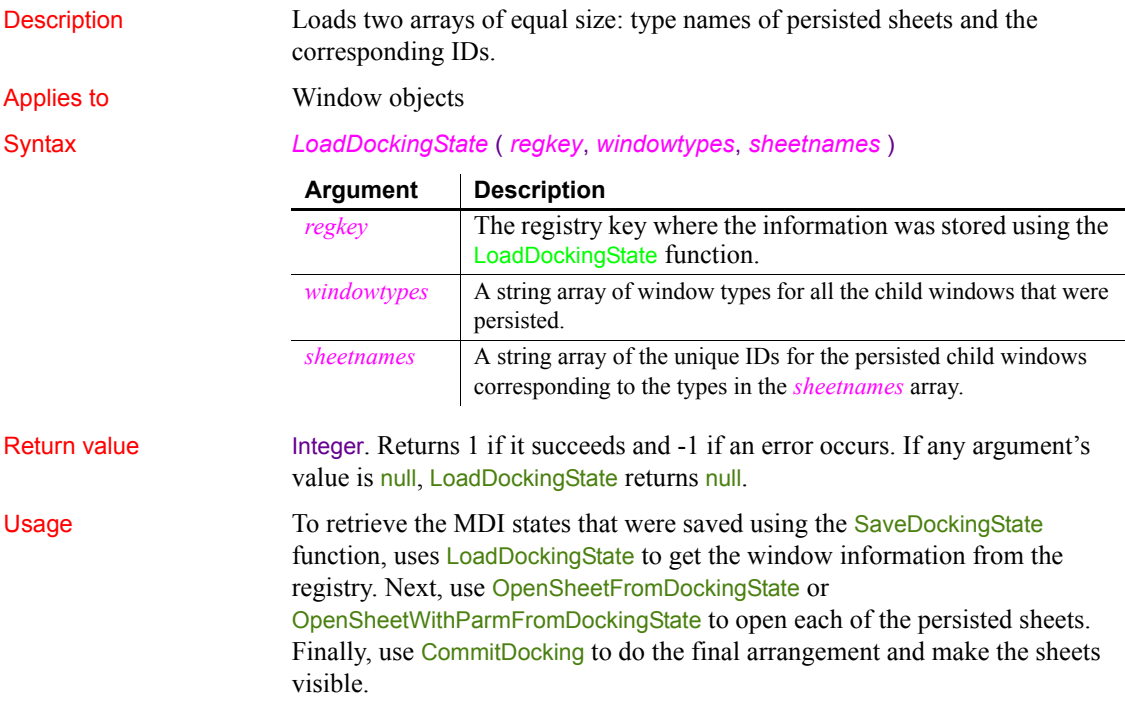

# <span id="page-733-0"></span>**LoadInk**

Description Loads ink from a file or blob into an InkPicture control. Applies to InkPicture controls Syntax *inkpicname*.LoadInk ( *t* | *b* ) **Argument Description** *inkpicname* The name of the InkPicture control into which you want to load ink. *t* A string containing the name and location of a file that contains the ink you want to load into the control.

> *b* The name of a blob passed by reference that contains the ink you want to load into the control.

Return value Integer. Returns 1 for success and -1 for failure.

Usage Use the LoadInk function to load ink that has been saved to a file or a blob into the control.

Examples The following example loads ink from a file. Since the user will select a single file, the second argument to GetFileOpenName contains the file's path and its name, so the third argument can be ignored:

```
string 1s inkpath, 1s inkname
GetFileOpenName("Select Ink File", ls_inkpath, &
  ls_inkname)
ip_1.LoadInk(ls_inkpath)
```
The following example loads ink from a blob:

```
string 1s inkpath, 1s inkname
integer li_filenum
blob lblb_ink
GetFileOpenName("Select Ink File", ls_inkpath, &
  ls_inkname)
li filenum = FileOpen(ls inkpath, StreamMode!)
If li_filenum <> 1 Then
  FileRead(li filenum, lblb ink)
  FileClose(li_filenum)
  ip_1.LoadInk(lblb_ink)
End If
```
See also **[LoadPicture](#page-734-0)** [ResetInk](#page-933-0) [ResetPicture](#page-934-0) [SaveInk](#page-964-0) [Save](#page-951-0)

# <span id="page-734-0"></span>**LoadPicture**

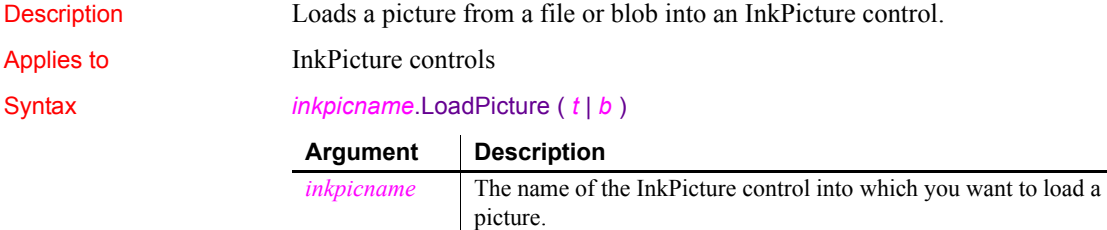

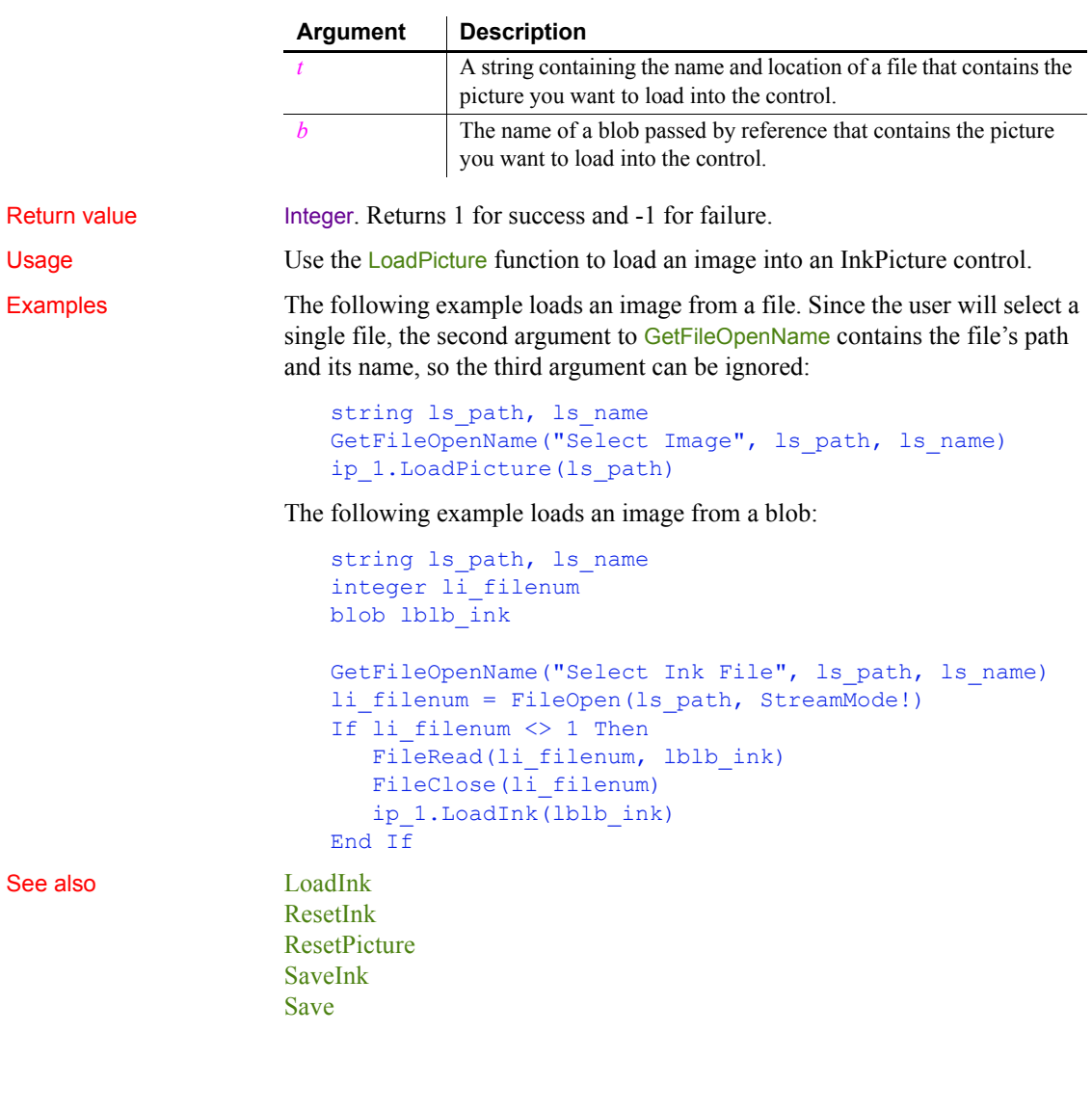

# **Log**

Returns the natural logarithm of a number. For an ErrorLogging object, this function can be used to write a string to the log file maintained by the object's container.

<span id="page-736-0"></span>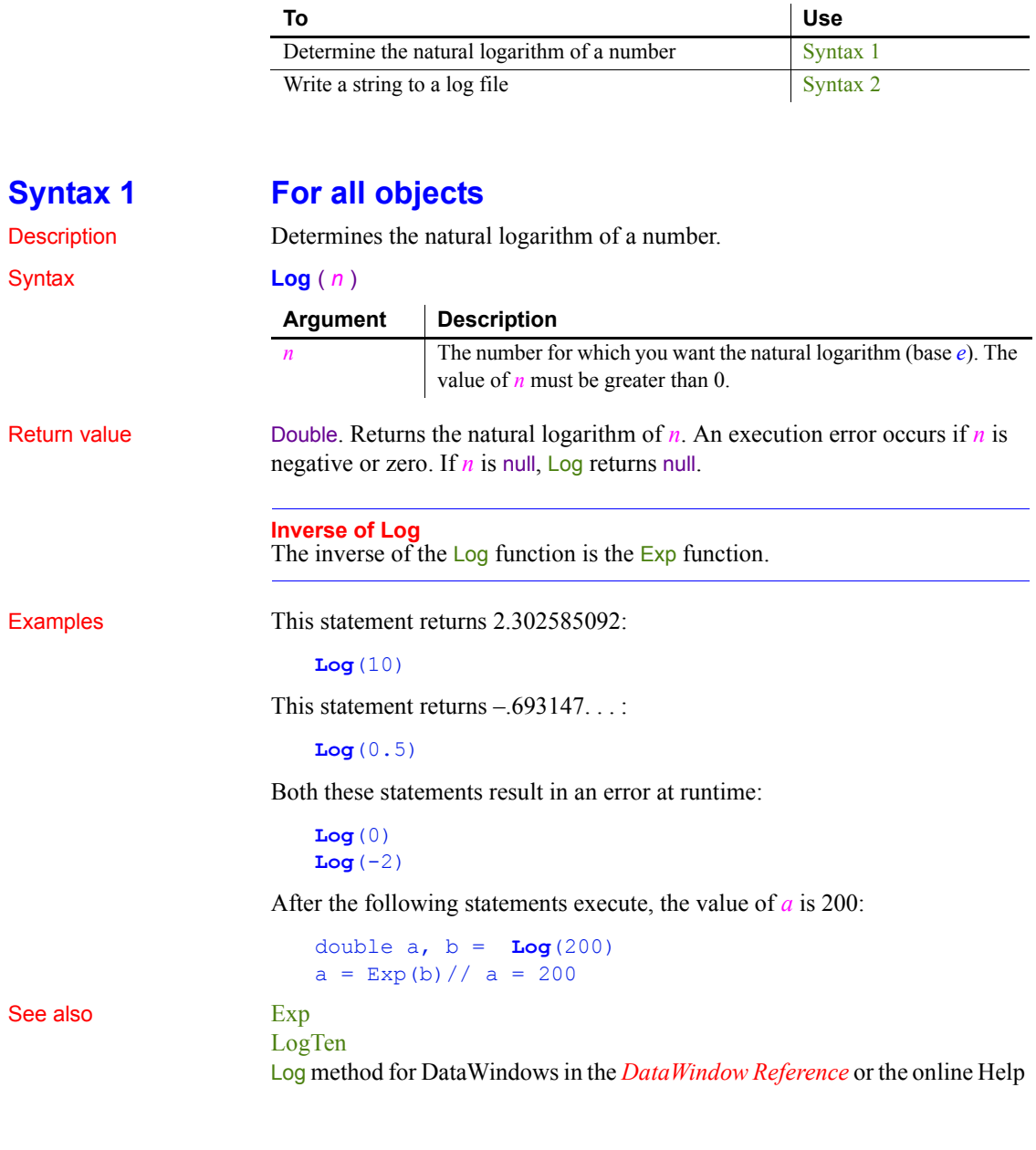

## <span id="page-736-1"></span>**Syntax 2 For ErrorLogging objects**

Description Writes a string to the log file maintained by the object's container.

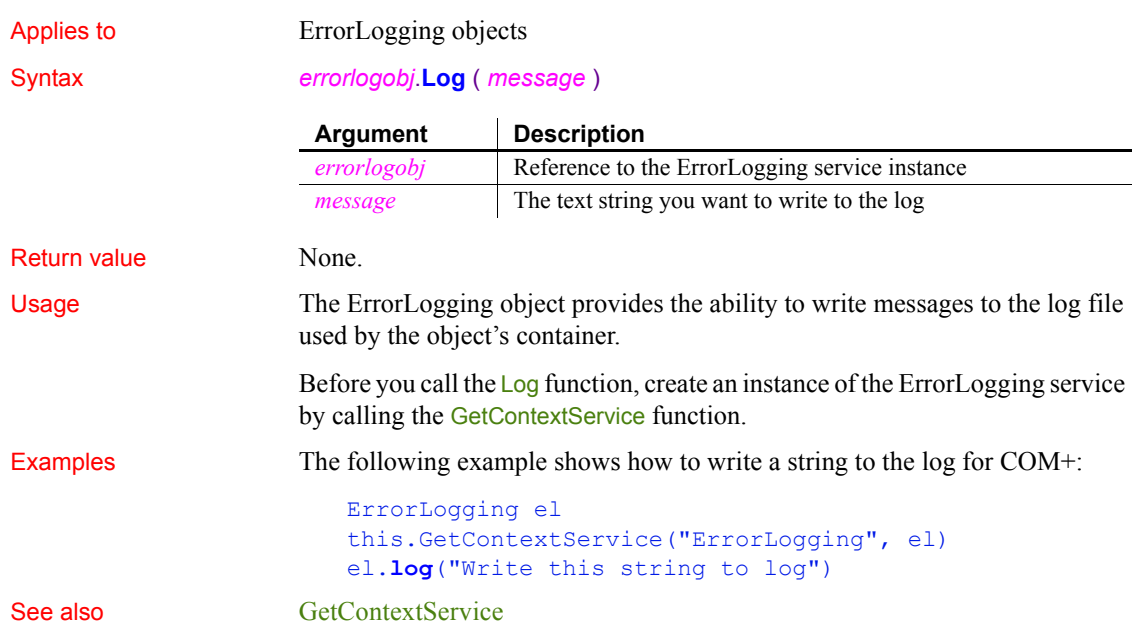

<span id="page-737-0"></span>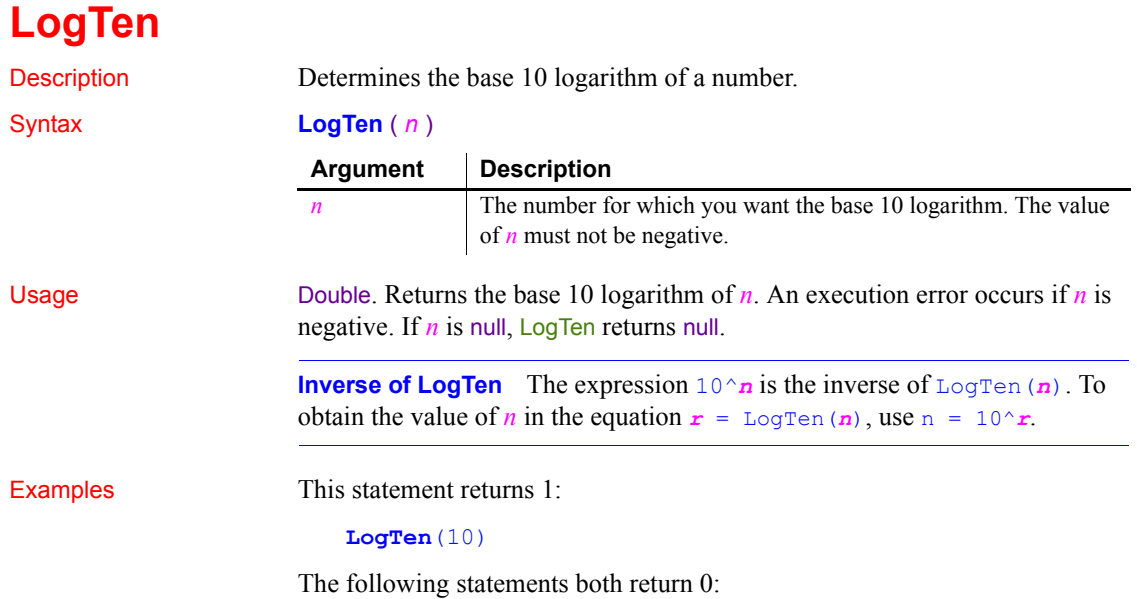

**LogTen**(1)

```
LogTen(0)
```
This statement results in an execution error:

**LogTen**( **–** 2)

After the following statements execute, the value of a is 200:

double  $a$ ,  $b = \text{LogTen}(200)$  $a = 10^b$ //  $a = 200$ 

See also [Exp](#page-479-0)

[LogTen](#page-737-0)

LogTen method for DataWindows in the *DataWindow Reference* or the online Help

## **Long**

Converts data into data of type long. There are two syntaxes.

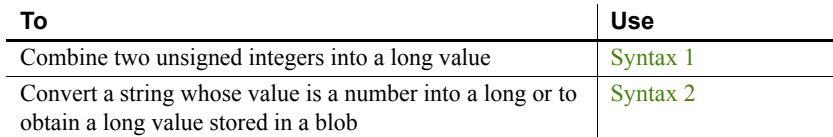

### <span id="page-738-0"></span>**Syntax 1 For combining integers**

Description Combines two unsigned integers into a long value.

#### Syntax **Long** ( *lowword*, *highword* )

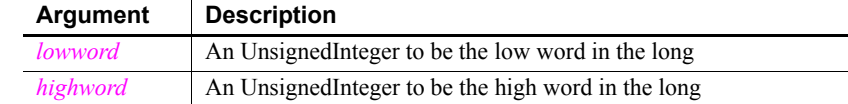

Return value Long. Returns the long if it succeeds and -1 if an error occurs. If any argument's value is null, Long returns null.

Usage Use Long for passing values to external C functions or specifying a value for the LongParm property of PowerBuilder's Message object.

Examples These statements convert the UnsignedIntegers *nLow* and *nHigh* into a long value:

```
UnsignedInt nLow // Low integer 16 bits
UnsignedInt nHigh // High integer 16 bits
long LValue // Long value 32 bits
nLow = 12345
nHigh = 0LValue = Long(nLow, nHigh)
MessageBox("Long Value", Lvalue)
```
## <span id="page-739-0"></span>**Syntax 2 For converting strings and blobs**

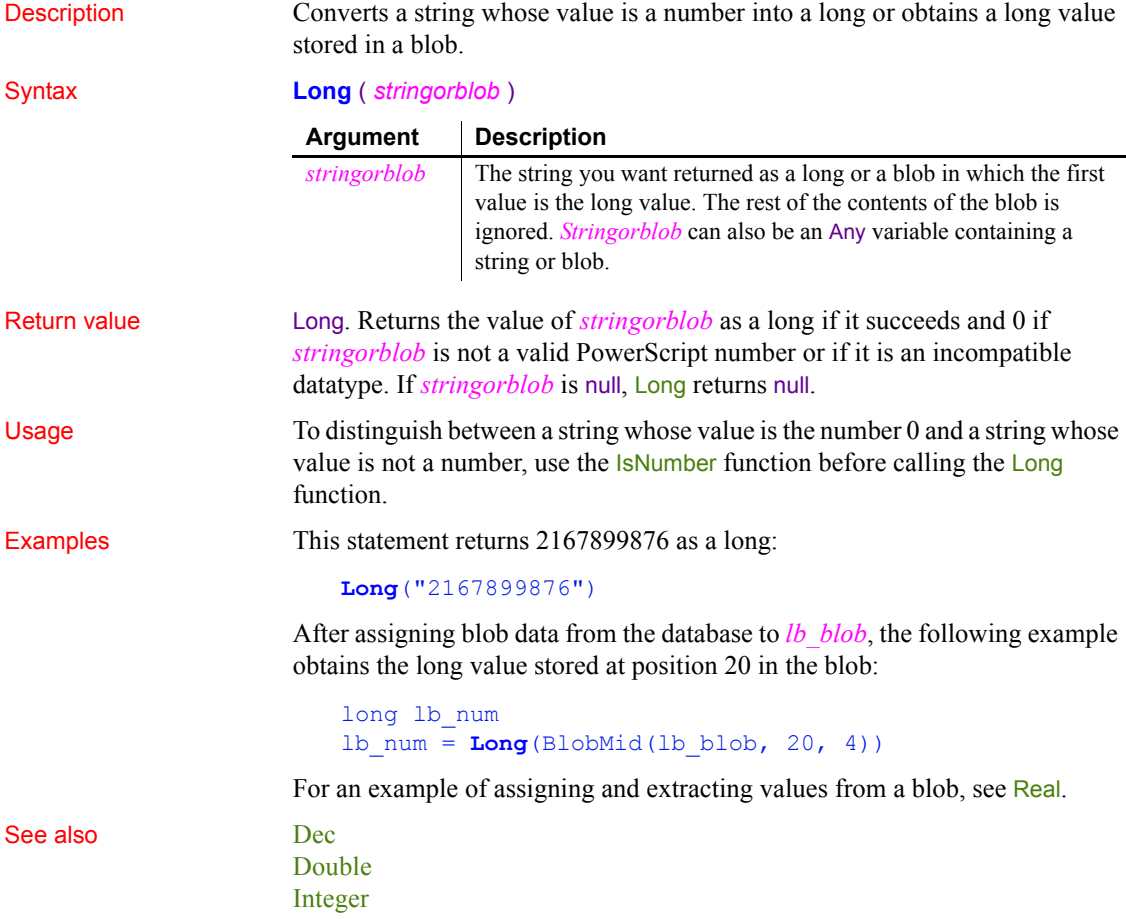

### [LongLong](#page-740-1)

[Real](#page-913-0)

Long method for DataWindows in the *DataWindow Reference* or the online Help

# <span id="page-740-1"></span>**LongLong**

Converts data into data of type longlong. There are two syntaxes.

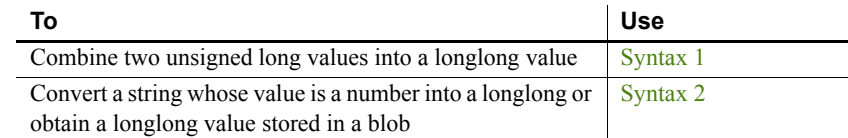

## <span id="page-740-0"></span>**Syntax 1 For combining longs**

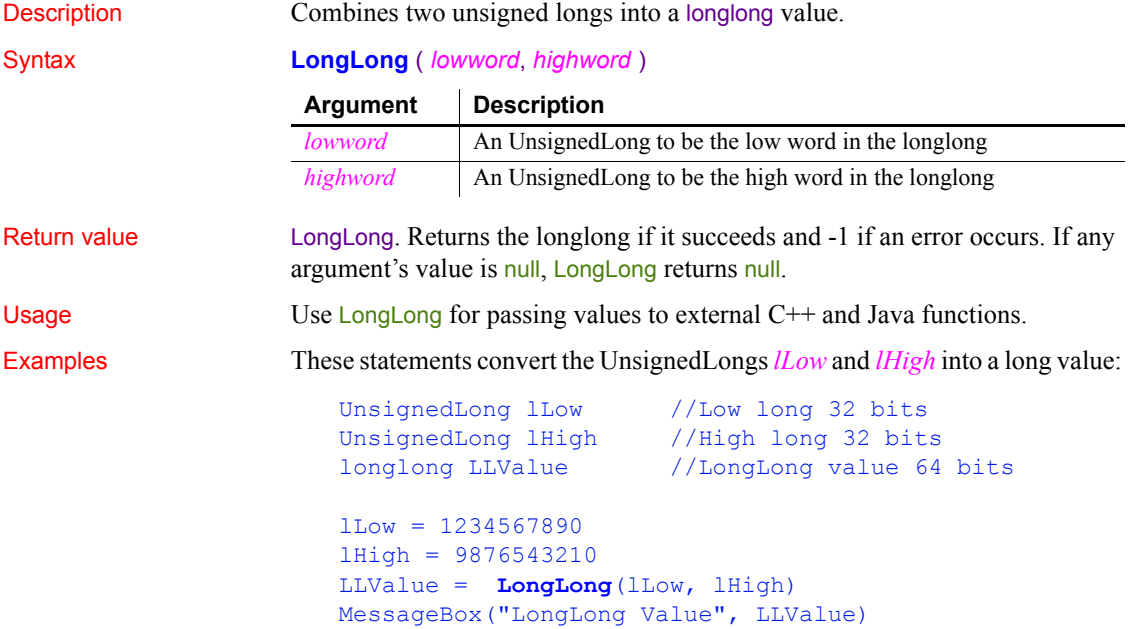

## <span id="page-741-0"></span>**Syntax 2 For converting strings and blobs**

Description Converts a string whose value is a number into a longlong or obtains a longlong

Syntax **LongLong** ( *stringorblob* )

value stored in a blob.

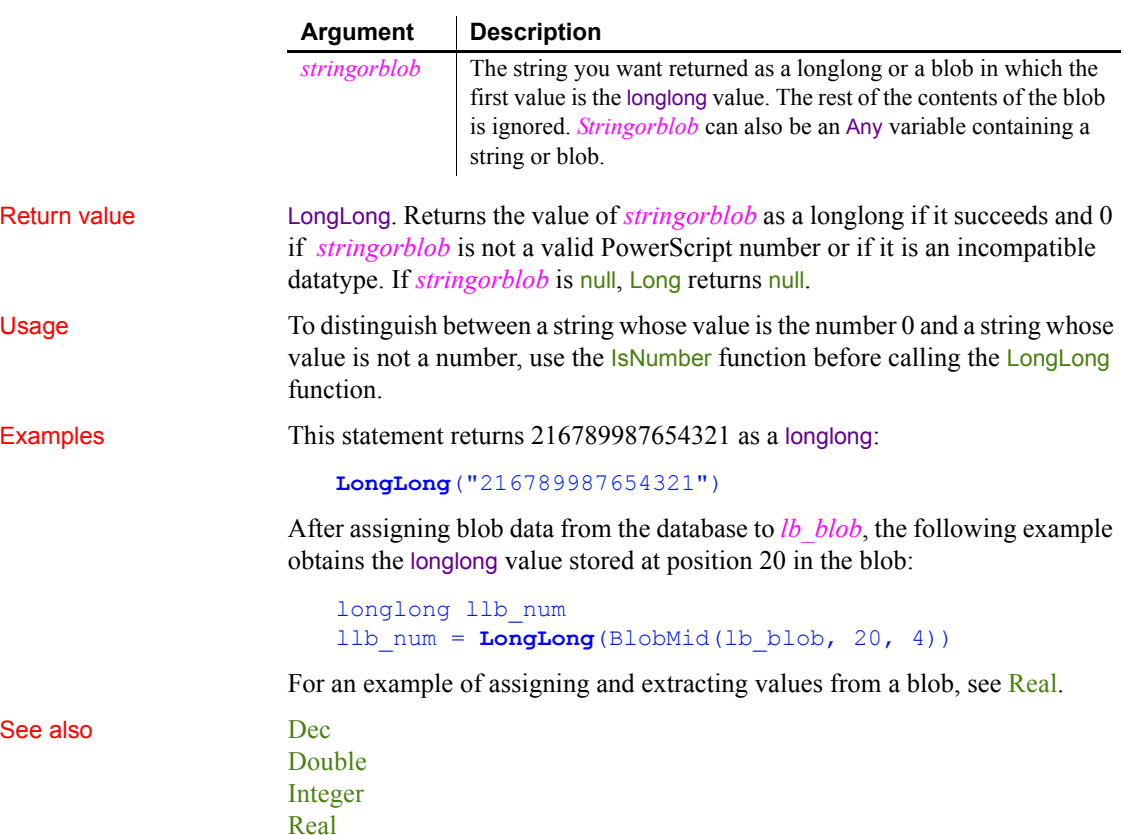

# **Lookup (obsolete)**

Allows a PowerBuilder client or component to obtain a factory or home interface in order to create an instance of an EAServer component. This function is used by PowerBuilder clients connecting to components running in EAServer, and by PowerBuilder components connecting to other components running on the same server.

#### **Obsolete function**

Lookup is obsolete, because EAServer is no longer supported since PowerBuilder 2017.

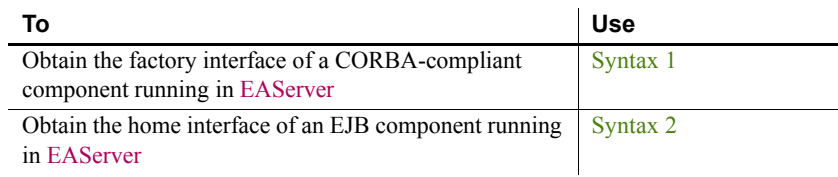

### <span id="page-742-0"></span>**Syntax 1 For CORBA-compliant EAServer components**

Description Allows a PowerBuilder client or component to obtain the factory interface of an EAServer component in order to create an instance of the component.

Applies to Connection objects, TransactionServer objects

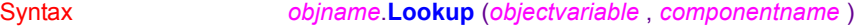

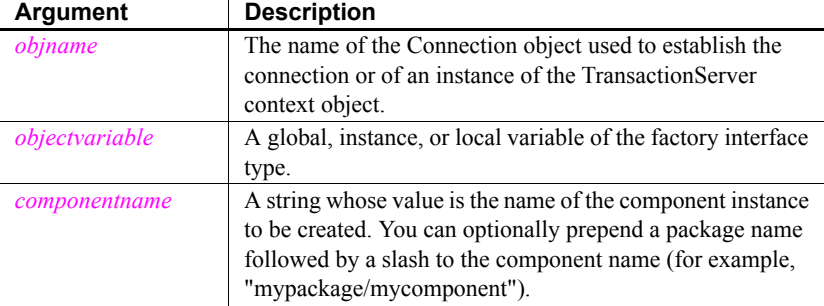

Return value Long. Returns 0 if it succeeds and a negative number if an error occurs.

Usage The Lookup function can be used as an alternative to the CreateInstance function. It obtains a reference to a factory interface that you can use to create an instance of a component running in EAServer.

> Use the Connection object's **Lookup** function to enable a PowerBuilder client to access a component running in EAServer. You can supply a server name or a list of server names in the location property of the Connection object.

> Use the TransactionServer object's **Lookup** function to enable a PowerBuilder component running in EAServer to access another component running on the same server.

To use the Lookup function, you need to create an EAServer proxy library for the SessionManager package to obtain a proxy for the factory interface. Include this proxy library in your library list.

Examples The following example uses Lookup to instantiate the factory interface for the n\_Bank\_Account component, then it uses the factory's create method to create an instance of the component:

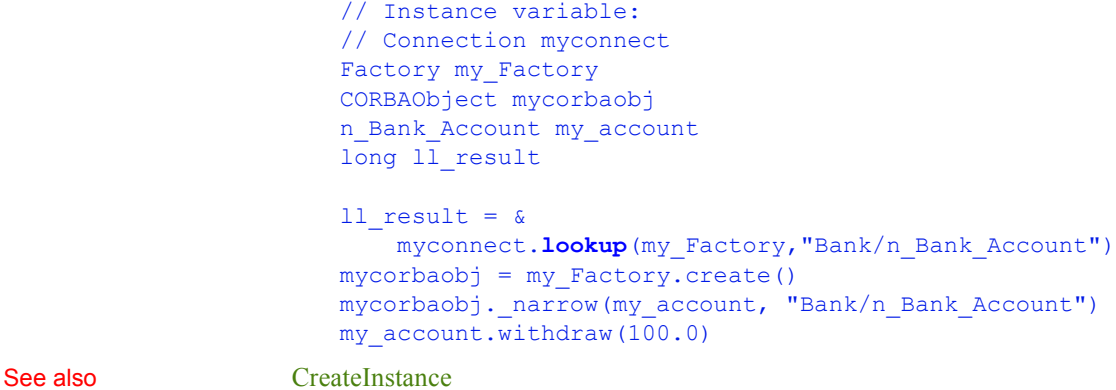

## <span id="page-743-0"></span>**Syntax 2 For instances of an EJB component**

Description Allows a PowerBuilder client or component to obtain the home interface of an EJB component in EAServer in order to create an instance of the component.

Applies to Connection objects, TransactionServer objects

Syntax *objname*.**Lookup** (*objectvariable , componentname {, homeid}* )

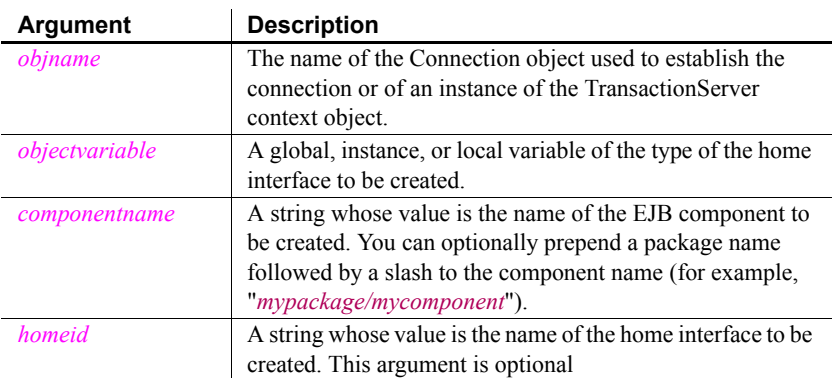

Return value Long. Returns 0 if it succeeds and a negative number if an error occurs.

#### Usage **EJBConnection**

You can also use the Lookup method of the EJBConnection PowerBuilder extension object to create an instance of an EJB component running on any J2EE compliant application server. For more information, see Lookup in the *PowerBuilder Extension Reference*.

The Lookup function creates an instance of the home interface of an EJB component so that you can use it to create an instance of the EJB. Use the Connection object's Lookup function to enable a PowerBuilder client to access a component running in EAServer. You can supply a server name or a list of server names in the location property of the Connection object. Use the TransactionServer object's Lookup function to enable a PowerBuilder component running in EAServer to access an EJB component running on the same server.

The Lookup function uses the standard CORBA naming service to resolve *componentname* to a CORBA object that is then narrowed to the home interface name of the component. If you do not specify the third argument to the Lookup function, PowerBuilder expects the home interface name to have the format *PackageName*/*CompNameHome*. However, most EJB components use a standard Java package directory structure and the home interface name has a format such as *com/domain/project/CompNameHome*.

You can ensure that a PowerBuilder client or component can locate the component's home interface by supplying the third argument to the Lookup function to specify the home interface name. A component's home interface name is defined in the com.sybase.jaguar.component.home.ids property in the EAServer repository. The home.ids property has a format like this:

IDL:com/*domain*/*project*/*CompName*Home:1.0

The third argument should be the value of the component's home.ids string without the leading IDL: and trailing :1.0. For example:

```
ts.lookup(MyCartHome, "shopping/cart", &
   "com/sybase/shopping/CartHome")
```
Alternatively, you can use the fully-qualified Java class name of the home interface specified in dot notation. For example:

```
ts.lookup(MyCartHome, "shopping/cart", &
   "com.sybase.shopping.CartHome")
```
#### **Lookup is case sensitive**

Lookup in EAServer is case sensitive. Make sure that the case in the string you specify in the argument to the lookup function matches the case in the ejb.home property.

Examples The following example uses Lookup with the Connection object to locate the home interface of the Multiply session EJB in the Java package *abc.xyz.math*:

```
// Instance variable:
// Connection myconnect
Multiply myMultiply
MultiplyHome myMultiplyHome
long 11 result, 11 product
11 result = \alphamyconnect.lookup(myMultiplyHome,"Math/Multiply", &
     "abc.xyz.math.MultiplyHome)
IF 11 result \langle \rangle = 0 THEN
  MessageBox("Lookup failed", myconnect.errtext)
ELSE
   try
     myMultiply = myMultiplyHome.create()
   catch (ctscomponents_createexception ce)
     MessageBox("Create exception", ce.getmessage())
     // handle exception
   end try
   ll_product = myMultiply.multiply(1234, 4567)
END IF
```
Entity beans have a find By Primary Key method that you can use to find an EJB saved in the previous session. This example uses that method to find a shopping cart saved for Dirk Dent:

```
// Instance variable:
// Connection myconnect
Cart myCart
CartHome myCartHome
long 11 result
11 result = \delta myconnect.lookup(myCartHome,"Shopping/Cart", &
     "com.mybiz.shopping.CartHome")
IF 11 result \langle \rangle = 0 THEN
   MessageBox("Lookup failed", myconnect.errtext)
ELSE
  TRY
```

```
myCart = myCartHome.findByPrimaryKey("DirkDent")
     myCart.addItem(101)
  CATCH ( ctscomponents finderexception fe )
     MessageBox("Finder exception", &
         fe.getmessage())
   END TRY
END IF
```
Nonvisual objects deployed from PowerBuilder to EAServer can use an instance of the TransactionServer context object to locate the home interface of an EJB component in the same server:

```
CalcHome MyCalcHome
Calc MyCalc
TransactionServer ts
ErrorLogging errlog
long 11 result
this.GetContextService("TransactionServer", ts)
this.GetContextService("ErrorLogging", errlog)
ll_result = ts.lookup(MyCalcHome, "Utilities/Calc", &
   "com.biz.access.utilities.CalcHome")
IF 11 result \langle > 0 THEN
  errlog.log("Lookup failed: " + string(ll result))
ELSE
  TRY
     MyCalc = MyCalcHome.create()
     MyCalc.square(12)
  CATCH (ctscomponents createexception ce)
     errlog.log("Create exception: " + ce.getmessage())
  END TRY
END IF
```
See also [ConnectToServer \(obsolete\)](#page-423-0)

## **Lower**

Description Converts all the characters in a string to lowercase.

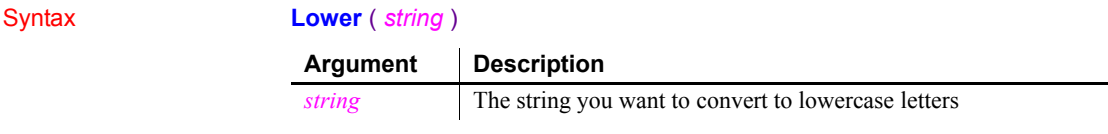

### *LowerBound*

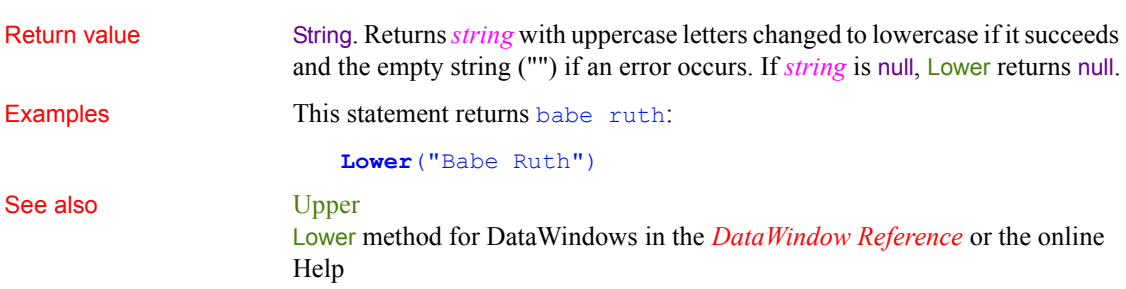

# **LowerBound**

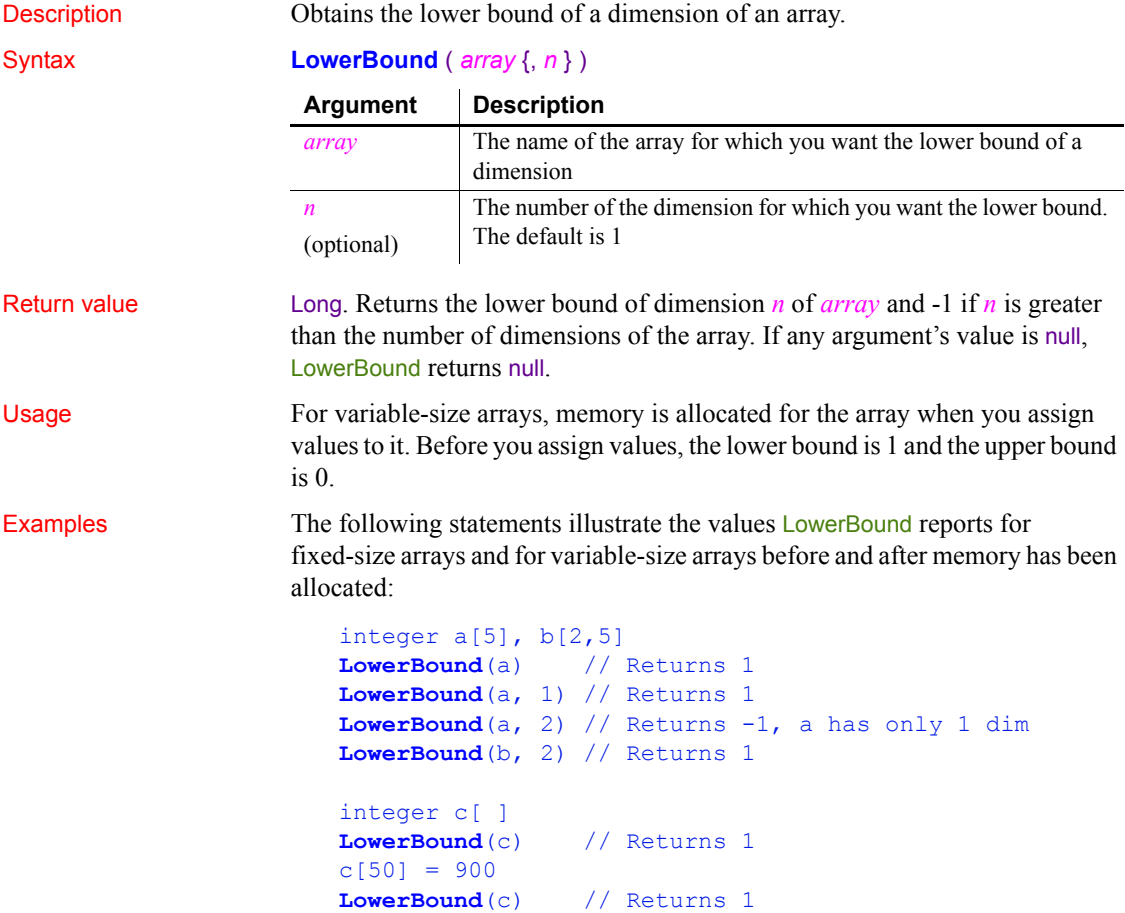

integer d[-10 to 50] **LowerBound**(d) // Returns **-** 10

See also **[UpperBound](#page-1169-0)** 

## **mailAddress**

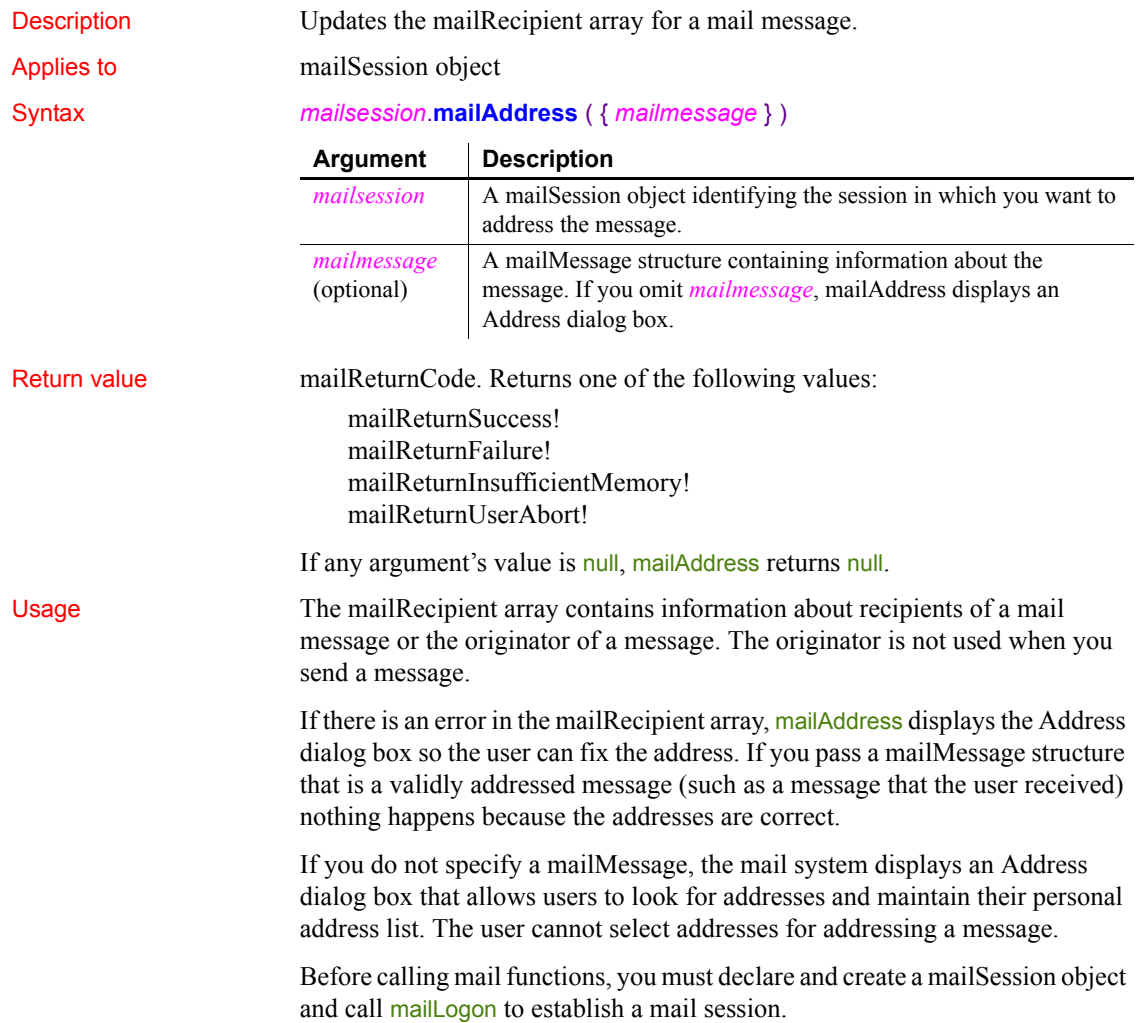

Examples These statements create a mail session, send mail with an attached TXT file, and then log off the mail system and destroy the mail session object:

```
mailSession mSes
mailReturnCode mRet
mailMessage mMsg
mailFileDescription mAttach
// Create a mail session
mSes = CREATE mailSession
// Log on to the session
mRet = mSes.mailLogon(mailNewSession!)
IF mRet <> mailReturnSuccess! THEN
    MessageBox("Mail", 'Logon failed.')
    RETURN
END IF
  mMsg.AttachmentFile[1] = mAttach
   mRet = mSes.mailAddress(mMsg)
IF mRet <> mailReturnSuccess! THEN
    MessageBox("Mail", 'Addressing failed.')
    RETURN
END IF
// Send the mail
mRet = mSes.mailSend(mMsg)
IF mRet <> mailReturnSuccess! THEN
     MessageBox("Mail", 'Sending mail failed.')
    RETURN
END IF
mSes.mailLogoff()
DESTROY mSes
```
See also [mailLogoff,](#page-752-0) [mailLogon](#page-753-0), [mailResolveRecipient,](#page-758-0) [mailSend](#page-763-0)

## <span id="page-749-0"></span>**mailDeleteMessage**

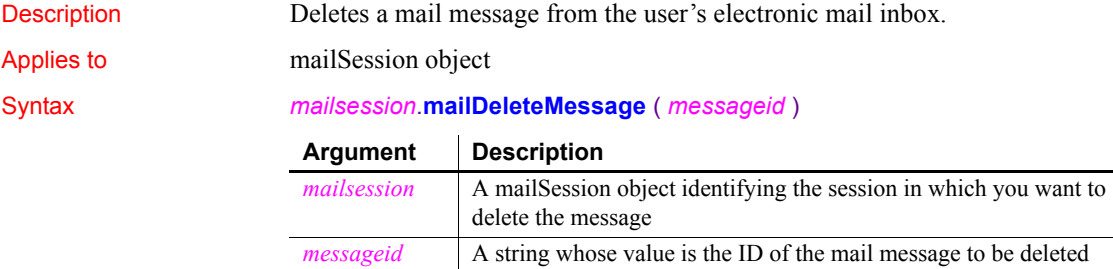

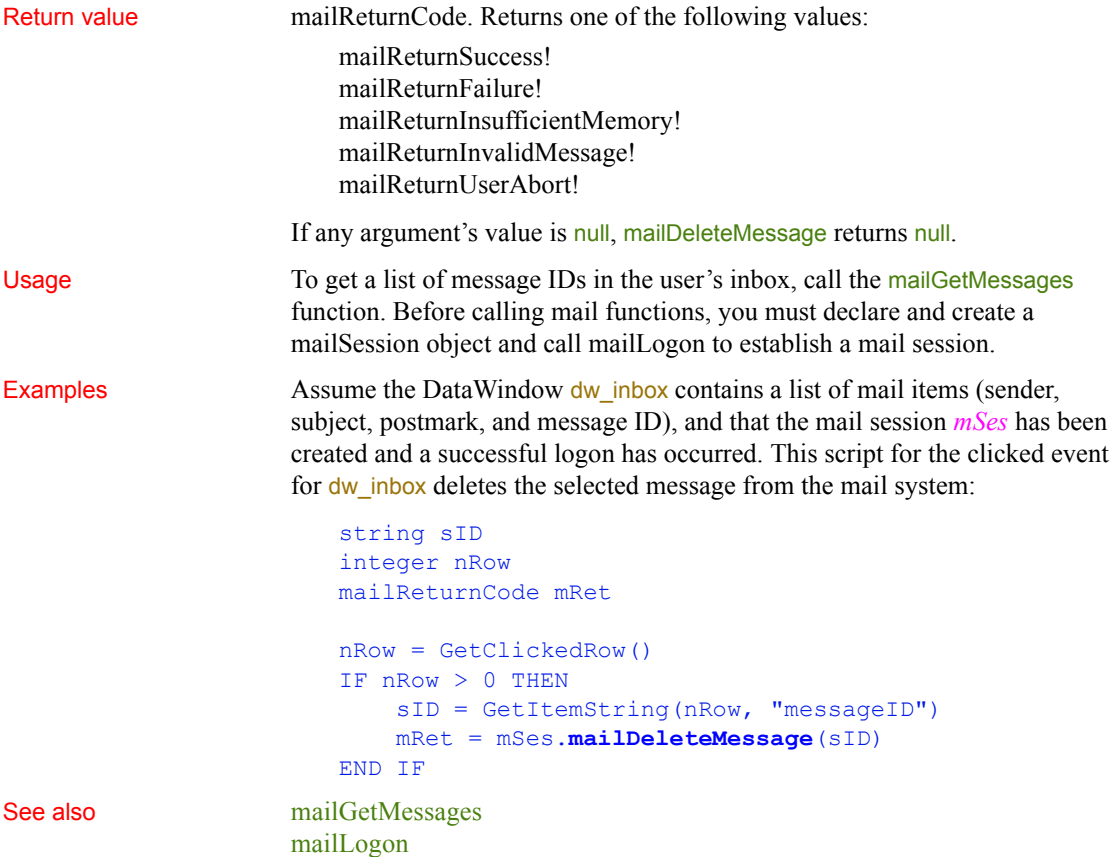

# <span id="page-750-0"></span>**mailGetMessages**

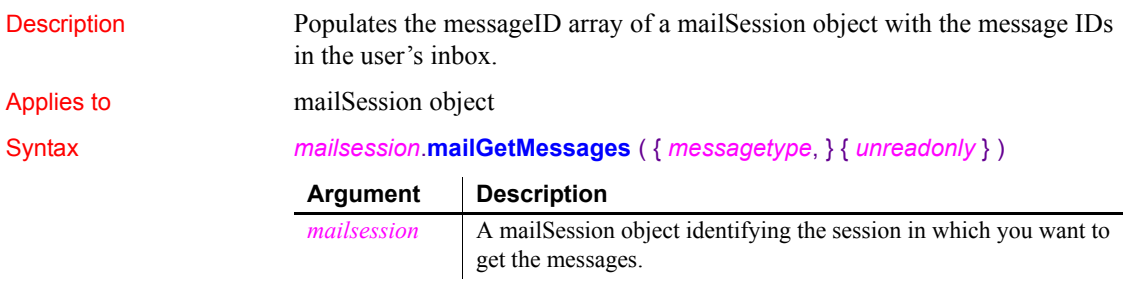

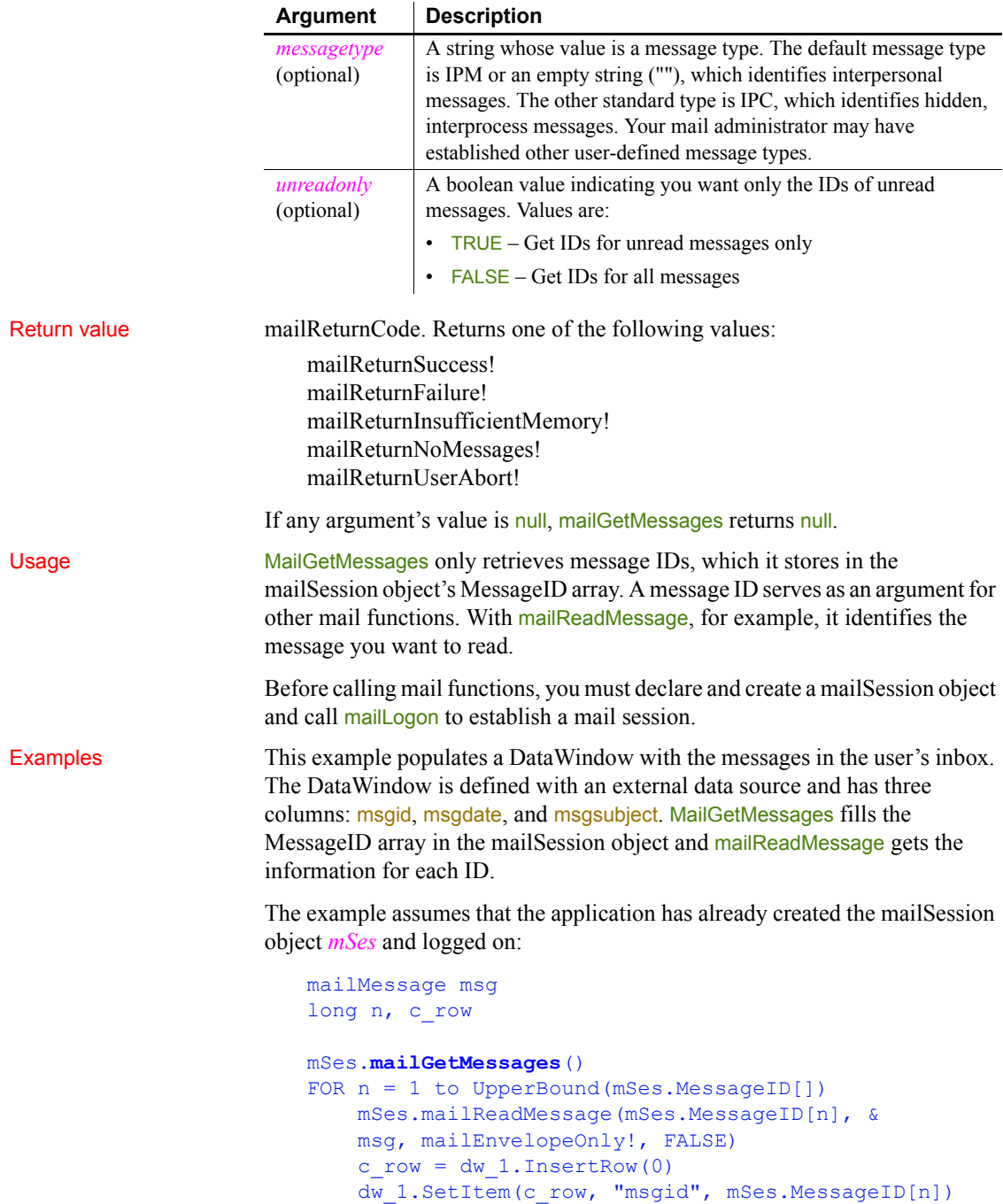

```
dw 1.SetItem(c_row, "msgdate", msg.DateReceived)
     // Truncate subject to fit defined column size
     dw_1.SetItem(c_row, "msgsubject", &
     Left(msg.Subject, 50))
NEXT
```
See also [mailDeleteMessage](#page-749-0), [mailReadMessage](#page-755-0)

## **mailHandle**

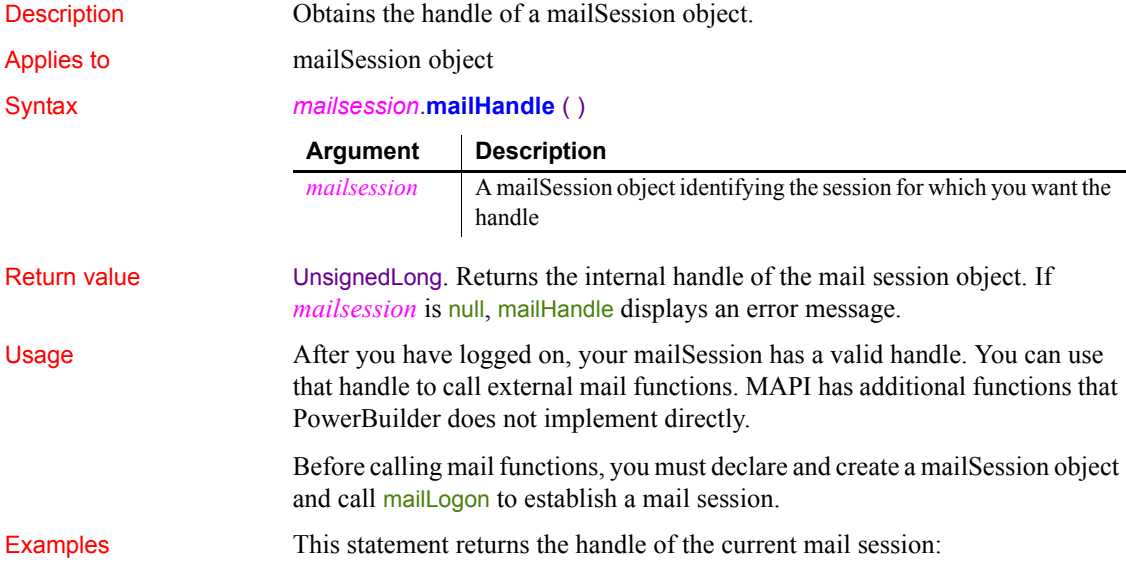

current\_session. **mailHandle**()

<span id="page-752-0"></span>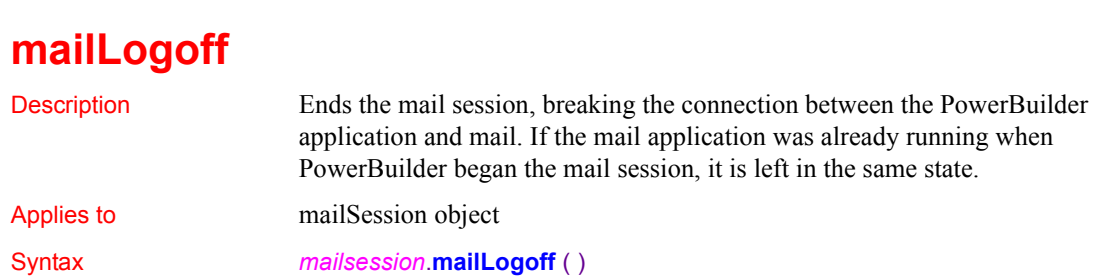

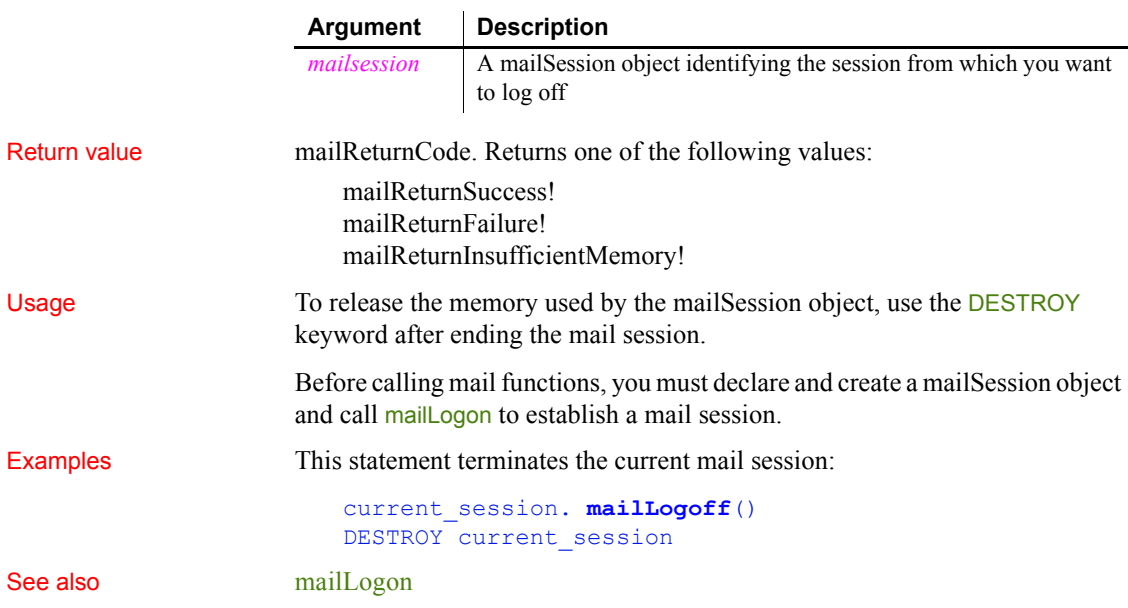

# <span id="page-753-0"></span>**mailLogon**

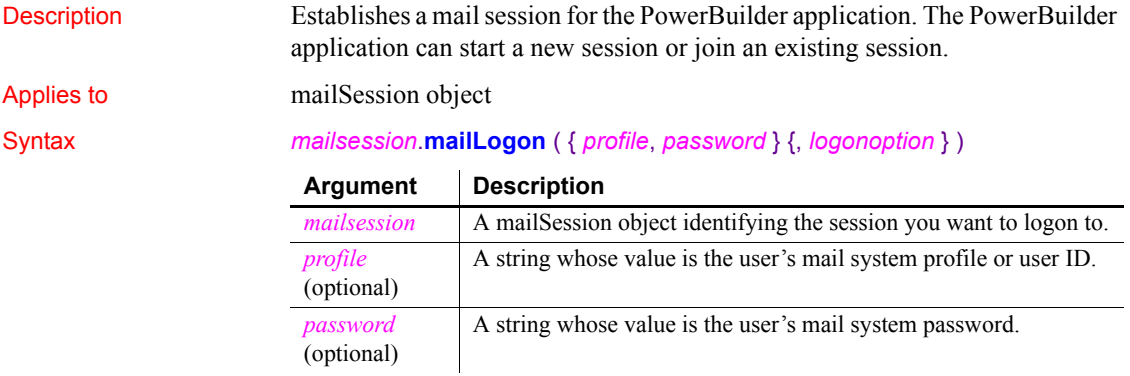

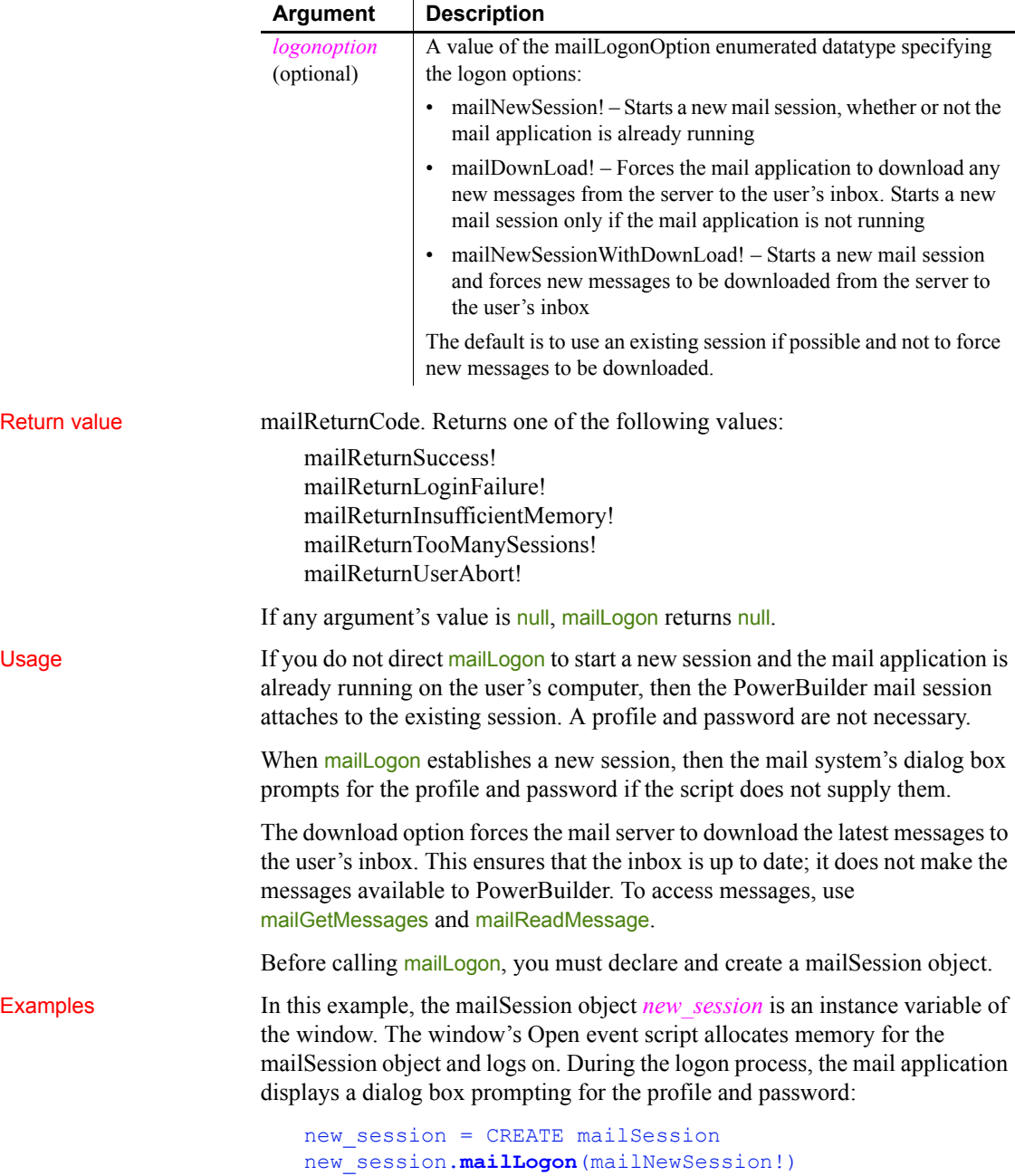

This example establishes a new mail session and makes the user's inbox up to date. The user wo not be prompted for an ID and password because user information is provided. Here the mailSession object is a local variable:

```
mailSession new_session
new_session = CREATE mailSession
new_session.mailLogon("jpl", "hotstuff", &
    mailNewSessionWithDownLoad!)
```
### See also [mailLogoff](#page-752-0)

## <span id="page-755-0"></span>**mailReadMessage**

Description Opens a mail message whose ID is stored in the mail session's message array. You can choose to read the entire message or the envelope (sender, date received, and so on) only. If a message has attachments, they are stored in a temporary file. You can also choose to have the message text written to in a temporary file.

Applies to mailSession object

Syntax *mailsession*.**mailReadMessage** ( *messageid*, *mailmessage*, *readoption*, *mark* )

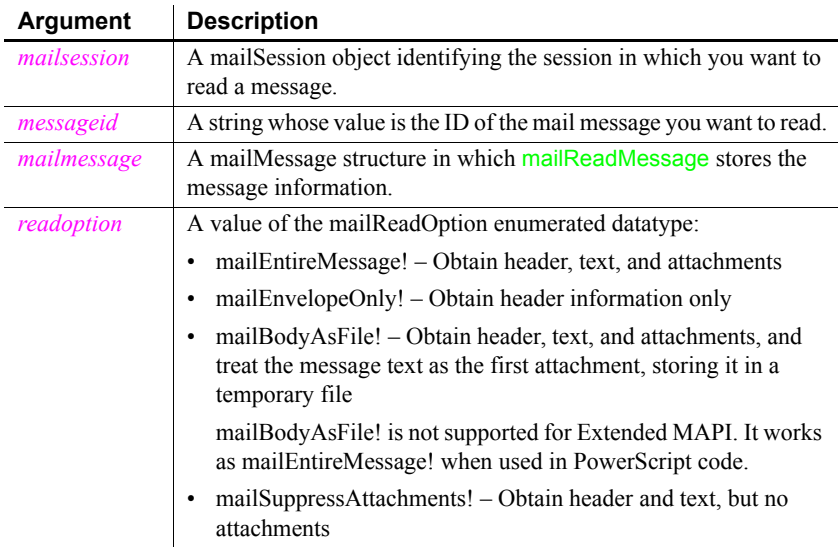
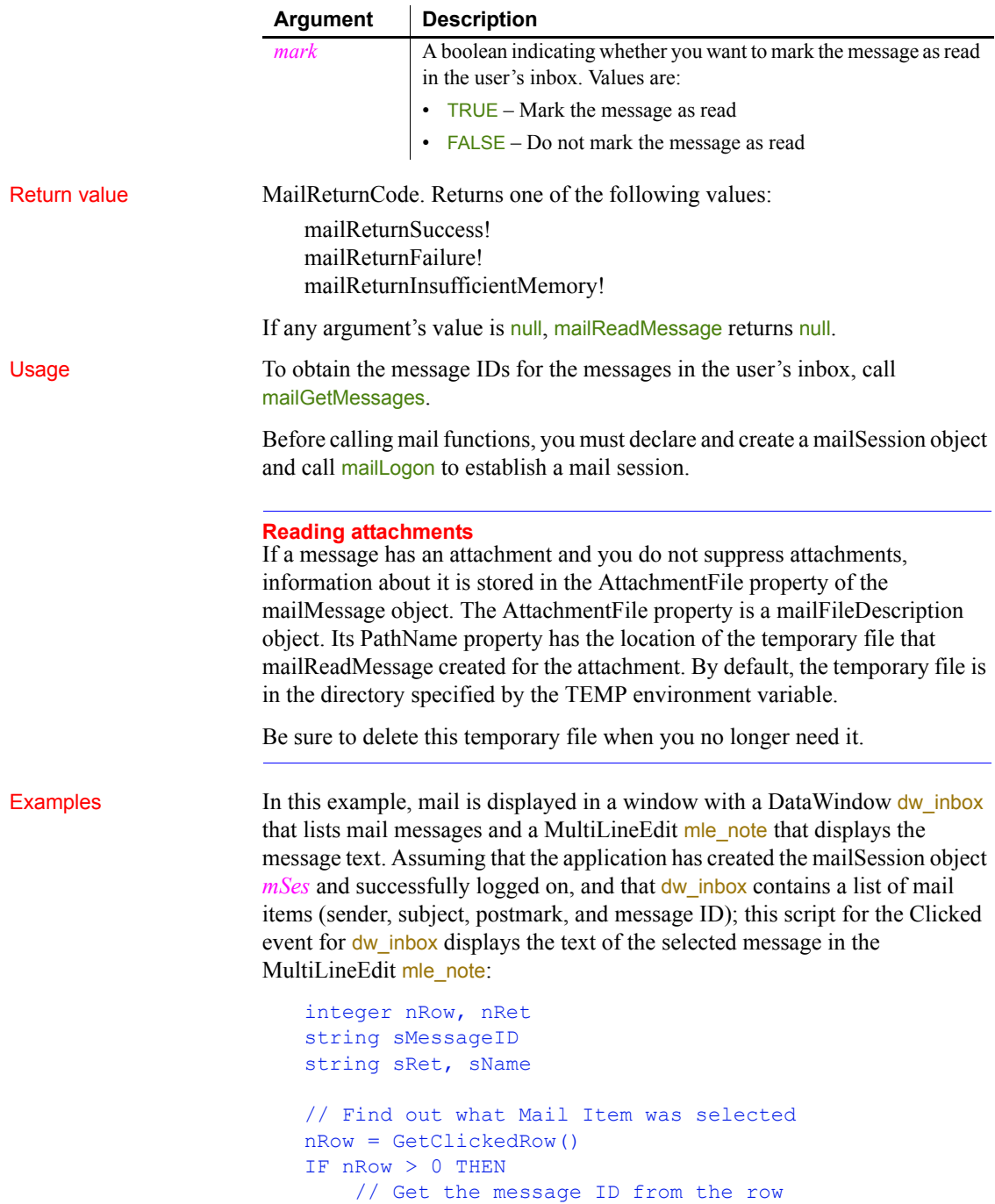

```
 sMessageID = GetItemString(nRow, 'MessageID')
     // Reread the message to obtain entire contents
     // because previously we read only the envelope
     mRet = mSes.mailReadMessage(sMessageID, mMsg &
     mailEntireMessage!, TRUE)
     // Display the text
     mle_note.Text = mMsg.NoteText
END IF
```
See mailGetMessages for an example that creates a list of mail messages in a DataWindow control, the type of setup that this example expects. See also the mail examples in the Code Examples sample application supplied with PowerBuilder.

See also [mailGetMessages](#page-750-0) [mailLogon](#page-753-0) [mailSend](#page-763-0)

## <span id="page-757-0"></span>**mailRecipientDetails**

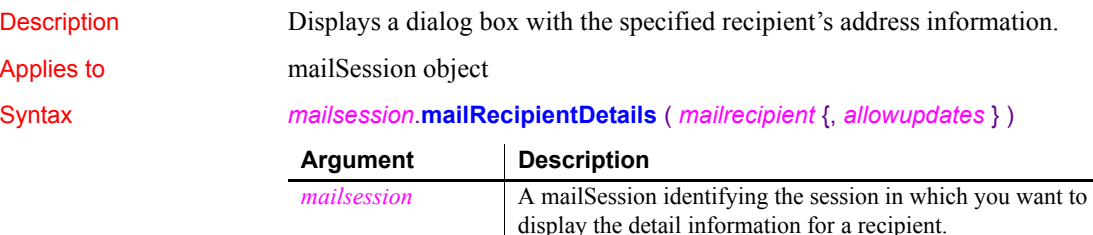

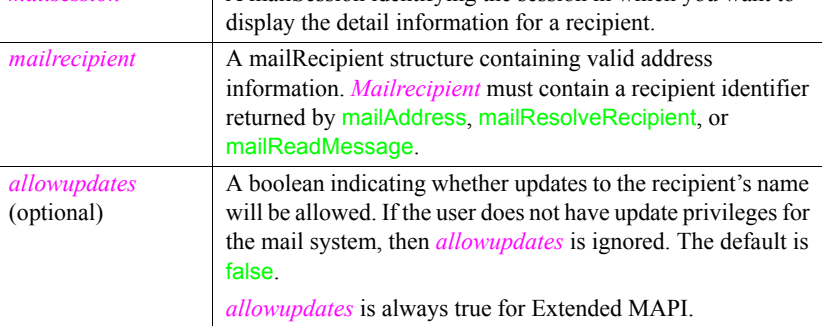

Return value mailReturnCode. Returns one of the following values: mailReturnSuccess!

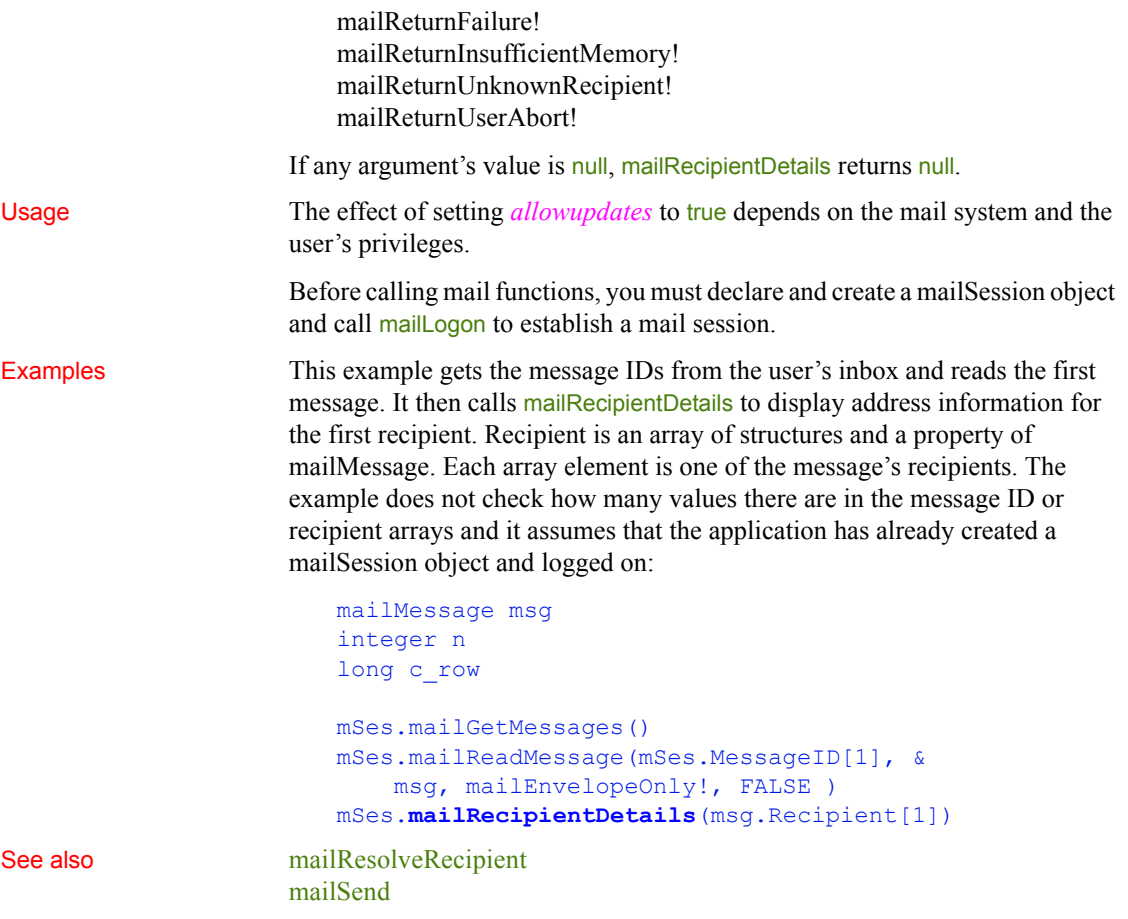

# <span id="page-758-0"></span>**mailResolveRecipient**

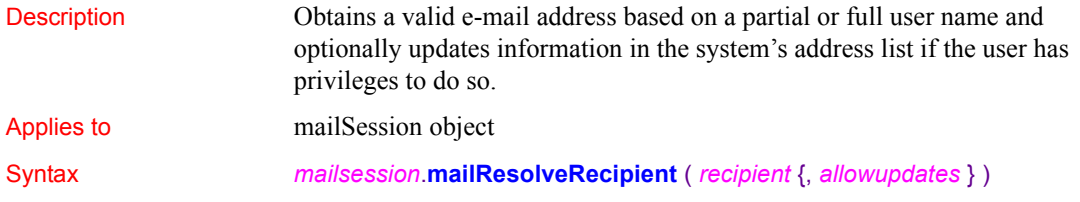

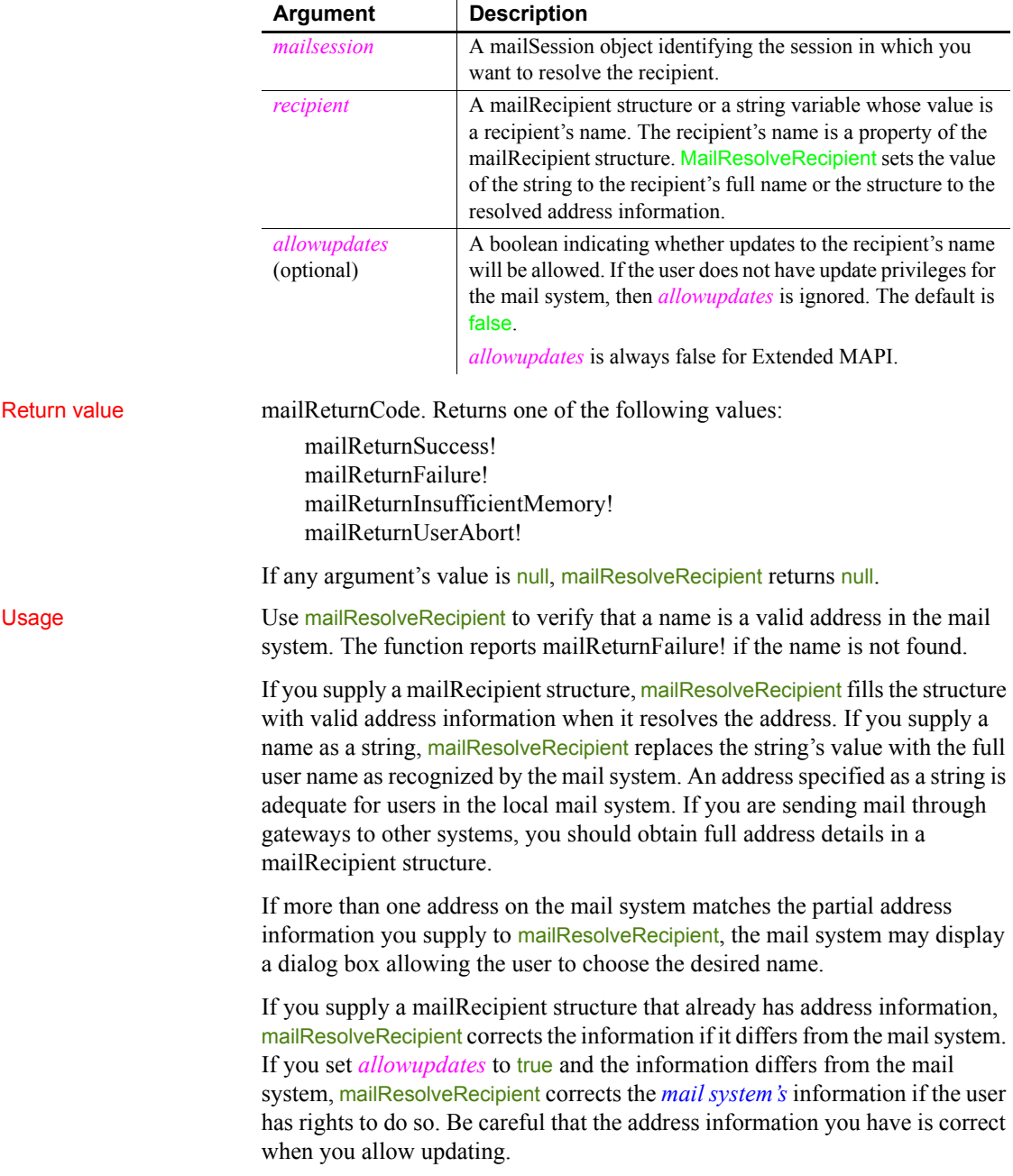

Before calling mail functions, you must declare and create a mailSession object and call mailLogon to establish a mail session.

Examples This example checks whether there is a user J Smith is on the mail system. If there is a user whose name matches, such as Jane Smith or Jerry Smith, the variable *mname* is set to the full name. If both names are on the system, the mail system displays a dialog box from which the user chooses a name. *Mname* is set to the user's choice. The application has already created the mailSession object *mSes* and logged on:

```
mailReturnCode mRet
string mname
mname = "Smith, J"mRet = mSes.mailResolveRecipient(mname)
IF mRet = mailReturnSuccess! THEN
     MessageBox("Address", mname + " found.")
ELSEIF mRet = mailReturnFailure! THEN
     MessageBox("Address", "J Smith not found.")
ELSE
     MessageBox("Address", "Request not evaluated.")
END IF
```
In this example, sle\_to contains the full or partial name of a mail recipient. This example assigns the name to a mailRecipient object and calls mailResolveRecipient to find the name and get address details. If the name is found, mailRecipientDetails displays the information and the full name is assigned to sle\_to. The application has already created the mailSession object *mSes* and logged on:

```
mailReturnCode mRet
mailRecipient mRecip
mRecip.Name = sle_to.Text
mRet = mSes.mailResolveRecipient(mRecip)
IF mRet <> mailReturnSuccess! THEN
     MessageBox ("Address", &
      sle to. Text + "not found.")
ELSE
     mRet = mSes.mailRecipientDetails(mRecipient)
    sle_to.Text = mRecipient.Name
END IF
```

```
mailAddress
                 mailLogoff
                 mailLogon
                 mailRecipientDetails
                 mailSend
```
# **mailSaveMessage**

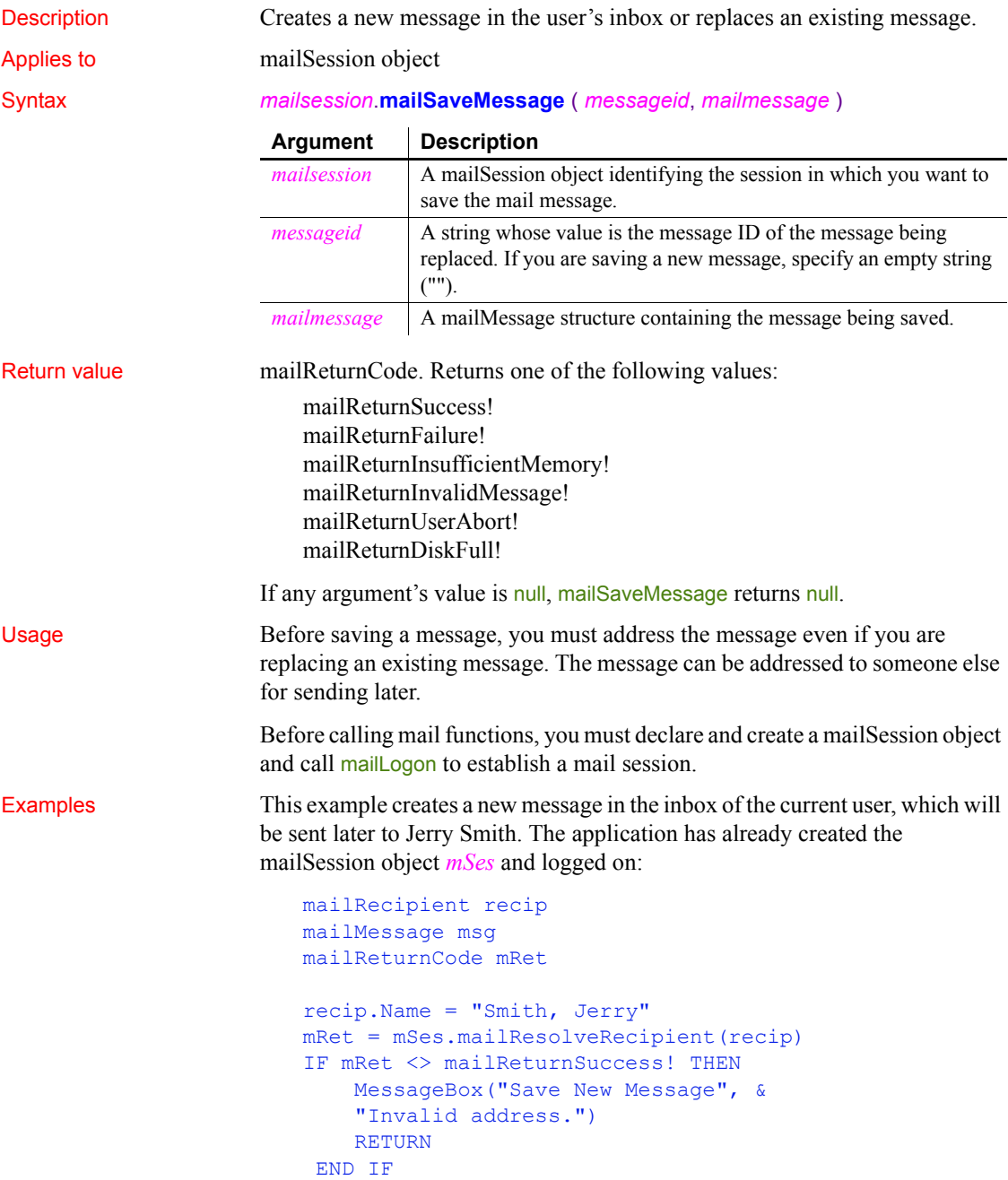

```
msg.NoteText = mle_note.Text
msg.Subject = sle_subject.Text
msg.Recipient[1] = recip
mRet = mSes.mailSaveMessage("", msg)
IF mRet <> mailReturnSuccess! THEN
     MessageBox("Save New Message", &
       "Failed somehow.")
END IF
```
This example replaces the last message in the user Jane Smith's inbox. It gets the message ID from the MessageID array in the mailSession object *mSes*. It changes the message subject, re-addresses the message to the user, and saves the message. The application has already created the mailSession object *mSes* and logged on:

```
mailRecipient recip
mailMessage msg
mailReturnCode mRet
string s_ID
mRet = mSes.mailGetMessages()
IF mRet <> mailReturnSuccess! THEN
     MessageBox("No Messages", "Inbox empty.")
     RETURN
END IF
s_ID = mSes.MessageID[UpperBound(mSes.MessageID)]
mRet = mSes.mailReadMessage(s, msg, &
     mailEntireMessage!, FALSE )
IF mRet <> mailReturnSuccess! THEN
     MessageBox("Message", "Can't read message.")
    RETURN
END IF
msg.Subject = msg.Subject + " Test"
recip.Name = "Smith, Jane"
mRet = mSes.mailResolveRecipient( recip )
msg.Recipient[1] = recip
mRet = mSes.mailSaveMessage(s_ID, msg)
IF mRet <> mailReturnSuccess! THEN
     MessageBox("Save Old Message", "Failed somehow.")
END IF
```
See also the mail examples in the samples that are supplied with PowerBuilder.

See also [mailReadMessage](#page-755-0) [mailResolveRecipient](#page-758-0)

## <span id="page-763-0"></span>**mailSend**

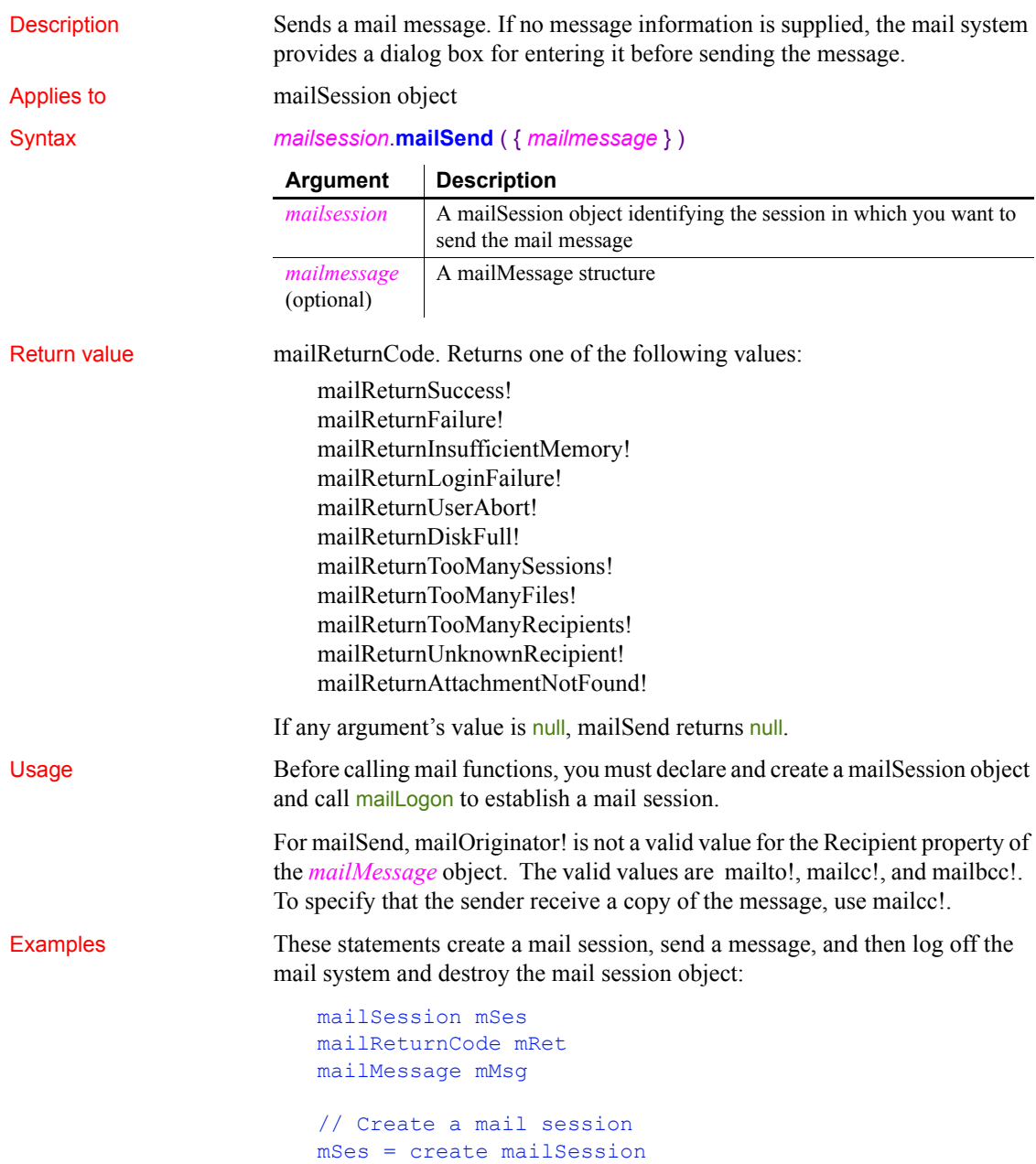

```
// Log on to the session
mRet = mSes.mailLogon(mailNewSession!)
IF mRet <> mailReturnSuccess! THEN
     MessageBox("Mail", 'Logon failed.')
     RETURN
END IF
// Populate the mailMessage structure
mMsg.Subject = mle_subject.Text
mMsg.NoteText = 'Luncheon at 12:15'
mMsg.Recipient[1].name = 'Smith, John'
mMsg.Recipient[2].name = 'Shaw, Sue'
// Send the mail
mRet = mSes.mailSend(mMsg)
IF mRet <> mailReturnSuccess! THEN
     MessageBox("Mail Send", 'Mail not sent')
     RETURN
END IF
mSes.mailLogoff()
DESTROY mSes
```
See also the mail examples in the samples supplied with PowerBuilder.

See also [mailReadMessage](#page-755-0) [mailResolveRecipient](#page-758-0)

### <span id="page-764-0"></span>**Match**

Description Determines whether a string's value contains a particular pattern of characters.

### $S$ *yntax*

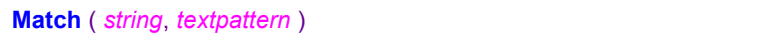

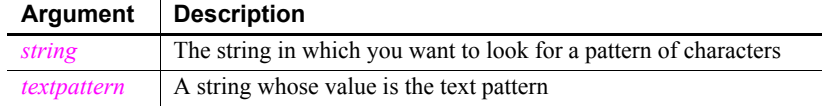

Return value Boolean. Returns true if *string* matches *textpattern* and false if it does not. Match also returns false if either argument has not been assigned a value or the pattern is invalid. If any argument's value is null, Match returns null.

Usage Match enables you to evaluate whether a string contains a general pattern of characters. To find out whether a string contains a specific substring, use the Pos function.

> *Textpattern* is similar to a regular expression. It consists of metacharacters, which have special meaning, and ordinary characters, which match themselves. You can specify that the string begin or end with one or more characters from a set, or that it contain any characters except those in a set.

A text pattern consists of metacharacters, which have special meaning in the match string, and nonmetacharacters, which match the characters themselves.The following tables explain the meaning and use of these metacharacters.

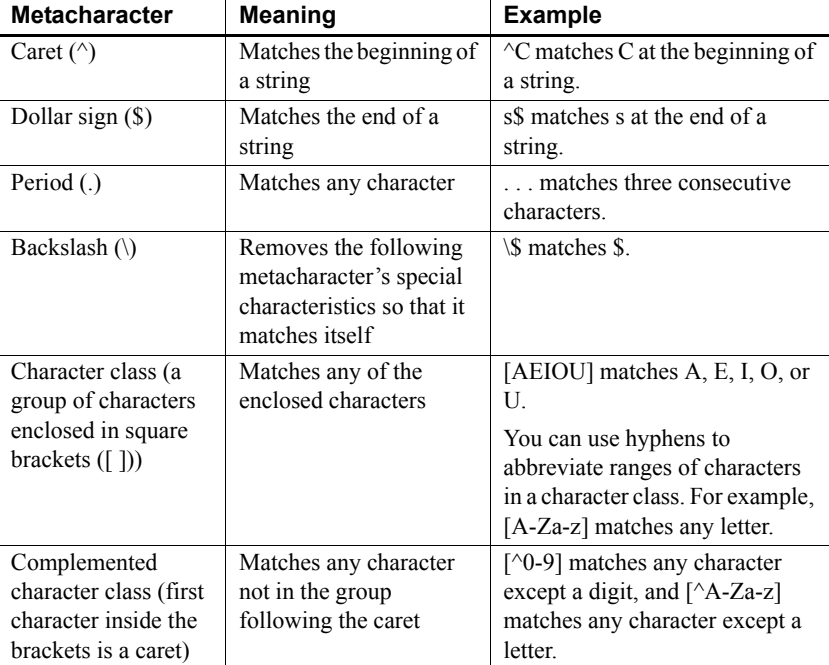

### *Table 10-6: Metacharacters used by Match function*

The metacharacters asterisk  $(*)$ , plus  $(+)$ , and question mark  $(?)$  are unary operators that are used to specify repetitions in a regular expression:

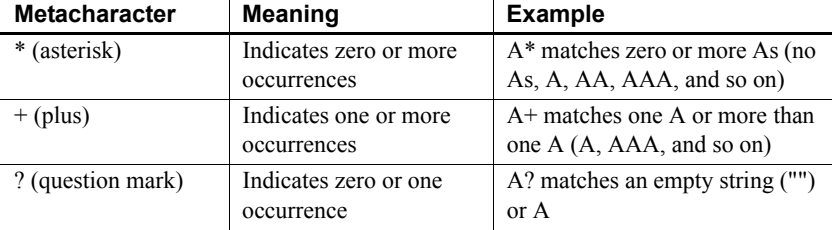

### *Table 10-7: Unary operators used as metacharacters by Match function*

**Sample patterns** The following table shows various text patterns and sample text that matches each pattern:

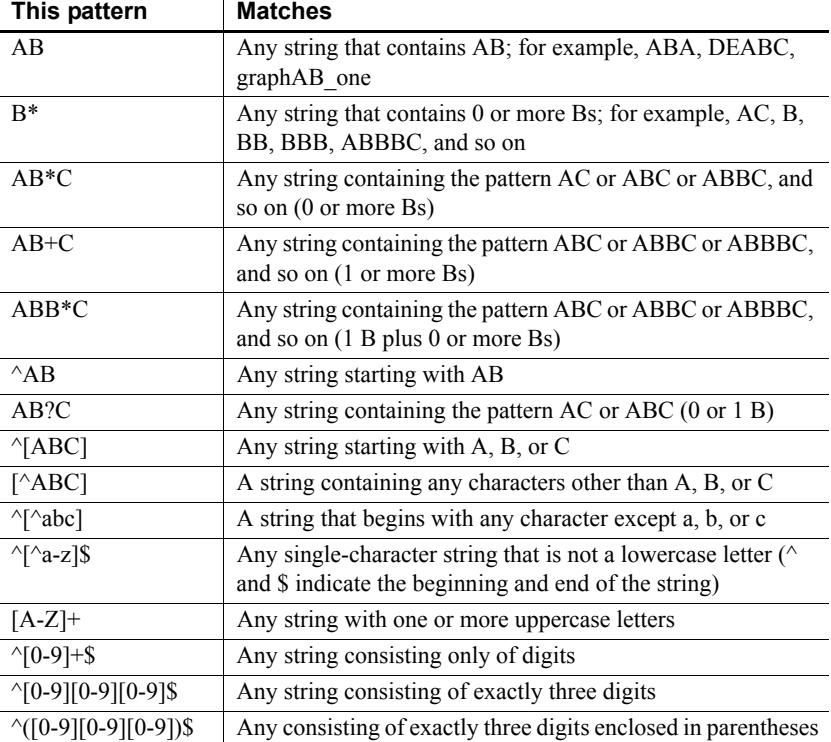

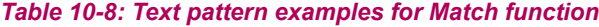

Examples This statement returns true if the text in sle\_ID begins with one or more uppercase or lowercase letters (^ at the beginning of the pattern means that the beginning of the string must match the characters that follow):

**Match**(sle\_ID.Text, "^[A-Za-z]")

This statement returns false if the text in sle ID contains any digits ( $\land$  inside a bracket is a complement operator):

**Match**(sle ID.Text, " $[^00-9]$ ")

This statement returns true if the text in sle\_ID contains one uppercase letter:

```
Match(sle_ID.Text, "[A-Z]")
```
This statement returns true if the text in sle ID contains one or more uppercase letters (+ indicates one or more occurrences of the pattern):

```
Match(sle_ID.Text, "[A-Z]+")
```
This statement returns false if the text in sle ID contains anything other than two digits followed by a letter (^ and \$ indicate the beginning and end of the string):

```
Match(sle_ID.Text, "^[0-9][0-9][A-Za-z]$")
```
See also [Pos](#page-859-0)

Match method for DataWindows in the *DataWindow Reference* or the online Help

### **MatchW (obsolete)**

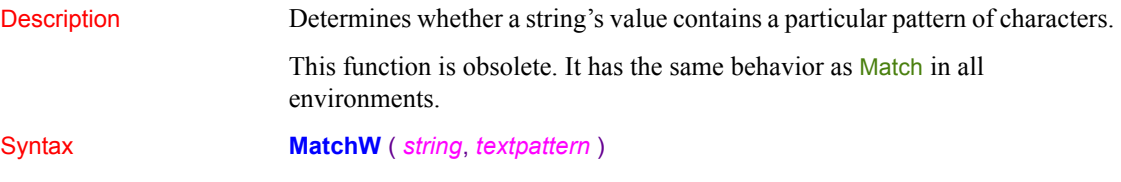

<span id="page-767-0"></span>**Max**

Description Determines the larger of two numbers.

Syntax **Max** (*x*, *y*)

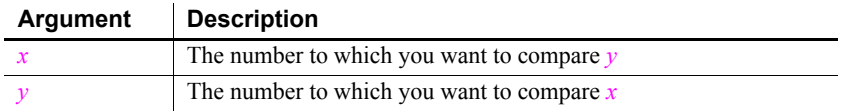

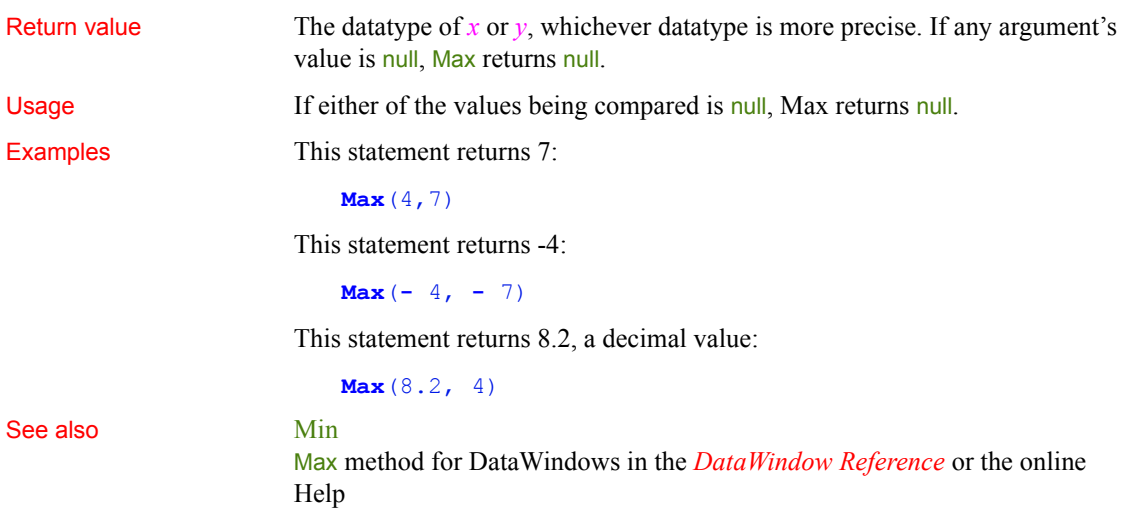

### <span id="page-768-0"></span>**MemberDelete**

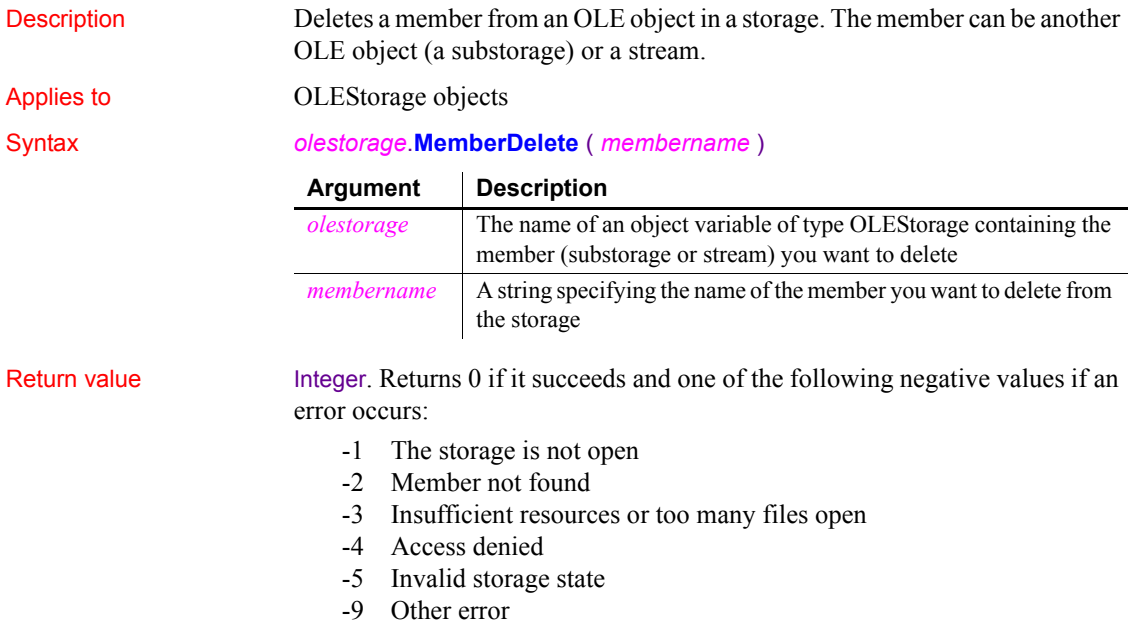

If any argument's value is null, MemberDelete returns null.

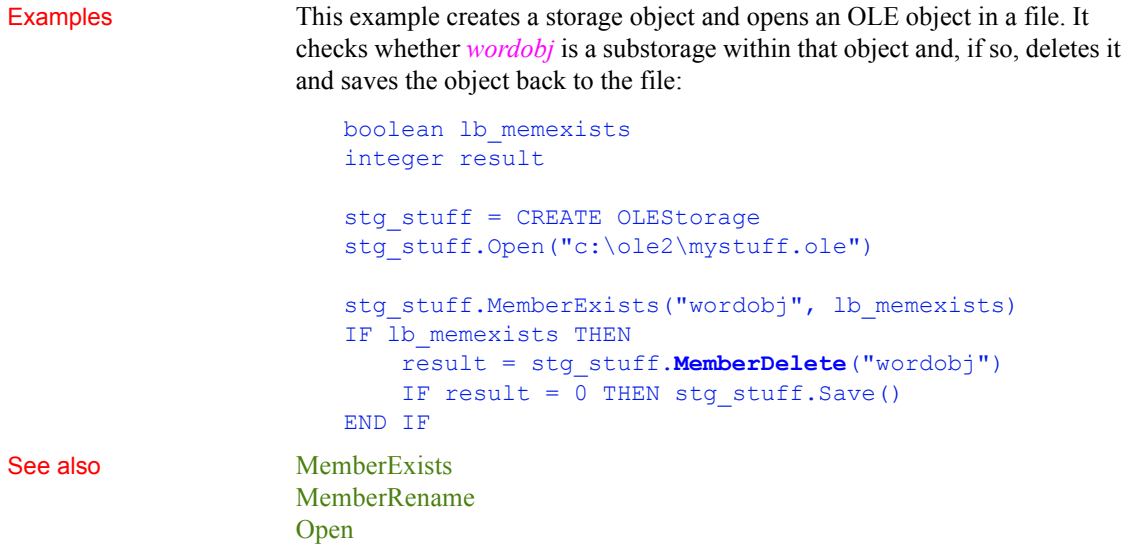

## <span id="page-769-0"></span>**MemberExists**

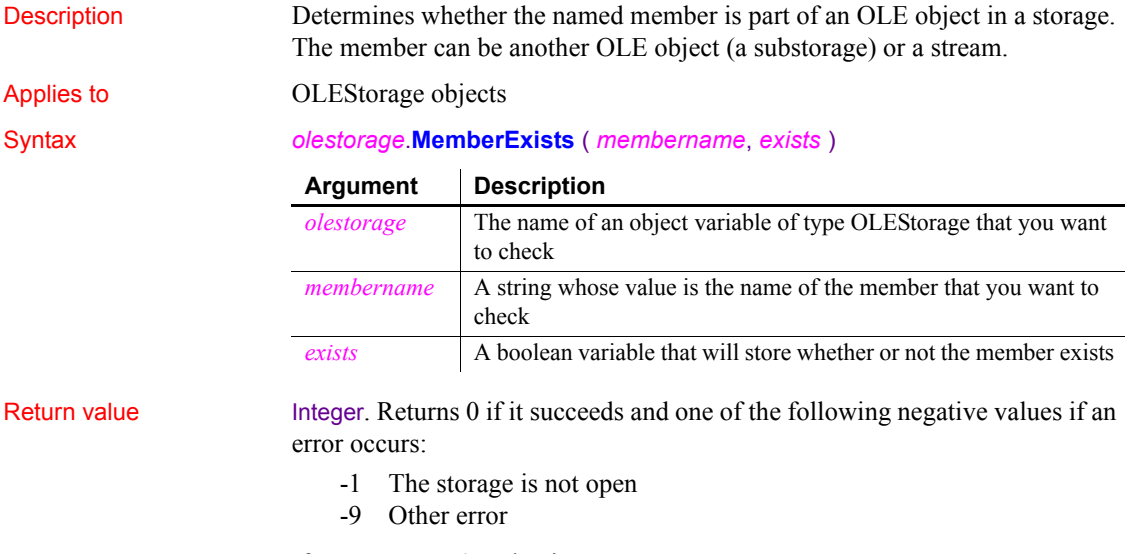

If any argument's value is null, MemberExists returns null.

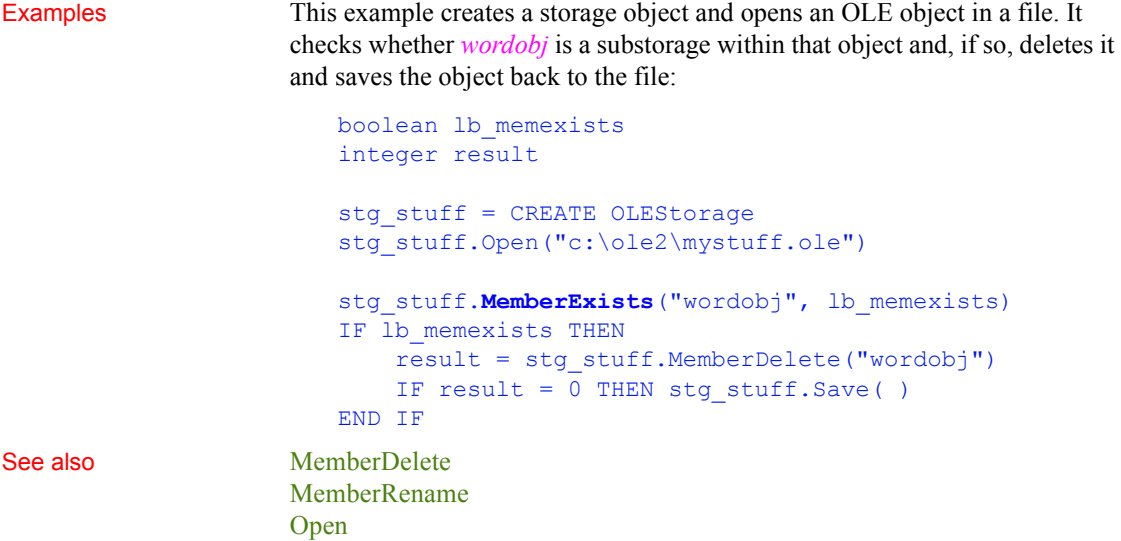

# <span id="page-770-0"></span>**MemberRename**

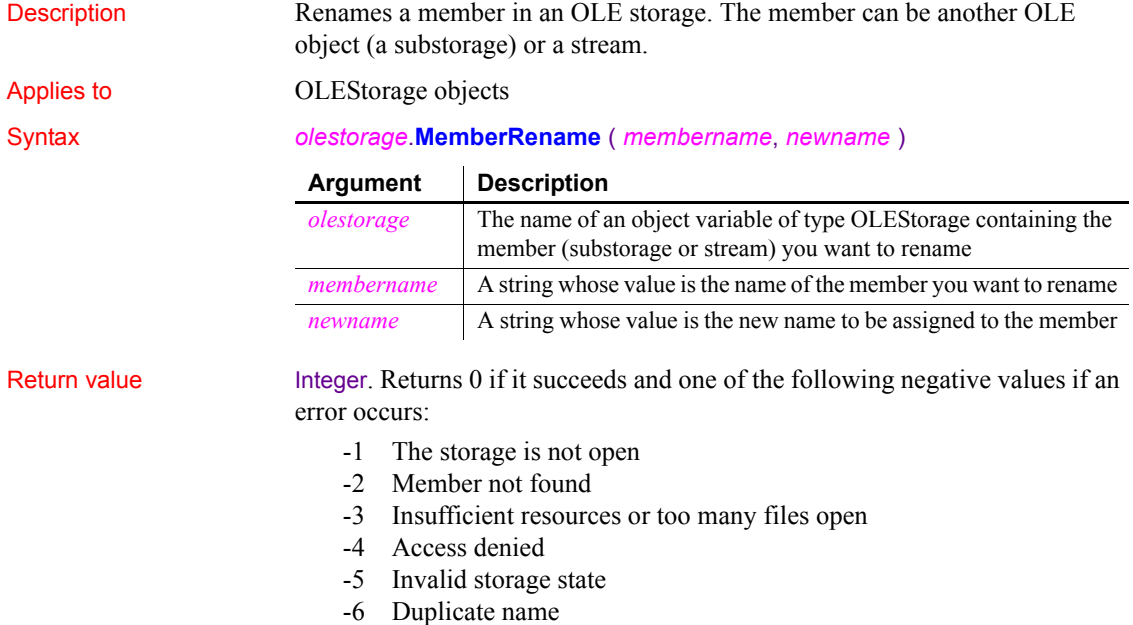

-9 Other error

If any argument's value is null, MemberRename returns null.

Examples This example creates a storage object and opens an OLE object in a file. It checks whether *wordobj* is a substorage within that object, and if so renames it to memo and saves the object back to the file:

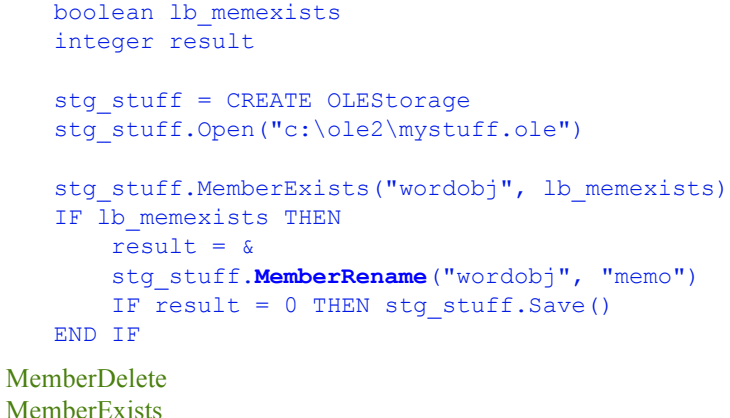

See also  $Me$ 

### **MessageBox**

[Open](#page-789-0)

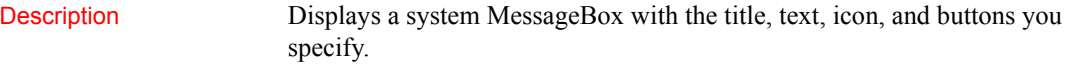

Syntax **MessageBox** ( *title, text* {, *icon* {, *button* {, *default* } } } )

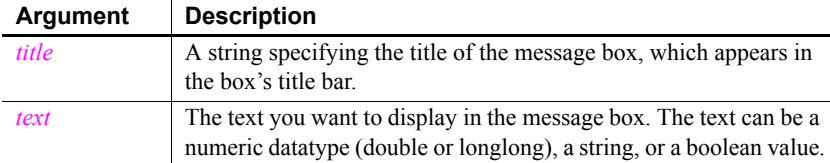

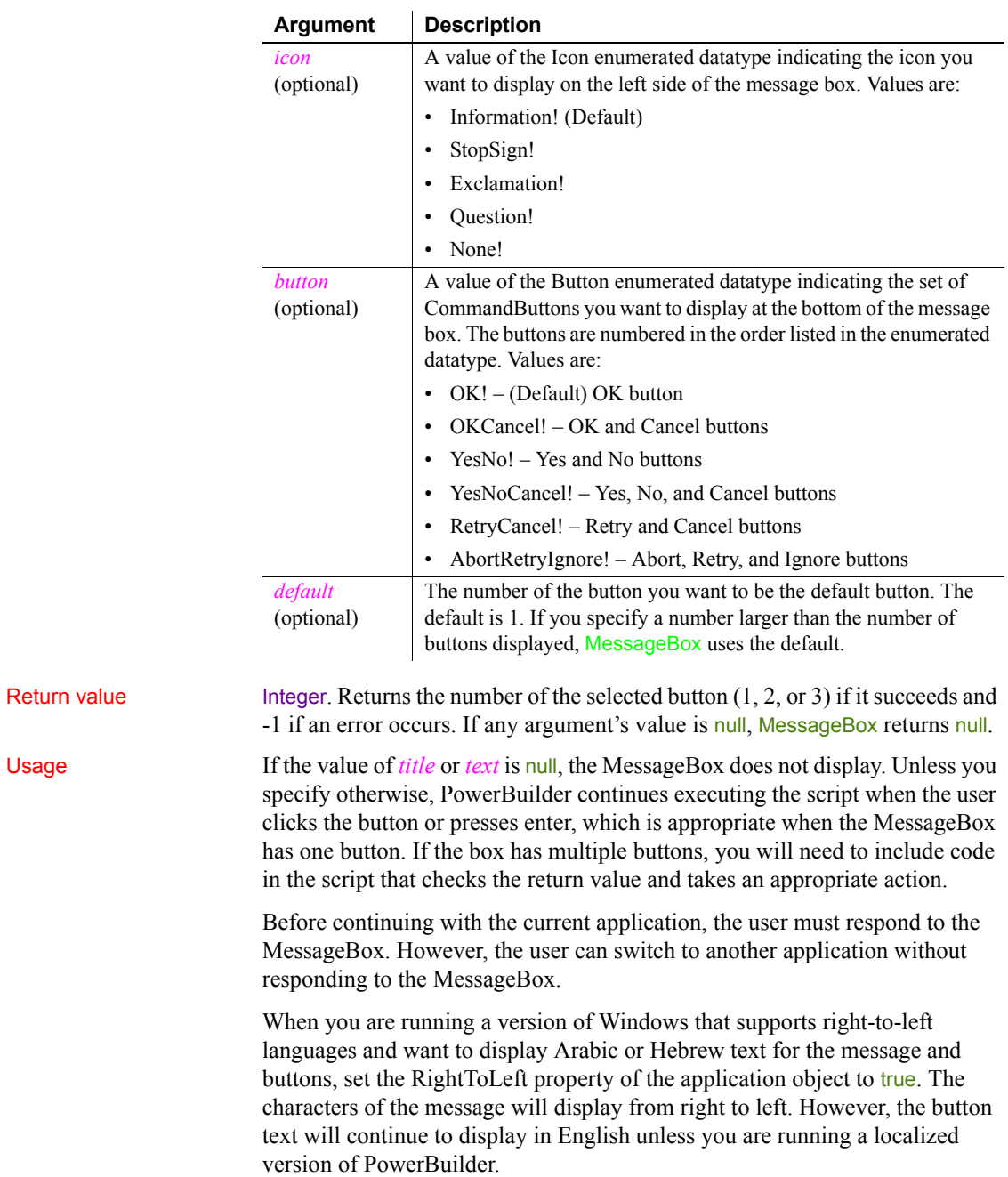

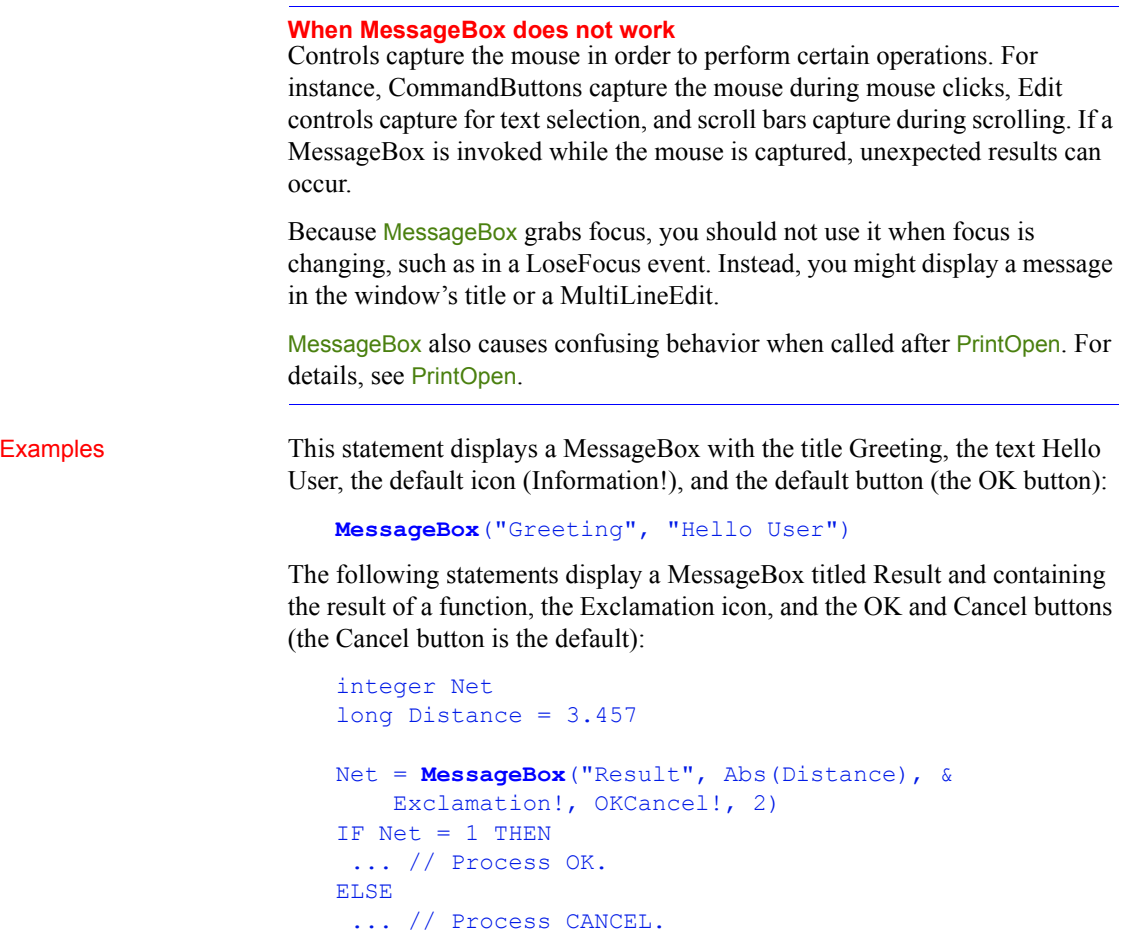

### <span id="page-773-0"></span>**Mid**

Description Obtains a specified number of characters from a specified position in a string.

Syntax **Mid** (*string*, *start* {, *length* } )

END IF

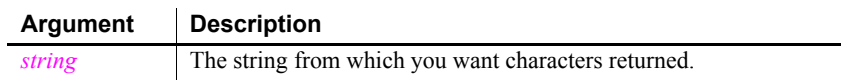

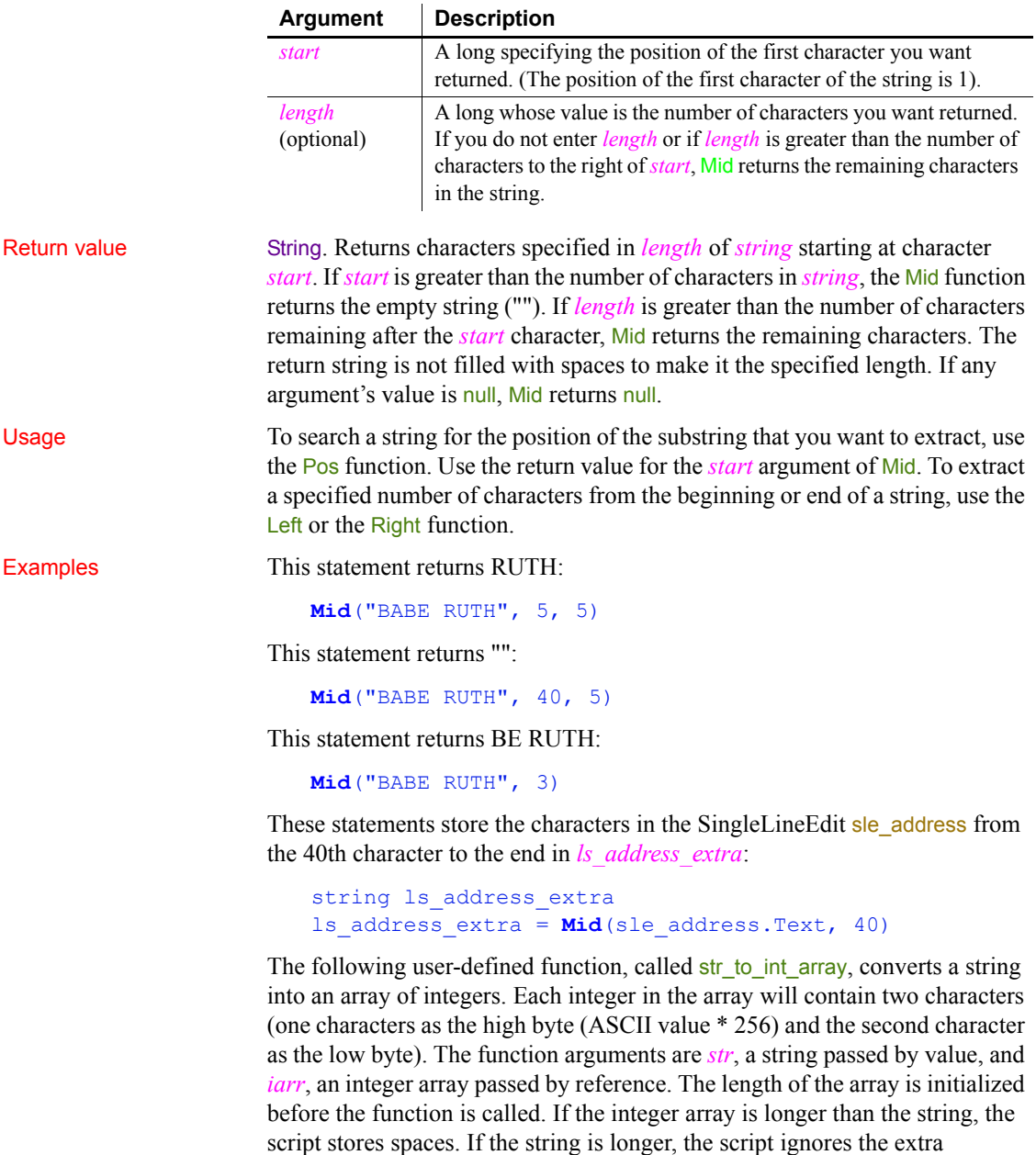

characters.

To call the function, use code like the following:

```
int rtn
iarr[20]=0// Initialize the array, if necessary
rtn = str_to_int_array("This is a test.", iarr)
```
The str to int array function is:

```
long stringlen, arraylen, i
string char1, char2
// Get the string and array lengths
arraylen = UpperBound(iarr)
stringlen = Len(str)
// Loop through the array
FOR i = 1 to arraylen
    IF (i * 2 \leq s \times n) THEN
       // Get two chars from str
      char1 = Mid(str, i*2, 1)char2 = Mid(str, i*2 - 1, 1)ELSEIF (i * 2 - 1 \leq -1) stringlen) THEN
       // Get the last char
      char1 = " " "char2 = Mid(str, i*2 - 1, 1)
     ELSE
       // Use spaces if beyond the end of str
      char1 = " "char2 = " " END IF
    iarr[i] = Acc(char1) * 256 + Acc(char2)NEXT
RETURN 1
```
For sample code that converts the integer array back to a string, see Asc.

See also [AscA](#page-370-0), [Left,](#page-714-0) [Pos](#page-859-0), [Right,](#page-942-0) [UpperBound](#page-1169-0), Mid method for DataWindows in the *DataWindow Reference* or the online Help

### **MidA**

Description Temporarily converts a string to DBCS, then returns the specified number of bytes from the string, starting from a specified position.

Syntax **MidA** (*string*, *start*, {*length*})

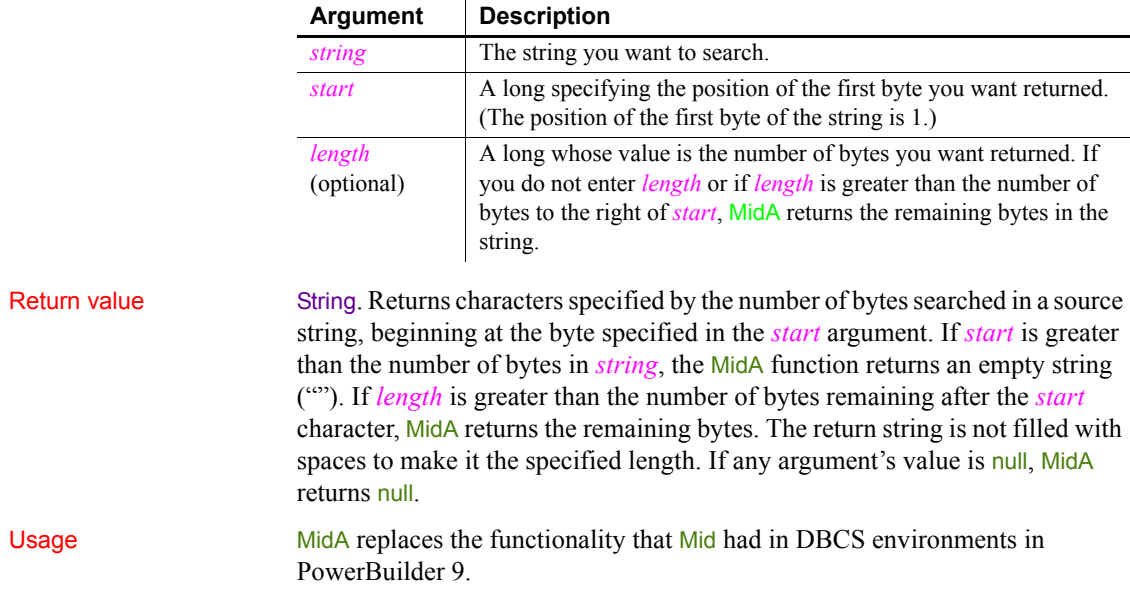

# **MidW (obsolete)**

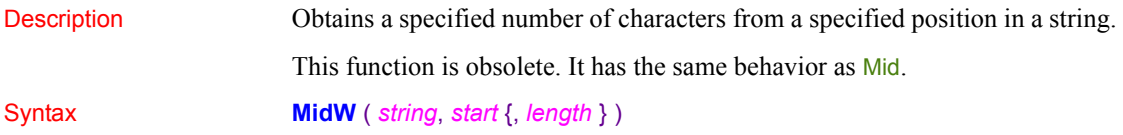

### <span id="page-776-0"></span>**Min**

Description Determines the smaller of two numbers.

### Syntax **Min** ( *x*, *y* )

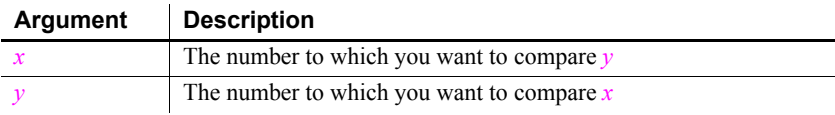

### *Minute*

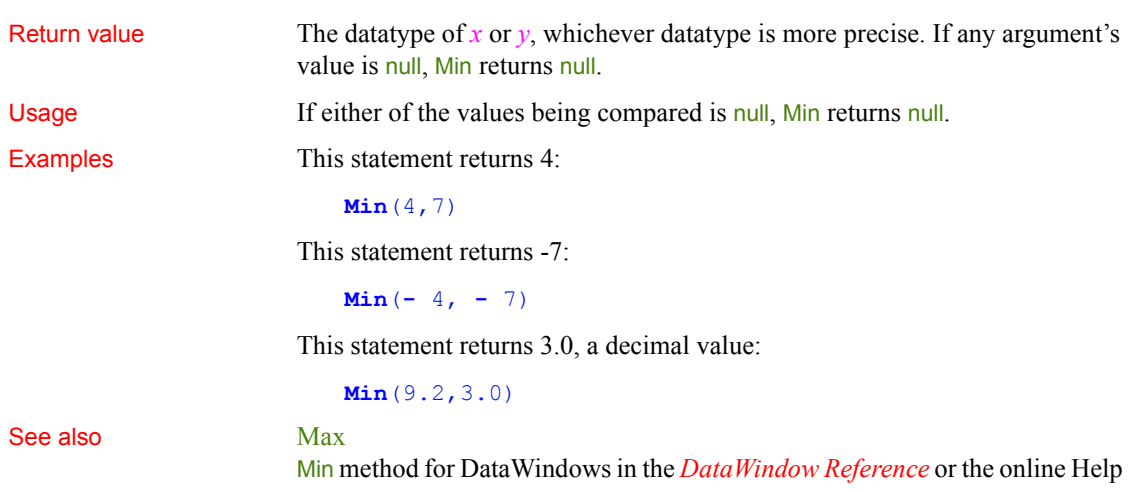

# **Minute**

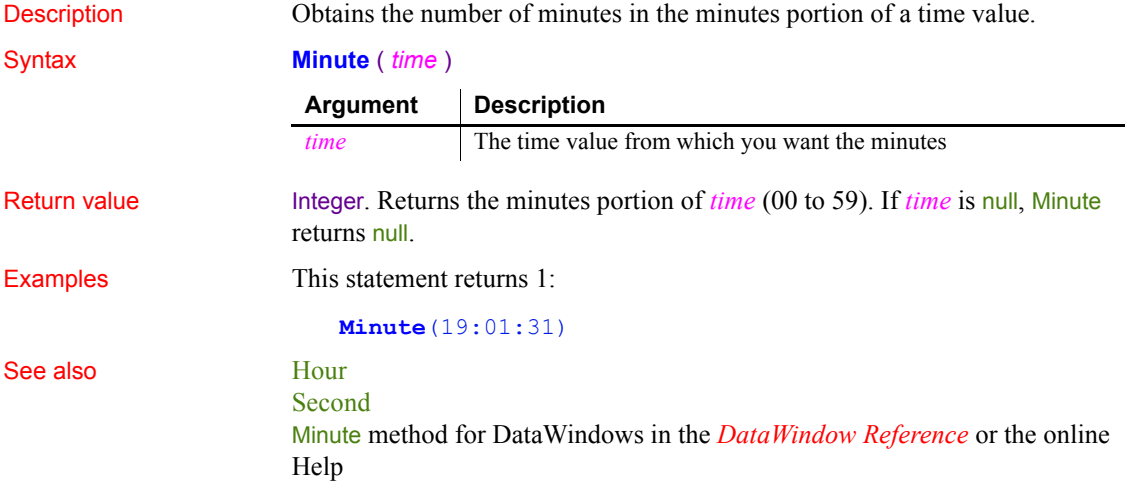

# **Mod**

Description Obtains the remainder (modulus) of a division operation.

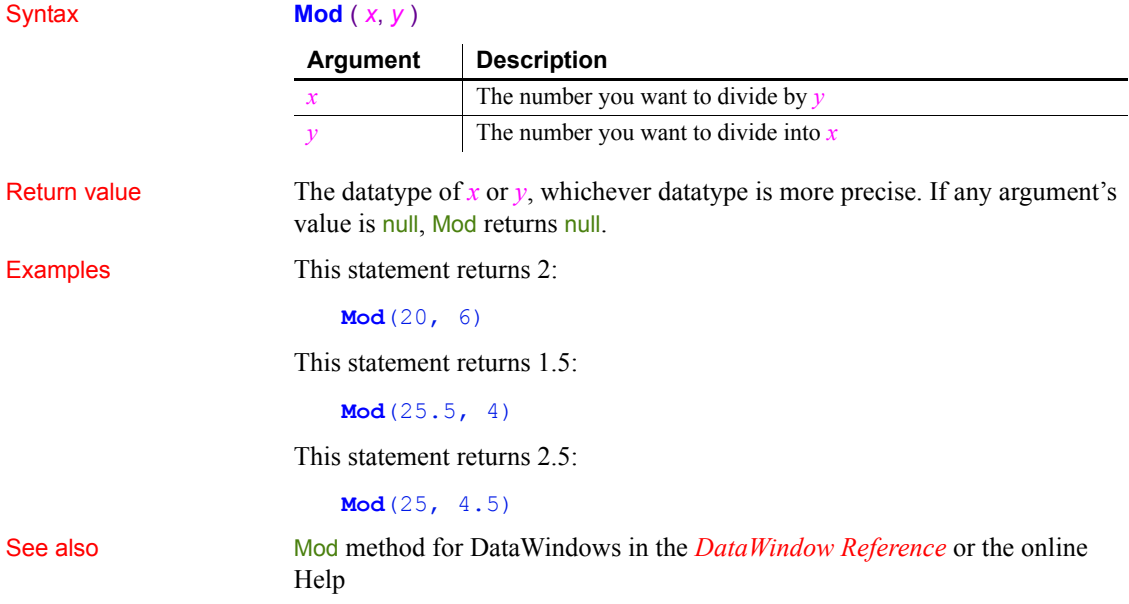

### **ModifyData**

Changes the value of a data point in a series on a graph. There are two syntaxes depending on the type of graph.

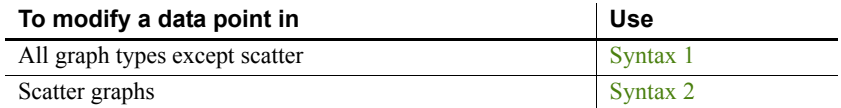

<span id="page-778-0"></span>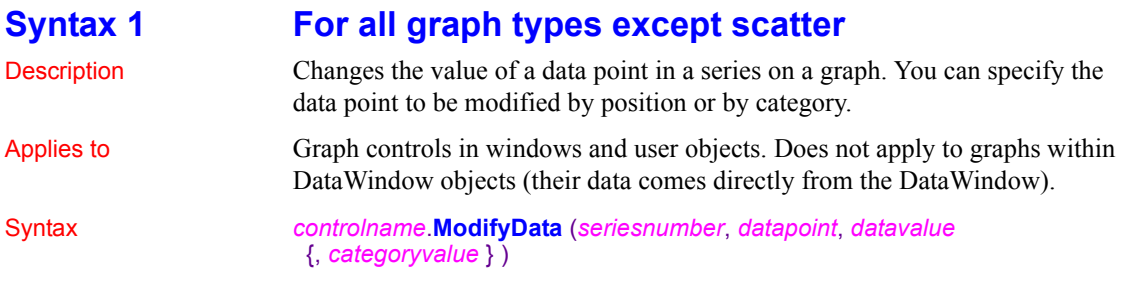

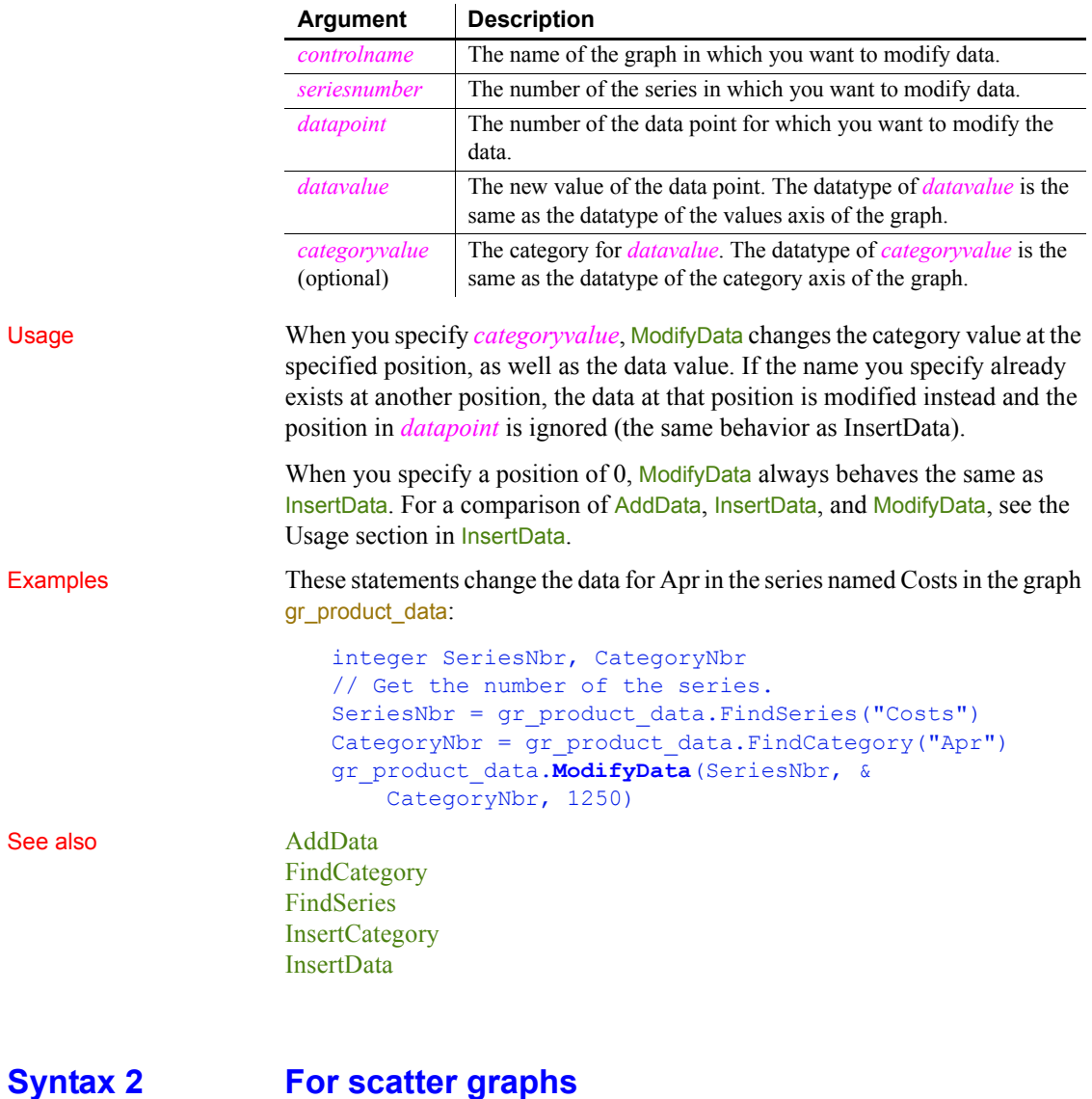

<span id="page-779-0"></span>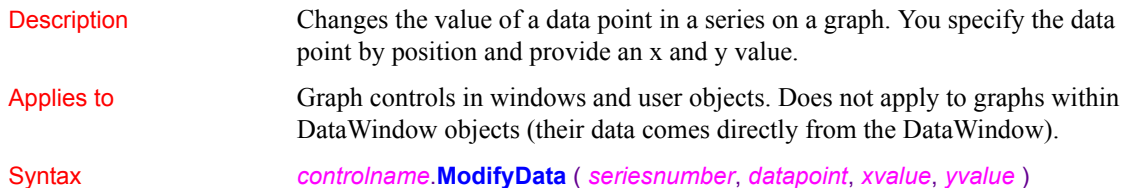

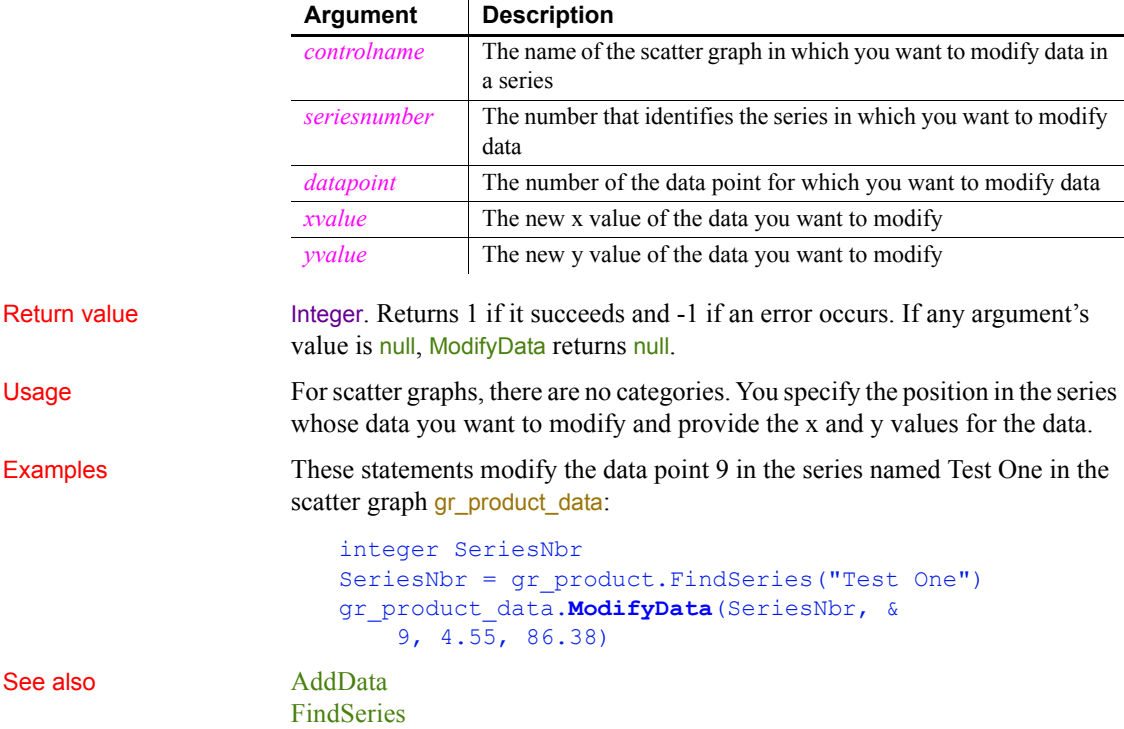

# **Month**

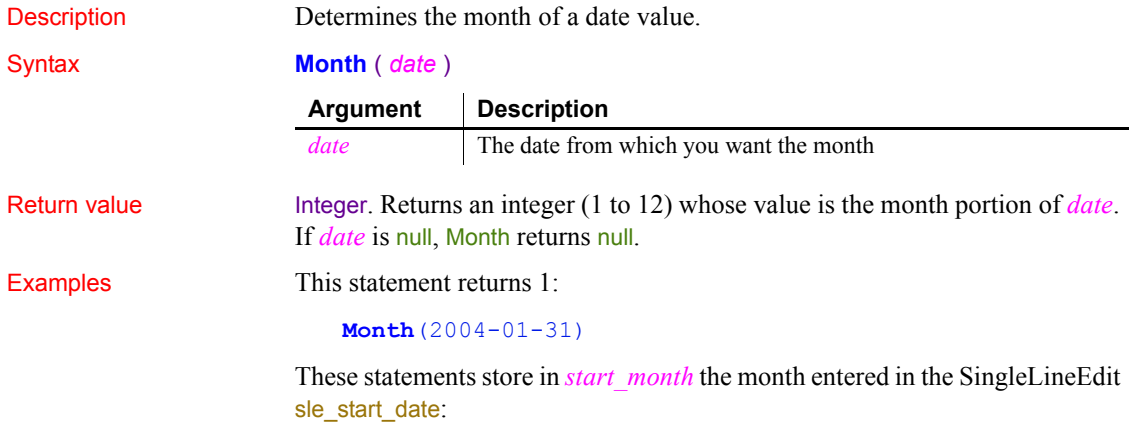

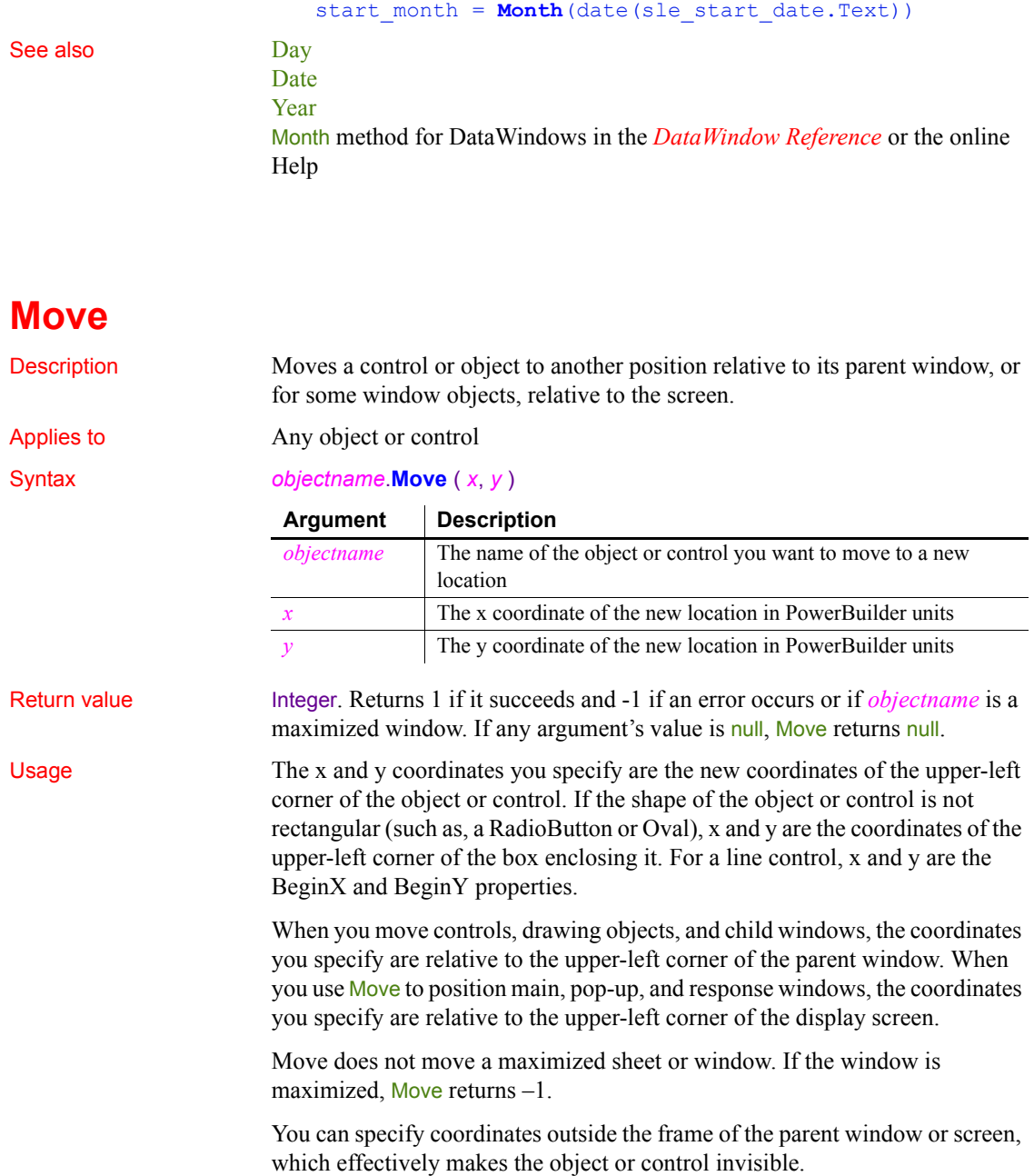

integer start\_month

To draw the image of a Picture control at a particular position, without actually moving the control, use the Draw function.

The Move function changes the X and Y properties of the moved object.

**Equivalent syntax** The syntax below directly sets the X and Y properties of an object or control. Although the result is equivalent to using the Move function, it causes PowerBuilder to redraw *objectname* twice, first at the new location of X and then at the new X and Y location:

```
objectname.X = x
objectname.Y = y
```
These statements cause PowerBuilder to redraw gb box1 twice:

gb  $box1.X = 150$  $q$ box1.Y = 200

This statement has the same result but redraws gb\_box1 once:

gb\_box1.**Move**(150,200)

Examples This statement changes the X and Y properties of  $gb$  box1 to 150 and 200, respectively, and moves gb box1 to the new location:

gb\_box1.**Move**(150, 200)

This statement moves the picture p\_Train2 next to the picture p\_Train1:

P\_Train2.**Move**(P\_Train1.X + P\_Train1.Width, & P Train1.Y)

### **MoveTab**

Description Moves a tab page to another position in a Tab control, changing its index number.

Applies to Tab controls

### Syntax *tabcontrolname*.**MoveTab** (*source*, *destination* )

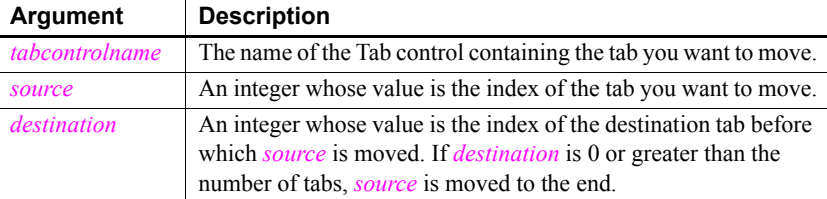

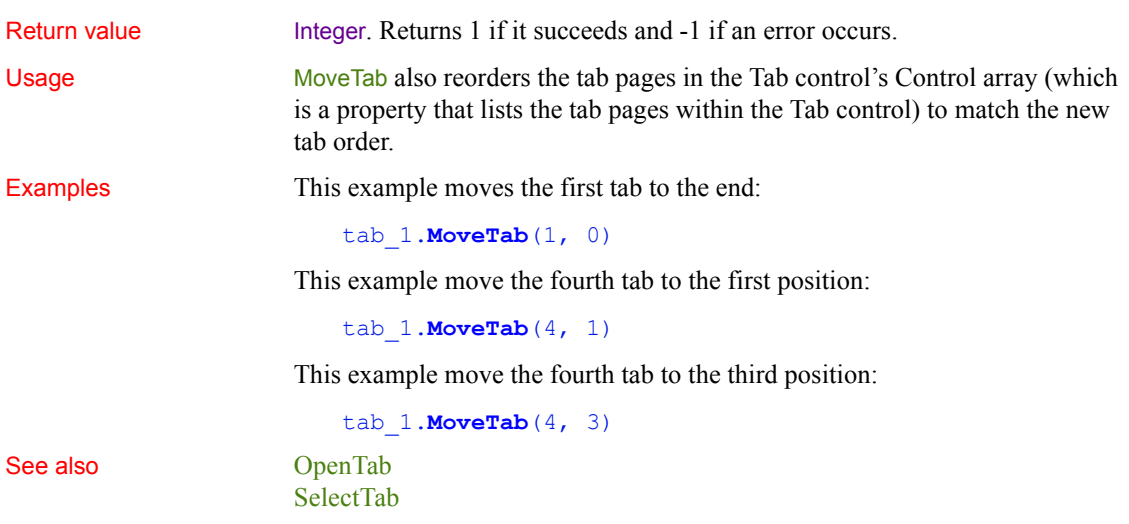

# **\_Narrow (obsolete)**

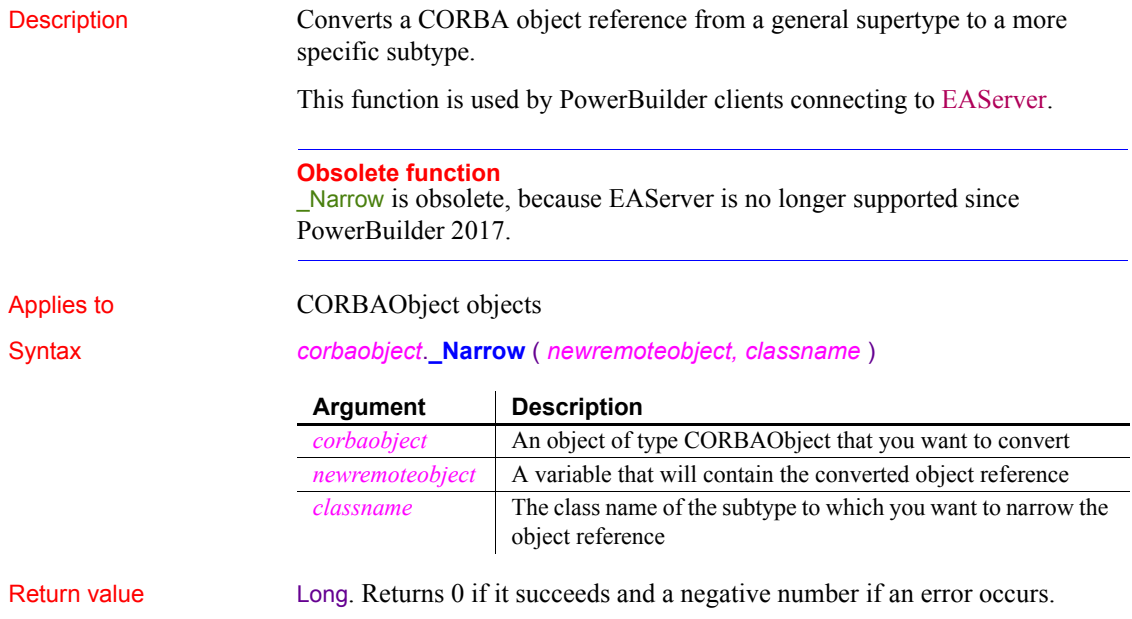

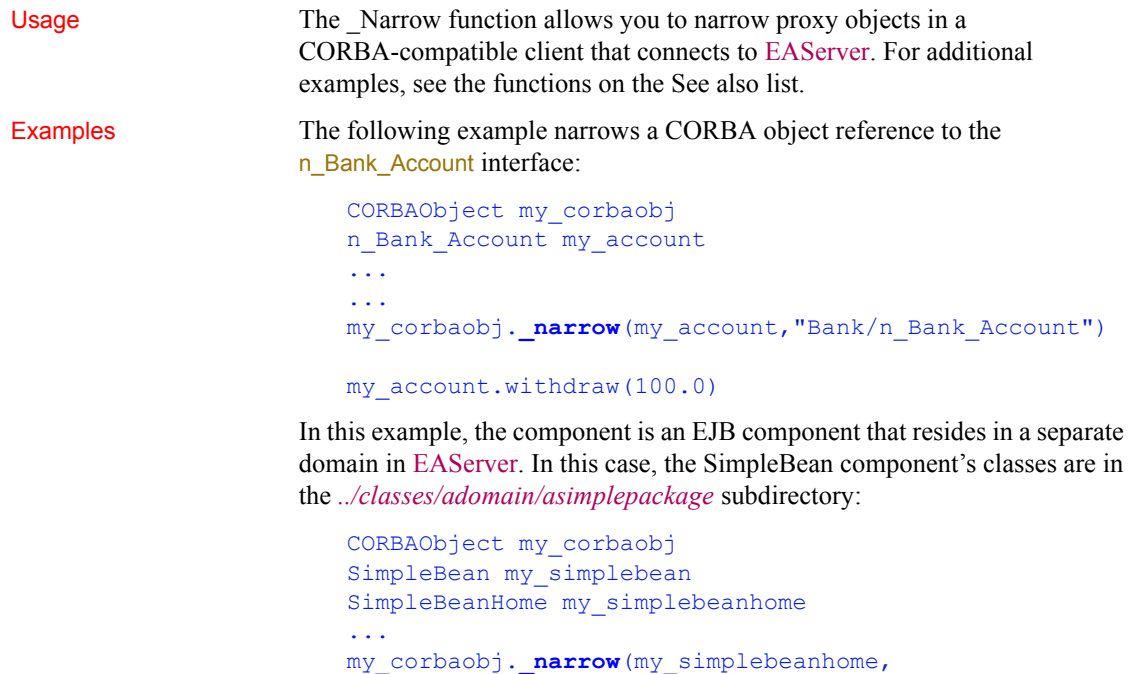

```
 "adomain/asimplepackage/SimpleBeanHome")
```
See also [\\_Is\\_A \(obsolete\)](#page-689-0)

# **NextActivity**

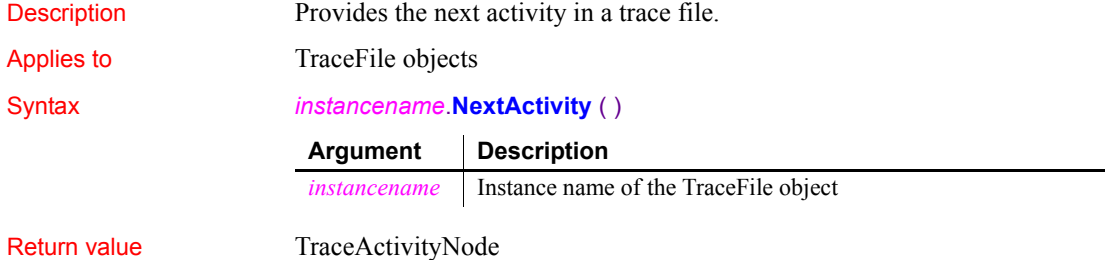

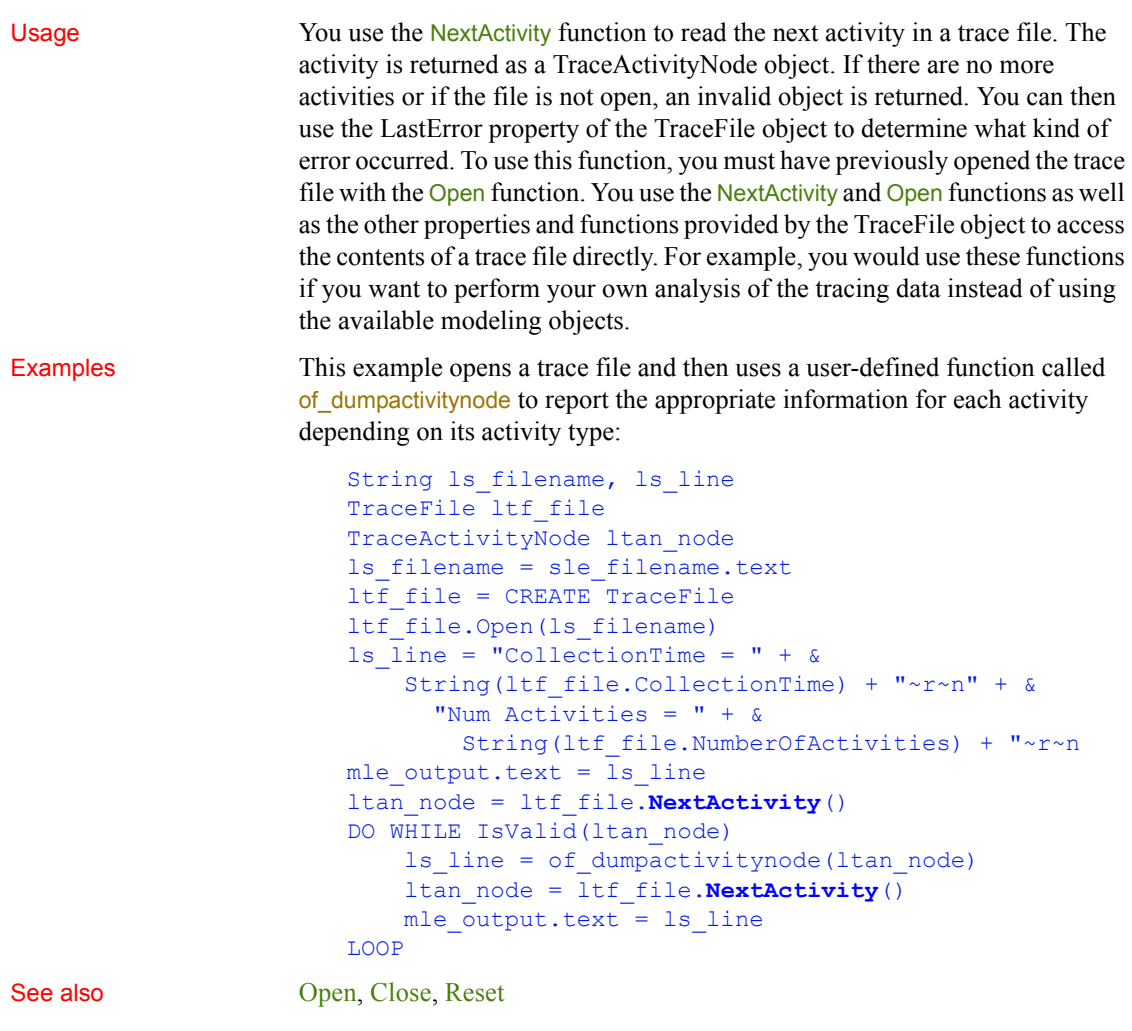

### **Now**

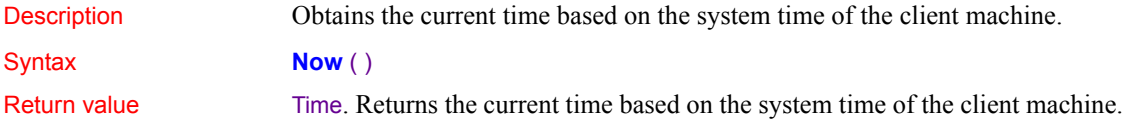

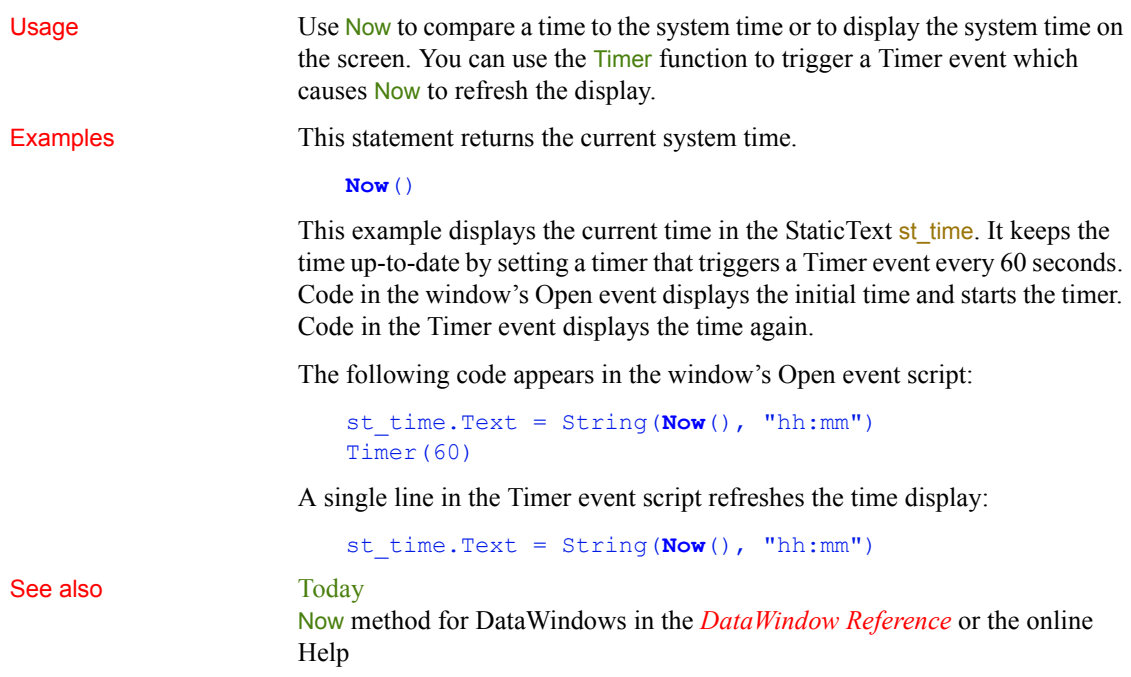

# **ObjectAtPointer**

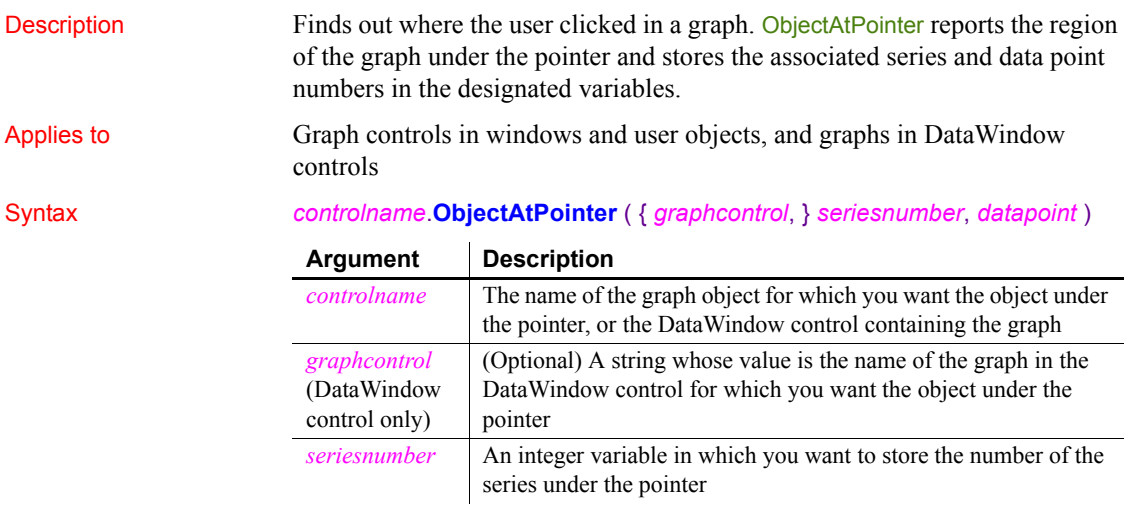

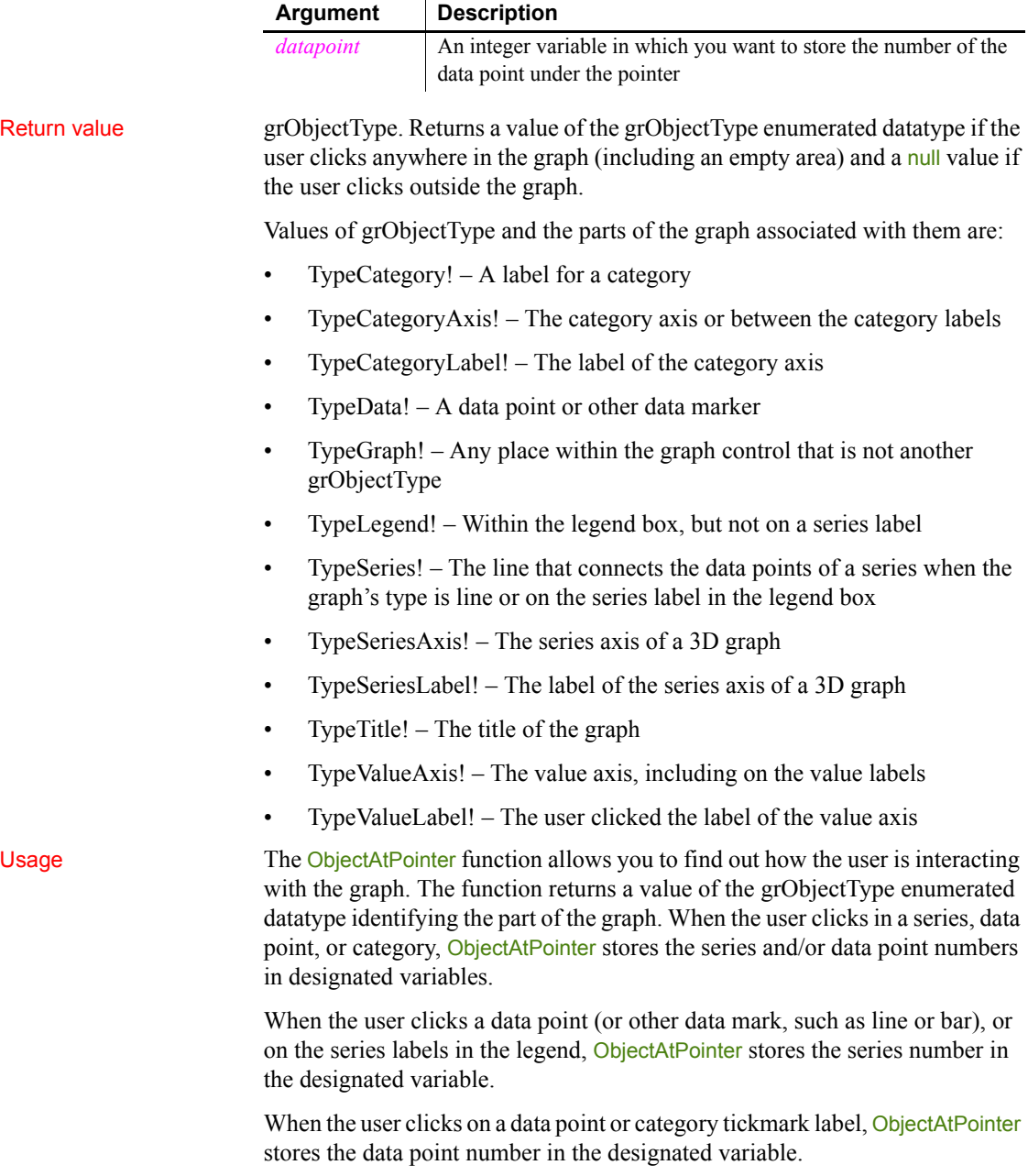

When the user clicks in a series, but not on the actual data point, ObjectAtPointer stores 0 in *datapoint* and when the user clicks in a category, ObjectAtPointer stores 0 in *seriesnumber*. When the user clicks other parts of the graph, ObjectAtPointer stores 0 in both variables.

### **Call ObjectAtPointer first**

ObjectAtPointer is most effective as the first function call in the script for the Clicked event for the graph control. Make sure you enable the graph control (the default is disabled). Otherwise, the Clicked event script is never run.

Examples These statements store the series number and data point number at the pointer location in the graph named gr\_product in *SeriesNbr* and *ItemNbr*. If the object type is TypeSeries! they obtain the series name, and if it is TypeData! they get the data value:

```
integer SeriesNbr, ItemNbr
double data_value
grObjectTypeobject_type
string SeriesName
object type = \&gr_product.ObjectAtPointer(SeriesNbr, ItemNbr)
IF object type = TypeSeries! THEN
      SeriesName = \&gr_product.SeriesName(SeriesNbr)
ELSEIF object_type = TypeData! THEN
      data value = \&gr_product.GetData(SeriesNbr, ItemNbr)
END IF
```
These statements store the series number and data point number at the pointer location in the graph named gr\_computers in the DataWindow control dw\_equipment in *SeriesNbr* and *ItemNbr*:

```
integer SeriesNbr, ItemNbr
dw_equipment.ObjectAtPointer("gr_computers", &
      SeriesNbr, ItemNbr)
```
See also **AddData**, [AddSeries](#page-364-0)

### **OffsetPos**

Description Sets the offset for progress bar controls.

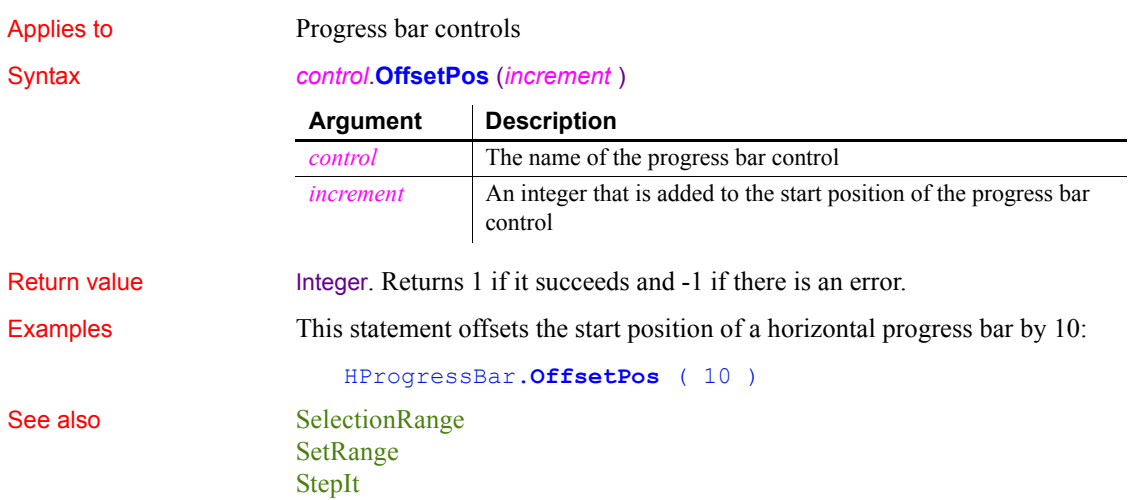

## <span id="page-789-0"></span>**Open**

Opens a window, an OLE object, or a trace file.

**For windows** Open displays a window and makes all its properties and controls available to scripts.

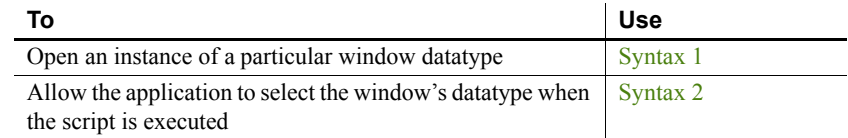

**For OLE objects** Open loads an OLE object contained in a file or storage into an OLE control or storage object variable. The source and the target are then connected for the purposes of saving work.

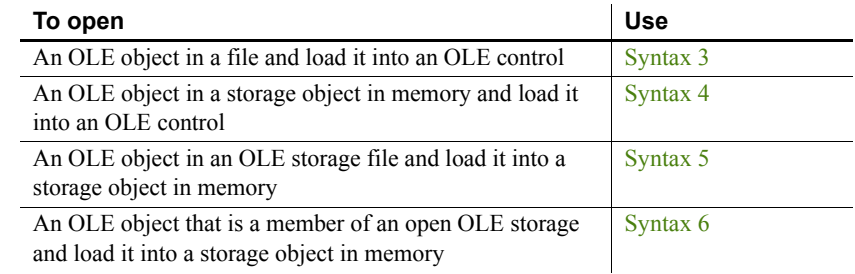

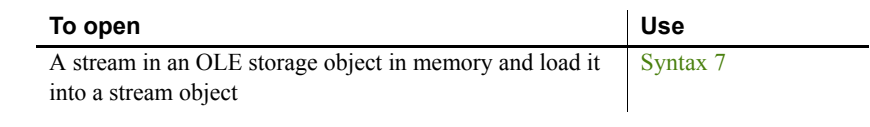

**For trace files** Open opens the specified trace file for reading.

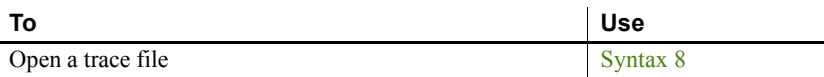

### <span id="page-790-0"></span>**Syntax 1 For windows of a known datatype**

Description Opens a window object of a known datatype. Open displays the window and makes all its properties and controls available to scripts.

### Applies to Window objects

Syntax **Open** ( *windowvar* {, *parent* } )

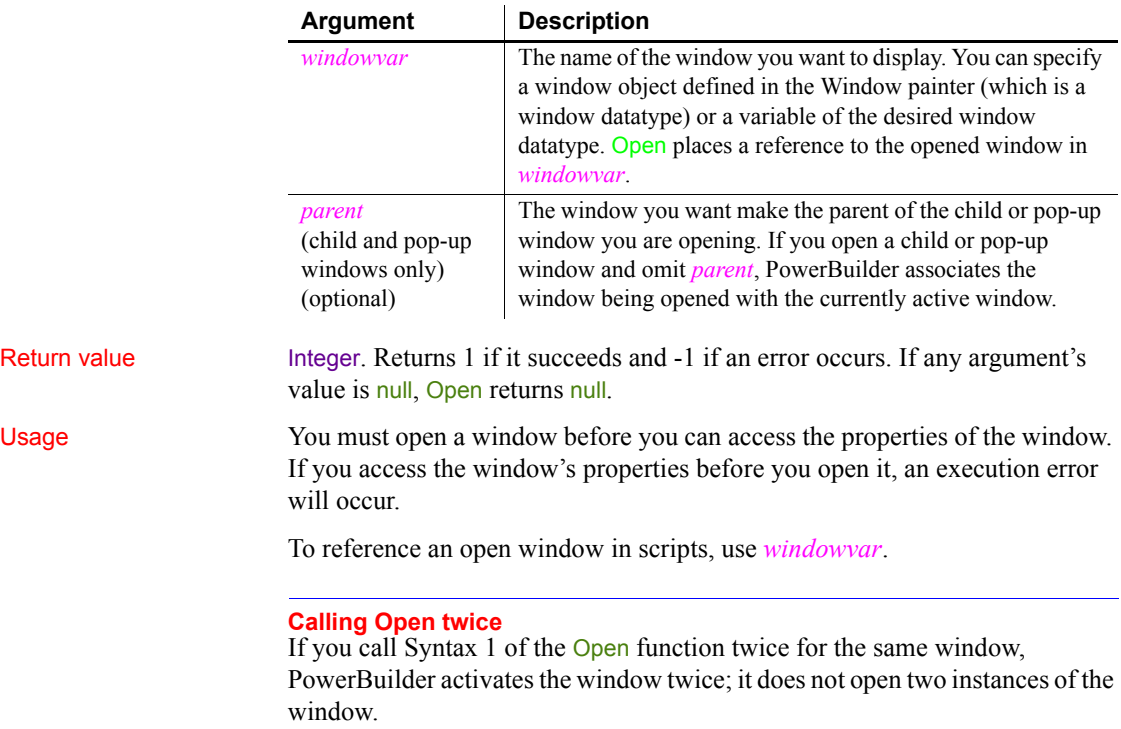

To open an array of windows where each window has different datatype, use Syntax 2 of Open.

**Parent windows for the opened window** Generally, if you are opening a child or a pop-up window and specify *parent*, the window identified by *parent* is the parent of the opened window (*windowname* or *windowvar*). When a parent window is closed, all its child and pop-up windows are closed too.

Not all types of windows can be parent windows. Only a window whose borders are not confined within another window can be a parent. A child window or a window opened as a sheet cannot be a parent.

If you specify a confined window as a parent, PowerBuilder checks its parent, and that window's parent, until it finds a window that it can use as a parent. Therefore if you open a pop-up window and specify a sheet as its parent, PowerBuilder makes the MDI frame that contains the sheet its parent.

If you do not specify a parent for a child or pop-up window, the active window becomes the parent. Therefore, if one pop-up is active and you open another pop-up, the first pop-up is the parent, not the main window. When the first pop-up is closed, PowerBuilder closes the second pop-up too.

However, in an MDI application, the active sheet is not the active window and cannot be the parent. In Windows, it is clear that the MDI frame, not the active sheet, is the active window—its title bar is the active color and it displays the menu.

### **Mouse behavior and response windows**

Controls capture the mouse in order to perform certain operations. For instance, CommandButtons capture during mouse clicks, edit controls capture for text selection, and scroll bars capture during scrolling. If a response window is opened while the mouse is captured, unexpected results can occur.

Because a response window grabs focus, you should not open it when focus is changing, such as in a LoseFocus event.

Examples This statement opens an instance of a window named w\_employee:

### **Open**(w\_employee)

The following statements open an instance of a window of the type w\_employee:

```
w_employee w_to_open
Open(w_to_open)
```
The following code opens an instance of a window of the type child named cw\_data and makes w\_employee the parent:

child cw\_data **Open**(cw\_data, w\_employee)

The following code opens two windows of type w emp:

w emp w el, w e2 **Open**(w\_e1) **Open**(w\_e2)

See also [Close,](#page-401-0) [OpenWithParm](#page-837-0), [Show](#page-1091-0)

## **Syntax 2 For windows of unknown datatype**

Description Opens a window object when you do not know its datatype until the application is running. Open displays the window and makes all its properties and controls available to scripts.

### Applies to Window objects

### Syntax **Open** ( *windowvar*, *windowtype* {, *parent* } )

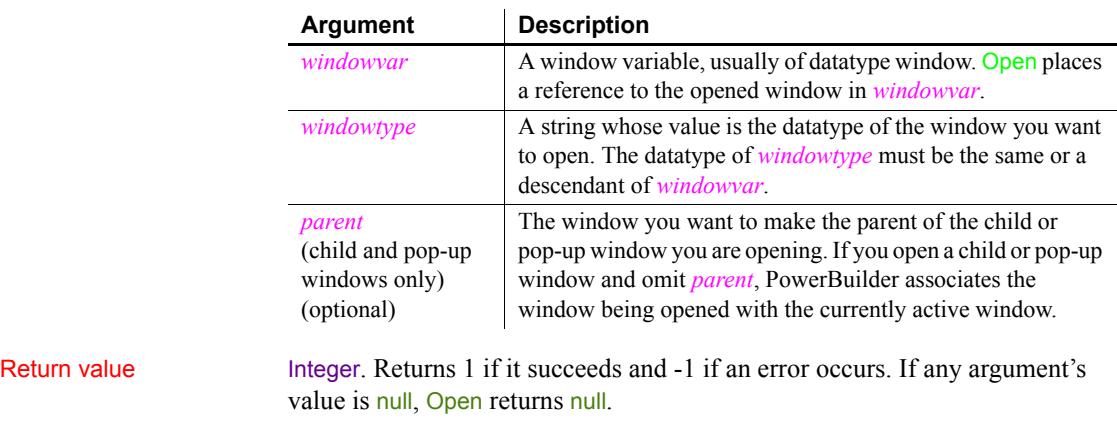

Usage You must open a window before you can access the properties of the window. If you access the window's properties before you open it, an execution error will occur.

To reference an open window in scripts, use *windowvar*.

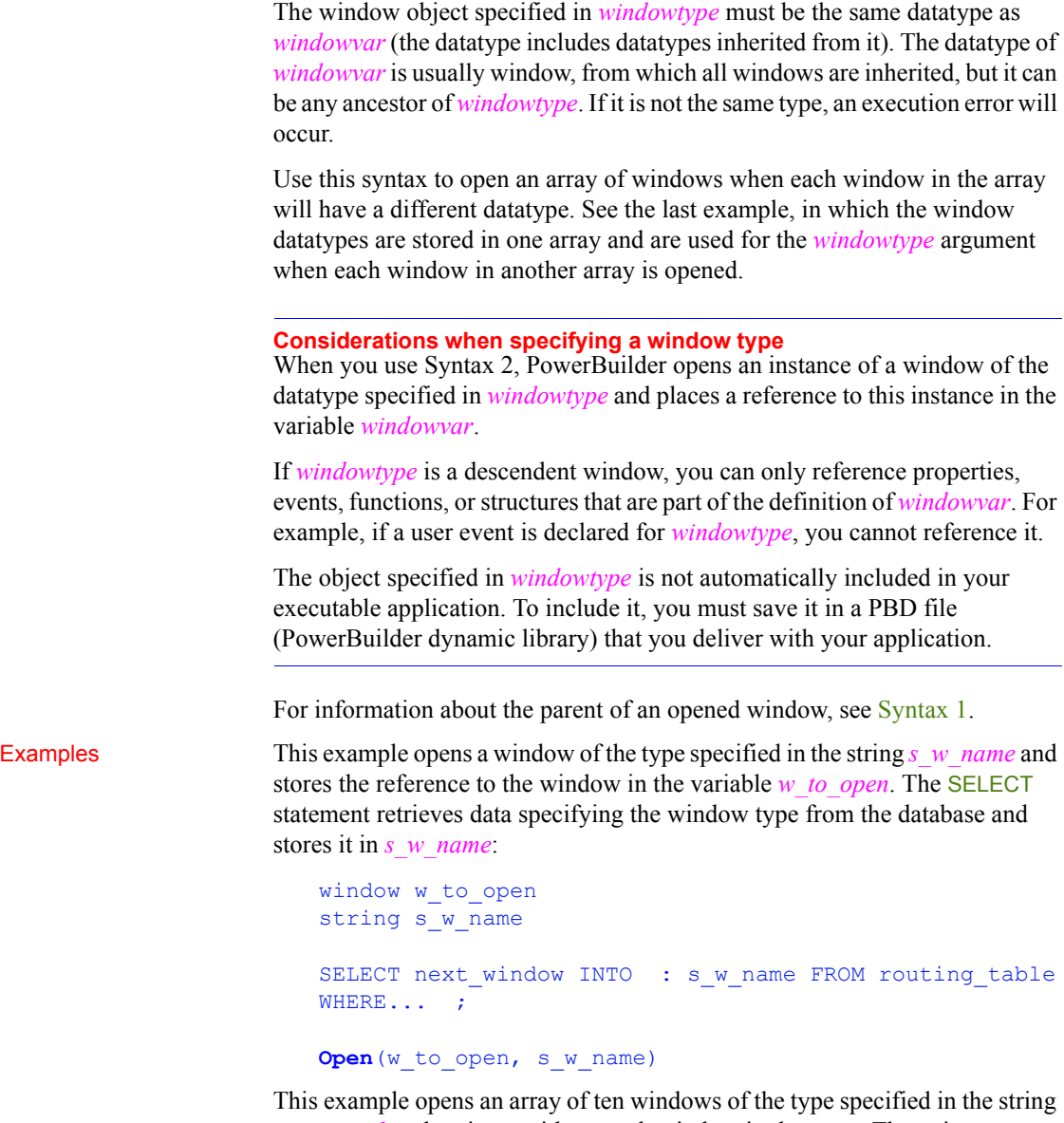

*is w* emp1 and assigns a title to each window in the array. The string *is w* emp1 is an instance variable whose value is a window type:

```
integer n
window win_array[10]
```

```
FOR n = 1 to 10
      Open(win array[n], is_w_emp1)
      win array[n].title = "Window " + string(n)
NEXT
```
The following statements open four windows. The type of each window is stored in the array *w\_stock\_type*. The window reference from the Open function is assigned to elements in the array *w\_stock\_win*:

```
window w stock win[ ]
string w stock type[4]
w stock type[1] = "w stock wine"
w stock type[2] = "w stock scotch"
w stock type[3] = "w stock beer"
w stock type[4] = "w stock soda"
FOR n = 1 to 4
      Open(w_stock_win[n], w_stock_type[n])
NEXT
```
See also [Close](#page-401-0)

[OpenWithParm](#page-837-0) [Show](#page-1091-0)

## **Syntax 3 For loading an OLE object from a file into a control**

Description Opens an OLE object in a file and loads it into an OLE control.

Applies to **OLE** controls

Syntax *olecontrol*.**Open** ( *OLEsourcefile* )

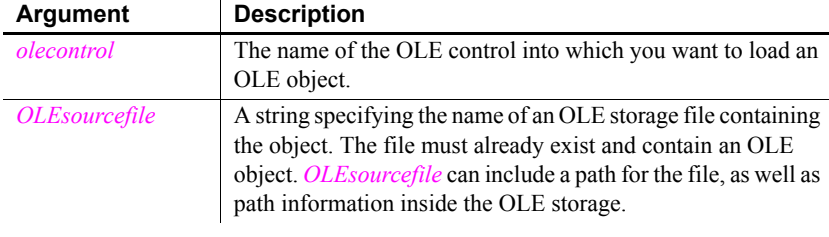

Return value  $\blacksquare$  Integer. Returns 0 if it succeeds and one of the following negative values if an error occurs:

- -1 The file is not found or its data has an invalid format
- -9 Other error

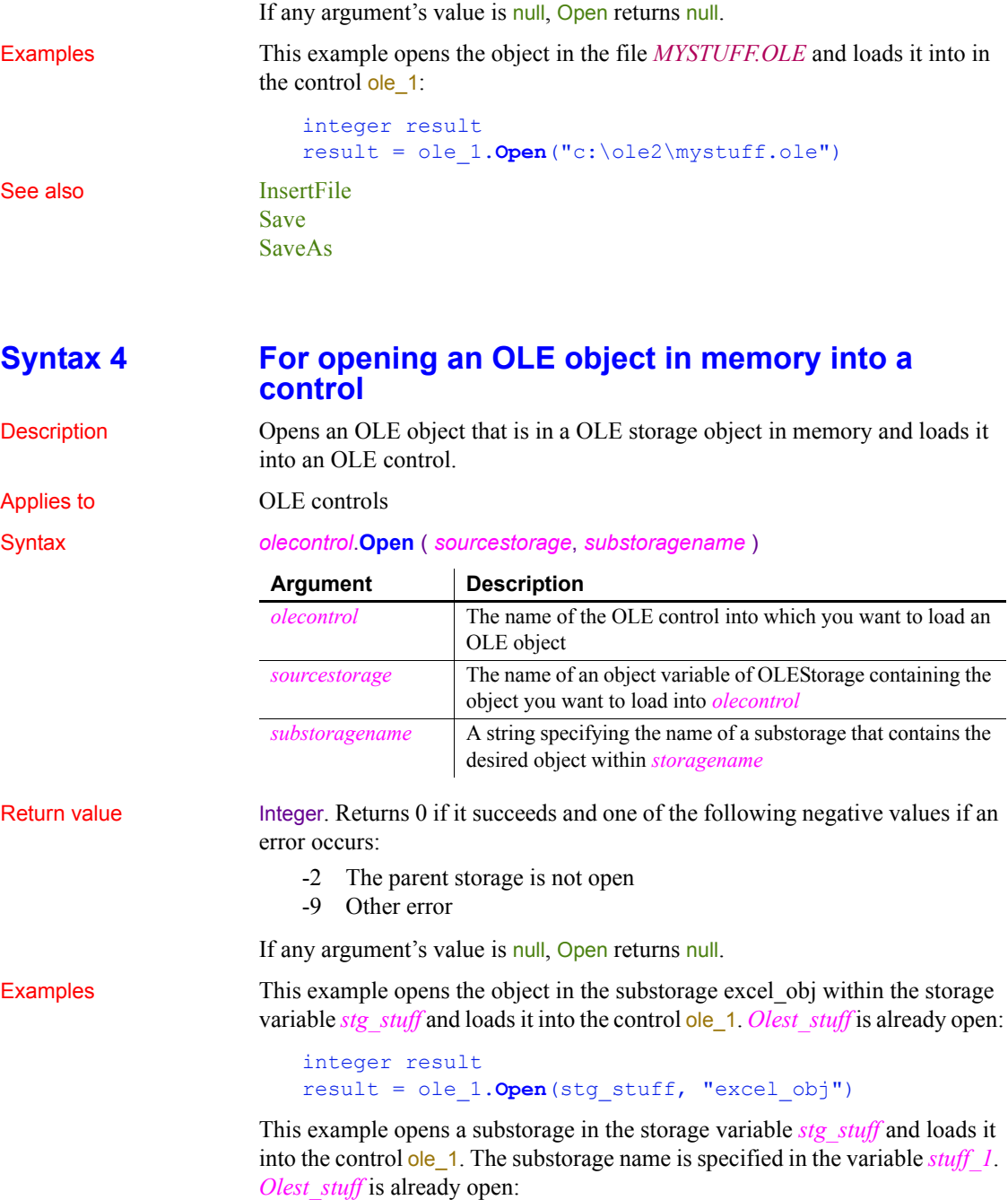

```
integer result
string stuff_1 = "excel_obj"
result = ole_1.Open(stg_stuff, stuff_1)
```
See also [InsertFile](#page-667-0)

[Save](#page-951-0) [SaveAs](#page-954-0)

## **Syntax 5 For opening an OLE object in a file into an OLEStorage**

Description Opens an OLE object in an OLE storage file and loads it into a storage object in memory.

Applies to **OLE** storage objects

Syntax *olestorage*.**Open** ( *OLEsourcefile* {, *readmode* {, *sharemode* } } )

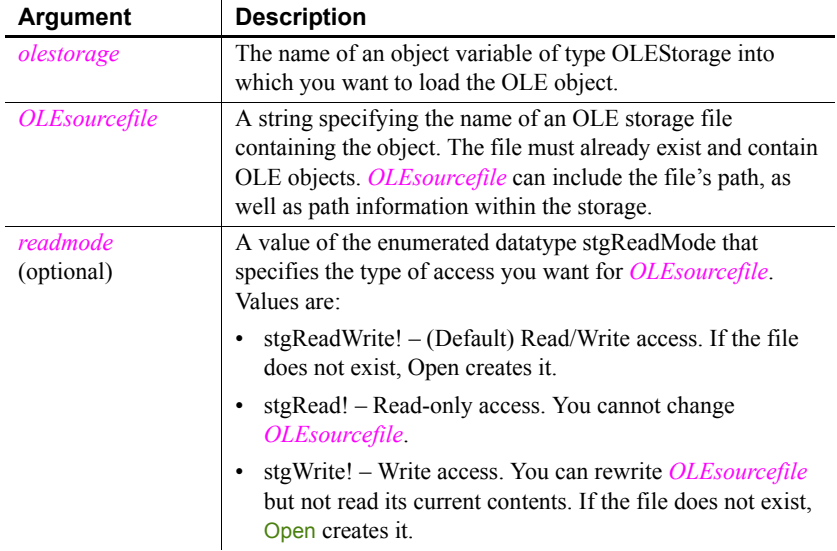

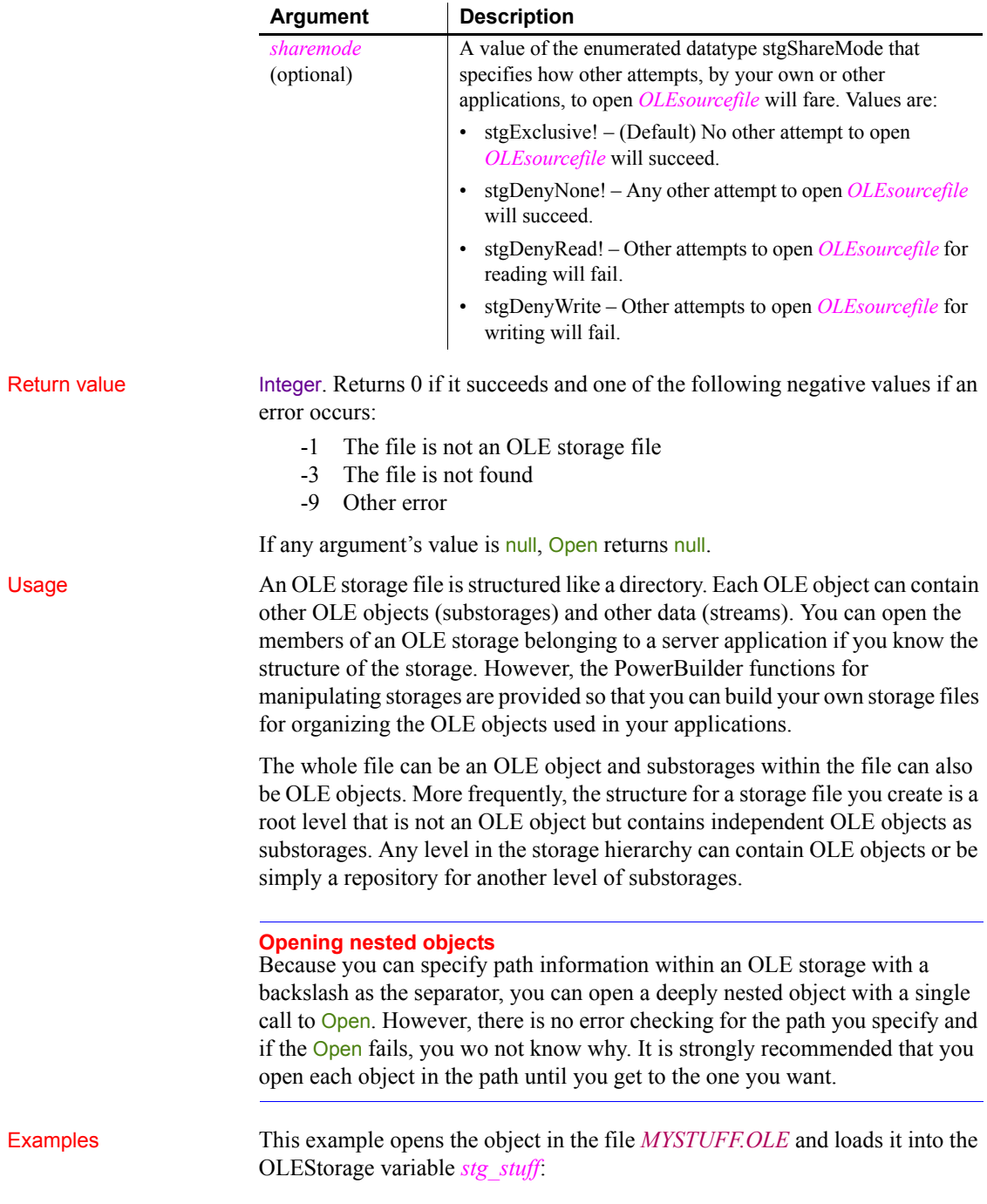

```
integer result
OLEStorage stg_stuff
stg stuff = CREATE OLEStorage
result = stg_stuff.Open("c:\ole2\mystuff.ole")
```
This example opens the same object for reading:

```
integer result
OLEStorage stg_stuff
stg_stuff = CREATE OLEStorage
result = stg_stuff.Open("c:\ole2\mystuff.ole", &
       stgRead!)
```
This example opens the object in the file *MYSTUFF.OLE* and loads it into the OLEStorage variable *stg\_stuff*, as in the previous example. Then it opens the substorage *drawing\_1* into a second storage variable, using Syntax 6 of Open. This example does not include code to close and destroy any of the objects that were opened.

```
integer result
OLEStorage stg stuff, stg drawing
stg_stuff = CREATE OLEStorage
result = stg_stuff.Open("c:\ole2\mystuff.ole")
IF result >= 0 THEN
      stg drawing = CREATE OLEStorage
      result = opest_drawing.Open("drawing_1", &
          stgRead!, stgDenyNone!, stg stuff)
END IF
```
This example opens the object in the file MYSTUFF.OLE and loads it into the OLEStorage variable *stg\_stuff*. Then it checks whether a stream called info exists in the OLE object, and if so, opens it with read access using Syntax 7 of Open. This example does not include code to close and destroy any of the objects that were opened.

```
integer result
boolean str_found
OLEStorage stg_stuff
OLEStream mystream
stg_stuff = CREATE OLEStorage
result = stg_stuff.Open("c:\ole2\mystuff.ole")
IF result < 0 THEN RETURN
result = stg_stuff.MemberExists("info", str_found)
```

```
IF result < 0 THEN RETURN
   IF str_found THEN
          mystream = CREATE OLEStream
          result = mystream.Open(stg_stuff, "info", &
             stgRead!, stgDenyNone!)
          IF result < 0 THEN RETURN
   END IF
Save
SaveAs
```
See also [Close](#page-401-0)

## **Syntax 6 For opening an OLE storage member into a storage**

Description Opens a member of an open OLE storage and loads it into another OLE storage object in memory.

Applies to **OLE** storage objects

Syntax *olestorage*.**Open** ( *substoragename*, *readmode*, *sharemode*, *sourcestorage* )

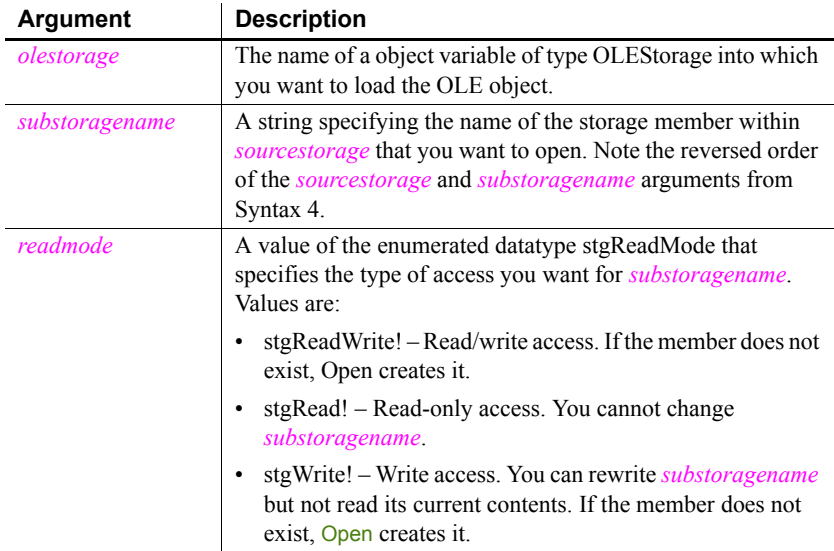

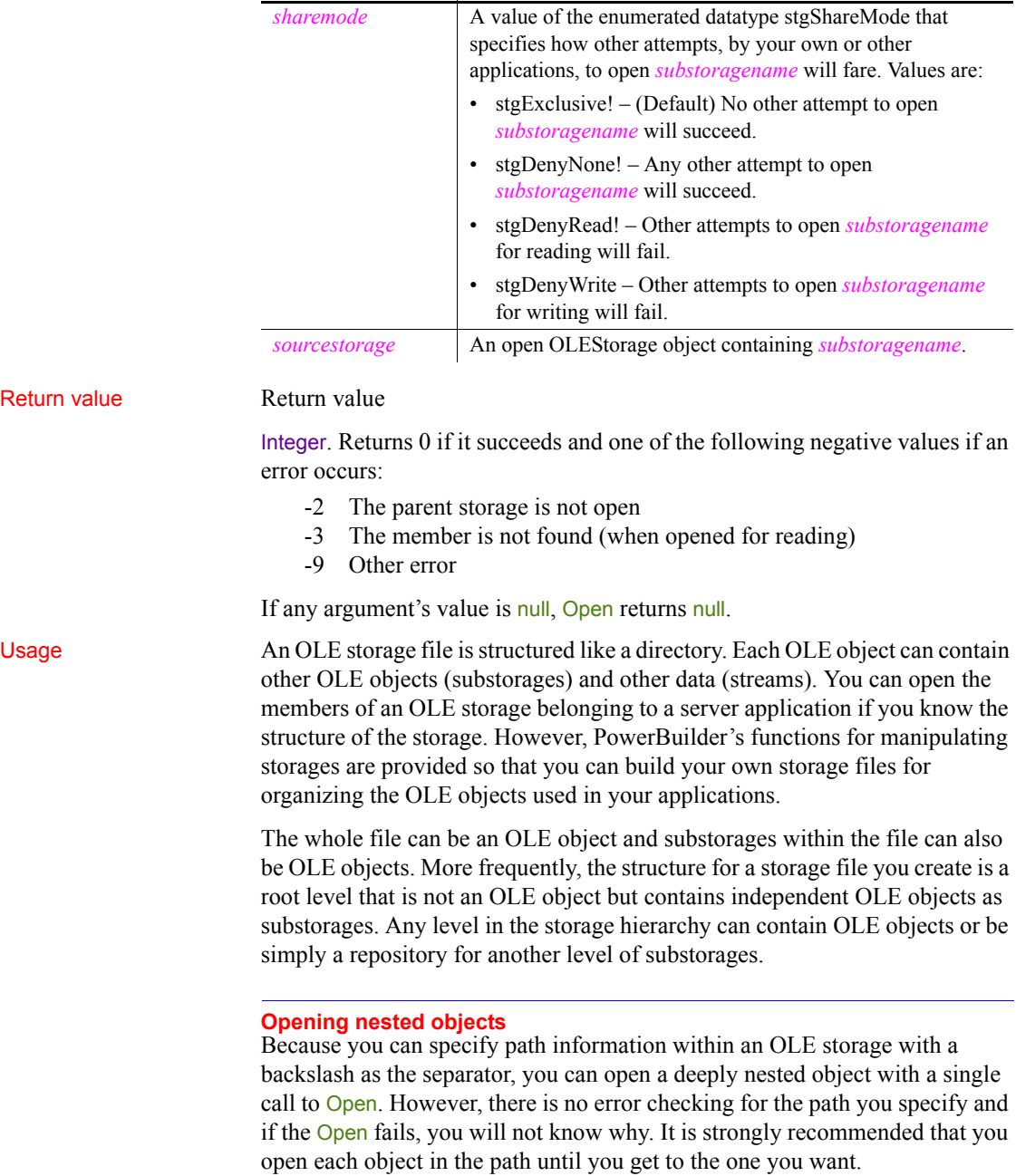

**Argument Description**

Examples This example opens the object in the file *MYSTUFF.OLE* and loads it into the OLEStorage variable *stg\_stuff*, as in the previous example. Then it opens the substorage *drawing\_1* into a second storage variable. This example does not include code to close and destroy any of the objects that were opened.

```
integer result
   OLEStorage stg stuff, stg drawing
   stg_stuff = CREATE OLEStorage
   result = stg_stuff.Open("c:\ole2\mystuff.ole")
   IF result >= 0 THEN
          stg_drawing = CREATE OLEStorage
          result = opest_drawing.Open("drawing_1", &
             stgRead!, stgDenyNone!, stg stuff)
   END IF
Save
```
See also [Close](#page-401-0)

## **Syntax 7 For opening OLE streams**

[SaveAs](#page-954-0)

Description Opens a stream in an open OLE storage object and loads it into an OLE stream object.

Applies to **OLE** stream objects

Syntax *olestream*.**Open** ( *sourcestorage*, *streamname* {, *readmode* {, *sharemode* } } )

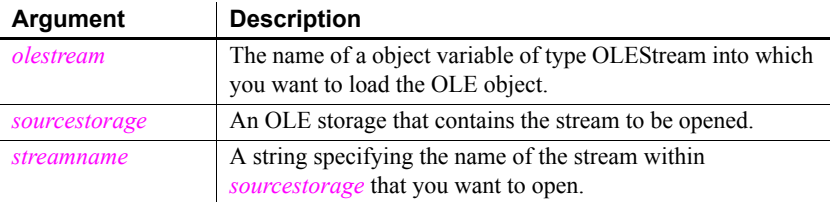

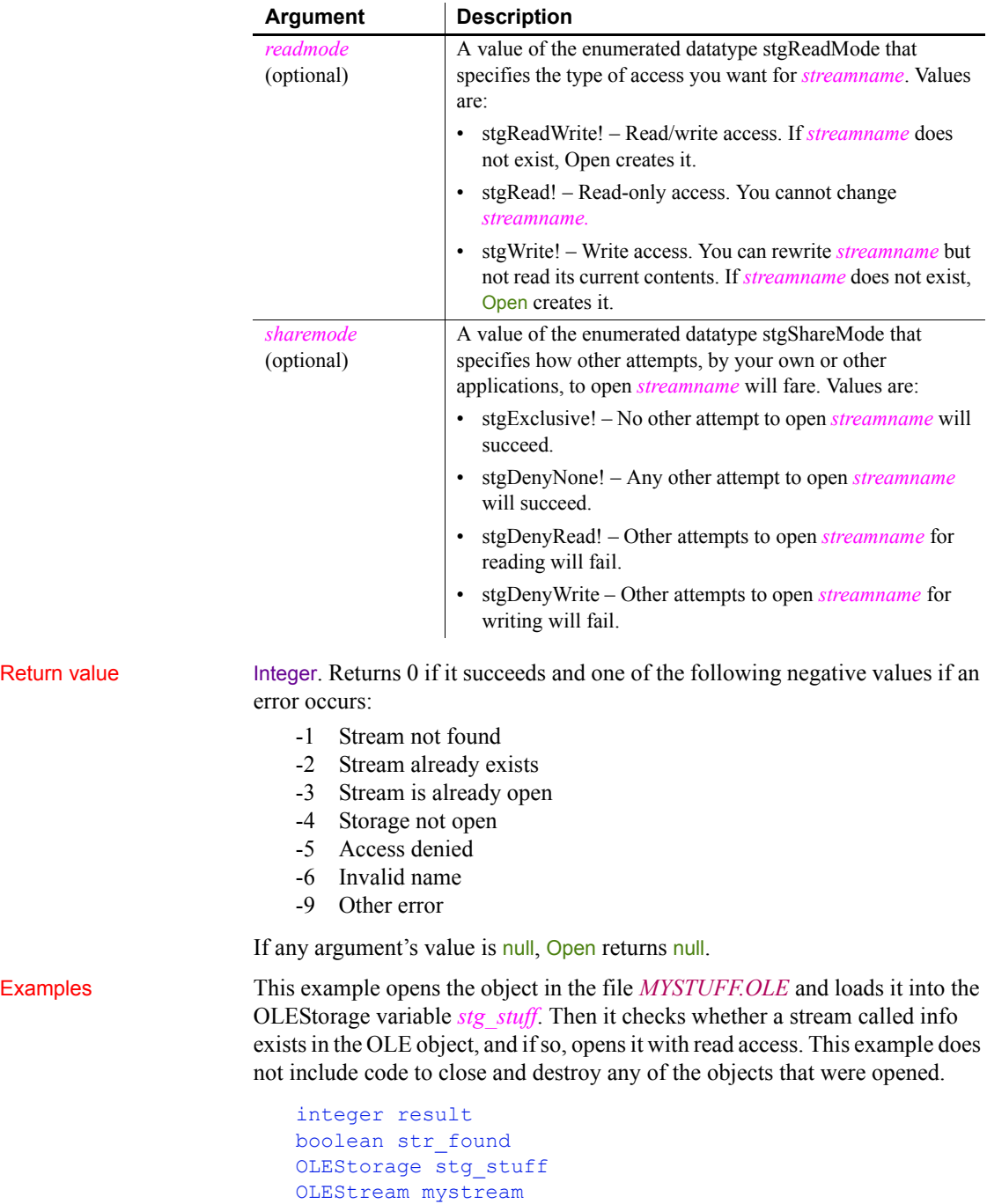

```
stg_stuff = CREATE OLEStorage
result = stg_stuff.Open("c:\ole2\mystuff.ole")
IF result < 0 THEN RETURN
result = stg_stuff.MemberExists("info", str_found)
IF result < 0 THEN RETURN
IF str found THEN
      mystream = CREATE OLEStream
      result = mystream.Open(stg_stuff, "info", &
          stgRead!, stgDenyNone!)
      IF result < 0 THEN RETURN
END IF
```
See also [Close](#page-401-0)

## **Syntax 8 For opening trace files**

Description Opens the specified trace file for reading. Applies to TraceFile object Syntax *instancename***.Open** ( *filename* )

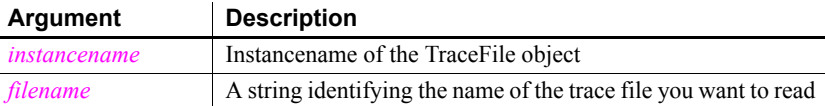

Return value ErrorReturn. Returns one of the following values:

- Success! The function succeeded
- FileAlreadyOpenError! The specified trace file has already been opened
- FileOpenError! The trace file can not be opened for reading
- FileInvalidFormatError! The file does not have the correct format
- EnterpriseOnlyFeature! (**Obsolete**) This function is supported only in the Enterprise edition of PowerBuilder 12.6 and earlier versions.
- SourcePBLError! The source libraries cannot be found

Usage You use this syntax to access the contents of a specified trace file created from a running PowerBuilder application. You can then use the properties and functions provided by the TraceFile object to perform your own analysis of tracing data instead of using the available modeling objects.

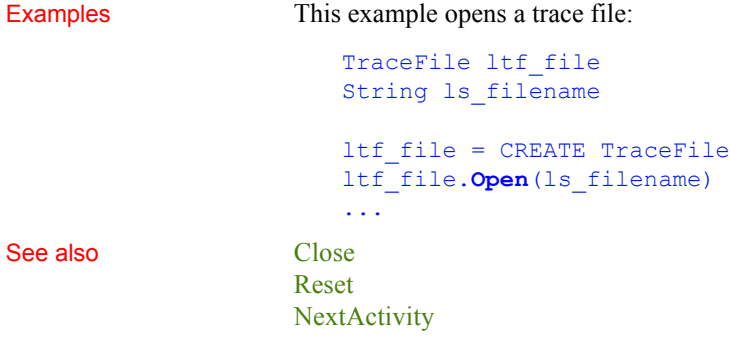

# **OpenChannel**

Description Opens a channel to a DDE server application.

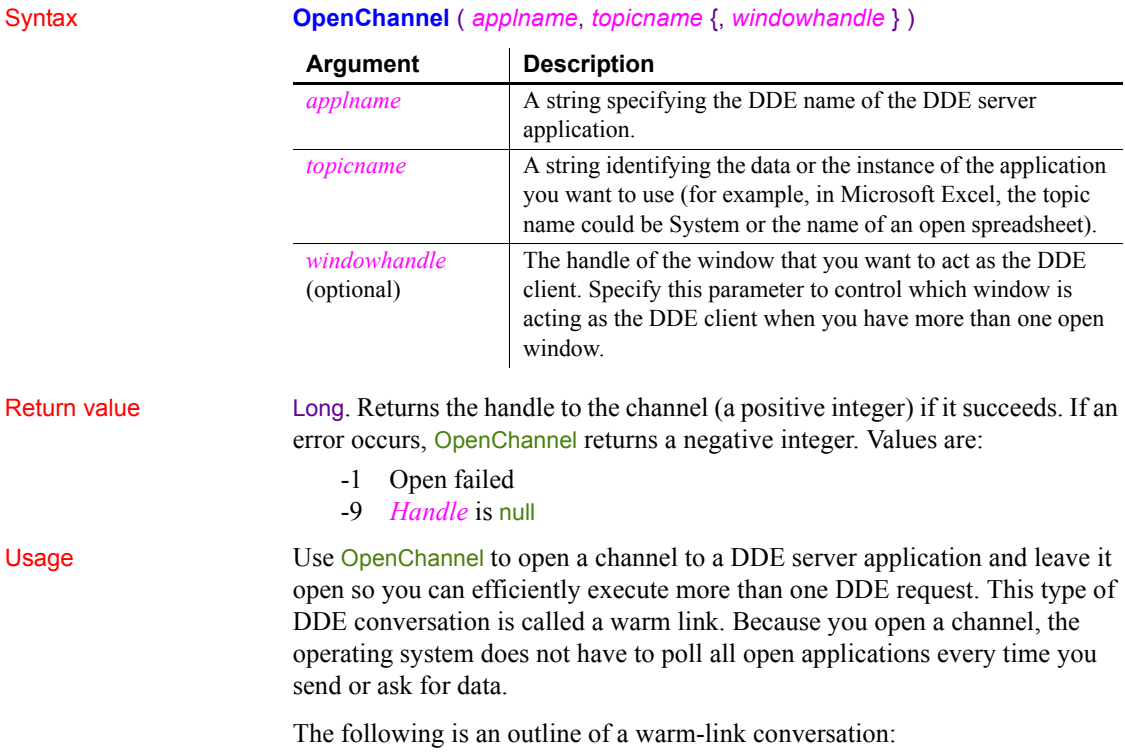

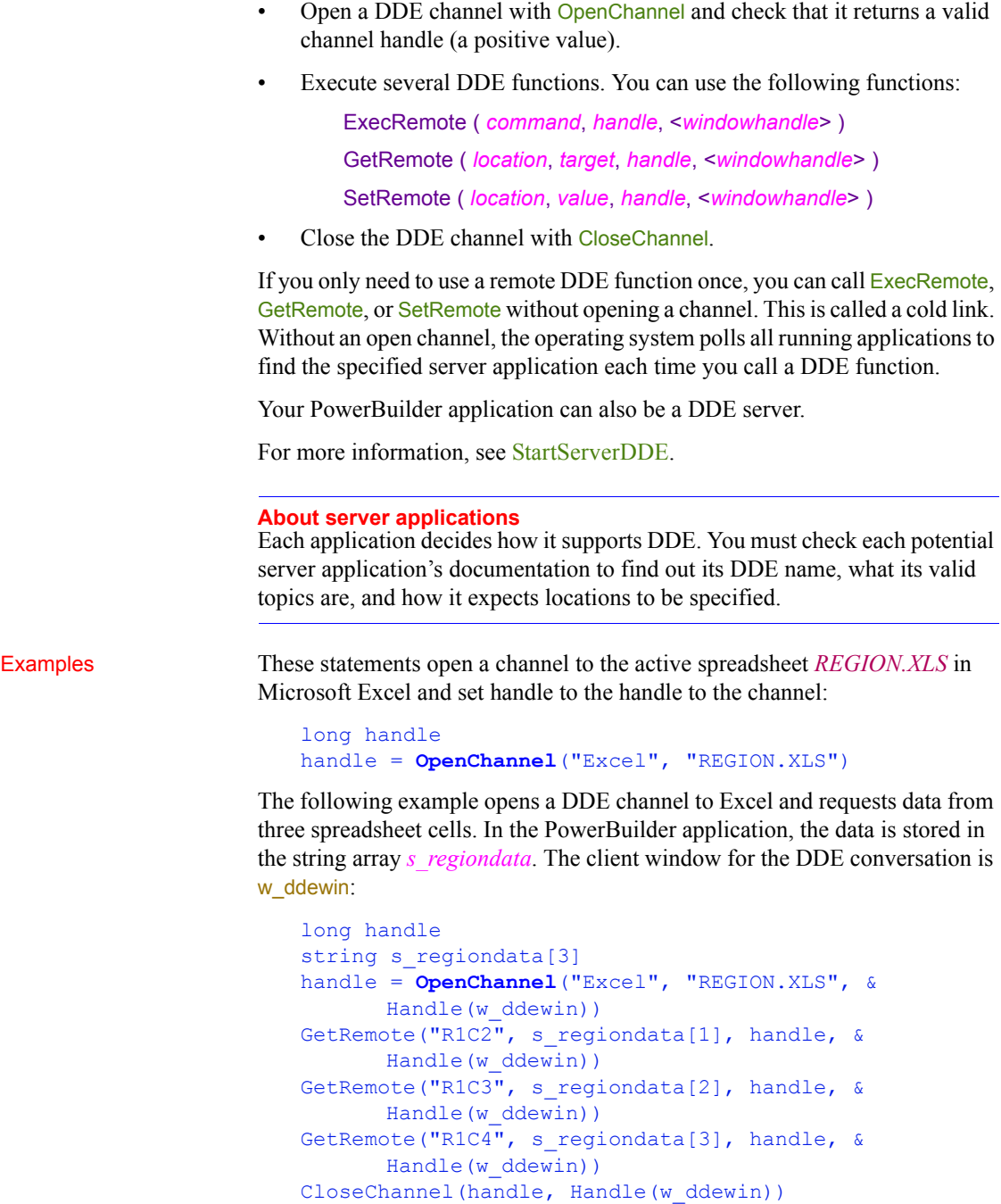

See also [CloseChannel](#page-405-0) [ExecRemote](#page-476-0) **[GetRemote](#page-605-0)** [SetRemote](#page-1055-0)

# <span id="page-806-0"></span>**OpenSheet**

Description Opens a sheet within an MDI (multiple document interface) frame window and creates a menu item for selecting the sheet on the specified menu.

### Applies to Window objects

Syntax **OpenSheet** ( *sheetrefvar* {, *windowtype* }, *mdiframe* {, *position* {, *arrangeopen* } } )

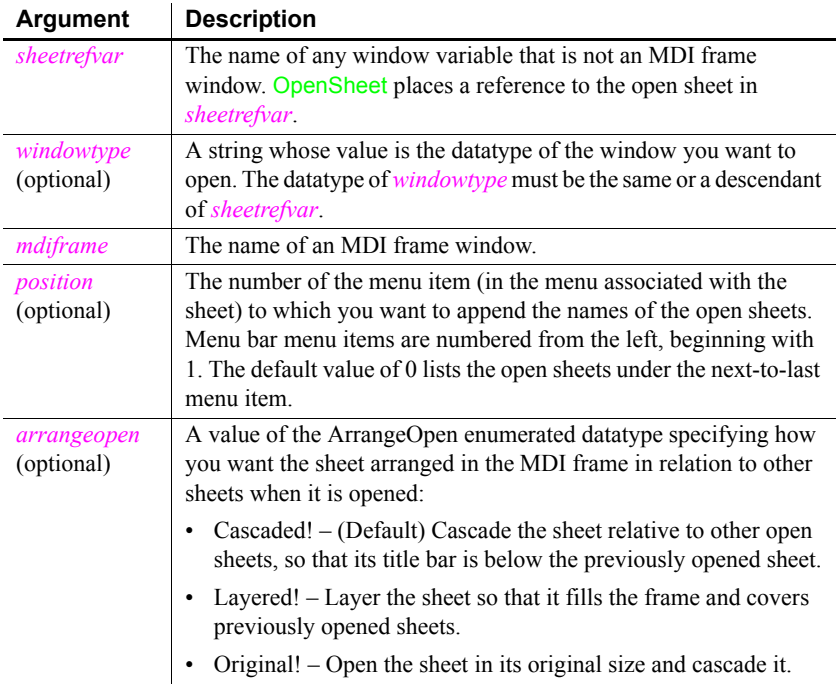

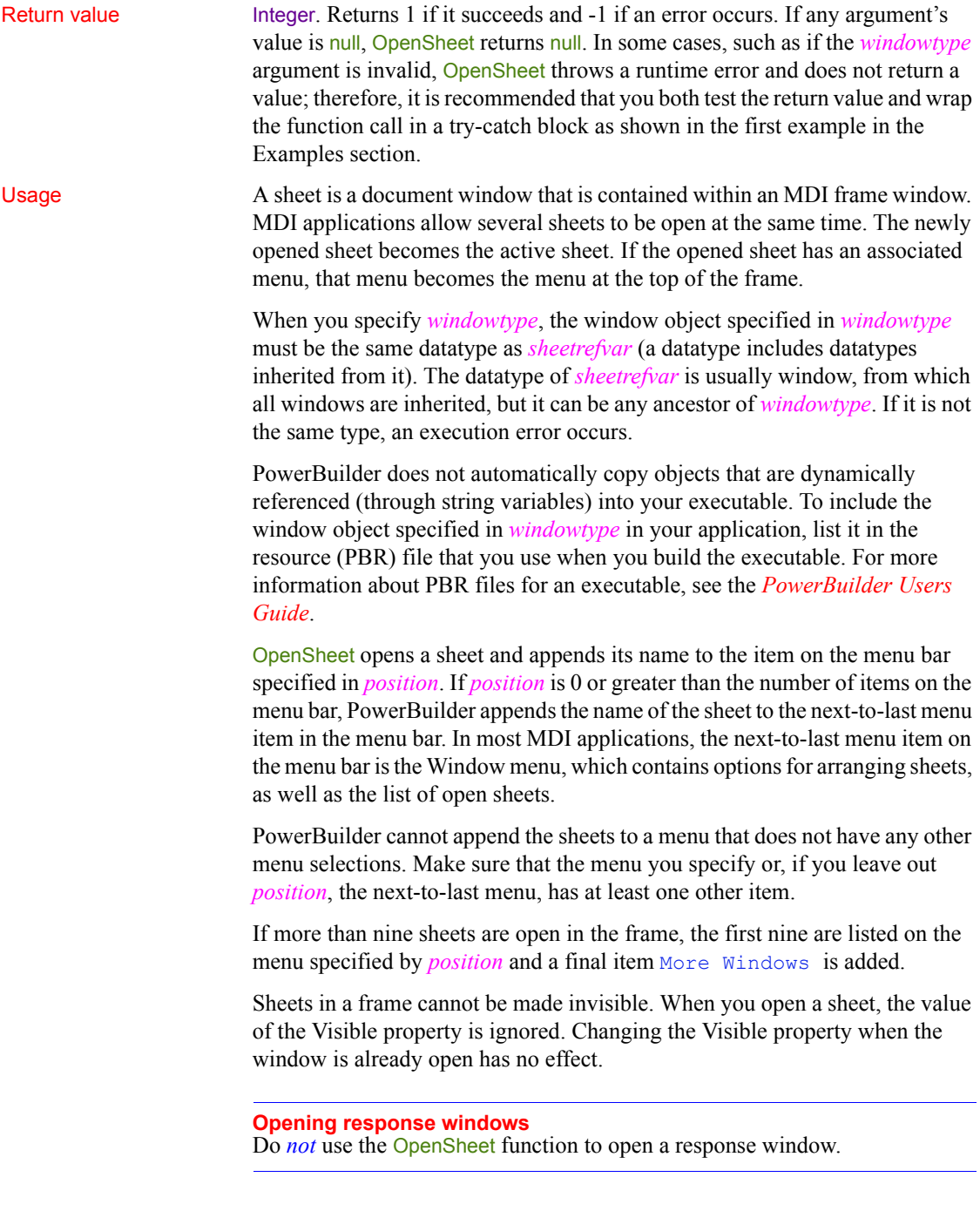

Examples This example opens the sheet child\_1 in the MDI frame MDI\_User in its original size. It appends the name of the opened sheet to the second menu item in the menu bar, which is now the menu associated with child 1, not the menu associated with the frame. OpenSheet might return -1 or throw a runtime error if the call fails. To ensure that both of these possibilities are trapped, this example checks the return value of the function and uses a try-catch statement to catch a possible runtime error:

```
integer li_return
try
  li_return = Opensheet (child_1, MDI_User, 2, &
     Original!)
  if IsNull(li return) then
      MessageBox ("Failure", "Null argument provided")
  elseif li_return= 1 then
     MessageBox ("Success", "Sheet opened.")
  else
     MessageBox ("Failure", "Sheet open failed.")
  end if
catch (runtimeerror rt)
  Messagebox("Failure","Sheet open failed. " &
      + rt.getmessage()) //Handle the error or not
end try
```
This example opens an instance of the window object child 1 as an MDI sheet and stores a reference to the opened window in child. The name of the sheet is appended to the fourth menu associated with child\_1 and is layered:

```
window child
OpenSheet(child, "child_1", MDI_User, 4, Layered!)
```
See also **[ArrangeSheets](#page-369-0)** [GetActiveSheet](#page-526-0) [OpenSheetWithParm](#page-812-0)

## **OpenSheetAsDocument**

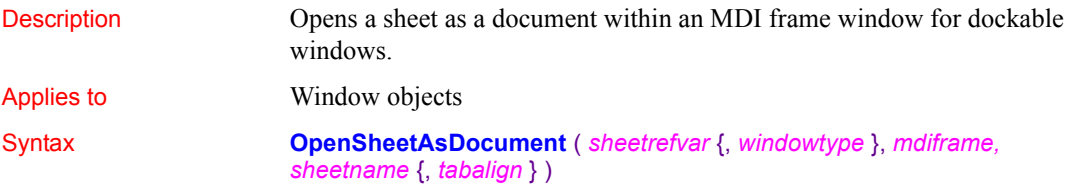

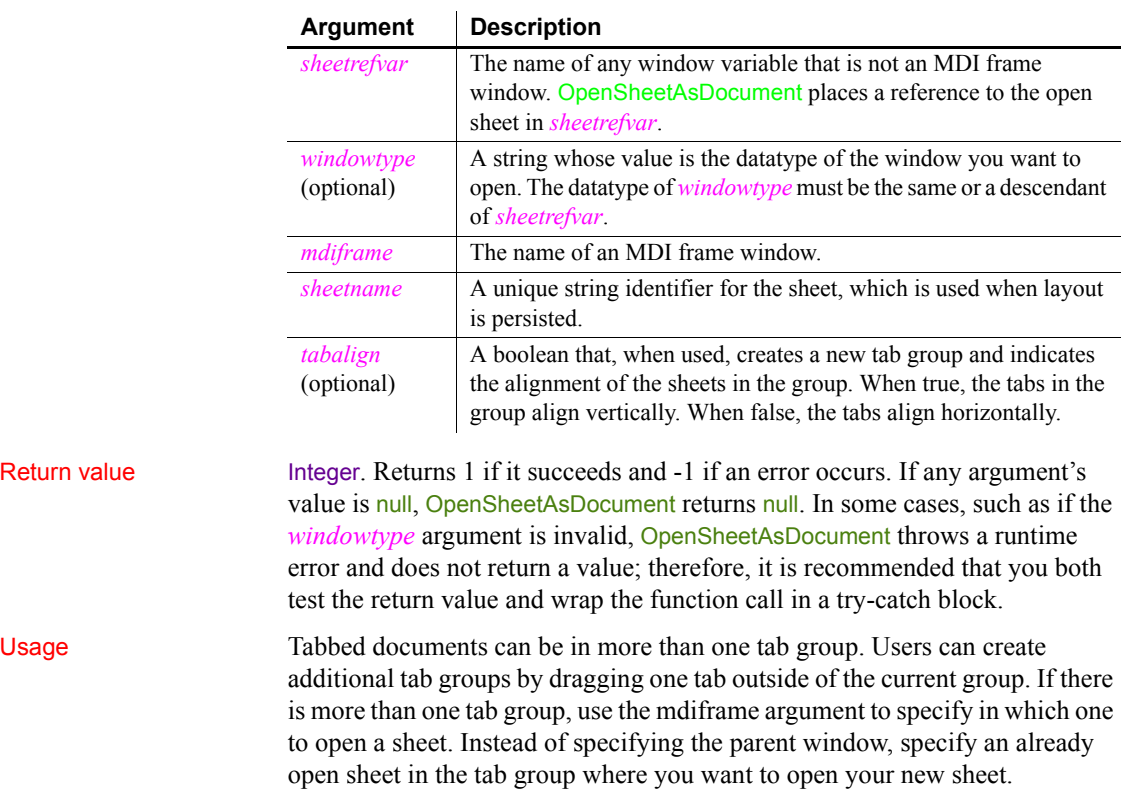

# **OpenSheetDocked**

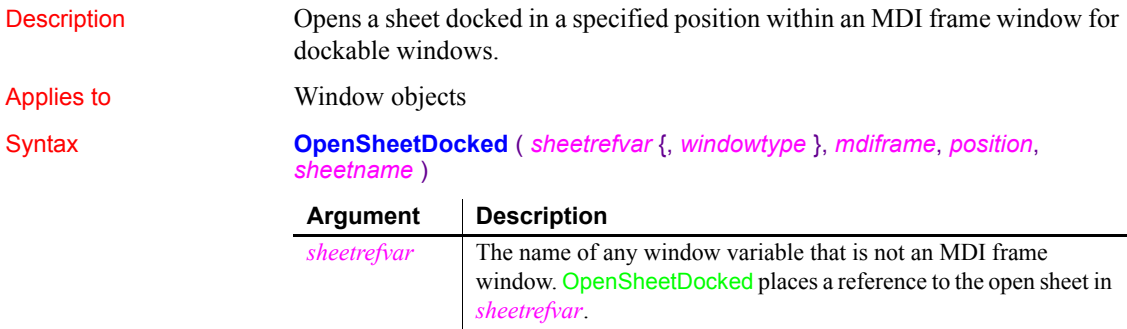

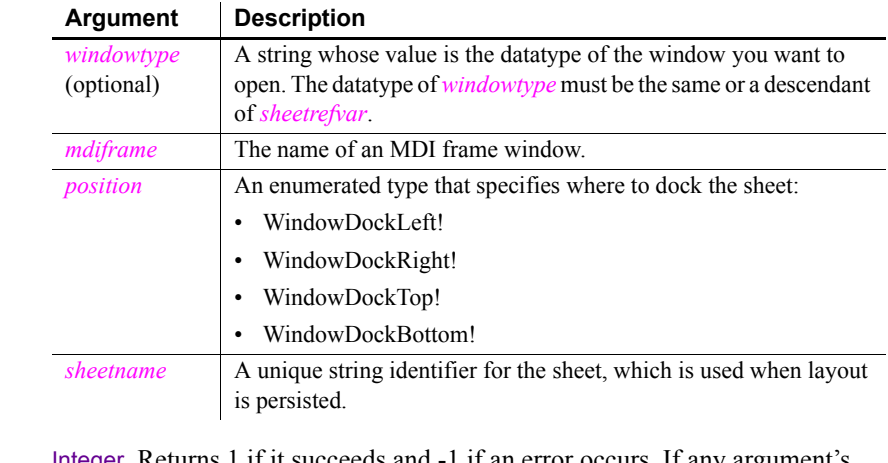

Return value Integer. Returns 1 if it succeeds and -1 if an error occurs. If any argument's value is null, OpenSheetDocked returns null. In some cases, such as if the *windowtype* argument is invalid, OpenSheetDocked throws a runtime error and does not return a value; therefore, it is recommended that you both test the return value and wrap the function call in a try-catch block.

Usage Open the sheet, docked in a specified position.

# **OpenSheetFromDockingState**

Description Opens one or more persisted sheets within an MDI frame window for dockable windows.

Applies to Window objects

Syntax **OpenSheetFromDockingState** ( *sheetrefvar* {, *windowtype* }, *mdiframe*, *sheetname* )

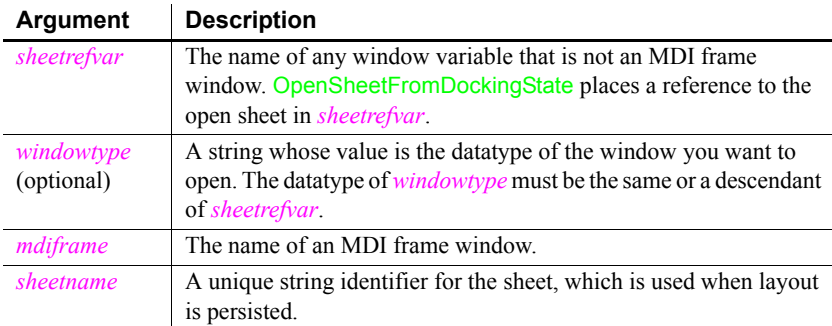

Return value Integer. Returns 1 if it succeeds and -1 if an error occurs. If any argument's value is null, OpenSheetFromDockingState returns null.

UsageOpen persisted sheets in their saved docking states.

## **OpenSheetInTabGroup**

Description Opens a sheet in a tab group within an MDI frame window for dockable windows.

Applies to Window objects

Syntax **OpenSheetInTabGroup** ( *sheetrefvar* {, *windowtype* }, *siblingname*, *sheetname* )

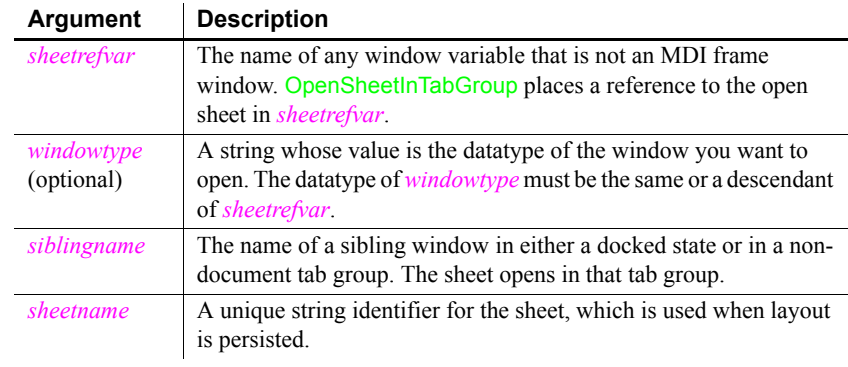

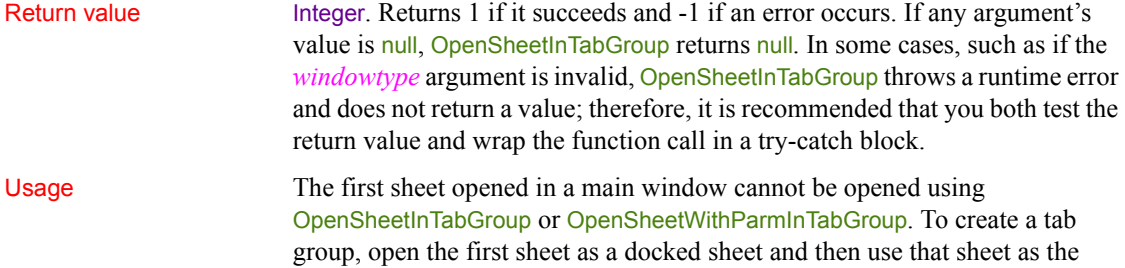

*siblingname* argument.

# <span id="page-812-0"></span>**OpenSheetWithParm**

Description Opens a sheet within an MDI (multiple document interface) frame window and creates a menu item for selecting the sheet on the specified menu, as OpenSheet does. OpenSheetWithParm also stores a parameter in the system's Message object so that it is accessible to the opened sheet.

Applies to Window objects

Syntax **OpenSheetWithParm** ( *sheetrefvar*, *parameter* {, *windowtype* }, *mdiframe* {, *position* {, *arrangeopen* } } )

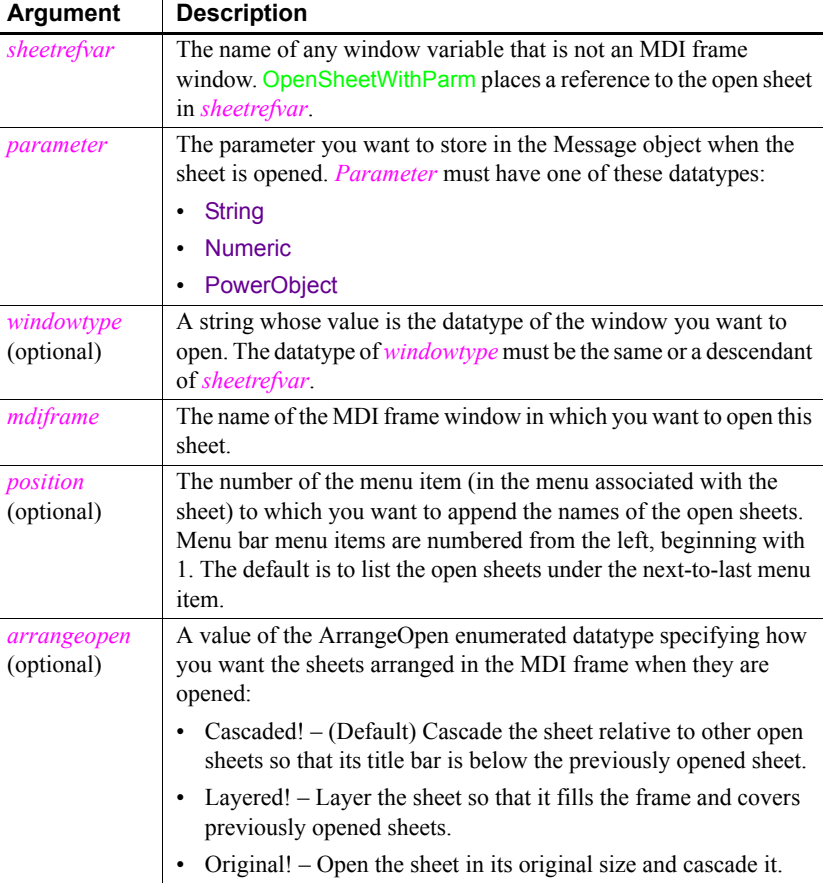

Return value Integer. Returns 1 if it succeeds and -1 if an error occurs. If any argument's value is null, OpenSheetWithParm returns null. In some cases, such as if the *windowtype* argument is invalid, OpenSheetWithParm throws a runtime error and does not return a value; therefore, it is recommended that you both test the return value and wrap the function call in a try-catch block as shown in the first example in the Examples section.

Usage The system Message object has three properties for storing data. Depending on the datatype of the parameter specified for OpenSheetWithParm, scripts for the opened sheet would check one of the following properties.

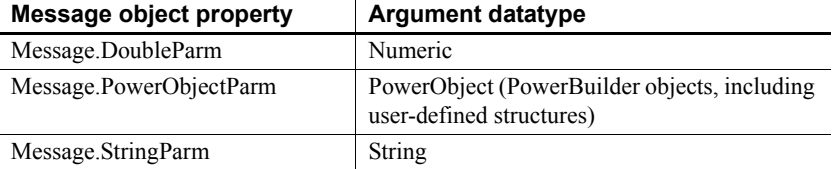

In the opened window, it is a good idea to access the value passed in the Message object immediately (because some other script may use the Message object for another purpose).

### **Avoiding null object references**

When you pass a PowerObject as a parameter, you are passing a reference to the object. The object must exist when you refer to it later or you get a null object reference, which causes an error. For example, if you pass the name of a control on a window that is being closed, that control will not exist when a script accesses the parameter.

#### **Opening response windows**

Do *not* use the OpenSheetWithParm function to open a response window.

See the usage notes for [OpenSheet](#page-806-0), which also apply to OpenSheetWithParm.

Examples This example opens the sheet w\_child  $\overline{1}$  in the MDI frame MDI User in its original size and stores MA in message.StringParm. It appends the names of the open sheet to the second menu item in the menu bar of MDI\_User (the menu associated with w\_child\_1). OpenSheetWithParm might return -1 or throw a runtime error if the call fails. To ensure that both of these possibilities are trapped, this example checks the return value of the function and uses a try-catch statement to catch a possible runtime error:

> integer li\_return try

```
 li_return = OpenSheetWithParm(w_child_1, "MA", &
      MDI User, 2, Original!)
   if IsNull(li return) then
      MessageBox ("Failure", "Null argument provided")
  elseif li_return= 1 then
      MessageBox ("Success", "Sheet opened.")
  else
      MessageBox ("Failure", "Sheet open failed.")
  end if
catch (runtimeerror rt)
  Messagebox("Failure", "Sheet open failed. " &
      + rt.getmessage()) //Handle the error
end try
```
The next example illustrates how to access parameters passed in the Message object. These statements are in the scripts for two different windows. The script for the first window declares child as a window and opens an instance of w child 1 as an MDI sheet. The name of the sheet is appended to the fourth menu item associated with  $w$  child 1 and is layered.

The script also passes a reference to the SingleLineEdit control sle state as a PowerObject parameter of the Message object. The script for the Open event of w child 1 uses the text in the edit control to determine what type of calculations to perform. Note that this would fail if sle state no longer existed when the second script refers to it. As an alternative, you could pass the text itself, which would be stored in the String parameter of Message.

The second script determines the text in the SingleLineEdit and performs processing based on that text.

The script for the first window is:

```
window child
OpenSheetWithParm(child, sle_state, &
       "w_child_1", MDI_User, 4, Layered!)
```
The second script, for the Open event in  $w$  child 1, is:

```
SingleLineEdit sle state
sle_state = Message.PowerObjectParm
IF sle state.Text = "overtime" THEN
... // overtime hours calculations
ELSEIF sle state. Text = "vacation" THEN
... // vacation processing
ELSEIF sle_state.Text = "standard" THEN
... // standard hours calculations
END IF
```
See also **[ArrangeSheets](#page-369-0) [OpenSheet](#page-806-0)** 

# **OpenSheetWithParmAsDocument**

Description Opens a sheet as a document within an MDI frame window for dockable windows. OpenSheetWithParmAsDocument also stores a parameter in the system's Message object so that it is accessible to the opened sheet.

Applies to Window objects

Syntax **OpenSheetWithParmAsDocument** ( *sheetrefvar*, *parameter* {, *windowtype* }, *mdiframe*, *sheetname* {, *tabalign* } )

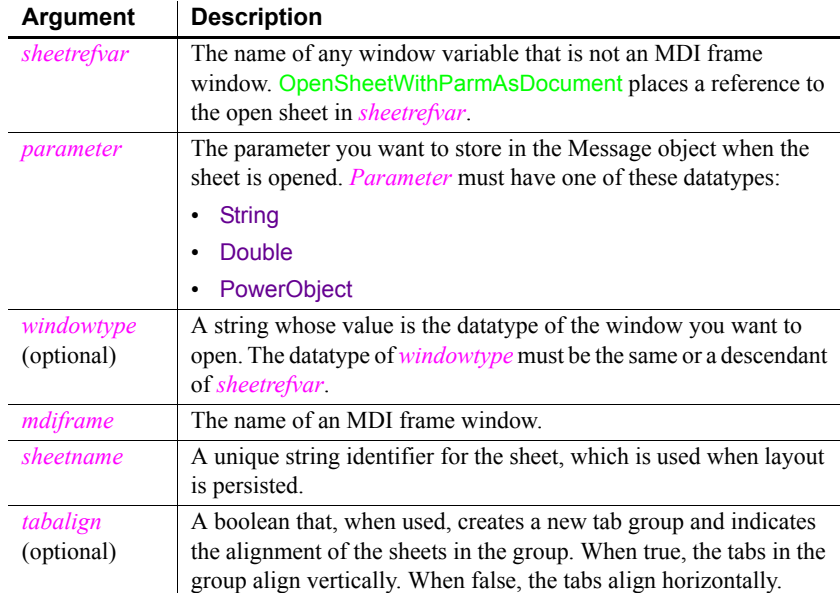

Return value Integer. Returns 1 if it succeeds and -1 if an error occurs. If any argument's value is null, OpenSheetWithParmAsDocument returns null. In some cases, such as if the *windowtype* argument is invalid, OpenSheetWithParmAsDocument throws a runtime error and does not return a value; therefore, it is recommended that you both test the return value and wrap the function call in a try-catch block.

Usage Tabbed documents can be in more than one tab group. Users can create additional tab groups by dragging one tab outside of the current group. If there is more than one tab group, use the *mdiframe* argument to specify in which one to open a sheet. Instead of specifying the parent window, specify an already open sheet in the tab group where you want to open your new sheet.

> The system Message object has three properties for storing data. Depending on the datatype of the parameter specified for OpenSheetWithParmAsDocument, scripts for the opened sheet would check one of the following properties.

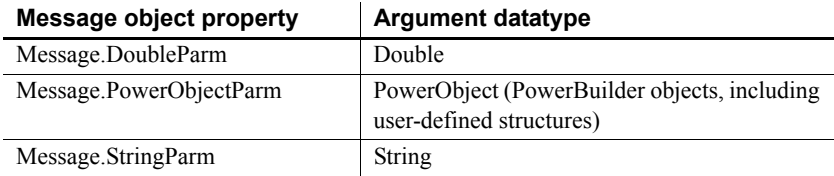

In the opened window, it is a good idea to access the value passed in the Message object immediately (because some other script may use the Message object for another purpose).

### **Avoiding null object references**

When you pass a PowerObject as a parameter, you are passing a reference to the object. The object must exist when you refer to it later or you get a null object reference, which causes an error. For example, if you pass the name of a control on a window that is being closed, that control will not exist when a script accesses the parameter.

## **OpenSheetWithParmDocked**

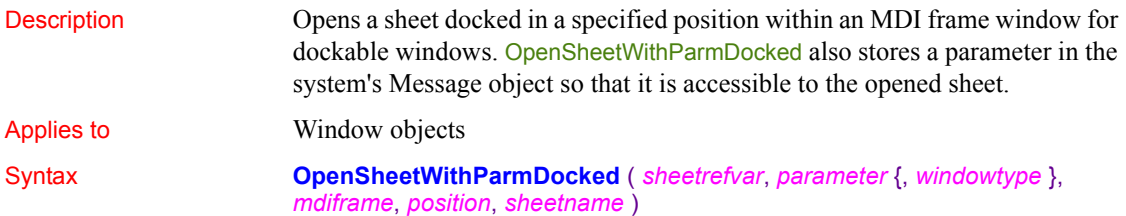

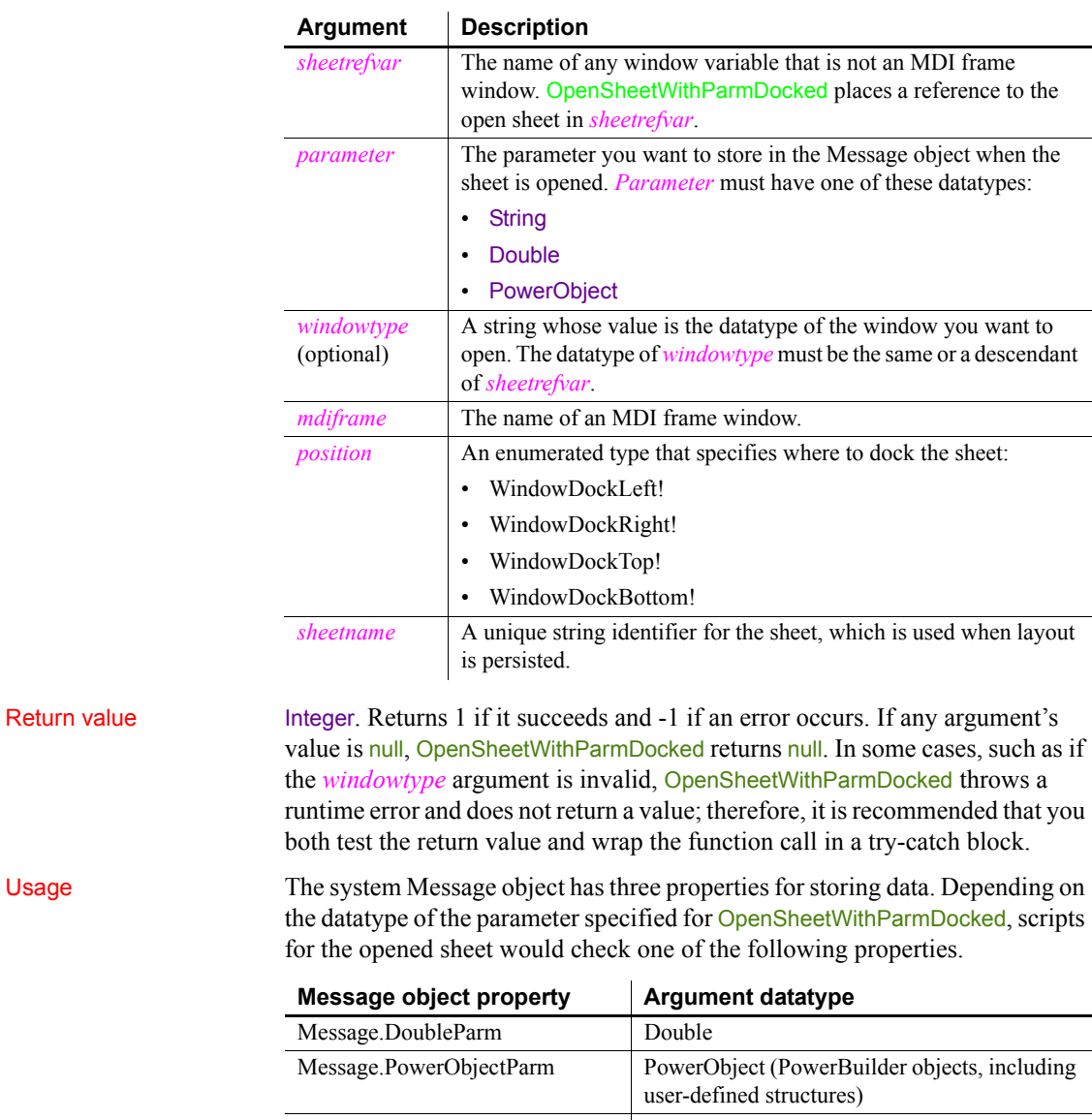

Message.StringParm String

In the opened window, it is a good idea to access the value passed in the Message object immediately (because some other script may use the Message object for another purpose).

#### **Avoiding null object references**

When you pass a PowerObject as a parameter, you are passing a reference to the object. The object must exist when you refer to it later or you get a null object reference, which causes an error. For example, if you pass the name of a control on a window that is being closed, that control will not exist when a script accesses the parameter.

# **OpenSheetWithParmFromDockingState**

Description Opens one or more persisted sheets within an MDI frame window for dockable windows. OpenSheetWithParmFromDockingState also stores a parameter in the system's Message object so that it is accessible to the opened sheet.

### Applies to Window objects

Syntax **OpenSheetWithParmFromDockingState** ( *sheetrefvar*, *parameter* {, *windowtype* }, *mdiframe*, *sheetname* )

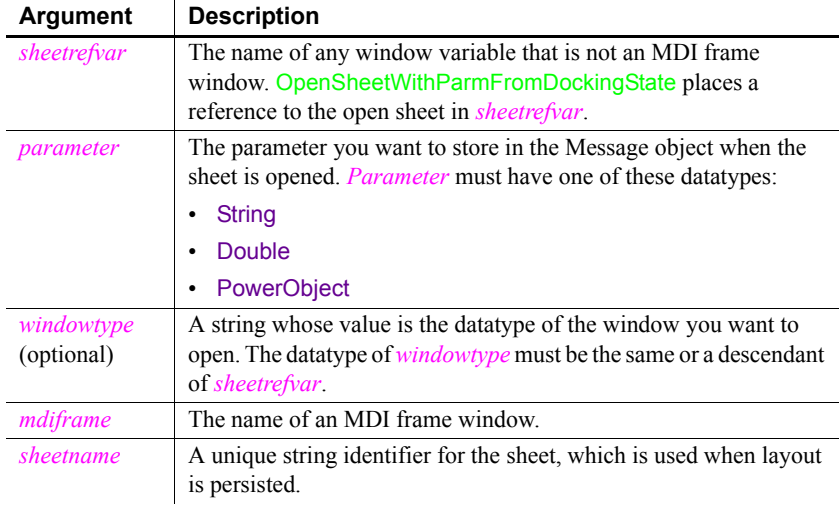

Return value Integer. Returns 1 if it succeeds and -1 if an error occurs. If any argument's value is null, OpenSheetWithParmFromDockingState returns null.

Usage The system Message object has three properties for storing data. Depending on the datatype of the parameter specified for

> OpenSheetWithParmFromDockingState, scripts for the opened sheet would check one of the following properties.

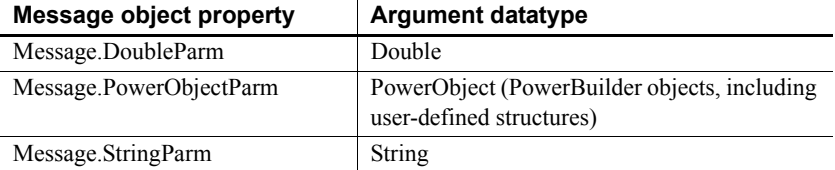

In the opened window, it is a good idea to access the value passed in the Message object immediately (because some other script may use the Message object for another purpose).

### **Avoiding null object references**

When you pass a PowerObject as a parameter, you are passing a reference to the object. The object must exist when you refer to it later or you get a null object reference, which causes an error. For example, if you pass the name of a control on a window that is being closed, that control will not exist when a script accesses the parameter.

## **OpenSheetWithParmInTabGroup**

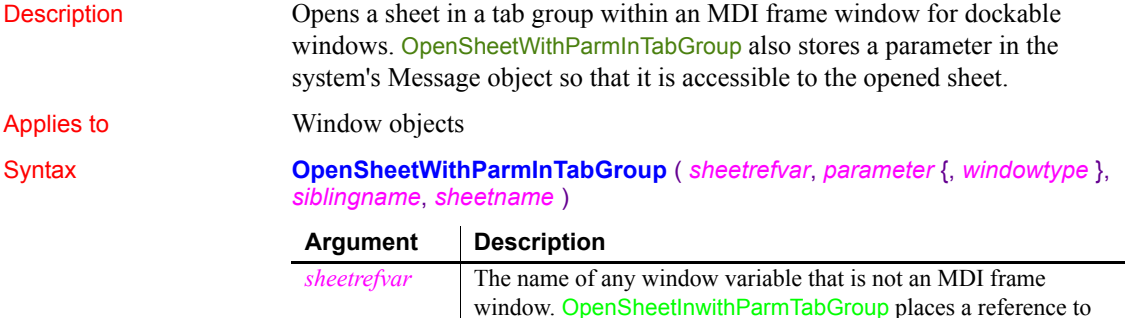

the open sheet in *sheetrefvar*.

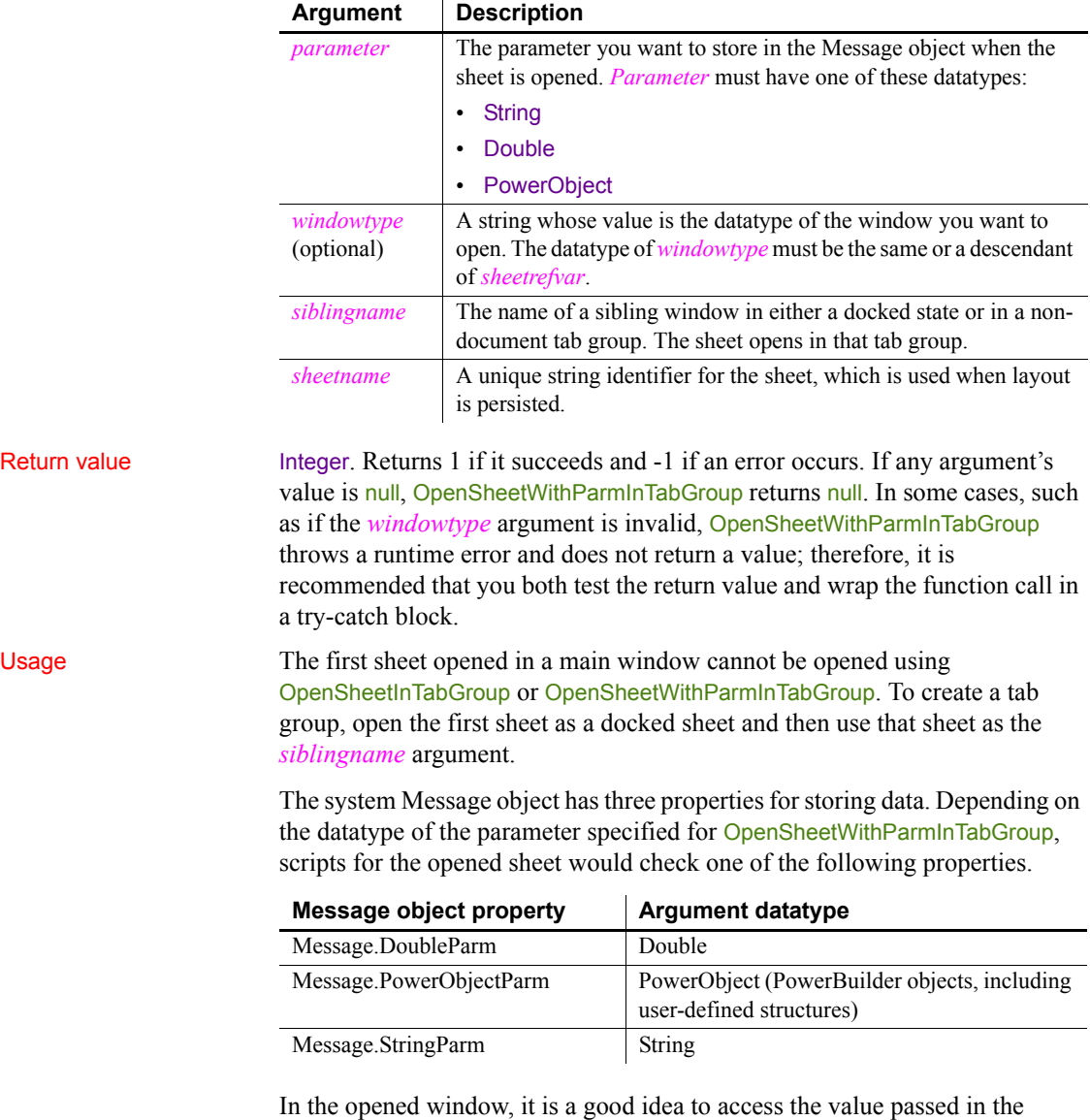

 $\mathbf{r}$ 

Message object immediately (because some other script may use the Message object for another purpose).

### **Avoiding null object references**

When you pass a PowerObject as a parameter, you are passing a reference to the object. The object must exist when you refer to it later or you get a null object reference, which causes an error. For example, if you pass the name of a control on a window that is being closed, that control will not exist when a script accesses the parameter.

# <span id="page-821-1"></span>**OpenTab**

Opens a visual user object and makes it a tab page in the specified Tab control and makes all its properties and controls available to scripts.

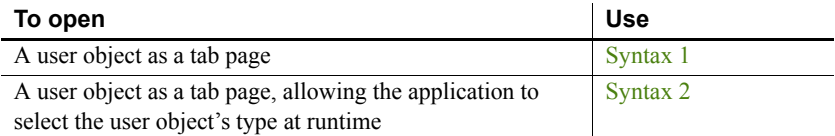

## <span id="page-821-0"></span>**Syntax 1 For user objects of a known datatype**

#### Description Opens a custom visual user object of a known datatype as a tab page in a Tab control.

Applies to Tab controls

### Syntax *tabcontrolname*.**OpenTab** ( *userobjectvar*, *index* )

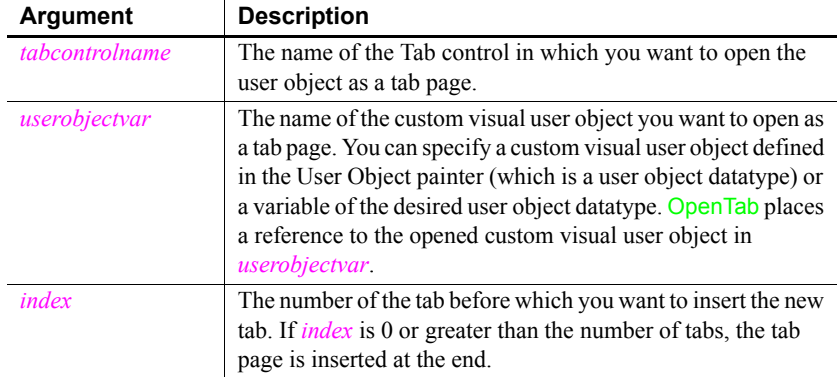

Return value Integer. Returns 1 if it succeeds and -1 if an error occurs. If any argument's value is null, OpenTab returns null.

Usage Use Syntax 1 when you know what user object you want to open. Use Syntax 2 when the application will determine what type of user object to open when the script runs.

> The tab page for the user object does not become selected. Scripts for constructor events of the controls on the user object do not run until the tab page is selected.

You must open a user object before you can access the properties of the user object. If you access the user object's properties before you open it, an execution error will occur.

A user object that is part of a Tab control's definition (that is, it was added to the Tab control in the Window painter) does not have to be opened in a script. PowerBuilder opens it when it opens the window containing the Tab control.

OpenTab adds the newly opened user object to the Tab control's Control array, which is a property that lists the tab pages within the Tab control.

**Opening the same object twice**

If you call Syntax 1 twice to open the same user object, PowerBuilder does open the user object again as another tab page, in contrast to the behavior of Open and OpenUserObject.

**Behavior change**

In previous releases, calling the OpenTab function to open a user object as a tab page displayed the tab page even if the user object's Visible property was set to false. In current releases, the user object's Visible property must be set to true for the tab page to display.

Examples This statement opens an instance of a user object named u\_Employee as a tab page in the Tab control tab 1:

tab\_1.**OpenTab**(u\_Employee, 0)

The following statements open an instance of a user object  $u$  to open as a tab page in the Tab control tab 1. It becomes the first tab in the control:

```
u employee u to open
tab 1.OpenTab(u to open, 1)
```
See also [OpenTabWithParm](#page-824-0)

## <span id="page-823-0"></span>**Syntax 2 For user objects of unknown datatype**

## Description Opens a visual user object as a tab page within a Tab control when the datatype of the user object is not known until the script is executed.

Applies to Tab controls

### Syntax *tabcontrolname*.**OpenTab** ( *userobjectvar*, *userobjecttype*, *index* )

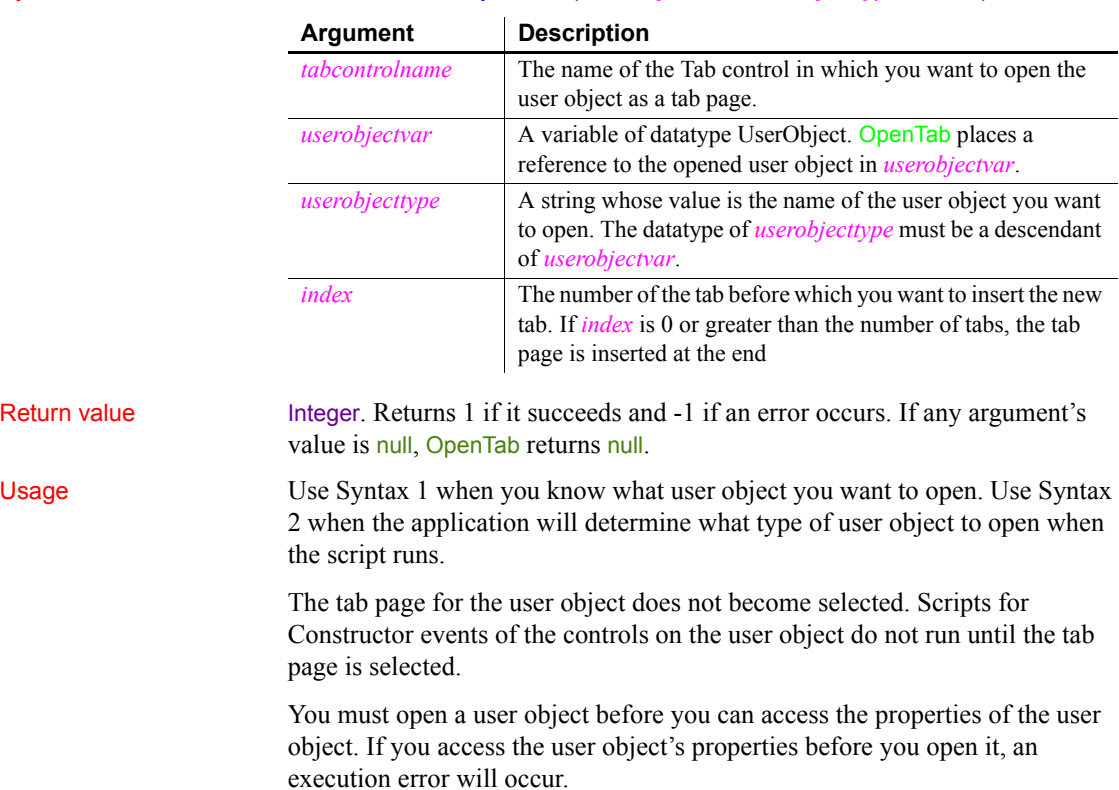

A user object that is part of a Tab control's definition (that is, it was added to the Tab control in the Window painter) does not have to be opened in a script. PowerBuilder opens it when it opens the window containing the Tab control.

OpenTab adds the newly opened user object to the Tab control's Control array, which is a property that lists the tab pages within the Tab control.

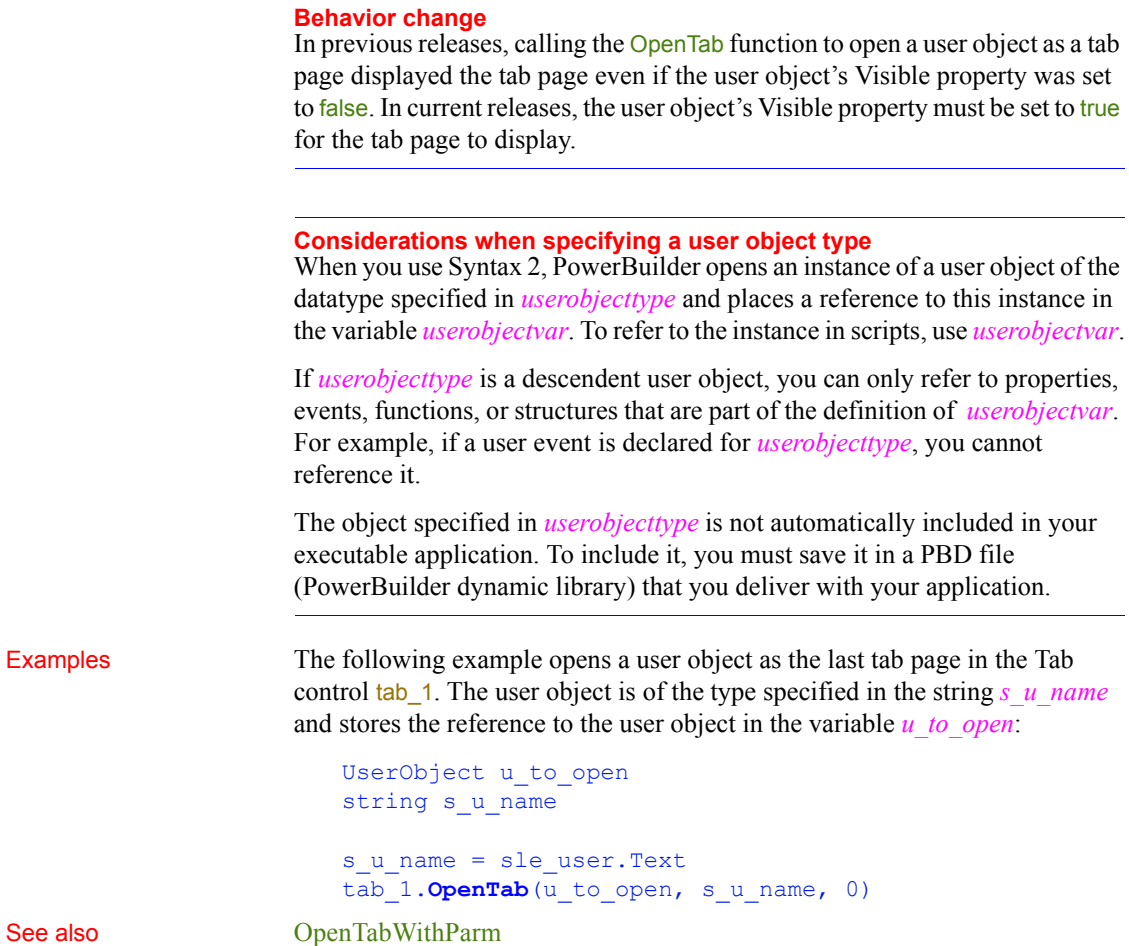

# <span id="page-824-0"></span>**OpenTabWithParm**

Adds a visual user object to the specified window and makes all its properties and controls available to scripts, as OpenTab does. OpenTabWithParm also stores a parameter in the system's Message object so that it is accessible to the opened object.

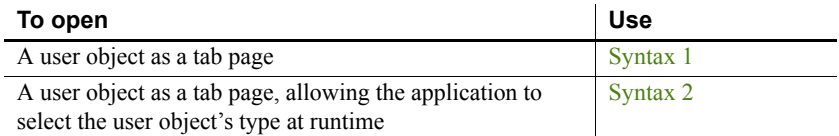

## <span id="page-825-0"></span>**Syntax 1 For user objects of a known datatype**

Description Opens a custom visual user object of a known datatype as a tab page in a Tab control and stores a parameter in the system's Message object.

Applies to Tab controls

### Syntax *tabcontrolname*.**OpenTabWithParm** ( *userobjectvar*, *parameter*, *index* )

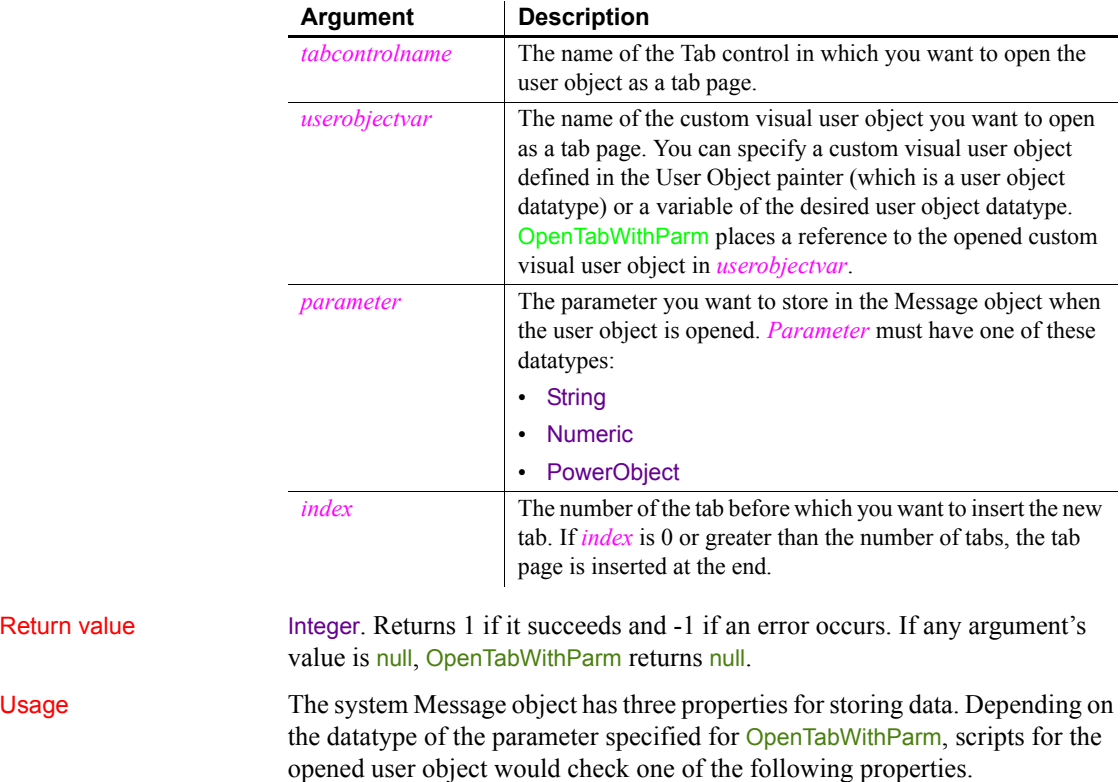

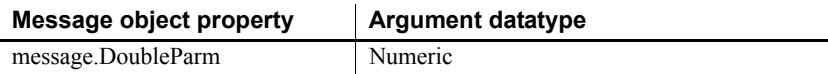

Return value

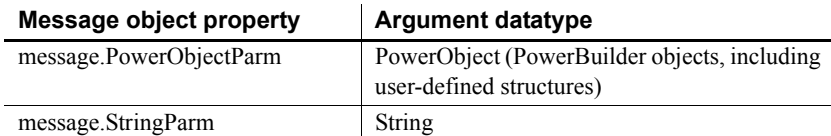

In the opened user object, it is a good idea to access the value passed in the Message object immediately because some other script may use the Message object for another purpose.

#### **Avoiding null object references**

When you pass a PowerObject as a parameter, you are passing a reference to the object. The object must exist when you refer to it later or you get a null object reference, which causes an error. For example, if you pass the name of a control on a window that is being closed, that control will not exist when a script accesses the parameter.

See also the usage notes for [OpenTab](#page-821-1), all of which apply to OpenTabWithParm.

Examples This statement opens an instance of a user object named u\_Employee as a tab page in the Tab control tab empsettings. It also stores the string James Newton in Message.StringParm. The Constructor event script for the user object uses the string parameter as the text of a StaticText control st\_empname in the object. The script that opens the tab page has the following statement:

```
tab_empsettings.OpenTabWithParm(u_Employee, &
       "James Newton", 0)
```
The user object's Constructor event script has the following statement:

st\_empname.Text = Message.StringParm

The following statements open an instance of a user object *u\_to\_open* as the first tab page in the Tab control tab\_empsettings and store a number in message.DoubleParm. The last statement selects the tab page:

```
u employee u to open
integer age = 50tab 1.OpenTabWithParm(u to open, age, 1)
tab_1.SelectTab(u_to_open)
```
See also [OpenTab](#page-821-1)

## <span id="page-827-0"></span>**Syntax 2 For user objects of unknown datatype**

Description Opens a visual user object as a tab page within a Tab control when the datatype of the user object is not known until the script is executed. In addition, OpenTabWithParm stores a parameter in the system's Message object so that it is accessible to the opened object.

Applies to Tab controls

### Syntax *tabcontrolname*.**OpenTabWithParm** ( *userobjectvar*, *parameter*, *userobjecttype*, *index* )

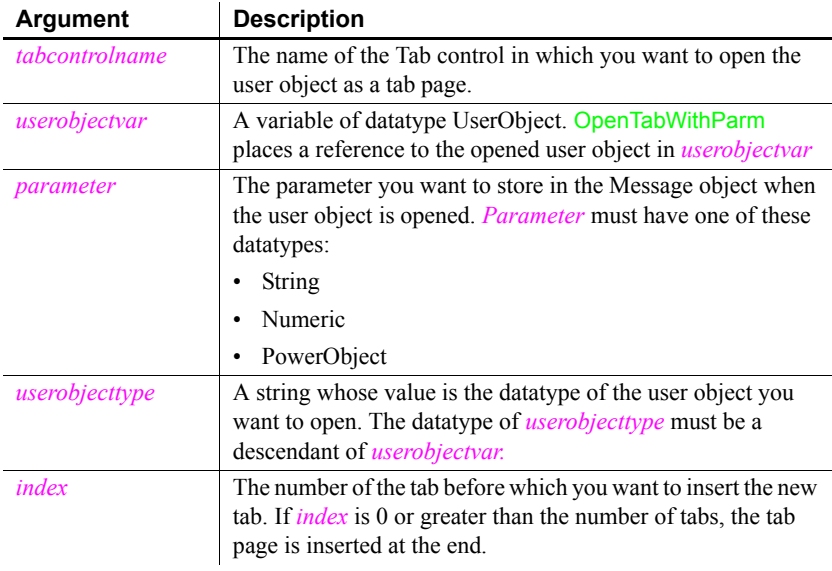

Return value Integer. Returns 1 if it succeeds and -1 if an error occurs. If any argument's value is null, OpenTabWithParm returns null.

Usage The system Message object has three properties for storing data. Depending on the datatype of the parameter specified for OpenTabWithParm, scripts for the opened user object would check one of the following properties.

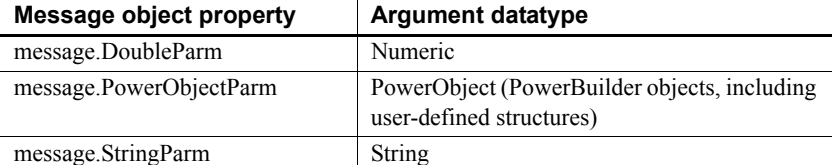
In the opened user object, it is a good idea to access the value passed in the Message object immediately because some other script may use the Message object for another purpose.

#### **Avoiding null object references**

When you pass a PowerObject as a parameter, you are passing a reference to the object. The object must exist when you refer to it later or you will get a null object reference, which causes an error. For example, if you pass the name of a control on a window that is being closed, that control will not exist when a script accesses the parameter.

See also the usage notes for [OpenTab](#page-821-0), all of which apply to OpenTabWithParm.

Examples The following statement opens an instance of a user object *u\_data* of type u\_benefit\_plan as the last tab page in the Tab control tab\_1. The parameter "Benefits" is stored in message.StringParm:

```
UserObject u data
tab_1.OpenTabWithParm(u_data, &
       "Benefits", "u_benefit_plan", 0)
```
These statements open a user object of the type specified in the string *s\_u\_name* and store the reference to the user object in the variable *u\_to\_open*. The script gets the value of *s<sub>u</sub>* name, the type of user object to open, from the database. The parameter is the text of the SingleLineEdit sle loc, so it is stored in Message.StringParm. The user object becomes the third tab page in the Tab control tab 1:

```
UserObject u_to_open
string s u name, e location
e_location = sle_location.Text
SELECT next userobj INTO : s u name
FROM routing table
WHERE ... ;
tab 1. OpenTabWithParm (u to open, &
       e location, s u name, 3)
```
The following statements open a user object of the type specified in the string *s\_u\_name* and store the reference to the user object in the variable *u\_to\_open*. The parameter is numeric so it is stored in message.DoubleParm. The user object becomes the first tab page in the Tab control tab\_1:

```
UserObject u_to_open
```

```
integer age = 60string s u name
s u name = sle user.Text
tab 1.OpenTabWithParm(u to open, age, &
      s_u_name, 1)
```
See also **[OpenTab](#page-821-0)** 

## <span id="page-829-1"></span>**OpenUserObject**

Adds a user object to a window or visual user object and makes all its properties and controls available to scripts.

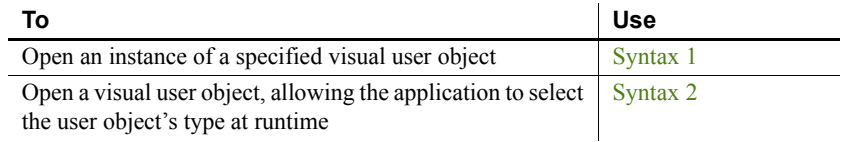

### <span id="page-829-0"></span>**Syntax 1 For user objects of a known datatype**

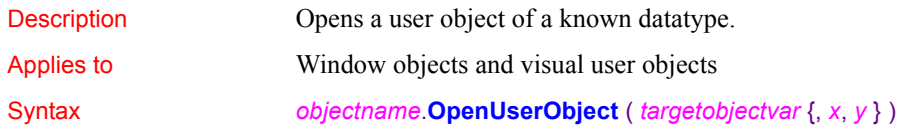

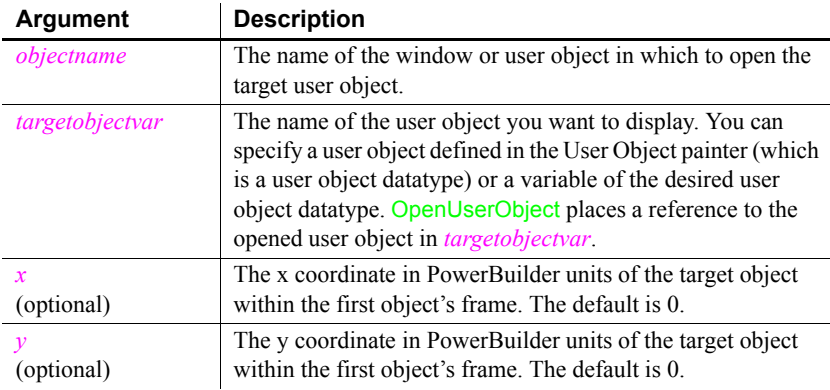

Return value Integer. Returns 1 if it succeeds and -1 if an error occurs. If any argument's value is null, OpenUserObject returns null.

### Usage Use Syntax 1 when you know what user object you want to open. Use Syntax 2 when the application will determine what type of user object to open when the script runs.

You must open a user object before you can access its properties. If you access the user object's properties before you open it, an execution error occurs.

A user object that is part of a window definition (for example, if you added it in the Window painter), you do not need to open it using a script: PowerBuilder opens the object when it opens the window.

At runtime, OpenUserObject adds the newly opened user object to the first object's Control array.

Target objects are not automatically closed at runtime when you open and then close *objectname*. You need to explicitly call CloseUserObject to destroy a target user object, usually when the *objectname* object closes. If you do not destroy the target object, it holds on to its allocated memory, resulting in a memory leak.

PowerBuilder displays the user object when it next updates the display or at the end of the script, whichever comes first. For example, if you open several user objects in a script, they all display at once when the script is complete, unless some other statements cause a change in the screen's appearance (for example, the MessageBox function displays a message or the script changes a visual property of a control).

### **Calling OpenUserObject twice**

If you call Syntax 1 twice to open the same user object, PowerBuilder activates the user object twice; it does not open two instances of the user object.

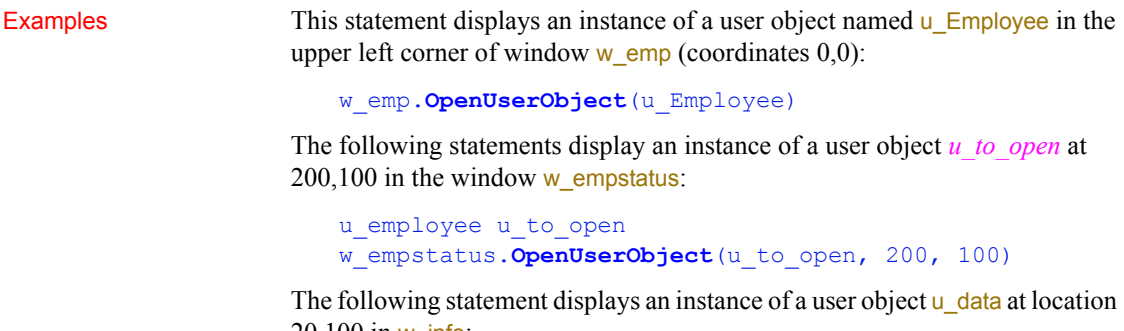

 $20,100$  in w\_info:

```
w_info.OpenUserObject(u_data, 20, 100)
```
See also [OpenUserObjectWithParm](#page-832-0)

### <span id="page-831-0"></span>**Syntax 2 For user objects of unknown datatype**

Description Opens a user object when the datatype of the user object is not known until the script is executed.

Applies to Window objects and visual user objects

### Syntax *objectname*.**OpenUserObject** ( *targetobjectvar*, *targetobjecttype* {, *x*, *y* } )

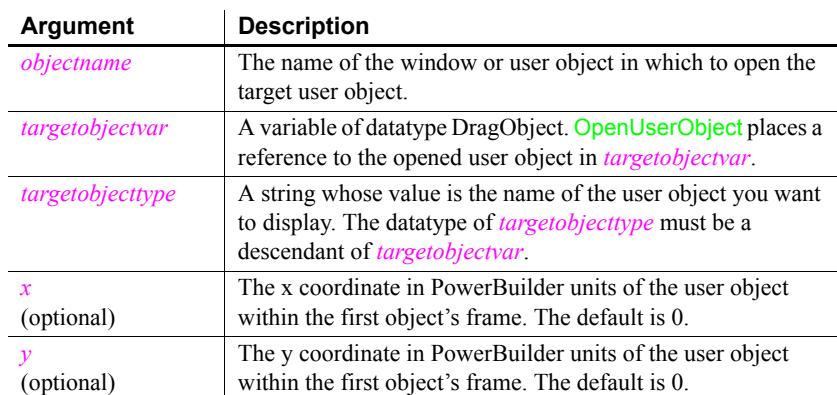

Return value Integer. Returns 1 if it succeeds and -1 if an error occurs. If any argument's value is null, OpenUserObject returns null.

Usage Use Syntax 1 when you know what user object you want to open. Use Syntax 2 when the application will determine what type of user object to open when the script runs.

> You must open a user object before you can access its properties. If you access the user object's properties before you open it, an execution error occurs.

> A user object that is part of a window definition (for example, if you added it in the Window painter), you do not need to open it using a script: PowerBuilder opens the object when it opens the window.

At runtime, OpenUserObject adds the newly opened user object to the first object's Control array.

Target objects are not automatically closed at runtime when you open and then close *objectname*. You need to explicitly call CloseUserObject to destroy a target user object, usually when the *objectname* object closes. If you do not destroy the target object, it holds on to its allocated memory, resulting in a memory leak.

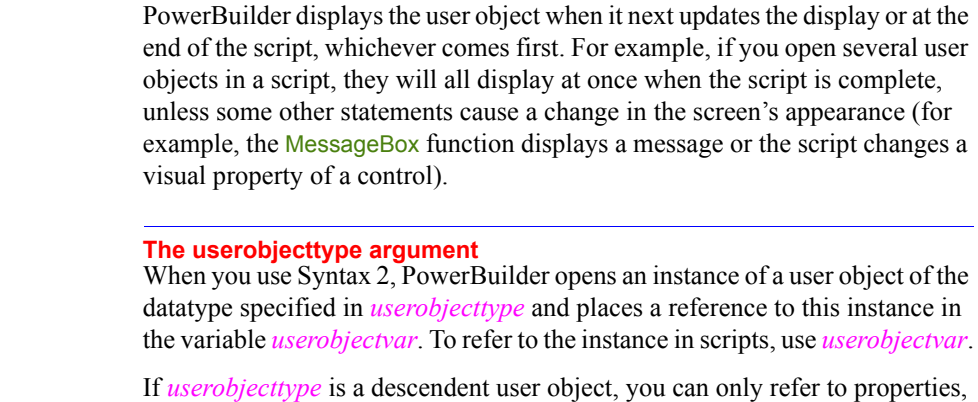

events, functions, or structures that are part of the definition of *userobjectvar*. For example, if a user event is declared for *userobjecttype*, you cannot reference it.

The object specified in *userobjecttype* is not automatically included in your executable application. To include it, you must save it in a PBD file (PowerBuilder dynamic library) that you deliver with your application.

Examples The following example displays a user object of the type specified in the string *s\_u\_name* and stores the reference to the user object in the variable *u\_to\_open*. The user object is located at  $100,200$  in the window  $w_{\text{info}}$ : DragObject u\_to\_open string s u name s u name = sle user. Text w info. OpenUserObject(u to open, s u name, 100, 200)

See also [OpenUserObjectWithParm](#page-832-0)

## <span id="page-832-0"></span>**OpenUserObjectWithParm**

Adds a user object to a window or visual user object and makes all its properties and controls available to scripts, as **OpenUserObject** does. OpenUserObjectWithParm also stores a parameter in the system's Message object so that it is accessible to the opened object.

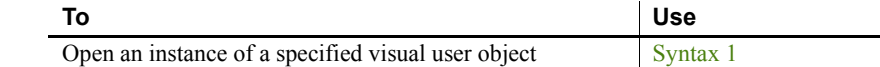

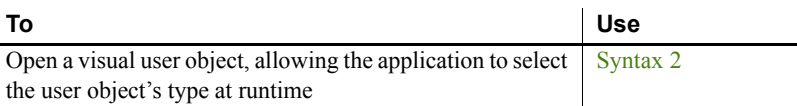

### <span id="page-833-0"></span>**Syntax 1 For user objects of a known datatype**

Description Opens a user object of a known datatype and stores a parameter in the system's Message object.

Applies to Window objects and visual user objects

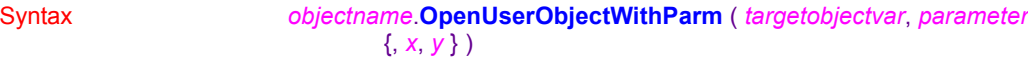

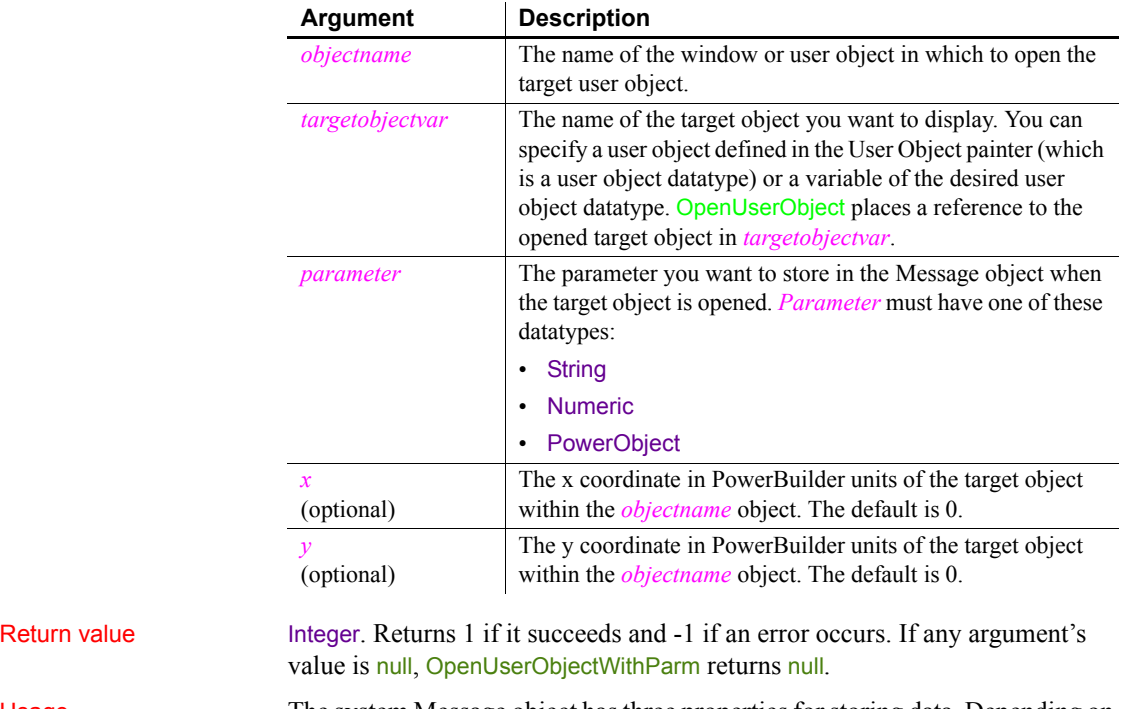

Usage The system Message object has three properties for storing data. Depending on the datatype of the parameter specified for OpenUserObjectWithParm, scripts for the opened user object check one of the following properties:

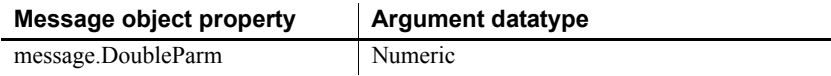

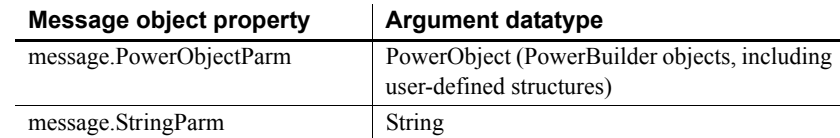

In the target user object, consider accessing the value passed in the Message object immediately, because some other script may use the Message object for another purpose.

#### **Avoiding null object references**

When you pass a PowerObject as a parameter, you are passing a reference to the object. The object must exist when you refer to it later or you get a null object reference, which causes an error. For example, if you pass the name of a control on a window that is being closed, that control will not exist when a script accesses the parameter.

See also the usage notes for [OpenUserObject,](#page-829-1) all of which apply to OpenUserObjectWithParm.

Examples This statement displays an instance of a user object named u\_Employee in the window w emp and stores the string James Newton in Message.StringParm. The Constructor event script for the user object uses the string parameter as the text of a StaticText control st\_empname in the object. The script that opens the user object has the following statement:

```
w emp.OpenUserObjectWithParm(u Employee, "Jim Newton")
```
The target user object's Constructor event script has the following statement:

st empname. Text = Message. StringParm

The following statements display an instance of a user object *u\_to\_open* in the window w\_emp and store a number in message.DoubleParm:

```
u employee u to open
integer age = 50w emp. OpenUserObjectWithParm(u to open, age)
```
See also [CloseWithReturn](#page-408-0) [OpenUserObject](#page-829-1) [OpenWithParm](#page-837-0)

### <span id="page-835-0"></span>**Syntax 2 For user objects of unknown datatype**

Description Opens a user object when the datatype of the user object is not known until the script is executed. In addition, OpenUserObjectWithParm stores a parameter in the system's Message object so that it is accessible to the opened object.

Applies to Window objects and user objects

Syntax *objectname*.**OpenUserObjectWithParm** ( *targetobjectvar*, *parameter*, *targetobjecttype* {, *x*, *y* } )

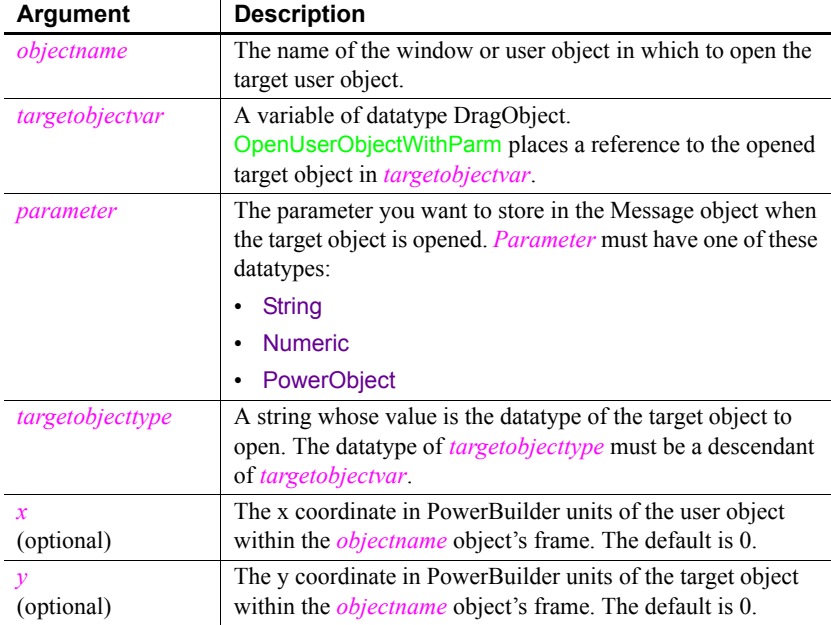

Return value Integer. Returns 1 if it succeeds and -1 if an error occurs. If any argument's value is null, OpenUserObjectWithParm returns null.

Usage The system Message object has three properties for storing data. Depending on the datatype of the parameter specified for OpenUserObjectWithParm, scripts for the opened user object check one of the following properties.

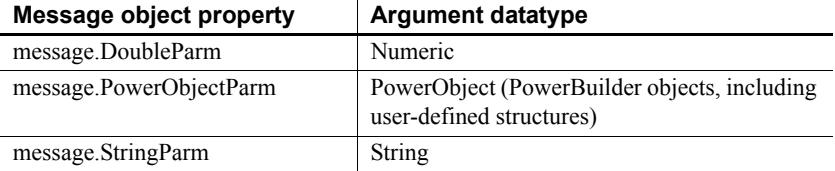

In the target user object, consider accessing the value passed in the Message object immediately, because some other script may use the Message object for another purpose.

#### **Avoiding null object references**

When you pass a PowerObject as a parameter, you are passing a reference to the object. The object must exist when you refer to it later or you will get a null object reference, which causes an error. For example, if you pass the name of a control on an object that is being closed, that control will not exist when a script accesses the parameter.

See also the usage notes for [OpenUserObject,](#page-829-1) all of which apply to OpenUserObjectWithParm.

Examples The following statement displays an instance of a user object *u* data of type u\_benefit\_plan at location  $20,100$  in the container object w\_hresource. The parameter "Benefits" is stored in message.StringParm:

```
DragObject u data
w hresource. OpenUserObjectWithParm(u data, &
       "Benefits", "u benefit plan", 20, 100)
```
These statements open a user object of the type specified in the string *s\_u\_name* and store the reference to the object in the variable *u\_to\_open*. The script gets the value of *s<sub>u</sub>* name, the type of user object to open, from the database. The parameter is the text of the SingleLineEdit sle loc, so it is stored in Message.StringParm. The target object is at the default coordinates 0,0 in the *objectname* object w\_info:

```
DragObject u_to_open
string s u name, e location
e_location = sle_location.Text
SELECT next userobj INTO : s u name
FROM routing table
WHERE ... ;
w_info.OpenUserObjectWithParm(u_to_open, &
      e location, s u name)
```
The following statements display a user object of the type specified in the string *s<sub>u</sub>* name and store the reference to the object in the variable *u* to open. The parameter is numeric, so it is stored in message.DoubleParm. The target object is at the coordinates 100,200 in the *objectname* object w\_emp:

```
userobject u_to_open
integer age = 60string s u name
s u name = sle user. Text
w emp. OpenUserObjectWithParm(u to open, age, &
       s_u_name, 100, 200)
```
See also [CloseWithReturn](#page-408-0) [OpenUserObject](#page-829-1) [OpenWithParm](#page-837-0)

## <span id="page-837-0"></span>**OpenWithParm**

Displays a window and makes all its properties and controls available to scripts, as Open does. OpenWithParm also stores a parameter in the system's Message object so that it is accessible to the opened window.

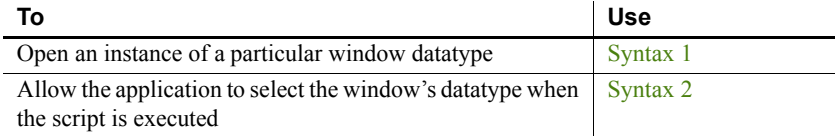

### <span id="page-837-1"></span>**Syntax 1 For windows of a known datatype**

Description Opens a window object of a known datatype. OpenWithParm displays the window and makes all its properties and controls available to scripts. It also stores a parameter in the system's Message object.

Applies to Window objects

Syntax **OpenWithParm** ( *windowvar*, *parameter* {, *parent* } )

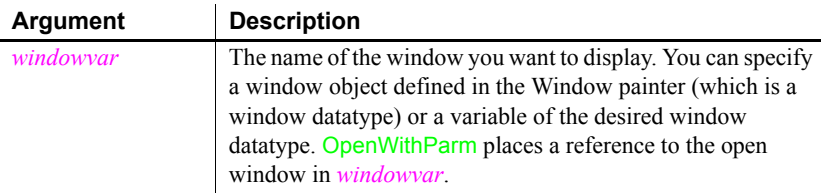

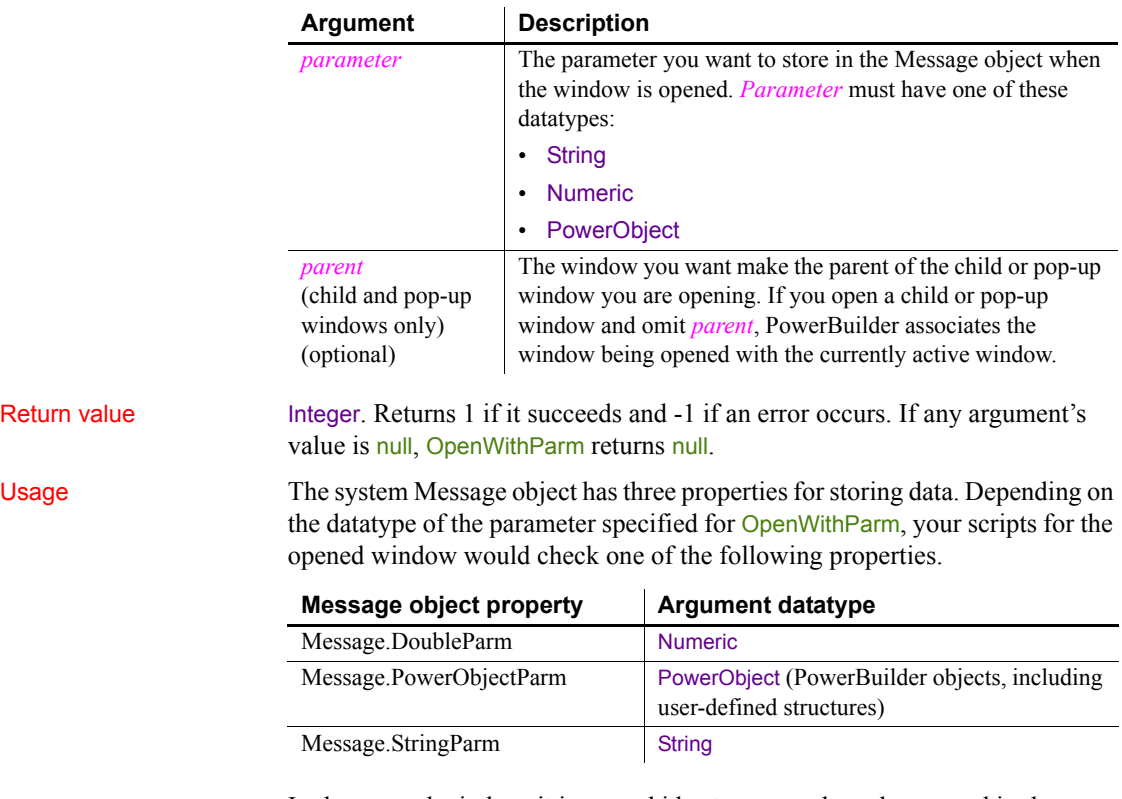

In the opened window, it is a good idea to access the value passed in the Message object immediately because some other script may use the Message object for another purpose.

### **Avoiding null object references**

When you pass a PowerObject as a parameter, you are passing a reference to the object. The object must exist when you refer to it later or you will get a null object reference, which causes an error. For example, if you pass the name of a control on a window that is being closed, that control will not exist when a script accesses the parameter.

### **Passing several values as a structure**

To pass several values, create a user-defined structure to hold the values and access the PowerObjectParm property of the Message object in the opened window. The structure is passed by value, not by reference, so you can access the information even if the original structure has been destroyed.

See also the usage notes for [Open](#page-789-0), all of which apply to OpenWithParm. Examples This statement opens an instance of a window named w employee and stores the string parameter in Message.StringParm. The script for the window's Open event uses the string parameter as the text of a StaticText control st empname. The script that opens the window has the following statement: **OpenWithParm** (w employee, "James Newton") The window's Open event script has the following statement: st empname.Text = Message.StringParm The following statements open an instance of a window of the type w employee. Since the parameter is a number it is stored in Message.DoubleParm: w employee w to open integer age = 50 **OpenWithParm** (w to open, age) The following statement opens an instance of a child window named cw\_data and makes w\_employee the parent. The window w\_employee must already be open. The parameter *benefit* plan is a string and is stored in Message.StringParm: **OpenWithParm**(cw\_data, "benefit\_plan", w\_employee) See also [CloseWithReturn](#page-408-0) [Open](#page-789-0) **Syntax 2 For windows of unknown datatype**

<span id="page-839-0"></span>Description Opens a window object when you do not know its datatype until the application is running. OpenWithParm displays the window and makes all its properties and controls available to scripts. It also stores a parameter in the system's Message object. Applies to Window objects Syntax **OpenWithParm** ( *windowvar*, *parameter*, *windowtype* {, *parent* } )

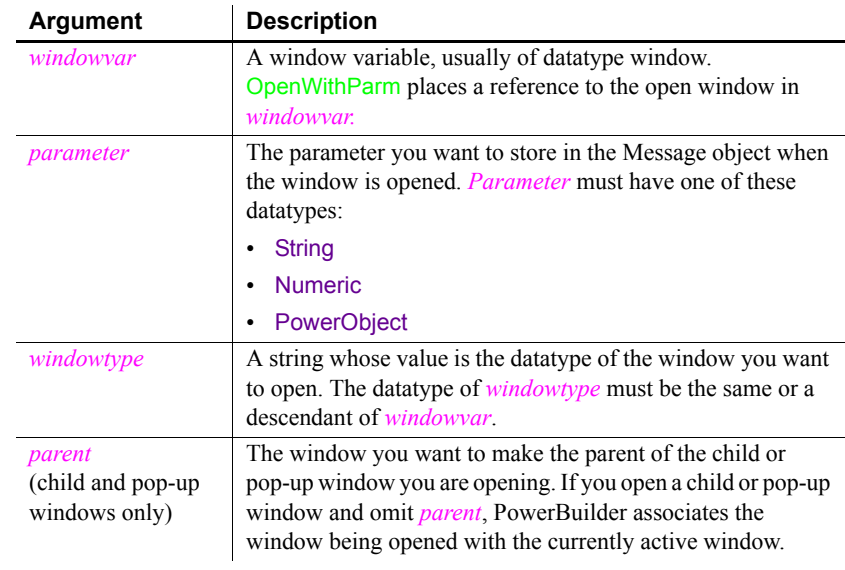

### Return value Integer. Returns 1 if it succeeds and -1 if an error occurs. If any argument's value is null, OpenWithParm returns null.

Usage The system Message object has three properties for storing data. Depending on the datatype of the parameter specified for OpenWithParm, your scripts for the opened window would check one of the following properties.

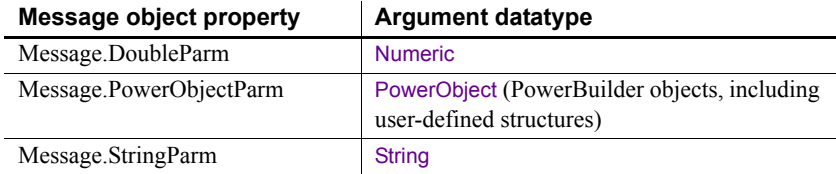

In the opened window, it is a good idea to access the value passed in the Message object immediately because some other script may use the Message object for another purpose.

### **Avoiding null object references**

When you pass a PowerObject as a parameter, you are passing a reference to the object. The object must exist when you refer to it later or you will get a null object reference, which causes an error. For example, if you pass the name of a control on a window that is being closed, that control will not exist when a script accesses the parameter.

#### **Passing several values as a structure**

To pass several values, create a user-defined structure to hold the values and access the PowerObjectParm property of the Message object in the opened window. The structure is passed by value, not by reference, so you can access the information even if the original structure has been destroyed.

See also the usage notes for [Open](#page-789-0), all of which apply to OpenWithParm.

Examples These statements open a window of the type specified in the string *s<sub>w</sub>* name and store the reference to the window in the variable *w\_to\_open*. The script gets the value of *s<sub>w</sub>* name, the type of window to open, from the database. The parameter in *e\_location* is text, so it is stored in Message.StringParm:

```
window w to open
string s w name, e location
e_location = sle_location.Text
SELECT next window INTO :s w name
FROM routing table
WHERE ... ;
```
OpenWithParm(w to open, e location, s w name)

The following statements open a window of the type specified in the string *c\_w\_name*, store the reference to the window in the variable *wc\_to\_open*, and make w\_emp the parent window of *wc\_to\_open*. The parameter is numeric, so it is stored in Message.DoubleParm:

```
window wc to open
string c w name
integer age = 60c w name = "w c emp1"
OpenWithParm(wc to open, age, c w name, w emp)
```
See also [CloseWithReturn](#page-408-0) **[Open](#page-789-0)** 

# **OutgoingCallList**

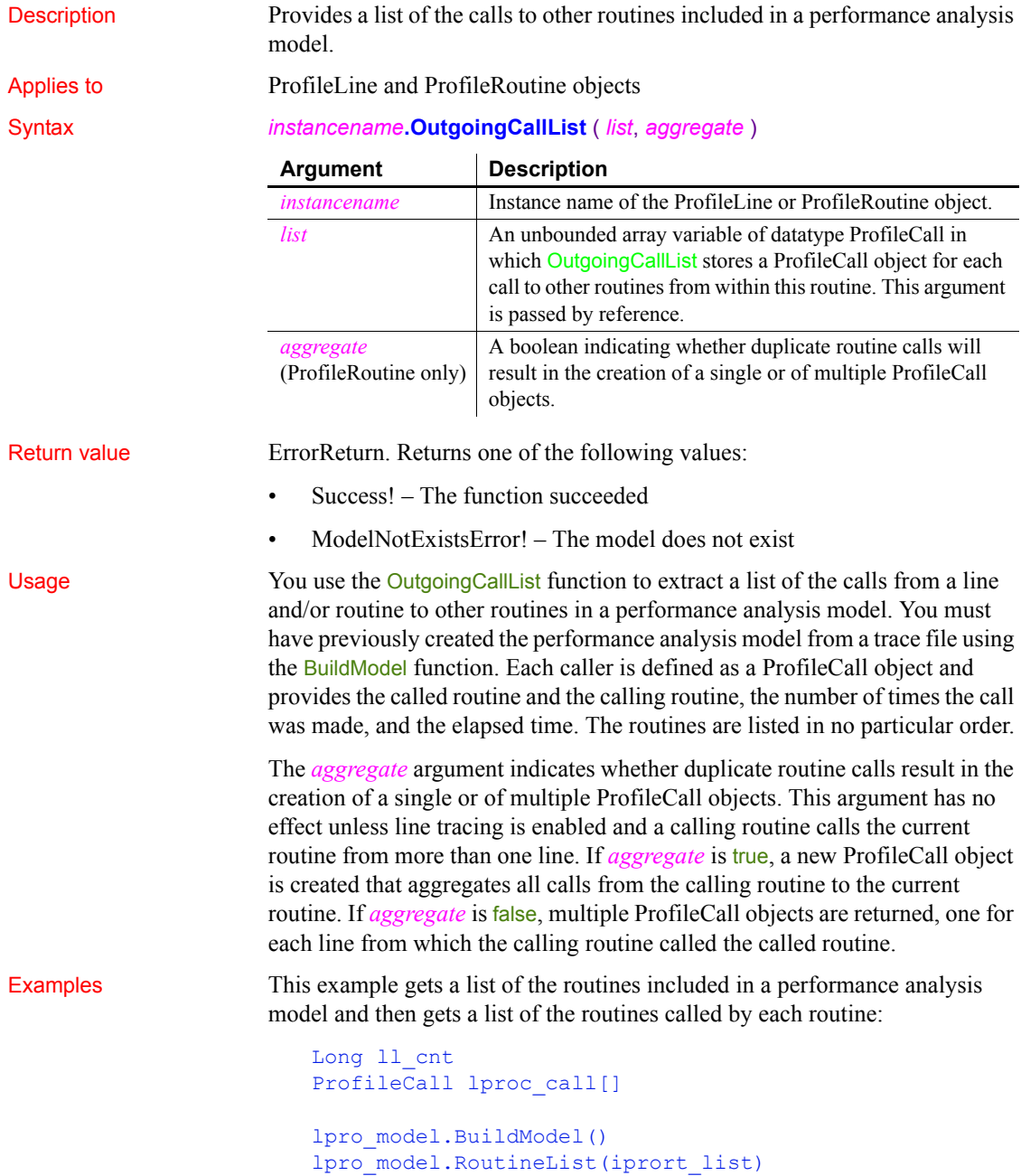

```
FOR ll cnt = 1 TO UpperBound(iprort_list)
                     iprort_list[ll_cnt].OutgoingCallList(lproc_call, & 
                              TRUE)
                           ...
                     NEXT
BuildModel
                  IncomingCallList
```
# **PageCount**

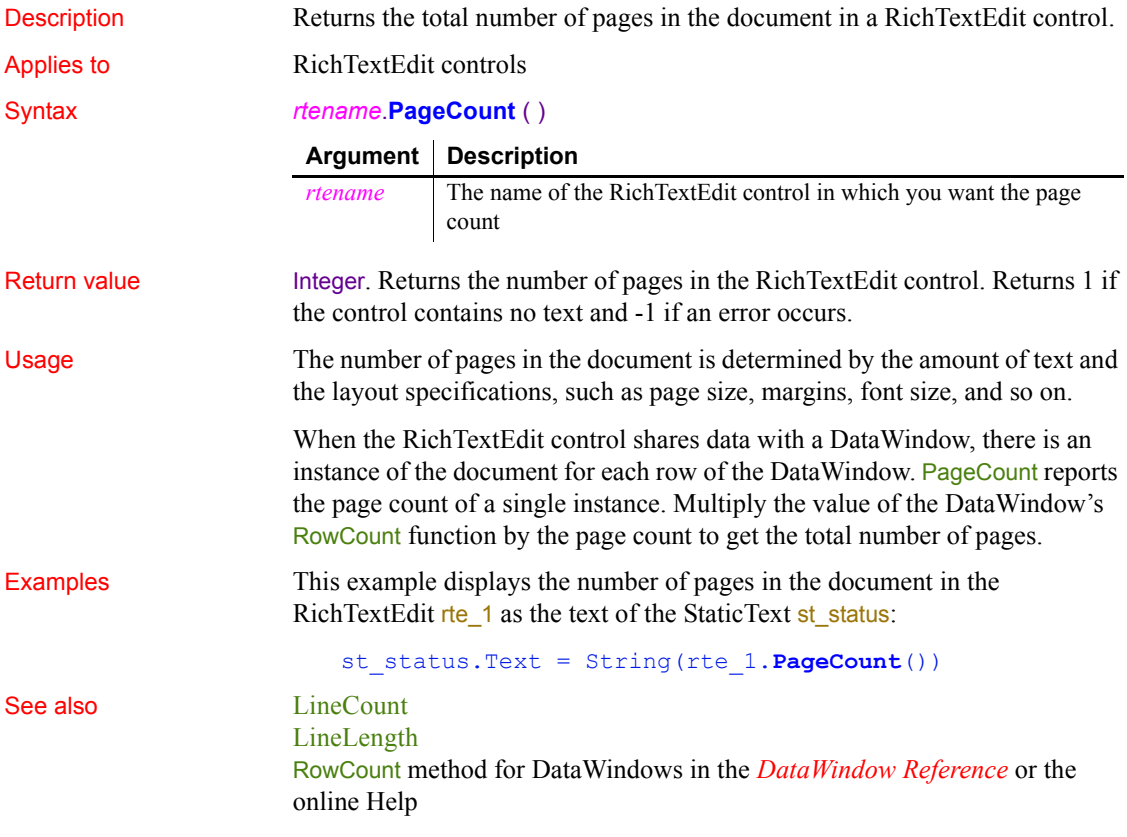

# **PageCreated**

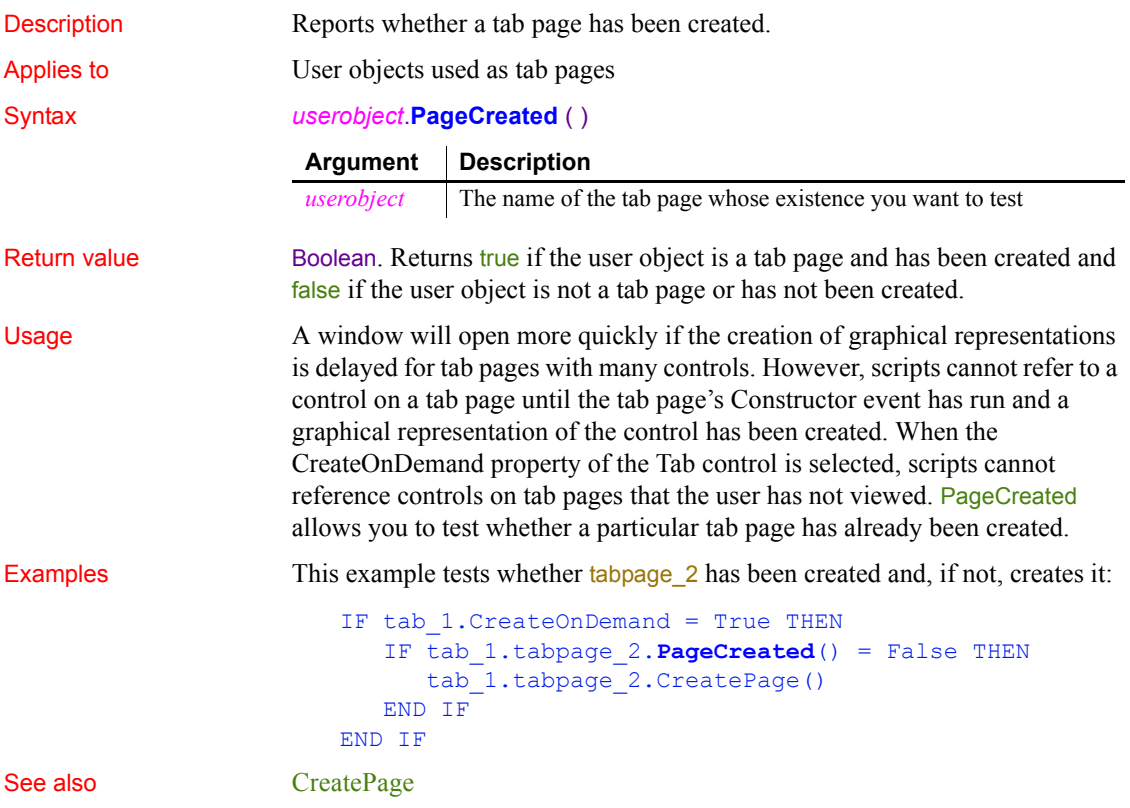

# **ParentWindow**

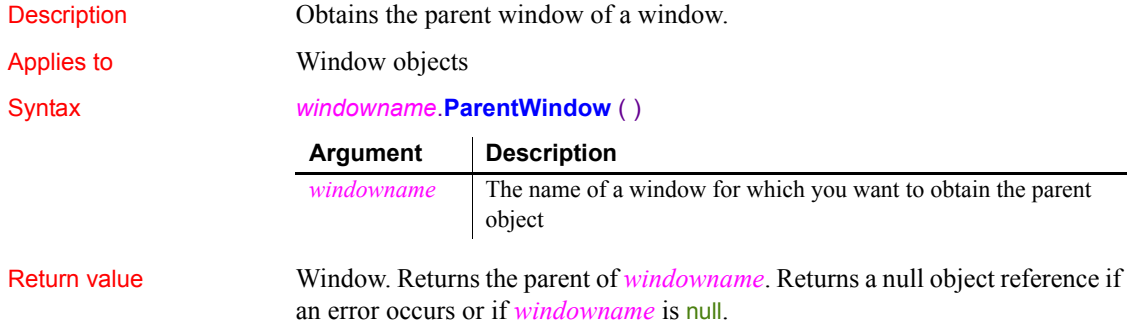

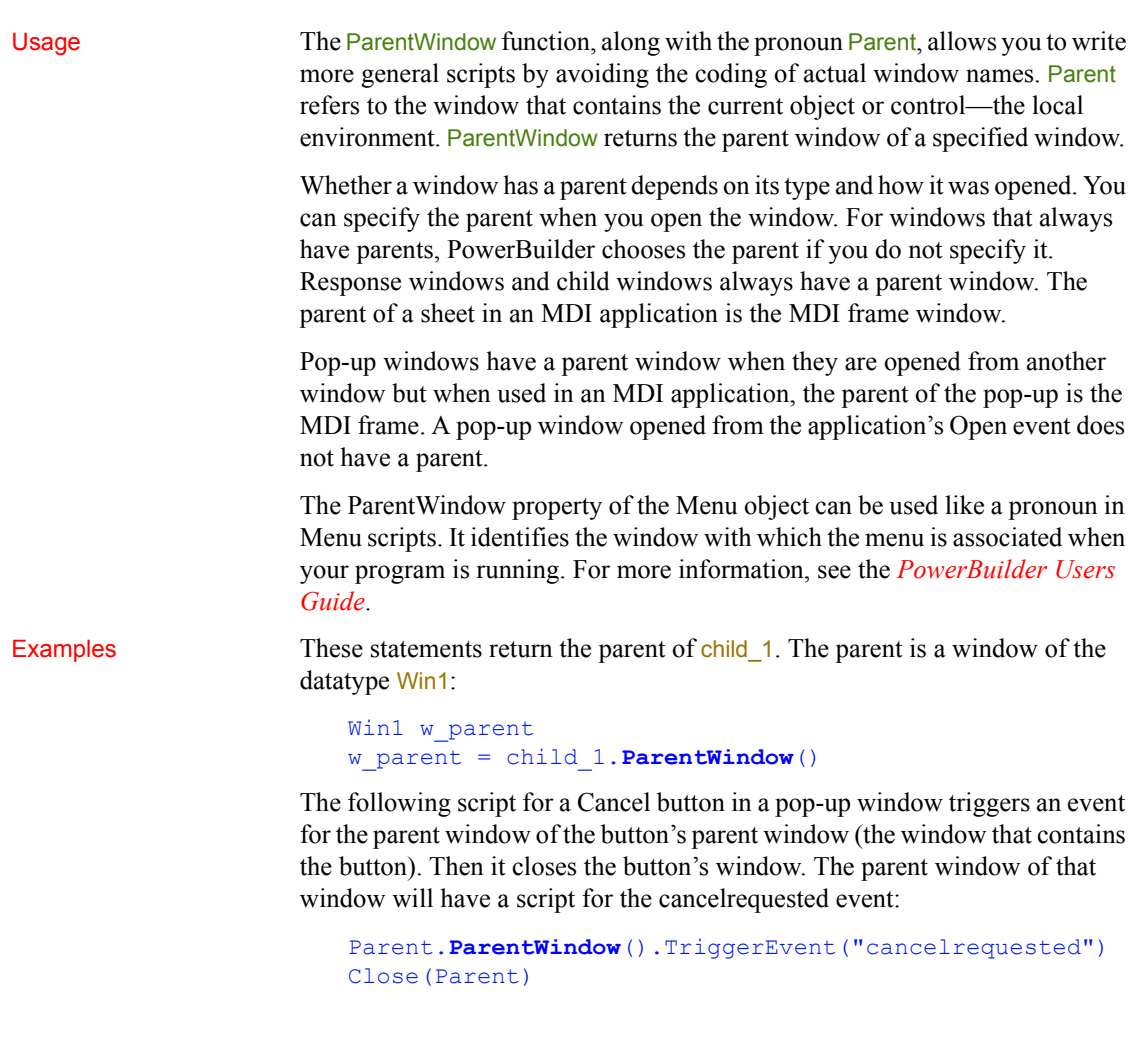

# <span id="page-845-0"></span>**Paste**

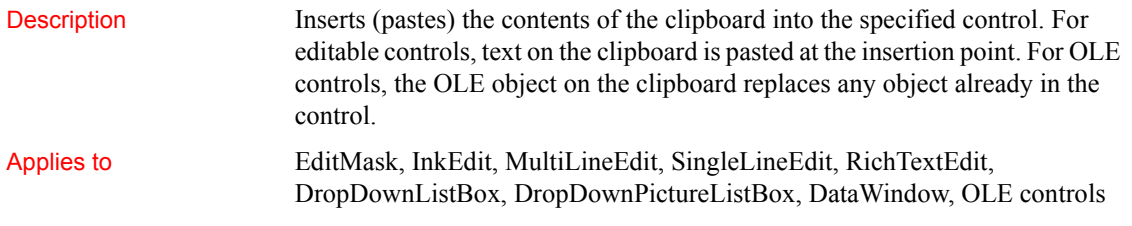

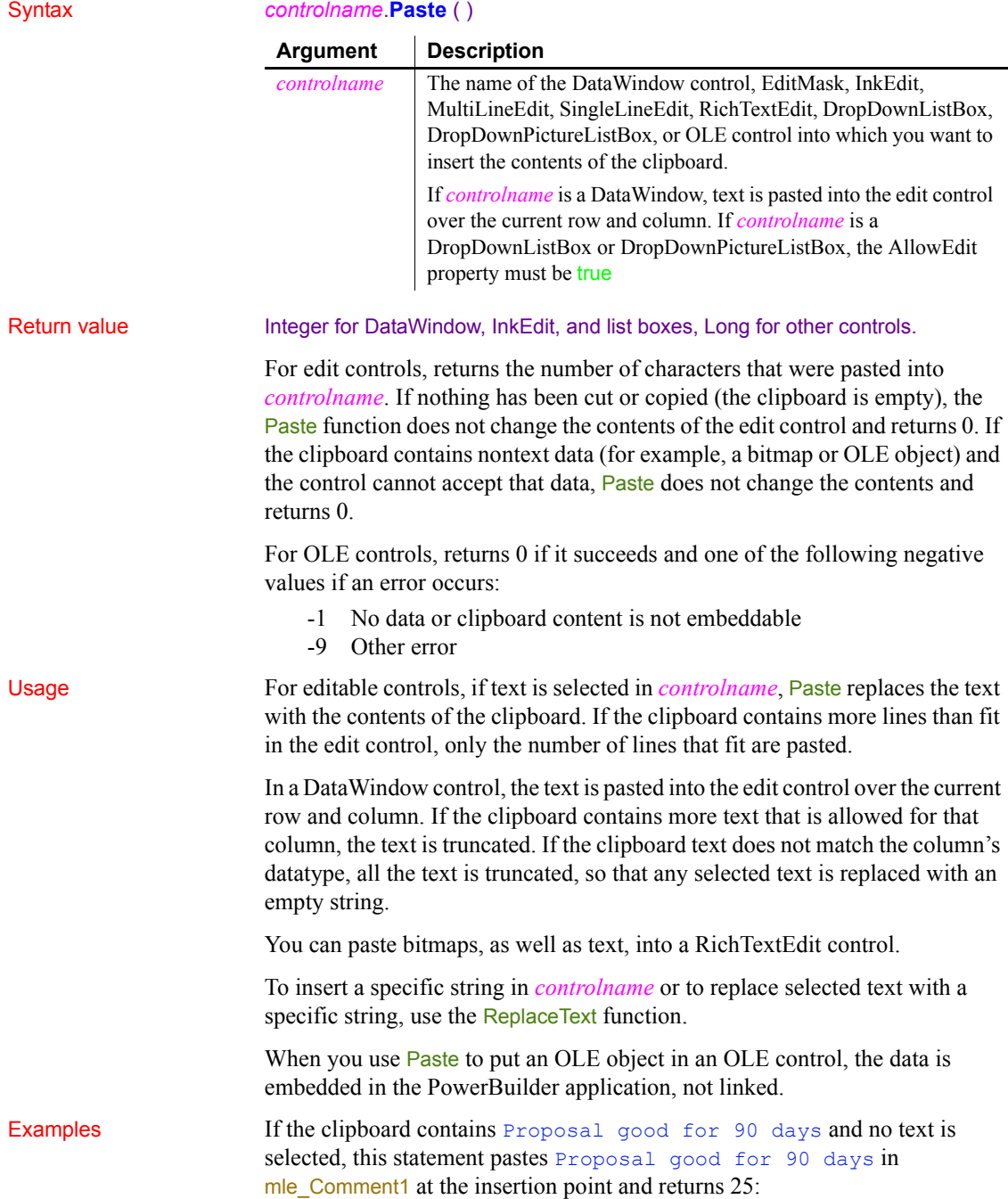

```
mle_Comment1.Paste()
```
If the clipboard contains the string Final Edition, mle\_Comment2 contains This is a Preliminary Draft, and the text in mle\_Comment2 is selected, this statement deletes This is a Preliminary Draft, replaces it with Final Edition, and returns 13:

```
mle_Comment2.Paste()
```
If the clipboard contains an OLE object, this statement makes it the contents of the control ole 1 and returns 0:

```
ole_1.Paste()
```
#### See also [Copy](#page-426-0)

**[Cut](#page-433-0)** [PasteLink](#page-847-0) [PasteSpecial](#page-849-0) [ReplaceText](#page-927-0)

### <span id="page-847-0"></span>**PasteLink**

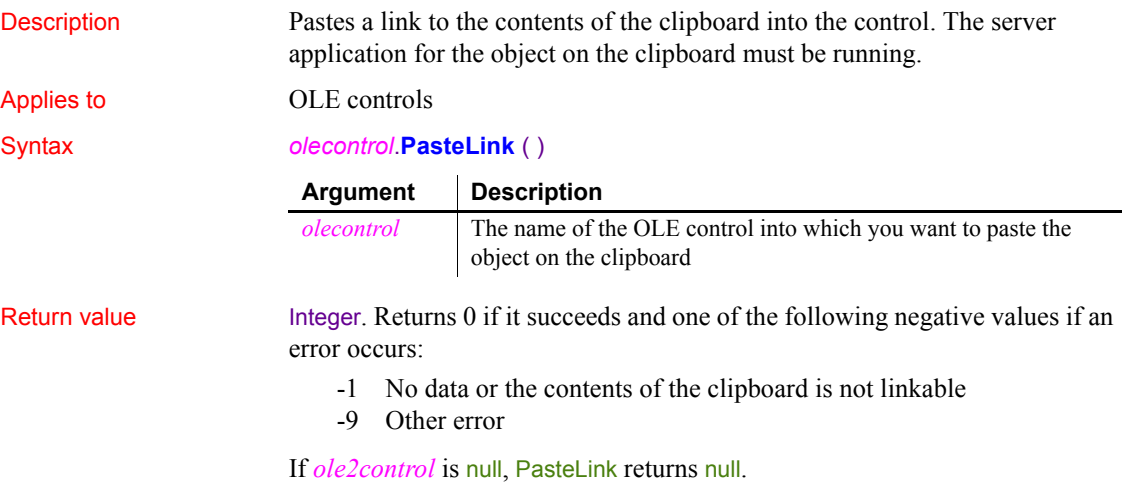

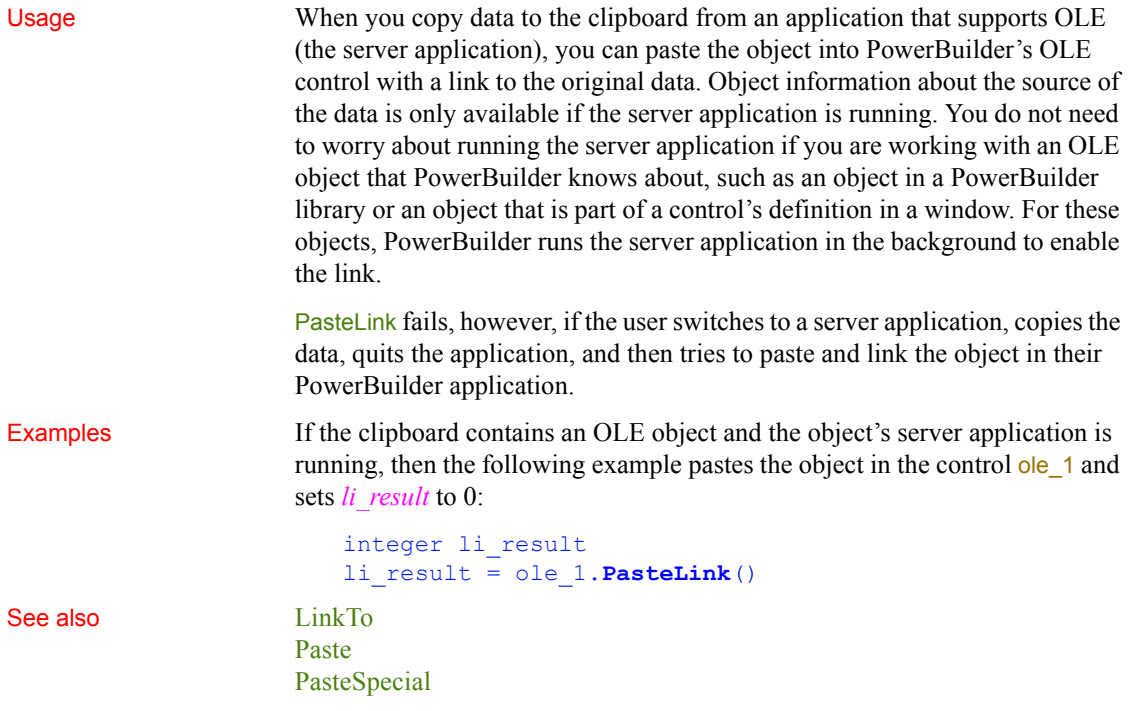

# **PasteRTF**

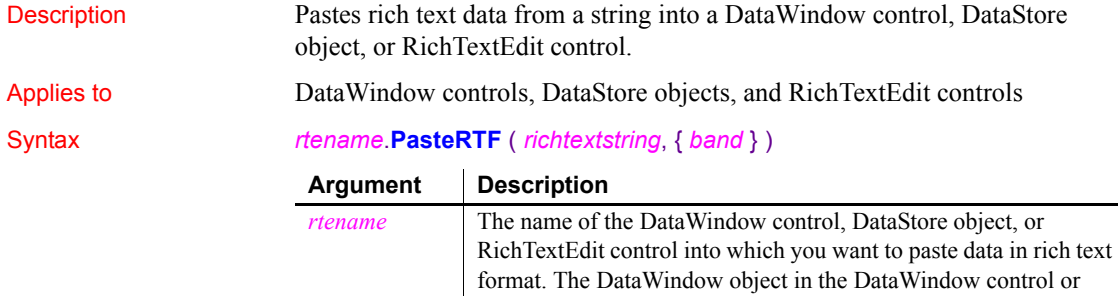

DataStore must be a RichTextEdit DataWindow.

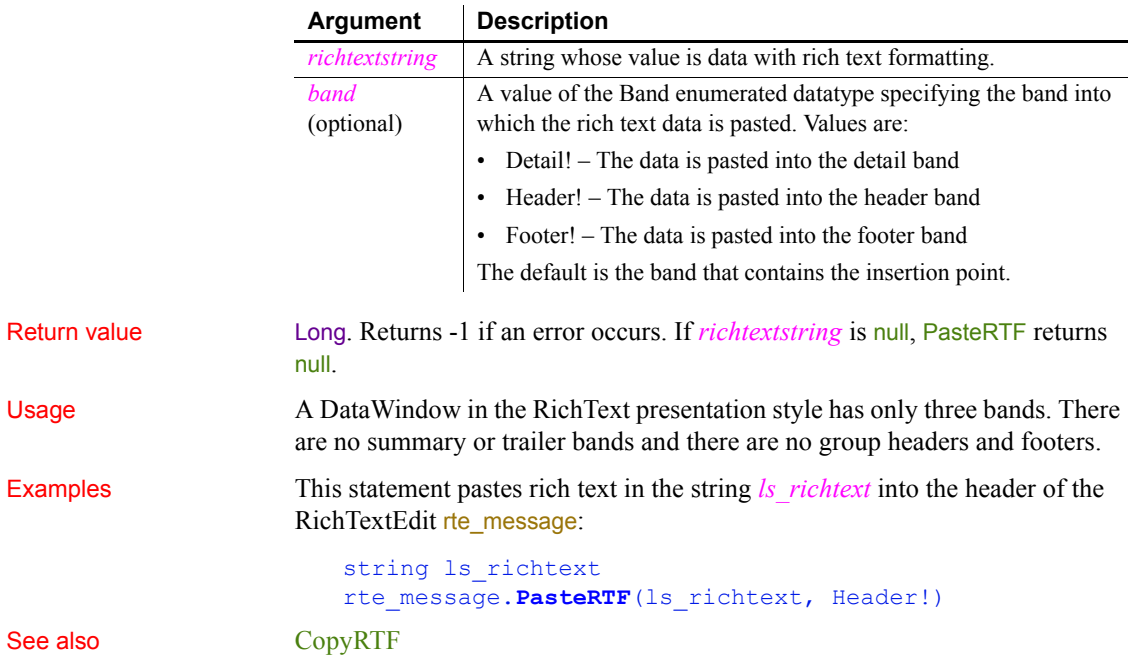

# <span id="page-849-0"></span>**PasteSpecial**

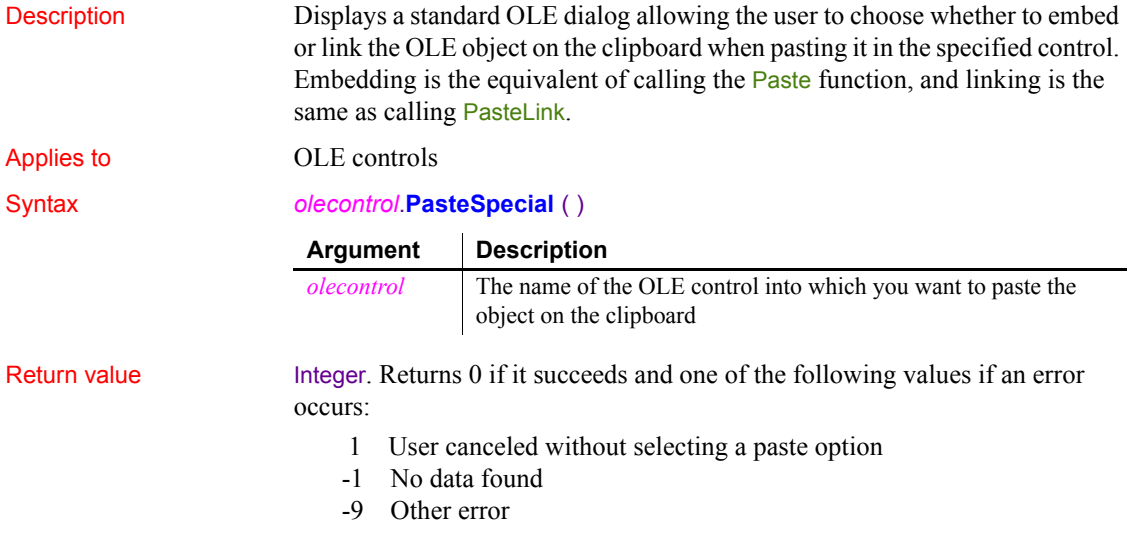

If *ole2control* is null, PasteSpecial returns null. Usage For information about when an object on the clipboard is linkable, see [PasteLink](#page-847-0). Examples If the clipboard contains an OLE object and the object's server application is running, then the following example lets the user choose to embed or link the object in the control ole\_1: integer li\_result li\_result = ole\_1.**PasteSpecial**() See also [LinkTo](#page-732-0) [Paste](#page-845-0) [PasteLink](#page-847-0)

# <span id="page-850-0"></span>**PBAddCookie**

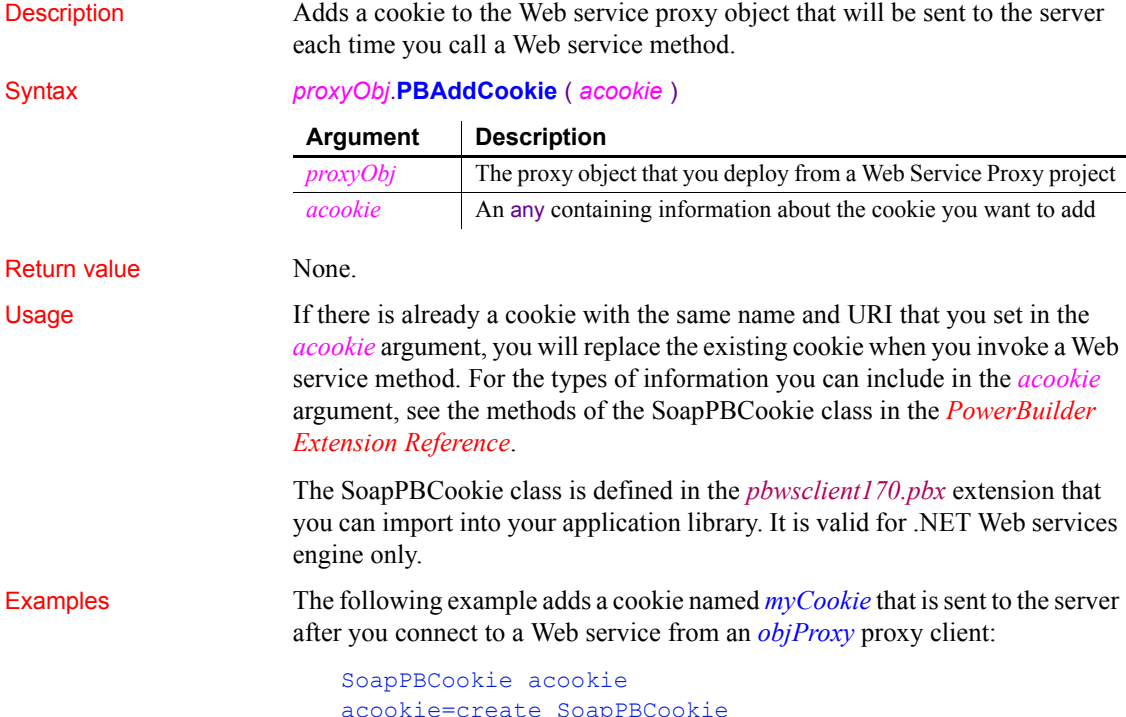

acookie=create SoapPBCookie

acookie.SetUri("http://myServer/webservice/Svc1.wsdl") acookie.SetName("myCookie") acookie.SetValue("My Value") objProxy.**PBAddCookie**(acookie)

See also [PBGetCookies](#page-851-0)

## <span id="page-851-0"></span>**PBGetCookies**

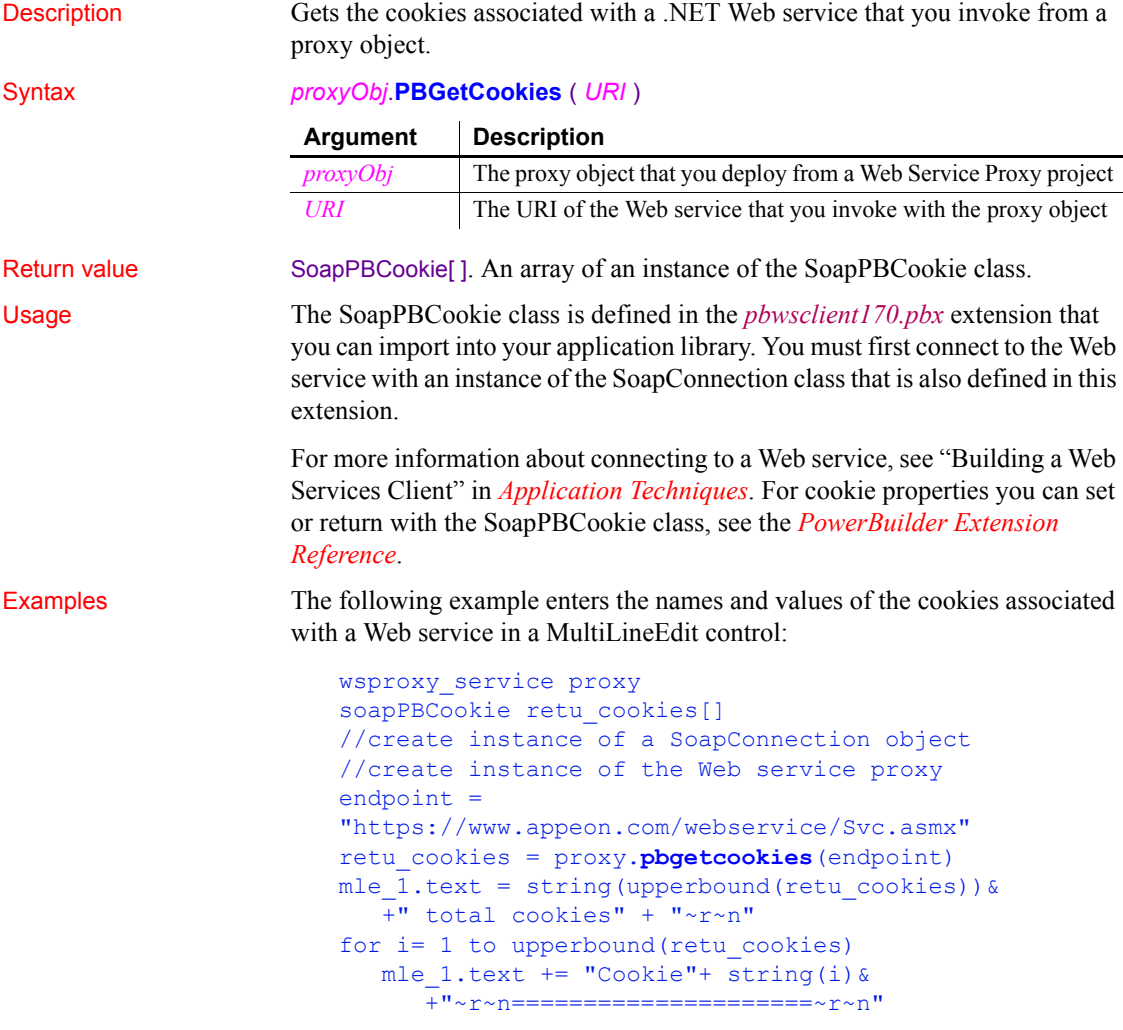

```
mle 1.text +="getName = " &
      + retu cookies[i].getname() +"~r~n"
  mle 1.text +="getValue = " &+ retu_cookies[i].getvalue()+"~r~n"
next
```
See also [PBAddCookie](#page-850-0)

## **PBGetMenuString**

Description Gets the name of the item at a given position in a menu.

Syntax **PBGetMenuString** ( *hmenu*, *nPos*, *caption*, *nMaxLength*)

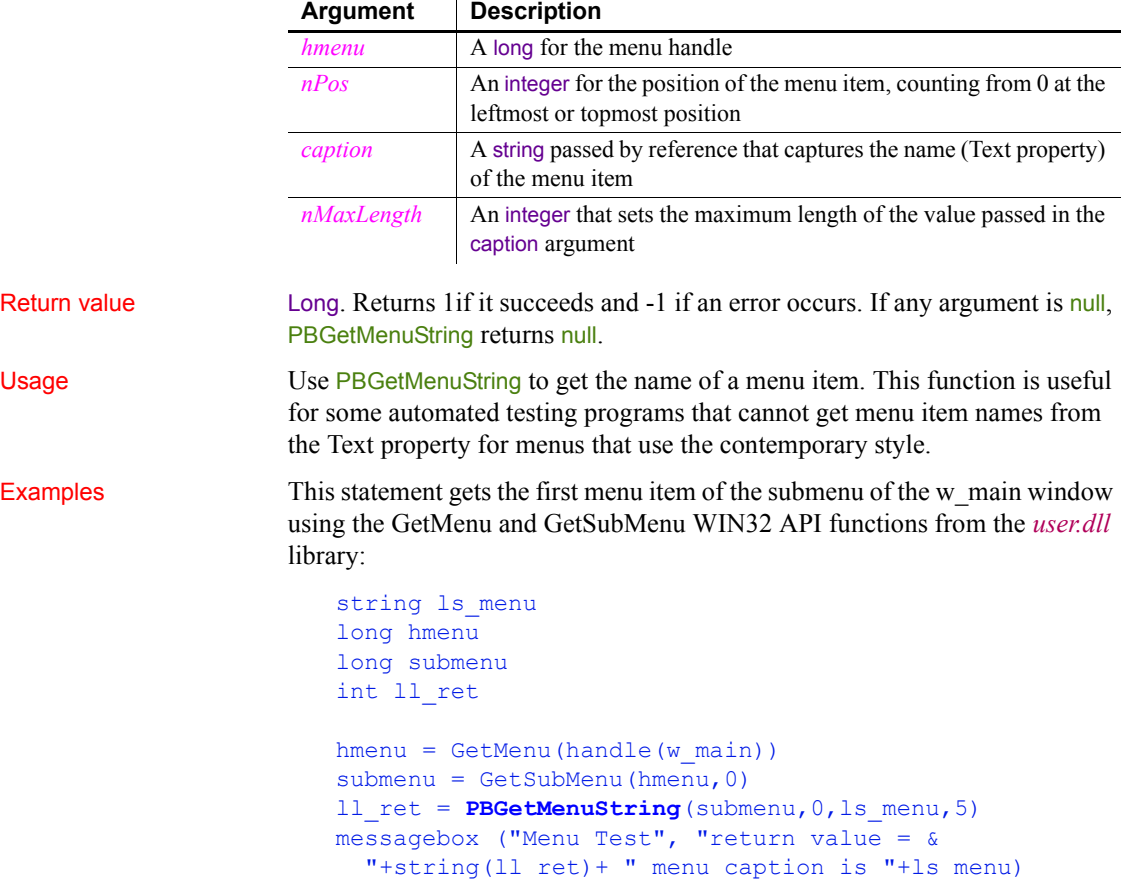

This example assumes you have made the following Local External Functions declarations:

```
function long GetMenu ( long hwnd) library "user32.dll"
function long GetSubMenu ( long hparent,int pos) & 
    library "user32.dll"
```
### **Pi**

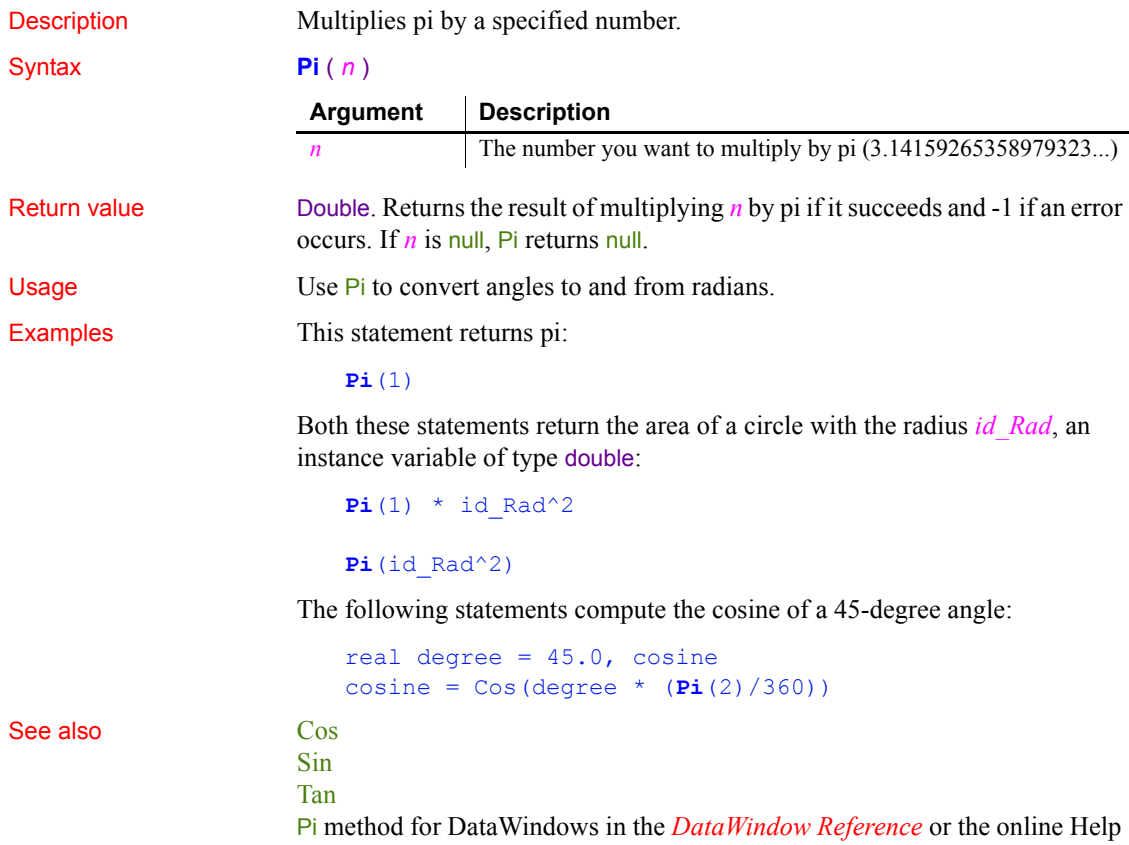

*Pi* 

# **PixelsToUnits**

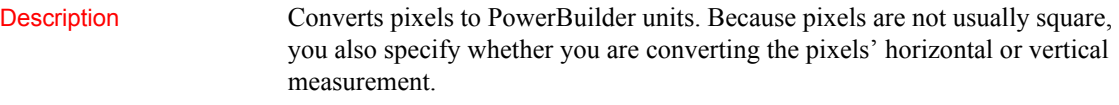

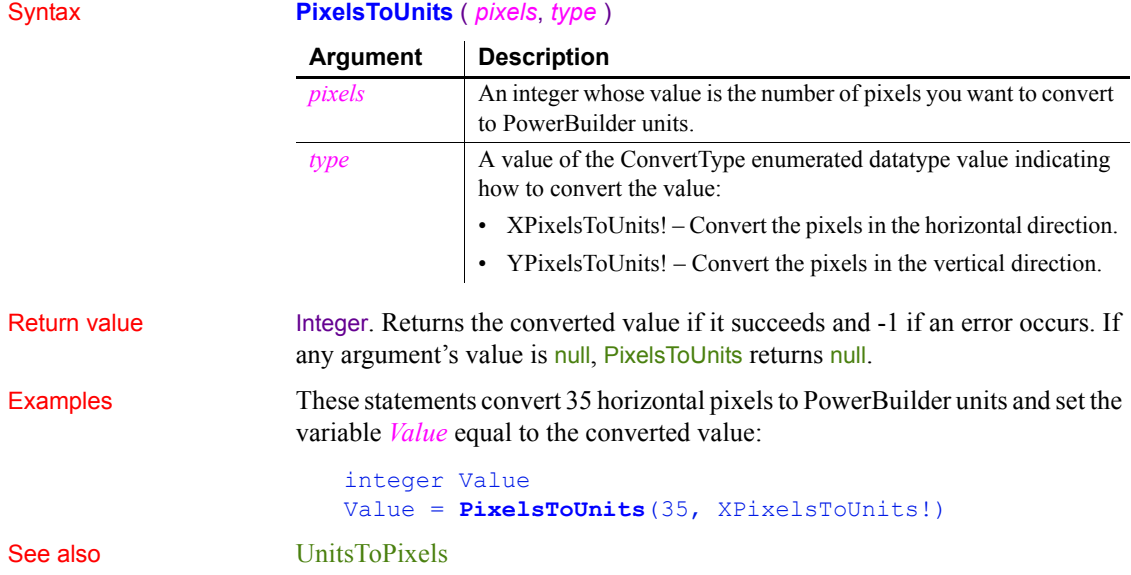

# **Play**

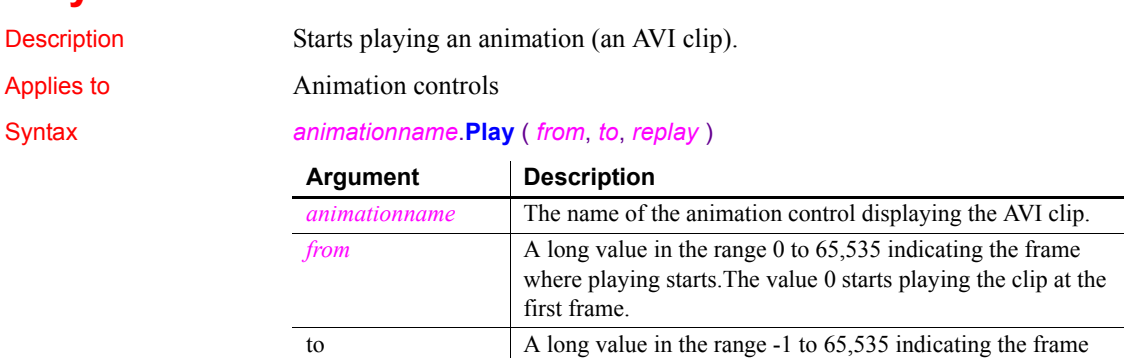

last frame.

where playing ends. The value -1 stops playing the clip at the

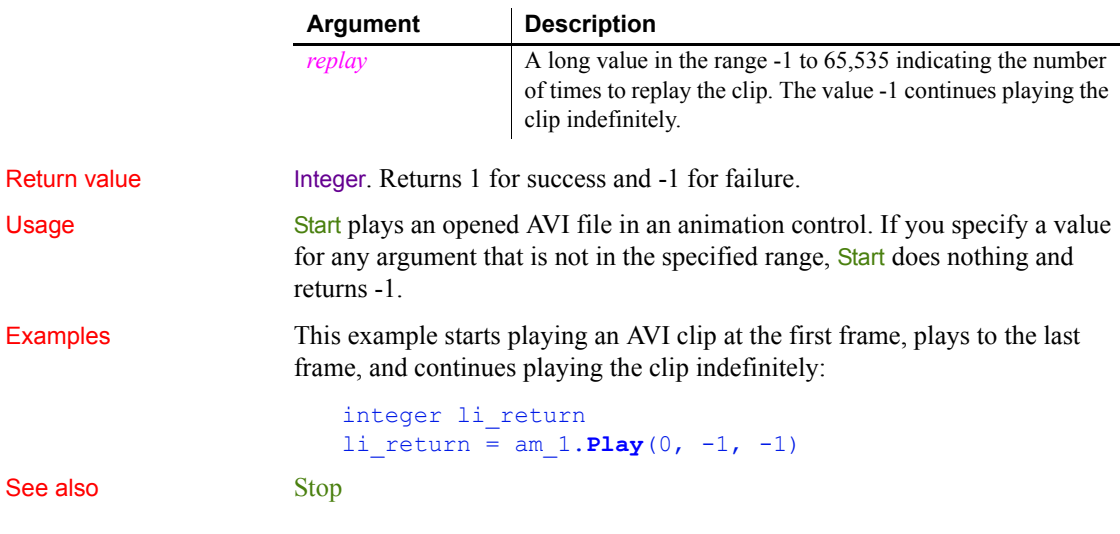

# <span id="page-855-0"></span>**PointerX**

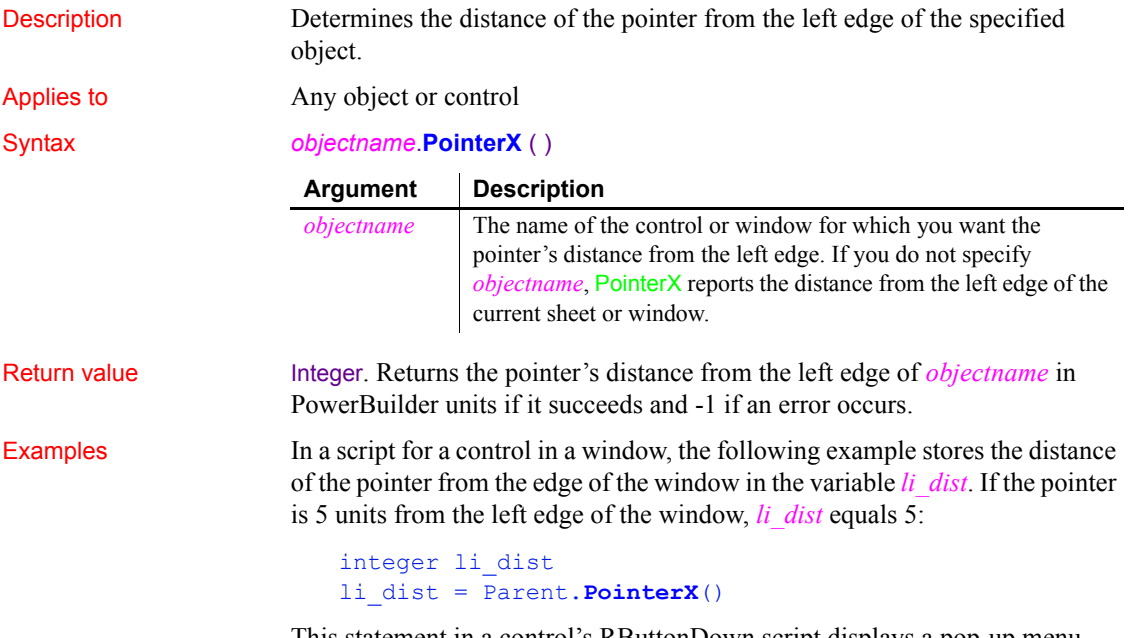

This statement in a control's RButtonDown script displays a pop-up menu m\_Appl.M\_Help at the cursor position:

### m\_Appl.m\_Help.PopMenu(Parent.**PointerX**(), & Parent.PointerY())

If the previous example was part of the window's RButtonDown script, instead of a control in the window, the following statement displays the pop-up menu at the cursor position:

```
m_Appl.m_Help.PopMenu(This.PointerX(), &
   This.PointerY())
```
See also **[PointerY](#page-856-0)** 

[PopMenu](#page-857-0) [WorkSpaceHeight](#page-1173-0) [WorkSpaceWidth](#page-1174-0) **[WorkSpaceX](#page-1175-0)** [WorkSpaceY](#page-1176-0)

### <span id="page-856-0"></span>**PointerY**

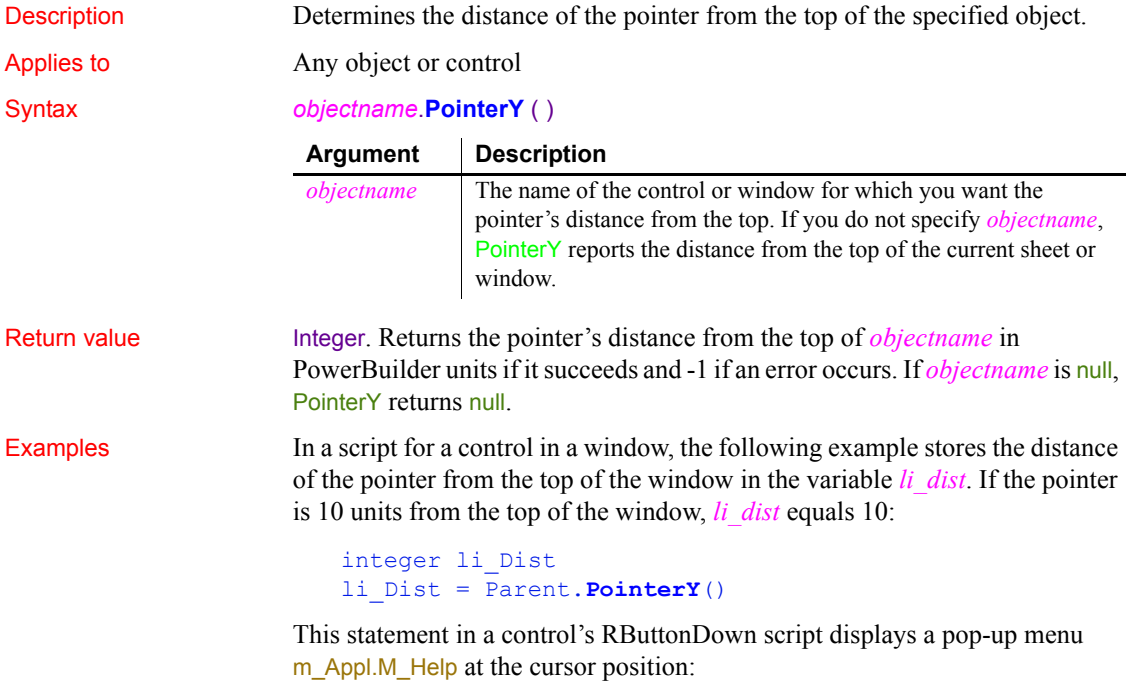

m Appl.M Help.PopMenu(Parent.PointerX(), &

#### Parent.**PointerY**())

See also **[PointerX](#page-855-0)** [PopMenu](#page-857-0) [WorkSpaceHeight](#page-1173-0) [WorkSpaceWidth](#page-1174-0) [WorkSpaceX](#page-1175-0) [WorkSpaceY](#page-1176-0)

# <span id="page-857-0"></span>**PopMenu**

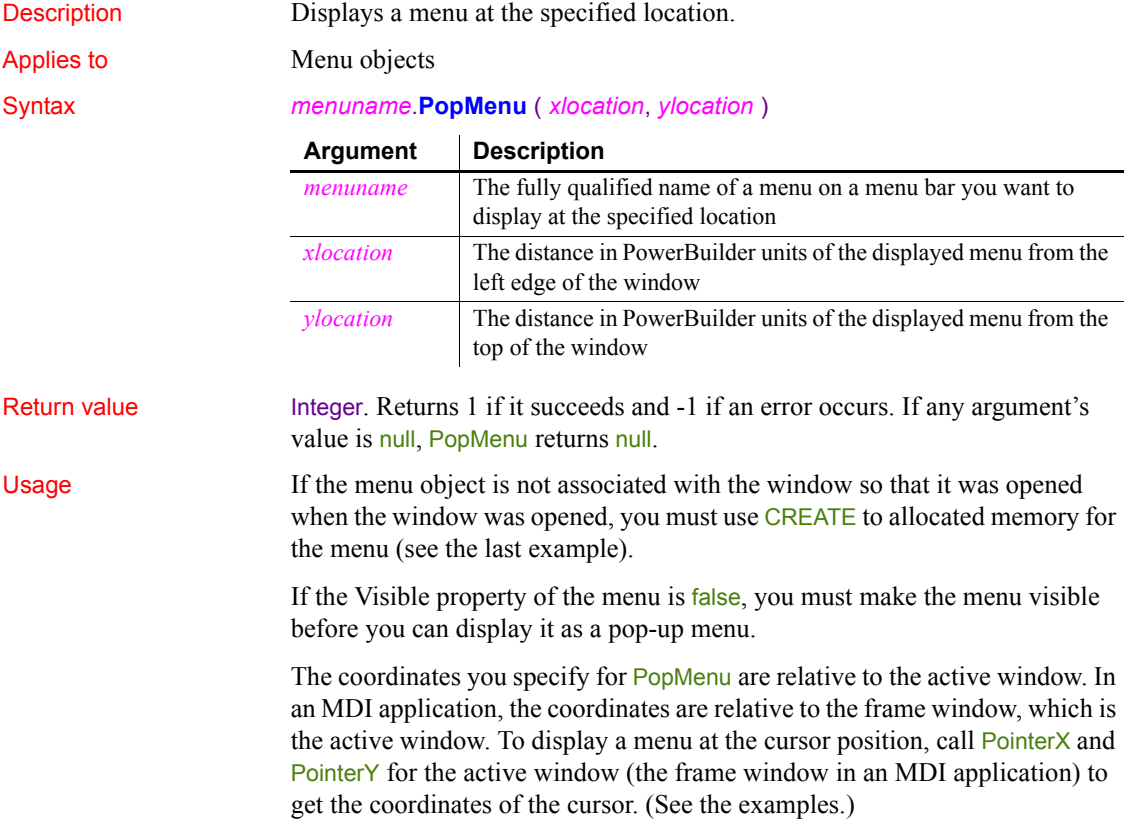

#### **Calling** *PopMenu* **in an object script**

PopMenu must be called in an object script. It should not be called in a global function.

Examples These statements display the menu m\_Emp.M\_Procedures at location 100, 200 in the active window. M\_Emp is the menu associated with the window:

```
m_Emp.M_Procedures.PopMenu(100, 200)
```
This statement displays the menu m\_Appl.M\_File at the cursor position, where m Appl is the menu associated with the window.

```
m_Appl.M_file.PopMenu(PointerX(), PointerY())
```
These statements display a pop-up menu at the cursor position. Menu4 was created in the Menu painter and includes a menu called m\_language. Menu4 is not the menu for the active window. *NewMenu* is an instance of Menu4 (datatype Menu4):

```
Menu4 NewMenu
NewMenu = CREATE Menu4
NewMenu.m_language.PopMenu(PointerX(), PointerY())
```
In an MDI application, the last line would include the MDI frame as the object for the pointer functions:

```
NewMenu.m_language.PopMenu( &
  w frame.PointerX(), w frame.PointerY())
```
### **PopulateError**

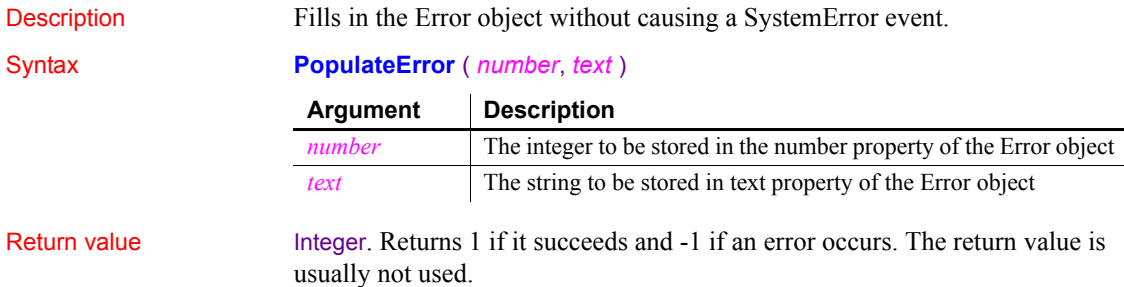

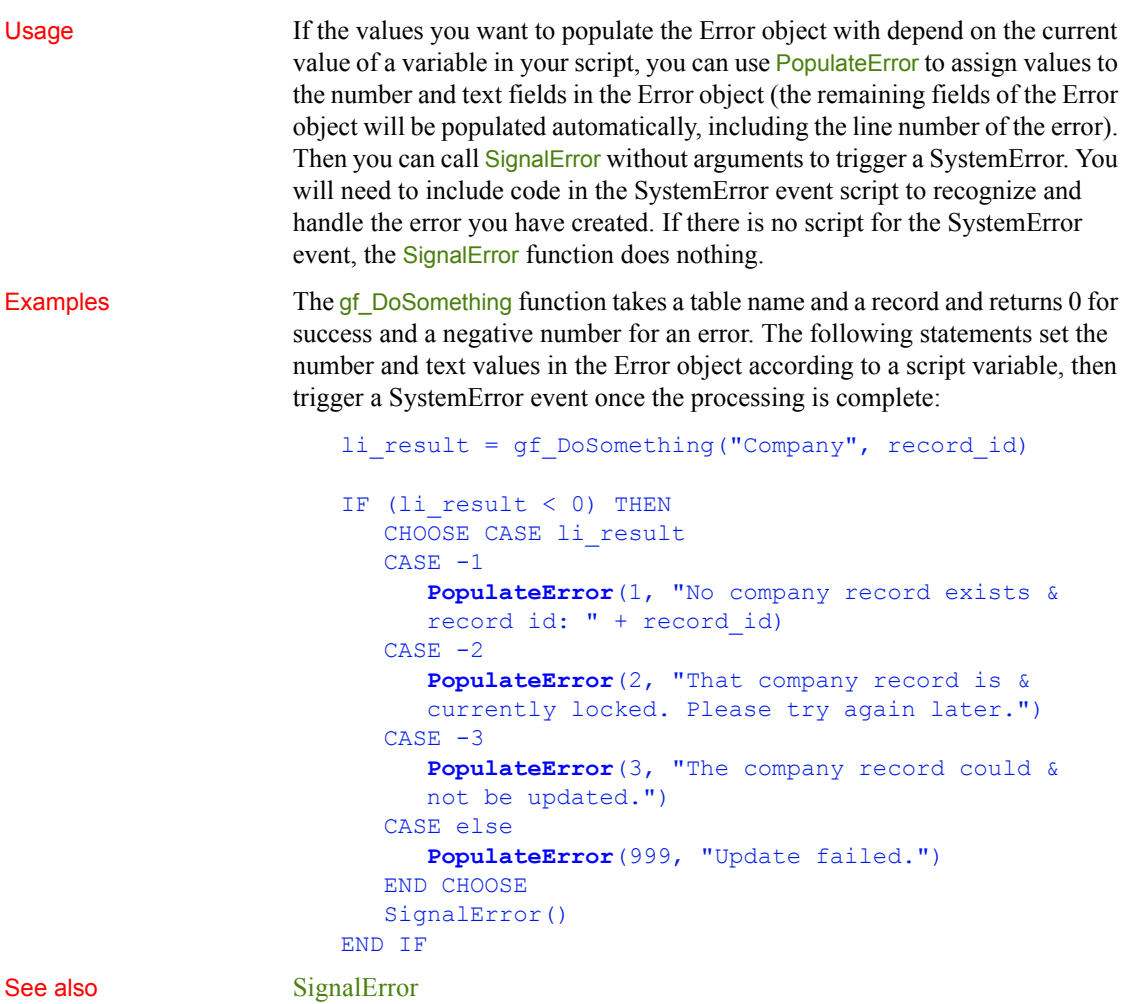

<span id="page-859-0"></span>**Pos**

Description Finds one string within another string.

Syntax **Pos** ( *string1*, *string2* {, *start* } )

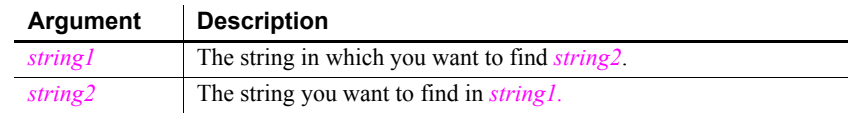

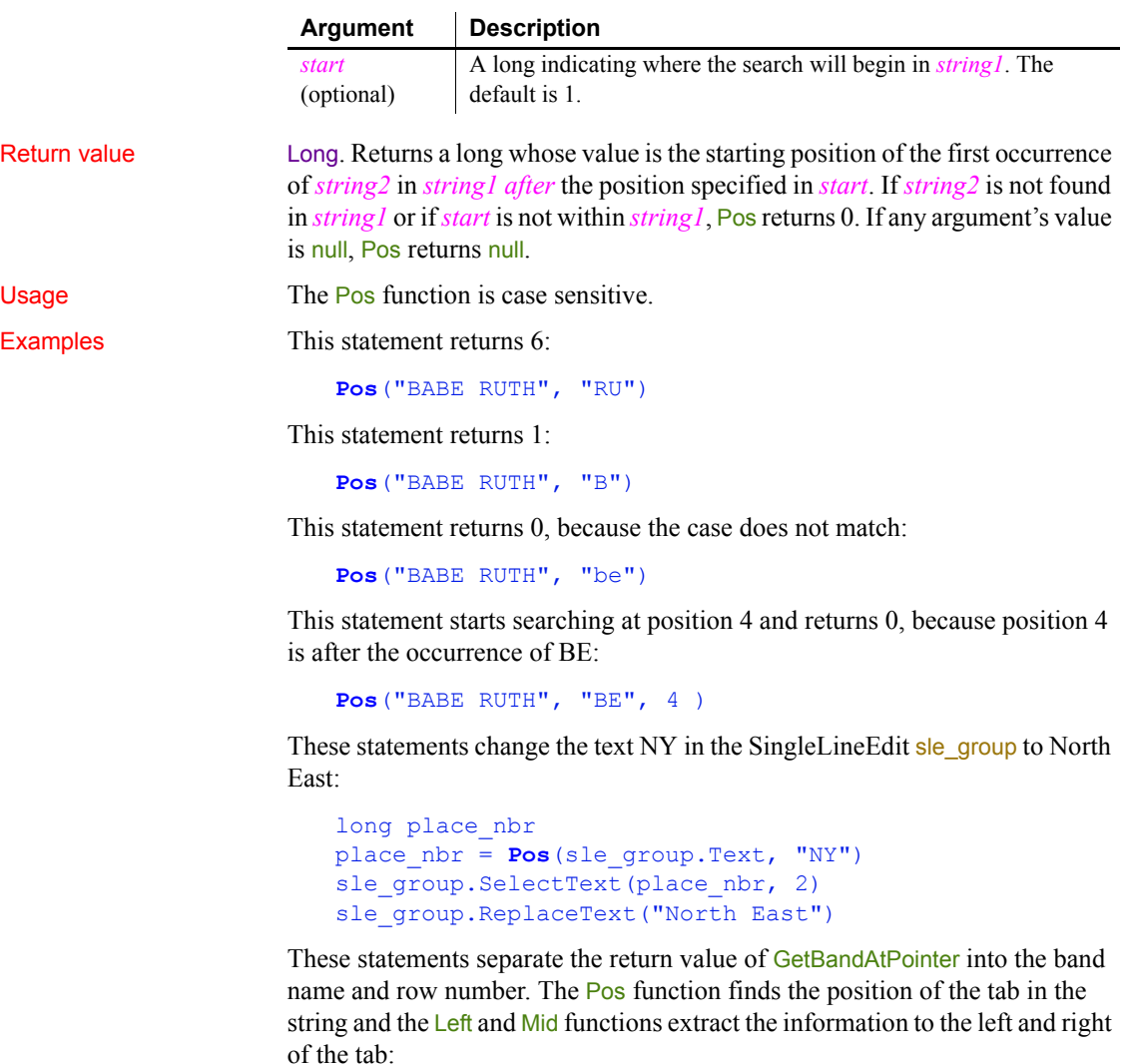

```
string s, ls_left, ls_right
integer li_tab
s = dw_groups.GetBandAtPointer()
li tab = Pos(s, "~t", 1)
ls left = Left(s, li tab - 1)
ls right = Mid(s, li tab + 1)
```
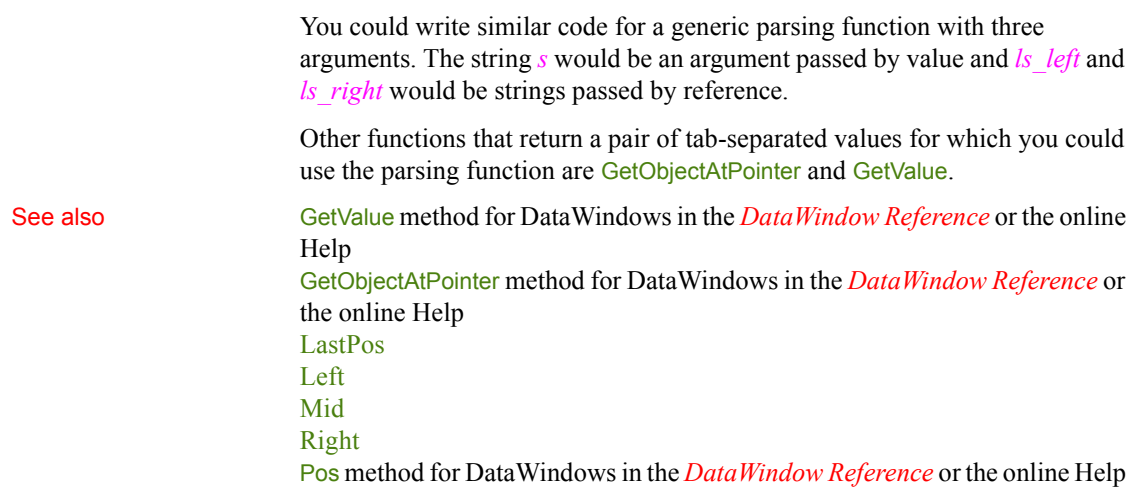

# **PosA**

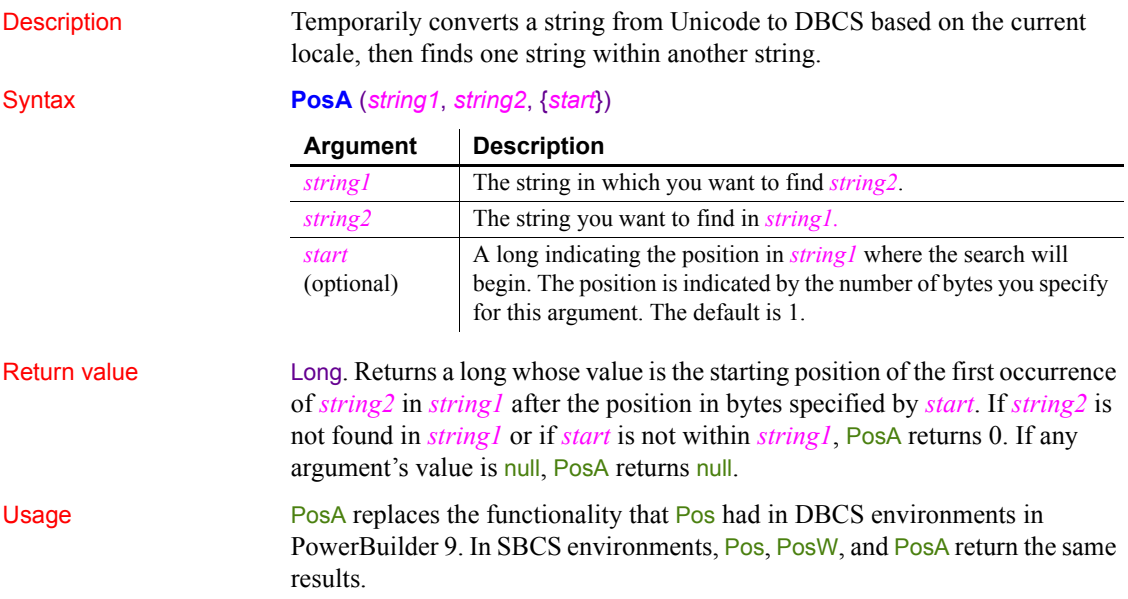

# **PosW (obsolete)**

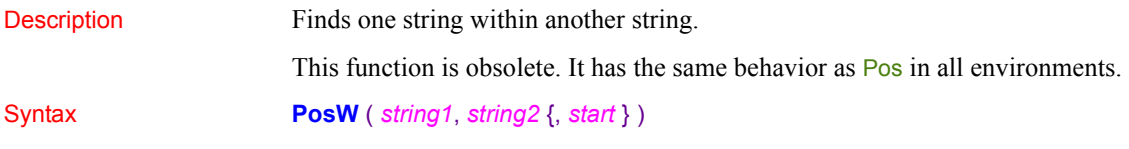

# **Position**

Reports the position of the insertion point in an editable control.

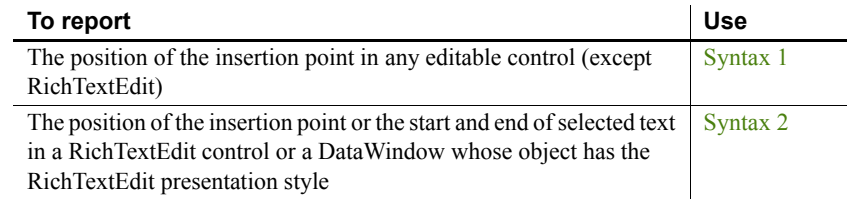

<span id="page-862-0"></span>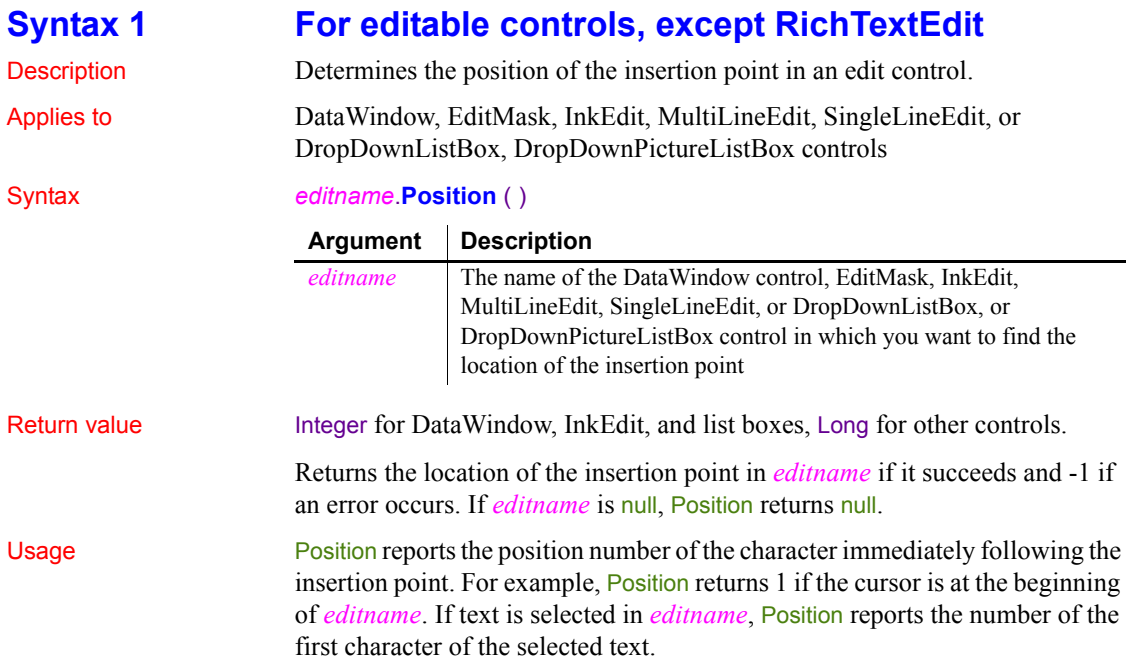

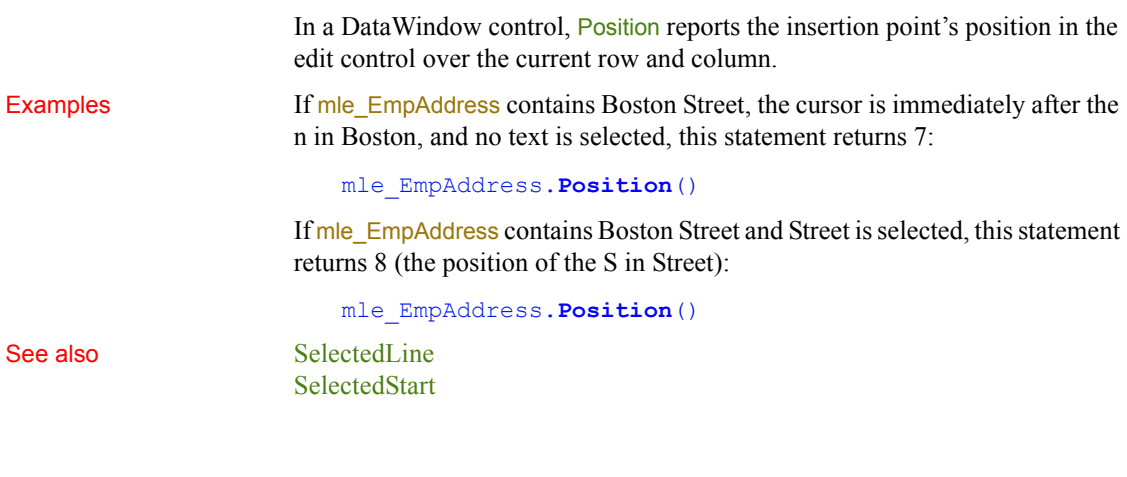

### <span id="page-863-0"></span>**Syntax 2 For RichTextEdit controls**

Description Determines the line and column position of the insertion point or the start and

Applies to RichTextEdit and DataWindow controls

end of selected text in an RichTextEdit control.

Syntax *rtename*.**Position** ( *fromline*, *fromchar* {, *toline*, *tochar* } )

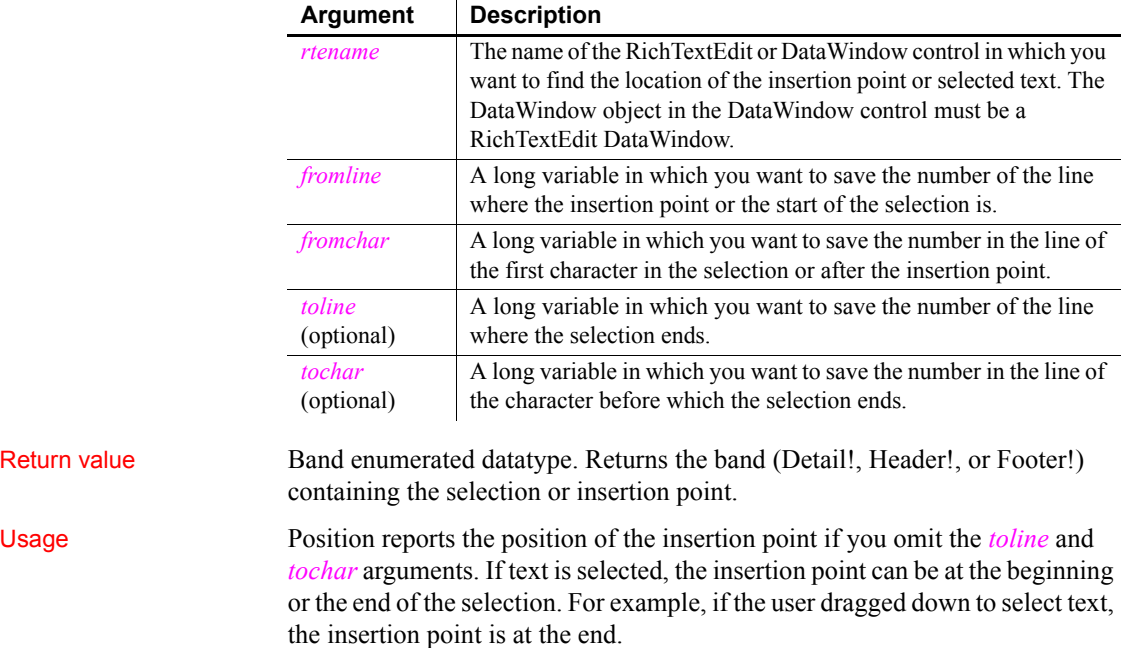
If there is a selection, a character argument can be set to 0 to indicate that the selection begins or ends at the start of a line, with nothing else selected on that line. When the user drags up, the selection can begin at the start of a line and *fromchar* is set to 0. When the user drags down, the selection can end at the beginning of a line and *tochar* is set to 0.

**Selection or insertion point** To find out whether there is a selection or just an insertion point, specify all four arguments. If *toline* and *tochar* are set to 0, then there is no selection, only an insertion point. If there is a selection and you want the position of the insertion point, you will have to call **Position** again with only two arguments. This difference is described next.

**The position of the insertion point and end of selection can differ** When reporting the position of selected text, the positions are inclusive—Position reports the first line and character and the last line and character that are selected. When reporting the position of the insertion point, **Position** identifies the character just after the insertion point. Therefore, if text is selected and the insertion point is at the end, the values for the insertion point and the end of the selection differ.

To illustrate, suppose the first four characters in line 1 are selected and the insertion point is at the end. If you request the position of the insertion point:

```
rte 1. Position (11 line, 11 char)
```
Then:

- *ll line* is set to 1
- *ll char* is set to 5, the character following the insertion point

If you request the position of the selection:

```
rte 1. Position(ll_startline, ll_startchar, &
   ll endline, ll endchar)
```
- *ll\_startline* and *ll\_startchar* are both set to 1
- *ll endline* is 1 and *ll endchar* is set to 4, the last character in the selection

**Passing values to SelectText** Because values obtained with Position provide more information that simply a selection range, you cannot pass the values directly to SelectText. In particular, 0 is not a valid character position when selecting text, although it is meaningful in describing the selection.

Examples This example calls Position to get the band and the line and column values for the beginning and end of the selection. The values are converted to strings and displayed in the StaticText st\_status:

integer li\_rtn

```
long 11 startline, 11 startchar
long 11 endline, 11 endchar
string 1s s, 1s band
band l_band
// Get the band and start and end of the selection
l band = rte 1. Position (ll startline, ll startchar, &
   ll endline, ll endchar)
// Convert position values to strings
ls s = "Start line/char: " + String(ll startline) &
  + ", " + String(ll_startchar)
ls s = ls s + " End line/char: " &
  + String(ll endline) + ", " + String(ll endchar)
// Convert Band datatype to string
CHOOSE CASE l_band
CASE Detail!
  ls band = " Detail"
CASE Header!
  ls band = " Header"CASE Footer!
  ls band = " Footer"
CASE ELSE
  ls band = " No band"
END CHOOSE
  ls s = ls s + ls band// Display the information
st status. Text = ls s
```
This example extends the current selection down 1 line. It takes into account whether there is an insertion point or a selection, whether the insertion point is at the beginning or end of the selection, and whether the selection ends at the beginning of a line:

```
integer rtn
long l1, c1, l2, c2, linsert, cinsert
long l1select, c1select, l2select, c2select
// Get selectio start and end
rte_1.Position(l1, c1, l2, c2)
// Get insertion point
rte_1.Position(linsert, cinsert)
```

```
IF 12 = 0 and c2 = 0 THEN //insertion point
  l1select = linsert
   c1select = cinsert
  l2select = l1select + 1 // Add 1 to end line
   c2select = c1select
ELSEIF l2 > l1 THEN // Selection, ins pt at end
  IF c2 = 0 THEN // End of selection (ins pt)
   // at beginning of a line (char 0)
      c2 = 999 // Change to end of prev line
      12 = 12 - 1END IF
  l1select = l1
   c1select = c1l2select = 12 + 1 // Add 1 to end line
   c2select = c2ELSEIF 12 < 11 THEN // selection, ins pt at start
   IF c1 = 0 THEN // End of selection (not ins pt)
   // at beginning of a line
      c1 = 999 // Change to end of prev line
      11 = 11 - 1END IF
  l1select = 12\text{else} c1select = c2l2select = 11 + 1 // Add 1 to end line
  // (start of selection)
  c2select = c1ELSE // 11 = 12, selection on one line
   l1select = 11l2select = 12 + 1 // Add 1 to line
  IF c1 < c2 THEN // ins pt at end
     c1select = c1
      c2select = c2ELSE // c1 > c2, ins pt at start
      c1select = c2c2select = c1END IF
END IF
// Select the extended selection
rtn = rte_1.SelectText( l1select, c1select, &
   l2select, c2select )
```
For an example of selecting each word in a RichTextEdit control, see SelectTextWord.

See also [SelectedLine](#page-979-0) [SelectedStart](#page-981-0) **[SelectText](#page-989-0)** 

## <span id="page-867-0"></span>**Post**

Description Adds a message to the message queue for a window, either a PowerBuilder window or window of another application.

## Syntax **Post** ( *handle*, *message*#, *word*, *long* )

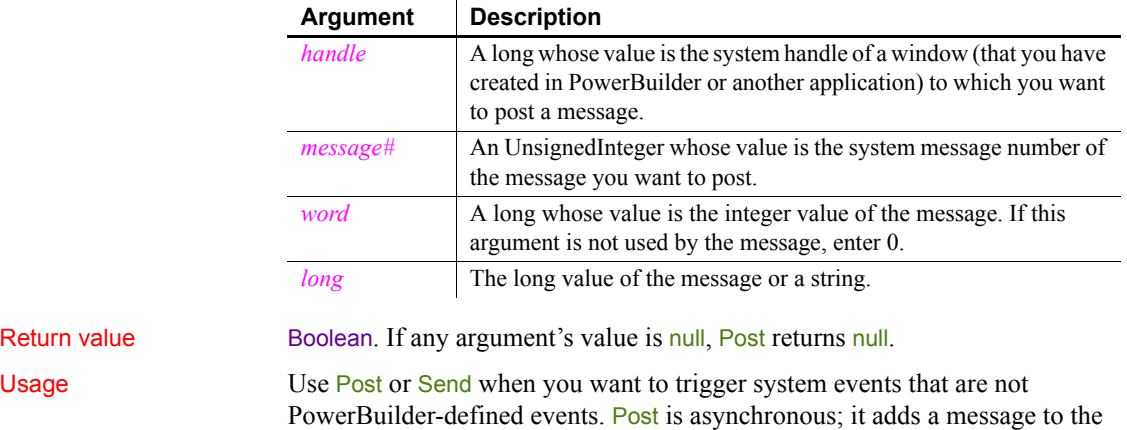

end of the window's message queue. Send is synchronous; its message triggers an event immediately.

To obtain the handle of a PowerBuilder window, use the Handle function.

To trigger PowerBuilder events, use TriggerEvent or PostEvent. These functions run the script associated with the event. They are easier to code and bypass the messaging queue.

When you specify a string for *long*, Post stores a copy of the string and passes a pointer to it.

Examples This statement scrolls the window w\_date down one page after all the previous messages in the message queue for the window have been processed:

**Post**(Handle(w\_date), 277, 3, 0)

## See also **[Handle](#page-635-0)**

**[PostEvent](#page-868-0)** [Send](#page-996-0) **[TriggerEvent](#page-1153-0)** 

## <span id="page-868-0"></span>**PostEvent**

Description Adds an event to the end of the event queue of an object.

Applies to Any object, except the application object

## Syntax *objectname*.**PostEvent** ( *event*, { *word*, *long* } )

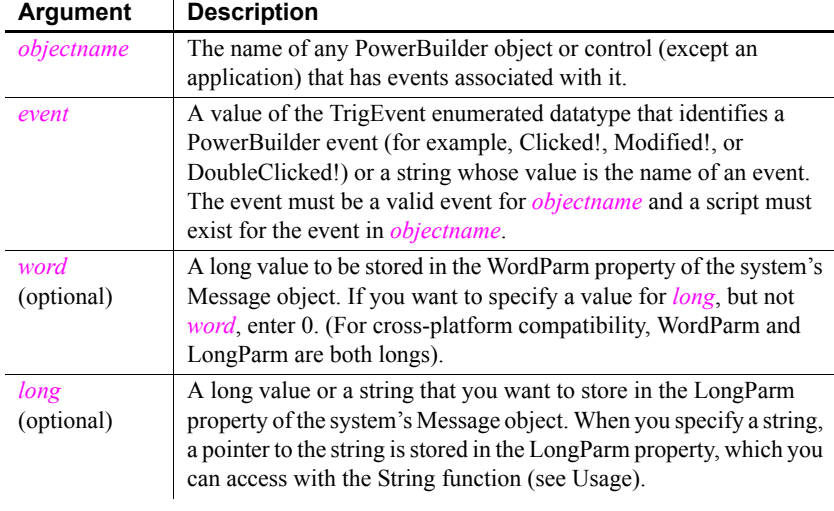

Return value Boolean. Returns true if it is successful and false if the event is not a valid event for *objectnameobjectname*. Also returns true if no script exists for the event in *objectname*. If any argument's value is null, PostEvent returns null. Usage You cannot post events to the event queue for an application object. Use TriggerEvent instead. You cannot post or trigger events for objects that do not have events, such as drawing objects. You cannot post or trigger events in a batch application that has no user interface because the application has no event queue.

> After you call PostEvent, check the return code to determine whether PostEvent succeeded.

You can pass information to the event script with the *word* and *long* arguments. The information is stored in the Message object. In your script, you can reference the WordParm and LongParm fields of the Message object to access the information. Note that the Message object is saved and restored just before the posted event script runs so that the information you passed is available even if other code has used the Message object too.

If you have specified a string for *long*, you can access it in the triggered event by using the String function with the keyword "address" as the *format* parameter. (Note that PowerBuilder has stored the string at an arbitrary memory location and you are relying on nothing else having altered the pointer or the stored string.) Your event script might begin as follows:

```
string PassedString
PassedString = String(Message.LongParm, "address")
```
TriggerEvent and PostEvent are useful for preventing duplication of code. If two controls perform the same task, you can use PostEvent in one control's event script to execute the other's script, instead of repeating the code in two places. For example, if both a button and a menu delete data, the button's Clicked script can perform the deletion and the menu's Clicked event script can post an event that runs the button's Clicked event script.

*Choosing PostEvent or TriggerEvent* Both PostEvent and TriggerEvent cause event scripts to be executed. PostEvent is asynchronous; it adds the event to the end of an object's event queue. TriggerEvent is synchronous; the event is triggered immediately.

Use PostEvent when you want the current event script to complete before the posted event script runs. TriggerEvent interrupts the current script to run the triggered event's script. Use it when you need to interrupt a process, such as canceling printing.

If the function is the last line in an event script and there are no other events pending, PostEvent and TriggerEvent have the same effect.

*Events and messages in Windows* Both PostEvent and TriggerEvent cause a script associated with an event to be executed. However, these functions do not send the actual event message. This is important when you are choosing the target object and event. The following background information explains this concept.

Many PowerBuilder functions send Windows messages, which in turn trigger events and run scripts. For example, the Close function sends a Windows close message (WM\_CLOSE). PowerBuilder maps the message to its internal close message (PBM\_CLOSE), then runs the Close event's script and closes the window.

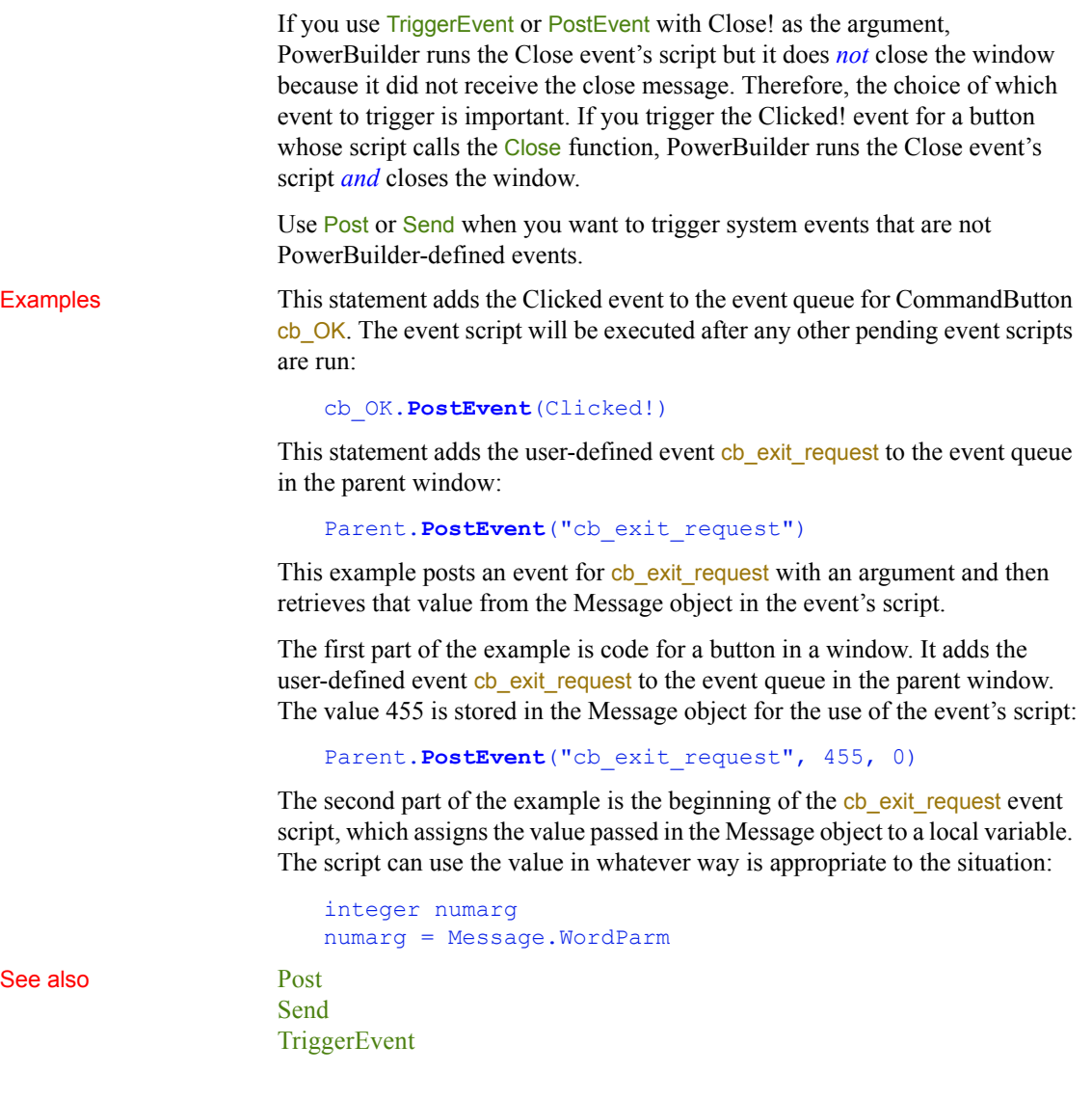

# **PostURL**

Description Performs an HTTP Post, allowing a PowerBuilder application to send a request through CGI, NSAPI, or ISAPI.

## Applies to Inet objects

Syntax *servicereference*.**PostURL** ( *urlname*, *urldata*, *headers*, {*serverport*, } *data* )

| Argument                 | <b>Description</b>                                                                                                    |  |
|--------------------------|----------------------------------------------------------------------------------------------------|--|
| servicereference         | Reference to the Internet service instance.                                                                                                    |  |
| urlname                  | String specifying the URL to post.                                                                                                    |  |
| urldata                  | Blob specifying arguments to the URL specified by <i>urlname</i> .                                                                                                    |  |
| headers                  | String specifying HTML headers. In Netscape, a newline $(\sim n)$ is<br>required after each HTTP header and a final newline after all<br>headers.                                           |  |
| serverport<br>(optional) | Specifies the server port number for the request. The default<br>value for this argument is 0, which means that the port number<br>is determined by the system (port 80 for HTTP requests). |  |
| data                     | InternetResult instance into which the function returns HTML.                                                                                                    |  |

Return value Integer. Returns values as follows:

- 1 Success
- -1 General error
- -2 Invalid URL
- -4 Cannot connect to the Internet
- -5 Unsupported secure (HTTPS) connection attempted
- -6 Internet request failed

Usage Call this function to invoke a CGI, NSAPI, or ISAPI function.

*Data* references a standard class user object that descends from InternetResult and that has an overridden InternetData function. This overridden function then performs the required processing with the returned HTML. Because the Internet returns data asynchronously, *data* must reference a variable that remains in scope after the function executes (such as a window-level instance variable).

To simulate a form submission, you need to send a header that indicates the proper Content-Type. For forms, the proper Content-Type header is:

Content-Type: application/x-www-form-urlencoded

For more information on the InternetResult standard class user object and the InternetData function, use the PowerBuilder Browser.

## **Timeout value for sending a request**

The PostURL function relies on *wininet.dll* to post a request and returns -1 when the posting time exceeds the DLL timeout value. When you install Internet Explorer 7 or later, the default timeout value for this DLL is 30 seconds. Although it is possible to change the timeout value by configuring a ReceiveTimeOut registry key under HKEY\_CURRENT\_USER\ SOFTWARE\Microsoft\Windows\CurrentVersion\Internet Settings, this is not recommended, since it can also affect the behavior of the Internet Explorer browser.

Examples This example calls the PostURL function using server port 8080. *Iinet* is an instance variable of type inet:

```
Blob lblb_args
String 1s headers
String ls_url
Long 11 length
iir msgbox = CREATE n ir msgbox
ls url = "https://www.append.com/"ls_url += "cgi-bin/pbcgi60.exe/"
ls_url += "myapp/n_cst_html/f_test?"
lblb\, args = blob("")11 length = Len(lblb args)
ls headers = "Content-Length: " &
   + String(ll_length) + "~n~n"
iinet.PostURL &
   (ls url, lblb args, ls headers, 8080, iir msgbox)
```
This example shows the use of a header with the correct content-type for a form:

```
Blob lblb_args
String 1s headers
String ls_url
String ls_args
long 11 length
integer li_rc
li rc = GetContextService( "Internet", iinet base )
IF li rc = 1 THEN
   ir = CREATE n_ir
   ls_url = "http://localhost/Site/testurl.stm?"
   ls_args = "user=MyName&pwd=MyPasswd"
   lblb\,args = Blob( 1s\,args )
```

```
ll length = Len( lbb args )
   ls header = "Content-Type: " + &
      "application/x-www-form-urlencoded~n" + &
      "Content-Length: " + String( 11 length ) + "~n~n"
  li rc = iinet.PostURL( ls_url, lblb_args, &
      ls_header, ir )
END IF
```
See also [GetURL](#page-632-0)

```
HyperLinkToURL
InternetData
```
## <span id="page-873-0"></span>**Preview**

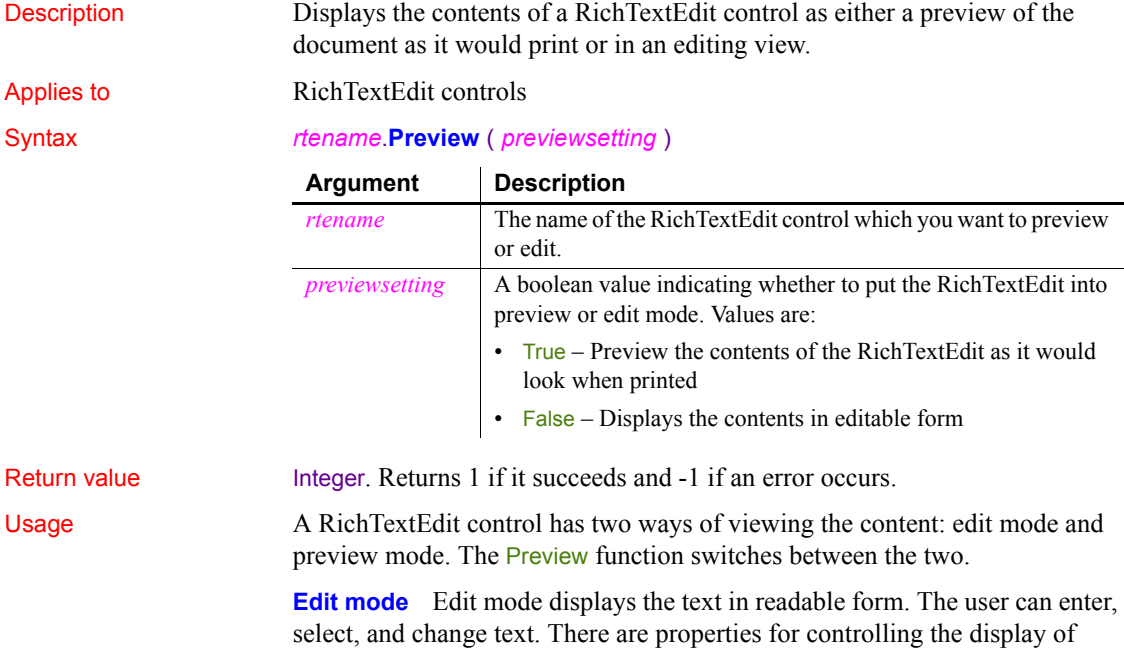

nonprinting characters in the text, such as carriage returns, spaces, tabs, and input fields. In edit mode, the toolbar, ruler bar, and tab bar, if visible, display above the editing area of the control.

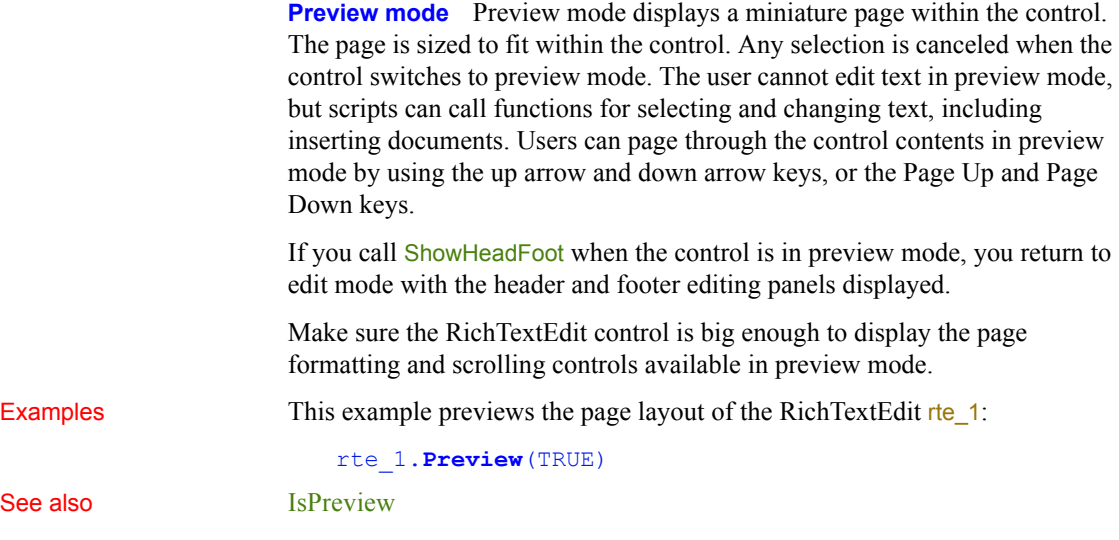

## <span id="page-874-1"></span>**Print**

Sends data to the current printer (or spooler, if the user has a spooler set up). There are several syntaxes.

For syntax for DataWindows or DataStores, see the Print method for DataWindows in the *DataWindow Reference* or the online Help.

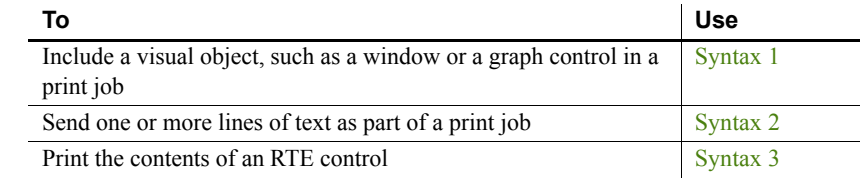

## <span id="page-874-0"></span>**Syntax 1 For printing a visual object in a print job**

Description Includes a visual object, such as a window or a graph control, in a print job that you have started with the PrintOpen function.

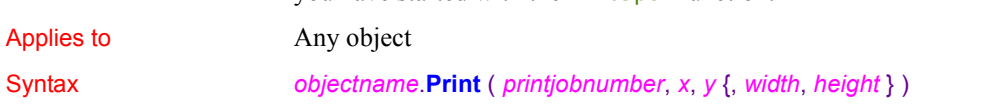

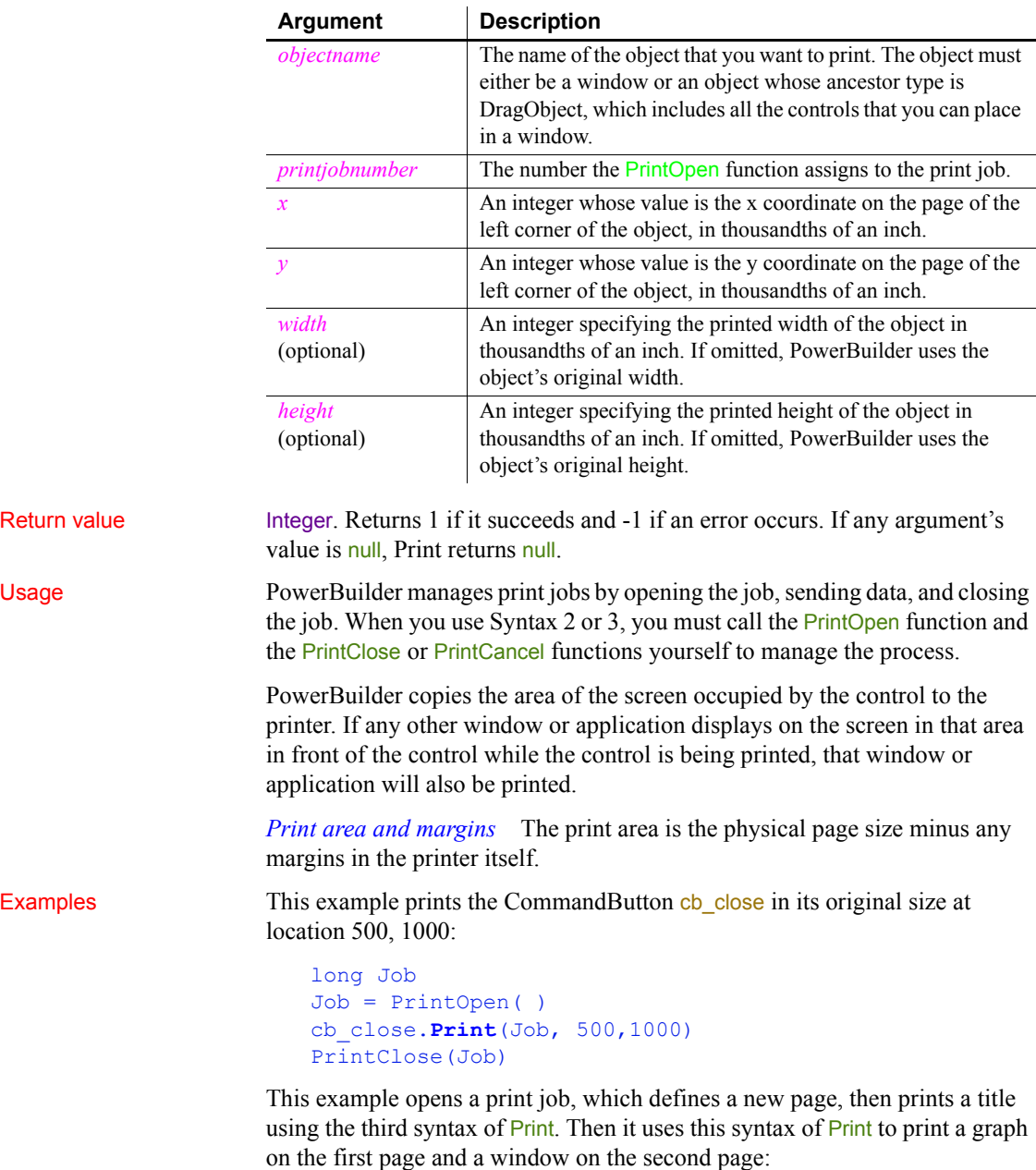

long Job Job = PrintOpen( )

```
Print(Job, "Report of Year-to-Date Sales")
gr_sales1.Print(Job, 1000,PrintY(Job)+500, &
   6000,4500)
PrintPage(Job)
w_sales.Print(Job, 1000,500, 6000,4500)
PrintClose(Job)
```
See also [PrintCancel](#page-881-0)

[PrintClose](#page-883-0) [PrintOpen](#page-890-0) [PrintScreen](#page-895-0)

## <span id="page-876-0"></span>**Syntax 2 For printing text in a print job**

Description Sends one or more lines of text as part of a print job that you have opened with the PrintOpen function. You can specify tab settings before or after the text. The tab settings control the text's horizontal position on the page.

## Applies to Not object-specific

Syntax **Print** ( *printjobnumber*, { *tab1*, } *string* {, *tab2* } )

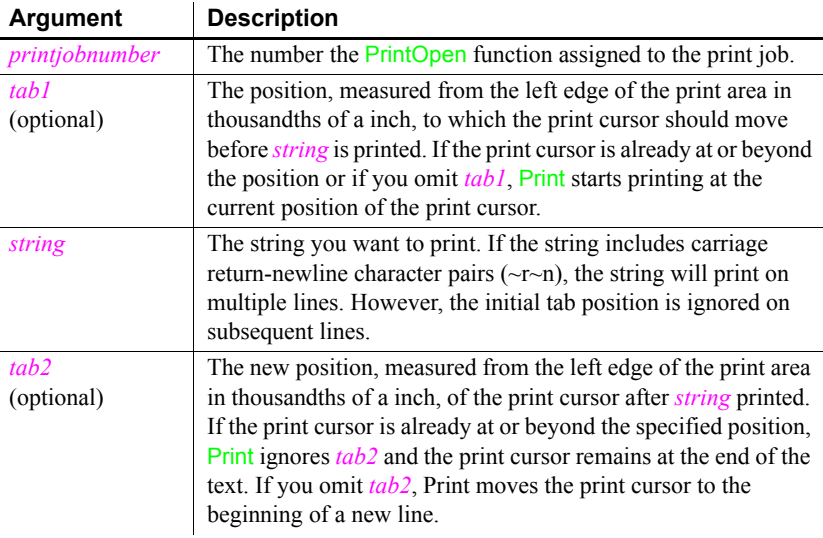

Return value Integer. Returns 1 if it succeeds and -1 if an error occurs. If any argument's value is null, Print returns null.

## Usage PowerBuilder manages print jobs by opening the job, sending data, and closing the job. When you use Syntax 2 or 3, you must call the PrintOpen function and the PrintClose or PrintCancel functions yourself to manage the process.

*Print cursor* In a print job, PowerBuilder uses a print cursor to keep track of the print location. The print cursor stores the coordinates of the upper-left corner of the location at which print will being. PowerBuilder updates the print cursor after printing text with Print.

*Line spacing when printing text* Line spacing in PowerBuilder is proportional to character height. The default line spacing is 1.2 times the character height. When Print starts a new line, it sets the x coordinate of the cursor to 0 and increases the y coordinate by the current line spacing. You can change the line spacing with the PrintSetSpacing function, which lets you specify a new factor to be multiplied by the character height.

Because Syntax 3 of Print increments the y coordinate each time it creates a new line, it also handles page breaks automatically. When the y coordinate exceeds the page size, PowerBuilder automatically creates a new page in the print job. You do not need to call the PrintPage function, as you would if you were using the printing functions that control the cursor position (for example, PrintText or PrintLine).

*Print area and margins* The print area is the physical page size minus any margins in the printer itself.

*Using fonts* You can use PrintDefineFont and PrintSetFont to specify the font used by the Print function when you are printing a string.

*Fonts for multiple languages* The default font for print functions is the system font, but multiple languages cannot be printed correctly using the system font. The Tahoma font typically produces good results. However, if the printer font is set to Tahoma and the Tahoma font is not installed on the printer, PowerBuilder downloads the entire font set to the printer when it encounters a multilanguage character. Use the PrintDefineFont and PrintSetFont functions to specify a font that is available on users' printers and supports multiple languages.

Examples This example opens a print job, prints the string Appeon Corporation in the default font, and then starts a new line:

> long Job // Define a blank page and assign the job an ID Job = PrintOpen( ) // Print the string and then start a new line

```
Print(Job, "Appeon Corporation")
...
PrintClose(Job)
```
This example opens a print job, prints the string Appeon Corporation in the default font, tabs 5 inches from the left edge of the print area but does not start a new line:

```
long Job
// Define a blank page and assign the job an ID
Job = PrintOpen( )
// Print the string but do not start a new line
Print(Job, "Appeon Corporation", 5000)
...
PrintClose(Job)
```
The first Print statement below tabs half an inch from the left edge of the print area, prints the string Appeon Corporation, and then starts a new line. The second Print statement tabs one inch from the left edge of the print area, prints the string Directors:, and then starts a new line:

```
long Job
// Define a blank page and assign the job an ID
Job = PrintOpen( )
// Print the string and start a new line
Print(Job, 500, "Appeon Corporation")
// Tab 1 inch from the left edge and print
Print(Job, 1000, "Directors:")
...
PrintClose(Job)
```
The first Print statement below tabs half an inch from the left edge of the print area prints the string Appeon Corporation, and then tabs 6 inches from the left edge of the print area but does not start a new line. The second Print statement prints the current date and then starts a new line:

```
long Job
// Define a blank page and assign the job an ID
Job = PrintOpen( )
// Print string and tab 6 inches from the left edge
Print(Job, 500, "Appeon Corporation", 6000)
// Print the current date on the same line
Print(Job, String(Today()))
PrintClose(Job)
```
In a window that displays a database error message in a MultiLineEdit mle\_message, the following script for a Print button prints a title with the date and time and the message:

```
long li_prt
li_prt = PrintOpen("Database Error")
Print(li prt, "Database error - " &
   + String(Today(), "mm/dd/yyyy") &
      + " - " &
      + String(Now(), "HH:MM:SS"))
Print(li_prt, " ")
Print(li prt, mle message.text)
PrintClose(li_prt)
```
See also **[PrintCancel,](#page-881-0) [PrintClose,](#page-883-0) [PrintDataWindow,](#page-883-1) [PrintOpen](#page-890-0), [PrintScreen](#page-895-0),** [PrintSetFont](#page-898-0), [PrintSetSpacing](#page-900-0)

## <span id="page-879-0"></span>**Syntax 3 For RichTextEdit controls**

Description Prints the contents of a RichTextEdit control.

Applies to RichTextEdit controls

## Syntax *rtename*.**Print** ( *copies*, *pagerange*, *collate*, *canceldialog* )

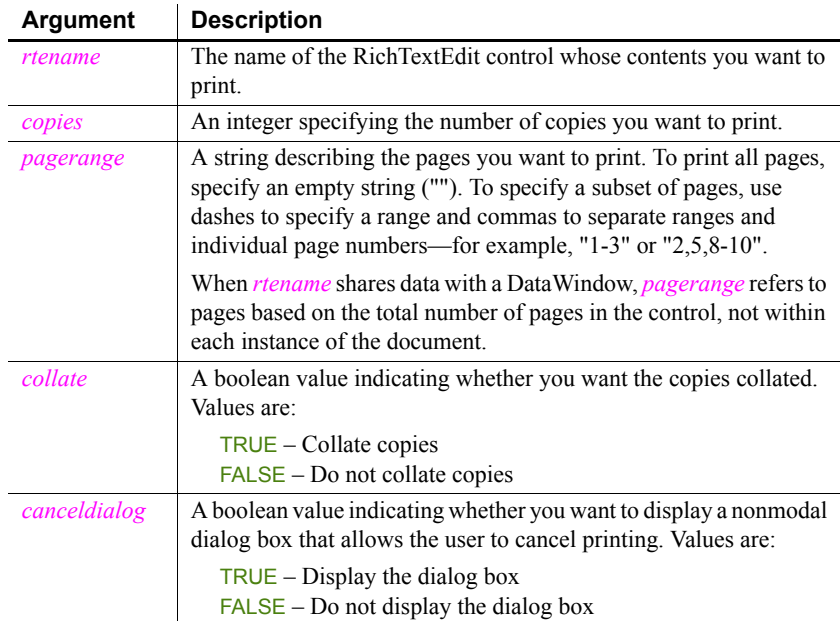

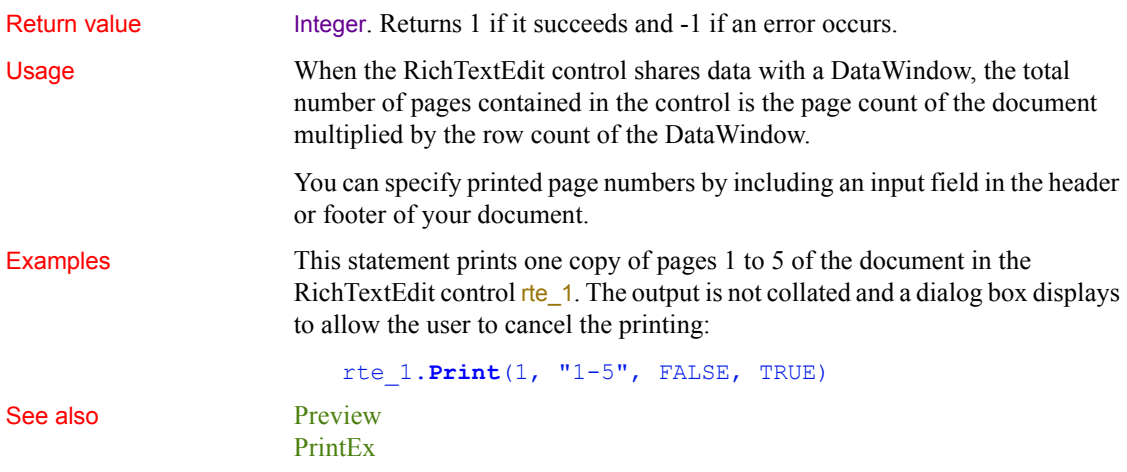

## <span id="page-880-0"></span>**PrintBitmap**

Description Writes a bitmap at the specified location on the current page.

Syntax **PrintBitmap** ( *printjobnumber*, *bitmap*, *x*, *y*, *width*, *height* )

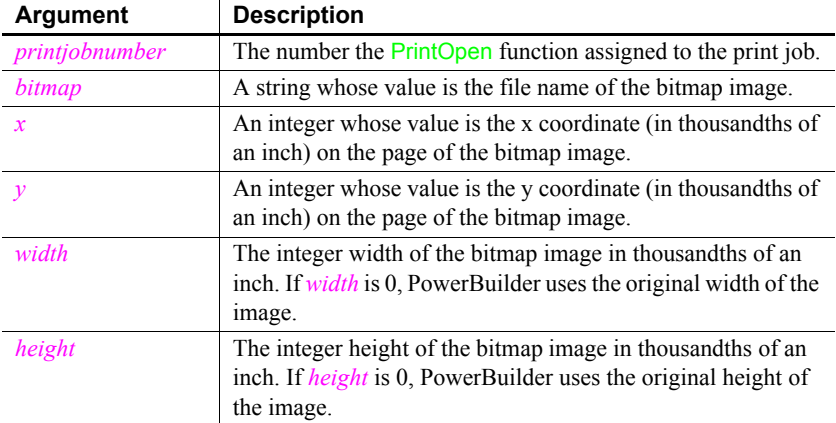

Return value Integer. Returns 1 if it succeeds and -1 if an error occurs. If any argument's value is null, PrintBitmap returns null.

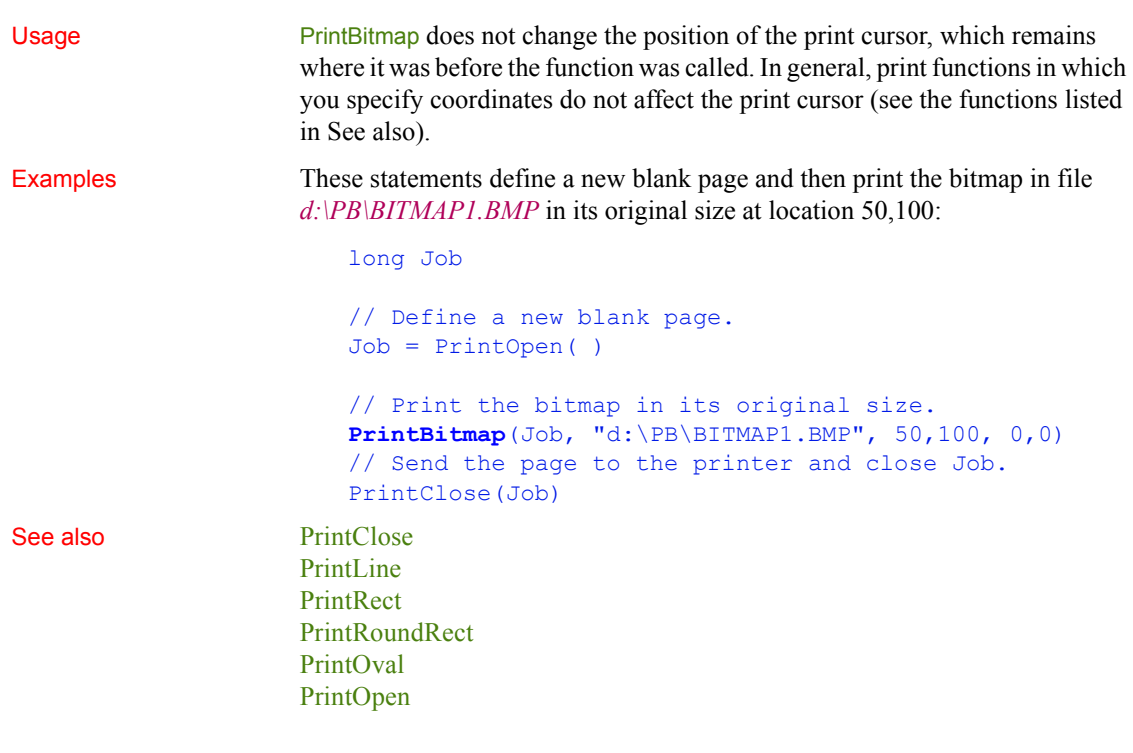

<span id="page-881-0"></span>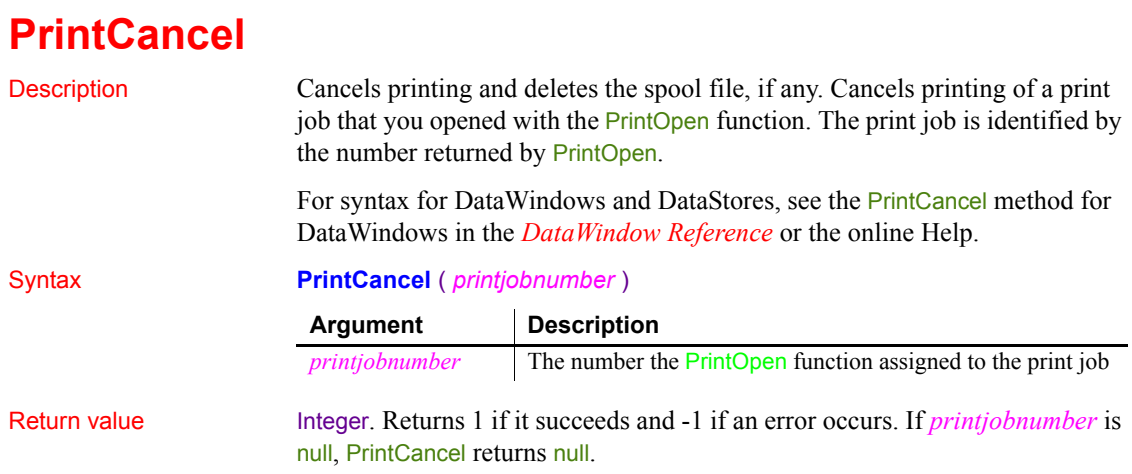

Usage PrintCancel cancels the specified print job by deleting the spool file, if any, and closing the job. Because PrintCancel closes the print job, do not call the PrintClose function after you call PrintCancel.

Examples In this example, a script for a Print button opens a print job and then opens a window with a cancel button. If the user clicks on the cancel button, its script sets a global variable that indicates that the user wants to cancel the job. After each printing command in the Print button's script, the code checks the global variable and cancels the job if its value is true.

The definition of the global variable is:

boolean gb\_printcancel

The script for the Print button is:

long job, li gb\_printcancel = FALSE job = PrintOpen("Test Page Breaks") IF job < 1 THEN MessageBox("Error", "Can't open a print job.") RETURN END IF Open(w\_printcancel) PrintBitmap(Job, "d:\PB\bitmap1.bmp", 5, 10, 0, 0) IF gb  $printcancel = TRUE$  THEN **PrintCancel**(job) RETURN END IF ... // Additional printing commands, ... // including checking gb printcancel PrintClose(job) Close(w\_printcancel)

The script for the cancel button in the second window is:

```
gb_printcancel = TRUE
Close(w_printcancel)
```
See also **[Print](#page-874-1)** 

[PrintClose](#page-883-0) [PrintOpen](#page-890-0)

# <span id="page-883-0"></span>**PrintClose**

Description Sends the current page to the printer (or spooler) and closes the job. Call PrintClose as the last command of a print job unless PrintCancel function has closed the job.

Syntax **PrintClose** ( *printjobnumber* )

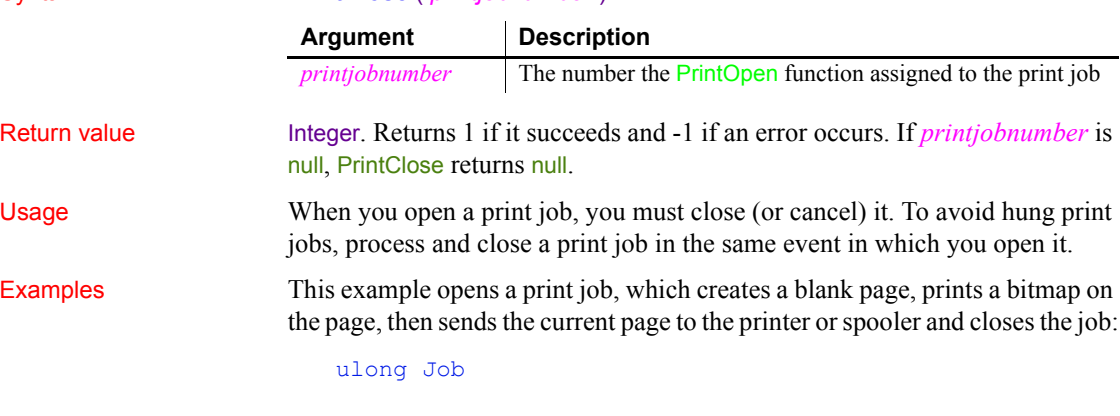

// Begin a new job and a new page. Job = PrintOpen( ) // Print the bitmap in its original size. PrintBitmap(Job, d:\PB\BITMAP1, 5,10, 0,0) // Send the page to the printer and close Job. **PrintClose**(Job)

See also [PrintCancel](#page-881-0) [PrintOpen](#page-890-0)

# <span id="page-883-1"></span>**PrintDataWindow**

Description Prints the contents of a DataWindow control or DataStore as a print job.

## Syntax **PrintDataWindow** ( *printjobnumber*, *dwcontrol* )

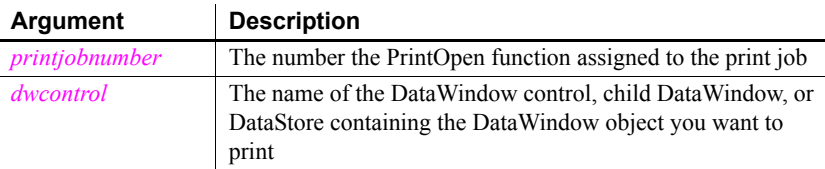

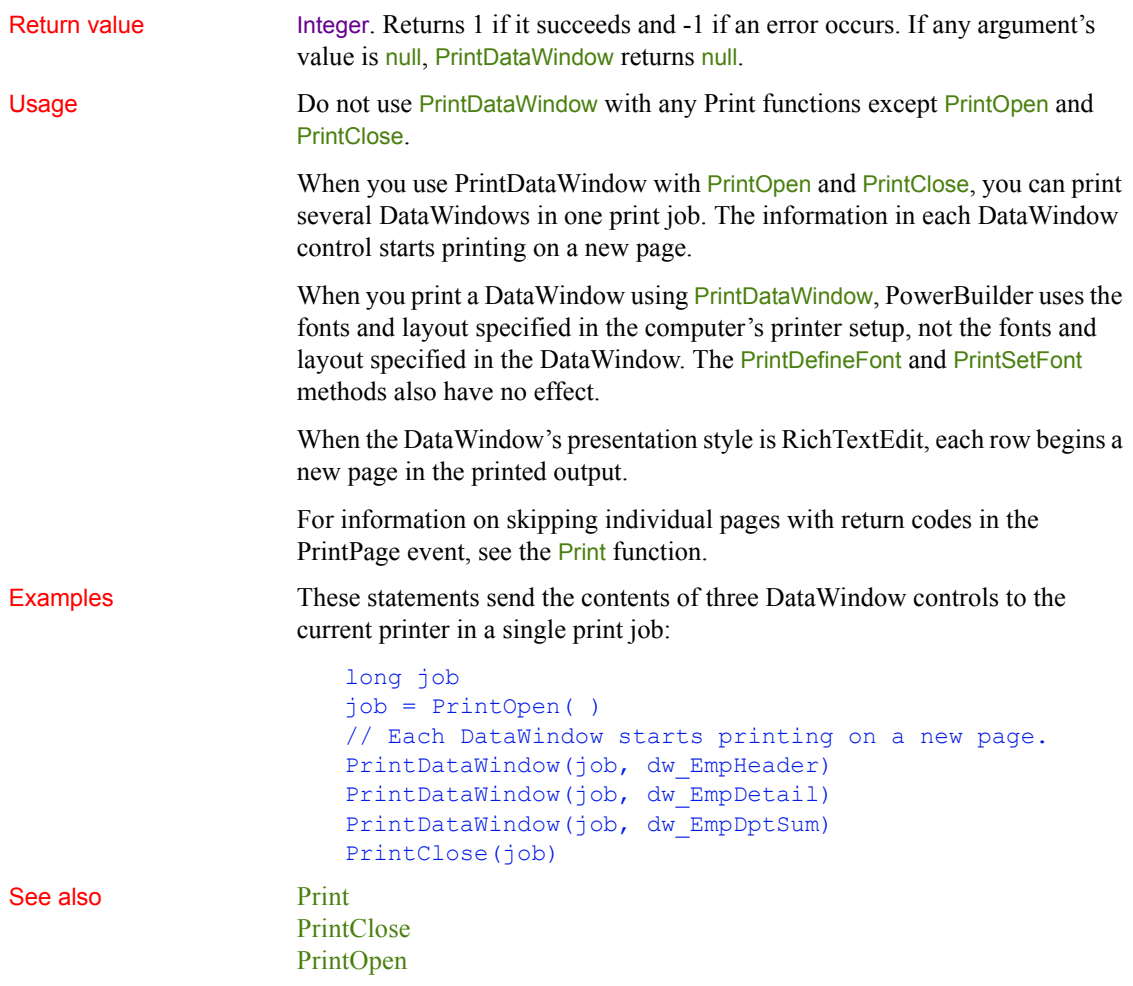

# <span id="page-884-0"></span>**PrintDefineFont**

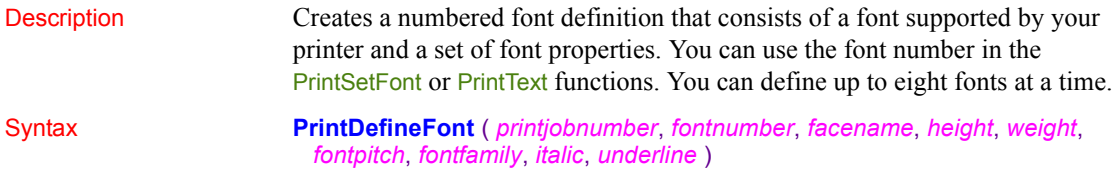

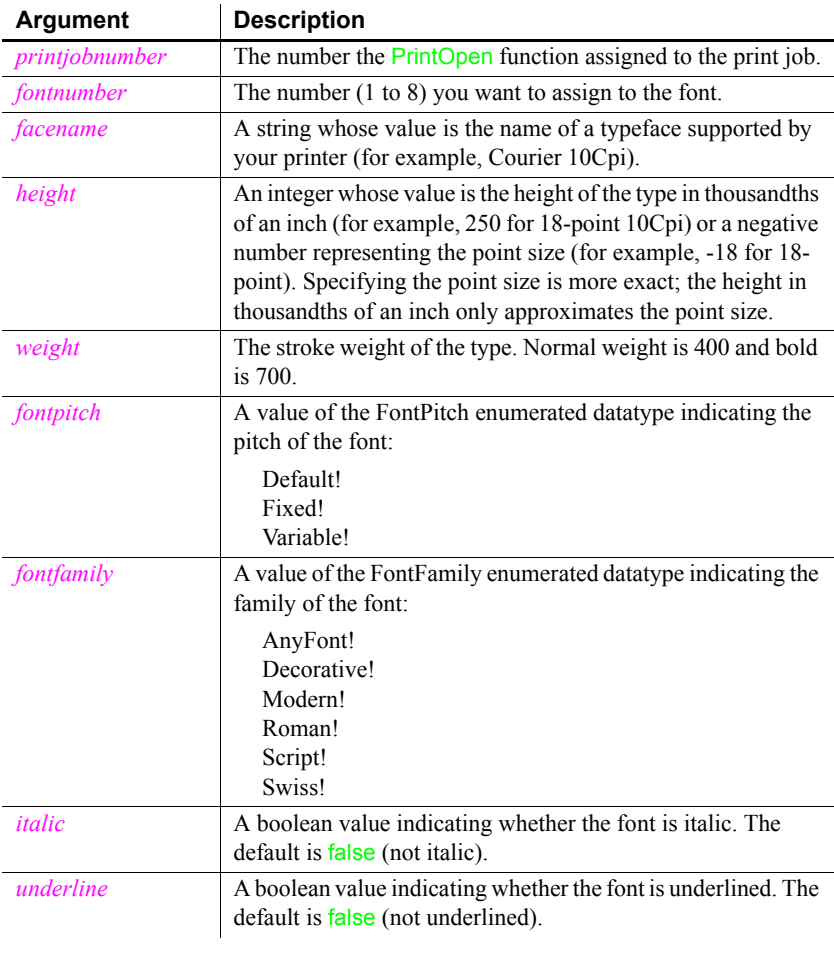

Return value Integer. Returns 1 if it succeeds and -1 if an error occurs. If any argument's value is null, PrintDefineFont returns null. Usage You can use as many as eight fonts in one print job. If you require more than eight fonts in one job, you can call PrintDefineFont again to change the settings for a font number.

Use PrintSetFont to make a font number the current font for the open print job.

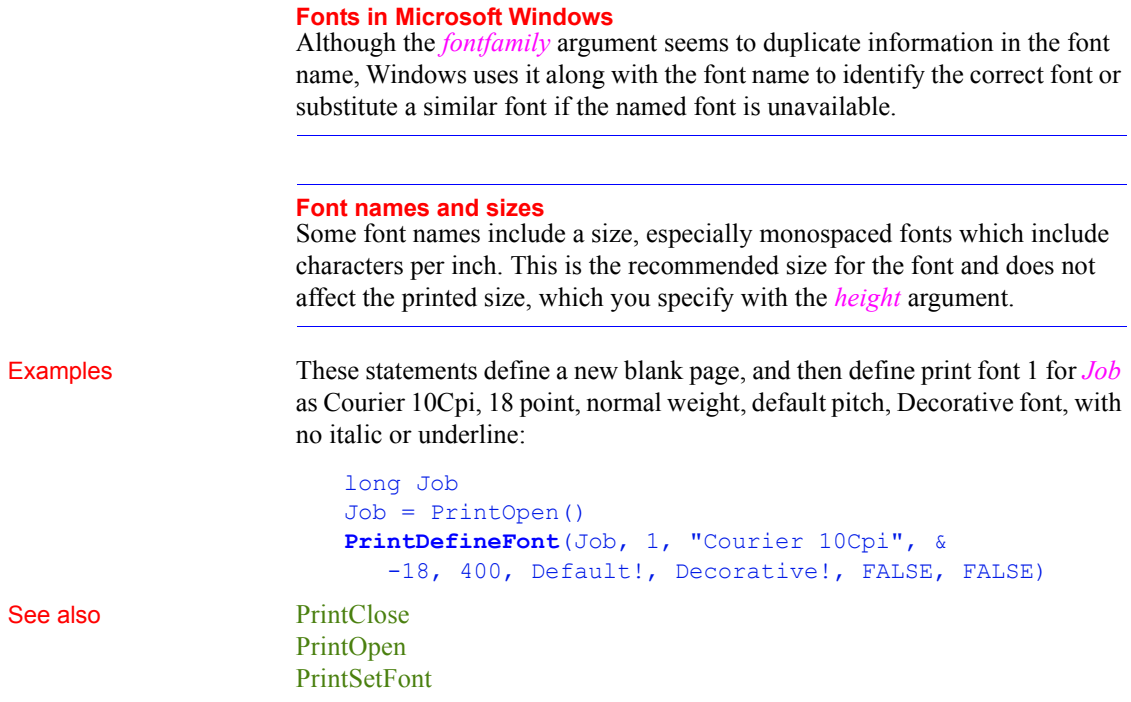

# <span id="page-886-0"></span>**PrintEx**

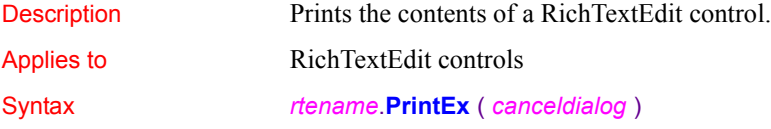

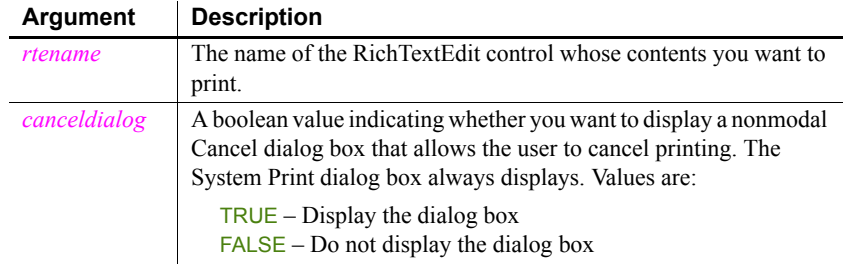

## *PrintGetPrinter*

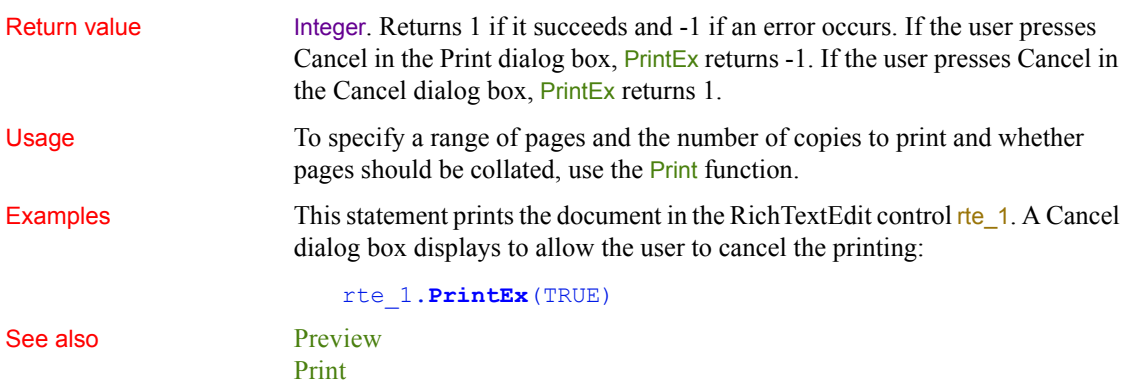

# <span id="page-887-0"></span>**PrintGetPrinter**

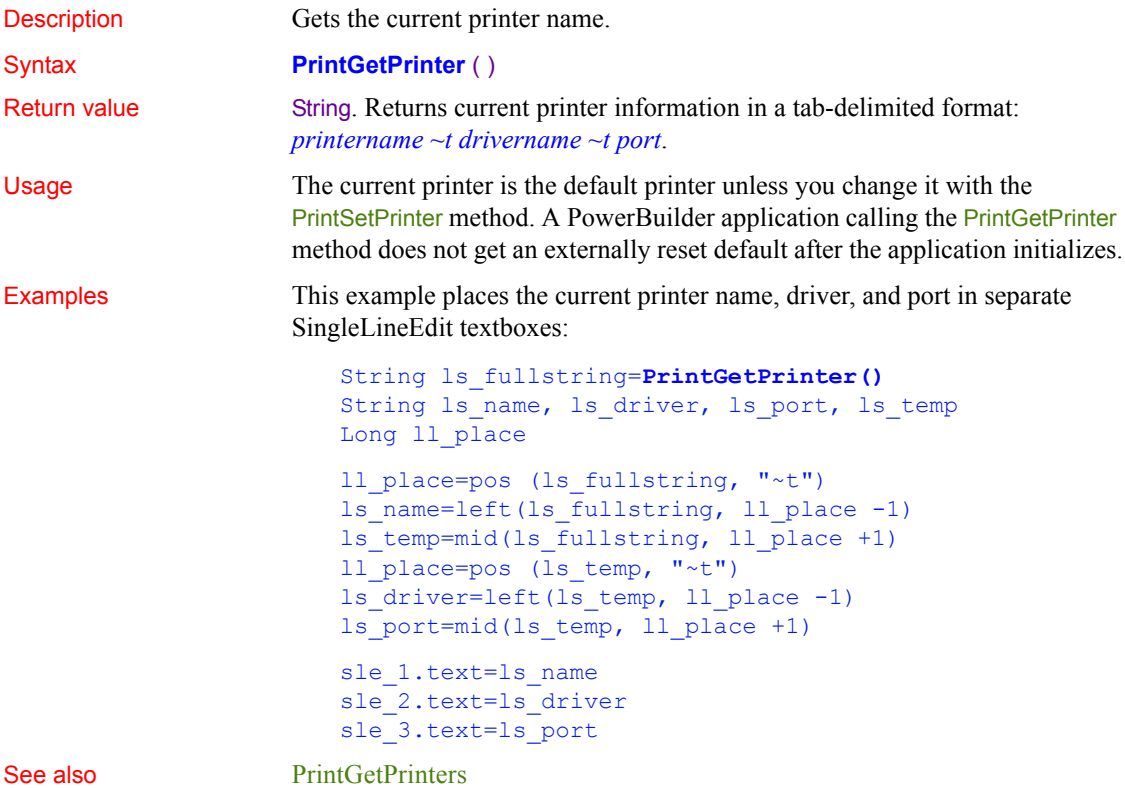

## [PrintSetPrinter](#page-899-0)

# <span id="page-888-0"></span>**PrintGetPrinters**

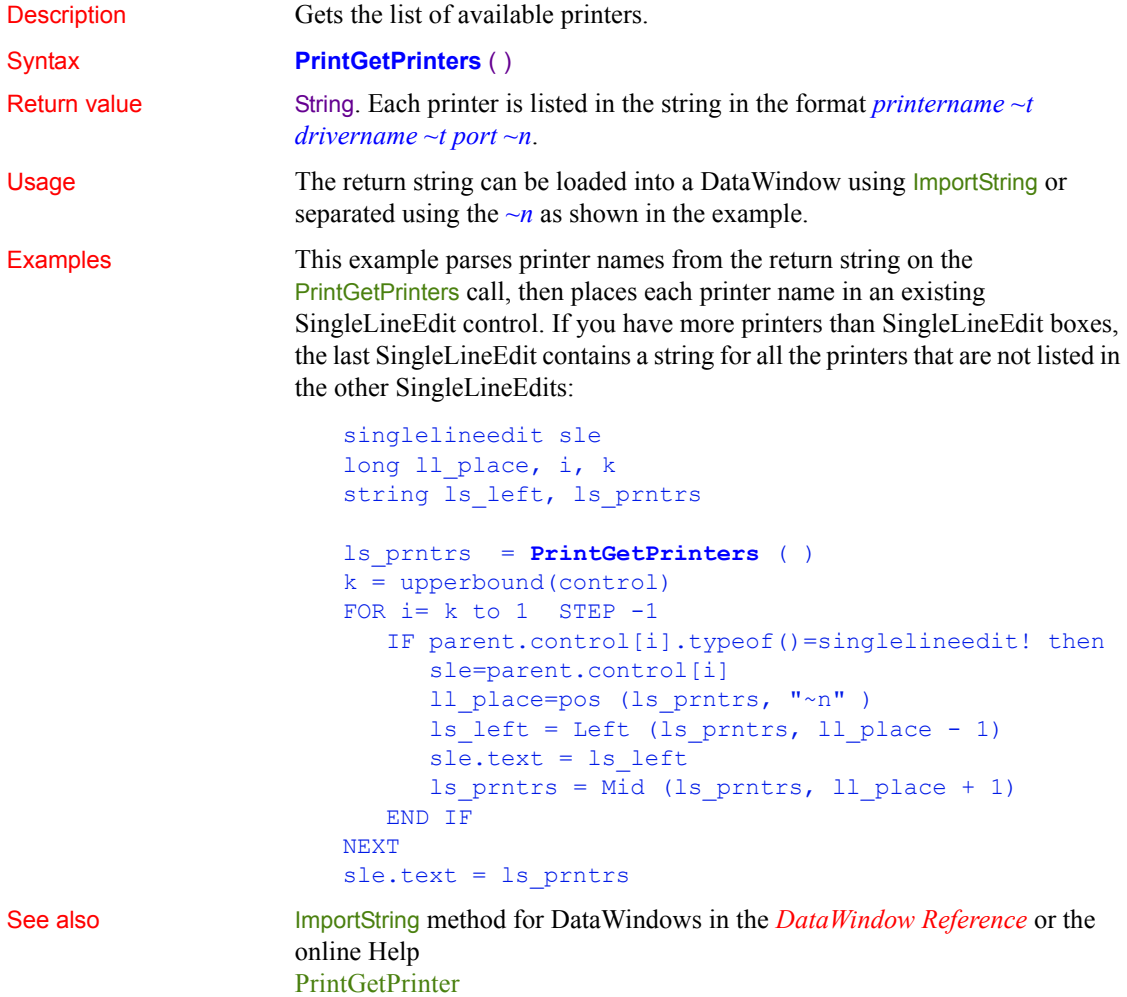

[PrintSetPrinter](#page-899-0)

# <span id="page-889-0"></span>**PrintLine**

Description Draws a line of a specified thickness between the specified endpoints on the

Syntax **PrintLine** ( *printjobnumber*, *x1*, *y1*, *x2*, *y2*, *thickness* )

Return value Integer. Returns 1 if it succeeds and -1 if an error occurs. If any argument's value is null, PrintLine returns null. Usage PrintLine does not change the position of the print cursor, which remains where it was before the function was called. Examples These statements start a new page in a print job and then print a line starting at 0,5 and ending at 7500,5 with a thickness of 10/1000 of an inch: long Job Job = PrintOpen( ) ... // various print commands // Start a new page. PrintPage(Job) // Print a line at the top of the page **PrintLine**(Job,0,5,7500,5,10) ... // Other printing PrintClose(Job) See also [PrintBitmap](#page-880-0) [PrintClose](#page-883-0) [PrintOpen](#page-890-0) [PrintOval](#page-891-0) [PrintRect](#page-893-0) [PrintRoundRect](#page-894-0) **Argument Description** *printjobnumber* The number the PrintOpen function assigned to the print job *x1* An integer specifying the x coordinate in thousandths of an inch of the start of the line  $yI$  An integer specifying the y coordinate in thousandths of an inch of the start of the line An integer specifying the x coordinate in thousandths of an inch of the end of the line *y2* An integer specifying the y coordinate in thousandths of an inch of the end of the line *thickness* An integer specifying the thickness of the line in thousandths of an inch

current print page.

# <span id="page-890-0"></span>**PrintOpen**

Description Opens a print job and assigns it a number, which you use in other printing statements.

## Syntax **PrintOpen** ({*jobname* {, *showprintdialog* } } )

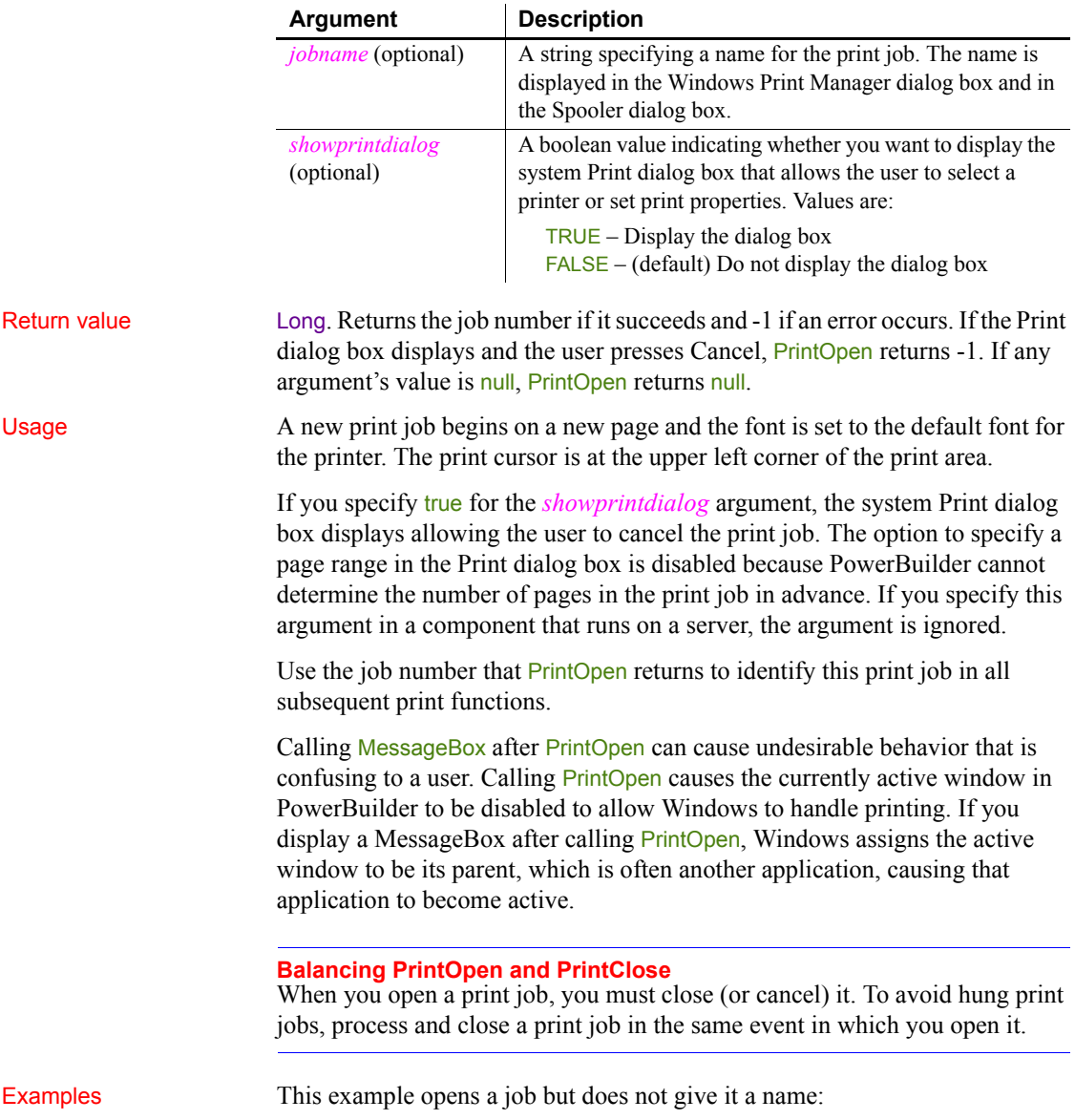

```
ulong li_job
li_job = PrintOpen()
```
This example opens a job, gives it a name, and displays the Print dialog box:

```
ulong li_job
li_job = PrintOpen("Phone List", true)
```
See also **[Print,](#page-874-1) [PrintBitmap](#page-880-0), [PrintCancel,](#page-881-0) PrintClose**, [PrintDataWindow,](#page-883-1) [PrintDefineFont,](#page-884-0) [PrintLine](#page-889-0), [PrintOval,](#page-891-0) [PrintPage,](#page-892-0) [PrintRect](#page-893-0), [PrintRoundRect](#page-894-0), [PrintSend \(obsolete\)](#page-896-0), [PrintSetFont,](#page-898-0) [PrintSetup](#page-901-0), [PrintText](#page-902-0), [PrintWidth,](#page-904-0) [PrintX](#page-905-0), [PrintY](#page-905-1)

# <span id="page-891-0"></span>**PrintOval**

Description Draws a white oval outlined in a line of the specified thickness on the print page.

Syntax **PrintOval** ( *printjobnumber*, *x*, *y*, *width*, *height*, *thickness* )

|              | Argument                                                                                                    | <b>Description</b>                                                                                                    |  |
|--------------|----------------------------------------------------------------------------------------------------|----------------------------------------------------------------------------------------------------|--|
|              | printjobnumber                                                                                                    | The number the PrintOpen function assigned to the print job                                                              |  |
|              | $\mathcal{X}$                                                                                                    | An integer specifying the x coordinate in thousand the of an<br>inch of the upper-left corner of the oval's bounding box |  |
|              | $\mathcal{V}$                                                                                                    | An integer specifying the y coordinate in thousandths of an<br>inch of the upper-left corner of the oval's bounding box  |  |
|              | width                                                                                                    | An integer specifying the width in thousandths of an inch of<br>the oval's bounding box                                  |  |
|              | height                                                                                                    | An integer specifying the height in thousandths of an inch of<br>the oval's bounding box                                 |  |
|              | thickness                                                                                                    | An integer specifying the thickness of the line that outlines the<br>oval in thousandths of an inch                      |  |
| Return value | Integer. Returns 1 if it succeeds and -1 if an error occurs. If any argument's<br>value is null, PrintOval returns null.                                                                                                    |                                                                                                    |  |
| Usage        | The PrintOval, PrintRect, and PrintRoundRect functions draw filled shapes. To<br>print other shapes or text inside the shapes, draw the filled shape first and then<br>add text and other shapes or lines inside it. If you draw the filled shape after<br>other printing functions, it will cover anything inside it. For example, to draw<br>a border around text and lines, draw the oval or rectangular border first and<br>then use PrintLine and PrintText to position the lines and text inside. |                                                                                                    |  |

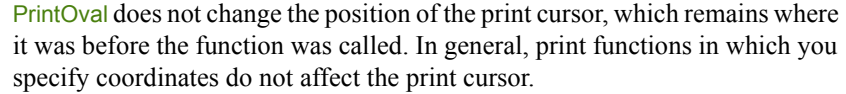

Examples This example starts a print job with a new blank page, and then prints an oval that fits in a 1-inch square. The upper-left corner of the oval's bounding box is four inches from the top and three inches from the left edge of the print area. Because its height and width are equal, the oval is actually a circle:

```
long Job
// Define a new blank page.
Job = PrintOpen()
// Print an oval.
PrintOval(Job, 4000, 3000, 1000, 1000, 10)
... // Other printing
PrintClose(Job)
```
See also [PrintBitmap,](#page-880-0) [PrintClose,](#page-883-0) [PrintLine,](#page-889-0) [PrintOpen](#page-890-0), [PrintRect,](#page-893-0) [PrintRoundRect](#page-894-0)

# <span id="page-892-0"></span>**PrintPage**

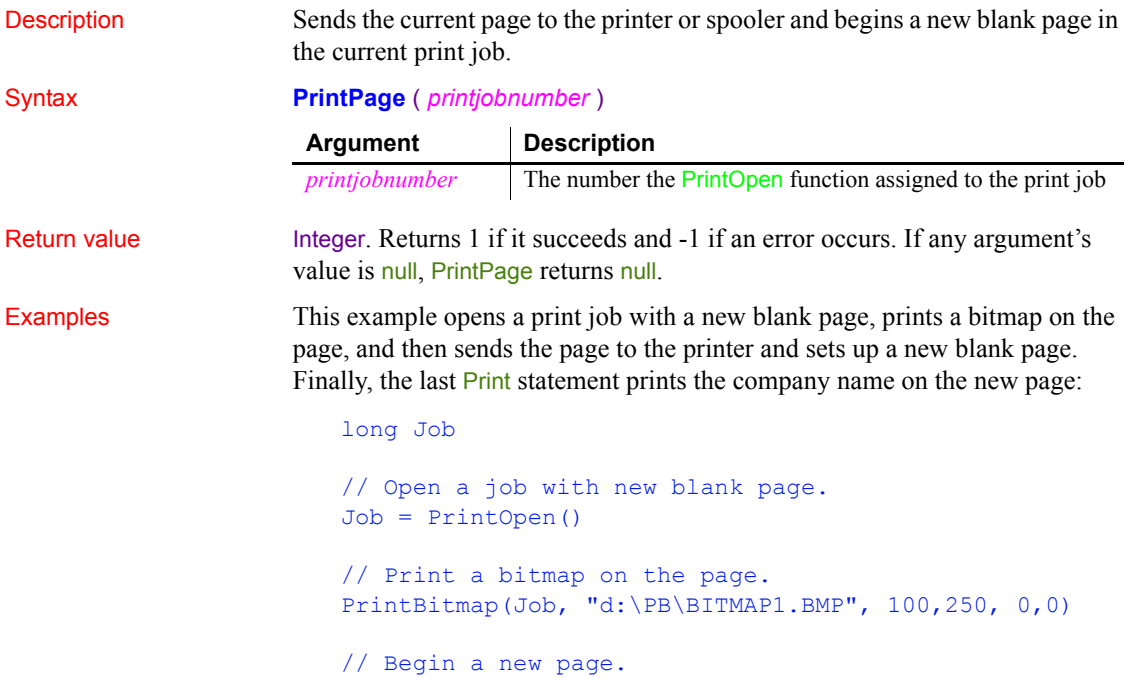

```
PrintPage(Job)
```
// Print the company name on the new page. Print(Job, "Appeon Corporation")

See also **[PrintClose](#page-883-0)** 

[PrintOpen](#page-890-0)

# <span id="page-893-0"></span>**PrintRect**

Description Draws a white rectangle with a border of the specified thickness on the print page.

## Syntax **PrintRect** ( *printjobnumber*, *x*, *y*, *width*, *height*, *thickness* )

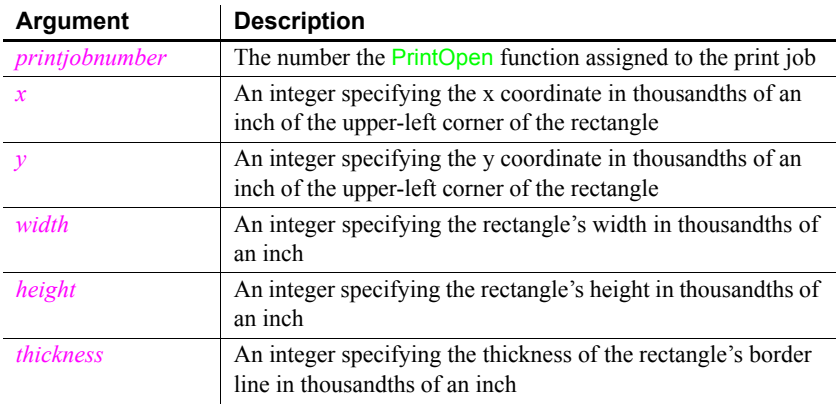

Return value Integer. Returns 1 if it succeeds and -1 if an error occurs. If any argument's value is null, PrintRect returns null.

Usage The PrintOval, PrintRect, and PrintRoundRect functions draw filled shapes. To print other shapes or text inside the shapes, draw the filled shape first and then add text and other shapes or lines inside it. If you draw the filled shape after other printing functions, it will cover anything inside it. For example, to draw a border around text and lines, draw the oval or rectangular border first and then use PrintLine and PrintText to position the lines and text inside.

> PrintRect does not change the position of the print cursor, which remains where it was before the function was called. In general, print functions in which you specify coordinates do not affect the print cursor.

Examples These statements open a print job with a new page and draw a 1-inch square with a line thickness of 1/8 of an inch. The square's upper left corner is four inches from the left and three inches from the top of the print area: long Job // Define a new blank page. Job = PrintOpen() // Print the rectangle on the page. **PrintRect**(Job, 4000,3000, 1000,1000, 125) ... // Other printing PrintClose(Job)

See also [PrintBitmap,](#page-880-0) [PrintClose,](#page-883-0) [PrintLine,](#page-889-0) [PrintOpen](#page-890-0), [PrintOval,](#page-891-0) [PrintRoundRect](#page-894-0)

# <span id="page-894-0"></span>**PrintRoundRect**

Description Draws a white rectangle with rounded corners and a border of the specified thickness on the print page.

Syntax **PrintRoundRect** ( *printjobnumber*, *x*, *y*, *width*, *height*, *xradius*, *yradius*, *thickness* )

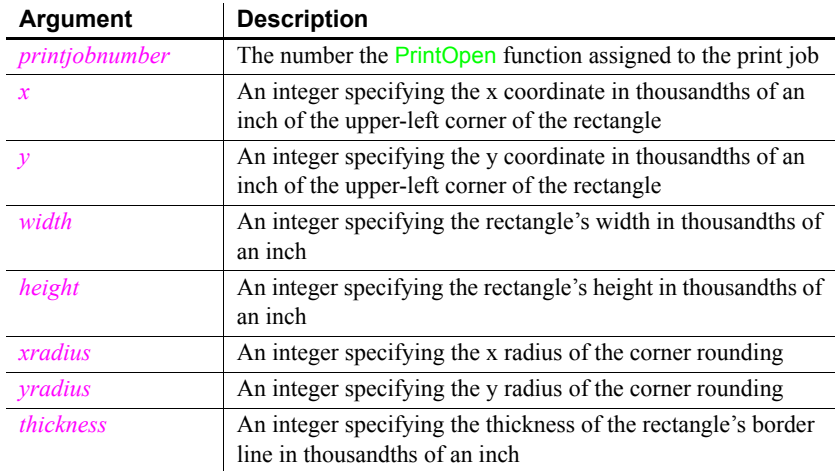

Return value Integer. Returns 1 if it succeeds and -1 if an error occurs. If any argument's value is null, PrintRoundRect returns null.

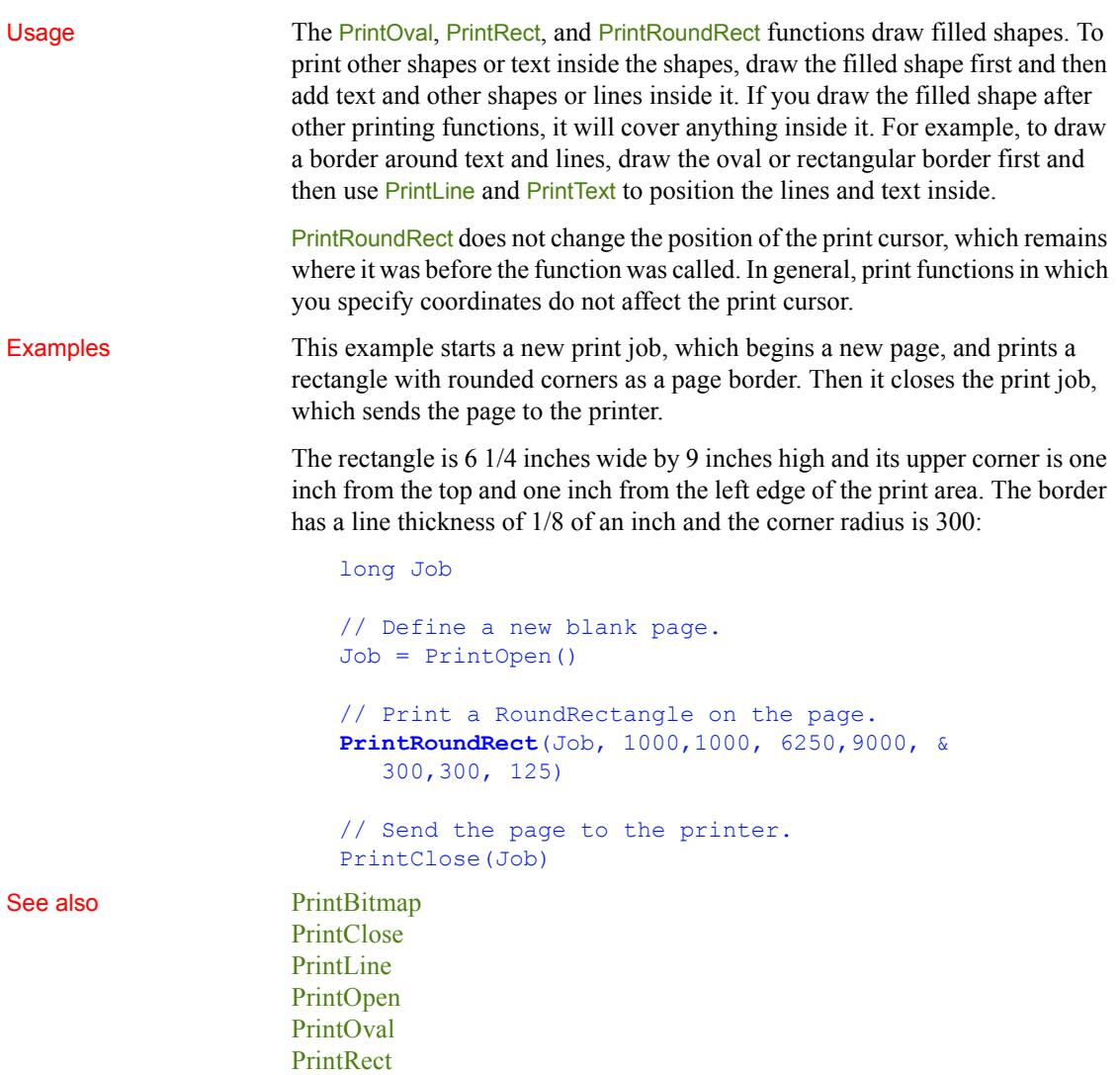

# <span id="page-895-0"></span>**PrintScreen**

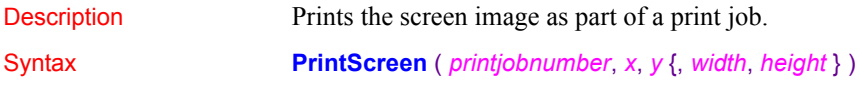

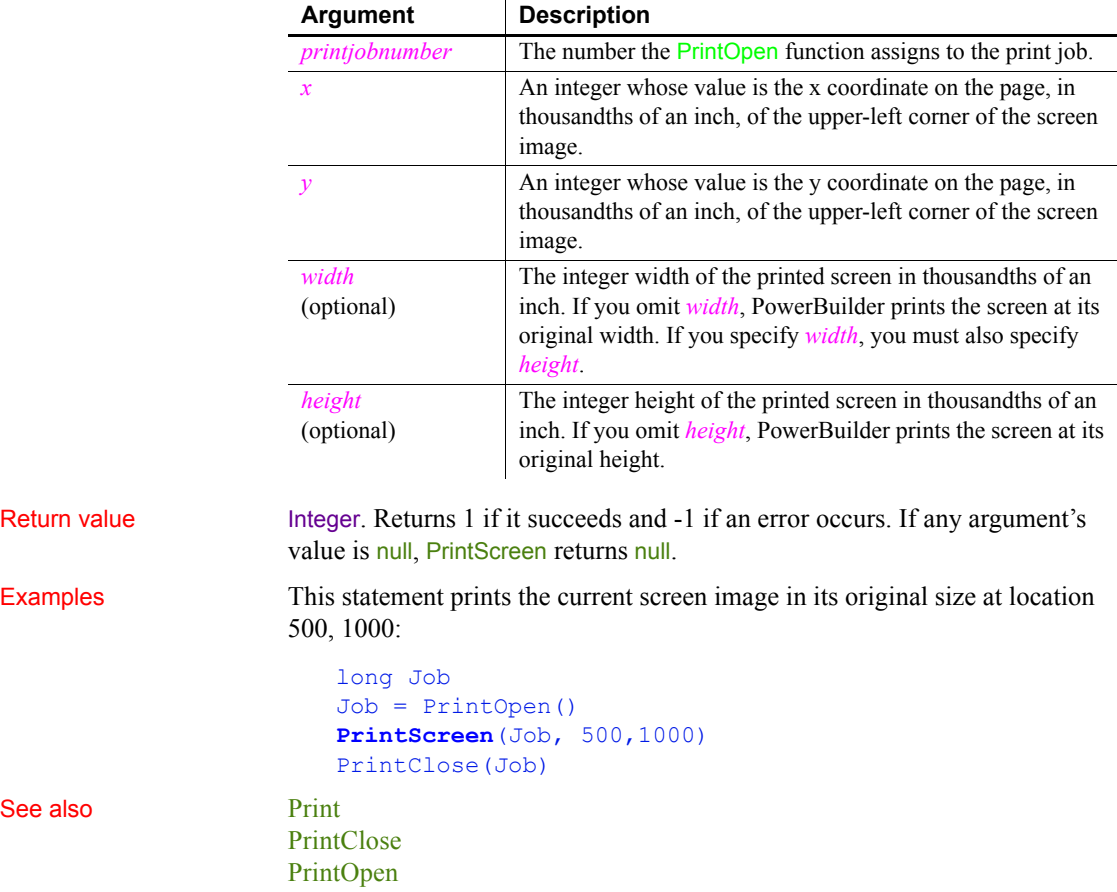

# <span id="page-896-0"></span>**PrintSend (obsolete)**

Description Sends an arbitrary string of characters to the printer. PrintSend is usually used for sending escape sequences that change the printer's setup.

## **Obsolete function**

PrintSend is an obsolete function and is provided for backward compatibility only. The ability to use this function is dependent upon the printer driver.

Syntax **PrintSend** ( *printjobnumber*, *string* {, *zerochar* } )

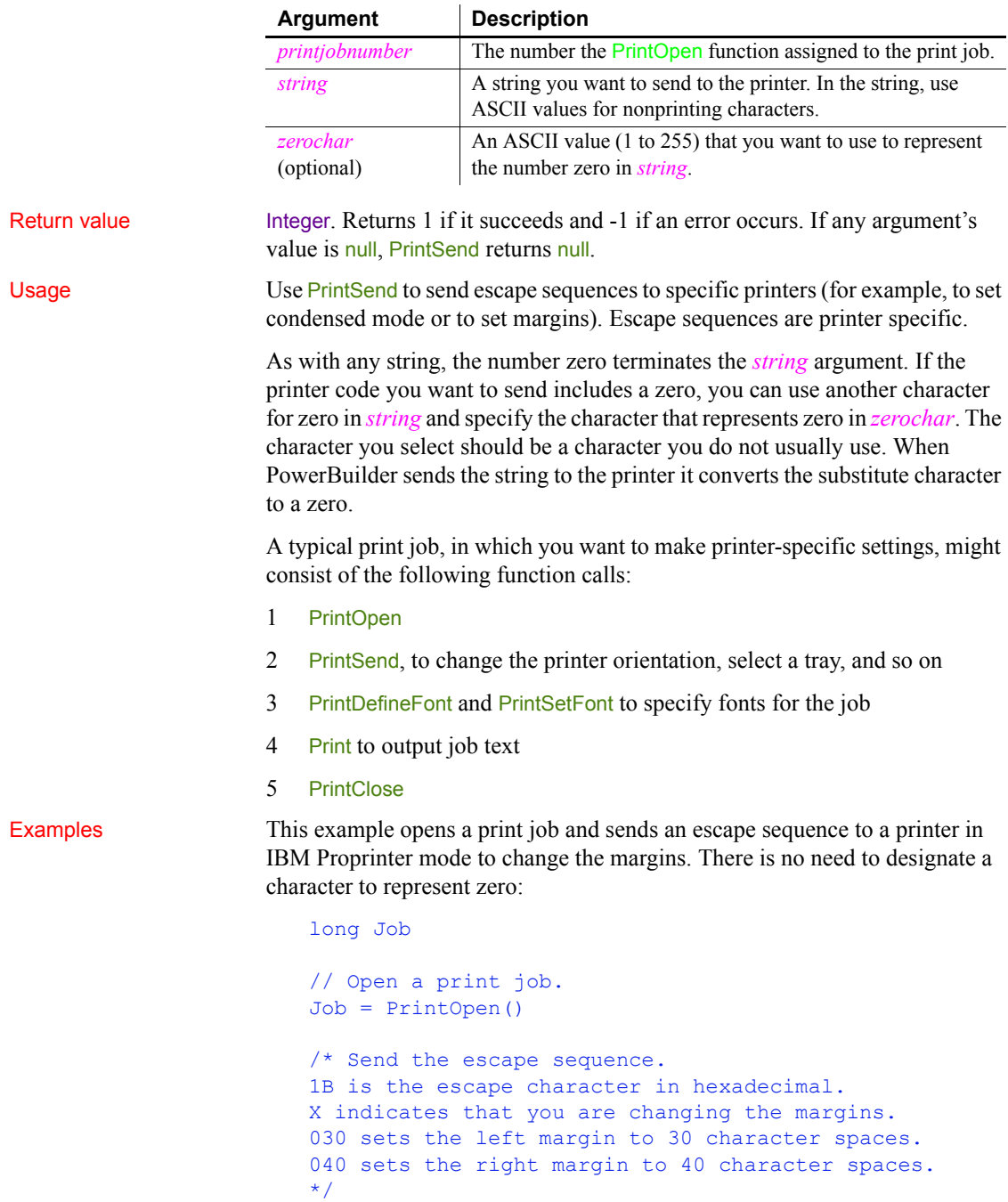

```
PrintSend(Job," ~ h1BX ~ 030 ~ 040")
... // Print text or DataWindow
// Send the job to the printer or spooler.
PrintClose(Job)
```
This example opens a print job and sends an escape sequence to a printer in IBM Proprinter mode to change the margins. The decimal ASCII code 255 represents zero:

```
long Job
                      // Open a print job.
                      Job = PrintOpen()
                      /* Send the escape sequence.
                      1B is the escape character, in hexadecimal.
                      X indicates that you are changing the margins.
                      255 sets the left margin to 0.
                      040 sets the right margin to 40 character spaces.
                      */
                      PrintSend(Job, "~h1BX~255~040", 255)
                      PrintDataWindow(Job, dw_1)
                      // Send the job to the printer or spooler.
                      PrintClose(Job)
PrintClose
```
# [PrintOpen](#page-890-0)

# <span id="page-898-0"></span>**PrintSetFont**

Description Designates a font to be used for text printed with the Print function. You specify the font by number. Use PrintDefineFont to associate a font number with the desired font, a size, and a set of properties.

## Syntax **PrintSetFont** ( *printjobnumber*, *fontnumber* )

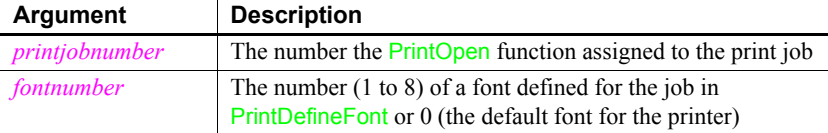

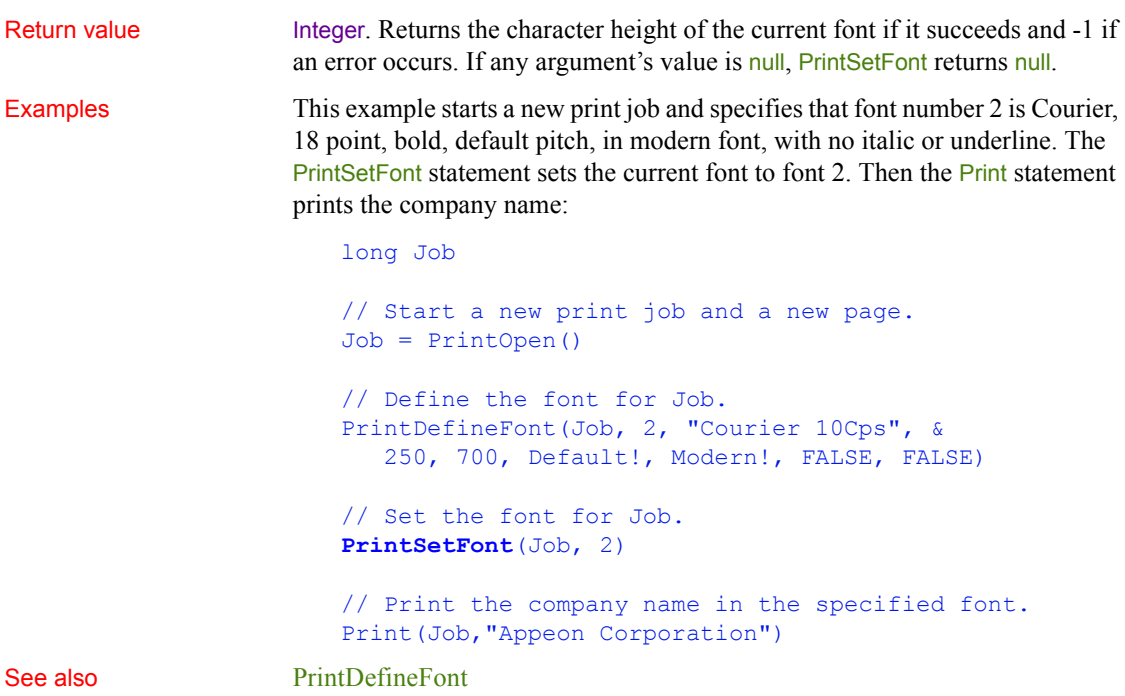

[PrintOpen](#page-890-0)

# <span id="page-899-0"></span>**PrintSetPrinter**

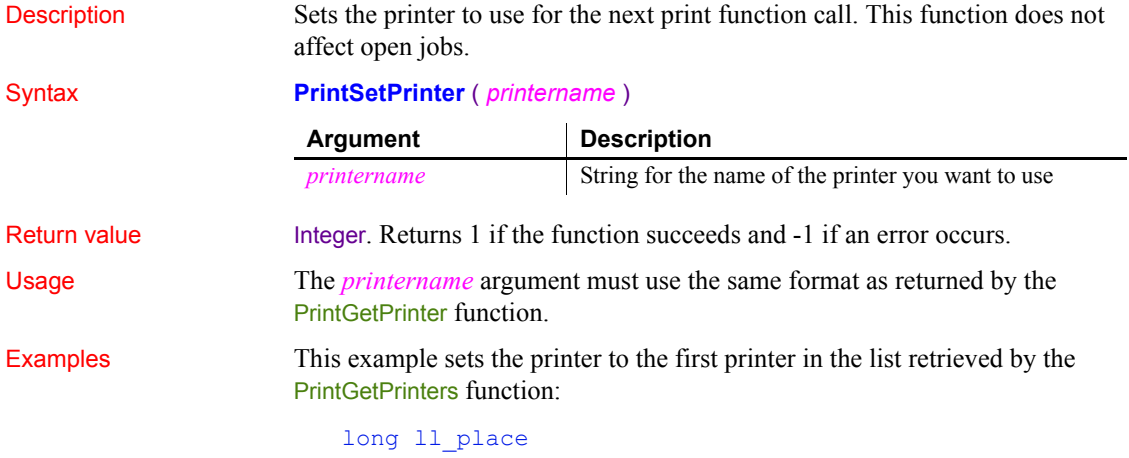
```
string ls_setprn
string ls prntrs = PrintGetPrinters ( )
ll_place=pos (ls_prntrs, "~n") 
mle_1.text = PrintGetPrinters ( )
ls_setprn = Left (ls_prntrs, ll_place - 1)
PrintSetPrinter (ls_setprn)
```
See also [PrintGetPrinter](#page-887-0) **[PrintGetPrinters](#page-888-0)** 

## **PrintSetSpacing**

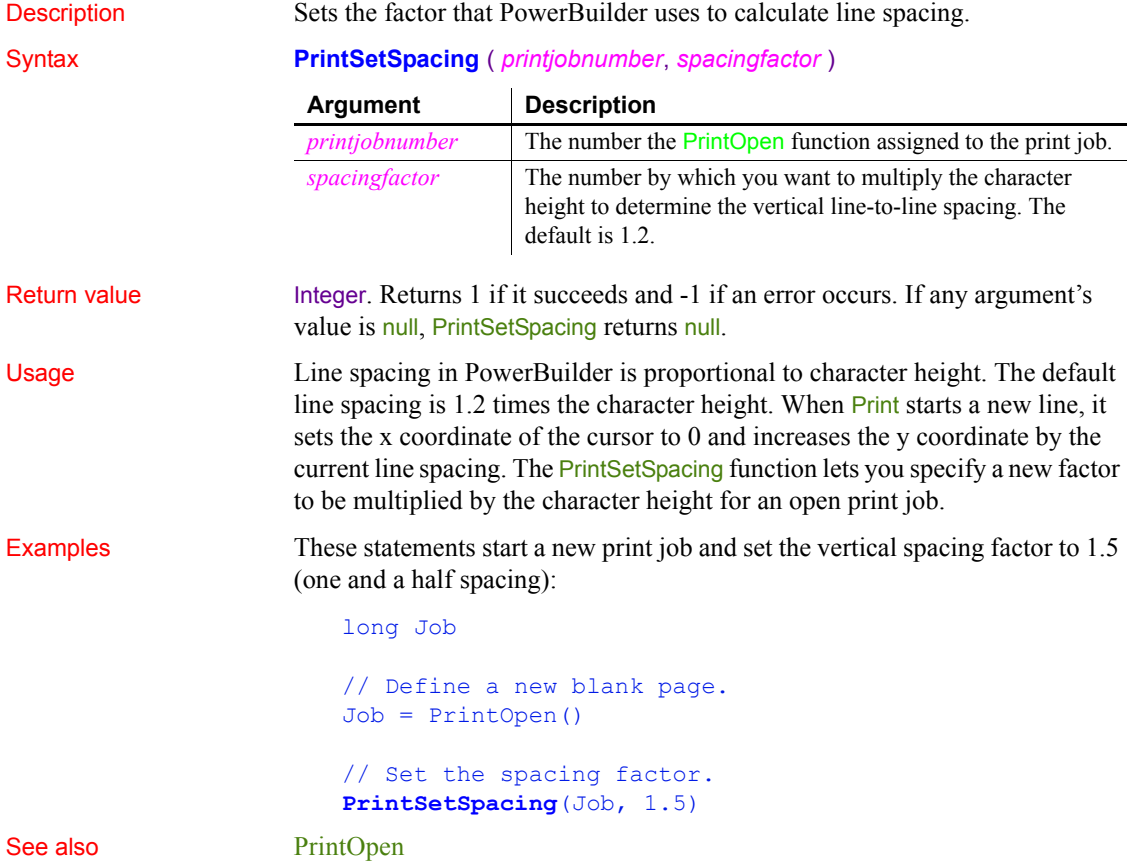

## <span id="page-901-0"></span>**PrintSetup**

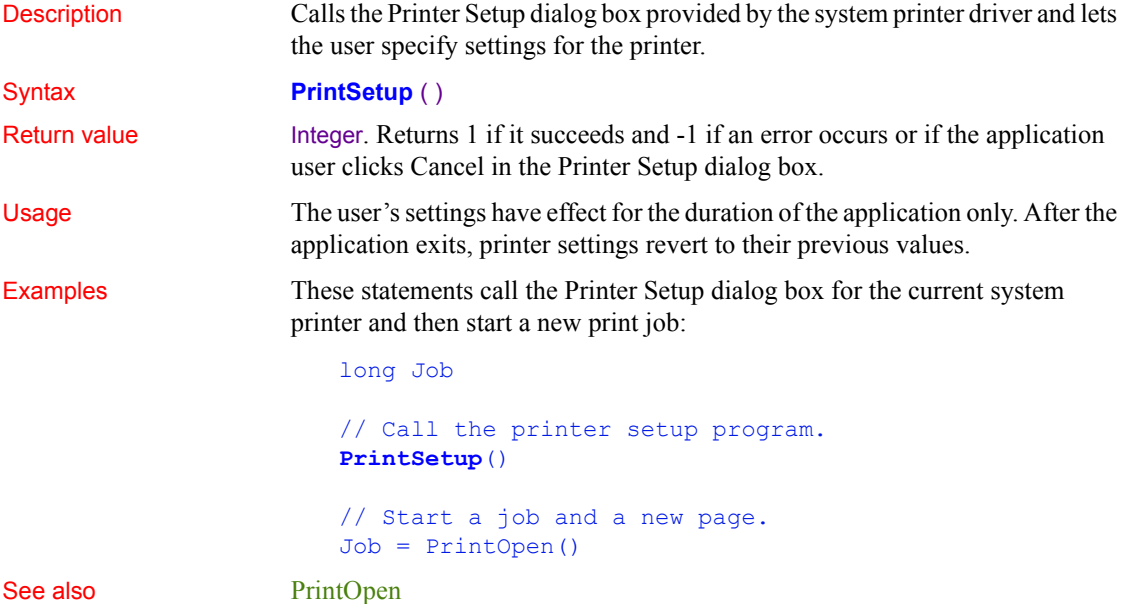

## **PrintSetupPrinter**

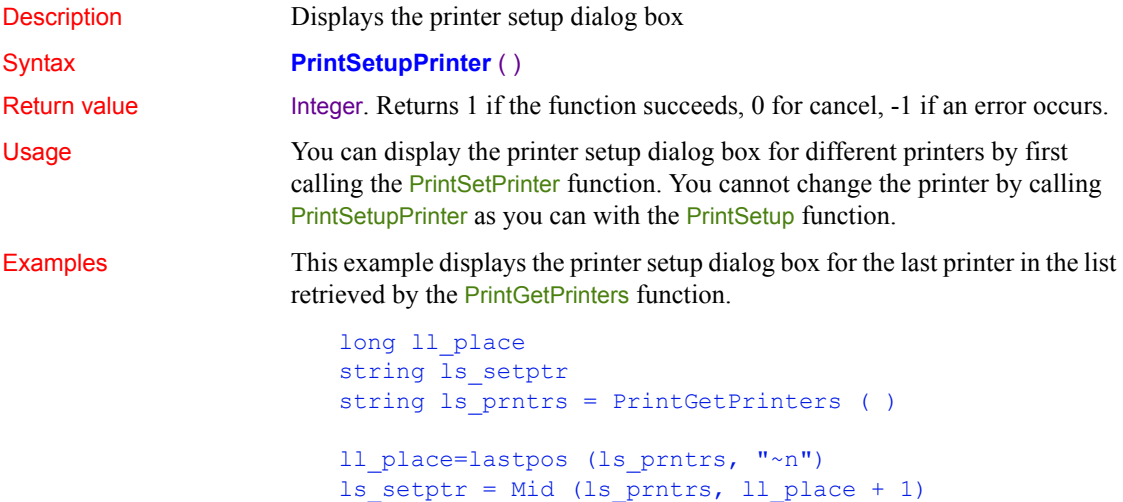

#### PrintSetPrinter (ls\_setptr) **PrintSetupPrinter** ()

See also [PrintGetPrinter](#page-887-0) **[PrintSetPrinter](#page-899-0)** [PrintSetup](#page-901-0)

#### **PrintText**

Description Prints a single line of text starting at the specified coordinates.

Syntax **PrintText** ( *printjobnumber*, *string*, *x*, *y* {, *fontnumber* } )

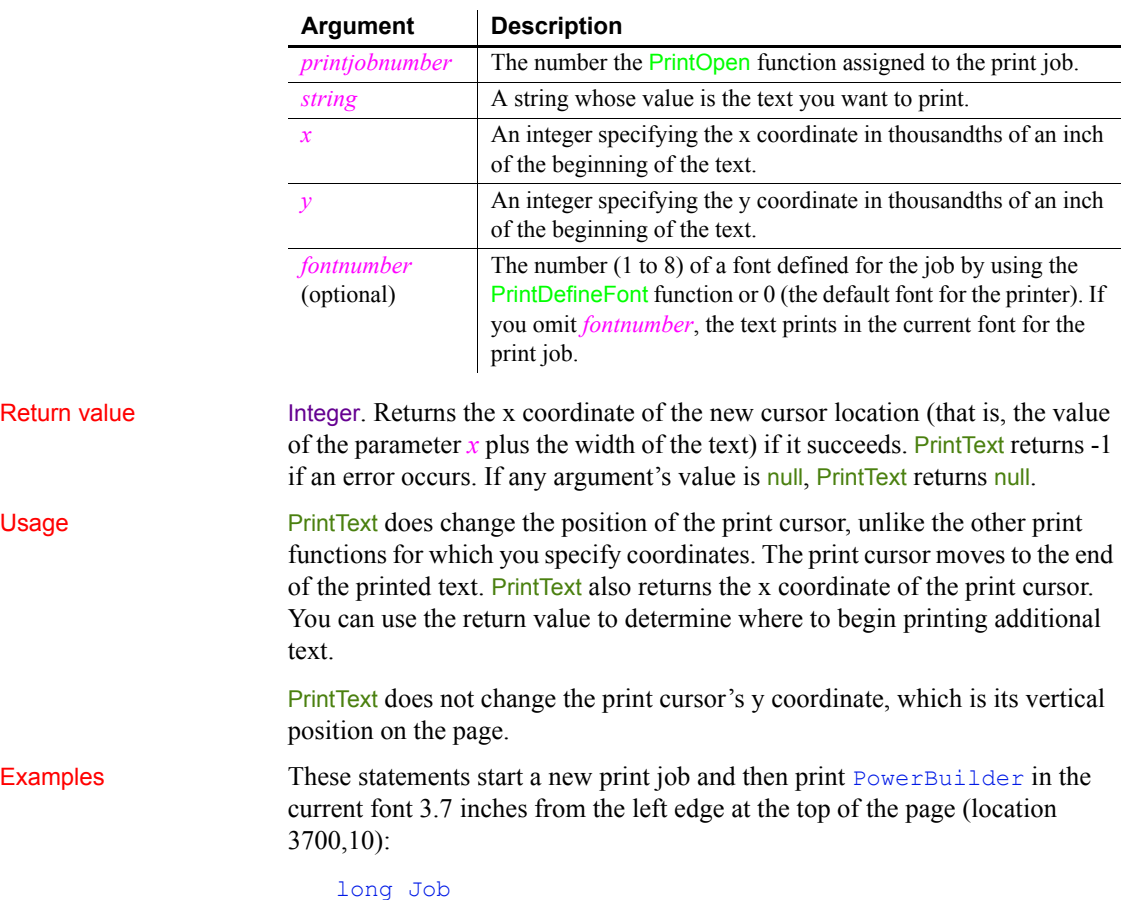

```
// Define a new blank page.
Job = PrintOpen()
// Print the text.
PrintText(Job,"PowerBuilder", 3700, 10)
... // Other printing
PrintClose(Job)
```
The following statements define a new blank page and then print Confidential in bold (as defined for font number 3), centered at the top of the page:

```
long Job
// Start a new job and a new page.
Job = PrintOpen()
// Define the font.
PrintDefineFont(Job, 3, &
   "Courier 10Cps", 250,700, &
      Default!, AnyFont!, FALSE, FALSE)
// Print the text.
PrintText(Job, "Confidential", 3700, 10, 3)
... // Other printing
PrintClose(Job)
```
This example prints four lines of text in the middle of the page. The coordinates for PrintText establish a new vertical position for the print cursor, which the subsequent Print functions use and increment. The first Print function uses the x coordinate returned by PrintText to continue the first line. The rest of the Print functions print additional lines of text, after tabbing to the x coordinate used initially by PrintText. In this example, each Print function increments the y coordinate so that the following Print function starts a new line:

```
long Job
// Start a new job and a new page.
Job = PrintOpen()
// Print the text.
x = PrintText(Job, "The material ", 2000, 4000)
Print(Job, x, " in this report")
Print(Job, 2000, "is confidential and should not")
Print(Job, 2000, "be disclosed to anyone who")
Print(Job, 2000, "is not at this meeting.")
... // Other printing
```
#### PrintClose(Job)

See also **[Print](#page-874-0)** 

[PrintClose](#page-883-0) [PrintOpen](#page-890-0)

#### **PrintWidth**

Description Determines the width of a string using the current font of the specified print job.

Syntax **PrintWidth** ( *printjobnumber*, *string* )

|              | <b>Argument</b>                                                                                                    | <b>Description</b>                                                                           |
|--------------|----------------------------------------------------------------------------------------------------|----------------------------------------------------------------------------------------------|
|              | printjobnumber                                                                                                    | The number the PrintOpen function assigned to the print job                                  |
|              | string                                                                                                    | A string whose value is the text for which you want to<br>determine the width                |
| Return value | Integer. Returns the width of <i>string</i> in thousandths of an inch using the current<br>font of <i>printjobnumber</i> if it succeeds and -1 if an error occurs. If any<br>argument's value is null, PrintWidth returns null. If the returned width exceeds<br>the maximum integer limit $(+32767)$ , PrintWidth returns -1. |                                                                                              |
| Examples     | These statements define a new blank page and then set $W$ to the length of the<br>string PowerBuilder in the current font and then use the length to position the<br>next text line:                                                                                                    |                                                                                              |
|              | long Job<br>int W                                                                                                    |                                                                                              |
|              | $Job = PrintOpen()$                                                                                                    | // Start a new print job.                                                                    |
|              | // Determine the width of the text.<br>$W = \text{PrintWidth}(\text{Job}, \text{"PowerBuilder")}$                                                                                                    |                                                                                              |
|              |                                                                                                    | // Use the width to get the next print position.<br>Print (Job, $W - 500$ , "Features List") |
| See also     | PrintClose<br>PrintOpen                                                                                                    |                                                                                              |

See

## <span id="page-905-1"></span>**PrintX**

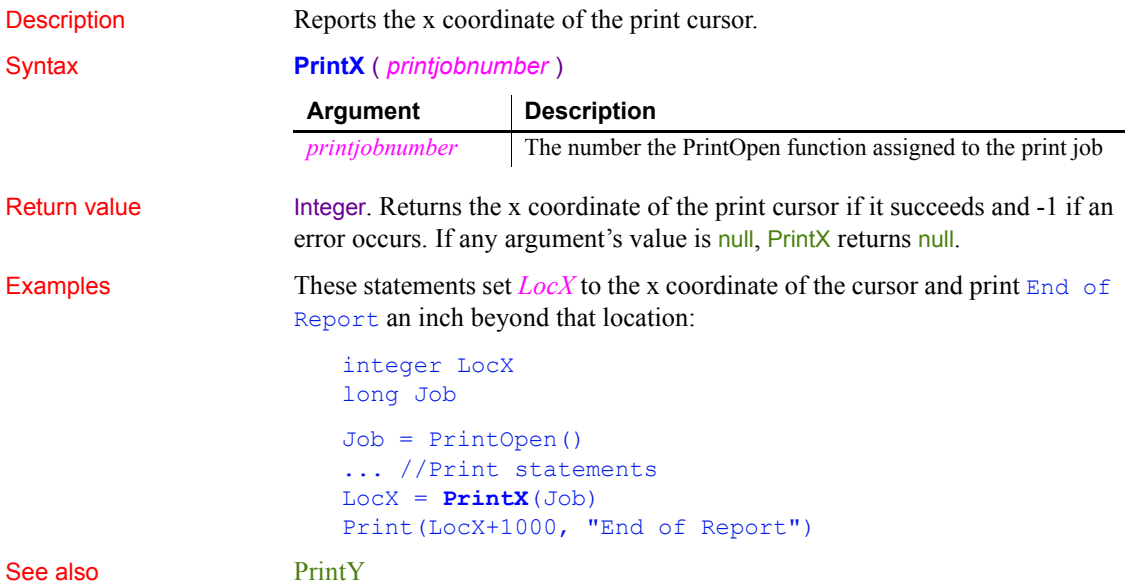

## <span id="page-905-0"></span>**PrintY**

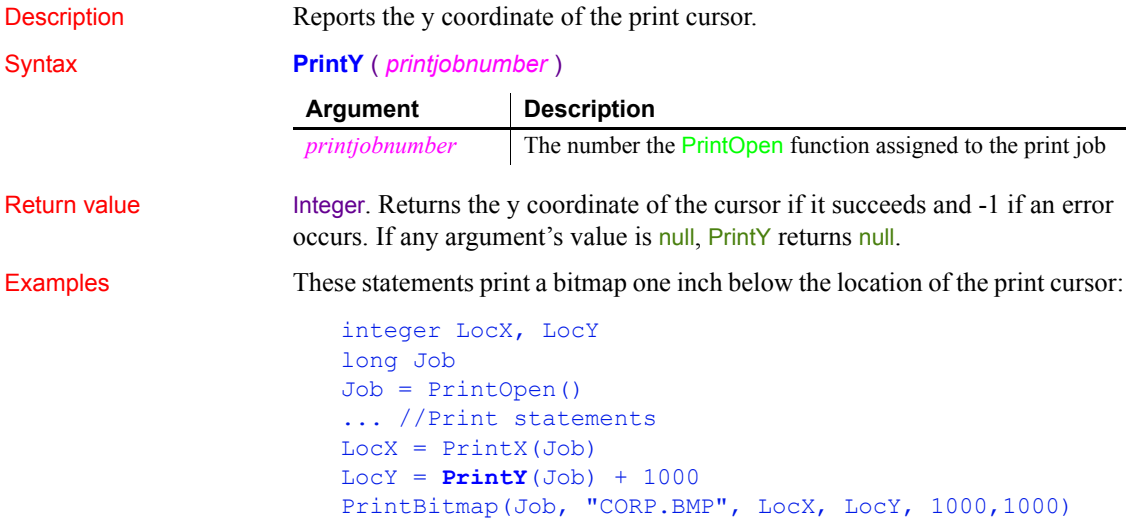

See also **[PrintX](#page-905-1)** 

#### <span id="page-906-0"></span>**ProfileInt**

Description Obtains the integer value of a setting in the profile file for your application.

**Argument Description** *filename* A string whose value is the name of the profile file. If you do not specify a full path, ProfileInt uses the operating system's standard file search order to find the file. *section* A string whose value is the name of a group of related values in the profile file. In the file, section names are in square brackets. Do not include the brackets in *section*. *Section* is not case sensitive. *key* A string specifying the setting name in *section* whose value you want. The setting name is followed by an equal sign in the file. Do not include the equal sign in *key*. *Key* is not case sensitive. *default* An integer value that ProfileInt will return if *filename* is not found, if *section* or *key* does not exist in *filename*, or if the value of *key* cannot be converted to an integer.

#### Syntax **ProfileInt** ( *filename*, *section*, *key*, *default* )

Return value Integer. Returns *default* if *filename* is not found, *section* is not found in *filename*, or *key* is not found in *section*, or the value of *key* is not an integer. Returns -1 if an error occurs. If any argument's value is null, ProfileInt returns null.

Usage Use Profile Int or Profile String to get configuration settings from a profile file that you have designed for your application.

> You can use SetProfileString to change values in the profile file to customize your application's configuration at runtime. Before you make changes, you can use ProfileInt and ProfileString to obtain the original settings so you can restore them when the user exits the application.

> ProfileInt, ProfileString, and SetProfileString can read or write to files with ANSI or UTF16-LE encoding on Windows systems, and ANSI or UTF16-BE encoding on UNIX systems.

#### **Windows registry**

ProfileInt can also be used to obtain configuration settings from the Windows system registry. For information on how to use the system registry, see the discussion of initialization files and the Windows registry in *Application Techniques*.

Examples These examples use a file called *PROFILE.INI*, which contains the following:

```
[Pb]
Maximized=1
[security]
Class=7
```
This statement returns the integer value for the keyword Maximized in section PB of file *PROFILE.INI*. If there were no PB section or no Maximized keyword in the PB section, it would return 3:

```
ProfileInt("C:\PROFILE.INI", "PB", "maximized", 3)
```
The following statements display a MessageBox if the integer value for the Class setting in section Security of file *C:\PROFILE.INI* is less than 10. The default security setting is 6 if the profile file is not found or does not contain a Class setting:

```
IF ProfileInt("C:\PROFILE.INI", "Security", &
   "Class", 6) < 10 THEN
   // Class is < 10
   MessageBox("Warning", "Access Denied")
ELSE
  ... // Some processing
END IF
```
See also [ProfileString](#page-907-0) [SetProfileString](#page-1051-0) ProfileInt method for DataWindows in the *DataWindow Reference* or the online Help

#### <span id="page-907-0"></span>**ProfileString**

Description **Obtains the string value of a setting in the profile file for your application.** Syntax **ProfileString** ( *filename*, *section*, *key*, *default* )

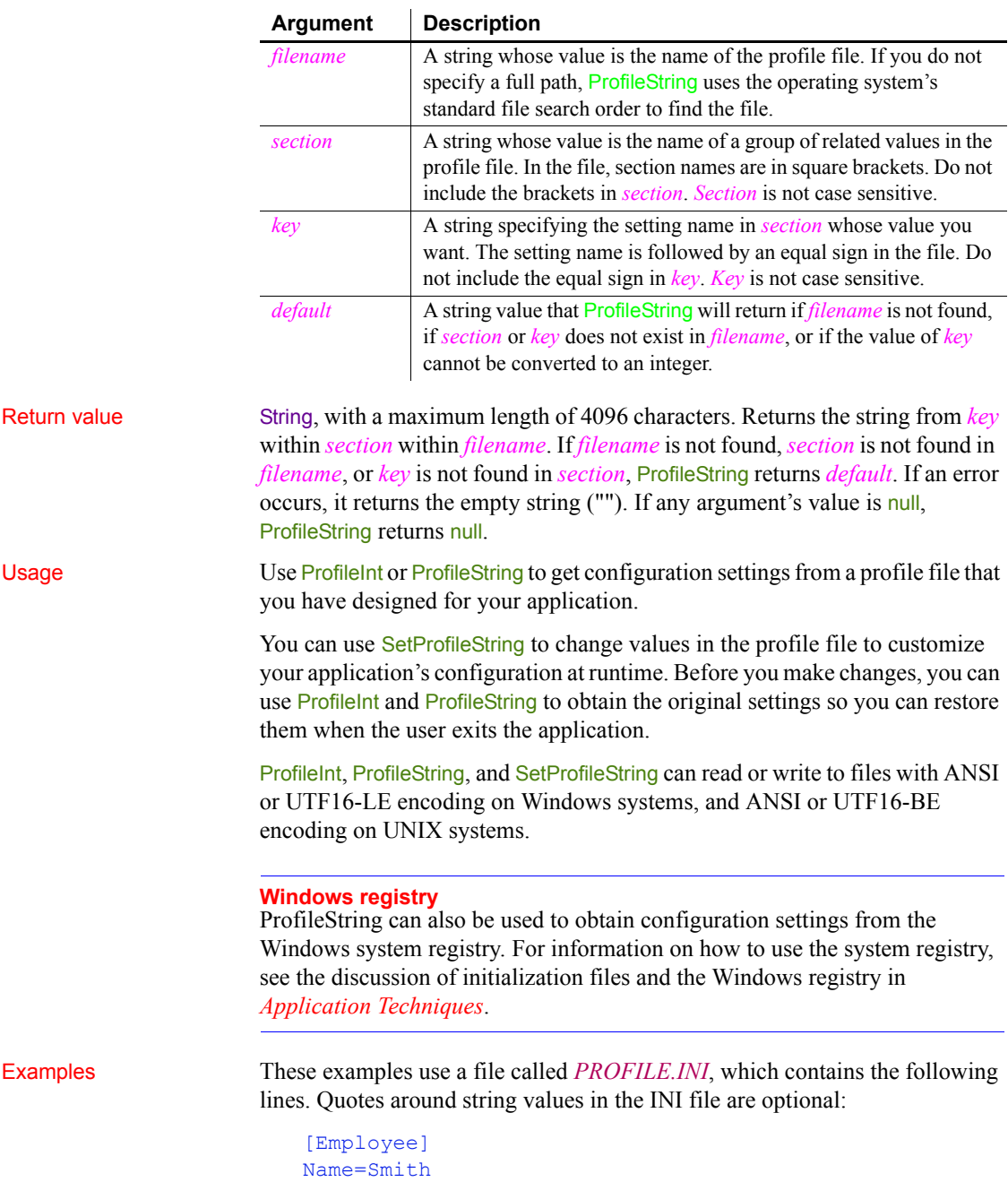

#### [Dept] Name=Marketing

This statement returns the string contained in keyword Name in section Employee in file *C:\PROFILE.INI* and returns None if there is an error. In the example, the return value is Smith:

```
ProfileString("C:\PROFILE.INI", "Employee", &
   "Name", "None")
```
The following statements open w\_marketing if the string in the keyword Name in section Department of file *C:\PROFILE.INI* is Marketing:

```
IF ProfileString("C:\PROFILE.INI", "Department", &
  "Name", "None") = "Marketing" THEN
  Open(w_marketing)
END IF
```
See also **[ProfileInt](#page-906-0)** 

[SetProfileString](#page-1051-0) ProfileString method for DataWindows in the *DataWindow Reference* or the online Help

#### <span id="page-909-0"></span>**Rand**

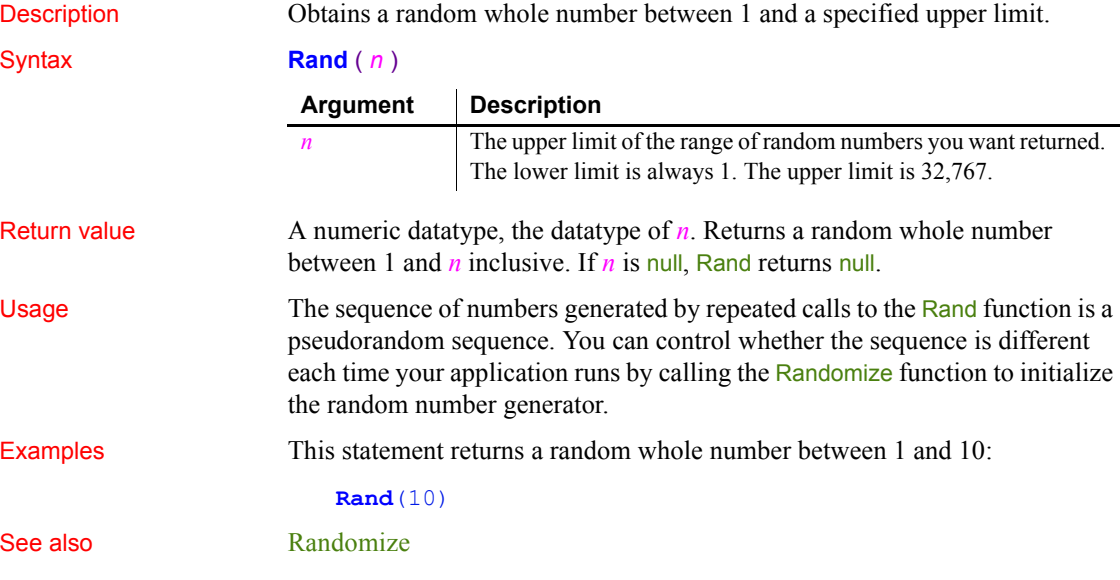

### <span id="page-910-0"></span>**Randomize**

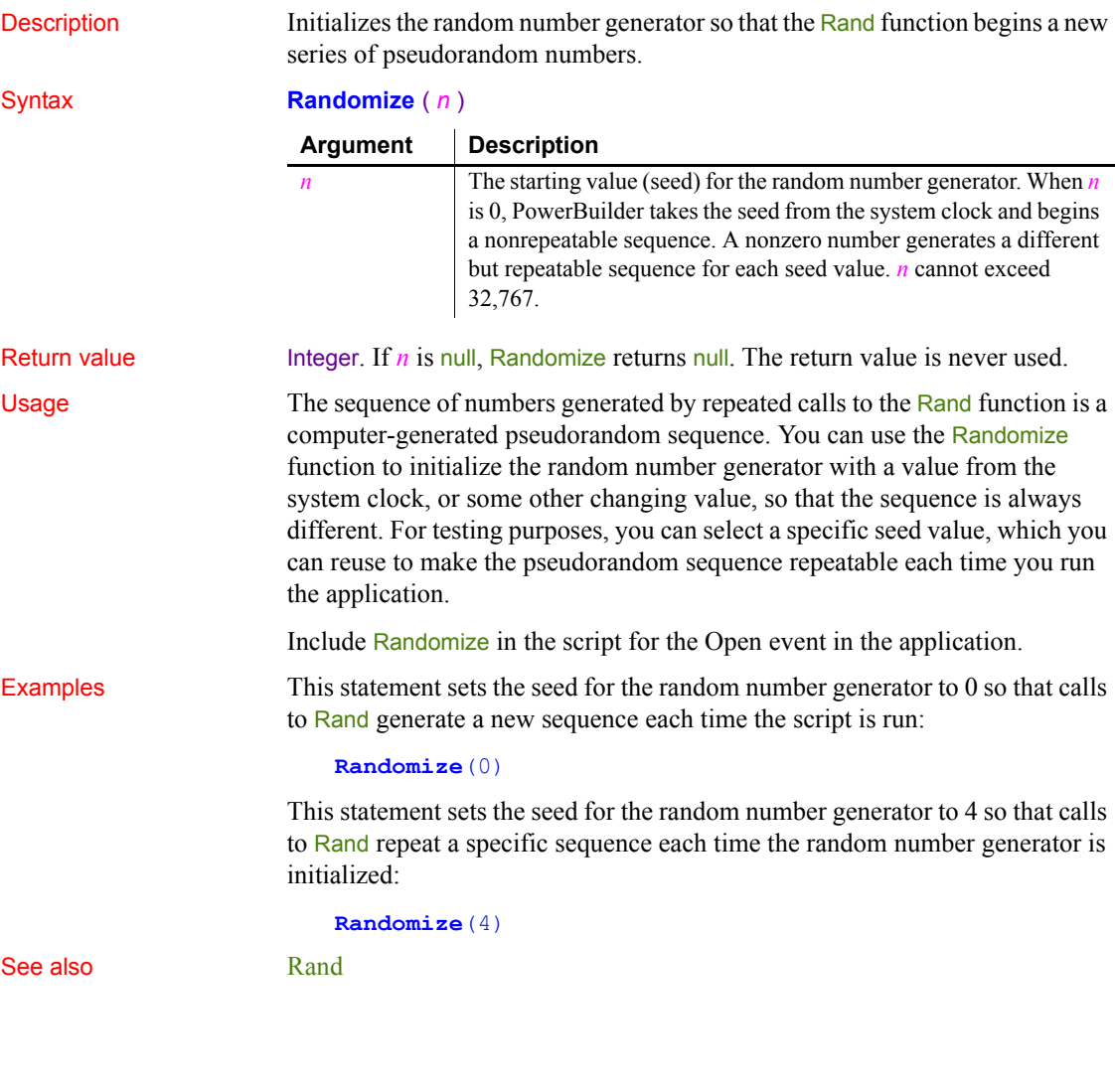

### **Read**

Reads data from an opened OLE stream object.

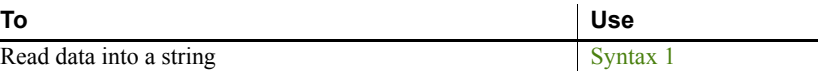

Read data into a string

<span id="page-911-0"></span>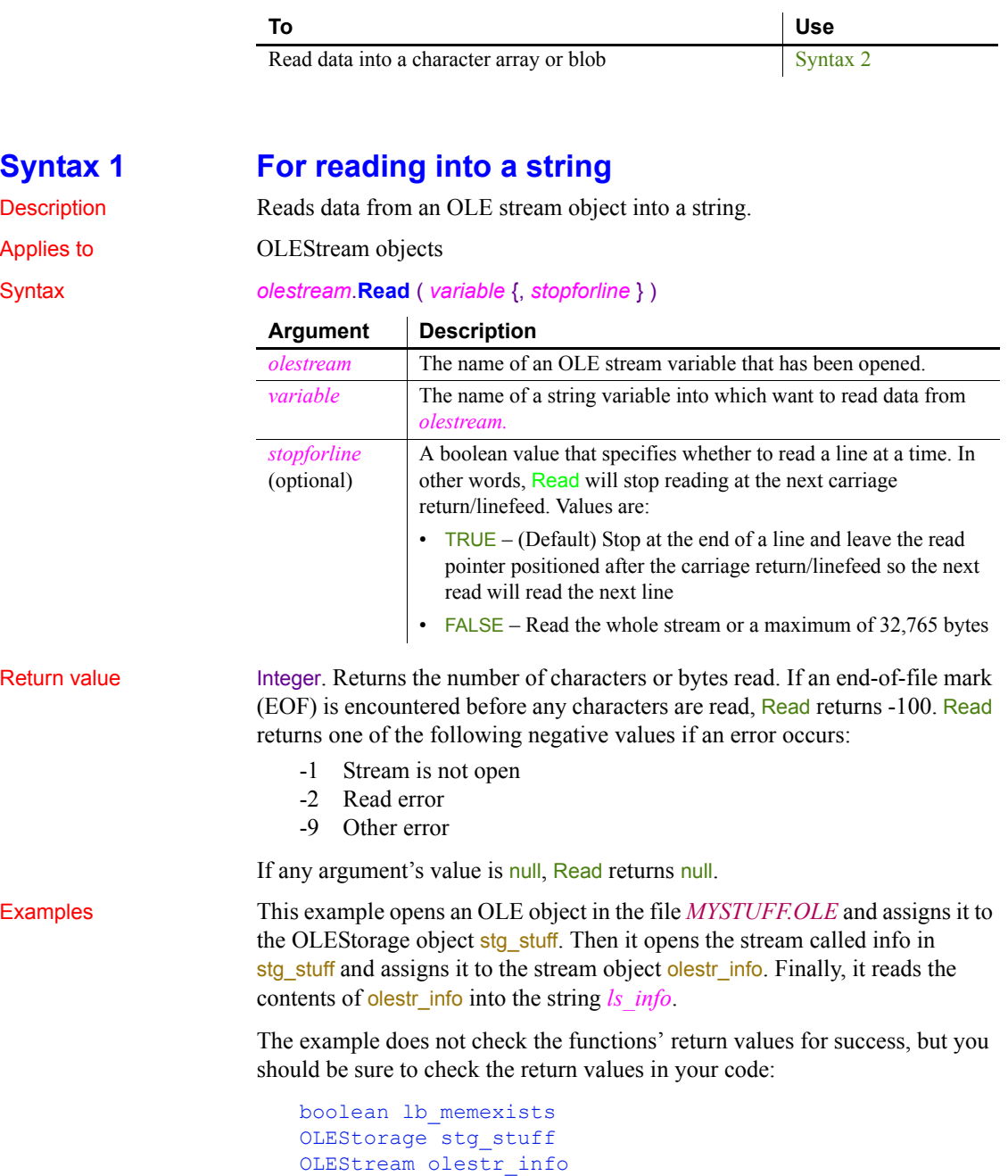

blob ls\_info

```
stg_stuff = CREATE OLEStorage
                     stg_stuff.Open("c:\ole2\mystuff.ole")
                     olestr_info.Open(stg_stuff, "info", &
                          stgRead!, stgExclusive!)
                     olestr_info.Read(ls_info)
Open Length Seek,Write
```
#### <span id="page-912-0"></span>**Syntax 2 For character arrays or blobs**

Description Reads data from an OLE stream object into a character array or blob.

Applies to **OLEStream** objects

#### Syntax *olestream*.**Read** ( *variable* {, *maximumread* } )

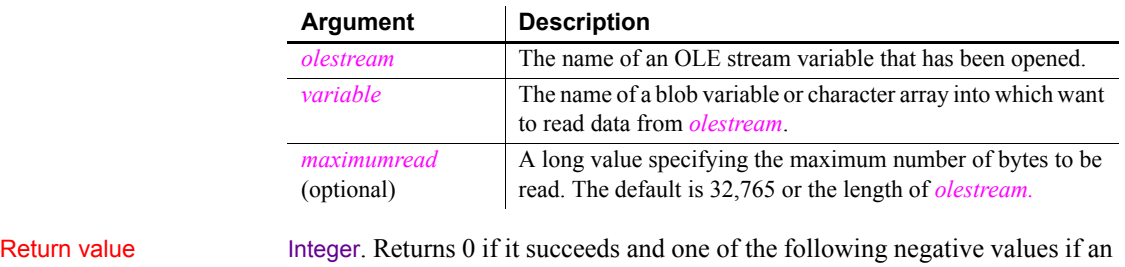

-1 Stream is not open

-2 Read error

error occurs:

-9 Other error

If any argument's value is null, Read returns null.

Examples This example opens an OLE object in the file *MYSTUFF.OLE* and assigns it to the OLEStorage object stg\_stuff. Then it opens the stream called info in stg stuff and assigns it to the stream object olestr info. Finally, it reads the contents of olestr info into the blob lb info.

> The example does not check the functions' return values for success, but you should be sure to check the return values in your code:

```
boolean lb_memexists
OLEStorage stg_stuff
OLEStream olestr_info
blob lb_info
stg_stuff = CREATE OLEStorage
```

```
stg_stuff.Open("c:\ole2\mystuff.ole")
                     olestr_info.Open(stg_stuff, "info", &
                          stgRead!, stgExclusive!)
                     olestr_info.Read(lb_info)
Open
                  Length
                  Seek
                  Write
```
### **Real**

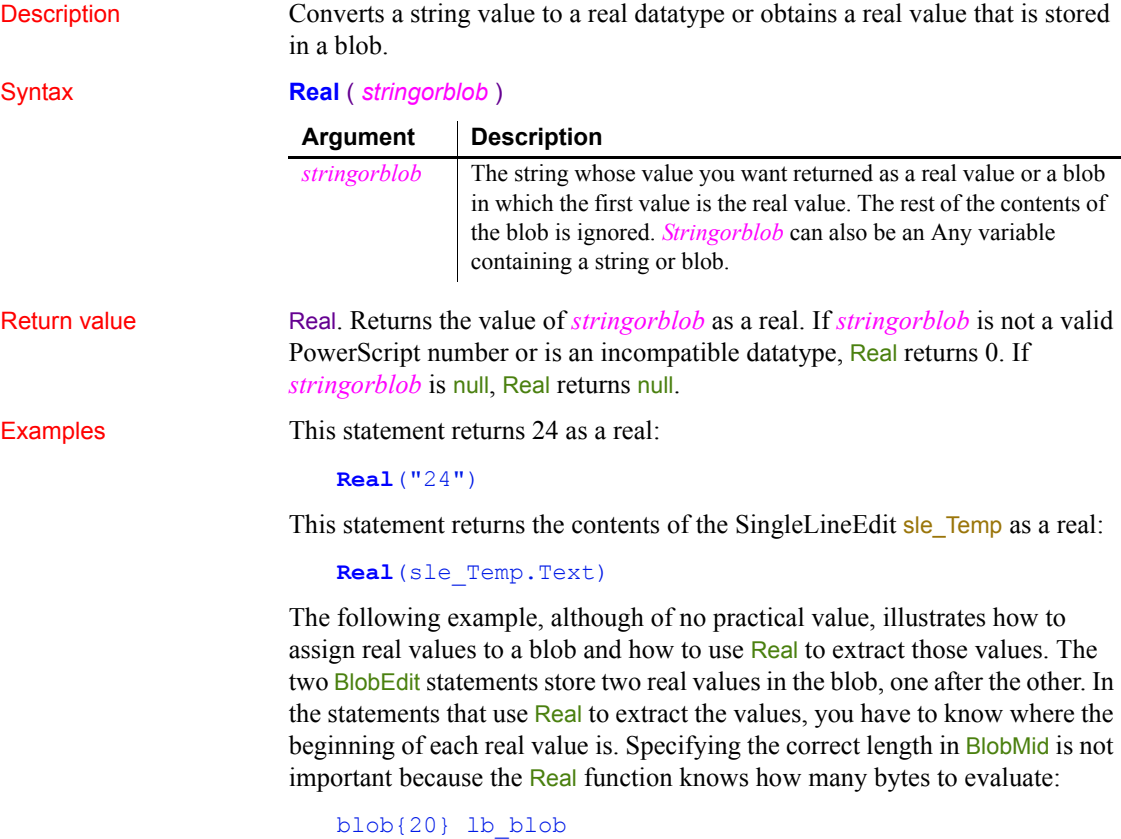

real r1, r2

integer len1, len2  $len1 = BlobEdit(1b blob, 1, 32750E0)$ len2 = BlobEdit(lb\_blob, len1, 43750E0) // Extract the real value at the beginning and // ignore the rest of the blob  $r1 = Real(lb block)$ // Extract the second real value stored in the blob  $r2 = Real(BlobMid(lb blob, len1, len2 - len1))$ See also **Double** 

[Integer](#page-684-0) [Long](#page-738-0)

Real method for DataWindows in the *DataWindow Reference* or the online Help

#### **RecognizeText**

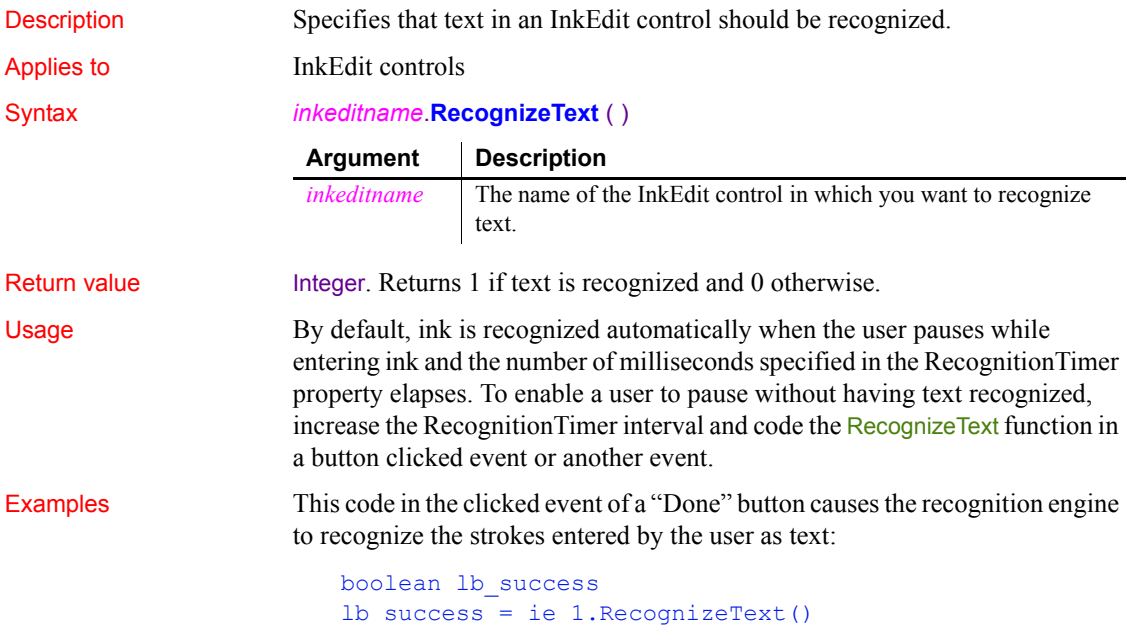

## <span id="page-915-1"></span>**RegistryDelete**

Description Deletes a key or a value for a key in the Windows system registry.

#### Syntax **RegistryDelete** ( *key*, *valuename* )

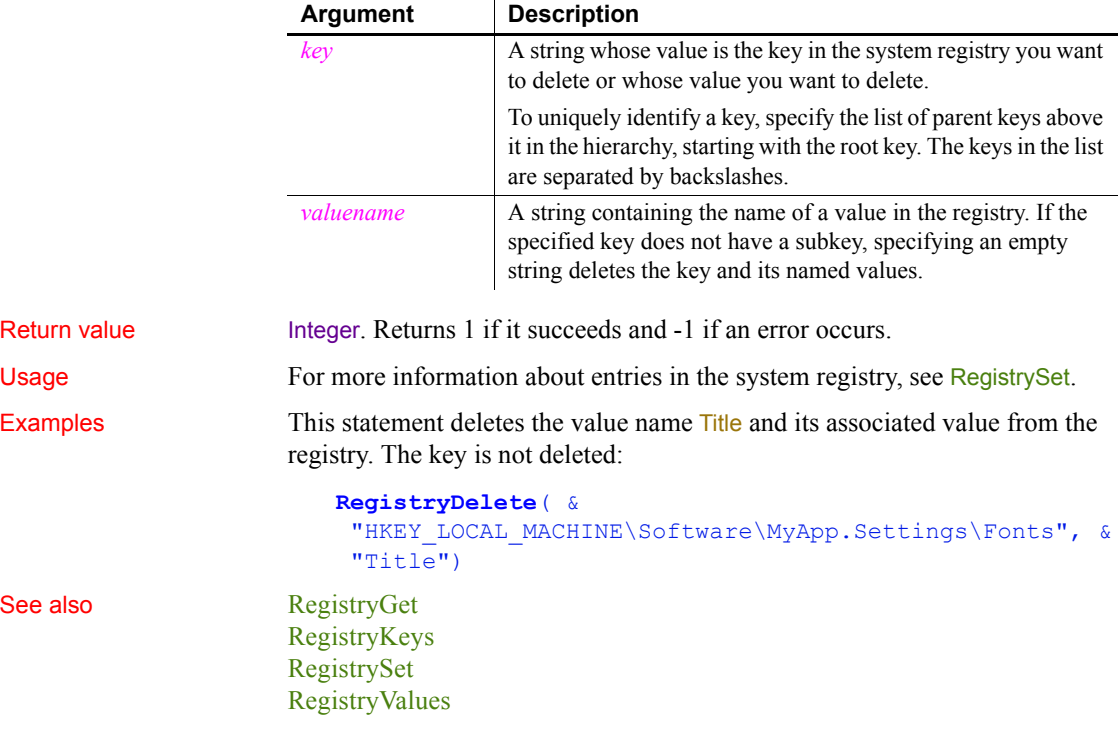

#### <span id="page-915-0"></span>**RegistryGet**

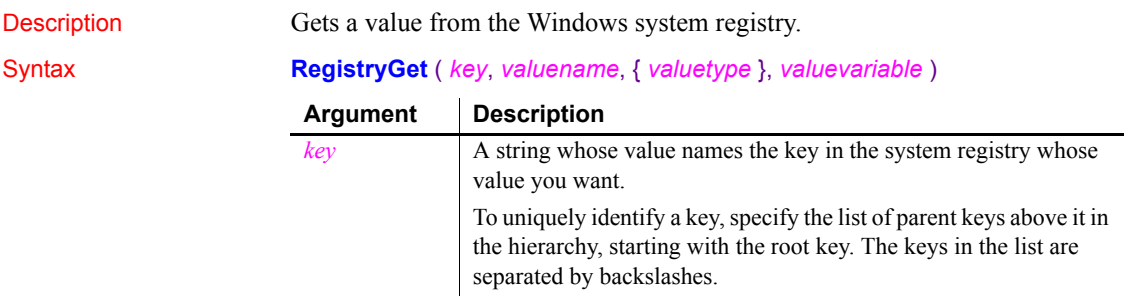

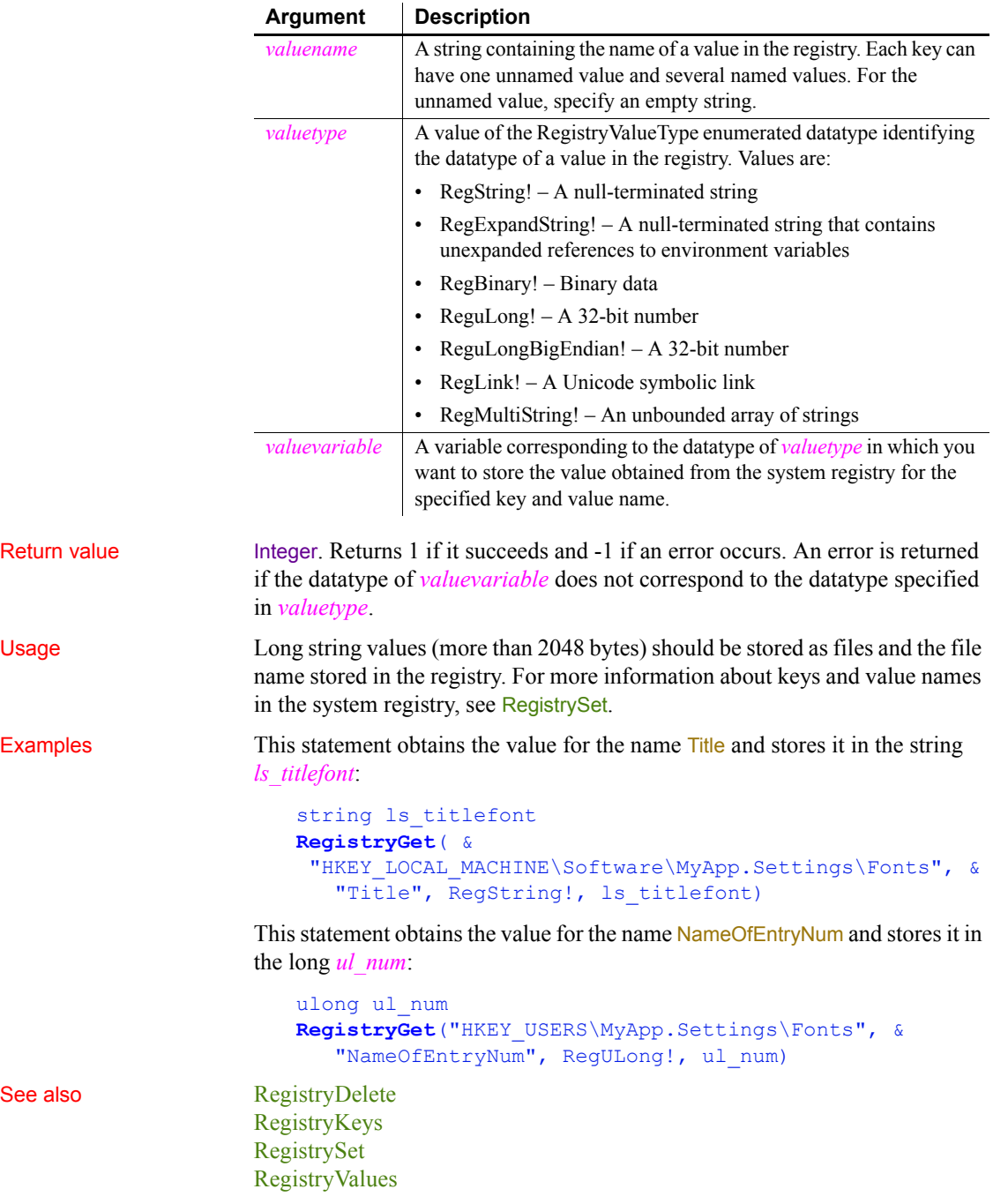

## <span id="page-917-0"></span>**RegistryKeys**

Description Obtains a list of the keys that are child items (subkeys) one level below a key in the Windows system registry.

#### Syntax **RegistryKeys** ( *key*, *subkeys* )

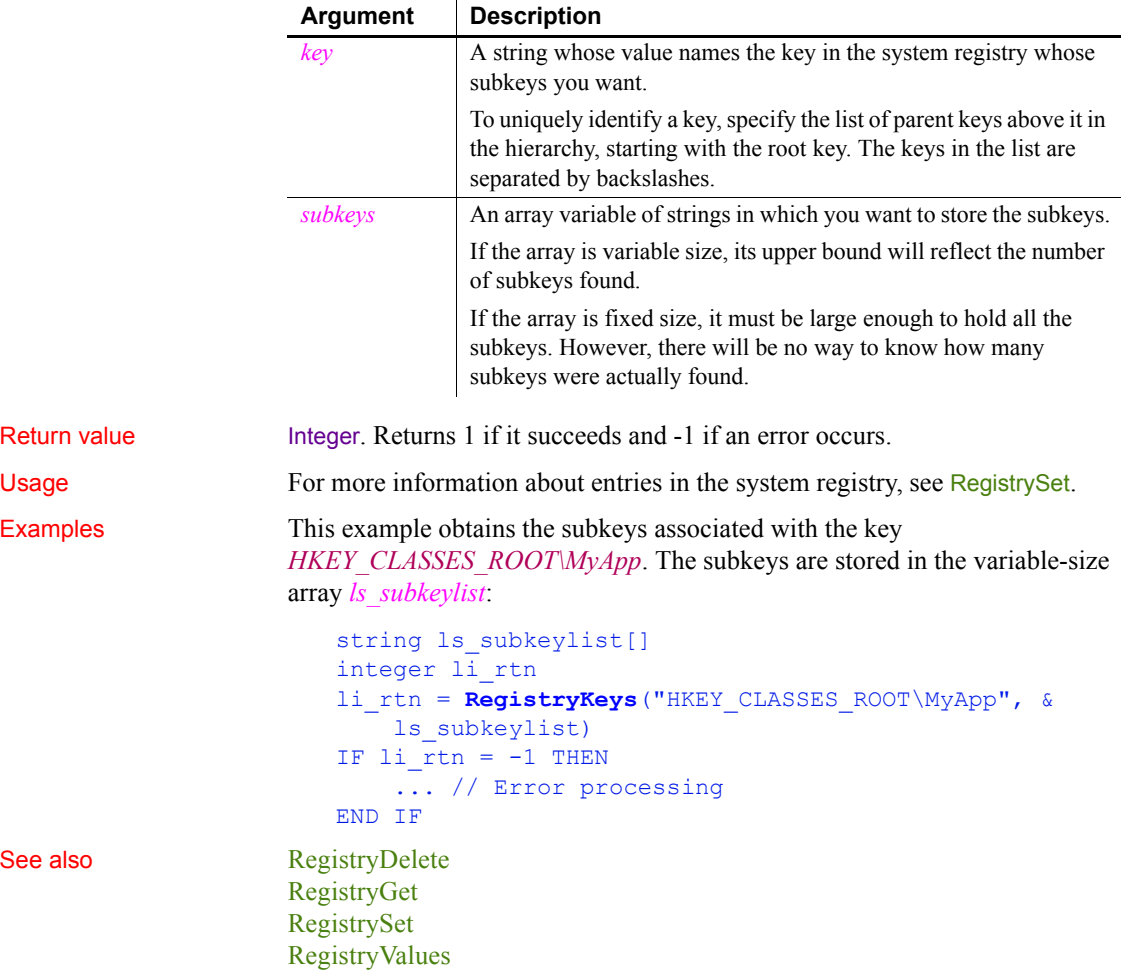

### <span id="page-918-0"></span>**RegistrySet**

Description Sets the value for a key and value name in the system registry. If the key or value name does not exist, RegistrySet creates a new key or name and sets its value.

#### Syntax **RegistrySet** ( *key*, *valuename*, *valuetype, value* )

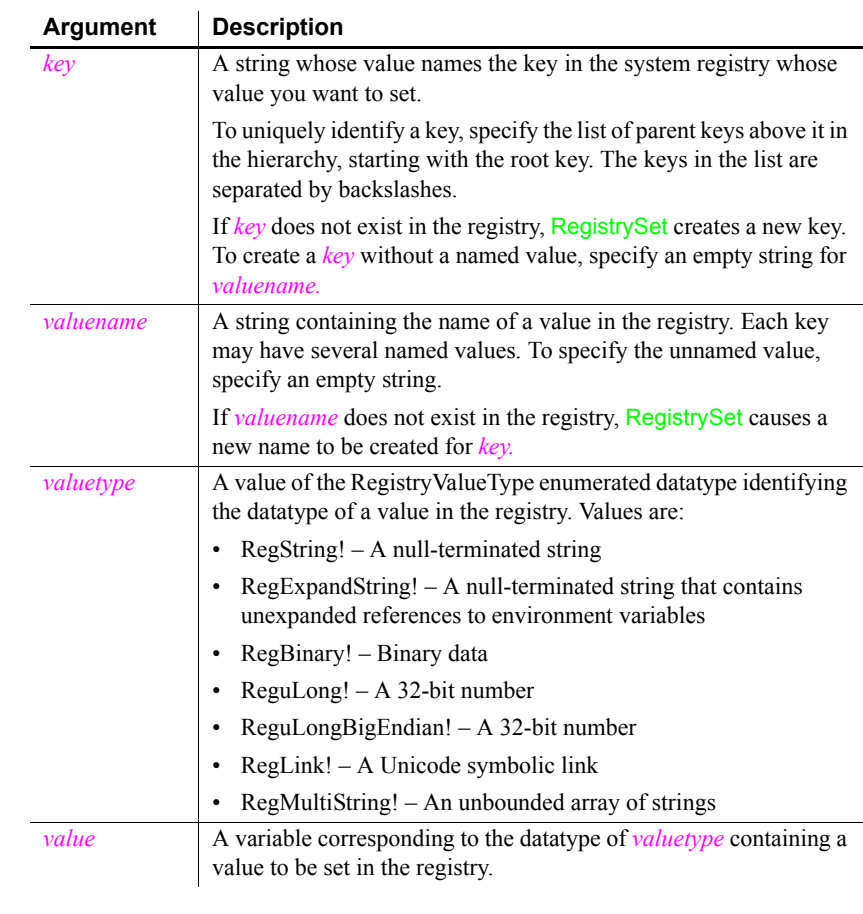

#### Return value Integer. Returns 1 if it succeeds and -1 if an error occurs. An error is returned if the datatype of *valuevariable* does not correspond to the datatype specified in *valuetype*. Usage Long string values (more than 2048 bytes) should be stored as files and the file

name stored in the registry.

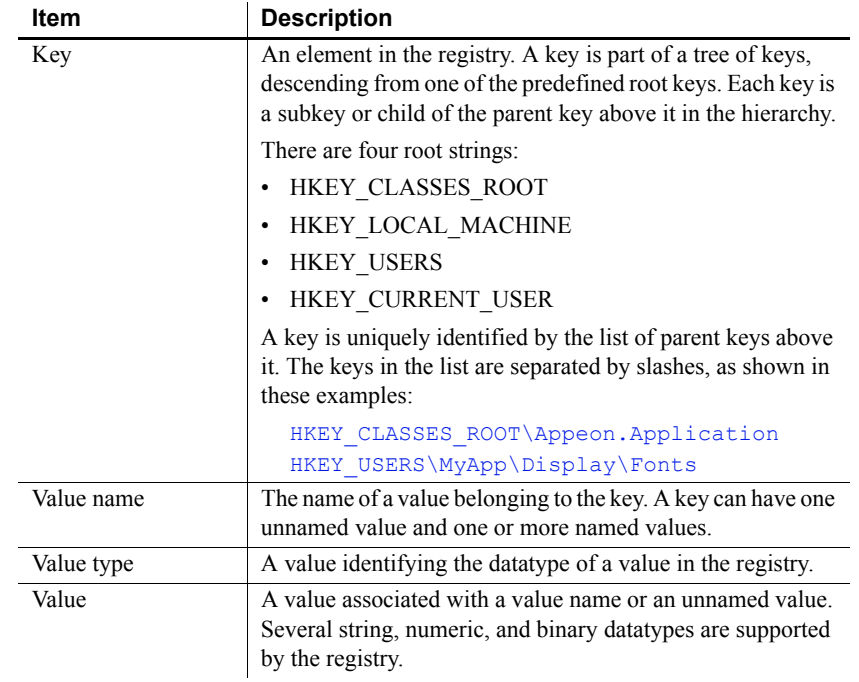

Examples This example sets a value for the key Fonts and the value name Title:

```
RegistrySet( &
```
 "HKEY\_LOCAL\_MACHINE\Software\MyApp\Fonts", & "Title", RegString!, sle\_font.Text)

This statement sets a value for the key Fonts and the value name NameOfEntryNum:

ulong ul\_num **RegistrySet**( & "HKEY\_USERS\MyApp.Settings\Fonts", & "NameOfEntryNum", RegULong!, ul\_num)

See also [RegistryDelete](#page-915-1) [RegistryGet](#page-915-0) [RegistryKeys](#page-917-0) [RegistryValues](#page-920-0)

## <span id="page-920-0"></span>**RegistryValues**

Description **Obtains** the list of named values associated with a key.

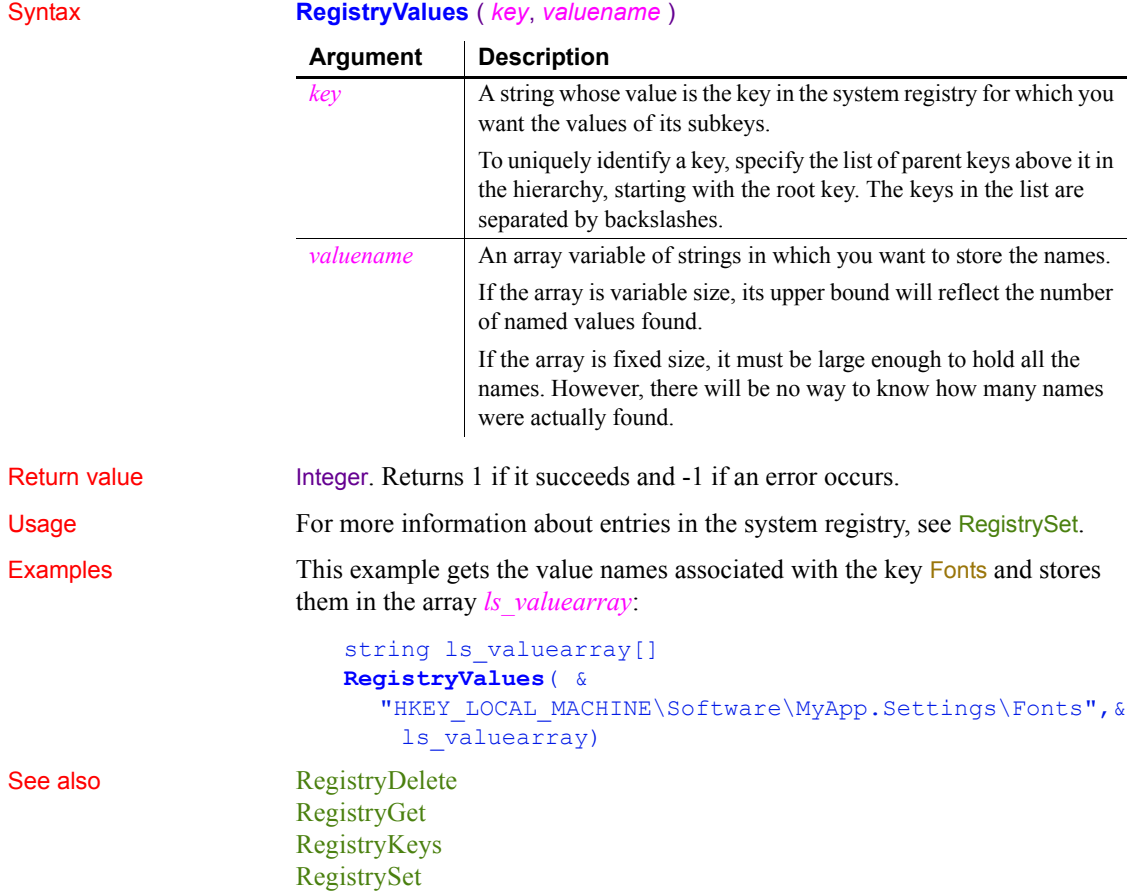

#### **RelativeDate**

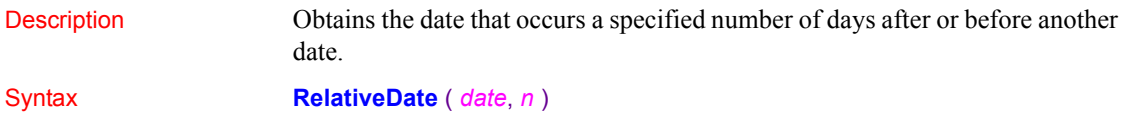

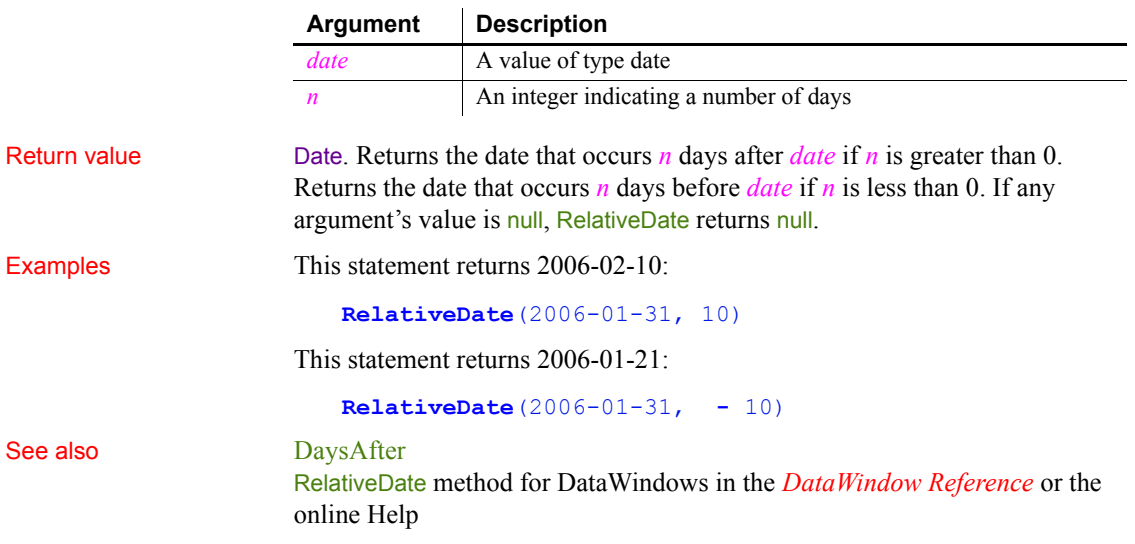

### **RelativeTime**

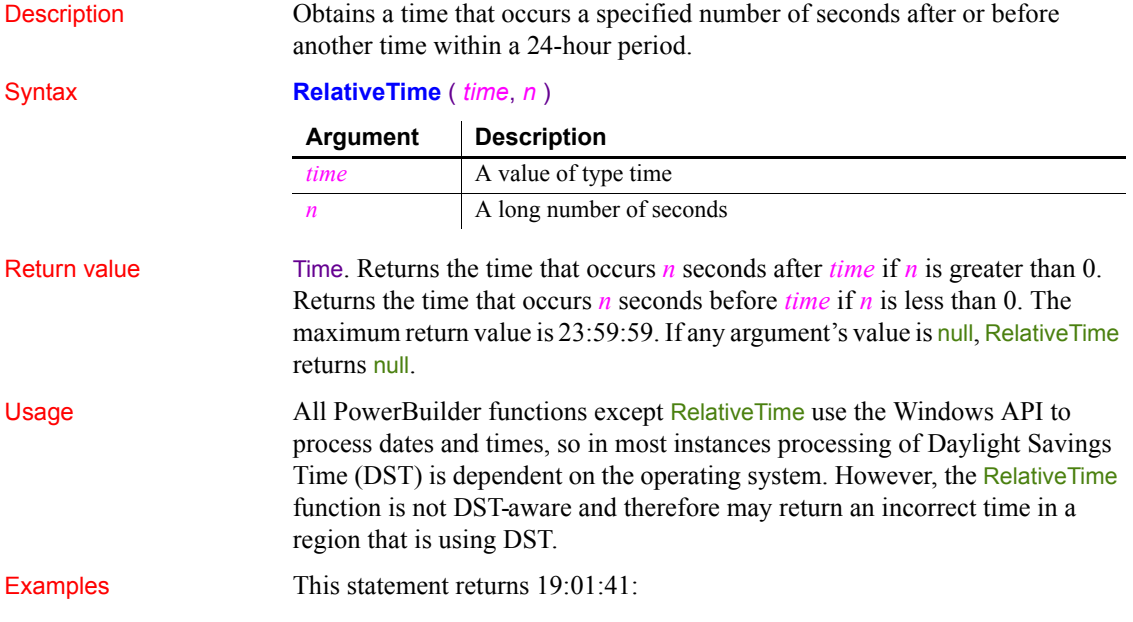

**RelativeTime**(19:01:31, 10)

This statement returns 19:01:21:

```
RelativeTime(19:01:31, - 10)
```
See also [SecondsAfter,](#page-972-0) RelativeTime method for DataWindows in the *DataWindow Reference* or the online Help

#### <span id="page-922-1"></span>**ReleaseAutomationNativePointer**

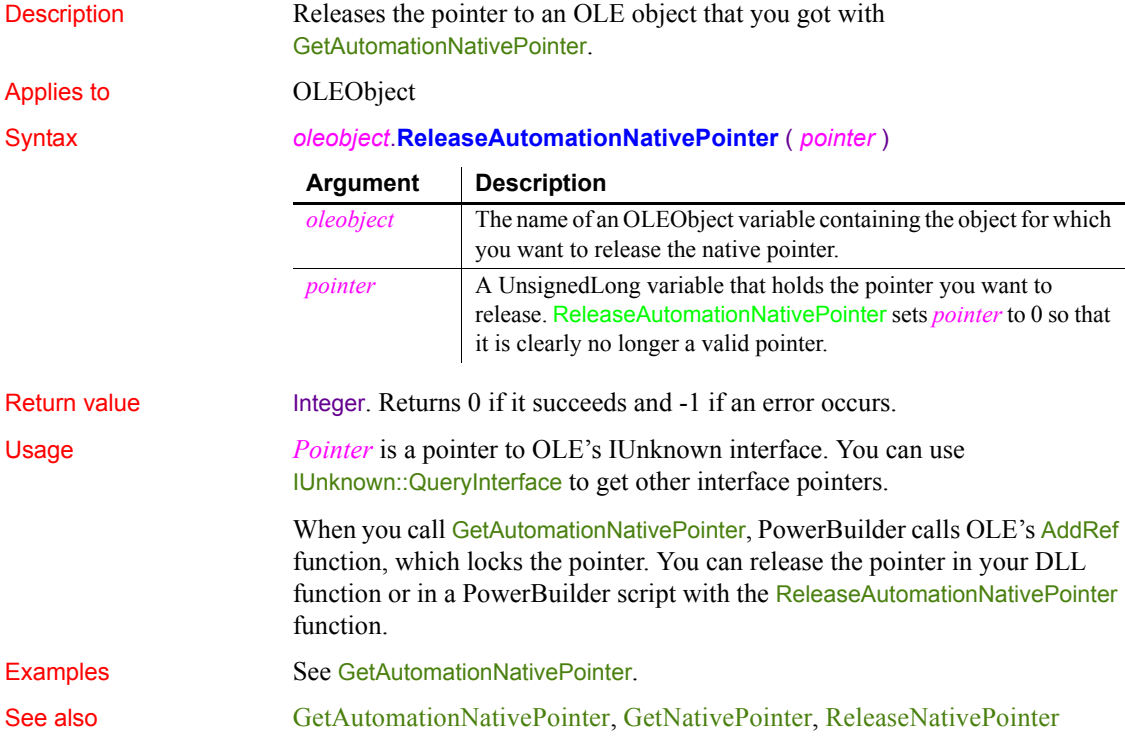

#### <span id="page-922-0"></span>**ReleaseNativePointer**

Description Releases the pointer to an OLE object that you got with GetNativePointer.

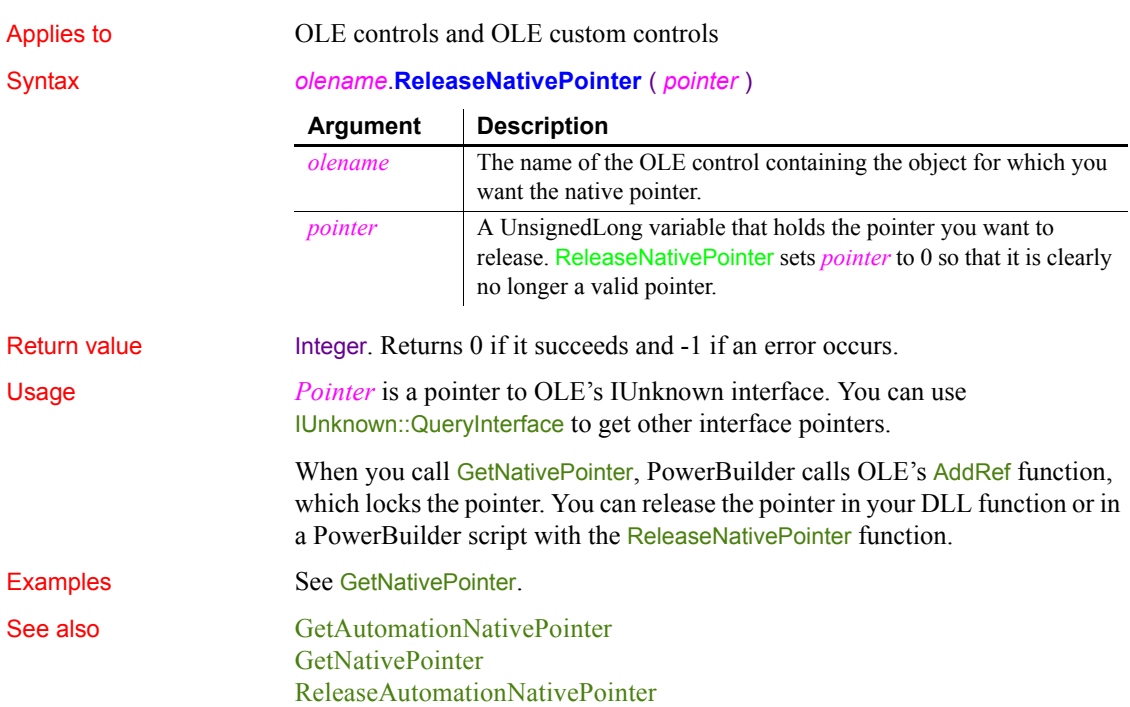

## **RemoveDirectory**

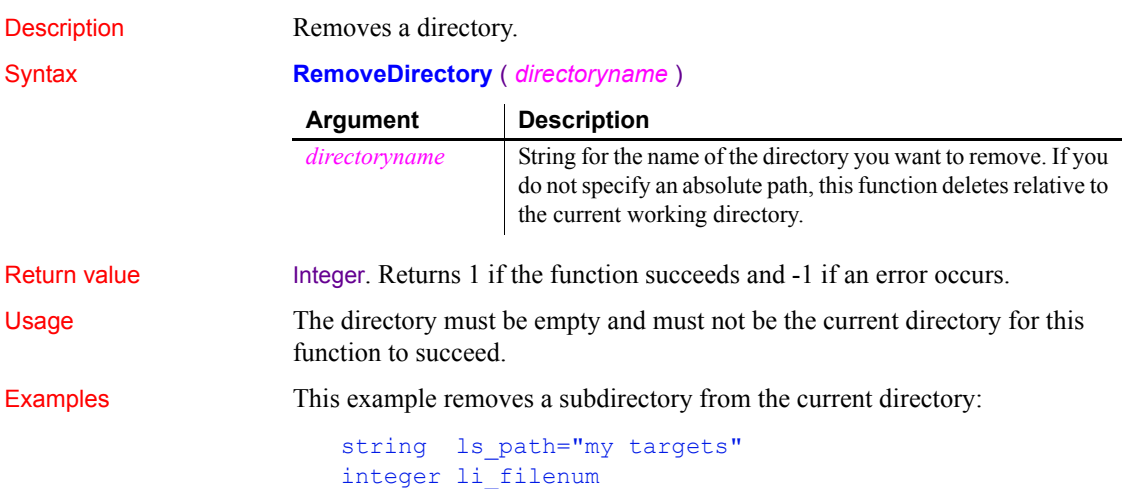

```
li_filenum = RemoveDirectory ( ls_path )
If li_filename <> 1 then
MessageBox("Remove directory failed", &
   + "Check that the directory exists, is empty, and " &
   + "is not the current directory")
else
MessageBox("Success", "Directory " + ls path + &
     " deleted")
end if
```
See also [DirectoryExists](#page-458-0) [GetCurrentDirectory](#page-544-0)

#### <span id="page-924-0"></span>**Repair**

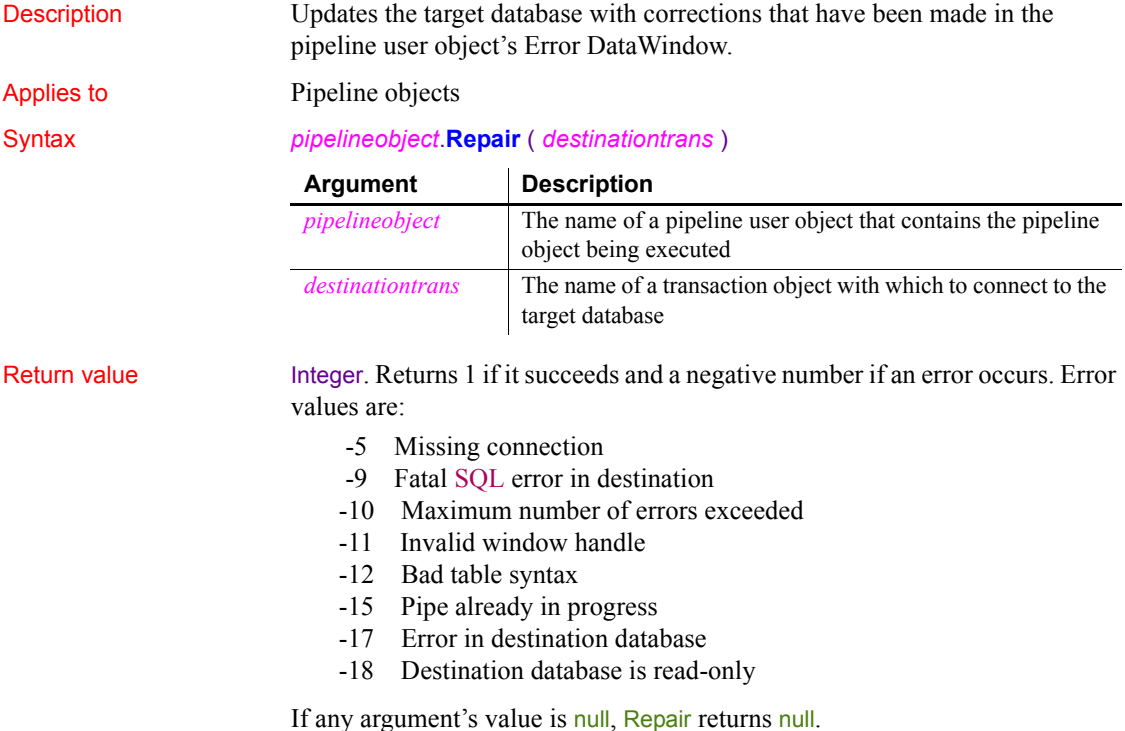

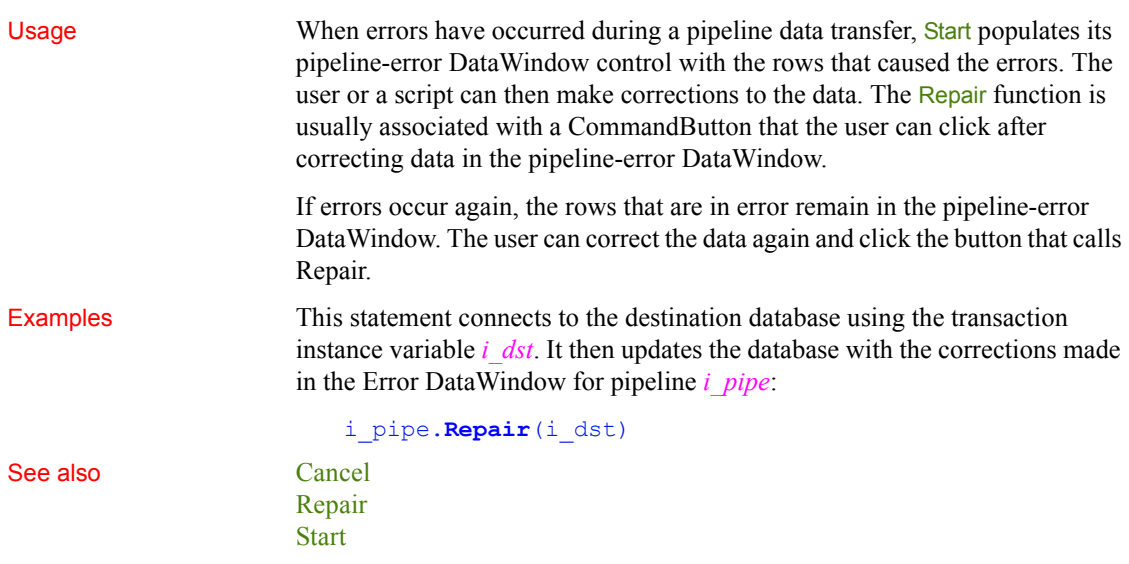

## <span id="page-925-0"></span>**Replace**

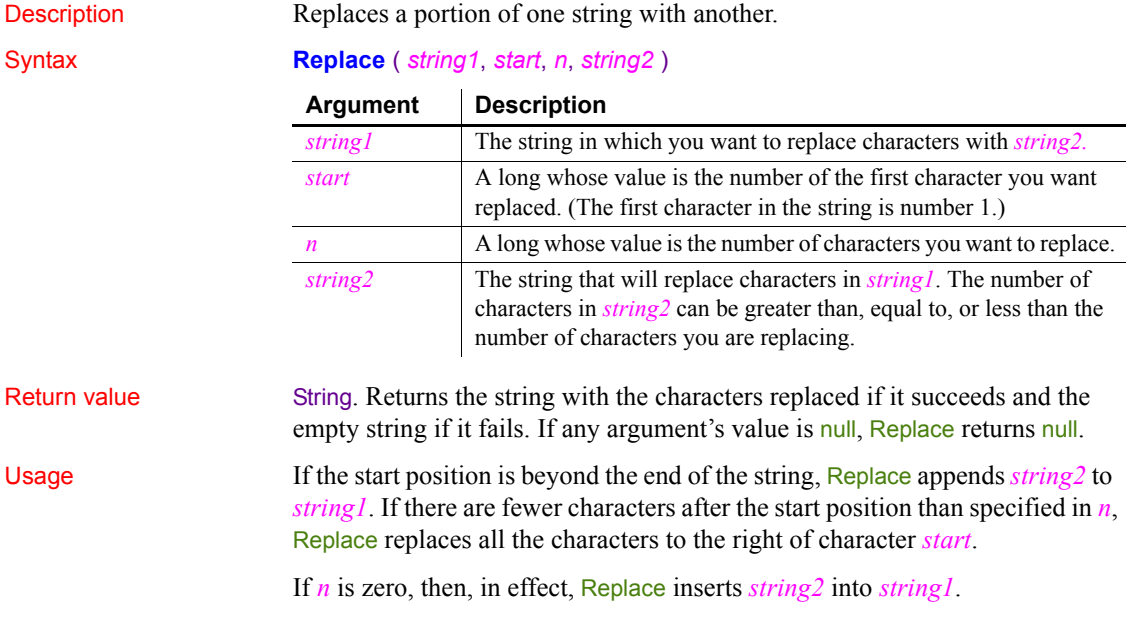

Examples These statements change the value of *Name* from Davis to Dave:

```
string Name
Name = "Davis"
Name = Replace(Name, 4, 2, "e")
```
This statement returns BABY RUTH:

```
Replace("BABE RUTH", 1, 4, "BABY")
```
This statement returns Closed for the Winter:

```
Replace("Closed for Vacation", 12, 8, "the Winter")
```
This statement returns ABZZZZEF:

**Replace**("ABCDEF", 3, 2, "ZZZZ")

This statement returns **ABZZZZ:** 

**Replace**("ABCDEF", 3, 50, "ZZZZ")

This statement returns ABCDEFZZZZ:

**Replace**("ABCDEF", 50, 3, "ZZZZ")

These statements replace all occurrences of red within the string *mystring* with green. The original string is taken from the SingleLineEdit sle\_1 and the result becomes the new text of sle 1:

```
long start pos=1
string old str, new str, mystring
mystring = sle_1.Text
old str = "red"new_str = "green"
// Find the first occurrence of old str.
start pos = Pos(mystring, old str, start pos)// Only enter the loop if you find old str.
DO WHILE start pos > 0
    // Replace old str with new str.
     mystring = Replace(mystring, start_pos, &
      Len(old str), new str)
    // Find the next occurrence of old str.
    start pos = Pos(mystring, old str, &
      start pos+Len(new str))
LOOP
```
sle 1.Text = mystring

See also Replace method for DataWindows in the *DataWindow Reference* or the online Help

#### **ReplaceA**

Description Temporarily converts a string to DBCS based on the current locale, then replaces a portion of one string with another.

Syntax **ReplaceA** (*string1*, *start*, *n*, *string2*)

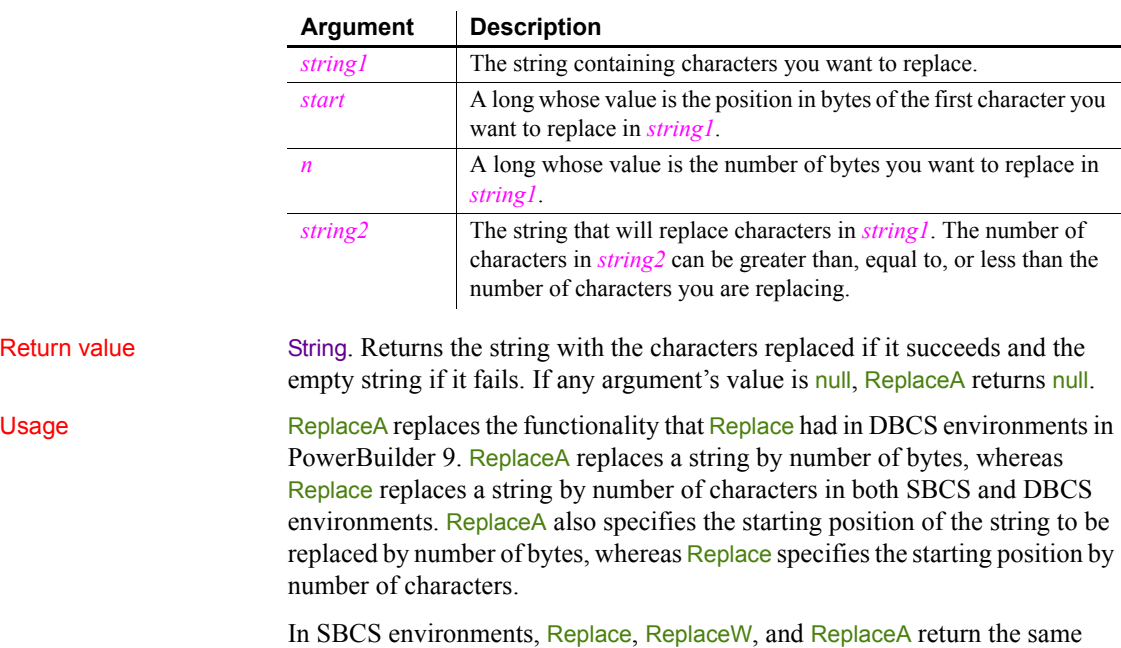

results.

#### **ReplaceText**

Description Replaces selected text in an edit control with a specified string.

Applies to DataWindow, EditMask, InkEdit, MultiLineEdit, SingleLineEdit, RichTextEdit, DropDownListBox, and DropDownPictureListBox controls

Syntax *editname*.**ReplaceText** (*string* )

Return value Integer for DataWindow, InkEdit, and list boxes, Long for other controls. For InkEdit, returns 1 for success and -1 if an error occurs. For other controls, returns the number of characters in *string* and -1 if an error occurs. If any argument's value is null, ReplaceText returns null. Usage If there is no selection, ReplaceText inserts the replacement text at the cursor position. In a RichTextEdit control, the selection can include pictures. **Other ways to replace text** To use the contents of the clipboard as the replacement text, call the Paste function, instead of ReplaceText. To replace text in a string, rather than a control, use the Replace function. Examples If the MultiLineEdit mle Comment contains Offer Good for 3 Months and the selected text is 3 Months, this statement replaces 3 Months with 60 Days and returns 7. The resulting value of mle Comment is Offer Good for 60 Days: mle\_Comment.**ReplaceText**("60 Days") If there is no selected text, this statement inserts " $Draff'$ " at the cursor position in the SingleLineEdit sle\_Comment3: sle Comment3. ReplaceText("Draft") See also [Copy](#page-426-0), [Cut,](#page-433-0) [Paste](#page-845-0) **Argument Description** *editname* The name of the DataWindow, EditMask, InkEdit, MultiLineEdit, SingleLineEdit, RichTextEdit, DropDownListBox, or DropDownPictureListBox control in which you want to replace the selected string. In a DataWindow control, the text is replaced in the edit control over the current row and column. *string* The string that replaces the selected text.

### **ReplaceW (obsolete)**

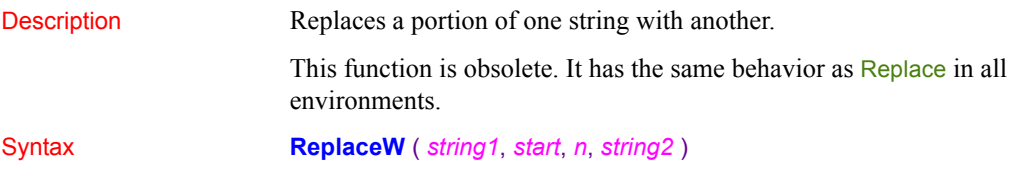

#### **Reset**

Clears data from a control or object. The syntax you choose depends on the target object.

For syntax for DataWindows and DataStores see the Reset method for DataWindows in the *DataWindow Reference* or the online Help.

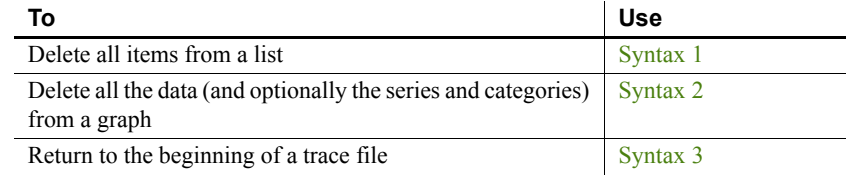

# <span id="page-929-0"></span>**Syntax 1 For list boxes**

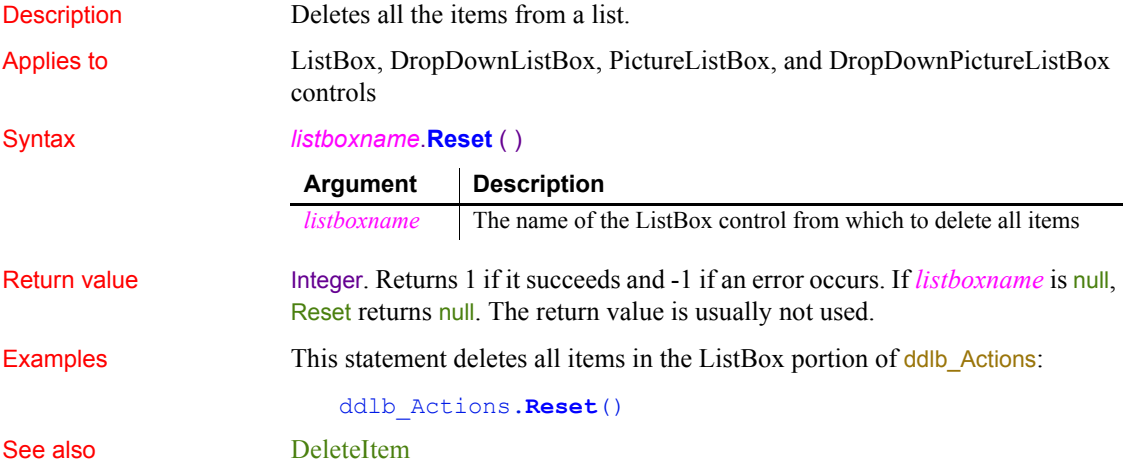

<span id="page-930-0"></span>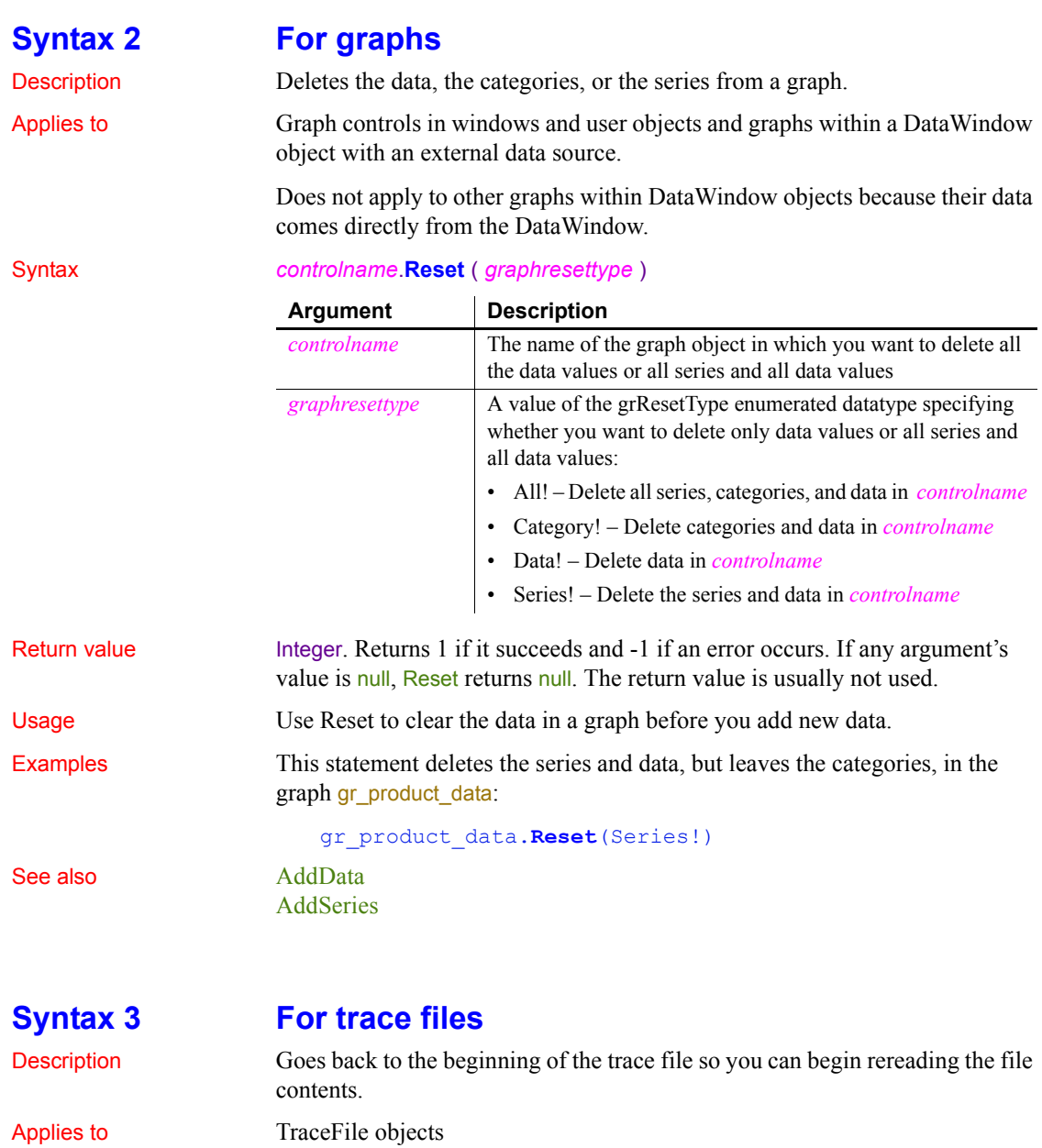

<span id="page-930-1"></span>Syntax *instancename***.Reset** ( )

**Argument Description**

*instancename* Instance name of the TraceFile object

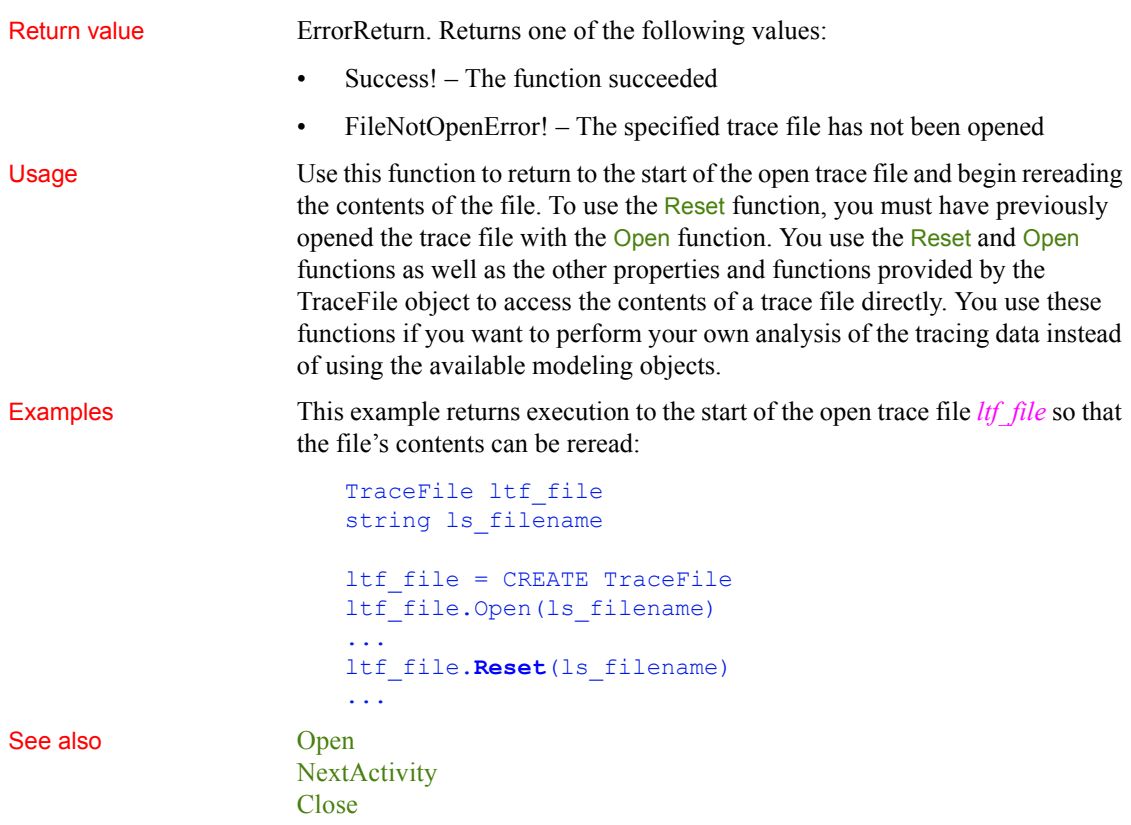

## **ResetArgElements**

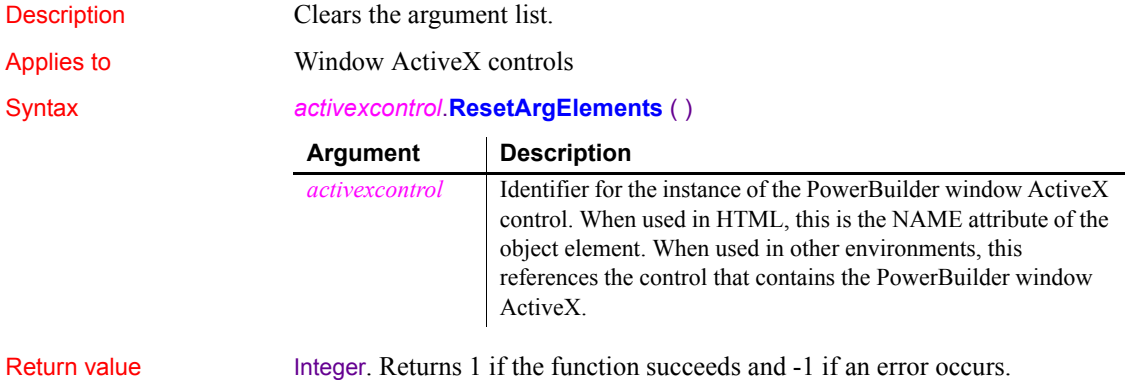

Usage Call this function after calling InvokePBFunction or TriggerPBEvent to clear the argument list. If you populate the argument list with SetArgElement, you should call this function to clear the argument list after using InvokePBFunction or TriggerPBEvent to call an event or function with arguments. Examples This JavaScript example calls the ResetArgElements function: ... retcd = PBRX1.TriggerPBEvent(theEvent, numargs); rc = parseInt(PBRX1.GetLastReturn()); IF  $(rc := 1)$  { alert("Error. Empty string."); } PBRX1.**ResetArgElements**(); ...

This VBScript example calls the ResetArgElements function:

```
...
    retcd = PBRX1.TriggerPBEvent(theEvent, numargs)
    rc = PBRX1.GetLastReturn()
    IF rc \leq 1 THEN
    msgbox "Error. Empty string."
    END IF 
  PBRX1.ResetArgElements()
...
```
See also [GetLastReturn](#page-590-0) [InvokePBFunction](#page-687-0) [SetArgElement](#page-1003-0) [TriggerPBEvent](#page-1155-0)

### **ResetDataColors**

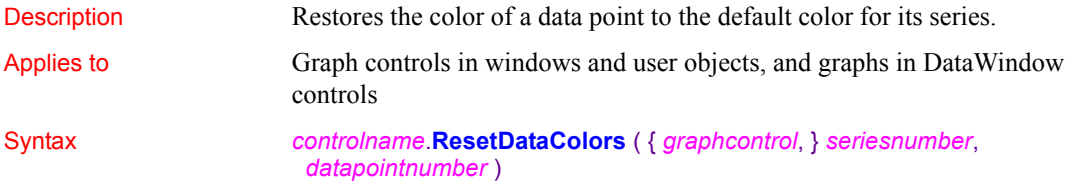

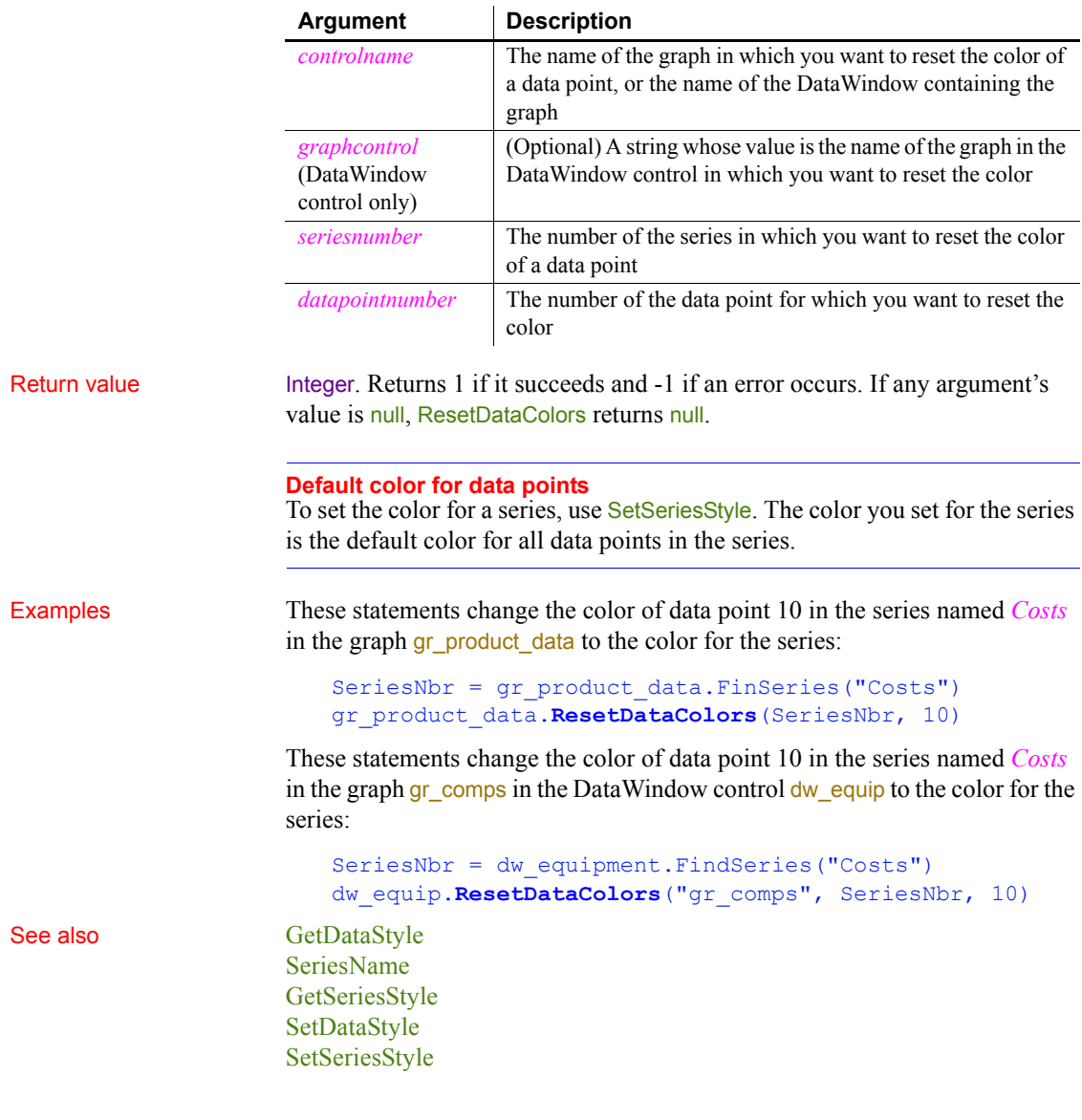

#### <span id="page-933-0"></span>**ResetInk**

Description Clears ink from an InkPicture control.

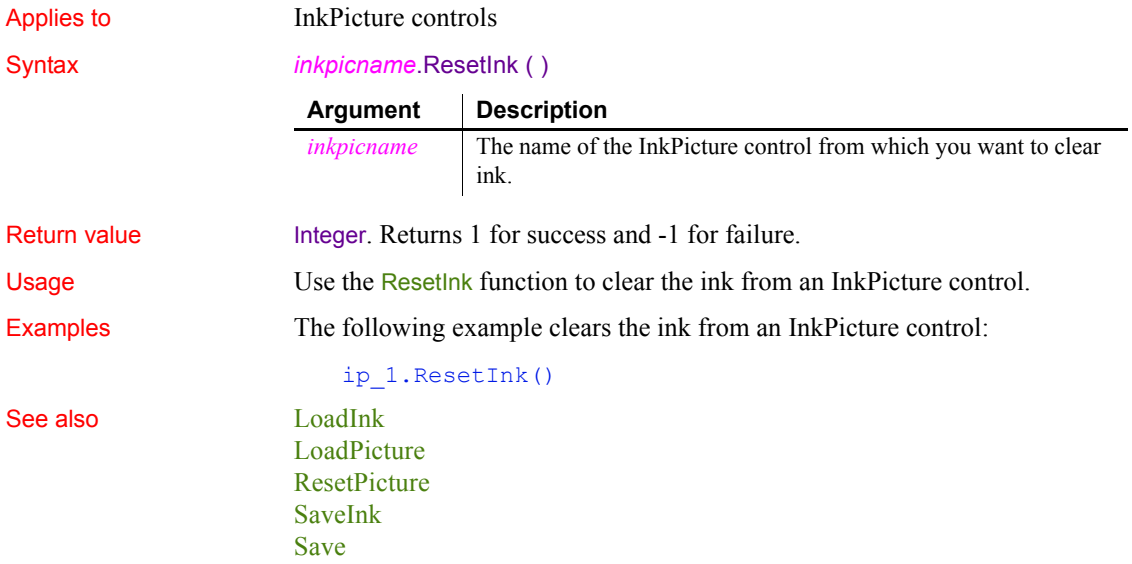

## <span id="page-934-0"></span>**ResetPicture**

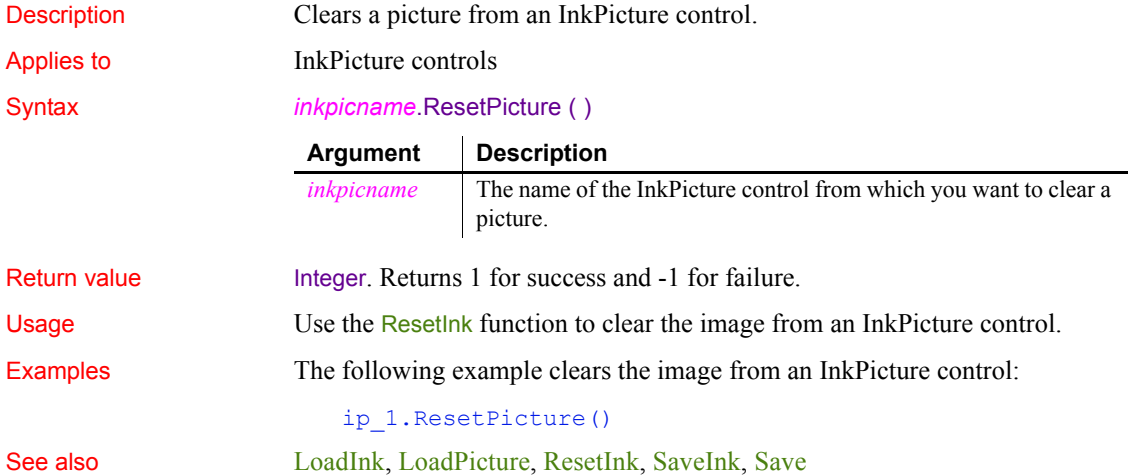

## **Resize**

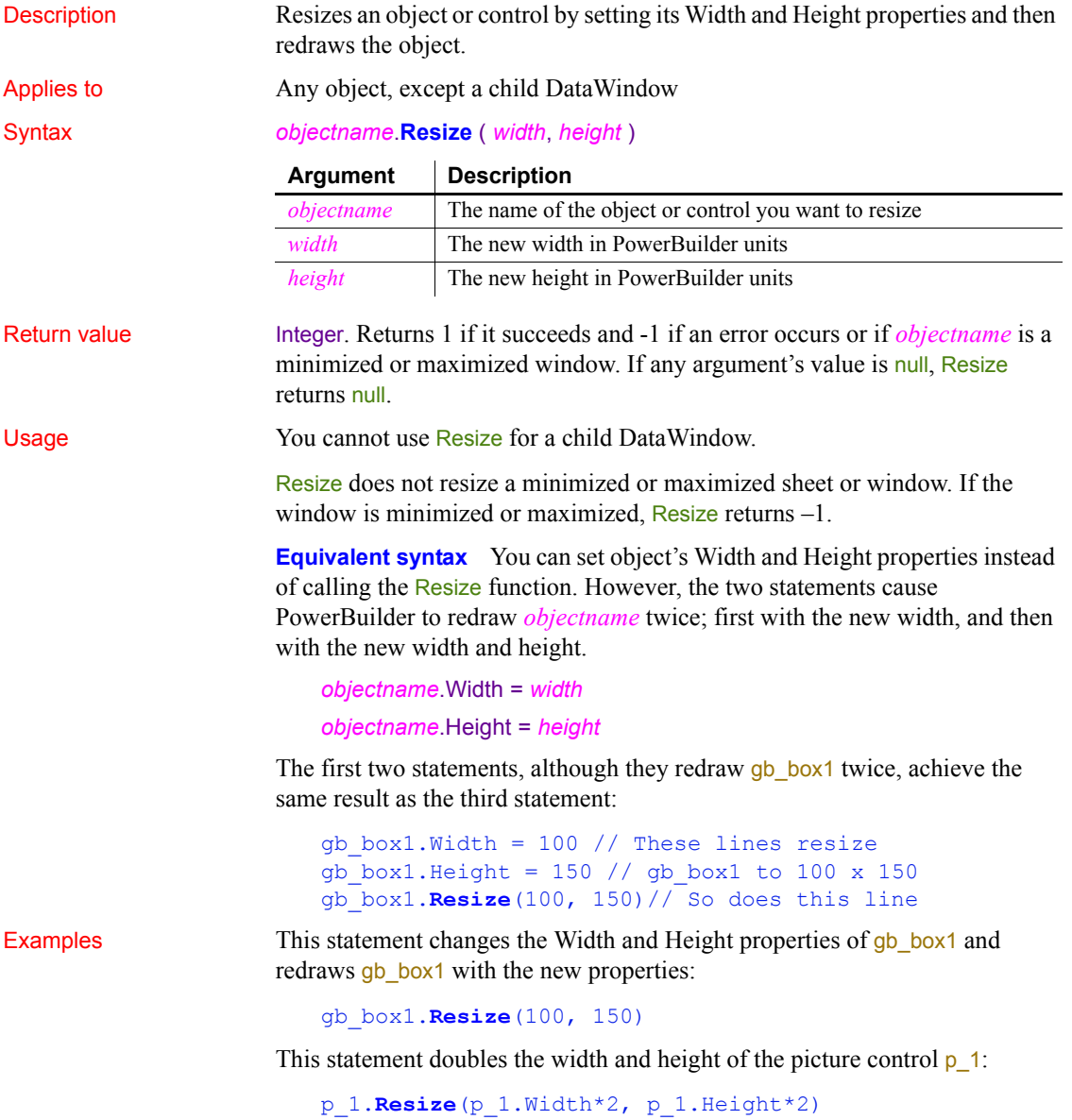
# **RespondRemote**

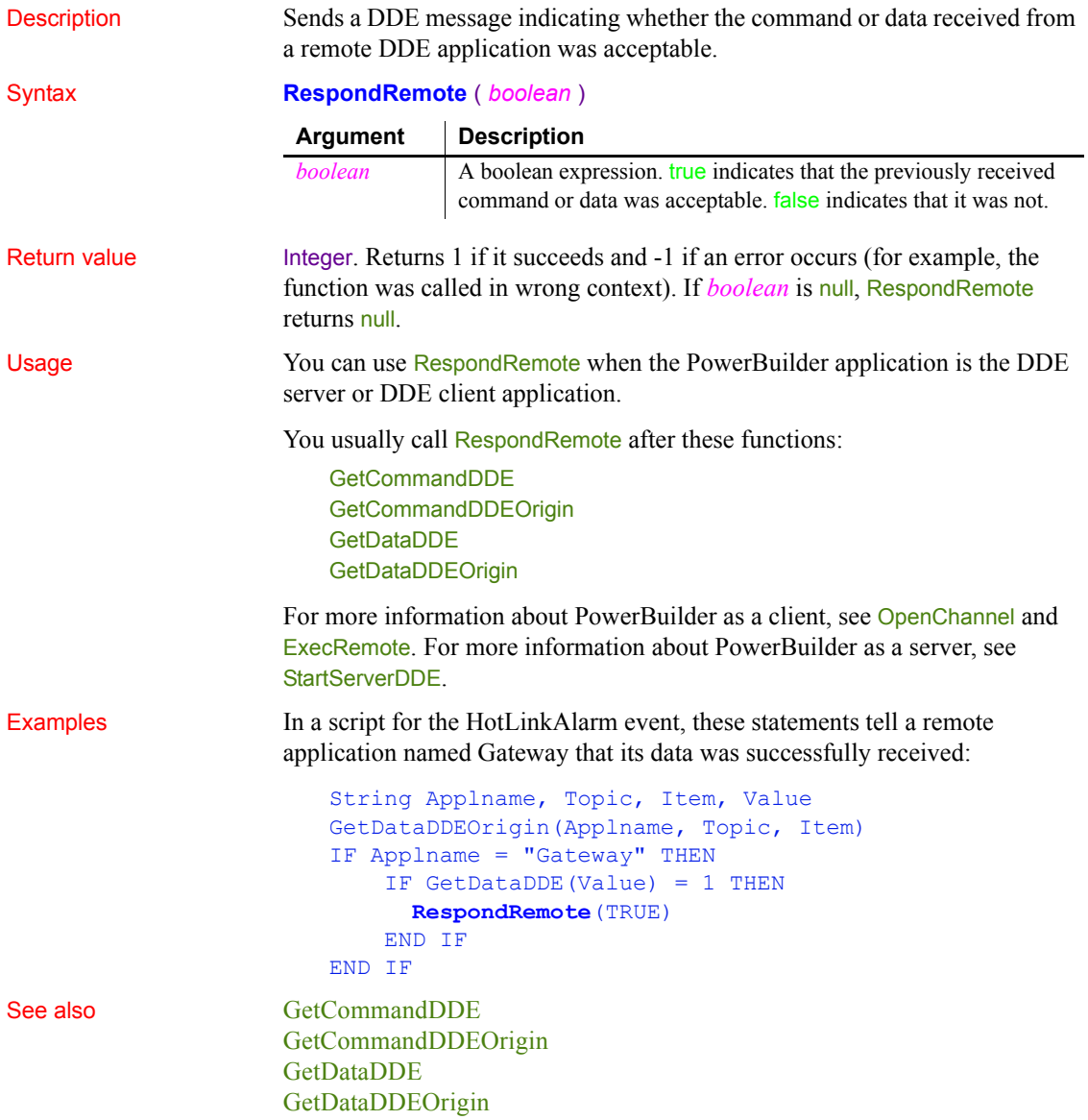

# **Restart**

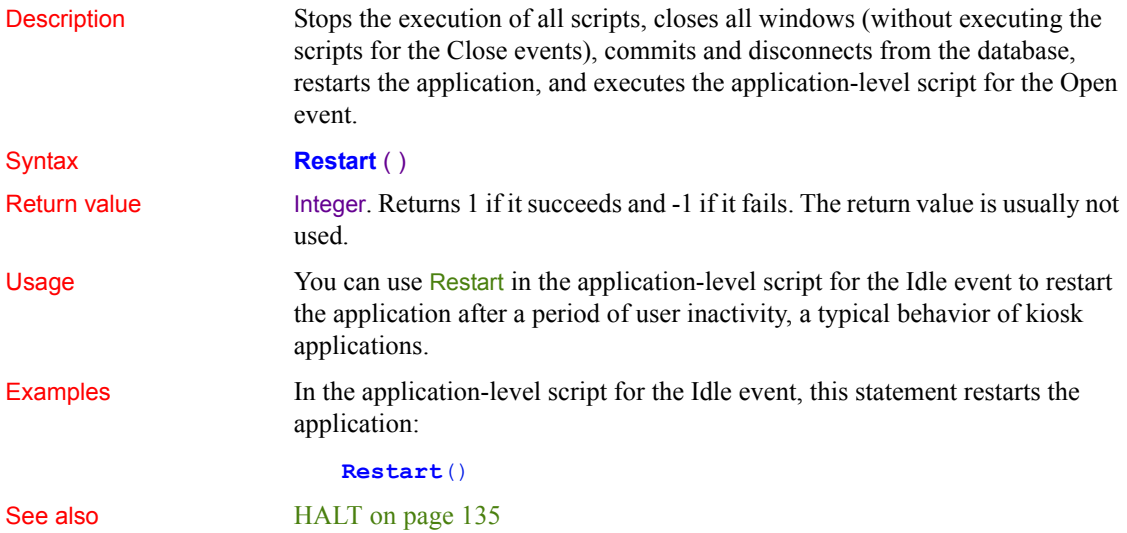

# <span id="page-937-0"></span>**ResumeTransaction (obsolete)**

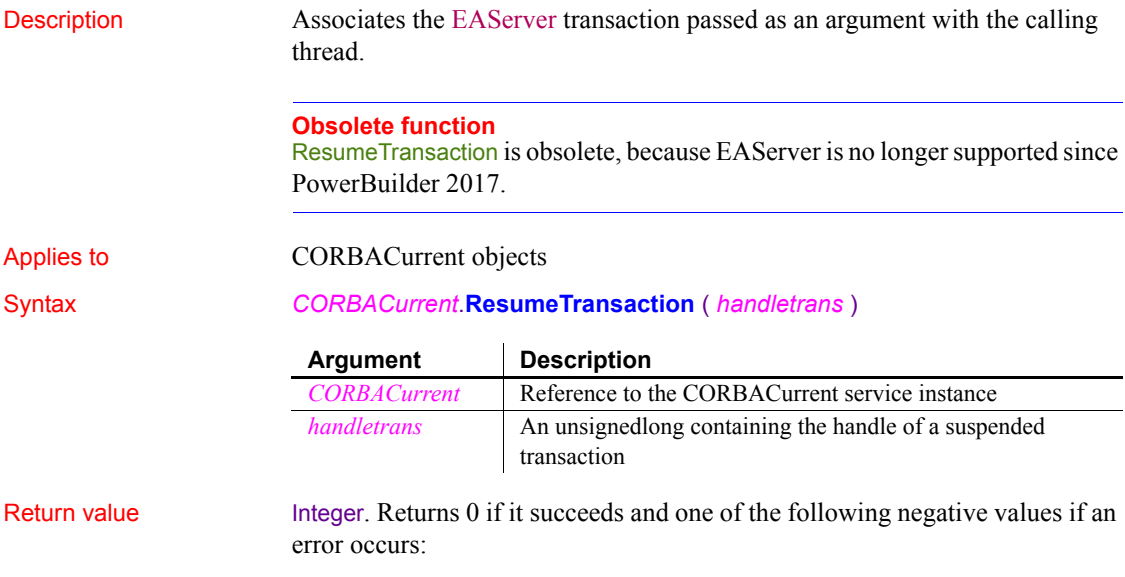

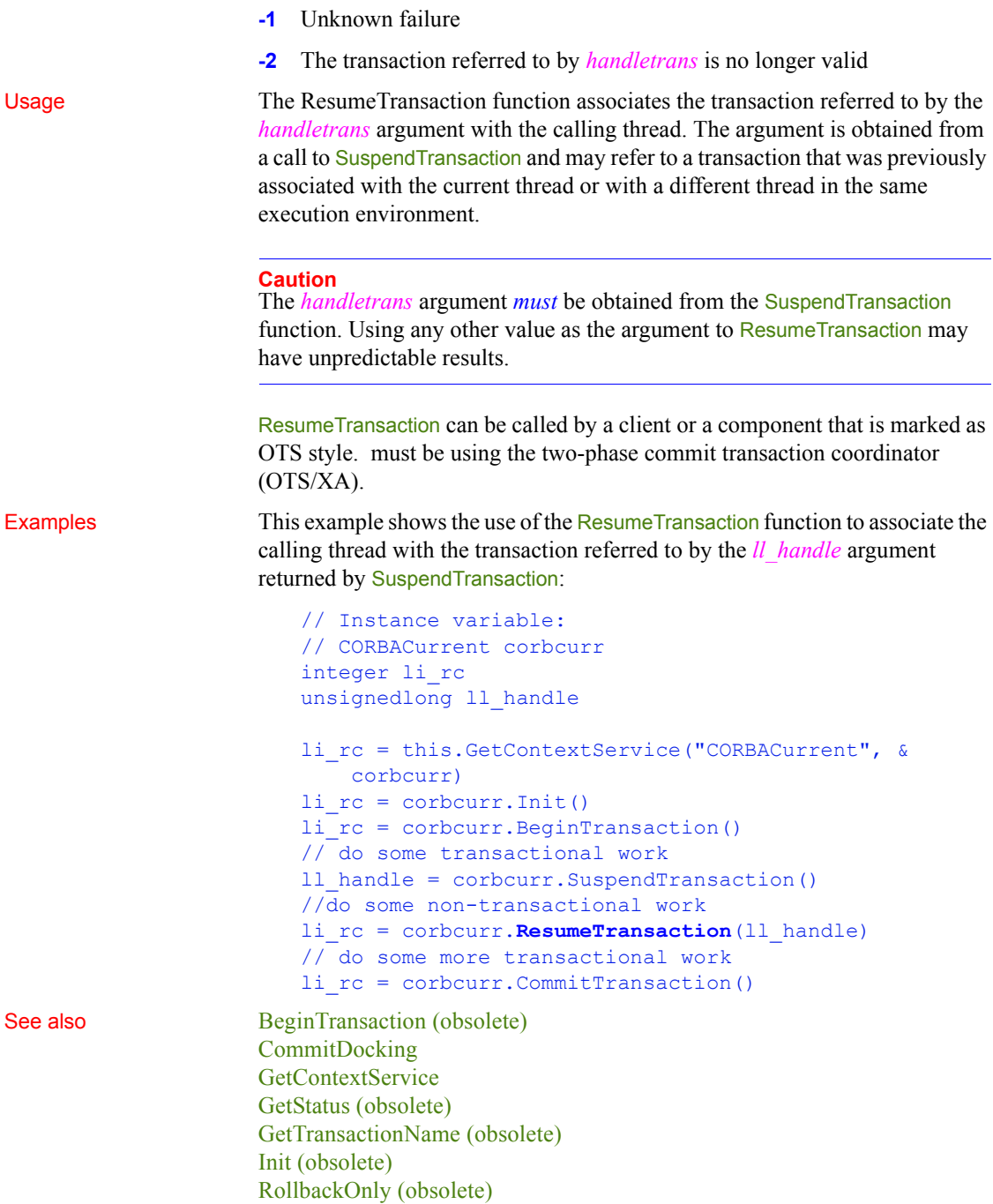

[RollbackTransaction \(obsolete\)](#page-946-0) [SetTimeout \(obsolete\)](#page-1076-0) [SuspendTransaction \(obsolete\)](#page-1123-0)

## **Reverse**

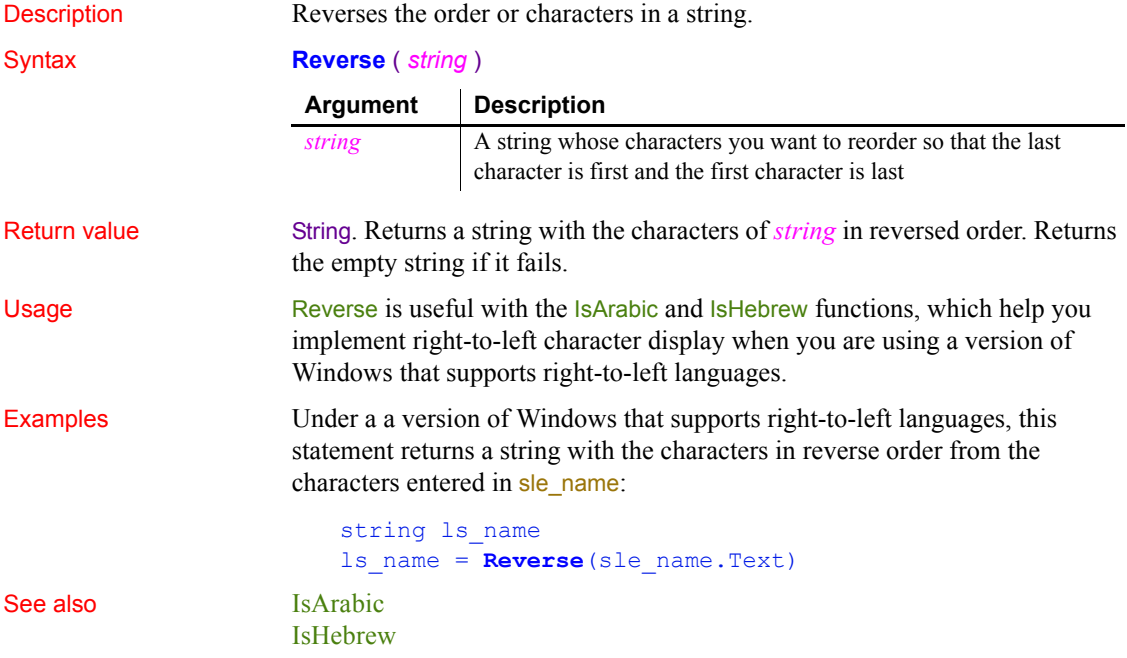

# **RevertToSelf**

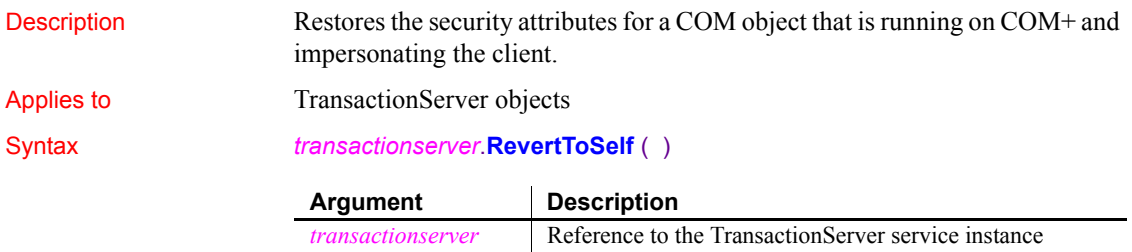

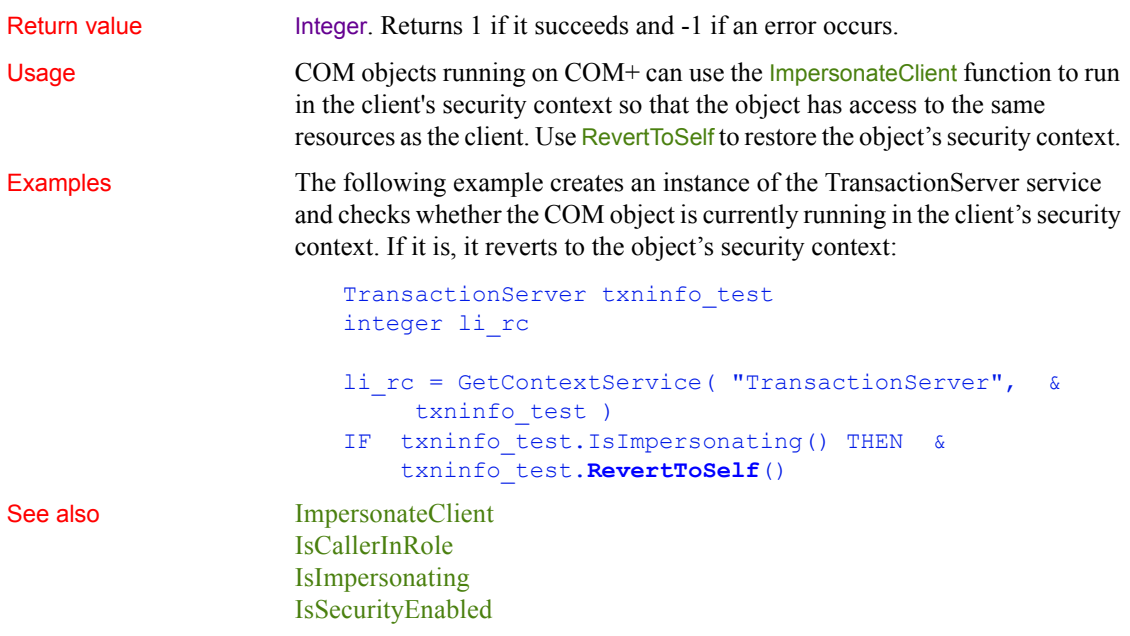

**RGB**

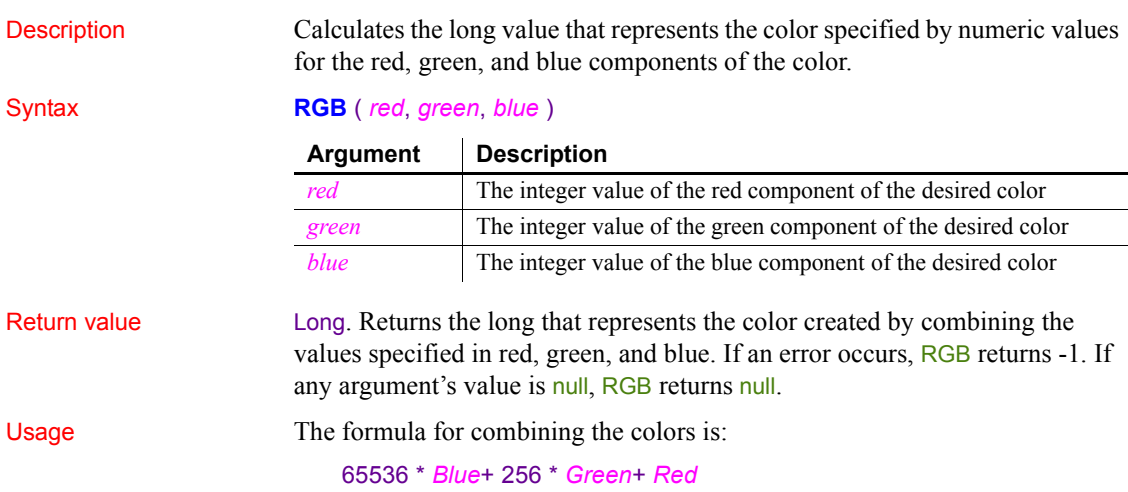

*RGB* 

Use RGB to obtain the long value required to set the color for text and drawing objects. You can also set an object's color to the long value that represents the color. The RGB function provides an easy way to calculate that value.

### **About color values**

The value of a component of a color is an integer between 0 and 255 that represents the amount of the color that is required to create the color you want. The lower the value, the darker the color; the higher the value, the lighter the color.

To determine the values for the components of a color (known as the RGB values), use the Edit Color Entry window. To access the Edit Color Entry window, select a color in the color bar at the bottom of the workspace and then double-click the selected color when it displays in the first box of the color bar.

The following table lists red, green, and blue values for the 16 standard colors.

| Color        | <b>Red value</b> | <b>Green value</b> | <b>Blue value</b> |
|--------------|------------------|--------------------|-------------------|
| <b>Black</b> | $\theta$         | $\theta$           | $\Omega$          |
| White        | 255              | 255                | 255               |
| Light Gray   | 192              | 192                | 192               |
| Dark Gray    | 128              | 128                | 128               |
| Red          | 255              | $\theta$           | $\theta$          |
| Dark Red     | 128              | $\theta$           | $\theta$          |
| Green        | $\theta$         | 255                | $\theta$          |
| Dark Green   | $\mathbf{0}$     | 128                | $\Omega$          |
| Blue         | $\theta$         | $\theta$           | 255               |
| Dark Blue    | $\theta$         | $\theta$           | 128               |
| Magenta      | 255              | $\theta$           | 255               |
| Dark Magenta | 128              | $\theta$           | 128               |
| Cyan         | $\theta$         | 255                | 255               |
| Dark Cyan    | $\theta$         | 128                | 128               |
| Yellow       | 255              | 255                | $\theta$          |
| <b>Brown</b> | 128              | 128                | $\mathbf{0}$      |

*Table 10-9: Red, green, and blue color values for use with RGB*

Examples This statement returns a long that represents black:

### **RGB**(0, 0, 0)

This statement returns a long that represents white:

**RGB**(255, 255, 255)

These statements set the color properties of the StaticText st\_title to be green letters on a dark magenta background:

```
st title.TextColor = RGB(0, 255, 0)st_title.BackColor = RGB(128, 0, 128)
```
See also RGB method for DataWindows in the *DataWindow Reference* or the online Help

# <span id="page-942-0"></span>**Right**

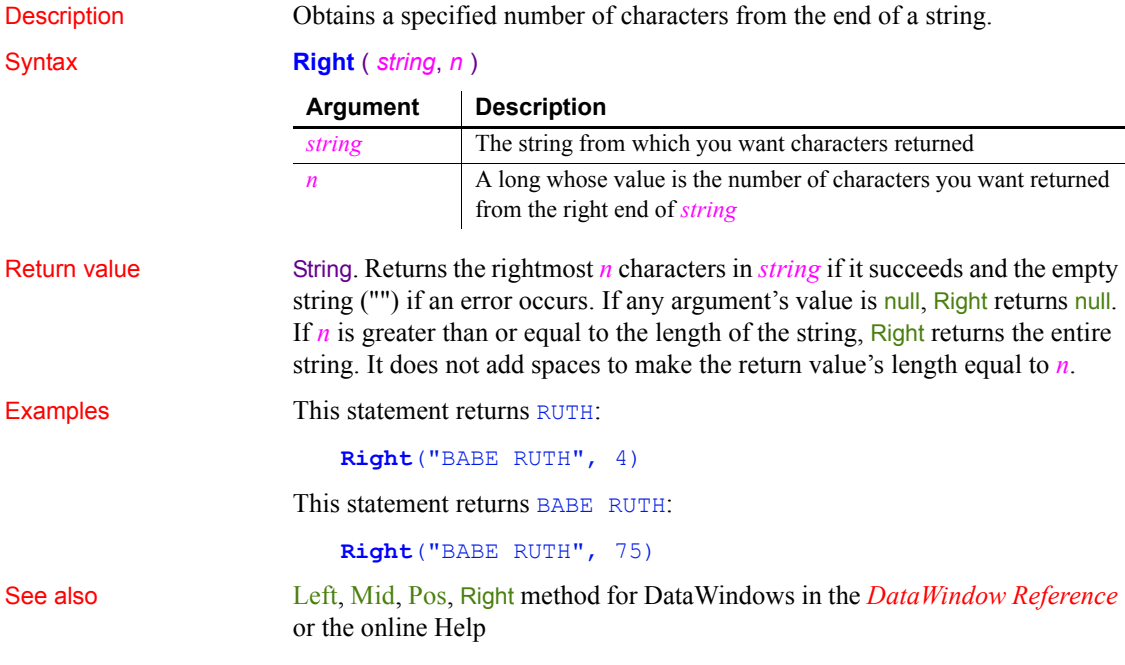

# **RightA**

Description Temporarily converts a string from Unicode to DBCS based on the current locale, then returns the specified number of bytes from the end of the string.

Syntax **RightA** (*string*, *n*)

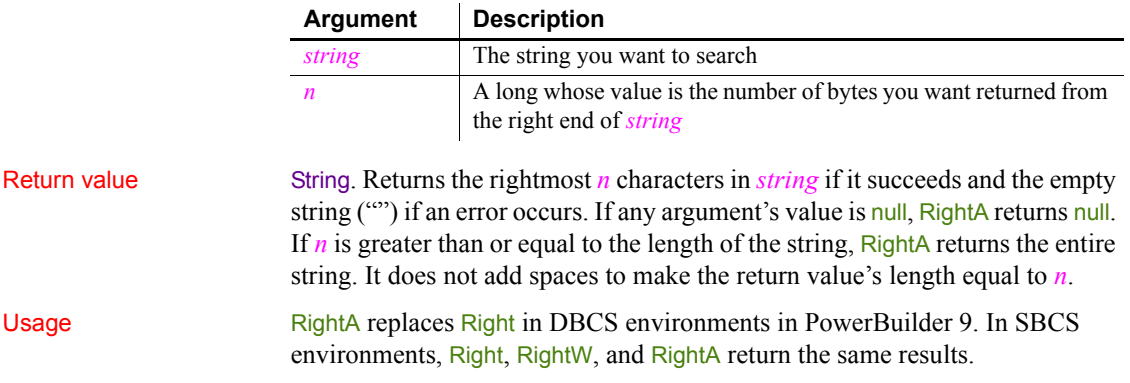

# **RightW (obsolete)**

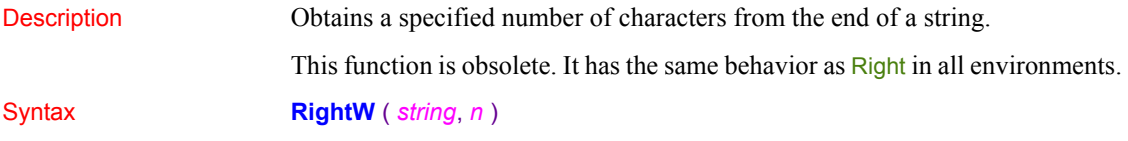

# <span id="page-943-0"></span>**RightTrim**

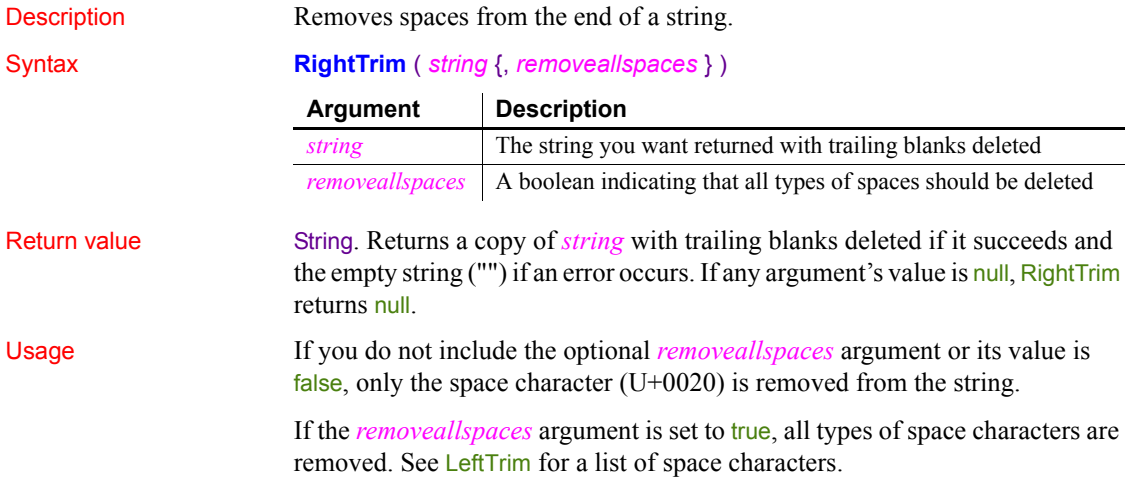

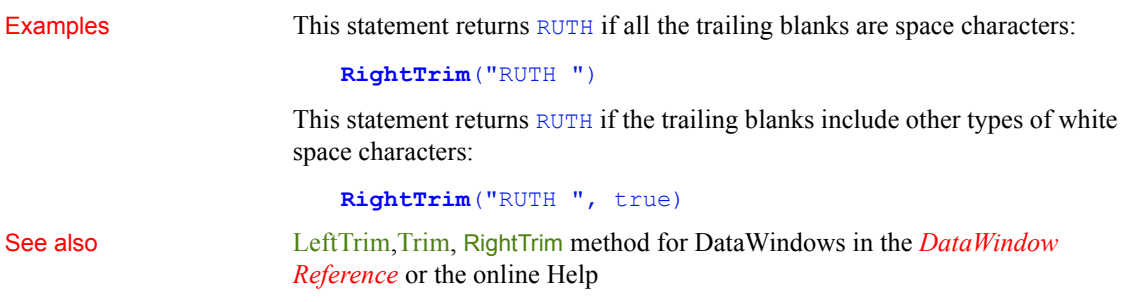

# **RightTrimW (obsolete)**

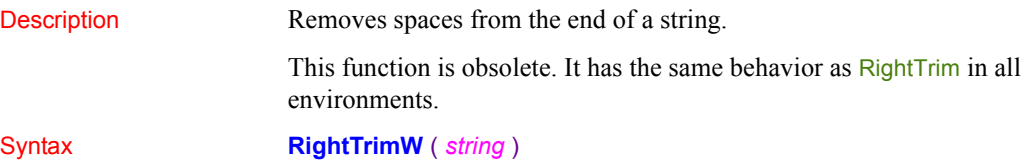

# <span id="page-944-0"></span>**RollbackOnly (obsolete)**

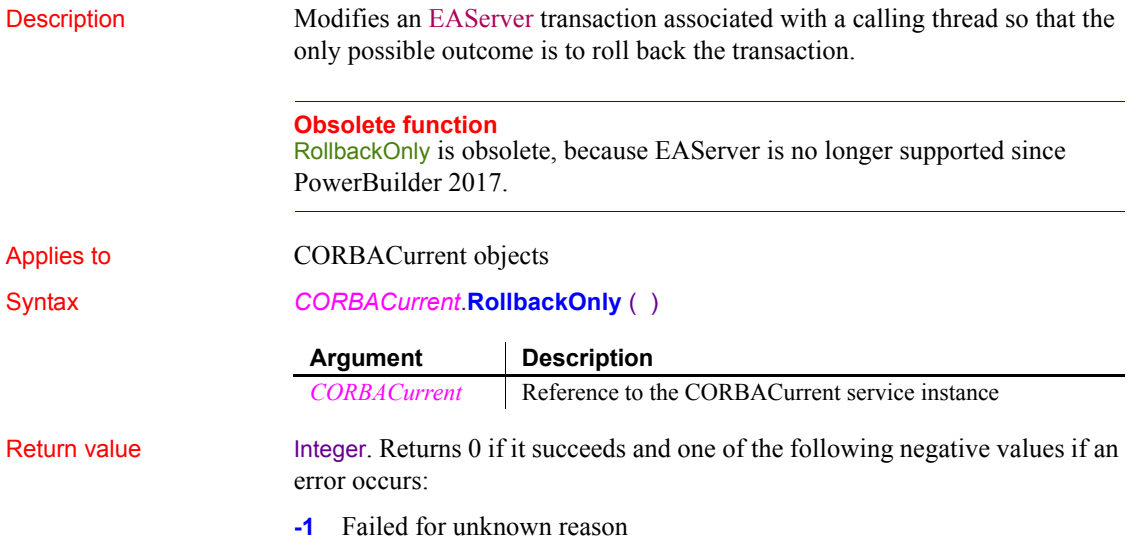

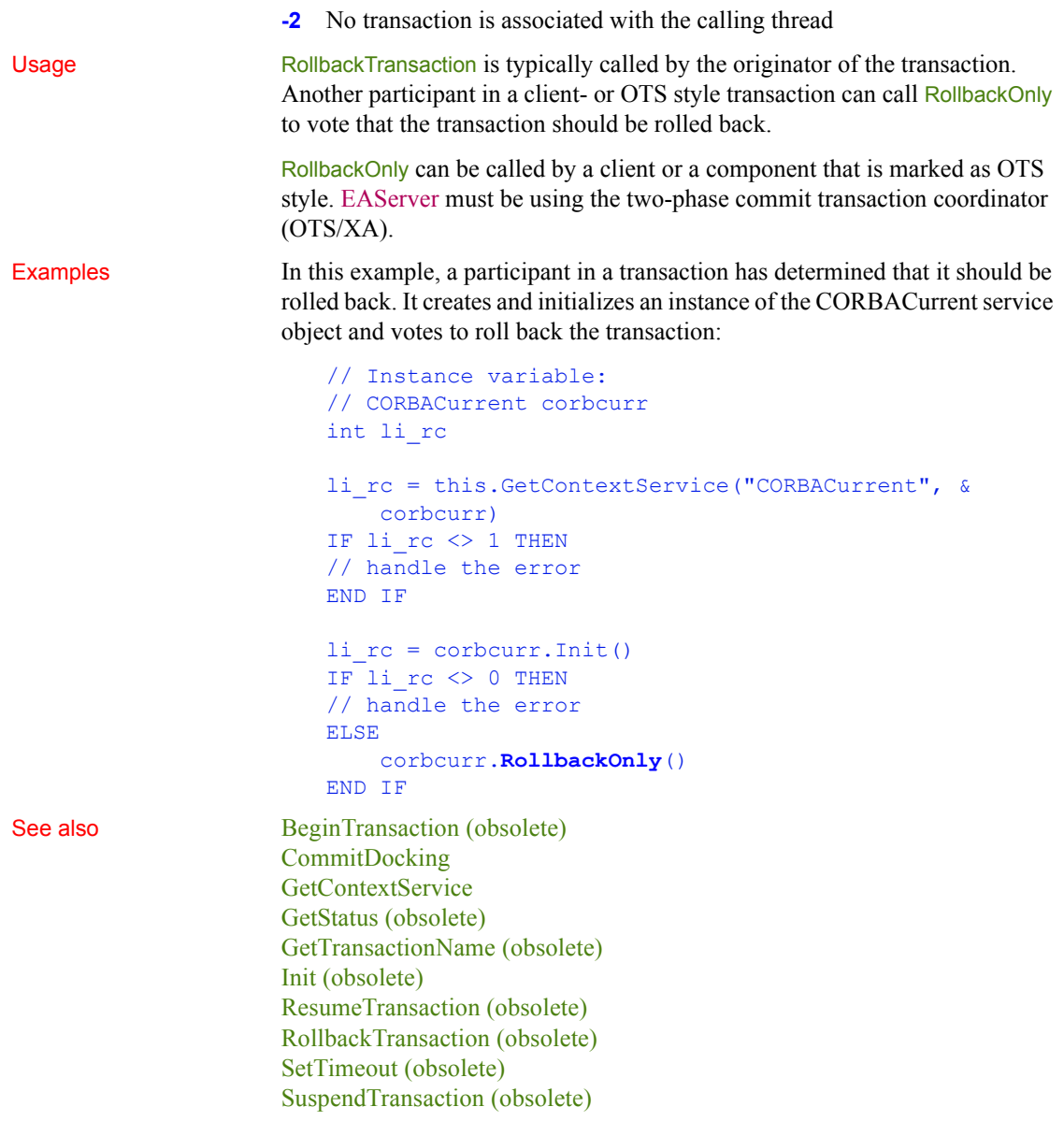

# <span id="page-946-0"></span>**RollbackTransaction (obsolete)**

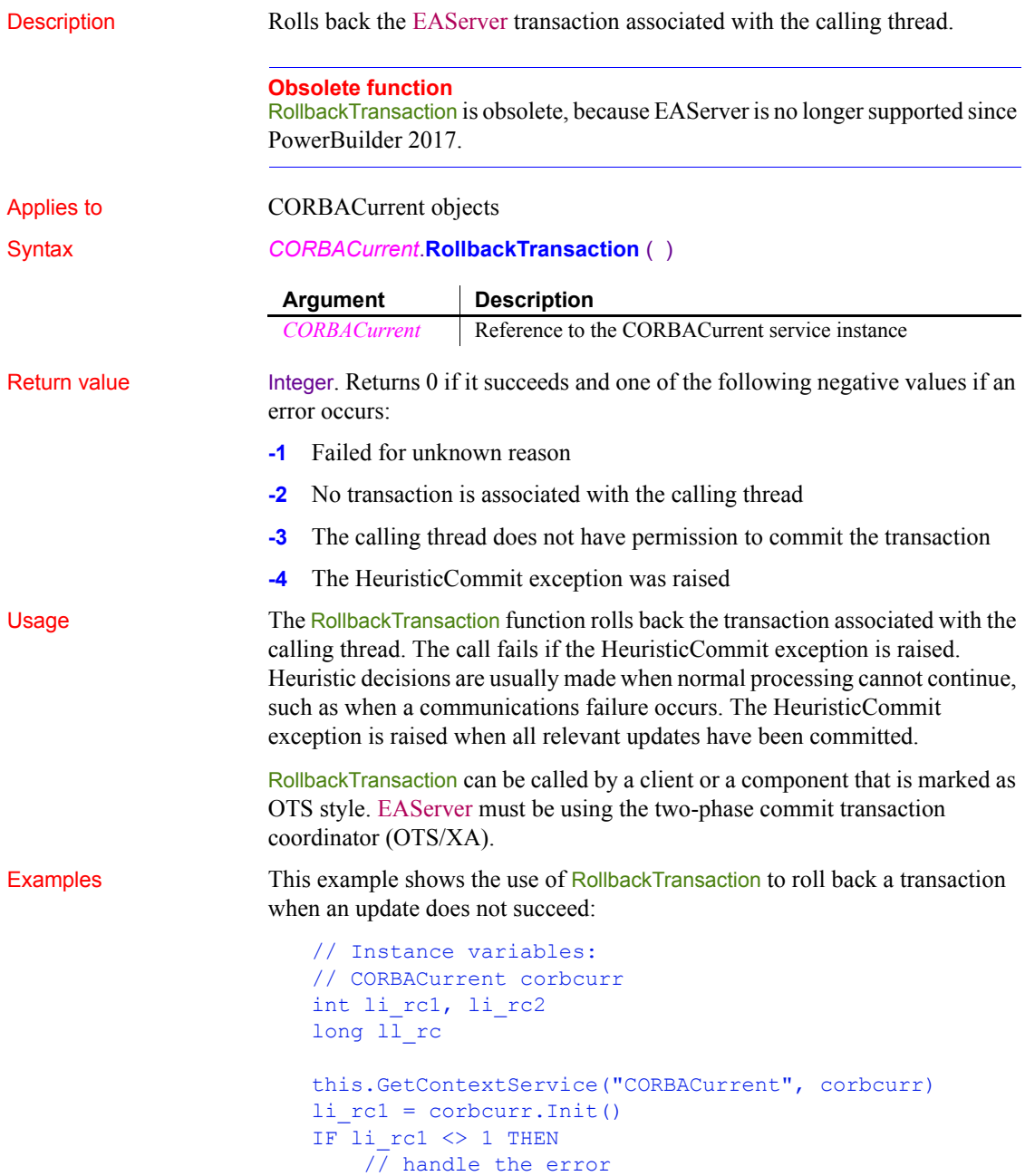

```
ELSE
                              ll_rc = CreateInstance(mycomp)
                              // invoke methods on the instantiated component
                              // test return values and roll back 
                              // if unsatisfactory
                             IF li rc2 = 1 THEN
                                corbcurr.CommitTransaction()
                              ELSE
                                corbcurr.RollbackTransaction()
                              END IF
                         END IF
BeginTransaction (obsolete), CommitDocking, GetContextService, GetStatus
                     (obsolete), GetTransactionName (obsolete), Init (obsolete),
```
[ResumeTransaction \(obsolete\),](#page-937-0) [RollbackOnly \(obsolete\),](#page-944-0) [SetTimeout](#page-1076-0)  [\(obsolete\),](#page-1076-0) [SuspendTransaction \(obsolete\)](#page-1123-0)

# **Round**

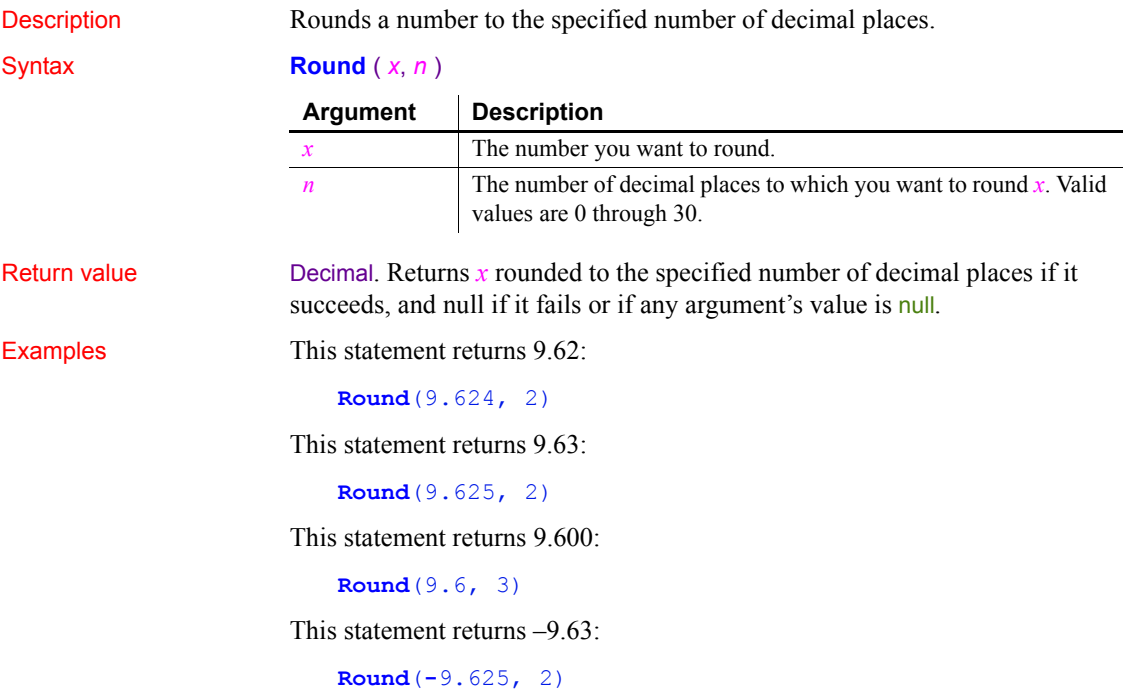

This statement returns null:

**Round**(**-**9.625, -1)

See also [Ceiling](#page-386-0), [Init \(obsolete\)](#page-651-0), [Truncate,](#page-1159-0) Round method for DataWindows in the *DataWindow Reference* or the online Help

## **RoutineList**

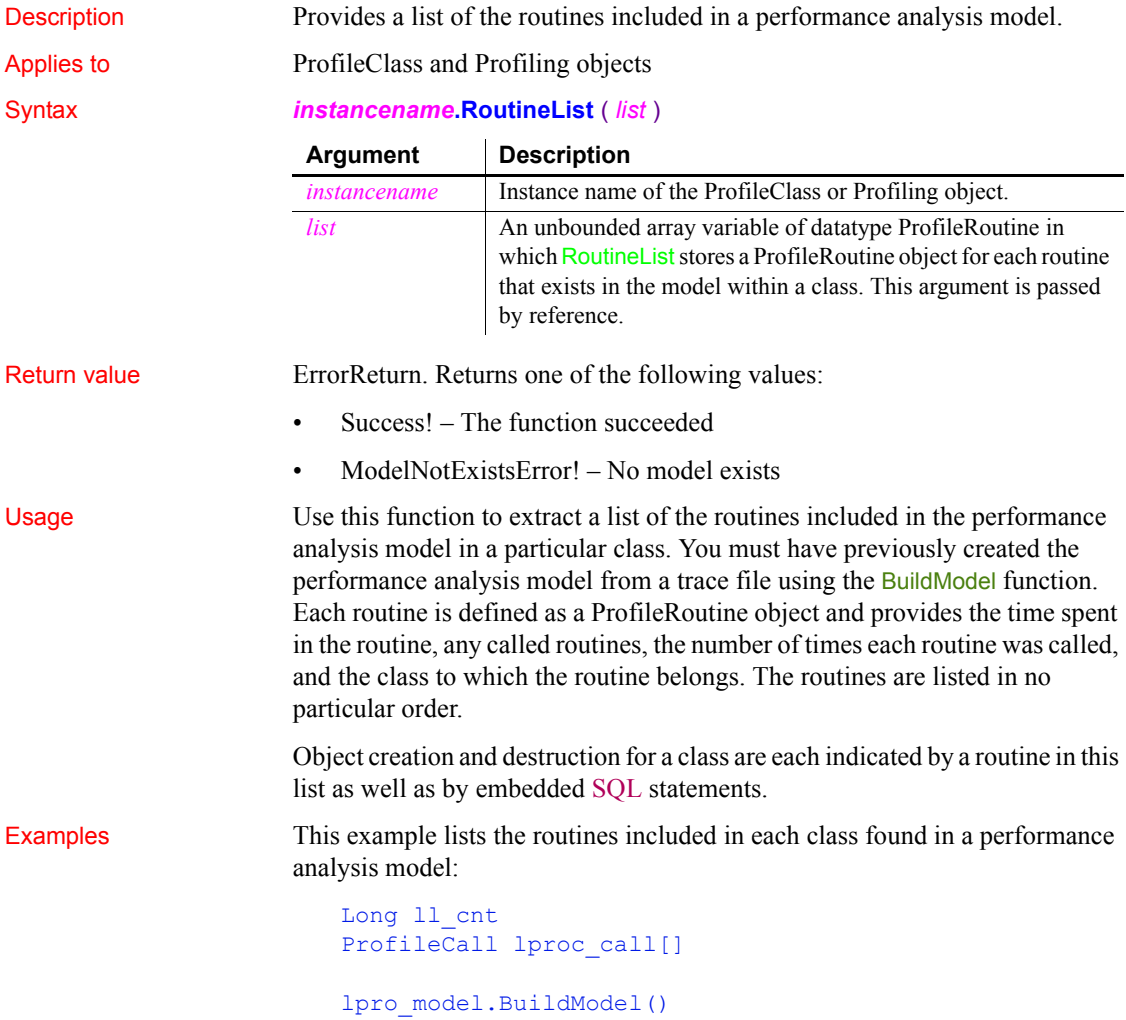

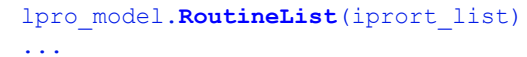

See also [ClassList](#page-392-0)

## **Run**

Description Runs the specified application program.

Syntax **Run** ( *string* {, *windowstate* } )

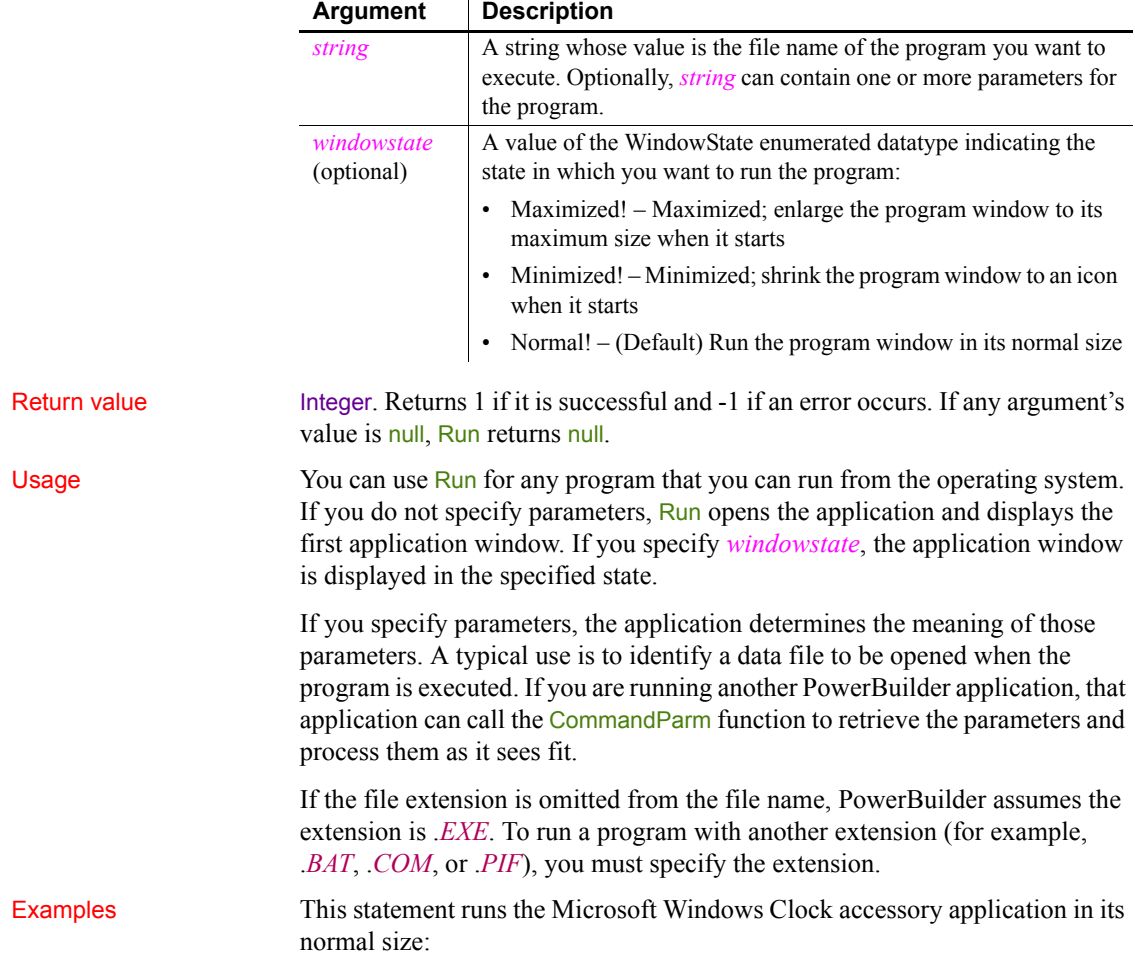

```
Run("Clock")
```
This statement runs the Microsoft Windows Clock accessory application minimized:

```
Run("Clock", Minimized!)
```
This statement runs the program *WINNER.COM* on the C drive in a maximized state. The parameter passed to *WINNER.COM* opens the file *EMPLOYEE.INF*:

```
Run("C:\WINNER.COM EMPLOYEE.INF", Maximized!)
```
This example runs the DOS batch file *MYBATCH.BAT* and passes the parameter TEST to the batch file. In the batch file, you include percent substitution characters in the commands to indicate where the parameter is used:

```
Run("MYBATCH.BAT TEST")
```
In the batch file the following statement renames *FILE1* to *TEST*:

```
RENAME c:\PB\FILE1 %1
```
# <span id="page-951-1"></span>**Save**

Saves saves a picture and optionally overlay ink to a file or blob from an InkPicture control or saves an OLE object in an OLE control or an OLE storage object. The syntax you use depends on the type of object you want to save.

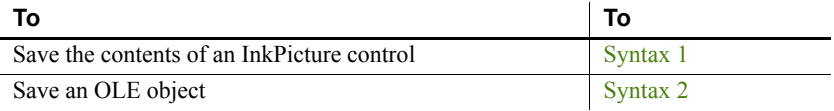

## <span id="page-951-0"></span>**Syntax 1 For InkPicture controls**

Description Saves a picture and optionally overlay ink to a file or blob from an InkPicture control.

Applies to InkPicture controls

## Syntax *inkpicname*.Save( *t* | *b* , *format* { , *WithInk* } )

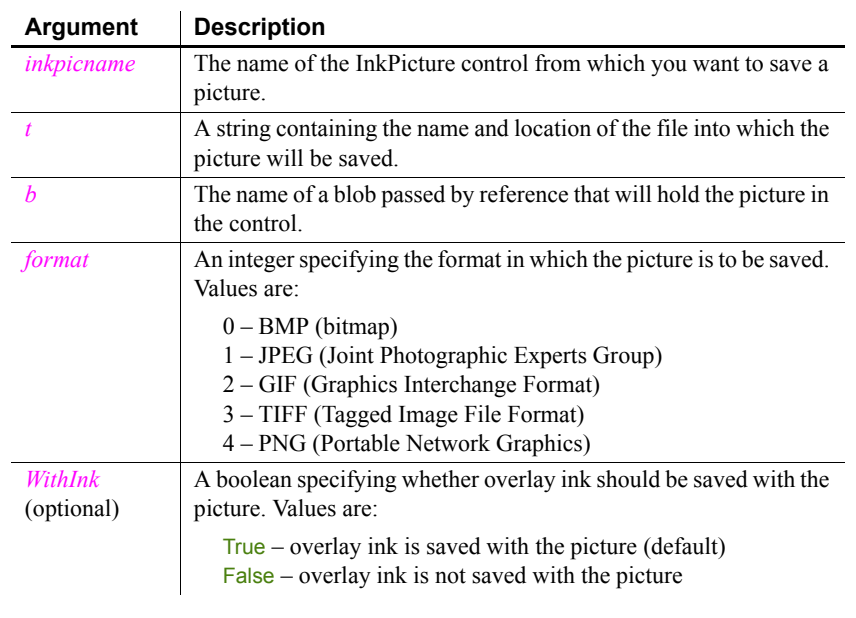

### Return value Integer. Returns 1 for success and -1 for failure.

Usage Use the Save function to save the image in an InkPicture control to a file or blob with or without any ink annotations that have been made to it. By default, the ink is saved with the image.

Examples The following example saves the image in an InkPicture control and its ink annotations in bitmap format into a blob, and attempts to update the image in the database:

```
int li_return
blob lblb_ink
li return = ip 1.save(lblb ink, 0, true)
UPDATEBLOB employee SET backimage = :lbb_ink WHERE 
emp id = :gi id;
IF sqlca.SQLNRows > 0 THEN
   COMMIT;
ELSE
   messagebox("Update failed", sqlca.sqlerrtext)
END IF
```
The following example saves the image in an InkControl into a GIF file without any ink annotations:

```
int li_return
string ls pathname, ls filename
GetFileSaveName("Save As", ls pathname, ls filename,
"GIF")
li return = ip 1.save(ls pathname, 2, false)
```
See also **[LoadInk](#page-733-0)** 

## <span id="page-952-0"></span>**Syntax 2 For OLE objects**

[LoadPicture](#page-734-0) [ResetInk](#page-933-0) [ResetPicture](#page-934-0) [SaveInk](#page-964-0)

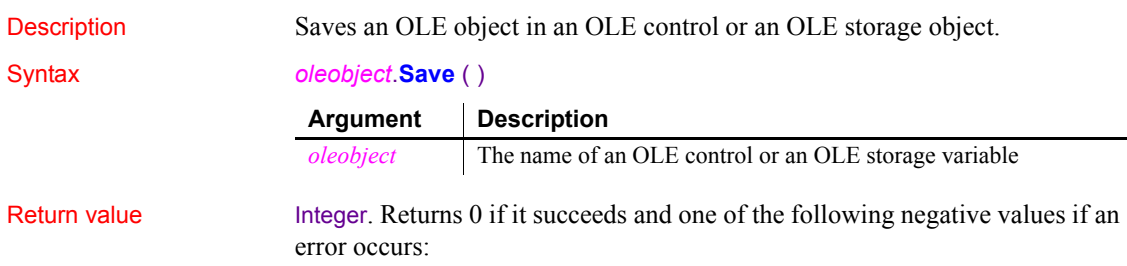

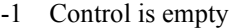

-9 Other error

### If *oleobject* is null, Save returns null.

Usage When you save an OLE object, PowerBuilder saves it according to the current connection between it and an open storage or file. You establish an initial connection when you call the Open function. When you call SaveAs, the old connection is ended and a new connection is established with another storage or file.

> When you call **Save** for an OLE control, PowerBuilder saves the object in the OLE control to the storage to which it is currently connected. The storage can be a storage object variable or a OLE storage file.

> If the data has never been saved in the server application, so that there is no file on disk, the Save function in PowerBuilder returns an error.

> When you call Save for a storage object variable, PowerBuilder saves the storage to the file, or substorage within the file, to which it is currently connected. You must have previously established a connection to an OLE storage file on disk, or a substorage within the file, either with Open or SaveAs.

**When do you have to save twice?**

If you create a storage object variable and then open that object in an OLE control, you need to call Save twice to write changed OLE information to disk: once to save from the object in the control to the storage, and again to save the storage to its associated file.

Examples This example saves the object in the control ole\_1 back to the storage from which it was loaded, either a storage object variable or a file on disk:

```
integer result
result = ole_1.Save()
```
This example saves a storage object to its file. *Olestor\_1* is an instance variable of type olestorage:

```
integer result
result = olestor_1.Save()
```
In a window's Open script, this code creates a storage variable *ole\_stor*, which is declared as an instance variable, and associates it with a storage file that contains several Visio drawings. The script then opens one of the drawings into the control ole\_draw. After the user activates and edits the object, the script for a Save button saves the object to the storage and then to the storage's file.

The script for the window's Open event includes:

```
OLEStorage stg_stor
stg stor = CREATE OLEStorage
stg stor.Open("myvisio.ole")
ole_draw.Open(ole_stor, "visio_drawing1")
```
The script for the Save button's Clicked event is:

```
integer result
result = ole_draw.Save()
IF result = 0 THEN ole_stor.Save()
```
See also [Close](#page-401-0)

```
SaveAs
```
## <span id="page-954-1"></span>**SaveAs**

Saves the contents of a DataWindow, DataStore, graph, OLE control, or OLE storage in a file. The syntax you use depends on the type of object you want to save.

For DataWindow and DataStore syntax, see the SaveAs method for DataWindows in the *DataWindow Reference* or the online Help.

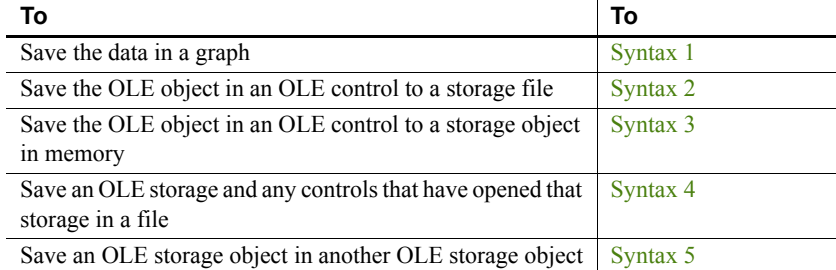

<span id="page-954-0"></span>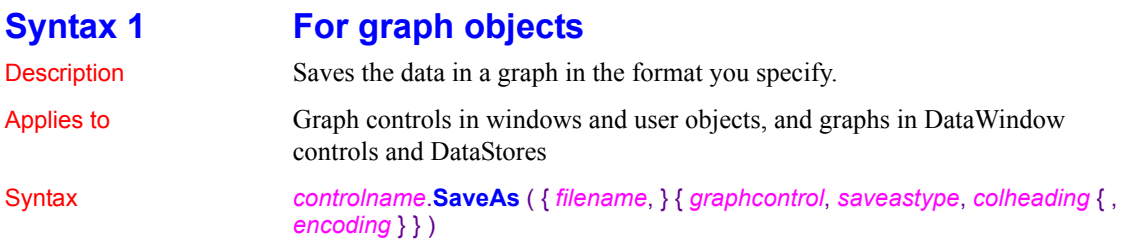

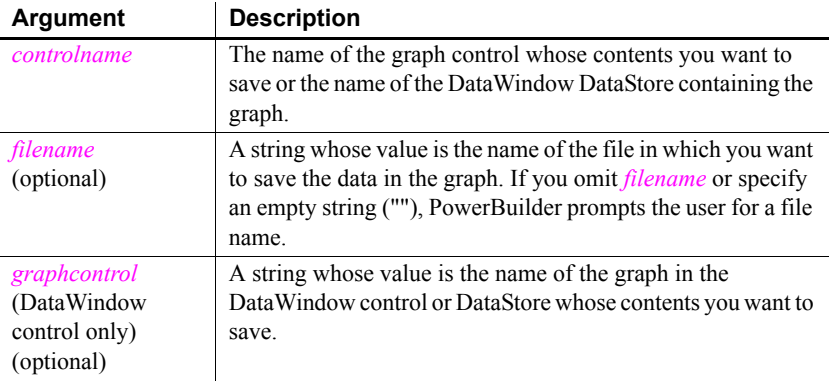

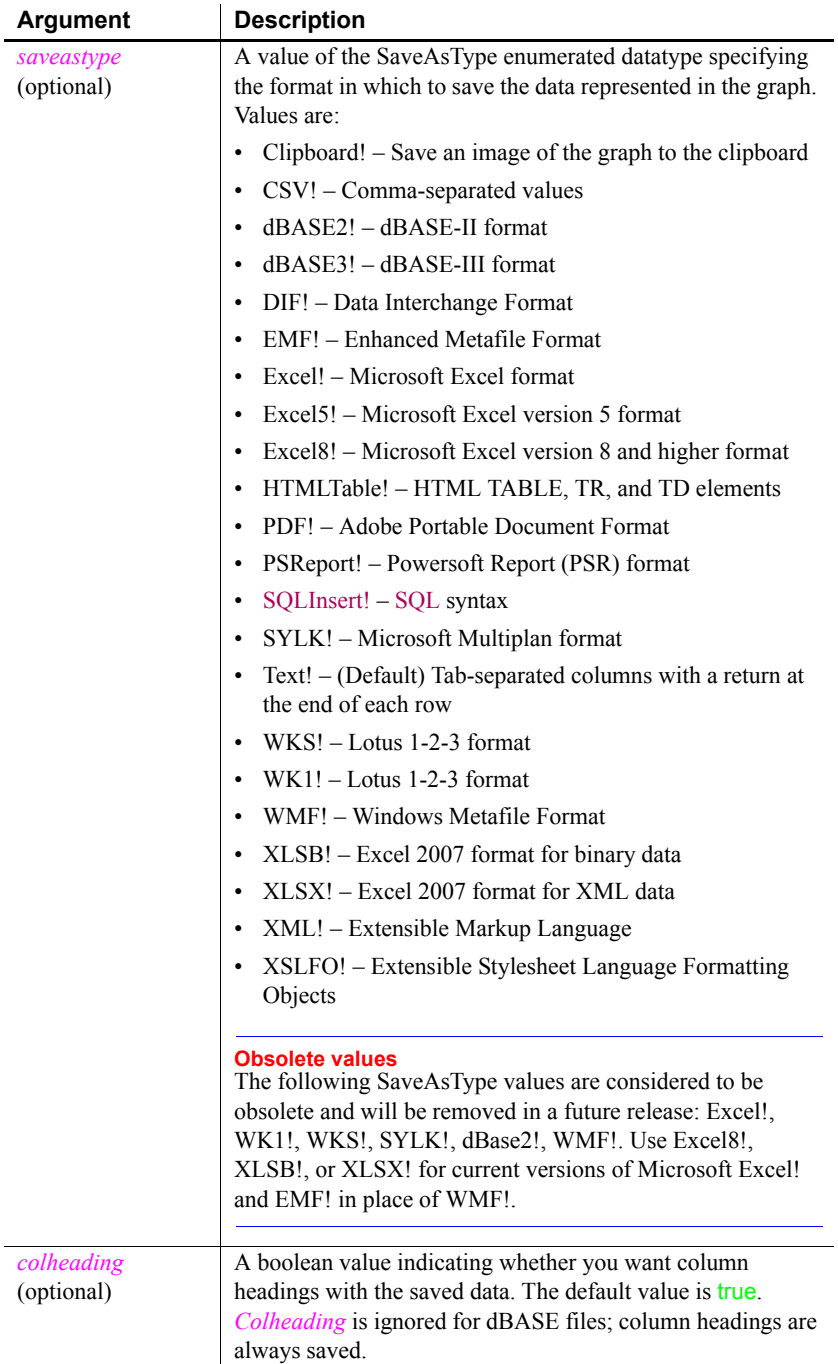

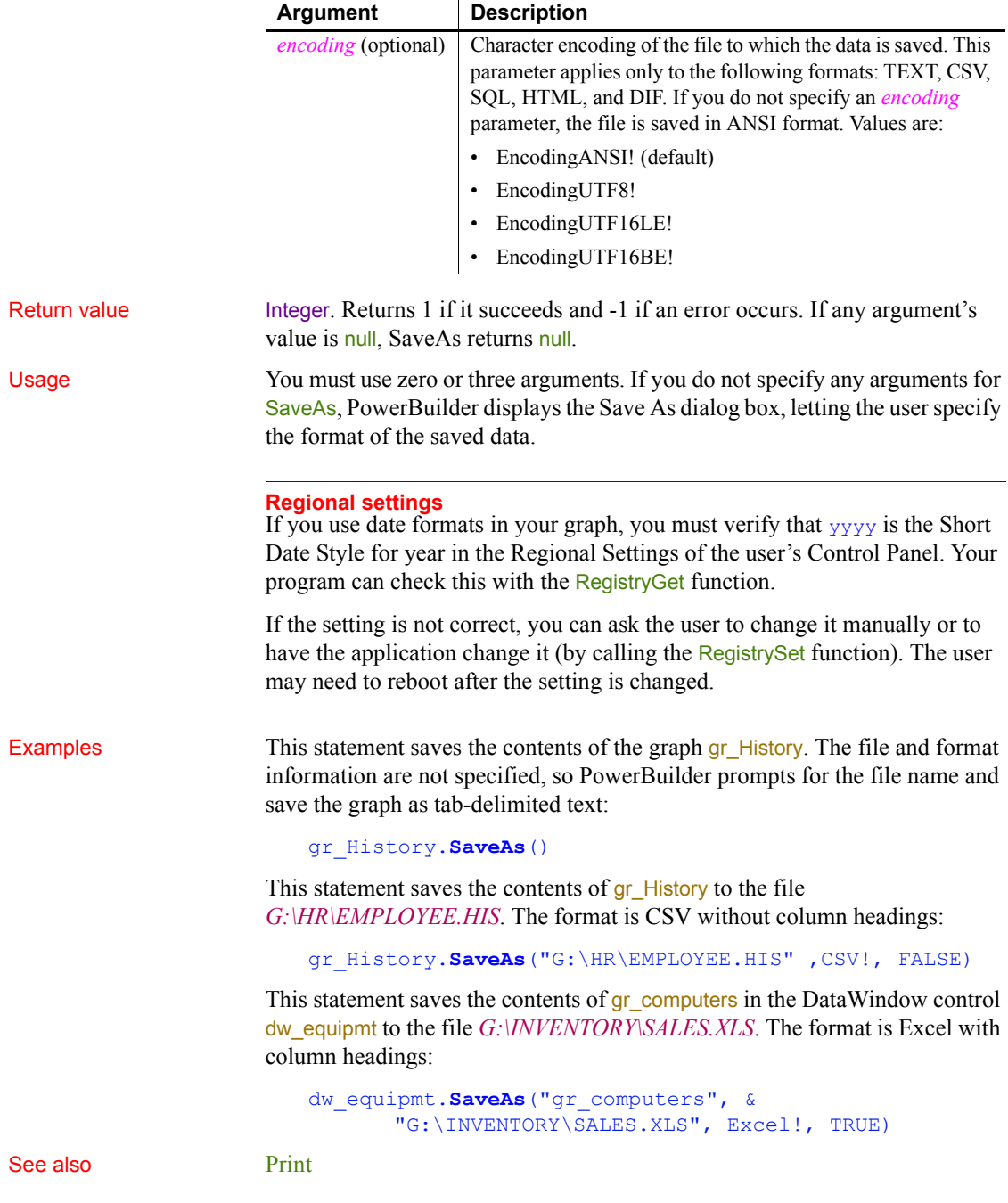

## <span id="page-958-0"></span>**Syntax 2 For saving an OLE control to a file**

Description Saves the object in an OLE control in a storage file.

Applies to GLE controls

### Syntax *olecontrol*.**SaveAs** (*OLEtargetfile* )

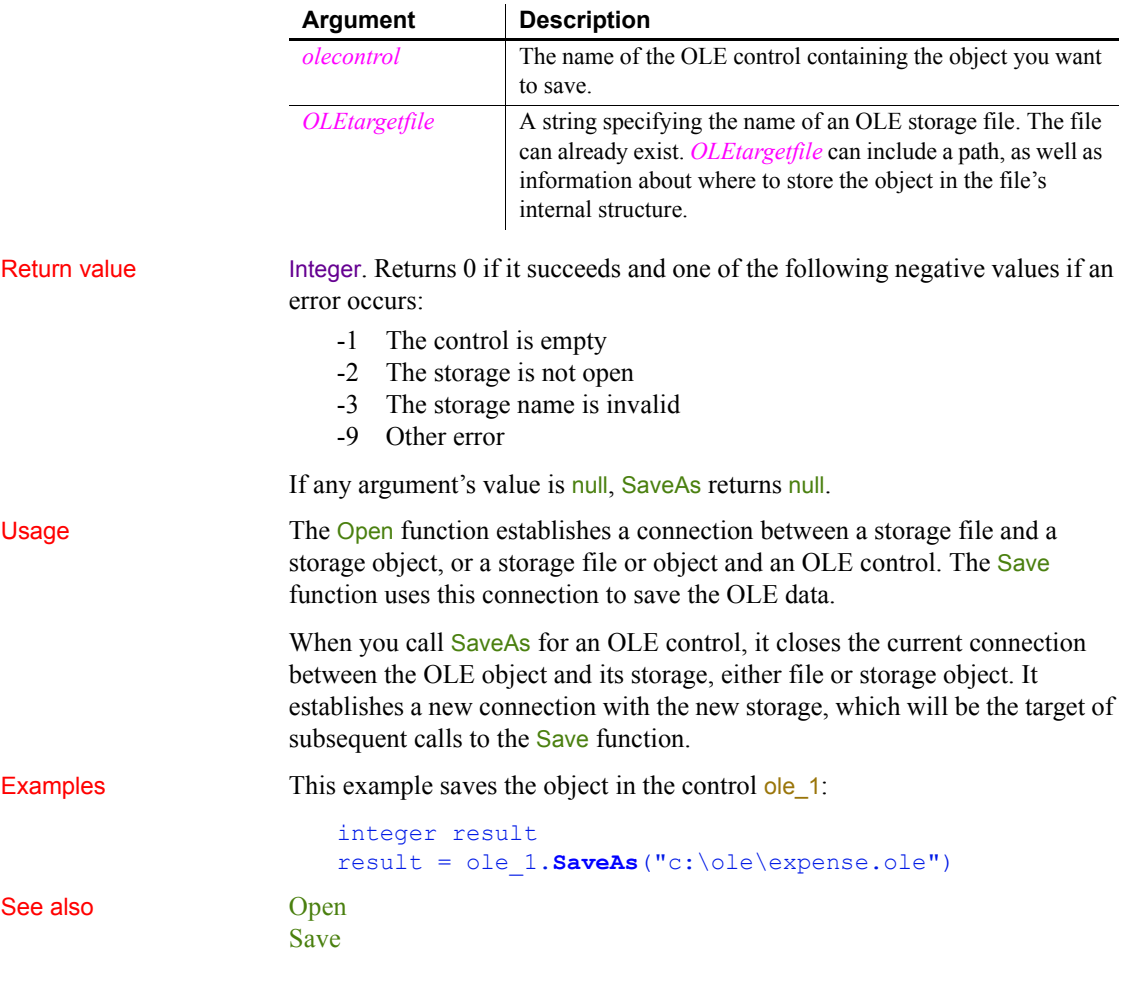

<span id="page-958-1"></span>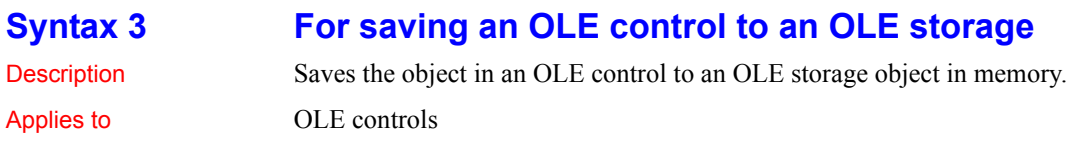

### Syntax *olecontrol*.**SaveAs** ( *targetstorage*, *substoragename* )

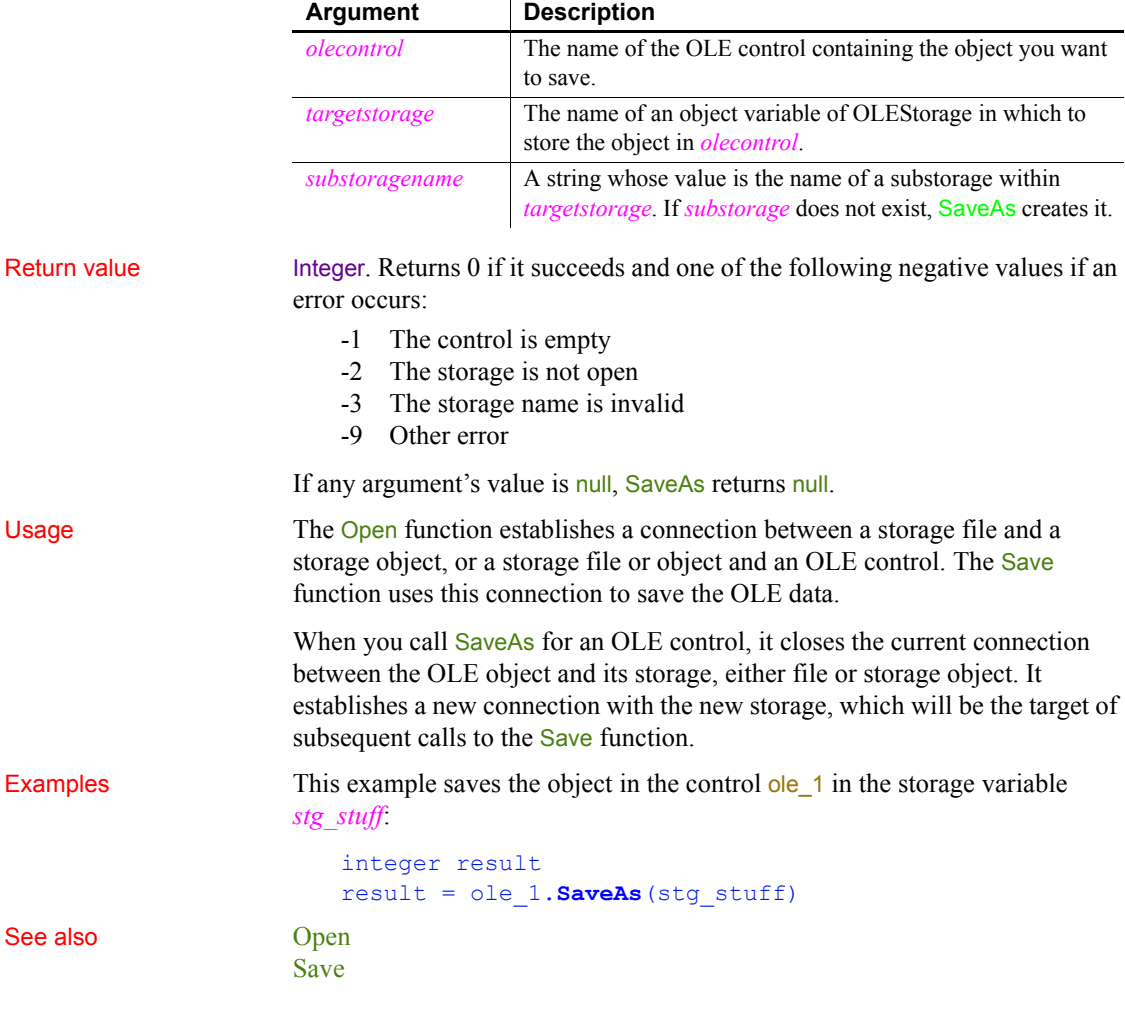

## <span id="page-959-0"></span>**Syntax 4 For saving an OLE storage object to a file**

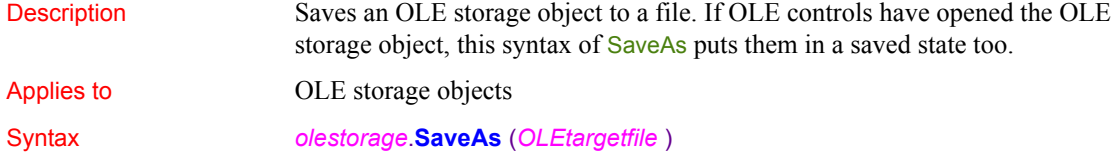

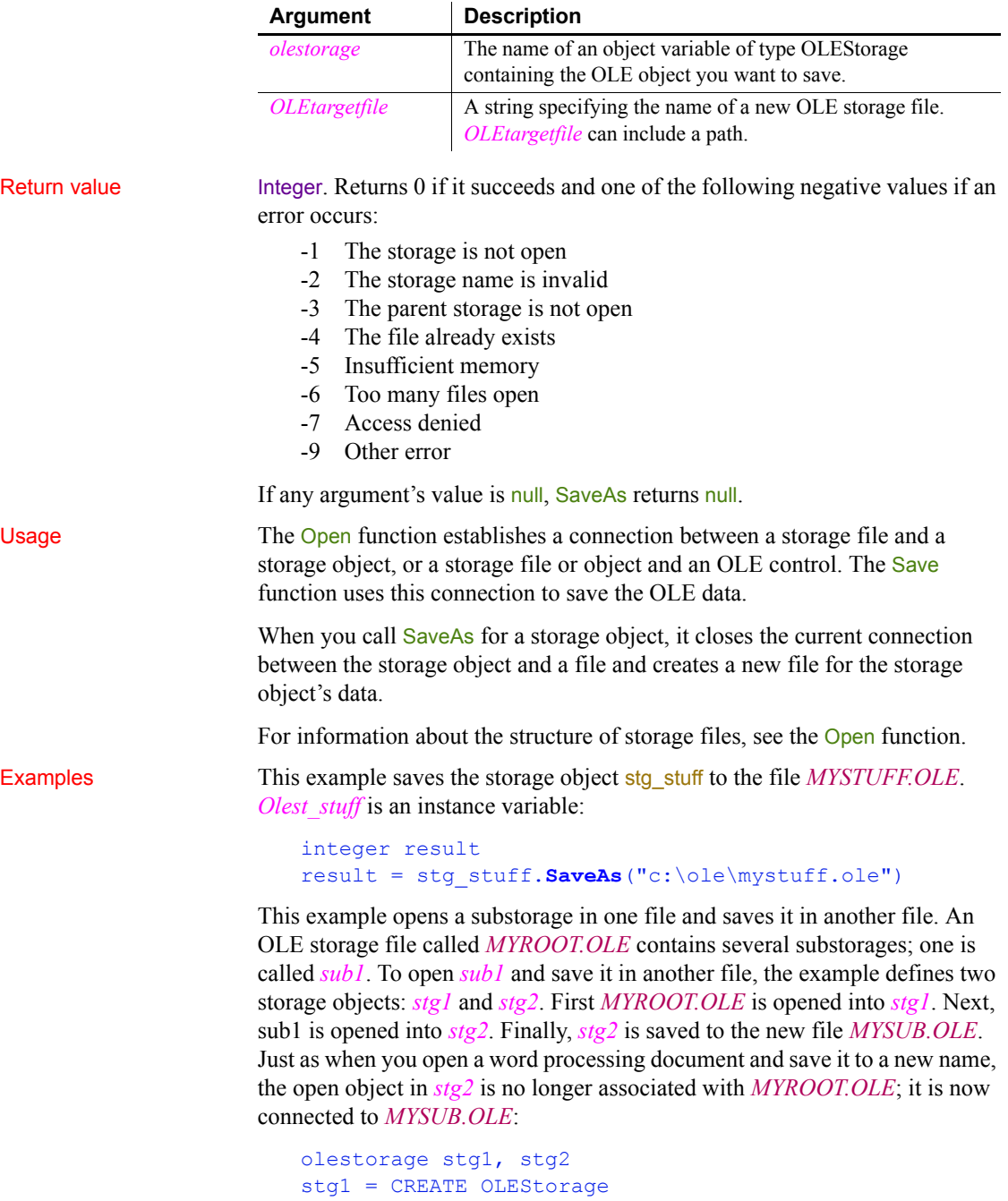

<span id="page-961-0"></span>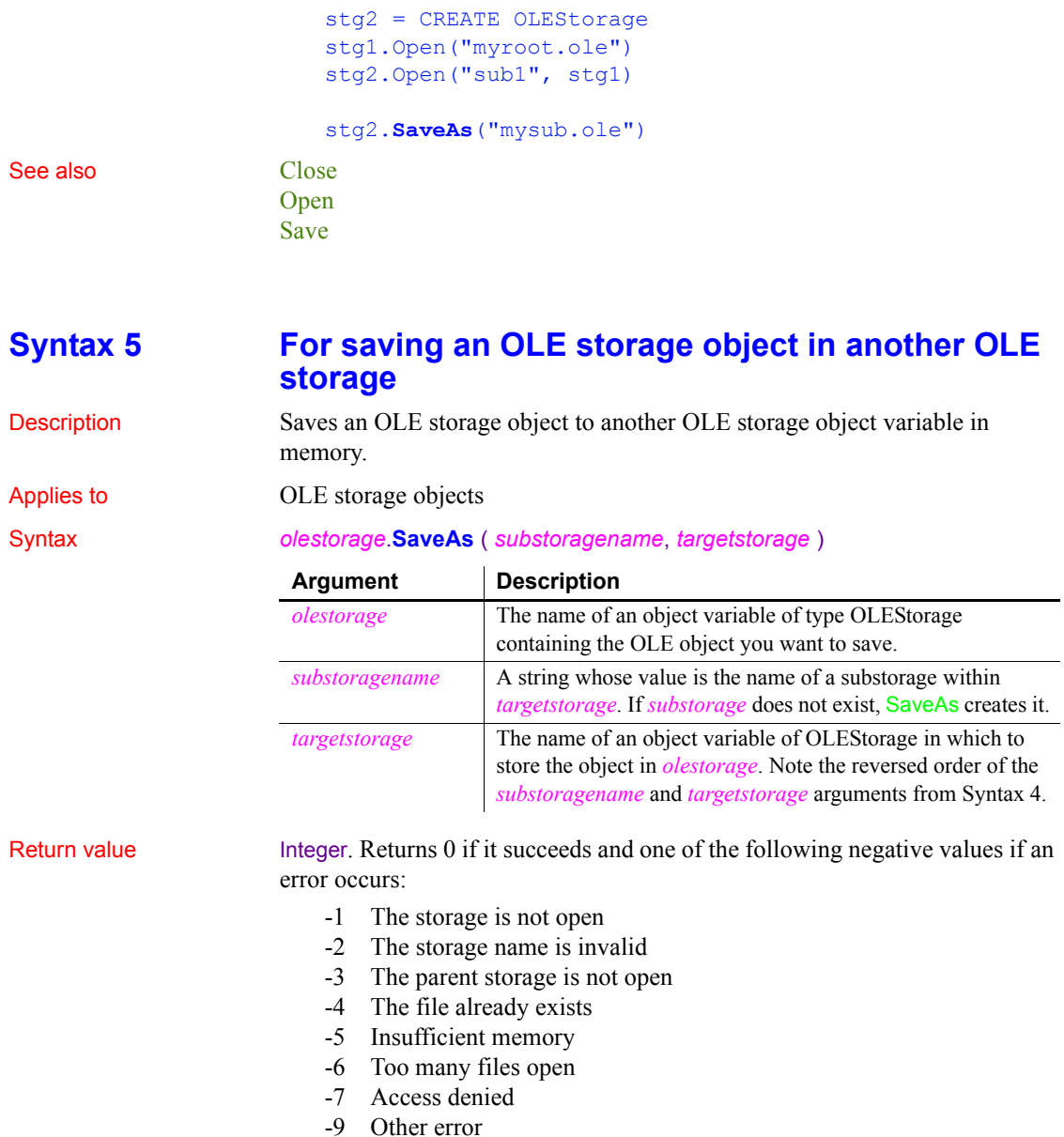

### Usage The Open function establishes a connection between a storage file and a storage object, or a storage file or object and an OLE control. The Save function uses this connection to save the OLE data.

If any argument's value is null, SaveAs returns null.

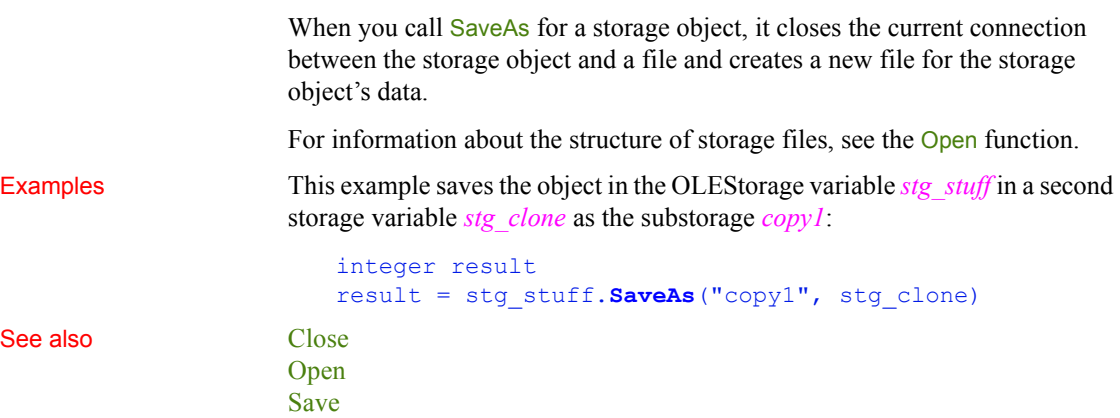

# **SaveDockingState**

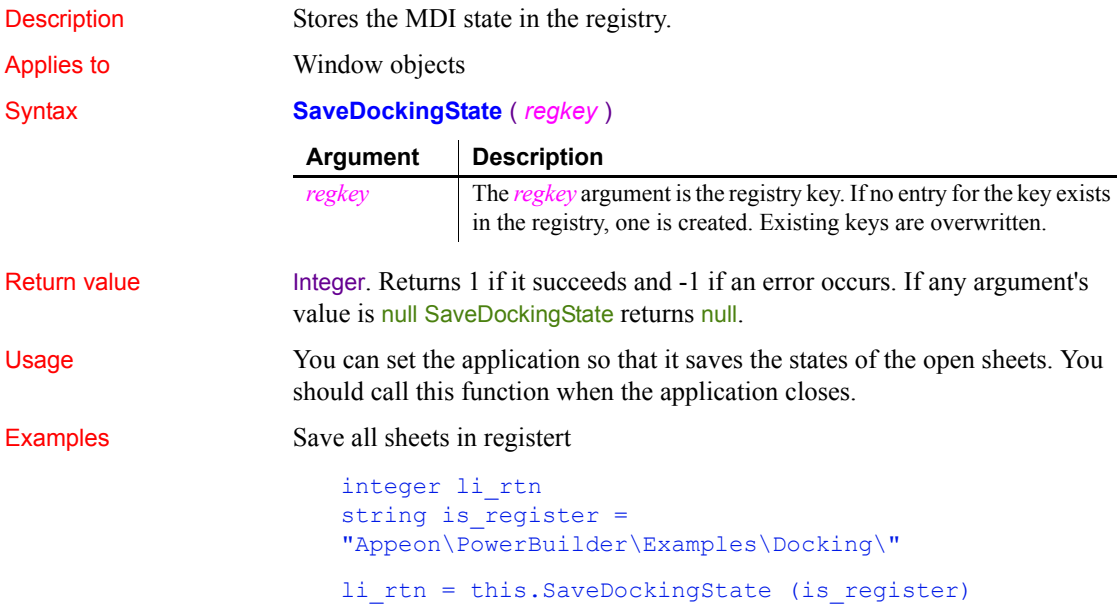

## **SaveDocument**

Description Saves the contents of a RichTextEdit control in a file. You can specify either rich-text format (RTF) or text format for the file.

Applies to RichTextEdit controls

### Syntax *rtename*.**SaveDocument** ( *filename* {, *filetype* {, *encoding* }} )

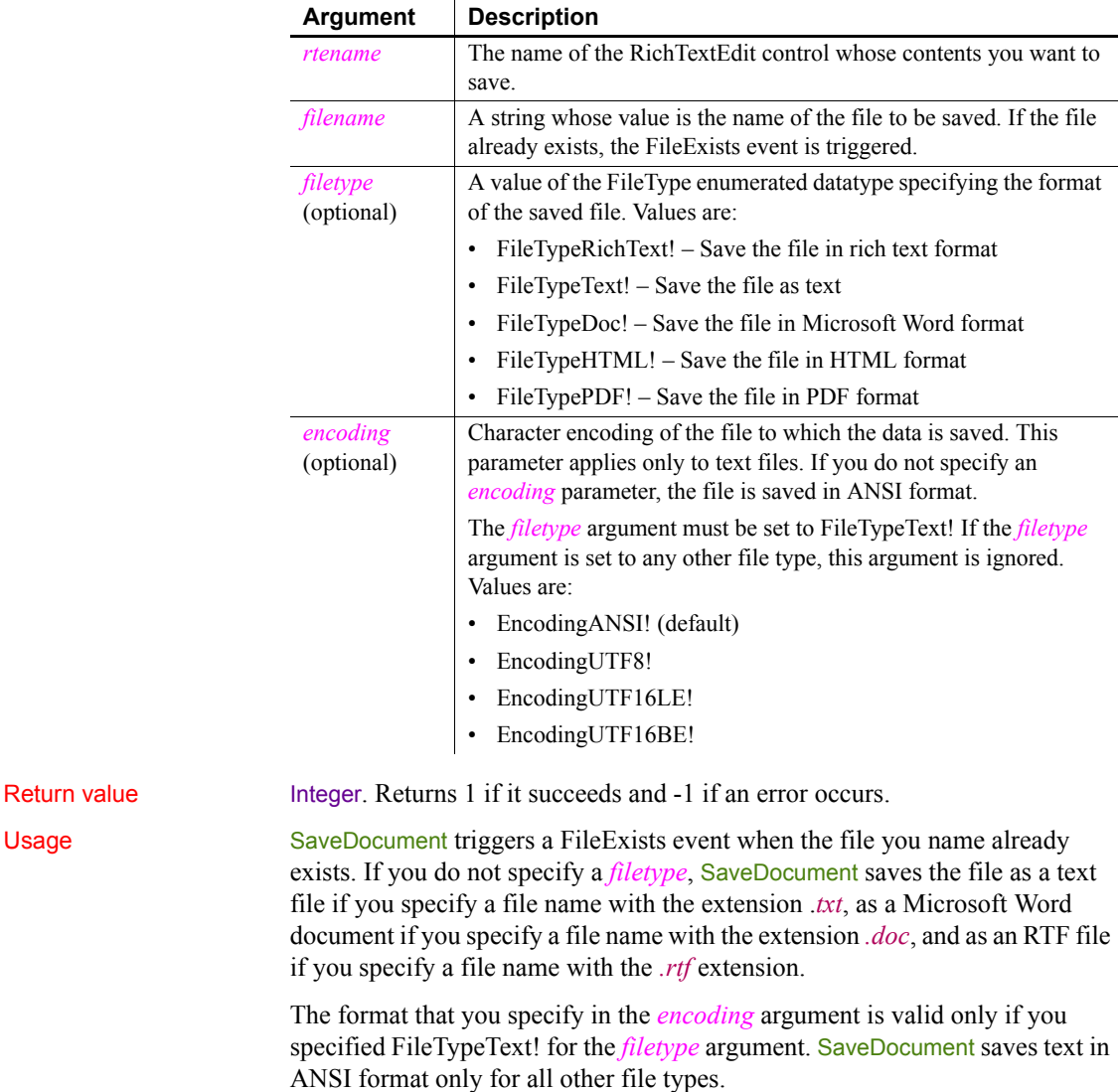

Examples This code for a CommandButton saves the document in the RichTextEdit rte\_1:

```
integer li_rtn
li_rtn = rte_1.SaveDocument("c:\test.rtf", &
FileTypeRichText!)
```
If the file *TEST.RTF* already exists, PowerBuilder triggers the FileExists event with the following script. OpenWithParm displays a response window that asks the user if it is OK to overwrite the file. The return value from FileExists determines whether the file is saved:

```
OpenWithParm( w question, &
      "The specified file already exists. " + &
          "Do you want to overwrite it?" )
IF Message.StringParm = "Yes" THEN
      RETURN 0 // File is saved
ELSE
      RETURN -1 // Saving is canceled
END IF
```
This code for a CommandButton saves the document in the RichTextEdit rte\_1 in a text file with UTF-16LE encoding:

```
integer li_rtn
li_rtn = rte_1.SaveDocument("c:\test.txt", &
   FileTypeText!, EncodingUTF16LE!)
```
### See also [InsertDocument](#page-665-0)

## <span id="page-964-0"></span>**SaveInk**

Description Saves ink to a file or blob from an InkPicture control.

Applies to InkPicture controls

### Syntax *inkpicname*.SaveInk (*t* | *b* {, *format* {, *mode* } } )

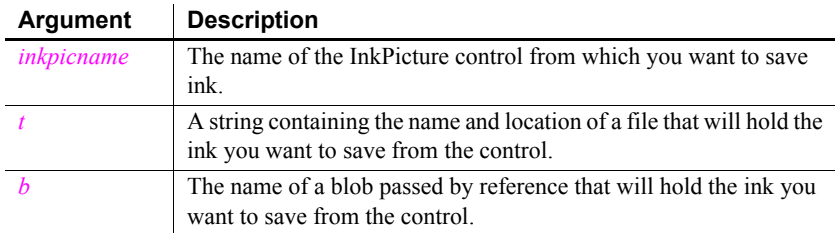

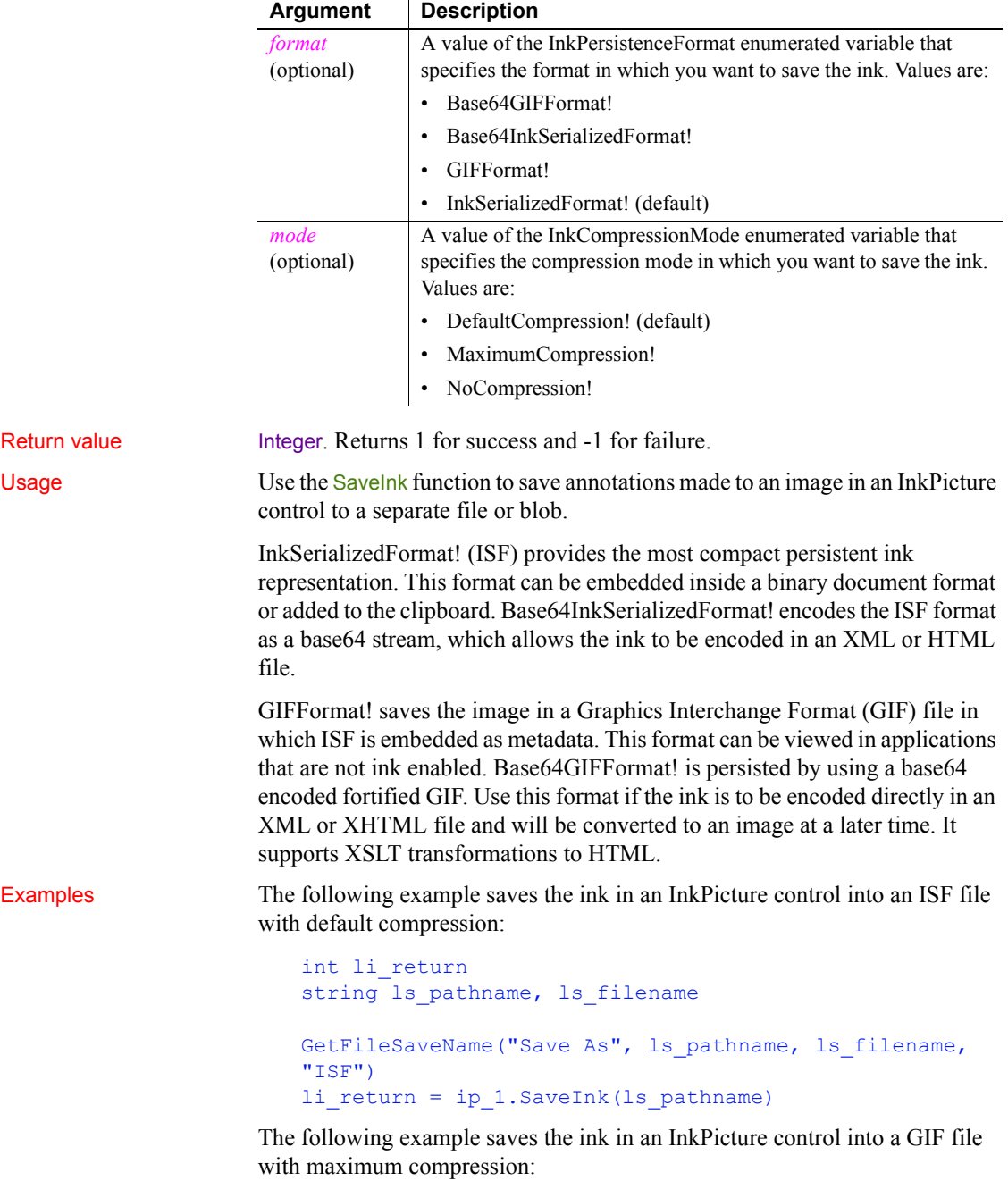

```
int li_return
                       string ls pathname, ls filename
                       GetFileSaveName("Save As", ls_pathname, ls_filename, 
                       "GIF")
                       li_return = ip_1.SaveInk(ls_pathname, GIFFormat!, 
                       MaximumCompression!)
See also LoadInk
                   LoadPicture
                   ResetInk
```

```
Scroll
```
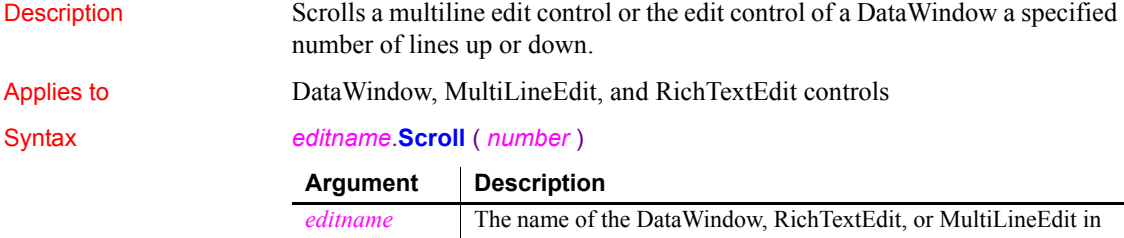

[ResetPicture](#page-934-0) [Save](#page-951-1)

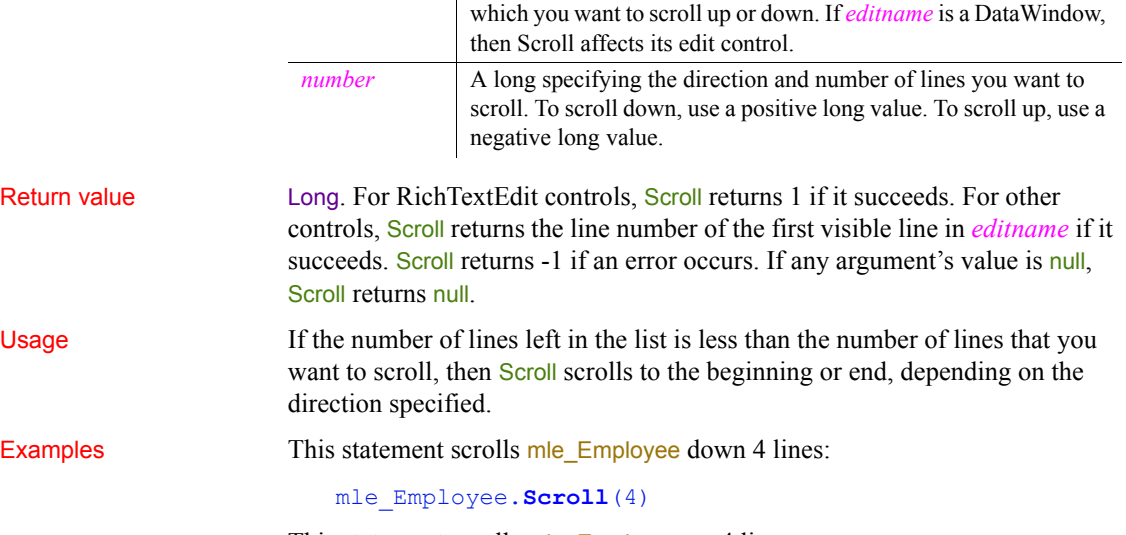

This statement scrolls mle\_Employee up 4 lines:

### mle\_Employee.**Scroll**(**-**4)

See also The following functions implement scrolling in a DataWindow or a RichTextEdit: [ScrollNextPage](#page-967-0) **[ScrollNextRow](#page-968-0)** [ScrollPriorPage](#page-969-0) **[ScrollPriorRow](#page-970-0)** [ScrollToRow](#page-971-0)

# <span id="page-967-0"></span>**ScrollNextPage**

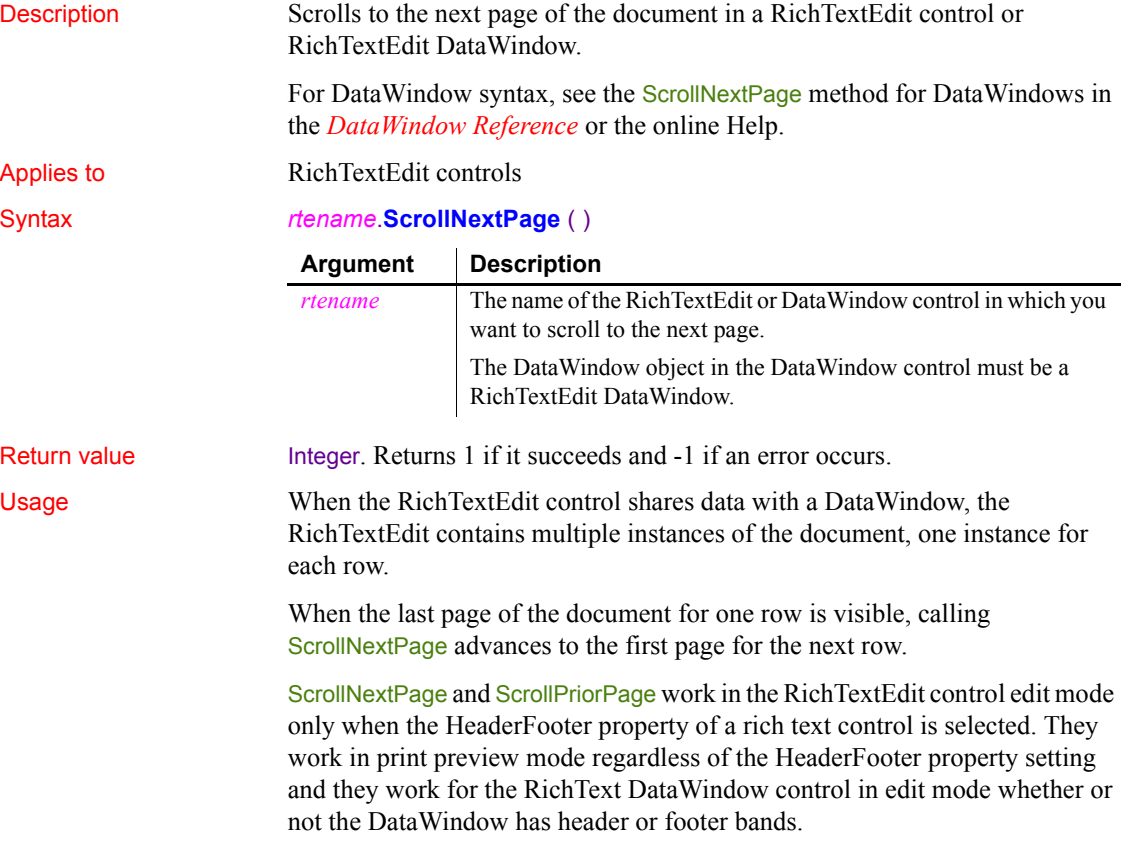

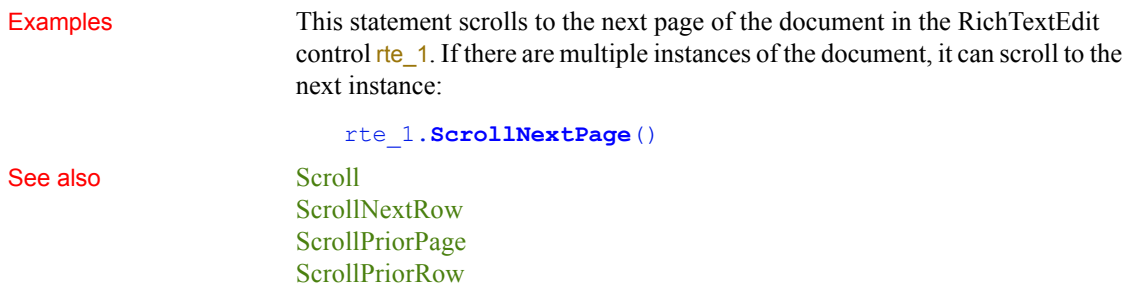

## <span id="page-968-0"></span>**ScrollNextRow**

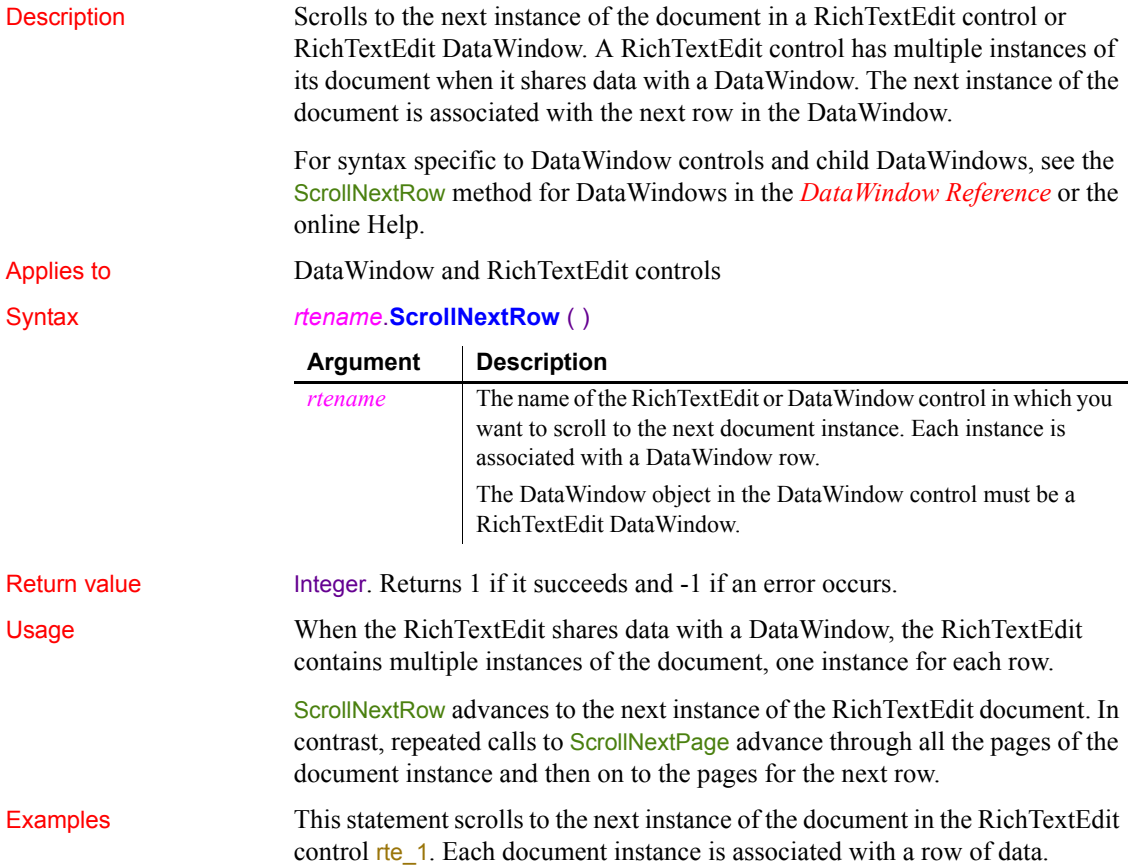

```
rte_1.ScrollNextRow()
```
See also [Scroll](#page-966-0)

```
ScrollNextPage
ScrollPriorPage
ScrollPriorRow
```
# <span id="page-969-0"></span>**ScrollPriorPage**

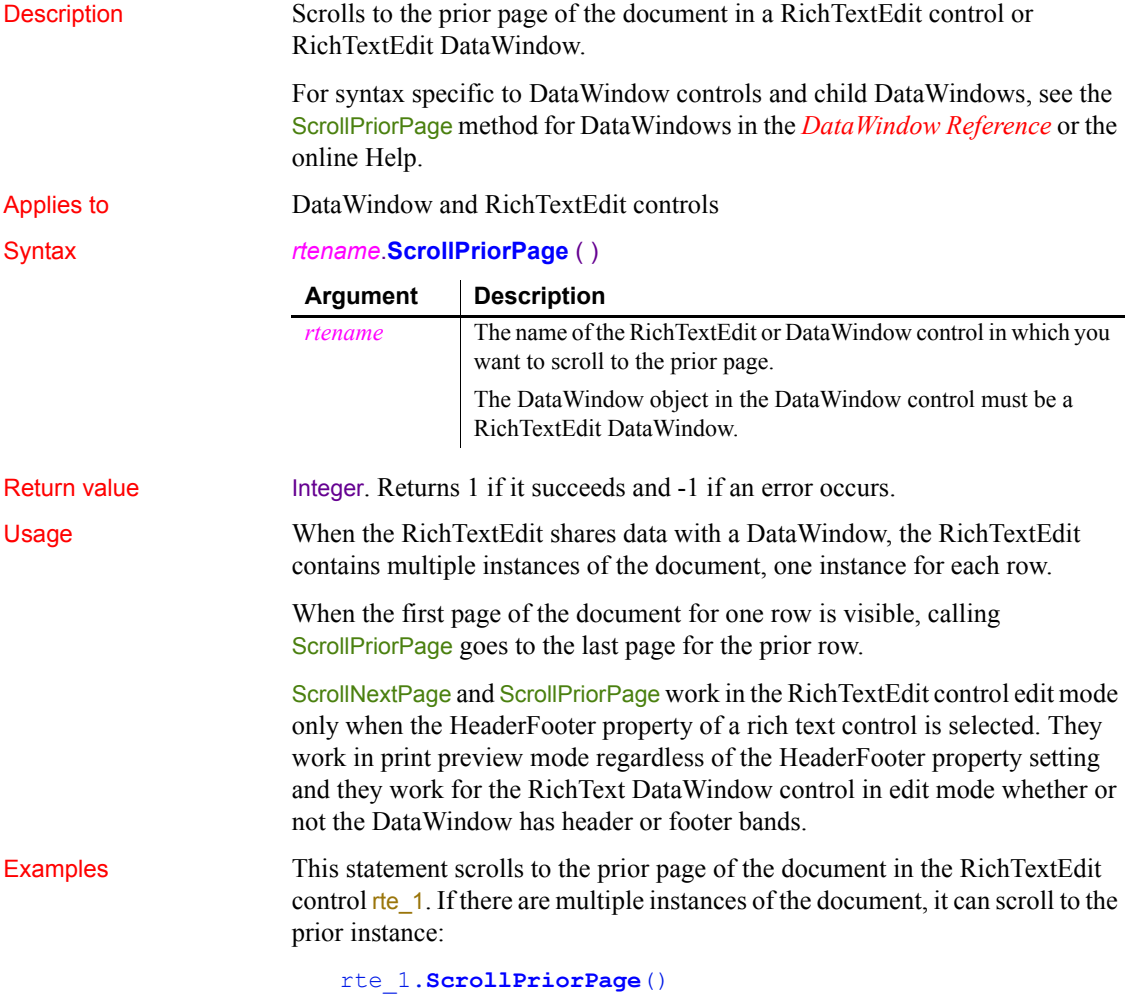

## See also [Scroll](#page-966-0)

[ScrollNextPage](#page-967-0) **[ScrollNextRow](#page-968-0) [ScrollPriorRow](#page-970-0)** 

# <span id="page-970-0"></span>**ScrollPriorRow**

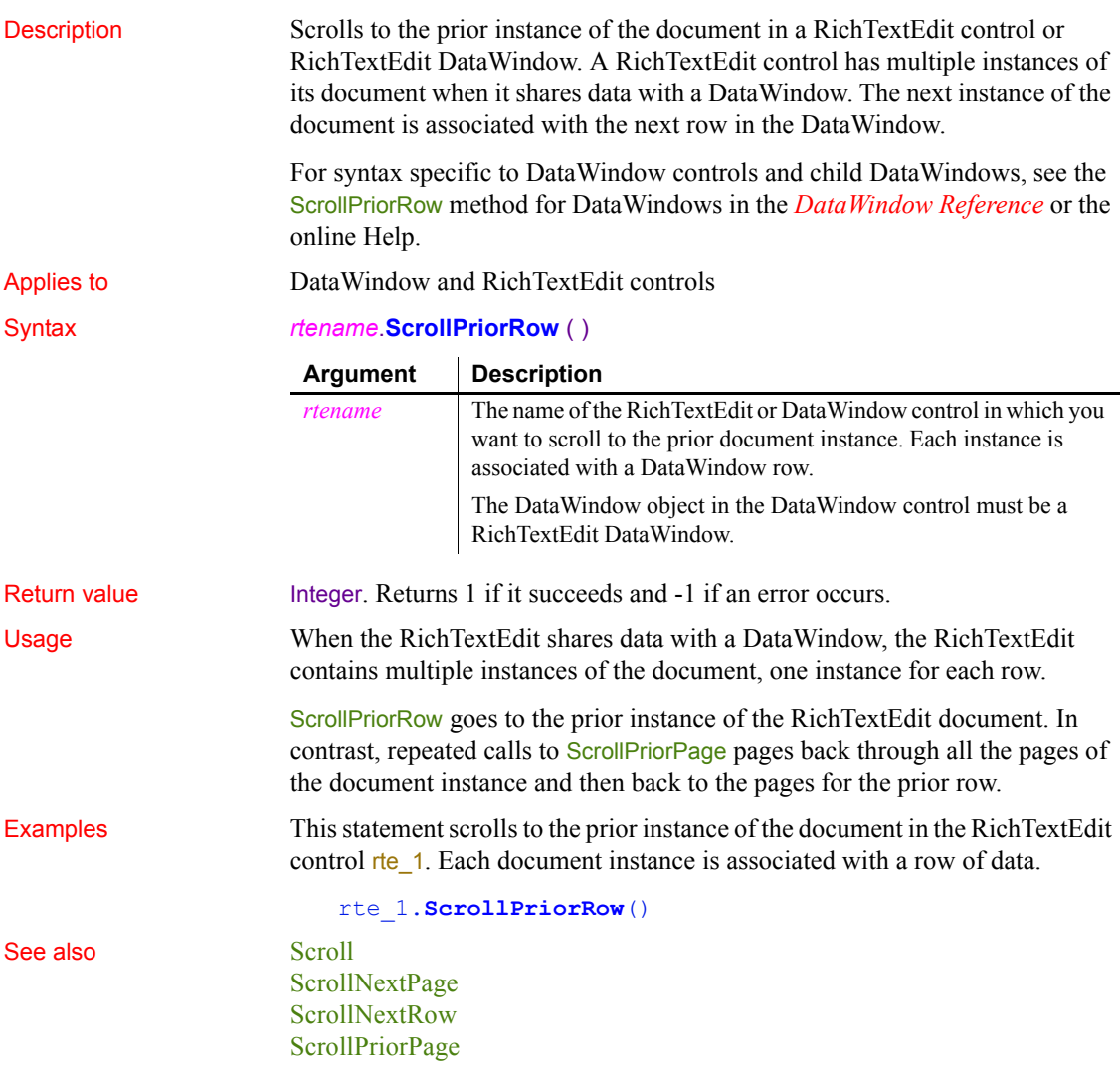

# <span id="page-971-0"></span>**ScrollToRow**

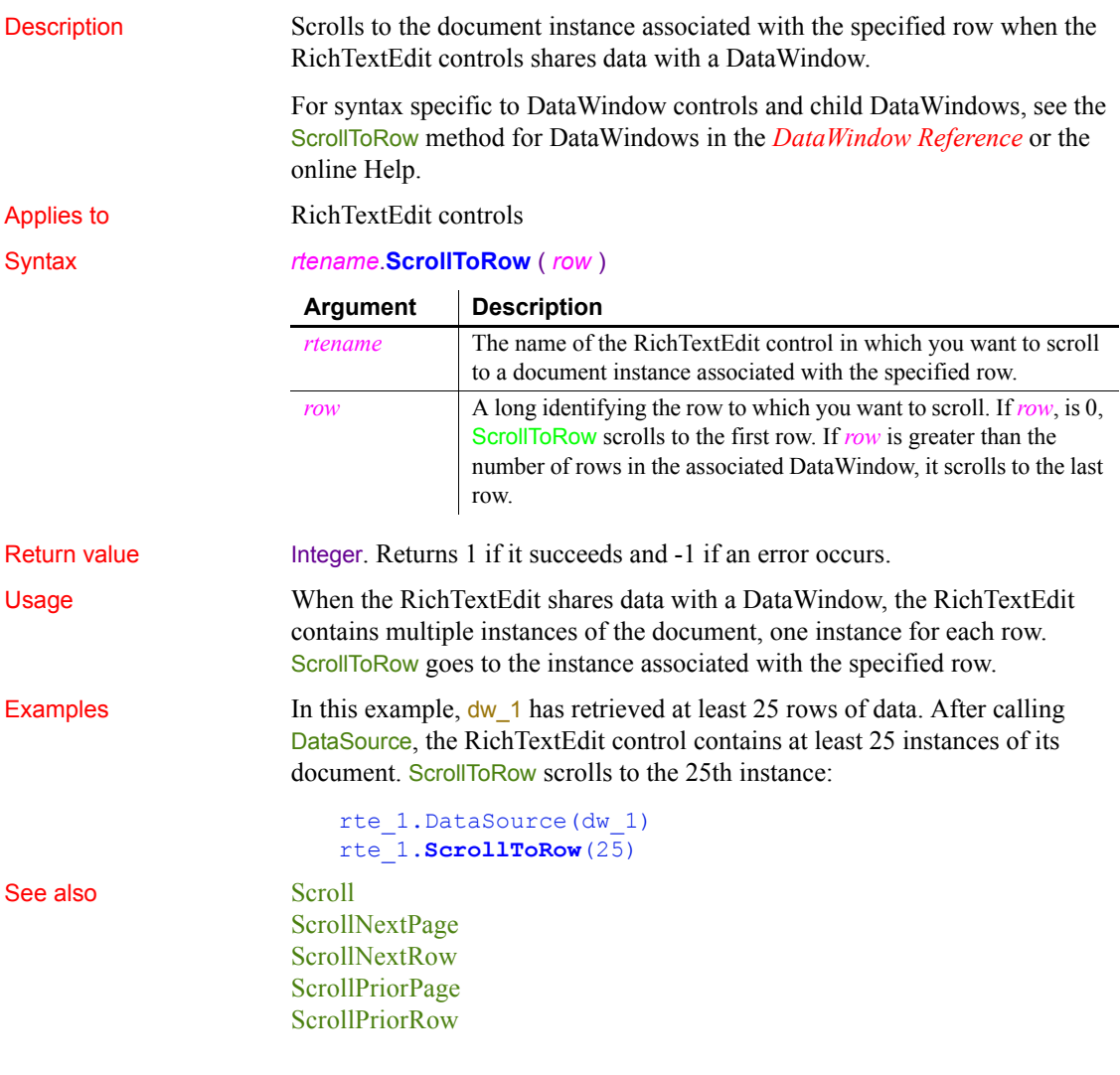

## **Second**

Description

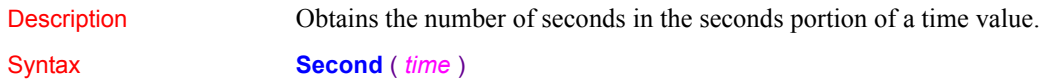
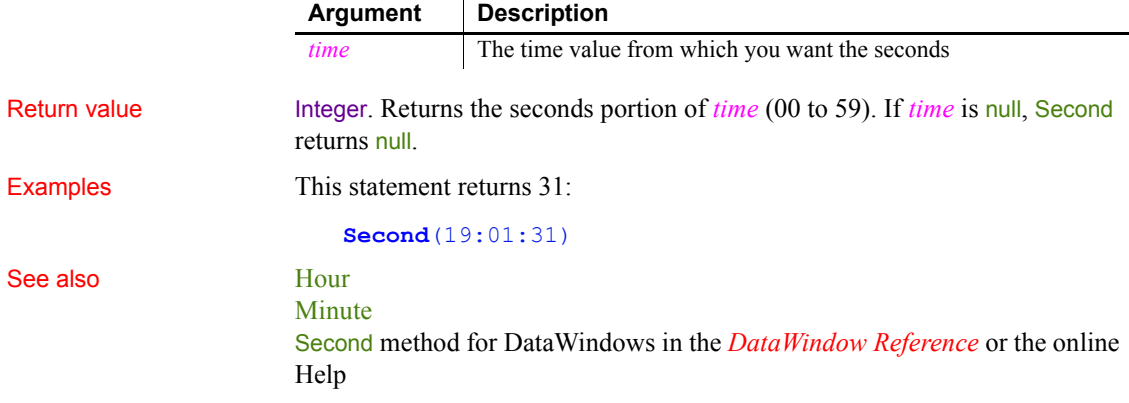

### **SecondsAfter**

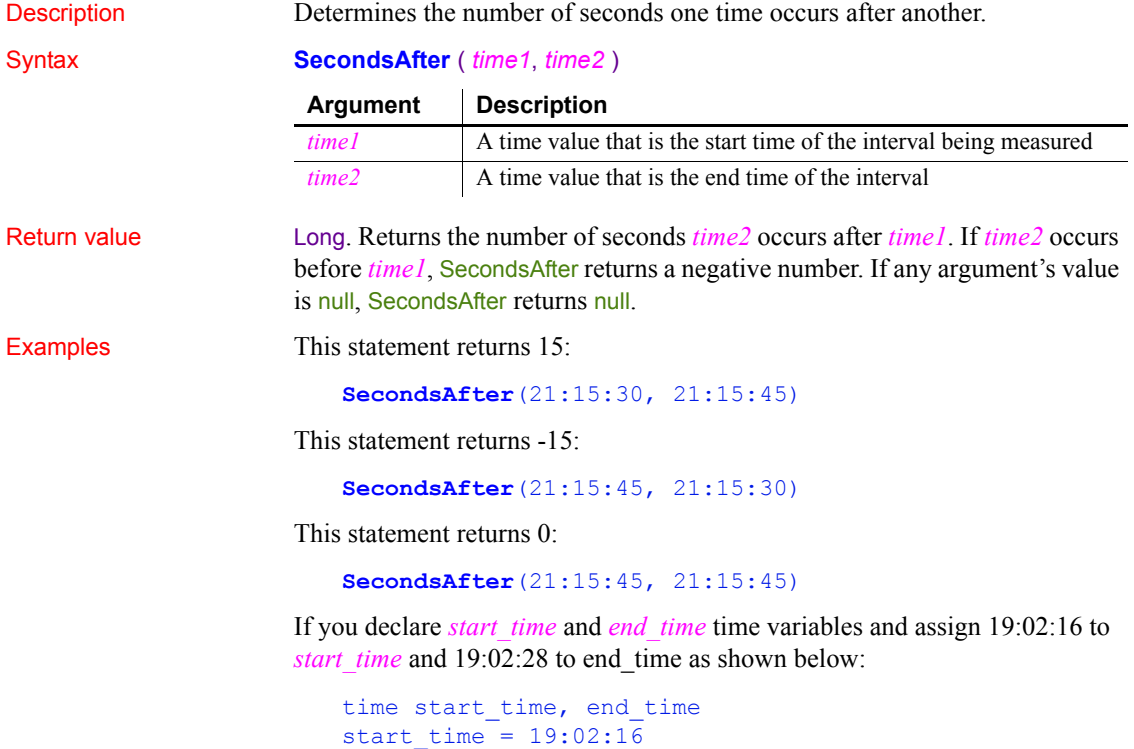

```
end time = 19:02:28
```
then each of these statements returns 12:

```
SecondsAfter(start time, end time)
SecondsAfter(19:02:16, end time)
SecondsAfter(start time, 19:02:28)
SecondsAfter(19:02:16, 19:02:28)
```
See also [DaysAfter](#page-445-0) [RelativeDate](#page-920-0) [RelativeTime](#page-921-0) SecondsAfter method for DataWindows in the *DataWindow Reference* or the online Help

### **Seek**

Moves the file pointer in an OLE stream object or displays a specified frame in an AVI clip in an animation control.

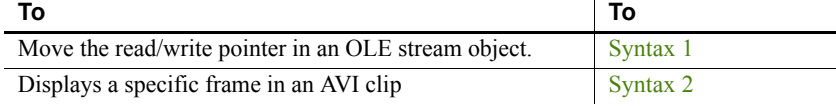

<span id="page-973-0"></span>**Syntax 1 For OLE stream objects**

Description Moves the read/write pointer to the specified position in an OLE stream object. The pointer is the position in the stream at which the next read or write begins.

Applies to **OLEStream** objects

Syntax *olestream*.**Seek** ( *position* {, *origin* } )

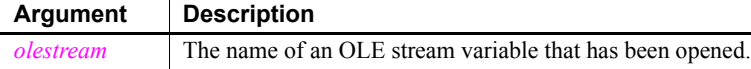

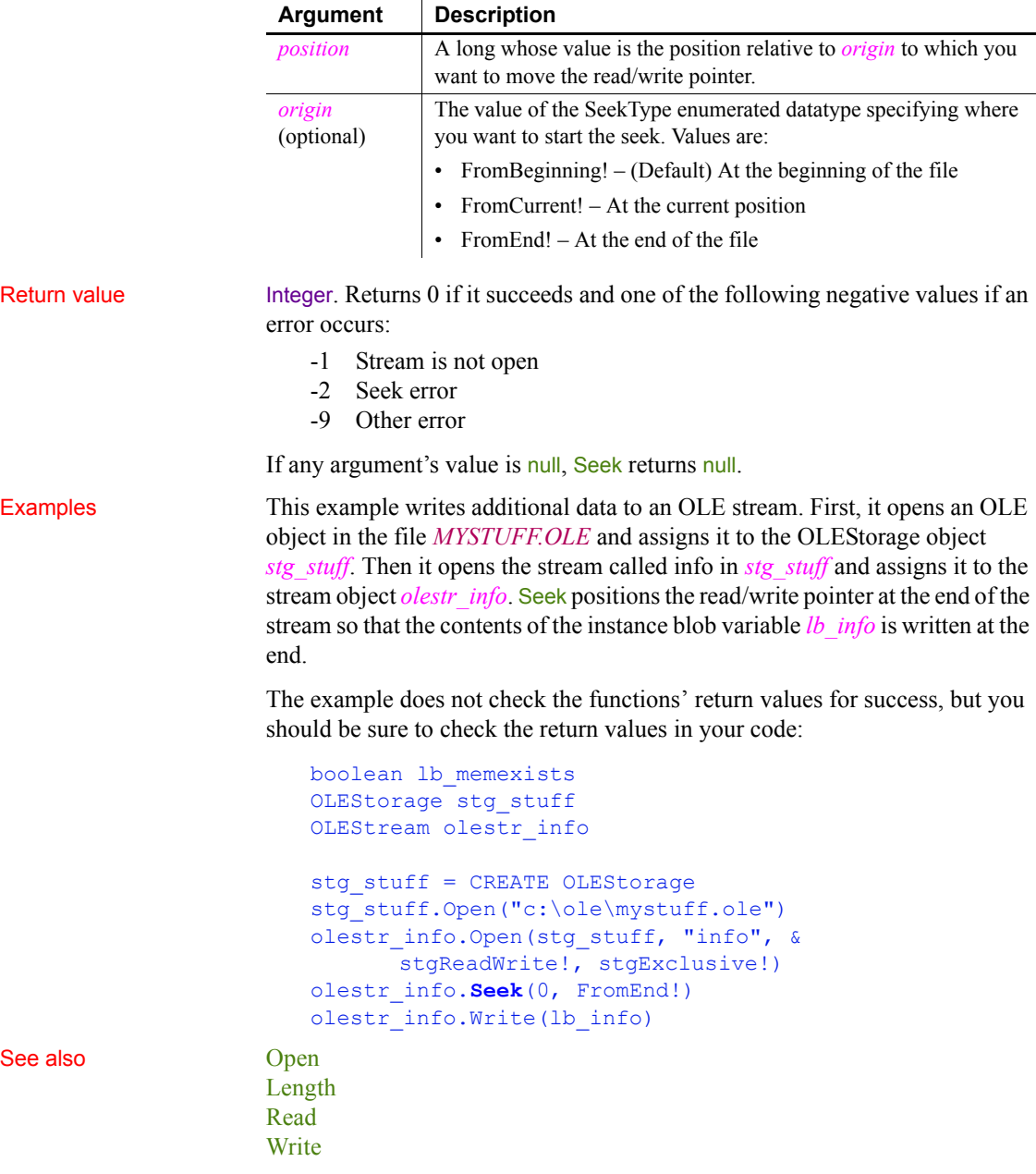

<span id="page-975-0"></span>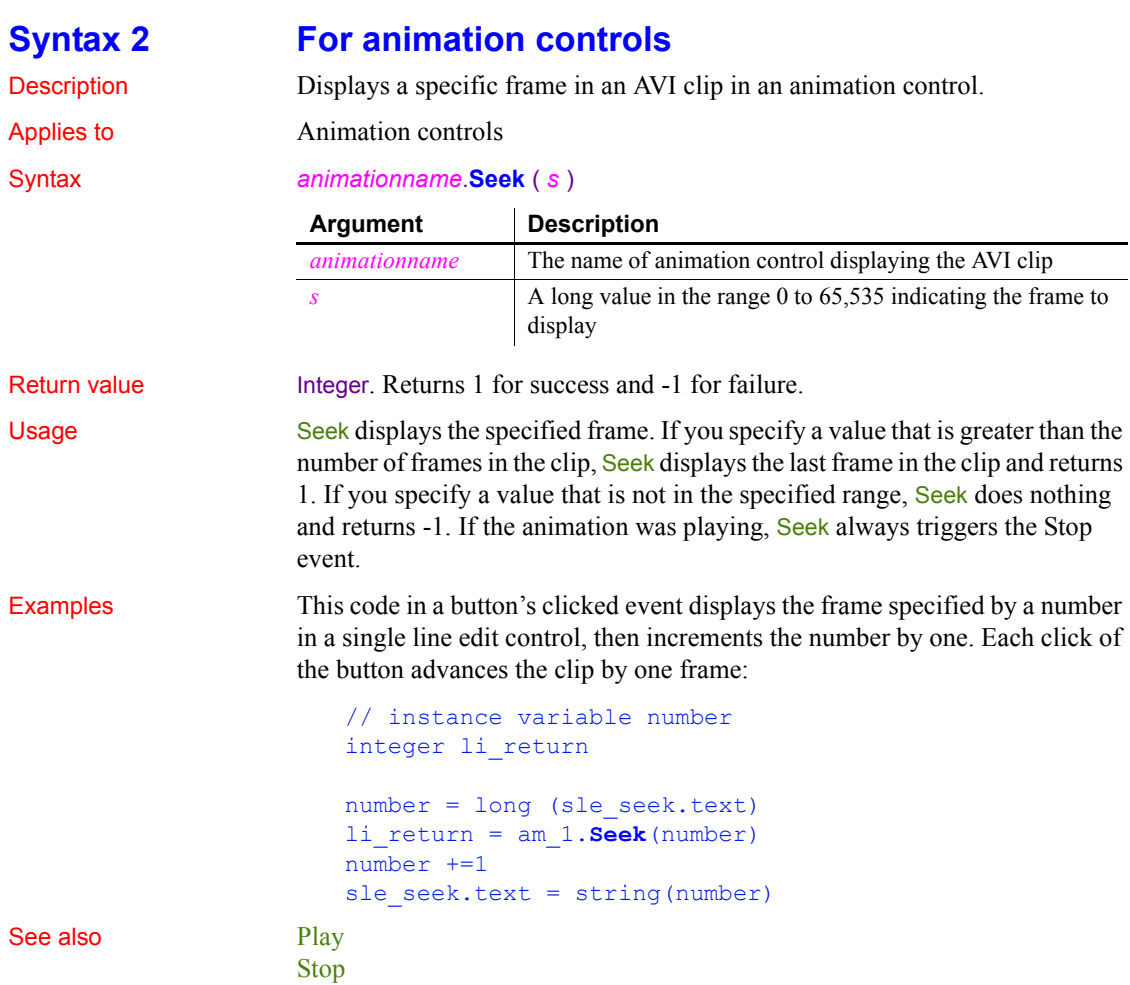

### <span id="page-975-1"></span>**SelectedColumn**

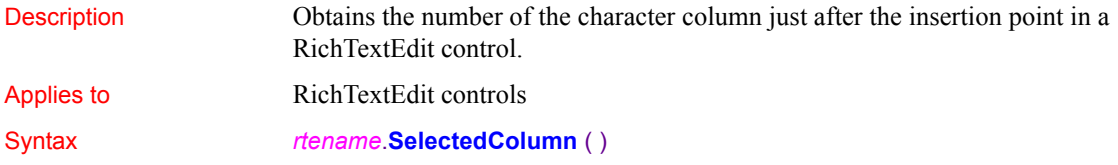

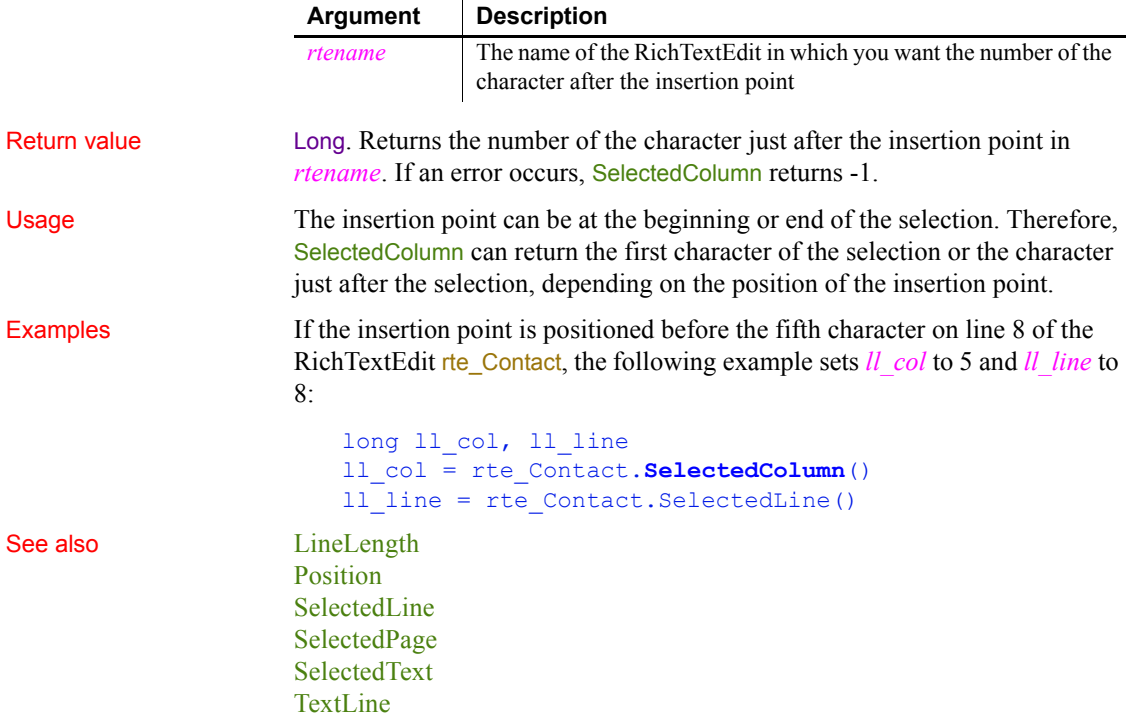

# <span id="page-976-0"></span>**SelectedIndex**

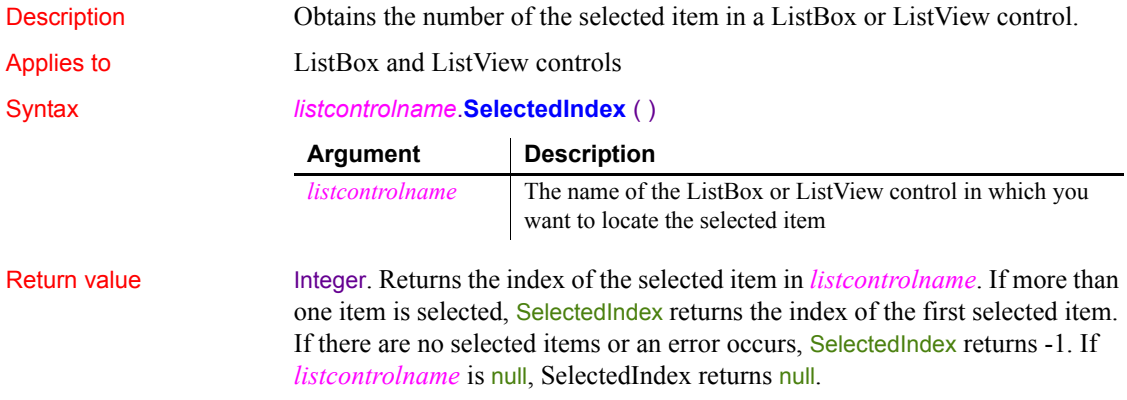

### *SelectedItem*

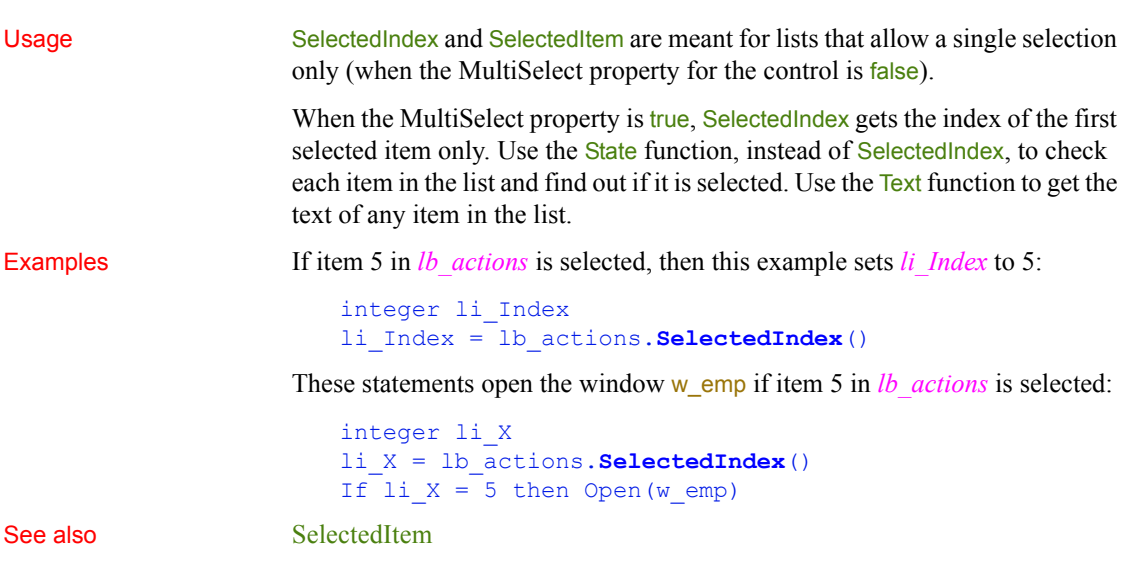

### <span id="page-977-0"></span>**SelectedItem**

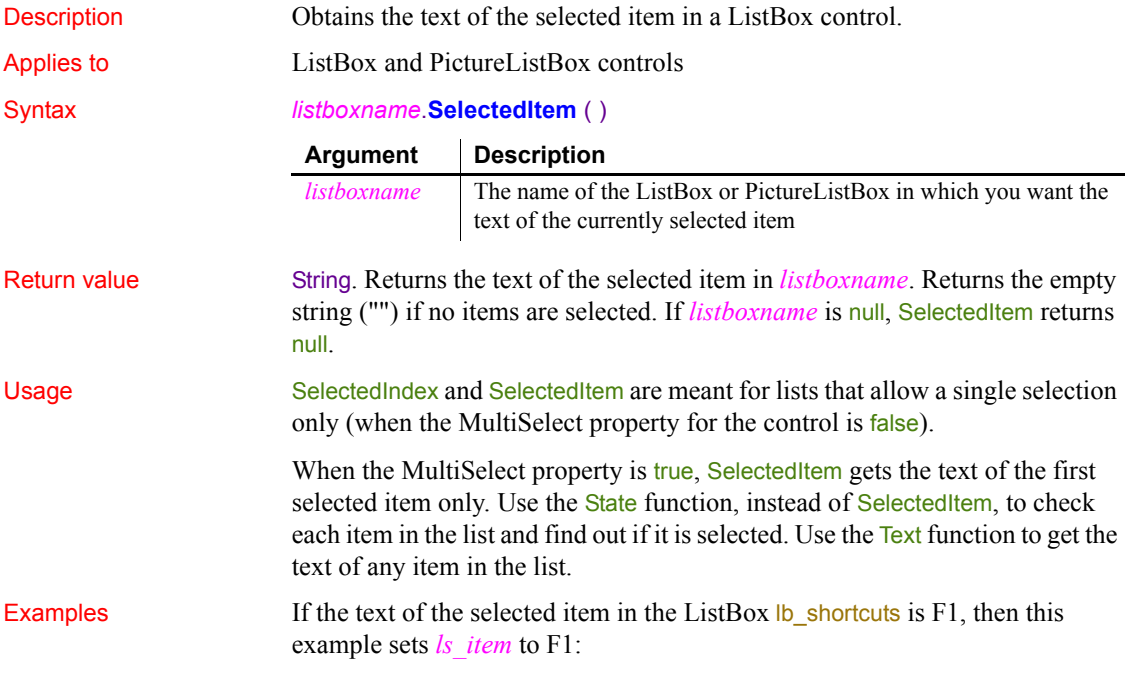

```
string ls_Item
ls_Item = lb_Shortcuts.SelectedItem()
```
See also [SelectedIndex](#page-976-0) [State](#page-1112-0)

# <span id="page-978-0"></span>**SelectedLength**

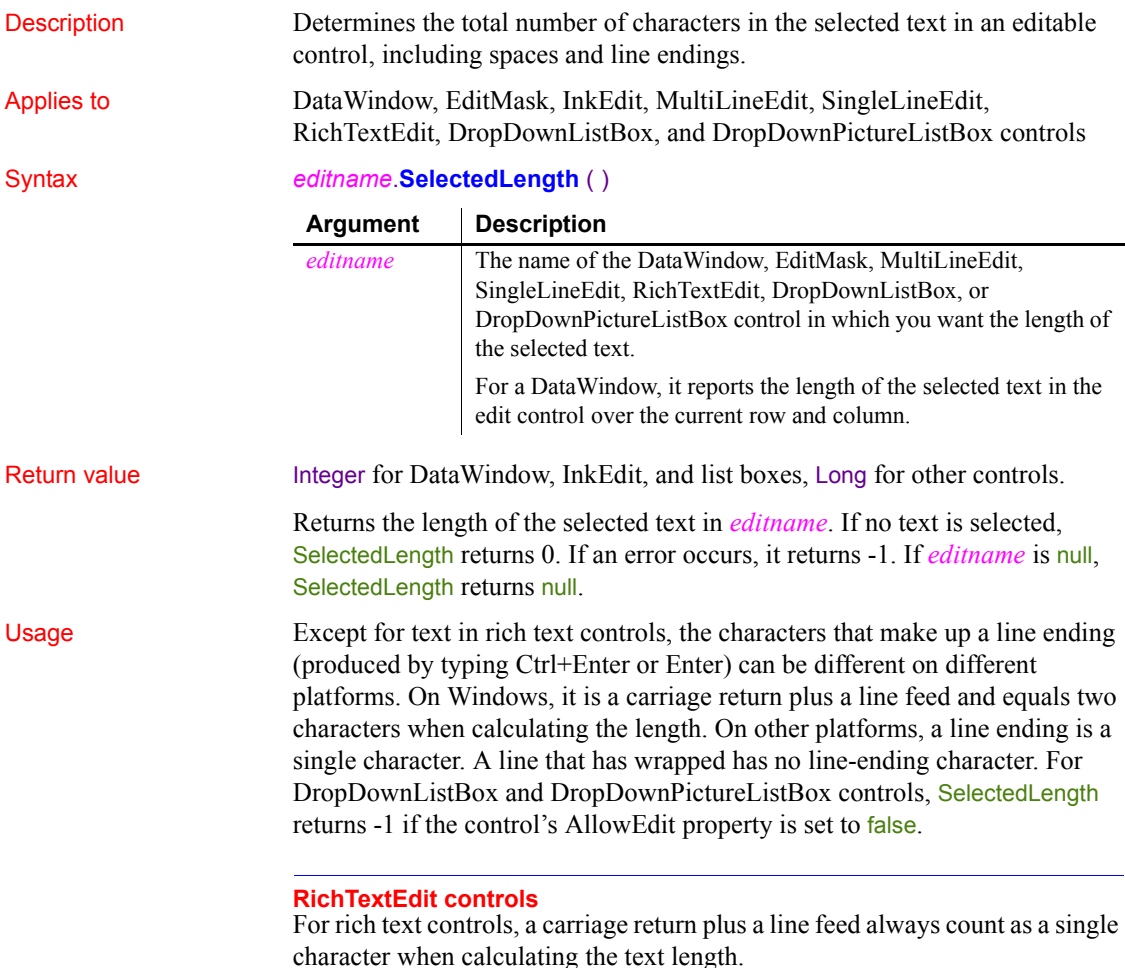

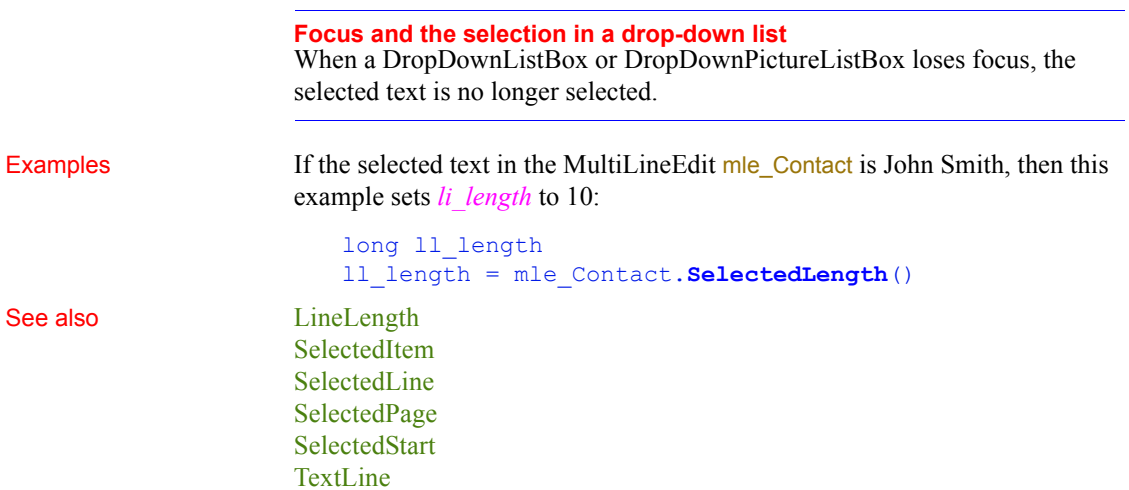

# <span id="page-979-0"></span>**SelectedLine**

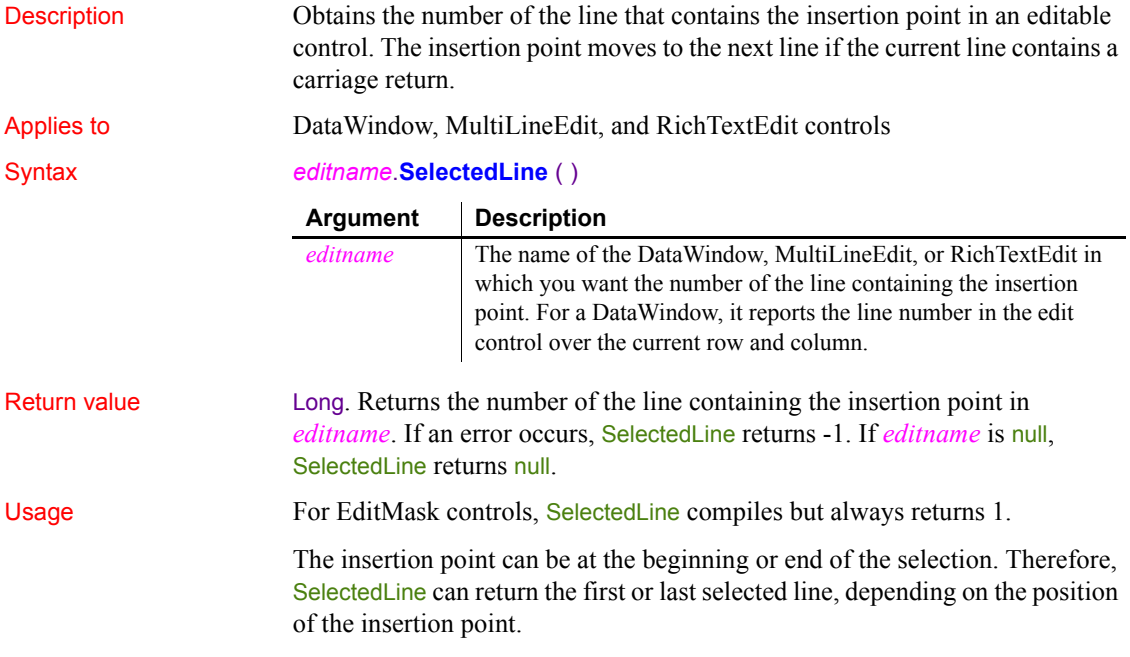

Examples If the insertion point is positioned anywhere in line 5 of the MultiLineEdit mle\_Contact, the following example sets *li\_SL* to 5:

```
integer li_SL
li_SL = mle_Contact.SelectedLine()
```
In this example, the line the user selects in the MultiLineEdit mle\_winselect determines which window to open:

```
integer li_SL
li_SL = mle_winselect.SelectedLine()
IF li_SL = 1 THEN
      Open(w_emp_data)
ELSEIF li SL = 2 THEN
      Open(w_dept_data)
END IF
```
See also [LineLength](#page-730-0) [Position](#page-862-0) [SelectedColumn](#page-975-1) [SelectedPage](#page-980-0) [SelectedText](#page-982-0) [TextLine](#page-1133-0)

### <span id="page-980-0"></span>**SelectedPage**

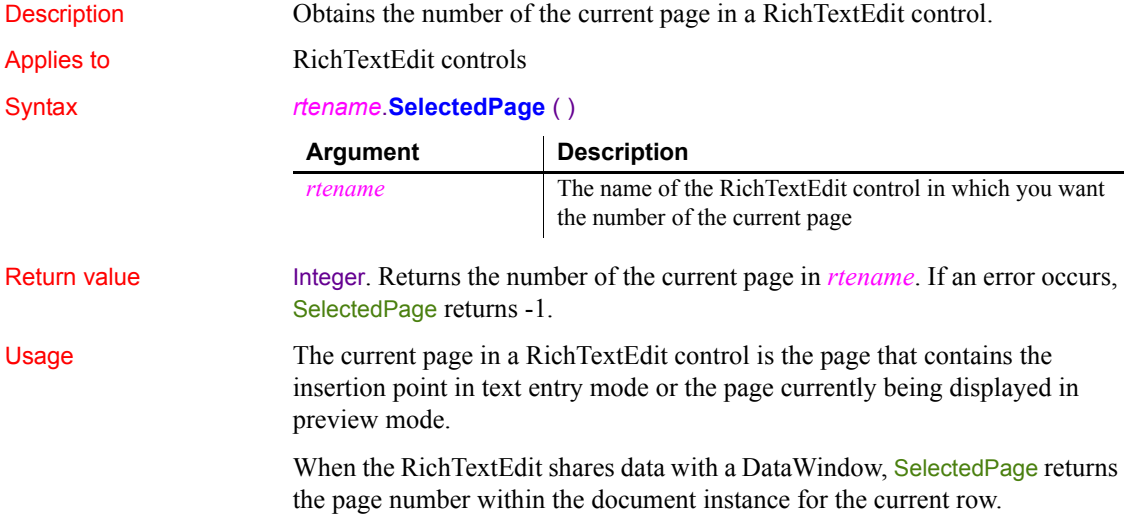

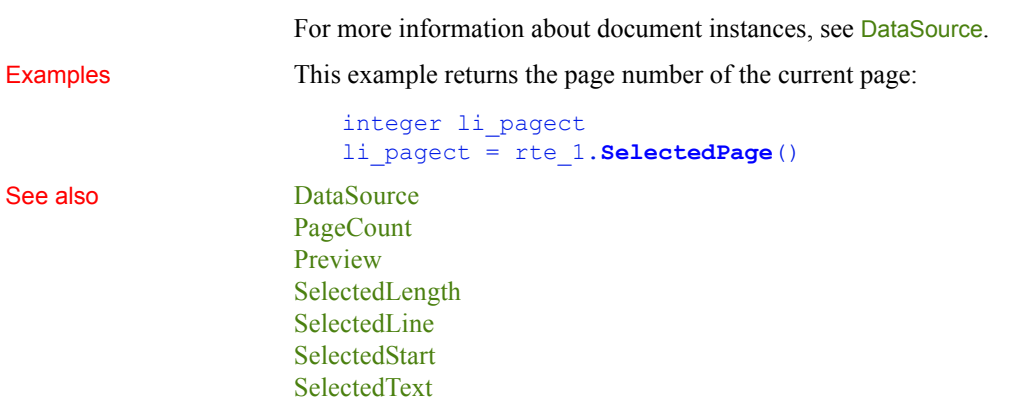

### <span id="page-981-0"></span>**SelectedStart**

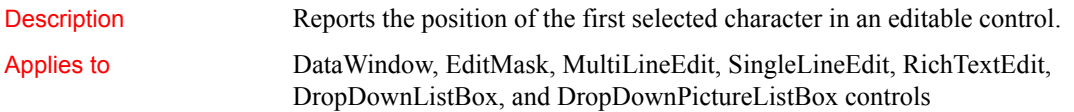

### Syntax *editname*.**SelectedStart** ( )

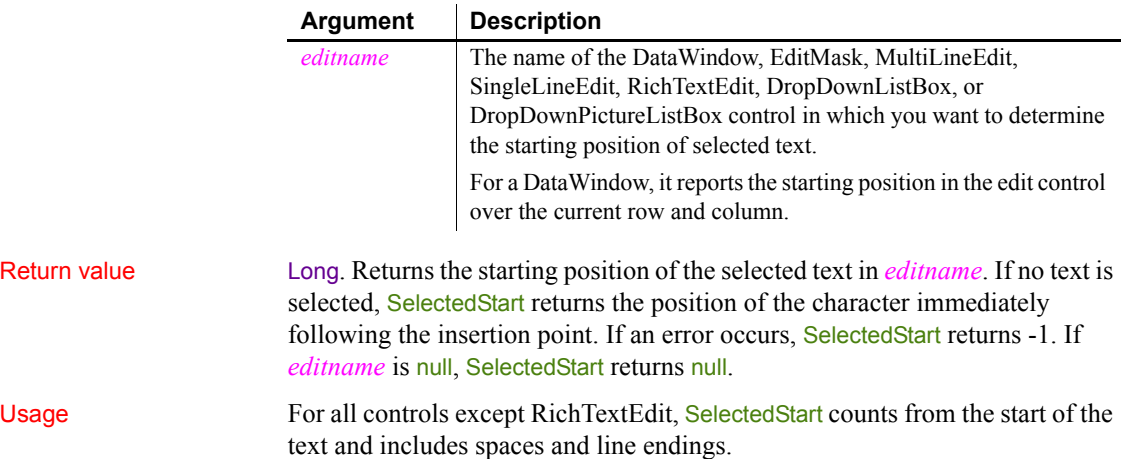

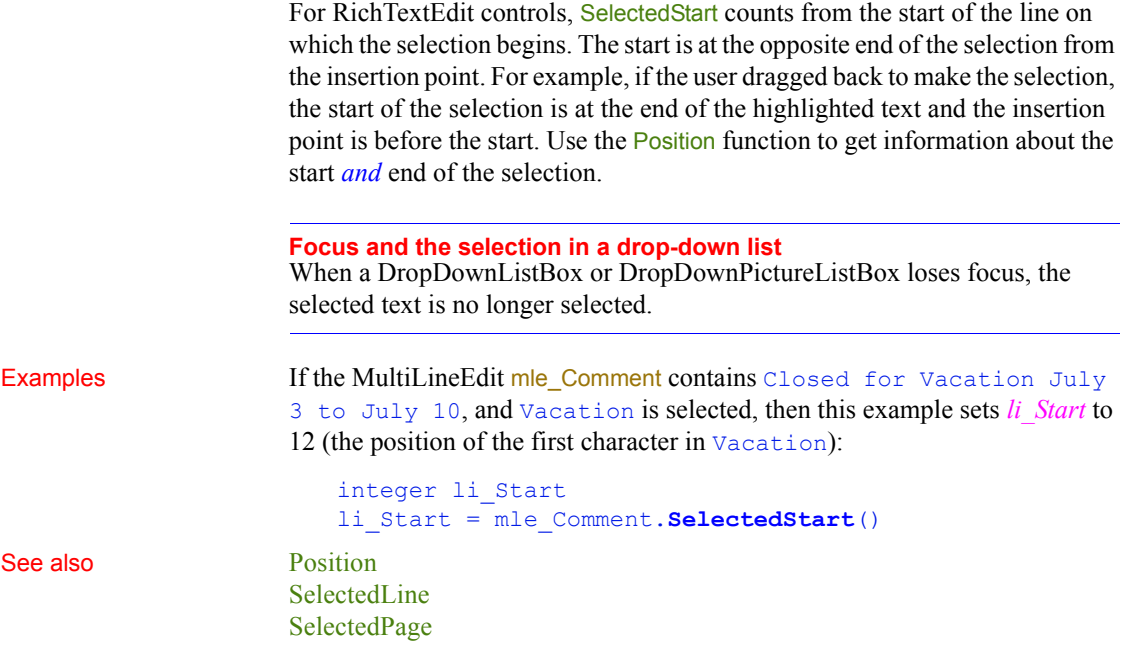

### <span id="page-982-0"></span>**SelectedText**

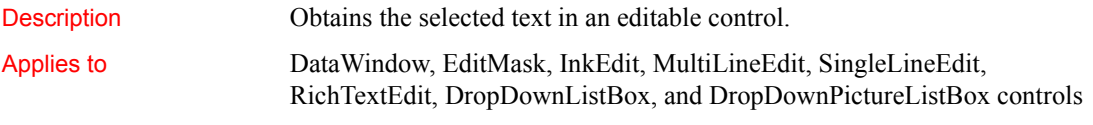

### Syntax *editname*.**SelectedText** ( )

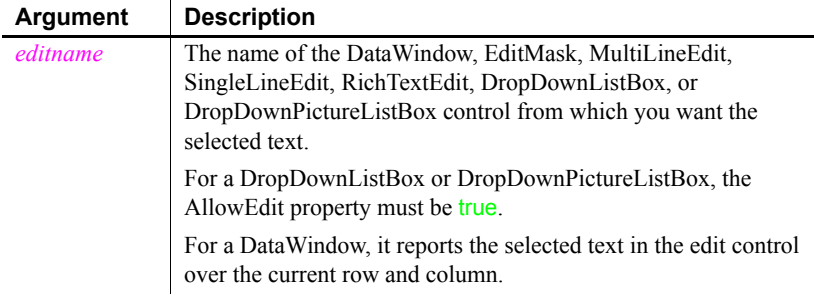

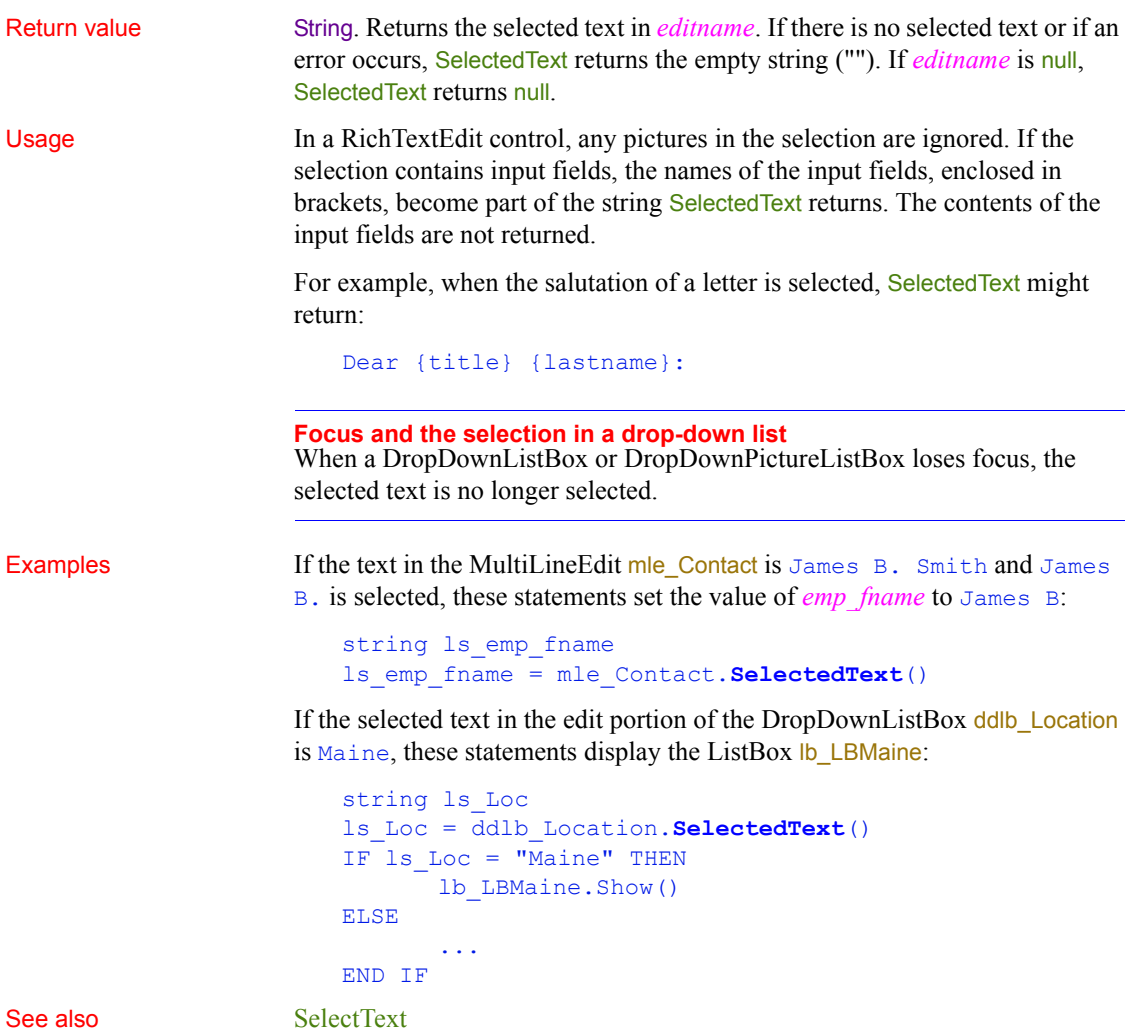

# **SelectionRange**

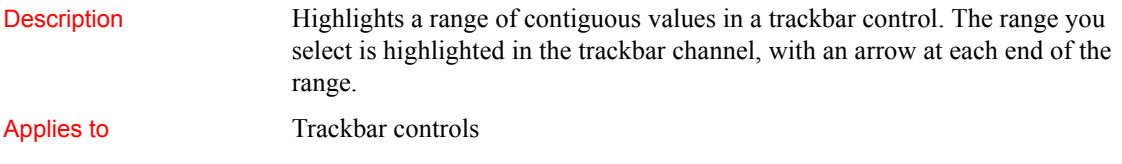

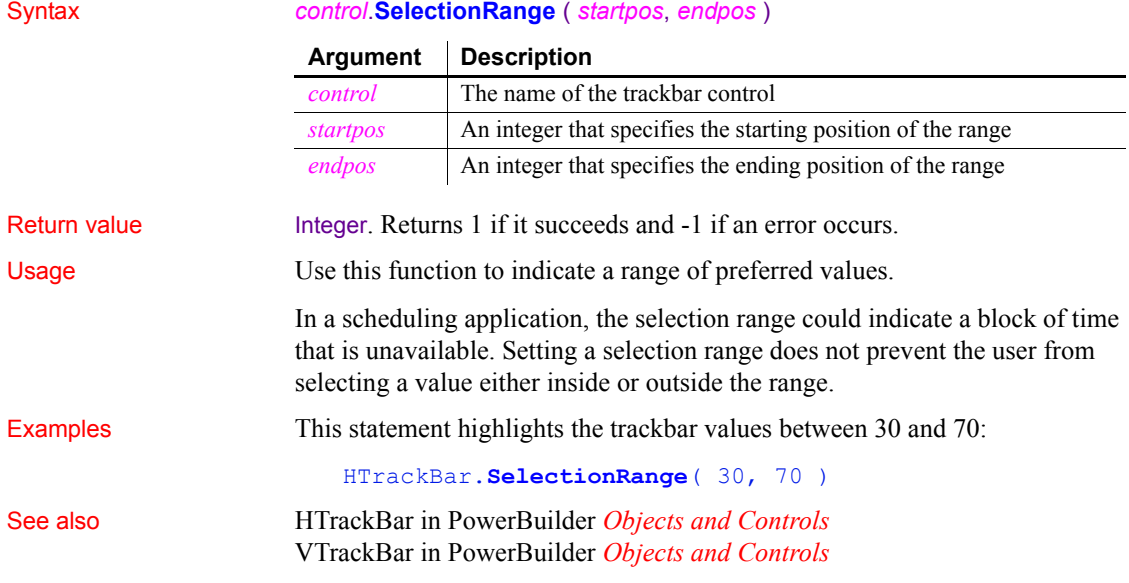

### **SelectItem**

Finds and highlights an item in a ListBox, DropDownListBox, or TreeView control.

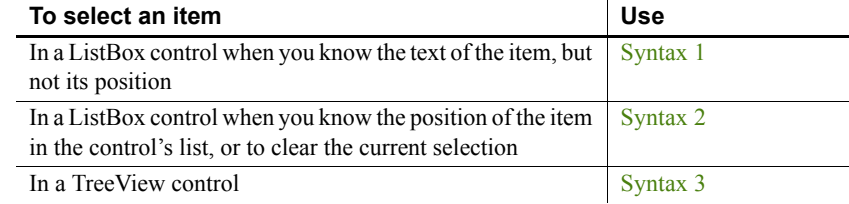

<span id="page-984-0"></span>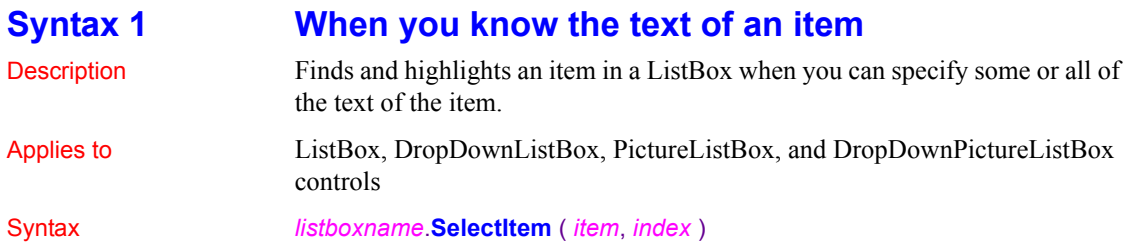

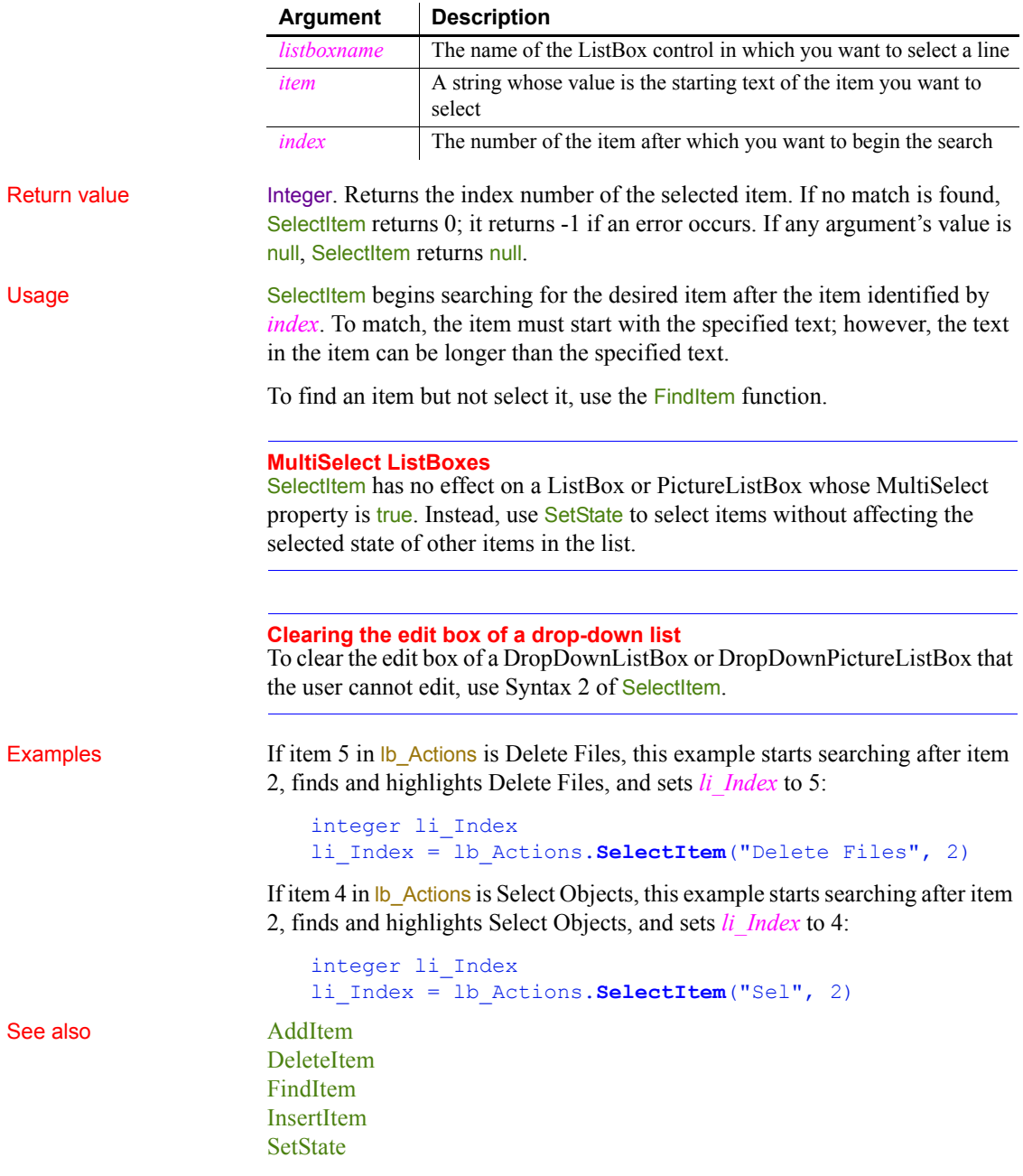

<span id="page-986-0"></span>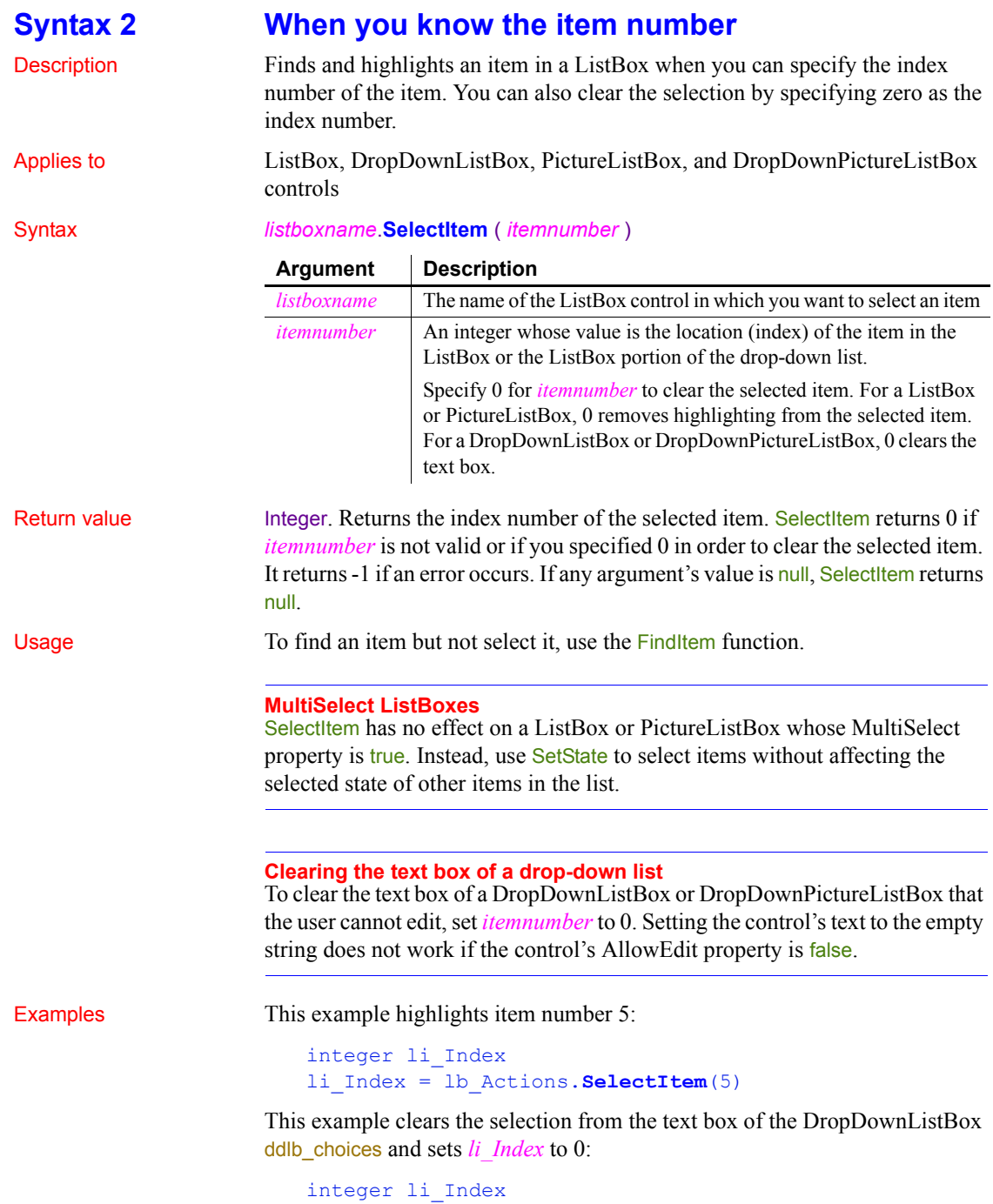

```
li_Index = ddlb_choices.SelectItem(0)
```

```
See also AddItem
                  DeleteItem
                  FindItem
                  InsertItem
                  SetState
```
### <span id="page-987-0"></span>**Syntax 3 For TreeView controls**

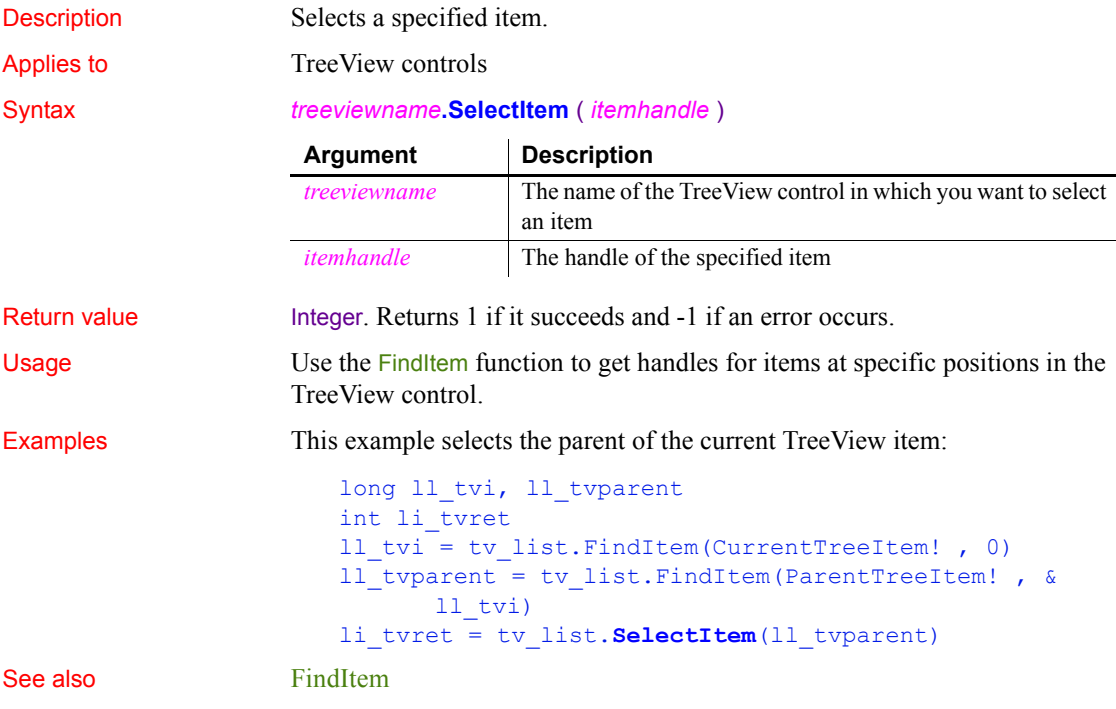

# **SelectObject**

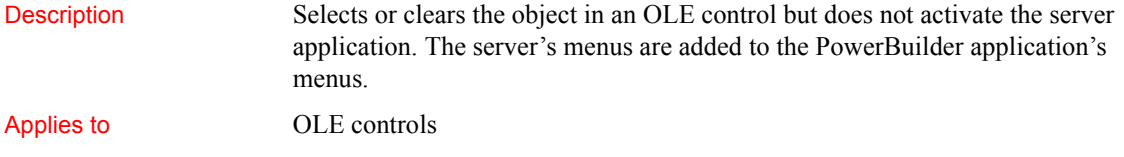

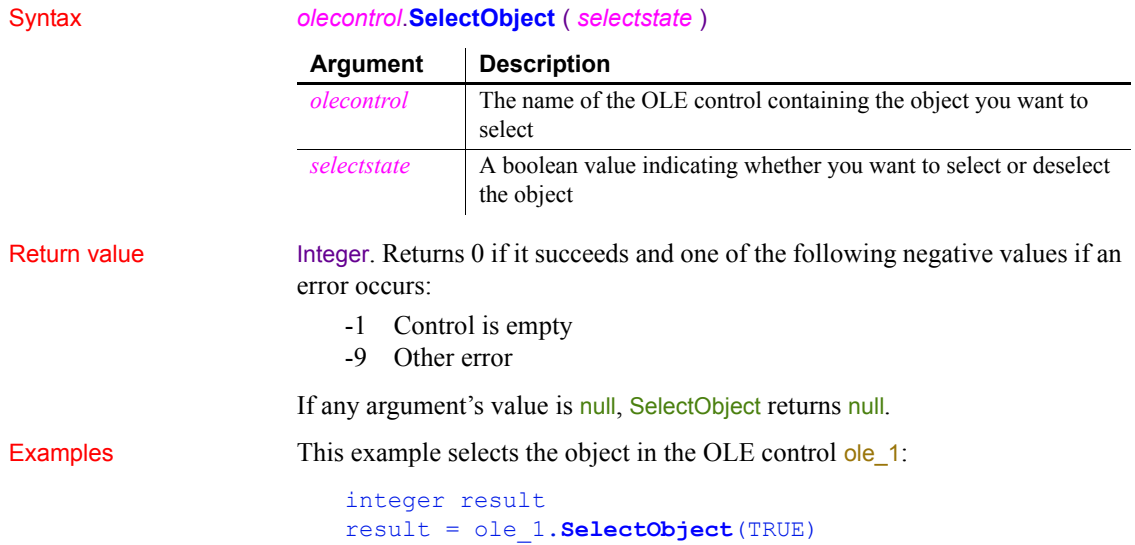

### **SelectTab**

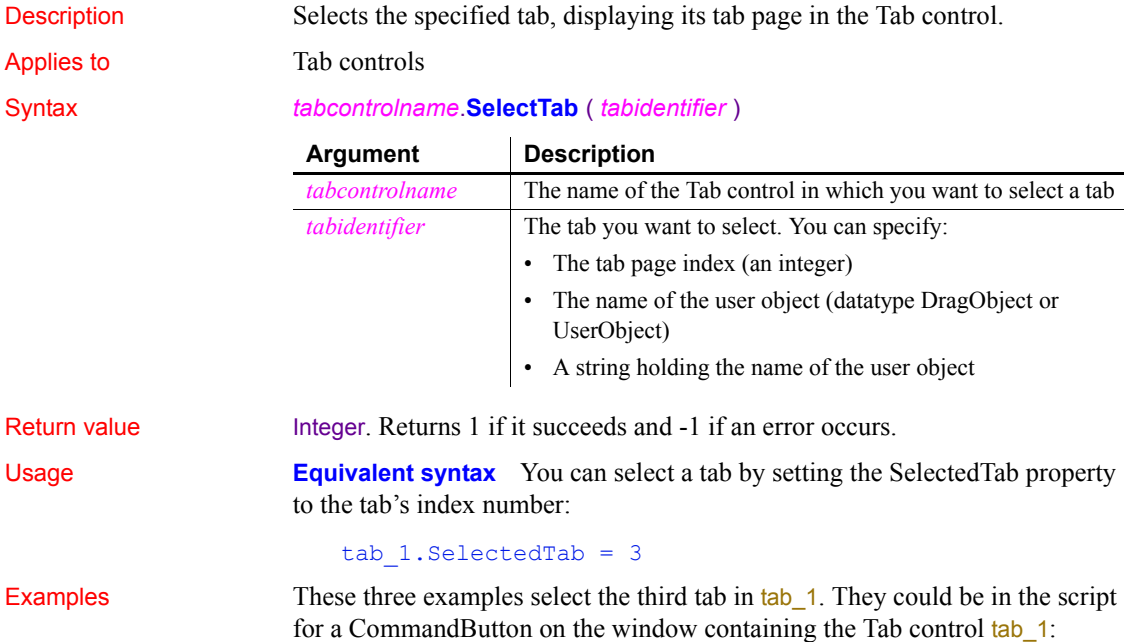

```
tab_1.SelectTab(3)
tab_1.SelectTab(tab_1.uo_3)
string 1s tabpage
ls tabpage = "uo3"tab 1.SelectTab(ls tabpage)
```
This example opens an instance of the user object uo fontsettings as a tab page and selects it:

```
userobject uo_tabpage
string 1s tabpage
```

```
ls_tabpage = "uo_fontsettings"
tab 1.OpenTab(uo tabpage, ls tabpage, 0)
tab_1.SelectTab(uo_tabpage)
```
See also **[OpenTab](#page-821-0)** 

# <span id="page-989-0"></span>**SelectText**

Selects text in an editable control.

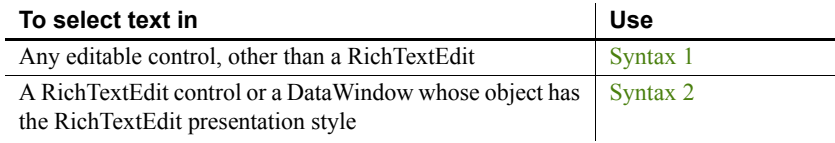

### <span id="page-989-1"></span>**Syntax 1 For editable controls (except RichTextEdit)**

Description Selects text in an editable control. You specify where the selection begins and how many characters to select. Applies to DataWindow, EditMask, InkEdit, MultiLineEdit, SingleLineEdit, DropDownListBox, and DropDownPictureListBox controls Syntax *editname*.**SelectText** ( *start*, *length* ) **Argument Description**

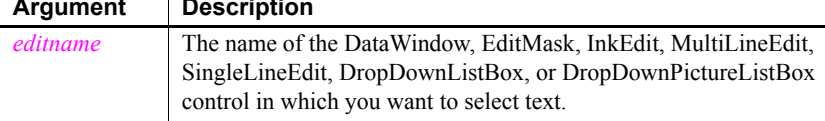

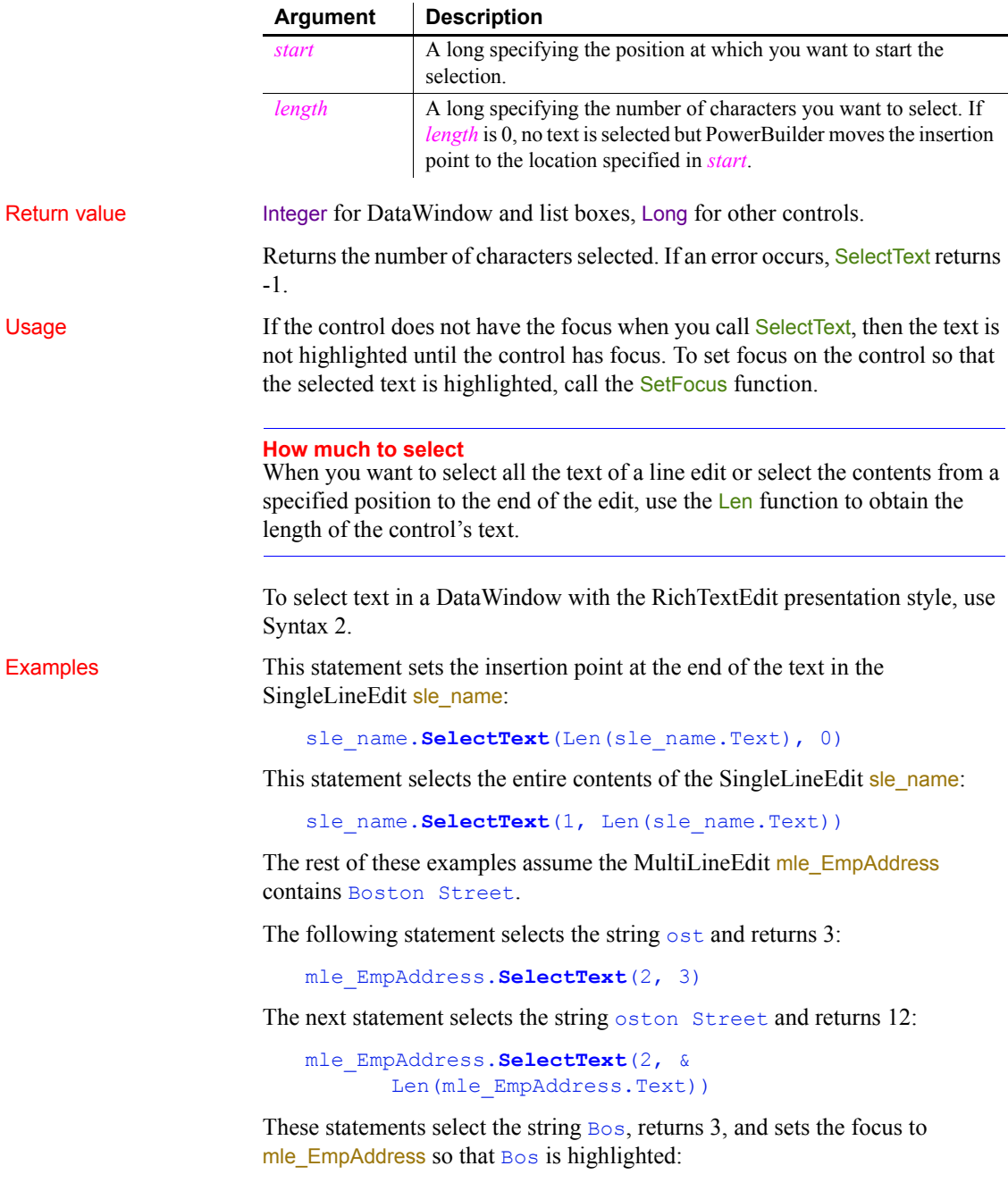

```
mle_EmpAddress.SelectText(1, 3)
```
mle\_EmpAddress.SetFocus()

### See also **[Len](#page-718-0)**

[Position](#page-862-0) [SelectedItem](#page-977-0) [SelectedText](#page-982-0) [SetFocus](#page-1029-0) [TextLine](#page-1133-0)

### <span id="page-991-0"></span>**Syntax 2 For RichTextEdit controls and presentation styles**

Description Selects text beginning and ending at a line and character position in a RichTextEdit control.

Applies to RichTextEdit and DataWindow controls

### Syntax *rtename*.**SelectText** ( *fromline*, *fromchar*, *toline*, *tochar* { *band* } )

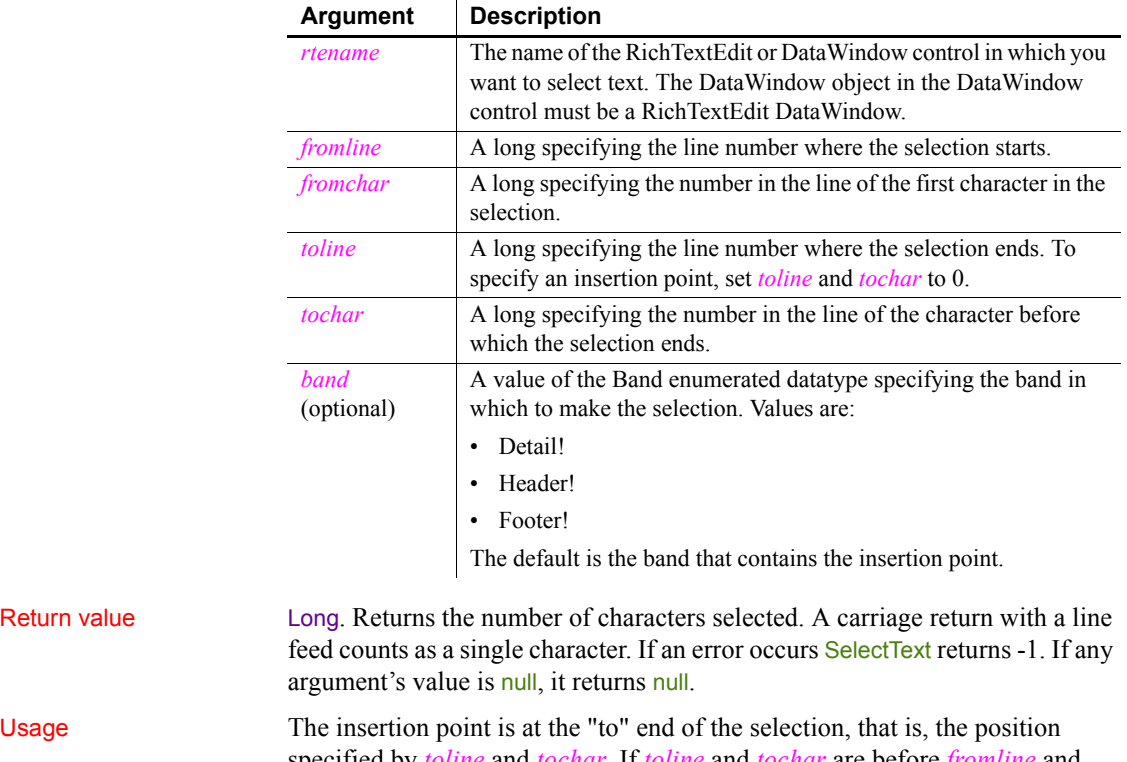

specified by *toline* and *tochar*. If *toline* and *tochar* are before *fromline* and *fromchar*, then the insertion point is at the beginning of the selection.

Return value

You cannot specify 0 for a character position when making a selection.

You cannot always use the values returned by **Position** to make a selection. Position can return a character position of 0 when the insertion point is at the beginning of a line.

To select an entire line, set the insertion point and call SelectTextLine. To select the rest of a line, set the insertion point and call SelectText with a character position greater than the line length.

Examples This statement selects text from the first character in the RichTextEdit control to the fourth character on the third line:

```
rte_1.SelectText(1,1, 3,4)
```
This statement sets the insertion point at the beginning of line 2:

```
rte_1.SelectText(2,1, 0,0)
```
This example sets the insertion point at the end of line 2 by specifying a large number of characters. The selection highlight extends past the end of the line:

```
rte_1.SelectText(2,999, 0,0)
```
This example sets the insertion point at the end of line 2 by finding out how long the line really is. The code moves the insertion point to the beginning of the line, gets the length, and then sets the insertion point at the end:

```
long 11 length
//Make line 2 the current line
rte_1.SelectText(2,1, 0,0)
// Specify a position after the last character
ll length = rte 1.LineLength() + 1// Set the insertion point at the end
rte_1.SelectText(2,ll_length, 0,0)
rte_1.SetFocus()
```
This example selects the text from the insertion point to the end of the current line. If the current line is the last line, the reported line length is 1 greater than the number of character you can select, so the code adjusts for it:

```
long 11 insertline, 11 insertchar
long 11 line, 11 count
// Get the insertion point
rte 1. Position(ll insertline, ll insertchar)
// Get the line number and line length
ll_line = rte_1.SelectedLine()
11 count = rte 1.LineLength()// Line length includes the eof file character,
// which can't be selected
```

```
IF 11 line = rte 1. LineCount () THEN 11 count - = 1
                      // Select from the insertion point to the end of
                      // line
                      rte_1.SelectText(ll_insertline, ll_insertchar, &
                      ll_line, ll_count)
SelectedText
                   SelectTextAll
                   SelectTextLine
                   SelectTextWord
```
<span id="page-993-0"></span>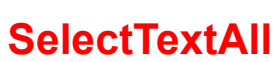

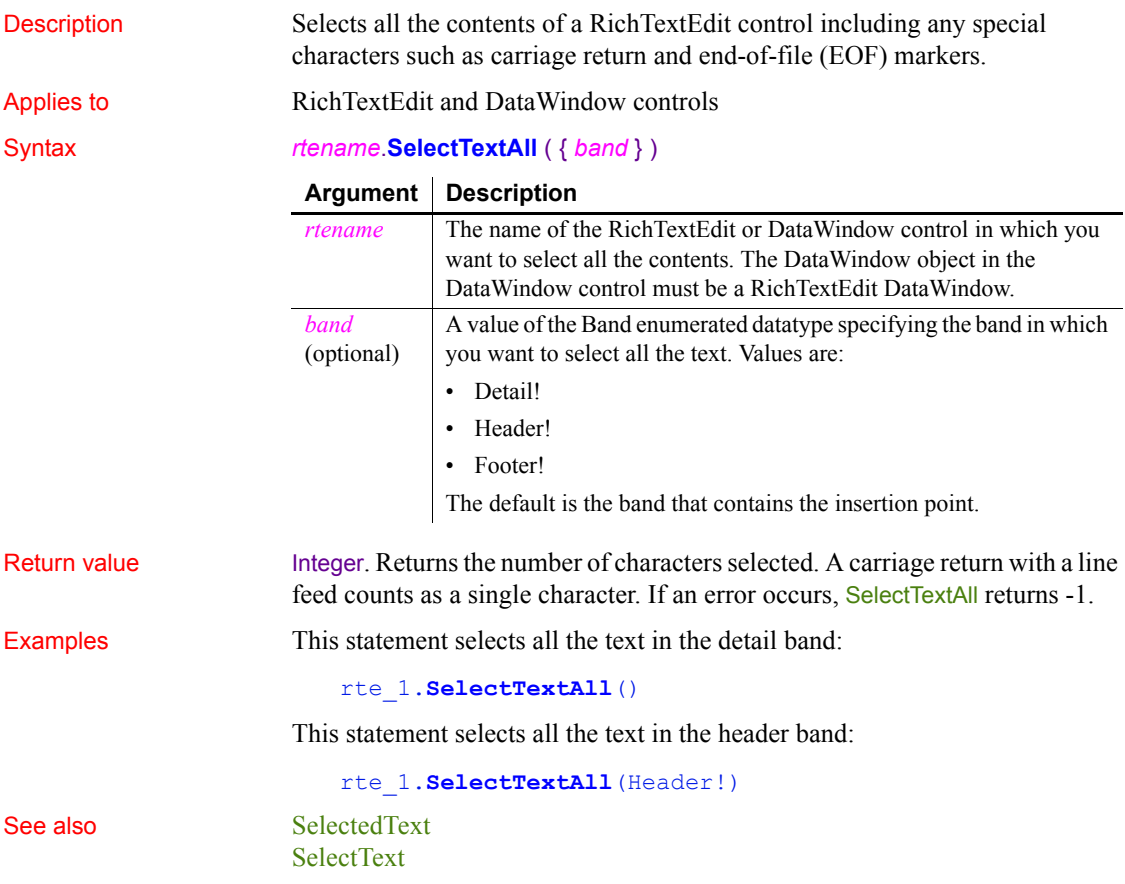

### [SelectTextLine](#page-994-0) [SelectTextWord](#page-994-1)

### <span id="page-994-0"></span>**SelectTextLine**

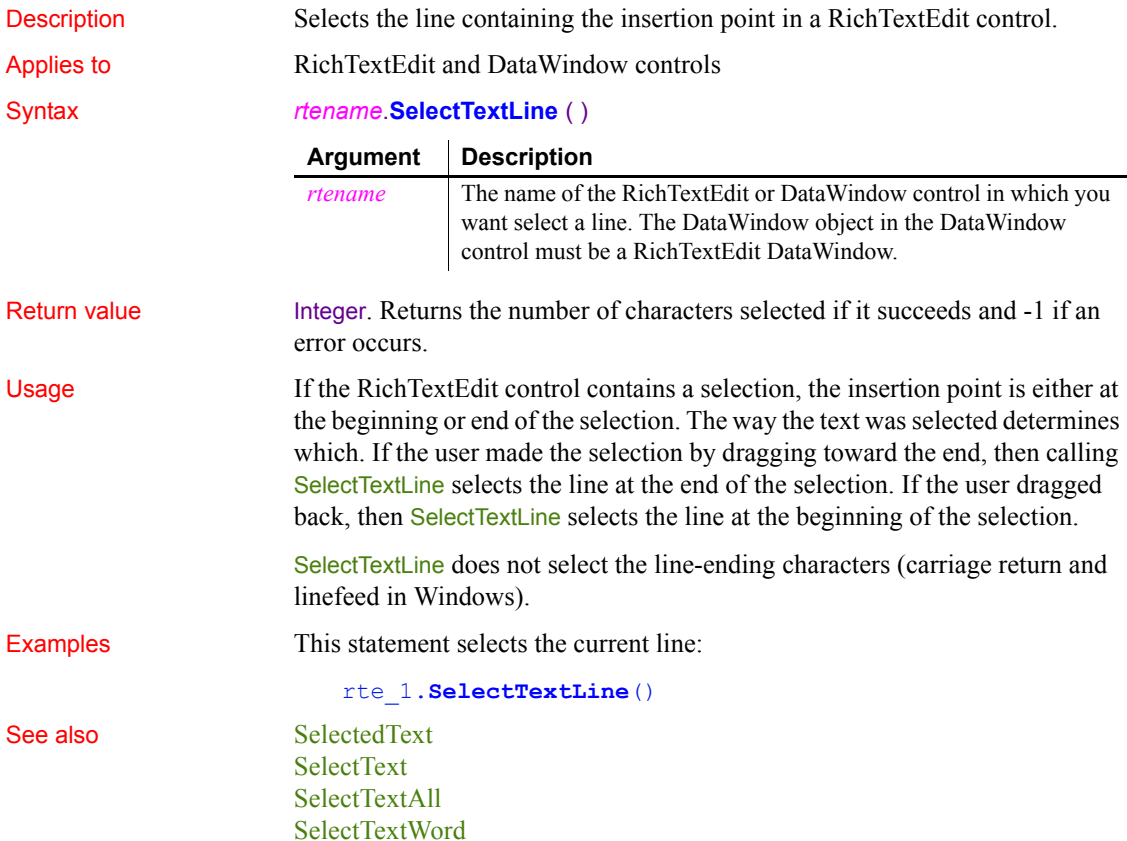

### <span id="page-994-1"></span>**SelectTextWord**

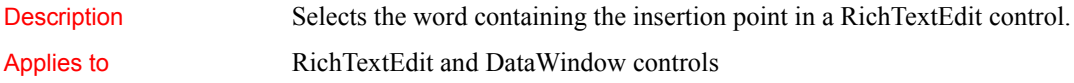

### *SelectTextWord*

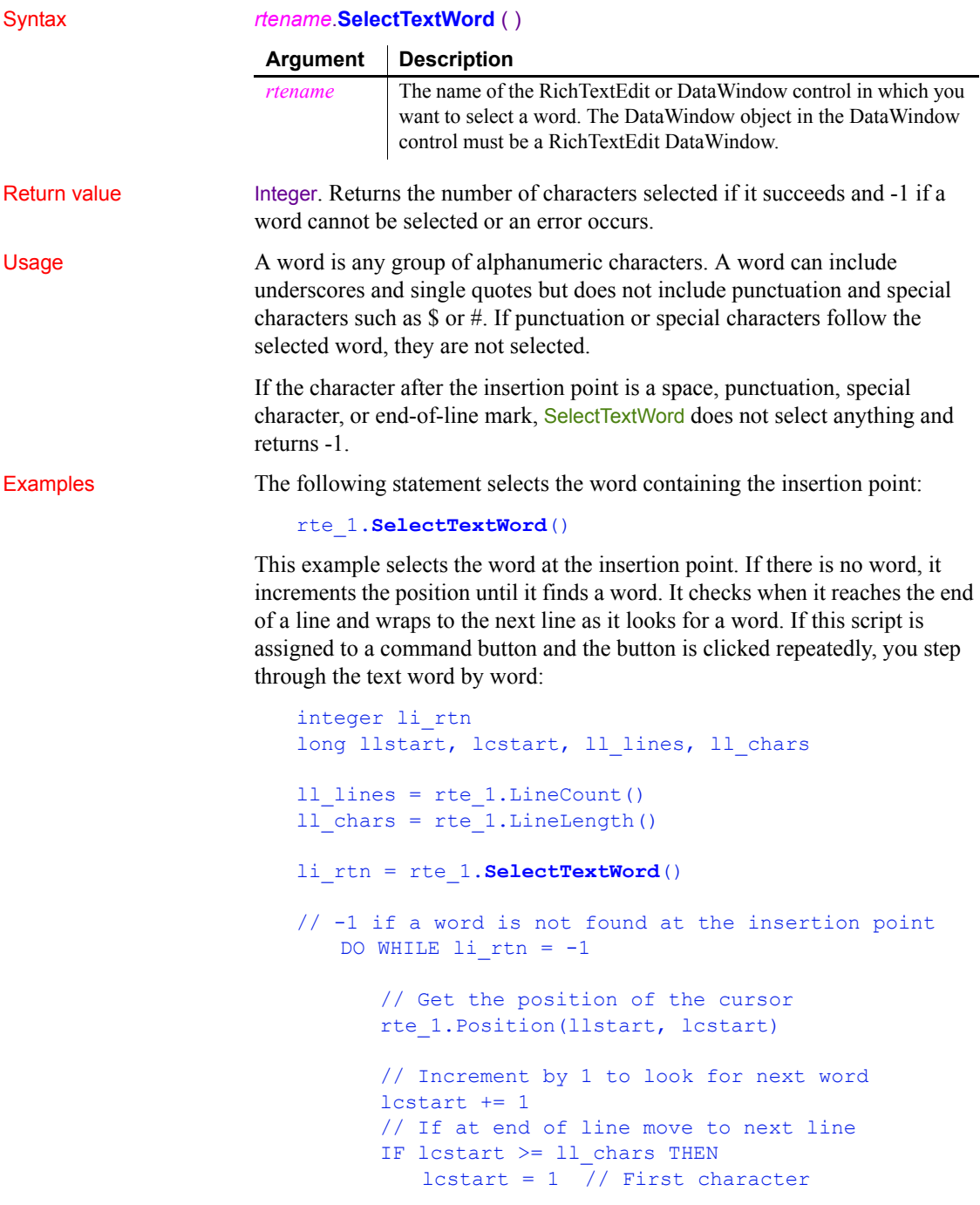

```
llstart += 1 // next line
                                // If beyond last line, return
                                IF llstart > ll_lines THEN
                                   RETURN 0
                                END IF
                             END IF
                             // Set insertion point
                             rte_1.SelectText(llstart, lcstart, 0, 0)
                             // In case it's a new line, get new line length
                             // Can't do this until the ins pt is in the line
                             ll chars = rte 1.LineLength( )
                             // Select word, if any
                             li_rtn = rte_1.SelectTextWord()
                       LOOP
                       // Add code here to process the word (for example,
                       // passing the word to a spelling checker)
SelectedText
                   SelectText
```
[SelectTextAll](#page-993-0) [SelectTextLine](#page-994-0)

### **Send**

Description Sends a message to a window so that it is executed immediately.

### Syntax **Send** ( *handle*, *message#*, *lowword*, *long* )

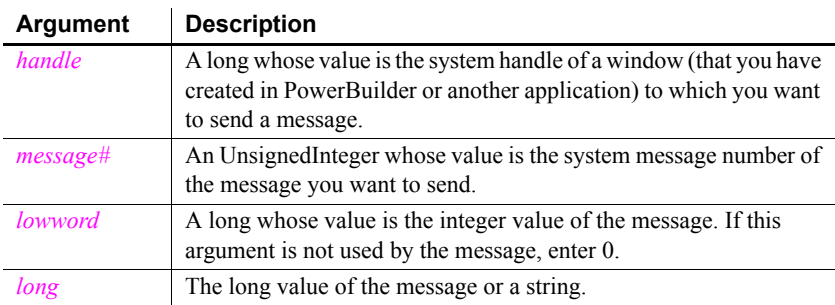

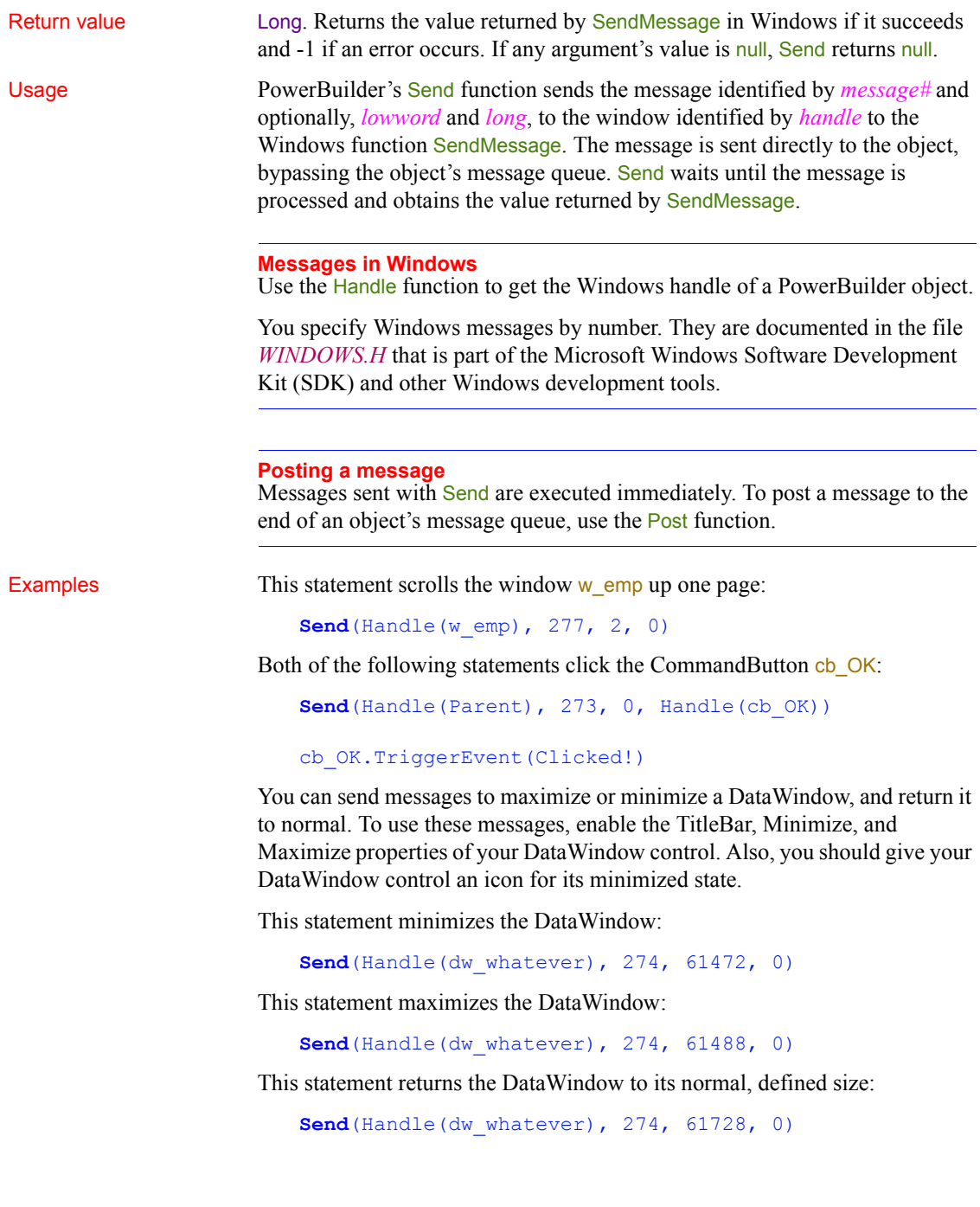

You can send a Windows message to determine the last item clicked in a multiselect ListBox. The following script for the SelectionChanged event of a ListBox control gets the return value of the LB\_GETCURSEL message which is the item number in the list (where the first item is 0, not 1).

To get PowerBuilder's index for the list item, the example adds 1 to the return value from Send. In this example, idx is an integer instance variable for the window:

```
// Send the Windows message for LB_GETCURSEL
// to the list box
idx = Send(Handle(This), 1033, 0, 0)
idx = idx + 1
```
See also **[Handle](#page-635-0)** 

```
Post
```
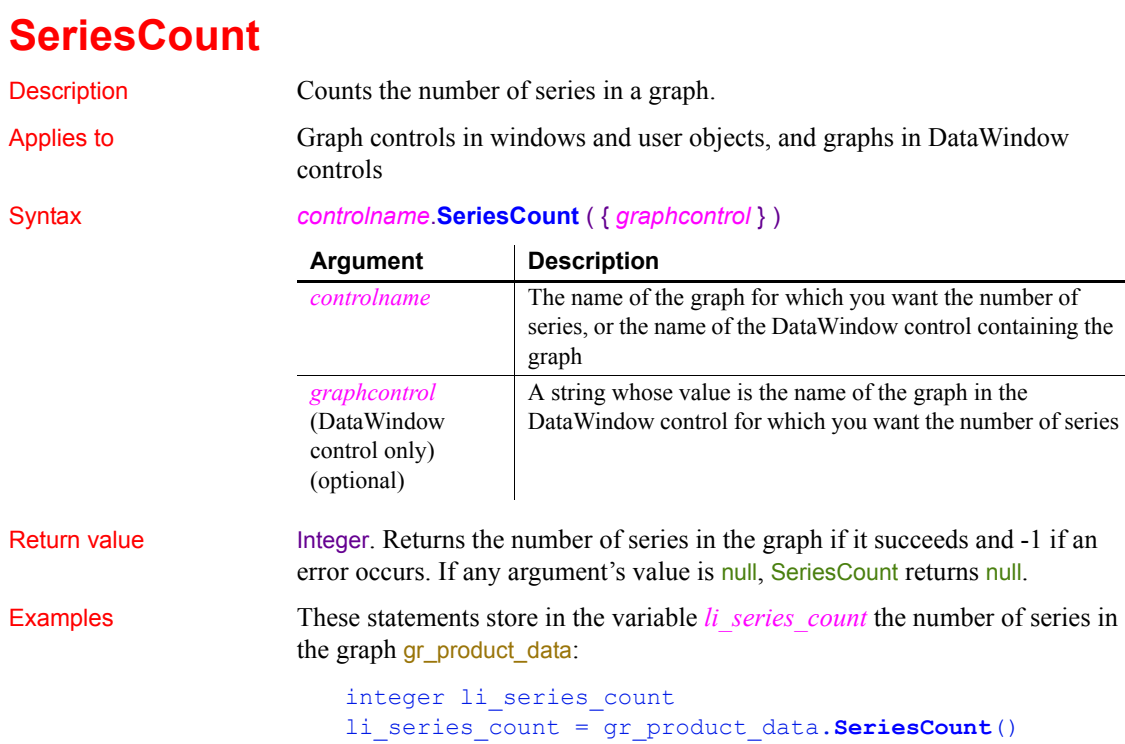

These statements store in the variable *li\_series\_count* the number of series in the graph gr\_computers in the DataWindow control dw\_equipment:

```
integer li_series_count
\overline{\text{li}\text{series}} count = \overline{\text{w}}dw_equipment.SeriesCount("gr_computers")
```
See also [CategoryCount](#page-385-0) [DataCount](#page-434-0)

### **SeriesName**

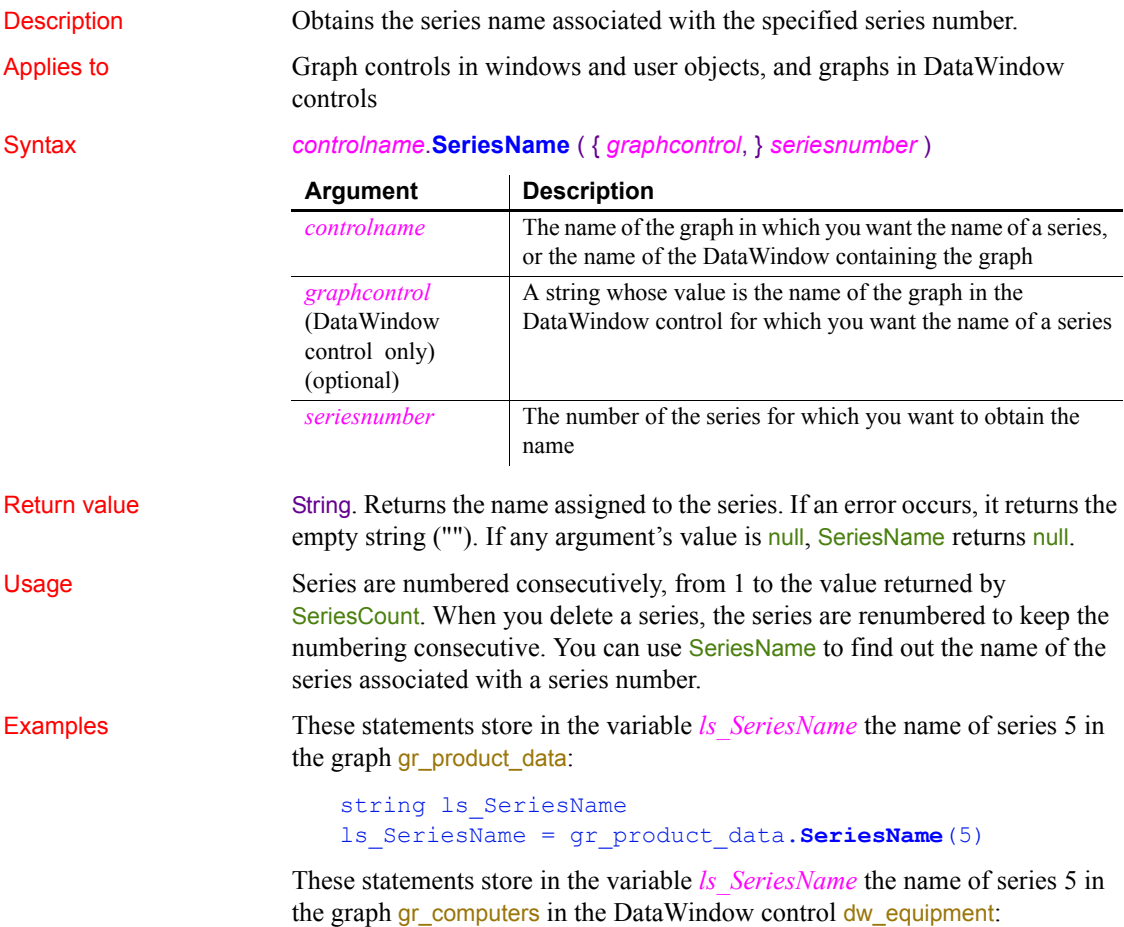

```
string 1s SeriesName
                   ls SeriesName = \&dw_equipment.SeriesName("gr_computers", 5)
CategoryName
```
**[DeleteSeries](#page-455-0)** [FindSeries](#page-518-0)

### **SetAbort**

Declares that a transaction on a transaction server should be rolled back.

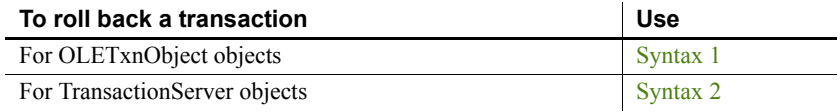

### <span id="page-1000-0"></span>**Syntax 1 For OLETxnObject objects**

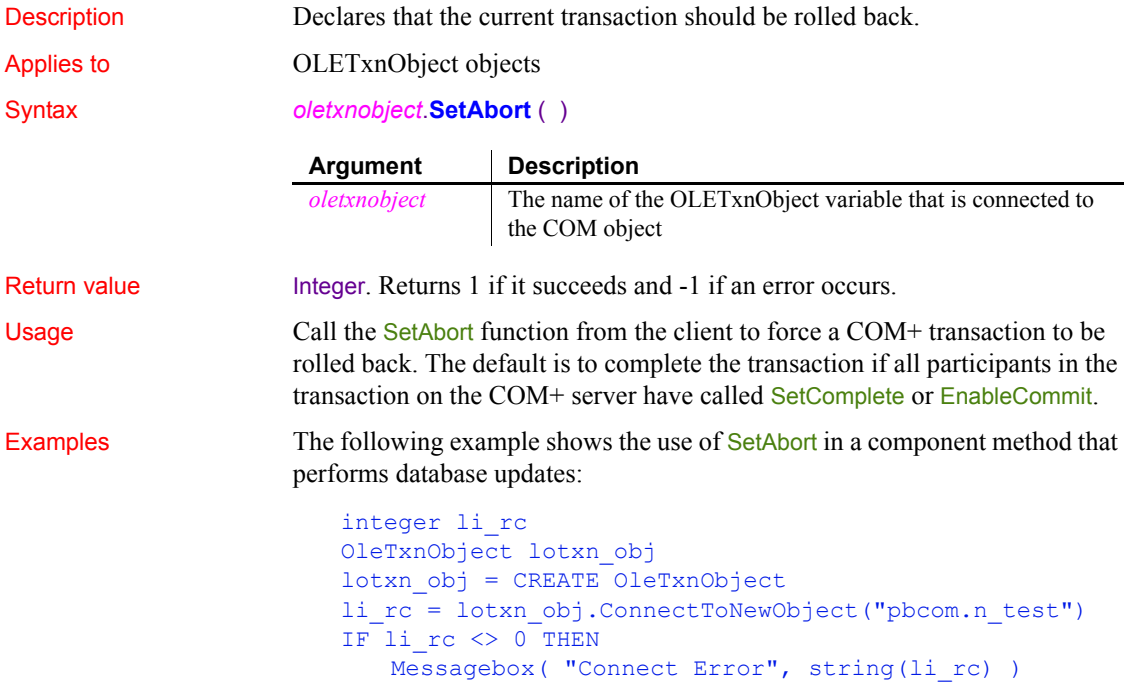

```
 // handle error
END IF
lotxn_obj.f_dowork()
lotxn_obj.f_domorework() 
IF /* test for client satisfaction */ THEN
      lotxn_obj.SetComplete()
ELSE
      lotxn_obj.SetAbort()
END IF
lotxn_obj.DisconnectObject()
```
See also [SetComplete](#page-1011-0)

<span id="page-1001-0"></span>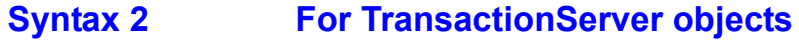

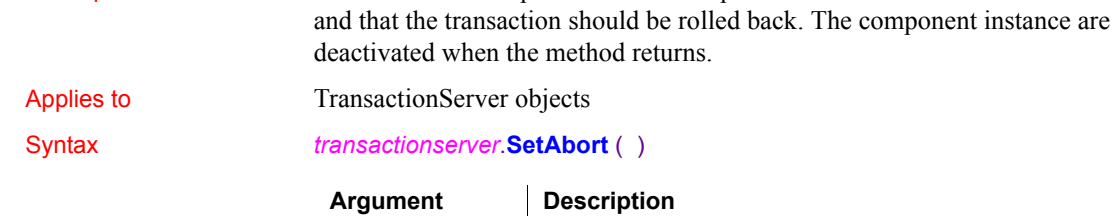

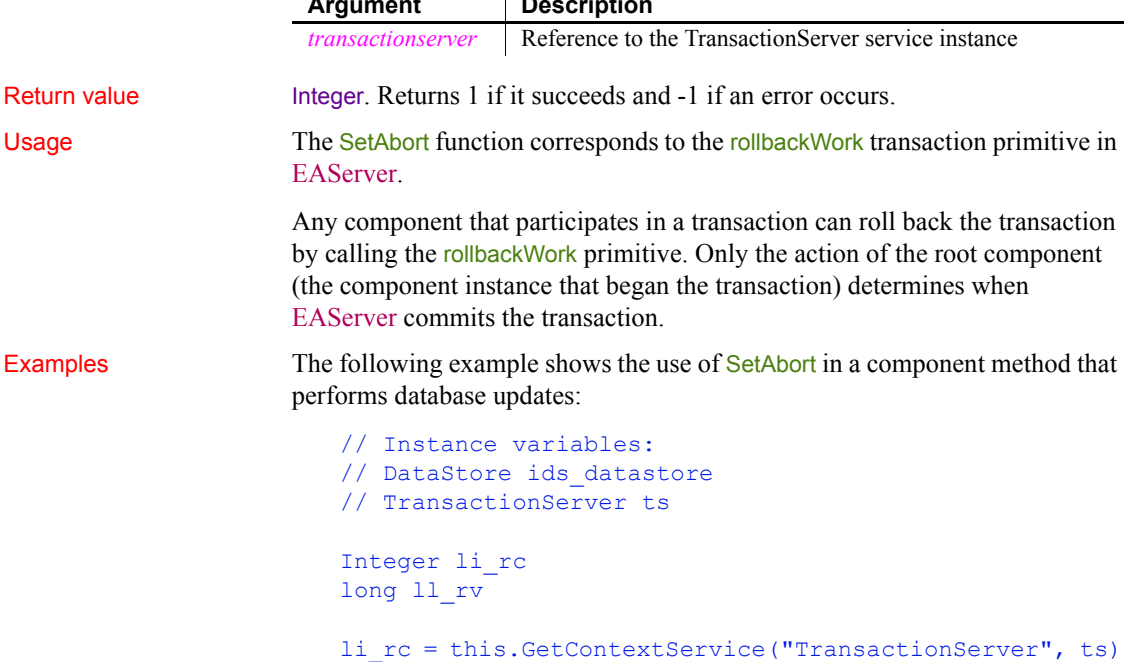

Description Declares that a component cannot complete its work for the current transaction

```
IF li_rc <> 1 THEN
      // handle the error
END IF
...
...
ll_rv = ids_datastore.Update()
IF 11\, rv = 1 THEN
       ts.SetComplete()
ELSE
       ts.SetAbort()
END IF
```
See also [DisableCommit](#page-463-0), [EnableCommit,](#page-474-0) [IsInTransaction \(obsolete\),](#page-700-0) [IsTransactionAborted \(obsolete\)](#page-706-0), [Lookup \(obsolete\),](#page-741-0) [SetComplete,](#page-1011-0) [Which](#page-1171-0)

### **SetAlignment**

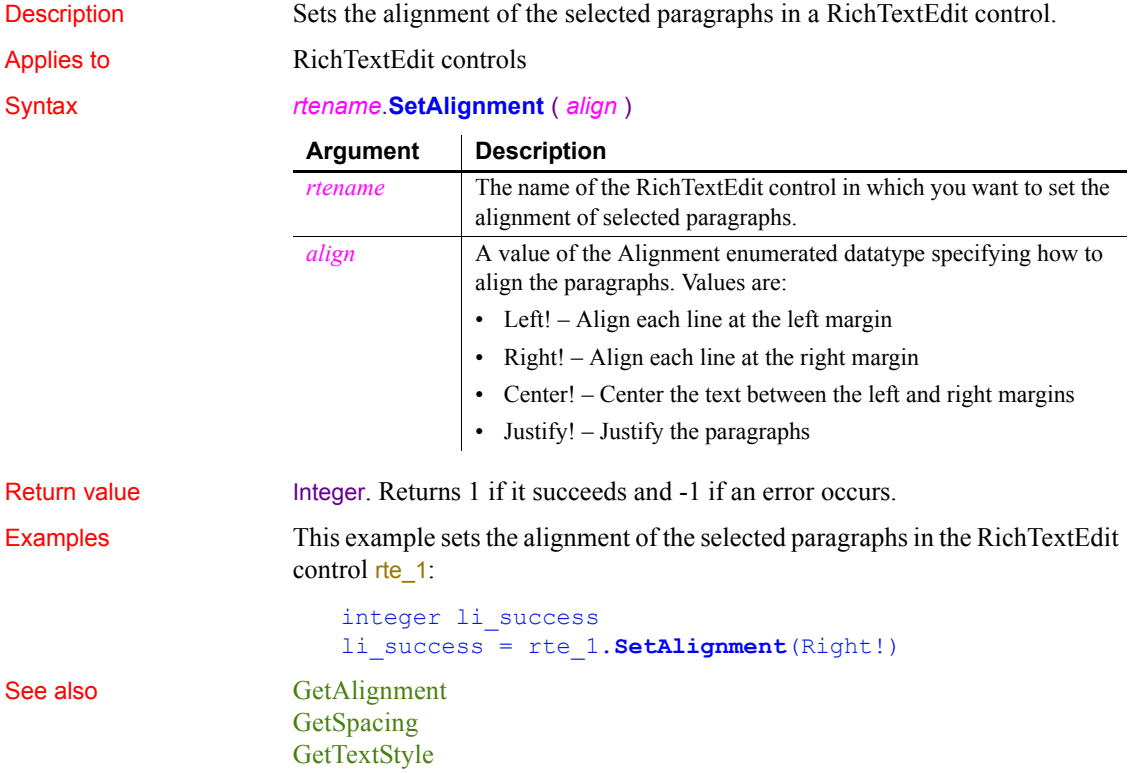

[SetSpacing](#page-1071-0) [SetTextStyle](#page-1075-0)

# **SetArgElement**

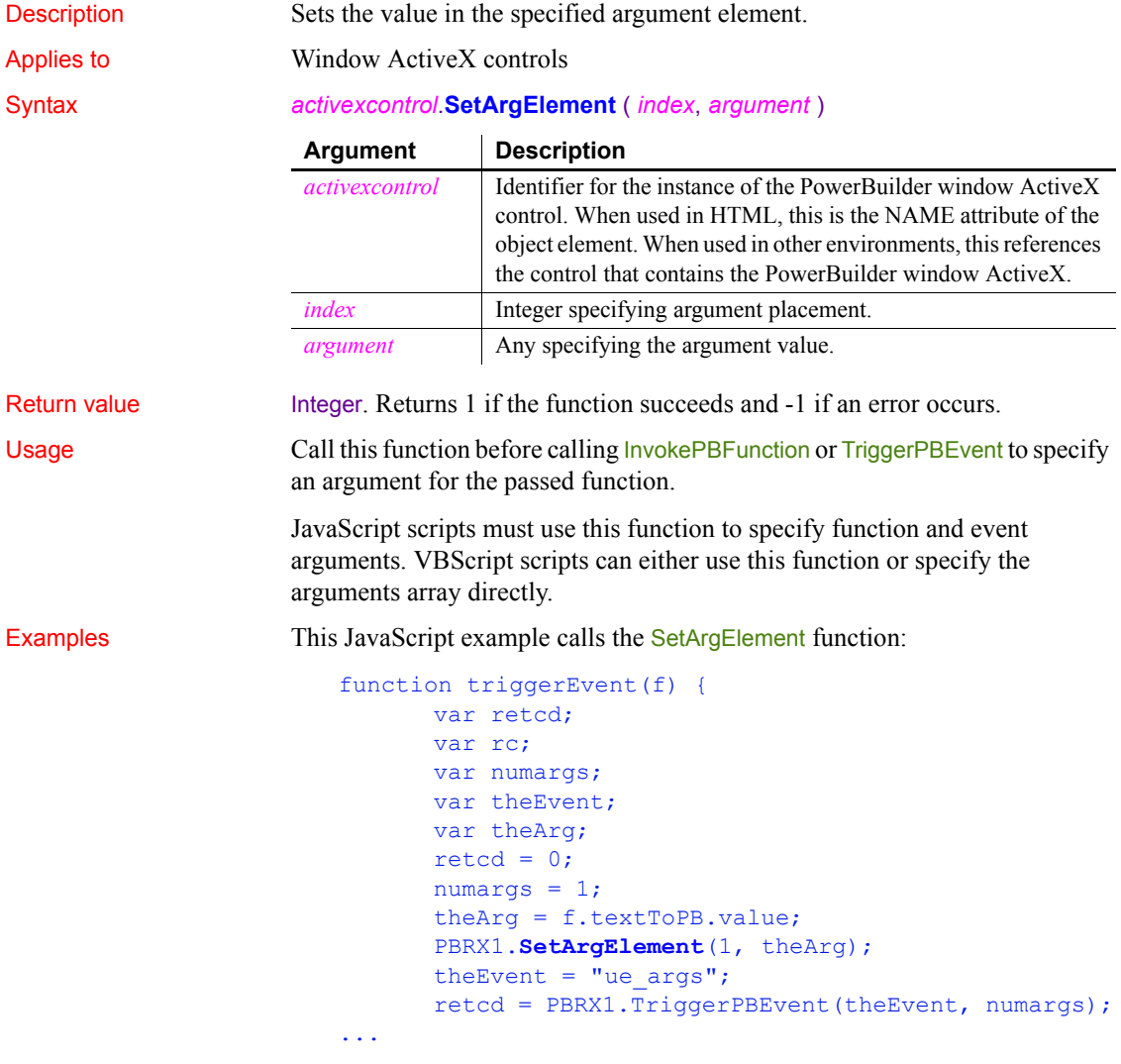

See also [GetArgElement](#page-528-0)

[GetLastReturn](#page-590-0) [InvokePBFunction](#page-687-0) [TriggerPBEvent](#page-1155-0)

### **SetAutomationLocale**

Description Sets the language to be used in automation programming for an OLE object. Call SetAutomationLocale if you have programmed automation commands in a language other than the user's locale.

### Applies to **OLE** objects

Syntax *olename*.**SetAutomationLocale** ( *language*, *sortorder* )

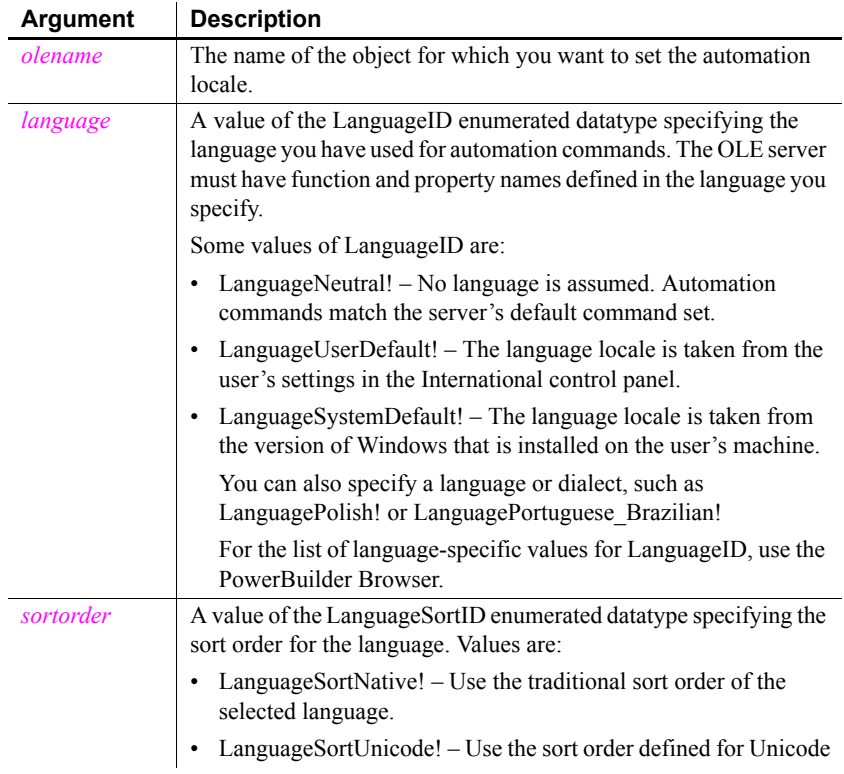

Return value Integer. Returns 0 if it succeeds and -1 if an error occurs.

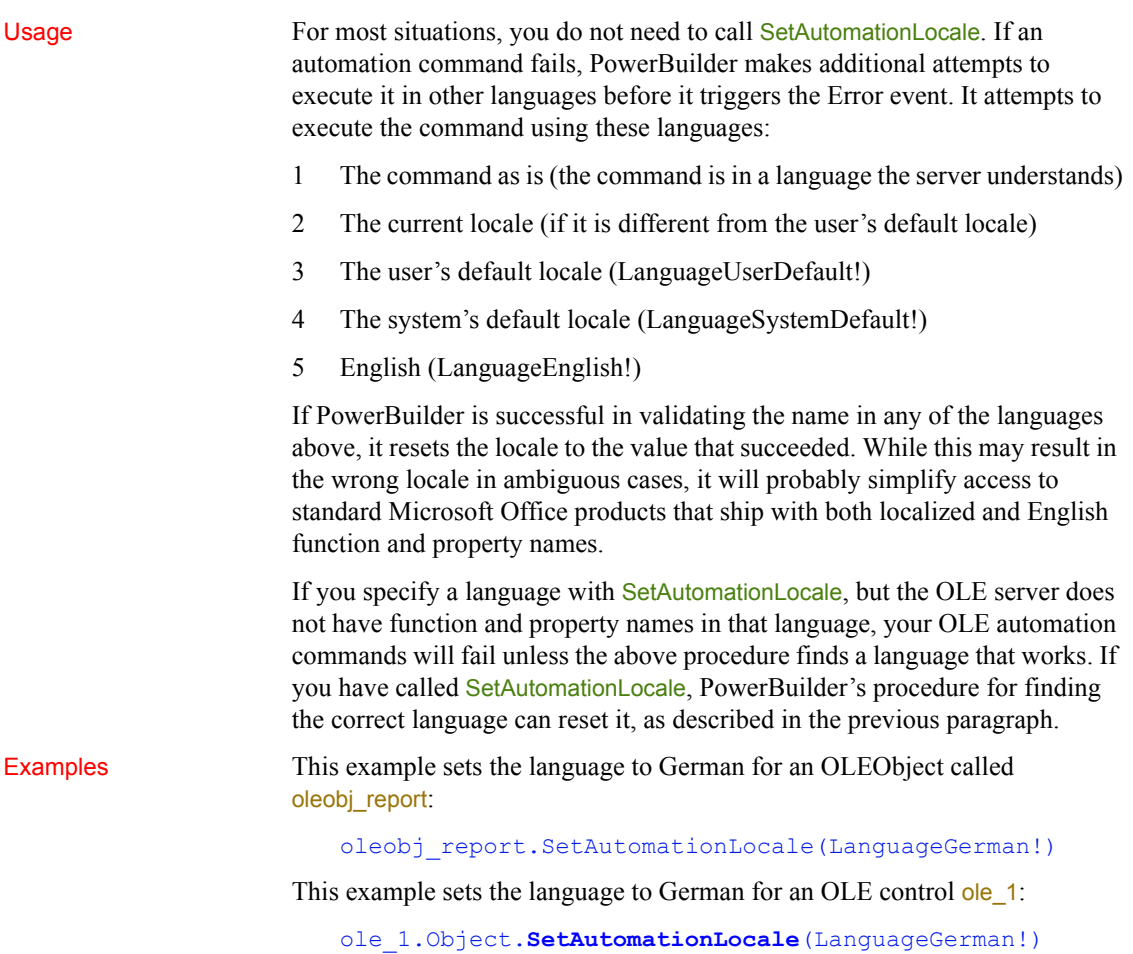

## **SetAutomationPointer**

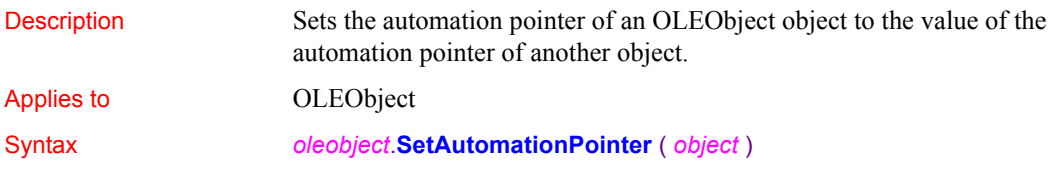

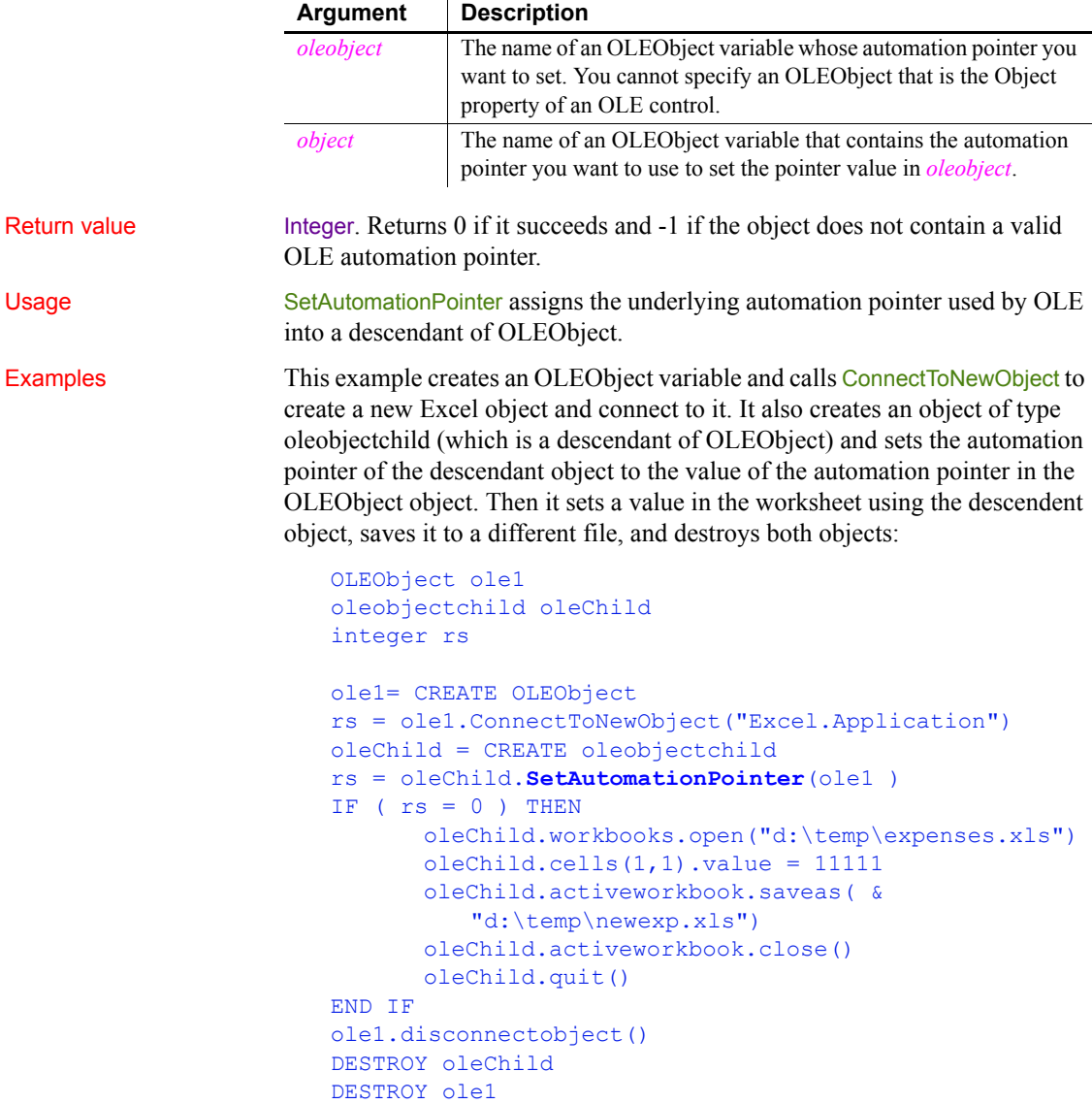

# **SetAutomationTimeout**

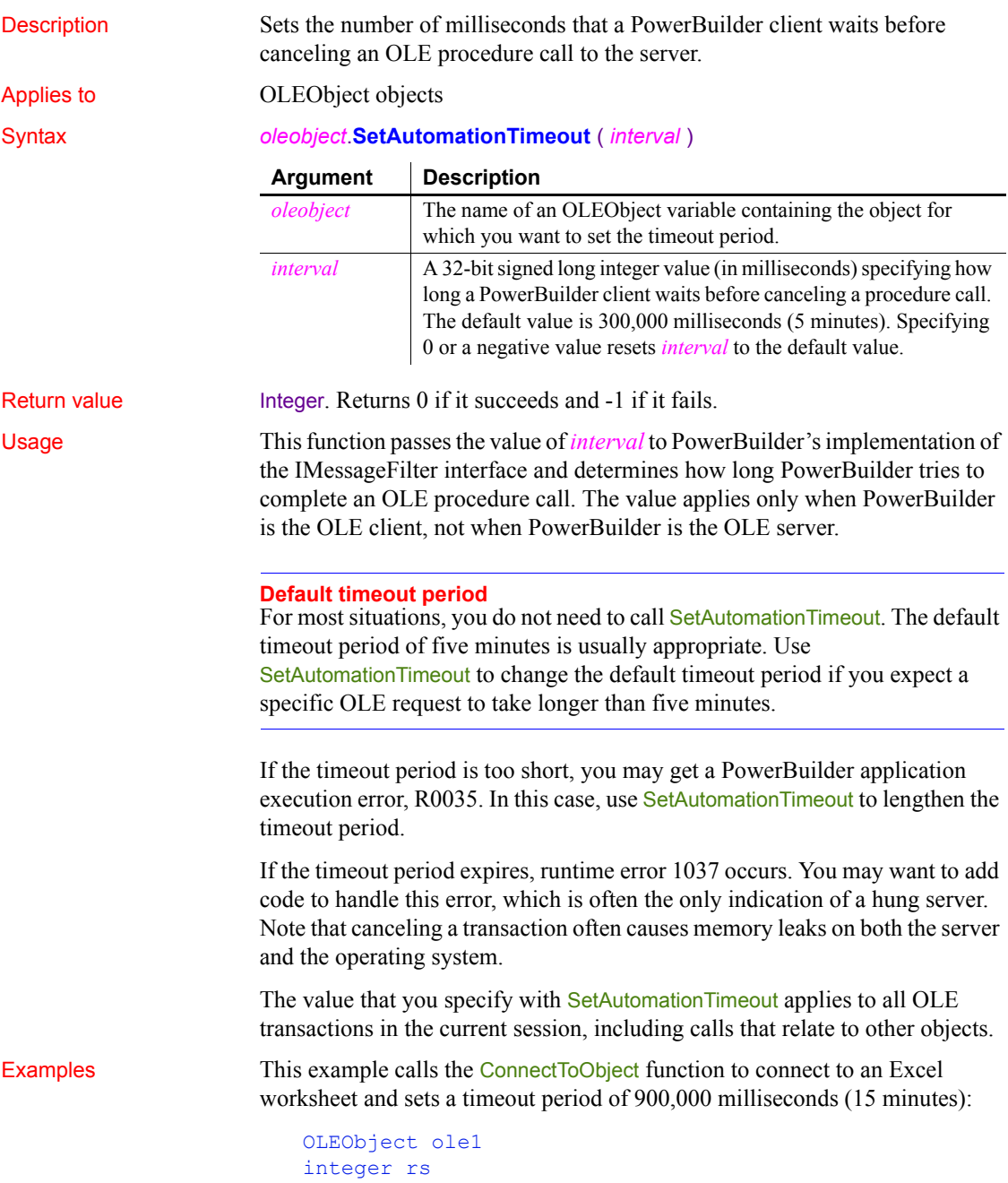
long interval  $interval = 900000$ ole1 = create OLEObject rs = ole1.ConnectToObject("Excel.Application")

```
rs = ole1.SetAutomationTimeOut(interval)
```
### **SetBoldDate**

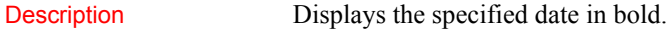

Applies to MonthCalendar control

### Syntax *controlname*.**SetBoldDate** ( *d*, *onoff* {, *rt* } )

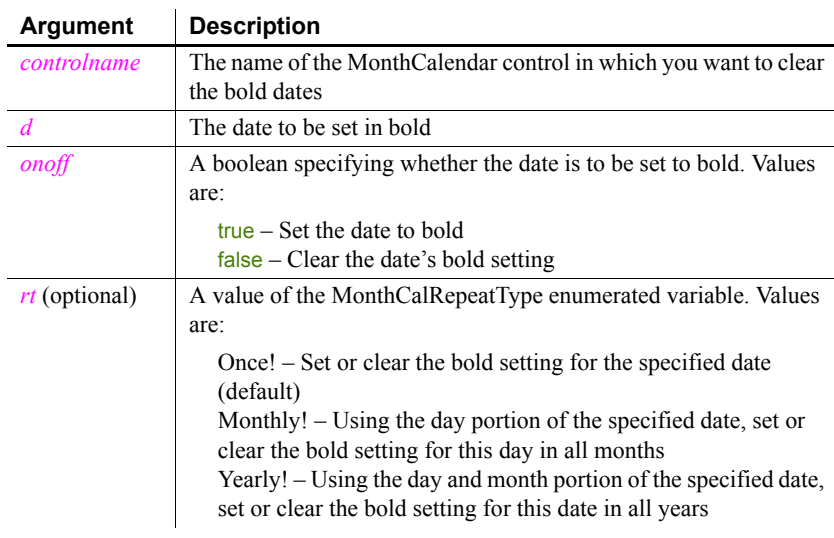

Return value Integer. Returns 0 for success and one of the following negative values for failure:

- **-1** Invalid arguments
- **-2** Unknown failure

Usage You can use the SetBoldDate function to specify that a selected date, such as an anniversary date, displays in bold. If a specific date has been set to bold, you can clear the bold setting by passing false as the second parameter. ClearBoldDates clears all such settings.

Examples This example sets the date January 5, 2005 to bold in the control mcVacation:

```
integer li_return
Date d
d = date('January 5, 2005")li return = mcVacation.SetBoldDate( d, true)
```
This example sets the fifth day of every month to bold in the control mcVacation:

```
integer li_return
Date d
d = date('January 5, 2005")
```
li return = mcVacation.SetBoldDate( d, true, Monthly!) This example sets the date January 5 to bold for all years in the control

mcVacation:

```
integer li_return
Date d
d = date('January 5, 2005")
```
li\_return = mcVacation.SetBoldDate( d, true, Yearly!)

This example clears the bold setting for the fifth day of every month in the control mcVacation:

```
integer li_return
Date d
d = date('January 5, 2005")
```

```
li return = mcVacation.SetBoldDate( d, false, Monthly!)
```
See also [ClearBoldDates](#page-398-0)

### **SetByte**

Description Sets data of type Byte for a blob variable.

Syntax **SetByte** ( *blobvariable*, *n*, *b*)

### **Argument Description**

*blobvariable* A variable of the Blob datatype in which you want to insert a value of the Byte datatype

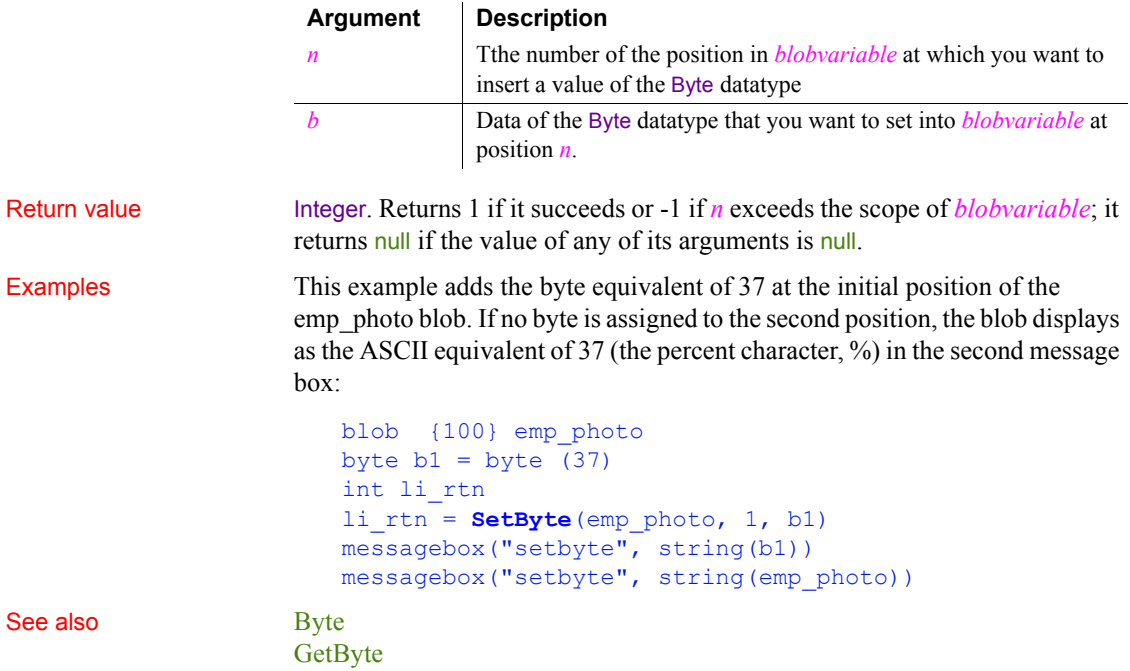

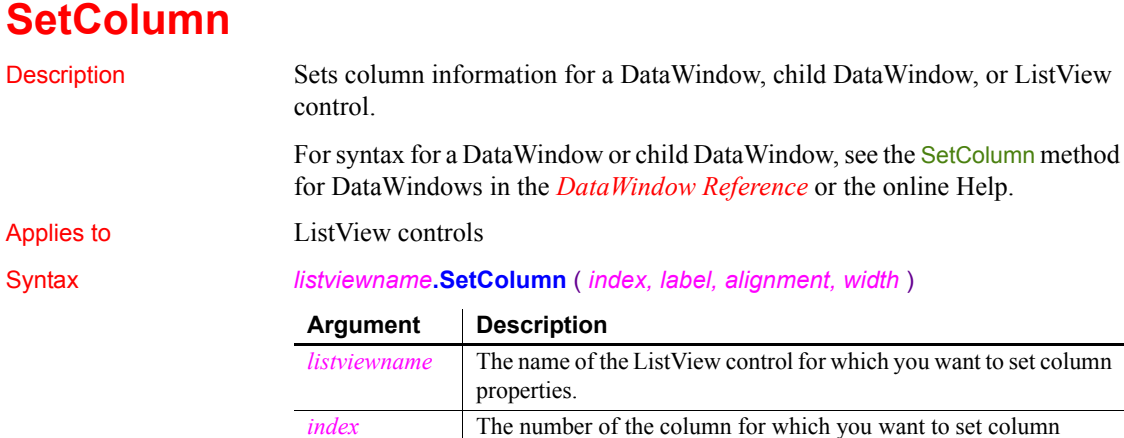

properties.

properties.

*label* The label of the column for which you want to set column

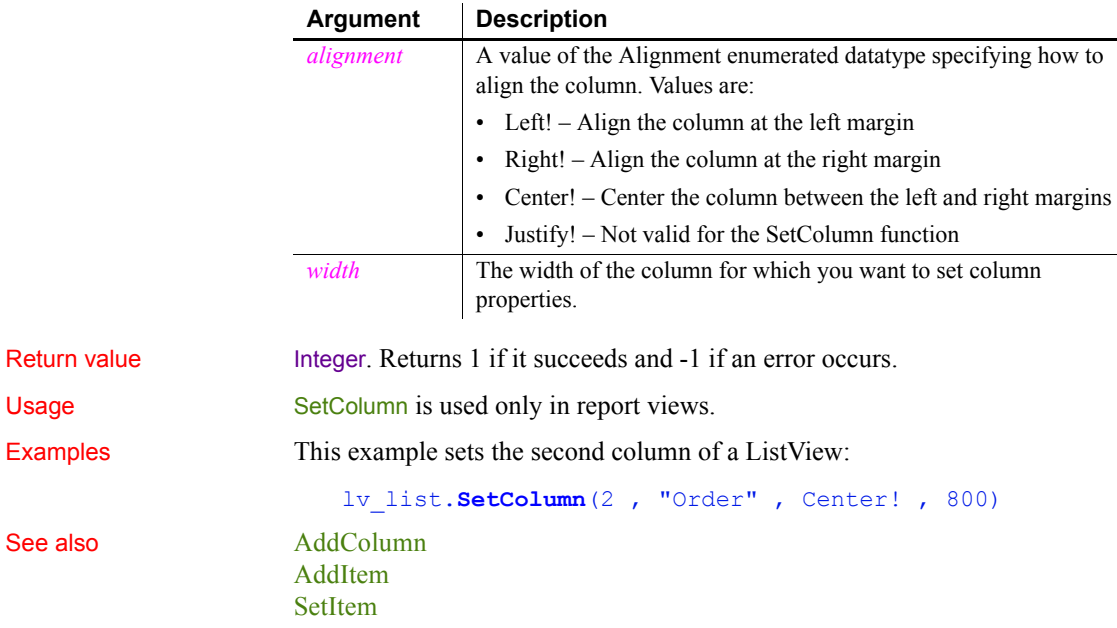

## **SetComplete**

Declares that a transaction on a transaction server should be committed.

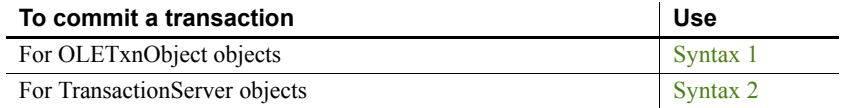

### <span id="page-1011-0"></span>**Syntax 1 For OLETxnObject objects**

# Description Declares that the current transaction should be committed.

Applies to OLETxnObject objects

Syntax *oletxnobject*.**SetComplete** ( )

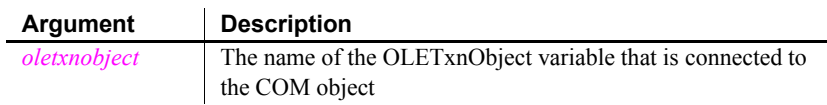

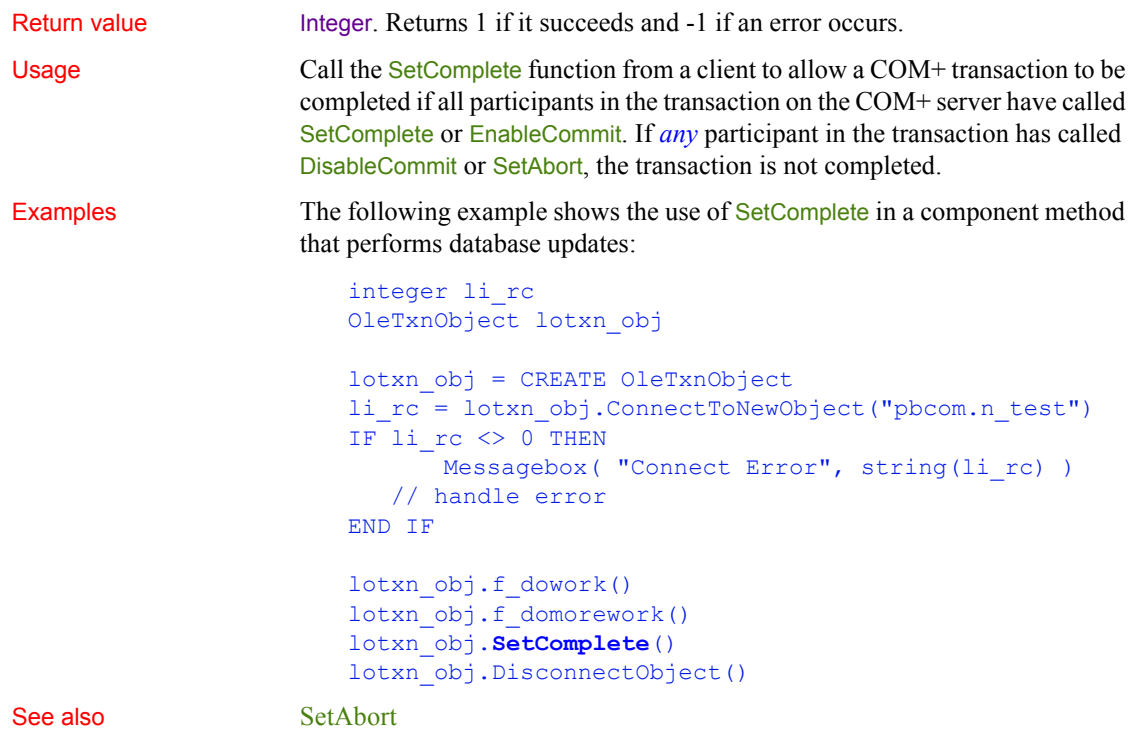

<span id="page-1012-0"></span>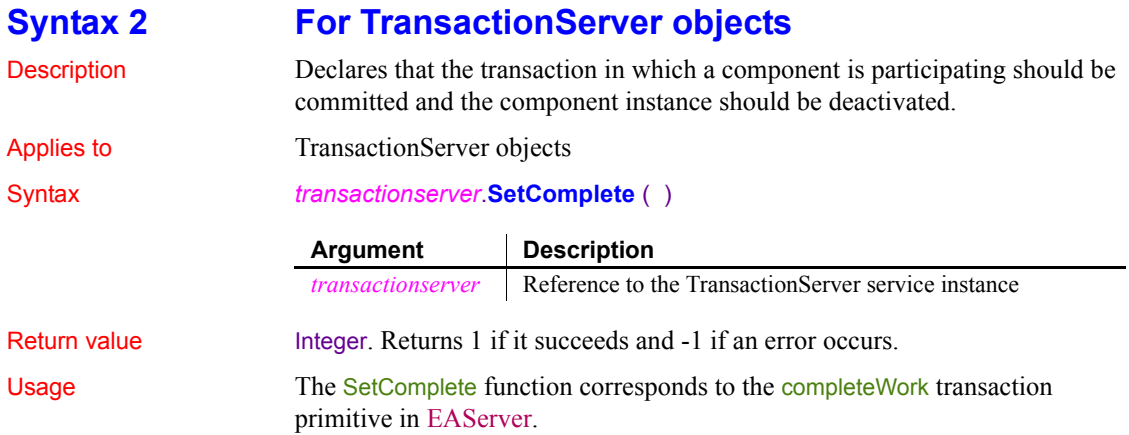

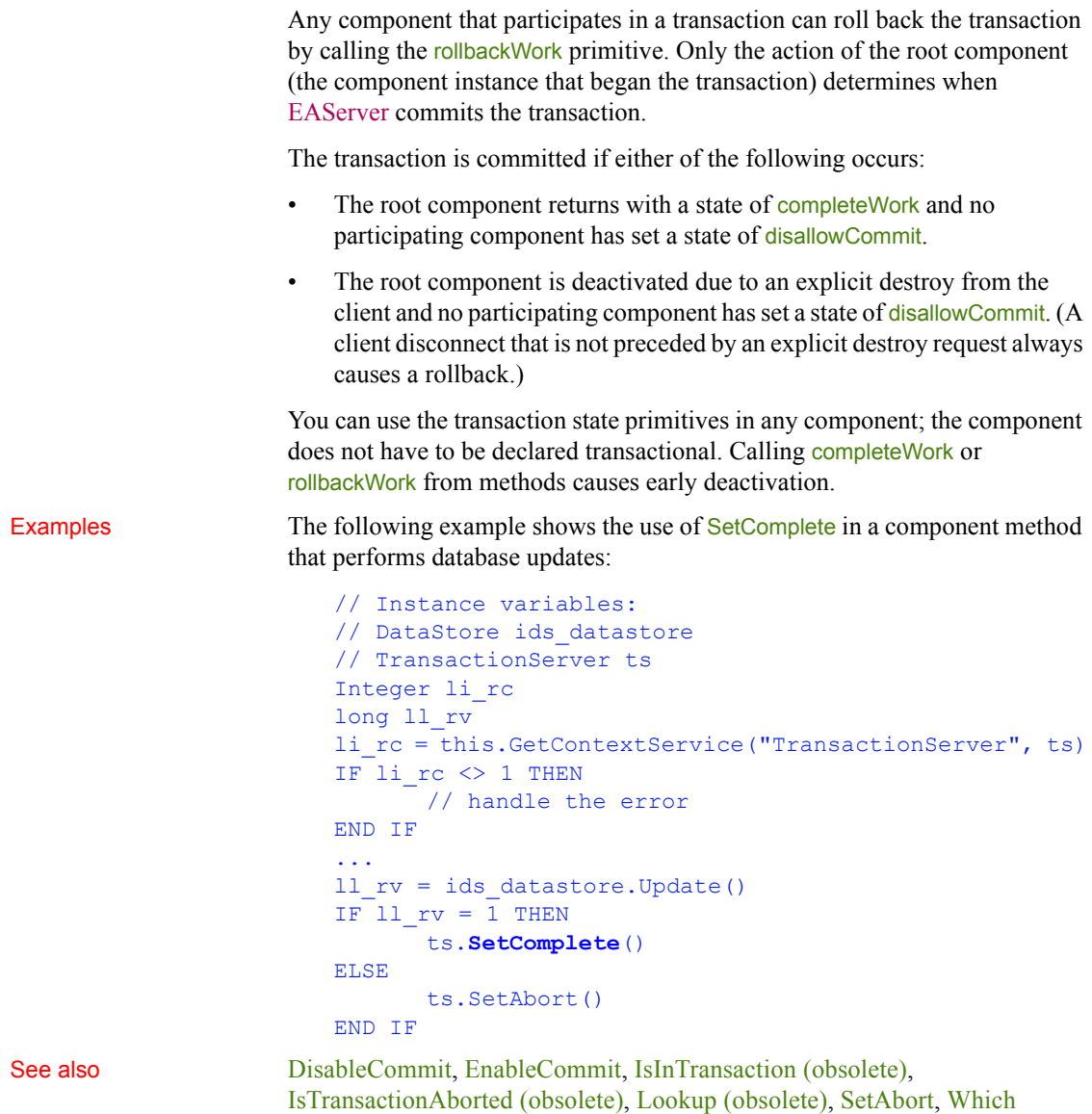

# **SetData**

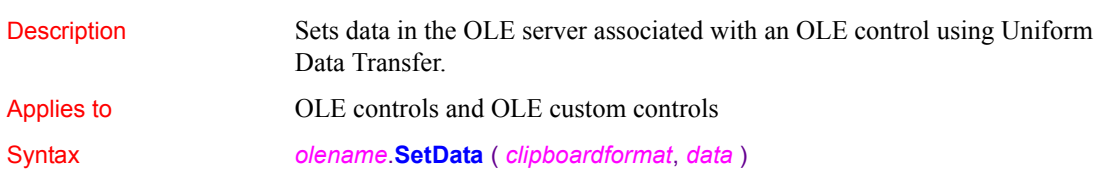

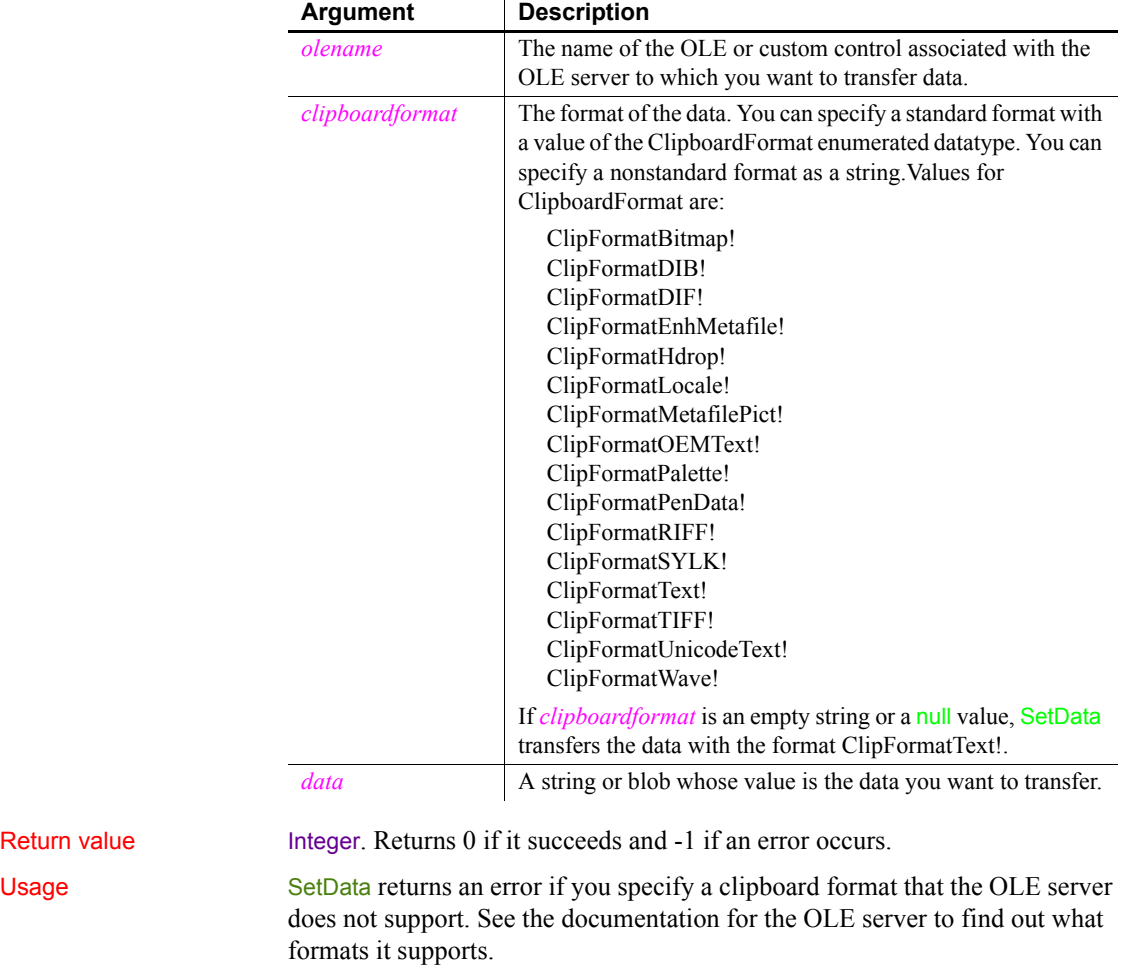

Return value

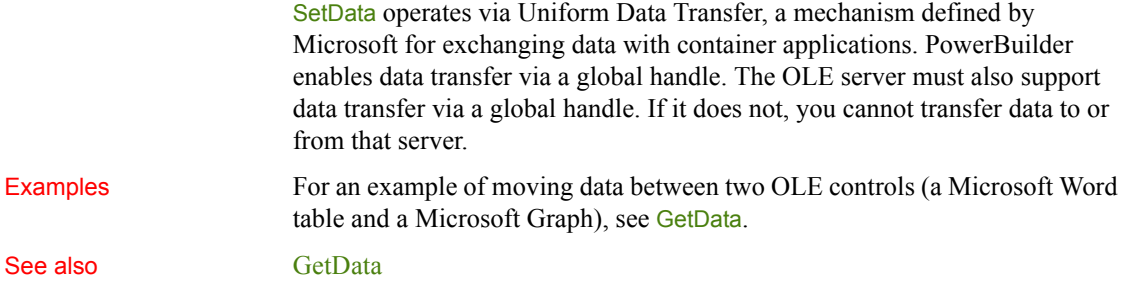

### **SetDataDDE**

Description Sends data to a DDE client application when PowerBuilder is acting as a DDE server. You would usually call SetDataDDE in the script for the RemoteRequest event, which is triggered by a DDE request for data from the client application.

### Syntax **SetDataDDE** ( *string* {, *applname*, *topic*, *item* } )

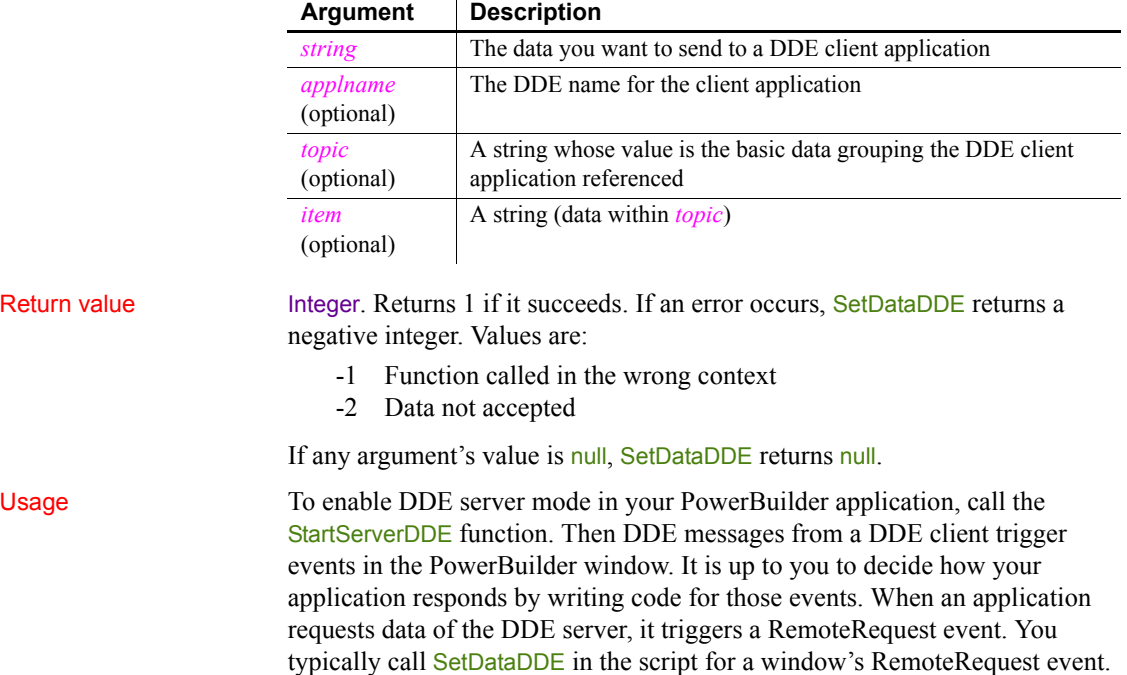

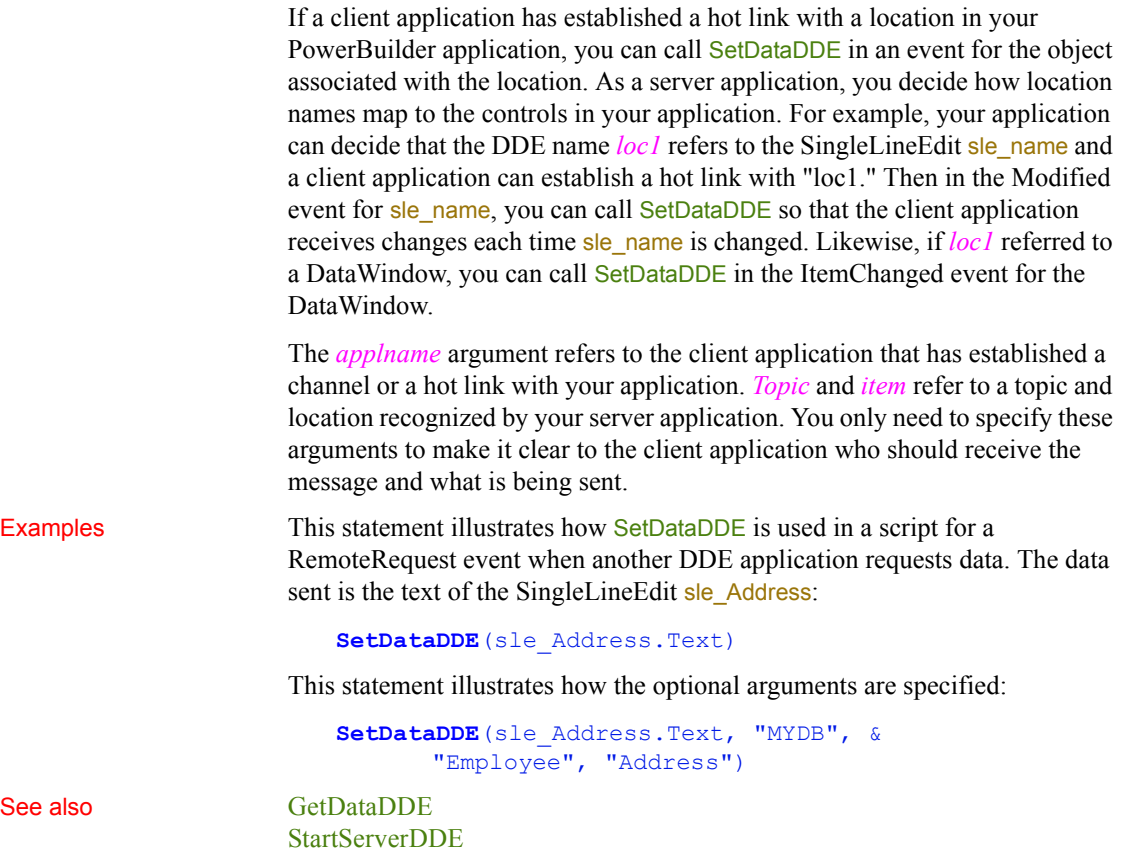

# **SetDataLabelling**

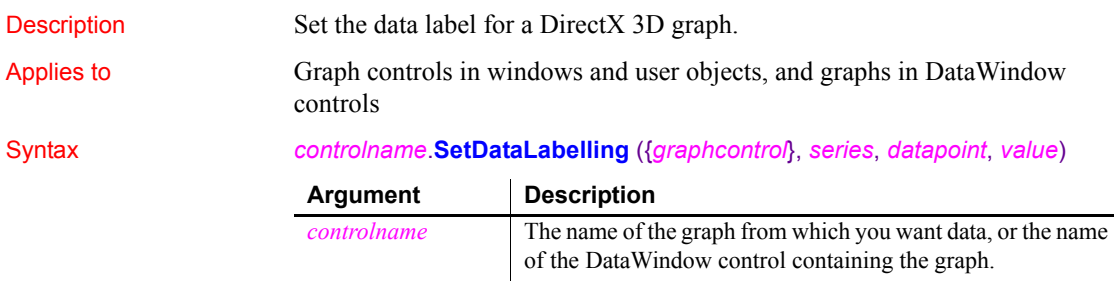

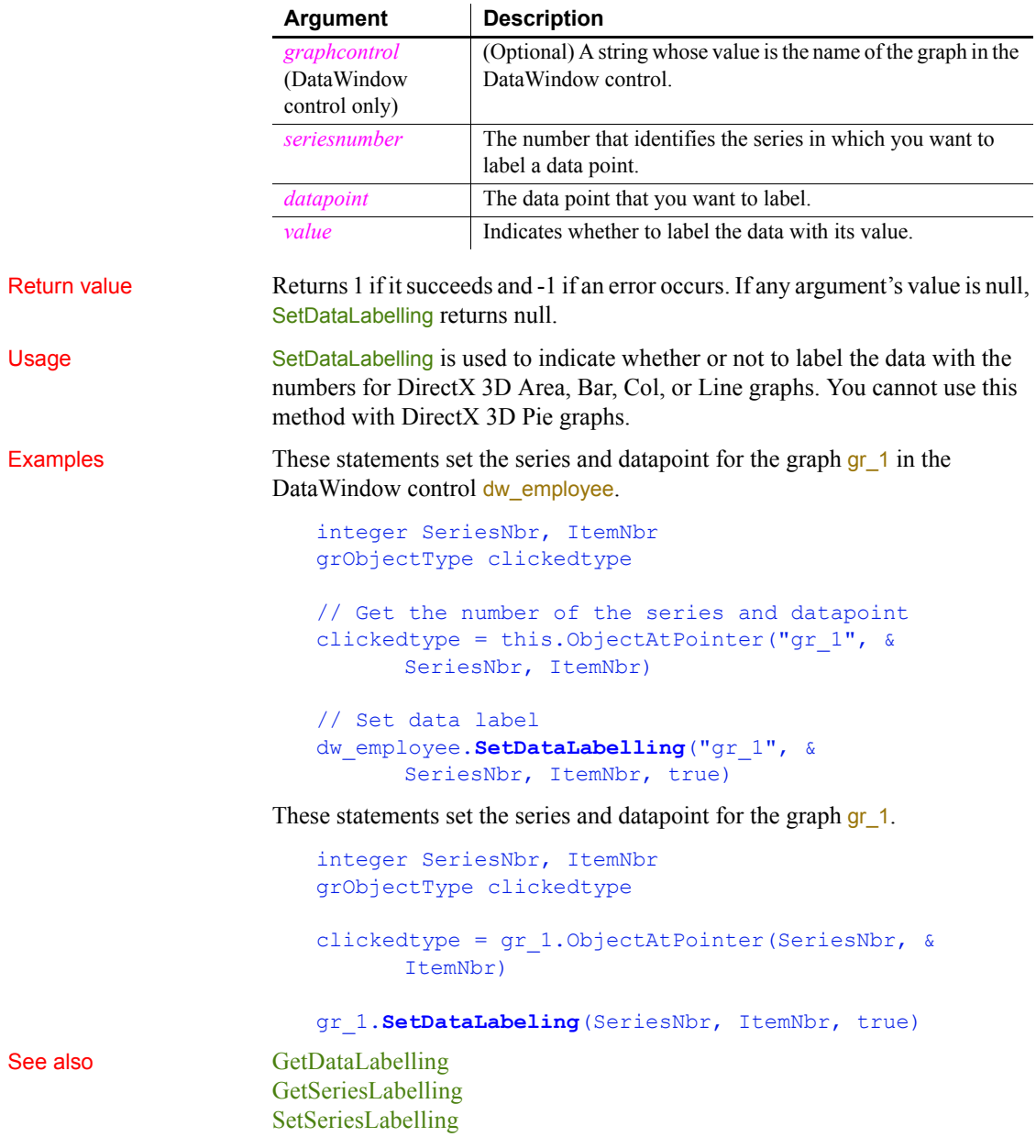

# **SetDataPieExplode**

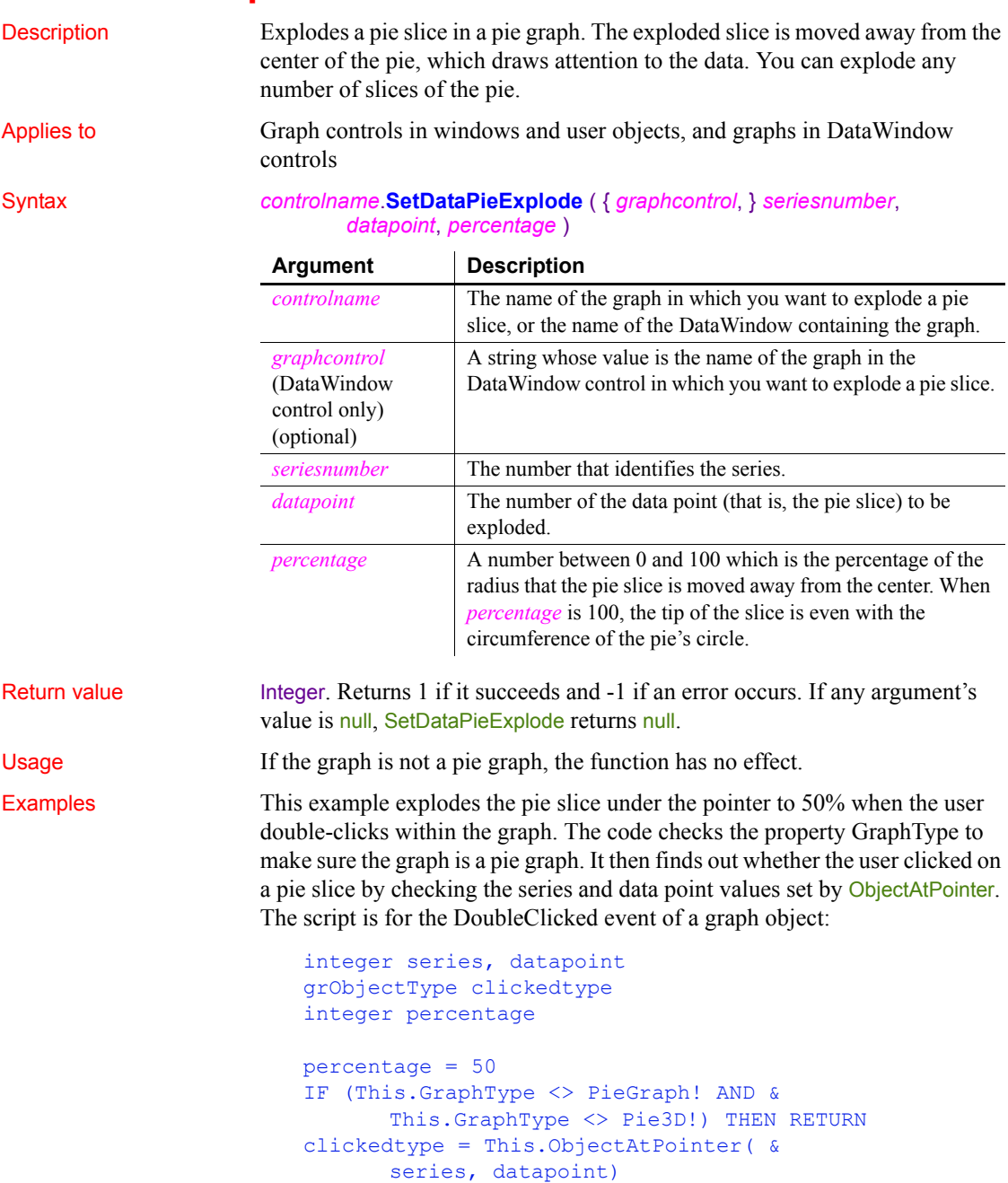

```
IF (series > 0 and datapoint > 0) THEN
      This.SetDataPieExplode(series, datapoint, &
          percentage)
END IF
```
See also [GetDataPieExplode](#page-552-0)

### **SetDataStyle**

Specifies the appearance of a data point in a graph. The data point's series has appearance settings that you can override with SetDataStyle.

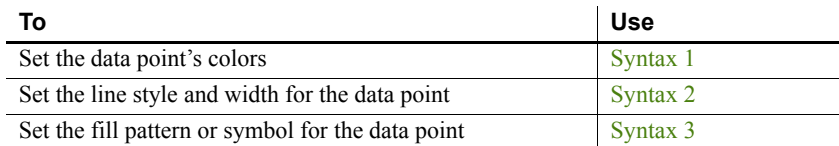

### <span id="page-1019-0"></span>**Syntax 1 For setting a data point's colors**

Description Specifies the colors of a data point in a graph.

Applies to Graph controls in windows and user objects, and graphs in DataWindow controls

### Syntax *controlname*.**SetDataStyle** ( { *graphcontrol*, } *seriesnumber*, *datapointnumber*, *colortype*, *color* )

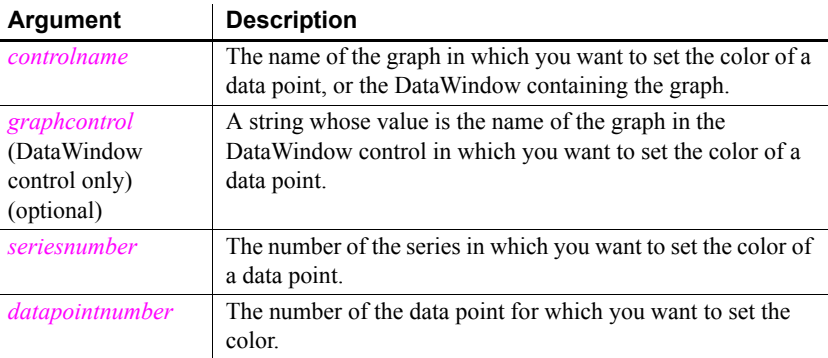

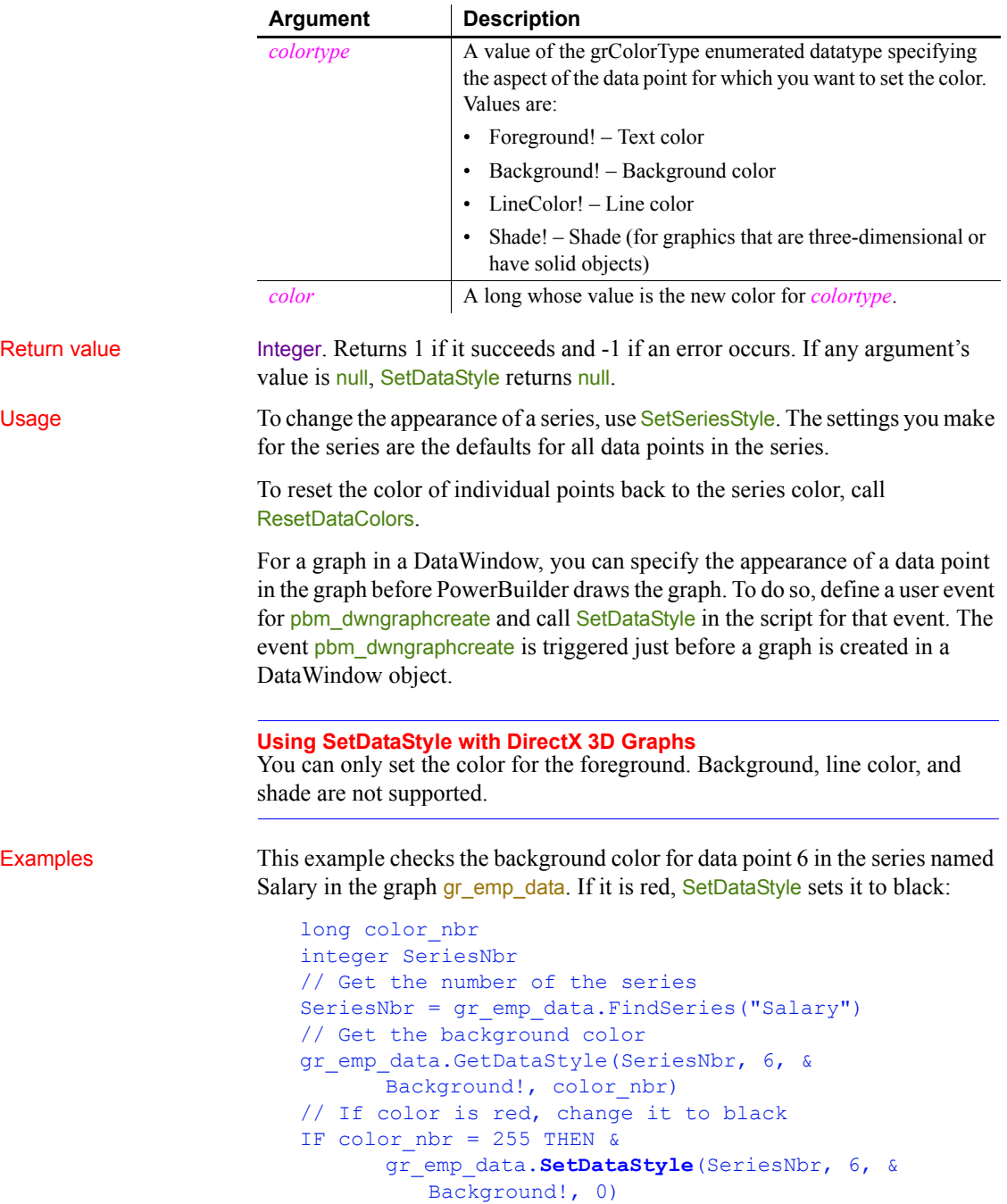

These statements set the text (foreground) color to black for data point 6 in the series named Salary in the graph gr\_depts in the DataWindow control dw\_employees:

```
integer SeriesNbr
// Get the number of the series
SeriesNbr = \deltadw_employees.FindSeries("gr_depts" , "Salary")
// Set the background color
dw_employees.SetDataStyle("gr_depts" , SeriesNbr, &
      6, Background!, 0)
```
See also [GetDataStyle](#page-554-0), [GetSeriesStyle](#page-611-0), [ResetDataColors,](#page-932-0) [SeriesName,](#page-999-0) [SetSeriesStyle](#page-1062-0)

### <span id="page-1021-0"></span>**Syntax 2 For the line associated with a data point**

Description Specifies the style and width of a data point's line in a graph.

Applies to Graph controls in windows and user objects, and graphs in DataWindow controls

### Syntax *controlname*.**SetDataStyle** ( { *graphcontrol*, } *seriesnumber*, *datapointnumber*, *linestyle*, *linewidth* )

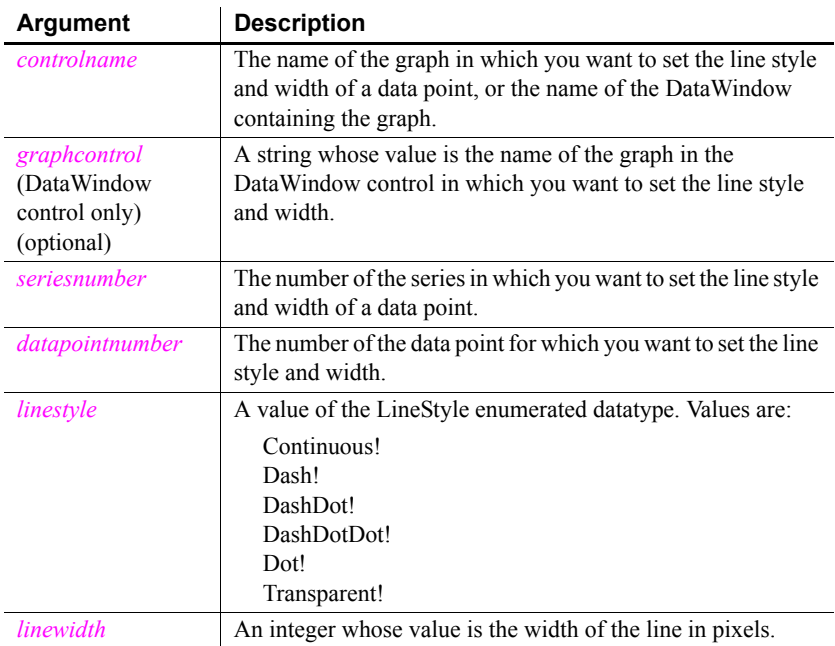

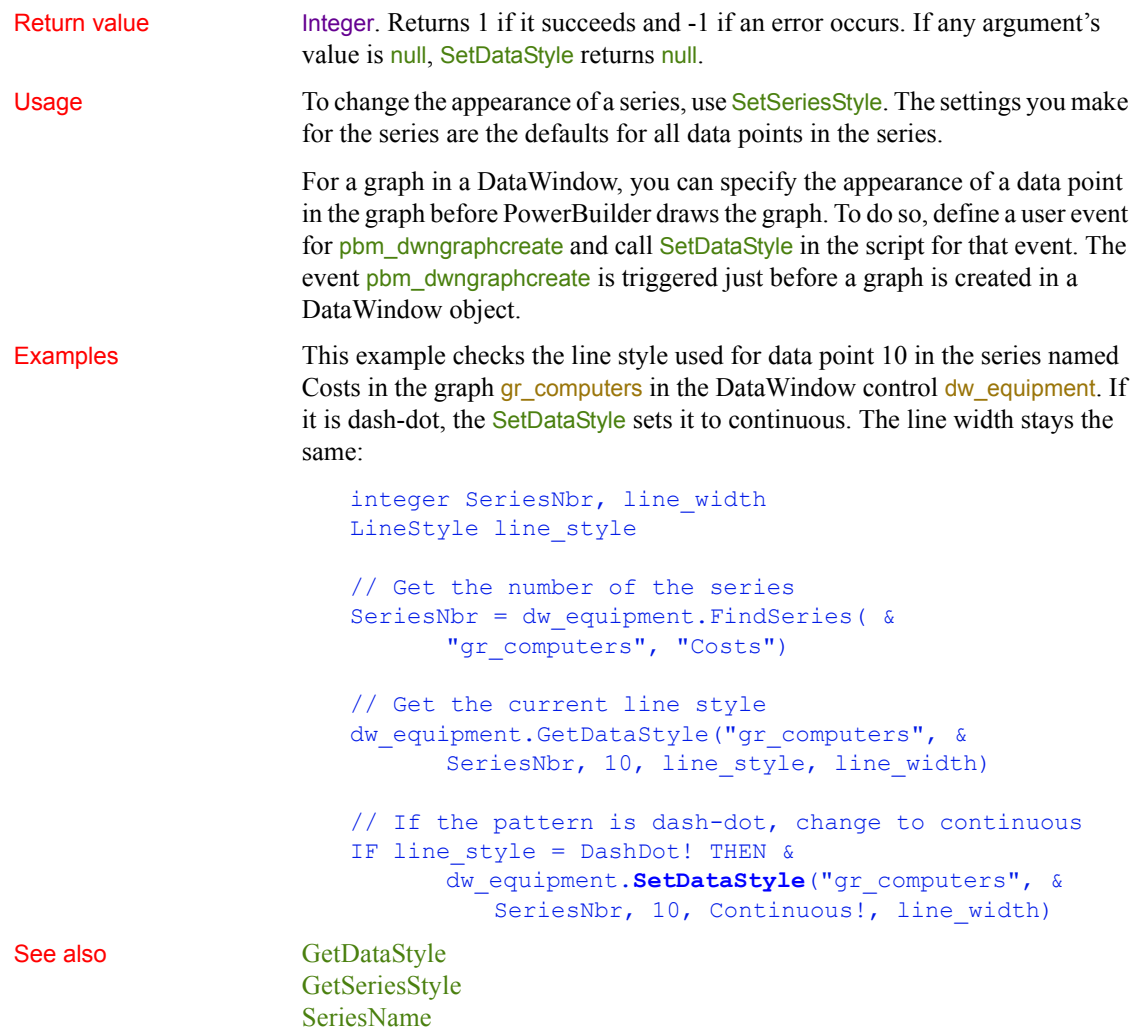

<span id="page-1022-0"></span>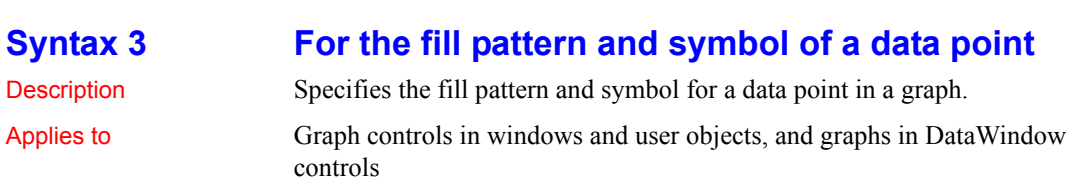

[SetSeriesStyle](#page-1062-0)

### Syntax *controlname*.**SetDataStyle** ( { *graphcontrol*, } *seriesnumber*, *datapointnumber*, *enumvalue* )

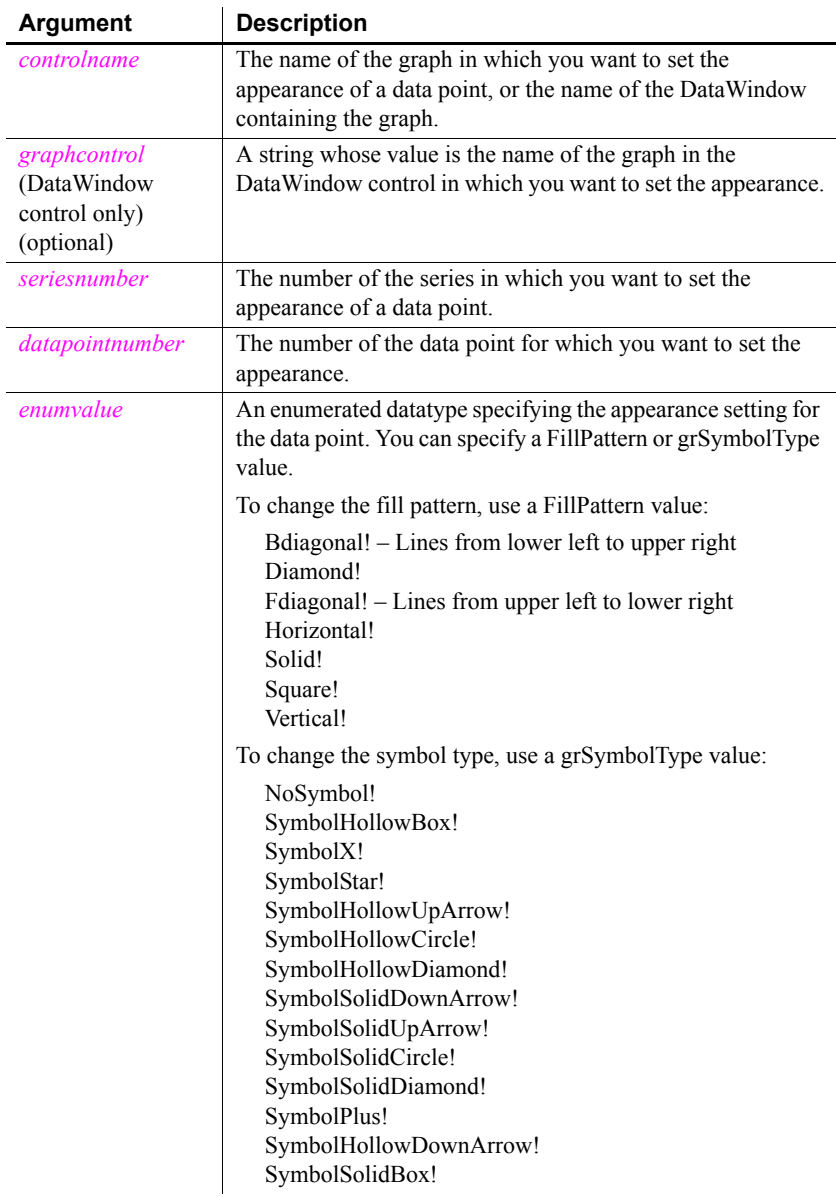

Return value Integer. Returns 1 if it succeeds and -1 if an error occurs. If any argument's value is null, SetDataStyle returns null.

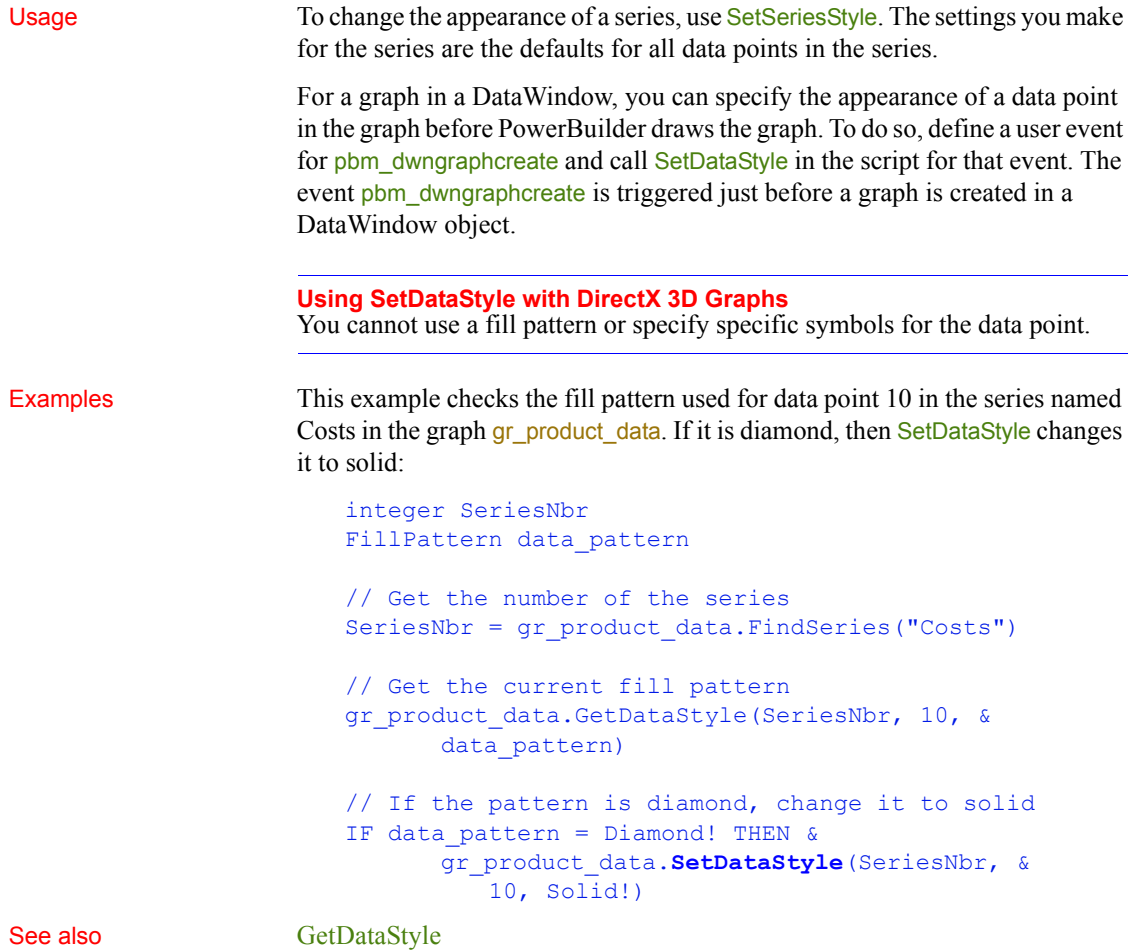

[GetSeriesStyle](#page-611-0) [SeriesName](#page-999-0) [SetSeriesStyle](#page-1062-0)

# **SetDataTransparency**

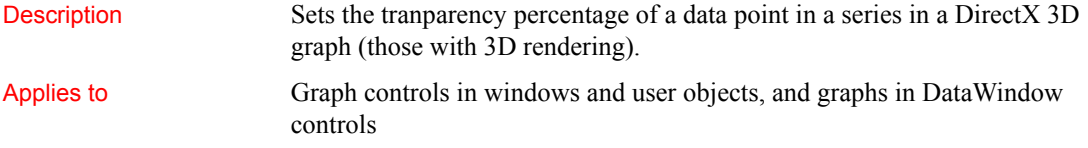

### Syntax *controlname*.**SetDataTransparency** ( { *graphcontrol*, } *seriesnumber*, *datapoint*, *transparency* )

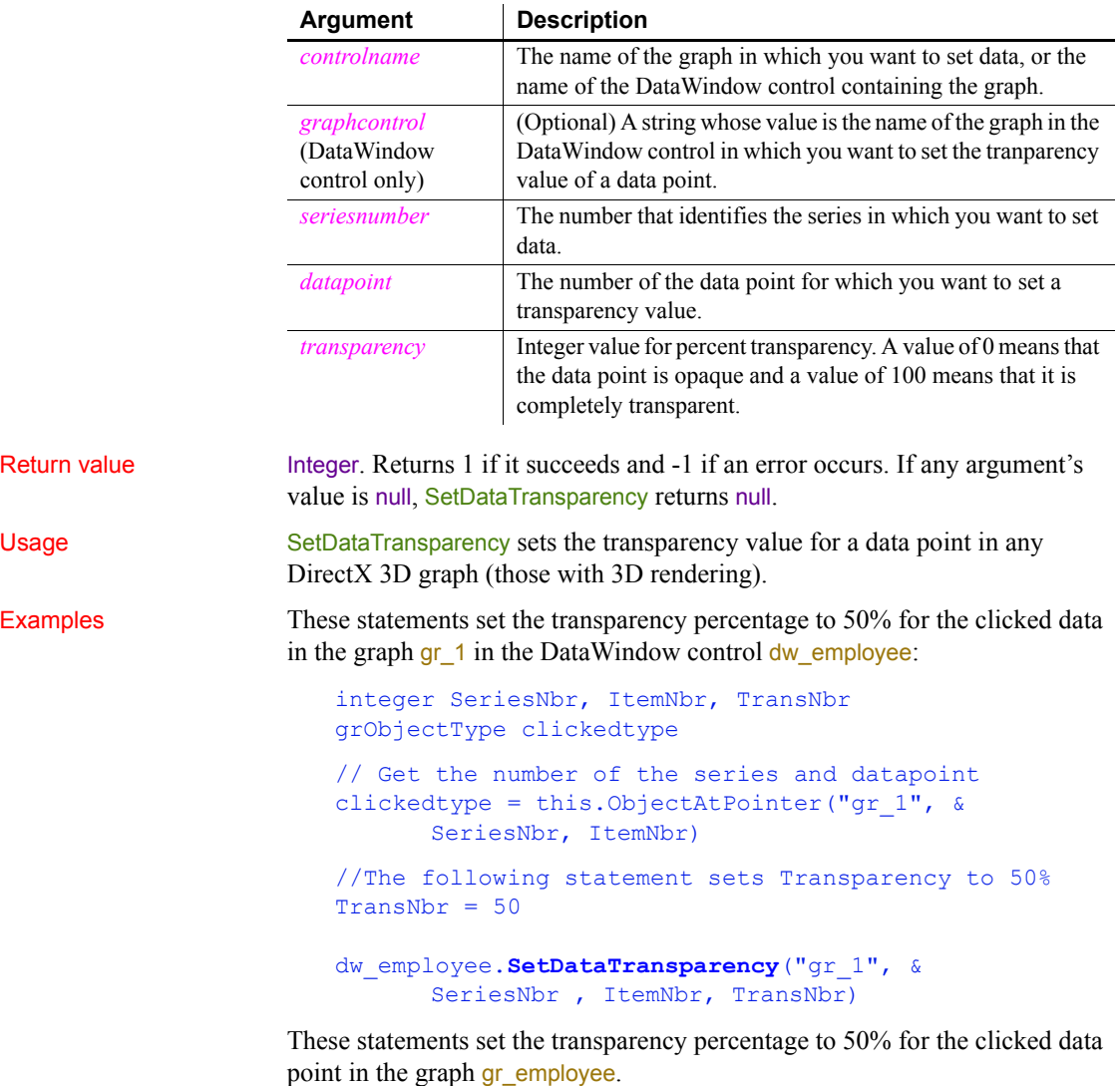

```
integer SeriesNbr, ItemNbr, TransNbr
grObjectType clickedtype
clickedtype = gr_employee.ObjectAtPointer( &
      SeriesNbr, ItemNbr)
```
 $TransNbr = 50$ gr\_employee.**SetDataTransparency**(SeriesNbr, & ItemNbr, TransNbr) See also [FindSeries](#page-518-0)

**[GetDataTransparency](#page-559-0)** [GetSeriesTransparency](#page-618-0) [SetSeriesTransparency](#page-1069-0)

## **SetDateLimits**

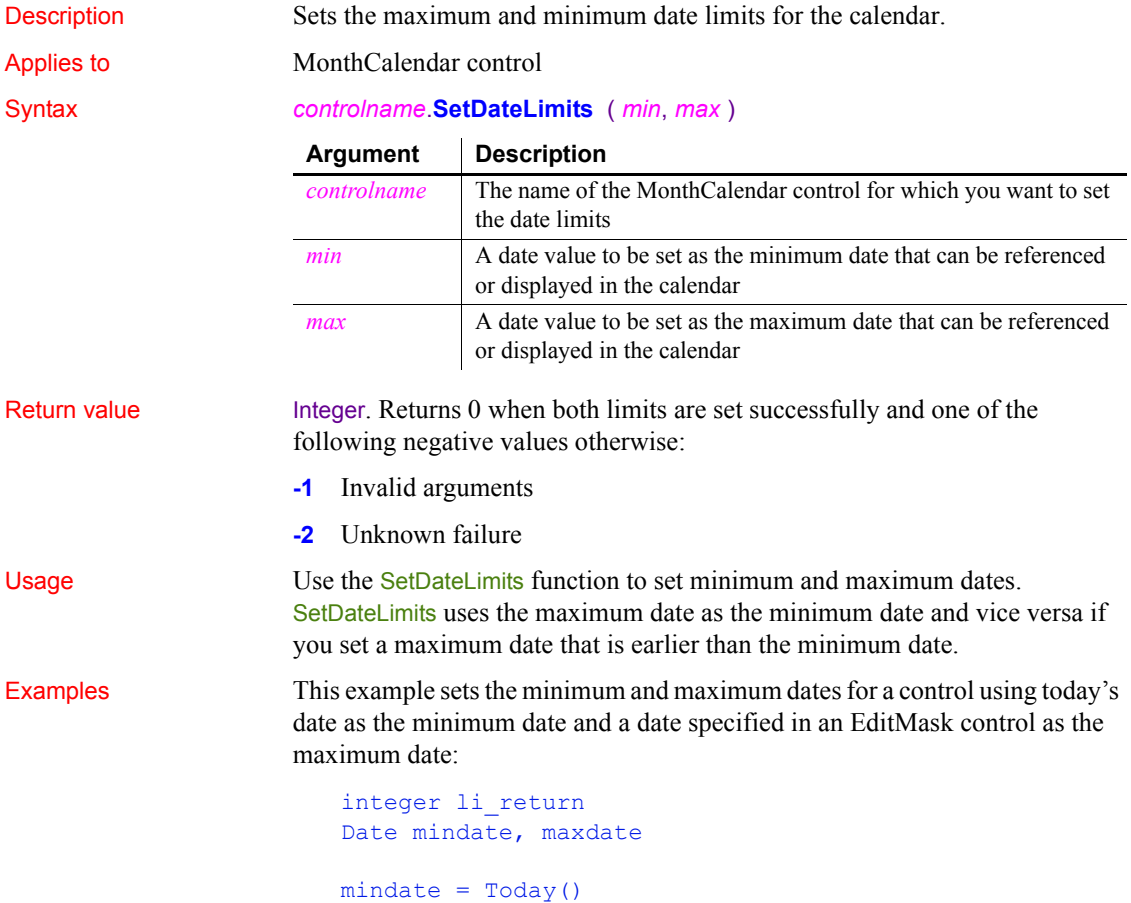

```
maxdate = Date(em_1.Text)
li_return = mc_1.SetDateLimits(mindate, maxdate)
```
See also [GetDateLimits](#page-562-0)

# **SetDropHighlight**

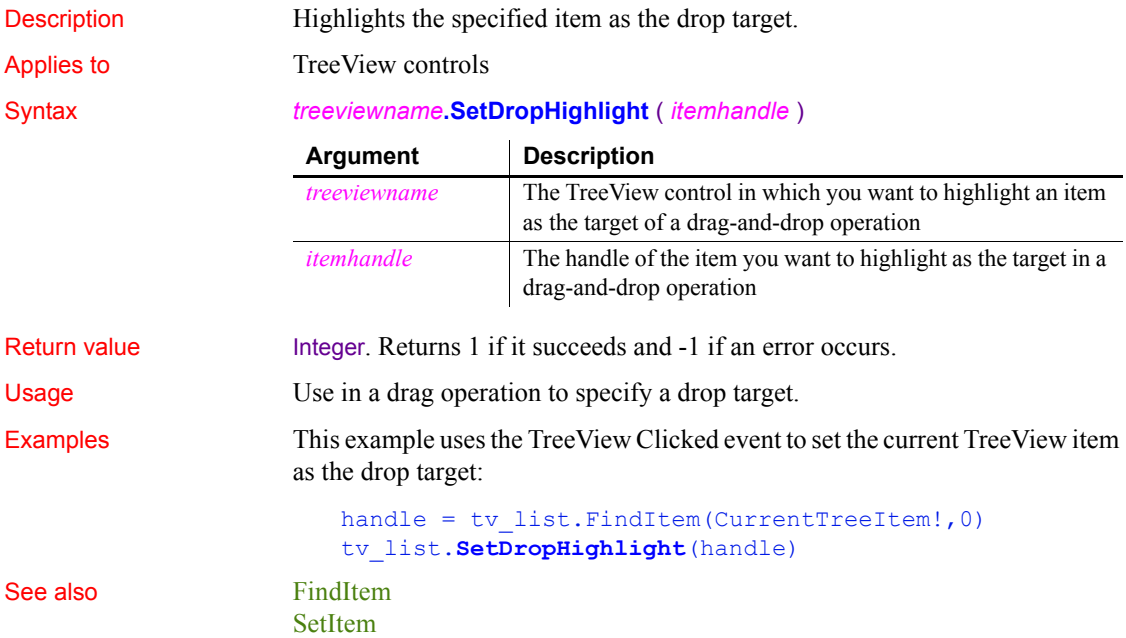

### **SetDynamicParm**

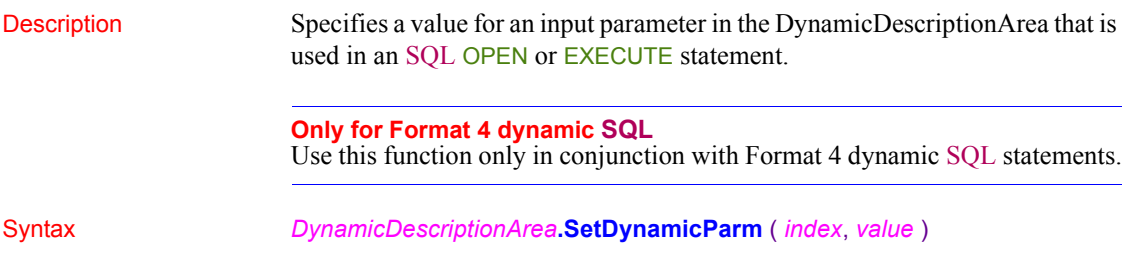

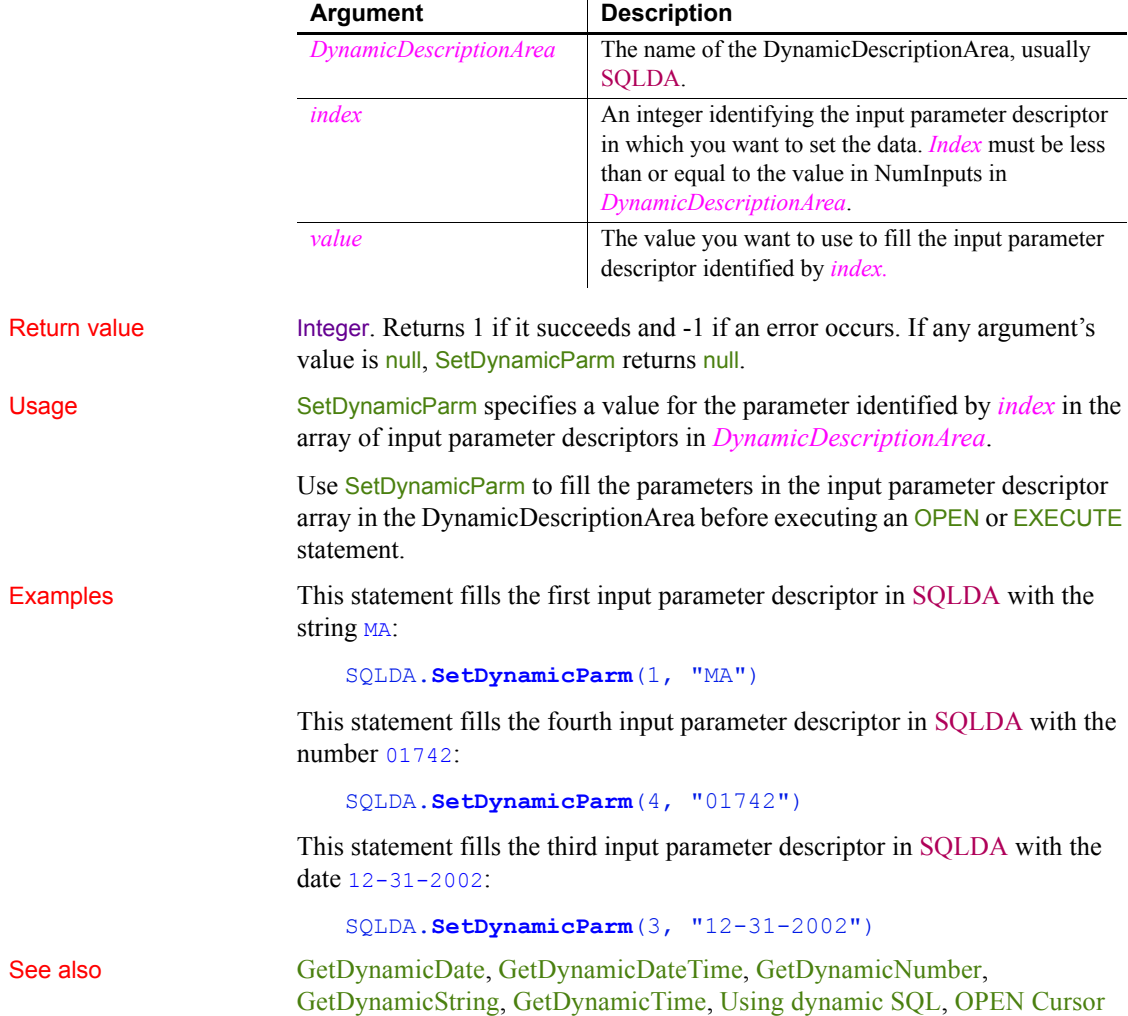

## **SetFirstVisible**

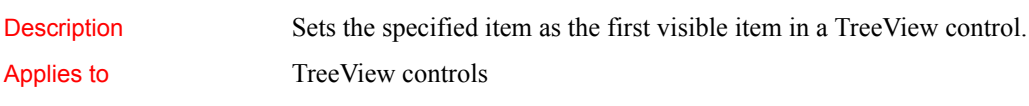

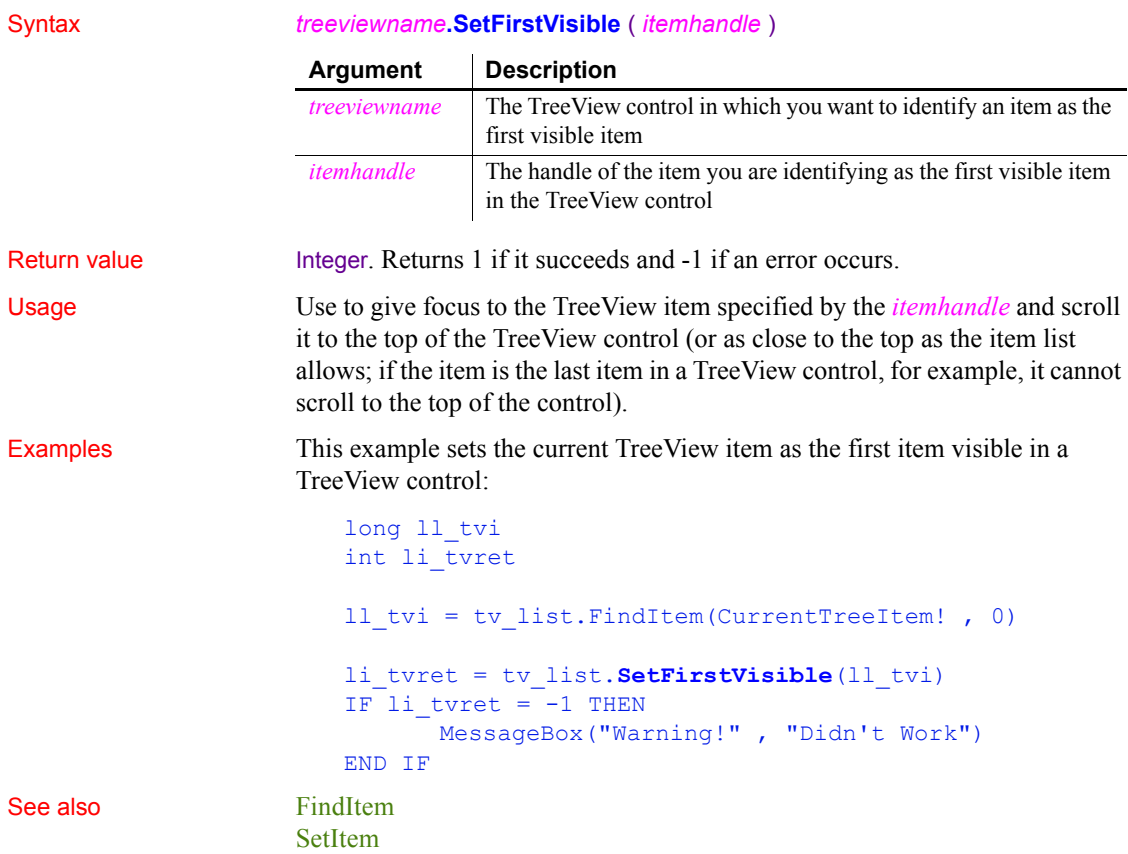

# **SetFocus**

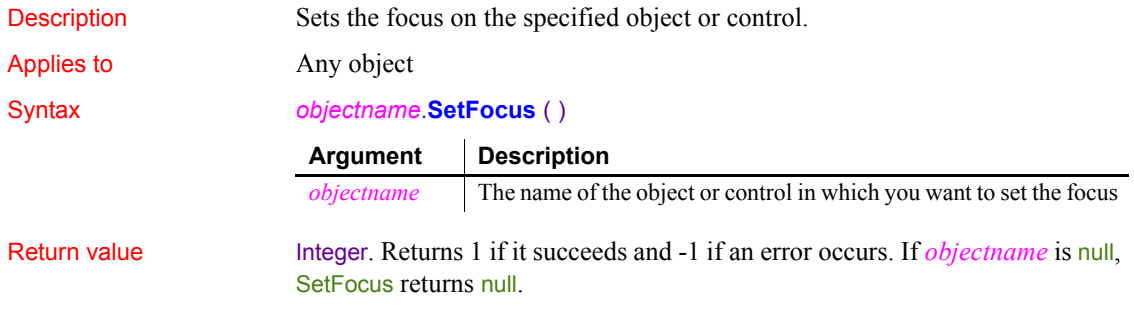

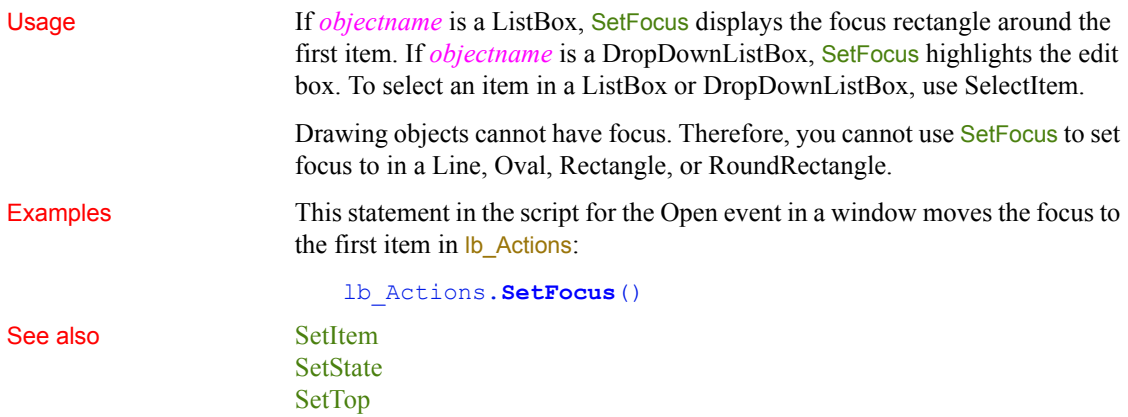

# **SetGlobalProperty (obsolete)**

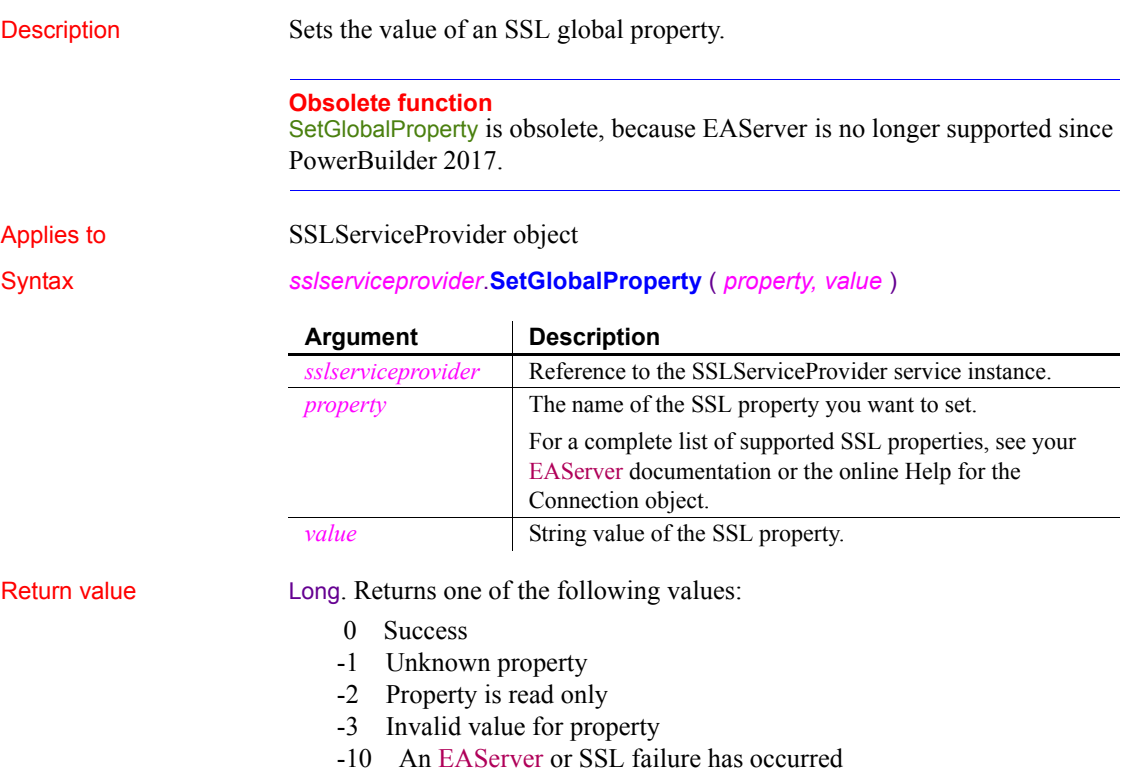

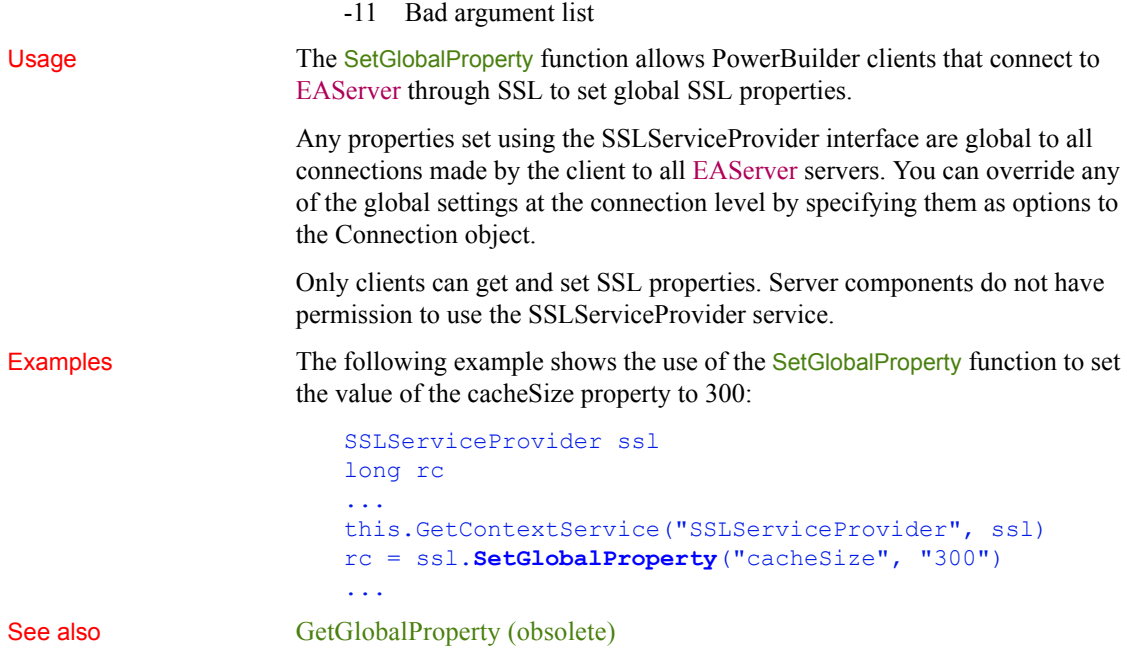

### <span id="page-1031-0"></span>**SetItem**

Sets the value of an item in a list.

For use with DataWindows and DataStores, see the SetItem method for DataWindows in the *DataWindow Reference* or the online Help.

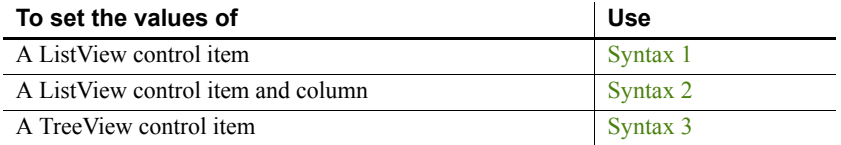

### <span id="page-1031-1"></span>**Syntax 1 For ListView controls**

Description Sets data associated with a ListView item to the property values you specify in a ListViewItem variable.

Applies to ListView controls

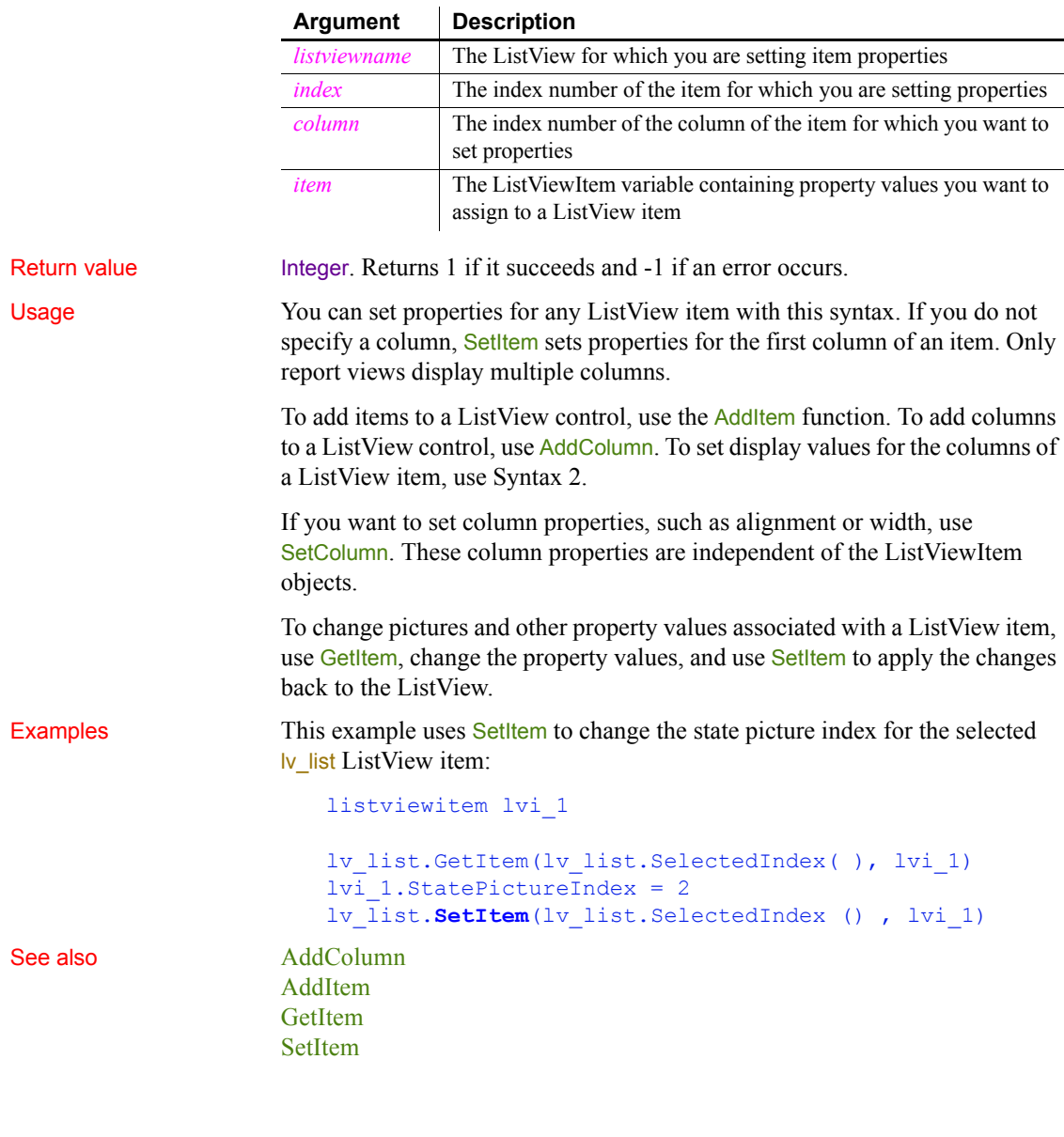

### Syntax *listviewname***.SetItem** ( *index*, { *column* }, *item* )

### <span id="page-1032-0"></span>**Syntax 2 For ListView controls**

Description Sets the value displayed for a particular column of a ListView item.

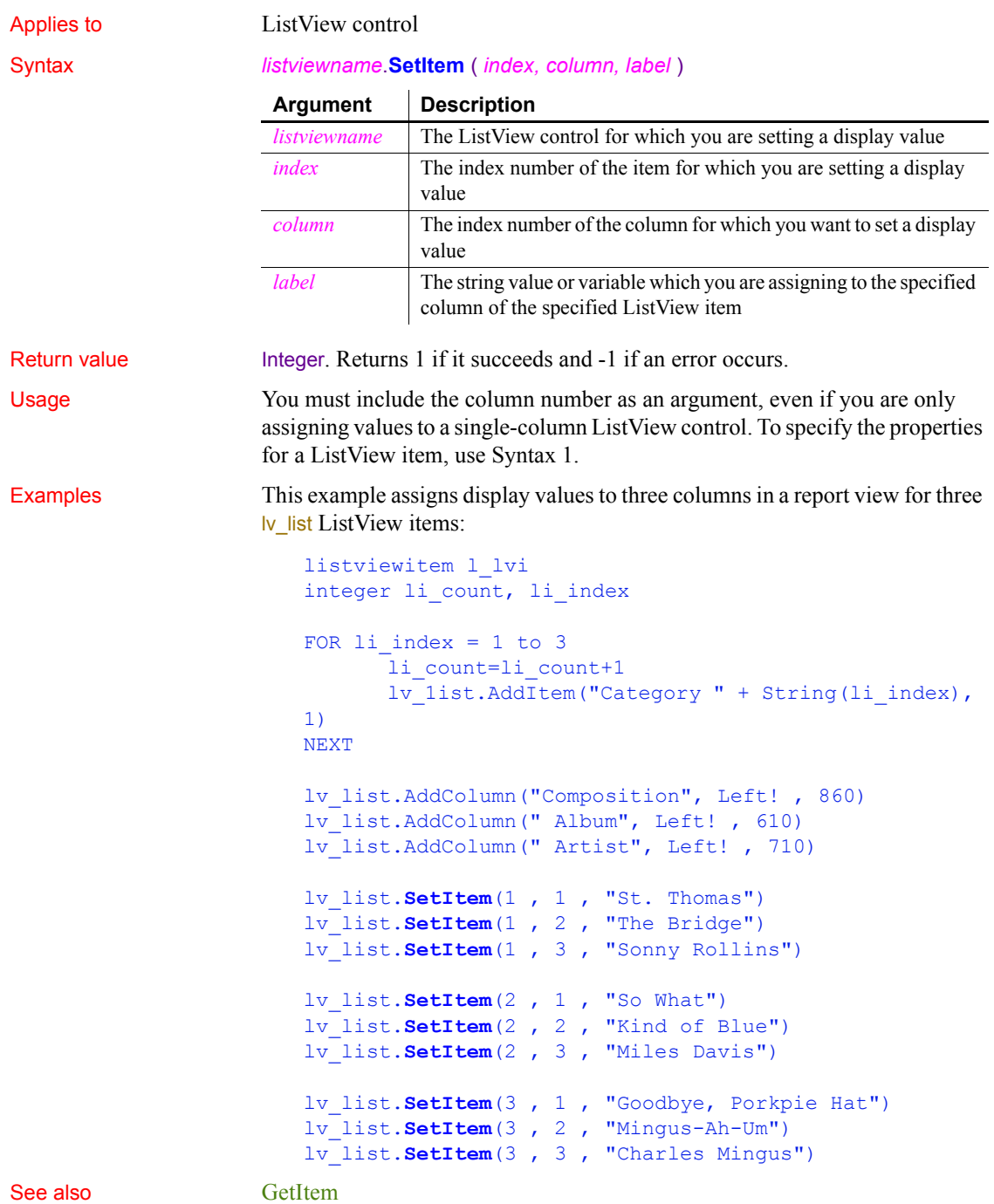

<span id="page-1034-0"></span>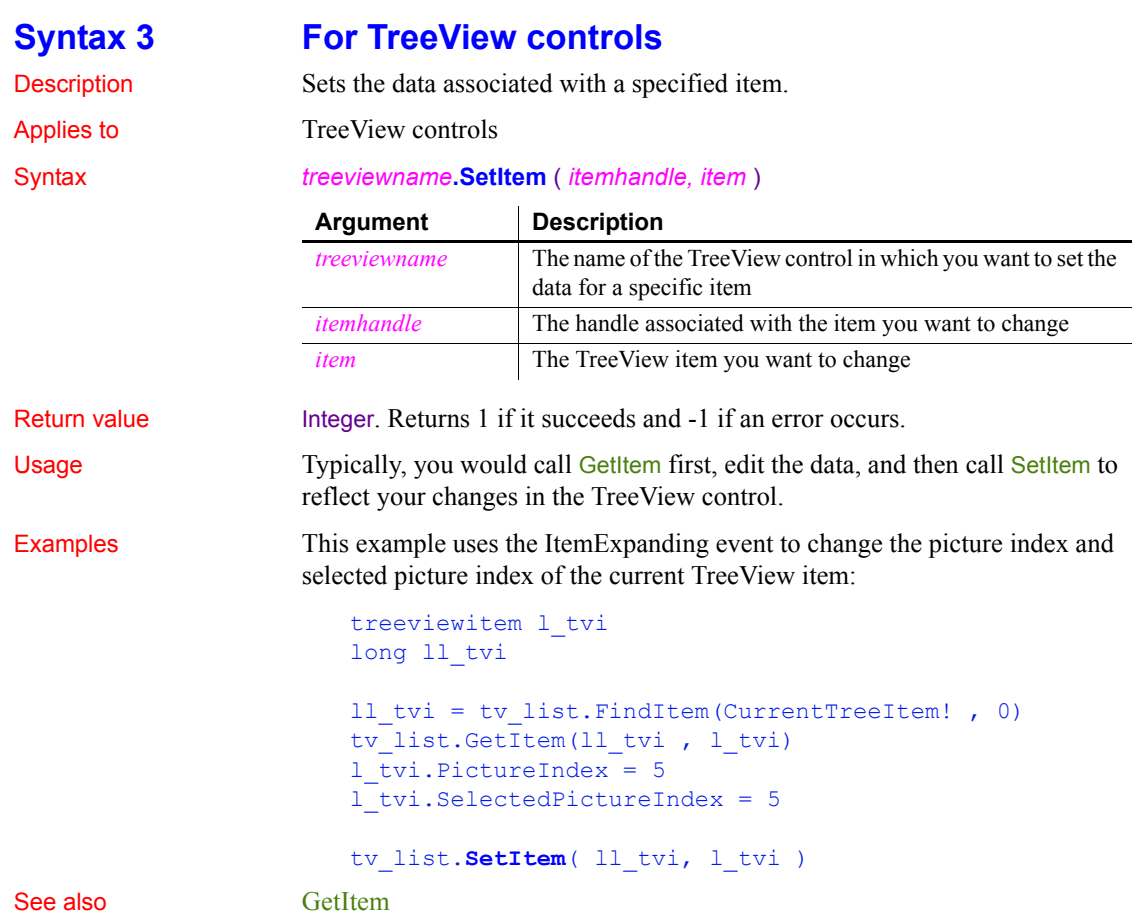

### **SetLevelPictures**

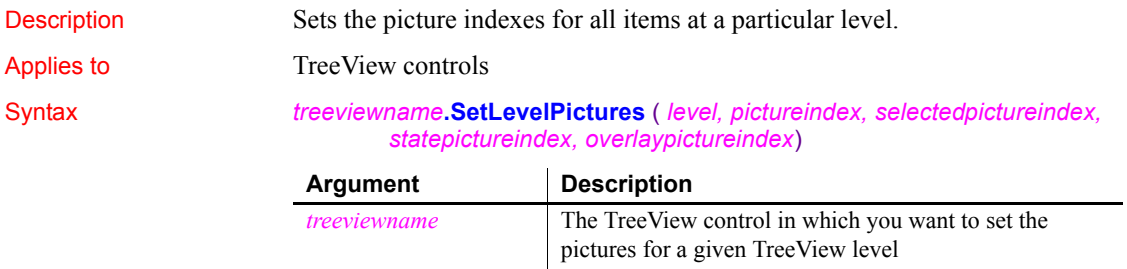

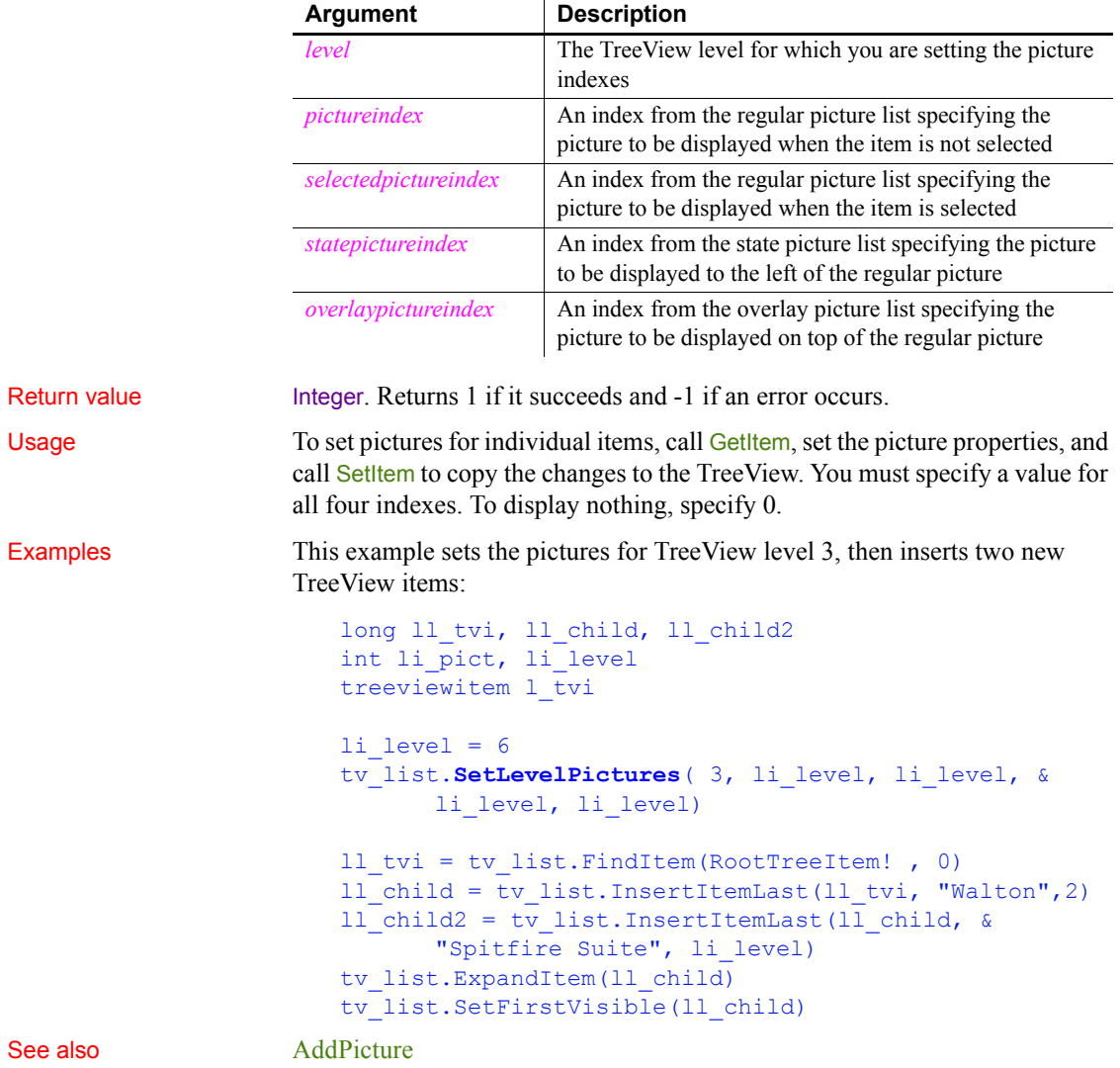

# **SetLibraryList**

Description Changes the files in the library search path of the application at runtime.

### **Obsolete syntax**

You can still use the old syntax with the name of the application object before the function call: *applicationname*.SetLibraryList ( *filelist*).

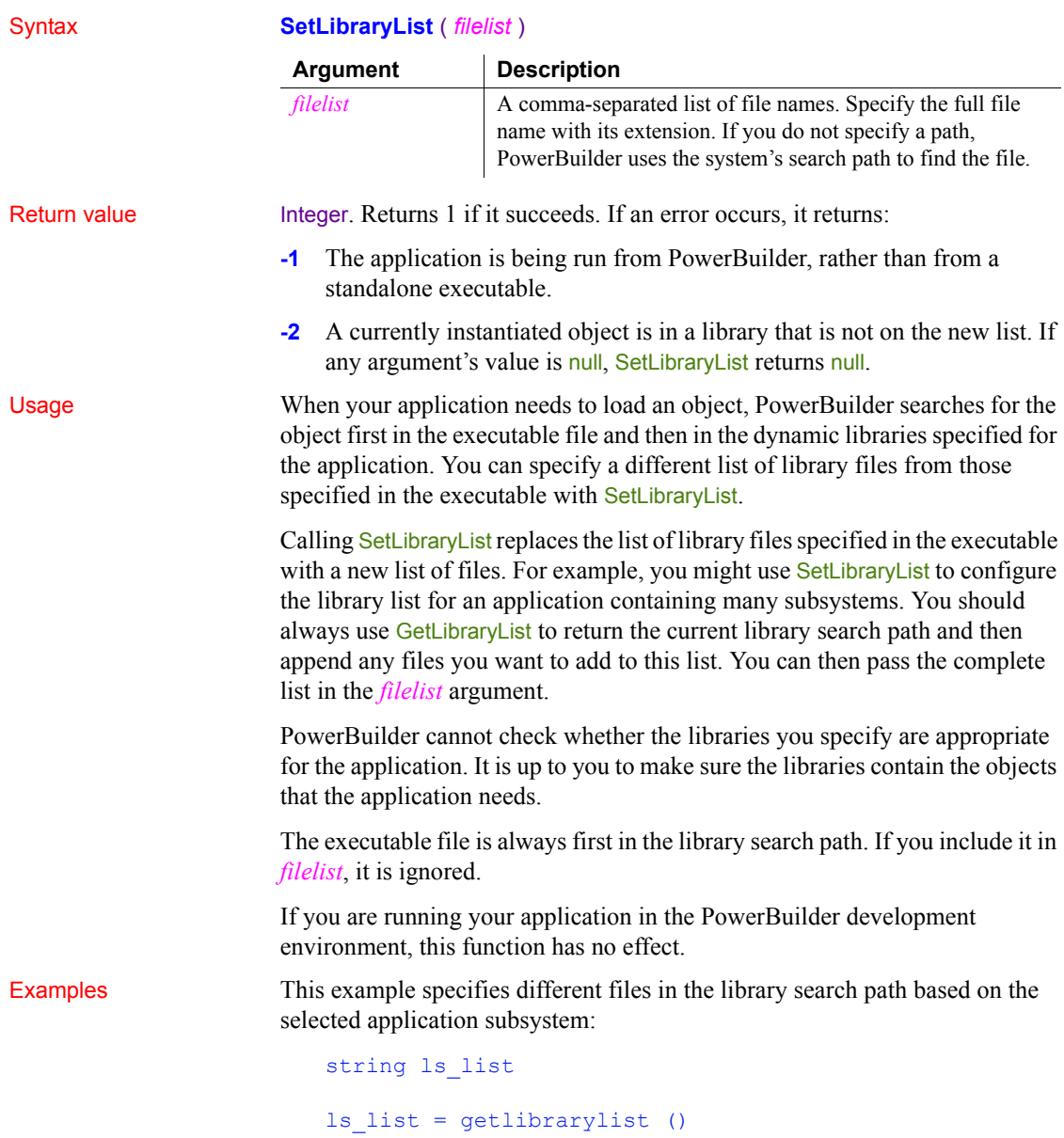

```
CHOOSE CASE configuration
                         CASE "Config1"
                            SetLibraryList(ls_list + ",lib1.pbd, lib2.pbd, &
                               lib5.pbd")
                         CASE "Config2"
                            SetLibraryList(ls_list + ",lib1.pbd, lib3.pbd, &
                               lib4.pbd")
                      END CHOOSE 
AddToLibraryList
                   GetLibraryList
```
### **SetMask**

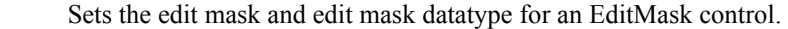

**Description** 

Applies to EditMask controls

### Syntax *editmaskname*.**SetMask** ( *maskdatatype*, *mask* )

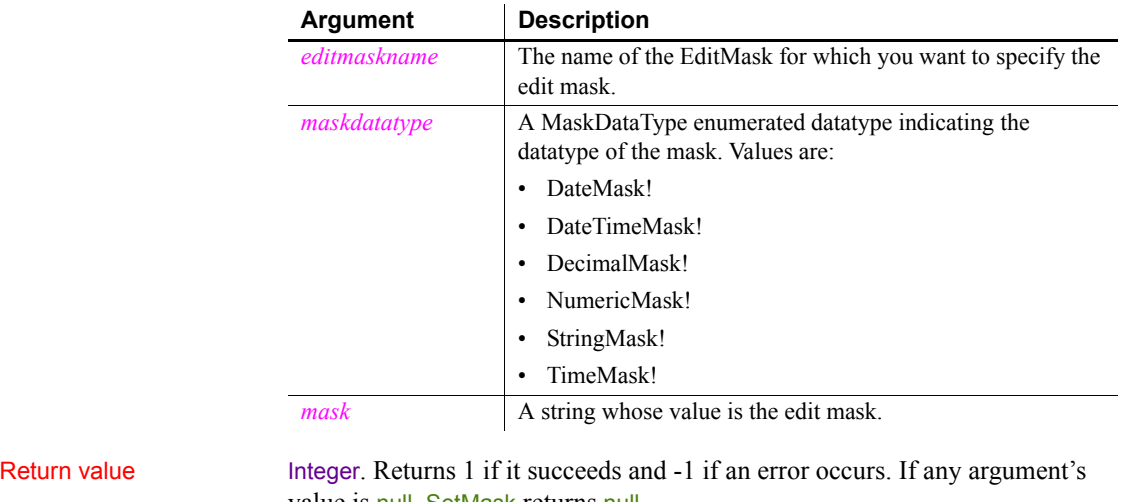

value is null, SetMask returns null.

Usage In an edit mask, a fixed set of characters represent a type of character that the user can enter. In addition, punctuation controls the format of the entered value. Each mask datatype has its own set of valid characters.

For example, the following is a mask of type string for a telephone number. The EditMask control displays the punctuation (the parentheses and dash). The pound signs represent the digits that the user enters. The user cannot enter any characters other than digits.

(###) ###-####

For help in specifying a valid mask, see the Edit Mask Style dialog box for an EditMask control in the Window painter. A ListBox in the dialog box shows the meaning of the special mask characters for each datatype, as well as masks that have already been defined.

If you are specifying the mask for a number, the format must use U.S. notation. That is, comma represents the thousands delimiter and a period represents the decimal place. At runtime, the locally correct symbols are displayed.

You cannot use SetMask to change the *maskdatatype* if the DropDownCalendar, Spin, or UseCodeTable properties of the EditMask control are set to true. If any of these properties is set to true, set the property value to false before calling SetMask, then reset the value to true.

You cannot use color for edit masks as you can for display formats.

Examples These statements set the mask for the EditMask password\_mask to the mask in *pword\_code*. The mask requires the user to enter a digit followed by four characters of any type:

```
string pword_code
pword_code = "#xxxx"
password_mask.SetMask(StringMask!, pword_code)
```
This statement sets the mask for the EditMask password\_mask to a 5-digit numeric mask:

password\_mask.**SetMask**(NumericMask!, "#####")

### **SetMessage**

Description Sets an error message for an object of type Throwable. Syntax *throwableobject*.**SetMessage** (*newMessage* )

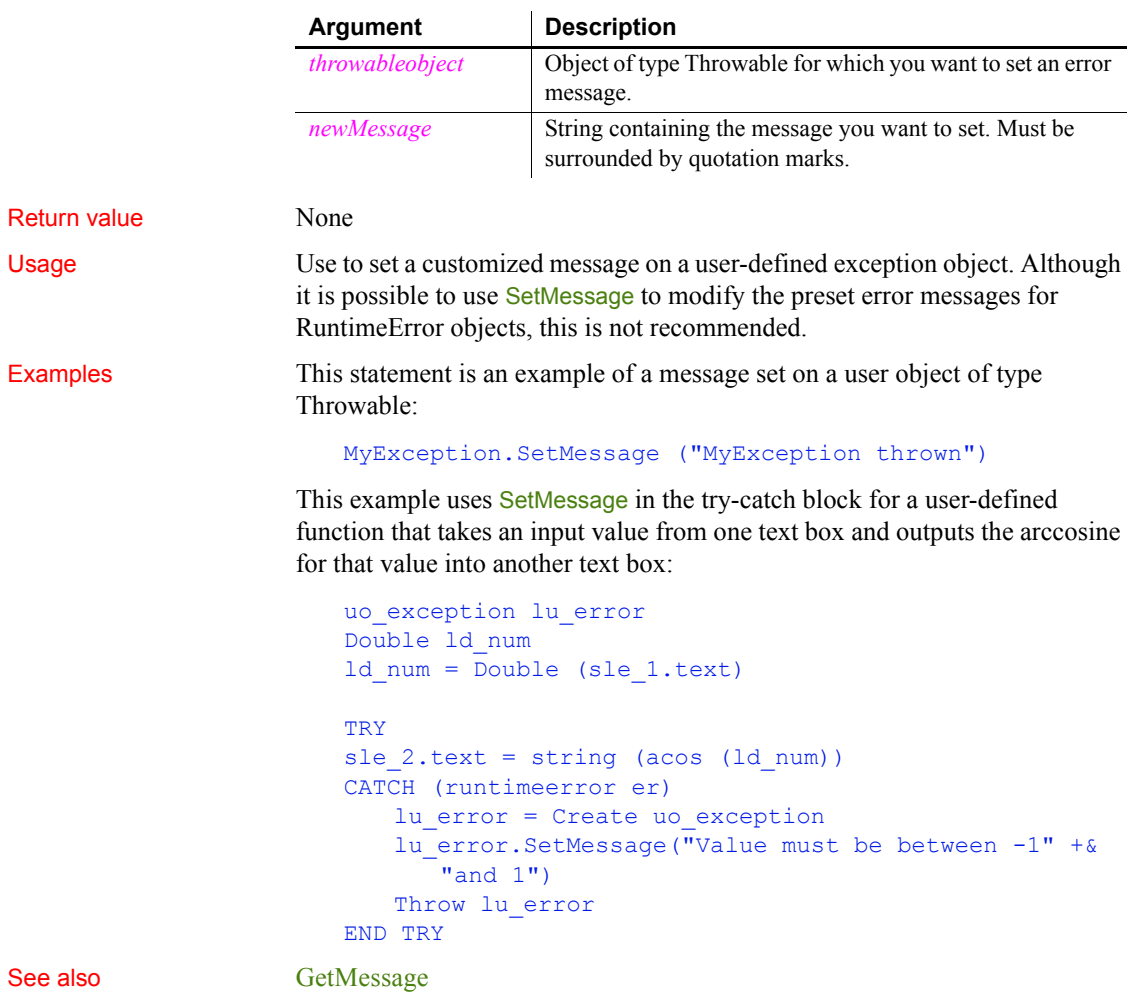

# **SetMicroHelp**

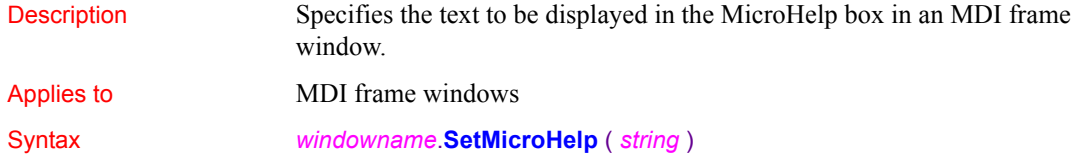

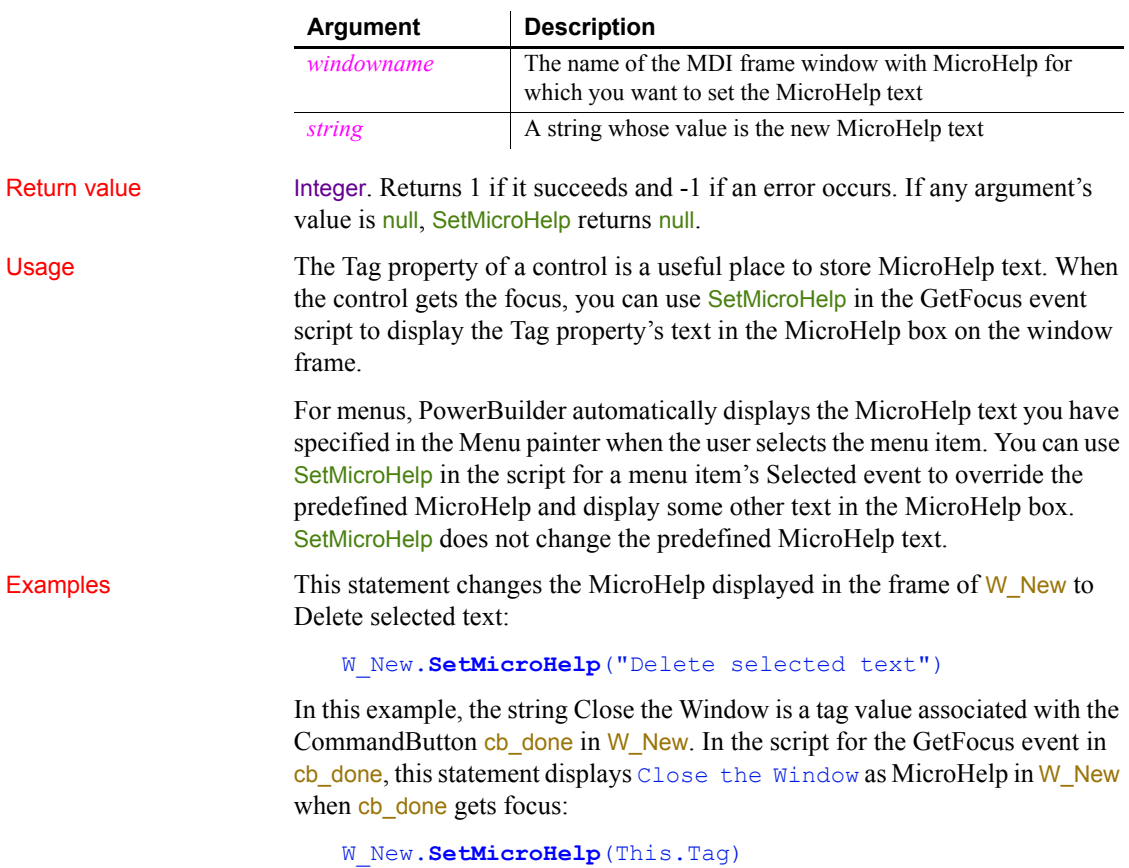

## **SetNewMobiLinkPassword**

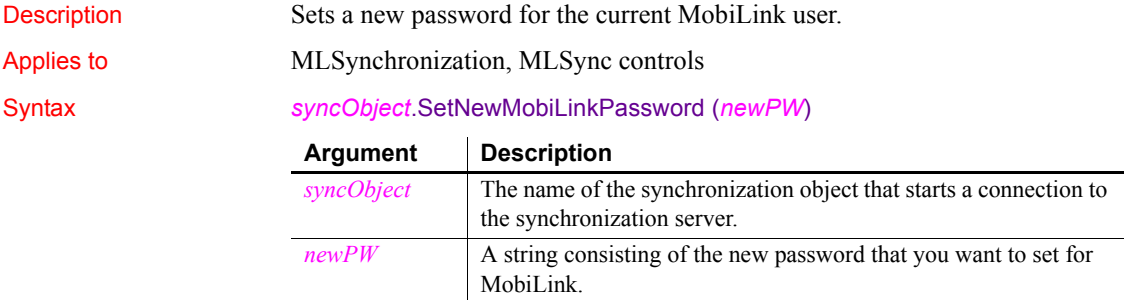

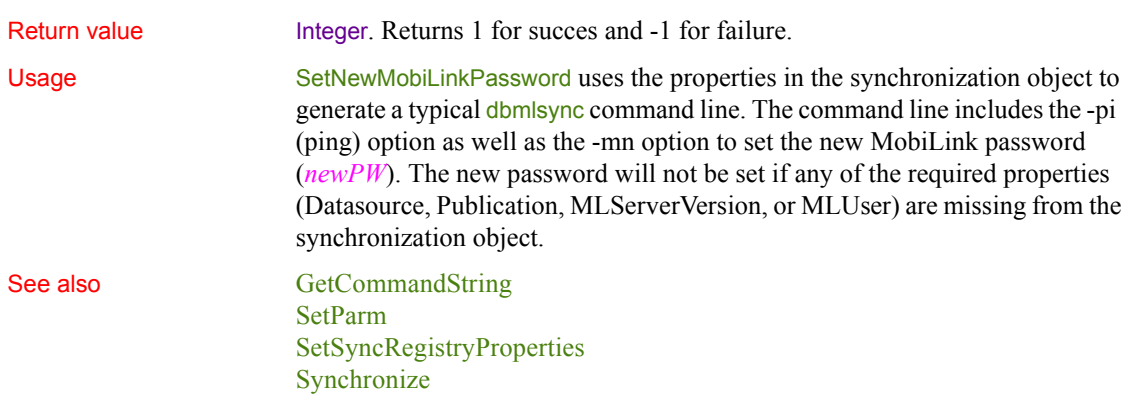

# **SetNull**

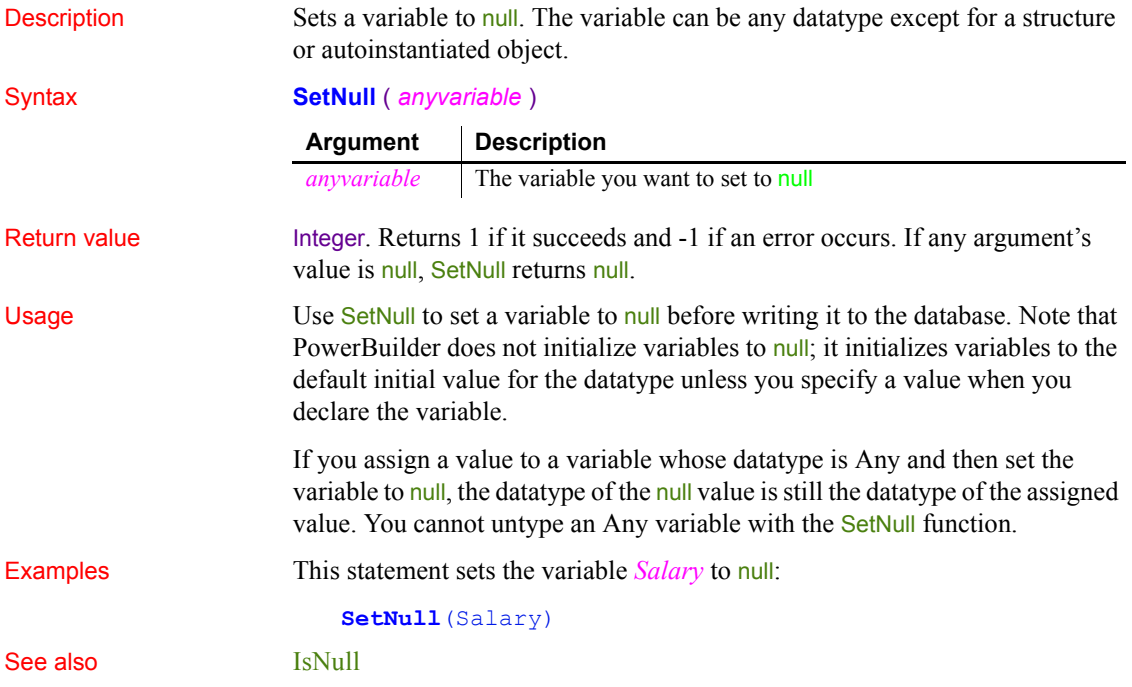

# **SetOverlayPicture**

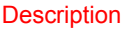

Puts an image in the control's image list into an overlay image list.

Applies to ListView and TreeView controls

Syntax *controlname***.SetOverlayPicture** ( *overlayindex, imageindex* )

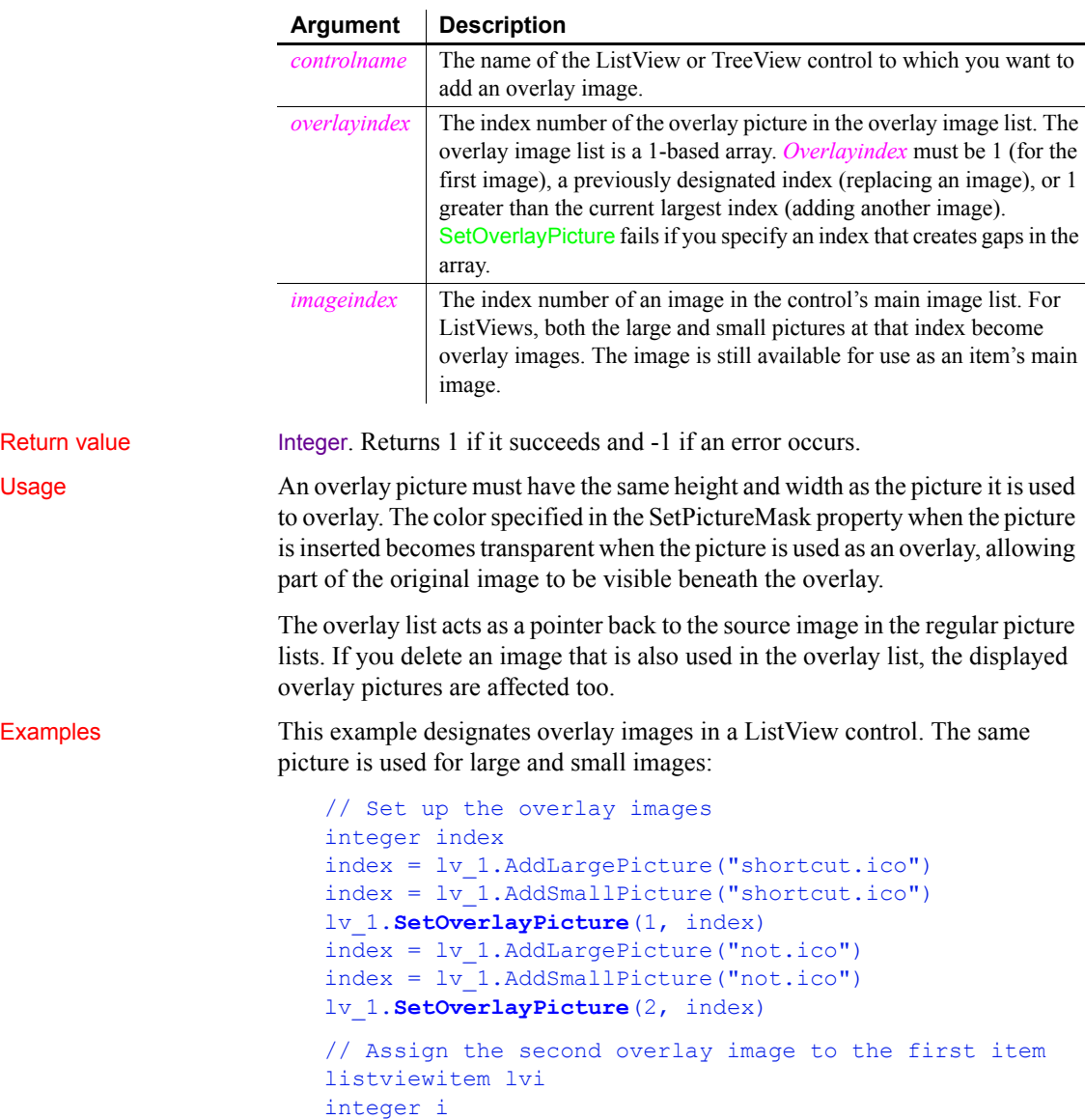

```
i = 1v 1.GetItem(1, lvi)
lvi.OverlayPictureIndex = 2
i = 1v 1. SetItem(1, lvi)
```
This example designates the first picture in the TreeView's main image list as the first overlay picture. The picture was added to the main image list on the TreeView's property sheet:

```
tv_list.SetOverlayPicture(1, 1)
```
This code in the TreeView's Clicked event assigns the overlay image to the clicked item:

```
treeviewitem tvi
tv_list.GetItem(handle, tvi)
tvi.OverlayPictureIndex = 1
tv_list.SetItem(handle, tvi)
```
### **SetParagraphSetting**

Description Sets the size of the indentation, left margin, or right margin of the paragraph containing the insertion point in a RichTextEdit control.

Applies to RichTextEdit controls

### Syntax *rtecontrol*.**SetParagraphSetting** ( *whichsetting*, *value* )

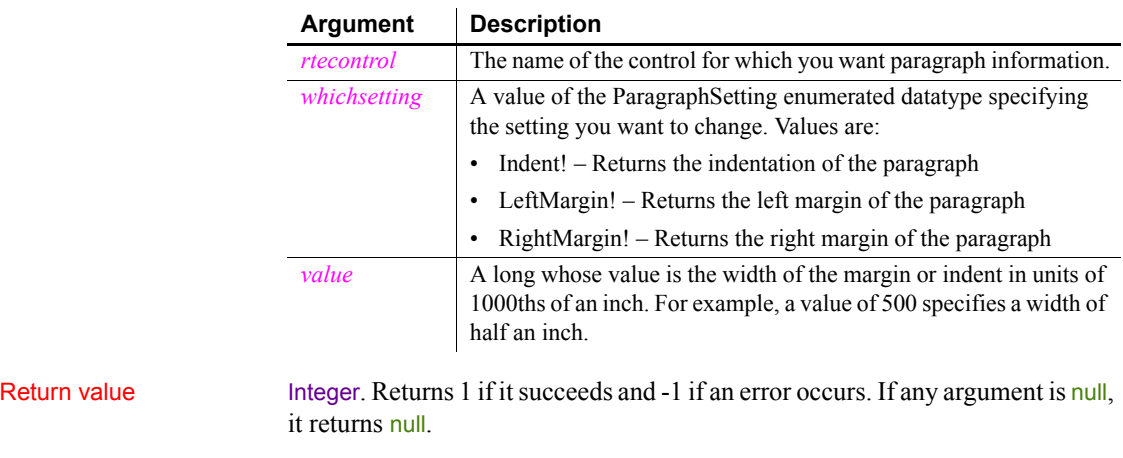

Usage Each paragraph has indentation, left margin, and right margin settings. To set all three for the current paragraph, call SetParagraphSetting three times.
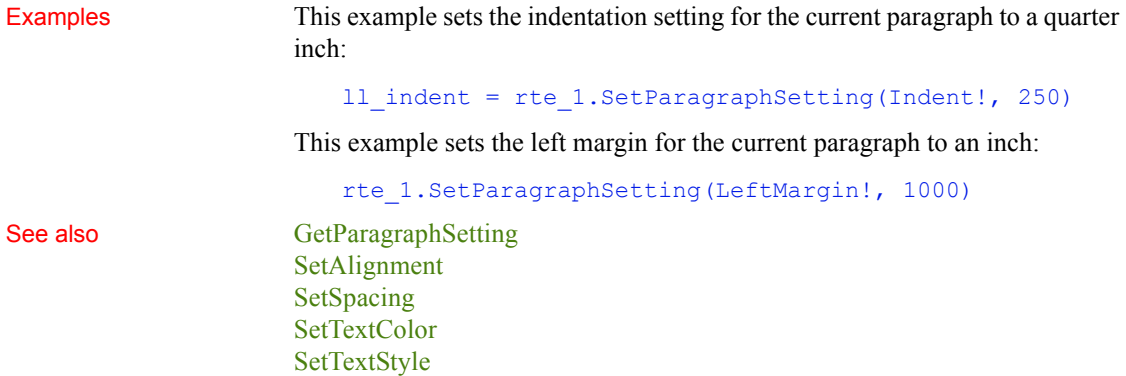

# <span id="page-1044-0"></span>**SetParm**

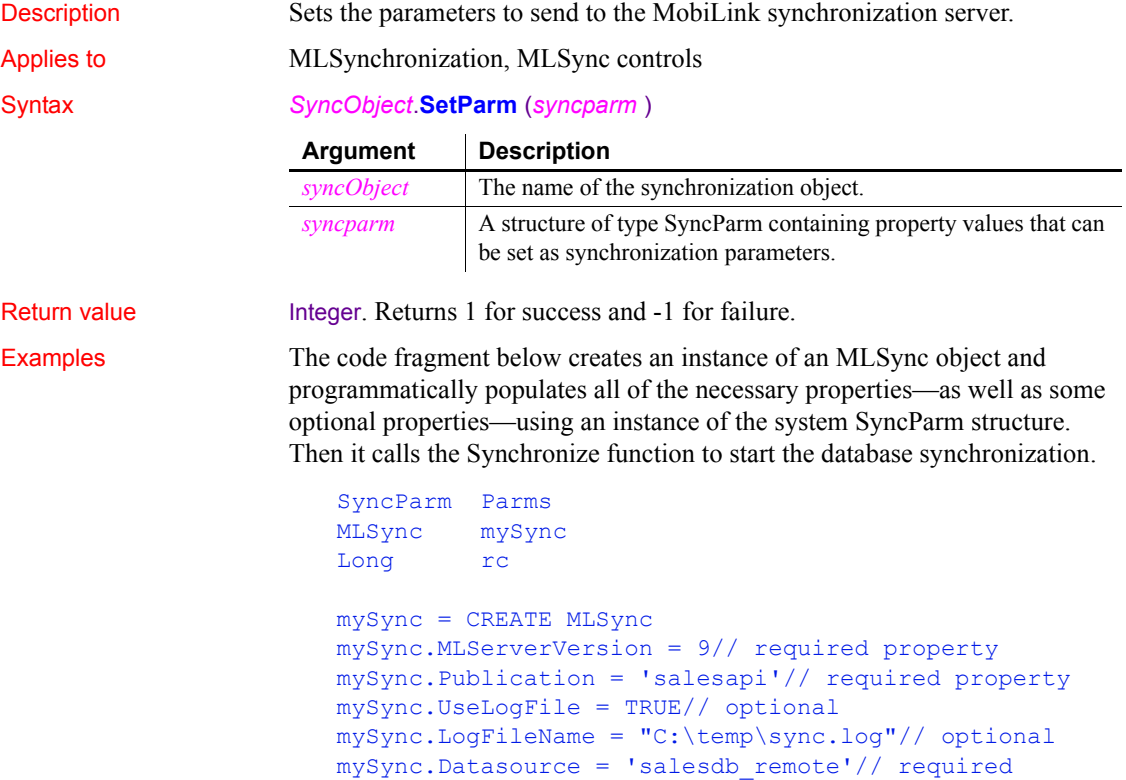

```
Parms.MLUser = '50'// required
Parms.MLPass = 'xyz123'// required
//The following values are required if they are not 
//set by the DSN
Parms.DBUser = 'dba'
Parms.DBPass = 'sql'
// Apply the property values to the sync object
mySync.SetParm(Parms)
// Launch the synchronization process
rc = mySync.Synchronize()
destroy mySync
```
#### **Maintaining property settings in the MLSync object**

Normally when you call SetParm(SyncParm) from an MLSync object, you automatically override any authentication values (AuthenticateParms, Datasource, DBUser, DBPass, EncryptionKey, MLUser, and MLPass) that you set for properties of the MLSync object—even when the value of a particular SyncParm property is an empty string. However, if you call SetNull to set a particular property of the SyncParm object to NULL before you call SetParm, the property value in the MLSync object will be used instead.

See also [GetCommandString](#page-538-0) [SetNewMobiLinkPassword](#page-1040-0) [SetSyncRegistryProperties](#page-1073-0)

### **SetPicture**

Description Assigns an image stored in a blob to be the image in a Picture control.

Applies to Picture controls

#### Syntax *picturecontrol*.**SetPicture** ( *bimage* )

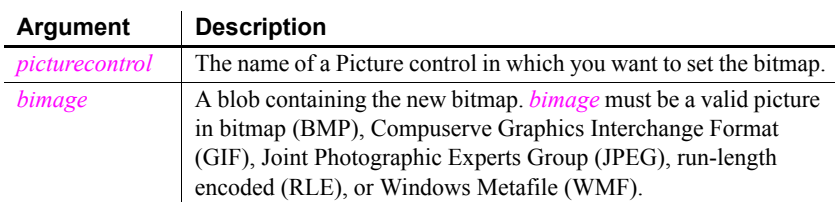

Return value Integer. Returns 1 if it succeeds and -1 if an error occurs. If any argument's value is null, SetPicture returns null.

Usage If you use FileRead to get the bitmap image from a file, remember that the FileRead function can read a maximum of 32,765 bytes at a time. To check the length of a file, call FileLength. If the file is over 32,765 bytes, you can call FileRead more than once and concatenate the return values, or you can call **FileReadEx.** 

> For Unicode files and files that you convert to Unicode, you must make sure that the file length value is an even number. Otherwise FileRead or FileReadEx cannot parse the entire file.

Examples These statements allow the user to select a file and then open the file and set the Picture control  $p_1$  to the bitmap in the selected file:

```
integer fh, ret
blob Emp_pic
string txtname, named
string defext = "BMP"
string Filter = "bitmap Files (*.bmp), *.bmp"
ret = GetFileOpenName("Open Bitmap", txtname, &
      named, defext, filter)
IF ret = 1 THEN
       fh = FileOpen(txtname, StreamMode!)
      IF fh \langle -1 THEN
          FileRead(fh, Emp_pic)
          FileClose(fh)
          p_1.SetPicture(Emp_pic)
      END IF
END IF
```
#### **SetPointer**

Sets the mouse pointer to a specified shape.

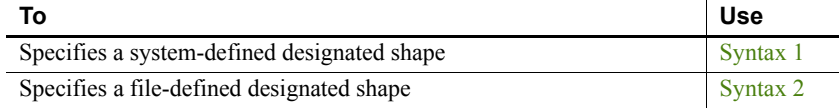

#### <span id="page-1047-0"></span>**Syntax 1 System-defined shape**

Syntax **SetPointer** ( *type* )

Description Sets the mouse pointer to a specified system-defined shape.

**Argument Description** *type* A value of the Pointer enumerated datatype indicating the type of pointer you want. Values are: AppStarting! Arrow!

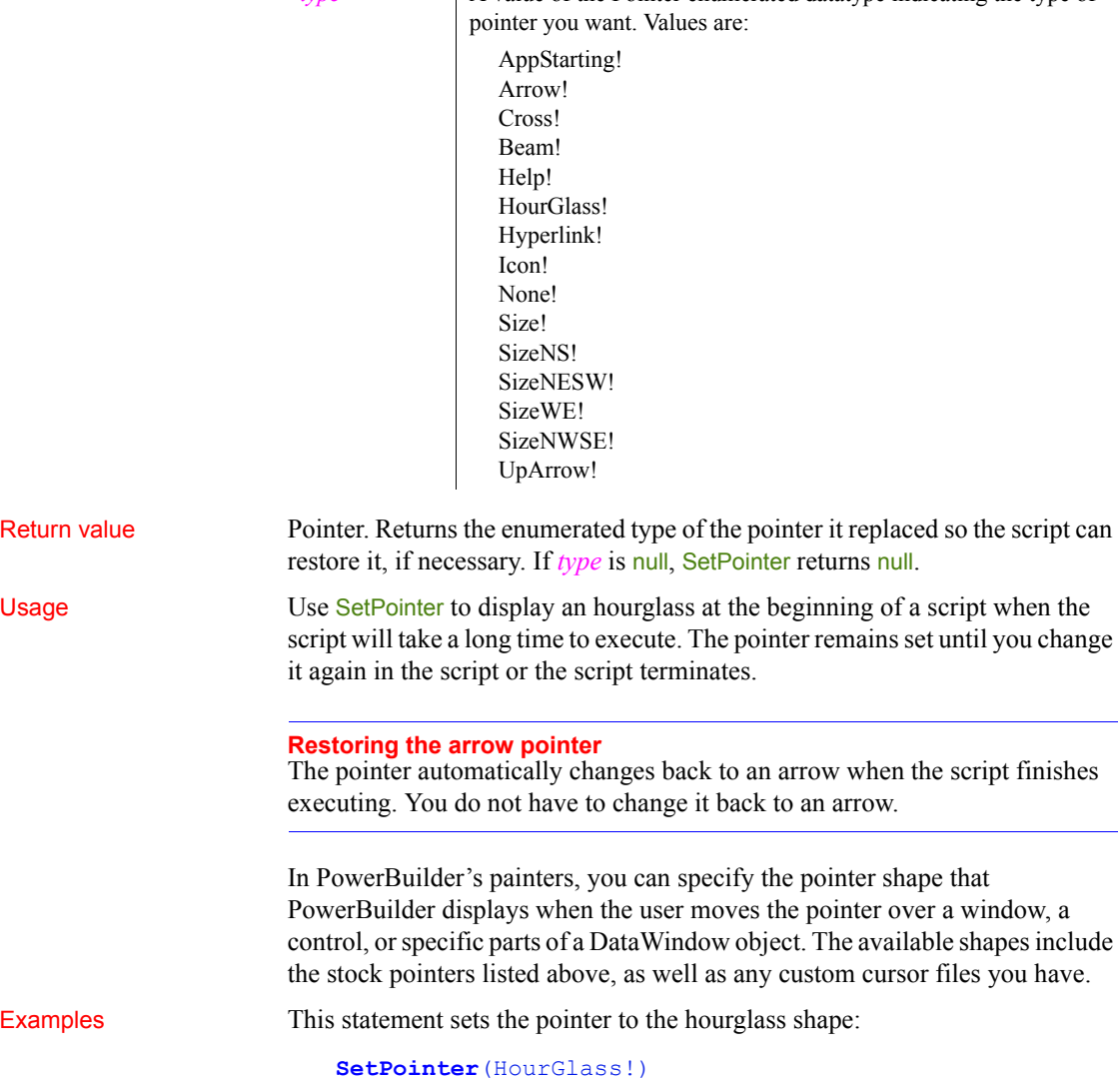

This example saves the old pointer and restores it when a long activity is completed:

```
pointer oldpointer // Declares a pointer variable
oldpointer = SetPointer(HourGlass!)
... // Performs some long activity
SetPointer(oldpointer)
```
<span id="page-1048-0"></span>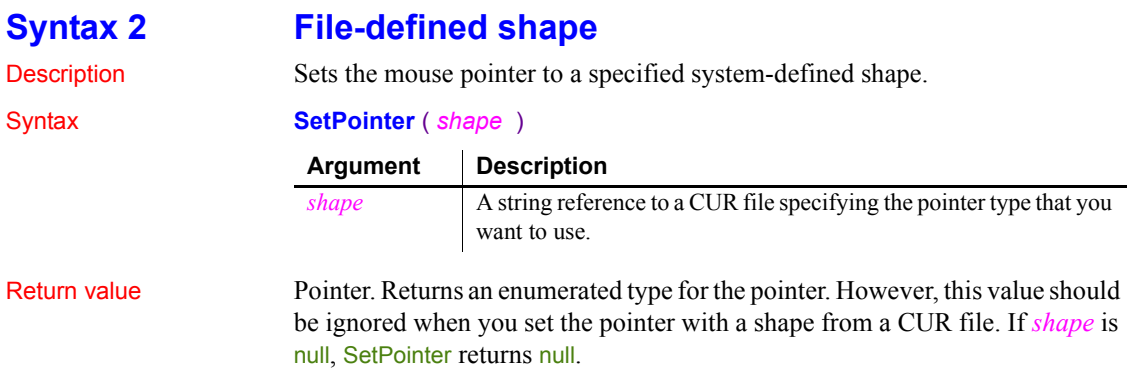

### **SetPosition**

Specifies the front-to-back position of a control in a window, a window, or an object within a DataWindow.

<span id="page-1048-1"></span>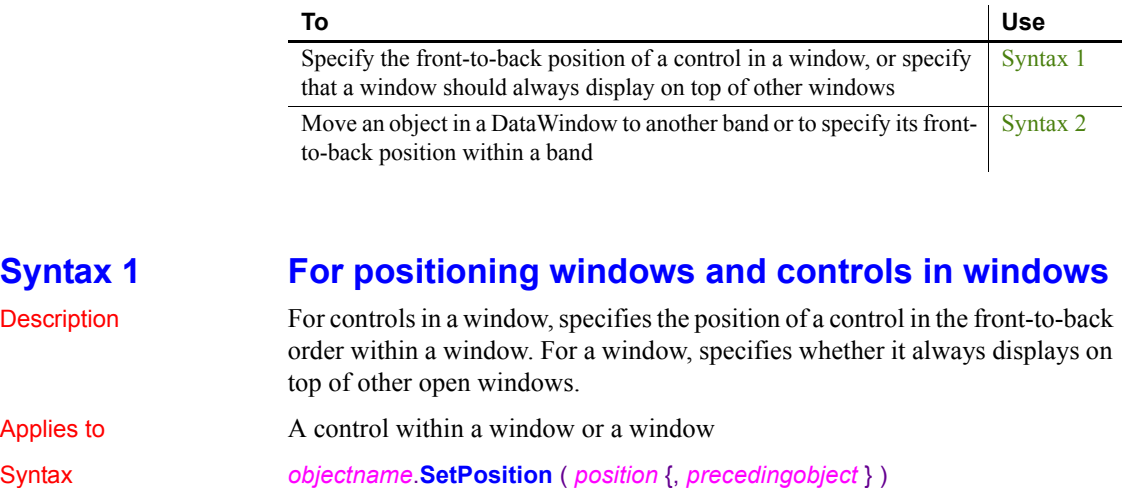

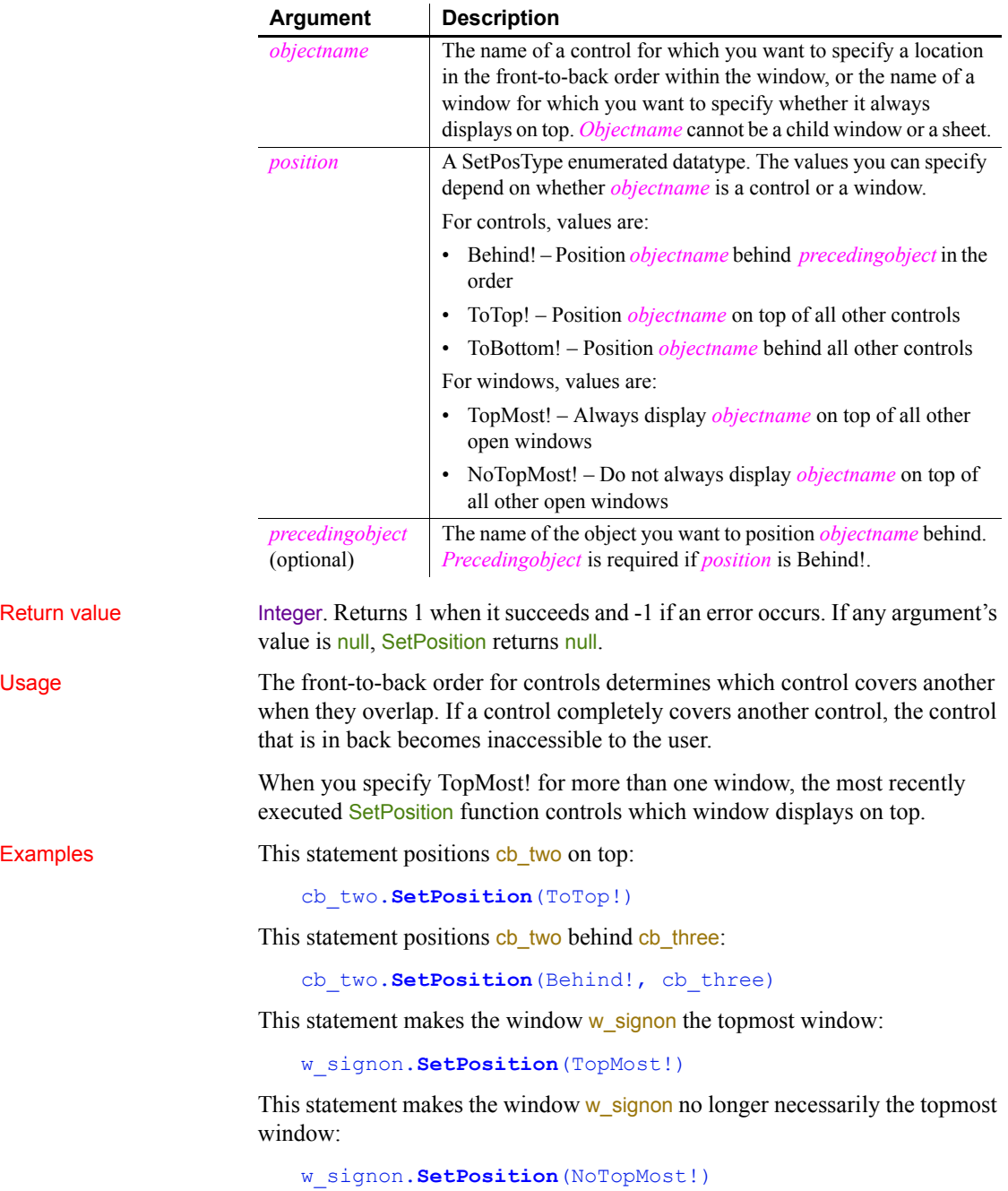

### <span id="page-1050-0"></span>**Syntax 2 For positioning objects within a DataWindow**

Description Moves an object within the DataWindow to another band or changes the frontto-back order of objects within a band.

Applies to DataWindow controls and DataStores

Syntax *dwcontrol*.**SetPosition** ( *objectname*, *band*, *bringtofront* )

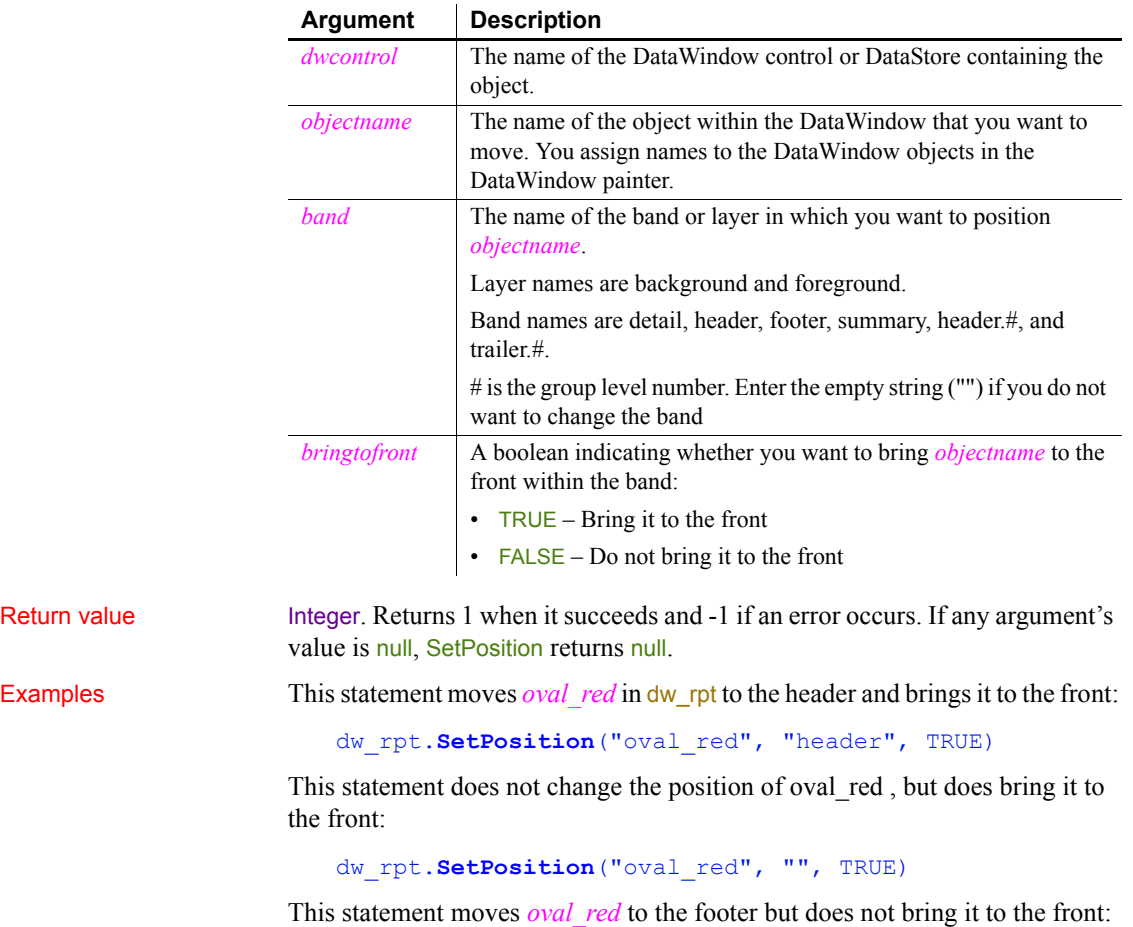

dw\_rpt.**SetPosition**("oval\_red", "footer", FALSE)

# **SetProfileString**

Description Writes a value in a profile file for a PowerBuilder application.

#### Syntax **SetProfileString** ( *filename*, *section*, *key*, *value* )

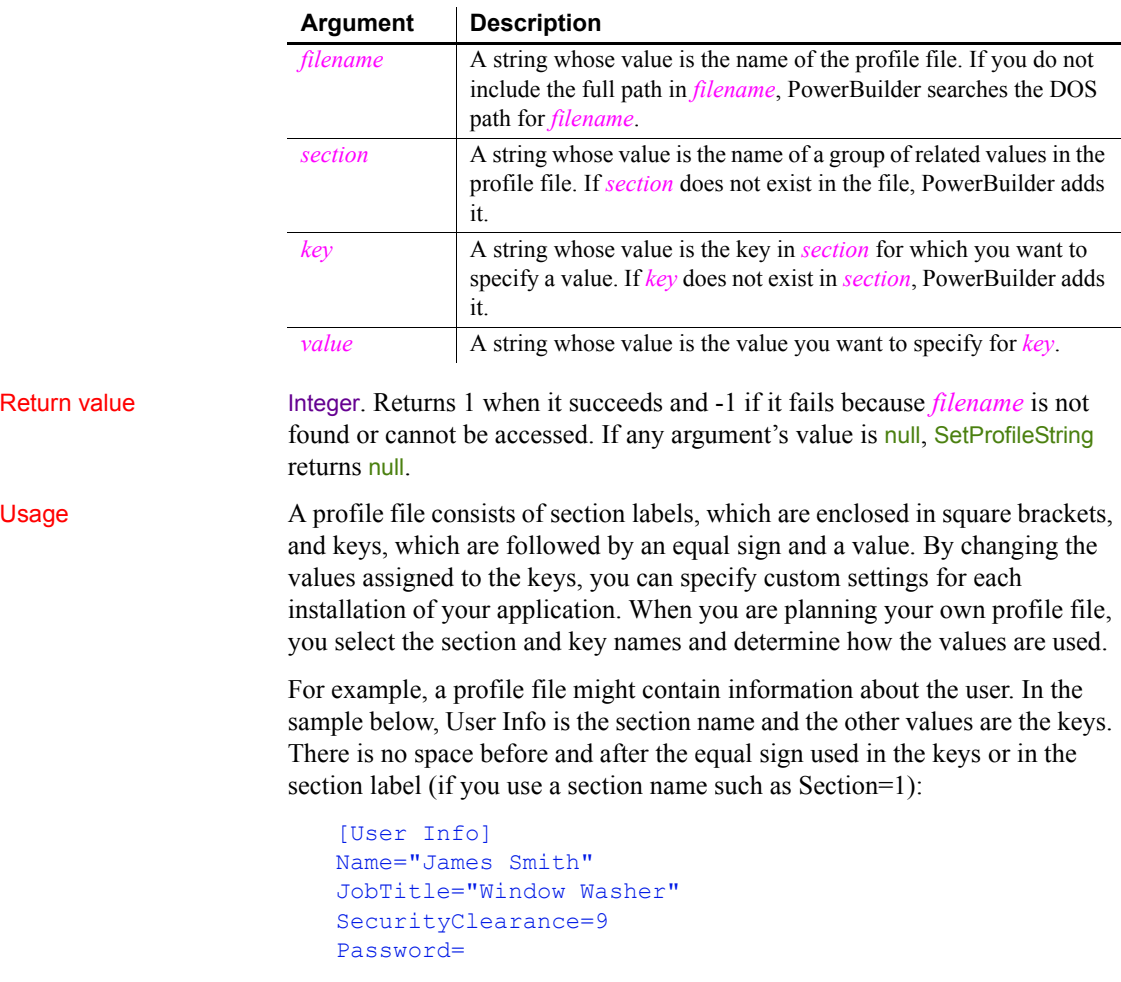

Call SetProfileString to store configuration information, supplied by you or the user, in a profile file. You can call the functions ProfileInt and ProfileString to use that information to customize your PowerBuilder application at runtime.

ProfileInt, ProfileString, and SetProfileString can read or write to files with ANSI or UTF16-LE encoding on Windows systems, and ANSI or UTF16-BE encoding on UNIX systems.

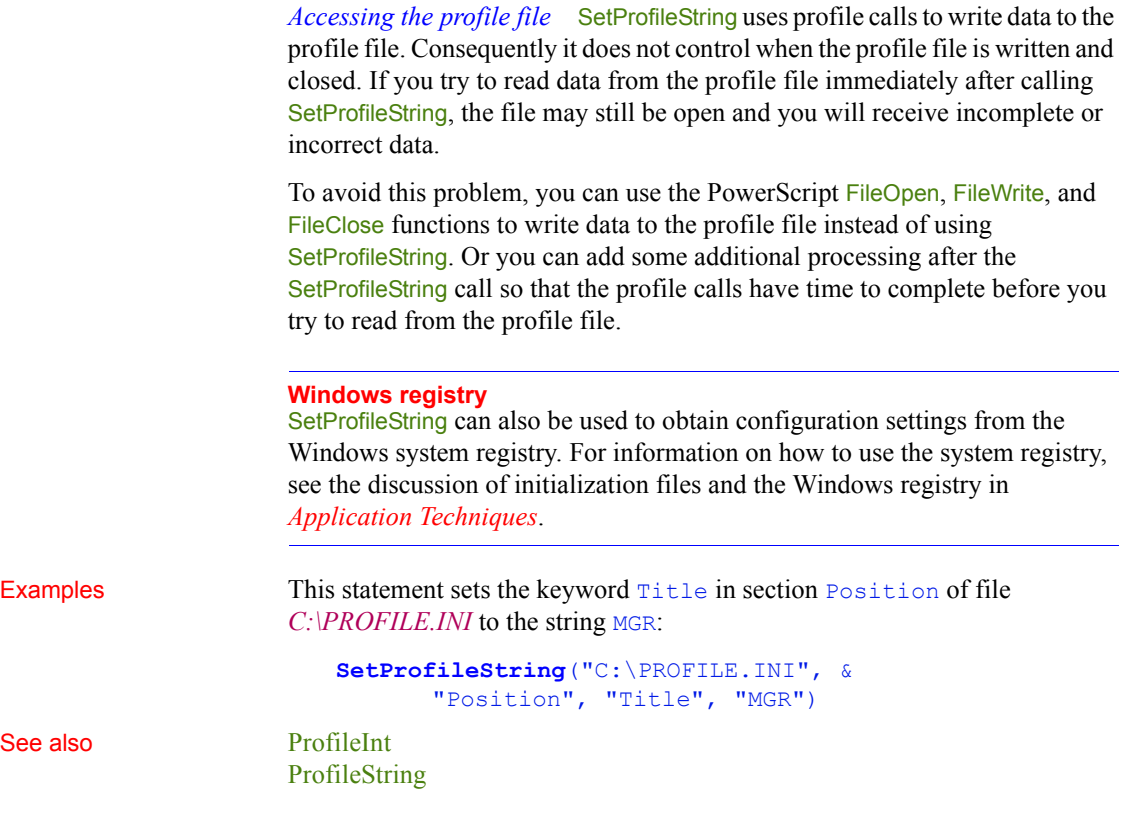

# **SetRange**

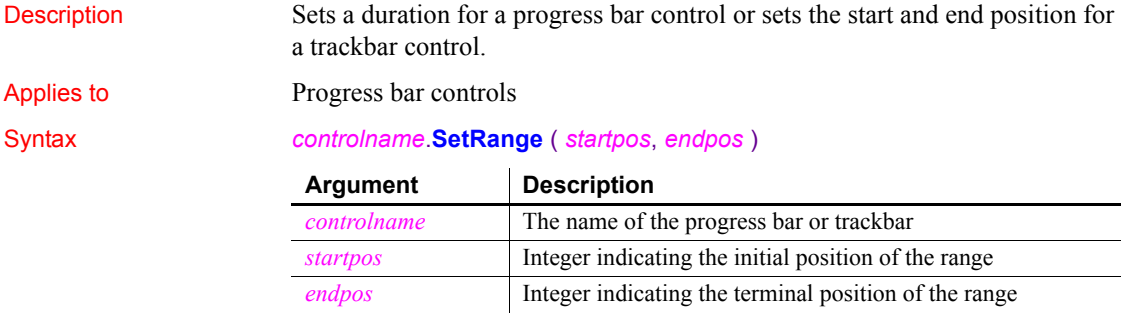

Return value Integer. Returns 1 if it succeeds and -1 if there is an error.

#### *SetRecordSet*

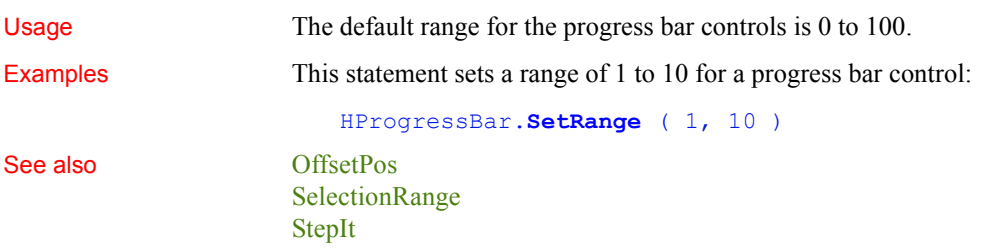

### <span id="page-1053-0"></span>**SetRecordSet**

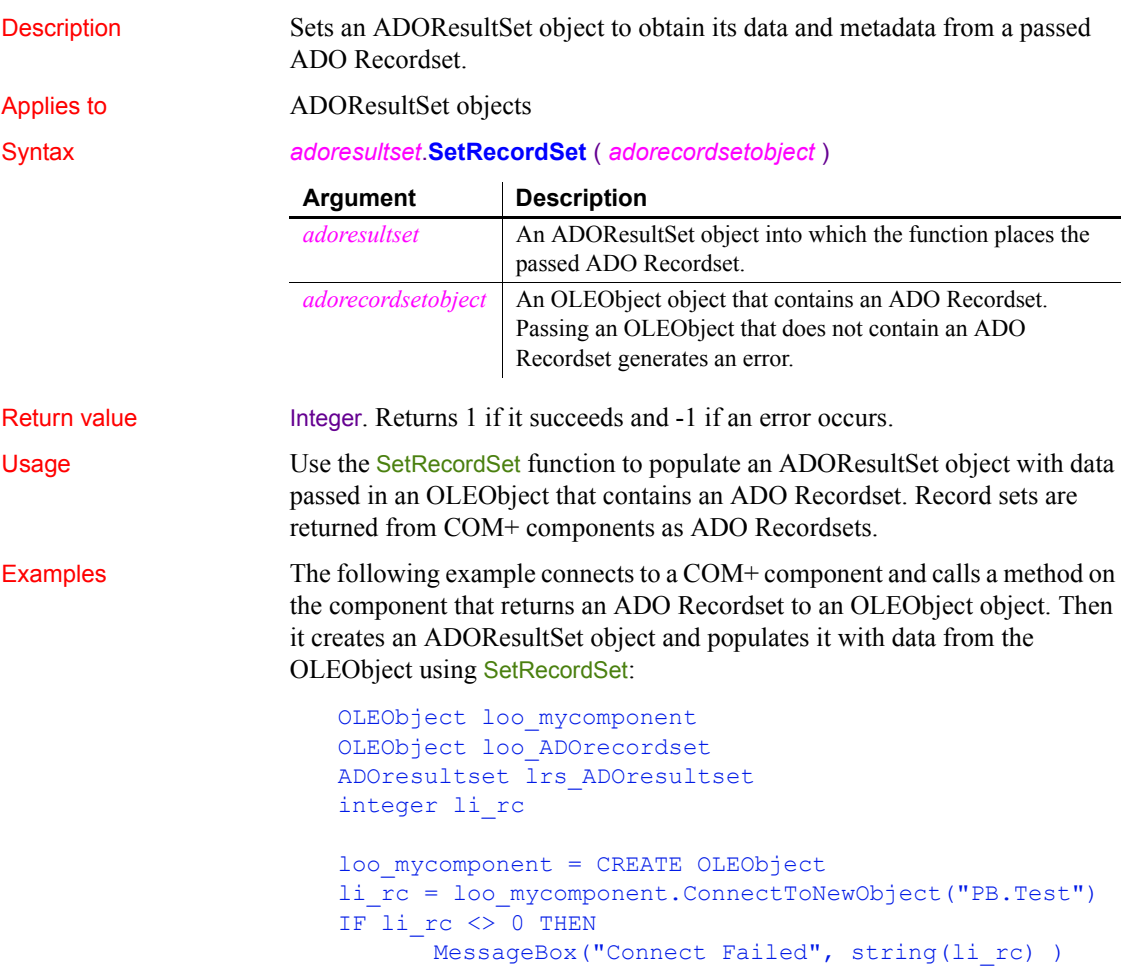

```
RETURN
                        END IF
                        // Use an OLEObject to hold ADO Recordset
                        // returned from method on COM+ component
                        loo_ADOrecordset = loo_mycomponent.GetTestResult()
                        // Create an ADOResultSet and get its data
                        // from OLEObject holding passed ADO Recordset
                        lrs_ADOresultset = CREATE ADOResultSet
                        lrs_ADOresultset.SetRecordSet(loo_ADOrecordset)
See also CreateFrom method for DataWindows in the DataWindow Reference or the 
                     online Help
                     GenerateResultSet method for DataWindows in the DataWindow Reference or
```
[GetRecordSet](#page-604-0) **[SetResultSet](#page-1058-0)** 

the online Help

## **SetRedraw**

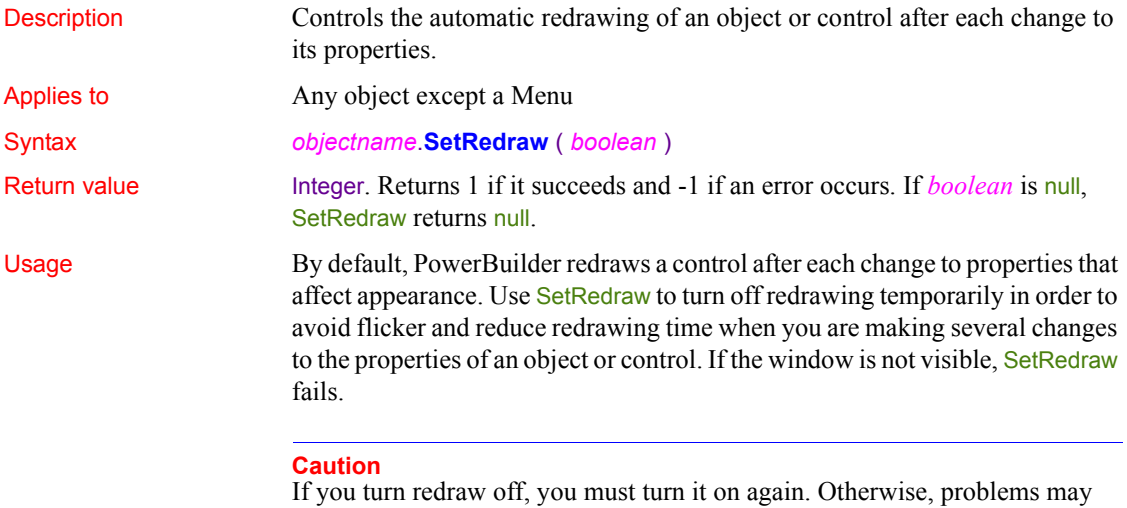

result. In addition, if redraw is off and you change the Visible or Enabled property of an object in the window, the tabbing order may be affected.

Examples This statement turns off redraw for *lb\_Location*:

lb\_Location.**SetRedraw**(FALSE)

If  $\mathsf{lb}\mathsf{Location}$  is sorted (1b Location. Sorted = TRUE), these statements use Set Redraw to avoid sorting and redrawing the list of  $\mathsf{I}$  b Location until all the new items have been added:

```
lb_Location.SetRedraw(FALSE)
lb_Location.AddItem("Atlanta")
lb_Location.AddItem("Boston")
lb_Location.AddItem("Washington")
lb_Location.SetRedraw(TRUE)
```
### **SetRemote**

Asks a DDE server application to accept data and store it in the specified location. There are two ways of calling SetRemote, depending on the type of DDE connection you have established.

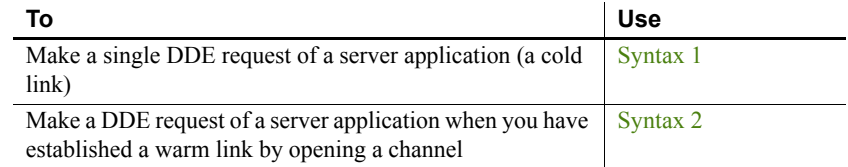

#### <span id="page-1055-0"></span>**Syntax 1 For single DDE requests**

Description Asks a DDE server application to accept data to be stored in the specified location without requiring an open channel. This syntax is appropriate when you will make only one or two requests of the server.

#### Syntax **SetRemote** ( *location*, *value*, *applname*, *topicname* {, *bAnsi*} )

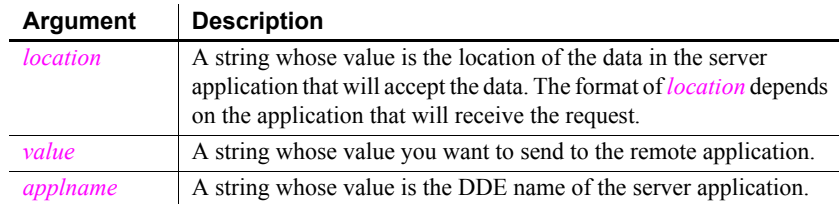

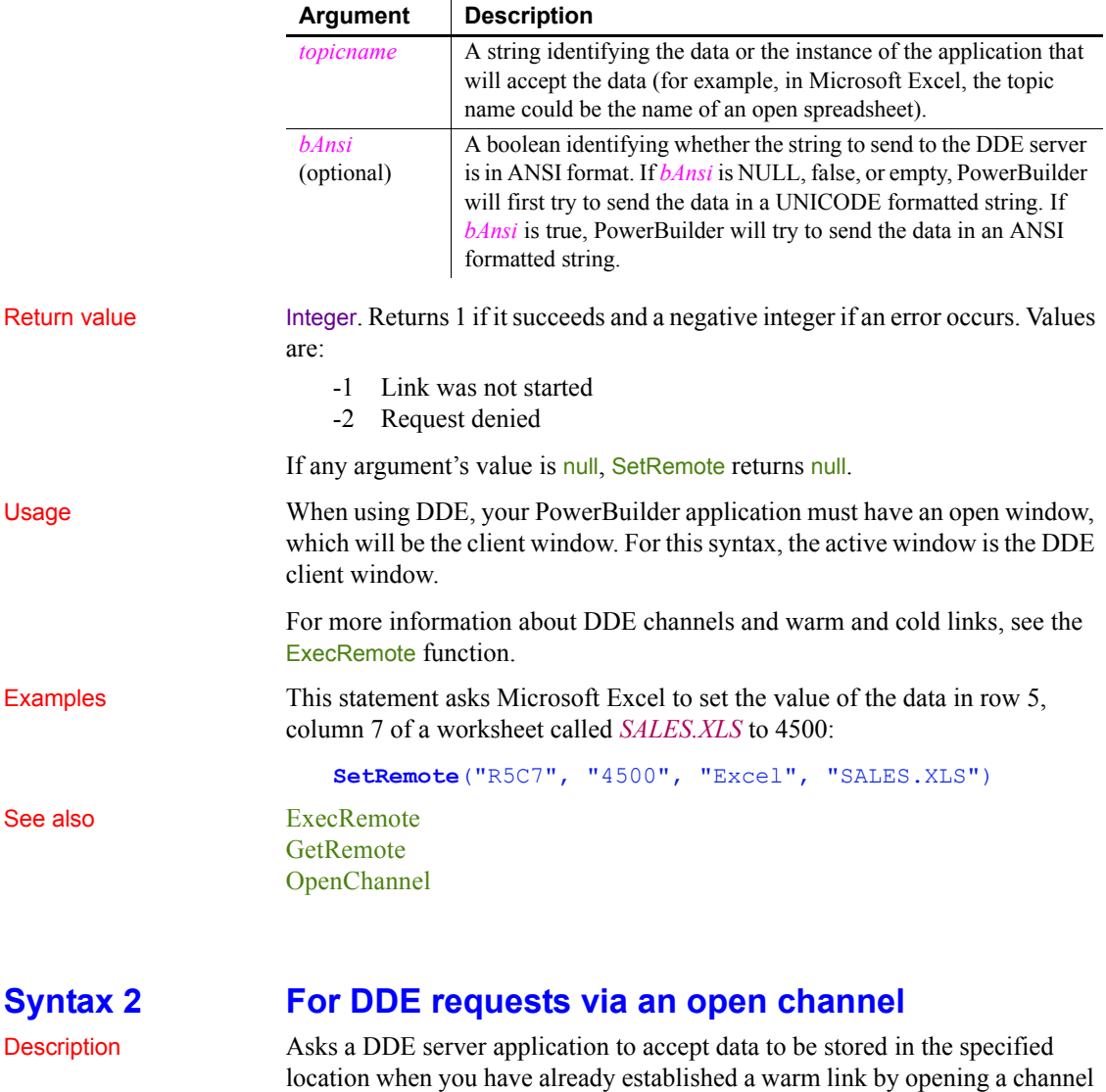

<span id="page-1056-0"></span>Syntax **SetRemote** ( *location*, *value*, *handle* {, *windowhandle* } {, *bAnsi*})

intend to make several DDE requests.

to the server. A warm link, with an open channel, is more efficient when you

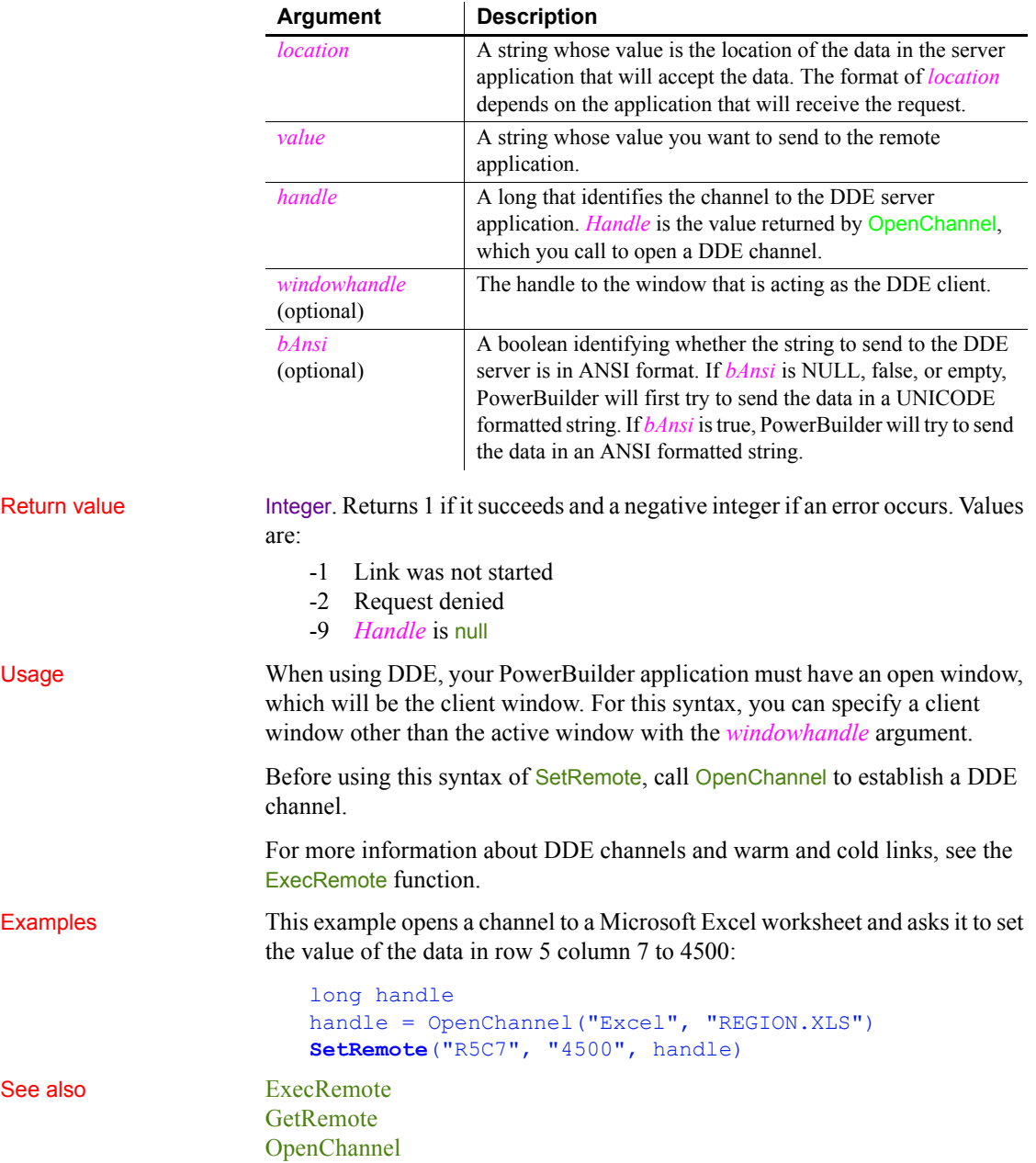

# <span id="page-1058-0"></span>**SetResultSet**

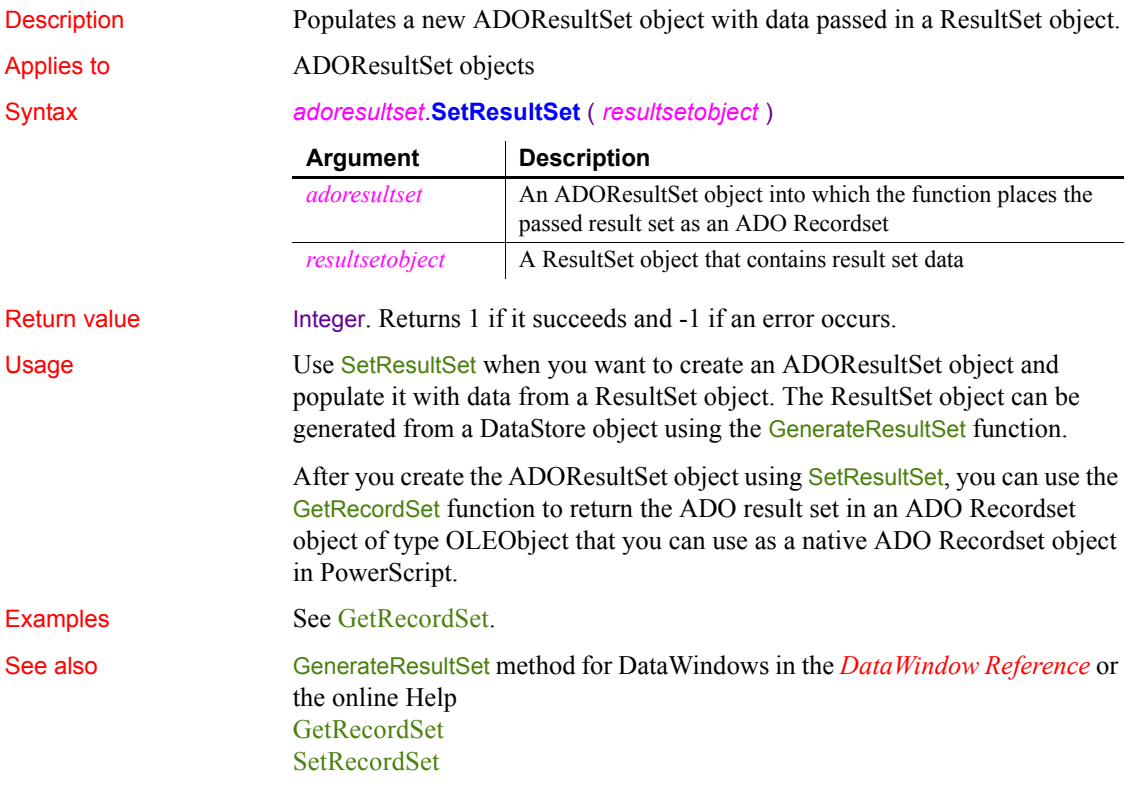

# **SetSelectedDate**

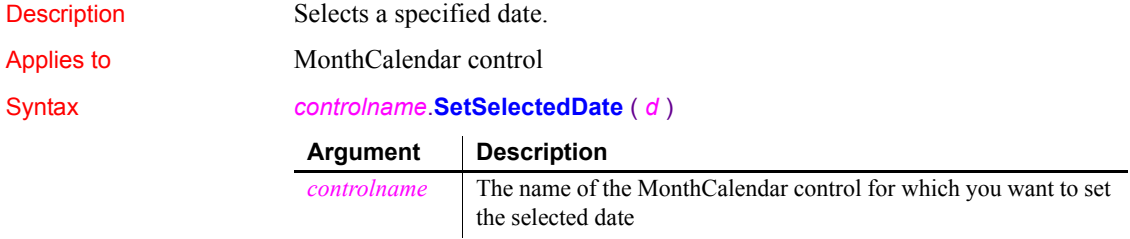

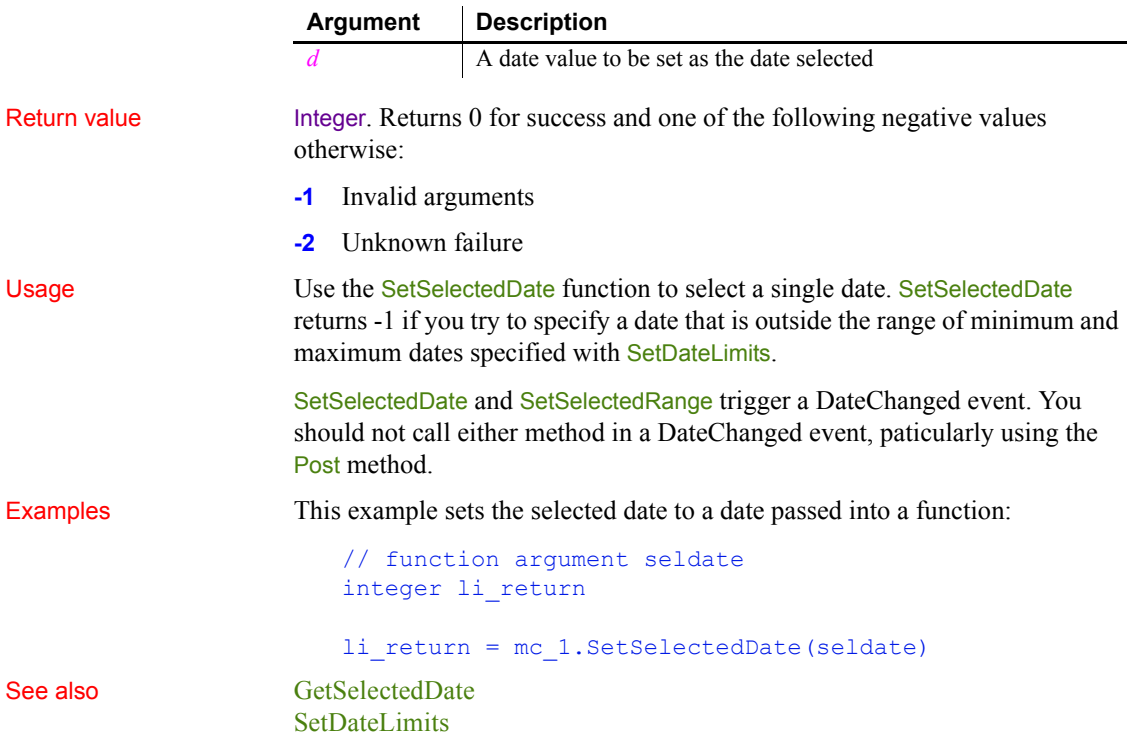

# **SetSelectedRange**

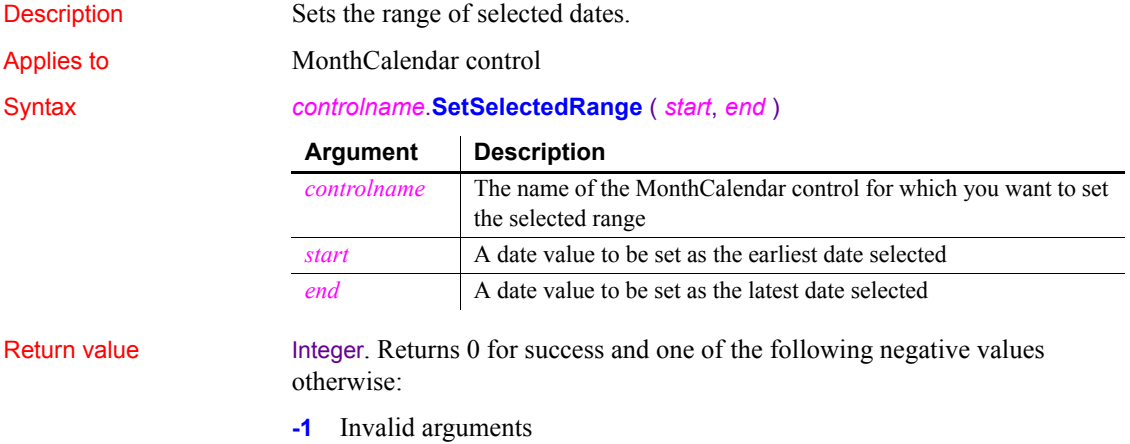

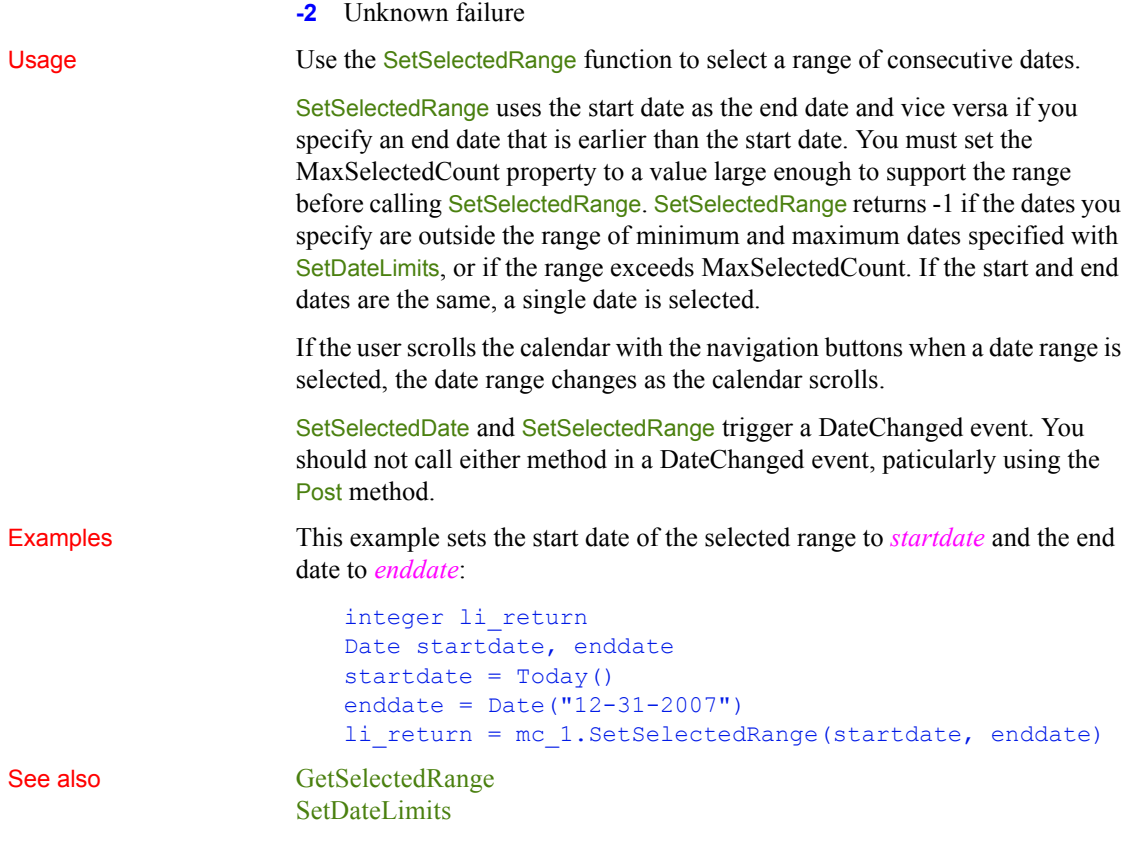

# **SetSeriesLabelling**

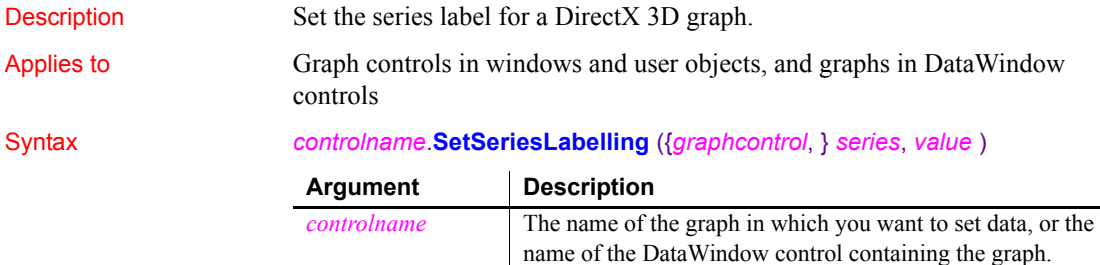

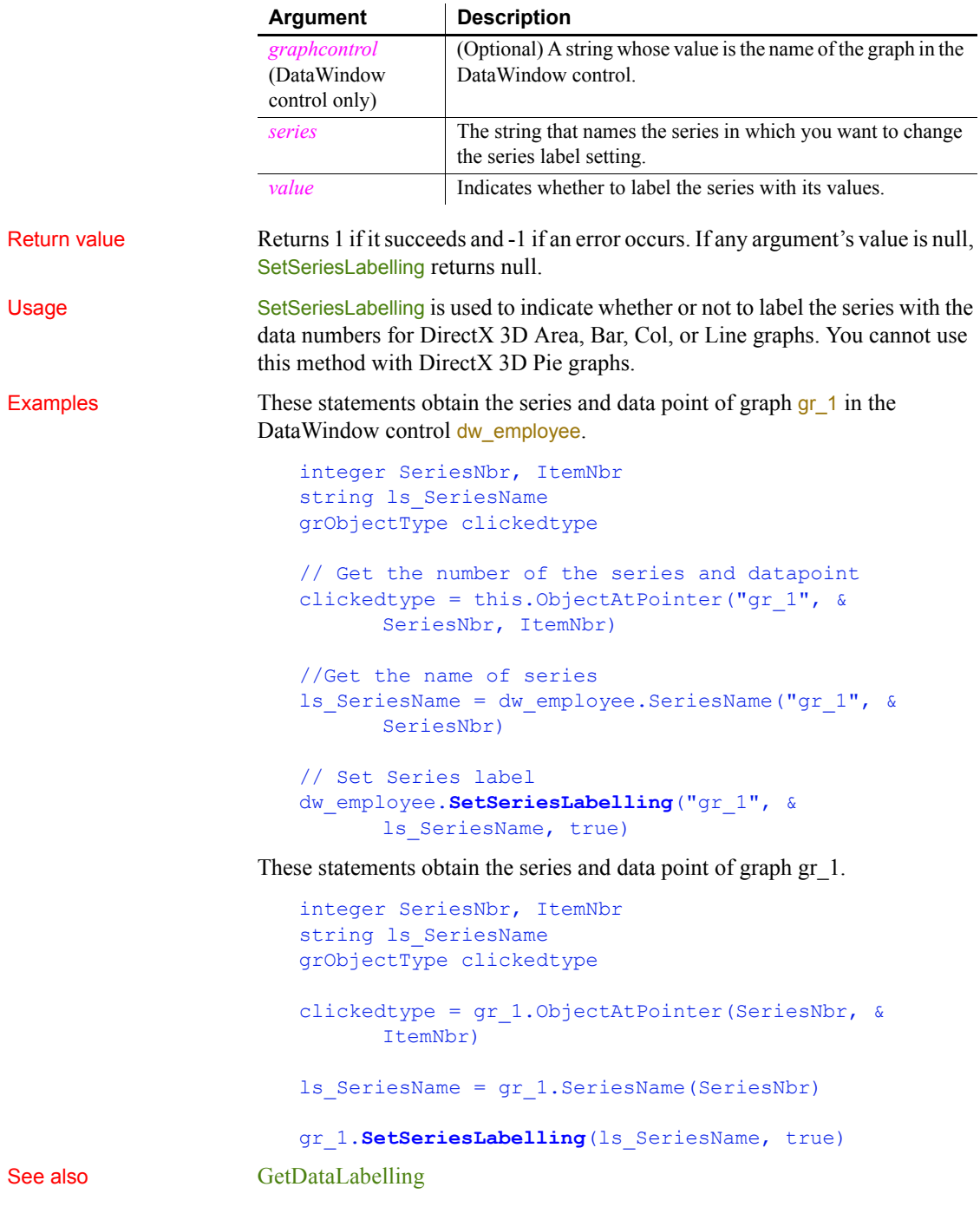

#### [GetSeriesLabelling](#page-610-0) [SetDataLabelling](#page-1016-0)

### **SetSeriesStyle**

Specifies the appearance of a series in a graph. There are several syntaxes, depending on what settings you want to change.

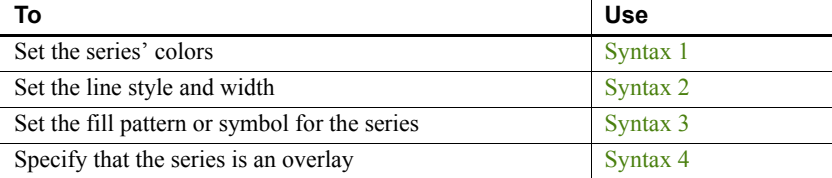

#### <span id="page-1062-0"></span>**Syntax 1 For setting a series' colors**

Description Specifies the colors of a series in a graph.

Applies to Graph controls in windows and user objects, and graphs in DataWindow controls

#### Syntax *controlname*.**SetSeriesStyle** ( { *graphcontrol*, } *seriesname*, *colortype*, *color* )

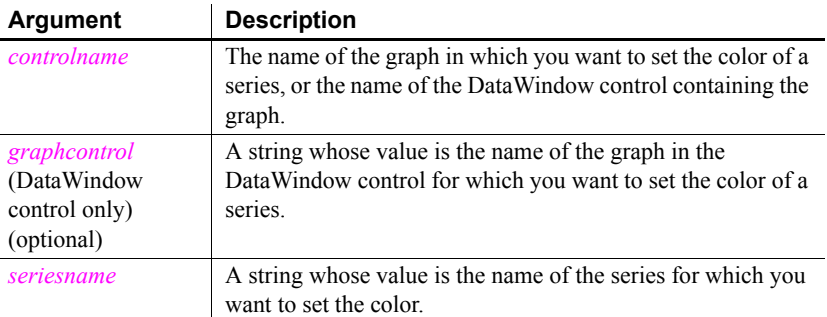

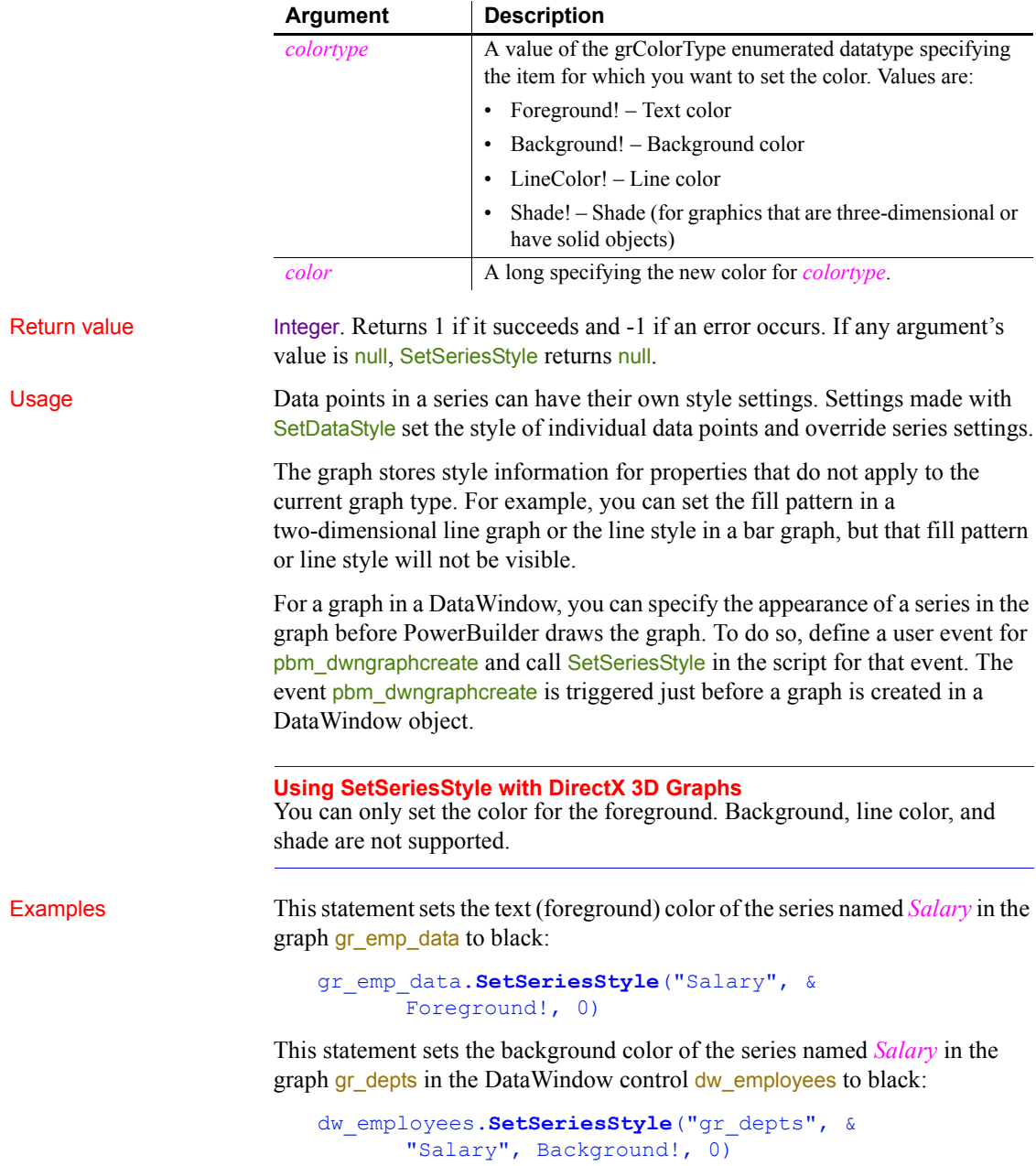

These statements in the Clicked event of the graph control gr product data coordinate line color between it and the graph gr\_sales\_data. The script stores the line color for the series under the mouse pointer in the graph gr\_product\_data in the variable *line\_color*. Then it sets the line color for the series northeast in the graph gr\_sales\_data to that color:

```
string SeriesName
integer SeriesNbr, Series_Point
long line_color
grObjectType MouseHit
MouseHit = ObjectAtPointer(SeriesNbr, Series Point)
IF MouseHit = TypeSeries! THEN
      SeriesName = \&gr_product_data.SeriesName(SeriesNbr)
       gr_product_data.GetSeriesStyle(SeriesName, &
          LineColor!, line_color)
       gr_sales_data.SetSeriesStyle("Northeast", &
          LineColor!, line_color)
END IF
```
See also [GetDataStyle](#page-554-0) [GetSeriesStyle](#page-611-0) [SeriesName](#page-999-0) [SetDataStyle](#page-1019-0)

<span id="page-1064-0"></span>**Syntax 2 For lines in a graph** Description Specifies the style and width of a series' lines in a graph. Applies to Graph controls in windows and user objects, and graphs in DataWindow controls objects Syntax *controlname*.**SetSeriesStyle** ( { *graphcontrol*, } *seriesname*, *linestyle, linewidth* ) **Argument Description** *controlname* The name of the graph in which you want to set the line style and width of a series, or the name of the DataWindow control

containing the graph.

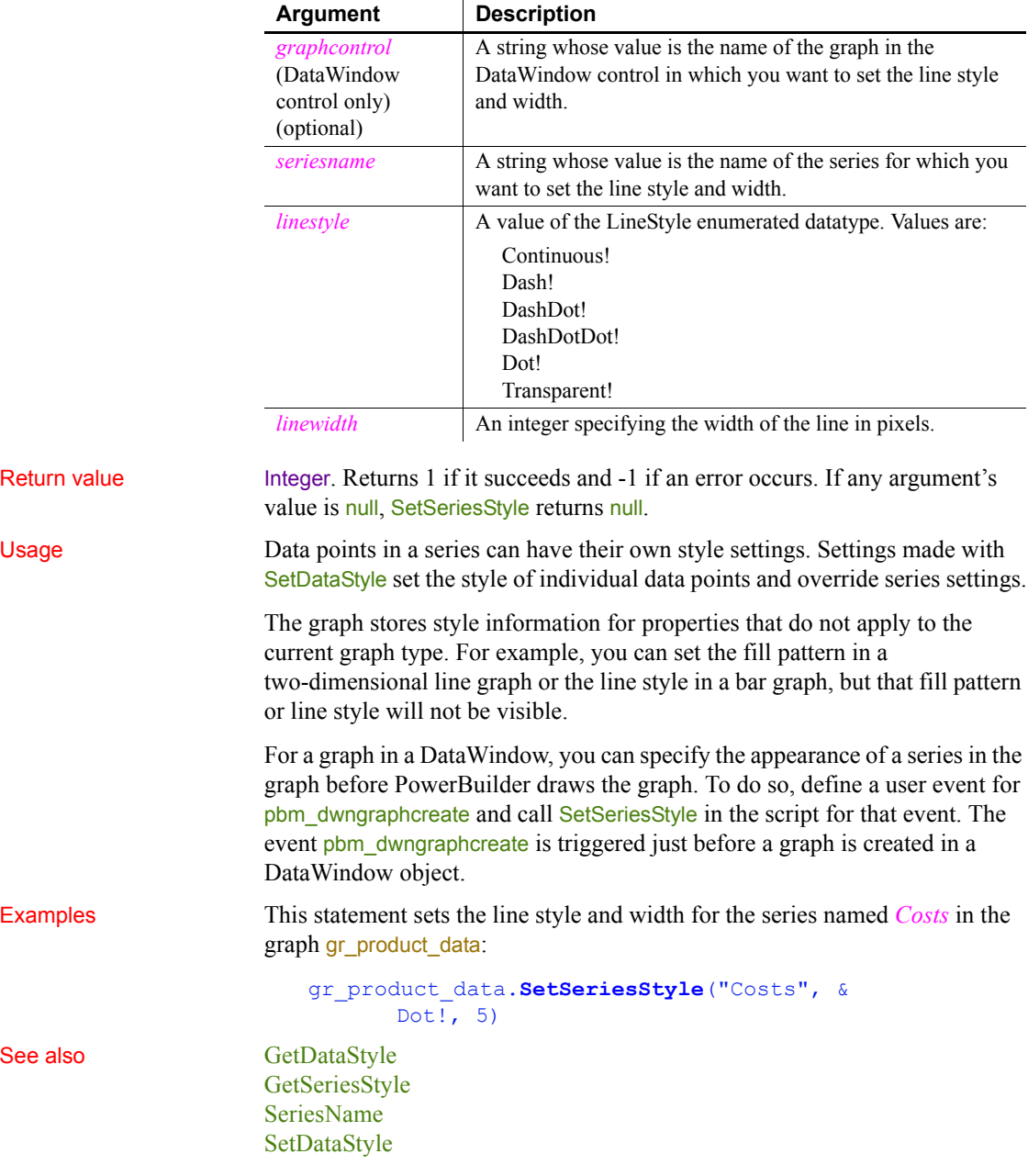

#### <span id="page-1066-0"></span>**Syntax 3 For the fill pattern and symbols in a graph**

Description Specifies the fill pattern and symbol for data markers in a series.

Applies to Graph controls in windows and user objects, and graphs in DataWindow controls

#### Syntax *controlname*.**SetSeriesStyle** ( { *graphcontrol*, } *seriesname*, *enumvalue* )

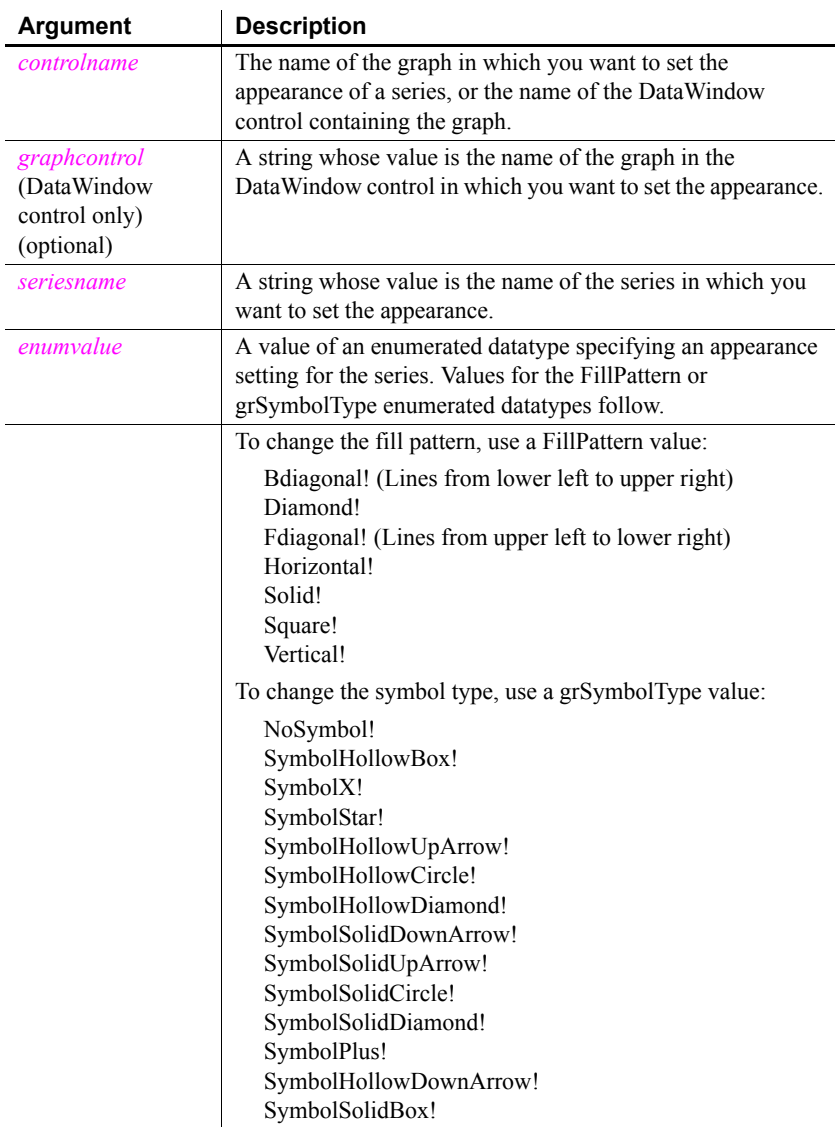

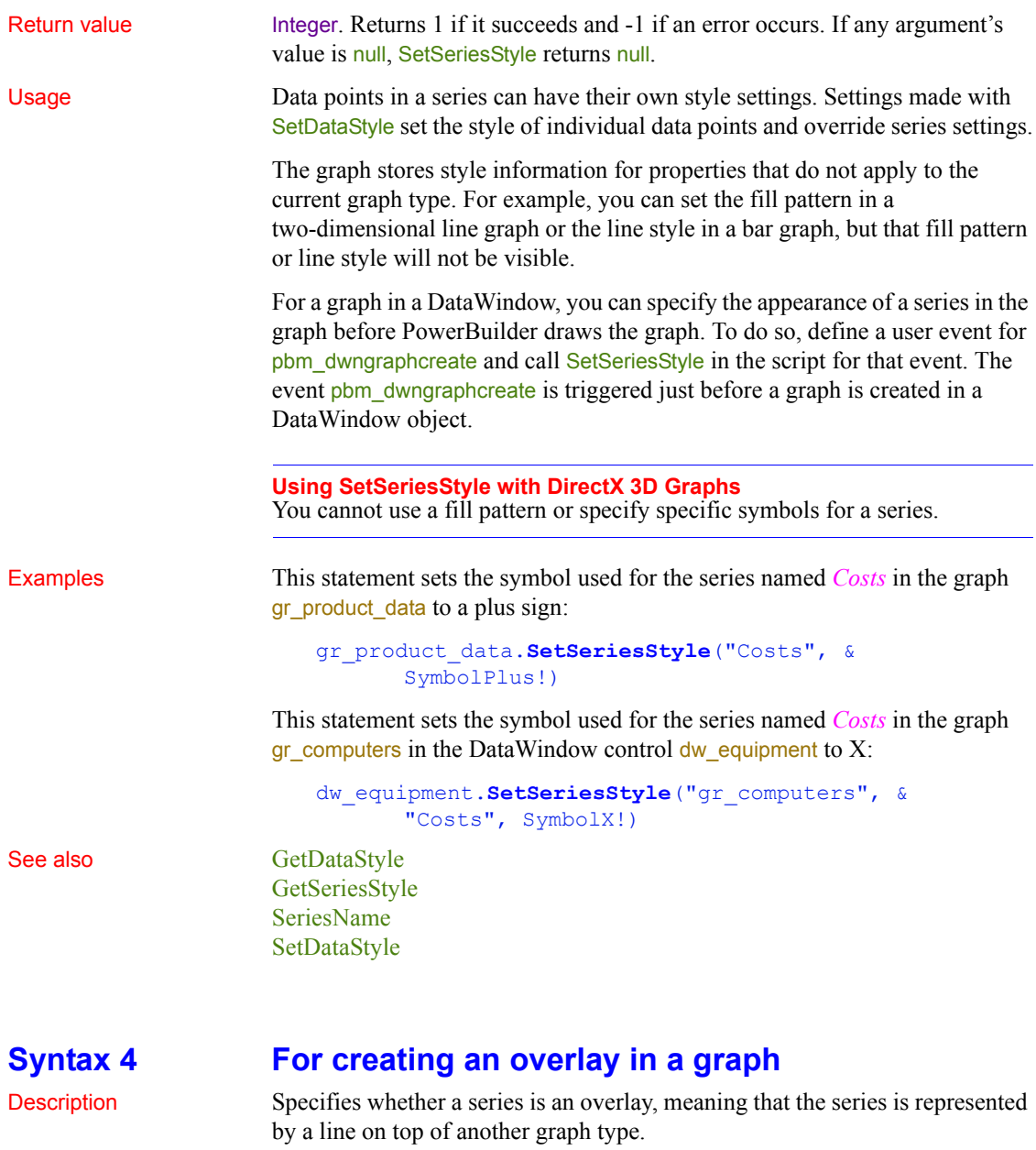

<span id="page-1067-0"></span>Applies to Graph controls in windows and user objects, and graphs in DataWindow controls

Syntax *controlname*.**SetSeriesStyle** ( { *graphcontrol*, } *seriesname*, *overlaystyle* )

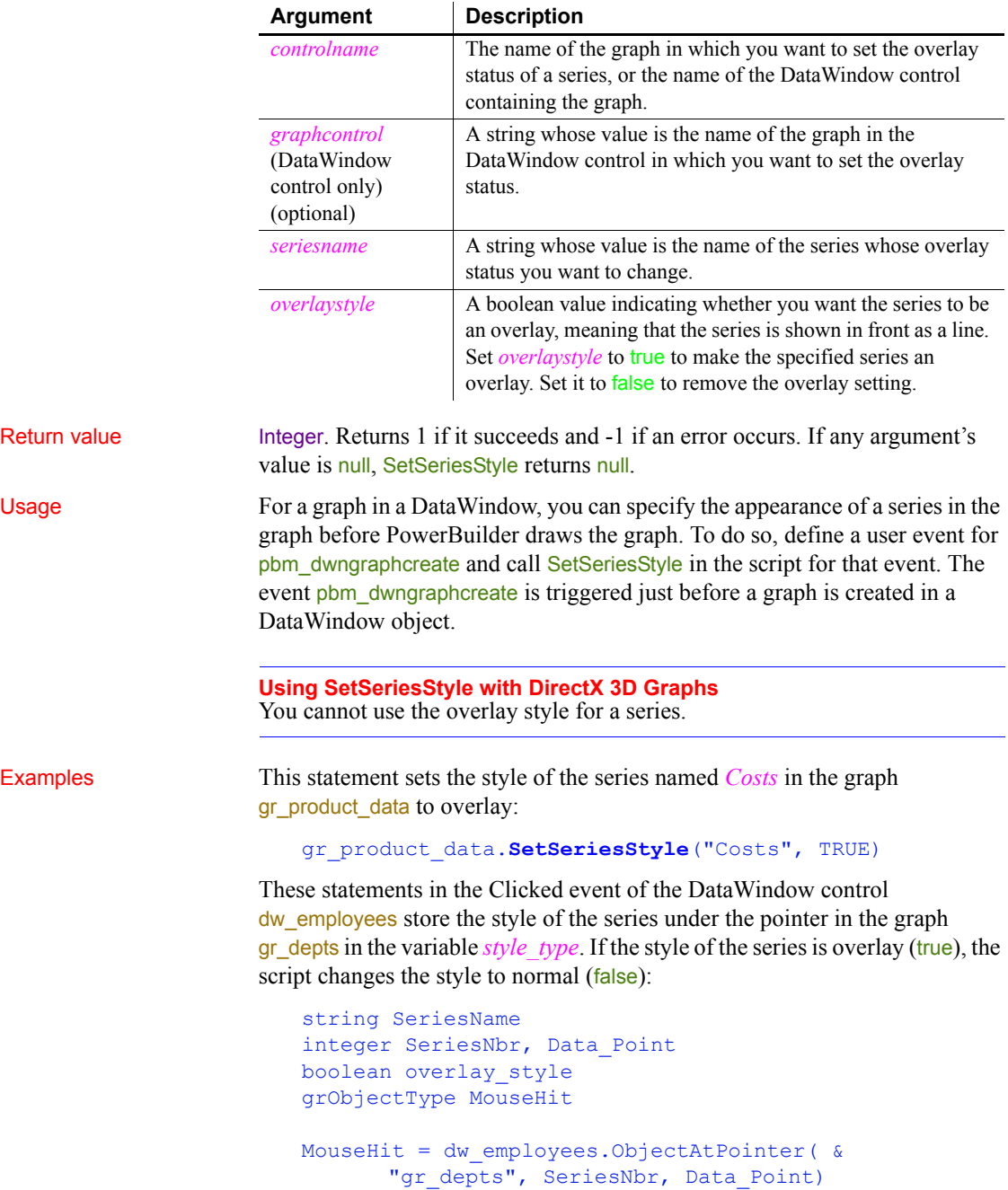

```
IF MouseHit = TypeSeries! THEN
                            SeriesName = &
                      dw_employees.SeriesName("gr_depts",SeriesNbr)
                            dw_employees.GetSeriesStyle("gr_depts", &
                                SeriesName, overlay_style)
                            IF overlay_style THEN &
                                dw_employees.SetSeriesStyle("gr_depts", &
                                   SeriesName, FALSE)
                      END IF
GetDataStyle
                   GetSeriesStyle
```
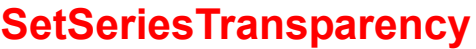

[SeriesName](#page-999-0) [SetDataStyle](#page-1019-0)

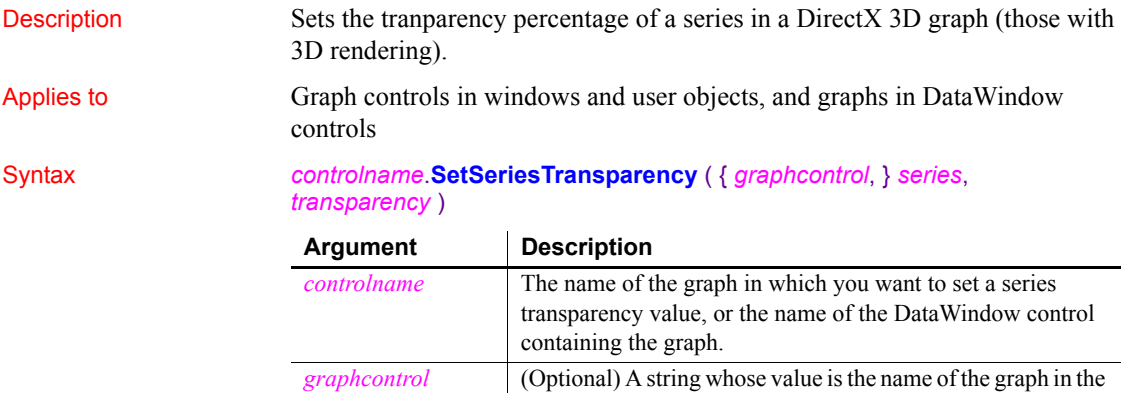

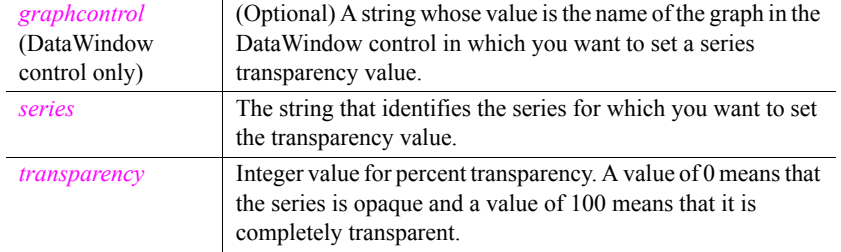

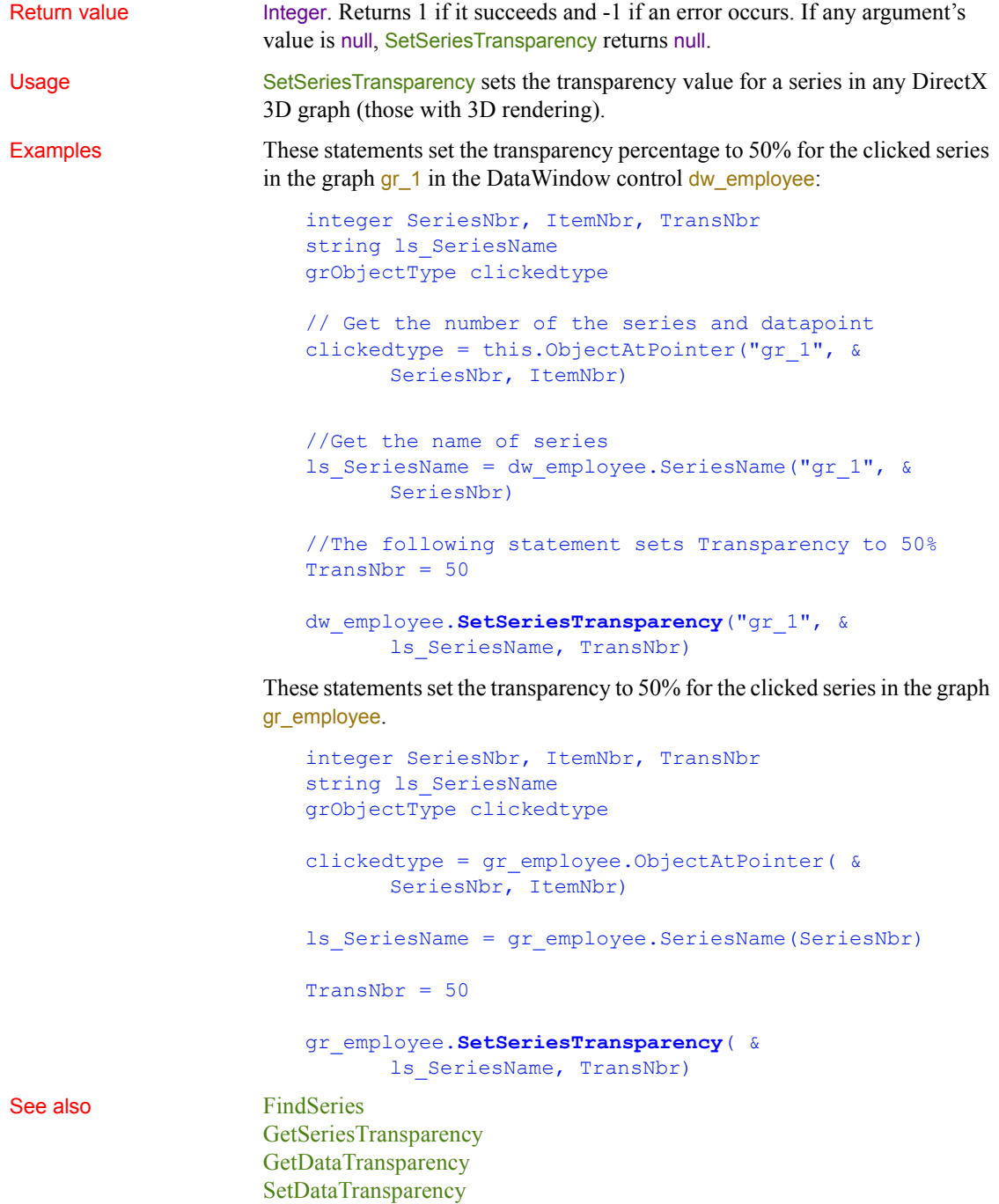

# **SetSheetID**

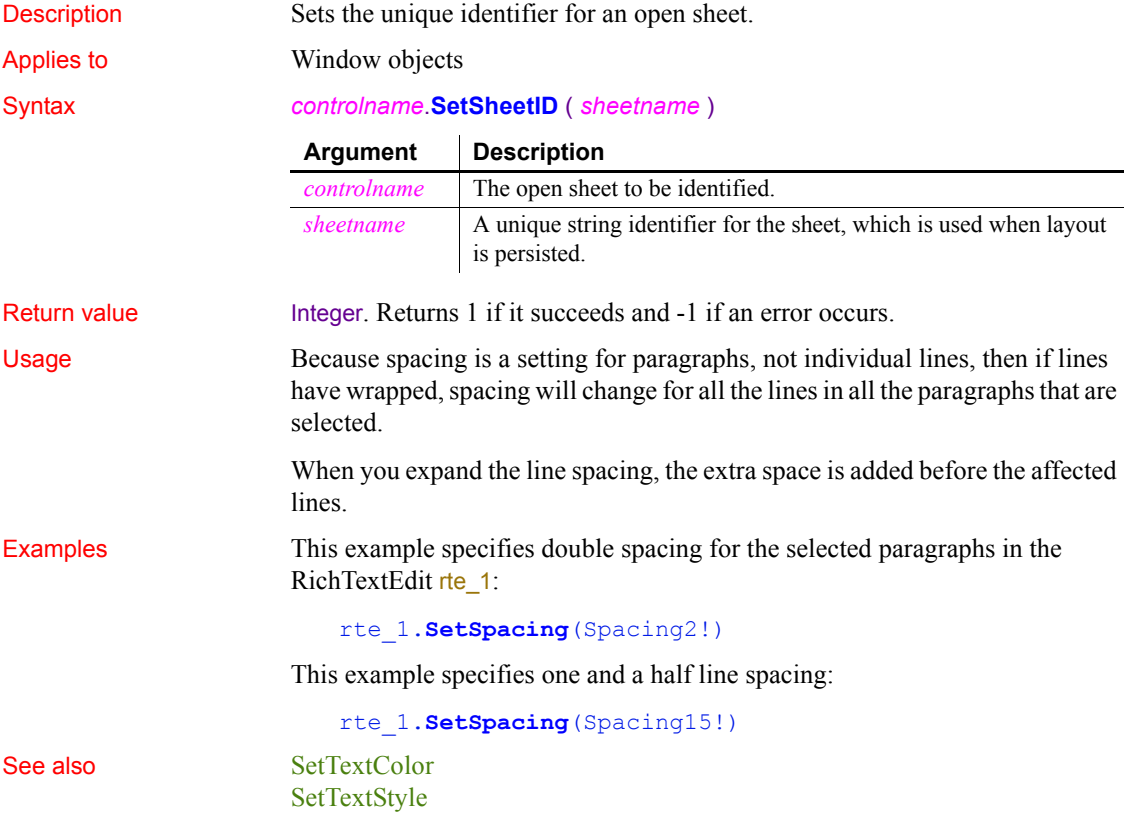

# <span id="page-1071-0"></span>**SetSpacing**

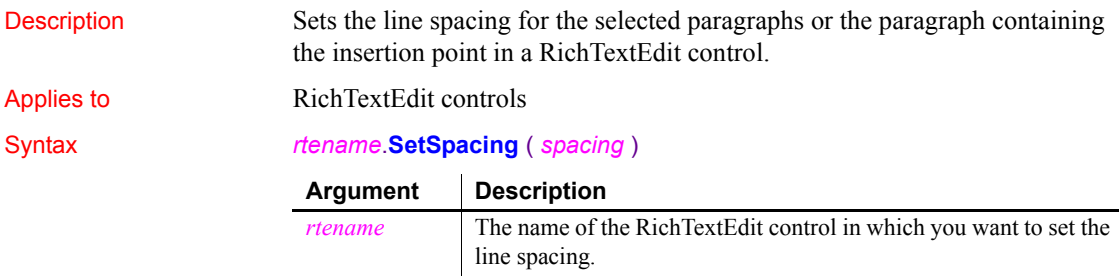

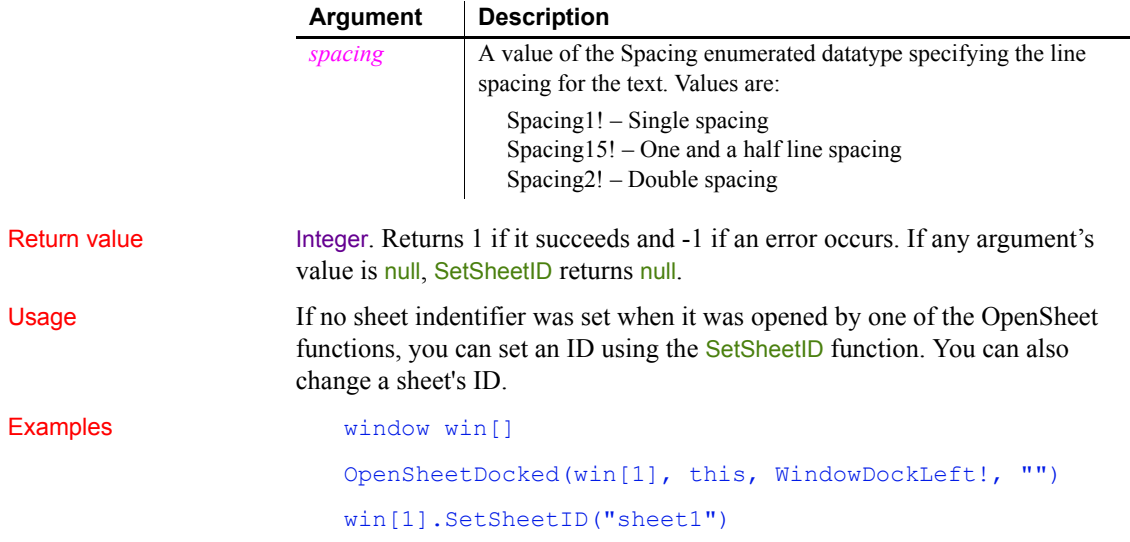

# **SetState**

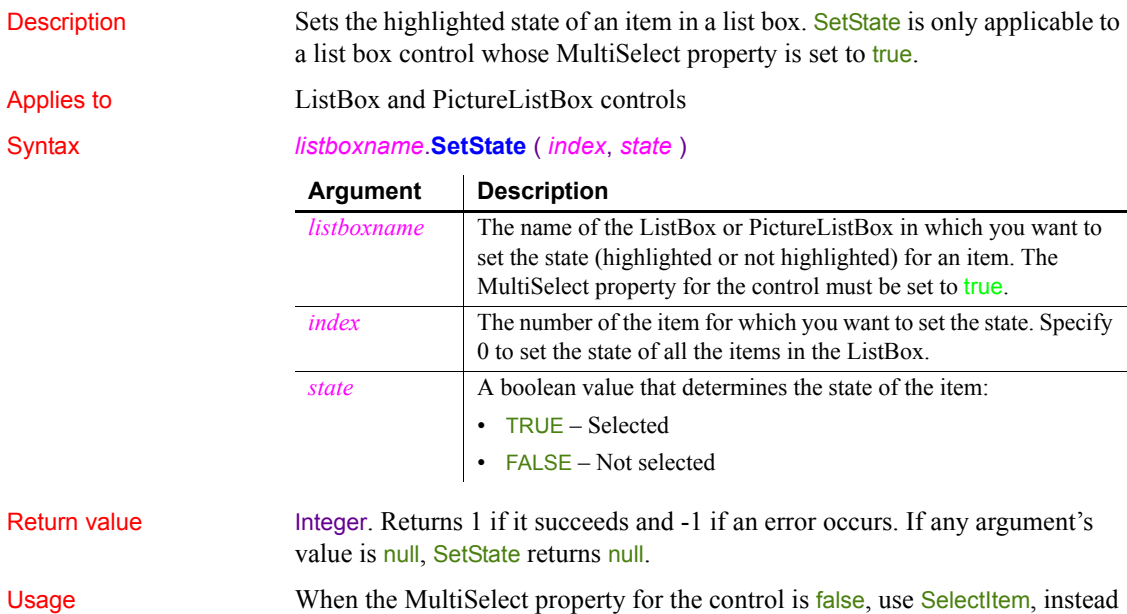

of SetState, to select one item at a time.

Examples This statement turns on the highlight for item 6 in lb\_Actions:

lb\_Actions.**SetState**(6, TRUE)

This statement deselects all items in  $\mathsf{lb}\_\mathsf{Actions}$ :

lb\_Actions.**SetState**(0, FALSE)

This statement turns off the highlight for item 6 in Ib\_Actions if it is selected and turns it on again if it is not selected:

```
IF lb_Actions.State(6) = 1 THEN
      lb_Actions.SetState(6, FALSE)
ELSE
      lb_Actions.SetState(6, TRUE)
END IF
```
See also [SelectItem](#page-984-0)

<span id="page-1073-0"></span>**SetSyncRegistryProperties**

[SetTop](#page-1083-0) [State](#page-1112-0)

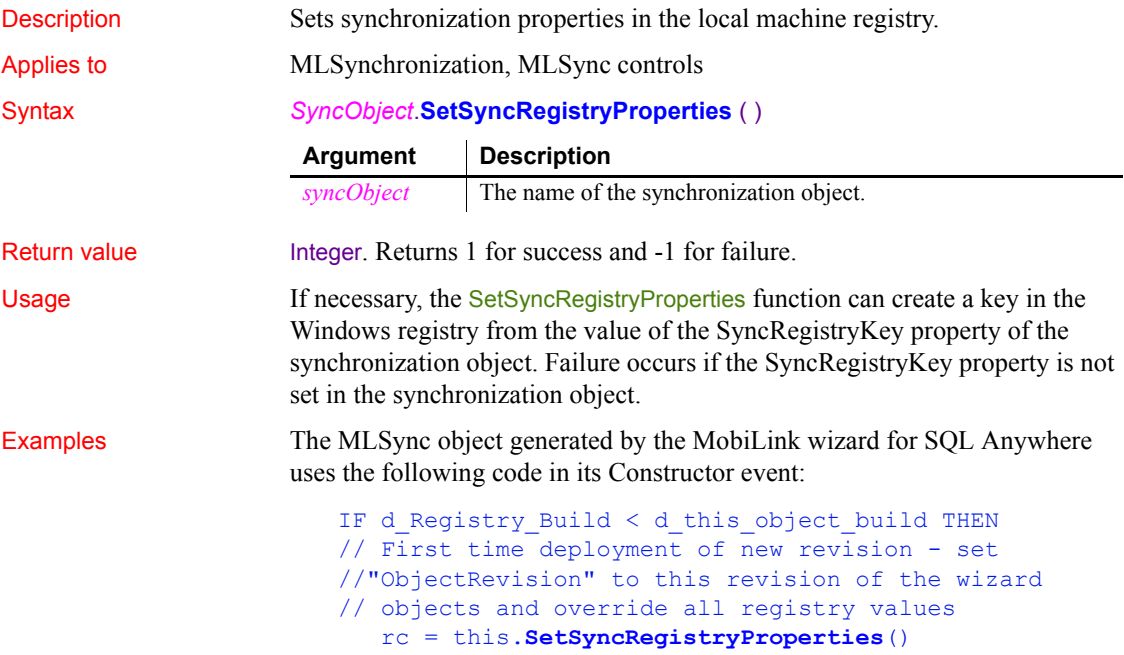

```
ELSE
   rc = this.GetSyncRegistryProperties()
END IF
```
This code sets the values of authentication properties in the Windows registry when the build number of the running application is higher than the build number in the registry (or when the build number in the registry cannot be found).

See also [GetCommandString](#page-538-0) [GetSyncRegistryProperties](#page-622-0) [SetParm](#page-1044-0)

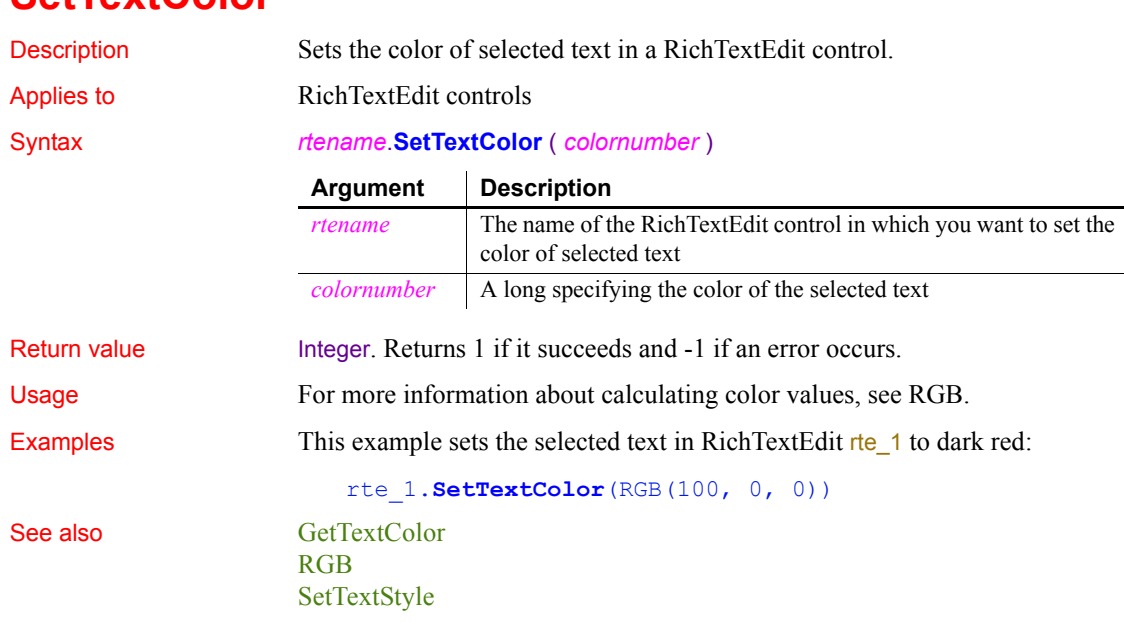

# <span id="page-1074-0"></span>**SetTextColor**

### <span id="page-1075-0"></span>**SetTextStyle**

Description Specifies the text formatting for selected text in a RichTextEdit control. You can make the text bold, underlined, italic, and struck out. You can also make it either a subscript or superscript.

Applies to RichTextEdit controls

Syntax *rtename*.**SetTextStyle** ( *bold*, *underline*, {*subscript*}, {*superscript*}, *italic*, *strikeout* )

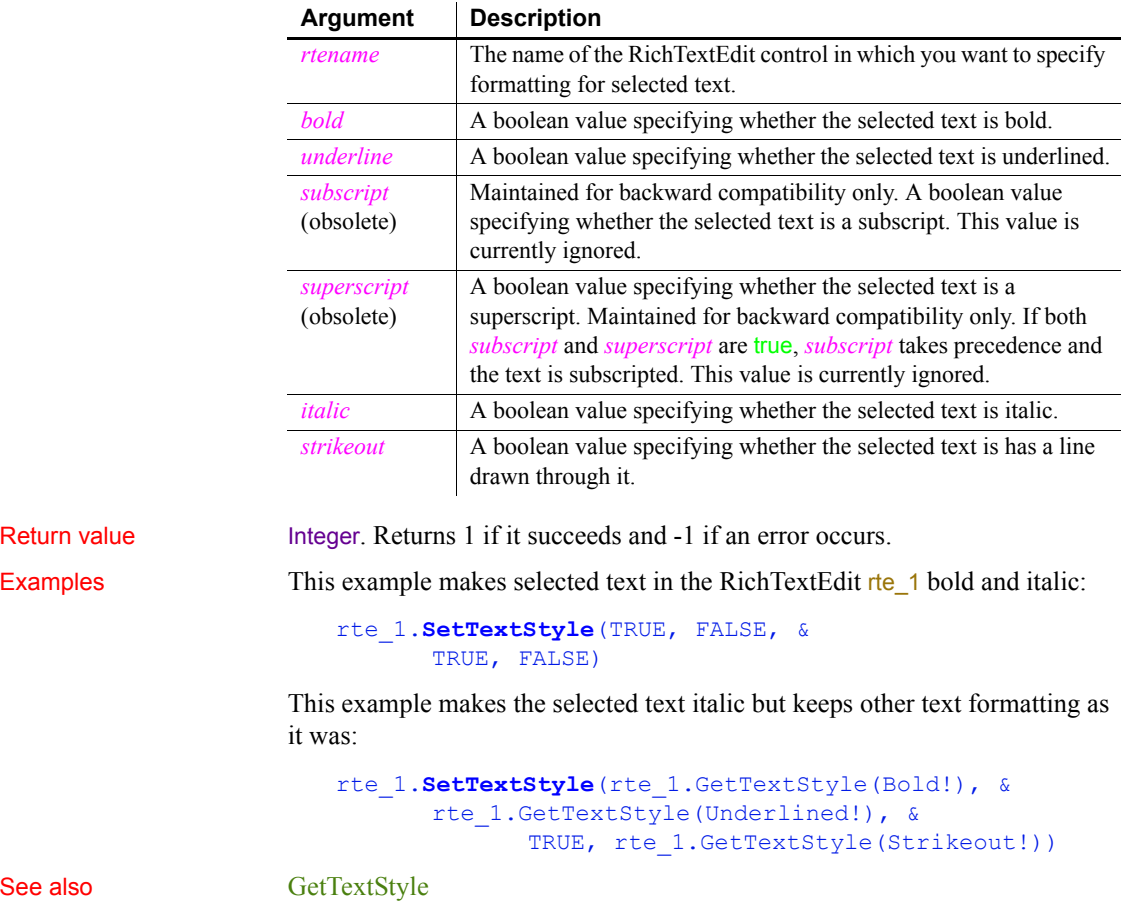

See also

[SetSpacing](#page-1071-0) [SetTextColor](#page-1074-0)

# **SetTimeout (obsolete)**

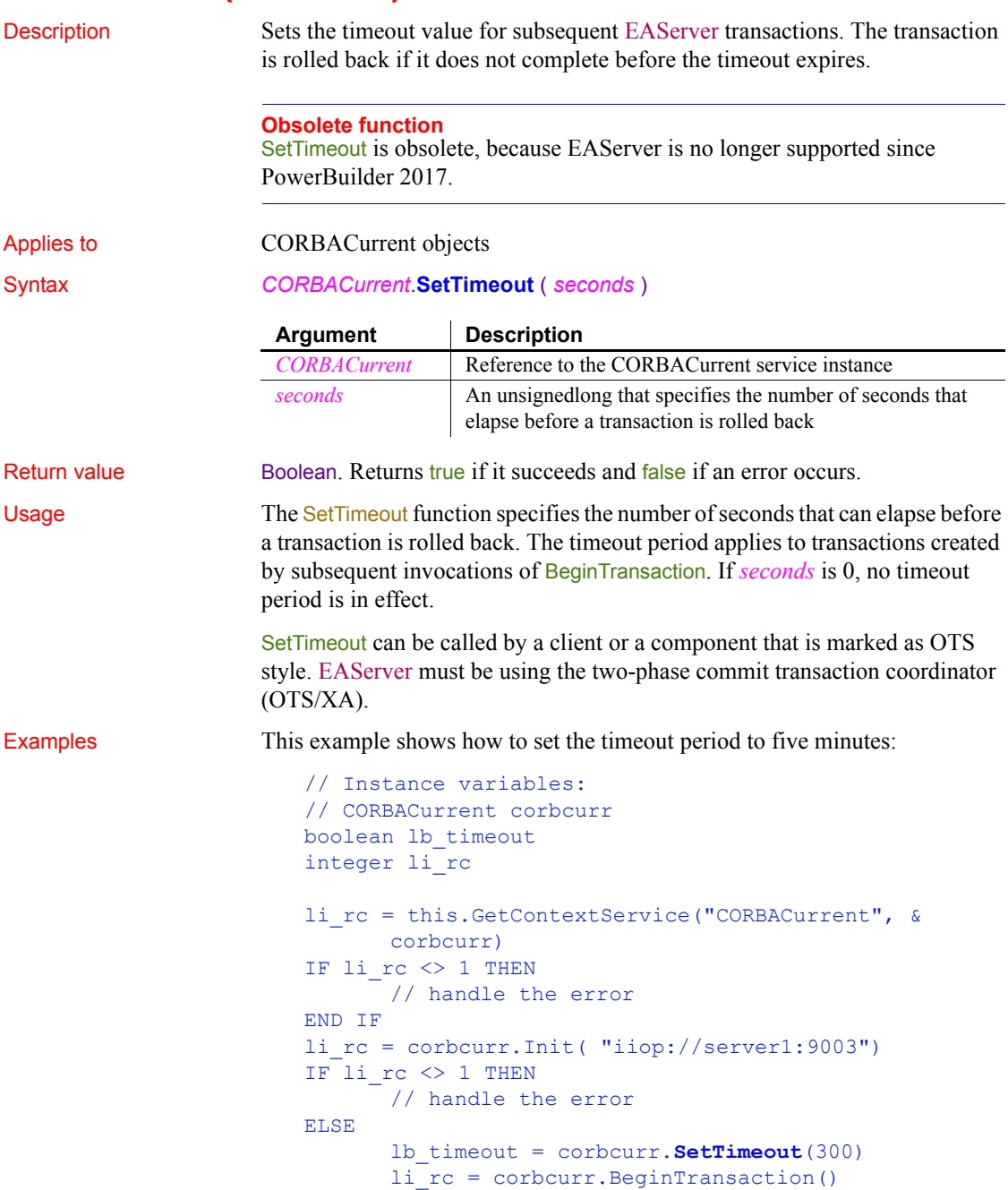

END IF

See also [BeginTransaction \(obsolete\),](#page-373-0) [CommitDocking,](#page-413-0) [GetContextService,](#page-540-0) GetStatus [\(obsolete\),](#page-620-0) [GetTransactionName \(obsolete\),](#page-630-0) [Init \(obsolete\),](#page-651-0) [ResumeTransaction \(obsolete\),](#page-937-0) [RollbackOnly \(obsolete\),](#page-944-0) [RollbackTransaction \(obsolete\)](#page-946-0), [SuspendTransaction \(obsolete\)](#page-1123-0)

# **SetToday**

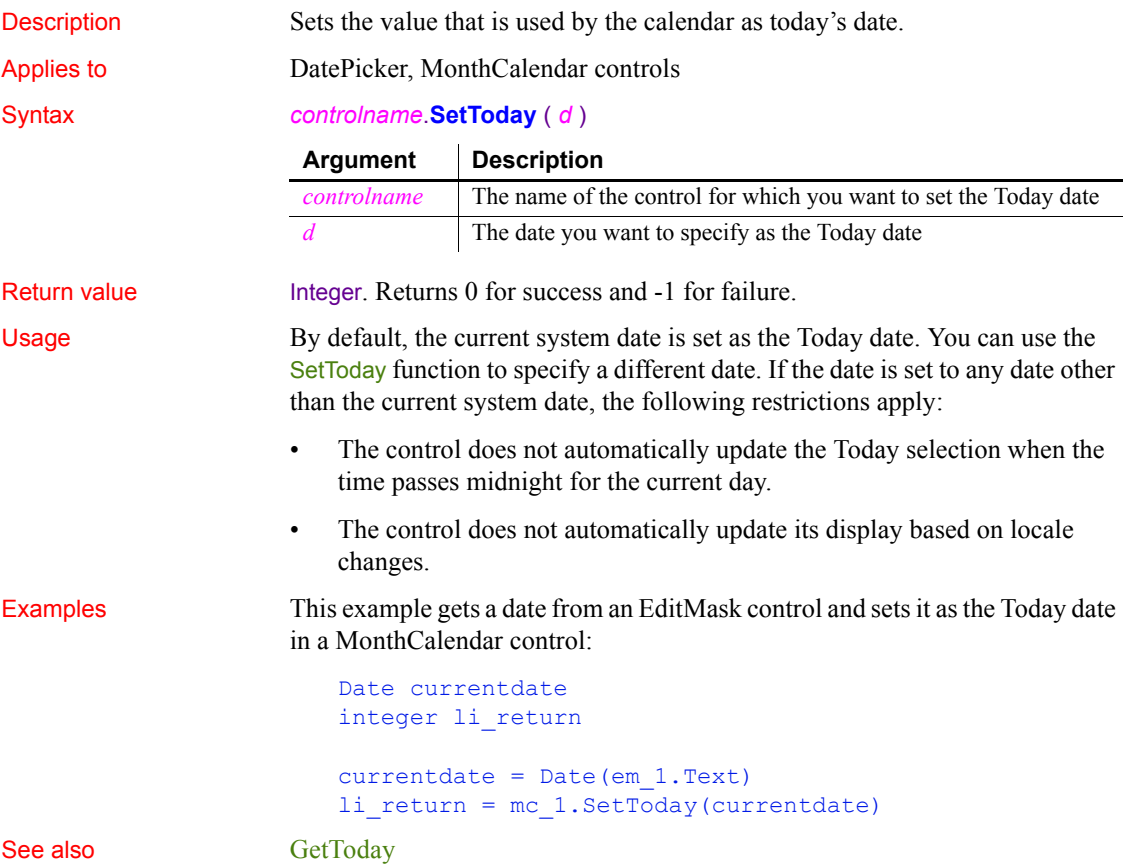

## **SetToolbar**

Description Specifies the alignment, visibility, and title for the specified toolbar.

Applies to MDI frame and sheet windows

Syntax *window*.**SetToolbar** ( *toolbarindex*, *visible* {, *alignment* {, *floatingtitle* } } )

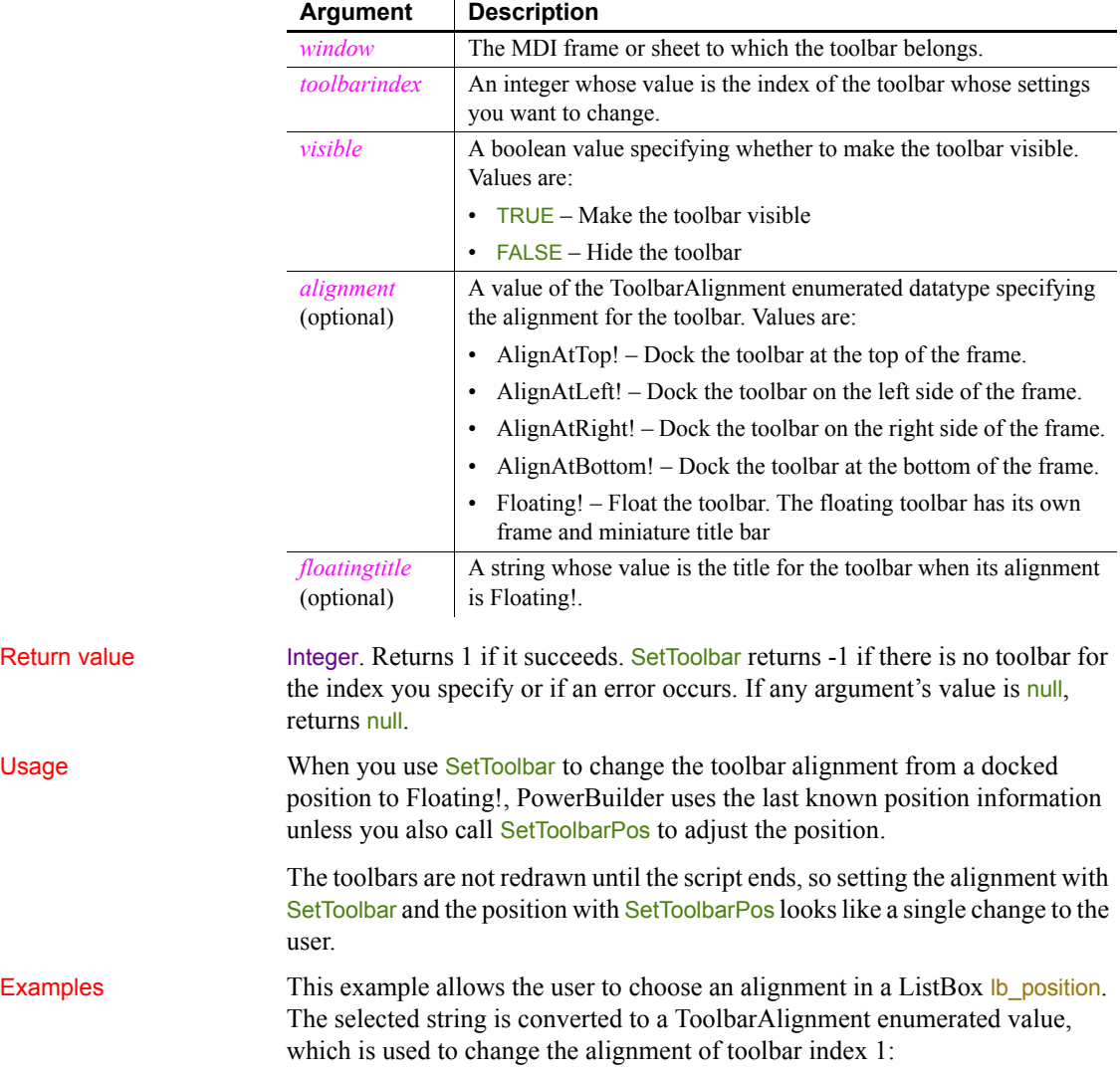

toolbaralignment tba\_align

```
CHOOSE CASE lb_position.SelectedItem()
CASE "Top"
      tba_align = AlignAtTop!
CASE "Left"
      tba_align = AlignAtLeft!
CASE "Right"
      tba_align = AlignAtRight!
CASE "Bottom"
      tba_align = AlignAtBottom!
CASE "Floating"
      tba_align = Floating!
END CHOOSE
```
w\_frame.**SetToolbar**(1, TRUE, tba\_align)

In this example, the user clicks a radio button to choose an alignment. The radio button's Clicked event sets an instance variable of type ToolbarAlignment. Here the radio buttons are packaged as a custom visual user object. *I\_toolbaralign* is an instance variable of the user object. This is the script for the Top radio button:

```
Parent.i toolbaralign = AlignAtTop!
```
This script changes the toolbar alignment:

```
w_frame.SetToolbar(1, TRUE, &
      uo toolbarpos.i toolbaralign )
```
See also [GetToolbar](#page-626-0)

[GetToolbarPos](#page-628-0) **[SetToolbarPos](#page-1079-0)** 

### <span id="page-1079-0"></span>**SetToolbarPos**

Sets the position of the specified toolbar.

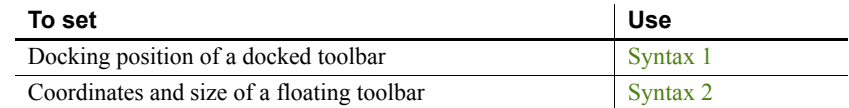

#### <span id="page-1079-1"></span>**Syntax 1 For docked toolbars**

Description Sets the position of a docked toolbar.
#### Applies to MDI frame and sheet windows

Syntax *window*.**SetToolbarPos** ( *toolbarindex*, *dockrow*, *offset*, *insert* )

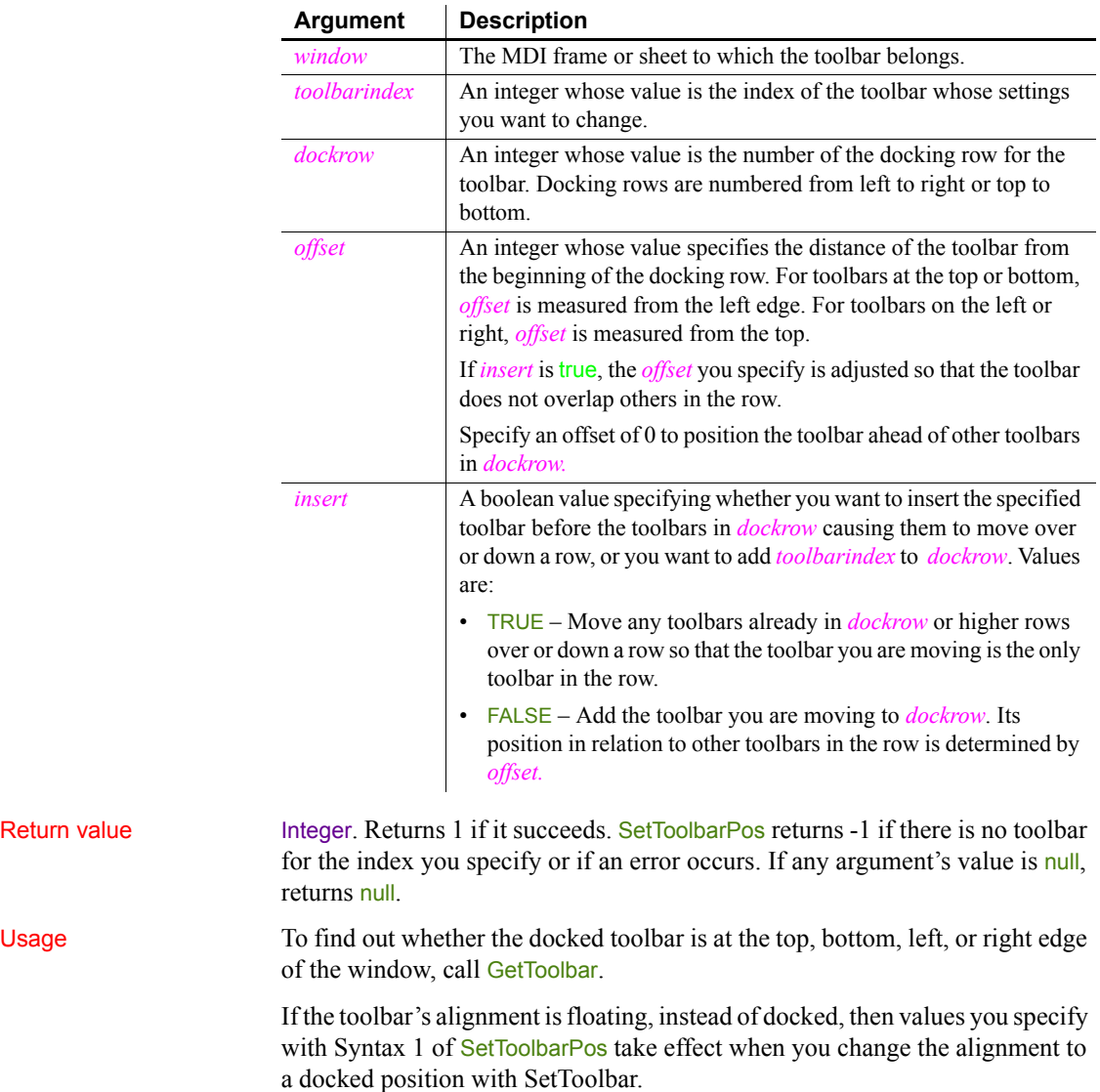

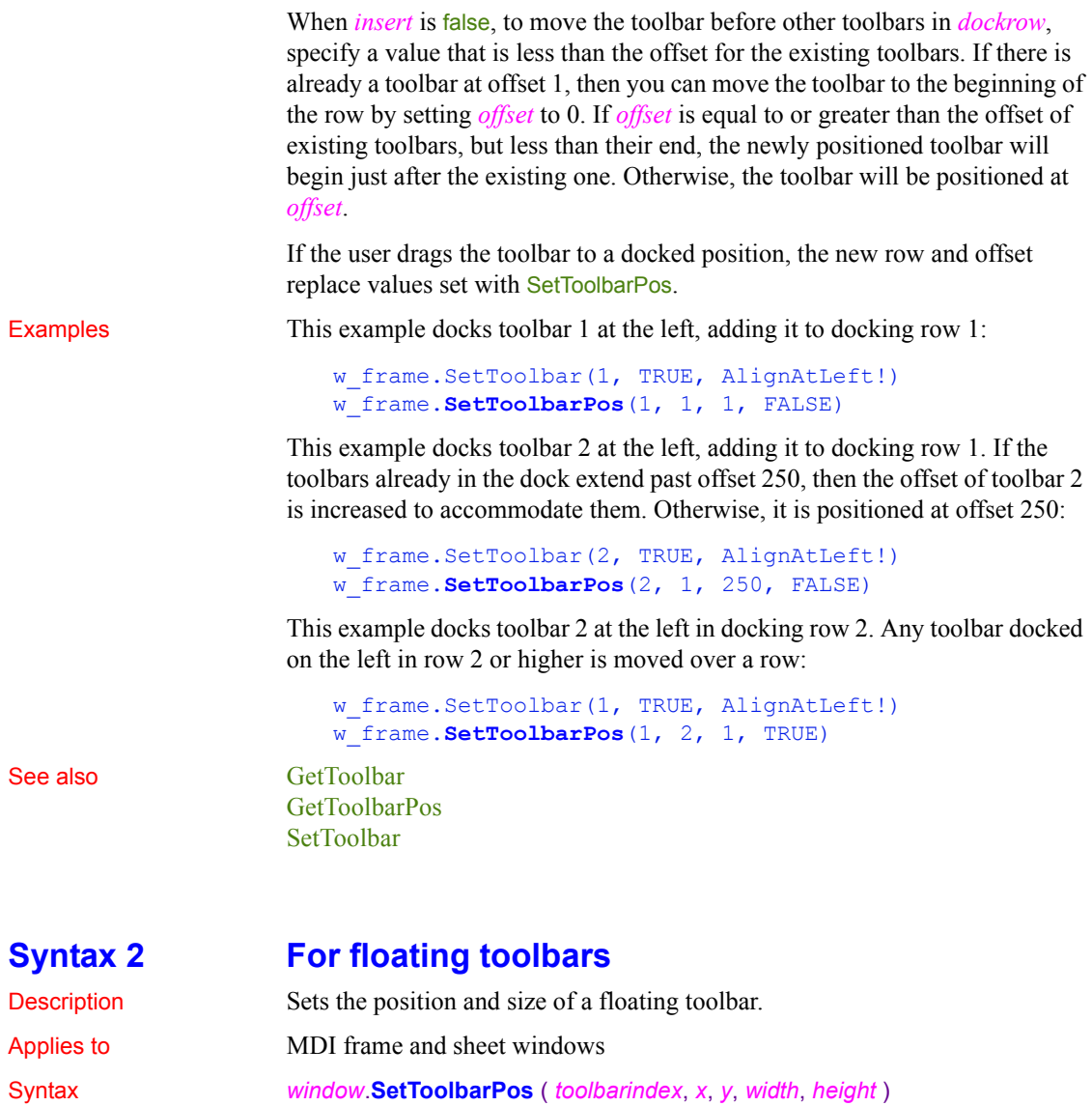

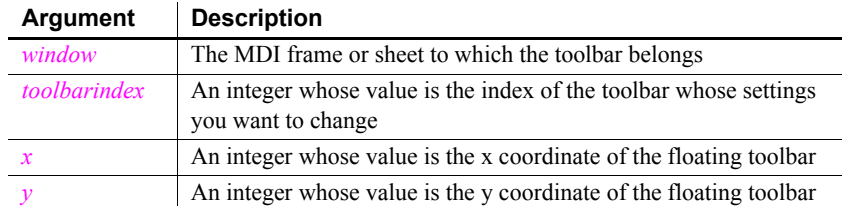

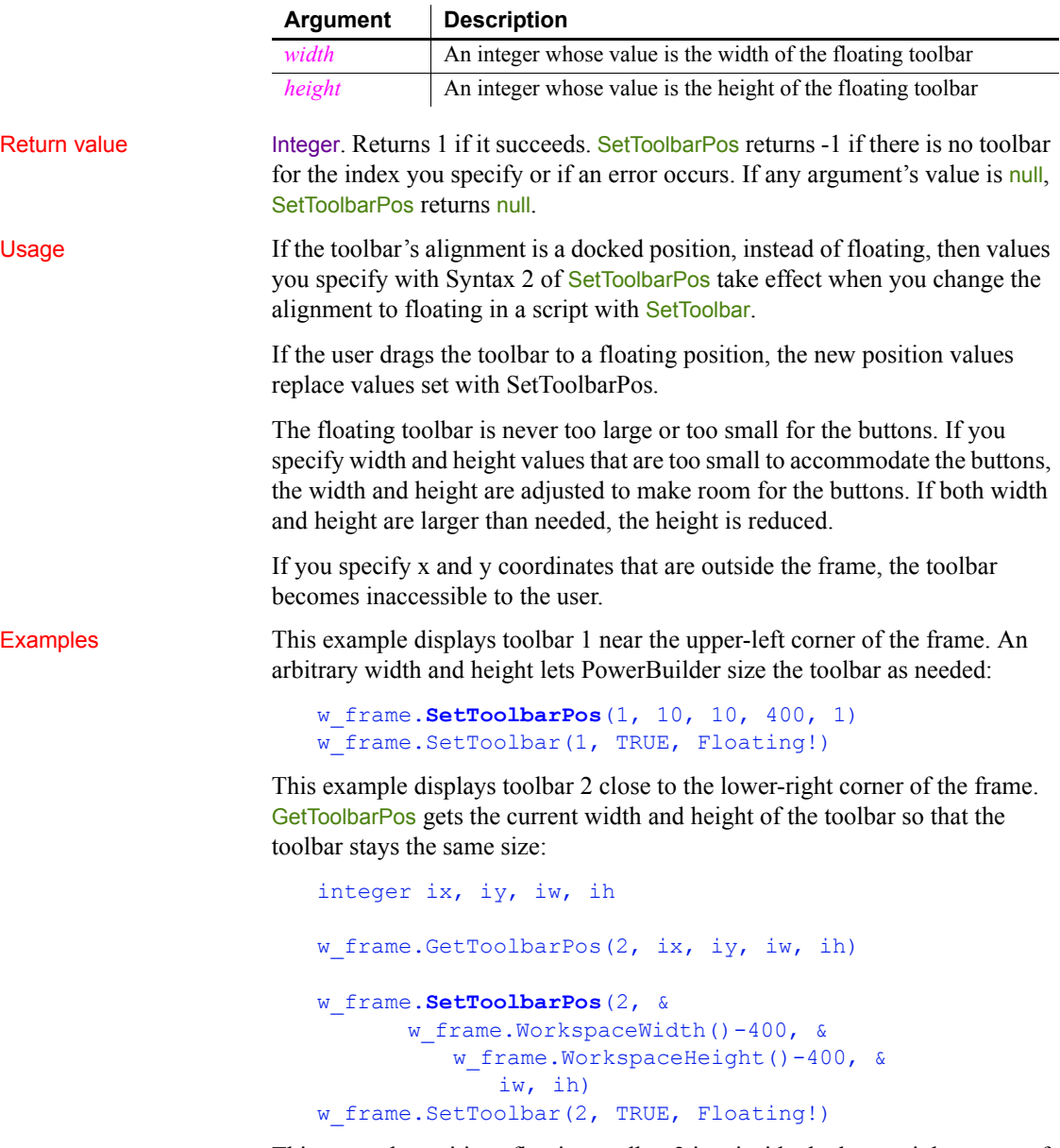

This example positions floating toolbar 2 just inside the lower-right corner of the MDI frame. GetToolbarPos gets the current width and height of the toolbar. These values and the height of the MicroHelp are used to calculate the x and y coordinates for the floating toolbar:

```
integer ix, iy, iw, ih
                      // Find out toolbar size
                      w frame.GetToolbarPos(2, ix, iy, iw, ih)
                      // Set the position, taking the size into account
                      w_frame.SetToolbarPos(2, &
                             w frame.WorkspaceWidth( ) - iw, &
                                w frame.WorkspaceHeight( ) &
                                    - ih - w frame.MDI 1.MicroHelpHeight, &
                                       iw, ih)
                      // Set the alignment to floating
                      w frame.SetToolbar(2, TRUE, Floating!)
GetToolbar
                   SetToolbar
                   SetToolbarPos
```
**SetTop**

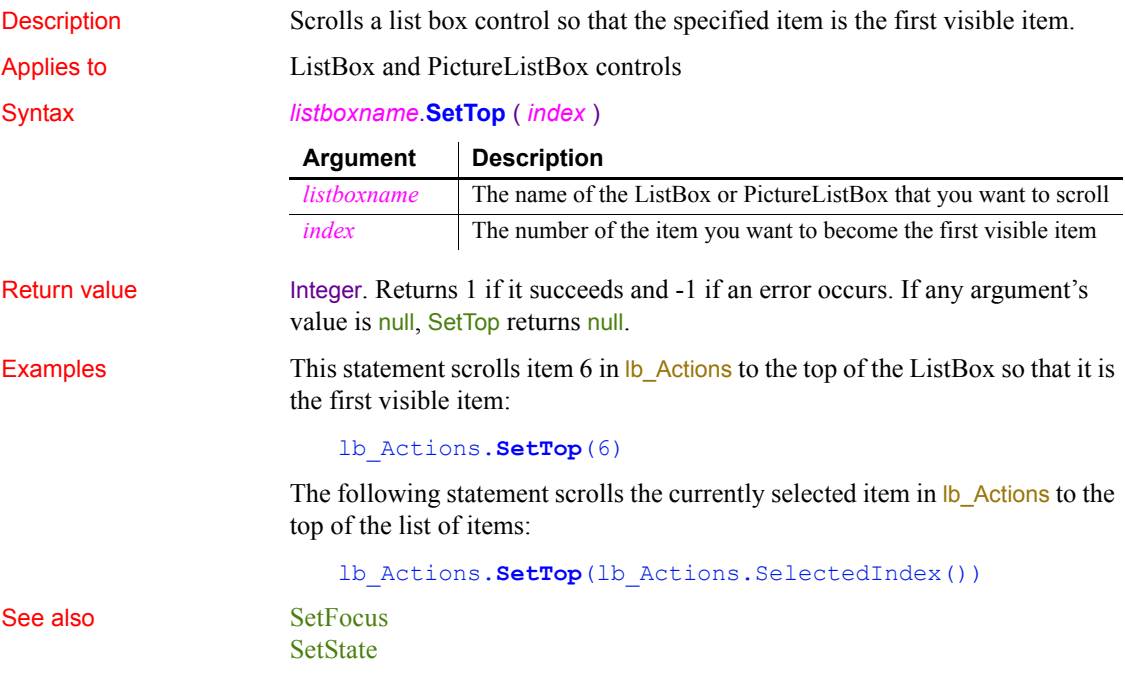

## **SetTraceFileName**

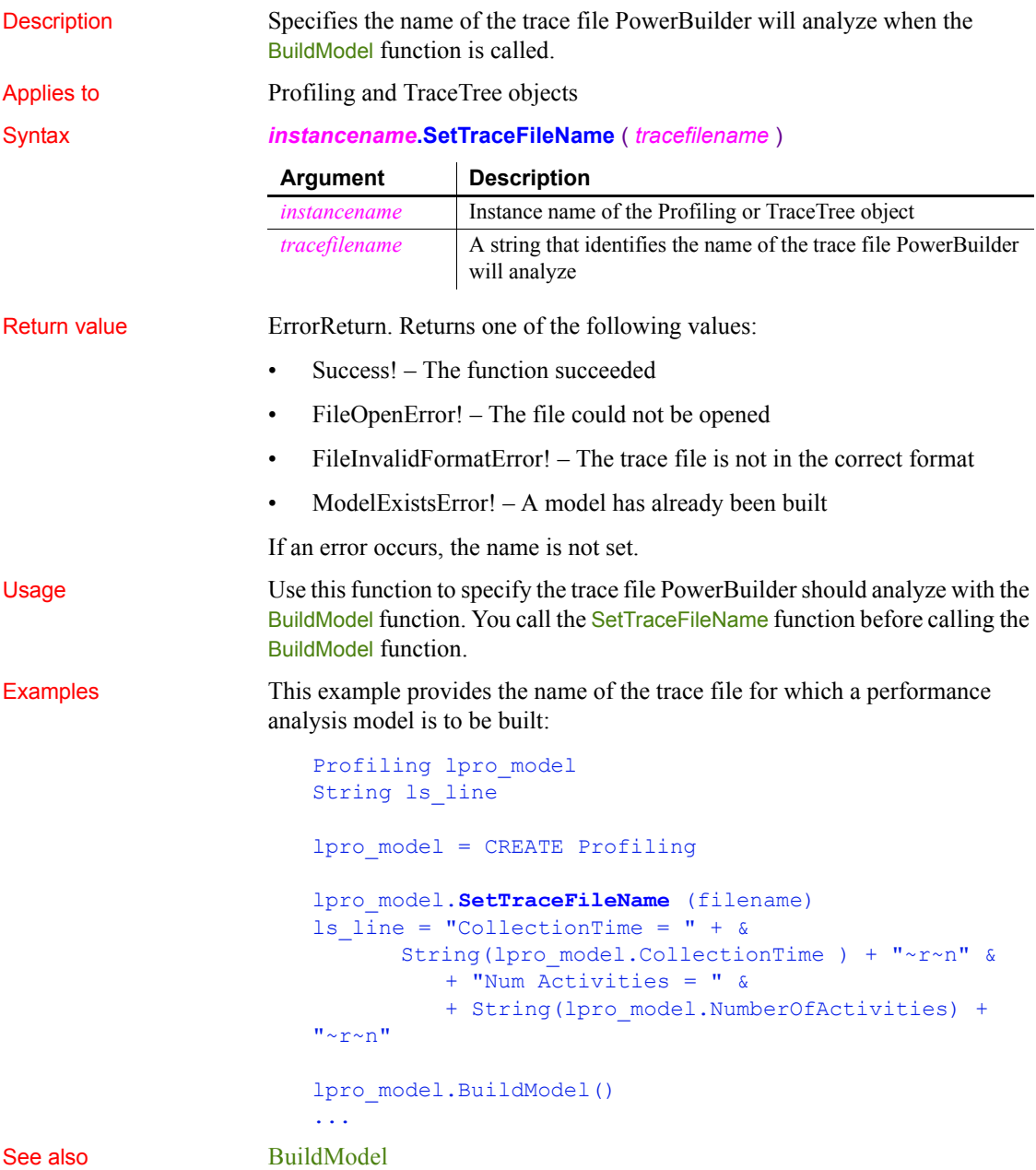

## **SetTransPool**

Description Sets up a pool of database transactions for a distributed application. SetTransPool was used with a feature that has been removed from PowerBuilder and is an obsolete function.

Applies to **Application** object

Syntax *applicationname*.**SetTransPool** ( *minimum*, *maximum*, *timeout* )

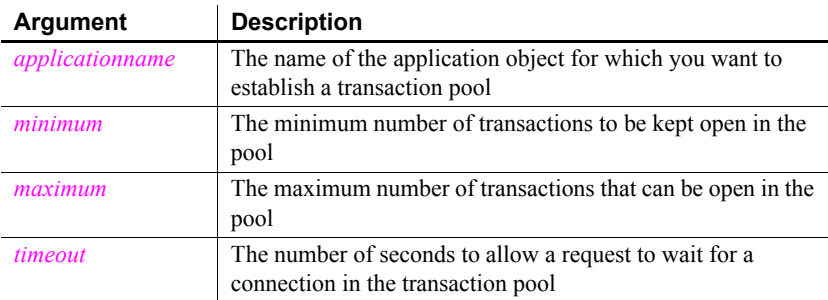

Return value Integer. Returns 1 if it succeeds and -1 if an error occurs.

## **SetValue**

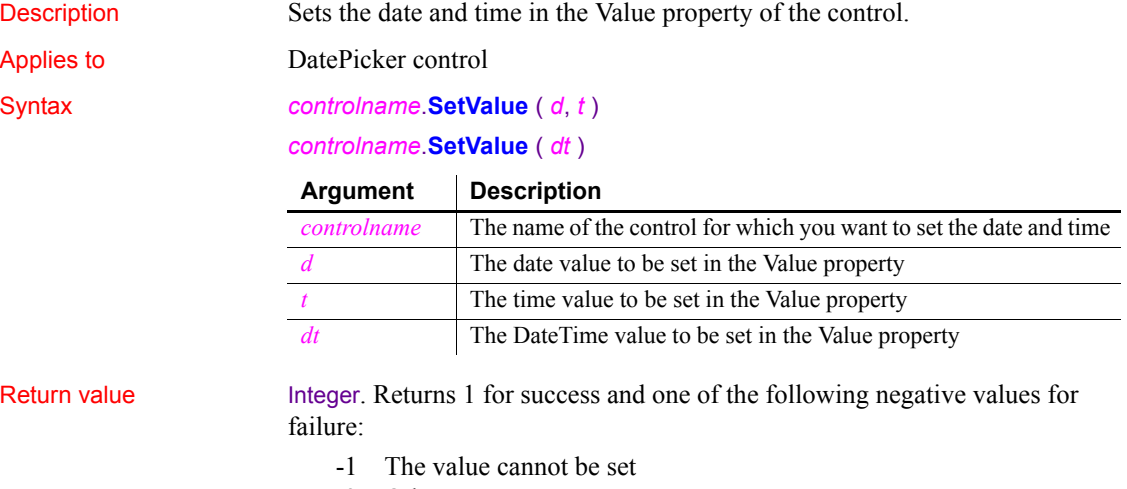

-2 Other error

Usage The SetValue function can set the Value property using separate date and time variables or a single DateTime variable.

Examples This example sets the Value property of a DatePicker control using separate date and time values:

```
date d
time t
d=date("2007/12/27")
t=time("12:00:00")
dp_1.SetValue(d, t)
```
This example sets the Value property using a DateTime value:

```
date d
time t
datetime dt
dt = DateTime(d, t)
dp_1.SetValue(dt)
```
See also [GetText](#page-623-0)

## **SharedObjectDirectory**

**[GetValue](#page-633-0)** 

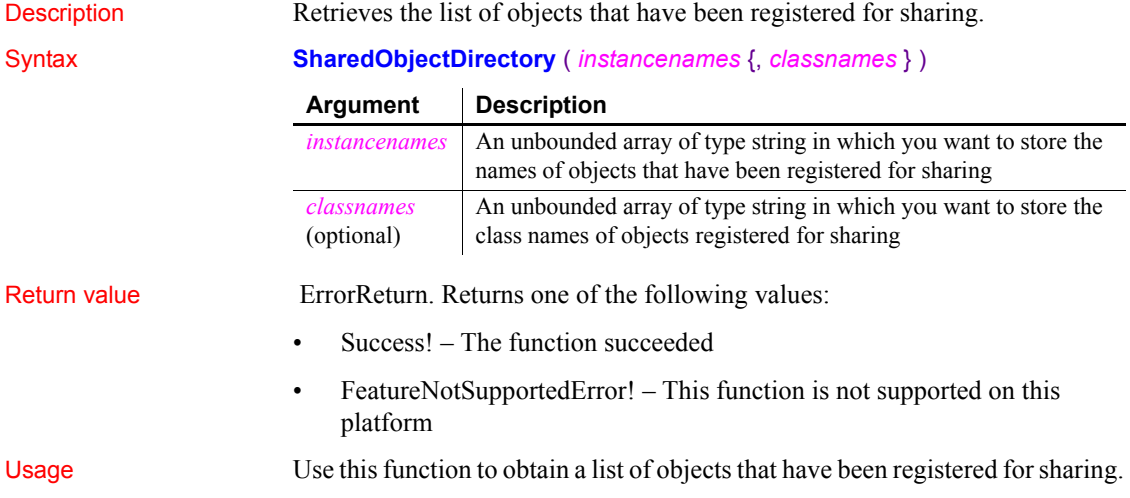

Examples In this example, the application retrieves the list of shared objects and their class names:

```
errorreturn status
                      string InstanceNames[]
                      string ClassNames[]
                      status = SharedObjectDirectory(InstanceNames, &
                          ClassNames)
SharedObjectGet (obsolete)
                   SharedObjectRegister
```
# <span id="page-1087-0"></span>**SharedObjectGet (obsolete)**

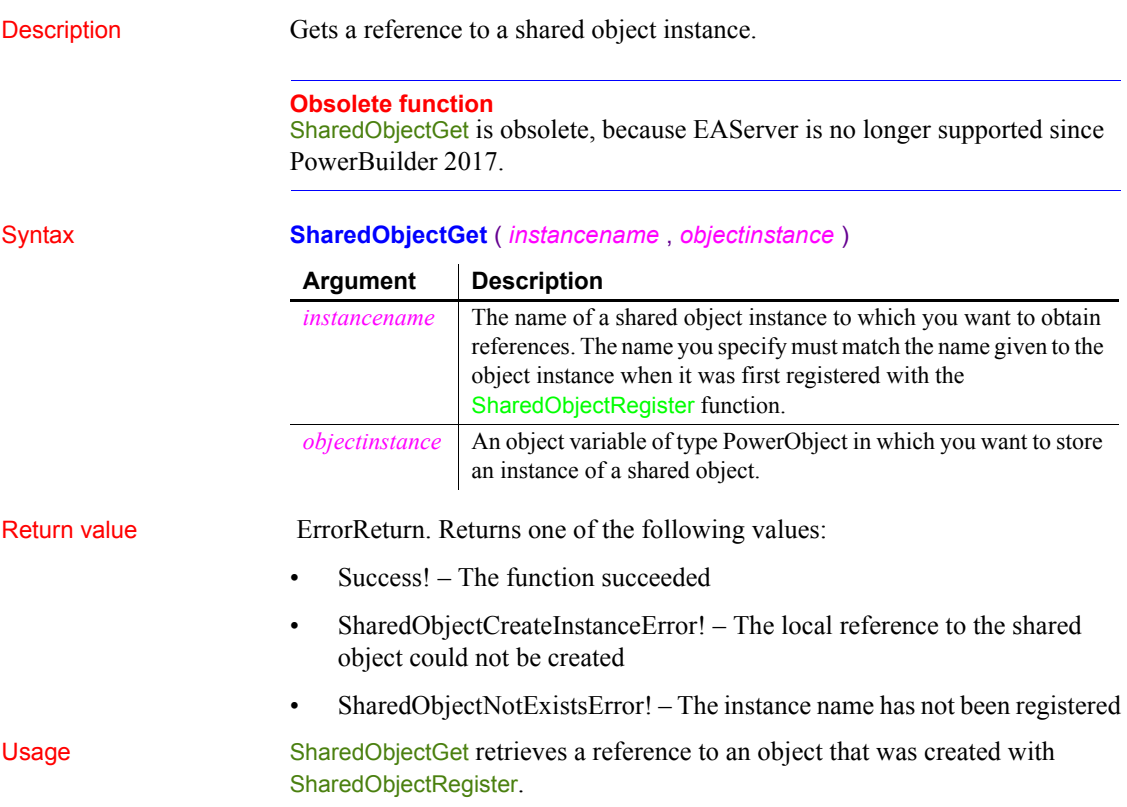

You can use a shared object on a PowerBuilder client to simulate an asynchronous call to EAServer. The main thread on the client makes an asynchronous call to a function on the shared object, passing it a callback object that is notified when processing has finished on the server. The method on the shared object makes a synchronous call to the EAServer component method that performs processing. Since the shared object is running in a separate thread on the client, the main thread on the client can proceed with other work while the process runs on the server.

Examples This example shows how you might use a shared object to make an asynchronous request against an EAServer component method and return data back to a client application window. The client has a Retrieve button on a window, a SetDW function, a shared object, and a callback handler. The component deployed to EAServer retrieves employee information from a database.

> The Retrieve button on the window creates a shared object that communicates with EAServer as well as an instance of a callback handler:

```
// instance variables
// uo_sharedobject iuo_sharedobject
// uo_callback iuo_callback
long 11 rv
SharedObjectRegister("uo_sharedobject","myshare")
SharedObjectGet("myshare", iuo sharedobject)
iuo_callback = CREATE uo_callback
// Pass a reference to the window to
// the callback object
iuo_callback.passobject (parent)
```
iuo\_sharedobject.post retrievedata(iuo\_callback)

The SetDW function applies the contents of the DataWindow blob returned from the EAServer component to a DataWindow control in the window:

```
long 11 rv
ll_rv = dw_employee.SetFullState(ablb_data)
if 11 rv = -1 then
   MessageBox("Error", "SetFullState call failed!")
end if
return ll_rv
```
The Constructor event of the shared object uses a custom Connection object called n jagclnt connect to connect to the server. Then it creates an instance of the EAServer component:

```
// Instance variables
// uo_employee iuo_employee
// n_jagclnt_connect myconnect
Constructor event
long 11 rc
myconnect = create n_jagclnt_connect
ll_rc = myconnect.ConnectToServer()
ll_rv = myconnect.CreateInstance(iuo_employee, &
   "uo employee")
```
RetrieveDataThe shared object has a single function called that makes a synchronous call to the RetrieveData function on the EAServer component.

When the function completes processing, it calls the Notify function asynchronously on the callback object, posting it to the DataWindow blob returned from the server component:

```
blob lblb_data
long 11 rv
ll_rv = iuo_employee.retrievedata(lblb_data)
auo callback.post notify(lblb data)
return ll_rv
```
When the EAServer component has finished processing, the shared object notifies a user object called up callback, which in turns notifies the w employee window. The uo\_callback object has two functions, Notify and PassObject. The Notify function calls a function called SetDW on the w\_employee window, passing it the DataWindow blob returned from the server component:

```
long 11 rv
ll rv = iw employee.setdw(ablb data)
if 11 rv = -1 then
   MessageBox("Error", "SetDW call failed!")
end if
return ll_rv
```
The callback handler's PassObject function caches a reference to the w employee window in the *iw employee* instance variable. The function takes the argument *aw\_employee*, which is of type w\_employee, and returns a long value:

```
iw employee = aw employee
return 1
```
The EAServer component is a PowerBuilder user object called uo\_employee. The uo\_employee object has a function called RetrieveData that uses a DataStore to retrieve employee rows from the database:

```
// instance variables
// protected TransactionServer txnsrv
// protected DataStore ids datastore
long ll_rv
ll_rv = ids_datastore.Retrieve()
ll_rv = ids_datastore.GetFullState(ablb_data)
txnsrv.SetComplete()
return ll_rv
```
See also [SharedObjectRegister](#page-1090-0), [SharedObjectUnregister,](#page-1091-0) GetFullState and SetFullState method for DataWindows in the *DataWindow Reference* or the online Help

## <span id="page-1090-0"></span>**SharedObjectRegister**

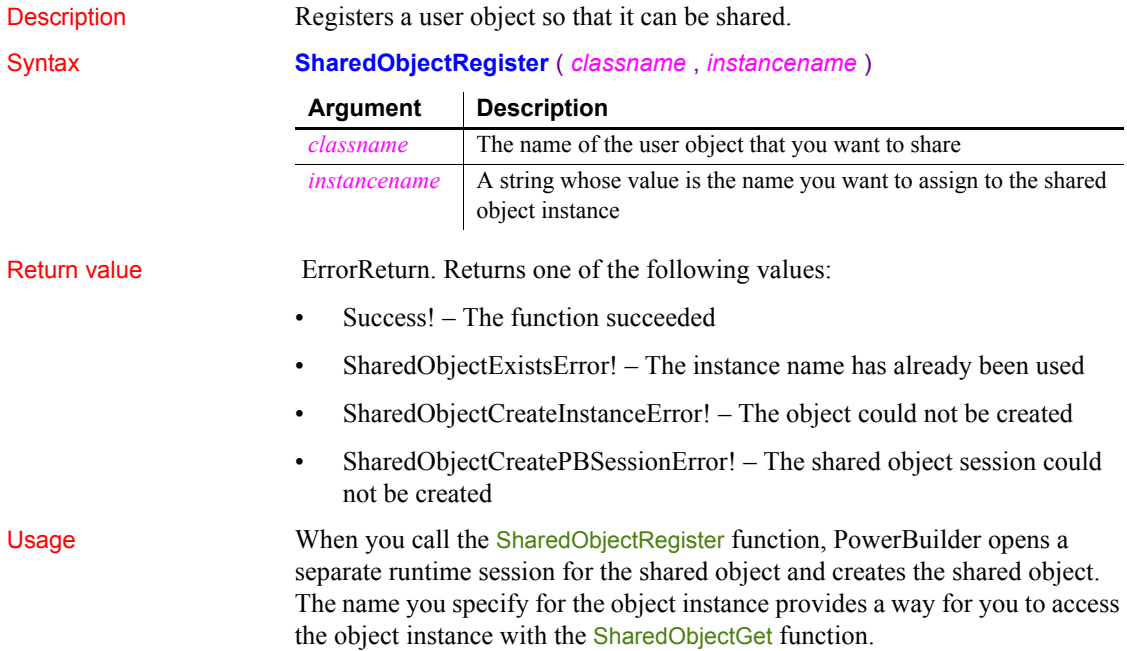

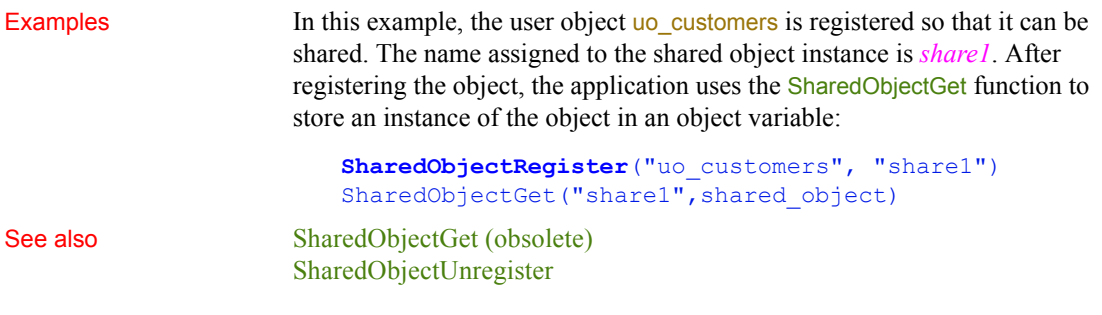

# <span id="page-1091-0"></span>**SharedObjectUnregister**

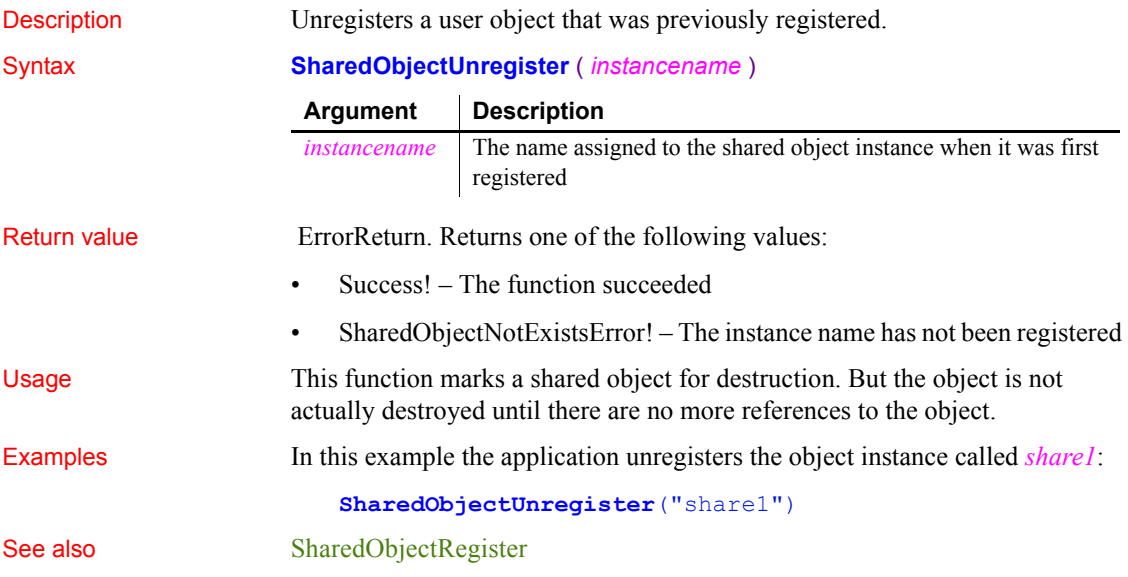

## **Show**

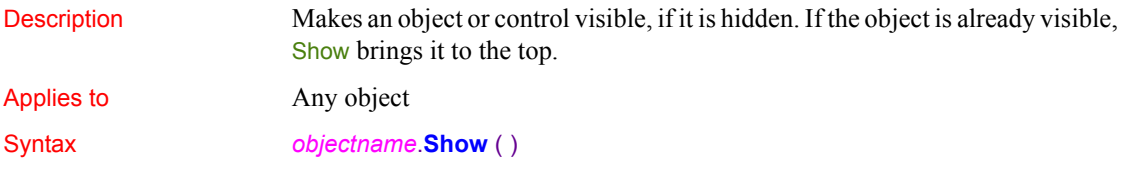

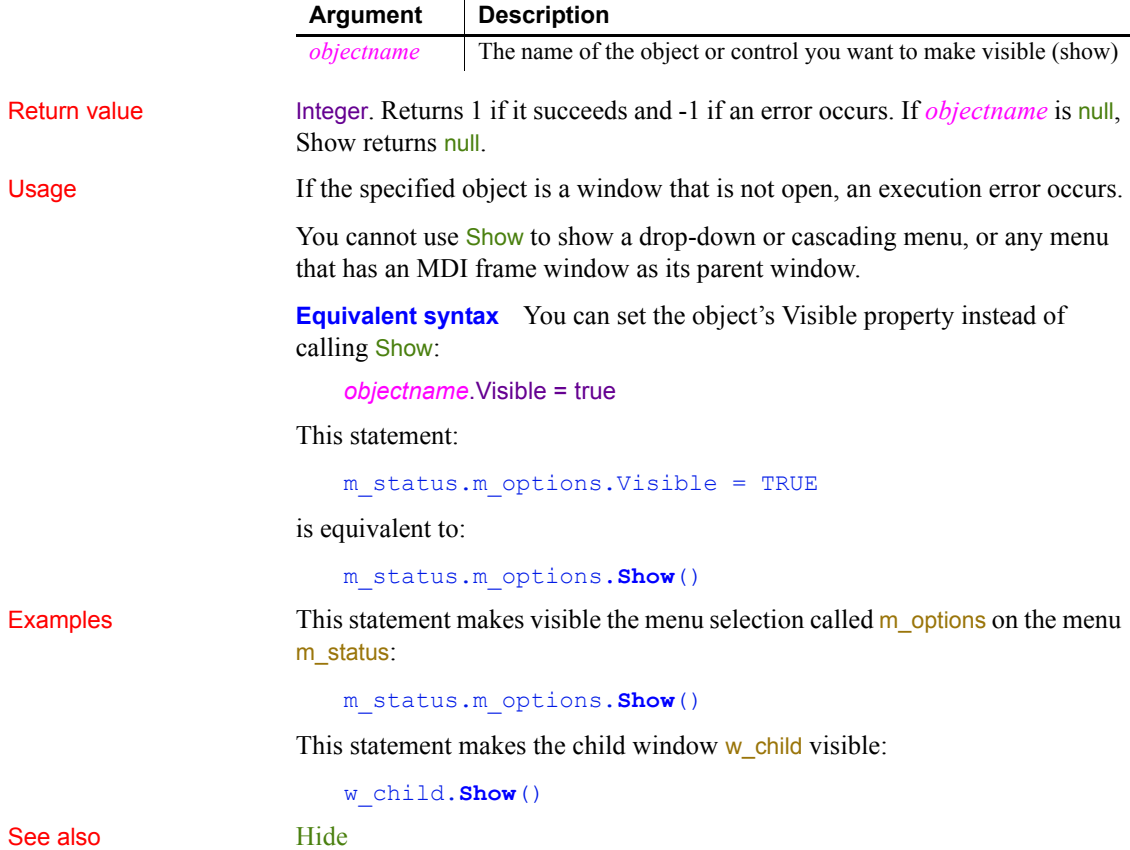

## **ShowHeadFoot**

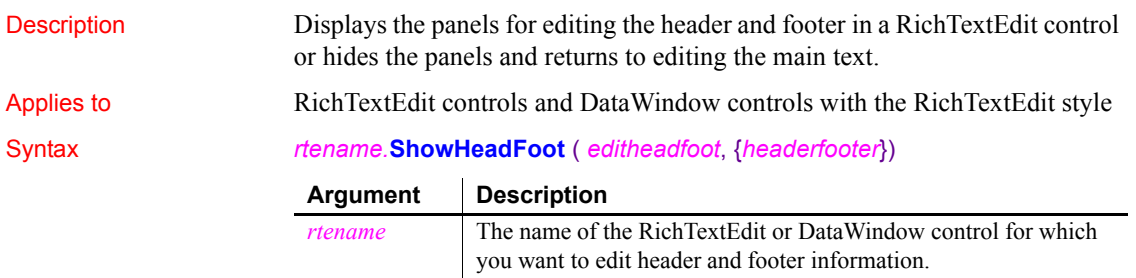

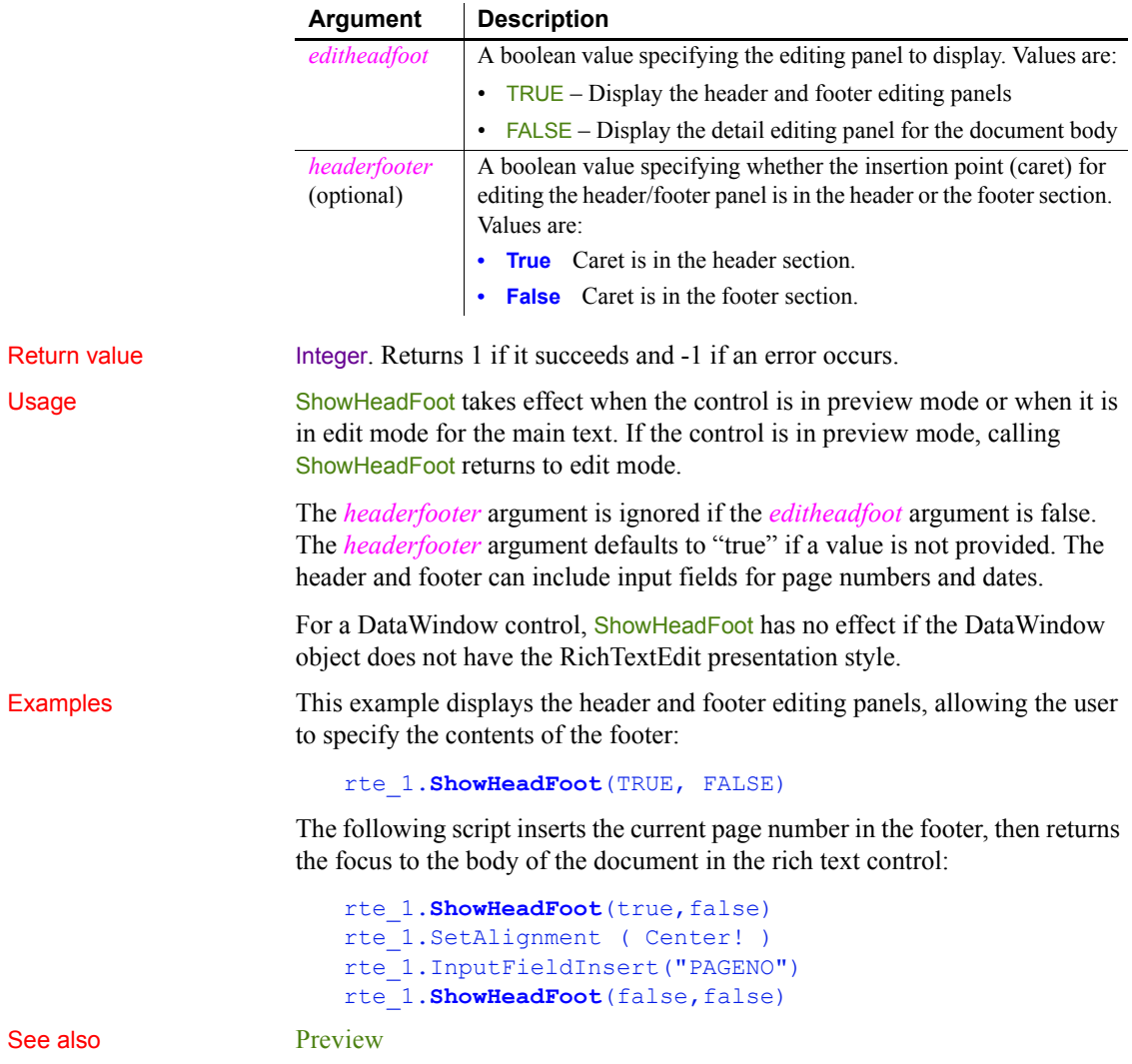

## <span id="page-1094-0"></span>**ShowHelp**

Description Provides access to a Microsoft Windows-based Help system or to compiled HTML Help files that you have created for your PowerBuilder application. When you call ShowHelp, PowerBuilder starts the Help executable and displays the Help file you specify.

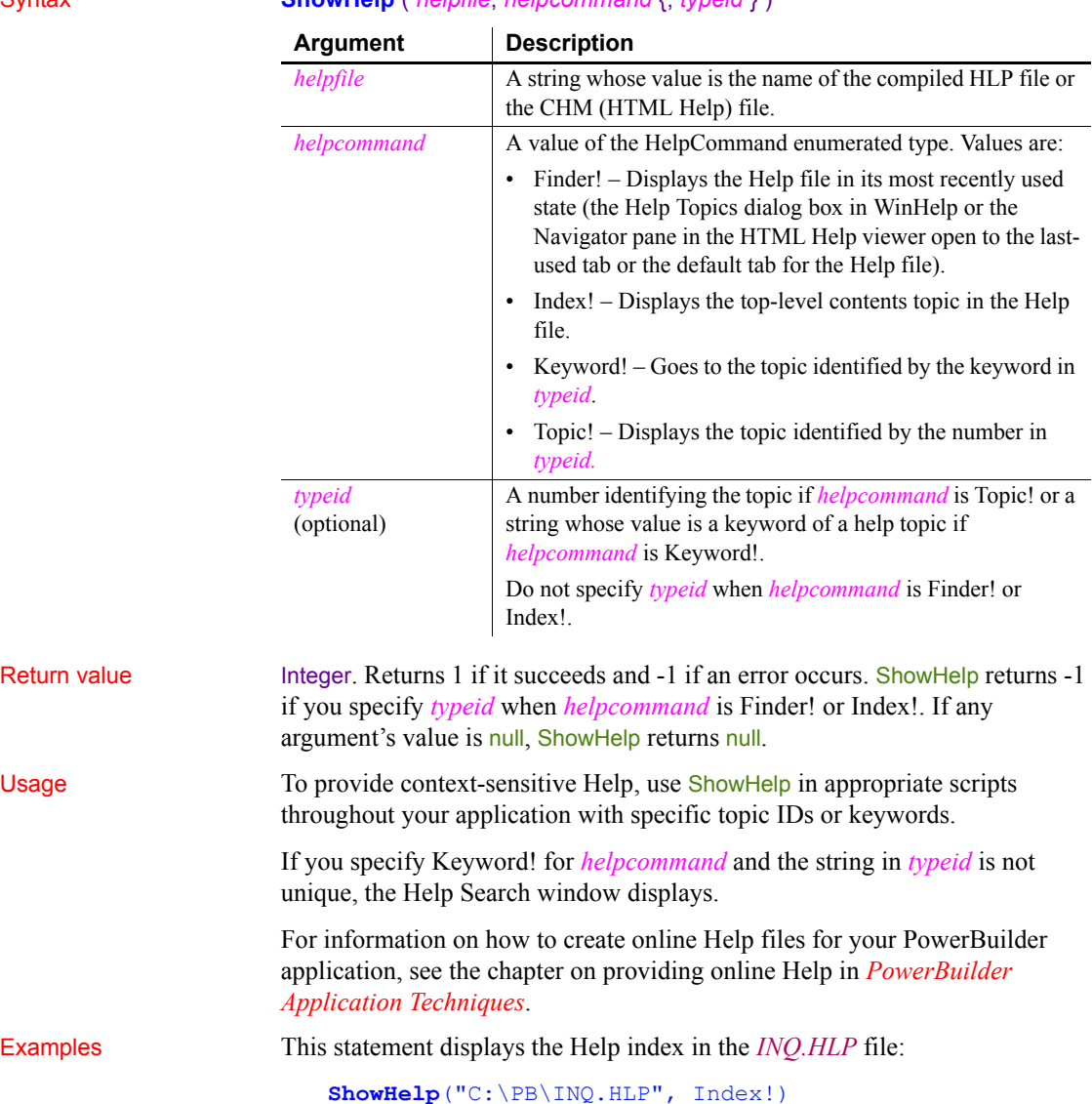

Syntax **ShowHelp** ( *helpfile*, *helpcommand* {, *typeid* } )

This statement displays Help topic 143 in the file *EMP.HLP* file:

**ShowHelp**("EMP.HLP", Topic!, 143)

This statement displays the Help topic associated with the keyword Part# in the file *EMP.HLP*:

**ShowHelp**("EMP.HLP", Keyword!, "Part#")

This statement displays the Help search window. The word in the box above the keyword list is the first keyword that begins with  $M$ :

**ShowHelp**("EMP.HLP", Keyword!, "M")

See also **[Help](#page-274-0)** 

[ShowPopupHelp](#page-1095-0)

#### <span id="page-1095-0"></span>**ShowPopupHelp**

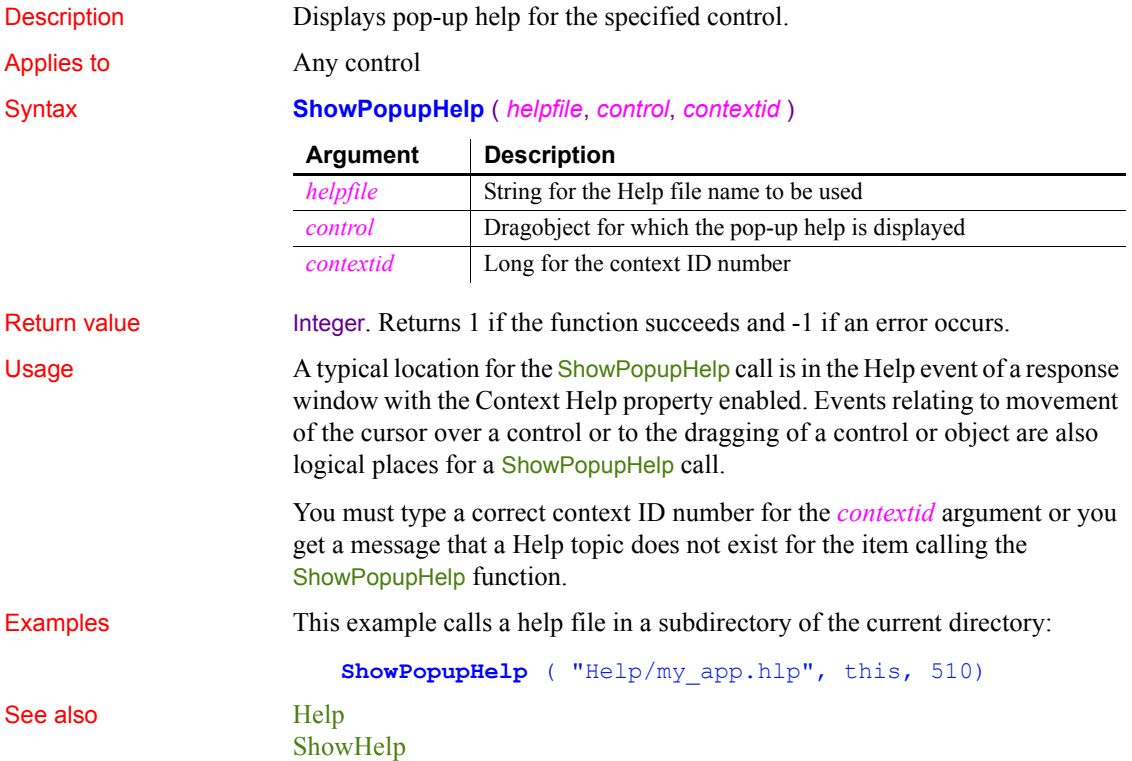

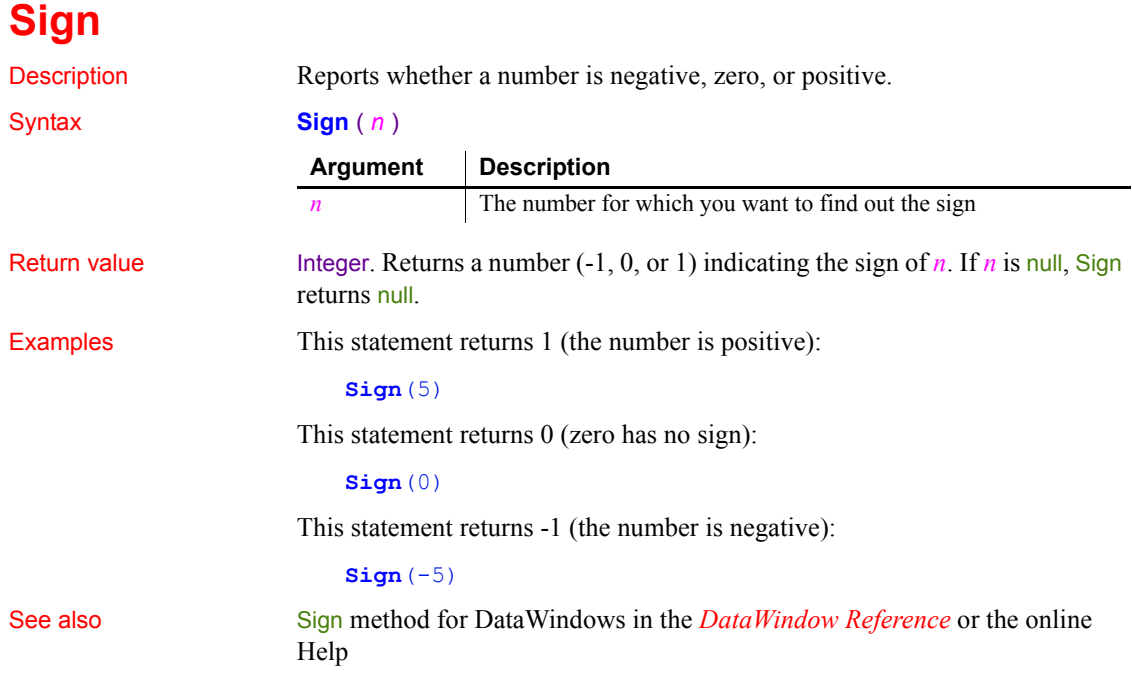

# **SignalError**

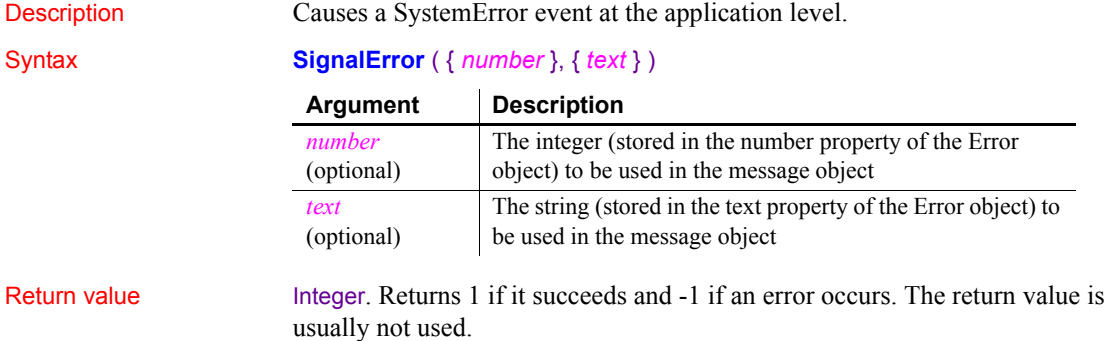

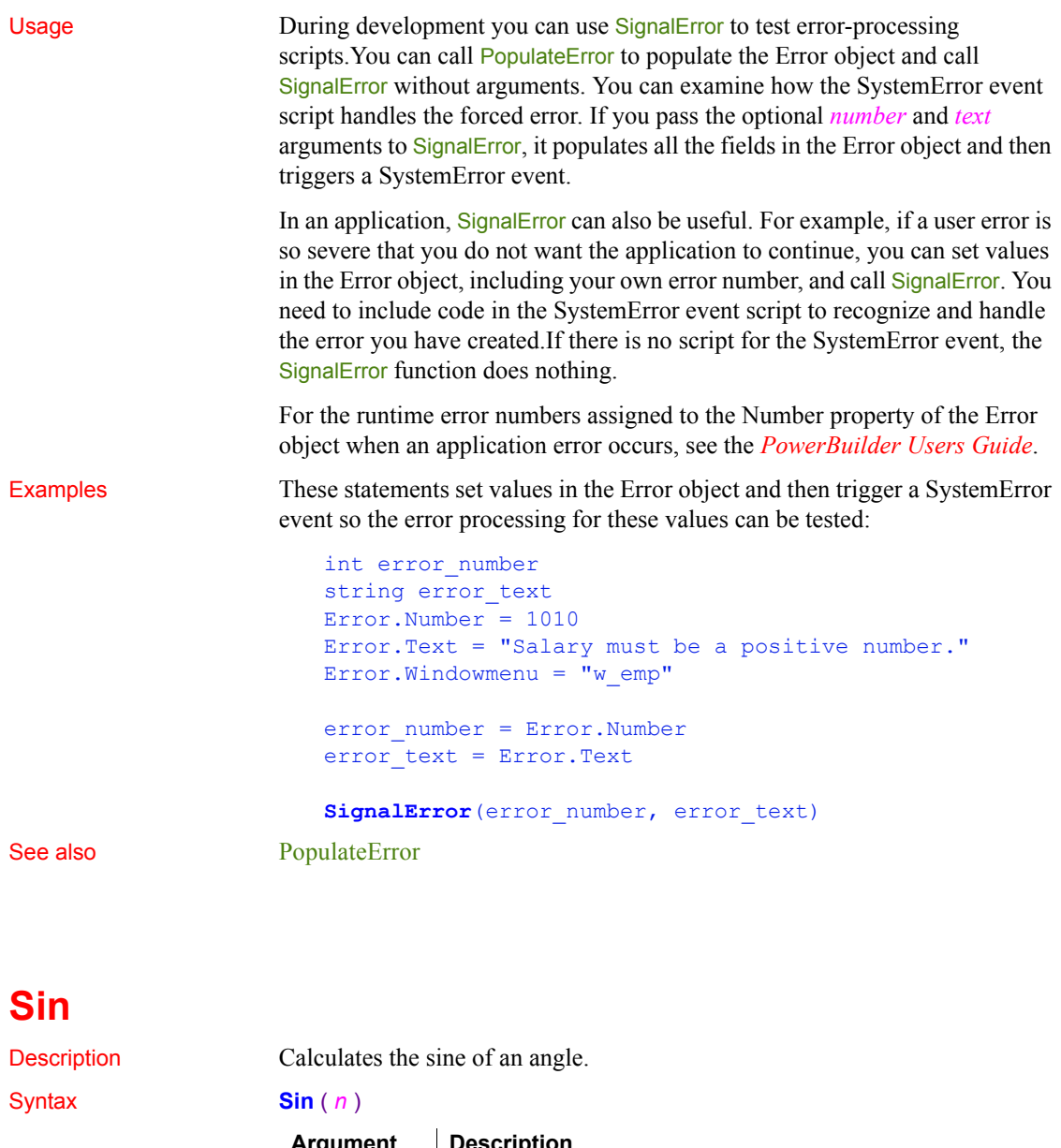

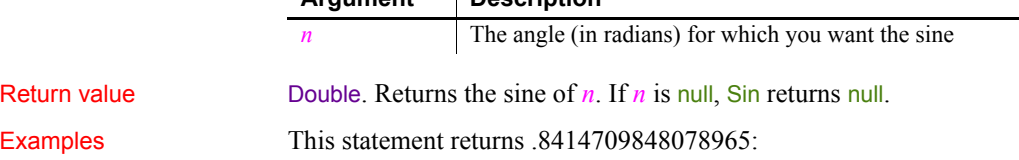

#### **Sin**(1)

This statement returns 0:

**Sin**(0)

This statement returns 0:

#### **Sin**(Pi(1))

See also **[ASin](#page-371-0)** 

[ASin](#page-371-0) [Pi](#page-853-0) [Tan](#page-1131-0) Sin method for DataWindows in the *DataWindow Reference* or the online Help

#### **Sleep**

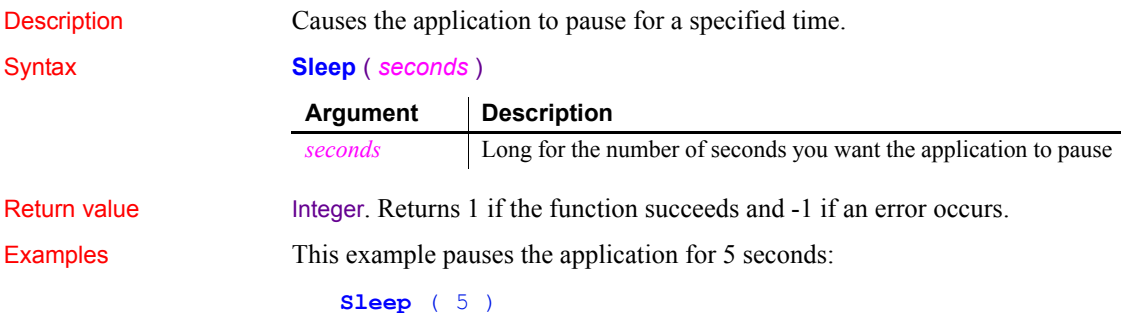

#### <span id="page-1098-0"></span>**Sort**

Sorts rows in a DataWindow control, DataStore, or child DataWindow, or items in a TreeView or ListView control.

For syntax for DataWindows and DataStores, see the Sort method for DataWindows in the *DataWindow Reference* or the online Help.

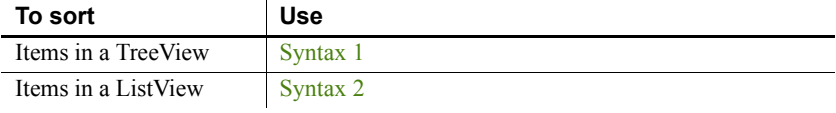

#### <span id="page-1099-0"></span>**Syntax 1 For TreeView controls** Description Sorts the children of an item in a TreeView control. Applies to TreeView controls Syntax *treeviewname*.**Sort** ( *itemhandle , sorttype* ) Return value Integer. Returns 1 if it succeeds and -1 if it fails. Usage The Sort function only sorts the immediate level beneath the specified item. If you want to sort multiple levels, use SortAll. If you specify UserDefinedSort! as your *sorttype*, define your sort criteria in the Sort event of the TreeView control. To sort level 1 of a TreeView, set *itemhandle* to 0. Examples This example sorts the children of the current TreeView item: long ll\_tvi ll tvi = tv foo.FindItem(CurrentTreeItem!, 0) tv foo.SetRedraw(false) tv foo. Sort(ll tvi , Ascending!) tv\_foo.SetRedraw(true) See also [SortAll](#page-1100-0) **Syntax 2 For ListView controls Argument Description** *treeviewname* The name of the TreeView control in which you want to sort items. *itemhandle* The item for which you want to sort its children. *sorttype* The sort method you want to use. Valid values are: Ascending! Descending! UserDefinedSort!

<span id="page-1099-1"></span>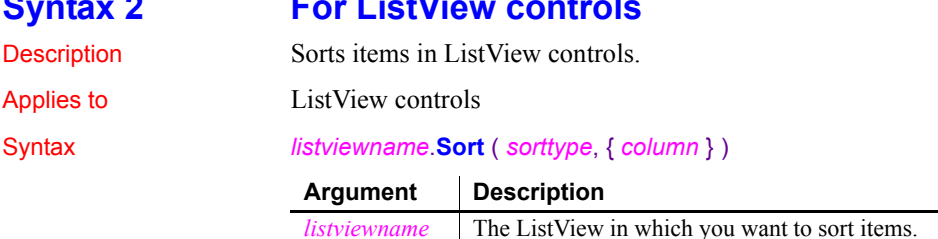

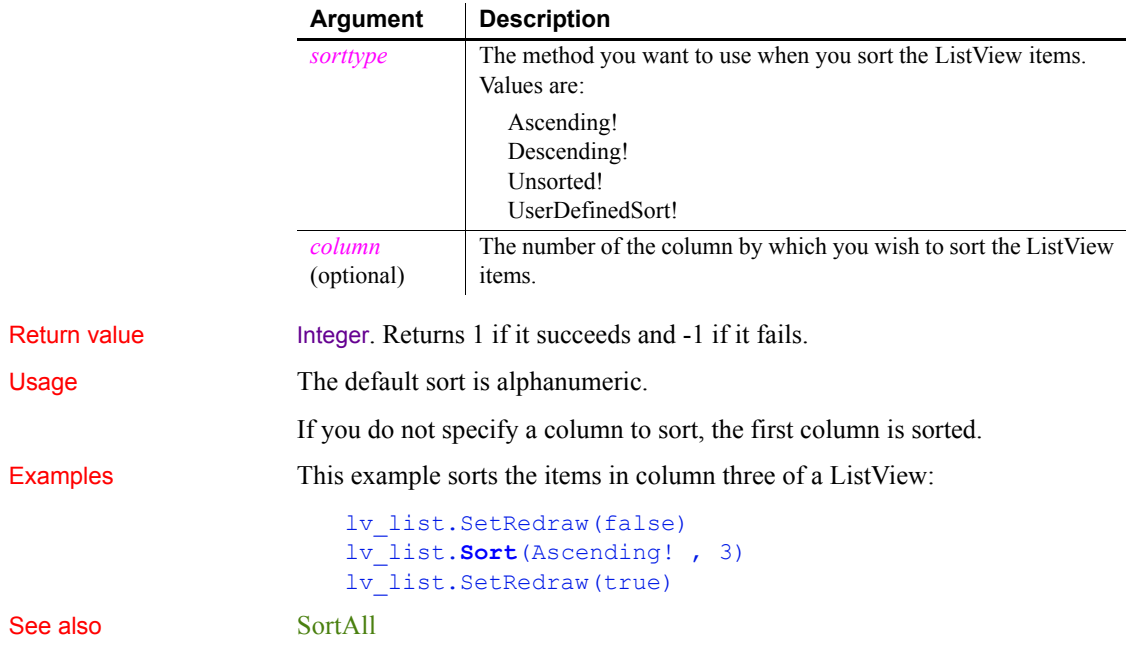

<span id="page-1100-0"></span>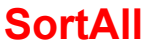

Description Sorts all the levels below an item in the TreeView item hierarchy.

Applies to TreeView controls

Syntax *treeviewname***.SortAll** ( *itemhandle*, *sorttype* )

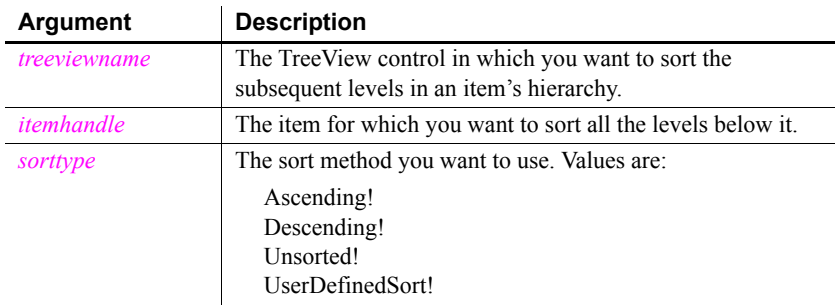

Return value Integer. Returns 1 if it succeeds and -1 if an error occurs.

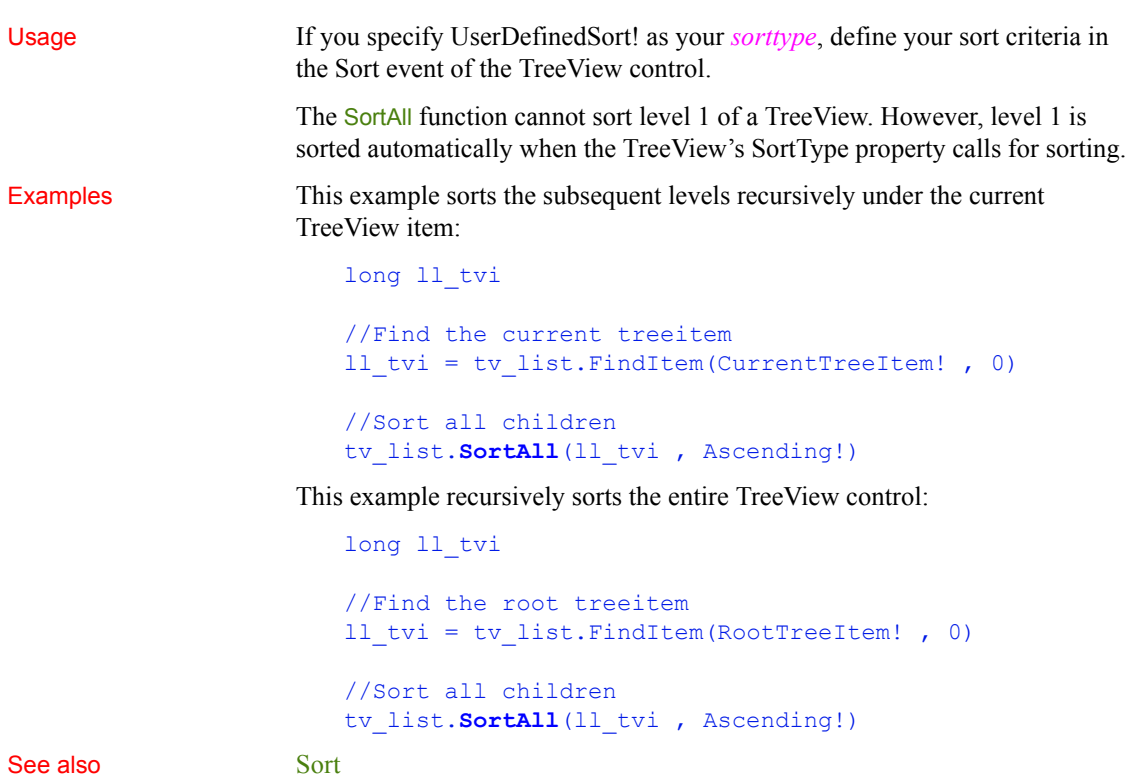

## **Space**

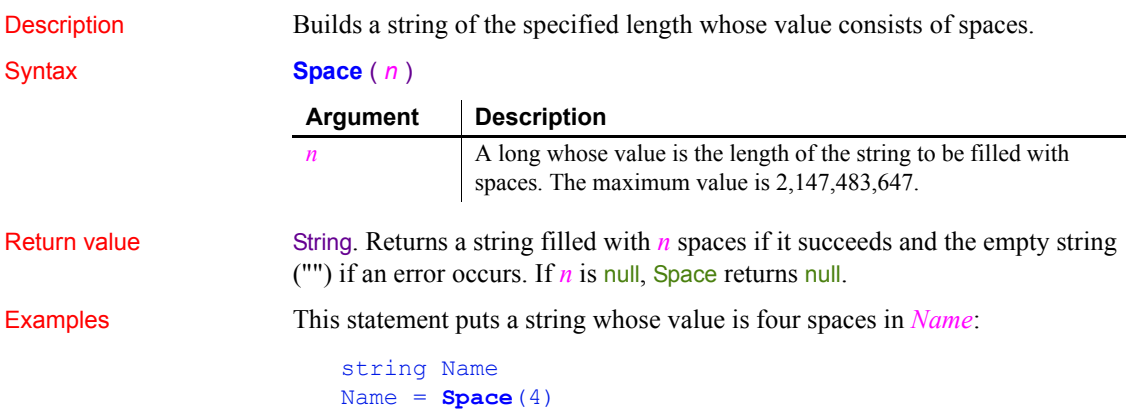

This statement assigns 40 spaces to the string *Name*:

string Name Name =  $Space(40)$ 

See also [Fill,](#page-503-0) Space method for DataWindows in the *DataWindow Reference* or the online Help

## **Sqrt**

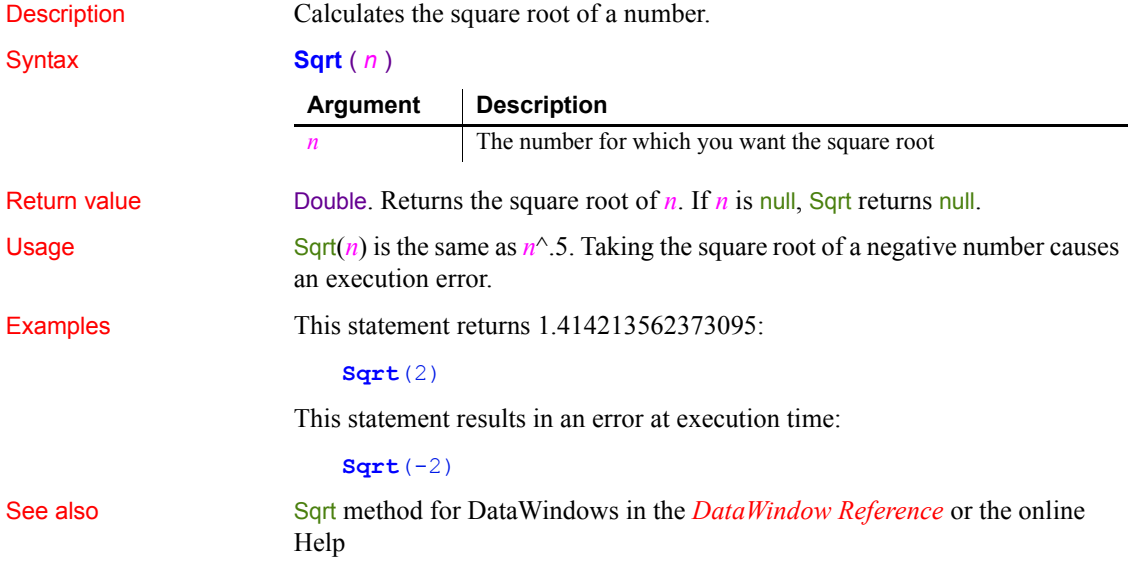

#### <span id="page-1102-0"></span>**Start**

Start has two basic syntaxes.

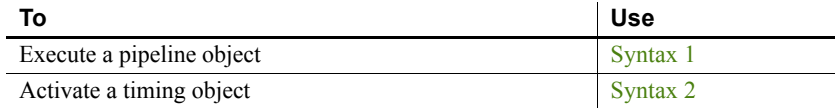

#### <span id="page-1103-0"></span>**Syntax 1 For executing pipeline objects**

Description Executes a pipeline object, which transfers data from the source to the

Applies to Pipeline objects

Syntax *pipelineobject*.**Start** ( *sourcetrans*, *destinationtrans*, *errorobject* {, *arg1*, *arg2*,..., *argn* } )

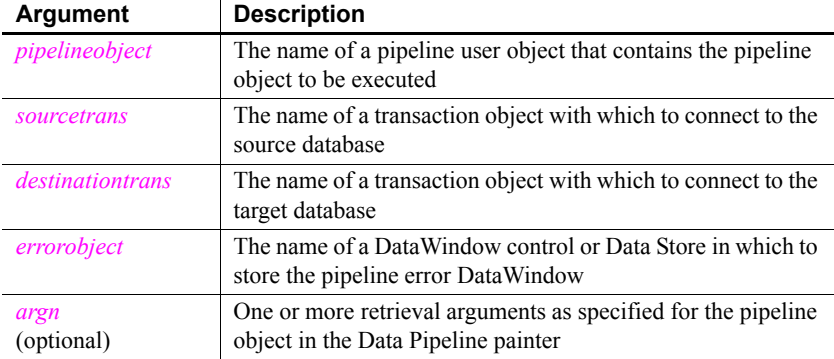

destination as specified by the SQL query in the pipeline object. This pipeline object is a property of a user object inherited from the pipeline system object.

Return value Integer. Returns 1 if it succeeds and a negative number if an error occurs. Error values are:

- -1 Pipe open failed
- -2 Too many columns
- -3 Table already exists
- -4 Table does not exist
- -5 Missing connection
- -6 Wrong arguments
- -7 Column mismatch
- -8 Fatal SQL error in source
- -9 Fatal SQL error in destination
- -10 Maximum number of errors exceeded
- -12 Bad table syntax
- -13 Key required but not supplied
- -15 Pipe already in progress
- -16 Error in source database
- -17 Error in destination database
- -18 Destination database is read-only

If any argument's value is null, Start returns null.

Usage A pipeline transfer involves several PowerBuilder objects. You need:

- A pipeline object, which you define in the Data Pipeline painter. It contains the SQL statements that specify what data is transferred and how that data is mapped from the tables in the source database to those in the target database.
- A user object inherited from the pipeline system object. It inherits properties that let you check the progress of the pipeline transfer. In the painter, you define instance variables and write scripts for pipeline events.
- A window that contains a DataWindow control or a Data Store for the pipeline-error DataWindow. Do not put a DataWindow object in the DataWindow control. The control displays PowerBuilder's pipeline-error DataWindow object if errors occur when the pipeline executes.

The window can also include buttons, menus, or some other means to execute the pipeline, repair errors, and cancel the execution. The scripts for these actions use the functions Start, Repair, and Cancel.

Before the application executes the pipeline, it needs to connect to the source and destination databases, create an instance of the user object, and assign the pipeline object to the user object's DataObject property. Then it can call Start to execute the pipeline. This code may be in one or several scripts.

When you execute the pipeline, the piped data is committed according to the settings you make in the Data Pipeline painter. You can specify that:

- The data is committed when the pipeline finishes. If the maximum error limit is exceeded, all data is rolled back.
- Data is committed at regular intervals, after a specified number of rows have been transferred. When the maximum error limit is exceeded, all rows already transferred are committed.

For information about specifying the pipeline object in the Data Pipeline painter and how the settings affect committing, see the *PowerBuilder Users Guide*. For more information on using a pipeline in an application, see *Application Techniques*.

When you dynamically assign the pipeline object to the user object's DataObject property, you must remember to include the pipeline object in a dynamic library when you build your application's executable.

Examples The following script creates an instance of the pipeline user object, assigns a pipeline object to the pipeline user object's DataObject property, and executes the pipeline. *I\_src* and *i\_dst* are transaction objects that have been previously declared and created. Another script has established the database connections.

```
U_pipe is the user object inherited from the pipeline system object. I_upipe is 
an instance variable of type \mu pipe. P_pipe is a pipeline object created in the
Data Pipeline painter:
```

```
i_upipe = CREATE u_pipe
i upipe.DataObject = "p_pipe"
```
i\_upipe.**Start**(i\_src, i\_dst, dw\_1)

See also [Cancel](#page-383-0)

# <span id="page-1105-0"></span>**Syntax 2 For activating timing objects**

[Repair](#page-924-0)

Description Activates a timing object causing a Timer event to occur repeatedly at the specified interval. Applies to Timing objects Syntax *timingobject*.**Start** ( *interval* ) Return value Integer. Returns 1 if it succeeds and -1 if the timer is already running, the interval specified is invalid, or there are no system timers available. Usage This syntax of the Start function is used to activate a nonvisual timing object. Timing objects can be used to trigger a Timer event that is not associated with a PowerBuilder window, and they are therefore useful for distributed PowerBuilder servers or shared objects that do not have a window for each client connection. A timing object is a standard class user object inherited from the Timing system object. Once you have created a timing object and coded its timer event, you can create any number of instances of the object within the constraints of your operating system. An operating system supports a fixed number of timers. Some of those timers will already be in use by PowerBuilder and other applications and by the operating system itself. **Argument Description** *timingobject* The name of the timing object you want to activate. *interval* An expression of type double specifying the number of seconds that you want between timer events. The *interval* can be a whole number or fraction greater than 0 and less than or equal to 4,294,967 seconds. An interval of 0 is invalid.

To activate an instance of the timing object, call the Start function, specifying the *interval* that you want between Timer events. The Timer event of that instance is triggered as soon as possible after the specified interval, and will continue to be triggered until you call the Stop function on that instance of the timing object or the object is destroyed.

#### **When the Timer event occurs**

The *interval* specified for the Start function is the minimum interval between Timer events. All other posted events occur before the Timer event.

The resolution of the interval depends on your operating system.

You can determine what the timing interval is and whether a timer is running by accessing the timing object's Interval and Running properties. These properties are read-only. You must stop and restart a timer in order to change the value of the timing interval.

#### **Garbage collection**

If a timing object is running, it is not subject to garbage collection. Garbage collection can occur only if the timing object is not running and there are no references to it.

**Examples Example 1** Suppose you have a distributed application in which the local client performs some processing, such as calculating the value of a stock portfolio, based on values in a database. The client requests a user object on a remote server to retrieve the data values from the database.

> Create a standard class user object on the server called uo timer, inherited from the Timing system object, and code its Timer event to refresh the data. Then the following code creates an instance, *MyTimer*, of the timing object uo\_timer. The Start function activates the timer with an interval of 60 seconds so that the request to the server is issued at 60-second intervals:

```
uo_timer MyTimer
MyTimer = CREATE uo_timer
MyTimer.Start(60)
```
**Example 2** The following example uses a timing object as a shared object in a window that has buttons for starting a timer, getting a hit count, stopping the timer, and closing the window. Status is shown in a single line edit called sle\_state. The timing object, uo\_timing, is a standard class user object inherited from the Timing system object. It has one instance variable that holds the number of times a connection is made:

```
long il hits
```
The timing object uo timing has three functions:

• of connect increments *il hits* and returns an integer (this example omits the connection code for simplicity):

```
il_hits++
// connection code omitted
RETURN 1
```
• of hitcount returns the value of il hits:

RETURN il\_hits

of resetcounter resets the value of the counter to 0:

il hits  $= 0$ 

The timer event in uo timing calls the of connect function:

```
integer li_err
li err = This.of connect()
IF li err <> 1 THEN
   MessageBox("Timer Error", "Connection failed ")
END IF
```
When the main window (w\_timer) opens, its Open event script registers the uo\_timing user object as a shared object:

```
ErrorReturn result
string 1s result
SharedObjectRegister("uo_timing","Timing")
result = SharedObjectGet("Timing", iuo_timing)
// convert enumerated type to string
ls result = of converterror(result)
IF result = Success! THEN
   sle stat.text = "Object Registered"
ELSE
    MessageBox("Failed", "SharedObjectGet failed, " &
    + "Status code: "+ls_result)
END IF
```
The Start Timer button starts the timer with an interval of five seconds:

```
double ld_interval
integer li_err
```

```
IF (isvalid(iuo_timing)) THEN
    li_err = iuo_timing.Start(5)
    ld_interval = iuo_timing.interval
   sle 2.text = "Timer started. Interval is " \& + string(ld_interval) + " seconds"
    // disable Start Timer button
    THIS.enabled = FALSE
ELSE
   sle 2.text = "No timing object"
END IF
```
The Get Hits button calls the of hitcount function and writes the result in a single line edit:

```
long ll_hits
IF (isvalid(iuo_timing)) THEN
    ll_hits = iuo_timing.of_hitcount()
   sle hits.text = string(ll hits)
ELSE
   sle hits.text = " "sle stat.text = "Invalid timing object..."
END IF
```
The Stop Timer button stops the timer, reenables the Start Timer button, and resets the hit counter:

```
integer li_err
IF (isvalid(iuo_timing)) THEN
    li_err = iuo_timing.Stop()
    IF li_err = 1 THEN
   sle stat.text = "Timer stopped"
    cb_start.enabled = TRUE
    iuo_timing.of_resetcounter()
  ELSE
   sle stat.text = "Error - timer could " & not be stopped"
    END IF
ELSE
   sle stat.text = "Error - no timing object"
END IF
```
The Close button checks that the timer has been stopped and closes the window if it has:

IF iuo\_timing.running = TRUE THEN

```
 MessageBox("Error","Click the Stop Timer " & 
    + "button to clean up before closing")
ELSE
    close(parent)
END IF
```
The Close event for the window unregisters the shared timing object:

```
SharedObjectUnregister("Timing")
```
The of converterror window function converts the ErrorReturn enumerated type to a string. It takes an argument of type ErrorReturn:

```
string 1s result
CHOOSE CASE a_error
CASE Success!
    ls_result = "The function succeeded"
CASE FeatureNotSupportedError!
    ls_result = "Not supported on this platform"
CASE SharedObjectExistsError!
    ls_result = "Instance name already used"
CASE MutexCreateError!
    ls_result = "Locking mechanism unobtainable"
CASE SharedObjectCreateInstanceError!
    ls_result = "Object could not be created"
CASE SharedObjectCreatePBSessionError!
    ls_result = "Could not create context session"
CASE SharedObjectNotExistsError!
    ls_result = "Instance name not registered"
CASE ELSE
    ls_result = "Unknown Error Code"
END CHOOSE
RETURN 1s result
```
See also [Stop](#page-1114-0)

#### **StartHotLink**

Description Establishes a hot link with a DDE server application so that PowerBuilder is notified immediately of any changes in the specified data. When the data changes in the server application, it triggers a HotLinkAlarm event in the current application.

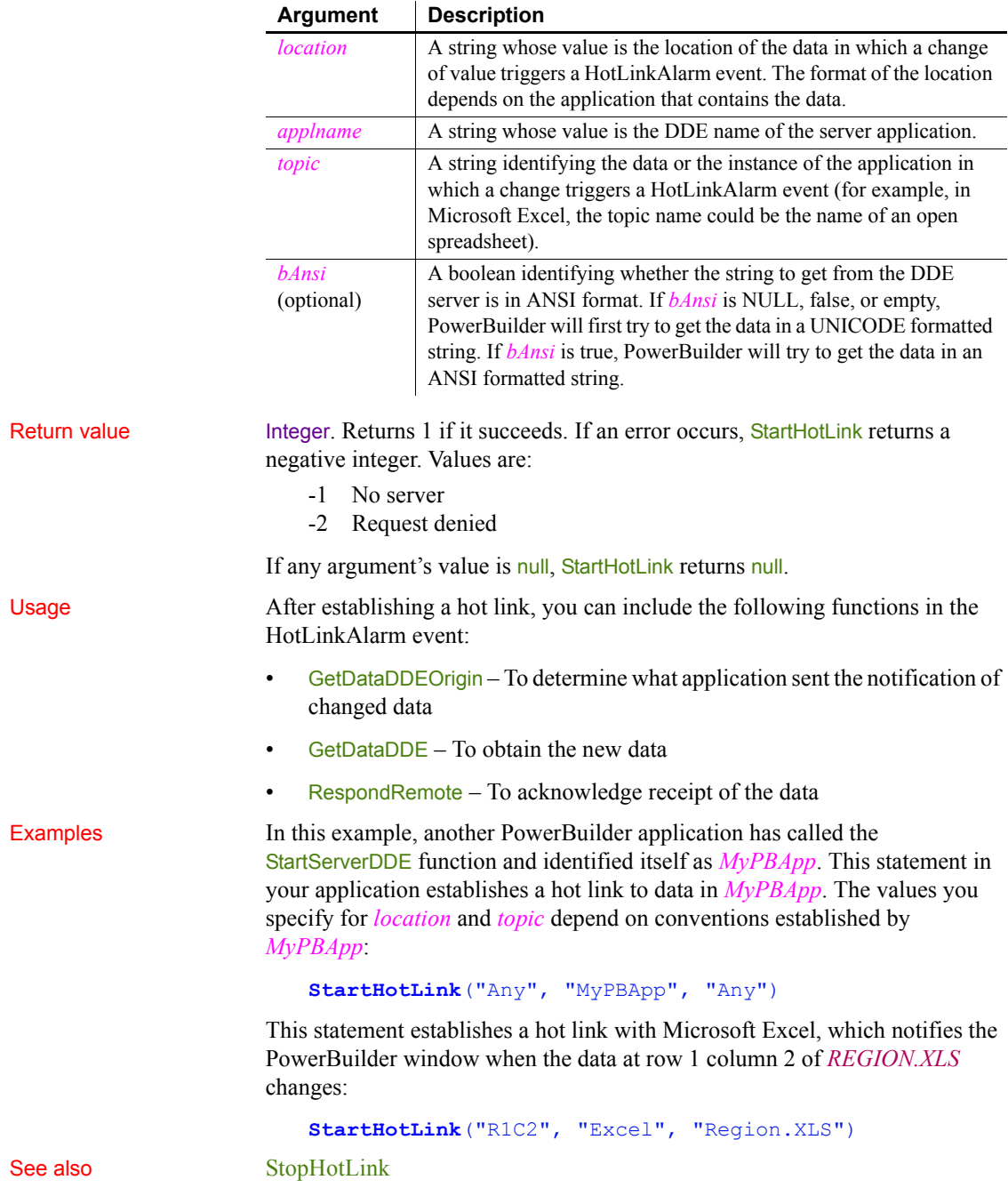

#### Syntax **StartHotLink** ( *location*, *applname*, *topic* {, *bAnsi*} )

#### PowerScript Reference **1085**

## **StartServerDDE**

Description Establishes your application as a DDE server. You specify the DDE name, topic, and items that you support.

#### Syntax **StartServerDDE** ( { *windowname*, } *applname*, *topic* {, *item* } )

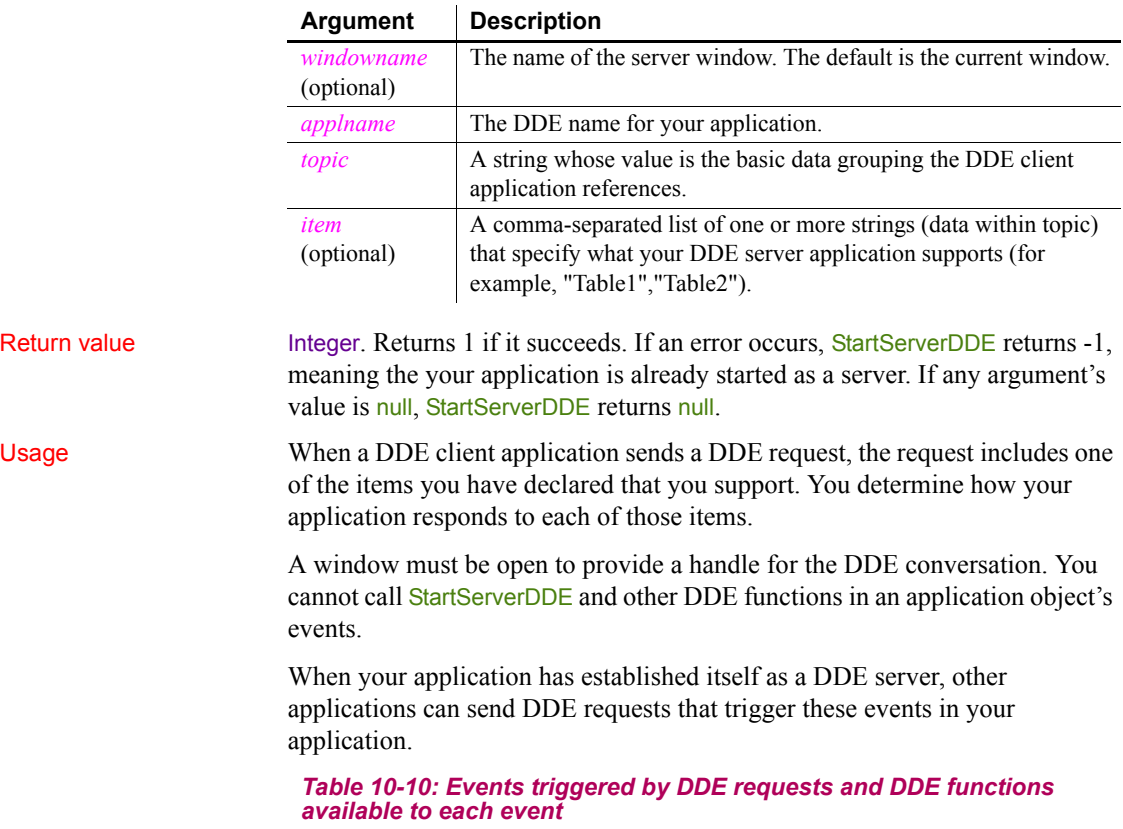

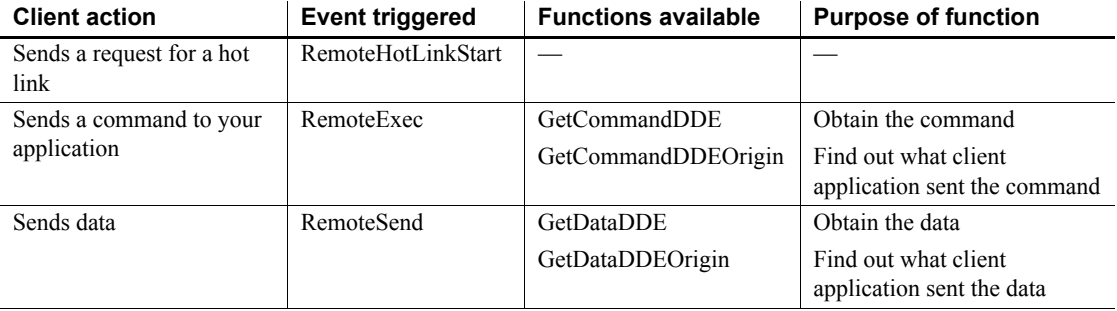

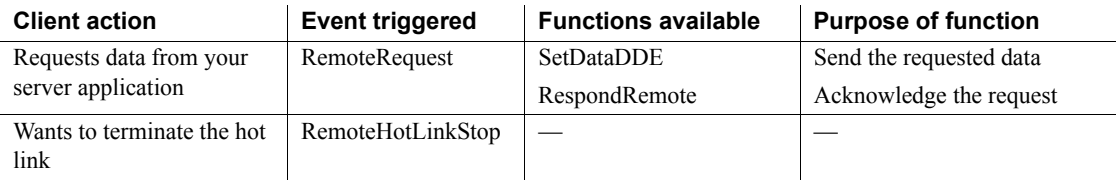

Examples This statement causes your PowerBuilder application to begin acting as a server. It is known to other DDE applications as *MyPBApp*; its topic is *System*, and it supports items called *Table1* and *Table2*:

```
StartServerDDE(w_emp, "MyPBApp","System", &
 "Table1", "Table2")
```
See also [StopServerDDE](#page-1116-0)

#### **State**

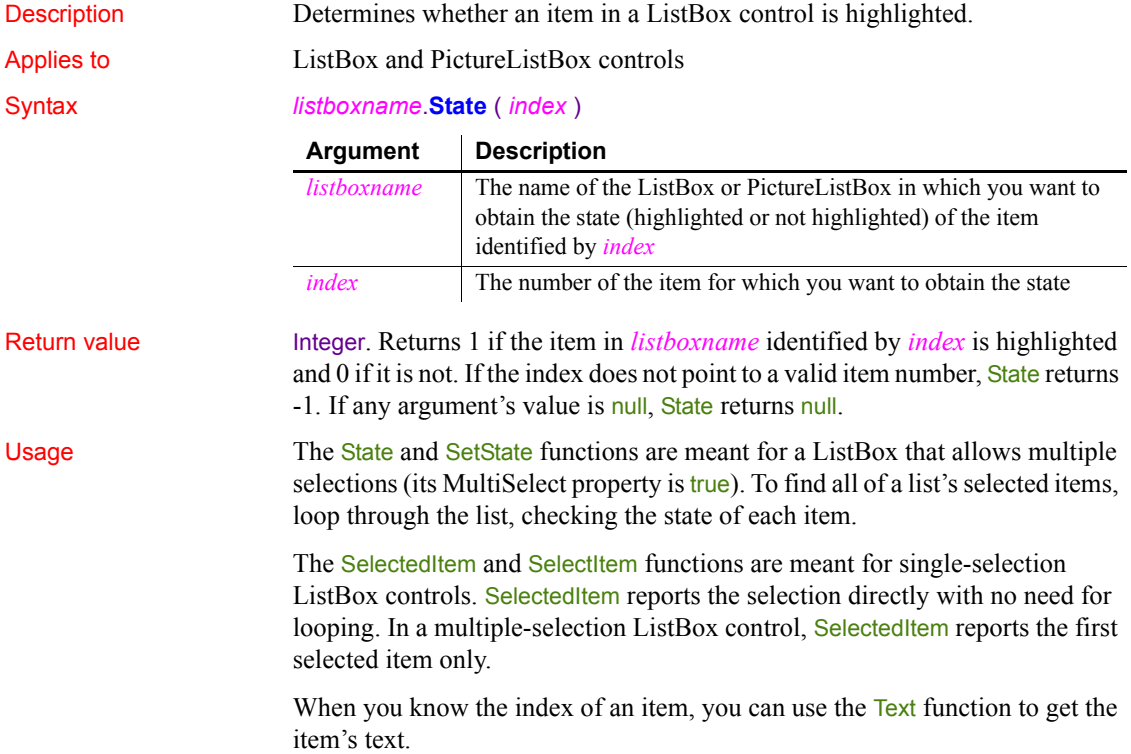

Examples If item 3 in lb\_Contact is selected (highlighted), then this example sets *li Item* to 1:

```
integer li_Item
li_Item = lb_Contact.State(3)
```
The following statements obtain the text of all the selected items in a ListBox that allows the user to select more than one item. The MessageBox function displays each item as it is found. You could include other processing that created an array or list of the selected values:

```
integer li_ItemTotal, li_ItemCount
// Get the number of items in the ListBox.
li ItemTotal = lb contact.TotalItems()
// Loop through all the items.
FOR li ItemCount = 1 to li ItemTotal
    // Is the item selected? If so, display the text
    IF lb_Contact.State(li_ItemCount) = 1 THEN &
   MessageBox("Selected Item", &
   lb Contact.text(li ItemCount))
NEXT
```
This statement executes some statements if item 3 in the ListBox lb\_Contact is highlighted:

```
IF lb Contact. State(3) = 1 THEN \ldots
```

```
SelectedItem
           SetState
```
## **StepIt**

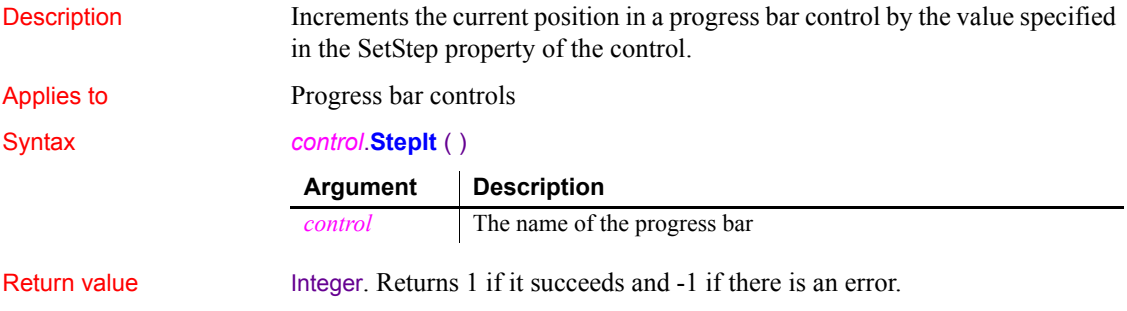

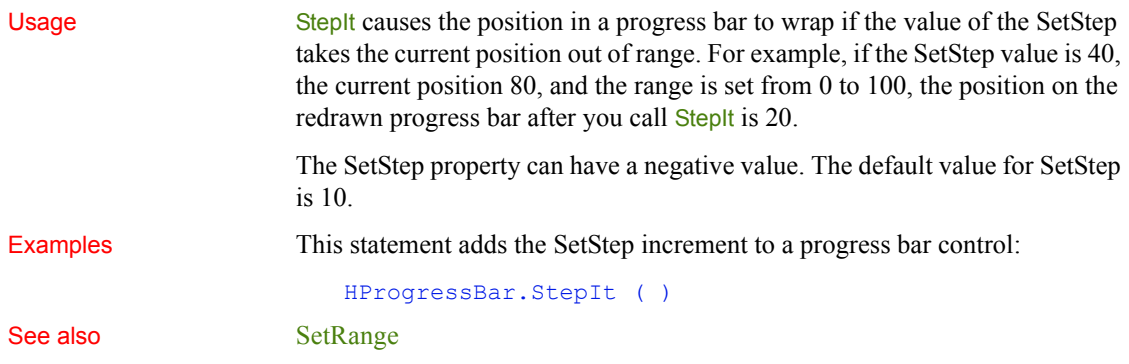

#### <span id="page-1114-0"></span>**Stop**

Stop has two syntaxes.

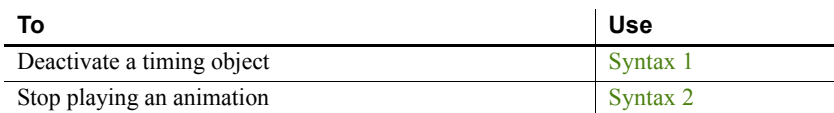

## <span id="page-1114-1"></span>**Syntax 1 For deactivating timing objects**

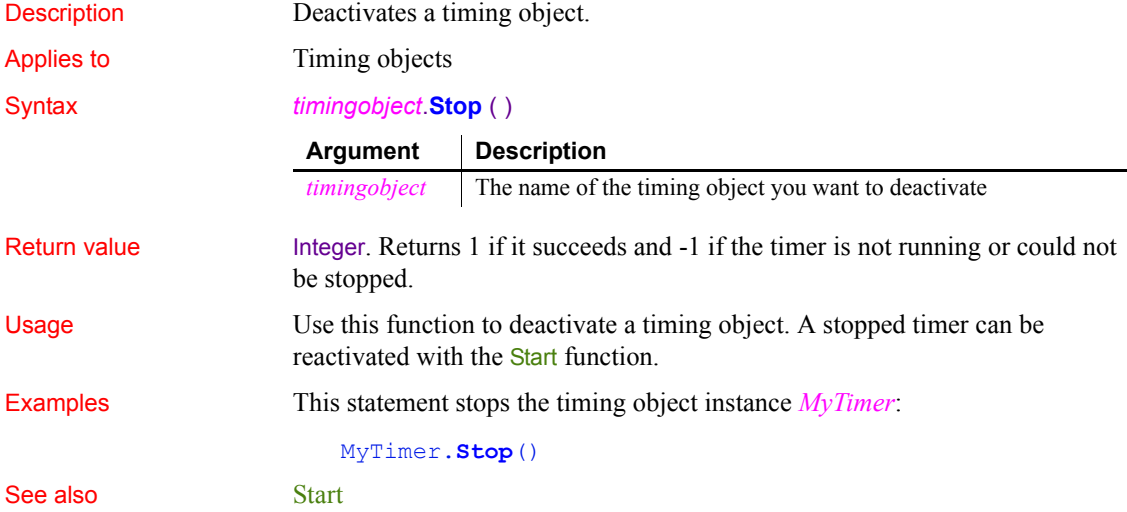

<span id="page-1115-1"></span>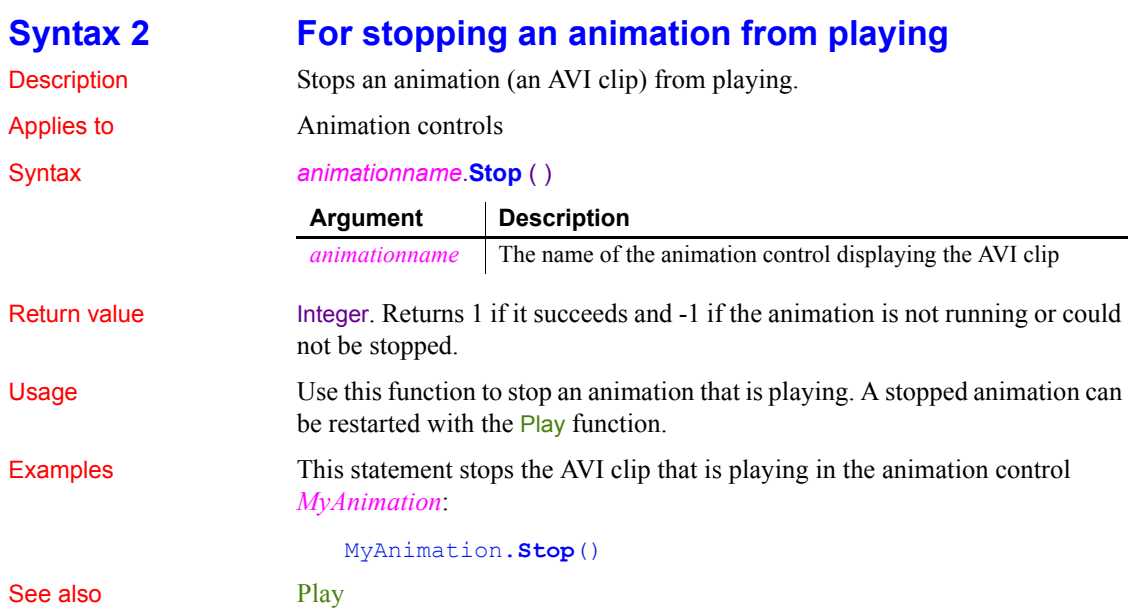

## <span id="page-1115-0"></span>**StopHotLink**

Description Terminates a hot link with a DDE server application.

#### **Caution**

All arguments must match the arguments in an earlier StartHotLink call.

#### Syntax **StopHotLink** ( *location*, *applname*, *topic* )

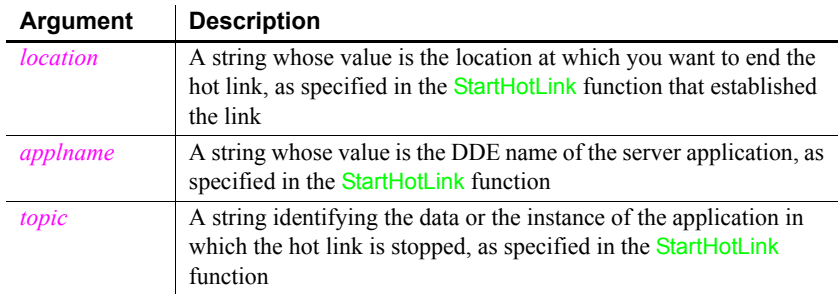
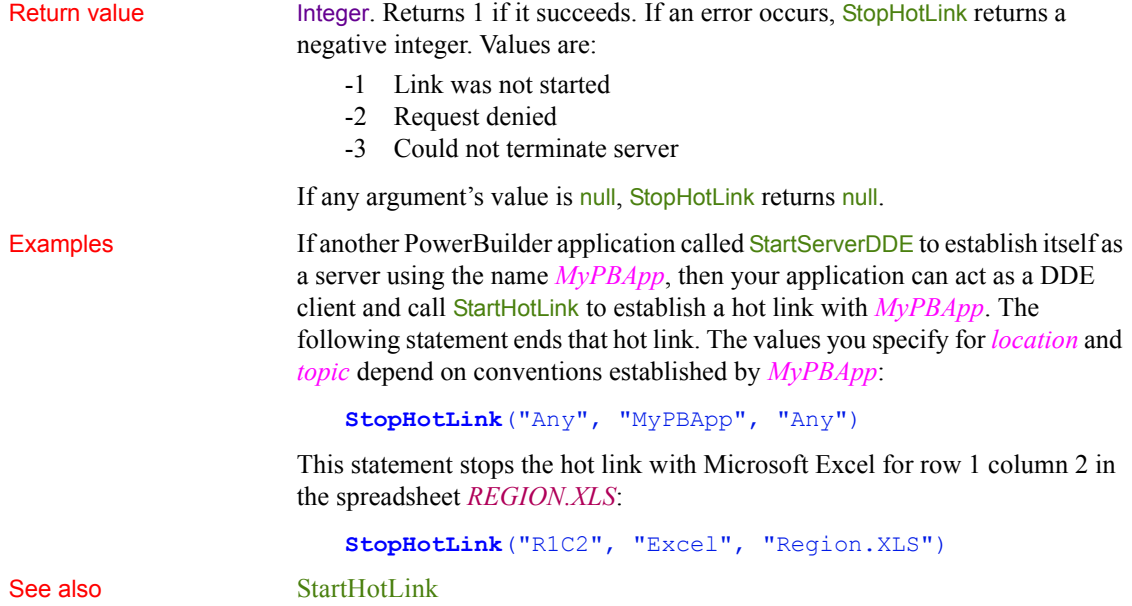

# **StopServerDDE**

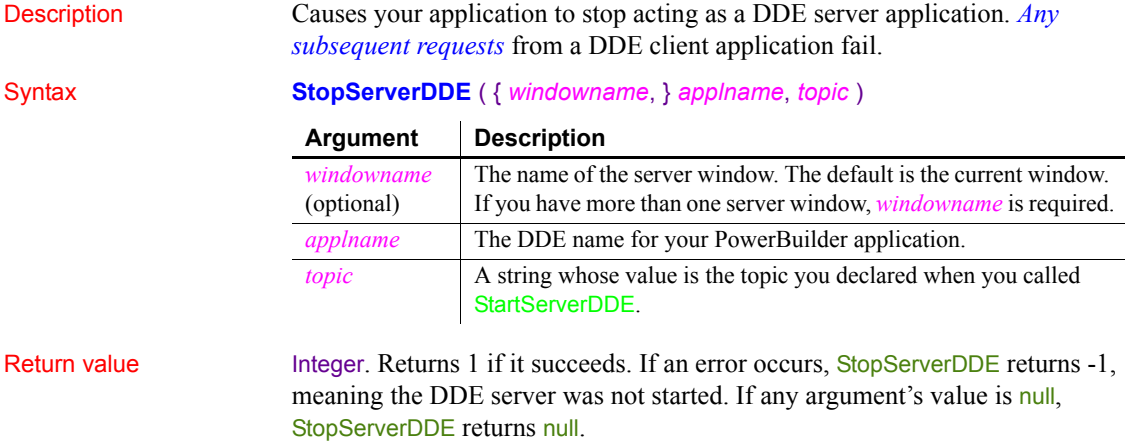

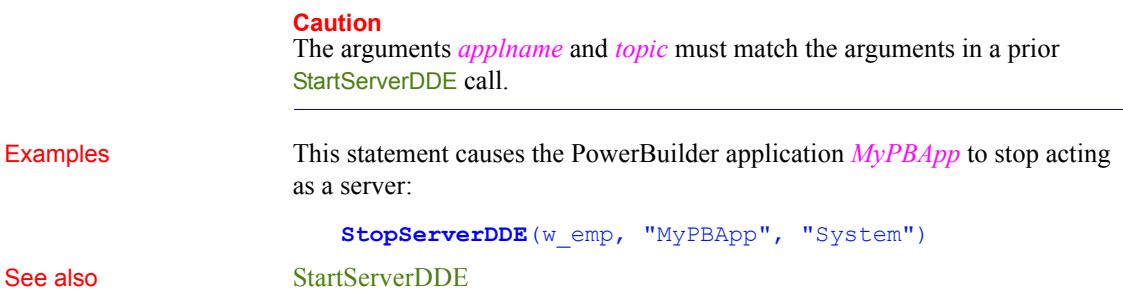

#### **String**

String has two syntaxes.

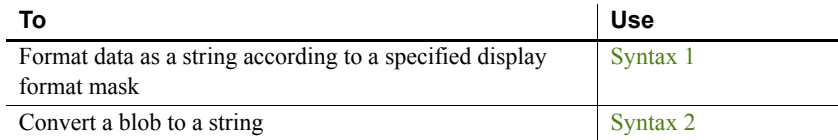

#### <span id="page-1117-0"></span>**Syntax 1 For formatting data**

Description Formats data, such as time or date values, according to a format mask. You can convert and format date, DateTime, numeric, and time data. You can also apply a display format to a string.

#### Syntax **String** ( *data*, { *format* } )

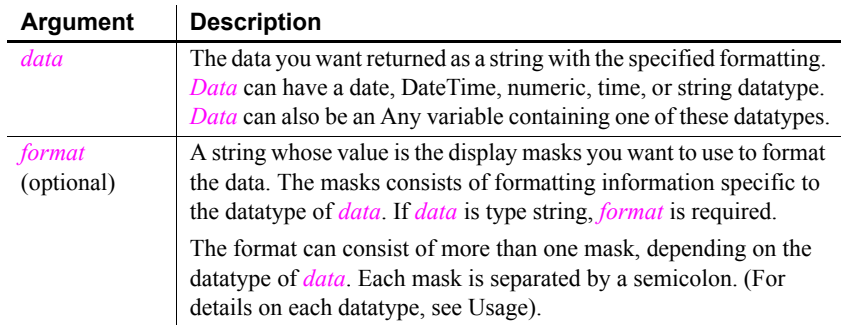

#### Return value String. Returns *data* in the specified format if it succeeds and the empty string ("") if the datatype of *data* does not match the type of display mask specified, *format* is not a valid mask, or *data* is an incompatible datatype.

Usage For date, DateTime, numeric, and time data, PowerBuilder uses the system's default format for the returned string if you do not specify a format. For numeric data, the default format is the [General] format.

> For string data, a display format mask is required. (Otherwise, the function would have nothing to do.)

The format can consist of one or more masks:

- Formats for date, DateTime, string, and time data can include one or two masks. The first mask is the format for the data; the second mask is the format for a null value.
- Formats for numeric data can have up to four masks. A format with a single mask handles both positive and negative data. If there are additional masks, the first mask is for positive values, and the additional masks are for negative, zero, and null values.

To display additional characters as part of the mask for a decimal value, you must precede each character with a backslash. For example, to display a decimal number with two digits of precision preceded by four asterisks, you must type a backslash before each asterisk:

```
dec{2} amount
string = 1s result
amount = 123456.32ls result = string(amount,"\*\*\*\*0.00")
```
The resulting string is  $****123456.32$ .

For more information on specifying display formats, see the *PowerBuilder Users Guide*. Note that, although a format can include color specifications, the colors are ignored when you use String in PowerScript. Colors appear only for display formats specified in the DataWindow painter.

If the display format does not match the datatype, PowerBuilder tries to apply the mask, which can produce unpredictable results.

#### **Times and dates from a DataWindow control**

When you call GetItemTime or GetItemString as an argument for the String function and do not specify a display format, the value is formatted as a DateTime value. This statement returns a string like "2/26/03 00:00:00":

String(dw 1.GetItemTime(1, "start date"))

**International deployment** When you use **String** to format a date and the month is displayed as text (for example, the display format includes "mmm"), the month is in the language of the runtime DLLs available when the application is run. If you have installed localized runtime files in the development environment or on a user's machine, then on that machine, the month in the resulting string is in the language of the localized files.

For information about the localized runtime files, which are available in French, German, Italian, Spanish, Dutch, Danish, Norwegian, and Swedish, see the chapter on internationalization in *Application Techniques*.

**Handling ANSI data** Since this function does not have an encoding argument to allow you to specify the encoding of the data, the string returned can contain garbage characters if the data has ANSI encoding. You can handle this by converting the ANSI string returned from the String function to a Unicode blob, and then converting the ANSI string in the blob to a Unicode string, using the encoding parameters provided in the **Blob** and **String** conversion functions:

```
ls temp = String(long, "address" )
lb blob = blob(ls temp) //EncodingUTF16LE! is default
ls result = string(lb blob, EncodingANSI!)
```
**Message object** You can also use String to extract a string from the Message object after calling TriggerEvent or PostEvent. For more information, see the TriggerEvent or PostEvent functions.

Examples This statement applies a display format to a date value and returns  $\text{Jan }31$ , 2002:

```
String(2002-01-31, "mmm dd, yyyy")
```
This example applies a format to the value in *order\_date* and sets *date1* to  $6 - 11 - 02$ 

```
Date order date = 2002-06-11string date1
date1 = String(order_date,"m-d-yy")
```
This example includes a format for a null date value so that when *order\_date* is null, *date1* is set to none:

```
Date order date = 2002-06-11string date1
SetNull(order date)
data1 = String(order date, "m-d-yy; 'none'")
```
This statement applies a format to a DateTime value and returns Jan 31, 2001 6 hrs and 8 min:

**String**(DateTime(2001-01-31, 06:08:00), &

'mmm dd, yyyy h "hrs and" m "min"')

This example builds a DateTime value from the system date and time using the Today and Now functions. The String function applies formatting and sets the text of sle date to that value, for example,  $6-11-02$  8:06 pm:

```
DateTime sys_datetime
string datetime1
sys datetime = Daterime(Today(), Now())
sle date.text = String(sys datetime, &
    "m-d-yy h:mm am/pm;'none'")
```
This statement applies a format to a numeric value and returns  $$5.00$ :

**String**(5,"\$#,##0.00")

These statements set *string1* to 0123:

```
integer nbr = 123
string string1
string1 = String(nbr,"0000;(000);****;empty")
```
These statements set *string1* to (123):

```
integer nbr = -123string string1
string1 = String(nbr,"000;(000);****;empty")
```
These statements set *string1* to \*\*\*\*:

```
integer nbr = 0string string1
string1 = String(hbr, "0000; (000); ****; empty")
```
These statements set *string1* to "empty":

```
integer nbr
string string1
SetNull(nbr)
string1 = String(nbr,"0000;(000);****;empty")
```
This statement formats string data and returns A-B-C. The display format assigns a character in the source string to each @ and inserts other characters in the format at the appropriate positions:

**String**("ABC", "@-@-@")

This statement returns A\*B:

**String**("ABC", "@\*@")

This statement returns ABC:

```
String("ABC", "@@@")
```
This statement returns a space:

**String**("ABC", " ")

This statement applies a display format to time data and returns 6 hrs and 8 min:

**String**(06:08:02,'h "hrs and" m "min"')

This statement returns  $08:06:04$  pm:

**String**(20:06:04,"hh:mm:ss am/pm")

This statement returns 8:06:04 am:

**String**(08:06:04,"h:mm:ss am/pm")

String attempts to interpret the data as characters.

See also String method for DataWindows in the *DataWindow Reference* or the online Help

#### <span id="page-1121-0"></span>**Syntax 2 For blobs**

Description Converts data in a blob to a string value. If the blob's value is not text data,

Syntax **String** ( *blob* {,*encoding*} )

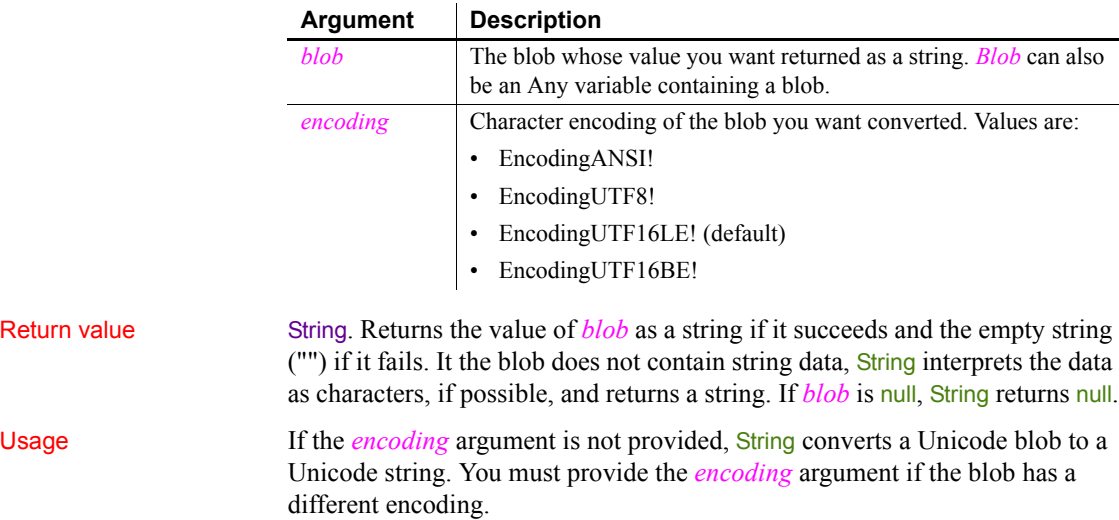

If the blob has a byte-order mark (BOM), String filters it out automatically. For example, suppose the blob's hexadecimal display is: FF FE 54 00 68 00 69 00 73 00. The BOM is FF FE, which indicates that the blob has UTF-16LE encoding, and is filtered out. The string returned is "This".

You can also use String to extract a string from the Message object after calling TriggerEvent or PostEvent. For more information, see the TriggerEvent or PostEvent functions.

Examples This example converts the blob instance variable *ib sblob*, which contains string data in ANSI format, to a string and stores the result in *sstr*:

```
string sstr
sstr = String(ib sblob, EncodingANSI!)
```
This example stores today's date and test status information in the blob *bb*. *Pos1* and *pos2* store the beginning and end of the status text in the blob. Finally, BlobMid extracts a "sub-blob" that String converts to a string. Sle\_status displays the returned status text:

```
blob{100} bb
long pos1, pos2
string test_status
date test date
test date = Today()IF DayName(test date) = "Wednesday" THEN &
    test_status = "Coolant Test"
IF DayName(test date) = "Thursday" THEN &
   test status = "Emissions Test"
// Store data in the blob
pos1 = BlobEdit( bb, 1, test date)pos2 = BlobEdit( bb, pos1, test_status )
... // Some processing
// Extract the status stored in bb and display it
sle_status.text = String( &
    BlobMid(bb, pos1, pos2 - pos1))
```
See also [Blob](#page-375-0)

String method for DataWindows in the *DataWindow Reference* or the online Help

# **SuspendTransaction (obsolete)**

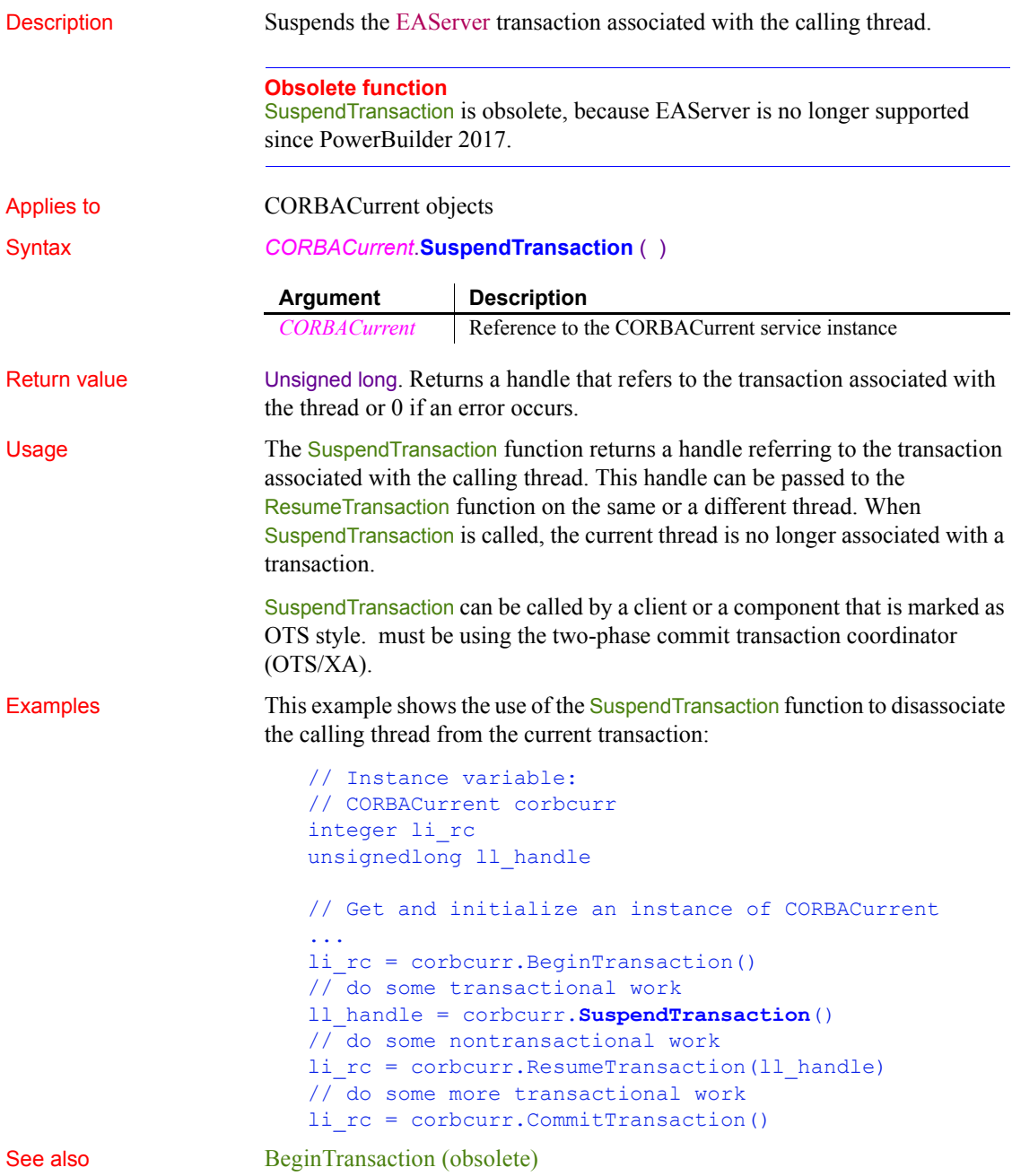

[CommitDocking](#page-413-0) [GetTransactionName \(obsolete\)](#page-630-0) [ResumeTransaction \(obsolete\)](#page-937-0) [RollbackTransaction \(obsolete\)](#page-946-0) [SetTimeout \(obsolete\)](#page-1076-0)

#### **Synchronize**

Starts synchronization between a remote and consolidated database. The syntax you use depends on whether you include command line parameters with the dbmlsync synchronization call.

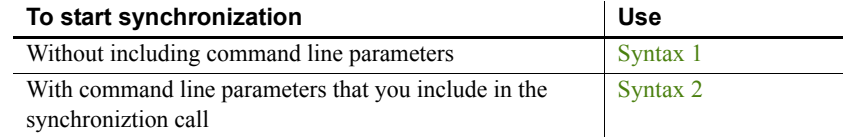

<span id="page-1124-0"></span>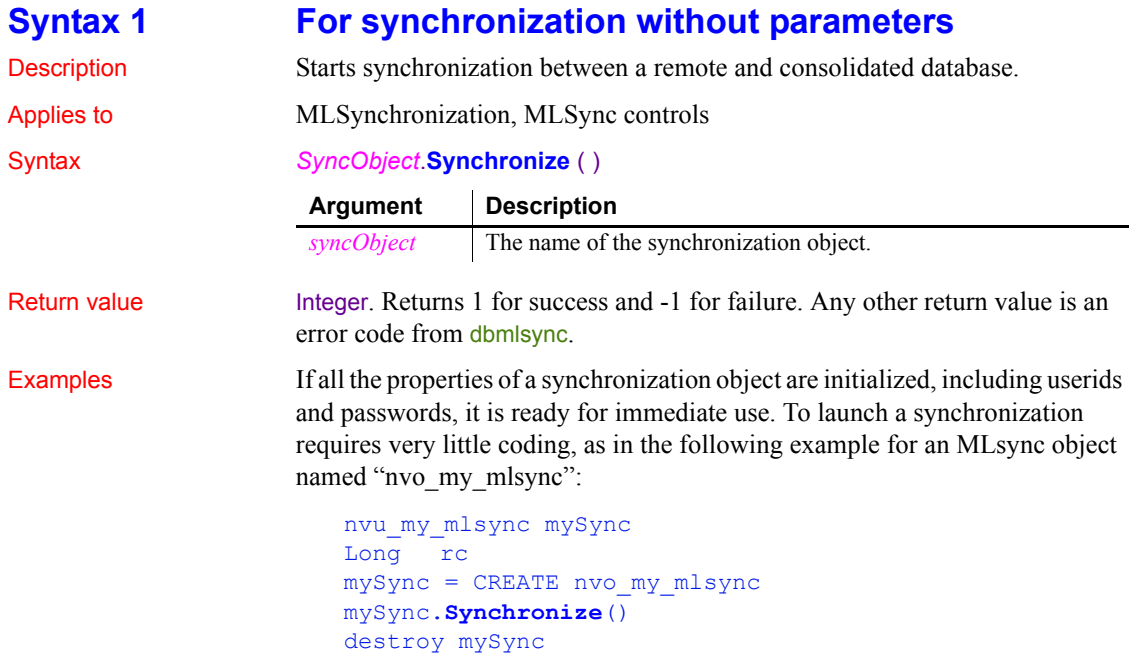

You would typically add the above code to the Clicked event for a menu item or a command button on an application window.

#### <span id="page-1125-0"></span>**Syntax 2 For synchronization with parameters** Description Starts dbmlsync synchronization with command line parameters that are passed

from the values of a syncparm structure.

Applies to MLSync controls

Syntax *SyncObject*.**Synchronize** (*cmdstring* )

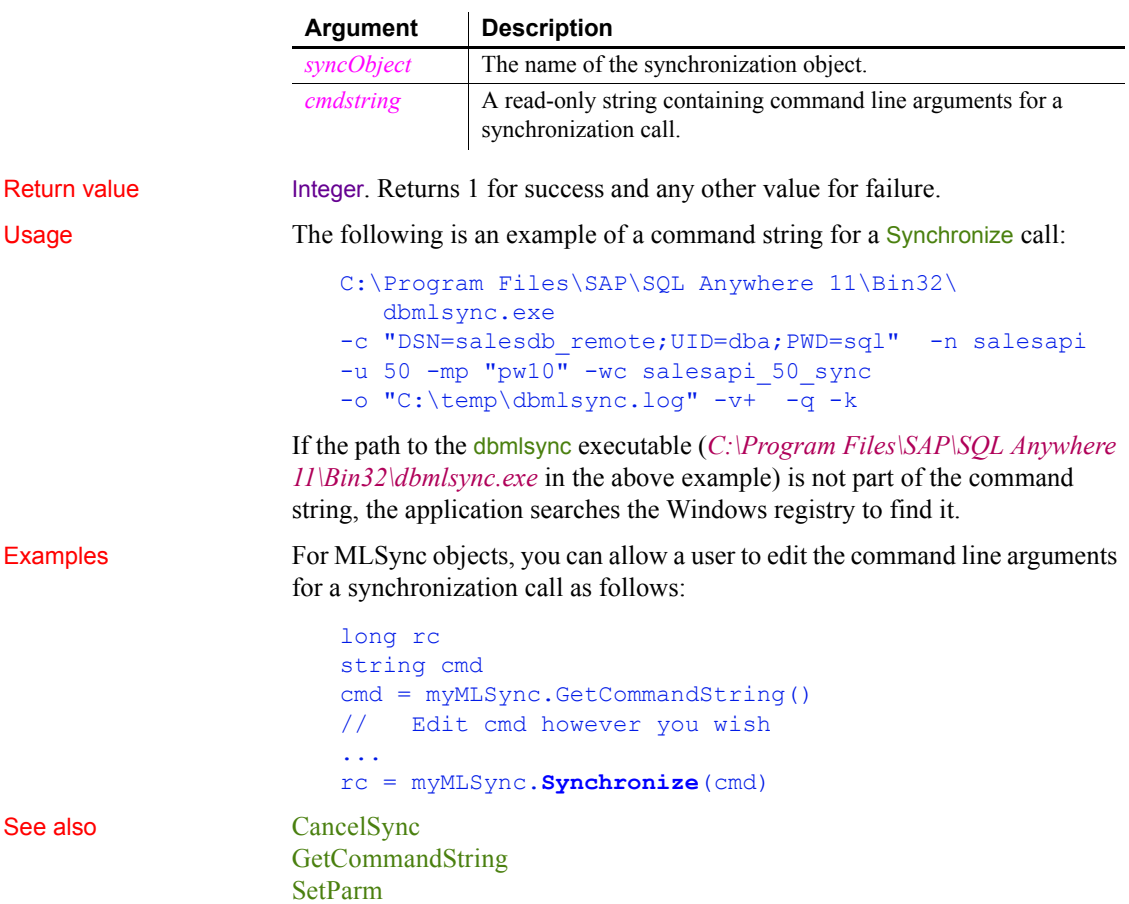

## **SyntaxFromSQL**

Description Generates DataWindow source code based on a SQL SELECT statement.

Applies to Transaction objects

Syntax *transaction***.SyntaxFromSQL** ( *sqlselect*, *presentation*, *err* )

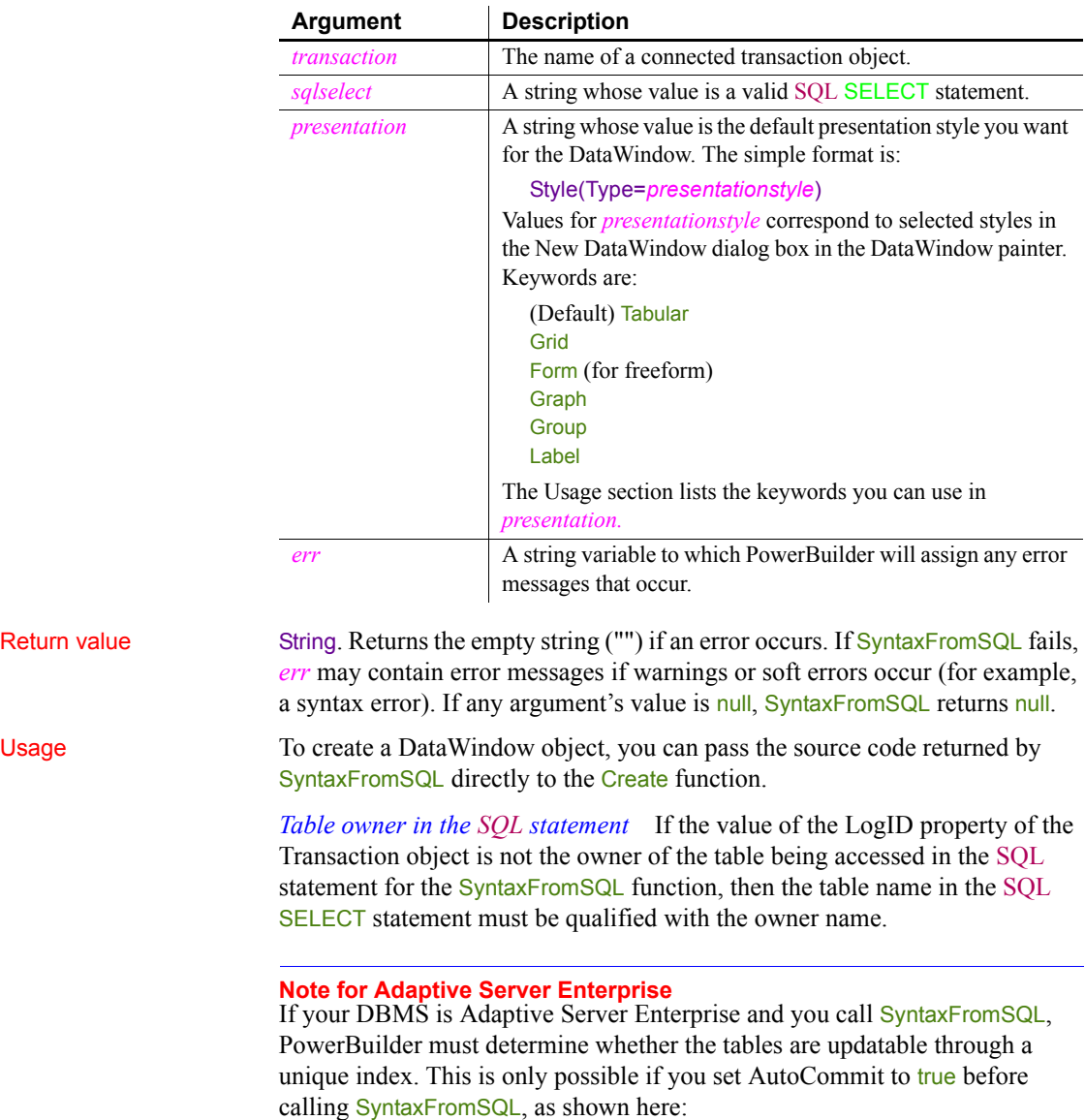

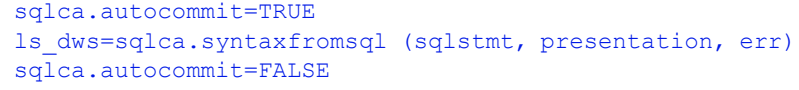

The *presentation* string can also specify object keywords followed by properties and values to customize the DataWindow. You can specify the style of a column, the entire DataWindow, areas of the DataWindow, and text in the DataWindow. The object keywords are:

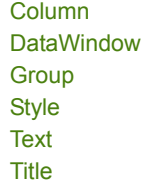

A full presentation string has the format:

```
"Style ( Type=value property=value ... )
  DataWindow ( property=value ... )
  Column ( property=value ... )
  Group groupby_colnum1 Fby_colnum2 ... property ... )
  Text property=value ... )
  Title ( 'titlestring' )"
```
The checklists in the DataWindow object properties chapter in the *DataWindow Reference* identify the properties that you can use for each object keyword.

If a database column has extended attributes with font information, then font information you specify in the SyntaxFromSQL presentation string is ignored.

Examples The following statements display the DataWindow source for a tabular DataWindow object generated by the **SyntaxFromSQL** function in a MultiLineEdit.

> If errors occur, PowerBuilder fills the string *ERRORS* with any error messages that are generated:

```
string ERRORS, sql syntax
sql syntax = "SELECT emp data.emp id, " \& + "emp_data.emp_name FROM emp_data " &
    + "WHERE emp_data.emp_salary >45000"
mle sql.text = \&
```

```
 SQLCA.SyntaxFromSQL(sql_syntax, "", ERRORS)
```
The following statements create a grid DataWindow dw 1 from the DataWindow source generated in the SyntaxFromSQL function. If errors occur, the string *ERRORS* contains any error messages that are generated, which are displayed to the user in a message box. Note that you need to call SetTransObject with SQLCA as its argument before you can call the Retrieve function:

```
string ERRORS, sql syntax
string presentation str, dwsyntax str
sql syntax = "SELECT emp data.emp id, "&
    + "emp_data.emp_name FROM emp_data "&
   + "WHERE emp data.emp salary > 45000"
presentation str = "style(type=grid)"dwsyntax_str = SQLCA.SyntaxFromSQL(sql_syntax, &
   presentation str, ERRORS)
IF Len(ERRORS) > 0 THEN
    MessageBox("Caution", &
    "SyntaxFromSQL caused these errors: " + ERRORS)
    RETURN
END IF
dw 1.Create( dwsyntax str, ERRORS)
IF Len(ERRORS) > 0 THEN
    MessageBox("Caution", &
       "Create cause these errors: " + ERRORS)
    RETURN
END IF
```
See also Create method for DataWindows in the *DataWindow Reference* or the online Help Information on DataWindow object properties in the *DataWindow Reference*

#### **SystemRoutine**

Description Provides the routine node representing the system root in a performance analysis model.

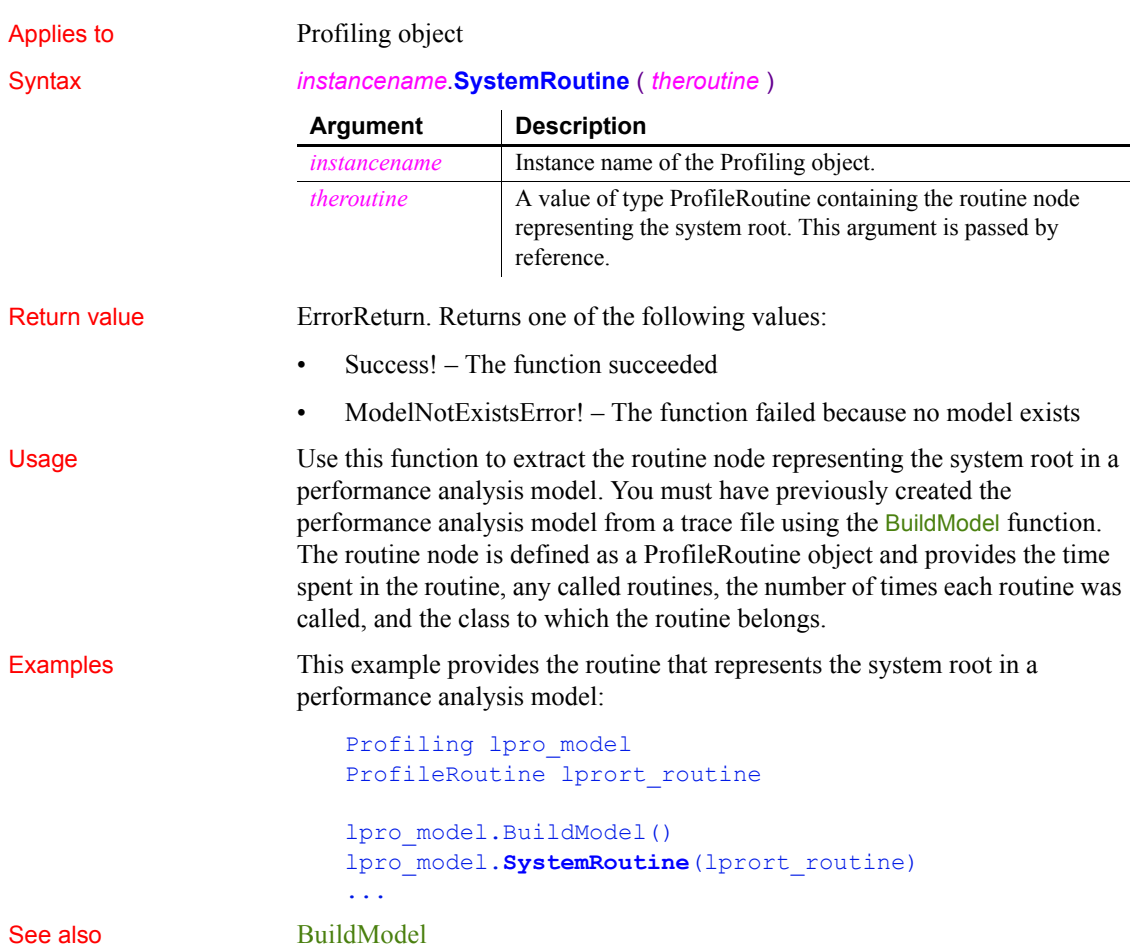

## <span id="page-1129-0"></span>**TabPostEvent**

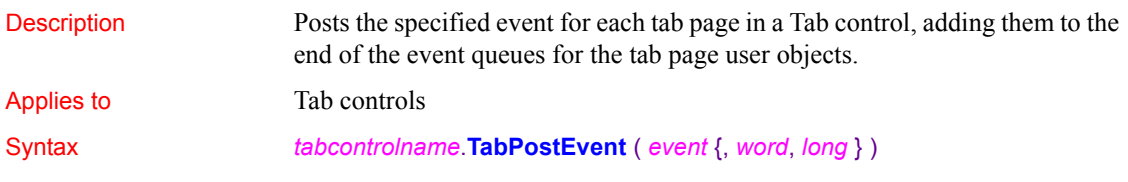

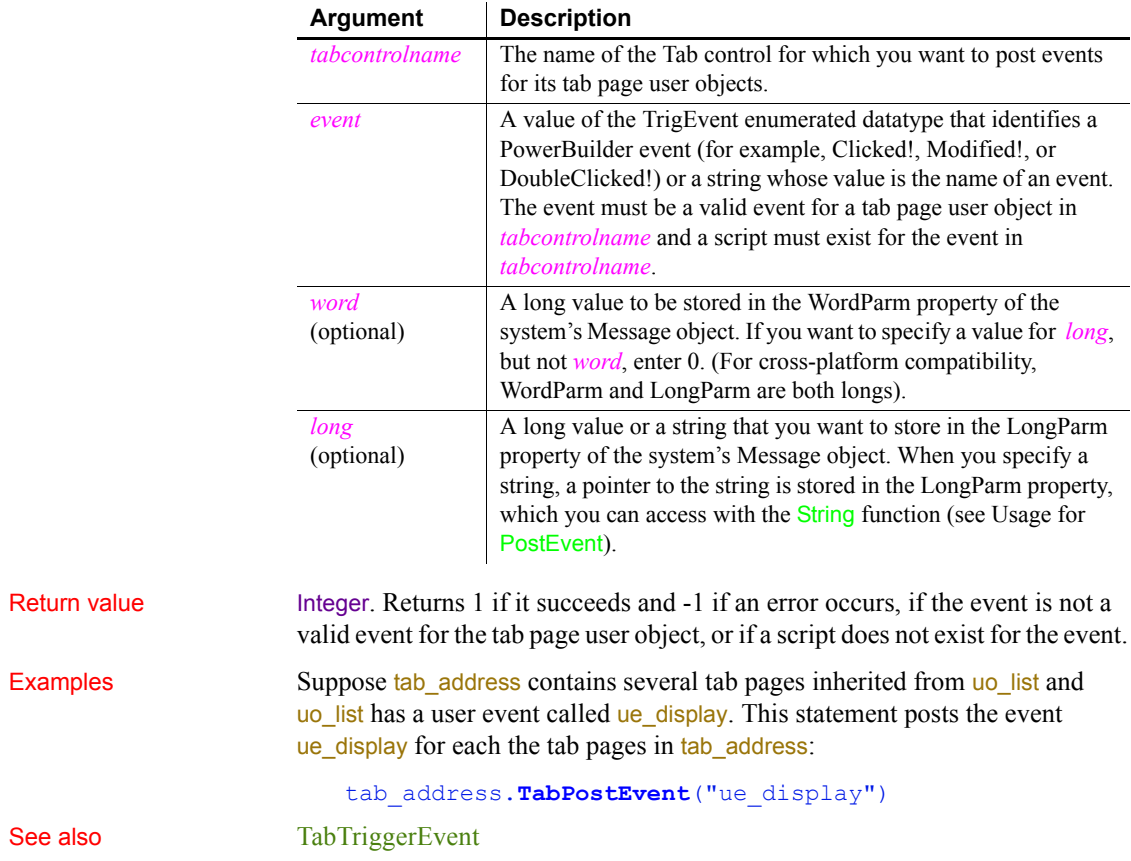

# <span id="page-1130-0"></span>**TabTriggerEvent**

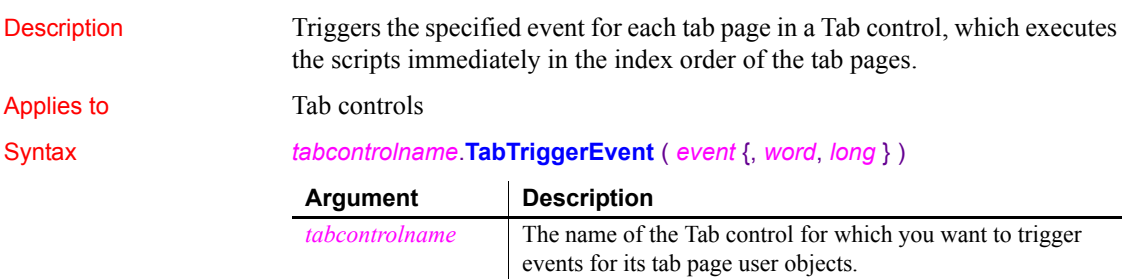

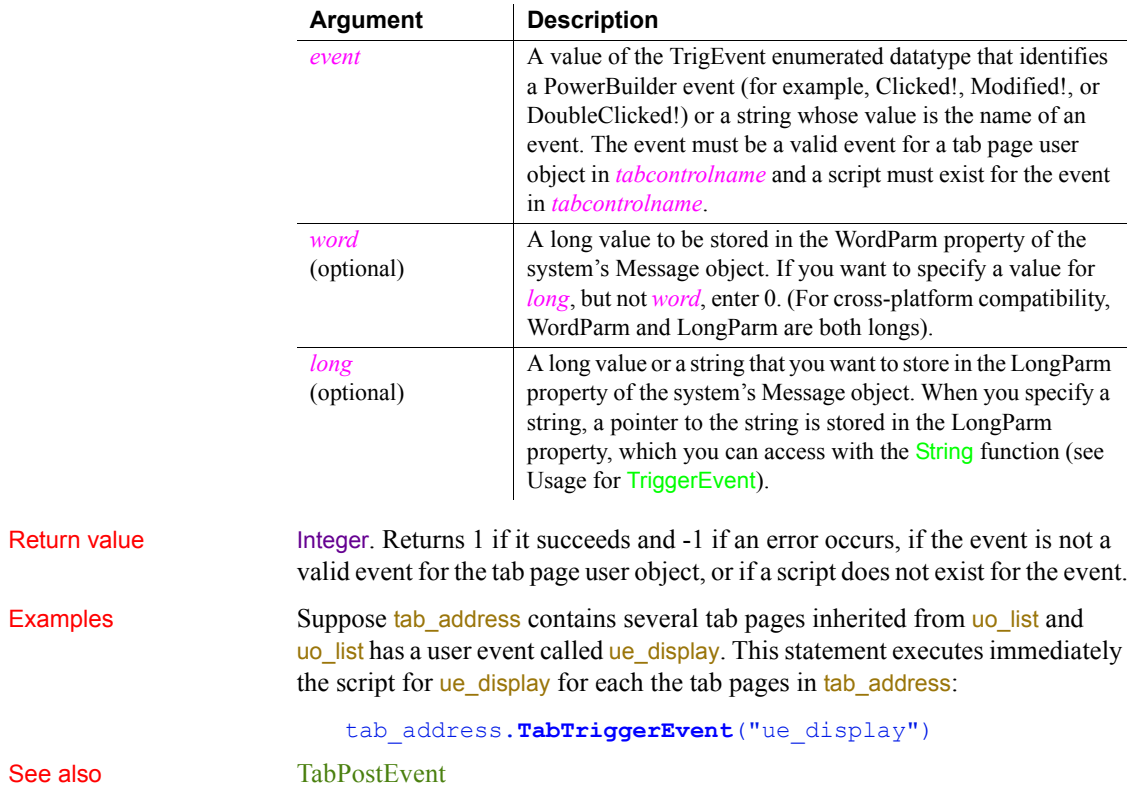

# **Tan**

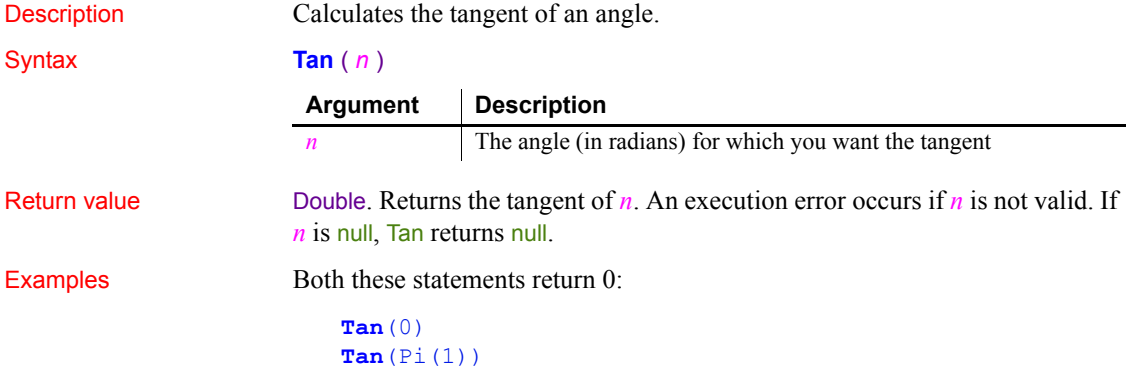

This statement returns 1.55741: **Tan**(1) See also **[ATan](#page-372-0)** [Cos](#page-429-0) [Pi](#page-853-0) [Sin](#page-1097-0) Tan method for DataWindows in the *DataWindow Reference* or the online Help

### **Text**

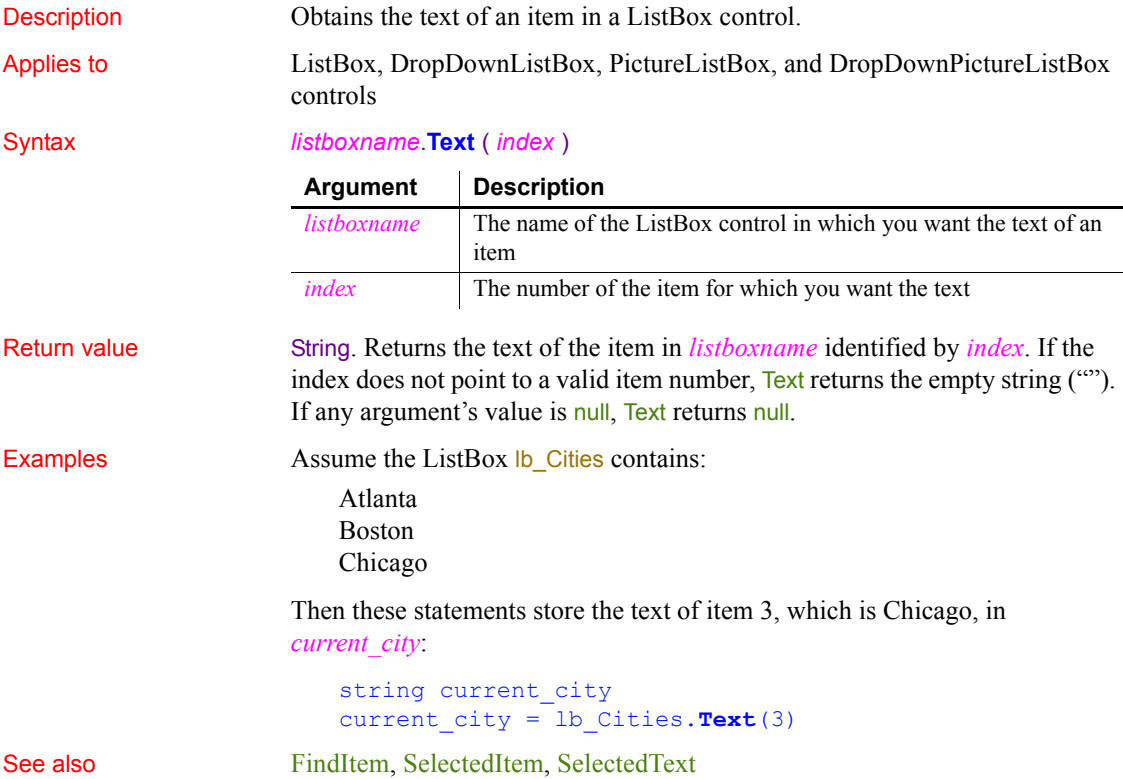

## **TextLine**

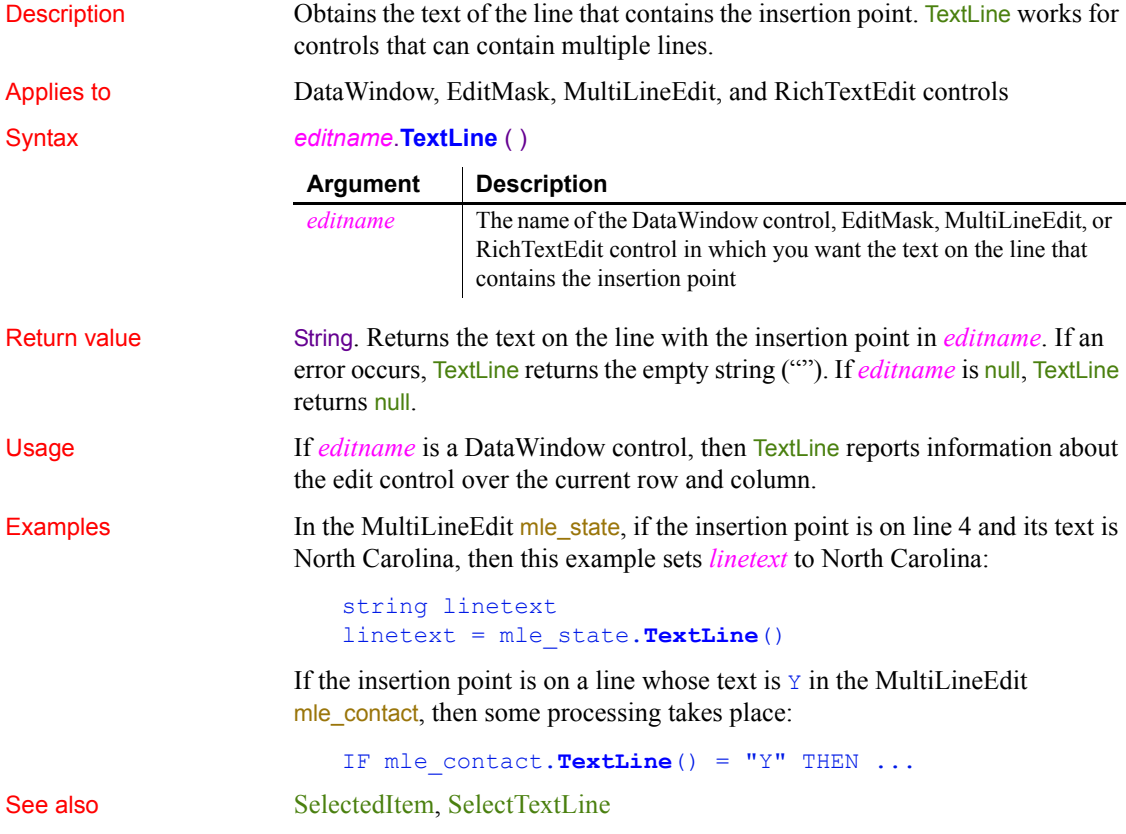

### **Time**

Converts DateTime, string, or numeric data to data of type time. It also extracts a time value from a blob. You can use one of three syntaxes, depending on the datatype of the source data.

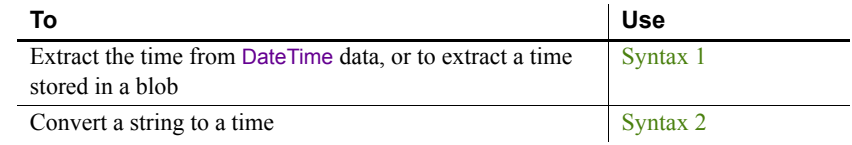

<span id="page-1134-0"></span>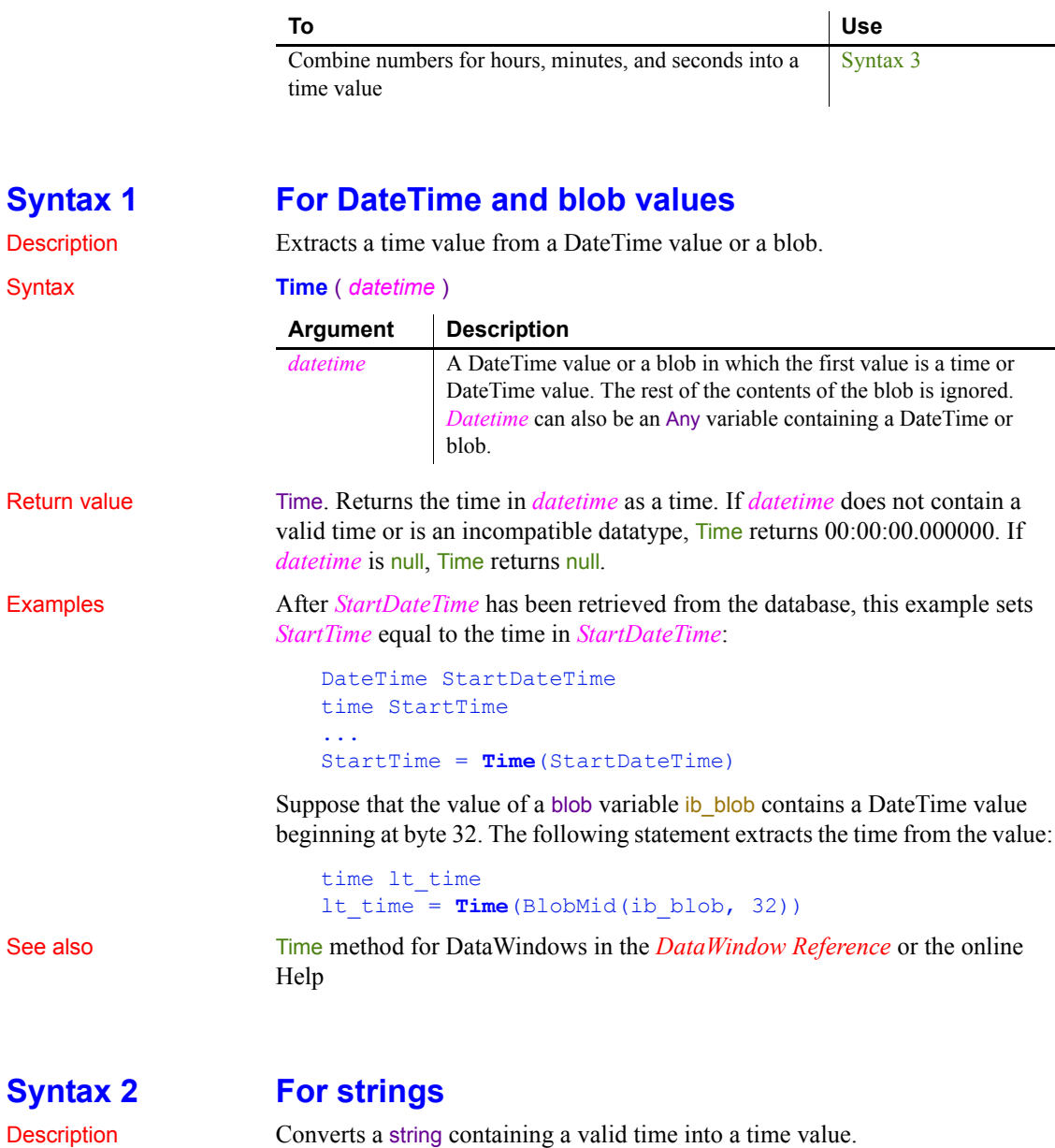

<span id="page-1134-1"></span>Syntax **Time** ( *string* )

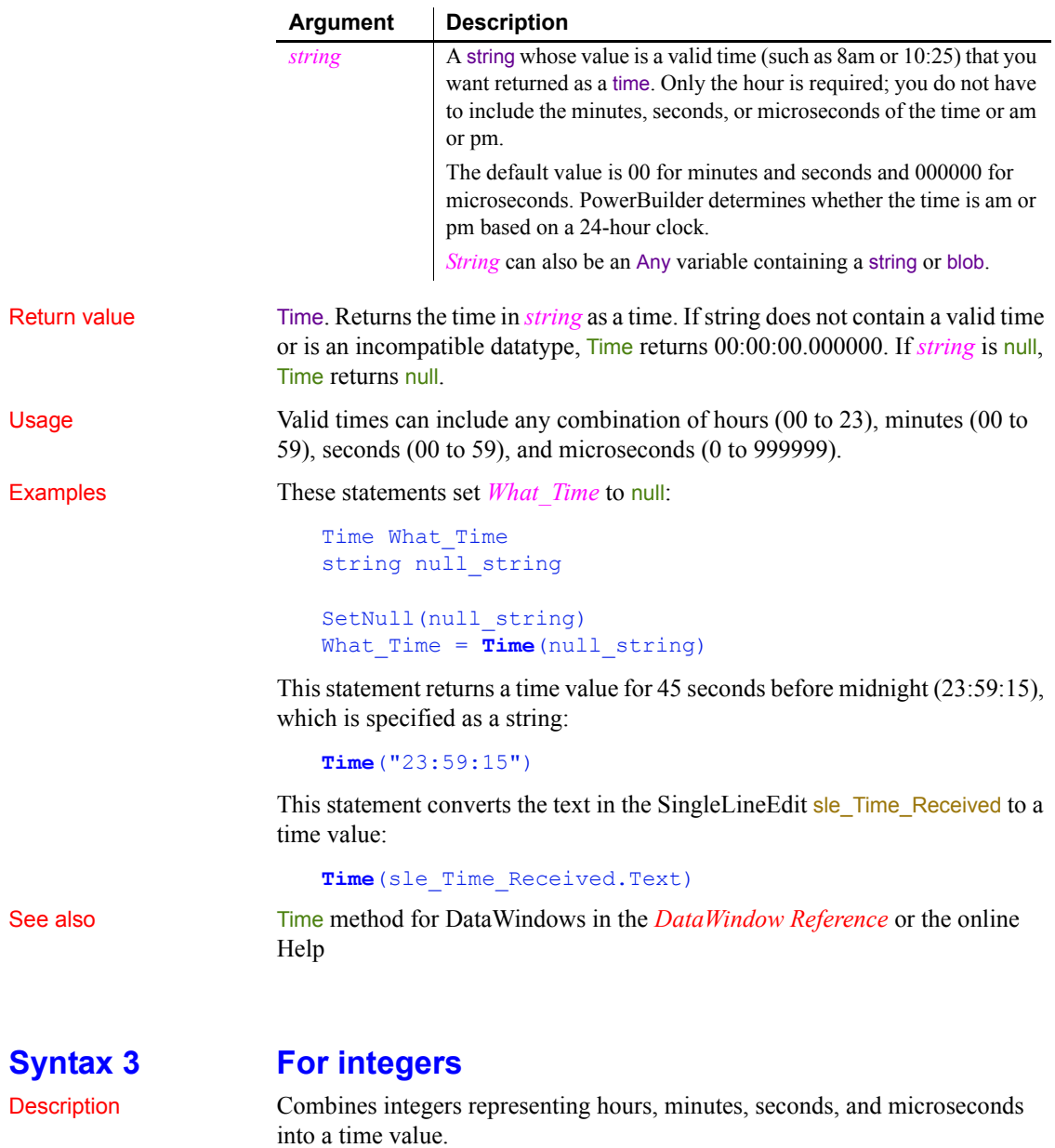

<span id="page-1135-0"></span>Syntax **Time** (*hour, minute, second {, microsecond } )* 

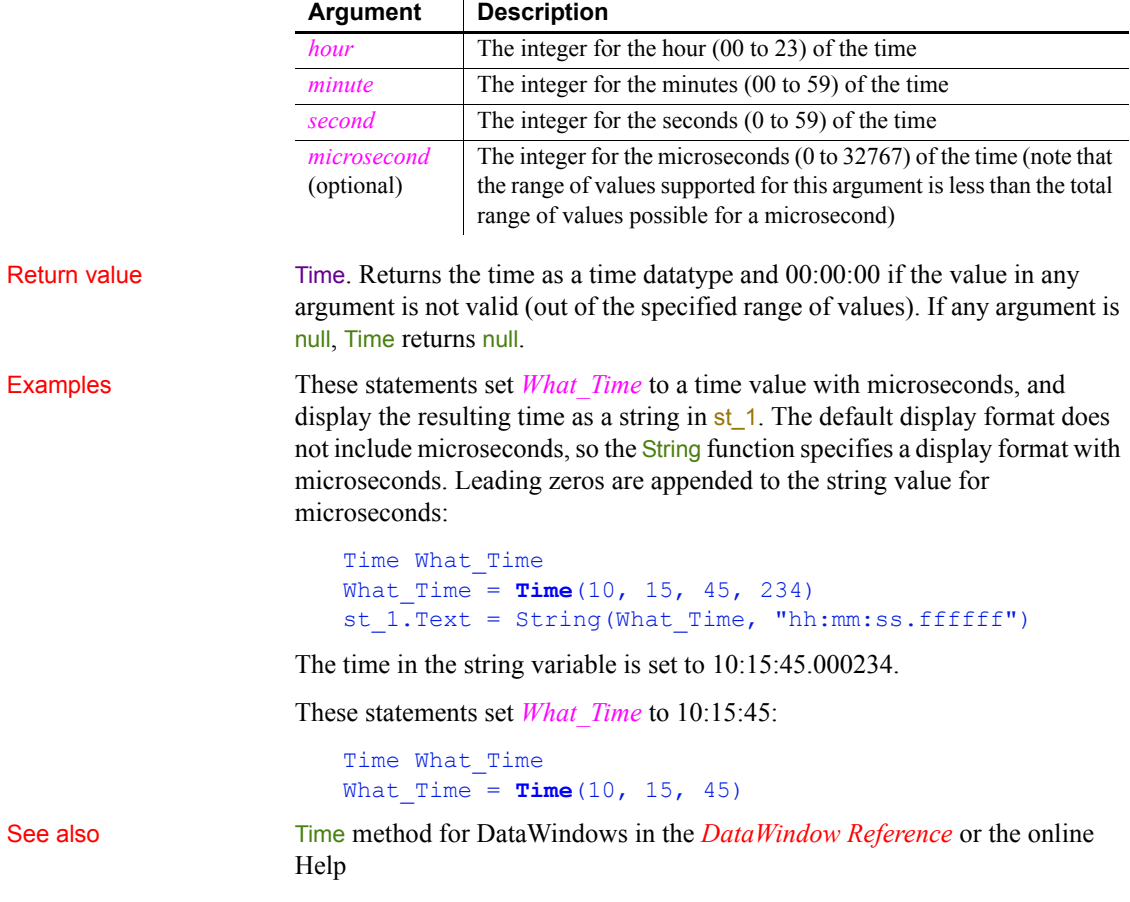

#### **Timer**

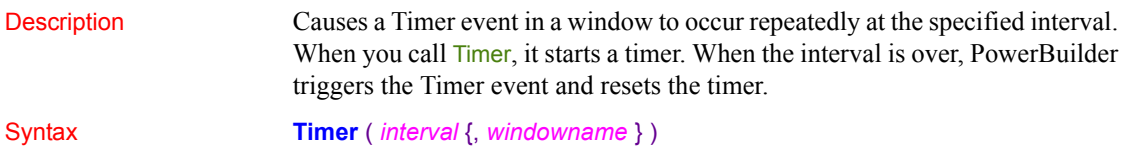

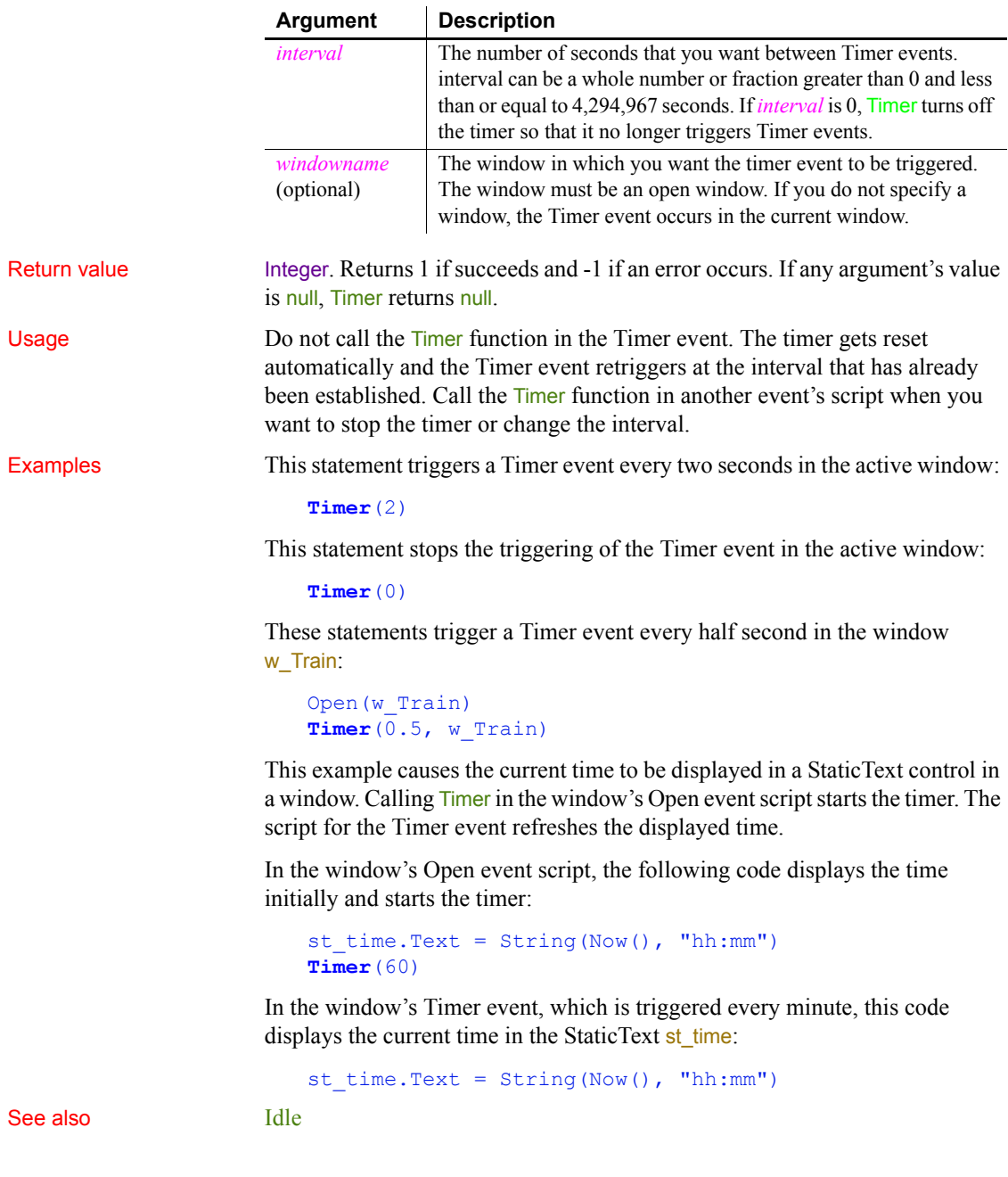

# <span id="page-1138-0"></span>**ToAnsi**

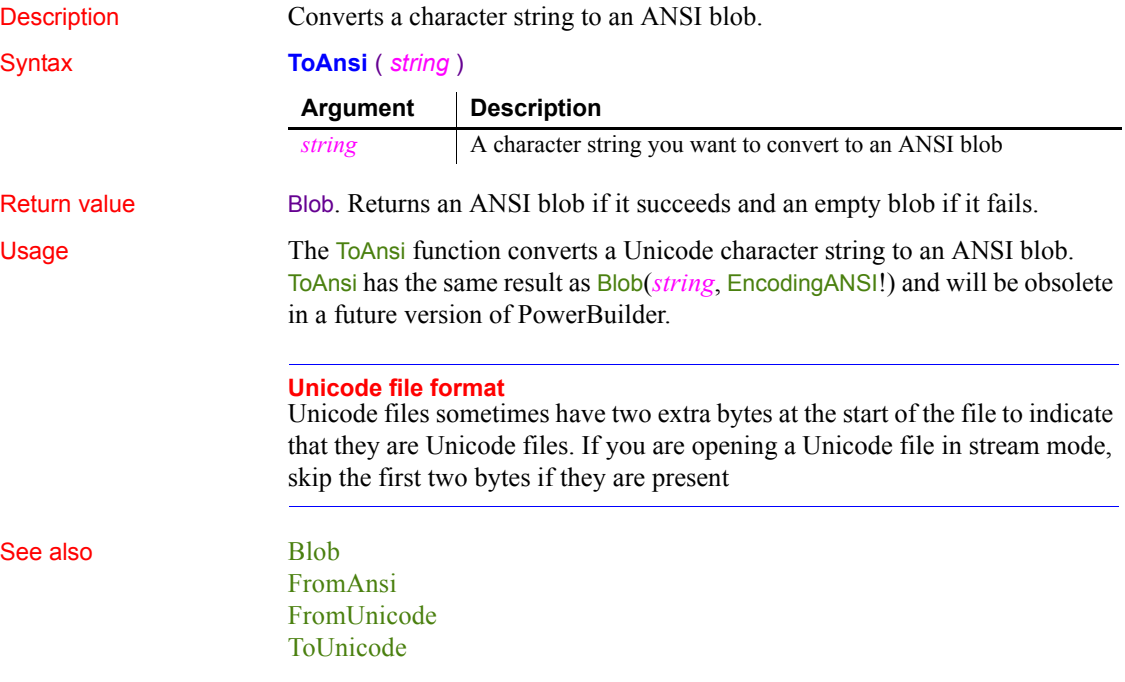

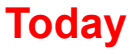

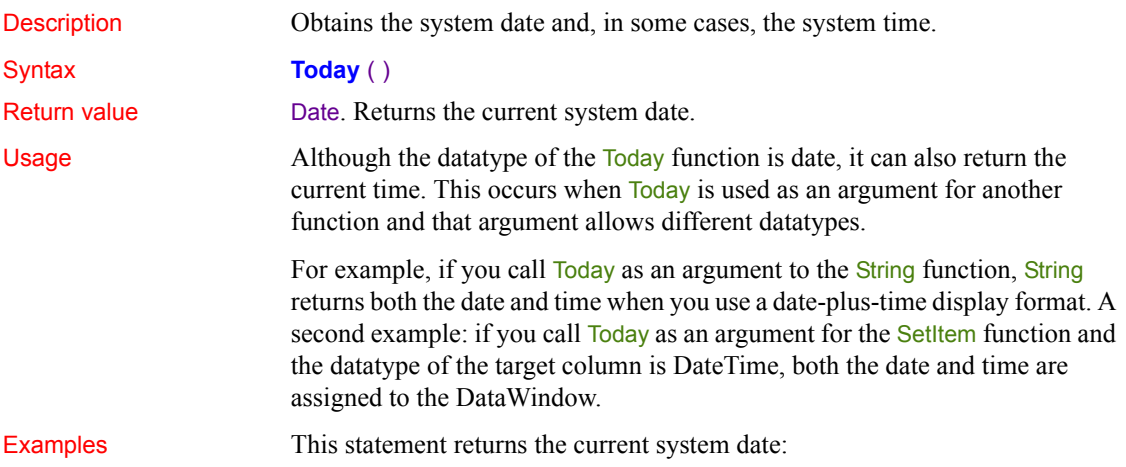

#### **Today**()

This statement executes some statements when the current system date is before April 15, 2003:

```
IF \text{Today}() < 2003-04-15 \text{ THEN } ...
```
This statement displays the current date in the StaticText st\_date in the corner of a window:

```
st_date.Text = String(Today(), "m/d/yy")
```
This statement displays the current date and time in the StaticText st\_date:

```
st_date.Text = String(Today(), "m/d/yy hh:mm")
```
#### See also [Now](#page-785-0)

Today method for DataWindows in the *DataWindow Reference* or the online Help

**Top**

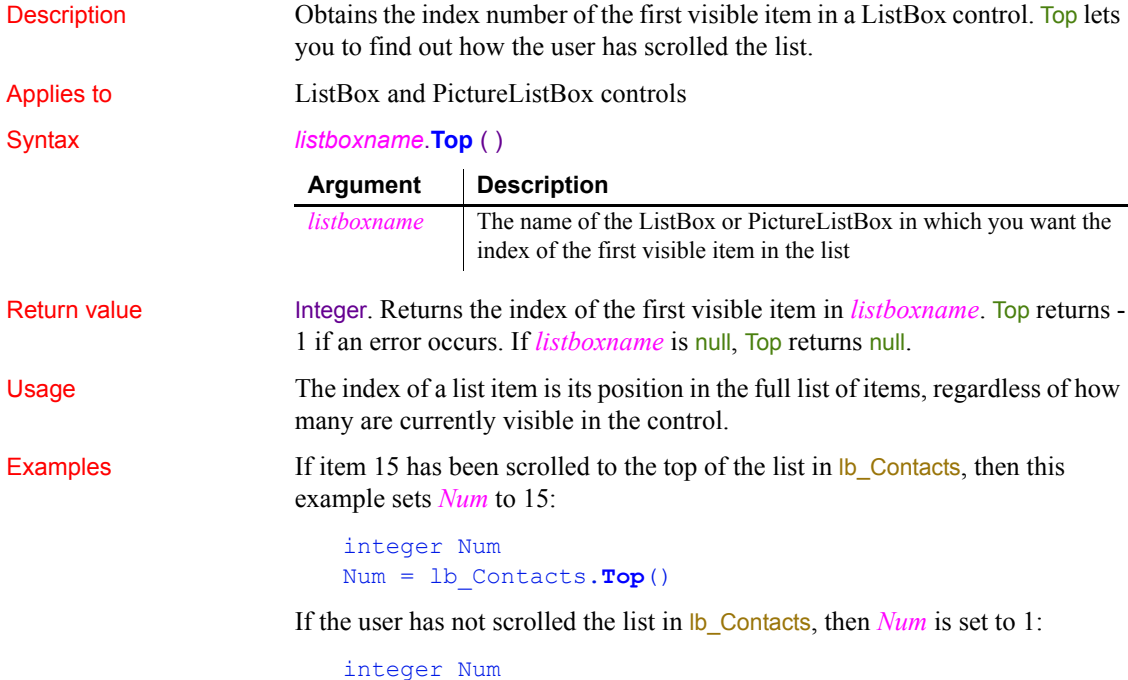

```
Num = lb_Contacts.Top()
```
If the item at the top of the list in  $\mathsf{lb}\_$  Contacts is not the currently selected item, the following statements scroll the currently selected item to the top:

```
integer Num
Num = lb_Contacts.SelectedIndex()
IF lb_Contacts.Top() <> Num THEN &
       lb_contacts.SetTop(Num)
```
See also [SelectedIndex](#page-976-0) [SetTop](#page-1083-0)

#### **TotalColumns**

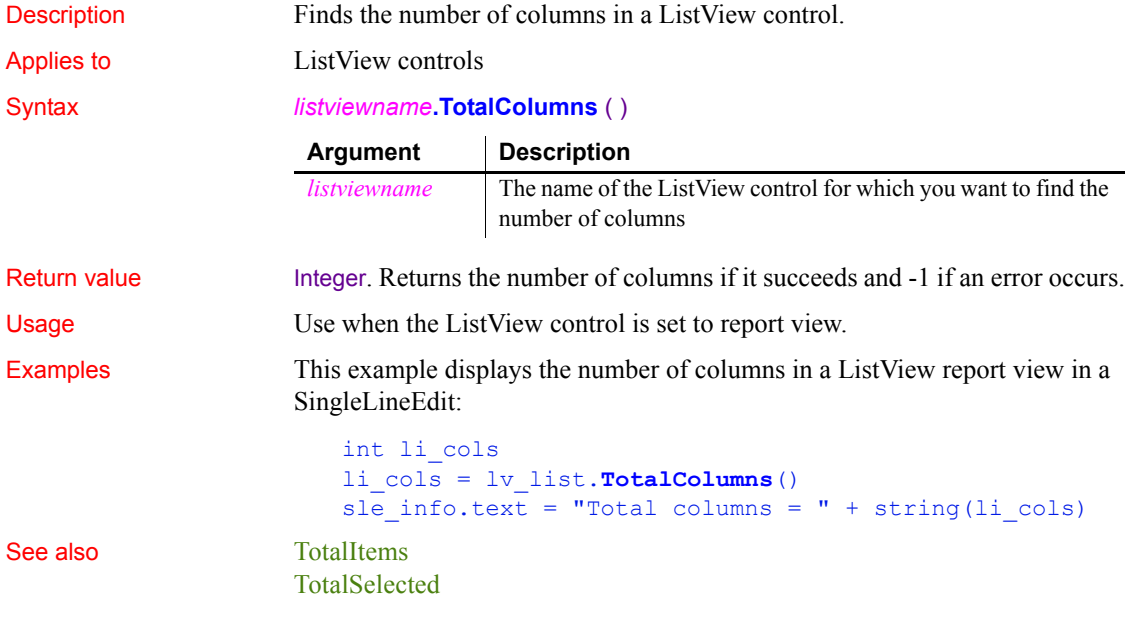

#### <span id="page-1140-0"></span>**TotalItems**

Description Determines the total number of items in a ListBox control.

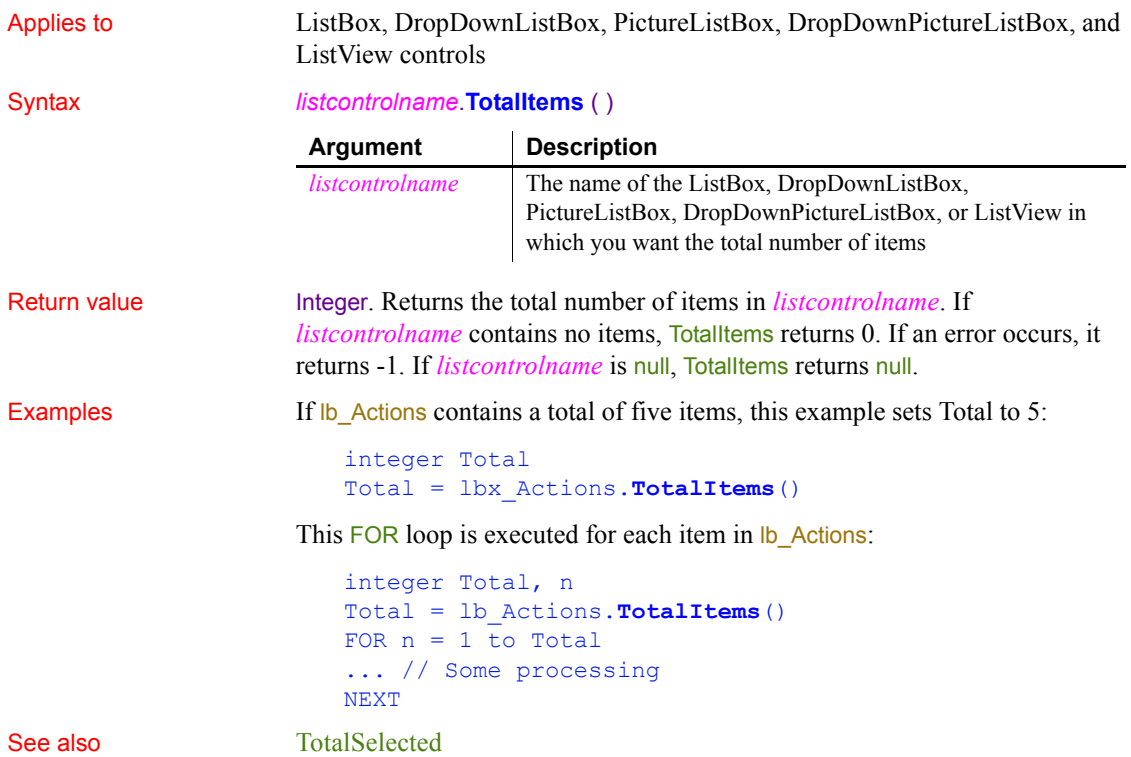

#### <span id="page-1141-0"></span>**TotalSelected**

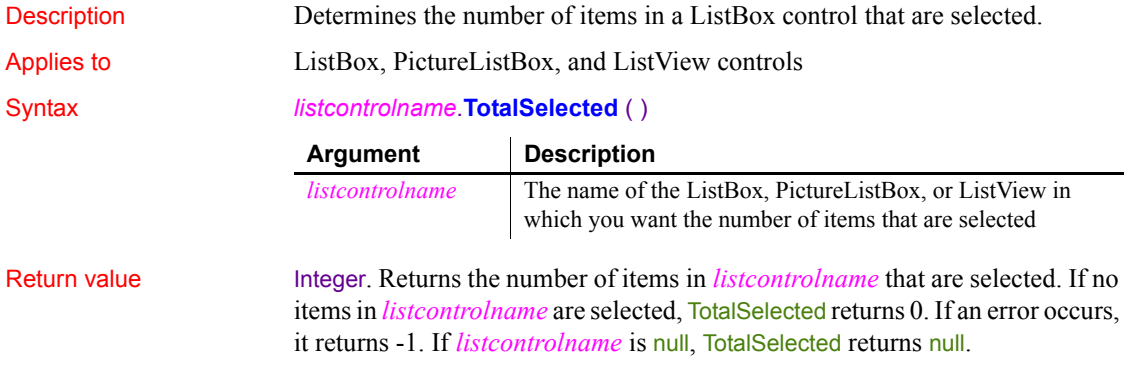

Usage TotalSelected works only if the MultiSelect property of *listcontrolname* is TRUE. Examples If three items are selected in lb\_Actions, this example sets *SelectedTotal* to 3: integer SelectedTotal SelectedTotal = lb\_Actions.**TotalSelected**() These statements in the SelectionChanged event of  $lb$  Actions display a MessageBox if the user tries to select more than three items: IF lb\_Actions.**TotalSelected**() > 3 THEN MessageBox("Warning", & "You can only select 3 items!") ELSE ... // Some processing END IF See also [TotalItems](#page-1140-0)

### <span id="page-1142-0"></span>**ToUnicode**

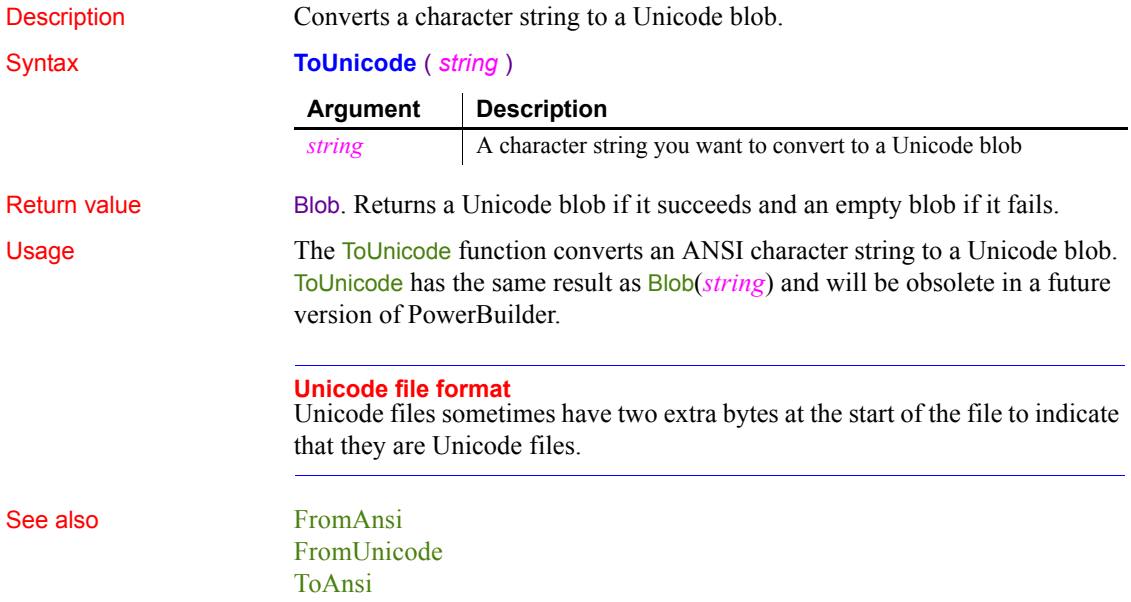

### <span id="page-1143-0"></span>**TraceBegin**

Description Inserts an activity type value in the trace file indicating that logging has begun and then starts logging all the enabled application trace activities. Before calling TraceBegin, you must have opened the trace file using the TraceOpen function. Syntax **TraceBegin** ( *identifier* ) Return value ErrorReturn. Returns one of the following values: • Success! – The function succeeded FileNotOpenError! – TraceOpen has not been called yet • TraceStartedError! – TraceBegin has already been called Usage The TraceBegin call inserts an activity type value of ActBegin! in the trace file to indicate that logging has begun and then begins logging all the application activities you have selected for tracing. TraceBegin can only be called following a TraceOpen call. And all activities to be logged must be enabled using the **TraceEnableActivity** function before calling TraceBegin. If you want to generate a trace file for an entire application run, you typically include the TraceBegin function in your application's open script. If you want to generate a trace file for only a portion of the application run, you typically include the TraceBegin function in the script that initiates the functionality on which you're trying to collect data. You can use the *identifier* argument to identify the tracing blocks within a trace file. A tracing block represents the data logged between calls to TraceBegin and TraceEnd. There may be multiple tracing blocks within a single trace file if you are tracing more than one portion of the application run. Examples This example opens a trace file with the name you entered in a single line edit box and a timer kind selected from a drop-down list. It then begins logging the enabled activities for the first block of code to be traced: TimerKind ltk\_kind CHOOSE CASE ddlb\_timestamp.text CASE "None" **Argument Description** *identifier* A read-only string, logged to the trace file, used to identify a tracing block. If *identifier* is null, an empty string is placed in the trace file.

```
ltk kind = TimerNone!
                       CASE "Clock"
                            ltk kind = Clock!
                       CASE "Process"
                             ltk_kind = Process!
                       CASE "Thread"
                            ltk kind = Thread!
                       END CHOOSE
                       TraceOpen(sle_filename.text,ltk_kind)
                       TraceEnableActivity(ActESQL!)
                       TraceEnableActivity(ActGarbageCollect!)
                       TraceEnableActivity(ActObjectCreate!)
                       TraceEnableActivity(ActObjectDestroy!)
                       TraceBegin("Trace_block_1")
TraceOpen
                   TraceEnableActivity
                   TraceEnd
```
## <span id="page-1144-0"></span>**TraceClose**

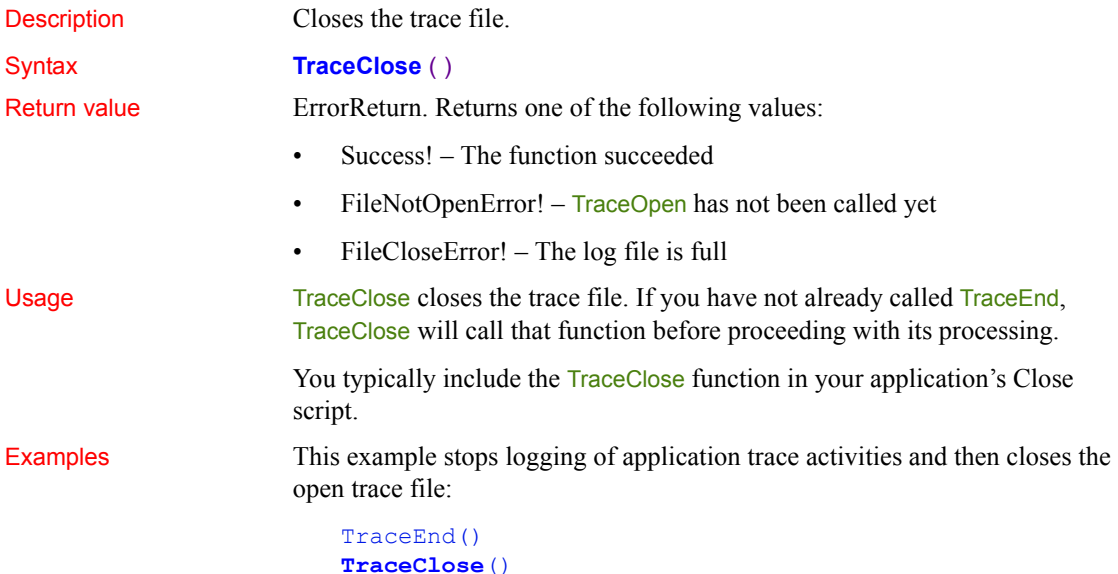

See also [TraceBegin](#page-1143-0) [TraceEnd](#page-1148-0) [TraceOpen](#page-1150-0)

#### <span id="page-1145-0"></span>**TraceDisableActivity**

Description Disables logging of the specified trace activity.

Syntax **TraceDisableActivity** ( *activity* )  $\ddot{\phantom{a}}$ 

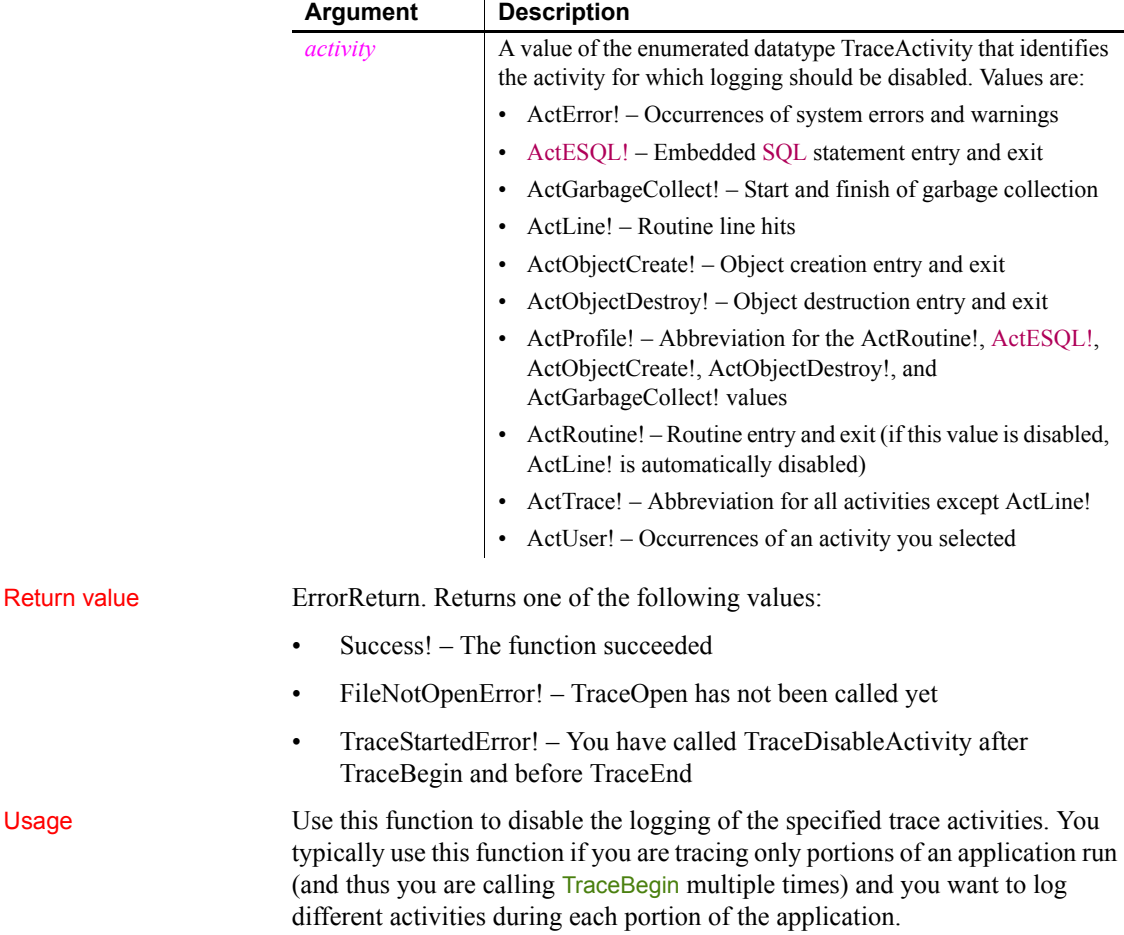

Unless specifically disabled with TraceDisableActivity, activities that were previously enabled with a call to the TraceEnableActivity function remain enabled throughout the entire application run.

You must always call the TraceEnd function before calling TraceDisableActivity.

Examples This example logs the enabled activities for the first block of code to be traced. Then it stops logging and disables two activity types for a second trace block. When logging is resumed for another portion of the application run, the activities that are not specifically disabled remain enabled until TraceClose is called:

```
TraceEnableActivity(ActESQL!)
TraceEnableActivity(ActGarbageCollect)
TraceEnableActivity(ActObjectCreate!)
TraceEnableActivity(ActObjectDestroy!)
TraceBegin("Trace_block_1")
TraceEnd()
TraceDisableActivity(ActESQL!)
TraceDisableActivity(ActGarbageCollect!)
TraceBegin("Trace_block_2")
```
See also [TraceEnd](#page-1148-0) [TraceEnableActivity](#page-1146-0)

#### <span id="page-1146-0"></span>**TraceEnableActivity**

Description Enables logging of the specified trace activity. Syntax **TraceEnableActivity** ( *activity* )

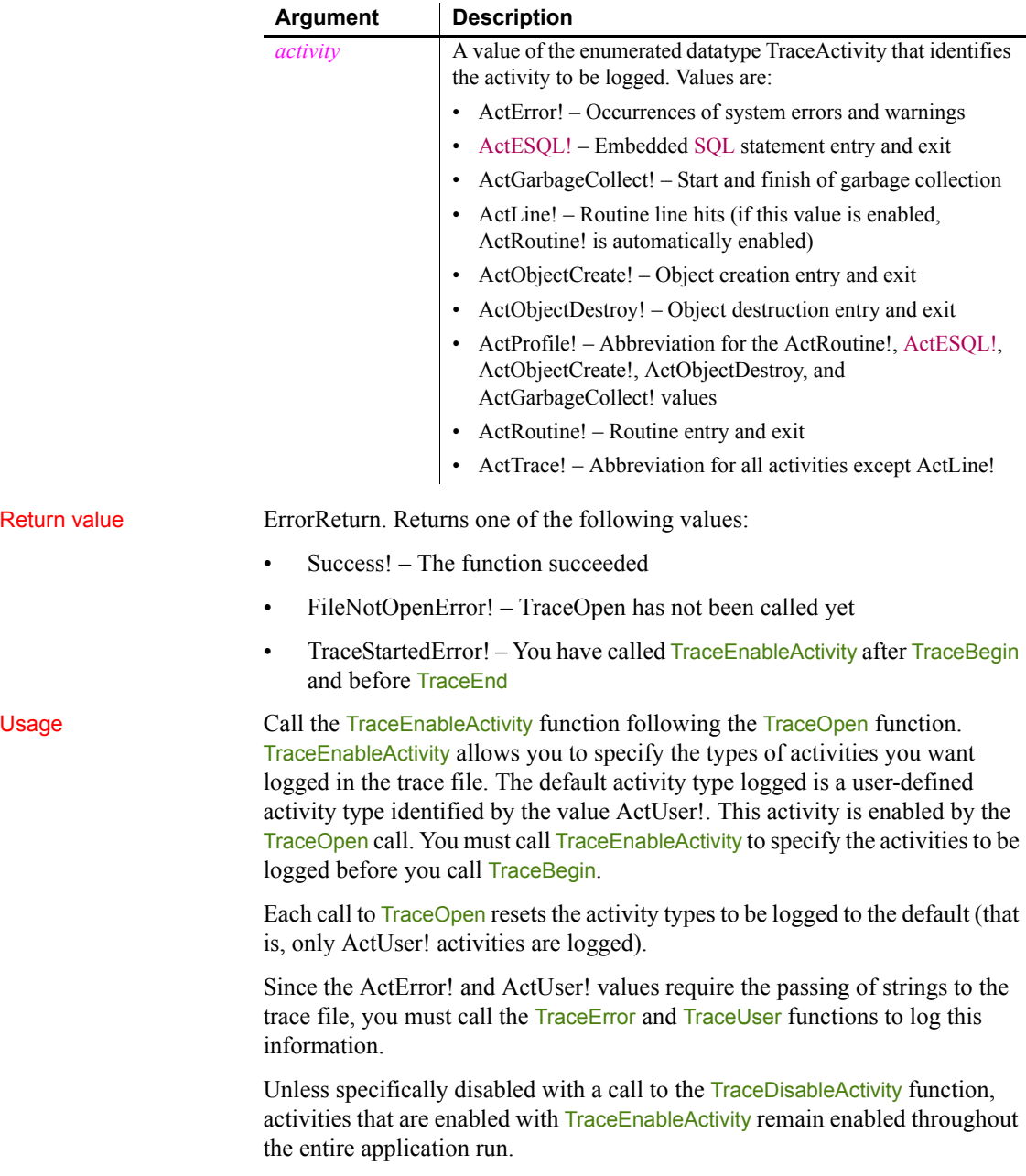

Examples This example opens a trace file with the name you entered in a single line edit box and a timer kind selected from a drop-down list. Then it begins logging the enabled activities for the first block of code to be traced:

```
TimerKindltk_kind
CHOOSE CASE ddlb_timestamp.text
CASE "None"
      ltk kind = TimerNone!
CASE "Clock"
     ltk kind = Clock!
CASE "Process"
      ltk_kind = Process!
CASE "Thread"
     ltk kind = Thread!
END CHOOSE
TraceOpen(sle_filename.text,ltk_kind)
TraceEnableActivity(ActRoutine!)
TraceEnableActivity(ActESQL!)
TraceEnableActivity(ActGarbageCollect!)
TraceEnableActivity(ActError!)
TraceEnableActivity(ActCreateObject!)
TraceEnableActivity(ActDestroyObject!)
TraceBegin("Trace_block_1")
```
See also [TraceOpen](#page-1150-0) **[TraceBegin](#page-1143-0)** [TraceDisableActivity](#page-1145-0)

### <span id="page-1148-0"></span>**TraceEnd**

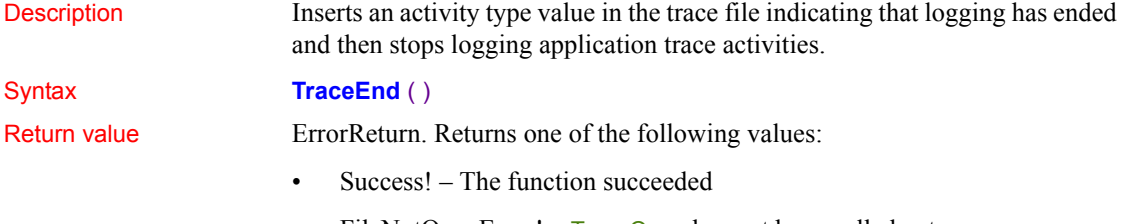

FileNotOpenError! – TraceOpen has not been called yet

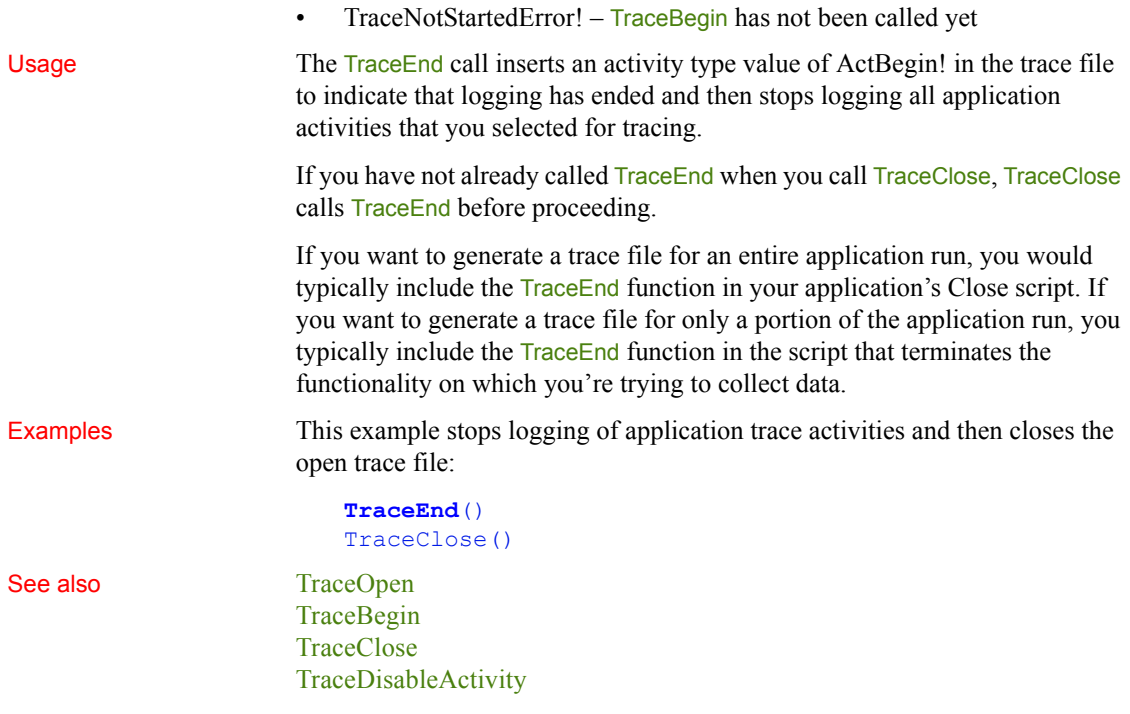

#### **TraceError**

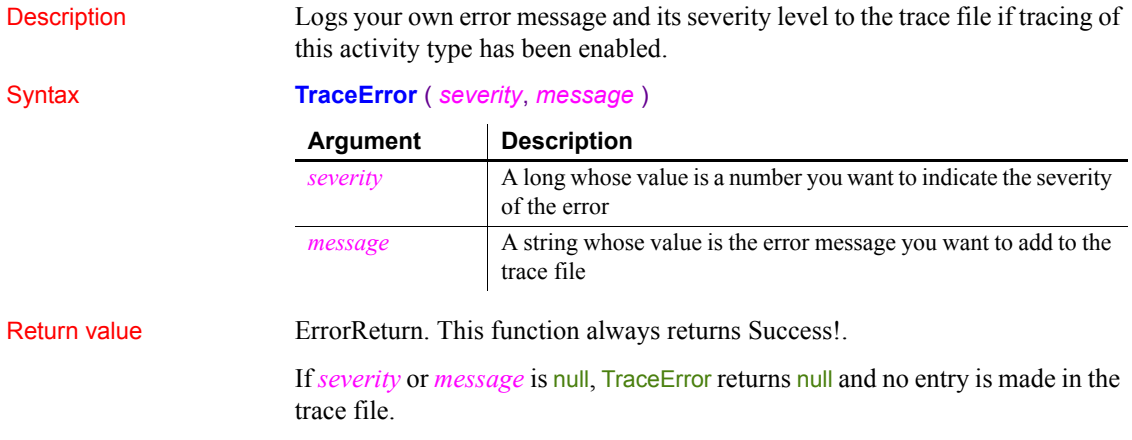

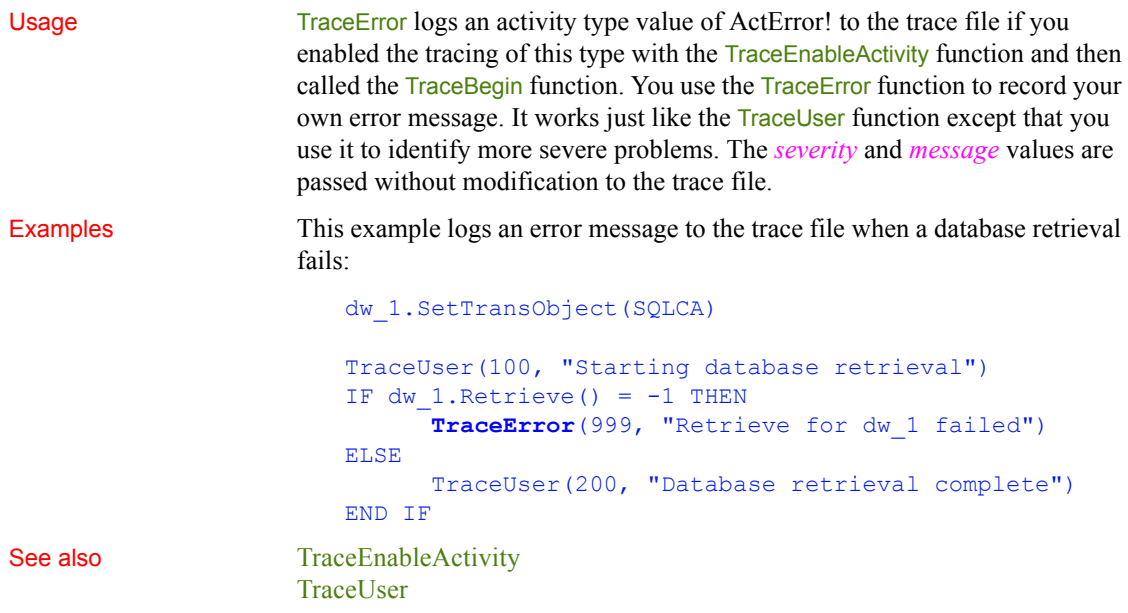

## <span id="page-1150-0"></span>**TraceOpen**

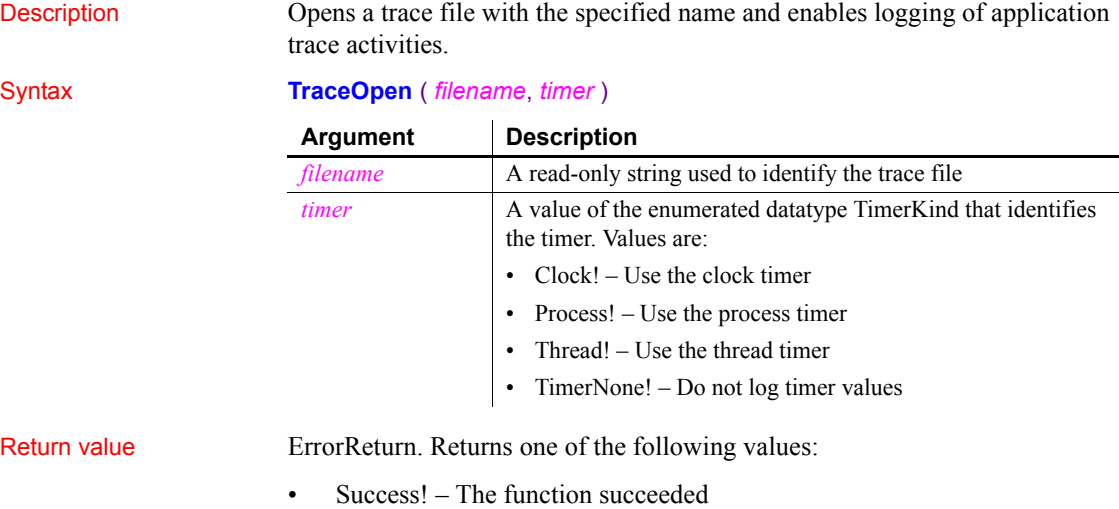

- FileAlreadyOpenError! TraceOpen has been called again without an intervening TraceClose
- FileOpenError! The file could not be opened for writing
- EnterpriseOnlyFeature! (**Obsolete**) This function is only supported in the Enterprise edition of PowerBuilder 12.6 and earlier versions.

If *filename* is null, TraceOpen returns null.

Usage TraceOpen opens the specified trace file and enables logging of application trace activities. When it opens the trace file, TraceOpen logs the current application and library list to the trace file. It also enables logging of the default activity type, a user-defined activity type identified by the value ActUser!.

> After calling TraceOpen, you can select any additional activities to be logged in the trace file using the TraceEnableActivity function. Once you have called TraceOpen and TraceEnableActivity, you must then call TraceBegin for logging to begin.

> To stop logging of application trace activity, you must call the TraceEnd function followed by TraceClose to close the trace file. Each call to TraceOpen resets the logging of activity types to the default ActUser!

> You typically include the TraceOpen function in your application's Open script.

#### **Caution**

If the trace file runs out of disk space, no error is generated, but logging is stopped, and the trace file cannot be used for analysis.

By default, the time at which each activity begins and ends is recorded using the clock timer, which measures an absolute time with reference to an external activity, such as the machine's startup time. The clock timer measures time in microseconds. Depending on the speed of your machine's central processing unit, the clock timer can offer a resolution of less than one microsecond. A timer's resolution is the smallest unit of time the timer can measure.

You can also use process or thread timers, which measure time in microseconds with reference to when the process or thread being executed started. Use the thread timer for distributed applications. Both process and thread timers give you a more accurate measurement of how long the process or thread is taking to execute, but both have a lower resolution than the clock timer.

If your analysis does not require timing information, you can omit timing information from the trace file.
*Collection time* The timestamps in the trace file exclude the time taken to collect the trace data.

Examples This example opens a trace file with the name you entered in a single line edit box and a timer kind selected from a drop-down list. Then it begins logging the enabled activities for the first block of code to be traced:

```
TimerKindltk_kind
CHOOSE CASE ddlb_timestamp.text
CASE "None"
     ltk kind = TimerNone!
CASE "Clock"
      ltk_kind = Clock!
CASE "Process"
      ltk_kind = Process!
CASE "Thread"
      ltk kind = Thread!
END CHOOSE
```
**TraceOpen**(sle\_filename.text,ltk\_kind)

See also [TraceBegin](#page-1143-0) **[TraceClose](#page-1144-0)** [TraceEnableActivity](#page-1146-0) [TraceEnd](#page-1148-0)

# **TraceUser**

Description Logs the activity type value you specify to the trace file. Syntax **TraceUser** (*info*, *message* ) Return value **ErrorReturn.** This function always returns Success!. If *info* or *message* is null, TraceUser returns null and no entry is made in the log file. **Argument Description** *info* A long whose value is a reference number you want to associate with the logged activity *message* A string whose value is the activity type value you want to add to the trace file

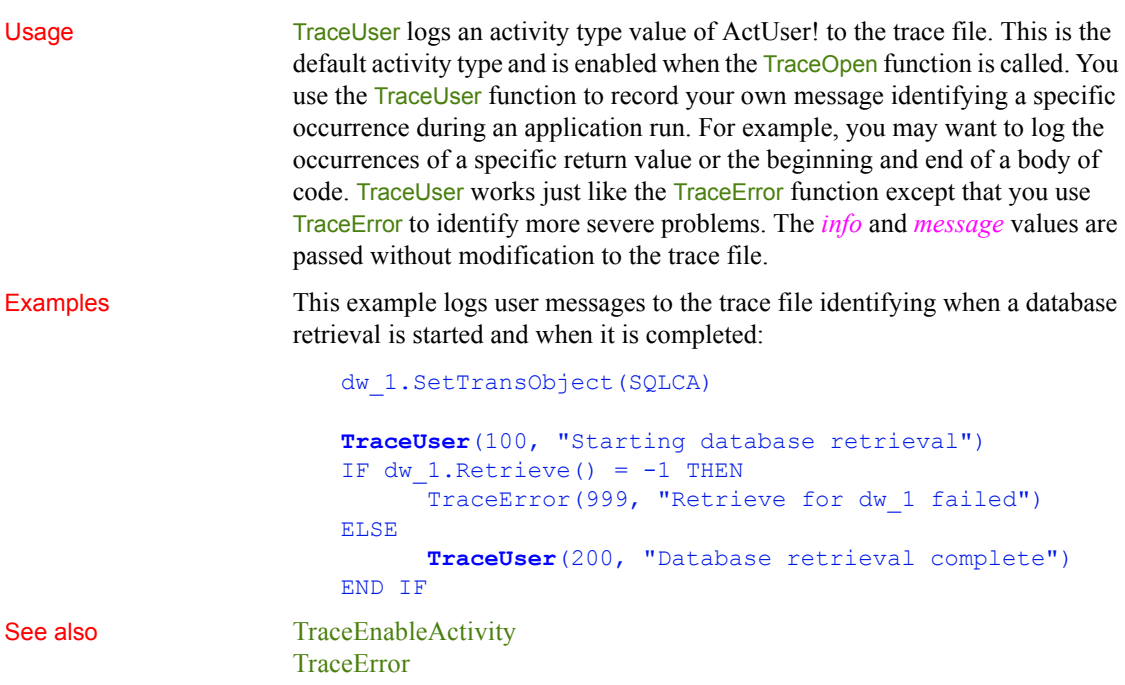

# **TriggerEvent**

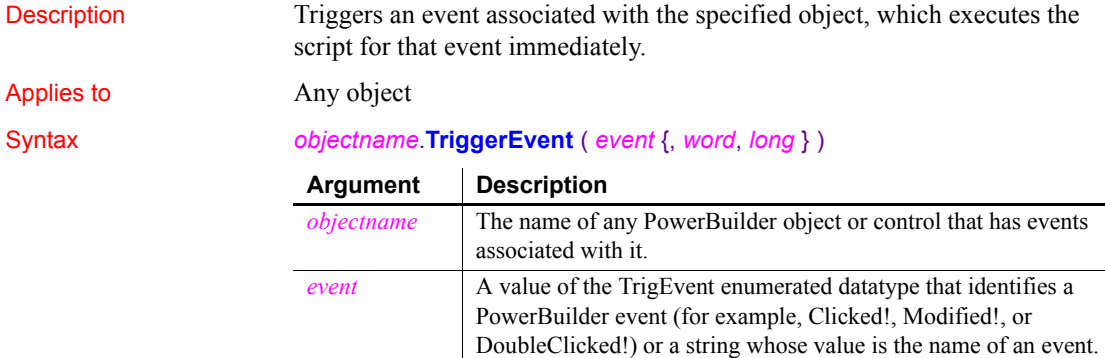

exist for the event in *objectname*.

The event must be a valid event for *objectname* and a script must

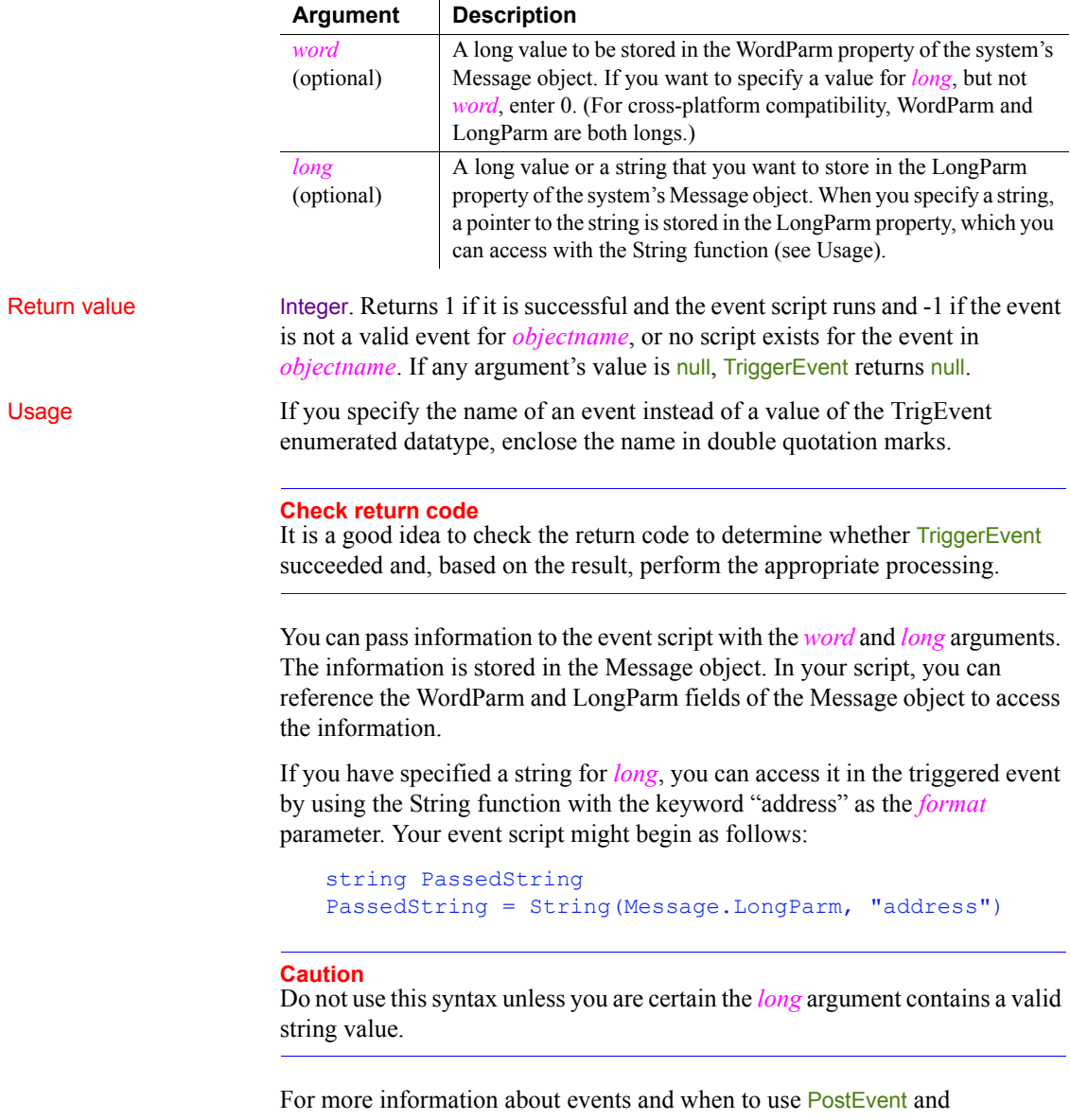

TriggerEvent, see PostEvent.

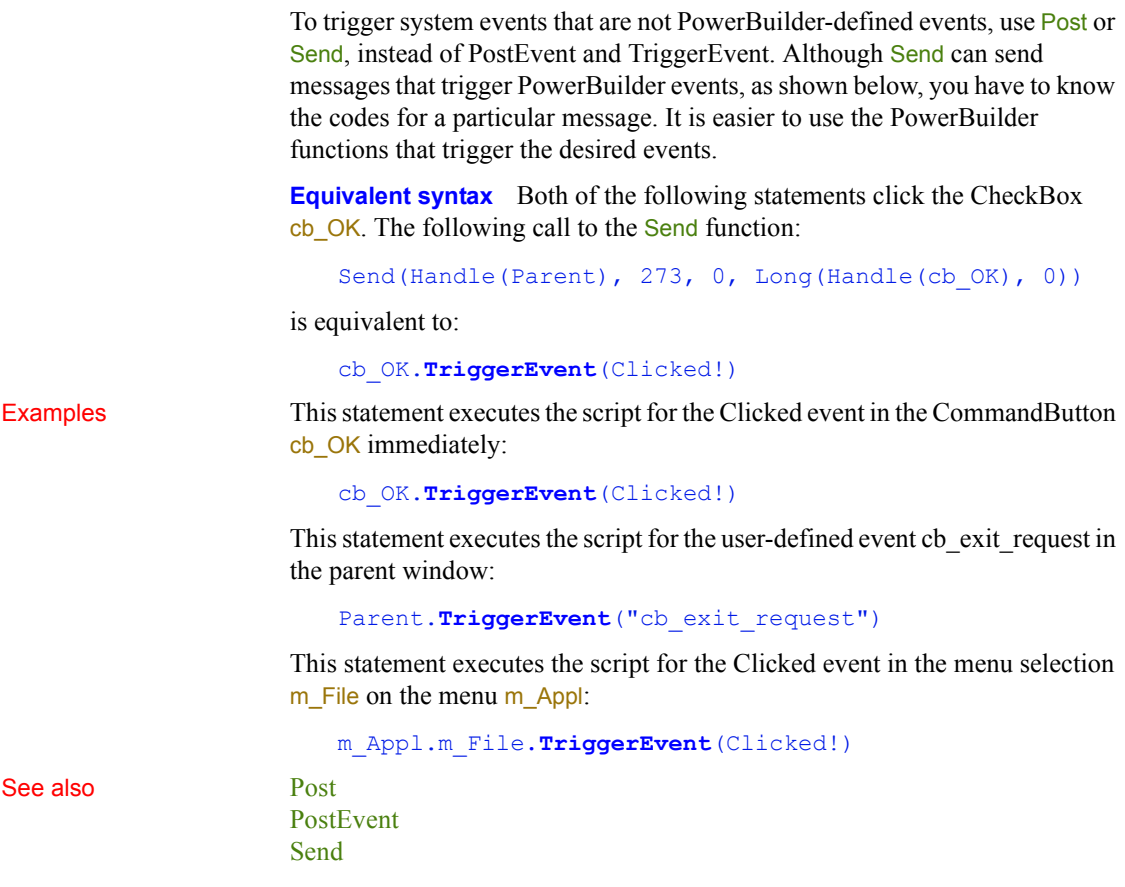

# **TriggerPBEvent**

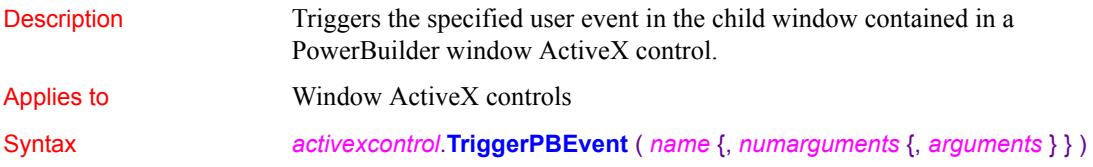

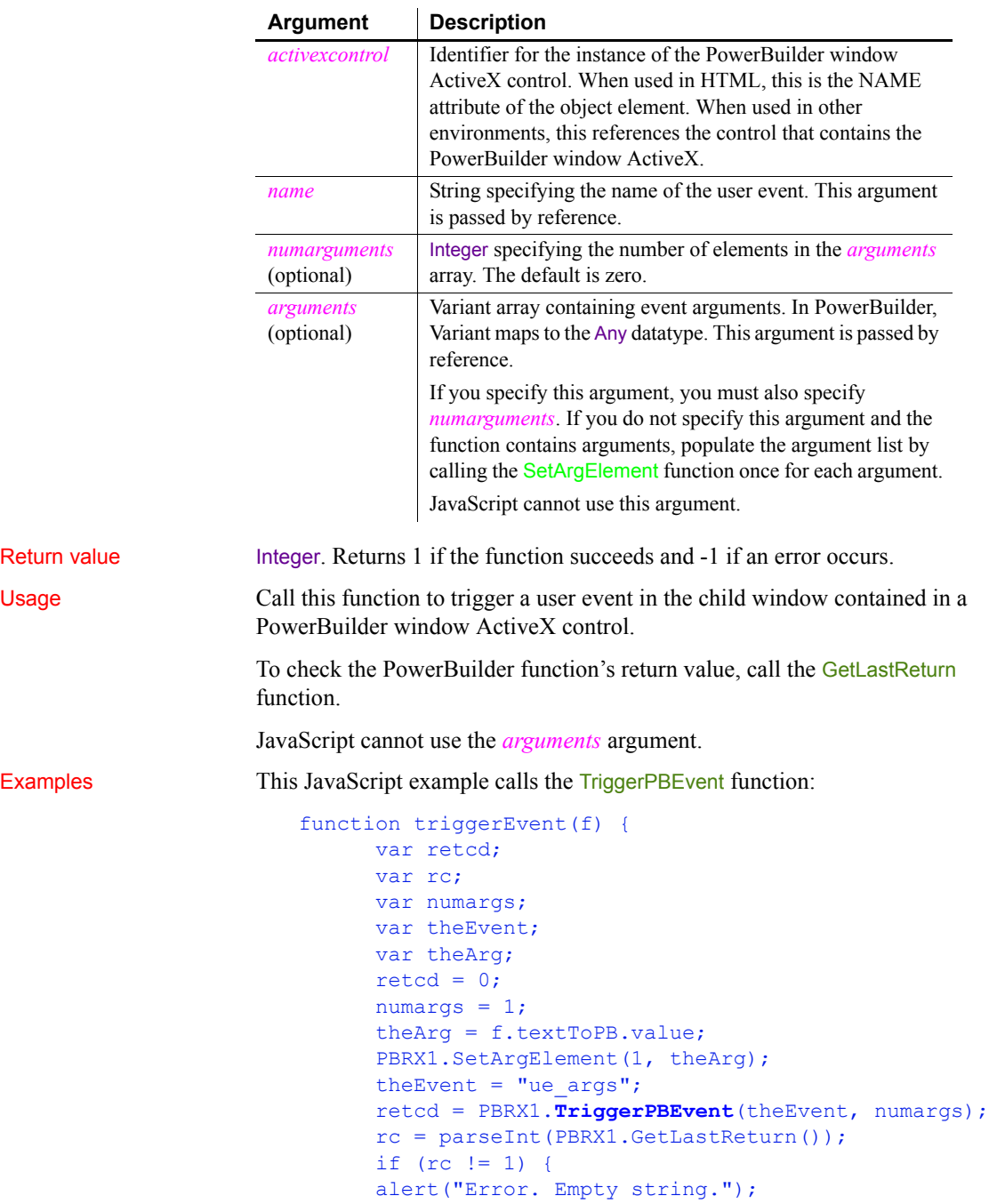

```
 }
      PBRX1.ResetArgElements();
}
```
This VBScript example calls the TriggerPBEvent function:

```
Sub TrigEvent OnClick()
                               Dim retcd
                               Dim myForm
                               Dim args(1)
                               Dim rc
                               Dim numargs
                               Dim theEvent
                              retcd = 0numargs = 1rc = 0 theEvent = "ue_args"
                               Set myForm = Document.buttonForm
                               args(0) = buttonForm.textToPB.value
                               retcd = PBRX1.TriggerPBEvent(theEvent, & 
                               numargs, args)
                               rc = PBRX1.GetLastReturn()
                               if rc <> 1 then
                               msgbox "Error. Empty string."
                               end if
                       end sub
GetLastReturn
                    SetArgElement
```
## <span id="page-1157-0"></span>**Trim**

Description Removes leading and trailing spaces from a string.

Syntax **Trim** ( *string* {, *removeallspaces* } )

[InvokePBFunction](#page-687-0)

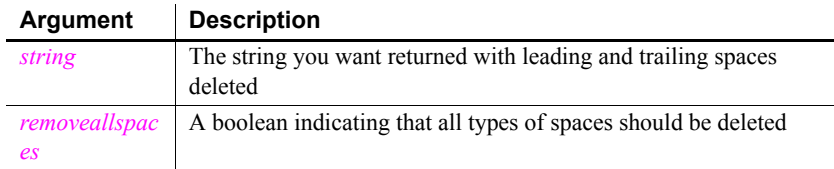

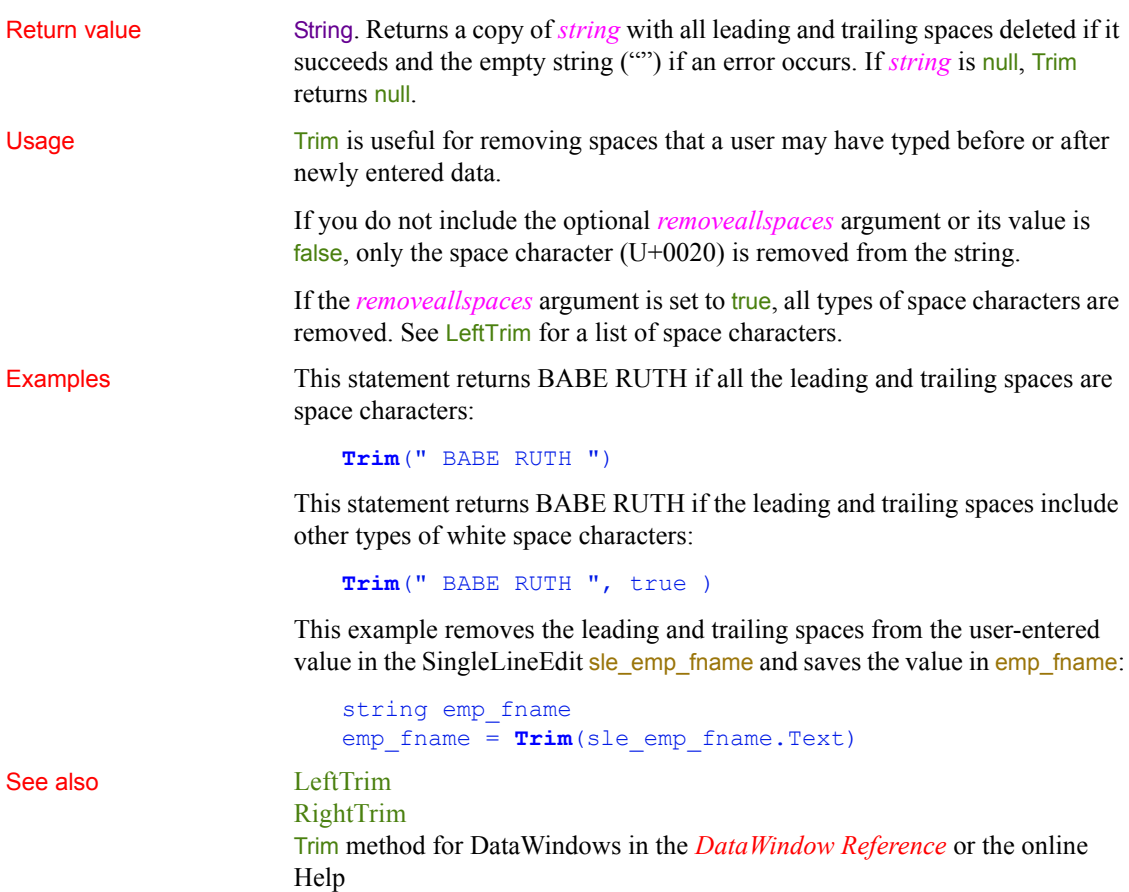

# **TrimW (obsolete)**

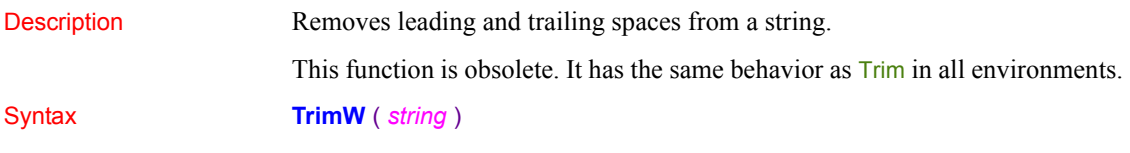

# **Truncate**

Description Truncates a number to the specified number of decimal places.

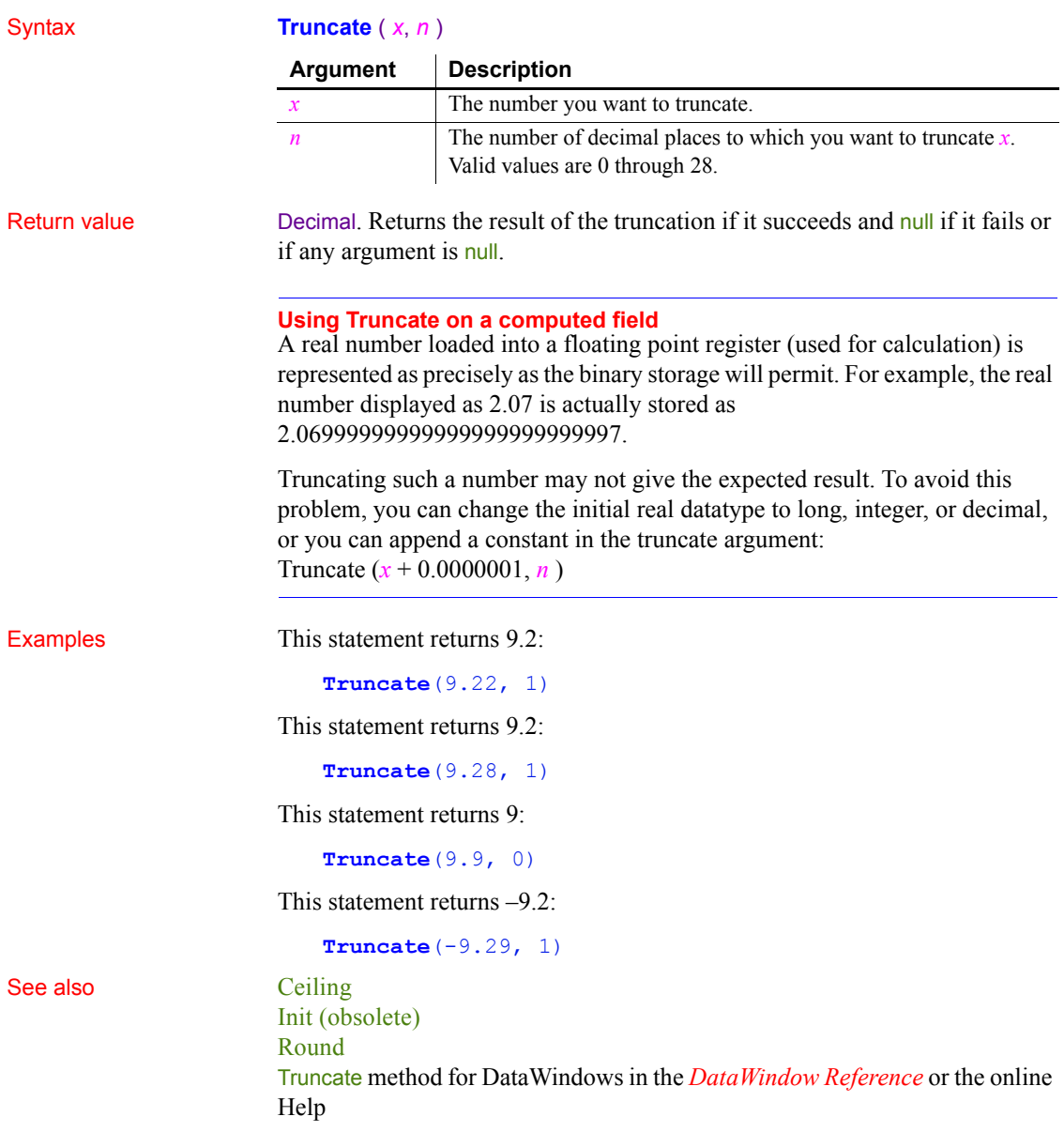

# **TrustVerify (obsolete)**

Description Called by EAServer when an SSL certificate chain needs to be approved for use by a client. This function is used by PowerBuilder clients connecting to EAServer.

#### **Obsolete function**

TrustVerify is obsolete, because EAServer is no longer supported since PowerBuilder 2017.

#### Applies to SSLCallBack objects

Syntax *sslcallback*.**TrustVerify** ( *thesessioninfo, reason* )

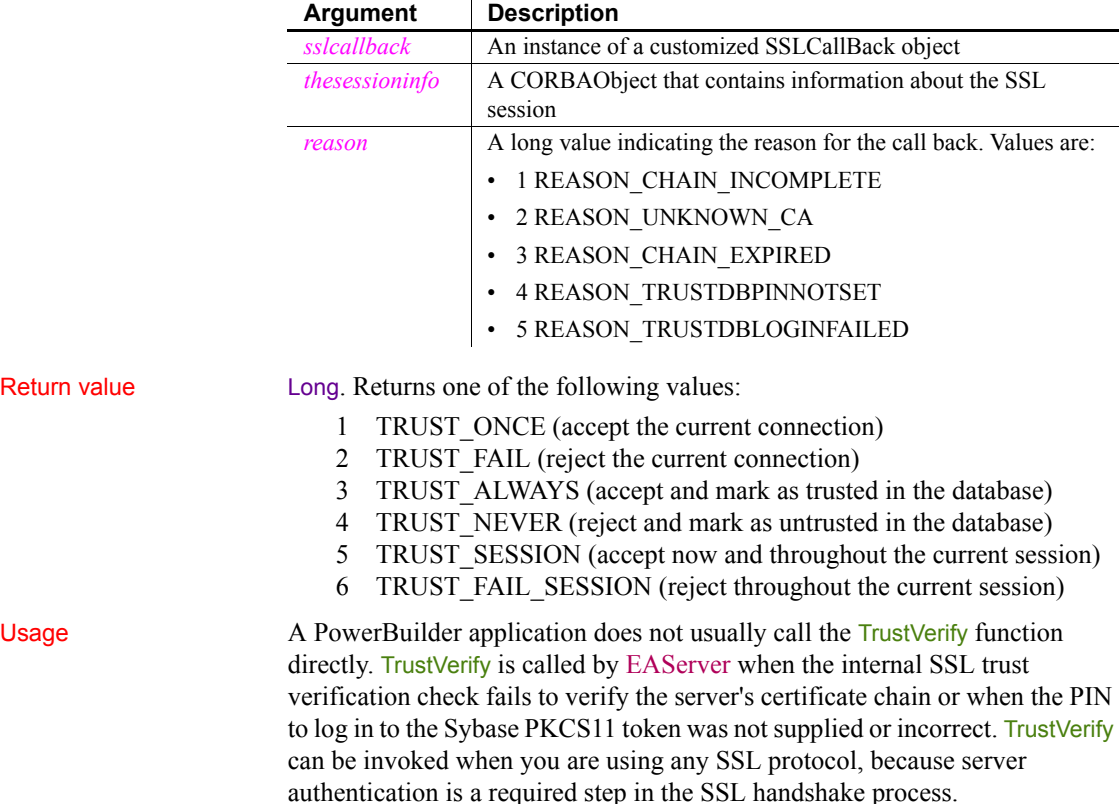

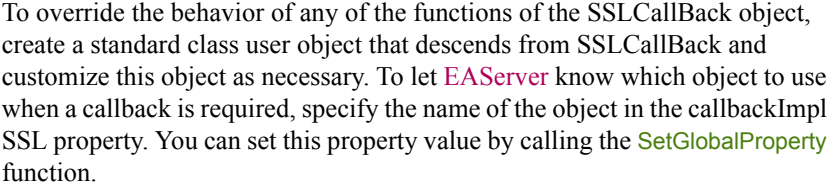

If you do not provide an implementation of TrustVerify, EAServer receives the CORBA::NO\_IMPLEMENT exception and the connection is rejected.

To obtain a useful return value, provide the user with information about the reason for failure and ask the user to determine whether the server certificate chain can be trusted so that the session can continue. If the user specifies TRUST\_FAIL or TRUST\_ONCE, the function may be called again during the current session.

You can enable the user to cancel the attempt to connect by throwing an exception in this callback function. You need to catch the exception by wrapping the ConnectToServer function in a try-catch block.

Examples This example checks whether the failure was called by a bad or missing PIN and returns TRUST FAIL to call GetPin if it was. If not, it displays the reason why the server failed to verify the certificate chain and prompts the user to choose whether to continue with the session:

```
long rc
string stmp, stmp2
w response w ssl response
string 1s rc
sslSessionInfo mySessionInfo
rc = thesessioninfo._narrow(mySessionInfo, &
   "thesessioninfo")
is tokenName = mySessionInfo.getProperty( "tokenName" )
CHOOSE CASE reason
CASE 4
  MessageBox("The SSL session requires a PIN", &
      "Please enter the PIN for access to the " + &
     is tokenName + " certificate database.")
   return 2
CASE 5
  MessageBox("The PIN you entered is incorrect", &
   "Please reenter the PIN for access to the " + &
      is tokenName + " certificate database.")
    return 2
```

```
CASE 1
      MessageBox("Certificate verification failed", &
      "Server's certificate chain is incomplete.ORB " &
      + "~nis unable to complete the chain using the " &
       + "CA certificates in the " &
       + "~nSybase PKCS11 Token.")
CASE 2
      MessageBox("Certificate verification failed", &
       "Server's certificate chain expired. One or " &
       + " more of the certificates in the " &
       + "chain is no longer valid.") 
CASE 3
      MessageBox("Certificate verification failed", &
       "Server's certificate chain contains an " &
       + "unknown root certification authority. " &
       + "This CA is not found in the trust data in " &
       + "the Sybase PKCS11 Token.")
END CHOOSE
sTmp = "~nVersion: "
stmp += mySessionInfo.getProperty( "Version" )
sTmp = "~nHost: "
stmp += mySessionInfo.getProperty( "host" )
stmp += "~nport: "
stmp += mySessionInfo.getProperty( "port" )
stmp += "~nciphersuite: "
stmp += mySessionInfo.getProperty( "ciphersuite" )
stmp += "~nCertificateLabel: "
stmp += mySessionInfo.getProperty( "certificateLabel" )
stmp += "~nUserData: "
stmp += mySessionInfo.getProperty( "UserData" )
stmp += "~ntokenName: "
stmp += mySessionInfo.getProperty( "tokenName" )
stmp += "~npkcs11Module: "
stmp += mySessionInfo.getProperty( "pkcs11Module" )
stmp += "~nPlease enter your choice: "
stmp += "~n 1: Accept this connection"
stmp += "~n 2: Reject this connection"
stmp += "~n 3: Accept this connection and mark CA as
   trusted"
stmp += "~n 4: Reject this connection and mark CA as
   untrusted"
stmp += "~n 5: Accept this CA throughout this session"
```
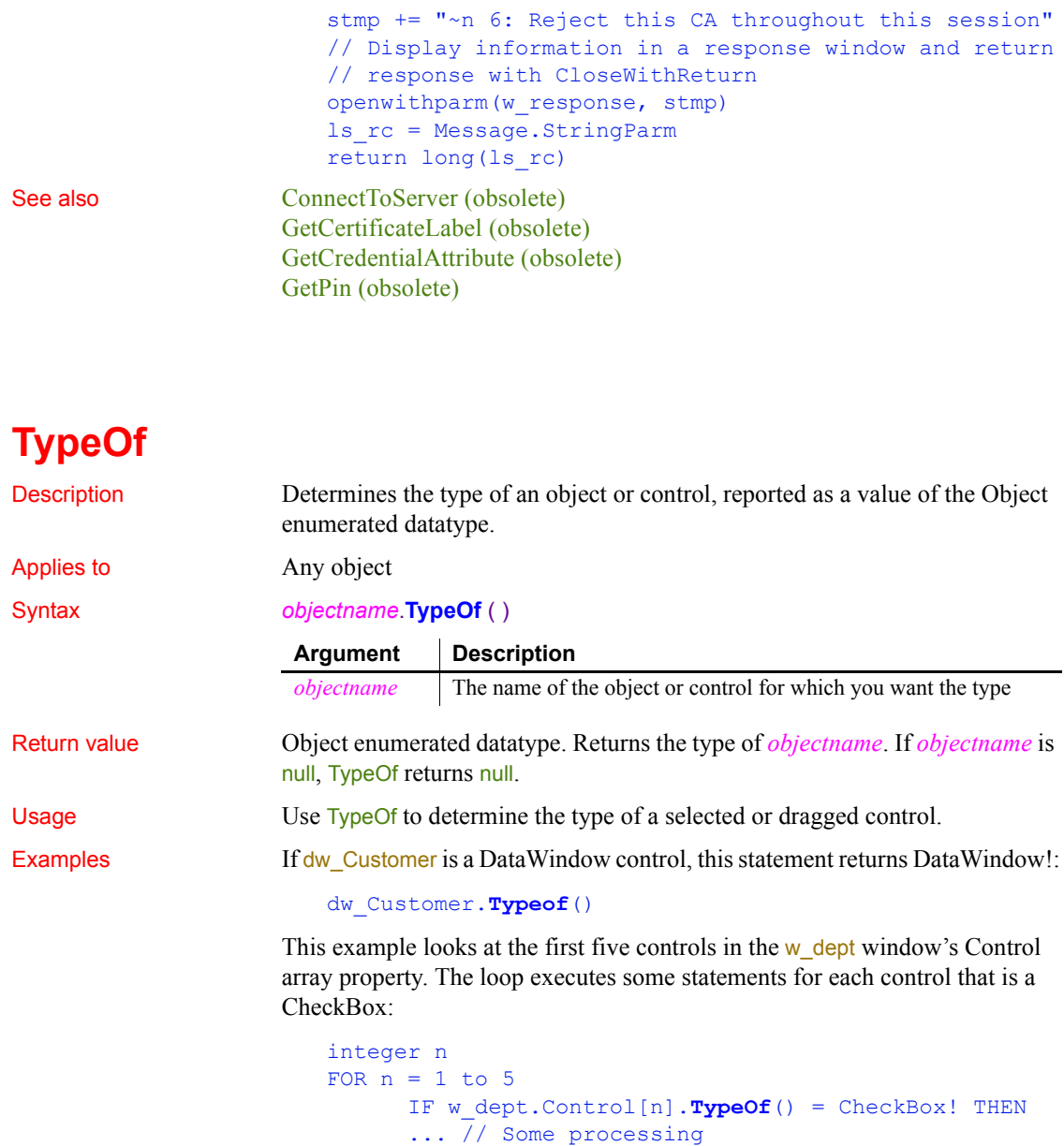

END IF

NEXT

This loop stores in the winobject array the type of each object in the window's Control array property:

```
object winobjecttype[]
long 11 count
FOR 11 count = 1 to UpperBound(Control[])
      winobjecttype[ll count] = \& TypeOf(Control[ll_count])
NEXT
```
If you do not know the type of a control passed via PowerObjectParm in the Message object, the following example assigns the passed object to a graphic object variable, the ancestor of all the control types, and assigns the type to a variable of type object, which is the enumerated datatype that TypeOf returns. The CHOOSE CASE statement can include processing for each control type that you want to handle. This code would be in the Open event for a window that was opened with OpenWithParm:

```
graphicobject stp_obj
object type_obj
stp_obj = Message.PowerObjectParm
type_obj = stp_obj.TypeOf()
CHOOSE CASE type_obj
CASE DataWindow!
       MessageBox("The object"," Is a datawindow")
CASE SingleLineEdit!
       MessageBox("The object"," Is a sle")
... // Cases for additional object types
CASE ELSE
       MessageBox("The object"," Is irrelevant!")
END CHOOSE
```
See also [ClassName](#page-393-0)

#### **Uncheck**

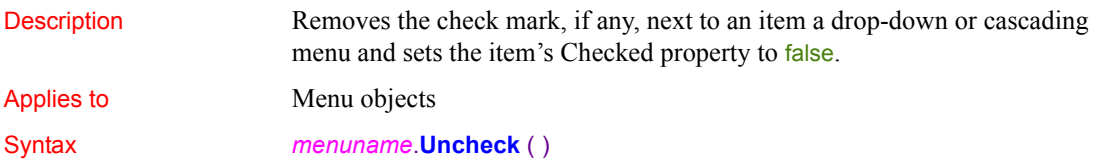

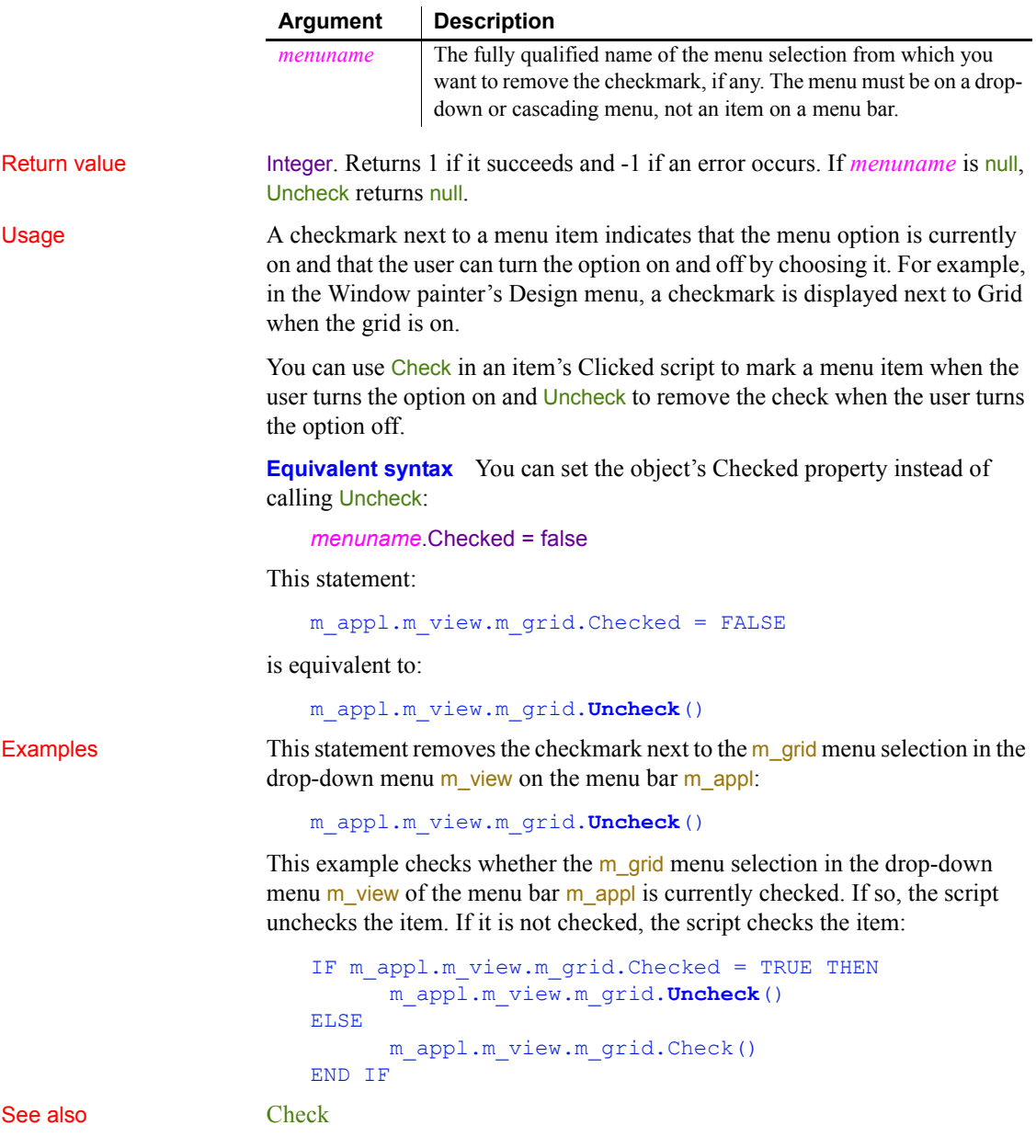

# **Undo**

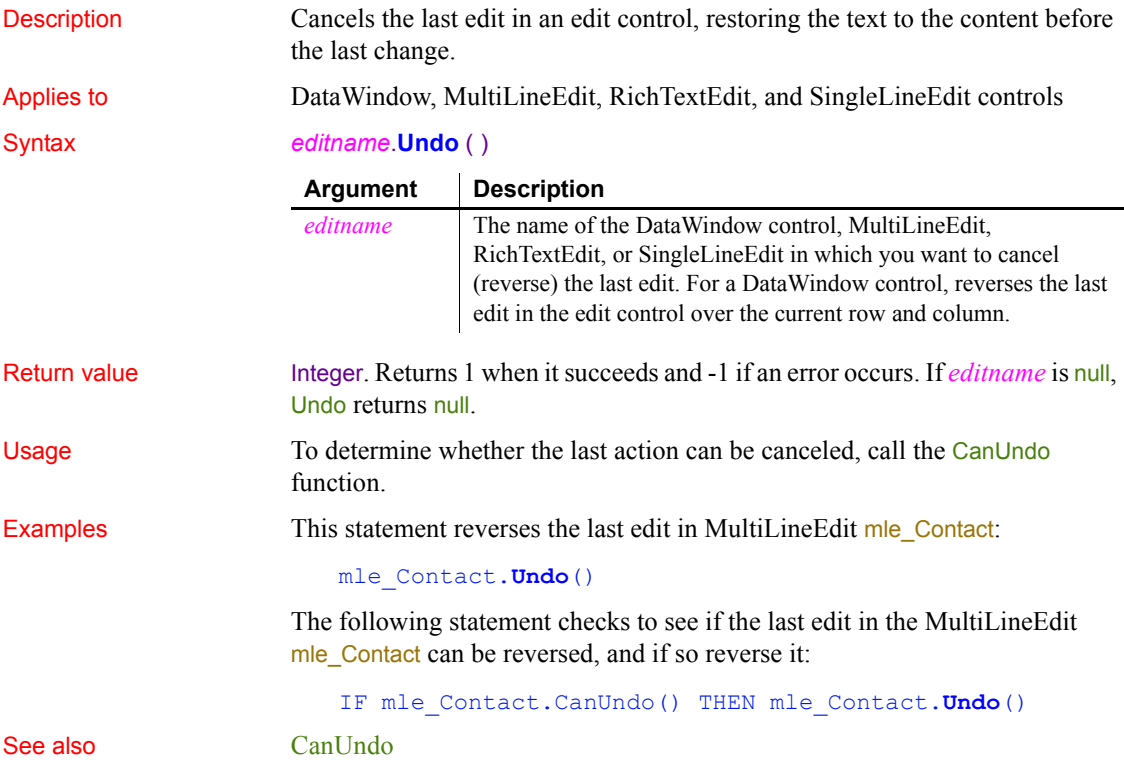

## **UnitsToPixels**

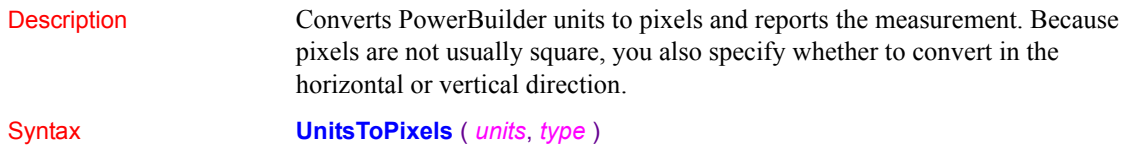

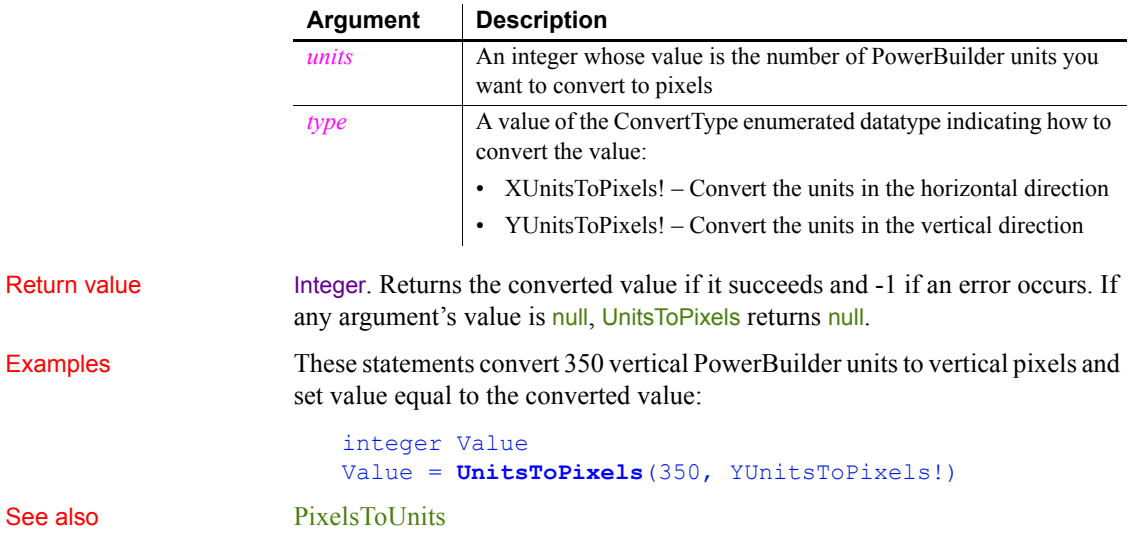

# **UpdateLinksDialog**

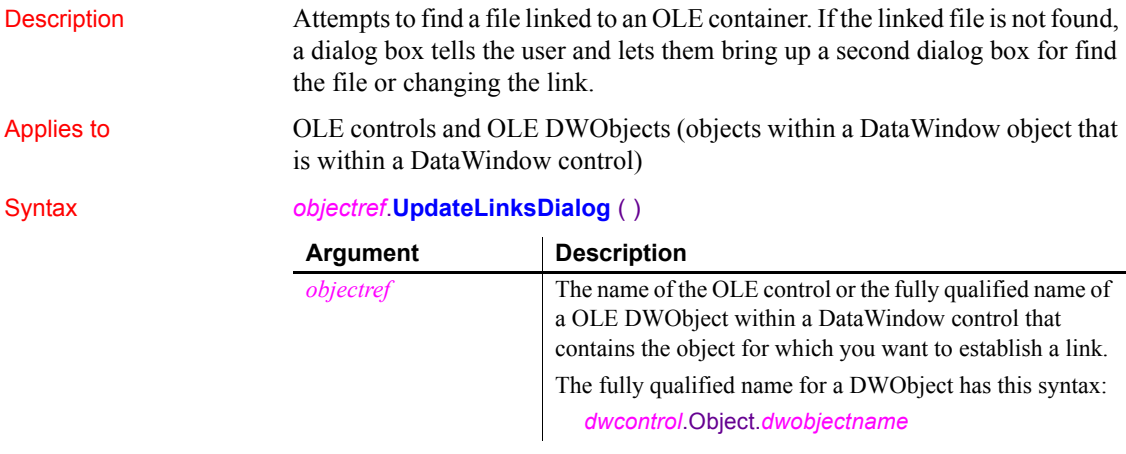

Return value Integer. Returns 0 if it succeeds and -1 if an error occurs.

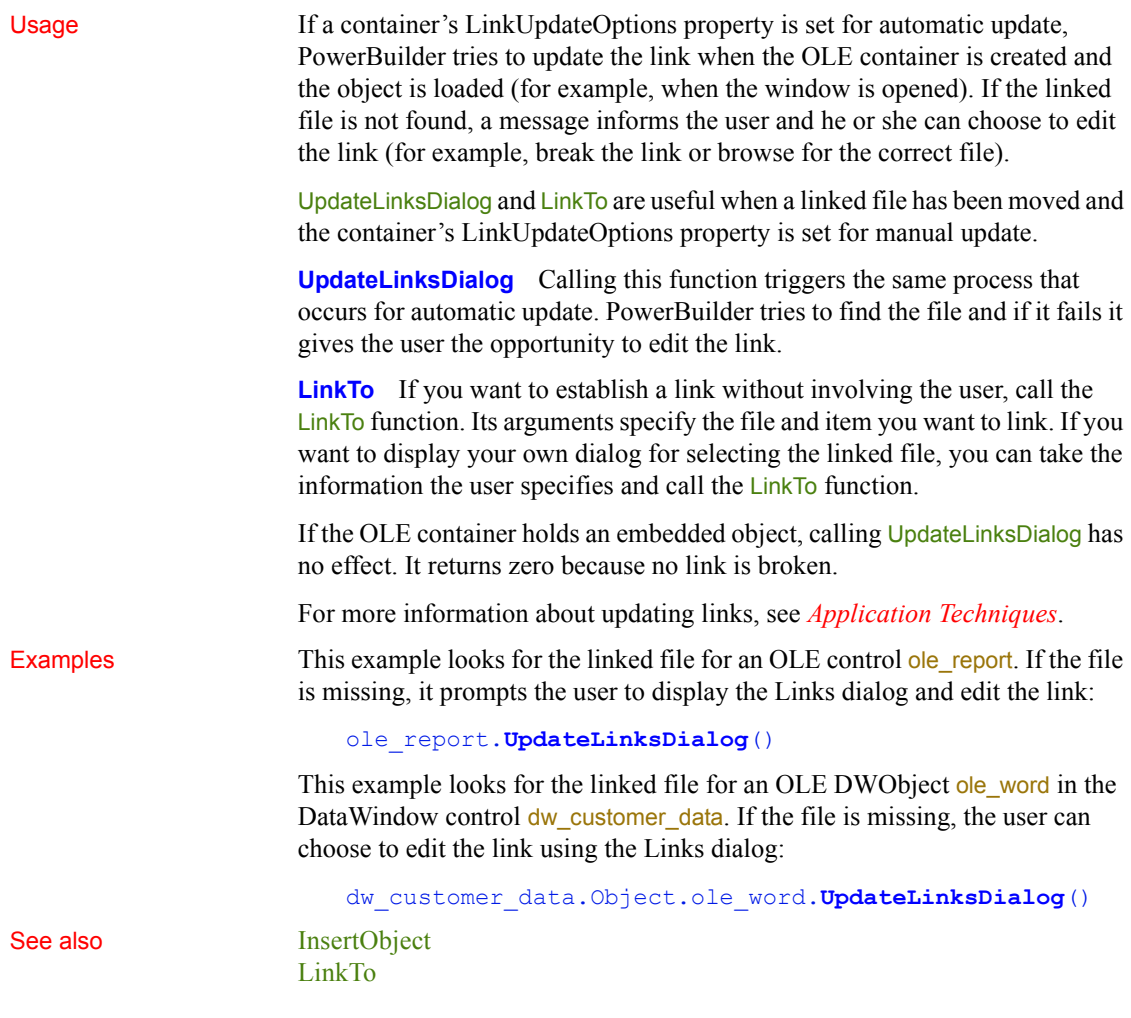

# **Upper**

Description Converts all the characters in a string to uppercase.

Syntax **Upper** ( *string* ) **Argument Description** *string* The string you want to convert to uppercase letters

#### *UpperBound*

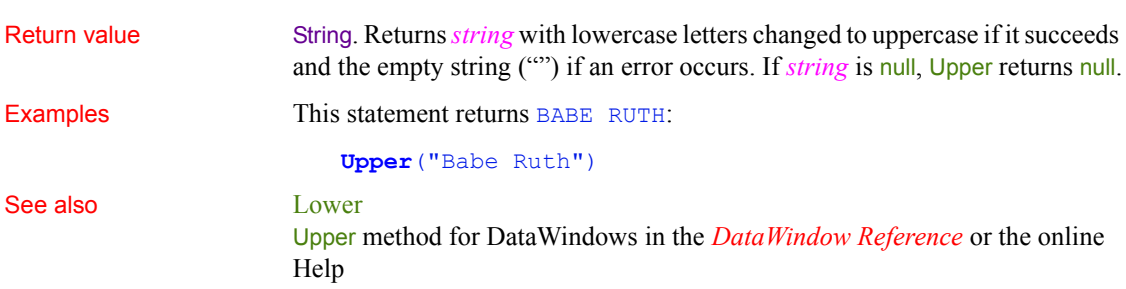

# **UpperBound**

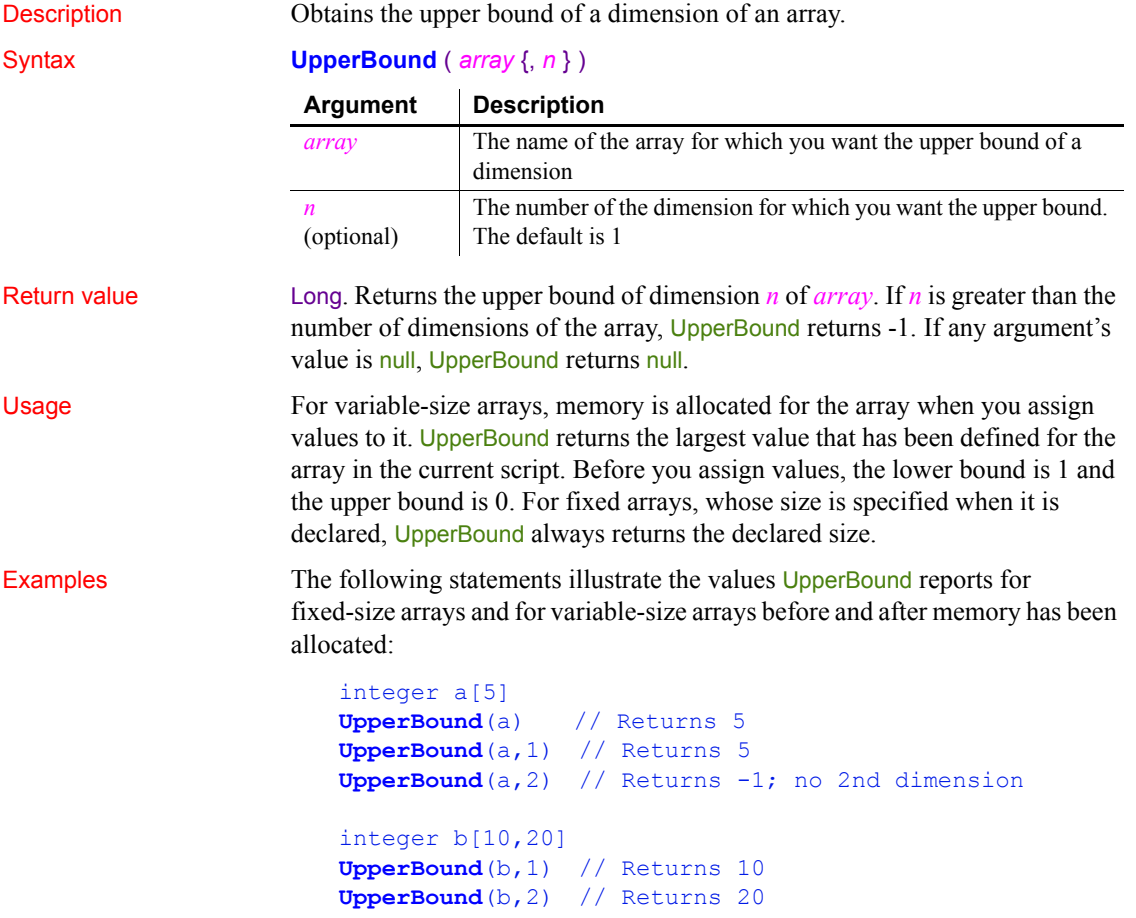

```
integer c[ ]
UpperBound(c) // Returns 0; no memory allocated
c[50] = 900UpperBound(c) // Returns 50
c[60] = 800UpperBound(c) // Returns 60
c[60] = 800c[50] = 700UpperBound(c) // Returns 60
integer d[10 to 50]
UpperBound(d) // Returns 50
```
This example determines the position of a menu bar item called File, and if the item has a cascading menu with an item called Update, disables the Update item. The code could be a script for a control in a window.

The code includes a rather complicated construct: Parent.Menuid.Item. Its components are:

- Parent The parent window of the control that is running the script.
- Menuid  $A$  property of a window whose value identifies the menu associated with the window.
- Item A property of a menu that is an array of items in that menu. If Item is itself a drop-down or cascading menu, it has its own item array, which can be a fourth qualifier.

The script is:

```
long i, k, tot1, tot2
// Determine how many menu bar items there are.
tot1 = UpperBound(Parent.Menuid.Item)
FOR i = 1 to totl
       // Find the position of the File item.
       IF Parent.Menuid.Item[i].text = "File" THEN
          MessageBox("Position", &
             "File is in Position "+ string(i))
          tot2 = UpperBound(Parent.Menuid.Item[i].Item)
         FOR k = 1 to tot2
             // Find the Update item under File.
             IF Parent.Menuid.Item[i].Item[k].Text = &
                "Update" THEN
```

```
 // Disable the Update menu option.
                                       Parent.Menuid.Item[i].Item[k].Disable()
                                       EXIT
                                    END IF
                                 NEXT
                                 EXIT
                              END IF
                       NEXT
See also LowerBound
```
# **Which**

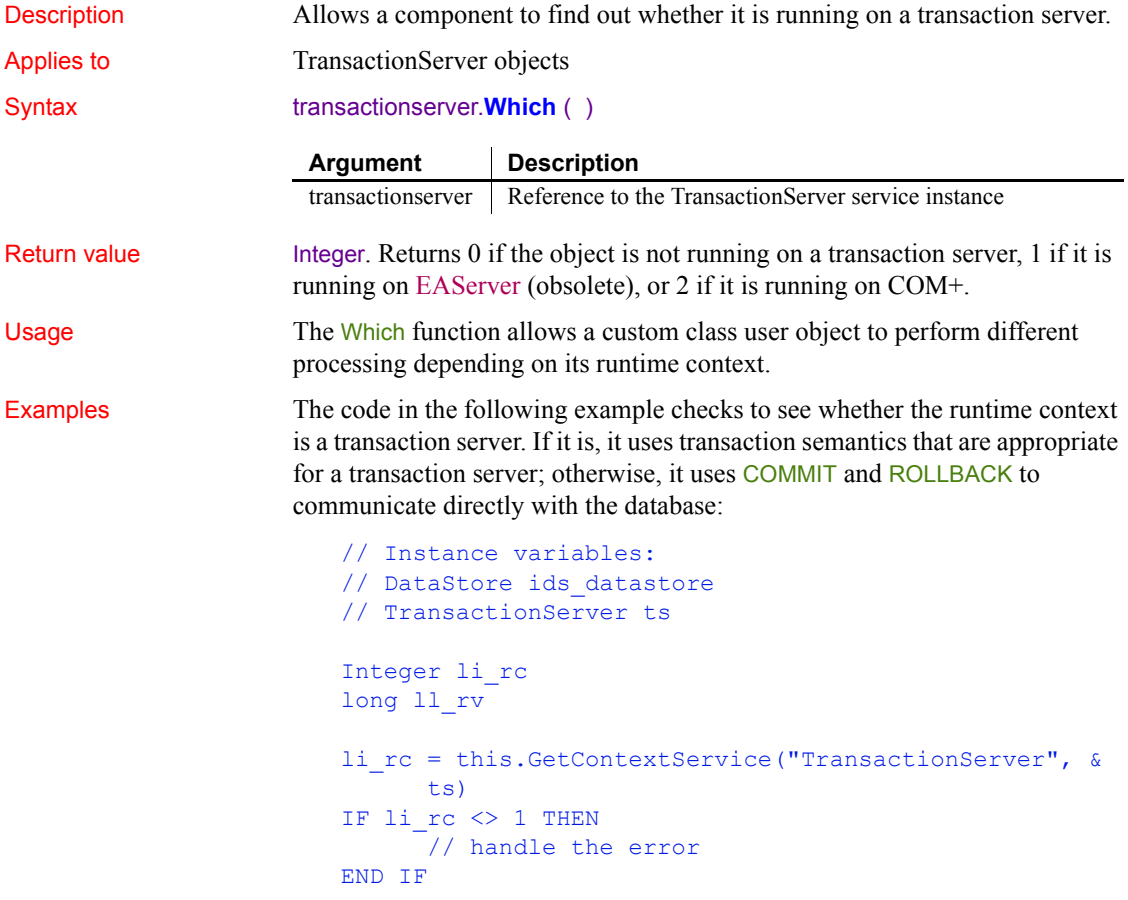

```
...
                        ...
                        ll_rv = ids_datastore.Update()
                        IF ts.Which() > 0 THEN
                              IF 11_r v = 1 THEN
                                  ts.EnableCommit()
                               ELSE
                                  ts.DisableCommit()
                               END IF
                        ELSE
                              IF 11\, rv = 1 THEN
                                  COMMIT USING SQLCA;
                               ELSE
                                   ROLLBACK USING SQLCA;
                               END IF
                        END IF
EnableCommit
                     IsInTransaction (obsolete)
                     IsTransactionAborted (obsolete)
                     Lookup (obsolete)
                     SetAbort
```
**[SetComplete](#page-1011-0)** 

**WordCap**

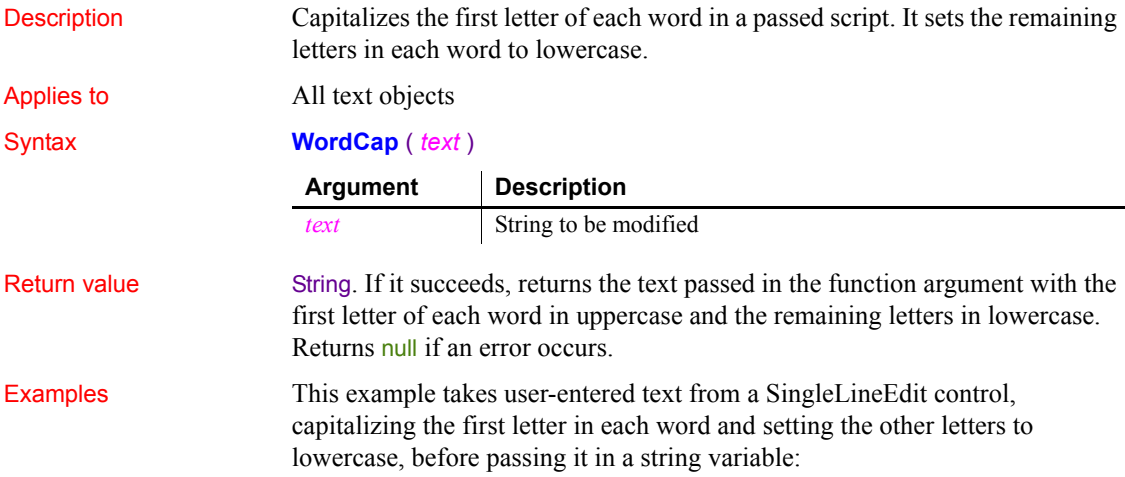

```
string ls fullname
ls_fullname = WordCap (sle_1.text)
```
The text joe MaCdonald would be rendered as Joe Macdonald by the WordCap function.

# <span id="page-1173-0"></span>**WorkSpaceHeight**

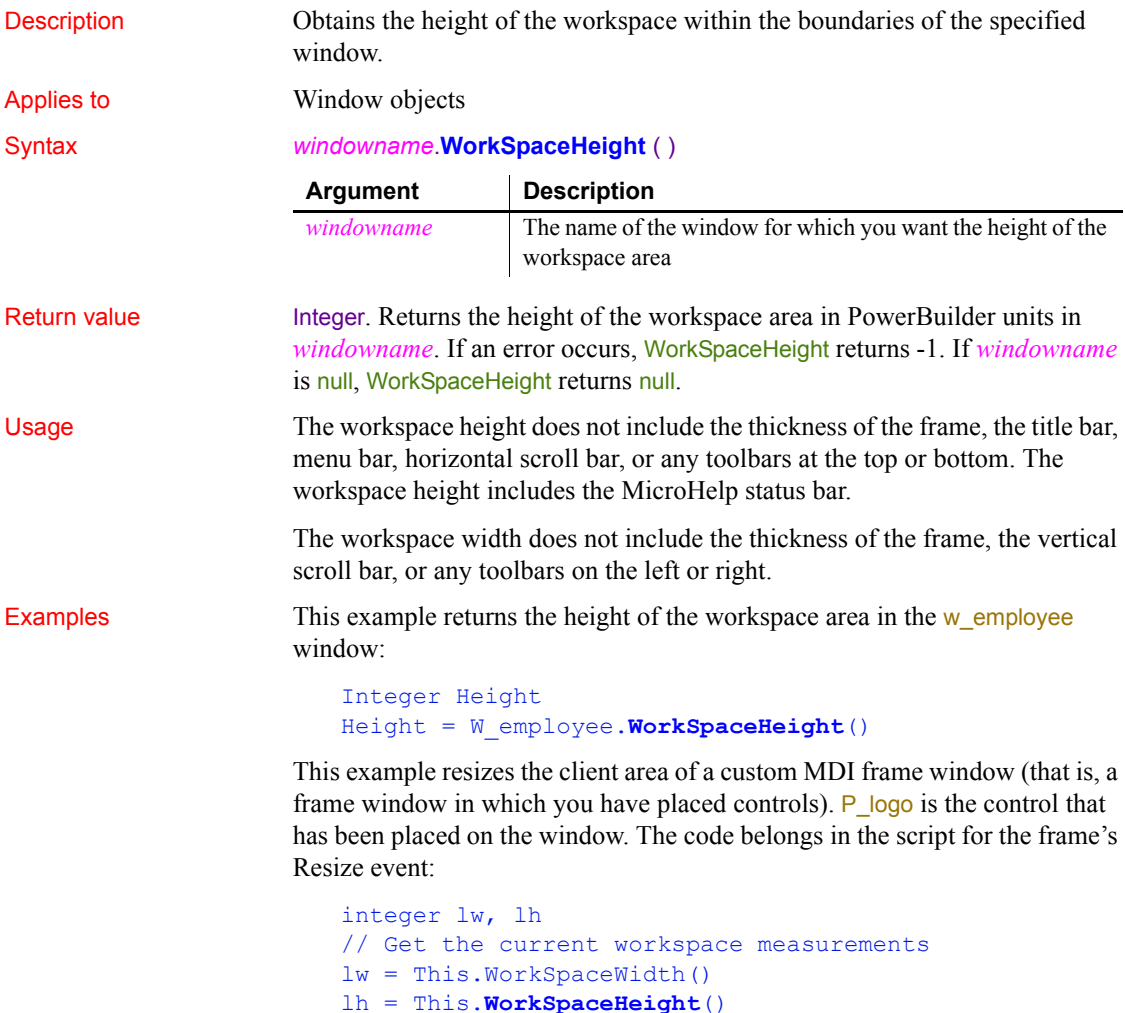

```
// Subtract the logo, MicroHelp from the height
                       lh = lh - (p_logo.Y + p_logo.Height)lh = lh - MDI_1.MicroHelpHeight
                      // Add the distance between the top of the frame
                       // (just below the menu bar or toolbar, if any)
                       // and top of the workspace.
                       lh = lh + This.WorkspaceY( )
                       // Move the client area below the picture control
                      MDI 1.Move(This.WorkspaceX( ), &
                             p_logo.Y + p_logo.Height)
                       // Resize the client area using the calculated dims
                       mdi_1.Resize(lw, lh)
WorkSpaceWidth
                   WorkSpaceX
                   WorkSpaceY
                   PointerX
                   PointerY
```
## <span id="page-1174-0"></span>**WorkSpaceWidth**

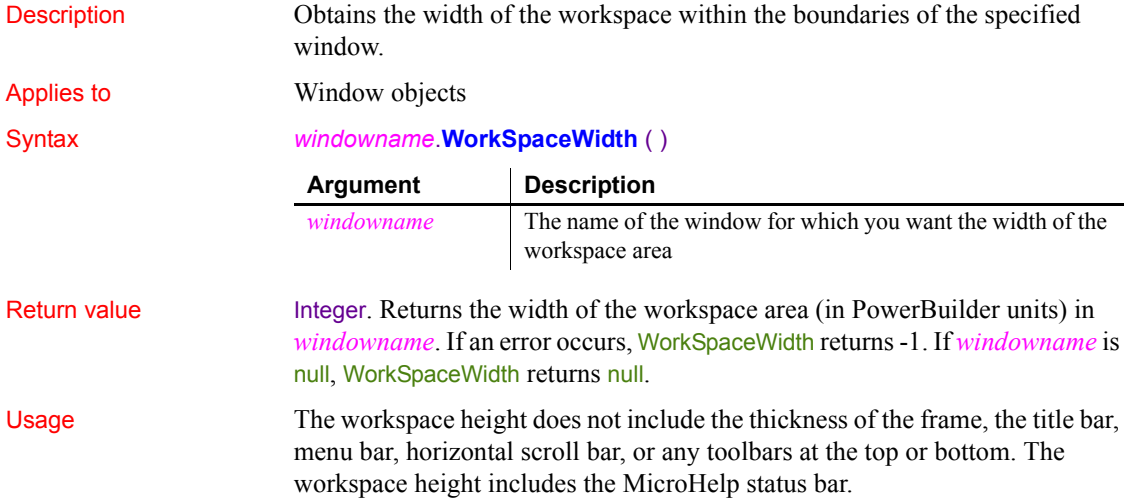

The workspace width does not include the thickness of the frame, the vertical scroll bar, or any toolbars on the left or right. Examples This example returns the width of the workspace area in the w\_employee window: integer Width Width = w\_employee**.WorkSpaceWidth**() See also [PointerX](#page-855-0) [PointerY](#page-856-0) [WorkSpaceHeight](#page-1173-0) [WorkSpaceX](#page-1175-0) [WorkSpaceY](#page-1176-0) **WorkSpaceX**

<span id="page-1175-0"></span>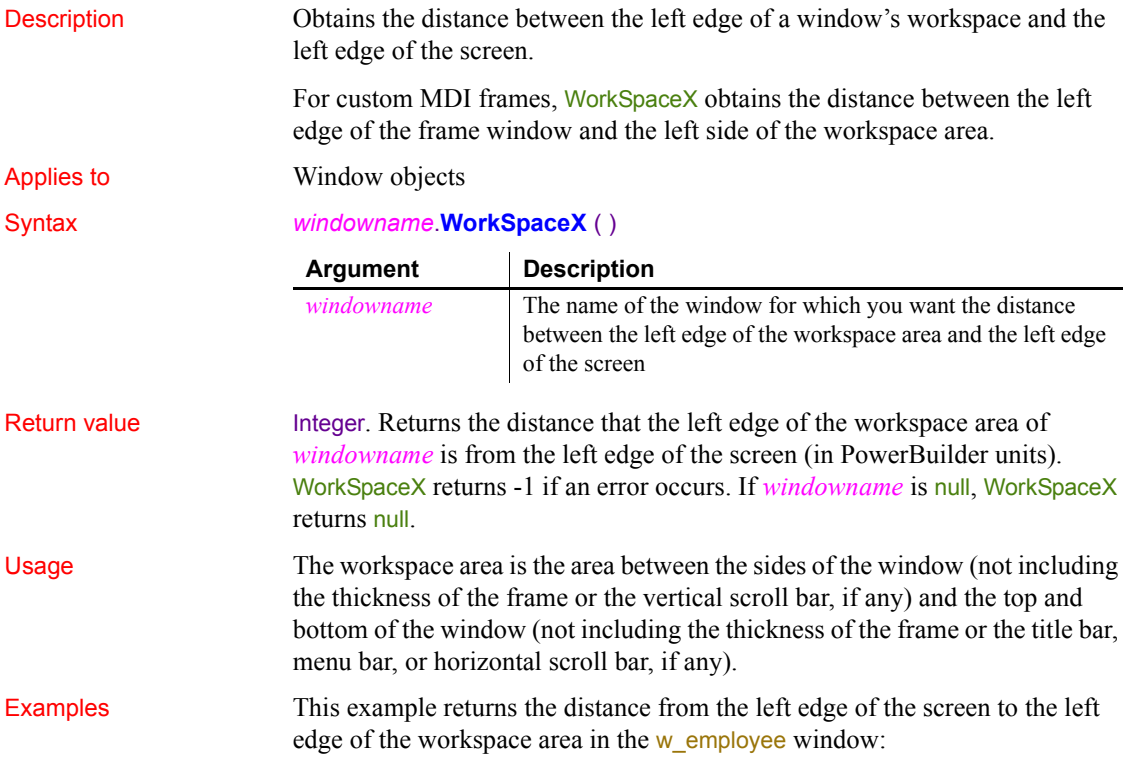

```
integer workx
                      workx = w_employee.WorkSpaceX()
See also PointerX
                   PointerY
                   WorkSpaceHeight
                   WorkSpaceWidth
```
[WorkSpaceY](#page-1176-0)

<span id="page-1176-0"></span>**WorkSpaceY**

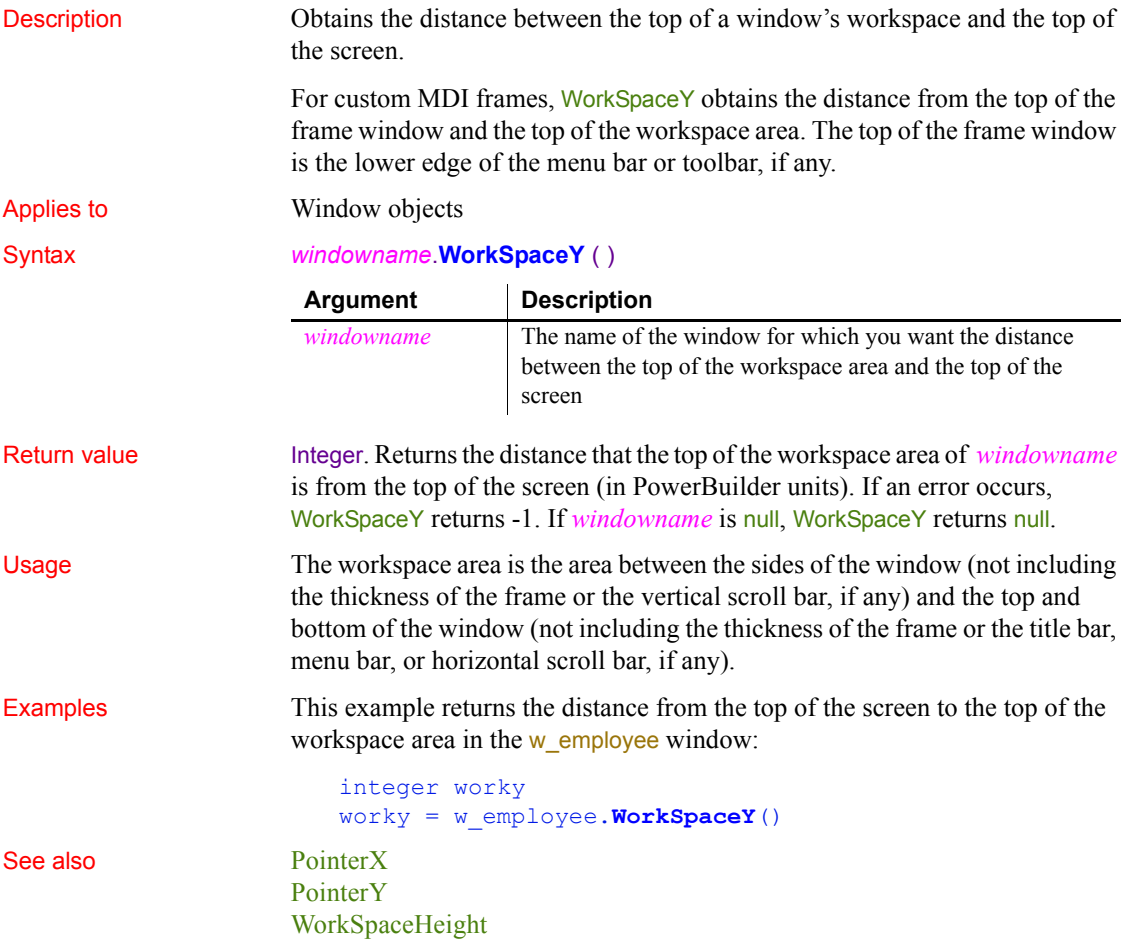

[WorkSpaceWidth](#page-1174-0) **[WorkSpaceX](#page-1175-0)** 

## **Write**

Description Writes data to an opened OLE stream object. Applies to **OLEStream** objects Syntax *olestream*.**Write** ( *dataforstream* ) Return value Long. Returns the number of characters or bytes written if it succeeds and one of the following negative values if an error occurs: -1 Stream is not open -2 Read error -9 Other error If any argument's value is null, Write returns null. Examples This example opens an OLE object in the file *MYSTUFF.OLE* and assigns it to the OLEStorage object *olest\_stuff*. Then it opens the stream called info in *olest stuff* and assigns it to the stream object *olestr info*. It writes the contents of the blob variable *lb\_info* to the stream *olestr\_info*. Finally, it saves the storage *olest\_stuff*: boolean lb\_memexists OLEStorage olest\_stuff OLEStream olestr\_info integer li\_result long 11 result olest stuff = CREATE OLEStorage li result = olest stuff.Open("c:\ole2\mystuff.ole") IF li result <> 0 THEN RETURN li result = olestr info.Open(olest stuff, "info", & stgReadWrite!, stgExclusive!) IF li result <> 0 THEN RETURN ll\_result = olestr\_info.**Write**(lb\_info) **Argument Description** *olestream* The name of an OLE stream variable that has been opened *dataforstream* A string, blob, or character array whose value you want to write to *olestream*

IF 11 result = 0 THEN olest stuff. Save()

See also **[Length](#page-720-0)** 

[Open](#page-789-0) [Read](#page-910-0) [Seek](#page-973-0)

#### <span id="page-1178-0"></span>**XMLParseFile**

Description Parses an XML file and determines whether the file is well formed or complies with a specified grammar.

Syntax **XMLParseFile** ( *xmlfilename* {, *validationscheme* }{, *parsingerrors* } {, *namespaceprocessing* {, *schemaprocessing* {, *schemafullchecking* }}})

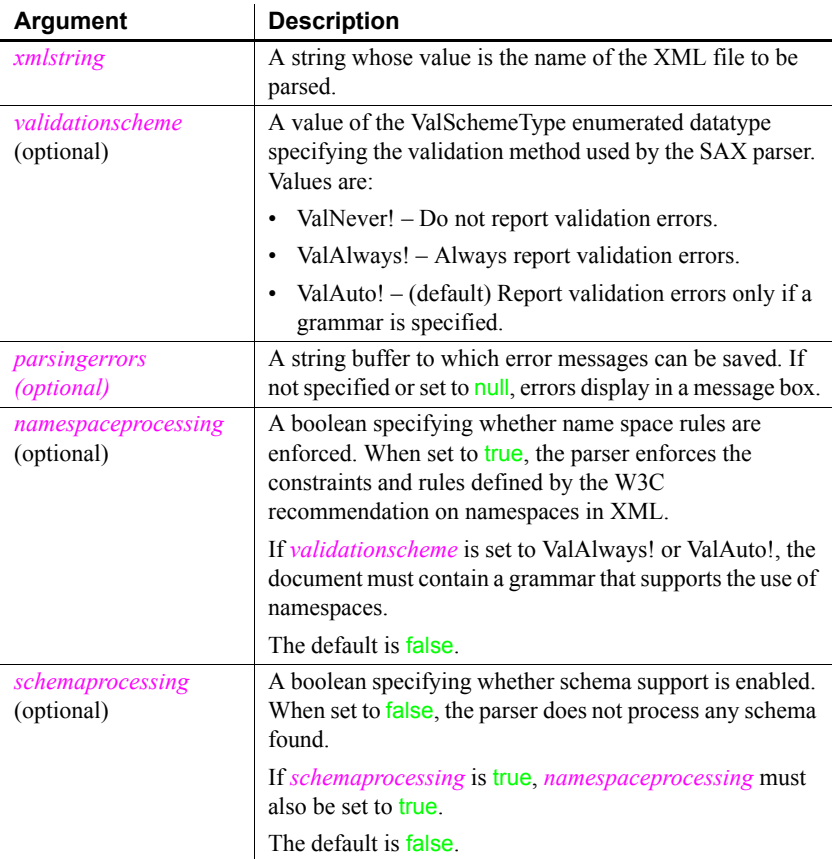

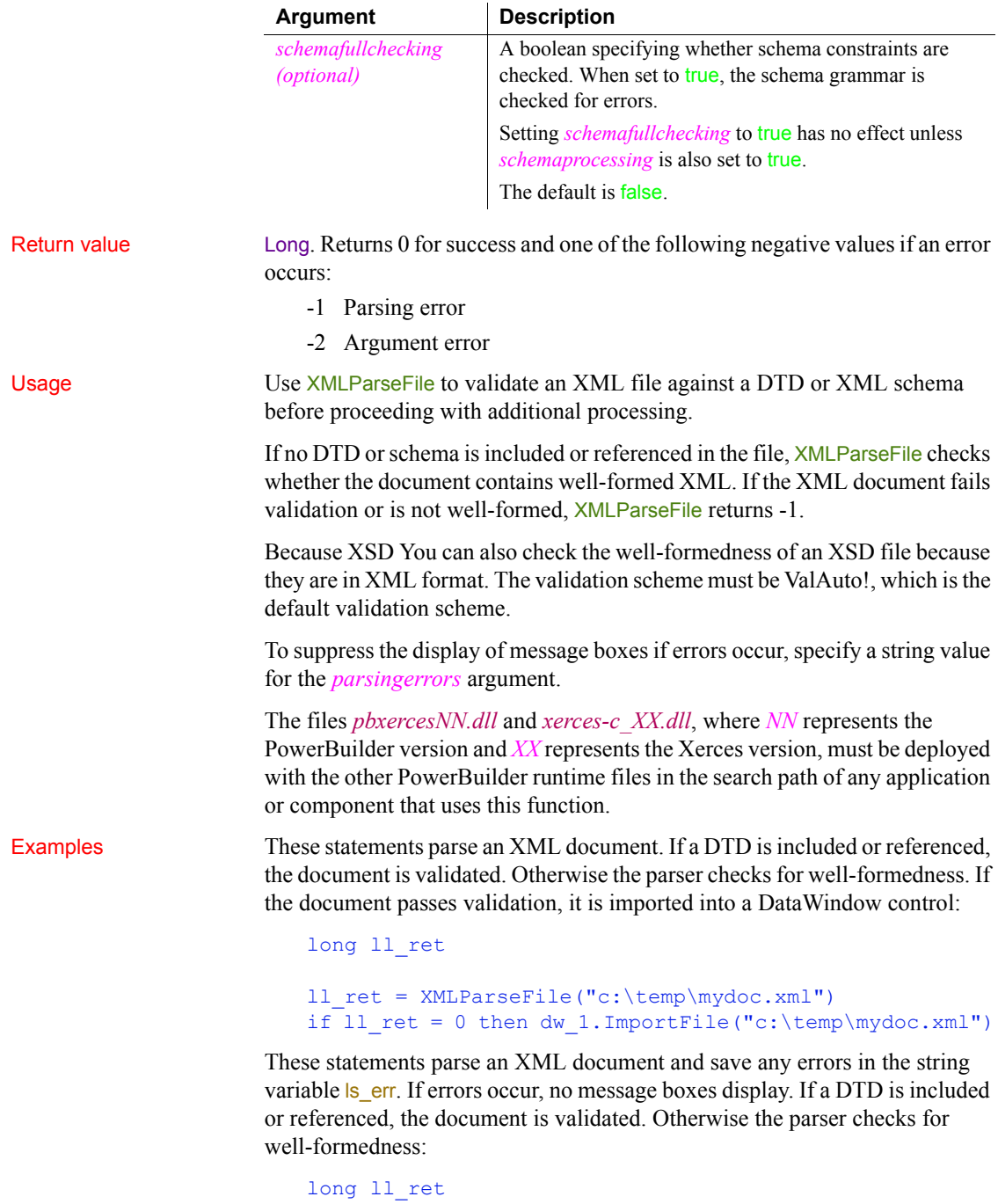

```
string ls_err
ll ret = XMLParseFile("c:\temp\mydoc.xml", ls err)
```
These statements parse an XML document. If an XMLSchema is included or referenced, the document is validated, otherwise the parser checks for well-formedness:

```
long ll_ret
ll_ret = XMLParseFile("c:\temp\mydoc.xml", TRUE, TRUE)
```
These statements parse an XML document, validate against a given XML schema, and save any errors that occur in a string variable. If errors occur, no message boxes display. If no schema is included or referenced in the file, XMLParseFile returns -1:

```
long 11 ret
string ls_err
ll_ret = XMLParseFile("c:\temp\mydoc.xml", ValAlways!,
   ls err, TRUE, TRUE)
```
These statements parse an XML document, validate against a given XML schema, and parse the schema itself for additional errors. If no schema is included or referenced in the file, XMLParseFile returns -1:

```
long ll_ret
string ls_err
ll_ret = XMLParseFile("c:\temp\mydoc.xml", ValAlways!,
   ls_err, TRUE, TRUE, TRUE)
```
These statements parse an XML document, validate against a given DTD, and save any errors that occur in a string variable. If errors occur, no message boxes display. If no DTD is included or referenced in the file, *XMLParseFile returns*  $-1$ .

```
long 11 ret
string ls_err
ll_ret = XMLParseFile("c:\temp\mydoc.xml", ValAlways!,
   ls_err)
```
These statements parse an XSD file and test it for well-formedness. You must use ValAuto! when you parse an XSD file because there is no external schema associated with it. However, you do not need to specify the option when you call the function because it is the default validation method:

```
long 11 ret
ll_ret = XMLParseFile ("c:\mydoc.xsd")
```
See also **[ImportFile](#page-644-0)** [XMLParseString](#page-1181-0) ImportFile in the *DataWindow Reference* or online Help

## <span id="page-1181-0"></span>**XMLParseString**

Description Parses an XML string and determines whether the string is well formed or complies with a specified grammar.

Syntax **XMLParseString** ( *xmlstring* {, *validationscheme* }{, *parsingerrors* } {, *namespaceprocessing* {, *schemaprocessing* {, *schemafullchecking* }}})

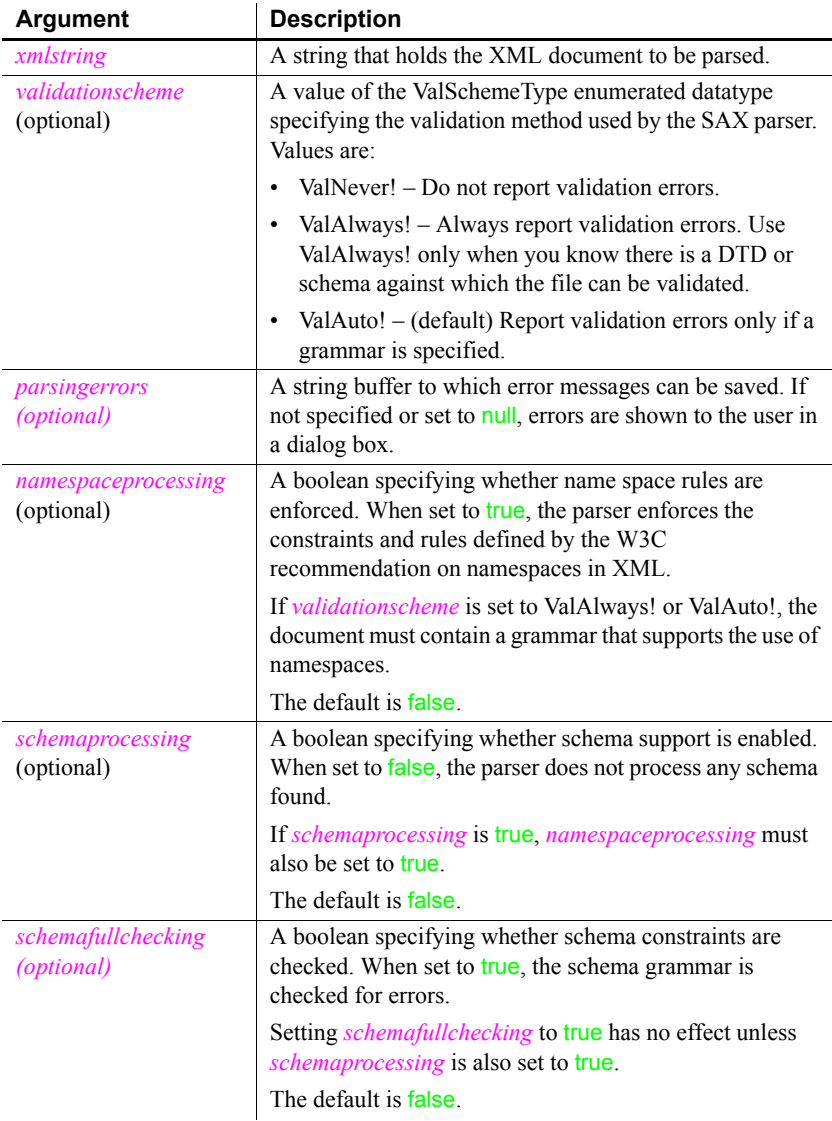

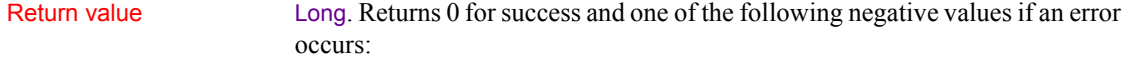

- -1 Parsing error
- -2 Argument error

Usage Use XMLParseString to validate an XML string against a DTD or XML schema before proceeding with additional processing.

> If no DTD or schema is included or referenced in the string, XMLParseString checks whether the string contains well-formed XML. If the XML string fails validation or is not well-formed, XMLParseString returns -1.

> XSD (schema) files are in XML format and you can check them for well-formedness. The validation scheme must be ValAuto!, which is the default validation scheme, because ValAlways! requires that there be a schema or DTD against which to validate the file.

> For example, given the following schema file, the parser fails because there is no external XSD file that defines xs:schema, xs:element, and xs:complextype. The schema is defined by the namespace *http://www.w3.org/2001/XMLSchema*.

```
<?xml version="1.0" encoding="UTF-8"?>
  <xs:schema xmlns:xs=
                 "http://www.w3.org/2001/XMLSchema">
     <xs:element name="test3">
       <xs:complexType>
          <xs:sequence>
             <xs:element ref="test3_row" maxOccurs=
                            "unbounded" minOccurs="0"/>
          \langle xs:sequence \rangle</xs:complexType>
     </xs:element>
  </xs:schema>
```
Using ValAlways! also fails for an XML file if there is no schema defined or the reference does not point to a valid schema. If you use ValAuto!, validation is performed only if the schema or DTD file is present in the desired location. If it is not present, only well-formedness is checked.

To suppress the display of message boxes if errors occur, specify a string value for the *parsingerrors* argument.

The files *pbxercesNN.dll* and *xerces-c\_XX.dll*, where *NN* represents the PowerBuilder version and *XX* represents the Xerces version, must be deployed with the other PowerBuilder runtime files in the search path of any application or component that uses this function.

Examples These statements parse an XML string. If a DTD is included or referenced, the string is validated. Otherwise the parser checks for well-formedness:

```
// string argument as xmlstring passed in
long ll_ret
```
ll\_ret = XMLParseString(as\_xmlstring) These statements parse an XML string, validate against a given XML schema,

and save any errors that occur in a string variable. If errors occur, no message boxes display. If no schema is included or referenced in the string, XMLParseString returns -1:

```
long 11 ret
string 1s xmlstr, 1s err
ll ret = XMLParseString(ls xmlstr, ValAlways!,
   ls_err, TRUE, TRUE)
```
These statements parse an XML string, validate against a given DTD, and save any errors that occur in a string variable. If errors occur, no message boxes display. If no DTD is included or referenced in the string, XMLParseString returns -1. If the string passes validation, it is imported into a DataWindow control:

```
long 11 ret
string 1s xmlstr, 1s err
ll ret = XMLParseString(ls_xmlstr, ValAlways!, ls err)
if 11 ret = 1 then dw 1. ImportString(ls xmlstr)
```
See also **[ImportString](#page-648-0)** [XMLParseFile](#page-1178-0) ImportString in the *DataWindow Reference* or online Help

# **Year**

Description Determines the year of a date value.

Syntax **Y** 

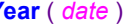

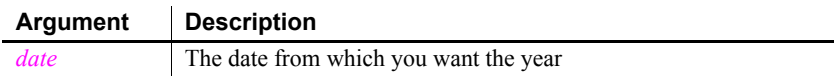

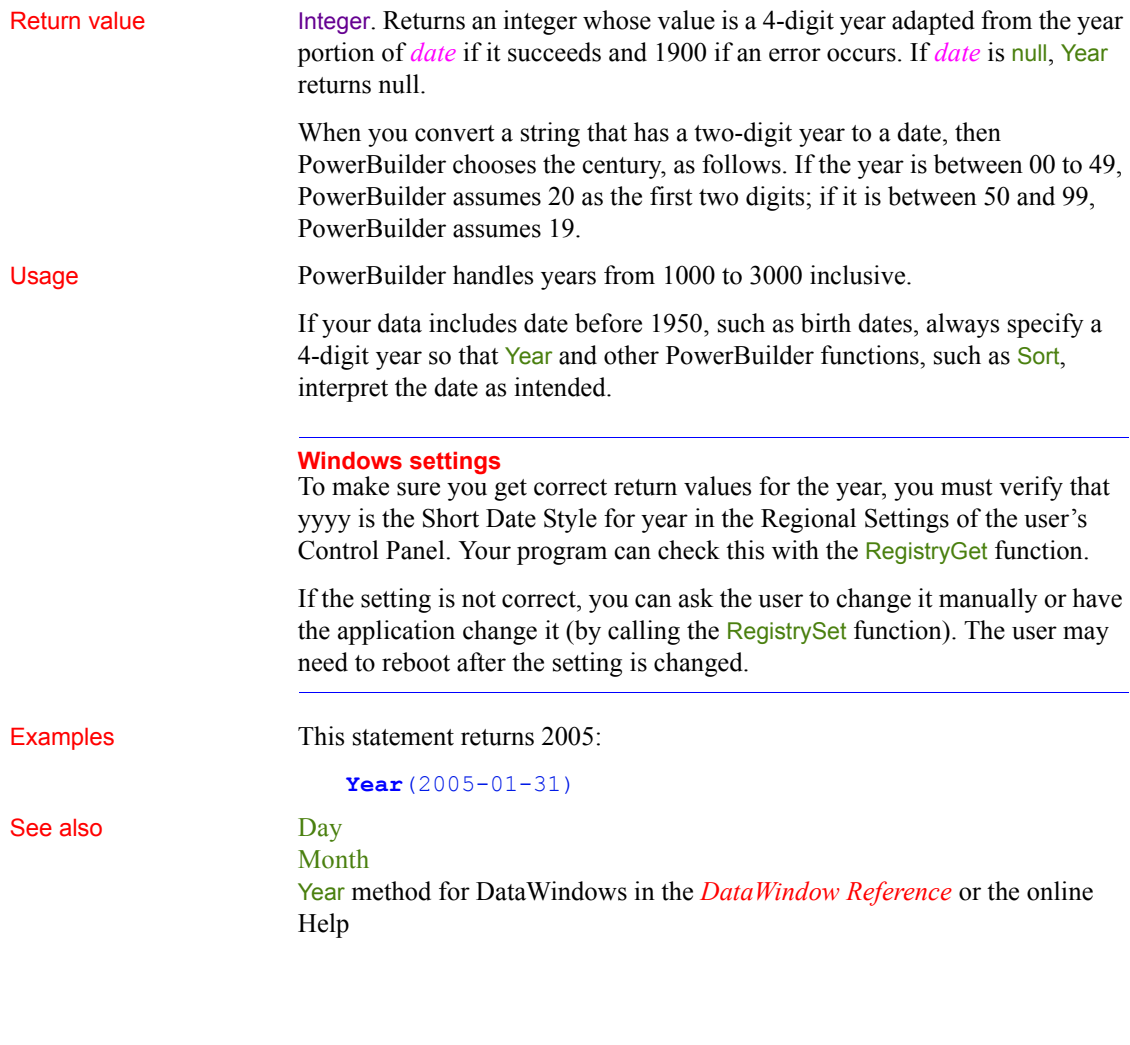

## **Yield**

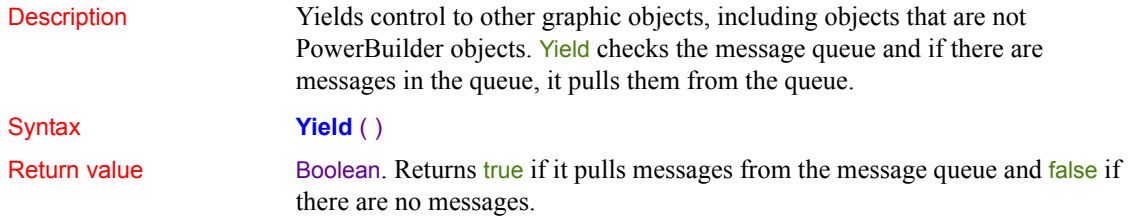

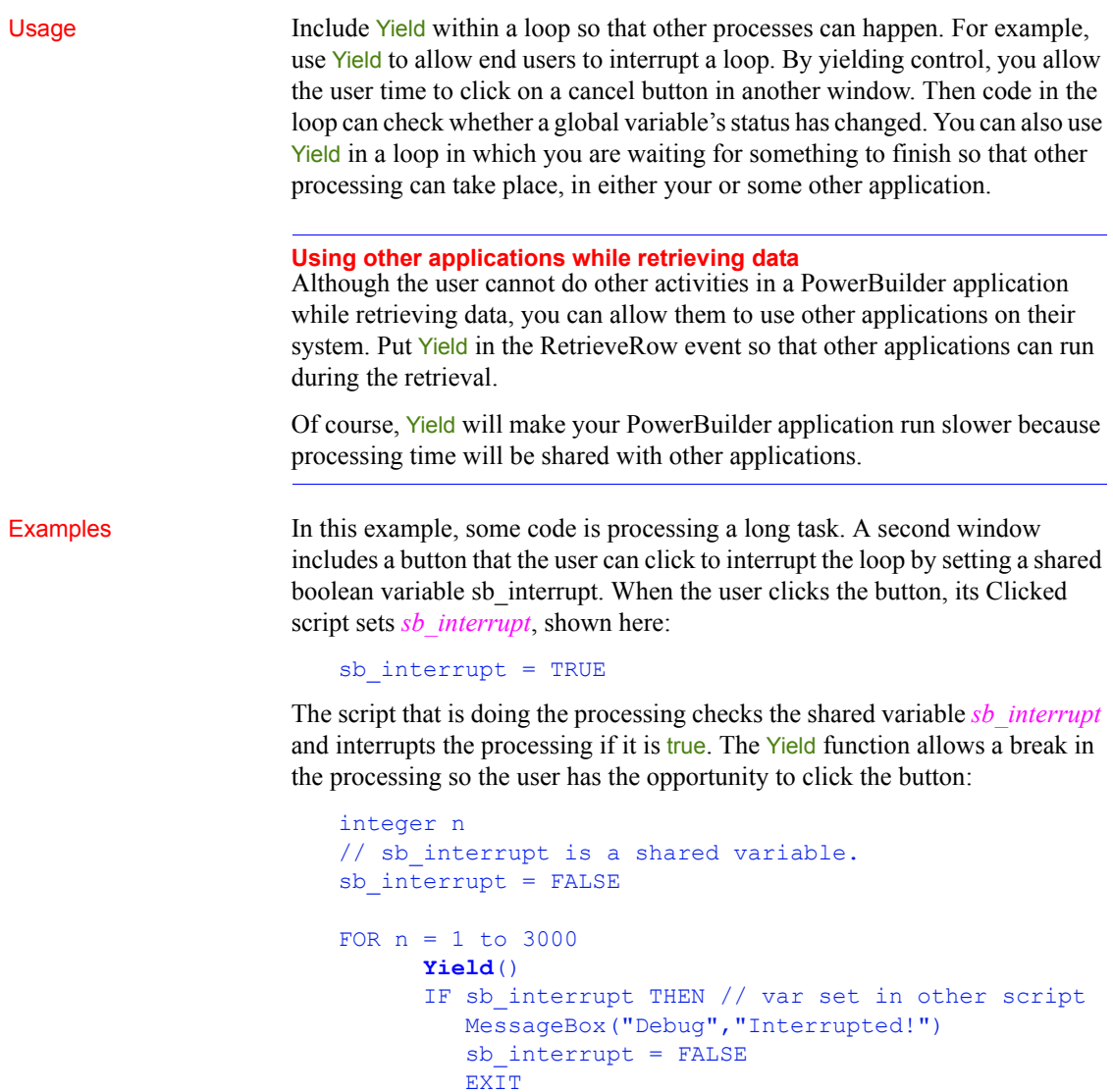

```
 ELSE
 ... // Some processing
 END IF
```
NEXT

In this example, this script doing some processing runs in one window while users interact with controls in a second window. Without Yield, users could click in the second window, but they would not see focus change or their actions processed until the loop completed:

```
integer n
FOR n = 1 to 3000
       Yield()
       ... // Some processing
NEXT
```
In this example, a script wants to open a DDE channel with Lotus Notes, whose executable name is stored in the variable mailprogram. If the program is not running, the script starts it and loops, waiting until the program's startup is finished and it can establish a DDE channel. The loop includes Yield, so that the computer can spend time actually starting the other program:

```
time starttime
long hndl
SetPointer(HourGlass!)
//Try to establish a handle; SendMail is the topic.
hndl = OpenChannel("Notes","SendMail")
//If the program is not running, start it
IF hndl < 1 then
       Run(mailprogram, Minimized!)
      starttime = Now() // Wait up to 2 minutes for Notes to load
       // and the user to log on.
       DO
          //Yield control occasionally.
          Yield()
          //Is Notes active yet?
          hndl = OpenChannel("Notes","SendMail")
          // If Notes is active.
          IF hndl > 0 THEN EXIT
      LOOP Until SecondsAfter(StartTime, Now()) > 120
       // If 2 minutes pass without opening a channel
       IF hndl < 1 THEN
          MessageBox("Error", &
             "Can't start Notes.", StopSign!)
          SetPointer(Arrow!)
          RETURN
       END IF
END IF
```
[-](#page-30-0) *see* dashes [-- \(assignment shortcut\) 119](#page-144-0)

## **Symbols**

 $\wedge$  (exponentiation) 67 [\\_Is\\_A function 664](#page-689-0) Narrow function 758  $; (SQL)$  15 [! \(enumerated value\) 30](#page-55-0) [? \(dynamic SQL\) 176,](#page-201-0) [178,](#page-203-0) [181](#page-206-0) [\\* \(multiplication\) 67](#page-92-0)  $/$  (division) 67  $\frac{1}{2}$  (comments) 3  $/=($ assignment shortcut) 119 [&](#page-40-1) *see* ampersand  $+$  (addition) 67  $++$ ,  $+=$  (assignment shortcuts) 119  $<$  (less than) 70  $\leq$  (less than or equal) 70  $\le$  (not equal) 70  $=$  (assignment) 38  $=$  (relational) 70  $>$  (greater than) 70  $\geq$  (greater than or equal) 70 [~](#page-31-0) *see* tilde [?](#page-31-0) *see* quotes

## **A**

[Abs function 326](#page-351-0) [absolute value 326](#page-351-0) access levels [functions 58](#page-83-0) [group label 44](#page-69-0) [variables 41](#page-66-0) [ACos function 326](#page-351-1) [Activate event 190](#page-215-0) [Activate function 327](#page-352-0) [active sheet 782,](#page-807-0) [785,](#page-810-0) [786](#page-811-0) [active window 832](#page-857-0) [Adaptive Server Enterprise 1101](#page-1126-0) [AddCategory function 329](#page-354-0) [AddColumn function 330](#page-355-0) [AddData function 331,](#page-356-0) [350](#page-375-0) [AddItem function 333](#page-358-0) [addition operator 67](#page-92-0) [AddLargePicture function 337](#page-362-0) [AddPicture function 338](#page-363-0) [address keyword 1129](#page-1154-0) [address, mail 723,](#page-748-0) [732,](#page-757-0) [733](#page-758-0) [AddSeries function 339](#page-364-0) [AddSmallPicture function 340](#page-365-0) [AddStatePicture function 341](#page-366-0) [AddToLibraryList function 342](#page-367-0) [AllowEdit property 961](#page-986-0) ampersand  $(\&)$  15 ancestor [calling function or event 112](#page-137-0) [hierarchy 368](#page-393-0) [objects 82](#page-107-0) [return values from events 112](#page-137-1) [script, calling 121](#page-146-0) [AncestorReturnValue variable 112](#page-137-1) [AND operator 69,](#page-94-0) [70](#page-95-6) angle [calculating arccosine 326](#page-351-1) [calculating arcsine 346](#page-371-0) [calculating arctangent 347](#page-372-0) [calculating cosine 404](#page-429-0) [calculating sine 1072](#page-1097-0) [calculating tangent 1106](#page-1131-0) [converting to/from radians 827,](#page-852-0) [828](#page-853-0) animation [starting 829](#page-854-0) [stopping 1090](#page-1115-0) [ANSI, string conversion 495,](#page-520-0) [496,](#page-521-0) [1113,](#page-1138-0) [1117](#page-1142-0) [Any datatype 26](#page-51-0)

[API and database handles 421](#page-446-0) application [closing DDE channel 380](#page-405-0) [connecting to 392,](#page-417-0) [393,](#page-418-0) [396](#page-421-0) [elapsed time 405](#page-430-0) [exporting object as syntax 701](#page-726-0) [handle 502,](#page-527-0) [610](#page-635-0) [listing objects 698](#page-723-0) [posting messages 842](#page-867-0) [recreating objects from syntax 702](#page-727-0) [restarting 912](#page-937-0) [retrieving arguments 387](#page-412-0) [running 924](#page-949-0) [server 1086,](#page-1111-0) [1091](#page-1116-0) [terminating 135](#page-160-0) [yielding to 1160](#page-1185-0) [application name 1085,](#page-1110-0) [1086,](#page-1111-0) [1091](#page-1116-0) [Application objects, SetTransPool function 1060](#page-1085-0) Arabic functions [IsAllArabic 666](#page-691-0) [IsAnyArabic 667](#page-692-0) [IsArabic 669](#page-694-0) [IsArabicAndNumbers 669](#page-694-1) [arccosine 326](#page-351-1) [arcsine 346](#page-371-0) [arctangent 347](#page-372-0) arguments [command line 387](#page-412-0) [for events 188](#page-213-0) [functions and events 104](#page-129-0) [hot link 1084,](#page-1109-0) [1091](#page-1116-1) [server application 1086,](#page-1111-0) [1092](#page-1117-0) [arithmetic operators 67](#page-92-0) [Arrange function 343](#page-368-0) [ArrangeOpen enumerated datatype 708,](#page-733-0) [782,](#page-807-1) [784,](#page-809-0) 785, [786,](#page-811-1) [795](#page-820-0) [ArrangeSheets function 344](#page-369-0) [ArrangeTypes enumerated datatype 344](#page-369-1) array functions [LowerBound 722](#page-747-0) [UpperBound 1144](#page-1169-0) [arraylists 54](#page-79-0) arrays [about 46](#page-71-0) [assigning values 52,](#page-77-0) [54,](#page-79-0) [118](#page-143-0) [chars and strings 75](#page-100-0)

[copying 118](#page-143-1) [default values 49](#page-74-0) [errors 55](#page-80-0) [example 346](#page-371-1) [initializing 54](#page-79-0) [input parameter for dynamic SQL 1003](#page-1028-0) [mailRecipient 723](#page-748-1) [message ID 725](#page-750-0) [passing as arguments 105](#page-130-0) [stream 887,](#page-912-0) [1152](#page-1177-0) [variable-size 51](#page-76-0) [arrow pointer 1022](#page-1047-0) [Asc function 345](#page-370-0) [AscA function 345](#page-370-1) ASCII values [converting characters to 345](#page-370-0) [of nonprinting characters 871](#page-896-0) [ASin function 346](#page-371-0) assignment [arrays 49,](#page-74-0) [52,](#page-77-0) [54](#page-79-0) [overflow 74](#page-99-0) [shortcut operators 119](#page-144-0) [statements 118](#page-143-2) [asterisk in text patterns 741](#page-766-0) [ATan function 347](#page-372-0) [AttachmentFile property 731](#page-756-0) [audio \(beep\) 348](#page-373-0) [AutoCommit 1101](#page-1126-0) [Autoinstantiate setting 83](#page-108-0) [automation 979,](#page-1004-0) [980,](#page-1005-0) [982](#page-1007-0) axis, graphs [categories 329,](#page-354-1) [360,](#page-385-0) [423,](#page-448-0) [635](#page-660-0) [inserting data 639](#page-664-0)

### **B**

[back quote 121](#page-146-0) background color, graphs [data points 529,](#page-554-0) [995](#page-1020-0) [series 588,](#page-613-0) [1037](#page-1062-0) [background layer of DataWindow 1025](#page-1050-0) [backslash in text patterns 740](#page-765-0) [backspace, specifying 6](#page-31-1) [bands, DataWindow, moving objects to 1025](#page-1050-0) [BAT file 924](#page-949-1)

[batch applications 843](#page-868-0) [beam pointer 1022](#page-1047-0) [Beep function 348](#page-373-0) [BeginDownload event 190](#page-215-1) [BeginDrag event 191](#page-216-0) [BeginLabelEdit event 194](#page-219-0) [BeginLogScan event 196](#page-221-0) [BeginRightDrag event 196](#page-221-1) [BeginSync event 198](#page-223-0) [BeginUpload event 199](#page-224-0) [birth dates 1159](#page-1184-0) bitmaps [assigning to picture control 1020](#page-1045-0) [in rich text 656](#page-681-0) [printing 855](#page-880-0) [retrieving from clipboard 374](#page-399-0) [blob datatype 21](#page-46-0) [Blob function 350,](#page-375-1) [351](#page-376-0) blob functions [Blob 350,](#page-375-1) [351](#page-376-0) [BlobEdit 351](#page-376-1) [BlobMid 353](#page-378-0) [Len 693,](#page-718-0) [695](#page-720-0) [BlobEdit function 351](#page-376-1) [BlobMid function 353](#page-378-0) blobs [assigning to picture control 1020](#page-1045-0) [converting 505](#page-530-0) [converting to byte arrays 505](#page-530-0) [converting to bytes 357,](#page-382-0) [505](#page-530-1) [converting to string 350,](#page-375-1) [1093](#page-1118-0) [declaring 35](#page-60-0) [extracting values from 412,](#page-437-0) [416,](#page-441-0) [422,](#page-447-0) [659,](#page-684-0) [714,](#page-739-0)  [716,](#page-741-0) [888,](#page-913-0) [1109](#page-1134-0) [inserting data into 351](#page-376-1) [reading streams into 887](#page-912-0) [selecting from database 165](#page-190-0) [updating 168](#page-193-0) [writing to stream 1152](#page-1177-0) [boolean datatype 21](#page-46-1) border [determining distance from 830,](#page-855-0) [831](#page-856-0) [printing 866,](#page-891-0) [868,](#page-893-0) [869](#page-894-0) [bottom layer of DataWindow 1025](#page-1050-0) [bound 722,](#page-747-0) [1144](#page-1169-0) [brackets in text patterns 740](#page-765-1)

[BuildModel function 354](#page-379-0) byte array [converting to blob 351](#page-376-0) [obtaining from blob 505](#page-530-0) [byte datatype 21](#page-46-2) [Byte function 357](#page-382-0)

## **C**

C functions [decoding returned values 661,](#page-686-0) [662](#page-687-0) [passing values to 713](#page-738-0) CALL statement [about 121](#page-146-0) [not using 188](#page-213-1) [Cancel button 746](#page-771-0) [Cancel function 358](#page-383-0) cancellation [allowing 1159](#page-1184-1) [of edits 1141](#page-1166-0) [of pipeline object 358](#page-383-0) [of printing 856](#page-881-0) [CancelSync function 358](#page-383-1) [CanUndo function 359](#page-384-0) capitalization [in category names 329,](#page-354-2) [635](#page-660-0) [in series names 340](#page-365-1) [lowercase 721](#page-746-0) [uppercase 1143](#page-1168-0) [caret in text patterns 740](#page-765-2) carriage return [in INI files 883](#page-908-0) [specifying 6](#page-31-1) [cascaded windows, arranging sheets 344](#page-369-2) [cascading opened windows 708,](#page-733-0) [782,](#page-807-1) [784,](#page-809-0) [785,](#page-810-1) [786,](#page-811-1)  [795](#page-820-0) [case sensitivity, comparisons 70](#page-95-7) categories, graphs [adding data values to series 329,](#page-354-3) [331](#page-356-1) [adding to a series 329](#page-354-3) [clicked 761](#page-786-0) [counting 360](#page-385-0) [deleting 423,](#page-448-0) [905](#page-930-0) [identifying 360,](#page-385-1) [361](#page-386-0) [importing data 616,](#page-641-0) [619,](#page-644-0) [623](#page-648-0)

[InsertCategory function 329](#page-354-3) [inserting 635](#page-660-0) [new 329](#page-354-0) [CategoryCount function 360](#page-385-0) [CategoryName function 360](#page-385-2) [Ceiling function 361](#page-386-1) [century 1158](#page-1183-0) [ChangeDirectory function 362](#page-387-0) [ChangeMenu function 363](#page-388-0) [channel, DDE 380,](#page-405-1) [779](#page-804-0) char datatype [about 22](#page-47-0) [array 75](#page-100-0) [converting to string 75](#page-100-1) [CharA function 364](#page-389-0) [character array 1152](#page-1177-0) characters [array 887](#page-912-0) [changing capitalization 721,](#page-746-0) [1143](#page-1168-0) [converting to ASCII values 345](#page-370-0) [extracting 363,](#page-388-1) [364,](#page-389-0) [748](#page-773-0) [mask 1012](#page-1037-0) [matching 739](#page-764-0) [returning rightmost 917,](#page-942-0) [918](#page-943-0) [selected 953,](#page-978-0) [956](#page-981-0) [selecting 964](#page-989-0) [CharW function 363](#page-388-1) [Check function 365](#page-390-0) [Checked property 1139](#page-1164-0) child windows [obtaining parent 819](#page-844-0) [opening 766,](#page-791-0) [812](#page-837-0) [CHOOSE CASE statement 122](#page-147-0) [ChooseColor function 366](#page-391-0) class [contrasted with object 78](#page-103-0) [of object 368](#page-393-1) [OLE 636](#page-661-0) [class hierarchy 29](#page-54-0) [class user objects 80](#page-105-0) [ClassDefinition objects, FindMatchingFunction 490](#page-515-0) [ClassList function 367](#page-392-0) [ClassName function 368](#page-393-2) [Clear function 370](#page-395-0) [ClearAll function 372](#page-397-0) [ClearBoldDates function 373](#page-398-0)

[clearing text 370,](#page-395-0) [372](#page-397-0) [Clicked event 200,](#page-225-0) [763](#page-788-0) clipboard [contents as replacement text 903](#page-928-0) [copying 401](#page-426-0) [cutting 408](#page-433-0) [importing data from 616](#page-641-0) [pasting and linking 822](#page-847-0) [pasting from 820](#page-845-0) [retrieving and replacing contents 374](#page-399-0) [Clipboard function 374](#page-399-0) [CLOSE Cursor statement 148](#page-173-0) [Close event 205,](#page-230-0) [376,](#page-401-0) [912](#page-937-0) [Close function 376](#page-401-0) [CLOSE Procedure statement 149](#page-174-0) [CloseChannel function 380](#page-405-1) [CloseQuery event 207,](#page-232-0) [376](#page-401-1) [CloseTab function 381](#page-406-0) [CloseUp event 209](#page-234-0) [CloseUserObject function 382](#page-407-0) [CloseWithReturn function 383](#page-408-0) closing [DDE channel 380](#page-405-1) [print job 858](#page-883-0) [windows 376](#page-401-2) code [generating DataWindow 1101](#page-1126-1) [object 701](#page-726-0) [reusing 844](#page-869-0) [cold link 451,](#page-476-0) [580,](#page-605-0) [780,](#page-805-0) [1030](#page-1055-0) [CollapseItem function 385](#page-410-0) colors [and edit masks 1012](#page-1037-0) [data point 529,](#page-554-0) [907,](#page-932-0) [994](#page-1019-0) [red, green, and blue components of 915](#page-940-0) [series 587,](#page-612-0) [1037](#page-1062-0) [supported 548](#page-573-0) [table of standard colors 916](#page-941-0) [ColumnClick event 209](#page-234-1) columns [determining insertion point position 837](#page-862-0) [in list 637](#page-662-0) [pasting text into 821](#page-846-0) [COM file 924](#page-949-1) [command line, retrieving arguments 387](#page-412-0) [CommandParm function 386](#page-411-0)

commands [getting from DDE client 511](#page-536-0) [receiving form DDE application 911](#page-936-0) comments [in library 696](#page-721-0) [using 3](#page-28-1) [COMMIT statement 150](#page-175-0) comparing [numbers 658,](#page-683-0) [742,](#page-767-0) [751](#page-776-0) [comparing strings 70](#page-95-7) computer [beeping 348](#page-373-0) [reporting CPU time 405](#page-430-1) [concatenation operator 71](#page-96-0) [condensed mode 872](#page-897-0) [conditional compilation 17](#page-42-0) configuration settings [reading 881,](#page-906-0) [883](#page-908-1) [saving 1026](#page-1051-0) [CONNECT statement 151](#page-176-0) Connection objects [ConnectToServer function 398](#page-423-0) [CreateInstance function 406](#page-431-0) [DisconnectServer function 439](#page-464-0) [connections, to OLE object 392](#page-417-0) [ConnectMobiLink event 210](#page-235-0) [ConnectToNewRemoteObject function 392](#page-417-0) [ConnectToServer function 398](#page-423-0) constants [assigning values 38](#page-63-0) [declaring 45](#page-70-0) [where to declare 31](#page-56-0) [Constructor event 211](#page-236-0) ContextInformation objects [GetCompanyName function 514](#page-539-0) [GetFixesVersion function 556](#page-581-0) [GetHostObject function 561](#page-586-0) [GetMajorVersion function 567](#page-592-0) [GetMinorVersion function 569](#page-594-0) [GetName function 570](#page-595-0) [GetShortName function 594](#page-619-0) [GetVersionName function 609](#page-634-0) [ContextKeyword objects, GetContextKeywords](#page-539-1)  function 514 [context-sensitive Help 1069](#page-1094-0) [continuation character 15](#page-40-1)

[CONTINUE statement 124](#page-149-0) continuous line style [setting for data points 996](#page-1021-0) [setting for series 1039](#page-1064-0) [Control array 805,](#page-830-0) [806](#page-831-0) control structures [CHOOSE CASE 122](#page-147-0) [DO...LOOP 129](#page-154-0) [FOR...NEXT 132](#page-157-0) [IF...THEN 136](#page-161-0) controls [determining type 1138](#page-1163-0) [dragging 442](#page-467-0) [focus of 557,](#page-582-0) [1004](#page-1029-0) [hiding 612,](#page-637-0) [756](#page-781-0) [moving 756](#page-781-0) [obtaining handle 610](#page-635-0) [redrawing 1029](#page-1054-0) [referencing 384](#page-409-0) [resizing 910](#page-935-0) [yielding 1159](#page-1184-1) [conventions xxv](#page-24-0) coordinates [ListView items 574](#page-599-0) [of print cursor 880](#page-905-0) [of print objects 856,](#page-881-1) [866,](#page-891-0) [868,](#page-893-0) [869](#page-894-0) [Copy function 401](#page-426-0) copying [importing from clipboard 616](#page-641-0) [to clipboard 401](#page-426-0) [CopyRTF function 403](#page-428-0) [Cos function 404](#page-429-0) [cosine 404](#page-429-0) [count, of data points in a series 409](#page-434-0) CPU [getting information about 548](#page-573-0) [time 405](#page-430-1) [Cpu function 405](#page-430-1) [CREATE statement 125,](#page-150-0) [832](#page-857-1) [CreateDirectory function 405](#page-430-2) [CreateInstance function 406](#page-431-0) [CreatePage function 407](#page-432-0) [cross mouse pointer 1022](#page-1047-0) [crosstabs, creating from source code 1101](#page-1126-1) current [row and scrolling 943,](#page-968-0) [945](#page-970-0)

[sheet 782,](#page-807-0) [785,](#page-810-0) [786](#page-811-0) cursor [custom 1022](#page-1047-1) [displaying pop-up menus 832](#page-857-1) [print 852](#page-877-0) cursors, database [closing 148](#page-173-0) [declaring 146,](#page-171-0) [152](#page-177-0) [opening 161](#page-186-0) [custom class user objects 83](#page-108-1) [Cut function 408](#page-433-0) [cutting, to clipboard 408](#page-433-0)

## **D**

dash line style [about 996,](#page-1021-0) [1040](#page-1065-0) [setting for series 1040](#page-1065-0) [dashes, prohibiting in variable names 5](#page-30-1) [DashesInIdentifiers option 5](#page-30-1) data [adding to a graph series 331,](#page-356-2) [332](#page-357-0) [clearing 904](#page-929-0) [converting to type long 713,](#page-738-1) [715](#page-740-0) [correcting pipeline 899](#page-924-0) [finding in DataWindow 479](#page-504-0) [from OLE server 522](#page-547-0) [getting DDE 524](#page-549-0) [importing 616](#page-641-0) [inserting into a blob 351](#page-376-1) [obtaining from control 520](#page-545-0) [receiving from DDE application 911](#page-936-0) [sending to DDE client 990](#page-1015-0) [sharing 410](#page-435-0) [to OLE server 989](#page-1014-0) [transferring 1078](#page-1103-0) [writing to file 474,](#page-499-0) [476](#page-501-0) [writing to stream 1152](#page-1177-1) [data expressions, Any datatype 28](#page-53-0) [Data Pipeline painter 358,](#page-383-2) [1078](#page-1103-1) data points [adding to a scatter graph 332](#page-357-0) [clicked 761](#page-786-0) [deleting 423](#page-448-0) [inserting 638](#page-663-0)

[reporting appearance of 529](#page-554-1) [reporting explosion percent 527](#page-552-0) [resetting colors 907](#page-932-0) [setting style 994](#page-1019-1) [value of 520,](#page-545-1) [535](#page-560-0) data types [literals 23](#page-48-0) [database stored procedures 143](#page-168-0) databases [canceling changes 162](#page-187-0) [commiting changes 150](#page-175-0) [connecting to 151](#page-176-0) [cursor, opening 161](#page-186-0) [deleting rows 155,](#page-180-0) [156](#page-181-0) [disconnecting from 157](#page-182-0) [fetching rows 159](#page-184-0) [handle 421](#page-446-0) [inserting rows 160](#page-185-0) [on restart 912](#page-937-0) [repairing 899](#page-924-0) [selecting rows 163](#page-188-0) [transactions 1060](#page-1085-0) [transferring data between 1078](#page-1103-0) [updating 167](#page-192-0) [updating cursored row 170](#page-195-0) [DataChange event 212](#page-237-0) [DataSource function 410](#page-435-0) datatype checking and conversion functions [Asc 346](#page-371-1) [Char 363,](#page-388-1) [364](#page-389-0) [Date 412](#page-437-1) [DateTime 415](#page-440-0) [Dec 422](#page-447-0) [Double 440](#page-465-0) [Integer 659](#page-684-0) [IsDate 672](#page-697-0) [IsNull 676](#page-701-0) [IsNumber 677](#page-702-0) [IsTime 680](#page-705-0) [Long 713,](#page-738-1) [715](#page-740-0) [Real 888](#page-913-0) [String 1092](#page-1117-1) [Time 1108](#page-1133-0) datatypes [about 21](#page-46-3) [assignment 74](#page-99-0)

[blob 350,](#page-375-1) [351](#page-376-0) [byte 357,](#page-382-0) [505](#page-530-0) [date 415](#page-440-1) [determining 368](#page-393-0) [effect of operators 73](#page-98-0) [enumerated 30](#page-55-0) [external functions 60](#page-85-0) [literals 22,](#page-47-1) [23,](#page-48-1) [24,](#page-49-0) [26,](#page-51-1) [74](#page-99-1) [mismatch when pasting 821](#page-846-0) [numeric 73](#page-98-1) [promotion 73](#page-98-2) [promotion for function arguments 102](#page-127-0) [real 888](#page-913-0) [setting to NULL 1016](#page-1041-0) [standard 21](#page-46-3) [string 1092](#page-1117-1) [system object 29](#page-54-0) [time 1108](#page-1133-0) [unknown 26](#page-51-0) [windows 764](#page-789-0) DataWindow control [data expressions and Any datatype 28](#page-53-0) [for pipline errors 1078](#page-1103-1) DataWindow functions [CanUndo 359](#page-384-0) [CategoryCount 360](#page-385-3) [CategoryName 360](#page-385-4) [Clear 370](#page-395-0) [ClearAll 372](#page-397-0) [Clipboard 374](#page-399-0) [Copy 401](#page-426-1) [Cut 408](#page-433-1) [DataCount 409](#page-434-0) [FindCategory 481](#page-506-0) [FindNext 492](#page-517-0) [FindSeries 493](#page-518-0) [GetData 520](#page-545-1) [GetDataPieExplode 527](#page-552-0) [GetDataStyle 529](#page-554-1) [GetSeriesStyle 586](#page-611-0) [LineCount 703](#page-728-0) [ObjectAtPointer 761](#page-786-0) [Paste 820](#page-845-0) [PasteRTF 823](#page-848-0) [Position 837](#page-862-1) [ReplaceText 902](#page-927-0)

[ResetDataColors 907](#page-932-0) [Scroll 941](#page-966-0) [SelectedLength 953](#page-978-0) [SelectedLine 954](#page-979-0) [SelectedStart 956](#page-981-0) [SelectedText 957](#page-982-0) [SelectText 964](#page-989-1) [SeriesCount 973](#page-998-0) [SeriesName 974](#page-999-0) [SetDataPieExplode 993](#page-1018-0) [SetDataStyle 994](#page-1019-1) [SetPosition 1025](#page-1050-0) [SetSeriesStyle 1037](#page-1062-1) [TextLine 1108](#page-1133-1) [Undo 1141](#page-1166-0) DataWindow object [creating from SELECT statement 1101](#page-1126-1) [deleting from libraries 697](#page-722-0) [exporting as syntax 701](#page-726-0) [listing 698](#page-723-0) [recreating from syntax 702](#page-727-0) [date datatype 22](#page-47-2) [Date function 412](#page-437-1) date, day, and time functions [Day 417](#page-442-0) [DayName 418](#page-443-0) [DayNumber 419](#page-444-0) [DaysAfter 420](#page-445-0) [Hour 613](#page-638-0) [Minute 752](#page-777-0) [Month 755](#page-780-0) [Now 760](#page-785-0) [RelativeDate 895](#page-920-0) [RelativeTime 896](#page-921-0) [Second 946](#page-971-0) [SecondsAfter 947](#page-972-0) [Today 1113](#page-1138-1) [Year 1158](#page-1183-0) [DateChanged event 213](#page-238-0) dates [checking string 672](#page-697-0) [converting to 413](#page-438-0) [DateTime datatype 412,](#page-437-0) [416](#page-441-1) [day of week 418,](#page-443-0) [419](#page-444-0) [determining interval 420](#page-445-0) [getting dynamic 541,](#page-566-0) [543](#page-568-0)

[in blobs 412](#page-437-0) [obtaining current 1113](#page-1138-1) [obtaining day of month 417](#page-442-0) [DateSelected event 213](#page-238-1) [DateTime datatype 22](#page-47-3) [DateTime function 415](#page-440-0) [Day function 417](#page-442-0) [DayName function 418](#page-443-0) [DayNumber function 419](#page-444-0) [DaysAfter function 420](#page-445-0) [dBase file, importing data from 619,](#page-644-0) [623](#page-648-0) [DBError event 214](#page-239-0) [DBHandle function 421](#page-446-0) [DBNotification event 216](#page-241-0) [dbsign 146](#page-171-1) DDE channel [closing 380](#page-405-1) [requesting data 582](#page-607-0) DDE client functions [CloseChannel 380](#page-405-1) [ExecRemote 451](#page-476-0) [GetDataDDE 524](#page-549-0) [GetDataDDEOrigin 525](#page-550-0) [GetRemote 580](#page-605-1) [OpenChannel 779](#page-804-0) [RespondRemote 911](#page-936-0) [SetRemote 1030](#page-1055-1) [StartHotLink 1084](#page-1109-0) [StopHotLink 1090](#page-1115-1) DDE server functions [GetCommandDDE 511](#page-536-0) [GetCommandDDEOrigin 512](#page-537-0) [GetDataDDE 524](#page-549-0) [GetDataDDEOrigin 525](#page-550-0) [RespondRemote 911](#page-936-0) [SetDataDDE 990](#page-1015-0) [StartServerDDE 1086](#page-1111-0) [StopServerDDE 1091](#page-1116-0) [DDL, executing through dynamic SQL 175,](#page-200-0) [176](#page-201-1) [Deactivate event 218](#page-243-0) [DEBUG symbol 17](#page-42-0) [DebugBreak function 421](#page-446-1) [Dec function 422](#page-447-0) decimal datatype [about 23](#page-48-2) [converting to 422](#page-447-0)

[declaring 35](#page-60-0) declarations [access levels 41](#page-66-0) [arrays 46](#page-71-0) [constants 45](#page-70-0) [expressions as initial values 40](#page-65-0) [external functions 55](#page-80-1) [syntax 35](#page-60-1) [variables 31](#page-56-1) [where to declare 31](#page-56-0) [DECLARE Cursor statement 152](#page-177-0) [DECLARE Procedure statement 153](#page-178-0) [definition, font for printing 859](#page-884-0) [DELETE statement 155](#page-180-0) [DELETE Where Current of Cursor statement 156](#page-181-0) [DeleteAllItems event 218](#page-243-1) [DeleteCategory function 423](#page-448-0) [DeleteColumn function 423](#page-448-1) [DeleteColumns function 424](#page-449-0) [DeleteData function 424](#page-449-1) [DeleteItem event 219](#page-244-0) [DeleteItem function 425](#page-450-0) [DeleteLargePicture function 428](#page-453-0) [DeleteLargePictures function 428](#page-453-1) [DeletePicture function 429](#page-454-0) [DeletePictures function 430](#page-455-0) [DeleteSeries function 430](#page-455-1) [DeleteSmallPicture function 431](#page-456-0) [DeleteSmallPictures function 431](#page-456-1) [DeleteStatePicture function 432](#page-457-0) [DeleteStatePictures function 432](#page-457-1) descendant [determining class of 368](#page-393-3) [opening user object 797,](#page-822-0) [798,](#page-823-0) [805,](#page-830-1) [807](#page-832-0) [opening window 768](#page-793-0) [return values from events 112](#page-137-1) DESTROY statement [about 128](#page-153-0) [ending a mail session 728](#page-753-0) [DestroyModel function 433](#page-458-0) [Destructor event 220,](#page-245-0) [381,](#page-406-0) [382](#page-407-0) [detail bands, moving objects to 1025](#page-1050-0) [diagonal fill pattern 998,](#page-1023-0) [1041](#page-1066-0) dialog [Insert Object 655](#page-680-0) [Open File 549](#page-574-0)

[PasteSpecial 824](#page-849-0) [Save File 554](#page-579-0) [diamond fill pattern 998,](#page-1023-0) [1041](#page-1066-1) [dimension 722](#page-747-0) [dimension of array 1144](#page-1169-0) [directory, of library 698,](#page-723-0) [699](#page-724-0) [DirectoryExists function 433](#page-458-1) [DirList function 434](#page-459-0) [DirSelect function 436](#page-461-0) [Disable function 437](#page-462-0) [DisableCommit function 438](#page-463-0) [DISCONNECT statement 157](#page-182-0) [DisconnectMobiLink event 221](#page-246-0) [DisconnectObject function 439](#page-464-1) [DisconnectServer function 439](#page-464-0) [display format, applying to string 1092](#page-1117-1) [DisplayMessage event 222](#page-247-0) distributed applications [ConnectToServer function 398](#page-423-0) [DisconnectServer function 439](#page-464-0) [SharedObjectDirectory function 1061](#page-1086-0) [SharedObjectGet function 1062](#page-1087-0) [SharedObjectRegister function 1065,](#page-1090-0) [1066](#page-1091-0) [division 752](#page-777-1) [division operator 67,](#page-92-0) [69](#page-94-1) [DLL files, executing functions from 62](#page-87-0) [DLLs for external functions 58](#page-83-1) [document windows 782,](#page-807-0) [785,](#page-810-0) [786](#page-811-0) [dollar sign in text patterns 740](#page-765-3) dot notation [about 34](#page-59-0) [instance variables 33](#page-58-0) [structures 77](#page-102-0) dotted line style [setting for data points 996](#page-1021-0) [setting for series 1040](#page-1065-0) [double colon 121](#page-146-0) [double datatype 23](#page-48-3) [Double function 440](#page-465-0) [DoubleClicked event 222](#page-247-1) [DoubleParm property 788,](#page-813-0) [791,](#page-816-0) [792,](#page-817-0) [794,](#page-819-0) [795,](#page-820-1) [801,](#page-826-0)  [803,](#page-828-0) [809,](#page-834-0) [811](#page-836-0) [DoVerb function 441](#page-466-0) [Drag function 442](#page-467-0) [DragDrop event 226](#page-251-0) [DragEnter event 230](#page-255-0)

[DraggedObject function 444](#page-469-0) [dragging, TreeView items 1002](#page-1027-0) [DragLeave event 231](#page-256-0) DragObject functions [ClassName 368](#page-393-4) [Drag 442](#page-467-0) [Hide 612](#page-637-0) [Move 756](#page-781-1) [PointerX 830](#page-855-0) [PointerY 831](#page-856-0) [PostEvent 843](#page-868-1) [Print 849](#page-874-0) [Resize 910](#page-935-0) [SetFocus 1004](#page-1029-0) [SetPosition 1023](#page-1048-0) [SetRedraw 1029](#page-1054-0) [Show 1066](#page-1091-1) [TriggerEvent 1128](#page-1153-0) [TypeOf 1138](#page-1163-0) [DragWithin event 232](#page-257-0) [Draw function 445](#page-470-0) drawing objects [and SetFocus function 1005](#page-1030-0) [posting events 843](#page-868-0) [setting color of 916](#page-941-0) DrawObject functions [ClassName 368](#page-393-2) [Hide 612](#page-637-0) [Move 756](#page-781-1) [Print 849](#page-874-0) [Resize 910](#page-935-0) [Show 1066](#page-1091-1) [TypeOf 1138](#page-1163-0) [DropDown event 235](#page-260-0) [DropDownListBox control, deleting text 370](#page-395-1) DropDownListBox functions [AddItem 333](#page-358-1) [Clear 370](#page-395-0) [ClearAll 372](#page-397-0) [Copy 401](#page-426-1) [Cut 408](#page-433-1) [DeleteItem 425](#page-450-1) [DirList 434](#page-459-0) [DirSelect 436](#page-461-0) [DraggedObject 444](#page-469-0) [FindItem 484](#page-509-0)

[InsertItem 643](#page-668-0) [Paste 820](#page-845-0) [Position 837](#page-862-1) [Post 842](#page-867-0) [ReplaceText 902](#page-927-0) [Reset 904](#page-929-1) [SelectedLength 953](#page-978-0) [SelectedStart 956](#page-981-0) [SelectedText 957](#page-982-0) [SelectItem 959](#page-984-0) [SelectText 964](#page-989-1) [Text 1107](#page-1132-0) [TotalItems 1115](#page-1140-0) DropDownPictureListBox functions [AddItem 335](#page-360-0) [AddPicture 338](#page-363-0) [Clear 370](#page-395-0) [ClearAll 372](#page-397-0) [Copy 401](#page-426-1) [Cut 408](#page-433-1) [DeletePicture 429](#page-454-0) [DeletePictures 430](#page-455-0) [FindItem 484](#page-509-0) [InsertItem 645](#page-670-0) [Paste 820](#page-845-0) [Position 837](#page-862-1) [ReplaceText 902](#page-927-0) [SelectedLength 953](#page-978-0) [SelectedStart 956](#page-981-0) [SelectedText 957](#page-982-0) [SelectItem 959](#page-984-0) [SelectText 964](#page-989-1) [Text 1107](#page-1132-0) [TotalItems 1115](#page-1140-0) [DWObjects, OLE functions 327,](#page-352-0) [401,](#page-426-1) [441,](#page-466-0) [1142](#page-1167-0) dynamic calls [about 97](#page-122-0) [errors 99](#page-124-0) [dynamic libraries 342,](#page-367-0) [1010](#page-1035-0) [dynamic library \(DLL\) 1084](#page-1109-0) dynamic SQL [about 170](#page-195-1) [considerations 172](#page-197-0) [DynamicDescriptionArea 172](#page-197-1) [DynamicStagingArea 172](#page-197-2) [Format 1 175](#page-200-0)

[Format 2 176](#page-201-1) [Format 3 178](#page-203-1) [Format 4 181](#page-206-1) [formats listed 170](#page-195-2) [NULL values 176,](#page-201-2) [178](#page-203-2) [ordering statements 173](#page-198-0) [preparing DynamicStagingArea 172](#page-197-3) [statements 171](#page-196-0) dynamic SQL functions [GetDynamicDate 541](#page-566-0) [GetDynamicDateTime 543](#page-568-0) [GetDynamicDecimal 544](#page-569-0) [GetDynamicNumber 545](#page-570-0) [GetDynamicString 546](#page-571-0) [GetDynamicTime 547](#page-572-0) [SetDynamicParm 1002](#page-1027-1) DynamicDescriptionArea [about 172](#page-197-1) [properties 182](#page-207-0) DynamicStagingArea [about 172](#page-197-2) [preparing 172](#page-197-3)

## **E**

edit control [counting lines in 703](#page-728-0) [deleting text from 371](#page-396-0) [determining insertion point position 837](#page-862-0) [inserting clipboard contents 374](#page-399-1) [replacing text 902](#page-927-0) [selected text 953,](#page-978-0) [956](#page-981-0) [EditLabel function 447](#page-472-0) EditMask functions [CanUndo 359](#page-384-1) [Clear 370](#page-395-0) [Copy 401](#page-426-1) [Cut 408](#page-433-1) [GetData 521](#page-546-0) [LineCount 703](#page-728-0) [LineLength 705](#page-730-0) [Paste 820](#page-845-0) [Position 837](#page-862-1) [ReplaceText 902](#page-927-0) [Scroll 941](#page-966-0)

[SelectedLength 953](#page-978-0) [SelectedLine 954](#page-979-0) [SelectedStart 956](#page-981-0) [SelectedText 957](#page-982-0) [SelectText 964](#page-989-1) [SetMask 1012](#page-1037-1) [TextLine 1108](#page-1133-1) [Undo 1141](#page-1166-0) [embedded SQL 143](#page-168-0) [Enable function 448](#page-473-0) [EnableCommit function 449](#page-474-0) [Enabled property 612,](#page-637-0) [1029](#page-1054-1) [EndDownload event 235](#page-260-1) [EndLabelEdit event 236](#page-261-0) [EndLogScan event 238](#page-263-0) [EndSync event 238](#page-263-1) [EndUpload event 239](#page-264-0) [EntryList function 450](#page-475-0) [enumerated datatypes 30](#page-55-0) [envelope, mail message header 730](#page-755-0) environment [getting information about 548](#page-573-0) [TEMP variable 731](#page-756-0) error checking [cascaded calls 108](#page-133-0) [compiling scripts 98](#page-123-0) [Error DataWindow 899](#page-924-0) [Error event 239](#page-264-1) error handling [after SQL statements 145](#page-170-0) [calling functions or events 99,](#page-124-0) [101](#page-126-0) [error objects, creating 125](#page-150-1) [ErrorMessage event 242](#page-267-0) errors [displaying pipeline 1078](#page-1103-1) [runtime 69](#page-94-2) [escape sequences 871](#page-896-0) events [about 89,](#page-114-0) [187](#page-212-0) [adding to queue 843](#page-868-1) [ancestor 112](#page-137-0) [and hidden objects 612](#page-637-0) [and print jobs 858](#page-883-1) [arguments 104,](#page-129-0) [188](#page-213-0) [cascaded calls 107,](#page-132-0) [110](#page-135-0) [defined 90](#page-115-0)

[errors when calling 99](#page-124-0) [extending 103](#page-128-0) [finding 93](#page-118-0) [overriding 103](#page-128-0) [posting 94,](#page-119-0) [108,](#page-133-1) [1104](#page-1129-0) [return codes 188](#page-213-2) [return values 107,](#page-132-1) [188](#page-213-3) [similarities to functions 90](#page-115-1) [static and dynamic 95](#page-120-0) [system 90,](#page-115-2) [187](#page-212-0) [triggering 94,](#page-119-1) [188,](#page-213-0) [1105,](#page-1130-0) [1128](#page-1153-0) [user-defined 187,](#page-212-0) [189](#page-214-0) [exclamation point icon 746](#page-771-0) [exclusive share mode 772,](#page-797-0) [775](#page-800-0) [ExecRemote function 451](#page-476-0) executable [returning application handle 610](#page-635-1) [running 924](#page-949-1) [EXECUTE statement 158,](#page-183-0) [1002](#page-1027-1) [execution errors 98](#page-123-0) [EXIT statement 131](#page-156-0) [Exp function 454](#page-479-0) [ExpandAll function 455](#page-480-0) [ExpandItem function 455](#page-480-1) [exponent 454](#page-479-0) [exponentiation operator 67](#page-92-0) expressions [Any datatype 27](#page-52-0) [checking for NULL 676](#page-701-0) [datatype promotion 73](#page-98-2) [datatypes 73](#page-98-2) [DataWindows and Any datatype 28](#page-53-0) [in declaration 40](#page-65-0) [literals 74](#page-99-1) [operators and datatypes 73](#page-98-0) [external functions 55](#page-80-1) [ExternalException event 242](#page-267-1)

### **F**

[Fact function 456](#page-481-0) [FETCH statement 159](#page-184-0) file functions [FileClose 456](#page-481-1) [FileDelete 458](#page-483-0)

[FileExists 460](#page-485-0) [FileLength 460,](#page-485-1) [461](#page-486-0) [FileOpen 463](#page-488-0) [FileRead 467](#page-492-0) [FileReadEx 469](#page-494-0) [FileSeek 471,](#page-496-0) [473](#page-498-0) [FileWrite 474](#page-499-0) [FileWriteEx 476](#page-501-0) [GetFileOpenName 549](#page-574-0) [GetFileSaveName 554](#page-579-0) [FileClose function 456](#page-481-1) [FileCopy function 457](#page-482-0) [FileDelete function 458](#page-483-0) [FileEncoding function 459](#page-484-0) [FileExists event 245](#page-270-0) [FileExists function 460](#page-485-0) [FileLength function 460](#page-485-1) [FileLength64 function 461](#page-486-0) [FileMessage event 246](#page-271-0) [FileMove function 463](#page-488-1) [FileOpen function 463](#page-488-0) [FileRead function 467](#page-492-0) [FileReadEx function 469](#page-494-0) files [importing data from 619](#page-644-0) [linking 707](#page-732-0) [security and sharing violation 461,](#page-486-1) [462](#page-487-0) [FileSeek function 471,](#page-496-0) [473](#page-498-0) [FileWrite function 474](#page-499-0) [FileWriteEx function 476](#page-501-0) Fill function [about 478](#page-503-0) [and printing 478](#page-503-0) [FillA function 479](#page-504-1) [FillPattern 531,](#page-556-0) [997,](#page-1022-0) [1041](#page-1066-0) [FillW function 478,](#page-503-0) [479](#page-504-2) [filtering filenames 549,](#page-574-0) [554](#page-579-0) [Find function 479](#page-504-0) [FindCategory function 481](#page-506-0) [FindClassDefinition function 482](#page-507-0) [FindFunctionDefinition function 483](#page-508-0) [FindItem function 484](#page-509-1) [FindMatchingFunction function 490](#page-515-0) [FindNext function 492](#page-517-0) [FindSeries function 493](#page-518-0) [FindTypeDefinition function 494](#page-519-0)

[flicker 1029](#page-1054-1) focus [and line length 705](#page-730-0) [finding control with 557](#page-582-0) [selected text 954,](#page-979-1) [957,](#page-982-1) [958,](#page-983-0) [965](#page-990-0) [setting 1004](#page-1029-0) [folder 698](#page-723-0) fonts [and string length when printing 879](#page-904-0) [defining for printing 859](#page-884-0) [FontFamily enumerated datatype 859](#page-884-0) [FontPitch enumerated datatype 859](#page-884-0) [names and sizes 860](#page-885-0) [setting 873](#page-898-0) [when printing 852](#page-877-1) [when printing DataWindow controls 859](#page-884-1) [footer, moving objects to 1025](#page-1050-0) foreground color [data points 529,](#page-554-0) [995](#page-1020-0) [series 588,](#page-613-0) [1037](#page-1062-0) [foreground layer of DataWindow 1025](#page-1050-0) [Form presentation style 1101](#page-1126-1) [formats, applying to strings 1092](#page-1117-2) [formfeed, specifying 6](#page-31-1) [frame window 832,](#page-857-0) [1150,](#page-1175-0) [1151](#page-1176-0) [FromAnsi function 495](#page-520-0) [FromUnicode function 496](#page-521-0) function object [exporting as syntax 701](#page-726-0) [listing 698](#page-723-0) [re-creating from syntax 702](#page-727-0) functions [about 89](#page-114-0) [access level for external 58](#page-83-0) [ancestor 112](#page-137-0) [arguments 104](#page-129-0) [calling global and system 110](#page-135-1) [cascaded calls 107,](#page-132-0) [110](#page-135-0) [case sensitivity 109](#page-134-0) [chars as arguments 76](#page-101-0) [DLLs 58](#page-83-1) [errors when calling 99](#page-124-1) [external 55](#page-80-1) [external datatypes 60](#page-85-0) [external, defined 90](#page-115-3) [external, mail 727](#page-752-0)

[external, reporting database handle 421](#page-446-0) [finding 92](#page-117-0) [overloading 102](#page-127-1) [overriding 102](#page-127-1) [posting 94,](#page-119-0) [108](#page-133-1) [return values 106](#page-131-0) [similarities to events 90](#page-115-1) [static and dynamic 95](#page-120-0) [system, defined 90](#page-115-4) [triggering 94](#page-119-1) [type promotion 102](#page-127-0) [user-defined 90](#page-115-5)

# **G**

[garbage collection 82,](#page-107-1) [126,](#page-151-0) [128](#page-153-1) [GarbageCollect function 497](#page-522-0) [GarbageCollectGetTimeLimit function 497](#page-522-1) [GarbageCollectSetTimeLimit function 498](#page-523-0) [Gesture event 247,](#page-272-0) [294](#page-319-0) [GetActiveSheet function 501](#page-526-0) [GetAlignment function 501](#page-526-1) [GetApplication function 502](#page-527-0) [GetArgElement function 503](#page-528-0) [GetAutomationNativePointer function 504](#page-529-0) [GetByte function 505](#page-530-1) [GetByteArray function 505](#page-530-0) [GetCertificateLabel function 506](#page-531-0) [GetChildrenList function 508](#page-533-0) [GetColumn function 510](#page-535-0) [GetCommandDDE function 511](#page-536-0) [GetCommandDDEOrigin function 512](#page-537-0) [GetCommandString function 513](#page-538-0) [GetCompanyName function 514](#page-539-0) [GetContextKeywords function 514](#page-539-1) [GetContextService function 515](#page-540-0) [GetCredentialAttribute function 517](#page-542-0) [GetCurrentDirectory function 519](#page-544-0) [GetData function 520](#page-545-0) [GetDataDDE function 524](#page-549-0) [GetDataDDEOrigin function 525](#page-550-0) [GetDataLabelling function 526](#page-551-0) [GetDataPieExplode function 527](#page-552-0) [GetDataStyle function 529](#page-554-1) [GetDataTransparency function 534](#page-559-0)

[GetDataValue function 535](#page-560-0) [GetDateLimits function 537](#page-562-0) [GetDbmlsyncPath function 538](#page-563-0) [GetDisplayRange function 539](#page-564-0) [GetDynamicDate 182](#page-207-1) [GetDynamicDate function 541](#page-566-0) [GetDynamicDateTime 182](#page-207-2) [GetDynamicDateTime function 543](#page-568-0) [GetDynamicDecimal 182](#page-207-3) [GetDynamicDecimal function 544](#page-569-0) [GetDynamicNumber 182](#page-207-4) [GetDynamicNumber function 545](#page-570-0) [GetDynamicString 182](#page-207-5) [GetDynamicString function 546](#page-571-0) [GetDynamicTime 182](#page-207-5) [GetDynamicTime function 547](#page-572-0) [GetEnvironment function 548](#page-573-0) [GetFileOpenName function 549](#page-574-0) [GetFileSaveName function 554](#page-579-0) [GetFirstSheet function 556](#page-581-1) [GetFixesVersion function 556](#page-581-0) [GetFocus event 248](#page-273-0) [GetFocus function 557](#page-582-0) [GetFolder function 558](#page-583-0) [GetGlobalProperty function 559](#page-584-0) [GetHostObject function 561](#page-586-0) [GetItem function 562](#page-587-0) [GetItemAtPointer function 565](#page-590-0) [GetLastReturn function 565](#page-590-1) [GetLibraryList function 566](#page-591-0) [GetMajorVersion function 567](#page-592-0) [GetMinorVersion function 569](#page-594-0) [GetName function 570](#page-595-0) [GetNativePointer function 571](#page-596-0) [GetNextSheet function 572](#page-597-0) [GetObjectRevisionFromRegistry function 573](#page-598-0) [GetOrigin function 574](#page-599-0) [GetParagraphSetting function 575](#page-600-0) [GetParent function 575](#page-600-1) [GetPin function 577](#page-602-0) [GetRecordSet function 579](#page-604-0) [GetRemote function 580](#page-605-1) [GetSelectedDate function 583](#page-608-0) [GetSelectedRange function 584](#page-609-0) [GetSeriesLabelling function 585](#page-610-0) [GetSeriesStyle function 586](#page-611-0)

[GetSeriesTransparency function 593](#page-618-0) [GetShortName function 594](#page-619-0) [GetStatus function 595](#page-620-0) [GetSyncRegistryProperties function 597](#page-622-0) [GetText function 598](#page-623-0) [GetToday function 600](#page-625-0) [GetToolbar function 601](#page-626-0) [GetToolbarPos function 603,](#page-628-0) [1054](#page-1079-0) [GetTransactionName function 605](#page-630-0) [GetURL function 607](#page-632-0) [GetValue function 608](#page-633-0) [GetVersionName function 609](#page-634-0) global functions [calling 110](#page-135-1) [defined 90](#page-115-6) [global scope operator 33](#page-58-1) global variables [about 32](#page-57-0) [scope operator 33](#page-58-1) [GOTO statement 134](#page-159-0) Graph functions [AddCategory 329](#page-354-0) [AddData 331,](#page-356-0) [350](#page-375-0) [AddSeries 339](#page-364-0) [CategoryCount 360](#page-385-3) [CategoryName 360](#page-385-2) [Clipboard 375](#page-400-0) [DataCount 409](#page-434-0) [DeleteCategory 423](#page-448-0) [DeleteData 424](#page-449-1) [DeleteSeries 430](#page-455-1) [FindCategory 481](#page-506-0) [FindSeries 493](#page-518-0) [GetData 520](#page-545-1) [GetDataPieExplode 527](#page-552-0) [GetDataStyle 529](#page-554-1) [GetSeriesStyle 586](#page-611-0) [ImportClipboard 616](#page-641-0) [ImportFile 619](#page-644-0) [ImportString 623](#page-648-0) [InsertCategory 635](#page-660-0) [InsertData 638](#page-663-0) [InsertSeries 657](#page-682-0) [ModifyData 753](#page-778-0) [Reset 905](#page-930-1) [SaveAs 929](#page-954-0)

[SeriesCount 973](#page-998-0) [SeriesName 974](#page-999-0) [SetDataPieExplode 993](#page-1018-0) [SetDataStyle 994](#page-1019-1) [SetSeriesStyle 1037](#page-1062-1) [graphics, printing 855](#page-880-0) graphs [categories 331](#page-356-1) [overlay 592](#page-617-0) [series 340](#page-365-2) [grColorType enumerated datatype 529](#page-554-0) [grDataType enumerated datatype 520,](#page-545-2) [536,](#page-561-0) [593,](#page-618-1) [1000,](#page-1025-0)  [1045](#page-1070-0) [Grid presentation style 1101](#page-1126-1) [grObjectType enumerated datatype 762](#page-787-0) [Group presentation style 1101](#page-1126-1) [grResetType enumerated datatype 905](#page-930-0) [grSymbolType enumerated datatype 1041](#page-1066-1)

### **H**

[HALT statement 135](#page-160-0) handle [database 421](#page-446-0) [DDE 380,](#page-405-2) [779,](#page-804-0) [1086](#page-1111-1) [mailSession object 727,](#page-752-0) [972](#page-997-0) [validating 682](#page-707-0) [Handle function 610](#page-635-0) [header band, moving objects to 1025](#page-1050-0) Hebrew functions [IsAllHebrew 667](#page-692-1) [IsAnyHebrew 668](#page-693-0) [IsHebrew 673](#page-698-0) [IsHebrewAndNumbers 673](#page-698-1) height [object 910](#page-935-0) [workspace 1148](#page-1173-0) Help [calling Winhelp 1069](#page-1094-0) [displaying MicroHelp 1014](#page-1039-0) [Help event 249](#page-274-0) [Help Search window 1069](#page-1094-0) [hidden objects 1066](#page-1091-1) [Hide event 250](#page-275-0) [Hide function 612](#page-637-0)

hierarchies child items in a list  $649, 651, 653$  $649, 651, 653$  $649, 651, 653$ [items in TreeView 385,](#page-410-0) [455](#page-480-1) [sorting 1075](#page-1100-0) [sorting children 1074](#page-1099-0) [system 29,](#page-54-0) [368](#page-393-0) [high word of long 661](#page-686-0) highlighting [items in lists 959,](#page-984-0) [1087](#page-1112-0) [scrolling 945](#page-970-0) [setting 1047](#page-1072-0) [horizontal fill pattern 998,](#page-1023-0) [1041](#page-1066-1) [horizontal scrollbar for lists 334](#page-359-0) [horizontal scrolling, when adding items to lists 334](#page-359-0) host variables in SOL 144 hot link [about 990](#page-1015-1) [determining origin of 525](#page-550-0) [determining source of data 526](#page-551-1) [establishing 1084](#page-1109-0) [terminating 1090](#page-1115-1) [HotLinkAlarm event 251](#page-276-0) [Hour function 613](#page-638-0) [hourglass pointer 1022](#page-1047-0) [HyperlinkToURL function 613](#page-638-1) [hyphens, prohibiting in variable names 5](#page-30-1)

# **I**

icons [arranging in ListView 343](#page-368-0) [arranging windows 344](#page-369-3) [in message box 746](#page-771-0) [identifier names, rules for 5](#page-30-1) [Idle event 251](#page-276-1) [IDs for events 187](#page-212-1) IF...THEN statement [about 136](#page-161-0) [multiline 137](#page-162-0) [single-line 136](#page-161-1) image [assigning to picture control 1020](#page-1045-0) [retrieving from clipboard 374](#page-399-1) [ImpersonateClient function 615](#page-640-0) [ImportClipboard function 616](#page-641-0)

[ImportFile function 619](#page-644-0) [importing, data 619,](#page-644-0) [623](#page-648-0) [ImportString function 623](#page-648-0) inbox [deleting messages from 724](#page-749-0) [downloading messages to 729](#page-754-0) [reading mail messages 730](#page-755-0) [retrieving message IDs from 725](#page-750-0) [saving messages in 736](#page-761-0) [IncomingCallList function 625](#page-650-0) index [highlight state of 1047,](#page-1072-0) [1087](#page-1112-0) [obtaining top 1114](#page-1139-0) [of listbox item 951,](#page-976-0) [961](#page-986-1) [indicator variables in SQL 144](#page-169-1) Inet objects [GetURL function 607](#page-632-0) [HyperlinkToURL function 613](#page-638-1) [PostURL function 845](#page-870-0) [Information icon 746](#page-771-0) [inheritance 82](#page-107-0) [back quote 121](#page-146-0) [double colon 121](#page-146-0) [PowerBuilder objects 29](#page-54-0) INI file [reading 881,](#page-906-1) [882](#page-907-0) [writing values to 1026](#page-1051-0) [Init function 626](#page-651-0) InkEdit functions [RecognizeText 889](#page-914-0) InkPicture functions [LoadInk 708](#page-733-1) [LoadPicture 708,](#page-733-2) [709](#page-734-0) [ResetInk 908](#page-933-0) [ResetPicture 909](#page-934-0) [Save 926](#page-951-0) [SaveInk 939](#page-964-0) [input fields in rich text 629,](#page-654-0) [630,](#page-655-0) [631,](#page-656-0) [632,](#page-657-0) [633](#page-658-0) [InputFieldChangeData function 629](#page-654-0) [InputFieldCurrentName function 630](#page-655-0) [InputFieldDeleteCurrent function 631](#page-656-0) [InputFieldGetData function 632](#page-657-0) [InputFieldInsert function 632](#page-657-1) [InputFieldLocate function 633](#page-658-0) [InputFieldSelected event 252](#page-277-0) [Insert Object dialog 655](#page-680-0)

[INSERT statement 160](#page-185-0) [InsertCategory function 635](#page-660-0) [InsertClass function 636](#page-661-0) [InsertColumn function 637](#page-662-0) [InsertData function 638](#page-663-0) [InsertFile function 642](#page-667-0) [inserting strings 900,](#page-925-0) [904](#page-929-2) insertion point [character position 950](#page-975-0) [in editable controls 705](#page-730-1) [in text line 954,](#page-979-0) [1108](#page-1133-1) [when pasting from clipboard 820](#page-845-0) [InsertItem event 252](#page-277-1) [InsertItem function 643](#page-668-1) [InsertItemFirst function 649](#page-674-0) [InsertItemLast function 651](#page-676-0) [InsertItemSort function 653](#page-678-0) [InsertObject function 655](#page-680-0) [InsertPicture function 656](#page-681-0) [InsertSeries function 657](#page-682-0) instance variables [about 32](#page-57-1) [class of 368](#page-393-1) [dot notation 33](#page-58-0) [initialized 40](#page-65-1) instances [checking if valid 682](#page-707-0) [defined 78](#page-103-0) [of user object 796,](#page-821-0) [799,](#page-824-0) [804,](#page-829-0) [807](#page-832-1) [Int function 658](#page-683-0) integer [combining into long value 713,](#page-738-2) [715](#page-740-1) [converting to 659](#page-684-0) [converting to char 363,](#page-388-1) [364](#page-389-0) [obtaining from blob 659](#page-684-0) [integer datatype 23](#page-48-4) [Integer function 659](#page-684-0) [Intel 548](#page-573-0) [InternetData function 660](#page-685-0) [InternetRequest objects, InternetData function 660](#page-685-0) [interpersonal messages 726](#page-751-0) [interprocess messages 726](#page-751-0) [interval 1111](#page-1136-0) [IntHigh function 661](#page-686-0) [IntLow function 662](#page-687-0) [InvokePBFunction function 662](#page-687-1)

Is\_A ( $\text{Is}_A$ ) function 664 [IsAlive function 665](#page-690-0) [IsAllArabic function 666](#page-691-0) [IsAllHebrew function 667](#page-692-1) [IsAnyArabic function 667](#page-692-0) [IsAnyHebrew function 668](#page-693-0) [IsArabic function 669](#page-694-0) [IsArabicAndNumbers function 669](#page-694-1) [IsCallerInRole function 670](#page-695-0) [IsDate function 672](#page-697-0) [IsHebrew function 673](#page-698-0) [IsHebrewAndNumbers function 673](#page-698-1) [IsImpersonating function 674](#page-699-0) [IsInTransaction function 675](#page-700-0) [IsNull function 676](#page-701-0) [IsNumber function 659,](#page-684-0) [677](#page-702-0) [IsPreview function 678](#page-703-0) [IsSecurityEnabled function 679](#page-704-0) [IsTime function 680](#page-705-0) [IsTransactionAborted function 681](#page-706-0) IsValid function [about 682](#page-707-0) [and Handle function 610](#page-635-1) [description 682](#page-707-0) [getting active sheet 501](#page-526-0) [getting open sheets 556,](#page-581-1) [572](#page-597-0) [ItemActivate event 253](#page-278-0) [ItemChanging event 255](#page-280-0) [ItemCollapsed event 256](#page-281-0) [ItemCollapsing event 257](#page-282-0) [ItemExpanded event 258](#page-283-0) [ItemExpanding event 259](#page-284-0) [ItemPopulate event 260](#page-285-0) items [adding to lists 333,](#page-358-0) [643](#page-668-1) [deleting from list 425,](#page-450-1) [904](#page-929-1) [determining number of selected 1116](#page-1141-0) [determining total number of 1115](#page-1140-0) [highlight state of 1047,](#page-1072-0) [1087](#page-1112-0) [index number of 951](#page-976-0) [linking 707](#page-732-0) [selecting 959](#page-984-0) [text of 952,](#page-977-0) [1107](#page-1132-0) [top 1058,](#page-1083-0) [1114](#page-1139-0)

### **J**

[JavaScript keywords, reserved 10](#page-35-0)

# **K**

[Key event 260](#page-285-1) keyboard [determining key pressed 682](#page-707-0) [selecting text 402](#page-427-0) KeyCode enumerated datatype [about 682](#page-707-0) [values 685](#page-710-0) [KeyDown function 685](#page-710-0) [keywords 9](#page-34-0)

### **L**

[Label presentation style 1101](#page-1126-1) [labels for GOTO 6](#page-31-2) [language for OLE automation 979,](#page-1004-0) [982](#page-1007-0) [LastPos function 688](#page-713-0) [Layer enumerated datatype 344](#page-369-4) [Layered window 788,](#page-813-1) [790,](#page-815-0) [792,](#page-817-1) [793](#page-818-0) [layering opened windows 708,](#page-733-0) [782,](#page-807-1) [784,](#page-809-0) [785,](#page-810-1) [786,](#page-811-1)  [795](#page-820-0) [layout 859](#page-884-1) [Left function 689,](#page-714-0) [691](#page-716-0) [LeftA function 690](#page-715-0) [LeftTrim function 691,](#page-716-1) [692](#page-717-0) [LeftW function 689,](#page-714-0) [691](#page-716-0) [Len function 693,](#page-718-0) [695](#page-720-0) [LenA function 694](#page-719-0) length [line 705](#page-730-0) [OLE stream 695](#page-720-1) [selected text 953](#page-978-0) [string or blob 693,](#page-718-0) [695](#page-720-0) [Length function 695](#page-720-1) [LibDirType enumerated datatype 698](#page-723-0) [LibDirType enumerated datetype 699](#page-724-0) [LibExportType enumerated datatype 701](#page-726-0) libraries [deleting objects from 698,](#page-723-0) [699](#page-724-0) [pasting and linking object from 822](#page-847-0)

[search path 342,](#page-367-0) [566,](#page-591-0) [1010](#page-1035-0) Library functions [LibraryCreate 696](#page-721-0) [LibraryDelete 697](#page-722-0) [LibraryDirectory 698](#page-723-0) [LibraryDirectoryEx 699](#page-724-0) [LibraryExport 701](#page-726-0) [LibraryImport 702](#page-727-0) [LibraryCreate function 696](#page-721-0) [LibraryDelete function 697](#page-722-0) [LibraryDirectory function 698](#page-723-0) [LibraryDirectoryEx function 699](#page-724-0) [LibraryExport function 701](#page-726-0) [LibraryImport function 702](#page-727-0) [limit, numeric 361](#page-386-1) line spacing [setting 875](#page-900-0) [when printing text 852](#page-877-2) [LineCount function 703](#page-728-0) [LineDown event 262](#page-287-0) [LineLeft event 263](#page-288-0) [LineLength function 705](#page-730-0) [LineList function 706](#page-731-0) [LineRight event 264](#page-289-0) lines [and SetFocus function 1005](#page-1030-0) [color for data points 529](#page-554-0) [counting number of 703](#page-728-0) [determining length 705](#page-730-0) [graphs, color for data points 995](#page-1020-0) [graphs, color for series 588,](#page-613-0) [1037](#page-1062-0) [graphs, style for data points 531,](#page-556-1) [996](#page-1021-1) [graphs, style for series 589,](#page-614-0) [590,](#page-615-0) [1039](#page-1064-0) [printing 864,](#page-889-0) [877](#page-902-0) [scrolling 941](#page-966-0) [selected text 954](#page-979-0) [spacing in rich text 595](#page-620-1) [text 1108](#page-1133-1) [width 531](#page-556-0) [LineUp event 264](#page-289-1) linking [clipboard contents 822,](#page-847-0) [824](#page-849-0) [establishing 707](#page-732-0) [LinkTo function 707](#page-732-0) ListBox functions [AddItem 333](#page-358-1)

[DeleteItem 425](#page-450-1) [DirList 434](#page-459-0) [DirSelect 436](#page-461-0) [FindItem 484](#page-509-0) [InsertItem 643](#page-668-0) [Reset 904](#page-929-1) [SelectedIndex 951](#page-976-0) [SelectedItem 952](#page-977-0) [SelectItem 959](#page-984-0) [SetState 1047](#page-1072-0) [SetTop 1058](#page-1083-0) [State 1087](#page-1112-0) [Text 1107](#page-1132-0) [Top 1114](#page-1139-0) [TotalItems 1115](#page-1140-0) [TotalSelected 1116](#page-1141-0) lists [adding items 643](#page-668-1) [adding new item 333](#page-358-0) [deleting items from 904](#page-929-1) [horizontal scrollbar 334](#page-359-0) [of files in listbox 434](#page-459-0) [of objects in libraries 698,](#page-723-0) [699](#page-724-0) [sorted 334](#page-359-1) [ListView control, columns 1007](#page-1032-0) ListView functions [AddColumn 330](#page-355-0) [AddItem 336](#page-361-0) [AddLargePicture 337](#page-362-0) [AddSmallPicture 340](#page-365-0) [AddStatePicture 341](#page-366-0) [Arrange 343](#page-368-0) [DeleteColumn 423](#page-448-1) [DeleteColumns 424](#page-449-0) [DeleteItem 426](#page-451-0) [DeleteLargePicture 428](#page-453-0) [DeleteLargePictures 428](#page-453-1) [DeleteSmallPicture 431](#page-456-0) [DeleteSmallPictures 431](#page-456-1) [DeleteStatePicture 432](#page-457-0) [DeleteStatePictures 432](#page-457-1) [EditLabel 447](#page-472-1) [FindItem 485,](#page-510-0) [486](#page-511-0) [GetColumn 510](#page-535-0) [GetItem 563](#page-588-0) [GetOrigin 574](#page-599-0)

[InsertColumn 637](#page-662-0) [InsertItem 646](#page-671-0) [ListView 1115](#page-1140-1) [SelectedIndex 951](#page-976-0) [SetItem 1006](#page-1031-0) [SetOverlayPicture 1017](#page-1042-0) [Sort 1074](#page-1099-1) [TotalItems 1115](#page-1140-0) [TotalSelected 1116](#page-1141-0) literals [datatypes of 74](#page-99-1) [specifying 22,](#page-47-1) [23,](#page-48-1) [24,](#page-49-0) [26](#page-51-1) [LoadInk function 708](#page-733-1) [LoadPicture function 708,](#page-733-2) [709](#page-734-0) [local variables 32](#page-57-2) Log function [about 711](#page-736-0) [inverse 711](#page-736-1) [natural logarithm 711](#page-736-2) [logarithms 711,](#page-736-2) [712](#page-737-0) [logical operators 69](#page-94-0) LogTen function [about 712](#page-737-0) [inverse 712](#page-737-1) long datatype [about 23](#page-48-5) [converting to 713,](#page-738-1) [715](#page-740-0) [returning high word 661](#page-686-0) [returning low word 662](#page-687-0) [Long function 713,](#page-738-1) [715](#page-740-0) [longlong datatype 23](#page-48-6) LongParm [posting events 843](#page-868-0) [specifying values for 713](#page-738-0) [triggering events 1129](#page-1154-0) [Lookup function 716](#page-741-1) [LOOP 129](#page-154-0) [LOOP, in DO...LOOP statement 129](#page-154-1) loops [about 129](#page-154-0) [iterative 132](#page-157-0) [leaving 131](#page-156-0) [skipping current iteration 124](#page-149-0) [yielding within 1159](#page-1184-1) [LoseFocus event 265,](#page-290-0) [748](#page-773-1) [low word of long 662](#page-687-0)

[Lower function 721](#page-746-0) [LowerBound function 722](#page-747-0) [lowercase 721](#page-746-0)

## **M**

mail functions [mailAddress 723](#page-748-0) [mailDeleteMessage 724](#page-749-0) [mailGetMessages 725](#page-750-1) [mailHandle 727](#page-752-0) [mailLogoff 727](#page-752-1) [mailLogon 728](#page-753-1) [mailReadMessage 730](#page-755-0) [mailRecipientDetails 732](#page-757-0) [mailResolveRecipient 733](#page-758-0) [mailReturnCode 729](#page-754-1) [mailSaveMessage 736](#page-761-0) [mailSend 738](#page-763-0) [mailAddress function 723](#page-748-1) [mailDeleteMessage function 724](#page-749-0) [mailHandle function 727](#page-752-0) [mailLogoff function 727](#page-752-1) [mailLogon function 728](#page-753-1) [mailLogonOption enumerated datatype 729](#page-754-1) [mailReadMessage function 730](#page-755-0) [mailReadOption enumerated datatype 731](#page-756-0) [mailRecipient structure 734](#page-759-0) [mailRecipientDetails function 732](#page-757-0) [mailResolveRecipient function 733](#page-758-0) [mailReturnCode function 729](#page-754-1) [mailSaveMessage function 736](#page-761-0) [mailSend function 738](#page-763-0) [main window 756](#page-781-1) [MAPI 727](#page-752-0) [margins 852,](#page-877-1) [872,](#page-897-0) [1018](#page-1043-0) masks [applying to strings 1092](#page-1117-2) [matching 739](#page-764-0) [reporting length of 705](#page-730-0) [setting 1012](#page-1037-1) [Match function 739](#page-764-0) [Max function 742](#page-767-0) [maximum value below a limit 658](#page-683-0) [maximum value of two numbers 742](#page-767-0)

MDI Client (MDI\_1) functions [ClassName 368](#page-393-2) [Hide 612](#page-637-0) [Print 849](#page-874-0) [Resize 910](#page-935-0) [SetRedraw 1029](#page-1054-0) [Show 1067](#page-1092-0) [TypeOf 1138](#page-1163-0) MDI frame [arranging windows 344](#page-369-5) [changing menus 363](#page-388-2) [displaying pop-up menus 832](#page-857-0) [getting active 501](#page-526-0) [opening sheets 766,](#page-791-0) [781,](#page-806-0) [784,](#page-809-1) [785,](#page-810-2) [786,](#page-811-2) [787,](#page-812-0) [790,](#page-815-1)  [791,](#page-816-1) [793,](#page-818-1) [794](#page-819-1) [specifying MicroHelp text 1014](#page-1039-0) MDI frame functions [ArrangeSheets 344](#page-369-5) [GetActiveSheet 501](#page-526-0) [GetFirstSheet 556](#page-581-1) [GetNextSheet 572](#page-597-0) [GetToolbar 601](#page-626-0) [GetToolbarPos 603,](#page-628-0) [1054](#page-1079-0) [OpenSheet 781](#page-806-0) [OpenSheetDocked 784](#page-809-1) [OpenSheetFromDockingState 785](#page-810-2) [OpenSheetInTabGroup 786](#page-811-2) [OpenSheetWithParm 787](#page-812-0) [OpenSheetWithParmAsDocument 790](#page-815-1) [OpenSheetWithParmDocked 791](#page-816-1) [OpenSheetWithParmFromDockingState 793](#page-818-1) [OpenSheetWithParmInTabGroup 794](#page-819-1) [Print 849](#page-874-0) [SetMicroHelp 1014](#page-1039-0) [SetToolbar 1053](#page-1078-0) [measurement 1141](#page-1166-1) [member, OLE 743,](#page-768-0) [744,](#page-769-0) [745](#page-770-0) [MemberDelete function 743](#page-768-0) [MemberExists function 744](#page-769-0) [MemberRename function 745](#page-770-0) memory [allocation for arrays 51](#page-76-0) [and variable-sized arrays 1144](#page-1169-1) [releasing after mail session 728](#page-753-0) Menu functions [Check 365](#page-390-0)

[ClassName 368](#page-393-2) [Disable 437](#page-462-0) [Enable 448](#page-473-0) [PopMenu 832](#page-857-2) [Show 1066](#page-1091-1) [TriggerEvent 1128](#page-1153-0) [TypeOf 1138](#page-1163-0) [Uncheck 1139](#page-1164-0) Menu objects [exporting as syntax 701](#page-726-0) [listing 698](#page-723-0) [recreating from syntax 702](#page-727-0) menus [changing 363](#page-388-2) [Checked property 365](#page-390-0) [creating object 125](#page-150-1) [displaying 832](#page-857-2) [for sheet 782,](#page-807-0) [785,](#page-810-0) [786](#page-811-0) [message ID array 725](#page-750-1) Message object [accessing parameters 812](#page-837-0) [and TriggerEvent function 1129](#page-1154-0) [close return value 383](#page-408-0) [creating 125](#page-150-2) [determining type 1139](#page-1164-0) [extracting strings from 1094,](#page-1119-0) [1097](#page-1122-0) [open sheet parameters 787,](#page-812-0) [790,](#page-815-1) [791,](#page-816-1) [793,](#page-818-1) [794](#page-819-1) [PowerObjectParm property 384](#page-409-1) [properties 801,](#page-826-0) [803,](#page-828-0) [809,](#page-834-0) [811](#page-836-0) [specifying values for 713](#page-738-0) [MessageBox function 746,](#page-771-0) [865](#page-890-0) messages [deleting 724](#page-749-0) [posting 842](#page-867-0) [saving 736,](#page-761-0) [738](#page-763-0) [sending to a window 971](#page-996-0) [metacharacters 739,](#page-764-0) [740](#page-765-4) [MicroHelp 1014](#page-1039-0) Microsoft Windows [and DDE 580](#page-605-1) [and timers 1112](#page-1137-0) [calling Winhelp 1069](#page-1094-0) [defining fonts for printing 860](#page-885-0) [displaying Save File response window 554](#page-579-0) [events and messages in 844](#page-869-1) [getting filenames 549](#page-574-0)

[getting information about 548](#page-573-0) [message numbers 972](#page-997-0) [obtaining handle 610](#page-635-0) [returned messages 661,](#page-686-0) [662](#page-687-0) [RightToLeft version 666,](#page-691-0) [667,](#page-692-1) [668,](#page-693-0) [669,](#page-694-0) [673,](#page-698-0) [914](#page-939-0) [Mid function 748](#page-773-0) [MidA function 750](#page-775-0) [MidW function 748,](#page-773-0) [751](#page-776-1) [Min function 751](#page-776-0) minimum value [above a limit 361](#page-386-1) [of two numbers 751](#page-776-0) [Minute function 752](#page-777-0) miscellaneous functions [IsValid 682](#page-707-0) [KeyDown 685](#page-710-0) [MessageBox 829](#page-854-1) [PixelsToUnits 829](#page-854-1) [RGB 915](#page-940-0) [SetNull 1016](#page-1041-0) [SetPointer 1022](#page-1047-0) [TypeOf 1138](#page-1163-0) [UnitsToPixels 1141](#page-1166-1) [Mod function 752](#page-777-1) [Modified event 267](#page-292-0) [ModifyData function 753](#page-778-0) [modulus 752](#page-777-1) [monitor 548](#page-573-0) [Month function 755](#page-780-0) month, obtaining the day of  $417$ [More Windows menu item 782](#page-807-2) mouse [selecting text 402](#page-427-0) [setting shape of pointer 1022](#page-1047-0) [MouseDown event 269](#page-294-0) [MouseMove event 271](#page-296-0) [MouseUp event 274](#page-299-0) [Move function 756](#page-781-0) [Moved event 276](#page-301-0) [multidimensional arrays 49,](#page-74-1) [52](#page-77-1) MultiLineEdit functions [CanUndo 359](#page-384-1) [Clear 370](#page-395-0) [ClearAll 372](#page-397-0) [Copy 401](#page-426-1) [Cut 408](#page-433-1)

[LineCount 703](#page-728-0) [LineLength 705](#page-730-0) [Paste 820](#page-845-0) [Position 837](#page-862-1) [ReplaceText 902](#page-927-0) [Scroll 941](#page-966-0) [SelectedLength 953](#page-978-0) [SelectedLine 954](#page-979-0) [SelectedStart 956](#page-981-0) [SelectedText 957](#page-982-0) [SelectText 964](#page-989-1) [TextLine 1108](#page-1133-1) [Undo 1141](#page-1166-0) [multiplication operator 67,](#page-92-0) [69](#page-94-1) MultiSelect property [highlighted state 1047,](#page-1072-0) [1090](#page-1115-1) [selecting items 952,](#page-977-1) [961](#page-986-0)

# **N**

[names, rules for 5](#page-30-1) [naming conventions 38](#page-63-1) Narrow ( Narrow ) function 758 [negative numbers 1071](#page-1096-0) [nested OLE objects 772,](#page-797-1) [775](#page-800-1) [newline, specifying 6](#page-31-1) [NEXT, in FOR...NEXTstatement 132](#page-157-1) [NextActivity function 759](#page-784-0) [NOT operator 69](#page-94-0) [Notify event 277](#page-302-0) [Now function 760](#page-785-0) [null object references 788,](#page-813-2) [791,](#page-816-2) [793,](#page-818-2) [794,](#page-819-2) [796,](#page-821-1) [801,](#page-826-0)  [803,](#page-828-0) [809,](#page-834-0) [811,](#page-836-0) [813,](#page-838-0) [816](#page-841-0) NULL values [about 8](#page-33-0) [checking 676](#page-701-0) [dynamic SQL 178](#page-203-2) [in boolean expressions 70](#page-95-8) [setting variables to 1016](#page-1041-0) [testing for 8](#page-33-1) numbers [category 361](#page-386-0) [checking string 677](#page-702-0) [comparing 742,](#page-767-0) [751](#page-776-0) [converting char 364,](#page-389-1) [413,](#page-438-0) [422](#page-447-0)

[determining maximum 361](#page-386-1) [determining sign of 1071](#page-1096-0) [getting dynamic 544,](#page-569-0) [545](#page-570-0) [logarithm of 711,](#page-736-2) [712](#page-737-0) [multiplying by pi 828](#page-853-1) [of day of week 419](#page-444-0) [of lines, counting 703](#page-728-0) [random 884,](#page-909-0) [885](#page-910-0) [returning remainder 752](#page-777-1) [rounding 922](#page-947-0) [truncating 1134](#page-1159-0) numeric functions [Abs 326](#page-351-0) [ACos 326](#page-351-1) [ASin 346](#page-371-0) [ATan 347](#page-372-0) [Ceiling 361](#page-386-1) [Cos 404](#page-429-0) [Exp 454](#page-479-0) [Fact 456](#page-481-0) [Int 658](#page-683-0) [Log 711](#page-736-2) [Max 742](#page-767-0) [Min 751](#page-776-0) [Mod 752](#page-777-1) [Pi 828](#page-853-1) [Rand 884](#page-909-0) [Randomize 885](#page-910-0) [Round 922](#page-947-0) [Sign 1071](#page-1096-0) [Sin 1072](#page-1097-0) [Sqrt 1077](#page-1102-0) [Tan 1106](#page-1131-0) [Truncate 1134](#page-1159-0) [N-Up presentation style 1101](#page-1126-1)

### **O**

[ObjectAtPointer function 761](#page-786-0) objects [about 78](#page-103-0) [ancestor 82](#page-107-0) [assignment 84](#page-109-0) [changing position 1025](#page-1050-0) [creating instance 125](#page-150-0)

[deleting from libraries 697](#page-722-0) [destroying instance 128](#page-153-0) [determining class of 368](#page-393-1) [determining type 1138](#page-1163-0) [garbage collection 82,](#page-107-1) [128](#page-153-1) [general references 11](#page-36-0) [hiding 612,](#page-637-0) [756](#page-781-1) [inserting 636,](#page-661-0) [642,](#page-667-0) [655](#page-680-0) [instantiating 81](#page-106-0) [linking 707](#page-732-0) [loading 342,](#page-367-0) [1010](#page-1035-0) [moving 756](#page-781-1) [obtaining handle 610](#page-635-0) [parent object 575](#page-600-1) [passing as arguments 104](#page-129-1) [posting events 843](#page-868-1) [recreating 702](#page-727-0) [redrawing 1029](#page-1054-0) [reference handle 78](#page-103-0) [saving OLE 927](#page-952-0) [selecting 962](#page-987-0) [setting focus 1005](#page-1030-0) [triggering events 1128](#page-1153-0) [under pointer 761](#page-786-0) objects, Connection [ConnectToServer function 398](#page-423-0) [CreateInstance function 406](#page-431-0) [DisconnectServer function 439](#page-464-0) objects, shared [SharedObjectDirectory function 1061](#page-1086-0) [SharedObjectGet function 1062](#page-1087-0) [SharedObjectRegister function 1065](#page-1090-0) [SharedObjectUnregister function 1066](#page-1091-0) [OffsetPos function 763](#page-788-1) [Offsite enumerated datatype 328](#page-353-0) [OK button 746](#page-771-0) OLE DWObject functions [Activate 327](#page-352-0)  $Conv$  401 [DoVerb 441](#page-466-0) [UpdateLinksDialog 1142](#page-1167-0) [OLE expressions and Any datatype 28](#page-53-1) OLEControl functions [Activate 327](#page-352-0) [Clear 370](#page-395-0) [ClearAll 372](#page-397-0)

[Copy 401](#page-426-1) [Cut 408](#page-433-1) [DoVerb 441](#page-466-0) [GetData 522](#page-547-0) [GetNativePointer 571](#page-596-0) [InsertClass 636](#page-661-0) [InsertFile 642](#page-667-0) [InsertObject 655](#page-680-0) [LinkTo 707](#page-732-0) [Open 764](#page-789-1) [Paste 820](#page-845-0) [PasteLink 822](#page-847-0) [PasteSpecial 824](#page-849-0) [ReleaseAutomationPointer 897](#page-922-0) [Save 927](#page-952-0) [SaveAs 933](#page-958-0) [SelectObject 962](#page-987-0) [SetAutomationLocale 979](#page-1004-0) [SetData 989](#page-1014-0) [UpdateLinksDialog 1142](#page-1167-0) OLECustomControl functions [GetData 522](#page-547-0) [GetNativePointer 571](#page-596-0) [ReleaseAutomationPointer 897](#page-922-0) [SetAutomationLocale 979](#page-1004-0) [SetData 989](#page-1014-0) OLEObject functions [ConnectToNewRemoteObject 392](#page-417-0) [ConnectToObject 393](#page-418-0) [ConnectToRemoteObject 396](#page-421-0) [DisconnectObject 439](#page-464-1) [GetAutomationNativePointer 504](#page-529-0) [ReleaseAutomationPointer 897](#page-922-1) [SetAutomationPointer 980](#page-1005-0) [SetAutomationTimeout 982](#page-1007-0) OLEStorage functions [Clear 370](#page-395-0) [ClearAll 372](#page-397-0) [Close 378](#page-403-0) [MemberDelete 743](#page-768-0) [MemberExists 744](#page-769-0) [MemberRename 745](#page-770-0) [Open 764](#page-789-1) [SaveAs 934,](#page-959-0) [936](#page-961-0) OLEStream functions [Close 378](#page-403-1)

[overriding functions 102](#page-127-1)

#### **P**

page [printing 867](#page-892-0) [printing borders 866,](#page-891-1) [868,](#page-893-1) [869](#page-894-0) [size 852](#page-877-1) [PageCreated function 819](#page-844-1) [PageDown event 282](#page-307-0) [PageLeft event 283](#page-308-0) [PageRight event 283](#page-308-1) [PageUp event 284](#page-309-0) paging functions [ScrollNextPage 942](#page-967-0) [ScrollPriorPage 944](#page-969-0) [paragraphs 1018](#page-1043-0) parameters [command line 387](#page-412-0) [opening sheets with 787,](#page-812-0) [790,](#page-815-1) [791,](#page-816-1) [793,](#page-818-1) [794](#page-819-1) [opening tab pages with 799](#page-824-0) [opening user objects with 797,](#page-822-0) [798,](#page-823-0) [805,](#page-830-1) [807](#page-832-0) [opening windows with 812](#page-837-0) [specifying for DynamicDescriptionArea 1002](#page-1027-1) [Parent pronoun 12](#page-37-0) parent window [changing position relative to 756](#page-781-1) [obtaining 819](#page-844-0) [of open window 765,](#page-790-0) [766,](#page-791-0) [812](#page-837-0) [parentheses in expressions 72](#page-97-0) [ParentWindow function 819](#page-844-0) [parsing strings 834,](#page-859-0) [837](#page-862-2) [password 729](#page-754-2) [Paste function 820](#page-845-0) [PasteLink function 822](#page-847-0) [PasteSpecial function 824](#page-849-0) pasting [embedding or linking 824](#page-849-0) [from clipboard 820,](#page-845-0) [822](#page-847-0) path [of library file 696](#page-721-0) [OLE storage 766](#page-791-0) [returning 549](#page-574-0) [saving files 554](#page-579-0) [pattern matching 739](#page-764-0)

[Length 695](#page-720-1) [Open 764](#page-789-1) [Read 885](#page-910-1) [Seek 948](#page-973-0) [Write 1152](#page-1177-1) [OPEN Cursor statement 161](#page-186-0) [Open event 278,](#page-303-0) [912](#page-937-0) [Open function 764](#page-789-0) [OpenChannel function 779](#page-804-0) [OpenSheet function 781](#page-806-0) [OpenSheetDocked function 784](#page-809-1) [OpenSheetFromDockingState function 785](#page-810-2) [OpenSheetInTabGroup function 786](#page-811-2) [OpenSheetWithParm 787](#page-812-0) [OpenSheetWithParmAsDocument 790](#page-815-1) [OpenSheetWithParmDocked 791](#page-816-1) [OpenSheetWithParmFromDockingState 793](#page-818-1) [OpenSheetWithParmInTabGroup 794](#page-819-1) [OpenTab function 796](#page-821-0) [OpenTabWithParm function 799](#page-824-0) [OpenUserObject function 804](#page-829-0) [OpenUserObjectWithParm function 807](#page-832-1) [OpenWithParm 812](#page-837-0) operating system [information about 548](#page-573-0) [RightToLeft version 666,](#page-691-0) [667,](#page-692-1) [668,](#page-693-0) [669,](#page-694-0) [673,](#page-698-0)  [914](#page-939-0) operators [about 67](#page-92-1) [arithmetic 67](#page-92-0) [assignment shortcuts 118,](#page-143-2) [119](#page-144-0) [concatenation 71](#page-96-0) [effect on datatypes 73](#page-98-0) [logical 69](#page-94-0) [precedence 72](#page-97-0) [relational 69](#page-94-0) [OR operator 69,](#page-94-0) [70](#page-95-9) [Original window 788,](#page-813-1) [790,](#page-815-0) [792,](#page-817-1) [793](#page-818-0) [Other event 281](#page-306-0) [OutgoingCallList function 817](#page-842-0) oval [and SetFocus function 1005](#page-1030-0) [printing 866](#page-891-0) [overflow on assignment 74](#page-99-0) [overlay 592,](#page-617-0) [1042](#page-1067-0) [overloading functions 102](#page-127-1)

[PBAddCookie function 825](#page-850-0) [PBDOTNET symbol 17](#page-42-0) [PBGetCookies function 826](#page-851-0) [PBGetMenuString function 827](#page-852-1) PBL file [creating 696](#page-721-0) [deleting 697](#page-722-0) [listing contents of 698,](#page-723-0) [699](#page-724-0) [pbm\\_dwngraphcreate event 1038](#page-1063-0) [PBNATIVE symbol 17](#page-42-0) [PBWEBSERVICE symbol 17](#page-42-0) [PBWINFORM symbol 17](#page-42-0) [PDB file 768](#page-793-0) performance [and Yield function 1160](#page-1185-0) [Any datatype 28](#page-53-2) [dynamic function and event calls 98](#page-123-0) [period in text patterns 740](#page-765-5) [Pi function 828](#page-853-1) Picture functions [ClassName 368](#page-393-2) [Drag 442](#page-467-0) [Draw 445](#page-470-0) [Hide 612](#page-637-0) [Move 756](#page-781-1) [PointerX 830](#page-855-0) [PointerY 831](#page-856-0) [PostEvent 843](#page-868-1) [Print 849](#page-874-0) [SetFocus 1004](#page-1029-0) [SetPicture 1020](#page-1045-0) [SetPosition 1023](#page-1048-0) [SetRedraw 1029](#page-1054-0) [Show 1066](#page-1091-1) [TriggerEvent 1128](#page-1153-0) [TypeOf 1138](#page-1163-0) PictureListBox functions [AddItem 335](#page-360-0) [AddPicture 338](#page-363-0) [DeletePicture 429](#page-454-0) [DeletePictures 430](#page-455-0) [FindItem 484](#page-509-0) [InsertItem 645](#page-670-0) [SelectedItem 952](#page-977-0) [SelectItem 959](#page-984-0) [SetTop 1058](#page-1083-0)

[State 1087](#page-1112-0) [Text 1107](#page-1132-0) [Top 1114](#page-1139-0) [TotalItems 1115](#page-1140-0) [TotalSelected 1116](#page-1141-0) pictures [for TreeView items 1009](#page-1034-0) [in listboxes 338](#page-363-0) [in rich text 656](#page-681-0) [in TreeView controls 338](#page-363-0) [ListView controls 337,](#page-362-0) [340,](#page-365-0) [341](#page-366-0) [overlay in lists 1017](#page-1042-0) [TreeView controls 341](#page-366-0) [PictureSelected event 285](#page-310-0) [pie graphs 527,](#page-552-0) [993](#page-1018-0) [PIF file 924](#page-949-1) [PipeEnd event 286](#page-311-0) Pipeline functions [Cancel 358](#page-383-0) [Repair 899](#page-924-0) [Start 1078](#page-1103-0) [PipeMeter event 287](#page-312-0) [PipeStart event 287](#page-312-1) [pixels 829,](#page-854-1) [1141](#page-1166-1) [PixelsToUnits function 829](#page-854-1) [Play function 829](#page-854-0) [plus sign in text patterns 741](#page-766-1) [point size 859](#page-884-0) pointer [determining distance from edge 830](#page-855-0) [distance from top 831](#page-856-0) [file 471,](#page-496-0) [473,](#page-498-0) [474,](#page-499-0) [476](#page-501-0) [read/write 948](#page-973-0) [returning object under 761](#page-786-0) [setting shape 1022](#page-1047-0) [PointerX function 830](#page-855-0) [PointerY function 831](#page-856-0) [polymorphism for functions and events 95](#page-120-0) [PopMenu function 832](#page-857-2) [PopulateError function 833](#page-858-0) pop-up windows [moving 756](#page-781-1) [obtaining parent 819](#page-844-0) [opening 766,](#page-791-0) [812](#page-837-0) [Pos function 834,](#page-859-0) [837](#page-862-2) [PosA function 836](#page-861-0)

position [changing 756](#page-781-1) [of insertion point 837](#page-862-0) [setting for control 1023](#page-1048-0) [Position function 837](#page-862-0) [positive numbers 1071](#page-1096-0) [Post function 842](#page-867-0) [PostEvent function 843](#page-868-1) [posting functions or events 94](#page-119-0) [PostURL function 845](#page-870-0) [PowerBuilder units 829,](#page-854-1) [1141](#page-1166-1) [PowerBuilder, datatypes for external functions 60](#page-85-0) [PowerObject base class 29,](#page-54-0) [79](#page-104-0) PowerObject functions [ClassName 368](#page-393-2) [GetContextService 515](#page-540-0) [GetParent 575](#page-600-1) PowerObjectParm [and CloseWithReturn function 384](#page-409-1) [determining type 1139](#page-1164-0) [opening sheets with parameters 788,](#page-813-0) [791,](#page-816-0) [792,](#page-817-0)  [794,](#page-819-0) [795,](#page-820-1) [801,](#page-826-0) [803,](#page-828-0) [809,](#page-834-0) [811](#page-836-0) [PowerScript statements 118](#page-143-2) [precedence of numeric datatypes 73](#page-98-3) [precedence of operators 72](#page-97-1) [preprocessor symbols 17](#page-42-0) [presentation styles 1101](#page-1126-1) print cursor [getting coordinates of 880](#page-905-0) [in print jobs 852](#page-877-0) [Print function 849](#page-874-1) print functions [Print 849](#page-874-1) [PrintBitmap 855](#page-880-0) [PrintCancel 856](#page-881-0) [PrintClose 858](#page-883-0) [PrintDataWindow 858](#page-883-2) [PrintDefineFont 859](#page-884-0) [PrintOpen 865](#page-890-1) [PrintOval 866](#page-891-0) [PrintPage 867](#page-892-0) [PrintRect 868](#page-893-0) [PrintRoundRect 869](#page-894-0) [PrintScreen 870](#page-895-0) [PrintSend 871](#page-896-0) [PrintSetFont 873](#page-898-0)

[PrintSetSpacing 875](#page-900-0) [PrintSetup 876](#page-901-0) [PrintText 877](#page-902-0) [PrintWidth 879](#page-904-0) [PrintX 880](#page-905-0) [PrintY 880](#page-905-1) [print job 865](#page-890-1) [PrintBitmap function 855](#page-880-0) [PrintCancel function 856](#page-881-0) [PrintClose function 858](#page-883-0) [PrintDataWindow function 858](#page-883-2) [PrintDefineFont function 859](#page-884-0) [printer setup 871](#page-896-0) [Printer Setup dialog box 876](#page-901-0) [PrintEx function 861](#page-886-0) [PrintFooter event 288](#page-313-0) [PrintGetPrinter function 862](#page-887-0) [PrintGetPrinters function 863](#page-888-0) [PrintHeader event 288](#page-313-1) [PrintLine function 864](#page-889-0) PrintOpen function [about 865](#page-890-1) [and message boxes 748](#page-773-1) [PrintOval function 866](#page-891-0) [PrintPage function 867](#page-892-0) [PrintRect function 868](#page-893-0) [PrintRoundRect function 869](#page-894-0) [PrintScreen function 870](#page-895-0) [PrintSend function 871](#page-896-0) [PrintSetFont function 873](#page-898-0) [PrintSetPrinter function 874](#page-899-0) [PrintSetSpacing function 875](#page-900-0) [PrintSetup function 876](#page-901-0) [PrintSetupPrinter function 876](#page-901-1) [PrintText function 877](#page-902-0) [PrintWidth function 879](#page-904-0) [PrintX function 880](#page-905-0) [PrintY function 880](#page-905-1) private access [functions 58](#page-83-2) [variables and constants 42](#page-67-0) [PRIVATEREAD access modifier 42](#page-67-1) [PRIVATEWRITE access modifier 42](#page-67-2) [processor 548](#page-573-0) profile files [reading 881,](#page-906-1) [882](#page-907-0)

[writing to 1026](#page-1051-1) [ProfileClass objects, RoutineList function 923](#page-948-0) [ProfileInt function 881](#page-906-1) [ProfileLine objects, OutgoingCallList function 817](#page-842-0) ProfileRoutine objects [IncomingCallList function 625](#page-650-0) [LineList function 706](#page-731-0) [OutgoingCallList function 817](#page-842-0) [ProfileString function 882](#page-907-0) Profiling functions [BuildModel 354](#page-379-0) [ClassList 367](#page-392-0) [DestroyModel 433](#page-458-0) [RoutineList 923](#page-948-0) [SetTraceFileName 1059](#page-1084-0) [SystemRoutine 1103](#page-1128-0) [ProgressIndex event 289](#page-314-0) pronouns [about 11](#page-36-0) [instance variables 34](#page-59-1) [Parent 12](#page-37-0) [Super 14](#page-39-0) [This 13](#page-38-0) properties [and GetFocus function 557](#page-582-0) [font, for printing 859](#page-884-0) [getting and setting 502](#page-527-0) [Message object 788,](#page-813-0) [791,](#page-816-0) [792,](#page-817-0) [794,](#page-819-0) [795](#page-820-1) [setting width and height 910](#page-935-0) [window 765,](#page-790-1) [767](#page-792-0) [property expressions, Any datatype 28](#page-53-0) [PropertyChanged event 289](#page-314-1) [PropertyRequestEdit event 290](#page-315-0) protected access [functions 58](#page-83-3) [variables and constants 42](#page-67-0) [PROTECTEDREAD access modifier 42](#page-67-1) [PROTECTEDWRITE access modifier 42](#page-67-2) public access [functions 58](#page-83-4) [variables and constants 42](#page-67-0)

### **Q**

question mark

[dynamic SQL 176,](#page-201-0) [178,](#page-203-0) [181](#page-206-0) [icon in message box 746](#page-771-0) [in text patterns 741](#page-766-2) [quoted strings, continuing 15](#page-40-2) quotes [nesting 24](#page-49-1) [rules for 25](#page-50-0) [specifying 6](#page-31-1) [with tilde 24](#page-49-2)

## **R**

[radians 827,](#page-852-0) [828](#page-853-0) [Rand function 884](#page-909-0) random numbers [initializing generator 885](#page-910-0) [obtaining 884](#page-909-0) [Randomize function 885](#page-910-0) [RButtonDown event 291](#page-316-0) [RButtonUp event 293](#page-318-0) [Read function 885](#page-910-1) [read-only arguments 104](#page-129-2) [real datatype 23](#page-48-7) [Real function 888](#page-913-0) [recipient, mail 732](#page-757-0) [RecognizeText function 889](#page-914-0) rectangle [and SetFocus function 1005](#page-1030-0) [printing 868,](#page-893-0) [870](#page-895-1) references [and CloseWithReturn function 384](#page-409-0) [passing arguments by 104](#page-129-3) [passing parameters 788,](#page-813-2) [791,](#page-816-2) [793,](#page-818-2) [794,](#page-819-2) [796,](#page-821-1) [801,](#page-826-0)  [803,](#page-828-0) [809,](#page-834-0) [811,](#page-836-0) [813,](#page-838-0) [816](#page-841-0) [Registration database 638](#page-663-0) [RegistryDelete function 890](#page-915-0) [RegistryGet function 890](#page-915-1) [RegistryKeys function 892](#page-917-0) [RegistrySet function 893](#page-918-0) [RegistryValues function 895](#page-920-1) [relational operators 69](#page-94-0) [RelativeDate function 895](#page-920-0) [RelativeTime function 896](#page-921-0) [ReleaseAutomationNativePointer function 897](#page-922-1) [ReleaseNativePointer function 897](#page-922-0)

[remainder 752](#page-777-1) [remote DDE application 911](#page-936-0) remote procedure calls [declaring 63](#page-88-0) [defined 90](#page-115-7) [RemoteExec event 294,](#page-319-1) [511,](#page-536-1) [1086](#page-1111-2) [RemoteHotLink event 295](#page-320-0) [RemoteHotLinkStart event 1086](#page-1111-2) [RemoteHotLinkStop event 295,](#page-320-1) [1086](#page-1111-2) [RemoteRequest event 296,](#page-321-0) [990,](#page-1015-0) [1086](#page-1111-2) [RemoteSend event 296,](#page-321-1) [526,](#page-551-1) [1086](#page-1111-2) [RemoveDirectory function 898](#page-923-0) [Rename event 297](#page-322-0) [Repair function 899](#page-924-0) [repairing pipeline, canceling 358](#page-383-0) [Replace function 900](#page-925-0) [ReplaceA function 902](#page-927-1) [ReplaceText function 902](#page-927-0) [ReplaceW function 904](#page-929-2) [report view for ListView 563](#page-588-1) [reserved words 9](#page-34-0) [Reset function 904](#page-929-0) [ResetArgElements function 906](#page-931-0) [ResetDataColors function 907](#page-932-0) [ResetInk function 908](#page-933-0) [ResetPicture function 909](#page-934-0) [Resize event 297](#page-322-1) [Resize function 910](#page-935-0) [RespondRemote function 911](#page-936-0) response windows [closing 383](#page-408-0) [moving 756](#page-781-1) [Restart function 912](#page-937-0) [ResumeTransaction function 912](#page-937-1) [retry button 746](#page-771-0) [RETURN statement 138](#page-163-0) return values [about 106](#page-131-0) [event return codes 188](#page-213-2) [from ancestor events 112](#page-137-1) [from mail session 729](#page-754-1) [TriggerEvent function 1129](#page-1154-1) [Reverse function 914](#page-939-0) [RevertToSelf function 914](#page-939-1) [RGB function 915](#page-940-0) rich text

[alignment 501,](#page-526-1) [977](#page-1002-0) [and data 410](#page-435-0) [copying with formatting 403,](#page-428-0) [823](#page-848-0) [data 629,](#page-654-0) [630,](#page-655-0) [631,](#page-656-0) [632,](#page-657-0) [633](#page-658-0) [determining insertion point position 838](#page-863-0) [editing header and footer 1067](#page-1092-1) [find again 492](#page-517-0) [finding text 479](#page-504-0) [formatting 575,](#page-600-0) [595,](#page-620-1) [599,](#page-624-0) [1018](#page-1043-0) [line spacing 1046](#page-1071-0) [preview 678](#page-703-0) [preview document 678,](#page-703-0) [848](#page-873-0) [printing 854,](#page-879-0) [861](#page-886-0) [save file 937,](#page-962-0) [938](#page-963-0) [selecting 966](#page-991-0) [selecting a line 969](#page-994-0) [selecting a word 969](#page-994-1) [selecting all 968](#page-993-0) [text color 599,](#page-624-1) [1049](#page-1074-0) [text settings 1050](#page-1075-0) RichTextEdit functions [CanUndo 359](#page-384-1) [Clear 370](#page-395-0) [ClearAll 372](#page-397-0) [Copy 401](#page-426-1) [CopyRTF 403](#page-428-0)  $Cut$  408 [DataSource 410](#page-435-0) [Find 479](#page-504-0) [FindNext 492](#page-517-0) [GetAlignment 501](#page-526-1) [GetParagraphSetting 575](#page-600-0) [GetSpacing 595](#page-620-1) [GetTextColor 599](#page-624-1) [GetTextStyle 599](#page-624-0) [InputFieldChangeData 629](#page-654-0) [InputFieldCurrentName 630](#page-655-0) [InputFieldDeleteCurrent 631](#page-656-0) [InputFieldGetData 632](#page-657-0) [InputFieldInsert 632](#page-657-1) [InputFieldLocate 633](#page-658-0) [InsertPicture 656](#page-681-0) [IsPreview 678](#page-703-0) [LineCount 703](#page-728-0) [LineLength 705](#page-730-0) [Paste 820](#page-845-0)

[PasteRTF 823](#page-848-0) [Position 838](#page-863-0) [Preview 848](#page-873-0) [Print 854](#page-879-0) [PrintEx 861](#page-886-0) [ReplaceText 902](#page-927-0) [SaveDockingState 937](#page-962-0) [SaveDocument 938](#page-963-0) [Scroll 941](#page-966-0) [ScrollNextPage 942,](#page-967-1) [943](#page-968-0) [ScrollPriorPage 944](#page-969-0) [ScrollPriorRow 945](#page-970-0) [ScrollToRow 946](#page-971-1) [SelectedColumn 950](#page-975-0) [SelectedLength 953](#page-978-0) [SelectedLine 954](#page-979-0) [SelectedPage 955](#page-980-0) [SelectedStart 956](#page-981-0) [SelectedText 957](#page-982-0) [SelectText 966](#page-991-0) [SelectTextAll 968](#page-993-0) [SelectTextLine 969](#page-994-0) [SelectTextWord 969](#page-994-1) [SetAlignment 977](#page-1002-0) [SetParagraphSetting 1018](#page-1043-0) [SetSpacing 1046](#page-1071-0) [SetTextColor 1049](#page-1074-0) [SetTextStyle 1050](#page-1075-0) [ShowHeadFoot 1067](#page-1092-1) [Undo 1141](#page-1166-0) [Right function 917](#page-942-0) [RightA 917](#page-942-1) [RightClicked event 298](#page-323-0) [RightDoubleClicked event 300](#page-325-0) [RightToLeft operating system 914](#page-939-0) [RightToLeft software 666,](#page-691-0) [667,](#page-692-1) [668,](#page-693-0) [669,](#page-694-0) [673](#page-698-0) [RightTrim function 918,](#page-943-1) [919](#page-944-0) [RightW function 918](#page-943-0) [ROLLBACK statement 162](#page-187-0) [RollbackOnly function 919](#page-944-1) [RollbackTransaction function 921](#page-946-0) [Round function 922](#page-947-0) [RoutineList function 923](#page-948-0) rows [correcting pipeline data 899](#page-924-0) [determining insertion point position 837](#page-862-1)

[scrolling 942,](#page-967-0) [943,](#page-968-0) [945,](#page-970-0) [946](#page-971-1) rows, database [deleting 155,](#page-180-0) [156](#page-181-0) [fetching 159](#page-184-0) [inserting 160](#page-185-0) [updating 167](#page-192-0) [updating cursored row 170](#page-195-0) [RPC](#page-115-7) *see* remote procedure calls [Run function 924](#page-949-0)

### **S**

[Save As dialog box 932](#page-957-0) [Save event 302](#page-327-0) [Save File response window 554](#page-579-0) [Save function 927](#page-952-0) [Save function \(InkPicture controls\) 926](#page-951-0) [SaveDockingState function 937](#page-962-0) [SaveDocument function 938](#page-963-0) [SaveInk function 939](#page-964-0) [SaveObject event 303](#page-328-0) scatter graphs [adding values to series 332](#page-357-0) [changing data point values 754](#page-779-0) [importing data 616,](#page-641-0) [619,](#page-644-0) [621,](#page-646-0) [623](#page-648-0) [inserting data from strings 624](#page-649-0) [obtaining data point values 520](#page-545-2) [scope operator 110](#page-135-0) screen [changing position relative to 756](#page-781-1) [display 548](#page-573-0) [distance to workspace 1150,](#page-1175-0) [1151](#page-1176-0) [printing 870](#page-895-0) scripts [stopping execution 912](#page-937-0) [terminating 138](#page-163-0) [triggering events 1128](#page-1153-0) [Scroll function 941](#page-966-0) [ScrollHorizontal event 748](#page-773-1) scrolling [ListBox 1058](#page-1083-0) [TreeView 1003](#page-1028-1) scrolling functions [Scroll 941](#page-966-0) [ScrollNextPage 942](#page-967-0)

[ScrollNextRow 943](#page-968-0) [ScrollPriorPage 944](#page-969-0) [ScrollPriorRow 945](#page-970-0) [ScrollToRow 946](#page-971-1) [Top 1114](#page-1139-0) [ScrollNextPage function 942](#page-967-0) [ScrollNextRow function 943](#page-968-0) [ScrollPriorPage function 944](#page-969-0) [ScrollPriorRow function 945](#page-970-0) [ScrollToRow function 946](#page-971-1) [ScrollVertical event 748](#page-773-1) [searching, rich text 479,](#page-504-0) [492](#page-517-0) [Second function 946](#page-971-0) [SecondsAfter function 947](#page-972-0) [Seek function 948,](#page-973-1) [950](#page-975-1) [SeekType enumerated datatype 948](#page-973-0) [SELECT statement 163](#page-188-0) [SELECTBLOB statement 165](#page-190-0) [Selected event 304,](#page-329-0) [1015](#page-1040-0) [SelectedColumn function 950](#page-975-0) [SelectedIndex function 951](#page-976-0) [SelectedItem function 952](#page-977-0) [SelectedLength function 953](#page-978-0) [SelectedLine function 954](#page-979-0) [SelectedPage function 955](#page-980-0) [SelectedStart function 956](#page-981-0) [SelectedText function 957](#page-982-0) [selection, clearing in list 961](#page-986-1) [SelectionChanged event 305](#page-330-0) [SelectionChanging event 307](#page-332-0) [SelectionRange function 958](#page-983-1) [SelectItem function 959](#page-984-0) [SelectObject function 962](#page-987-0) SelectText function [about 964](#page-989-0) [copying to clipboard 402](#page-427-0) [SelectTextAll function 968](#page-993-0) [SelectTextLine function 969](#page-994-0) [SelectTextWord function 969](#page-994-1) [Send function 971](#page-996-0) [sender 730](#page-755-0) [SendMessage function 972](#page-997-0) series, graphs [adding to 340](#page-365-2) [adding values to 331,](#page-356-0) [350](#page-375-0) [clicked 761](#page-786-0)

[counting 973](#page-998-0) [data points 409,](#page-434-0) [424,](#page-449-1) [520,](#page-545-2) [535,](#page-560-0) [753,](#page-778-0) [907](#page-932-0) [deleting 430,](#page-455-1) [905](#page-930-0) [finding number of 493](#page-518-0) [importing 616,](#page-641-0) [619,](#page-644-0) [623](#page-648-0) [inserting 657](#page-682-0) [inserting data 638](#page-663-0) [obtaining name 974](#page-999-0) [reporting appearance of 586](#page-611-0) [setting style 1037](#page-1062-1) [SeriesCount function 973](#page-998-0) [SeriesName function 974](#page-999-0) server application [activating 328,](#page-353-0) [962](#page-987-0) [closing DDE channel 382](#page-407-1) [connecting to 392,](#page-417-0) [393,](#page-418-0) [394,](#page-419-0) [396](#page-421-0) [DDE support 780](#page-805-1) [pasting and linking 822](#page-847-0) [providing data 580](#page-605-1) [sending data to 1030](#page-1055-1) [sending to DDE client 990](#page-1015-0) [stopping 1091](#page-1116-0) [SetAbort function 975](#page-1000-0) [SetAlignment function 977](#page-1002-0) [SetArgElement function 978](#page-1003-0) [SetAutomationPointer function 980](#page-1005-0) [SetAutomationTimeout function 982](#page-1007-0) [SetBoldDate function 983](#page-1008-0) [SetByte function 984](#page-1009-0) [SetComplete function 986](#page-1011-0) [SetData function 989](#page-1014-0) [SetDataDDE function 990](#page-1015-0) [SetDataPieExplode function 993](#page-1018-0) [SetDataStyle function 994](#page-1019-1) [SetDataTransparency function 999](#page-1024-0) [SetDateLimits function 1001](#page-1026-0) [SetDropHighlight function 1002](#page-1027-0) [SetDynamicParm function 1002](#page-1027-1) [SetFirstVisible function 1003](#page-1028-1) [SetFocus function 1004](#page-1029-0) [SetGlobalProperty function 1005](#page-1030-1) [SetItem function 1006](#page-1031-1) [SetLevelPictures function 1009](#page-1034-0) [SetLibraryList function 1010](#page-1035-0) [SetMask function 1012](#page-1037-1) [SetMicroHelp function 1014](#page-1039-0)

[SetNewMobiLinkPassword function 1015](#page-1040-1) [SetNull function 1016](#page-1041-0) [SetOverlayPicture function 1017](#page-1042-0) [SetParm function 1019](#page-1044-0) [SetPicture function 1020](#page-1045-0) [SetPointer function 1021,](#page-1046-0) [1022,](#page-1047-0) [1023](#page-1048-1) [SetPosition function 1023](#page-1048-2) [SetProfileString function 1026](#page-1051-1) [SetRange function 1027](#page-1052-0) [SetRecordSet function 1028](#page-1053-0) [SetRedraw function 1029](#page-1054-0) [SetRemote function 1030](#page-1055-1) [SetResultSet function 1033](#page-1058-0) [SetSelectedDate function 1033](#page-1058-1) [SetSelectedRange function 1034](#page-1059-0) [SetSeriesStyle function 1037](#page-1062-1) [SetSeriesTransparency function 1044](#page-1069-0) [SetState function 1047](#page-1072-0) [SetSyncRegistryProperties function 1048](#page-1073-0) [SetTimeout function 1051](#page-1076-0) [SetToday function 1052](#page-1077-0) [SetToolbar function 1053](#page-1078-0) [SetTop function 1058](#page-1083-0) [SetTraceFileName function 1059](#page-1084-0) [SetTransPool function 1060](#page-1085-0) [setup printer 871](#page-896-0) [SetValue function 1060](#page-1085-1) shade [data points 529,](#page-554-0) [995](#page-1020-0) [series 588,](#page-613-0) [1037](#page-1062-0) shapes [mouse pointer 1022](#page-1047-0) [printing 866,](#page-891-1) [868,](#page-893-1) [870](#page-895-1) shared objects [about 1064](#page-1089-0) [SharedObjectDirectory function 1061](#page-1086-0) [SharedObjectGet function 1062](#page-1087-0) [SharedObjectRegister function 1065](#page-1090-0) [SharedObjectUnregister function 1066](#page-1091-0) shared variables [about 32](#page-57-3) [initialized 40](#page-65-2) [SharedObjectDirectory function 1061](#page-1086-0) [SharedObjectGet function 1062](#page-1087-0) [SharedObjectRegister function 1065](#page-1090-0) [SharedObjectUnregister function 1066](#page-1091-0)

[sharing data 410](#page-435-0) sheets [arranging 344](#page-369-0) [getting active 501](#page-526-0) [getting first open 556](#page-581-1) [getting next open 572](#page-597-0) [obtaining parent 819](#page-844-0) [opening 766,](#page-791-0) [781,](#page-806-0) [784,](#page-809-1) [785,](#page-810-2) [786,](#page-811-2) [787,](#page-812-0) [790,](#page-815-1) [791,](#page-816-1)  [793,](#page-818-1) [794](#page-819-1) [toolbars 601,](#page-626-0) [603,](#page-628-0) [1053,](#page-1078-0) [1054](#page-1079-0) [Show event 309](#page-334-0) [Show function 1066](#page-1091-1) [ShowHeadFoot function 1067](#page-1092-1) [ShowHelp function 1069](#page-1094-0) [ShowPopupHelp function 1070](#page-1095-0) [Sign function 1071](#page-1096-0) [SignalError function 1071](#page-1096-1) [signing on to database during compile, preventing 146](#page-171-1) [Sin function 1072](#page-1097-0) [sine 1072](#page-1097-0) SingleLineEdit functions [CanUndo 359](#page-384-1) [Clear 370](#page-395-0) [ClearAll 372](#page-397-0) [Copy 401](#page-426-1) [Cut 408](#page-433-1) [Move 756](#page-781-1) [Paste 820](#page-845-0) [Position 837](#page-862-1) [ReplaceText 902](#page-927-0) [SelectedLength 953](#page-978-0) [SelectedStart 956](#page-981-0) [SelectedText 957](#page-982-0) [SelectText 964](#page-989-1) [Undo 1141](#page-1166-0) size [changing 910](#page-935-0) [of screen 548](#page-573-0) [of string or blob 693,](#page-718-0) [695](#page-720-0) [Sleep function 1073](#page-1098-0) [SNC, declaring procedure 174,](#page-199-0) [180,](#page-205-0) [185](#page-210-0) [solid fill pattern 998,](#page-1023-0) [1041](#page-1066-1) [Sort event 310](#page-335-0) [Sort function 1073](#page-1098-1) sort order [and GetCalc function 610](#page-635-0)

[when inserting items into lists 644](#page-669-0) [SortAll function 1075](#page-1100-0) [sounds \(beep\) 348](#page-373-0) [source database 1078](#page-1103-0) [Space function 1076](#page-1101-0) spaces [deleting leading 691,](#page-716-1) [692](#page-717-0) [deleting trailing 918,](#page-943-1) [919](#page-944-0) [inserting in a string 1076](#page-1101-0) [removing from strings 1132,](#page-1157-0) [1133](#page-1158-0) [special ASCII characters in strings 6](#page-31-0) [SQL Native Client, declaring procedure 174](#page-199-0) SQL statements [about 144](#page-169-2) [CLOSE Cursor 148](#page-173-0) [CLOSE Procedure 149](#page-174-0) [COMMIT 150](#page-175-0) [CONNECT 151](#page-176-0) [continuing 15](#page-40-0) [DECLARE Procedure 153](#page-178-0) [DISCONNECT 157](#page-182-0) [error handling 145](#page-170-0) [EXECUTE 158,](#page-183-0) [1002](#page-1027-1) [FETCH 159](#page-184-0) [in pipeline execution 1078](#page-1103-1) [INSERT 160](#page-185-0) [OPEN 1002](#page-1027-1) [OPEN Cursor 161](#page-186-0) [painting 145](#page-170-1) [ROLLBACK 162](#page-187-0) [SELECT 163](#page-188-0) [SELECTBLOB 165](#page-190-0) [UPDATE 167](#page-192-0) [UPDATE Where Current of Cursor 170](#page-195-0) [UPDATEBLOB 168](#page-193-0) [SQLCode property 145](#page-170-0) [SQLDBCode property 145](#page-170-2) [SQLErrText property 145](#page-170-2) [SQLPreview event 313](#page-338-0) [Sqrt function 1077](#page-1102-0) [square fill pattern 998,](#page-1023-0) [1041](#page-1066-1) [square root 1077](#page-1102-0) [Start event 314](#page-339-0) Start function [about 1077](#page-1102-1) [canceling pipeline 358](#page-383-2)

[server application 393,](#page-418-0) [396](#page-421-0) [StartHotLink function 1084](#page-1109-0) [StartServerDDE function 1086](#page-1111-0) state [of listbox items 1087](#page-1112-0) [setting highlighted 1047](#page-1072-0) [State function 1087](#page-1112-0) statements, PowerScript [assignment 118](#page-143-2) [CALL 121](#page-146-0) [CHOOSE CASE 122](#page-147-0) [CONTINUE 124](#page-149-0) [CREATE 125](#page-150-0) [DESTROY 128](#page-153-0) [DO...LOOP 129](#page-154-0) [EXIT 131](#page-156-0) [FOR...NEXT 132](#page-157-0) [GOTO 134](#page-159-0) [HALT 135](#page-160-0) IF THEN 136 [listed 117](#page-142-0) [RETURN 138](#page-163-0) [separating 16](#page-41-0) [static calls 96](#page-121-0) [StaticText control, inserting clipboard 374](#page-399-1) [stgShareMode enumerated datatype 772,](#page-797-0) [775](#page-800-0) [Stop function 1089](#page-1114-0) [stop sign icon 746](#page-771-0) [StopHotLink function 1090](#page-1115-1) [StopServerDDE function 1091](#page-1116-0) storages, OLE [file 933](#page-958-0) [releasing 378](#page-403-0) [saving 927](#page-952-0) stored procedures [closing 149](#page-174-0) [declaring 146,](#page-171-0) [153](#page-178-0) [executing 158](#page-183-0) [stored procedures, declaring 63](#page-88-0) streams, OLE [checking 744](#page-769-0) [deleting 743](#page-768-0) [renaming 745](#page-770-0) [string datatype 23](#page-48-8) [String function 1092](#page-1117-1) string functions

[Asc 345,](#page-370-0) [346](#page-371-1) [Char 363](#page-388-1) [CharA 364](#page-389-0) [Fill 478](#page-503-0) [FillW 478,](#page-503-0) [479](#page-504-2) [Left 689,](#page-714-0) [691](#page-716-0) [LeftTrim 691,](#page-716-1) [692](#page-717-0) [LeftW 689,](#page-714-0) [691](#page-716-0) [Len 693,](#page-718-0) [695](#page-720-0) [Lower 721](#page-746-0) [Match 739](#page-764-0) [Mid 748](#page-773-0) [MidW 748](#page-773-0) [Pos 834,](#page-859-0) [837](#page-862-2) [Replace 900,](#page-925-0) [904](#page-929-2) [Right 917](#page-942-0) [RightTrim 918,](#page-943-1) [919](#page-944-0) [RightW 918](#page-943-0) [Space 1076](#page-1101-0) [Trim 1132,](#page-1157-0) [1133](#page-1158-0) [Upper 1143](#page-1168-0) [StringParm property 788,](#page-813-0) [791,](#page-816-0) [792,](#page-817-0) [794,](#page-819-0) [795,](#page-820-1) [801,](#page-826-0) [803,](#page-828-0)  [809,](#page-834-0) [811](#page-836-0) strings [char arrays 75](#page-100-0) [comparing 70](#page-95-7) [concatenating 71](#page-96-0) [continuing 15](#page-40-2) [converting 346,](#page-371-1) [350,](#page-375-1) [357,](#page-382-0) [413,](#page-438-0) [422,](#page-447-0) [440,](#page-465-0) [714,](#page-739-0) [716,](#page-741-0)  [888](#page-913-0) [converting to char 75](#page-100-1) [deleting leading spaces 691,](#page-716-1) [692](#page-717-0) [detecting contents 672,](#page-697-0) [677,](#page-702-0) [680](#page-705-0) [determining width for printing 879](#page-904-0) [extracting 364,](#page-389-1) [748](#page-773-0) [finding substrings 834,](#page-859-0) [837](#page-862-2) [getting dynamic 546](#page-571-0) [importing data from 623](#page-648-0) [lowercase 721](#page-746-0) [nested 24](#page-49-1) [uppercase 1143](#page-1168-0) [writing to stream 1152](#page-1177-0) [Stroke event 315](#page-340-0) structure objects [exporting as syntax 701](#page-726-0) [listing 698](#page-723-0)

[recreating from syntax 702](#page-727-0) structures [about 77](#page-102-1) [assignment 84](#page-109-0) [autoinstantiated user objects 83](#page-108-0) [for return values 384](#page-409-1) [mailRecipient 734](#page-759-0) [passing as arguments 105](#page-130-1) [passing to external functions 61](#page-86-0) [passing values as 813,](#page-838-0) [816](#page-841-0) substorages, OLE [checking 744](#page-769-0) [deleting 743](#page-768-0) [renaming 745](#page-770-0) [saving 933](#page-958-0) substrings [extracting 748](#page-773-0) [finding 834,](#page-859-0) [837](#page-862-2) [replacing 900,](#page-925-0) [904](#page-929-2) subtraction operator [list of arithmetic operators 67](#page-92-0) [surrounded by spaces 16,](#page-41-1) [68](#page-93-0) [summary, moving objects to 1025](#page-1050-0) [Super pronoun 14](#page-39-0) [SuspendTransaction function 1098](#page-1123-0) symbol types, graphs [data points 531,](#page-556-0) [997](#page-1022-0) [series 1041](#page-1066-0) [Synchronize function 1099,](#page-1124-0) [1100](#page-1125-0) syntax [exporting object as 701](#page-726-0) [recreating objects from 702](#page-727-0) [SyntaxFromSQL function 1101](#page-1126-1) system [date 1113](#page-1138-1) [events 187,](#page-212-0) [842](#page-867-0) [events, defined 90](#page-115-2) [functions 110](#page-135-1) [object classes 79](#page-104-0) [object datatypes 29](#page-54-0) [object hierarchy 29](#page-54-0) [registry 890,](#page-915-0) [892,](#page-917-0) [893,](#page-918-0) [895](#page-920-1) [time 760](#page-785-0) system and environment functions [Clipboard 374](#page-399-0) [CommandParm 387](#page-412-0)

[DebugBreak 421](#page-446-1) [FindClassDefinition 482](#page-507-0) [FindFunctionDefinition 483](#page-508-0) [FindTypeDefinition 494](#page-519-0) [GarbageCollect 497](#page-522-0) [GarbageCollectGetTimeLimit 497](#page-522-1) [GarbageCollectSetTimeLimit 498](#page-523-0) [GetApplication 502](#page-527-0) [GetEnvironment 548](#page-573-0) [Handle 610](#page-635-0) [PopulateError 833](#page-858-0) [Post 842](#page-867-0) [ProfileInt 881](#page-906-1) [ProfileString 882](#page-907-0) [Restart 912](#page-937-0) [Run 924](#page-949-0) [Send 971](#page-996-0) [SetProfileString 1026](#page-1051-1) [ShowHelp 1069](#page-1094-0) [SignalError 1071](#page-1096-1) [Yield 1159](#page-1184-1) [SystemError event 316](#page-341-0) [SystemKey event 317](#page-342-0) [SYSTEMREAD modifier 43](#page-68-0) [SystemRoutine function 1103](#page-1128-0) [SYSTEMWRITE modifier 43](#page-68-0)

# **T**

[tab character, specifying 6](#page-31-1) Tab functions [CloseTab 381](#page-406-0) [MoveTab 757](#page-782-0) [SelectTab 963](#page-988-0) [TabPostEvent 1104](#page-1129-0) [TabTriggerEvent 1105](#page-1130-0) tab pages [changing order 757](#page-782-0) [CreatePage function 407](#page-432-0) [opening user objects 796,](#page-821-0) [799](#page-824-0) [PageCreated function 819](#page-844-1) [selecting 963](#page-988-0) [tables, database, transferring data between databases](#page-1103-0)  1078 [Tabular presentation style 1101](#page-1126-1)

Tag property [and GetFocus function 557](#page-582-0) [storing MicroHelp text 1015](#page-1040-0) [Tan function 1106](#page-1131-0) [tangent 1106](#page-1131-0) [target database for pipeline 1078](#page-1103-0) [temporary files 730](#page-755-0) [terminator for string 353](#page-378-1) text [deleting from edit controls 370,](#page-395-0) [372](#page-397-0) [finding in RichTextEdit 479,](#page-504-0) [492](#page-517-0) [finding substrings 834,](#page-859-0) [837](#page-862-2) [importing data from string 623](#page-648-0) [line spacing when printing 852](#page-877-2) [metacharacters 740](#page-765-4) [MicroHelp 1014](#page-1039-0) [obtaining current line 1107,](#page-1132-0) [1108](#page-1133-1) [of listbox item 952](#page-977-0) [of message box 746](#page-771-0) [on clipboard 374,](#page-399-0) [402,](#page-427-0) [408](#page-433-0) [pasting over 821](#page-846-0) [printing 851,](#page-876-0) [877](#page-902-0) [replacing 902](#page-927-0) [restoring 1141](#page-1166-0) [save rich text as ASCII 937,](#page-962-0) [938](#page-963-0) [selecting 953,](#page-978-0) [957,](#page-982-0) [964](#page-989-0) [setting color of 916](#page-941-0) text file [importing data from 619](#page-644-0) [saving to 929](#page-954-0) [Text function 1107](#page-1132-0) [Text property 557](#page-582-0) [TextLine function 1108](#page-1133-1) [This pronoun 13](#page-38-0) tilde [in strings 24](#page-49-2) [rules for 25](#page-50-0) [specifying 6](#page-31-1) time [checking string 680](#page-705-0) [converting to datatype 1108](#page-1133-0) [CPU 405](#page-430-1) [DateTime datatype 416](#page-441-1) [getting dynamic 543,](#page-568-0) [547](#page-572-0) [minutes 752](#page-777-0) [now 760](#page-785-0)

[relative 896](#page-921-0) [seconds 946,](#page-971-0) [947](#page-972-0) [time datatype 25](#page-50-1) [Time function 1108](#page-1133-0) [Timer event 318](#page-343-0) [Timer function 1111](#page-1136-0) [timers, triggering event 1111](#page-1136-0) timing functions [CPU 405](#page-430-1) [Idle 614](#page-639-0) [Timer 1111](#page-1136-0) timing object [deactivating 1089](#page-1114-1) [starting 1080](#page-1105-0) [stopping 1089,](#page-1114-1) [1090](#page-1115-0) [title of message box 746](#page-771-0) [ToAnsi function 1113](#page-1138-0) [Today function 1113](#page-1138-1) [ToolbarMoved event 319](#page-344-0) [toolbars 601,](#page-626-0) [603,](#page-628-0) [1053,](#page-1078-0) [1054](#page-1079-0) top [bringing object to 1066](#page-1091-1) [determining distance from 831](#page-856-0) [moving listbox item to 1058](#page-1083-0) [moving objects to 1025](#page-1050-0) [Top function 1114](#page-1139-0) topics [calling Help 1069](#page-1094-0) [ending server application 1091](#page-1116-0) [starting server application 1086](#page-1111-0) [TotalColumns function 1115](#page-1140-1) [TotalItems function 1115](#page-1140-0) [TotalSelected function 1116](#page-1141-0) [ToUnicode 1117](#page-1142-1) [ToUnicode function 1117](#page-1142-0) [Trace file functions, Open 765](#page-790-2) [TraceBegin function 1118](#page-1143-0) [TraceClose function 1119](#page-1144-0) [TraceDisableActivity function 1120](#page-1145-0) [TraceEnableActivity function 1121](#page-1146-0) [TraceEnd function 1123](#page-1148-0) [TraceError function 1124](#page-1149-0) TraceFile objects [Close function 379](#page-404-0) [NextActivity function 759](#page-784-0) [Reset function 905](#page-930-2)

[TraceOpen function 1125](#page-1150-0) TraceTree objects [BuildModel function 354](#page-379-0) [DestroyModel function 433](#page-458-0) [EntryList function 450](#page-475-0) [SetTraceFileName function 1059](#page-1084-0) [TraceTreeGarbageCollect objects, GetChildrenList](#page-533-0)  function 508 [TraceTreeObject objects, GetChildrenList function](#page-533-0)  508 [TraceTreeRoutine objects, GetChildrenList function](#page-533-0)  508 [TraceUser function 1127](#page-1152-0) tracing functions [TraceBegin 1118](#page-1143-0) [TraceClose 1119](#page-1144-0) [TraceDisableActivity 1120](#page-1145-0) [TraceEnableActivity 1121](#page-1146-0) [TraceEnd 1123](#page-1148-0) [TraceError 1124](#page-1149-0) [TraceOpen 1125](#page-1150-0) [TraceUser 1127](#page-1152-0) [trailer, moving objects to 1025](#page-1050-0) Transaction object functions [DBHandle 421](#page-446-0) [SyntaxFromSQL 1101](#page-1126-1) [Transaction objects, creating 125](#page-150-1) transparent line style, graphs [setting for data points 996](#page-1021-0) [setting for series 1040](#page-1065-0) TreeView functions [AddPicture 338](#page-363-0) [CollapseItem 385](#page-410-0) [DeleteItem 427](#page-452-0) [DeletePicture 429](#page-454-0) [DeletePictures 430](#page-455-0) [DeleteStatePicture 432](#page-457-0) [DeleteStatePictures 432](#page-457-1) [EditLabel 447](#page-472-2) [ExpandAll 455](#page-480-0) [ExpandItem 455](#page-480-1) [FindItem 488](#page-513-0) [GetItem 564](#page-589-0) [InsertItem 647,](#page-672-0) [648](#page-673-0) [InsertItemFirst 649](#page-674-0) [InsertItemLast 651](#page-676-0)

[InsertItemSort 653](#page-678-0) [SelectItem 962](#page-987-1) [SetDropHighlight 1002](#page-1027-0) [SetFirstVisible 1003](#page-1028-1) [SetItem 1009](#page-1034-1) [SetLevelPictures 1009](#page-1034-0) [SetOverlayPicture 1017](#page-1042-0) [Sort 1074](#page-1099-0) [SortAll 1075](#page-1100-0) [TrigEvent enumerated datatype 843](#page-868-1) [TriggerEvent function 1128](#page-1153-0) triggering [events 188](#page-213-0) [functions or events 94](#page-119-1) [TriggerPBEvent function 1130](#page-1155-0) [Trim function 1132,](#page-1157-0) [1133](#page-1158-0) [Truncate function 1134](#page-1159-0) [TrustVerify function 1135](#page-1160-0) [TypeOf function 1138](#page-1163-0) [typographical conventions xxv](#page-24-0)

## **U**

[Uncheck function 1139](#page-1164-0) [Undo function 1141](#page-1166-0) [Undo, testing 359](#page-384-2) [Unicode, string conversion 495,](#page-520-0) [496,](#page-521-0) [1113,](#page-1138-0) [1117](#page-1142-0) [Uniform Data Transfer 522,](#page-547-0) [989](#page-1014-0) units [converting from pixels 829](#page-854-1) [converting to pixels 1141](#page-1166-1) [distance from edge 830](#page-855-0) [UnitsToPixels function 1141](#page-1166-1) [unread messages 726](#page-751-0) [unsigned integer datatype 26](#page-51-2) [unsigned long datatype 26](#page-51-3) [UNTIL, in DO...LOOP statement 129](#page-154-2) [UPDATE statement 167](#page-192-0) [UPDATE Where Current of Cursor statement 170](#page-195-0) [UPDATEBLOB statement 168](#page-193-0) [UploadAck event 320](#page-345-0) [Upper function 1143](#page-1168-0) [UpperBound function 1144](#page-1169-0) [uppercase 1143](#page-1168-0) user events

[defined 90](#page-115-8) [pbm\\_dwngraphcreate 1038](#page-1063-0) [user ID 729](#page-754-1) [user name 733](#page-758-0) user objects [about 79](#page-104-1) [autoinstantiated 83](#page-108-0) [closing 382](#page-407-0) [closing tab page 381](#page-406-0) [creating 125](#page-150-2) [creating dynamically 126](#page-151-1) [exporting as syntax 701](#page-726-0) [listing 698](#page-723-0) [opening 796,](#page-821-0) [797,](#page-822-0) [798,](#page-823-0) [804,](#page-829-0) [805,](#page-830-1) [807](#page-832-0) [pipeline 1078](#page-1103-0) [re-creating from syntax 702](#page-727-0) [tab pages 796,](#page-821-0) [799](#page-824-0) [used like structures 83](#page-108-1) [user-defined events 187,](#page-212-0) [189](#page-214-0) [UserString event 321](#page-346-0)

## **V**

[value, passing arguments by 104](#page-129-4) [ValueChanged event 322](#page-347-0) values [adding to lists 333](#page-358-0) [checking for NULL 676](#page-701-0) [data points 535](#page-560-0) [deleting from list 425](#page-450-1) [detecting numeric 677](#page-702-0) [inserting into lists 643](#page-668-1) variables [access levels 41](#page-66-0) [assigning literals 22,](#page-47-1) [23,](#page-48-1) [24,](#page-49-0) [26](#page-51-1) [assigning values 38](#page-63-0) [checking for NULL 676](#page-701-0) [datatype 37](#page-62-0) [declaring 31](#page-56-1) [declaring initial values 38](#page-63-2) [default values 38](#page-63-3) [determining datatype of 368](#page-393-1) [extracting data from a blob 353](#page-378-0) [host 144](#page-169-0) [indicator 144](#page-169-1)

[initializing with expression 40](#page-65-0) [inserting data into a blob 351](#page-376-2) [names 38](#page-63-1) [OLEObject 394](#page-419-0) [referencing in SQL 144](#page-169-0) [search order 33](#page-58-2) [setting to NULL 8,](#page-33-0) [1016](#page-1041-0) [validating 685](#page-710-0) [where to declare 31](#page-56-0) [variable-size arrays, memory allocation 51,](#page-76-0) [1144](#page-1169-1) [vertical fill pattern 998,](#page-1023-0) [1041](#page-1066-1) [video monitor 548](#page-573-0) [ViewChange event 323](#page-348-0) Visible property [and SetRedraw function 1029](#page-1054-1) [displaying pop-up menus 832](#page-857-1) [setting 1066](#page-1091-1) [visual user objects 79](#page-104-1)

## **W**

[WaitForUploadAck event 323](#page-348-1) [warm link 451,](#page-476-0) [582,](#page-607-0) [779,](#page-804-1) [1031](#page-1056-0) [WarningMessage event 324](#page-349-0) week, day of  $418, 419$  $418, 419$ [When 433](#page-458-2) [Which function 1146](#page-1171-0) [WHILE, in DO...LOOP statement 129](#page-154-3) [white space 16](#page-41-2) width [data point's line 996](#page-1021-1) [series line 1039](#page-1064-0) [setting 910](#page-935-0) [string 879](#page-904-0) [workspace 1149](#page-1174-0) Window ActiveX controls [GetArgElement function 503](#page-528-0) [GetLastReturn function 565](#page-590-1) [InvokePBFunction function 662](#page-687-1) [ResetArgElements function 906](#page-931-0) [SetArgElement function 978](#page-1003-0) [TriggerPBEvent function 1130](#page-1155-0) Window functions [ArrangeSheets 344](#page-369-0) [ChangeMenu 363](#page-388-0)

[ClassName 368](#page-393-2) [CloseUserObject 382](#page-407-0) [Draw 445](#page-470-0) [GetActiveSheet 501](#page-526-0) [GetFirstSheet 556](#page-581-1) [GetNextSheet 572](#page-597-0) [Hide 612](#page-637-0) [Move 756](#page-781-1) [Open 764](#page-789-0) [OpenSheet 781](#page-806-0) [OpenSheetDocked 784](#page-809-2) [OpenSheetFromDockingState 785](#page-810-2) [OpenSheetInTabGroup 786](#page-811-2) [OpenSheetWith Parm 787](#page-812-0) [OpenSheetWithParmAsDocument 790](#page-815-1) [OpenSheetWithParmDocked 791](#page-816-1) [OpenSheetWithParmFromDockingState 793](#page-818-1) [OpenSheetWithParmInTabGroup 794](#page-819-1) [OpenTab 796](#page-821-0) [OpenUserObject 804](#page-829-0) [OpenWith Parm 812](#page-837-0) [ParentWindow 819](#page-844-0) [PointerX 830](#page-855-0) [PointerY 831](#page-856-0) [PostEvent 843](#page-868-1) [print 849](#page-874-0) [Resize 910](#page-935-0) [SetFocus 1004](#page-1029-0) [SetMicroHelp 1014](#page-1039-0) [SetPosition 1023](#page-1048-0) [SetRedraw 1029](#page-1054-0) [Show 1066](#page-1091-1) [TriggerEvent 1128](#page-1153-0) [TypeOf 1138](#page-1163-0) [WorkSpaceHeight 1148](#page-1173-0) [WorkSpaceWidth 1149](#page-1174-0) [WorkSpaceX 1150](#page-1175-0) [WorkSpaceY 1151](#page-1176-0) Window objects [closing user objects 382](#page-407-2) [exporting as syntax 701](#page-726-0) [listing 698,](#page-723-0) [699](#page-724-0) [recreating from syntax 702](#page-727-0) [Window painter 805,](#page-830-0) [806](#page-831-0) windows [adding user objects 796,](#page-821-0) [804,](#page-829-0) [807](#page-832-1)
[arranging 344,](#page-369-0) [708,](#page-733-0) [782,](#page-807-0) [784,](#page-809-0) [785,](#page-810-0) [786,](#page-811-0) [795](#page-820-0) [changing menus 363](#page-388-0) [closing 376](#page-401-0) [custom frames 1150,](#page-1175-0) [1151](#page-1176-0) [datatype of 764](#page-789-0) [DDE conversation handle 1086](#page-1111-0) [getting active 501](#page-526-0) [obtaining handle 610](#page-635-0) [obtaining workspace height 1148](#page-1173-0) [obtaining workspace width 1149](#page-1174-0) [opening 764,](#page-789-0) [812](#page-837-0) [posting messages 842](#page-867-0) [setting position of 1023](#page-1048-0) [WordCap function 1147](#page-1172-0) WordParm field [and TriggerEvent function 1129](#page-1154-0) [posting events 843](#page-868-0) workspace [distance to screen 1150,](#page-1175-0) [1151](#page-1176-0) [obtaining height of 1148](#page-1173-0) [obtaining width 1149](#page-1174-0) [WorkSpaceHeight function 1148](#page-1173-0) [WorkSpaceWidth function 1149](#page-1174-0) [WorkSpaceX function 1150](#page-1175-0) [WorkSpaceY function 1151](#page-1176-0) [Write function 1152](#page-1177-0) [Writes 1152](#page-1177-1)

## **X**

x value [data point 520,](#page-545-0) [536,](#page-561-0) [593,](#page-618-0) [754,](#page-779-0) [1000,](#page-1025-0) [1045](#page-1070-0) [importing data 616,](#page-641-0) [619,](#page-644-0) [621,](#page-646-0) [623](#page-648-0) [inserting from strings 624](#page-649-0) [XMLParseFile function 1153](#page-1178-0) [XMLParseString function 1156](#page-1181-0) [xValue enumerated datatype 520,](#page-545-0) [536,](#page-561-0) [593,](#page-618-0) [1000,](#page-1025-0)  [1045](#page-1070-0)

## **Y**

y value [data point 520,](#page-545-0) [536,](#page-561-0) [593,](#page-618-0) [754,](#page-779-0) [1000,](#page-1025-0) [1045](#page-1070-0) [importing data 616,](#page-641-0) [619,](#page-644-0) [621,](#page-646-0) [623](#page-648-0)

[inserting from strings 624](#page-649-0) [Year function 1158](#page-1183-0) [year, about 415](#page-440-0) [Yield function 1159](#page-1184-0) [You 450,](#page-475-0) [760](#page-785-0) [yValue enumerated datatype 520,](#page-545-0) [536,](#page-561-0) [593,](#page-618-0) [1000,](#page-1025-0)  [1045](#page-1070-0)

## **Z**

[zero, determining 1071](#page-1096-0)

*Index*